# **GemGIS**

**Alexander Juestel**

**Dec 22, 2023**

### **GETTING STARTED**

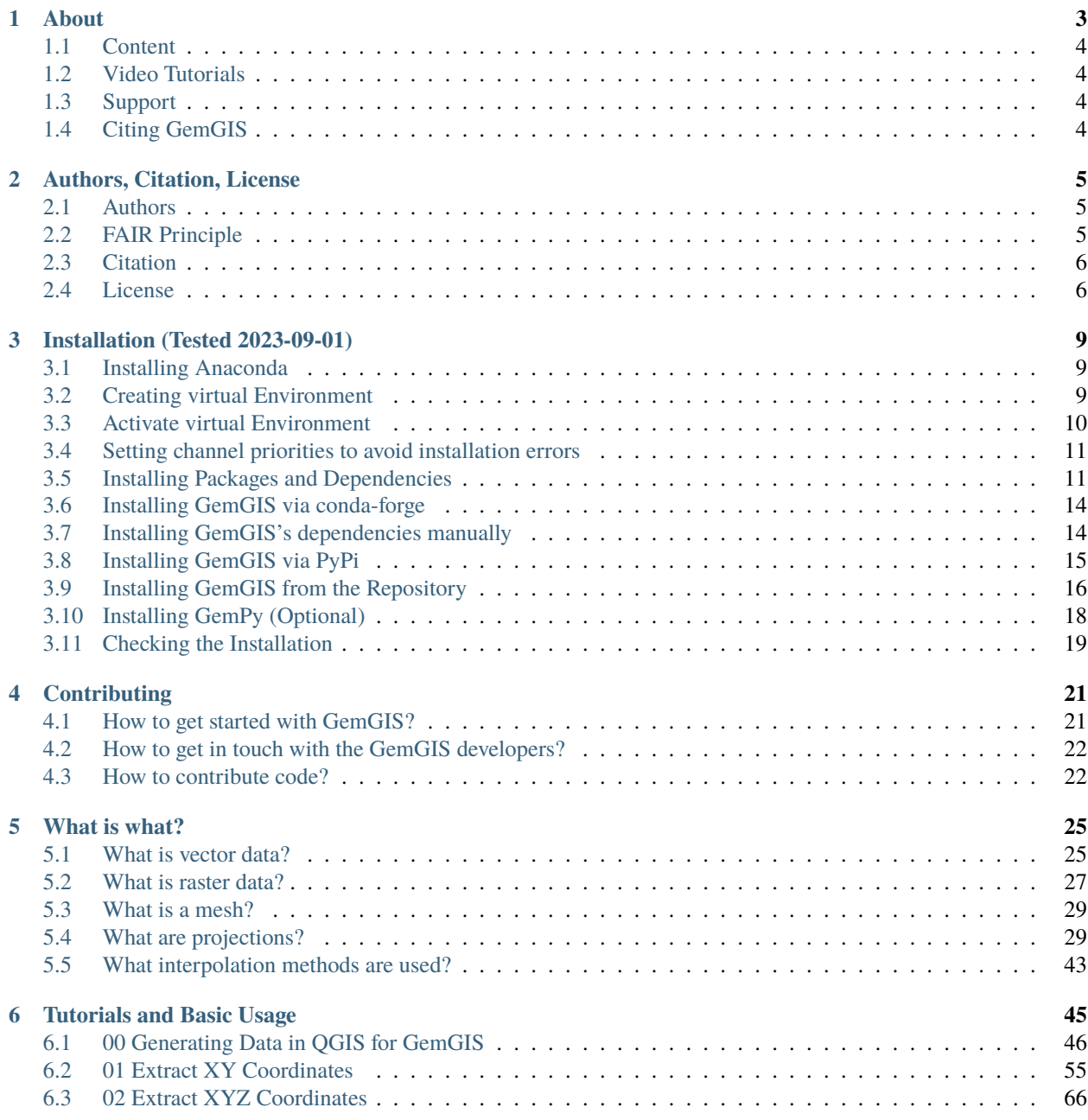

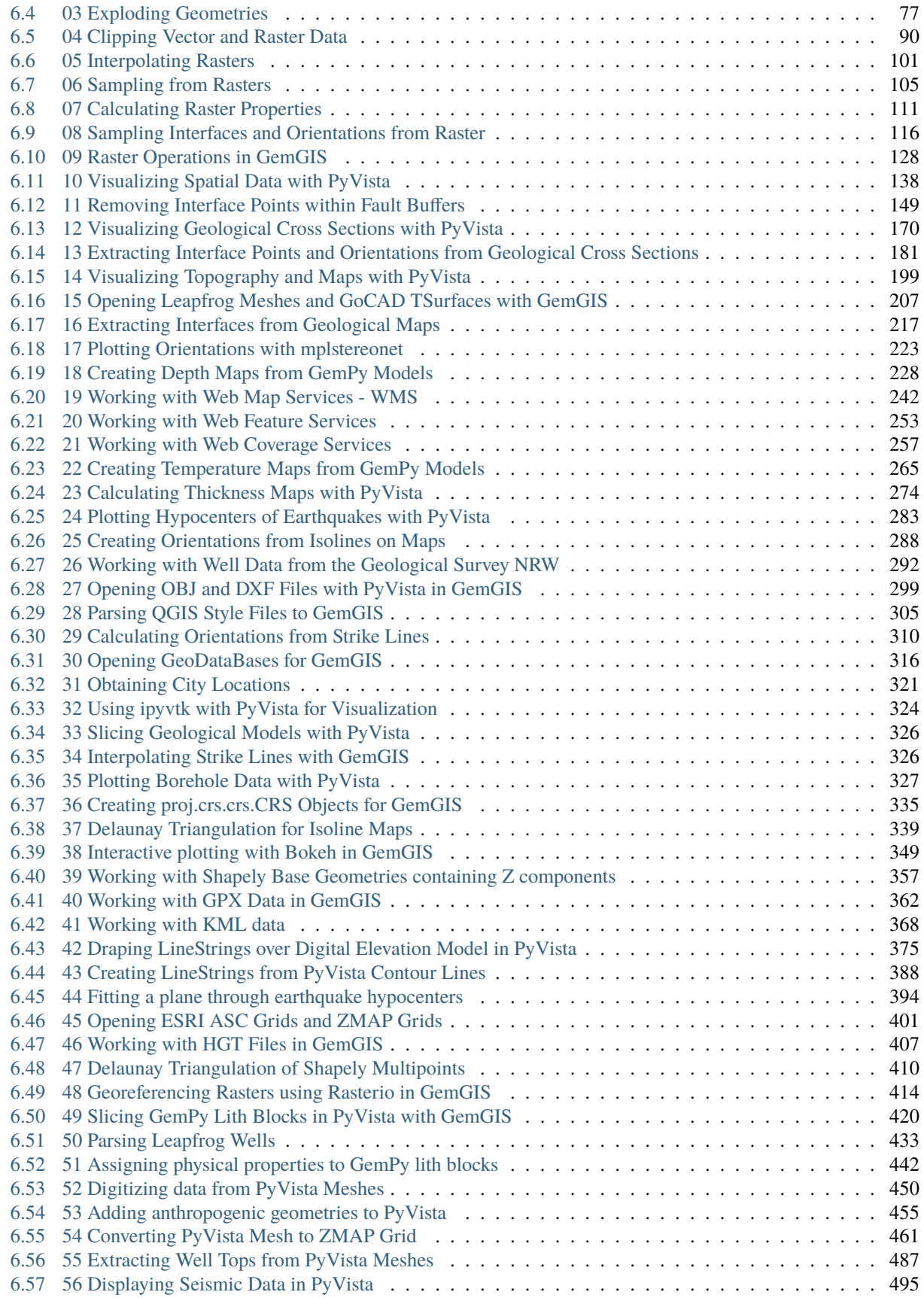

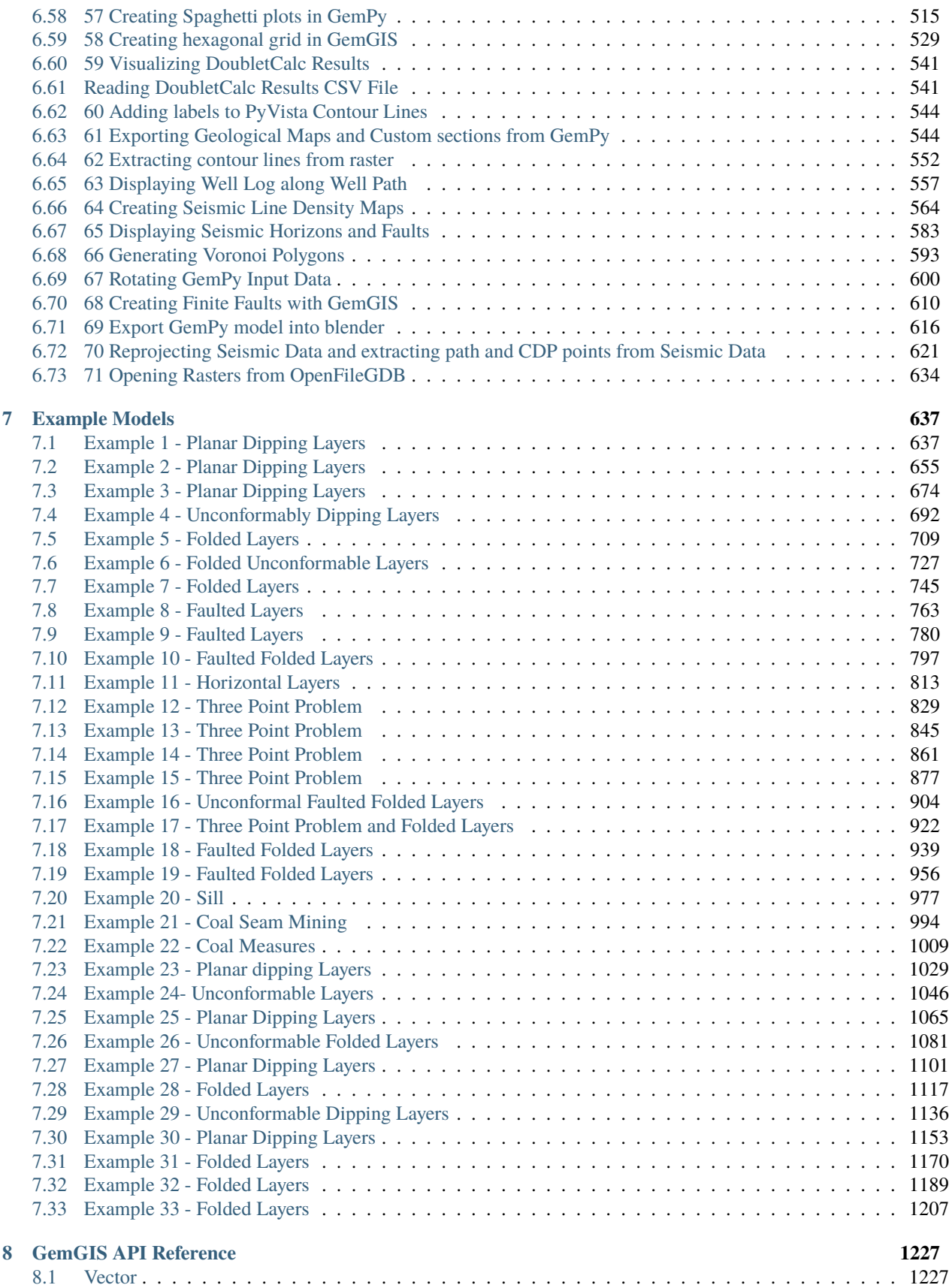

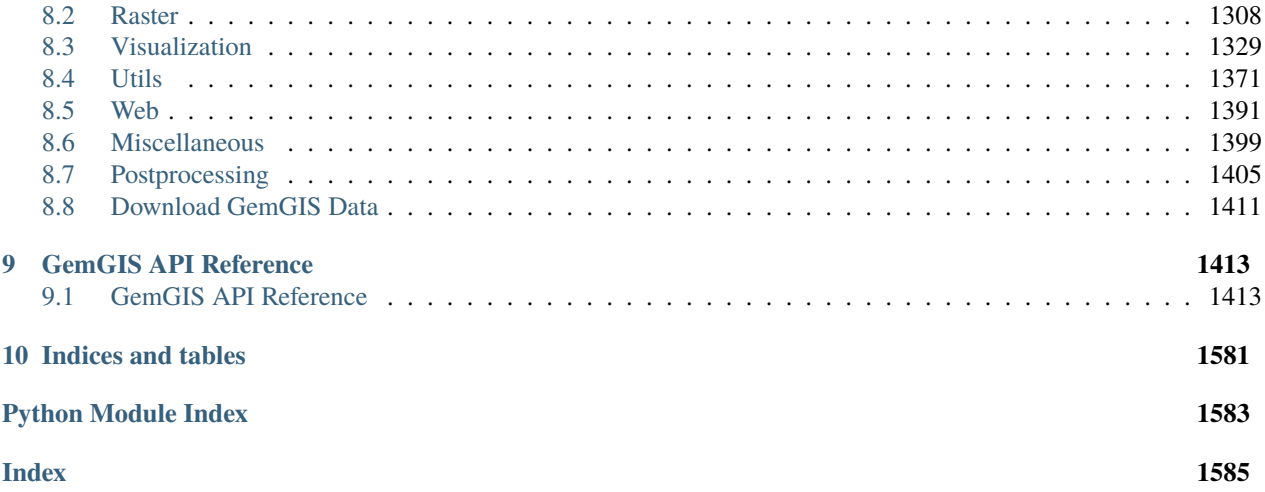

GemGIS is a Python-based, open-source geographic information processing library. It is capable of preprocessing spatial data such as vector data (shape files, geojson files, geopackages,. . . ), raster data (tif, png,. . . ), data obtained from online services (WCS, WMS, WFS) or XML/KML files (soon). Preprocessed data can be stored in a dedicated Data Class to be passed to the geomodeling package [GemPy](https://github.com/cgre-aachen/gempy) in order to accelerate the model building process. Postprocessing of model results will allow export from GemPy to geoinformation systems such as QGIS and ArcGIS or to Google Earth for further use.

GemGIS uses and combines the full functionality of [GeoPandas,](https://geopandas.org/) [rasterio,](https://rasterio.readthedocs.io/en/latest/) [OWSLib,](https://geopython.github.io/OWSLib/) [Pandas,](https://pandas.pydata.org/docs/) [Shapely,](https://shapely.readthedocs.io/en/latest/manual.html) [PyVista](https://docs.pyvista.org/) and [NumPy](https://numpy.org/) to simplify, accelerate and automate the workflows used to preprocess spatial data for geomodeling.

*[About GemGIS](#page-8-0)* | *[Installation](#page-14-0)* | *[Tutorials](#page-50-0)* | *[Examples](#page-642-0)*

#### **CHAPTER**

# **ABOUT**

<span id="page-8-0"></span>GemGIS is a Python-based, open-source geographic information processing library. It is capable of preprocessing spatial data such as vector data (shape files, geojson files, geopackages,. . . ), raster data (tif, png,. . . ), data obtained from online services (WCS, WMS, WFS) or XML/KML files (soon). Preprocessed data can be stored in a dedicated Data Class to be passed to the geomodeling package [GemPy](https://github.com/cgre-aachen/gempy) in order to accelerate the model building process. Postprocessing of model results will allow export from GemPy to geoinformation systems such as QGIS and ArcGIS or to Google Earth for further use.

GemGIS uses and combines the full functionality of [GeoPandas,](https://geopandas.org/) [rasterio,](https://rasterio.readthedocs.io/en/latest/) [OWSLib,](https://geopython.github.io/OWSLib/) [Pandas,](https://pandas.pydata.org/docs/) [Shapely,](https://shapely.readthedocs.io/en/latest/manual.html) [PyVista](https://docs.pyvista.org/) and [NumPy](https://numpy.org/) to simplify, accelerate and automate the workflows used to preprocess spatial data for geomodeling.

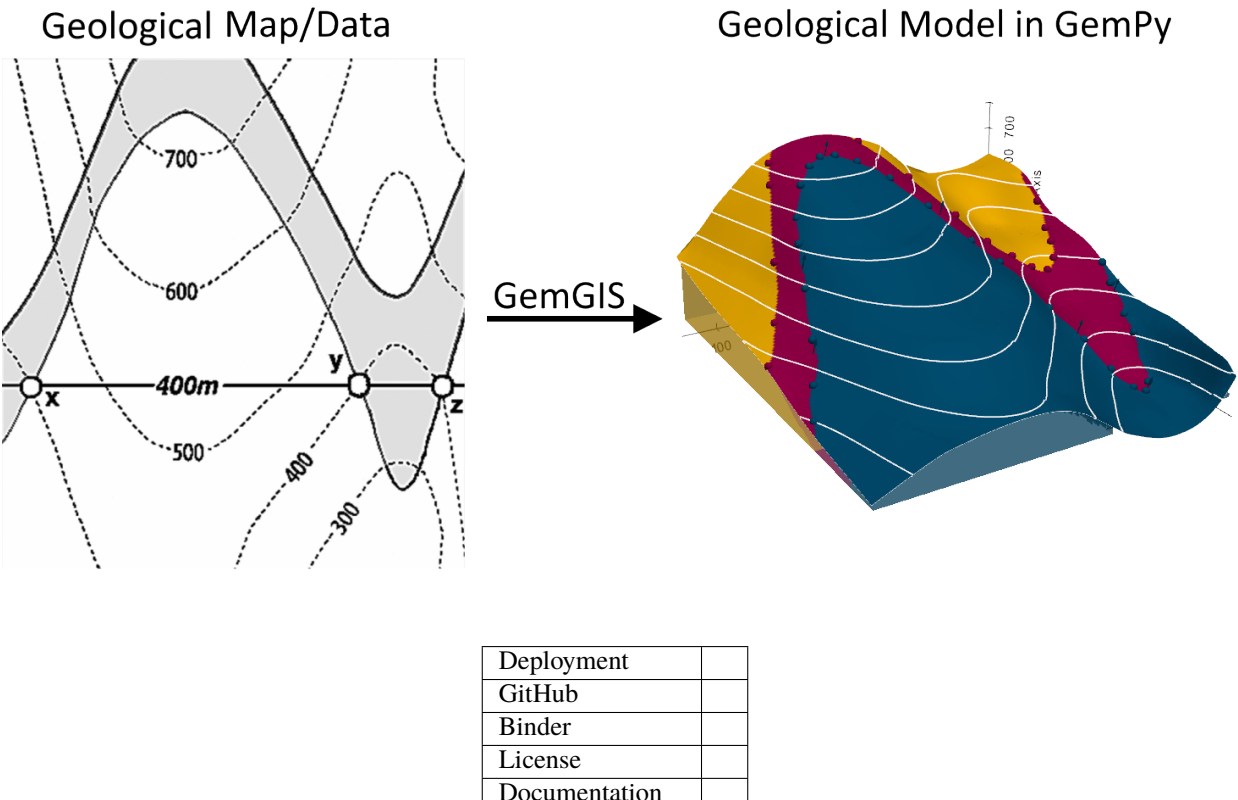

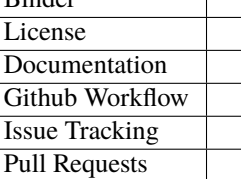

### <span id="page-9-0"></span>**1.1 Content**

This documentation page consists of a Getting Started section with information about *[Authors, Citation, License](#page-10-0)*, how the *[Installation \(Tested 2023-09-01\)](#page-14-0)* of GemGIS works, which Data Types are supported and which packages are included in GemGIS and most importantly for new users *[Tutorials and Basic Usage](#page-50-0)* and Examples.

The API Reference section provides information about the different functions, that are implemented in GemGIS. This includes the GemGIS Data Object, Working with Vector Data, Working with Raster Data, Working with Online Services, different additional Utility Tools, Visualization and Plotting, different other methods not so frequently used or for specific cases under Miscellaneous and last but not least Postprocessing of GemPy Models.

Each set of functions is collected in a different module. The functions of each module can be accessed as followed:

```
import gemgis as gg
data = ggvector.function_name(...)data = gg.raster.function_name(...)data = gg.visualization.function_name(...)data = gg.web.function_name(...)
data = gg.utils.function_name(...)data = gg.misc.functions_name(...)
```
### <span id="page-9-1"></span>**1.2 Video Tutorials**

There will be tutorial videos posted soon on YouTube where we will interactively explain the story behind GemGIS, walk through the installation process, introduce the different utilized packages and introduce the functionality of the different functions implemented in GemGIS.

### <span id="page-9-2"></span>**1.3 Support**

For general questions about the project, its applications, or about software usage, please create an issue in the [cgre](https://github.com/cgre-aachen/gemgis/issues)[aachen/gemgis](https://github.com/cgre-aachen/gemgis/issues) repository. The community will then collectively address your questions. The developers of GemGIS can also be reached on the [Software Underground Slack Workspace.](https://swung.slack.com/home)

# <span id="page-9-3"></span>**1.4 Citing GemGIS**

If you are using GemGIS for your scientific research, please remember to cite our work. The citation is provided in the *[Authors, Citation, License](#page-10-0)* section.

#### **CHAPTER**

### **AUTHORS, CITATION, LICENSE**

<span id="page-10-0"></span>GemGIS is an open-source project with a community of contributors ranging from Brazil to Europe and to Australia. Most of the core contributors of GemGIS are listed below but please make sure to also check out the [Github Contributors](https://github.com/cgre-aachen/gemgis/graphs/contributors) [Graph.](https://github.com/cgre-aachen/gemgis/graphs/contributors)

The development of the package was initiated during the [Transform 2020](https://transform2020.sched.com/) by the Department for [Computational Geo](https://www.cgre.rwth-aachen.de/go/id/qoyf/)[science and Reservoir Engineering at RWTH Aachen University, Germany](https://www.cgre.rwth-aachen.de/go/id/qoyf/) and supported by most of the authors listed below.

### <span id="page-10-1"></span>**2.1 Authors**

The following list (sorted by name) shows the authors with substantial contributions to the conception or design of the software. The authors also provided new code or revised existing code and documentation.

- Arthur Endlein Correira, [\(@endarthur\)](https://github.com/endarthur/)
- Alexander Jüstel [\(@AlexanderJuestel\)](https://github.com/AlexanderJuestel/)
- Marius Pischke
- Miguel de la Varga [\(@Leguark\)](https://github.com/Leguark/)
- Jan David Wagner [\(@JanWagner1312\)](https://github.com/JanWagner1312/)
- Florian Wellmann [\(@flohorovic\)](https://github.com/flohorovicic/)

Revising documentation: \* Jan Niederau [\(@Japhiolite\)](https://github.com/Japhiolite/) \* Richard Scott [\(@RichardScottOZ\)](https://github.com/RichardScottOZ/)

### <span id="page-10-2"></span>**2.2 FAIR Principle**

The developers of GemGIS want to make the API, the tutorials and examples meet and adhere to the FAIR data principles (e.g. [FAIR Principles\)](https://www.nature.com/articles/sdata201618#:~:text=This%20article%20describes%20four%20foundational,contemporary%2C%20formal%20scholarly%20digital%20publishing.).

**Findable** With each release, the data stored in the GemGIS repositories are uploaded to Zenodo where a persistent identifier is provided for each release. The data for the latest release of GemGIS can be found at [https://zenodo.](https://zenodo.org/record/7602809#.Y-H9_XbMKUk) [org/record/7602809#.Y-H9\\_XbMKUk](https://zenodo.org/record/7602809#.Y-H9_XbMKUk) and for the GemGIS data repository at [https://zenodo.org/record/7494025#](https://zenodo.org/record/7494025#.Y-IL5nbMKUk) [.Y-IL5nbMKUk.](https://zenodo.org/record/7494025#.Y-IL5nbMKUk) It is referred to Zenodo as the Github repositories do not strictly fulfill the criteria of having a globally unique and persistent identifier assigned to the (meta)data. However, all code and data can currently be found at <https://github.com/cgre-aachen/gemgis> and [https://github.com/cgre-aachen/gemgis\\_data.](https://github.com/cgre-aachen/gemgis)

**Accessible** The files stored in the respective Zenodo repositories can be downloaded without registration as ZIP file. In addition, the data can be downloaded from the aforementioned Github repositories without registration as ZIP files or via [git.](https://git-scm.com/) The functionality of GemGIS can be easily accessed through installing the software using [conda-forge](https://anaconda.org/conda-forge/gemgis/files) or [pip.](https://pypi.org/project/gemgis/) Please see also the *Installation Instructions <getting\_started/installation>* provided.

**Interoperable** No commercial software is needed to read or alter the data provided in the repositories. Files containing code can be opened with any text editor, vector and raster data can be opened with open-source software such as [QGIS](https://qgis.org/en/site/) or the respective Python libraries such as GeoPandas or Rasterio. Mesh data can also be opened using text editors or Python packages such as PyVista or open-source software like Blender. We mostly use file formats that are common to the geospatial community (.shp, .tif, ZMAP-Grids, etc.) and that are not proprietary.

**Reusable** The provision of tutorials, examples and in fact this documentation makes the data provided in the repositories reusable under the license provided below.

#### <span id="page-11-0"></span>**2.3 Citation**

If you use GemGIS for any published work, please cite it using the reference below:

```
@article{Jüstel2022,
doi = {10.21105/joss.03709},
url = {https://doi.org/10.21105/joss.03709},year = {2022}, publisher = {The Open Journal},
volume = {7},
number = {73},
pages = {3709},
author = {Alexander Jüstel and Arthur Endlein Correira and Marius Pischke and Miguel de
˓→la Varga and Florian Wellmann},
title = {Geom}GIS - Spatial Data Processing for Geomodeling},
 journal = {Journal of Open Source Software}
 }
```
#### <span id="page-11-1"></span>**2.4 License**

#### **GNU LESSER GENERAL PUBLIC LICENSE** Version 3, 29 June 2007

Copyright (C) 2007 Free Software Foundation, Inc. [<http://fsf.org/>](http://fsf.org/) Everyone is permitted to copy and distribute verbatim copies of this license document, but changing it is not allowed.

This version of the GNU Lesser General Public License incorporates the terms and conditions of version 3 of the GNU General Public License, supplemented by the additional permissions listed below.

0. Additional Definitions.

As used herein, "this License" refers to version 3 of the GNU Lesser General Public License, and the "GNU GPL" refers to version 3 of the GNU General Public License.

"The Library" refers to a covered work governed by this License, other than an Application or a Combined Work as defined below.

An "Application" is any work that makes use of an interface provided by the Library, but which is not otherwise based on the Library. Defining a subclass of a class defined by the Library is deemed a mode of using an interface provided by the Library.

A "Combined Work" is a work produced by combining or linking an Application with the Library. The particular version of the Library with which the Combined Work was made is also called the "Linked Version".

The "Minimal Corresponding Source" for a Combined Work means the Corresponding Source for the Combined Work, excluding any source code for portions of the Combined Work that, considered in isolation, are based on the Application, and not on the Linked Version.

The "Corresponding Application Code" for a Combined Work means the object code and/or source code for the Application, including any data and utility programs needed for reproducing the Combined Work from the Application, but excluding the System Libraries of the Combined Work.

1. Exception to Section 3 of the GNU GPL.

You may convey a covered work under sections 3 and 4 of this License without being bound by section 3 of the GNU GPL.

2. Conveying Modified Versions.

If you modify a copy of the Library, and, in your modifications, a facility refers to a function or data to be supplied by an Application that uses the facility (other than as an argument passed when the facility is invoked), then you may convey a copy of the modified version:

a) under this License, provided that you make a good faith effort to ensure that, in the event an Application does not supply the function or data, the facility still operates, and performs whatever part of its purpose remains meaningful, or

b) under the GNU GPL, with none of the additional permissions of this License applicable to that copy.

3. Object Code Incorporating Material from Library Header Files.

The object code form of an Application may incorporate material from a header file that is part of the Library. You may convey such object code under terms of your choice, provided that, if the incorporated material is not limited to numerical parameters, data structure layouts and accessors, or small macros, inline functions and templates (ten or fewer lines in length), you do both of the following:

a) Give prominent notice with each copy of the object code that the Library is used in it and that the Library and its use are covered by this License.

b) Accompany the object code with a copy of the GNU GPL and this license document.

4. Combined Works.

You may convey a Combined Work under terms of your choice that, taken together, effectively do not restrict modification of the portions of the Library contained in the Combined Work and reverse engineering for debugging such modifications, if you also do each of the following:

a) Give prominent notice with each copy of the Combined Work that the Library is used in it and that the Library and its use are covered by this License.

b) Accompany the Combined Work with a copy of the GNU GPL and this license document.

c) For a Combined Work that displays copyright notices during execution, include the copyright notice for the Library among these notices, as well as a reference directing the user to the copies of the GNU GPL and this license document.

d) Do one of the following:

0) Convey the Minimal Corresponding Source under the terms of this License, and the Corresponding Application Code in a form suitable for, and under terms that permit, the user to recombine or relink the Application with a modified version of the Linked Version to produce a modified Combined Work, in the manner specified by section 6 of the GNU GPL for conveying Corresponding Source.

1) Use a suitable shared library mechanism for linking with the Library. A suitable mechanism is one that (a) uses at run time a copy of the Library already present on the user's computer system, and (b) will operate properly with a modified version of the Library that is interface-compatible with the Linked Version.

e) Provide Installation Information, but only if you would otherwise be required to provide such information under section 6 of the GNU GPL, and only to the extent that such information is necessary to install and execute a modified

version of the Combined Work produced by recombining or relinking the Application with a modified version of the Linked Version. (If you use option 4d0, the Installation Information must accompany the Minimal Corresponding Source and Corresponding Application Code. If you use option 4d1, you must provide the Installation Information in the manner specified by section 6 of the GNU GPL for conveying Corresponding Source.)

5. Combined Libraries.

You may place library facilities that are a work based on the Library side by side in a single library together with other library facilities that are not Applications and are not covered by this License, and convey such a combined library under terms of your choice, if you do both of the following:

a) Accompany the combined library with a copy of the same work based on the Library, uncombined with any other library facilities, conveyed under the terms of this License.

b) Give prominent notice with the combined library that part of it is a work based on the Library, and explaining where to find the accompanying uncombined form of the same work.

6. Revised Versions of the GNU Lesser General Public License.

The Free Software Foundation may publish revised and/or new versions of the GNU Lesser General Public License from time to time. Such new versions will be similar in spirit to the present version, but may differ in detail to address new problems or concerns.

Each version is given a distinguishing version number. If the Library as you received it specifies that a certain numbered version of the GNU Lesser General Public License "or any later version" applies to it, you have the option of following the terms and conditions either of that published version or of any later version published by the Free Software Foundation. If the Library as you received it does not specify a version number of the GNU Lesser General Public License, you may choose any version of the GNU Lesser General Public License ever published by the Free Software Foundation.

If the Library as you received it specifies that a proxy can decide whether future versions of the GNU Lesser General Public License shall apply, that proxy's public statement of acceptance of any version is permanent authorization for you to choose that version for the Library.

#### **CHAPTER**

**THREE**

### **INSTALLATION (TESTED 2023-09-01)**

<span id="page-14-0"></span>GemGIS is supported on Python version 3.10. Previous versions are officially not supported.

It is recommended to consider using Anaconda as a virtual environment and package manager for Python. The following installation instructions work with Anaconda.

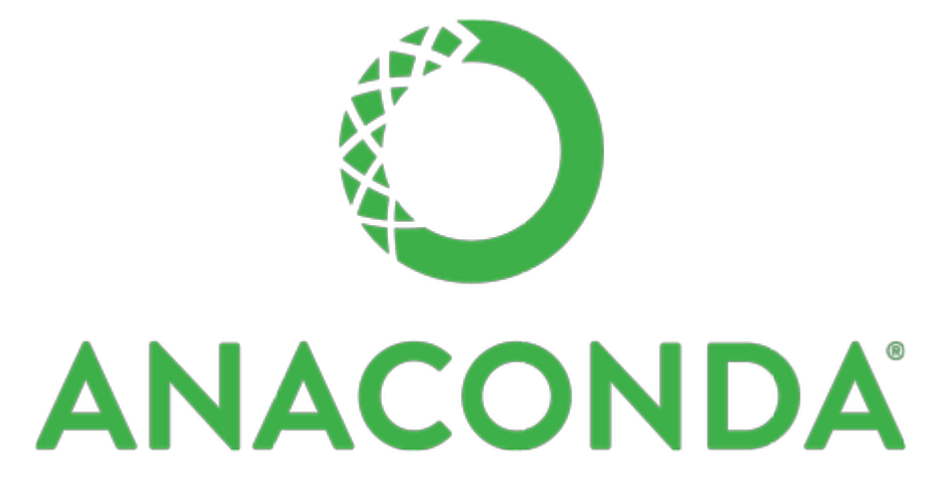

### <span id="page-14-1"></span>**3.1 Installing Anaconda**

The latest Anaconda distribution can be installed from [the Anaconda Website.](https://www.anaconda.com/products/individual)

The latest Anaconda cheat sheet can be downloaded from [the Anaconda Documentation.](https://docs.conda.io/projects/conda/en/latest/_downloads/843d9e0198f2a193a3484886fa28163c/conda-cheatsheet.pdf)

# <span id="page-14-2"></span>**3.2 Creating virtual Environment**

It is recommended to create a new virtual environment when using GemGIS to avoid conflicts with already existing projects. This step and all following steps will be performed within the Anaconda Prompt (Anaconda3).

Creating a new environment in Anaconda with fixed Python version:

conda create -n gemgis python==3.10

Click y if you are asked to proceed.

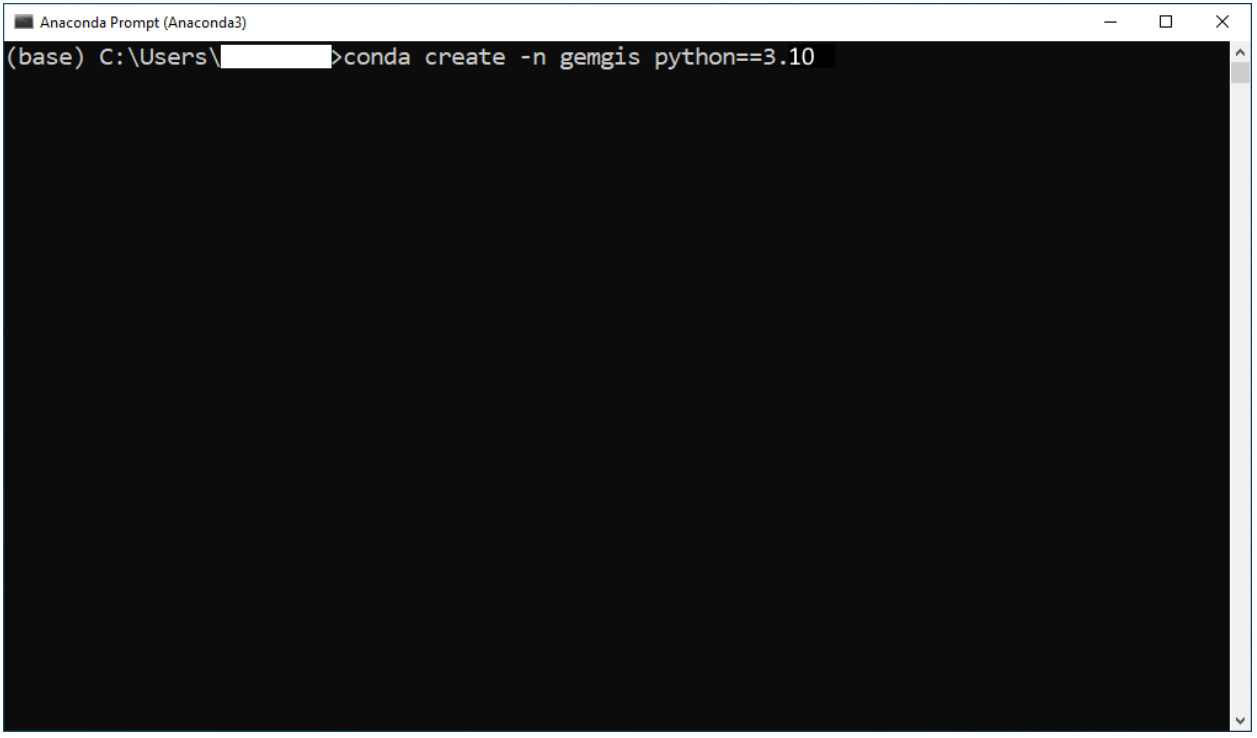

# <span id="page-15-0"></span>**3.3 Activate virtual Environment**

Activate the virtual environment:

conda activate gemgis

The gemgis environment now replaced the base environment which is indicated by gemgis in front of your path.

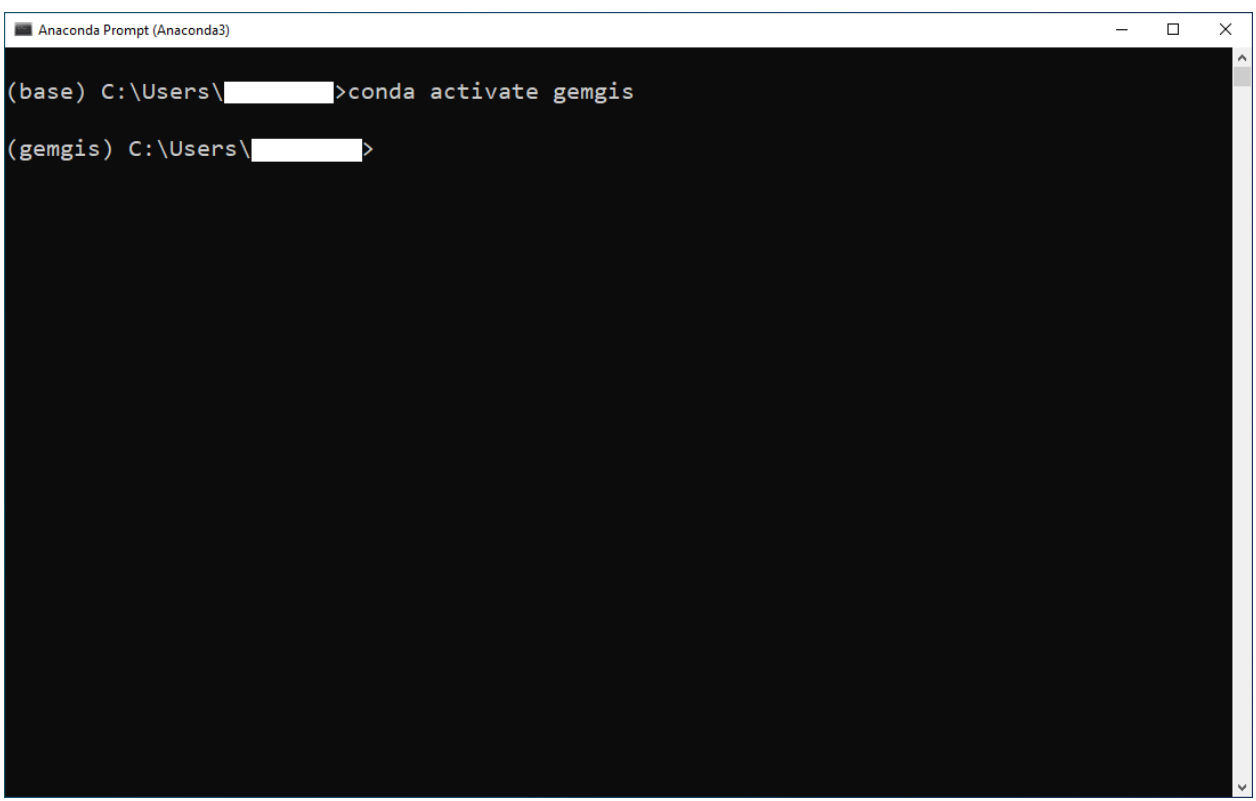

### <span id="page-16-0"></span>**3.4 Setting channel priorities to avoid installation errors**

As the installation of GeoPandas may result in an OSError, it is recommended to set the channel priorities when installing packages from conda.

Known error:

OSError: could not find or load spatialindex\_c-64.dll

Solution:

conda config --env --add channels conda-forge conda config --env --set channel\_priority strict

After configuring the channels, you can proceed with the installation of the packages and dependencies.

### <span id="page-16-1"></span>**3.5 Installing Packages and Dependencies**

Several packages need to be installed in order to use GemGIS. It is recommended to use Jupyter Notebooks when working with GemGIS. Packages are installed using the conda-forge channel.

Install Jupyter Notebooks:

```
conda install -c conda-forge jupyter
```
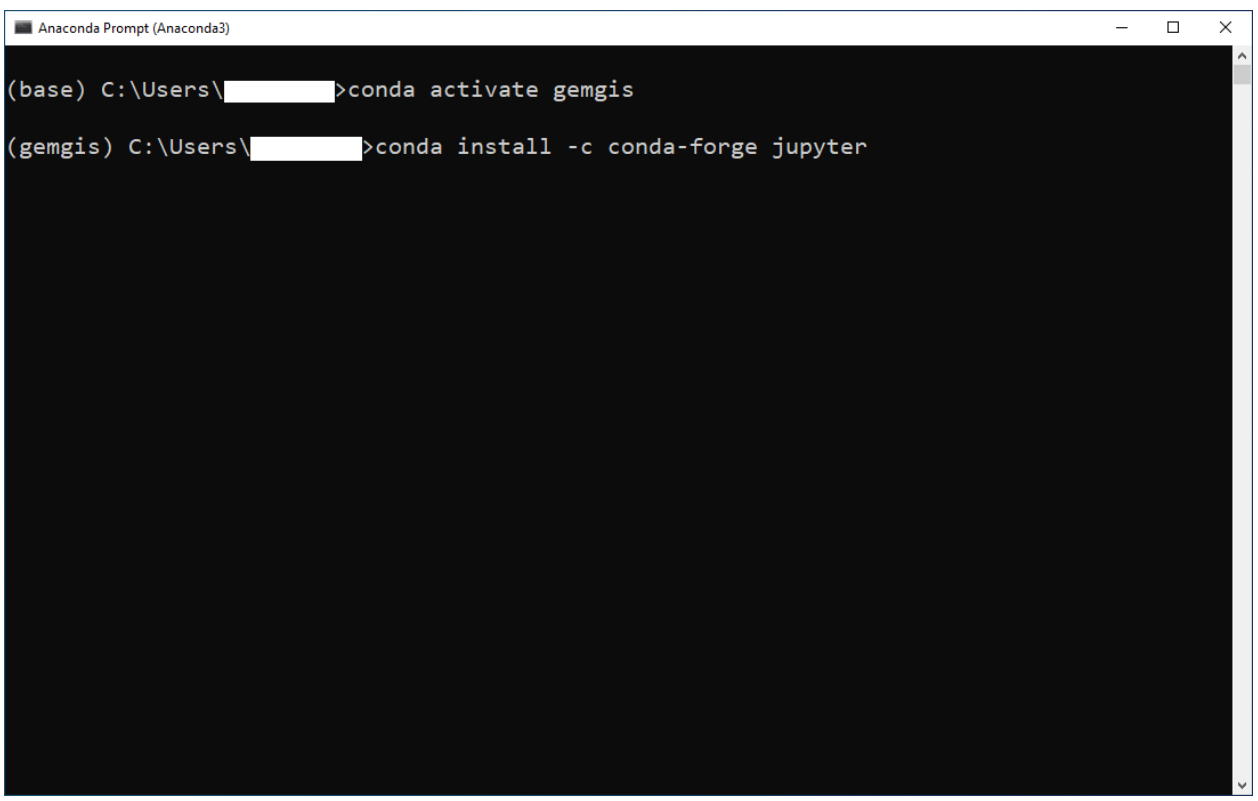

You can start a new kernel by executing jupyter notebook in your Anaconda Prompt. A new kernel will then open in your browser.

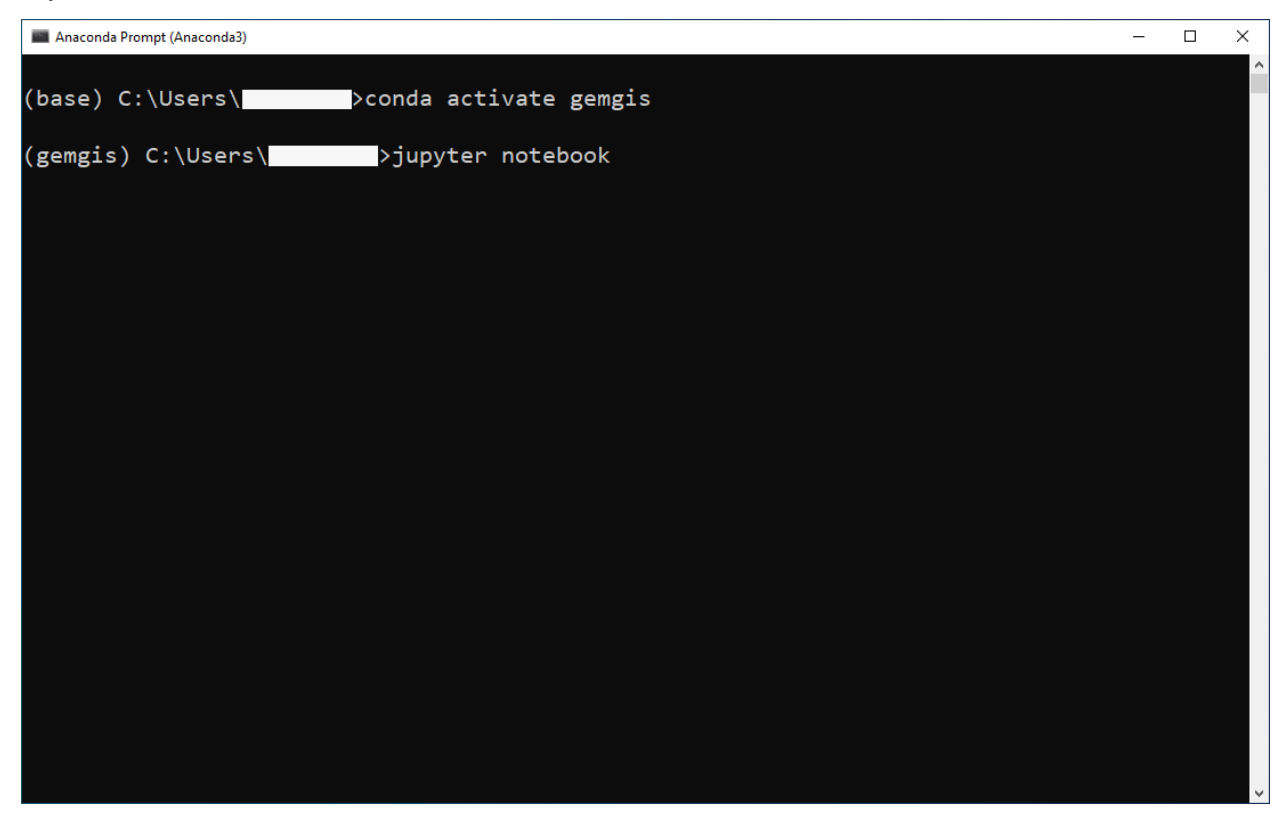

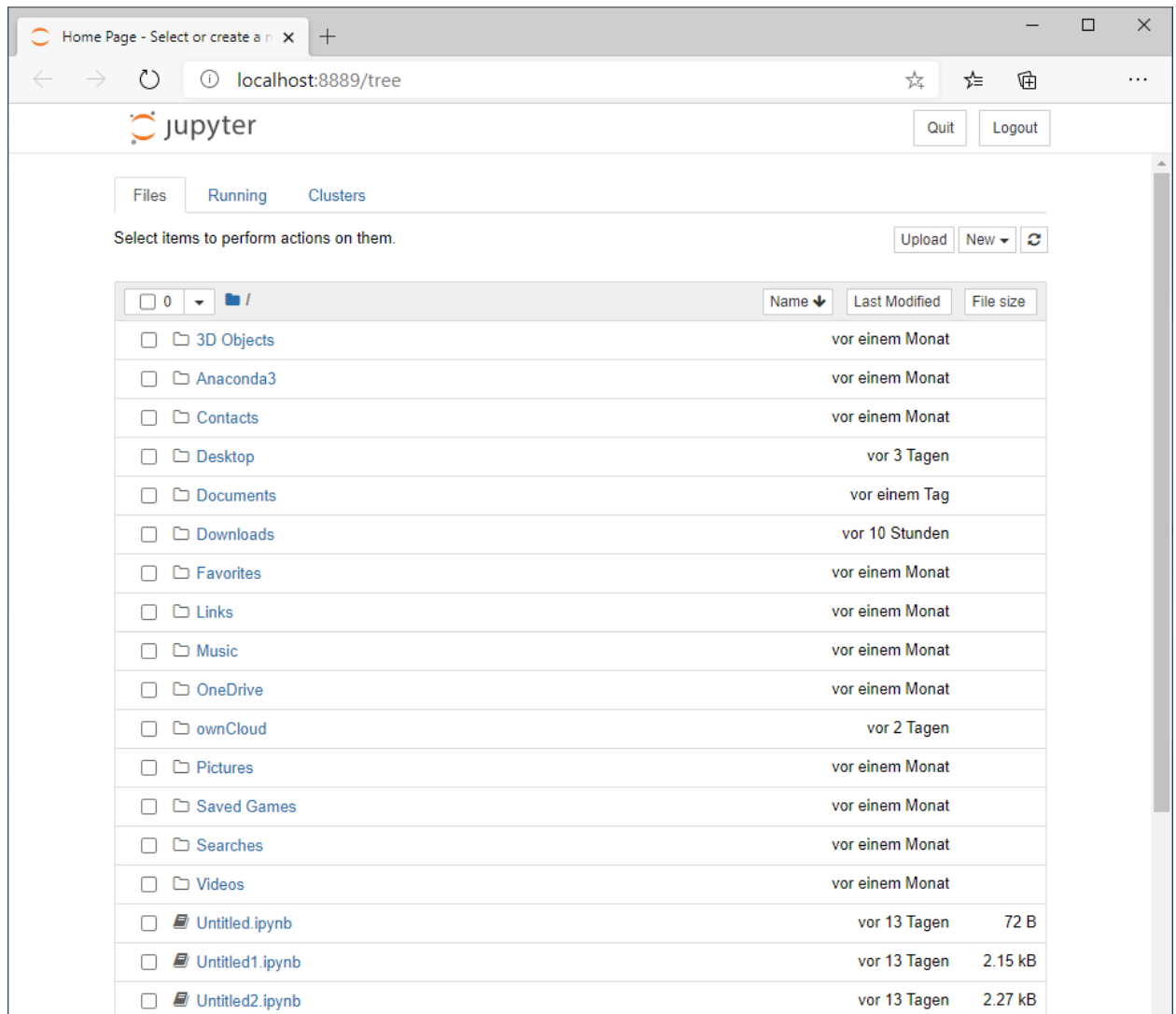

The jupyter\_contrib\_nbextensions package contains a collection of community-contributed unofficial extensions that add useful functionality to the Jupyter notebook:

conda install -c conda-forge jupyter\_contrib\_nbextensions

After installing the package, close and reopen your Anaconda prompt, activate your environment and open jupyter notebook. The Jupyter Notebook extensions are not needed in order to use GemGIS but add the additional functionalities to your notebooks.

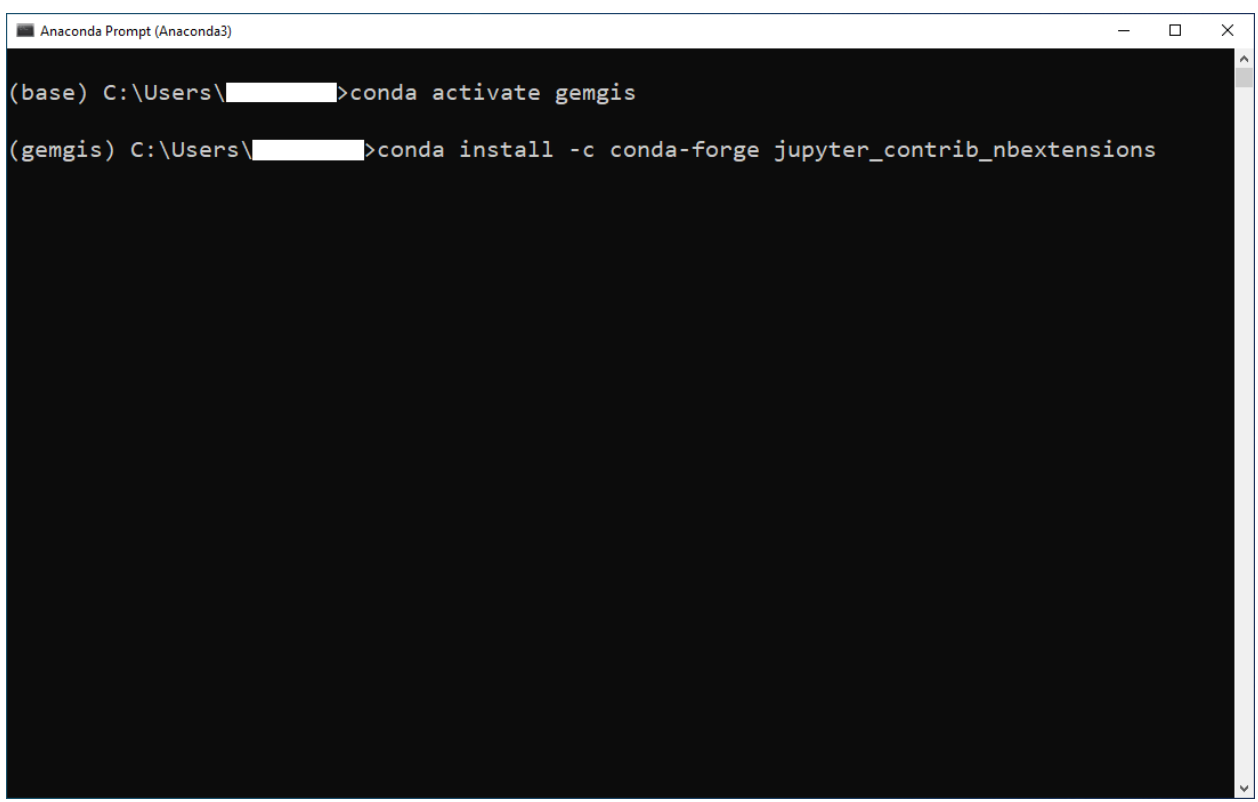

### <span id="page-19-0"></span>**3.6 Installing GemGIS via conda-forge**

GemGIS and all its dependencies can be installed via conda-forge:

```
conda install -c conda-forge gemgis
```
# <span id="page-19-1"></span>**3.7 Installing GemGIS's dependencies manually**

Two of the main packages that GemGIS is dependent on are [rasterio](https://rasterio.readthedocs.io/en/latest/) and [GeoPandas.](https://geopandas.org/) It is recommended to install these packages separately as they both depend on the [GDAL](https://gdal.org/) translator library for raster and vector geospatial data. In addition, many smaller libraries like shaply or fiona will also be installed properly.

Install the latest versions of GeoPandas and Rasterio (as of 2023-09-01). Please mind the quotation marks that are necessary when specifying the version numbers.:

conda install -c conda-forge geopandas">=0.13.2" rasterio">=1.3.8"

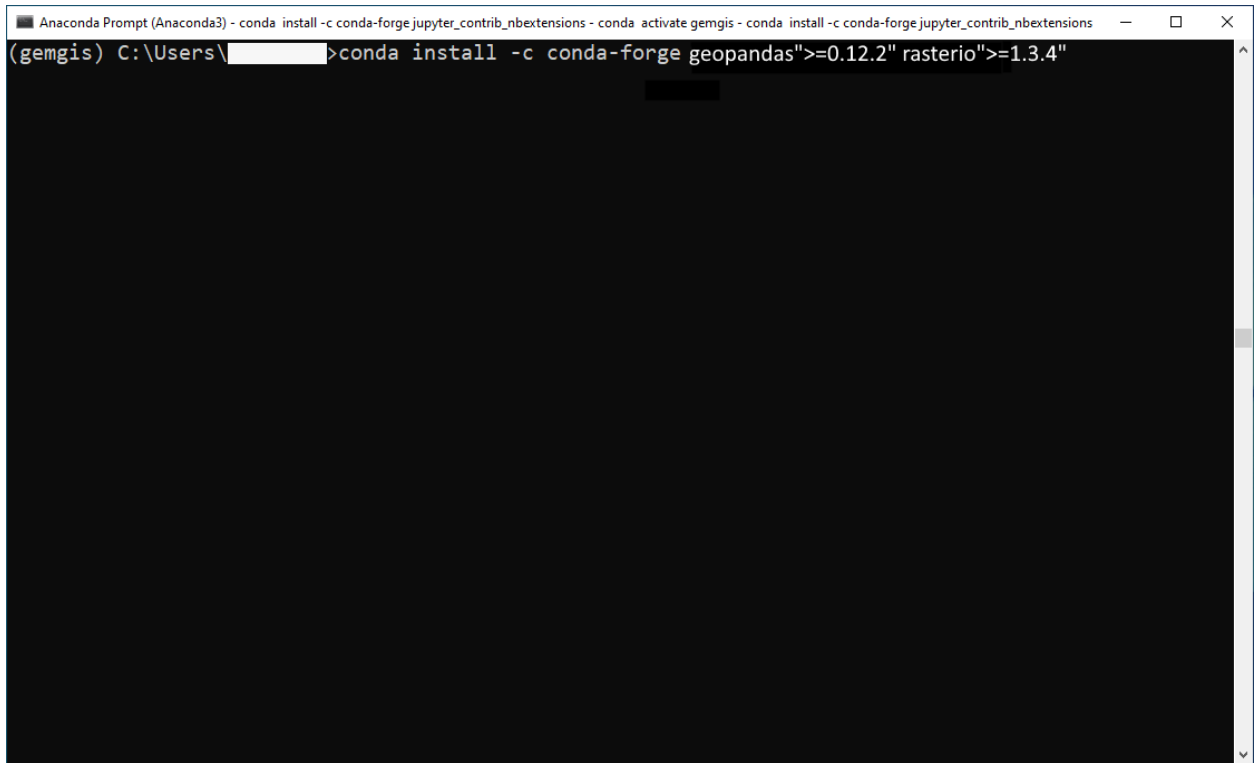

In order to visualize and work with meshes, the [PyVista](https://docs.pyvista.org/) package is being installed:

conda install -c conda-forge pyvista">=0.42."

# <span id="page-20-0"></span>**3.8 Installing GemGIS via PyPi**

The latest stable version of GemGIS can be downloaded from [PyPi:](https://pypi.org/project/gemgis/)

pip install gemgis

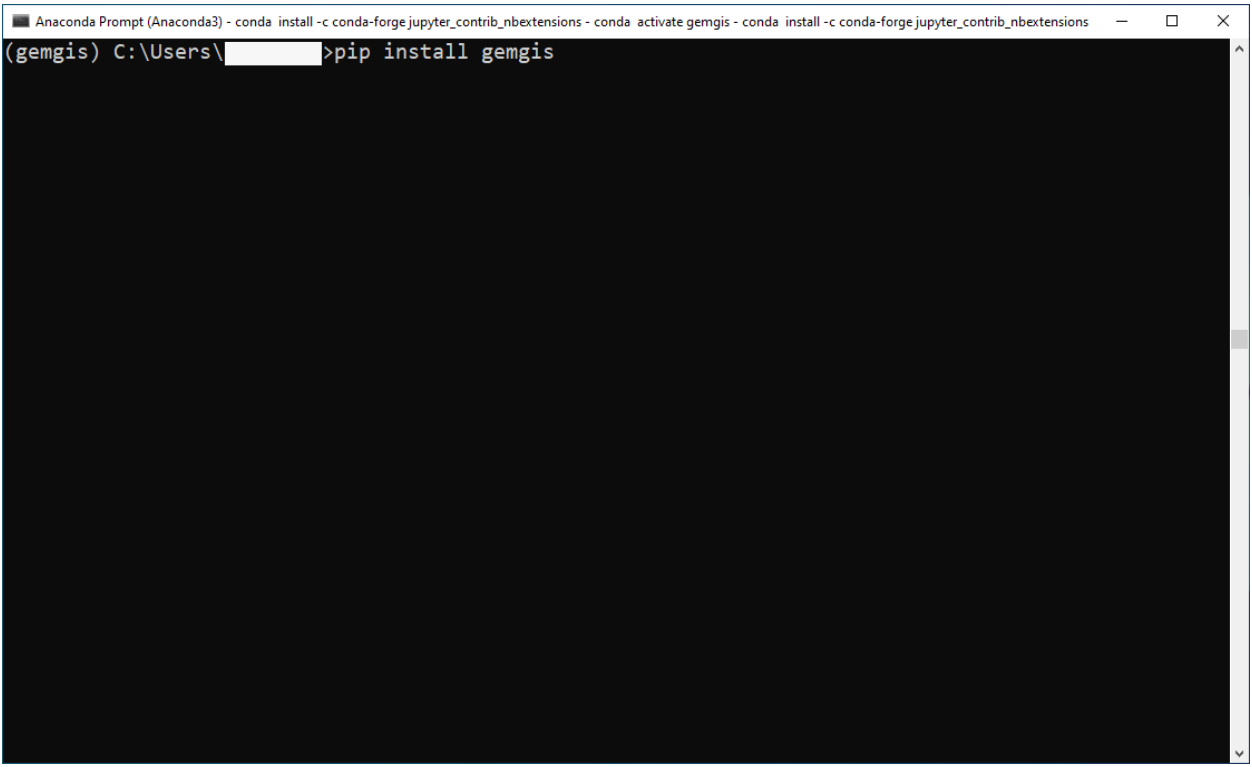

### <span id="page-21-0"></span>**3.9 Installing GemGIS from the Repository**

Alternatively, GemGIS can also be cloned from the [GemGIS Github repository.](https://github.com/cgre-aachen/gemgis/tree/main/.github) You can either download the package from the repository or download it with git. Git can either be installed in the current conda environment or by downloading a third party programme like [Git Bash.](https://git-scm.com/downloads)

Installing git in the current conda environment:

conda install -c conda-forge git

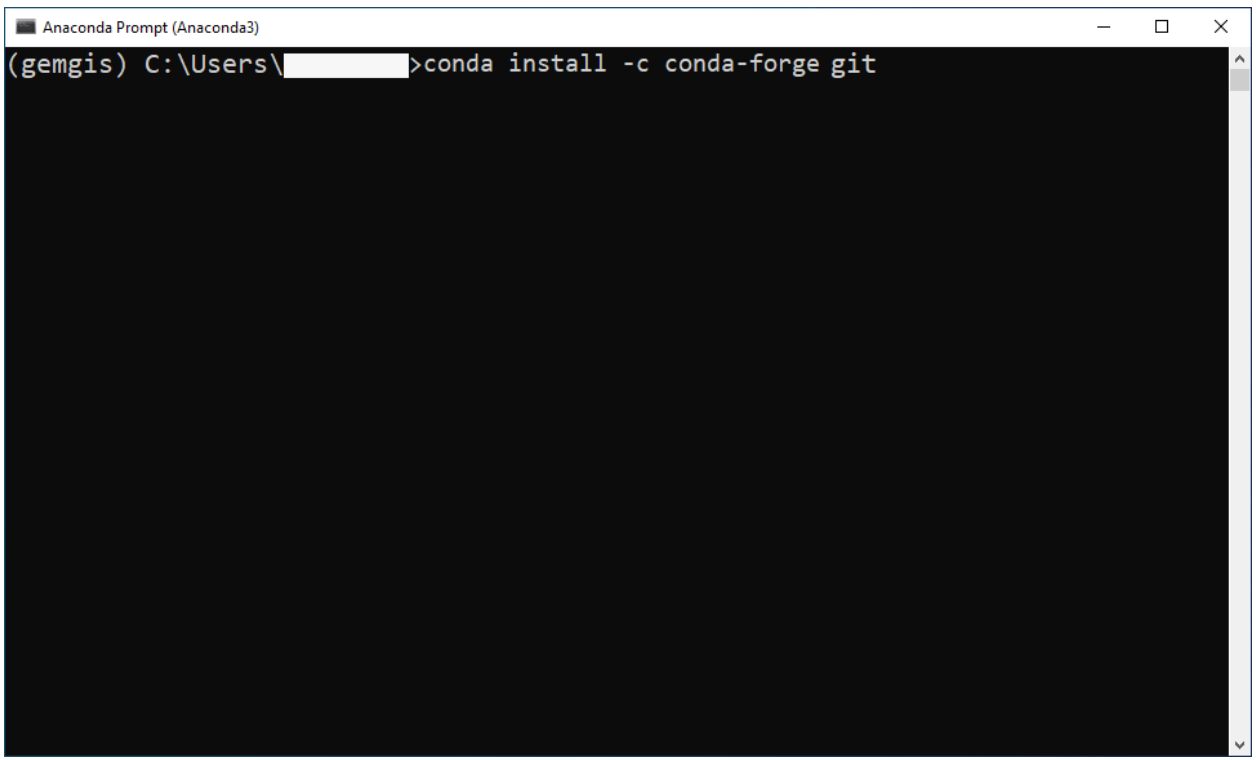

A folder where GemGIS is being stored needs to be selected when cloning/installing GemGIS from the Github repository. When opening the Anaconda Prompt the first time, the default path should be within the folder of the current user. Create an empty folder with your file explorer at a destination where you want to save GemGIS. In this case, GemGIS will be stored in a folder called gemgis within the Documents folder.

Navigate to the GemGIS folder:

cd Documents/gemgis

Use the following command to go up one level in your folder structure:

cd ..

Now, a new git repository needs to be initiated within the gemgis folder:

git init

Linking the remote repository to the local repository:

git remote add origin https://github.com/cgre-aachen/gemgis.git

Download the latest version of GemGIS from the main branch:

git pull origin main

You should now have the latest GemGIS files in your gemgis folder.

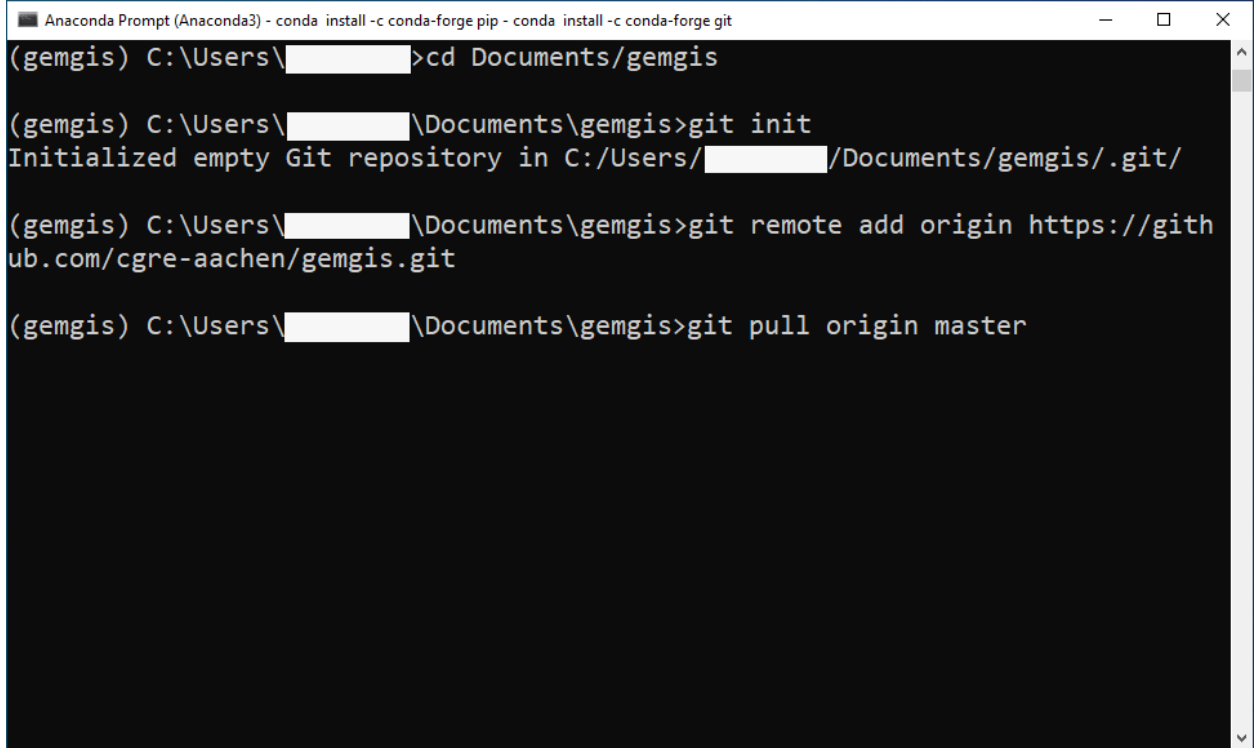

# <span id="page-23-0"></span>**3.10 Installing GemPy (Optional)**

The current modeling package that is supported by GemGIS is [GemPy.](https://docs.gempy.org/) GemPy can easily be installed with pip/PyPi:

pip install gempy

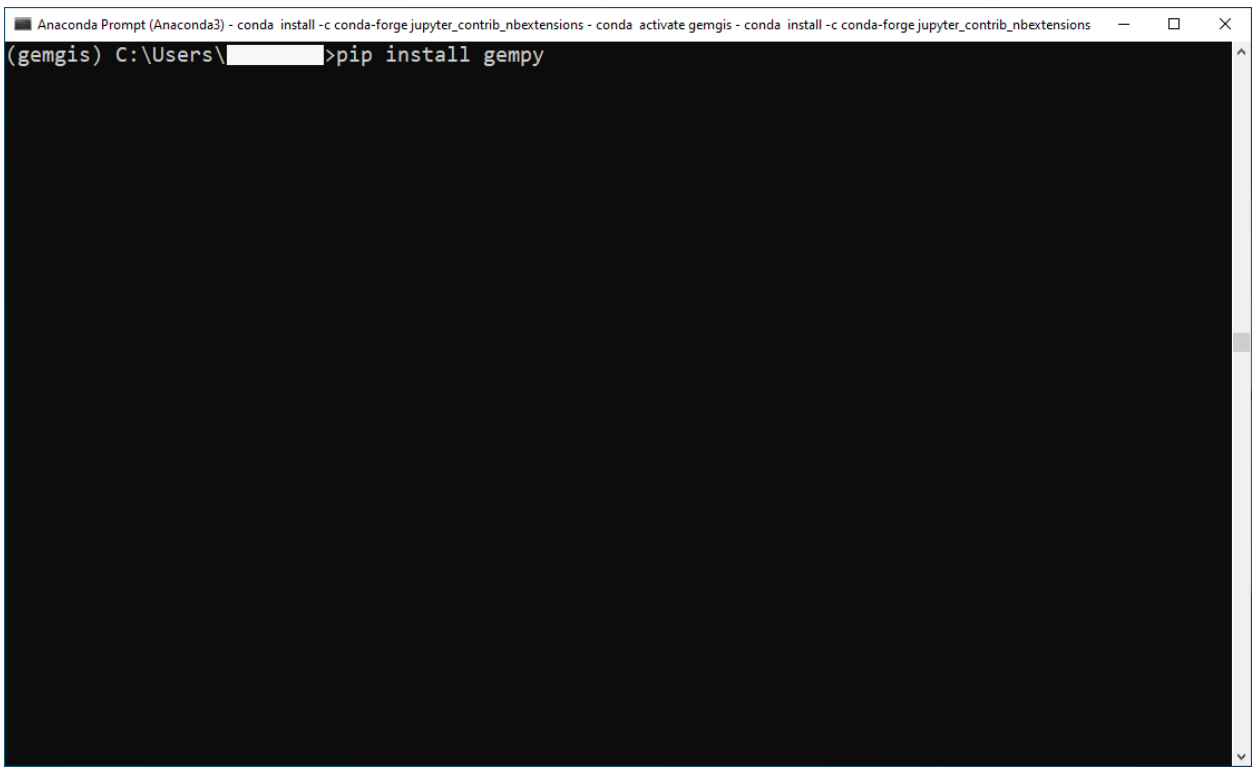

### <span id="page-24-0"></span>**3.11 Checking the Installation**

Before starting to work with GemGIS, it is recommended to check that all packages have been installed successfully.

- Open a new Anaconda prompt
- Activate your gemgis environment: conda activate gemgis
- Start a new Jupyter kernel: jupyter notebook
- Either navigate to one of the provided notebooks that come with GemGIS if you cloned the repository or create a new notebook
- In the notebook, run import rasterio
- Run import geopandas as gpd
- Run import gempy as gp
- Run import gemgis as gg if you installed it via pip
- If you cloned the repository, you have to import sys, append the path to the local repository using sys.path. append('..your/path/to/the/repo/gemgis') before import gemgis as gg
- Install missing dependencies via the Anaconda Prompt using pip install package name.

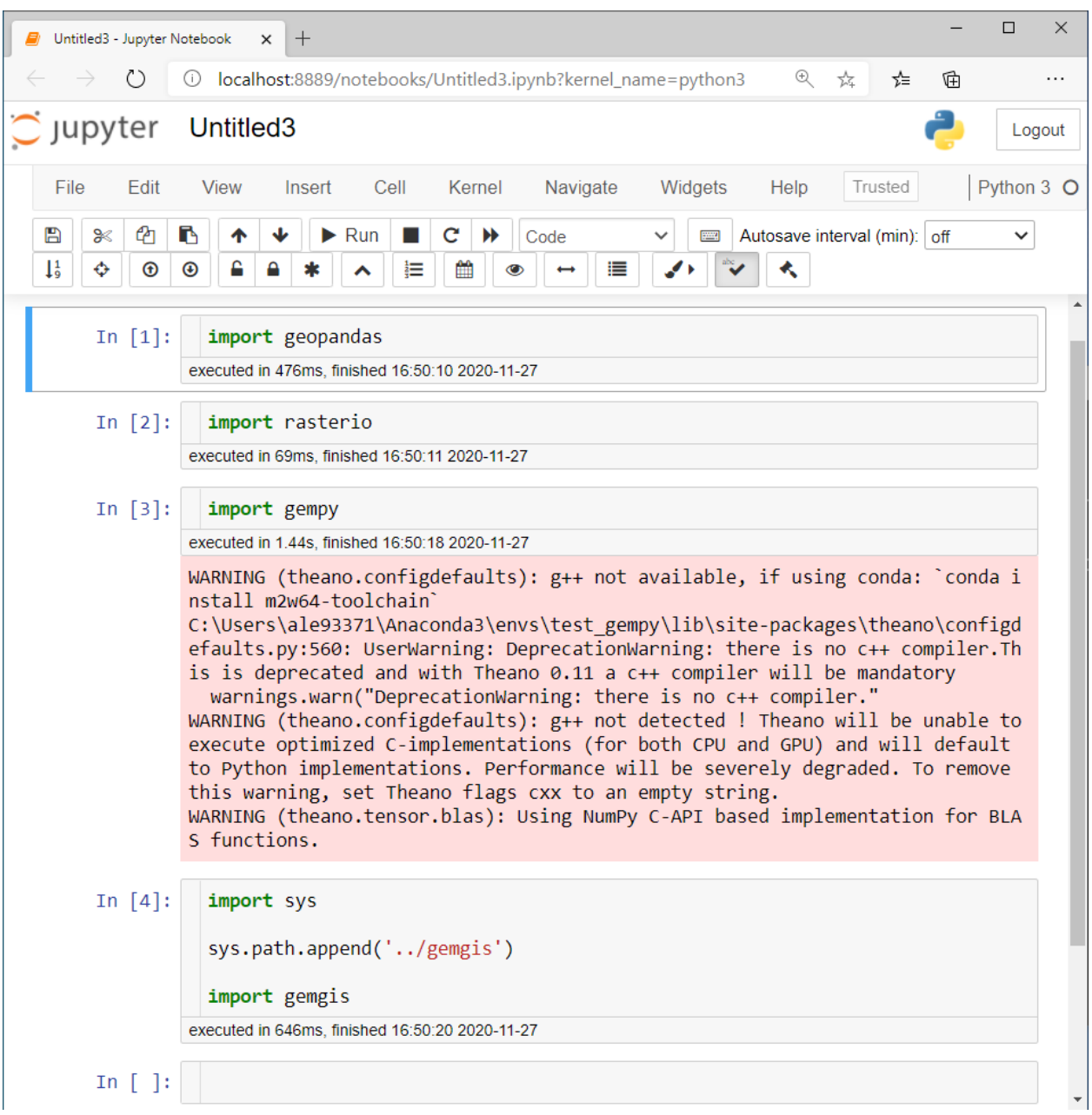

#### **CHAPTER**

**FOUR**

### **CONTRIBUTING**

<span id="page-26-0"></span>Thank you for considering to contribute to GemGIS!

As GemGIS is an open-source and a community-driven project, we need people like you to make the package even better, simpler to use for beginners, and to extend its functionality for more advanced users. There are several ways to contribute to GemGIS:

- Submitting bug report or requests for new features
- Adding new or expanding existing tutorials and examples
- Fixing typos and improving documentation
- Adding new functionality to the package

### <span id="page-26-1"></span>**4.1 How to get started with GemGIS?**

- Work through the examples and tutorials or work with your own data.
- If you run into a problem and you think it is not related to GemGIS directly but rather to the installation or your data or something just does not work, have a look at our [Github Discussion](https://github.com/cgre-aachen/gemgis/discussions) to ask your question. Maybe someone already had the same issue before and the answer is already available.
- If you run into a problem and you think it is related to GemGIS directly please [open a new issue on Github.](https://github.com/cgre-aachen/gemgis/issues/new?assignees=&labels=&template=bug_report.md&title=) Our template will guide you through the necessary information.
- If you work with a dataset and you think something is missing in GemGIS please [open a new feature request](https://github.com/cgre-aachen/gemgis/issues/new?assignees=&labels=&template=feature_request.md&title=) [on Github.](https://github.com/cgre-aachen/gemgis/issues/new?assignees=&labels=&template=feature_request.md&title=) Our template will guide you through the necessary information. We will then try to implement the requested feature or support you in contributing yourself to the package.
- If you already have code for a new feature/tutorial/example, we would appreciate it if you open a pull request and contribute this way. Our team will then support you in terms of testing your code, suggesting improvements and adding tutorials or examples for your implemented feature.
- If you find typos or other error in our README or the documentation open a new issue or fix the error right away by opening a pull request.

### <span id="page-27-0"></span>**4.2 How to get in touch with the GemGIS developers?**

You can reach the developers of GemGIS either by opening a new issue on Github (feature request or bug report), open a pull request to contribute directly to the package, ask a question in the Github Discussions forum or via the [Slack](https://softwareunderground.org/slack) [workspace of the Software Underground.](https://softwareunderground.org/slack)

### <span id="page-27-1"></span>**4.3 How to contribute code?**

#### **Is this your first contribution?**

Please take a look at these resources to learn about git and pull requests but do not hesitate to ask questions if you get stuck:

- [How to Contribute to Open Source.](https://opensource.guide/how-to-contribute/)
- [Aaron Meurer's tutorial on the git workflow.](http://www.asmeurer.com/git-workflow/)
- [How to Contribute to an Open Source Project on GitHub.](https://egghead.io/courses/how-to-contribute-to-an-open-source-project-on-github)

#### **4.3.1 General guidelines**

We follow the [git pull request workflow](http://www.asmeurer.com/git-workflow/) to make changes to our codebase. Every change made goes through a pull request, even our own, so that our [continuous integration](https://en.wikipedia.org/wiki/Continuous_integration) services (Github Actions) have a change to check that the code is up to standards and passes all our tests. This way, the *main* branch is always stable.

#### **4.3.2 General guidelines for pull requests (PRs)**

- **Open an issue first** describing what you want to do. If there is already an issue that matches your PR, leave a comment there instead to let us know what you plan to do.
- Each pull request should consist of a **small** and logical collection of changes.
- Larger changes should be broken down into smaller components and integrated separately.
- Bug fixes should be submitted in separate PRs.
- Describe what your PR changes and *why* this is a good thing. Be as specific as you can. The PR description is how we keep track of the changes made to the project over time.
- Do not commit changes to files that are irrelevant to your feature or bugfix (eg: *.gitignore*, IDE project files, etc).
- Write descriptive commit messages. Chris Beams has written a [guide](https://chris.beams.io/posts/git-commit/) on how to write good commit messages.
- Be willing to accept criticism and work on improving your code; we don't want to break other users' code, so care must be taken not to introduce bugs.
- Be aware that the pull request review process is not immediate, and is generally proportional to the size of the pull request.

#### **4.3.3 Setting up your environment**

We highly recommend using [Anaconda](https://www.anaconda.com/download/) and the *conda* package manager to install and manage your Python packages. It will make your life a lot easier!

The repository includes a conda environment file *environment\_dev.yml* with the specification for all development requirements to build and test the project. Once you have forked and clone the repository to your local machine, you use this file to create an isolated environment on which you can work.

#### **4.3.4 Docstrings**

**All docstrings** should follow the [numpy style guide.](https://github.com/numpy/numpy/blob/master/doc/HOWTO_DOCUMENT.rst.txt) All functions/classes/methods should have docstrings with a full description of all arguments and return values.

To play nicely with Jupyter and IPython, **keep docstrings limited to 79 characters** per line. We don't have a good way of enforcing this automatically yet, so please do your best.

#### **4.3.5 Testing your code**

Automated testing helps ensure that our code is as free of bugs as it can be. It also lets us know immediately if a change we make breaks any other part of the code.

All of our test code and data are stored in the *tests* subpackage. We use the [pytest](https://pytest.org/) framework to run the test suite.

Please write tests for your code so that we can be sure that it won't break any of the existing functionality. Tests also help us be confident that we won't break your code in the future.

If you're **new to testing**, see existing test files for examples of things to do. **Don't let the tests keep you from submitting your contribution!** If you're not sure how to do this or are having trouble, submit your pull request anyway. We will help you create the tests and sort out any kind of problem during code review.

#### **4.3.6 Documentation**

Most documentation sources are in the *docs* folder. We use [sphinx](http://www.sphinx-doc.org/) to build the web pages from these sources. To build the HTML files:

cd docs make all

This will build the HTML files in *docs/\_build/html*. Open *docs/\_build/html/index.html* in your browser to view the pages.

The API reference is manually assembled in *docs/api\_reference/index.rst*. The *autodoc* sphinx extension will automatically create pages for each function/class/module listed there.

#### **4.3.7 Code Review**

After you've submitted a pull request, you should expect to hear at least a comment within a couple of days. We may suggest some changes or improvements or alternatives.

Some things that will increase the chance that your pull request is accepted quickly:

- Write a good and detailed description of what the PR does.
- Write tests for the code you wrote/modified.
- Readable code is better than clever code (even with comments).
- Write documentation for your code (docstrings) and leave comments explaining the *reason* behind non-obvious things.
- Include an example of new features in the gallery or tutorials.
- Follow the [PEP8](http://pep8.org) style guide for code and the [numpy guide](https://github.com/numpy/numpy/blob/master/doc/HOWTO_DOCUMENT.rst.txt) for documentation.

Pull requests will automatically have tests run by Github Actions. Github will show the status of these checks on the pull request. Try to get them all passing (green). If you have any trouble, leave a comment in the PR or get in touch with us

#### **4.3.8 Attribution**

This contributing document is largely based upon the work by the Fatiando a Terra project.

#### **CHAPTER**

### **WHAT IS WHAT?**

### <span id="page-30-1"></span><span id="page-30-0"></span>**5.1 What is vector data?**

Vector data provides a way to represent real world features within a GIS environment. A feature is anything you can see on the landscape. Imagine you are standing on the top of a hill. Looking down, you can see houses, roads, trees, rivers, and so on. Each one of these things would be a feature when we represent them in a GIS application. Vector features have attributes, which consist of text or numerical information that describe the features.

#### **5.1.1 Point Data**

A point feature has an X, Y and optionally, Z value. The X and Y values will depend on the Coordinate Reference System (CRS) being used. For now, let us simply say, that a CRS is a way to accurately describe where a particular place is on the earth's surface. One of the most common reference systems is Longitude and Latitude. Lines of Longitude run from the North Pole to the South Pole. Lines of Latitude run from the East to West. You can describe precisely where you are at any place on the earth by giving someone your Longitude (X) and Latitude (Y). Since we know the earth is not flat, it is often useful to add a Z value to a point feature. This describes how high above sea level you are.

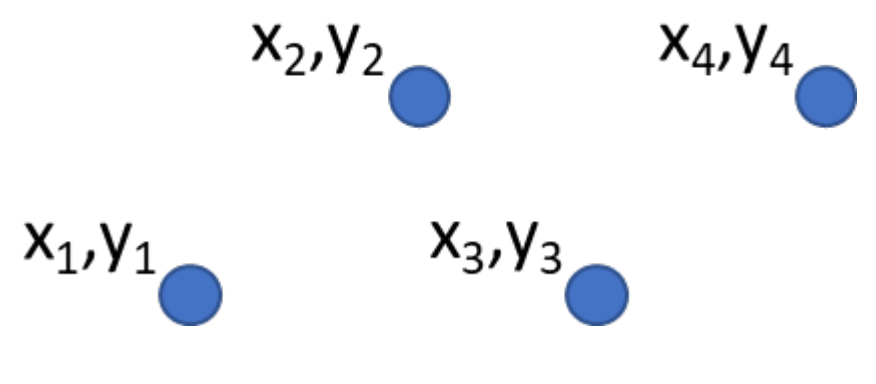

### **5.1.2 Line Data**

A line or poly-/multiline is used to show the geometry of linear features such as roads, rivers, contours, footpaths, flight paths and so on. Sometimes, we have special rules for polylines in addition to their basic geometry. For example, contour lines may touch (e.g. at a cliff face) but should never cross over each other. Similarly, polylines used to store a road network should be connected at intersections. In some GIS applications, you can set these special rules for a feature type (e.g. roads) and the GIS will ensure that these polylines always comply to these rules.

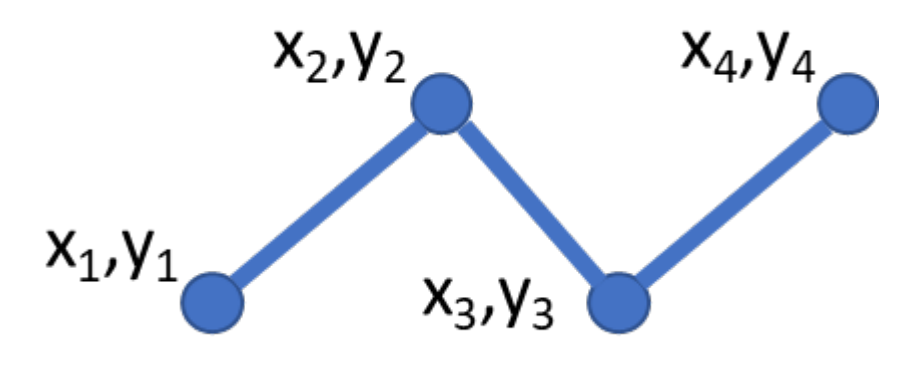

#### **5.1.3 Polygon Data**

Polygon features are enclosed areas like dams, islands, country boundaries and so on. Like polyline features, polygons are created from a series of vertices that are connected with a continuous line. However, because a polygon always describes an enclosed area, the first and last vertices should always be at the same place! Polygons often have shared geometry boundaries that are in common with a neighbouring polygon. Many GIS applications have the capability to ensure that the boundaries of neighbouring polygons exactly coincide.

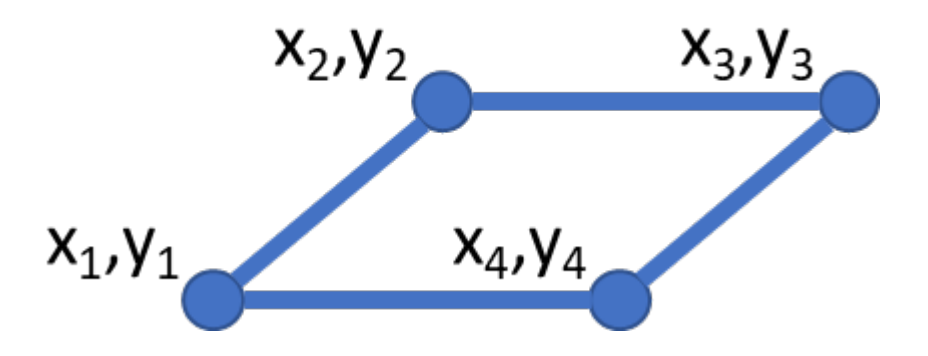

#### **5.1.4 Working with vector data in GemGIS**

Vector data is one of the fundamental data types used in GemGIS. Vector data is handled by the Shapely package for single geometries and by the PyGEOS package for arrays of geometries and vectorized operations performed on these arrays.

Different BaseGeometries are defined:

- Points/Multi-Points
- Lines/Multi-Lines
- Polygons/Multi-Polygons
- Geometry Collections

The coordinates of the vertices of each element are not associated with a coordinate reference system (CRS) at this point. This is added when collecting multiple objects in a GeoPandas GeoDataFrame. This Pandas DataFrame-like object consists of a geometry column holding the different geometric objects and data columns equal to the attribute fields of shape files. A CRS is usually predefined when loading shape files consisting of geometric objects with GeoPandas or can be assigned when creating a new GeoDataFrame. It is then possible to perform coordinate transformations on GeoDataFrames holding a CRS attribute. Different datasets with the same coordinate reference system can the plotted to visualize the spatial distribution of the data.

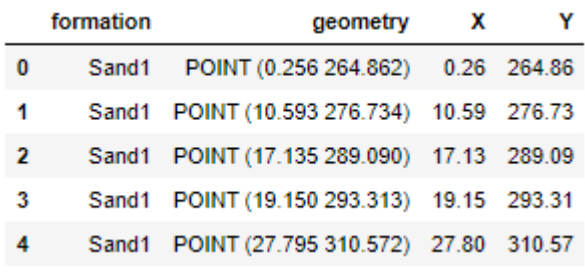

### <span id="page-32-0"></span>**5.2 What is raster data?**

In its simplest form, a raster consists of a matrix of cells (or pixels) organized into rows and columns (or a grid) where each cell contains a value representing information, such as the elevation value. Rasters are digital aerial photographs, imagery from satellites, digital pictures, or even scanned maps.

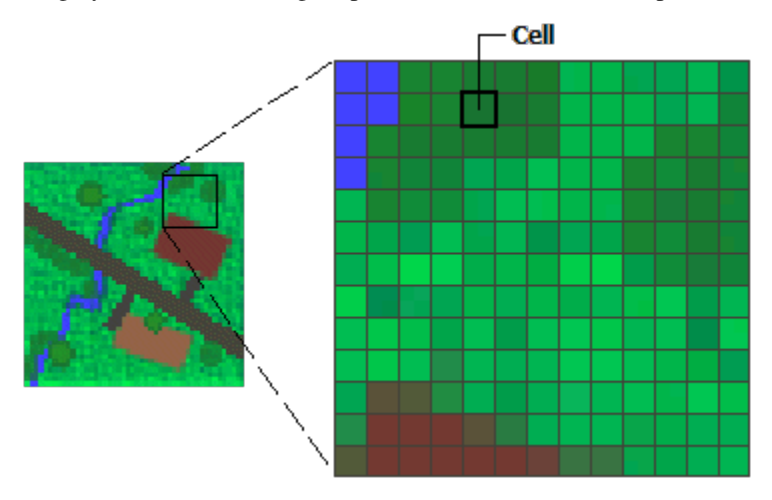

#### **5.2.1 Rasters as base maps**

A common use of raster data in a GIS is as a background display for other feature layers. Three main sources of raster basemaps are orthophotos from aerial photography, satellite imagery, and scanned maps.

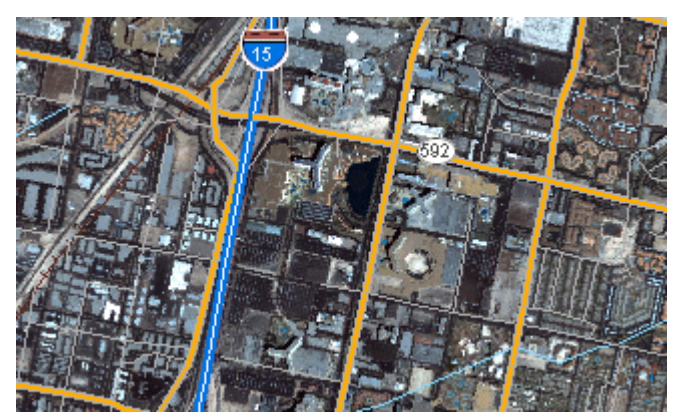

#### **5.2.2 Rasters as surface maps**

Rasters are well suited for representing data that changes continuously across a landscape (surface). Elevation values measured from the earth's surface are the most common application of surface maps, but other values, such as rainfall, temperature, concentration, and population density, can also define surfaces that can be spatially analyzed.

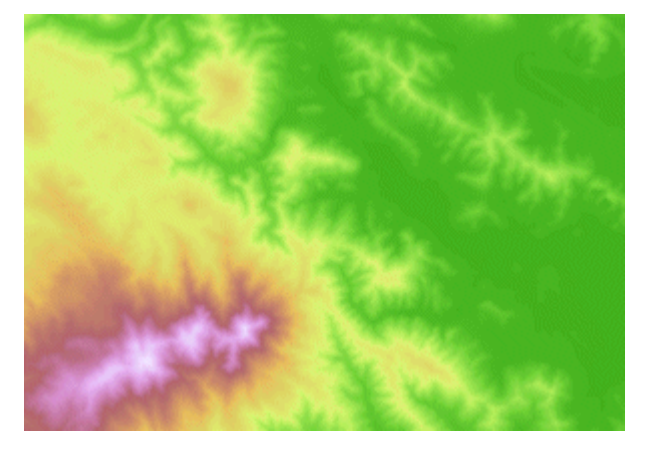

#### **5.2.3 Rasters as thematic maps**

Rasters representing thematic data can be derived from analyzing other data. A common analysis application is classifying a satellite image by land-cover categories. For example, you can process data through a geoprocessing model to create a raster dataset that maps suitability for a specific activity.

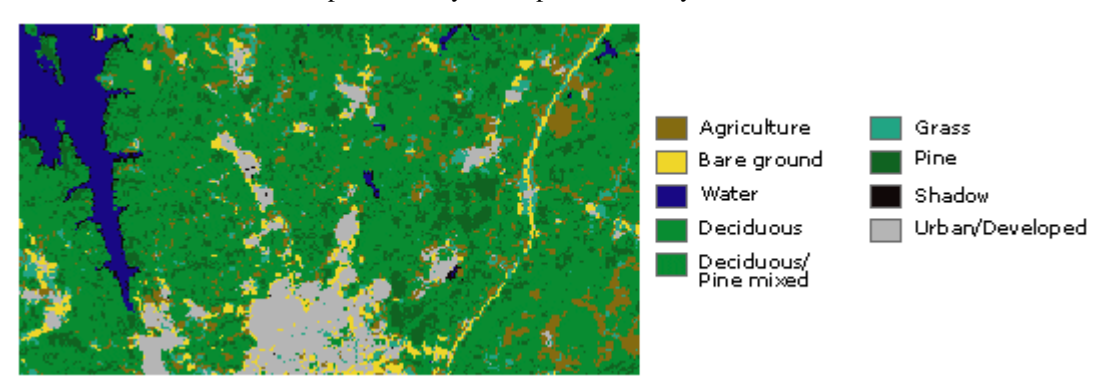

Source: <https://desktop.arcgis.com/en/arcmap/10.3/manage-data/raster-and-images/what-is-raster-data.htm>

#### **5.2.4 Working with raster data in GemGIS**

Raster data is one of the fundamental data types used in GemGIS. Raster data is handled by the Rasterio package and the data itself by NumPy.

### <span id="page-34-0"></span>**5.3 What is a mesh?**

A mesh is a collection of vertices, edges and faces that defines the shape of a polyhedral object.

- **Vertices**: Representing the x, y and z coordinates/position of corner points of the mesh
- **Edges**: Representing the straight/linear connection between two vertices
- **Faces**: Representing a closed set of edges. Three edges/vertices make up a triangle, four or more make up a polygon. Both polygons and triangles are coplanar, indicating that are located in the same plane.
- **Surfaces**: Representing a collection of faces making up a non-coplanar surface.

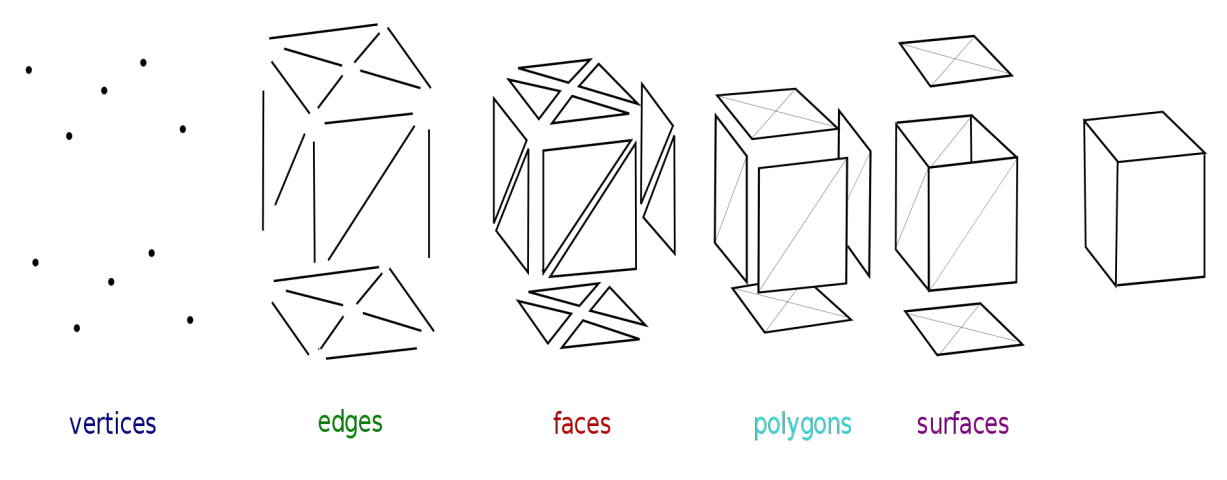

Source: [https://en.wikipedia.org/wiki/Polygon\\_mesh](https://en.wikipedia.org/wiki/Polygon_mesh)

#### **5.3.1 Working with mesh data in GemGIS**

Mesh data is one of the fundamental data types used in GemGIS. Mesh data is handled by the PyVista package.

PyVista can work with PolyData objects and grids (StructuredGrid, UnstructuredGrid) consisting of cells and points. Data arrays can be associated with the object holding information such as elevation or depth values, labels or in case of MultiBlock data the single blocks.

### <span id="page-34-1"></span>**5.4 What are projections?**

A map projection is a tool to flatten to flatten a globe's surface into a 2D map. This requires a to transform spherical longitude and latitude coordinates from the surface on the globe into X and Y coordinates on a map. The surface of the globe is being distorted when projecting it from 3D to 2D.

Different map projections can be classified depending on the type of projection surface onto which the globe is conceptually projected or according to the properties the model preserves.

#### **5.4.1 Projections by Surface**

Projections by different surfaces describe how the globe is projected onto a certain projection surface. These surfaces are cylindrical, conic and plane and will be introduced in the following.

#### **Cylindrical Projections**

A normal cylindrical projection is any projection in which meridians are mapped to equally spaced vertical lines and circles of latitude (parallels) are mapped to horizontal lines. The mapping of meridians to vertical lines can be visualized by imagining a cylinder whose axis coincides with the Earth's axis of rotation. This cylinder is wrapped around the Earth, projected onto, and then unrolled.

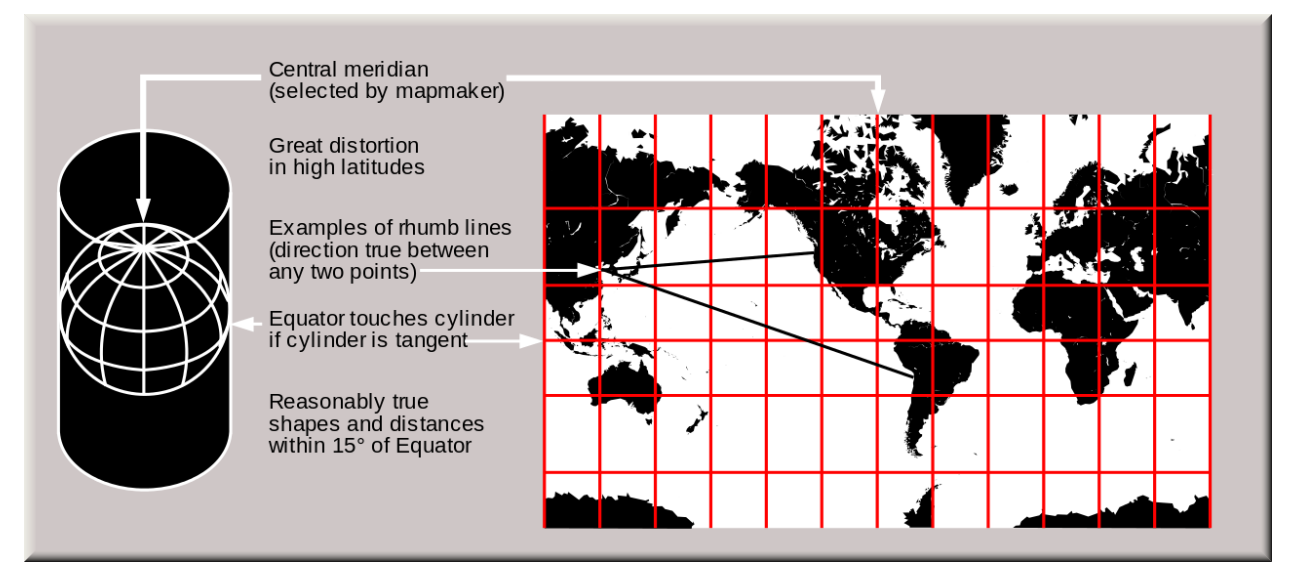

Credit: U.S. Geological Survey

#### **Mercator Projection**

The widely known Mercator projection is an example for a cylindrical projection and has become the standard map for navigation. It is representing north as up and south as down while preserving local directions and shapes. The map is conformal (see Classification by Properties of the Model the Projections preserve for more details). As a side effect, the Mercator projection inflates the size of objects away from the equator. This inflation is very small near the equator but accelerates with increasing latitude to become infinite at the poles. So, for example, landmasses such as Greenland and Antarctica appear far larger than they actually are relative to landmasses near the equator, such as Central Africa.
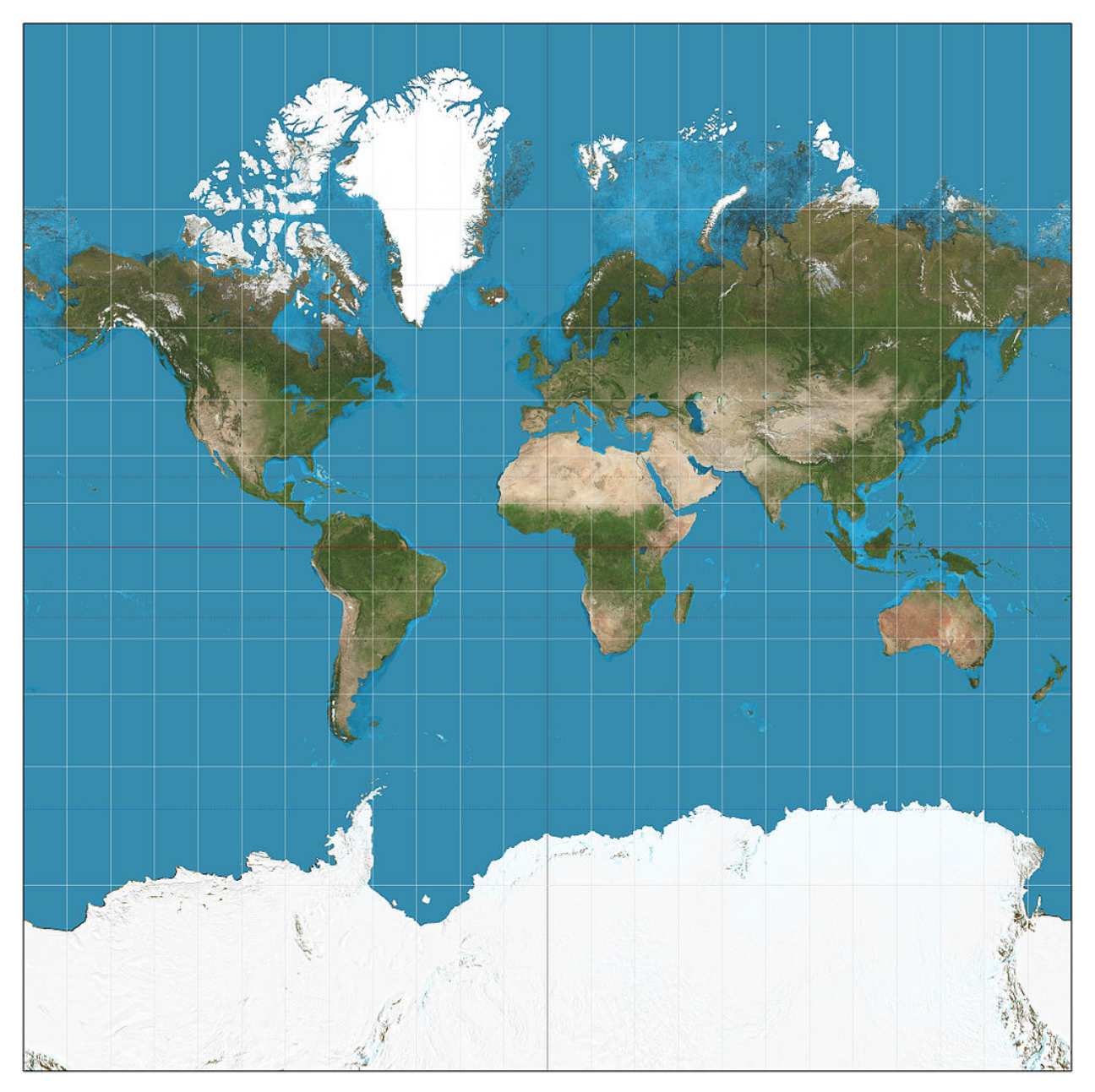

License: [CC BY-SA 3.0](https://creativecommons.org/licenses/by-sa/3.0/)

### **Transverse Mercator Projection**

The transverse Mercator map projection is an adaptation of the standard Mercator projection. The transverse version is widely used in national and international mapping systems around the world, including the Universal Transverse Mercator. The transverse Mercator projection is the transverse aspect of the standard (or Normal) Mercator projection. They share the same underlying mathematical construction and consequently the transverse Mercator inherits many traits from the normal Mercator.

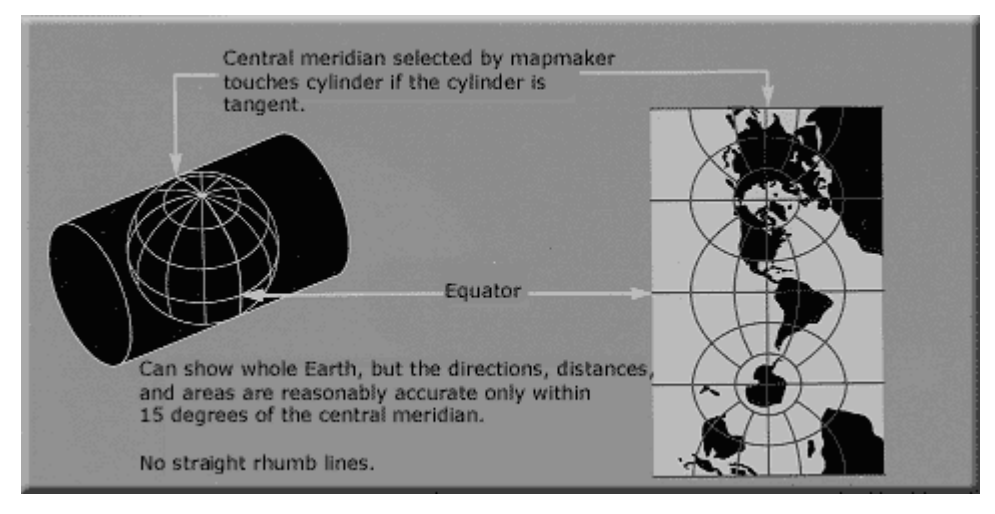

Credit: U.S. Geological Survey

### **Comparison between Normal and Transverse Mercator Projection**

- Both projections are cylindrical: for the Normal Mercator, the axis of the cylinder coincides with the polar axis and the line of tangency with the equator. For the transverse Mercator, the axis of the cylinder lies in the equatorial plane, and the line of tangency is any chosen meridian, thereby designated the central meridian.
- Both projections may be modified to secant forms, which means the scale has been reduced so that the cylinder slices through the model globe.
- Both exist in spherical and ellipsoidal versions.
- Both projections are conformal, so that the point scale is independent of direction and local shapes are well preserved;
- Both projections have constant scale on the line of tangency (the equator for the normal Mercator and the central meridian for the transverse).

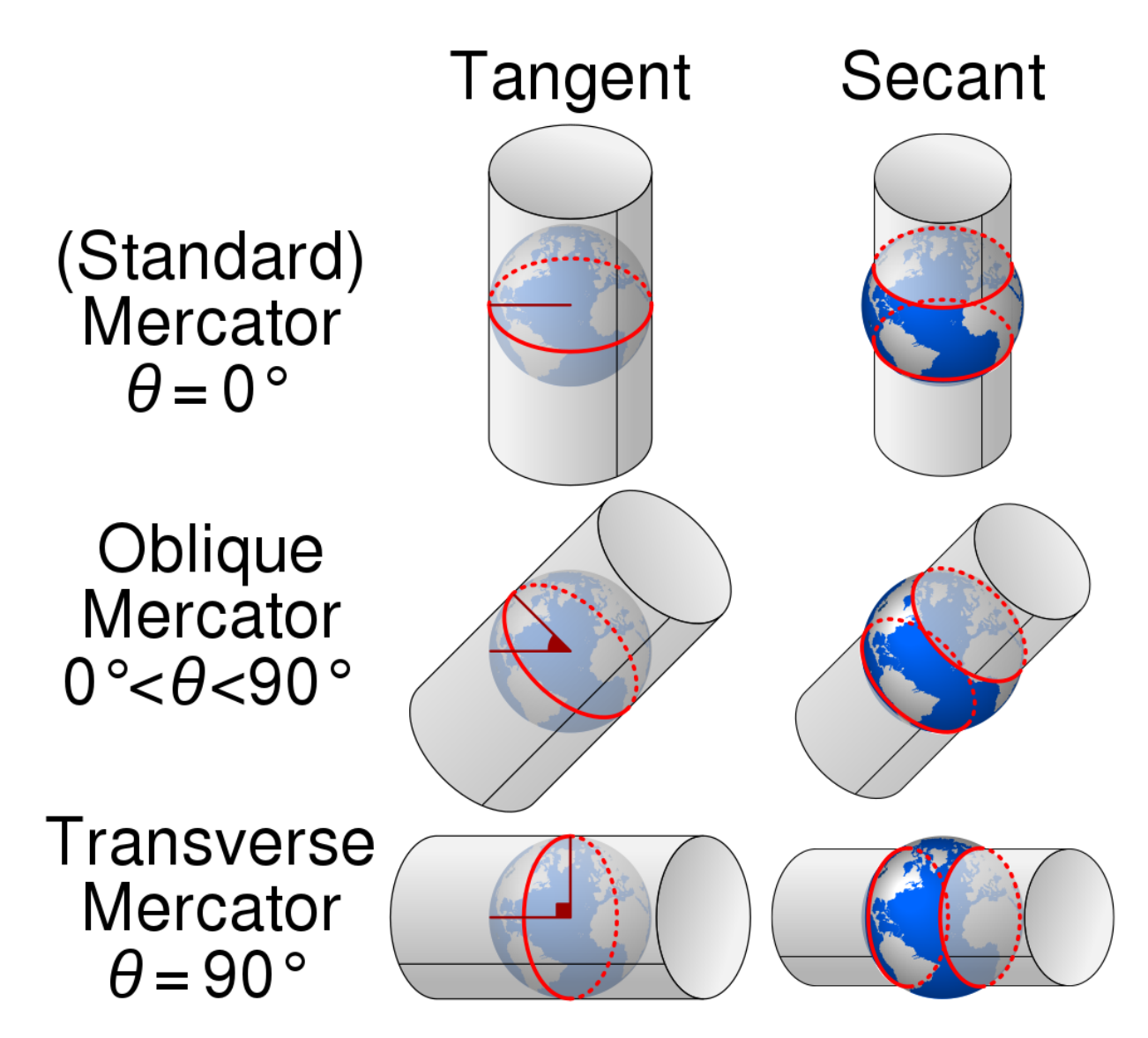

License: [CC BY-SA 4.0](https://creativecommons.org/licenses/by-sa/4.0/)

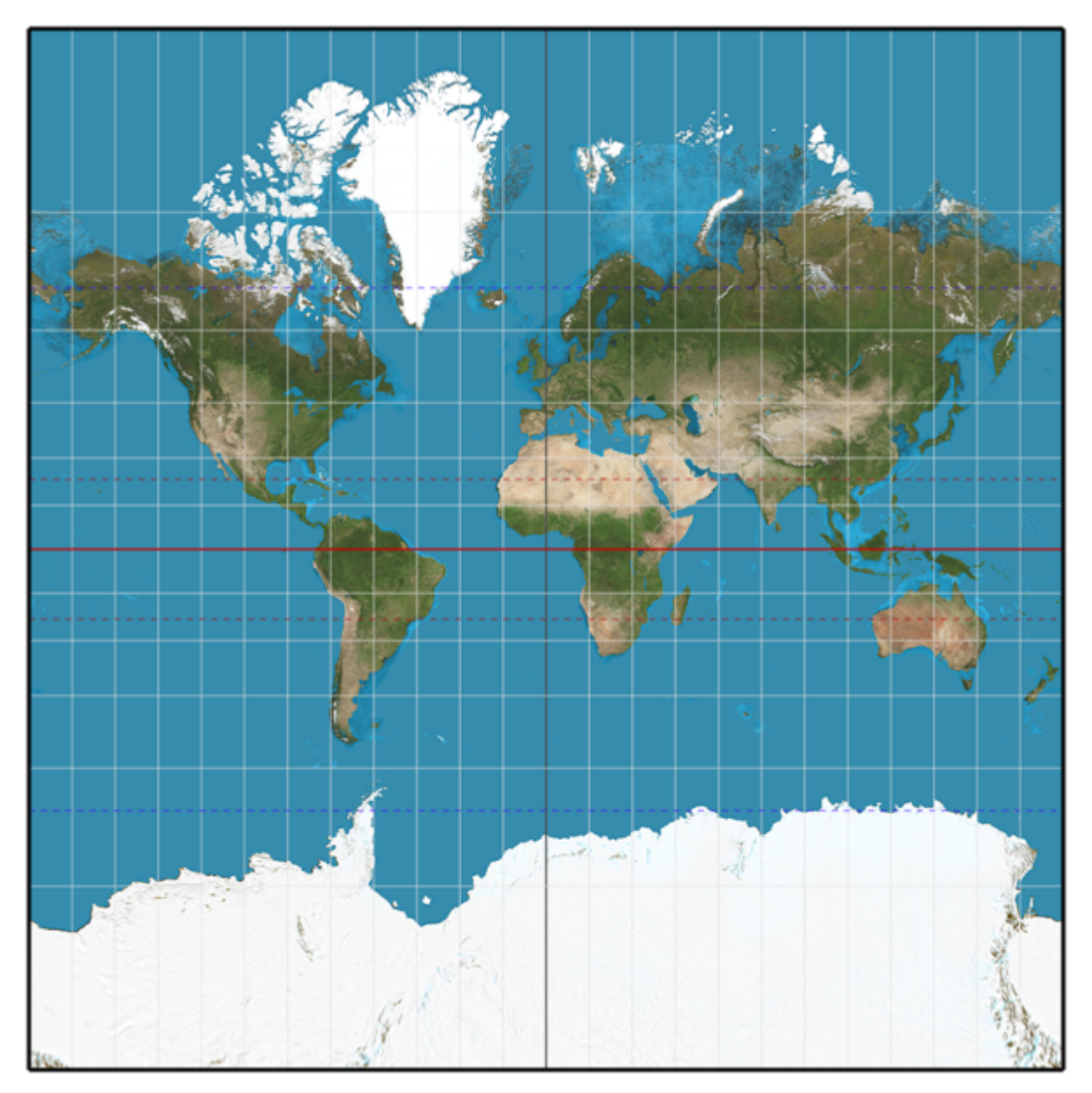

License: [CC BY-SA 3.0](https://creativecommons.org/licenses/by-sa/3.0/)

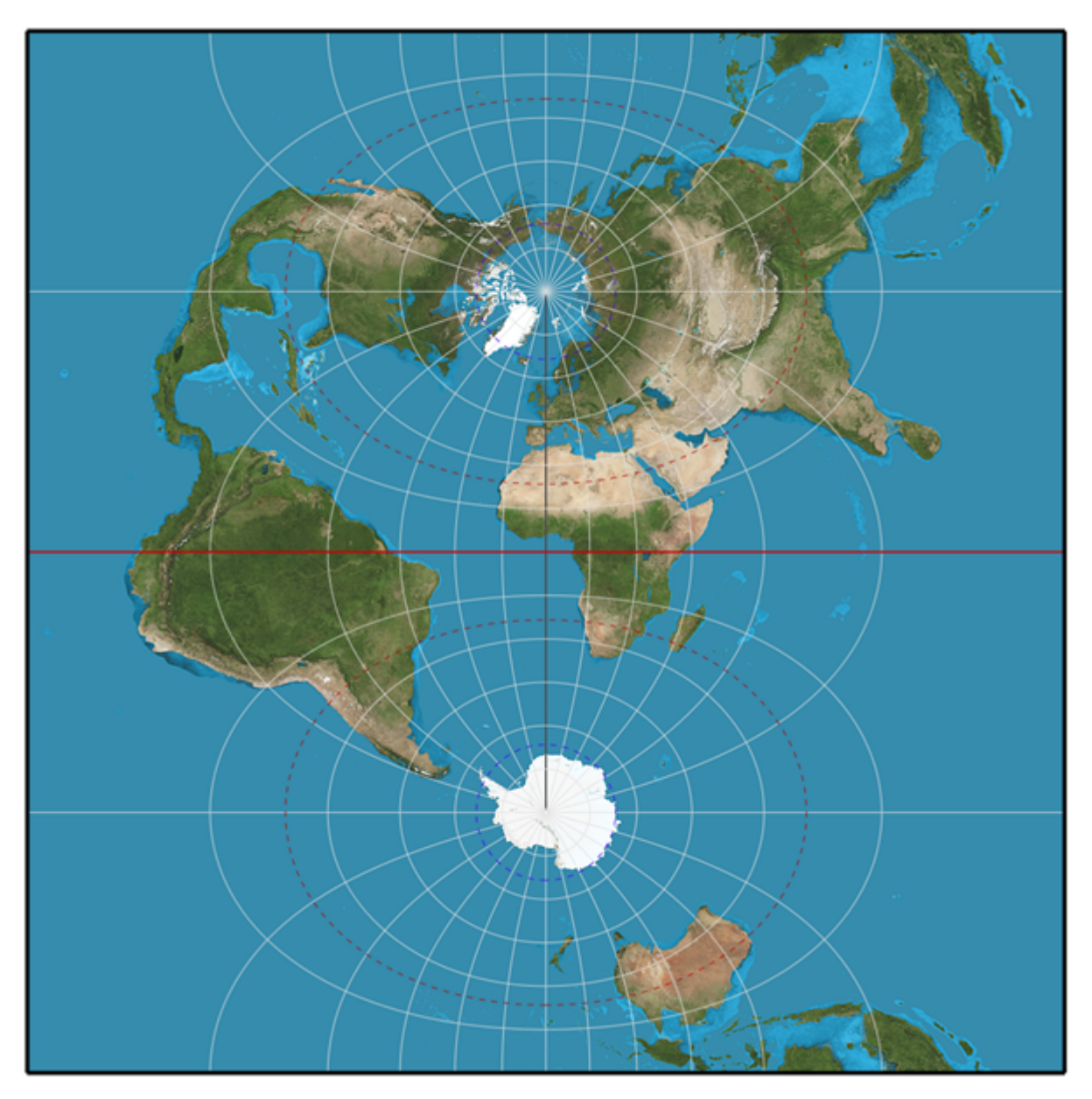

License: [CC BY-SA 3.0](https://creativecommons.org/licenses/by-sa/3.0/)

### **Universal Transverse Mercator Coordinate System**

The Universal Transverse Mercator (UTM) is a system for assigning coordinates to locations on the surface of the Earth. Like the traditional method of latitude and longitude, it is a horizontal position representation, which means it ignores altitude and treats the earth as a perfect ellipsoid. However, it differs from global latitude/longitude in that it divides earth into 60 zones and projects each to the plane as a basis for its coordinates. Specifying a location means specifying the zone and the x, y coordinate in that plane. The projection from spheroid to a UTM zone is some parameterization of the transverse Mercator projection. The parameters vary by nation or region or mapping system.

Most zones in UTM span 6 degrees of longitude, and each has a designated central meridian. The scale factor at the central meridian is specified to be 0.9996 of true scale for most UTM systems in use.

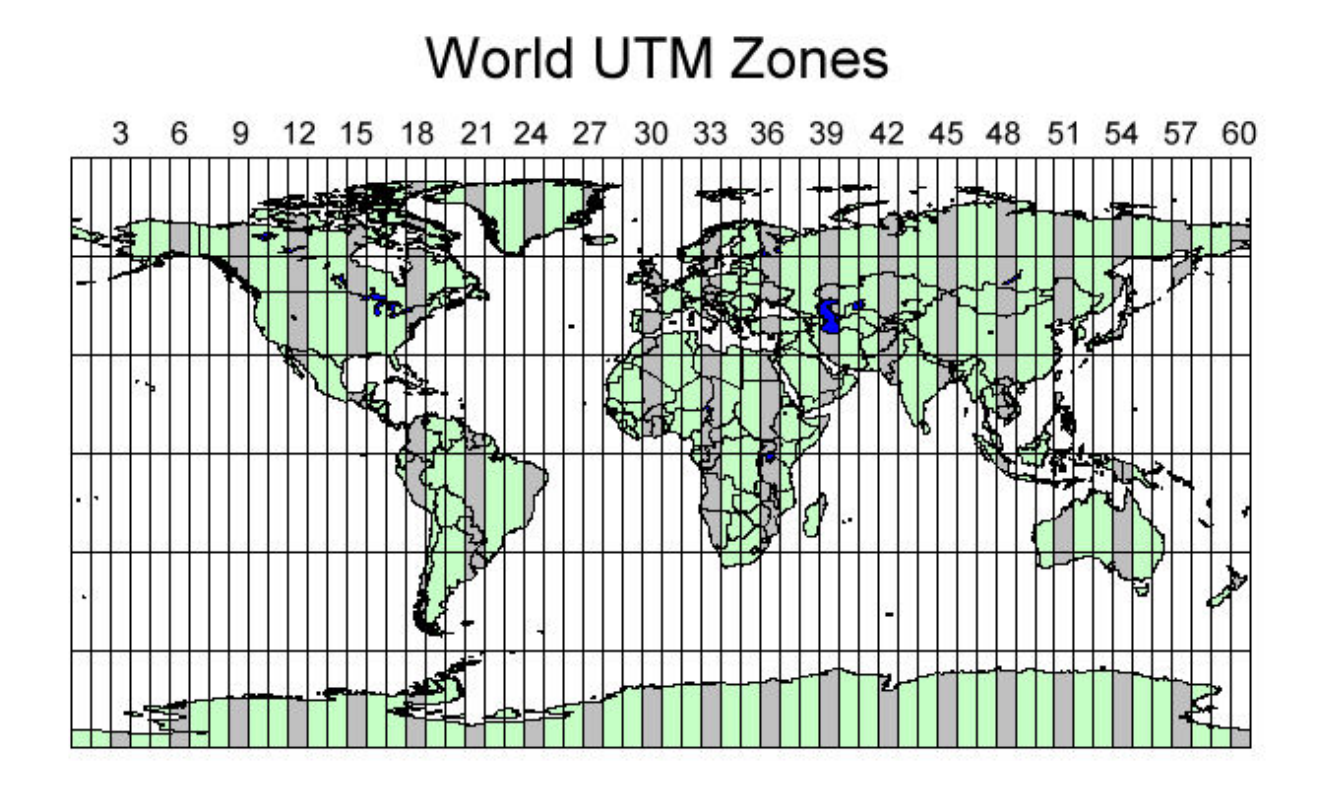

Credit: [https://www.xmswiki.com/wiki/File:UTM\\_world\\_no\\_Image\\_Map.jpg](https://www.xmswiki.com/wiki/File:UTM_world_no_Image_Map.jpg)

### **Lambert cylindrical equal-area Projection**

The Lambert projection is a second example for a cylindrical projection which is also an equal-area projection (see Classification by Properties of the Model the Projections preserve for more details). This projection is undistorted along the equator, which is its standard parallel, but distortion increases rapidly towards the poles. Like any cylindrical projection, it stretches parallels increasingly away from the equator. The poles accrue infinite distortion, becoming lines instead of points.

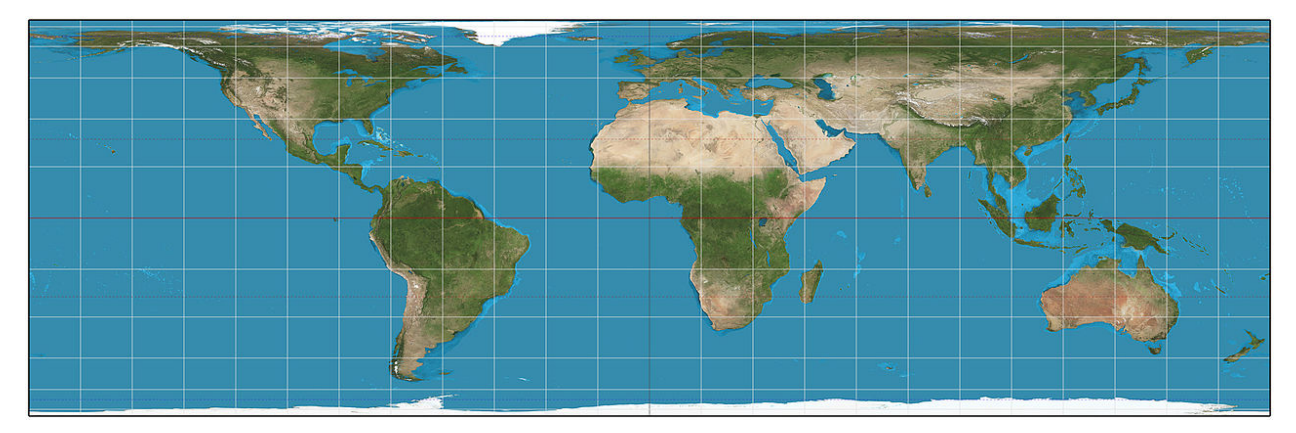

License: [CC BY-SA 3.0](https://creativecommons.org/licenses/by-sa/3.0/)

### **Conic Projections**

The term "conic projection" is used to refer to any projection in which meridians are mapped to equally spaced lines radiating out from the apex and circles of latitude (parallels) are mapped to circular arcs centered on the apex. When making a conic map, the map maker arbitrarily picks two standard parallels. Those standard parallels may be visualized as secant lines where the cone intersects the globe—or, if the map maker chooses the same parallel twice, as the tangent line where the cone is tangent to the globe. The resulting conic map has low distortion in scale, shape, and area near those standard parallels. Distances along the parallels to the north of both standard parallels or to the south of both standard parallels are stretched; distances along parallels between the standard parallels are compressed. When a single standard parallel is used, distances along all other parallels are stretched.

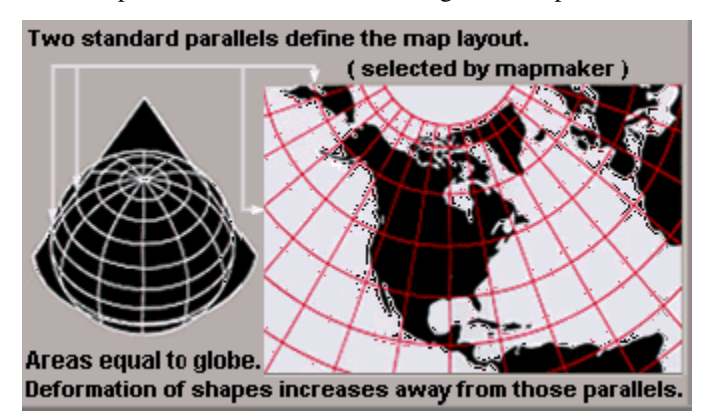

Credit: U.S. Geological Survey

### **Lambert conformal conic Projection**

A Lambert conformal conic projection (LCC) is a conic map projection used for aeronautical charts, portions of the State Plane Coordinate System, and many national and regional mapping systems. Conceptually, the projection seats a cone over the sphere of the Earth and projects the surface conformally onto the cone. The cone is unrolled, and the parallel that was touching the sphere is assigned unit scale. That parallel is called the reference parallel or standard parallel.

By scaling the resulting map, two parallels can be assigned unit scale, with scale decreasing between the two parallels and increasing outside them. This gives the map two standard parallels. In this way, deviation from unit scale can be minimized within a region of interest that lies largely between the two standard parallels. Unlike other conic projections, no true secant form of the projection exists because using a secant cone does not yield the same scale along both standard parallels.

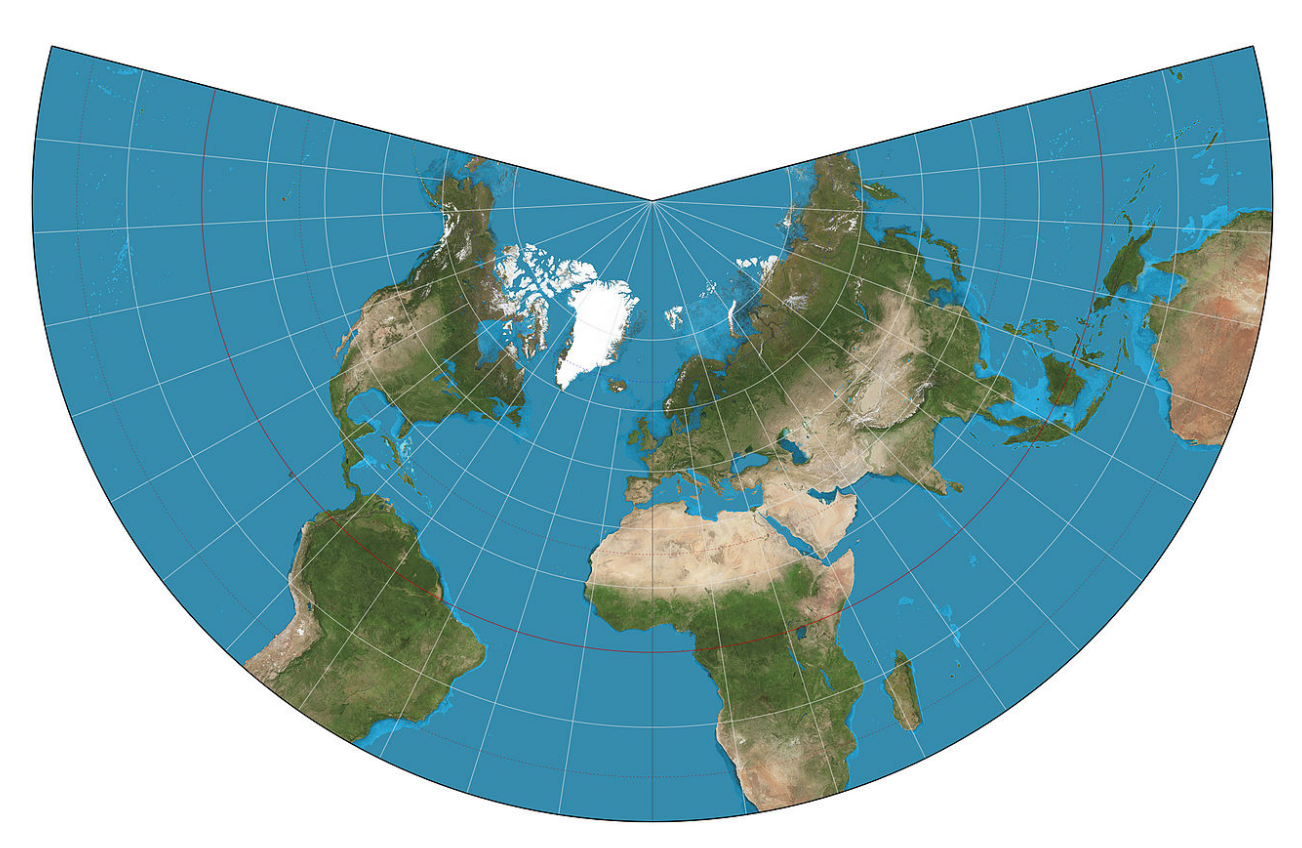

License: [CC BY-SA 3.0](https://creativecommons.org/licenses/by-sa/3.0/)

### **Azimuthal Projections**

Azimuthal projections have the property that directions from a central point are preserved and therefore great circles through the central point are represented by straight lines on the map. These projections also have radial symmetry in the scales and hence in the distortions: map distances from the central point are computed by a function r(d) of the true distance d, independent of the angle; correspondingly, circles with the central point as center are mapped into circles which have as center the central point on the map.

The mapping of radial lines can be visualized by imagining a plane tangent to the Earth, with the central point as tangent point.

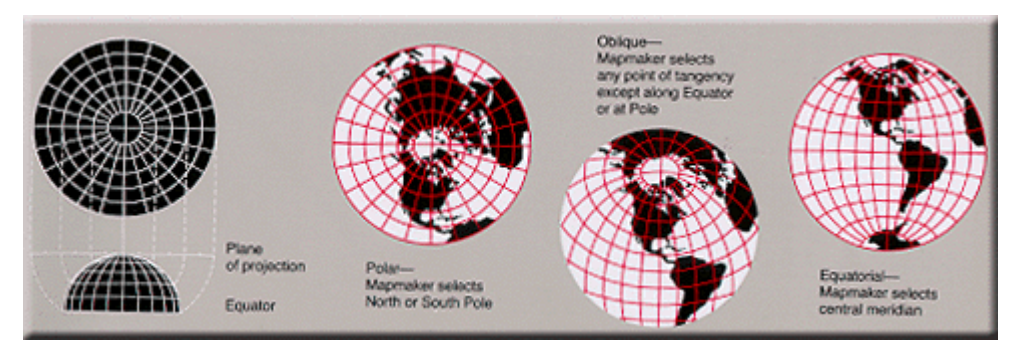

Credit: U.S. Geological Survey

### **Schmidt Net**

The Schmidt net is a manual drafting method for the Lambert azimuthal equal-area projection using graph paper. It results in one lateral hemisphere of the Earth with the grid of parallels and meridians. It is used in structural geology to visualize orientation values.

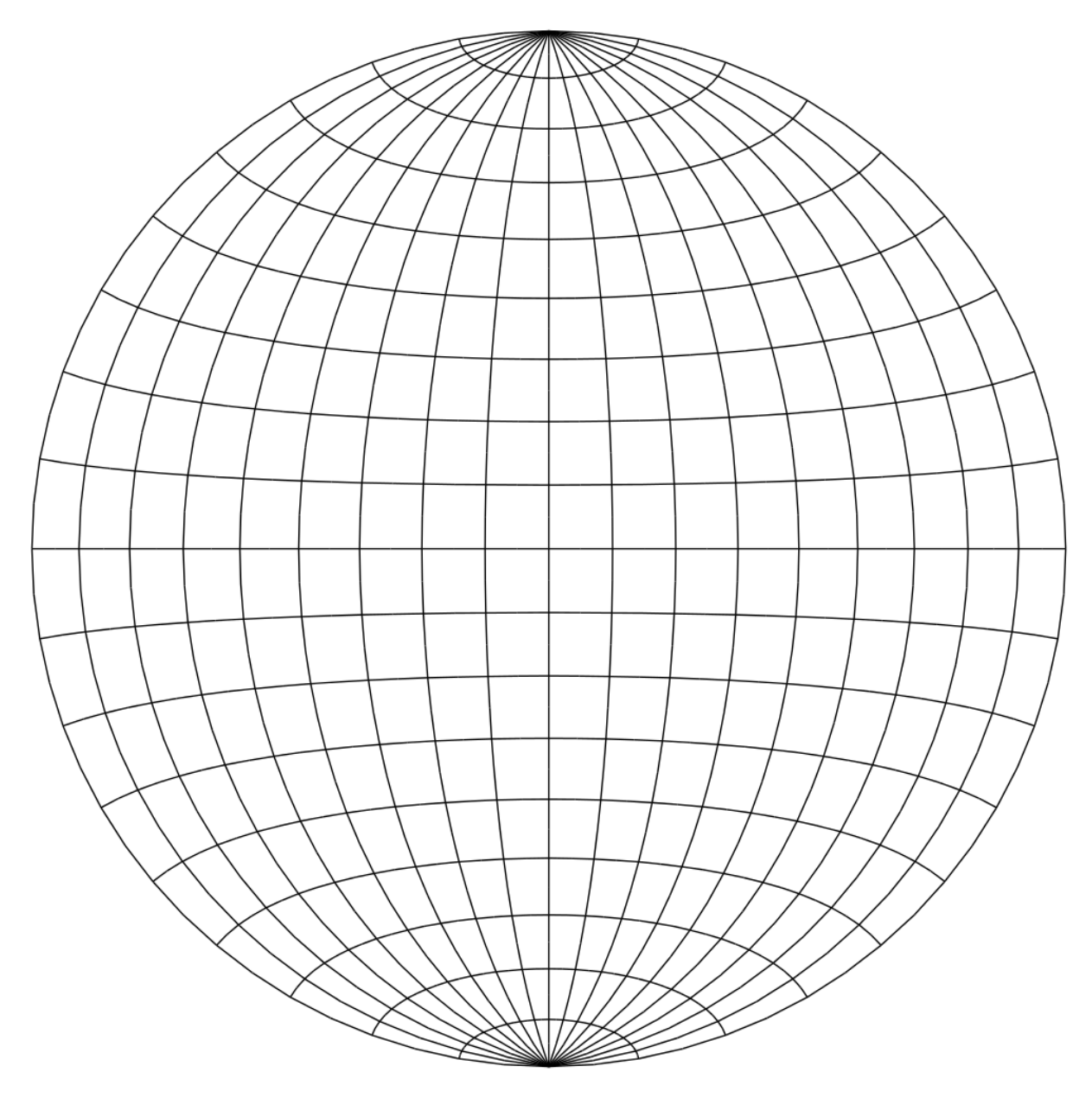

## **5.4.2 Projections by preservation of a property**

### **Conformal Projections - Preserving shapes locally**

Conformal, or orthomorphic, map projections preserve angles locally, implying that they map infinitesimal circles of constant size anywhere on the Earth to infinitesimal circles of varying sizes on the map. In contrast, mappings that are not conformal distort most such small circles into ellipses of distortion. An important consequence of conformality is that relative angles at each point of the map are correct, and the local scale (although varying throughout the map) in every direction around any one point is constant.

Examples for conformal projections include:

- Mercator projection
- Lambert projection

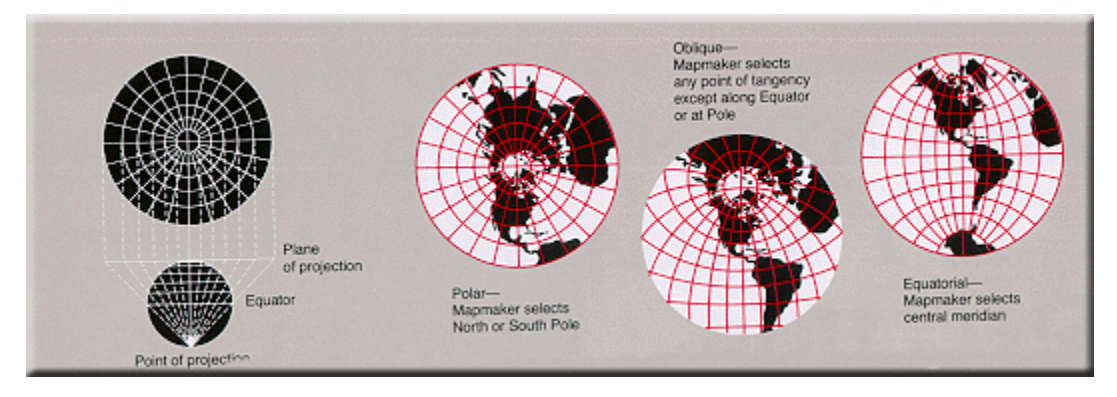

Credit: U.S. Geological Survey

### **Equal-area Projections - Preserving area**

Equal-area maps preserve area measure, generally distorting shapes in order to do that. Equal-area maps are also called equivalent or authalic.

Examples of equal-area projections include:

- Lambert azimuthal projection (Schmidt Net)
- Lambert cylindrical projection
- Mollweide projection

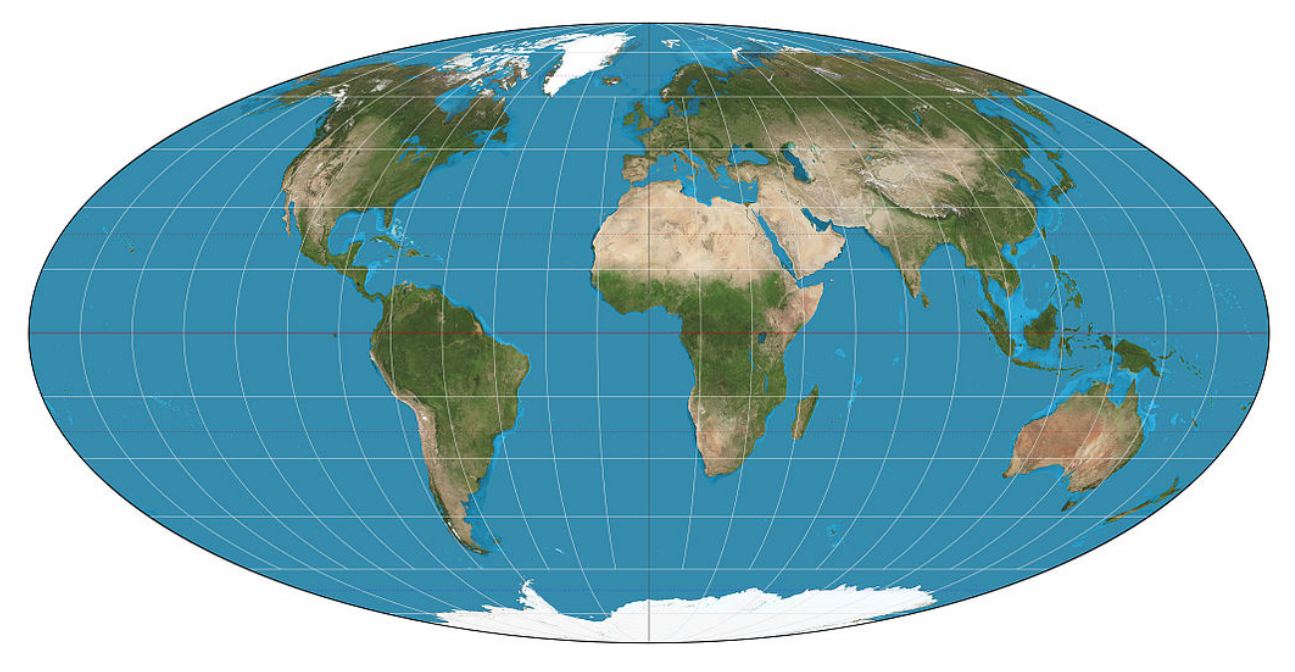

### License: [CC BY-SA 3.0](https://creativecommons.org/licenses/by-sa/3.0/)

### **Equidistant Projections - Preserving distance**

If the length of the line segment connecting two projected points on the plane is proportional to the geodesic (shortest surface) distance between the two unprojected points on the globe, then we say that distance has been preserved between those two points. An equidistant projection preserves distances from one or two special points to all other points. The special point or points may get stretched into a line or curve segment when projected. In that case, the point on the line or curve segment closest to the point being measured to must be used to measure the distance.

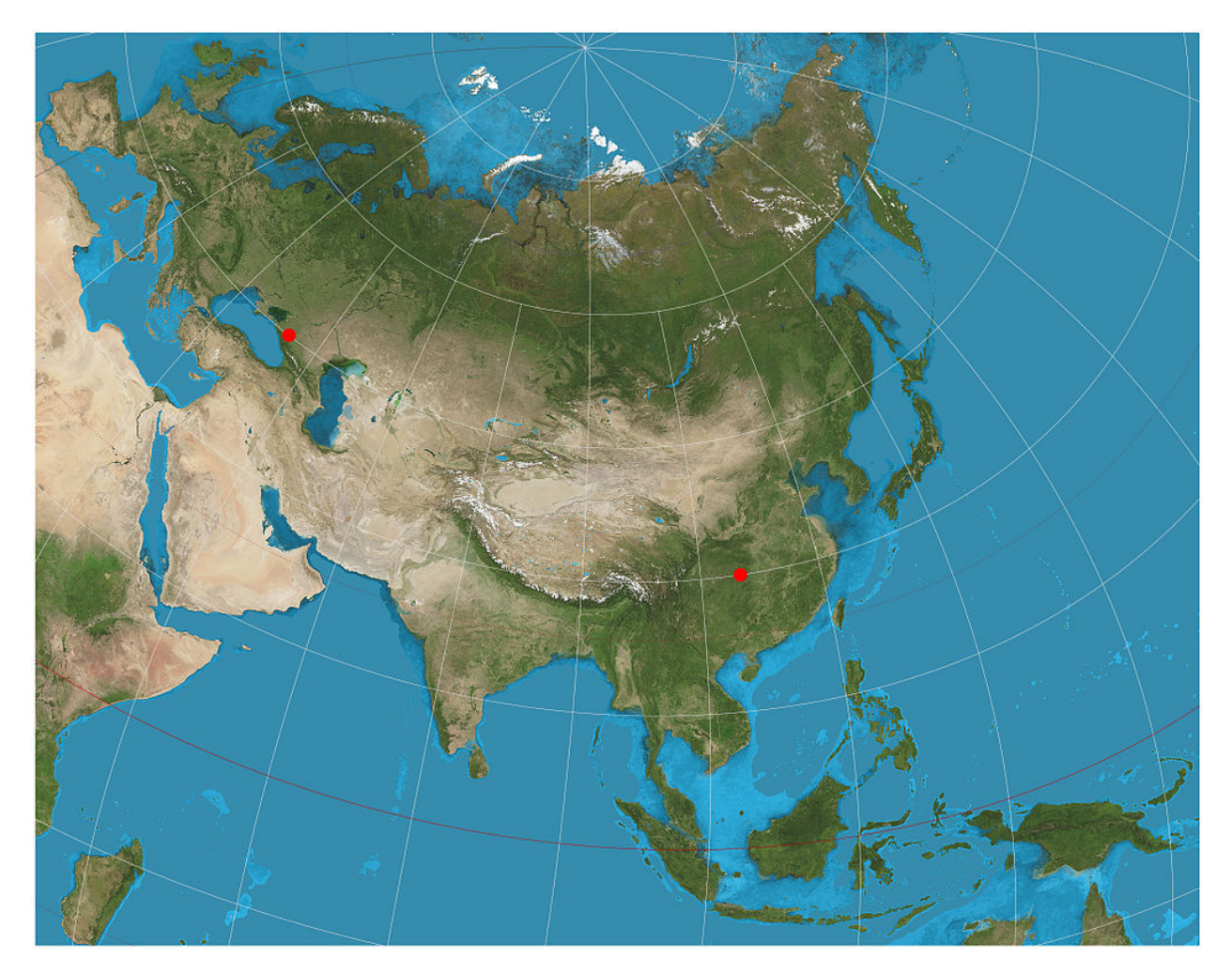

License: [CC BY-SA 3.0](https://creativecommons.org/licenses/by-sa/3.0/)

### **Other Projections**

Other projections include gnomonic projections, retroazimuthal and compromise projections (e.g. Robinson projection). Compromise projections for instance give up the idea of perfectly preserving metric properties, seeking instead to strike a balance between distortions, or to simply make things look right. Most of these types of projections distort shape in the polar regions more than at the equator.

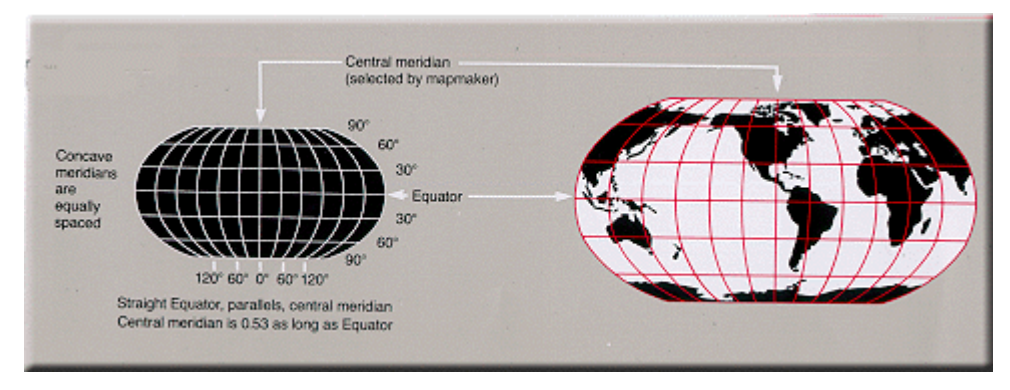

Credit: U.S. Geological Survey

## **5.4.3 Working with projections and coordinate reference systems in GemGIS**

The most common task in GemGIS is to transform or reproject coordinates from one Coordinate Reference System (CRS) to another one. Each CRS represents a coordinate-based local, regional or global system used to locate geographical entities. A Coordinate Reference System defines a specific map projection, as well as transformations between different spatial reference systems. Within GemGIS, this is done by the pyproj package also utilized by GeoPandas for instance.

## **5.4.4 Notation**

- Aspect: The aspect describes how the developable surface is placed relative to the globe: it may be normal (such that the surface's axis of symmetry coincides with the Earth's axis), transverse (at right angles to the Earth's axis) or oblique (any angle in between)
- Tangent: Tangent means the surface touches but does not slice through the globe
- Secant: Secant means the surface does slice through the globe

### Text and Image Sources:

- [https://en.wikipedia.org/wiki/Map\\_projection](https://en.wikipedia.org/wiki/Map_projection)
- [https://en.wikipedia.org/wiki/Mercator\\_projection](https://en.wikipedia.org/wiki/Mercator_projection)
- [https://en.wikipedia.org/wiki/Transverse\\_Mercator\\_projection](https://en.wikipedia.org/wiki/Transverse_Mercator_projection)
- [https://en.wikipedia.org/wiki/Lambert\\_cylindrical\\_equal-area\\_projection](https://en.wikipedia.org/wiki/Lambert_cylindrical_equal-area_projection)
- [https://en.wikipedia.org/wiki/Lambert\\_conformal\\_conic\\_projection](https://en.wikipedia.org/wiki/Lambert_conformal_conic_projection)
- [https://en.wikipedia.org/wiki/Schmidt\\_net](https://en.wikipedia.org/wiki/Schmidt_net)
- [https://en.wikipedia.org/wiki/Spatial\\_reference\\_system](https://en.wikipedia.org/wiki/Spatial_reference_system)

# **5.5 What interpolation methods are used?**

# **TUTORIALS AND BASIC USAGE**

There is a series of tutorials available for GemGIS. In order to keep the size of the main GemGIS package as small as possible, the data is provided through a separated repository [gemgis-data.](https://github.com/cgre-aachen/gemgis_data/tree/main) You can also download the data directly following [this link.](https://github.com/cgre-aachen/gemgis_data/archive/main.zip)

### Watch our Video Tutorials: *link to be provided soon*

The following subsections elaborate on the basic API usage of GemGIS. This includes the extraction of information from input data files, the creation of new data and the preparation of data for the geomodeling with GemPy. The respective reading or loading functions of packages such as GeoPandas or rasterio will be used to load the data as GeoDataFrame or rasterio object.

The aim of this and the upcoming tutorials is to demonstrate how to prepare spatial data for geomodeling with *GemPy* to get a geological model. Raw data is usually created/digitized within QGIS which we encourage the user to use!

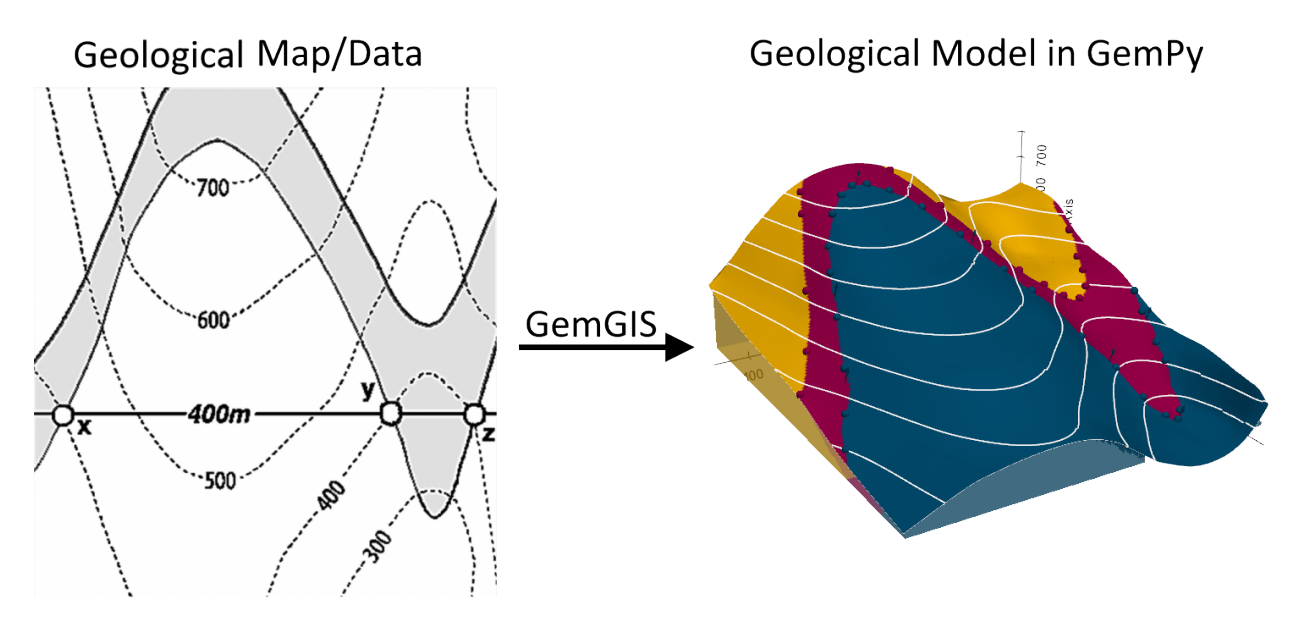

Source: Powell, D. (1995): Interpretation geologischer Strukturen durch Karten - Eine praktische Anleitung mit Aufgaben und Lösungen, page 15, figure 10 A, Springer Verlag Berlin, Heidelberg, New York, ISBN: 978-3-540-58607-4.

Each set of functions of GemGIS is collected in a different module. The functions of each module can be accessed as followed:

```
import gemgis as gg
data = ggvector.function_name(...)
```
(continues on next page)

(continued from previous page)

```
data = gg.raster.function_name(...)data = gg.visualization.function_name(...)data = gg.web. function_name(...)data = gg.utils.function_name(...)data = gg.misc.functions_name(...)
```
# **6.1 00 Generating Data in QGIS for GemGIS**

Much of the data that is used in GemGIS may already be available as vector or raster data. This data is then usually visualized in a GIS system, a geoinformation system. GIS systems can be used to create, edit, organize, analyse or present spatial data. Two of the most common GIS systems used in Earth Sciences are the open-source package [QGIS](https://qgis.org/en/site/) and the commercial software [ArcGIS.](https://www.arcgis.com/index.html) It is highly recommended to download and install QGIS if you do not have an ArcGIS license at hand.

The following sections will demonstrate how to

- Create a new project
- Georeference a raster
- Digitize Data

## **6.1.1 Downloading and Installing QGIS**

QGIS can be downloaded from [this webpage.](https://qgis.org/en/site/forusers/download.html) Once downloaded follow the installation instructions on your screen.

## **6.1.2 Creating a new Project in QGIS**

Create a new project in QGIS by opening the software and clicking New Project (CTRL-N). A blank window with no loaded layers will appear.

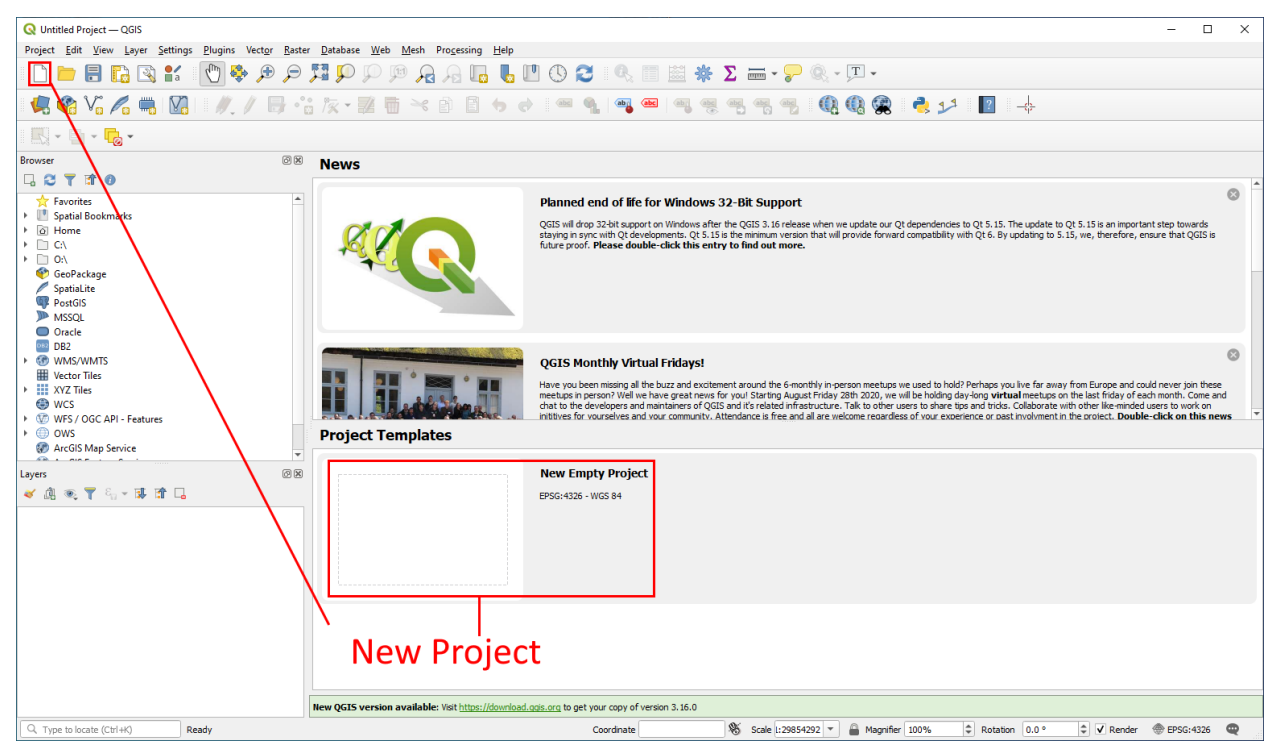

## **6.1.3 Installing the Georeferencing Tool**

In order to work with real data and real coordinates, we need to tell QGIS at what real world position our data is located. Many dataset are already georeferenced, meaning that each point or set of data can be attributed real world coordinates. In order to be able to tell QGIS where the data is located for instance on a map, this map needs to be georeferenced. An extensive guide on how to georeference a raster can be found [here.](https://docs.qgis.org/2.8/en/docs/user_manual/plugins/plugins_georeferencer.html)

In your menu bar, click on Plugins -> Manage and Install Plugins and search for the Georeferencer plugin to be able to georeference rasters. Once you have found it, install it.

### **6.1.4 Georeferencing a raster**

Open the georeferencing tool by clicking on Raster -> Georeferencer in your menu bar. A new blank window will open like shown below. Click the Open Raster button to add a new raster from your disc. Click on the gear to change the Transformation Settings. Click on Add Point to add ground control points (GCP). These GCPs are points from which the position on the map and the position in the real world are known. This could be the coordinate cross on analog maps, landmarks, cities or river bends. Click on Start Georeferencing once enough GCPs were set and the transformation settings have been set. The number of needed GCP points varies usually between four and six. It is not recommended to set much more points than needed for the transformation to avoid distoritions of the raster.

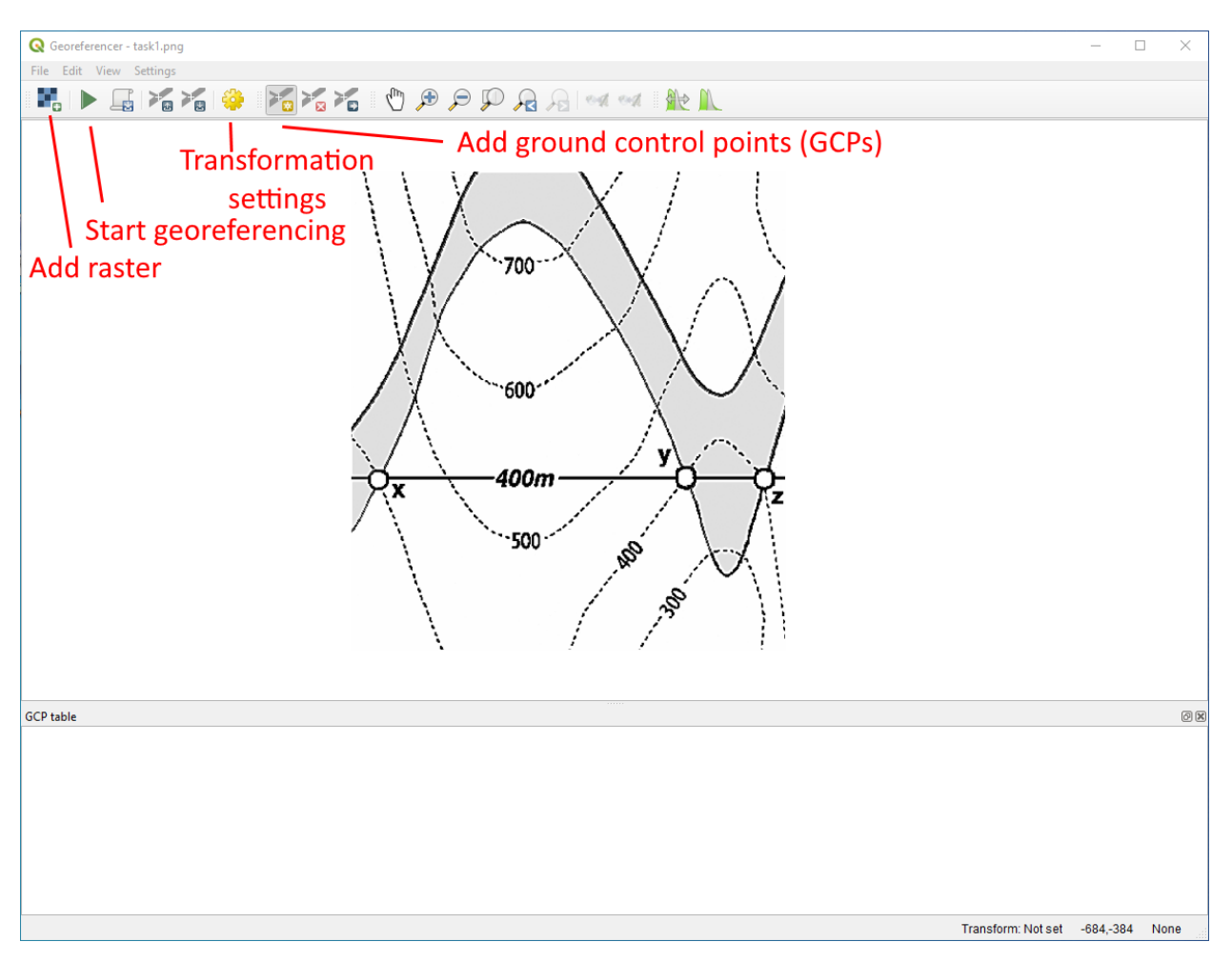

Source: Powell, D. (1995): Interpretation geologischer Strukturen durch Karten - Eine praktische Anleitung mit Aufgaben und Lösungen, page 15, figure 10 A, Springer Verlag Berlin, Heidelberg, New York, ISBN: 978-3-540-58607-4.

## **6.1.5 Adding Ground Control Points**

Add ground control points by clicking Add Point you can then click on any position on the raster. A window will open which asks you to provide the coordinates of this point. Have these coordinates ready for the georeferencing. In this case, we assume that the lower left corner is the origin  $(0,0)$  and that the image has a 1 m resultion with 972 m in W-E direction and 1069 m in N-S direction. Three points have already been added to the table. The fourth one, the upper right corner, will be added as last point before setting the Transformation Settings. These four points are sufficient to georeference the raster.

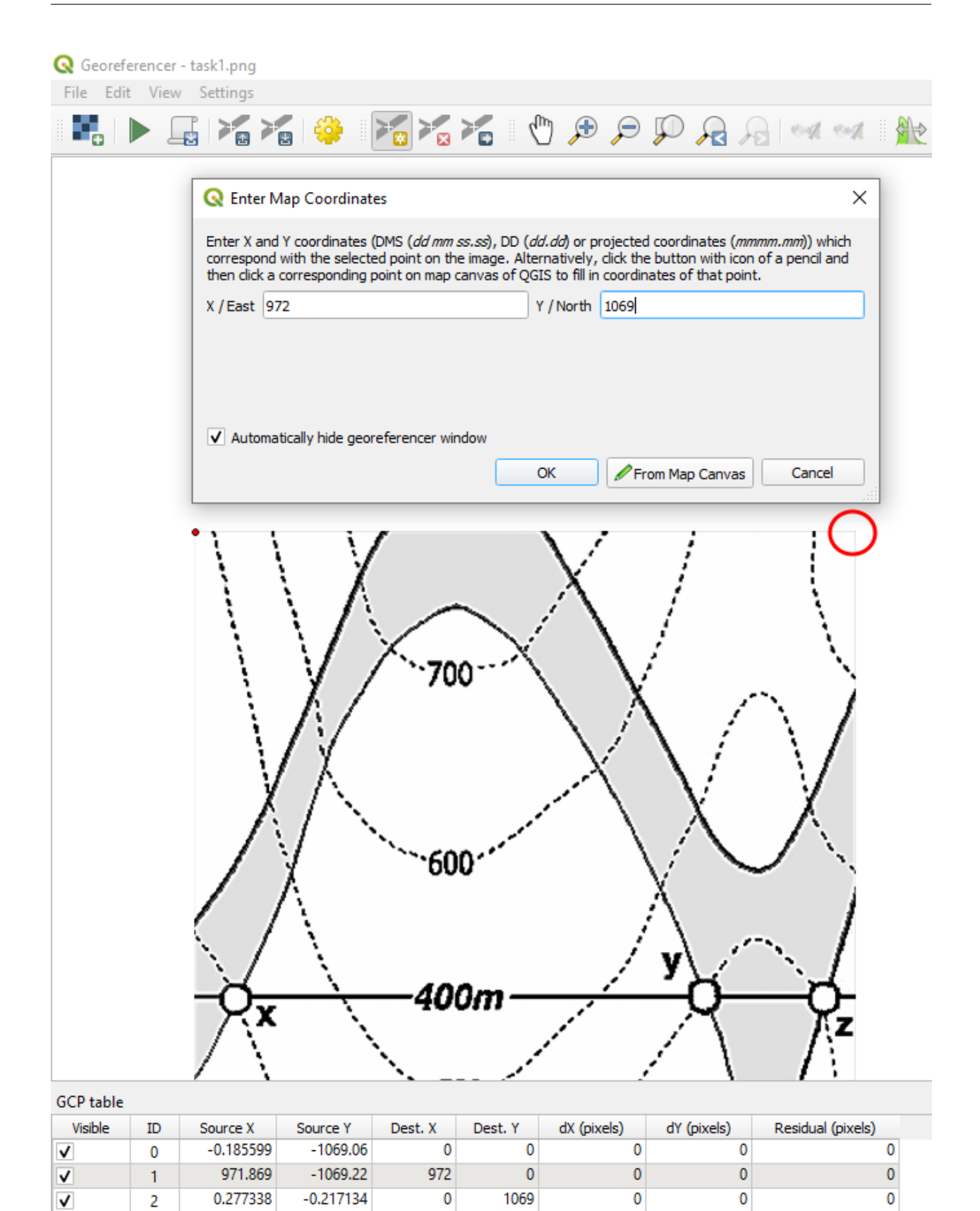

Source: Powell, D. (1995): Interpretation geologischer Strukturen durch Karten - Eine praktische Anleitung mit Aufgaben und Lösungen, page 15, figure 10 A, Springer Verlag Berlin, Heidelberg, New York, ISBN: 978-3-540-58607-4.

## **6.1.6 Adjusting Transformation Settings**

Click the gear to adjust the transformation settings. You can adjust the Transformation Parameters by setting the Transformation Type, the Resampling Method and the Target CRS (Coordinate Reference System). You can also check the box to load the the georeferenced map directly into QGIS. Click Okay when all settings have been adjusted to your needs.

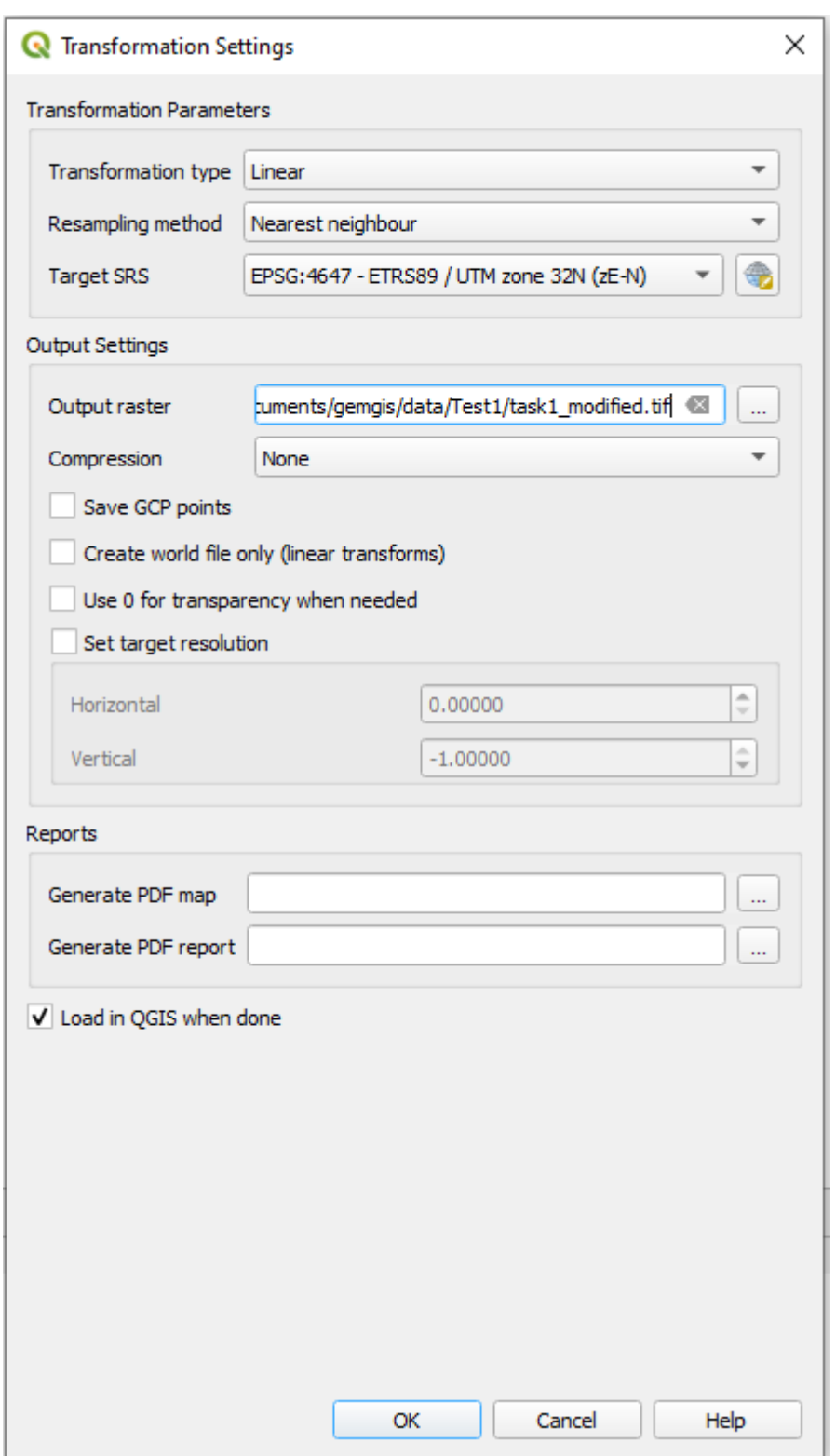

## **6.1.7 Start Georeferencing**

Click the green arrow Start Georeferencing to start the georeferencing process. If the box to load the raster into QGIS once the georeferencing was successful was checked, the raster will appear in the project window and can be used for further tasks.

## **6.1.8 Creating a new Shapefile in QGIS**

Shape files are the main vector data types that are used in QGIS. They contain information regarding the geometry of the data, the projection and additional data stored as database.

Create a new shape file by clicking Layer -> Create Layer -> New Shapefile Layer in the menu bar. You can select the File Name, the Geometry Type, the coordinate reference system and add new fields to the shape file within the opened dialog. You can choose between Points, MultiPoints, Lines and Polygons as geometry type. Fields containing strings or numbers can be added to the shape file. These fields could contain information about the formation a point, line or polygon belongs to, the height of a contour line, or the name of a profile trace. Once created, the shape file will appear in your layer overview.

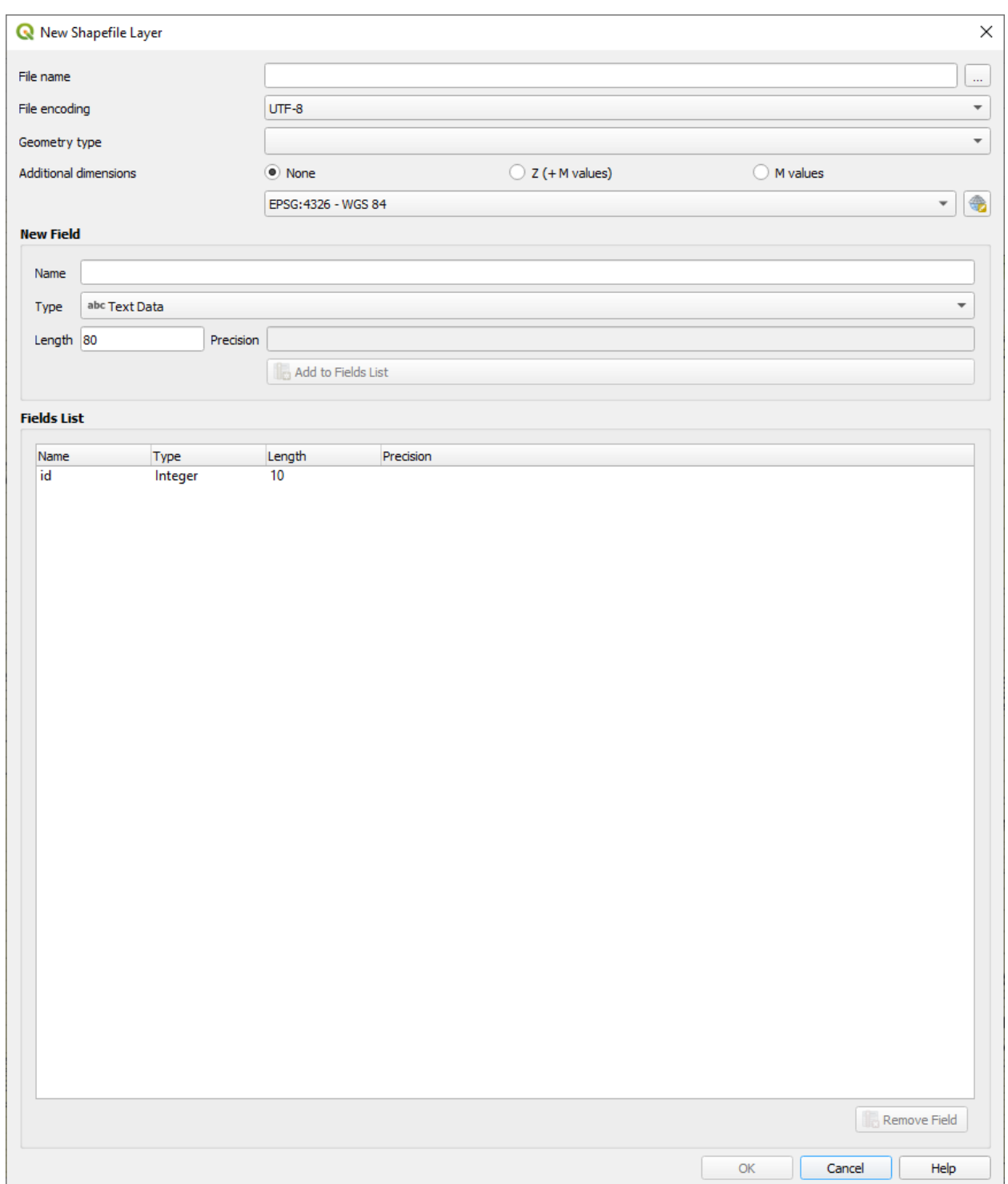

## **6.1.9 Digitizing Data in QGIS**

Once you have created a layer, Toggle Editing to start digitizing your data. Click Add Line Feature to add a line. You conclude the line by doing a right click. The Features Attribute window will open to enter additional attribute data. Do not forget to save your work! Toggle Editing again to stop editing your layer.

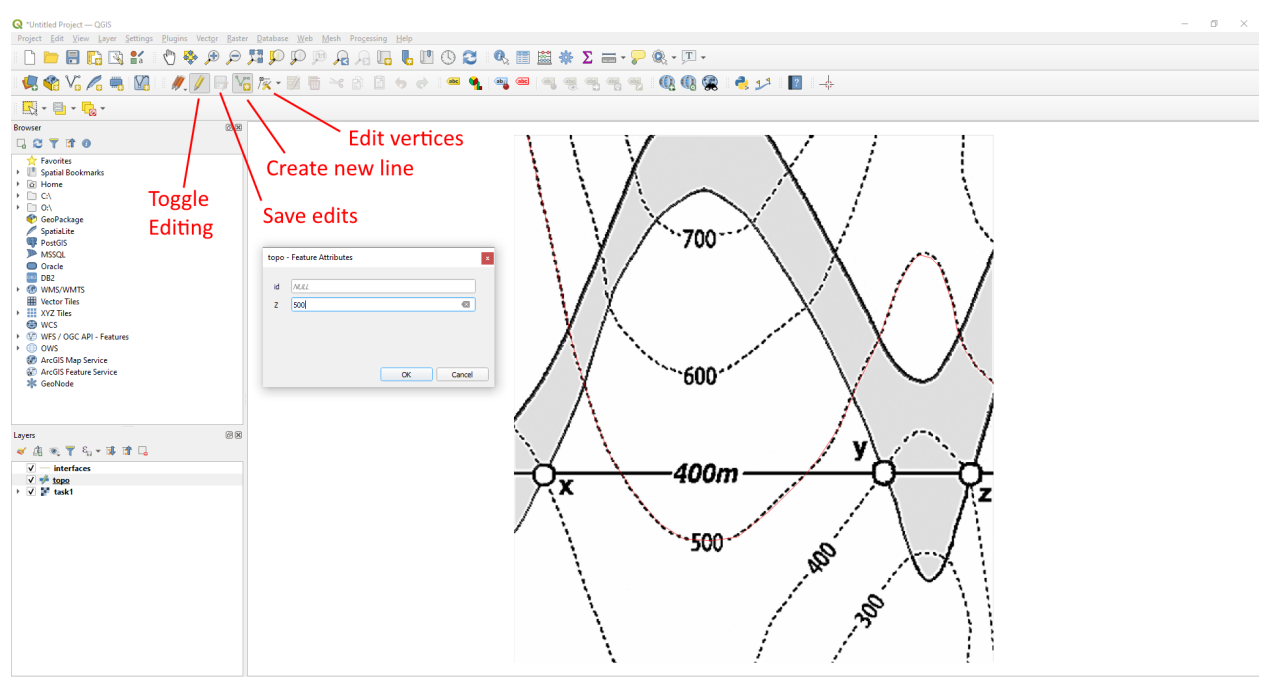

Source: Powell, D. (1995): Interpretation geologischer Strukturen durch Karten - Eine praktische Anleitung mit Aufgaben und Lösungen, page 15, figure 10 A, Springer Verlag Berlin, Heidelberg, New York, ISBN: 978-3-540-58607-4.

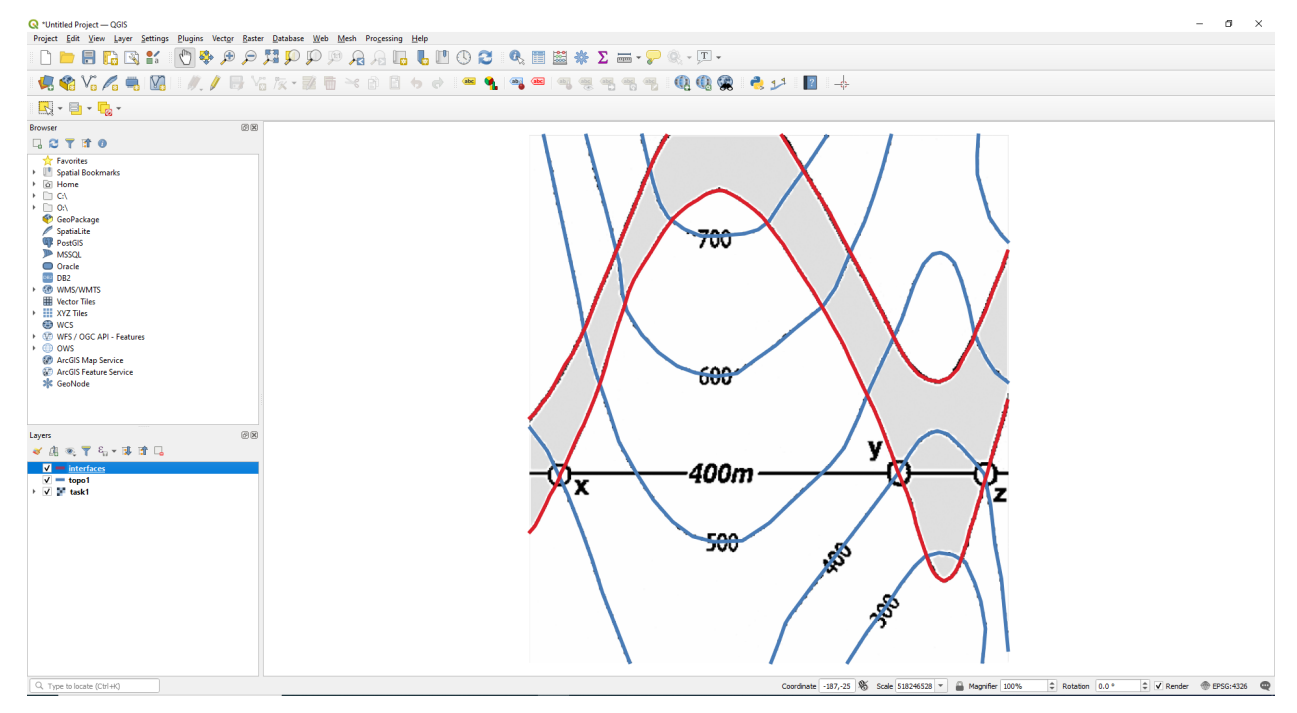

Source: Powell, D. (1995): Interpretation geologischer Strukturen durch Karten - Eine praktische Anleitung mit Aufgaben und Lösungen, page 15, figure 10 A, Springer Verlag Berlin, Heidelberg, New York, ISBN: 978-3-540-58607-4. Congratulations! You are now ready to work with vector and raster data in GemGIS.

## **6.2 01 Extract XY Coordinates**

Vector data is commonly provided as shape files. These files can be loaded with GeoPandas as GeoDataFrames. Each geometry object is stored as shapely object within the GeoSeries geometry of the GeoDataFrames. The basic shapely objects, also called Base Geometries, used here are:

- Points/Multi-Points
- Lines/Multi-Lines
- Polygons/Multi-Polygons
- Geometry Collections

The first step is to load the data using GeoPandas. We can inspect the different columns of the GeoDataFrame by looking at its head. In the following examples for point, line and polygon data, we have an id column which was created during the digitalizing of the data in QGIS, a formation column containing the name of a geological unit (this becomes important later for the actual modeling) and most importantly the geometry column consisting of the shapely geometry objects. The X and Y coordinates of the different geometry objects can then be extracted using extract\_xy() of the GemGIS vector module.

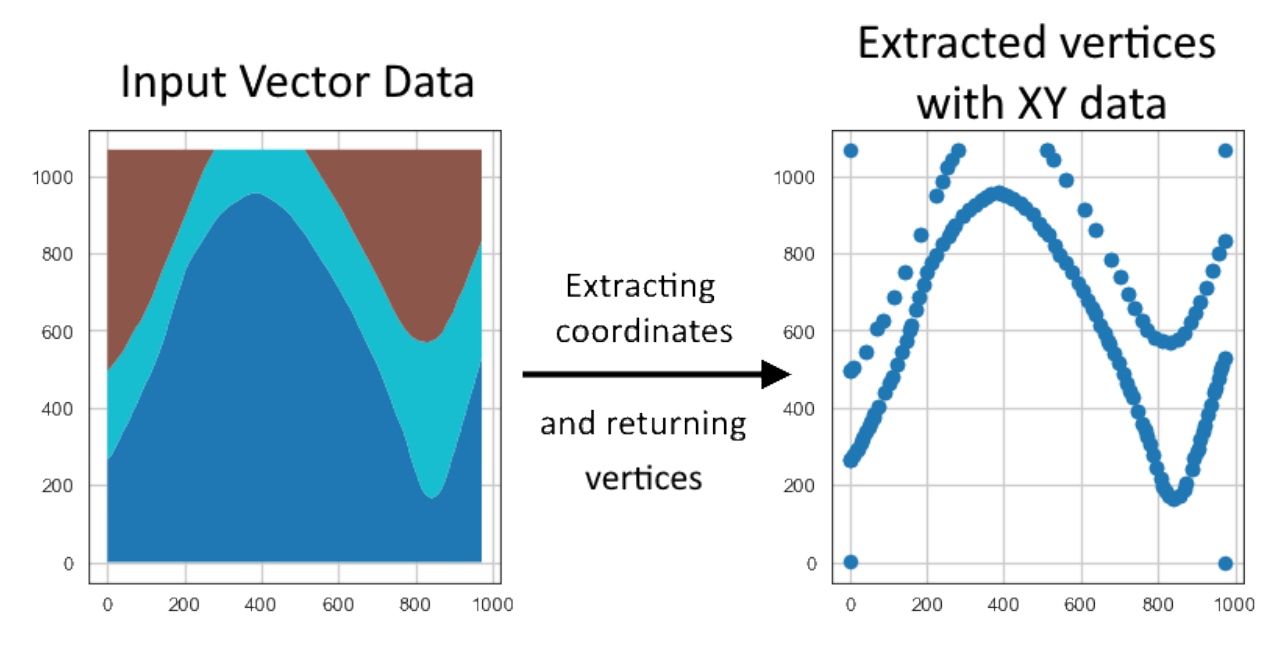

### **6.2.1 Set File Paths and download Tutorial Data**

If you downloaded the latest GemGIS version from the Github repository, append the path so that the package can be imported successfully. Otherwise, it is recommended to install GemGIS via pip install gemgis and import GemGIS using import gemgis as gg. In addition, the file path to the folder where the data is being stored is set. The tutorial data is downloaded using Pooch [\(https://www.fatiando.org/pooch/latest/index.html\)](https://www.fatiando.org/pooch/latest/index.html) and stored in the specified folder. Use pip install pooch if Pooch is not installed on your system yet.

#### [1]: import gemgis as gg

file\_path ='data/01\_extract\_xy/'

[2]: gg.download\_gemgis\_data.download\_tutorial\_data(filename="01\_extract\_xy.zip",. ˓<sup>→</sup>dirpath=file\_path) Downloading file '01\_extract\_xy.zip' from 'https://rwth-aachen.sciebo.de/s/

```
˓→AfXRsZywYDbUF34/download?path=%2F01_extract_xy.zip' to 'C:\Users\ale93371\Documents\
˓→gemgis\docs\getting_started\tutorial\data\01_extract_xy'.
```
### **6.2.2 Point Data**

The point data stored as shape file will be loaded as GeoDataFrame. It contains an id, formation and the geometry column.

```
[3]: import geopandas as gpd
```

```
gdf = gpd.read_file(file_path + 'interfaces_points.shp')
```
gdf.head()

[4]:

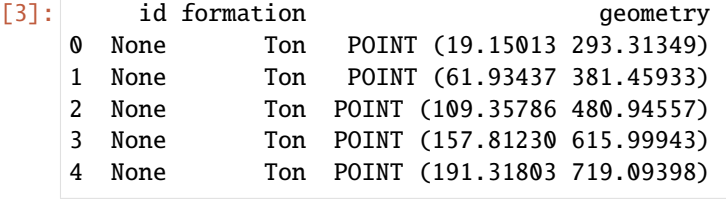

### **Inspecting the geometry column**

The elements of the geometry columns can be accessed by indexing the GeoDataFrame. It can be seen that the objects in the geometry column are Shapely objects.

```
[4]: gdf.loc[0].geometry
```

```
[5]: gdf.loc[0].geometry.wkt
```

```
[5]: 'POINT (19.150128045807676 293.313485355882)'
```

```
[6]: type(gdf.loc[0].geometry)
```

```
[6]: shapely.geometry.point.Point
```
### **Extracting the Coordinates**

The resulting GeoDataFrame has now an additional X and Y column containing the coordinates of the point objects. These can now be easily used for further processing. The geometry types of the shapely objects remained unchanged. The id column was dropped by default.

 $[7]:$  gdf\_xy = gg.vector.extract\_xy(gdf=gdf)

gdf\_xy.head()

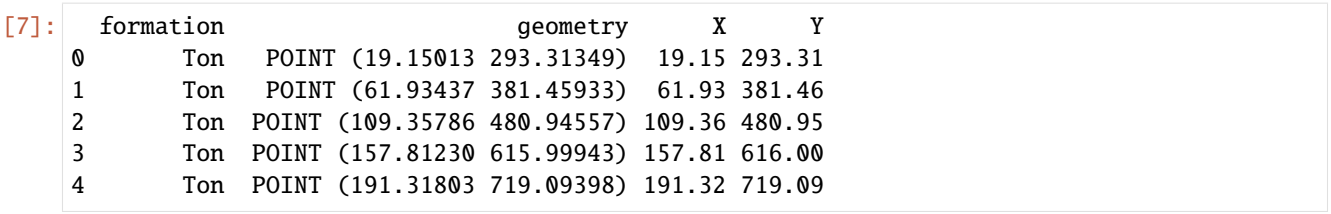

### **Plotting the Data**

The figures below show the original point data and the extracted X and Y data using matplotlib.

```
[8]: import matplotlib.pyplot as plt
```

```
fig, (ax1,ax2) = plt. subplots(1,2)gdf.plot(ax=ax1, aspect='equal')
```

```
gdf_xy.plot(ax=ax2, aspect='equal')
```

```
ax2.grid()
```
ax1.grid()

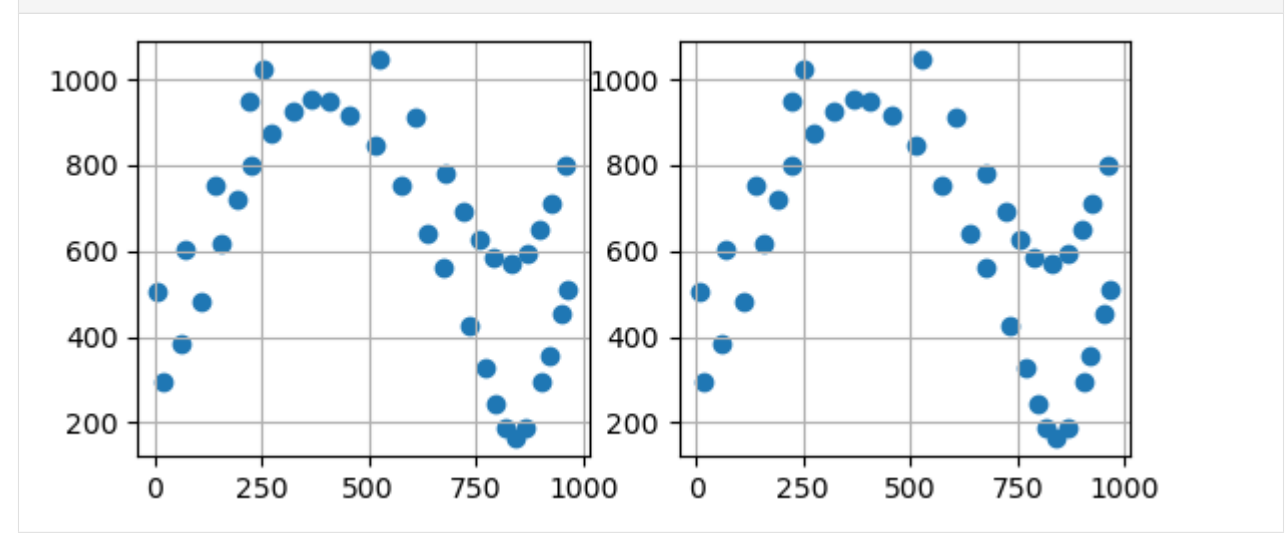

### **6.2.3 Line Data**

The line data stored as shape file will be loaded as GeoDataFrame. It consists of the same columns as the shape file containing points.

```
[9]: import geopandas as gpd
    import gemgis as gg
    gdf = gpd.read_file(file_path + 'interfaces_lines.shp')
    gdf.head()
[9]: id formation geometry
    0 None Sand1 LINESTRING (0.25633 264.86215, 10.59347 276.73...
                                                                   (continues on next page)
```
(continued from previous page)

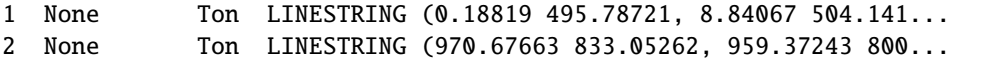

### **Inspecting the geometry column**

The elements of the geometry columns can be accessed by indexing the GeoDataFrame. It can be seen that the objects in the geometry column are Shapely objects.

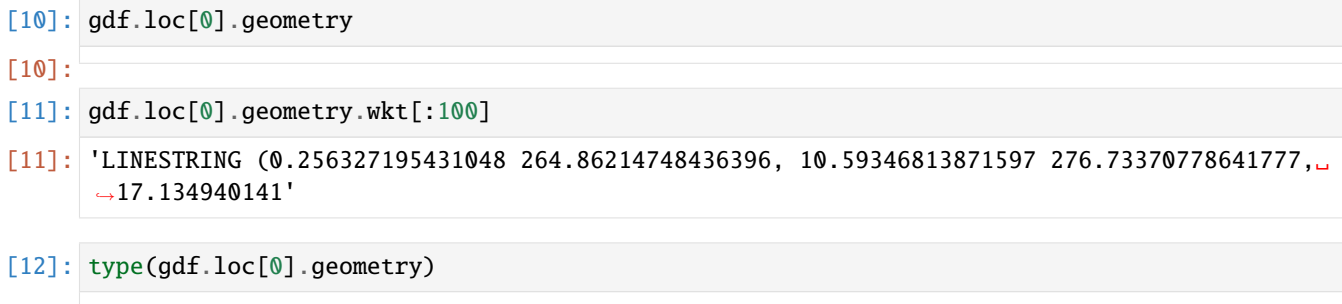

[12]: shapely.geometry.linestring.LineString

### **Extracting the Coordinates to Point Objects**

The resulting GeoDataFrame has now an additional X and Y column. These values represent the single vertices of each LineString. The geometry types of the shapely objects in the GeoDataFrame were converted from LineStrings to Points to match the X and Y column data. The id column was dropped by default. The index of the new GeoDataFrame was reset.

```
[13]: gdf_xy = gg.vector.extract_xy(gdf=gdf)
```
gdf\_xy.head()

```
[13]: formation geometry X Y
```
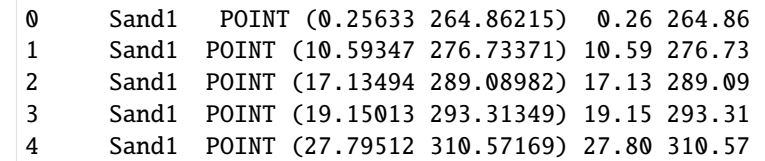

#### **Plotting the Data**

The figures below show the original line data and the extracted point data with the respective X and Y data using matplotlib. It can be seen that the single vertices the original LineStrings were made of were extracted.

```
[14]: import matplotlib.pyplot as plt
```

```
fig, (ax1,ax2) = plt.subplots(1,2)gdf.plot(ax=ax1, aspect='equal')
ax1.grid()
```
(continues on next page)

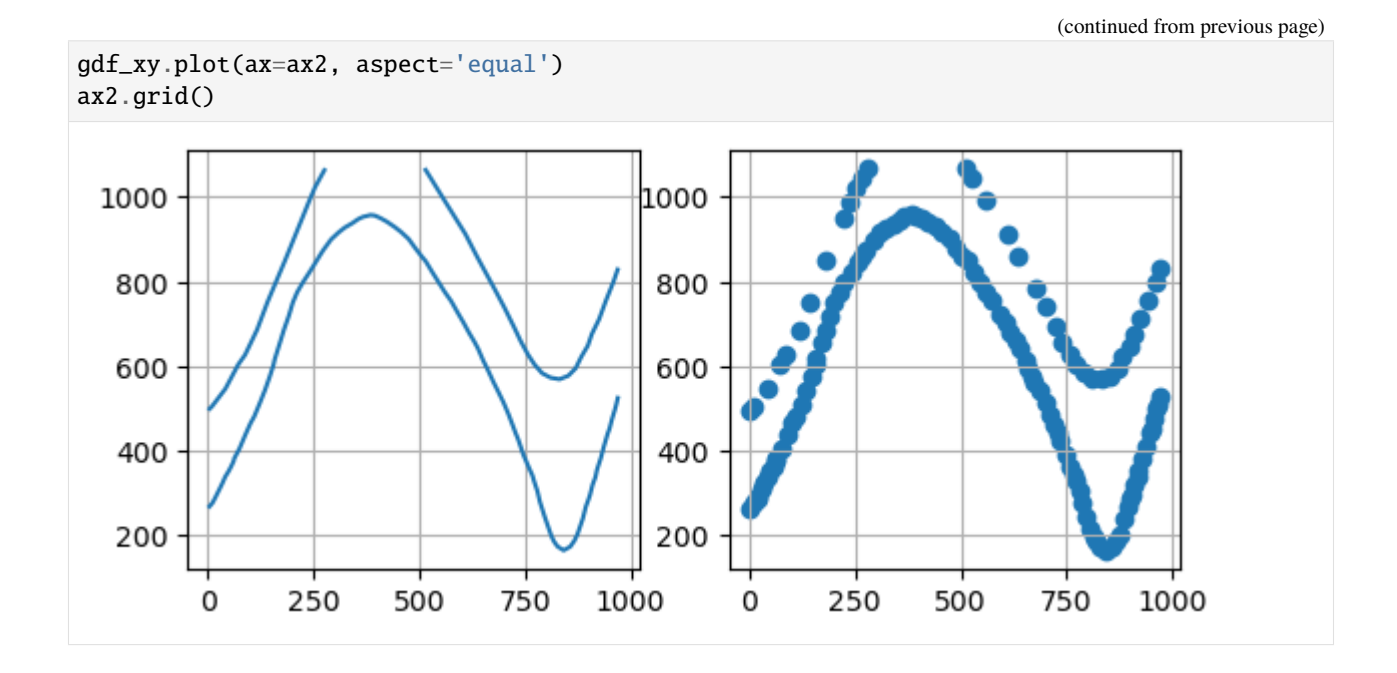

### **Extracting the Coordinates to list of X and Y coordinates in separate cells**

The coordinates of LineStrings in a GeoDataFrame can also be extracted and are stored as lists in respective X and Y columns using extract\_xy\_linestring(..).

```
[15]: gdf_{xy} = gg.vector.extract_xy_linestring(gdf = gdf)
      gdf_xy
```

```
[15]: id formation geometry \
     0 None Sand1 LINESTRING (0.25633 264.86215, 10.59347 276.73...
     1 None Ton LINESTRING (0.18819 495.78721, 8.84067 504.141...
     2 None Ton LINESTRING (970.67663 833.05262, 959.37243 800...
                                                  X \setminus0 [0.256327195431048, 10.59346813871597, 17.1349...
     1 [0.1881868620686138, 8.840672956663411, 41.092...
     2 [970.6766251230017, 959.3724321757514, 941.291...
                                                  Y
     0 [264.86214748436396, 276.73370778641777, 289.0...
     1 [495.787213546976, 504.1418419288791, 546.4230...
     2 [833.052616499831, 800.0232029873156, 754.8012...
```
### **6.2.4 Polygon Data**

The polygon data stored as shape file will be loaded as GeoDataFrame. It can be seen that the objects in the geometry column are Shapely objects.

```
[16]: import geopandas as gpd
    import gemgis as gg
    gdf = gpd.read_file(file_path + 'interfaces_polygons.shp')
    gdf.head()
[16]: id formation geometry
    0 None Sand1 POLYGON ((0.25633 264.86215, 10.59347 276.7337...
    1 None Ton POLYGON ((0.25633 264.86215, 0.18819 495.78721...
    2 None Sand2 POLYGON ((0.18819 495.78721, 0.24897 1068.7595...
```
3 None Sand2 POLYGON ((511.67477 1068.85246, 971.69794 1068...

#### **Inspecting the geometry column**

The elements of the geometry columns can be accessed by indexing the GeoDataFrame. It can be seen that the objects in the geometry column are Shapely objects.

```
[17]: gdf.loc[0].geometry
[17]:
[18]: gdf.loc[0].geometry.wkt[:100]
[18]: 'POLYGON ((0.256327195431048 264.86214748436396, 10.59346813871597 276.73370778641777,␣
      ˓→17.13494014188'
[19]: type(gdf.loc[0].geometry)
```
[19]: shapely.geometry.polygon.Polygon

#### **Extracting the Coordinates**

The resulting GeoDataFrame has now an additional X and Y column. These values represent the single vertices of each Polygon. The geometry types of the shapely objects in the GeoDataFrame were converted from Polygons to Points to match the X and Y column data. The id column was dropped by default. The index of the new GeoDataFrame was reset.

```
[20]: gdf_xy = gg.vector.extract_xy(gdf=gdf)
```
gdf\_xy.head()

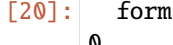

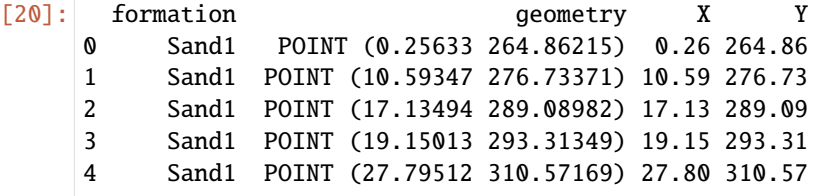

### **Plotting the Data**

The figures below show the original polygon data and the extracted point data with the respective X and Y data using matplotlib. It can be seen that the single vertices the original Polygons were made of were extracted.

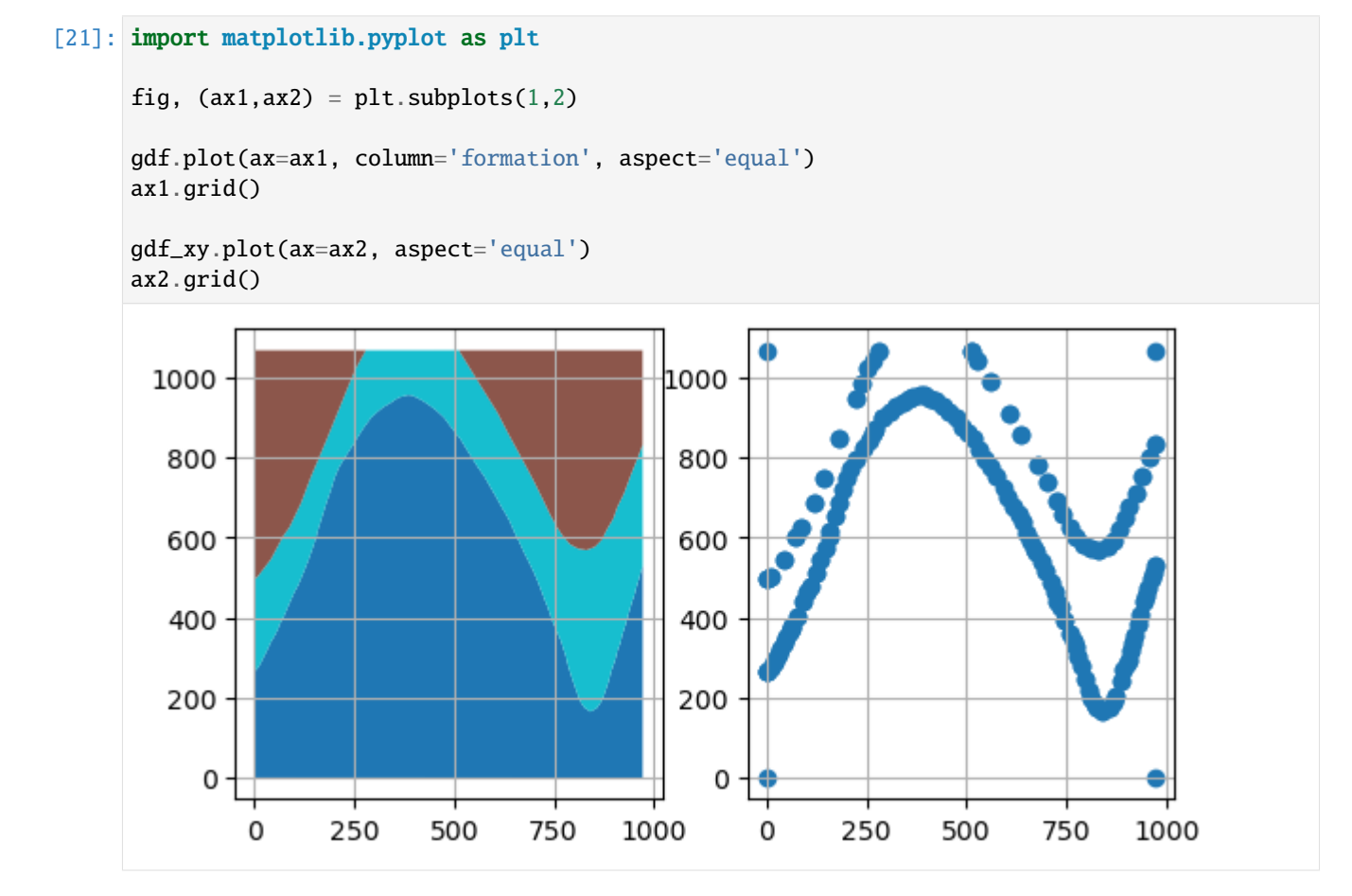

### **Removing the corner points of the polygons**

In the above plot, it can be seen, that the corner points are still present in the extracted X and Y point pairs. The additional argument remove\_total\_bounds can be used to remove vertices that are equal to either of the total bounds of the polygon gdf.

The total bounds of the original gdf:

```
[22]: gdf.total_bounds
```

```
[22]: array([ 1.88186862e-01, -6.89945891e-03, 9.72088904e+02, 1.06885246e+03])
```
The length of the extracted vertices:

```
[23]: len(gdf_xy)
```

```
[23]: 269
```
Extracting the vertices but removing the total bounds. A total of 18 points were removed that were within 0.1 units of the total bounds.

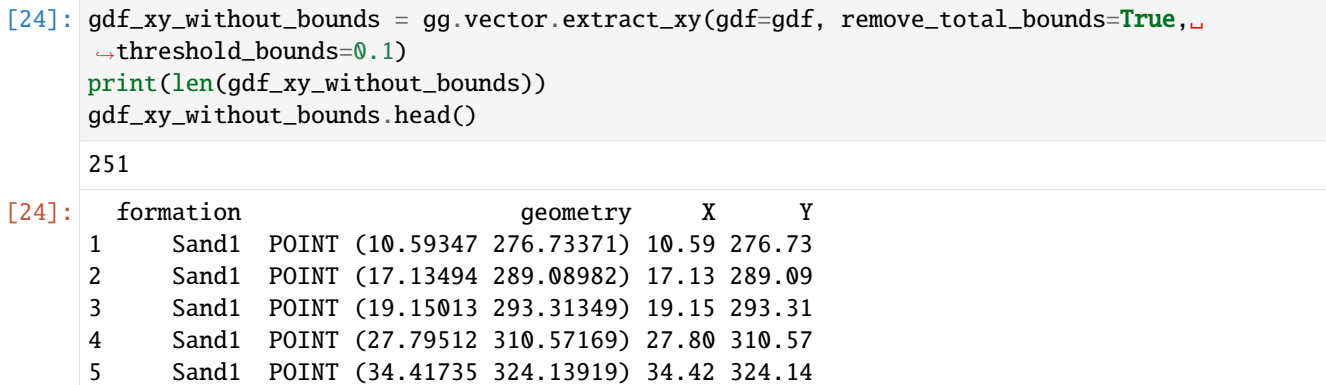

The removal of the points can also be inspected visually.

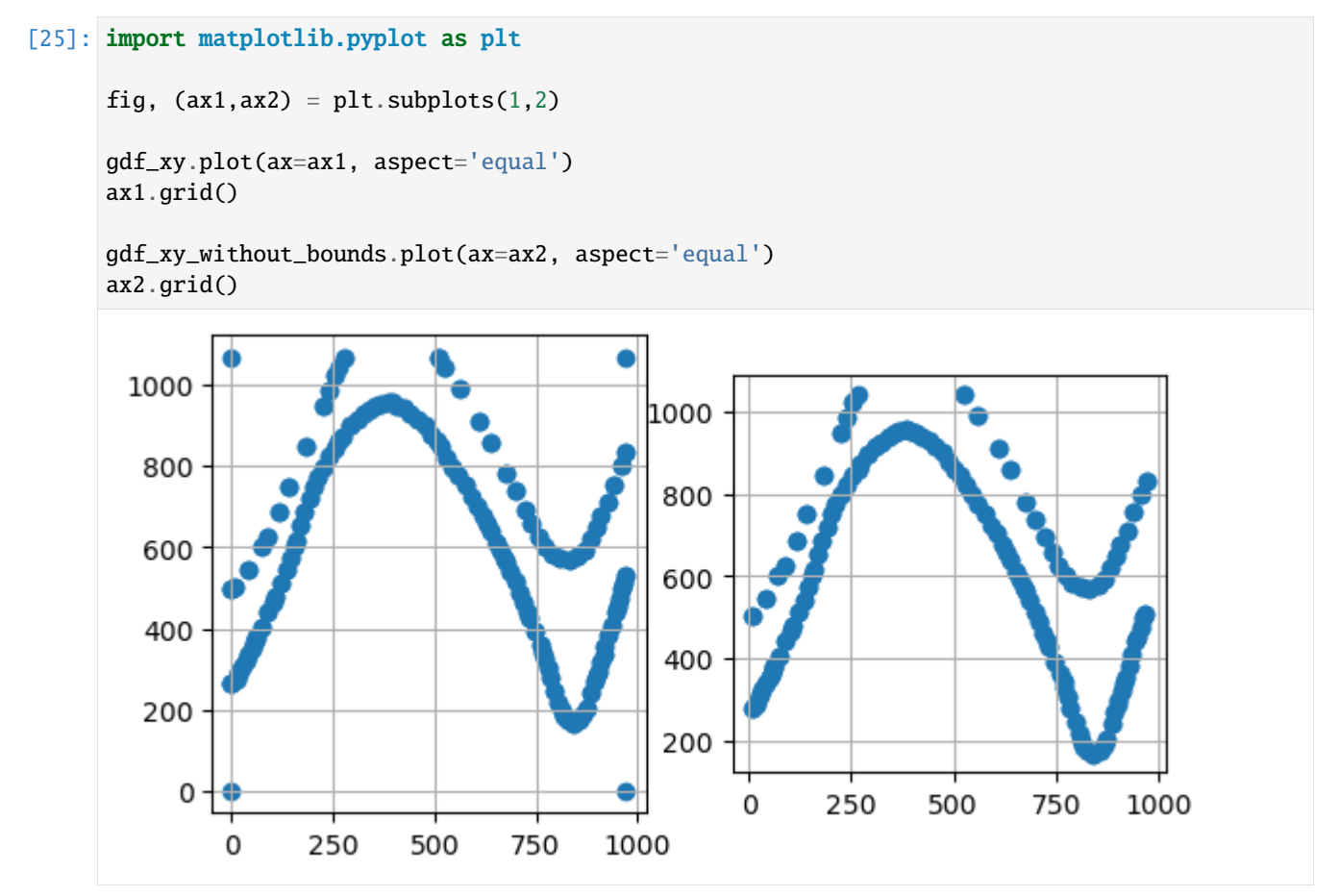

### **6.2.5 Geometry Collections**

Geometry collections contain different types of geometries. Here, a GeoDataFrame is created with one GeometryCollection object and two LineStrings.

```
[26]: from shapely.geometry import LineString
     import geopandas as gpd
     import gemgis as gg
     line1 = LineString([0, 0), (1, 1), (1, 2), (2, 2)])line2 = LineString([0, 0), (1, 1), (2, 1), (2, 2)])collection = line1.intersection(line2)
```
[27]: type(collection)

[27]: shapely.geometry.collection.GeometryCollection

### **Creating the GeoDataFrame with different geom\_types**

```
[28]: gdf = gpd.GeoDataFrame(geometry=[collection, line1, line2])
     gdf
```
[28]: geometry

- 0 GEOMETRYCOLLECTION (LINESTRING (0.00000 0.0000...
- 1 LINESTRING (0.00000 0.00000, 1.00000 1.00000, ...
- 2 LINESTRING (0.00000 0.00000, 1.00000 1.00000, ...

#### **Extracting the Coordinates**

The resulting GeoDataFrame has now an additional X and Y column. These values represent the single vertices of each Polygon. The geometry types of the shapely objects in the GeoDataFrame were converted from Polygons to Points to match the X and Y column data. The id column was dropped by default. The index of the new GeoDataFrame was reset.

**NB: By default, points within a geometry collection are dropped as they usually do not represent true layer boundaries and rather corner points.**

```
[29]: gdf_xy = gg.vector.extract_xy(gdf=gdf)
```
gdf\_xy

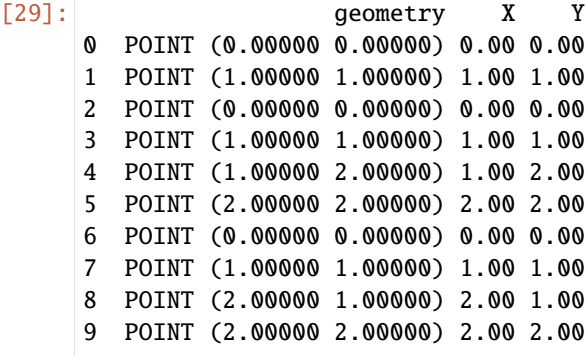

### **Plotting the Data**

The figures below show the original polygon data and the extracted point data with the respective X and Y data with matplotlib. Note the point in the upper right of the left plot which was dropped during the extraction of the vertices.

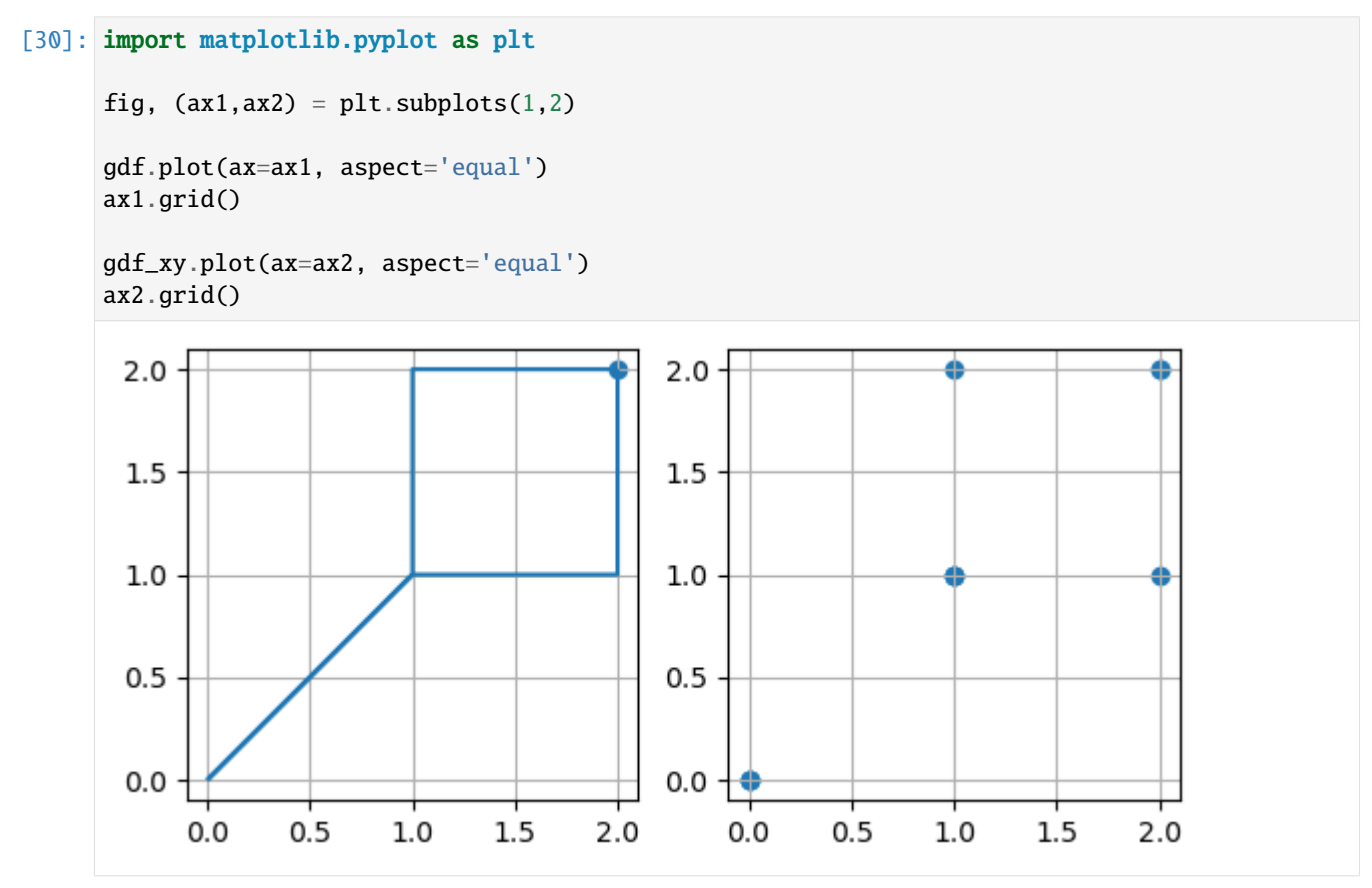

### **6.2.6 Additional Arguments**

Several additional arguments can be passed to adapt the functionality of the function. For further reference, see the [API Reference for extract\\_xy.](https://gemgis.readthedocs.io/en/latest/api_reference/vector_data.html)

- reset\_index (bool)
- drop\_id (bool)
- drop\_level0 (bool)
- drop\_level1 (bool)
- drop\_index (bool)
- drop\_points (bool)
- overwrite\_xy (bool)
- target\_crs(str, pyproj.crs.crs.CRS)
- bbox (list)
- remove\_total\_bounds (bool)
- threshold\_bounds (float, int)

### **Original Function**

Original function with default values of arguments.

```
[31]: gdf_xy = gg.vector.extract_xy(gdf=gdf,
                                  reset_index=True,
                                  drop_id=True,
                                  drop_level0=True,
                                  drop_level1=True,
                                  drop_index=True,
                                  drop_points=True,
                                  overwrite_xy=True,
                                  target_crs=gdf.crs,
                                  bbox = None)gdf_xy.head()
[31]: geometry X Y
     0 POINT (0.00000 0.00000) 0.00 0.00
     1 POINT (1.00000 1.00000) 1.00 1.00
     2 POINT (0.00000 0.00000) 0.00 0.00
     3 POINT (1.00000 1.00000) 1.00 1.00
     4 POINT (1.00000 2.00000) 1.00 2.00
```
#### **Avoid resetting the index and do not drop ID column**

This time, the index is not reset and the id column is not dropped.

```
[32]: gdf_xy = gg.vector.extract_xy(gdf=gdf,
                                 reset_index=False,
                                 drop_id=False,
                                 drop_level0=True,
                                 drop_level1=True,
                                 drop_index=False,
                                 drop_points=False,
                                 overwrite_xy=True,
                                 target_crs=gdf.crs,
                                 bbox = None)gdf_xy.head()
[32]: geometry points X Y
     0 0 POINT (0.00000 0.00000) [0.0, 0.0] 0.00 0.00
       0 POINT (1.00000 1.00000) [1.0, 1.0] 1.00 1.00
     1 0 POINT (0.00000 0.00000) [0.0, 0.0] 0.00 0.00
       0 POINT (1.00000 1.00000) [1.0, 1.0] 1.00 1.00
       0 POINT (1.00000 2.00000) [1.0, 2.0] 1.00 2.00
```
### **Resetting the index and keeping index columns**

The index is reset but the previous index columns level\_0 and level\_1 are kept.

```
[33]: gdf_xy = gg.vector.extract_xy(gdf=gdf,
                                 reset_index=True,
                                 drop_id=False,
                                 drop_level0=False,
                                 drop_level1=False,
                                 drop_index=False,
                                 drop_points=False,
                                 overwrite_xy=True,
                                 target_crs=gdf.crs,
                                 bbox = None)gdf_xy.head()
[33]: level_0 level_1 geometry points X Y
```

```
0 0 0 POINT (0.00000 0.00000) [0.0, 0.0] 0.00 0.00
1 0 0 POINT (1.00000 1.00000) [1.0, 1.0] 1.00 1.00
2 1 0 POINT (0.00000 0.00000) [0.0, 0.0] 0.00 0.00
3 1 0 POINT (1.00000 1.00000) [1.0, 1.0] 1.00 1.00
4 1 0 POINT (1.00000 2.00000) [1.0, 2.0] 1.00 2.00
```
### **6.2.7 Background Functions**

The function extract\_xy is a combination of the following functions:

- extract\_xy\_points
- extract\_xy\_linestrings
- explode\_geometry\_collection
- explode\_multilinestrings
- explode\_polygons
- set\_dtype

For more information of these functions see the [API Reference.](https://gemgis.readthedocs.io/en/latest/api_reference/vector_data.html)

# **6.3 02 Extract XYZ Coordinates**

The elevation or depth of input data is needed to locate it in a 3D space. The data can either be provided when creating the data, i.e. when digitizing contour lines or by extracting it from a digital elevation model (DEM) or from an existing surface of an interface in the subsurface. For consistency, the elevation column will be denoted with Z. The input vector data can be loaded again as GeoDataFrame using GeoPandas. The raster from which elevation data will be extracted can either be provided as NumPy ndarray or opened with rasterio if a raster file is available on your hard disk.
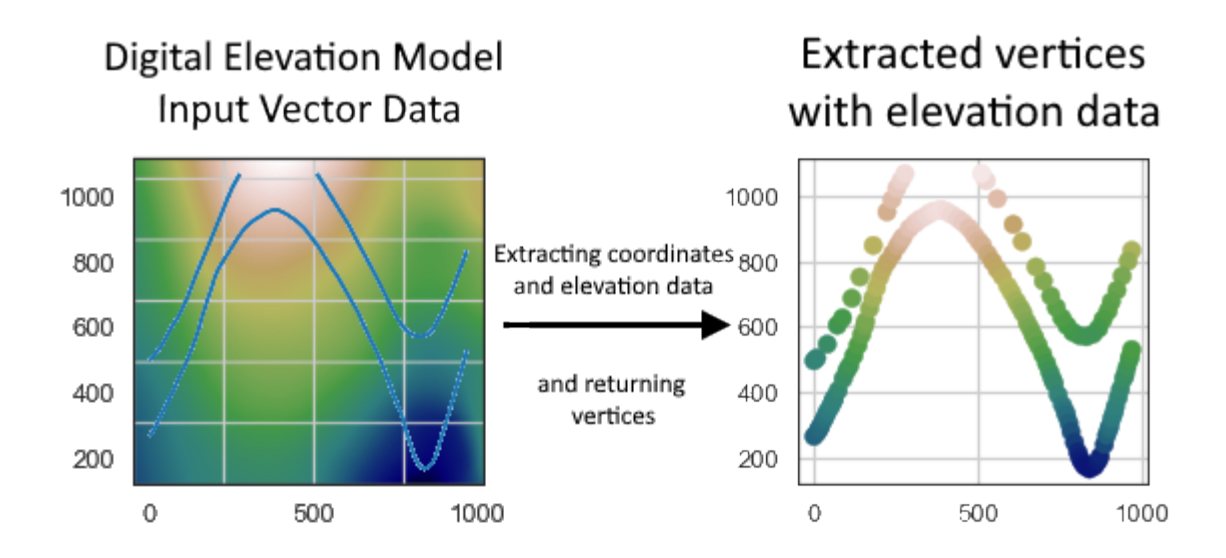

# **6.3.1 Set File Paths and download Tutorial Data**

If you downloaded the latest GemGIS version from the Github repository, append the path so that the package can be imported successfully. Otherwise, it is recommended to install GemGIS via pip install gemgis and import GemGIS using import gemgis as gg. In addition, the file path to the folder where the data is being stored is set. The tutorial data is downloaded using Pooch [\(https://www.fatiando.org/pooch/latest/index.html\)](https://www.fatiando.org/pooch/latest/index.html) and stored in the specified folder. Use pip install pooch if Pooch is not installed on your system yet.

```
[1]: import gemgis as gg
```
file\_path ='data/02\_extract\_xyz/'

```
[2]: gg.download_gemgis_data.download_tutorial_data(filename="02_extract_xyz.zip",␣
     ˓→dirpath=file_path)
```

```
Downloading file '02_extract_xyz.zip' from 'https://rwth-aachen.sciebo.de/s/
˓→AfXRsZywYDbUF34/download?path=%2F02_extract_xyz.zip' to 'C:\Users\ale93371\Documents\
˓→gemgis\docs\getting_started\tutorial\data\02_extract_xyz'.
```
# **6.3.2 Point Data**

The point data stored as shape file will be loaded as GeoDataFrame. The raster will be loaded using rasterio.

```
[3]: import rasterio
    from rasterio.plot import show
    import geopandas as gpd
    gdf = gpd.read_file(file_path + 'interfaces_points.shp')
    dem = rasterio.open(file.path + 'raster.it')
```
The GeoDataFrame consists of id, formation and geometry columns.

#### $[4]$ : gdf.head()

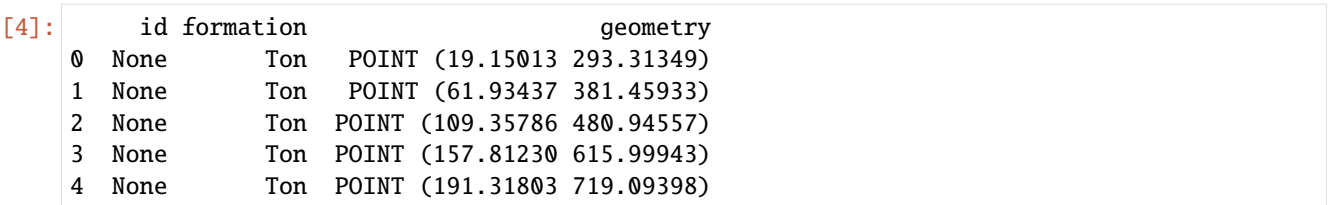

The differend bands of the raster data can be returned using the read(..) function. This will return the values of the raster at each cell location.

```
[5]: dem.read()
```

```
[5]: array([[[482.82904, 485.51953, 488.159 , ..., 618.8612 , 620.4424 ,
             622.05786],
             [481.6521 , 484.32193, 486.93958, ..., 618.8579 , 620.44556,
              622.06714],
             [480.52563, 483.18893, 485.80444, ..., 618.8688 , 620.4622 ,
             622.08923],
             ...,
             [325.49225, 327.21985, 328.94498, ..., 353.6889 , 360.03125,
              366.3984 ],
             [325.0538 , 326.78473, 328.51276, ..., 351.80603, 357.84106,
             363.96167],
             [324.61444, 326.34845, 328.0794 , ..., 350.09247, 355.87598,
              361.78635]]], dtype=float32)
```
#### **Plotting the data**

The figures below show the original raster and point data. They can be plotted using matplotlib functions.

```
[6]: import matplotlib.pyplot as plt
    fig, (ax1,ax2) = plt.subplots(1,2)ax1.imshow(dem.read(1), cmap='gist_earth', vmin=250, vmax=750, extent=[0,972,0,1069])
    ax1.grid()
    gdf.plot(ax=ax2, aspect='equal')
    ax2.grid()
```
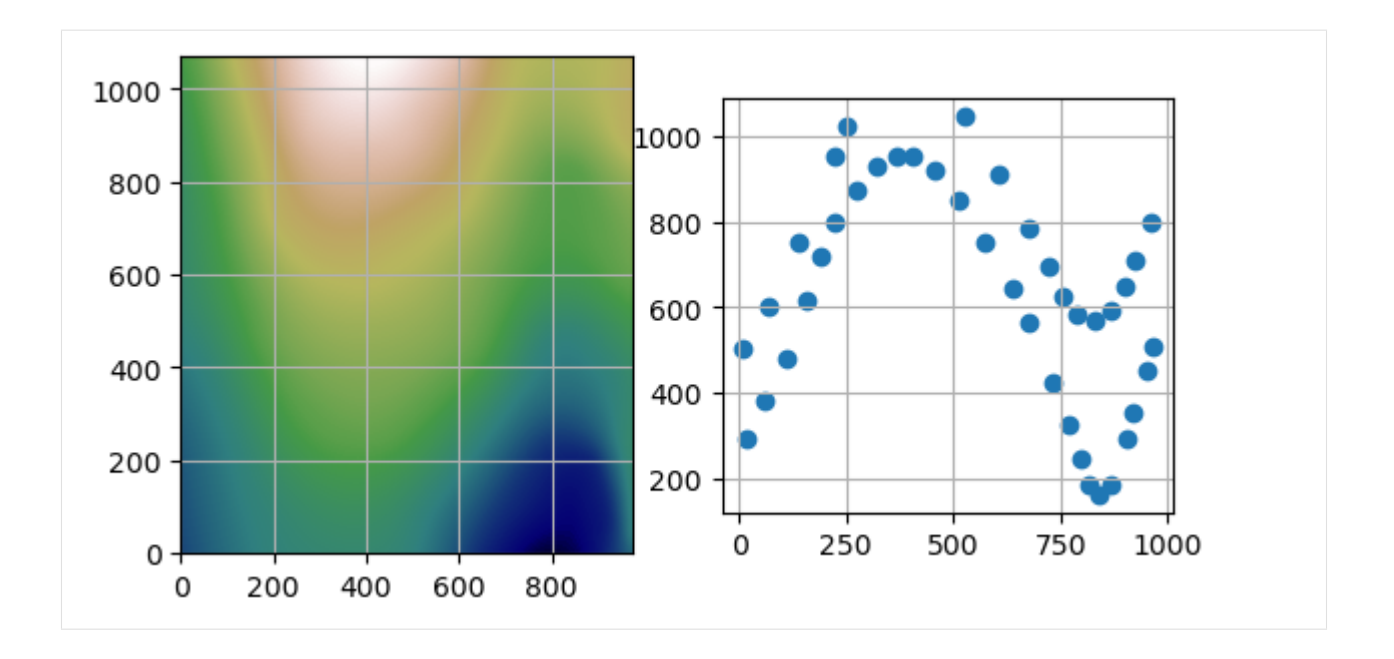

## **Extracting the Coordinates**

The X, Y and Z coordinates of the GeoDataFrame can be extracted using the function  $extract\_xyz(...)$ .

The resulting GeoDataFrame has now an additional X, Y and Z column containing the coordinates of the point objects. These can now be easily used for further processing. The geometry types of the shapely objects remained unchanged. The id column was dropped by default.

```
[7]: gdf_xyz = gg.vector.extract_xyz(gdf=gdf,
                                      dem=dem)
```
gdf\_xyz.head()

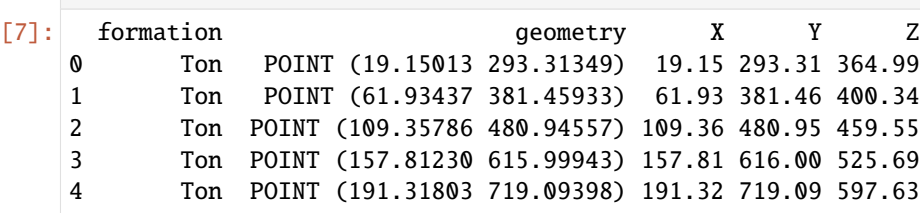

## **Plotting the Result**

The figures below show the elevation data (blue =  $250$  m, white =  $750$  m), the original point data and the point data including color-coded X, Y and Z values.

```
[8]: import matplotlib.pyplot as plt
    fig, (ax1,ax2,ax3) = plt.subplots(1,3)ax1.imshow(dem.read(1), cmap='gist_earth', vmin=250, vmax=750, extent=[0,972,0,1069])
    ax1.grid()
```
(continues on next page)

(continued from previous page)

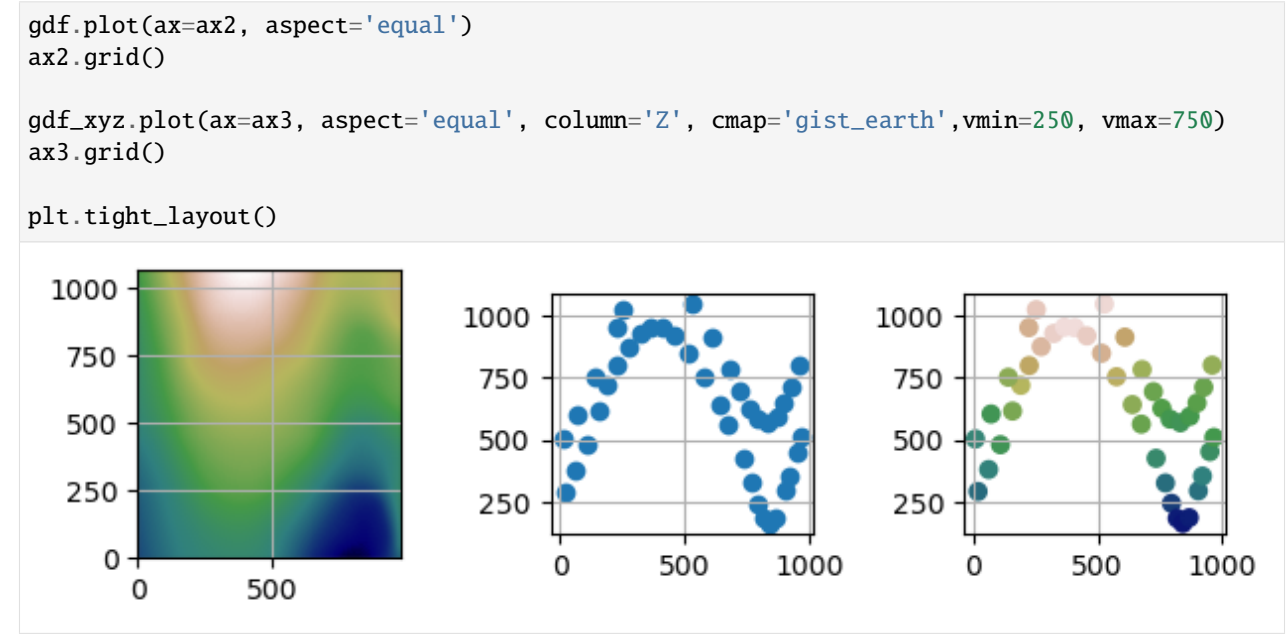

## **6.3.3 Line Data**

The point data stored as shape file will be loaded as GeoDataFrame. The raster will be loaded using rasterio.

```
[9]: import geopandas as gpd
     import rasterio
     from rasterio.plot import show
     import gemgis as gg
     gdf = gpd.read_file(file_path + 'interfaces_lines.shp')
     dem = rasterio.open(file_path + 'raster.tif')
[10]: gdf.head()
[10]: id formation geometry
```

```
0 None Sand1 LINESTRING (0.25633 264.86215, 10.59347 276.73...
1 None Ton LINESTRING (0.18819 495.78721, 8.84067 504.141...
2 None Ton LINESTRING (970.67663 833.05262, 959.37243 800...
```

```
[11]: dem.read()
```

```
[11]: array([[[482.82904, 485.51953, 488.159 , ..., 618.8612 , 620.4424 ,
               622.05786],
              [481.6521 , 484.32193, 486.93958, ..., 618.8579 , 620.44556,
               622.06714],
              [480.52563, 483.18893, 485.80444, ..., 618.8688 , 620.4622 ,
               622.08923],
              ...,
              [325.49225, 327.21985, 328.94498, ..., 353.6889 , 360.03125,
               366.3984 ],
```
(continues on next page)

(continued from previous page)

```
[325.0538 , 326.78473, 328.51276, ..., 351.80603, 357.84106,
363.96167],
[324.61444, 326.34845, 328.0794 , ..., 350.09247, 355.87598,
361.78635]]], dtype=float32)
```
#### **Plotting the Data**

The figures below show the original raster and point data.

#### [12]: import matplotlib.pyplot as plt

```
fig, (ax1,ax2) = plt.subplots(1,2)
```

```
ax1.imshow(dem.read(1), cmap='gist_earth', vmin=250, vmax=750, extent=[0,972,0,1069])
ax1.grid()
```

```
gdf.plot(ax=ax2, aspect='equal')
ax2.grid()
```
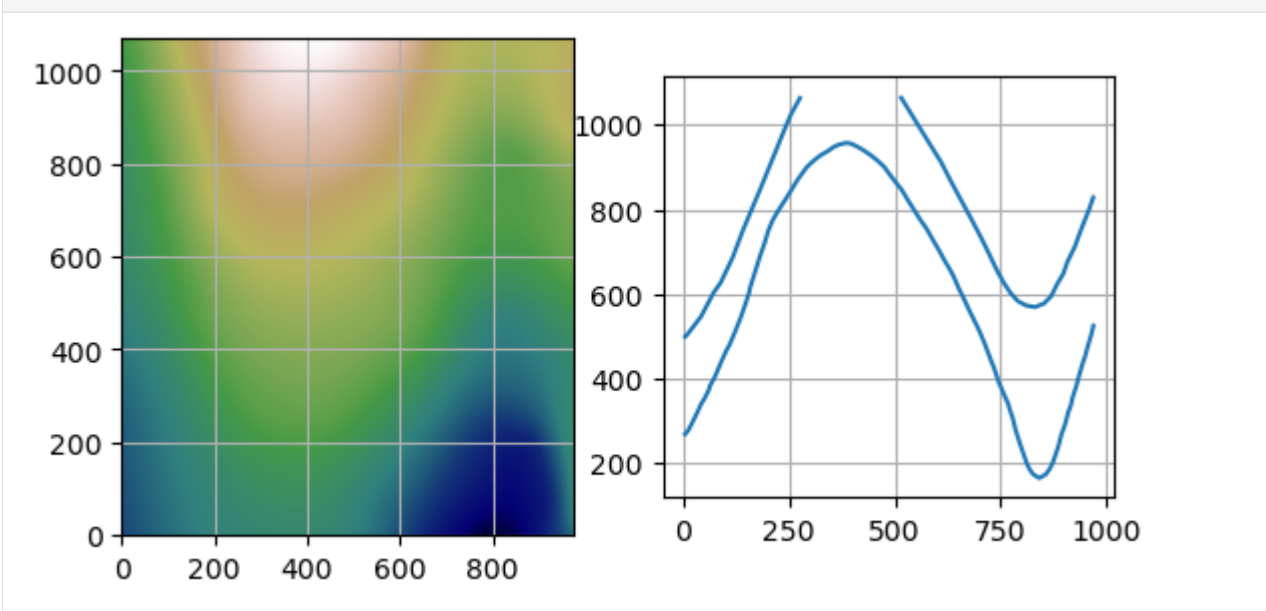

#### **Extracting the Coordinates**

The X, Y and Z coordinates of the GeoDataFrame can be extracted using the function  $extract\_xyz(...)$ .

The resulting GeoDataFrame has now an additional X, Y and Z column. These represent the values of the extracted vertices. The geometry types of the shapely objects in the GeoDataFrame were converted from LineStrings to Points to match the X, Y and Y column data. The id column was dropped by default. The index of the new GeoDataFrame was reset.

 $[13]$ : gdf\_xyz = gg.vector.extract\_xyz(gdf=gdf, dem=dem)

```
gdf_xyz.head()
```
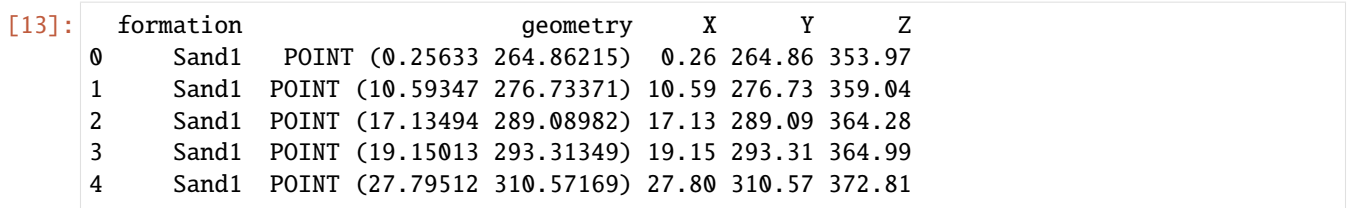

#### **Plotting the Result**

The figures below show the elevation data (blue =  $250$  m, white =  $750$  m), the original LineString data and the extracted point data including color-coded X, Y and Z values.

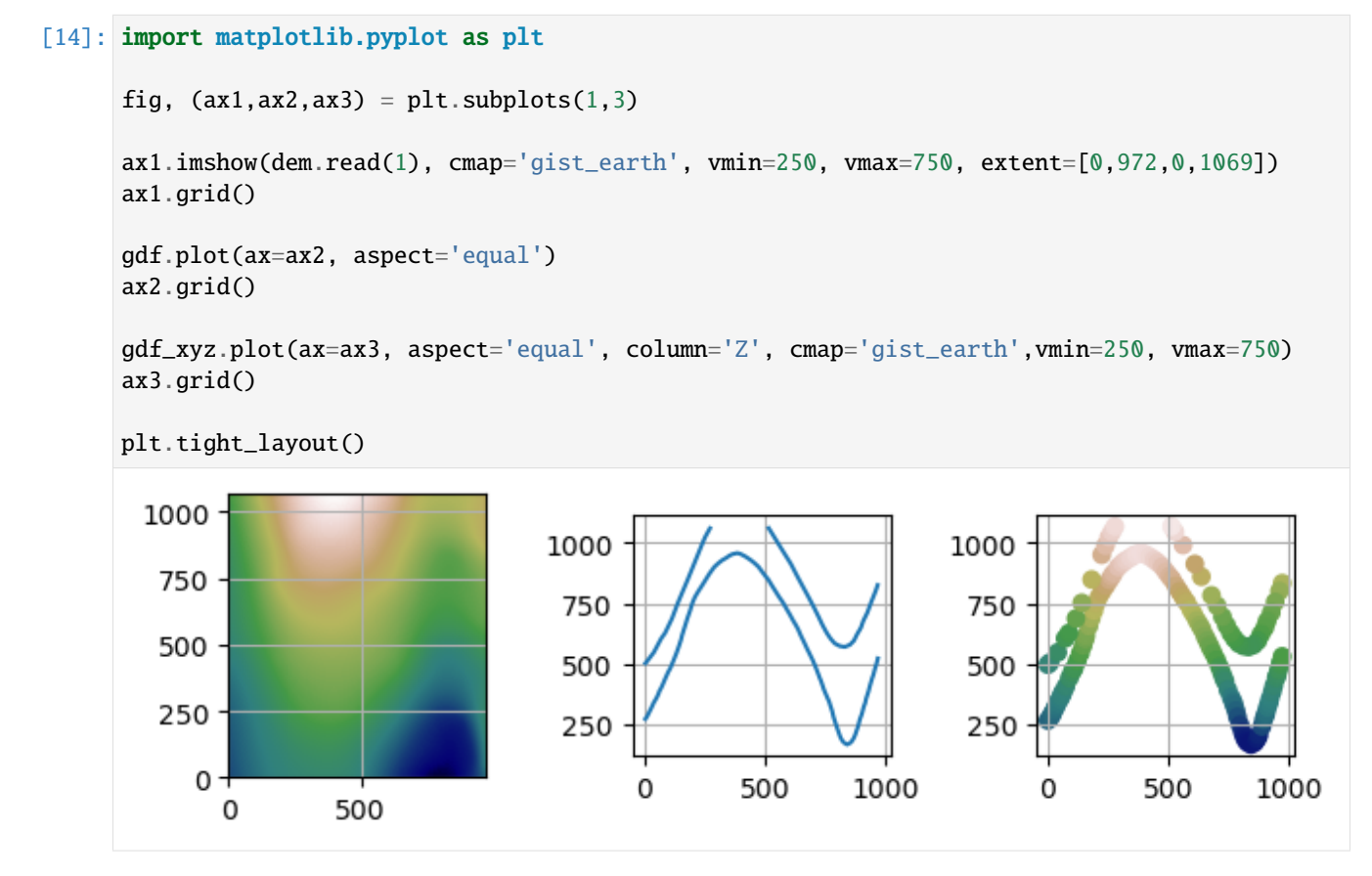

## **6.3.4 Polygon Data**

The point data stored as shape file will be loaded as GeoDataFrame. The raster will be loaded using rasterio.

```
[15]: import geopandas as gpd
     import rasterio
     from rasterio.plot import show
     import gemgis as gg
     gdf = gpd.read_file(file_path + 'interfaces_polygons.shp')
     dem = rasterio.open(file_path + 'raster.tif')
```
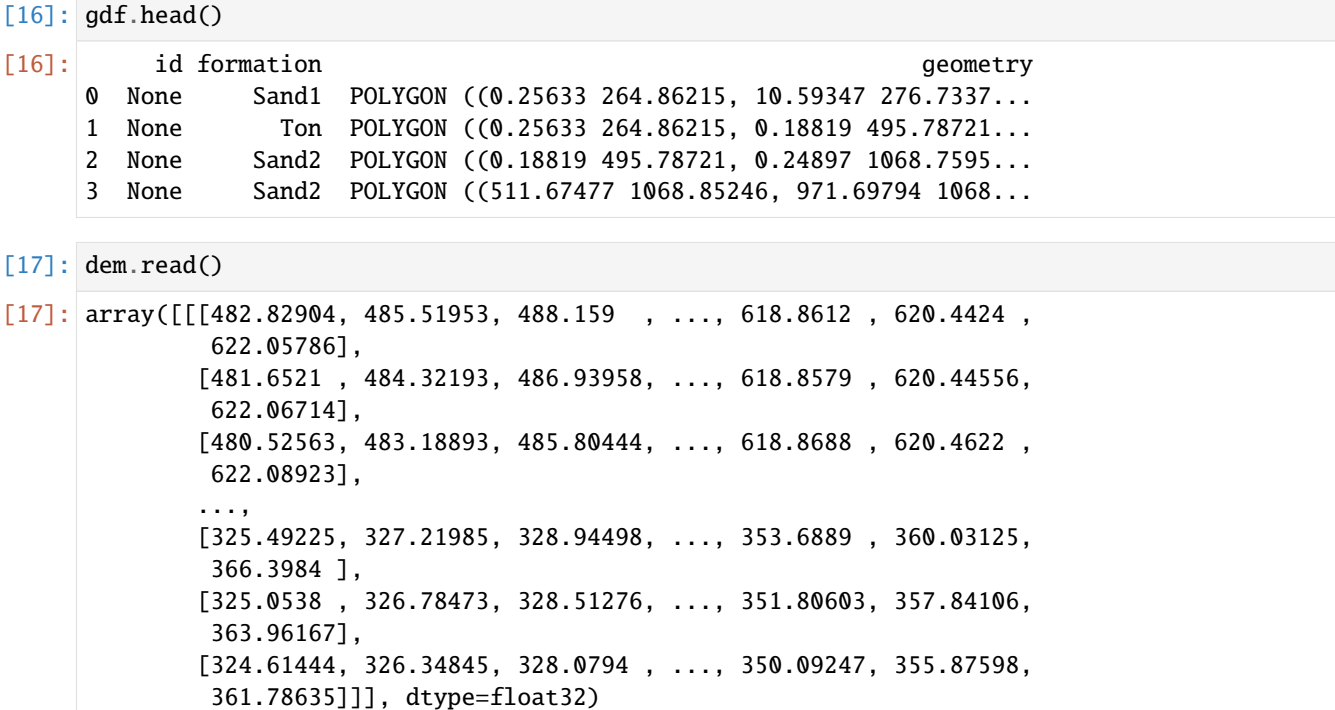

## **Plotting the Data**

The figures below show the original raster and point data.

```
[18]: import matplotlib.pyplot as plt
     fig, (ax1,ax2) = plt.subplots(1,2)ax1.imshow(dem.read(1), cmap='gist_earth', vmin=250, vmax=750, extent=[0,972,0,1069])
     ax1.grid()
     gdf.plot(ax=ax2, aspect='equal', column='formation')
     ax2.grid()
```
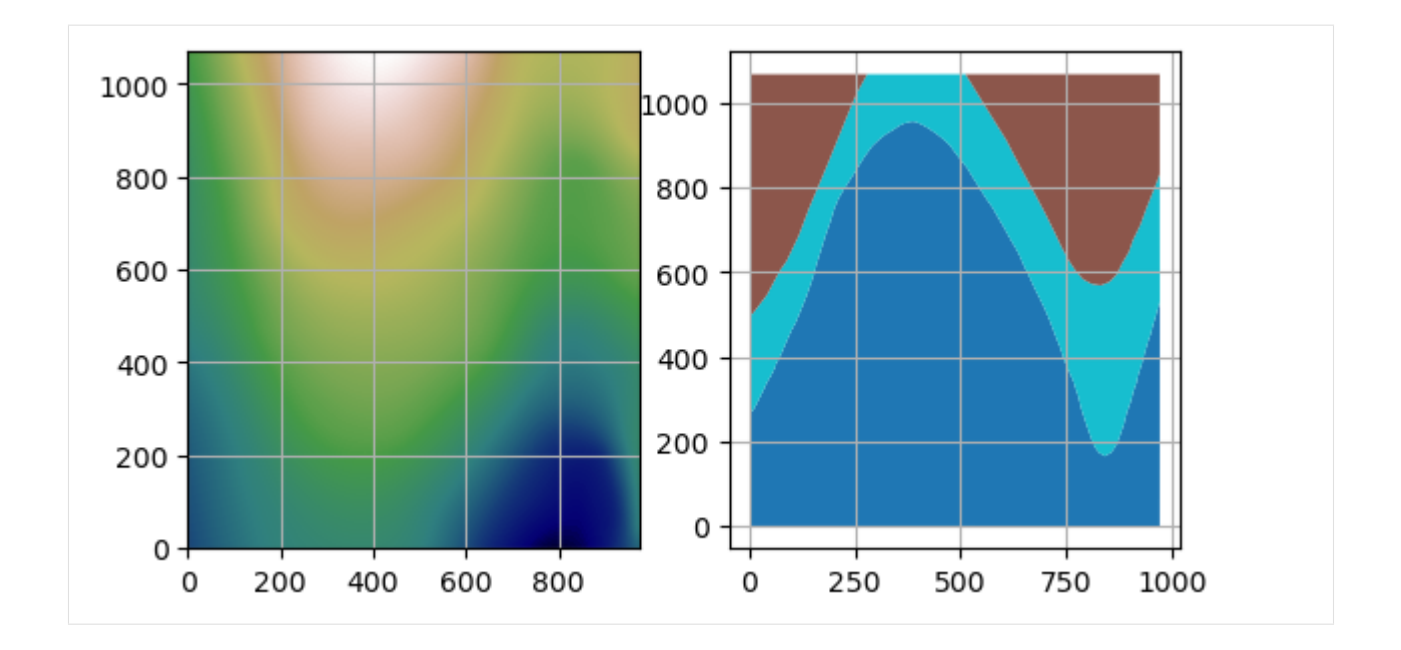

#### **Extracting the Coordinates**

The X, Y and Z coordinates of the GeoDataFrame can be extracted using the function  $ext{next}$ ,  $xyz(\ldots)$ .

The resulting GeoDataFrame has now an additional X, Y and Z column. These represent the values of the extracted vertices. The geometry types of the shapely objects in the GeoDataFrame were converted from LineStrings to Points to match the X, Y and Y column data. The id column was dropped by default. The index of the new GeoDataFrame was reset.

 $[19]$ : gdf\_xyz = gg.vector.extract\_xyz(gdf=gdf,

dem=dem, remove\_total\_bounds=True, threshold\_bounds=1)

gdf\_xyz.head()

[19]: formation geometry X Y Z 0 Sand1 POINT (10.59347 276.73371) 10.59 276.73 359.04 1 Sand1 POINT (17.13494 289.08982) 17.13 289.09 364.28 2 Sand1 POINT (19.15013 293.31349) 19.15 293.31 364.99 3 Sand1 POINT (27.79512 310.57169) 27.80 310.57 372.81 4 Sand1 POINT (34.41735 324.13919) 34.42 324.14 377.43

## **Plotting the Result**

The figures below show the elevation data (blue = 250 m, white = 750 m), the original Polygon data and the extracted point data including color-coded X, Y and Z values.

[20]: import matplotlib.pyplot as plt

```
fig, (ax1,ax2,ax3) = plt.subplots(1,3)
```
(continues on next page)

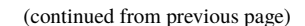

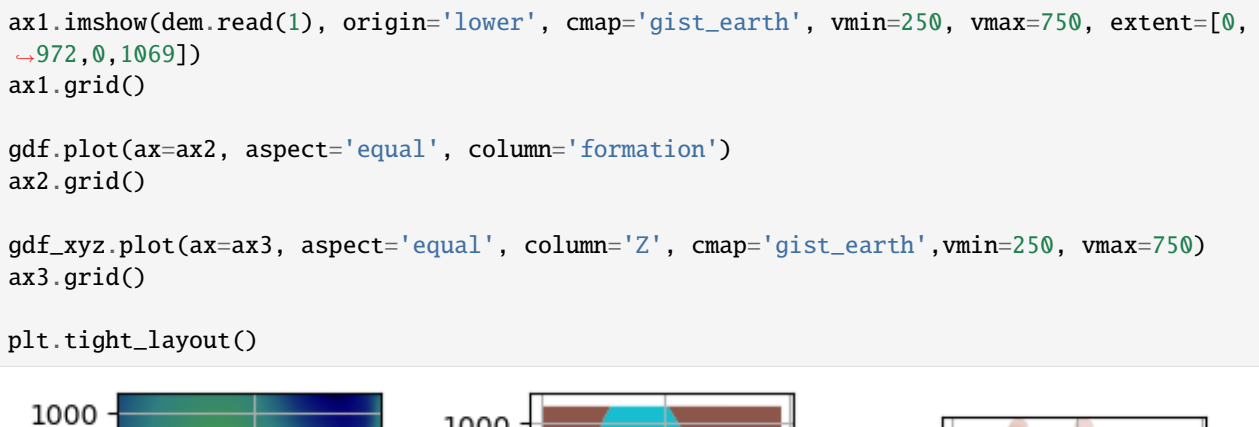

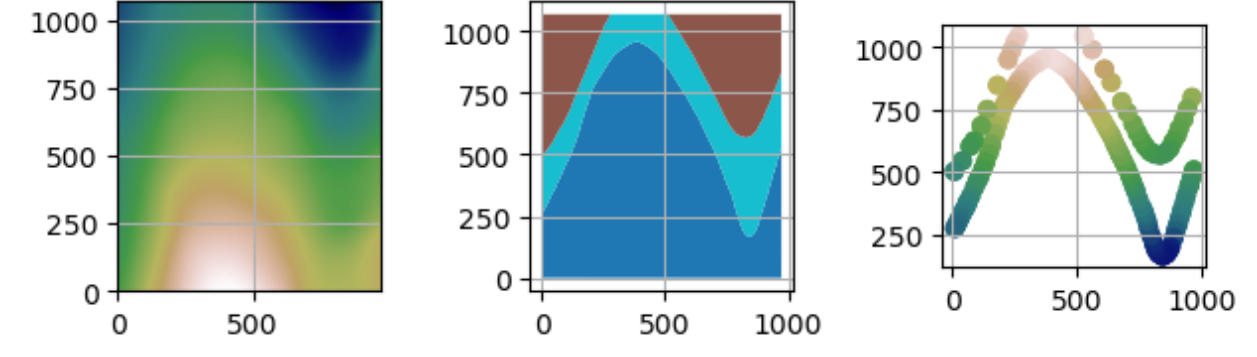

## **6.3.5 Additional Arguments**

Several additional arguments can be passed to adapt the functionality of the function. For further reference, see the [API Reference for extract\\_xyz.](https://gemgis.readthedocs.io/en/latest/api_reference/vector_data.html)

- reset\_index (bool)
- drop\_id (bool)
- drop\_level0 (bool)
- drop\_level1 (bool)
- drop\_index (bool)
- drop\_points (bool)
- target\_crs(str, pyproj.crs.crs.CRS)
- bbox (list)
- remove\_total\_bounds (bool)
- threshold\_bounds (float, int)

## **Original Function**

Original function with default arguments.

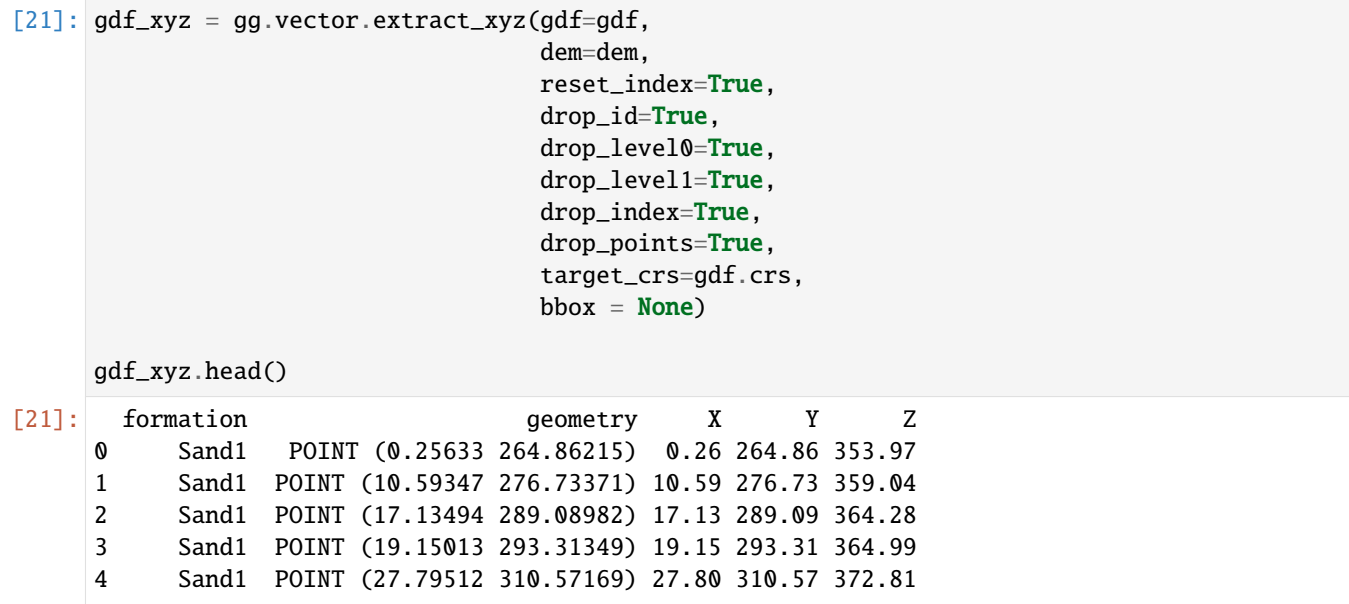

## **Avoid resetting the index and do not drop ID column**

This time, the index is not reset and the id column is not dropped.

```
[22]: gdf_xyz = gg.vector.extract_xyz(gdf=gdf,
                                  dem=dem,
                                  reset_index=False,
                                  drop_id=False,
                                  drop_level0=True,
                                  drop_level1=True,
                                  drop_index=False,
                                  drop_points=False,
                                  target_crs=gdf.crs,
                                  bbox = None)gdf_xyz.head()
[22]: id formation geometry \
     0 0 None Sand1 POINT (0.25633 264.86215)
       0 None Sand1 POINT (10.59347 276.73371)
       0 None Sand1 POINT (17.13494 289.08982)
       0 None Sand1 POINT (19.15013 293.31349)
       0 None Sand1 POINT (27.79512 310.57169)
                                        points X Y Z
     0 0 [0.256327195431048, 264.86214748436396] 0.26 264.86 353.97
       0 [10.59346813871597, 276.73370778641777] 10.59 276.73 359.04
       0 [17.134940141888464, 289.089821570188] 17.13 289.09 364.28
       0 [19.150128045807676, 293.313485355882] 19.15 293.31 364.99
       0 [27.79511673965105, 310.571692592952] 27.80 310.57 372.81
```
## **Resetting the index and keeping index columns**

The index is reset but the previous index columns level\_0 and level\_1 are kept.

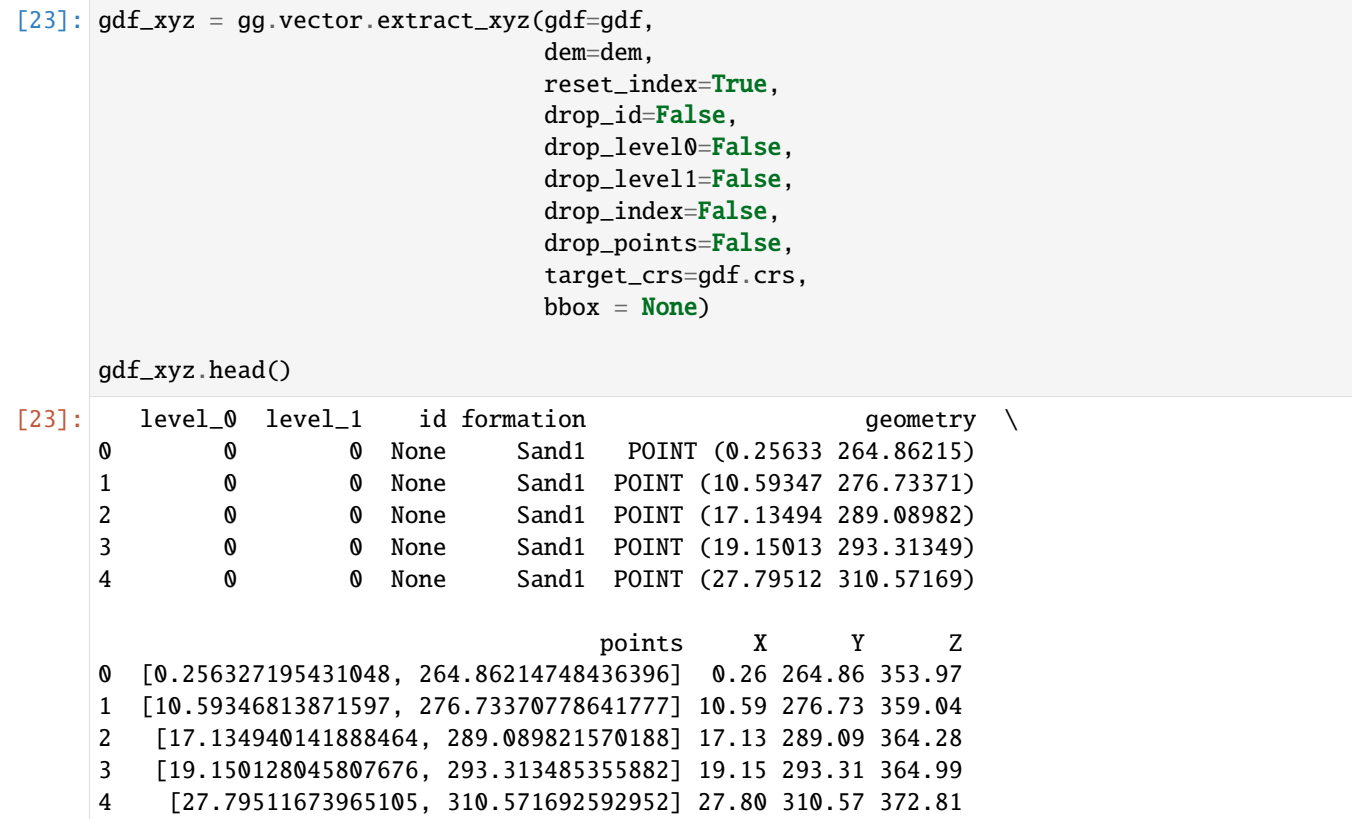

## **6.3.6 Background Functions**

The function extract\_xy is a combination of the following functions and their subfunctions:

- extract\_xyz\_rasterio
- extract\_xyz\_array
- extract\_xy and subsequent functions

For more information of these functions see the [API Reference.](https://gemgis.readthedocs.io/en/latest/api_reference/vector_data.html)

# **6.4 03 Exploding Geometries**

It is necessary for some operations to explode or to split the existing geometries such as LineStrings, MultiLineStrings or Polygons in single parts.

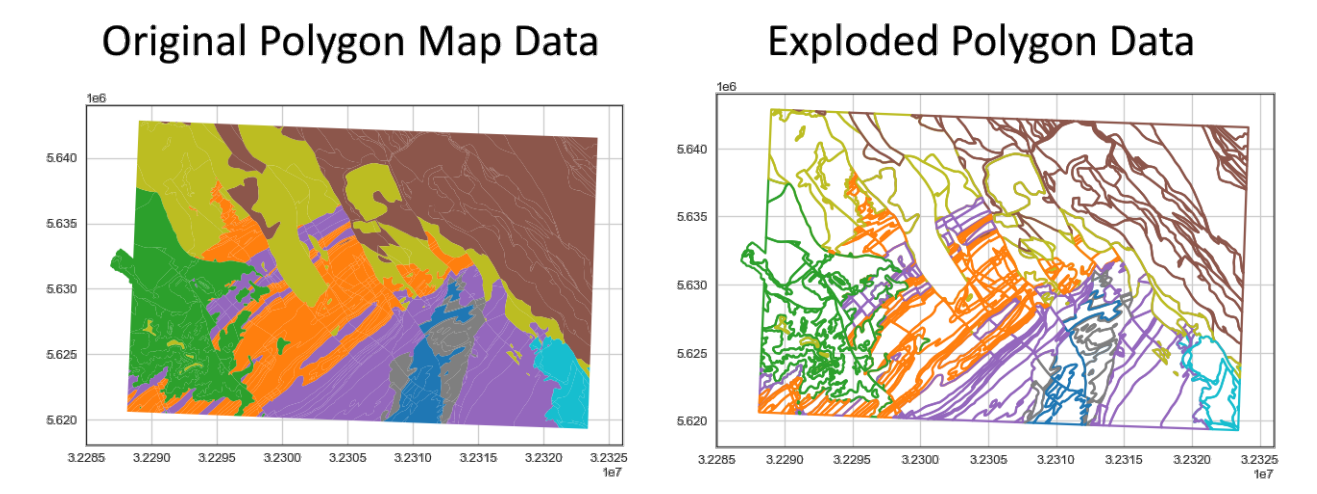

Source: Geological Map 1:50,000, Geological Survey NRW

# **6.4.1 Set File Paths and download Tutorial Data**

If you downloaded the latest GemGIS version from the Github repository, append the path so that the package can be imported successfully. Otherwise, it is recommended to install GemGIS via pip install gemgis and import GemGIS using import gemgis as gg. In addition, the file path to the folder where the data is being stored is set. The tutorial data is downloaded using Pooch [\(https://www.fatiando.org/pooch/latest/index.html\)](https://www.fatiando.org/pooch/latest/index.html) and stored in the specified folder. Use pip install pooch if Pooch is not installed on your system yet.

[1]: **import** gemgis as gg

file\_path ='data/03\_exploding\_geometries/'

[2]: gg.download\_gemgis\_data.download\_tutorial\_data(filename="03\_exploding\_geometries.zip", . ˓<sup>→</sup>dirpath=file\_path)

Downloading file '03\_exploding\_geometries.zip' from 'https://rwth-aachen.sciebo.de/s/ ˓<sup>→</sup>AfXRsZywYDbUF34/download?path=%2F03\_exploding\_geometries.zip' to 'C:\Users\ale93371\ ˓<sup>→</sup>Documents\gemgis\docs\getting\_started\tutorial\data\03\_exploding\_geometries'.

# **6.4.2 Exploding LineStrings into single elements**

LineStrings can be exploded into a list of Shapely Points using the explode\_linestring() function of the vector module. The function uses the built-in Shapely attribute linestring.coords to extract the vertices.

```
[3]: from shapely.geometry import LineString
    import matplotlib.pyplot as plt
    import geopandas as gpd
    import pandas as pd
    import gemgis as gg
    linestring = LineString([(0,0), (5,5), (10,0), (15,5)])linestring
```
## [3]:

## **Exploding the LineString**

Exploding the LineString and returning a list of points.

```
[4]: point_list = gg.vector.explode_linestring(linestring=linestring)
    point_list
```
[4]: [<POINT (0 0)>, <POINT (5 5)>, <POINT (10 0)>, <POINT (15 5)>]

## **Inspecting the elements of the returned list**

Each element of the list is a Shapely Point object.

```
[5]: point_list[0]
[5]:
```
- [6]: point\_list[0].wkt
- $[6]$ : 'POINT (0 0)'

## **Creating GeoDataFrame**

A GeoDataFrame is created for better visualization.

```
[7]: point_gdf = gpd.GeoDataFrame(geometry=point_list)
```
point\_gdf

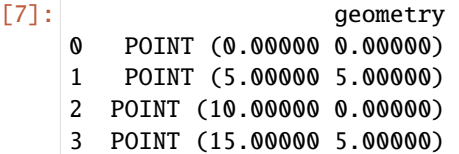

## **Plotting the Data**

The extracted vertices of the lines can now be plotted using matplotlib.

```
[8]: point_gdf.plot()
    plt.grid()
```
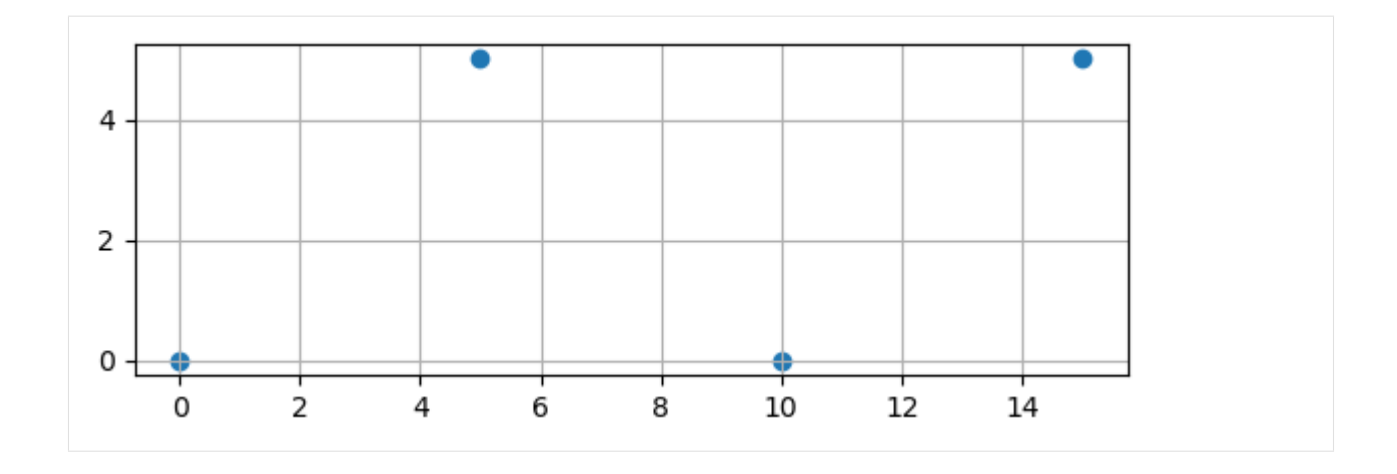

# **6.4.3 Exploding LineStrings into single elements**

LineStrings can be split into a list of single LineStrings using the explode\_linestring\_to\_element() function of the vector module. It is based on the Shapely split() function.

```
[9]: from shapely.geometry import LineString
    import matplotlib.pyplot as plt
    import geopandas as gpd
    import pandas as pd
    import gemgis as gg
    linestring = LineString([(0,0), (5,5), (10,0), (15,5)])linestring
```
[9]:

## **Creating GeoDataFrame**

Creating GeoDataFrame from LineString

```
[10]: linestring_gdf = gpd.GeoDataFrame(geometry=[linestring])
```

```
linestring_gdf
```
[10]: geometry 0 LINESTRING (0.00000 0.00000, 5.00000 5.00000, ...

## **Splitting the LineString**

A list of single LineStrings will be created when exploding the input LineString. This list can easily be converted to a GeoDataFrame. It can be seen that the input LineString was split into three parts and that the end points of each part coincide with the original LineString vertices.

[11]: linestring\_list = gg.vector.explode\_linestring\_to\_elements(linestring=linestring)

linestring\_list

```
[11]: [<LINESTRING (0 0, 5 5)>, <LINESTRING (5 5, 10 0)>, <LINESTRING (10 0, 15 5)>]
```
#### **Inspecting the different elements of the returned list**

The different elements of the list are Shapely LineString.

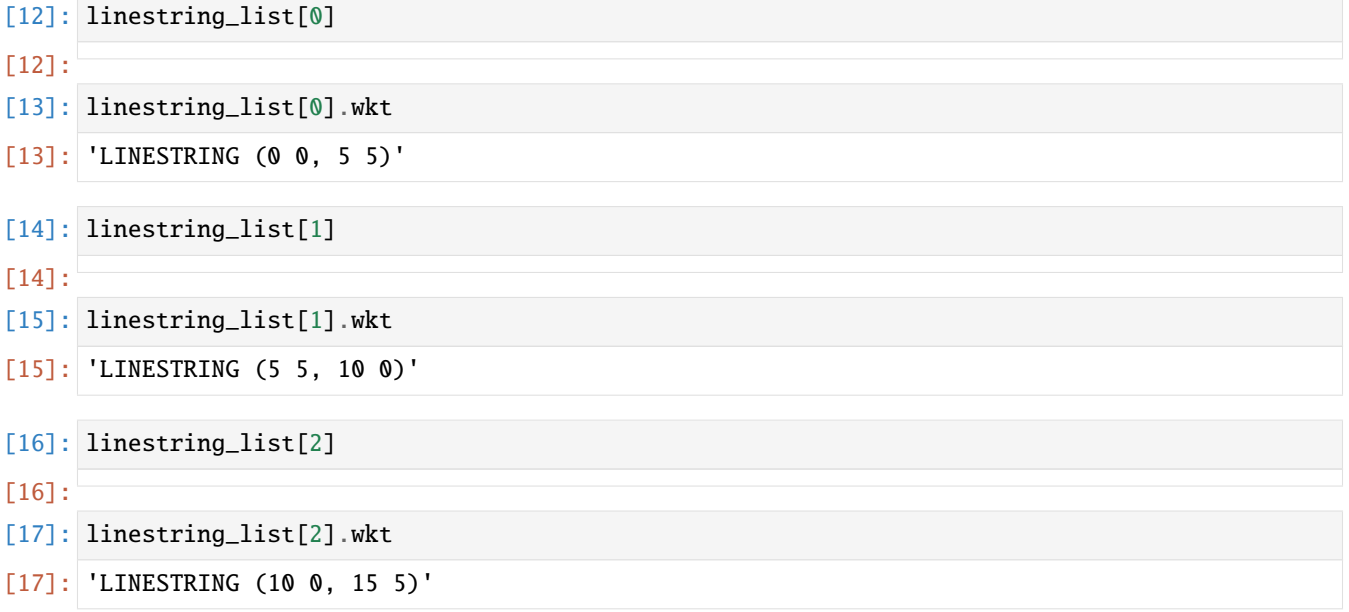

#### **Creating GeoDataFrame**

Creating a GeoDataFrame from the list of LineStrings.

```
[18]: linestring_gdf = gpd.GeoDataFrame(geometry=linestring_list)
```

```
linestring_gdf['id'] = ['1', '2', '3']
linestring_gdf
```
[18]: geometry id 0 LINESTRING (0.00000 0.00000, 5.00000 5.00000) 1 1 LINESTRING (5.00000 5.00000, 10.00000 0.00000) 2 2 LINESTRING (10.00000 0.00000, 15.00000 5.00000) 3

## **Plotting the Result**

Plotting the single LineStrings.

```
[19]: linestring_gdf.plot(column='id', legend=True, cmap='viridis')
     plt.grid()
```
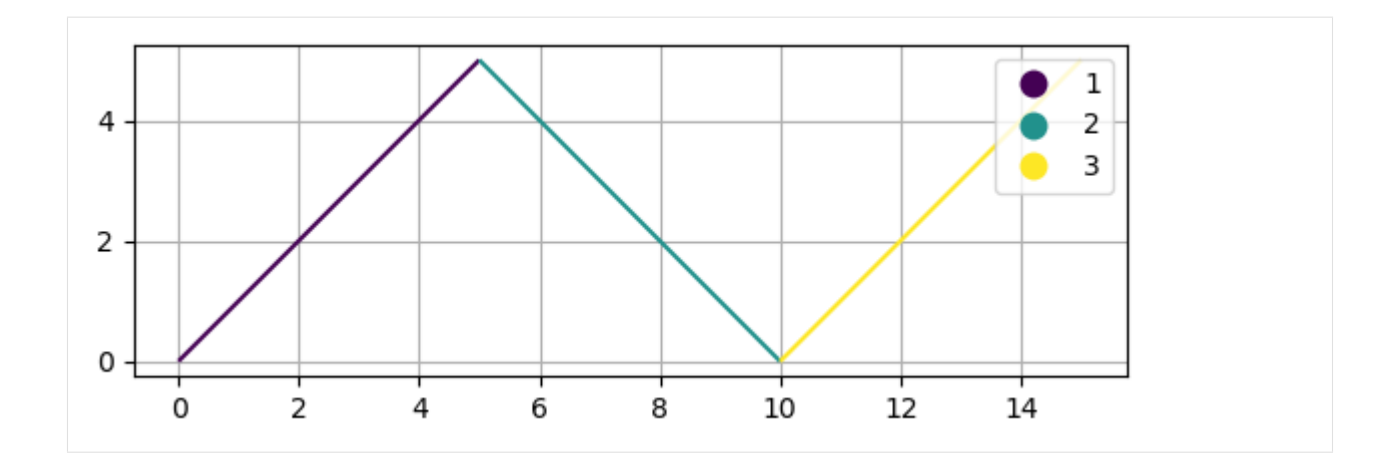

# **6.4.4 Exploding MultiLineStrings**

MultiLineStrings can be split into a list of single LineStrings (with multiple vertices) using the explode\_multilinestring() function of the vector module. This can also be achieved by accessing the LineStrings via list(multilinestring.coords). If MultiLineStrings are provided as a GeoDataFrame, the function explode\_multilinestrings can be used. This functions uses the built-in gdf.explode() function of GeoPandas.

```
[20]: from shapely.geometry import MultiLineString
     import matplotlib.pyplot as plt
     import geopandas as gpd
     import gemgis as gg
     linestrings = [((0,0), (5,5)), ((10,0), (15,5))]multilinestring = MultiLineString(linestrings)
     multilinestring
```
## [20]:

## **Creating GeoDataFrame**

Creating a GeoDataFrame from the MultiLineString.

```
[21]: multilinestring_gdf = gpd.GeoDataFrame(geometry=[multilinestring])
```
multilinestring\_gdf

[21]: geometry 0 MULTILINESTRING ((0.00000 0.00000, 5.00000 5.0...

## **Splitting the MultiLineString**

A list of single LineStrings (with multiple vertices) will be created when exploding the input MultiLineString. This list can easily be converted to a GeoDataFrame. It can be seen that the input MultiLineString was split into two single LineStrings and that the end points of each part coincide with the original MultiLineString vertices.

```
[22]: multilinestring_list = gg.vector.explode_multilinestring(multilinestring=multilinestring)
```
multilinestring\_list

[22]: [<LINESTRING (0 0, 5 5)>, <LINESTRING (10 0, 15 5)>]

#### **Inspecting the elements of the returned list**

The elements of the created list are Shapely LineStrings.

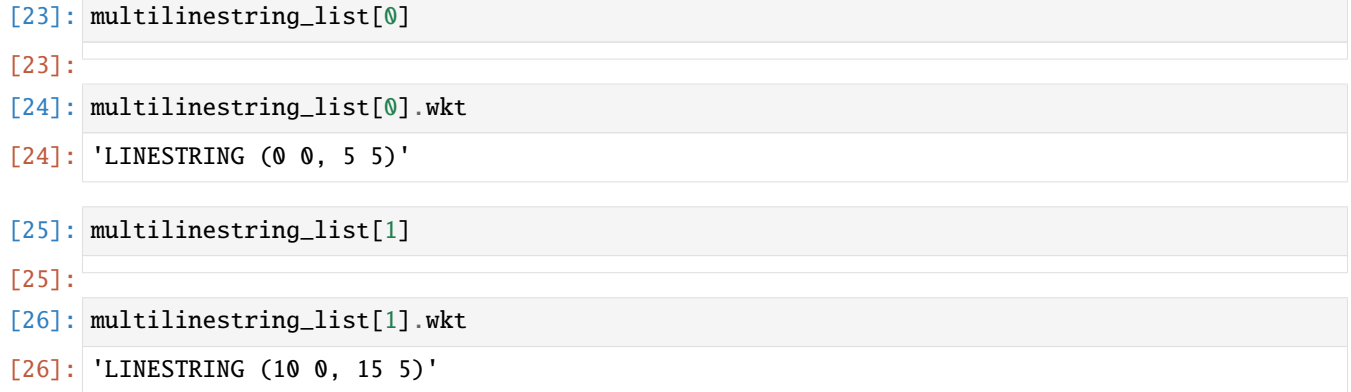

## **Creating GeoDataFrame**

Creating a GeoDataFrame from the list of LineStrings.

```
[27]: gdf = gpd.GeoDataFrame(geometry=multilinestring_list)
    gdf
[27]: geometry
    0 LINESTRING (0.00000 0.00000, 5.00000 5.00000)
    1 LINESTRING (10.00000 0.00000, 15.00000 5.00000)
```
#### **Plotting the Result**

Plotting the different LineStrings.

[28]: gdf.plot() plt.grid()

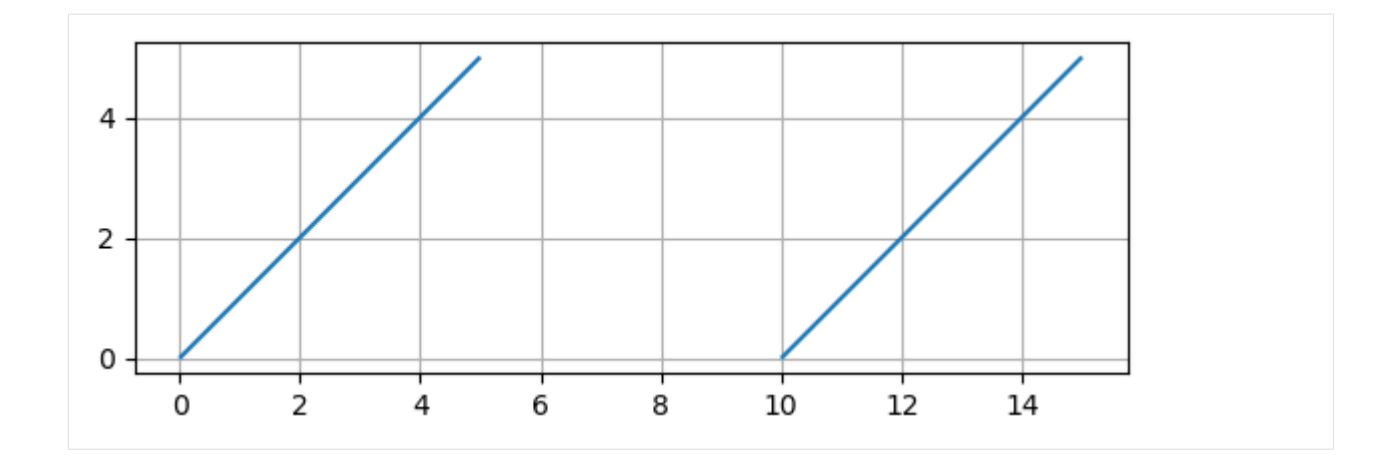

## **Creating GeoDataFrame**

A GeoDataFrame containig multiple MultiLineStrings can be exploded to LineStrings using explode\_multilinestrings(..).

```
[29]: splitted_multilinestring_gdf = gg.vector.explode_multilinestrings(pd.
      ˓→concat([multilinestring_gdf, multilinestring_gdf]).reset_index().drop('index', axis=1))
      splitted_multilinestring_gdf
```
[29]: geometry 0 LINESTRING (0.00000 0.00000, 5.00000 5.00000) 1 LINESTRING (10.00000 0.00000, 15.00000 5.00000) 2 LINESTRING (0.00000 0.00000, 5.00000 5.00000)

3 LINESTRING (10.00000 0.00000, 15.00000 5.00000)

# **6.4.5 Additional Arguments**

Several additional arguments can be passed to adapt the functionality of the function. For further reference, see the [API Reference for extract\\_xy.](https://gemgis.readthedocs.io/en/latest/api_reference/vector_data.html)

- reset\_index (bool)
- drop\_level0 (bool)
- drop\_level1 (bool)

## **Original Function**

Using the original function but not resetting the index.

```
[30]: splitted_multilinestring_gdf = gg.vector.explode_multilinestrings(pd.
      ˓→concat([multilinestring_gdf, multilinestring_gdf]).reset_index().drop('index', axis=1),
                                                                         reset_index=False,
                                                                         drop_level0=False,
                                                                         drop_level1=False)
     splitted_multilinestring_gdf
```
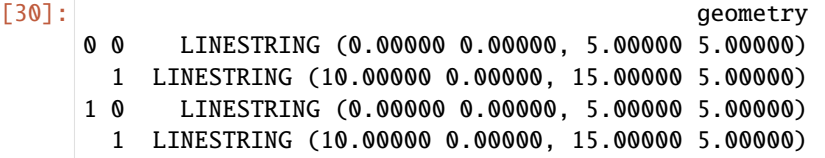

#### **Resetting index but not additional columns**

Resetting the index but not dropping the additional columns that were created.

```
[31]: splitted_multilinestring_gdf = gg.vector.explode_multilinestrings(pd.
     ˓→concat([multilinestring_gdf, multilinestring_gdf]).reset_index().drop('index', axis=1),
                                                          reset_index=True,
                                                           drop_level0=False,
                                                           drop_level1=False)
    splitted_multilinestring_gdf
[31]: level_0 level_1 geometry
    0 0 0 LINESTRING (0.00000 0.00000, 5.00000 5.00000)
    1 0 1 LINESTRING (10.00000 0.00000, 15.00000 5.00000)
    2 1 0 LINESTRING (0.00000 0.00000, 5.00000 5.00000)
     3 1 1 LINESTRING (10.00000 0.00000, 15.00000 5.00000)
```
# **6.4.6 Exploding Polygons**

Polygons can be split into a list of single Points using the explode\_polygon() function of the vector module. If Polygons are provided as a GeoDataFrame, the function explode\_polygons can be used. This functions uses the built-in gdf.boundary attribute of a GeoDataFrame to convert Polygons into LineStrings and MultiLineStrings.

```
[32]: from shapely.geometry import Polygon
     import matplotlib.pyplot as plt
     import geopandas as gpd
     import gemgis as gg
     polygon = Polygon([0, 0), (10, 0), (10, 10), (0, 10)])polygon
```
[32]:

## **Exploding the Polygon**

A list of single Points will be created when exploding the input Polygon. This list can easily be converted to a Geo-DataFrame. It can be seen that the input Polygon was split into five single points corresponding to the corner points of the Polygon.

```
[33]: points_list = gg.vector.explode_polygon(polygon=polygon)
     points_list
[33]: [<POINT (0 0)>, <POINT (10 0)>, <POINT (10 10)>, <POINT (0 10)>, <POINT (0 0)>]
```
# **Inspecting the elements of the returned list**

The elements of the created list are Shapely Points

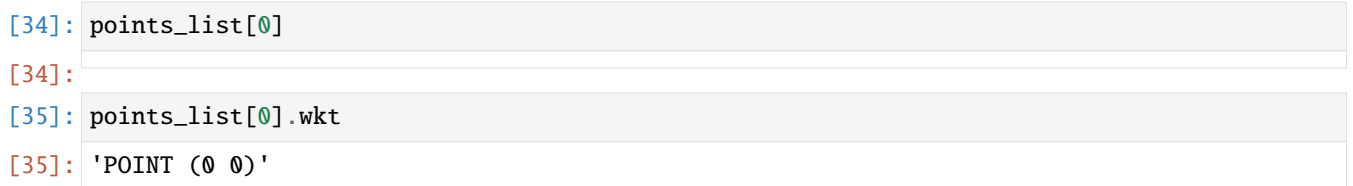

## **Creating GeoDataFrame**

Creating a GeoDataFrame from the list of points.

```
[36]: gdf = gpd.GeoDataFrame(geometry=points_list)
     gdf
```

```
[36]
```
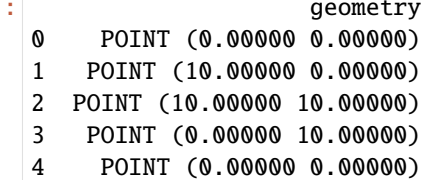

## **Plotting the Result**

Plotting the five points.

[37]: gdf.plot() plt.grid()

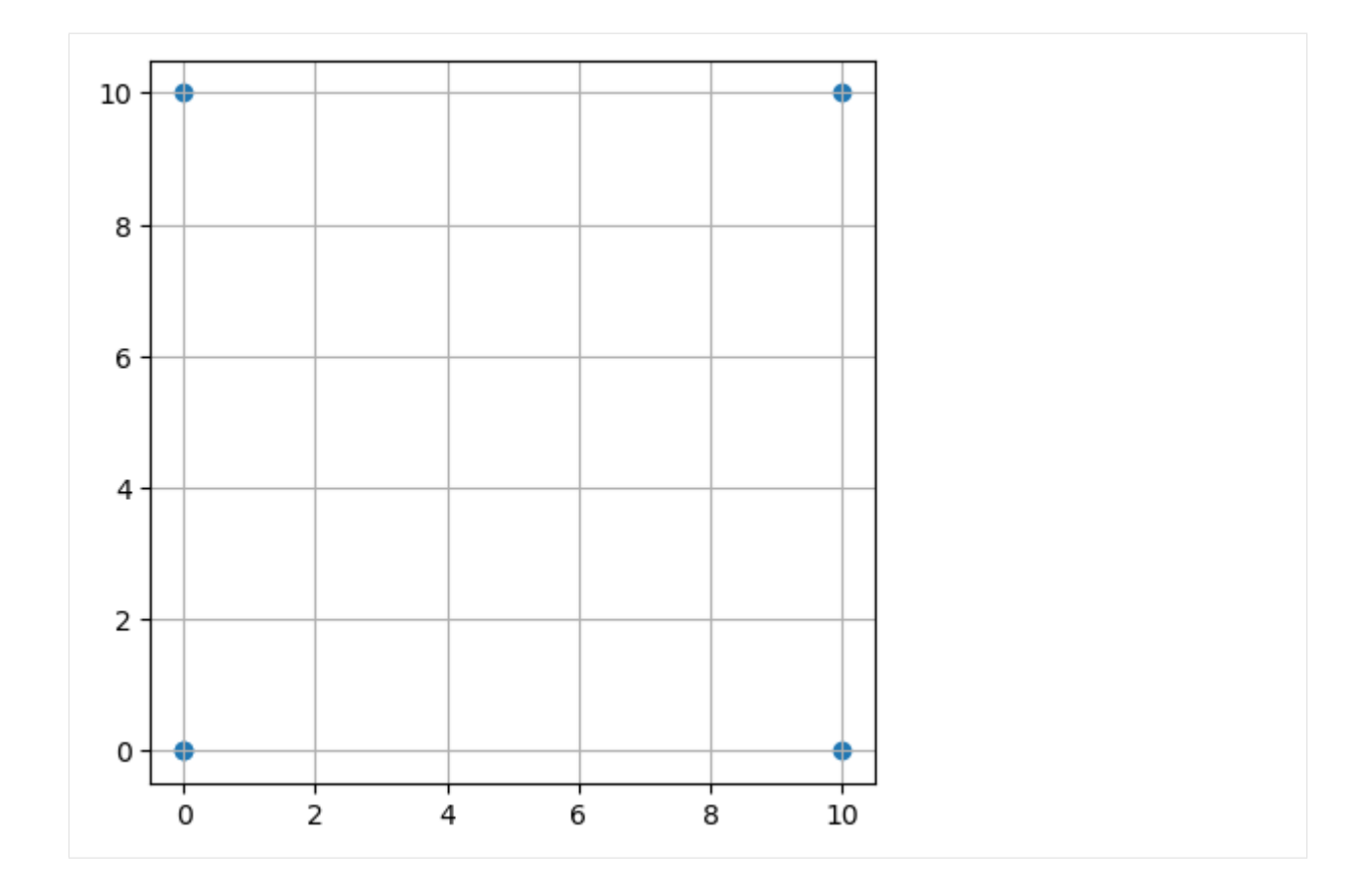

## **Creating GeoDataFrame**

A GeoDataFrame containig multiple polygons can be exploded to LineStrings and MultiLineStrings using explode\_polygons(..).

```
[38]: gdf = gpd.GeoDataFrame(geometry=[polygon, polygon])
     gdf
```
[38]: geometry 0 POLYGON ((0.00000 0.00000, 10.00000 0.00000, 1... 1 POLYGON ((0.00000 0.00000, 10.00000 0.00000, 1...

#### **Exploding the Polygons**

Exploding the polygons into LineStrings and MultiLineStrings.

```
[39]: boundary_gdf = gg.vector.explode_polygons(gdf=gdf)
    boundary_gdf
[39]: geometry
    0 LINESTRING (0.00000 0.00000, 10.00000 0.00000,...
    1 LINESTRING (0.00000 0.00000, 10.00000 0.00000,...
```
## **Plotting the Result**

Plotting the LineStrings.

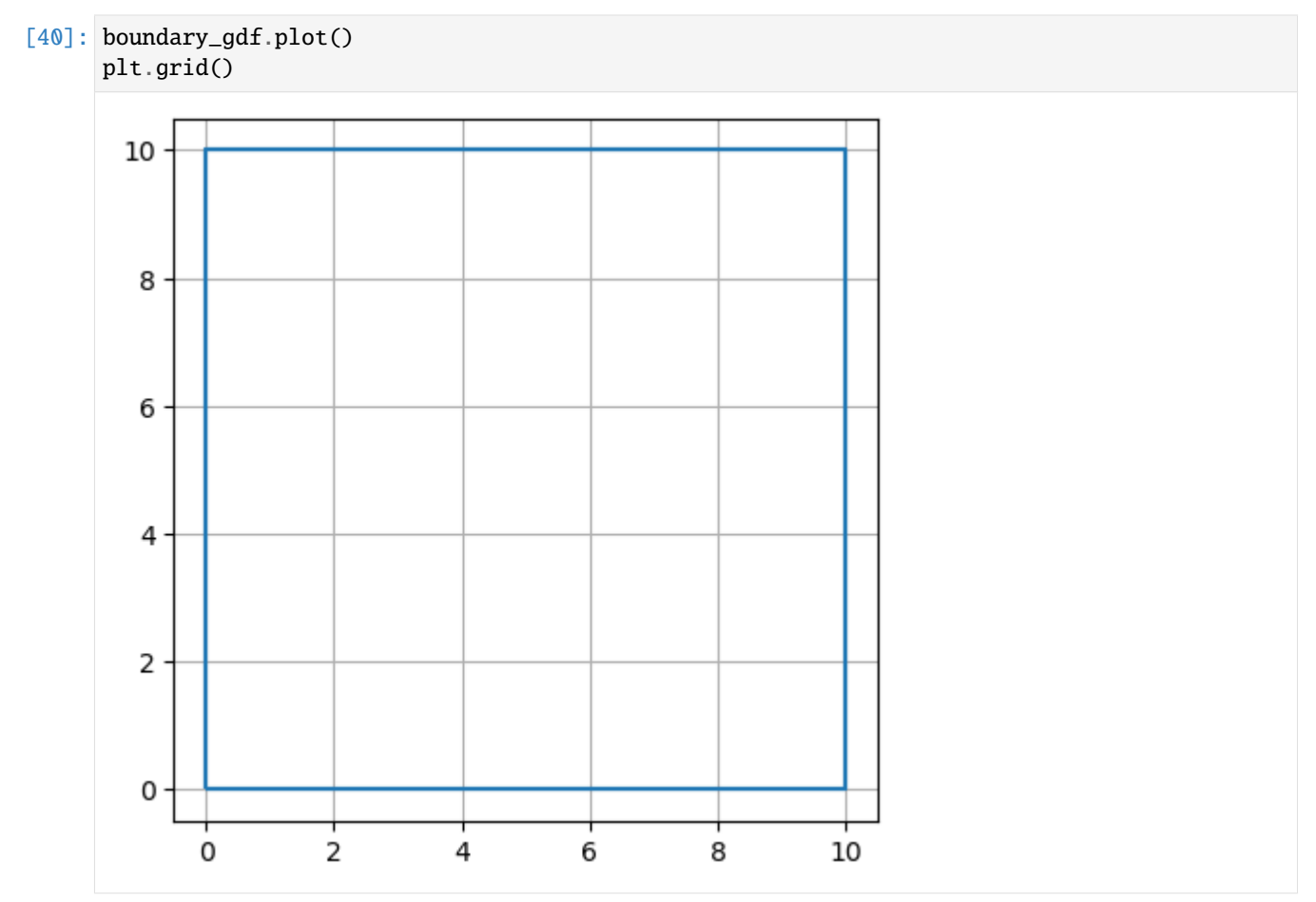

# **6.4.7 Exploding Geometry Collections**

Shapely Geometry Collections can be exploded into a list of Base Geometries using explode\_geometry\_collection(..).

```
[41]: from shapely.geometry import LineString
     a = LineString([0, 0), (1, 1), (1, 2), (2, 2)])b = LineString([0, 0), (1, 1), (2, 1), (2, 2)])collection = a.intersection(b)
     type(collection)
```
[41]: shapely.geometry.collection.GeometryCollection

```
[42]: collection
```
## $[42]$ :

#### **Explode Geometry Collection**

The Shapely Geometry Collection can be exploded to a list of Base Geometries using explode\_geometry\_collection(..).

```
[43]: collection_exploded = gg.vector.explode_geometry_collection(collection=collection)
     collection_exploded
```

```
[43]: [<LINESTRING (0 0, 1 1)>, <POINT (2 2)>]
```
#### **Inspecting the elements in the returned list**

The elements of the returned list can be inspected to show the exploded geometries of the Geometry Collection.

```
[44]: collection_exploded[0]
[44]:
[45]: collection_exploded[0].wkt
[45]: 'LINESTRING (0 0, 1 1)'
[46]: collection_exploded[1]
[46]:
[47]: collection_exploded[1].wkt
[47]: 'POINT (2 2)'
```
## **6.4.8 Exploding Collections of different Geometries in GeoDataFrame**

A GeoDataFrame containing different Base Geometries can be exploded to single Base Geometries.

```
[48]: from shapely.geometry import Polygon, LineString
```

```
line1 = LineString([0, 0), (1, 1), (1, 2), (2, 2)])line2 = LineString([0, 0), (1, 1), (2, 1), (2, 2)])collection = a. intersection(b)
polygon = Polygon([(0, 0), (10, 0), (10, 10), (0, 10)])
```
## **Creating GeoDataFrame**

```
[49]: gdf = gpd. GeoDataFrame(geometry=[line1, line2, collection, polygon])
    gdf
[49]: geometry
    0 LINESTRING (0.00000 0.00000, 1.00000 1.00000, ...
    1 LINESTRING (0.00000 0.00000, 1.00000 1.00000, ...
```

```
2 GEOMETRYCOLLECTION (LINESTRING (0.00000 0.0000...
```

```
3 POLYGON ((0.00000 0.00000, 10.00000 0.00000, 1...
```
#### **Exploding Geometry Collection GeoDataFrame**

A GeoDataFrame containing different Base Geometries or Geometry Collections can be exploded using explode\_geometry\_collections(..).

```
[50]: gdf_exploded = gg.vector.explode_geometry_collections(gdf=gdf)
     gdf_exploded
```

```
[50]: geometry
    0 LINESTRING (0.00000 0.00000, 1.00000 1.00000, ...
    1 LINESTRING (0.00000 0.00000, 1.00000 1.00000, ...
    2 LINESTRING (0.00000 0.00000, 1.00000 1.00000)
    3 POLYGON ((0.00000 0.00000, 10.00000 0.00000, 1...
```
# **6.5 04 Clipping Vector and Raster Data**

Loaded datasets may be cropped or clipped if the spatial extent of data is far beyond what is needed for the tasks at hand. The clipping can be done by either providing a rectengular extent or by providing a Shapely polygon. The clipping can be applied to Point, MultiPoint, LineString, MultiLineString, Polygon and MultiPolygon data.

The vector data is loaded with GeoPandas and the raster data is loaded with rasterio and then clipped with the built-in GemGIS functions.

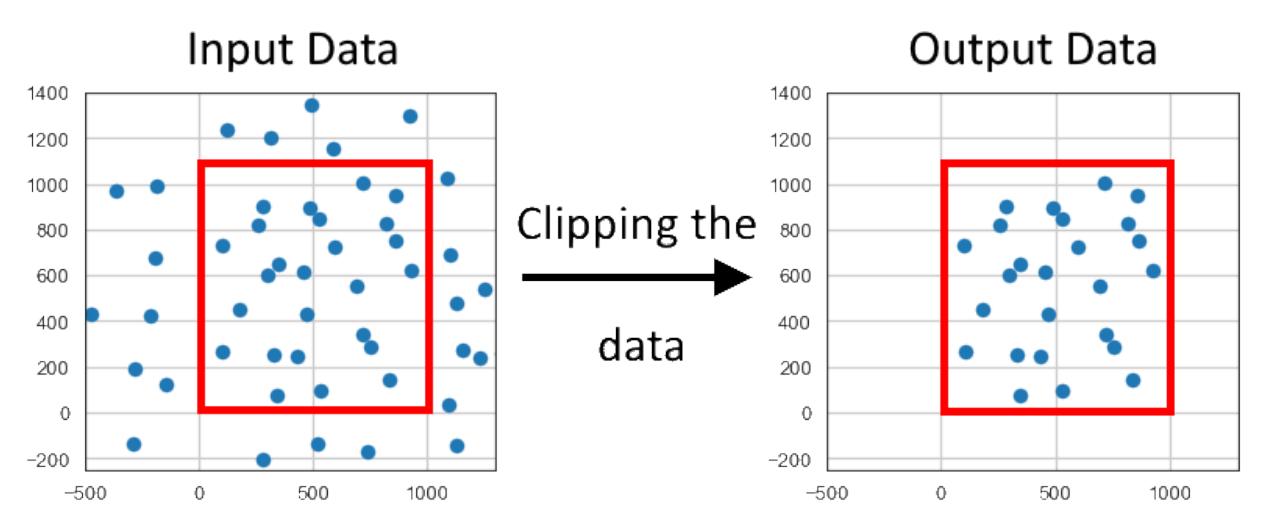

## **6.5.1 Set File Paths and download Tutorial Data**

If you downloaded the latest GemGIS version from the Github repository, append the path so that the package can be imported successfully. Otherwise, it is recommended to install GemGIS via pip install gemgis and import GemGIS using import gemgis as gg. In addition, the file path to the folder where the data is being stored is set. The tutorial data is downloaded using Pooch [\(https://www.fatiando.org/pooch/latest/index.html\)](https://www.fatiando.org/pooch/latest/index.html) and stored in the specified folder. Use pip install pooch if Pooch is not installed on your system yet.

#### [1]: import gemgis as gg

file\_path ='data/04\_clipping\_data/'

```
[2]: gg.download_gemgis_data.download_tutorial_data(filename="04_clipping_data.zip",.
     ˓→dirpath=file_path)
```
# **6.5.2 Clipping Vector Data by extent**

```
[3]: import geopandas as gpd
    import matplotlib.pyplot as plt
    gdf = gpd.read_file(file_path + 'randompoints.shp')
```
gdf.head()

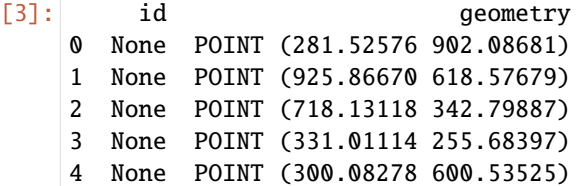

## **Plotting the Data**

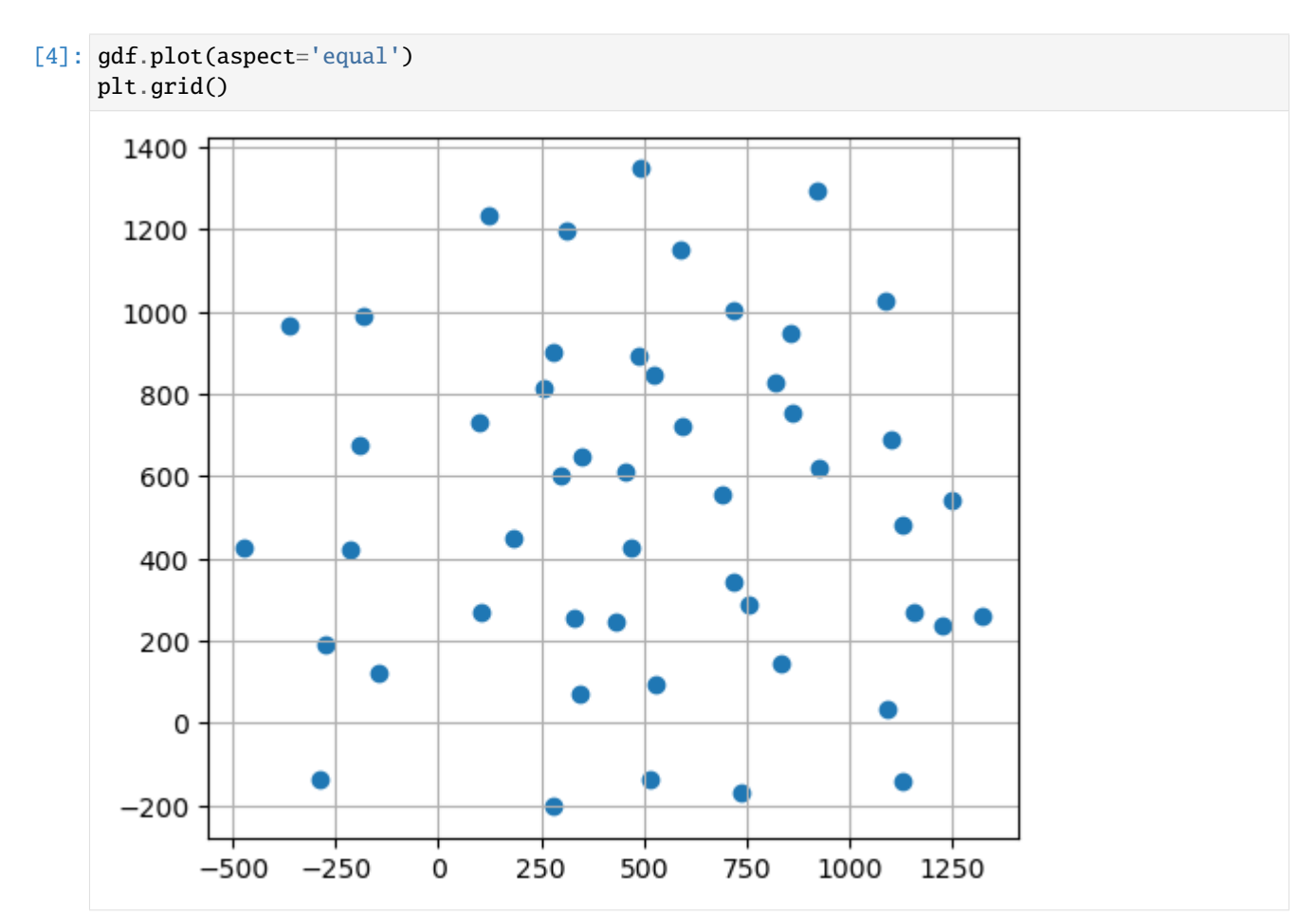

#### **Setting the extent to which the data will be clipped**

 $[5]$ : bbox =  $[0.972, 0.1069]$ 

#### **Clipping the data**

The data is clipped with the built-in function clip\_by\_bbox().

 $[6]$ : gdf\_clipped = gg.vector.clip\_by\_bbox(gdf=gdf, bbox=bbox)

gdf\_clipped.head()

[6]: geometry X Y 0 POINT (344.32400 73.45078) 344.32 73.45 1 POINT (529.46815 95.88742) 529.47 95.89 2 POINT (432.04380 246.92094) 432.04 246.92 3 POINT (331.01114 255.68397) 331.01 255.68 4 POINT (718.13118 342.79887) 718.13 342.80

#### **Checking the number of data points**

When printing the lengths of the GeoDataFrames, it can that the number of points was reduced to half.

```
[7]: print(len(qdf))
    print(len(gdf_clipped))
    50
    25
```
#### **Plotting the data**

By plotting the data, it can be seen that the number of points have been reduced.

```
[8]: fig, (ax1, ax2) = plt.subplots(1,2)
    gdf.plot(ax=ax1, aspect='equal')
    ax1.grid()
    ax1.set_xlim(-500, 1300)
    ax1.set_ylim(-250, 1400)
    gdf_clipped.plot(ax=ax2, aspect='equal')
    ax2.grid()
    ax2.set_xlim(-500, 1300)
    ax2.set_ylim(-250, 1400)
[8]: (-250.0, 1400.0)
```
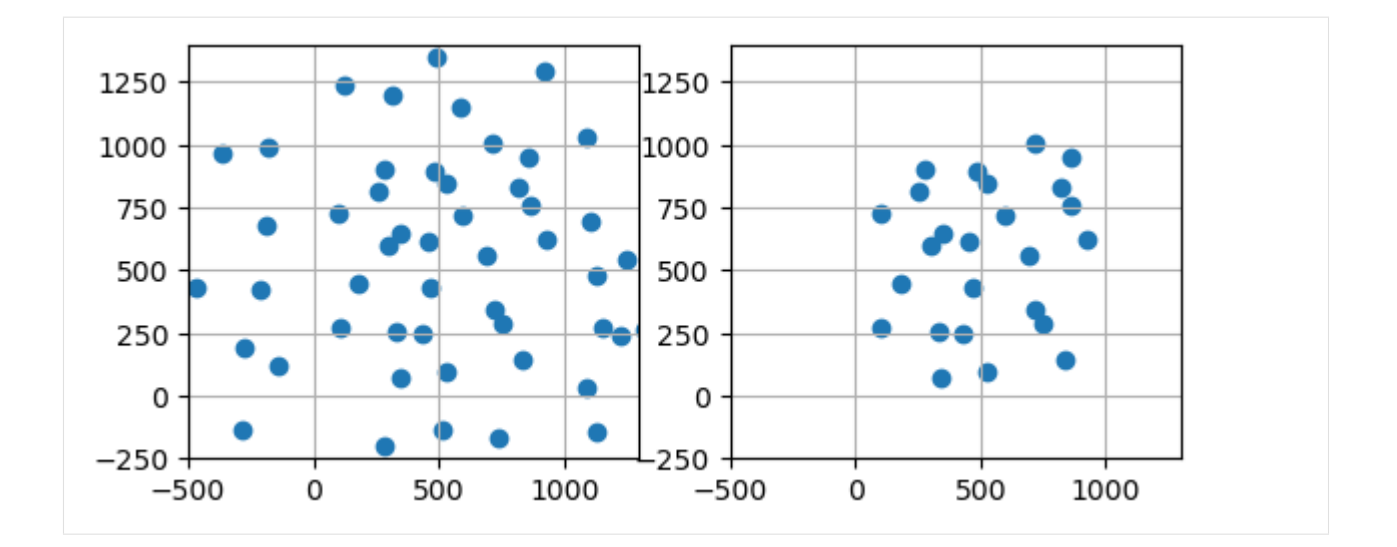

## **Additional Arguments**

Additional arguments can be passed to the function to reset the index and to drop columns. These arguments are true by default.

```
[9]: gdf_clipped = gg.vector.clip_by_bbox(gdf=gdf,
                                       bbox=bbox,
                                       reset_index=True,
                                       drop_index=True,
                                       drop_id=True,
                                       drop_points=True,
                                       drop_level0=True,
                                       drop_level1=True)
    gdf_clipped.head()
[9]: geometry X Y
    0 POINT (344.32400 73.45078) 344.32 73.45
    1 POINT (529.46815 95.88742) 529.47 95.89
    2 POINT (432.04380 246.92094) 432.04 246.92
    3 POINT (331.01114 255.68397) 331.01 255.68
    4 POINT (718.13118 342.79887) 718.13 342.80
```
# **6.5.3 Clipping Vector Data by a polygon**

```
[10]: import geopandas as gpd
     import matplotlib.pyplot as plt
     import gemgis as gg
     gdf = gpd.read_file(file_path + 'randompoints.shp')
     gdf.head()
```
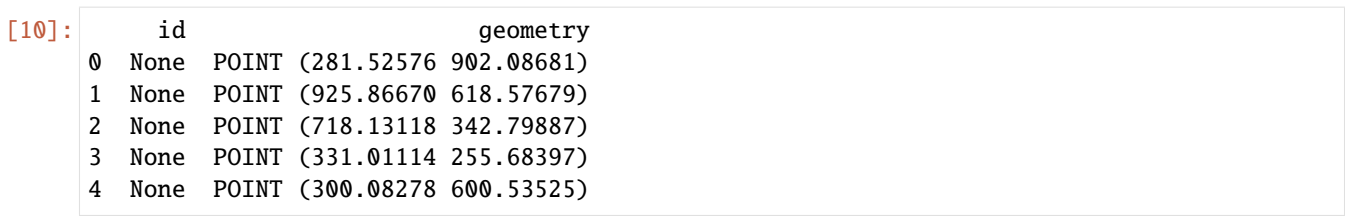

## **Plotting the Data**

```
[11]: gdf.plot(aspect='equal')
     plt.grid()
       1400 -
                                                       ▲
       1200
       1000
        800
        600
        400
        200
          0
      -200-500-2500
                                  250
                                         500
                                                 750
                                                       1000
                                                              1250
```
## **Setting the polygon to which the data will be clipped**

```
[12]: from shapely.geometry import Polygon
     polygon = Polygon([(0,0),(972, 0), (972,1069), (0, 1069)])
     polygon.wkt
[12]: 'POLYGON ((0 0, 972 0, 972 1069, 0 1069, 0 0))'
```
## **Clipping the data**

The data is clipped with the built-in function clip\_by\_polygon().

```
[13]: gdf_clipped = gg.vector.clip_by_polygon(gdf=gdf,
                                         polygon=polygon)
     gdf_clipped.head()
[13]: geometry
     0 POINT (344.32400 73.45078)
     1 POINT (529.46815 95.88742)
     2 POINT (432.04380 246.92094)
     3 POINT (331.01114 255.68397)
     4 POINT (718.13118 342.79887)
```
## **Checking the number of data points**

When printing the lengths of the GeoDataFrames, it can that the number of points was reduced to half.

```
[14]: print(len(gdf))
     print(len(gdf_clipped))
      50
      25
```
## **Plotting the data**

By plotting the data, it can be seen that the number of points have been reduced.

```
[15]: fig, (ax1, ax2) = plt.subplots(1,2)
      gdf.plot(ax=ax1, aspect='equal')
     ax1.grid()
      ax1.set_xlim(-500, 1300)
      ax1.set_ylim(-250, 1400)
      gdf_clipped.plot(ax=ax2, aspect='equal')
      ax2.grid()
      ax2.set_xlim(-500, 1300)
      ax2.set_ylim(-250, 1400)
[15]: (-250.0, 1400.0)
```
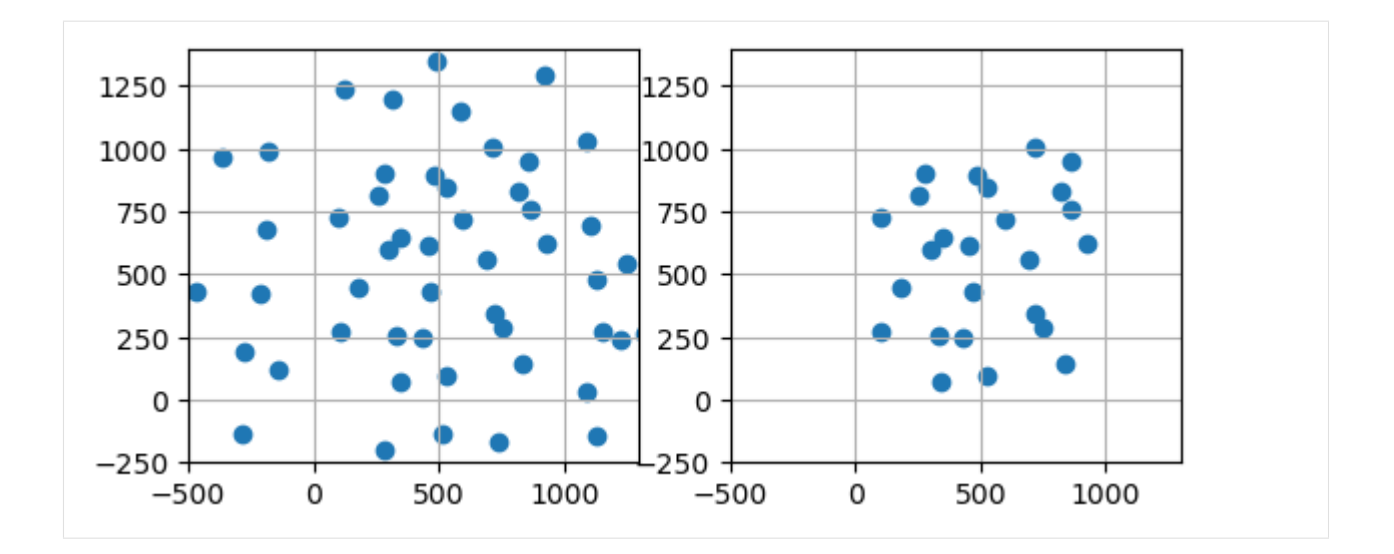

## **Additional Arguments**

Additional arguments can be passed to the function to reset the index and to drop columns. These arguments are true by default.

```
[16]: gdf_clipped = gg.vector.clip_by_polygon(gdf=gdf,
                                           polygon=polygon,
                                           reset_index=True,
                                           drop_index=True,
                                           drop_id=True,
                                           drop_points=True,
                                           drop_level0=True,
                                           drop_level1=True)
     gdf_clipped.head()
[16]: geometry
     0 POINT (344.32400 73.45078)
     1 POINT (529.46815 95.88742)
     2 POINT (432.04380 246.92094)
     3 POINT (331.01114 255.68397)
     4 POINT (718.13118 342.79887)
```
# **6.5.4 Clipping Raster Data by extent**

```
[17]: import rasterio
     import gemgis as gg
     raster = rasterio.open(file_path + 'raster.tif')
     raster.read()
[17]: array([[[482.82904, 485.51953, 488.159 , ..., 618.8612, 620.4424,
               622.05786],
```
(continues on next page)

(continued from previous page)

```
[481.6521 , 484.32193, 486.93958, ..., 618.8579 , 620.44556,
622.06714],
[480.52563, 483.18893, 485.80444, ..., 618.8688 , 620.4622 ,
622.08923],
...,
[325.49225, 327.21985, 328.94498, ..., 353.6889 , 360.03125,
366.3984 ],
[325.0538 , 326.78473, 328.51276, ..., 351.80603, 357.84106,
363.96167],
[324.61444, 326.34845, 328.0794 , ..., 350.09247, 355.87598,
 361.78635]]], dtype=float32)
```
#### **Plotting the input raster**

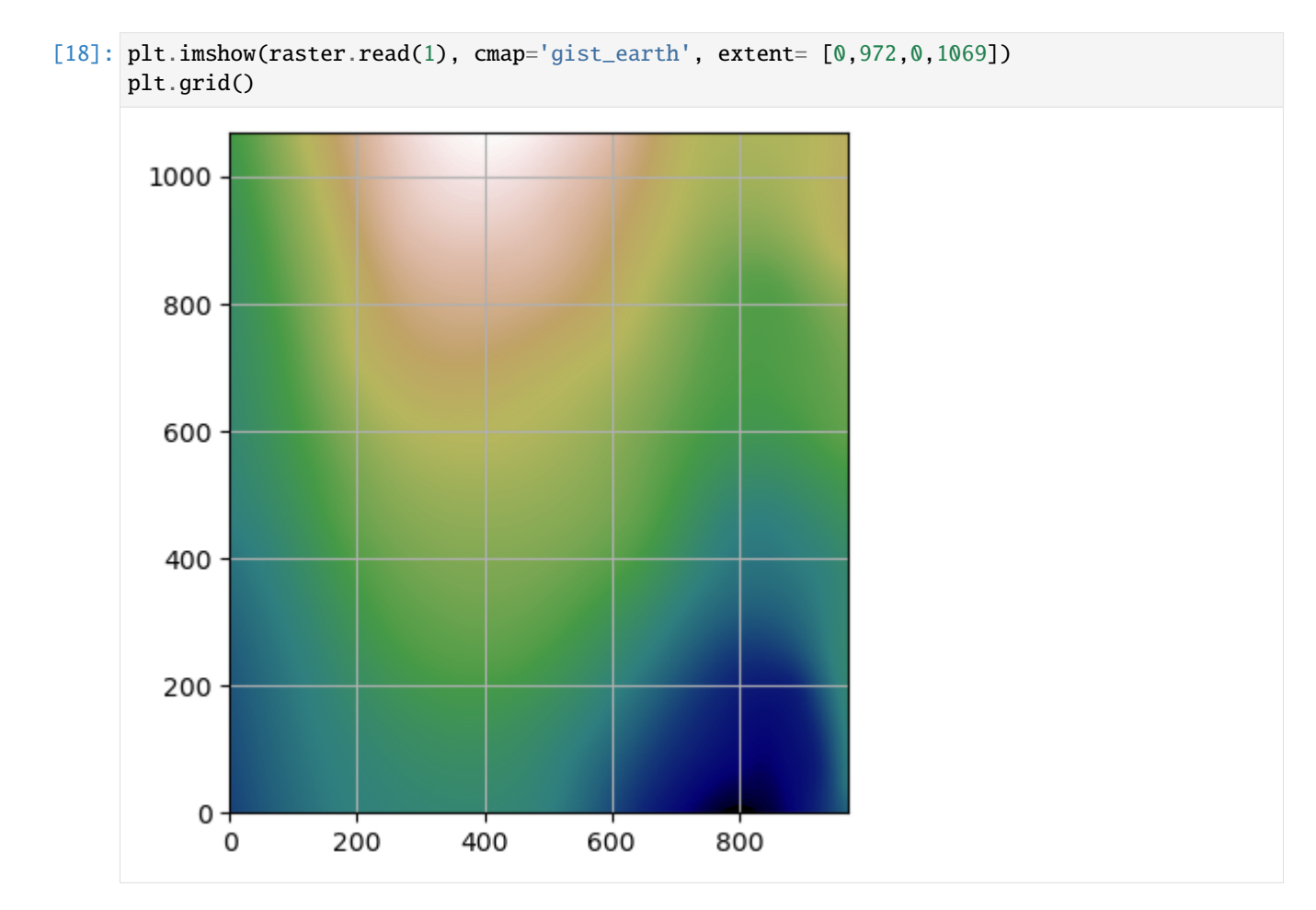

## **Setting the extent to which the data will be clipped**

 $[19]$ : bbox =  $[250, 750, 250, 750]$ 

#### **Clipping the raster**

The data is clipped with the built-in function clip\_by\_bbox().

 $[20]$ : raster\_clipped = gg.raster.clip\_by\_bbox(raster=raster, bbox=bbox)

#### **Plotting the result**

```
[21]: fig, (ax1, ax2) = plt.subplots(1,2)
      ax1.imshow(raster.read(1), cmap='gist_earth', extent= [0,972,0,1069], vmin=250, vmax=750)
      ax1.grid()ax1.set_xlim(0,972)
      ax1.set_ylim(0,1069)
      ax2.imshow(raster_clipped, cmap='gist_earth', extent= [250,750,250,750], vmin=250,.
      \rightarrowvmax=750)
      ax2.grid()
      ax2.set_xlim(0, 972)
      ax2.set_ylim(0, 1069)
```

```
[21]: (0.0, 1069.0)
```
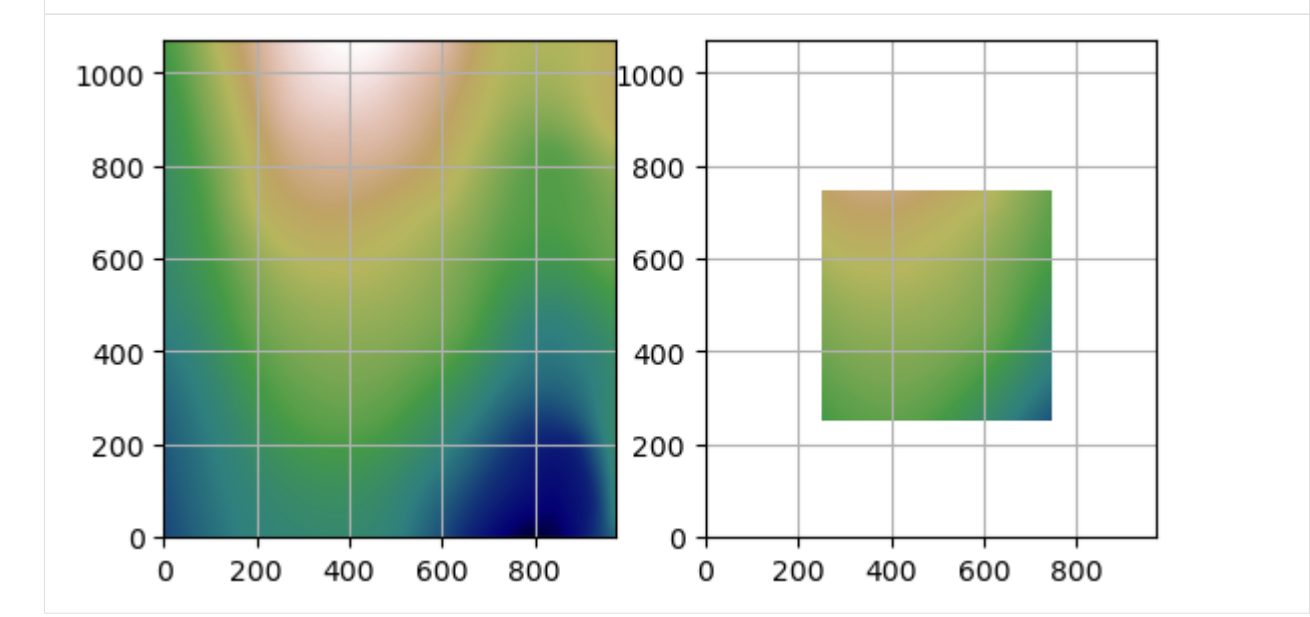

## **Additional Arguments**

Additional arguments can be passed to directly save the clipped raster to disc.

```
[22]: raster_clipped = gg.raster.clip_by_bbox(raster=raster,
```

```
bbox=bbox,
raster_extent=None,
save_clipped_raster=False,
path='raster_clipped.tif')
```
# **6.5.5 Clipping Raster Data by polygon**

```
[23]: import rasterio
     import gemgis as gg
```

```
raster = rasterio.open(file_path + 'raster.tif')
```
## **Plotting the input raster**

```
[24]: plt.imshow(raster.read(1), cmap='gist_earth', extent= [0,972,0,1069])
     plt.grid()
```
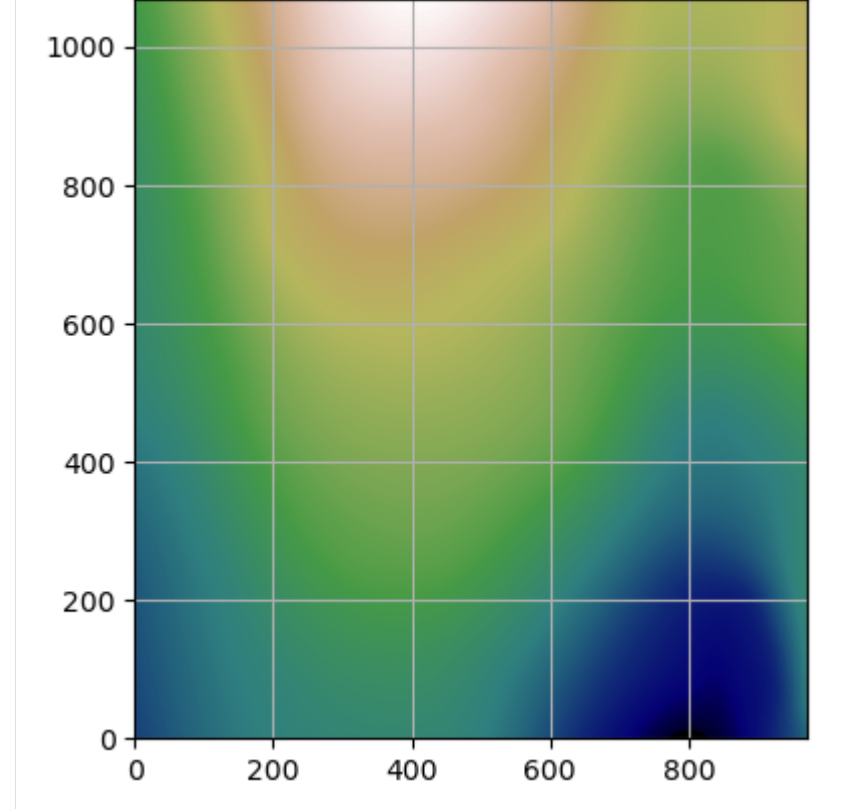

## **Setting the extent to which the data will be clipped**

```
[25]: from shapely.geometry import Polygon
     polygon = Polygon([(250,250),(750,250), (750,750), (250, 750)])
     polygon
[25]:
```
#### **Clipping the raster**

The data is clipped with the built-in function clip\_by\_bbox().

```
[26]: raster_clipped = gg.raster.clip_by_polygon(raster=raster,
                                                 polygon=polygon)
```
#### **Plotting the result**

```
[27]: fig, (ax1, ax2) = plt.subplots(1,2)
      ax1.imshow(raster.read(1), cmap='gist_earth', extent= [0,972,0,1069], vmin=250, vmax=750)
      ax1.grid()
      ax1.set_xlim(0,972)
      ax1.set_ylim(0,1069)
      ax2.imshow(raster_clipped, cmap='gist_earth', extent= [250,750,250,750], vmin=250,
      \rightarrowvmax=750)
      ax2.grid()
      ax2.set_xlim(0, 972)
      ax2.set_ylim(0, 1069)
[27]: (0.0, 1069.0)
```
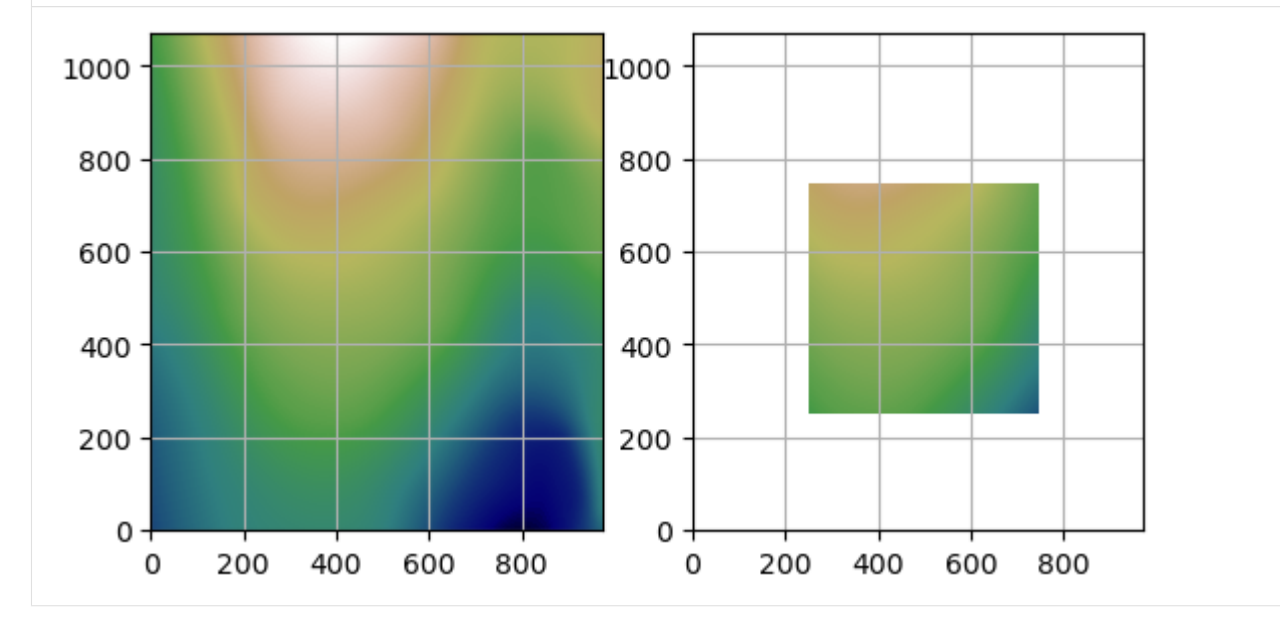

#### **Additional Arguments**

Additional arguments can be passed to directly save the clipped raster to disc.

```
[28]: raster_clipped = gg.raster.clip_by_polygon(raster=raster,
```

```
polygon=polygon,
raster_extent=None,
save_clipped_raster=False,
path='raster_clipped.tif')
```
# **6.6 05 Interpolating Rasters**

In case the digital elevation model of a simple geological map needs to be interpolated from topographic contours, several methods have been implemented in GemGIS. These include the methods nearest, cubic and linear of scipy.interpolate.griddata and Rbf of scipy.interpolate.rbf. The different methods can be accessed by passing the argument method= 'method\_name'. More information about the interpolation methods can be found [here.](https://docs.scipy.org/doc/scipy/reference/interpolate.html)

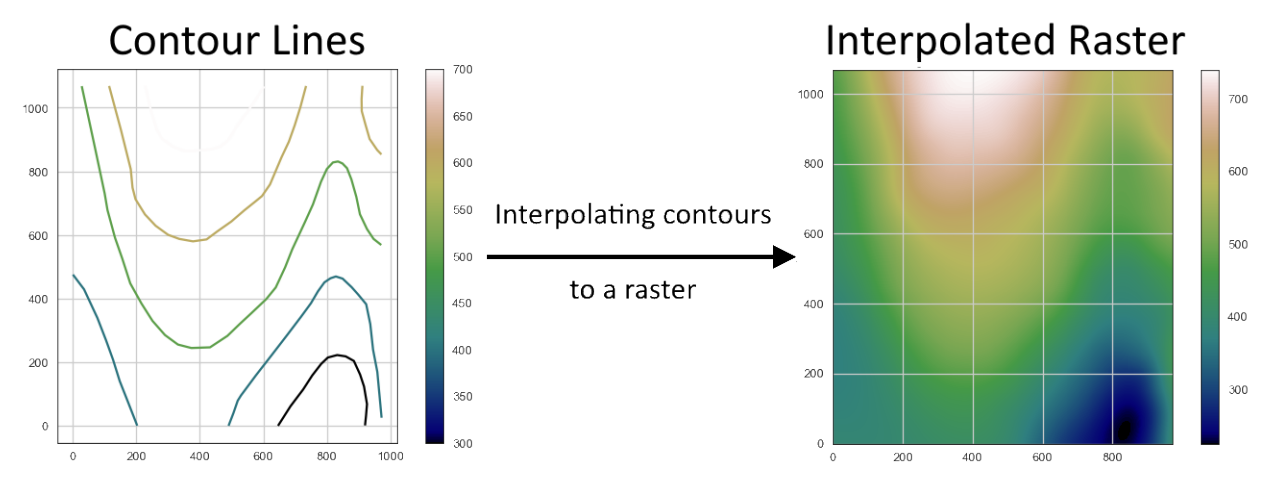

## **6.6.1 Set File Paths and download Tutorial Data**

If you downloaded the latest GemGIS version from the Github repository, append the path so that the package can be imported successfully. Otherwise, it is recommended to install GemGIS via pip install gemgis and import GemGIS using import gemgis as gg. In addition, the file path to the folder where the data is being stored is set. The tutorial data is downloaded using Pooch [\(https://www.fatiando.org/pooch/latest/index.html\)](https://www.fatiando.org/pooch/latest/index.html) and stored in the specified folder. Use pip install pooch if Pooch is not installed on your system yet.

```
[1]: import gemgis as gg
```

```
file_path ='data/05_interpolating_rasters/'
```
[2]: gg.download\_gemgis\_data.download\_tutorial\_data(filename="05\_interpolating\_rasters.zip",␣  $\rightarrow$ dirpath=file\_path)

```
Downloading file '05_interpolating_rasters.zip' from 'https://rwth-aachen.sciebo.de/s/
˓→AfXRsZywYDbUF34/download?path=%2F05_interpolating_rasters.zip' to 'C:\Users\ale93371\
˓→Documents\gemgis\docs\getting_started\tutorial\data\05_interpolating_rasters'.
```
# **6.6.2 Loading Data**

```
[3]: import geopandas as gpd
```

```
contours = gpd.read_file(file_path + 'topo.shp')
```
contours.head()

[3]: id Z geometry 0 None 400 LINESTRING (0.74088 475.44101, 35.62873 429.24... 1 None 300 LINESTRING (645.96500 0.52496, 685.14093 61.86... 2 None 400 LINESTRING (490.29223 0.52496, 505.75641 40.73... 3 None 600 LINESTRING (911.43347 1068.58451, 908.85610 10... 4 None 700 LINESTRING (228.43207 1068.58451, 239.77247 10...

# **6.6.3 Plotting Data**

## [4]: import matplotlib.pyplot as plt

contours.plot(aspect='equal',column='Z', cmap='gist\_earth', legend=True) plt.grid()

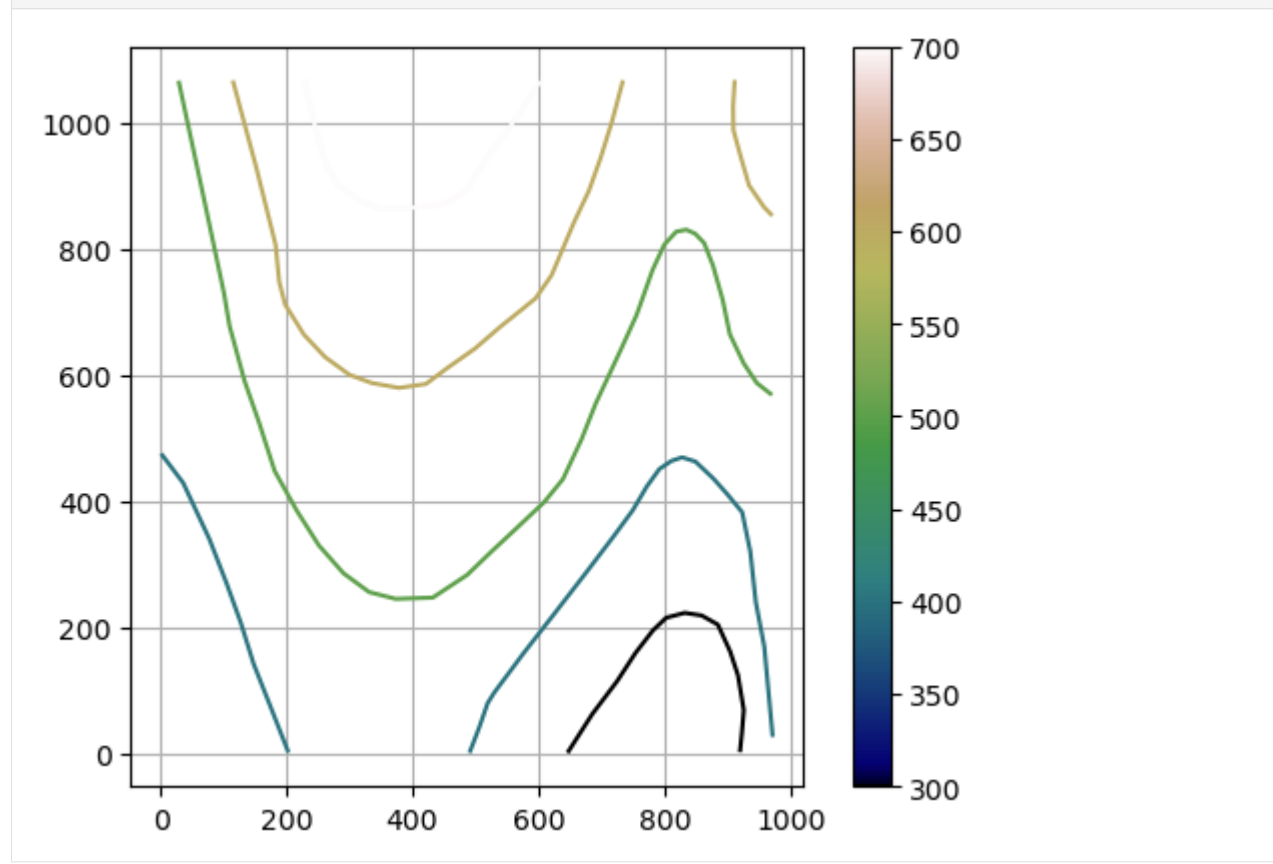
### **6.6.4 Interpolating the Raster**

It is recommended to use the method rbf for the interpolation of contour lines. More information about RBF can be found [here in this paper.](https://agupubs.onlinelibrary.wiley.com/doi/abs/10.1029/JB076i008p01905)

```
[5]: raster = gg.vector.interpolate_raster(gdf=contours,
                                           method='rbf')
    raster[:2]
[5]: array([[393.56371914, 393.50838517, 393.45386851, ..., 396.15856133,
             398.11421775, 400.06334288],
            [393.41982945, 393.36494644, 393.31088433, ..., 396.20694282,
             398.16690286, 400.12027997]])
```
### **6.6.5 Plotting the interpolated raster**

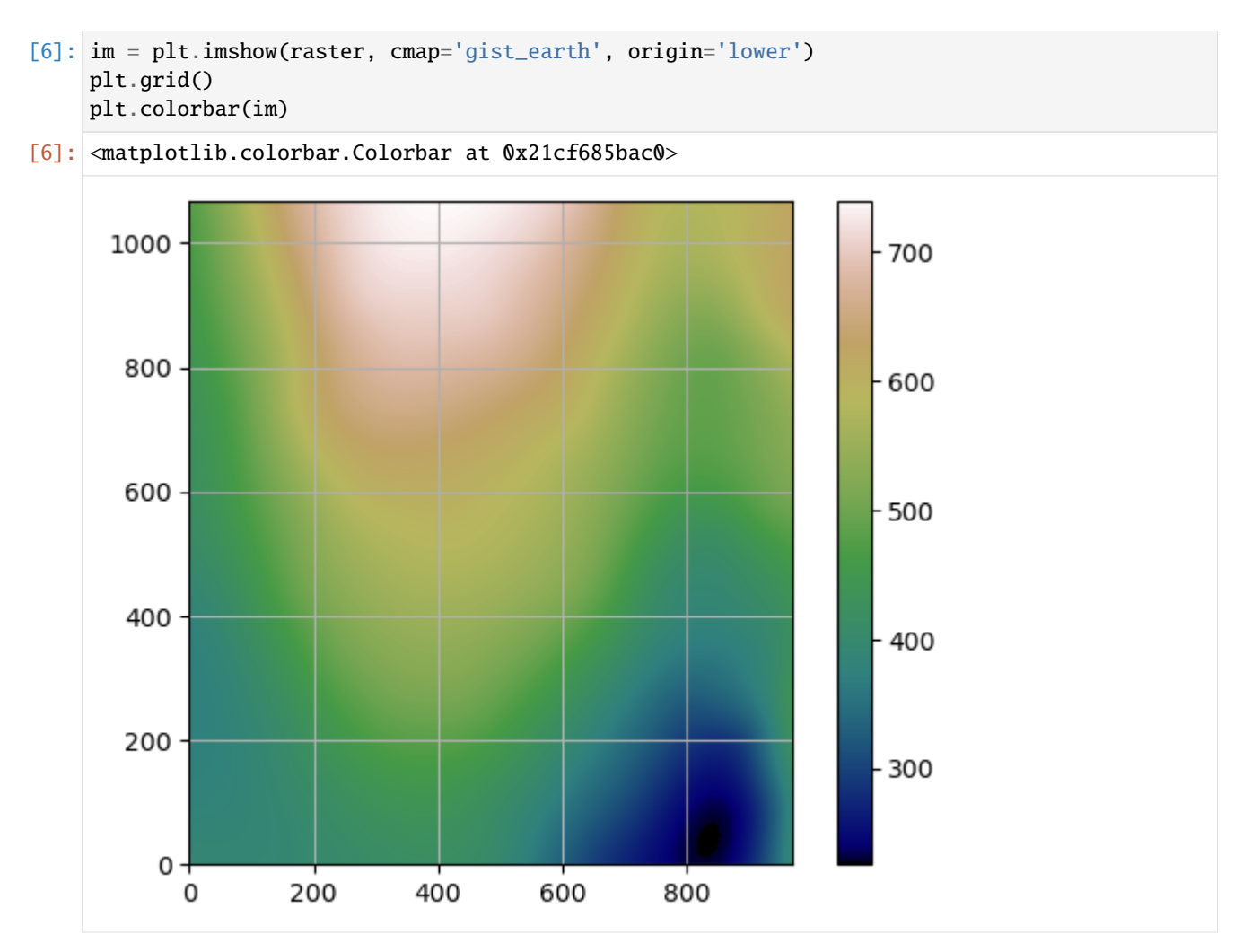

### **6.6.6 Interpolating the Raster**

Using different interpolation functions such as nearest will result in different, more unrealistic results.

```
[7]: raster = gg.vector.interpolate_raster(gdf=contours,
                                           method='nearest')
```
### **6.6.7 Plotting the interpolated raster**

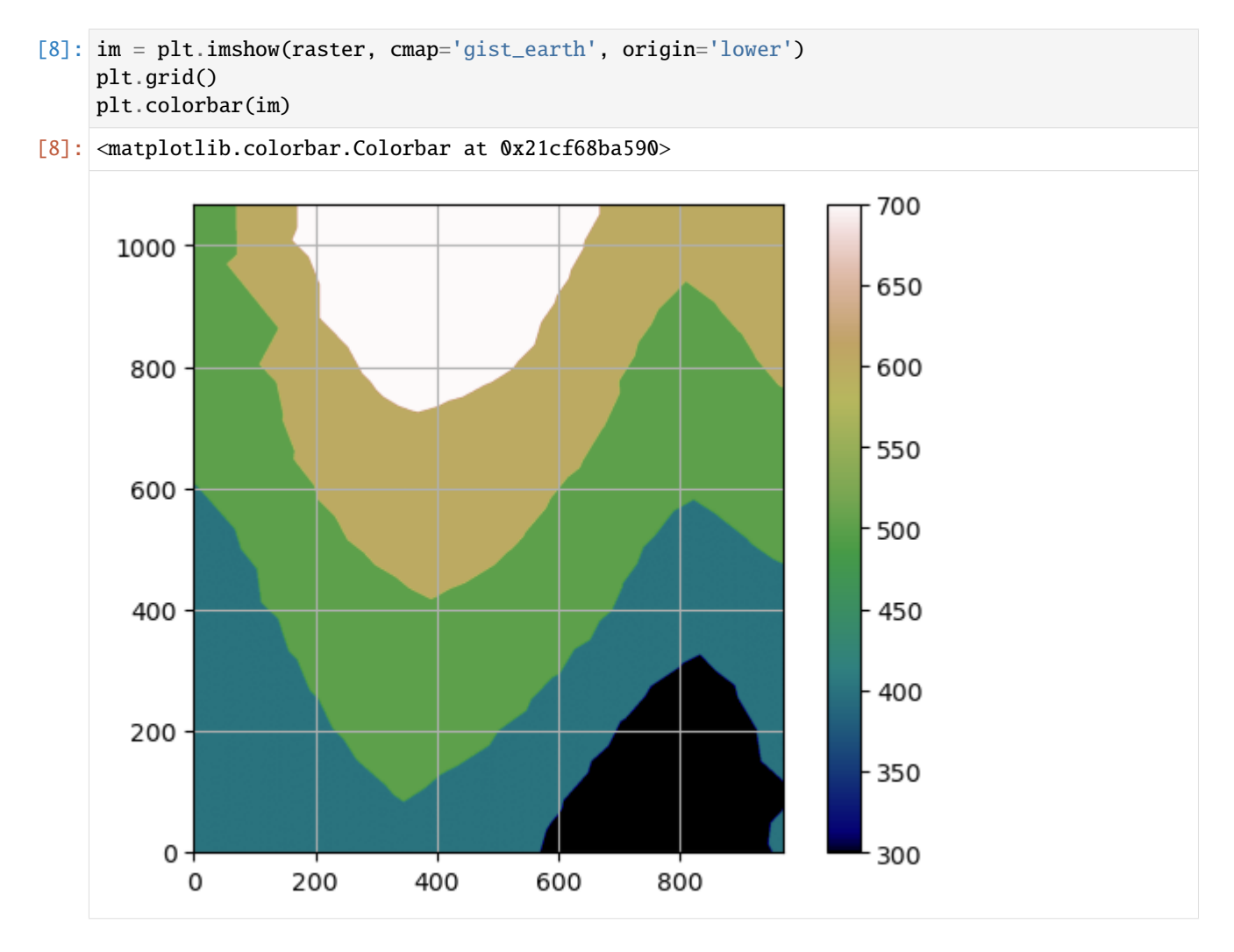

### **6.6.8 Additional Arguments**

Several additional arguments can be passed to adapt the functionality of the function. For further reference, see the [API Reference for extract\\_xy.](https://gemgis.readthedocs.io/en/latest/api_reference/vector_data.html)

- n Number of points, default all
- res Resolution of the interpolated raster, default 1
- extent Extent of the interpolated raster, default according to the input data
- seed seed for drawing random values

• kwargs - optional keyword arguments for rbf and griddata interpolation functions - [https://docs.scipy.org/doc/](https://docs.scipy.org/doc/scipy/reference/interpolate.html) [scipy/reference/interpolate.html](https://docs.scipy.org/doc/scipy/reference/interpolate.html)

## **6.7 06 Sampling from Rasters**

It may be important for some tasks to sample values of a raster at a certain point, e.g. an orientation measurement. The functionality to sample from an array or rasterio object directly or random sampling has been implemented in GemGIS and will be introduced here.

**Sampled Values from DEM** 

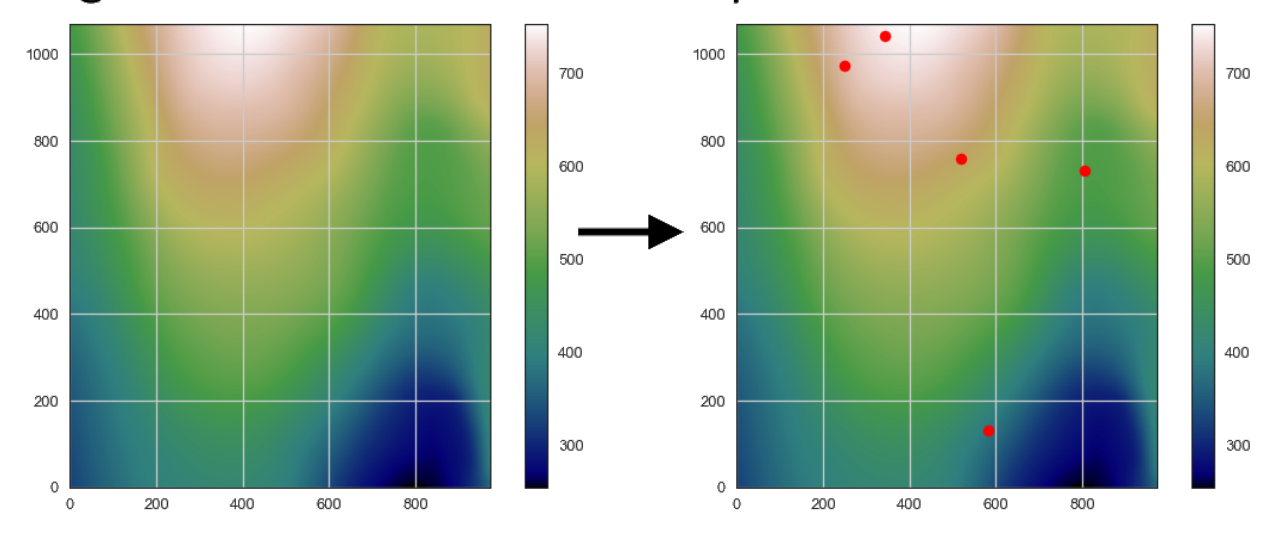

# **Digital Elevation Model**

### **6.7.1 Set File Paths and download Tutorial Data**

If you downloaded the latest GemGIS version from the Github repository, append the path so that the package can be imported successfully. Otherwise, it is recommended to install GemGIS via pip install gemgis and import GemGIS using import gemgis as gg. In addition, the file path to the folder where the data is being stored is set. The tutorial data is downloaded using Pooch [\(https://www.fatiando.org/pooch/latest/index.html\)](https://www.fatiando.org/pooch/latest/index.html) and stored in the specified folder. Use pip install pooch if Pooch is not installed on your system yet.

#### [1]: import gemgis as gg

```
file_path ='data/06_sampling_from_rasters/'
```
[2]: gg.download\_gemgis\_data.download\_tutorial\_data(filename="06\_sampling\_from\_rasters.zip",␣ ˓<sup>→</sup>dirpath=file\_path)

Downloading file '06\_sampling\_from\_rasters.zip' from 'https://rwth-aachen.sciebo.de/s/ ˓<sup>→</sup>AfXRsZywYDbUF34/download?path=%2F06\_sampling\_from\_rasters.zip' to 'C:\Users\ale93371\ ˓<sup>→</sup>Documents\gemgis\docs\getting\_started\tutorial\data\06\_sampling\_from\_rasters'.

### **6.7.2 Loading the raster**

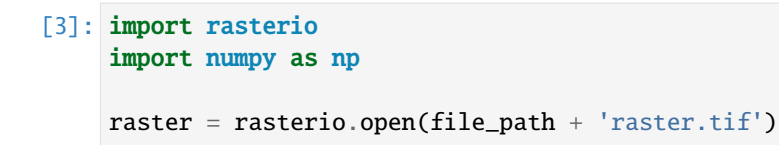

### **6.7.3 Plotting the raster**

### [4]: import matplotlib.pyplot as plt

```
im = plt.inshow(raster.read(1), canap='gist_earth', extent = [0, 972, 0, 1069])plt.grid()
plt.colorbar(im)
```
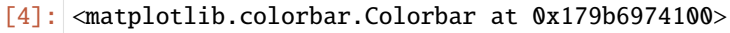

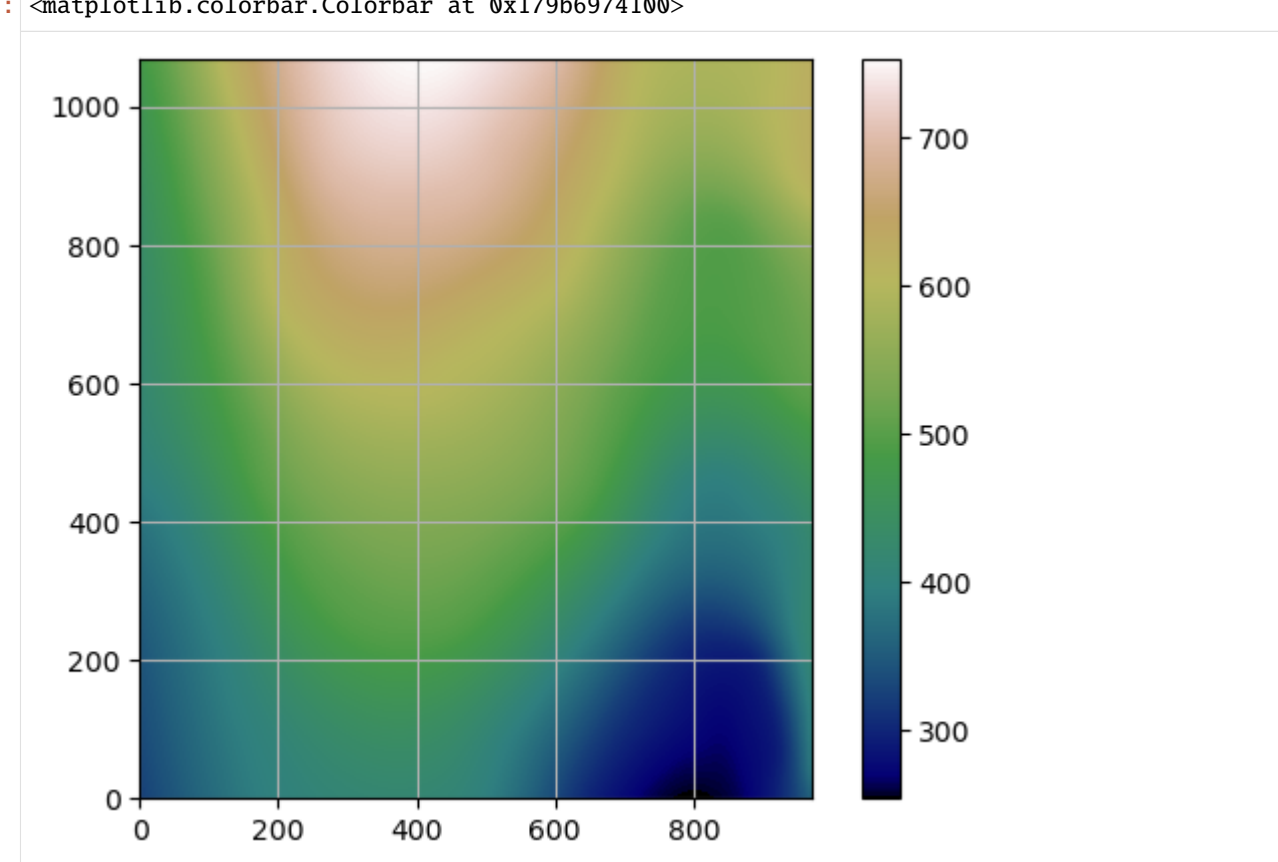

### **6.7.4 Sampling from Array**

The function gg.raster.sample\_from\_array(..) will be used to sample a single point or given lists/arrays of coordinates from an array.

Sampling from one given point.

```
[5]: sample = gg.raster.sample_from_array(array = raster.read(1),
                                          extent = [0, 972, 0, 1069],
                                          point_x = 500,
                                          point_y = 500
```
sample

```
[5]: 562.0227
```
Sampling from given lists of x and y coordinates.

```
[6]: point_x = [100, 200, 300, 400, 500]point_y = [100, 200, 300, 400 ,500]
    sample = gg.raster.sample\_from_array(array = raster.read(1),extent = [0, 972, 0, 1069],
                                          point_x = point_x,
                                          point_y = point_y)sample
```
 $[6]$ : array([378.79877, 435.21704, 505.29126, 541.74146, 562.0227], dtype=float32)

Sampling from given arrays of x and y coordinates.

```
[7]: point_x = np.array([100, 200, 300, 400, 500.])
    point_y = np.array([100, 200, 300, 400 ,500.])
    sample = gg.raster.sample\_from_array(array = raster.read(1),extent = [0, 972, 0, 1069],
                                          point_x = point_x,
                                          point_y = point_y)sample
[7]: array([378.79877, 435.21704, 505.29126, 541.74146, 562.0227 ],
```
dtype=float32)

### **6.7.5 Sampling from Raster**

The function gg.raster.sample\_from\_raster(..) will be used to sample a single point or given lists/arrays of coordinates from raster.

Sampling from one given point.

 $[8]$ : sample = gg.raster.sample\_from\_rasterio(raster = raster,  $point_x = 500$ ,  $point_y = 500$ 

sample

[8]: 561.646728515625

Sampling from given lists of x and y coordinates.

```
[9]: point_x = [100, 200, 300, 400, 500]point_y = [100, 200, 300, 400 ,500]
    sample = gg.raster.sample_from_rasterio(raster = raster,
                                            point_x = point_x,
                                            point_y = point_y)
```
sample

```
[9]: [376.72430419921875,
     435.217041015625,
     505.291259765625,
      540.6767578125,
      561.646728515625]
```
Sampling from given arrays of x and y coordinates.

```
[10]: point_x = np.array([100, 200, 300, 400, 500.])
     point_y = np.array([100, 200, 300, 400 ,500.])
     sample = gg.raster.sample_from_rasterio(raster = raster,
                                              point_x = point_x,
                                              point_y = point_y)sample
[10]: [376.72430419921875,
```
435.217041015625, 505.291259765625, 540.6767578125, 561.646728515625]

### **6.7.6 Sample Randomly from Raster**

The function  $gg.raster.sample\_randomly(...)$  will be used to sample one or multiple points from an array or a raster.

Sample one point randomly from raster.

```
[11]: sample = gg.raster.sample_randomly(raster=raster,
                                         n=1)
```
sample

[11]: (559.26953125, [315.92081696676496, 479.1266134083539])

Sample multiple points randomly from raster.

```
[12]: sample = gg.raster.sample_randomly(raster=raster,
                                         n=5)
```
sample

```
[12]: ([349.976806640625,
        593.2823486328125,
        469.182861328125,
        517.493896484375,
       457.33819580078125],
       [array([656.19476672, 428.41935331, 398.478624 , 419.74758082,
               117.59572753]),
       array([148.35611075, 563.45782055, 165.23874243, 307.06250898,
               453.00801777])])
```
### **6.7.7 Sample Randomly from Array**

Sample one point randomly from array.

```
[13]: sample = gg.raster.sample_randomly(raster=raster.read(1),
                                         n=1,
                                         extent=[0, 972, 0, 1069])
```
sample

[13]: (410.9246826171875, [231.80451313385362, 47.36589009664959])

Sample multiple points randomly from array.

```
[14]: sample = gg.raster.sample_randomly(raster=raster.read(1),
                                         n=5.
```

```
extent=[0, 972, 0, 1069])
```
sample

```
[14]: ([292.591064453125,
        608.958740234375,
        604.081298828125,
        482.37969970703125,
```
(continued from previous page)

```
617.5330810546875],
[array([758.6160817 , 617.25201554, 479.26358106, 60.94460541,
       489.87045745]),
array([128.41568426, 788.7398796 , 644.85742373, 799.84713491,
       692.40925628])])
```
### **6.7.8 Plotting the points on the raster**

### [15]: import matplotlib.pyplot as plt

```
im = plt.inshow(raster.read(1), canap='gist_earth', extent = [0, 972, 0, 1069])plt.scatter(sample[1][0], sample[1][1], color='red')
plt.grid()
plt.colorbar(im)
```
[15]: <matplotlib.colorbar.Colorbar at 0x179b7be5f60>

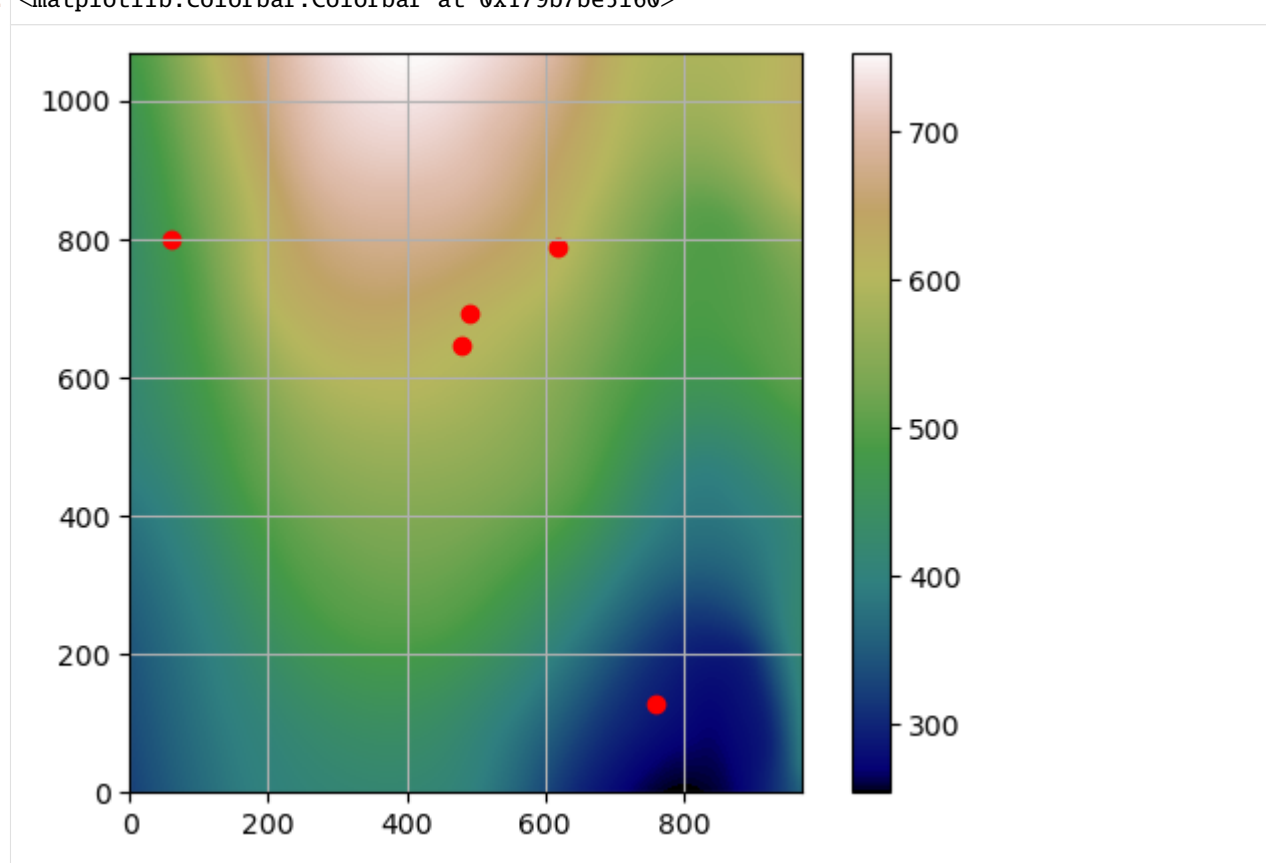

### **6.7.9 Sampling slope and aspect values**

In a same way, slope and aspect values can be sampled from a raster when using calculate\_slope(..) and calculate\_hillshades(..).

## **6.8 07 Calculating Raster Properties**

Raster properties such as hillshades for better visualization of the digital elevation model and slope/aspect for the calculation of orientation values can easily be calculated in GemGIS. Hillshades are a 3D grayscale representation of the topography defined by a light source with a given azimuth and altitude. The slope defines the gradient of the raster and the aspect defines the direction of the gradient. Hence, the combination of both paramters results in an orientation value.

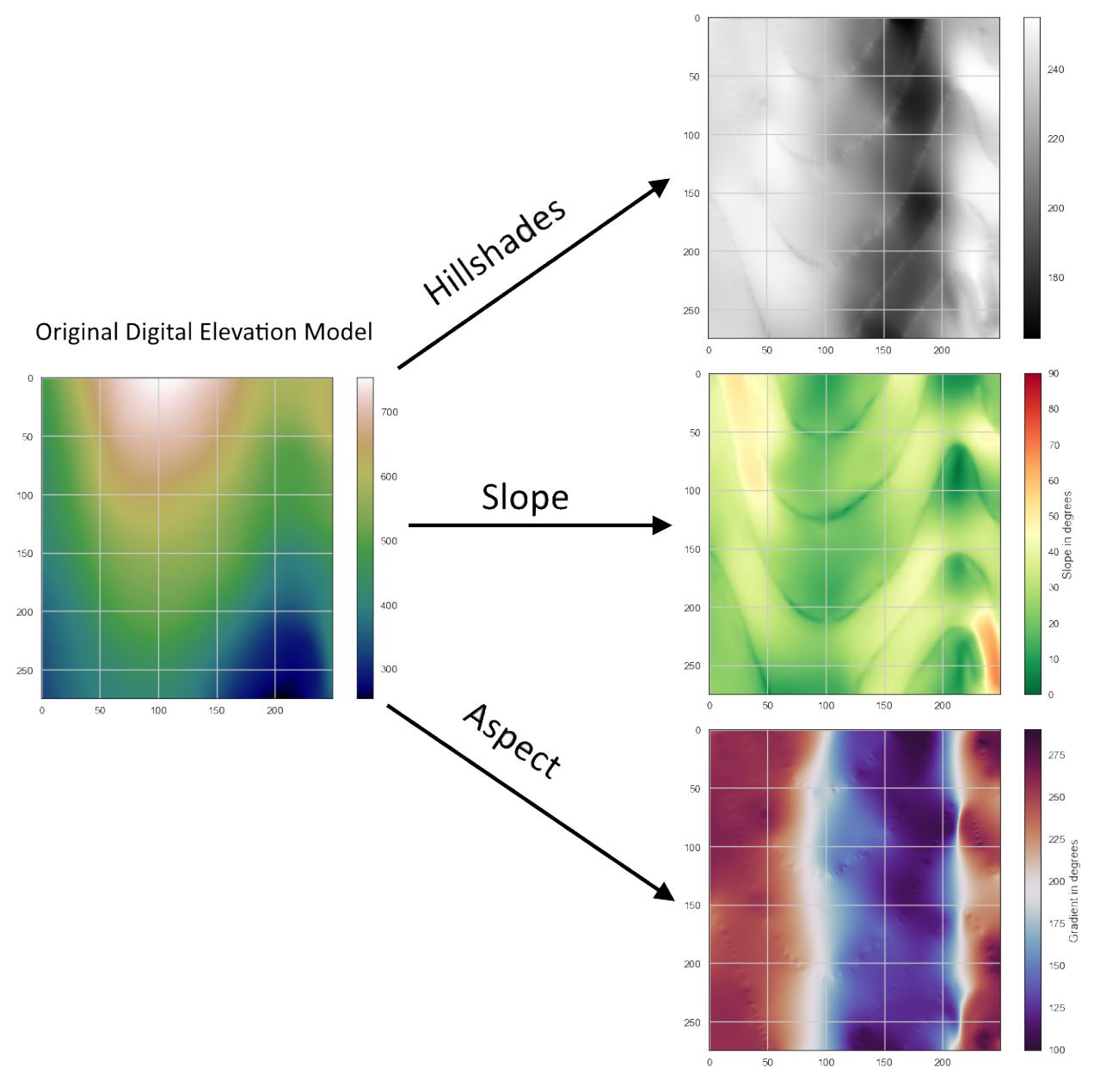

### **6.8.1 Set File Paths and download Tutorial Data**

If you downloaded the latest GemGIS version from the Github repository, append the path so that the package can be imported successfully. Otherwise, it is recommended to install GemGIS via pip install gemgis and import GemGIS using import gemgis as gg. In addition, the file path to the folder where the data is being stored is set. The tutorial data is downloaded using Pooch [\(https://www.fatiando.org/pooch/latest/index.html\)](https://www.fatiando.org/pooch/latest/index.html) and stored in the specified folder. Use pip install pooch if Pooch is not installed on your system yet.

```
[1]: import gemgis as gg
```
file\_path ='data/07\_calculating\_raster\_properties/'

```
[2]: gg.download_gemgis_data.download_tutorial_data(filename="07_calculating_raster_
     ˓→properties.zip", dirpath=file_path)
```

```
Downloading file '07_calculating_raster_properties.zip' from 'https://rwth-aachen.sciebo.
˓→de/s/AfXRsZywYDbUF34/download?path=%2F07_calculating_raster_properties.zip' to 'C:\
˓→Users\ale93371\Documents\gemgis\docs\getting_started\tutorial\data\07_calculating_
˓→raster_properties'.
```
### **6.8.2 Loading the raster**

```
[3]: import rasterio
```

```
raster = rasterio.open(file_path + 'raster.tif')
```
### **6.8.3 Plotting the raster**

```
[4]: import matplotlib.pyplot as plt
```

```
im = plt.imshow(raster.read(1), cmap='gist_earth')
plt.grid()
plt.colorbar(im)
```
[4]: <matplotlib.colorbar.Colorbar at 0x24793033fd0>

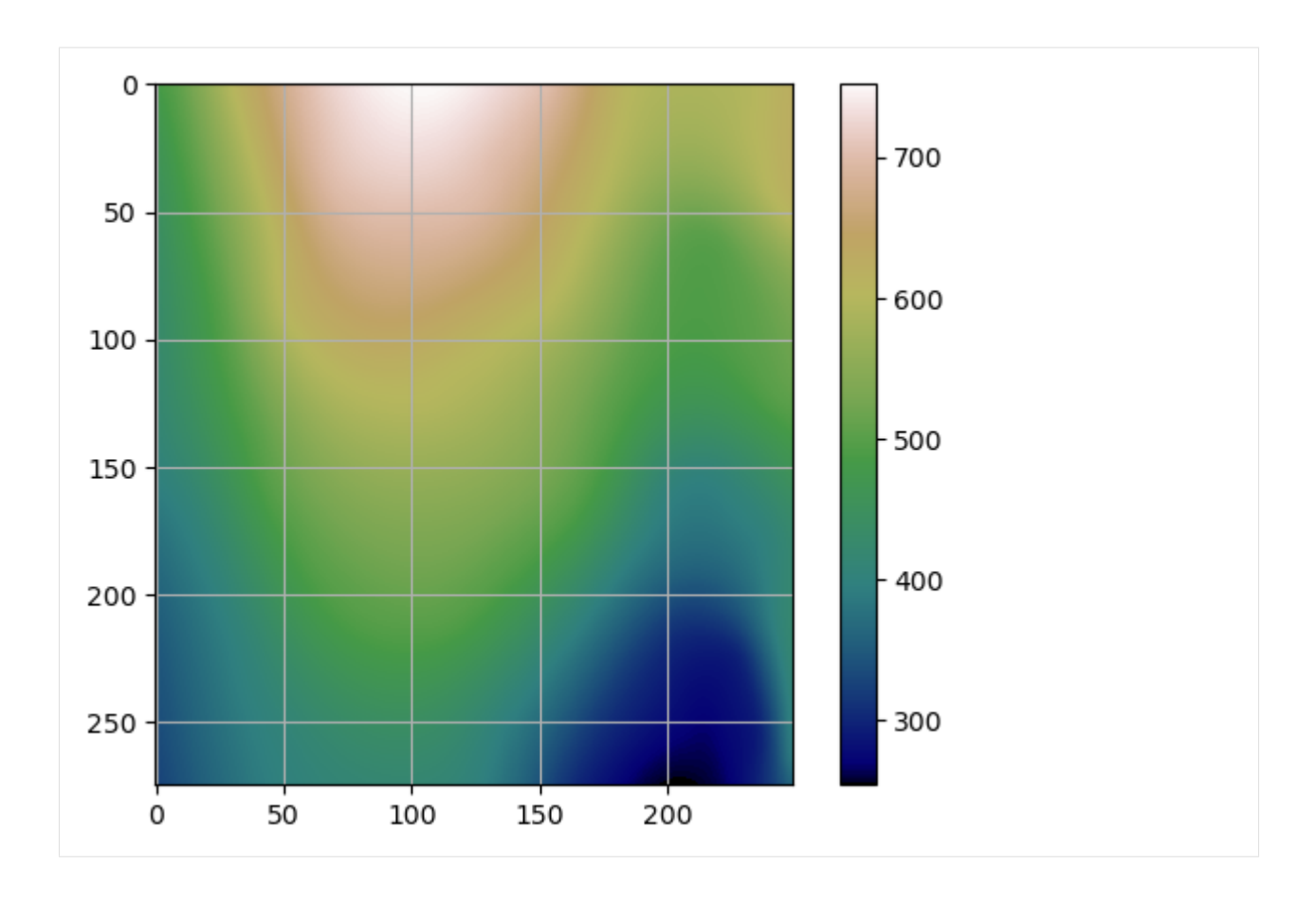

### **6.8.4 Calculate hillshades**

The hillshades can be calculated using calculate\_hillshades(..).

```
[5]: hillshades = gg.raster.calculate_hillshades(raster)
```
### **6.8.5 Plotting hillshades**

```
[6]: im = plt.imshow(hillshades, cmap='gray')
    plt.grid()
    plt.colorbar(im)
```
[6]: <matplotlib.colorbar.Colorbar at 0x247942e96c0>

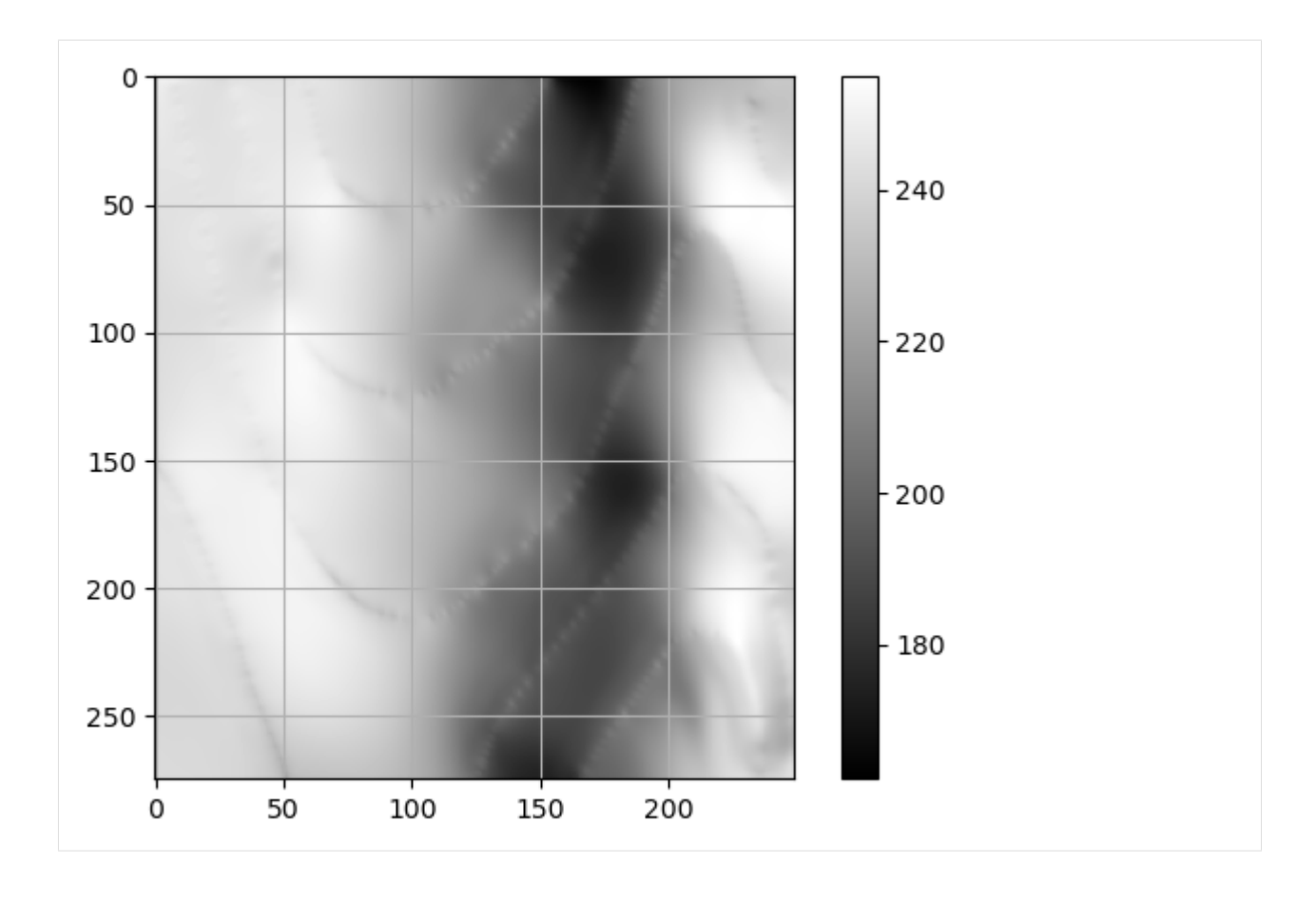

### **6.8.6 Calculate slope**

The slope can be calculated using calculate\_slope(..).

```
[7]: slope = gg.raster.calculate_slope(raster)
```
### **6.8.7 Plotting hillshades**

```
[8]: im = plt.imshow(slope, cmap='RdYlGn_r', vmin=0, vmax=90)
    plt.grid()
    char = plt.colorbar(im)cbar.set_label('Slope in degrees')
```
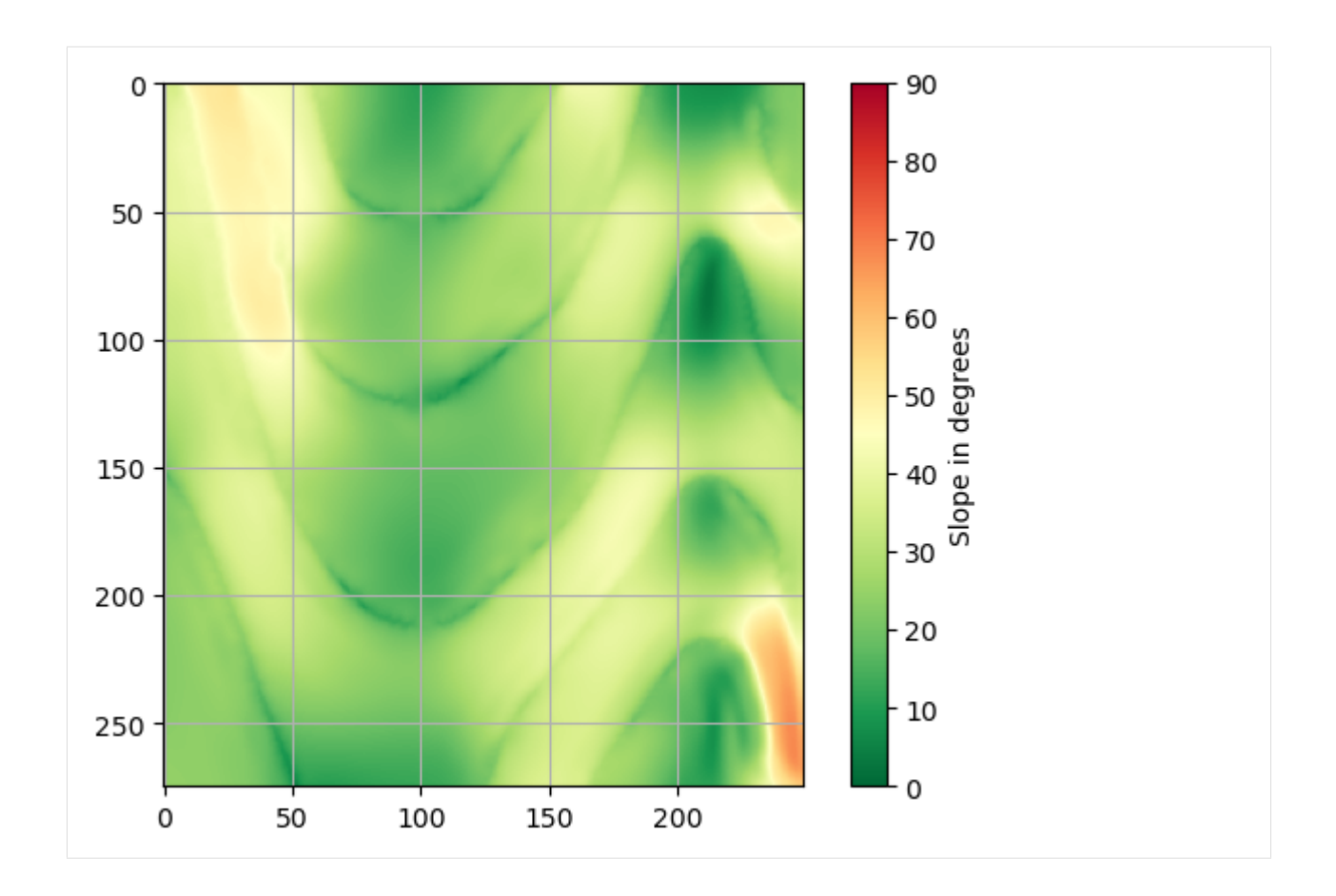

### **6.8.8 Calculate aspect**

The aspect can be calculated using calculate\_aspect(..).

```
[9]: aspect = gg.raster.calculate_aspect(raster)
```
### **6.8.9 Plotting hillshades**

```
[10]: im = plt.imshow(aspect, cmap='twilight_shifted')
     plt.grid()
     char = plt.colorbar(im)cbar.set_label('Gradient in degrees')
```
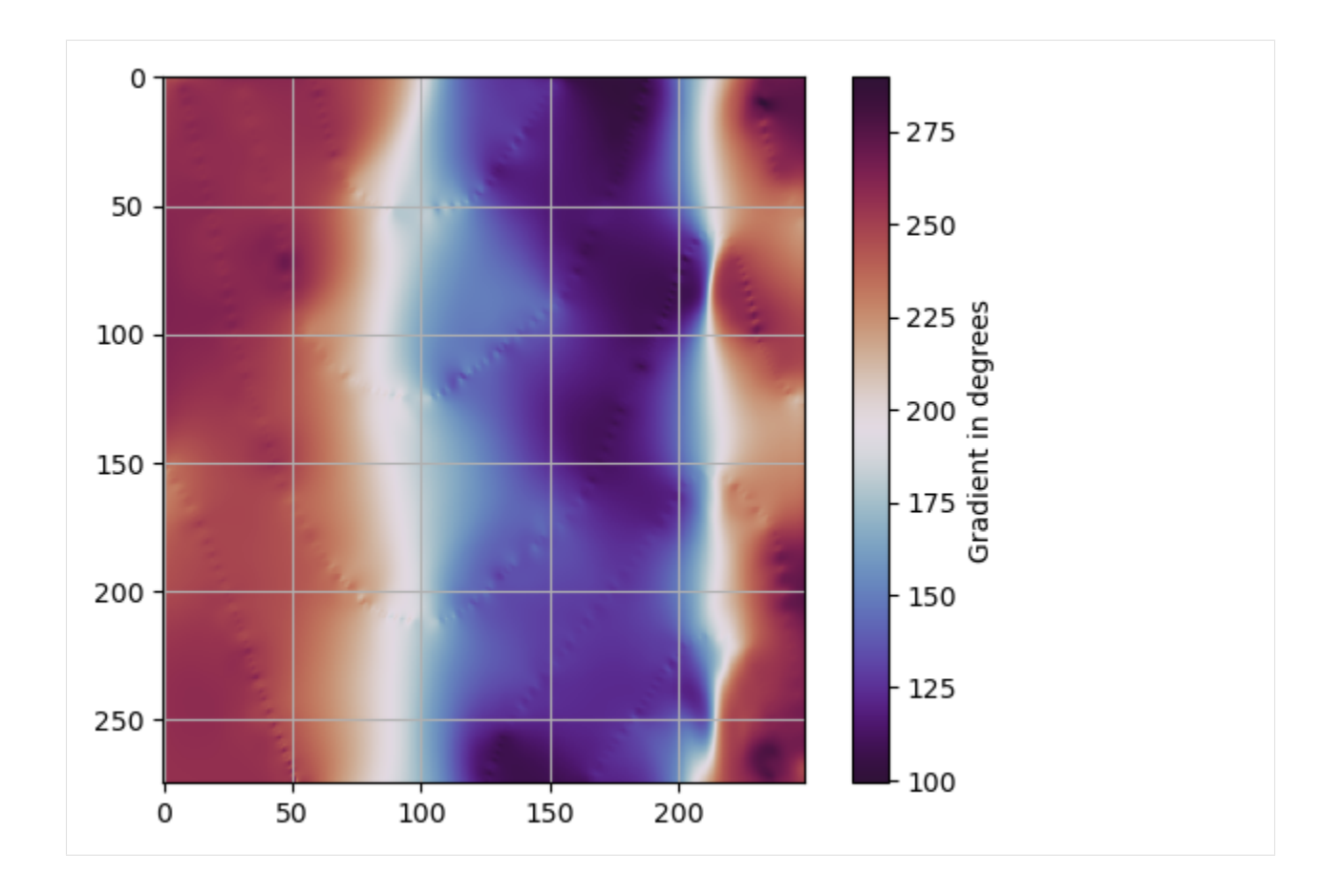

## **6.9 08 Sampling Interfaces and Orientations from Raster**

Interfaces can be directly sampled from a digital elevation model or subsurface raster/mesh while orientations have to be sampled from the digital elevation model/raster, the slope for the dipping angle and the aspect for the azimuth.

#### Digital Elevation Model (Slope/Aspect) **Sampled Orientations**

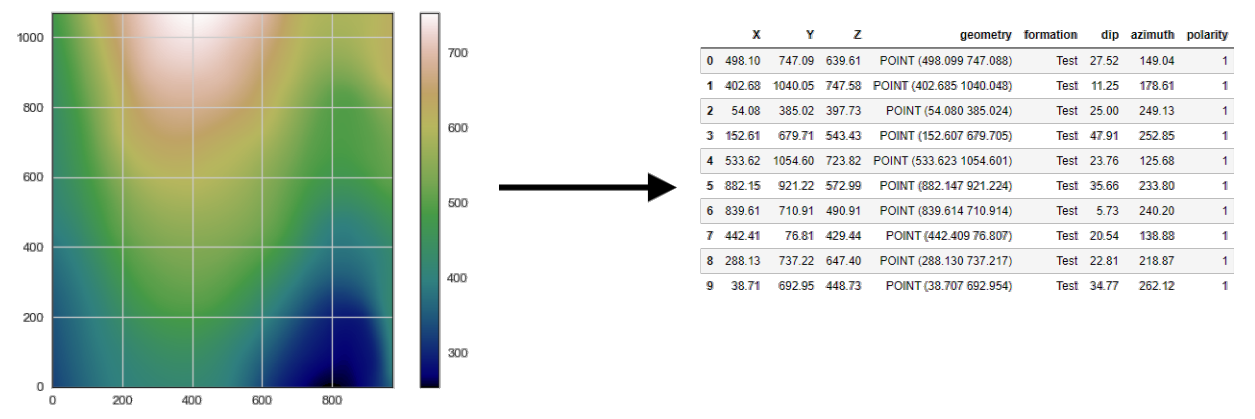

### **6.9.1 Set File Paths and download Tutorial Data**

If you downloaded the latest GemGIS version from the Github repository, append the path so that the package can be imported successfully. Otherwise, it is recommended to install GemGIS via pip install gemgis and import GemGIS using import gemgis as gg. In addition, the file path to the folder where the data is being stored is set. The tutorial data is downloaded using Pooch [\(https://www.fatiando.org/pooch/latest/index.html\)](https://www.fatiando.org/pooch/latest/index.html) and stored in the specified folder. Use pip install pooch if Pooch is not installed on your system yet.

```
[1]: import gemgis as gg
```

```
file_path ='data/08_sampling_interfaces_orientations_from_raster/'
```

```
[2]: gg.download_gemgis_data.download_tutorial_data(filename="08_sampling_interfaces_
     ˓→orientations_from_raster.zip", dirpath=file_path)
```

```
Downloading file '08_sampling_interfaces_orientations_from_raster.zip' from 'https://
˓→rwth-aachen.sciebo.de/s/AfXRsZywYDbUF34/download?path=%2F08_sampling_interfaces_
˓→orientations_from_raster.zip' to 'C:\Users\ale93371\Documents\gemgis\docs\getting_
˓→started\tutorial\data\08_sampling_interfaces_orientations_from_raster'.
```
### **6.9.2 Loading raster data**

```
[3]: import rasterio
```

```
raster = rasterio.open(file_path + 'raster.tif')
```
[4]: raster.bounds

```
[4]: BoundingBox(left=-4.440892098500626e-16, bottom=1.3642420526593924e-12, right=971.
     ˓→002897605575, top=1068.1031873661339)
```
### **6.9.3 Plotting the raster**

```
[5]: import matplotlib.pyplot as plt
    im = plt.imshow(raster.read(1), cmap='gist_earth')
    plt.grid()
```
plt.colorbar(im)

[5]: <matplotlib.colorbar.Colorbar at 0x2aaf1e504c0>

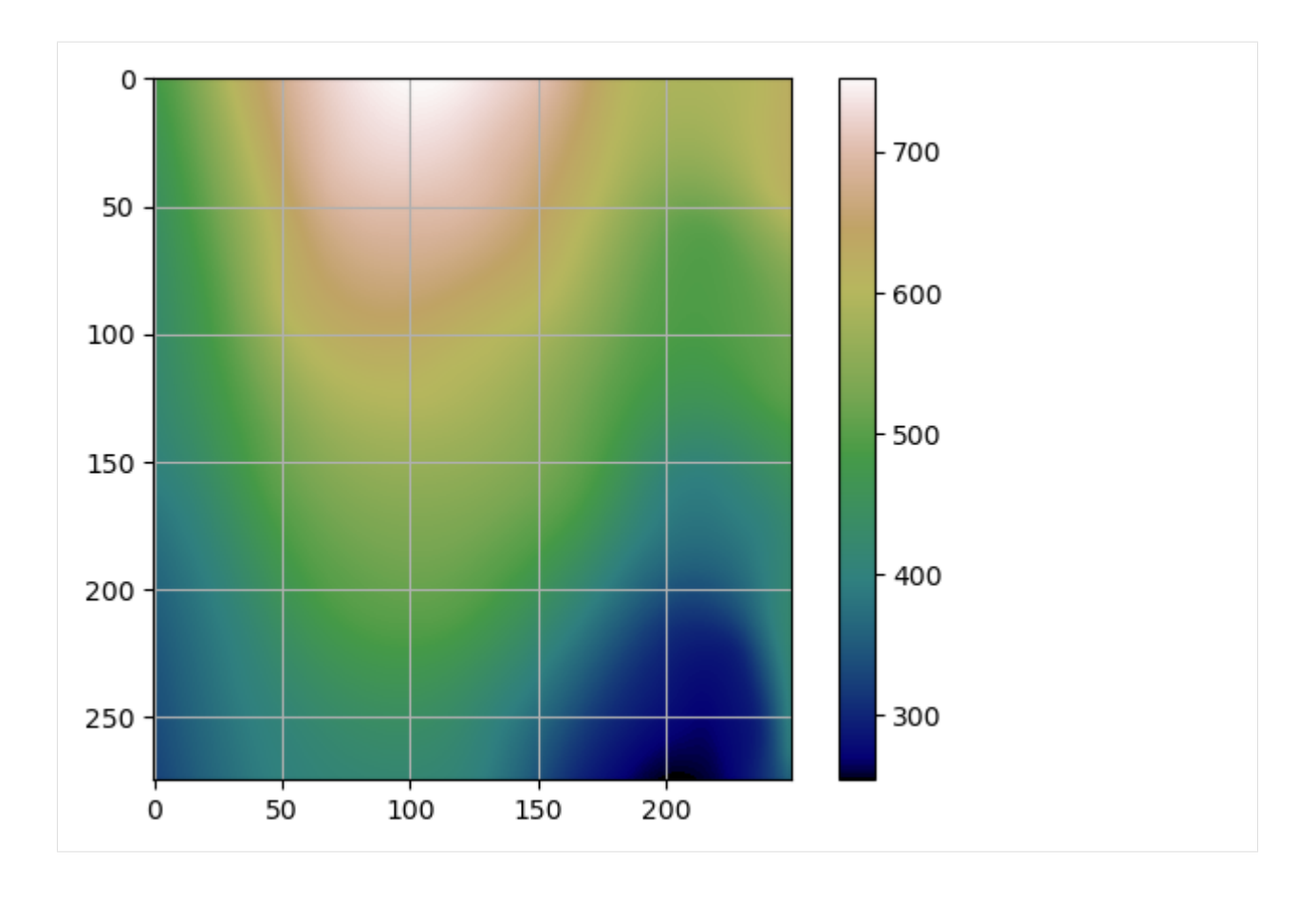

### **6.9.4 Sampling Interfaces from Raster**

#### **Sampling by lists**

Sampling interfaces from a raster given lists of X and Y coordinates is done using sample\_interfaces(..).

```
[6]: point_x = [100, 200, 300, 400, 500]point_y = [100, 200, 300, 400, 500]
    gdf = gg.raster.sample_interfaces(raster=raster,
                                  point_x=point_x,
                                  point_y=point_y,
                                  formation='Test',
                                  crs='EPSG:4326')
    gdf
[6]: X Y Z geometry formation
    0 100.00 100.00 376.72 POINT (100.00000 100.00000) Test
    1 200.00 200.00 435.22 POINT (200.00000 200.00000) Test
    2 300.00 300.00 505.29 POINT (300.00000 300.00000) Test
    3 400.00 400.00 540.68 POINT (400.00000 400.00000) Test
    4 500.00 500.00 561.65 POINT (500.00000 500.00000) Test
```
#### **Plotting the data**

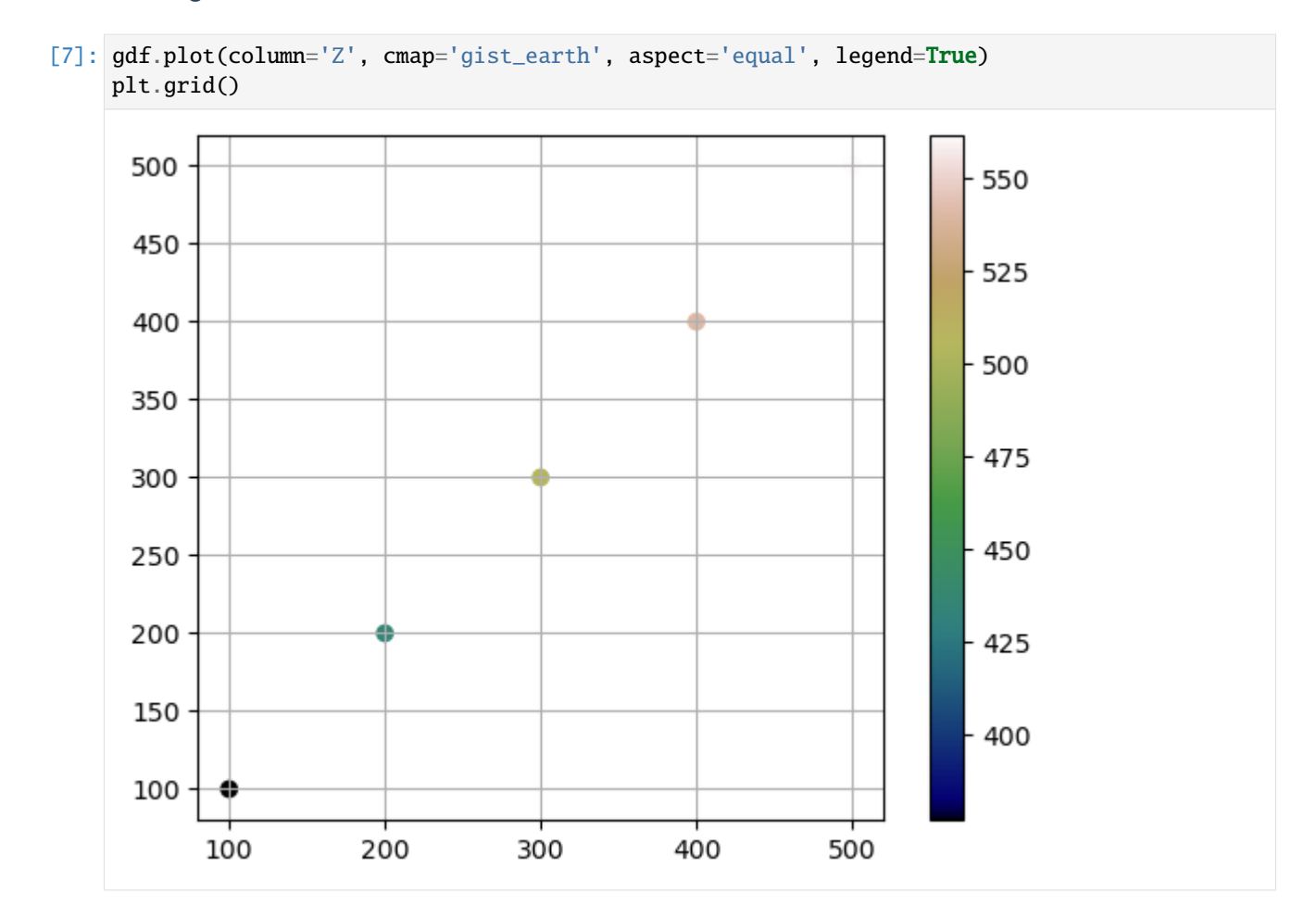

#### **Sampling by arrays**

Sampling interfaces from an array given lists of X and Y coordinates.

```
[8]: point_x = [100, 200, 300, 400, 500]point_y = [100, 200, 300, 400 ,500]
    gdf = gg.raster.sample_interfaces(raster=raster.read(1),
                                  point_x=point_x,
                                  point_y=point_y,
                                  extent=[0, 972, 0 ,1069],
                                  formation='Test',
                                  crs='EPSG:4326')
    gdf
[8]: X Y Z geometry formation
    0 100.00 100.00 378.80 POINT (100.00000 100.00000) Test
    1 200.00 200.00 435.22 POINT (200.00000 200.00000) Test
    2 300.00 300.00 505.29 POINT (300.00000 300.00000) Test
```
(continued from previous page)

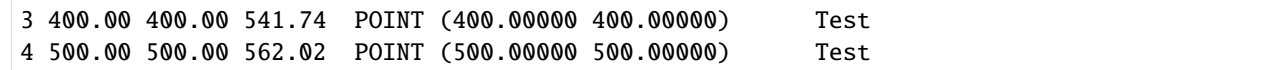

#### **Plotting the data**

```
[9]: gdf.plot(column='Z', cmap='gist_earth', aspect='equal', legend=True)
    plt.grid()
     500
                                                                     550
      450
                                                                     525
      400
                                                                     -500350
                                                                    -475300
                                                                    - 450
     250
     200
                                                                     425
      150
                                                                    -400100
           100
                       200
                                   300
                                              400
                                                          500
```
#### **Sampling Randomly from rasterio object**

Sampling interfaces randomly from a raster.

```
[10]: gdf = gg.raster.sample_interfaces(raster=raster,
                                 random_samples=10,
                                 formation='Test',
                                 crs='EPSG:4326')
    gdf
[10]: X Y Z geometry formation
    0 199.86 496.09 520.81 POINT (199.85519 496.09330) Test
    1 511.85 763.18 643.24 POINT (511.85172 763.17686) Test
    2 643.35 886.38 620.91 POINT (643.35122 886.37867) Test
```
(continued from previous page)

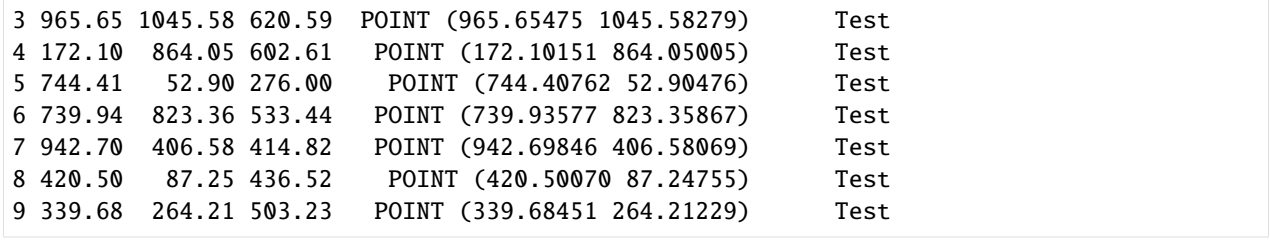

#### **Plotting the data**

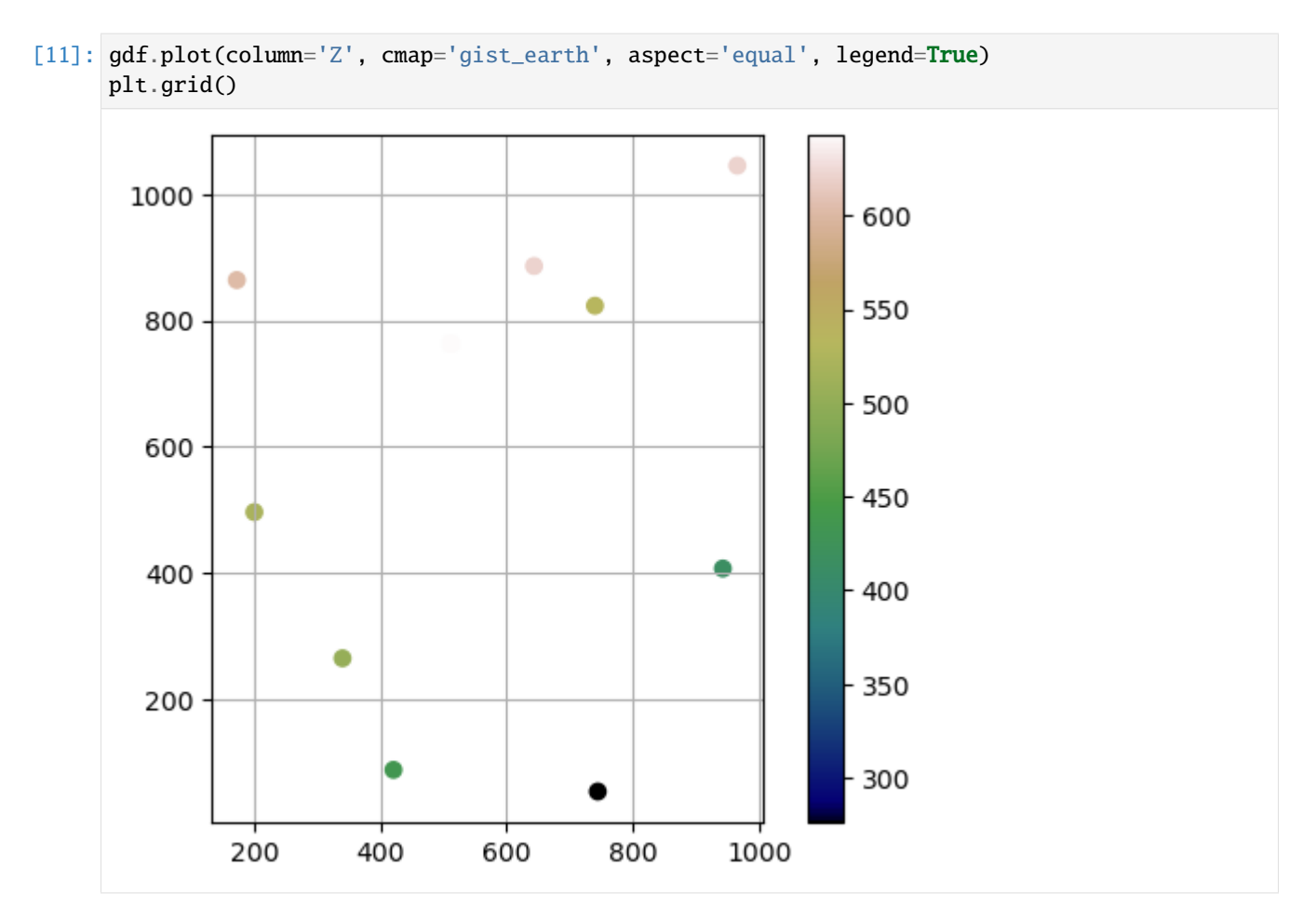

#### **Sampling Randomly from Array**

Sampling interfaces randomly from an array.

```
[12]: gdf = gg.raster.sample_interfaces(raster=raster.read(1),
                                        random_samples=10,
                                        extent=[0, 972, 0 ,1069],
                                        formation='Test',
                                        crs='EPSG:4326')
```
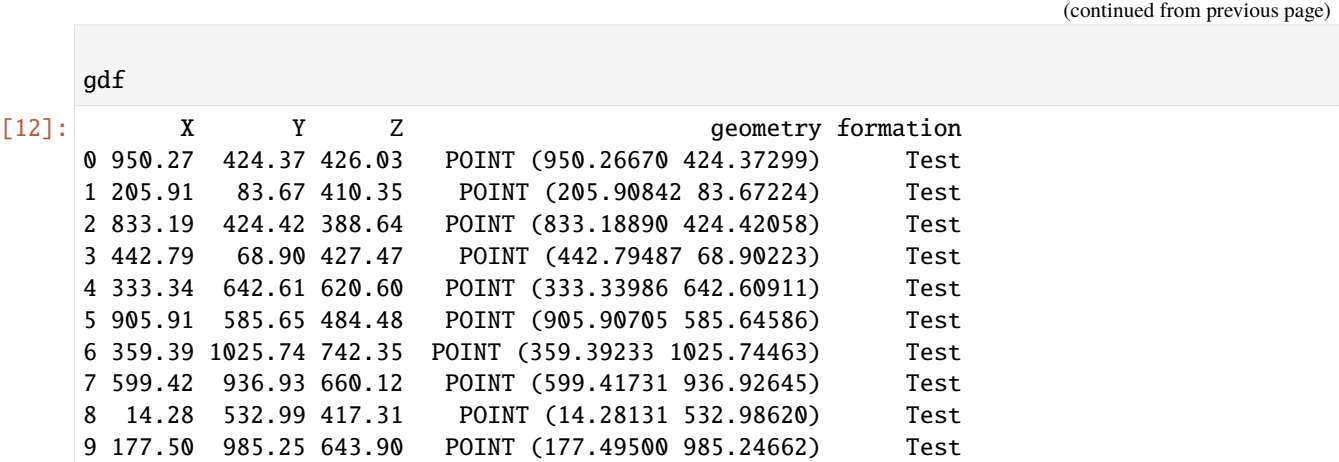

### **Plotting the data**

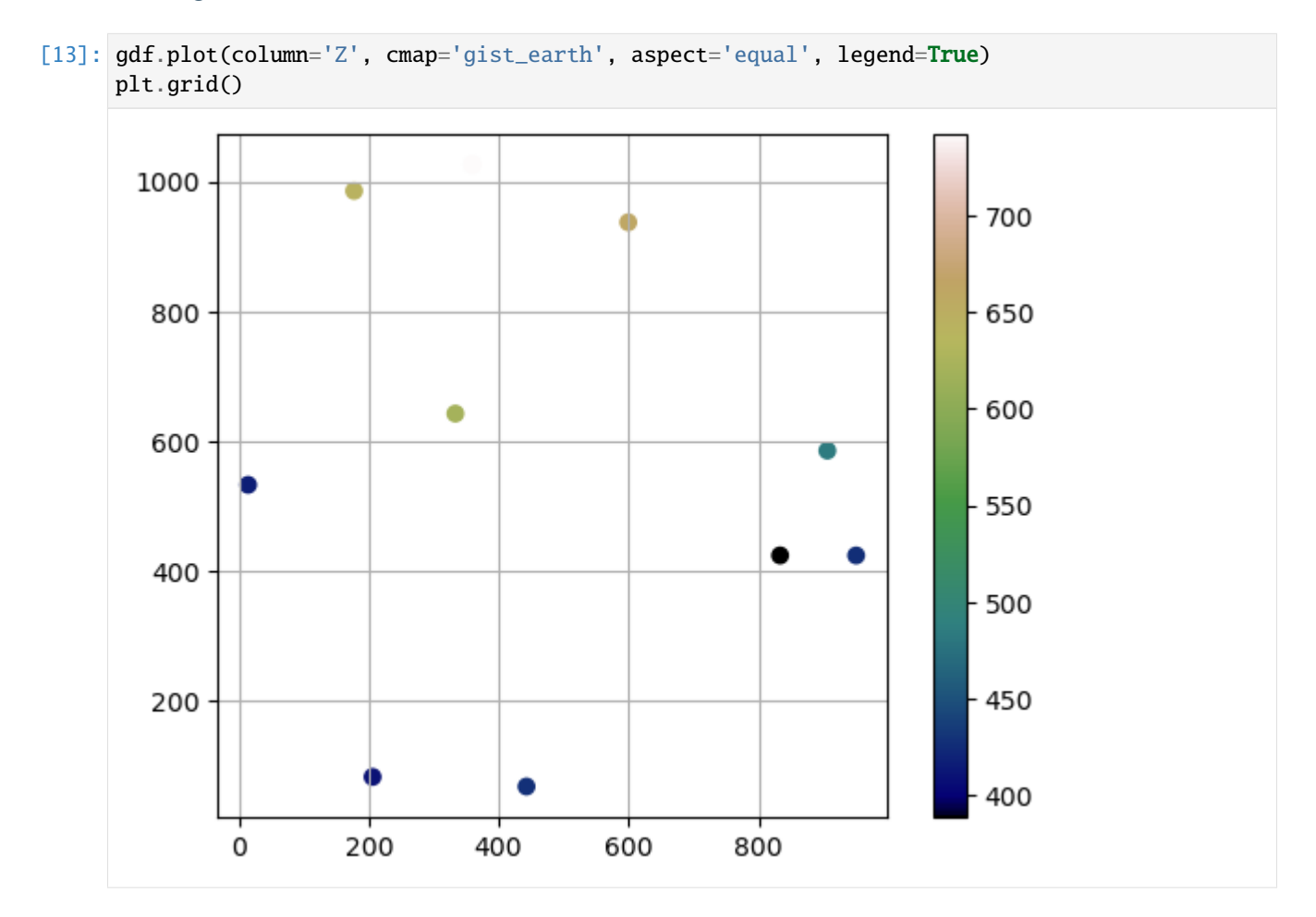

### **6.9.5 Sampling Orientations from Raster**

#### **Sampling from lists**

Sampling orientations from a raster given lists of X and Y coordinates.

```
[14]: point_x = [100, 200, 300, 400, 500]point_y = [100, 200, 300, 400 ,500]
     gdf = gg.raster.sample_orientations(raster=raster,
                                   point_x=point_x,
                                   point_y=point_y,
                                   formation='Test',
                                   crs='EPSG:4326')
     gdf
[14]: X Y Z geometry formation dip azimuth \
     0 100.00 100.00 376.72 POINT (100.00000 100.00000) Test 23.77 255.93
     1 200.00 200.00 435.22 POINT (200.00000 200.00000) Test 30.46 239.55
     2 300.00 300.00 505.29 POINT (300.00000 300.00000) Test 17.34 222.68
     3 400.00 400.00 540.68 POINT (400.00000 400.00000) Test 15.51 178.84
     4 500.00 500.00 561.65 POINT (500.00000 500.00000) Test 19.26 145.55
       polarity
     0 1
     1 1
     2 1
     3 1
     4 1
```
#### **Plotting the data**

```
[15]: gdf.plot(column='Z', cmap='gist_earth', aspect='equal', legend=True)plt.grid()
```
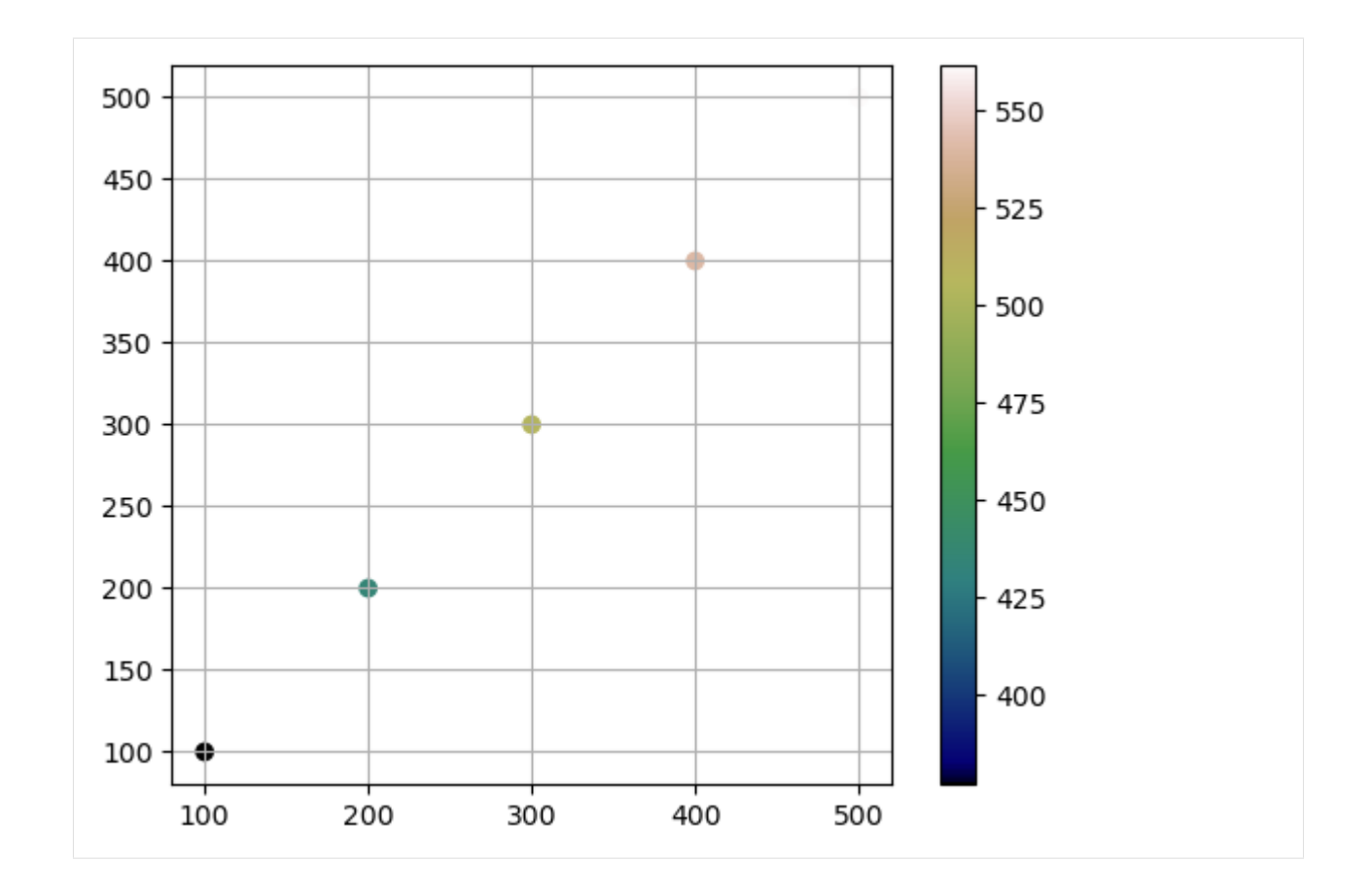

#### **Sampling from arrays**

Sampling orientations from an array given lists of X and Y coordinates.

```
[16]: point_x = [100, 200, 300, 400, 500]point_y = [100, 200, 300, 400 ,500]
     gdf = gg.raster.sample\_orientations(raster-raster.read(1),point_x=point_x,
                                     point_y=point_y,
                                     extent=[0, 972, 0 ,1069],
                                     formation='Test',
                                     crs='EPSG:4326')
     gdf
[16]: X Y Z geometry formation dip azimuth \
     0 100.00 100.00 378.80 POINT (100.00000 100.00000) Test 23.75 255.93
     1 200.00 200.00 435.22 POINT (200.00000 200.00000) Test 30.44 239.55
     2 300.00 300.00 505.29 POINT (300.00000 300.00000) Test 17.32 222.68
     3 400.00 400.00 541.74 POINT (400.00000 400.00000) Test 15.50 178.84
     4 500.00 500.00 562.02 POINT (500.00000 500.00000) Test 19.24 145.55
       polarity
     0 1
                                                                        (continues on next page)
```
(continued from previous page)

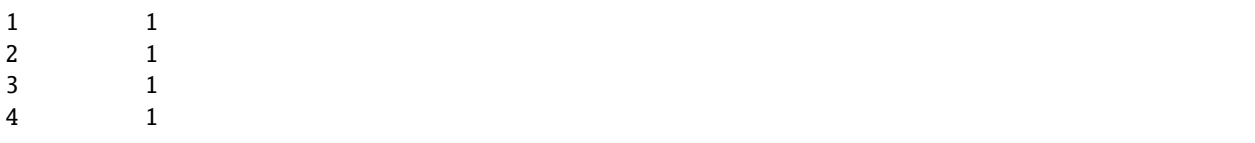

#### **Sampling randomly from rasterio object**

Sampling orientations randomly from a raster.

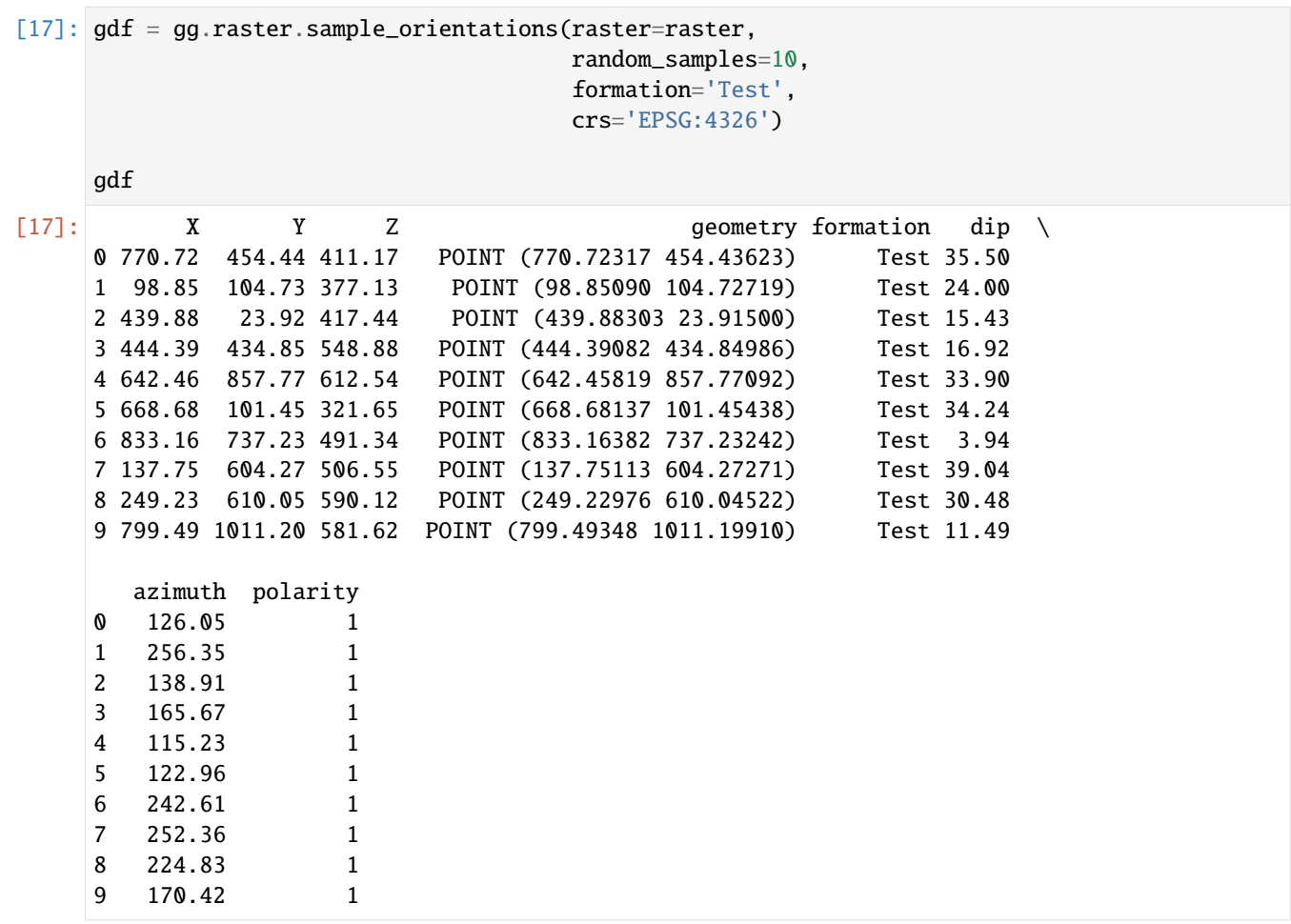

#### **Plotting the data**

[18]: gdf.plot(column='Z', cmap='gist\_earth', aspect='equal', legend=True) plt.grid()

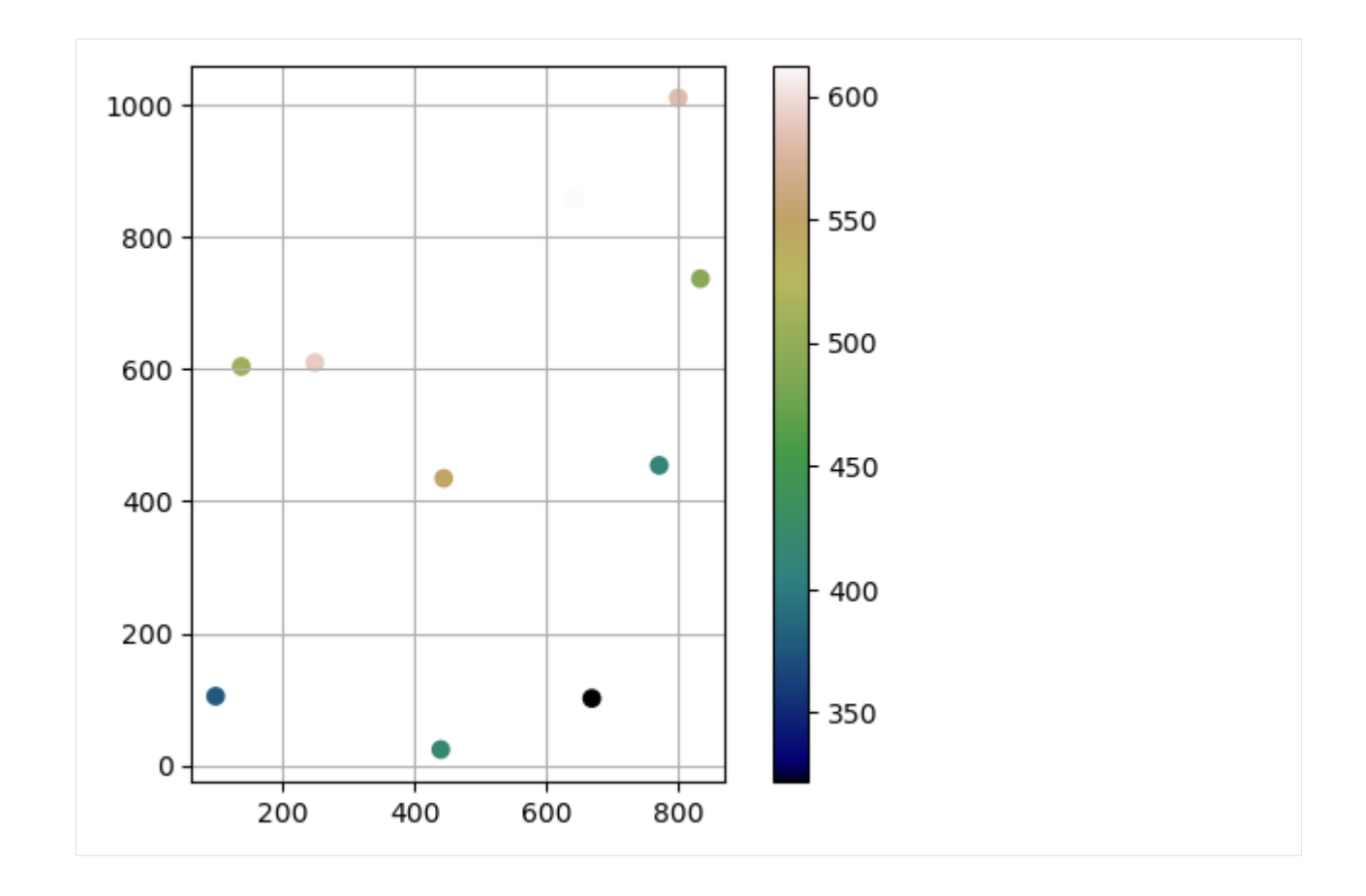

#### **Sample randomly from array**

Sampling orientations randomly from an array.

```
[19]: gdf = gg.raster.sample_orientations(raster=raster.read(1),
                                     random_samples=10,
                                     extent=[0, 972, 0 ,1069],
                                     formation='Test',
                                     crs='EPSG:4326')
     gdf
[19]: X Y Z geometry formation dip \
     0 433.83 627.61 606.19 POINT (433.82765 627.60890) Test 19.29
     1 732.25 1007.74 594.51 POINT (732.25432 1007.73581) Test 21.30
     2 849.26 539.88 444.47 POINT (849.25852 539.87992) Test 29.99
     3 506.54 297.89 499.94 POINT (506.54294 297.89069) Test 22.06
     4 482.80 959.46 715.72 POINT (482.79546 959.45977) Test 21.73
     5 914.62 832.23 543.36 POINT (914.61626 832.23124) Test 45.25
     6 16.88 805.99 447.03 POINT (16.88303 805.98712) Test 37.63
     7 97.01 896.66 534.58 POINT (97.00884 896.65803) Test 48.06
     8 528.77 325.33 500.61 POINT (528.77290 325.33217) Test 20.33
     9 635.98 435.47 500.45 POINT (635.98363 435.47230) Test 29.20
       azimuth polarity
                                                                       (continues on next page)
```
(continued from previous page)

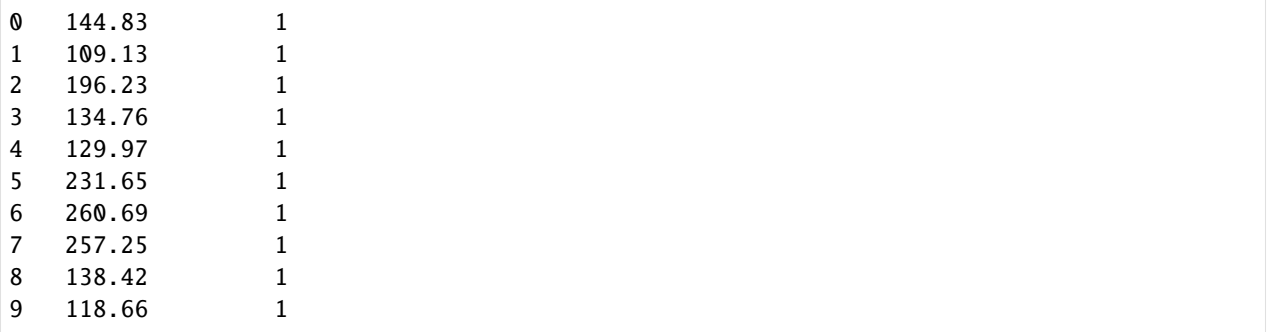

### **Plotting the data**

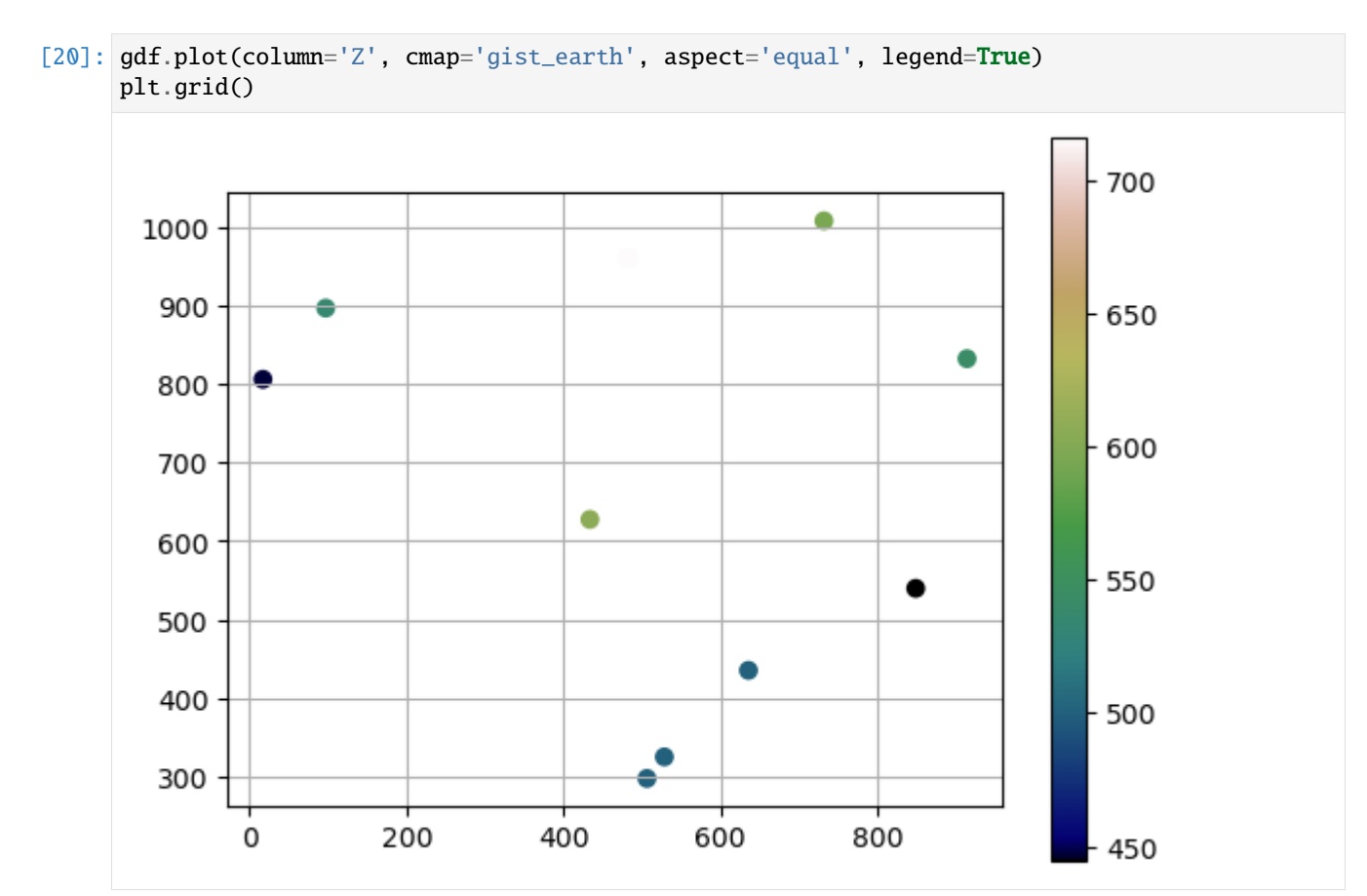

## **6.10 09 Raster Operations in GemGIS**

Several smaller raster operations needed for the functionality of GemGIS are implemented. This includes calculating the difference of arrays and rasterio objects (calculate\_difference).

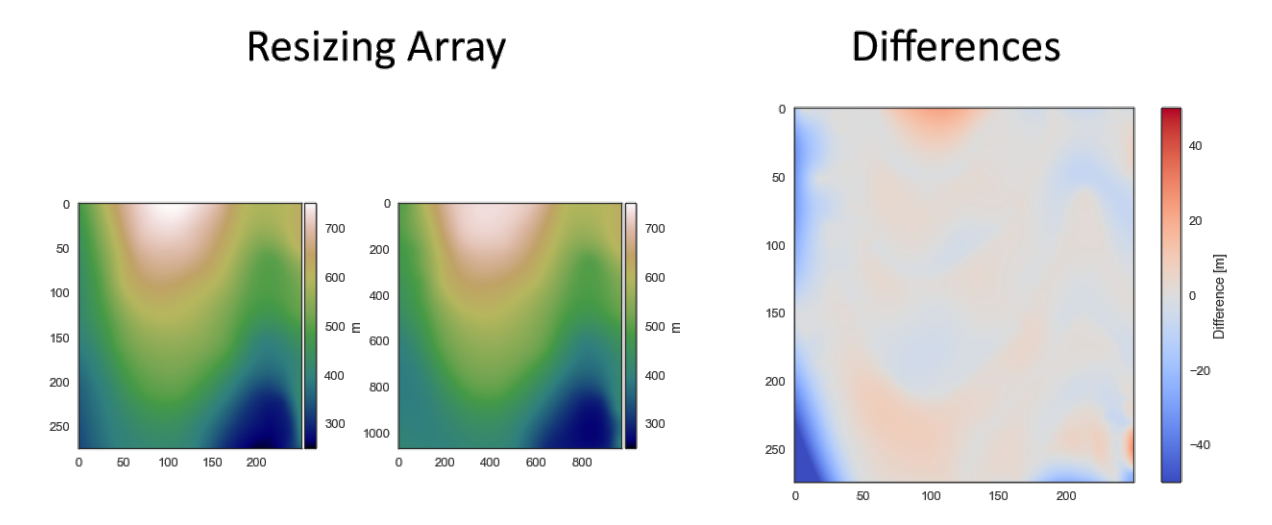

### **6.10.1 Set File Paths and download Tutorial Data**

If you downloaded the latest GemGIS version from the Github repository, append the path so that the package can be imported successfully. Otherwise, it is recommended to install GemGIS via pip install gemgis and import GemGIS using import gemgis as gg. In addition, the file path to the folder where the data is being stored is set. The tutorial data is downloaded using Pooch [\(https://www.fatiando.org/pooch/latest/index.html\)](https://www.fatiando.org/pooch/latest/index.html) and stored in the specified folder. Use pip install pooch if Pooch is not installed on your system yet.

```
[1]: import gemgis as gg
```

```
file_path ='data/09_raster_operations_gemgis/'
```
[2]: gg.download\_gemgis\_data.download\_tutorial\_data(filename="09\_raster\_operations\_gemgis.zip  $\rightarrow$ ", dirpath=file\_path)

```
Downloading file '09_raster_operations_gemgis.zip' from 'https://rwth-aachen.sciebo.de/s/
˓→AfXRsZywYDbUF34/download?path=%2F09_raster_operations_gemgis.zip' to 'C:\Users\
˓→ale93371\Documents\gemgis\docs\getting_started\tutorial\data\09_raster_operations_
˓→gemgis'.
```
### **6.10.2 Loading the raster data**

The rasters to perform the raster operations are being loaded with rasterio and NumPy.

```
[3]: import rasterio
    import numpy as np
    array = np.load(file_path + 'array.npy')
    raster1 = rasterio.open(file_path + 'raster.it')raster2 = rasterio.open(file_path + 'raster.it')
```
### **6.10.3 Calculating Differences**

#### **Plotting Raster Data**

As the loaded rasters are identical, the same figures are plotted.

```
[4]: import matplotlib.pyplot as plt
    from mpl_toolkits.axes_grid1 import make_axes_locatable
    fig, (ax1, ax2) = plt.subplots(1,2)plt.subplots_adjust(wspace=0.35)
    im1 = ax1.imshow(raster1.read(1), camp='gist_earth', vmin=250, vmax=750)divider = make_axes_locatable(ax1)
    cax = divider.append_axes("right", size="5%", pad=0.05)
    char = plt.colorbar(im1, cax=cax)cbar.set_label('m')
    im2 = ax2.imshow(raster2.read(1), camp='gist_earth', vmin=250, vmax=750)divider = make_axes_locatable(ax2)
    cax = divisor.append\_axes("right", size="5%", pad=0.05)cbar = plt.colorbar(im2, cax=cax)
    cbar.set_label('m')
```
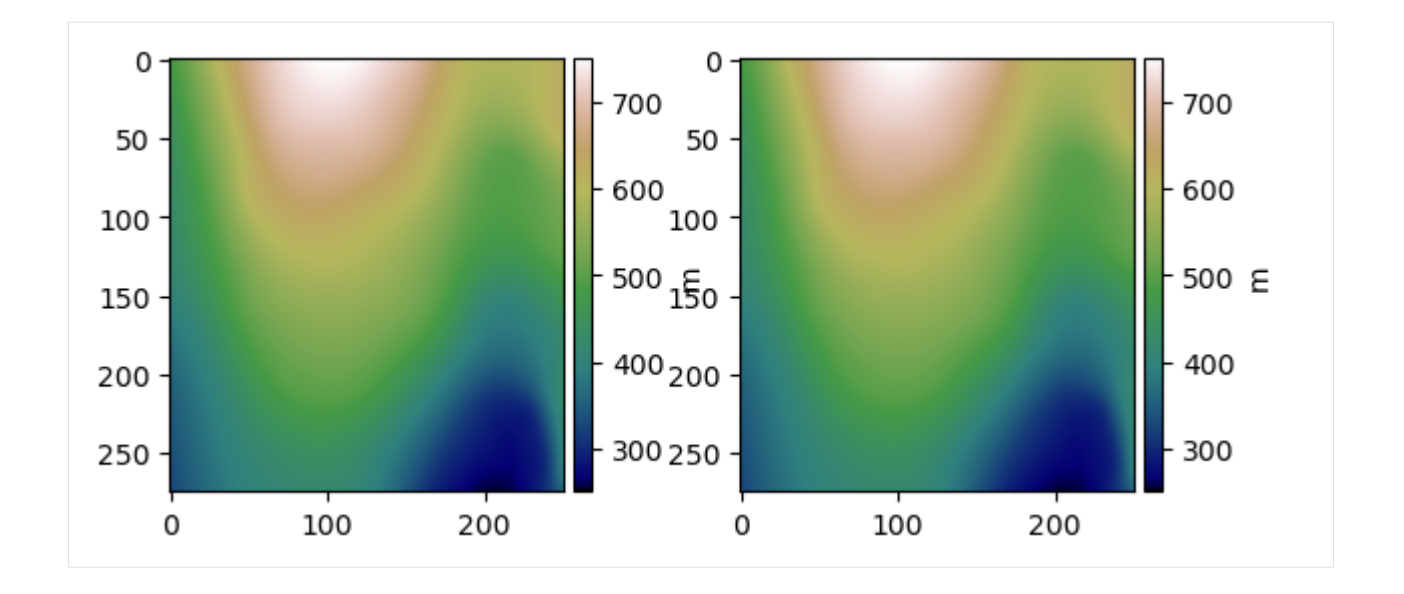

#### **Calculate difference between rasterio objects**

The difference between two rasterio objects can easily be calculated using the function calculate\_difference. The result will be an array. In this case, the result is zero as the arrays are identical.

```
[5]: diff = gg.raster.calculate_difference(raster1=raster1,
                                          raster2=raster2)
    diff
[5]: array([[[0., 0., 0., ..., 0., 0., 0.],
             [0., 0., 0., ..., 0., 0., 0.[0., 0., 0., ..., 0., 0., 0.],...,
             [0., 0., 0., ..., 0., 0., 0.],[0., 0., 0., ..., 0., 0., 0.],[0., 0., 0., ..., 0., 0., 0.]], dtype=float32)
```
#### **Calculate difference between arrays of the same size**

The difference between two arrays with the same size can easily be calculated using the function calculate\_difference. The result will be an array. In this case, the result is not zero as 10 meters were subtracted from the second raster.

```
[6]: diff = gg.raster.calculate_difference(raster1=raster1.read(1),
                                           raster2=raster2.read(1)-10)
    diff
[6]: array([10., 10., 10., ..., 10., 10., 10.],
            [10., 10., 10., ..., 10., 10., 10.],
            [10., 10., 10., ..., 10., 10., 10.],
            ...,
            [10., 10., 10., ..., 10., 10., 10.],
            [10., 10., 10., ..., 10., 10., 10.],
            [10., 10., 10., ..., 10., 10., 10.]], dtype=float32)
```
#### **Calculate difference of arrays of different size**

The difference between two arrays that do not have the same size can easily be calculated using the function calculate\_difference. The result will be an array. In this case, the result is not zero.

Printing the shapes of the arrays.

```
[7]: print(array.shape)
```
(1069, 972)

[8]: print(raster1.shape)

(275, 250)

Plotting the arrays.

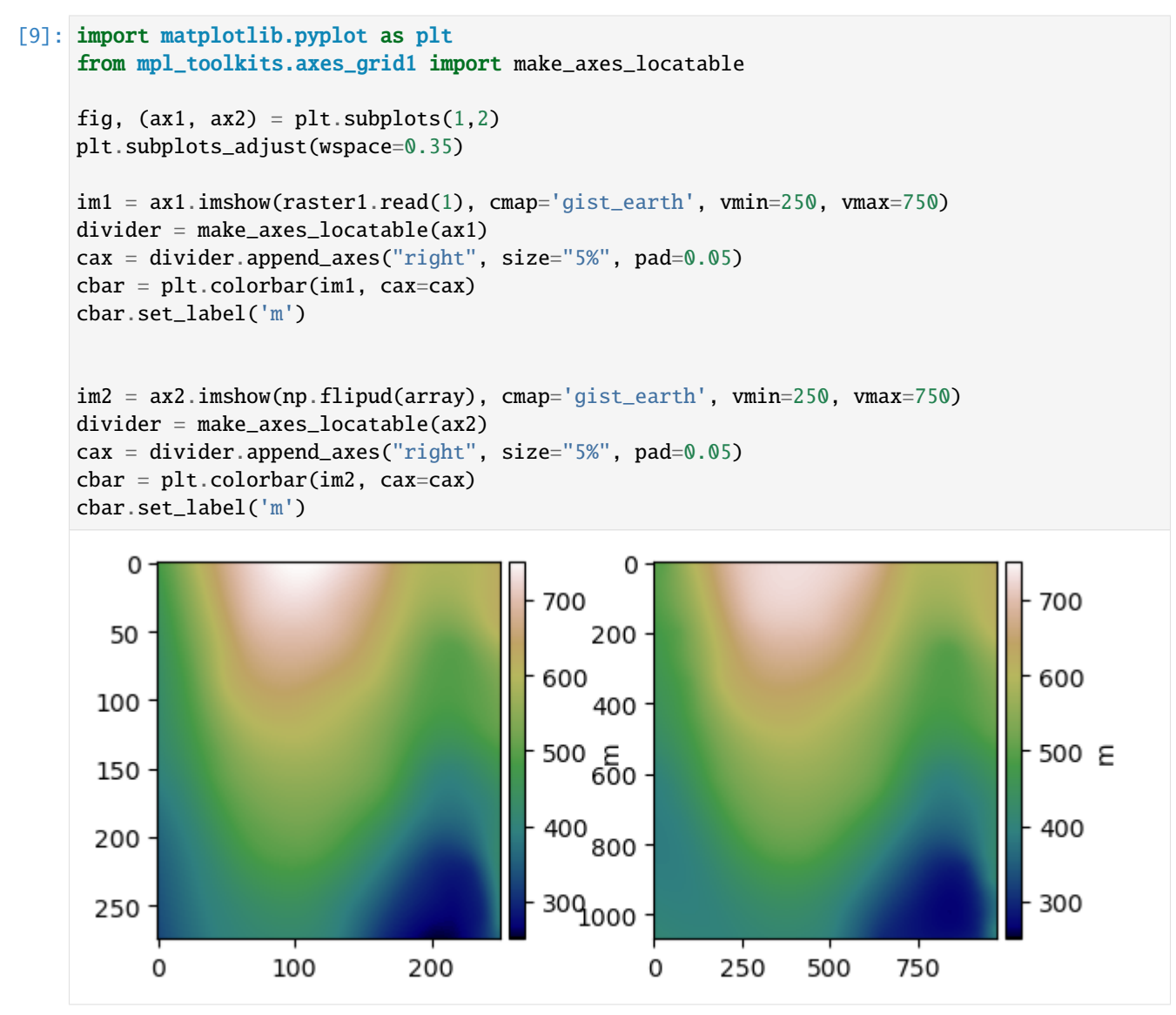

Calculating the difference. The array is turned so that the right values are substracted from the original raster.

```
[10]: diff = gg.raster.calculate_difference(raster1=raster1.read(1),
                                           raster2=array,
                                            flip_array=True)
     diff
[10]: array([[-16.41678396, -13.61172709, -10.87035877, ..., -3.19775272,-3.22781911, -3.10479498],
            [-16.47500144, -13.72951014, -11.06531114, ..., -2.5296072 ,
              -2.54858561, -2.41534018],
            [-16.65319032, -13.99706557, -11.45171536, ..., -1.86637421,
              -1.8699199, -1.72295418],
             ...,
            [-84.66600704, -82.48561266, -80.28644375, ..., -22.60844144,-22.88386594, -22.15305095],
             [-85.70802569, -83.51980015, -81.31276338, ..., -23.11606161,
             -23.39106379, -22.70976508],
            [-86.71828282, -84.52284361, -82.30832183, ..., -23.66986812,
             -23.95510436, -23.32702576]])
```
Plotting the difference. The difference is caused by a different interpolation algorithm that was used to create the array.

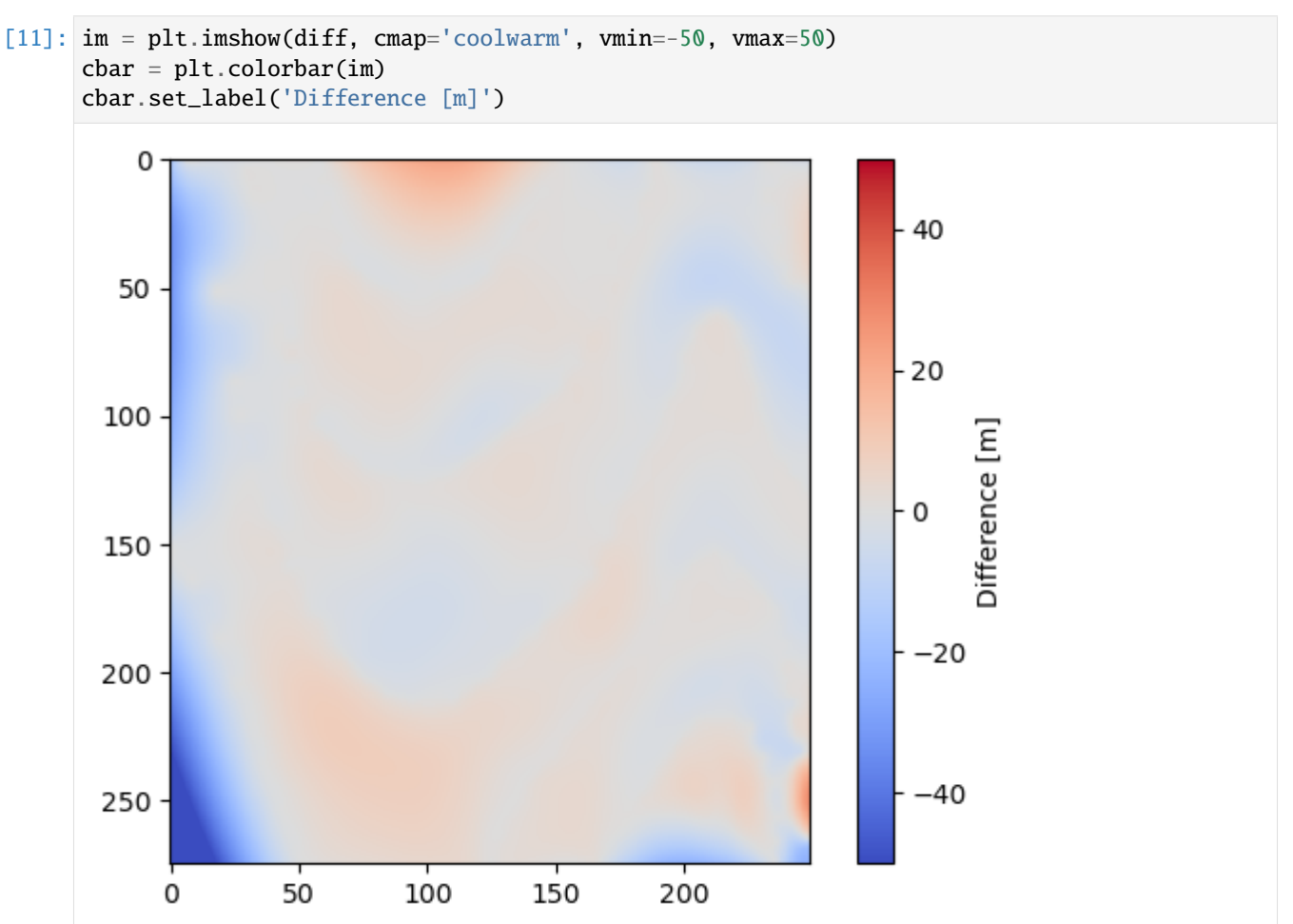

### **6.10.4 Resizing a raster by extent**

We can easily resize an array by providing a width and height for the returning array.

```
[12]: array_resized = gg.raster.resize_raster(raster=raster1,
                                               width=972,
                                              height=1069)
      array_resized.shape
[12]: (1069, 972)
```
Plotting the new array.

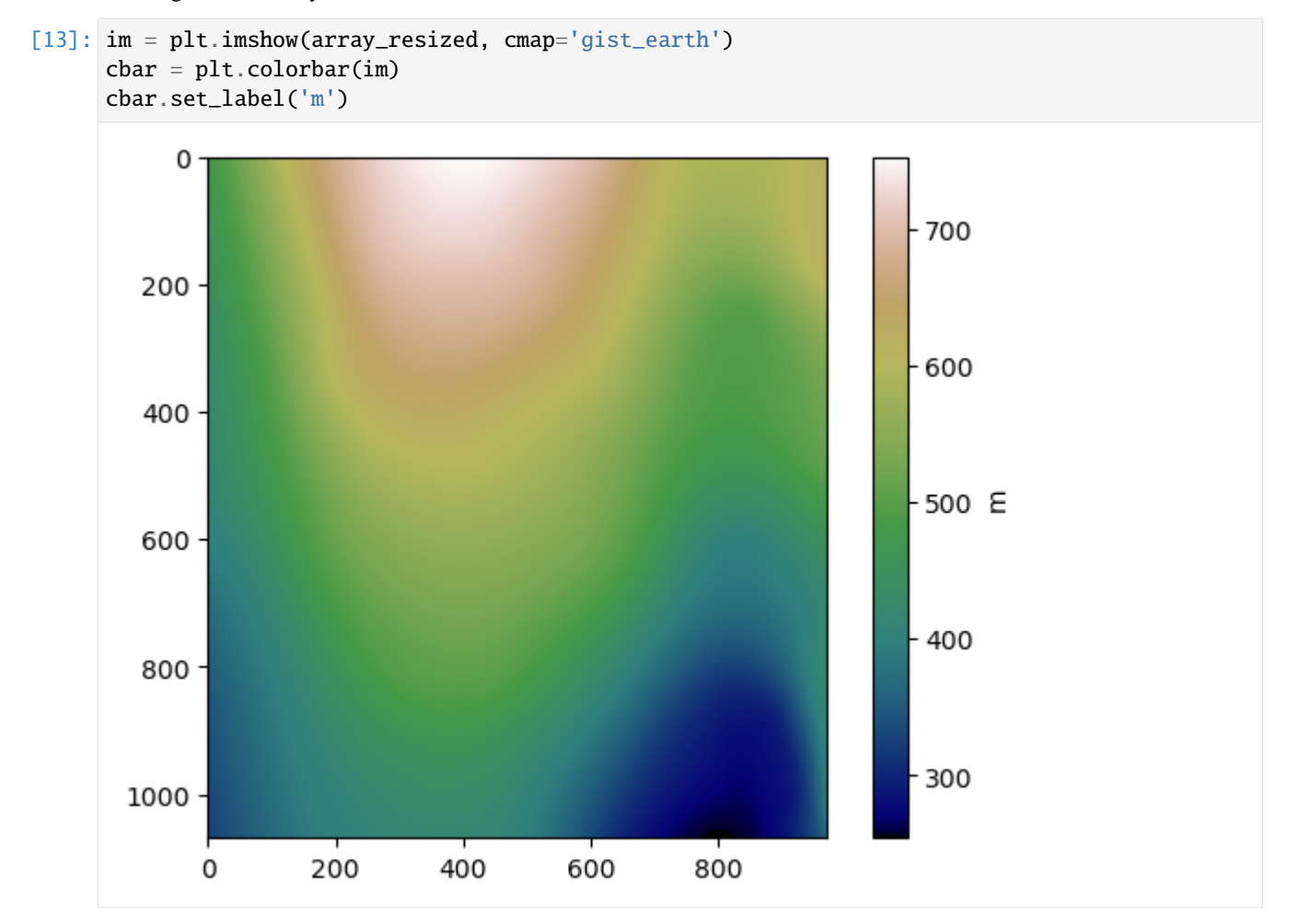

### **6.10.5 Resize raster by array**

A raster can also be resized to fit the size of another array. Printing the shapes of the arrays.

```
[14]: print(raster1.shape)
```

```
(275, 250)
```
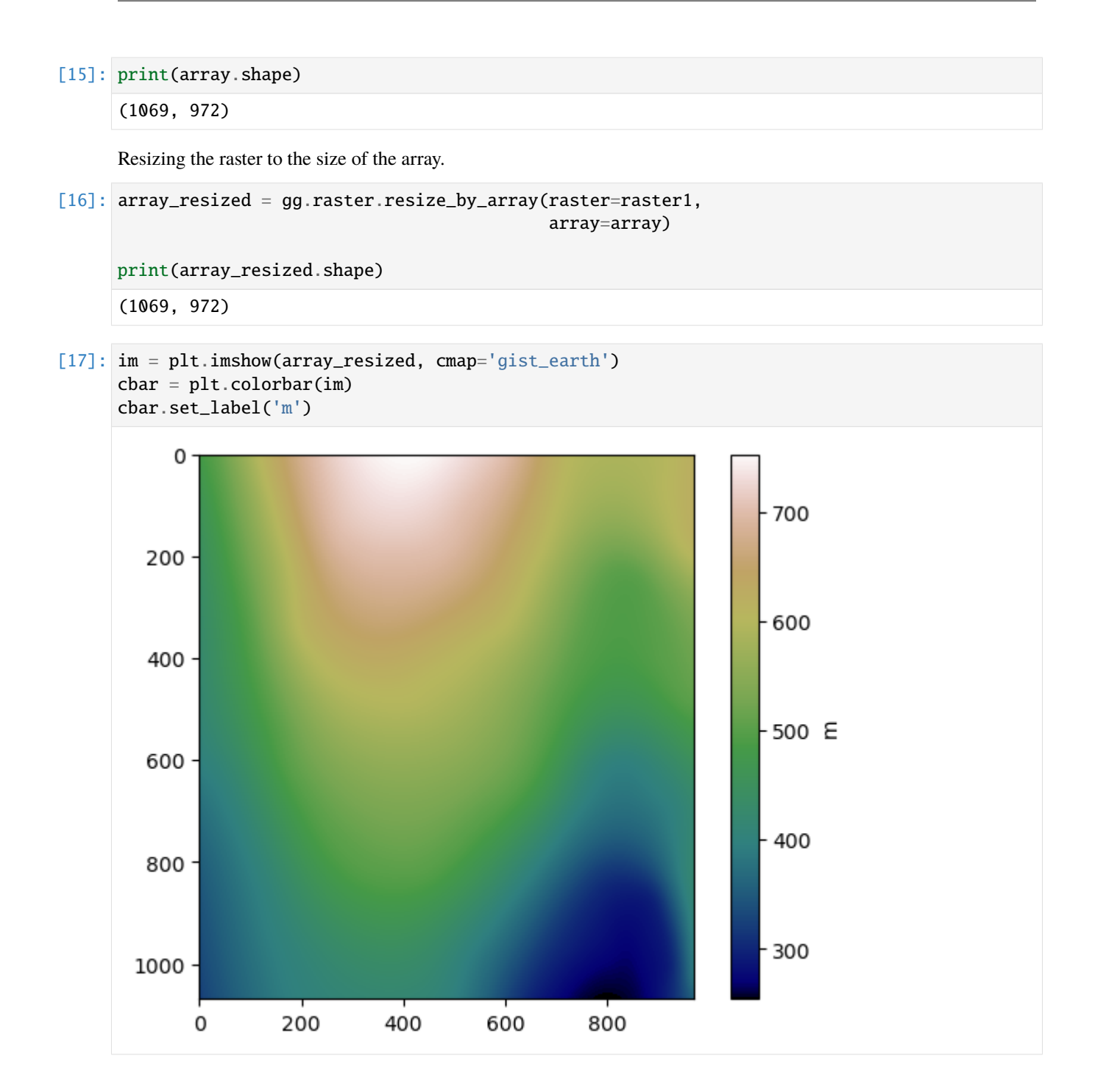

### **6.10.6 Saving array as tiff**

Arrays can easily be saved as rasters using save\_as\_tiff.

```
[18]: gg.raster.save_as_tiff(raster=array,
```

```
path= file_path + 'output_raster.tif',
extent=[0,972,0,1069],
crs='EPSG:4326',
overwrite_file=True)
```
Raster successfully saved

### **6.10.7 Merging rasters**

Several different rasterio objects/raster files can be merged using the merge\_tiles( $\ldots$ ) function. Before that, a list of file paths and and a list of loaded rasterio objects needs to be created first.

Rasters downloaded from <https://www.tim-online.nrw.de/tim-online2/>

#### **Creating List of Filepaths**

A list of filepaths with all raster files can be created using create\_filepaths(..).

```
[19]: paths = gg.raster.create_filepaths(dirpath=file_path, search_criteria = 'tile*')
     paths
```

```
[19]: ['C:\\Users\\ale93371\\Documents\\gemgis\\docs\\getting_started\\tutorial\\data\\09_
      ˓→raster_operations_gemgis\\tile_292000_294000_5626000_5628000.tif',
      'C:\\Users\\ale93371\\Documents\\gemgis\\docs\\getting_started\\tutorial\\data\\09_
      ˓→raster_operations_gemgis\\tile_292000_294000_5628000_5630000.tif',
      'C:\\Users\\ale93371\\Documents\\gemgis\\docs\\getting_started\\tutorial\\data\\09_
      ˓→raster_operations_gemgis\\tile_292000_294000_5630000_5632000.tif',
      'C:\\Users\\ale93371\\Documents\\gemgis\\docs\\getting_started\\tutorial\\data\\09_
      ˓→raster_operations_gemgis\\tile_294000_296000_5626000_5628000.tif',
      'C:\\Users\\ale93371\\Documents\\gemgis\\docs\\getting_started\\tutorial\\data\\09_
      ˓→raster_operations_gemgis\\tile_294000_296000_5628000_5630000.tif',
       'C:\\Users\\ale93371\\Documents\\gemgis\\docs\\getting_started\\tutorial\\data\\09_
      ˓→raster_operations_gemgis\\tile_294000_296000_5630000_5632000.tif',
      'C:\\Users\\ale93371\\Documents\\gemgis\\docs\\getting_started\\tutorial\\data\\09_
      ˓→raster_operations_gemgis\\tile_296000_298000_5626000_5628000.tif',
       'C:\\Users\\ale93371\\Documents\\gemgis\\docs\\getting_started\\tutorial\\data\\09_
      ˓→raster_operations_gemgis\\tile_296000_298000_5628000_5630000.tif',
      'C:\\Users\\ale93371\\Documents\\gemgis\\docs\\getting_started\\tutorial\\data\\09_
      ˓→raster_operations_gemgis\\tile_296000_298000_5630000_5632000.tif']
```
#### **Creating List of Rasterio Objects**

```
[20]: raster_objects = gg.raster.create_src_list(dirpath=file_path, search_criteria = 'tile*')
      raster_objects
[20]: [<open DatasetReader name='C:/Users/ale93371/Documents/gemgis/docs/getting_started/
      ˓→tutorial/data/09_raster_operations_gemgis/tile_292000_294000_5626000_5628000.tif' mode=
      \leftrightarrow'r'>,
       <open DatasetReader name='C:/Users/ale93371/Documents/gemgis/docs/getting_started/
      ˓→tutorial/data/09_raster_operations_gemgis/tile_292000_294000_5628000_5630000.tif' mode=
      \rightarrow'r'>,
       <open DatasetReader name='C:/Users/ale93371/Documents/gemgis/docs/getting_started/
      ˓→tutorial/data/09_raster_operations_gemgis/tile_292000_294000_5630000_5632000.tif' mode=
      \leftrightarrow'r'>,
       <open DatasetReader name='C:/Users/ale93371/Documents/gemgis/docs/getting_started/
      ˓→tutorial/data/09_raster_operations_gemgis/tile_294000_296000_5626000_5628000.tif' mode=
      \rightarrow'r'>,
       <open DatasetReader name='C:/Users/ale93371/Documents/gemgis/docs/getting_started/
      ˓→tutorial/data/09_raster_operations_gemgis/tile_294000_296000_5628000_5630000.tif' mode=
      \leftrightarrow'r'>,
       <open DatasetReader name='C:/Users/ale93371/Documents/gemgis/docs/getting_started/
      ˓→tutorial/data/09_raster_operations_gemgis/tile_294000_296000_5630000_5632000.tif' mode=
      \leftrightarrow'r'>,
       <open DatasetReader name='C:/Users/ale93371/Documents/gemgis/docs/getting_started/
      ˓→tutorial/data/09_raster_operations_gemgis/tile_296000_298000_5626000_5628000.tif' mode=
      \leftrightarrow'r'>,
       <open DatasetReader name='C:/Users/ale93371/Documents/gemgis/docs/getting_started/
      ˓→tutorial/data/09_raster_operations_gemgis/tile_296000_298000_5628000_5630000.tif' mode=
      \rightarrow'r'>,
       <open DatasetReader name='C:/Users/ale93371/Documents/gemgis/docs/getting_started/
      ˓→tutorial/data/09_raster_operations_gemgis/tile_296000_298000_5630000_5632000.tif' mode=
      \rightarrow 'r'>]
[21]: raster_objects = gg.raster.create_src_list(filepaths=paths)
```
raster\_objects

```
[21]: [<open DatasetReader name='C:/Users/ale93371/Documents/gemgis/docs/getting_started/
      ˓→tutorial/data/09_raster_operations_gemgis/tile_292000_294000_5626000_5628000.tif' mode=
      \rightarrow'r'>,
       <open DatasetReader name='C:/Users/ale93371/Documents/gemgis/docs/getting_started/
      ˓→tutorial/data/09_raster_operations_gemgis/tile_292000_294000_5628000_5630000.tif' mode=
      \rightarrow'r'>.
       <open DatasetReader name='C:/Users/ale93371/Documents/gemgis/docs/getting_started/
      ˓→tutorial/data/09_raster_operations_gemgis/tile_292000_294000_5630000_5632000.tif' mode=
      \leftrightarrow'r'>,
       <open DatasetReader name='C:/Users/ale93371/Documents/gemgis/docs/getting_started/
      ˓→tutorial/data/09_raster_operations_gemgis/tile_294000_296000_5626000_5628000.tif' mode=
      \leftrightarrow'r'>,
       <open DatasetReader name='C:/Users/ale93371/Documents/gemgis/docs/getting_started/
      ˓→tutorial/data/09_raster_operations_gemgis/tile_294000_296000_5628000_5630000.tif' mode=
      \leftrightarrow'r'>,
       <open DatasetReader name='C:/Users/ale93371/Documents/gemgis/docs/getting_started/
      ˓→tutorial/data/09_raster_operations_gemgis/tile_294000_296000_5630000_5632000.tif' mode=
      \rightarrow'r'>,
```
(continued from previous page)

```
<open DatasetReader name='C:/Users/ale93371/Documents/gemgis/docs/getting_started/
˓→tutorial/data/09_raster_operations_gemgis/tile_296000_298000_5626000_5628000.tif' mode=
\leftrightarrow'r'>,
<open DatasetReader name='C:/Users/ale93371/Documents/gemgis/docs/getting_started/
˓→tutorial/data/09_raster_operations_gemgis/tile_296000_298000_5628000_5630000.tif' mode=
\leftrightarrow'r'>,
<open DatasetReader name='C:/Users/ale93371/Documents/gemgis/docs/getting_started/
˓→tutorial/data/09_raster_operations_gemgis/tile_296000_298000_5630000_5632000.tif' mode=
\rightarrow'r'>]
```
#### **Merging Rasters**

The loaded list of rasters can now be merged using merge\_tiles(..). The result will the array that is created and the transform associated with the array.

```
[22]: mosaic, transform = gg.raster.merge_tiles(src_files=raster_objects)
```
- [23]: type(mosaic)
- [23]: numpy.ndarray
- [24]: type(transform)
- [24]: affine.Affine

```
[25]: mosaic
```

```
[25]: array([200.72, 200.73, 200.72, ..., 204.42, 204.45, 204.45],
             [200.74, 200.74, 200.75, ..., 204.43, 204.44, 204.48],
             [200.76, 200.76, 200.76, ..., 204.42, 204.48, 204.5 ],
             ...,
             [329.15, 328.86, 328.74, ..., 242.45, 242.38, 242.28],
             [329.29, 329.06, 328.87, ..., 242.45, 242.39, 242.31],
             [329.47, 329.3 , 329.09, ..., 242.42, 242.37, 242.32]],
            dtype=float32)
```
- [26]: transform
- $[26]$ : Affine(1.0, 0.0, 292000.0, 0.0, -1.0, 5632000.0)
- [27]: plt.imshow(mosaic, cmap='gist\_earth')
- [27]: <matplotlib.image.AxesImage at 0x29685b71cf0>

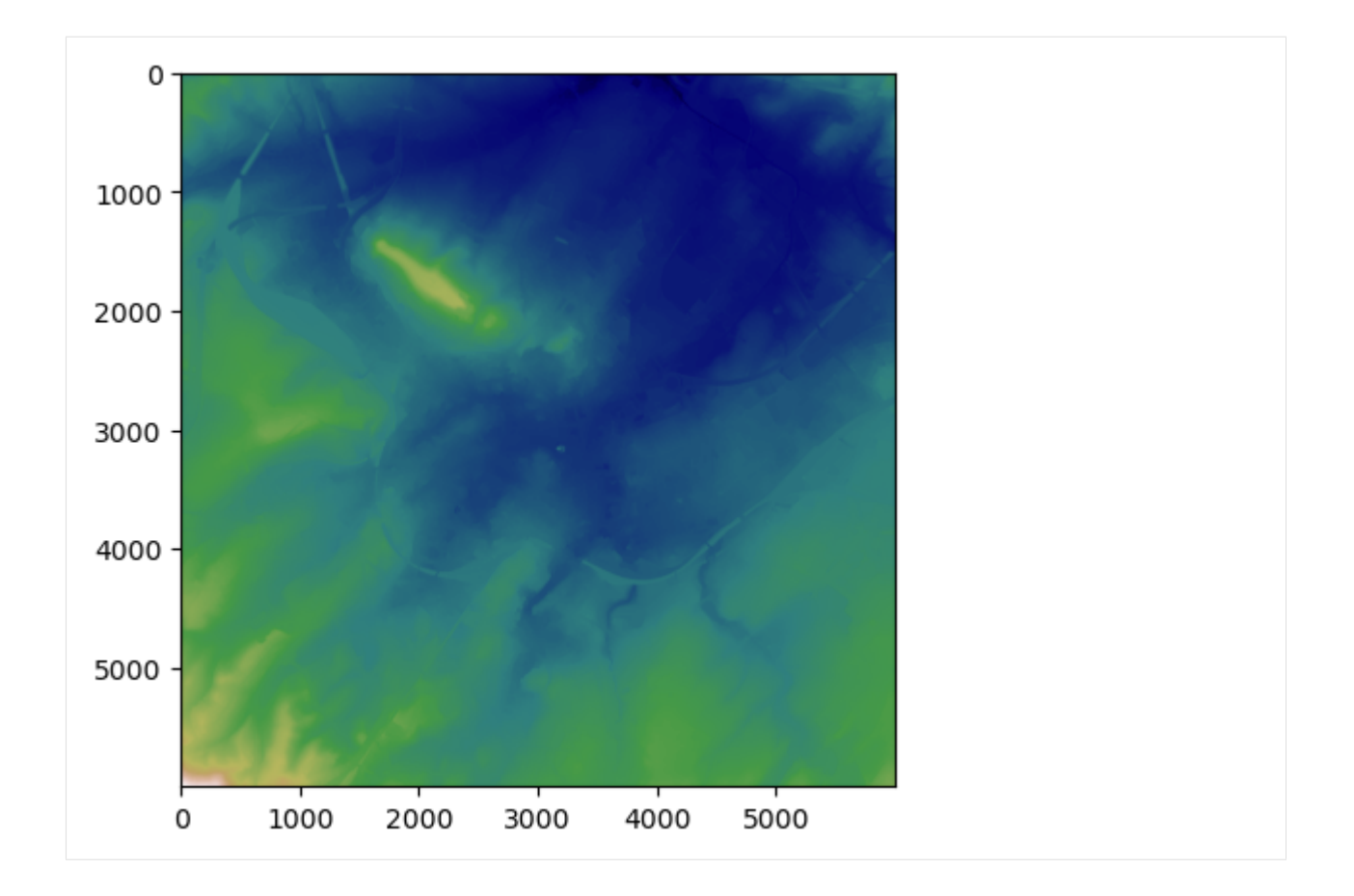

## **6.11 10 Visualizing Spatial Data with PyVista**

Spatial Data can be displayed using the PyVista package. This includes point data, line data and rasters. Data will usually be returned as PolyData datasets or Grids so that the user has the full flexibility of plotting the data with PyVista.

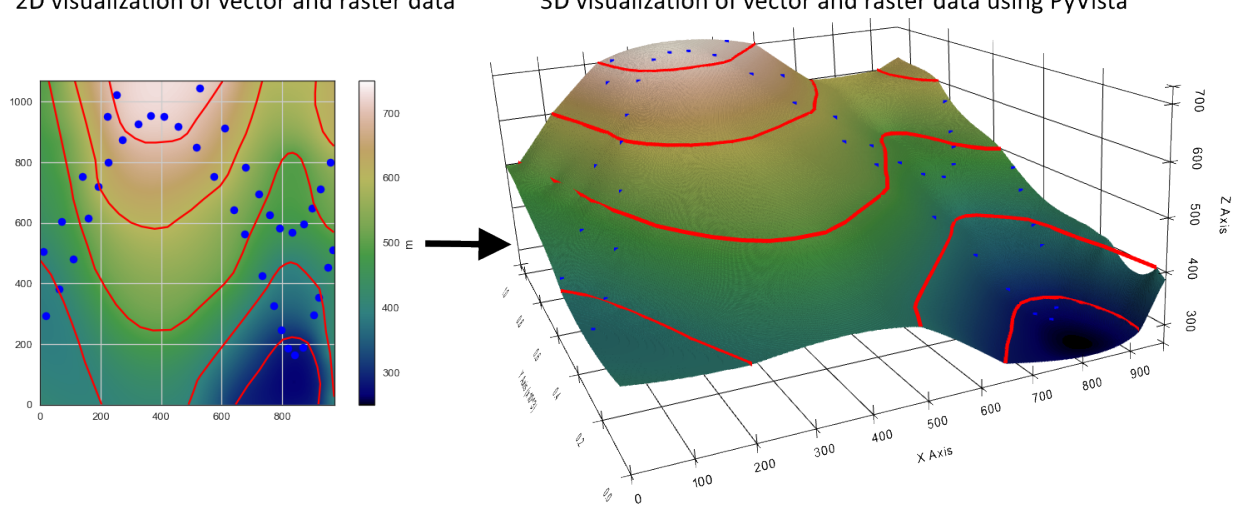

2D visualization of vector and raster data

3D visualization of vector and raster data using PyVista
## **6.11.1 Set File Paths and download Tutorial Data**

If you downloaded the latest GemGIS version from the Github repository, append the path so that the package can be imported successfully. Otherwise, it is recommended to install GemGIS via pip install gemgis and import GemGIS using import gemgis as gg. In addition, the file path to the folder where the data is being stored is set. The tutorial data is downloaded using Pooch [\(https://www.fatiando.org/pooch/latest/index.html\)](https://www.fatiando.org/pooch/latest/index.html) and stored in the specified folder. Use pip install pooch if Pooch is not installed on your system yet.

```
[1]: import gemgis as gg
```

```
file_path ='data/10_visualizing_data_with_pyvista/'
```

```
[2]: gg.download_gemgis_data.download_tutorial_data(filename="10_visualizing_data_with_
     ˓→pyvista.zip", dirpath=file_path)
```
## **6.11.2 Visualizing Contour Lines with PyVista**

#### **Loading Data**

The contour lines are loaded as Shapely LineStrings within a GeoDataFrame.

```
[3]: import pyvista as pv
    import geopandas as gpd
    contours = gpd.read_file(file_path + 'topo.shp')contours.head()
[3]: id Z geometry
    0 None 400 LINESTRING (0.74088 475.44101, 35.62873 429.24...
    1 None 300 LINESTRING (645.96500 0.52496, 685.14093 61.86...
    2 None 400 LINESTRING (490.29223 0.52496, 505.75641 40.73...
    3 None 600 LINESTRING (911.43347 1068.58451, 908.85610 10...
    4 None 700 LINESTRING (228.43207 1068.58451, 239.77247 10...
```
#### **Plotting Data**

```
[4]: import matplotlib.pyplot as plt
```

```
contours.plot(aspect='equal', column='Z', cmap='gist_earth', legend=True)
plt.grid()
```
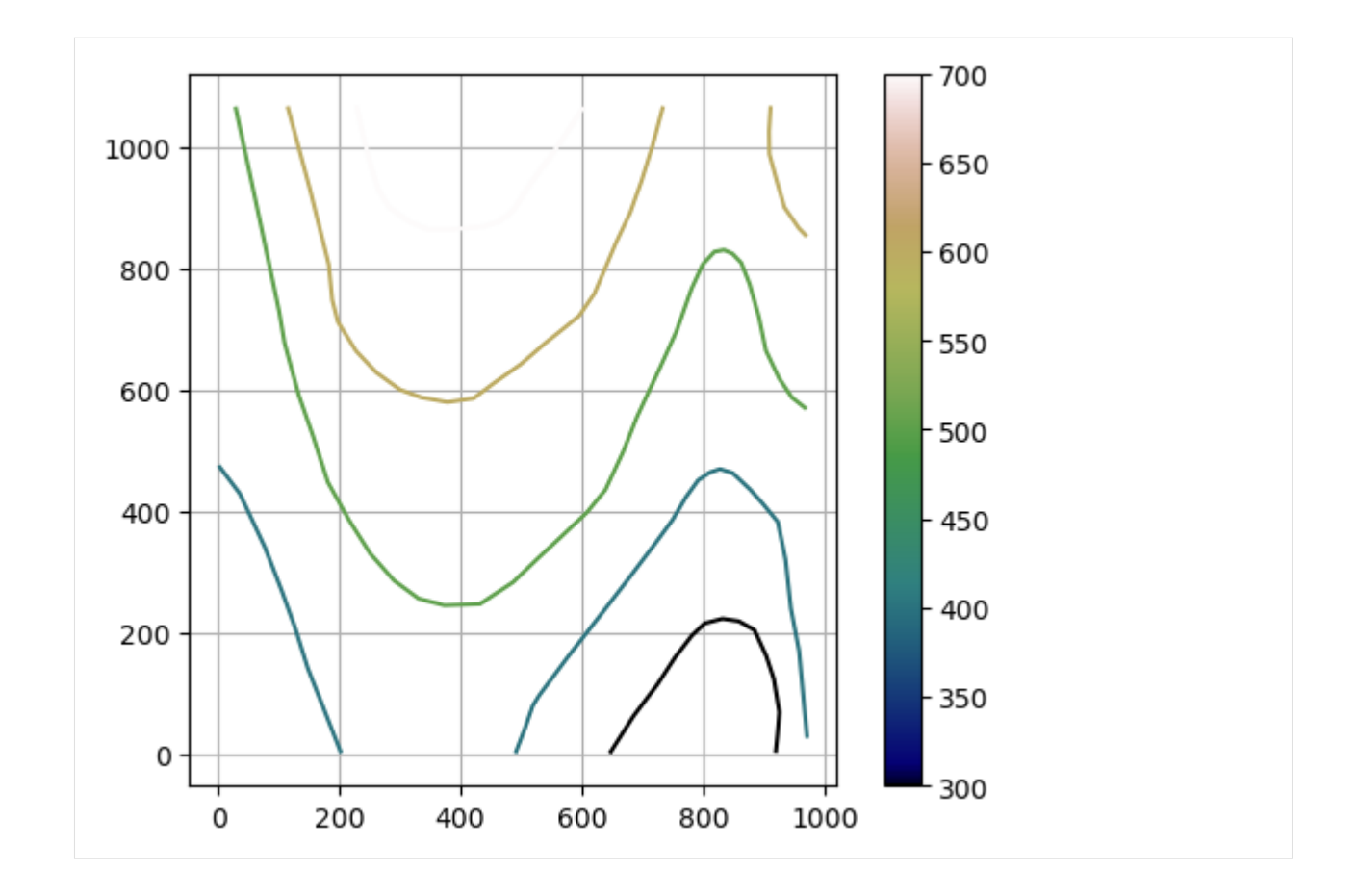

## **Extracting the vertices of the contour lines for the plotting with PyVista**

A PolyData dataset of the contour lines can be created using create\_lines\_3d(..).

```
[5]: lines = gg.visualization.create_lines_3d_polydata(gdf=contours)
    lines
```

```
[5]: PolyData (0x1e86aaaf100)
      N Cells: 7
      N Points: 121
      N Strips: 0
      X Bounds: 7.409e-01, 9.717e+02
      Y Bounds: 5.250e-01, 1.069e+03
      Z Bounds: 3.000e+02, 7.000e+02
      N Arrays: 0
```

```
[6]: type(lines)
```
[6]: pyvista.core.pointset.PolyData

### **Plotting the Lines with PyVista**

The result can then be plotted with PyVista by creating a new Plotter and adding the lines as mesh.

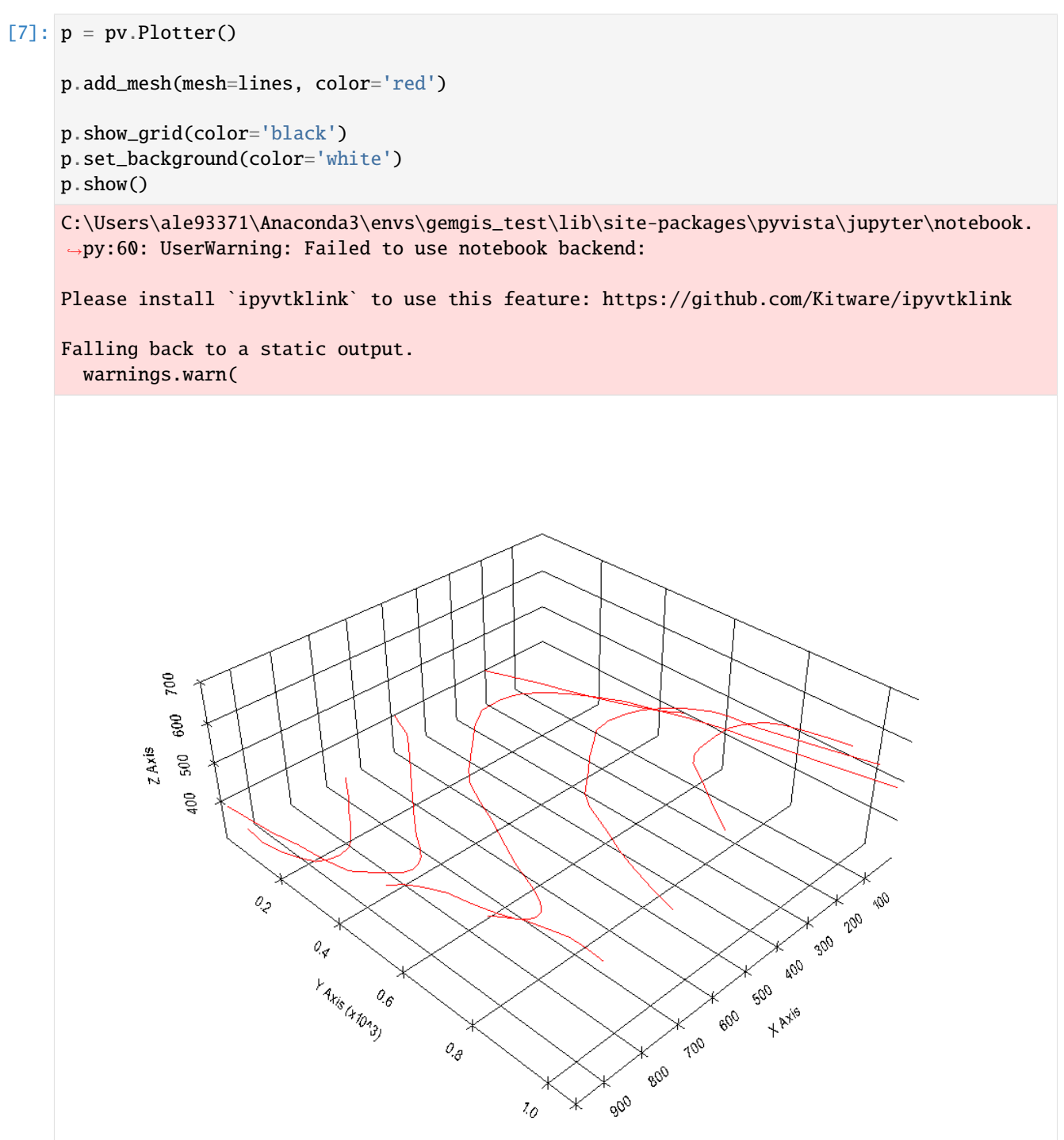

## **6.11.3 Visualizing Points with PyVista**

## **Load Data**

The points are loaded as Shapely Points within a GeoDataFrame.

```
[8]: import pyvista as pv
   import geopandas as gpd
    import gemgis as gg
    points = gpd.read_file(file_path + 'interfaces_points.shp')
   points.head()
[8]: id formation geometry
    0 None Ton POINT (19.15013 293.31349)
    1 None Ton POINT (61.93437 381.45933)
    2 None Ton POINT (109.35786 480.94557)
    3 None Ton POINT (157.81230 615.99943)
    4 None Ton POINT (191.31803 719.09398)
```
#### **Loading DEM and extract Z values**

In order to plot the points at the correct Z-position, the values have to be extracted from a DEM.

```
[9]: import rasterio
```

```
dem = rasterio.open(file_path + 'topo.tif')
points\_xyz = ggvector<sup>zc</sup></sup>
                                 dem=dem)
```
#### **Plotting Data**

```
[10]: import matplotlib.pyplot as plt
```

```
points_xyz.plot(aspect='equal', column='Z', cmap='gist_earth', legend=True)
plt.grid()
```
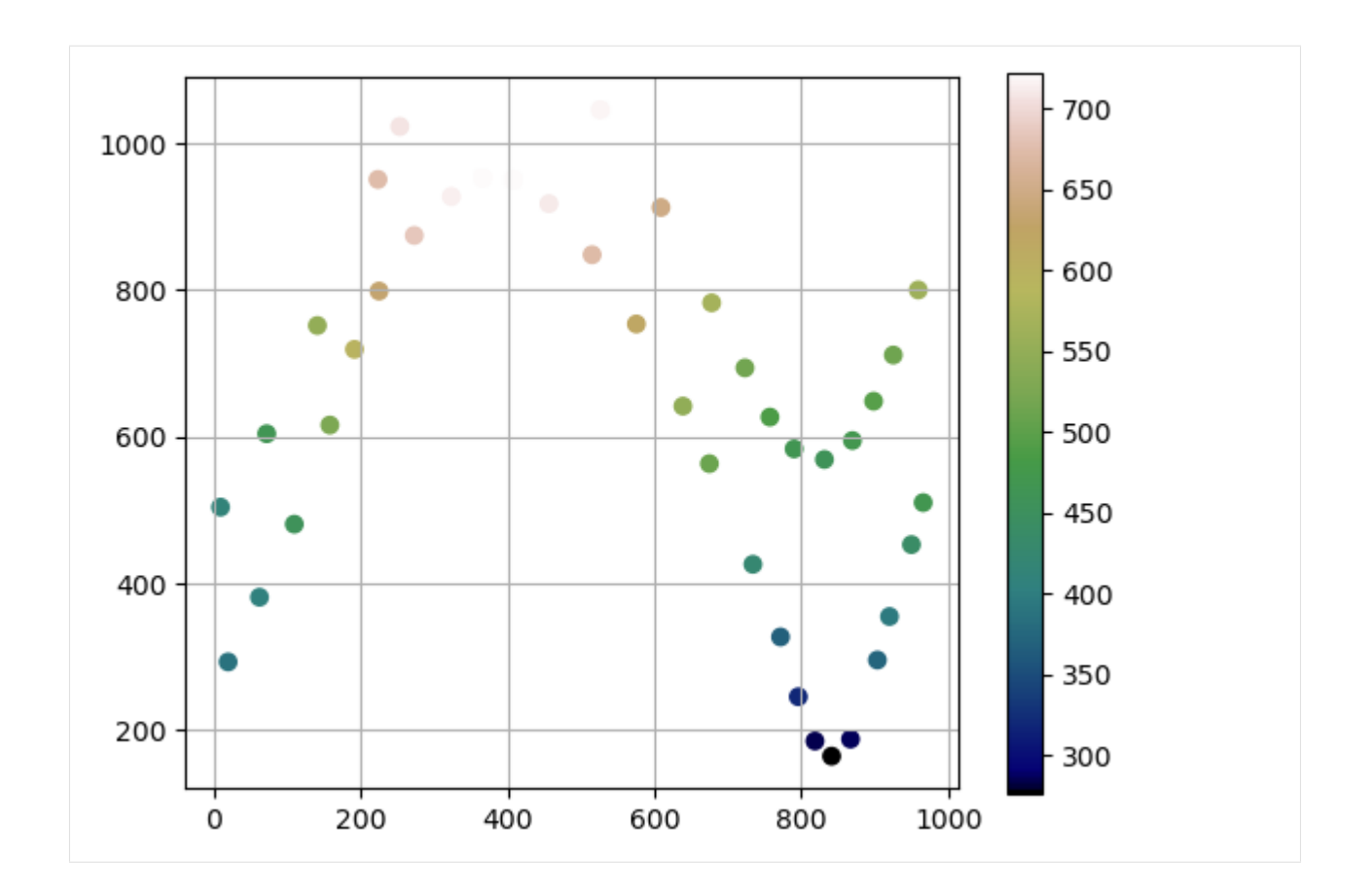

## **Extracting the vertices of the contour lines for the plotting with PyVista**

A PolyData dataset containing the point information can be created using create\_points\_3d(..).

```
[11]: points_mesh = gg.visualization.create_points_3d(gdf=points_xyz)
     points_mesh
```

```
[11]: PolyData (0x1e8698e3e80)
       N Cells: 41
       N Points: 41
       N Strips: 0
       X Bounds: 8.841e+00, 9.661e+02
       Y Bounds: 1.650e+02, 1.045e+03
       Z Bounds: 2.769e+02, 7.220e+02
       N Arrays: 0
```

```
[12]: type(points_mesh)
```
[12]: pyvista.core.pointset.PolyData

## **Plotting the Points with PyVista**

The result can then be plotted with PyVista by creating a new Plotter and adding the points as mesh.

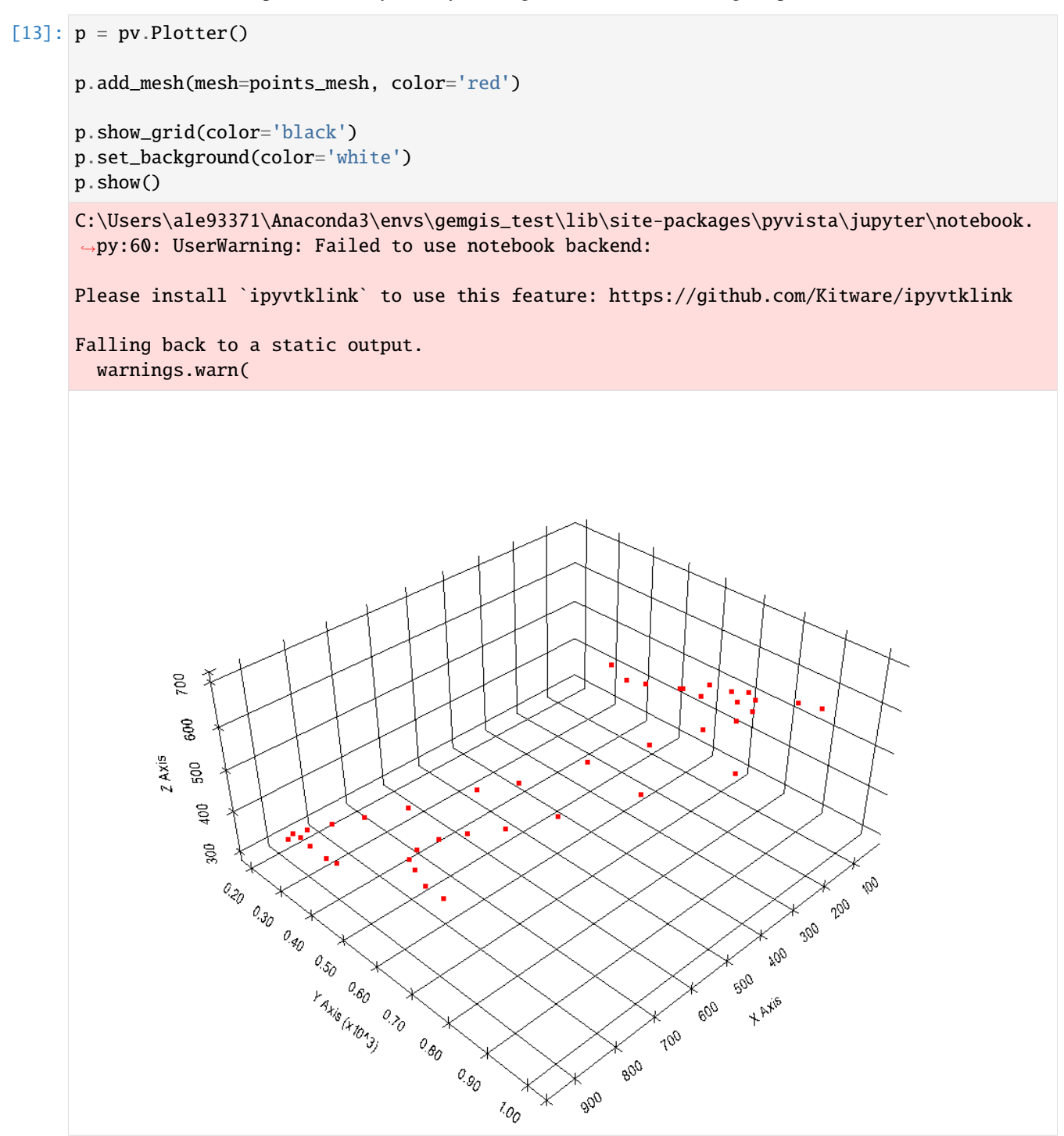

## **6.11.4 Visualizing the DEM with PyVista**

#### **Loading Data**

The DEM is loaded as Rasterio object using rasterio.

```
[14]: import rasterio
     import gemgis as gg
     import pyvista as pv
     import numpy as np
     dem = rasterio.open(file_path + 'topo.tif')
     dem.read(1)
[14]: array([[499.90110024, 499.86421238, 499.82858152, ..., 625.37307284,
              625.78164892, 626.18920124],
             [499.53566482, 499.49887905, 499.4633306 , ..., 625.17315916,
              625.58165735, 625.98912699],
             [499.18752484, 499.15158818, 499.11692808, ..., 624.97739453,
             625.38574125, 625.79305697],
             ...,
             [411.5023835 , 411.37335931, 411.24503355, ..., 384.8252337 ,
              386.21293421, 387.56684012],
             [411.66101945, 411.5316941 , 411.40306465, ..., 384.4299191 ,
              385.80964238, 387.15718098],
             [411.82014581, 411.69052091, 411.56158939, ..., 384.04962954,
              385.42140506, 386.76248969]])
```
#### **Plotting the Data**

#### [15]: import matplotlib.pyplot as plt

```
im =plt.imshow(dem.read(1), cmap='gist_earth', vmin=250, vmax=750, extent=[0,972,0,1069])
char = plt.colorbar(im)cbar.set_label('m')
plt.grid()
```
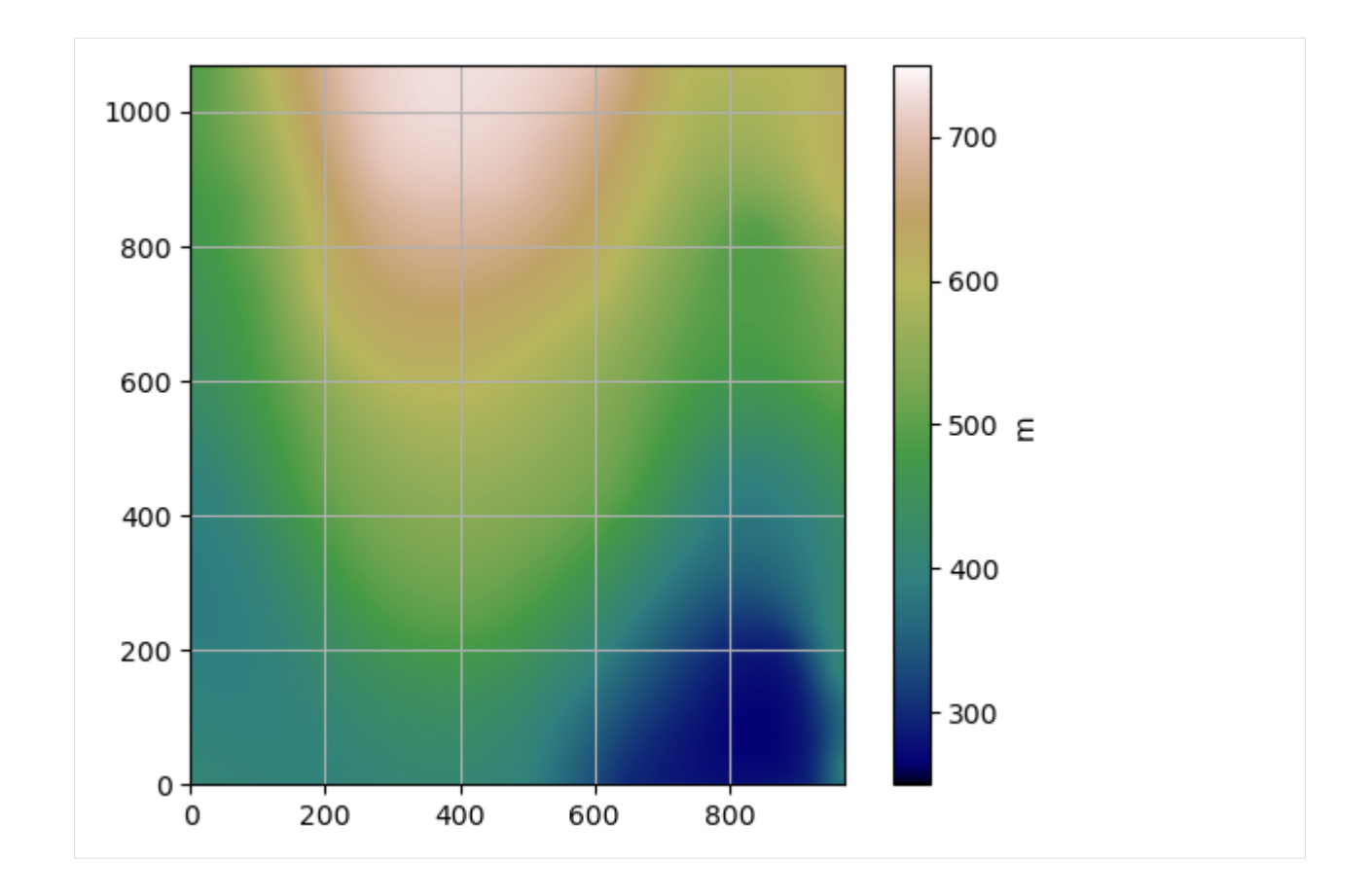

#### **Converting the Rasterio object or NumPy Array into a Structured Grid**

A StructuredGrid containing the DEM information can be created using create\_dem\_3d(..).

```
[16]: grid = gg.visualization.create_dem_3d(dem=np.flipud(dem.read(1)), extent=[0,972,0,1069])
```
grid

```
C:\Users\ale93371\Anaconda3\envs\gemgis_test\lib\site-packages\pyvista\utilities\helpers.
      →py:507: UserWarning: Points is not a float type. This can cause issues when
      →transforming or applying filters. Casting to ``np.float32``. Disable this by passing
      ˓→``force_float=False``.
       warnings.warn(
[16]: StructuredGrid (0x1e871337640)
       N Cells: 1037028
       N Points: 1039068
       X Bounds: 0.000e+00, 9.710e+02
       Y Bounds: 0.000e+00, 1.068e+03
       Z Bounds: 2.650e+02, 7.300e+02
       Dimensions: 1069, 972, 1
```

```
[17]: type(grid)
```
N Arrays: 1

```
[17]: pyvista.core.pointset.StructuredGrid
```
#### **Plotting the Structured Grid with PyVista**

The elevation information of the DEM, also called scalars are stored in the NumPy array grid["Elevation"]. The grid can be plotted by creating a new PyVista Plotter and adding the grid as mesh to the plotter.

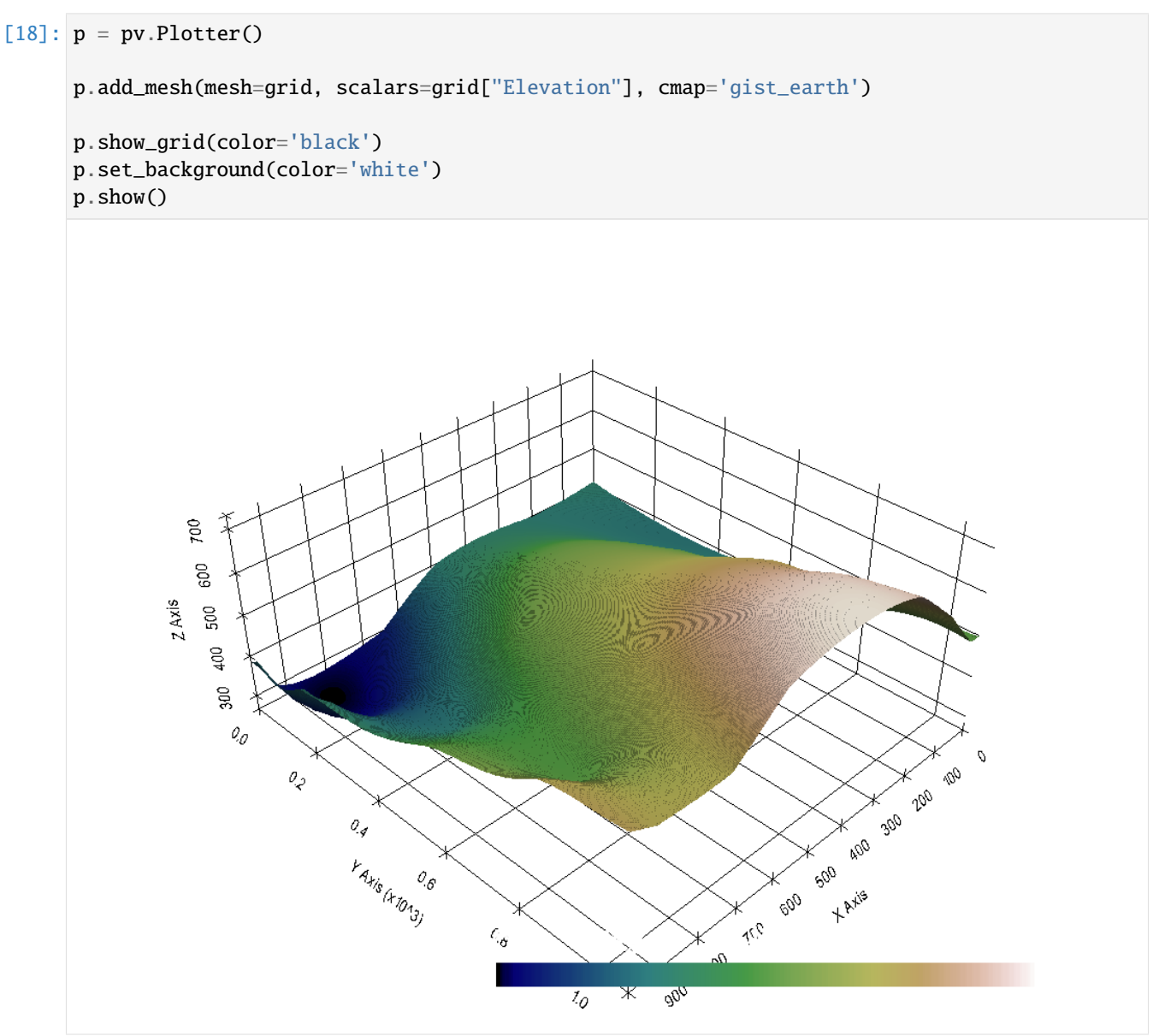

## **6.11.5 Combining everything**

All datasets can also be plotted in the same plot.

```
[19]: import matplotlib.pyplot as plt
     fix, ax = plt.subplots(1, 1)
```

```
points_xyz.plot(ax=ax, aspect='equal', color='blue')
contours.plot(ax=ax,aspect='equal', color='red')
```
(continues on next page)

(continued from previous page)

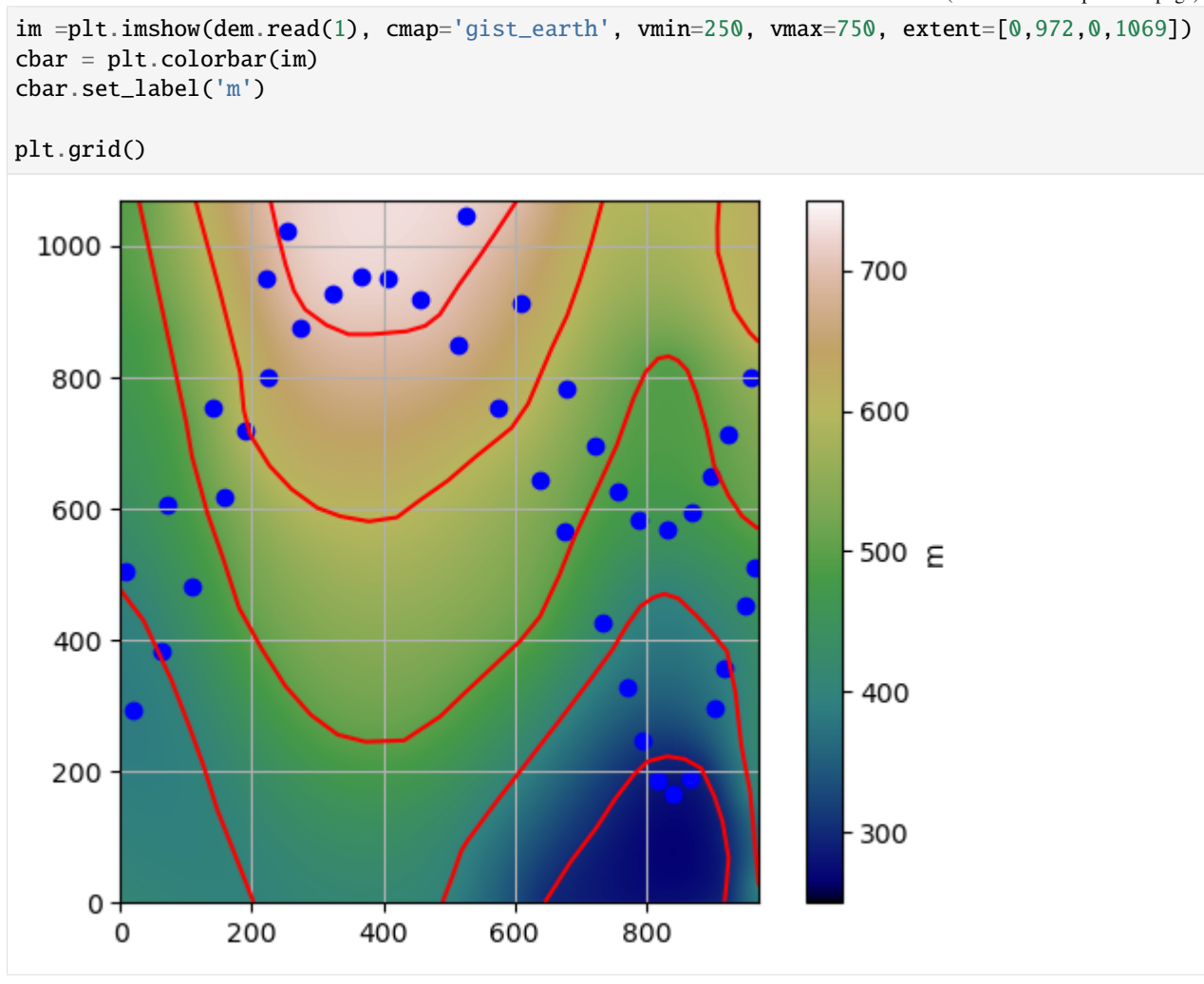

 $[20]$ :  $p = pv.Plotter()$ 

```
p.add_mesh(mesh=lines, color='red')
p.add_mesh(mesh=points_mesh, color='blue')
p.add_mesh(mesh=grid, scalars=grid["Elevation"], cmap='gist_earth')
p.camera_position =[(-283.285811675846, -1597.1397046051004, 1155.542325449192),
                    (577.9371599370799, 495.3480261506809, 381.7124055285182),
                    (0.17313457304419916, 0.27814381639313923, 0.9448070898437746)]
p.set_background('white')
p.show_grid(color='black')
p.show()
```
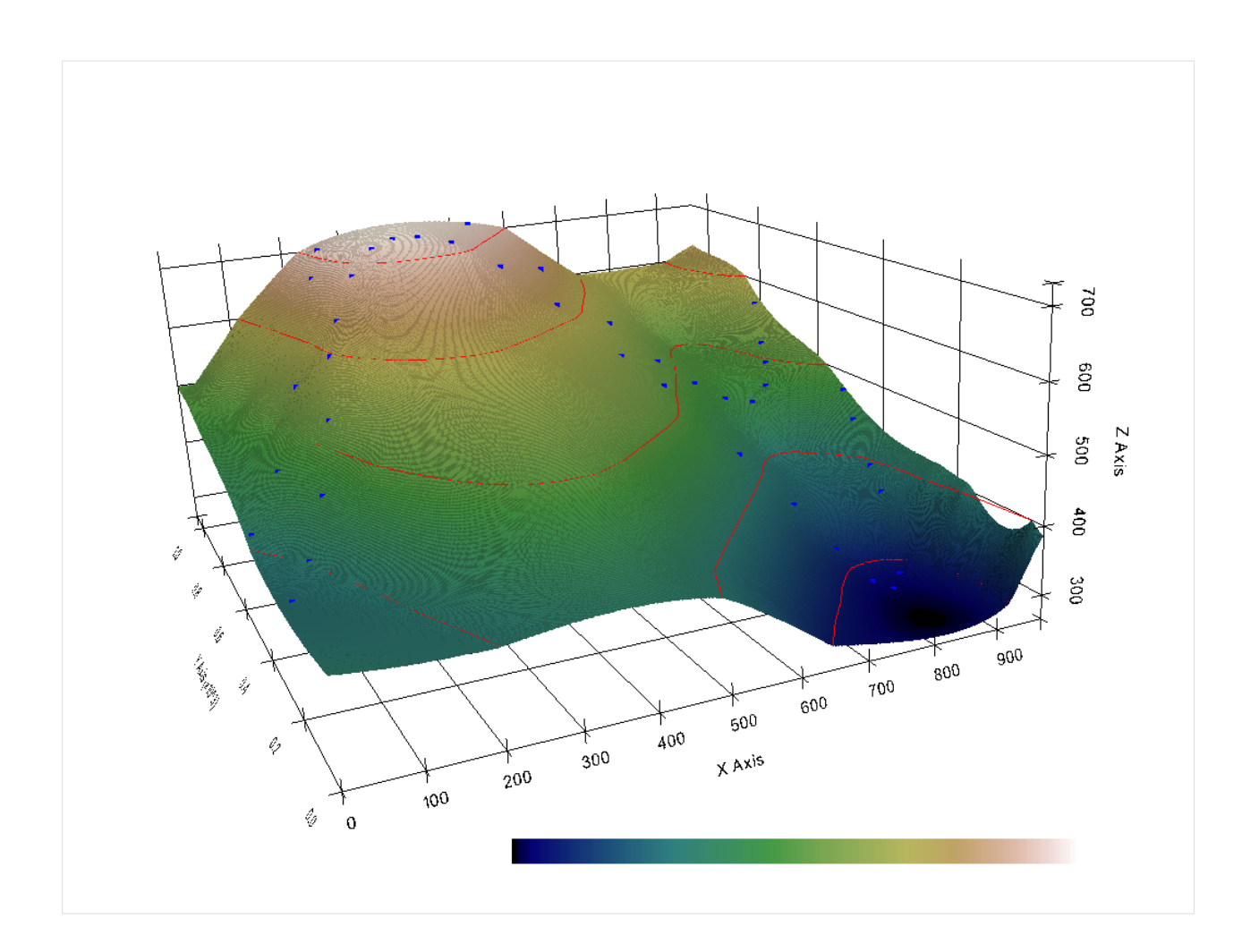

# **6.12 11 Removing Interface Points within Fault Buffers**

The following will present how vertices of LineStrings stored as GeoDataFrames can be removed if they share the same points with the trace of a fault. The LineStrings in questions usually represent layer boundaries on geological maps. If vertices of these boundaries are sharing the same coordinates as the fault vertices, the interpolation in GemPyor a subsequent uncertainty analysis may not work properly.

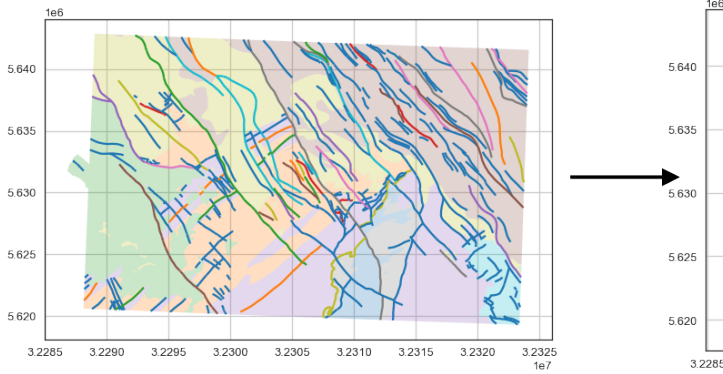

Original Layer Polygons and Fault Traces

## Removed interfaces (red), kept interfaces(green)

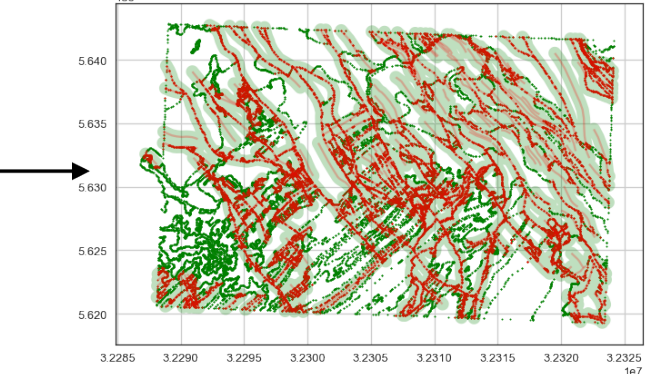

Source: Geological Map 1:50,000, Geological Survey NRW

## **6.12.1 Set File Paths and download Tutorial Data**

If you downloaded the latest GemGIS version from the Github repository, append the path so that the package can be imported successfully. Otherwise, it is recommended to install GemGIS via pip install gemgis and import GemGIS using import gemgis as gg. In addition, the file path to the folder where the data is being stored is set. The tutorial data is downloaded using Pooch [\(https://www.fatiando.org/pooch/latest/index.html\)](https://www.fatiando.org/pooch/latest/index.html) and stored in the specified folder. Use pip install pooch if Pooch is not installed on your system yet.

```
[1]: import gemgis as gg
```
file\_path ='data/11\_removing\_interfaces\_within\_fault\_buffers/'

```
[2]: gg.download_gemgis_data.download_tutorial_data(filename="11_removing_interfaces_within_
     ˓→fault_buffers.zip", dirpath=file_path)
```

```
Downloading file '11_removing_interfaces_within_fault_buffers.zip' from 'https://rwth-
˓→aachen.sciebo.de/s/AfXRsZywYDbUF34/download?path=%2F11_removing_interfaces_within_
˓→fault_buffers.zip' to 'C:\Users\ale93371\Documents\gemgis\docs\getting_started\
˓→tutorial\data\11_removing_interfaces_within_fault_buffers'.
```
## **6.12.2 Loading Interface points and fault data**

For this tutorial, we are using layer boundaries and fault traces from the Aachen area, Germany. Both data sets are saved as shape files and will be loaded with GeoPandas. The interface data is saved as a Polygon but LineStrings can be extracted from that.

The data used for GemGIS was provided by the Geological Survey NRW (GD NRW). It will be used under Datenlizenz Deutschland – Namensnennung – Version 2.0 [\(https://www.govdata.de/dl-de/by-2-0\)](https://www.govdata.de/dl-de/by-2-0) with © Geowissenschaftliche Daten: IS GK 50, Projektgebiet Ballunngsraum Aachen (2020).

#### **Loading Data**

The faults and interfaces are loaded using GeoPandas and converted to EPSG:4647.

```
[3]: import geopandas as gpd
```

```
faults = gpd.read_file(file_path + 'GK50_Tektonik.shp')
faults = faults.to_crs('EPSG:4647')
faults.head()
```

```
[3]: ID NAME LEGENDE \
   0 90006 - Abschiebung
   1 90185 Aachener Überschiebung Auf- oder Überschiebung
   2 90196 Breinigerberg Überschiebung Auf- oder Überschiebung
   3 90196 Breinigerberg Überschiebung Auf- oder Überschiebung
   4 90196 Breinigerberg Überschiebung Auf- oder Überschiebung
                TYP BEDECKUNG
   0 Abschiebung (su) keine quartäre Bedeckung
   1 Aufschiebung (sa) keine quartäre Bedeckung
```
(continues on next page)

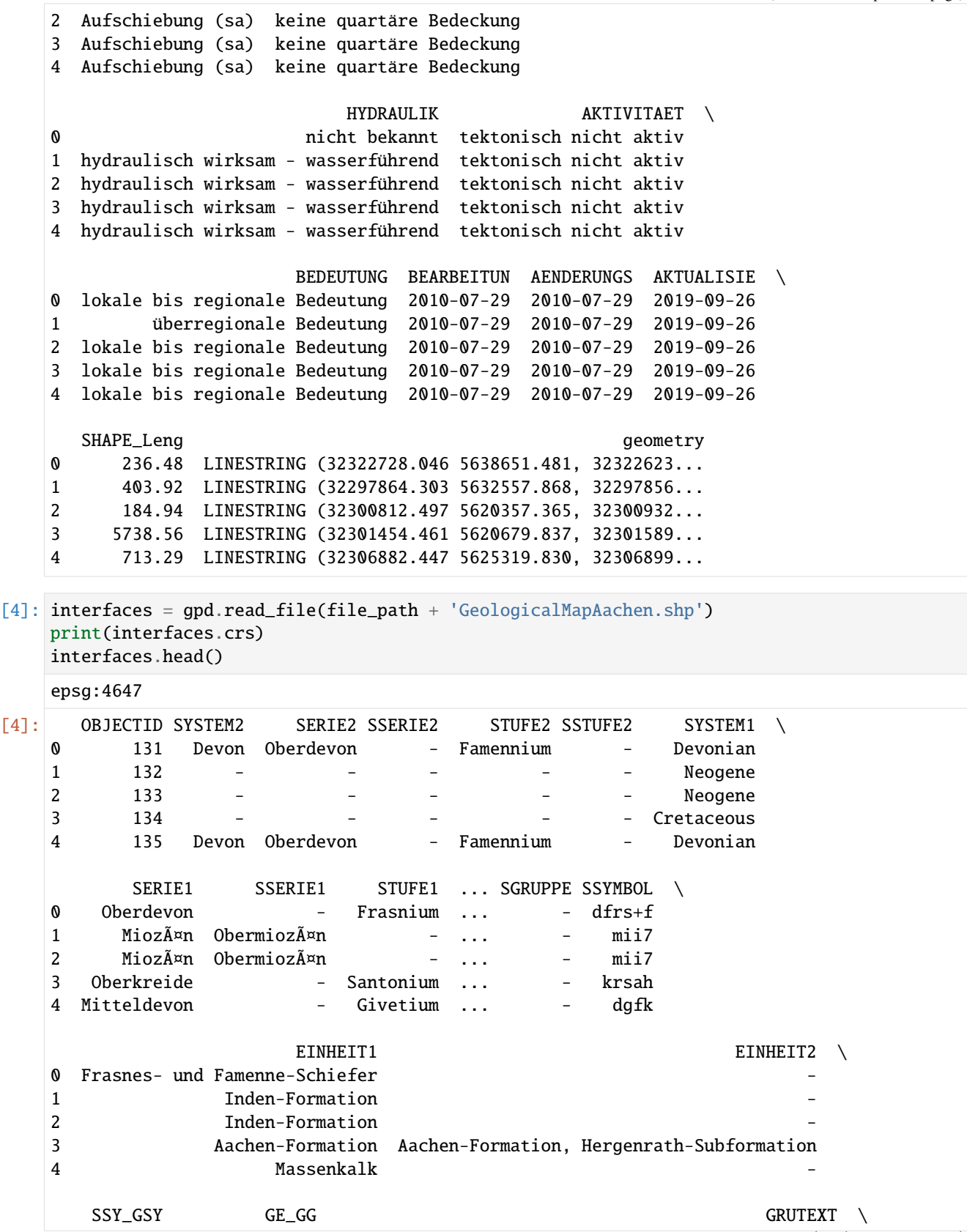

```
0 dfrs+f,T 45403002130.00 Tonstein; untergeordnet Kalkmergel- bis Mergel...
1 mii7,s4 7000001110.00 Fein- bis Mittelsand; untergeordnet Schluff un...
2 mii7,s4 7000001110.00 Fein- bis Mittelsand; untergeordnet Schluff un...
3 krsah,ut 17400001115.00 Schluff und Ton; untergeordnet Fein- bis Mitte...
4 dgfk,KD 46800002015.00 Kalkstein und Dolomitstein
  SHAPE_Leng SHAPE_Area geometry
0 459.12 12043.31 POLYGON ((32299083.709 5631034.983, 32299164.0...
1 4409.72 487296.28 POLYGON ((32317556.700 5633860.692, 32317497.2...
2 7644.70 2347096.98 POLYGON ((32310428.554 5638385.230, 32310400.4...
3 19078.93 2340702.57 POLYGON ((32291096.918 5622295.519, 32290989.7...
4 4615.89 405124.98 POLYGON ((32307344.796 5625848.944, 32307389.6...
[5 rows x 22 columns]
```
#### **Plotting the Input Data**

The data can be plotted using the built-in GeoPandas plotting function.

#### [5]: import matplotlib.pyplot as plt

```
fig, ax = plt.subplots(figsize=(10,10))faults.plot(ax=ax, aspect='equal', column='NAME')
interfaces.plot(ax=ax, aspect='equal', column = 'SYSTEM1', alpha = 0.25)
plt.grid()
```
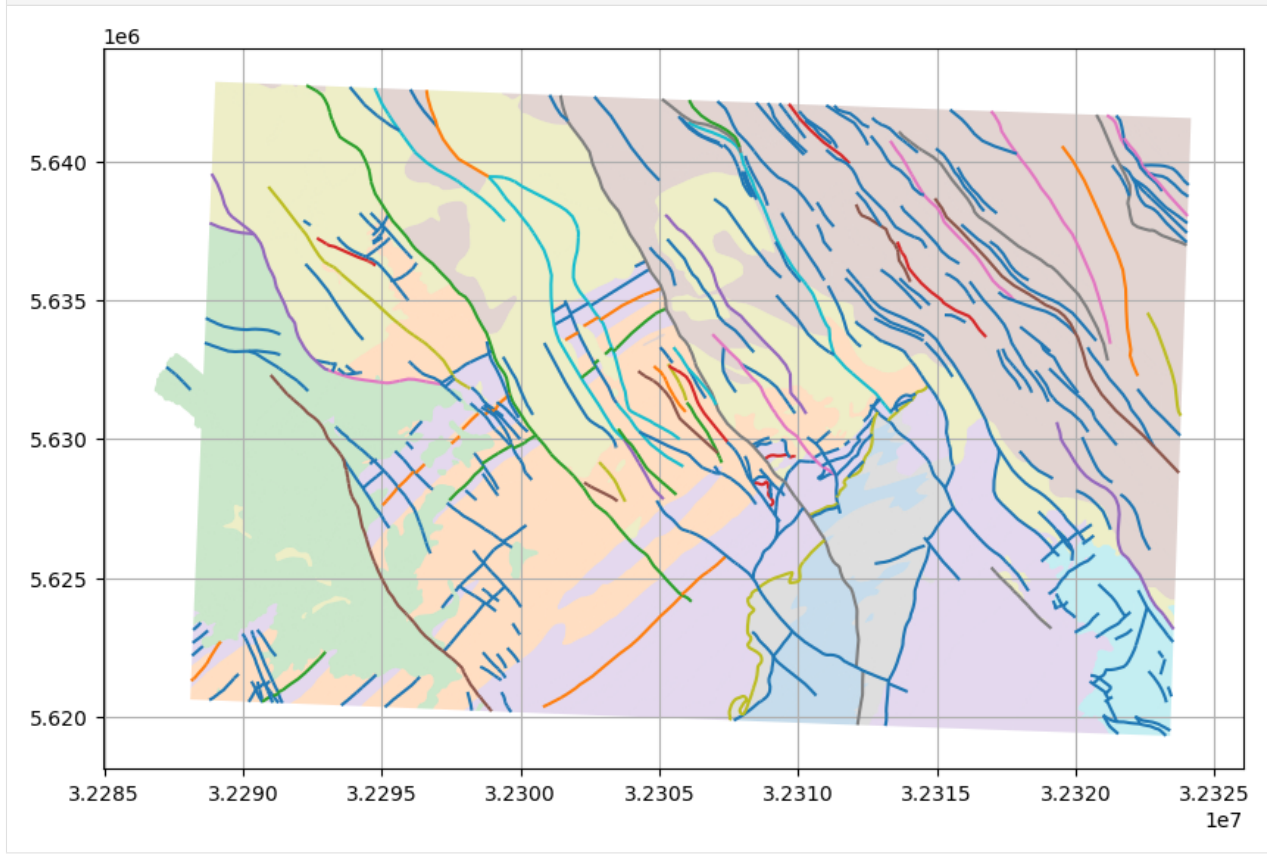

Exploding Polygons to LineStrings to show the different mapped layers. [6]: gg.vector.explode\_polygons(interfaces).plot(column='SYSTEM1')

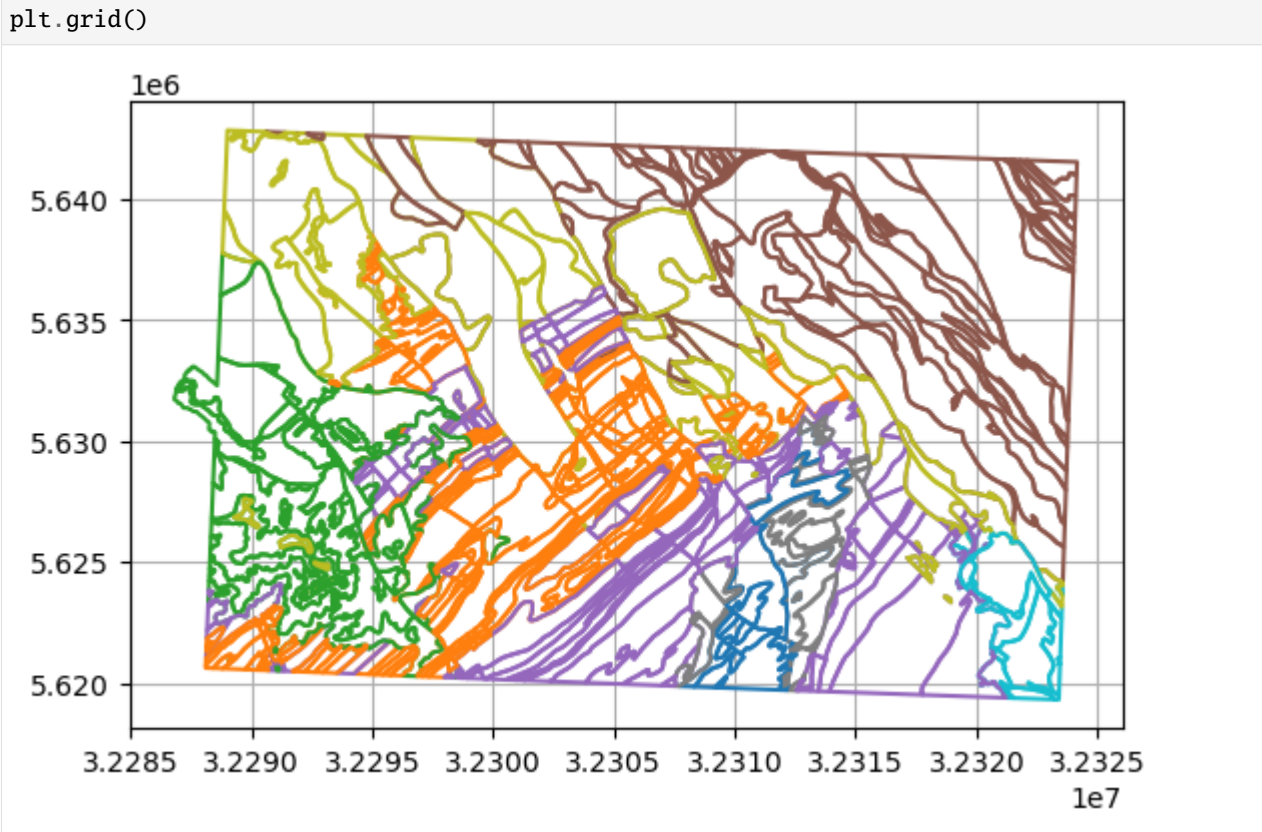

## **6.12.3 Removing interfaces within fault buffers**

The removal of interfaces from within fault buffers consists of multiple steps:

- Creating a buffer around a fault
- Creating buffers for all faults
- Subtracting Geometry objects from another
- Removing object within buffer
- Removing objects within buffer
- Removing all interfaces from all faults

## **Creating a buffer around a fault**

A buffer needs to be created around a fault so that all vertices of interfaces can be deleted from this buffer. A section (782) of the Sandgewand Fault will be taken to demonstrate the feature.

Original fault LineString.

```
[7]: faults.loc[782].geometry
```
[7]:

Buffer created around LineString.

```
[8]: buffered_fault = gg.vector.create_buffer(geom_object=faults.loc[782].geometry,
```
distance=500)

buffered\_fault

[8]:

The buffer and the original LineString can also be plotted to illustrate the buffering.

```
[9]: fig, ax = plt.subplots(1, 1)
```

```
gpd.GeoDataFrame(geometry=[faults.loc[782].geometry]).plot(ax=ax, aspect='equal', color=
ightharpoonup'red')
```

```
gpd.GeoDataFrame(geometry=[buffered_fault]).plot(ax=ax, aspect='equal', color='green',␣
˓→alpha=0.25)
```

```
plt.grid()
```
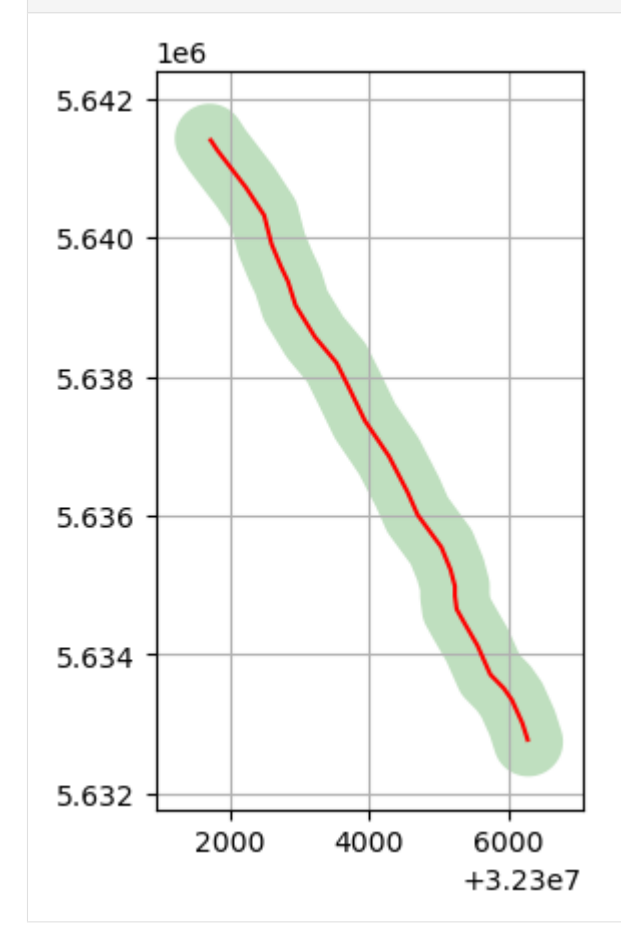

### **Creating Buffers around all faults**

To avoid creating too many single buffers to check whether an interface is within a buffer or not, one single buffer for all faults can be created. It will be returned as Shapely Multipolygon.

Plotting all faults in the Aachen area.

```
[10]: faults.plot(aspect='equal', column='NAME')
      plt.grid()
```
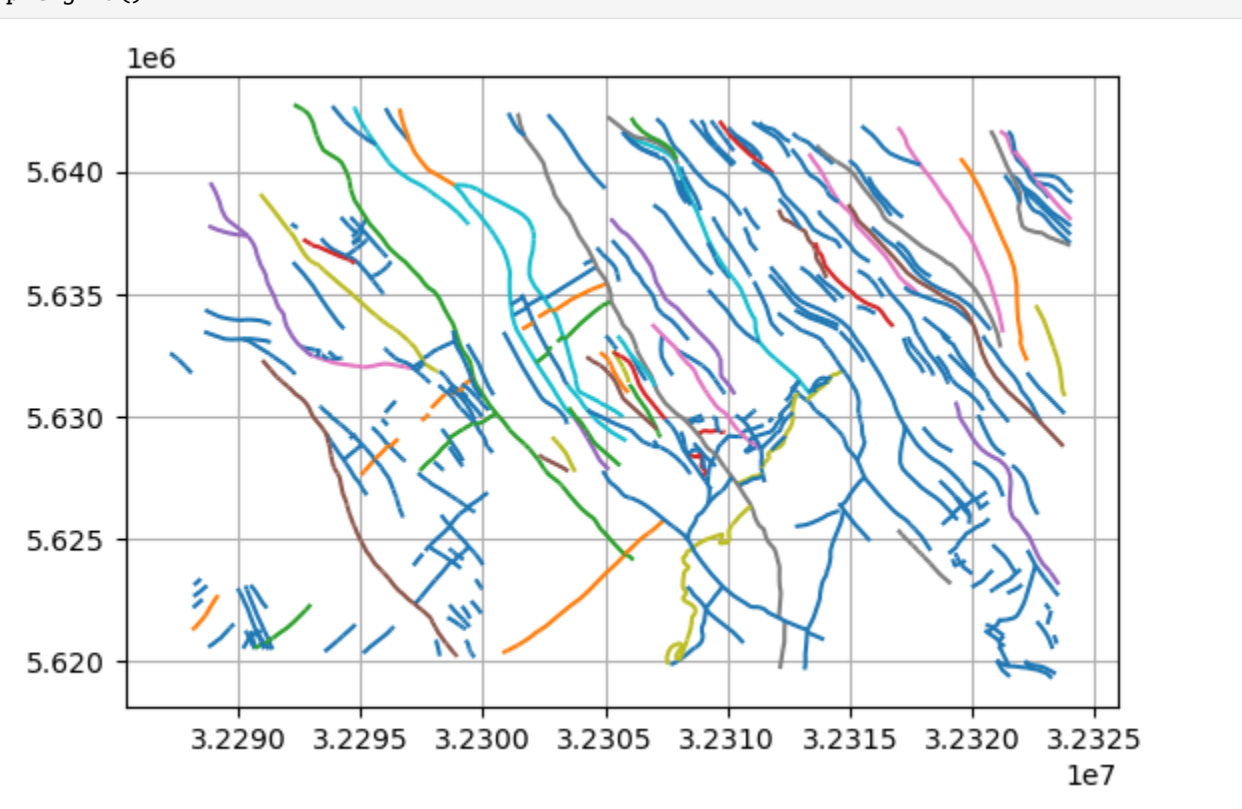

Creating a buffer of 500 m around all faults.

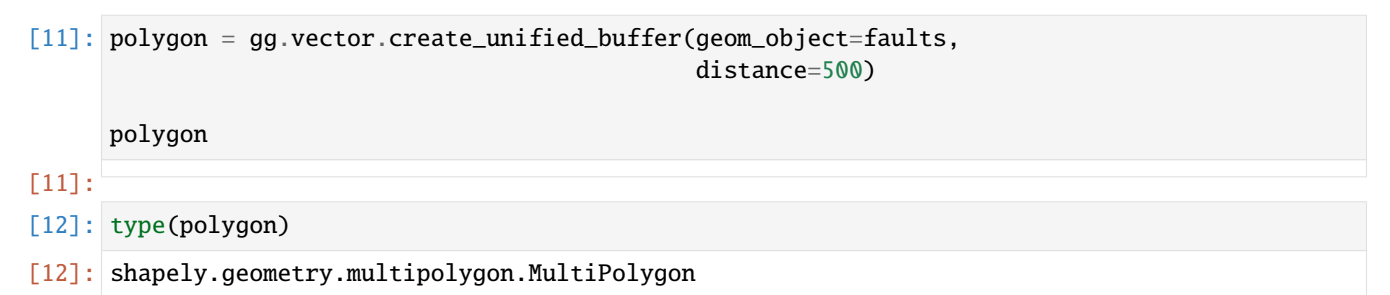

#### **Subtracting Geometry Objects from another**

The next step is to subtract the vertices of an interface polygon, linestring or points from the fault bufffer. A layer boundary sharing vertices with the Sandgewand fault will be used for that (198). The polygons will be exploded to LineStrings and MultiLineStrings first so that no artifacts will remain.

```
[13]: interfaces_ls = gg.vector.explode_polygons(gdf=interfaces)
    interfaces_ls.head()
[13]: OBJECTID SYSTEM2 SERIE2 SSERIE2 STUFE2 SSTUFE2 SYSTEM1 \
    0 131 Devon Oberdevon - Famennium - Devonian
    1 132 - - - - - - - Neogene
    2 133 - - - - - - - Neogene
    3 134 - - - - - Cretaceous
    4 135 Devon Oberdevon - Famennium - Devonian
          SERIE1 SSERIE1 STUFE1 ... SGRUPPE SSYMBOL
    0 Oberdevon - Frasnium ... - dfrs+f
    1 Miozän Obermiozän - ... - mii7
    2 Miozän Obermiozän - ... - mii7
    3 Oberkreide - Santonium ... - krsah
    4 Mitteldevon - Givetium ... - dgfk
                     EINHEIT1 EINHEIT2
    0 Frasnes- und Famenne-Schiefer
    1 Inden-Formation
    2 Inden-Formation
    3 Aachen-Formation Aachen-Formation, Hergenrath-Subformation
    4 Massenkalk -
       SSY_GSY       GE_GG                       GRUTEXT    \
    0 dfrs+f,T 45403002130.00 Tonstein; untergeordnet Kalkmergel- bis Mergel...
    1 mii7,s4 7000001110.00 Fein- bis Mittelsand; untergeordnet Schluff un...
    2 mii7,s4 7000001110.00 Fein- bis Mittelsand; untergeordnet Schluff un...
    3 krsah,ut 17400001115.00 Schluff und Ton; untergeordnet Fein- bis Mitte...
    4 dgfk,KD 46800002015.00 Kalkstein und Dolomitstein
      SHAPE_Leng SHAPE_Area geometry
    0 459.12 12043.31 LINESTRING (32299083.709 5631034.983, 32299164...
    1 4409.72 487296.28 LINESTRING (32317556.700 5633860.692, 32317497...
    2 7644.70 2347096.98 LINESTRING (32310428.554 5638385.230, 32310400...
    3 19078.93 2340702.57 MULTILINESTRING ((32291096.918 5622295.519, 32...
    4 4615.89 405124.98 LINESTRING (32307344.796 5625848.944, 32307389...
    [5 rows x 22 columns]
```
Original Polygon Data.

```
[14]: interfaces.plot(column='SYSTEM1')
      plt.grid()
```
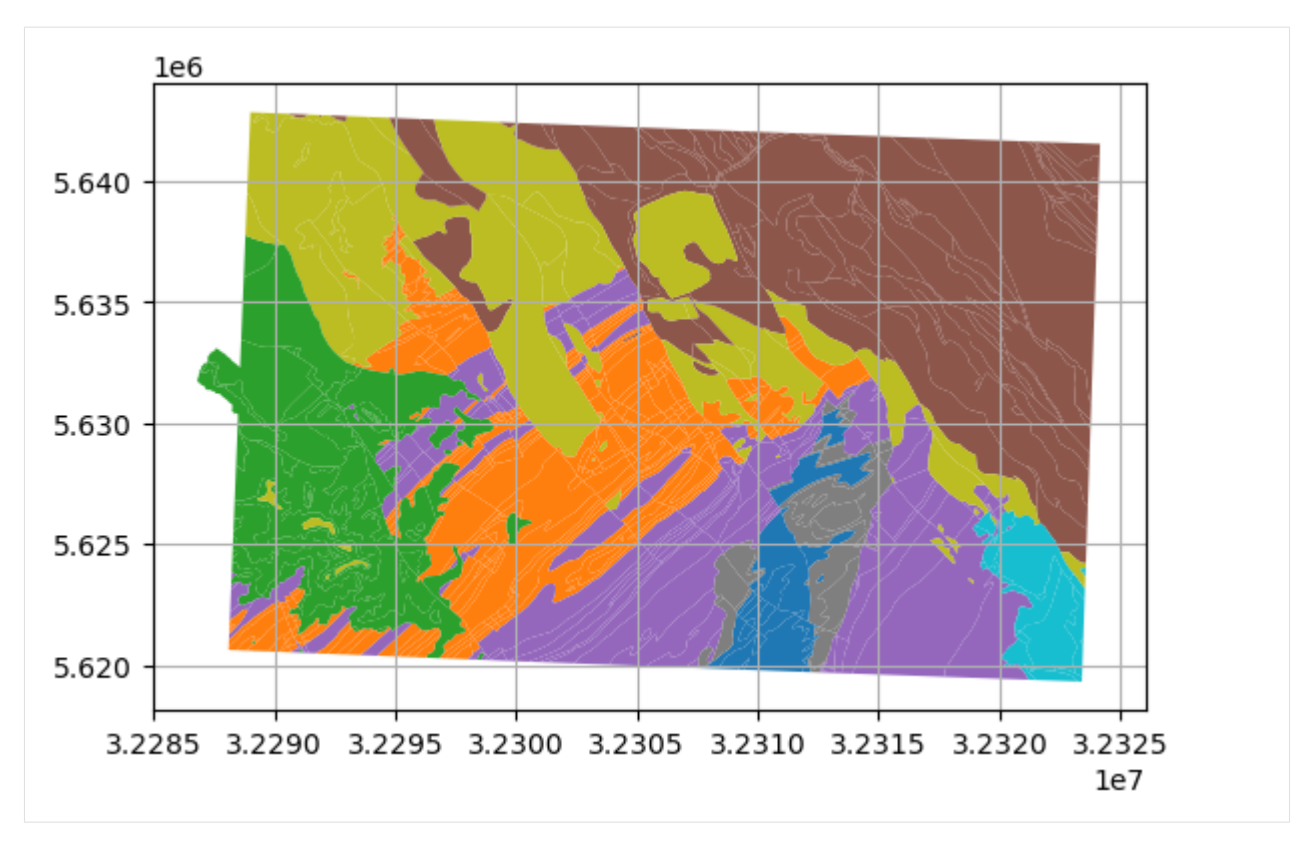

LineStrings and MultiLineStrings after exploding the polygons.

[15]: interfaces\_ls.plot(column='SYSTEM1') plt.grid()

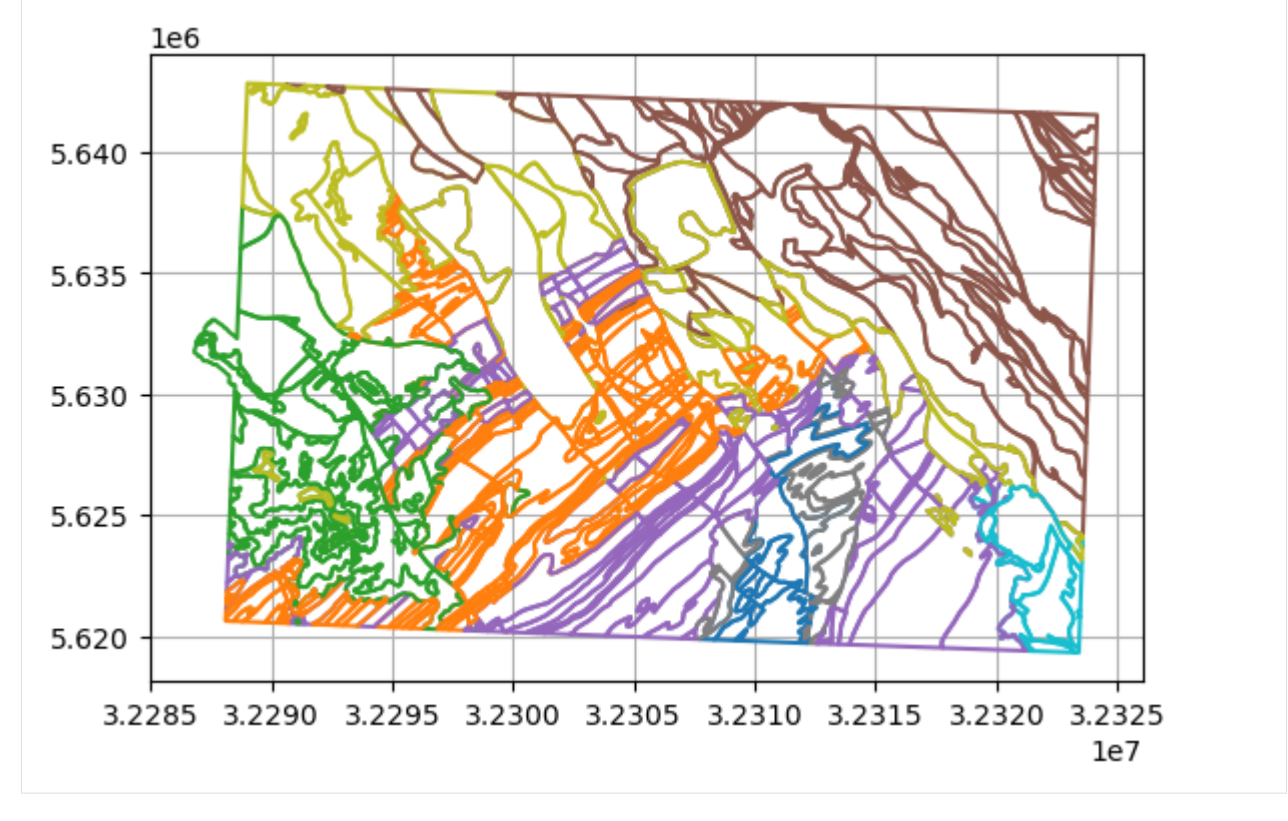

LineString that will be buffered.

```
[16]: interfaces_ls.loc[198].geometry
```
[16]:

Buffer for the LineString.

#### [17]: buffered\_fault

[17]:

Subtracting the geometry type from each other.

[18]: result\_geom\_object = gg.vector.subtract\_geom\_objects(geom\_object1=interfaces\_ls.loc[198]. ˓<sup>→</sup>geometry,

geom\_object2=buffered\_fault)

result\_geom\_object

[18]:

Plotting the removed interfaces (red) and the kept interfaces (green).

```
[19]: fig, ax = plt.subplots(1,1)
      gpd.GeoDataFrame(geometry=[interfaces_ls.loc[198].geometry]).plot(ax=ax, aspect='equal',␣
      ˓→color='red')
      gpd.GeoDataFrame(geometry=[result_geom_object]).plot(ax=ax, aspect='equal', color='green
      ˓→')
      gpd.GeoDataFrame(geometry=[buffered_fault]).plot(ax=ax, aspect='equal', color='green',␣
      \rightarrowalpha=0.25)
                                                                                     (continues on next page)
```
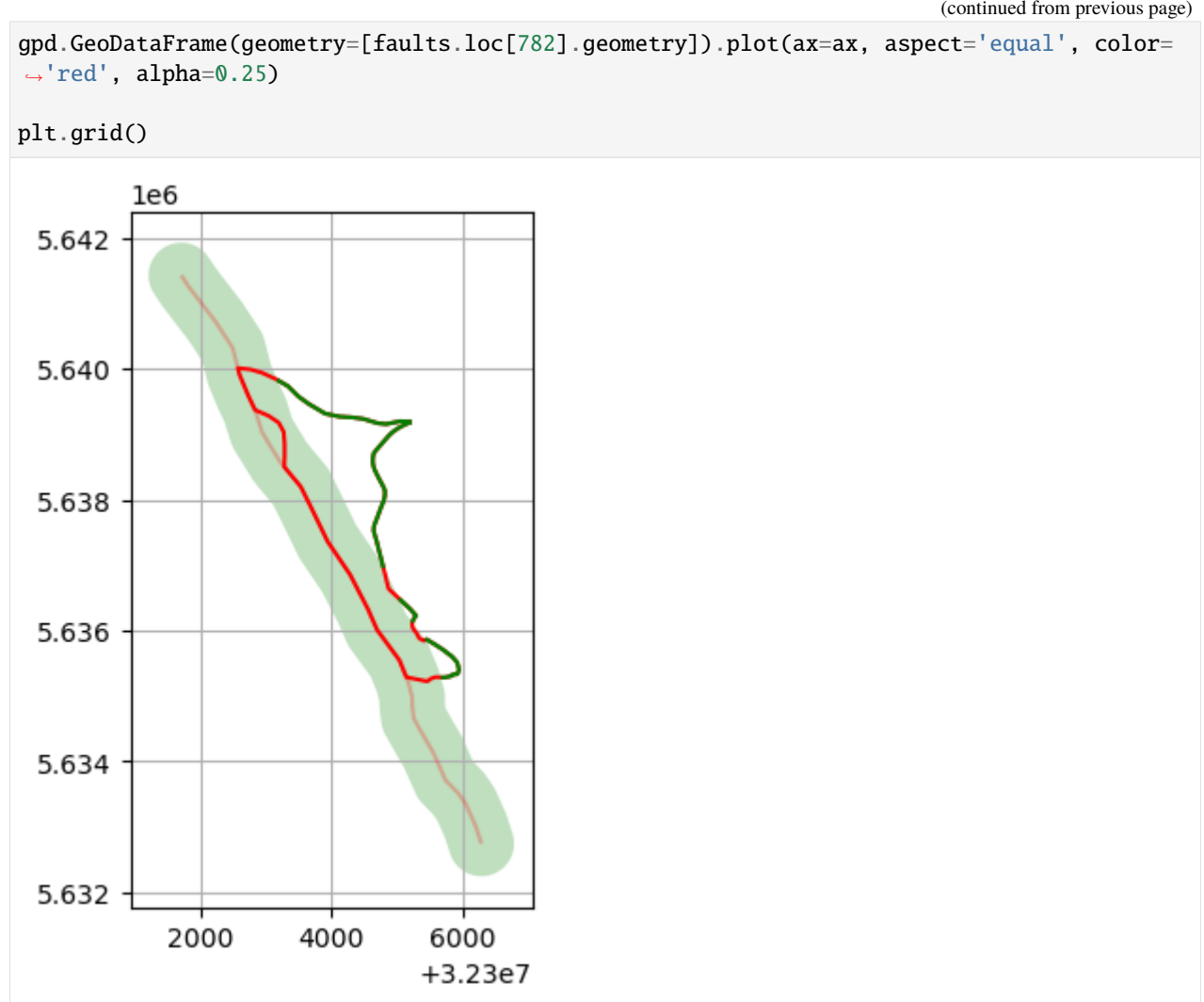

Performing the subtraction for the entire fault polygon.

[20]: result\_geom\_object = gg.vector.subtract\_geom\_objects(geom\_object1=interfaces\_ls.loc[198]. ˓<sup>→</sup>geometry,

geom\_object2=polygon)

result\_geom\_object

[20]:

Plotting the removed interfaces (red) and the kept interfaces (green) when substracting it from the entire fault buffer polygon.

```
[21]: fig, ax = plt.subplots(1,1)gpd.GeoDataFrame(geometry=[interfaces_ls.loc[198].geometry]).plot(ax=ax, aspect='equal', 
      ˓→color='red')
```
gpd.GeoDataFrame(geometry=[result\_geom\_object]).plot(ax=ax, aspect='equal', color='green  $\leftrightarrow$ <sup>'</sup>)

(continues on next page)

```
(continued from previous page)
```
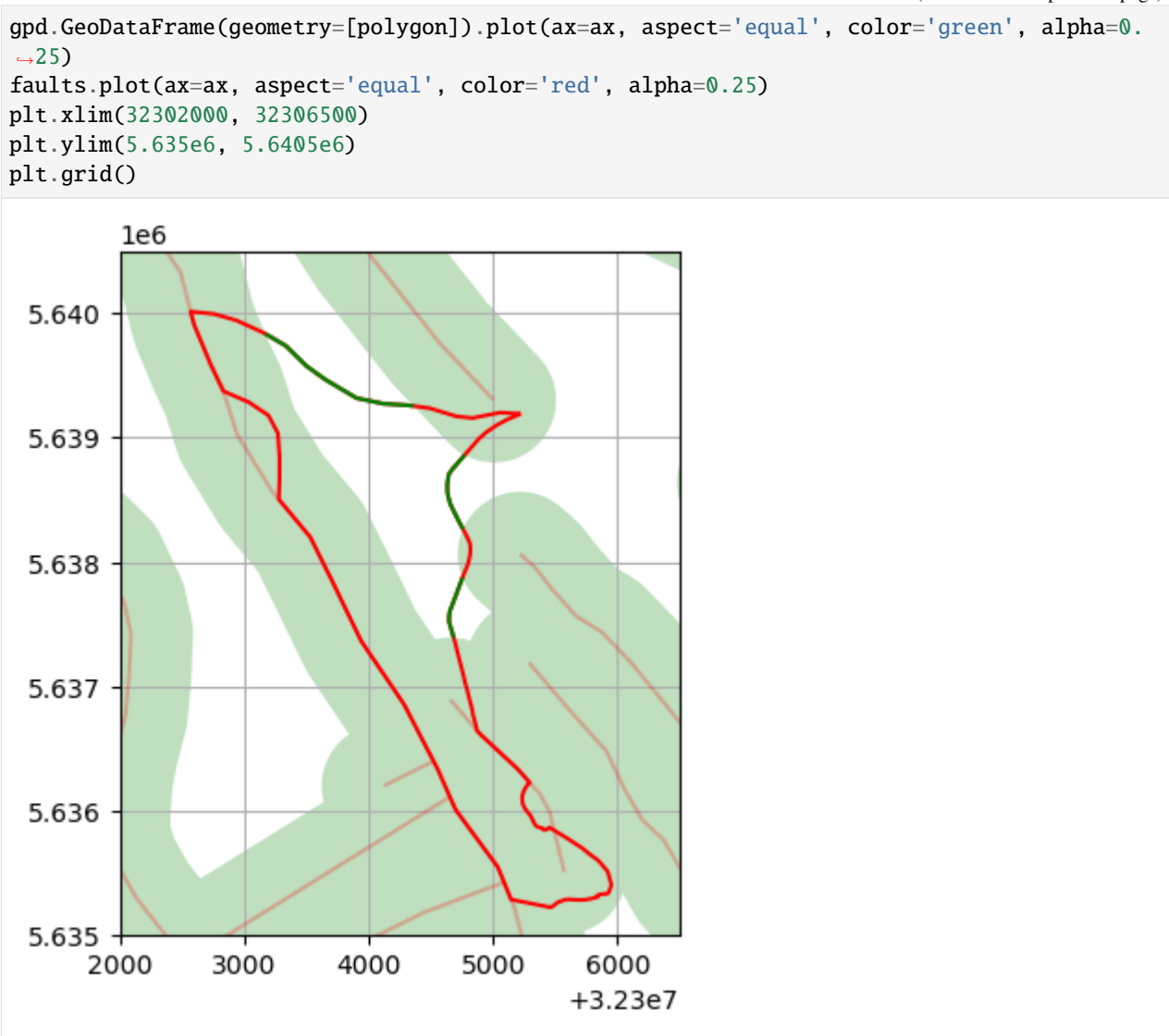

## **Removing object within buffer**

The two previous steps of creating a buffer and removing the objects within the buffer can be combined in the function remove\_object\_within\_buffer(..).

Displaying a second layer around the same fault.

```
[22]: interfaces_ls.loc[374].geometry
```

```
[22]:
```
Buffer for the same fault as before.

[23]: buffered\_fault

```
[23]:
```
Removing the object from within the buffer.

```
[24]: outside, inside = gg.vector.remove_object_within_buffer(buffer_object=faults.loc[782].
       ˓→geometry,
                                                                        buffered_object=interfaces_ls.
       ˓→loc[374].geometry,
                                                                        distance=500)
      Interfaces that were not removed from the layer.
[25]: outside
[25]:
      Interfaces that were removed from the layer.
[26]: inside
[26]:
      Plotting the interfaces that were removed (red) and the interfaces that were kept (green).
[27]: fig, ax = plt.subplots(1,1)gpd.GeoDataFrame(geometry=[outside]).plot(ax=ax, aspect='equal', color='green')
```

```
gpd.GeoDataFrame(geometry=[inside]).plot(ax=ax, aspect='equal', color='red')
```

```
gpd.GeoDataFrame(geometry=[buffered_fault]).plot(ax=ax, aspect='equal', color='green',␣
˓→alpha=0.25)
gpd.GeoDataFrame(geometry=[faults.loc[782].geometry]).plot(ax=ax, aspect='equal', color=
˓→'red', alpha=0.25)
```

```
plt.grid()
```
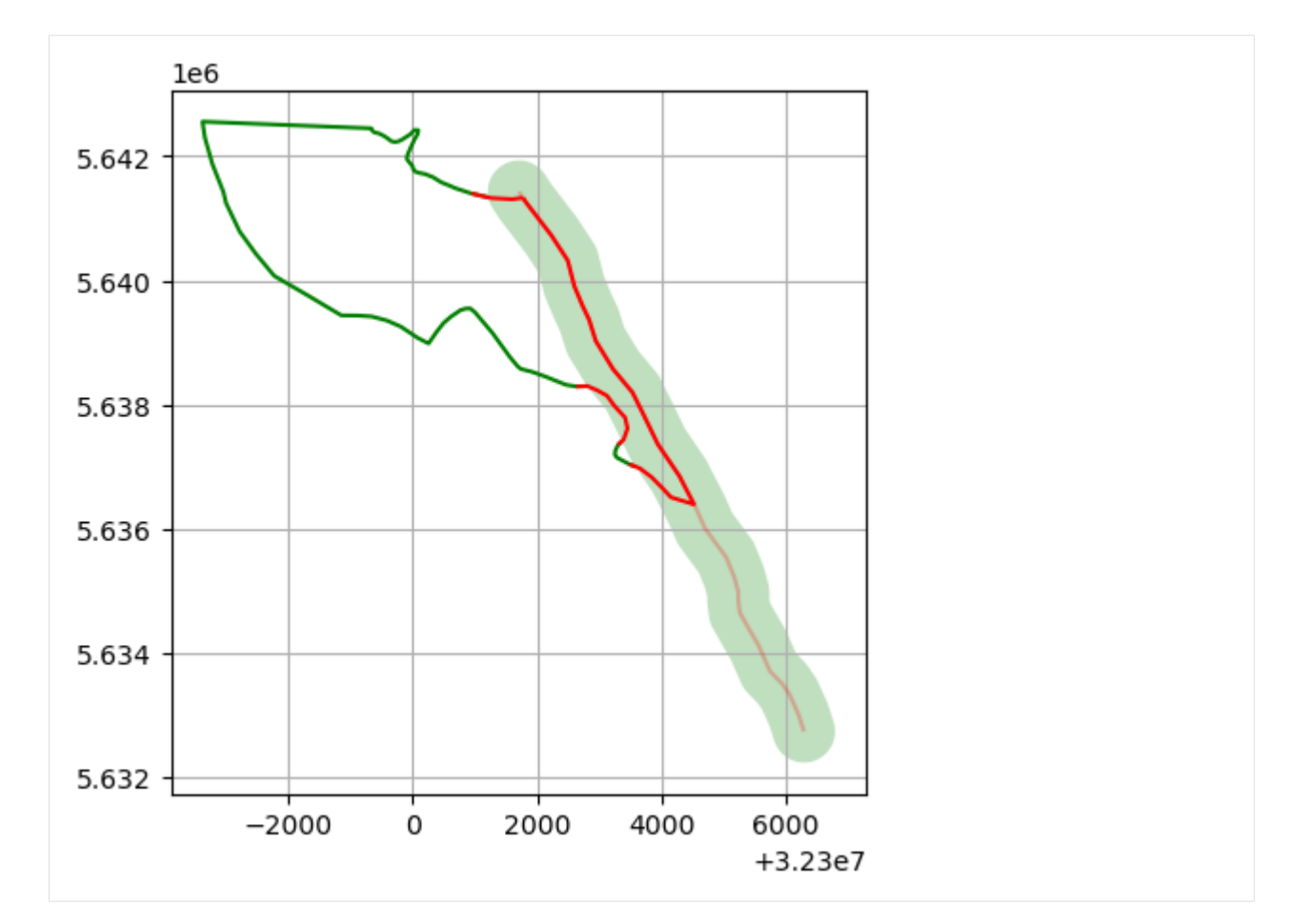

Performing the same operation with the entire fault polygon

```
[28]: outside, inside = gg.vector.remove_object_within_buffer(buffer_object=polygon,
                                                               buffered_object=interfaces_ls.
      ˓→loc[374].geometry,
```
distance=None, buffer=False)

The resulting interfaces that are left are less than before as other faults also contributed to the buffering.

[29]: outside

[29]:

More interfaces were removed as other faults also contributed to the buffering.

```
[30]: inside
```
[30]:

Plotting the interfaces that were removed (red) and the interfaces that were kept (green).

```
[31]: fig, ax = plt.subplots(1,1)gpd.GeoDataFrame(geometry=[outside]).plot(ax=ax, aspect='equal', color='green')
     gpd.GeoDataFrame(geometry=[inside]).plot(ax=ax, aspect='equal', color='red')
```
(continues on next page)

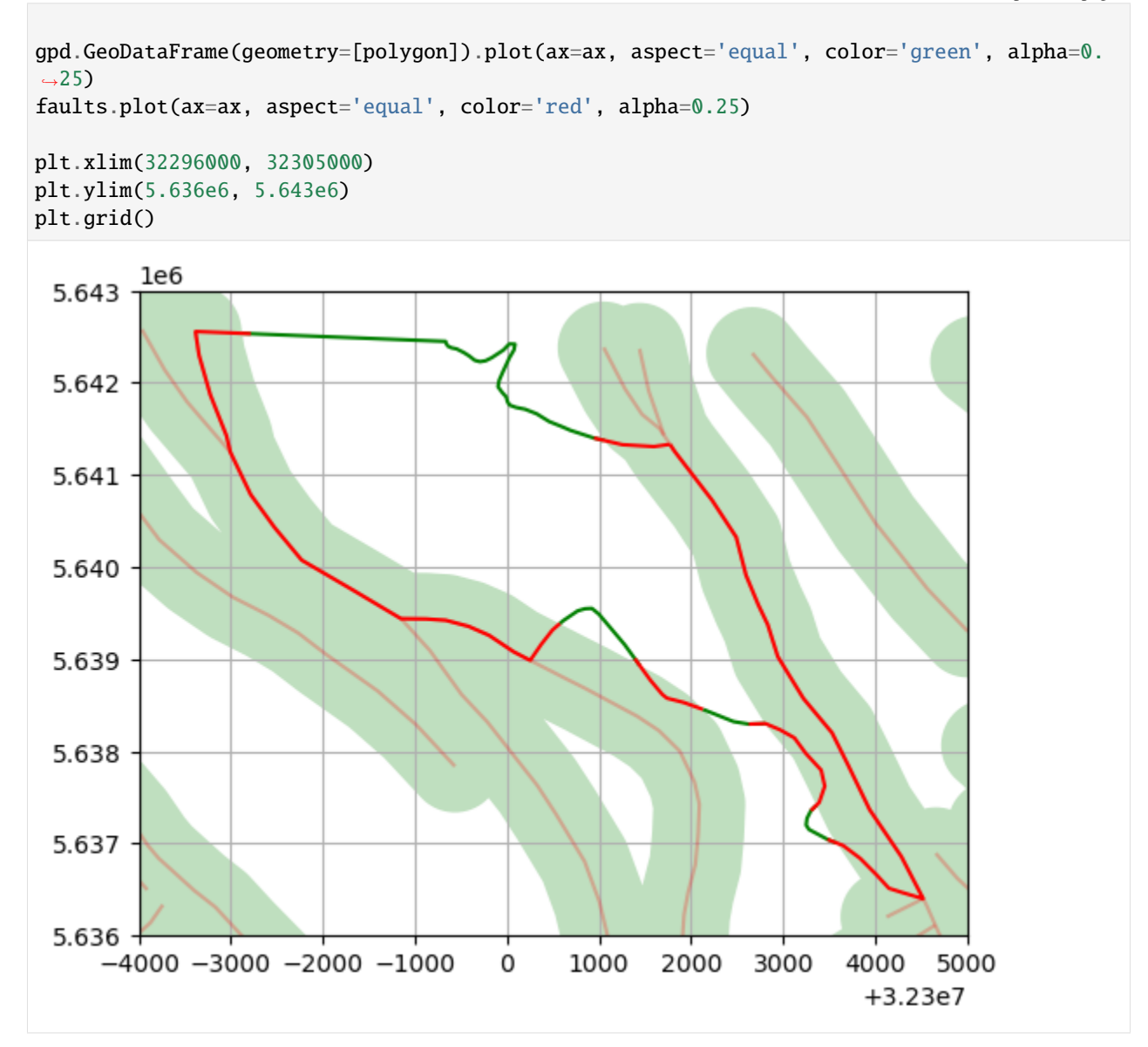

#### **Removing objects within buffer**

The next step is to remove multiple objects from the fault buffer polygon at the same time.

Therefore, we create a GeoDataFrame with interfaces objects and use once only one fault and then all faults.

```
[32]: interfaces_gdf = gpd.GeoDataFrame(geometry=[interfaces_ls.loc[374].geometry,
                                            interfaces_ls.loc[198].geometry,
                                            interfaces_ls.loc[800].geometry])
     interfaces_gdf
[32]: geometry
     0 LINESTRING (32301771.153 5641329.303, 32301821...
     1 LINESTRING (32305222.632 5639189.905, 32305218...
     2 MULTILINESTRING ((32294465.330 5639887.282, 32...
```
Plotting the interfaces and the fault including its buffer. Two layers are touching the fault, the third one does not.

```
[33]: fig, ax = plt.subplots(1,1)
```

```
interfaces_gdf.plot(ax=ax, aspect='equal')
gpd.GeoDataFrame(geometry=[gg.vector.create_buffer(faults.loc[782].geometry, 500)]).
˓→plot(ax=ax, aspect='equal', color='green', alpha=0.25)
gpd.GeoDataFrame(geometry=[faults.loc[782].geometry]).plot(ax=ax, aspect='equal', color=
ightharpoonup'red')
plt.grid()
        1e6
 5.642
 5.640
 5.638
 5.636
 5.634
 5.632
          3.2292 3.2294 3.2296 3.2298 3.2300 3.2302 3.2304 3.2306
                                                                             1e7
```
Removing the interfaces from the fault buffer.

```
[34]: gdf_out, gdf_in = gg.vector.remove_objects_within_buffer(buffer_object=faults.loc[782].
      ˓→geometry,
                                                                   buffered_objects_gdf=interfaces_
      \rightarrowgdf,
                                                                   distance=500,
                                                                   return_gdfs=True)
```
Resulting GeoDataFrame containing the geometry objects that remained outside the fault buffers.

[35]: gdf\_out

```
[35]: geometry
    0 MULTILINESTRING ((32303580.528 5637004.216, 32...
    1 MULTILINESTRING ((32305222.632 5639189.905, 32...
```
(continues on next page)

2 MULTILINESTRING ((32294465.330 5639887.282, 32...

Resulting GeoDataFrame containing the geometry objects that were within the buffer. The last LineString is empty since the third layer did not touch the fault.

 $[36]$ : gdf\_in

[36]: geometry 0 MULTILINESTRING ((32301771.153 5641329.303, 32... 1 MULTILINESTRING ((32304795.577 5636961.054, 32... 2 LINESTRING Z EMPTY

Plotting the vertices that were kept (green) and removed (red).

```
[37]: faults_gdf = gpd.GeoDataFrame(geometry=[faults.loc[782].geometry])
     faults_gdf
```

```
[37]: geometry
   0 LINESTRING (32301705.663 5641428.471, 32301705...
```
[38]: fig,  $ax = plt.subplots(1,1)$ 

```
gdf_out.plot(ax=ax, aspect='equal', color='green')
gdf_in[~gdf_in.is_empty].plot(ax=ax, aspect='equal', color='red')
faults_gdf.plot(ax=ax, aspect='equal', color='red', alpha=0.25)
gpd.GeoDataFrame(geometry=[gg.vector.create_buffer(faults.loc[782].geometry, 500)]).
˓→plot(ax=ax, aspect='equal', color='green', alpha=0.25)
plt.grid()
```
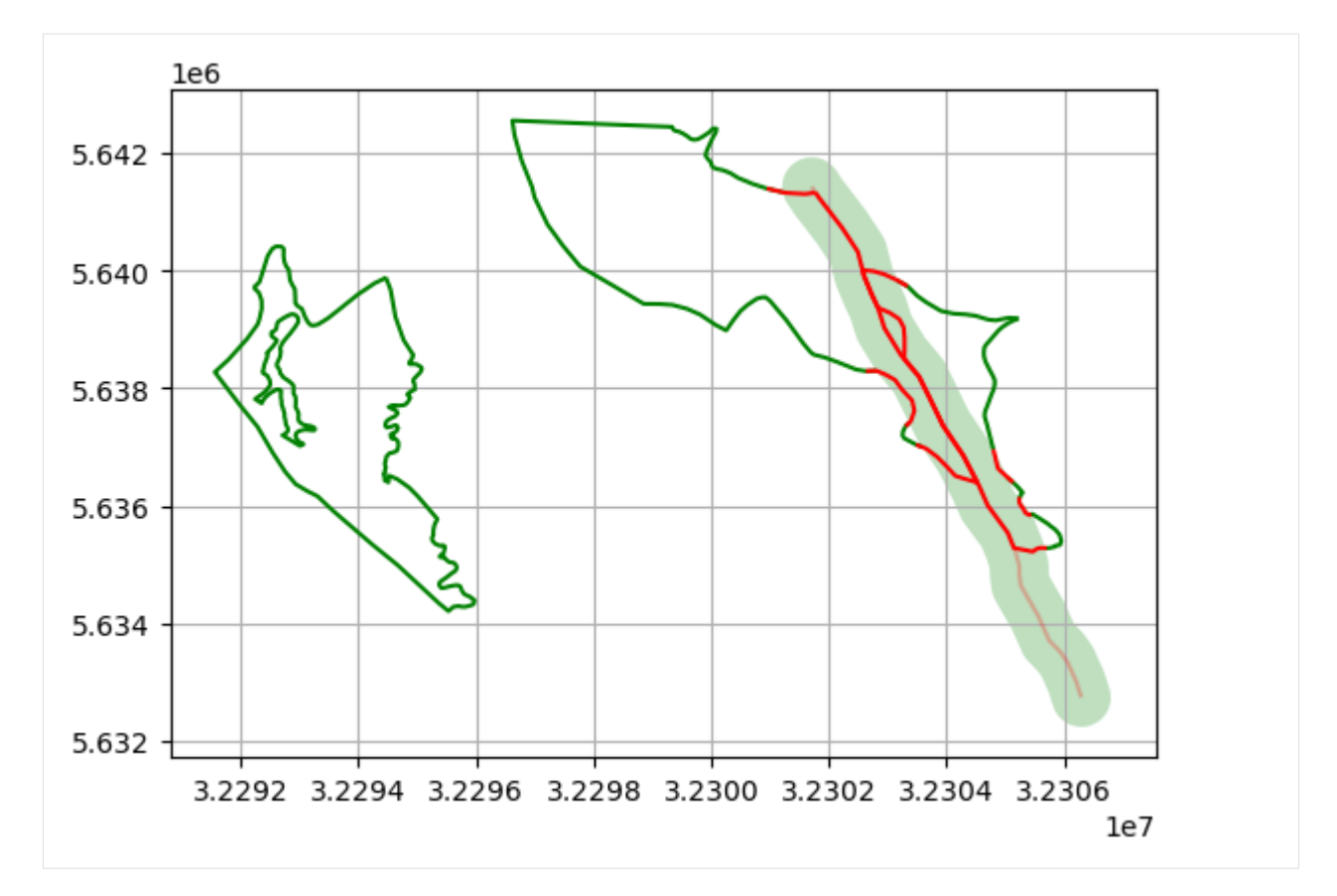

Performing the same operation for the entire fault buffer polyon.

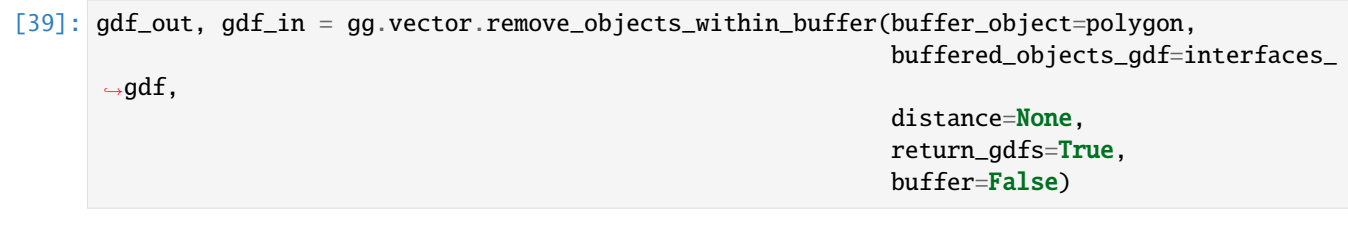

Resulting GeoDataFrame containing the geometry objects that remained outside the fault buffers.

## [40]: gdf\_out

[40]: geometry 0 MULTILINESTRING ((32303580.528 5637004.216, 32... 1 MULTILINESTRING ((32304771.851 5638858.254, 32... 2 MULTILINESTRING ((32291916.587 5638630.583, 32...

Resulting GeoDataFrame containing the geometry objects that were within the buffer.

#### [41]: gdf\_in

[41]: geometry 0 MULTILINESTRING ((32301771.153 5641329.303, 32... 1 MULTILINESTRING ((32305222.632 5639189.905, 32... 2 MULTILINESTRING ((32294465.330 5639887.282, 32...

Plotting the vertices that were kept (green) and removed (red).

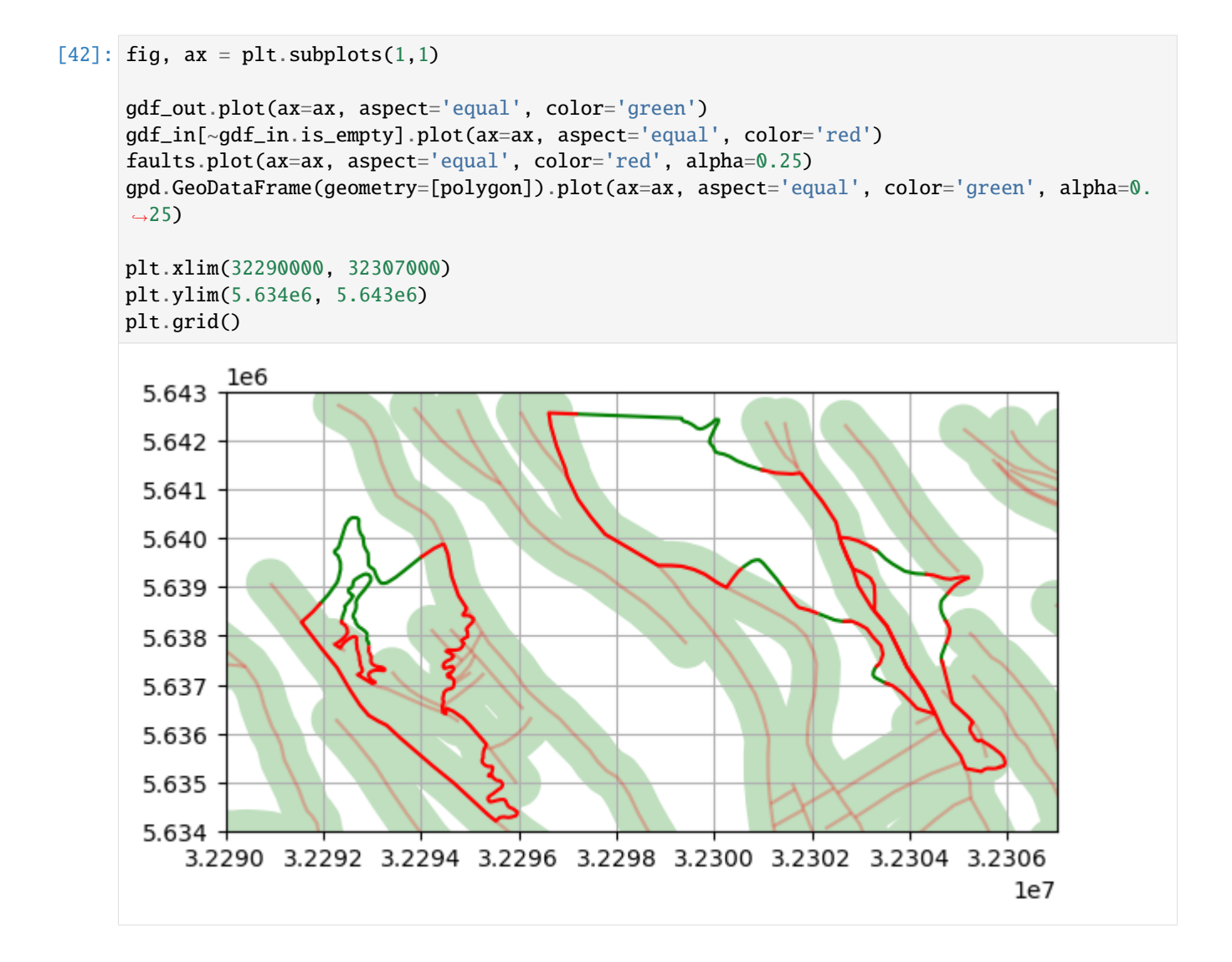

#### **Removing all Interfaces from all Faults**

The functions above can now be generalized to the function remove\_interfaces\_within\_fault\_buffers(..) were the loaded fault GeoDataFrame and the loaded polygon GeoDataFrame are loaded.

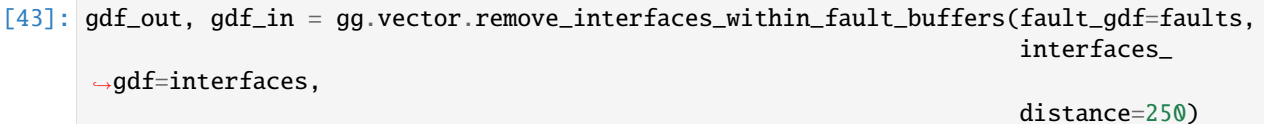

The GeoDataFrame with all its column and Shapely points that remained outside a fault polygon.

```
[44]: gdf_out.head()
[44]: OBJECTID SYSTEM2 SERIE2 SSERIE2 STUFE2 SSTUFE2 SYSTEM1 SERIE1 \
   0 132 - - - - - Neogene MiozÃ¤n
   1 132 - - - - - - Neogene Miozän
   2 132 - - - - - - - Neogene Miozän
   3 132 - - - - - - - Neogene Miozän
```
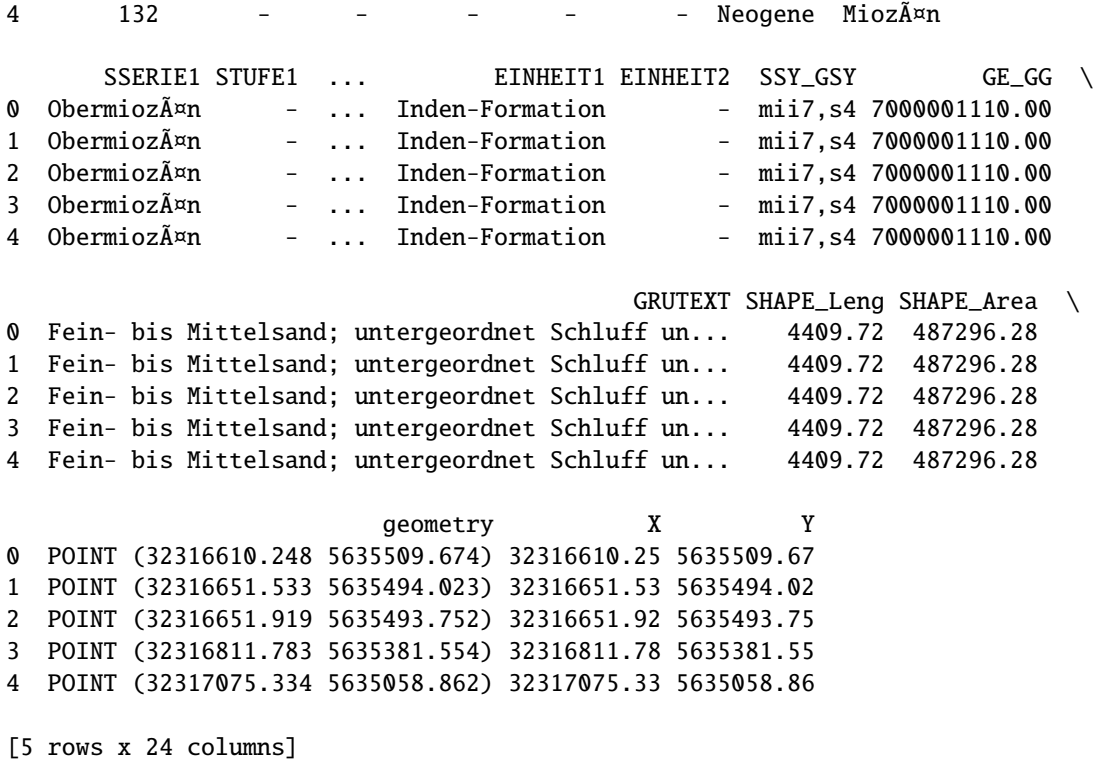

The GeoDataFrame with all its column and Shapely points that are inside a fault polygon.

 $[45]$ : gdf\_in.head()

```
[45]: OBJECTID SYSTEM2 SERIE2 SSERIE2 STUFE2 SSTUFE2 SYSTEM1 \
    0 131 Devon Oberdevon - Famennium - Devonian
    1 131 Devon Oberdevon - Famennium - Devonian
    2 131 Devon Oberdevon - Famennium - Devonian
     3 131 Devon Oberdevon - Famennium - Devonian
     4 131 Devon Oberdevon - Famennium - Devonian
         SERIE1 SSERIE1 STUFE1 ... EINHEIT1 EINHEIT2 \
    0 Oberdevon - Frasnium ... Frasnes- und Famenne-Schiefer -
    1 Oberdevon - Frasnium ... Frasnes- und Famenne-Schiefer -
    2 Oberdevon - Frasnium ... Frasnes- und Famenne-Schiefer
    3 Oberdevon - Frasnium ... Frasnes- und Famenne-Schiefer -
     4 Oberdevon - Frasnium ... Frasnes- und Famenne-Schiefer -
        SSY_GSY       GE_GG                        GRUTEXT  \
    0 dfrs+f,T 45403002130.00 Tonstein; untergeordnet Kalkmergel- bis Mergel...
    1 dfrs+f,T 45403002130.00 Tonstein; untergeordnet Kalkmergel- bis Mergel...
    2 dfrs+f,T 45403002130.00 Tonstein; untergeordnet Kalkmergel- bis Mergel...
     3 dfrs+f,T 45403002130.00 Tonstein; untergeordnet Kalkmergel- bis Mergel...
    4 dfrs+f,T 45403002130.00 Tonstein; untergeordnet Kalkmergel- bis Mergel...
      SHAPE_Leng SHAPE_Area details are geometry to the X \
    0 459.12 12043.31 POINT (32299083.709 5631034.983) 32299083.71
     1 459.12 12043.31 POINT (32299164.005 5630970.066) 32299164.01
```
(continues on next page)

```
2 459.12 12043.31 POINT (32299123.225 5630909.550) 32299123.23
3 459.12 12043.31 POINT (32299088.346 5630931.022) 32299088.35
4 459.12 12043.31 POINT (32298996.618 5630993.458) 32298996.62
          Y
0 5631034.98
1 5630970.07
2 5630909.55
3 5630931.02
4 5630993.46
[5 rows x 24 columns]
```
Plotting the final result of interfaces that are outside a fault polygon (green) and interfaces inside a fault polygon (red).

```
[46]: fig, ax = plt.subplots(1,1)
```

```
gdf_out.plot(ax=ax, aspect='equal', color='green',markersize=2)
gdf_in[~gdf_in.is_empty].plot(ax=ax, aspect='equal', color='red', markersize=2)
faults.plot(ax=ax, aspect='equal', color='red', alpha=0.25)
gpd.GeoDataFrame(geometry=[polygon]).plot(ax=ax, aspect='equal', color='green', alpha=0.
\leftrightarrow25)
```

```
plt.grid()
```
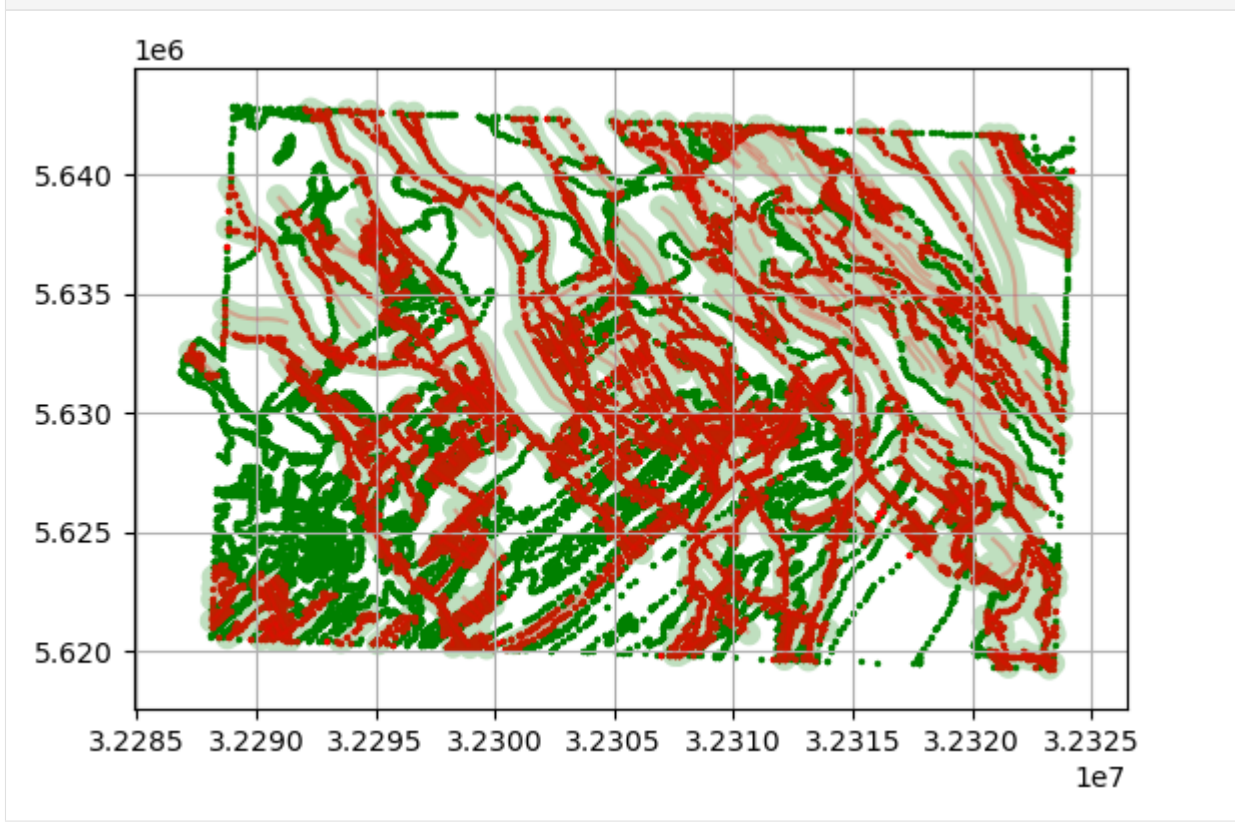

# **6.13 12 Visualizing Geological Cross Sections with PyVista**

Geological Cross Sections obtained from Geological Maps can be loaded and plotted with PyVista in GemGIS. The following illustrates how to get data from a Geological Map into GemGIS.

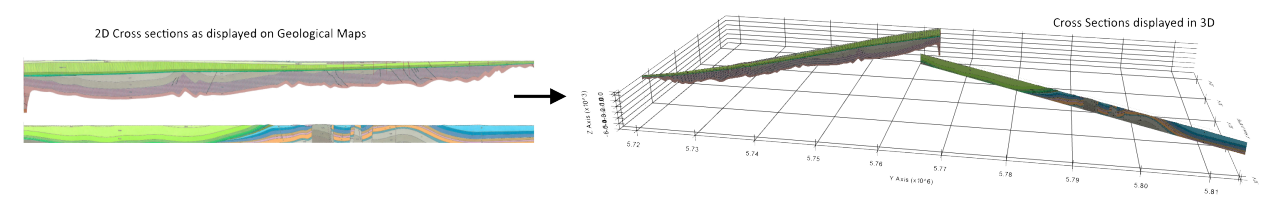

## **6.13.1 Data Preparation**

The data used for GemGIS is obtained from *OpenDataNRW*. It will be used under Datenlizenz Deutschland – Namensnennung – Version 2.0 [\(https://www.govdata.de/dl-de/by-2-0\)](https://www.govdata.de/dl-de/by-2-0) with © Geowissenschaftliche Daten: Analoges Kartenwerk der Geologischen Karte von Nordrhein-Westfalen 1:100.000 (2020).

## **Geological Maps**

For the visualization of cross sections, the geological maps Münster and Rheine were taken as shown below.

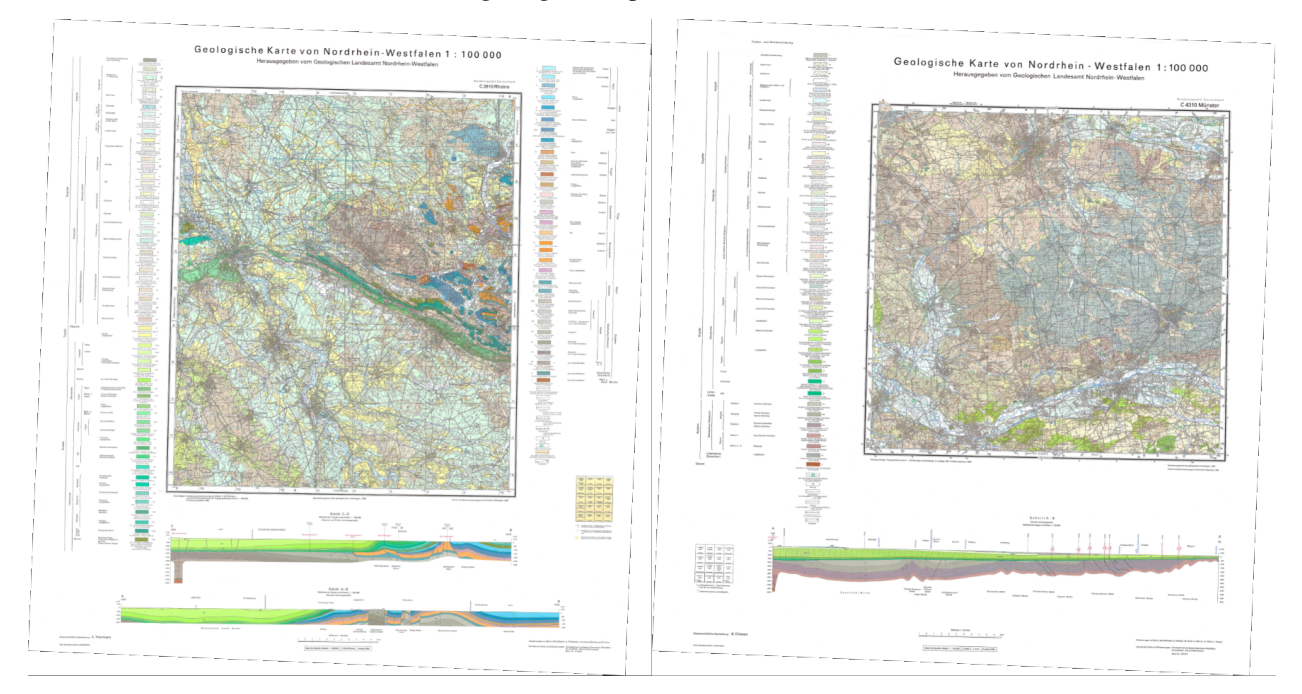

## **Geological Cross Section**

From these maps, the geological cross sections were extracted with an image editing software, tilted so that they are completely horizontal and cropped to the extent of the cross section. The axes were also cut off.

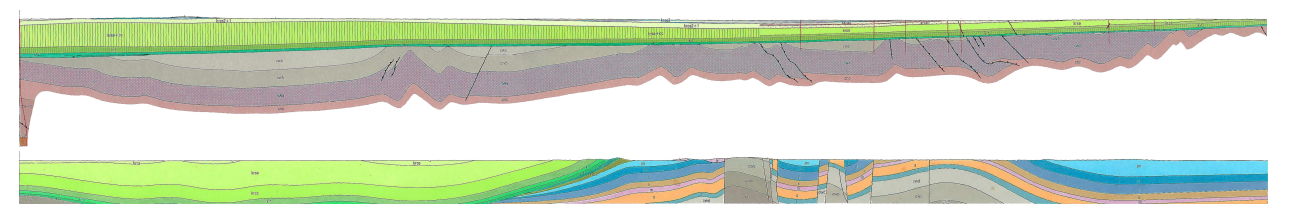

## **Traces of Geological Cross Sections**

In order to locate the cross sections in space, the traces of the profiles need to be digitized and the vertical ranges of the cross sections need to be provided as attributes of the shape file. This can be done for example in QGIS.

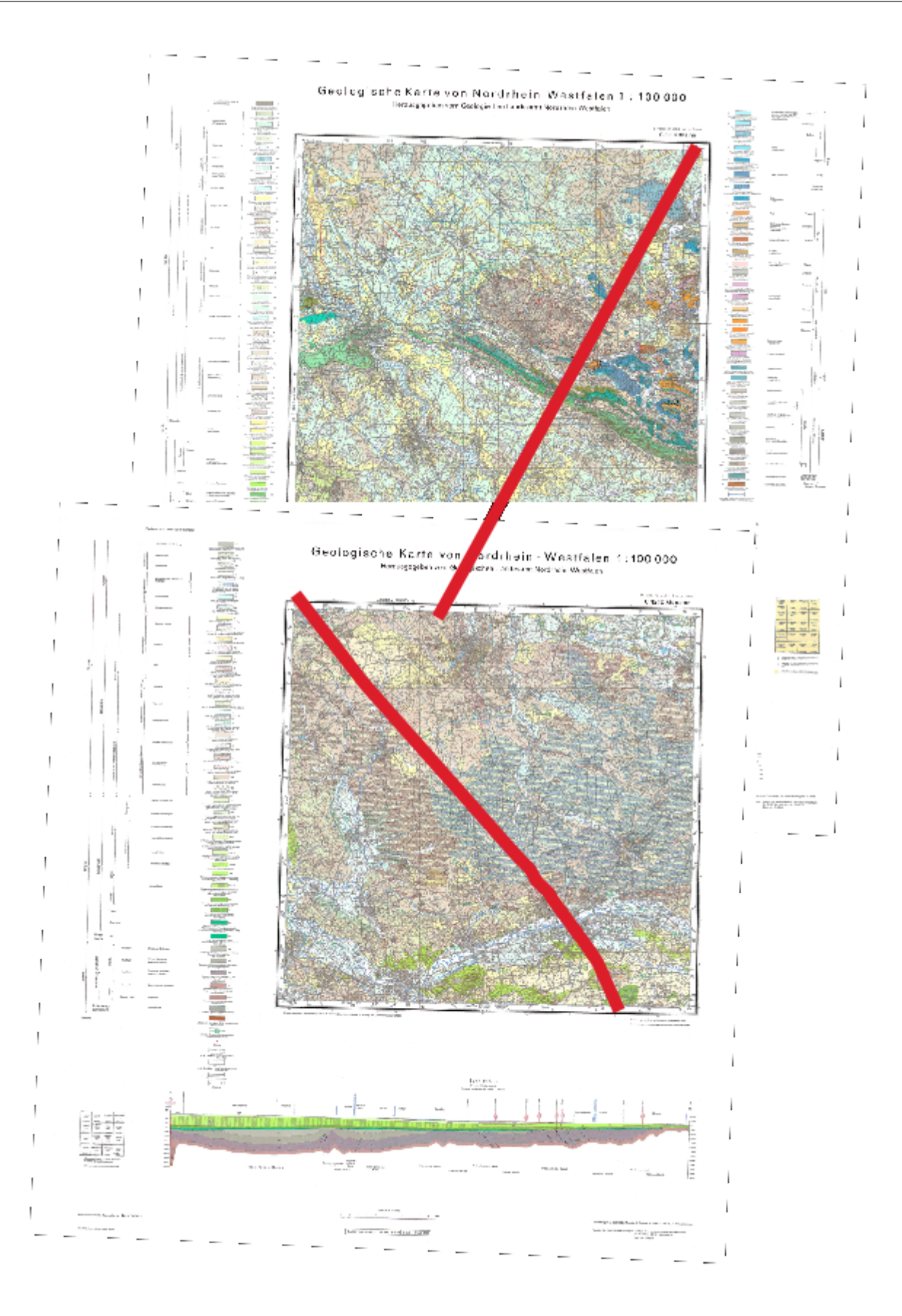

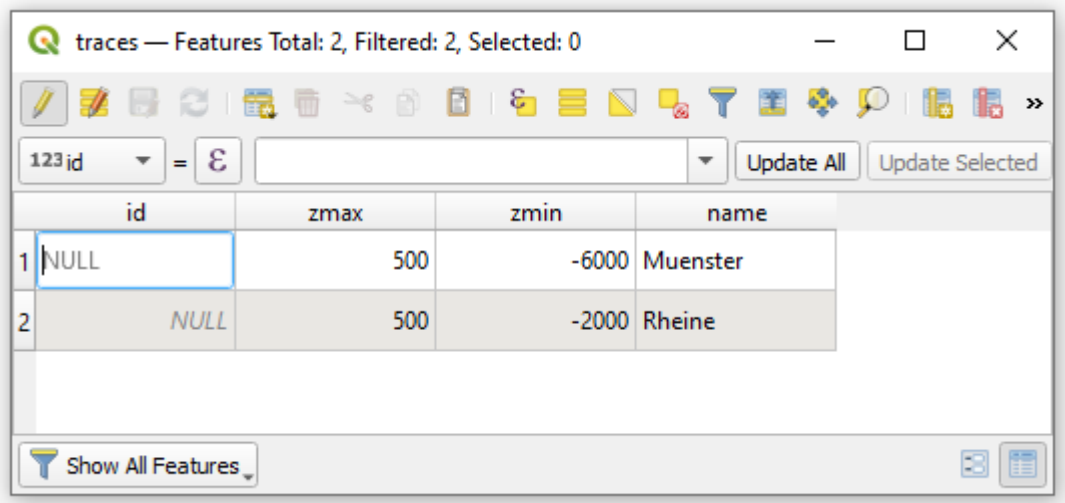

## **6.13.2 Set File Paths and download Tutorial Data**

If you downloaded the latest GemGIS version from the Github repository, append the path so that the package can be imported successfully. Otherwise, it is recommended to install GemGIS via pip install gemgis and import GemGIS using import gemgis as gg. In addition, the file path to the folder where the data is being stored is set. The tutorial data is downloaded using Pooch [\(https://www.fatiando.org/pooch/latest/index.html\)](https://www.fatiando.org/pooch/latest/index.html) and stored in the specified folder. Use pip install pooch if Pooch is not installed on your system yet.

#### [1]: import gemgis as gg

file\_path ='data/12\_visualizing\_cross\_sections\_in\_pyvista/'

```
C:\Users\ale93371\Anaconda3\envs\pygeomechanical\lib\site-packages\numpy\_distributor_
```

```
˓→init.py:30: UserWarning: loaded more than 1 DLL from .libs:
```

```
C:\Users\ale93371\Anaconda3\envs\pygeomechanical\lib\site-packages\numpy\.libs\
```

```
˓→libopenblas.FB5AE2TYXYH2IJRDKGDGQ3XBKLKTF43H.gfortran-win_amd64.dll
```

```
C:\Users\ale93371\Anaconda3\envs\pygeomechanical\lib\site-packages\numpy\.libs\
```
 $\rightarrow$ libopenblas64\_\_v0.3.23-246-g3d31191b-gcc\_10\_3\_0.dll

```
warnings.warn("loaded more than 1 DLL from .libs:"
```
[2]: gg.download\_gemgis\_data.download\_tutorial\_data(filename="12\_visualizing\_cross\_sections\_ ˓<sup>→</sup>in\_pyvista.zip", dirpath=file\_path)

```
Downloading file '12_visualizing_cross_sections_in_pyvista.zip' from 'https://rwth-
˓→aachen.sciebo.de/s/AfXRsZywYDbUF34/download?path=%2F/12_visualizing_cross_sections_in_
˓→pyvista.zip' to 'C:\Users\ale93371\Documents\gemgis1\docs\getting_started\tutorial\
˓→data\12_visualizing_cross_sections_in_pyvista'.
```
## **6.13.3 Loading Data**

The traces were saved as shape file and are now loaded as GeoDataFrame using GeoPandas.

```
[3]: import geopandas as gpd
   traces = gpd.read_file(file.path + 'traces.shp')traces
[3]: id zmax zmin name geometry
   0 NaN 500 -6000 Muenster LINESTRING (32386148.890 5763304.720, 32393549...
   1 NaN 500 -2000 Rheine LINESTRING (32402275.136 5761828.501, 32431165...
```
## **6.13.4 Create Mesh for one cross section**

A mesh can be created based on the LineStrings and the provided vertical extent using the function create\_mesh\_cross\_section(..).

```
[30]: mesh = gg.visualization.create_mesh_from_cross_section(linestring=traces.loc[0].geometry,
                                                              zmin=traces.loc[0]['zmin'],
                                                              zmax=traces.loc[0]['zmax'])
```
mesh

```
[30]: PolyData (0x2cb97873ee0)
```

```
N Cells: 20
N Points: 22
N Strips: 0
X Bounds: 3.239e+07, 3.242e+07
Y Bounds: 5.717e+06, 5.763e+06
Z Bounds: -6.000e+03, 5.000e+02
N Arrays: 0
```
[31]: type(mesh)

[31]: pyvista.core.pointset.PolyData

#### **Plotting Mesh**

The mesh can now be plotted using PyVista. A new PyVista plotter is created. The cross section is correctly placed in space. However, no cross section data is yet shown on the mesh.

```
[32]: import pyvista as pv
      p = pv.Plotter()p.add_mesh(mesh)
      p.show_grid(color='black')
      p.set_background(color='white')
      p.show()
```
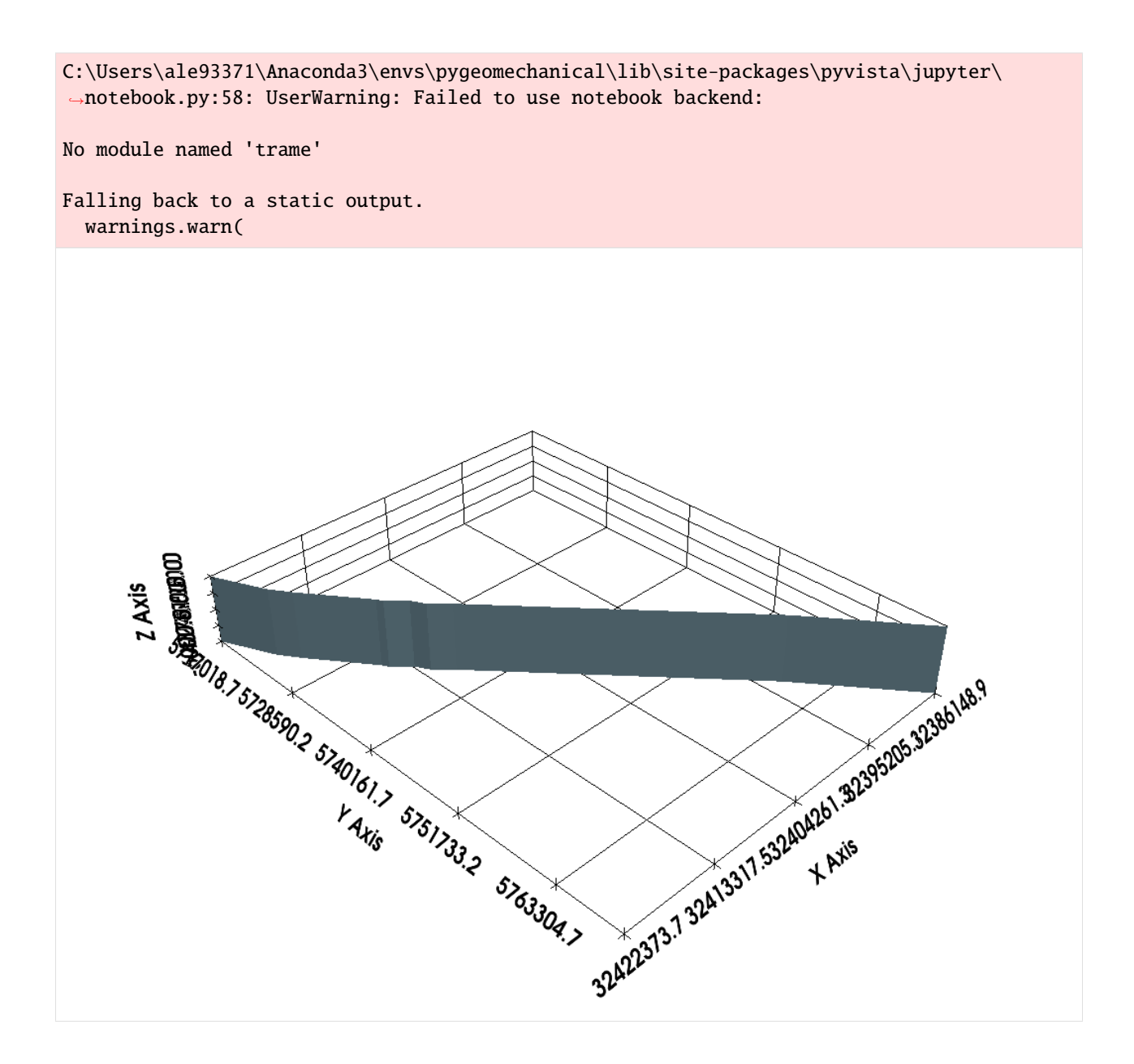

#### **Adding texture to mesh**

A texture can be applied to the mesh to display the cross section data. In this case, the image data of the cross section is used to drape it over the mesh.

#### [33]: import rasterio

```
texture = rasterio.open(file.path + 'profile1.png')
```

```
C:\Users\ale93371\Anaconda3\envs\pygeomechanical\lib\site-packages\rasterio\__init__.py:
→304: NotGeoreferencedWarning: Dataset has no geotransform, gcps, or rpcs. The identity
˓→matrix will be returned.
```

```
dataset = DatasetReader(path, driver=driver, sharing=sharing, **kwargs)
```
### **Plotting texture**

The loaded image file contains the data of the cross section.

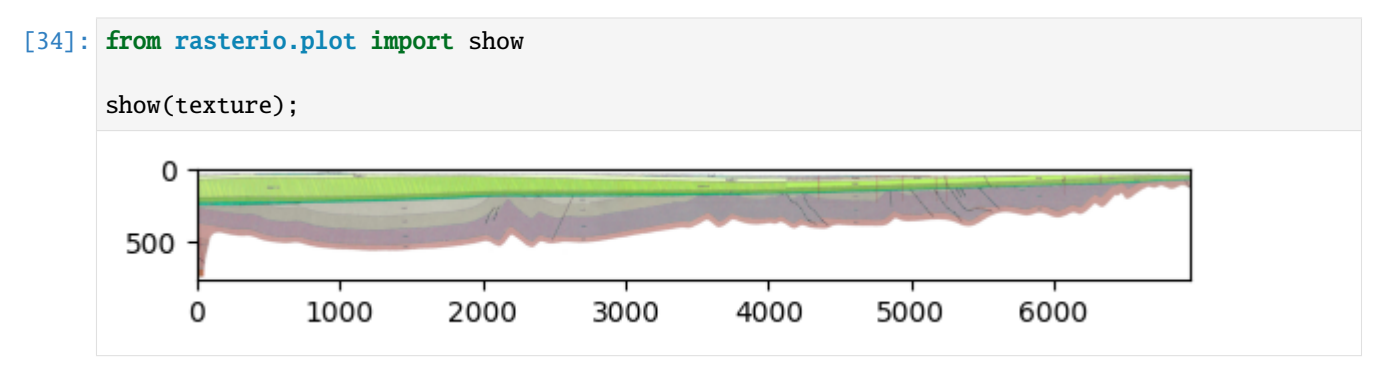

#### **Adding texture to mesh**

A PyVista texture will be created and passed to the add\_mesh(...) function as shown below to drape the image data over the mesh.

```
[42]: tex = pv.read_texture(file_path + 'profile1.png')
```
mesh.texture\_map\_to\_plane(use\_bounds=False,inplace=True)

```
p = pv.Plotter()p.add_mesh(mesh)
p.add_mesh(mesh, texture=tex)
```

```
p.show_grid(color='black')
p.set_background(color='white')
p.show()
```
C:\Users\ale93371\Anaconda3\envs\pygeomechanical\lib\site-packages\pyvista\jupyter\ ˓<sup>→</sup>notebook.py:58: UserWarning: Failed to use notebook backend:

No module named 'trame'

```
Falling back to a static output.
 warnings.warn(
```
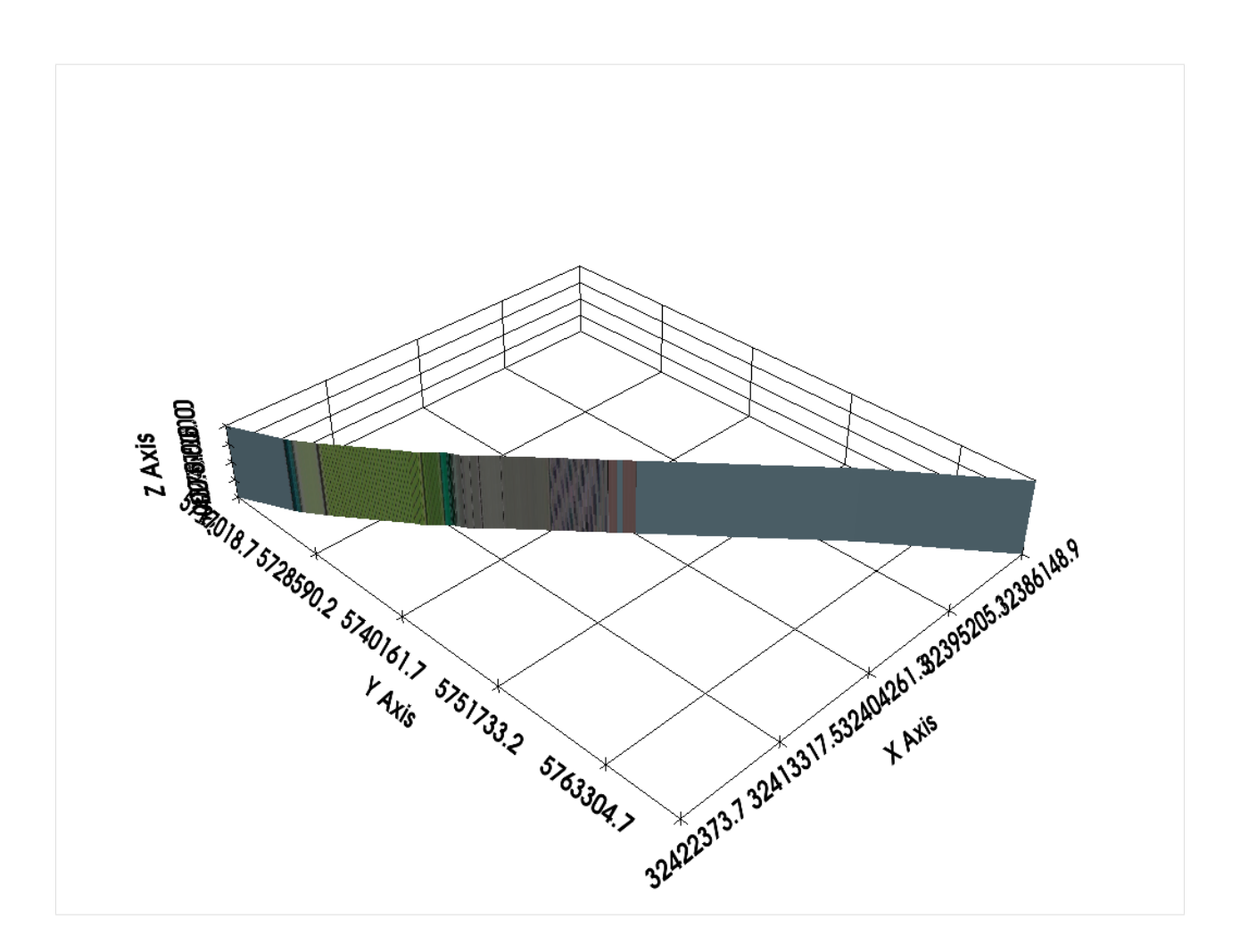

# **6.13.5 Creating Meshes for multiple cross sections**

The functionality for one cross section can be extended to multiple cross sections. In this case, we are passing the entire GeoDataFrame containing the traces to the function create\_meshes\_from\_cross\_sections(..). The result is a list of PyVista PolyData datasets.

```
[36]: meshes = gg.visualization.create_meshes_from_cross_sections(gdf=traces)
     meshes
[36]: [PolyData (0x2cc1fb393c0)
        N Cells: 20
        N Points: 22
        N Strips: 0
        X Bounds: 3.239e+07, 3.242e+07
        Y Bounds: 5.717e+06, 5.763e+06
        Z Bounds: -6.000e+03, 5.000e+02
        N Arrays: 0,
      PolyData (0x2cc1fb39540)
        N Cells: 2
        N Points: 4
        N Strips: 0
```
(continues on next page)

X Bounds: 3.240e+07, 3.243e+07

```
Y Bounds: 5.762e+06, 5.814e+06
Z Bounds: -2.000e+03, 5.000e+02
N Arrays: 0]
```
### **Plotting Meshes**

The meshes can now be plotted using PyVista. A new PyVista plotter is created. The cross sections are correctly placed in space.

```
[37]: import pyvista as pv
     p = pv.Plotter()
     for i in range(len(meshes)):
         p.add_mesh(meshes[i])
     p.show_grid(color='black')
     p.set_background(color='white')
     p.show()
     C:\Users\ale93371\Anaconda3\envs\pygeomechanical\lib\site-packages\pyvista\jupyter\
      ˓→notebook.py:58: UserWarning: Failed to use notebook backend:
     No module named 'trame'
     Falling back to a static output.
       warnings.warn(
```
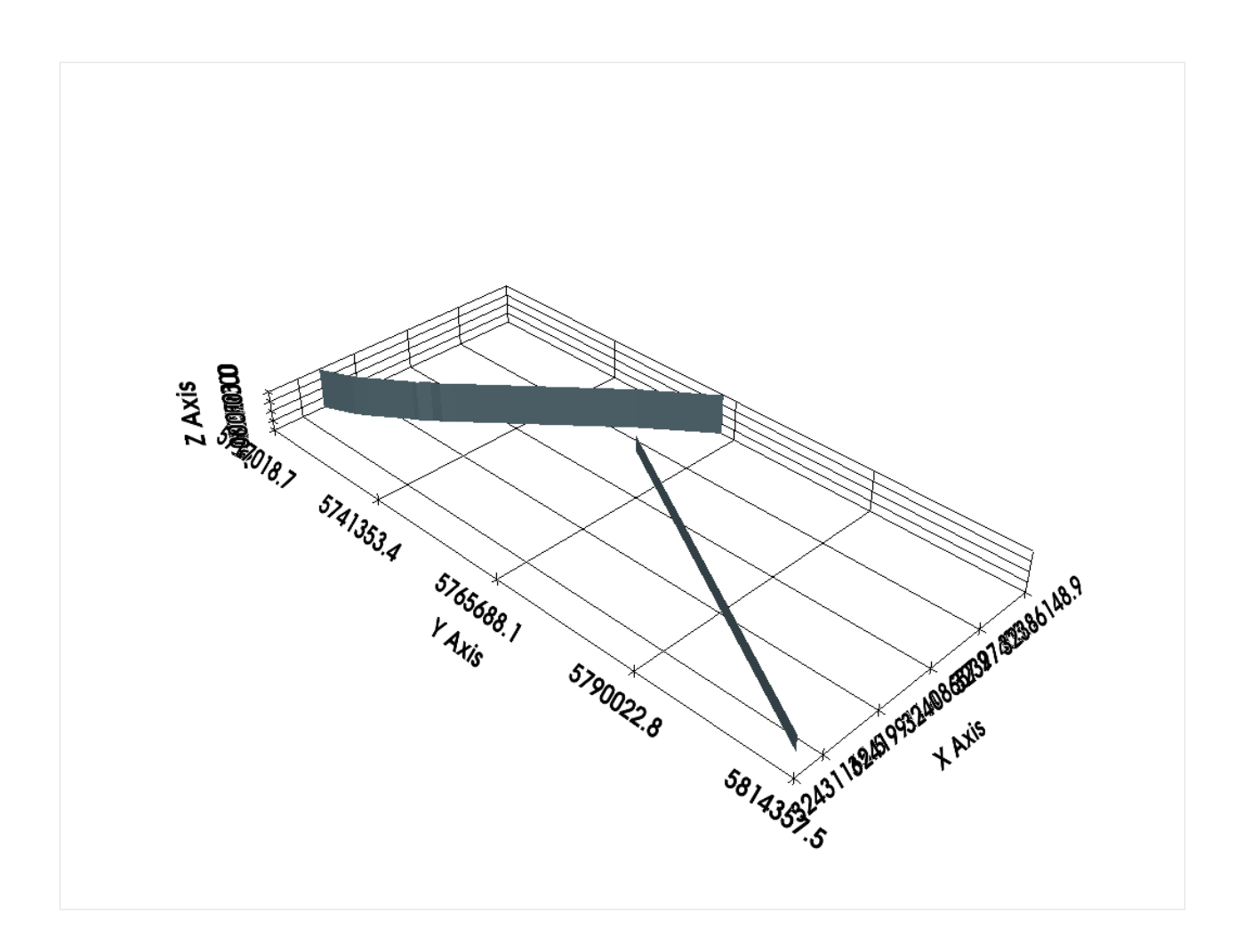

#### **Adding Texture to Meshes**

As for the previous example, the textures are loaded via the path of the image files. Therefore, the function create\_file\_paths is used to create a list of file paths.

**NB: The order of the traces in the passed GeoDataFrame must be identical to the order of the loaded images!**

[38]: source\_files = gg.raster.create\_filepaths(dirpath = file\_path, search\_criteria='profile\*.  $\rightarrow$ png') source\_files

```
[38]: ['C:\\Users\\ale93371\\Documents\\gemgis1\\docs\\getting_started\\tutorial\\data\\12_
      ˓→visualizing_cross_sections_in_pyvista\\profile1.png',
      'C:\\Users\\ale93371\\Documents\\gemgis1\\docs\\getting_started\\tutorial\\data\\12_
      ˓→visualizing_cross_sections_in_pyvista\\profile2.png']
```
A list of textures is then created from each source image file.

```
[39]: textures = [pv.Texture(file) for file in source_files]
     textures
```

```
[39]: [Texture (0x2cb84f9da80)
        Components: 4
```
(continues on next page)

```
Cube Map: False
 Dimensions: 6952, 771,
Texture (0x2cc1fb3a2c0)
 Components: 4
 Cube Map: False
 Dimensions: 7047, 293]
```
#### **Plotting Meshes with Textures**

The cross sections are finally plotted at their true locations in space with the textures draped over them.

```
[40]: import pyvista as pv
     p = pv.Plotter()for i in range(len(meshes)):
         p.add_mesh(meshes[i], texture=textures[i])
     p.show_grid(color='black')
     p.set_background(color='white')
     p.show()
      ---------------------------------------------------------------------------
     ValueError Traceback (most recent call last)
     Cell In[40], line 6
           3 p = pv.Plotter()5 for i in range(len(meshes)):
     ----> 6    p.add_mesh(meshes[i], texture=textures[i])
           8 p.show_grid(color='black')
           9 p.set_background(color='white')
     File ~\Anaconda3\envs\pygeomechanical\lib\site-packages\pyvista\plotting\plotter.py:3450,
      → in BasePlotter.add_mesh(self, mesh, color, style, scalars, clim, show_edges, edge_
      ˓→color, point_size, line_width, opacity, flip_scalars, lighting, n_colors, interpolate_
      ˓→before_map, cmap, label, reset_camera, scalar_bar_args, show_scalar_bar, multi_colors,␣
      ˓→name, texture, render_points_as_spheres, render_lines_as_tubes, smooth_shading, split_
      \rightarrowsharp_edges, ambient, diffuse, specular, specular_power, nan_color, nan_opacity,.
      \rightarrowculling, rgb, categories, silhouette, use_transparency, below_color, above_color, o
      ˓→annotations, pickable, preference, log_scale, pbr, metallic, roughness, render,␣
      ˓→component, emissive, copy_mesh, backface_params, show_vertices, **kwargs)
        3448 raise TypeError(f'Invalid texture type ({type(texture)})')
        3449 if mesh.GetPointData().GetTCoords() is None:
     -> 3450 raise ValueError(
        3451 'Input mesh does not have texture coordinates to support the texture.'
        3452 )
        3453 actor.texture = texture
        3454 # Set color to white by default when using a texture
     ValueError: Input mesh does not have texture coordinates to support the texture.
```
# **6.14 13 Extracting Interface Points and Orientations from Geological Cross Sections**

Geologists often work with geological maps. In addition, geological cross sections are provided with these maps to illustrate an image of the subsurface. The displayed lithological boundaries and structures can be used for geological modeling. Therefore, the interfaces and orientations of the layers have to be extracted.

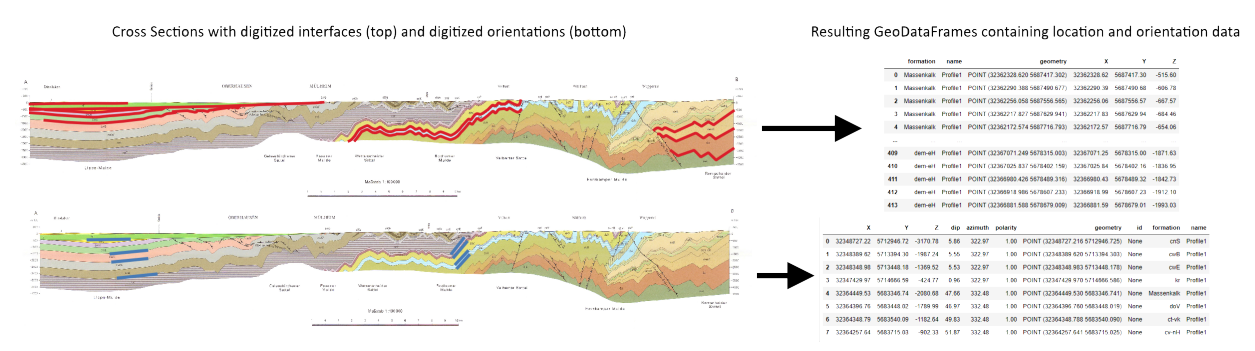

The data used for GemGIS is obtained from *OpenDataNRW*. It will be used under Datenlizenz Deutschland – Namensnennung – Version 2.0 [\(https://www.govdata.de/dl-de/by-2-0\)](https://www.govdata.de/dl-de/by-2-0) with © Geowissenschaftliche Daten: Analoges Kartenwerk der Geologischen Karte von Nordrhein-Westfalen 1:100.000 (2020).

## **6.14.1 Set File Paths and download Tutorial Data**

If you downloaded the latest GemGIS version from the Github repository, append the path so that the package can be imported successfully. Otherwise, it is recommended to install GemGIS via pip install gemgis and import GemGIS using import gemgis as gg. In addition, the file path to the folder where the data is being stored is set. The tutorial data is downloaded using Pooch [\(https://www.fatiando.org/pooch/latest/index.html\)](https://www.fatiando.org/pooch/latest/index.html) and stored in the specified folder. Use pip install pooch if Pooch is not installed on your system yet.

#### [1]: **import** gemgis as gg

file\_path ='data/13\_extracting\_interfaces\_orientations\_from\_cross\_sections/'

[2]: gg.download\_gemgis\_data.download\_tutorial\_data(filename="13\_extracting\_interfaces\_ ˓<sup>→</sup>orientations\_from\_cross\_sections.zip", dirpath=file\_path)

Downloading file '13\_extracting\_interfaces\_orientations\_from\_cross\_sections.zip' from ˓→'https://rwth-aachen.sciebo.de/s/AfXRsZywYDbUF34/download?path=%2F13\_extracting\_ ˓<sup>→</sup>interfaces\_orientations\_from\_cross\_sections.zip' to 'C:\Users\ale93371\Documents\ ˓<sup>→</sup>gemgis\docs\getting\_started\tutorial\data\13\_extracting\_interfaces\_orientations\_from\_ ˓<sup>→</sup>cross\_sections'.

# **6.14.2 Extracting Interfaces from Cross Sections**

Interfaces can be extracted from georeferenced maps and cross sections by digitizing the layer data as shape files. The following illustrates the data preparation steps and the extraction of coordinates in GemGIS.

### **Data Preparation**

For the extraction of interfaces and orientation, the same principles as for maps are used. This is, that the interfaces and orientations are digitized in a GIS environment using shape files to store the layer data. The cross section used here is obtained from *OpenGeoData.NRW*. The cross section is part of the 'Analoges Kartenwerk der Geologischen Karte von Nordrhein Westfalen 1:100 000' and in particular of map sheet GK100-C4706-Düsseldorf-Essen. The data is used under Datenlizenz Deutschland Namensnennung 2.0 [\(https://www.govdata.de/dl-de/by-2-0\)](https://www.govdata.de/dl-de/by-2-0).

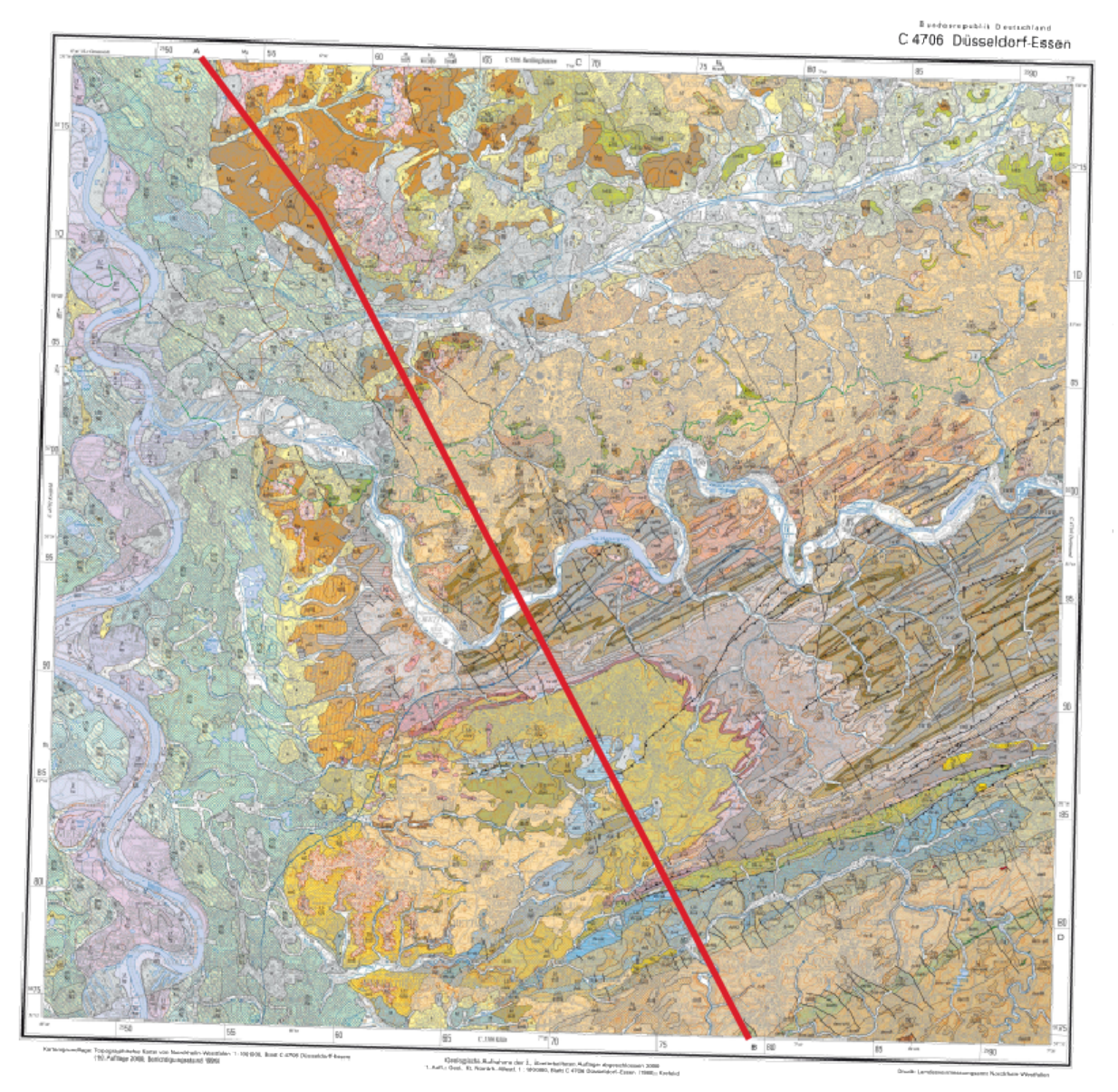

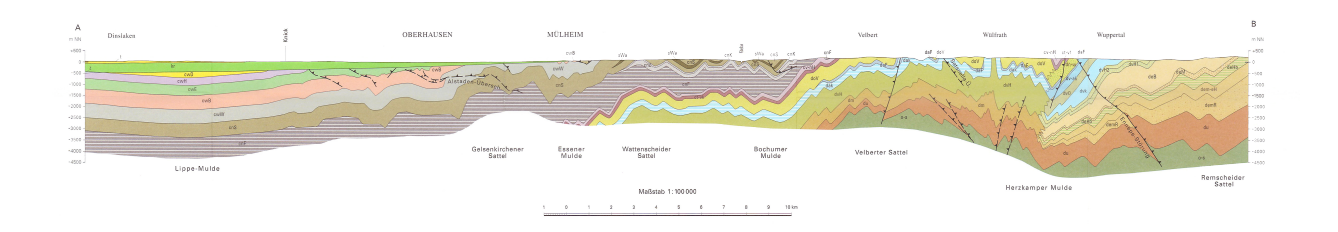

### **Georeference Cross Section**

The first step is to georeference the cross section. A tutorial on how to georeference maps is provided on this documentation page. For the georeferencing here, we are taking four points on the two axes of the cross section. It is important that the coordinates on the left side mark the origin and are defined by  $X = 0$ . The coordinates will be:

- 0,0
- $\cdot$  0, -4500
- 52000, 0
- 52000, -4500

NB: Ideally, you would look up the exact length of the section which is 51819.98 m but 52000 m is close enough for this demonstration.

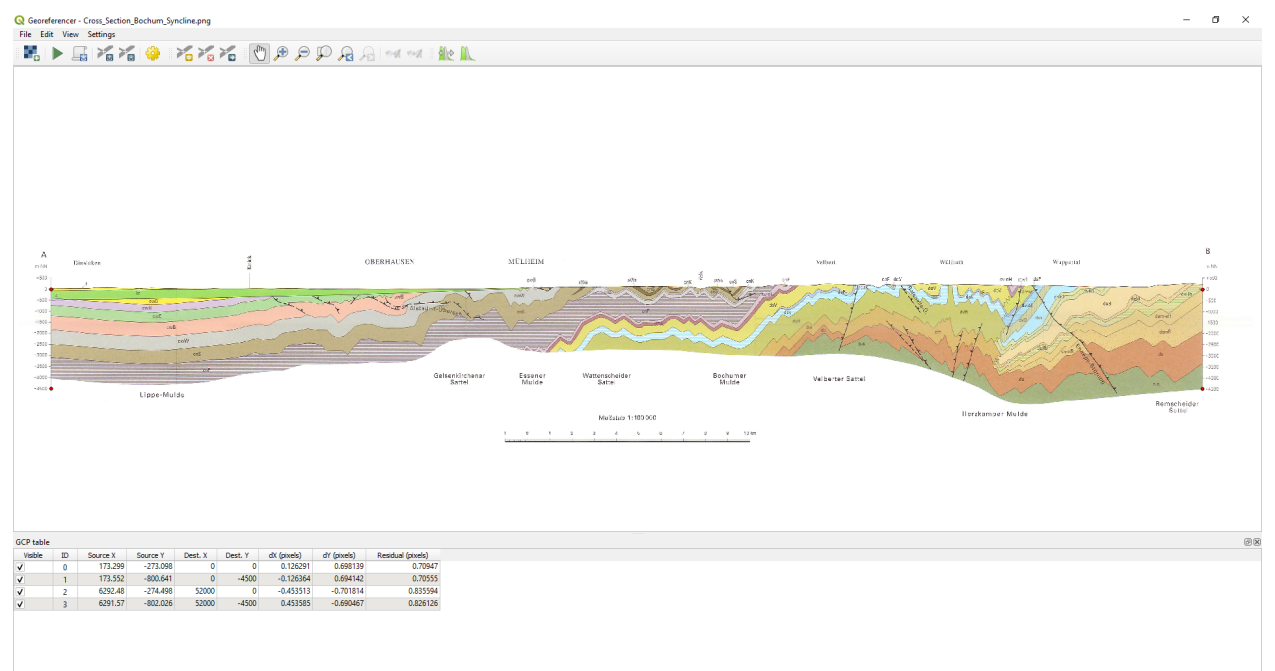

### **Digitizing the layer data**

In order to digitize the layer data, a new line shape file is created and the layer boundaries are digitized. The image below shows some of the digitized layers in red. This can now be read in as GeoDataFrames for further processing with GemGIS.

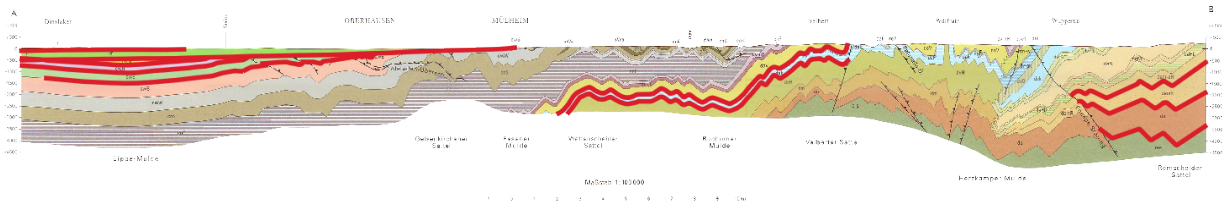

#### **Loading the data**

Next to the digitized interfaces, we also need to load the trace of the profile. This is shown in one of the figures above and was also saved as shape file for further processing. In addition, we are loading the raster of the cross section and the geological map for visualization purposes.

```
[3]: import geopandas as gpd
    import rasterio
```

```
interfaces = gpd.read_file(file_path + 'interfaces.shp')
section = rasterio.open(file_path + 'cross_section.tif')
gmap = rasterio.open(file_path + 'C4706_Duesseldorf_Essen_2Aufl_prs_utm32n.jpg')
trace = gpd.read_file(file_path + 'trace.shp')
```
[4]: interfaces.head()

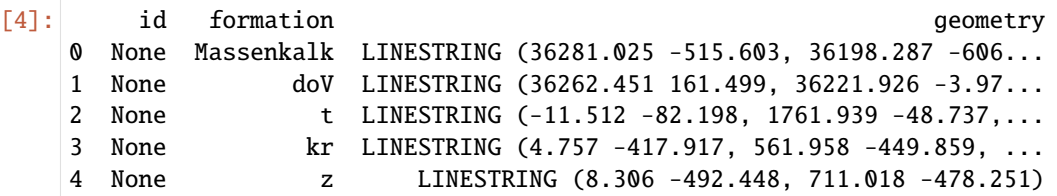

#### **Plotting the Input data**

The raster containing the image of the cross section and the interfaces can be plotted together.

```
[5]: import matplotlib.pyplot as plt
    from rasterio.plot import reshape_as_image
    fig, ax = plt.subplots(1, 1)ax.imshow(reshape_as_image(section.read()), extent=[section.bounds[0],section.bounds[2],
     ˓→section.bounds[1],section.bounds[3]])
    interfaces.plot(ax=ax, aspect='equal', color='red')
```
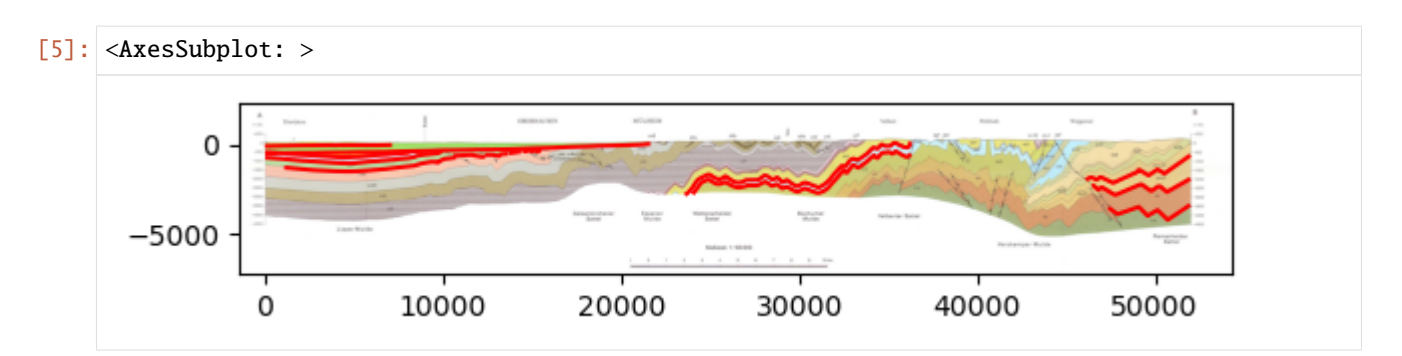

The trace of the profile can also be plotted. The GeoDataFrame has to be converted to the matching Coordinate Reference System before plotting. In addition, the geological map is shown to visualize the location of the section on the map.

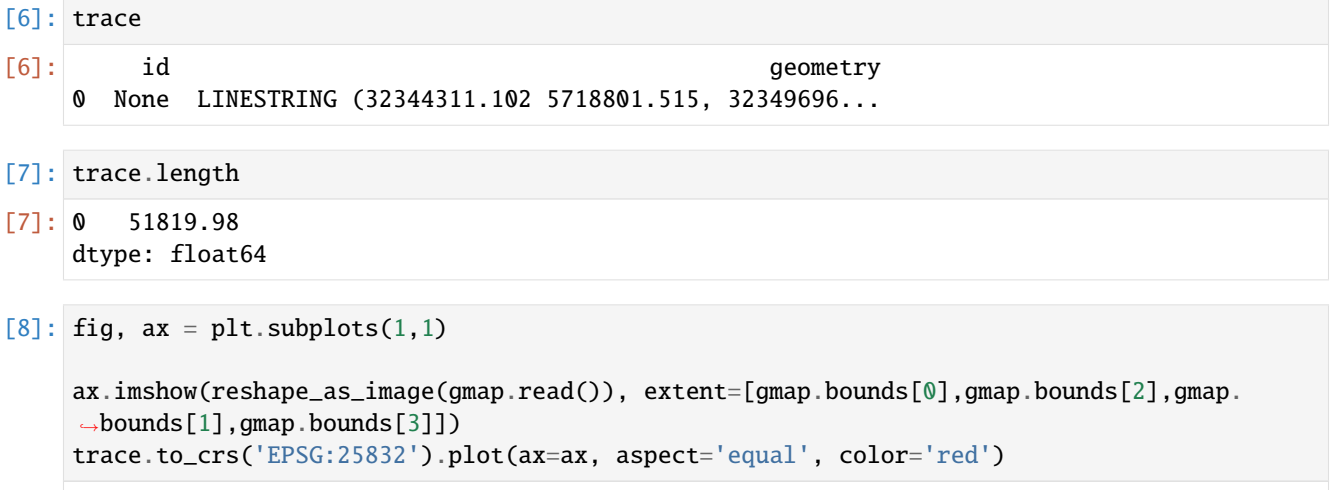

[8]: <AxesSubplot: >

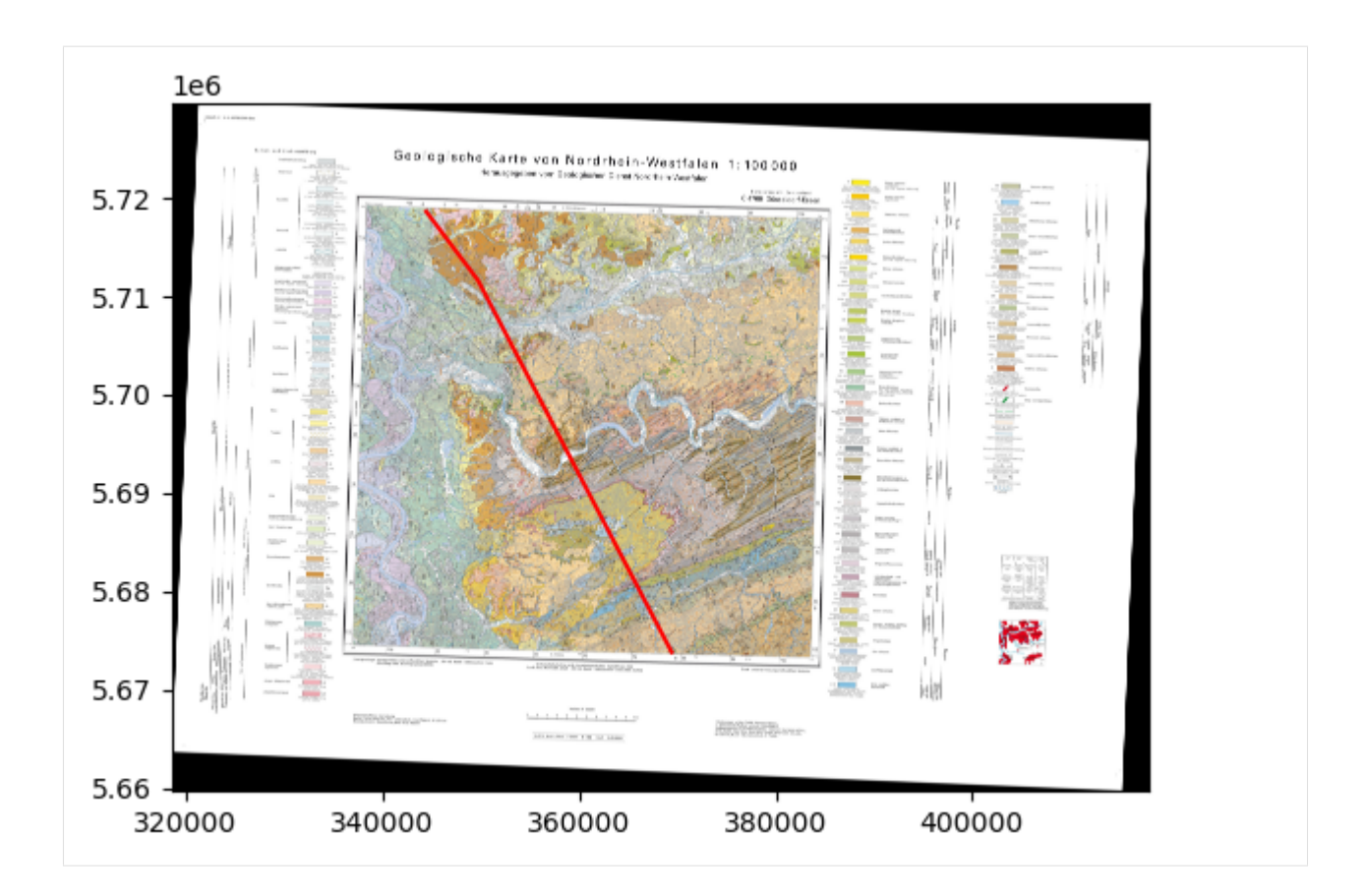

#### **Extracting the real world coordinates from the cross section**

The extraction of the real world coordinates is performed in several steps:

- Extracting the striking angle of the profile
- Calculating real word coordinates for one LineString on the Cross Section
- Calculating real word coordinates for LineStrings on the Cross Section
- Extracting Coordinates from the cross section
- Extracting XYZ from the cross section

#### **Extracting Striking angle of the profile**

Here, the strike angles of a LineString with multiple vertices is shown. For straight profiles with only two vertices, the function calculate\_strike\_direction\_straight\_linestring(..) can be used. The calculation shows that the first part of the profile is striking towards 143 degrees to the SE and the second part with 152 degrees to the SE. This can be confirmed when looking at the map.

[9]: angles = gg.vector.calculate\_strike\_direction\_bent\_linestring(linestring=trace.loc[0]. ˓<sup>→</sup>geometry) angles

[9]: [142.97370864998288, 152.47884465731576]

#### **Calculating real word coordinates for one LineString on the Cross Section**

The next step is to calculate the real world coordinates of one LineString located on the cross section. This function uses the previously calculated striking angle of each section of the line string and the distance of each digitized vertex to the origin to calculate the real world coordinates. This function is the extension of calculate\_coordinates\_for\_point\_on\_cross\_section(..). The results are stored as Shapely Point objects.

```
[10]: points = gg.vector.calculate_coordinates_for_linestring_on_cross_
      ˓→sections(linestring=trace.loc[0].geometry,
                                                                                ␣
      ˓→interfaces=interfaces.loc[0].geometry)
     points[:5]
[10]: [<POINT (32362328.62 5687417.302)>,
      <POINT (32362290.388 5687490.677)>,
      <POINT (32362256.058 5687556.565)>,
       <POINT (32362217.827 5687629.941)>,
       <POINT (32362172.574 5687716.793)>]
```
#### **Plotting the points**

The points can be converted to a GeoDataFrame and can be plotted. It can be seen that the extracted points are located exactly on the profile line/trace.

```
[11]: points_gdf = gpd.GeoDataFrame(geometry=points)
     points_gdf.head()
```

```
[11]: geometry
     0 POINT (32362328.620 5687417.302)
     1 POINT (32362290.388 5687490.677)
     2 POINT (32362256.058 5687556.565)
     3 POINT (32362217.827 5687629.941)
     4 POINT (32362172.574 5687716.793)
```

```
[12]: fig, ax = plt.subplots(1,1)
```

```
trace.plot(ax=ax, aspect='equal', color='red')
```

```
points_gdf.plot(ax=ax,aspect='equal')
plt.grid()
```
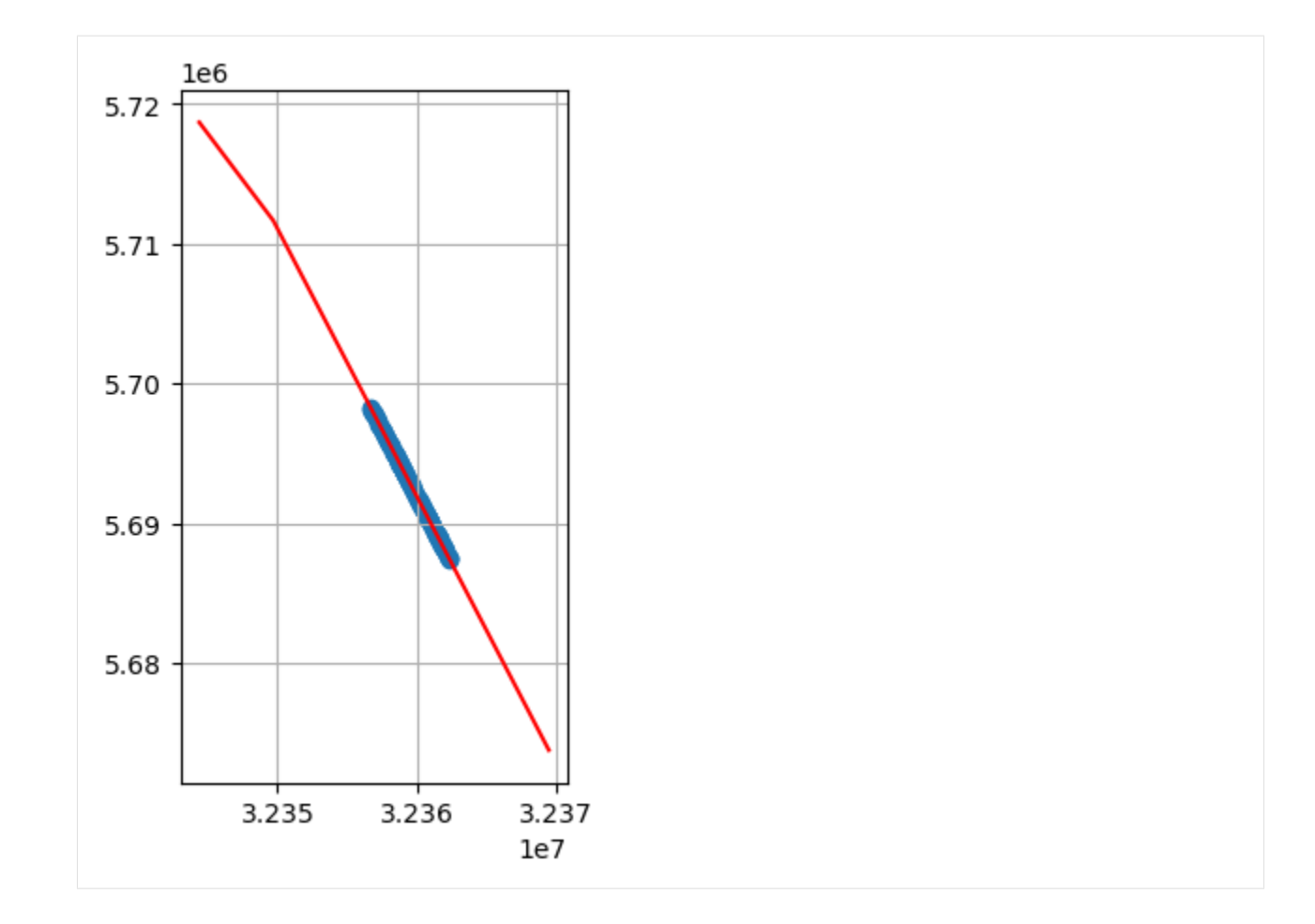

### **Calculating real word coordinates for LineStrings on the Cross Section**

The previous function can be extended to multiple LineStrings by providing a list of LineStrings.

```
[13]: points = gg.vector.calculate_coordinates_for_linestrings_on_cross_
      ˓→sections(linestring=trace.loc[0].geometry,
                                                                                 linestring_
      ˓→interfaces_list=interfaces.geometry.to_list())
     points[:5]
[13]: [<POINT (32362328.62 5687417.302)>,
      <POINT (32362290.388 5687490.677)>,
      <POINT (32362256.058 5687556.565)>,
      <POINT (32362217.827 5687629.941)>,
      <POINT (32362172.574 5687716.793)>]
```
### **Plotting the points**

The points can be converted to a GeoDataFrame and plotted. It can be seen that the extracted points are located exactly on the profile line/trace.

```
[14]: points_gdf = gpd.GeoDataFrame(geometry=points)
     points_gdf.head()
```

```
[14]: geometry
```
0 POINT (32362328.620 5687417.302) 1 POINT (32362290.388 5687490.677) 2 POINT (32362256.058 5687556.565) 3 POINT (32362217.827 5687629.941) 4 POINT (32362172.574 5687716.793)

```
[15]: fig, ax = plt.subplots(1,1)
```

```
trace.plot(ax=ax, aspect='equal', color='red')
```

```
points_gdf.plot(ax=ax,aspect='equal')
plt.grid()
```
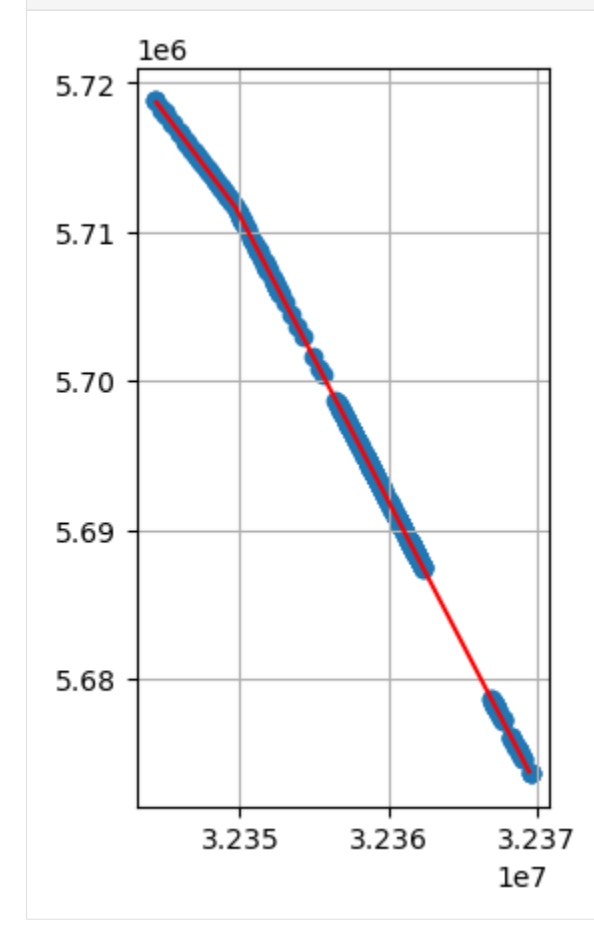

#### **Extracting Coordinates from the cross section**

The next step is to not only extract the points in  $X$  and  $Y$  direction but also the  $Z$  component and any additional column in the original interfaces GeoDataFrame.

```
[16]: gdf = gg. vector. extract_interfaces_coordinates_from_cross_section(linestring=trace.
     ˓→loc[0].geometry,
                                                              interfaces_
     ˓→gdf=interfaces)
     gdf
[16]: formation geometry X Y \
     0 Massenkalk POINT (32362328.620 5687417.302) 32362328.62 5687417.30
     1 Massenkalk POINT (32362290.388 5687490.677) 32362290.39 5687490.68
     2 Massenkalk POINT (32362256.058 5687556.565) 32362256.06 5687556.57
     3 Massenkalk POINT (32362217.827 5687629.941) 32362217.83 5687629.94
     4 Massenkalk POINT (32362172.574 5687716.793) 32362172.57 5687716.79
     .. ... ... ... ...
     409 dem-eH POINT (32367071.249 5678315.003) 32367071.25 5678315.00
     410 dem-eH POINT (32367025.837 5678402.159) 32367025.84 5678402.16
     411 dem-eH POINT (32366980.426 5678489.316) 32366980.43 5678489.32
     412 dem-eH POINT (32366918.986 5678607.233) 32366918.99 5678607.23
     413 dem-eH POINT (32366881.588 5678679.009) 32366881.59 5678679.01
              Z
     0 -515.601 -606.78
     2 -667.57
     3 -684.46
     4 -654.06
     .. ...
     409 -1871.63
     410 -1836.95
     411 -1842.73
     412 -1912.10
     413 -1993.03
     [414 rows x 5 columns]
```
#### **Extracting XYZ from the cross section**

All the above steps are collected in a final function to extract the real world coordinates from the cross section. An additional column for the name of the profile needs to be provided so that coordinates for multiple profiles can be calculated.

```
[17]: trace['name'] = 'Profile1'
      interfaces['name'] = 'Profile1'
```
[18]: gdf = gg.vector.extract\_xyz\_from\_cross\_sections(profile\_gdf=trace, interfaces\_gdf=interfaces)

gdf

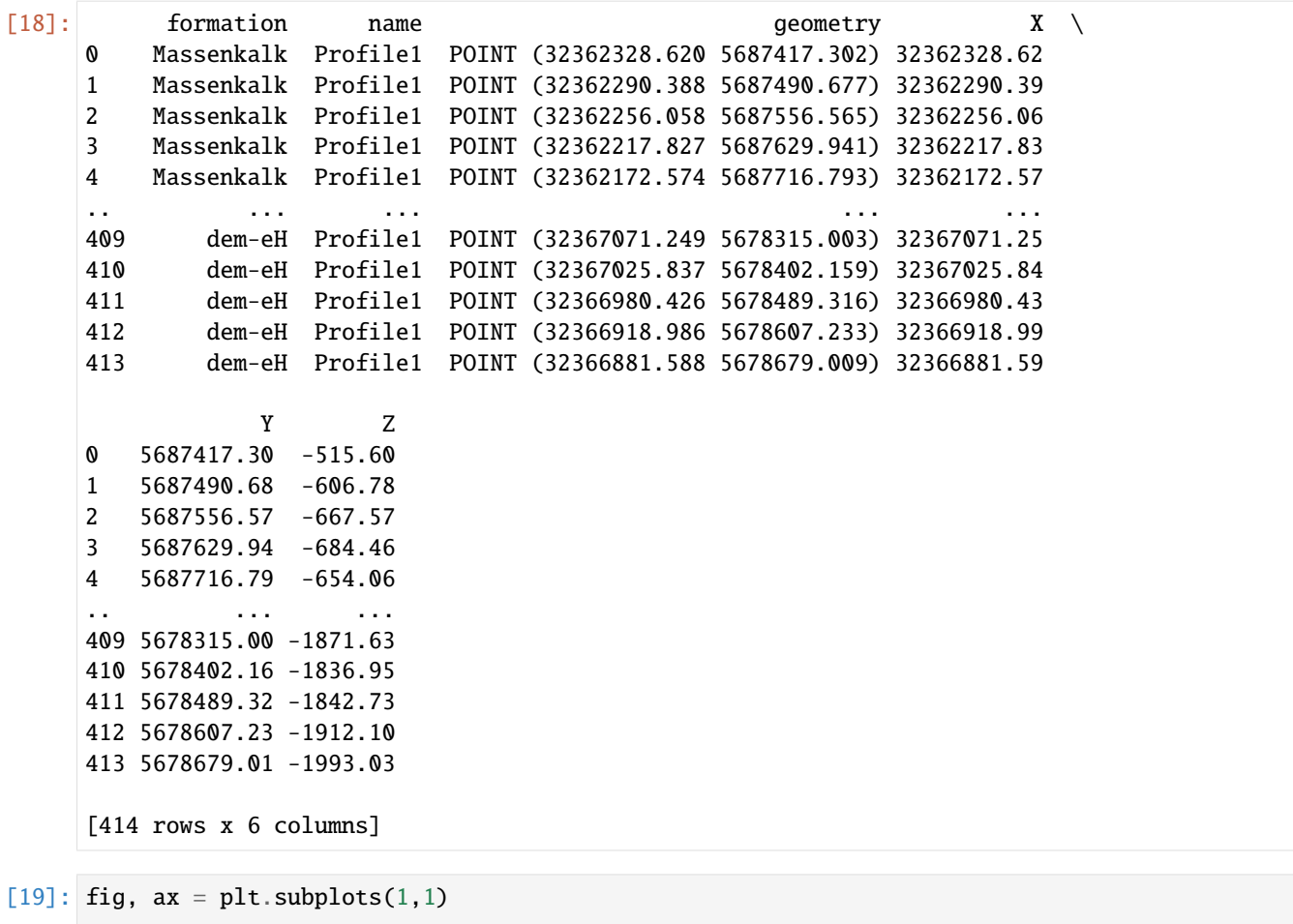

```
trace.plot(ax=ax, aspect='equal', color='red')
```
gdf.plot(ax=ax,aspect='equal') plt.grid()

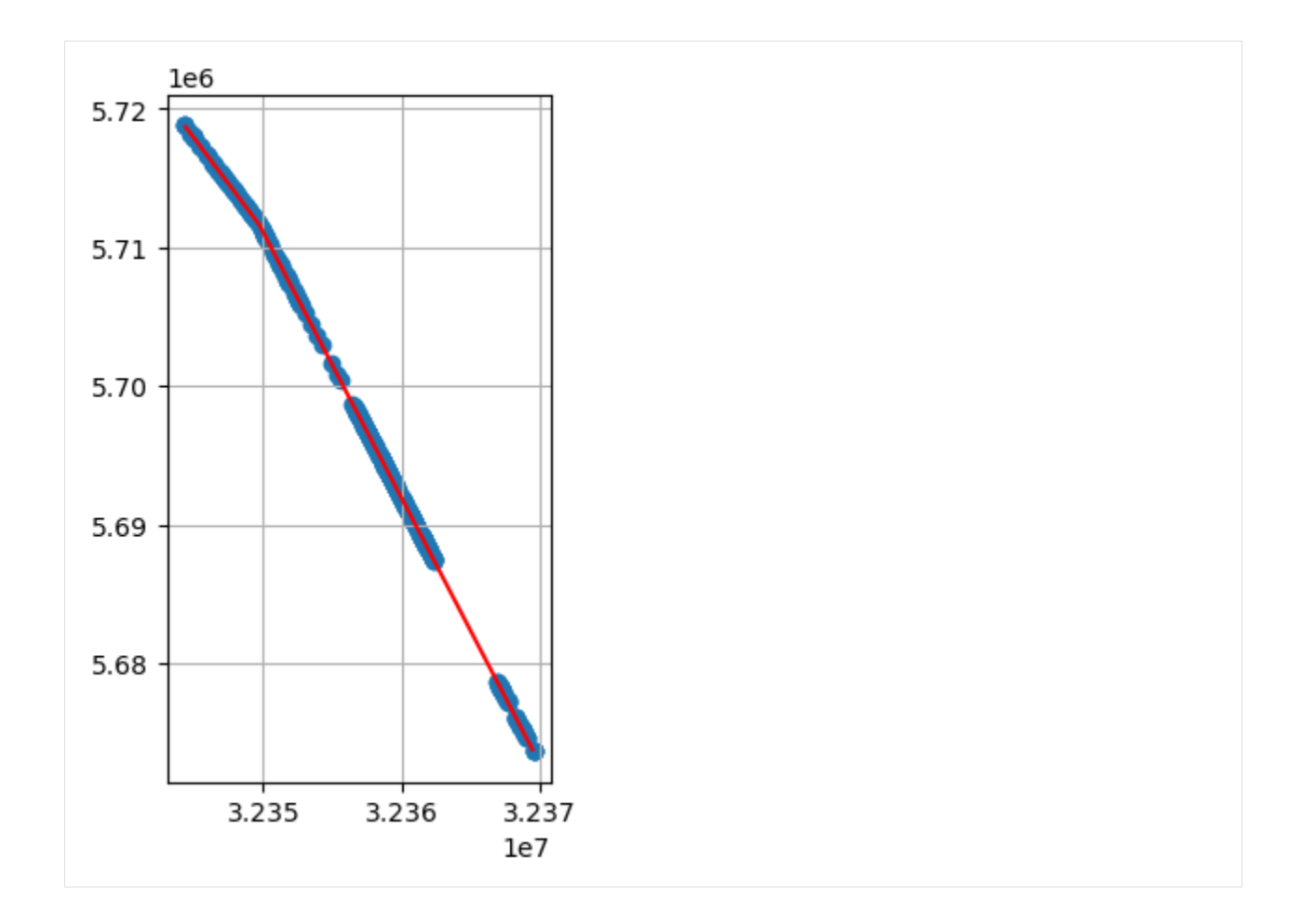

# **6.14.3 Extracting Orientations from Cross Sections**

Orientations can also be extracted from cross sections using GemGIS. However, be aware that the azimuth or dipping orientation will always be the apparent angle in line with the strike of the profile.

#### **Data Preparation**

The same georeferenced section as before is needed to prepare the data.

### **Digitizing the Data**

Orientations display the dipping/slope of a layer. For GemGIS, a straight line consisting of a start and end point needs to be digitized following the dipping of the layers as shown below.

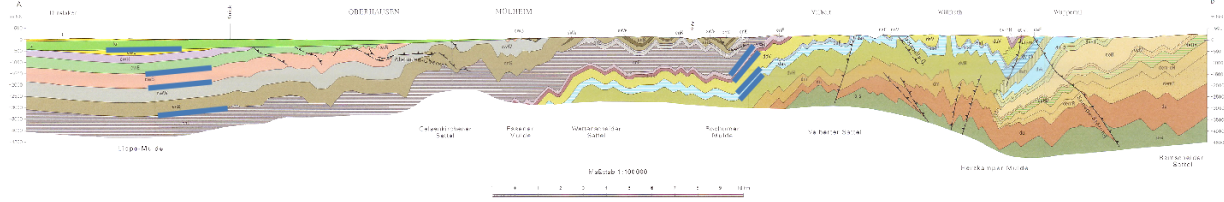

#### **Loading the data**

Next to the digitized interfaces, we also need to load the trace of the profile. This is shown in one of the figures above and was also saved as shape file for further processing. In addition, we are loading the raster of the cross section and the geological map for visualization purposes.

```
[20]: import geopandas as gpd
     import rasterio
     import gemgis as gg
     orientations = gpd.read_file(file_path + 'orientations.shp')
     section = rasterio.open(file_path + 'cross_section.tif')
     gmap = rasterio.open(file_path + 'C4706_Duesseldorf_Essen_2Aufl_prs_utm32n.jpg')
     trace = gpd.read_file(file_path + 'trace.shp')
```

```
[21]: orientations.head()
```

```
[21]: id formation geometry
    0 None cnS LINESTRING (8750.658 -3025.432, 5916.398 -3316...
    1 None cwB LINESTRING (8055.070 -1862.659, 5490.740 -2111...
    2 None cwE LINESTRING (8044.688 -1239.745, 5366.157 -1499...
    3 None kr LINESTRING (6726.187 -398.810, 3632.379 -450.720)
    4 None Massenkalk LINESTRING (32353.917 -1613.493, 31502.601 -25...
```
#### **Plotting the Input data**

0

10000

The raster containing the image of the cross section and the interfaces can be plotted together.

```
[22]: import matplotlib.pyplot as plt
      from rasterio.plot import reshape_as_image
      fig, ax = plt.subplots(1, 1)ax.imshow(reshape_as_image(section.read()), extent=[section.bounds[0],section.bounds[2],
      ˓→section.bounds[1],section.bounds[3]])
     orientations.plot(ax=ax, aspect='equal', color='blue')
[22]: <AxesSubplot: >
             0
       -5000
```
The trace of the profile can also be plotted. The GeoDataFrame has to be converted to the matching Coordinate Reference System before plotting. In addition, the geological map is shown to visualize the location of the section on the map.

30000

40000

50000

20000

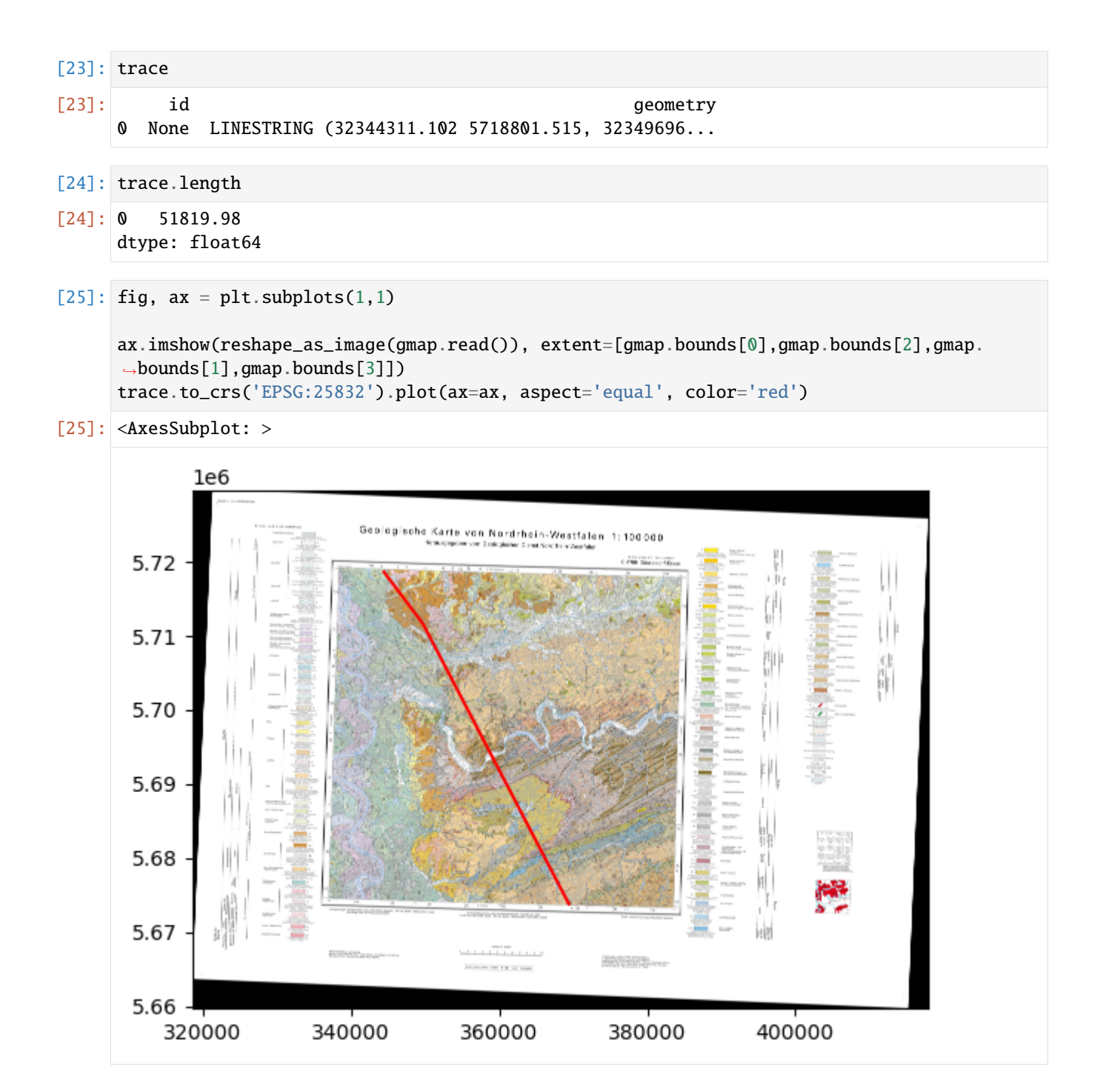

#### **Extracting the real world coordinates from the cross section**

The extraction of the real world coordinates is performed in several steps:

- Extracting the striking angle of the profile
- Calculating the midpoint of one LineString
- Calculating the midpoints of LineStrings
- Calculating orientation from cross section
- Calculating orientations from cross section

#### **Extracting Striking angle of the profile**

Here, the strike angles of a LineString with multiple vertices is shown. For straight profiles with only two vertices, the function calculate\_strike\_direction\_straight\_linestring(..) can be used. The calculation shows that the first part of the profile is striking towards 143 degrees to the SE and the second part with 152 degrees to the SE. This can be confirmed when looking at the map.

- [26]: angles = gg.vector.calculate\_strike\_direction\_bent\_linestring(linestring=trace.loc[0].  $\rightarrow$ geometry) angles
- [26]: [142.97370864998288, 152.47884465731576]

#### **Calculating the midpoint of one LineString**

The location for the orientation after its extraction will be the midpoint of the digitized LineString.

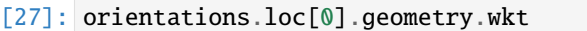

- [27]: 'LINESTRING (8750.657889753686 -3025.432084887312, 5916.398060484471 -3316.125400709796)'
- [28]: midpoint = gg.vector.calculate\_midpoint\_linestring(linestring=orientations.loc[0]. ˓<sup>→</sup>geometry) midpoint.wkt
- [28]: 'POINT (7333.527975119078 -3170.778742798554)'

#### **Calculating the midpoints of LineStrings.**

The previous function can be extended to work for a list of LineStrings or a GeoDataFrame containing LineStrings. In this case, the orientations GeoDataFrame.

```
[29]: midpoints = gg.vector.calculate_midpoints_linestrings(linestring_gdf=orientations)
     midpoints
```
 $[29]$ :  $[\leq P0INT$  (7333.528 -3170.779)>, <POINT (6772.905 -1987.242)>, <POINT (6705.423 -1369.518)>, <POINT (5179.283 -424.765)>, <POINT (31928.259 -2080.679)>, <POINT (31814.058 -1789.985)>,

(continues on next page)

```
<POINT (31710.239 -1182.644)>,
<POINT (31512.983 -902.333)>]
```
### **Calculating Orientation from Cross Section**

In order to calculate the orientation from the cross section, the real world coordinates of the midpoint of the respective LineString and its dip will be calculated. In addition, the strike of the profile will be calculated from which the azimuth of the orientation value will be derived from. As we have a bent cross section, calculate\_orientation\_from\_cross\_section(..) is skipped and calculate\_orientation\_from\_bent\_cross\_section(..) will be used right away. The resulting list contains the midpoint coordinates, the depth, dip, azimuth and polarity of the orientation value.

```
[30]: orientation = gg.vector.calculate_orientation_from_bent_cross_section(profile_
      ˓→linestring=trace.loc[0].geometry,
                                                                             orientation_
      ˓→linestring=orientations.loc[0].geometry)
     orientation
```

```
[30]: [<POINT (32348727.216 5712946.725)>,
       -3170.778742798554,
       5.856013585428961,
       322.9737086499829,
       1]
```
#### **Calculating Orientations from Cross Sections**

The next step is to calculate the orientations of multiple LineStrings from a cross section.

```
[31]: orientation_gdf = gg.vector.calculate_orientations_from_cross_section(profile_
     ˓→linestring=trace.loc[0].geometry,
                                                                  orientation_
     ˓→linestrings=orientations)
     orientation_gdf
[31]: X 	 Y 	 Z dip azimuth polarity \
     0 32348727.22 5712946.72 -3170.78 5.86 322.97 1.00
     1 32348389.62 5713394.30 -1987.24 5.55 322.97 1.00
     2 32348348.98 5713448.18 -1369.52 5.53 322.97 1.00
     3 32347429.97 5714666.59 -424.77 0.96 322.97 1.00
     4 32360317.31 5691277.51 -2080.68 47.66 332.48 1.00
     5 32360264.54 5691378.79 -1789.99 46.97 332.48 1.00
     6 32360216.57 5691470.86 -1182.64 49.83 332.48 1.00
     7 32360125.42 5691645.79 -902.33 51.87 332.48 1.00
                            geometry id formation
     0 POINT (32348727.216 5712946.725) None cnS
     1 POINT (32348389.620 5713394.303) None cwB
     2 POINT (32348348.983 5713448.178) None cwE
     3 POINT (32347429.970 5714666.586) None kr
     4 POINT (32360317.311 5691277.510) None Massenkalk
     5 POINT (32360264.541 5691378.788) None doV
```
(continues on next page)

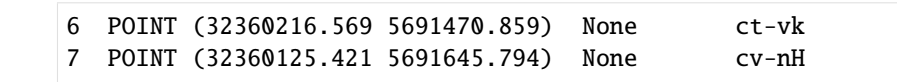

[32]: fig,  $ax = plt.subplots(1,1)$ 

trace.plot(ax=ax, aspect='equal', color='red')

orientation\_gdf.plot(ax=ax,aspect='equal') plt.grid()

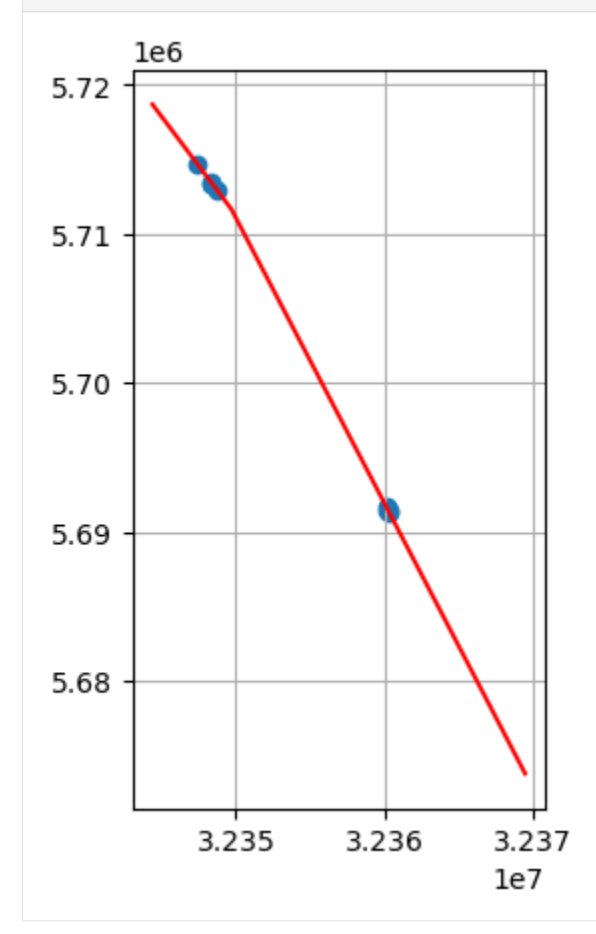

### **Extracting Orientations from Cross Sections**

The above functions are collected in the function extract\_orientations\_from\_cross\_section(..) to also work for multiple profiles. Therefore, the profile name needs to be provided as well.

[33]: trace['name'] = 'Profile1' orientations['name'] = 'Profile1'

[34]: orientation\_gdf = gg.vector.extract\_orientations\_from\_cross\_sections(profile\_gdf=trace, orientations\_

```
˓→gdf=orientations)
orientation_gdf
```
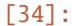

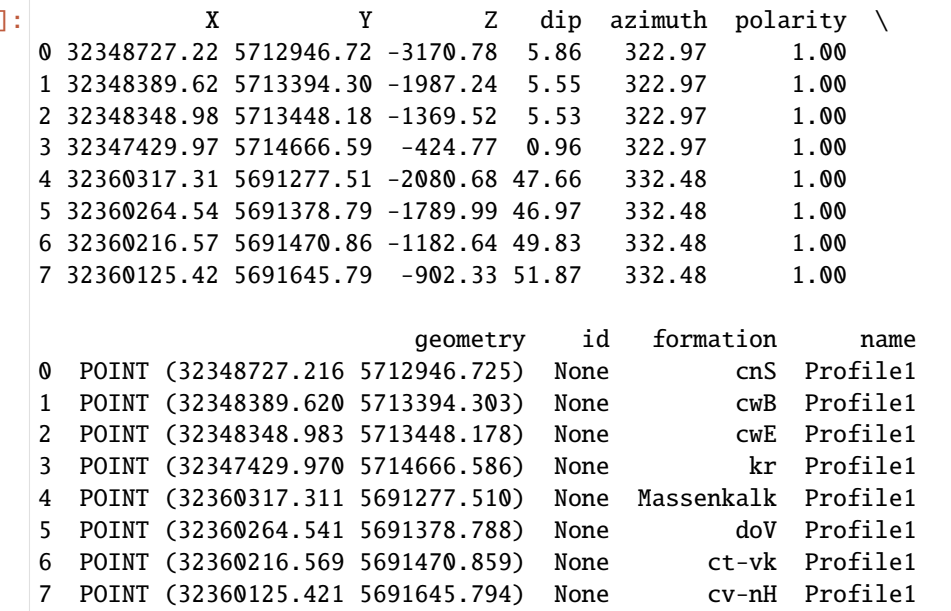

[35]: fig,  $ax = plt.subplots(1,1)$ 

```
trace.plot(ax=ax, aspect='equal', color='red')
orientation_gdf.plot(ax=ax,aspect='equal')
plt.grid()
```
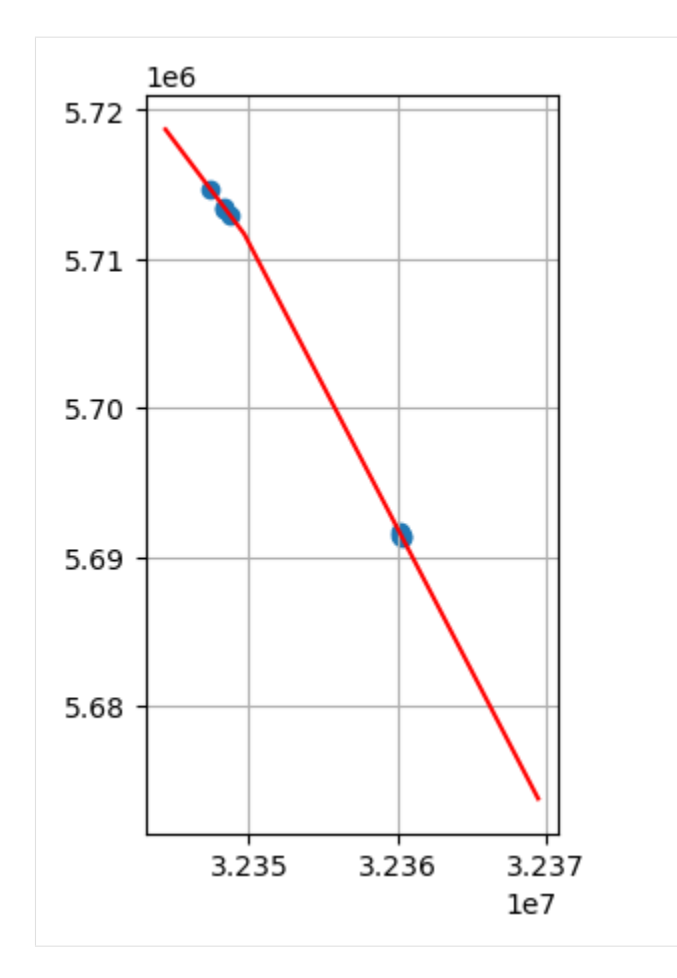

# **6.14.4 Plotting the data with PyVista**

The extracted point and the cross sections could now be plotted in PyVista according to Tutorials 10 and 12.

# **6.15 14 Visualizing Topography and Maps with PyVista**

The topography of an area can be visualized in 3D with PyVista and additional maps can also be draped over the topography.

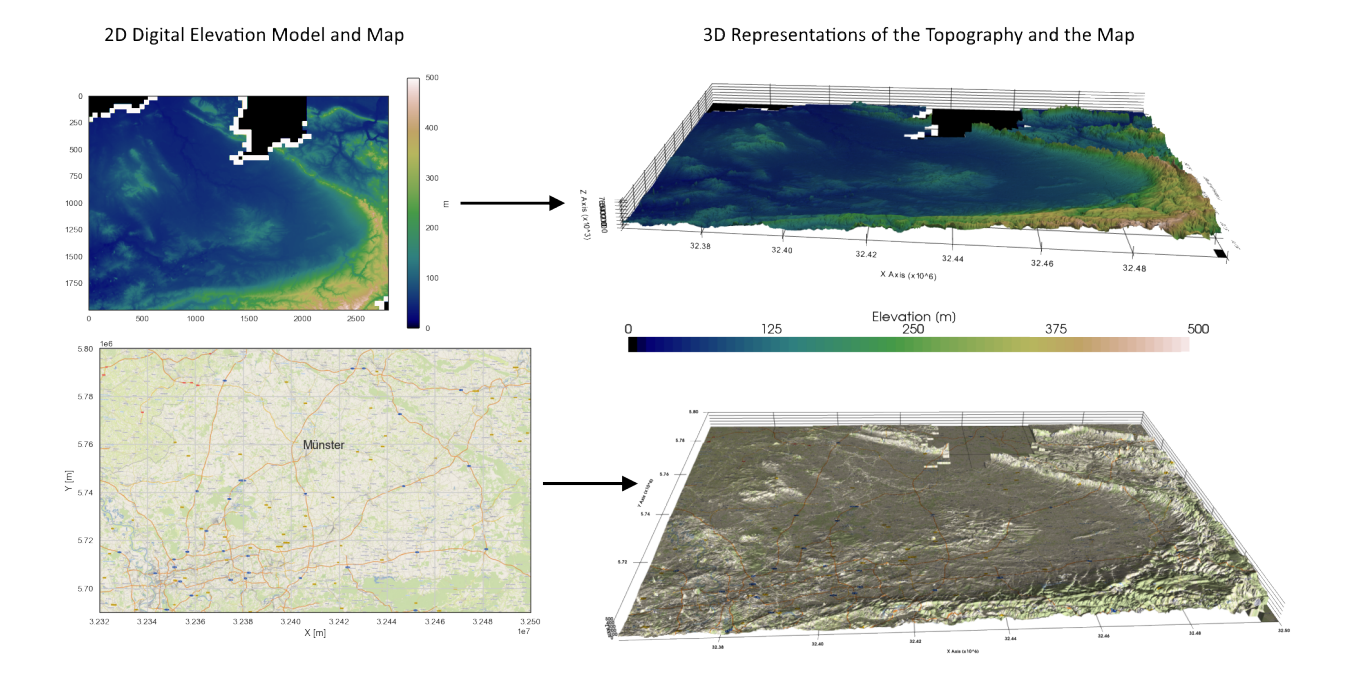

# **6.15.1 Set File Paths and download Tutorial Data**

If you downloaded the latest GemGIS version from the Github repository, append the path so that the package can be imported successfully. Otherwise, it is recommended to install GemGIS via pip install gemgis and import GemGIS using import gemgis as gg. In addition, the file path to the folder where the data is being stored is set. The tutorial data is downloaded using Pooch [\(https://www.fatiando.org/pooch/latest/index.html\)](https://www.fatiando.org/pooch/latest/index.html) and stored in the specified folder. Use pip install pooch if Pooch is not installed on your system yet.

#### [1]: import gemgis as gg

 $file\_path = 'data/14\_visualizing\_topography_and\_maps\_with\_pyvista/'$ 

[2]: gg.download\_gemgis\_data.download\_tutorial\_data(filename="14\_visualizing\_topography\_and\_ ˓<sup>→</sup>maps\_with\_pyvista.zip", dirpath=file\_path)

Downloading file '14\_visualizing\_topography\_and\_maps\_with\_pyvista.zip' from 'https:// ˓<sup>→</sup>rwth-aachen.sciebo.de/s/AfXRsZywYDbUF34/download?path=%2F14\_visualizing\_topography\_and\_ ˓<sup>→</sup>maps\_with\_pyvista.zip' to 'C:\Users\ale93371\Documents\gemgis\docs\getting\_started\ ˓<sup>→</sup>tutorial\data\14\_visualizing\_topography\_and\_maps\_with\_pyvista'.

### **6.15.2 Loading the data**

A 50 m DEM of the Münsterland Basin is loaded to illustrate the visualizing of topography in PyVista. The data will be used under Datenlizenz Deutschland – Zero – Version 2.0. It was obtained from the WCS Service [https://www.wcs.](https://www.wcs.nrw.de/geobasis/wcs_nw_dgm) [nrw.de/geobasis/wcs\\_nw\\_dgm.](https://www.wcs.nrw.de/geobasis/wcs_nw_dgm) The data will automatically be converted to a StructuredGrid with Elevation [m] as data array.

#### [3]: import pyvista as pv

mesh = gg.visualization.read\_raster(path=file\_path + 'DEM50.tif',

(continues on next page)

```
nodata_val=9999.0,
name='Elevation [m]')
```
mesh

```
[3]: StructuredGrid (0x23267807b20)
      N Cells: 5595201
      N Points: 5600000
      X Bounds: 3.236e+07, 3.250e+07
      Y Bounds: 5.700e+06, 5.800e+06
      Z Bounds: 0.000e+00, 0.000e+00
      Dimensions: 2000, 2800, 1
      N Arrays: 1
```
### **6.15.3 Plotting the data in 2D**

```
[4]: import rasterio
    dem = rasterio.open(file_path + 'DEM50.tif')
    dem.read(1)
[4]: array([[ 0., 0., 0., ..., 40.1, 40.09, 44.58],
          [ 0. , 0. , 0. , ..., 40.08, 40.07, 44.21],
          [ 0. , 0. , 0. , ..., 40.14, 44.21, 43.98],
          ...,
          [100.56, 102.14, 102.17, \ldots, 0. , 0. , 0. ][99.44, 99.85, 99.77, \ldots, 0., 0., 0.],
          [88.32, 91.76, 98.68, ..., 0. , 0. , 0. ]]dtype=float32)
```
[5]: import matplotlib.pyplot as plt

```
im = plt.imshow(dem.read(1), cmap='gist_earth', vmin=0, vmax=500)
char = plt.colorbar(im)cbar.set_label('m')
```
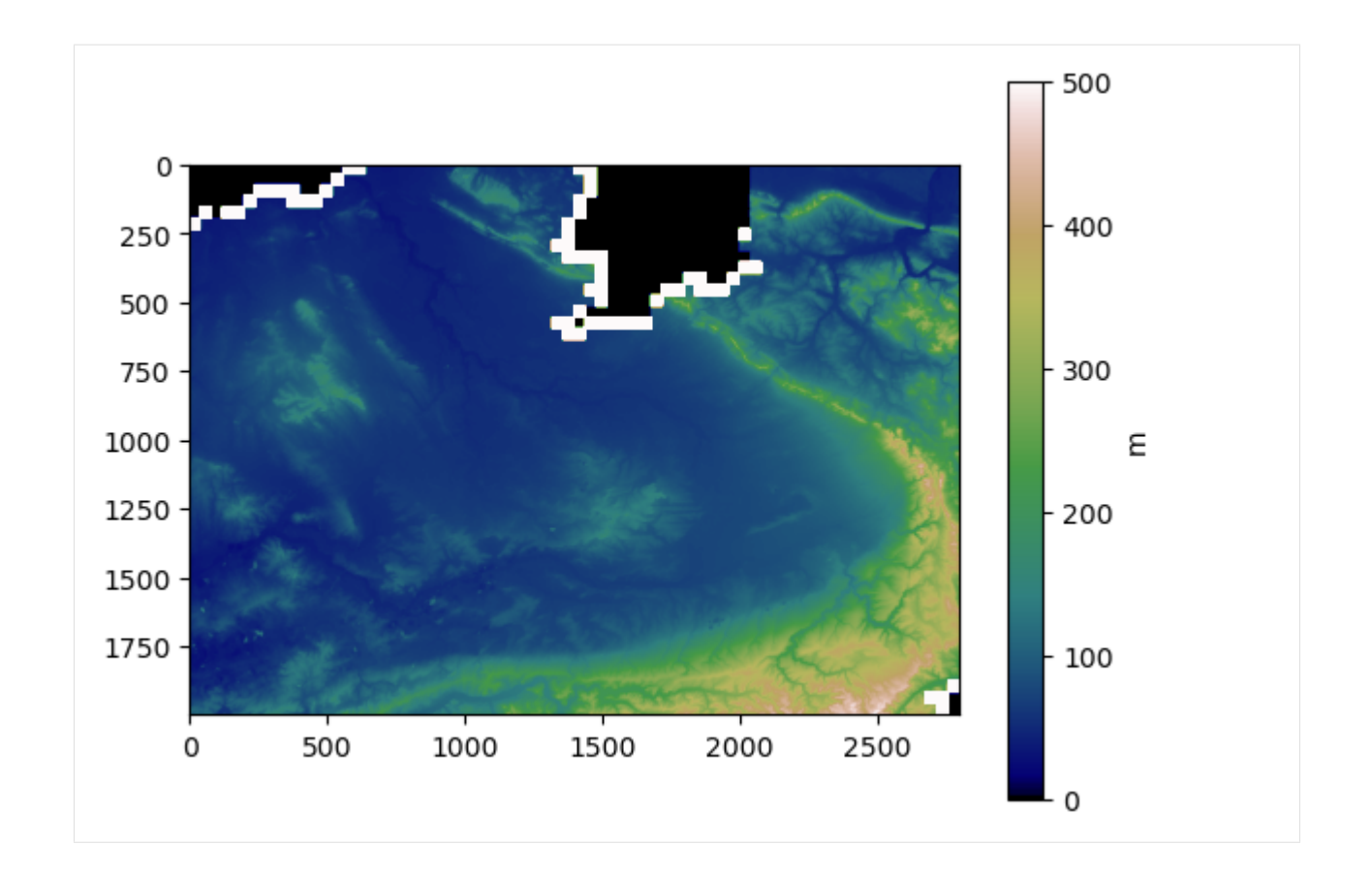

# **6.15.4 Wrap Mesh by Scalars**

The dataset's points are wrapped by a point data scalars array's values.

```
[6]: topo = mesh.warp_by_scalar(scalars="Elevation [m]", factor=15.0)
    topo
[6]: StructuredGrid (0x2320cd72560)
      N Cells: 5595201
      N Points: 5600000
      X Bounds: 3.236e+07, 3.250e+07
      Y Bounds: 5.700e+06, 5.800e+06
      Z Bounds: 0.000e+00, 7.557e+03
      Dimensions: 2000, 2800, 1
      N Arrays: 1
```
# **6.15.5 Plotting the Mesh**

The mesh can then easily be plotted with PyVista

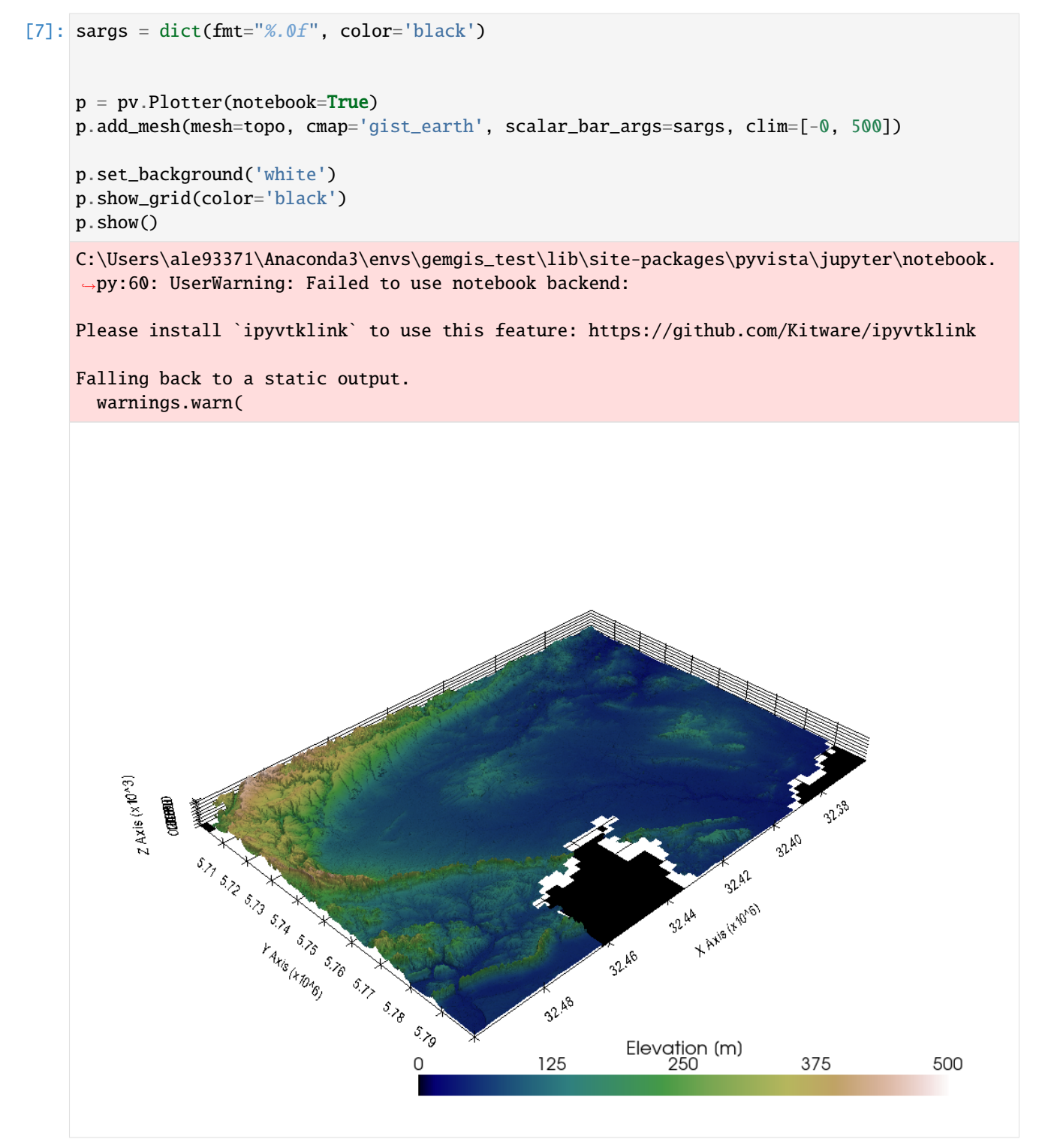

# **6.15.6 Drape Topographic map over Digital Elevation Model**

It is also possible to drape a topographic map over the digital elevation model. The map will be loaded from a WMS service which will be introduced in a later tutorial in more detail. In order to make the feature work, the width and the height of both, the map data and the digital elevation model, must be the same!

#### **Loading the WMS Service**

```
[8]: wms_map = gg.web.load_as_array('https://ows.terrestris.de/osm/service?',
                                  'OSM-WMS', 'default', 'EPSG:4647', [32320000,32500000,␣
     ˓→5690000, 5800000], [2800, 2000], 'image/png')
```
### **Plotting the map data**

```
[9]: import matplotlib.pyplot as plt
    plt.figure(figsize = (12, 12))
    plt.imshow(wms_map, extent= [32320000,32500000, 5690000, 5800000])
    plt.grid()
    plt.ylabel('Y [m]')
    plt.xlabel('X [m]')
    plt.text(32405000,5758000, 'Münster', size = 18)
```

```
[9]: Text(32405000, 5758000, 'Münster')
```
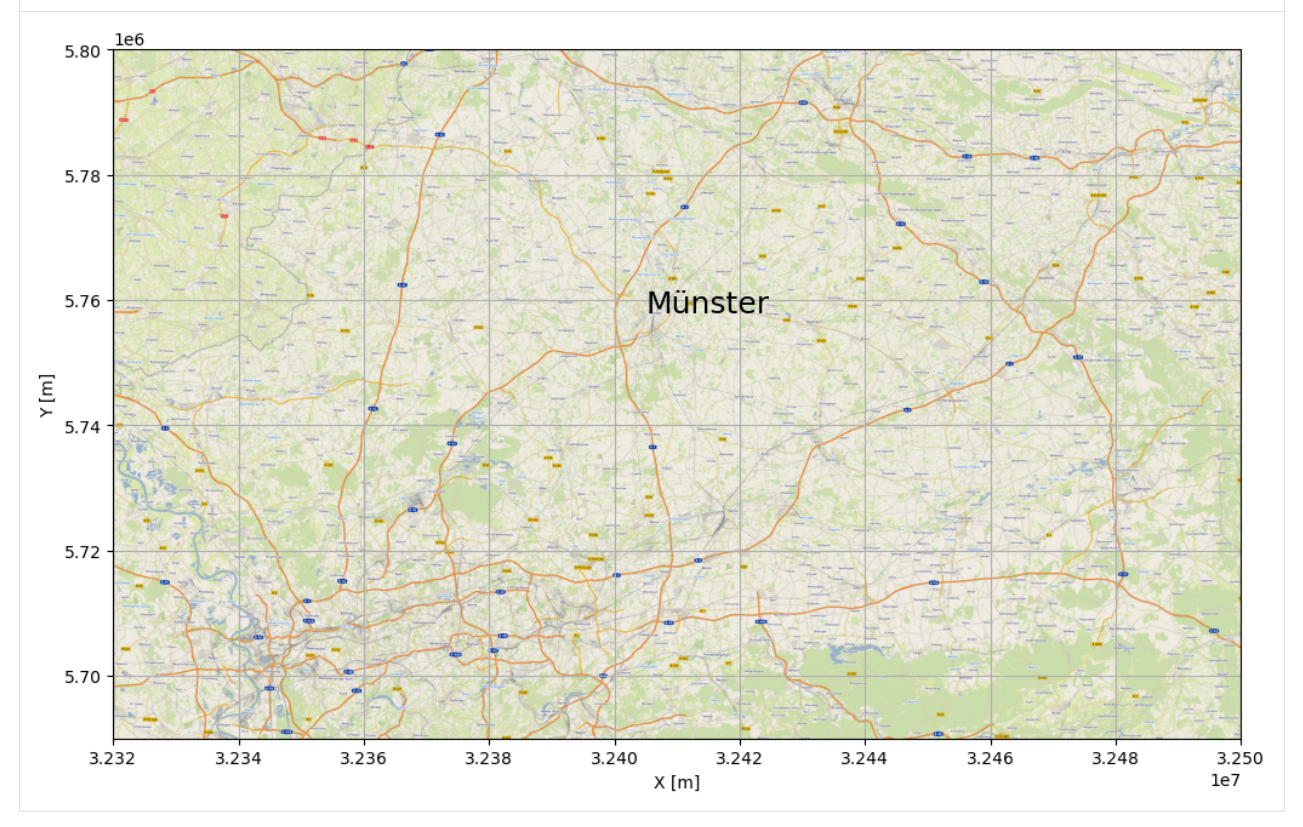

#### **Converting the array values to RGB values**

When downloading the wms\_map, a total of three bands are downloaded. These array values need to be converted to RGB values.

```
[10]: wms_map[0]
[10]: array([0.35686275, 0.35686275, 0.48235294, 1. ],
           [0.40392157, 0.40784314, 0.52156866, 1. ],
           [0.92941177, 0.92941177, 0.94509804, 1. ],
           ...,
           [0.59607846, 0.69803923, 0.8, 1. ],
           [0.6156863, 0.69411767, 0.76862746, 1. ][0.8784314, 0.8666667, 0.8156863, 1. ]], dtype=float32)
```
- [11]: wms\_map.shape
- $[11]$ : (2000, 2800, 4)
- [12]: wms\_stacked = gg.visualization.convert\_to\_rgb(array=wms\_map)

```
wms_stacked[:2]
```
[12]: array([[[ 91, 91, 123], [103, 104, 133], [237, 237, 241], ..., [152, 178, 204], [157, 177, 196], [224, 221, 208]], [[255, 255, 255], [255, 255, 255], [247, 248, 243], ..., [150, 178, 206], [171, 175, 170], [250, 249, 243]]], dtype=uint8)

```
[13]: wms_stacked.shape
```

```
[13]: (2000, 2800, 3)
```
#### **Draping the array over the Digital Elevation Model**

The map data of the WMS map can be draped over the digital elevation model.

```
[14]: mesh, texture = gg.visualization.drape_array_over_dem(array=wms_stacked,
                                                                dem=dem)
[15]: mesh
[15]: StructuredGrid (0x2320e07be80)
        N Cells: 5595201
                                                                                      (continues on next page)
```

```
N Points: 5600000
X Bounds: 3.236e+07, 3.250e+07
Y Bounds: 5.700e+06, 5.800e+06
Z Bounds: 0.000e+00, 5.038e+02
Dimensions: 2000, 2800, 1
N Arrays: 1
```
[16]: texture

[16]: <Texture(0x00000232440EFCF0) at 0x000002320E0786A0>

#### **Plotting the data in PyVista**

```
[17]: sargs = dict(fmt="%.0f", color='black')
     p = pv.Plotter(notebook=True)
     p.add_mesh(mesh=mesh, cmap='gist_earth', scalar_bar_args=sargs, texture=texture)
     p.set_background('white')
     p.show_grid(color='black')
     p.set_scale(1,1,10)
     p.show()
```
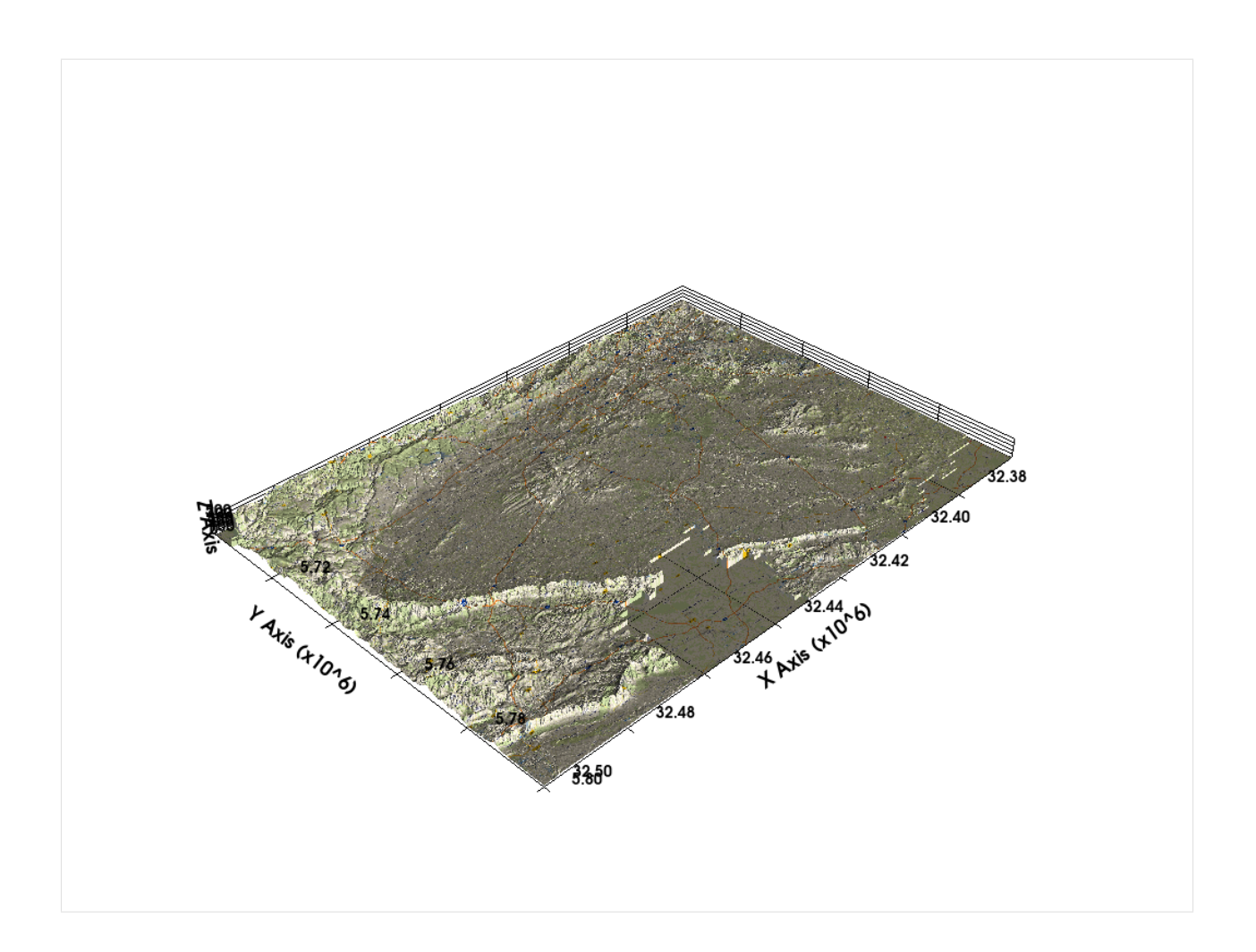

# **6.16 15 Opening Leapfrog Meshes and GoCAD TSurfaces with GemGIS**

Several different modeling packages store their data in different data types. The following illustrates how to load Leapfrog meshes (.msh-files) and GoCAD TSurfaces (.ts-files) with GemGIS and convert them to a plotable PyVista format.

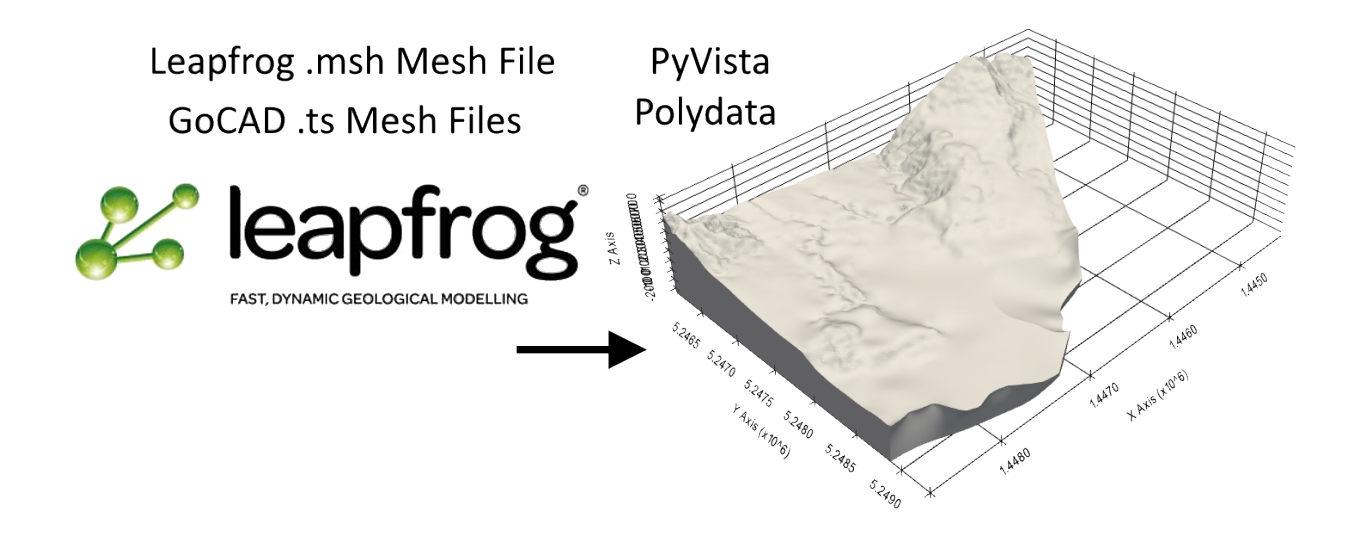

# **6.16.1 Set File Paths and download Tutorial Data**

If you downloaded the latest GemGIS version from the Github repository, append the path so that the package can be imported successfully. Otherwise, it is recommended to install GemGIS via pip install gemgis and import GemGIS using import gemgis as gg. In addition, the file path to the folder where the data is being stored is set. The tutorial data is downloaded using Pooch [\(https://www.fatiando.org/pooch/latest/index.html\)](https://www.fatiando.org/pooch/latest/index.html) and stored in the specified folder. Use pip install pooch if Pooch is not installed on your system yet.

[1]: import gemgis as gg

file\_path ='data/15\_opening\_leapfrog\_meshes\_and\_gocad\_tsurfaces/'

[2]: gg.download\_gemgis\_data.download\_tutorial\_data(filename="15\_opening\_leapfrog\_meshes\_and\_ ˓<sup>→</sup>gocad\_tsurfaces.zip", dirpath=file\_path)

# **6.16.2 Reading Leapfrog Meshes**

#### **Loading the Mesh Data**

The Leapfrog mesh (.msh) is loaded and parsed with read\_msh(..). A dictionary containing the face and vertex data will be returned.

```
[3]: import numpy as np
```
 $data = gg.raster.readmsh(file.path + 'GM_Granodiorite.msh')$ 

```
[4]: data
```

```
[4]: {'Tri': array([[ 0, 1, 2],
          [ 0, 3, 1],
          [ 4, 3, 0],...,
          [53677, 53672, 53680],
          [53679, 53677, 53680],
```
(continues on next page)

```
[53673, 53672, 53677]]),
'Location': array([[ 1.44625109e+06, 5.24854344e+06, -1.12743862e+02],
      [1.44624766e+06, 5.24854640e+06, -1.15102216e+02],[1.44624808e+06, 5.24854657e+06, -1.15080548e+02],...,
      [ 1.44831008e+06, 5.24896679e+06, -1.24755449e+02],
      [1.44830385e+06, 5.24896985e+06, -1.33694397e+02],[ 1.44829874e+06, 5.24897215e+06, -1.42506587e+02]]
```
[5]: data.keys()

```
[5]: dict_keys(['Tri', 'Location'])
```
#### **Converting Mesh Data to PyVista PolyData**

The loaded data will now be converted to PyVista PolyData using create\_polydata\_from\_msh(..).

```
[6]: surf = gg.visualization.create_polydata_from_msh(data)
    surf
[6]: PolyData (0x276cf76a5c0)
      N Cells: 107358
      N Points: 53681
      N Strips: 0
      X Bounds: 1.444e+06, 1.449e+06
      Y Bounds: 5.246e+06, 5.249e+06
      Z Bounds: -2.464e+02, 7.396e+02
      N Arrays: 1
```
#### **Plotting the data**

Once converted, the data can easily be plotted using PyVista.

```
[7]: import pyvista as pv
    sargs = dict(fmt='%, 0f", color='black')p = pv.Plotter(notebook=True)
    p.add_mesh(surf, scalar_bar_args=sargs)
    p.show_grid(color='black')
    p.set_background(color='white')
    p.show()
    C:\Users\ale93371\Anaconda3\envs\gemgis_test\lib\site-packages\pyvista\jupyter\notebook.
    ˓→py:60: UserWarning: Failed to use notebook backend:
    Please install `ipyvtklink` to use this feature: https://github.com/Kitware/ipyvtklink
    Falling back to a static output.
      warnings.warn(
```
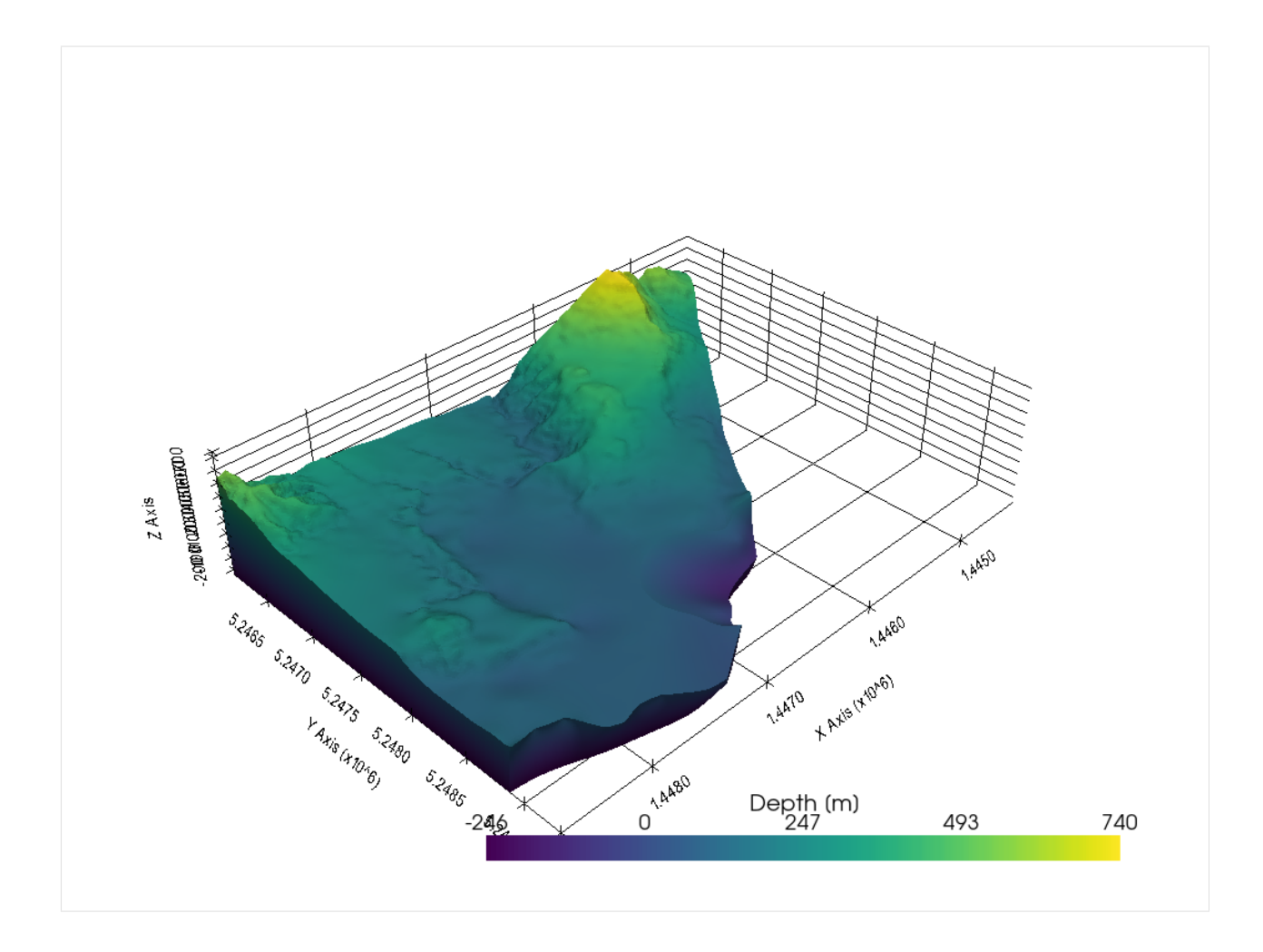

# **6.16.3 Reading GoCAD TSurfaces**

#### **Loading the Mesh Data**

The GoCAD mesh (.ts) is loaded and parsed with read\_ts(..). An array containing the face data and a DataFrame containing the vertex data will be returned.

Source: KVB Model of the Geological Survey NRW

```
[8]: import gemgis as gg
    import numpy as np
    data = gg.raster.read_ts(file_path + 'KVB_12_Hermann_Katharina.ts')
[9]: data[0][0]
[9]: id X Y Z aproz blk fl flko flz1 flz2 \setminus0 0 297077.41 5677487.26 -838.50 0 672132 5.01 63 1777 277
```
1 1 297437.54 5676992.09 -816.61 0 672132 5.01 63 1777 277 2 2 298816.17 5677906.68 -590.82 0 672132 5.01 63 1777 277 3 3 298031.07 5678779.55 -648.69 0 672132 5.01 63 1777 277

(continues on next page)
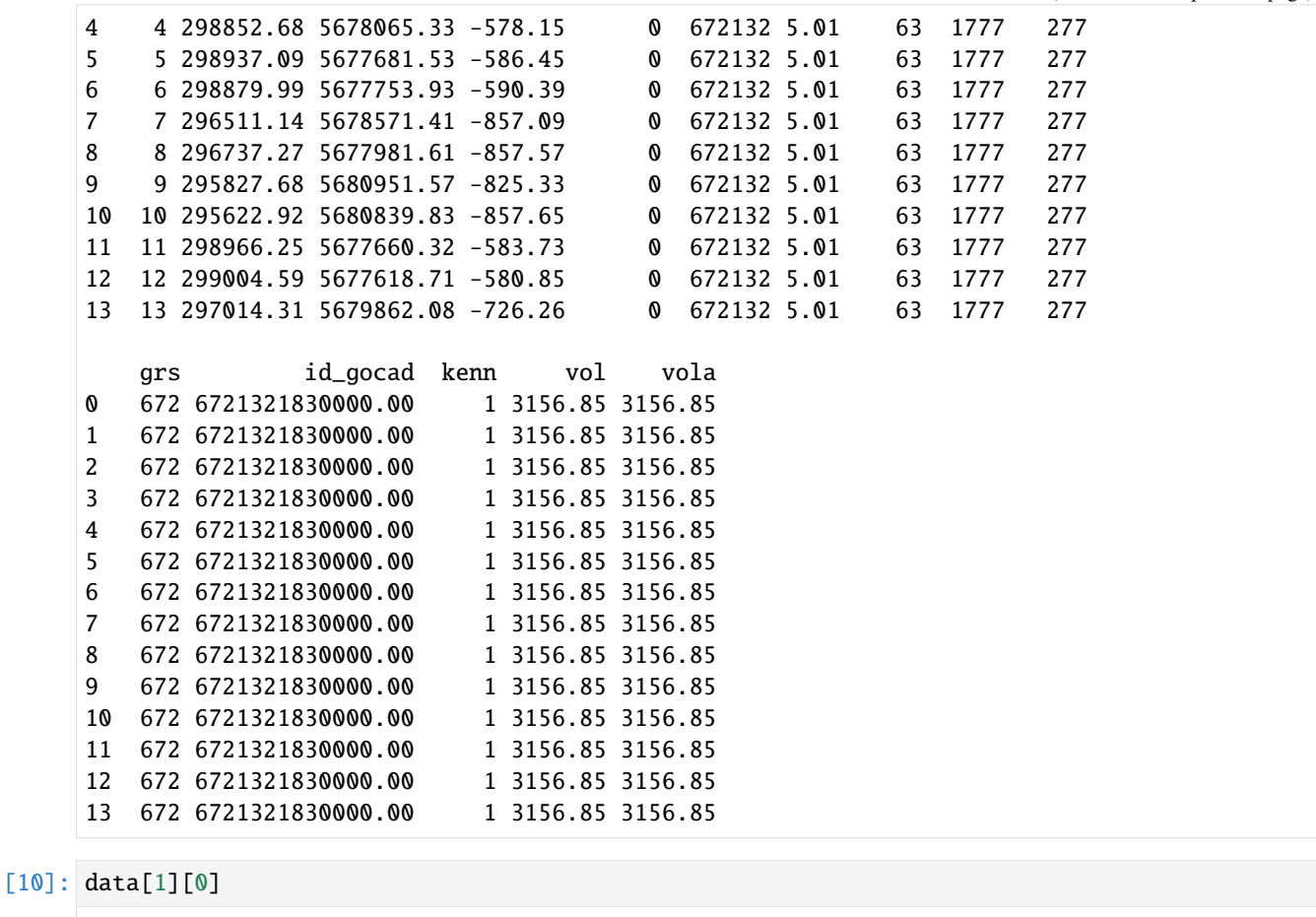

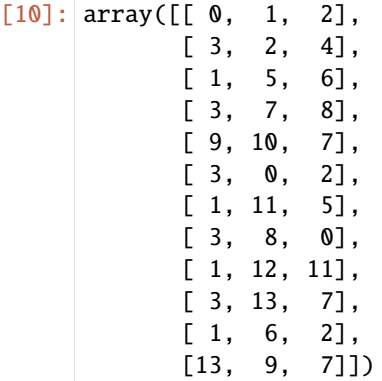

#### **Converting Mesh Data to PyVista PolyData**

The loaded data will now be converted to PyVista PolyData using create\_polydata\_from\_ts(..).

```
[11]: surf = gg.visualization.create_polydata_from_ts(data=data, concat=True)
     surf.save(file_path + 'mesh.vtk')
     surf
```

```
[11]: PolyData (0x276da6feda0)
       N Cells: 29271
```

```
N Points: 40339
N Strips: 0
X Bounds: 2.804e+05, 5.161e+05
Y Bounds: 5.640e+06, 5.833e+06
Z Bounds: -8.067e+03, 1.457e+02
N Arrays: 1
```
#### **Plotting the data**

Once converted, the data can easily be plotted using PyVista.

```
[12]: import pyvista as pv
     sargs = dict(fmt='%, 0f", color='black')p = pv.Plotter(notebook=True)
     p.add_mesh(surf, scalar_bar_args=sargs)
     p.show_grid(color='black')
     p.set_background(color='white')
     p.show()
     C:\Users\ale93371\Anaconda3\envs\gemgis_test\lib\site-packages\pyvista\jupyter\notebook.
      ˓→py:60: UserWarning: Failed to use notebook backend:
     Please install `ipyvtklink` to use this feature: https://github.com/Kitware/ipyvtklink
     Falling back to a static output.
       warnings.warn(
```
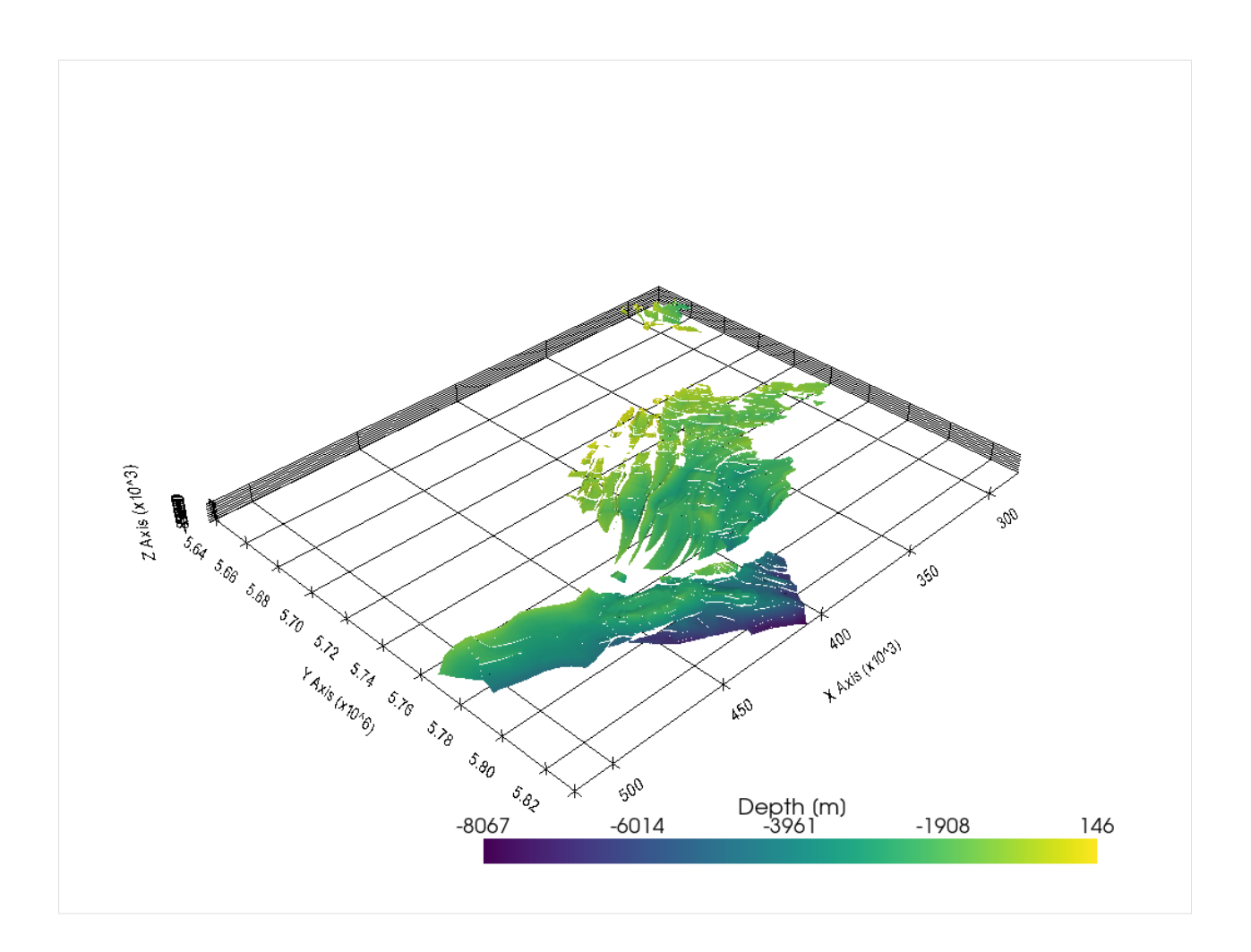

#### **Extracting Polygons from Faces**

If you would like to display your mesh data or in particular the faces in a GIS, the faces can be converted to Shapely Polygons using create\_polygons\_from\_faces(..). However, each connected surface is now divided in these triangles. The next step is to unify/merge the triangles that belonged to one surface before.

```
[13]: polygons = gg.vector.create_polygons_from_faces(mesh=surf, crs='EPSG:25832')
    polygons
[13]: geometry
    0 POLYGON Z ((297077.414 5677487.262 -838.496, 2...
    1 POLYGON Z ((298031.070 5678779.547 -648.688, 2...
    2 POLYGON Z ((297437.539 5676992.094 -816.608, 2...
    3 POLYGON Z ((298031.070 5678779.547 -648.688, 2...
    4 POLYGON Z ((295827.680 5680951.574 -825.328, 2...
```
... ... 29266 POLYGON Z ((344329.793 5706418.469 -393.606, 3... 29267 POLYGON Z ((344329.793 5706418.469 -393.606, 3... 29268 POLYGON Z ((344329.793 5706418.469 -393.606, 3... 29269 POLYGON Z ((345667.453 5707314.279 -470.917, 3... 29270 POLYGON Z ((345667.453 5707314.279 -470.917, 3...

```
[29271 rows x 1 columns]
[14]: import matplotlib.pyplot as plt
     polygons.plot()
     plt.grid()
              1e6
       5.825
       5.800
       5.775
       5.750
       5.725
       5.700
       5.675
       5.650
```
### **6.16.4 Merging Triangles to Polygons**

300000

Adjacent triangle can now be merged to form single larger polygons using  $unify_p$ olygons $(\ldots)$ .

400000

450000

500000

**NB: Currently, Polygons overlapping in their Z dimension are being connected as the underlying Shapely ``unary\_union(..)`` function does not account for these overlaps. This was mentioned here: https://github.com/Toblerity/Shapely/issues/1062.**

```
[15]: polygons = polygons[polygons.is_valid]
     polygons_merged = ggvector.unify_polygons(polygons=polygons)polygons_merged
```
350000

```
[15]: geometry
    0 POLYGON Z ((291580.844 5649724.719 -1109.020, ...
    1 POLYGON Z ((290608.406 5648212.812 -429.361, 2...
    2 POLYGON Z ((290663.789 5649081.398 -611.540, 2...
    3 POLYGON Z ((282206.945 5651577.906 -1157.900, ...
```

```
4 POLYGON Z ((288040.180 5652251.234 -1502.510, ...
.. ...
252 POLYGON Z ((427861.164 5763280.822 -1735.720, ...
253 POLYGON Z ((426182.065 5765870.283 -1396.278, ...
254 POLYGON Z ((429349.305 5785956.133 -1630.430, ...
255 POLYGON Z ((437544.578 5773703.578 -2109.440, ...
256 POLYGON Z ((438054.836 5796648.406 -2511.880, ...
```
- [257 rows x 1 columns]
- [16]: polygons\_merged.plot() plt.grid()

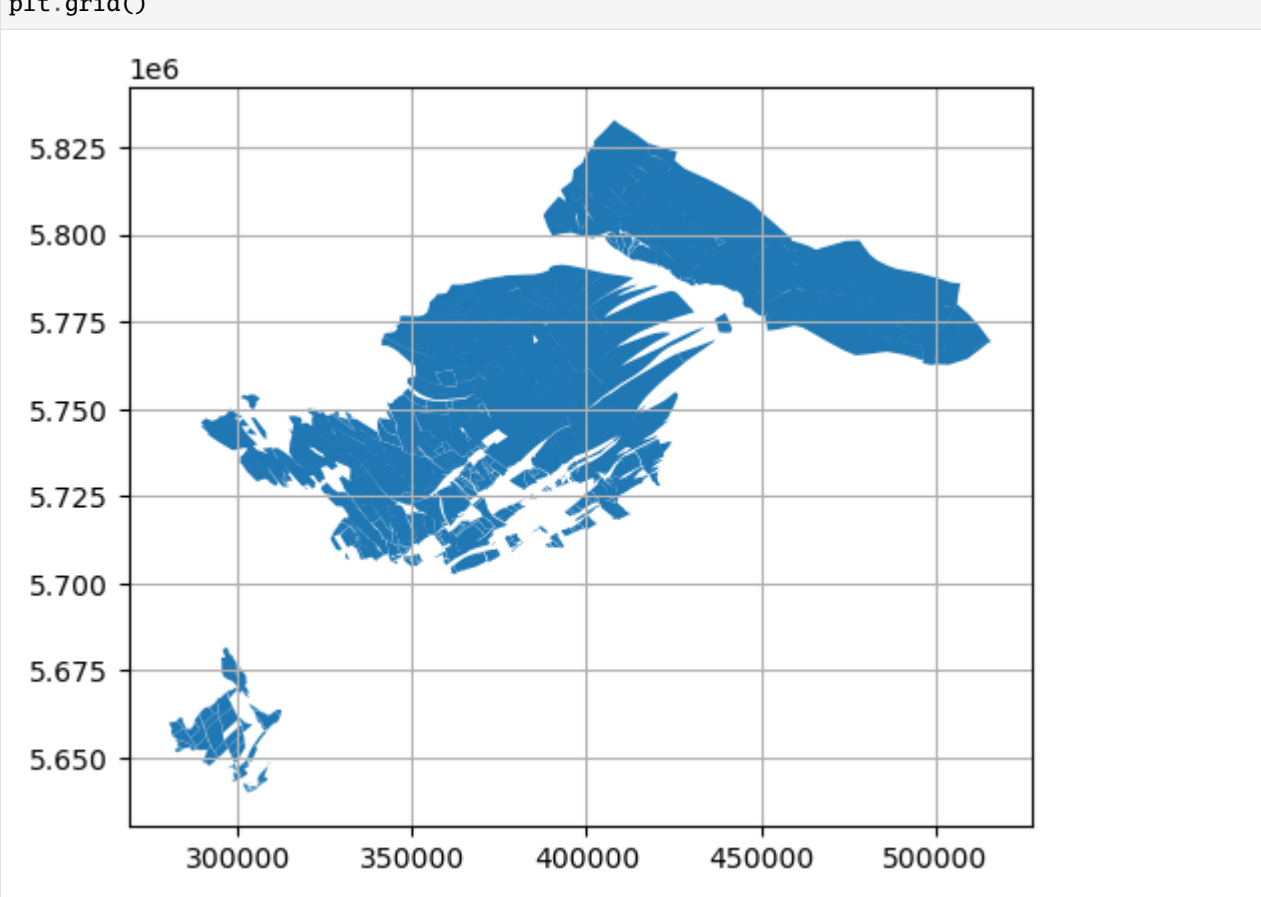

### **6.16.5 Opening a second dataset with different file structure**

It was encountered that the file structure of TS surfaces of the TUNB model for northern Germany have a different file structure. The code was adapted accordingly and now, both file structures can be opened.

```
[17]: data2 = gg.raster.read_ts(file_path + '11_NI_sm.ts')
```

```
[18]: surf2 = gg.visualization.create_polydata_from_ts(data=data2, concat=False)
      surf2.save(file_path + 'mesh2.vtk')
     surf2
```

```
[18]: PolyData (0x276e0c84d60)
       N Cells: 1494602
       N Points: 807418
       N Strips: 0
       X Bounds: 3.249e+05, 6.742e+05
       Y Bounds: 5.717e+06, 5.987e+06
       Z Bounds: -7.113e+03, 3.940e+02
       N Arrays: 1
[19]: import pyvista as pv
     sargs = dict(fmt='%, 0f", color='black')p = pv.Plotter(notebook=True)
     p.add_mesh(surf2, scalar_bar_args=sargs)
     p.show_grid(color='black')
     p.set_background(color='white')
     p.show()
     C:\Users\ale93371\Anaconda3\envs\gemgis_test\lib\site-packages\pyvista\jupyter\notebook.
      ˓→py:60: UserWarning: Failed to use notebook backend:
     Please install `ipyvtklink` to use this feature: https://github.com/Kitware/ipyvtklink
```
Falling back to a static output. warnings.warn(

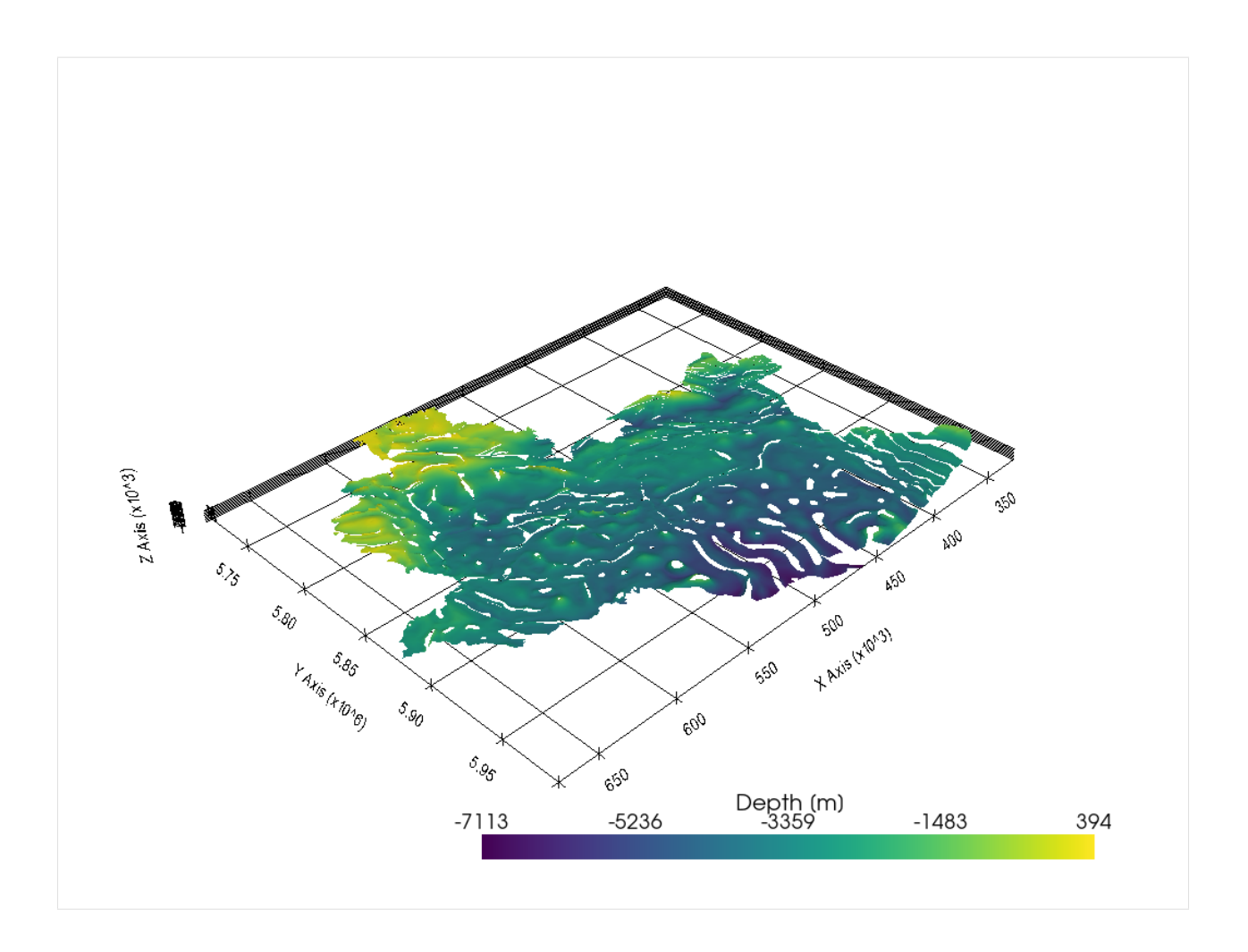

# **6.17 16 Extracting Interfaces from Geological Maps**

Geological Maps nowadays are usually available in a vector format consisting of connected polygons. These polygons consist of single vertices and hence, boundaries between younger and older stratigraphic units can be used for modeling. However, these specific vertices need to be kept while removing all unnecessary ones. The following will introduce how that works in GemGIS.

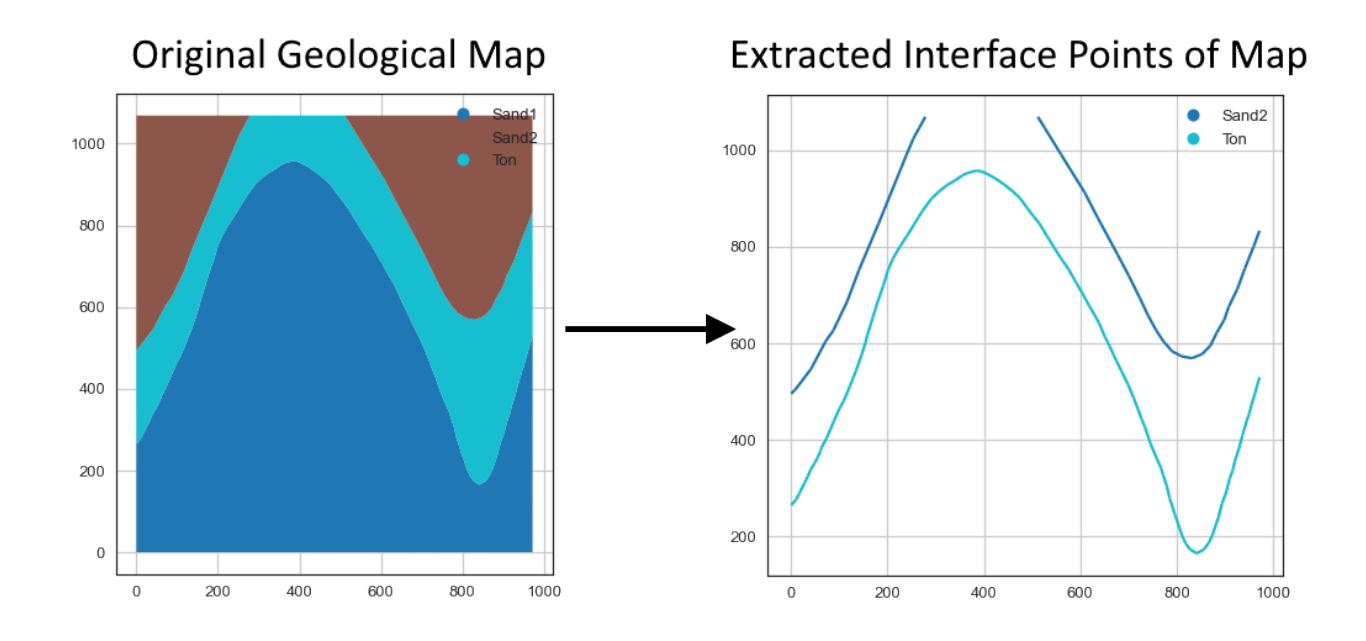

### **6.17.1 Set File Paths and download Tutorial Data**

If you downloaded the latest GemGIS version from the Github repository, append the path so that the package can be imported successfully. Otherwise, it is recommended to install GemGIS via pip install gemgis and import GemGIS using import gemgis as gg. In addition, the file path to the folder where the data is being stored is set. The tutorial data is downloaded using Pooch [\(https://www.fatiando.org/pooch/latest/index.html\)](https://www.fatiando.org/pooch/latest/index.html) and stored in the specified folder. Use pip install pooch if Pooch is not installed on your system yet.

#### [1]: **import** gemgis as gg

file\_path ='data/16\_extracting\_interfaces\_from\_geological\_maps/'

[2]: gg.download\_gemgis\_data.download\_tutorial\_data(filename="16\_extracting\_interfaces\_from\_ ˓<sup>→</sup>geological\_maps.zip", dirpath=file\_path)

Downloading file '16\_extracting\_interfaces\_from\_geological\_maps.zip' from 'https://rwth- ˓<sup>→</sup>aachen.sciebo.de/s/AfXRsZywYDbUF34/download?path=%2F16\_extracting\_interfaces\_from\_ ˓<sup>→</sup>geological\_maps.zip' to 'C:\Users\ale93371\Documents\gemgis\docs\getting\_started\ ˓<sup>→</sup>tutorial\data\16\_extracting\_interfaces\_from\_geological\_maps'.

### **6.17.2 Loading Data**

A simple geological map will be used to demonstrate the feature.

```
[3]: import geopandas as gpd
   gmap = gpd.read_file(file_path + 'interfaces_polygons.shp')
   gmap
[3]: id formation geometry
   0 None Sand1 POLYGON ((0.25633 264.86215, 10.59347 276.7337...
   1 None Ton POLYGON ((0.25633 264.86215, 0.18819 495.78721...
```

```
2 None Sand2 POLYGON ((0.18819 495.78721, 0.24897 1068.7595...
3 None Sand2 POLYGON ((511.67477 1068.85246, 971.69794 1068...
```
#### [4]: import matplotlib.pyplot as plt

gmap.plot(column='formation', aspect='equal', legend=True) plt.grid()

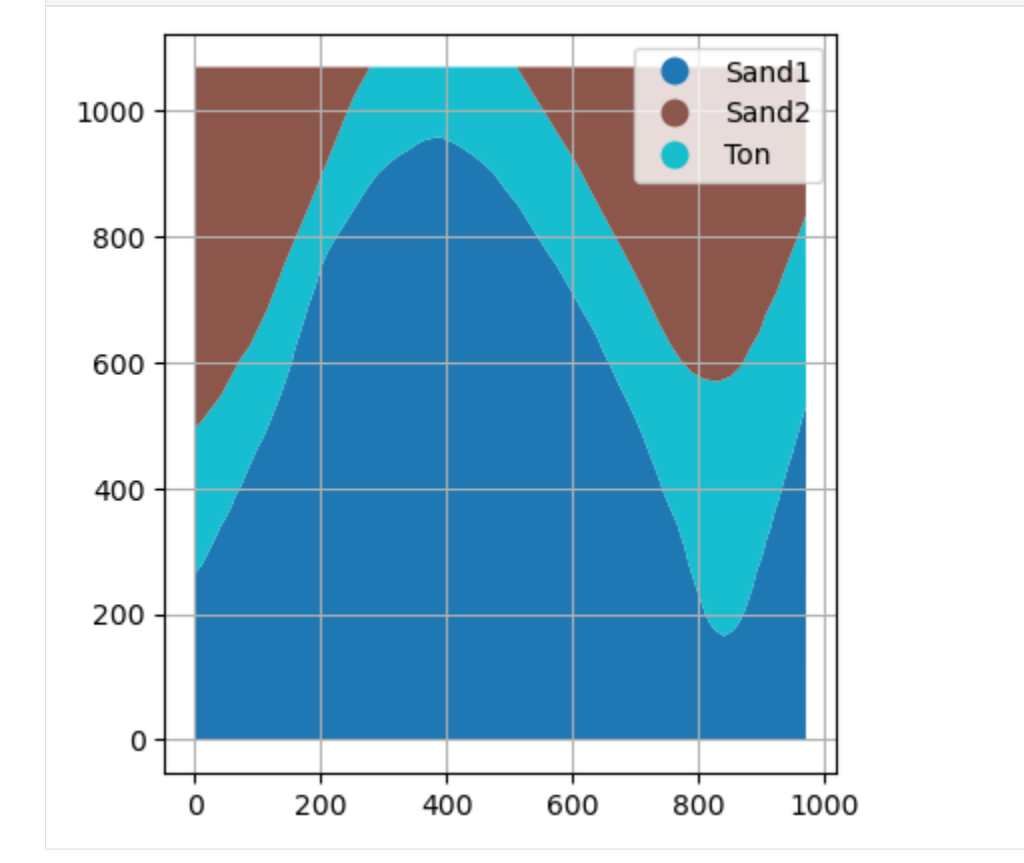

### **6.17.3 Sorting the GeoDataFrame by stratigraphic age**

The probably most important step of this workflow is to sort the stratigraphic units according to their age. This can be done using the function sort\_by\_stratigraphy(..) and by providing a list with the formations in stratigraphic order from young to old.

```
[5]: stratigraphy = ['Sand2', 'Ton', 'Sand1']
    gmap_sorted = gg.vector.sort_by_stratigraphy(gdf=gmap,
                                          stratigraphy=stratigraphy)
    gmap_sorted
[5]: id formation geometry
    0 None Sand2 POLYGON ((0.18819 495.78721, 0.24897 1068.7595...
    1 None Sand2 POLYGON ((511.67477 1068.85246, 971.69794 1068...
```
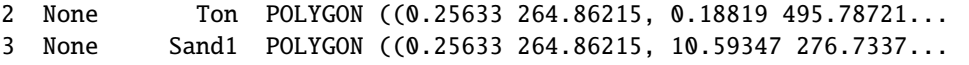

### **6.17.4 Extracting Intersections from Polygons**

The functionality is mainly based on the intersections between Shapely Polygons which will be demonstrated below.

#### **Intersections between two polygons**

```
[6]: gmap_sorted.loc[3].geometry
[6]:
[7]: gmap_sorted.loc[2].geometry
[7]:
[8]: intersection = gg.vector.intersection_polygon_polygon(polygon1=gmap_sorted.loc[3].
     ˓→geometry,
                                                               polygon2=gmap_sorted.loc[2].
     \rightarrowgeometry)
     intersection
```
[8]:

#### **Intersections between a polygon and polygons**

```
[9]: gmap_sorted.loc[2].geometry
[9]:
[10]: poly_list=[gmap_sorted.loc[1].geometry, gmap_sorted.loc[0].geometry]
     poly_list
[10]: [<POLYGON ((511.675 1068.852, 971.698 1068.8, 971.738 832.976, 959.372 800.02...>,
      <POLYGON ((0.188 495.787, 0.249 1068.76, 278.524 1068.772, 265.602 1045.513,...>]
[11]: intersection = gg.vector.intersections_polygon_polygons(polygon1=gmap_sorted.loc[2].
     ˓→geometry,
                                                          polygons2=poly_list)
     intersection_gdf = gpd.GeoDataFrame(geometry=intersection)
     intersection_gdf
[11]: geometry
     0 MULTILINESTRING ((511.675 1068.852, 526.375 10...
     1 MULTILINESTRING ((0.188 495.787, 8.841 504.142...
```

```
[12]: intersection_gdf.plot()
      plt.grid()
```
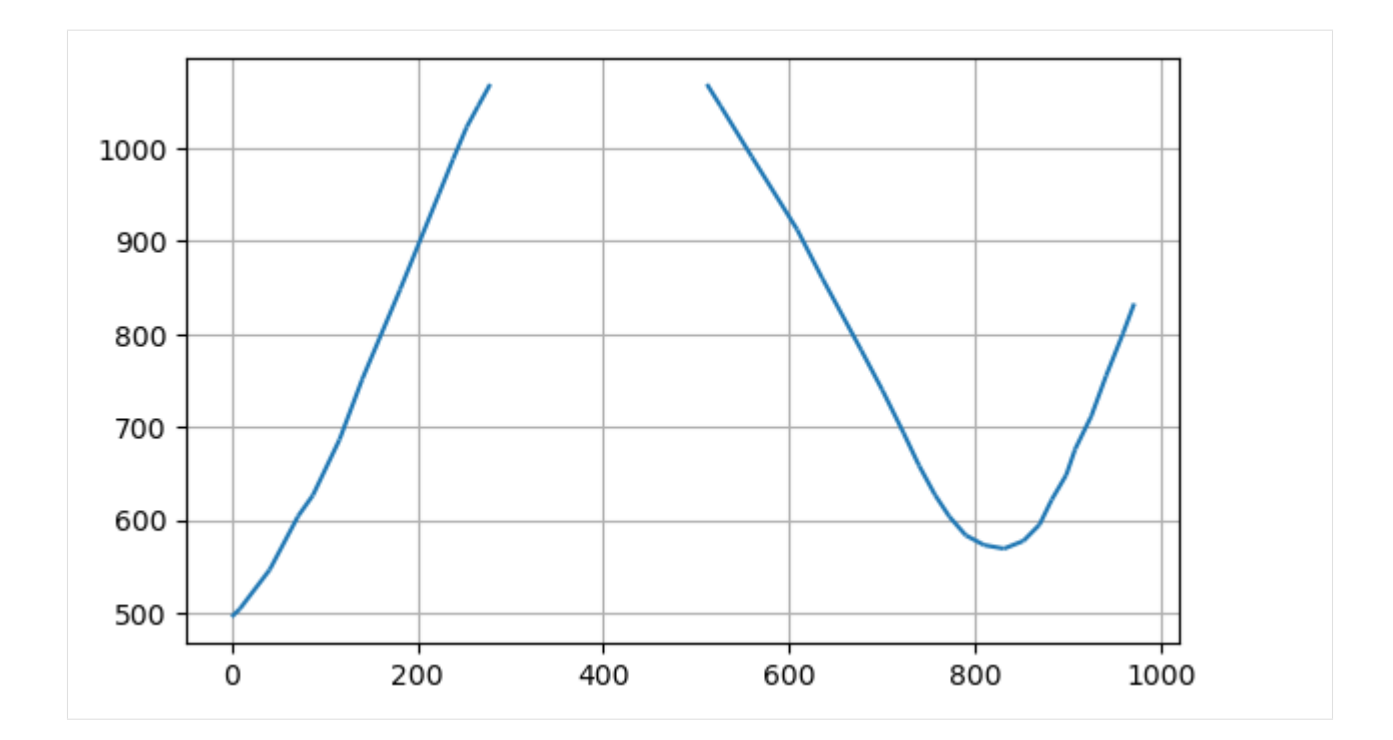

#### **Intersections between polygons and polygons**

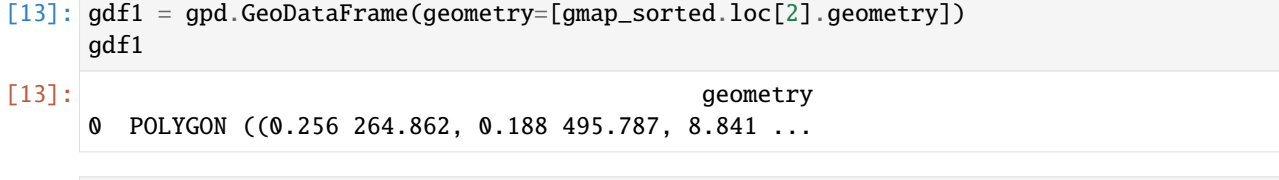

```
[14]: gdf2 = gpd.GeoDataFrame(geometry=[gmap_sorted.loc[1].geometry, gmap_sorted.loc[0].
      ˓→geometry])
     gdf2
```

```
[14]: geometry
    0 POLYGON ((511.675 1068.852, 971.698 1068.800, ...
    1 POLYGON ((0.188 495.787, 0.249 1068.760, 278.5...
```
[15]: intersection = gg.vector.intersections\_polygons\_polygons(polygons1=gdf1, polygons2=gdf2)

```
intersection_gdf = gpd.GeoDataFrame(geometry=intersection)
intersection_gdf
```
[15]: geometry 0 MULTILINESTRING ((511.675 1068.852, 526.375 10... 1 MULTILINESTRING ((0.188 495.787, 8.841 504.142...

#### [16]: intersection\_gdf.plot() plt.grid()

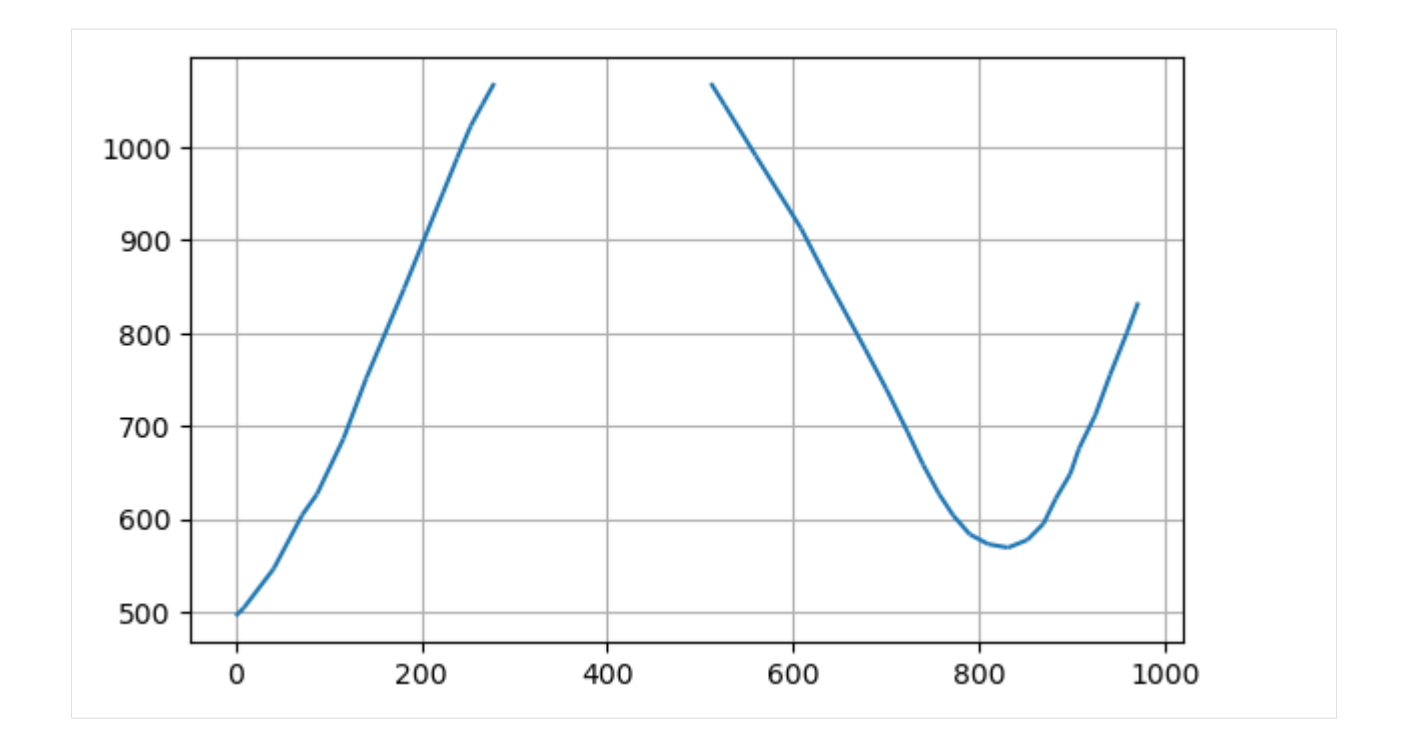

## **6.17.5 Extracting Interfaces from Geological Map**

The final step is to use the entire GeoDataFrame for the extraction of the intersections. The resulting GeoDataFrame only contains interfaces of formations that also have a base. Therefore, interfaces of Sand1 are missing as this formation represents the basement of the stratigraphy.

```
[17]: intersection = gg.vector.extract_xy_from_polygon_intersections(gdf=gmap_sorted)
```
#### intersection

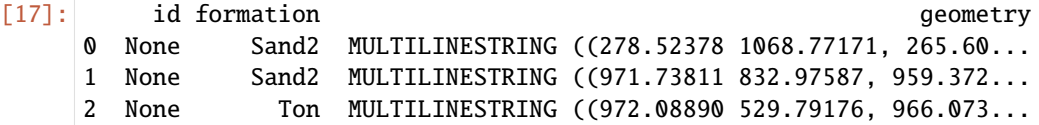

When plotting the data, it can be seen that there are three different boundaries. First, there is the base of Ton and then twice the base of Sand2.

```
[18]: intersection.plot(column='formation', aspect='equal', legend=True)
     plt.grid()
```
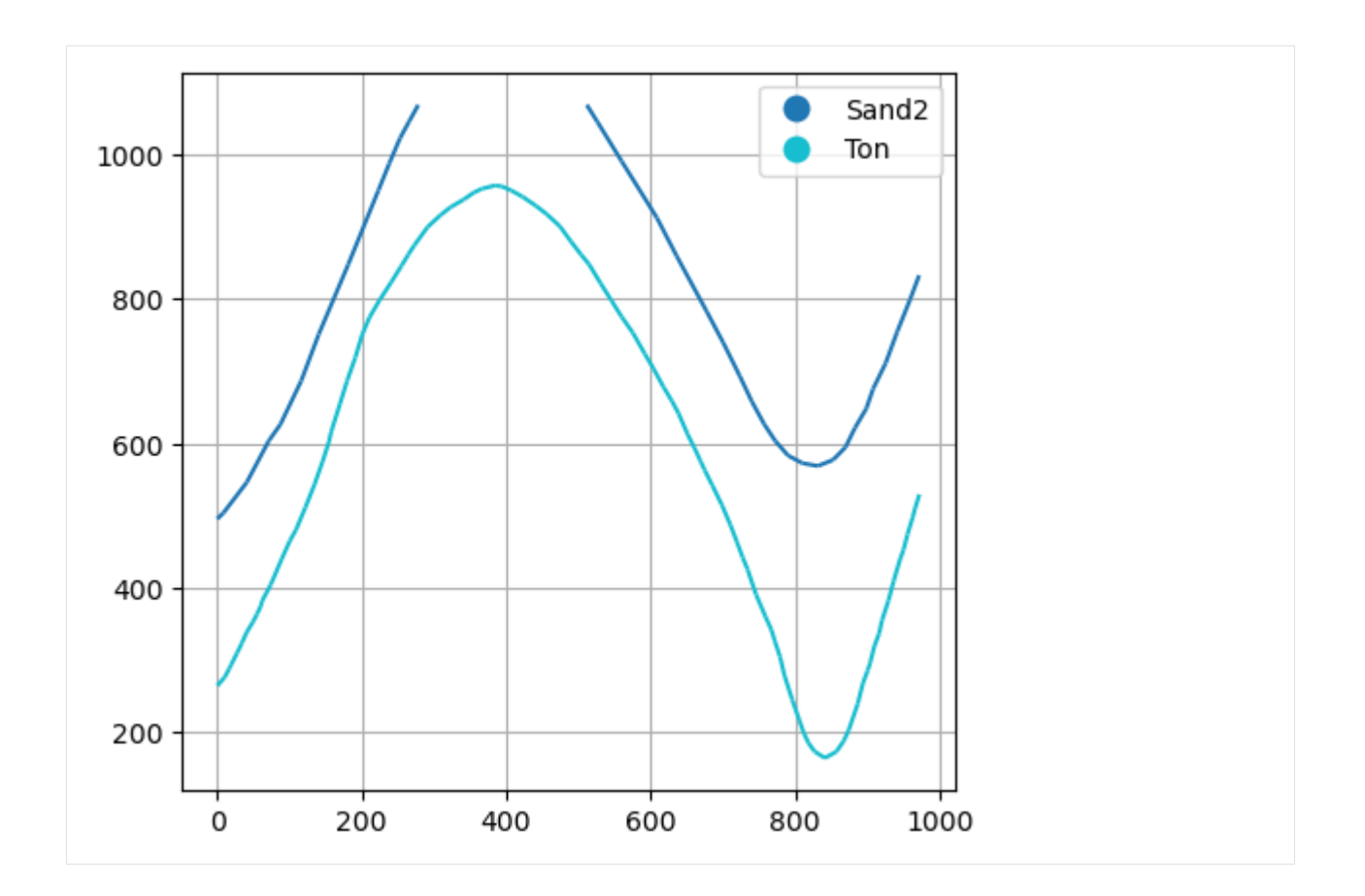

# **6.18 17 Plotting Orientations with mplstereonet**

Orientation measurements stored as GeoDataFrame can easily be plotted using GemGIS and mplstereonet.

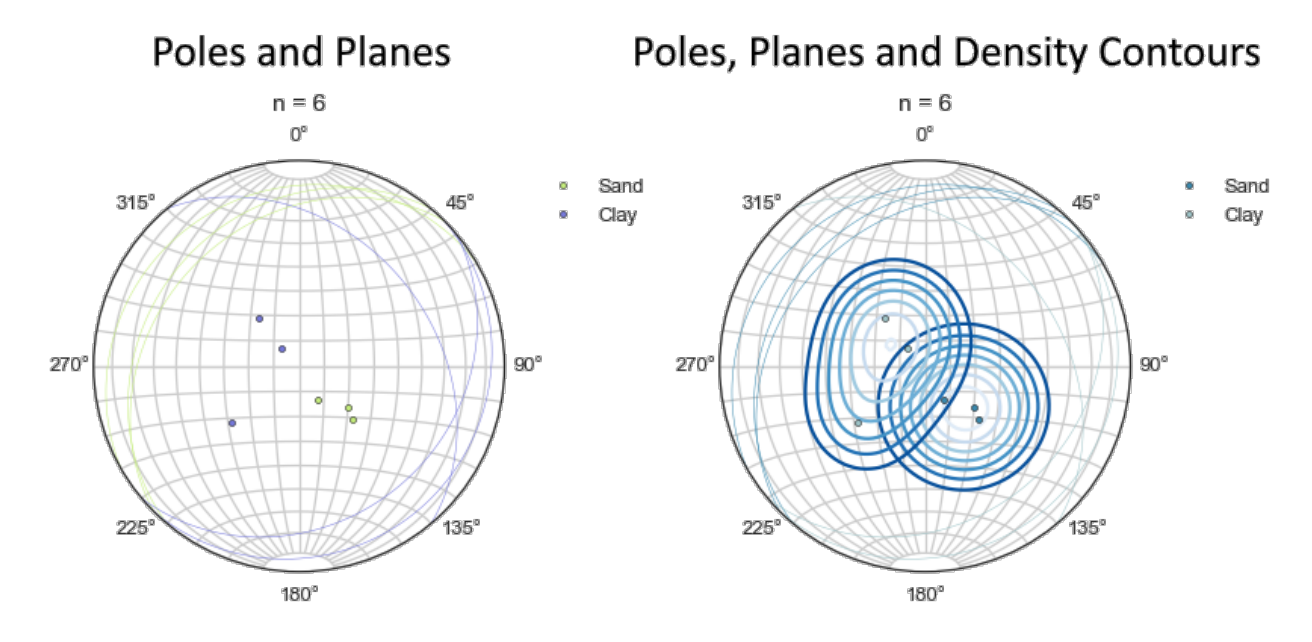

### **6.18.1 Set File Paths and download Tutorial Data**

If you downloaded the latest GemGIS version from the Github repository, append the path so that the package can be imported successfully. Otherwise, it is recommended to install GemGIS via pip install gemgis and import GemGIS using import gemgis as gg. In addition, the file path to the folder where the data is being stored is set. The tutorial data is downloaded using Pooch [\(https://www.fatiando.org/pooch/latest/index.html\)](https://www.fatiando.org/pooch/latest/index.html) and stored in the specified folder. Use pip install pooch if Pooch is not installed on your system yet.

```
[1]: import gemgis as gg
```

```
file_path ='data/17_plotting_orientations_with_mplstereonet/'
```

```
C:\Users\ale93371\Anaconda3\envs\gemgis\lib\site-packages\gemgis\gemgis.py:27:␣
˓→UserWarning: Shapely 2.0 is installed, but because PyGEOS is also installed, GeoPandas␣
˓→will still use PyGEOS by default for now. To force to use and test Shapely 2.0, you␣
˓→have to set the environment variable USE_PYGEOS=0. You can do this before starting the␣
˓→Python process, or in your code before importing geopandas:
import os
os.environ['USE_PYGEOS'] = '0'
import geopandas
In a future release, GeoPandas will switch to using Shapely by default. If you are using␣
˓→PyGEOS directly (calling PyGEOS functions on geometries from GeoPandas), this will␣
```
˓<sup>→</sup>then stop working and you are encouraged to migrate from PyGEOS to Shapely 2.0 (https:/ ˓<sup>→</sup>/shapely.readthedocs.io/en/latest/migration\_pygeos.html).

import geopandas as gpd

```
[2]: gg.download_gemgis_data.download_tutorial_data(filename="17_plotting_orientations_with_
     ˓→mplstereonet.zip", dirpath=file_path)
```
### **6.18.2 Loading the Data**

```
[3]: import geopandas as gpd
   orientations = gpd.read_file(file_path + 'orientations.shp')
   orientations
[3]: id formation dip azimuth geometry
   0 None Sand 25.00 310 POINT (49.24855 1033.89335)
   1 None Sand 30.00 315 POINT (355.21200 947.55713)
   2 None Sand 15.00 330 POINT (720.24760 880.91163)
   3 None Clay 10.00 135 POINT (526.36977 611.30027)
   4 None Clay 25.00 140 POINT (497.59103 876.36762)
    5 None Clay 35.00 50 POINT (394.59343 481.03860)
```
### **6.18.3 Plotting the data**

The data can be plotted using the GemGIS function plot\_orientations and the underlying mplstereonet functions. In the plot below, the poles and great circles are plotted.

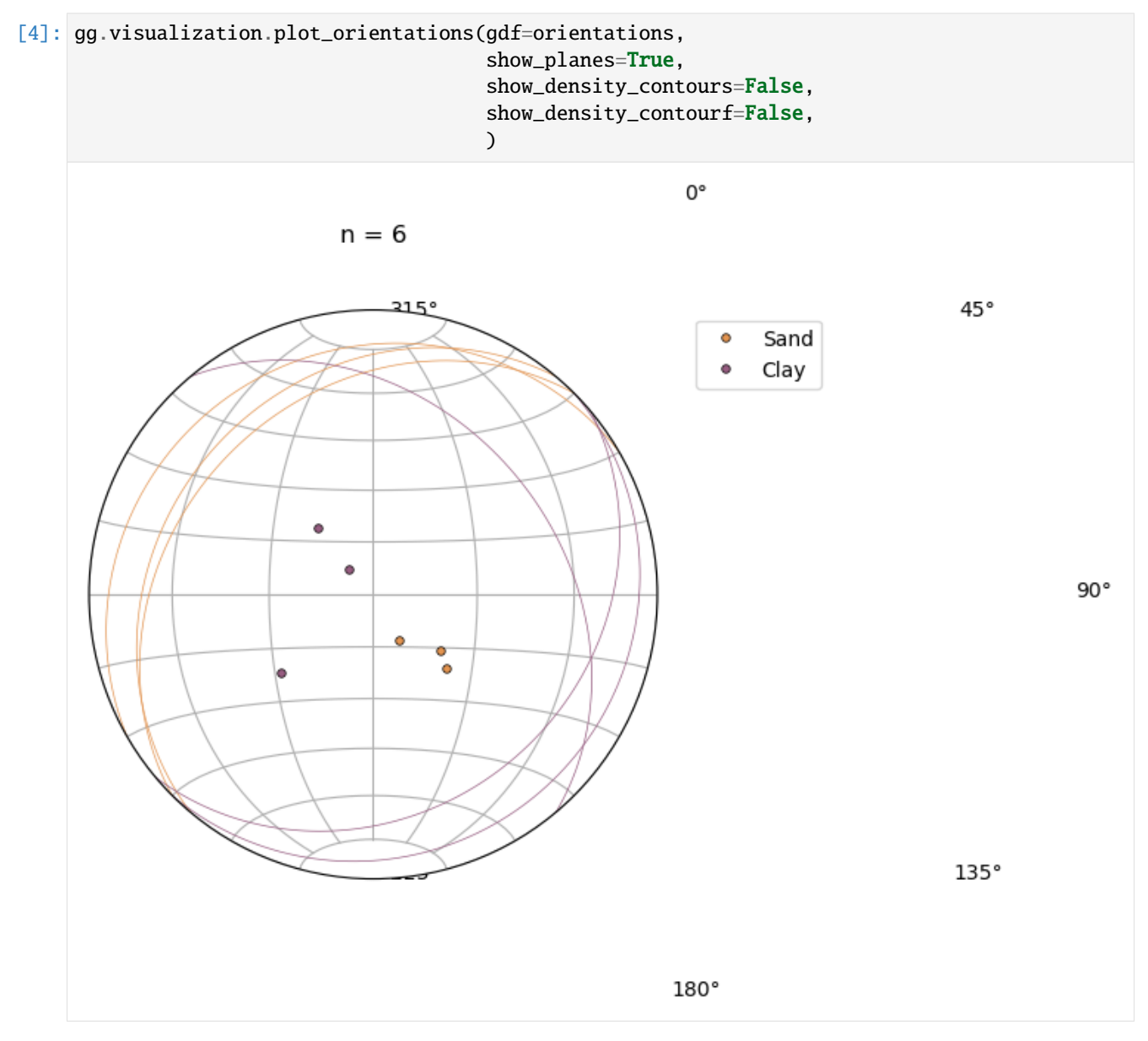

In addition, the density contours can be plotted. The method for calculating the density contours can be changed.

[5]: gg.visualization.plot\_orientations(gdf=orientations, show\_planes=True, show\_density\_contours=True, show\_density\_contourf=False, )

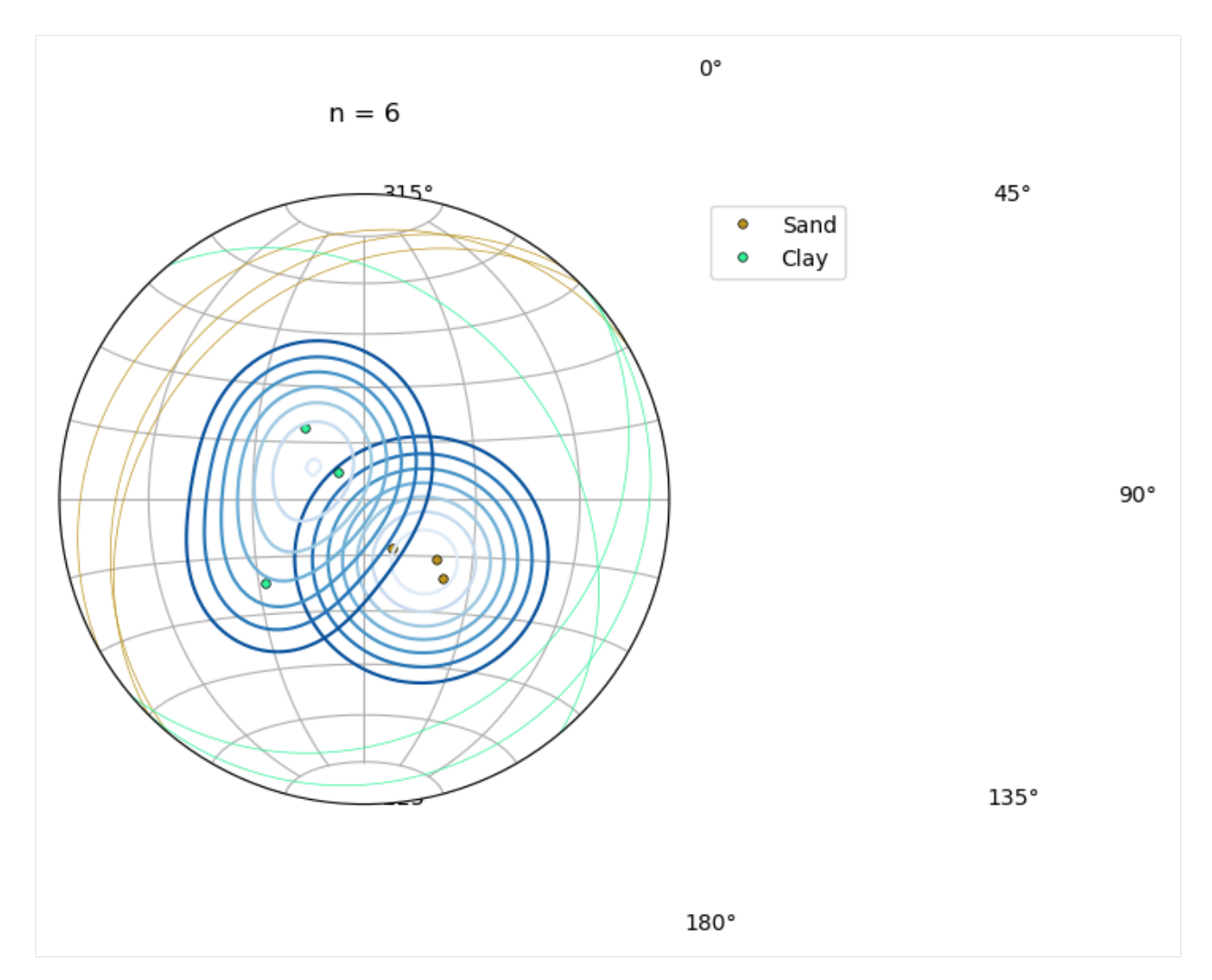

The filled density contours can be plotted for one formation by providing a formation name.

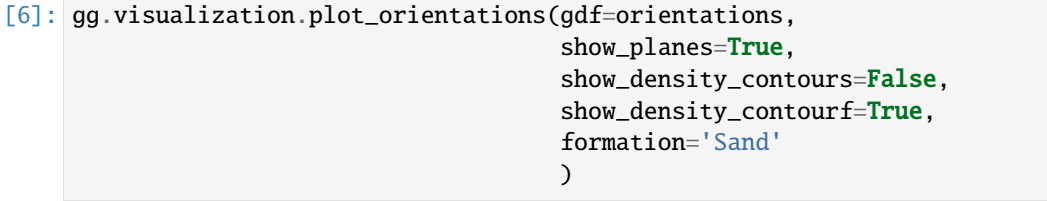

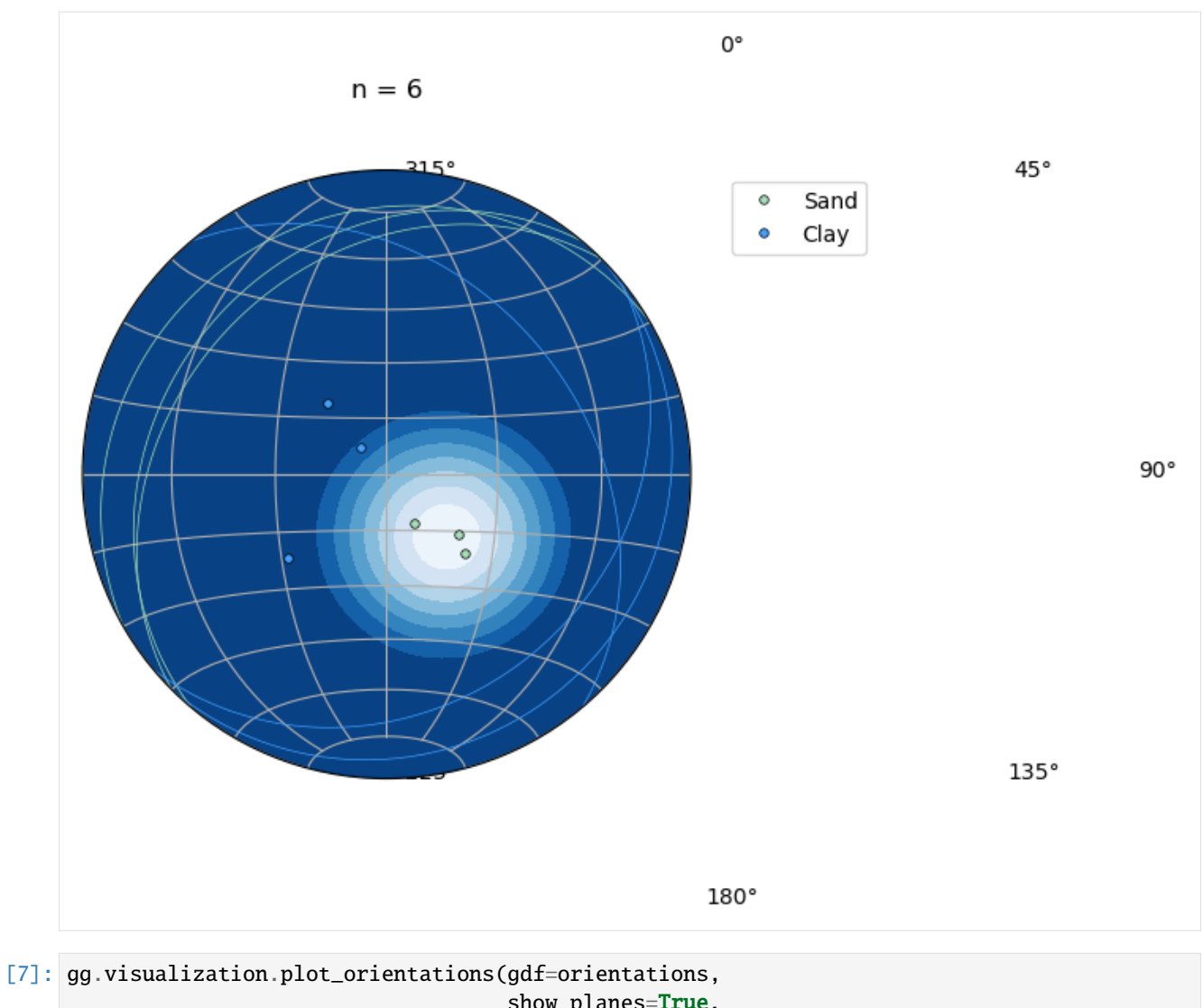

show\_planes=True, show\_density\_contours=False, show\_density\_contourf=True, formation='Clay'  $\mathcal{L}$ 

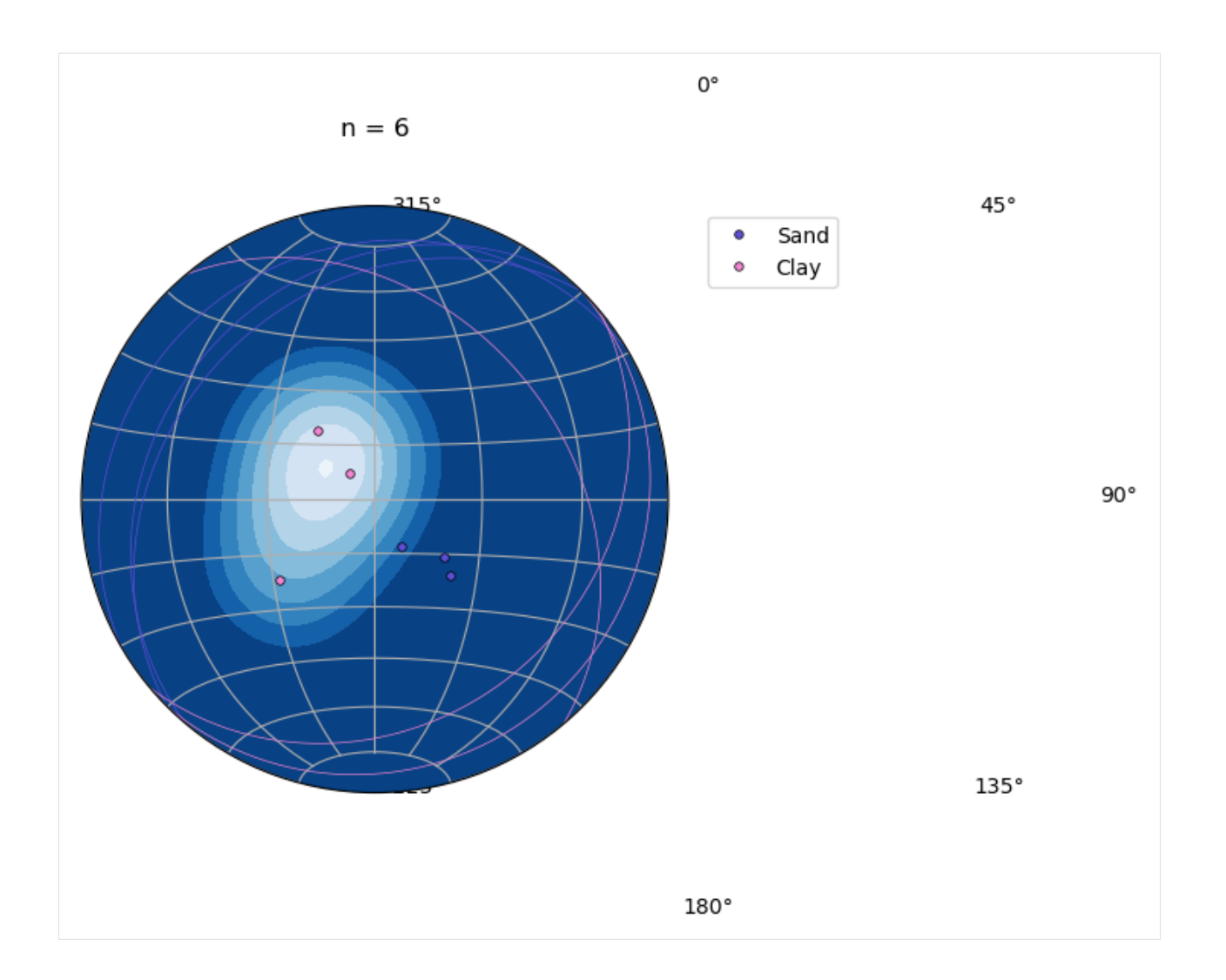

# **6.19 18 Creating Depth Maps from GemPy Models**

Depth maps are an important tool for Geologists to visualize the spatial distribution of layers at depth. A simple model (Example 1) is created of which depth maps for the two existing layers are created.

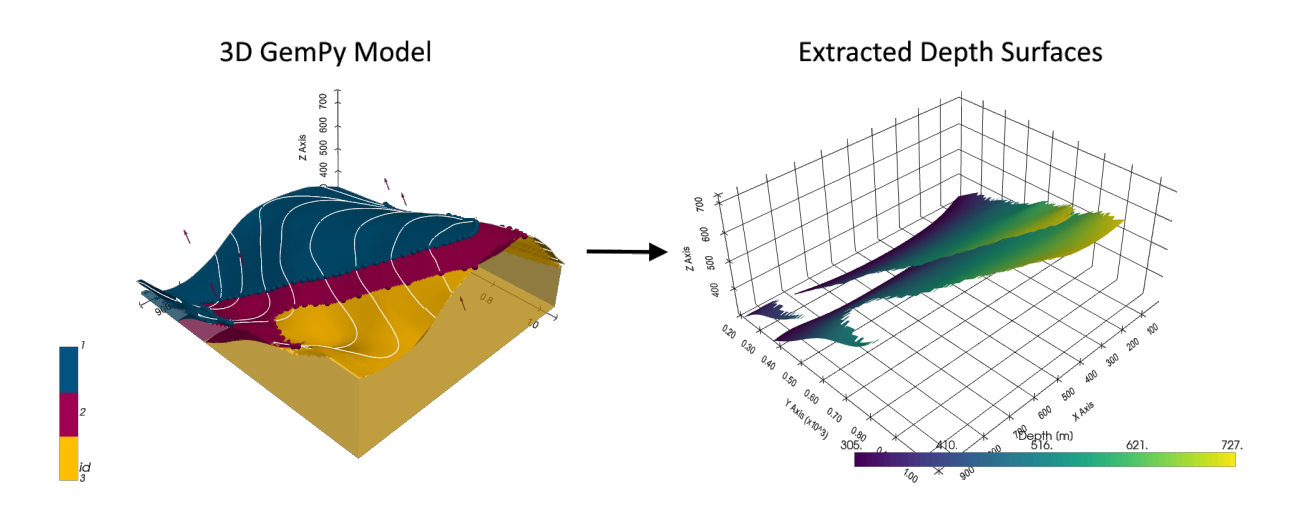

### **6.19.1 Set File Paths and download Tutorial Data**

If you downloaded the latest GemGIS version from the Github repository, append the path so that the package can be imported successfully. Otherwise, it is recommended to install GemGIS via pip install gemgis and import GemGIS using import gemgis as gg. In addition, the file path to the folder where the data is being stored is set. The tutorial data is downloaded using Pooch [\(https://www.fatiando.org/pooch/latest/index.html\)](https://www.fatiando.org/pooch/latest/index.html) and stored in the specified folder. Use pip install pooch if Pooch is not installed on your system yet.

#### [1]: import gemgis as gg

file\_path ='data/18\_creating\_depth\_maps\_from\_gempy\_models/'

```
C:\Users\jan13846\.conda\envs\gemgis\lib\site-packages\numpy\_distributor_init.py:30:␣
```

```
˓→UserWarning: loaded more than 1 DLL from .libs:
```

```
C:\Users\jan13846\.conda\envs\gemgis\lib\site-packages\numpy\.libs\libopenblas.
```
˓<sup>→</sup>4SP5SUA7CBGXUEOC35YP2ASOICYYEQZZ.gfortran-win\_amd64.dll

```
C:\Users\jan13846\.conda\envs\gemgis\lib\site-packages\numpy\.libs\libopenblas.
```
˓<sup>→</sup>GK7GX5KEQ4F6UYO3P26ULGBQYHGQO7J4.gfortran-win\_amd64.dll

warnings.warn("loaded more than 1 DLL from .libs:"

```
[12]: gg.download_gemgis_data.download_tutorial_data(filename="18_creating_depth_maps_from_
      ˓→gempy_models.zip", dirpath=file_path)
```
### **6.19.2 Loading the data**

```
[3]: import geopandas as gpd
    import rasterio
    interfaces = gpd.read_file(file_path + 'interfaces.shp')
    orientations = gpd.read_file(file_path + 'orientations.shp')
    extent = [0,972,0,1069, 300, 800]
    resolution = [50, 50, 50]
```
[4]: interfaces.head()

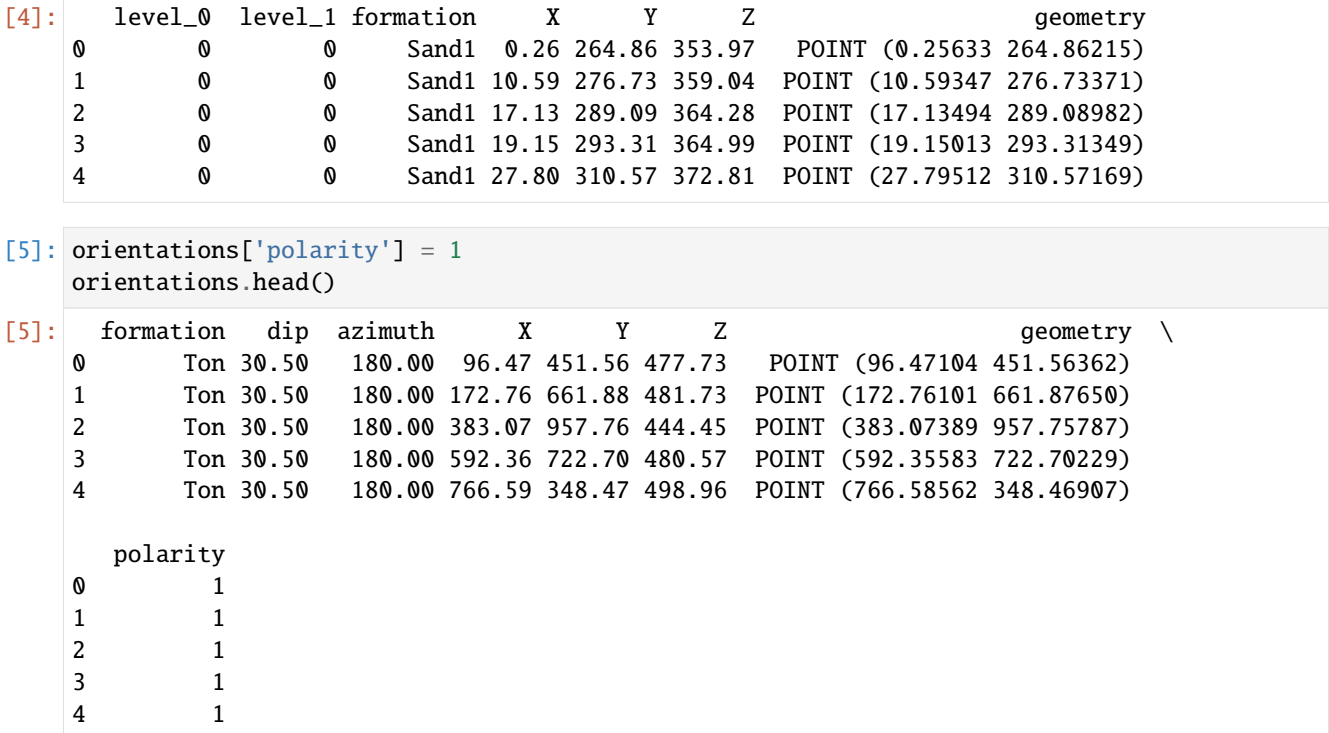

#### **6.19.3 Creating the GemPy Model**

```
[6]: import sys
    sys.path.append('../../../../gempy-master')
    import gempy as gp
    WARNING (theano.configdefaults): g++ not available, if using conda: `conda install m2w64-
     ˓→toolchain`
    C:\Users\jan13846\.conda\envs\gemgis\lib\site-packages\theano\configdefaults.py:560:␣
     ˓→UserWarning: DeprecationWarning: there is no c++ compiler.This is deprecated and with␣
     \rightarrowTheano 0.11 a c++ compiler will be mandatory
      warnings.warn("DeprecationWarning: there is no c++ compiler."
    WARNING (theano.configdefaults): g++ not detected ! Theano will be unable to execute
     ˓→optimized C-implementations (for both CPU and GPU) and will default to Python␣
     →implementations. Performance will be severely degraded. To remove this warning, set.
     \rightarrowTheano flags cxx to an empty string.
    Not subsurface compatibility available
    WARNING (theano.configdefaults): install mkl with `conda install mkl-service`: No module␣
     ˓→named 'mkl'
    WARNING (theano.tensor.blas): Using NumPy C-API based implementation for BLAS functions.
[7]: geo_model = gp.create_model('Model1')
    geo_model
[7]: Model1 2023-03-01 12:34
```
#### **Initiating the Model**

```
[8]: import pandas as pd
    gp.init_data(geo_model, extent, resolution,
               surface_points_df = interfaces,
               orientations_df = orientations,
               default_values=True)
    geo_model.surfaces
    Active grids: ['regular']
[8]: surface series order_surfaces color id
    0 Sand1 Default series 1 #015482 1
    1 Ton Default series 2 #9f0052 2
```
The vertices and edges are currently NaN values, so no model has been computed so far.

```
[9]: geo_model.surfaces.df
[9]: surface series order_surfaces isBasement isFault isActive \
   0 Sand1 Default series 1 False False True
   1 Ton Default series 2 True False True
     hasData color vertices edges sfai id
   0 True #015482 NaN NaN NaN 1
   1 True #9f0052 NaN NaN NaN 2
```
#### **Mapping Stack to Surfaces**

```
[10]: gp.map_stack_to_surfaces(geo_model,
                        {"Strat_Series": ('Sand1', 'Ton')},
                        remove_unused_series=True)
    geo_model.add_surfaces('basement')
[10]: surface series order_surfaces color id
    0 Sand1 Strat_Series 1 #015482 1
    1 Ton Strat_Series 2 #9f0052 2
    2 basement Strat_Series 3 #ffbe00 3
```
#### **Loading Topography**

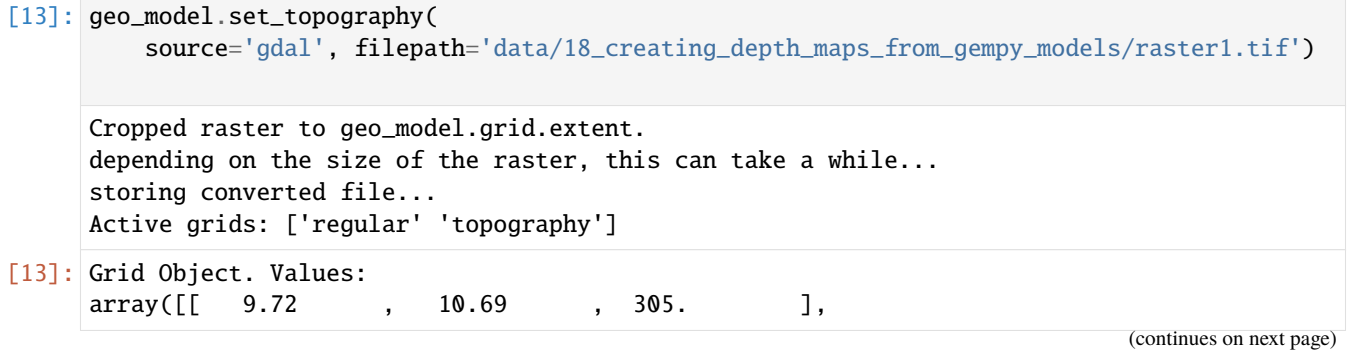

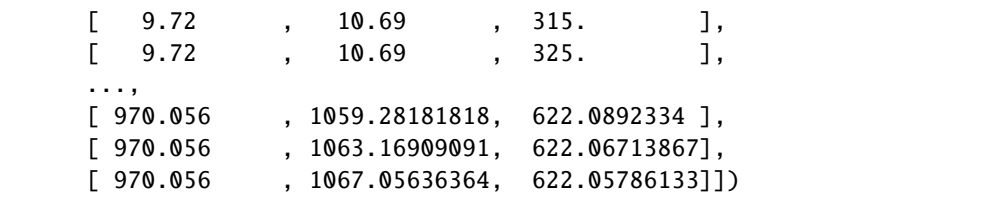

#### **Setting Interpolator**

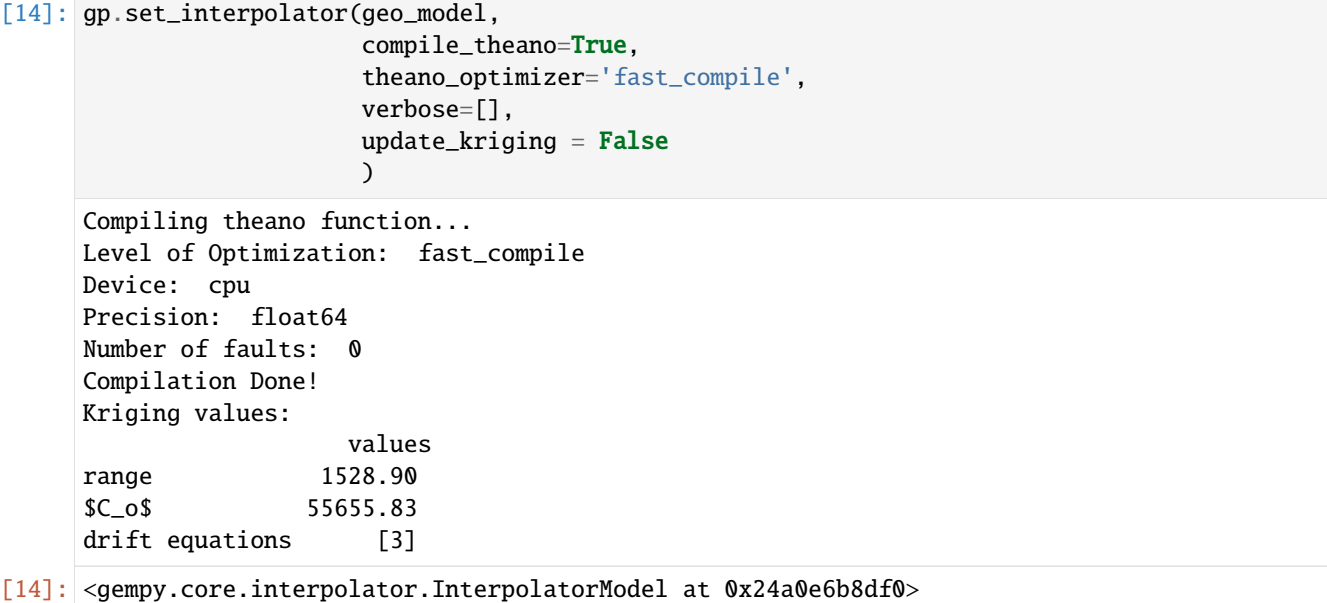

#### **Computing Model**

[15]: sol = gp.compute\_model(geo\_model, compute\_mesh=True)

The surfaces DataFrame now contains values for vertices and edges.

```
[16]: geo_model.surfaces.df
```

```
[16]: surface series order_surfaces isBasement isFault isActive \
   0 Sand1 Strat_Series 1 False False True
   1 Ton Strat_Series 2 False False True
   2 basement Strat_Series 3 True False True
     hasData color vertices \
   0 True #015482 [[29.160000000000004, 194.27877317428587, 305...
   1 True #9f0052 [[29.160000000000004, 365.78652999877926, 305...
   2 True #ffbe00 NaN
                                  edges sfai id
   0 [[2, 1, 0], [2, 0, 3], [3, 4, 2], [2, 4, 5], [... 0.26 1
```
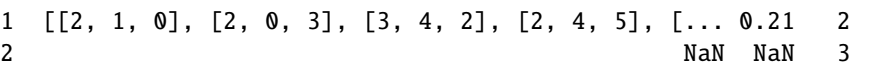

#### **Plotting the 3D Model**

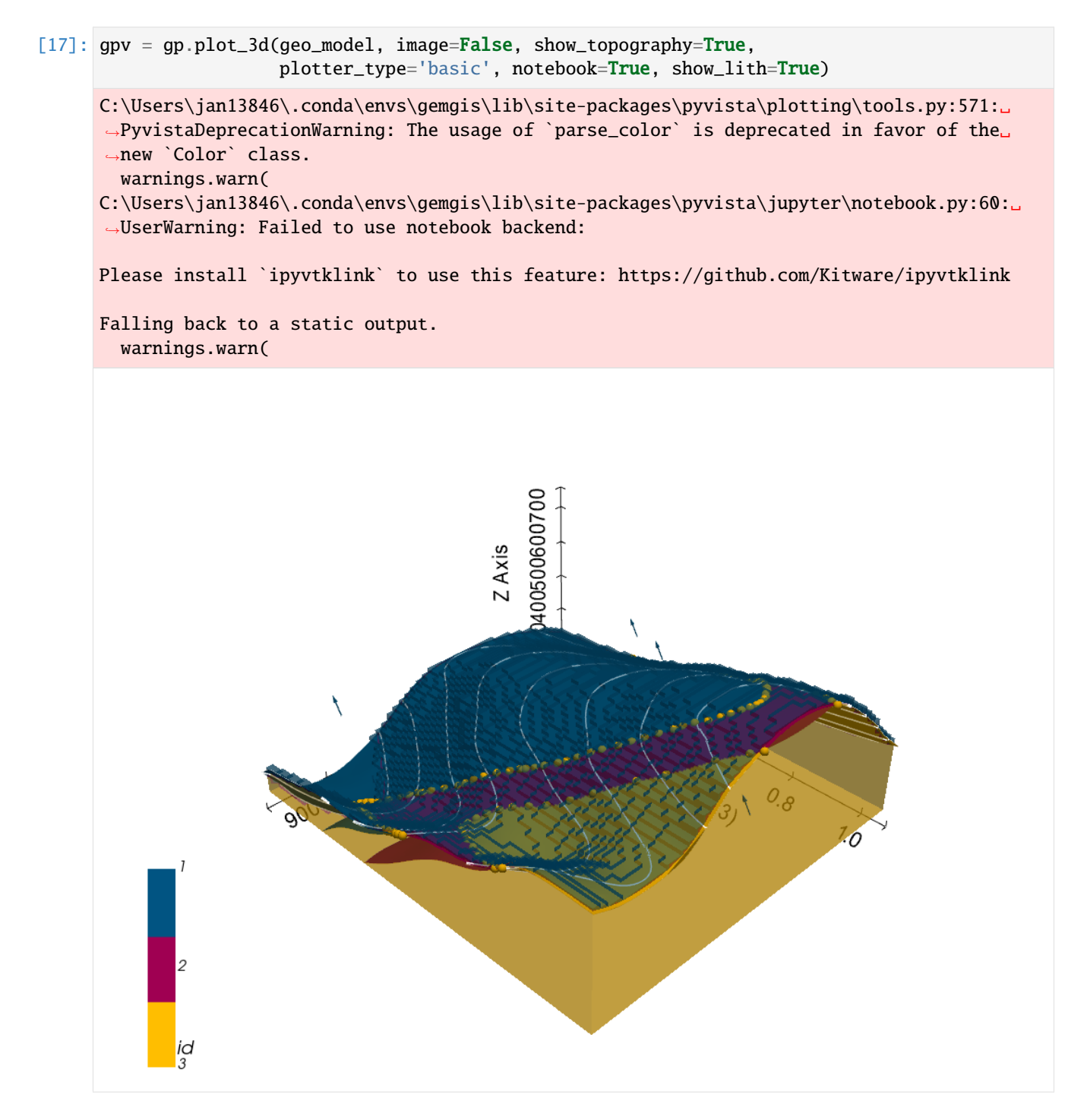

### **6.19.4 Creating Depth Maps**

When creating the depth maps, a dict containing the mesh, the depth values and the color of the surface within the GemPy Model are returned.

```
[18]: dict_sand1 = gg.visualization.create_depth_maps_from_gempy(geo_model=geo_model,
                                                                 surfaces='Sand1')
```
dict\_sand1

```
[18]: {'Sand1': [PolyData (0x24a0e712520)
         N Cells: 4174
         N Points: 2303
         X Bounds: 9.720e+00, 9.623e+02
         Y Bounds: 1.881e+02, 9.491e+02
         Z Bounds: 3.050e+02, 7.250e+02
         N Arrays: 1,
       '#015482']}
```

```
[19]: dict_sand1['Sand1'][0]
```

```
[19]: PolyData (0x24a0e712520)
       N Cells: 4174
       N Points: 2303
       X Bounds: 9.720e+00, 9.623e+02
       Y Bounds: 1.881e+02, 9.491e+02
       Z Bounds: 3.050e+02, 7.250e+02
       N Arrays: 1
```
#### **Plotting Depth Maps**

The depth maps can easily be plotted with PyVista.

```
[20]: import pyvista as pv
      p = pv.Plotter(notebook=True)
      p.add_mesh(dict_sand1['Sand1'][0], scalars='Depth [m]')
      p.set_background('white')
      p.show_grid(color='black')
      p.show()
```
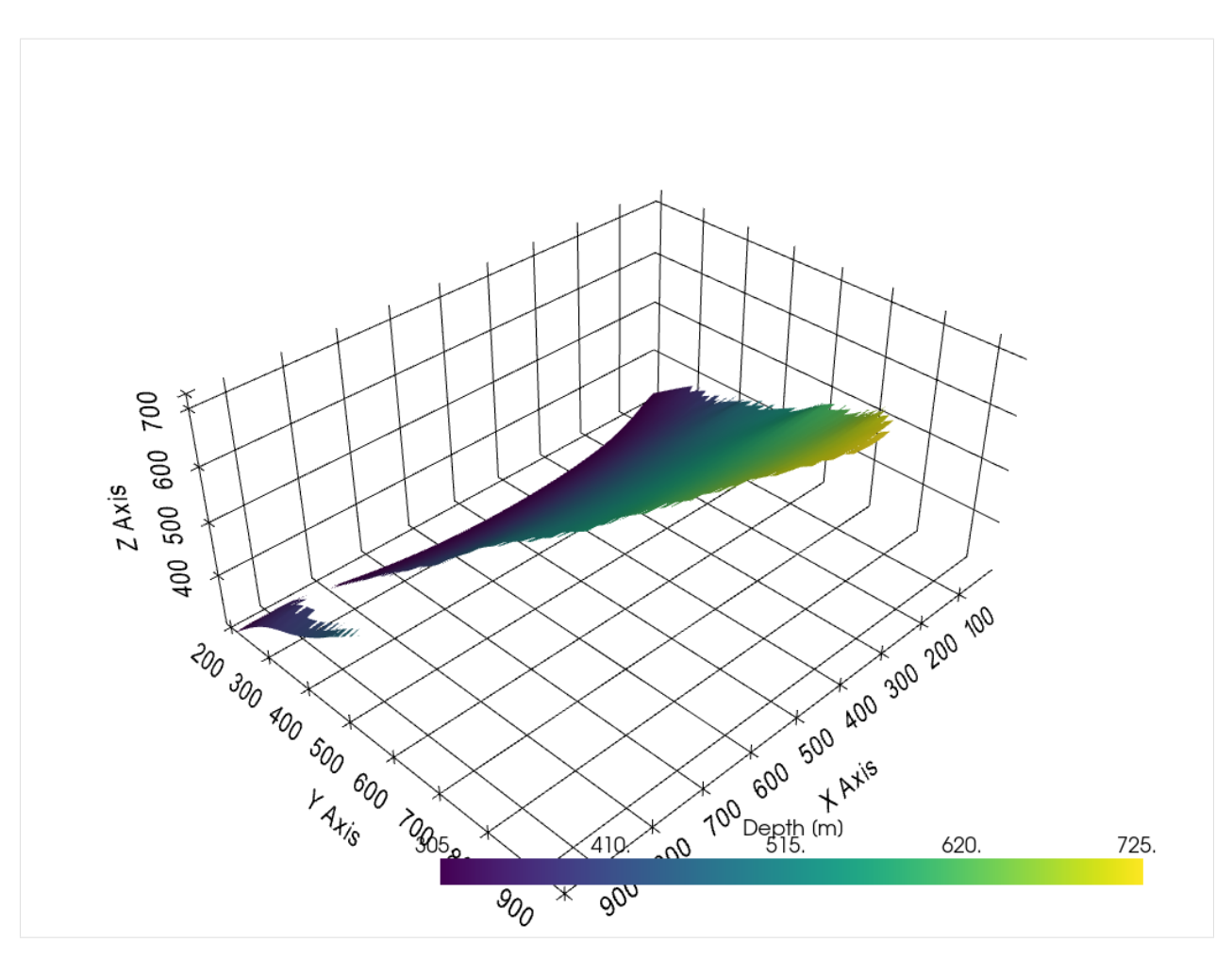

If the depth is not needed, the original GemPy Model color can also be plotted.

#### [21]: import pyvista as pv

```
p = pv.Plotter(notebook=True)
p.add_mesh(dict_sand1['Sand1'][0], color=dict_sand1['Sand1'][1])
p.set_background('white')
p.show_grid(color='black')
p.show()
```
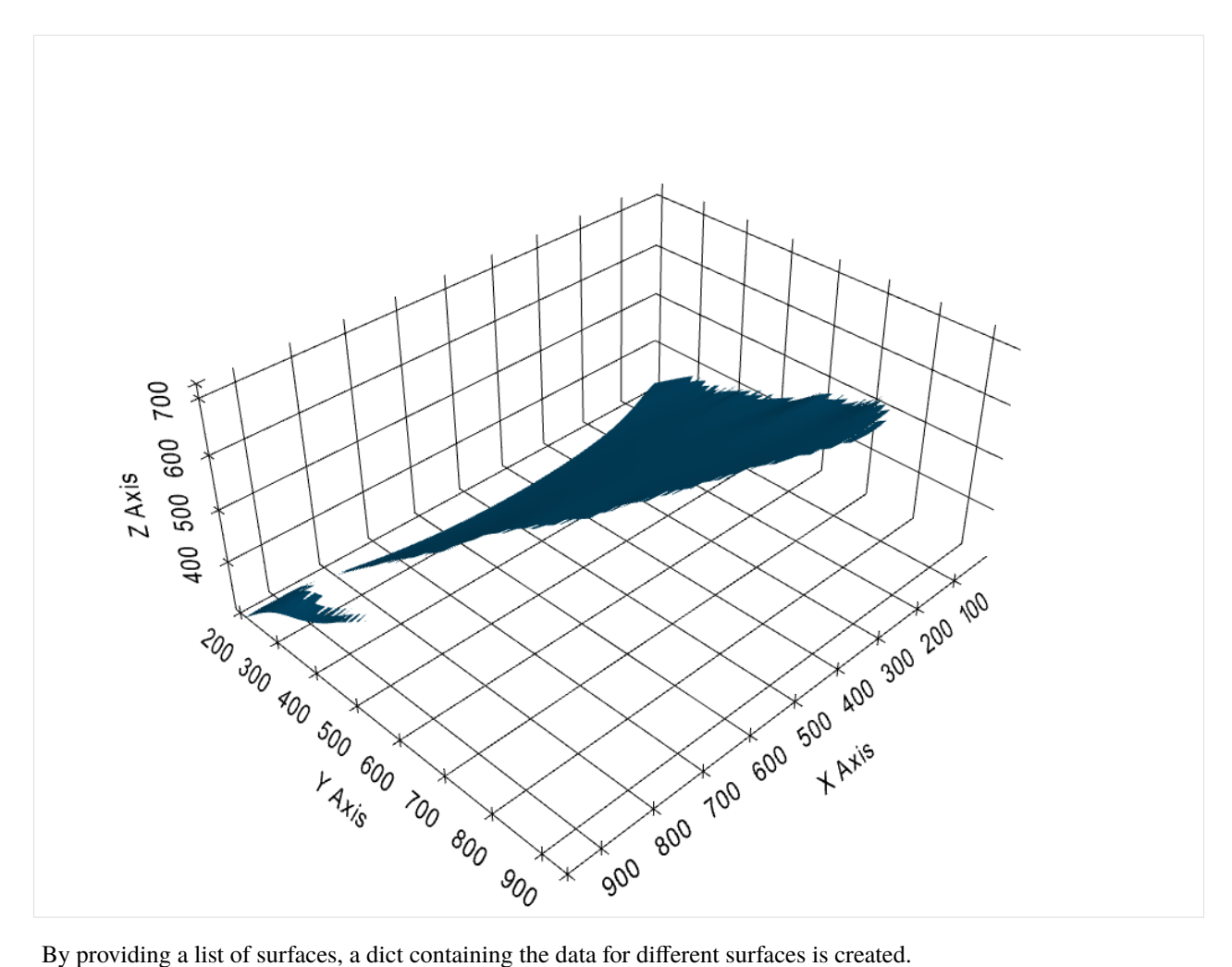

```
[22]: dict_all = gg.visualization.create_depth_maps_from_gempy(geo_model=geo_model,
                                                               surfaces=['Sand1', 'Ton'])
```

```
dict_all
```

```
[22]: {'Sand1': [PolyData (0x24a134c9fa0)
         N Cells: 4174
         N Points: 2303
         X Bounds: 9.720e+00, 9.623e+02
         Y Bounds: 1.881e+02, 9.491e+02
         Z Bounds: 3.050e+02, 7.250e+02
         N Arrays: 1,
       '#015482'],
      'Ton': [PolyData (0x24a137dfa00)
         N Cells: 5111
         N Points: 2739
         X Bounds: 9.720e+00, 9.623e+02
         Y Bounds: 3.578e+02, 1.058e+03
         Z Bounds: 3.050e+02, 7.265e+02
         N Arrays: 1,
       '#9f0052']}
```

```
[23]: dict_all['Sand1'][0]
```

```
[23]: PolyData (0x24a134c9fa0)
```

```
N Cells: 4174
N Points: 2303
X Bounds: 9.720e+00, 9.623e+02
Y Bounds: 1.881e+02, 9.491e+02
Z Bounds: 3.050e+02, 7.250e+02
N Arrays: 1
```

```
[24]: dict_all['Ton'][0]
```

```
[24]: PolyData (0x24a137dfa00)
       N Cells: 5111
       N Points: 2739
       X Bounds: 9.720e+00, 9.623e+02
       Y Bounds: 3.578e+02, 1.058e+03
       Z Bounds: 3.050e+02, 7.265e+02
       N Arrays: 1
```
This data can be accessed as before to display both surfaces.

#### [25]: import pyvista as pv

```
p = pv.Plotter(notebook=True)
p.add_mesh(dict_all['Sand1'][0], scalars='Depth [m]')
p.add_mesh(dict_all['Ton'][0], scalars='Depth [m]')
p.set_background('white')
p.show_grid(color='black')
p.show()
```
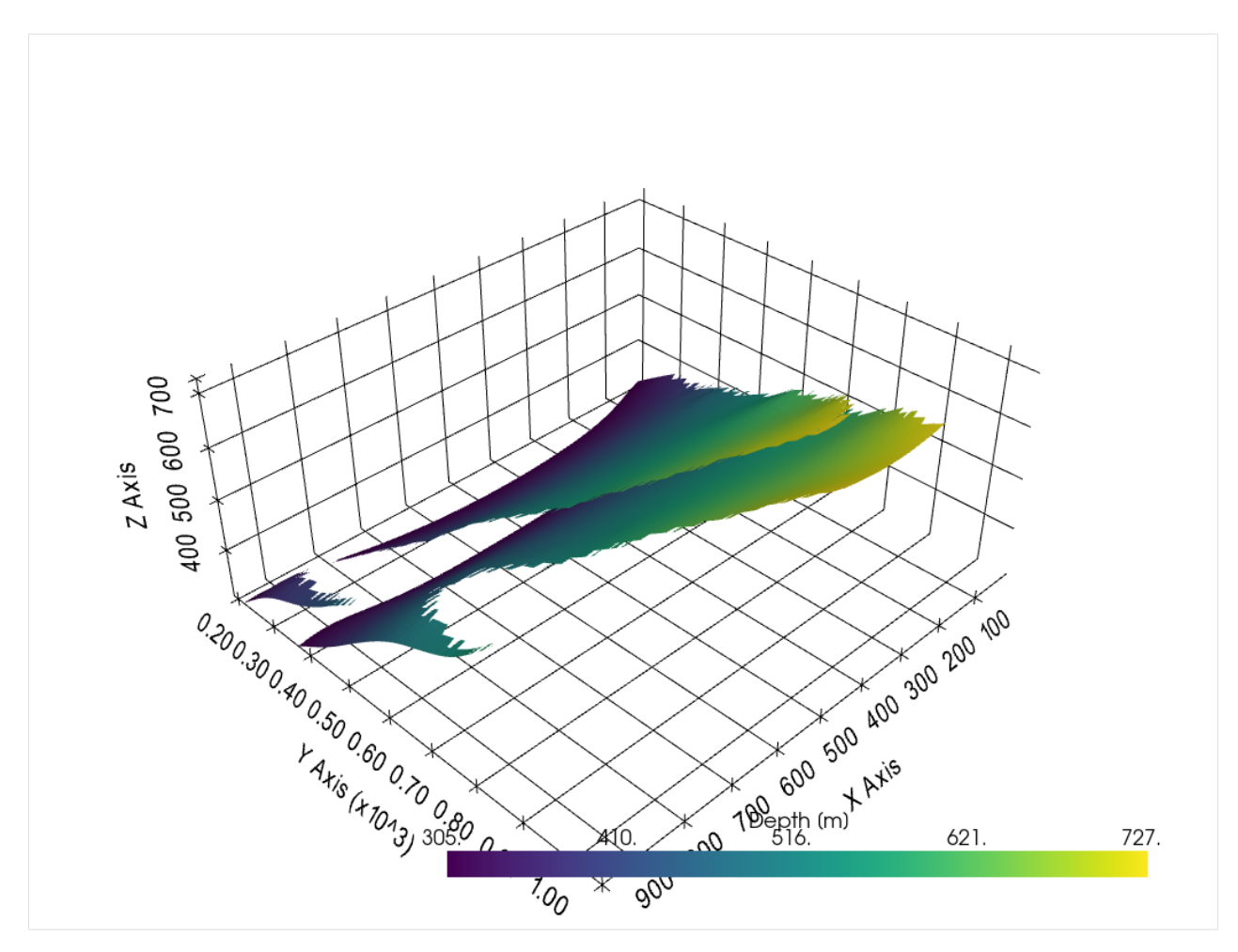

In a same way, the original colors can be used for plotting.

```
[26]: dict_all['Sand1'][0].save(file_path+'Layer1.vtk')
     dict_all['Ton'][0].save(file_path+'Layer2.vtk')
```

```
[27]: import pyvista as pv
```
p.show()

p.show\_grid(color='black')

```
p = pv.Plotter(notebook=True)
p.add_mesh(dict_all['Sand1'][0], color=dict_all['Sand1'][1])
p.add_mesh(dict_all['Ton'][0], color=dict_all['Ton'][1])
p.set_background('white')
```
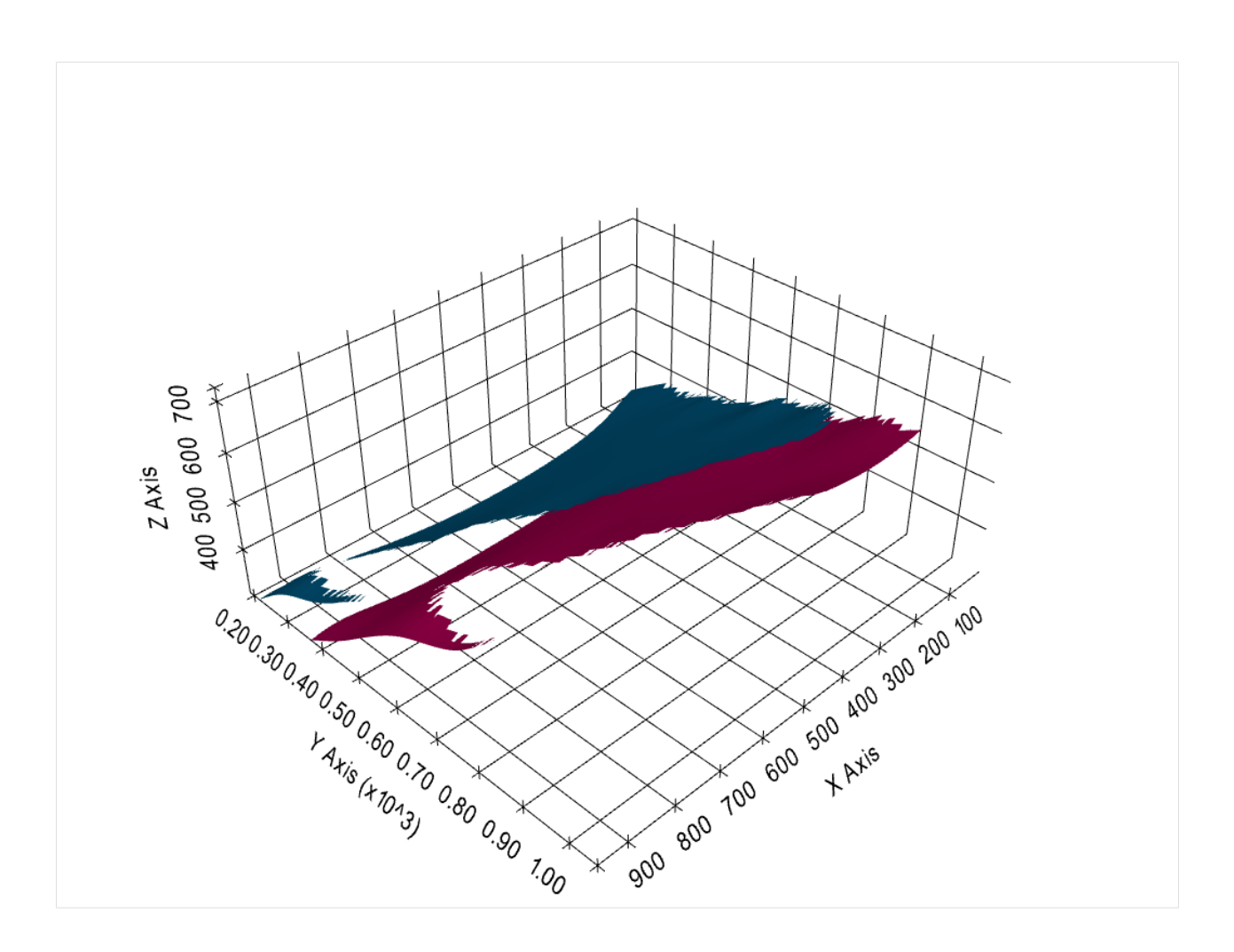

#### **Creating depth maps from PyVista Meshes**

```
[28]: dict_all['Sand1'][0]
```

```
[28]: PolyData (0x24a134c9fa0)
```

```
N Cells: 4174
N Points: 2303
X Bounds: 9.720e+00, 9.623e+02
Y Bounds: 1.881e+02, 9.491e+02
Z Bounds: 3.050e+02, 7.250e+02
N Arrays: 1
```
Clearing the data arrays.

```
[29]: dict_all['Sand1'][0].clear_arrays()
     dict_all['Sand1'][0]
     C:\Users\jan13846\.conda\envs\gemgis\lib\site-packages\pyvista\core\dataset.py:1560:␣
      ˓→PyvistaDeprecationWarning: Use of `clear_arrays` is deprecated. Use `clear_data`␣
      ˓→instead.
        warnings.warn(
```

```
[29]: PolyData (0x24a134c9fa0)
       N Cells: 4174
       N Points: 2303
       X Bounds: 9.720e+00, 9.623e+02
       Y Bounds: 1.881e+02, 9.491e+02
       Z Bounds: 3.050e+02, 7.250e+02
       N Arrays: 0
```
Extracting the depth information.

```
[30]: dict_all['Sand1'][0] = gg.visualization.create_depth_map(mesh=dict_all['Sand1'][0], name=
      ˓→'Depth [m]')
     dict_all['Sand1'][0]
```

```
[30]: PolyData (0x24a134c9fa0)
       N Cells: 4174
       N Points: 2303
       X Bounds: 9.720e+00, 9.623e+02
       Y Bounds: 1.881e+02, 9.491e+02
       Z Bounds: 3.050e+02, 7.250e+02
       N Arrays: 1
```
Plotting the mesh again.

```
[31]: import pyvista as pv
```

```
p = pv.Plotter(notebook=True)
p.add_mesh(dict_all['Sand1'][0], scalars='Depth [m]')
p.set_background('white')
p.show_grid(color='black')
p.show()
```
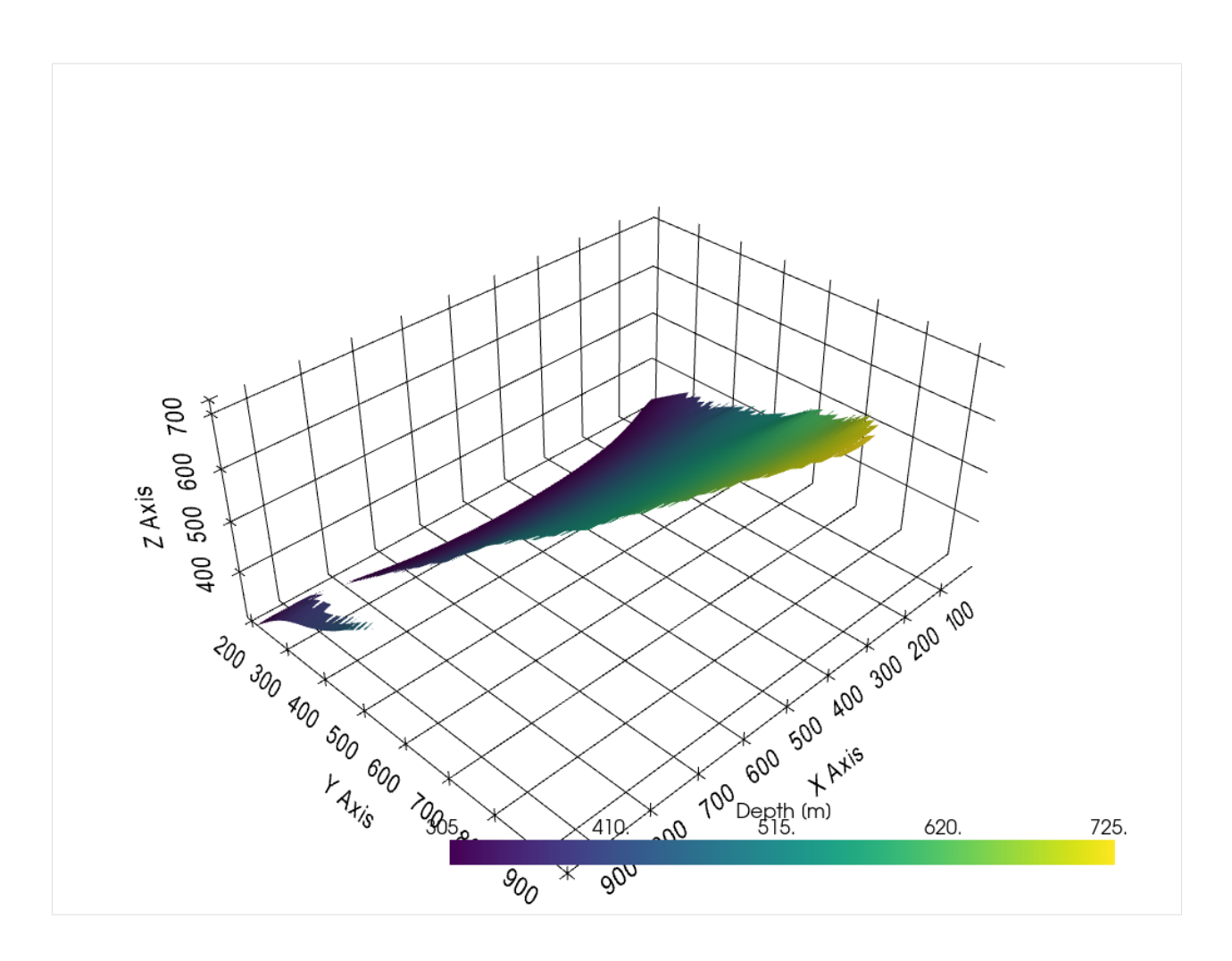

#### **Plotting labels to contour lines**

```
[47]: import numpy as np
     contours = dict_all['Sand1'][0].contour(np.arange(300,750, 50))
     levels = contours.split_bodies()
     pts = []values = []
     for level in levels:
         pt = level.points[0]
         v = level['Depth [m]'][0]pts.append(pt)
         values.append(v)
     p = pv.Plotter(notebook=True)
     p.add_mesh(dict_all['Sand1'][0], scalars='Depth [m]')
     p.add_point_labels(np.array(pts), [f'{v:.0f} m' for v in values])
     p.add_mesh(contours, color='white')
     p.set_background('white')
```
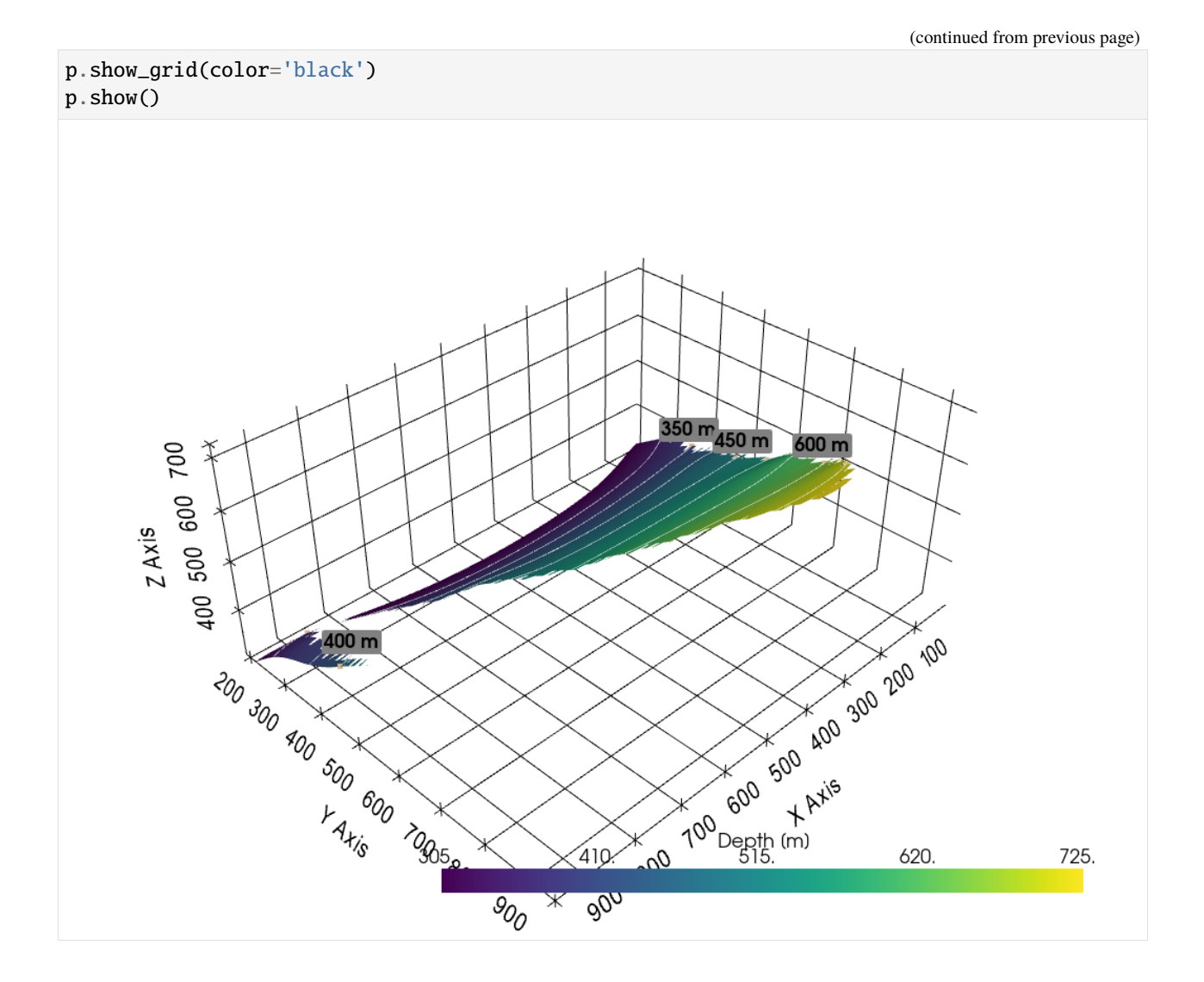

# **6.20 19 Working with Web Map Services - WMS**

A Web Map Service (WMS) is a standard protocol developed by the Open Geospatial Consortium in 1999 for serving georeferenced map images over the Internet. These images are typically produced by a map server from data provided by a GIS database.

The map information can be downloaded as map data and stored as array for further usage.

Source: [https://en.wikipedia.org/wiki/Web\\_Map\\_Service](https://en.wikipedia.org/wiki/Web_Map_Service)

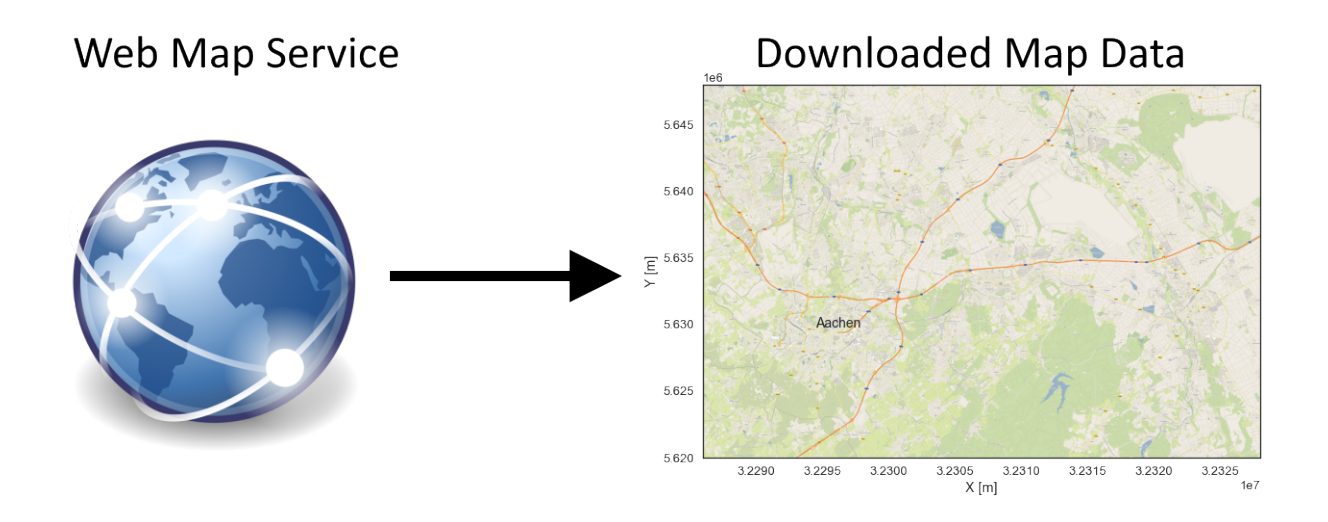

### **6.20.1 Set File Paths and download Tutorial Data**

If you downloaded the latest GemGIS version from the Github repository, append the path so that the package can be imported successfully. Otherwise, it is recommended to install GemGIS via pip install gemgis and import GemGIS using import gemgis as gg. In addition, the file path to the folder where the data is being stored is set. The tutorial data is downloaded using Pooch [\(https://www.fatiando.org/pooch/latest/index.html\)](https://www.fatiando.org/pooch/latest/index.html) and stored in the specified folder. Use pip install pooch if Pooch is not installed on your system yet.

```
[2]: import gemgis as gg
```
file\_path ='data/19\_working\_with\_web\_map\_services/'

```
WARNING (theano.configdefaults): g++ not available, if using conda: `conda install m2w64-
˓→toolchain`
```
C:\Users\ale93371\Anaconda3\envs\test\_gempy\lib\site-packages\theano\configdefaults.py:

˓<sup>→</sup>560: UserWarning: DeprecationWarning: there is no c++ compiler.This is deprecated and␣

˓<sup>→</sup>with Theano 0.11 a c++ compiler will be mandatory

warnings.warn("DeprecationWarning: there is no c++ compiler."

WARNING (theano.configdefaults): g++ not detected ! Theano will be unable to execute ˓<sup>→</sup>optimized C-implementations (for both CPU and GPU) and will default to Python␣

 $\rightarrow$ implementations. Performance will be severely degraded. To remove this warning, set.  $\rightarrow$ Theano flags cxx to an empty string.

WARNING (theano.tensor.blas): Using NumPy C-API based implementation for BLAS functions.

### **6.20.2 Loading the Web Map Service**

Loading the Web Map Service from [https://ows.terrestris.de/.](https://ows.terrestris.de/)

```
[2]: wms = gg.web.load_wms(url='https://ows.terrestris.de/osm/service?')
    wms
    WARNING (theano.configdefaults): g++ not available, if using conda: `conda install m2w64-
     ˓→toolchain`
    C:\Users\ale93371\Anaconda3\envs\test_gempy\lib\site-packages\theano\configdefaults.py:
     ˓→560: UserWarning: DeprecationWarning: there is no c++ compiler.This is deprecated and␣
     →with Theano 0.11 a c++ compiler will be mandatory
```
warnings.warn("DeprecationWarning: there is no c++ compiler." WARNING (theano.configdefaults): g++ not detected ! Theano will be unable to execute<sub></sub> ˓<sup>→</sup>optimized C-implementations (for both CPU and GPU) and will default to Python␣  $\rightarrow$ implementations. Performance will be severely degraded. To remove this warning, set $\lrcorner$ ˓<sup>→</sup>Theano flags cxx to an empty string. WARNING (theano.tensor.blas): Using NumPy C-API based implementation for BLAS functions.

[2]: <owslib.map.wms111.WebMapService\_1\_1\_1 at 0x261a7a250d0>

#### **Checking the type of the WMS**

- [3]: wms.identification.type
- [3]: 'OGC:WMS'

#### **Checking the version of the WMS**

- [4]: wms.identification.version
- [4]: '1.1.1'

#### **Checking the title of the WMS**

- [5]: wms.identification.title
- [5]: 'OpenStreetMap WMS'

#### **Checking the abstract of the WMS**

- [6]: wms.identification.abstract
- [6]: 'OpenStreetMap WMS, bereitgestellt durch terrestris GmbH und Co. KG. Beschleunigt mit␣ ˓<sup>→</sup>MapProxy (http://mapproxy.org/)'

#### **Checking the operations of the WMS**

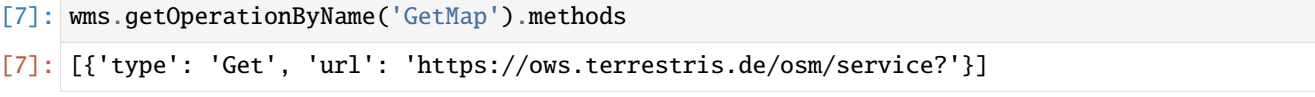

### **Checking the format options of the WMS**

- [8]: # The different formats a layer can be saved as wms.getOperationByName('GetMap').formatOptions
- [8]: ['image/jpeg', 'image/png']

#### **Checking the title of a WMS layer**

- [9]: # Title of a layer wms['OSM-WMS'].title
- [9]: 'OpenStreetMap WMS by terrestris'

#### **Checking the CRS options of a WMS layer**

```
[10]: # Available CRS systems for a layer
      wms['OSM-WMS'].crsOptions
[10]: ['EPSG:25833',
       'EPSG:4326',
       'EPSG:29192',
       'EPSG:32648',
       'EPSG:5243',
       'EPSG:4674',
       'EPSG:4686',
       'EPSG:900913',
       'EPSG:2056',
       'EPSG:31466',
       'EPSG:4258',
       'EPSG:2180',
       'EPSG:2100',
       'EPSG:21781',
       'EPSG:29193',
       'EPSG:31463',
       'EPSG:3068',
       'EPSG:31467',
       'EPSG:4647',
       'EPSG:4839',
       'EPSG:31468',
       'EPSG:3857',
       'EPSG:25832',
       'EPSG:3034',
       'EPSG:3035']
```
#### **Checking the styles of the WMS Layer**

- [11]: # Available styles wms['OSM-WMS'].styles
- [11]: {'default': {'title': 'default', 'legend': 'https://ows.terrestris.de/osm/service?styles=&layer=OSM-WMS&service=WMS& ˓<sup>→</sup>format=image%2Fpng&sld\_version=1.1.0&request=GetLegendGraphic&version=1.1.1'}}

#### **Checking the bounding box of the WMS layer**

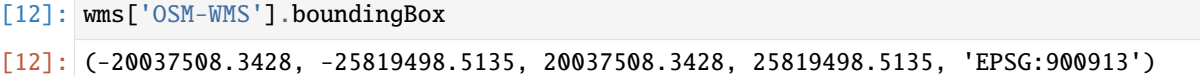

#### **Checking the bounding box of the WMS layer**

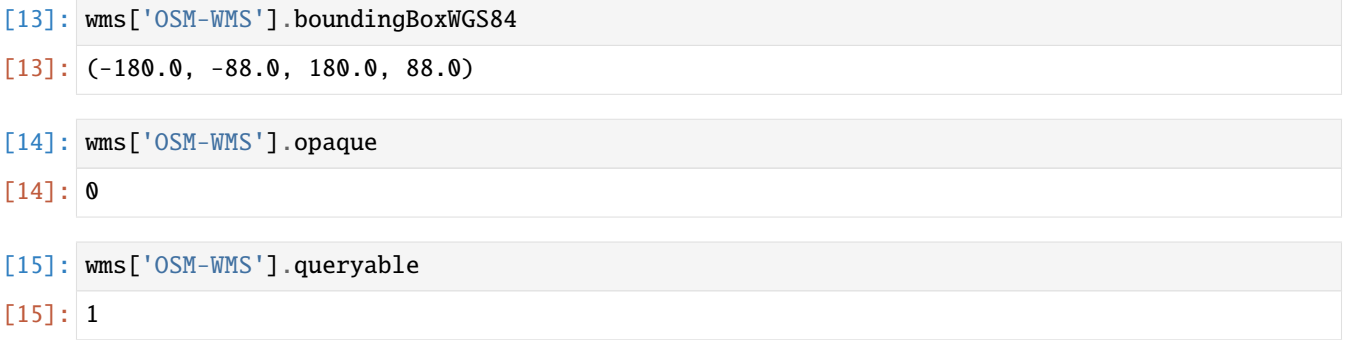

#### **Getting map data for the WMS layer**

```
[16]: wms_map = gg.web.load_as_map(url=wms.url,
                                   layer='OSM-WMS',
                                   style='default',
                                   crs='EPSG:4647',
                                   bbox=[32286000,32328000, 5620000,5648000],
                                   size=[4200, 2800],
                                   filetype='image/png')
```

```
[17]: wms_map
```
[17]: <owslib.util.ResponseWrapper at 0x261d348cc10>
#### **Converting the map data to an array**

```
[18]: # Converting WMS map object to array
     import io
     import matplotlib.pyplot as plt
     maps = io.BytesI0(wms_map.read())wms_array = plt.imread(maps)
     wms_array[:1]
[18]: array([[[0.8039216, 0.7647059, 0.65882355],
              [0.85882354, 0.8784314 , 0.6627451 ],
              [0.87058824, 0.91764706, 0.6666667 ],
              ...,
              [0.78431374, 0.7647059 , 0.65882355],
              [0.8862745 , 0.9019608 , 0.81960785],
              [0.9529412 , 0.93333334, 0.9019608 ]]], dtype=float32)
```
#### **Getting the array data for the WMS layer**

This layer shows the OpenStreet Map data for the Aachen area.

```
[19]: wms_array = gg.web.load_as_array(url=wms.url,
                                       layer='OSM-WMS',
                                       style='default',
                                       crs='EPSG:4647',
                                       bbox=[32286000,32328000, 5620000,5648000],
                                       size=[4200, 2800],
                                       filetype='image/png')
      wms_array[:1]
[19]: array([[[0.8039216, 0.7647059, 0.65882355],
              [0.85882354, 0.8784314 , 0.6627451 ],
              [0.87058824, 0.91764706, 0.6666667 ],
              ...,
              [0.78431374, 0.7647059 , 0.65882355],
              [0.8862745 , 0.9019608 , 0.81960785],
              [0.9529412 , 0.93333334, 0.9019608 ]]], dtype=float32)
```
#### **Plotting the map data**

```
[20]: plt.imshow(wms_array, extent=[32286000, 32328000,5620000,5648000])
     plt.xlabel('X [m]')
     plt.ylabel('Y [m]')
     plt.text(32294500,5629750, 'Aachen', size = 14)
[20]: Text(32294500, 5629750, 'Aachen')
```
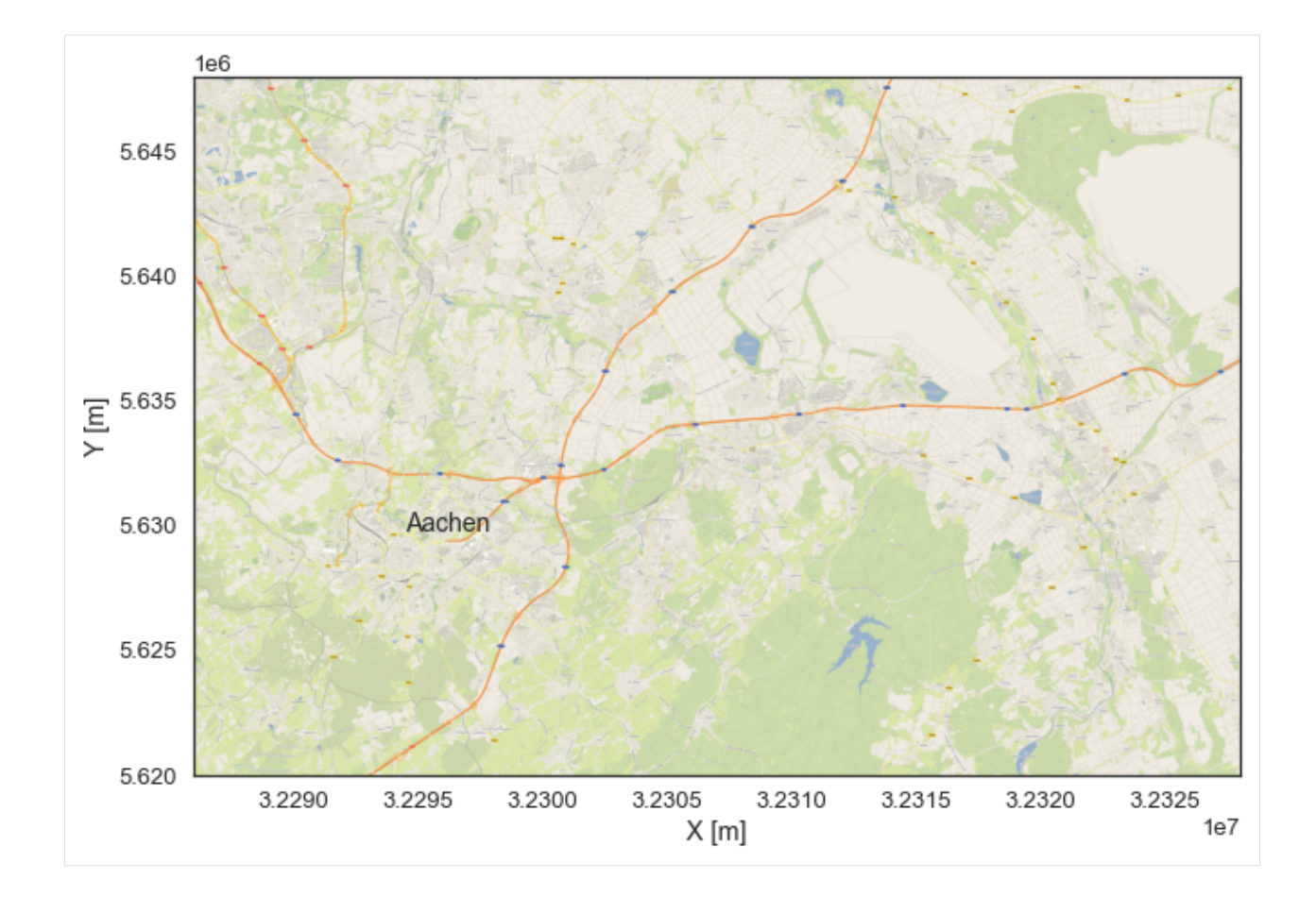

# **Getting map data for the WMS layer**

This layer shows the hillshades of the Aachen area together with a colored digital elevation model.

```
[21]: wms_array = gg.web.load_as_array(url=wms.url,
                                   layer='SRTM30-Colored-Hillshade',
                                   style='default',
                                    crs='EPSG:4647',
                                   bbox=[32286000,32328000, 5620000,5648000],
                                    size=[4200, 2800],
                                    filetype='image/png')
     wms_array[:1]
[21]: array([[[0.56078434, 0.77254903, 0.5137255, 1. ],
            [0.54901963, 0.7607843, 0.5019608, 1. ],
            [0.5568628, 0.76862746, 0.5058824, 1. ]...,
            [0.49411765, 0.7490196, 0.5058824, 1. ],
            [0.49411765, 0.7490196, 0.5058824, 1. ],
            [0.49803922, 0.7529412 , 0.50980395, 1. ]]], dtype=float32)
```
### **Plotting the map data**

```
[22]: plt.imshow(wms_array, extent=[32286000, 32328000,5620000,5648000])
     plt.xlabel('X [m]')
     plt.ylabel('Y [m]')
     plt.text(32294500,5629750, 'Aachen', size = 14)
```

```
[22]: Text(32294500, 5629750, 'Aachen')
```
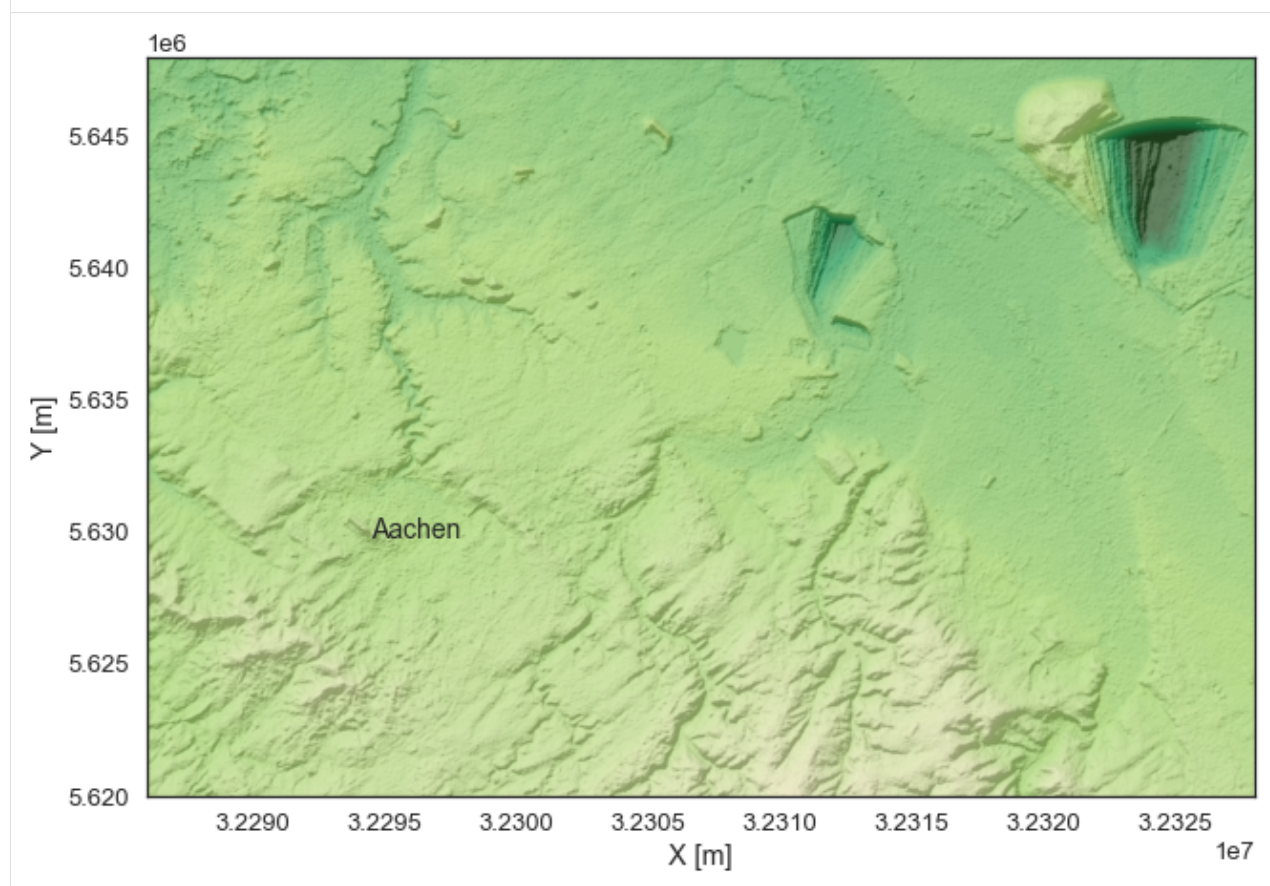

### **Checking the data**

```
[23]: wms_array[:1]
[23]: array([[[0.56078434, 0.77254903, 0.5137255, 1. ],
            [0.54901963, 0.7607843, 0.5019608, 1. ],
            [0.5568628, 0.76862746, 0.5058824, 1. ]...,
            [0.49411765, 0.7490196, 0.5058824, 1. ],
            [0.49411765, 0.7490196, 0.5058824, 1. ],
            [0.49803922, 0.7529412 , 0.50980395, 1. ]]], dtype=float32)
```
# **Loading the WMS**

The next layer represents orthophotos of the Aachen area.

- [24]: wms = gg.web.load\_wms('https://www.wms.nrw.de/geobasis/wms\_nw\_dop') wms
- [24]: <owslib.map.wms111.WebMapService\_1\_1\_1 at 0x261d53bed60>

# **Getting map data for the WMS layer**

```
[25]: wms_array = gg.web.load_as_array(url=wms.url,
                               layer='nw_dop_rgb',
                               style='default',
                               crs='EPSG:4647',
                               bbox=[32286000,32328000, 5620000,5648000],
                               size=[4200, 2800],
                               filetype='image/png')
    wms_array[:1]
[25]: array([[[0. , 0. , 0. , 0. ],
           [0. , 0. , 0. , 0. ],
           [0. , 0. , 0. , 0. ],
           ...,
           [0.29803923, 0.33333334, 0.3137255, 1. ],
           [0.3019608, 0.33333334, 0.32941177, 1. ],
           [0.2901961, 0.3019608, 0.2901961, 1. ]]], dtype=float32)
```
# **Plotting the map data**

```
[26]: plt.imshow(wms_array, extent=[32286000, 32328000,5620000,5648000])
     plt.xlabel('X [m]')
     plt.ylabel('Y [m]')
     plt.text(32294500,5629750, 'Aachen', size = 14)
[26]: Text(32294500, 5629750, 'Aachen')
```
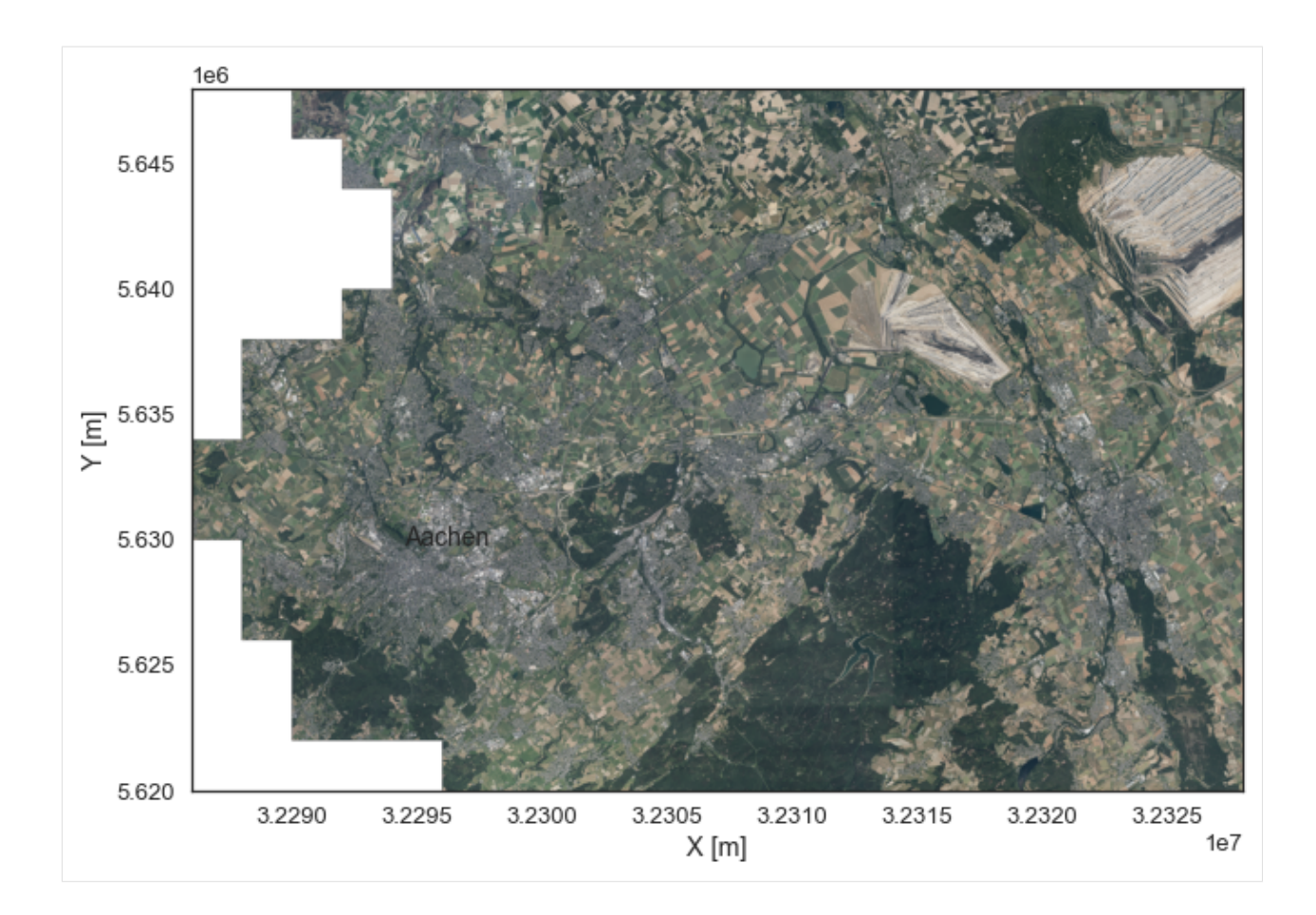

### **Loading the WMS**

The next layer is the geological map of the Aachen area.

```
[27]: wms = gg.web.load_wms('http://www.wms.nrw.de/gd/GK100')
     wms
[27]: <owslib.map.wms111.WebMapService_1_1_1 at 0x261d53d8280>
```
#### **Getting map data for the WMS layer**

```
[28]: wms_array = gg.web.load_as_array(url=wms.url,
                                      layer='0',
                                      style='default',
                                      crs='EPSG:4647',
                                      bbox=[32286000,32328000, 5620000,5648000],
                                      size=[1400,933],
                                      filetype='image/png')
     wms_array[:1]
[28]: array([[[0.9882353, 0.87058824, 0.87058824, 1. ],
             [0.9882353, 0.87058824, 0.87058824, 1. ](continues on next page)
```
**6.20. 19 Working with Web Map Services - WMS 251**

(continued from previous page)

```
[0.9882353, 0.87058824, 0.87058824, 1. ]...,
[0.99607843, 0.9607843, 0.6039216, 1. ],
[0.99607843, 0.9607843, 0.6039216, 1. ],
[0.99607843, 0.9607843, 0.6039216, 1. ]]], dtype=float32)
```
# **Plotting the map data**

```
[29]: plt.imshow(wms_array, extent=[32286000, 32328000,5620000,5648000])
     plt.xlabel('X [m]')
     plt.ylabel('Y [m]')
     plt.text(32294500,5629750, 'Aachen', size = 14)
```
[29]: Text(32294500, 5629750, 'Aachen')

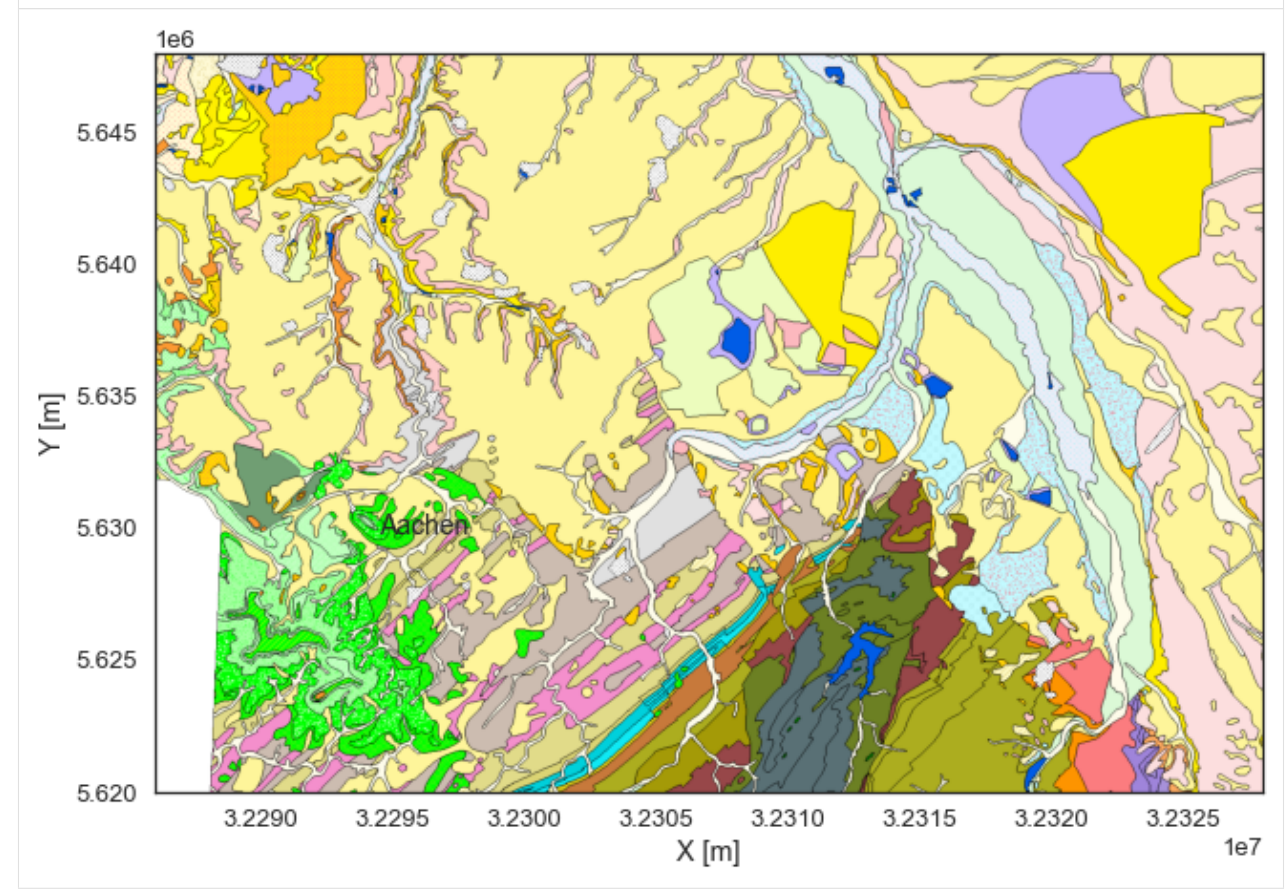

# **6.21 20 Working with Web Feature Services**

In computing, the Open Geospatial Consortium Web Feature Service (WFS) Interface Standard provides an interface allowing requests for geographical features across the web using platform-independent calls. One can think of geographical features as the "source code" behind a map, whereas the WMS interface or online tiled mapping portals like Google Maps return only an image, which end-users cannot edit or spatially analyze. The XML-based GML furnishes the default payload-encoding for transporting geographic features, but other formats like shapefiles can also serve for transport.

Source: [https://en.wikipedia.org/wiki/Web\\_Feature\\_Service](https://en.wikipedia.org/wiki/Web_Feature_Service)

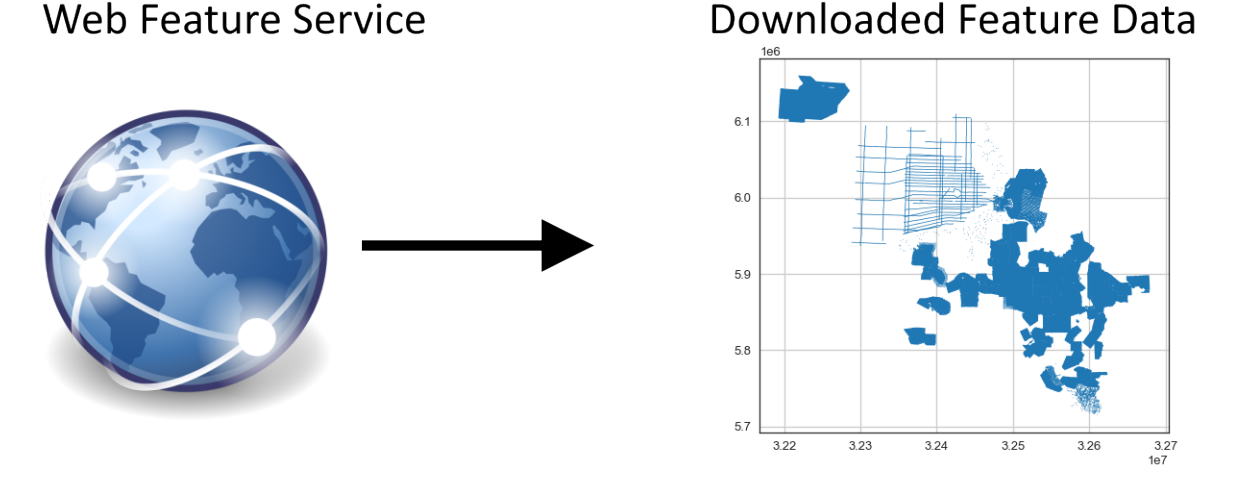

# **6.21.1 Set File Paths and download Tutorial Data**

If you downloaded the latest GemGIS version from the Github repository, append the path so that the package can be imported successfully. Otherwise, it is recommended to install GemGIS via pip install gemgis and import GemGIS using import gemgis as gg. In addition, the file path to the folder where the data is being stored is set. The tutorial data is downloaded using Pooch [\(https://www.fatiando.org/pooch/latest/index.html\)](https://www.fatiando.org/pooch/latest/index.html) and stored in the specified folder. Use pip install pooch if Pooch is not installed on your system yet.

### [1]: import gemgis as gg

file\_path ='data/20\_working\_with\_web\_feature\_services/'

WARNING (theano.configdefaults): g++ not available, if using conda: `conda install m2w64-˓<sup>→</sup>toolchain`

C:\Users\ale93371\Anaconda3\envs\test\_gempy\lib\site-packages\theano\configdefaults.py:

˓<sup>→</sup>560: UserWarning: DeprecationWarning: there is no c++ compiler.This is deprecated and␣

 $\rightarrow$ with Theano 0.11 a c++ compiler will be mandatory

warnings.warn("DeprecationWarning: there is no c++ compiler."

WARNING (theano.configdefaults): g++ not detected ! Theano will be unable to execute ˓<sup>→</sup>optimized C-implementations (for both CPU and GPU) and will default to Python␣

→implementations. Performance will be severely degraded. To remove this warning, set. ˓<sup>→</sup>Theano flags cxx to an empty string.

WARNING (theano.tensor.blas): Using NumPy C-API based implementation for BLAS functions.

# **6.21.2 Loading the WFS Service**

For this example, we are downloading a WFS Service provided by the *Landesamt für Bergbau, Energie und Geologie - Niedersachsen*. It contains Polygon, Line and Point data about seismic surveys and wells in Northern Germany.

- [3]: wfs = gg.web.load\_wfs("https://nibis.lbeg.de/net3/public/ogc.ashx?NodeId=476&Service=WFS&  $\leftrightarrow$ ") wfs
- [3]: <owslib.feature.wfs100.WebFeatureService\_1\_0\_0 at 0x19260e21340>
- [3]: type(wfs)
- [3]: owslib.feature.wfs100.WebFeatureService\_1\_0\_0

#### **Checking the version of the WFS**

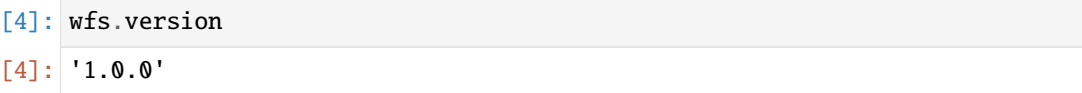

### **Checking the version of the WFS**

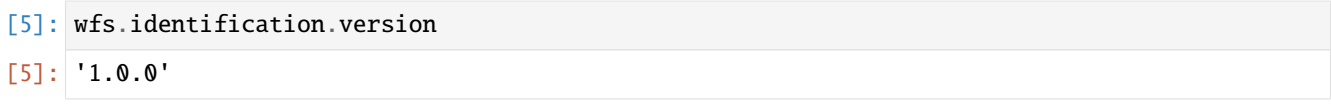

### **Checking the identification type of the WFS**

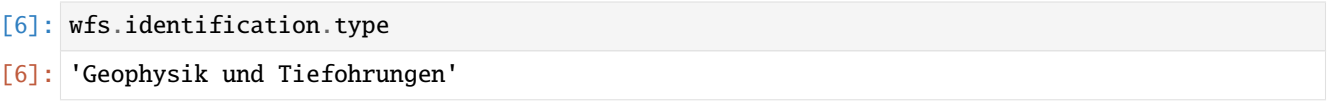

### **Checking the title of the WFS**

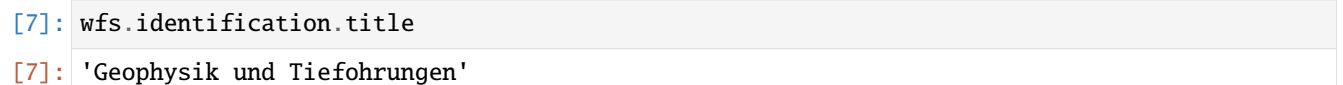

#### **Checking the abstract of the WFS**

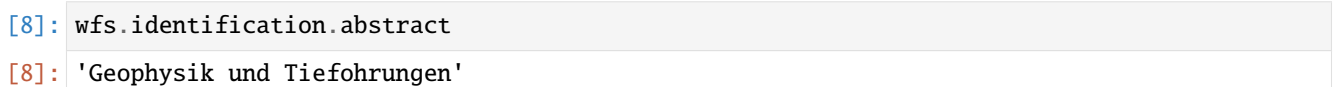

# **Checking the contents of the WFS**

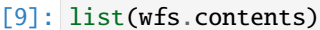

[9]: ['iwan:L383']

### **Checking the title of the WFS layer**

- [10]: wfs['iwan:L383'].title
- [10]: 'Gravimetrie'

### **Checking the bounding box of the WFS layer**

[11]: wfs['iwan:L383'].boundingBoxWGS84

```
[11]: (5.395175801132899, 47.16510247399335, 17.002272548448747, 54.85398076006902)
```
## **Checking the operations for the WFS**

- [12]: [op.name for op in wfs.operations]
- [12]: ['GetCapabilities', 'DescribeFeatureType', 'GetFeature']

### **Checking the format for getting the feature**

- [13]: wfs.getOperationByName('GetFeature').formatOptions
- [13]: ['{http://www.opengis.net/wfs}GML2']

### **Checking the format for describing the feature**

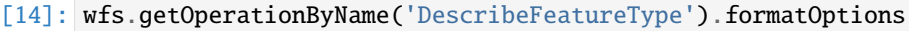

 $[14]$ :  $[]$ 

### **Checking the format for getting the capabilities**

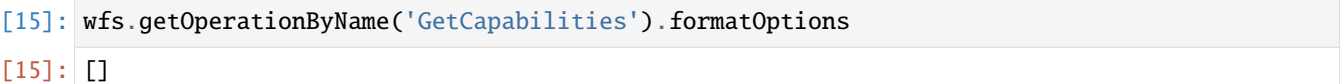

# **Requesting data from the WFS**

The features can be loaded with the function load\_as\_gpd(..).

[16]: feature = gg.web.load\_as\_gpd("https://nibis.lbeg.de/net3/public/ogc.ashx?NodeId=476& ˓<sup>→</sup>Service=WFS&")

#### **Checking the head of the data**

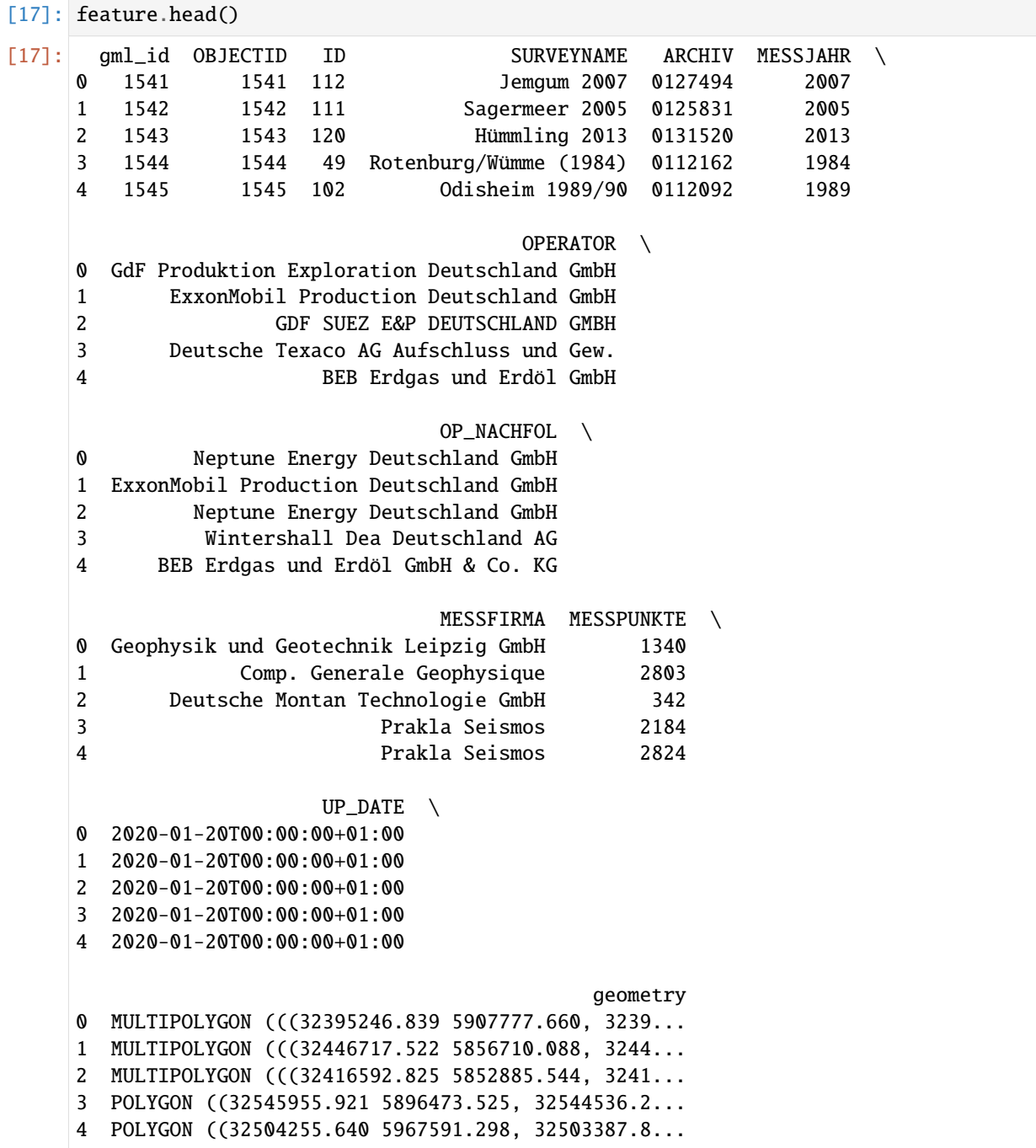

### **Plotting the data**

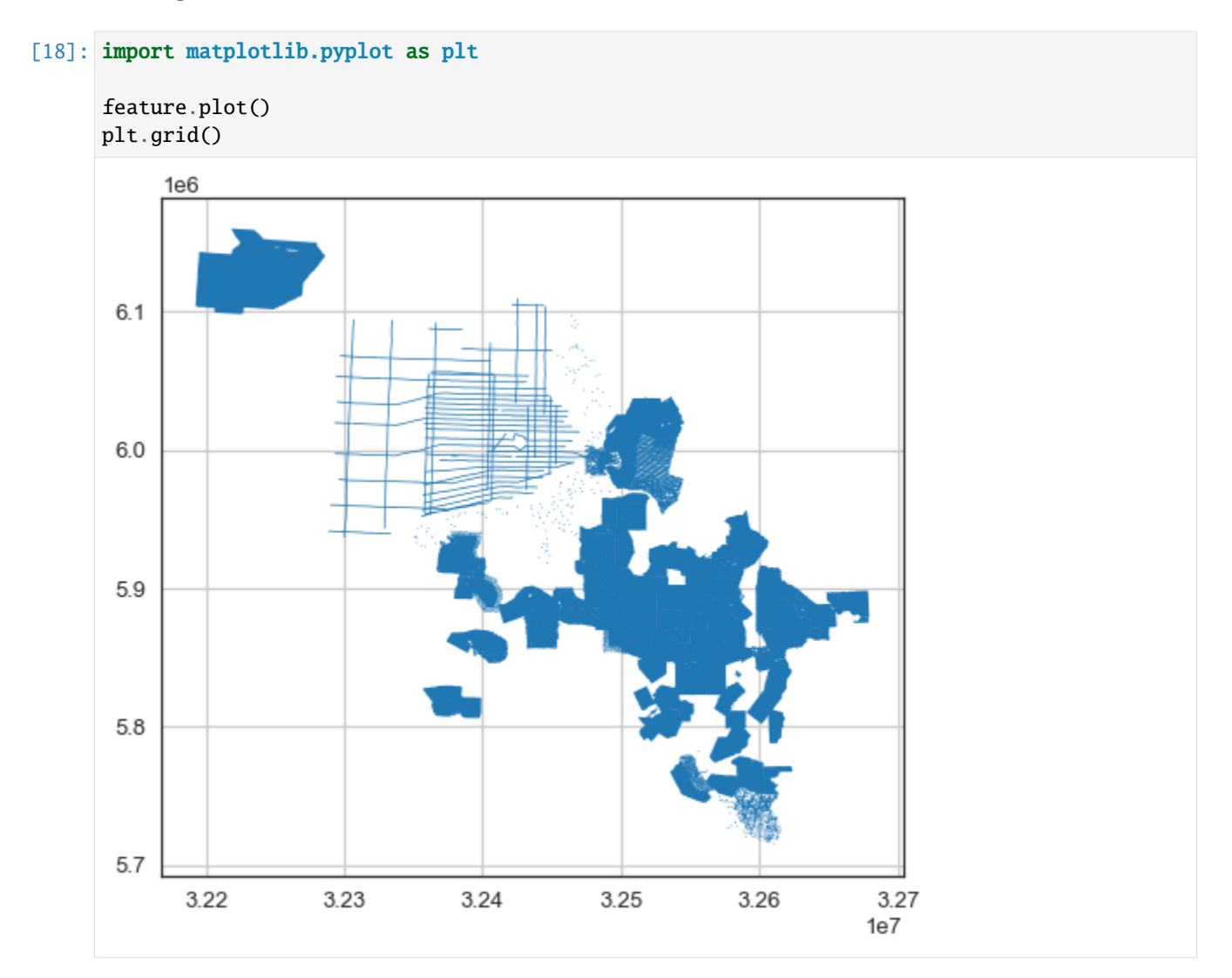

# **6.22 21 Working with Web Coverage Services**

The Web Coverage Service (WCS) is a standard issued by the Open Geospatial Consortium (OGC). It is designed to simplify remote access to coverages, commonly known as raster maps in GIS. WCS functions over the HTTP protocol, setting out how to obtain data and meta-data using the requests available in that protocol. In practice it allows raster maps to be obtained from a web browser or from any other programme that uses the protocol.

Source: <https://www.isric.org/web-coverage-services-wcs>

# **Downloaded Elevation Data Web Coverage Service** 5.63 5.63  $\overline{E}$  5.629  $5.628$ 5.62 5.62

# **6.22.1 Set File Paths and download Tutorial Data**

If you downloaded the latest GemGIS version from the Github repository, append the path so that the package can be imported successfully. Otherwise, it is recommended to install GemGIS via pip install gemgis and import GemGIS using import gemgis as gg. In addition, the file path to the folder where the data is being stored is set. The tutorial data is downloaded using Pooch [\(https://www.fatiando.org/pooch/latest/index.html\)](https://www.fatiando.org/pooch/latest/index.html) and stored in the specified folder. Use pip install pooch if Pooch is not installed on your system yet.

### [1]: **import** gemgis as gg

file\_path ='data/21\_working\_with\_web\_coverage\_services/'

WARNING (theano.configdefaults): g++ not available, if using conda: `conda install m2w64-˓<sup>→</sup>toolchain`

C:\Users\ale93371\Anaconda3\envs\test\_gempy\lib\site-packages\theano\configdefaults.py:

˓<sup>→</sup>560: UserWarning: DeprecationWarning: there is no c++ compiler.This is deprecated and␣

˓<sup>→</sup>with Theano 0.11 a c++ compiler will be mandatory

warnings.warn("DeprecationWarning: there is no c++ compiler."

WARNING (theano.configdefaults): g++ not detected ! Theano will be unable to execute ˓<sup>→</sup>optimized C-implementations (for both CPU and GPU) and will default to Python␣

→implementations. Performance will be severely degraded. To remove this warning, set. ˓<sup>→</sup>Theano flags cxx to an empty string.

WARNING (theano.tensor.blas): Using NumPy C-API based implementation for BLAS functions.

# **6.22.2 Loading the WCS Service and loading WMS Data**

For this example, the digital elevation model of the State of Northrhine Westfalia will be downloaded. More information and the license for using the data can be found [here.](https://www.bezreg-koeln.nrw.de/brk_internet/geobasis/hoehenmodelle/gelaendemodell/index.html)

#### **Loading the WCS Service**

The WCS Server is being accessed via OWSLib. The attributes url and version are needed for the following request.

```
[2]: wcs_url = 'https://www.wcs.nrw.de/geobasis/wcs_nw_dgm'
    wcs = gg.web.load_wcs(url=wcs_url)
    print(type(wcs))
    wcs
    <class 'owslib.coverage.wcs201.WebCoverageService_2_0_1'>
[2]: <owslib.coverage.wcs201.WebCoverageService_2_0_1 at 0x27d3d027a00>
[3]: wcs.url
[3]: 'https://www.wcs.nrw.de/geobasis/wcs_nw_dgm'
```

```
[4]: wcs.version
```
 $[4]$ : 2.0.1'

#### **Load WMS Layer and Map**

A map of the Aachen area is loaded to later on plot the downloaded Digital Elevation Model data.

```
[5]: wms = gg.web.load_wms('https://ows.terrestris.de/osm/service?')
```

```
[6]: wms_map = gg.web.load_as_array('https://ows.terrestris.de/osm/service?',
                                  'OSM-WMS', 'default', 'EPSG:25832', [290000, 300000,5624000,
     ˓→5634000], [2000, 2000], 'image/png')
```
### **Plot WMS Data**

```
[7]: import matplotlib.pyplot as plt
    plt.figure(figsize = (12, 12))
    plt.imshow(wms_map, extent= [290000, 300000,5625000,5633000])
    plt.grid()
    plt.ylabel('Y [m]')
    plt.xlabel('X [m]')
    plt.text(294500,5629750, 'Aachen', size = 14)
```
[7]: Text(294500, 5629750, 'Aachen')

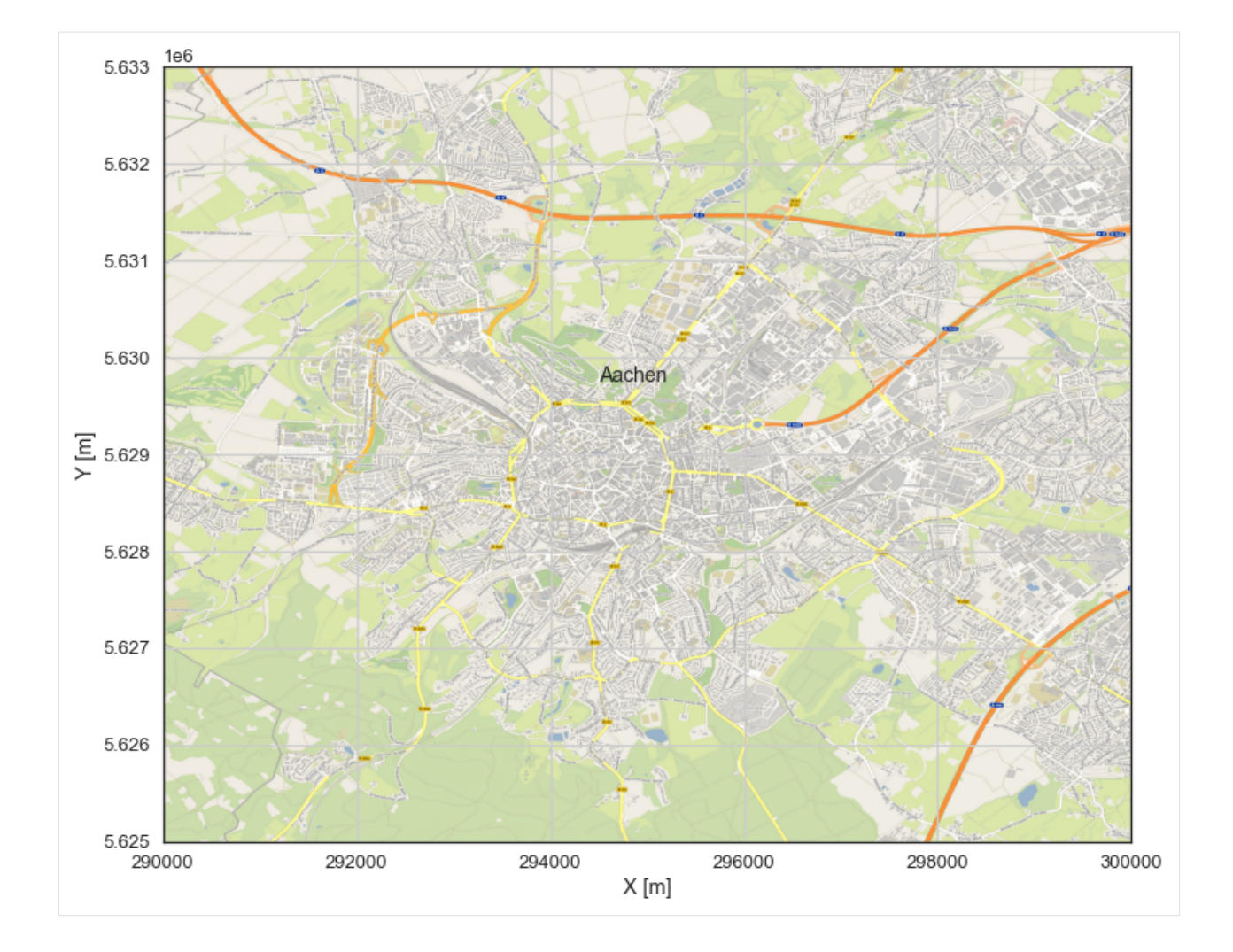

# **6.22.3 Creating and Executing WCS Request**

The WCS needs to be created by providing min and max values for X and Y locations. Here, a for loop is created to automatically download four tiles with an extent of 2 by 2 km each. Due to their size, they will be saved outside the repository.

```
[8]: gg.web.load_as_files(wcs_url=wcs.url,
```

```
version=wcs.version,
                identifier='nw_dgm',
                form='image/tiff',
                extent=[292000, 298000, 5626000, 5632000],
                size=2000,
                path=file_path,
                create_directory=True)
 0%| ␣
\rightarrow | 0/3 [00:00<?, ?it/s]
Extent X: 6000 m
Extent Y: 6000 m
Number of tiles in X directions: 3
```
(continues on next page)

(continued from previous page)

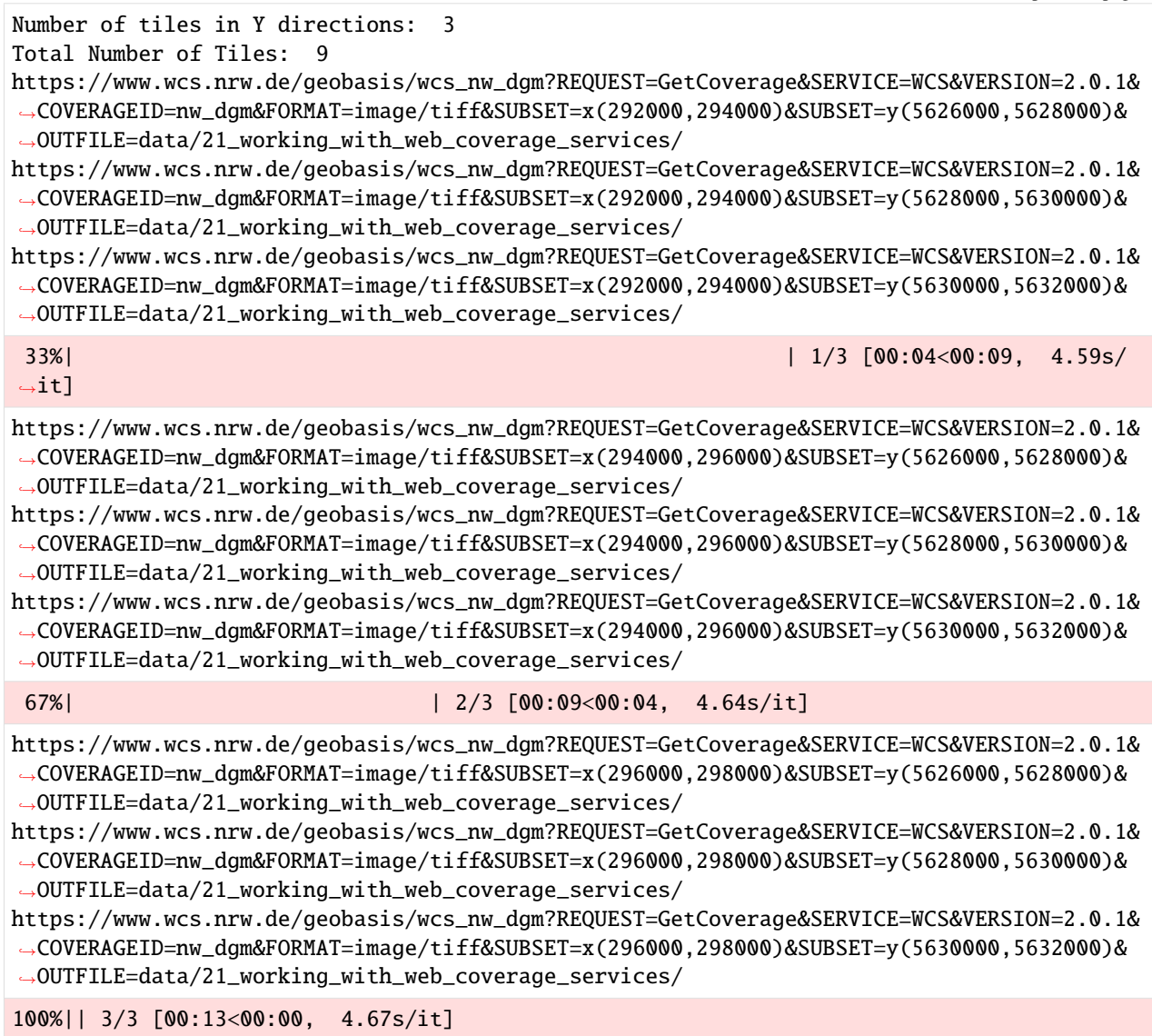

# **6.22.4 Create List of File paths**

A list of file paths is created for the subsequent merging of the data.

```
[9]: dem_fps = gg.raster.create_filepaths(dirpath=file_path,
                                          search_criteria='tile*.tif')
```

```
dem_fps[:4]
```

```
[9]: ['C:\\Users\\ale93371\\Documents\\gemgis\\docs\\getting_started\\tutorial\\data\\21_
     ˓→working_with_web_coverage_services\\tile_292000_294000_5626000_5628000.tif',
     'C:\\Users\\ale93371\\Documents\\gemgis\\docs\\getting_started\\tutorial\\data\\21_
     ˓→working_with_web_coverage_services\\tile_292000_294000_5628000_5630000.tif',
     'C:\\Users\\ale93371\\Documents\\gemgis\\docs\\getting_started\\tutorial\\data\\21_
     ˓→working_with_web_coverage_services\\tile_292000_294000_5630000_5632000.tif',
     'C:\\Users\\ale93371\\Documents\\gemgis\\docs\\getting_started\\tutorial\\data\\21_
     →working_with_web_coverage_services\\tile_294000_296000_5626000_5628000.tif(continues on next page)
```
# **6.22.5 Create List of Tiles**

The above created list of file paths is automatically being created when executing the function below. In addition, a list of the loaded tiles is created.

```
[10]: src_files_to_mosaic = gg.raster.create_src_list(filepaths=dem_fps)
     src_files_to_mosaic[:15]
```

```
[10]: [<open DatasetReader name='C:/Users/ale93371/Documents/gemgis/docs/getting_started/
      ˓→tutorial/data/21_working_with_web_coverage_services/tile_292000_294000_5626000_5628000.
      ˓→tif' mode='r'>,
      <open DatasetReader name='C:/Users/ale93371/Documents/gemgis/docs/getting_started/
      ˓→tutorial/data/21_working_with_web_coverage_services/tile_292000_294000_5628000_5630000.
      \rightarrowtif' mode='r'>,
      <open DatasetReader name='C:/Users/ale93371/Documents/gemgis/docs/getting_started/
      ˓→tutorial/data/21_working_with_web_coverage_services/tile_292000_294000_5630000_5632000.
      \rightarrowtif' mode='r'>,
       <open DatasetReader name='C:/Users/ale93371/Documents/gemgis/docs/getting_started/
      ˓→tutorial/data/21_working_with_web_coverage_services/tile_294000_296000_5626000_5628000.
      \rightarrowtif' mode='r'>,
      <open DatasetReader name='C:/Users/ale93371/Documents/gemgis/docs/getting_started/
      ˓→tutorial/data/21_working_with_web_coverage_services/tile_294000_296000_5628000_5630000.
      \rightarrowtif' mode='r'>,
      <open DatasetReader name='C:/Users/ale93371/Documents/gemgis/docs/getting_started/
      ˓→tutorial/data/21_working_with_web_coverage_services/tile_294000_296000_5630000_5632000.
      \rightarrowtif' mode='r'>,
      <open DatasetReader name='C:/Users/ale93371/Documents/gemgis/docs/getting_started/
      ˓→tutorial/data/21_working_with_web_coverage_services/tile_296000_298000_5626000_5628000.
      \rightarrowtif' mode='r'>,
      <open DatasetReader name='C:/Users/ale93371/Documents/gemgis/docs/getting_started/
      ˓→tutorial/data/21_working_with_web_coverage_services/tile_296000_298000_5628000_5630000.
      ˓→tif' mode='r'>,
       <open DatasetReader name='C:/Users/ale93371/Documents/gemgis/docs/getting_started/
      ˓→tutorial/data/21_working_with_web_coverage_services/tile_296000_298000_5630000_5632000.
      \rightarrowtif' mode='r'>]
```
# **6.22.6 Merge tiles to mosaic**

The single files can now automatically be merged to form a mosaic. In addition, the transform of the raster is being returned to save the raster later on.

```
[11]: mosaic, transform = gg.raster.merge_tiles(src_files=src_files_to_mosaic)
```

```
[12]: mosaic
```
 $[12]$ : array( $[200.72, 200.73, 200.72, ..., 204.42, 204.45, 204.45]$ [200.74, 200.74, 200.75, ..., 204.43, 204.44, 204.48],  $[200.76, 200.76, 200.76, \ldots, 204.42, 204.48, 204.5],$ ...,

(continues on next page)

(continued from previous page)

```
[329.15, 328.86, 328.74, ..., 242.45, 242.38, 242.28],
 [329.29, 329.06, 328.87, ..., 242.45, 242.39, 242.31],
 [329.47, 329.3 , 329.09, ..., 242.42, 242.37, 242.32]],
dtype=float32)
```

```
[13]: transform
```
[13]: Affine(1.0, 0.0, 292000.0, 0.0, -1.0, 5632000.0)

# **6.22.7 Safe Raster to disc**

```
[14]: import numpy as np
      gg.raster.save_as_tiff(raster=np.flipud(mosaic),
                             path=file_path +'raster.tif',
                             extent=[292000,298000,5626000,5632000],
                             crs='EPSG:25832',
                             transform=transform,
                             overwrite_file=True)
```
Raster successfully saved

# **6.22.8 Plot DEM**

The mosaic/DEM can now be plotted using the built-in rasterio functionality or using matplotlib.

```
[15]: im = plt.imshow(mosaic, cmap='terrain', vmax=400, extent = [292000,298000,5626000,
      \rightarrow5632000])
      plt.colorbar(im)
```
[15]: <matplotlib.colorbar.Colorbar at 0x27d3d1a3760>

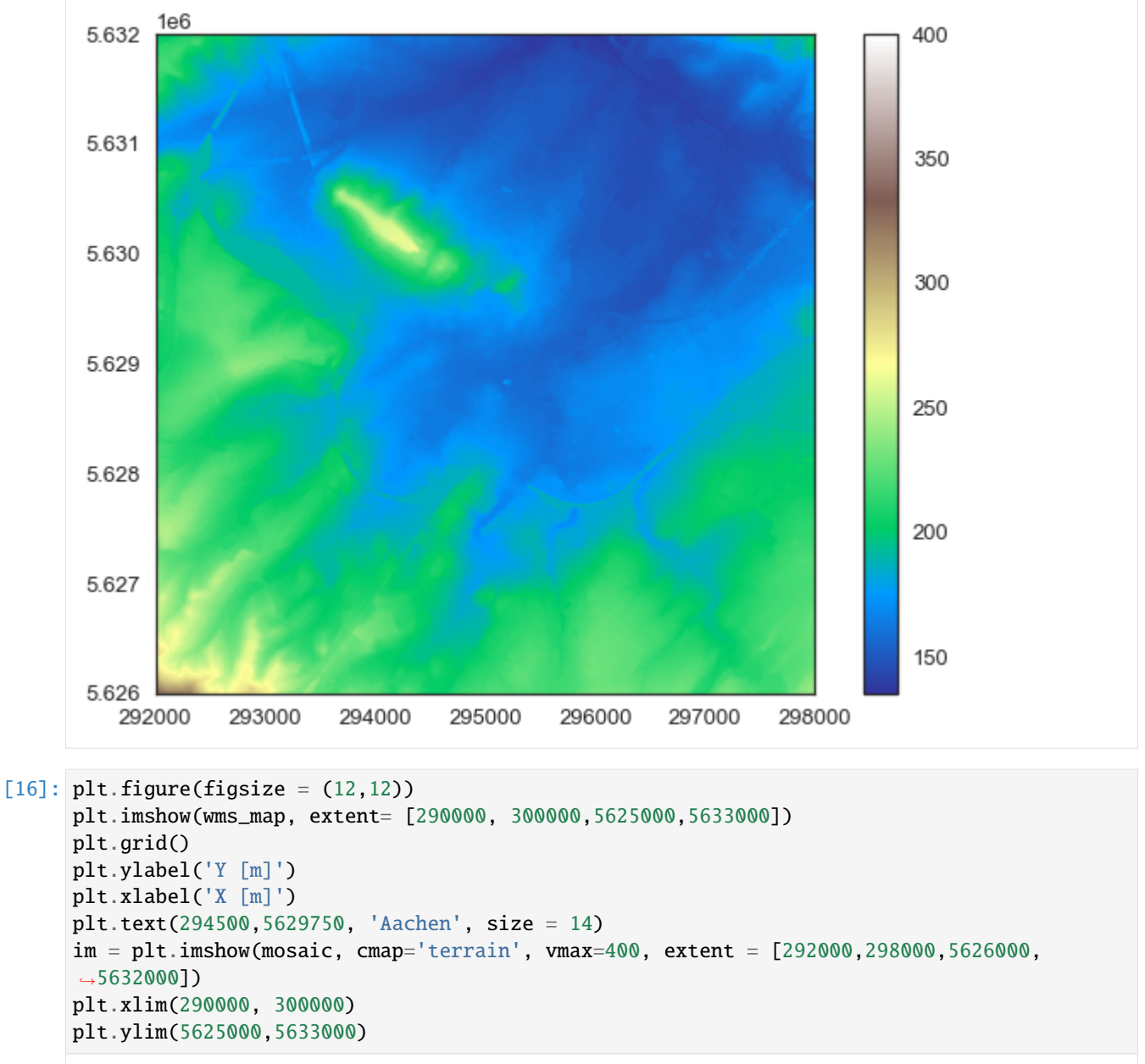

 $[16]$ : (5625000.0, 5633000.0)

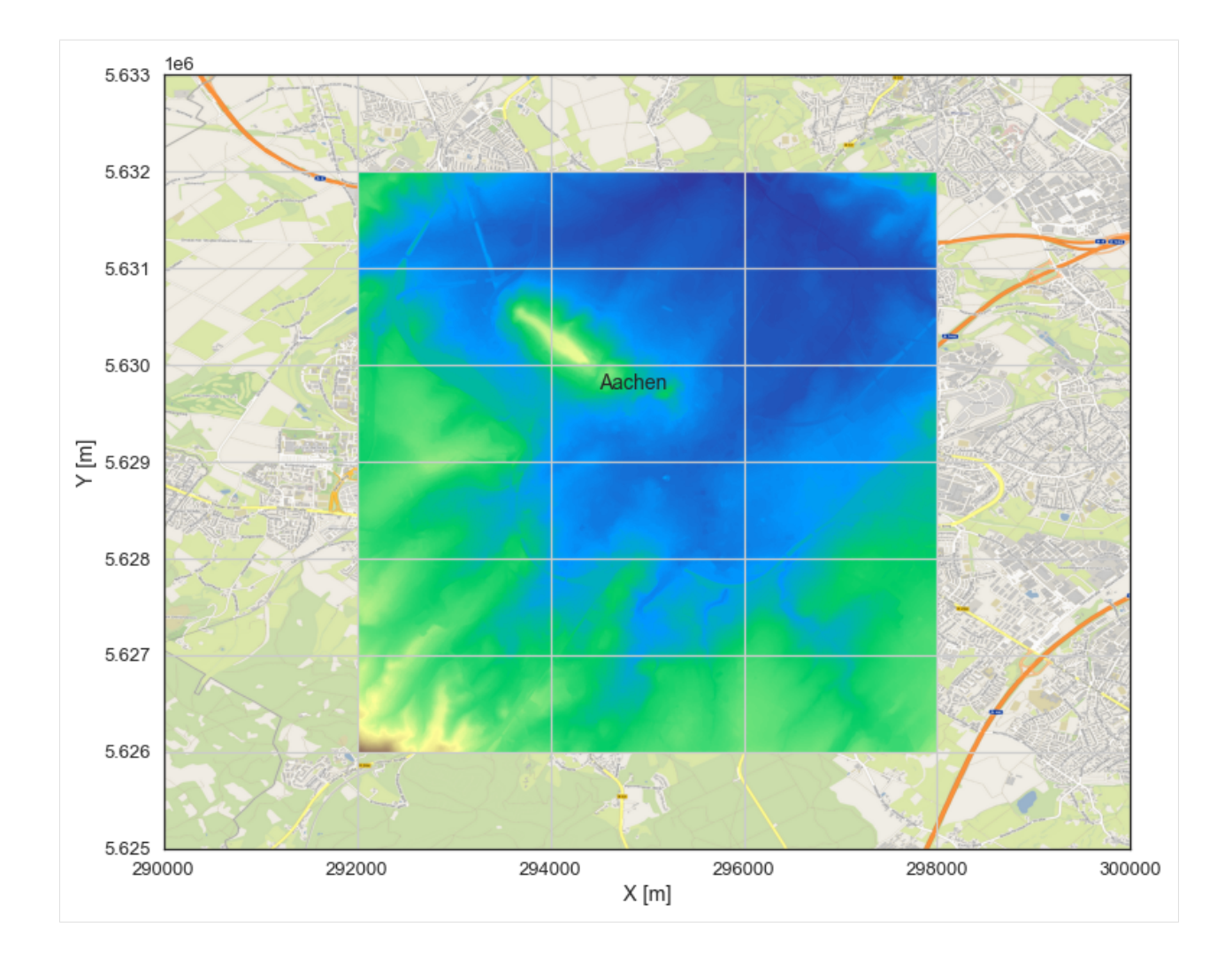

# **6.23 22 Creating Temperature Maps from GemPy Models**

Temperature maps are an important tool for Geologists to visualize the temperature distribution of layers at depth. A simple model (Example 1) is created of which temperature maps for the two existing layers are created. The temperature will be calculated as function of the thickness between a given topography and the distance to the layer at depth.

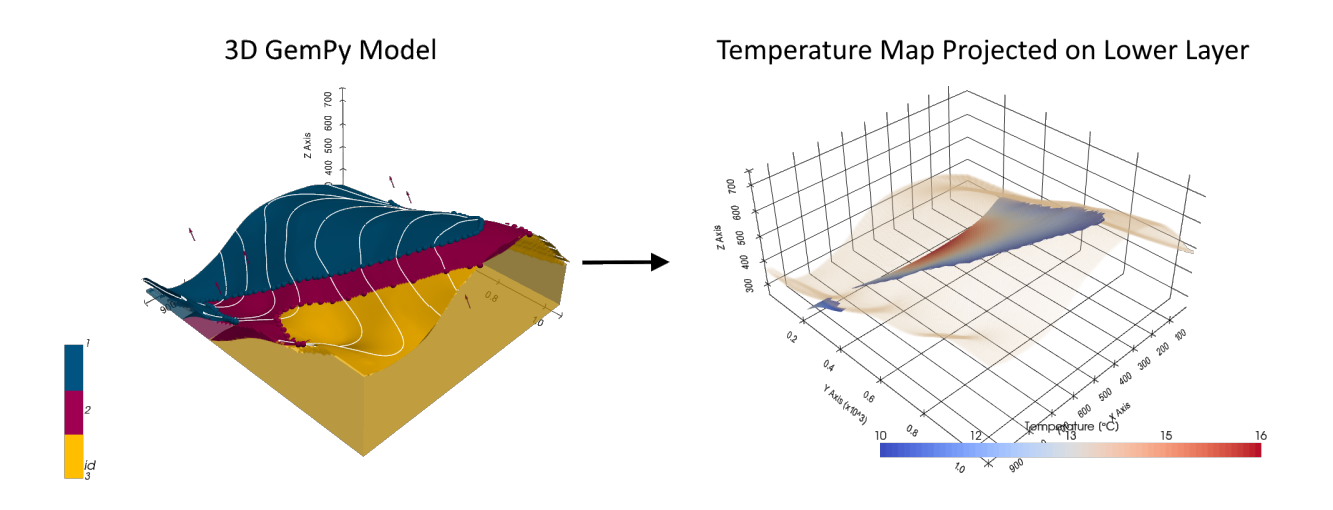

# **6.23.1 Set File Paths and download Tutorial Data**

If you downloaded the latest GemGIS version from the Github repository, append the path so that the package can be imported successfully. Otherwise, it is recommended to install GemGIS via pip install gemgis and import GemGIS using import gemgis as gg. In addition, the file path to the folder where the data is being stored is set. The tutorial data is downloaded using Pooch [\(https://www.fatiando.org/pooch/latest/index.html\)](https://www.fatiando.org/pooch/latest/index.html) and stored in the specified folder. Use pip install pooch if Pooch is not installed on your system yet.

### [1]: import gemgis as gg

file\_path ='data/22\_creating\_temperature\_maps\_from\_gempy\_models/'

WARNING (theano.configdefaults): g++ not available, if using conda: `conda install m2w64-˓<sup>→</sup>toolchain`

C:\Users\ale93371\Anaconda3\envs\test\_gempy\lib\site-packages\theano\configdefaults.py:

˓<sup>→</sup>560: UserWarning: DeprecationWarning: there is no c++ compiler.This is deprecated and␣ ˓<sup>→</sup>with Theano 0.11 a c++ compiler will be mandatory

warnings.warn("DeprecationWarning: there is no c++ compiler."

WARNING (theano.configdefaults): g++ not detected ! Theano will be unable to execute

˓<sup>→</sup>optimized C-implementations (for both CPU and GPU) and will default to Python␣

→implementations. Performance will be severely degraded. To remove this warning, set. ˓<sup>→</sup>Theano flags cxx to an empty string.

WARNING (theano.tensor.blas): Using NumPy C-API based implementation for BLAS functions.

[2]: gg.download\_gemgis\_data.download\_tutorial\_data(filename="22\_creating\_temperature\_maps\_ ˓<sup>→</sup>from\_gempy\_models.zip", dirpath=file\_path)

# **6.23.2 Loading the data**

```
[2]: import geopandas as gpd
    import rasterio
    interfaces = gpd.read_file(file_path + 'interfaces.shp')
    orientations = gpd.read_file(file_path + 'orientations.shp')
    extent = [0,972,0,1069, 300, 800]
    resolution = [50, 50, 50]WARNING (theano.configdefaults): g++ not available, if using conda: `conda install m2w64-
    ˓→toolchain`
    C:\Users\ale93371\Anaconda3\envs\test_gempy\lib\site-packages\theano\configdefaults.py:
    ˓→560: UserWarning: DeprecationWarning: there is no c++ compiler.This is deprecated and␣
    →with Theano 0.11 a c++ compiler will be mandatory
     warnings.warn("DeprecationWarning: there is no c++ compiler."
    WARNING (theano.configdefaults): g++ not detected ! Theano will be unable to execute
    ˓→optimized C-implementations (for both CPU and GPU) and will default to Python␣
    →implementations. Performance will be severely degraded. To remove this warning, set.
    ˓→Theano flags cxx to an empty string.
    WARNING (theano.tensor.blas): Using NumPy C-API based implementation for BLAS functions.
[3]: interfaces.head()
[3]: level_0 level_1 formation X Y Z qeometry
    0 0 0 Sand1 0.26 264.86 353.97 POINT (0.256 264.862)
    1 0 0 Sand1 10.59 276.73 359.04 POINT (10.593 276.734)
    2 0 0 Sand1 17.13 289.09 364.28 POINT (17.135 289.090)
    3 0 0 Sand1 19.15 293.31 364.99 POINT (19.150 293.313)
    4 0 0 Sand1 27.80 310.57 372.81 POINT (27.795 310.572)
[4]: orientations['polarity'] = 1
    orientations.head()
[4]: formation dip azimuth X Y Z geometry \
    0 Ton 30.50 180.00 96.47 451.56 477.73 POINT (96.471 451.564)
    1 Ton 30.50 180.00 172.76 661.88 481.73 POINT (172.761 661.877)
    2 Ton 30.50 180.00 383.07 957.76 444.45 POINT (383.074 957.758)
    3 Ton 30.50 180.00 592.36 722.70 480.57 POINT (592.356 722.702)
    4 Ton 30.50 180.00 766.59 348.47 498.96 POINT (766.586 348.469)
      polarity
    0 1
    1 1
    2 1
    3 1
    4 1
```
# **6.23.3 Creating the GemPy Model**

```
[5]: import sys
    sys.path.append('../../../../gempy-master')
    import gempy as gp
```
- $[6]$ : geo\_model = gp.create\_model('Model1') geo\_model
- [6]: Model1 2021-01-02 13:32

### **Initiating the Model**

[7]: import pandas as pd

```
gp.init_data(geo_model, extent, resolution,
             surface_points_df = interfaces,
             orientations_df = orientations,
             default_values=True)
```
geo\_model.surfaces

Active grids: ['regular']

```
[7]: surface series order_surfaces color id
   0 Sand1 Default series 1 #015482 1
   1 Ton Default series 2 #9f0052 2
```
The vertices and edges are currently NaN values, so no model has been computed so far.

```
[8]: geo_model.surfaces.df
```

```
[8]: surface series order_surfaces isBasement isFault isActive \
   0 Sand1 Default series 1 False False True
   1 Ton Default series 2 True False True
     hasData color vertices edges sfai id
   0 True #015482 NaN NaN NaN 1
   1 True #9f0052 NaN NaN NaN 2
```
### **Mapping Stack to Surfaces**

```
[9]: gp.map_stack_to_surfaces(geo_model,
                       {"Strat_Series": ('Sand1', 'Ton')},
                       remove_unused_series=True)
   geo_model.add_surfaces('basement')
[9]: surface series order_surfaces color id
   0 Sand1 Strat_Series 1 #015482 1
   1 Ton Strat_Series 2 #9f0052 2
   2 basement Strat_Series 3 #ffbe00 3
```
#### **Loading Topography**

```
[10]: geo_model.set_topography(
        source='gdal', filepath='../../../../gemgis_data/data/22_creating_temperature_maps_
     ˓→from_gempy_models/raster.tif')
     Cropped raster to geo_model.grid.extent.
     depending on the size of the raster, this can take a while...
     storing converted file...
     Active grids: ['regular' 'topography']
[10]: Grid Object. Values:
     array([[ 9.72 , 10.69 , 305. ],
           [ 9.72 , 10.69 , 315. ]
           [ 9.72 , 10.69 , 325. ],
           ...,
           [ 970.056 , 1059.28181818, 622.0892334 ],
           [ 970.056 , 1063.16909091, 622.06713867],
           [ 970.056 , 1067.05636364, 622.05786133]])
```
### **Setting Interpolator**

```
[11]: gp.set_interpolator(geo_model,
                        compile_theano=True,
                        theano_optimizer='fast_compile',
                        verbose=[],
                        update_kriging = False\lambdaCompiling theano function...
     Level of Optimization: fast_compile
     Device: cpu
     Precision: float64
     Number of faults: 0
     Compilation Done!
     Kriging values:
                       values
     range 1528.90
     $C_o$ 55655.83
     drift equations [3]
[11]: <gempy.core.interpolator.InterpolatorModel at 0x201ed3abfa0>
```
### **Computing Model**

```
[12]: sol = gp.compute_model(geo_model, compute_mesh=True)
```
The surfaces DataFrame now contains values for vertices and edges.

```
[13]: geo_model.surfaces.df
[13]: surface series order_surfaces isBasement isFault isActive \
   0 Sand1 Strat_Series 1 False False True
   1 Ton Strat_Series 2 False False True
   2 basement Strat_Series 3 True False True
     hasData color vertices \
   0 True #015482 [[29.160000000000004, 194.27877317428587, 305...
   1 True #9f0052 [[29.160000000000004, 365.78652999877926, 305...
   2 True #ffbe00 NaN
                                  edges sfai id
   0 [[2, 1, 0], [2, 0, 3], [3, 4, 2], [2, 4, 5], [... 0.26 1
   1 [[2, 1, 0], [2, 0, 3], [3, 4, 2], [2, 4, 5], [... 0.21 2
   2 NaN NaN 3
```
### **Plotting the 3D Model**

```
[14]: gpv = gp.plot_3d(geo_model, image=False, show_topography=True,
                       plotter_type='basic', notebook=True, show_lith=True)
```
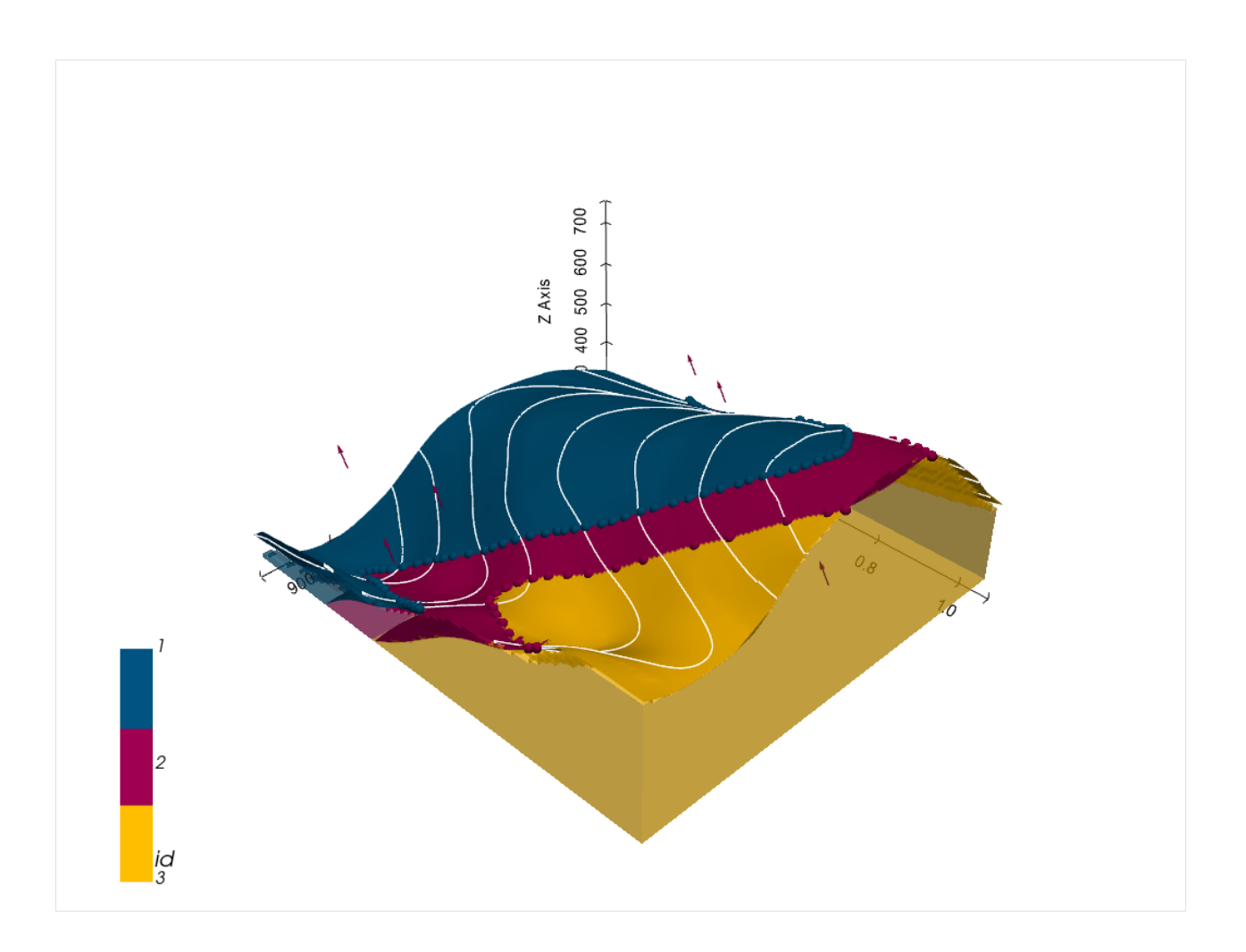

# **6.23.4 Creating Temperature Maps**

Temperature Maps in GemGIS can be created by passing the Digital Elevation Model as a Rasterio Object and the surface in the subsurface for which the temperature is supposed to be calculated.

# **Creating Depth Maps**

By providing a list of surfaces, a dict containing the data for different surfaces is created.

```
[17]: dict_all = gg.visualization.create_depth_maps_from_gempy(geo_model=geo_model,
                                                               surfaces=['Sand1', 'Ton'])
```
dict\_all

```
[17]: {'Sand1': [PolyData (0x201ee61f640)
         N Cells: 4174
         N Points: 2303
         X Bounds: 9.720e+00, 9.623e+02
         Y Bounds: 1.881e+02, 9.491e+02
         Z Bounds: 3.050e+02, 7.250e+02
         N Arrays: 1,
```
(continues on next page)

(continued from previous page)

```
'#015482'],
'Ton': [PolyData (0x201fb4bf9a0)
  N Cells: 5111
  N Points: 2739
  X Bounds: 9.720e+00, 9.623e+02
  Y Bounds: 3.578e+02, 1.058e+03
  Z Bounds: 3.050e+02, 7.265e+02
  N Arrays: 1,
'#9f0052']}
```
The temperature for the Sand Surface is now being calculated.

```
[22]: mesh = dict_all['Sand1'][0]
     mesh.clear_arrays()
     mesh
[22]: PolyData (0x201ee61f640)
       N Cells: 4174
       N Points: 2303
       X Bounds: 9.720e+00, 9.623e+02
       Y Bounds: 1.881e+02, 9.491e+02
       Z Bounds: 3.050e+02, 7.250e+02
       N Arrays: 0
```
Coordinates of the vertices.

[23]: mesh.points

```
[23]: pyvista_ndarray([[ 29.16 , 194.27877317, 305. ],
                 [ 9.72 , 188.12027063, 305. ],
                 [ 9.72 , 203.11 , 314.39133763 ]...,
                 [958.49513855, 545.19, 495. ],
                 [962.28, 546.6037711, 495. ][962.28 , 545.19 , 494.12916183]])
```
Opening the Digital Elevation Model

```
[24]: dem = rasterio.open(file_path + 'raster.tif')
     dem.read(1)
[24]: array([482.82904, 485.51953, 488.159, ..., 618.8612, 620.4424,
             622.05786],
             [481.6521 , 484.32193, 486.93958, ..., 618.8579 , 620.44556,
              622.06714],
             [480.52563, 483.18893, 485.80444, ..., 618.8688 , 620.4622 ,
             622.08923],
             ...,
             [325.49225, 327.21985, 328.94498, ..., 353.6889 , 360.03125,
             366.3984 ],
             [325.0538 , 326.78473, 328.51276, ..., 351.80603, 357.84106,
             363.96167],
             [324.61444, 326.34845, 328.0794 , ..., 350.09247, 355.87598,
              361.78635]], dtype=float32)
```
Creating the mesh containing the temperature data

```
[25]: mesh = gg.visualization.create_temperature_map(dem=dem,
                                                        mesh=mesh,
                                                        name= 'Thickness [m]',
                                                         apply_threshold=True,
                                                         tsurface=10,
                                                         gradient=0.03)
      mesh
[25]: UnstructuredGrid (0x20201e84fa0)
        N Cells: 3946
        N Points: 2130
        X Bounds: 9.720e+00, 9.623e+02
        Y Bounds: 1.881e+02, 9.491e+02
        Z Bounds: 3.050e+02, 7.250e+02
        N Arrays: 2
[26]: mesh['Thickness [m]']
[26]: array([34.28413844, 41.96035767, 50.86764526, ..., 0.58549309,
               0.42822266, 0.42822266])
[27]: mesh['Temperature [°C]']
[27]: array([11.02852415, 11.25881073, 11.52602936, ..., 10.01756479,10.01284668, 10.01284668])
[28]: import pyvista as pv
      surf = pv.PolyData(geo_model._grid.topography.values)
      Plotting the temperature map and the topography. It can be seen that the temperatures at the edges are equal to 10
      degrees C. These are the areas where the layer is outcropping at the surface. The temperatures are higher at the center
```
of the surface where the layer has a higher thickness.

```
[32]: sargs = dict(fmt="%.0f", color='black')
     p = pv.Plotter(notebook=True)
     p.add_mesh(mesh=mesh, scalars='Temperature [°C]', cmap='coolwarm', scalar_bar_args=sargs)
     p.add_mesh(surf, opacity=0.025)
     p.set_background('white')
     p.show_grid(color='black')
     p.show()
```
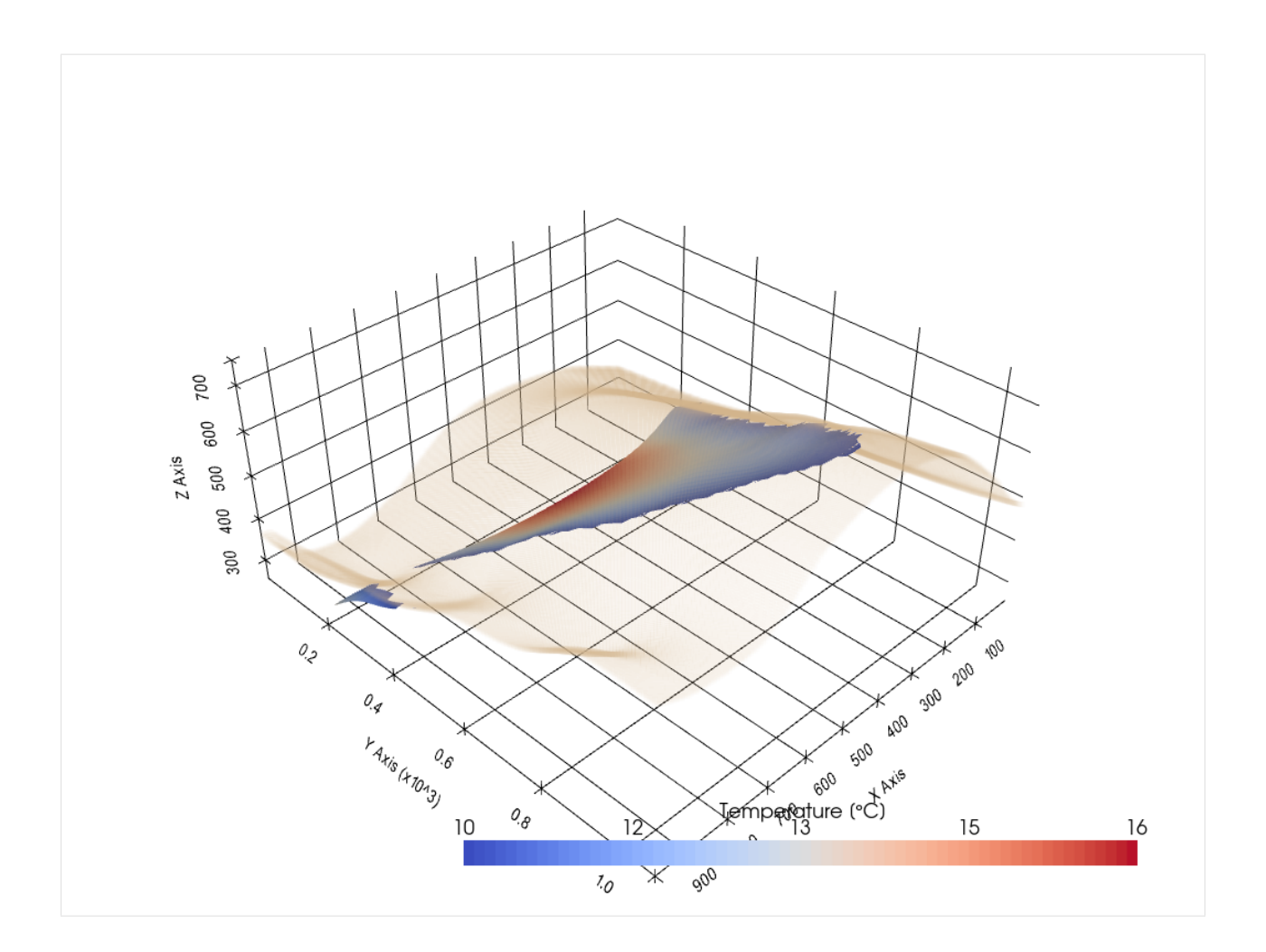

# **6.24 23 Calculating Thickness Maps with PyVista**

Thickness maps are important tools for Geologists to investigate the spatial changes of thicknesses of a layer. These investigations could reveal depocenters of deposition or provide information about the thickness of a reservoir. A simple model (Example 1) is created of which a thickness map for the two existing layers is created.

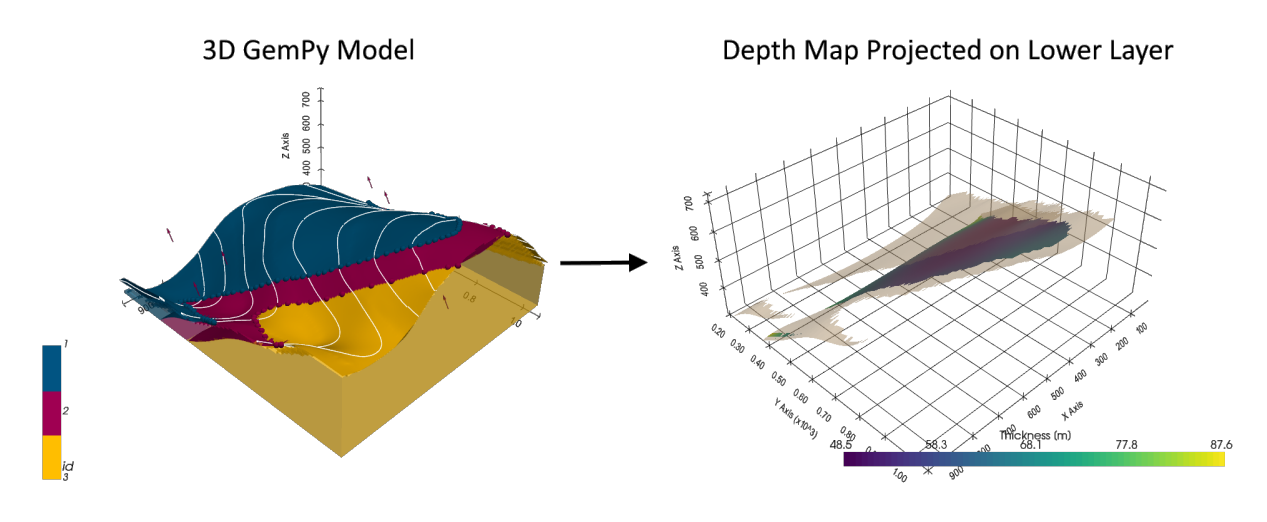

# **6.24.1 Set File Paths and download Tutorial Data**

If you downloaded the latest GemGIS version from the Github repository, append the path so that the package can be imported successfully. Otherwise, it is recommended to install GemGIS via pip install gemgis and import GemGIS using import gemgis as gg. In addition, the file path to the folder where the data is being stored is set. The tutorial data is downloaded using Pooch [\(https://www.fatiando.org/pooch/latest/index.html\)](https://www.fatiando.org/pooch/latest/index.html) and stored in the specified folder. Use pip install pooch if Pooch is not installed on your system yet.

#### [1]: import gemgis as gg

file\_path ='data/23\_calculating\_thickness\_maps/'

WARNING (theano.configdefaults): g++ not available, if using conda: `conda install m2w64-˓<sup>→</sup>toolchain`

C:\Users\ale93371\Anaconda3\envs\test\_gempy\lib\site-packages\theano\configdefaults.py:

˓<sup>→</sup>560: UserWarning: DeprecationWarning: there is no c++ compiler.This is deprecated and␣ →with Theano 0.11 a c++ compiler will be mandatory

warnings.warn("DeprecationWarning: there is no c++ compiler."

WARNING (theano.configdefaults): g++ not detected ! Theano will be unable to execute ˓<sup>→</sup>optimized C-implementations (for both CPU and GPU) and will default to Python␣

 $\rightarrow$ implementations. Performance will be severely degraded. To remove this warning, set. ˓<sup>→</sup>Theano flags cxx to an empty string.

WARNING (theano.tensor.blas): Using NumPy C-API based implementation for BLAS functions.

[2]: gg.download\_gemgis\_data.download\_tutorial\_data(filename="23\_calculating\_thickness\_maps.  $\rightarrow$ zip", dirpath=file\_path)

# **6.24.2 Loading the data**

```
[2]: import geopandas as gpd
    import rasterio
    interfaces = gpd.read_file(file_path + 'interfaces.shp')
    orientations = qpd.read_file(file.path + 'orientations.shp')extent = [0,972,0,1069, 300, 800]
    resolution = [50, 50, 50]WARNING (theano.configdefaults): g++ not available, if using conda: `conda install m2w64-
     ˓→toolchain`
    C:\Users\ale93371\Anaconda3\envs\test_gempy\lib\site-packages\theano\configdefaults.py:
     ˓→560: UserWarning: DeprecationWarning: there is no c++ compiler.This is deprecated and␣
     \rightarrowwith Theano 0.11 a c++ compiler will be mandatory
      warnings.warn("DeprecationWarning: there is no c++ compiler."
    WARNING (theano.configdefaults): g++ not detected ! Theano will be unable to execute
     ˓→optimized C-implementations (for both CPU and GPU) and will default to Python␣
     \rightarrowimplementations. Performance will be severely degraded. To remove this warning, set.
     ˓→Theano flags cxx to an empty string.
    WARNING (theano.tensor.blas): Using NumPy C-API based implementation for BLAS functions.
[3]: interfaces.head()
[3]: level_0 level_1 formation X Y Z geometry
    0 0 0 Sand1 0.26 264.86 353.97 POINT (0.256 264.862)
```
(continues on next page)

(continued from previous page)

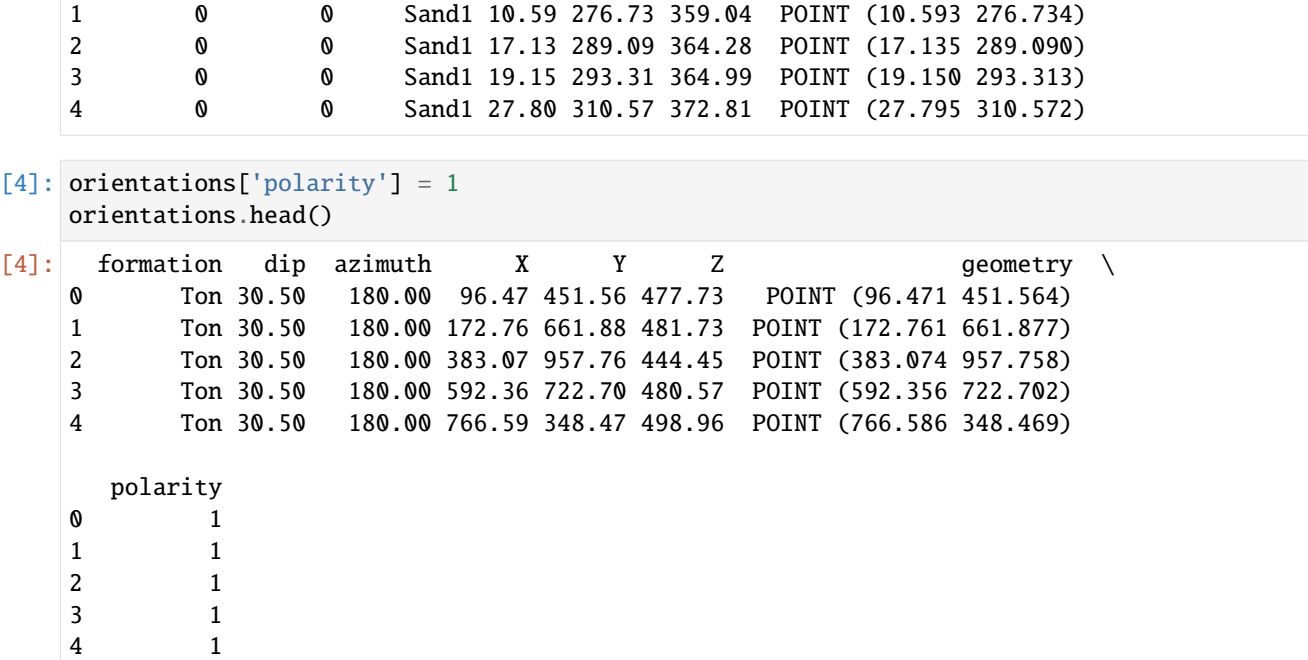

# **6.24.3 Creating the GemPy Model**

```
[5]: import sys
    sys.path.append('../../../../gempy-master')
    import gempy as gp
```

```
[6]: geo_model = gp.create_model('Model1')
     geo_model
```
[6]: Model1 2020-12-13 13:14

### **Initiating the Model**

```
[7]: import pandas as pd
```

```
gp.init_data(geo_model, extent, resolution,
             surface_points_df = interfaces,
             orientations_df = orientations,
             default_values=True)
geo_model.surfaces
```

```
Active grids: ['regular']
```

```
[7]: surface series order_surfaces color id
   0 Sand1 Default series 1 #015482 1
   1 Ton Default series 2 #9f0052 2
```
The vertices and edges are currently NaN values, so no model has been computed so far.

```
[8]: geo_model.surfaces.df
[8]: surface series order_surfaces isBasement isFault isActive \
   0 Sand1 Default series 1 False False True
   1 Ton Default series 2 True False True
     hasData color vertices edges sfai id
   0 True #015482 NaN NaN NaN 1
   1 True #9f0052 NaN NaN NaN 2
```
#### **Mapping Stack to Surfaces**

```
[9]: gp.map_stack_to_surfaces(geo_model,
                       {"Strat_Series": ('Sand1', 'Ton')},
                       remove_unused_series=True)
   geo_model.add_surfaces('basement')
[9]: surface series order_surfaces color id
   0 Sand1 Strat_Series 1 #015482 1
   1 Ton Strat_Series 2 #9f0052 2
   2 basement Strat_Series 3 #ffbe00 3
```
### **Loading Topography**

```
[10]: geo_model.set_topography(
        source='gdal', filepath=file_path + 'raster1.tif')
     Cropped raster to geo_model.grid.extent.
     depending on the size of the raster, this can take a while...
     storing converted file...
     Active grids: ['regular' 'topography']
[10]: Grid Object. Values:
     array([[ 9.72 , 10.69 , 305. ],
           [ 9.72 , 10.69 , 315. ],
           [ 9.72 , 10.69 , 325. ],
           ...,
           [ 970.056 , 1059.28181818, 622.0892334 ],
           [ 970.056 , 1063.16909091, 622.06713867],
           [ 970.056 , 1067.05636364, 622.05786133]])
```
### **Setting Interpolator**

```
[11]: qp.set_interpolator(geo_model,
                        compile_theano=True,
                        theano_optimizer='fast_compile',
                        verbose=[],
                        update_kriging = False
                        )
     Compiling theano function...
     Level of Optimization: fast_compile
     Device: cpu
     Precision: float64
     Number of faults: 0
     Compilation Done!
     Kriging values:
                       values
     range 1528.90
     $C_o$ 55655.83
     drift equations [3]
[11]: <gempy.core.interpolator.InterpolatorModel at 0x17c25a90af0>
```
### **Computing Model**

```
[12]: sol = gp.compute_model(geo_model, compute_mesh=True)
```
The surfaces DataFrame now contains values for vertices and edges.

```
[13]: geo_model.surfaces.df
```

```
[13]: surface series order_surfaces isBasement isFault isActive \
   0 Sand1 Strat_Series 1 False False True
   1 Ton Strat_Series 2 False False True
   2 basement Strat_Series 3 True False True
     hasData color vertices \
   0 True #015482 [[29.160000000000004, 194.27877317428587, 305...
   1 True #9f0052 [[29.160000000000004, 365.78652999877926, 305...
   2 True #ffbe00 NaN
                                  edges sfai id
   0 [[2, 1, 0], [2, 0, 3], [3, 4, 2], [2, 4, 5], [... 0.26 1
   1 [[2, 1, 0], [2, 0, 3], [3, 4, 2], [2, 4, 5], [... 0.21 2
   2 NaN NaN 3
```
### **Plotting the 3D Model**

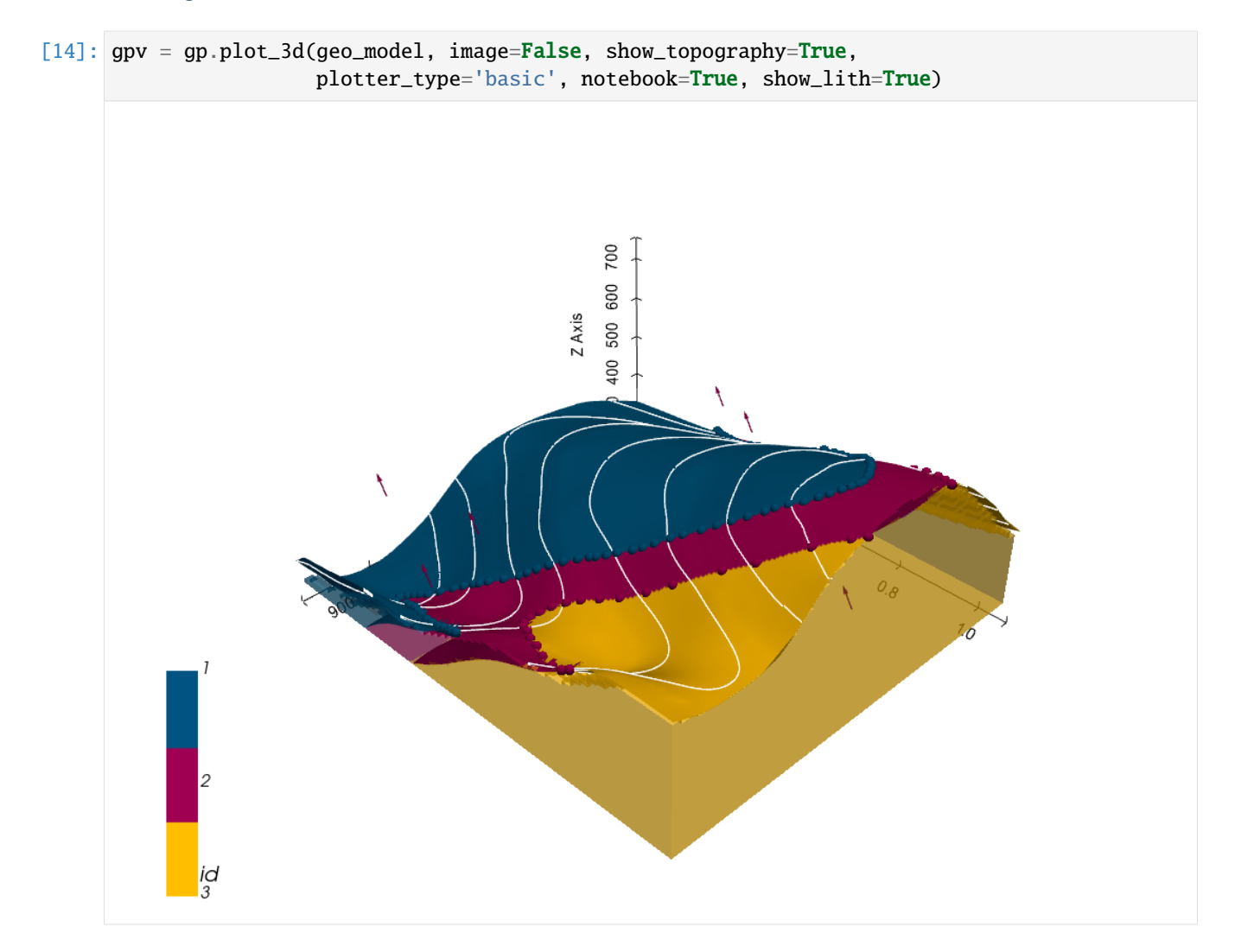

# **6.24.4 Creating Depth Maps**

When creating the depth maps, a dict containing the mesh, the depth values and the color of the surface within the GemPy Model are returned.

```
[15]: dict_sand1 = gg.visualization.create_depth_maps_from_gempy(geo_model=geo_model,
                                                                 surfaces='Sand1')
```
dict\_sand1

```
[15]: {'Sand1': [PolyData (0x17c28731ca0)
         N Cells: 4174
         N Points: 2303
         X Bounds: 9.720e+00, 9.623e+02
         Y Bounds: 1.881e+02, 9.491e+02
         Z Bounds: 3.050e+02, 7.250e+02
         N Arrays: 0,
```
(continues on next page)

(continued from previous page)

```
array([305. , 305. , 314.39133763, ..., 495.
     495. , 494.12916183]),
'#015482']}
```
#### **Plotting Depth Maps**

The depth maps can easily be plotted with PyVista.

```
[18]: dict_all = gg.visualization.create_depth_maps_from_gempy(geo_model=geo_model,
                                                               surfaces=['Sand1', 'Ton'])
```
dict\_all

```
[18]: {'Sand1': [PolyData (0x17c28887100)
        N Cells: 4174
        N Points: 2303
        X Bounds: 9.720e+00, 9.623e+02
        Y Bounds: 1.881e+02, 9.491e+02
        Z Bounds: 3.050e+02, 7.250e+02
        N Arrays: 0,
      array([305. , 305. , 314.39133763, ..., 495.
             495. , 494.12916183]),
       '#015482'],
      'Ton': [PolyData (0x17c27ff8160)
        N Cells: 5111
        N Points: 2739
        X Bounds: 9.720e+00, 9.623e+02
        Y Bounds: 3.578e+02, 1.058e+03
        Z Bounds: 3.050e+02, 7.265e+02
        N Arrays: 0,
       array([305. , 305. , 314.91398156, ..., 595.
             593.61738205, 595. ]),
       '#9f0052']}
```
This data can be accessed as before to display both surfaces.

### [19]: import pyvista as pv

```
p = pv.Plotter(notebook=True)p.add_mesh(dict_all['Sand1'][0], scalars='Depth [m]')
p.add_mesh(dict_all['Ton'][0], scalars='Depth [m]')
p.set_background('white')
p.show_grid(color='black')
p.show()
```
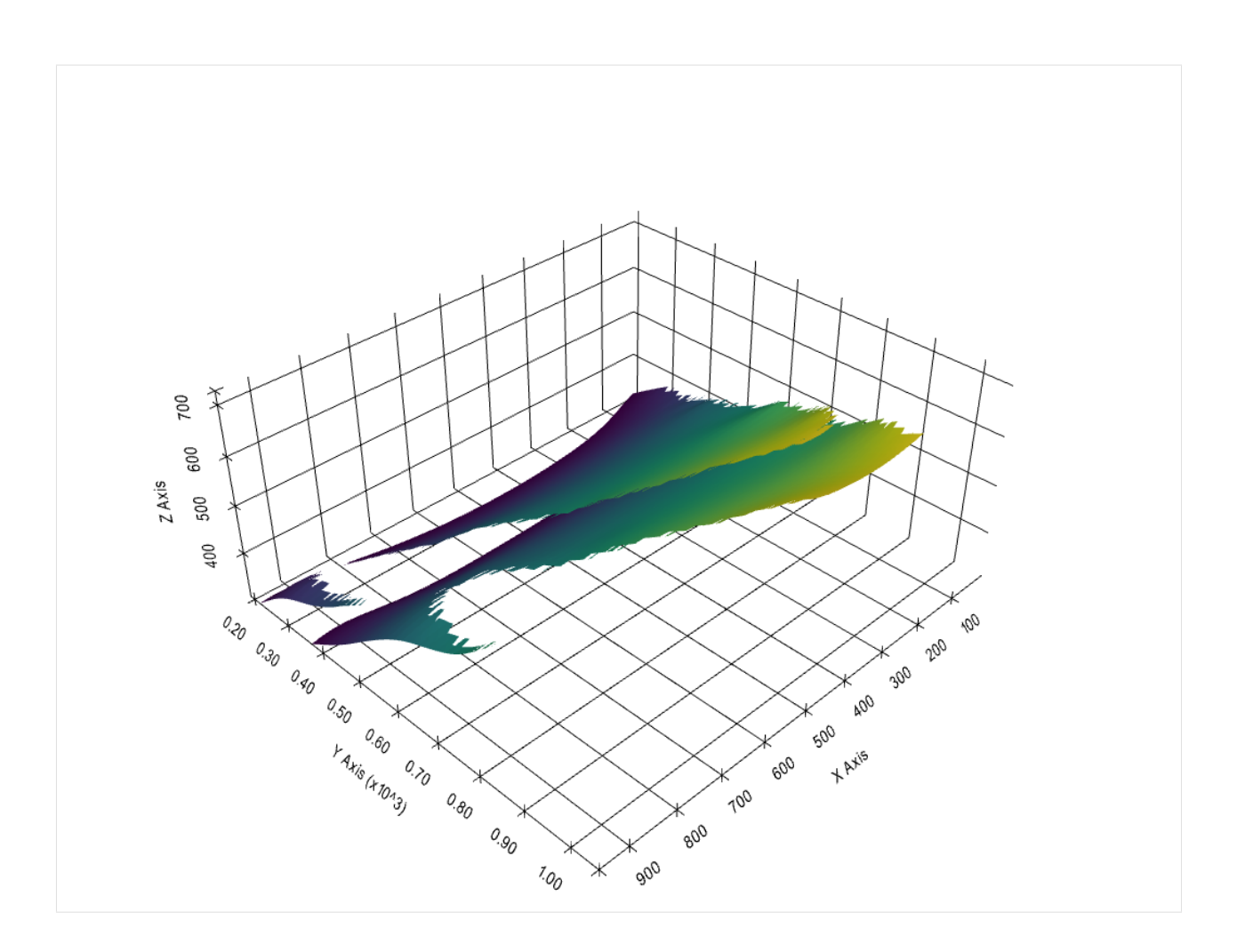

# **6.24.5 Creating Thickness Map**

The thickness map can be calculated using create\_thickness\_maps(..). The thickness is calculated using normal vectors of the bottom surface and intersecting them with the upper surface. In places where no upper surface is available, the value is set to 0.

```
[23]: thickness_map = gg.visualization.create_thickness_maps(top_surface=dict_all['Sand1'][0],
                                                             base_surface=dict_all['Ton'][0])
```

```
thickness_map
```

```
[23]: PolyData (0x17c341a14c0)
       N Cells: 5111
       N Points: 2739
       X Bounds: 9.720e+00, 9.623e+02
       Y Bounds: 3.578e+02, 1.058e+03
       Z Bounds: 3.050e+02, 7.265e+02
       N Arrays: 3
```
# **Plotting the Thickness map**

The thickness map can now be plotted using PyVista. The nan\_opacity value is set to 0 so that nan values are not shown. The array Thickness [m] contains the thickness values and is plotted as scalars of the mesh. The thickness map is plotted at the location of the base\_surface.

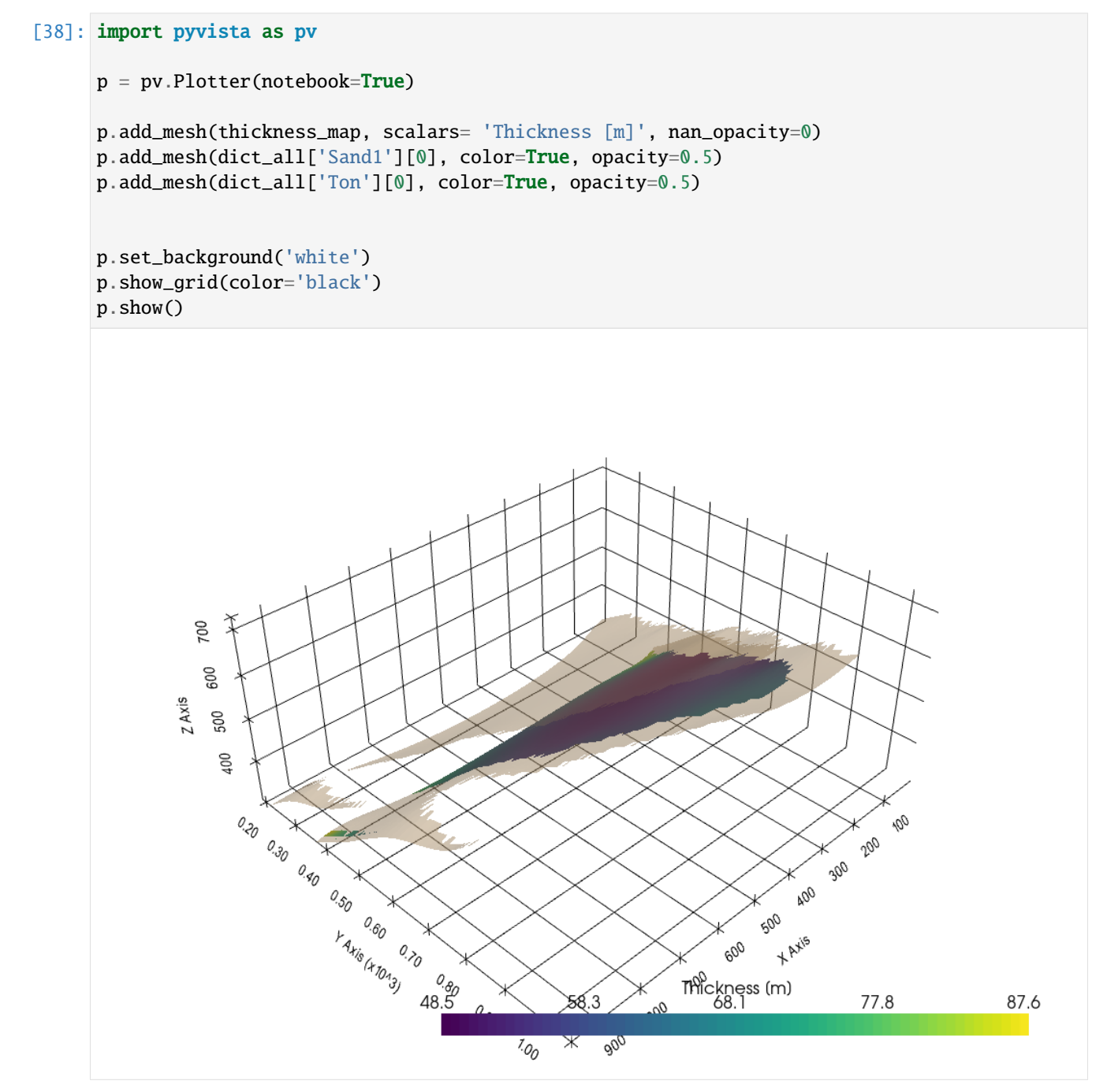
## **6.25 24 Plotting Hypocenters of Earthquakes with PyVista**

Hypocenters of earthquake can be nicely visualized using GemGIS and PyVista.

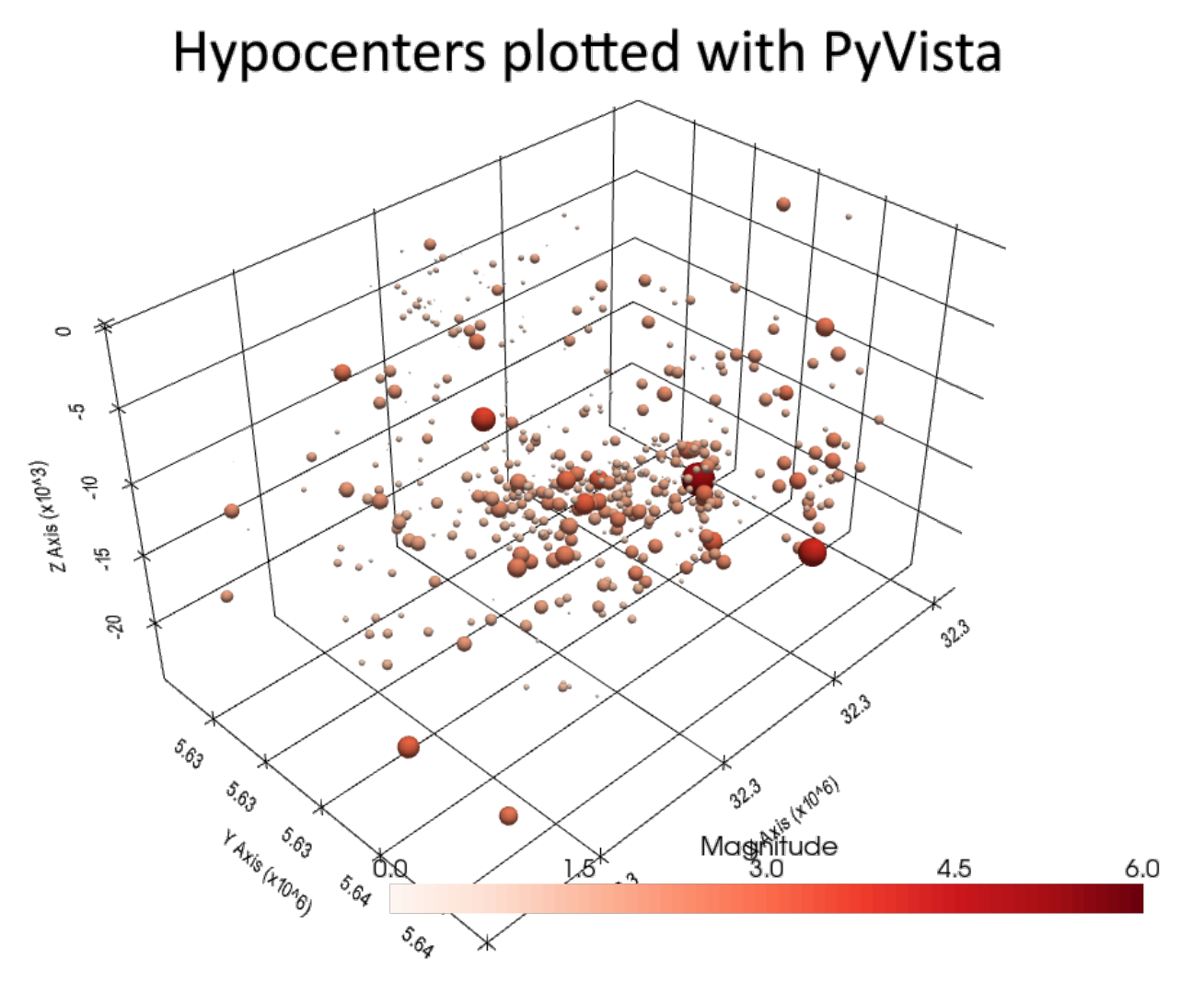

## **6.25.1 Set File Paths and download Tutorial Data**

If you downloaded the latest GemGIS version from the Github repository, append the path so that the package can be imported successfully. Otherwise, it is recommended to install GemGIS via pip install gemgis and import GemGIS using import gemgis as gg. In addition, the file path to the folder where the data is being stored is set. The tutorial data is downloaded using Pooch [\(https://www.fatiando.org/pooch/latest/index.html\)](https://www.fatiando.org/pooch/latest/index.html) and stored in the specified folder. Use pip install pooch if Pooch is not installed on your system yet.

[1]: **import** gemgis as gg

file\_path ='data/24\_plotting\_hypocenters\_of\_earthquakes/'

WARNING (theano.configdefaults): g++ not available, if using conda: `conda install m2w64-˓<sup>→</sup>toolchain`

C:\Users\ale93371\Anaconda3\envs\test\_gempy\lib\site-packages\theano\configdefaults.py: →560: UserWarning: DeprecationWarning: there is no c++ compiler.This is deprecated and →with Theano 0.11 a c++ compiler will be mandatory

warnings.warn("DeprecationWarning: there is no c++ compiler." WARNING (theano.configdefaults): g++ not detected ! Theano will be unable to execute →optimized C-implementations (for both CPU and GPU) and will default to Python<sub></sub>  $\rightarrow$ implementations. Performance will be severely degraded. To remove this warning, set  $\rightarrow$ Theano flags cxx to an empty string. WARNING (theano.tensor.blas): Using NumPy C-API based implementation for BLAS functions.

[2]: gg.download\_gemgis\_data.download\_tutorial\_data(filename="24\_plotting\_hypocenters\_of\_ ˓<sup>→</sup>earthquakes.zip", dirpath=file\_path)

## **6.25.2 Load Earthquake Data**

The data used here was obtained from the earthquake catalog of the Earthquake Station of the University of Cologne in Bensberg [\(http://www.seismo.uni-koeln.de/catalog/index.htm\)](http://www.seismo.uni-koeln.de/catalog/index.htm)

import gemgis as gg import pandas as pd

data = pd.read<sub>c</sub>sv( $file<sub>p</sub>ath + 'earthquakes<sub>a</sub>achen.csv', delimiter =';') . dropna() data.head(15)$ 

data = data[data['Magnitude'] != '-'] data = data[data['Tiefe [km]'] != '-'] data.head(10)

 $\text{data['Magnitude'}] = \text{pd.to}_numeric(data['Magnitude']) data['Tiefe[km]'] = pd.to_numeric(data['Tiefe[km'])data['Tiefe[km]]$  $pd.to_a atetime (data['Date']) data['Year'] = pd.DatetimeIndex(data['Date']) . year$ 

 $data['X'] = pd.to_n \text{u}meric(data['X']) data['Y'] = pd.to_n \text{u}meric(data['Y']) data['Z'] = pd.to_n \text{u} (data['Z'])$ 

## **6.25.3 Converting Pandas DataFrame to GeoDataFrame and reproject coordinates**

```
[3]: import geopandas as gpd
    gdf = gpd.read_file(filename= file_path+'earthquake_data.shp')
```

```
[4]: #gdf = gpd.GeoDataFrame(data, geometry=gpd.points_from_xy(data.X, data.Y), crs='EPSG:4326
     ˓→').to_crs('EPSG:4647').reset_index()
```

```
gdf = gg. vector. extract_xy(gdf = gdf, reset_index=True)
gdf.head()
```
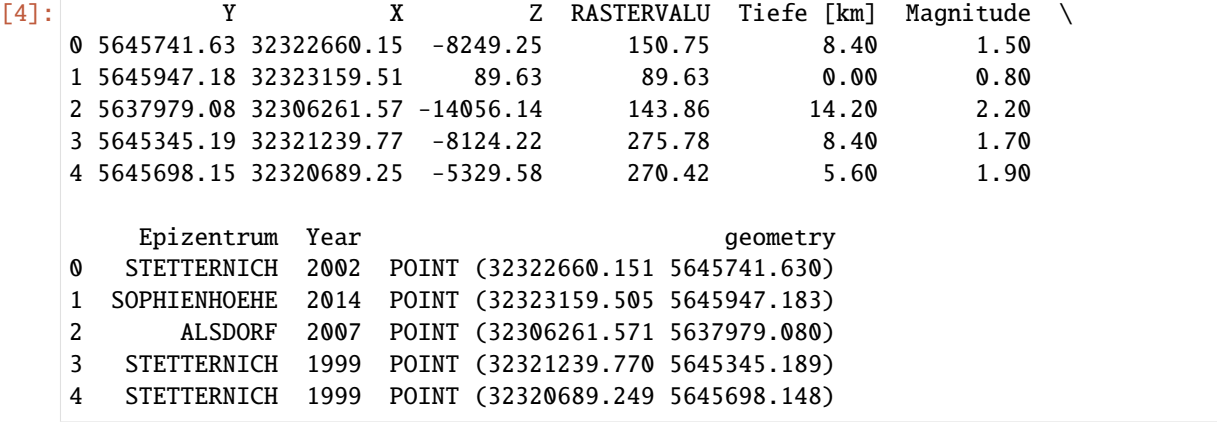

gdf.drop('Date', axis=1).to<sub>f</sub>ile(file<sub>p</sub>ath +' earthquake<sub>d</sub>ata.shp')

## **6.25.4 Loading WMS Data for Plotting**

```
[5]: wms = gg.web.load_wms(url='https://ows.terrestris.de/osm/service?')
```

```
[6]: wms_map = gg.web.load_as_array(url=wms.url,
```

```
layer='OSM-WMS',
style='default',
crs='EPSG:4647',
bbox=[32286000,32328000, 5620000,5648000],
size=[4200, 2800],
filetype='image/png')
```
## **6.25.5 Plotting the data**

#### [7]: import matplotlib.pyplot as plt

```
fig, ax = plt.subplots(1,1, figsize=(20,20))
```

```
ax.imshow(wms_map, extent=[32286000,32328000, 5620000,5648000])
gdf.plot(ax=ax, aspect='equal', column='Magnitude', cmap='Reds', markersize = gdf['Tiefe
ightharpoonup[km]'].values*10)
```
[7]: <AxesSubplot:>

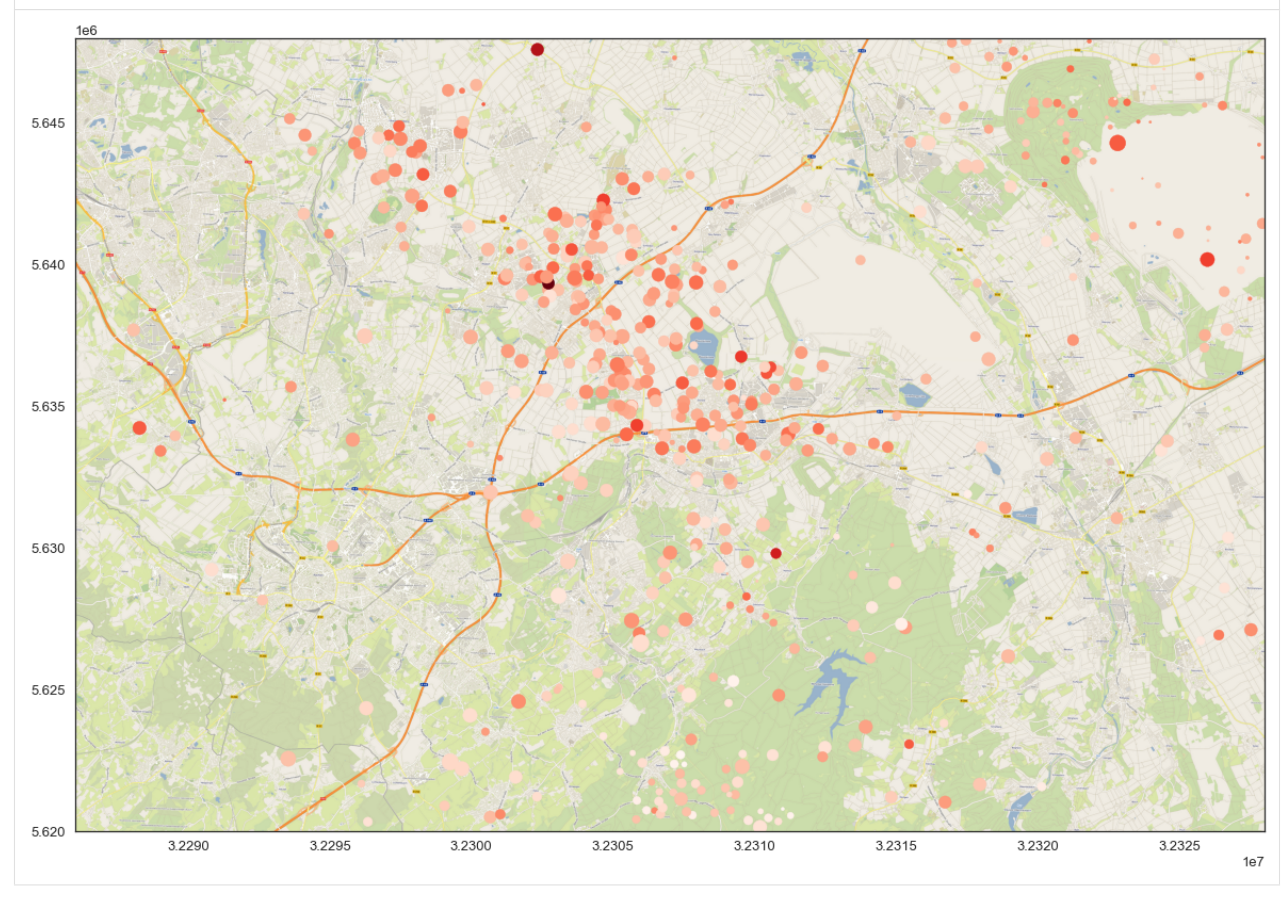

## **6.25.6 Create PyVista Spheres**

```
[8]: import pyvista as pv
    test = pv.Sphere(radius=1000, center=gdf.loc[0][['X', 'Y', 'Z']].tolist())
    test
[8]: PolyData (0x2cbf6ba3fa0)
      N Cells: 1680
      N Points: 842
      X Bounds: 3.232e+07, 3.232e+07
      Y Bounds: 5.645e+06, 5.647e+06
      Z Bounds: -9.249e+03, -7.249e+03
      N Arrays: 1
```
[9]: import numpy as np

```
spheres = pv.MultiBlock([pv.Sphere(radius=gdf.loc[i]['Magnitude']*200, center=gdf.
˓→loc[i][['X', 'Y', 'Z']].tolist()) for i in range(len(gdf))])
```

```
for i in range(len(spheres.keys())):
    spheres[spheres.keys()[i]]['Magnitude'] = np.zeros(len(spheres[spheres.keys()[i]].
˓→points)) + gdf.loc[i]['Magnitude']
    spheres[spheres.keys()[i]]['Year'] = np.zeros(len(spheres[spheres.keys()[i]].
˓→points)) + gdf.loc[i]['Year']
```
[10]: type(spheres)

```
[10]: pyvista.core.composite.MultiBlock
```

```
[11]: sargs = dict(fmt="%.1f", color='black')
     p = pv.Plotter(notebook=True)
     p.add_mesh(spheres,scalars='Magnitude', cmap='Reds', clim=[0,6], scalar_bar_args=sargs)
     p.set_background('white')
     p.show_grid(color='black')
     p.show()
```
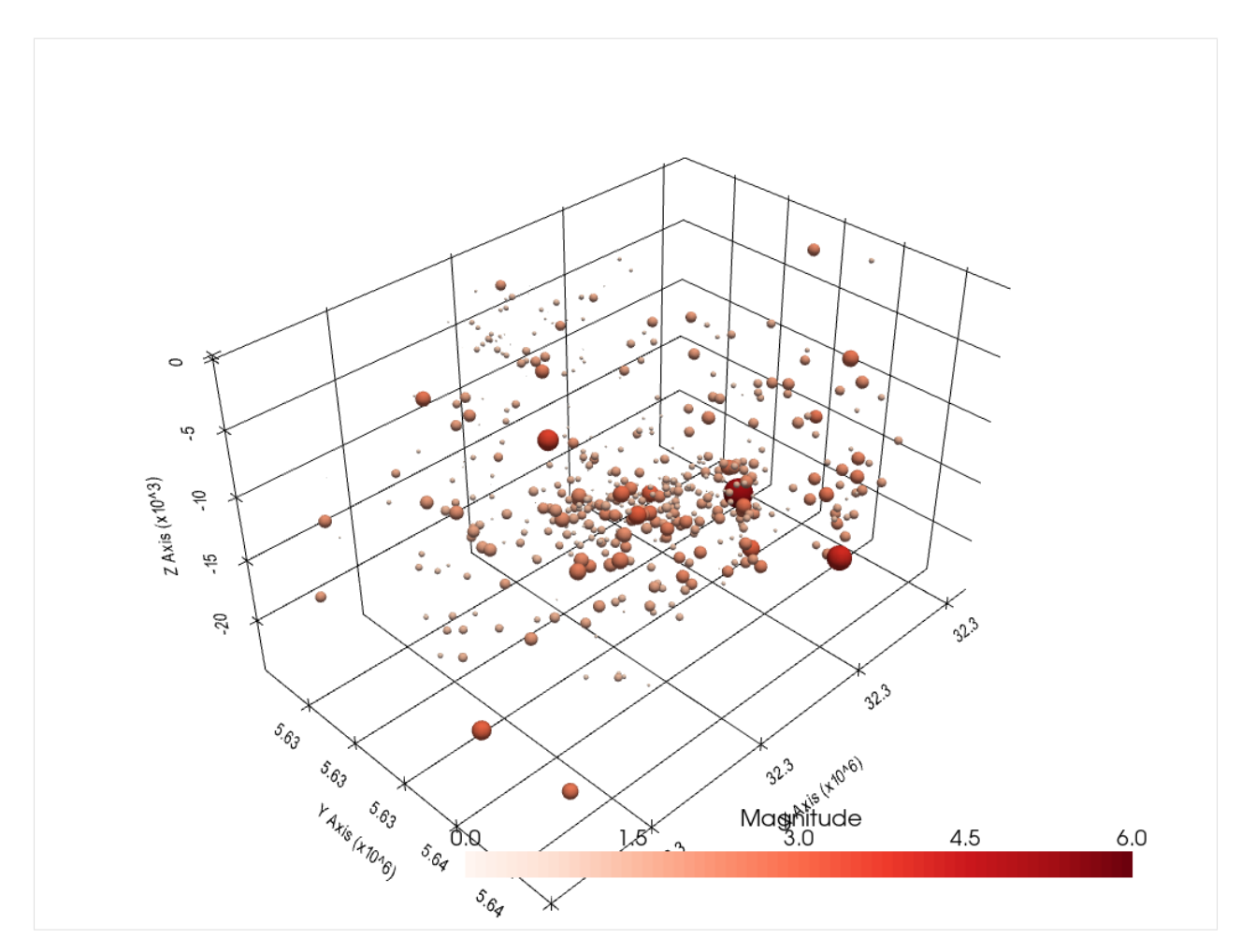

```
The above shown steps are also combined in the function create\_meshes\_hypocenters(..).
```

```
[12]: spheres = gg.visualization.create_meshes_hypocenters(gdf=gdf)
     spheres
[12]: MultiBlock (0x2cbf4b818e0)
       N Blocks: 497
       X Bounds: 32287780.000, 32328260.000
       Y Bounds: 5620074.000, 5648385.000
       Z Bounds: -24317.020, 309.130
[13]: sargs = dict(fmt="%.1f", color='black')
     p = pv.Plotter(notebook=True)
     p.add_mesh(spheres,scalars='Magnitude', cmap='Reds', clim=[0,6], scalar_bar_args=sargs)
     p.set_background('white')
```

```
p.show_grid(color='black')
```

```
p.show()
```
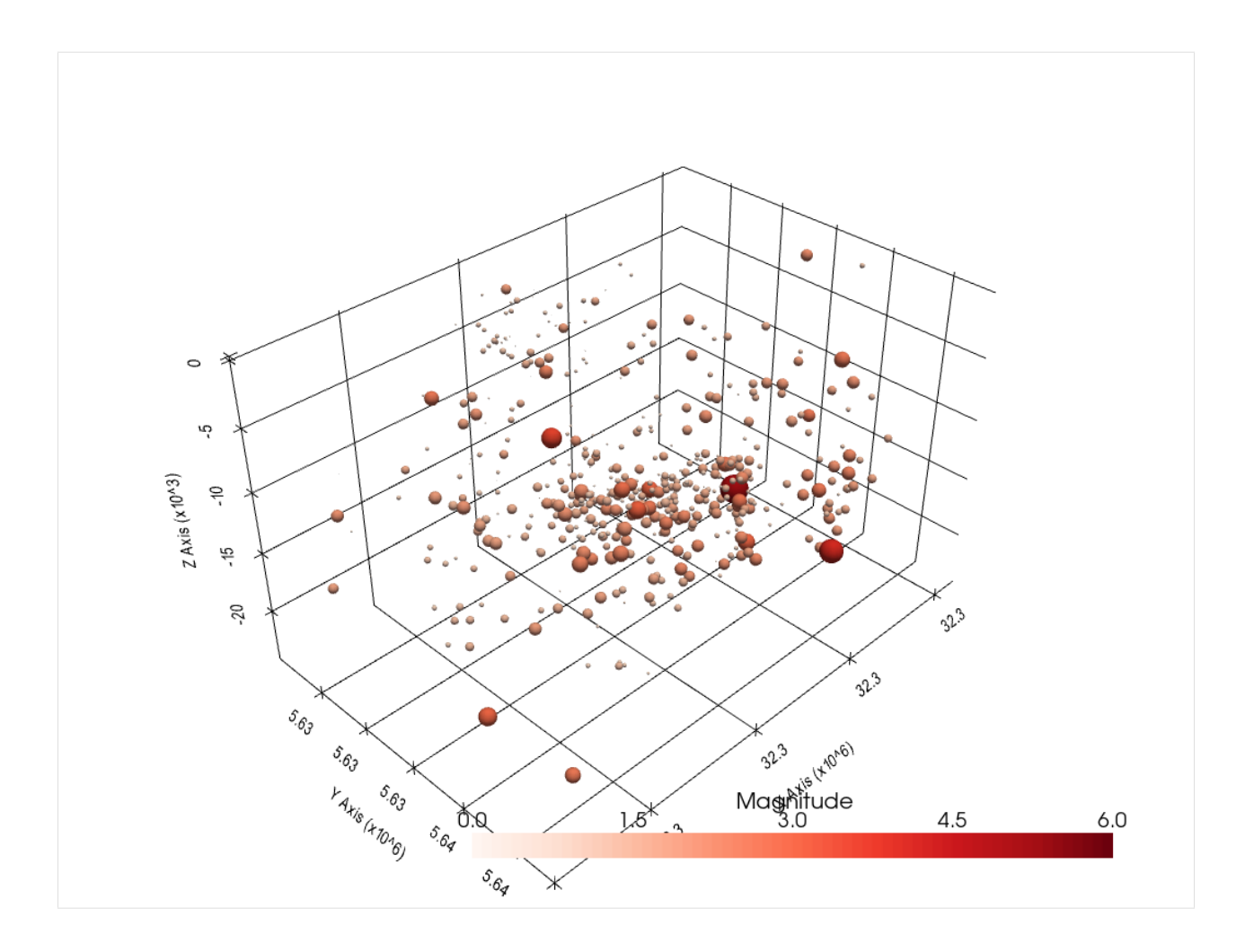

## **6.26 25 Creating Orientations from Isolines on Maps**

Orientations can be calculated from LineStrings representing the highest gradient between two or more isolines of a surface.

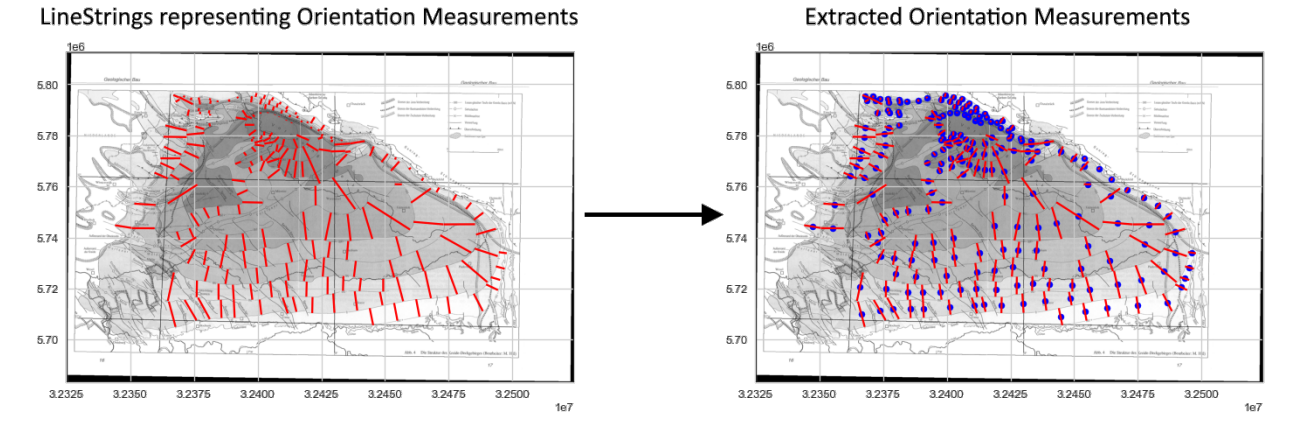

Source: Geologie im Münsterland (1995) by Günter Drozdzewski, Martin Hiss, Franziska Lehmann, Gert Michel, Klaus Skupin, Henner Staude, Arend Thiermann, Hildegard Dahm-Arens, Walter Finke.

#### **288 Chapter 6. Tutorials and Basic Usage**

## **6.26.1 Set File Paths and download Tutorial Data**

If you downloaded the latest GemGIS version from the Github repository, append the path so that the package can be imported successfully. Otherwise, it is recommended to install GemGIS via pip install gemgis and import GemGIS using import gemgis as gg. In addition, the file path to the folder where the data is being stored is set. The tutorial data is downloaded using Pooch [\(https://www.fatiando.org/pooch/latest/index.html\)](https://www.fatiando.org/pooch/latest/index.html) and stored in the specified folder. Use pip install pooch if Pooch is not installed on your system yet.

#### [1]: **import** gemgis as gg

file\_path ='data/25\_creating\_orientations\_from\_isolines\_on\_maps/'

WARNING (theano.configdefaults): g++ not available, if using conda: `conda install m2w64-˓<sup>→</sup>toolchain`

C:\Users\ale93371\Anaconda3\envs\test\_gempy\lib\site-packages\theano\configdefaults.py:

˓<sup>→</sup>560: UserWarning: DeprecationWarning: there is no c++ compiler.This is deprecated and␣  $\rightarrow$ with Theano 0.11 a c++ compiler will be mandatory

warnings.warn("DeprecationWarning: there is no c++ compiler."

WARNING (theano.configdefaults): g++ not detected ! Theano will be unable to execute ˓<sup>→</sup>optimized C-implementations (for both CPU and GPU) and will default to Python␣

→implementations. Performance will be severely degraded. To remove this warning, set.  $\rightarrow$ Theano flags cxx to an empty string.

WARNING (theano.tensor.blas): Using NumPy C-API based implementation for BLAS functions.

[2]: gg.download\_gemgis\_data.download\_tutorial\_data(filename="25\_creating\_orientations\_from\_ ˓<sup>→</sup>isolines\_on\_maps.zip", dirpath=file\_path)

### **6.26.2 Loading data**

The data used here represents the base of the Münsterland Basin in northern Germany.

The map was extracted from 'Geologie im Münsterland' (1995) by Günter Drozdzewski, Martin Hiss, Franziska Lehmann, Gert Michel, Klaus Skupin, Henner Staude, Arend Thiermann, Hildegard Dahm-Arens, Walter Finke. The orientation values were digitized in QGIS.

```
[2]: import rasterio
    import geopandas as gpd
    raster = rasterio.open(file_path + 'Tiefenlage_BasisKreide_georeferenziert.tif')
    WARNING (theano.configdefaults): g++ not available, if using conda: `conda install m2w64-
     ˓→toolchain`
    C:\Users\ale93371\Anaconda3\envs\test_gempy\lib\site-packages\theano\configdefaults.py:
     ˓→560: UserWarning: DeprecationWarning: there is no c++ compiler.This is deprecated and␣
     \rightarrowwith Theano 0.11 a c++ compiler will be mandatory
      warnings.warn("DeprecationWarning: there is no c++ compiler."
    WARNING (theano.configdefaults): g++ not detected ! Theano will be unable to execute
     ˓→optimized C-implementations (for both CPU and GPU) and will default to Python␣
     \rightarrowimplementations. Performance will be severely degraded. To remove this warning, set
     ˓→Theano flags cxx to an empty string.
    WARNING (theano.tensor.blas): Using NumPy C-API based implementation for BLAS functions.
```
[3]: orientations = gpd.read\_file(file\_path + 'bottom\_cret\_orient.shp') orientations.head()

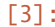

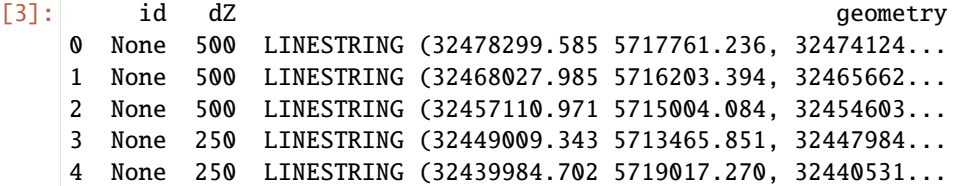

## **6.26.3 Plotting the Data**

The orientations consist of LineStrings consisting of two points and were digitized along the steepest gradient between two isolines/contour lines.

```
[4]: import matplotlib.pyplot as plt
    from rasterio.plot import reshape_as_image
    fig, ax = plt.subplots(1,1)orientations.plot(ax=ax, aspect='equal', color='red')
    ax.imshow(reshape_as_image(raster.read()), extent=[raster.bounds[0], raster.bounds[2],␣
     ˓→raster.bounds[1], raster.bounds[3]], cmap='gray')
    plt.grid()
```
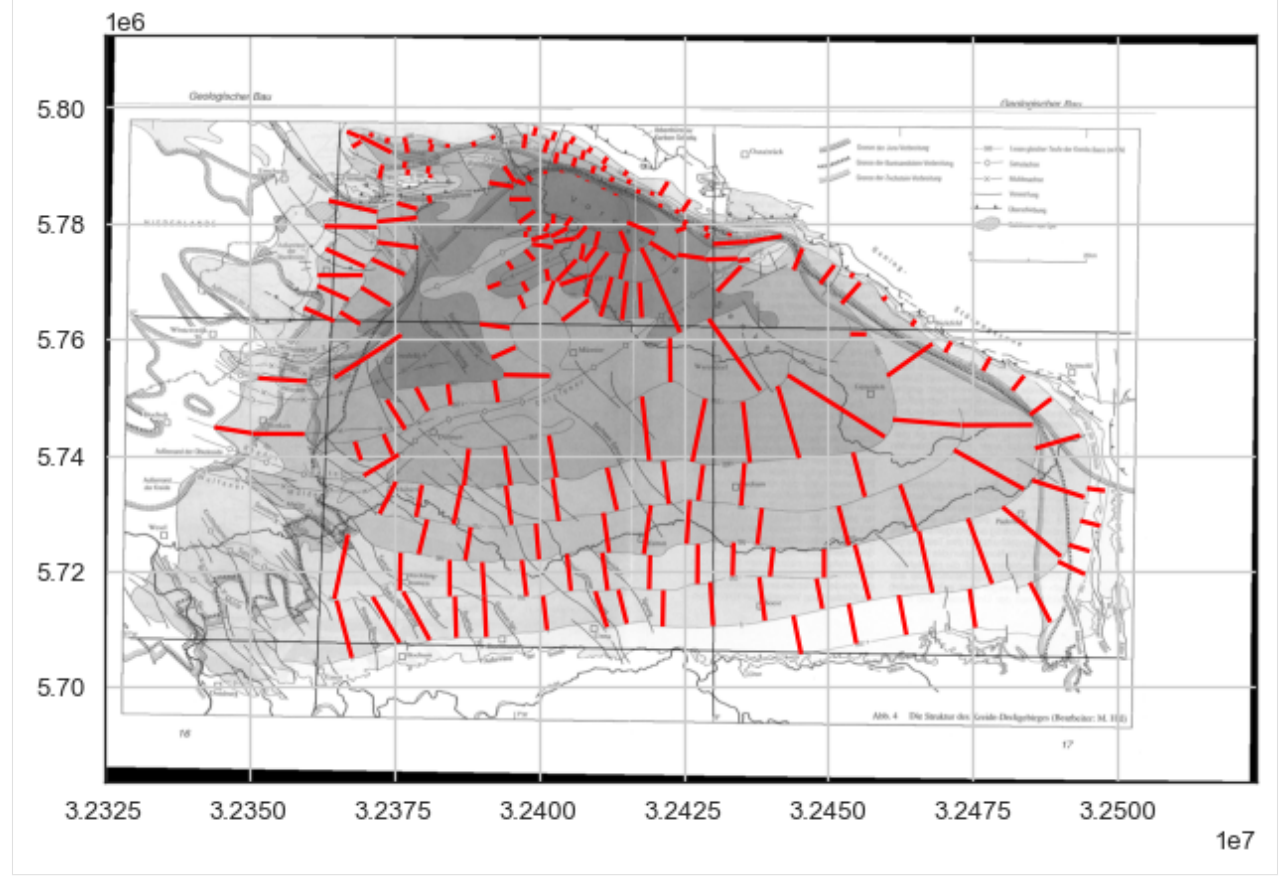

## **6.26.4 Extracting Orientations**

The orientations can be extracted from the map using  $extraction$ -orientations\_from\_map $(.).$ 

```
[5]: gdf = gq, vector. extract_orientations_from_map(gdf =orientations)
   gdf
[5]: geometry azimuth dip X Y \
   0 POINT (32476212.059 5723406.886) 339.71 2.38 32476212.06 5723406.89
   1 POINT (32466845.216 5721529.592) 347.48 2.62 32466845.22 5721529.59
   2 POINT (32455857.358 5719760.010) 345.23 2.91 32455857.36 5719760.01
    3 POINT (32448496.843 5716069.354) 348.86 2.70 32448496.84 5716069.35
   4 POINT (32440258.151 5721545.726) 6.17 2.81 32440258.15 5721545.73
    .. ... ... ... ... ...
   201 POINT (32397115.154 5766347.158) 337.75 5.77 32397115.15 5766347.16
   202 POINT (32401900.665 5768063.700) 21.43 3.24 32401900.67 5768063.70
   203 POINT (32406348.070 5764968.723) 52.21 2.44 32406348.07 5764968.72
   204 POINT (32397999.433 5753733.174) 271.12 1.79 32397999.43 5753733.17
   205 POINT (32377335.907 5782940.399) 105.95 7.91 32377335.91 5782940.40
       polarity
    0 1
    1 1
    2 1
    3 1
    4 1
    .. ...
   201 1
   202 1
   203 1
   204 1
   205 1
    [206 rows x 6 columns]
```
## **6.26.5 Plotting the results**

It can be seen that the locations of the orientations are the midpoints of the LineStrings.

```
[6]: import matplotlib.pyplot as plt
    from rasterio.plot import reshape_as_image
    fig, ax = plt.subplots(1,1)orientations.plot(ax=ax, aspect='equal', color='red')
    gdf.plot(ax=ax, aspect='equal',color='blue', markersize=50)
    ax.imshow(reshape_as_image(raster.read()), extent=[raster.bounds[0], raster.bounds[2],␣
     ˓→raster.bounds[1], raster.bounds[3]], cmap='gray')
    plt.grid()
```
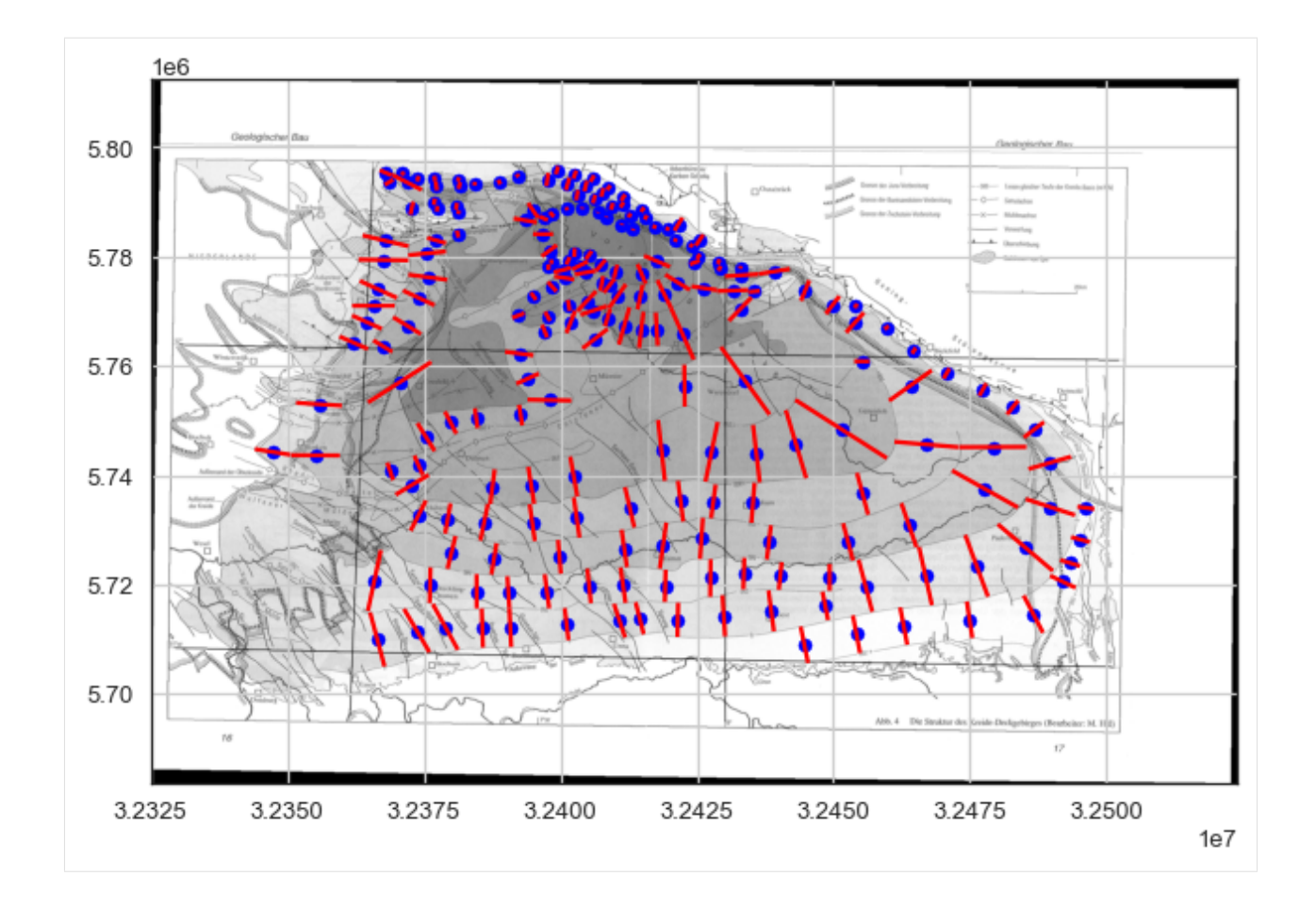

## **6.27 26 Working with Well Data from the Geological Survey NRW**

This notebook presents the extraction of borehole data (location of wells and stratigraphy) from logs provided by the Geological Survey NRW.

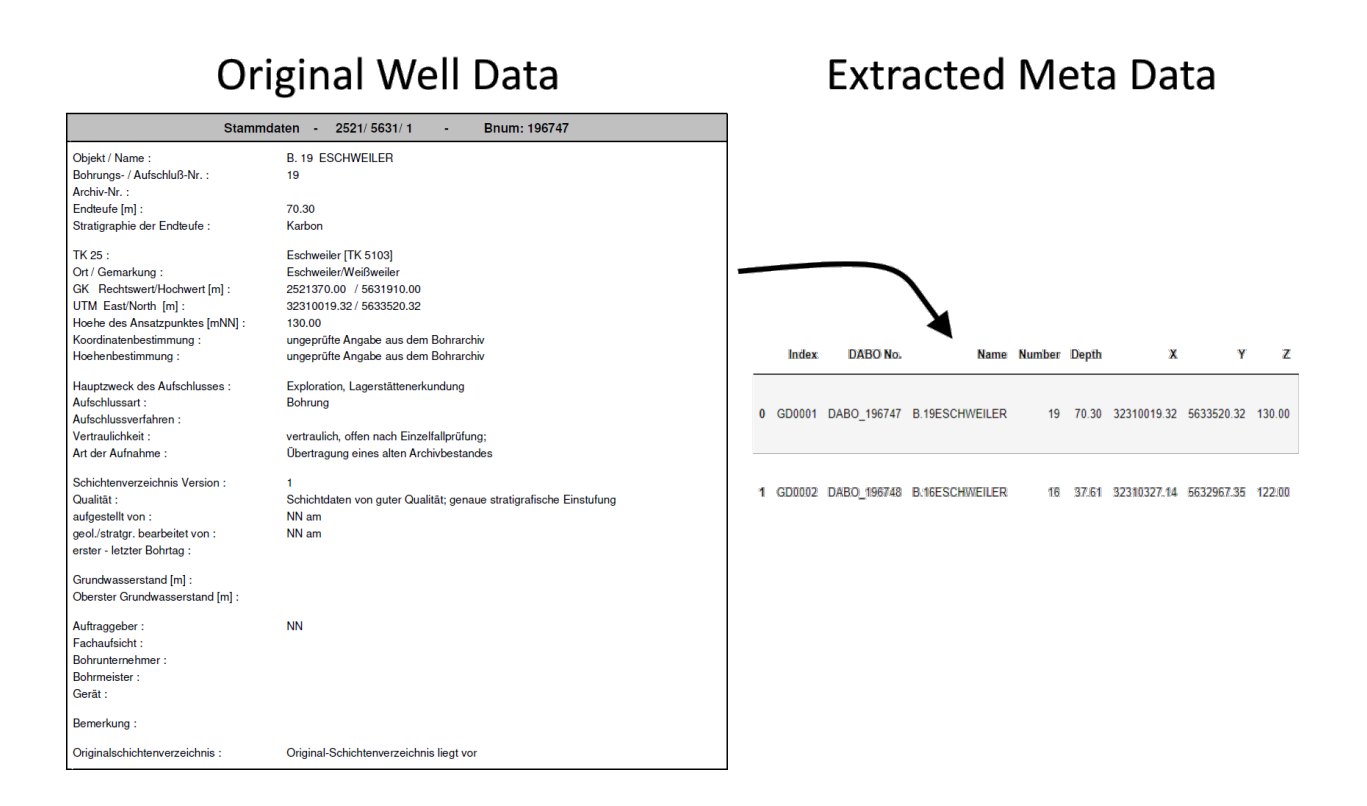

## **6.27.1 Set File Paths and download Tutorial Data**

If you downloaded the latest GemGIS version from the Github repository, append the path so that the package can be imported successfully. Otherwise, it is recommended to install GemGIS via pip install gemgis and import GemGIS using import gemgis as gg. In addition, the file path to the folder where the data is being stored is set. The tutorial data is downloaded using Pooch [\(https://www.fatiando.org/pooch/latest/index.html\)](https://www.fatiando.org/pooch/latest/index.html) and stored in the specified folder. Use pip install pooch if Pooch is not installed on your system yet.

#### [1]: import gemgis as gg

```
file_path ='data/26_working_with_well_data_from_GD_NRW/'
```

```
WARNING (theano.configdefaults): g++ not available, if using conda: `conda install m2w64-
˓→toolchain`
C:\Users\ale93371\Anaconda3\envs\test_gempy\lib\site-packages\theano\configdefaults.py:
˓→560: UserWarning: DeprecationWarning: there is no c++ compiler.This is deprecated and␣
˓→with Theano 0.11 a c++ compiler will be mandatory
  warnings.warn("DeprecationWarning: there is no c++ compiler."
WARNING (theano.configdefaults): g++ not detected ! Theano will be unable to execute
˓→optimized C-implementations (for both CPU and GPU) and will default to Python␣
→implementations. Performance will be severely degraded. To remove this warning, set
˓→Theano flags cxx to an empty string.
WARNING (theano.tensor.blas): Using NumPy C-API based implementation for BLAS functions.
```
[2]: gg.download\_gemgis\_data.download\_tutorial\_data(filename="26\_working\_with\_well\_data\_from\_  $\rightarrow$ GD\_NRW.zip", dirpath=file\_path)

## **6.27.2 Loading the Well Data**

The data used for GemGIS is obtained from the Geological Survey NRW. It will be used under Datenlizenz Deutschland – Namensnennung – Version 2.0 [\(https://www.govdata.de/dl-de/by-2-0\)](https://www.govdata.de/dl-de/by-2-0).

The PDF Files can be loaded as strings using PyPDF2.

```
[5]: data = gg.misc.load_pdf(path=file_path + 'test_data.pdf')
    data[:500]
```
100%|| 2/2 [00:00<00:00, 37.16it/s]

```
../../../../gemgis_data/data/26_working_with_well_data_from_GD_NRW/test_data.txt␣
˓→successfully saved
```
[5]: 'Stammdaten - 2521/ 5631/ 1 - Bnum: 196747 . . Objekt / Name : →B. 19 ESCHWEILER\n\n Bohrungs- / Aufschluß-Nr. :19\n\n Archiv-Nr. :\n Endteufe [m]. →:70.30\n\n Stratigraphie der Endteufe :Karbon\n . TK 25 :Eschweiler [TK 5103]\n\n " ˓<sup>→</sup>Ort / Gemarkung :Eschweiler/Weißweiler\n\n GK Rechtswert/Hochwert [m] :2521370.00 ␣ ˓<sup>→</sup>/ 5631910.00\n\n UTM East/North [m] :32310019.32 / 5633520.32\n\n Hoehe des␣ ˓<sup>→</sup>Ansatzpunktes [mNN] :130.00\n\n Koordinatenbestimmung :ungeprüfte Angabe aus dem␣ ˓<sup>→</sup>Bohrarch'

## **6.27.3 Extracting Meta Data From the Well Data**

The meta data or 'Stammdaten' of the wells can be extracted using  $get\_meta\_data\_df(...)$ . Any duplicate wells will be removed automatically.

```
[3]: df = gg.misc.get_meta_data_df(data=data,
                                     name='GD')
     df
[3]: Index DABO No. Name Number Depth X Y \
     0 GD0001 DABO_196747 B.19ESCHWEILER 19 70.30 32310019.32 5633520.32
     1 GD0002 DABO_196748 B.16ESCHWEILER 16 37.61 32310327.14 5632967.35
            Z X_GK Y_GK ... Kind Procedure \
     0 130.00 2521370.00 5631910.00 ... Bohrung
     1 122.00 2521700.00 5631370.00 ... Bohrung
                                     Confidentiality \
     0 vertraulich, offen nach Einzelfallprüfung;
     1 vertraulich, offen nach Einzelfallprüfung;
                                      Record Type Lithlog Version \
     0 Übertragung eines alten Archivbestandes 1
     1 Übertragung eines alten Archivbestandes 1
                                                     Quality Drilling Period Remarks \
     0 Schichtdaten von guter Qualität; genaue strati...
     1 Schichtdaten von guter Qualität; genaue strati...
                            Availability Lithlog quantity of the second terms of the second second terms of the second second second second second second second second second second second second second second second second second second second secon
```
(continues on next page)

```
0 Original-Schichtenverzeichnis liegt vor POINT (32310019.320 5633520.320)
1 Original-Schichtenverzeichnis liegt vor POINT (32310327.140 5632967.350)
```

```
[2 rows x 26 columns]
```
#### **Plot Data**

The locations of the wells can easily be plotted using Matplotlib or the built-in GeoPandas functions.

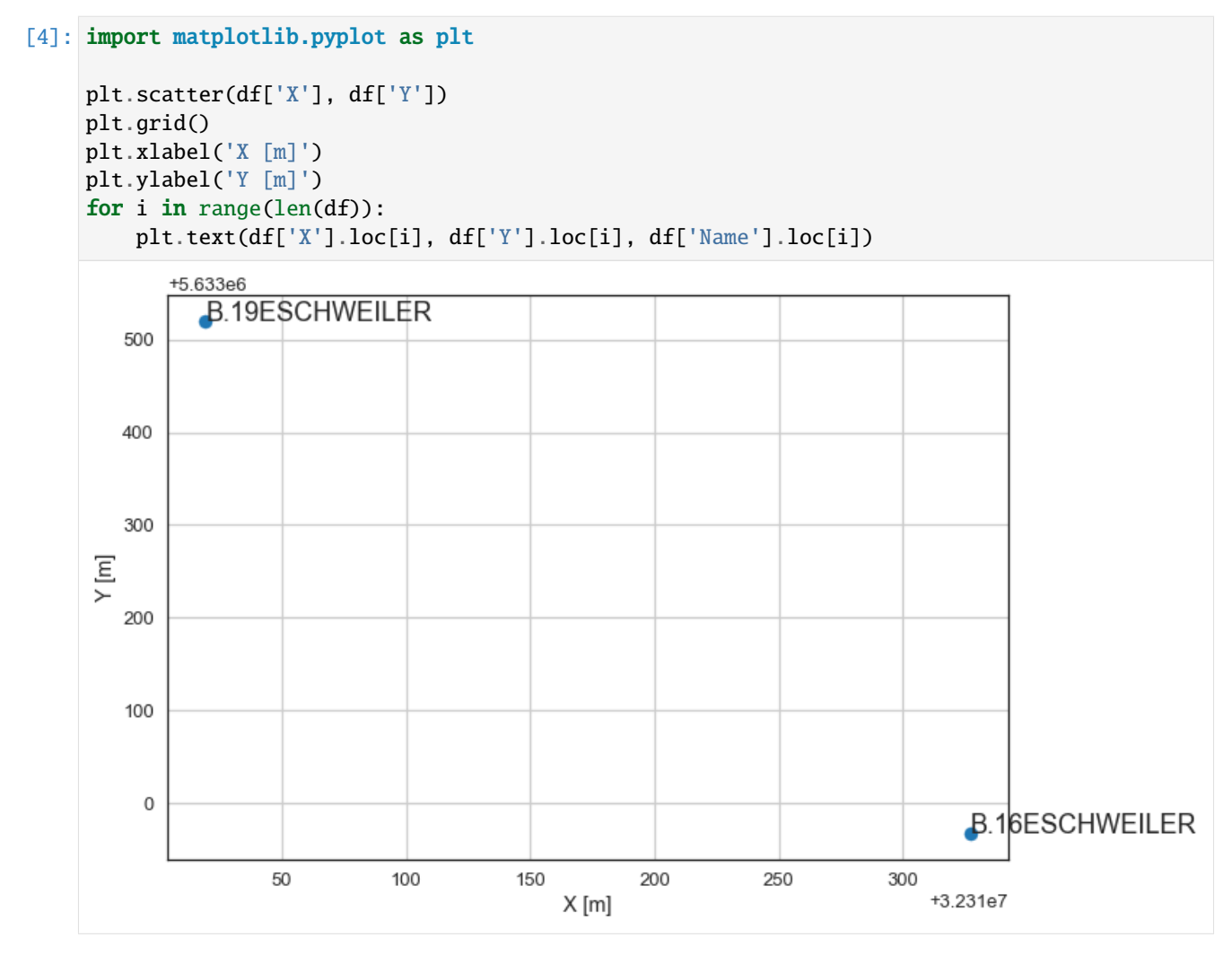

## **6.27.4 Extracting Stratigraphic Data from Well Data**

The stratigraphic data can be extracted using get\_stratigraphic\_data\_df(..). Different files have to be loaded beforehand to make the workflow work. This includes a file containing symbols that will be filtered out and the classification of the different formations.

```
[5]: data = gg.misc.load_pdf(path=file_path + 'test_data.pdf',
                             save_as_txt=True)
    data[:500]
     100%|| 2/2 [00:00<00:00, 66.64it/s]
```

```
../../../../gemgis_data/data/26_working_with_well_data_from_GD_NRW/test_data.txt␣
˓→successfully saved
```

```
[5]: 'Stammdaten - 2521/ 5631/ 1 - Bnum: 196747 . . Objekt / Name :
    ˓→B. 19 ESCHWEILER\n\n Bohrungs- / Aufschluß-Nr. :19\n\n Archiv-Nr. :\n Endteufe [m]␣
    →:70.30\n\n Stratigraphie der Endteufe :Karbon\n . TK 25 :Eschweiler [TK 5103]\n\n "
    ˓→Ort / Gemarkung :Eschweiler/Weißweiler\n\n GK Rechtswert/Hochwert [m] :2521370.00 ␣
    ˓→/ 5631910.00\n\n UTM East/North [m] :32310019.32 / 5633520.32\n\n Hoehe des␣
    ˓→Ansatzpunktes [mNN] :130.00\n\n Koordinatenbestimmung :ungeprüfte Angabe aus dem␣
    ˓→Bohrarch'
```
#### **Load Well Data from txt-file**

The data can be loaded from a text file so that the original PDF does not have to be reloaded again to save time.

```
[6]: with open(file_path + 'test_data.txt', "r") as text_file:
        data = text_file.read()
```
#### **Load Symbols from txt-file**

Symbols that will be removed by default from the well data can be loaded from a text file.

```
[7]: with open(file_path + 'symbols.txt', "r") as text_file:
        symbols = [(i, '') for i in text_file.read().splitlines()]
```
symbols

```
[7]: [('..m', ''),(\tt',\tt',\tt''),('; ', ''),
      (': ', ''),
      ('/ ', ''),
      ('? ', ''),
      ('! ', ''),('-- - ', ''),
      ('" ', ''),
      ('% ', ''),
      ('<-1, ''),
      ('> ', ''),
```
(continues on next page)

 $('='', ''),$  $('~, '',$  $( '_{-} ', '')$ ,  $\overline{('^A\mathbf{A}^{\circ}}^{\mathbf{A}^{\circ}}$ , ''), ("' ", '')]

#### **Load Formations from txt-file**

Classified formations can be loaded from a text file.

```
[8]: with open(file_path + 'formations.txt', "rb") as text_file:
         formations = text_file.read().decode("UTF-8").split()
     formations = [(for \text{mations}[i], for \text{mations}[i+1]) for i in range(\text{0}, len (formations)-1, 2)]formations[:10]
[8]: [('UnterdevonKalltalFormation', 'KalltalFM'),
     ('nullLöss', 'Quaternary'),
      ('QuartärFlugsand', 'Quaternary'),
      ('QuartärHauptterrassen', 'Quaternary'),
      ('QuartärSandlöss', 'Quaternary'),
      ('QuartärHochflutablagerungen', 'Quaternary'),
      ('QuartärAnthropogeneBildungen(künstlicheAufschüttung)', 'Quaternary'),
      ('QuartärVerschwemmungsablagerungenFrostbodenbildungenundRutschmassen',
       'Quaternary'),
      ('QuartärLösslehm', 'Quaternary'),
      ('QuartärHochflutlehm', 'Quaternary')]
```
#### **Extracting the Stratigraphic Data**

After loading the symbols and formations, the stratigraphic data can be extracted. The (Geo-)DataFrame contains the index, the well name, X, Y and Z coordinates, the altitudes, the depths, the formations and a geometry column.

```
[9]: df = gg.misc.get_stratigraphic_data_df(data=data,
                                     name='GD',
                                     symbols=symbols,
                                     formations=formations,
                                     return_gdf=True)
    df
[9]: Index Name X Y Z Altitude Depth \
    0 GD0001 B.19ESCHWEILER 32310019.32 5633520.32 125.30 130.00 70.30
    1 GD0001 B.19ESCHWEILER 32310019.32 5633520.32 66.50 130.00 70.30
    2 GD0001 B.19ESCHWEILER 32310019.32 5633520.32 60.90 130.00 70.30
    3 GD0001 B.19ESCHWEILER 32310019.32 5633520.32 59.70 130.00 70.30
    4 GD0002 B.16ESCHWEILER 32310327.14 5632967.35 117.80 122.00 37.61
    5 GD0002 B.16ESCHWEILER 32310327.14 5632967.35 84.40 122.00 37.61
    6 GD0002 B.16ESCHWEILER 32310327.14 5632967.35 84.39 122.00 37.61
          formation geometry
    0 Quaternary POINT (32310019.320 5633520.320)
```
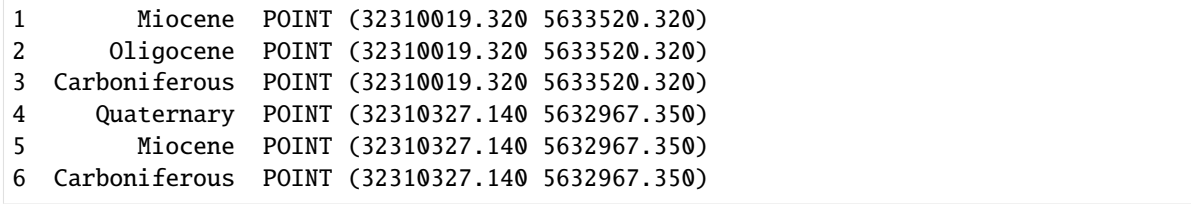

### **Plotting data**

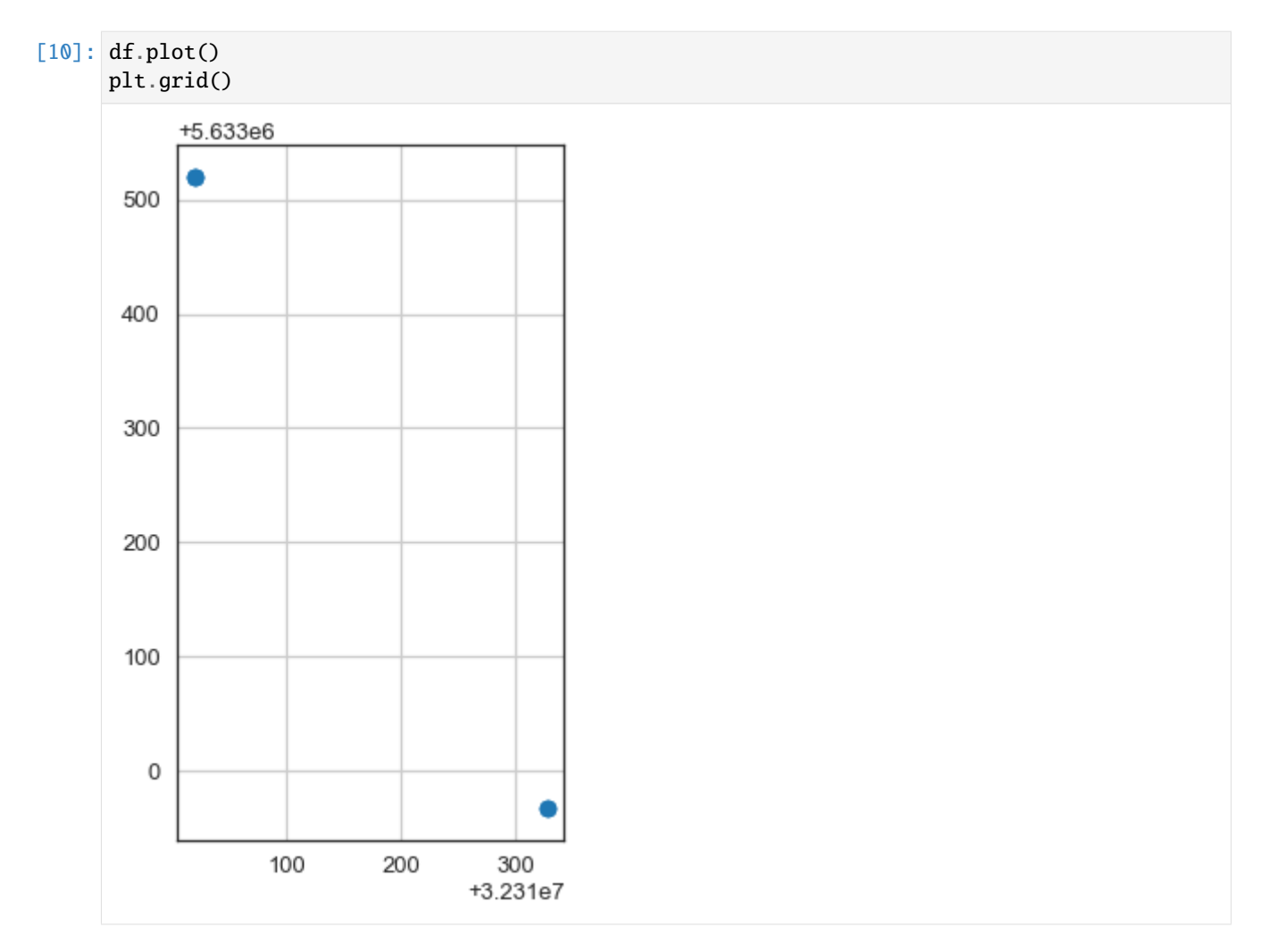

## **6.28 27 Opening OBJ and DXF Files with PyVista in GemGIS**

OBJ and DXF Files can be opened with GemGIS and visualized with PyVista.

# Opening OBJ objects with PyVista and DXF objects with GeoPandas and plotting in PyVista

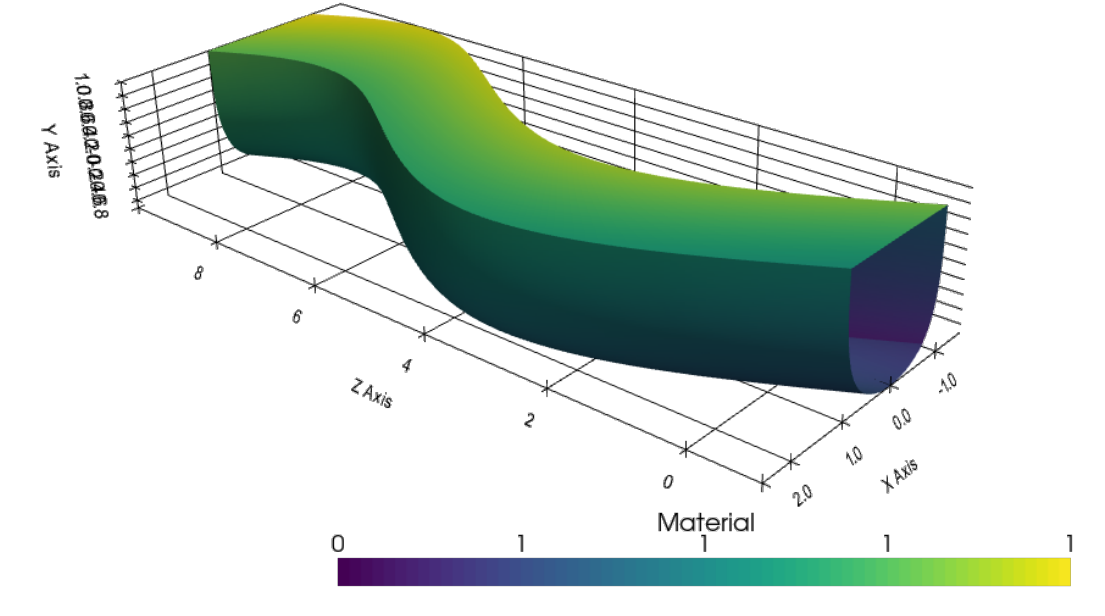

## **6.28.1 Set File Paths and download Tutorial Data**

If you downloaded the latest GemGIS version from the Github repository, append the path so that the package can be imported successfully. Otherwise, it is recommended to install GemGIS via pip install gemgis and import GemGIS using import gemgis as gg. In addition, the file path to the folder where the data is being stored is set. The tutorial data is downloaded using Pooch [\(https://www.fatiando.org/pooch/latest/index.html\)](https://www.fatiando.org/pooch/latest/index.html) and stored in the specified folder. Use pip install pooch if Pooch is not installed on your system yet.

#### [1]: import gemgis as gg

file\_path ='data/27\_opening\_obj\_and\_dxf\_files/'

```
C:\Users\ale93371\Anaconda3\envs\gemgis\lib\site-packages\gemgis\gemgis.py:27:␣
˓→UserWarning: Shapely 2.0 is installed, but because PyGEOS is also installed, GeoPandas␣
→will still use PyGEOS by default for now. To force to use and test Shapely 2.0, you
˓→have to set the environment variable USE_PYGEOS=0. You can do this before starting the␣
˓→Python process, or in your code before importing geopandas:
```

```
import os
os.environ['USE_PYGEOS'] = '0'
import geopandas
```
In a future release, GeoPandas will switch to using Shapely by default. If you are using␣ ˓<sup>→</sup>PyGEOS directly (calling PyGEOS functions on geometries from GeoPandas), this will␣ →then stop working and you are encouraged to migrate from PyGEOS to Shapely 2.0 (https:/ →/shapely.readthedocs.io/en/latest/migration\_pygeos.html).

```
import geopandas as gpd
```

```
[2]: gg.download_gemgis_data.download_tutorial_data(filename="27_opening_obj_and_dxf_files.zip
     ˓→", dirpath=file_path)
```

```
Downloading file '27_opening_obj_and_dxf_files.zip' from 'https://rwth-aachen.sciebo.de/
˓→s/AfXRsZywYDbUF34/download?path=%2F27_opening_obj_and_dxf_files.zip' to 'C:\Users\
˓→ale93371\Documents\gemgis\docs\getting_started\tutorial\data\27_opening_obj_and_dxf_
\rightarrowfiles'.
```
## **6.28.2 Loading OBJ File using PyVista**

The obj file can easily be loaded and plotted using PyVista.

```
mesh = py.read(file.path + 'Channel.obj')mesh
```

```
[3]: PolyData (0x23de4877d00)
      N Cells: 49152
      N Points: 196608
      N Strips: 0
      X Bounds: -1.576e+00, 2.530e+00
      Y Bounds: -9.167e-01, 1.000e+00
```
[3]: import pyvista as pv

#### Z Bounds: -1.000e+00, 9.751e+00 N Arrays: 6

## **6.28.3 Plotting the mesh using PyVista**

The loaded mesh can be plotted using PyVista again.

```
[4]: sargs = dict(fmt="%.0f", color='black')
    p = pv.Plotter(notebook=True)
    p.add_mesh(mesh,scalar_bar_args=sargs)
    p.camera_position=[(15.33958702947096, 9.654312885616765, -9.581353852513592),
     (0.5404866466699564, -0.29141440140763164, 4.2033639107058445),
     (-0.3459193991987702, 0.8968436300281839, 0.2757014191763108)]
    p.set_background('white')
    p.show_grid(color='black')
    p.show()
    C:\Users\ale93371\Anaconda3\envs\gemgis\lib\site-packages\pyvista\jupyter\notebook.py:60:
     \rightarrow UserWarning: Failed to use notebook backend:
    Please install `ipyvtklink` to use this feature: https://github.com/Kitware/ipyvtklink
```
(continues on next page)

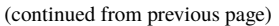

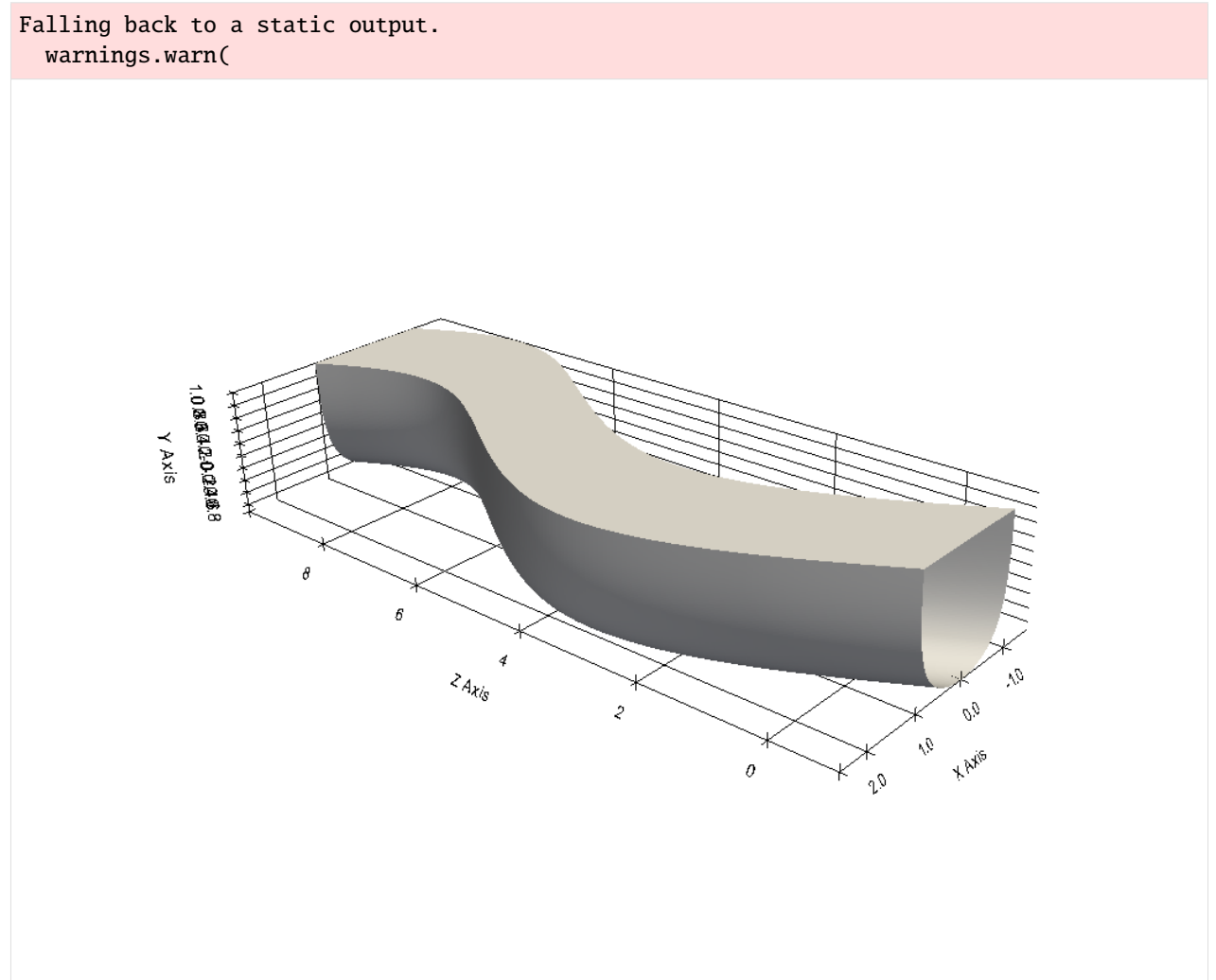

## **6.28.4 Loading the DXF File using GeoPandas**

DXF Files can be loaded using GeoPandas. The faces are then stored as POLYGON Z objects containing not only the X and Y values but also a Z value. Each polygon is made of 3 vertices of which the start and endpoint are identical (3 different vertices). In order to build the mesh, the vertices need to be extracted. The faces are equal to the single polygons.

```
[5]: import geopandas as gpd
```

```
gdf = gpd.read_file(file_path + 'Channel.dat')gdf.drop(['Layer', 'PaperSpace','SubClasses','Linetype', 'EntityHandle', 'Text'],␣
\rightarrowaxis=1).head()
```
[5]: geometry 0 POLYGON Z ((1.00869 0.92852 1.00000, 0.97744 0... 1 POLYGON Z ((1.00869 0.92852 1.00000, 1.01735 0... 2 POLYGON Z ((0.97744 0.92853 1.00000, 0.94619 0... 3 POLYGON Z ((0.97744 0.92853 1.00000, 0.98610 0... 4 POLYGON Z ((0.94619 0.92853 1.00000, 0.91494 0...

#### **Inspecting the Geometries**

Each geometry object is a polygon consisting of three unique vertices.

```
[6]: gdf.loc[0].geometry
[6]:
[7]: type(gdf.loc[0].geometry)
[7]: shapely.geometry.polygon.Polygon
[8]: gdf.loc[0].geometry.wkt
[8]: 'POLYGON Z ((1.0086873769760132 0.9285249710083008 1, 0.9774374961853027 0.
```

```
˓→9285261631011963 1, 1.0173505544662476 0.8570554852485657 1.0000001192092896, 1.
˓→0086873769760132 0.9285249710083008 1))'
```
#### **Extracting XYZ Coordinates of Polygons**

The coordinates for each vertex of each Polygon can be extracted using the regular  $extract\_xy(...)$  function again. The function was adapted to also work with geometries containing a Z component.

```
[9]: gdf_lines = gg.vector.extract_xy(gdf)
   gdf_lines.head()
[9]: Layer PaperSpace SubClasses Linetype EntityHandle Text \
   0 0 None None None None None
   1 0 None None None None None
   2 0 None None None None None
   3 0 None None None None None
   4 0 None None None None None
                 geometry X Y Z
   0 POINT (1.00869 0.92852) 1.01 0.93 1.00
   1 POINT (0.97744 0.92853) 0.98 0.93 1.00
   2 POINT (1.01735 0.85706) 1.02 0.86 1.00
   3 POINT (1.00869 0.92852) 1.01 0.93 1.00
   4 POINT (1.00869 0.92852) 1.01 0.93 1.00
```
#### **Showing vertices**

The vertices to create a mesh are equal to the X, Y and Z values of the GeoDataFrame as NumPy array.

```
[10]: vertices = gdf_lines[['X', 'Y', 'Z']].values
     vertices
[10]: array([[ 1.00868738, 0.92852497, 1. ],
            [0.9774375, 0.92852616, 1. ][ 1.01735055, 0.85705549, 1.00000012],
            ...,
            [0.24864995, -7.21182299, -0.65079874],[0.23326781, -7.21196413, -0.6666669],[ 0.25142166, -7.16530943, -0.66666669] ]
```
#### **Showing Faces**

The faces for the mesh are equal to the indices of the single points within the GeoDataFrame in the needed VTK format.

```
[11]: import numpy as np
    faces = np.pad(np.arange(0,len(gdf_lines[['X', 'Y', 'Z']].values)).reshape(int(len(gdf_
     ˓→lines[['X', 'Y', 'Z']].values)/4), 4), ((0, 0), (1, 0)), 'constant', constant_values=4)
    faces
[11]: array([[ 4, 0, 1, 2, 3],
           [ 4, 4, 5, 6, 7],
           [ 4, 8, 9, 10, 11],
           ...,
           [ 4, 393204, 393205, 393206, 393207],
          [ 4, 393208, 393209, 393210, 393211],
          [ 4, 393212, 393213, 393214, 393215]])
```
#### **Creating PolyData**

A PyVista PolyData dataset can easily be created with the vertices and faces.

```
[12]: poly = pv.PolyData(vertices, faces)
     poly
[12]: PolyData (0x23de4ecb0a0)
       N Cells: 98304
       N Points: 393216
       N Strips: 0
       X Bounds: -1.576e+00, 2.530e+00
       Y Bounds: -9.751e+00, 1.000e+00
       Z Bounds: -9.167e-01, 1.000e+00
```
#### **Plotting the mesh**

N Arrays: 0

As usual, the mesh can be plotted using PyVista.

```
[13]: sargs = dict(fmt="%.0f", color='black')
     p = pv.Plotter(notebook=True)
     p.add_mesh(poly,scalar_bar_args=sargs)
     p.set_background('white')
     p.show_grid(color='black')
     p.show()
     C:\Users\ale93371\Anaconda3\envs\gemgis\lib\site-packages\pyvista\jupyter\notebook.py:60:
      ˓→ UserWarning: Failed to use notebook backend:
     Please install `ipyvtklink` to use this feature: https://github.com/Kitware/ipyvtklink
```
(continues on next page)

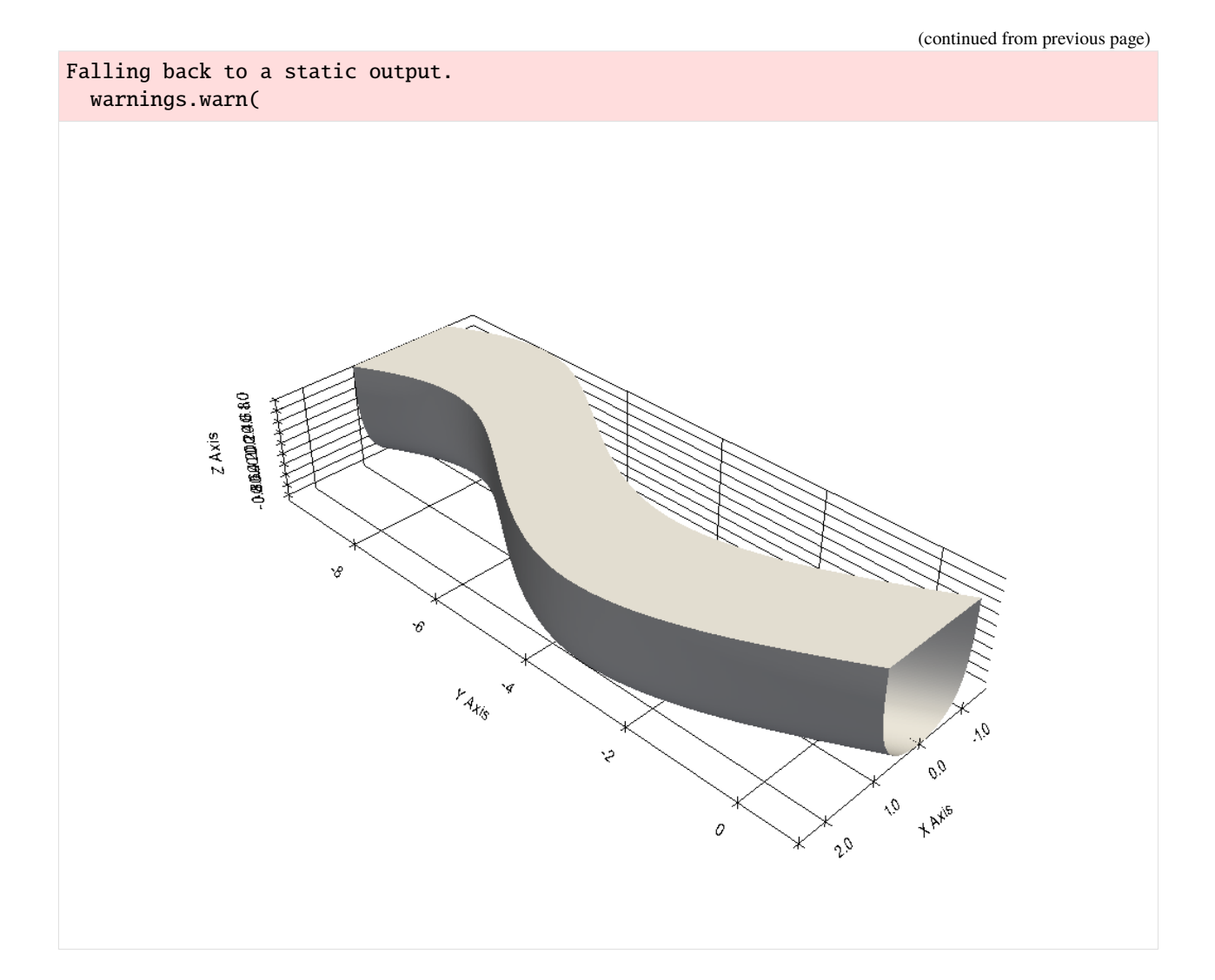

## **6.28.5 Using the built-in GemGIS Function**

The PolyData dataset can also be created using the built-in GemGIS function create\_polydata\_from\_dxf(...).

```
[14]: poly = gg.visualization.create_polydata_from_dxf(gdf=gdf)
[15]: sargs = dict(fmt="%.0f", color='black')
     p = pv.Plotter(notebook=True)
     p.add_mesh(poly,scalar_bar_args=sargs)
     p.set_background('white')
     p.show_grid(color='black')
     p.show()
```
C:\Users\ale93371\Anaconda3\envs\gemgis\lib\site-packages\pyvista\jupyter\notebook.py:60: ˓<sup>→</sup> UserWarning: Failed to use notebook backend:

Please install `ipyvtklink` to use this feature: https://github.com/Kitware/ipyvtklink

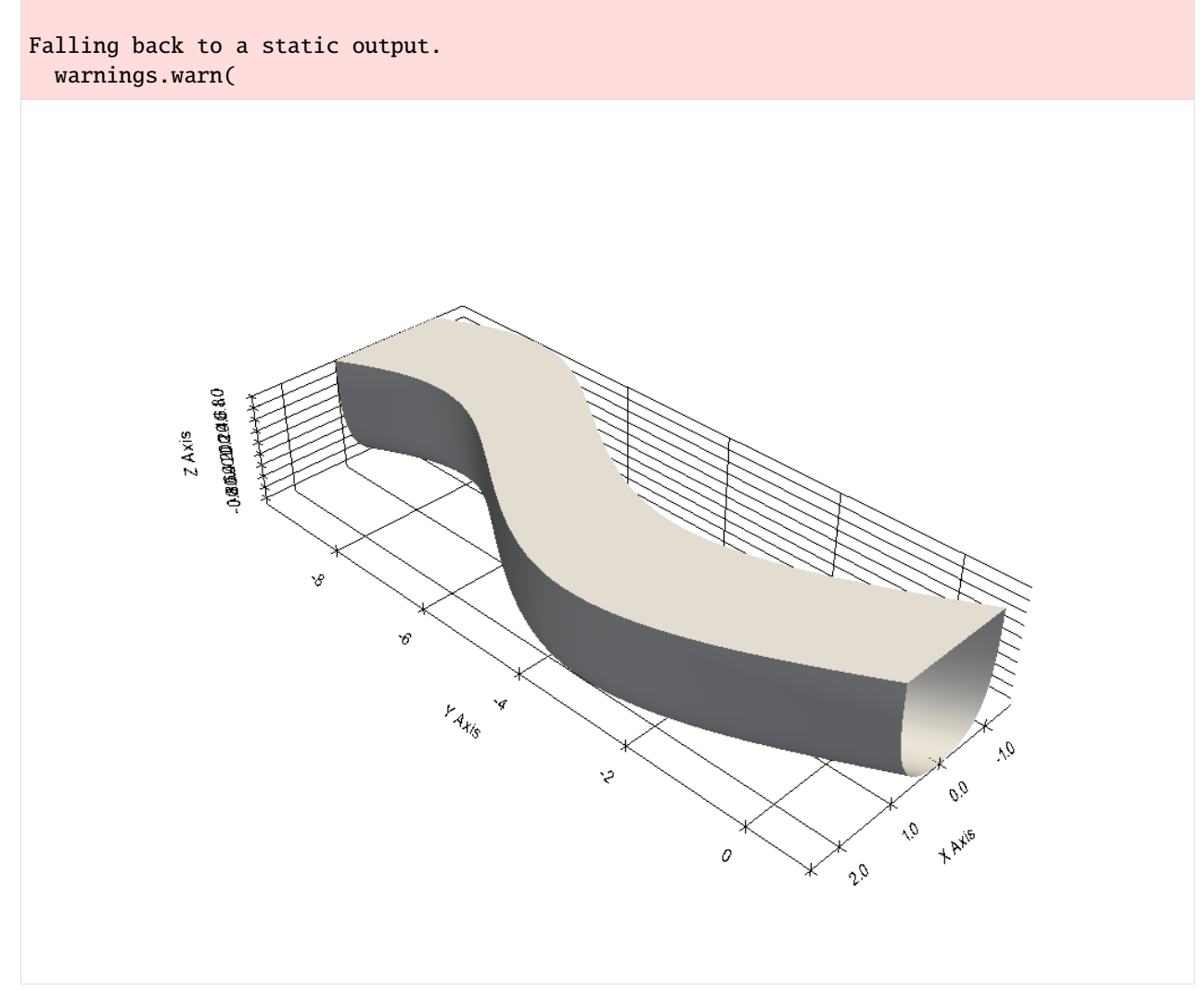

## **6.29 28 Parsing QGIS Style Files to GemGIS**

The following will present how to load QGIS style files (QML files) into GemGIS, how to set the colors for [GeoPandas](https://geopandas.org/) plots and how to automatically set the surface colors for a [GemPy](https://github.com/cgre-aachen/gempy) model.

QML is an XML format for storing layer styling. A QML file contains all the information QGIS can handle for the rendering of feature geometries including symbol definitions, sizes and rotations, labelling, opacity and blend mode and more.

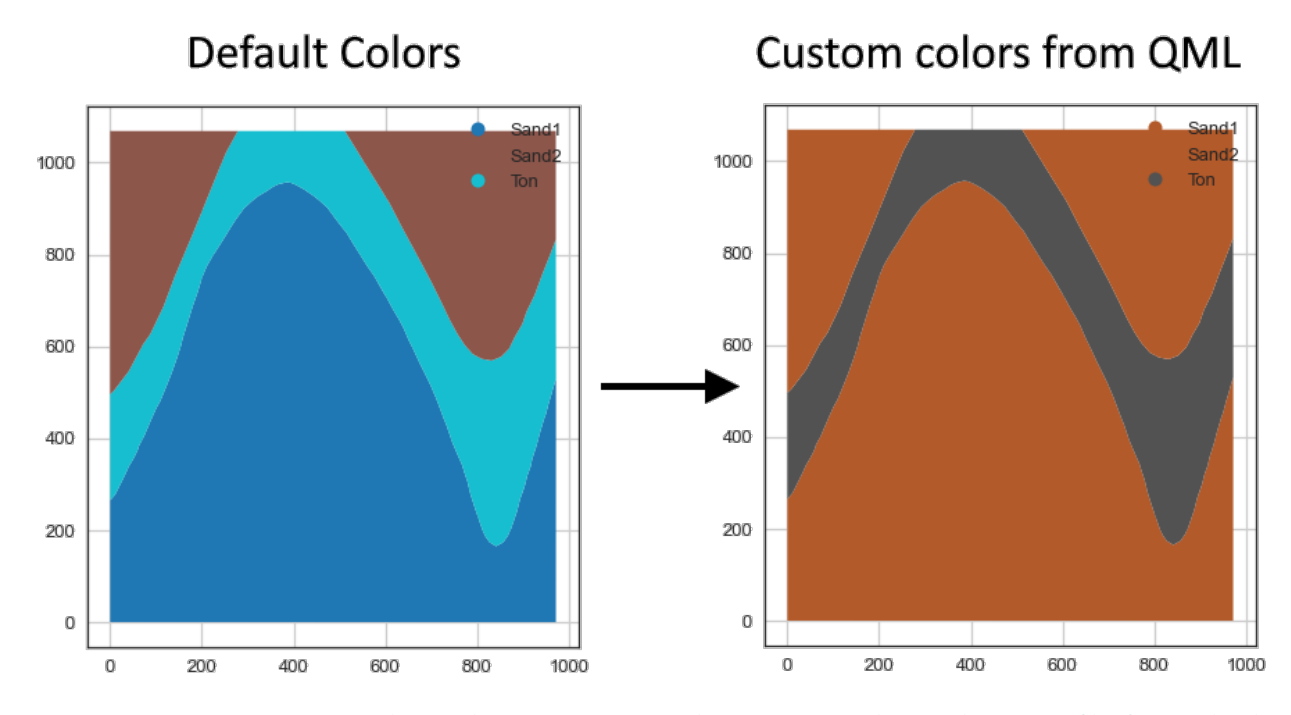

Sources: [https://docs.qgis.org/3.4/en/docs/user\\_manual/appendices/qgis\\_file\\_formats.html#](https://docs.qgis.org/3.4/en/docs/user_manual/appendices/qgis_file_formats.html#qml-the-qgis-style-file-format) [qml-the-qgis-style-file-format](https://docs.qgis.org/3.4/en/docs/user_manual/appendices/qgis_file_formats.html#qml-the-qgis-style-file-format)

## **6.29.1 Set File Paths and download Tutorial Data**

If you downloaded the latest GemGIS version from the Github repository, append the path so that the package can be imported successfully. Otherwise, it is recommended to install GemGIS via pip install gemgis and import GemGIS using import gemgis as gg. In addition, the file path to the folder where the data is being stored is set. The tutorial data is downloaded using Pooch [\(https://www.fatiando.org/pooch/latest/index.html\)](https://www.fatiando.org/pooch/latest/index.html) and stored in the specified folder. Use pip install pooch if Pooch is not installed on your system yet.

```
[1]: import gemgis as gg
     file_path ='data/28_parsing_QGIS_style_files/'
    WARNING (theano.configdefaults): g++ not available, if using conda: `conda install m2w64-
     ˓→toolchain`
    C:\Users\ale93371\Anaconda3\envs\test_gempy\lib\site-packages\theano\configdefaults.py:
     ˓→560: UserWarning: DeprecationWarning: there is no c++ compiler.This is deprecated and␣
     \rightarrowwith Theano 0.11 a c++ compiler will be mandatory
      warnings.warn("DeprecationWarning: there is no c++ compiler."
    WARNING (theano.configdefaults): g++ not detected ! Theano will be unable to execute
     ˓→optimized C-implementations (for both CPU and GPU) and will default to Python␣
     \rightarrowimplementations. Performance will be severely degraded. To remove this warning, set
     ˓→Theano flags cxx to an empty string.
    WARNING (theano.tensor.blas): Using NumPy C-API based implementation for BLAS functions.
[2]: gg.download_gemgis_data.download_tutorial_data(filename="28_parsing_QGIS_style_files.zip
```
 $\rightarrow$ ", dirpath=file\_path)

```
Downloading file '28_parsing_QGIS_style_files.zip' from 'https://rwth-aachen.sciebo.de/s/
˓→AfXRsZywYDbUF34/download?path=%2F28_parsing_QGIS_style_files.zip' to 'C:\Users\
→ale93371\Documents\gemgis\docs\getting_started\tutorial\data\28_parsing_QGJA&m&tylAextpage)
\rightarrowfiles'.
```
## **6.29.2 Load Files**

A shape file containing Polygons is loaded for demonstration.

```
[2]: import gemgis as gg
    import geopandas as gpd
    polygons = gpd.read_file(file_path + 'interfaces_polygons.shp')
    polygons
    WARNING (theano.configdefaults): g++ not available, if using conda: `conda install m2w64-
    ˓→toolchain`
    C:\Users\ale93371\Anaconda3\envs\test_gempy\lib\site-packages\theano\configdefaults.py:
    ˓→560: UserWarning: DeprecationWarning: there is no c++ compiler.This is deprecated and␣
    \rightarrowwith Theano 0.11 a c++ compiler will be mandatory
      warnings.warn("DeprecationWarning: there is no c++ compiler."
    WARNING (theano.configdefaults): g++ not detected ! Theano will be unable to execute
    ˓→optimized C-implementations (for both CPU and GPU) and will default to Python␣
    →implementations. Performance will be severely degraded. To remove this warning, set.
    ˓→Theano flags cxx to an empty string.
    WARNING (theano.tensor.blas): Using NumPy C-API based implementation for BLAS functions.
[2]: id formation geometry
    0 None Sand1 POLYGON ((0.256 264.862, 10.593 276.734, 17.13...
    1 None Ton POLYGON ((0.256 264.862, 0.188 495.787, 8.841 ...
    2 None Sand2 POLYGON ((0.188 495.787, 0.249 1068.760, 278.5...
    3 None Sand2 POLYGON ((511.675 1068.852, 971.698 1068.800, ...
```
### **6.29.3 Plotting the data with default colors**

```
[3]: import matplotlib.pyplot as plt
```

```
polygons.plot(column='formation', aspect='equal', legend=True)
plt.grid()
```
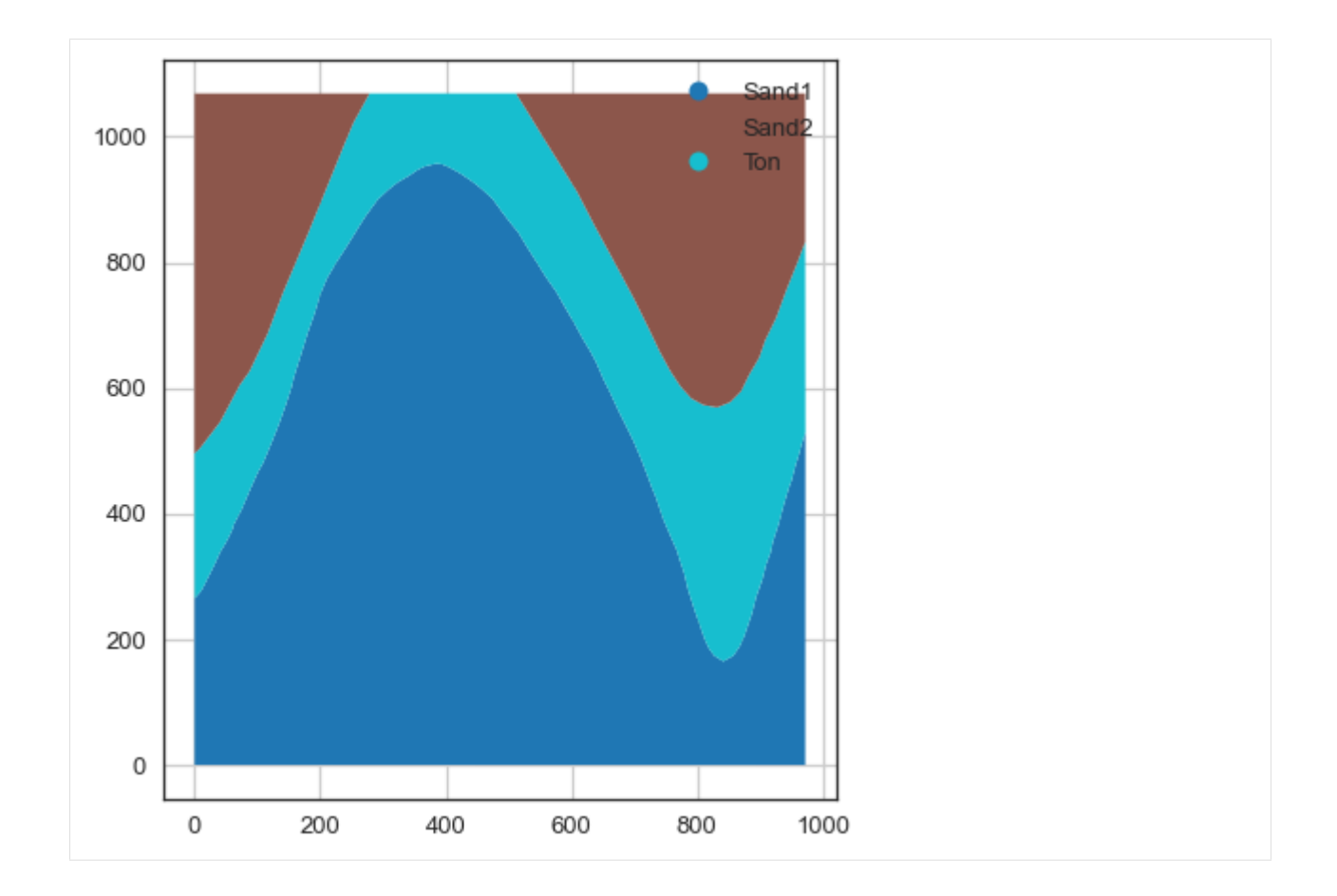

## **6.29.4 Loading the QML File**

Loading a QML style file. The GeoDataFrame of the plotted polygons have to be provided to create a list of colors. These colors are equal to the unique() formations the geological map contains. The surface colors can be loaded with load\_surface\_colors(..) by providing the path to the style file and the corresponding GeoDataFrame.

```
[4]: cols = gg.utils.load_surface_colors(path=file_path + 'style.qml',
                                         gdf=polygons)
    cols
[4]: ['#b35a2a', '#b35a2a', '#525252']
[5]: polygons['formation'].unique()
[5]: array(['Sand1', 'Ton', 'Sand2'], dtype=object)
```
## **6.29.5 Plotting the data with loaded colors**

The Polygons can now be plotted using matplotlib ListedColormap feature.

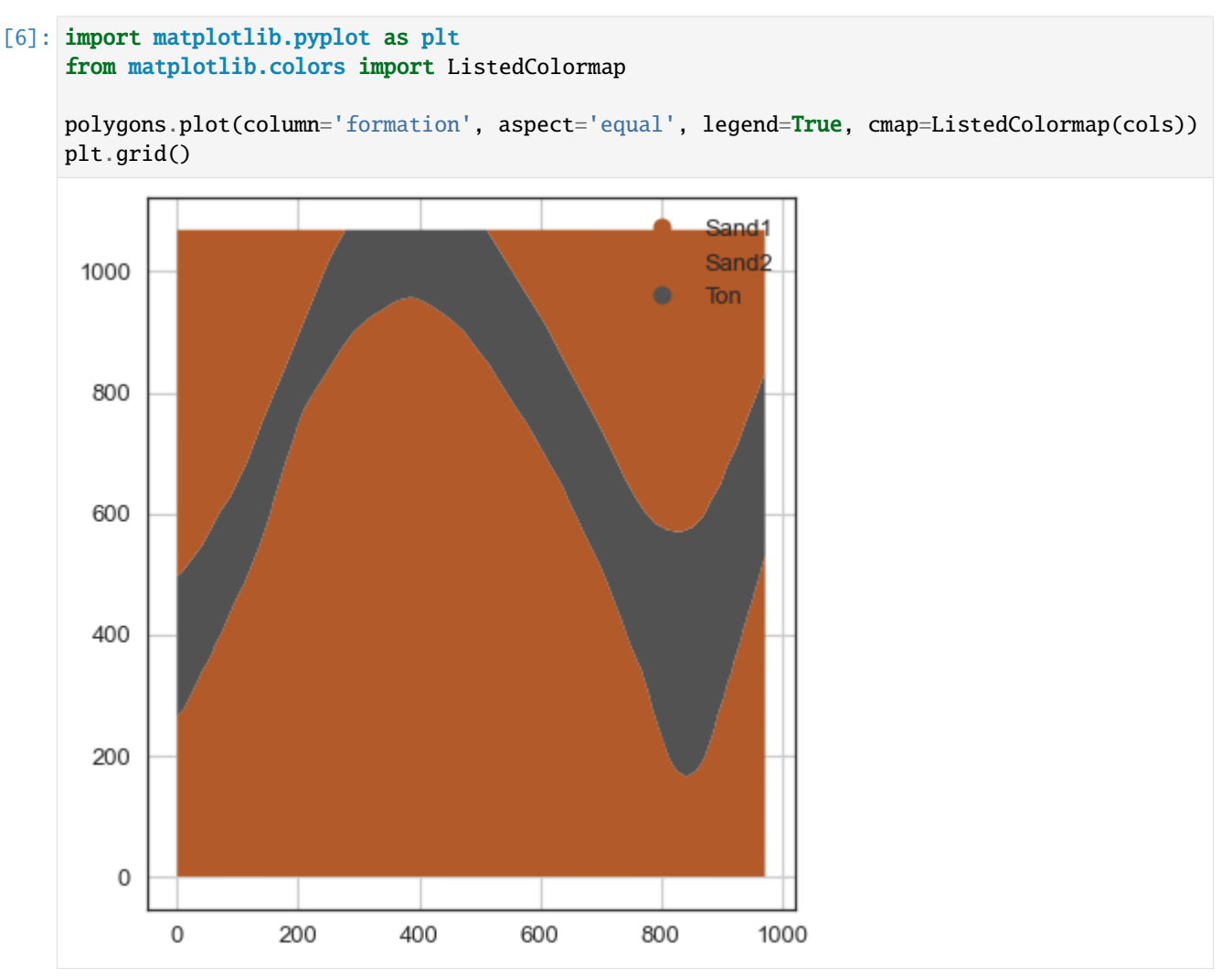

## **6.29.6 Creating surface color dictionary from Style File**

A surface color dict can be created to change the colors of a GemPy Model by using create\_surface\_color\_dict(. .).

```
[7]: surface_color_dict = gg.utils.create_surface_color_dict(path=file_path + 'style.qml')
    surface_color_dict
```

```
[7]: {'Sand1': '#b35a2a', 'Sand2': '#b35a2a', 'Ton': '#525252'}
```
## **6.30 29 Calculating Orientations from Strike Lines**

The following will demonstrate how to calculate orietations based on strike lines on geological maps. These orientations can be used to create a GemPy model.

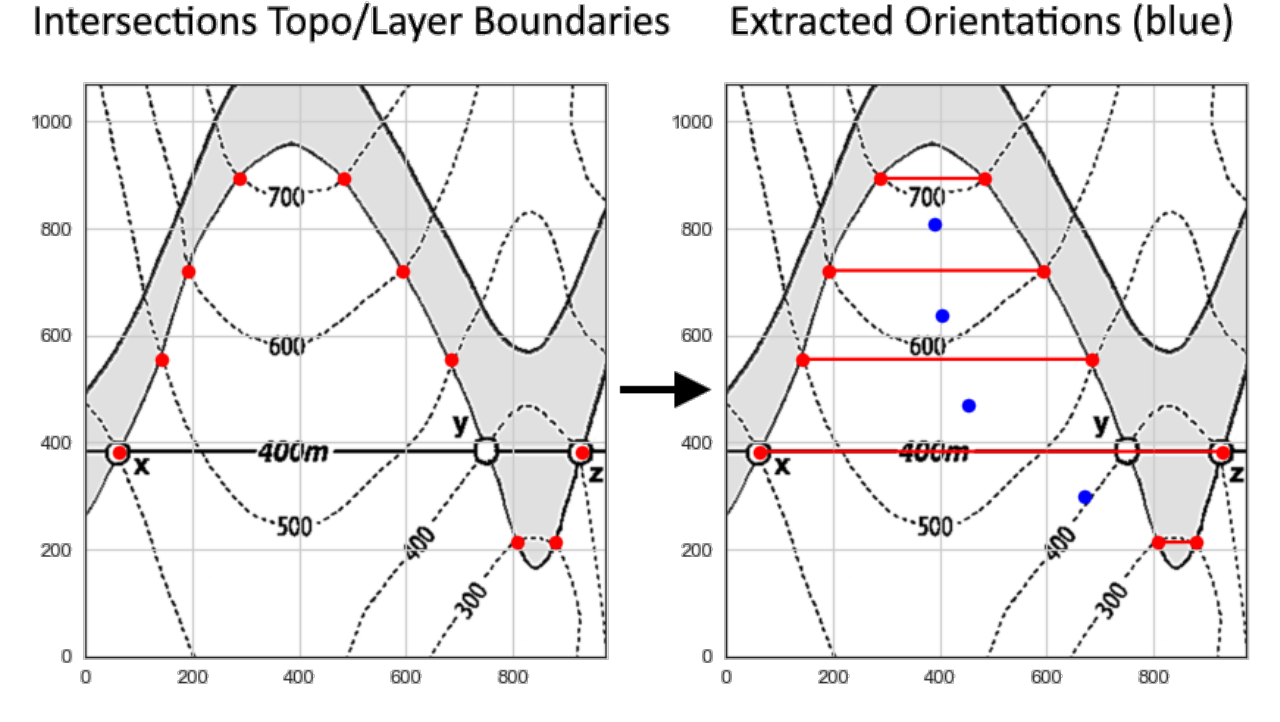

Source: Powell, D. (1995): Interpretation geologischer Strukturen durch Karten - Eine praktische Anleitung mit Aufgaben und Lösungen, page 15, figure 10 A, Springer Verlag Berlin, Heidelberg, New York, ISBN: 978-3-540-58607-4.

## **6.30.1 Set File Paths and download Tutorial Data**

If you downloaded the latest GemGIS version from the Github repository, append the path so that the package can be imported successfully. Otherwise, it is recommended to install GemGIS via pip install gemgis and import GemGIS using import gemgis as gg. In addition, the file path to the folder where the data is being stored is set. The tutorial data is downloaded using Pooch [\(https://www.fatiando.org/pooch/latest/index.html\)](https://www.fatiando.org/pooch/latest/index.html) and stored in the specified folder. Use pip install pooch if Pooch is not installed on your system yet.

#### [1]: import gemgis as gg

file\_path ='data/29\_calculating\_orientations\_from\_strike\_lines/'

```
WARNING (theano.configdefaults): g++ not available, if using conda: `conda install m2w64-
˓→toolchain`
C:\Users\ale93371\Anaconda3\envs\test_gempy\lib\site-packages\theano\configdefaults.py:
˓→560: UserWarning: DeprecationWarning: there is no c++ compiler.This is deprecated and␣
\rightarrowwith Theano 0.11 a c++ compiler will be mandatory
  warnings.warn("DeprecationWarning: there is no c++ compiler."
WARNING (theano.configdefaults): g++ not detected ! Theano will be unable to execute
˓→optimized C-implementations (for both CPU and GPU) and will default to Python␣
\rightarrowimplementations. Performance will be severely degraded. To remove this warning, set
˓→Theano flags cxx to an empty string. (continues on next page)
```
WARNING (theano.tensor.blas): Using NumPy C-API based implementation for BLAS functions.

```
[2]: gg.download_gemgis_data.download_tutorial_data(filename="29_calculating_orientations_
     ˓→from_strike_lines.zip", dirpath=file_path)
```
Downloading file '29\_calculating\_orientations\_from\_strike\_lines.zip' from 'https://rwth- ˓<sup>→</sup>aachen.sciebo.de/s/AfXRsZywYDbUF34/download?path=%2F29\_calculating\_orientations\_from\_ ˓<sup>→</sup>strike\_lines.zip' to 'C:\Users\ale93371\Documents\gemgis\docs\getting\_started\tutorial\ ˓<sup>→</sup>data\29\_calculating\_orientations\_from\_strike\_lines'.

### **6.30.2 Loading Data**

A shape file containing the intersection points between topographic contours and layer boundaries is loaded as Geo-DataFrame.

```
[2]: import geopandas as gpd
    import rasterio
    gdf = gpd.read_file(file_path + 'points_strike.shp')gdf
    WARNING (theano.configdefaults): g++ not available, if using conda: `conda install m2w64-
    ˓→toolchain`
    C:\Users\ale93371\Anaconda3\envs\test_gempy\lib\site-packages\theano\configdefaults.py:
    ˓→560: UserWarning: DeprecationWarning: there is no c++ compiler.This is deprecated and␣
    \rightarrowwith Theano 0.11 a c++ compiler will be mandatory
      warnings.warn("DeprecationWarning: there is no c++ compiler."
    WARNING (theano.configdefaults): g++ not detected ! Theano will be unable to execute
    ˓→optimized C-implementations (for both CPU and GPU) and will default to Python␣
    →implementations. Performance will be severely degraded. To remove this warning, set.
    \rightarrowTheano flags cxx to an empty string.
    WARNING (theano.tensor.blas): Using NumPy C-API based implementation for BLAS functions.
[2]: id Z formation geometry
    0 2 400 Ton POINT (62.513 382.832)
    1 3 500 Ton POINT (141.489 555.155)
    2 4 600 Ton POINT (191.943 720.949)
    3 5 700 Ton POINT (287.541 893.302)
    4 5 700 Ton POINT (481.908 893.302)
    5 4 600 Ton POINT (594.500 720.942)
    6 3 500 Ton POINT (684.515 555.153)
    7 1 300 Ton POINT (807.441 213.514)
    8 1 300 Ton POINT (878.392 213.516)
    9 2 400 Ton POINT (927.489 382.827)
```
Loading the raster containing the geological map.

```
[3]: raster = rasterio.open(file_path + 'raster.tif')
```
## **6.30.3 Plotting the data**

It can be seen that the loaded points are equal to the intersections between contour lines and layer boundaries.

```
[4]: import matplotlib.pyplot as plt
```

```
fig, ax = plt.subplots(1,1)
```

```
ax.imshow(raster.read(1), extent=[0,972,0,1069], cmap='gray')
```

```
gdf.plot(ax=ax, aspect='equal', color='red')
```
plt.grid()

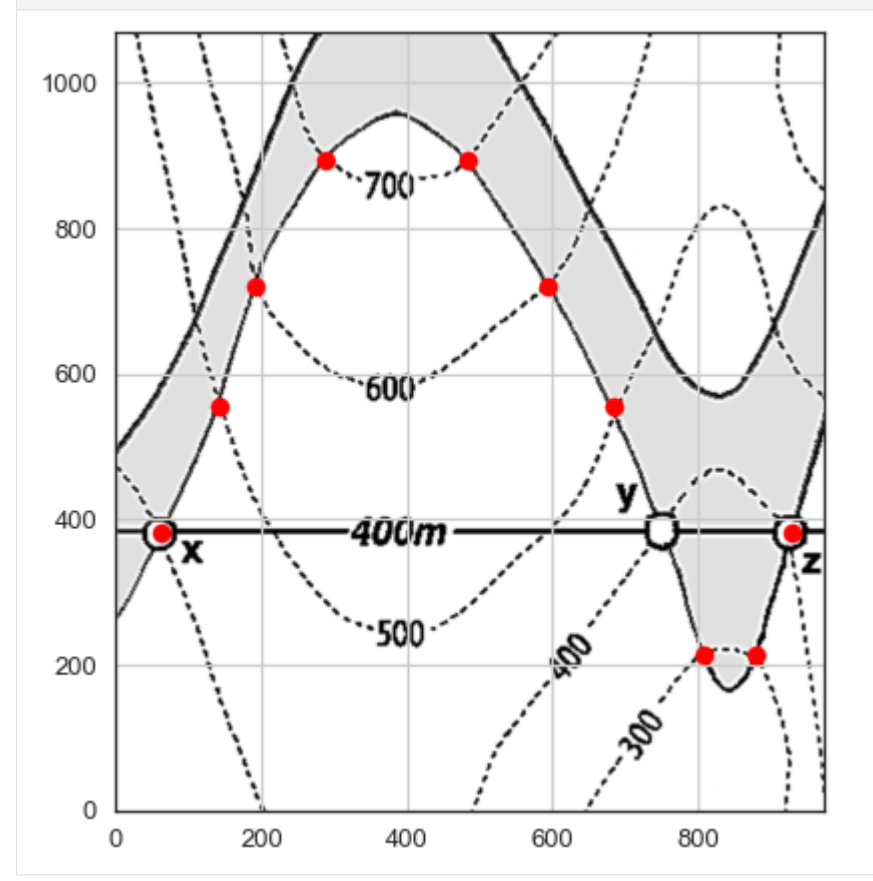

## **6.30.4 Creating LineStrings from Points**

LineStrings are created from the points to create strike lines.

[5]: gdf

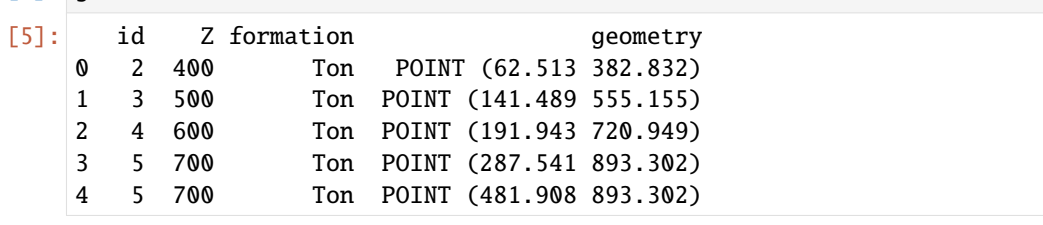

(continues on next page)

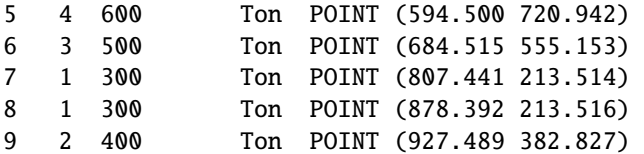

```
[6]: linestring_gdf = gg.vector.create_linestring_gdf(gdf=gdf)
    linestring_gdf
```
[6]: index id Z formation geometry 0 7 1 300 Ton LINESTRING (807.441 213.514, 878.392 213.516) 1 0 2 400 Ton LINESTRING (62.513 382.832, 927.489 382.827) 2 1 3 500 Ton LINESTRING (141.489 555.155, 684.515 555.153) 3 2 4 600 Ton LINESTRING (191.943 720.949, 594.500 720.942) 4 3 5 700 Ton LINESTRING (287.541 893.302, 481.908 893.302)

```
[7]: import matplotlib.pyplot as plt
```

```
fig, ax = plt.subplots(1,1)
```

```
ax.inshow(raster.read(1), extent=[0,972,0,1069], camp='gray')
```

```
gdf.plot(ax=ax, aspect='equal', color='red')
linestring_gdf.plot(ax=ax, aspect='equal', color='red')
```
plt.grid()

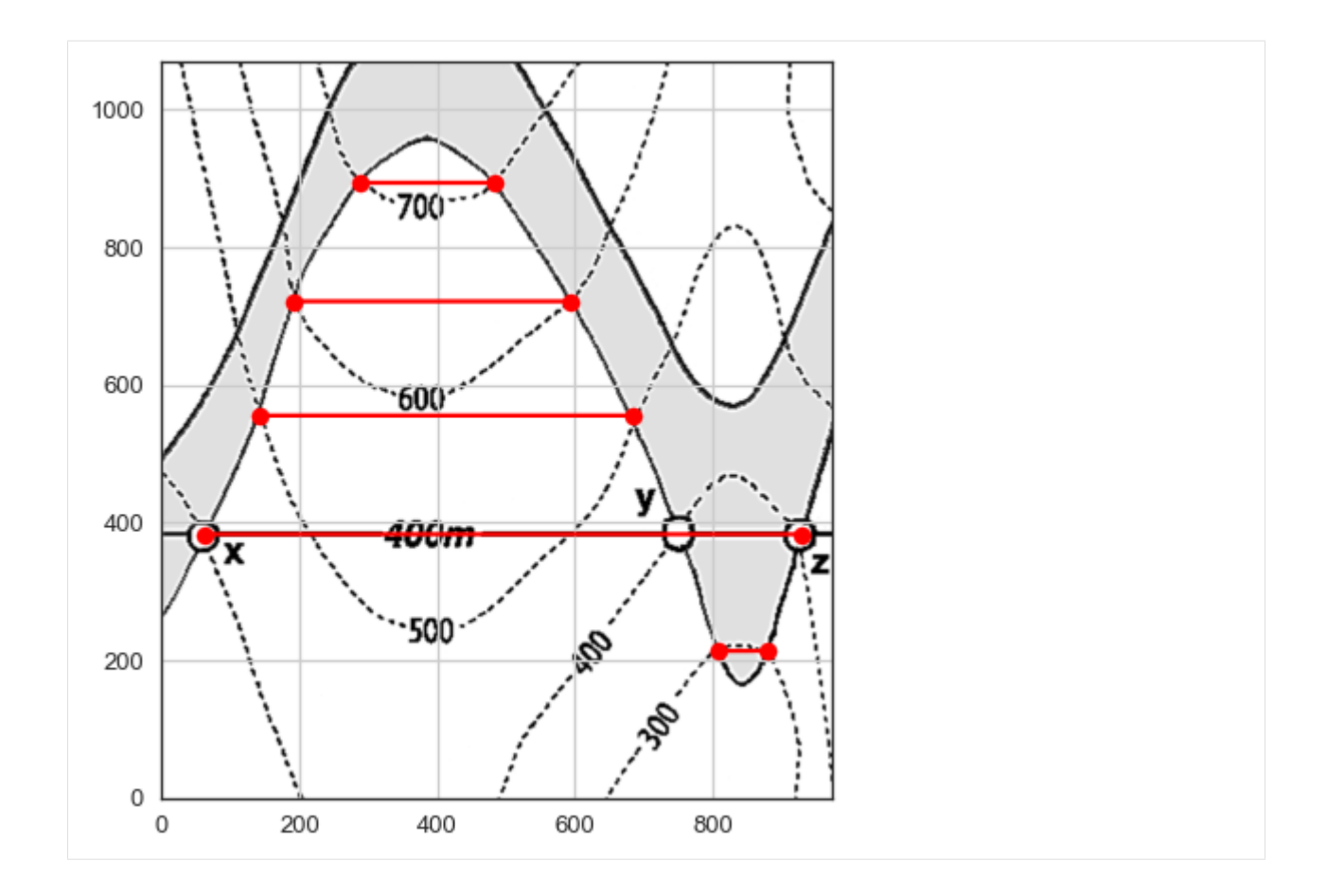

## **6.30.5 Calculating Orientations**

Orientations are calculated for one formation with eigenvector analysis. The orientations are then returned for the midpoint of each strike line and the DataFrame can directly be used for GemPy. Examples with multiple formations follow.

```
[8]: linestring_gdf.is_valid
[8]: 0 True
    1 True
    2 True
    3 True
    4 True
    dtype: bool
[9]: orientations = gg.vector.calculate_orientations_from_strike_lines(gdf=linestring_gdf)
    orientations
```

```
[9]: dip azimuth Z and geometry polarity formation X \
   0 30.57 180.00 350.00 POINT (668.959 298.172) 1.00 Ton 668.96
   1 30.13 180.00 450.00 POINT (454.001 468.992) 1.00 Ton 454.00
   2 31.10 180.00 550.00 POINT (403.112 638.050) 1.00 Ton 403.11
   3 30.12 180.00 650.00 POINT (388.973 807.124) 1.00 Ton 388.97
         Y
                                                                 (continues on next page)
```
- 0 298.17
- 1 468.99
- 2 638.05
- 3 807.12

## [10]: import matplotlib.pyplot as plt

```
fig, ax = plt.subplots(1,1)
```

```
ax.imshow(raster.read(1), extent=[0,972,0,1069], cmap='gray')
```

```
gdf.plot(ax=ax, aspect='equal', color='red')
linestring_gdf.plot(ax=ax, aspect='equal', color='red')
orientations.plot(ax=ax, aspect='equal', color='blue')
```
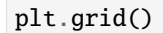

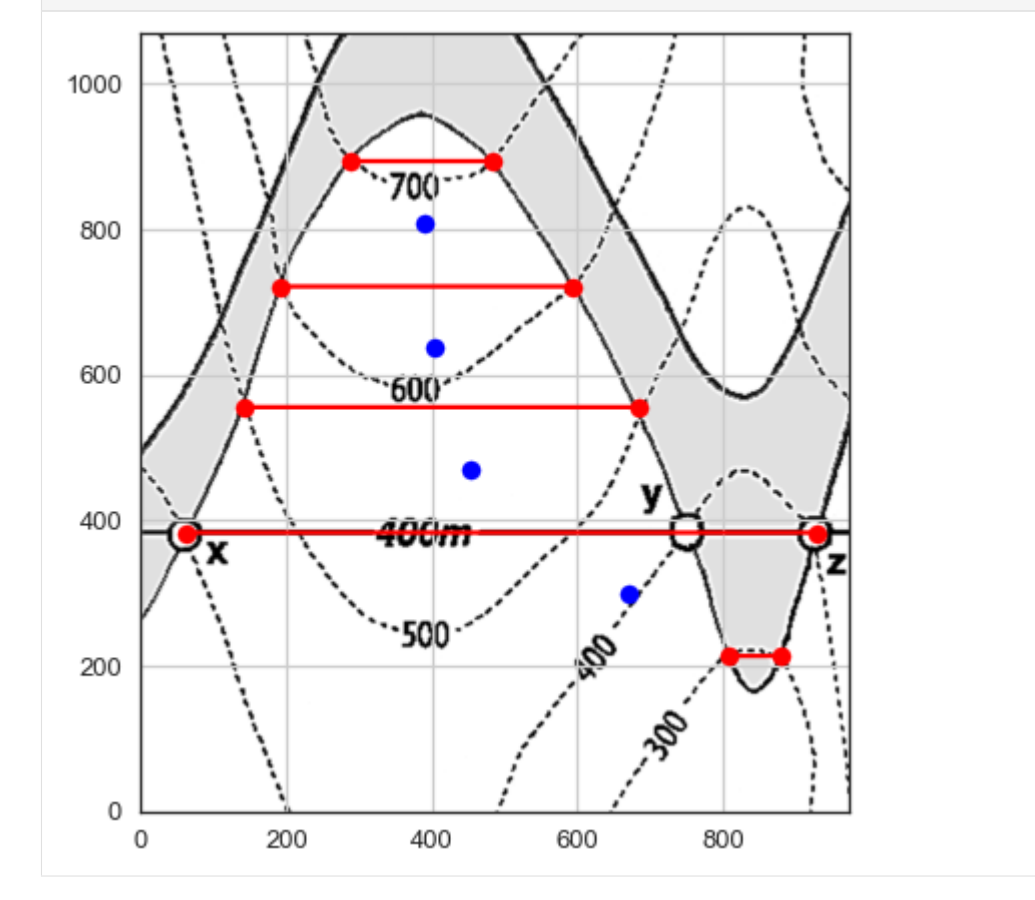

## **6.31 30 Opening GeoDataBases for GemGIS**

A GeoDataBase folder containing raster or vector data or other type of formats can be opened using fiona and GeoPandas. The different layers can be listed using fiona and opened separately using GeoPandas to return GeoDataFrames for further processing.

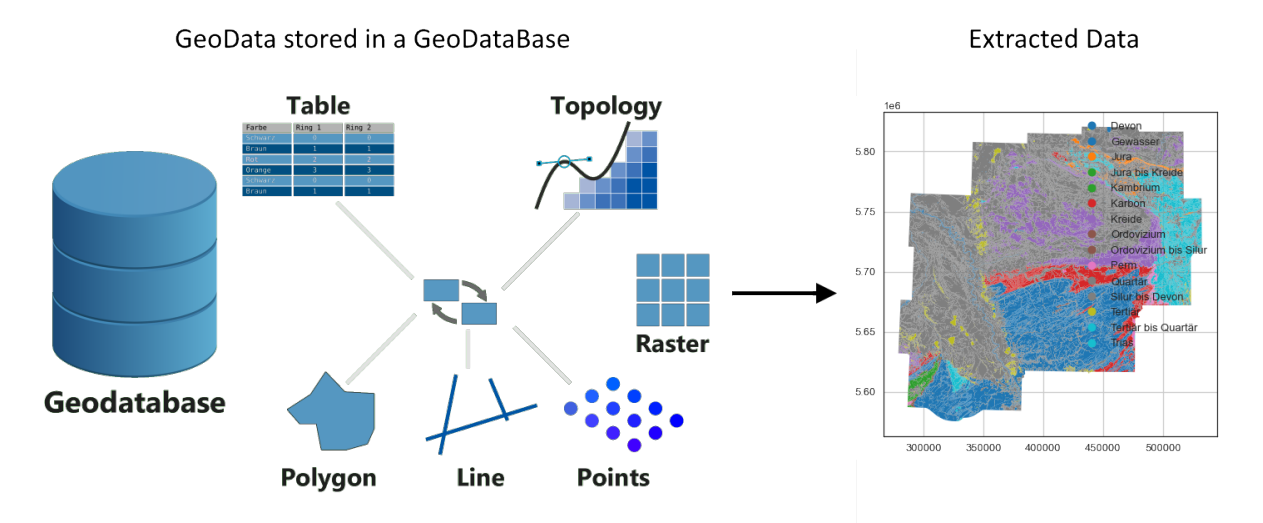

Image Source: <https://gisgeography.com/geodatabase-personal-file/> Map Source: [https://open.nrw/dataset/](https://open.nrw/dataset/11ed9860-d540-4f77-8af8-97cee14ce91f) [11ed9860-d540-4f77-8af8-97cee14ce91f](https://open.nrw/dataset/11ed9860-d540-4f77-8af8-97cee14ce91f)

## **6.31.1 Set File Paths and download Tutorial Data**

If you downloaded the latest GemGIS version from the Github repository, append the path so that the package can be imported successfully. Otherwise, it is recommended to install GemGIS via pip install gemgis and import GemGIS using import gemgis as gg. In addition, the file path to the folder where the data is being stored is set. The tutorial data is downloaded using Pooch [\(https://www.fatiando.org/pooch/latest/index.html\)](https://www.fatiando.org/pooch/latest/index.html) and stored in the specified folder. Use pip install pooch if Pooch is not installed on your system yet.

```
[1]: import gemgis as gg
```
file\_path ='data/30\_opening\_geodatabases\_for\_gemgis/'

WARNING (theano.configdefaults): g++ not available, if using conda: `conda install m2w64-˓<sup>→</sup>toolchain`

```
C:\Users\ale93371\Anaconda3\envs\test_gempy\lib\site-packages\theano\configdefaults.py:
```
˓<sup>→</sup>560: UserWarning: DeprecationWarning: there is no c++ compiler.This is deprecated and␣

```
\rightarrowwith Theano 0.11 a c++ compiler will be mandatory
```
warnings.warn("DeprecationWarning: there is no c++ compiler."

WARNING (theano.configdefaults): g++ not detected ! Theano will be unable to execute

˓<sup>→</sup>optimized C-implementations (for both CPU and GPU) and will default to Python␣

```
→implementations. Performance will be severely degraded. To remove this warning, set.
\rightarrowTheano flags cxx to an empty string.
```
WARNING (theano.tensor.blas): Using NumPy C-API based implementation for BLAS functions.

[2]: gg.download\_gemgis\_data.download\_tutorial\_data(filename="30\_opening\_geodatabases\_for\_ ˓<sup>→</sup>gemgis.zip", dirpath=file\_path)

Downloading file '30\_opening\_geodatabases\_for\_gemgis.zip' from 'https://rwth-aachen. ˓<sup>→</sup>sciebo.de/s/AfXRsZywYDbUF34/download?path=%2F30\_opening\_geodatabases\_for\_gemgis.zip'␣ ˓<sup>→</sup>to 'C:\Users\ale93371\Documents\gemgis\docs\getting\_started\tutorial\data\30\_opening\_ ˓<sup>→</sup>geodatabases\_for\_gemgis'.

### **6.31.2 Load Layer Data**

The used GeoDataBase was downloaded from [https://www.opengeodata.nrw.de/produkte/geologie/geologie/GK/](https://www.opengeodata.nrw.de/produkte/geologie/geologie/GK/ISGK100/ISGK100vektor/) [ISGK100/ISGK100vektor/](https://www.opengeodata.nrw.de/produkte/geologie/geologie/GK/ISGK100/ISGK100vektor/) and will be used under Datenlizenz Deutschland Namensnennung 2.0.

A list of the different layers within the GeoDataBase can be obtained using fionas listlayers(..) function. Subsequently, the different layers in the GeoDataBase can be loaded as GeoDataFrames using GeoPandas.

```
[10]: import geopandas as gpd
     import fiona
     layer_list = fiona.listlayers(file_path + 'ISGK100.gdb')
     layer_list
[10]: ['GK100_Tektonik', 'GK100_Hauptschichten', 'GK100_Deckschichten']
```
### **6.31.3 Loading and Plotting different Layers of GeoDataBase**

[25]: data = gpd.read\_file(file\_path + "ISGK100.gdb", driver='FileGDB', layer=layer\_list[0]) data.head()

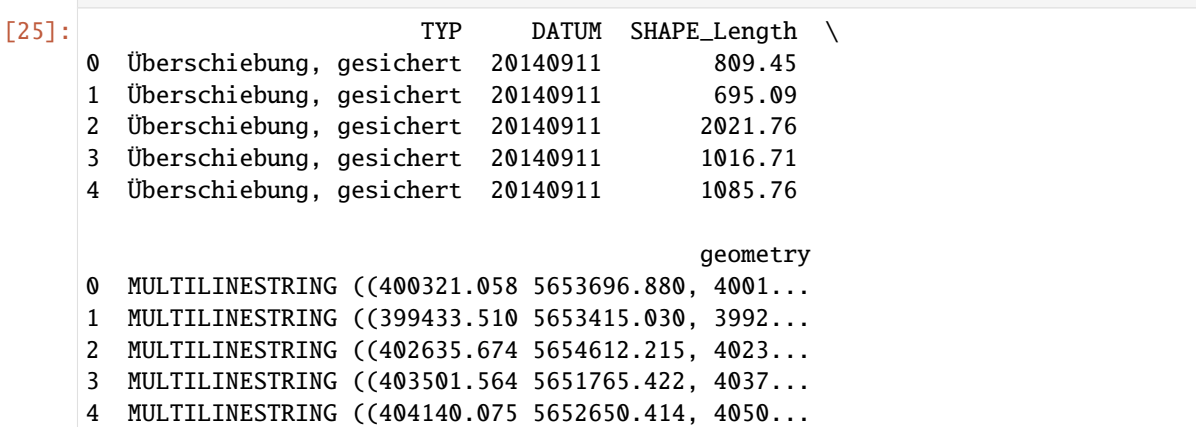

[24]: import matplotlib.pyplot as plt

data.plot() plt.grid()

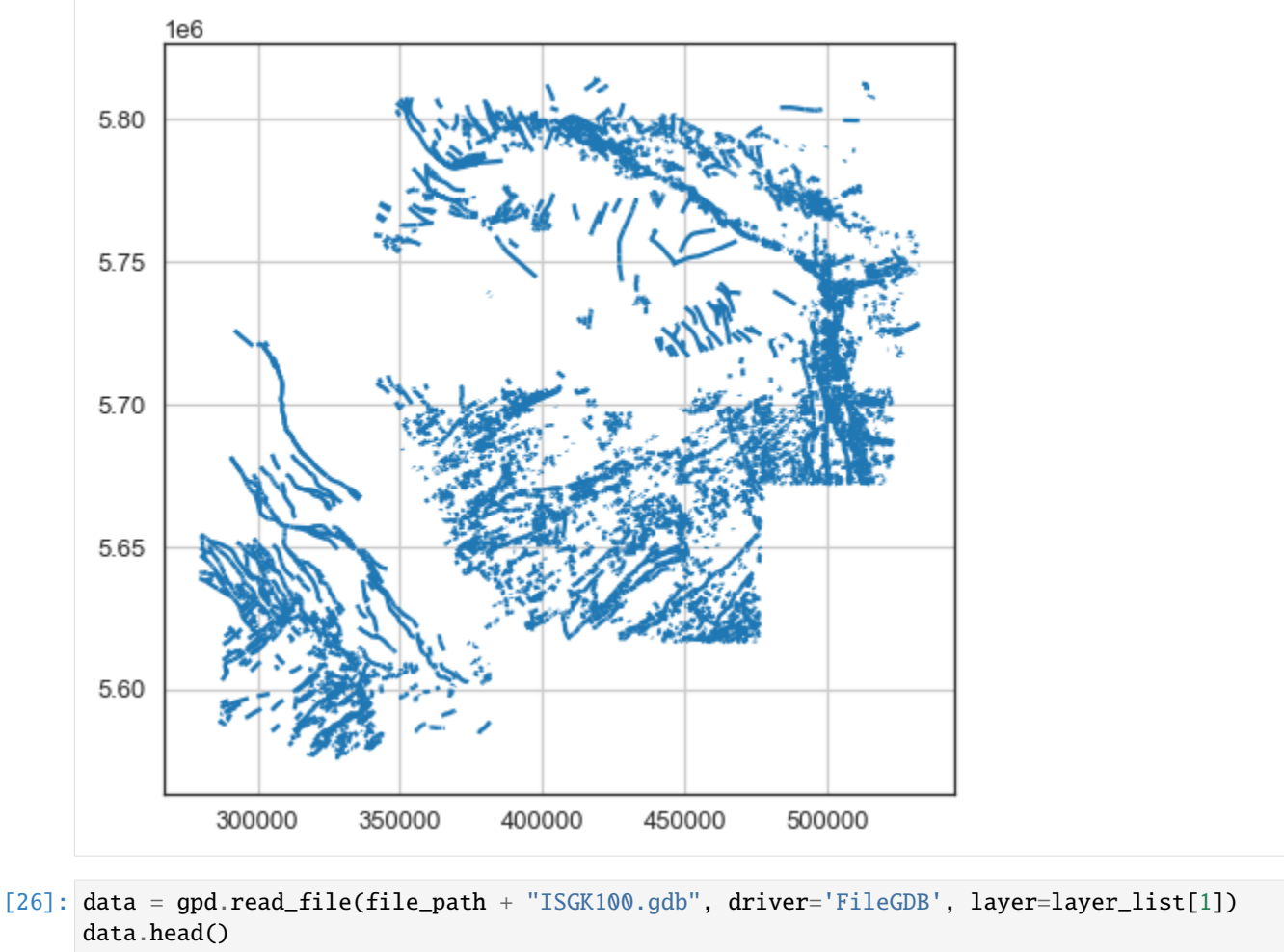

```
[26]: ID EINHEIT SYMBOL \
     0 4109 Sprockhövel-Schichten cnS
     1 4109 Sprockhövel-Schichten cnS
     2 4109 Sprockhövel-Schichten cnS
     3 4109 Sprockhövel-Schichten cnS
     4 4109 Sprockhövel-Schichten cnS
                                            LITHOLOGIE \
     0 Schluff- und Tonstein, schwach bis stark sandi...
     1 Schluff- und Tonstein, schwach bis stark sandi...
     2 Schluff- und Tonstein, schwach bis stark sandi...
     3 Schluff- und Tonstein, schwach bis stark sandi...
     4 Schluff- und Tonstein, schwach bis stark sandi...
                         LITHOLOGIE_KURZ STEINART SYSTEM SERIE \
     0 Tonstein, Schluffstein, Steinkohle Festgestein Karbon Oberkarbon
     1 Tonstein, Schluffstein, Steinkohle Festgestein Karbon Oberkarbon
     2 Tonstein, Schluffstein, Steinkohle Festgestein Karbon Oberkarbon
     3 Tonstein, Schluffstein, Steinkohle Festgestein Karbon Oberkarbon
     4 Tonstein, Schluffstein, Steinkohle Festgestein Karbon Oberkarbon
                                                                          (continues on next page)
```
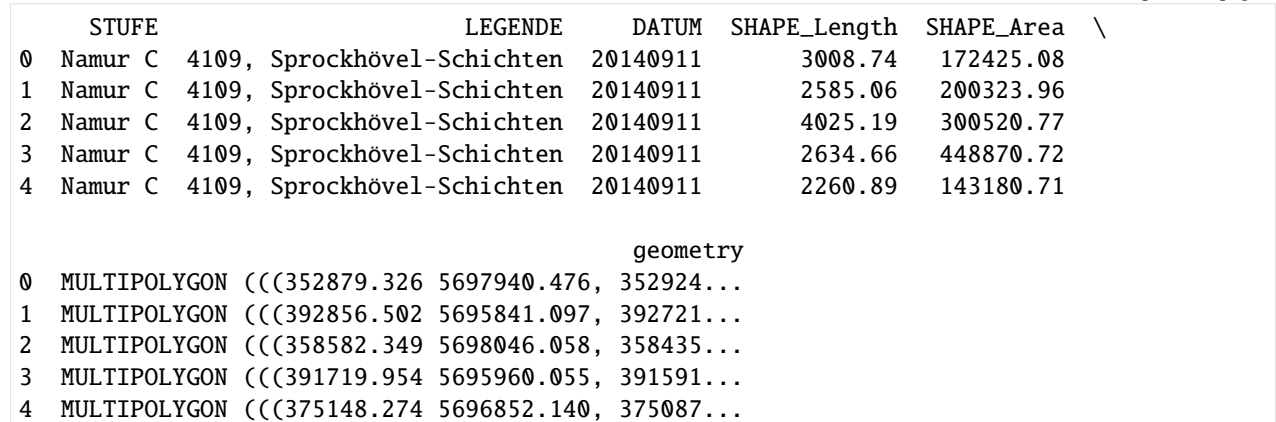

### [22]: import matplotlib.pyplot as plt

data.plot(column='SYSTEM', legend=True) plt.grid()

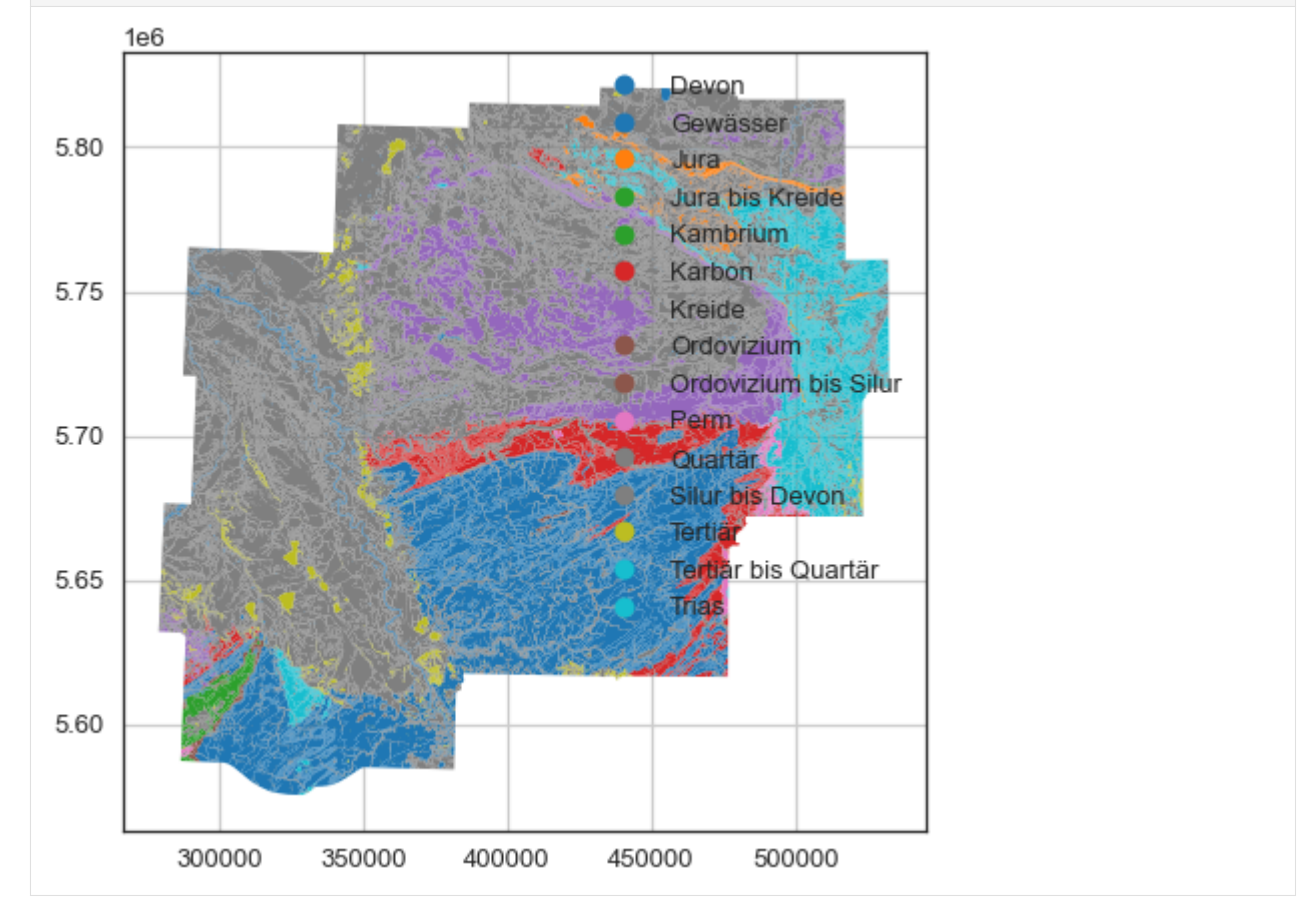

[27]: data = gpd.read\_file(file\_path + "ISGK100.gdb", driver='FileGDB', layer=layer\_list[2]) data.head()

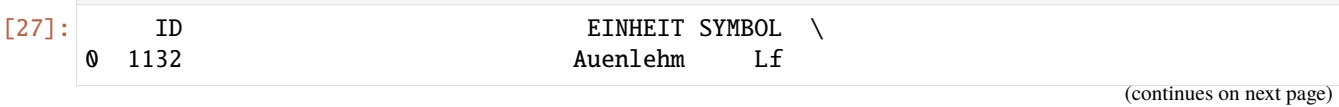

1 1132 Auenlehm Lf 2 1132 Auenlehm Lf 3 1132 Auenlehm Lf 4 1203 Hanglehm, Hangschutt und Fließerde hg LITHOLOGIE LITHOLOGIE\_KURZ \ 0 Schluff und Ton, sandig, z.T. kalkhaltig, grau... Schluff, Ton 1 Schluff und Ton, sandig, z.T. kalkhaltig, grau... Schluff, Ton 2 Schluff und Ton, sandig, z.T. kalkhaltig, grau... Schluff, Ton 3 Schluff und Ton, sandig, z.T. kalkhaltig, grau... Schluff, Ton 4 Schluff, tonig, sandig, grusig, steinig, braun... Schluff STEINART SYSTEM SERIE STUFE \ 0 Lockergestein Quartär Molozän None 1 Lockergestein Quartär Molozän None 2 Lockergestein Quartär Molozän None 3 Lockergestein Quartär Molozän None 4 Lockergestein Quartär Pleistozän bis Holozän None LEGENDE DATUM SHAPE\_Length \ 0 1132, Auenlehm 20140911 19229.40 1 1132, Auenlehm 20140911 3177.70 2 1132, Auenlehm 20140911 5298.13 3 1132, Auenlehm 20140911 2120.11 4 1203, Hanglehm, Hangschutt und Fließerde 20140911 3788.10 SHAPE\_Area geometry 0 1569937.10 MULTIPOLYGON (((322257.871 5728988.642, 322320... 1 348742.93 MULTIPOLYGON (((323863.620 5728974.644, 323892... 2 755121.53 MULTIPOLYGON (((323481.893 5729792.005, 323501... 3 274024.58 MULTIPOLYGON (((322560.368 5730041.085, 322782... 4 859667.50 MULTIPOLYGON (((472748.270 5713137.549, 472740... [19]: import matplotlib.pyplot as plt

data.plot(column='SYSTEM', legend=True) plt.grid()

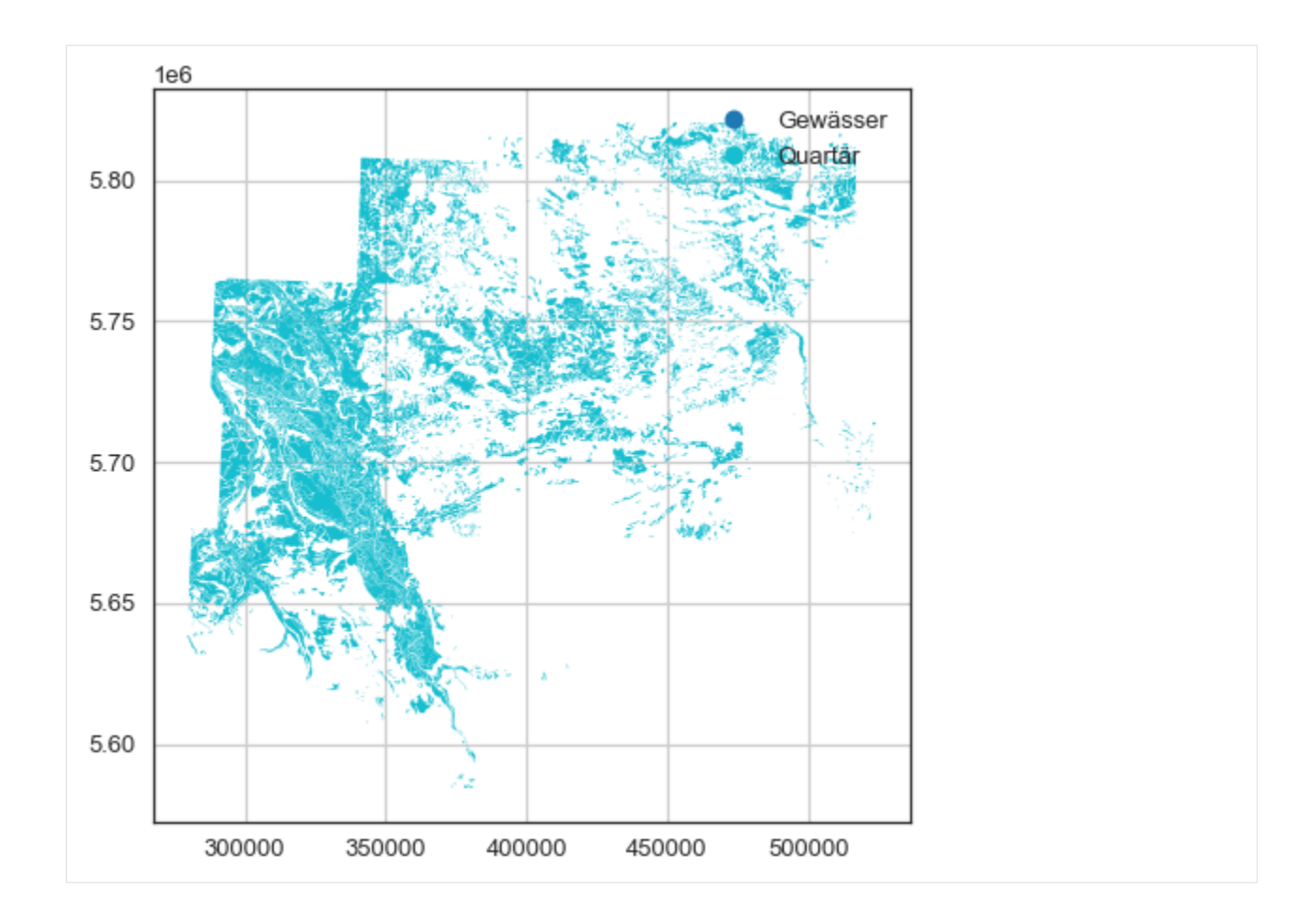

# **6.32 31 Obtaining City Locations**

Locations of cities for easy plotting can be obtained using GeoPy with GemGIS.

### **6.32.1 Set File Paths and download Tutorial Data**

If you downloaded the latest GemGIS version from the Github repository, append the path so that the package can be imported successfully. Otherwise, it is recommended to install GemGIS via pip install gemgis and import GemGIS using import gemgis as gg. In addition, the file path to the folder where the data is being stored is set. The tutorial data is downloaded using Pooch [\(https://www.fatiando.org/pooch/latest/index.html\)](https://www.fatiando.org/pooch/latest/index.html) and stored in the specified folder. Use pip install pooch if Pooch is not installed on your system yet.

```
[1]: import gemgis as gg
```

```
file_path ='data/31_obtaining_location_information/'
```

```
WARNING (theano.configdefaults): g++ not available, if using conda: `conda install m2w64-
˓→toolchain`
```
C:\Users\ale93371\Anaconda3\envs\test\_gempy\lib\site-packages\theano\configdefaults.py:

˓<sup>→</sup>560: UserWarning: DeprecationWarning: there is no c++ compiler.This is deprecated and␣ →with Theano 0.11 a c++ compiler will be mandatory

warnings.warn("DeprecationWarning: there is no c++ compiler."

```
WARNING (theano.configdefaults): g++ not detected ! Theano will be unable to execute
˓→optimized C-implementations (for both CPU and GPU) and will default to Python␣
→implementations. Performance will be severely degraded. To remove this warning, set.
\rightarrowTheano flags cxx to an empty string.
WARNING (theano.tensor.blas): Using NumPy C-API based implementation for BLAS functions.
```
### **6.32.2 Getting Location Information**

Location information from different cities can be obtained using GeoPy. These contain a description of the location as well as longitude and latitude values.

[2]: aachen = gg.utils.get\_location\_coordinate(name='Aachen') aachen

```
WARNING (theano.configdefaults): g++ not available, if using conda: `conda install m2w64-
˓→toolchain`
```
C:\Users\ale93371\Anaconda3\envs\test\_gempy\lib\site-packages\theano\configdefaults.py:

˓<sup>→</sup>560: UserWarning: DeprecationWarning: there is no c++ compiler.This is deprecated and␣  $\rightarrow$ with Theano 0.11 a c++ compiler will be mandatory

warnings.warn("DeprecationWarning: there is no c++ compiler."

WARNING (theano.configdefaults): g++ not detected ! Theano will be unable to execute ˓<sup>→</sup>optimized C-implementations (for both CPU and GPU) and will default to Python␣

→implementations. Performance will be severely degraded. To remove this warning, set  $\rightarrow$ Theano flags cxx to an empty string.

WARNING (theano.tensor.blas): Using NumPy C-API based implementation for BLAS functions.

[2]: Location(Aachen, Städteregion Aachen, Nordrhein-Westfalen, Deutschland, (50.776351, 6. ˓<sup>→</sup>083862, 0.0))

[3]: berlin = gg.utils.get\_location\_coordinate(name='Berlin') berlin

```
[3]: Location(Berlin, 10117, Deutschland, (52.5170365, 13.3888599, 0.0))
```
### **6.32.3 Reprojecting Coordinates**

The WGS 84 coordinates can be reprojected using transform\_location\_coordinate(..).

```
[4]: aachen_repr = gg.utils.transform_location_coordinate(coordinates=aachen,
                                                          crs='EPSG:4647')
```
aachen\_repr

```
[4]: {'Aachen, Städteregion Aachen, Nordrhein-Westfalen, Deutschland': (32294411.33488576,
      5629009.357074926)}
```

```
[5]: berlin_repr = gg.utils.transform_location_coordinate(coordinates=berlin,
                                                          crs='EPSG:4647')
```
berlin\_repr

```
[5]: {'Berlin, 10117, Deutschland': (32797738.56053437, 5827603.740024588)}
```
### **6.32.4 Creating Bounding Polygon from Location**

Each location also consists of a bounding box which can be used to create a Shapely Polygon from it using create\_polygon\_from\_location(..).

```
[6]: aachen_bbox = gg.utils.create_polygon_from_location(coordinates=aachen)
```
print(aachen\_bbox.bounds) aachen\_bbox

(50.6621373, 5.9748624, 50.8572449, 6.2180747)

[6]:

[7]: berlin\_bbox = gg.utils.create\_polygon\_from\_location(coordinates=berlin)

```
print(berlin_bbox.bounds)
berlin_bbox
(52.3570365, 13.2288599, 52.6770365, 13.5488599)
```
[7]:

### **6.32.5 Getting the locations of multiple cities**

The function get\_locations(..) allows to pass a list of cities and returns a dict with the city names and the corresponding coordinates.

```
[8]: coordinates_dict = gg.utils.get_locations(names = ['Aachen', 'Berlin', 'München',
     ˓→'Hamburg', 'Köln'], crs='EPSG:4647')
    coordinates_dict
```

```
[8]: {'Aachen, Städteregion Aachen, Nordrhein-Westfalen, Deutschland': (32294411.33488576,
      5629009.357074926),
      'Berlin, 10117, Deutschland': (32797738.56053437, 5827603.740024588),
     'München, Bayern, Deutschland': (32691595.356409974, 5334747.274305081),
      'Hamburg, Deutschland': (32566296.251301013, 5933959.964708338),
     'Köln, Nordrhein-Westfalen, Deutschland': (32356668.818424627,
      5644952.099932303)}
```
### **6.32.6 Converting Location Dict into GeoDataFrame**

In order to work with the coordinates and location names, the dict can be converted to a GeoDataFrame.

```
[9]: import geopandas as gpd
    gdf = gg.utils.convert_location_dict_to_gdf(location_dict=coordinates_dict)
    gdf
[9]: City X Y geometry
    0 Aachen 32294411.33 5629009.36 POINT (32294411.335 5629009.357)
    1 Berlin 32797738.56 5827603.74 POINT (32797738.561 5827603.740)
    2 München 32691595.36 5334747.27 POINT (32691595.356 5334747.274)
    3 Hamburg 32566296.25 5933959.96 POINT (32566296.251 5933959.965)
    4 Köln 32356668.82 5644952.10 POINT (32356668.818 5644952.100)
```
# **6.33 32 Using ipyvtk with PyVista for Visualization**

### **6.33.1 Set File Paths and download Tutorial Data**

If you downloaded the latest GemGIS version from the Github repository, append the path so that the package can be imported successfully. Otherwise, it is recommended to install GemGIS via pip install gemgis and import GemGIS using import gemgis as gg. In addition, the file path to the folder where the data is being stored is set. The tutorial data is downloaded using Pooch [\(https://www.fatiando.org/pooch/latest/index.html\)](https://www.fatiando.org/pooch/latest/index.html) and stored in the specified folder. Use pip install pooch if Pooch is not installed on your system yet.

```
[1]: import gemgis as gg
```

```
file_path ='data/32_using_ipyvtk_with_pyvista_for_visualization/'
WARNING (theano.configdefaults): g++ not available, if using conda: `conda install m2w64-
˓→toolchain`
C:\Users\ale93371\Anaconda3\envs\test_gempy\lib\site-packages\theano\configdefaults.py:
˓→560: UserWarning: DeprecationWarning: there is no c++ compiler.This is deprecated and␣
→with Theano 0.11 a c++ compiler will be mandatory
  warnings.warn("DeprecationWarning: there is no c++ compiler."
WARNING (theano.configdefaults): g++ not detected ! Theano will be unable to execute
˓→optimized C-implementations (for both CPU and GPU) and will default to Python␣
\rightarrowimplementations. Performance will be severely degraded. To remove this warning, set.
\rightarrowTheano flags cxx to an empty string.
WARNING (theano.tensor.blas): Using NumPy C-API based implementation for BLAS functions.
```
[2]: gg.download\_gemgis\_data.download\_tutorial\_data(filename="32\_using\_ipyvtk\_with\_pyvista\_ ˓<sup>→</sup>for\_visualization.zip", dirpath=file\_path)

```
Downloading file '32_using_ipyvtk_with_pyvista_for_visualization.zip' from 'https://rwth-
˓→aachen.sciebo.de/s/AfXRsZywYDbUF34/download?path=%2F32_using_ipyvtk_with_pyvista_for_
˓→visualization.zip' to 'C:\Users\ale93371\Documents\gemgis\docs\getting_started\
˓→tutorial\data\32_using_ipyvtk_with_pyvista_for_visualization'.
```
### **6.33.2 Load Data**

```
[3]: import pyvista as pv
```

```
mesh1 = pv.read(file.path + 'mesh1.vtk')mesh2 = pv.read(file.path + 'mesh2.vtk')
```
## **6.33.3 Plotting Data with PyVista**

```
[7]: p = pv. Plotter(notebook=True)
```

```
p.add_mesh(mesh1)
p.add_mesh(mesh2)
```
p.set\_background('white')

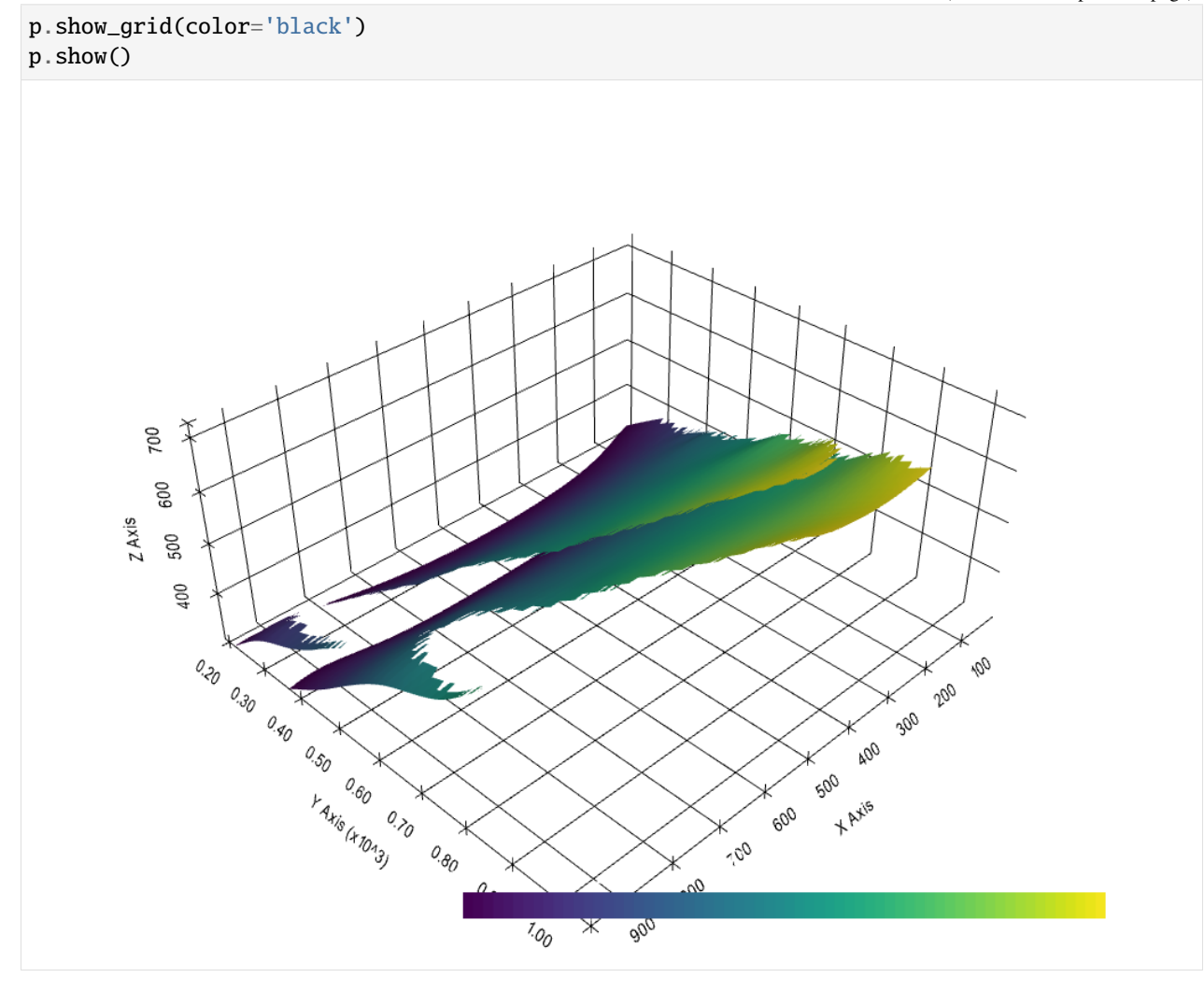

[11]: meshes = pv.MultiBlock([mesh1, mesh2])

```
[ ]: p = pv.Plotter(notebook=False)
```

```
p.add_mesh_clip_plane(meshes)
```

```
p.set_background('white')
p.show_grid(color='black')
p.show()
```
# **6.34 33 Slicing Geological Models with PyVista**

### **6.34.1 Set File Paths and download Tutorial Data**

If you downloaded the latest GemGIS version from the Github repository, append the path so that the package can be imported successfully. Otherwise, it is recommended to install GemGIS via pip install gemgis and import GemGIS using import gemgis as gg. In addition, the file path to the folder where the data is being stored is set. The tutorial data is downloaded using Pooch [\(https://www.fatiando.org/pooch/latest/index.html\)](https://www.fatiando.org/pooch/latest/index.html) and stored in the specified folder. Use pip install pooch if Pooch is not installed on your system yet.

#### [2]: **import gemgis as gg**

file\_path ='data/33\_slicing\_geological\_models\_with\_pyvista/'

## **6.34.2 TUTORIAL NOT AVAILABLE**

# **6.35 34 Interpolating Strike Lines with GemGIS**

### **6.35.1 Set File Paths and download Tutorial Data**

If you downloaded the latest GemGIS version from the Github repository, append the path so that the package can be imported successfully. Otherwise, it is recommended to install GemGIS via pip install gemgis and import GemGIS using import gemgis as gg. In addition, the file path to the folder where the data is being stored is set. The tutorial data is downloaded using Pooch [\(https://www.fatiando.org/pooch/latest/index.html\)](https://www.fatiando.org/pooch/latest/index.html) and stored in the specified folder. Use pip install pooch if Pooch is not installed on your system yet.

#### [1]: import gemgis as gg

file\_path ='data/34\_interpolating\_strike\_lines\_with\_gemgis/'

WARNING (theano.configdefaults): g++ not available, if using conda: `conda install m2w64-˓<sup>→</sup>toolchain`

C:\Users\ale93371\Anaconda3\envs\test\_gempy\lib\site-packages\theano\configdefaults.py:

˓<sup>→</sup>560: UserWarning: DeprecationWarning: there is no c++ compiler.This is deprecated and␣

˓<sup>→</sup>with Theano 0.11 a c++ compiler will be mandatory

warnings.warn("DeprecationWarning: there is no c++ compiler."

WARNING (theano.configdefaults): g++ not detected ! Theano will be unable to execute ˓<sup>→</sup>optimized C-implementations (for both CPU and GPU) and will default to Python␣

 $\rightarrow$ implementations. Performance will be severely degraded. To remove this warning, set  $\rightarrow$ Theano flags cxx to an empty string.

WARNING (theano.tensor.blas): Using NumPy C-API based implementation for BLAS functions.

## **6.35.2 TUTORIAL NOT AVAILABLE**

# **6.36 35 Plotting Borehole Data with PyVista**

Borehole data or stratigraphic data can be plotted using GemGIS and PyVista. Well data provided by the Geological Survey NRW.

### PyVista plot with geological surface and borehole data colored by stratigraphic unit

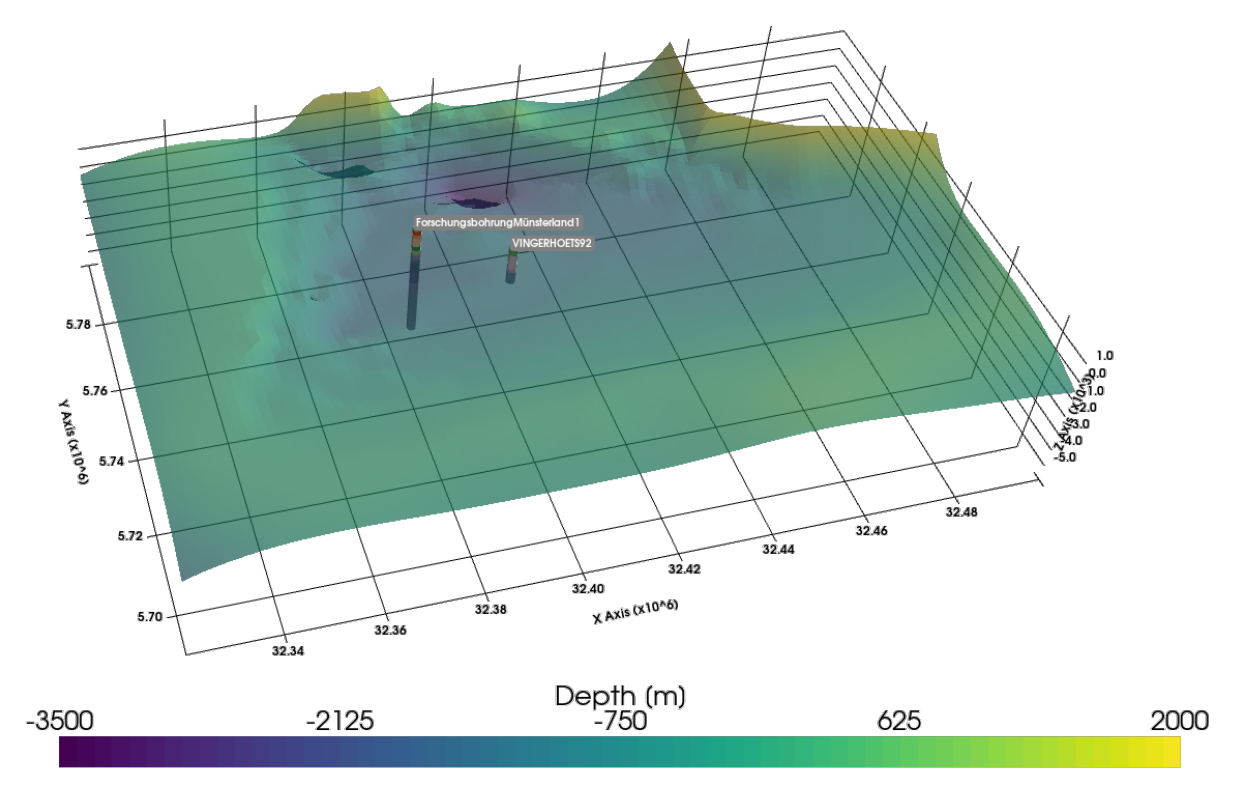

## **6.36.1 Set File Paths and download Tutorial Data**

If you downloaded the latest GemGIS version from the Github repository, append the path so that the package can be imported successfully. Otherwise, it is recommended to install GemGIS via pip install gemgis and import GemGIS using import gemgis as gg. In addition, the file path to the folder where the data is being stored is set. The tutorial data is downloaded using Pooch [\(https://www.fatiando.org/pooch/latest/index.html\)](https://www.fatiando.org/pooch/latest/index.html) and stored in the specified folder. Use pip install pooch if Pooch is not installed on your system yet.

```
[1]: import gemgis as gg
    file_path ='data/35_plotting_borehole_data_with_pyvista/'
    WARNING (theano.configdefaults): g++ not available, if using conda: `conda install m2w64-
     ˓→toolchain`
    C:\Users\ale93371\Anaconda3\envs\test_gempy\lib\site-packages\theano\configdefaults.py:
     ˓→560: UserWarning: DeprecationWarning: there is no c++ compiler.This is deprecated and␣
    ˓→with Theano 0.11 a c++ compiler will be mandatory
```
warnings.warn("DeprecationWarning: there is no c++ compiler." WARNING (theano.configdefaults): g++ not detected ! Theano will be unable to execute ˓<sup>→</sup>optimized C-implementations (for both CPU and GPU) and will default to Python␣  $\rightarrow$ implementations. Performance will be severely degraded. To remove this warning, set $\lrcorner$  $\rightarrow$ Theano flags cxx to an empty string. WARNING (theano.tensor.blas): Using NumPy C-API based implementation for BLAS functions.

[2]: gg.download\_gemgis\_data.download\_tutorial\_data(filename="35\_plotting\_borehole\_data\_with\_ ˓<sup>→</sup>pyvista.zip", dirpath=file\_path)

### **6.36.2 Loading Data**

For better visualization, a mesh is loaded displaying a surface in the subsurface. In addition, sample well data is loaded to demonstrate the visualization of well data.

```
[2]: import pyvista as pv
    import pandas as pd
    mesh = pv.read(file_path + 'base.vtk')mesh
    WARNING (theano.configdefaults): g++ not available, if using conda: `conda install m2w64-
     ˓→toolchain`
    C:\Users\ale93371\Anaconda3\envs\test_gempy\lib\site-packages\theano\configdefaults.py:
     ˓→560: UserWarning: DeprecationWarning: there is no c++ compiler.This is deprecated and␣
     \rightarrowwith Theano 0.11 a c++ compiler will be mandatory
      warnings.warn("DeprecationWarning: there is no c++ compiler."
    WARNING (theano.configdefaults): g++ not detected ! Theano will be unable to execute
     ˓→optimized C-implementations (for both CPU and GPU) and will default to Python␣
     →implementations. Performance will be severely degraded. To remove this warning, set.
     \rightarrowTheano flags cxx to an empty string.
    WARNING (theano.tensor.blas): Using NumPy C-API based implementation for BLAS functions.
[2]: PolyData (0x1f76053edc0)
      N Cells: 23095
      N Points: 11782
      X Bounds: 3.232e+07, 3.250e+07
      Y Bounds: 5.691e+06, 5.799e+06
      Z Bounds: -3.445e+03, 1.945e+03
      N Arrays: 1
[3]: sargs = dict(fmt="%.0f", color='black')
    p = pv. Plotter(notebook=True)
    p.add_mesh(mesh,scalar_bar_args=sargs, clim=[-3500, 2000])
    p.set_background('white')
    p.show_grid(color='black')
    p.set\_scale(1,1,5)p.show()
```
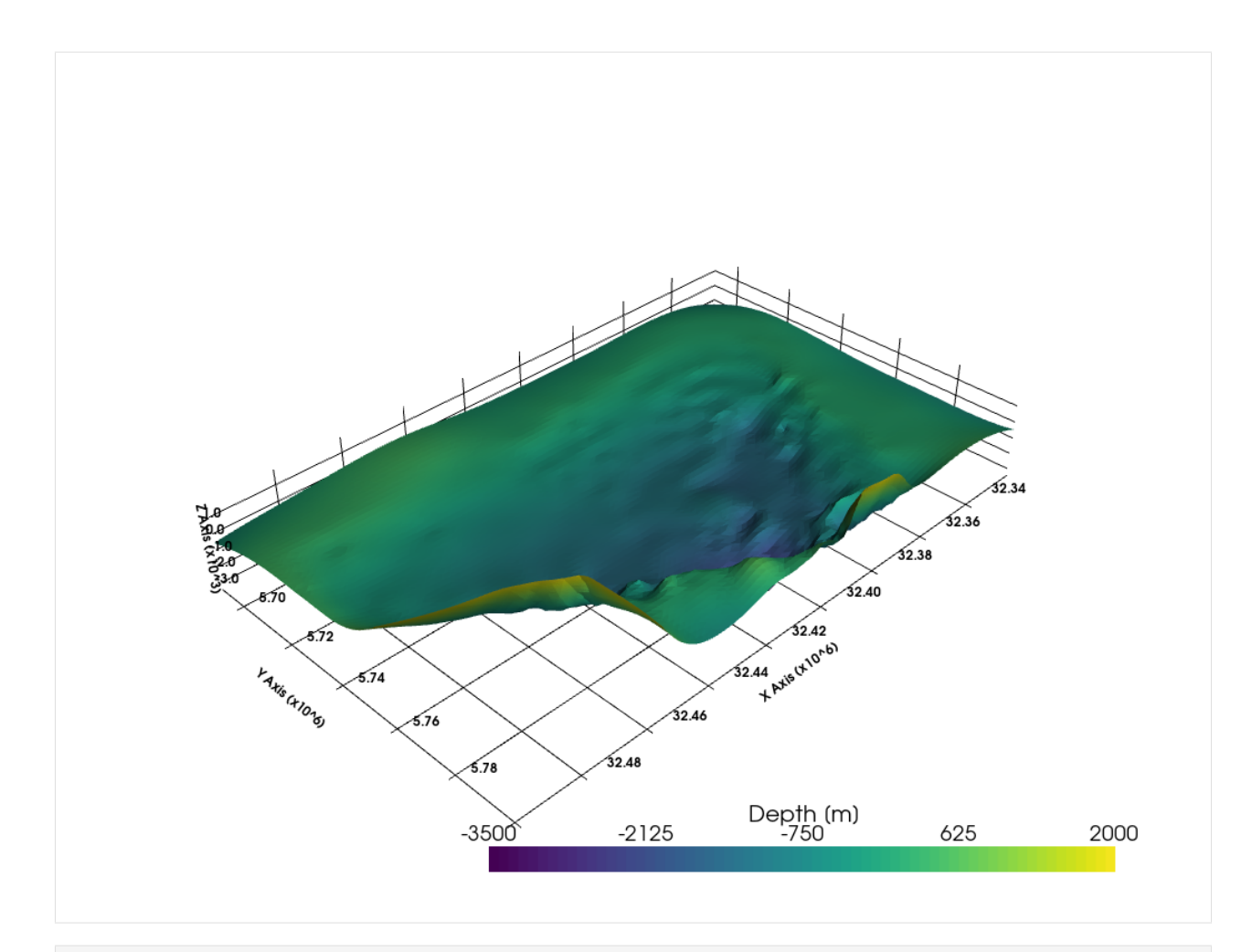

[4]: data = pd.read\_csv(file\_path + 'Borehole\_Data.csv') data.head()

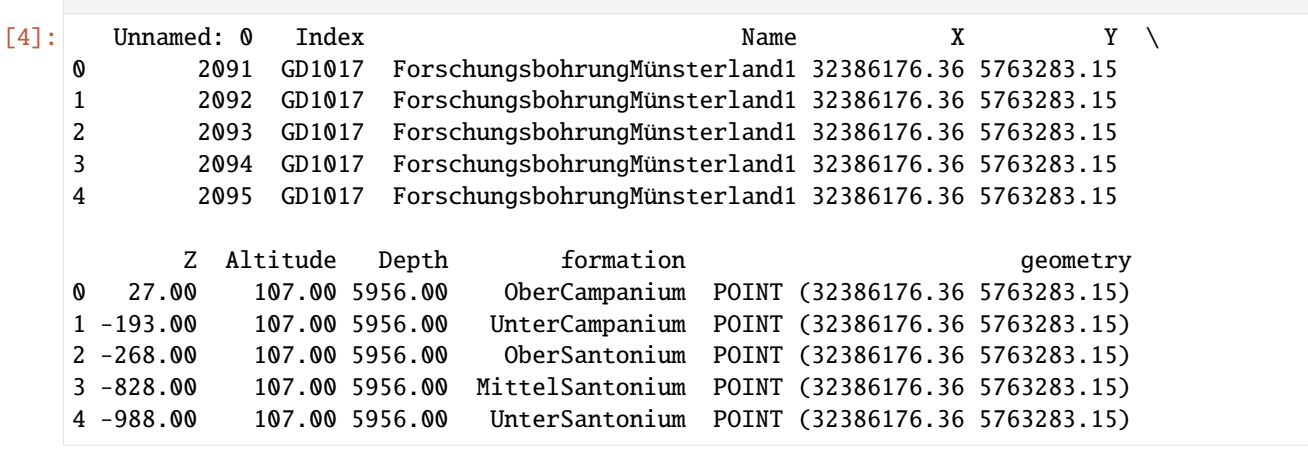

```
[5]: data['formation'].unique()
```

```
[5]: array(['OberCampanium', 'UnterCampanium', 'OberSantonium',
            'MittelSantonium', 'UnterSantonium', 'OberConiacium',
            'UnterConiacium', 'MittelTuronium', 'UnterTuronium',
```

```
'OberCenomanium', 'MittelCenomanium', 'UnterCenomanium',
 'OberAlbium', 'MittelAlbium', 'EssenFM', 'BochumFM', 'WittenFM',
 'Carboniferous', 'Devonian', 'Quaternary', 'MittelConiacium'],
dtype=object)
```
### **6.36.3 Defining Color Dict**

```
[6]: color_dict = {
             'OberCampanium':'#3182bd', 'UnterCampanium':'#9ecae1',
             'OberSantonium': '#e6550d', 'MittelSantonium': '#fdae6b', 'UnterSantonium': '
     ˓→#fdd0a2',
             'OberConiacium': '#31a354', 'MittelConiacium': '#74c476', 'UnterConiacium': '
     \rightarrow#a1d99b',
             'OberTuronium': '#756bb1', 'MittelTuronium': '#9e9ac8', 'UnterTuronium': '#9e9ac8
     ightharpoonup',
             'OberCenomanium': '#636363', 'MittelCenomanium': '#969696', 'UnterCenomanium': '
     \rightarrow#d9d9d9',
             'OberAlbium': '#637939', 'MittelAlbium': '#8ca252',
             'EssenFM': '#e7969c', 'BochumFM': '#7b4173', 'WittenFM': '#a55194',
             'Carboniferous': '#de9ed6', 'Devonian': '#de9ed6', 'Quaternary': '#de9ed6',
             }
```
### **6.36.4 Adding a row to the wells**

```
[7]: grouped = data.groupby(['Index'])
    df_grows = [grouped.get_group(x) for x in grouped.groups]list_df = gg.visualization.add_row_to_boreholes(df_groups)
    list_df[0].head()
    100%|| 2/2 [00:00<00:00, 105.22it/s]
[7]: Unnamed: 0 Index \qquad \qquad Name \qquad \qquad X \qquad \qquad Y \setminus0 nan GD1017 ForschungsbohrungMünsterland1 32386176.36 5763283.15
    0 2091.00 GD1017 ForschungsbohrungMünsterland1 32386176.36 5763283.15
    1 2092.00 GD1017 ForschungsbohrungMünsterland1 32386176.36 5763283.15
    2 2093.00 GD1017 ForschungsbohrungMünsterland1 32386176.36 5763283.15
    3 2094.00 GD1017 ForschungsbohrungMünsterland1 32386176.36 5763283.15
          Z Altitude Depth formation geometry
    0 107.00 107.00 5956.00 NaN
    0 27.00 107.00 5956.00 OberCampanium POINT (32386176.36 5763283.15)
    1 -193.00 107.00 5956.00 UnterCampanium POINT (32386176.36 5763283.15)
    2 -268.00 107.00 5956.00 OberSantonium POINT (32386176.36 5763283.15)
    3 -828.00 107.00 5956.00 MittelSantonium POINT (32386176.36 5763283.15)
```
## **6.36.5 Creating Lines From Points**

```
[8]: lines = gg.visualization.create_lines_from_points(df=list_df[0])
    lines
[8]: PolyData (0x1f7615a2ee0)
      N Cells: 39
      N Points: 20
      X Bounds: 3.239e+07, 3.239e+07
      Y Bounds: 5.763e+06, 5.763e+06
      Z Bounds: -5.849e+03, 1.070e+02
      N Arrays: 0
```
## **6.36.6 Creating Borehole Tubes**

```
[9]: tubes, df_groups = gg.visualization.create_borehole_tubes(df=data,
                                                     min_length= 10,
                                                     radius=1000)
     tubes[0]
     100%|| 2/2 [00:00<00:00, 153.78it/s]
 [9]: PolyData (0x1f7615db820)
       N Cells: 418
       N Points: 1520
       X Bounds: 3.239e+07, 3.239e+07
       Y Bounds: 5.762e+06, 5.764e+06
       Z Bounds: -5.849e+03, 1.070e+02
       N Arrays: 2
[10]: tubes[0].plot()
```
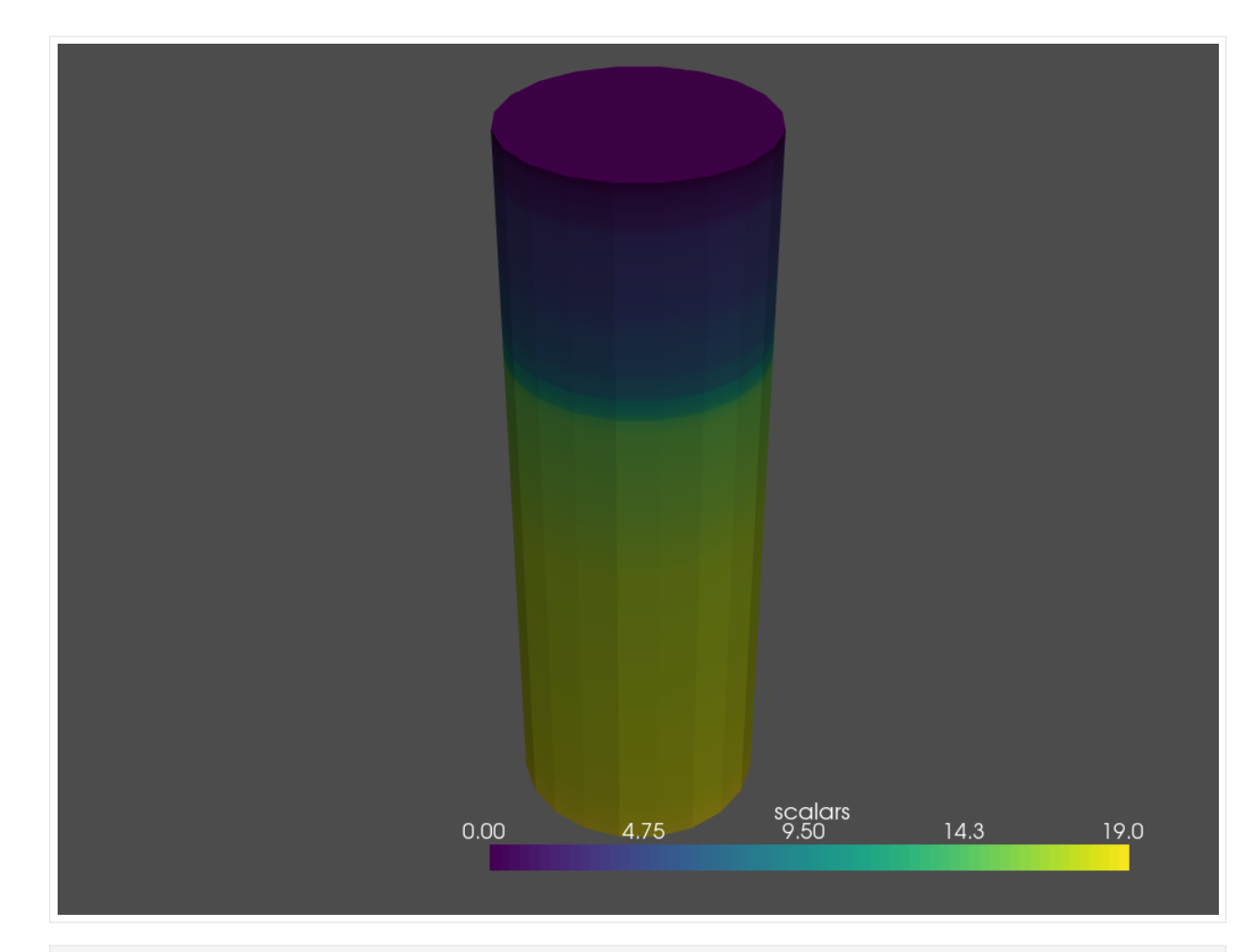

```
[11]: labels = gg.visualization.create_borehole_labels(df=data)
     labels
```

```
[11]: PolyData (0x1f7615dbfa0)
       N Cells: 2
       N Points: 2
       X Bounds: 3.239e+07, 3.240e+07
       Y Bounds: 5.753e+06, 5.763e+06
       Z Bounds: 6.000e+01, 1.070e+02
       N Arrays: 1
```
### **6.36.7 Creating Borehole Tube and Labels**

```
[12]: tubes, labels, df_groups = gg.visualization.create_boreholes_3d(df=data,
                                                                      min_length=10,
                                                                      color_dict=color_dict,
                                                                      radius=1000)
     tubes
     100%|| 2/2 [00:00<00:00, 250.10it/s]
```

```
[12]: MultiBlock (0x1f7616040a0)
       N Blocks: 2
       X Bounds: 32385176.360, 32404939.830
       Y Bounds: 5751889.550, 5764283.150
       Z Bounds: -5849.000, 107.000
[13]: tubes[0]
[13]: PolyData (0x1f761604520)
       N Cells: 418
       N Points: 1520
       X Bounds: 3.239e+07, 3.239e+07
       Y Bounds: 5.762e+06, 5.764e+06
       Z Bounds: -5.849e+03, 1.070e+02
       N Arrays: 2
[14]: labels
[14]: PolyData (0x1f761604100)
       N Cells: 2
       N Points: 2
       X Bounds: 3.239e+07, 3.240e+07
       Y Bounds: 5.753e+06, 5.763e+06
       Z Bounds: 6.000e+01, 1.070e+02
       N Arrays: 1
[15]: sargs = dict(fmt="%.0f", color='black')
     p = pv.Plotter(notebook=True)
     p.add_mesh(mesh,scalar_bar_args=sargs, clim=[-3500, 2000], opacity=0.7)
     p.add_point_labels(labels, "Labels", point_size=5, font_size=10)
     p.add_mesh(tubes, show_scalar_bar=False)
     p.set_background('white')
     p.show_grid(color='black')
     p.set_scale(1,1,5)
     p.show()
```
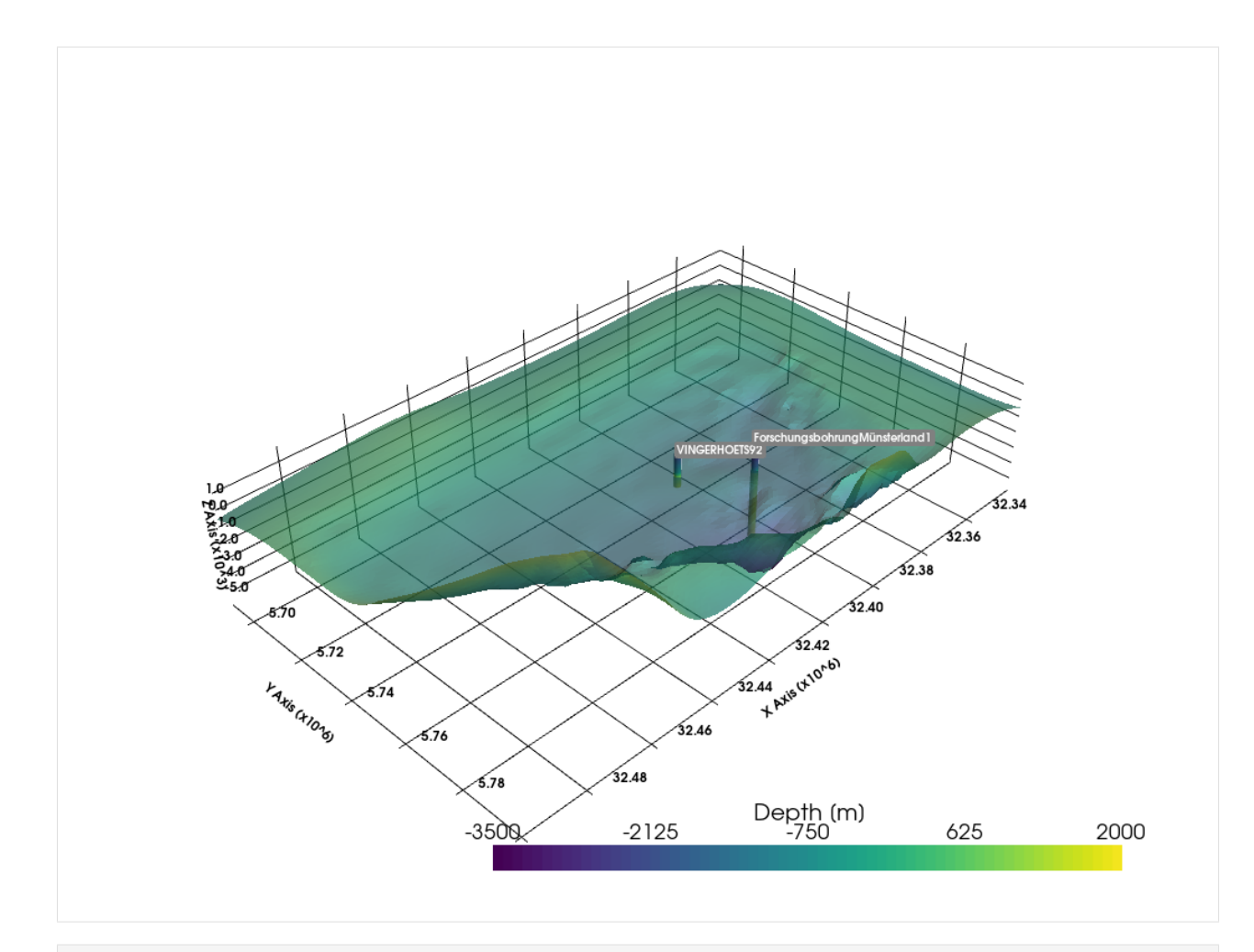

```
[16]: sargs = dict(fmt="%.0f", color='black')
```

```
p = pv.Plotter(notebook=True)
p.add_mesh(mesh,scalar_bar_args=sargs, clim=[-3500, 2000], opacity=0.7)
p.add_point_labels(labels, "Labels", point_size=5, font_size=10)
for j in range(len(tubes)):
       df_grows[j] = df_grows[j][1:]p.add_mesh(mesh=tubes[j], cmap=[color_dict[i] for i in df_groups[j]['formation'].
˓→unique()], show_scalar_bar=False)
p.set_background('white')
p.show_grid(color='black')
p.set_scale(1,1,5)
p.show()
```
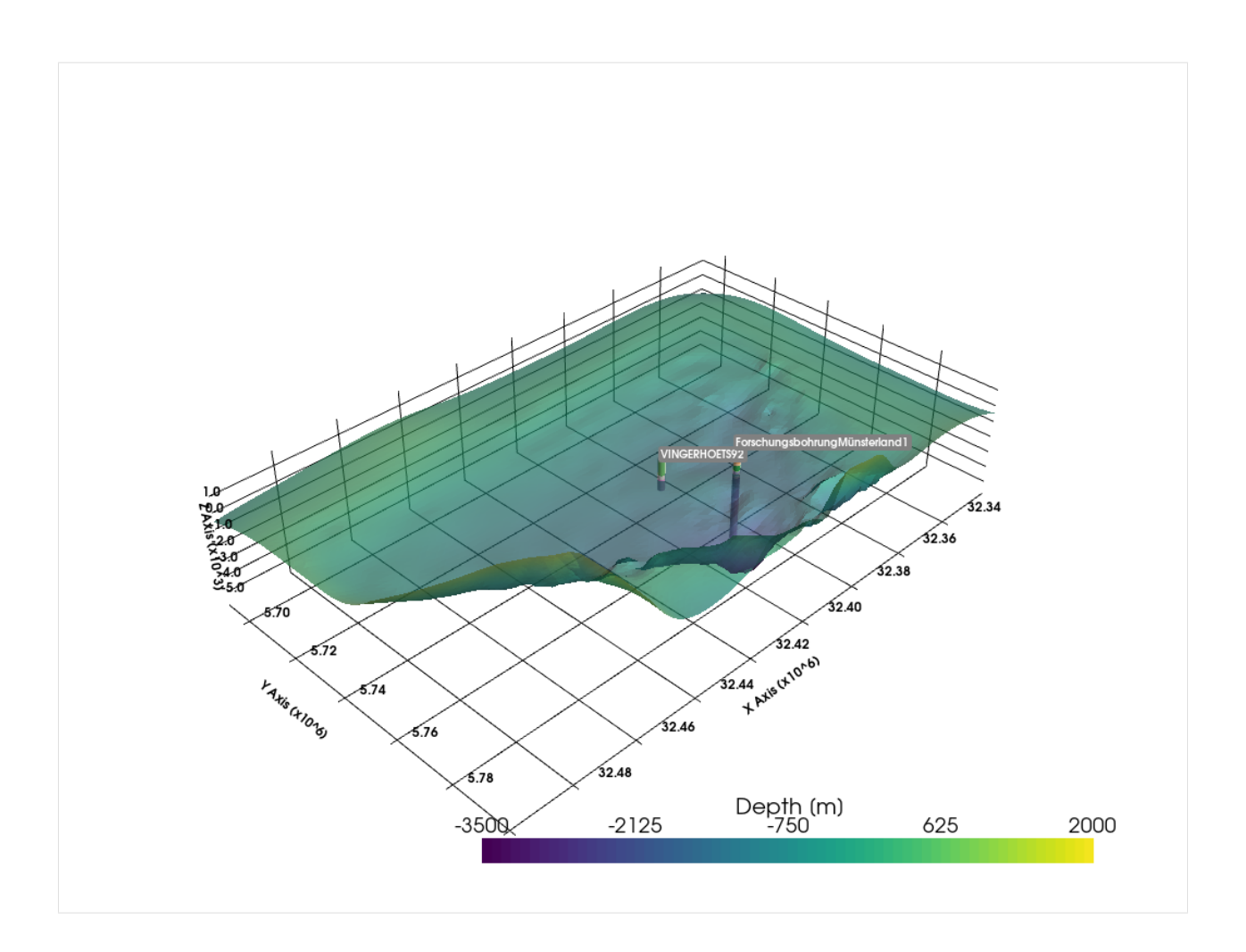

# **6.37 36 Creating proj.crs.crs.CRS Objects for GemGIS**

proj.crs.crs.CRS can be used in GemGIS to define the coordinate reference system (CRS) of GeoDataFrames or to specify the target CRS for coordinate transformations. The underlying pyproj package [\(https://pyproj4.github.io/](https://pyproj4.github.io/pyproj/dev/index.html) [pyproj/dev/index.html\)](https://pyproj4.github.io/pyproj/dev/index.html) is a Python interface to the PROJ package/library for cartographic projections and coordinate transformations [\(https://proj.org/\)](https://proj.org/).

### **6.37.1 Set File Paths and download Tutorial Data**

If you downloaded the latest GemGIS version from the Github repository, append the path so that the package can be imported successfully. Otherwise, it is recommended to install GemGIS via pip install gemgis and import GemGIS using import gemgis as gg. In addition, the file path to the folder where the data is being stored is set. The tutorial data is downloaded using Pooch [\(https://www.fatiando.org/pooch/latest/index.html\)](https://www.fatiando.org/pooch/latest/index.html) and stored in the specified folder. Use pip install pooch if Pooch is not installed on your system yet.

[1]: file\_path ='data/36\_creating\_proj\_crs\_object\_for\_gemgis/'

### **6.37.2 Creating CRS Objects**

CRS objects/the CRS class can easily be initiated from a variety of inputs. The following shows a selection of these inputs. These objects can then be passed to functions that take a proj.crs.crs.CRS object as argument.

[2]: from pyproj import CRS

#### **From Authority**

Making a CRS from an authority name and authority code.

```
[3]: CRS.from_authority(auth_name='EPSG', code=4647)
[3]: <Projected CRS: EPSG:4647>
    Name: ETRS89 / UTM zone 32N (zE-N)
    Axis Info [cartesian]:
    - E[east]: Easting (metre)
    - N[north]: Northing (metre)
    Area of Use:
    - name: Germany - 6°E to 12°E
    - bounds: (6.0, 47.27, 12.0, 55.47)
    Coordinate Operation:
    - name: UTM zone 32N with prefix
    - method: Transverse Mercator
    Datum: European Terrestrial Reference System 1989
    - Ellipsoid: GRS 1980
    - Prime Meridian: Greenwich
[4]: CRS.from_authority(auth_name='EPSG', code='4647')
[4]: <Projected CRS: EPSG:4647>
    Name: ETRS89 / UTM zone 32N (zE-N)
    Axis Info [cartesian]:
    - E[east]: Easting (metre)
    - N[north]: Northing (metre)
    Area of Use:
    - name: Germany - 6°E to 12°E
    - bounds: (6.0, 47.27, 12.0, 55.47)
    Coordinate Operation:
    - name: UTM zone 32N with prefix
    - method: Transverse Mercator
    Datum: European Terrestrial Reference System 1989
    - Ellipsoid: GRS 1980
    - Prime Meridian: Greenwich
```
#### **From a dict**

Making a CRS from a dictionary of PROJ parameters. The parameters were created using the to\_dict function in the first place. You will likely lose important projection information when converting to a PROJ dict from another format!

```
[5]: CRS.from_dict({'proj': 'tmerc',
                     'lat_0': 0,
                     'lon_0': 9,
                     'k': 0.9996,
                     'x_0': 32500000,
                     'y_0': 0,
                     'ellps': 'GRS80',
                     'units': 'm',
                     'no_defs': None,
                     'type': 'crs'})
```
[5]: <Projected CRS: +proj=tmerc +lat\_0=0 +lon\_0=9 +k=0.9996 +x\_0=32500 ...> Name: unknown Axis Info [cartesian]: - E[east]: Easting (metre) - N[north]: Northing (metre) Area of Use: - undefined Coordinate Operation: - name: unknown - method: Transverse Mercator Datum: Unknown based on GRS80 ellipsoid - Ellipsoid: GRS 1980 - Prime Meridian: Greenwich

#### **From EPSG Code**

Making a CRS from an EPSG code.

```
[6]: CRS.from_epsg(4647)
```

```
[6]: <Projected CRS: EPSG:4647>
    Name: ETRS89 / UTM zone 32N (zE-N)
    Axis Info [cartesian]:
    - E[east]: Easting (metre)
    - N[north]: Northing (metre)
    Area of Use:
    - name: Germany - 6°E to 12°E
    - bounds: (6.0, 47.27, 12.0, 55.47)
    Coordinate Operation:
    - name: UTM zone 32N with prefix
    - method: Transverse Mercator
    Datum: European Terrestrial Reference System 1989
    - Ellipsoid: GRS 1980
    - Prime Meridian: Greenwich
```
[7]: CRS.from\_epsg('4647')

#### **GemGIS**

[7]: <Projected CRS: EPSG:4647> Name: ETRS89 / UTM zone 32N (zE-N) Axis Info [cartesian]: - E[east]: Easting (metre) - N[north]: Northing (metre) Area of Use: - name: Germany - 6°E to 12°E - bounds: (6.0, 47.27, 12.0, 55.47) Coordinate Operation: - name: UTM zone 32N with prefix - method: Transverse Mercator Datum: European Terrestrial Reference System 1989 - Ellipsoid: GRS 1980 - Prime Meridian: Greenwich

#### **From User Input**

Initialize a CRS class instance with: - PROJ string - Dictionary of PROJ parameters - PROJ keyword arguments for parameters - JSON string with PROJ parameters - CRS WKT string - An authority string [i.e. 'epsg:4326'] - An EPSG integer code [i.e. 4326] - A tuple of ("auth\_name": "auth\_code") [i.e ('epsg', '4326')] - An object with a to\_wkt method. - A :class:pyproj.crs.CRS class

```
[8]: CRS.from_user_input('EPSG:4647')
```

```
[8]: <Projected CRS: EPSG:4647>
    Name: ETRS89 / UTM zone 32N (zE-N)
    Axis Info [cartesian]:
    - E[east]: Easting (metre)
    - N[north]: Northing (metre)
    Area of Use:
    - name: Germany - 6°E to 12°E
    - bounds: (6.0, 47.27, 12.0, 55.47)
    Coordinate Operation:
    - name: UTM zone 32N with prefix
    - method: Transverse Mercator
    Datum: European Terrestrial Reference System 1989
    - Ellipsoid: GRS 1980
    - Prime Meridian: Greenwich
```

```
[9]: CRS.from_user_input(('EPSG', '4647'))
```

```
[9]: <Projected CRS: EPSG:4647>
    Name: ETRS89 / UTM zone 32N (zE-N)
    Axis Info [cartesian]:
    - E[east]: Easting (metre)
     - N[north]: Northing (metre)
    Area of Use:
    - name: Germany - 6°E to 12°E
     - bounds: (6.0, 47.27, 12.0, 55.47)
    Coordinate Operation:
     - name: UTM zone 32N with prefix
     - method: Transverse Mercator
```

```
Datum: European Terrestrial Reference System 1989
      - Ellipsoid: GRS 1980
      - Prime Meridian: Greenwich
[10]: CRS.from_user_input(4647)
[10]: <Projected CRS: EPSG:4647>
      Name: ETRS89 / UTM zone 32N (zE-N)
     Axis Info [cartesian]:
      - E[east]: Easting (metre)
      - N[north]: Northing (metre)
      Area of Use:
      - name: Germany - 6°E to 12°E
      - bounds: (6.0, 47.27, 12.0, 55.47)
      Coordinate Operation:
      - name: UTM zone 32N with prefix
      - method: Transverse Mercator
      Datum: European Terrestrial Reference System 1989
      - Ellipsoid: GRS 1980
      - Prime Meridian: Greenwich
```
- [11]: crs = CRS.from\_user\_input('EPSG:4647') type(crs)
- [11]: pyproj.crs.crs.CRS

# **6.38 37 Delaunay Triangulation for Isoline Maps**

Isolines can be extracted from meshes to represent the depth of a surface in the subsurface. However, the original mesh may not be available for usage anymore. In that case, it may be useful to recreate a quick representation of the original mesh using Delaunay Triangulation.

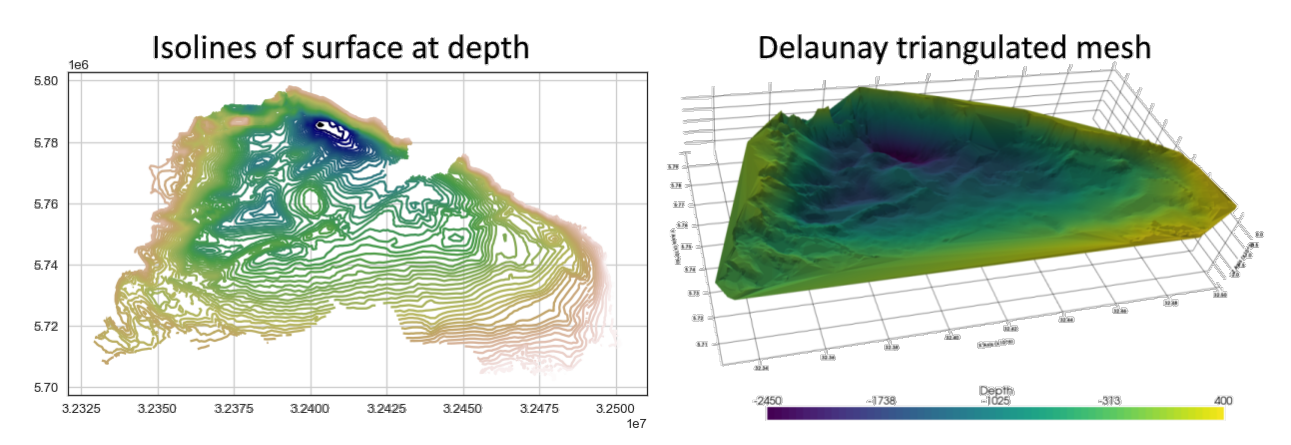

### **6.38.1 Set File Paths and download Tutorial Data**

If you downloaded the latest GemGIS version from the Github repository, append the path so that the package can be imported successfully. Otherwise, it is recommended to install GemGIS via pip install gemgis and import GemGIS using import gemgis as gg. In addition, the file path to the folder where the data is being stored is set. The tutorial data is downloaded using Pooch [\(https://www.fatiando.org/pooch/latest/index.html\)](https://www.fatiando.org/pooch/latest/index.html) and stored in the specified folder. Use pip install pooch if Pooch is not installed on your system yet.

```
[1]: import gemgis as gg
```

```
file_path ='data/37_delaunay_triangulation_for_isoline_maps/'
```

```
C:\Users\ale93371\Anaconda3\envs\gemgis\lib\site-packages\gemgis\gemgis.py:27:␣
˓→UserWarning: Shapely 2.0 is installed, but because PyGEOS is also installed, GeoPandas␣
\rightarrowwill still use PyGEOS by default for now. To force to use and test Shapely 2.0, you
˓→have to set the environment variable USE_PYGEOS=0. You can do this before starting the␣
˓→Python process, or in your code before importing geopandas:
import os
os.environ['USE_PYGEOS'] = '0'
import geopandas
```
In a future release, GeoPandas will switch to using Shapely by default. If you are using␣ ˓<sup>→</sup>PyGEOS directly (calling PyGEOS functions on geometries from GeoPandas), this will␣ ˓<sup>→</sup>then stop working and you are encouraged to migrate from PyGEOS to Shapely 2.0 (https:/ ˓<sup>→</sup>/shapely.readthedocs.io/en/latest/migration\_pygeos.html). import geopandas as gpd

[2]: gg.download\_gemgis\_data.download\_tutorial\_data(filename="37\_delaunay\_triangulation\_for\_ ˓<sup>→</sup>isoline\_maps.zip", dirpath=file\_path)

```
Downloading file '37_delaunay_triangulation_for_isoline_maps.zip' from 'https://rwth-
˓→aachen.sciebo.de/s/AfXRsZywYDbUF34/download?path=%2F37_delaunay_triangulation_for_
˓→isoline_maps.zip' to 'C:\Users\ale93371\Documents\gemgis\docs\getting_started\tutorial\
˓→data\37_delaunay_triangulation_for_isoline_maps'.
```
### **6.38.2 Loading Data**

The data used for GemGIS is obtained from the *Geological Survey NRW*. It will be used under Datenlizenz Deutschland – Namensnennung – Version 2.0 [\(https://www.govdata.de/dl-de/by-2-0\)](https://www.govdata.de/dl-de/by-2-0) with © Geowissenschaftliche Daten: Untergrundmodell NRW (2020).

#### [3]: import geopandas as gpd

```
gdf = gpd.read_file(file_path + 'gg_kru_b_l_250m.shp')gdf.head()
```
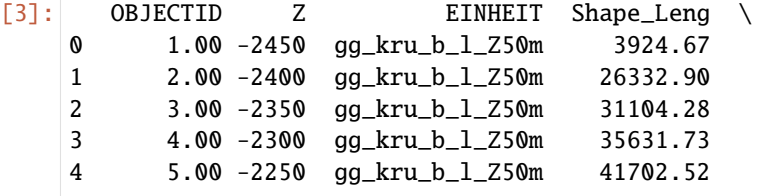

```
geometry
0 LINESTRING (32403313.109 5785053.637, 32402917...
1 LINESTRING (32410198.859 5781110.785, 32409807...
2 LINESTRING (32409587.930 5780538.824, 32408824...
3 LINESTRING (32408977.008 5779966.863, 32408808...
4 LINESTRING (32407319.922 5779788.672, 32407246...
```
### **6.38.3 Plotting the Data**

The LineStrings of the GeoDataFrame can be plotted to illustrate the depth variations within the displayed basin.

```
[4]: import matplotlib.pyplot as plt
```

```
gdf.plot(aspect='equal', column = 'Z', cmap = 'gist_earth', legend=True)
plt.grid()
```
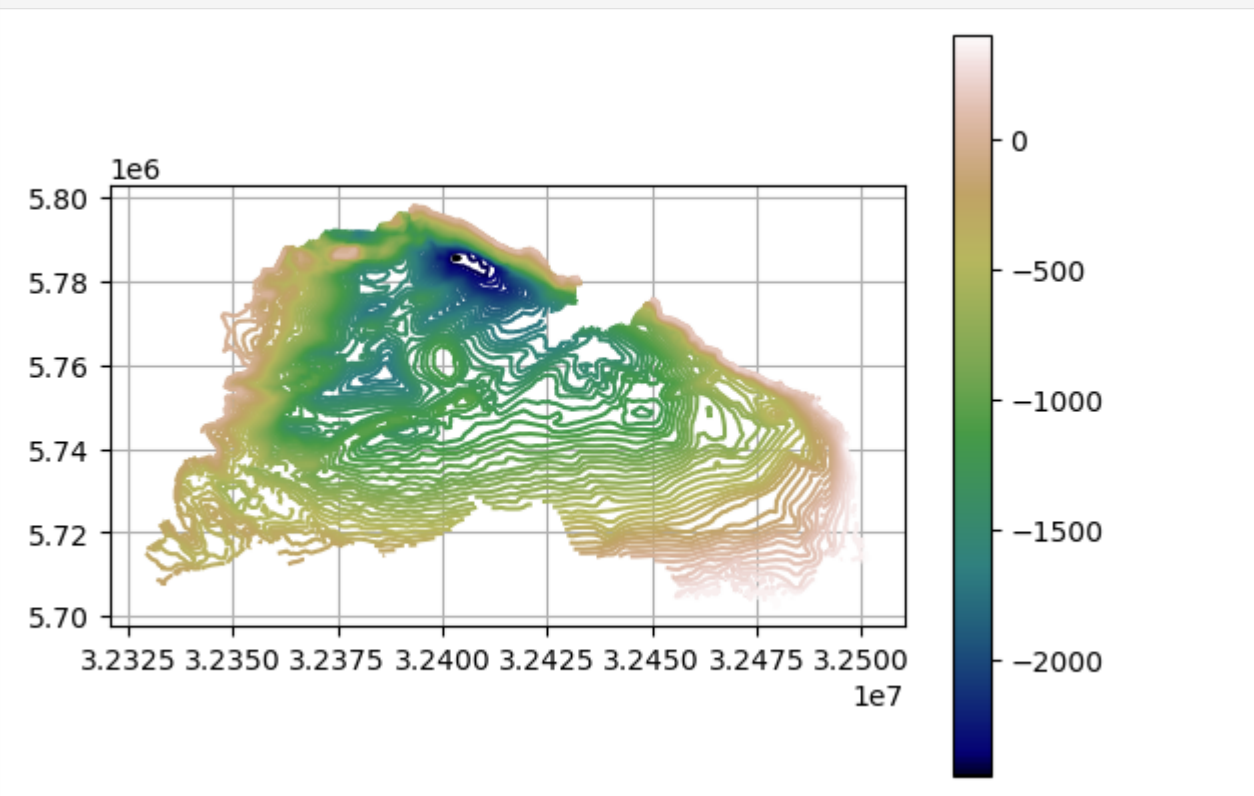

### **6.38.4 Create Mesh using Delaunay Triangulation**

A PyVista PolyData object can be created using create\_delaunay\_mesh\_from\_gdf(..).

```
[5]: mesh = gg.visualization.create_delaunay_mesh_from_gdf(gdf=gdf)
    mesh
```

```
[5]: PolyData (0x25ab3ceba00)
      N Cells: 45651
      N Points: 23009
      N Strips: 0
      X Bounds: 3.233e+07, 3.250e+07
      Y Bounds: 5.702e+06, 5.798e+06
      Z Bounds: -2.450e+03, 4.000e+02
      N Arrays: 1
```
### **6.38.5 Plotting the mesh**

The created PolyData object can be plotted using PyVista.

```
[6]: import pyvista as pv
    sargs = dict(fmt='%, 0f", color='black')p = pv.Plotter(notebook=True)
    p.add_mesh(mesh, scalars='Depth [m]', scalar_bar_args=sargs,)
    p.set_background('white')
    p.show_grid(color='black')
    p.set_scale(1,1,10)
    p.show()
    C:\Users\ale93371\Anaconda3\envs\gemgis\lib\site-packages\pyvista\jupyter\notebook.py:60:
     ˓→ UserWarning: Failed to use notebook backend:
    Please install `ipyvtklink` to use this feature: https://github.com/Kitware/ipyvtklink
    Falling back to a static output.
      warnings.warn(
```
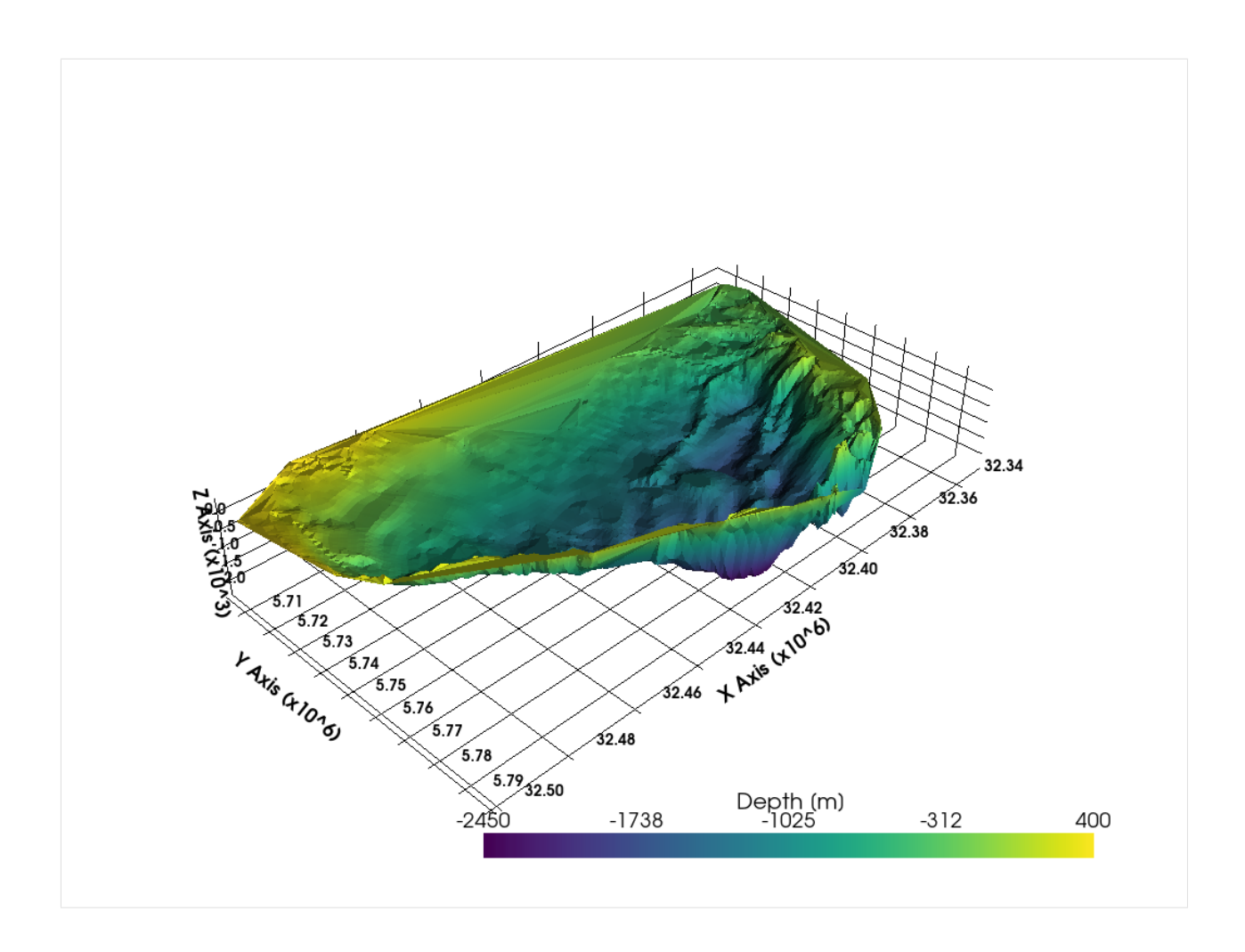

# **6.38.6 Creating Mesh with PyVista**

A triangulated surface can also be created using the built-in delaunay\_2d() function of PyVista. See also [https:](https://docs.pyvista.org/examples/00-load/create-tri-surface.html) [//docs.pyvista.org/examples/00-load/create-tri-surface.html.](https://docs.pyvista.org/examples/00-load/create-tri-surface.html)

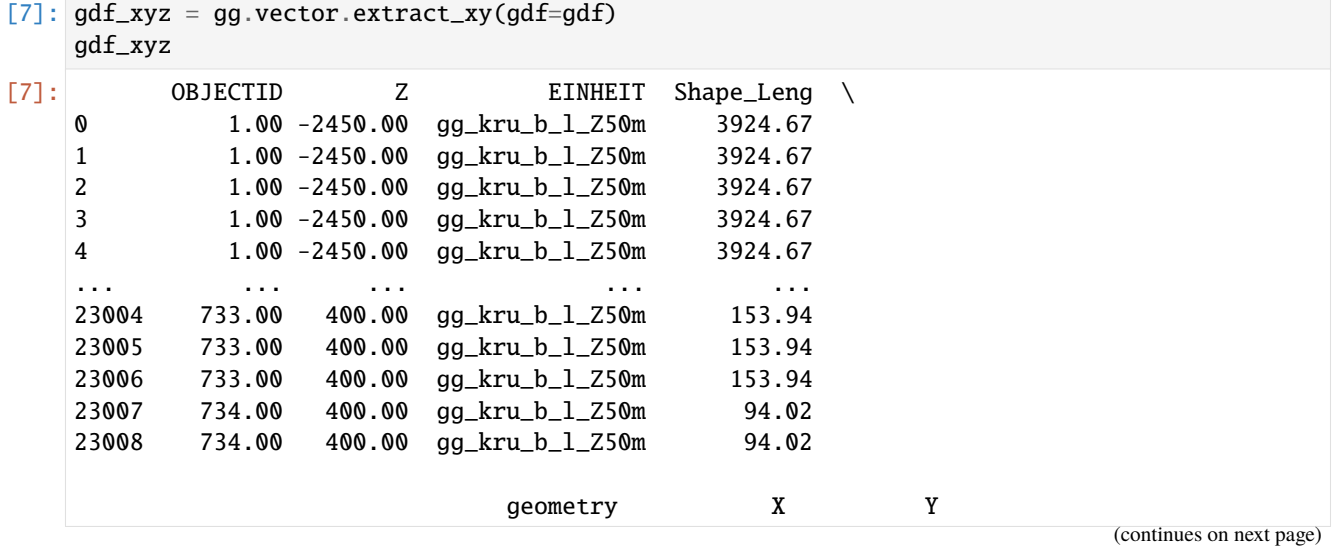

```
(continued from previous page)
     0 POINT (32403313.109 5785053.637) 32403313.11 5785053.64
     1 POINT (32402917.820 5785157.270) 32402917.82 5785157.27
     2 POINT (32402585.375 5785498.707) 32402585.38 5785498.71
     3 POINT (32402870.727 5785657.359) 32402870.73 5785657.36
     4 POINT (32403086.758 5786086.730) 32403086.76 5786086.73
     ... ... ... ...
     23004 POINT (32474651.758 5704841.910) 32474651.76 5704841.91
     23005 POINT (32474603.586 5704848.586) 32474603.59 5704848.59
     23006 POINT (32474597.918 5704823.645) 32474597.92 5704823.64
     23007 POINT (32479877.676 5703950.059) 32479877.68 5703950.06
     23008 POINT (32479970.945 5703938.168) 32479970.95 5703938.17
     [23009 rows x 7 columns]
 [8]: import pyvista as pv
     poly = pv.PolyData(gdf_xyz[['X', 'Y', 'Z']].values)
     poly
 [8]: PolyData (0x25ab3caf1c0)
       N Cells: 23009
       N Points: 23009
       N Strips: 0
       X Bounds: 3.233e+07, 3.250e+07
       Y Bounds: 5.702e+06, 5.798e+06
       Z Bounds: -2.450e+03, 4.000e+02
       N Arrays: 0
 [9]: surf = poly.delaunay_2d()
     surf
 [9]: PolyData (0x25ab3cae800)
       N Cells: 45536
       N Points: 23009
       N Strips: 0
       X Bounds: 3.233e+07, 3.250e+07
       Y Bounds: 5.702e+06, 5.798e+06
       Z Bounds: -2.450e+03, 4.000e+02
       N Arrays: 0
[10]: surf ['Depth [m]'] = gdf_xyz['Z'].values
[11]: surf.save(file_path + 'surf.vtk')
[12]: sargs = dict(fmt="%.0f", color='black')
     p = pv.Plotter(notebook=True)
     p.add_mesh(surf, scalars='Depth [m]', scalar_bar_args=sargs)
     p.set_background('white')
     p.show_grid(color='black')
```
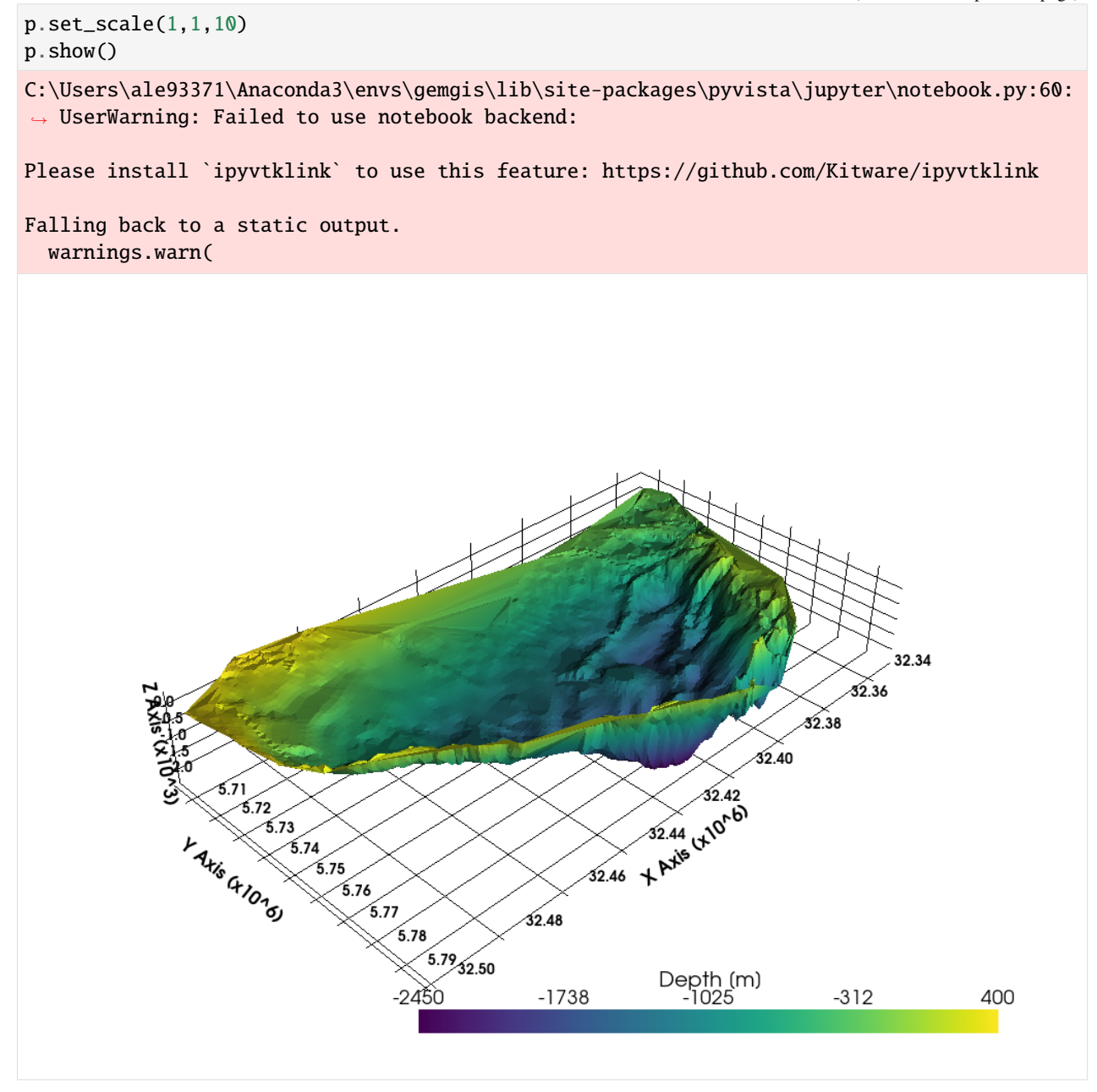

#### **Creating Contour Lines**

```
[13]: import numpy as np
      contours = surf.contour(isosurfaces=np.arange(-2450, 400,50))
      contours
[13]: PolyData (0x25ab3cadc00)
        N Cells: 36337
        N Points: 36178
        N Strips: 0
        X Bounds: 3.233e+07, 3.250e+07
                                                                                    (continues on next page)
```
Y Bounds: 5.704e+06, 5.798e+06

(continued from previous page)

```
Z Bounds: -2.400e+03, 3.500e+02
       N Arrays: 1
[14]: from shapely.geometry import LineString
     linestrings = []
     number_of_previous_points=0
     for i in range(contours.number_of_cells):
         index_to_find_length_of_line = i + number_of_previous_pointsnumber_of_points_of_line = contours.lines[index_to_find_length_of_line]
         values = [contours.lines[index_to_find_length_of_line+i+1] for i in range(number_of_
      ˓→points_of_line)]
         vertices = [contours.points[value] for value in values]number_of_previous_points = number_of_previous_points + number_of_points_of_line
         linestrings.append(LineString(np.array(vertices)))
     linestrings[:10]
[14]: [<LINESTRING Z (32409587.93 5780538.824 -2350, 32410238.562 5780366.676 -2350)>,
      <LINESTRING Z (32407304.336 5777048.086 -2050, 32408334.289 5776648.801 -2050)>,
      <LINESTRING Z (32408748.977 5778005.047 -2200, 32409538.211 5777784.203 -2200)>,
      <LINESTRING Z (32403693.547 5786613.994 -2400, 32403174.859 5787003.531 -2400)>,
      <LINESTRING Z (32404738.664 5782672.48 -2350, 32405538.297 5782346.84 -2350)>,
      <LINESTRING Z (32404086.734 5783669.289 -2400, 32405073.039 5783625.348 -2400)>,
      <LINESTRING Z (32405876.141 5782105.867 -2350, 32406595.562 5781902.203 -2350)>,
      <LINESTRING Z (32403750.453 5783786.059 -2400, 32404086.734 5783669.289 -2400)>,
      <LINESTRING Z (32402643.008 5783912.356 -2400, 32403750.453 5783786.059 -2400)>,
      <LINESTRING Z (32402263.211 5784114.785 -2400, 32402643.008 5783912.356 -2400)>]
[15]: gdf_countours = gpd.GeoDataFrame(geometry=linestrings)
     gdf_{\text{countours}}['Z'] = [list(gdf_{\text{countours}}.loc[i].geometry.cords)[0][2] for i in
      ˓→range(len(gdf_countours))]
     gdf_countours
[15]: geometry Z
     0 LINESTRING Z (32409587.930 5780538.824 -2350.0... -2350.00
     1 LINESTRING Z (32407304.336 5777048.086 -2050.0... -2050.00
     2 LINESTRING Z (32408748.977 5778005.047 -2200.0... -2200.00
     3 LINESTRING Z (32403693.547 5786613.994 -2400.0... -2400.00
     4 LINESTRING Z (32404738.664 5782672.480 -2350.0... -2350.00
     ... ... ...
     36332 LINESTRING Z (32472712.875 5705828.297 350.000... 350.00
     36333 LINESTRING Z (32476371.684 5706520.105 350.000... 350.00
```

```
36334 LINESTRING Z (32476542.145 5706398.895 350.000... 350.00
36335 LINESTRING Z (32476538.465 5706556.277 350.000... 350.00
36336 LINESTRING Z (32476540.793 5706593.047 350.000... 350.00
```

```
[36337 rows x 2 columns]
```

```
[16]: gdf_countours.plot(column='Z', cmap='gist_earth')
```

```
[16]: <AxesSubplot: >
```
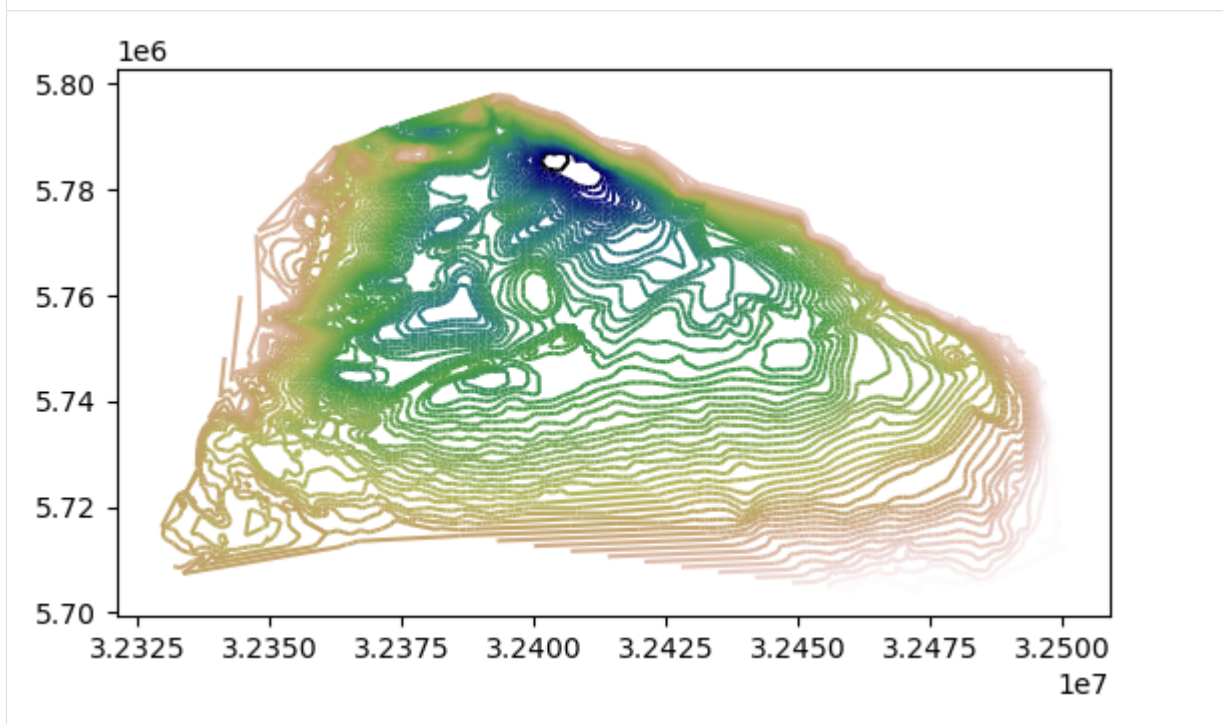

[17]: contours.save(file\_path + 'contours.vtk')

```
[18]: sargs = dict(fmt="%.0f", color='black')
```

```
p = pv.Plotter(notebook=True)
p.add_mesh(surf, scalars='Depth [m]', scalar_bar_args=sargs)
p.add_mesh(contours, scalars='Depth [m]', scalar_bar_args=sargs)
p.set_background('white')
p.show_grid(color='black')
p.set_scale(1,1,10)
p.show()
C:\Users\ale93371\Anaconda3\envs\gemgis\lib\site-packages\pyvista\jupyter\notebook.py:60:
˓→ UserWarning: Failed to use notebook backend:
Please install `ipyvtklink` to use this feature: https://github.com/Kitware/ipyvtklink
Falling back to a static output.
 warnings.warn(
```
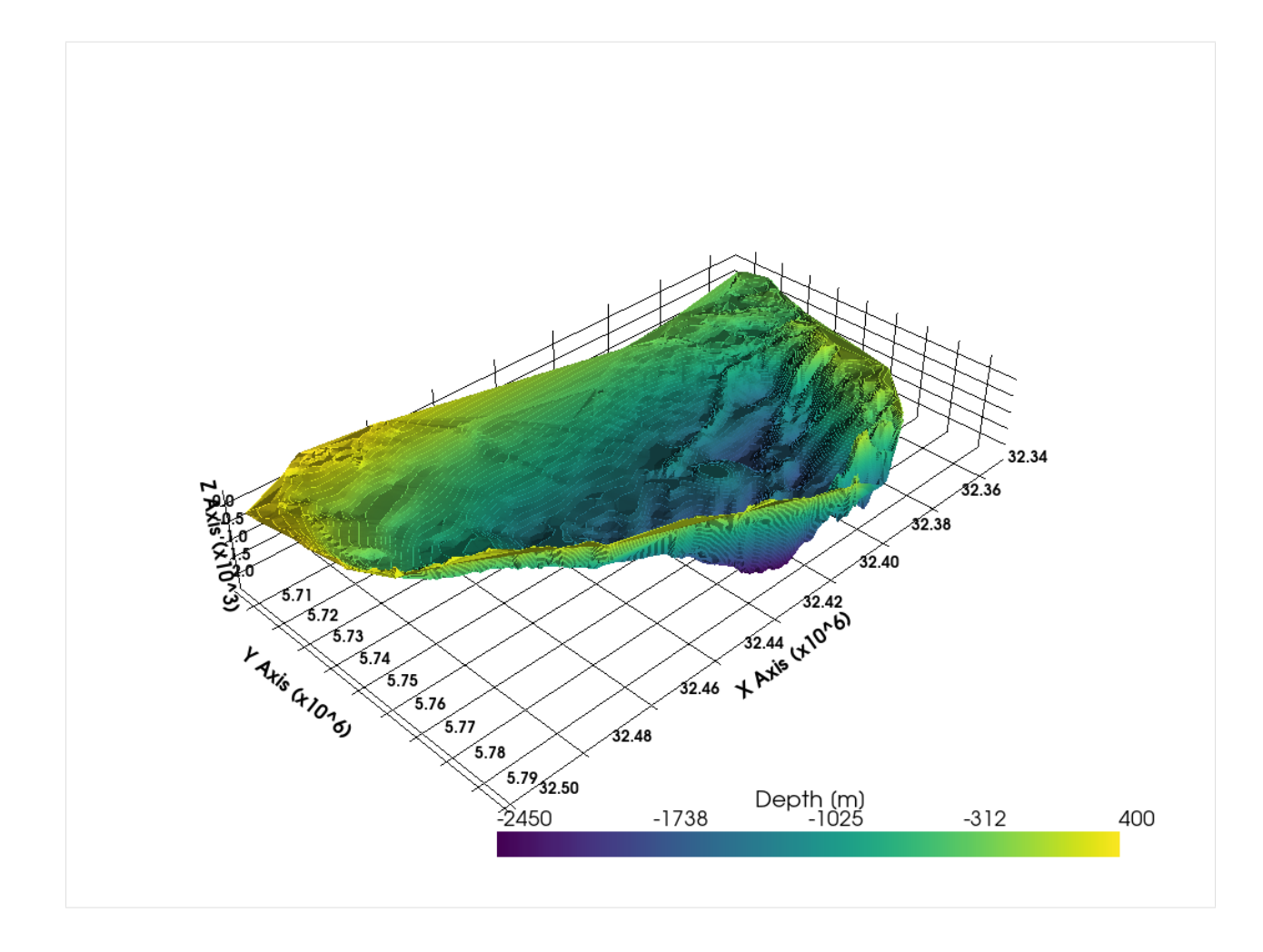

## **6.38.7 Merging Contour Lines**

The single LineString elements can also be unified to larger LineStrings using unify\_linestrings(..).

```
[19]: gdf = gg.vector.unify_linestrings(linestrings=gdf_countours)
     gdf
[19]: geometry Z
     0 LINESTRING Z (32331825.641 5708789.973 -200.00... -200.00
     1 LINESTRING Z (32334315.359 5723032.766 -250.00... -250.00
     2 LINESTRING Z (32332516.312 5722028.768 -250.00... -250.00
     3 LINESTRING Z (32332712.750 5721717.561 -250.00... -250.00
     4 LINESTRING Z (32332516.312 5722028.768 -250.00... -250.00
     .. ... ...
     628 LINESTRING Z (32480957.211 5755586.262 200.000... 200.00
     629 LINESTRING Z (32488784.838 5750893.873 250.000... 250.00
     630 LINESTRING Z (32489046.086 5750945.794 300.000... 300.00
     631 LINESTRING Z (32490632.693 5749614.501 250.000... 250.00
     632 LINESTRING Z (32492043.488 5748252.048 300.000... 300.00
     [633 rows x 2 columns]
```
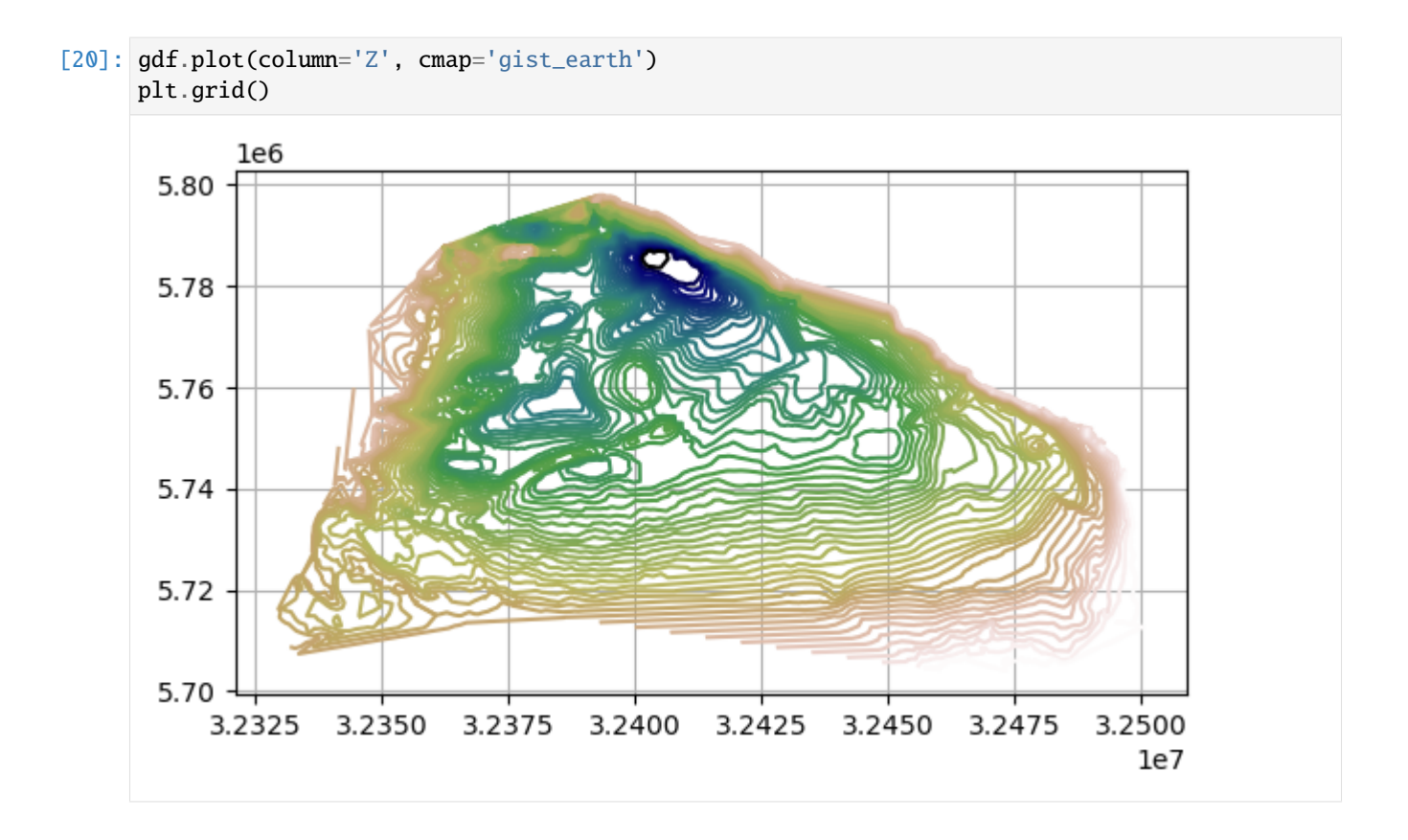

# **6.39 38 Interactive plotting with Bokeh in GemGIS**

The bokeh package allows it to create interactive plots of the available geo data.

## **6.39.1 Set File Paths and download Tutorial Data**

If you downloaded the latest GemGIS version from the Github repository, append the path so that the package can be imported successfully. Otherwise, it is recommended to install GemGIS via pip install gemgis and import GemGIS using import gemgis as gg. In addition, the file path to the folder where the data is being stored is set. The tutorial data is downloaded using Pooch [\(https://www.fatiando.org/pooch/latest/index.html\)](https://www.fatiando.org/pooch/latest/index.html) and stored in the specified folder. Use pip install pooch if Pooch is not installed on your system yet.

#### [1]: **import** gemgis as gg

```
file_path ='../../../../gemgis_data/data/38_interactive_plotting_with_bokeh_in gemgis/'
```
WARNING (theano.configdefaults): g++ not available, if using conda: `conda install m2w64-˓<sup>→</sup>toolchain`

```
C:\Users\ale93371\Anaconda3\envs\test_gempy\lib\site-packages\theano\configdefaults.py:
```
˓<sup>→</sup>560: UserWarning: DeprecationWarning: there is no c++ compiler.This is deprecated and␣ →with Theano 0.11 a c++ compiler will be mandatory

```
warnings.warn("DeprecationWarning: there is no c++ compiler."
```

```
WARNING (theano.configdefaults): q++ not detected ! Theano will be unable to execute
˓→optimized C-implementations (for both CPU and GPU) and will default to Python␣
→implementations. Performance will be severely degraded. To remove this warning, set
˓→Theano flags cxx to an empty string. (continues on next page)
```
WARNING (theano.tensor.blas): Using NumPy C-API based implementation for BLAS functions.

```
[3]: gg.download_gemgis_data.download_tutorial_data(filename="38_interactive_plotting_with_
     ˓→bokeh_in gemgis.zip", dirpath=file_path)
```
Downloading file '38\_interactive\_plotting\_with\_bokeh\_in gemgis.zip' from 'https://rwth- ˓<sup>→</sup>aachen.sciebo.de/s/AfXRsZywYDbUF34/download?path=%2F38\_interactive\_plotting\_with\_bokeh\_ ˓<sup>→</sup>in gemgis.zip' to 'C:\Users\ale93371\Documents\gemgis\_data\data\38\_interactive\_ ˓<sup>→</sup>plotting\_with\_bokeh\_in gemgis'.

#### **6.39.2 Loading Libraries**

```
[2]: import geopandas as gpd
    import rasterio
```
WARNING (theano.configdefaults): g++ not available, if using conda: `conda install m2w64 $ightharpoonup$ toolchain

C:\Users\ale93371\Anaconda3\envs\test\_gempy\lib\site-packages\theano\configdefaults.py:

˓<sup>→</sup>560: UserWarning: DeprecationWarning: there is no c++ compiler.This is deprecated and␣  $\rightarrow$ with Theano 0.11 a c++ compiler will be mandatory

warnings.warn("DeprecationWarning: there is no c++ compiler."

WARNING (theano.configdefaults): g++ not detected ! Theano will be unable to execute

˓<sup>→</sup>optimized C-implementations (for both CPU and GPU) and will default to Python␣

→implementations. Performance will be severely degraded. To remove this warning, set.  $\rightarrow$ Theano flags cxx to an empty string.

WARNING (theano.tensor.blas): Using NumPy C-API based implementation for BLAS functions.

#### **6.39.3 Importing Bokeh**

Bokeh is being imported and the output of the plots is set to be in the notebooks.

```
[3]: from bokeh.plotting import figure, show
    from bokeh.io import output_notebook, show
    output_notebook()
```
Data type cannot be displayed: application/javascript, application/vnd.bokehjs\_load.v0+json

#### **6.39.4 Plotting OSM Data**

The first data to be integrated is a Open Street Base Map. It can be downloaded by accessing the tile provider OSM via get\_provider(..).

**NB: When using a tile provider, all other data has to be reprojected to ``'EPSG:3857'`` (https://wiki.openstreetmap.org/wiki/EPSG:3857)**

```
[4]: from bokeh.tile_providers import OSM, get_provider
```

```
tile_provider = get_provider(OSM)
tile_provider
```

```
[4]: WMTSTileSource(id='1002', ...)
```
In order to display a plot, a figure needs to be created using  $figure(...)$  and the provided arguments. The range of the map was limited to the rough extent of the Münsterland Basin in Northern Germany.

```
[5]: p = figure(title="Test",x_axis_label='X [m]',
                y_axis_label='Y [m]',
                match_aspect=True,
                plot_width=800,
                plot_height=600,
                x_range=(7.5e5, 10.5e5),
                y_range=(6.65e6, 6.90e6))
```
The OSM Map is now added to the figure using  $p.add_time(...)$ .

```
[6]: p.add_tile(tile_provider)
```

```
[6]: TileRenderer(id='1038', ...)
```
#### **Showing the plot**

The plot is shown using show(p).

 $[7]$ : show $(p)$ 

Data type cannot be displayed: application/javascript, application/vnd.bokehjs\_exec.v0+json

## **6.39.5 Plotting Raster Data**

#### **Loading Data**

The data used for GemGIS is obtained from OpenDataNRW. It will be used under Datenlizenz Deutschland – Namensnennung – Version 2.0 [\(https://www.govdata.de/dl-de/by-2-0\)](https://www.govdata.de/dl-de/by-2-0) with © Geowissenschaftliche Daten: Digitales Höhenmodell NRW 1m (2020).

```
[8]: data = rasterio.open(file_path + 'DEM50_reproj.tif')
```
The CRS of the raster was reprojected using gg.raster.reproject\_raster(..) to match the CRS of the Open Street Map layer.

[9]: data.crs

[9]: CRS.from\_epsg(3857)

A second figure was created.

```
[10]: p = figure(title="Test",x_axis_label='X [m]',
                 y_axis_label='Y [m]',
                 match_aspect=True,
                 plot_width=800,
                 plot_height=600,
                 x_range=(7.5e5, 10.5e5),
                 y_range=(6.65e6, 6.90e6))
```
The OSM Layer will be added as well.

```
[11]: p.add_tile(tile_provider)
```
 $[11]$ : TileRenderer(id='1111', ...)

#### **Create GlypRenderer for Raster**

For a better representation of the raster, the nodata value of the raster will be replaced with the min value of the array/band.

- [12]: data.nodata
- [12]: 9999.0
- $[13]$ : data\_cleaned = data.read(1)

data\_cleaned[data\_cleaned == data.nodata] = data.read(1).min()

An image will be added to the figure using the dimensions of the rasterio object.

```
[14]: from bokeh.models.mappers import ContinuousColorMapper
      import numpy as np
      dem\_renderer = p .image(image = [np.flipud(data_cleaned)],x=data.bounds[0],
                             y=data.bounds[1],
                             dw=data.bounds[2]-data.bounds[0],
                             dh=data.bounds[3]-data.bounds[1],
                             legend_label="DEM",
                             palette = 'RdYlGn11'
                            )
```
#### **Create Hover Tool for Bokeh Plot**

A HoverTool is created so that the height of the DEM will be returned at the respective cursor position when moving across the raster.

```
[15]: from bokeh.models import HoverTool
     dem_tool = HoverTool(tooltips=[('Height', '@image{0.00} m')],
                           renderers=[dem_renderer])
```
#### **Showing the plot**

The plot can now be displayed. In addition, the HoverTool and and the option to hide the data is being added.

```
[16]: p.add_tools(dem_tool)
      p.legend.click_policy="hide"
      show(p)
```
Data type cannot be displayed: application/javascript, application/vnd.bokehjs\_exec.v0+json

### **6.39.6 Plotting Vector Data - LineString Data**

#### **Loading data**

Vector data can also be added to a Bokeh plot.

```
[17]: faults = gpd.read_file(file_path + 'gg_nrw_geotekst_l.shp')
    faults.head()
[17]: OBJECTID_1 OBJECTID_2 Layer_Name \
    0 1.00 1 1 Störung001_Swist-Sprung_SW
    1 2.00 2 Störung002_Müggenhausener Sprung_SW
    2 3.00 3 Störung003_Strassfelder Sprung_SW
    3 4.00 4 Störung003_Strassfelder Sprung_SW
    4 5.00 5 Störung004_Ludendorfer Sprung_Meckenheimer Sprung
                     Quelle ST_NAME \
    0 Erft Scholle RWE Projekt 2015 Swist-Sprung
    1 Erft Scholle RWE Projekt 2015 Müggenhausener Sprung
    2 Erft Scholle RWE Projekt 2015 Strassfelder Sprung
    3 Erft Scholle RWE Projekt 2015 Strassfelder Sprung
    4 Erft Scholle RWE Projekt 2015 Ludendorfer Sprung_Meckenheimer Sprung
      OBJECTID Id ssymbol_QB ST_NR ST_ART_ID ... DIP_3D \
    0 0 0 None 0.00 0 ... 62.50
    1 0 0 0 None 0.00 0 ... 62.50
    2 0 0 None 0.00 0 ... 62.50
    3 0 0 None 0.00 0 ... 62.50
    4 0 0 None 0.00 0 ... 62.50
               STOE_UEB_3 STOE_TOP_H STOE_BASIS \
    0 überregionale Bedeutung DGM Tertiaer_b/Praeperm_t/Karbon_t
    1 regionale Bedeutung DGM Tertiaer_b/Praeperm_t/Karbon_t
    2 regionale Bedeutung DGM Tertiaer_b/Praeperm_t/Karbon_t
    3 lokale Bedeutung DGM Tertiaer_b/Praeperm_t/Karbon_t
    4 regionale Bedeutung DGM Tertiaer_b/Praeperm_t/Karbon_t
      ST_ART_3D Shape_Le_2 Versatz_TB Doku_Versa Shape_Le_3 \
    0 None 37635.89 0.00 None 37635.89
    1 None 21797.50 0.00 None 21797.50
                                                       (continues on next page)
```
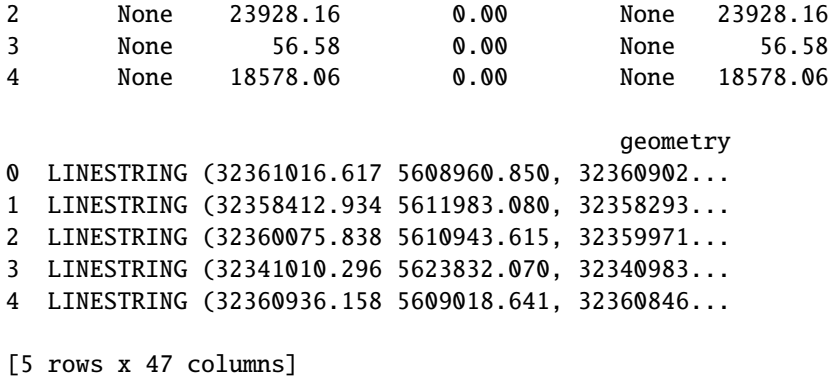

Empty and invalid entries are removed.

```
[18]: faults = faults[~faults.is_empty]
      faults = faults[faults.is_valid]
```
The data is reprojected to match the CRS of the OSM Layer.

```
[19]: faults_reproj = faults.to_crs(epsg='3857')
    faults_reproj.head()
[19]: OBJECTID_1 OBJECTID_2 Layer_Name \
    0 1.00 1 1 Störung001_Swist-Sprung_SW
    1 2.00 2 Störung002_Müggenhausener Sprung_SW
    2 3.00 3 Störung003_Strassfelder Sprung_SW
    3 4.00 4 Störung003_Strassfelder Sprung_SW
    4 5.00 5 Störung004_Ludendorfer Sprung_Meckenheimer Sprung
                     Quelle ST_NAME
    0 Erft Scholle RWE Projekt 2015 Swist-Sprung
    1 Erft Scholle RWE Projekt 2015 Müggenhausener Sprung
    2 Erft Scholle RWE Projekt 2015 Strassfelder Sprung
    3 Erft Scholle RWE Projekt 2015 Strassfelder Sprung
    4 Erft Scholle RWE Projekt 2015 Ludendorfer Sprung_Meckenheimer Sprung
      OBJECTID Id ssymbol_QB ST_NR ST_ART_ID ... DIP_3D \
    0 0 0 None 0.00 0 ... 62.50
    1 0 0 None 0.00 0 ... 62.50
    2 0 0 None 0.00 0 ... 62.50
    3 0 0 None 0.00 0 ... 62.50
    4 0 0 None 0.00 0 ... 62.50
              STOE_UEB_3 STOE_TOP_H STOE_BASIS \
    0 überregionale Bedeutung DGM Tertiaer_b/Praeperm_t/Karbon_t
    1 regionale Bedeutung DGM Tertiaer_b/Praeperm_t/Karbon_t
    2 regionale Bedeutung DGM Tertiaer_b/Praeperm_t/Karbon_t
    3 lokale Bedeutung DGM Tertiaer_b/Praeperm_t/Karbon_t
    4 regionale Bedeutung DGM Tertiaer_b/Praeperm_t/Karbon_t
      ST_ART_3D Shape_Le_2 Versatz_TB Doku_Versa Shape_Le_3 \
    0 None 37635.89 0.00 None 37635.89
```
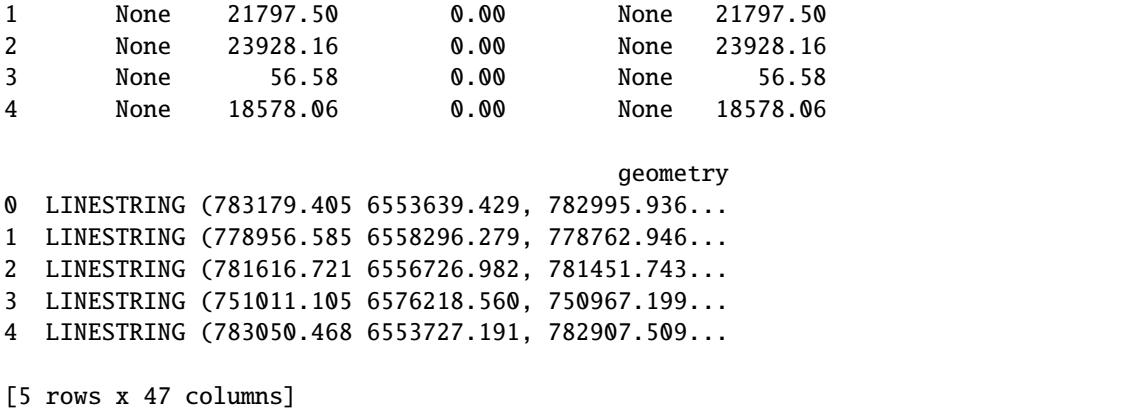

The data is now being exploded to single LineStrings and the X and Y coordinates are being extracted.

```
[20]: faults_reproj = gg.vector.explode_multilinestrings(gdf=faults_reproj)
     faults_reproj = gg.vector.extract_xy_linestring(gdf=faults_reproj)
```
#### **Creating ColumnDataSource**

The data is being converted to a ColumnDataSource. The geometry column of the GeoDataFrame must be dropped.

```
[33]: faults_reproj = faults_reproj[['Shape_Le_2', 'X', 'Y', 'geometry']]
     faults_reproj.head()
[33]: Shape_Le_2 X \
     0 37635.89 [783179.4051572308, 782995.935648582, 782902.3...
     1 21797.50 [778956.5848617974, 778762.9461795501, 778554...
     2 23928.16 [781616.7214601886, 781451.7425967428, 781293...
     3 56.58 [751011.1047211702, 750967.1987568956, 750960...
     4 18578.06 [783050.4681690165, 782907.5090723939, 782818...
                                                     Y \setminus0 [6553639.429076611, 6553792.618358821, 6553877...
     1 [6558296.2788241105, 6558496.939616477, 655871...
     2 [6556726.982401831, 6556744.251795183, 6556763...
     3 [6576218.559684751, 6576283.0530930245, 657629...
     4 [6553727.191026189, 6553824.610592816, 6553889...
                                              geometry
     0 LINESTRING (783179.405 6553639.429, 782995.936...
     1 LINESTRING (778956.585 6558296.279, 778762.946...
     2 LINESTRING (781616.721 6556726.982, 781451.743...
     3 LINESTRING (751011.105 6576218.560, 750967.199...
     4 LINESTRING (783050.468 6553727.191, 782907.509...
[34]: from bokeh.models import ColumnDataSource
```
# geo\_data = ColumnDataSource(faults\_reproj.drop('geometry', axis=1).sample(n=10)) geo\_data

### **GemGIS**

```
[34]: ColumnDataSource(id='1522', ...)
[35]: p = figure(title="Test",x_axis_label='X [m]',
                 y_axis_label='Y [m]',
                 match_aspect=True,
                 plot_width=800,
                 plot_height=600,
                 x_range=(7.5e5, 10.5e5),
                 y_range=(6.65e6, 6.90e6))
[36]: p.add_tile(tile_provider)
[36]: TileRenderer(id='1560', ...)
      The data will now be added as multi_line to the the figure.
[37]: faults_renderer = p.multi_line(xs='X',
                                      ys='Y',source=geo_data,
                                      color='red',
                                      line_width=3,
                                      legend_label="Faults",
                                      hover_line_alpha=1.0)
      faults_renderer
[37]: GlyphRenderer(id='1568', ...)
[38]: fault_hover_tool = HoverTool(tooltips=[('X_value', '$xs')],
                                    renderers=[faults_renderer],
                                    line_policy='nearest',
                                    show_arrow=False,
                                    mode='vline'
          )
      #('FaultName', '@ST_NAME')
      # ('LayerName', '@Layer_Name'),
      # ('Dip', '@DIP_3D'),
      # ('Length', '@Shape_Le_2')
```
### **Showing the plot**

The plot can now be displayed. In addition, the HoverTool and and the option to hide the data is being added.

```
[39]: p.add_tools(fault_hover_tool)
      #p.add_tools(dem_tool)
      p.legend.click_policy="hide"
      show(p)
```
Data type cannot be displayed: application/javascript, application/vnd.bokehjs\_exec.v0+json

# **6.40 39 Working with Shapely Base Geometries containing Z components**

Shapely Base Geometries can not only have an X and Y coordinate but also a Z component. The following introduces how GemGIS is handling Shapely Base Geometries with an additional Z component.

### **6.40.1 Set File Paths and download Tutorial Data**

If you downloaded the latest GemGIS version from the Github repository, append the path so that the package can be imported successfully. Otherwise, it is recommended to install GemGIS via pip install gemgis and import GemGIS using import gemgis as gg. In addition, the file path to the folder where the data is being stored is set. The tutorial data is downloaded using Pooch [\(https://www.fatiando.org/pooch/latest/index.html\)](https://www.fatiando.org/pooch/latest/index.html) and stored in the specified folder. Use pip install pooch if Pooch is not installed on your system yet.

#### [1]: **import** gemgis as gg

file\_path ='data/39\_shapely\_base\_geometries\_with\_z\_component/'

WARNING (theano.configdefaults): g++ not available, if using conda: `conda install m2w64-˓<sup>→</sup>toolchain`

C:\Users\ale93371\Anaconda3\envs\test\_gempy\lib\site-packages\theano\configdefaults.py:

˓<sup>→</sup>560: UserWarning: DeprecationWarning: there is no c++ compiler.This is deprecated and␣ →with Theano 0.11 a c++ compiler will be mandatory

warnings.warn("DeprecationWarning: there is no c++ compiler."

WARNING (theano.configdefaults): g++ not detected ! Theano will be unable to execute

˓<sup>→</sup>optimized C-implementations (for both CPU and GPU) and will default to Python␣

 $\rightarrow$ implementations. Performance will be severely degraded. To remove this warning, set.  $\rightarrow$ Theano flags cxx to an empty string.

WARNING (theano.tensor.blas): Using NumPy C-API based implementation for BLAS functions.

### **6.40.2 Point Data**

Points can easily be defined using an X, Y and Z coordinate.

```
[2]: import gemgis as gg
    from shapely.geometry import Point
    point = Point(1,2,3)point
    WARNING (theano.configdefaults): g++ not available, if using conda: `conda install m2w64-
     ˓→toolchain`
    C:\Users\ale93371\Anaconda3\envs\test_gempy\lib\site-packages\theano\configdefaults.py:
     ˓→560: UserWarning: DeprecationWarning: there is no c++ compiler.This is deprecated and␣
     →with Theano 0.11 a c++ compiler will be mandatory
      warnings.warn("DeprecationWarning: there is no c++ compiler."
    WARNING (theano.configdefaults): g++ not detected ! Theano will be unable to execute
     ˓→optimized C-implementations (for both CPU and GPU) and will default to Python␣
     →implementations. Performance will be severely degraded. To remove this warning, set.
     ˓→Theano flags cxx to an empty string.
    WARNING (theano.tensor.blas): Using NumPy C-API based implementation for BLAS functions.
```
### **GemGIS**

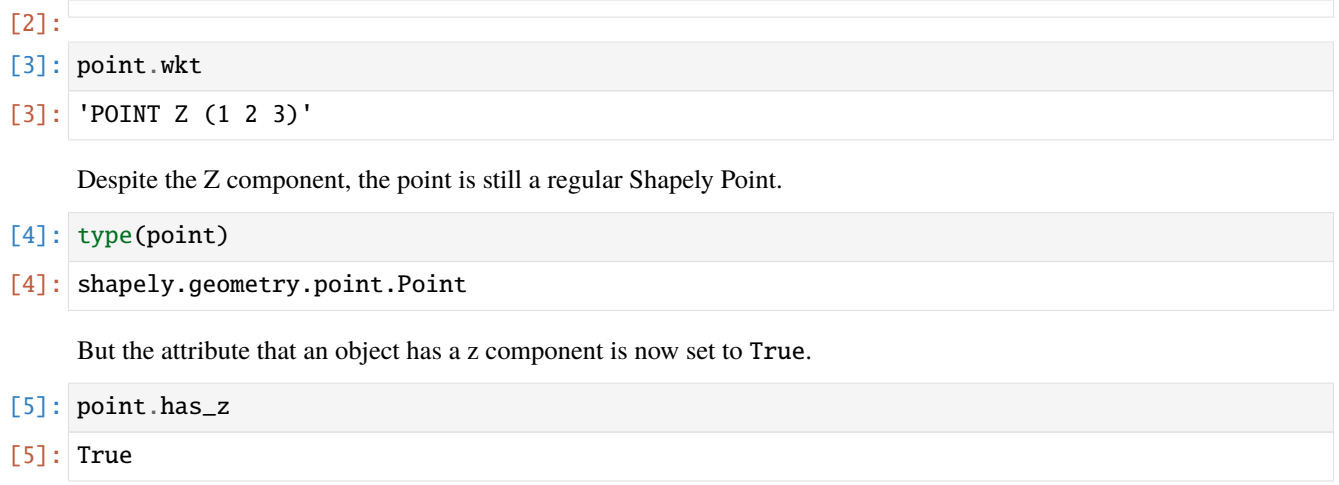

### **Accessing the coordinates**

The coordinates can be accessed via attributes.

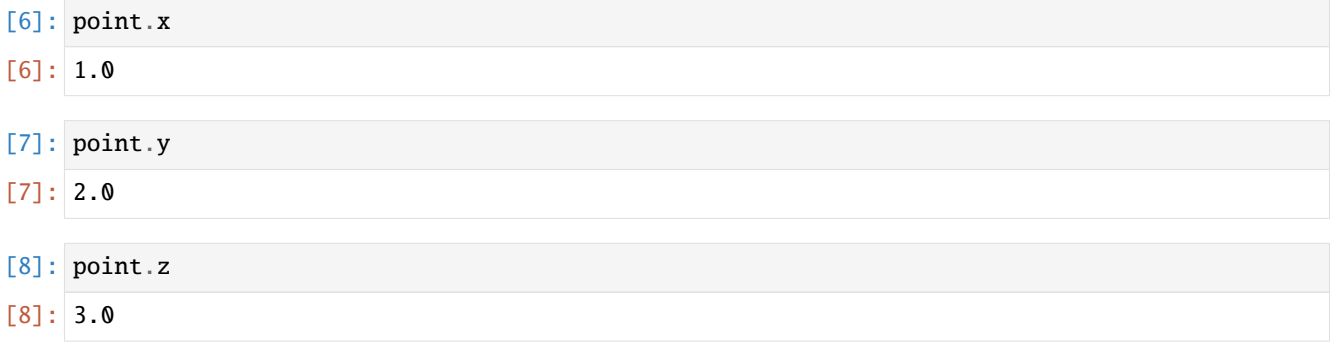

# **Creating a GeoDataFrame and extracting coordinates**

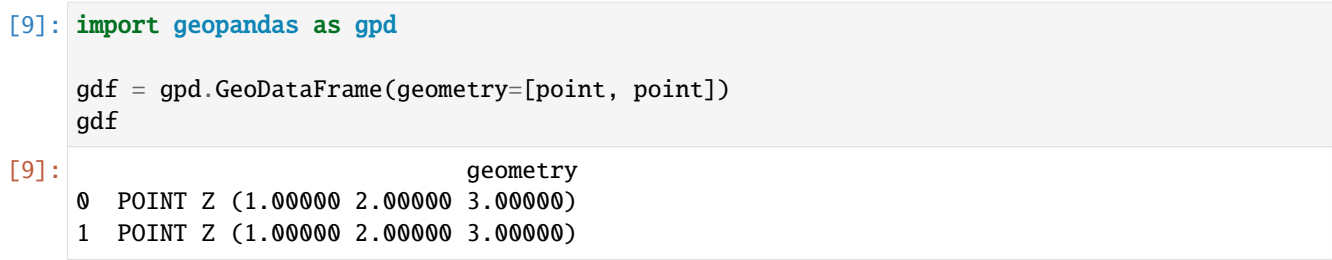

#### **Extracting Coordinates**

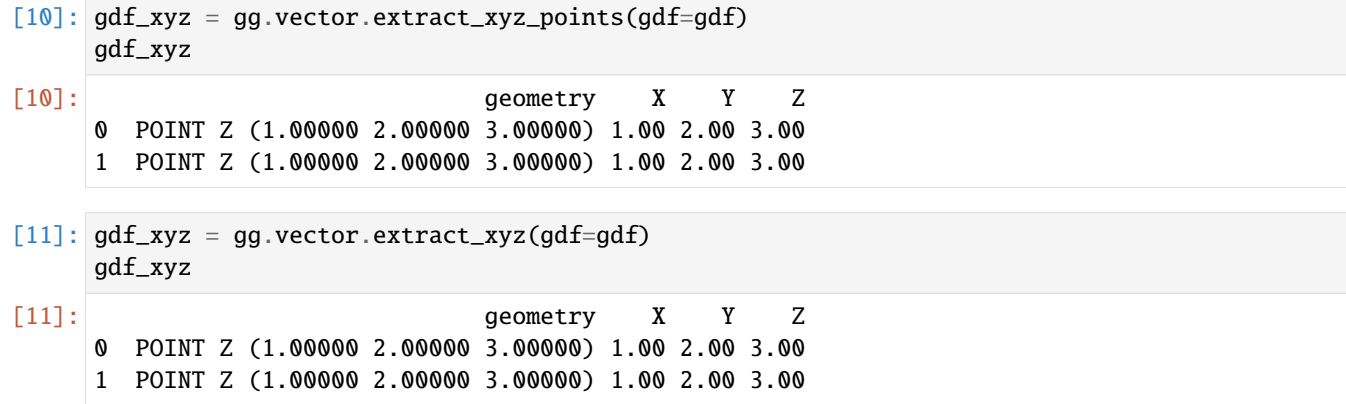

## **6.40.3 LineString Data**

```
[12]: import gemgis as gg
      from shapely.geometry import LineString
      linestring = LineString(([1,2,3], [4,5,6]))linestring
[12]:
[13]: linestring.wkt
[13]: 'LINESTRING Z (1 2 3, 4 5 6)'
      Despite the Z component, the line is still a regular Shapely LineString.
[14]: type(linestring)
```

```
[14]: shapely.geometry.linestring.LineString
```
But the attribute that an object has a z component is now set to True.

- [15]: linestring.has\_z
- [15]: True

### **Accessing the coordinates**

The coordinates can be accessed via attributes.

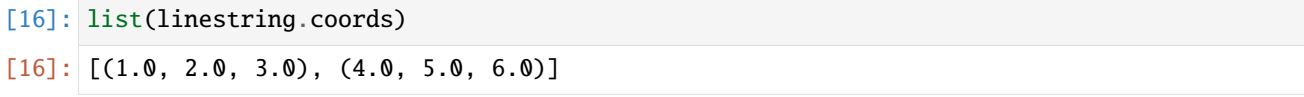

### **Creating a GeoDataFrame and extracting coordinates**

[17]: import geopandas as gpd

```
gdf = gpd.GeoDataFrame(geometry=[linestring, linestring])
gdf
```
[17]: geometry 0 LINESTRING Z (1.00000 2.00000 3.00000, 4.00000... 1 LINESTRING Z (1.00000 2.00000 3.00000, 4.00000...

#### **Extracting Coordinates**

extract\_xy\_linestrings(..) will also work for extracting the xyz coordinates as the used Pandas explode(..) function also extracts the Z component of the LineString object. In the subsequent definition of the columns for the coordinates, an additional Z column will be created if a Value error would have been returned before that.

```
[18]: gdf_xyz = gg.vector.extract_xy_linestrings(gdf=gdf)
     gdf_xyz
```
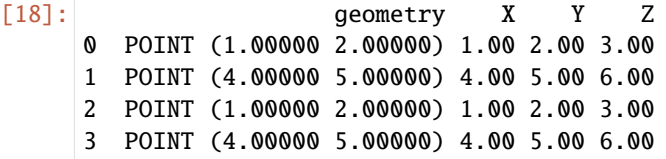

However, a dedicated function to extract the X, Y and Z coordinates from a GeoDataFrame containing LineStrings with a Z component is also implemented in GemGIS -> extract\_xyz\_linestrings(...).

[19]: gdf\_xyz = gg.vector.extract\_xyz\_linestrings(gdf=gdf, reset\_index=True) gdf\_xyz

```
[19]: geometry points X Y Z
     0 POINT (1.00000 2.00000) (1.0, 2.0, 3.0) 1.00 2.00 3.00
     1 POINT (4.00000 5.00000) (4.0, 5.0, 6.0) 4.00 5.00 6.00
     2 POINT (1.00000 2.00000) (1.0, 2.0, 3.0) 1.00 2.00 3.00
     3 POINT (4.00000 5.00000) (4.0, 5.0, 6.0) 4.00 5.00 6.00
```
The coordinates can also be extracted using the common function  $extract\_xyz(...)$ .

```
\lceil 20 \rceil: gdf_xyz = gg.vector.extract_xyz(gdf=gdf)
       gdf_xyz
```
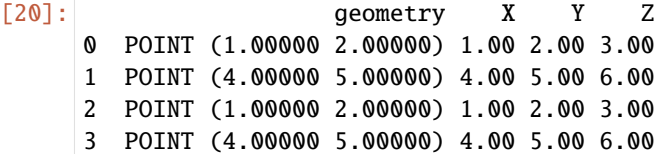

### **6.40.4 Polygon Data**

```
[21]: import gemgis as gg
      from shapely.geometry import Polygon
      polygon = Polygon([[0, 0, 0], [1, 0, 0], [1, 1, 0], [0, 1, 0], [0, 0, 0]])polygon
[21]:
[22]: polygon.wkt
[22]: 'POLYGON Z ((0 0 0, 1 0 0, 1 1 0, 0 1 0, 0 0 0))'
      Despite the Z component, the line is still a regular Shapely Polygon.
```
[23]: type(polygon)

[23]: shapely.geometry.polygon.Polygon

But the attribute that an object has a z component is now set to True.

```
[24]: polygon.has_z
```
[24]: True

#### **Accessing the coordinates**

The coordinates can be accessed via attributes.

```
[25]: list(polygon.exterior.coords)
[25]: [(0.0, 0.0, 0.0, 0.0),(1.0, 0.0, 0.0),
       (1.0, 1.0, 0.0),
       (0.0, 1.0, 0.0),
       (0.0, 0.0, 0.0)]
```
### **Creating a GeoDataFrame and extracting coordinates**

```
[26]: import geopandas as gpd
     gdf = gpd.GeoDataFrame(geometry=[polygon, polygon])
     gdf
```
[26]: geometry 0 POLYGON Z ((0.00000 0.00000 0.00000, 1.00000 0... 1 POLYGON Z ((0.00000 0.00000 0.00000, 1.00000 0...

# **6.40.5 Extracting Coordinates**

The coordinates can be extracted easily with extract\_xyz(...). As the polygons are exploded into LineStrings during the process of extracting the coordinates, the functionality to extract coordinates from Polygons is already present.

```
[27]: gdf_xyz = gg.vector.extract_xyz(gdf=gdf)
      gdf_xyz
```

```
[27]: geometry X Y Z
     0 POINT (0.00000 0.00000) 0.00 0.00 0.00
     1 POINT (1.00000 0.00000) 1.00 0.00 0.00
     2 POINT (1.00000 1.00000) 1.00 1.00 0.00
     3 POINT (0.00000 1.00000) 0.00 1.00 0.00
     4 POINT (0.00000 0.00000) 0.00 0.00 0.00
     5 POINT (0.00000 0.00000) 0.00 0.00 0.00
     6 POINT (1.00000 0.00000) 1.00 0.00 0.00
     7 POINT (1.00000 1.00000) 1.00 1.00 0.00
     8 POINT (0.00000 1.00000) 0.00 1.00 0.00
     9 POINT (0.00000 0.00000) 0.00 0.00 0.00
```
# **6.41 40 Working with GPX Data in GemGIS**

GPX, or GPS Exchange Format, is an XML schema designed as a common GPS data format for software applications. It can be used to describe waypoints, tracks, and routes. The format is open and can be used without the need to pay license fees. Location data (and optionally elevation, time, and other information) is stored in tags and can be interchanged between GPS devices and software. Common software applications for the data include viewing tracks projected onto various map sources, annotating maps, and geotagging photographs based on the time they were taken.

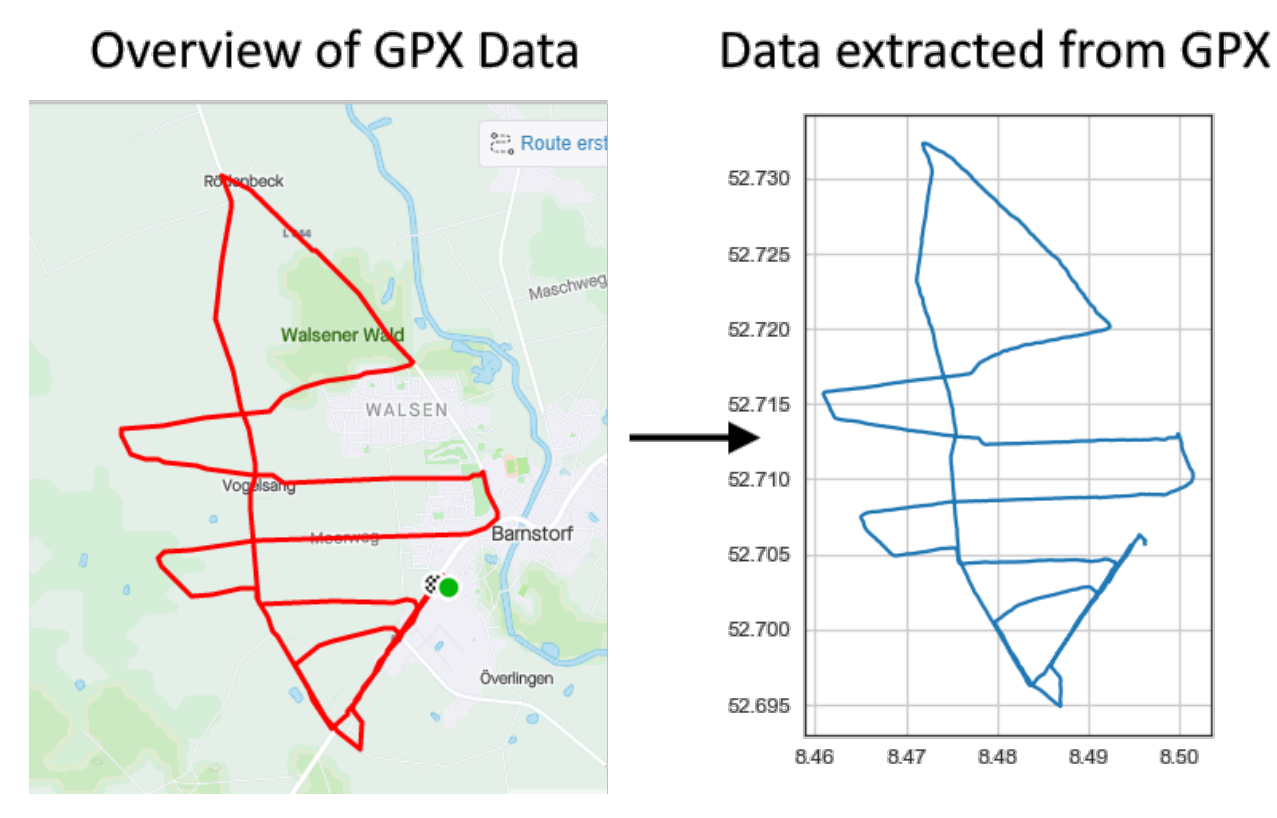

Source: [https://en.wikipedia.org/wiki/GPS\\_Exchange\\_Format](https://en.wikipedia.org/wiki/GPS_Exchange_Format)

# **6.41.1 Set File Paths and download Tutorial Data**

If you downloaded the latest GemGIS version from the Github repository, append the path so that the package can be imported successfully. Otherwise, it is recommended to install GemGIS via pip install gemgis and import GemGIS using import gemgis as gg. In addition, the file path to the folder where the data is being stored is set. The tutorial data is downloaded using Pooch [\(https://www.fatiando.org/pooch/latest/index.html\)](https://www.fatiando.org/pooch/latest/index.html) and stored in the specified folder. Use pip install pooch if Pooch is not installed on your system yet.

### [1]: import gemgis as gg

file\_path ='data/40\_working\_with\_gpx\_data\_in\_gemgis/'

C:\Users\ale93371\Anaconda3\envs\gemgis\lib\site-packages\gemgis\gemgis.py:27:␣ ˓<sup>→</sup>UserWarning: Shapely 2.0 is installed, but because PyGEOS is also installed, GeoPandas␣ →will still use PyGEOS by default for now. To force to use and test Shapely 2.0, you  $\rightarrow$ have to set the environment variable USE\_PYGEOS=0. You can do this before starting the ˓<sup>→</sup>Python process, or in your code before importing geopandas:

```
import os
os.environ['USE_PYGEOS'] = '0'
import geopandas
```
In a future release, GeoPandas will switch to using Shapely by default. If you are using␣ ˓<sup>→</sup>PyGEOS directly (calling PyGEOS functions on geometries from GeoPandas), this will␣ ˓<sup>→</sup>then stop working and you are encouraged to migrate from PyGEOS to Shapely 2.0 (https:/ ˓<sup>→</sup>/shapely.readthedocs.io/en/latest/migration\_pygeos.html).

import geopandas as gpd

```
[2]: gg.download_gemgis_data.download_tutorial_data(filename="40_working_with_gpx_data_in_
     ˓→gemgis.zip", dirpath=file_path)
```
### **6.41.2 Load Data**

Data from a running practice in northern Germany is used for demonstration purposes.

```
[3]: import geopandas as gpd
```

```
gpx = gg.vector.load_gpx(path=file_path+'Run.gpx', layer='tracks')
gpx
```

```
[3]: <open Collection 'C:\Users\ale93371\Documents\gemgis\docs\getting_started\tutorial\data\
     ˓→40_working_with_gpx_data_in_gemgis\Run.gpx:tracks', mode 'r' at 0x2127ee838b0>
```
### **6.41.3 Inspecting the data**

The driver used to open the data was GPX

- [4]: gpx.driver
- [4]: 'GPX'

The CRS of the data is EPGS:4326.

- [5]: gpx.crs
- [5]: {'init': 'epsg:4326'}
- [6]: gpx.crs\_wkt

[6]: 'GEOGCS["WGS 84",DATUM["WGS\_1984",SPHEROID["WGS 84",6378137,298.257223563,AUTHORITY["EPSG ˓<sup>→</sup>","7030"]],AUTHORITY["EPSG","6326"]],PRIMEM["Greenwich",0,AUTHORITY["EPSG","8901"]], ˓<sup>→</sup>UNIT["degree",0.0174532925199433,AUTHORITY["EPSG","9122"]],AXIS["Latitude",NORTH],AXIS[ ˓<sup>→</sup>"Longitude",EAST],AUTHORITY["EPSG","4326"]]'

The extent of the data is defining the bounds of the gpx.

[7]: gpx.bounds

```
[7]: (8.460906, 52.694879, 8.501507, 52.732331)
```
Since the track has different start and end points, the track is not closed.

- [8]: gpx.closed
- [8]: False

Accessing the meta data.

```
[9]: gpx.meta
[9]: {'driver': 'GPX',
      'schema': {'properties': OrderedDict([('name', 'str'),
                    ('cmt', 'str'),
                    ('desc', 'str'),
                    ('src', 'str'),
                    ('link1_href', 'str'),
                    ('link1_text', 'str'),
                    ('link1_type', 'str'),
                    ('link2_href', 'str'),
                    ('link2_text', 'str'),
                    ('link2_type', 'str'),
                    ('number', 'int'),
                    ('type', 'str')]),
       'geometry': 'MultiLineString'},
      'crs': {'init': 'epsg:4326'},
      'crs_wkt': 'GEOGCS["WGS 84",DATUM["WGS_1984",SPHEROID["WGS 84",6378137,298.257223563,
     ˓→AUTHORITY["EPSG","7030"]],AUTHORITY["EPSG","6326"]],PRIMEM["Greenwich",0,AUTHORITY[
     ˓→"EPSG","8901"]],UNIT["degree",0.0174532925199433,AUTHORITY["EPSG","9122"]],AXIS[
     ˓→"Latitude",NORTH],AXIS["Longitude",EAST],AUTHORITY["EPSG","4326"]]'}
```
Name of the Track.

[10]: gpx.name

 $\lceil 10 \rceil$ : 'tracks'

```
[11]: gpx.profile
```

```
[11]: {'driver': 'GPX',
       'schema': {'properties': OrderedDict([('name', 'str'),
                     ('cmt', 'str'),
                     ('desc', 'str'),
                     ('src', 'str'),
                     ('link1_href', 'str'),
                     ('link1_text', 'str'),
                     ('link1_type', 'str'),
                     ('link2_href', 'str'),
                     ('link2_text', 'str'),
                     ('link2_type', 'str'),
                     ('number', 'int'),
                     ('type', 'str')]),
        'geometry': 'MultiLineString'},
       'crs': {'init': 'epsg:4326'},
       'crs_wkt': 'GEOGCS["WGS 84",DATUM["WGS_1984",SPHEROID["WGS 84",6378137,298.257223563,
      ˓→AUTHORITY["EPSG","7030"]],AUTHORITY["EPSG","6326"]],PRIMEM["Greenwich",0,AUTHORITY[
      ˓→"EPSG","8901"]],UNIT["degree",0.0174532925199433,AUTHORITY["EPSG","9122"]],AXIS[
      ˓→"Latitude",NORTH],AXIS["Longitude",EAST],AUTHORITY["EPSG","4326"]]'}
```
# **6.41.4 Loading GPX as dict**

The GPX can also be loaded as dict for further processing of the contents of the GPX file using load\_gpx\_as\_dict(. .). This dict contains the properties, the geometry including the coordinates of the data, the ID and the type of the data

```
[12]: gpx_dict = gg.vector.load_gpx_as_dict(path=file_path+'Run.gpx', layer='tracks')
     gpx_dict['geometry']['coordinates'][0][:5]
```

```
[12]: [(8.496285, 52.705566),(8.49627, 52.705593),
       (8.496234, 52.705629),
       (8.496205, 52.705664),
       (8.496181, 52.705705)]
```

```
[13]: gpx_dict.keys()
```

```
[13]: dict_keys(['type', 'id', 'properties', 'geometry'])
```
('type', '9')]))

```
[14]: gpx_dict['type'], gpx_dict['id'], gpx_dict['properties']
```

```
[14]: ('Feature',
       '0',
      OrderedDict([('name', 'First half marathon distance of the year'),
```

```
('cmt', None),
('desc', None),
('src', None),
('link1_href', None),
('link1_text', None),
('link1_type', None),
('link2_href', None),
('link2_text', None),
('link2_type', None),
('number', None),
```

```
[15]: gpx_dict['geometry']['type']
```

```
[15]: 'MultiLineString'
```
# **6.41.5 Creating Shapely Base Geometry from GPX**

In order to work with GPX data, a Shapely BaseGeometry can be created using load\_gpx\_as\_geometry(...).

```
[16]: shape = gg.vector.load_gpx_as_geometry(path=file_path+'Run.gpx', layer='tracks')
      shape
[16]:
[17]: shape.wkt[:100]
[17]: 'MULTILINESTRING ((8.496285 52.705566, 8.49627 52.705593, 8.496234 52.705629, 8.496205␣
      ˓→52.705664, 8.4'
```
# **6.41.6 Creating GeoData from Geometry**

A GeoDataFrame containing the created geometry can easily be created. Notice that the CRS attribute of the GPX collection was provided.

#### [18]: import geopandas as gpd

```
gdf = gpd.GeoDataFrame(geometry=[shape], crs=gpx.crs)
gdf
```
[18]: geometry

0 MULTILINESTRING ((8.49629 52.70557, 8.49627 52...

 $[19]$ : gdf.crs

```
[19]: <Geographic 2D CRS: +init=epsg:4326 +type=crs>
     Name: WGS 84
     Axis Info [ellipsoidal]:
     - lon[east]: Longitude (degree)
     - lat[north]: Latitude (degree)
     Area of Use:
     - name: World.
     - bounds: (-180.0, -90.0, 180.0, 90.0)
     Datum: World Geodetic System 1984 ensemble
     - Ellipsoid: WGS 84
     - Prime Meridian: Greenwich
```
And the data can be plotted.

```
[20]: import matplotlib.pyplot as plt
```
gdf.plot() plt.grid()

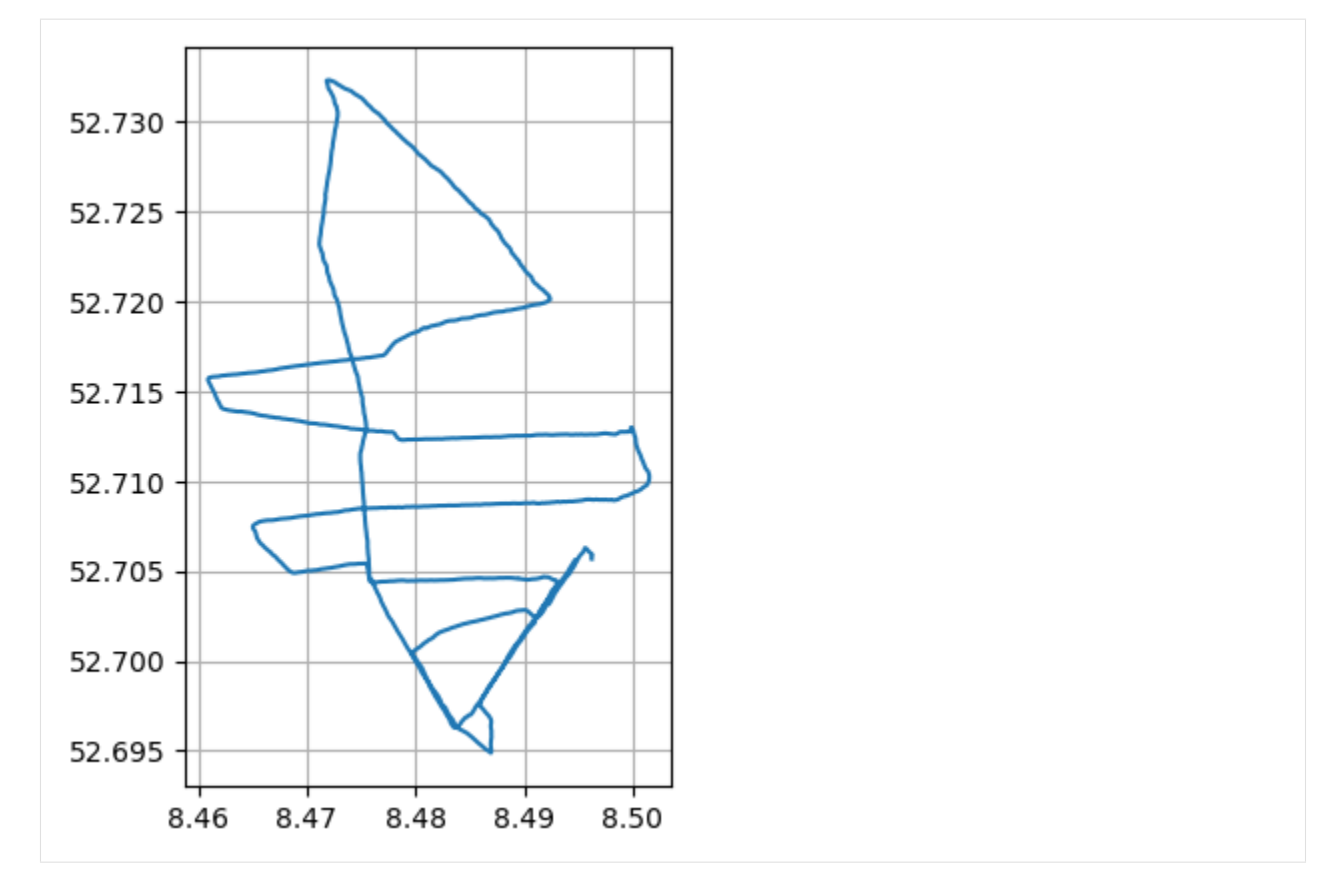

The length of the track is approximately 21139 m and therefore slightly longer than a half marathon distance (21097 m).

[21]: gdf.to\_crs(4647).loc[0].geometry.length

[21]: 21139.875974842187

# **6.42 41 Working with KML data**

KML is a file format used to display geographic data in an Earth browser such as Google Earth. KML uses a tag-based structure with nested elements and attributes and is based on the XML standard.

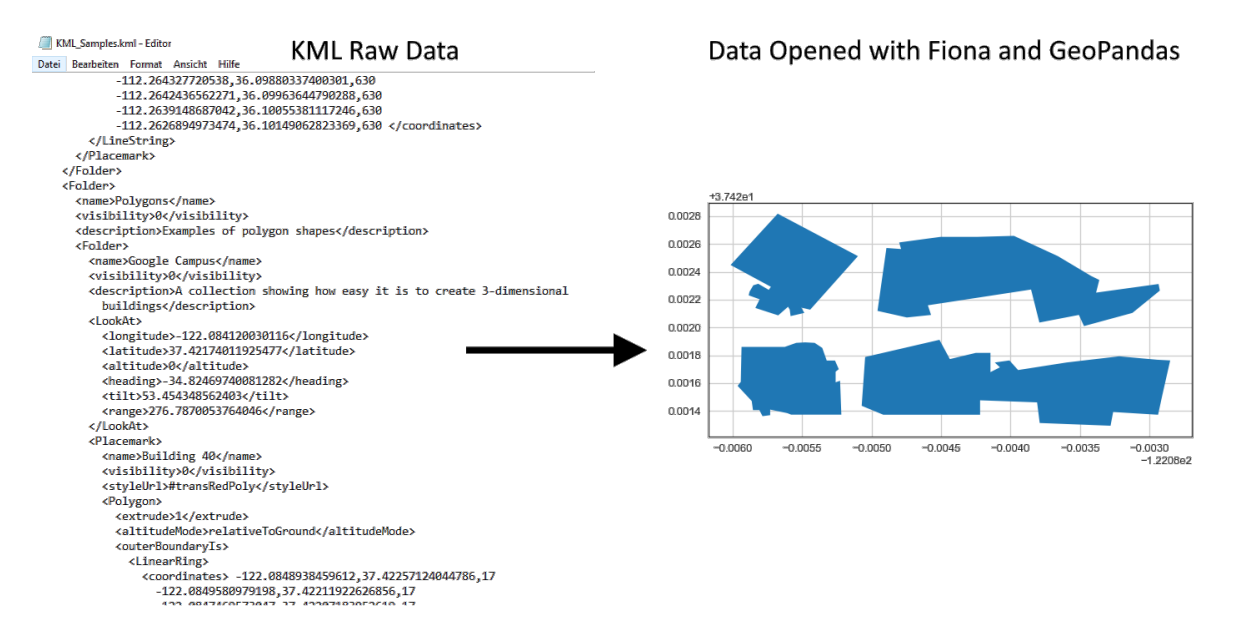

Source: [https://developers.google.com/kml/documentation/kml\\_tut](https://developers.google.com/kml/documentation/kml_tut)

# **6.42.1 Set File Paths and download Tutorial Data**

If you downloaded the latest GemGIS version from the Github repository, append the path so that the package can be imported successfully. Otherwise, it is recommended to install GemGIS via pip install gemgis and import GemGIS using import gemgis as gg. In addition, the file path to the folder where the data is being stored is set. The tutorial data is downloaded using Pooch [\(https://www.fatiando.org/pooch/latest/index.html\)](https://www.fatiando.org/pooch/latest/index.html) and stored in the specified folder. Use pip install pooch if Pooch is not installed on your system yet.

#### [1]: import gemgis as gg

file\_path ='data/41\_working\_with\_kml\_data/'

```
WARNING (theano.configdefaults): g++ not available, if using conda: `conda install m2w64-
˓→toolchain`
C:\Users\ale93371\Anaconda3\envs\test_gempy\lib\site-packages\theano\configdefaults.py:
˓→560: UserWarning: DeprecationWarning: there is no c++ compiler.This is deprecated and␣
\rightarrowwith Theano 0.11 a c++ compiler will be mandatory
  warnings.warn("DeprecationWarning: there is no c++ compiler."
WARNING (theano.configdefaults): g++ not detected ! Theano will be unable to execute
→optimized C-implementations (for both CPU and GPU) and will default to Python<sub></sub>
\rightarrowimplementations. Performance will be severely degraded. To remove this warning, set\lrcorner˓→Theano flags cxx to an empty string.
WARNING (theano.tensor.blas): Using NumPy C-API based implementation for BLAS functions.
```
[2]: gg.download\_gemgis\_data.download\_tutorial\_data(filename="41\_working\_with\_kml\_data.zip",␣ ˓<sup>→</sup>dirpath=file\_path)

Downloading file '41\_working\_with\_kml\_data.zip' from 'https://rwth-aachen.sciebo.de/s/ ˓<sup>→</sup>AfXRsZywYDbUF34/download?path=%2F41\_working\_with\_kml\_data.zip' to 'C:\Users\ale93371\ ˓<sup>→</sup>Documents\gemgis\docs\getting\_started\tutorial\data\41\_working\_with\_kml\_data'.

# **6.42.2 Loading the data**

The data used for demonstration purposes here was downloaded from [https://developers.google.com/kml/](https://developers.google.com/kml/documentation/KML_Samples.kml) [documentation/KML\\_Samples.kml.](https://developers.google.com/kml/documentation/KML_Samples.kml) The different layers the KML consists of can be listed using fionas listlayers(. ..) function. When using GeoPandas, the KML driver has to be activated using gpd.io.file.fiona.drvsupport. supported\_drivers['KML'] = 'rw'. When loading a layer with GeoPandas, the driver needs to be provided as well as the layer name. If no layer is provided, only the first element will be loaded.

```
[8]: import geopandas as gpd
    import fiona
    gpd.io.file.fiona.drvsupport.supported_drivers['KML'] = 'rw'
    layer_list = fiona.listlayers(file_path + 'KML_Samples.kml')
    layer_list
[8]: ['Placemarks',
     'Highlighted Icon',
      'Paths',
      'Google Campus',
      'Extruded Polygon',
      'Absolute and Relative']
```
#### **Loading Placemarks**

[16]: gdf\_placemarks = gpd.read\_file(filename=file\_path+'KML\_Samples.kml', driver='KML' ,␣ ˓<sup>→</sup>layer='Placemarks') gdf\_placemarks

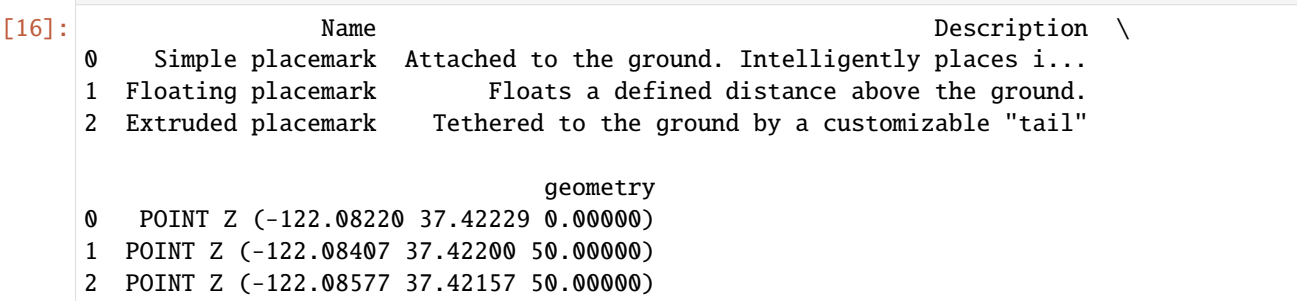

### **Loading Icon**

```
[10]: gdf_highlight = gpd.read_file(filename=file_path+'KML_Samples.kml', driver='KML' , layer=
    ˓→'Highlighted Icon')
    gdf_highlight
[10]: Name Description geometry
```
0 Roll over this icon POINT Z (-122.08565 37.42243 0.00000)

**Loading Paths**

```
[11]: gdf_paths = gpd.read_file(filename=file_path+'KML_Samples.kml', driver='KML' , layer=
      \rightarrow'Paths')
      gdf_paths
```
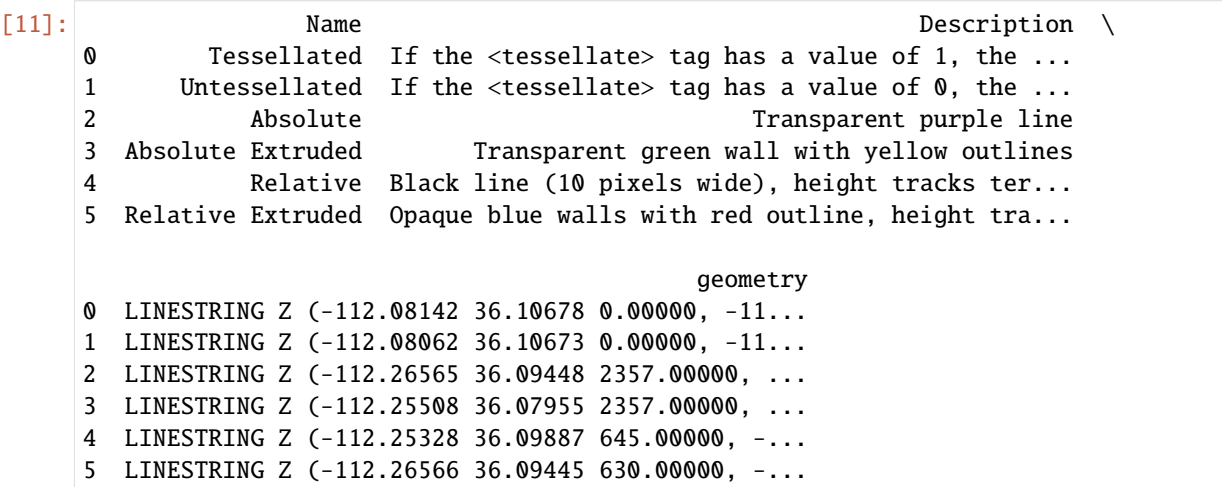

### **Loading Google Campus**

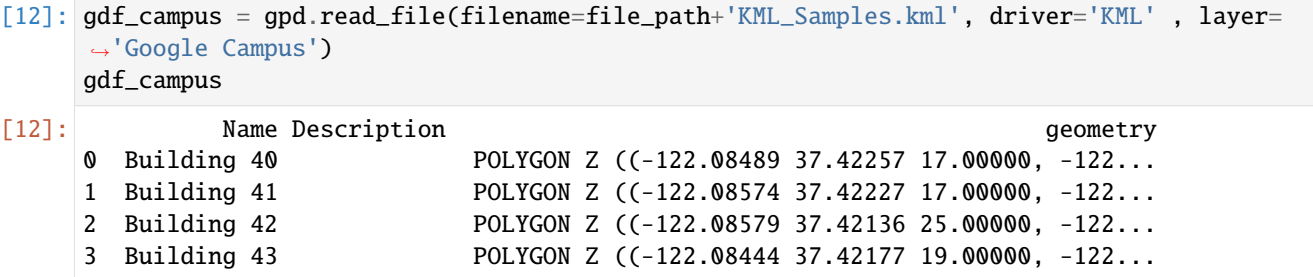

#### **Loading Polygon**

[13]: gdf\_polygon = gpd.read\_file(filename=file\_path+'KML\_Samples.kml', driver='KML' , layer= ˓→'Extruded Polygon') gdf\_polygon

[13]: Name Description geometry 0 The Pentagon POLYGON Z ((-77.05788 38.87253 100.00000, -77...

### **Loading Absolute and Relative**

```
[14]: gdf_absolute = gpd.read_file(filename=file_path+'KML_Samples.kml', driver='KML' , layer=
     ˓→'Absolute and Relative')
     gdf_absolute
[14]: Name Description \
     0 Absolute
     1 Absolute Extruded
     2 Relative
     3 Relative Extruded
                                              geometry
     0 POLYGON Z ((-112.33725 36.14889 1784.00000, -1...
     1 POLYGON Z ((-112.33966 36.14638 1784.00000, -1...
     2 POLYGON Z ((-112.33495 36.14989 100.00000, -11...
     3 POLYGON Z ((-112.33488 36.15140 100.00000, -11...
```
# **6.42.3 Plotting the Data**

The data was just simply plotted to visualize the content of the KML file.

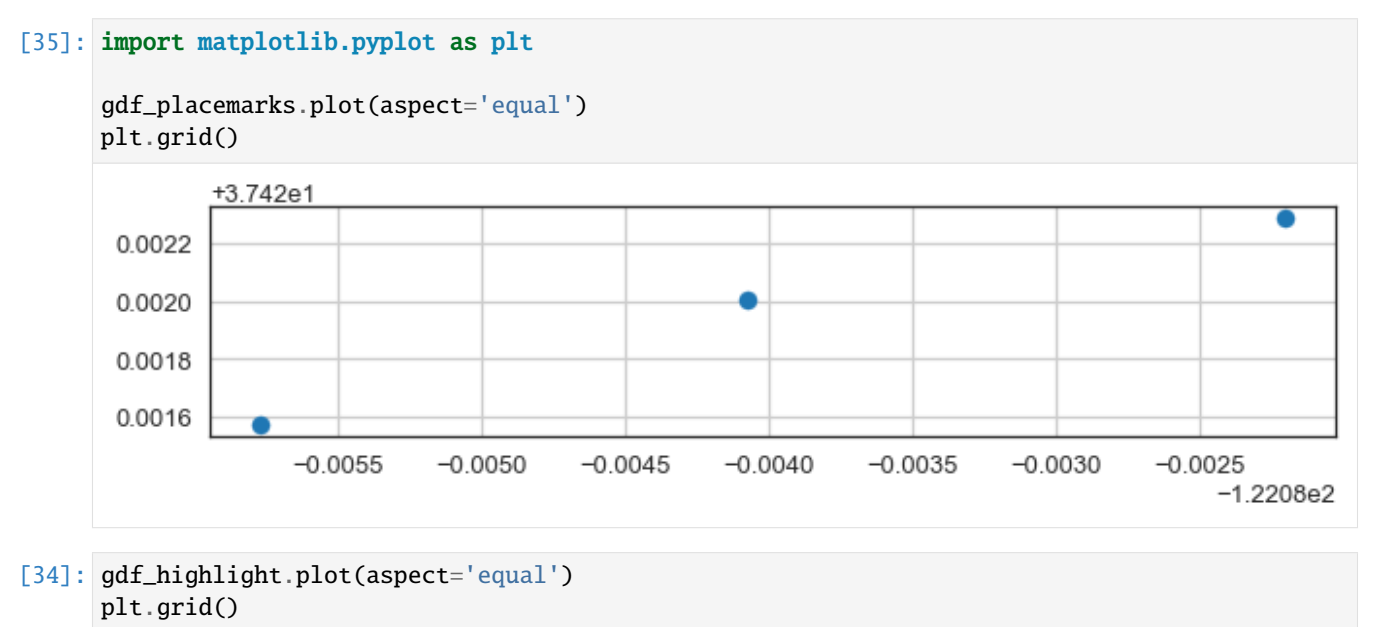

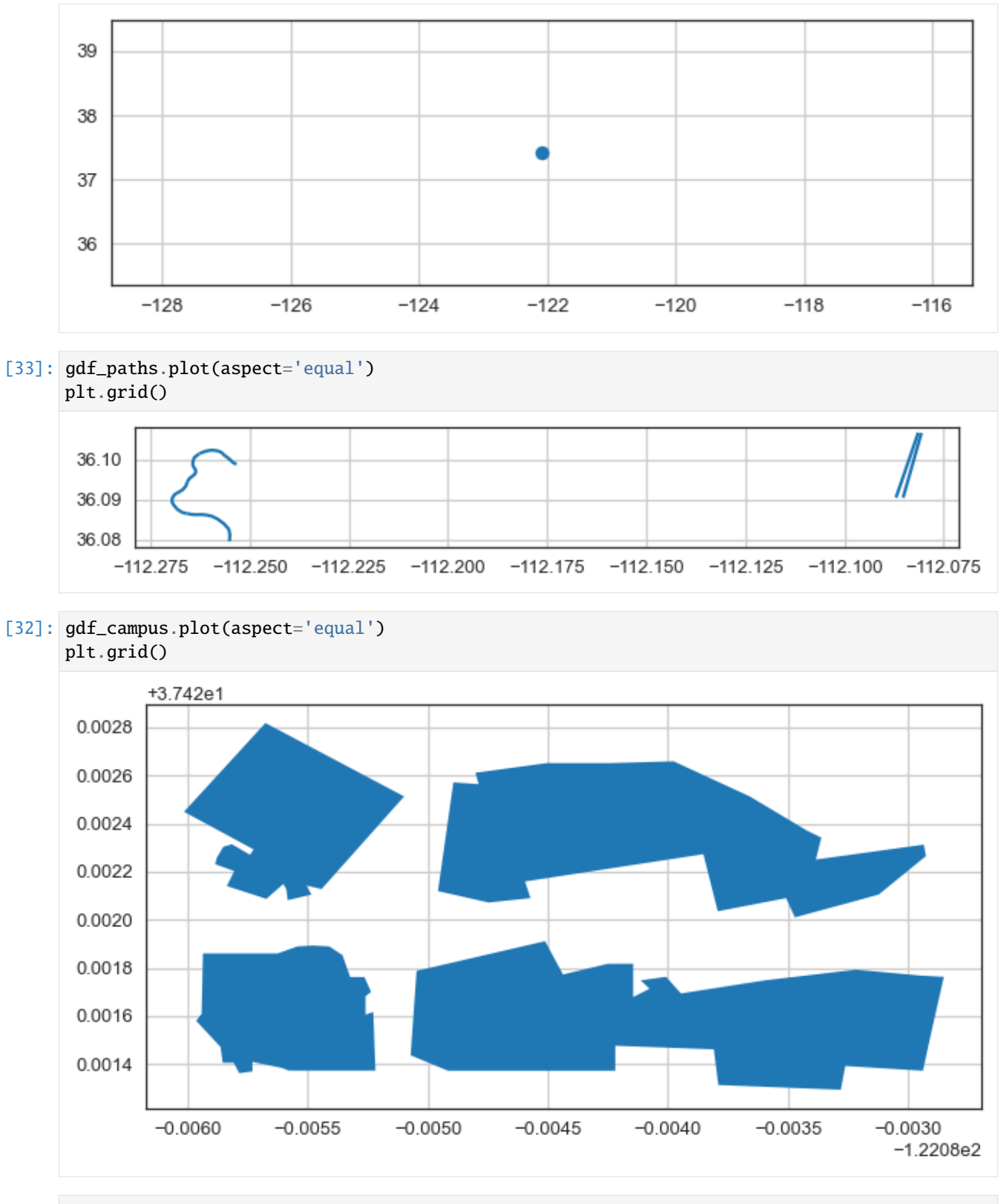

<sup>[30]:</sup> gdf\_polygon.plot(aspect='equal') plt.grid()

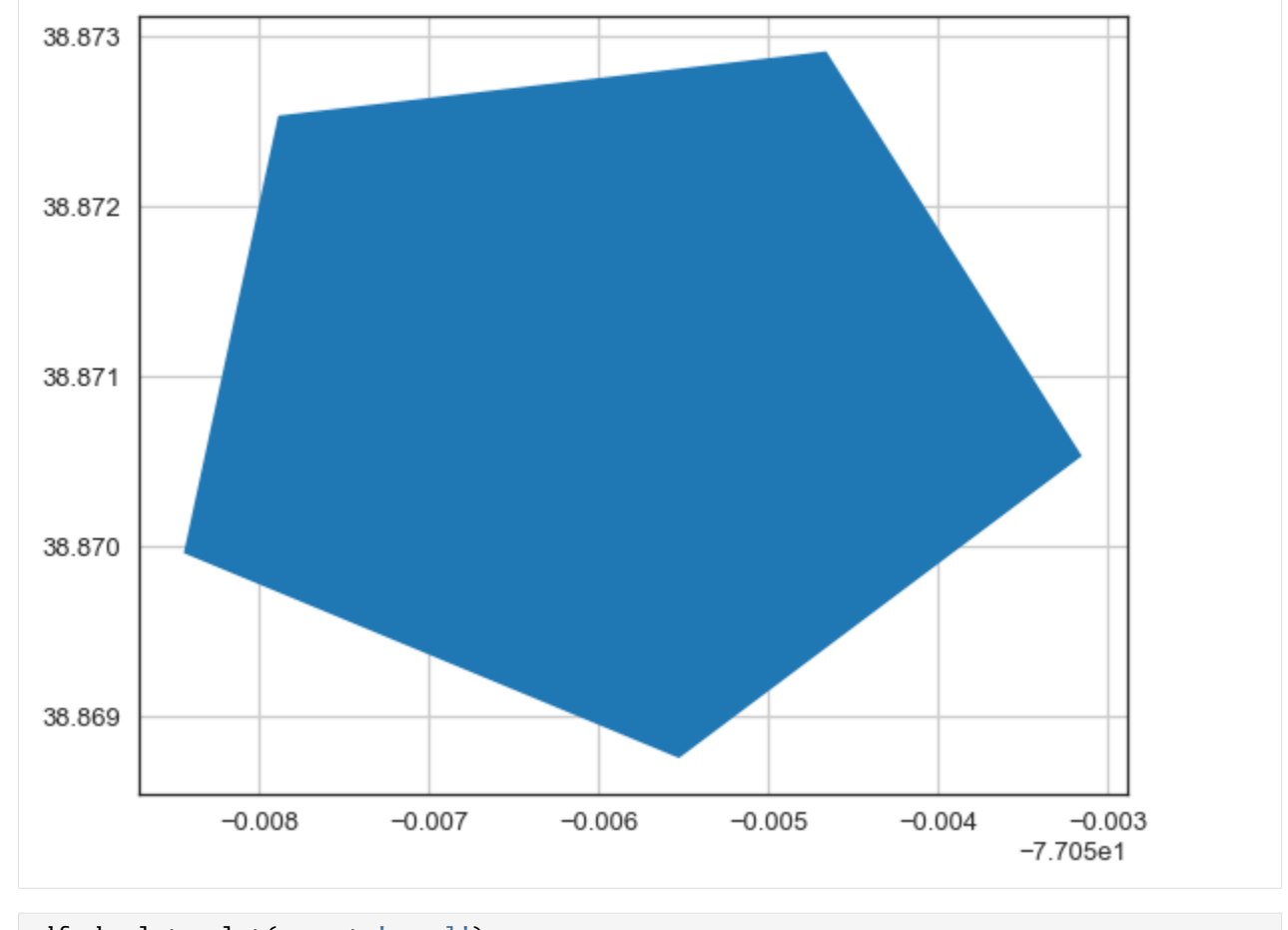

[27]: gdf\_absolute.plot(aspect='equal') plt.grid()

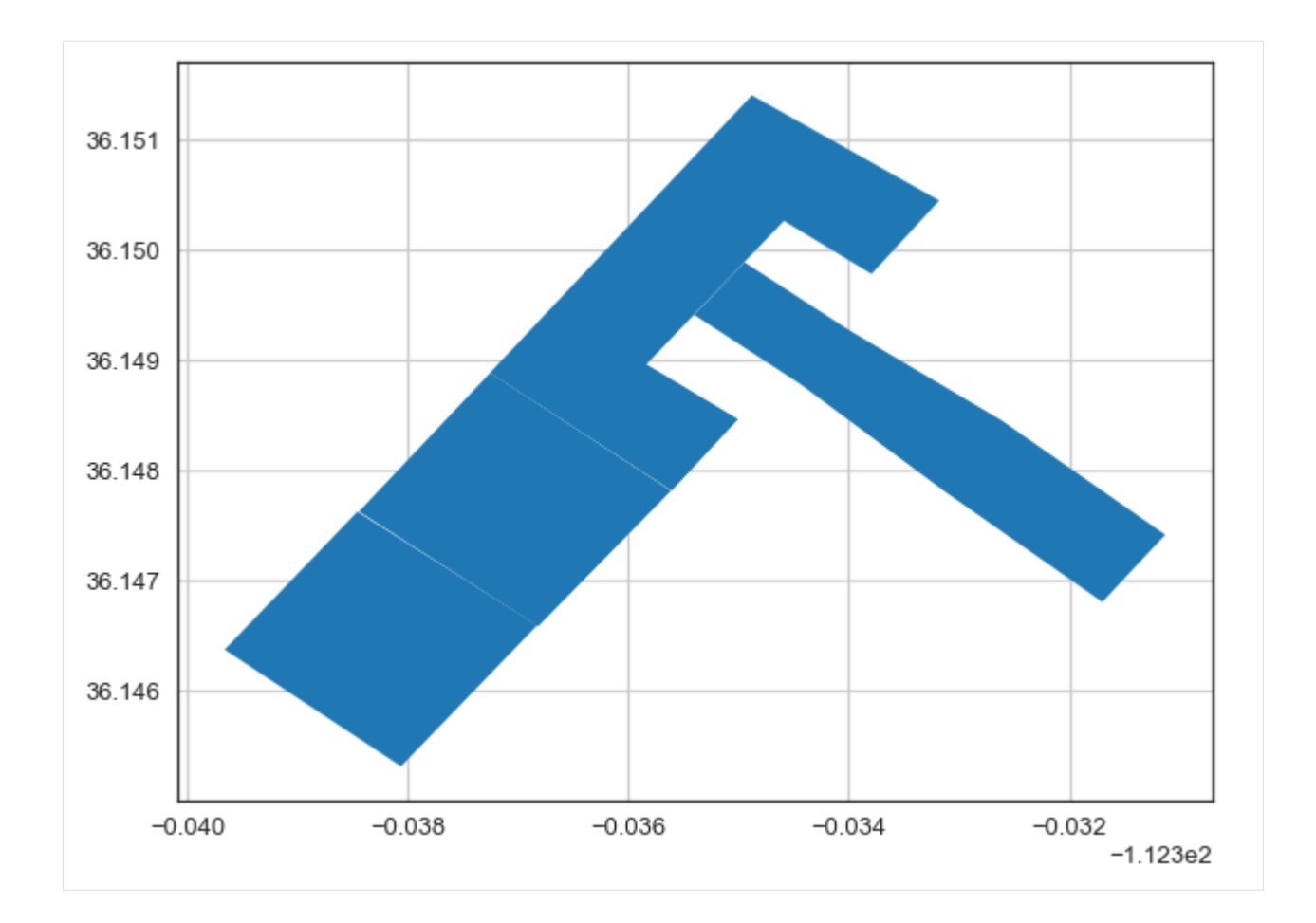

# **6.43 42 Draping LineStrings over Digital Elevation Model in PyVista**

When displaying LineString data in combination with a Digital Elevation Model, it is desired to map LineStrings representing elements such as roads on top of the Digital Elevation Model instead of above or below. Here it is shown how to do that with GemGIS.

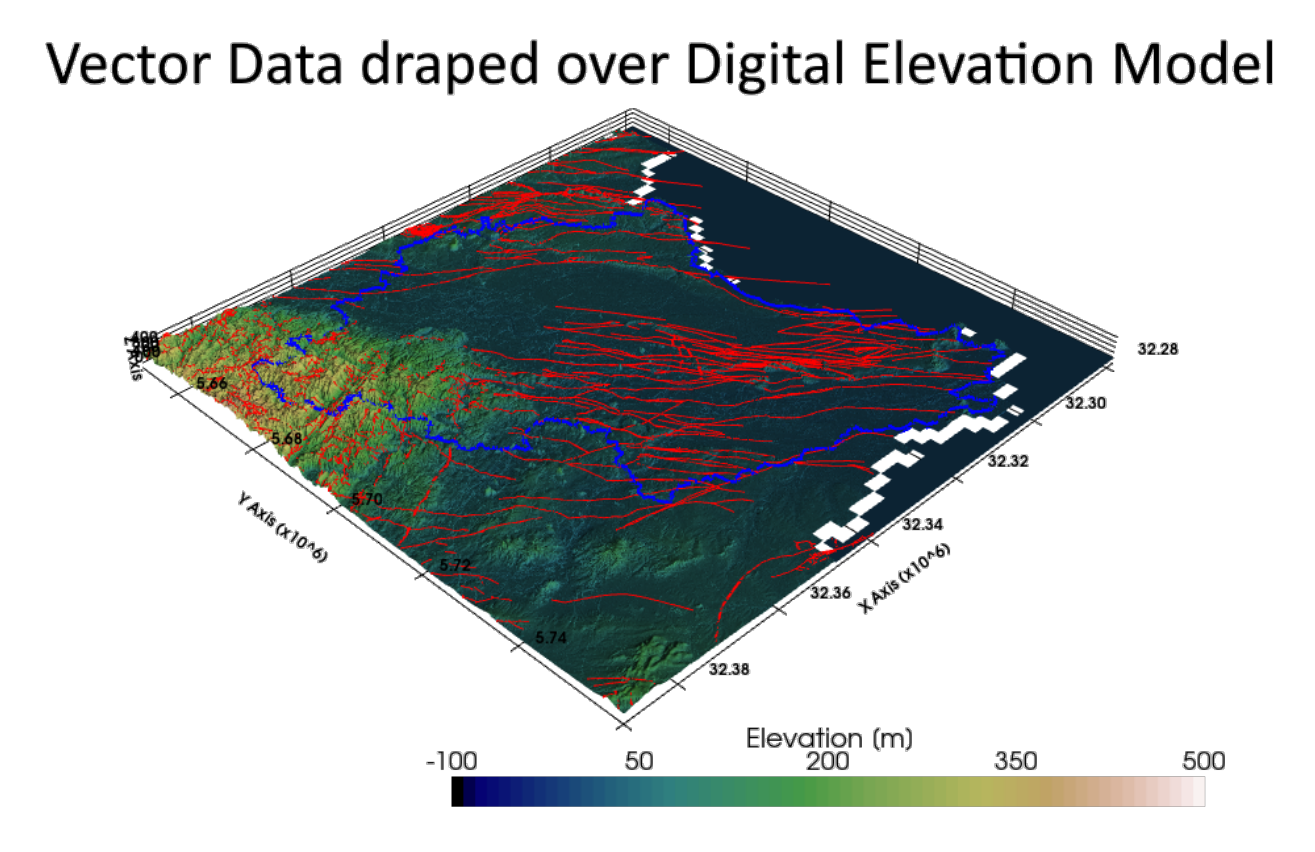

# **6.43.1 Set File Paths and download Tutorial Data**

If you downloaded the latest GemGIS version from the Github repository, append the path so that the package can be imported successfully. Otherwise, it is recommended to install GemGIS via pip install gemgis and import GemGIS using import gemgis as gg. In addition, the file path to the folder where the data is being stored is set. The tutorial data is downloaded using Pooch [\(https://www.fatiando.org/pooch/latest/index.html\)](https://www.fatiando.org/pooch/latest/index.html) and stored in the specified folder. Use pip install pooch if Pooch is not installed on your system yet.

```
[1]: import gemgis as gg
```

```
file_path ='data/42_draping_linestrings_over_dem_in_pyvista/'
```

```
[2]: gg.download_gemgis_data.download_tutorial_data(filename="42_draping_linestrings_over_dem_
     ˓→in_pyvista.zip", dirpath=file_path)
```
# **6.43.2 Loading Mesh and Vector Data**

The loaded digital elevation model will be used under Datenlizenz Deutschland – Zero – Version 2.0. It was obtained from the WCS Service [https://www.wcs.nrw.de/geobasis/wcs\\_nw\\_dgm.](https://www.wcs.nrw.de/geobasis/wcs_nw_dgm)

```
[3]: import pyvista as pv
    import rasterio
    raster = rasterio.open(file_path + 'DEM50_EPSG_4647_clipped.tif')
```

```
topo = pv.read(file_path + 'topo.vtk')topo
```

```
[3]: StructuredGrid (0x1c816bec6a0)
```

```
N Cells: 4923561
N Points: 4928000
X Bounds: 3.228e+07, 3.239e+07
Y Bounds: 5.650e+06, 5.760e+06
Z Bounds: -9.627e+01, 4.243e+02
Dimensions: 2200, 2240, 1
N Arrays: 1
```

```
[4]: import pyvista as pv
```

```
sargs = dict(fmt="%.0f", color='black')
p = pv.Plotter(notebook=True)
# Adding DEM
p.add_mesh(topo, scalars='Elevation [m]', cmap='gist_earth', scalar_bar_args=sargs,.
\rightarrowclim=[-100, 500])
p.set_background('white')
p.show_grid(color='black')
p.set_scale(1,1,10)
p.show()
C:\Users\ale93371\Anaconda3\envs\pygeomechanical\lib\site-packages\pyvista\jupyter\
˓→notebook.py:58: UserWarning: Failed to use notebook backend:
No module named 'trame'
Falling back to a static output.
  warnings.warn(
```
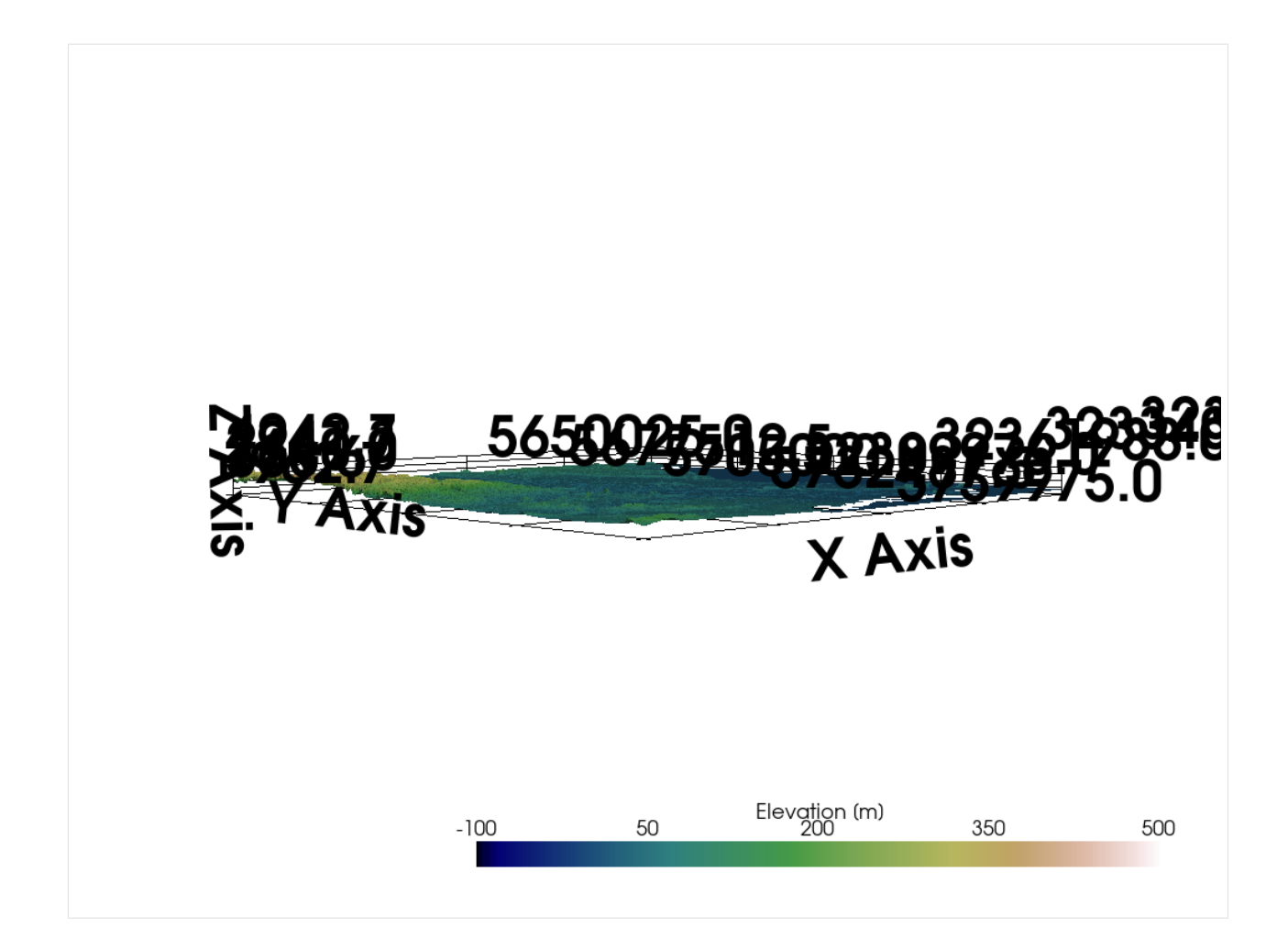

# **6.43.3 Creating 3D Line of County Boundary**

The boundary data was obtained from <https://www.opengeodata.nrw.de/produkte/geobasis/vkg/dvg/dvg1/> and will be used under the same license as the Digital Elevation Model.

```
[5]: import geopandas as gpd
    boundary = gpd.read_file(file_path + 'dyglrbz_nw.shp')boundary = boundary [boundary ['GN'] == 'Düsseldorf']boundary.head()
[5]: ART GN KN STAND
    0 R Düsseldorf 05100000 2020-03-04 \
                                            geometry
    0 POLYGON ((295896.673 5747849.577, 295897.626 5...
```

```
[6]: boundary.plot()
```

```
[6]: <Axes: >
```
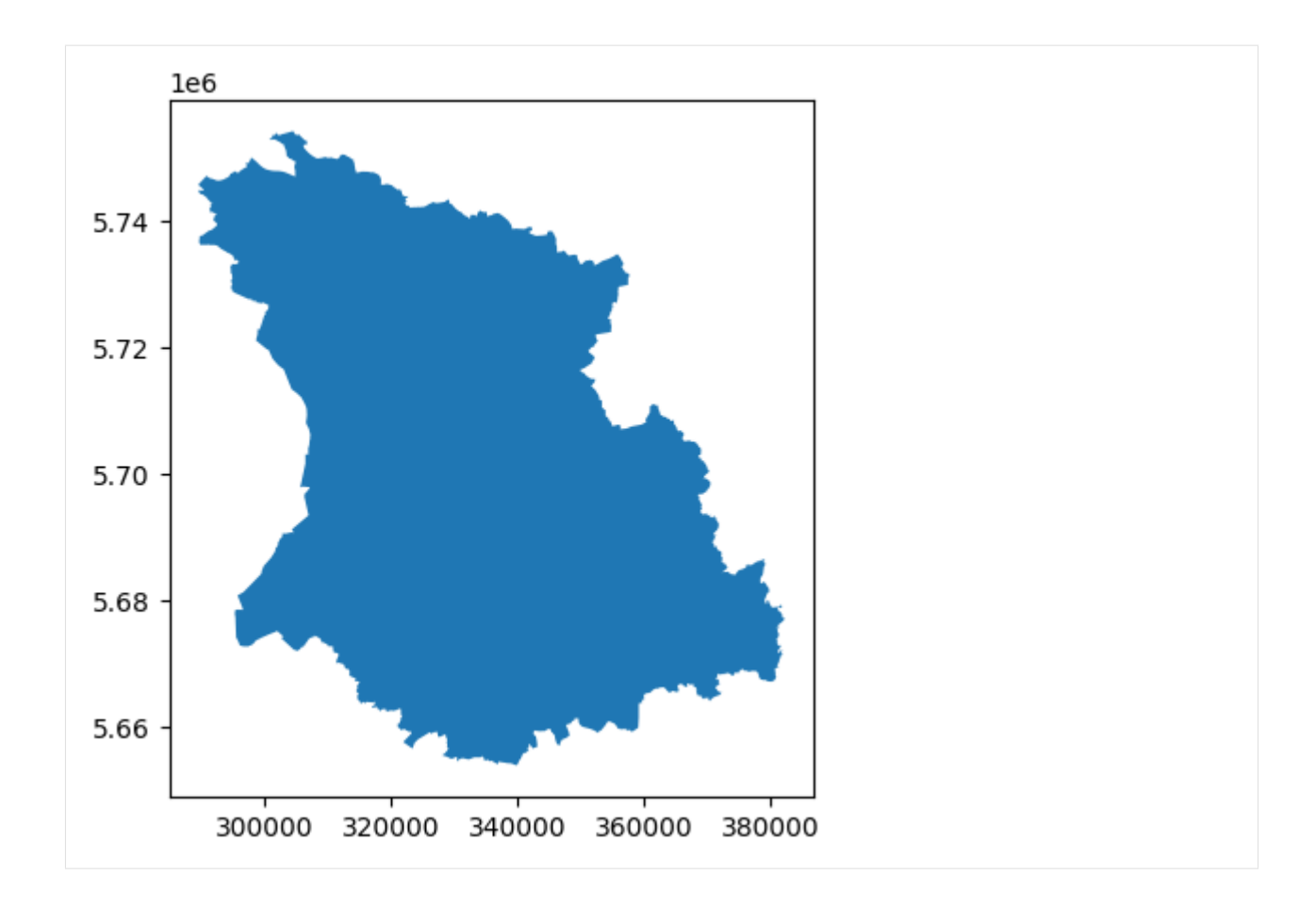

## **Exploding Polygon to LineString**

The first is to explode the polygon to a LineString using explode\_polygons(..).

```
[7]: boundary_line = gg.vector.explode_polygons(gdf=boundary)
    boundary_line
```

```
[7]: ART GN KN STAND
   0 R Düsseldorf 05100000 2020-03-04 \
```

```
geometry
0 LINESTRING (295896.673 5747849.577, 295897.626...
```
[8]: import matplotlib.pyplot as plt

```
boundary_line.plot()
plt.grid()
```
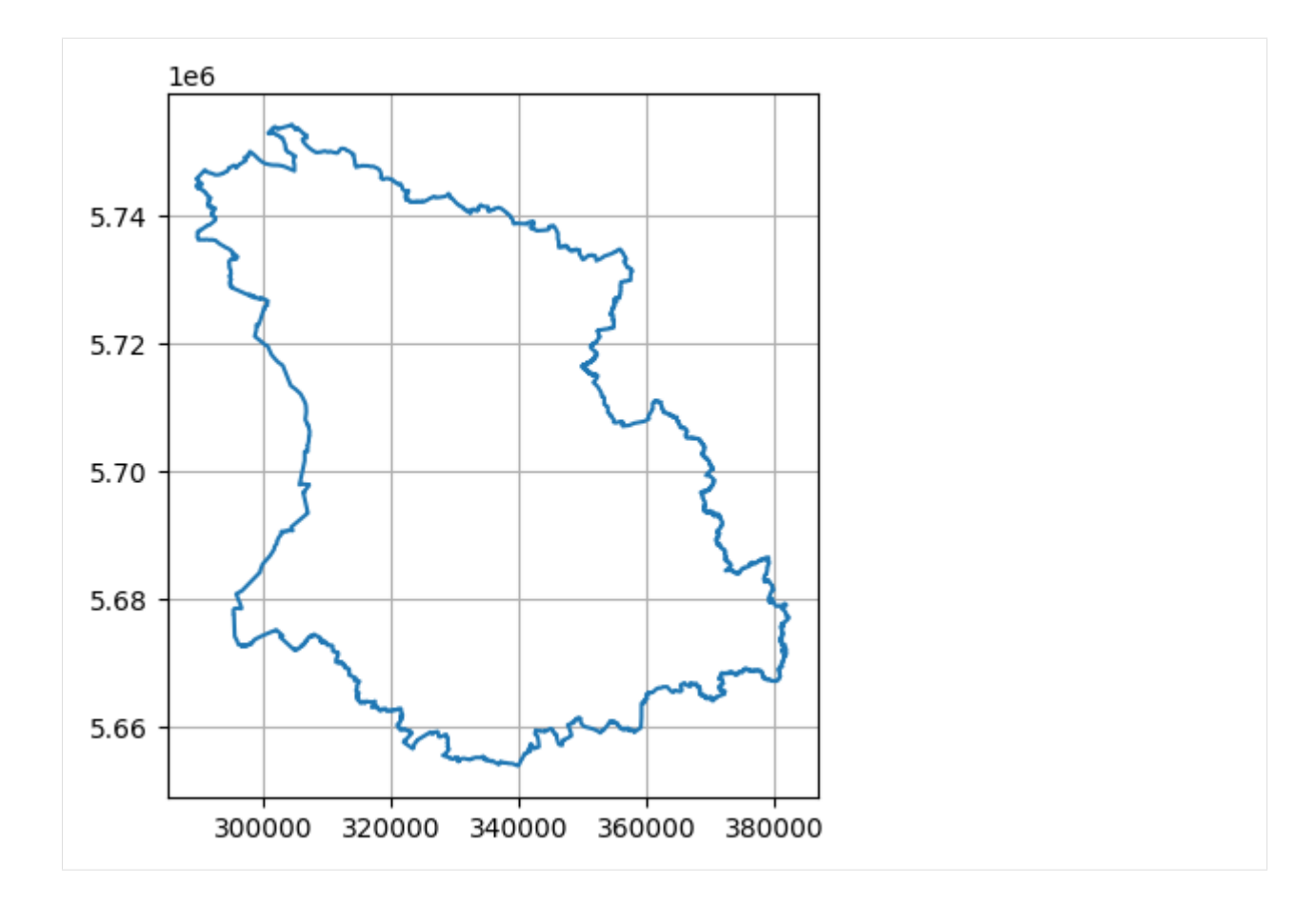

### **Extracting vertices from line**

The next step is to extract the vertices from this one line using  $ext{next}_xyz(\ldots)$ .

```
[9]: boundary_points = gg.vector.extract_xyz(gdf=boundary_line, dem=raster, target_crs='EPSG:
    \rightarrow4647')
   boundary_points
[9]: ART GN KN STAND geometry
   0 R Düsseldorf 05100000 2020-03-04 POINT (32295896.673 5747849.577) \
   1 R Düsseldorf 05100000 2020-03-04 POINT (32295897.626 5747850.839)
```
2 R Düsseldorf 05100000 2020-03-04 POINT (32295943.179 5747880.192) 3 R Düsseldorf 05100000 2020-03-04 POINT (32295959.070 5747891.749) 4 R Düsseldorf 05100000 2020-03-04 POINT (32295975.984 5747906.266) ... .. ... ... ... ... 27446 R Düsseldorf 05100000 2020-03-04 POINT (32295802.571 5747693.901) 27447 R Düsseldorf 05100000 2020-03-04 POINT (32295840.751 5747767.801) 27448 R Düsseldorf 05100000 2020-03-04 POINT (32295857.959 5747796.720) 27449 R Düsseldorf 05100000 2020-03-04 POINT (32295870.009 5747814.641) 27450 R Düsseldorf 05100000 2020-03-04 POINT (32295896.673 5747849.577) X Y Z 0 32295896.67 5747849.58 11.49 1 32295897.63 5747850.84 11.56

2 32295943.18 5747880.19 11.44 3 32295959.07 5747891.75 11.70 4 32295975.98 5747906.27 11.55 ... ... ... ... 27446 32295802.57 5747693.90 11.58 27447 32295840.75 5747767.80 11.44 27448 32295857.96 5747796.72 11.65 27449 32295870.01 5747814.64 11.49 27450 32295896.67 5747849.58 11.49 [27451 rows x 8 columns]

#### **Creating LineString with Z component**

A LineString with a Z component can be created using create\_linestring\_from\_xyz\_points(..).

```
[10]: boundary_line_z = gg.vector.create_linestring_from_xyz_points(points=boundary_points)
     boundary_line_z
```
 $\lceil 10 \rceil$ :

### **Creating GeoDataFrame from LineString**

```
[11]: gdf_boundary = gpd.GeoDataFrame(geometry=[boundary_line_z])
     gdf_boundary
```

```
[11]: geometry
   0 LINESTRING Z (32295896.673 5747849.577 11.490,...
```
#### **Creating 3D Lines**

The last step is to create the 3D lines and return the data as PyVista PolyData.

```
[12]: boundary_pv = gg.visualization.create_lines_3d_polydata(gdf=gdf_boundary)
     boundary_pv['Label'] = ['Regierungsbezirk Dusseldorf']
     boundary_pv
```

```
[12]: PolyData (0x1c825a43e80)
```

```
N Cells: 1
N Points: 27451
N Strips: 0
X Bounds: 3.229e+07, 3.238e+07
Y Bounds: 5.654e+06, 5.754e+06
Z Bounds: -4.745e+01, 3.433e+02
N Arrays: 1
```
## **6.43.4 Creating 3D lines of Faults**

The same workflow can be applied to a dataset with multiple LineStrings. In this case the faults that were mapped in the area.

```
[13]: bbox = (32250000, 5650000, 32390000, 5760000)
[14]: faults = gpd.read_file(file_path + 'gg_nrw_geotekst_l.shp', bbox=bbox)
    faults.head()
[14]: OBJECTID_1 OBJECTID_2 Layer_Name
    0 52.00 52 Störung040_Quadrather Sprung_SW \
    1 99.00 99 Störung067_Peringshofer Sprung 1_NE
    2 100.00 100 Störung068_Sandberg Sprung_NE
    3 101.00 101 Störung069_Bedburger Sprung_NE
    4 102.00 102 Störung070_Bedburger Sprung 1_NE
                       Ouelle ST_NAME OBJECTID Id
    0 Erft Scholle RWE Projekt 2015 Quadrather Sprung 0 0 \
    1 Erft Scholle RWE Projekt 2015 Peringshofer Sprung 0 0
    2 Erft Scholle RWE Projekt 2015 Sandberg Sprung 0 0
    3 Erft Scholle RWE Projekt 2015 Bedburger Sprung 0 0
    4 Erft Scholle RWE Projekt 2015 Bedburger Sprung 0 0
      ssymbol_QB ST_NR ST_ART_ID ... DIP_3D STOE_UEB_3
    0 0 NaN 0.00 0 ... 62.50 regionale Bedeutung
    1 NaN 0.00 0 ... 62.50 lokale Bedeutung
    2 NaN 0.00 0 ... 62.50 überregionale Bedeutung
    3 NaN 0.00 0 ... 62.50 lokale Bedeutung
    4 NaN 0.00 0 ... 62.50 lokale Bedeutung
      STOE_TOP_H STOE_BASIS ST_ART_3D Shape_Le_2
    0 DGM Tertiaer_b/Praeperm_t/Karbon_t NaN 9317.89 \
    1 DGM Tertiaer_b/Praeperm_t/Karbon_t NaN 3304.34
    2 DGM Tertiaer_b/Praeperm_t/Karbon_t NaN 3242.54
    3 DGM Tertiaer_b/Praeperm_t/Karbon_t NaN 6404.51
    4 DGM Tertiaer_b/Praeperm_t/Karbon_t NaN 1656.99
      Versatz_TB Doku_Versa Shape_Le_3
    0 0.00 NaN 9317.89 \
    1 0.00 NaN 3304.34
    2 0.00 NaN 3242.54
    3 0.00 NaN 6404.51
    4 0.00 NaN 1656.99
                                     geometry
    0 LINESTRING (32338164.037 5644376.205, 32338092...
    1 LINESTRING (32332455.392 5650412.839, 32332407...
    2 LINESTRING (32331619.679 5651276.996, 32331513...
    3 LINESTRING (32333471.001 5648319.956, 32333423...
    4 LINESTRING (32332714.438 5649401.541, 32332618...
    [5 rows x 47 columns]
```
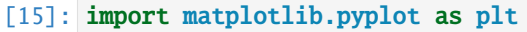

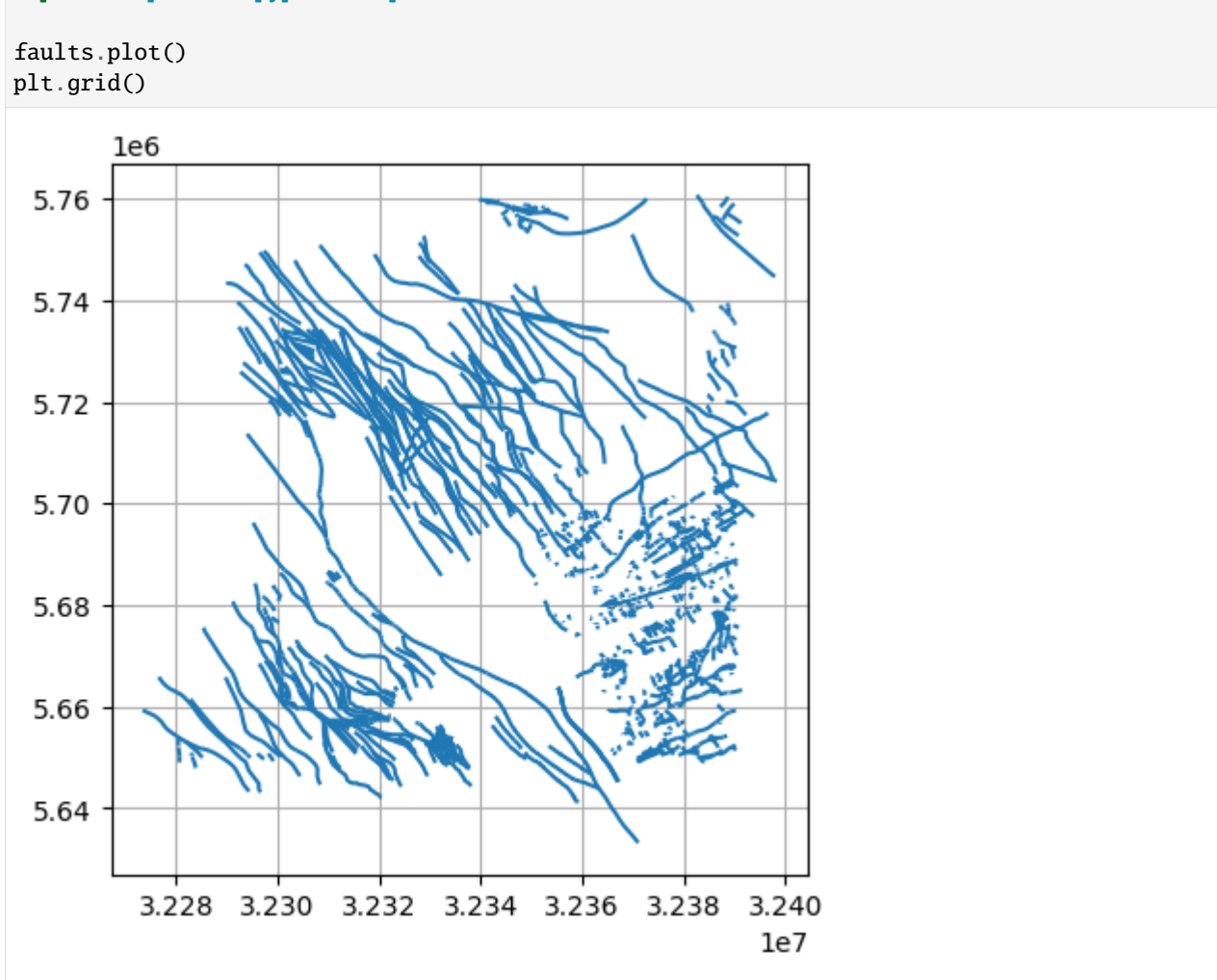

### **Extracting vertices from line**

The vertices will be extracted from the lines again. Here, it is important to NOT reset the index of the resulting GeoDataFrame!

```
[16]: faults = faults[faults.is_valid]
    faults = faults[-faults.is\_empty]faults = faults.explode().reset_index(drop=True)
    faults_xyz = gg.vector.extract_xyz(gdf=faults, dem=raster, reset_index=False)
    faults_xyz.head()
[16]: OBJECTID_1 OBJECTID_2 Layer_Name
    0 0 52.00 52 Störung040_Quadrather Sprung_SW
      0 52.00 52 Störung040_Quadrather Sprung_SW
      0 52.00 52 Störung040_Quadrather Sprung_SW
      0 52.00 52 Störung040_Quadrather Sprung_SW
      0 52.00 52 Störung040_Quadrather Sprung_SW
                            Quelle ST_NAME OBJECTID Id
                                                                  (continues on next page)
```
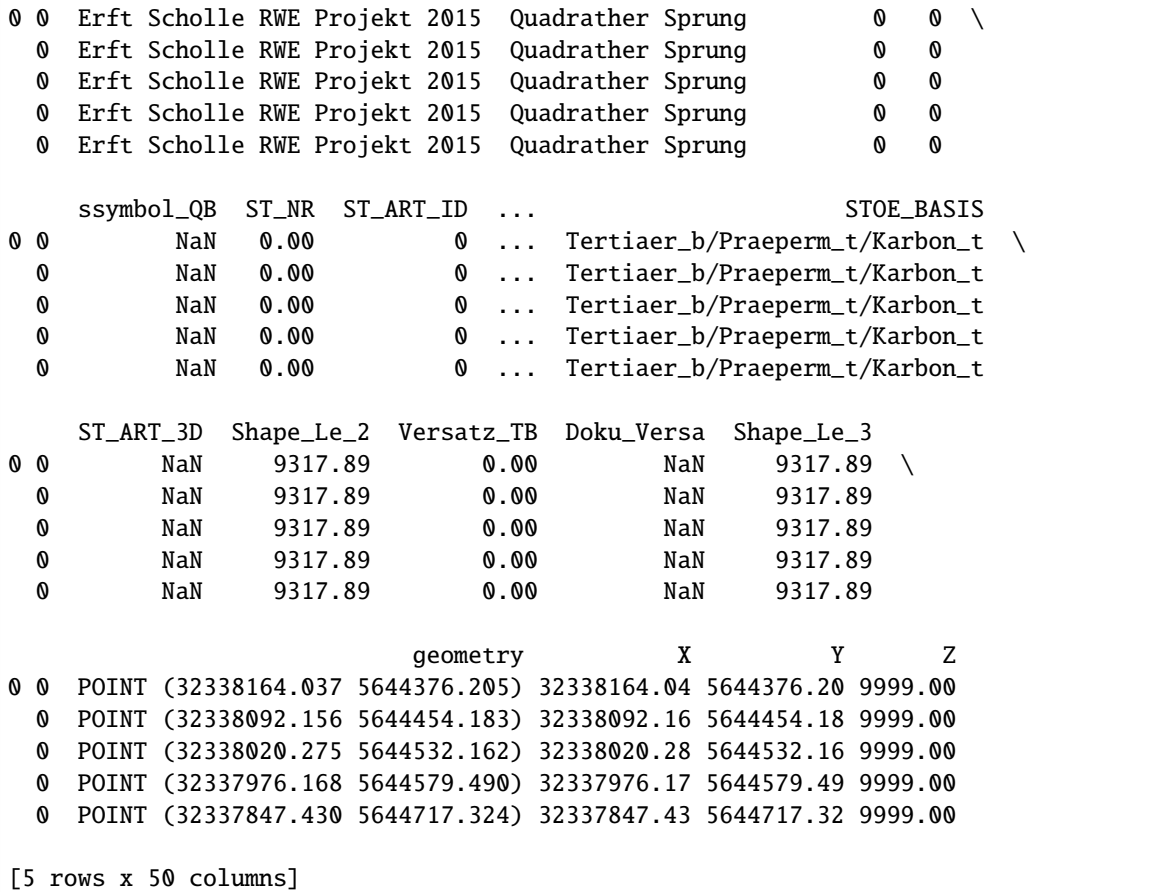

#### **Creating LineStrings with Z component**

As before, LineStrings with Z components will be created. This time, the function create\_linestrings\_from\_xyz\_points(..) is used.

### [17]: faults\_lines\_z = gg.vector.create\_linestrings\_from\_xyz\_points(gdf=faults\_xyz, groupby= ˓→'OBJECTID\_2', return\_gdf=True) faults\_lines\_z

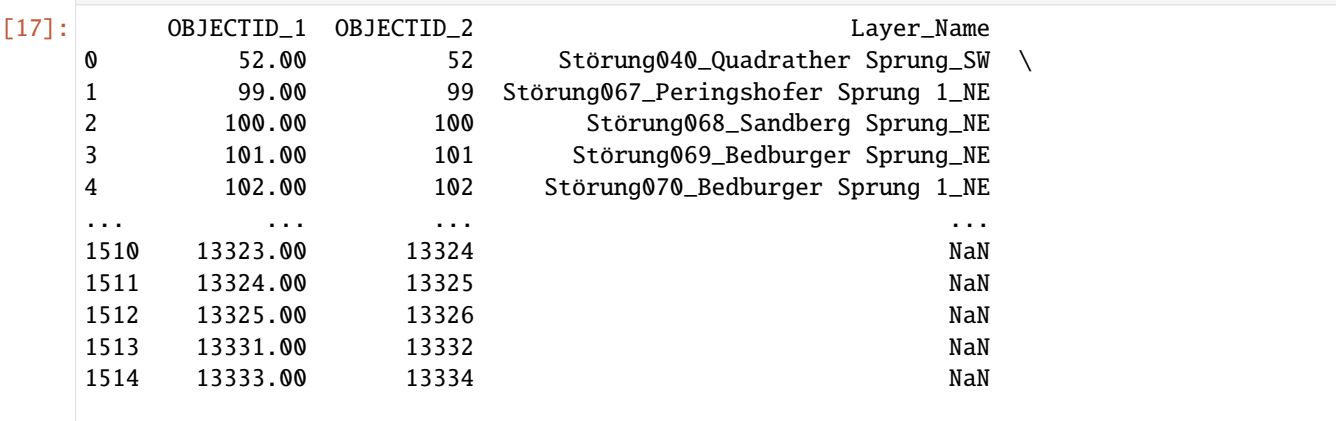

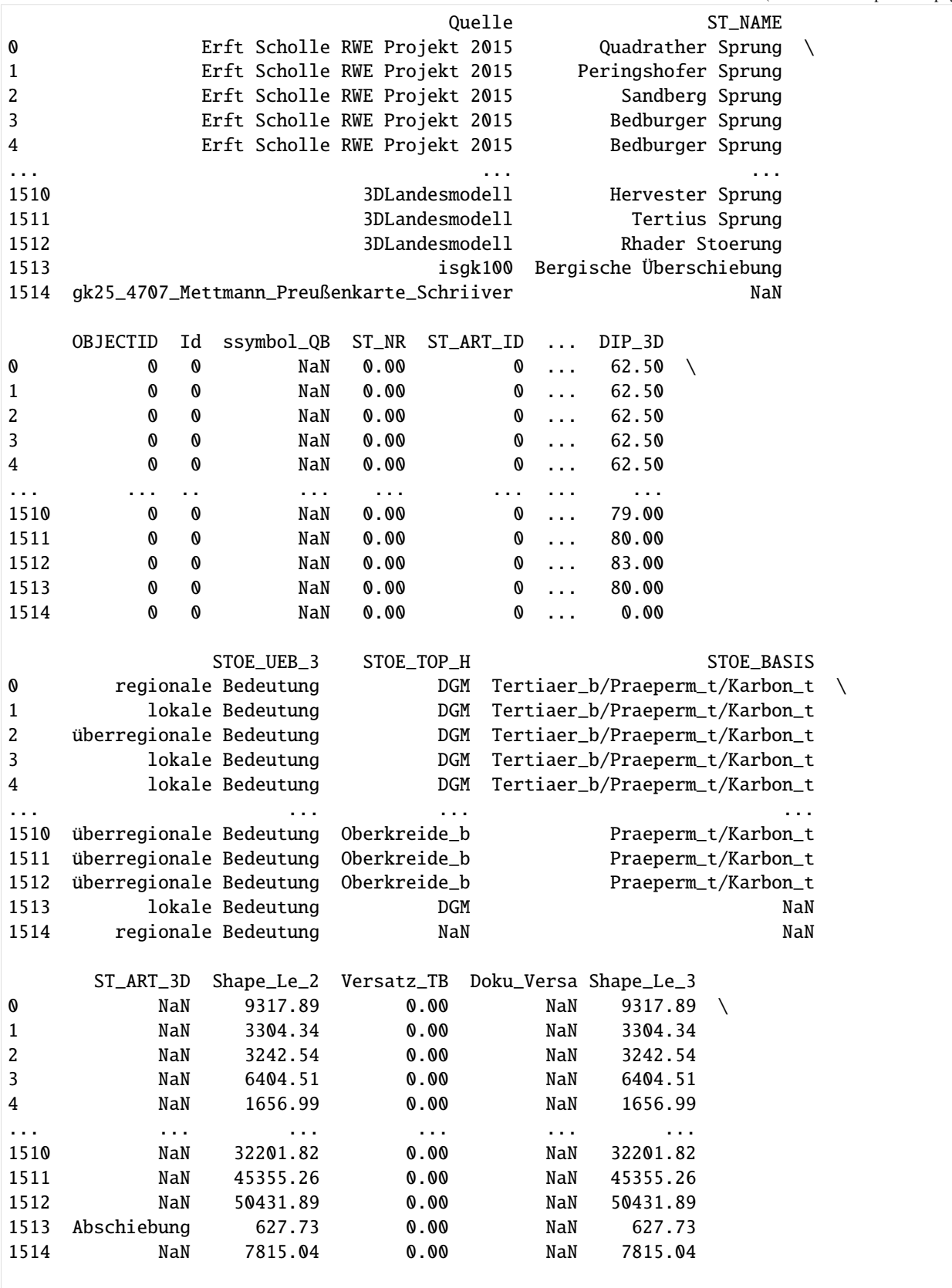

```
geometry
0 LINESTRING Z (32332790.835 5650048.917 83.820,...
1 LINESTRING Z (32332455.392 5650412.839 69.640,...
2 LINESTRING Z (32331619.679 5651276.996 54.820,...
3 LINESTRING Z (32331896.183 5650024.802 69.040,...
4 LINESTRING Z (32331991.560 5650081.463 69.630,...
... ...
1510 LINESTRING Z (32372522.961 5716737.961 46.730,...
1511 LINESTRING Z (32386330.289 5705646.290 88.140,...
1512 LINESTRING Z (32365258.965 5733746.961 52.790,...
1513 LINESTRING Z (32372730.326 5650769.467 181.760...
1514 LINESTRING Z (32357075.547 5675077.272 82.920,...
```
[1515 rows x 47 columns]

#### **Creating 3D Lines**

The last step is to create the 3D lines and return the data as PyVista PolyData.

```
[19]: faults_pv = gg.visualization.create_lines_3d_polydata(gdf=faults_lines_z)
     faults_pv
```

```
[19]: PolyData (0x1c81d0b2fe0)
```

```
N Cells: 1515
N Points: 36539
N Strips: 0
X Bounds: 3.228e+07, 3.239e+07
Y Bounds: 5.650e+06, 5.760e+06
Z Bounds: -8.993e+01, 4.156e+02
N Arrays: 0
```
### **6.43.5 Plotting the data on top of the DEM**

```
[20]: import pyvista as pv
      sargs = dict(fmt='%, 0f", color='black')p = pv.Plotter(notebook=True)
      # Adding DEM
      p.add_mesh(topo, scalars='Elevation [m]', cmap='gist_earth', scalar_bar_args=sargs,.
      \rightarrowclim=[-100, 500])
      # Adding boundary
      p.add_mesh(boundary_pv, color='blue', line_width=5)
      # Adding faults
      p.add_mesh(faults_pv,color='red', line_width=2)
      p.set_background('white')
```
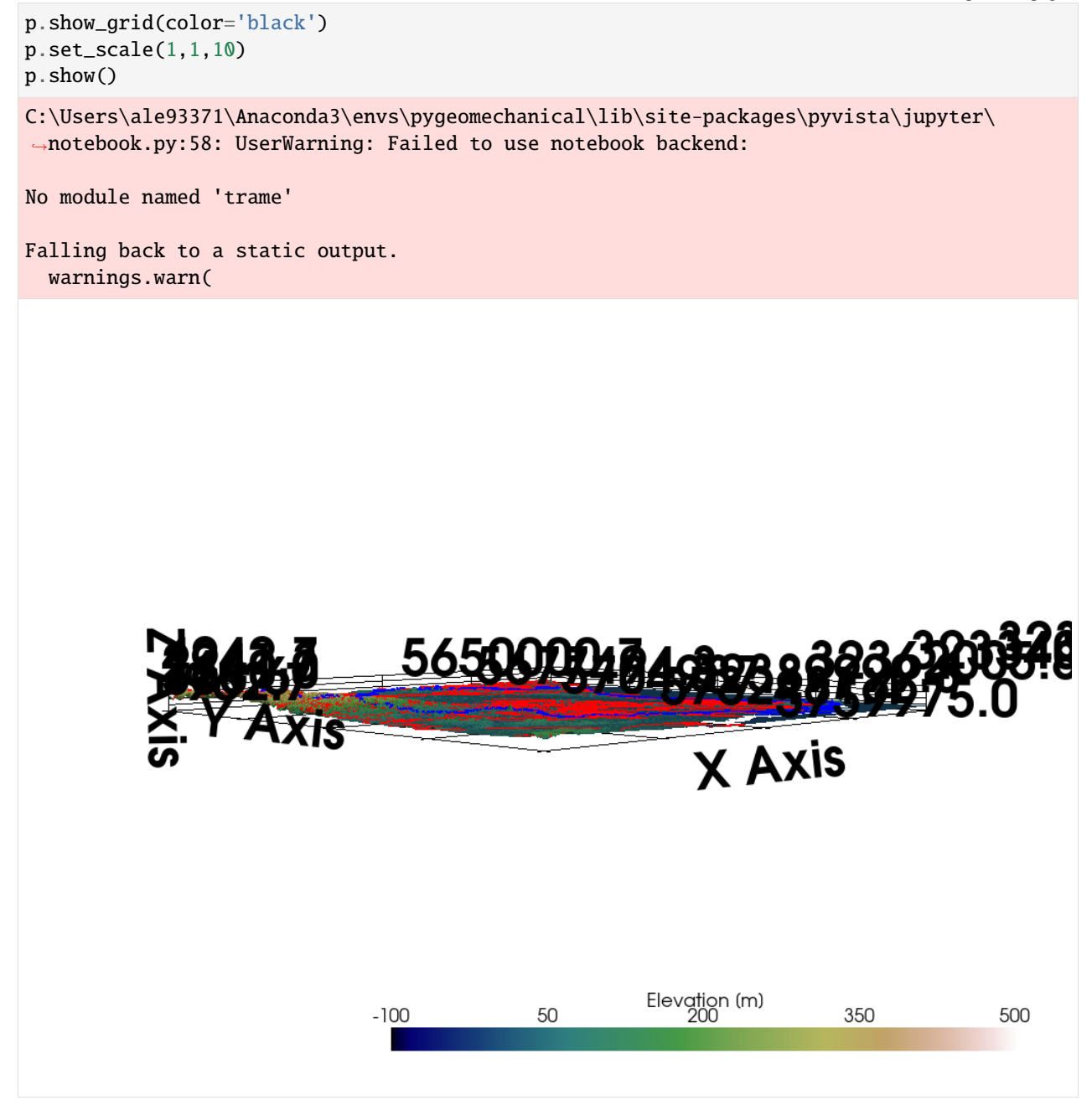

# **6.44 43 Creating LineStrings from PyVista Contour Lines**

PyVista has the capability to create contour lines from a mesh using the built-in contours function. It may be desirable to visualize these contour lines again in 2D within a GIS environment. The functionality to convert PyVista contour lines into Shapely LineStrings and GeoDataFrames was hence implemented in GemGIS.

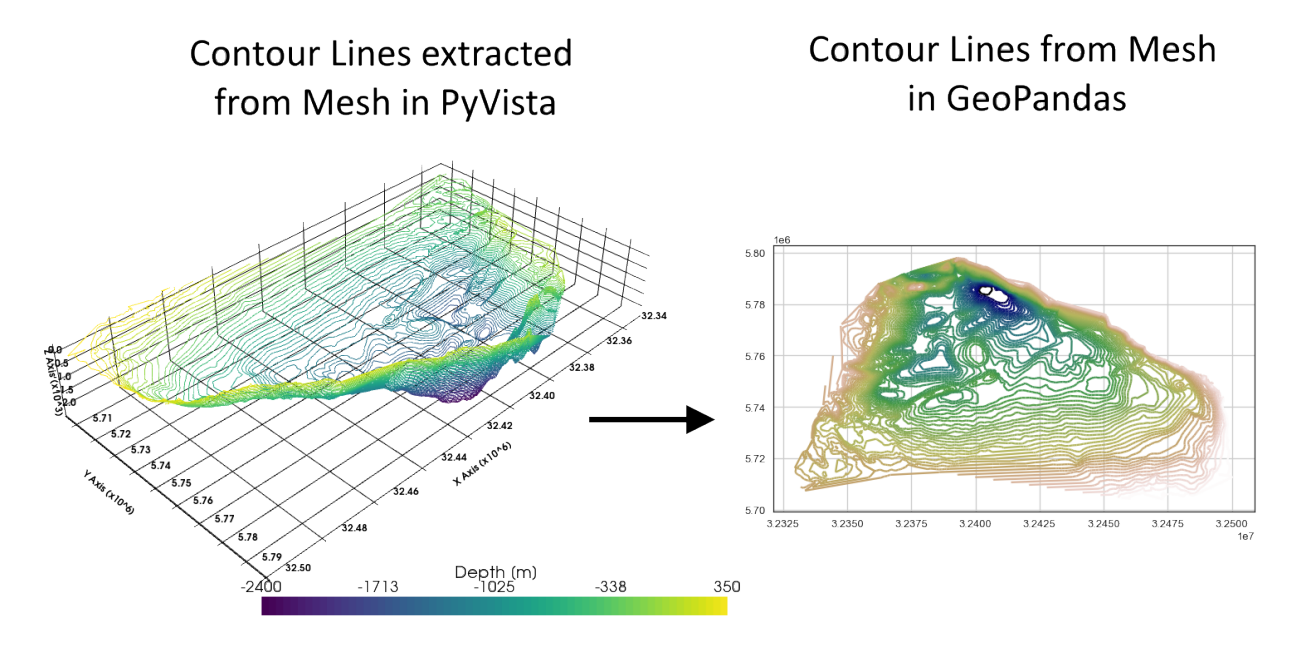

## **6.44.1 Set File Paths**

If you downloaded the latest GemGIS from the Github repository, append the path so that the package can be imported successfully. In addition, the file path to the files within the gemgis\_data folder is set. You can download the data [here](https://github.com/cgre-aachen/gemgis_data/archive/master.zip) if you have not done so.

#### [1]: **import** gemgis as gg

file\_path ='data/43\_create\_linestrings\_from\_pyvista\_contours/'

WARNING (theano.configdefaults): g++ not available, if using conda: `conda install m2w64-˓<sup>→</sup>toolchain`

C:\Users\ale93371\Anaconda3\envs\test\_gempy\lib\site-packages\theano\configdefaults.py:

˓<sup>→</sup>560: UserWarning: DeprecationWarning: there is no c++ compiler.This is deprecated and␣

 $\rightarrow$ with Theano 0.11 a c++ compiler will be mandatory

warnings.warn("DeprecationWarning: there is no c++ compiler."

WARNING (theano.configdefaults): g++ not detected ! Theano will be unable to execute

˓<sup>→</sup>optimized C-implementations (for both CPU and GPU) and will default to Python␣

→implementations. Performance will be severely degraded. To remove this warning, set. ˓<sup>→</sup>Theano flags cxx to an empty string.

WARNING (theano.tensor.blas): Using NumPy C-API based implementation for BLAS functions.

[2]: gg.download\_gemgis\_data.download\_tutorial\_data(filename="43\_create\_linestrings\_from\_ ˓<sup>→</sup>pyvista\_contours.zip", dirpath=file\_path)

Downloading file '43\_create\_linestrings\_from\_pyvista\_contours.zip' from 'https://rwth- ˓<sup>→</sup>aachen.sciebo.de/s/AfXRsZywYDbUF34/download?path=%2F43\_create\_linestrings\_from\_pyvista\_ ˓<sup>→</sup>contours.zip' to 'C:\Users\ale93371\Documents\gemgis\docs\getting\_started\tutorial\ ˓<sup>→</sup>data\43\_create\_linestrings\_from\_pyvista\_contours'.

### **6.44.2 Loading Mesh**

```
[2]: import pyvista as pv
```

```
mesh = py.read(file.path + 'surf.vtk')mesh
    WARNING (theano.configdefaults): g++ not available, if using conda: `conda install m2w64-
     ˓→toolchain`
    C:\Users\ale93371\Anaconda3\envs\test_gempy\lib\site-packages\theano\configdefaults.py:
     ˓→560: UserWarning: DeprecationWarning: there is no c++ compiler.This is deprecated and␣
     →with Theano 0.11 a c++ compiler will be mandatory
      warnings.warn("DeprecationWarning: there is no c++ compiler."
    WARNING (theano.configdefaults): g++ not detected ! Theano will be unable to execute
     ˓→optimized C-implementations (for both CPU and GPU) and will default to Python␣
     →implementations. Performance will be severely degraded. To remove this warning, set.
     ˓→Theano flags cxx to an empty string.
    WARNING (theano.tensor.blas): Using NumPy C-API based implementation for BLAS functions.
[2]: PolyData (0x2195cf28700)
      N Cells: 45536
      N Points: 23009
      X Bounds: 3.233e+07, 3.250e+07
      Y Bounds: 5.702e+06, 5.798e+06
      Z Bounds: -2.450e+03, 4.000e+02
      N Arrays: 1
[3]: sargs = dict(fmt="%.0f", color='black')
    p = pv.Plotter(notebook=True)p.add_mesh(mesh, scalars='Depth [m]', scalar_bar_args=sargs)
    p.set_background('white')
    p.show_grid(color='black')
    p.set_scale(1,1,10)
    p.show()
```
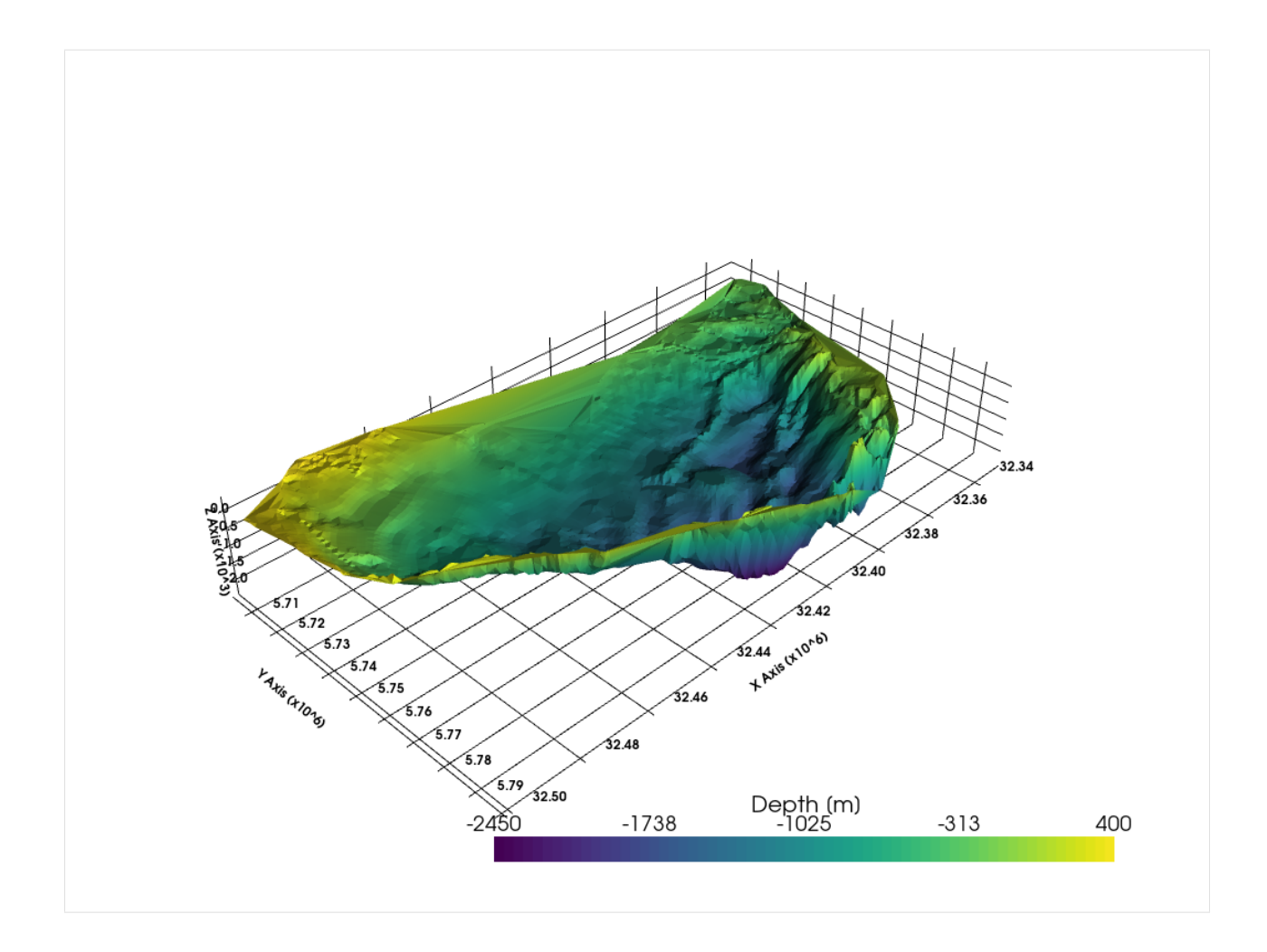

# **6.44.3 Calculating Contours**

The contours can be calculated with the built-in contour(..) function in PyVista. Isosurfaces are defined every 50 meters.

```
[4]: import numpy as np
    contours = mesh.contour(isosurfaces=np.arange(-2450, 400,50))
    contours
```

```
[4]: PolyData (0x219622267c0)
      N Cells: 36337
      N Points: 36178
```

```
X Bounds: 3.233e+07, 3.250e+07
Y Bounds: 5.704e+06, 5.798e+06
Z Bounds: -2.400e+03, 3.500e+02
N Arrays: 1
```

```
[5]: sargs = dict(fmt="%.0f", color='black')
```

```
p = pv.Plotter(notebook=True)
```
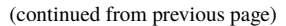

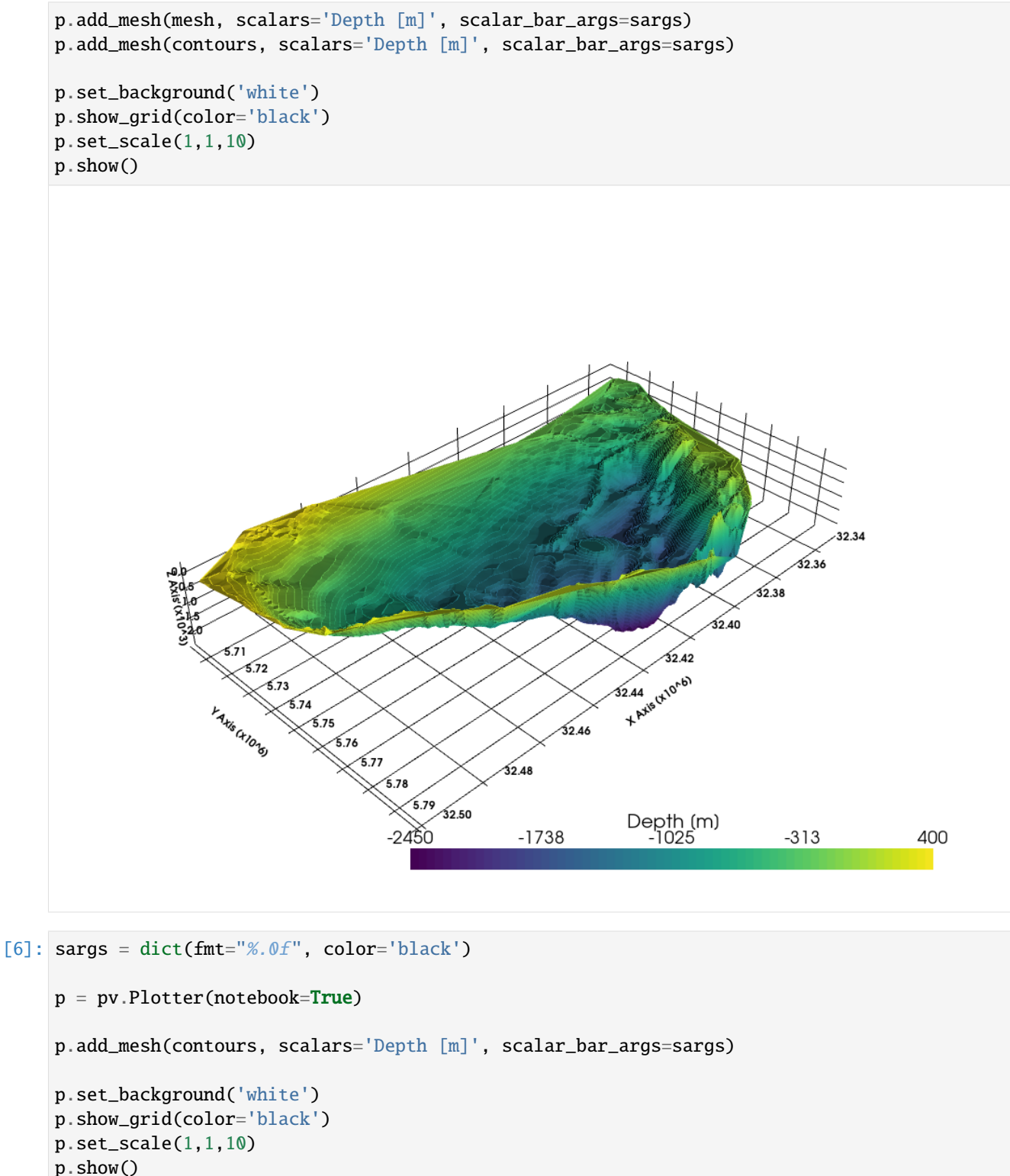

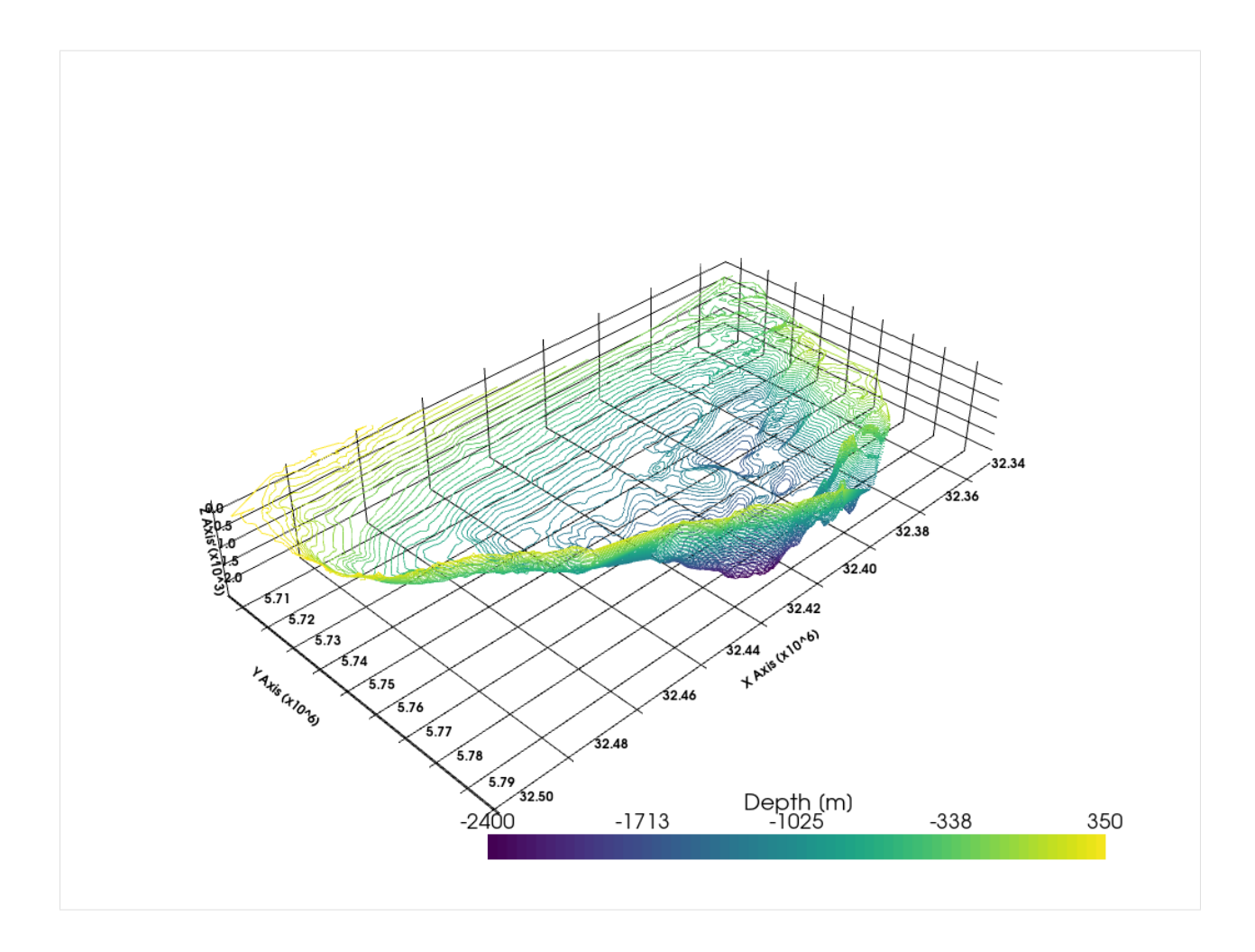

# **6.44.4 Extracting LineStrings**

The LineStrings can be extracted using create\_linestrings\_from\_contours(..). If the results are returned as GeoDataFrame, a CRS can be set for the gdf.

```
[7]: gdf_linestrings = gg.vector.create_linestrings_from_contours(contours=contours, return_
     ˓→gdf=True, crs='EPSG:4647')
    gdf_linestrings
```

```
[7]: geometry Z
   0 LINESTRING Z (32409587.930 5780538.824 -2350.0... -2350.00
   1 LINESTRING Z (32407304.336 5777048.086 -2050.0... -2050.00
   2 LINESTRING Z (32408748.977 5778005.047 -2200.0... -2200.00
   3 LINESTRING Z (32403693.547 5786613.994 -2400.0... -2400.00
   4 LINESTRING Z (32404738.664 5782672.480 -2350.0... -2350.00
    ... ... ...
   36332 LINESTRING Z (32472712.875 5705828.297 350.000... 350.00
   36333 LINESTRING Z (32476371.684 5706520.105 350.000... 350.00
   36334 LINESTRING Z (32476542.145 5706398.895 350.000... 350.00
   36335 LINESTRING Z (32476538.465 5706556.277 350.000... 350.00
   36336 LINESTRING Z (32476540.793 5706593.047 350.000... 350.00
```
[36337 rows x 2 columns]

```
[8]: gdf_linestrings.crs
```

```
[8]: <Projected CRS: EPSG:4647>
    Name: ETRS89 / UTM zone 32N (zE-N)
    Axis Info [cartesian]:
    - E[east]: Easting (metre)
    - N[north]: Northing (metre)
    Area of Use:
    - name: Germany - 6°E to 12°E
    - bounds: (6.0, 47.27, 12.0, 55.47)
    Coordinate Operation:
    - name: UTM zone 32N with prefix
    - method: Transverse Mercator
    Datum: European Terrestrial Reference System 1989
    - Ellipsoid: GRS 1980
    - Prime Meridian: Greenwich
```
# **6.44.5 Plotting the LineStrings**

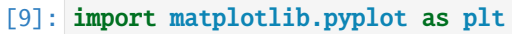

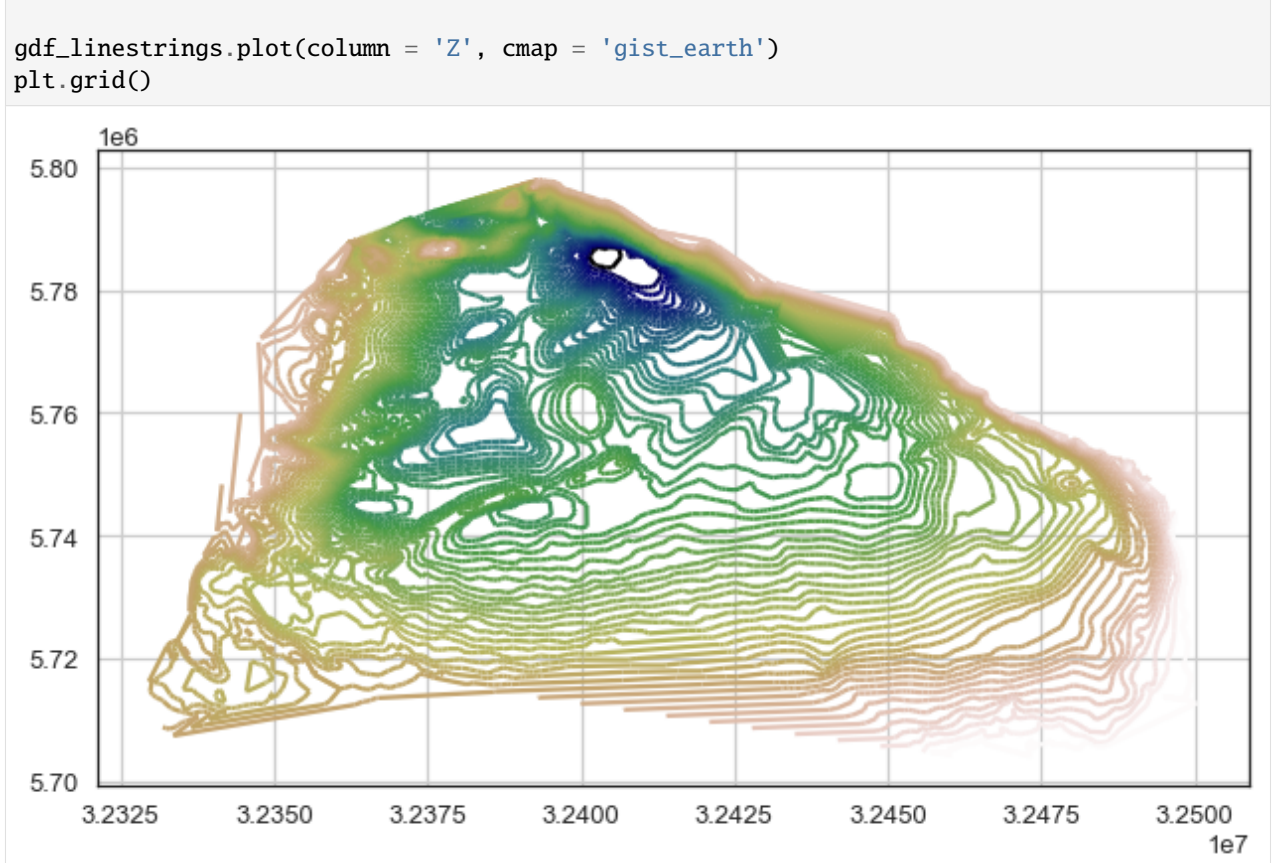

# **6.45 44 Fitting a plane through earthquake hypocenters**

A plane can be put through a set of hypocenters of earthquakes to see if they would coincide with a single fault plane.

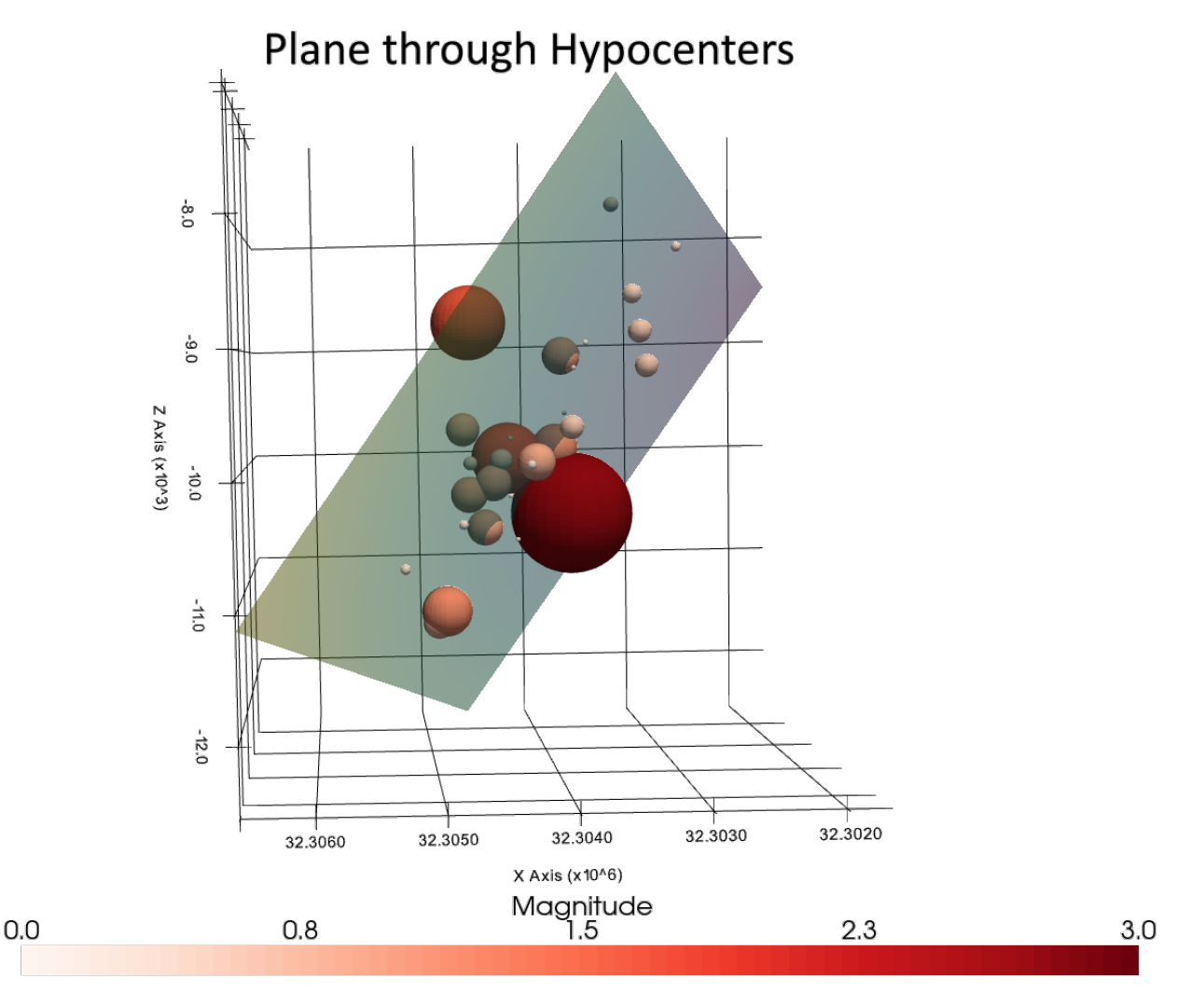

## **6.45.1 Set File Paths and download Tutorial Data**

If you downloaded the latest GemGIS version from the Github repository, append the path so that the package can be imported successfully. Otherwise, it is recommended to install GemGIS via pip install gemgis and import GemGIS using import gemgis as gg. In addition, the file path to the folder where the data is being stored is set. The tutorial data is downloaded using Pooch [\(https://www.fatiando.org/pooch/latest/index.html\)](https://www.fatiando.org/pooch/latest/index.html) and stored in the specified folder. Use pip install pooch if Pooch is not installed on your system yet.

```
[1]: import gemgis as gg
```
file\_path ='data/44\_fitting\_plane\_through\_earthquake\_hypocenters/'

```
WARNING (theano.configdefaults): g++ not available, if using conda: `conda install m2w64-
     ˓→toolchain`
    C:\Users\ale93371\Anaconda3\envs\test_gempy\lib\site-packages\theano\configdefaults.py:
     ˓→560: UserWarning: DeprecationWarning: there is no c++ compiler.This is deprecated and␣
     →with Theano 0.11 a c++ compiler will be mandatory
      warnings.warn("DeprecationWarning: there is no c++ compiler."
    WARNING (theano.configdefaults): g++ not detected ! Theano will be unable to execute
     ˓→optimized C-implementations (for both CPU and GPU) and will default to Python␣
     \rightarrowimplementations. Performance will be severely degraded. To remove this warning, set.
     ˓→Theano flags cxx to an empty string.
    WARNING (theano.tensor.blas): Using NumPy C-API based implementation for BLAS functions.
[2]: gg.download_gemgis_data.download_tutorial_data(filename="44_fitting_plane_through_
     ˓→earthquake_hypocenters.zip", dirpath=file_path)
```

```
Downloading file '44_fitting_plane_through_earthquake_hypocenters.zip' from 'https://
˓→rwth-aachen.sciebo.de/s/AfXRsZywYDbUF34/download?path=%2F44_fitting_plane_through_
˓→earthquake_hypocenters.zip' to 'C:\Users\ale93371\Documents\gemgis\docs\getting_
˓→started\tutorial\data\44_fitting_plane_through_earthquake_hypocenters'.
```
#### **6.45.2 Loading Earthquake Data**

The data from earthquakes in the beginning of January 2021 is used.

```
[2]: import geopandas as gpd
```

```
gdf = gpd.read_file(filename= file_path+'earthquake_data.shp')
gdf['Z'] = gdf['Tiefe [km]'']*(-1000)gdf
WARNING (theano.configdefaults): g++ not available, if using conda: `conda install m2w64-
˓→toolchain`
C:\Users\ale93371\Anaconda3\envs\test_gempy\lib\site-packages\theano\configdefaults.py:
˓→560: UserWarning: DeprecationWarning: there is no c++ compiler.This is deprecated and␣
˓→with Theano 0.11 a c++ compiler will be mandatory
  warnings.warn("DeprecationWarning: there is no c++ compiler."
WARNING (theano.configdefaults): g++ not detected ! Theano will be unable to execute
```

```
˓→optimized C-implementations (for both CPU and GPU) and will default to Python␣
```

```
\rightarrowimplementations. Performance will be severely degraded. To remove this warning, set\lrcorner˓→Theano flags cxx to an empty string.
```
WARNING (theano.tensor.blas): Using NumPy C-API based implementation for BLAS functions.

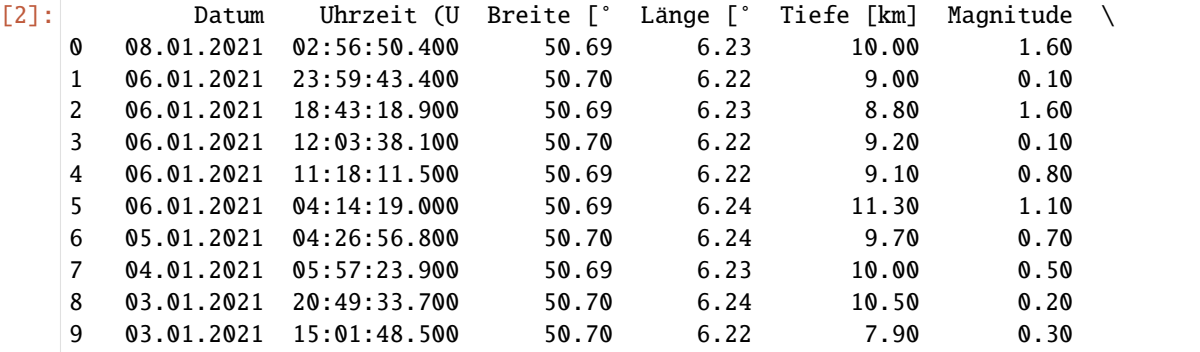

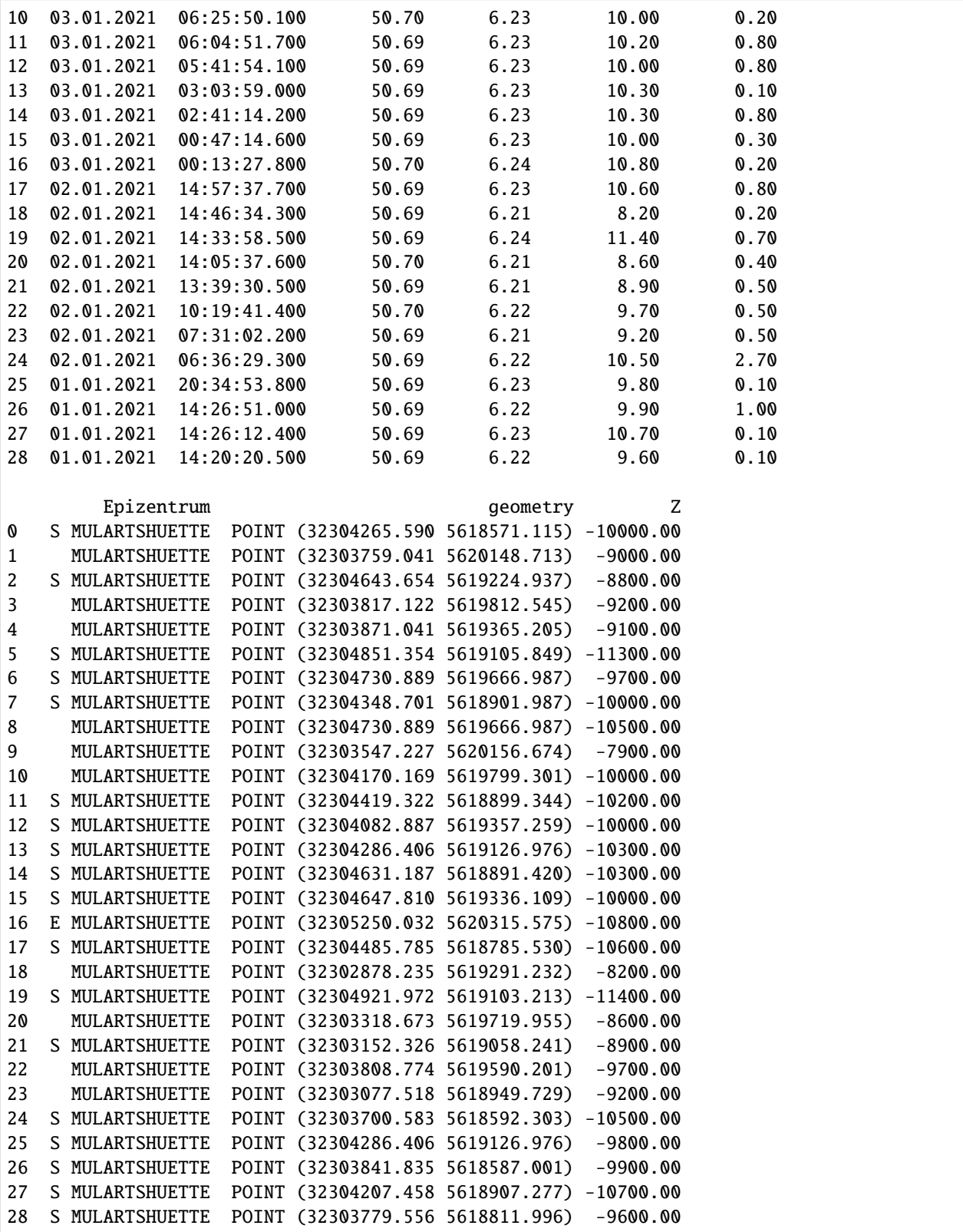

## **6.45.3 Create Meshes**

```
[3]: spheres = gg.visualization.create_meshes_hypocenters(gdf=gdf)
    spheres.save(file_path + 'spheres.vtm')
    spheres
[3]: MultiBlock (0x22a4e08ce20)
      N Blocks: 29
      X Bounds: 32302838.000, 32305290.000
      Y Bounds: 5618056.000, 5620355.500
      Z Bounds: -11540.000, -7840.000
```

```
[4]: type(spheres)
```
[4]: pyvista.core.composite.MultiBlock

# **6.45.4 Plot Data**

```
[5]: import pyvista as pv
    sargs = dict(fmt="%.1f", color='black')
    p = pv.Plotter(notebook=True)
    p.add_mesh(spheres,scalars='Magnitude', cmap='Reds', clim=[0,3], scalar_bar_args=sargs)
    p.set_background('white')
    p.show_grid(color='black')
    p.show()
```
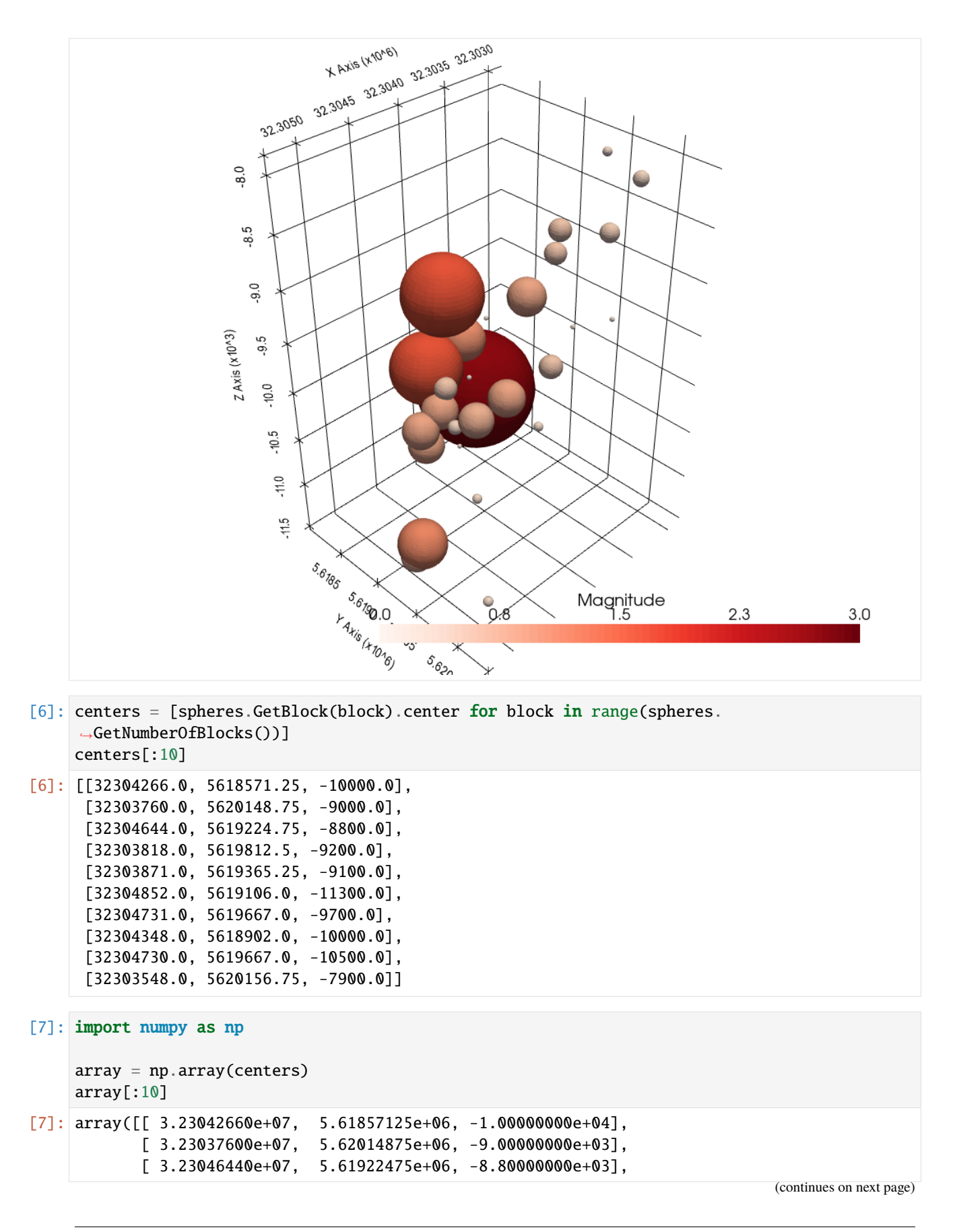

```
[3.23038180e+07, 5.61981250e+06, -9.20000000e+03],[3.23038710e+07, 5.61936525e+06, -9.10000000e+03],[3.23048520e+07, 5.61910600e+06, -1.13000000e+04],[3.23047310e+07, 5.61966700e+06, -9.70000000e+03],[3.23043480e+07, 5.61890200e+06, -1.00000000e+04],[3.23047300e+07, 5.61966700e+06, -1.05000000e+04],[ 3.23035480e+07, 5.62015675e+06, -7.90000000e+03]])
```

```
[8]: C = np.cov(array, rowvar=False)eig, eiv = npulinalg.eigh(C)normal = eiv[:, 0]normal
```
- $[8]$ : array([-0.70904181, 0.49482888, -0.50239834])
- [9]: center =  $[array[:, 0].mean(), array[:, 1].mean(), array[:, 2].mean()$ center
- $[9]$ :  $[32304121.20689655, 5619271.405172414, -9800.0]$
- [10]: plane = pv.Plane(center=center, direction=normal, i\_size=5000, j\_size=5000) plane

```
[10]: PolyData (0x22a5429da00)
       N Cells: 100
       N Points: 121
       X Bounds: 3.230e+07, 3.231e+07
       Y Bounds: 5.617e+06, 5.621e+06
       Z Bounds: -1.256e+04, -7.045e+03
       N Arrays: 2
```
[11]: import pyvista as pv

```
sargs = dict(fmt='%.1f", color='black')p = pv.Plotter(notebook=True)
p.add_mesh(spheres,scalars='Magnitude', cmap='Reds', clim=[0,3], scalar_bar_args=sargs)
p.add_mesh(plane, opacity=0.5, show_scalar_bar=False)
p.set_background('white')
p.show_grid(color='black')
p.show()
```
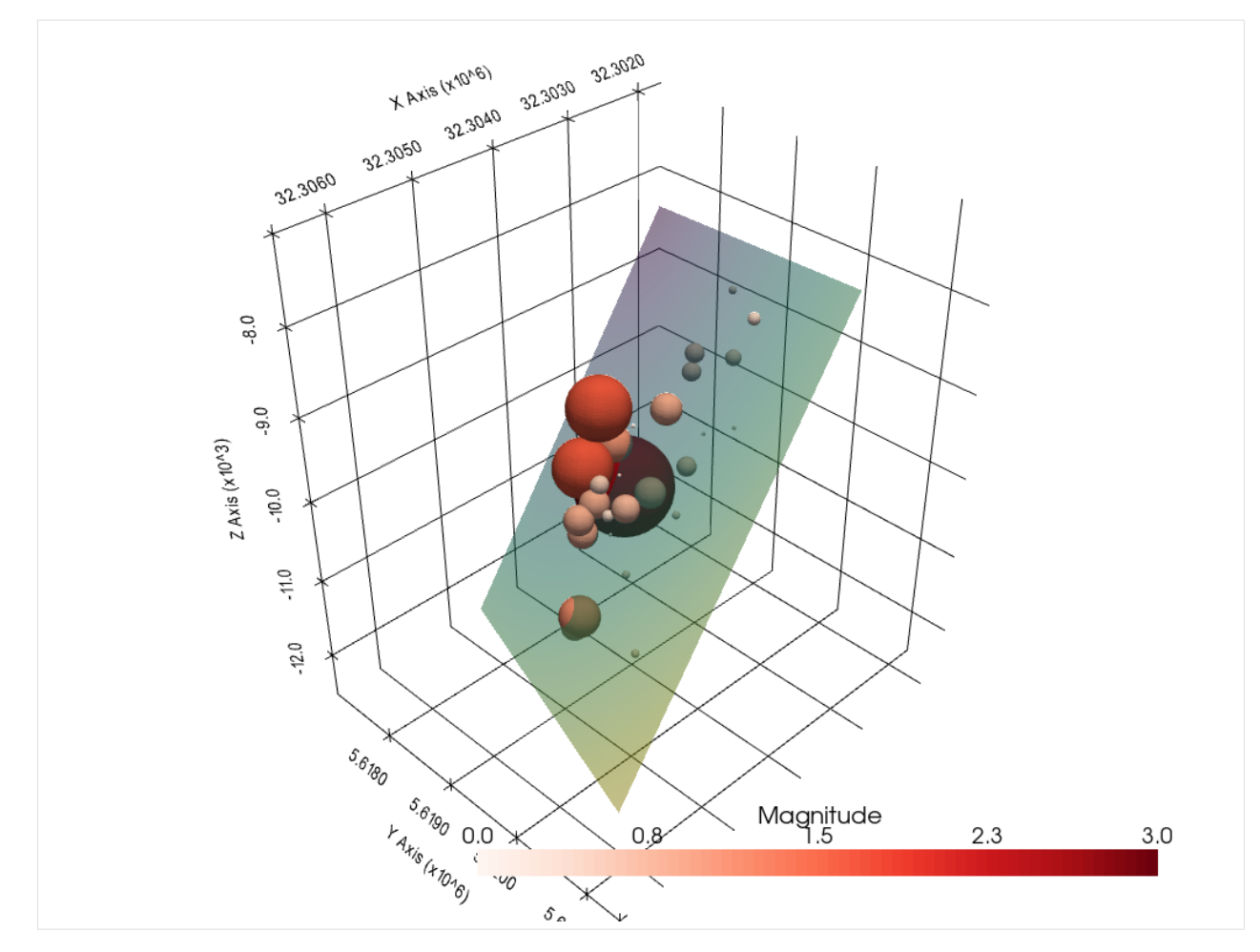

The functionality shown above is also implemented in the function  $plane\_through\_hypocenters($ ..).

```
[12]: plane = gg.visualization.plane_through_hypocenters(spheres=spheres)
     plane
```

```
[12]: PolyData (0x22a4f16cee0)
       N Cells: 100
       N Points: 121
       X Bounds: 3.230e+07, 3.231e+07
       Y Bounds: 5.618e+06, 5.620e+06
       Z Bounds: -1.113e+04, -8.471e+03
       N Arrays: 2
```

```
[13]: import pyvista as pv
```

```
sargs = dict(fmt="%.1f", color='black')
p = pv.Plotter(notebook=True)
p.add_mesh(spheres,scalars='Magnitude', cmap='Reds', clim=[0,3], scalar_bar_args=sargs)
p.add_mesh(plane, opacity=0.5, show_scalar_bar=False)
p.set_background('white')
```
#### **GemGIS**

(continued from previous page)

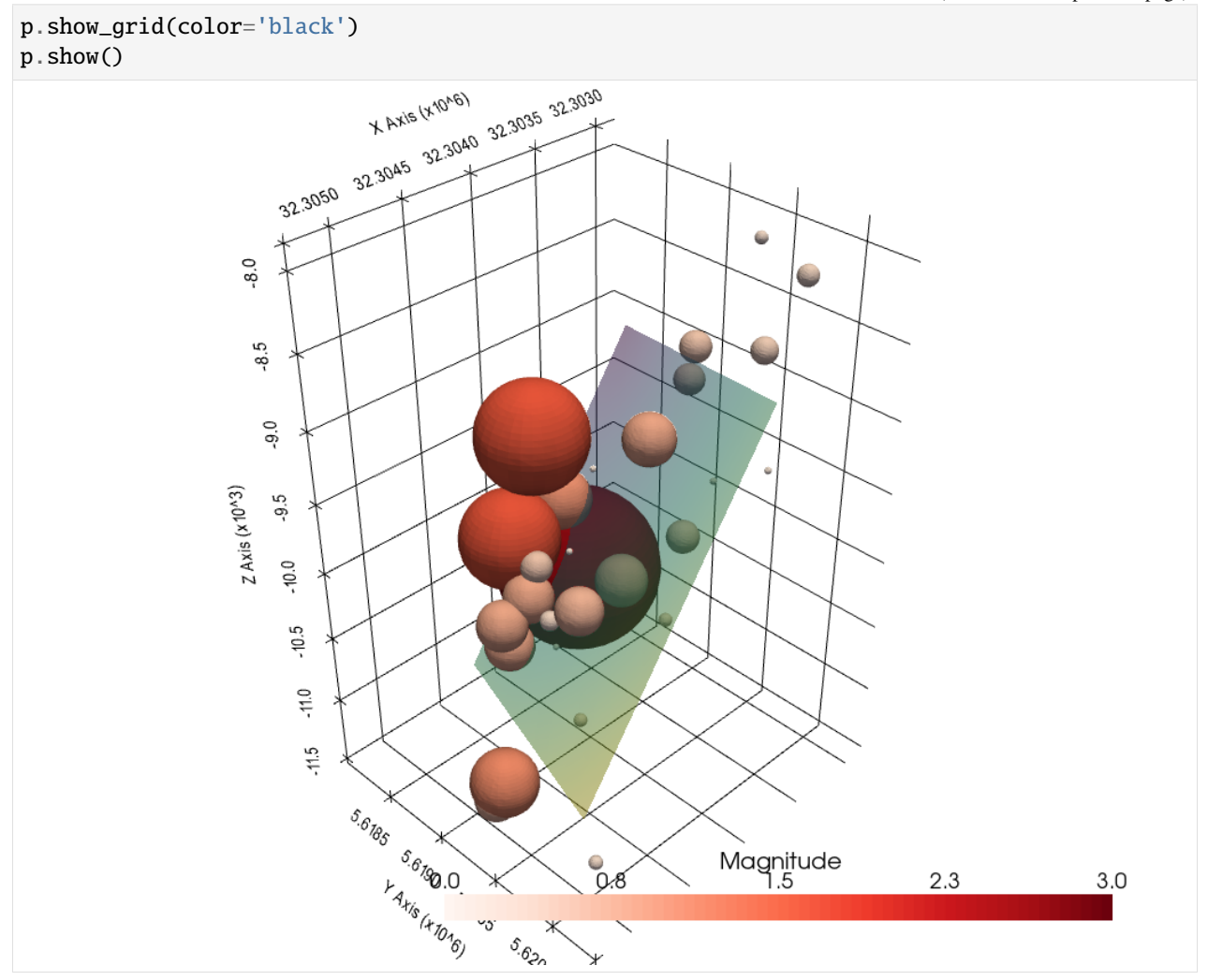

# **6.46 45 Opening ESRI ASC Grids and ZMAP Grids**

GemGIS can also read ArcGIS ASC files and ZMAP Grids. The data examples shown below were obtained from [https://www.nlog.nl/en/scan-2d-seismic-interpretation-and-depth-conversion-dinantian.](https://www.nlog.nl/en/scan-2d-seismic-interpretation-and-depth-conversion-dinantian)

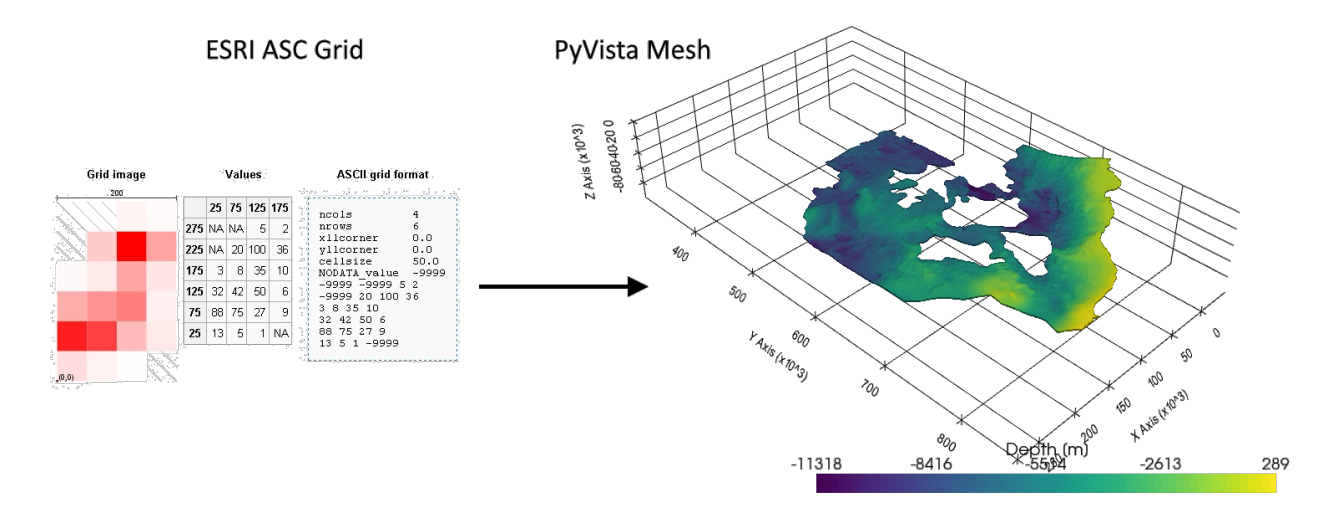

ESRI Grids Reference: [https://desktop.arcgis.com/en/arcmap/10.3/manage-data/raster-and-images/esri-grid-format.](https://desktop.arcgis.com/en/arcmap/10.3/manage-data/raster-and-images/esri-grid-format.htm) [htm](https://desktop.arcgis.com/en/arcmap/10.3/manage-data/raster-and-images/esri-grid-format.htm)

#### **6.46.1 Set File Paths and download Tutorial Data**

If you downloaded the latest GemGIS version from the Github repository, append the path so that the package can be imported successfully. Otherwise, it is recommended to install GemGIS via pip install gemgis and import GemGIS using import gemgis as gg. In addition, the file path to the folder where the data is being stored is set. The tutorial data is downloaded using Pooch [\(https://www.fatiando.org/pooch/latest/index.html\)](https://www.fatiando.org/pooch/latest/index.html) and stored in the specified folder. Use pip install pooch if Pooch is not installed on your system yet.

#### [1]: import gemgis as gg

file\_path ='data/45\_opening\_asc\_and\_zmap\_grids/'

WARNING (theano.configdefaults): g++ not available, if using conda: `conda install m2w64-˓<sup>→</sup>toolchain`

C:\Users\ale93371\Anaconda3\envs\test\_gempy\lib\site-packages\theano\configdefaults.py: ˓<sup>→</sup>560: UserWarning: DeprecationWarning: there is no c++ compiler.This is deprecated and␣

 $\rightarrow$ with Theano 0.11 a c++ compiler will be mandatory

warnings.warn("DeprecationWarning: there is no c++ compiler."

WARNING (theano.configdefaults): g++ not detected ! Theano will be unable to execute ˓<sup>→</sup>optimized C-implementations (for both CPU and GPU) and will default to Python␣

→implementations. Performance will be severely degraded. To remove this warning, set ˓<sup>→</sup>Theano flags cxx to an empty string.

WARNING (theano.tensor.blas): Using NumPy C-API based implementation for BLAS functions.

[2]: gg.download\_gemgis\_data.download\_tutorial\_data(filename="45\_opening\_asc\_and\_zmap\_grids. ˓<sup>→</sup>zip", dirpath=file\_path)

Downloading file '45\_opening\_asc\_and\_zmap\_grids.zip' from 'https://rwth-aachen.sciebo.de/ ˓<sup>→</sup>s/AfXRsZywYDbUF34/download?path=%2F45\_opening\_asc\_and\_zmap\_grids.zip' to 'C:\Users\ ˓<sup>→</sup>ale93371\Documents\gemgis\docs\getting\_started\tutorial\data\45\_opening\_asc\_and\_zmap\_  $\rightarrow$ grids'.

#### **6.46.2 Loading the ASC Grid**

When loading the ASC Grid, it will be returned as dict containing the array data, the extent, resolution and nodata\_val. A CRS is not provided for the grid. The retrieved data can now be used and saved as tif using save\_as\_tif( $\ldots$ ) or it can be visualized in PyVista as shown below.

```
[2]: data = gg.raster.read_asc(path= file_path + 'top_dinant_final_tvd.asc')
    data
    WARNING (theano.configdefaults): g++ not available, if using conda: `conda install m2w64-
     ˓→toolchain`
    C:\Users\ale93371\Anaconda3\envs\test_gempy\lib\site-packages\theano\configdefaults.py:
     ˓→560: UserWarning: DeprecationWarning: there is no c++ compiler.This is deprecated and␣
     →with Theano 0.11 a c++ compiler will be mandatory
      warnings.warn("DeprecationWarning: there is no c++ compiler."
    WARNING (theano.configdefaults): g++ not detected ! Theano will be unable to execute
     ˓→optimized C-implementations (for both CPU and GPU) and will default to Python␣
     →implementations. Performance will be severely degraded. To remove this warning, set.
     ˓→Theano flags cxx to an empty string.
    WARNING (theano.tensor.blas): Using NumPy C-API based implementation for BLAS functions.
[2]: {'Data': array([[nan, nan, nan, ..., nan, nan, nan],
             [nan, nan, nan, ..., nan, nan, nan],
             [nan, nan, nan, ..., nan, nan, nan],
             ...,
             [nan, nan, nan, ..., nan, nan, nan],
             [nan, nan, nan, ..., nan, nan, nan],
             [nan, nan, nan, \ldots, nan, nan, nan]],
     'Extent': [-42250.0, 279000.0, 306000.0, 867000.0],
      'Resolution': 250.0,
     'Nodata_val': nan}
```

```
[3]: data['Data']
```

```
[3]: array([[nan, nan, nan, ..., nan, nan, nan],
            [nan, nan, nan, \ldots, nan, nan, nan],[nan, nan, nan, ..., nan, nan, nan],
            ...,
            [nan, nan, nan, ..., nan, nan, nan],
            [nan, nan, nan, ..., nan, nan, nan],
            [nan, nan, nan, ..., nan, nan, nan]]
```
The extent is defined as xmin, xmax, ymin, ymax.

```
[4]: data['Extent']
[4]: [-42250.0, 279000.0, 306000.0, 867000.0][5]: data['Resolution']
[5]: 250.0
[6]: data['Nodata_val']
```
[6]: nan

```
[7]: import numpy as np
    data['Data'][data['Data'] == data['Nodata_val']] = 500
    data['Data']
[7]: array([[nan, nan, nan, ..., nan, nan, nan],
            [nan, nan, nan, ..., nan, nan, nan],
            [nan, nan, nan, ..., nan, nan, nan],
            ...,
            [nan, nan, nan, ..., nan, nan, nan],
            [nan, nan, nan, ..., nan, nan, nan],
            [nan, nan, nan, ..., nan, nan, nan]])
```
[8]: data['Nodata\_val'] = 500

#### **Visualization in PyVista**

The data can be visualized using a Structured Grid. Therefore, the function create\_structured\_grid\_from\_asc(. ..) can be used.

```
[9]: grid = gg.visualization.create_structured_grid_from_asc(data=data)
    grid
```

```
[9]: StructuredGrid (0x246685ec640)
      N Cells: 2880012
      N Points: 2883540
```

```
X Bounds: -4.225e+04, 2.788e+05
Y Bounds: 3.060e+05, 8.668e+05
Z Bounds: -1.132e+04, 2.887e+02
Dimensions: 2244, 1285, 1
N Arrays: 1
```
[10]: grid.save(file\_path + 'top\_dinant\_final\_tvd.vtk')

#### **Creating Contour Lines**

import numpy as np contours = grid.contour(isosurfaces=np.arange(-11000, 0, 250)) contours contours.save(file<sub>p</sub> $ath + 'top<sub>d</sub> in ant<sub>f</sub> in al<sub>t</sub>vd<sub>c</sub> ontours. vtk')$ 

```
[11]: import pyvista as pv
      contours = pv.read(file_path+'top_dinant_final_tvd_contours.vtk')
      contours_shape = gg. vector. create_{line strings} from_ contours (contours - contours, crs -' EPSG -' EPSG)28992')contours<sub>s</sub>hape.head()\text{contours}_shape.to_file(file_path + 'top_dinant final_tvd_contours.shp')import geopandas as gpd contours<sub>s</sub>hape = qpd.readfile(filename = filenath +'top_{d} in ant_{f} in al_{t}vd_{contours.shp'}) contours_{s}hape.head()[12]: sargs = dict(fmt="%.0f", color='black')
      p = pv.Plotter(notebook=True)
```
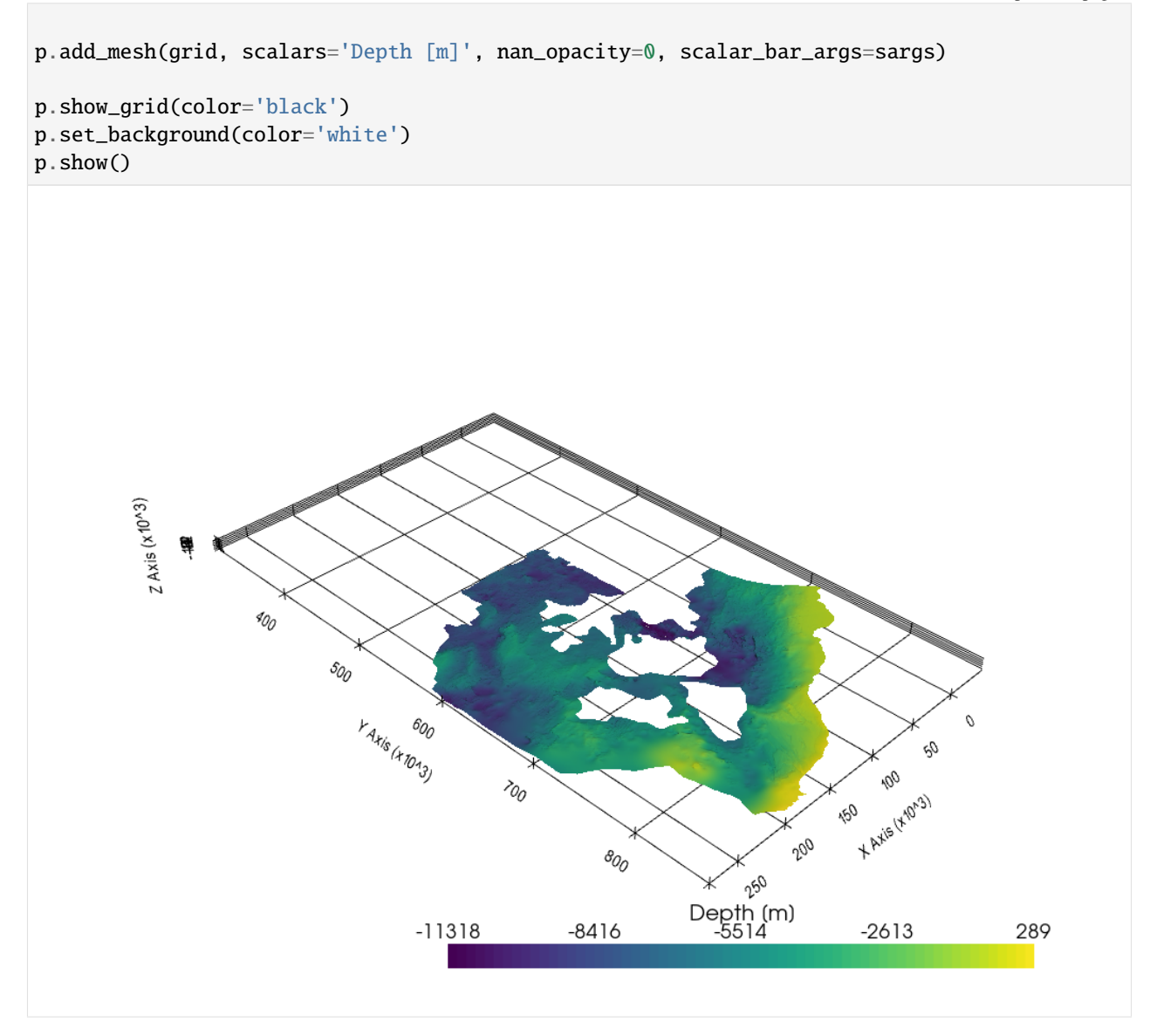

#### **6.46.3 Loading the ZMAP Grid**

The same dataset as before is also provided as ZMAP Grid.

```
[13]: data = gg.raster.read_zmap(file_path + 'top_dinant_final_tvd.dat')
      data
[13]: {'Data': array([[nan, nan, nan, ..., nan, nan, nan],
              [nan, nan, nan, ..., nan, nan, nan],
              [nan, nan, nan, ..., nan, nan, nan],
              ...,
              [nan, nan, nan, ..., nan, nan, nan],
              [nan, nan, nan, ..., nan, nan, nan],
              [nan, nan, nan, ..., nan, nan, nan]]),
```

```
(continued from previous page)
```

```
'Extent': [-42250.0, 278750.0, 306000.0, 866750.0],
'Resolution': [250.0, 250.0],
'Nodata_val': 1e+30,
'Dimensions': (2244, 1285),
'CRS': 'Amersfoort * EPSG-Nld / RD New [28992,1672]',
'Creation_date': '21/10/2019',
'Creation_time': '16',
'File_name': 'TOP_DINANTIAN_TVD_final'}
```

```
[14]: grid = gg.visualization.create_structured_grid_from_zmap(data=data)
     grid
```

```
[14]: StructuredGrid (0x2466aef7700)
       N Cells: 2880012
       N Points: 2883540
       X Bounds: -4.225e+04, 2.788e+05
       Y Bounds: 3.060e+05, 8.668e+05
       Z Bounds: -1.132e+04, 2.887e+02
       Dimensions: 2244, 1285, 1
       N Arrays: 1
```

```
[15]: import pyvista as pv
     sargs = dict(fmt="%.0f", color='black')
     p = pv.Plotter(notebook=True)
     p.add_mesh(grid, scalars='Depth [m]', nan_opacity=0, scalar_bar_args=sargs)
     p.show_grid(color='black')
     p.set_background(color='white')
     p.show()
```
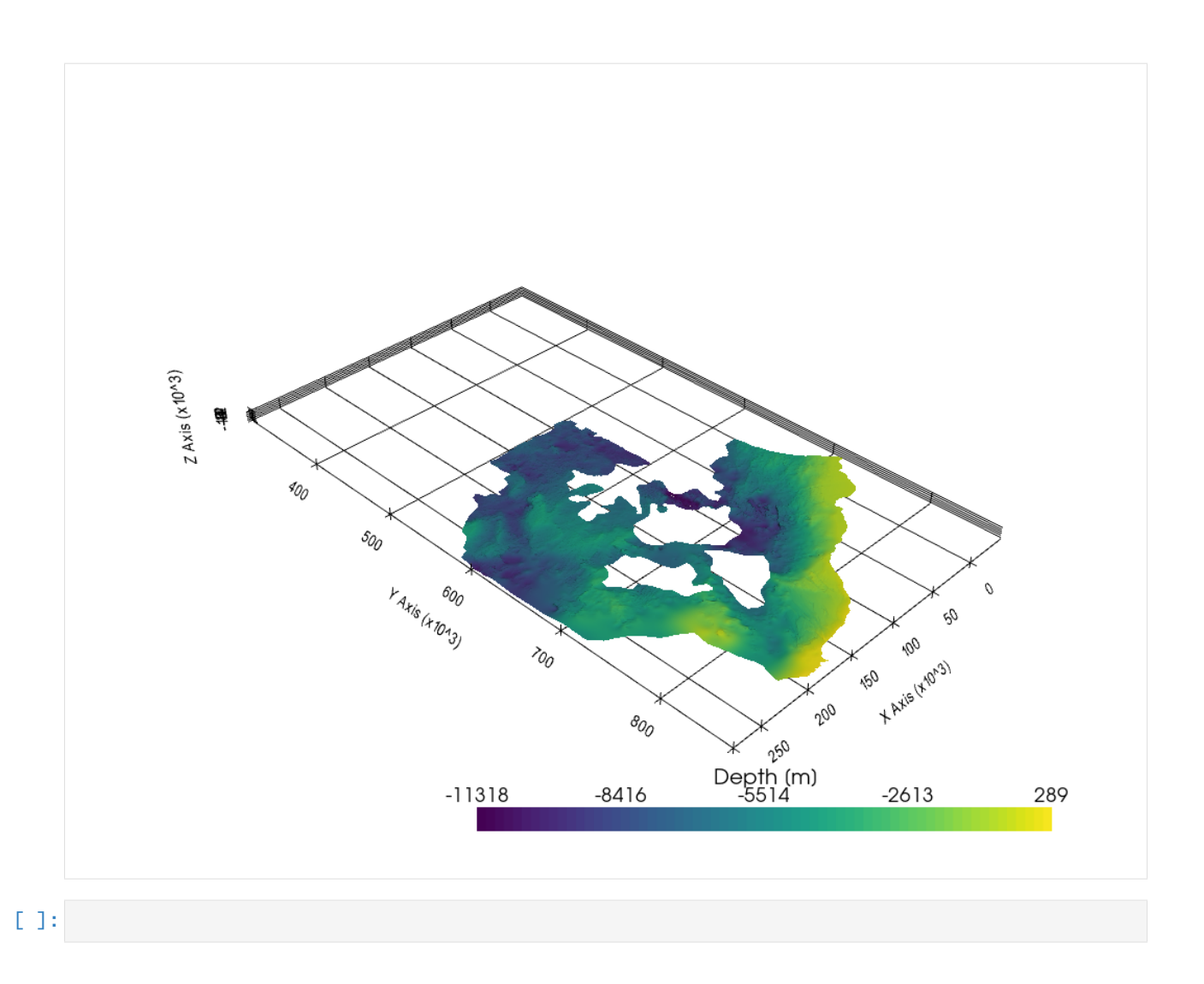

# **6.47 46 Working with HGT Files in GemGIS**

A file with the HGT file extension is a Shuttle Radar Topography Mission (SRTM) Data file. HGT files contain digital elevation models, which are 3D pictures of a surface, usually a planet, obtained during the Shuttle Radar Topography Mission (SRTM) by NASA and the National Geospatial-Intelligence Agency (NGA).

This data can easily be opened using rasterio.

HGT File from the Shuttle Radar Topograpy Mission

#### HGT File opened with rasterio

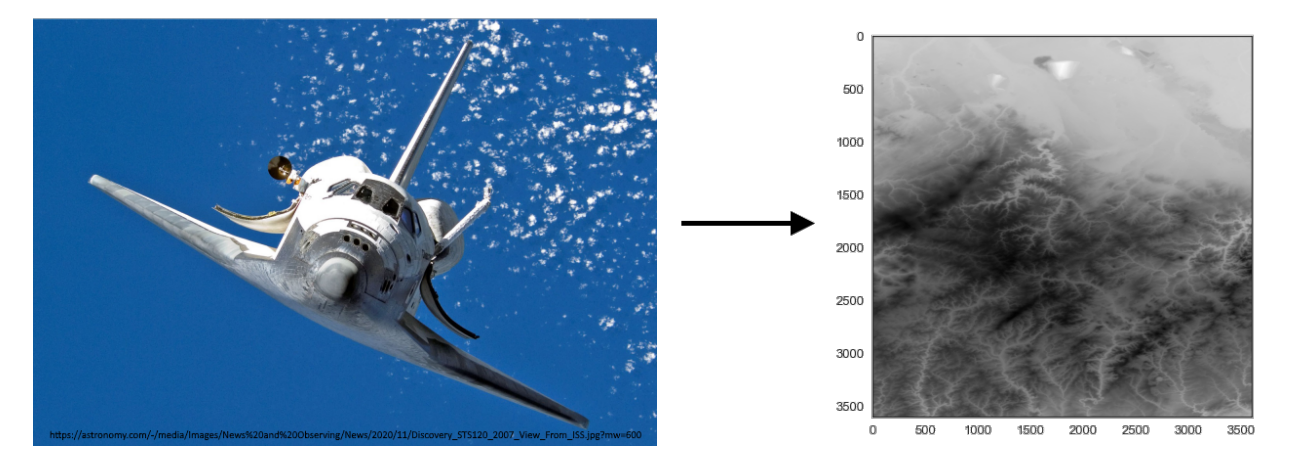

Source: [https://www.lifewire.com/hgt-file-2621580#:~:text=A%20file%20with%20the%20HGT,%2DIntelligence%](https://www.lifewire.com/hgt-file-2621580#:~:text=A%20file%20with%20the%20HGT,%2DIntelligence%20Agency%20(NGA) [20Agency%20\(NGA\)](https://www.lifewire.com/hgt-file-2621580#:~:text=A%20file%20with%20the%20HGT,%2DIntelligence%20Agency%20(NGA).

#### **6.47.1 Set File Paths and download Tutorial Data**

If you downloaded the latest GemGIS version from the Github repository, append the path so that the package can be imported successfully. Otherwise, it is recommended to install GemGIS via pip install gemgis and import GemGIS using import gemgis as gg. In addition, the file path to the folder where the data is being stored is set. The tutorial data is downloaded using Pooch [\(https://www.fatiando.org/pooch/latest/index.html\)](https://www.fatiando.org/pooch/latest/index.html) and stored in the specified folder. Use pip install pooch if Pooch is not installed on your system yet.

#### [1]: import gemgis as gg

file\_path ='data/46\_working\_with\_hgt\_files\_in\_gemgis/'

WARNING (theano.configdefaults): g++ not available, if using conda: `conda install m2w64-˓<sup>→</sup>toolchain`

C:\Users\ale93371\Anaconda3\envs\test\_gempy\lib\site-packages\theano\configdefaults.py:

˓<sup>→</sup>560: UserWarning: DeprecationWarning: there is no c++ compiler.This is deprecated and␣

→with Theano 0.11 a c++ compiler will be mandatory

warnings.warn("DeprecationWarning: there is no c++ compiler."

WARNING (theano.configdefaults): g++ not detected ! Theano will be unable to execute ˓<sup>→</sup>optimized C-implementations (for both CPU and GPU) and will default to Python␣

→implementations. Performance will be severely degraded. To remove this warning, set. ˓<sup>→</sup>Theano flags cxx to an empty string.

WARNING (theano.tensor.blas): Using NumPy C-API based implementation for BLAS functions.

[2]: gg.download\_gemgis\_data.download\_tutorial\_data(filename="46\_working\_with\_hgt\_files\_in\_ ˓<sup>→</sup>gemgis.zip", dirpath=file\_path)

Downloading file '46\_working\_with\_hgt\_files\_in\_gemgis.zip' from 'https://rwth-aachen. ˓<sup>→</sup>sciebo.de/s/AfXRsZywYDbUF34/download?path=%2F46\_working\_with\_hgt\_files\_in\_gemgis.zip'␣ ˓<sup>→</sup>to 'C:\Users\ale93371\Documents\gemgis\docs\getting\_started\tutorial\data\46\_working\_ ˓<sup>→</sup>with\_hgt\_files\_in\_gemgis'.

#### **6.47.2 Load HGT Data**

The HGT data can easily be loaded using Rasterio.

```
[2]: import rasterio
```

```
raster = rasterio.open(file_path + 'N50E006.hgt')
raster
WARNING (theano.configdefaults): g++ not available, if using conda: `conda install m2w64-
˓→toolchain`
C:\Users\ale93371\Anaconda3\envs\test_gempy\lib\site-packages\theano\configdefaults.py:
˓→560: UserWarning: DeprecationWarning: there is no c++ compiler.This is deprecated and␣
˓→with Theano 0.11 a c++ compiler will be mandatory
  warnings.warn("DeprecationWarning: there is no c++ compiler."
WARNING (theano.configdefaults): g++ not detected ! Theano will be unable to execute
˓→optimized C-implementations (for both CPU and GPU) and will default to Python␣
→implementations. Performance will be severely degraded. To remove this warning, set.
˓→Theano flags cxx to an empty string.
WARNING (theano.tensor.blas): Using NumPy C-API based implementation for BLAS functions.
```
[2]: <open DatasetReader name='../../../../gemgis\_data/data/46\_working\_with\_hgt\_files\_in\_ ˓<sup>→</sup>gemgis/N50E006.hgt' mode='r'>

# **6.47.3 Plotting the data**

The data can be plotted like rasters from tif files.

[3]: import matplotlib.pyplot as plt

plt.imshow(raster.read(1))

[3]: <matplotlib.image.AxesImage at 0x2927f990130>

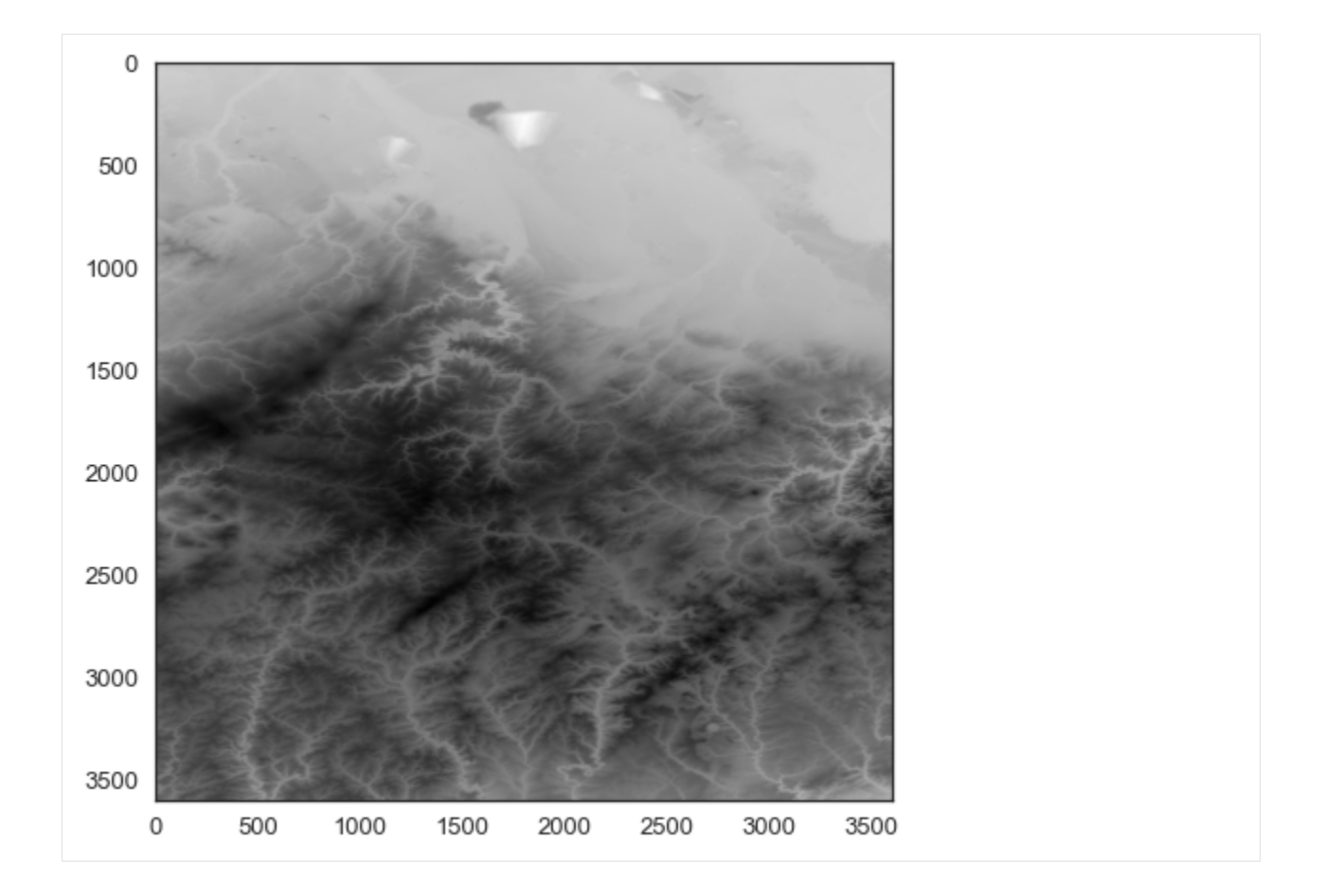

# **6.48 47 Delaunay Triangulation of Shapely Multipoints**

Similar to the Delaunay triangulation for GeoDataFrames to return a PolyData dataset, the triangulation can also be performed on Shapely MultiPoints.

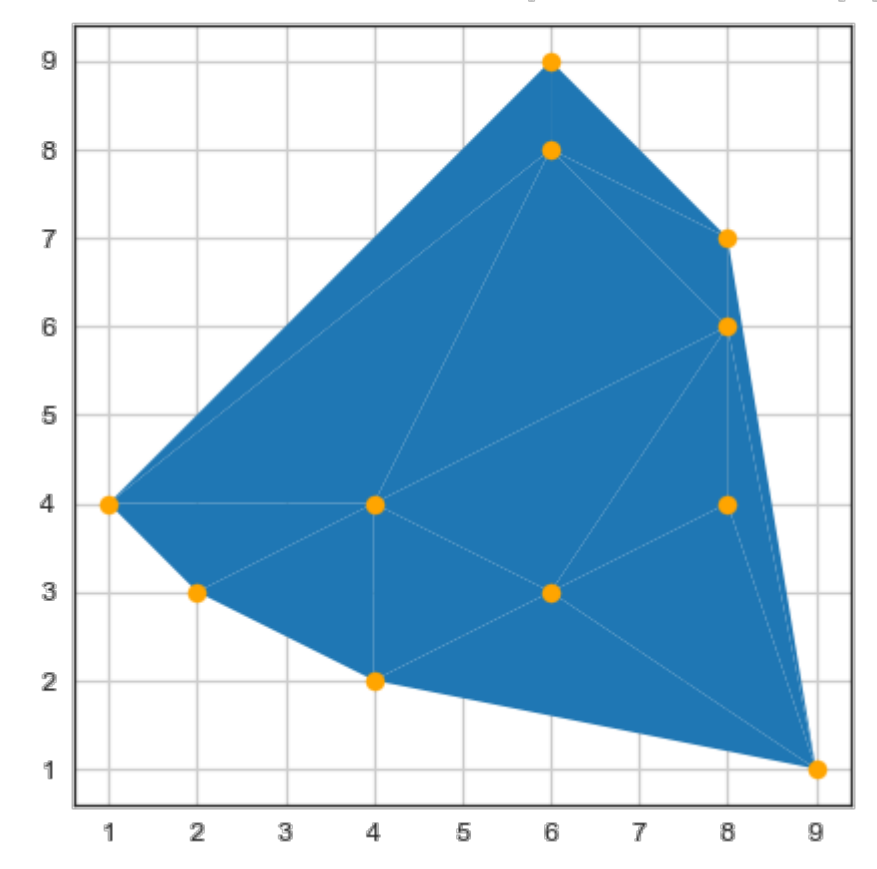

# MultiPoints and triangulated Polygons

#### **6.48.1 Set File Paths and download Tutorial Data**

If you downloaded the latest GemGIS version from the Github repository, append the path so that the package can be imported successfully. Otherwise, it is recommended to install GemGIS via pip install gemgis and import GemGIS using import gemgis as gg. In addition, the file path to the folder where the data is being stored is set. The tutorial data is downloaded using Pooch [\(https://www.fatiando.org/pooch/latest/index.html\)](https://www.fatiando.org/pooch/latest/index.html) and stored in the specified folder. Use pip install pooch if Pooch is not installed on your system yet.

#### [1]: **import** gemgis as gg

file\_path ='data/47\_delaunay\_triangulation\_of\_shapely\_multipoints/'

WARNING (theano.configdefaults): g++ not available, if using conda: `conda install m2w64-˓<sup>→</sup>toolchain`

C:\Users\ale93371\Anaconda3\envs\test\_gempy\lib\site-packages\theano\configdefaults.py:

˓<sup>→</sup>560: UserWarning: DeprecationWarning: there is no c++ compiler.This is deprecated and␣ →with Theano 0.11 a c++ compiler will be mandatory

warnings.warn("DeprecationWarning: there is no c++ compiler."

WARNING (theano.configdefaults): g++ not detected ! Theano will be unable to execute ˓<sup>→</sup>optimized C-implementations (for both CPU and GPU) and will default to Python␣ →implementations. Performance will be severely degraded. To remove this warning, set.

˓<sup>→</sup>Theano flags cxx to an empty string.

WARNING (theano.tensor.blas): Using NumPy C-API based implementation for BLAS functions.

#### **6.48.2 Create Shapely Multipoint**

A multipoint object is created from two NumPy arrays consisting of random coordinate pairs to demonstrate the delaunay triangulation of Shapely.

```
[2]: import gemgis as gg
     from shapely.geometry import MultiPoint
     import numpy as np
     x = np.random.randnint(0, 10, 11)y = np.random.randnint(0, 10, 11)points = np.array([x,y])multipoints = MultiPoint(points.T)
     multipoints
     WARNING (theano.configdefaults): g++ not available, if using conda: `conda install m2w64-
     ˓→toolchain`
     C:\Users\ale93371\Anaconda3\envs\test_gempy\lib\site-packages\theano\configdefaults.py:
     ˓→560: UserWarning: DeprecationWarning: there is no c++ compiler.This is deprecated and␣
     \rightarrowwith Theano 0.11 a c++ compiler will be mandatory
       warnings.warn("DeprecationWarning: there is no c++ compiler."
     WARNING (theano.configdefaults): g++ not detected ! Theano will be unable to execute
     →optimized C-implementations (for both CPU and GPU) and will default to Python<sub></sub>
     \rightarrowimplementations. Performance will be severely degraded. To remove this warning, set\lrcorner\rightarrowTheano flags cxx to an empty string.
     WARNING (theano.tensor.blas): Using NumPy C-API based implementation for BLAS functions.
```
[2]:

## **6.48.3 Performing the Triangulation**

The function triangulate(..) of the shapely.ops module is used to perform the triangulation. The result is a list of polygons consisting of three vertices.

```
[3]: from shapely.ops import triangulate
```

```
triangles = triangulate(multipoints)
triangles
```

```
[3]: [<shapely.geometry.polygon.Polygon at 0x28036efb280>,
     <shapely.geometry.polygon.Polygon at 0x28036efb190>,
```

```
<shapely.geometry.polygon.Polygon at 0x28036efb0d0>,
<shapely.geometry.polygon.Polygon at 0x28036efb520>,
<shapely.geometry.polygon.Polygon at 0x28036efb580>,
<shapely.geometry.polygon.Polygon at 0x28036efb610>,
<shapely.geometry.polygon.Polygon at 0x28036efb640>,
<shapely.geometry.polygon.Polygon at 0x28036efb6a0>,
<shapely.geometry.polygon.Polygon at 0x28036efb5e0>,
```

```
<shapely.geometry.polygon.Polygon at 0x28036efb550>,
<shapely.geometry.polygon.Polygon at 0x28036efb670>,
<shapely.geometry.polygon.Polygon at 0x28036efb3d0>,
<shapely.geometry.polygon.Polygon at 0x28036efb850>,
<shapely.geometry.polygon.Polygon at 0x28036efb760>]
```
#### **6.48.4 Creating GeoDataFrames**

A GeoDataFrame is created from the Polygons and MultiPoints for plotting.

```
[4]: import geopandas as gpd
```

```
gdf = gpd.GeoDataFrame(geometry=triangles)
gdf
```
#### [4]: geometry

```
0 POLYGON ((1.00000 4.00000, 2.00000 3.00000, 4...
1 POLYGON ((1.00000 4.00000, 4.00000 4.00000, 6...
2 POLYGON ((1.00000 4.00000, 6.00000 8.00000, 6...
3 POLYGON ((6.00000 9.00000, 6.00000 8.00000, 8...
4 POLYGON ((8.00000 7.00000, 6.00000 8.00000, 8...
5 POLYGON ((8.00000 7.00000, 8.00000 6.00000, 9...
6 POLYGON ((9.00000 1.00000, 8.00000 6.00000, 8...
7 POLYGON ((9.00000 1.00000, 8.00000 4.00000, 6...
8 POLYGON ((9.00000 1.00000, 6.00000 3.00000, 4...
9 POLYGON ((4.00000 2.00000, 6.00000 3.00000, 4...
10 POLYGON ((4.00000 2.00000, 4.00000 4.00000, 2...
11 POLYGON ((4.00000 4.00000, 6.00000 3.00000, 8...
12 POLYGON ((4.00000 4.00000, 8.00000 6.00000, 6...
13 POLYGON ((8.00000 6.00000, 6.00000 3.00000, 8...
```

```
[5]: gdf_points = gpd.GeoDataFrame(geometry=[multipoints])
    gdf_points
```

```
[5]: geometry
  0 MULTIPOINT (2.00000 3.00000, 8.00000 7.00000, ...
```
#### **6.48.5 Plotting the Results**

The result of the triangulation can be plotted.

```
[6]: import matplotlib.pyplot as plt
    fig, ax = plt.subplots(1,1)gdf.plot(ax=ax, aspect='equal')
    gdf_points.plot(ax=ax, aspect='equal', color='orange')
    plt.grid()
```
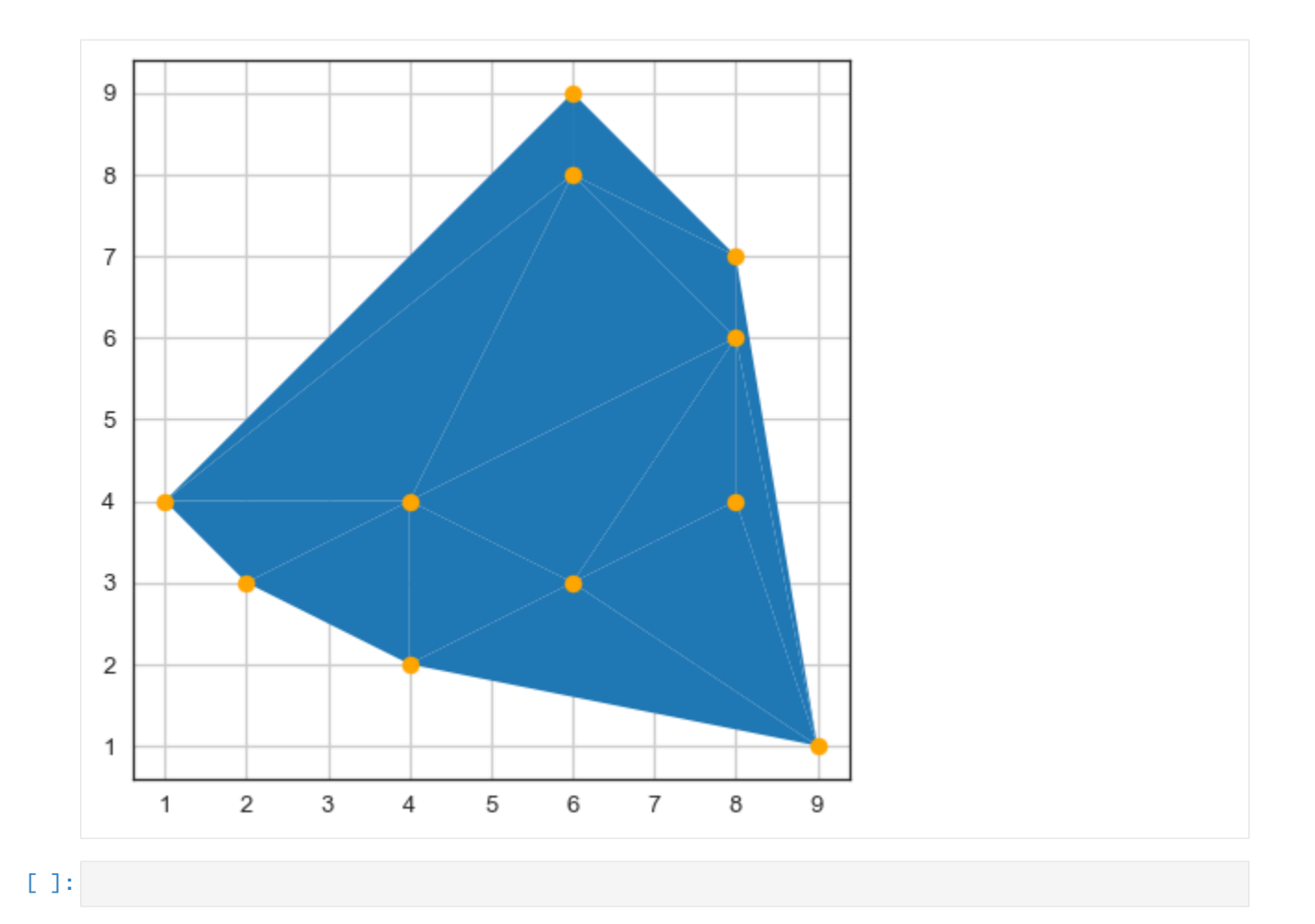

# **6.49 48 Georeferencing Rasters using Rasterio in GemGIS**

Rasters with no spatial reference can be georeferenced so that they are located properly in space. This can be done using rasterio.

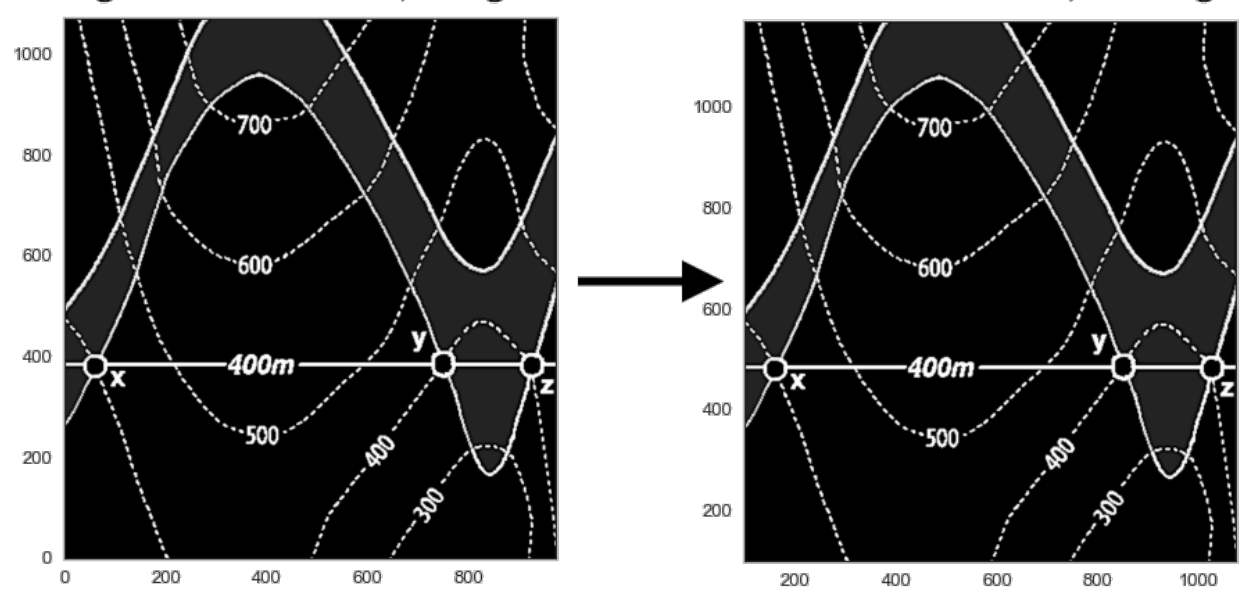

Original Raster with 0,0 origin Georeferenced raster with 100,100 origin

Source: Powell, D. (1995): Interpretation geologischer Strukturen durch Karten - Eine praktische Anleitung mit Aufgaben und Lösungen, page 15, figure 10 A, Springer Verlag Berlin, Heidelberg, New York, ISBN: 978-3-540-58607-4.

#### **6.49.1 Set File Paths and download Tutorial Data**

If you downloaded the latest GemGIS version from the Github repository, append the path so that the package can be imported successfully. Otherwise, it is recommended to install GemGIS via pip install gemgis and import GemGIS using import gemgis as gg. In addition, the file path to the folder where the data is being stored is set. The tutorial data is downloaded using Pooch [\(https://www.fatiando.org/pooch/latest/index.html\)](https://www.fatiando.org/pooch/latest/index.html) and stored in the specified folder. Use pip install pooch if Pooch is not installed on your system yet.

#### [1]: **import** gemgis as gg

```
file_path ='data/48_georeferencing_rasters_using_rasterio/'
    WARNING (theano.configdefaults): g++ not available, if using conda: `conda install m2w64-
     ˓→toolchain`
    C:\Users\ale93371\Anaconda3\envs\test_gempy\lib\site-packages\theano\configdefaults.py:
     ˓→560: UserWarning: DeprecationWarning: there is no c++ compiler.This is deprecated and␣
     →with Theano 0.11 a c++ compiler will be mandatory
      warnings.warn("DeprecationWarning: there is no c++ compiler."
    WARNING (theano.configdefaults): g++ not detected ! Theano will be unable to execute
     ˓→optimized C-implementations (for both CPU and GPU) and will default to Python␣
     →implementations. Performance will be severely degraded. To remove this warning, set
     ˓→Theano flags cxx to an empty string.
    WARNING (theano.tensor.blas): Using NumPy C-API based implementation for BLAS functions.
[2]: gg.download_gemgis_data.download_tutorial_data(filename="48_georeferencing_rasters_using_
     ˓→rasterio.zip", dirpath=file_path)
```

```
Downloading file '48_georeferencing_rasters_using_rasterio.zip' from 'https://rwth-
˓→aachen.sciebo.de/s/AfXRsZywYDbUF34/download?path=%2F48_georeferencing_rasters_using_
→rasterio.zip' to 'C:\Users\ale93371\Documents\gemgis\docs\getting_started<sub>(</sub>\tutorial) <sub>ext page)</sub>
˓→data\48_georeferencing_rasters_using_rasterio'.
```
#### **6.49.2 Loading Data**

In order to demonstrate the capabilities of rasterio in georeferencing rasters, we are using the the raster used in the first tutorials.

```
[2]: import rasterio
    import matplotlib.pyplot as plt
    raster = rasterio.open(file.path + 'task1.tif')raster
    WARNING (theano.configdefaults): g++ not available, if using conda: `conda install m2w64-
     ˓→toolchain`
    C:\Users\ale93371\Anaconda3\envs\test_gempy\lib\site-packages\theano\configdefaults.py:
     ˓→560: UserWarning: DeprecationWarning: there is no c++ compiler.This is deprecated and␣
     ˓→with Theano 0.11 a c++ compiler will be mandatory
      warnings.warn("DeprecationWarning: there is no c++ compiler."
    WARNING (theano.configdefaults): g++ not detected ! Theano will be unable to execute
     ˓→optimized C-implementations (for both CPU and GPU) and will default to Python␣
     →implementations. Performance will be severely degraded. To remove this warning, set.
     ˓→Theano flags cxx to an empty string.
    WARNING (theano.tensor.blas): Using NumPy C-API based implementation for BLAS functions.
[2]: <open DatasetReader name='../../../../gemgis_data/data/48_georeferencing_rasters_using_
     ˓→rasterio/task1.tif' mode='r'>
[3]: raster.read(1)
[3]: array([217, 229, 227, ..., 227, 233, 204],
            [245, 254, 254, ..., 254, 254, 246],
            [244, 254, 254, ..., 254, 254, 240],
            ...,
            [244, 254, 254, ..., 254, 254, 230],
```
The origin of the raster is located at 0,0.

[245, 254, 254, ..., 254, 254, 246],

[244, 254, 254, ..., 254, 254, 246]], dtype=uint8)

[4]: **from rasterio.plot import show** 

show(raster)

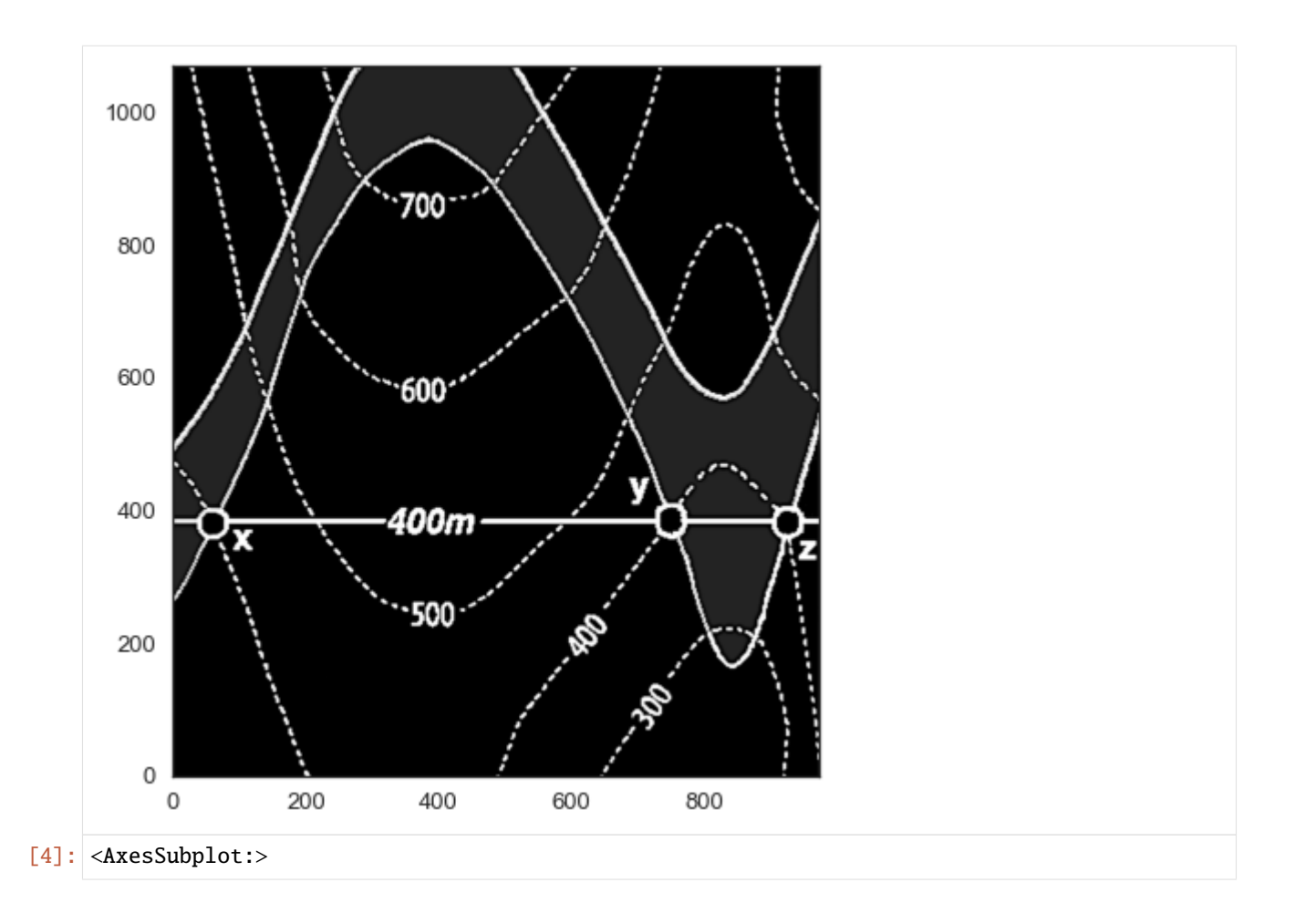

#### **6.49.3 Defining GroundControlPoints**

Ground control points are used by Rasterio to map a row and column of an image to an x and y (and z) value. We now set the origin to 100,100 and add additional 100 meters to the margins of the raster.

[5]: raster.read(1).shape

```
[5]: (1069, 972)
```
- [6]: point1 = rasterio.control.GroundControlPoint(row=0, col=0, x=100, y=1169) point1
- [6]: GroundControlPoint(row=0, col=0, x=100, y=1169, id='8281849d-0eb4-464b-b99e-536d3d4edd56 ˓→')
- [7]: point2 = rasterio.control.GroundControlPoint(row=0, col=972, x=1072, y=1169) point2
- [7]: GroundControlPoint(row=0, col=972, x=1072, y=1169, id='6ec1385c-2d33-4614-adc4- ˓<sup>→</sup>07f024878aff')
- [8]: point3 = rasterio.control.GroundControlPoint(row=1069, col=0, x=100, y=100) point3

```
[8]: GroundControlPoint(row=1069, col=0, x=100, y=100, id='e3dba004-87c6-4f3b-b30e-
      \rightarrow4e953d49400c')
 [9]: point4 = rasterio.control.GroundControlPoint(row=1069, col=972, x=1072, y=100)
      point4
 [9]: GroundControlPoint(row=1069, col=972, x=1072, y=100, id='abd9e2e4-782c-421e-b794-
      \rightarrow614ab58c74b0')
      A list of ground control points is created
[10]: points = [point1, point2, point3, point4]
      points
[10]: [GroundControlPoint(row=0, col=0, x=100, y=1169, id='8281849d-0eb4-464b-b99e-536d3d4edd56
      \leftrightarrow'),
       GroundControlPoint(row=0, col=972, x=1072, y=1169, id='6ec1385c-2d33-4614-adc4-
      ˓→07f024878aff'),
       GroundControlPoint(row=1069, col=0, x=100, y=100, id='e3dba004-87c6-4f3b-b30e-
      ˓→4e953d49400c'),
       GroundControlPoint(row=1069, col=972, x=1072, y=100, id='abd9e2e4-782c-421e-b794-
      \rightarrow614ab58c74b0')]
```
## **6.49.4 Creating Affine Transformation**

An affine transformation is created. The data array can then be saved in the next step.

```
[11]: transformation = rasterio.transform.from_gcps(points)
     transformation
```

```
[11]: Affine(1.0, 0.0, 100.0,
             0.0, -1.0000000000000002, 1169.0000000000005)
```
# **6.49.5 Saving the georeferenced raster**

The raster is now saved as new tif file with the dimensions of the data array, the projection, the transformation and the actual data.

```
[12]: with rasterio.open(
          file_path + 'task1_new.tif',
          'w',
         driver='GTiff',
         height=raster.read(1).shape[0],
         width=raster.read(1).shape[1],
         count=1,
         dtype=raster.read(1).dtype,
         crs='+proj=latlong',
         transform=transformation,
     ) as dst:
         dst.write(raster.read(1), 1)
```
# **6.49.6 Opening new raster and plotting**

The new raster can now be opened as usual.

```
[13]: raster_new = rasterio.open(file_path + 'task1_new.tif')
     raster_new
```
[13]: <open DatasetReader name='../../../../gemgis\_data/data/48\_georeferencing\_rasters\_using\_ ˓<sup>→</sup>rasterio/task1\_new.tif' mode='r'>

When plotting the raster, it can be seen that the origin is now correctly placed at 100,100 instead of 0,0 as for the original raster. The georeferencing was successful.

[14]: from rasterio.plot import show

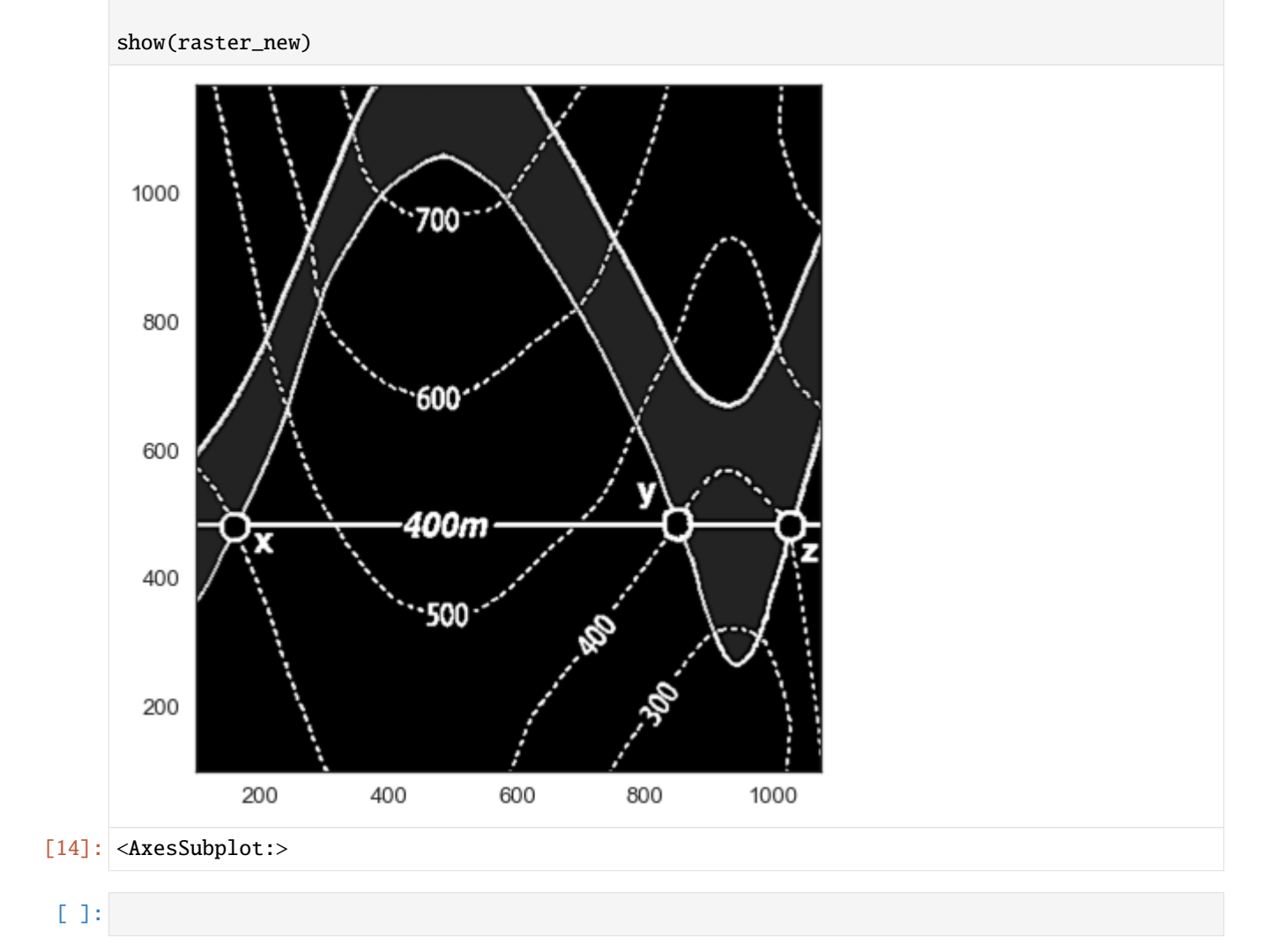

# **6.50 49 Slicing GemPy Lith Blocks in PyVista with GemGIS**

The lith block of a GemPy model can be loaded as a volume into PyVista and be sliced to get geological cross sections. The different slicing options are introduced here.

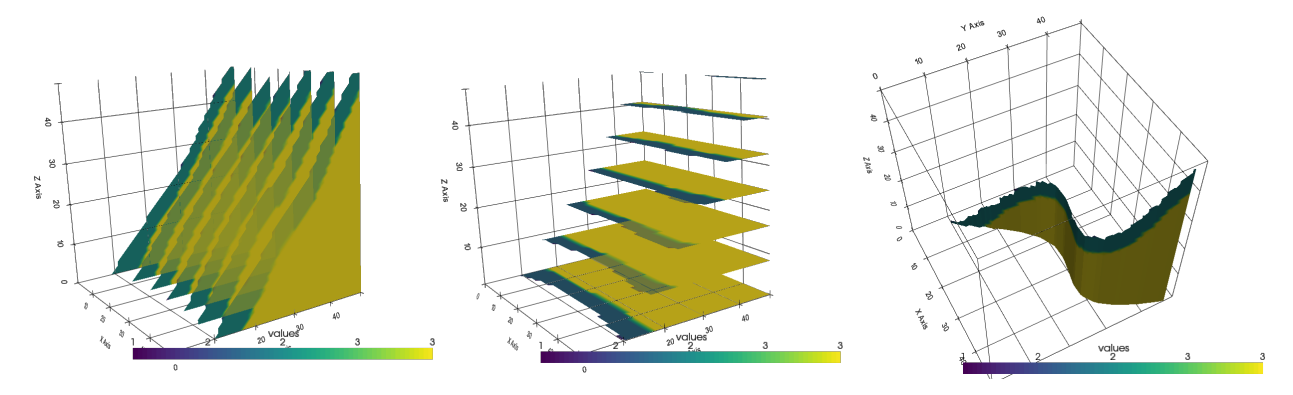

#### **6.50.1 Set File Paths and download Tutorial Data**

If you downloaded the latest GemGIS version from the Github repository, append the path so that the package can be imported successfully. Otherwise, it is recommended to install GemGIS via pip install gemgis and import GemGIS using import gemgis as gg. In addition, the file path to the folder where the data is being stored is set. The tutorial data is downloaded using Pooch [\(https://www.fatiando.org/pooch/latest/index.html\)](https://www.fatiando.org/pooch/latest/index.html) and stored in the specified folder. Use pip install pooch if Pooch is not installed on your system yet.

#### [1]: import gemgis as gg

file\_path ='data/49\_slicing\_gempy\_lith\_blocks\_in\_pyvista\_with\_gemgis/'

WARNING (theano.configdefaults): g++ not available, if using conda: `conda install m2w64-˓<sup>→</sup>toolchain`

C:\Users\ale93371\Anaconda3\envs\test\_gempy\lib\site-packages\theano\configdefaults.py:

˓<sup>→</sup>560: UserWarning: DeprecationWarning: there is no c++ compiler.This is deprecated and␣ ˓<sup>→</sup>with Theano 0.11 a c++ compiler will be mandatory

warnings.warn("DeprecationWarning: there is no c++ compiler."

WARNING (theano.configdefaults): g++ not detected ! Theano will be unable to execute

→optimized C-implementations (for both CPU and GPU) and will default to Python<sub></sub>

 $\rightarrow$ implementations. Performance will be severely degraded. To remove this warning, set ˓<sup>→</sup>Theano flags cxx to an empty string.

WARNING (theano.tensor.blas): Using NumPy C-API based implementation for BLAS functions.

[2]: gg.download\_gemgis\_data.download\_tutorial\_data(filename="49\_slicing\_gempy\_lith\_blocks\_in\_ ˓<sup>→</sup>pyvista\_with\_gemgis.zip", dirpath=file\_path)

Downloading file '49\_slicing\_gempy\_lith\_blocks\_in\_pyvista\_with\_gemgis.zip' from 'https:// ˓<sup>→</sup>rwth-aachen.sciebo.de/s/AfXRsZywYDbUF34/download?path=%2F49\_slicing\_gempy\_lith\_blocks\_ ˓<sup>→</sup>in\_pyvista\_with\_gemgis.zip' to 'C:\Users\ale93371\Documents\gemgis\docs\getting\_ ˓<sup>→</sup>started\tutorial\data\49\_slicing\_gempy\_lith\_blocks\_in\_pyvista\_with\_gemgis'.

#### **6.50.2 Loading the lith block**

The lith block of a computed GemPy model is loaded using NumPy and reshaped to the original dimensions (resolution) of the model.

```
[2]: import pyvista as pv
     import numpy as np
     \text{lift\_block} = \text{np.load}(\text{file\_path} + 'lift\_block.\text{npy'}) \cdot \text{reshape}(50, 50, 50)lith_block[0]
     WARNING (theano.configdefaults): g++ not available, if using conda: `conda install m2w64-
     ˓→toolchain`
     C:\Users\ale93371\Anaconda3\envs\test_gempy\lib\site-packages\theano\configdefaults.py:
     ˓→560: UserWarning: DeprecationWarning: there is no c++ compiler.This is deprecated and␣
     →with Theano 0.11 a c++ compiler will be mandatory
      warnings.warn("DeprecationWarning: there is no c++ compiler."
     WARNING (theano.configdefaults): g++ not detected ! Theano will be unable to execute
     ˓→optimized C-implementations (for both CPU and GPU) and will default to Python␣
     \rightarrowimplementations. Performance will be severely degraded. To remove this warning, set.
     ˓→Theano flags cxx to an empty string.
     WARNING (theano.tensor.blas): Using NumPy C-API based implementation for BLAS functions.
[2]: array([1., 1., 1., ..., 1., 1., 1.],[1., 1., 1., ..., 1., 1., 1.],[1., 1., 1., ..., 1., 1., 1.],...,
            [3., 3., 3., ..., 2., 2., 1.],[3., 3., 3., ..., 2., 2., 2.],
            [3., 3., 3., ..., 2., 2., 2.]
```
All values above the topography representing air are assigned NaN values so that they can be hidden from the visualization.

```
[3]: lith_block[lith_block == 1] = np.nan
    lith_block[:0]
```

```
[3]: array([], shape=(0, 50, 50), dtype=float64)
```
#### **6.50.3 Wrapping the object**

The array can now be wrapped using pv.wrap(..) to create a volume.

```
[4]: volume = pv.wrap(lith_block)
    volume
[4]: UniformGrid (0x275e8d23ca0)
      N Cells: 117649
      N Points: 125000
      X Bounds: 0.000e+00, 4.900e+01
      Y Bounds: 0.000e+00, 4.900e+01
      Z Bounds: 0.000e+00, 4.900e+01
      Dimensions: 50, 50, 50
      Spacing: 1.000e+00, 1.000e+00, 1.000e+00
      N Arrays: 1
```
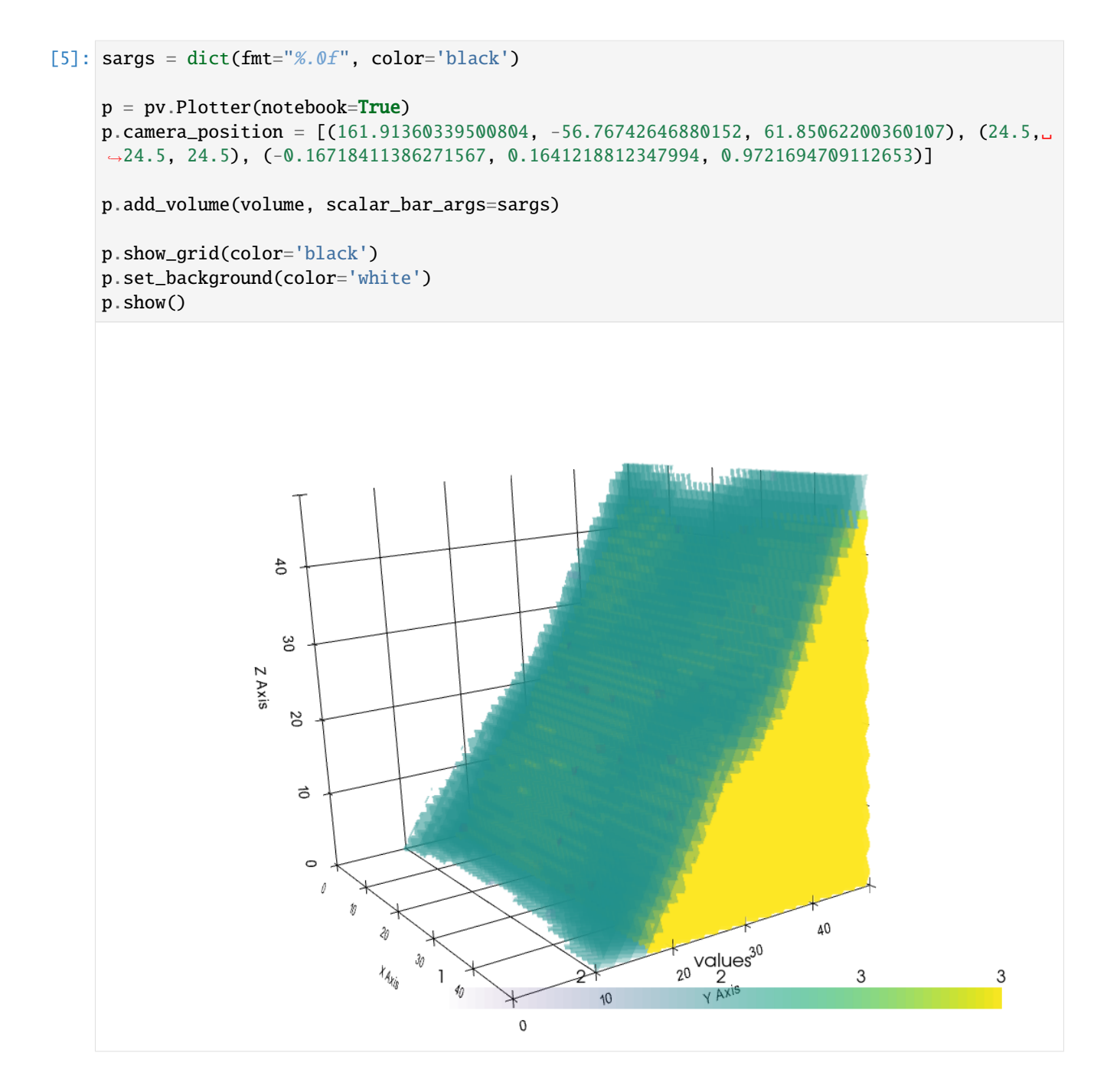

## **6.50.4 Slicing the volume orthogonally**

When slicing the volume, a multi block object is created where the different blocks represent the different slices.

```
[6]: slices = volume.slice_orthogonal()
    slices
[6]: MultiBlock (0x275ee300be0)
      N Blocks: 3
      X Bounds: 0.000, 49.000
```
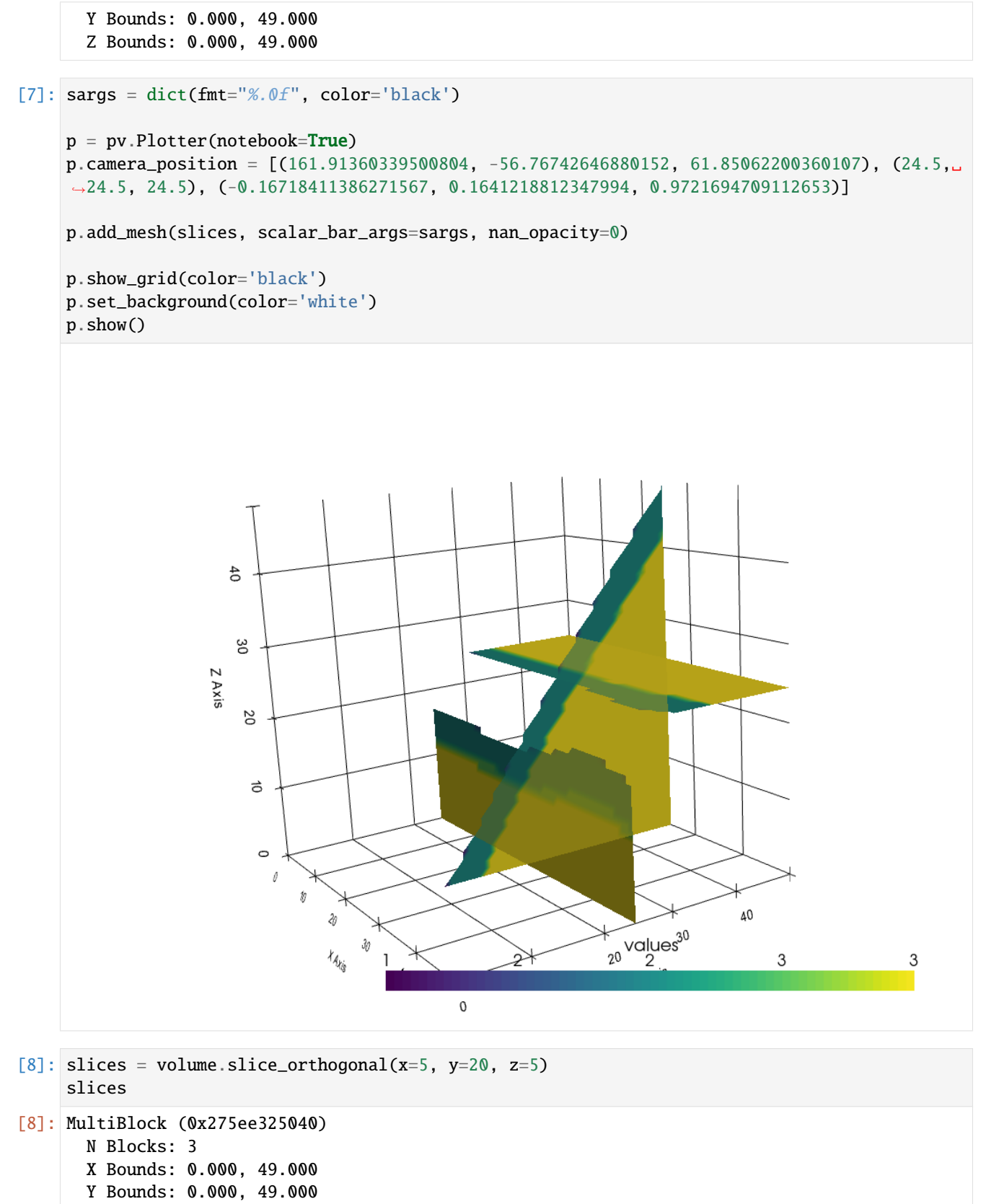

Z Bounds: 0.000, 49.000

The orthogonal slices can be easily translated throughout the volume.

```
[9]: sargs = dict(fmt="%.0f", color='black')
     p = pv.Plotter(notebook=True)
     p.camera_position = [(161.91360339500804, -56.76742646880152, 61.85062200360107), (24.5,˓→24.5, 24.5), (-0.16718411386271567, 0.1641218812347994, 0.9721694709112653)]
     p.add_mesh(slices, scalar_bar_args=sargs, nan_opacity=0)
     p.show_grid(color='black')
     p.set_background(color='white')
     p.show()
                           4030
                        Z Axis
                            \overline{0}さ
                              \circ\rlap{0}40
                                        Ŷ
                                                                           \sqrt{\frac{1}{20}}values<sup>30</sup>
                                       \mathcal{H}_{\mathcal{A}_{\mathcal{E}_{\mathcal{B}}}}3
                                                                                                                   3
                                                        \mathbb O
```
#### **6.50.5 Adding single slices**

Arbitrary single slices can also be extracted. The origin defaults to the center of the mesh.

```
[10]: single_slice1 = volume.slice(normal=[1, 1, 0])
     single_slice1
[10]: PolyData (0x275ee325ee0)
       N Cells: 2401
       N Points: 2500
       X Bounds: 0.000e+00, 4.900e+01
       Y Bounds: 0.000e+00, 4.900e+01
       Z Bounds: 0.000e+00, 4.900e+01
       N Arrays: 1
[11]: single_slice2 = volume.slice(normal=[1, 0, 0])
     single_slice2
[11]: PolyData (0x275ee325fa0)
       N Cells: 2401
       N Points: 2500
       X Bounds: 2.450e+01, 2.450e+01
       Y Bounds: 0.000e+00, 4.900e+01
       Z Bounds: 0.000e+00, 4.900e+01
       N Arrays: 1
[12]: single_slice3 = volume.slice(normal=[0, 1, 0])
     single_slice3
[12]: PolyData (0x275ea1722e0)
       N Cells: 2401
       N Points: 2500
       X Bounds: 0.000e+00, 4.900e+01
       Y Bounds: 2.450e+01, 2.450e+01
       Z Bounds: 0.000e+00, 4.900e+01
       N Arrays: 1
[13]: single_slice4 = volume.slice(normal=[0, 0, 1])
     single_slice4
[13]: PolyData (0x275ea172700)
       N Cells: 2401
       N Points: 2500
       X Bounds: 0.000e+00, 4.900e+01
       Y Bounds: 0.000e+00, 4.900e+01
       Z Bounds: 2.450e+01, 2.450e+01
       N Arrays: 1
[14]: sargs = dict(fmt="%.0f", color='black')
     p = pv.Plotter(notebook=True)p.camera_position = [(161.91360339500804, -56.76742646880152, 61.85062200360107), (24.5,␣
      ˓→24.5, 24.5), (-0.16718411386271567, 0.1641218812347994, 0.9721694709112653)]
```
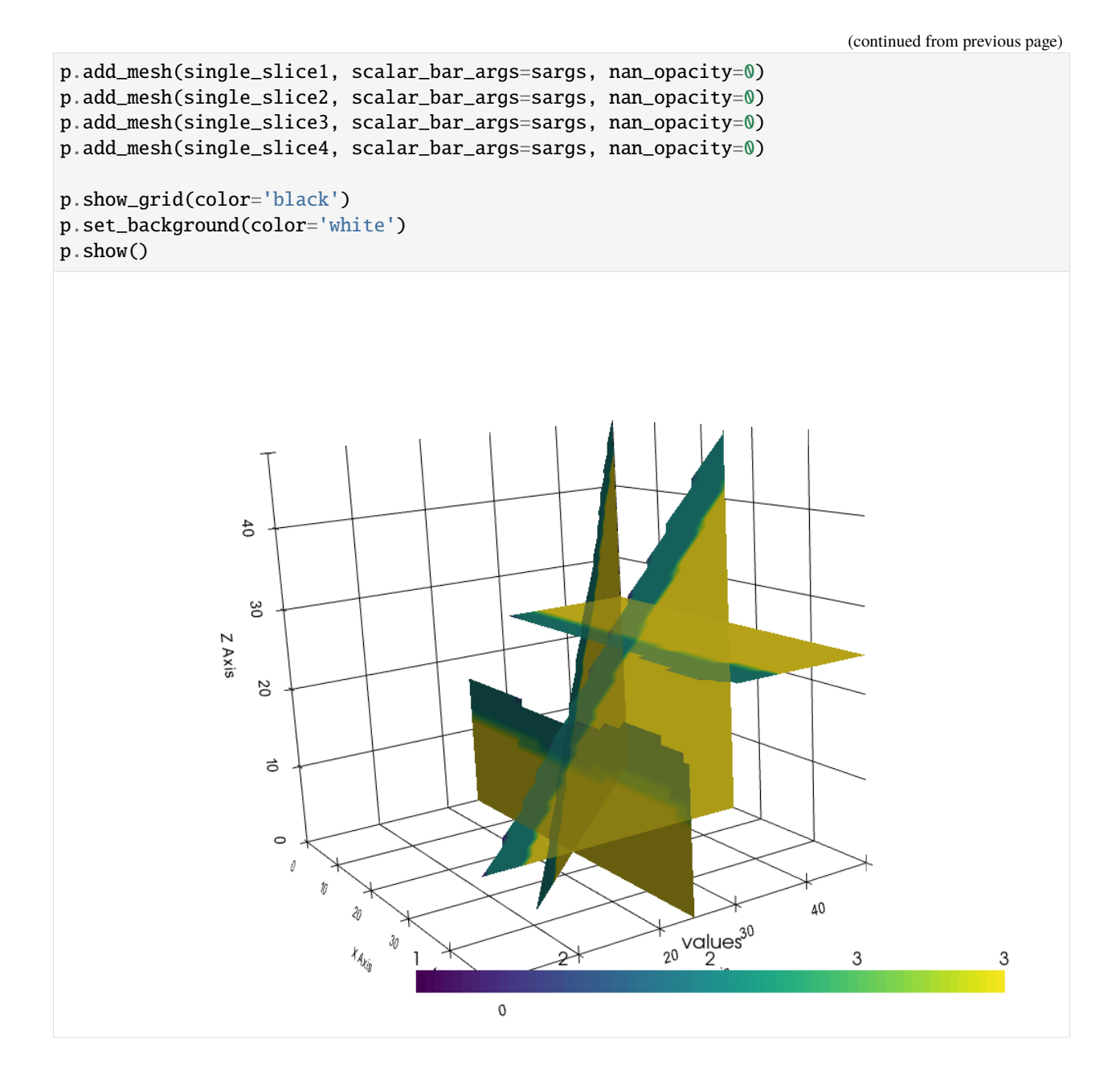

#### **6.50.6 Slices uniformly accross an axial direction**

Adding slicing planes uniformly across an axial direction can also be automated using slice\_along\_axis(..).

```
[15]: slices = volume.slice_along_axis(n=7, axis="x")
     slices
```

```
[15]: MultiBlock (0x275ea172460)
```

```
N Blocks: 7
X Bounds: 0.490, 48.510
Y Bounds: 0.000, 49.000
```
Z Bounds: 0.000, 49.000
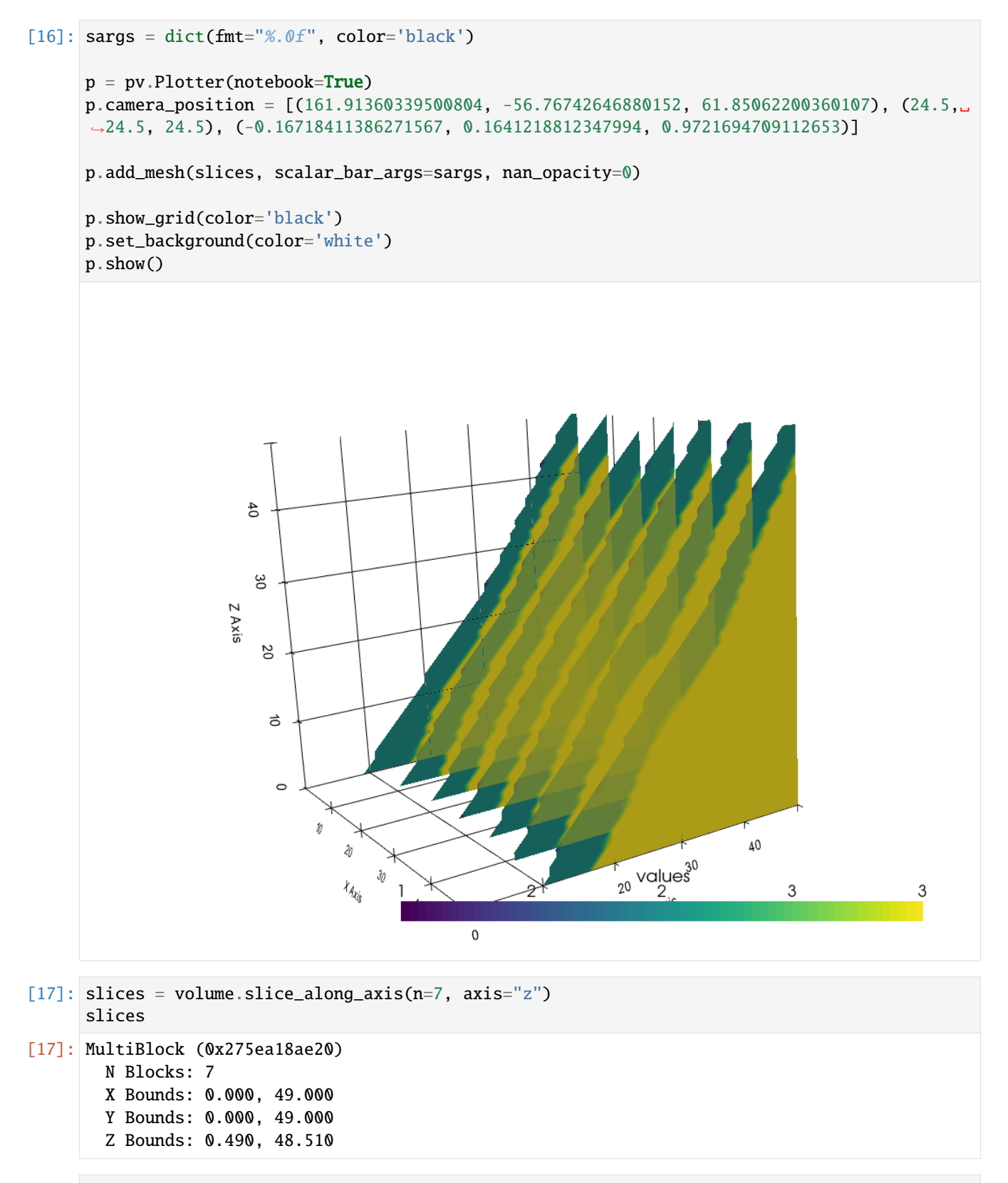

[18]: sargs = dict(fmt="%.0f", color='black')

```
(continued from previous page)
```
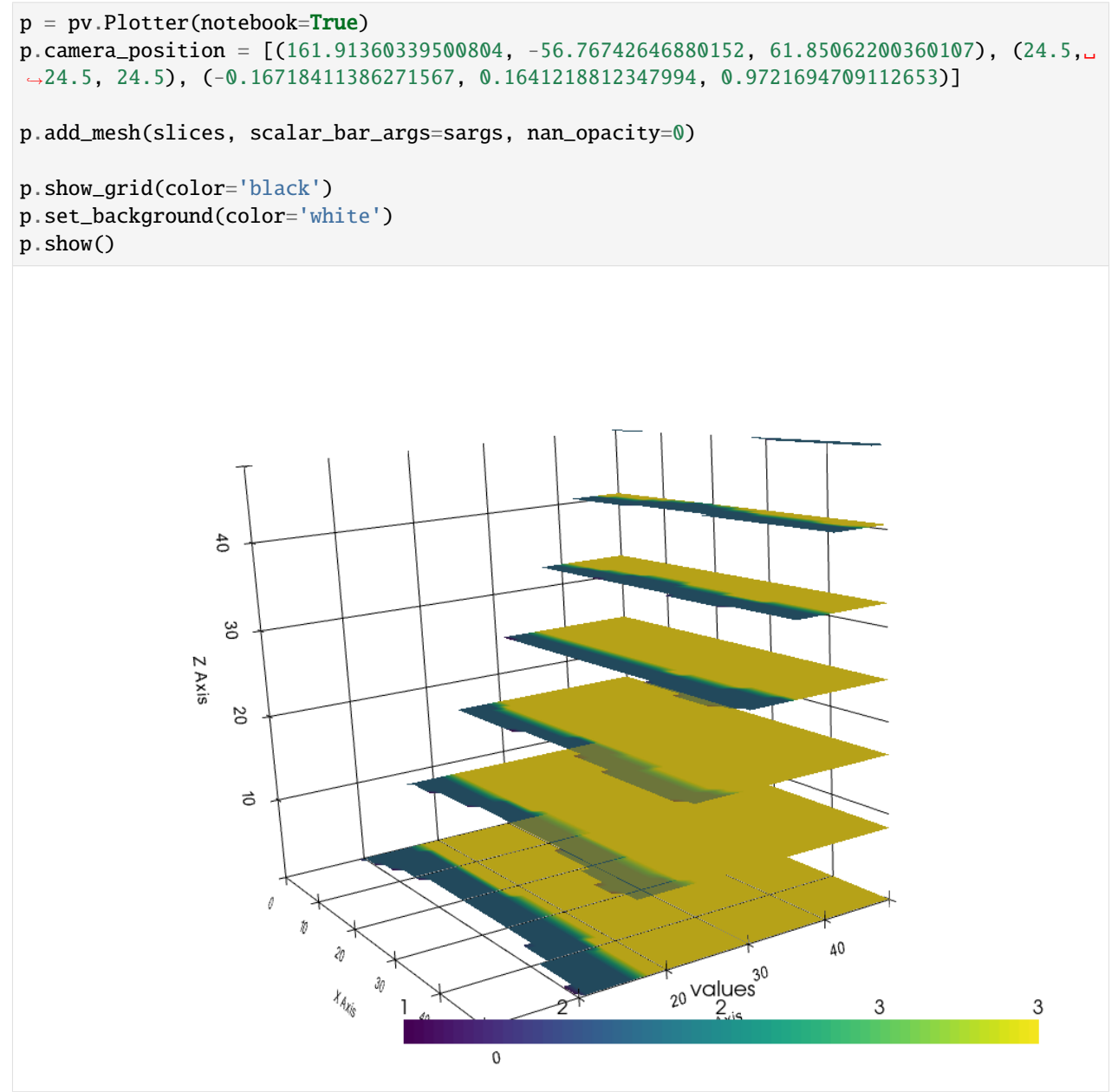

## **6.50.7 Cross section along a given LineString/Profile**

A cross section can also be extracted along a predefined LineString, such as a Profile Line on the surface.

```
[19]: from shapely.geometry import LineString
```

```
linestring = LineString([(10, 20, 0), (20, 30, 0), (40, 30, 0), (50, 50, 0)])linestring
```
[19]:

```
[20]: np.asarray(linestring)
```

```
[20]: array([[10., 20., 0.],
            [20., 30., 0.],[40., 30., 0.],
            [50., 50., 0.]])
[21]: spline = pv.Spline(np.asarray(linestring),15)
     spline
[21]: PolyData (0x275ea192ac0)
       N Cells: 1
       N Points: 15
       X Bounds: 1.000e+01, 5.000e+01
       Y Bounds: 2.000e+01, 5.000e+01
       Z Bounds: 0.000e+00, 0.000e+00
       N Arrays: 1
[22]: slice = volume.slice_along_line(spline)
     slice
[22]: PolyData (0x275ee325d60)
       N Cells: 4459
       N Points: 4600
       X Bounds: 0.000e+00, 4.900e+01
       Y Bounds: 5.512e+00, 4.644e+01
       Z Bounds: 0.000e+00, 4.900e+01
       N Arrays: 1
[23]: sargs = dict(fmt="%.0f", color='black')
     p = pv.Plotter(nodebook=True)p.camera_position = [(116.94895879808979, -23.54486636447751, 151.0971674252113), (24.5,␣
      ˓→24.5, 24.5), (-0.6820986393942956, 0.36187292918718394, 0.6354442770675789)]
     p.add_mesh(slice, scalar_bar_args=sargs, nan_opacity=0)
     p.show_grid(color='black')
     p.set_background(color='white')
     p.add_mesh(volume.outline(), color="k")
```
p.show()

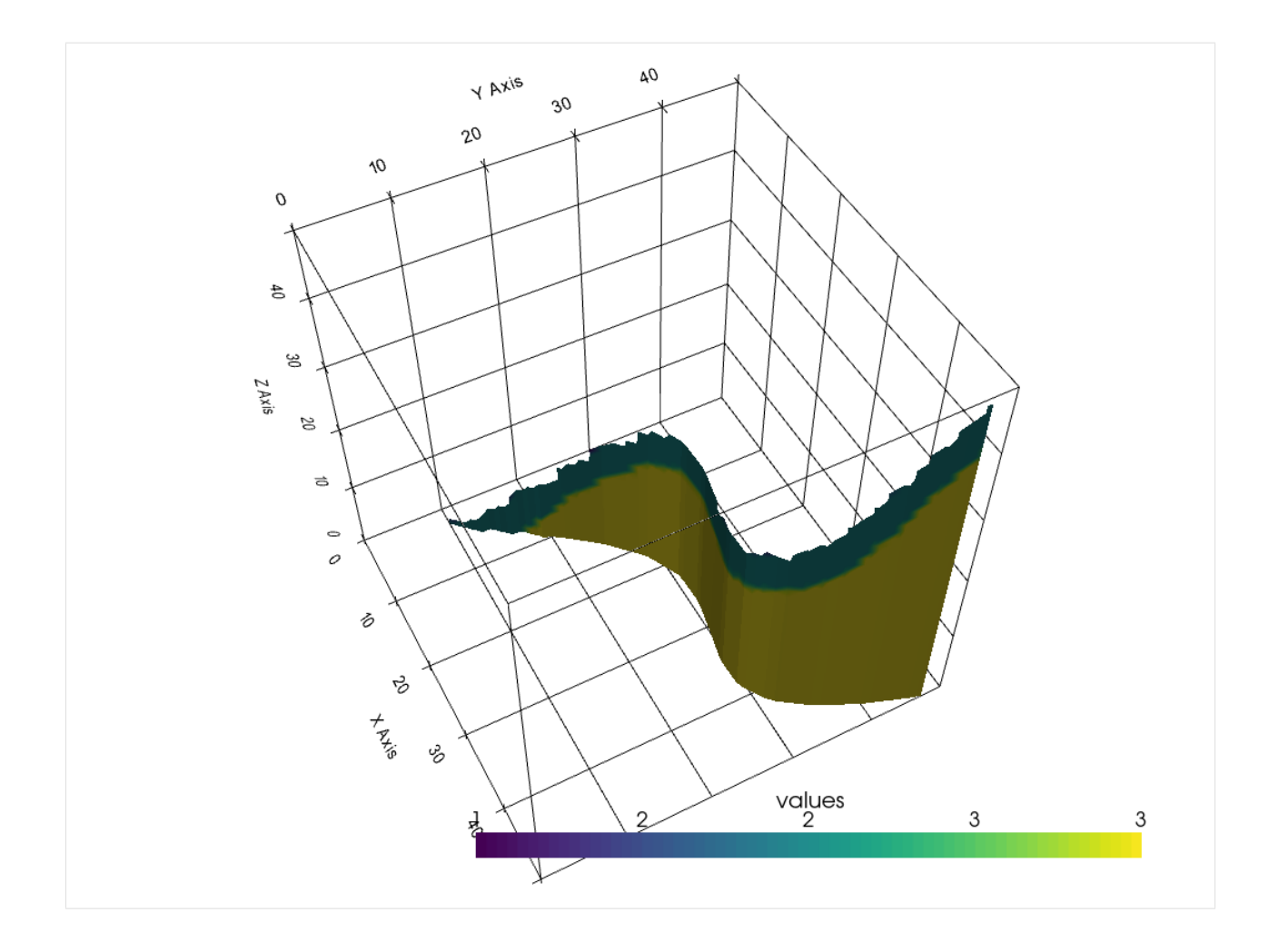

## **6.50.8 Translating the volume and changing cell size**

As the lith block was opened as NumPy array, the spatial information of the location of the block and the size of each block was lost. By assigning new values to the origin and spacing attribute of the volume, the volume can be translated to its real world coordinates and the cell size can be adjusted to fit the model cell sizes. Do not interchange the number of cells with size of each cell which is calculated by the length of each model dimension divided by the number of cells. The loaded volume was located at 0,0,0 and each cell had the dimension of 1,1,1.

```
[24]: volume
```

```
[24]: UniformGrid (0x275e8d23ca0)
       N Cells: 117649
       N Points: 125000
       X Bounds: 0.000e+00, 4.900e+01
       Y Bounds: 0.000e+00, 4.900e+01
       Z Bounds: 0.000e+00, 4.900e+01
       Dimensions: 50, 50, 50
       Spacing: 1.000e+00, 1.000e+00, 1.000e+00
       N Arrays: 1
```
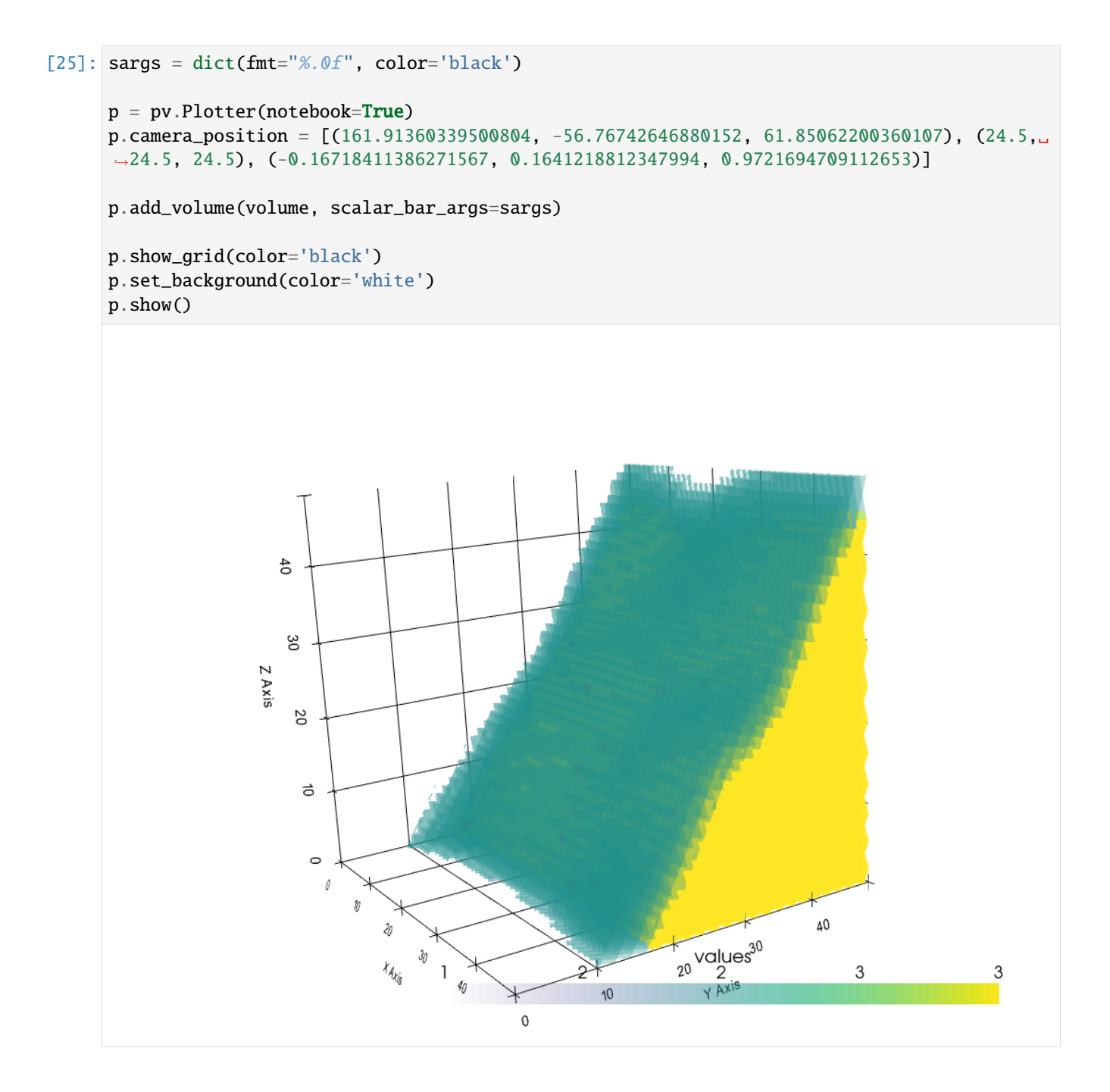

## **6.50.9 Changing the origin**

```
[26]: volume.origin = [100,100,100]
     volume.origin
```

```
[26]: [100.0, 100.0, 100.0]
```

```
[27]: sargs = dict(fmt="%.0f", color='black')
```

```
(continued from previous page)
p = pv.Plotter(notebook=True)
p.add_volume(volume, scalar_bar_args=sargs)
p.show_grid(color='black')
p.set_background(color='white')
p.show()
                         \frac{1}{4}130Z Axis
                             62€
                                                                                                                             \partial_{\gamma}\etav
                                                   z_{\mathcal{O}}values<br><<sup>92</sup>
                                                   \mathcal{V}_{\mathcal{A}_{\mathcal{X}_{\mathcal{S}}}}V_{30}+ A<sup>tis</sup>
                                                                                    \overline{2}\mathsf 33
                                                                                                \alpha_{\lambda}\frac{7}{2}
```
## **6.50.10 Changing the cell size**

```
[28]: volume.spacing = [19, 21, 10]
     volume.spacing
[28]: [19.0, 21.0, 10.0]
[29]: sargs = dict(fmt="%.0f", color='black')
     p = pv.Plotter(notebook=True)
     p.add_volume(volume, scalar_bar_args=sargs)
```
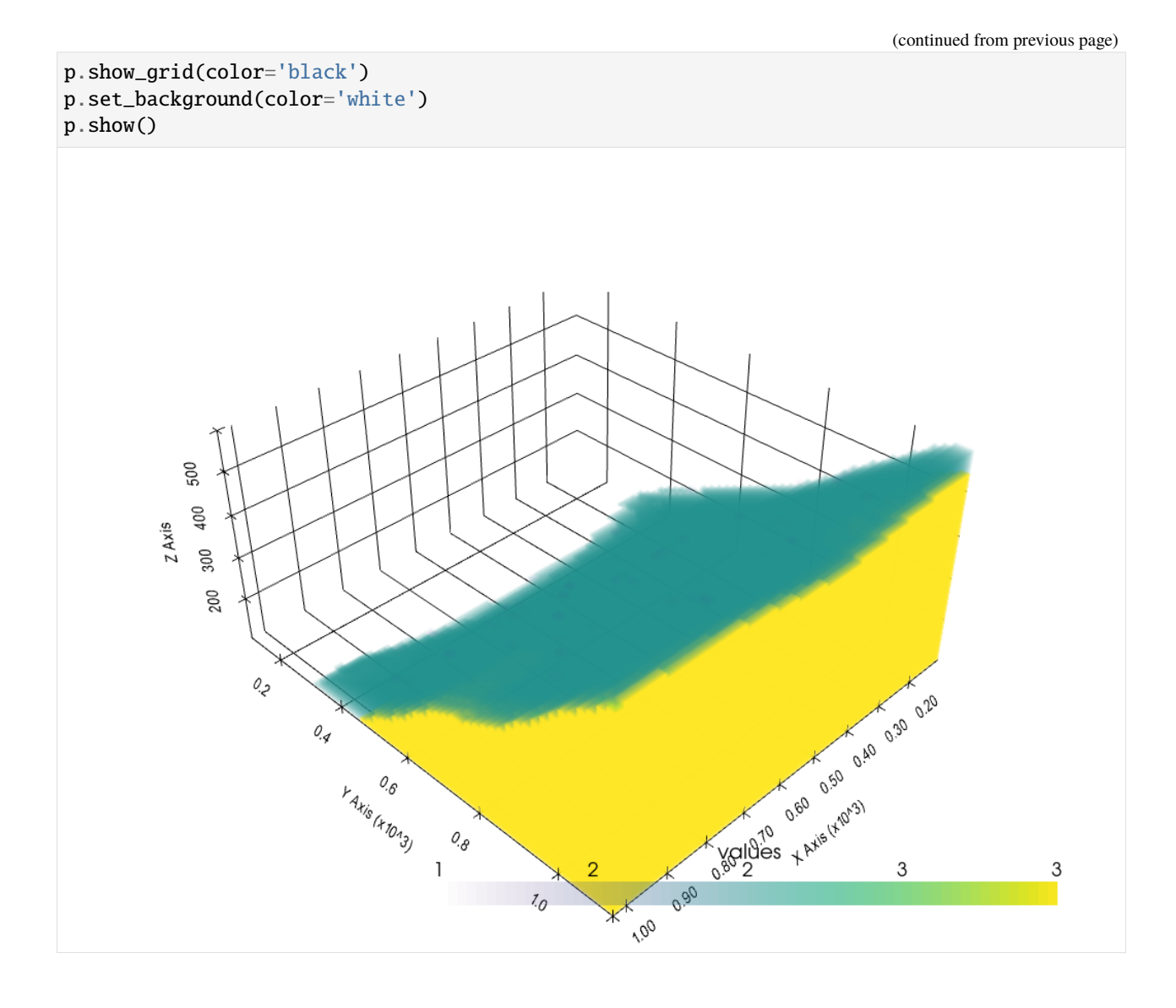

## **6.51 50 Parsing Leapfrog Wells**

Leapfrog provides well data in the form of several CSV files. These include a collar file, a survey file, a litho file and an assay file. With GemGIS it is now possible to read in these wells and visualize them.

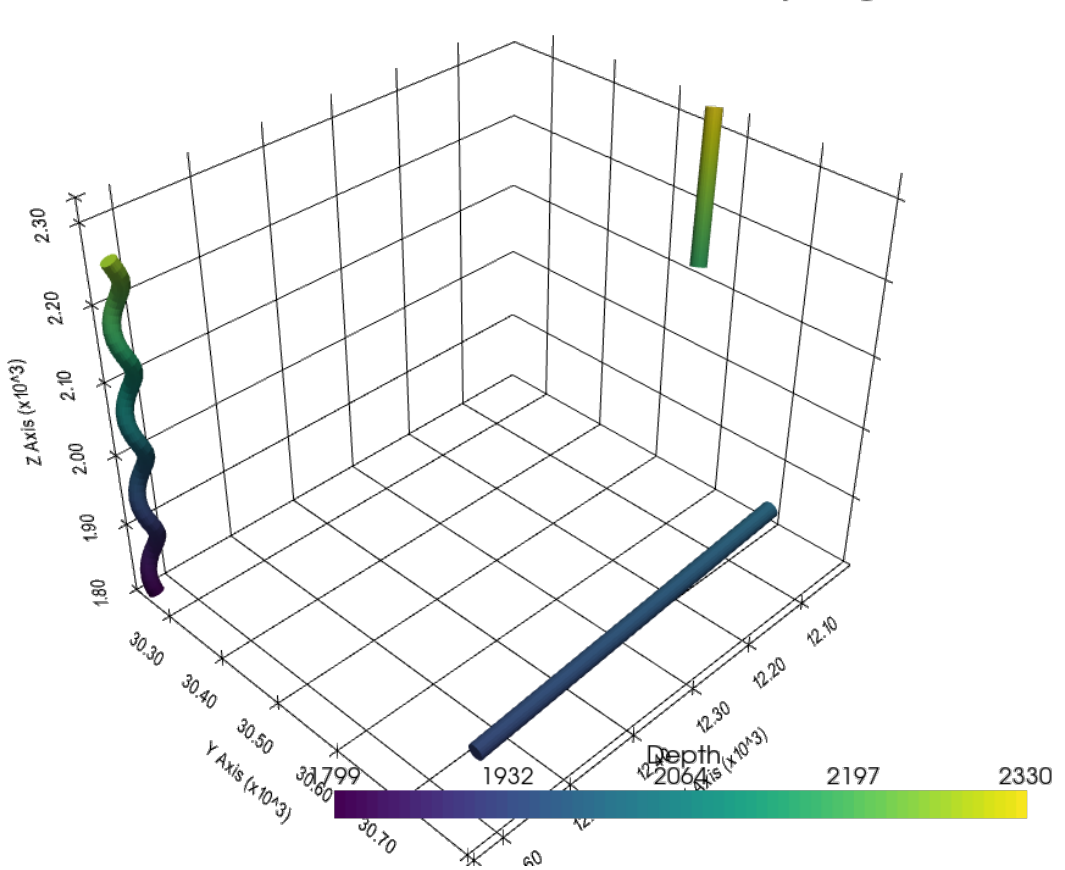

## Deviated boreholes read in from Leapfrog

#### **6.51.1 Set File Paths and download Tutorial Data**

If you downloaded the latest GemGIS version from the Github repository, append the path so that the package can be imported successfully. Otherwise, it is recommended to install GemGIS via pip install gemgis and import GemGIS using import gemgis as gg. In addition, the file path to the folder where the data is being stored is set. The tutorial data is downloaded using Pooch [\(https://www.fatiando.org/pooch/latest/index.html\)](https://www.fatiando.org/pooch/latest/index.html) and stored in the specified folder. Use pip install pooch if Pooch is not installed on your system yet.

#### [1]: **import** gemgis as gg

file\_path ='data/50\_parsing\_leapfrog\_wells/'

WARNING (theano.configdefaults): g++ not available, if using conda: `conda install m2w64-˓<sup>→</sup>toolchain`

C:\Users\ale93371\Anaconda3\envs\test\_gempy\lib\site-packages\theano\configdefaults.py:

˓<sup>→</sup>560: UserWarning: DeprecationWarning: there is no c++ compiler.This is deprecated and␣ ˓<sup>→</sup>with Theano 0.11 a c++ compiler will be mandatory

warnings.warn("DeprecationWarning: there is no c++ compiler."

WARNING (theano.configdefaults): g++ not detected ! Theano will be unable to execute ˓<sup>→</sup>optimized C-implementations (for both CPU and GPU) and will default to Python␣

→implementations. Performance will be severely degraded. To remove this warning, set. ˓<sup>→</sup>Theano flags cxx to an empty string.

WARNING (theano.tensor.blas): Using NumPy C-API based implementation for BLAS functions.

[2]: gg.download\_gemgis\_data.download\_tutorial\_data(filename="50\_parsing\_leapfrog\_wells.zip",␣  $\rightarrow$ dirpath=file\_path)

```
Downloading file '50_parsing_leapfrog_wells.zip' from 'https://rwth-aachen.sciebo.de/s/
˓→AfXRsZywYDbUF34/download?path=%2F50_parsing_leapfrog_wells.zip' to 'C:\Users\ale93371\
˓→Documents\gemgis\docs\getting_started\tutorial\data\50_parsing_leapfrog_wells'.
```
#### **6.51.2 Loading Data**

The Leapfrog well data is read in as Pandas DataFrames.

```
[2]: import pandas as pd
    litho = pd.read_csv(file_path+'litho.csv')
    litho.head()
    WARNING (theano.configdefaults): g++ not available, if using conda: `conda install m2w64-
    ightharpoonuptoolchain
    C:\Users\ale93371\Anaconda3\envs\test_gempy\lib\site-packages\theano\configdefaults.py:
    ˓→560: UserWarning: DeprecationWarning: there is no c++ compiler.This is deprecated and␣
    \rightarrowwith Theano 0.11 a c++ compiler will be mandatory
     warnings.warn("DeprecationWarning: there is no c++ compiler."
    WARNING (theano.configdefaults): g++ not detected ! Theano will be unable to execute
    →optimized C-implementations (for both CPU and GPU) and will default to Python<sub></sub>
    →implementations. Performance will be severely degraded. To remove this warning, set.
    ˓→Theano flags cxx to an empty string.
    WARNING (theano.tensor.blas): Using NumPy C-API based implementation for BLAS functions.
[2]: holeid from to Geology
    0 UG_034 0.00 24.46 Conglomerate
    1 UG_034 24.46 44.01 Arkoses
    2 UG_034 44.01 122.29 Quartzitic sandstones
    3 UG_034 122.29 140.70 Quartzites
    4 UG_034 140.70 180.00 Lower Black shales
[3]: collar = pd.read_csv(file_path+'collar.csv', delimiter=';')
    collar
[3]: holeid x y z maxdepth comment
    0 UG_034 12172.83 30799.71 1977.71 180 underground DH, upwards
    1 RWTHO_006 12628.76 30259.13 2259.59 450 inclined
    2 SonicS_006 12012.68 30557.53 2325.53 500 lift
[4]: survey = pd.read_csv(file_path+'survey.csv')
    survey.head()
[4]: holeid depth dip azimuth
    0 UG_034 0 -65.00 20
    1 UG_034 180 -65.00 20
    2 RWTHO_006 0 55.00 308
    3 RWTHO_006 450 55.00 308
    4 SonicS_006 0 90.00 20
```
#### **6.51.3 Plotting the first well**

The first well to be plotted is well SonicS\_006.

```
[5]: survey006 = survey[survey['holeid']=='SonicS_006']
    survey006 = survey006.reset_index().drop('index', axis=1)
    survey006.head()
```
[5]: holeid depth dip azimuth 0 SonicS\_006 0 90.00 20 1 SonicS\_006 10 89.50 20 2 SonicS\_006 20 89.00 20 3 SonicS\_006 30 88.50 20 4 SonicS\_006 40 88.00 20

Getting the coordinates of the well at the surface.

```
[6]: x0 = \text{collar}[[x', 'y', 'z']].loc[2].values
    x0
[6]: array([12012.68053, 30557.53476, 2325.532416])
```
Creating the DataFrame from which the well paths are created.

```
[7]: df_survey = gg.visualization.create_deviated_borehole_df(df_survey=survey006,␣
    ˓→position=x0)
   df_survey.head()
[7]: holeid depth dip azimuth depth_bottom \
   0 SonicS_006 0 90.00 20 10.00
   1 SonicS_006 0 90.00 20 10.00
   2 SonicS_006 10 89.50 20 20.00
   3 SonicS_006 20 89.00 20 30.00
   4 SonicS_006 30 88.50 20 40.00
                                          vector segment_length X \setminus0 [0.36482400173640905], -0.18285080511417406]... -10 12012.68
   1 [[0.36482400173640905], [-0.18285080511417406]... -10 12009.03
   2 [[0.4078265278090107], [0.014439265532404447],... -10 12004.95
   3 [[0.3509788964265648], [0.2081941003896598], [... -10 12001.44
   4 [[0.2081993903819504], [0.3509757584484337], [... -10 11999.36
           Y z points
   0 30557.53 2325.53 [12012.68053, 30557.534760000002, 2325.532416]
   1 30559.36 2316.40 [12009.032289982635, 30559.363268051144, 2316...
   2 30559.22 2307.27 [12004.954024704546, 30559.21887539582, 2307.2...
   3 30557.14 2298.14 [12001.44423574028, 30557.136934391925, 2298.1...
   4 30553.63 2289.01 [11999.362241836461, 30553.62717680744, 2289.0...
```
Creating lines from DataFrame.

```
[8]: lines = gg.visualization.create_lines_from_points(df=df_survey)
    lines
```
[8]: PolyData (0x2050be299a0) N Cells: 52

(continued from previous page)

```
N Points: 51
X Bounds: 1.200e+04, 1.202e+04
Y Bounds: 3.054e+04, 3.056e+04
Z Bounds: 1.869e+03, 2.326e+03
N Arrays: 0
```
Creating tubes from lines.

```
[9]: tubes = gg.visualization.create_borehole_tube(df=df_survey, line=lines, radius=10)
    tubes
```

```
[9]: PolyData (0x2050be29e80)
      N Cells: 22
      N Points: 1060
      X Bounds: 1.199e+04, 1.203e+04
      Y Bounds: 3.053e+04, 3.057e+04
      Z Bounds: 1.865e+03, 2.330e+03
      N Arrays: 3
```
Plotting the well.

```
[10]: import pyvista as pv
```

```
sargs = dict(fmt="%.0f", color='black')
p = pv.Plotter(notebook=True)
# Adding DEM
p.add_mesh(tubes, scalars='Depth', scalar_bar_args=sargs)
p.set_background('white')
p.show_grid(color='black')
p.set_scale(1,1,1)
p.show()
```
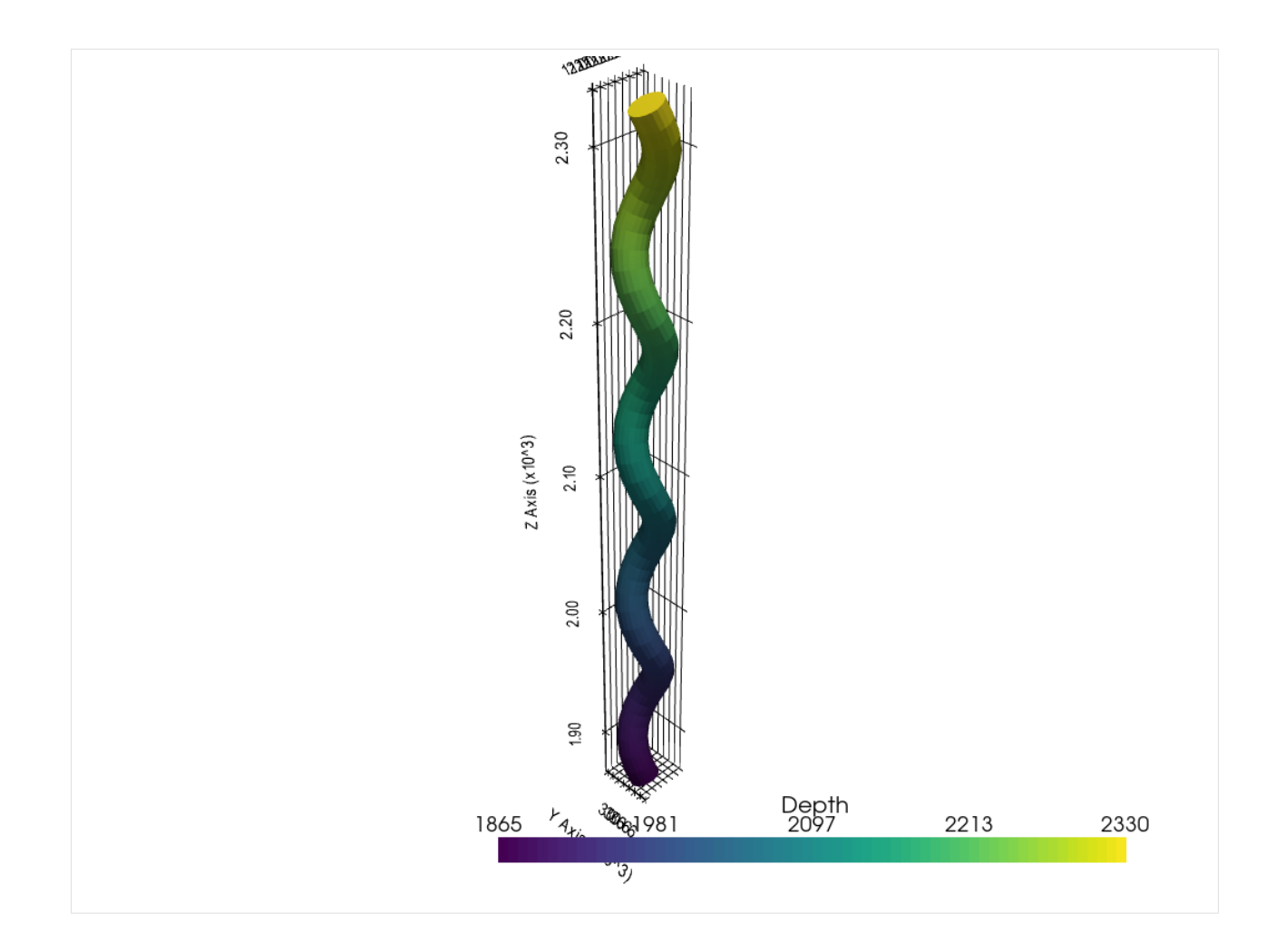

## **6.51.4 Plotting the second well**

The second well that will be plotted is RWTHO\_006.

```
[11]: surveyrwth = survey[survey['holeid']=='RWTHO_006']
     surveyrwth = surveyrwth.reset_index().drop('index', axis=1)
     surveyrwth.head()
```
[11]: holeid depth dip azimuth 0 RWTHO\_006 0 55.00 308 1 RWTHO\_006 450 55.00 308

Getting the coordinates of the well at the surface.

```
[12]: x0 = \text{collar}[[x', 'y', 'z']].loc[1].values
      x0
```

```
[12]: array([12628.75598, 30259.12988, 2259.59034])
```
Creating the DataFrame from which the well paths are created.

```
[13]: df_survey = gg.visualization.create_deviated_borehole_df(df_survey=surveyrwth,
     \rightarrowposition=x0)
    df_survey
[13]: holeid depth dip azimuth depth_bottom \
    0 RWTHO_006 0 55.00 308 450.00
    1 RWTHO_006 0 55.00 308 450.00
                                           vector segment_length X \setminus0 [[-0.992088794420255], [0.021957082623147627],... -450 12628.76
    1 [[-0.992088794420255], [0.021957082623147627],... -450 13075.20
            Y z points
    0 30259.13 2259.59 [12628.75598, 30259.12988, 2259.5903399999997]
    1 30249.25 2203.97 [13075.195937489114, 30249.249192819585, 2203...
```
Creating lines from DataFrame.

```
[14]: lines = gg.visualization.create_lines_from_points(df=df_survey)
     lines
```

```
[14]: PolyData (0x20511019040)
       N Cells: 3
       N Points: 2
       X Bounds: 1.263e+04, 1.308e+04
       Y Bounds: 3.025e+04, 3.026e+04
       Z Bounds: 2.204e+03, 2.260e+03
       N Arrays: 0
```
Creating tubes from lines.

```
[15]: tubes = gg.visualization.create_borehole_tube(df=df_survey, line=lines, radius=10)
      tubes
```

```
[15]: PolyData (0x20511019520)
       N Cells: 22
       N Points: 80
       X Bounds: 1.263e+04, 1.308e+04
       Y Bounds: 3.024e+04, 3.027e+04
       Z Bounds: 2.194e+03, 2.270e+03
       N Arrays: 3
```
Plotting the well.

[16]: import pyvista as pv sargs =  $dict(fmt='%, 0f", color='black')$ p = pv.Plotter(notebook=True) # Adding DEM p.add\_mesh(tubes, scalar\_bar\_args=sargs) p.set\_background('white')

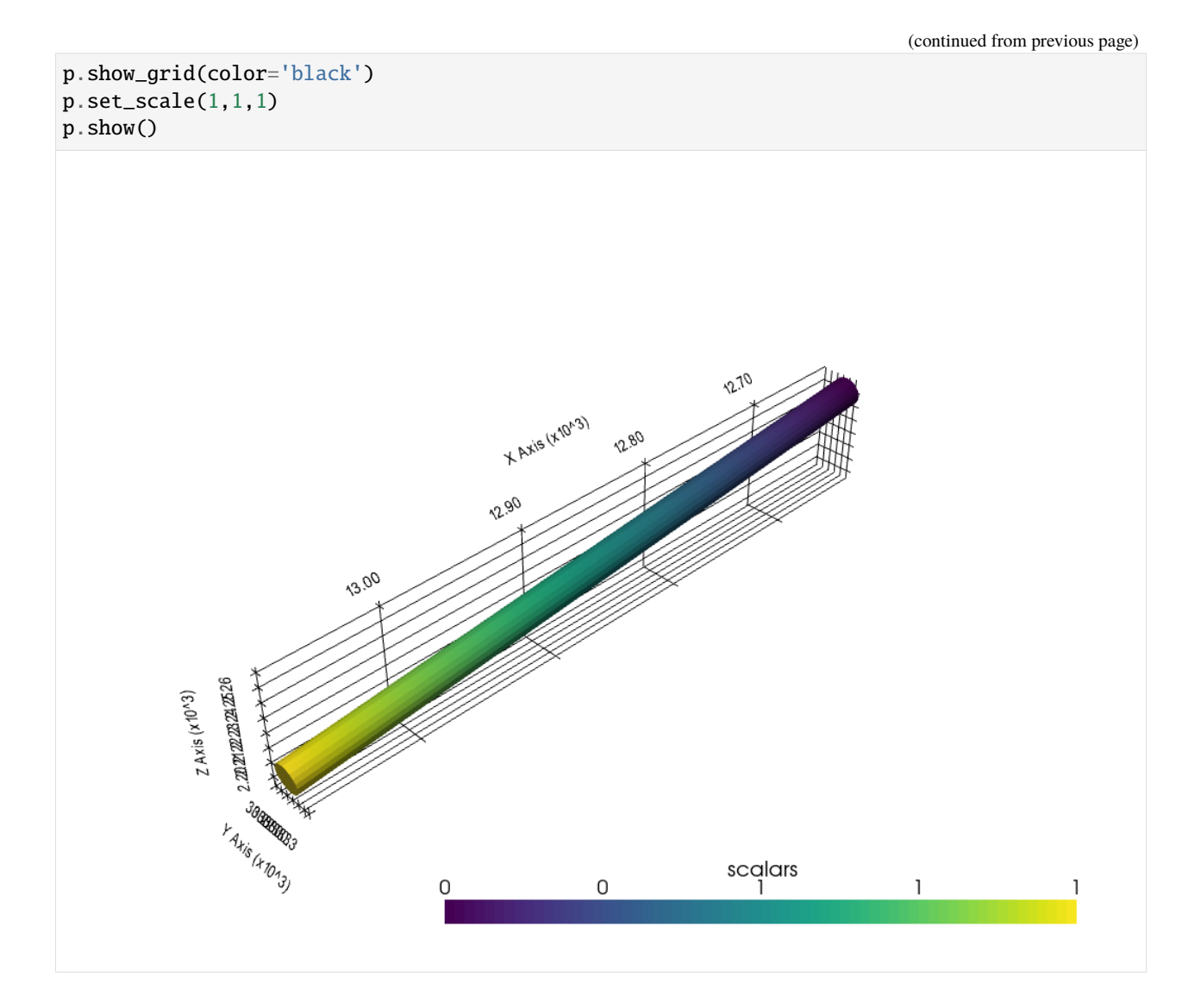

### **6.51.5 Creating tubes for all wells**

All tubes for all wells can be created with the function create\_deviated\_boreholes\_3d(..).

```
[17]: tubes, df_groups = gg.visualization.create_deviated_boreholes_3d(df_collar=collar,
                                                                        df_survey=survey,
                                                                        min_length=10,
                                                                        collar_depth='maxdepth',
                                                                        survey_depth='depth',
                                                                        index='holeid')
     tubes
[17]: MultiBlock (0x20511020820)
       N Blocks: 3
       X Bounds: 12003.268, 12641.589
       Y Bounds: 30234.730, 30809.708
       Z Bounds: 1799.074, 2329.613
```
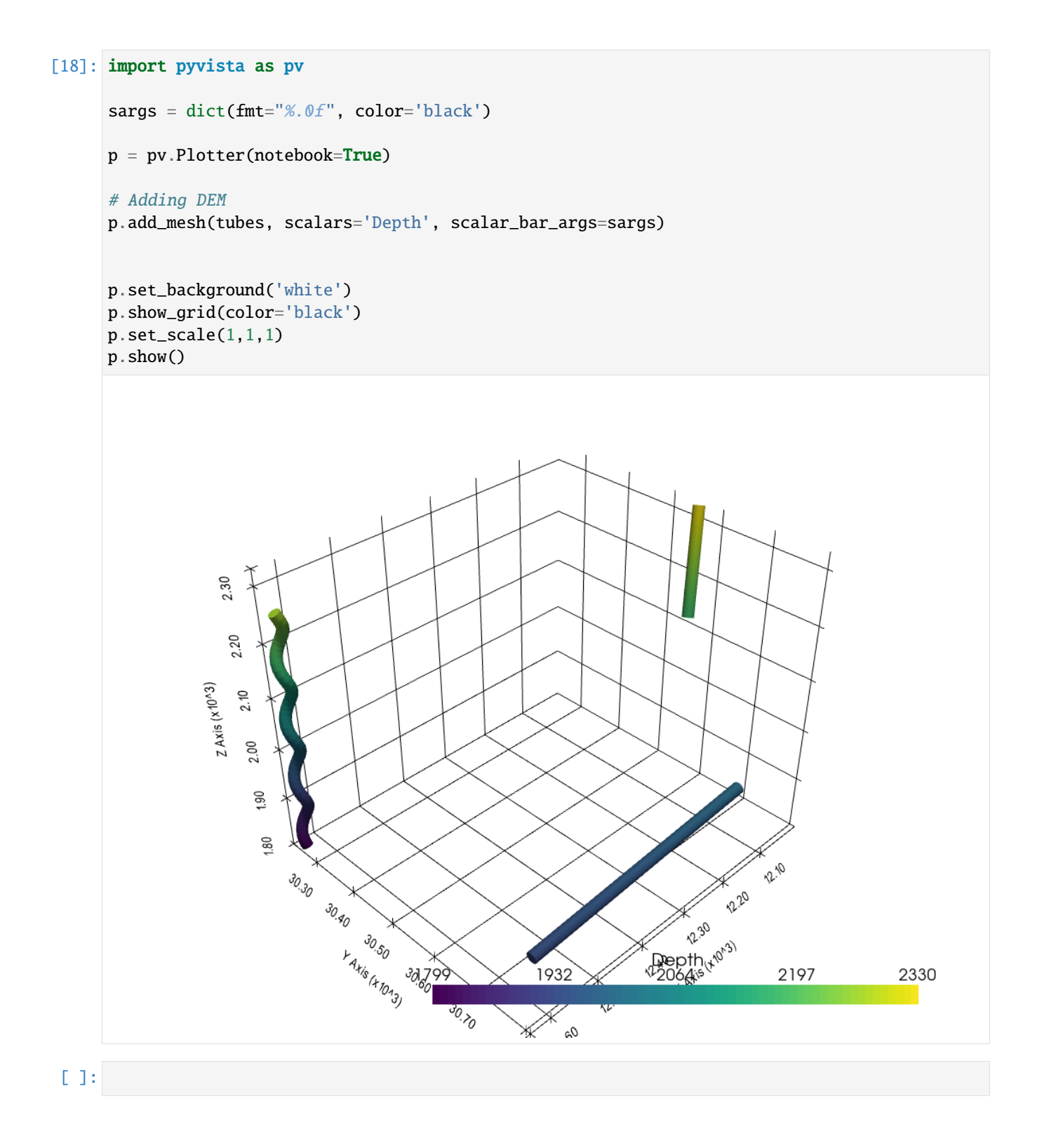

## **6.52 51 Assigning physical properties to GemPy lith blocks**

The lith block of a GemPy model returns the spatial distribution of layers in the subsurface. Assuming homogeneous layers and no change in properties with depth, physical properties can easily be assigned to these lithologies. These could include seismic velocities and densities or thermal conductivities to provide a first estimate of temperatures at depth.

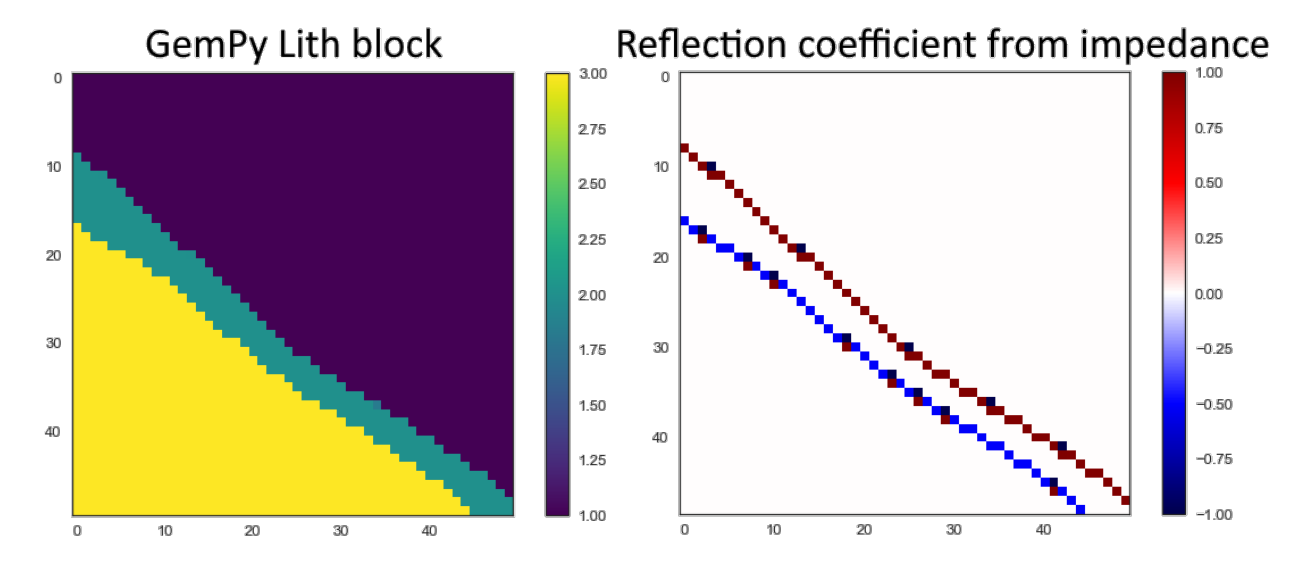

#### **6.52.1 Set File Paths and download Tutorial Data**

If you downloaded the latest GemGIS version from the Github repository, append the path so that the package can be imported successfully. Otherwise, it is recommended to install GemGIS via pip install gemgis and import GemGIS using import gemgis as gg. In addition, the file path to the folder where the data is being stored is set. The tutorial data is downloaded using Pooch [\(https://www.fatiando.org/pooch/latest/index.html\)](https://www.fatiando.org/pooch/latest/index.html) and stored in the specified folder. Use pip install pooch if Pooch is not installed on your system yet.

#### [1]: **import** gemgis as gg

file\_path ='data/51\_assigning\_physical\_properties\_to\_lith\_block/'

WARNING (theano.configdefaults): g++ not available, if using conda: `conda install m2w64-˓<sup>→</sup>toolchain`

C:\Users\ale93371\Anaconda3\envs\test\_gempy\lib\site-packages\theano\configdefaults.py:

```
˓→560: UserWarning: DeprecationWarning: there is no c++ compiler.This is deprecated and␣
```
→with Theano 0.11 a c++ compiler will be mandatory

warnings.warn("DeprecationWarning: there is no c++ compiler."

WARNING (theano.configdefaults): g++ not detected ! Theano will be unable to execute ˓<sup>→</sup>optimized C-implementations (for both CPU and GPU) and will default to Python␣

→implementations. Performance will be severely degraded. To remove this warning, set. ˓<sup>→</sup>Theano flags cxx to an empty string.

WARNING (theano.tensor.blas): Using NumPy C-API based implementation for BLAS functions.

[2]: gg.download\_gemgis\_data.download\_tutorial\_data(filename="51\_assigning\_physical\_ ˓<sup>→</sup>properties\_to\_lith\_block.zip", dirpath=file\_path)

```
Downloading file '51_assigning_physical_properties_to_lith_block.zip' from 'https://rwth-
→aachen.sciebo.de/s/AfXRsZywYDbUF34/download?path=%2F51_assigning_physical<sub>(c</sub>nr∩nesties&<sub>page)</sub>
˓→to_lith_block.zip' to 'C:\Users\ale93371\Documents\gemgis\docs\getting_started\
 tutorial\data\51_assigning_physical_properties_to_lith_block'
442 Chapter 6. Tutorials and Basic Usage
```
#### **6.52.2 Loading the lith block**

The lith block of a computed GemPy model is loaded using NumPy and reshaped to the original dimensions (resolution) of the model.

```
[2]: import pyvista as pv
    import numpy as np
    \text{lift\_block} = \text{np.load}(\text{file\_path} + 'lift\_block.\text{npy'}) \cdot \text{reshape}(50, 50, 50)lith_block[0]
    WARNING (theano.configdefaults): g++ not available, if using conda: `conda install m2w64-
     ˓→toolchain`
    C:\Users\ale93371\Anaconda3\envs\test_gempy\lib\site-packages\theano\configdefaults.py:
     ˓→560: UserWarning: DeprecationWarning: there is no c++ compiler.This is deprecated and␣
     →with Theano 0.11 a c++ compiler will be mandatory
       warnings.warn("DeprecationWarning: there is no c++ compiler."
    WARNING (theano.configdefaults): g++ not detected ! Theano will be unable to execute
     ˓→optimized C-implementations (for both CPU and GPU) and will default to Python␣
     →implementations. Performance will be severely degraded. To remove this warning, set.
     ˓→Theano flags cxx to an empty string.
    WARNING (theano.tensor.blas): Using NumPy C-API based implementation for BLAS functions.
[2]: array([1., 1., 1., ..., 1., 1., 1.],[1., 1., 1., ..., 1., 1., 1.],[1., 1., 1., ..., 1., 1., 1.],...,
            [3., 3., 3., ..., 2., 2., 1.][3., 3., 3., ..., 2., 2., 2.],
            [3., 3., 3., ..., 2., 2., 2.]Unique values of the array. Values are rounded.
[3]: np.unique(np.round(lith_block))
```
 $[3]$ : array( $[1., 2., 3.]$ )

Plotting the original lith\_block.

```
[4]: import matplotlib.pyplot as plt
     im = plt.inshow(lith\_block[1, :, :], \text{cmap='viridis'})plt.colorbar(im);
```
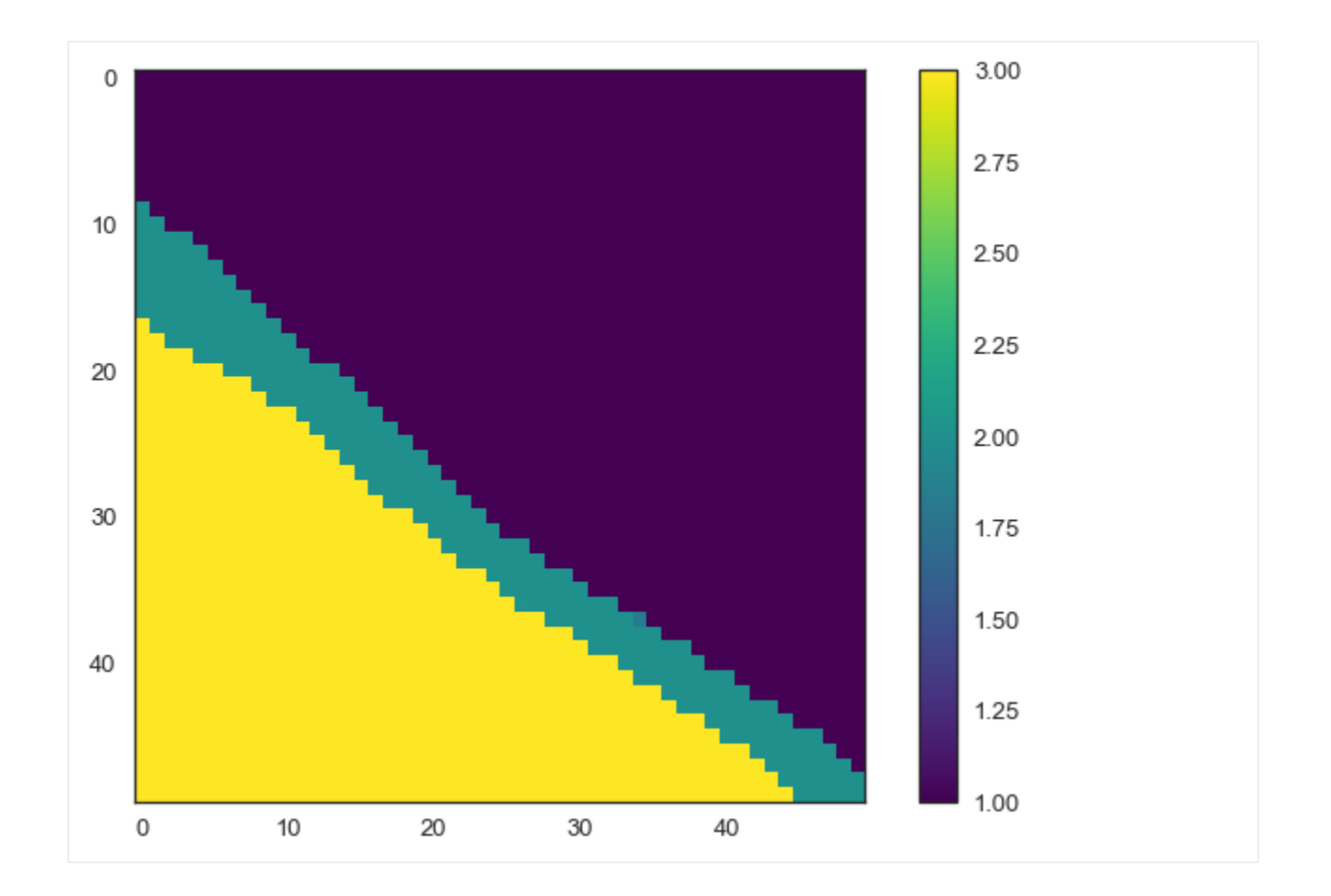

### **6.52.3 Assigning density values by ID**

Sample values are stored as list and will then be converted to to a dictionary.

```
[5]: density_values = [0.1, 2.5, 1, 5]
```
density\_dict = {k: v for k, v in zip(np.unique(np.round(lith\_block)), density\_values)} density\_dict

[5]: {1.0: 0.1, 2.0: 2.5, 3.0: 1}

The density block will then be calculated.

```
[6]: density_block = gg.utils.assign_properties(lith_block=lith_block, property_dict=density_
     \rightarrowdict)
    density_block[0]
[6]: array([0.1, 0.1, 0.1, \ldots, 0.1, 0.1, 0.1],
```

```
[0.1, 0.1, 0.1, \ldots, 0.1, 0.1, 0.1],[0.1, 0.1, 0.1, \ldots, 0.1, 0.1, 0.1],
...,
[1. , 1. , 1. , ... , 2.5, 2.5, 0.1],[1. , 1. , 1. , ... , 2.5, 2.5, 2.5],[1. , 1. , 1. , ... , 2.5, 2.5, 2.5]]
```
The data can be plotted using matplotlib.

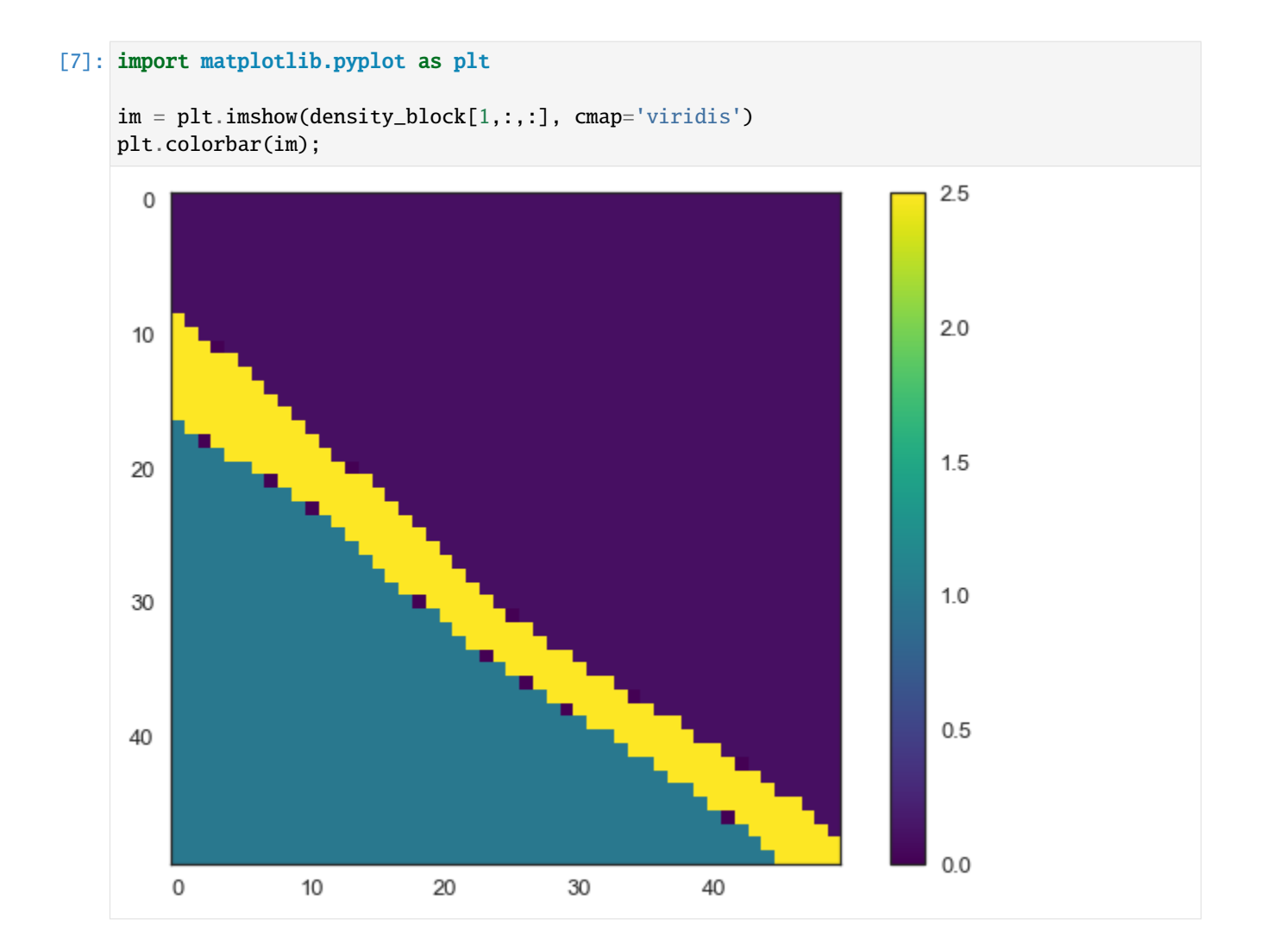

## **6.52.4 Assigning seismic velocities by ID**

Sample values are stored as list and will then be converted to to a dict.

[8]: velocity\_values = [300,2500,2000]

velocity\_dict = {k: v for k, v in zip(np.unique(np.round(lith\_block)), velocity\_values)} velocity\_dict

 $[8]$ : {1.0: 300, 2.0: 2500, 3.0: 2000}

The velocity block will then be calculated.

```
[9]: velocity_block = gg.utils.assign_properties(lith_block=lith_block, property_
    ˓→dict=velocity_dict)
    velocity_block[0]
[9]: array([[ 300, 300, 300, ..., 300, 300, 300],
           [ 300, 300, 300, ..., 300, 300, 300],
           [ 300, 300, 300, ..., 300, 300, 300],
```
(continued from previous page)

..., [2000, 2000, 2000, ..., 2500, 2500, 300], [2000, 2000, 2000, ..., 2500, 2500, 2500], [2000, 2000, 2000, ..., 2500, 2500, 2500]])

The data can be plotted using matplotlib.

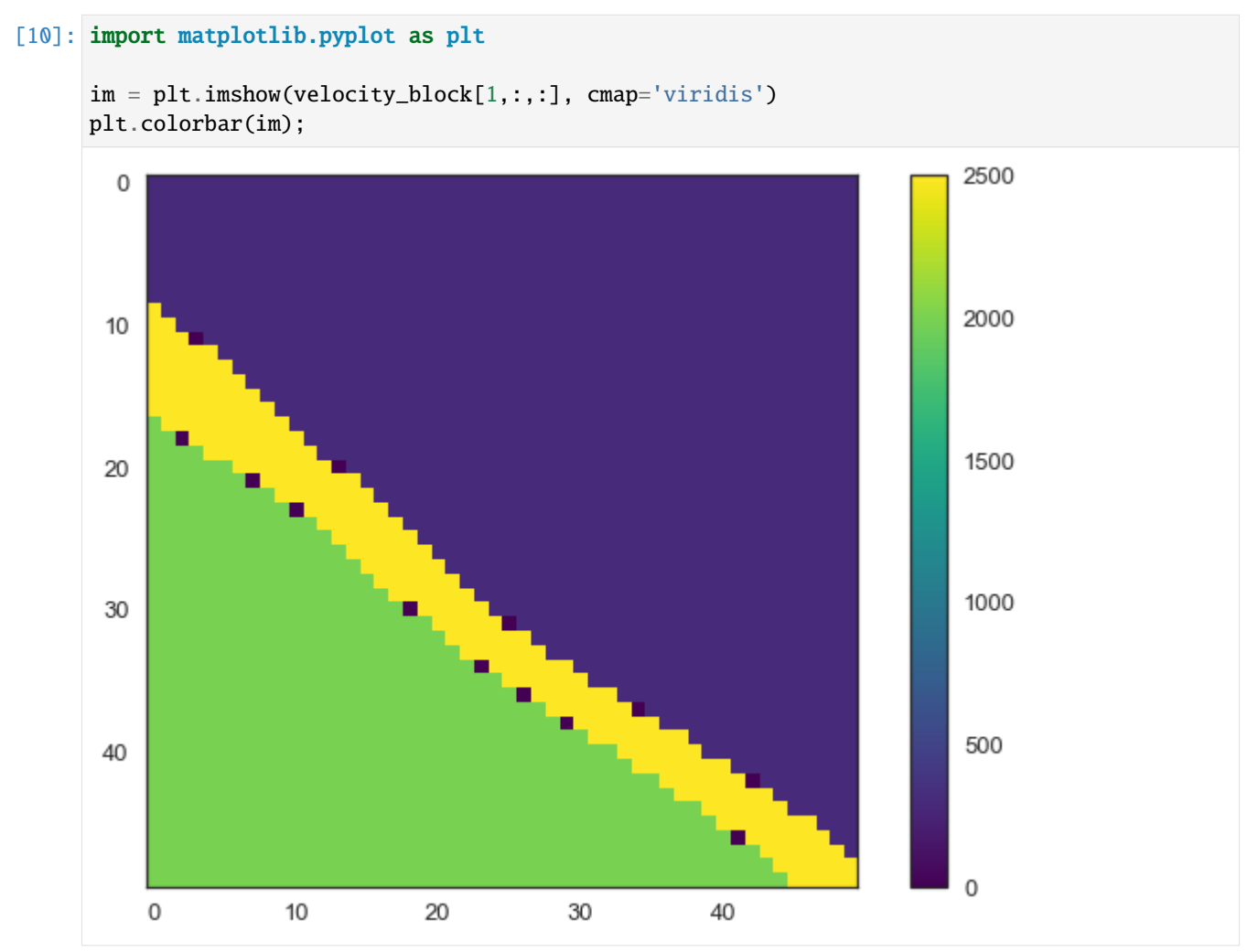

### **6.52.5 Calculating acoustic impedance**

The acoustic impedance is defined as the product of density and seismic velocity.

 $Z_p = \rho_p * V_p$ 

```
[11]: impendance_block = density_block*velocity_block
     impendance_block[0]
[11]: array([[ 30., 30., 30., ..., 30., 30., 30.],
           [30., 30., 30., ..., 30., 30., 30.
```
(continued from previous page)

```
[30., 30., 30., ..., 30., 30., 30....,
[2000., 2000., 2000., ..., 6250., 6250., 30.][2000., 2000., 2000., ..., 6250., 6250., 6250.],
[2000., 2000., 2000., ..., 6250., 6250., 6250.]
```
#### [12]: import matplotlib.pyplot as plt

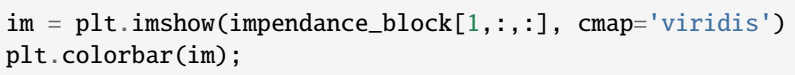

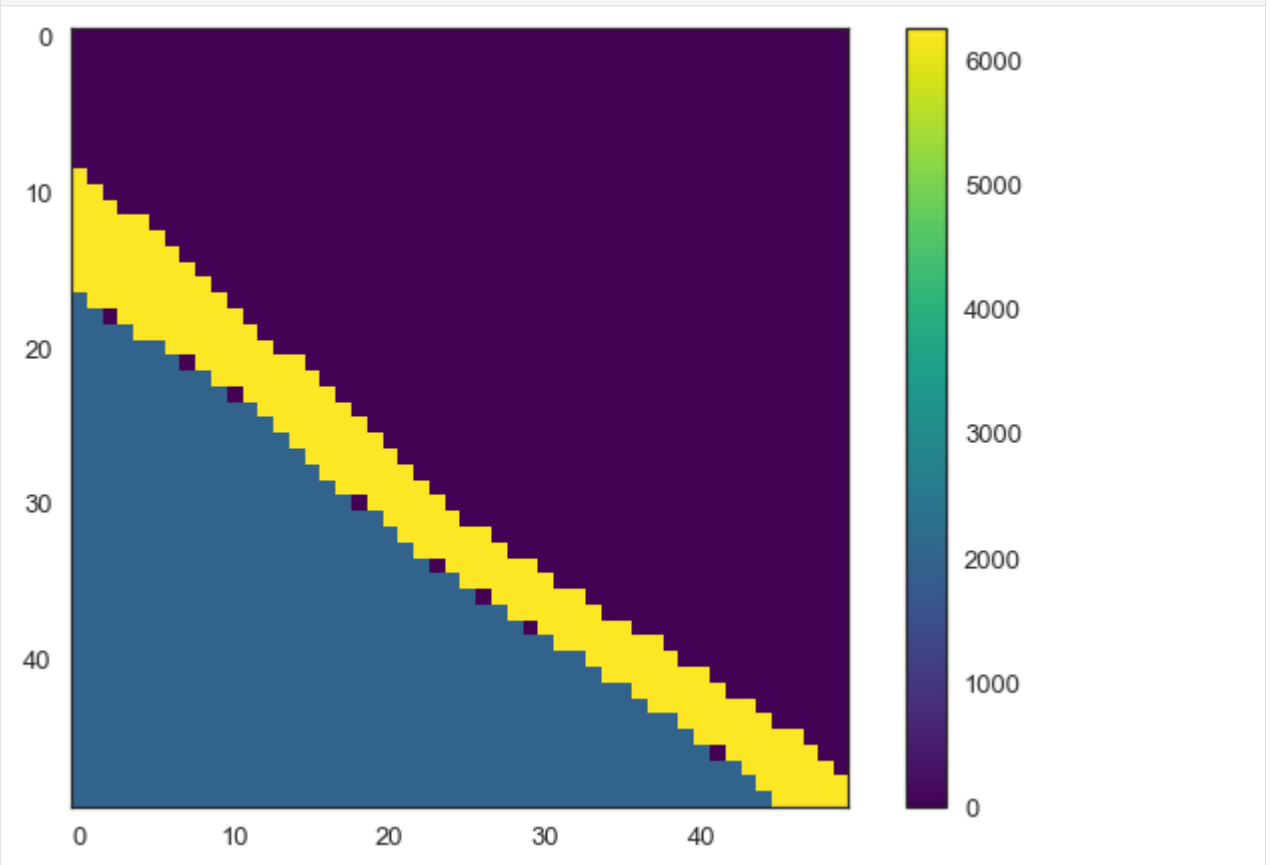

### **6.52.6 Calculating the reflection coefficient**

The vertical reflection coefficient is calculated as the difference between two impedance values divided by the sum of the two.

$$
R_i = \frac{Z_1 - Z_2}{Z_1 + Z_2}
$$

```
[13]: reflection_coeff = (impendance_block[:,1:] - impendance_block[:,:-1])/(impendance_block[:
      ˓→,1:] + impendance_block[:,:-1])
     reflection_coeff[0]
```
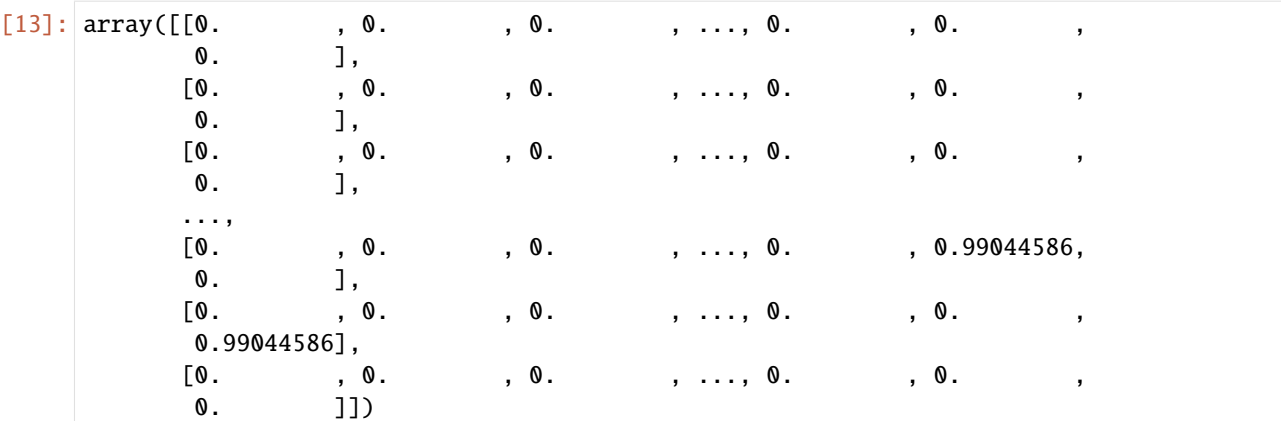

#### [14]: import matplotlib.pyplot as plt

```
im = plt.imshow(reflection_coeff[1,:,:], cmap='seismic')
plt.colorbar(im);
```
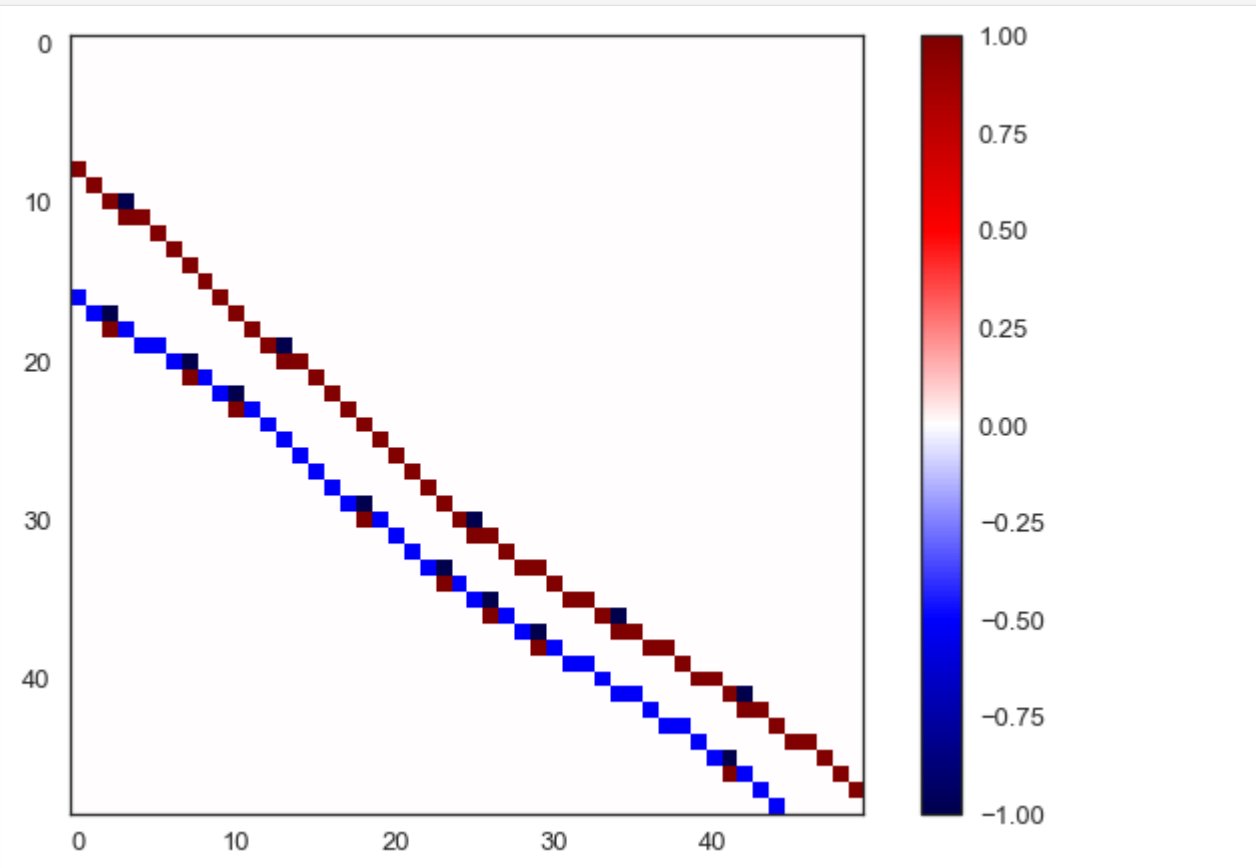

Replacing zero-values with np.nan

```
[15]: reflection_coeff[reflection_coeff == \theta] = np.nan
      reflection_coeff[:0]
```
[15]:  $array([], shape=(0, 49, 50), dtype=float64)$ 

Wrapping the array.

```
[16]: volume = pv.wrap(reflection_coeff)
     volume
[16]: UniformGrid (0x24d5b456820)
       N Cells: 115248
       N Points: 122500
       X Bounds: 0.000e+00, 4.900e+01
       Y Bounds: 0.000e+00, 4.800e+01
       Z Bounds: 0.000e+00, 4.900e+01
       Dimensions: 50, 49, 50
       Spacing: 1.000e+00, 1.000e+00, 1.000e+00
       N Arrays: 1
```
Plotting the data with PyVista.

```
[17]: sargs = dict(fmt="%.0f", color='black')
     p = pv.Plotter(notebook=True)
     p.camera_position = [(161.91360339500804, -56.76742646880152, 61.85062200360107), (24.5,␣
     ˓→24.5, 24.5), (-0.16718411386271567, 0.1641218812347994, 0.9721694709112653)]
     p.add_volume(volume, scalar_bar_args=sargs, cmap='seismic')
     p.show_grid(color='black')
     p.set_background(color='white')
     p.show()
```
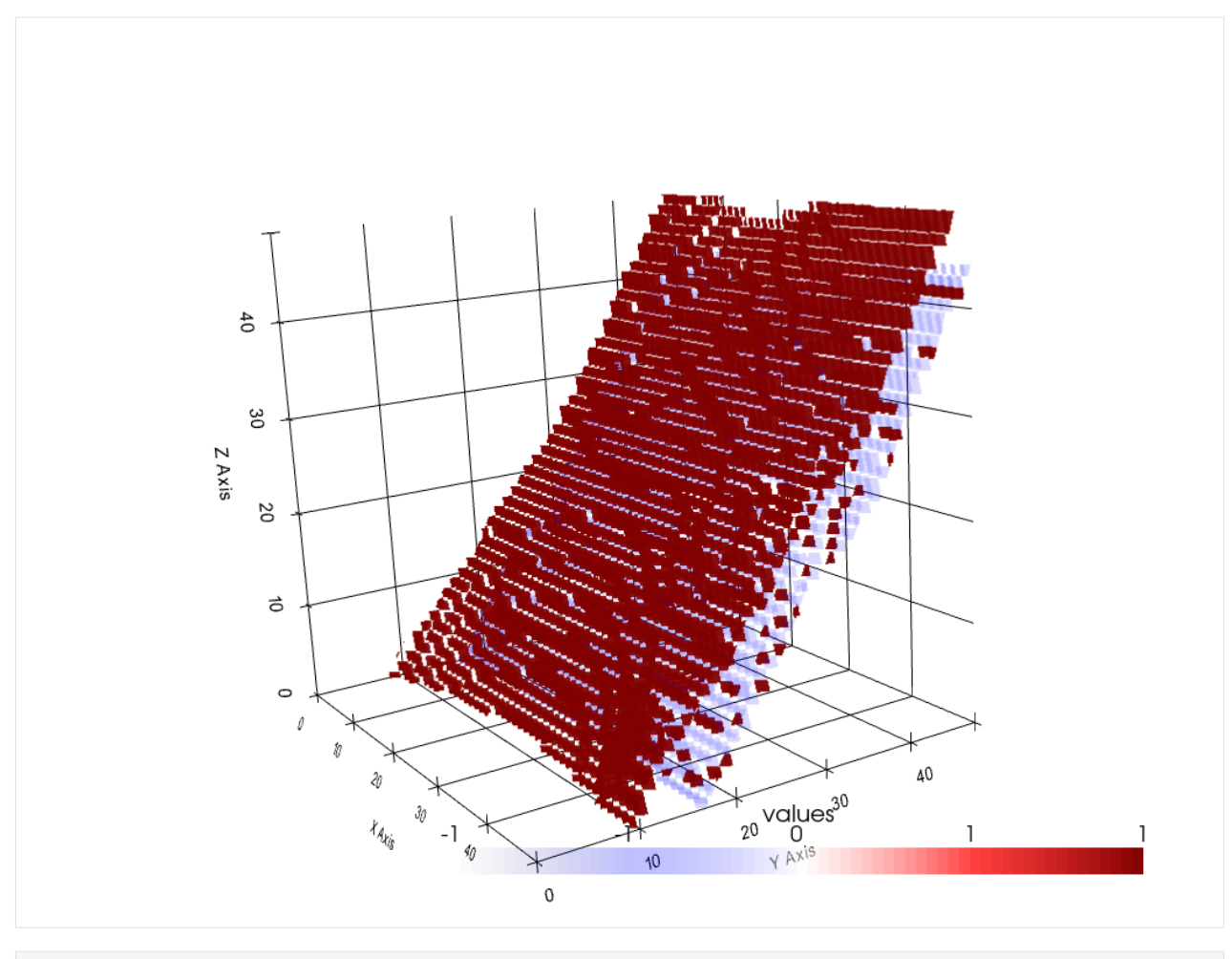

[ ]:

## **6.53 52 Digitizing data from PyVista Meshes**

The topography of an area can be visualized in 3D with PyVista.

```
[ ]: #<img src="../images/tutorial52_cover.png">
```
### **6.53.1 Set File Paths and download Tutorial Data**

If you downloaded the latest GemGIS version from the Github repository, append the path so that the package can be imported successfully. Otherwise, it is recommended to install GemGIS via pip install gemgis and import GemGIS using import gemgis as gg. In addition, the file path to the folder where the data is being stored is set. The tutorial data is downloaded using Pooch [\(https://www.fatiando.org/pooch/latest/index.html\)](https://www.fatiando.org/pooch/latest/index.html) and stored in the specified folder. Use pip install pooch if Pooch is not installed on your system yet.

```
[1]: import gemgis as gg
```
file\_path ='data/52\_digitizing\_data\_from\_pyvista\_meshes/'

```
WARNING (theano.configdefaults): q++ not available, if using conda: `conda install m2w64-
˓→toolchain`
C:\Users\ale93371\Anaconda3\envs\test_gempy\lib\site-packages\theano\configdefaults.py:
˓→560: UserWarning: DeprecationWarning: there is no c++ compiler.This is deprecated and␣
→with Theano 0.11 a c++ compiler will be mandatory
 warnings.warn("DeprecationWarning: there is no c++ compiler."
WARNING (theano.configdefaults): g++ not detected ! Theano will be unable to execute
˓→optimized C-implementations (for both CPU and GPU) and will default to Python␣
\rightarrowimplementations. Performance will be severely degraded. To remove this warning, set.
˓→Theano flags cxx to an empty string.
WARNING (theano.tensor.blas): Using NumPy C-API based implementation for BLAS functions.
```
[2]: gg.download\_gemgis\_data.download\_tutorial\_data(filename="52\_digitizing\_data\_from\_pyvista\_ ˓<sup>→</sup>meshes.zip", dirpath=file\_path)

Downloading file '52\_digitizing\_data\_from\_pyvista\_meshes.zip' from 'https://rwth-aachen. ˓<sup>→</sup>sciebo.de/s/AfXRsZywYDbUF34/download?path=%2F52\_digitizing\_data\_from\_pyvista\_meshes.zip ˓→' to 'C:\Users\ale93371\Documents\gemgis\docs\getting\_started\tutorial\data\52\_ ˓<sup>→</sup>digitizing\_data\_from\_pyvista\_meshes'.

#### **6.53.2 Loading the data**

A 50 m DEM of the Münsterland Basin is loaded to illustrate the visualizing of topography in PyVista. The data will be used under Datenlizenz Deutschland – Zero – Version 2.0. It was obtained from the WCS Service [https://www.wcs.](https://www.wcs.nrw.de/geobasis/wcs_nw_dgm) [nrw.de/geobasis/wcs\\_nw\\_dgm.](https://www.wcs.nrw.de/geobasis/wcs_nw_dgm) The data will automatically be converted to a StructuredGrid with Elevation [m] as data array.

#### [2]: import pyvista as pv

```
mesh = gg.visualization.read_raster(path=file_path + 'DEM50.tif',
                                    nodata_val=9999.0,
                                    name='Elevation [m]')
```
mesh

```
WARNING (theano.configdefaults): g++ not available, if using conda: `conda install m2w64-
     ˓→toolchain`
    C:\Users\ale93371\Anaconda3\envs\test_gempy\lib\site-packages\theano\configdefaults.py:
     ˓→560: UserWarning: DeprecationWarning: there is no c++ compiler.This is deprecated and␣
     →with Theano 0.11 a c++ compiler will be mandatory
      warnings.warn("DeprecationWarning: there is no c++ compiler."
    WARNING (theano.configdefaults): g++ not detected ! Theano will be unable to execute
     ˓→optimized C-implementations (for both CPU and GPU) and will default to Python␣
     \rightarrowimplementations. Performance will be severely degraded. To remove this warning, set
     ˓→Theano flags cxx to an empty string.
    WARNING (theano.tensor.blas): Using NumPy C-API based implementation for BLAS functions.
[2]: StructuredGrid (0x1e06aafa6a0)
      N Cells: 5595201
      N Points: 5600000
      X Bounds: 3.236e+07, 3.250e+07
      Y Bounds: 5.700e+06, 5.800e+06
      Z Bounds: 0.000e+00, 0.000e+00
```
(continued from previous page)

```
Dimensions: 2000, 2800, 1
N Arrays: 1
```
### **6.53.3 Plotting the data in 2D**

```
[3]: import rasterio
```
dem = rasterio.open(file\_path + 'DEM50.tif') dem.read(1)

 $[3]$ : array([[ 0., 0., 0., ..., 40.1, 40.09, 44.58],  $[$  0., 0., 0., ..., 40.08, 40.07, 44.21],  $[$  0. , 0. , 0. , ..., 40.14, 44.21, 43.98], ...,  $[100.56, 102.14, 102.17, \ldots, 0. , 0. , 0. ]$  $[99.44, 99.85, 99.77, \ldots, 0.$ , 0., 0.],  $[88.32, 91.76, 98.68, ..., 0. , 0. , 0. ]]$ dtype=float32)

[4]: import matplotlib.pyplot as plt

```
im = plt.imshow(dem.read(1), cmap='gist_earth', vmin=0, vmax=500)
char = plt.colorbar(im)cbar.set_label('m')
```
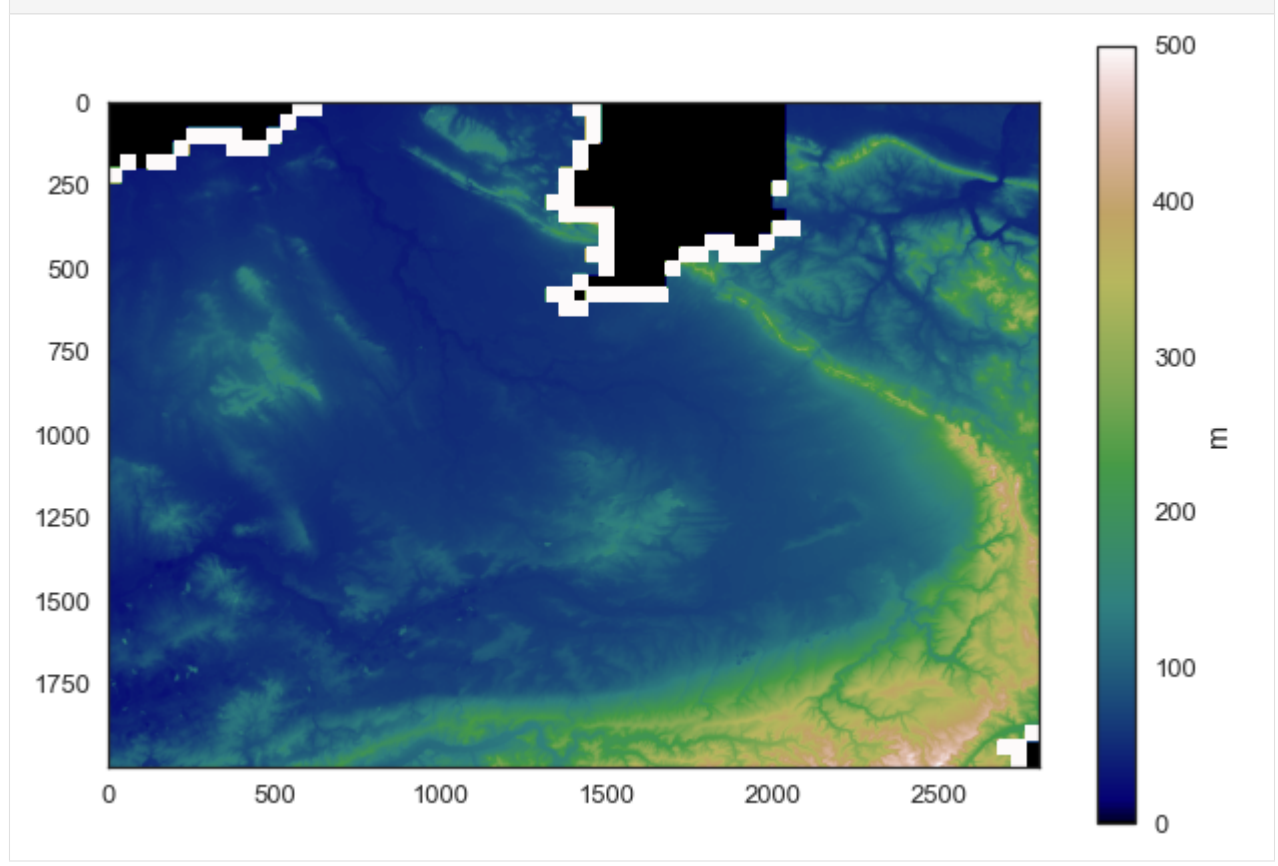

### **6.53.4 Wrap Mesh by Scalars**

The dataset's points are wrapped by a point data scalars array's values.

```
[5]: topo = mesh.warp_by_scalar(scalars="Elevation [m]", factor=1.0)
    topo
[5]: StructuredGrid (0x1e00adb9dc0)
      N Cells: 5595201
      N Points: 5600000
      X Bounds: 3.236e+07, 3.250e+07
      Y Bounds: 5.700e+06, 5.800e+06
      Z Bounds: 0.000e+00, 5.038e+02
      Dimensions: 2000, 2800, 1
      N Arrays: 1
```
### **6.53.5 Plotting the Mesh**

The mesh can then easily be plotted with PyVista

```
[6]: sargs = dict(fmt="%.0f", color='black')
    p = pv.Plotter(notebook=True)
    p.add_mesh(mesh=topo, cmap='gist_earth', scalar_bar_args=sargs, clim=[-0, 500])
    p.set_background('white')
    p.show_grid(color='black')
    p.set_scale(1,1,10)
    p.show()
```
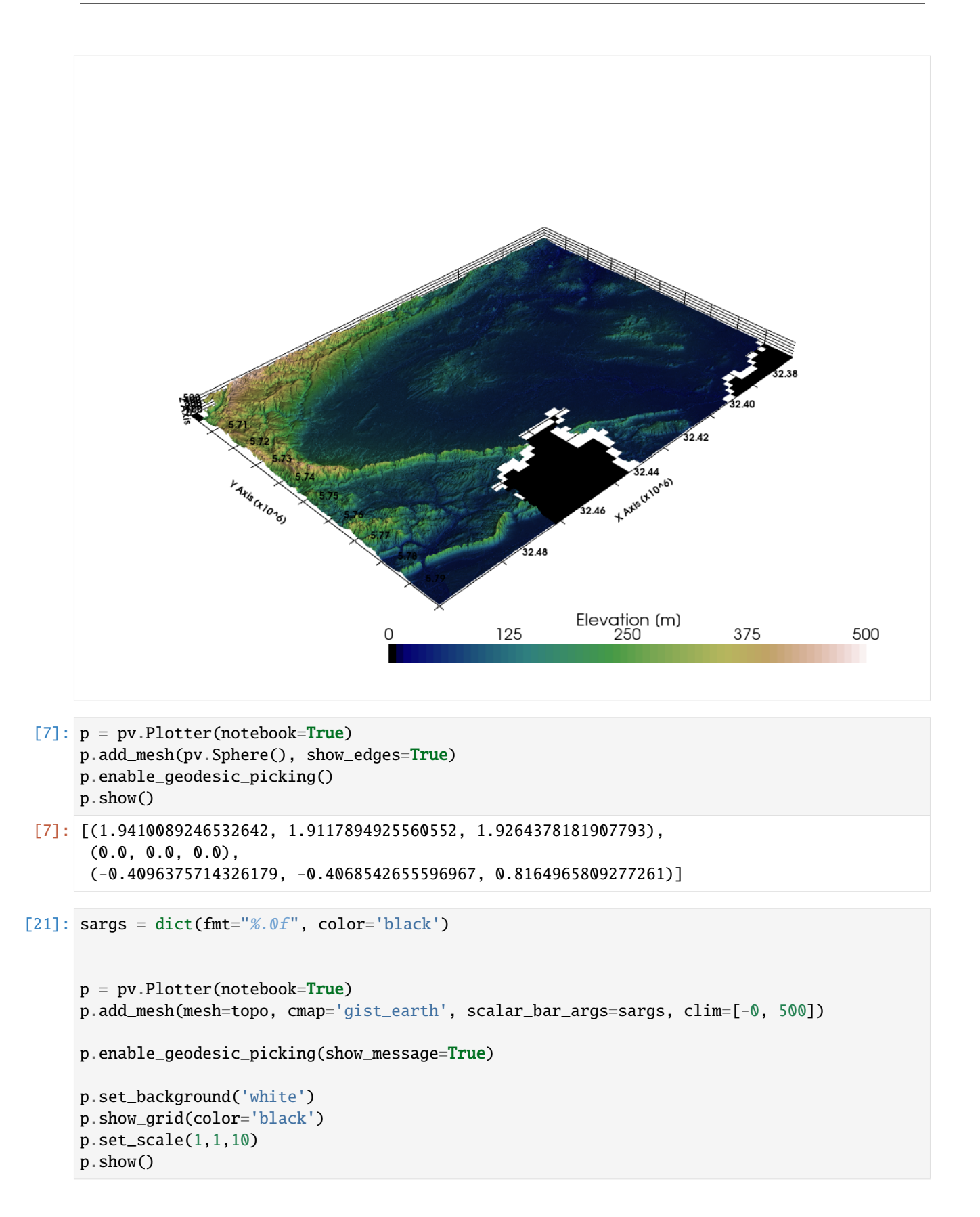

```
[21]: [(32513908.06643164, 5851789.661366982, 30759.992596354175),
      (32430000.0, 5750000.0, 251.9149932861328),
       (-0.732512038854102, -0.5593046377635457, 0.3880778724817944)]
```

```
[12]: p.picked_geodesic
```

```
[12]: PolyData (0x1fb1ac2fa60)
       N Cells: 0
       N Points: 0
       X Bounds: 1.000e+00, -1.000e+00
       Y Bounds: 1.000e+00, -1.000e+00
       Z Bounds: 1.000e+00, -1.000e+00
       N Arrays: 0
```
## **6.54 53 Adding anthropogenic geometries to PyVista**

Geological models are often constructed for the purpose of tunneling or any other type of excavation. As such a tunnel is not a geological but rather anthropegnic feature, it is desirable to visualize the planned or the actual path of the tunnel into the model.

# Anthropogenic Structures through GemPy Models

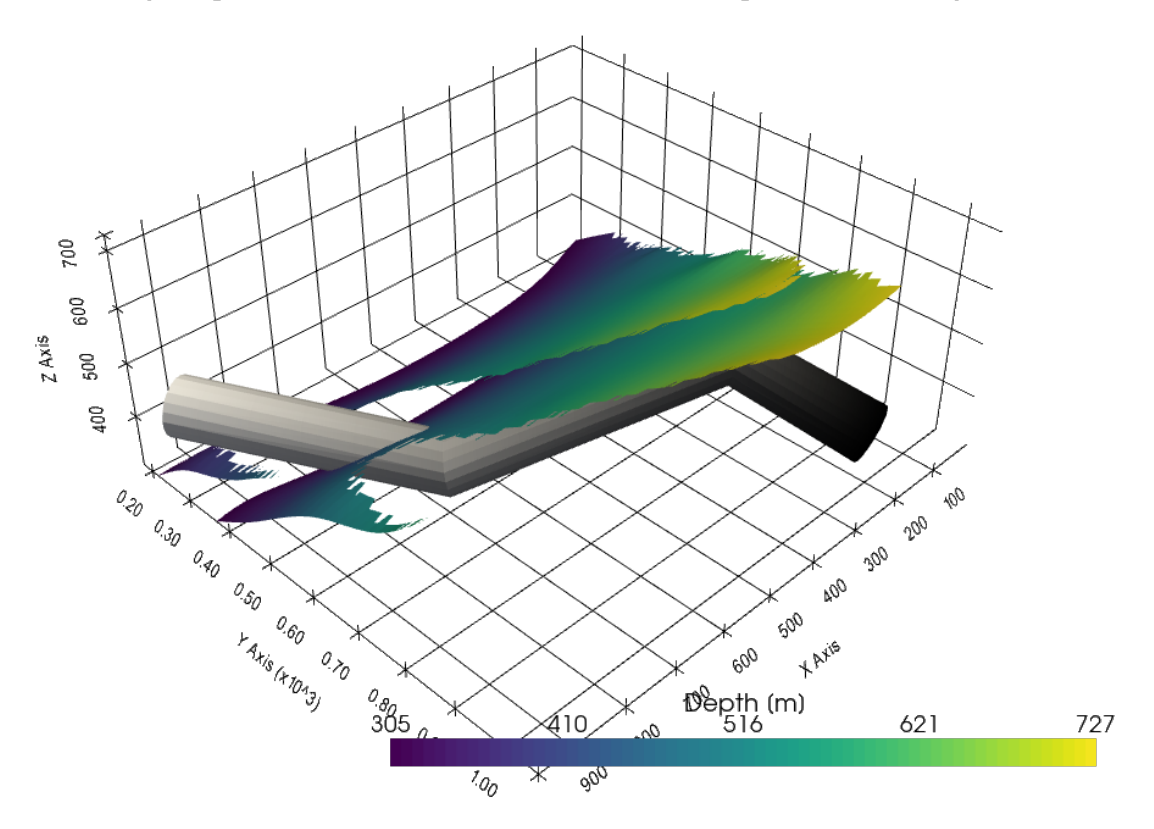

#### **6.54.1 Set File Paths and download Tutorial Data**

If you downloaded the latest GemGIS version from the Github repository, append the path so that the package can be imported successfully. Otherwise, it is recommended to install GemGIS via pip install gemgis and import GemGIS using import gemgis as gg. In addition, the file path to the folder where the data is being stored is set. The tutorial data is downloaded using Pooch [\(https://www.fatiando.org/pooch/latest/index.html\)](https://www.fatiando.org/pooch/latest/index.html) and stored in the specified folder. Use pip install pooch if Pooch is not installed on your system yet.

#### [1]: **import** gemgis as gg

file\_path ='data/53\_adding\_anthropogenic\_geometries\_to\_pyvista/'

WARNING (theano.configdefaults): g++ not available, if using conda: `conda install m2w64-˓<sup>→</sup>toolchain`

C:\Users\ale93371\Anaconda3\envs\test\_gempy\lib\site-packages\theano\configdefaults.py:

˓<sup>→</sup>560: UserWarning: DeprecationWarning: there is no c++ compiler.This is deprecated and␣  $\rightarrow$ with Theano 0.11 a c++ compiler will be mandatory

warnings.warn("DeprecationWarning: there is no c++ compiler."

WARNING (theano.configdefaults): g++ not detected ! Theano will be unable to execute ˓<sup>→</sup>optimized C-implementations (for both CPU and GPU) and will default to Python␣

→implementations. Performance will be severely degraded. To remove this warning, set.  $\rightarrow$ Theano flags cxx to an empty string.

WARNING (theano.tensor.blas): Using NumPy C-API based implementation for BLAS functions.

[2]: gg.download\_gemgis\_data.download\_tutorial\_data(filename="53\_adding\_anthropogenic\_ ˓<sup>→</sup>geometries\_to\_pyvista.zip", dirpath=file\_path)

Downloading file '53\_adding\_anthropogenic\_geometries\_to\_pyvista.zip' from 'https://rwth- ˓<sup>→</sup>aachen.sciebo.de/s/AfXRsZywYDbUF34/download?path=%2F53\_adding\_anthropogenic\_geometries\_ ˓<sup>→</sup>to\_pyvista.zip' to 'C:\Users\ale93371\Documents\gemgis\docs\getting\_started\tutorial\ ˓<sup>→</sup>data\53\_adding\_anthropogenic\_geometries\_to\_pyvista'.

#### **6.54.2 Load Layer Data**

The example model will be loaded and a tunnel will be defined to cross the layers later on.

```
[3]: import pyvista as pv
```

```
mesh1 = pv.read(file_path='Layer1.vtk')mesh2 = pv.read(file_path+'Layer2.vtk')
```
WARNING (theano.configdefaults): g++ not available, if using conda: `conda install m2w64-˓<sup>→</sup>toolchain`

C:\Users\ale93371\Anaconda3\envs\test\_gempy\lib\site-packages\theano\configdefaults.py:

˓<sup>→</sup>560: UserWarning: DeprecationWarning: there is no c++ compiler.This is deprecated and␣ ˓<sup>→</sup>with Theano 0.11 a c++ compiler will be mandatory

warnings.warn("DeprecationWarning: there is no c++ compiler."

WARNING (theano.configdefaults): g++ not detected ! Theano will be unable to execute

˓<sup>→</sup>optimized C-implementations (for both CPU and GPU) and will default to Python␣

→implementations. Performance will be severely degraded. To remove this warning, set. →Theano flags cxx to an empty string.

WARNING (theano.tensor.blas): Using NumPy C-API based implementation for BLAS functions.

```
[4]: mesh1
```

```
[4]: PolyData (0x1e0f5d149a0)
      N Cells: 4174
      N Points: 2303
      X Bounds: 9.720e+00, 9.623e+02
      Y Bounds: 1.881e+02, 9.491e+02
      Z Bounds: 3.050e+02, 7.250e+02
      N Arrays: 1
```

```
[5]: mesh2
```

```
[5]: PolyData (0x1e0f5d14a00)
      N Cells: 5111
      N Points: 2739
      X Bounds: 9.720e+00, 9.623e+02
      Y Bounds: 3.578e+02, 1.058e+03
      Z Bounds: 3.050e+02, 7.265e+02
      N Arrays: 1
```

```
[7]: sargs = dict(fmt="%.0f", color='black')
    p = pv.Plotter(notebook=True)
    p.add_mesh(mesh1, scalars= 'Depth [m]', scalar_bar_args=sargs)
    p.add_mesh(mesh2, scalars= 'Depth [m]', scalar_bar_args=sargs)
    p.set_background('white')
    p.show_grid(color='black')
    p.show()
```
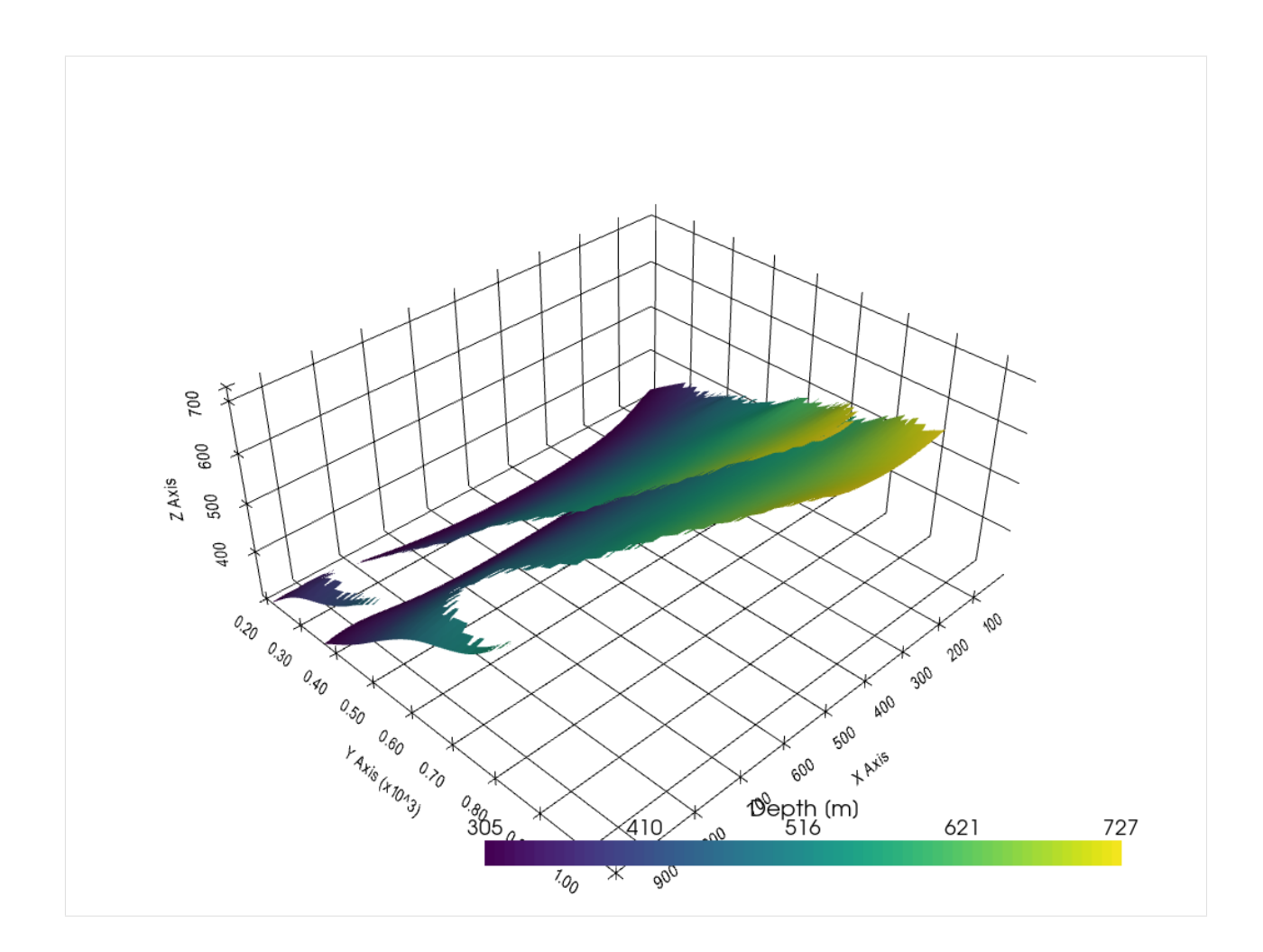

## **6.54.3 Defining Tunnel Object**

The tunnel object will be created as tube from a line.

```
[30]: import numpy as np
     points = np.array([[200,1000,400],
                     [300,800,500],
                      [700,600,400],
                      [900,200,400]])
     points
[30]: array([[ 200, 1000, 400],
             [ 300, 800, 500],
             [ 700, 600, 400],
             [ 900, 200, 400]])
[31]: poly = pv.PolyData(points)
      poly.points = points
      the_cell = np.arange(0, len(points), dtype=np.int_)
      the_cell = np.insert(the-cell, 0, len(points))
```
(continued from previous page)

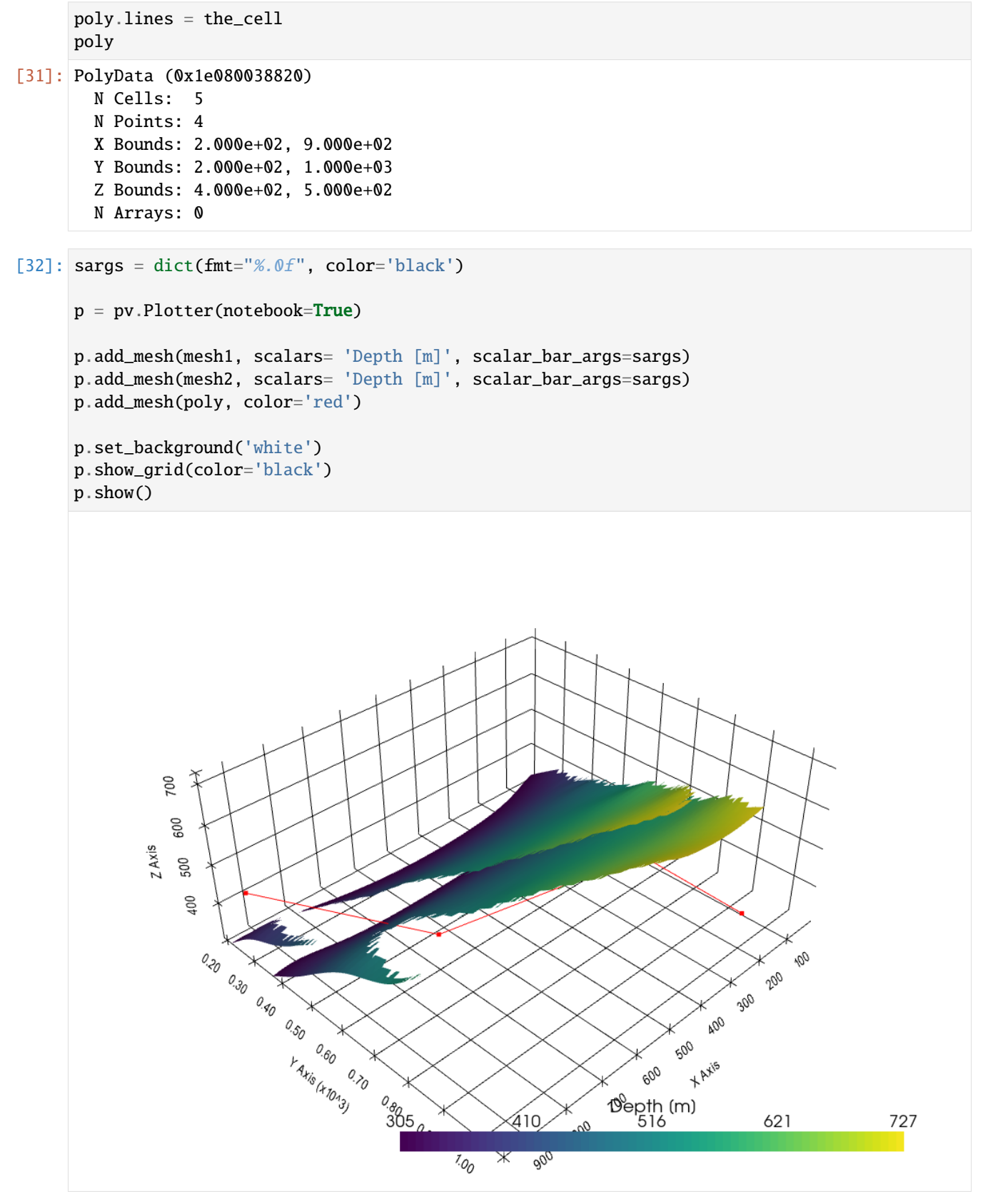

```
[35]: poly['scalars'] = np.arange(len(points))
     tube = poly.tube(radius=50)tube
[35]: PolyData (0x1e08029b700)
       N Cells: 22
       N Points: 120
       X Bounds: 1.540e+02, 9.440e+02
       Y Bounds: 1.770e+02, 1.028e+03
       Z Bounds: 3.500e+02, 5.490e+02
       N Arrays: 2
[41]: sargs = dict(fmt="%.0f", color='black')
     p = pv.Plotter(notebook=True)
     p.add_mesh(mesh1, scalars= 'Depth [m]', scalar_bar_args=sargs)
     p.add_mesh(mesh2, scalars= 'Depth [m]', scalar_bar_args=sargs)
     p.add_mesh(poly, color='red')
     p.add_mesh(tube, show_scalar_bar=False, cmap='gray')
     p.set_background('white')
     p.show_grid(color='black')
     p.show()
```
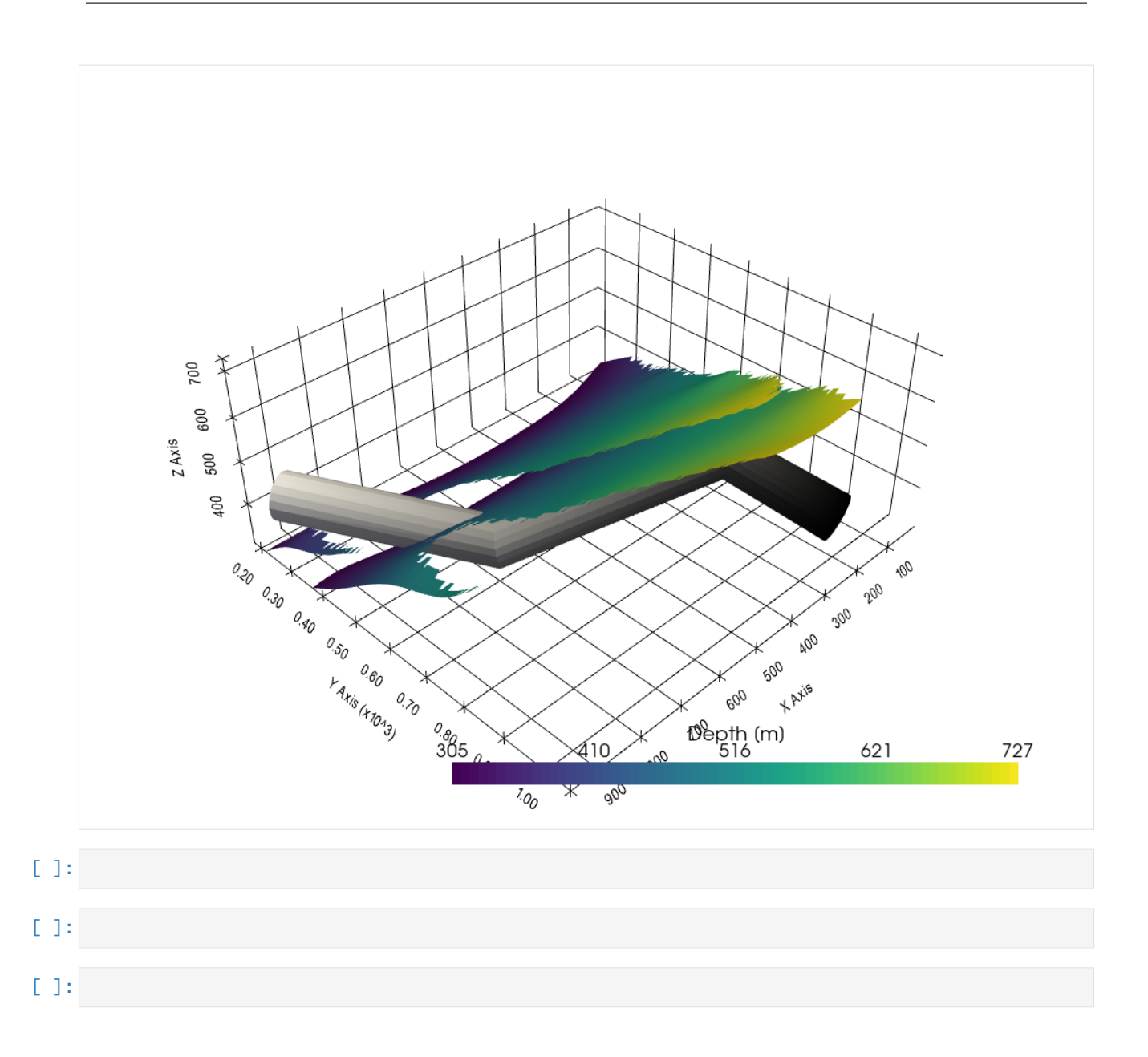

## **6.55 54 Converting PyVista Mesh to ZMAP Grid**

After creating a model, the resulting surfaces are often needed for further processing or visualization. One common grid type are ZMAP Grids [\(https://gdal.org/drivers/raster/zmap.html\)](https://gdal.org/drivers/raster/zmap.html) common to the O&G industry and readable in GIS packages like ArcGIS or QGIS. In this notebook, we present methods to convert a PyVista mesh, the resulting surface when using GemPy for structural geological modeling to a ZMAP grid.

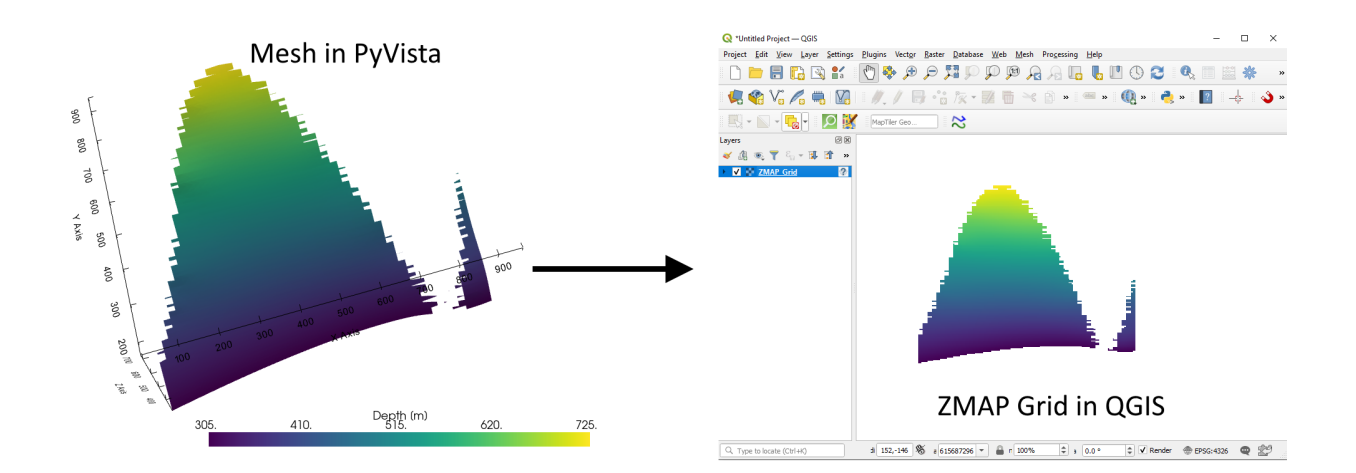

### **6.55.1 Set File Paths and download Tutorial Data**

If you downloaded the latest GemGIS version from the Github repository, append the path so that the package can be imported successfully. Otherwise, it is recommended to install GemGIS via pip install gemgis and import GemGIS using import gemgis as gg. In addition, the file path to the folder where the data is being stored is set. The tutorial data is downloaded using Pooch [\(https://www.fatiando.org/pooch/latest/index.html\)](https://www.fatiando.org/pooch/latest/index.html) and stored in the specified folder. Use pip install pooch if Pooch is not installed on your system yet.

```
[1]: import warnings
    warnings.filterwarnings("ignore")
    import gemgis as gg
    import geopandas as gpd
    import rasterio
    import gempy as gp
    import pyvista as pv
    import matplotlib.pyplot as plt
    import numpy as np
    WARNING (theano.configdefaults): g++ not available, if using conda: `conda install m2w64-
     ˓→toolchain`
    WARNING (theano.configdefaults): g++ not detected ! Theano will be unable to execute
     ˓→optimized C-implementations (for both CPU and GPU) and will default to Python␣
     →implementations. Performance will be severely degraded. To remove this warning, set.
     ˓→Theano flags cxx to an empty string.
    WARNING (theano.tensor.blas): Using NumPy C-API based implementation for BLAS functions.
```

```
[2]: file_path ='data/54_converting_pyvista_mesh_to_zmap_grid/'
    gg.download_gemgis_data.download_tutorial_data(filename="54_converting_pyvista_mesh_to_
     ˓→zmap_grid.zip", dirpath=file_path)
```
# **6.55.2 Creating GemPy Model**

### **Loading Topography**

[3]: topo\_raster = rasterio.open(file\_path + 'raster1.tif')

#### **Creating Interfaces**

```
[4]: interfaces = gpd.read_file(file_path + 'interfaces1_lines.shp')
    interfaces_coords = gg.vector.extract_xyz(gdf=interfaces, dem=topo_raster)
    interfaces_coords.head()
```
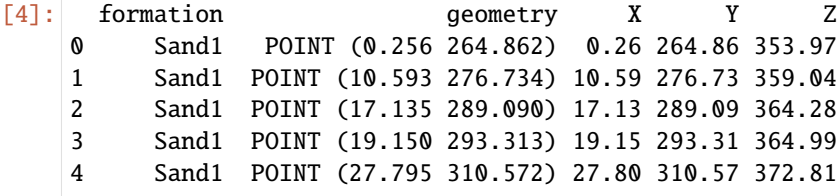

### **Creating Orientations**

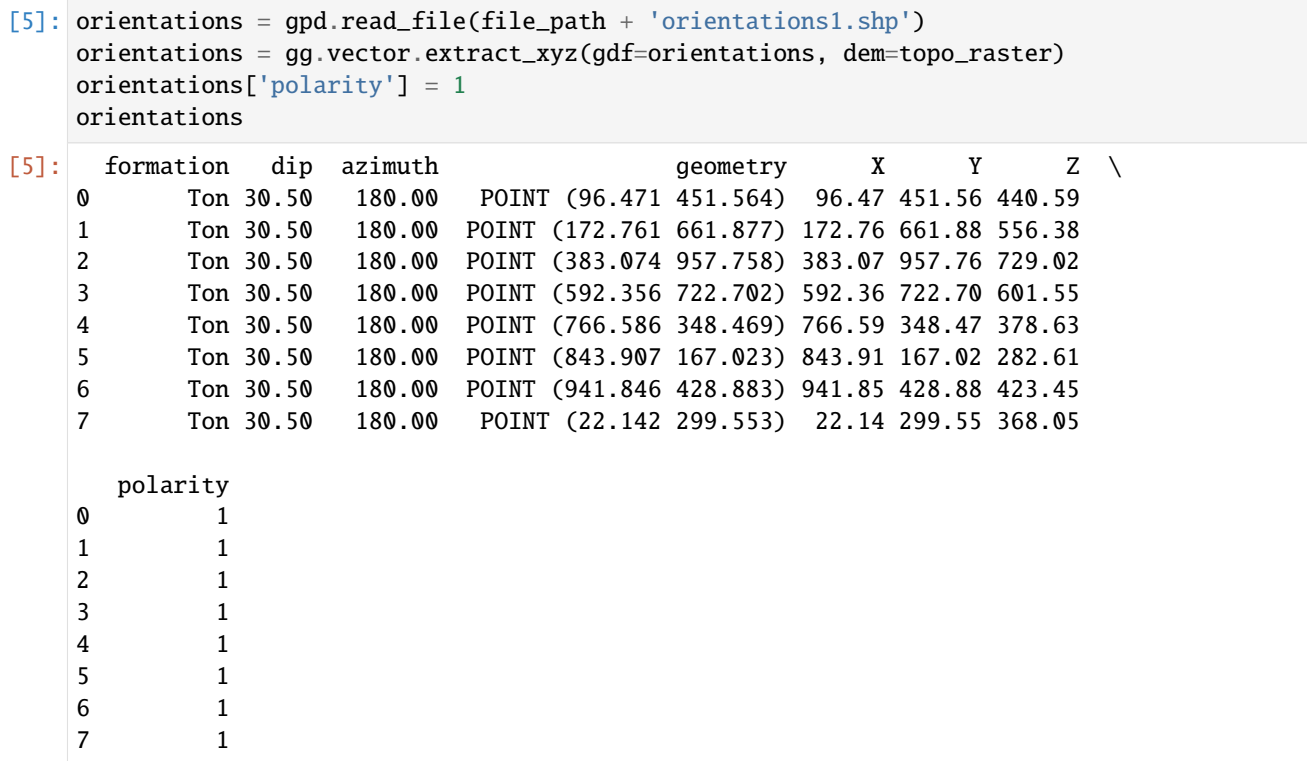

## **Calculating GemPy Model**

```
[6]: geo_model = gp.create_model('Model1')
    gp.init_data(geo_model, [0, 972, 0, 1069, 300, 800], [50, 50, 50],
                 surface_points_df=interfaces_coords,
                 orientations_df=orientations,
                 default_values=True)
    gp.map_stack_to_surfaces(geo_model,
                             {'Strata': ('Sand1', 'Ton')},
                             remove_unused_series=True)
    geo_model.add_surfaces('Basement')
    geo_model.set_topography(source='gdal', filepath=file_path + 'raster1.tif')
    gp.set_interpolator(geo_model,
                        compile_theano=True,
                        theano_optimizer='fast_compile',
                        verbose=[],
                        update_kriging=False
                        )
    sol = gp.compute_model(geo_model, compute_mesh=True)
    Active grids: ['regular']
    Cropped raster to geo_model.grid.extent.
    depending on the size of the raster, this can take a while...
    storing converted file...
    Active grids: ['regular' 'topography']
    Compiling theano function...
    Level of Optimization: fast_compile
    Device: cpu
    Precision: float64
    Number of faults: 0
    Compilation Done!
    Kriging values:
                       values
    range 1528.9
    $C_o$ 55655.83
    drift equations [3]
[7]: gpv = gp.plot_3d(geo_model,
```
show\_topography=True, plotter\_type='basic', notebook=True, show\_lith=True, show\_boundaries=True)

image=False,

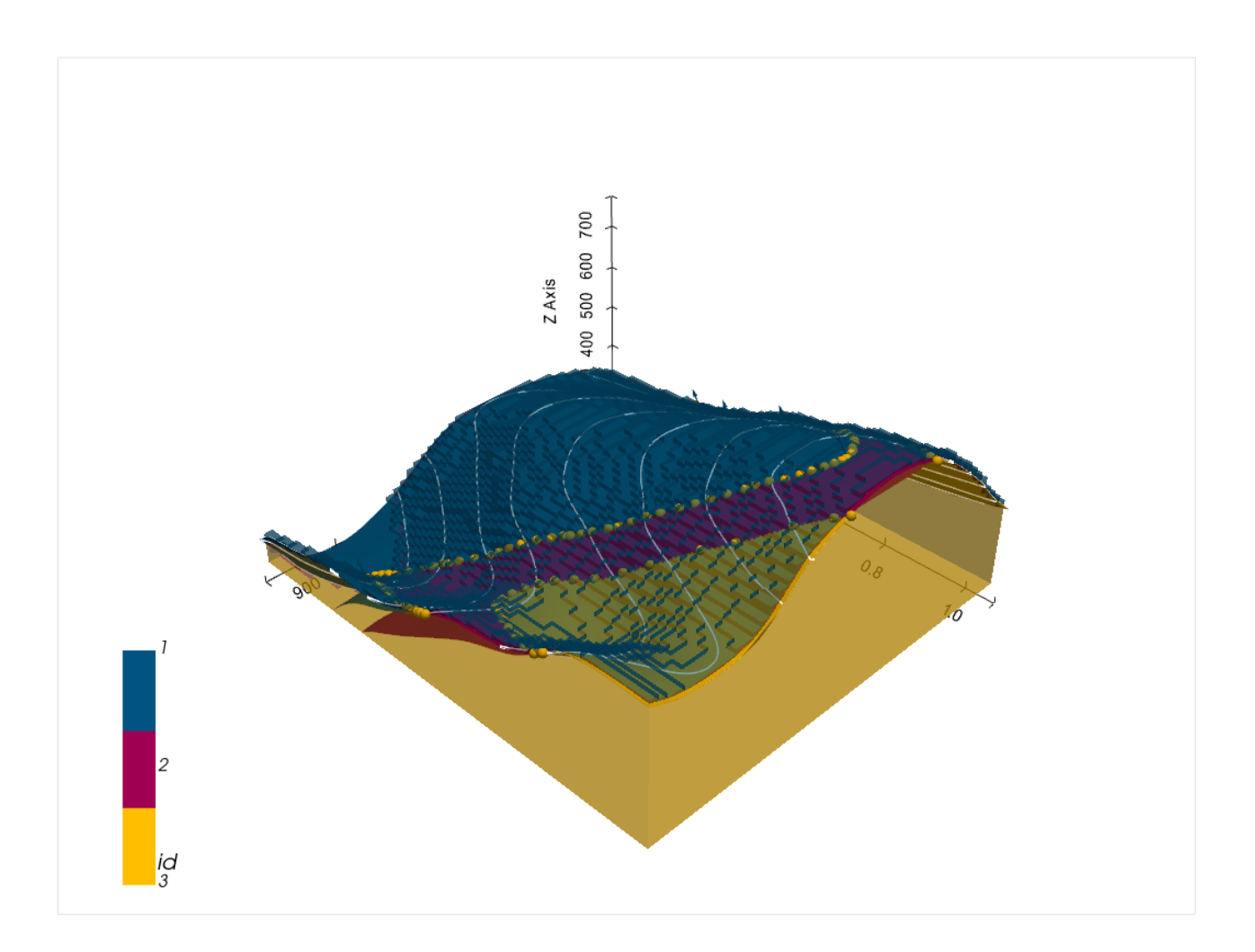

# **6.55.3 Extracting Surfaces from the GemPy Model**

```
[8]: mesh = gg.visualization.create_depth_maps_from_gempy(geo_model=geo_model, surfaces=[
    \rightarrow'Sand1', 'Ton'])
    mesh
[8]: {'Sand1': [PolyData (0x28273f07b20)
        N Cells: 4209
        N Points: 2325
        X Bounds: 9.720e+00, 9.623e+02
        Y Bounds: 1.672e+02, 9.497e+02
        Z Bounds: 3.050e+02, 7.250e+02
        N Arrays: 1,
      '#015482'],
     'Ton': [PolyData (0x28273f079a0)
        N Cells: 5396
        N Points: 2891
        X Bounds: 9.720e+00, 9.623e+02
        Y Bounds: 2.799e+02, 1.058e+03
        Z Bounds: 3.050e+02, 7.297e+02
        N Arrays: 1,
```
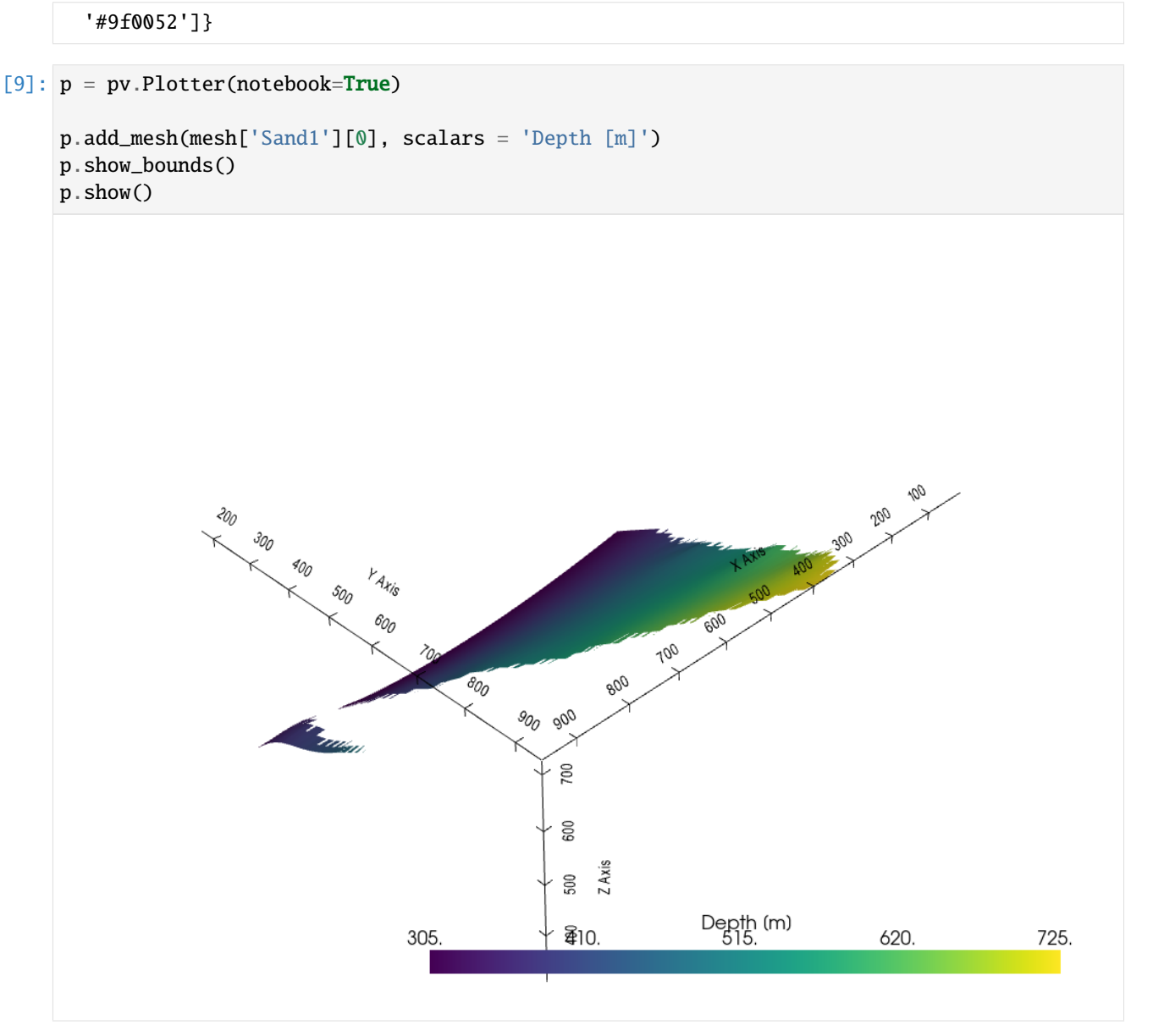

# **6.55.4 Creating the ZMAP Grid**

```
[11]: z_values = gg.utils.extract_zmap_data(surface=mesh['Sand1'][0],
                                            cell_width=5)
      z_{values}[z_{values} = -9999] = np.nan
      im = plt.inshow(np.flipud(z_values.T), can = 'viridis')plt.gca().invert_yaxis()
     plt.colorbar(im)
[11]: <matplotlib.colorbar.Colorbar at 0x28276bc3c70>
```
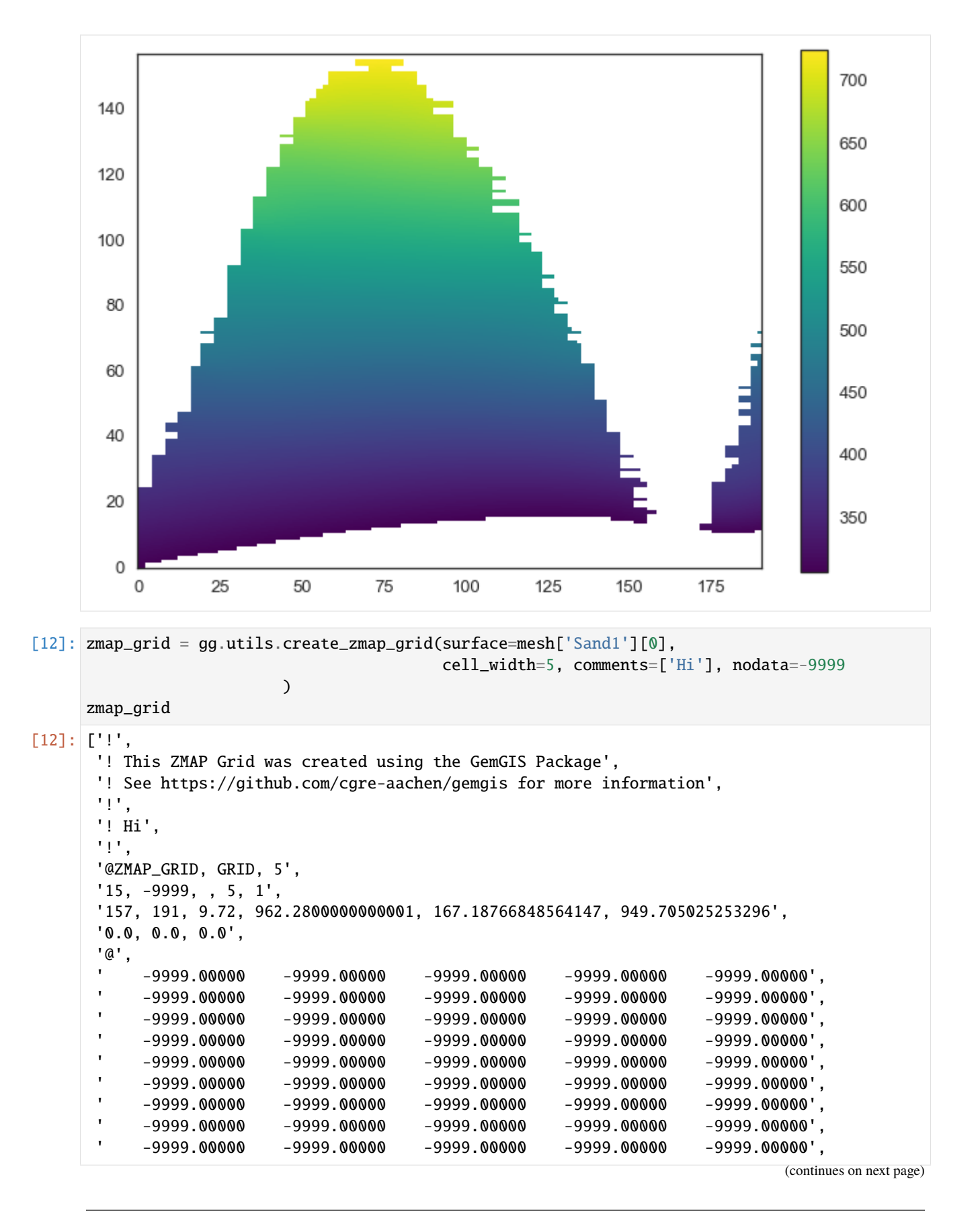

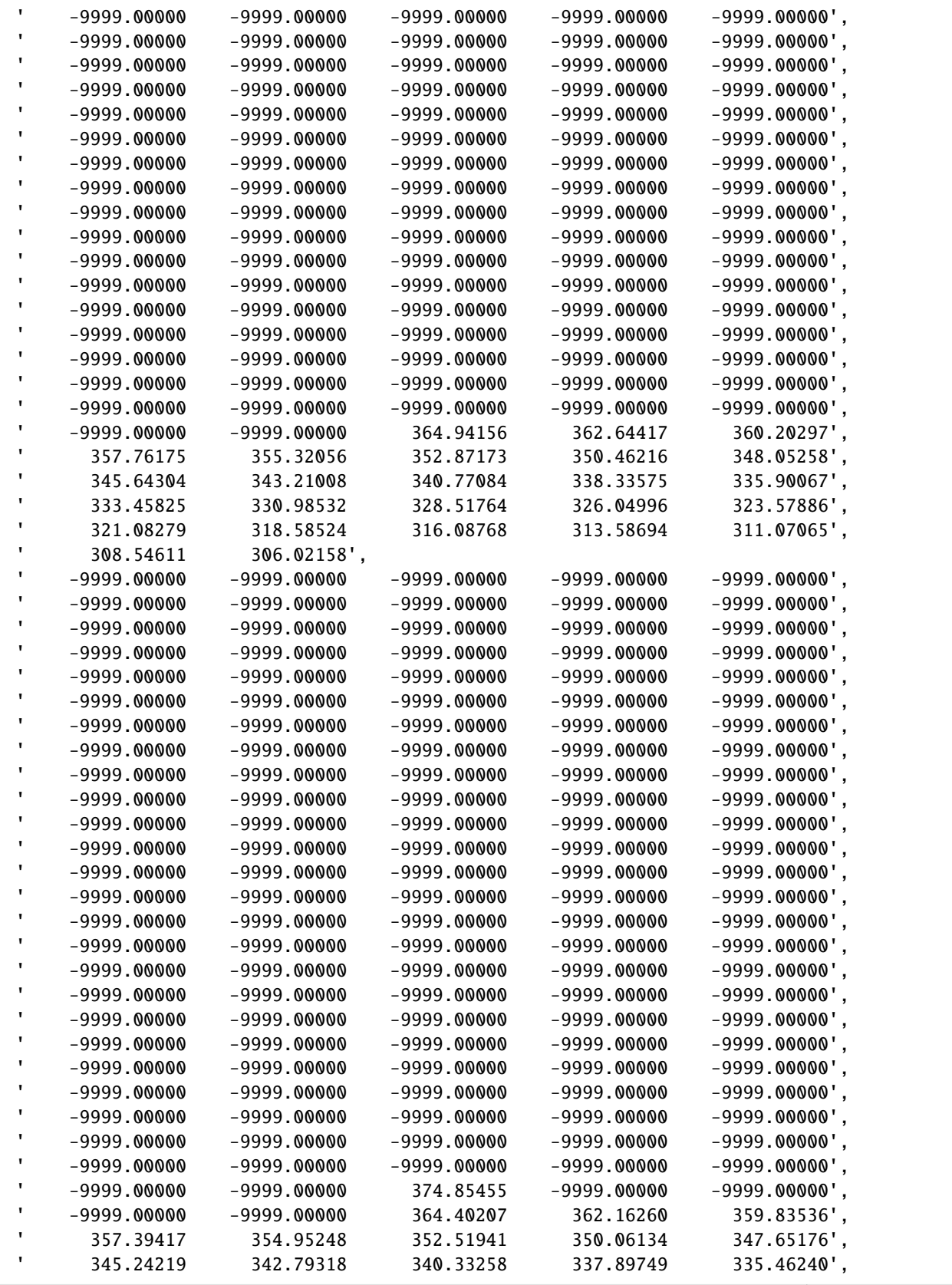

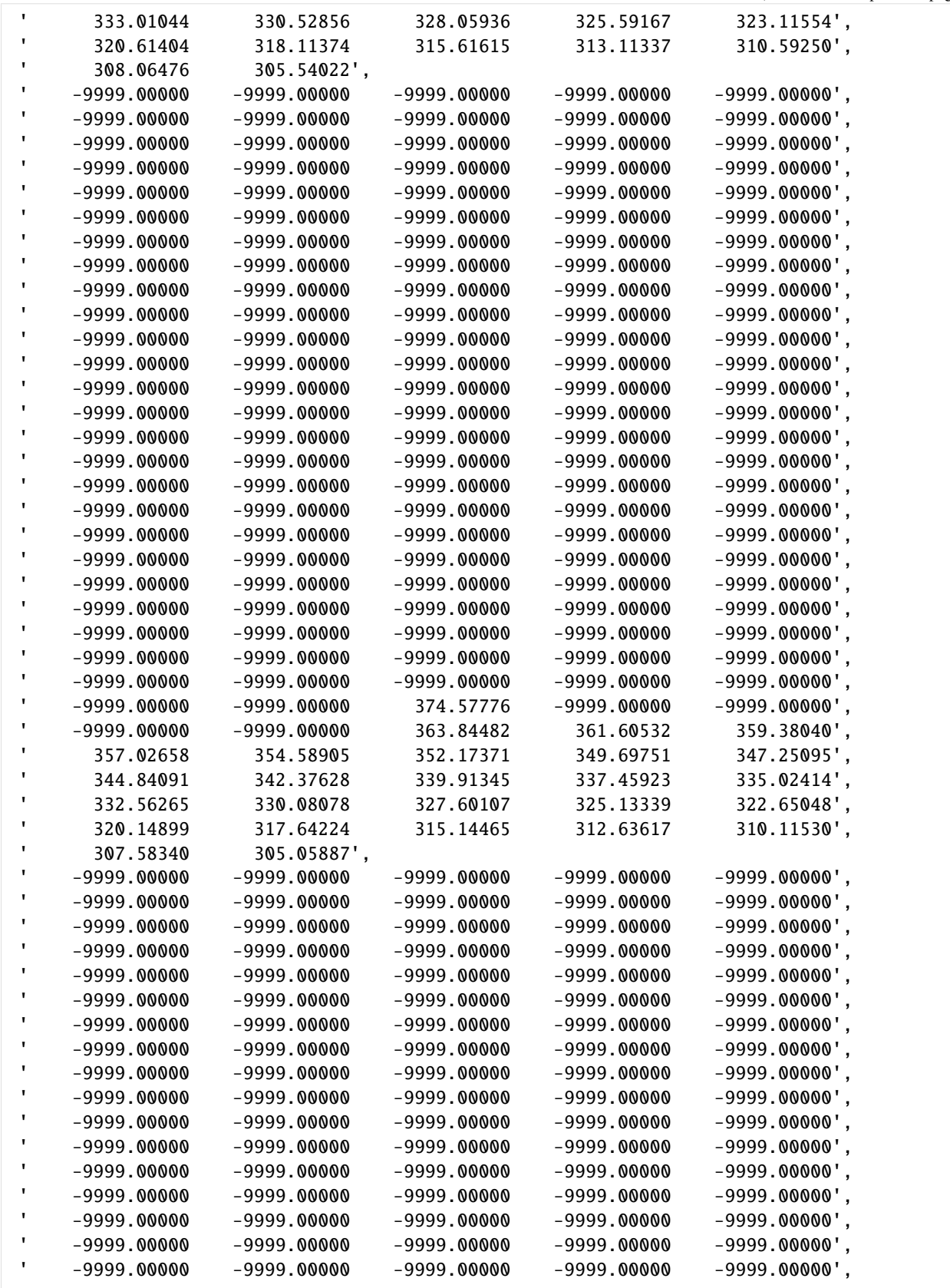

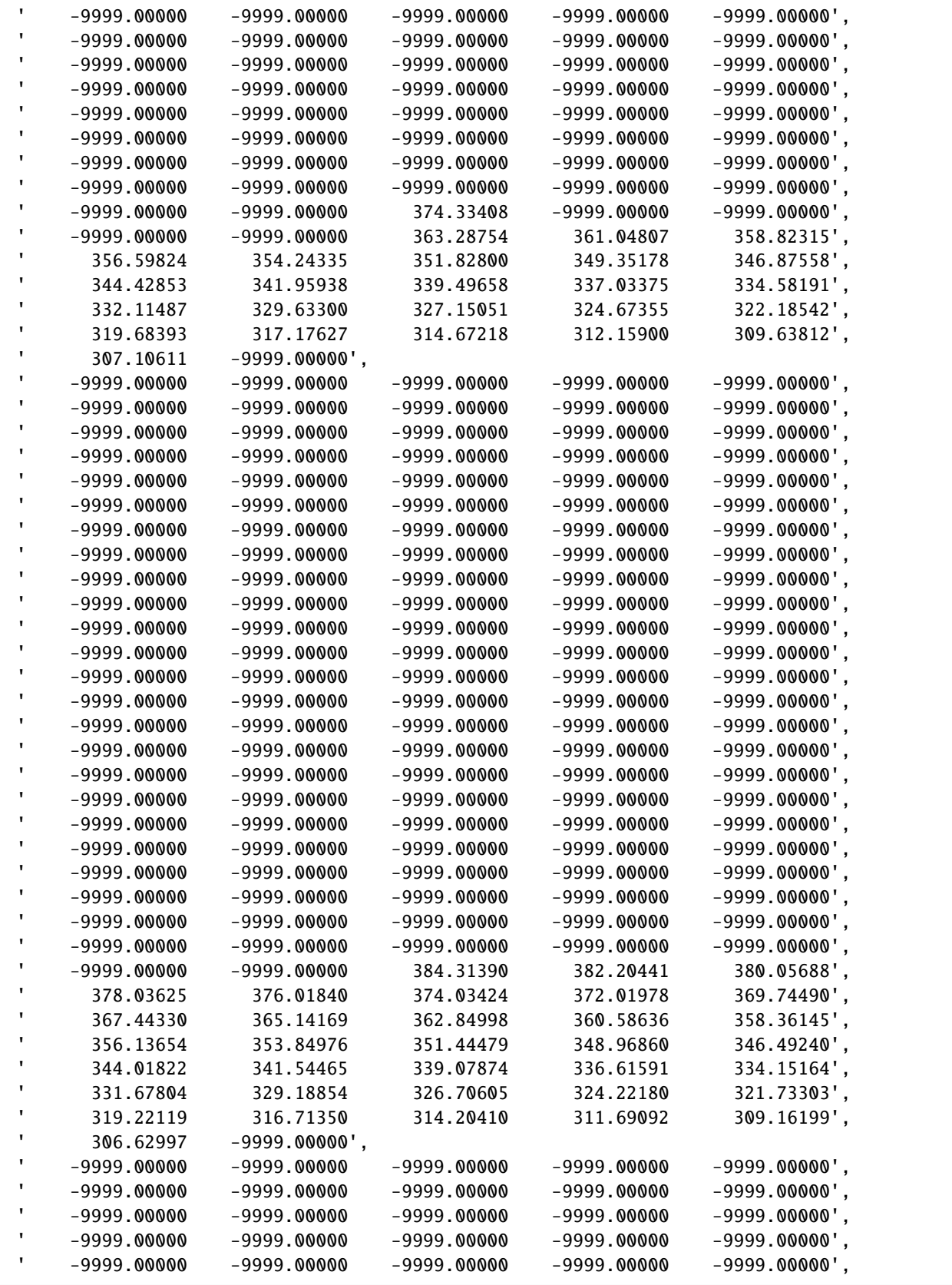

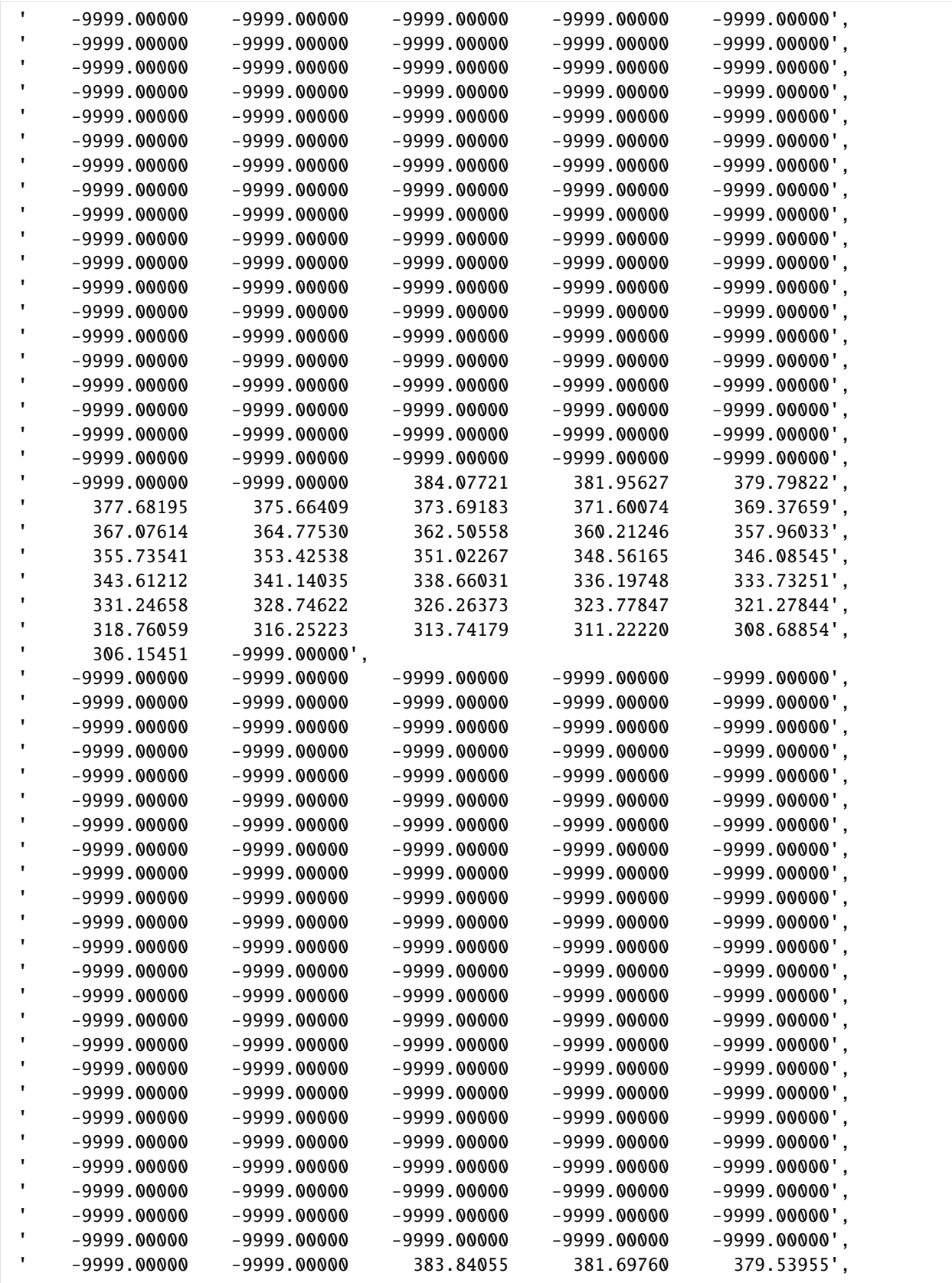

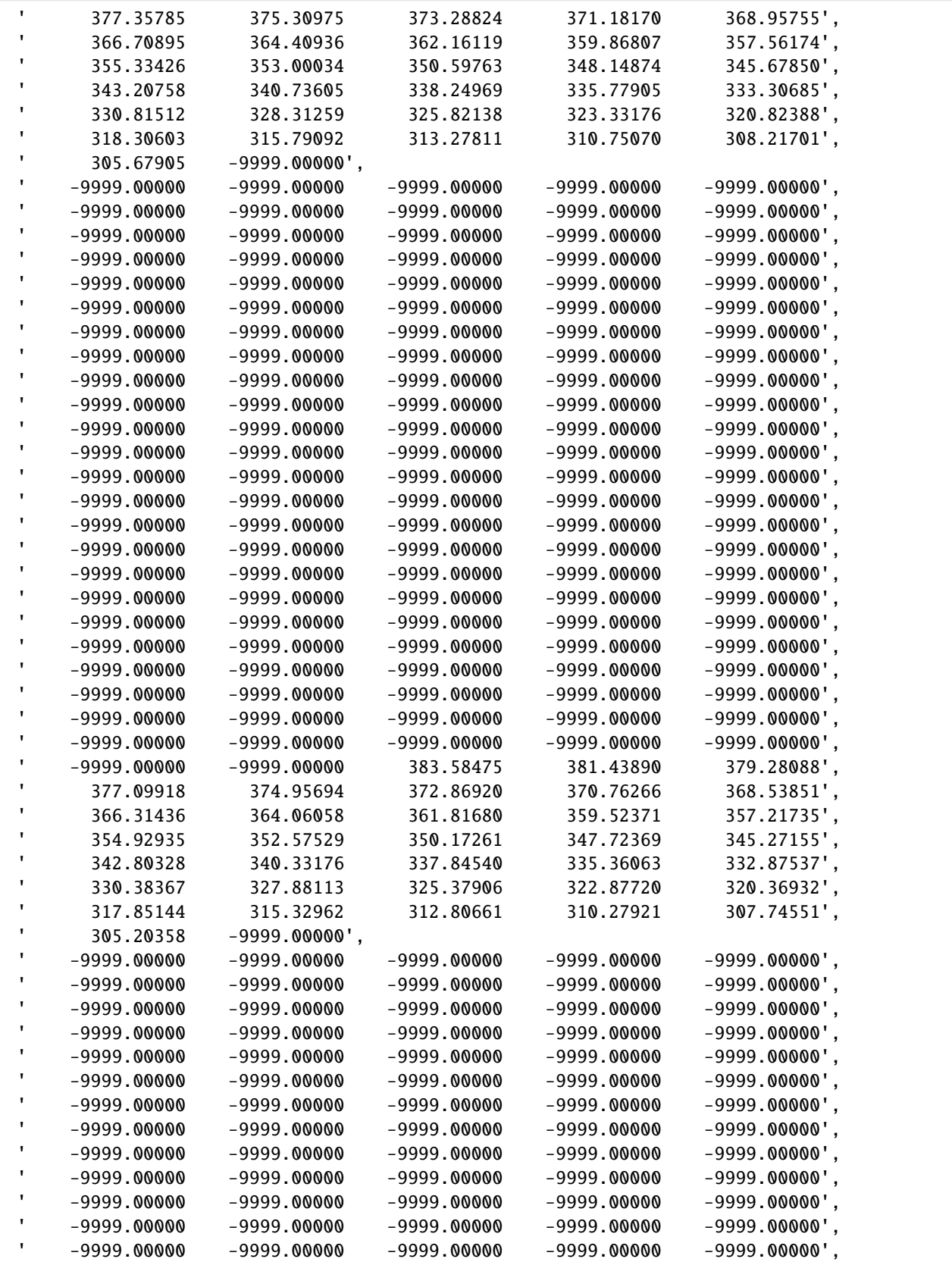

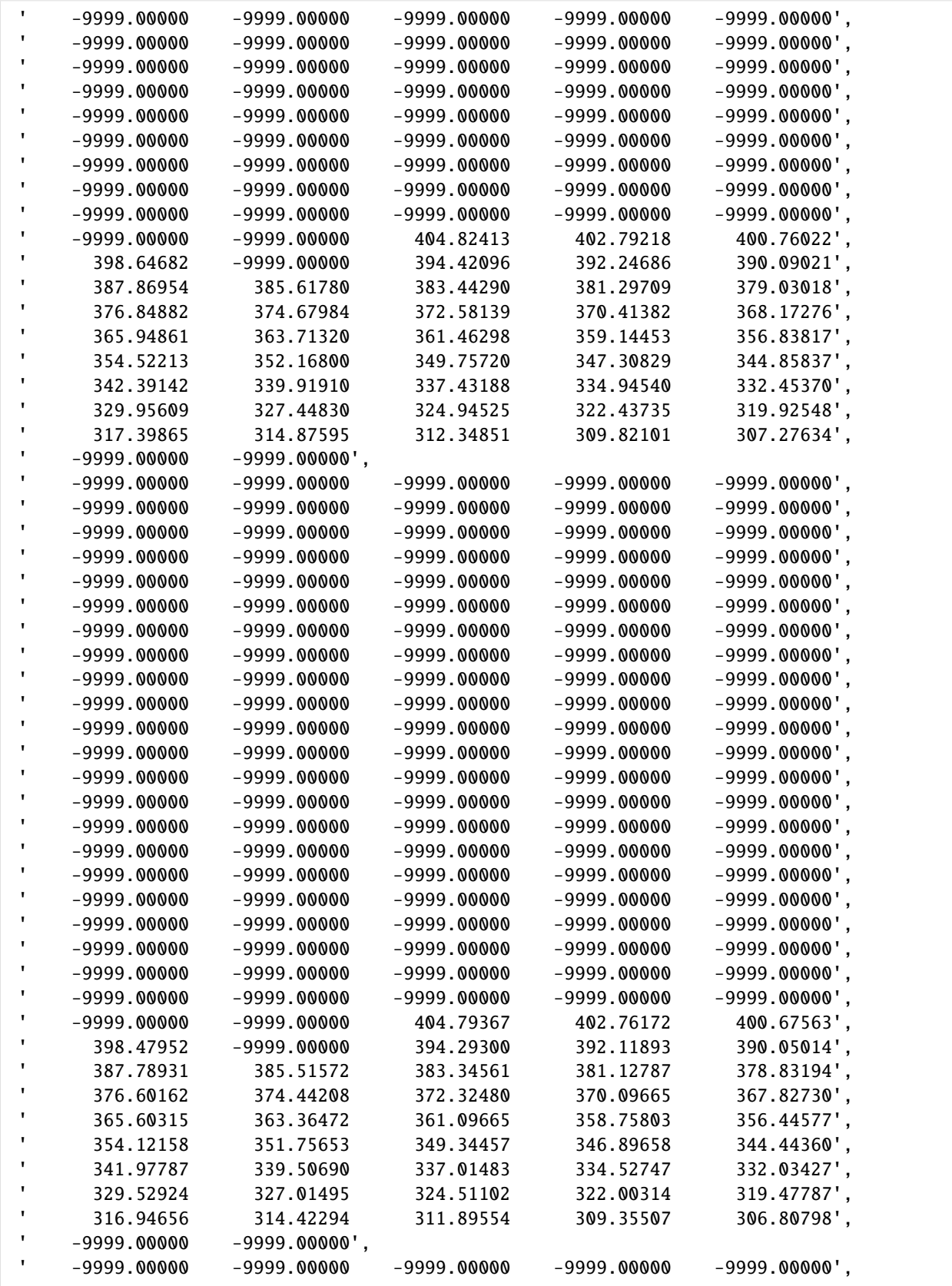

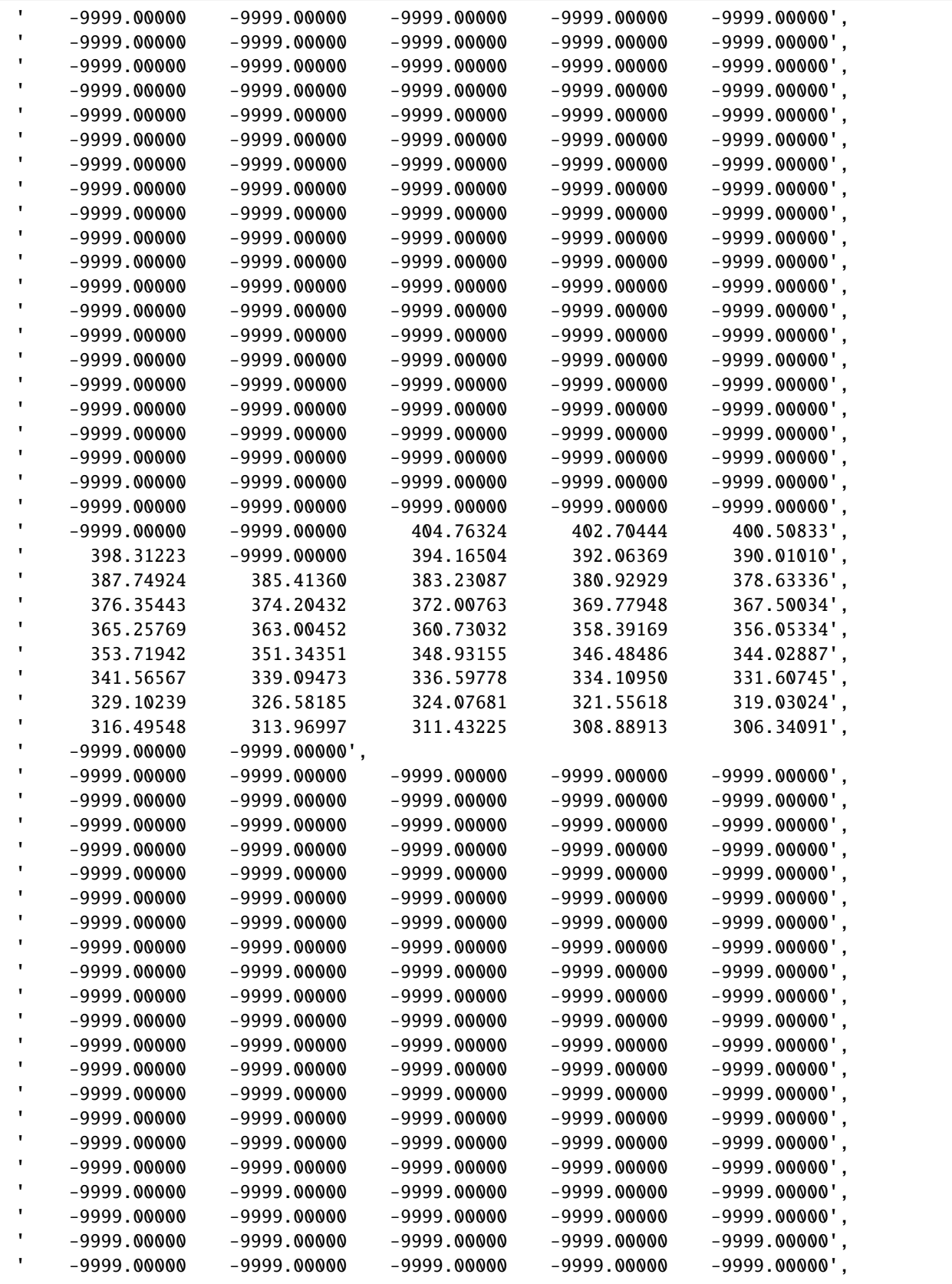

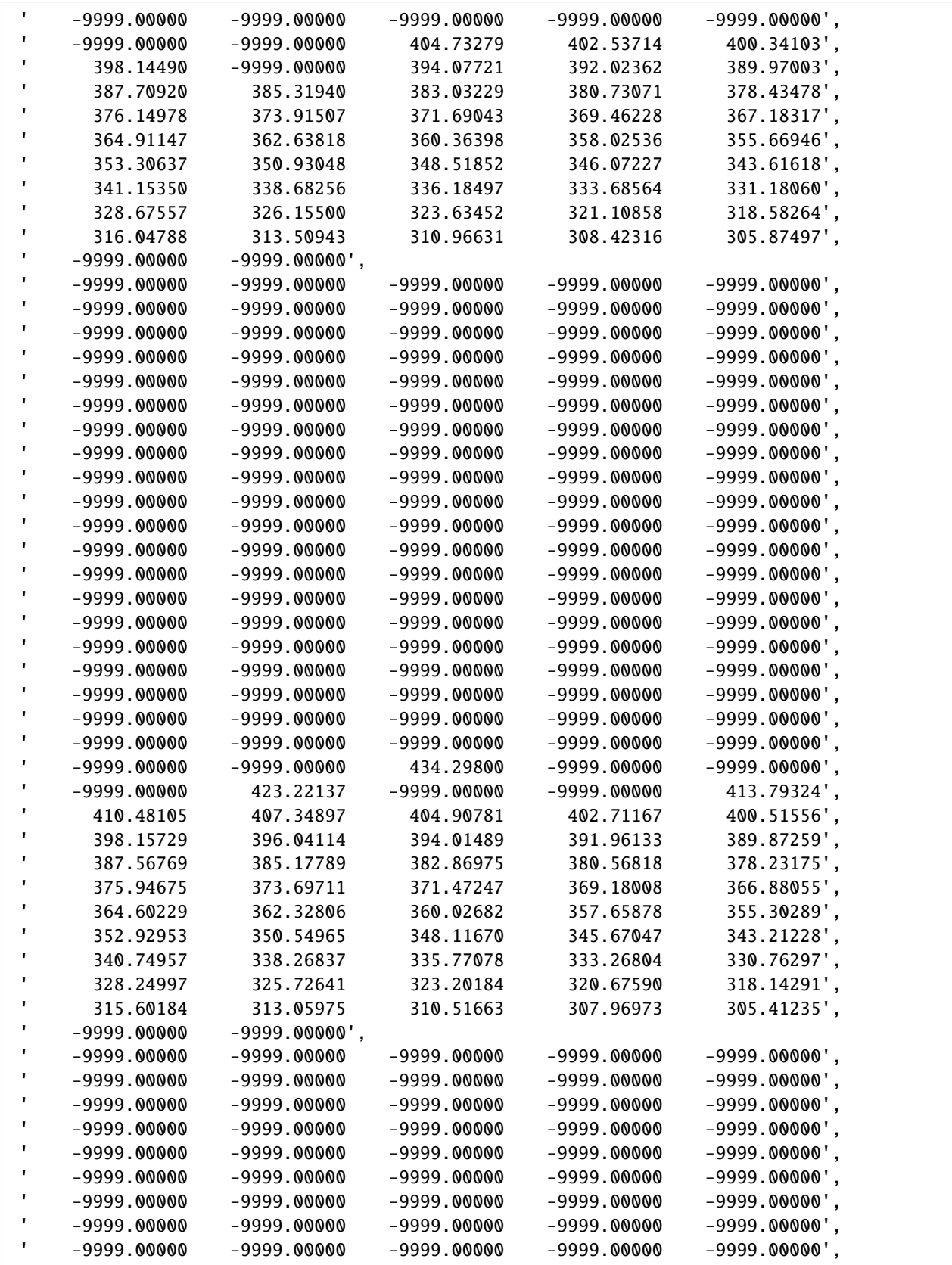

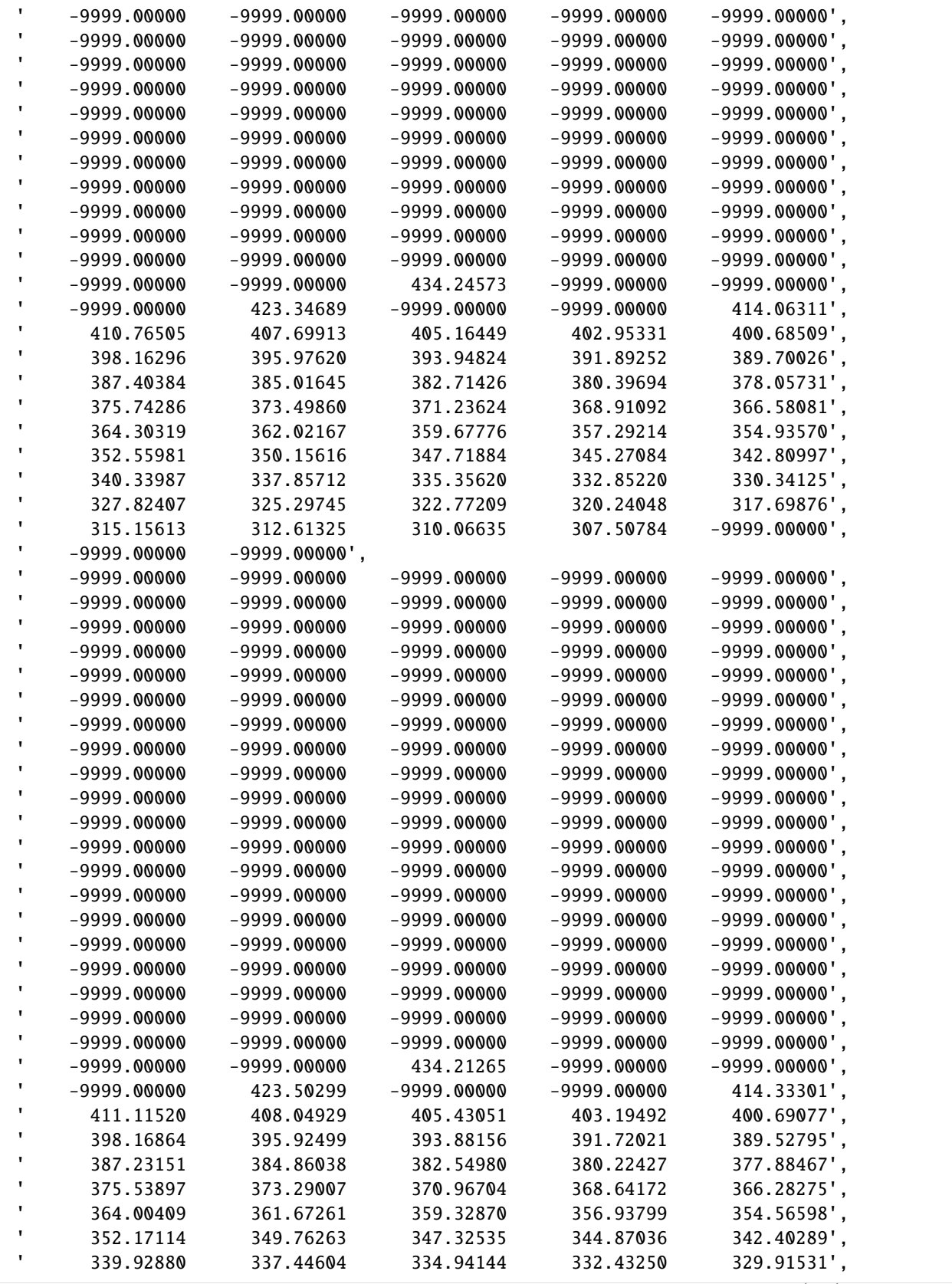

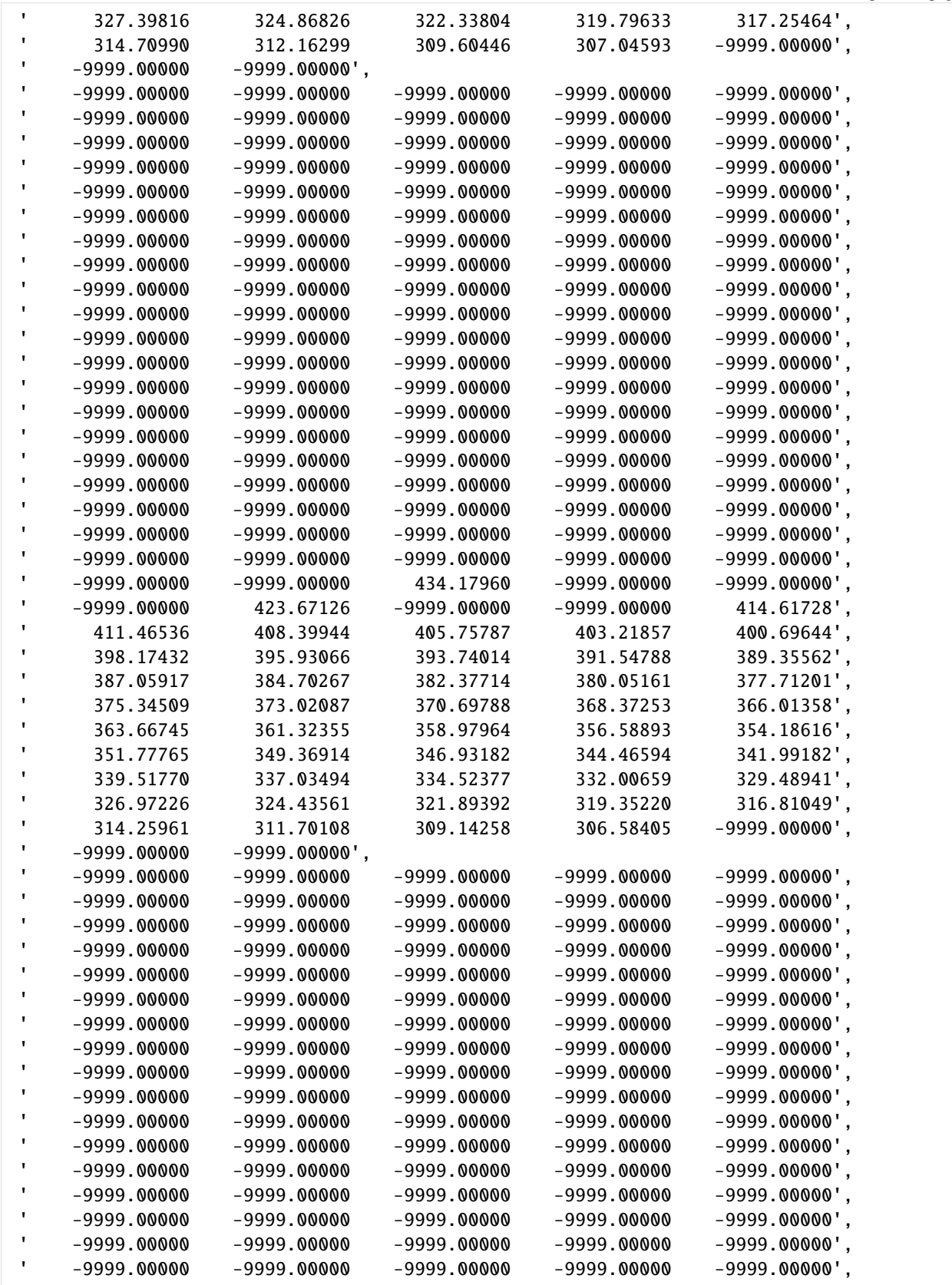

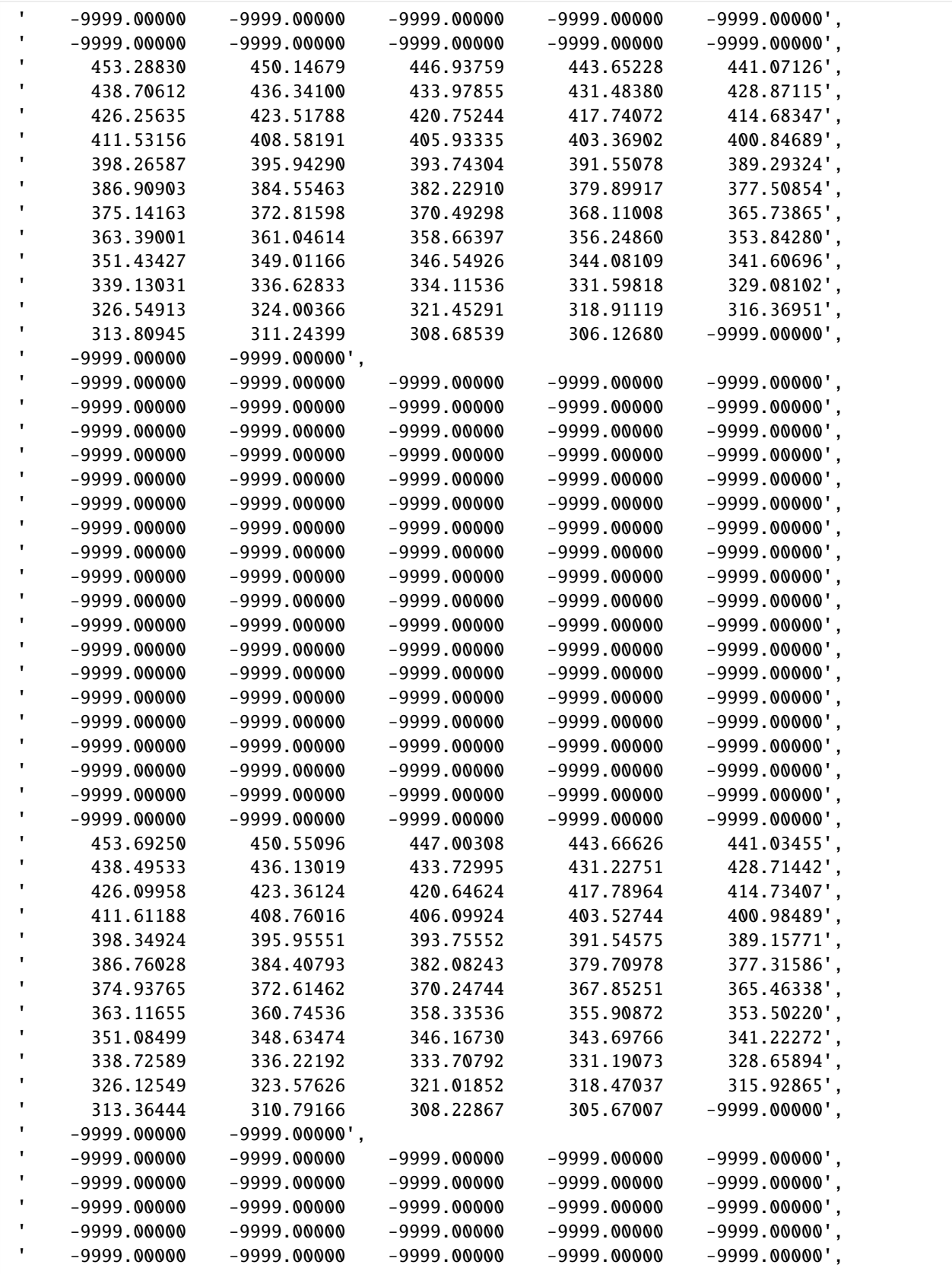

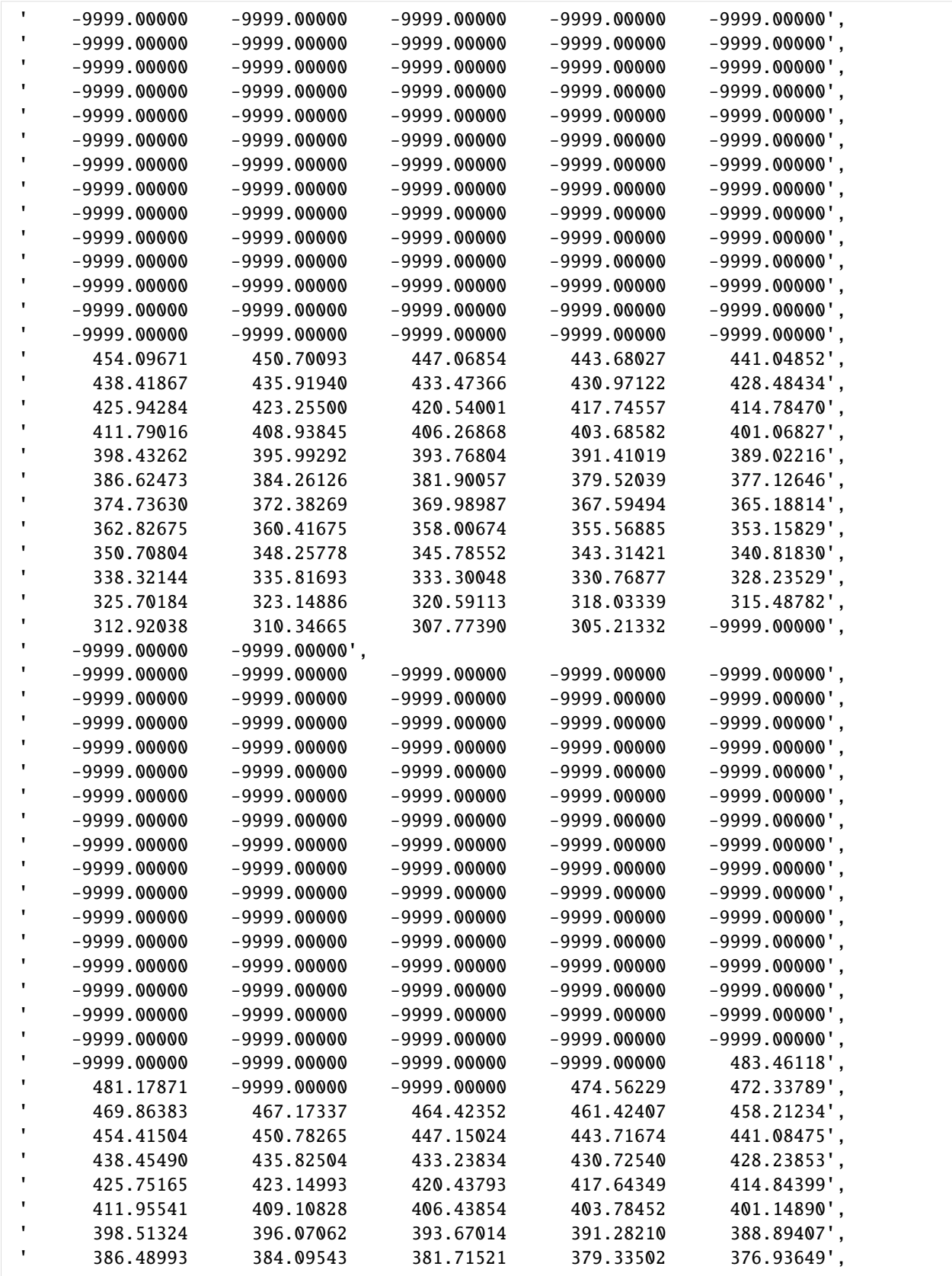

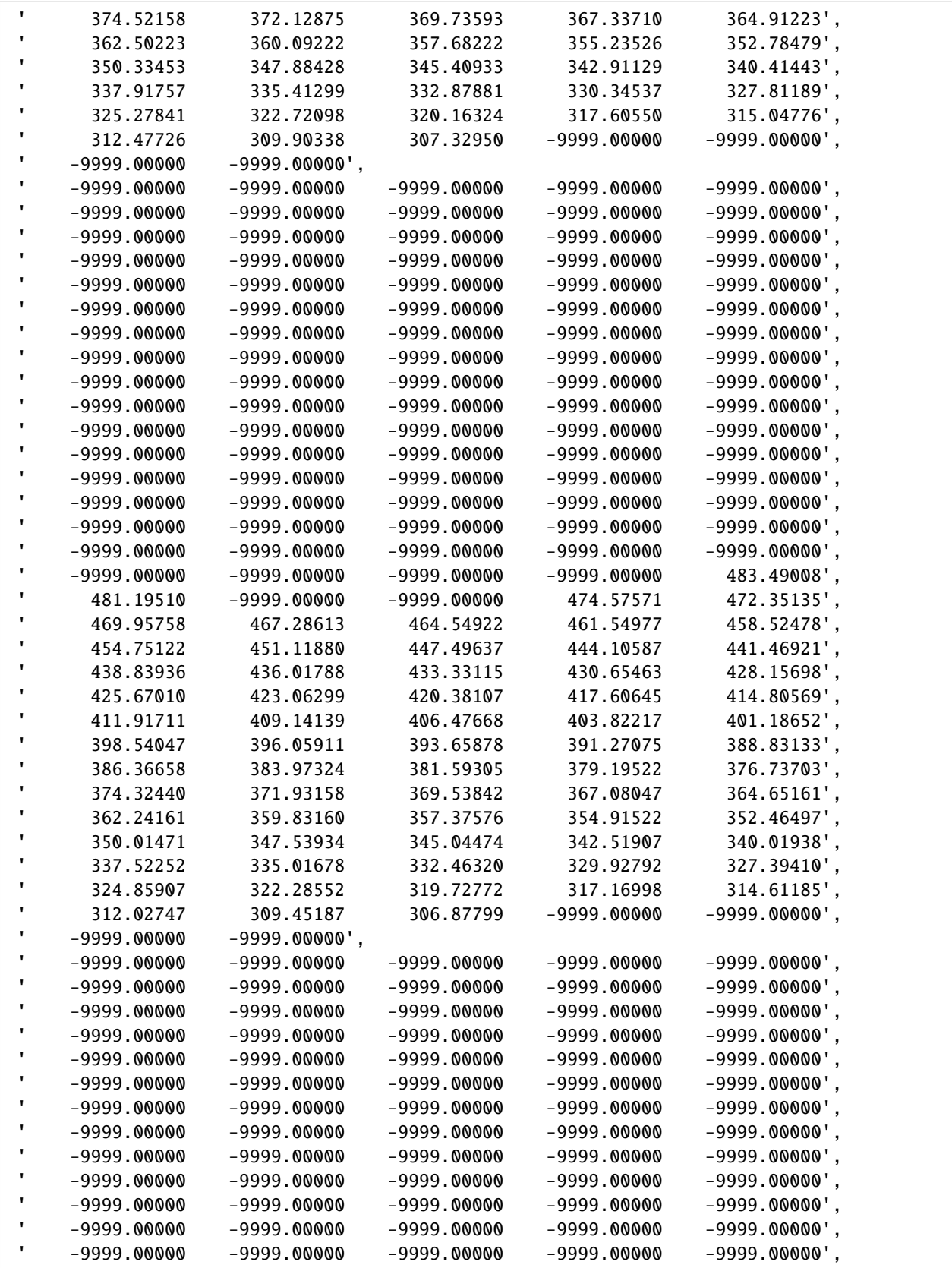

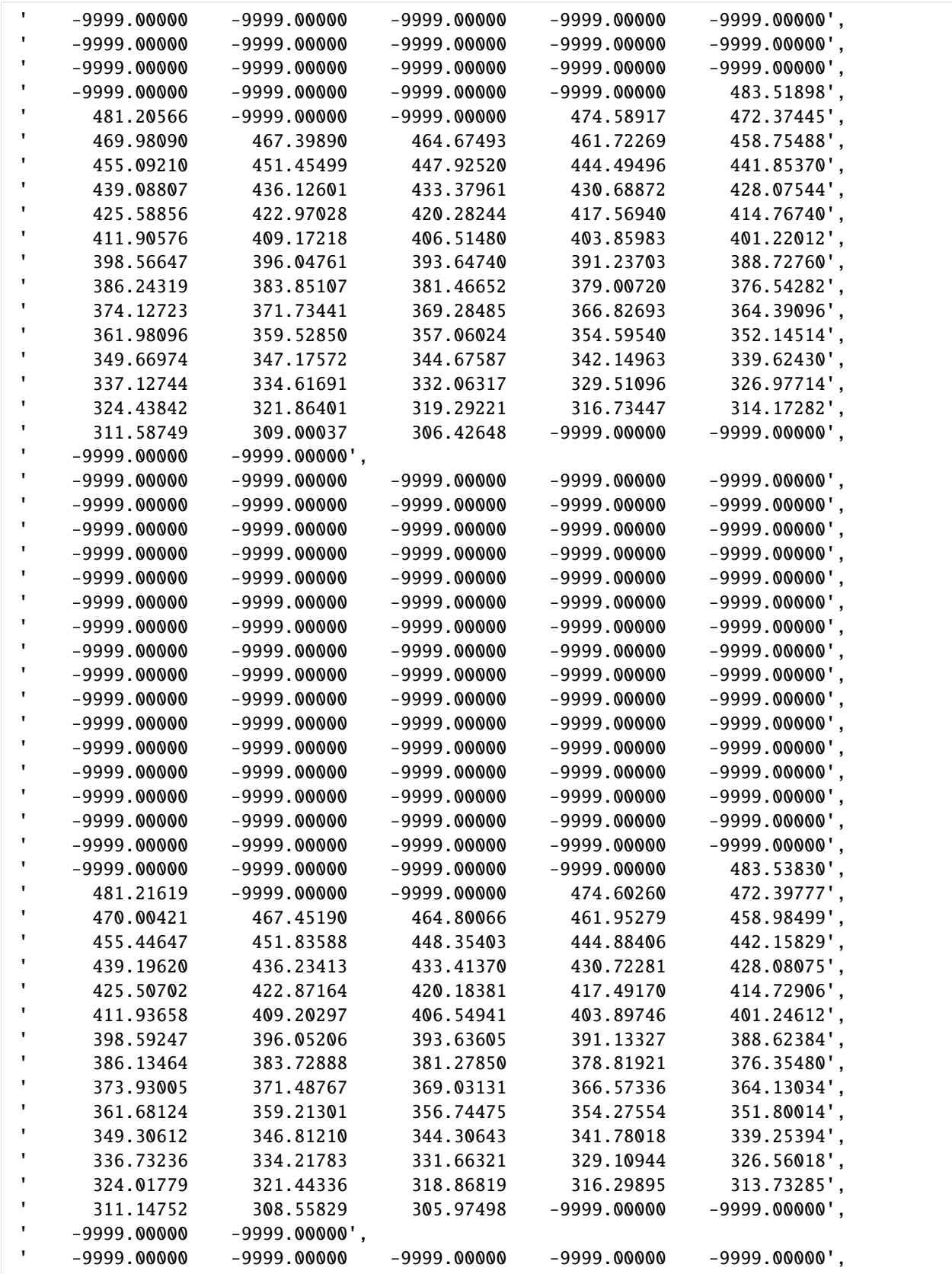

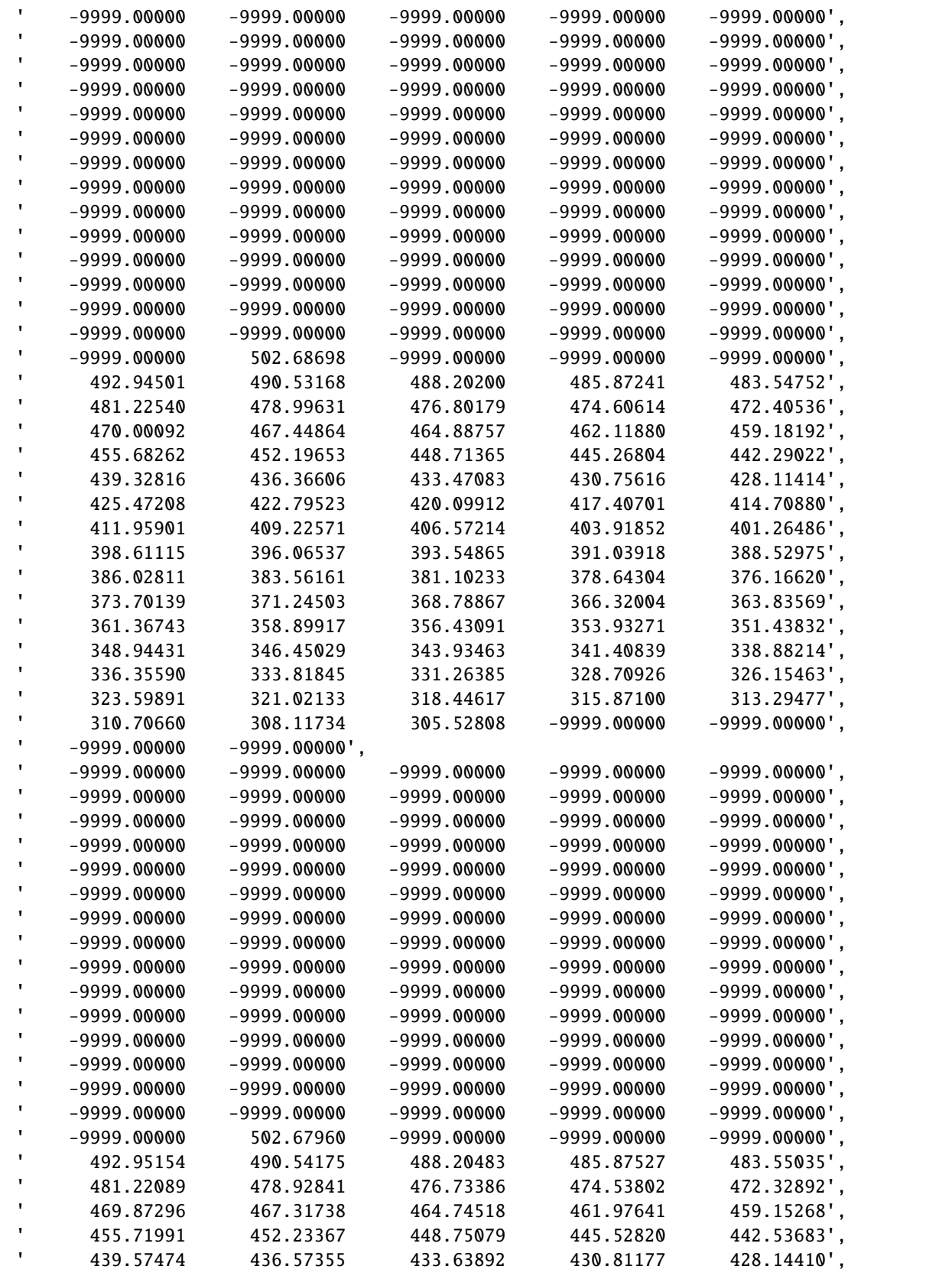

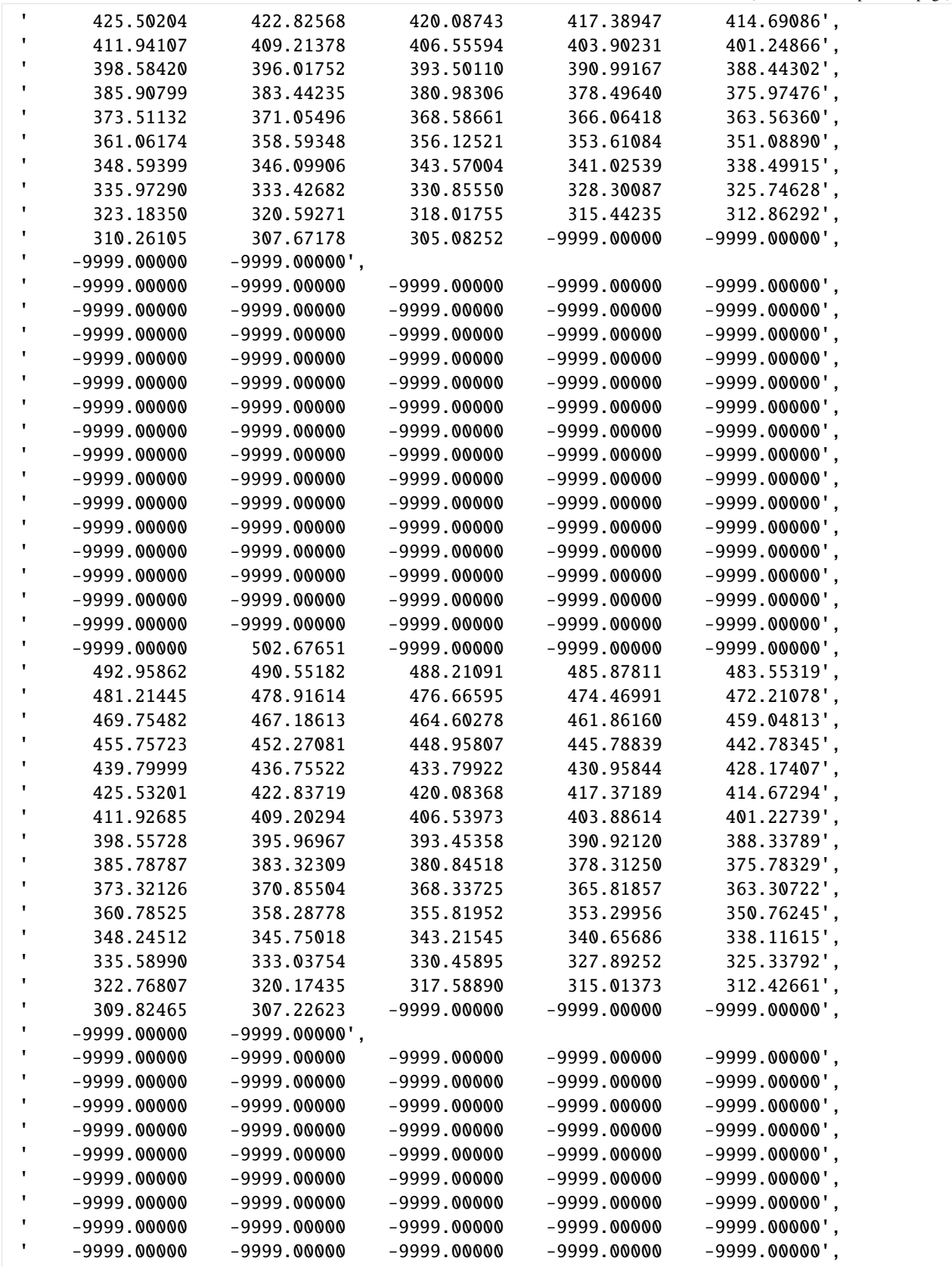

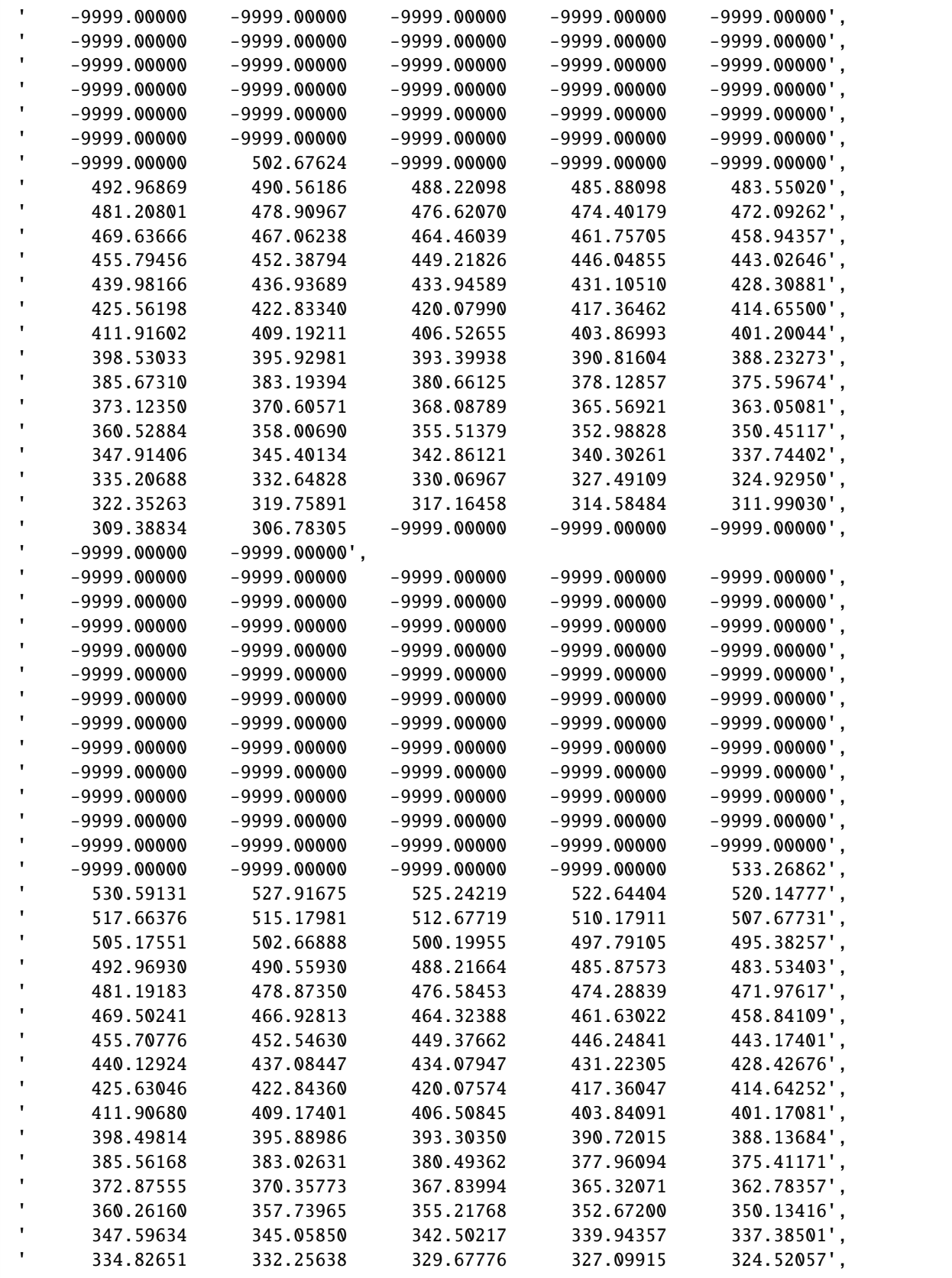

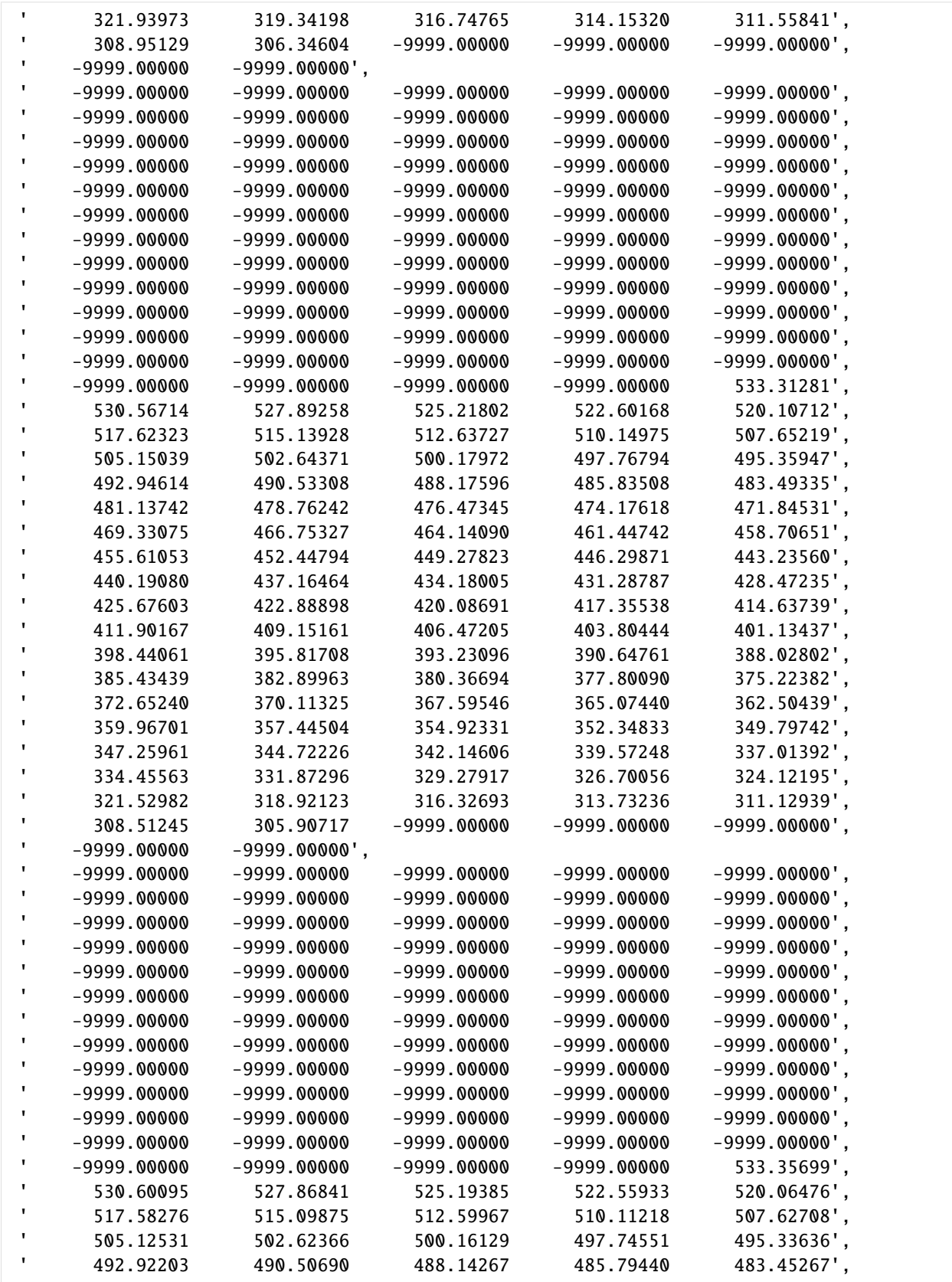

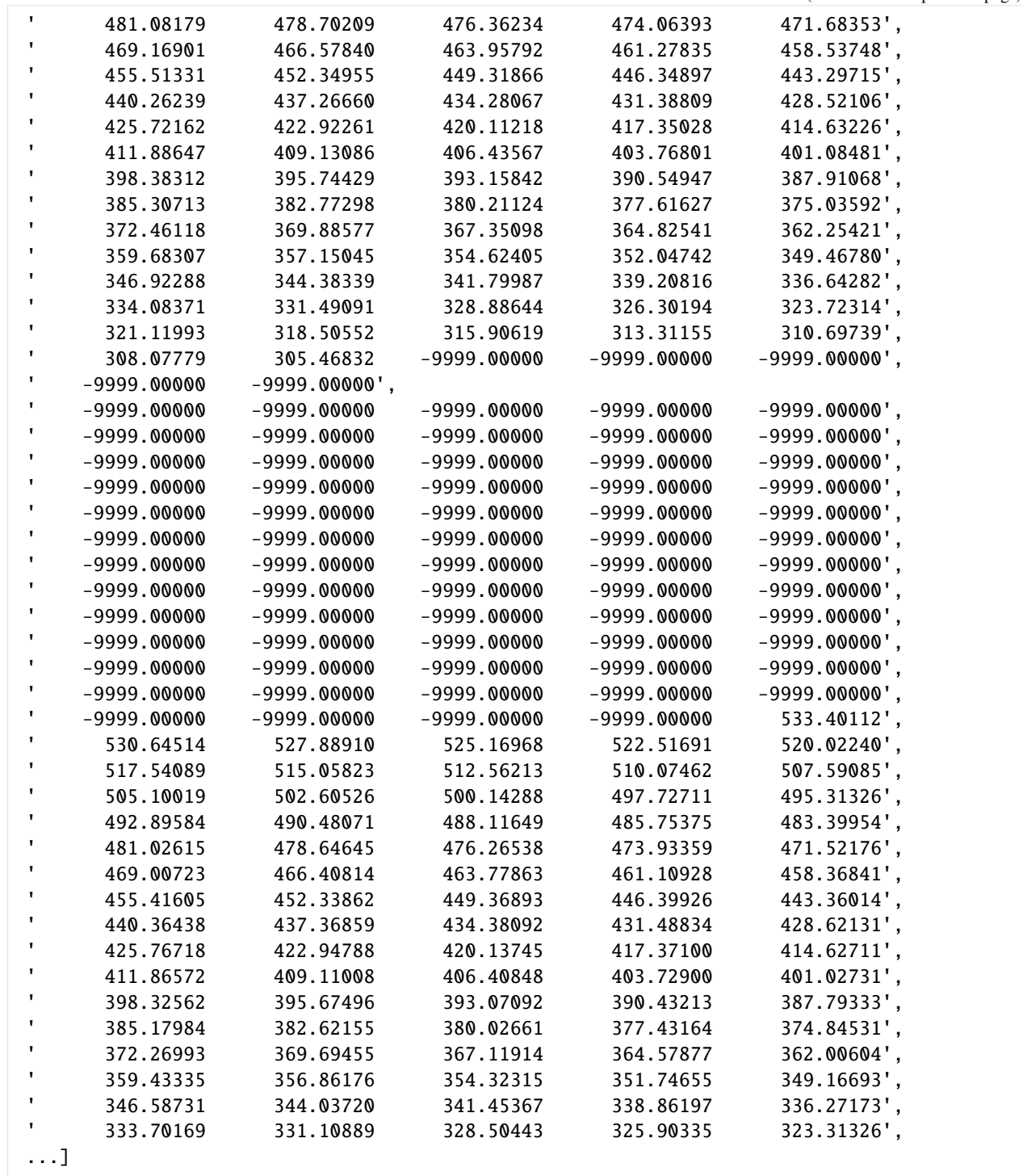

[13]: gg.utils.save\_zmap\_grid(zmap\_grid, path='ZMAP\_Grid.dat')

ZMAP Grid successfully saved to file

# **6.55.5 Alternative**

Alternatively, the resulting NumPy array can also be saved using the gg.raster.save\_as\_tiff function.

## [ ]:

# **6.56 55 Extracting Well Tops from PyVista Meshes**

The following notebook illustrates how to extract well tops or in the case of GemPy well bases from PyVista meshes of GemPy models. In particular, a ray tracing algorithm in PyVista is used to extract the intersections of a borehole (PyVista Polydata) with a PyVista mesh. Straight boreholes as well as deviated boreholes can be used.

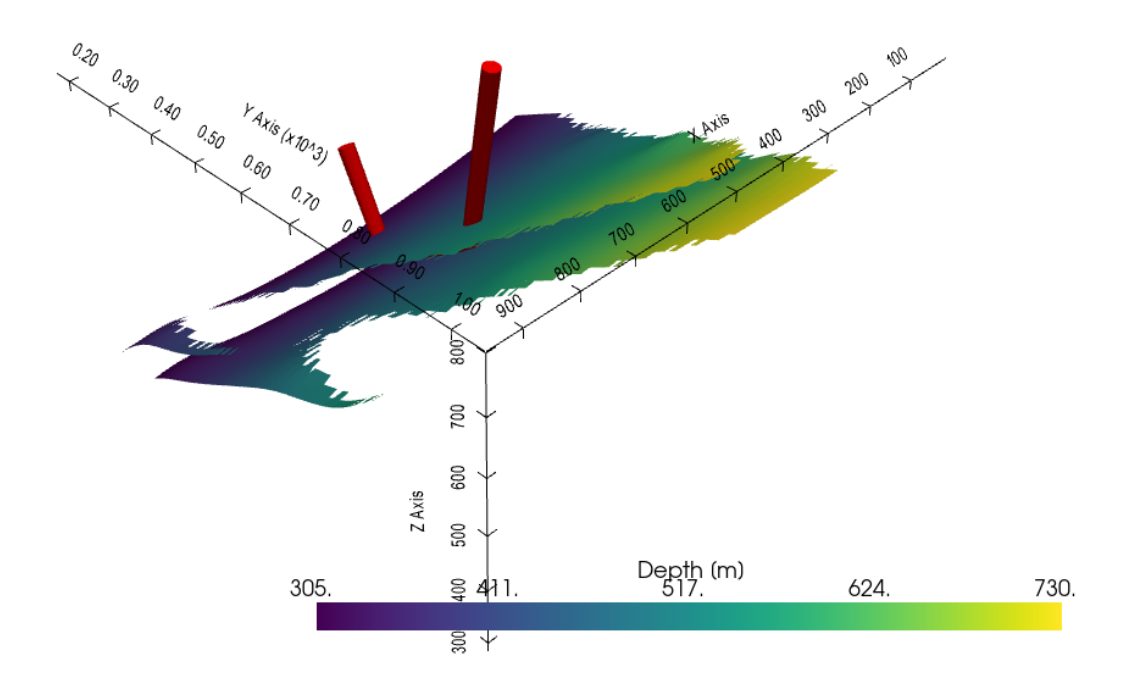

# **6.56.1 Set File Paths and download Tutorial Data**

If you downloaded the latest GemGIS version from the Github repository, append the path so that the package can be imported successfully. Otherwise, it is recommended to install GemGIS via pip install gemgis and import GemGIS using import gemgis as gg. In addition, the file path to the folder where the data is being stored is set. The tutorial data is downloaded using Pooch [\(https://www.fatiando.org/pooch/latest/index.html\)](https://www.fatiando.org/pooch/latest/index.html) and stored in the specified folder. Use pip install pooch if Pooch is not installed on your system yet.

```
[1]: import warnings
    warnings.filterwarnings("ignore")
    import gemgis as gg
    import geopandas as gpd
    import rasterio
    import gempy as gp
    import pyvista as pv
    import matplotlib.pyplot as plt
    import numpy as np
    import pandas as pd
    WARNING (theano.configdefaults): g++ not available, if using conda: `conda install m2w64-
     ˓→toolchain`
    WARNING (theano.configdefaults): g++ not detected ! Theano will be unable to execute
     ˓→optimized C-implementations (for both CPU and GPU) and will default to Python␣
     →implementations. Performance will be severely degraded. To remove this warning, set.
     ˓→Theano flags cxx to an empty string.
    WARNING (theano.tensor.blas): Using NumPy C-API based implementation for BLAS functions.
```

```
[2]: file_path ='data/55_extracting_well_tops_from_pyvista_meshes/'
    gg.download_gemgis_data.download_tutorial_data(filename="55_extracting_well_tops_from_
     ˓→pyvista_meshes.zip", dirpath=file_path)
```
# **6.56.2 Creating GemPy Model**

#### **Loading Topography**

```
[3]: topo_raster = rasterio.open(file_path + 'raster1.tif')
```
#### **Creating Interfaces**

```
[4]: interfaces = gpd.read_file(file_path + 'interfaces1_lines.shp')
    interfaces_coords = gg.vector.extract_xyz(gdf=interfaces, dem=topo_raster)
    interfaces_coords.head()
```
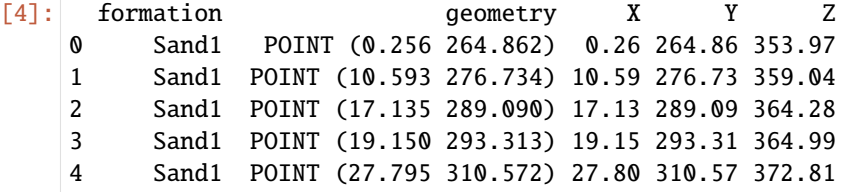

#### **Creating Orientations**

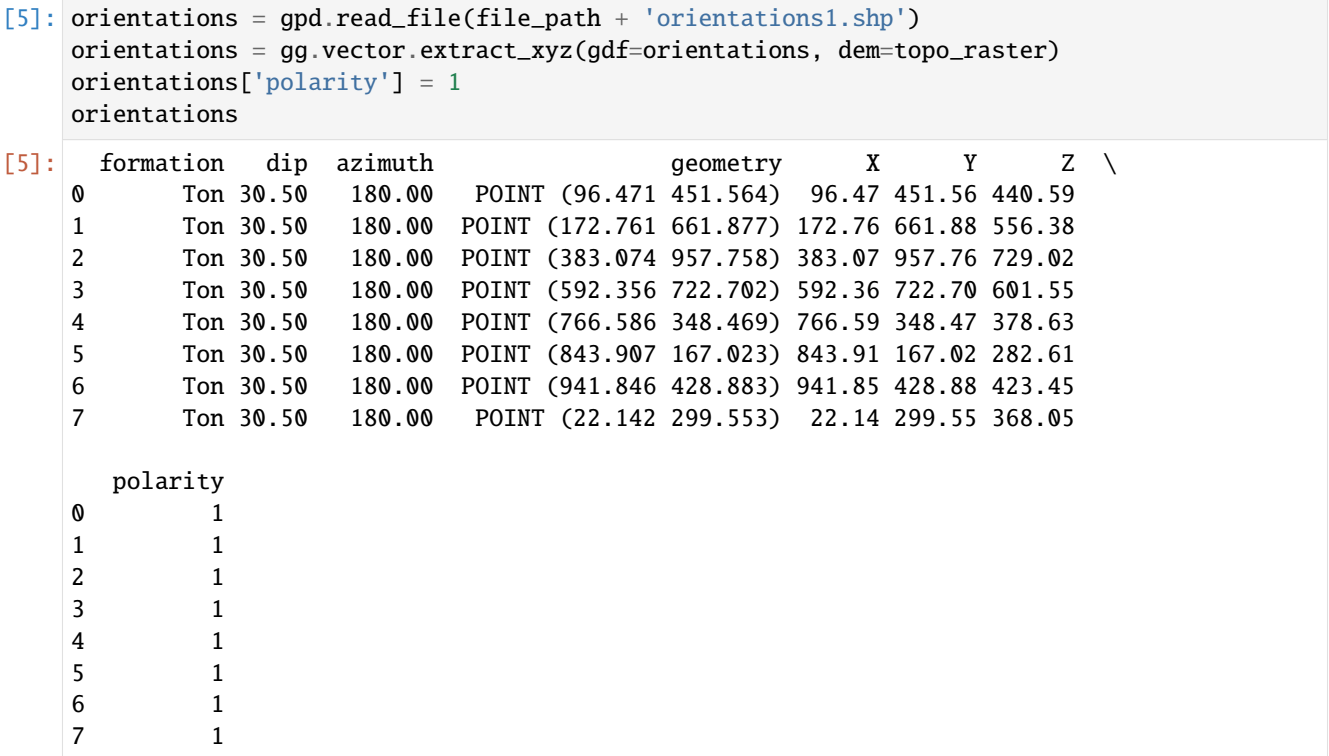

### **Calculating GemPy Model**

```
[6]: geo_model = gp.create_model('Model1')
     gp.init_data(geo_model, [0, 972, 0, 1069, 300, 800], [50, 50, 50],
                  surface_points_df=interfaces_coords,
                  orientations_df=orientations,
                  default_values=True)
     gp.map_stack_to_surfaces(geo_model,
                              {'Strata': ('Sand1', 'Ton')},
                              remove_unused_series=True)
     geo_model.add_surfaces('Basement')
     geo_model.set_topography(source='gdal', filepath=file_path + 'raster1.tif')
     gp.set_interpolator(geo_model,
                         compile_theano=True,
                         theano_optimizer='fast_compile',
                         verbose=[],
                         update_kriging=False
                         \lambdasol = gp.compute_model(geo_model, compute_mesh=True)
     Active grids: ['regular']
     Cropped raster to geo_model.grid.extent.
     depending on the size of the raster, this can take a while...
     storing converted file...
     Active grids: ['regular' 'topography']
                                                                                  (continues on next page)
```

```
Compiling theano function...
Level of Optimization: fast_compile
Device: cpu
Precision: float64
Number of faults: 0
Compilation Done!
Kriging values:
                values
range 1528.9
$C_o$ 55655.83
drift equations [3]
```
 $[7]:$  gpv = gp.plot\_3d(geo\_model,

image=False, show\_topography=True, plotter\_type='basic', notebook=True, show\_lith=True,

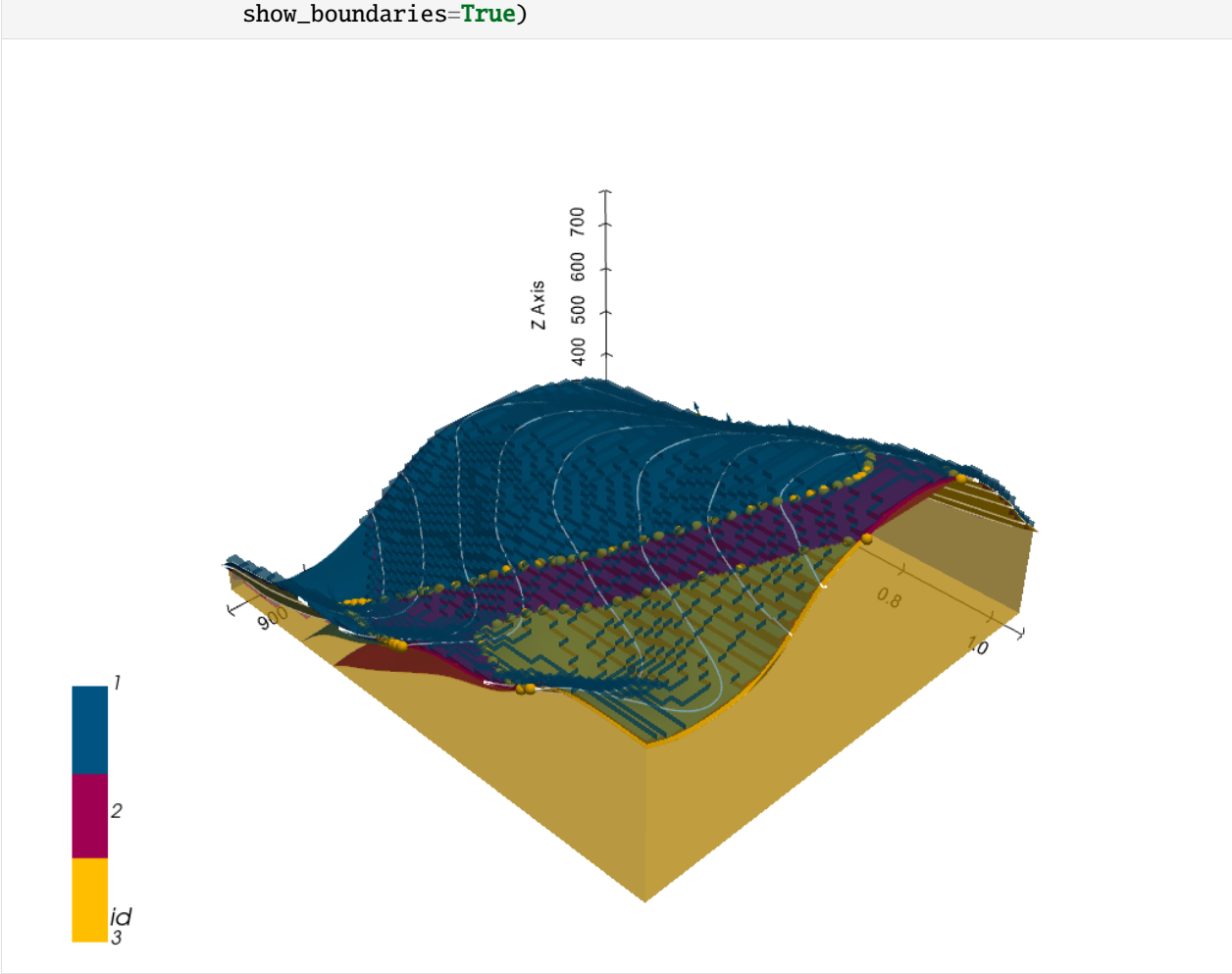

## **6.56.3 Extracting Surfaces from the GemPy Model**

```
[8]: mesh = gg.visualization.create_depth_maps_from_gempy(geo_model=geo_model, surfaces=[
     \rightarrow'Sand1', 'Ton'])
     mesh
```

```
[8]: {'Sand1': [PolyData (0x1e4a0b2b3a0)
        N Cells: 4209
        N Points: 2325
        X Bounds: 9.720e+00, 9.623e+02
        Y Bounds: 1.672e+02, 9.497e+02
        Z Bounds: 3.050e+02, 7.250e+02
        N Arrays: 1,
      '#015482'],
     'Ton': [PolyData (0x1e49c0c30a0)
        N Cells: 5396
        N Points: 2891
        X Bounds: 9.720e+00, 9.623e+02
        Y Bounds: 2.799e+02, 1.058e+03
        Z Bounds: 3.050e+02, 7.297e+02
        N Arrays: 1,
      '#9f0052']}
```
### **6.56.4 Extracting intersections between boreholes and meshes**

First, a PolyData set is created and visualized. The first attempt shows a straight vertical well.

```
[9]: well = pv.Line((500,500, 800), (500, 500, 300))
      well_{tube} = well_{tube}(radius=10)well_tube
 [9]: PolyData (0x1e49cb57580)
       N Cells: 22
       N Points: 80
       X Bounds: 4.900e+02, 5.100e+02
       Y Bounds: 4.900e+02, 5.100e+02
       Z Bounds: 3.000e+02, 8.000e+02
       N Arrays: 3
[10]: p = pv.Plotter(notebook=True)
```

```
p.add_mesh(mesh['Sand1'][0], scalars = 'Depth [m]')
p.add_mesh(mesh['Ton'][0], scalars = 'Depth [m]')
p.add_mesh(well_tube, color='red')
p.show_bounds()
p.show()
```
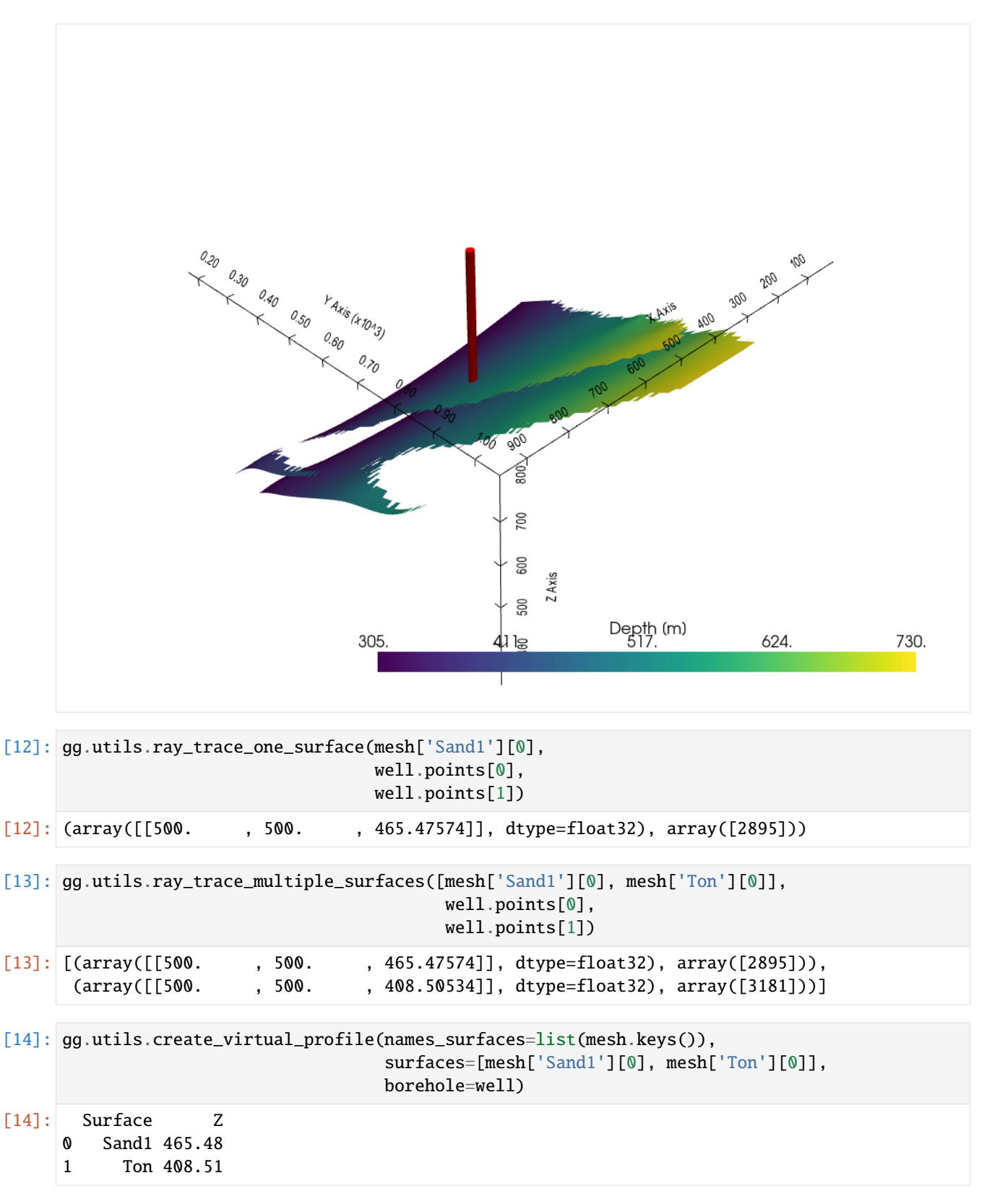

The second test will be made with a not so much realistic well path but to illustrate that also deviated boreholes work to extract the intersections. Here, we define a well with three segments (four points).

```
[15]: points = np.array(((500,600, 800),
                        (500, 550, 460),
                         (500, 350, 300),
                         (500, 250, 500)))
     polyline = polyline_from_points(points)
     tube = polyline.tube(radius=15)
     polyline
[15]: PolyData (0x1e49c92c340)
      N Cells: 1
       N Points: 4
       X Bounds: 5.000e+02, 5.000e+02
       Y Bounds: 2.500e+02, 6.000e+02
       Z Bounds: 3.000e+02, 8.000e+02
       N Arrays: 1
[16]: p = pv. Plotter(notebook=True)
```

```
p.add_mesh(mesh['Sand1'][0], scalars = 'Depth [m]')
p.add_mesh(mesh['Ton'][0], scalars = 'Depth [m]')
p.add_mesh(tube, color='red')
p.show_bounds()
```

```
p.show()
```
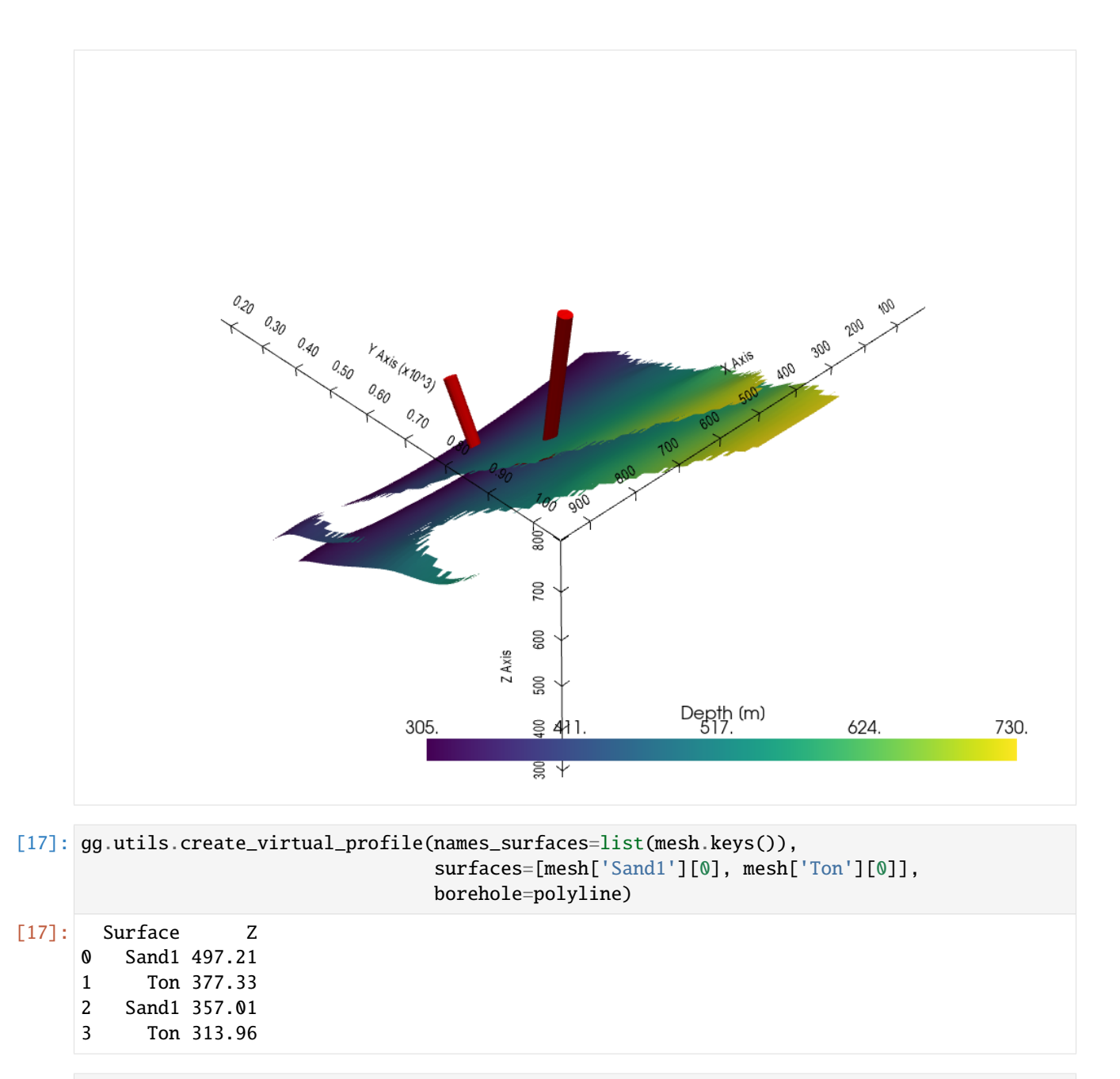

[ ]:

# **6.57 56 Displaying Seismic Data in PyVista**

The following notebooks illustrates how to display publicly available seismic data loaded with segysak and visualized using PyVista.

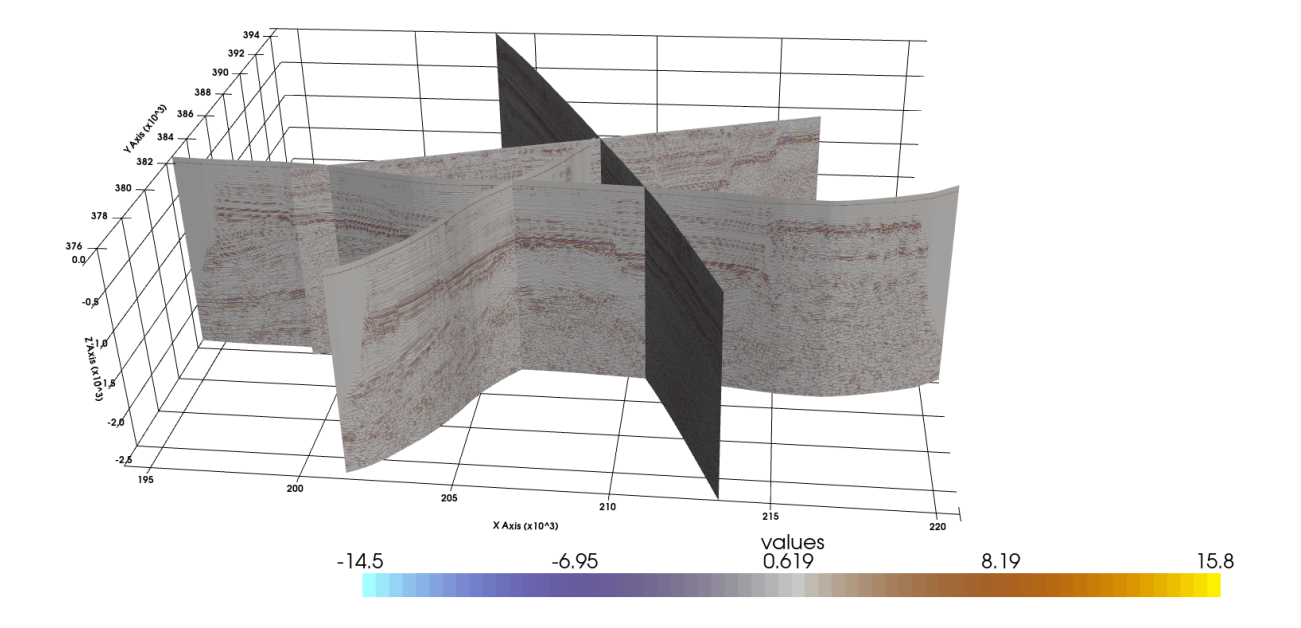

# **6.57.1 Set File Paths and download Tutorial Data**

If you downloaded the latest GemGIS version from the Github repository, append the path so that the package can be imported successfully. Otherwise, it is recommended to install GemGIS via pip install gemgis and import GemGIS using import gemgis as gg. In addition, the file path to the folder where the data is being stored is set. The tutorial data is downloaded using Pooch [\(https://www.fatiando.org/pooch/latest/index.html\)](https://www.fatiando.org/pooch/latest/index.html) and stored in the specified folder. Use pip install pooch if Pooch is not installed on your system yet.

```
[1]: import warnings
    warnings.filterwarnings("ignore")
    # import gemgis as gg
    from segysak.segy import segy_loader
    import numpy as np
    from matplotlib.colors import ListedColormap
    import matplotlib as mpl
    import matplotlib.pyplot as plt
    import pyvista as pv
    from shapely.geometry import LineString
```
## **6.57.2 Conflict between GeoPandas and Segysak**

Importing gemgis and its dependencies together with segysak will result in an ImportError. Therefore, please comment the segysak import, import gemgis, download the data, restart the notebook, comment the gemgis import and uncomment the segysak import to continue running the notebook.

```
[2]: file_path ='data/56_displaying_seismic_data_in_pyvista/'
    # gg.download_gemgis_data.download_tutorial_data(filename="56_displaying_seismic_data_in_
     ˓→pyvista.zip", dirpath=file_path)
```
### **6.57.3 Loading Seismic Data**

The used seismic data can be freely downloaded from <https://www.nlog.nl/en/scan-2d-seismic-data> and [https://www.](https://www.nlog.nl/en/map-2d-seismic-data) [nlog.nl/en/map-2d-seismic-data.](https://www.nlog.nl/en/map-2d-seismic-data) It will be opened using the segysak package [\(https://segysak.readthedocs.io/en/](https://segysak.readthedocs.io/en/latest/) [latest/\)](https://segysak.readthedocs.io/en/latest/).

We are loading the recently acquired SCAN Seismic Line 29 as xarray object. The remaining SCAN Line 20 as well as the Seismic Lines shot within the Framework of the Californie Geothermal project will be loaded directly as vtk file for the final plotting. All data have been prepared the same way as shown here in this notebook.

```
[3]: scan29 = segy_loader(file_path+'L2EBN2020ASCAN029_PreSTM_final_full_AGC.sgy', vert_
    \rightarrowdomain="TWT")
    scan29
    HBox(children=(HTML(value=''), FloatProgress(value=0.0, max=19393.0), HTML(value='')))
    Loading as 2D
    HBox(children=(HTML(value='Converting SEGY'), FloatProgress(value=0.0, max=19393.0),␣
    \rightarrowHTML(value='')))
[3]: <xarray.Dataset>
    Dimensions: (cdp: 19393, twt: 5001)
    Coordinates:
      * cdp (cdp) uint16 100 101 102 103 104 ... 19488 19489 19490 19491 19492
      * twt (twt) float64 0.0 2.0 4.0 6.0 ... 9.996e+03 9.998e+03 1e+04
       cdp_x (cdp) float32 1.697e+05 1.697e+05 1.697e+05 ... 2.164e+05 2.164e+05
       cdp_y (cdp) float32 3.753e+05 3.753e+05 3.753e+05 ... 3.874e+05 3.874e+05
    Data variables:
       data (cdp, twt) float32 0.0 0.03689 -0.05879 -0.3133 ... 0.0 0.0 0.0 0.0
    Attributes: (12/13)
       ns: None
       sample_rate: 2.0
       text: C01 CLIENT: EBN AREA: SCAN AREAS, NETHE...
       measurement_system: m
       d3_domain: None
       epsg: None
        ... ...
       corner_points_xy: None
       source_file: L2EBN2020ASCAN029_PreSTM_final_full_AGC.sgy
       srd: None
       datatype: None
```
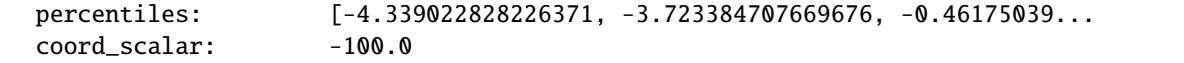

## **6.57.4 Converting xarray to DataFrame**

The xarray datasets are converted to Pandas DataFrames using the built-in to\_dataframe() function. The DataFrame contains the X and Y data for every CDP as well as the data value for every sample.

```
[4]: df_scan29 = scan29.to_dataframe()
   df_scan29
[4]: \text{data} cdp_x cdp_y
   cdp twt
    100 0.0 0.000000 169653.796875 375267.0000
         2.0 0.036886 169653.796875 375267.0000
         4.0 -0.058794 169653.796875 375267.0000
         6.0 -0.313349 169653.796875 375267.0000
         8.0 -0.186058 169653.796875 375267.0000
    ... ... ... ...
   19492 9992.0 0.000000 216394.500000 387366.1875
         9994.0 0.000000 216394.500000 387366.1875
         9996.0 0.000000 216394.500000 387366.1875
         9998.0 0.000000 216394.500000 387366.1875
         10000.0 0.000000 216394.500000 387366.1875
    [96984393 rows x 3 columns]
```
# **6.57.5 Define Seismic colorbar**

The seismic colorbar was obtained from [https://github.com/lperozzi/Seismic\\_colormaps/blob/master/colormaps.py](https://github.com/lperozzi/Seismic_colormaps/blob/master/colormaps.py) and will be used to display the seismic properly in PyVista.

```
[5]: seismic = np.array([0.63137255, 1., 1. ],
           [0.62745098, 0.97647059, 0.99607843],
           [0.61960784, 0.95686275, 0.98823529],
           [0.61568627, 0.93333333, 0.98431373],
           [0.60784314, 0.91372549, 0.98039216],
           [0.60392157, 0.89019608, 0.97254902],
            [0.59607843, 0.87058824, 0.96862745],
           [0.59215686, 0.85098039, 0.96078431],
           [0.58431373, 0.83137255, 0.95686275],
           [0.58039216, 0.81568627, 0.94901961],
           [0.57254902, 0.79607843, 0.94117647],
           [0.56862745, 0.77647059, 0.9372549 ],
           [0.56078431, 0.76078431, 0.92941176],
           [0.55686275, 0.74509804, 0.92156863],
           [0.54901961, 0.72941176, 0.91764706],
           [0.54509804, 0.70980392, 0.90980392],
           [0.5372549 , 0.69411765, 0.90196078],
           [0.53333333, 0.68235294, 0.89803922],
```
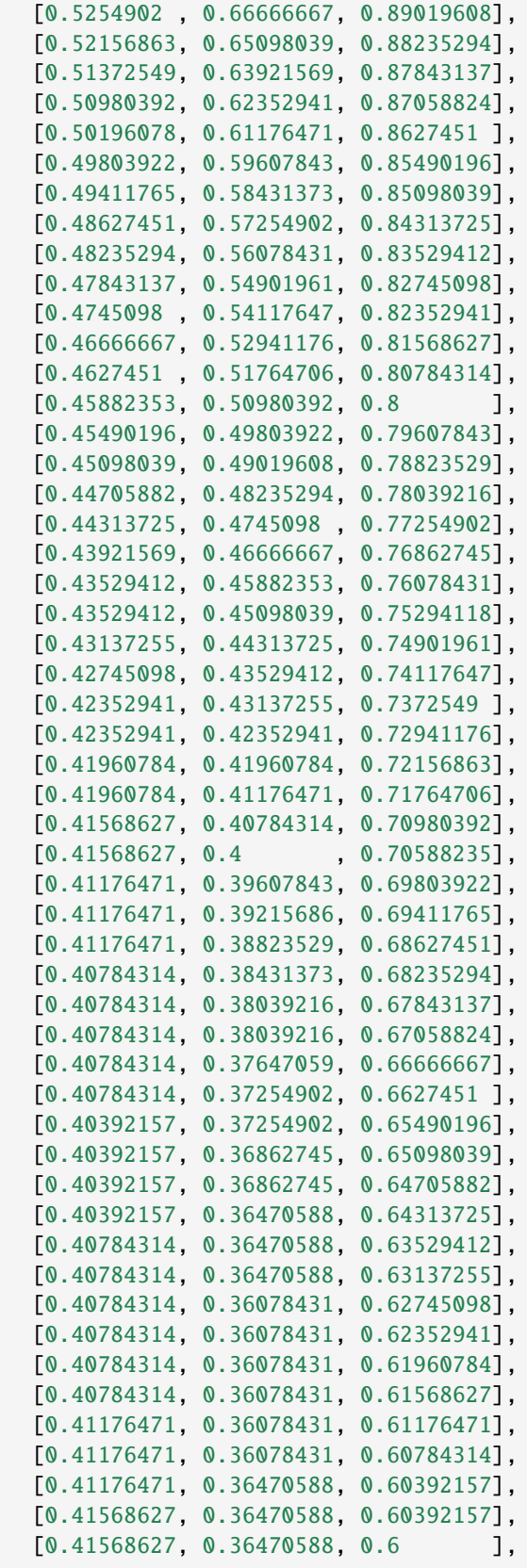
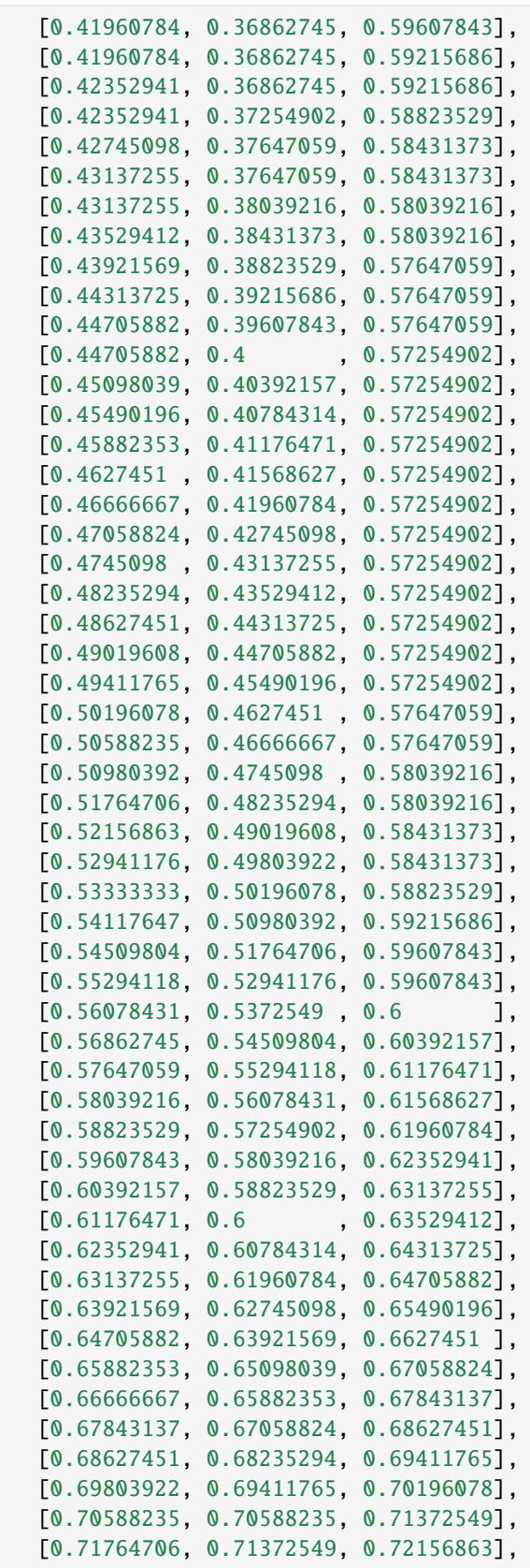

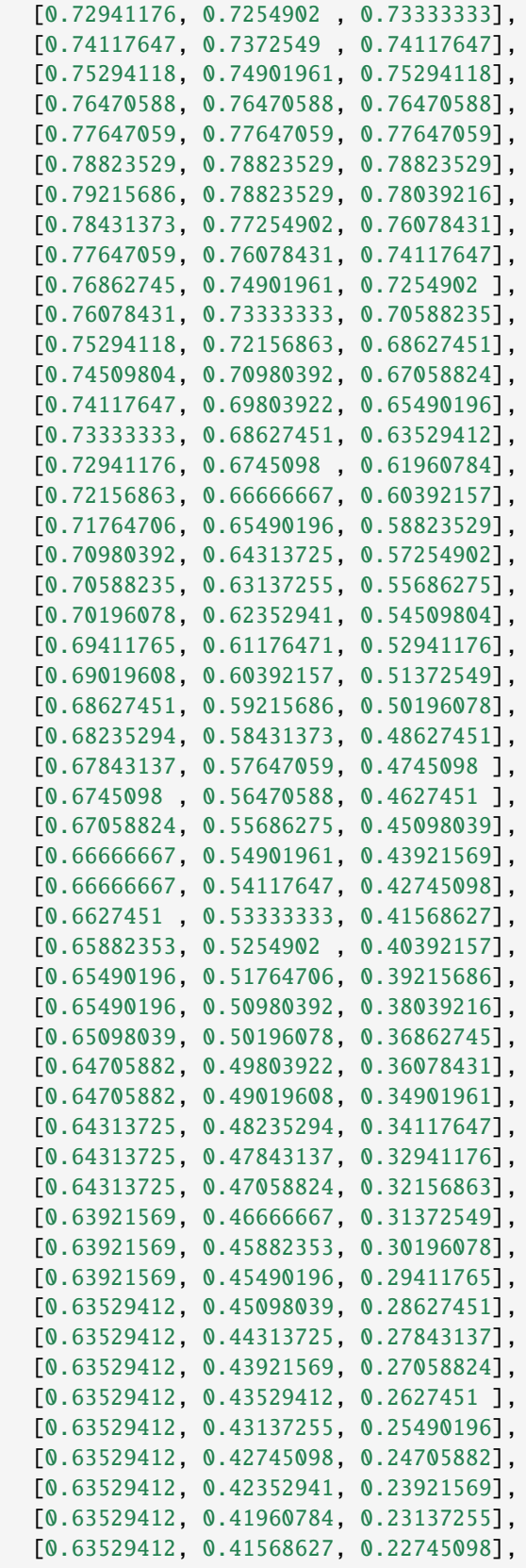

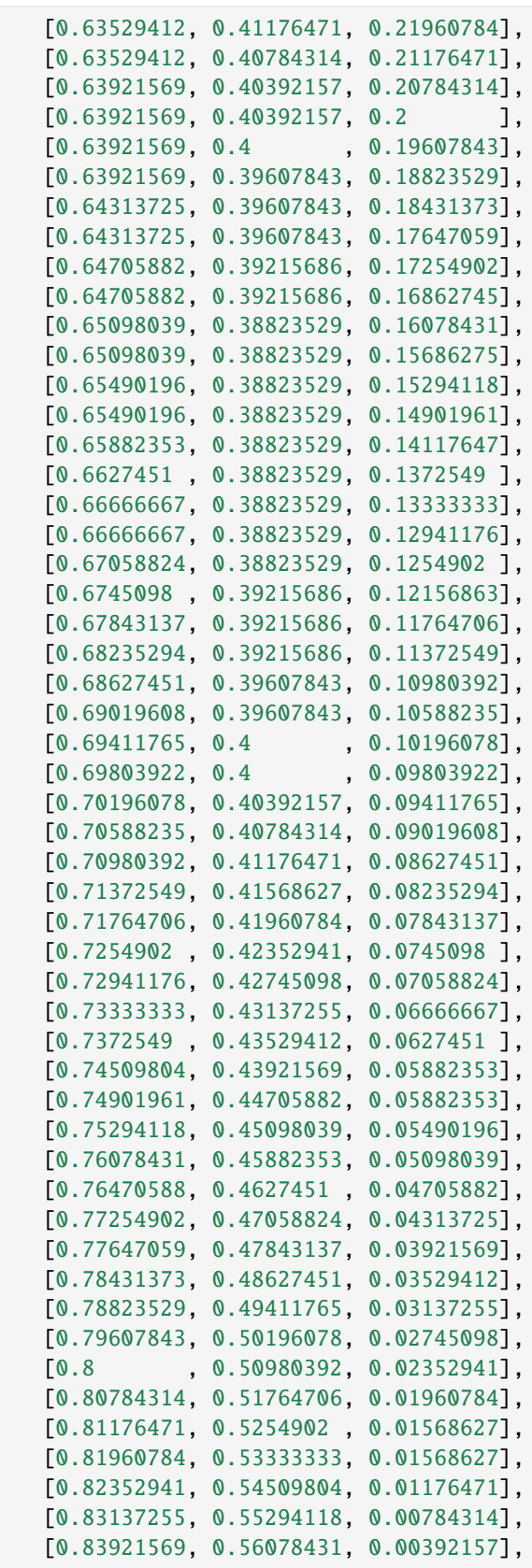

```
(continued from previous page)
      [0.84313725, 0.57254902, 0.00392157],
      [0.85098039, 0.58431373, 0. ],
      [0.85490196, 0.59215686, 0. ],
      [0.8627451, 0.60392157, 0. ],
      [0.86666667, 0.61568627, 0. ],
      [0.8745098, 0.62745098, 0. ],
      [0.88235294, 0.63921569, 0. ],
      [0.88627451, 0.65098039, 0. ],
      [0.89411765, 0.6627451, 0. ],
      [0.89803922, 0.67843137, 0.[0.90588235, 0.69019608, 0. ],
      [0.91372549, 0.70196078, 0. ],
      [0.91764706, 0.71764706, 0. ],
      [0.9254902, 0.73333333, 0. ],
      [0.92941176, 0.74509804, 0. ],
      [0.93333333, 0.76078431, 0. ],
      [0.94117647, 0.77647059, 0. ],
      [0.94509804, 0.79215686, 0. ],
      [0.95294118, 0.80784314, 0. ],
      [0.95686275, 0.82352941, 0. ],
      [0.96078431, 0.83921569, 0. ],
      [0.96862745, 0.85490196, 0. ],
      [0.97254902, 0.87058824, 0. ],
      [0.97647059, 0.89019608, 0. ],
      [0.98039216, 0.90588235, 0. ],
      [0.98431373, 0.9254902, 0. ],
      [0.98823529, 0.94509804, 0.[0.99215686, 0.96078431, 0. ],
      [0.99607843, 0.98039216, 0. ],
      [1. \t, 1. \t, 0. \t ]]cmap_seismic = ListedColormap(seismic)
# Adapted from https://matplotlib.org/stable/tutorials/colors/colormaps.html
gradient = npulinspace(0, 1, 256)
gradient = np.vstack((gradient, gradient))
fig, ax = plt.subplots(nrows=1, figsize=(6, 1));fig.subplots_adjust(top=0.5, bottom=0.15,
                 left=0.2, right=1;
ax.set_title('Seismic Colorbar', fontsize=14);
ax.imshow(gradient, aspect='auto', cmap=cmap_seismic);
# Turn off *all* ticks & spines, not just the ones with colormaps.
ax.set_axis_off();
               Seismic Colorbar
```
# **6.57.6 Define Batlow Colorbar**

The Batlow colorbar was adapted from [https://github.com/callumrollo/cmcrameri/blob/master/cmcrameri/cmaps/](https://github.com/callumrollo/cmcrameri/blob/master/cmcrameri/cmaps/batlow.txt) [batlow.txt-](https://github.com/callumrollo/cmcrameri/blob/master/cmcrameri/cmaps/batlow.txt)

From [https://www.fabiocrameri.ch/colourmaps/:](https://www.fabiocrameri.ch/colourmaps/)

- Fairly representing data The colour gradients are perceptually uniform and ordered to represent data both fairly, without visual distortion, and intuitively
- Universally readable The colour combinations are readable both by colour-vision deficient and colour-blind people, and even when printed in black&white
- Citable & reproducible The colour maps and their diagnostics are permanently archived and versioned to enable upgrades and acknowledge developers and contributors

```
[6]: batlow = np.array([0.005193, 0.098238, 0.349842],
     [0.009065,0.104487,0.350933],
     [0.012963,0.110779,0.351992],
     [0.016530,0.116913,0.353070],
     [0.019936,0.122985,0.354120],
     [0.023189,0.129035,0.355182],
     [0.026291,0.135044,0.356210],
     [0.029245,0.140964,0.357239],
     [0.032053,0.146774,0.358239],
     [0.034853,0.152558,0.359233],
     [0.037449,0.158313,0.360216],
     [0.039845,0.163978,0.361187],
     [0.042104,0.169557,0.362151],
     [0.044069,0.175053,0.363084],
     [0.045905,0.180460,0.364007],
     [0.047665,0.185844,0.364915],
     [0.049378,0.191076,0.365810],
     [0.050795,0.196274,0.366684],
     [0.052164,0.201323,0.367524],
     [0.053471,0.206357,0.368370],
     [0.054721,0.211234,0.369184],
     [0.055928,0.216046,0.369974],
     [0.057033,0.220754,0.370750],
     [0.058032,0.225340,0.371509],
     [0.059164,0.229842,0.372252],
     [0.060167,0.234299,0.372978],
     [0.061052,0.238625,0.373691],
     [0.062060,0.242888,0.374386],
     [0.063071,0.247085,0.375050],
     [0.063982,0.251213,0.375709],
     [0.064936,0.255264,0.376362],
     [0.065903,0.259257,0.376987],
     [0.066899,0.263188,0.377594],
     [0.067921,0.267056,0.378191],
     [0.069002,0.270922,0.378774],
     [0.070001,0.274713,0.379342],
     [0.071115,0.278497,0.379895],
     [0.072192,0.282249,0.380434],
     [0.073440,0.285942,0.380957],
```
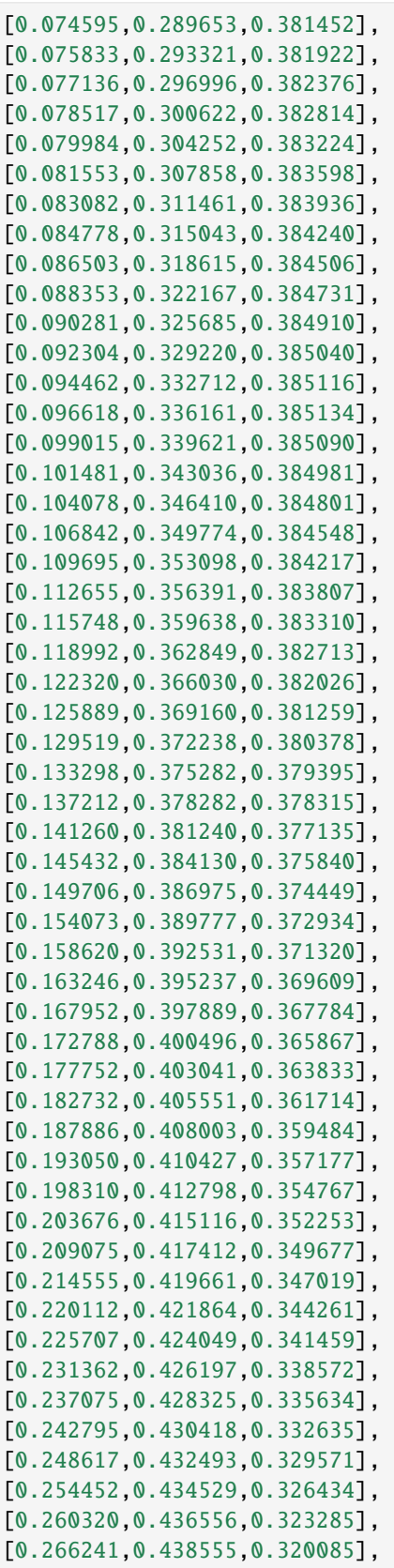

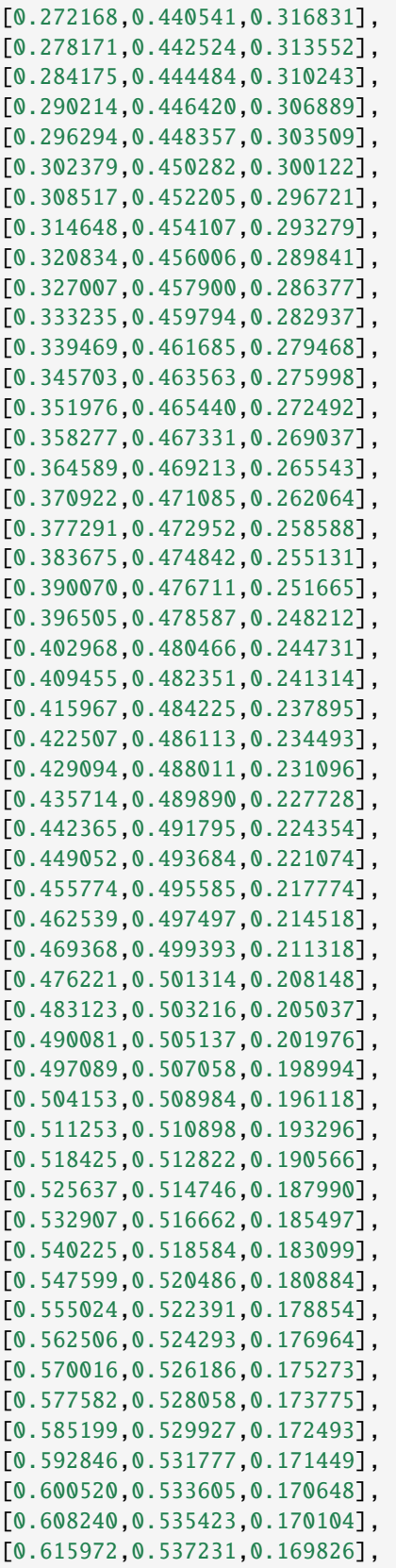

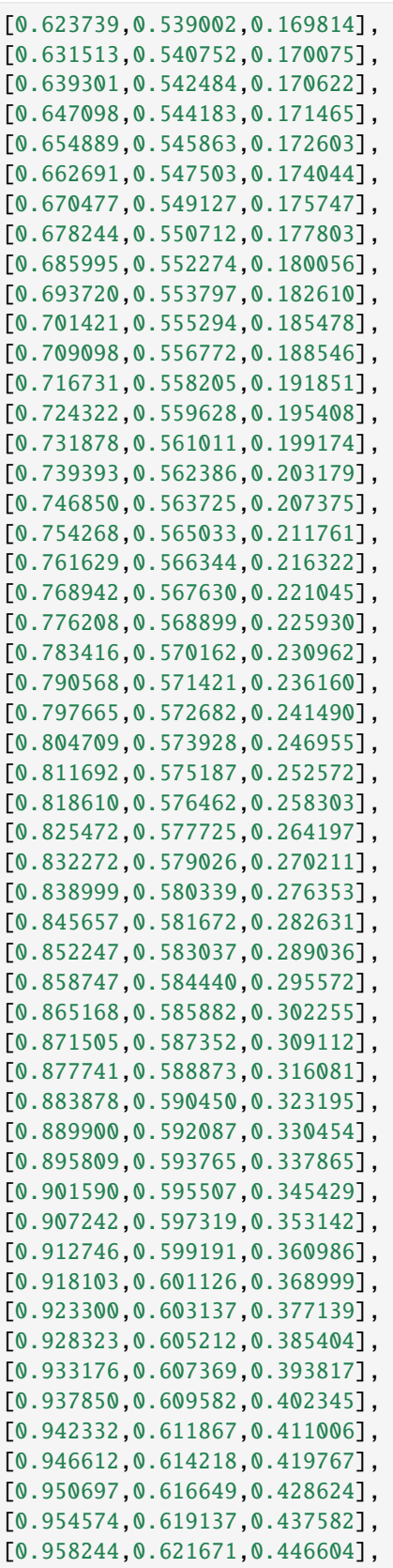

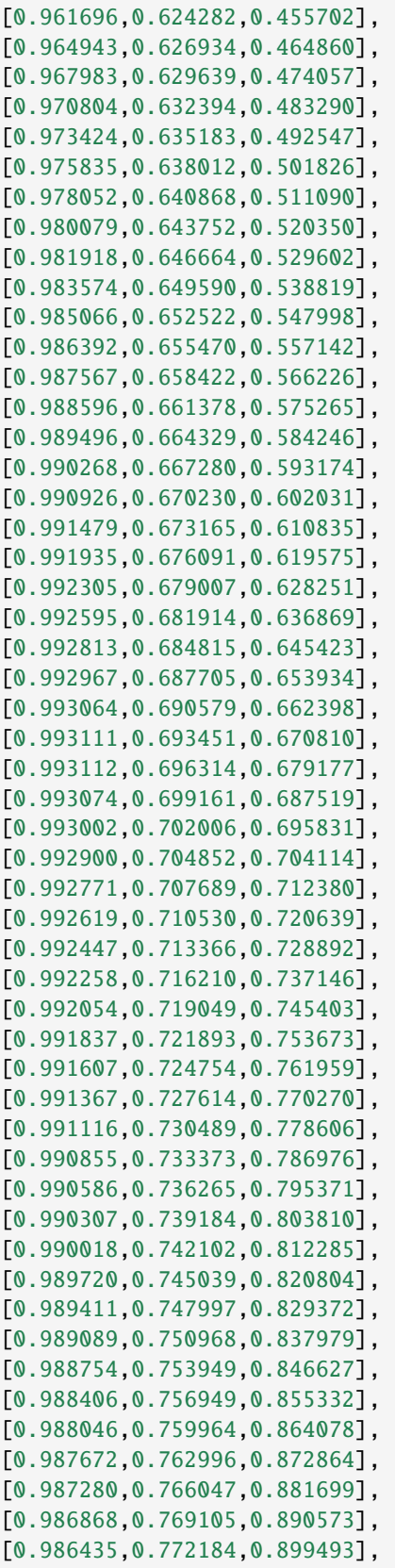

```
[0.985980,0.775272,0.908448],
[0.985503,0.778378,0.917444],
[0.985002,0.781495,0.926468],
[0.984473,0.784624,0.935531],
[0.983913,0.787757,0.944626],
[0.983322,0.790905,0.953748],
[0.982703,0.794068,0.962895],
[0.982048,0.797228,0.972070],
[0.981354,0.800406,0.981267]])
cmap_batlow = ListedColormap(batlow)
# Adapted from https://matplotlib.org/stable/tutorials/colors/colormaps.html
gradient = npu. linspace(0, 1, 256)
gradient = np.vstack((gradient, gradient))
fig, ax = plt.subplots(nrows=1, figsize=(6, 1));fig.subplots_adjust(top=0.5, bottom=0.15,
                    left=0.2, right=1);
ax.set_title('Batlow Colorbar', fontsize=14);
ax.imshow(gradient, aspect='auto', cmap=cmap_batlow);
# Turn off *all* ticks & spines, not just the ones with colormaps.
ax.set_axis_off();
                  Batlow Colorbar
```
### **6.57.7 Selecting and reshaping the seismic data**

```
[7]: cdp = 100
     # Defining the number of rows
     rows = int(len(df_scan29.loc[cdp]))# Cropping the data
     df_scan29_selection = df_scan29.loc[12000:]
     # Defining the number of columns
     columns = int(len(df_scan29_selection)/rows)
     # Extract values from DataFrame
     df_scan29_data = df_scan29_selection['data'].values
     # Reshape data
     df_{\text{scan29\_data\_reshape}} = df_{\text{scan29\_data\_reshape} (columns, rows)
```

```
# Selecting data only up to 2.5 s TWT
    depth\_twt = 2500indices_twt = int((rows-1)/(df_scan29.loc[cdp].index.max() - df_scan29.loc[cdp].index.\rightarrowmin())*depth_twt+1)
    df_scan29_data_reshaped_selected = df_scan29_data_reshaped[:,:indices_twt]
    df_scan29_data_reshaped_selected
[7]: array([0. , -0.6604564, -0.5132353, ..., 0.38492066,
            0.18723893, -0.3822595 ],
          [0., -0.6229209, -0.5288663, ..., 0.35308176,0.14418834, -0.46200967],
          [0. , -0.58638173, -0.5448488, ..., 0.3399232,
            0.09482116, -0.56471187],
           ...,
          [ 0. , 1.5639963 , 1.7435122 , ..., 1.85919 ,
            1.66117 , 0.4377218 ],
          [ 0. , 1.715455 , 1.7838211 , ..., 1.9031734 ,
            1.6262188 , 0.33231133],
          [ 0. , 1.8398867 , 1.790576 , ..., 1.9389725 ,
            1.5917187 , 0.23935503]], dtype=float32)
```
# **6.57.8 Plotting Seismic Sections**

```
[8]: # Defining the extent
    df_scan29_reset_index = df_scan29_selection.reset_index()
    minx = df\_scan29\_reset\_index['cdp'] .min()max x = df\_scan29\_reset\_index['cdp'] .max()fig, ax = plt.subplots(1, figsize=(10,10))plt.imshow(np.fliplr(df_scan29_data_reshaped_selected.T),
                cmap=cmap_seismic,
                vmin=-7,
                vmax=7,
                extent=[maxx,
                        minx,
                        depth_twt,
                        df_scan29.loc[cdp].index.min()])
```
[8]: <matplotlib.image.AxesImage at 0x27108431e50>

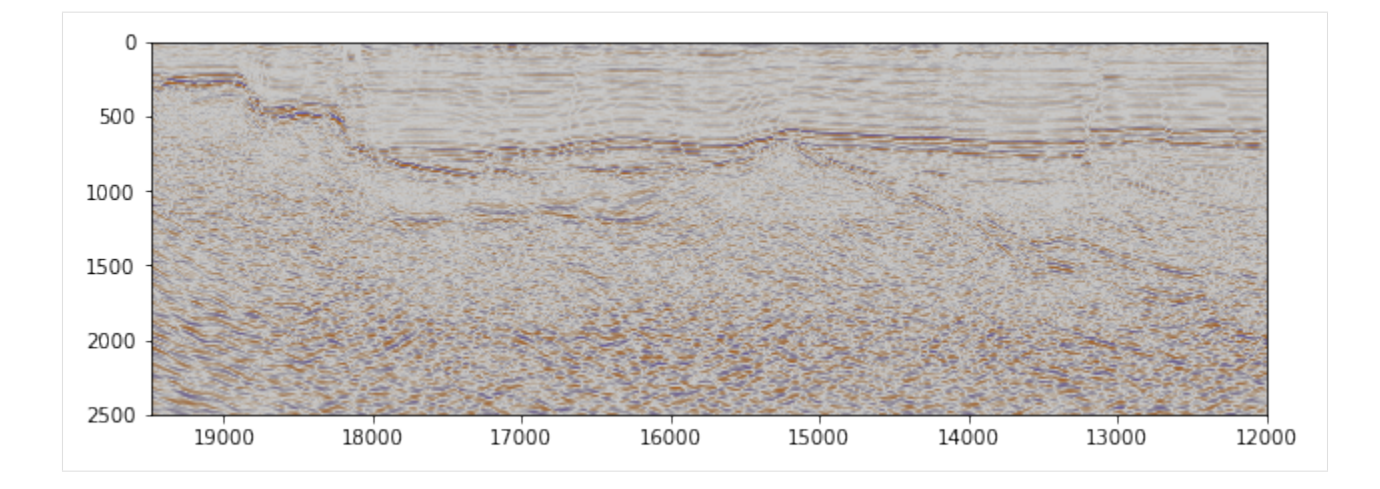

# **6.57.9 Draping 2D Surface from Line**

Drape the 2D seismic data over a mesh along the seismic line. This workflow is adapted from the PyVista Tutorial at [https://docs.pyvista.org/examples/00-load/create-surface-draped.html#](https://docs.pyvista.org/examples/00-load/create-surface-draped.html#sphx-glr-examples-00-load-create-surface-draped-py) [sphx-glr-examples-00-load-create-surface-draped-py.](https://docs.pyvista.org/examples/00-load/create-surface-draped.html#sphx-glr-examples-00-load-create-surface-draped-py)

```
[9]: ntraces, nsamples = df_scan29_data_reshaped_selected.shape
     print(nsamples, ntraces)
     1251 7493
[10]: sample_spacing = 2 # ms - milliseconds
     sample_spacing
[10]: 2
[11]: df\_scan29\_selection[['cdp_x', 'cdp_y']][11]: cdp_x cdp_ycdp twt
     12000 0.0 198476.09375 381918.71875
          2.0 198476.09375 381918.71875
          4.0 198476.09375 381918.71875
          6.0 198476.09375 381918.71875
          8.0 198476.09375 381918.71875
     ... ... ...
     19492 9992.0 216394.50000 387366.18750
          9994.0 216394.50000 387366.18750
          9996.0 216394.50000 387366.18750
          9998.0 216394.50000 387366.18750
          10000.0 216394.50000 387366.18750
     [37472493 rows x 2 columns]
[12]: cdps = np.unique(df_scan29_selection[['cdp_x', 'cdp_y']].values,axis=0)
     print(len(cdps))
     cdps
```

```
7493
[12]: array([198476.1, 381918.72],
           [198478.5 , 381919.28],
           [198480.89, 381920. ],
           ...,
           [216389.69, 387364.72],
           [216392.1 , 387365.5 ],
           [216394.5 , 387366.2 ]], dtype=float32)
[13]: path = np.c_[cdps, np.zeros(len(cdps))]
     path
[13]: array([[198476.09375, 381918.71875, 0. ],
           [198478.5 , 381919.28125 , 0. ][198480.890625, 381920., 0. ],
           ...,
           [216389.6875, 387364.71875, 0. ][216392.09375, 387365.5, 0. ][216394.5 , 387366.1875 , 0. ]][14]: points = np.repeat(path, nsamples, axis=0)
     points
[14]: array([198476.09375, 381918.71875, 0. ],
           [198476.09375, 381918.71875, 0. ][198476.09375, 381918.71875, 0. ]...,
           [216394.5 \quad , \ 387366.1875 \ , \qquad \ 0. \qquad \  \, ],[216394.5~~,~~387366.1875~~,~~ 0. \qquad ] \, ,[216394.5 , 387366.1875 , 0. ]]
```

```
[15]: # repeat the Z locations across
     tp = np.arange(0, sample_spacing * nsamples, sample_spacing)tp = path[:, 2][:, None] - tppoints[:, -1] = tp.read()
```
# **6.57.10 Creating Structured Grid**

```
[16]: grid = pv.StructuredGrid()
     grid.points = points
     grid.dimensions = nsamples, ntraces, 1# Add the data array - note the ordering!
     grid["values"] = df_scan29_data_reshaped_selected.ravel(order="C")
     grid
[16]: StructuredGrid (0x271084f7e20)
       N Cells: 9365000
       N Points: 9373743
       X Bounds: 1.985e+05, 2.164e+05
```
Y Bounds: 3.819e+05, 3.874e+05

```
Z Bounds: -2.500e+03, 0.000e+00
Dimensions: 1251, 7493, 1
N Arrays: 1
```
### **6.57.11 Load Remaining Meshes**

```
[17]: cal01 = pv.read(file_path+'Californie_01.vtk')
     cal01
[17]: StructuredGrid (0x271084f7820)
       N Cells: 1537500
       N Points: 1539981
       X Bounds: 2.015e+05, 2.086e+05
       Y Bounds: 3.752e+05, 3.851e+05
       Z Bounds: -2.500e+03, 0.000e+00
       Dimensions: 1251, 1231, 1
       N Arrays: 1
[18]: cal02 = pv.read(file_path+'Californie_02.vtk')
     cal02
[18]: StructuredGrid (0x2710850e160)
       N Cells: 3376250
       N Points: 3380202
       X Bounds: 1.941e+05, 2.207e+05
       Y Bounds: 3.808e+05, 3.825e+05
       Z Bounds: -2.500e+03, 0.000e+00
       Dimensions: 1251, 2702, 1
       N Arrays: 1
[20]: scan20 = pv.read(file_path+'Scan_Line_20.vtk')
     scan20
[20]: StructuredGrid (0x27108732820)
       N Cells: 11191250
       N Points: 11201454
       X Bounds: 2.034e+05, 2.134e+05
       Y Bounds: 3.749e+05, 3.949e+05
       Z Bounds: -2.500e+03, 0.000e+00
       Dimensions: 1251, 8954, 1
       N Arrays: 1
[21]: base_tertiary = pv.read(file_path + 'Base_Tertiary.vtk')
     base_tertiary
[21]: StructuredGrid (0x271086afa60)
       N Cells: 2895750
       N Points: 2899288
       X Bounds: -4.242e+04, 2.793e+05
       Y Bounds: 3.056e+05, 8.681e+05
       Z Bounds: -1.751e+03, 1.000e+00
                                                                                 (continues on next page)
```

```
Dimensions: 2251, 1288, 1
       N Arrays: 1
[23]: outline_nrw_clipped = pv.read(file_path + 'Outline_NRW_Mesh.vtk')
     outline_nrw_clipped
[23]: PolyData (0x2710850e1c0)
       N Cells: 966
       N Points: 968
       X Bounds: 2.062e+05, 2.134e+05
       Y Bounds: 3.700e+05, 4.000e+05
       Z Bounds: -2.500e+03, 0.000e+00
       N Arrays: 1
[25]: top_dinant = pv.read(file_path + 'Top_Dinant.vtk')
     top_dinant
[25]: StructuredGrid (0x27108477c40)
       N Cells: 1899920
       N Points: 1902687
       X Bounds: -3.485e+04, 2.826e+05
       Y Bounds: 3.000e+05, 6.740e+05
       Z Bounds: -5.122e+03, -1.322e+02
       Dimensions: 1497, 1271, 1
       N Arrays: 1
```
### **6.57.12 Clipping meshes and calculating contours**

```
[27]: base_tertiary_clipped = base_tertiary.clip_box([190000, 225000, 370000, 400000, -2500.0, \_˓→100.0], invert=False)
     top_dinant_clipped = top_dinant.clip_box([190000, 225000, 370000, 400000, -2500.0, 100.
      ˓→0], invert=False)
```
[28]: base\_tertiary\_clipped\_contours = base\_tertiary\_clipped.contour(np.linspace(-850, -500,  $\rightarrow$ 50)) base\_tertiary\_clipped\_contours

```
[28]: PolyData (0x2710876f760)
       N Cells: 12771
       N Points: 12856
       X Bounds: 1.900e+05, 2.131e+05
       Y Bounds: 3.700e+05, 4.000e+05
       Z Bounds: -8.143e+02, -5.429e+02
       N Arrays: 1
```
# **6.57.13 Plotting Seismic Data and Surfaces**

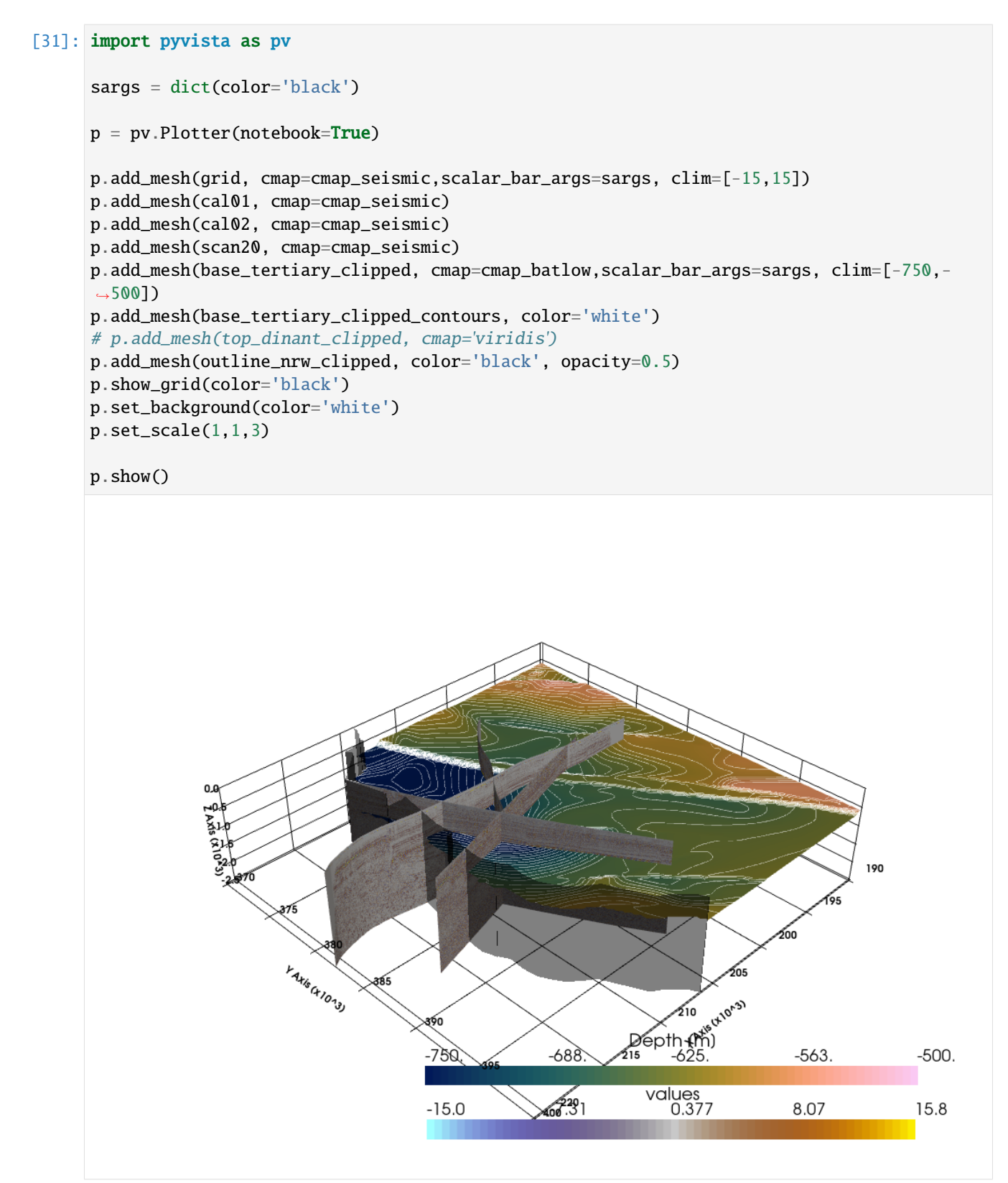

# **6.58 57 Creating Spaghetti plots in GemPy**

This notebook illustrates how to create spaghetti plots in GemPy illustrating the variety of model outcomes when performing probabilistic modeling in GemPy. This notebook was adapted from the work done here: [https://github.](https://github.com/elimh/stochastic-simulations-in-gempy) [com/elimh/stochastic-simulations-in-gempy.](https://github.com/elimh/stochastic-simulations-in-gempy)

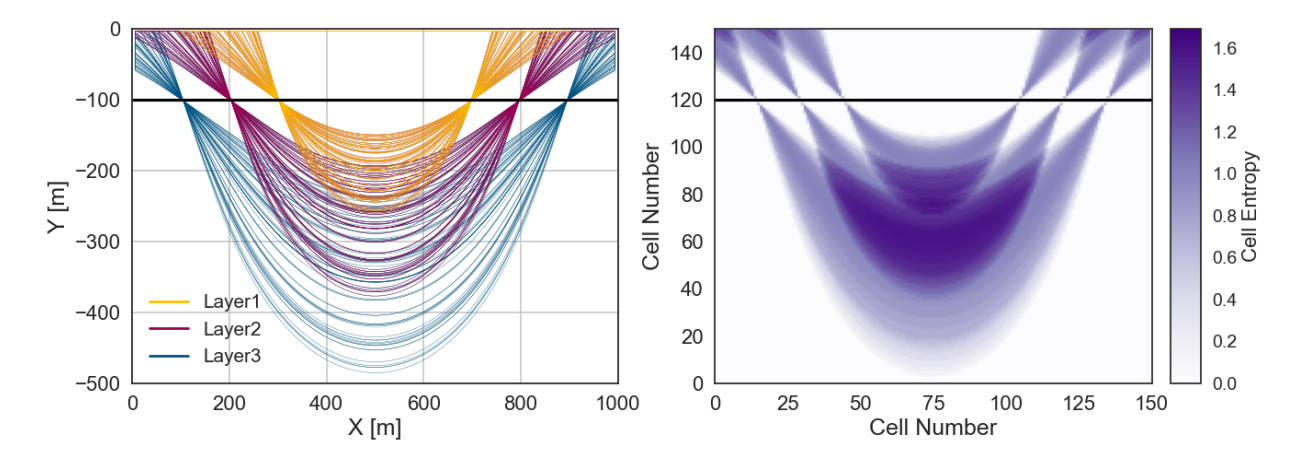

## **6.58.1 Set File Paths and download Tutorial Data**

If you downloaded the latest GemGIS version from the Github repository, append the path so that the package can be imported successfully. Otherwise, it is recommended to install GemGIS via pip install gemgis and import GemGIS using import gemgis as gg. In addition, the file path to the folder where the data is being stored is set. The tutorial data is downloaded using Pooch [\(https://www.fatiando.org/pooch/latest/index.html\)](https://www.fatiando.org/pooch/latest/index.html) and stored in the specified folder. Use pip install pooch if Pooch is not installed on your system yet.

```
[1]: import warnings
    warnings.filterwarnings("ignore")
    import geopandas as gpd
    import pandas as pd
    import gempy as gp
    import gemgis as gg
    WARNING (theano.configdefaults): q++ not available, if using conda: `conda install m2w64-
     ˓→toolchain`
    WARNING (theano.configdefaults): g++ not detected ! Theano will be unable to execute
     ˓→optimized C-implementations (for both CPU and GPU) and will default to Python␣
     →implementations. Performance will be severely degraded. To remove this warning, set.
     \rightarrowTheano flags cxx to an empty string.
    WARNING (theano.configdefaults): install mkl with `conda install mkl-service`: No module␣
     ˓→named 'mkl'
    WARNING (theano.tensor.blas): Using NumPy C-API based implementation for BLAS functions.
```

```
[2]: file_path ='data/57_creating_spaghettii_plots_in_gempy/'
     gg.download_gemgis_data.download_tutorial_data(filename="57_creating_spaghettii_plots_in_
     \rightarrowgempy.zip", dirpath=file_path)
```
### **6.58.2 Loading the Interface and Orientations Data**

The interface and orientation data is provided for a simple syncline model as Shapefile.

```
[3]: interfaces = gpd.read_file('data/57_creating_spaghettii_plots_in_gempy/
    ˓→SynclineInterfaces.shp')
    orientations = gpd.read_file('data/57_creating_spaghettii_plots_in_gempy/
     ˓→SynclineInterfaces.shp')
```
## **6.58.3 Deleting columns and dropping geometries**

```
[4]: del interfaces['polarity']
    del interfaces['dip']
    del interfaces['azimuth']
    interfaces['Z'] = -100orientations['Z'] = -100interfaces = pd.DataFrame(interfaces.drop(columns='geometry'))
    orientations = pd.DataFrame(orientations.drop(columns='geometry'))
```
# **6.58.4 Inspecting DataFrames**

```
[5]: interfaces.head()
[5]: X Y Z formation
   0 200 100 -100 Layer3
   1 400 100 -100 Layer3
   2 600 100 -100 Layer3
   3 800 100 -100 Layer3
   4 200 200 -100 Layer2
```

```
[6]: orientations.head()
```
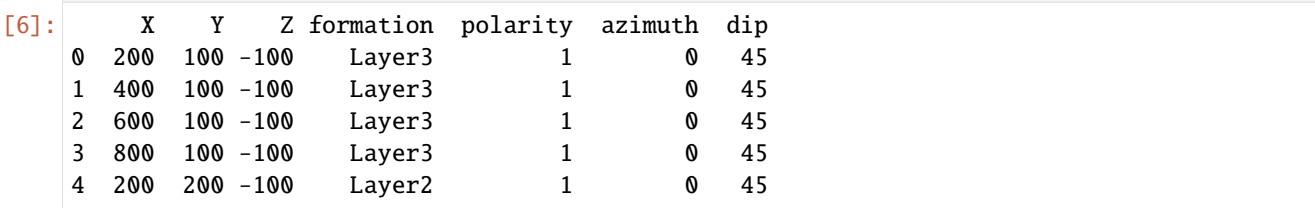

# **6.58.5 Creating GemPy Model**

#### **Initiate Model**

A relatively low resolution is chosen to speed up the modeling process.

```
[7]: geo_model = gp.create_model('Model1')
```

```
[8]: gp.init_data(geo_model, [0, 1000, 0, 1000, -500,0], [30,30,30],
                  surface_points_df = interfaces,
                  orientations_df = orientations,
                  default_values=True)
    geo_model.surfaces
    Active grids: ['regular']
```
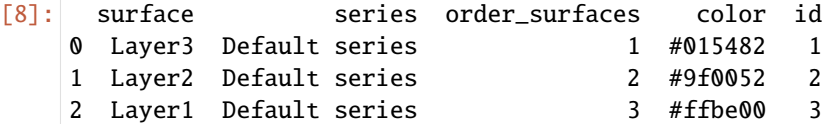

#### **Map Stack to Surfaces**

```
[9]: gp.map_stack_to_surfaces(geo_model,
                       {"Strat_Series": ('Layer1', 'Layer2', 'Layer3')},
                       remove_unused_series=True)
   geo_model.add_surfaces('basement')
[9]: surface series order_surfaces color id
   0 Layer3 Strat_Series 1 #015482 1
   1 Layer2 Strat_Series 2 #9f0052 2
   2 Layer1 Strat_Series 3 #ffbe00 3
   3 basement Strat_Series 4 #728f02 4
```
#### **Plot Input Data**

```
[10]: gp.plot_2d(geo_model, direction='z', cell_number = 49)
[10]: <gempy.plot.visualization_2d.Plot2D at 0x1fd2af02560>
```
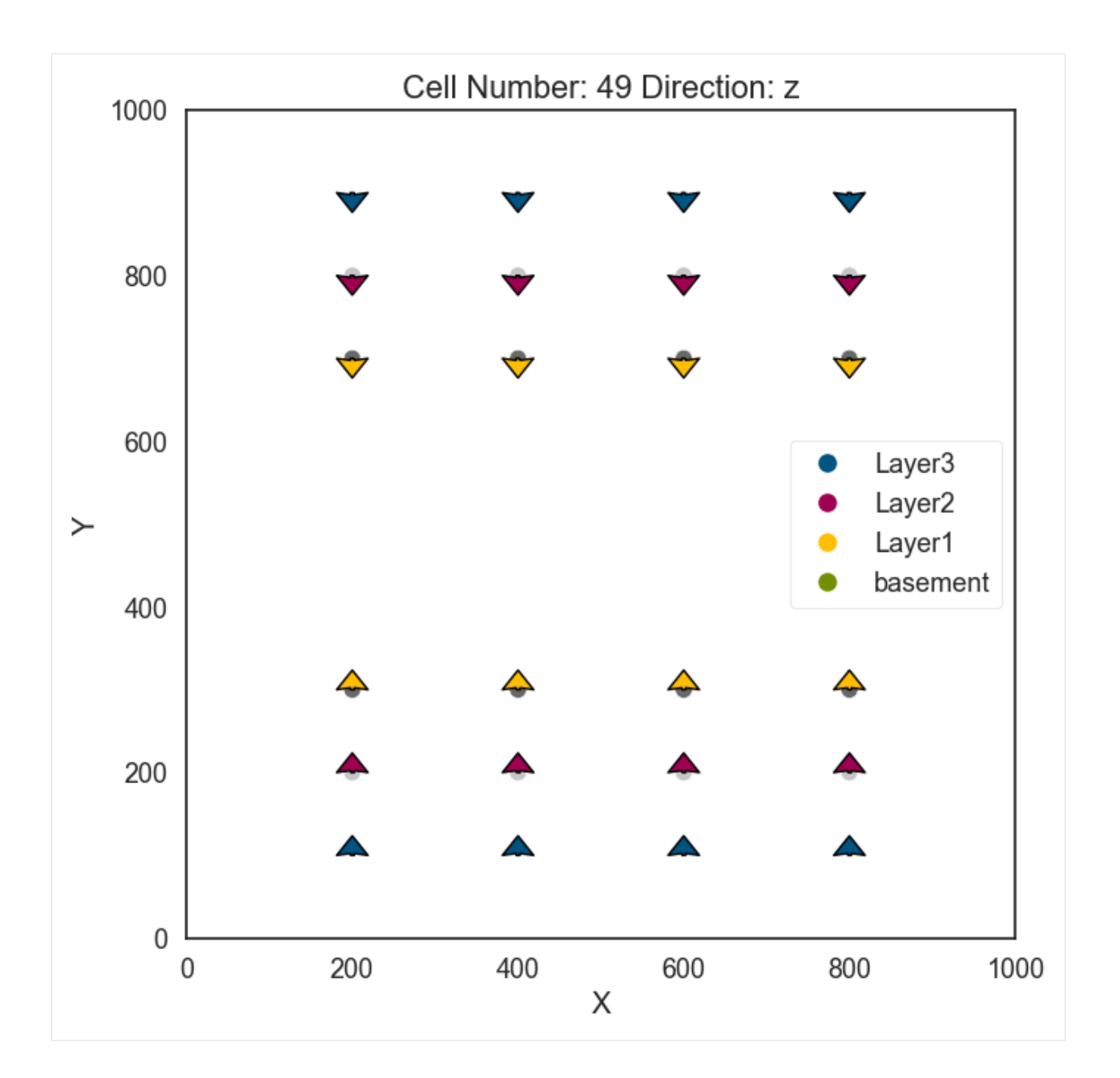

### **Creat custom section for Spaghetti Plot**

A custom section needs to be created to later obtain the Spaghetti Plot

```
[11]: geo_model.set_section_grid({'s1':([500,0],[500,1000],[80,80])})
     gp.plot.plot_section_traces(geo_model)
     Active grids: ['regular' 'sections']
```
[11]: <gempy.plot.visualization\_2d.Plot2D at 0x1fd1f5dee60>

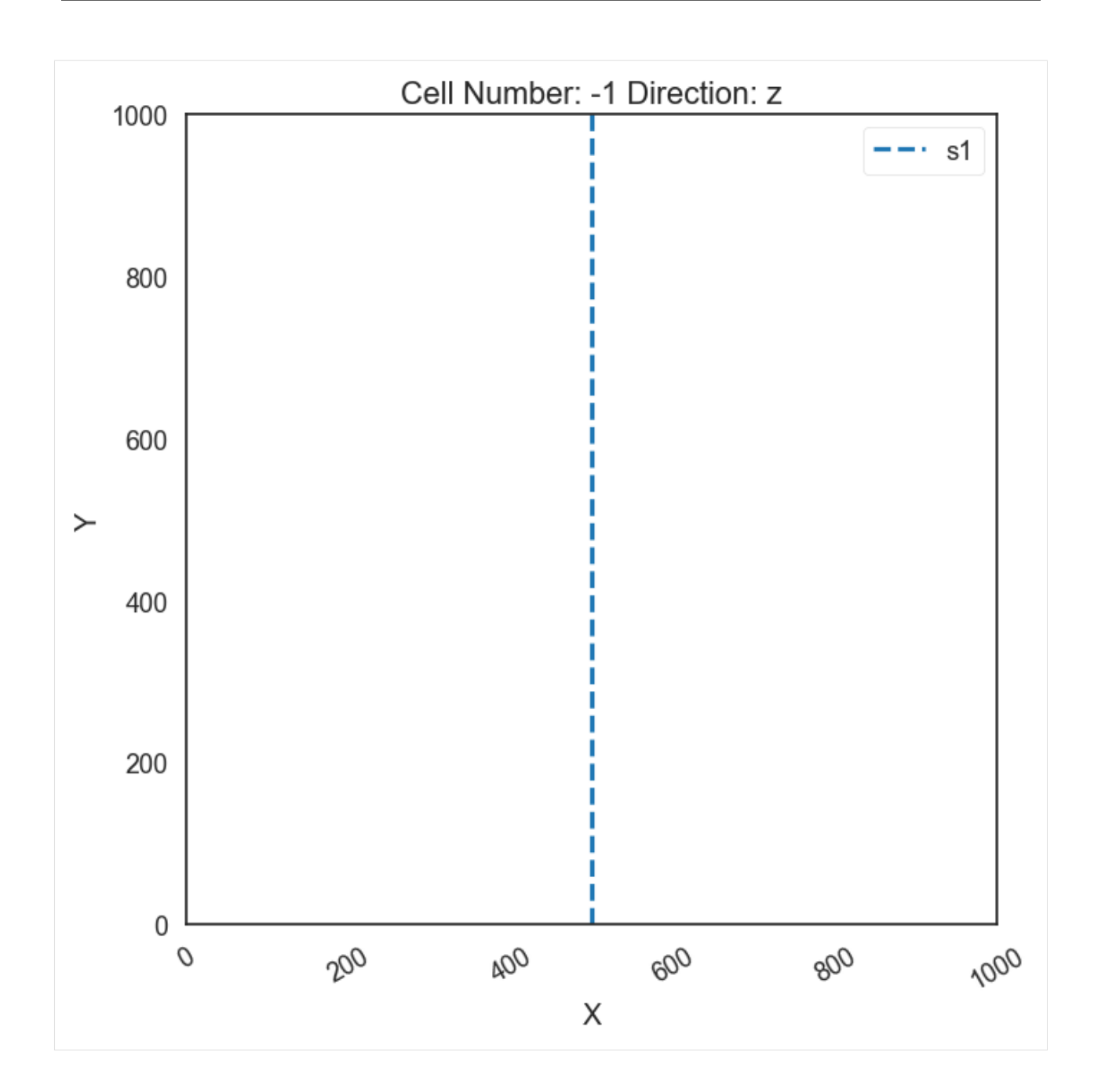

### **Set Interpolator**

```
[12]: gp.set_interpolator(geo_model,
                           compile_theano=True,
                           theano_optimizer='fast_compile',
                           verbose=[],
                           update_kriging = False)
      Compiling theano function...
      Level of Optimization: fast_compile
      Device: cpu
                                                                                    (continues on next page)
```
Precision: float64 Number of faults: 0 Compilation Done! Kriging values: values range 1500.00 \$C\_o\$ 53571.43 drift equations [3]

[12]: <gempy.core.interpolator.InterpolatorModel at 0x1fd293c2b60>

### **Compute Model**

[13]: sol = gp.compute\_model(geo\_model)

### **Plot Model**

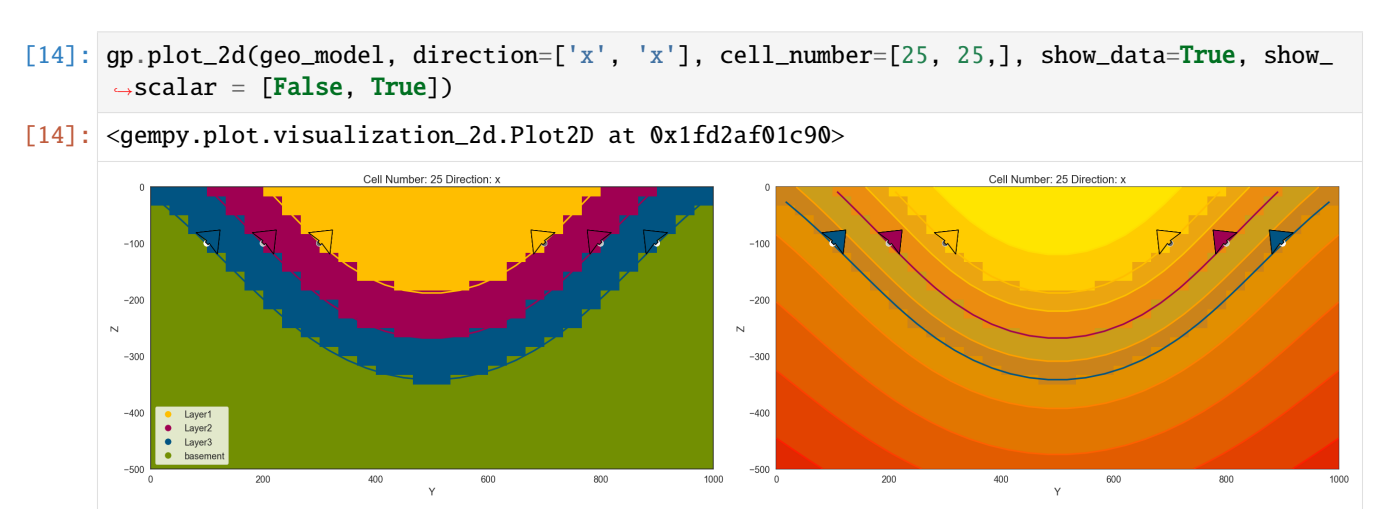

- [15]: gp.plot\_2d(geo\_model, section=['s1'])
- [15]: <gempy.plot.visualization\_2d.Plot2D at 0x1fd2c5f11e0>

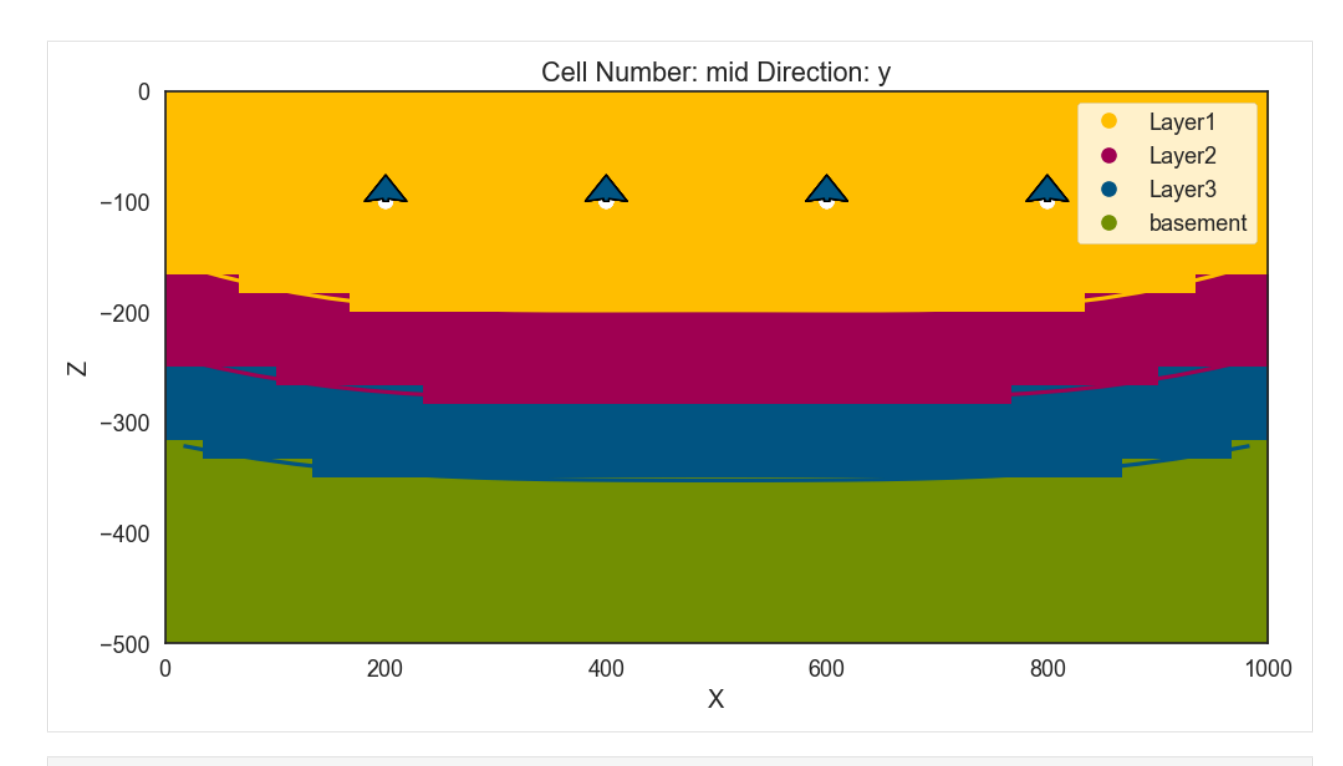

 $[16]$ : gpv = gp.plot\_3d(geo\_model, image=False, show\_topography=True, plotter\_type='basic', notebook=True)

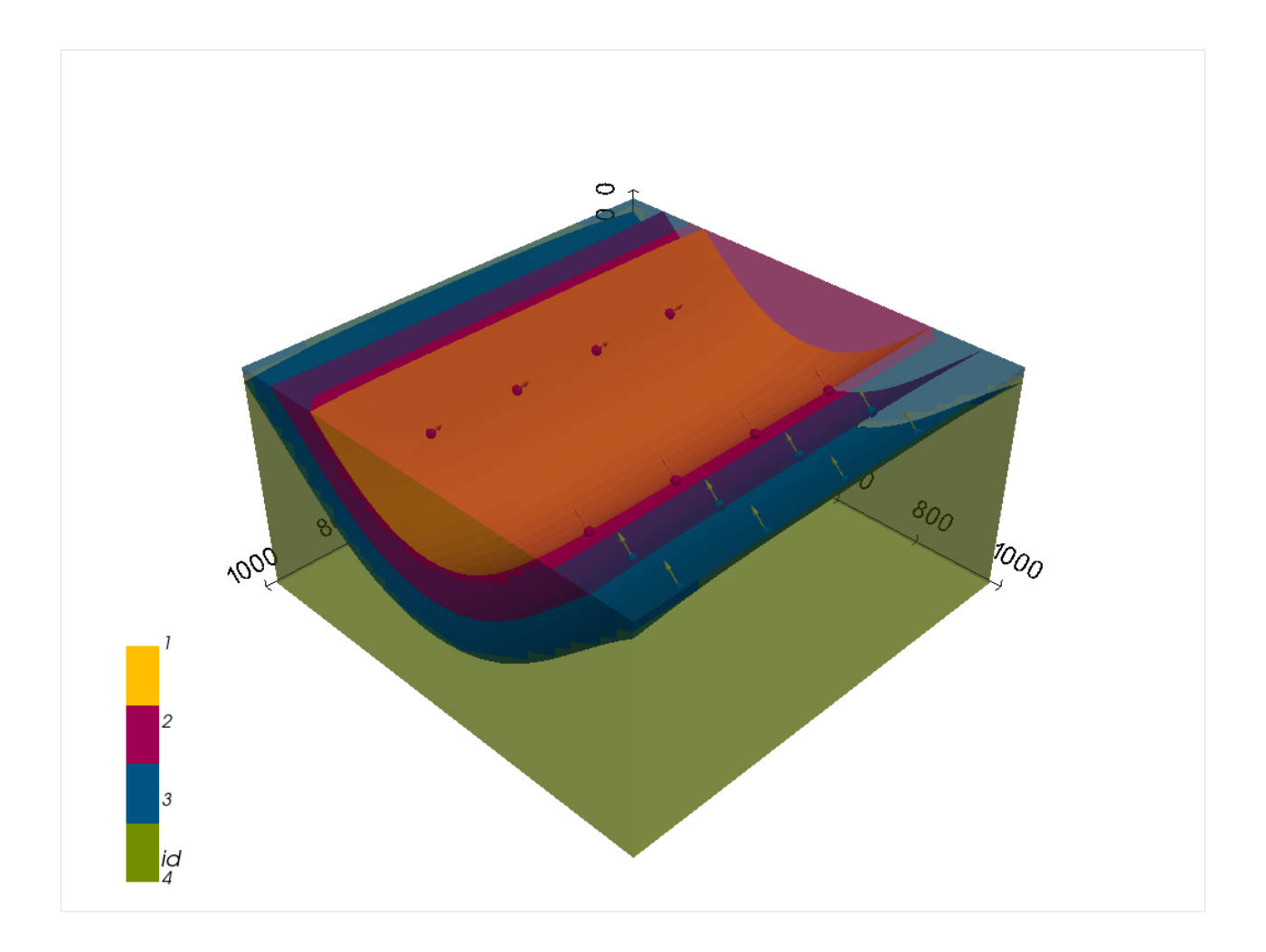

# **6.58.6 Probabilistic Modeling**

During the probabilistic modeling, multiple model realizations will be created by varying the input parameter and recomputing the models with the new input data. The Monte Carlo approach is the base for the Spaghetti plot.

```
[17]: from gempy.bayesian.fields import compute_prob, calculate_ie_masked
     from gempy.core.grid_modules import section_utils
     from tqdm.notebook import tqdm
     import numpy as np
     import copy
```
### **Getting polygondict for the spaghetti plot**

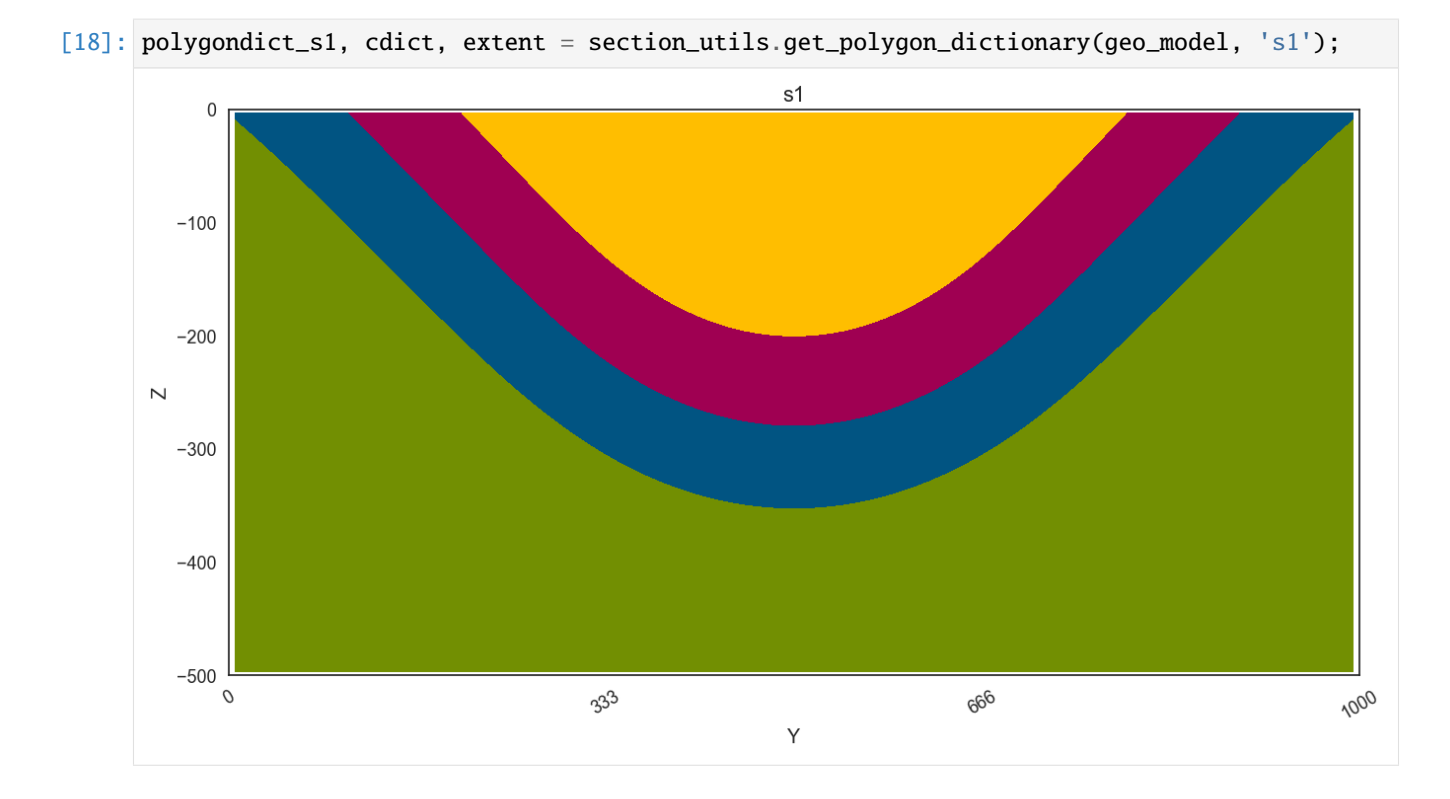

#### **Copying the original model data**

A deep copy is created for all interface points and locations as well as their indices.

```
[19]: df_int_X = copy.copy(geo_model.surface_points.df['X'])
     df\_int_Y = copy.copy(geo_model.surface\_points.df['Y'])df_init_Z = copy.copy(geo_model.surface_points.df['Z'])df_or_X = copy.copy(geo_model.orientations.df['X'])df_or_Y = copy.copy(geo_model.orientations.df['Y'])df_or_Z = copy.copy(geo_model.orientations.df['Z'])df_or\_dip = copy.copy(geo_model.orientations.df['dip'])
     df_or_azimuth = copy.copy(geo_model.orientations.df['azimuth'])
     surfindexes = list(geo_model.surface_points.df.index)
     orindexes = list(geo_model.orientations.df.index)
```
### **Monte Carlo Simulation**

```
[20]: # Preventing matplotlib from plotting
     %matplotlib agg
      # Defining number of iterations
     n iterations = 50
     # Getting indices
     indices = list(geo_model.surface_points.df.index.sort_values()[:24])
     indices_or = list(geo_model.orientations.df.index)
      # Defining empty lith_block array
     lith_blocks = np.array([])# Defining empty list to store meshes
     meshes = []for iterations in tqdm(range(n_iterations)):
          # Setting seed for reproducability
         np.random.seed(iterations)
          # Resetting Dataframes
          geo_model.modify_surface_points(surfindexes, X=df_int_X, Y=df_int_Y, Z=df_int_Z)
          geo_model.modify_orientations(orindexes, X=df_or_X, Y=df_or_Y, Z=df_or_Z,dip = df_or_
      \rightarrowdip, azimuth = df_or_azimuth)
         geo_model.update_to_interpolator()
          # Modifying Points
         dip_sample = np.random.uniform(25, 65, size=1)for i in range(len(indices_or)):
              geo_model.modify_orientations(indices_or[i], dip = dip_sample)
         # Setting Interpolator and compute model
          geo_model.update_to_interpolator()
          sol = gp.compute_model(geo_model, compute_mesh=True)
          #Spaghetti Plots
         polygondict, cdict, extent = section_utils.get_polygon_dictionary(geo_model, 's1')
          for form in polygondict.keys():
             polygondict_s1.get(form).append(polygondict.get(form))
          # Saving lith_block after each model run
         lith_blocks = np.append(lith_blocks, geo_model.solutions.lith_block)
      # np.save('lith_blocks_syncline_dip_all_new.npy', lith_blocks)
          # Exporting meshes using GemGIS
         mesh = gg.visualization.create_depth_maps_from_gempy(geo_model, surfaces=['Layer2'])
         meshes.append(mesh)
       0%| | 0/50 [00:00<?, ?it/s]
```
#### **Reshaping lith\_blocks array**

```
[21]: # lith_blocks_syncline_dip_all = np.load('lith_blocks_syncline_dip_all.npy').reshape(n_
      \rightarrowiterations, -1)
     prob_block\_syncline\_dip_all = compute\_prob(lith_blocks.reshape(n_iiterations, -1))print(prob_block_syncline_dip_all.shape)
     prob_block_syncline_dip_all
      (4, 27000)
[21]: array([0. , 0. , 0. , ... , 0. , 0. , 0. ][0., 0., 0., \dots, 0., 0., 0.12],
             [0., 0., 0., ..., 0.5, 0.64, 0.64],
             [1. , 1. , 1. , 1. , ... , 0.5 , 0.36, 0.24]]
```
#### **Plotting Probabilities**

The probabilities of each layer being present in a cell are plotted.

```
[22]: from mpl_toolkits.axes_grid1 import ImageGrid
     import matplotlib.pyplot as plt
```

```
[23]: def plot_probs(array):
         fig = plt.figure(figsize=(15, 5))grid = ImageGrid(fig, 111,nrows\_ncols=(1,3),
                           axes_pad=0.5,
                           share_all=True,
                           cbar_location="right",
                           cbar_mode="each",
                           cbar_size="5%",
                           char\_pad=0.15,
                           \lambdacmaps = ['Greens', 'Blues', 'Reds']
          for counter, ax in enumerate(grid):
              im = ax.imshow(np.fliplr(array[counter].reshape(30,30,30)[
                             25].T), cmap=cmaps[counter], origin='lower', vmin=0, vmax=1)
              ax.set_xlabel('Cell Number',fontsize=18 )
              ax.set_ylabel('Cell Number',fontsize=18)
              ax.hlines(y=23.5,xmin=0,xmax=200, color='k')
              ax.set_xlim(0,30)
              ax.text(x=2, y=2, s='Layer' + str(counter+1))char = ax.cax.colorbar(im)ax.tick_params(axis='both', which='major', labelsize=16)
              ax.tick_params(axis='both', which='minor', labelsize=16)
              cbar.ax.tick_params(axis='both', which='major', labelsize=14)
              cbar.ax.tick_params(axis='both', which='minor', labelsize=14)
              ax.cax.toggle_label(True)
          cbar.ax.set_ylabel('Probabilities', fontsize=16)
```
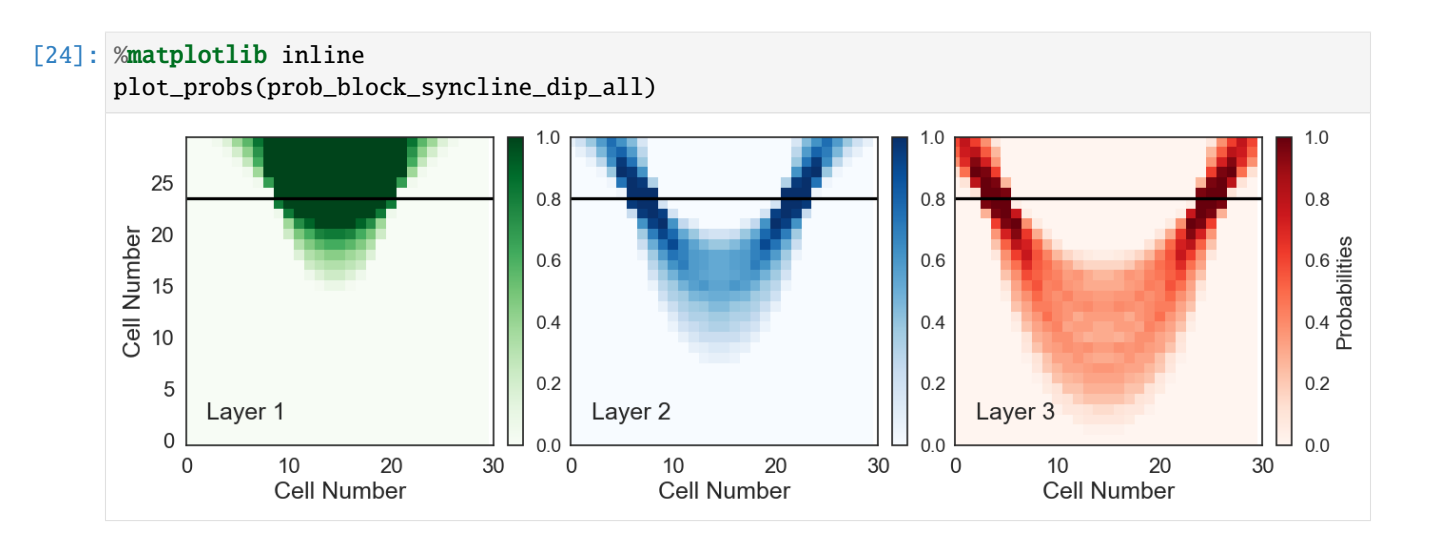

## **6.58.7 Plotting Entropy and Spaghetti Plot**

```
[25]: import matplotlib.patches as patches
     from matplotlib.lines import Line2D
     from mpl_toolkits.axes_grid1 import make_axes_locatable
     from matplotlib.path import Path
[26]: %matplotlib agg
     fig, ax = plt.subplots()def plot_pathdict(pathdict, cdict, extent, ax=None, surfaces=None, color=None):
          for formation in surfaces:
              print(formation)
              for path in pathdict.get(formation):
                  if path !=[]:
                      if type(path) == Path:
                          patch = patches.PathPatch(path, fill=False, lw=0.25, edgecolor=color)
                          ax.add_patch(patch)
                      elif type(path) == list:
                          for subpath in path:
                              assert type(subpath == Path)
                              patch = patches.PathPatch(subpath, fill=False, lw=0.25,␣
      ˓→edgecolor=color)
                              ax.add_patch(patch)
         ax.set_ylim(-500,0)
          ax.set_xlim(extent[:2])
```
[27]: entropy\_block\_syncline\_dip\_all = calculate\_ie\_masked(prob\_block\_syncline\_dip\_all)

```
[28]: %matplotlib inline
      fix, ax = plt.subplots(nrows=1, ncols=2, sharex=False, sharey=False, squarez=True, ...\rightarrowfigsize = (15,5))
```

```
custom_lines = [Line2D([0], [0], color='#ffbe00', lw=2),Line2D([0], [0], color='#9f0052', lw=2),
                Line2D([0], [0], color='#015482', lw=2)]
plot_pathdict(polygondict_s1, cdict, extent, ax=ax[0], surfaces=['Layer3'], color=cdict[
ightharpoonup'Layer3'])
plot_pathdict(polygondict_s1, cdict, extent, ax=ax[0], surfaces=['Layer2'], color=cdict[
\rightarrow'Layer2'])
plot_pathdict(polygondict_s1, cdict, extent, ax=ax[0], surfaces=['Layer1'], color=cdict[
ightharpoonup'Layer1'])
ax[0].set_aspect('auto')
ax[0].hlines(y=-100,xmin=0,xmax=1000, color='k')
ax[1].set_xlim(0,1000)
ax[0].tick_params(axis='both', which='major', labelsize=16)
ax[0].tick_params(axis='both', which='minor', labelsize=16)
ax[0].set_xlabel('X [m]',fontsize=18)
ax[0].set_ylabel('Y [m]',fontsize=18)
ax[0].grid()ax[0].legend(custom_lines, ['Layer1', 'Layer2', 'Layer3'], fontsize=15)
im = ax[1].imshow(np.fliplr(entropy_block_syncline_dip_all.reshape(30,30,30)[
               15].T), cmap='Purples', origin='lower', vmax = entropy_block_syncline_dip_
˓→all.max(),aspect="auto")
ax[1].set_xlabel('Cell Number',fontsize=18)
ax[1].set_ylabel('Cell Number',fontsize=18)
ax[1].hlines(y=23.5,xmin=0,xmax=200, color='k')
ax[1].set_xlim(0,30)
ax[1].set_ylim(0,30)
ax[1].tick_params(axis='both', which='major', labelsize=16)
ax[1].tick_params(axis='both', which='minor', labelsize=16)
divider = make_axes_locatable(ax[1])
cax = divider.append_axes('right', size="7%", pad=0.2,)
char = fig.colorbar(im, cax=cax)cbar.ax.tick_params(axis='both', which='major', labelsize=14)
cbar.ax.tick_params(axis='both', which='minor', labelsize=14)
cbar.ax.set_ylabel('Cell Entropy', fontsize=16)
fig.tight_layout()
plt.savefig('fig4.pdf', bbox_inches='tight', pad_inches=0.2)
Layer3
Layer2
Layer1
```
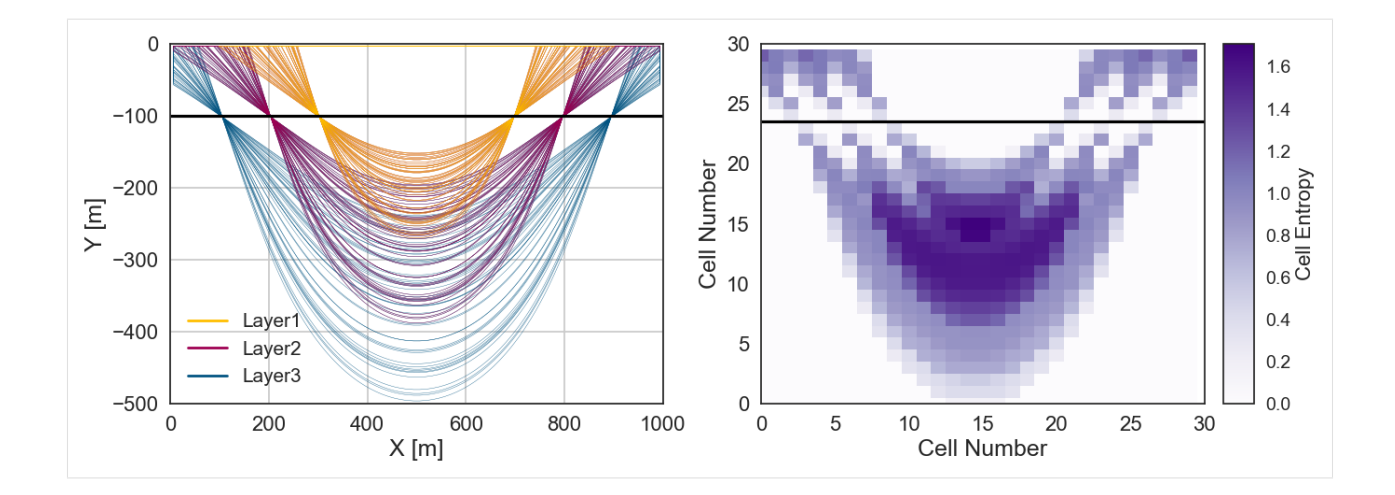

### **Plotting Meshes in 3D**

```
[29]: meshes_layer2 = [mesh['Layer2'][0] for mesh in meshes]
     meshes_layer2[0]
[29]: PolyData (0x1fd2d3a42e0)
       N Cells: 3362
       N Points: 1764
       N Strips: 0
       X Bounds: 1.667e+01, 9.833e+02
       Y Bounds: 1.103e+02, 8.897e+02
       Z Bounds: -2.882e+02, -8.333e+00
       N Arrays: 1
[30]: import pyvista as pv
```

```
p = pv.Plotter(notebook=True)
for mesh in meshes_layer2:
    p.add_mesh(mesh)
```
p.show()

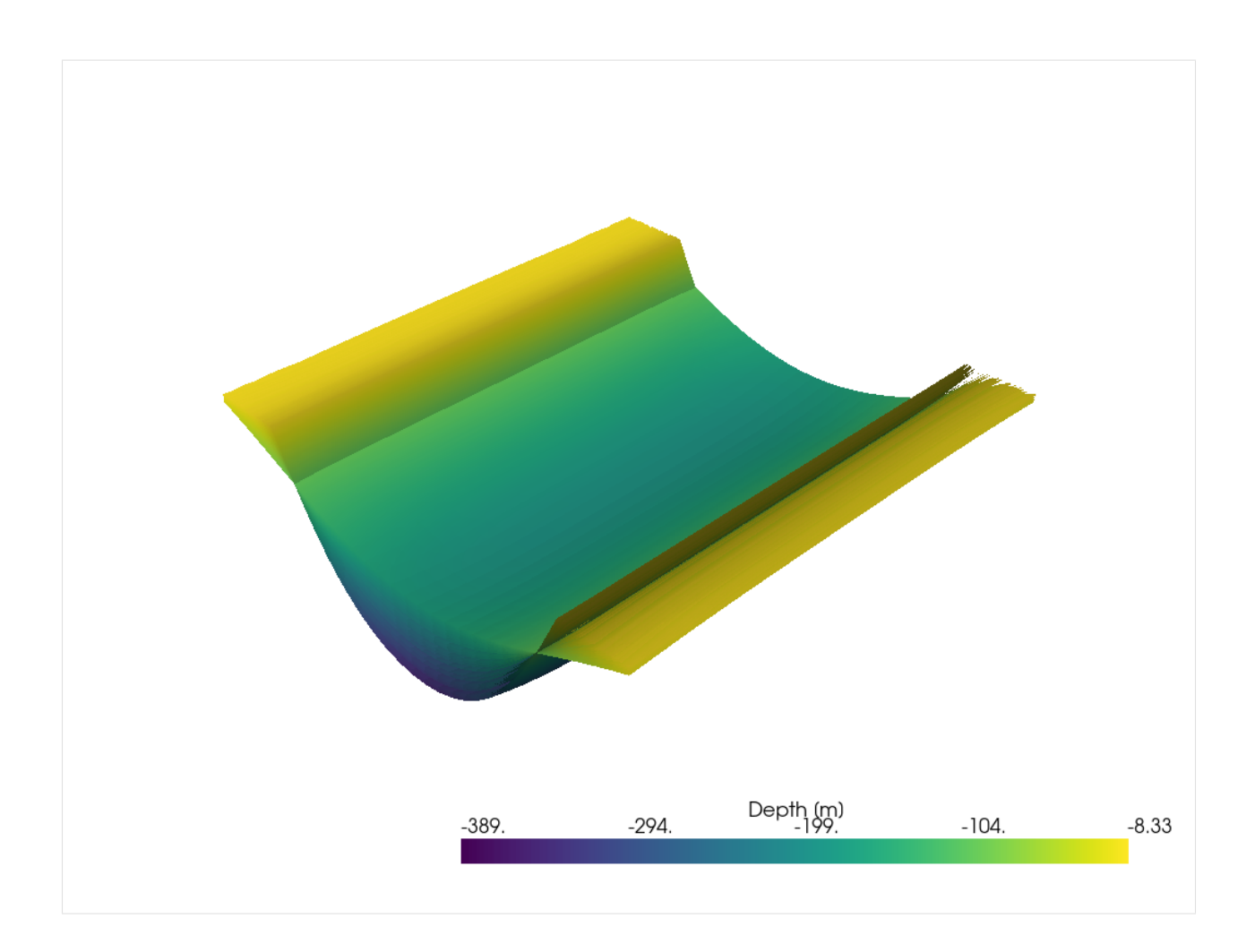

# **6.59 58 Creating hexagonal grid in GemGIS**

This notebook illustrates how to create a hexagonal grid using GemGIS. This will be demonstrated for the boundaries of the city of Aachen provided as Shapely Polygon. A radius for the hexagons can be defined to adjust the number of total hexagons. This radius equals the distance from the center point to each vertex and is by definition the length of each side of the hexagon.

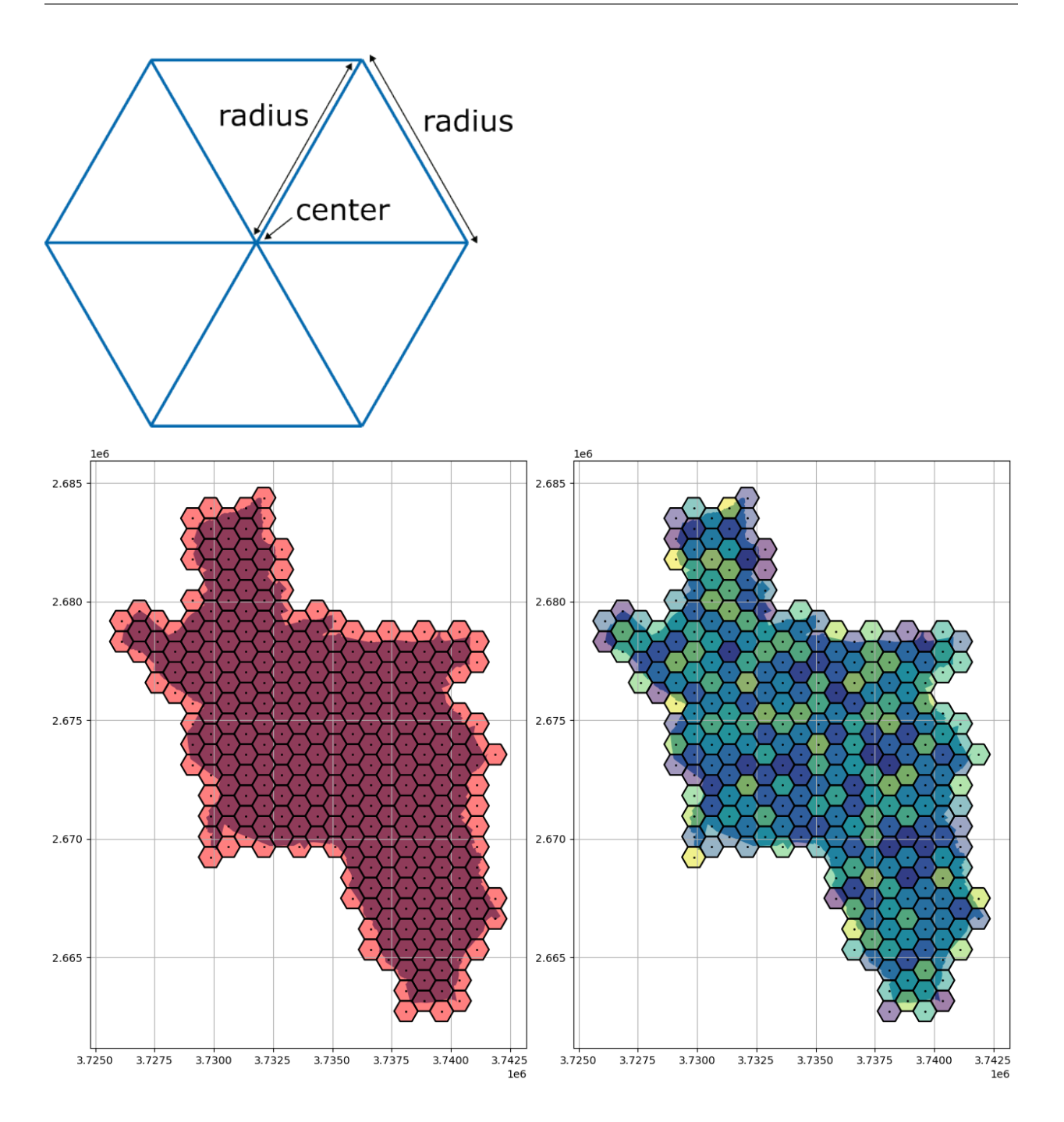

# **6.59.1 Set File Paths and download Tutorial Data**

If you downloaded the latest GemGIS version from the Github repository, append the path so that the package can be imported successfully. Otherwise, it is recommended to install GemGIS via pip install gemgis and import GemGIS using import gemgis as gg. In addition, the file path to the folder where the data is being stored is set. The tutorial data is downloaded using Pooch [\(https://www.fatiando.org/pooch/latest/index.html\)](https://www.fatiando.org/pooch/latest/index.html) and stored in the specified folder. Use pip install pooch if Pooch is not installed on your system yet.

#### [1]: import warnings

warnings.filterwarnings("ignore")

```
import geopandas as gpd
import pandas as pd
import gemgis as gg
import numpy as np
import matplotlib.pyplot as plt
from shapely.geometry import Point, Polygon
```

```
[2]: file_path ='data/58_creating_hexagonal_grid/'
     gg.download_gemgis_data.download_tutorial_data(filename="58_creating_hexagonal_grid.zip",
     \rightarrow dirpath=file_path)
```
### **6.59.2 Loading Outline of Aachen from Shapefile**

The outline of the city of Aachen is loaded as GeoDataFrame and displayed as Shapely polyon.

```
[3]: outline = gpd.read_file(file_path + 'outline.shp')
    outline.loc[0].geometry
```
[3]:

### **6.59.3 Creating a single hexagon**

A single hexagon can be created by providing the coordinates of the center point and the radius of hexagon using the GemGIS method gg.vector.create\_hexagon(...). The radius is equal to the radius of the inner circle within a hexagon.

```
[4]: gg.vector.create_hexagon(center=Point(0,0),
                    radius=1)
```
#### [4]:

### **6.59.4 Obtaining the total bounds polygon for the calculation of hexagons**

Based on the input shape, a total bounds polygon is calculated to create the hexagon grid.

```
[5]: outline.total_bounds
```

```
[5]: array([3726110.8907332 , 2663054.98848197, 3742096.48479688,
            2684380.29935271])
```

```
[6]: outline_total_bounds_polygon = Polygon([(outline.total_bounds[0],
                                               outline.total_bounds[1]),
                                              (outline.total_bounds[0],
                                               outline.total_bounds[3]),
                                              (outline.total_bounds[2],
                                               outline.total_bounds[3]),
                                              (outline.total_bounds[2],
                                               outline.total_bounds[1])])
```
outline\_total\_bounds\_polygon

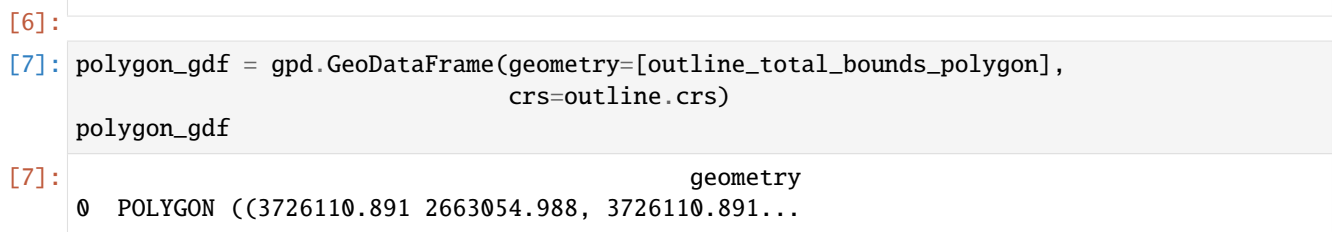

# **6.59.5 Plotting the outline and the total bounds polygon**

```
[8]: fix, ax = plt.subplots(1)
```

```
polygon_gdf.plot(ax=ax, alpha=0.5)
outline.plot(color='red', ax=ax, alpha=0.5)
```

```
[8]: <Axes: >
```
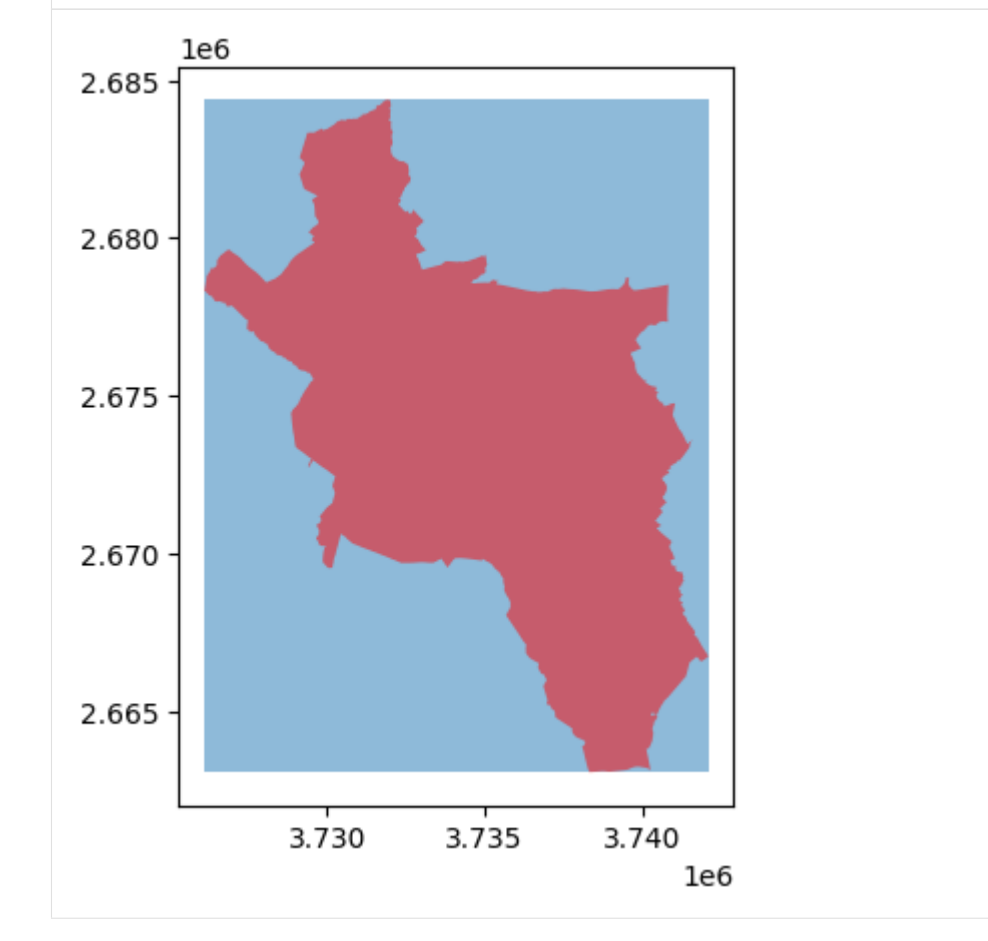

### **6.59.6 Creating hexagon grid**

The function gg.vector.create\_hexagon\_grid(...) creates a hexagon grid based on the total bounds of the provided outline. Setting crop\_gdf to False will return the entire GeoDataFrame with the hexagon grid.

```
[9]: hex_gdf = gg.vector.create_hexagon_grid(gdf=outline,
```

```
radius=500,
crop_gdf=False)
```
hex\_gdf.head()

plt.grid()

#### [9]: geometry

0 POLYGON ((3726360.891 2684813.312, 3725860.891... 1 POLYGON ((3726360.891 2683947.287, 3725860.891... 2 POLYGON ((3726360.891 2683081.261, 3725860.891... 3 POLYGON ((3726360.891 2682215.236, 3725860.891... 4 POLYGON ((3726360.891 2681349.210, 3725860.891...

markersize=1)

```
[10]: fig, ax = plt.subplots(1, figsize=(10,10))
```

```
polygon_gdf.plot(ax=ax)
hex_gdf.plot(ax=ax,
             color='red',
             alpha=0.5)
hex_gdf.exterior.plot(ax=ax,
                       color='black')
hex_gdf.centroid.plot(ax=ax,
                       color='black',
```
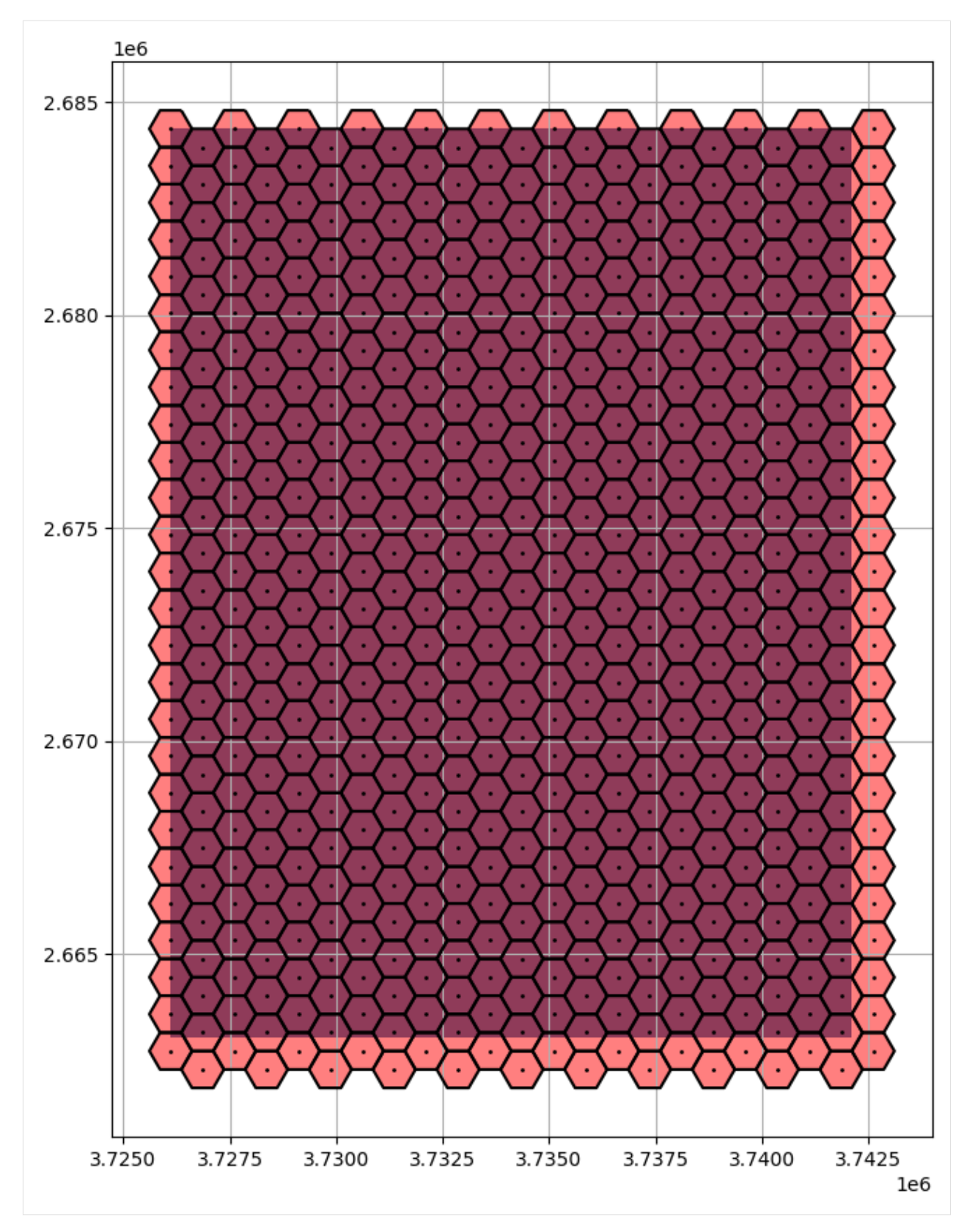

Using a smaller radius will lead to a finer grid with a higher number of hexagons.
```
[11]: hex_gdf250 = gg.vector.create_hexagon_grid(gdf=outline,
                                             radius=250,
                                             crop_gdf=False)
     hex_gdf250.head()
[11]: geometry
     0 POLYGON ((3726235.891 2684596.806, 3725985.891...
     1 POLYGON ((3726235.891 2684163.793, 3725985.891...
     2 POLYGON ((3726235.891 2683730.780, 3725985.891...
     3 POLYGON ((3726235.891 2683297.768, 3725985.891...
     4 POLYGON ((3726235.891 2682864.755, 3725985.891...
[12]: fig, ax = plt.subplots(1, figsize=(10,10))
     polygon_gdf.plot(ax=ax)
     hex_gdf250.plot(ax=ax,
                    color='red',
                    alpha=0.5)
     hex_gdf250.exterior.plot(ax=ax,
                             color='black')
     hex_gdf250.centroid.plot(ax=ax,
                             color='black',
                            markersize=1)
     plt.grid()
```
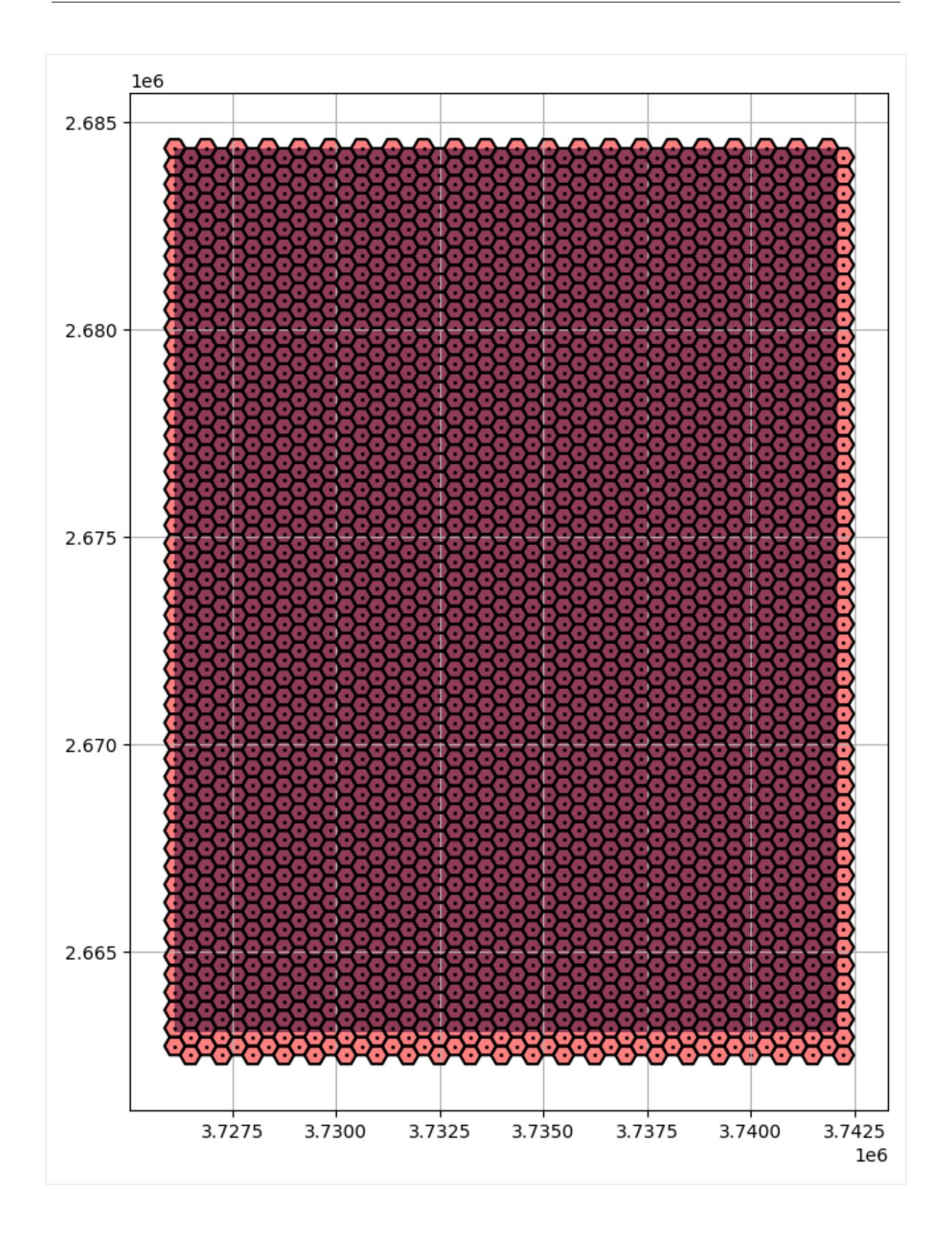

#### **6.59.7 Creating cropped hexagon grid**

Setting crop\_gdf to True will automatically crop the resulting GeoDataFrame to the outline of the provided Geo-DataFrame.

```
[13]: hex_gdf = gg.vector.create_hexagon_grid(gdf=outline,
```

```
radius=500,
crop_gdf=True)
```
hex\_gdf.head()

[13]: geometry 0 POLYGON ((3726360.891 2679617.160, 3725860.891... 1 POLYGON ((3726360.891 2678751.134, 3725860.891... 2 POLYGON ((3727110.891 2680050.172, 3726610.891... 3 POLYGON ((3727110.891 2679184.147, 3726610.891... 4 POLYGON ((3727110.891 2678318.122, 3726610.891...

```
[14]: fig, ax = plt.subplots(1, figsize=(10,10))
```

```
outline.plot(ax=ax)
hex_gdf.plot(ax=ax,
             color='red',
             alpha=0.5)
hex_gdf.exterior.plot(ax=ax,
                       color='black')
hex_gdf.centroid.plot(ax=ax,
                      color='black',
                      markersize=1)
plt.grid()
```
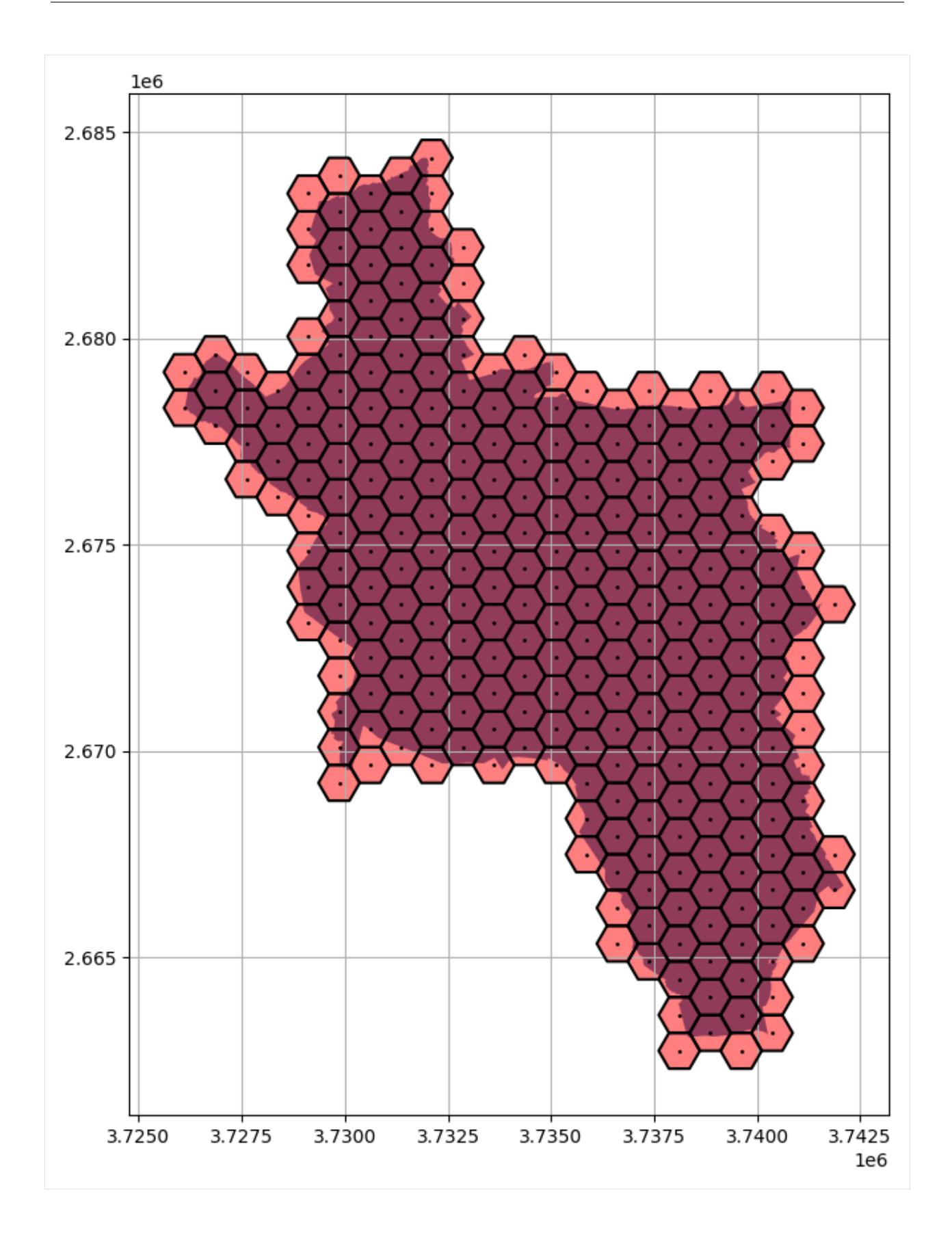

## **6.59.8 Displaying random values in hexagon**

The main purpose of creating the hexagon grid is to display certain values of the underlying map (e.g. population density, heat demand, etc.). The following simply illustrates how to assign random values to the hexagons and how to plot them.

```
[15]: values = np.random.randint(0,
```

```
200,
len(hex_gdf))
```

```
hex_gdf['values'] = values
```

```
[16]: fig, ax = plt.subplots(1, figsize=(10,10))outline.plot(ax=ax)
     hex_gdf.plot(ax=ax,
                   column='values',
                   alpha=0.5)
     hex_gdf.exterior.plot(ax=ax,
                            color='black')
     hex_gdf.centroid.plot(ax=ax,
                            color='black',
                            markersize=1)
     plt.grid()
```
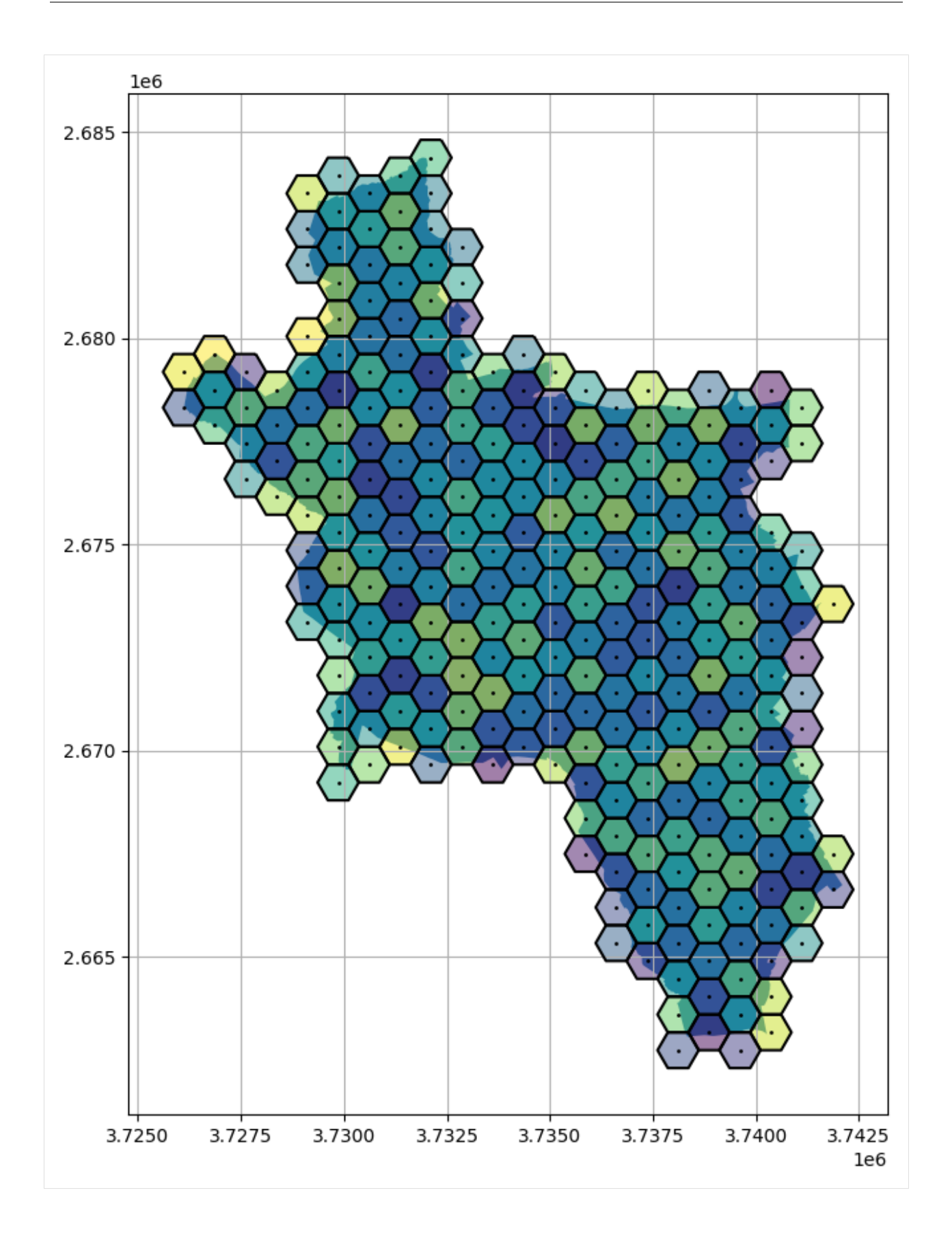

# **6.60 59 Visualizing DoubletCalc Results**

This notebook illustrates how to create the output plots provided by DoubletCalc with matplotlib.

#### **6.60.1 Importing Libraries**

```
[1]: import pandas as pd
    import numpy as np
    import matplotlib.pyplot as plt
```
# **6.61 Reading DoubletCalc Results CSV File**

```
[2]: data = pd.read_csv('data/export_output.csv',
            skiprows = 2,
            delimiter = ',',
            encoding = "ISO-8859-1",
            skipfooter = 1)data
  C:\Users\ale93371\AppData\Local\Temp\ipykernel_15364\1359617900.py:1: ParserWarning:␣
  ˓→Falling back to the 'python' engine because the 'c' engine does not support skipfooter;
  ˓→ you can avoid this warning by specifying engine='python'.
   data = pd.read_csv('data/export_output.csv',
[2]: iS aquifer permeability (mD) aquifer gross thickness (m)
  0 1 254.29453 98.67665 \
  1 2 232.21005 101.61317
  2 3 347.02588 110.62248
  3 4 416.37143 110.71101
  4 5 385.43112 106.67485
  .. ... ... ...
  995 996 208.79338 107.78278
  996 997 335.04092 107.57787
  997 998 230.71222 100.96610
  998 999 246.51558 102.81991
  999 1000 294.76205 105.02041
     aquifer net to gross (-) aquifer top at injector (m TVD)
  0 0.809259 2458.3457
  1 0.787313 2643.6982
  2 0.783280 2322.7173
  3 0.793836 2409.1120
  4 0.803228 2553.3394
  .. ... ...
  995 0.796793 2371.8330
  996 0.803419 2431.6885
  997 0.813266 2666.8223
  998 0.757966 2573.6740
  999 0.792474 2348.7234
```
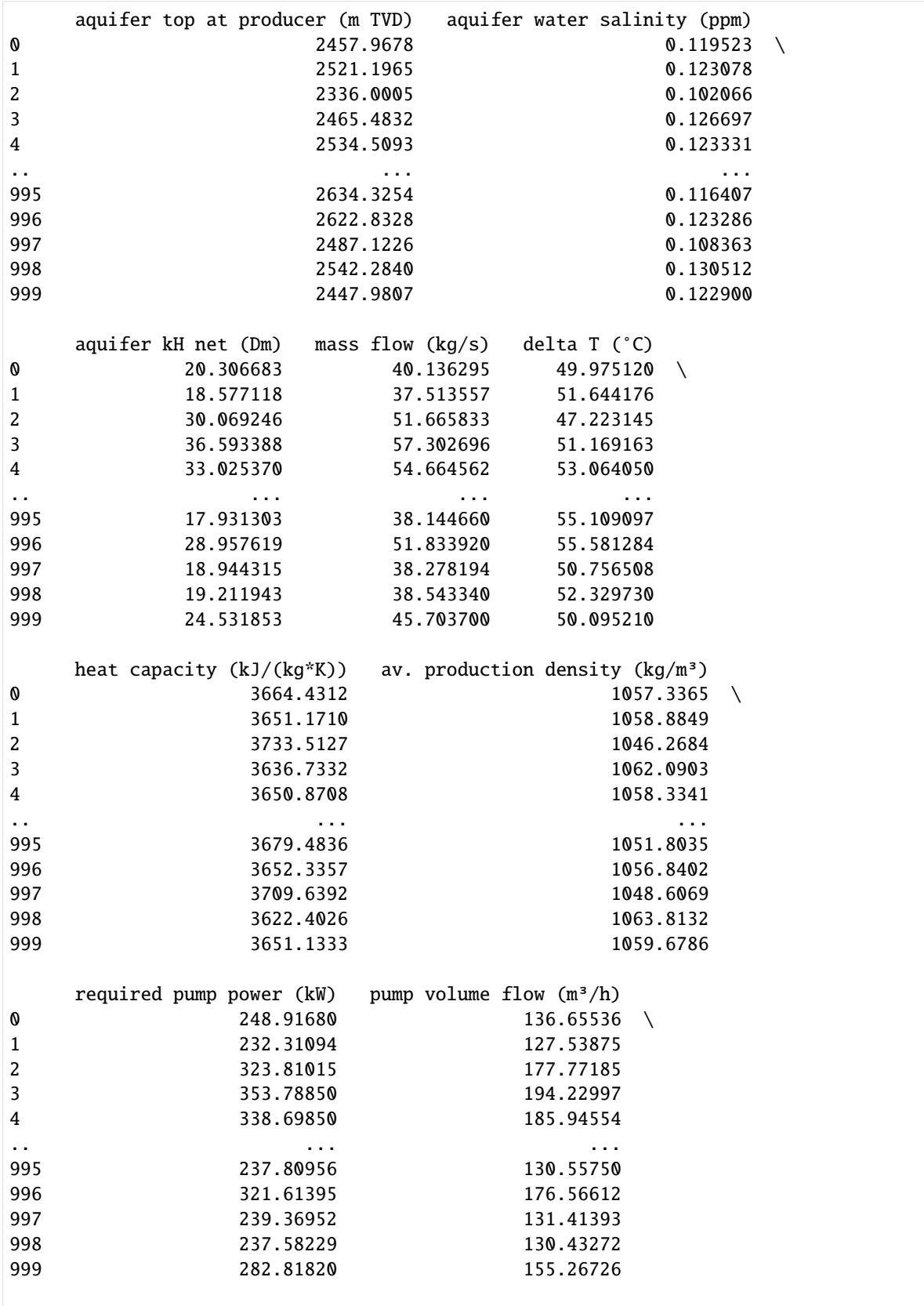

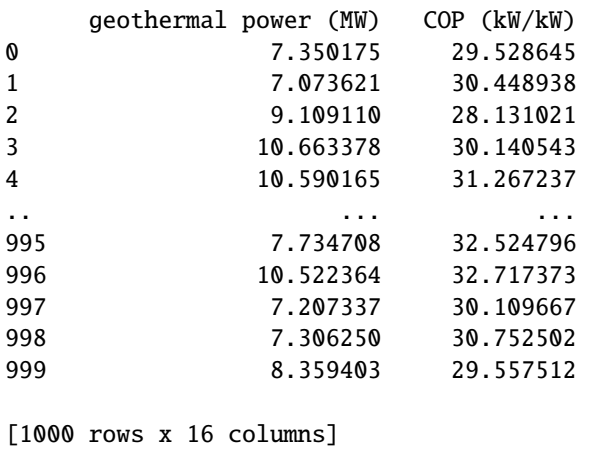

## **6.61.1 Plotting the DoubletCalc Results**

```
[3]: fig, axes = plt.subplots(1,3, figsize=(15,5))
     axes[0].plot(data[' pump volume flow (m<sup>3</sup>/h)'].sort_values(ascending=False).values, np.
     ˓→linspace(0.1,100,len(data)))
     axes[1].plot(data[' COP (kW/kW)'].sort_values(ascending=False).values, np.linspace(0.1,
     \rightarrow100, len(data)))
     axes[2].plot(data[' geothermal power (MW)'].sort_values(ascending=False).values, np.
     ˓→linspace(0.1,100,len(data)))
     axes[0].grid()
     axes[1].grid()axes[2].grid()
     #set label text
     axes[0].set_ylabel("Probability [%]")
     axes[0].set_xlabel("pump volume flow (m<sup>3</sup>/h)")axes[1].set_ylabel("Probability [%]")
     axes[1].set_xlabel("COP (kW/kW)")
     axes[2].set_ylabel("Probability [%]")
     axes[2].set_xlabel("geothermal power (MW)")
     plt.tight_layout()
```
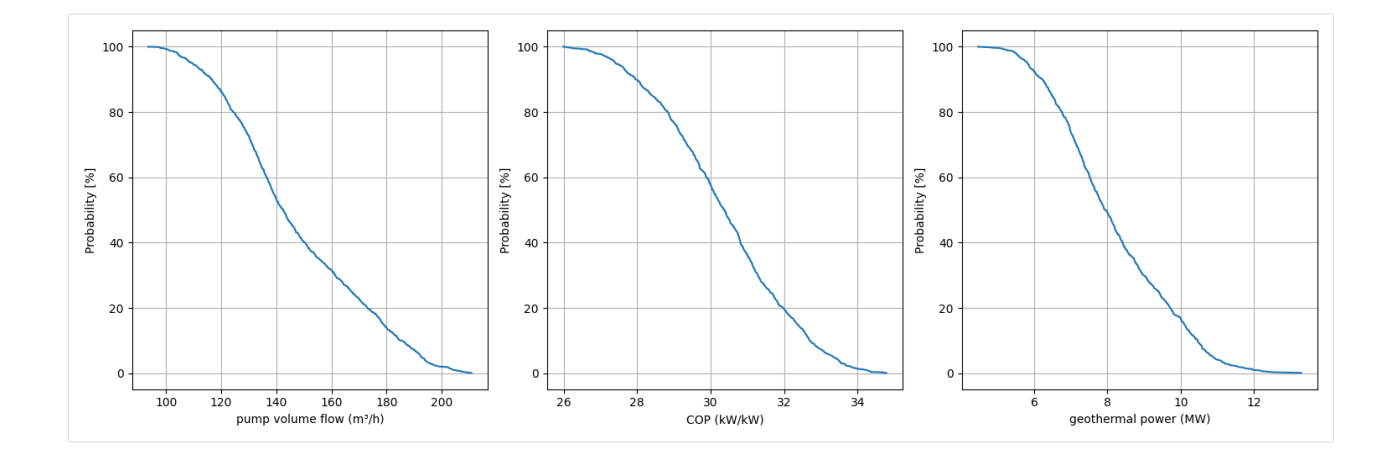

# **6.62 60 Adding labels to PyVista Contour Lines**

[ ]:

# **6.63 61 Exporting Geological Maps and Custom sections from GemPy**

## **6.63.1 Set File Paths and download Tutorial Data**

If you downloaded the latest GemGIS version from the Github repository, append the path so that the package can be imported successfully. Otherwise, it is recommended to install GemGIS via pip install gemgis and import GemGIS using import gemgis as gg. In addition, the file path to the folder where the data is being stored is set. The tutorial data is downloaded using Pooch [\(https://www.fatiando.org/pooch/latest/index.html\)](https://www.fatiando.org/pooch/latest/index.html) and stored in the specified folder. Use pip install pooch if Pooch is not installed on your system yet.

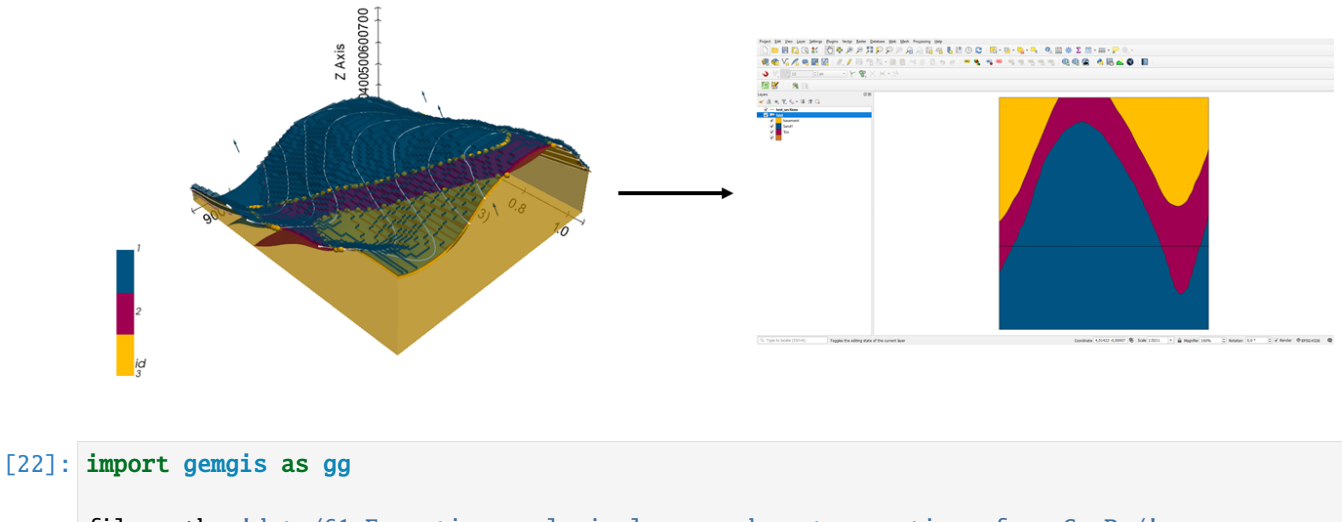

```
file_path ='data/61_Exporting_geological_map_and_custom_sections_from_GemPy/'
gg.download_gemgis_data.download_tutorial_data(filename="61_Exporting_geological_map_and_
˓→custom_sections_from_GemPy.zip", dirpath=file_path)
```
#### **6.63.2 Loading the data**

```
[23]: import geopandas as gpd
    import rasterio
    interfaces = gpd.read_file(file_path + 'interfaces.shp')
    orientations = gpd.read_file(file_path + 'orientations.shp')
    extent = [0,972,0,1069, 300, 800]
    resolution = [50, 50, 50]
[24]: interfaces.head()
[24]: level_0 level_1 formation X Y Z geometry
    0 0 0 Sand1 0.26 264.86 353.97 POINT (0.25633 264.86215)
    1 0 0 Sand1 10.59 276.73 359.04 POINT (10.59347 276.73371)
    2 0 0 Sand1 17.13 289.09 364.28 POINT (17.13494 289.08982)
    3 0 0 Sand1 19.15 293.31 364.99 POINT (19.15013 293.31349)
    4 0 0 Sand1 27.80 310.57 372.81 POINT (27.79512 310.57169)
[25]: orientations['polarity'] = 1
    orientations.head()
[25]: formation dip azimuth X Y Z and geometry \
    0 Ton 30.50 180.00 96.47 451.56 477.73 POINT (96.47104 451.56362)
    1 Ton 30.50 180.00 172.76 661.88 481.73 POINT (172.76101 661.87650)
    2 Ton 30.50 180.00 383.07 957.76 444.45 POINT (383.07389 957.75787)
    3 Ton 30.50 180.00 592.36 722.70 480.57 POINT (592.35583 722.70229)
    4 Ton 30.50 180.00 766.59 348.47 498.96 POINT (766.58562 348.46907)
       polarity
     0 1
     1 1
     2 1
     3 1
     4 1
```
#### **6.63.3 Creating the GemPy Model**

```
[26]: import sys
      sys.path.append('../../../../gempy-master')
      import gempy as gp
```
 $[27]$ : geo\_model = gp.create\_model('Model1') geo\_model

```
[27]: Model1 2023-05-08 12:52
```
#### **Initiating the Model**

```
[28]: import pandas as pd
```

```
gp.init_data(geo_model, extent, resolution,
             surface_points_df = interfaces,
             orientations_df = orientations,
             default_values=True)
geo_model.surfaces
```

```
Active grids: ['regular']
```

```
[28]: surface series order_surfaces color id
   0 Sand1 Default series 1 #015482 1
   1 Ton Default series 2 #9f0052 2
```
The vertices and edges are currently NaN values, so no model has been computed so far.

```
[29]: geo_model.surfaces.df
```

```
[29]: surface series order_surfaces isBasement isFault isActive \
    0 Sand1 Default series 1 False False True
    1 Ton Default series 2 True False True
      hasData color vertices edges sfai id
    0 True #015482 NaN NaN NaN 1
    1 True #9f0052 NaN NaN NaN 2
```
#### **Mapping Stack to Surfaces**

```
[30]: gp.map_stack_to_surfaces(geo_model,
                        {"Strat_Series": ('Sand1', 'Ton')},
                        remove_unused_series=True)
    geo_model.add_surfaces('basement')
[30]: surface series order_surfaces color id
    0 Sand1 Strat_Series 1 #015482 1
    1 Ton Strat_Series 2 #9f0052 2
    2 basement Strat_Series 3 #ffbe00 3
```
#### **Loading the Topography**

```
[31]: geo_model.set_topography(
         source='gdal', filepath='data/61_Exporting_geological_map_and_custom_sections_from_
      ˓→GemPy/raster1.tif')
     Cropped raster to geo_model.grid.extent.
     depending on the size of the raster, this can take a while...
     storing converted file...
     Active grids: ['regular' 'topography']
```
[31]: Grid Object. Values:

| array([[  | 9.72 |                  | 10.69            |  | 305.            | 1, |
|-----------|------|------------------|------------------|--|-----------------|----|
|           | 9.72 |                  | 10.69            |  | 315.            | ], |
|           | 9.72 |                  | 10.69            |  | 325.            | 1. |
| .         |      |                  |                  |  |                 |    |
| [970.056] |      | , 1059.28181818, |                  |  | 622.0892334],   |    |
| [970.056] |      |                  | , 1063.16909091, |  | 622.06713867],  |    |
| [970.056] |      |                  | , 1067.05636364, |  | 622.05786133]]) |    |
|           |      |                  |                  |  |                 |    |

#### **Defining Custom Section**

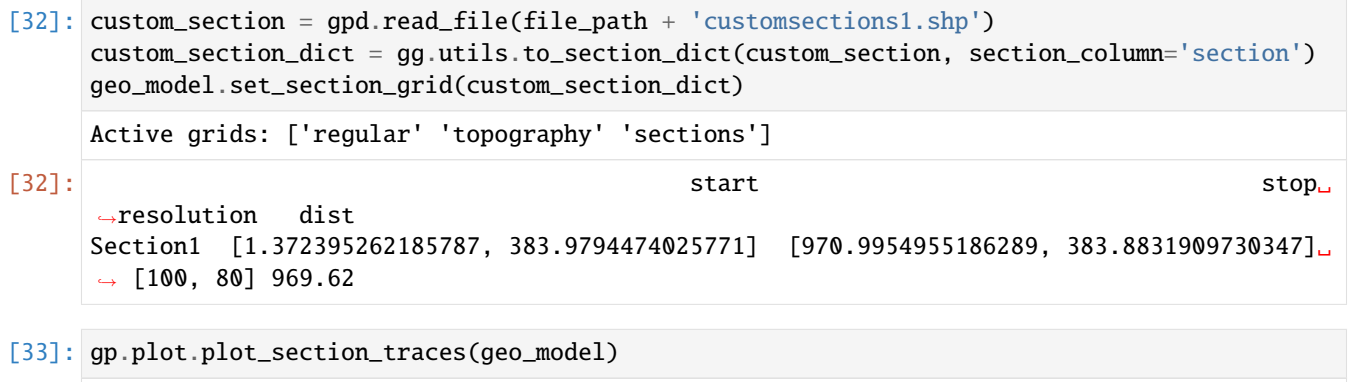

[33]: <gempy.plot.visualization\_2d.Plot2D at 0x2b0f5226bb0>

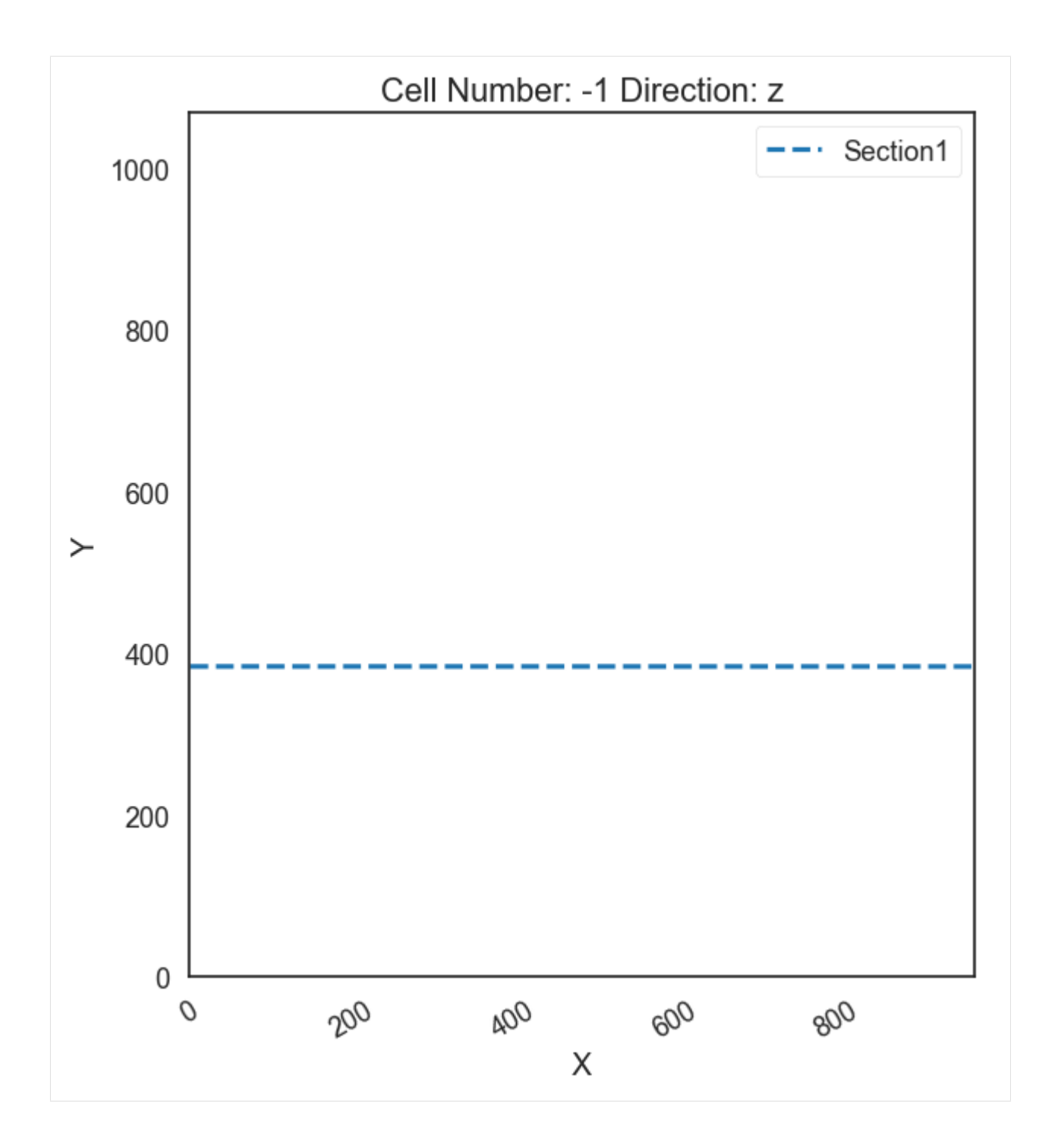

#### **Setting Interpolator**

```
[34]: qp.set_interpolator(geo_model,
                        compile_theano=True,
                        theano_optimizer='fast_compile',
                        verbose=[],
                        update_kriging = False
                        )
     Compiling theano function...
     Level of Optimization: fast_compile
     Device: cpu
     Precision: float64
     Number of faults: 0
     Compilation Done!
     Kriging values:
                       values
     range 1528.90
     $C_o$ 55655.83
     drift equations [3]
[34]: <gempy.core.interpolator.InterpolatorModel at 0x2b0f52261c0>
```
#### **Computing Model**

```
[35]: sol = gp.compute_model(geo_model, compute_mesh=True)
```
The surfaces DataFrame now contains values for vertices and edges.

```
[36]: geo_model.surfaces.df
[36]: surface series order_surfaces isBasement isFault isActive \
   0 Sand1 Strat_Series 1 False False True
   1 Ton Strat_Series 2 False False True
   2 basement Strat_Series 3 True False True
     hasData color vertices \
   0 True #015482 [[29.160000000000004, 194.27877317428587, 305...
   1 True #9f0052 [[29.160000000000004, 365.78652999877926, 305...
   2 True #ffbe00 NaN
                                  edges sfai id
   0 [[2, 1, 0], [2, 0, 3], [3, 4, 2], [2, 4, 5], [... 0.26 1
   1 [[2, 1, 0], [2, 0, 3], [3, 4, 2], [2, 4, 5], [... 0.21 2
   2 NaN NaN 3
```
### **6.63.4 Plotting the 3D Model**

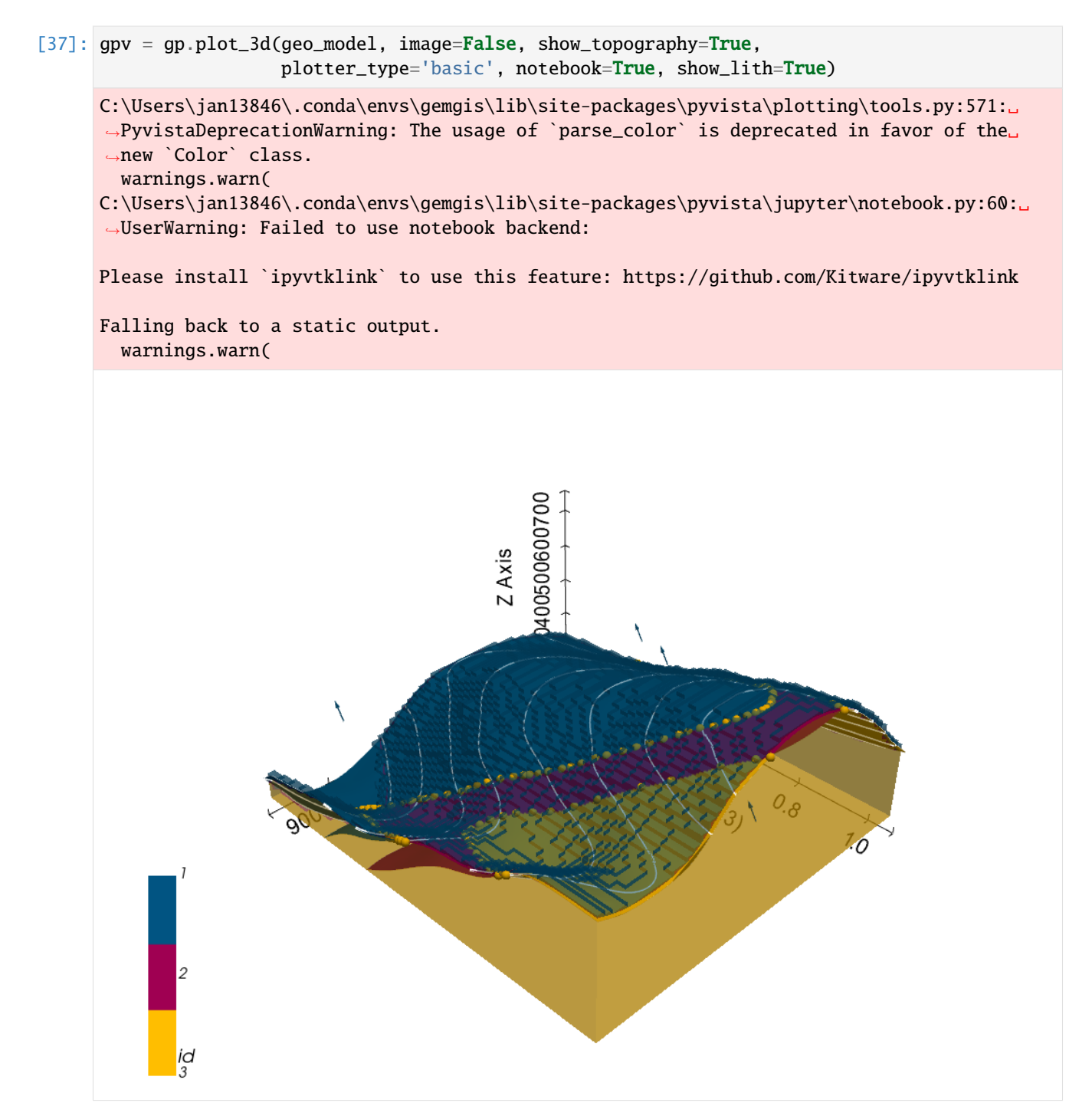

# **6.63.5 Extracting Shapefiles from Gempy model**

Using the following code we are able to download the custom sections and the geological map as shapefiles

#### **Extracting GemPy Section Lines as Shapefiles**

```
[38]: from shapely.geometry import LineString
     gdf_s sections = qee model.grid.sections.df.copy(deep=True)
     gdf_sections.reset_index()
     linestrings = [LineString((gdf_sections.iloc[i]['start'],gdf_sections.iloc[i]['stop'] ))␣
      ˓→for i in range(len(gdf_sections))]
     gdf_sections_new = gpd.GeoDataFrame(geometry=linestrings, data= gdf_sections.reset_
      ˓→index()[['index']], crs='EPSG:32632')
     gdf_sections_new.to_file(file_path + 'test_sections.shp')
```
#### **Extracting GemPy Geological Map Polygons as Shapefiles**

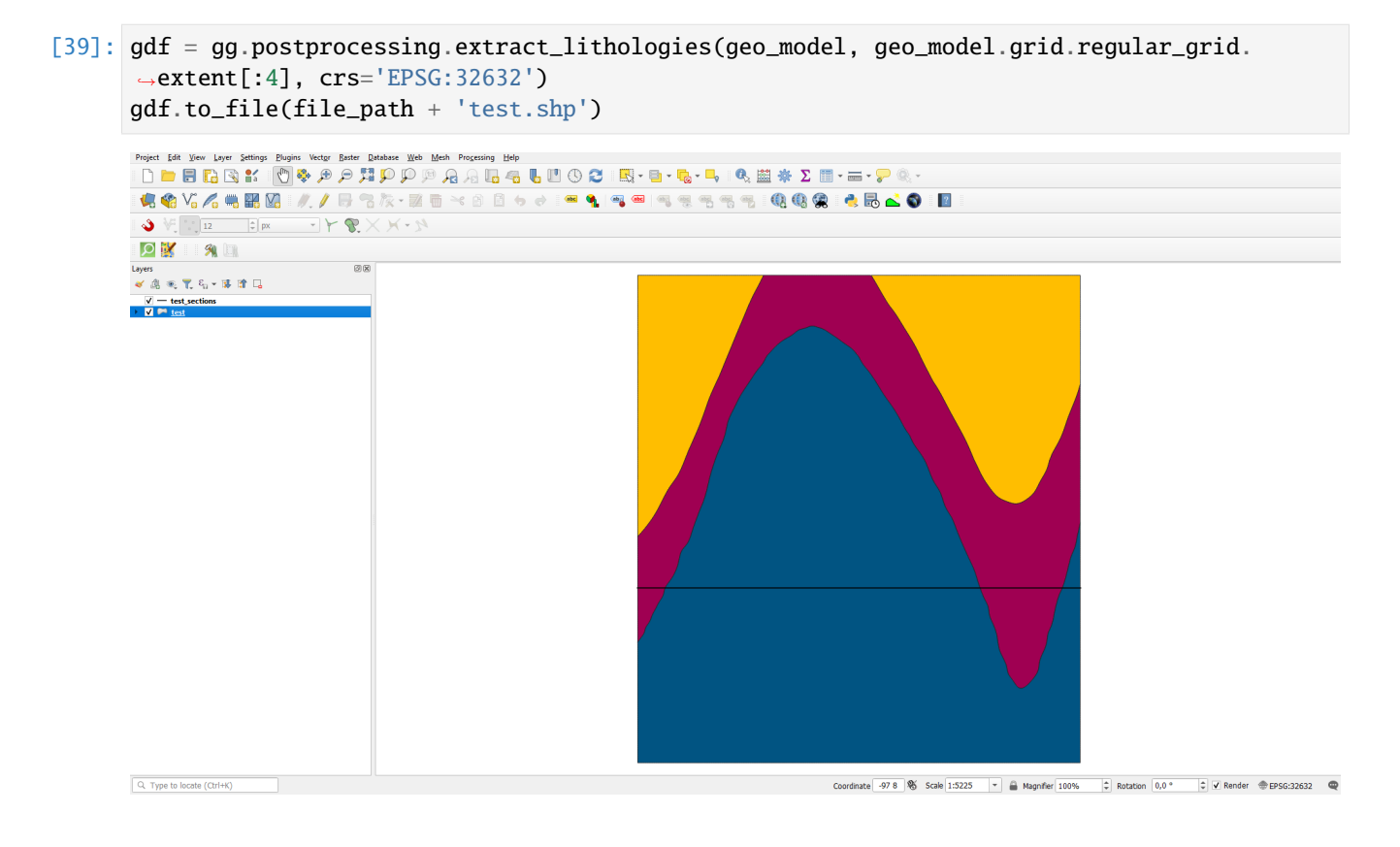

# **6.64 62 Extracting contour lines from raster**

The following notebook illustrates how to extract contour lines from a raster utilizing Rasterio, Shapely and Geopands.

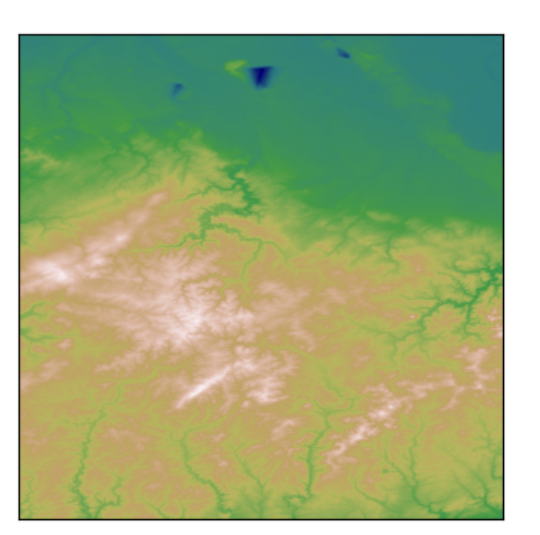

**SRTM Data** 

51.0 50.8 50.6 ÷ 50.4 50.2 50.0  $6.0$  $6.2$  $6.4$ 6.6  $6.8$  $7.0$ E°

Extractect Contour Lines (100m Intervals)

#### **6.64.1 Set File Paths and download Tutorial Data**

If you downloaded the latest GemGIS version from the Github repository, append the path so that the package can be imported successfully. Otherwise, it is recommended to install GemGIS via pip install gemgis and import GemGIS using import gemgis as gg. In addition, the file path to the folder where the data is being stored is set. The tutorial data is downloaded using Pooch [\(https://www.fatiando.org/pooch/latest/index.html\)](https://www.fatiando.org/pooch/latest/index.html) and stored in the specified folder. Use pip install pooch if Pooch is not installed on your system yet.

#### [12]: import gemgis as gg

```
file_path = 'data/62_extracting_contour_lines_from_raster/'
```
[13]: gg.download\_gemgis\_data.download\_tutorial\_data(filename="62\_extracting\_contour\_lines\_ ˓<sup>→</sup>from\_raster.zip", dirpath=file\_path)

#### **6.64.2 Loading the data**

For this tutorial a SRTM DEM with a resolution of 30 m showing the area around Aachen and the High Fens - Eifel is used. SRTM data is provided by the LP DAAC [\(https://lpdaac.usgs.gov/product\\_search/?collections=MEaSUREs+](https://lpdaac.usgs.gov/product_search/?collections=MEaSUREs+SRTM&view=list&sort=title) [SRTM&view=list&sort=title\)](https://lpdaac.usgs.gov/product_search/?collections=MEaSUREs+SRTM&view=list&sort=title), which is responsible for the distribution of NASA MEaSUREs data, and can be downloaded for free from different website or through different GIS plugins.

As the GemGIS function extract\_contour\_lines\_from\_raster is able to work with .tif files, raster.io objects and np.ndarrays, multiple ways of loading the data will be shown below.

**1) Loading the data as a raster.io object**

```
[30]: import rasterio
     raster = rasterio.open(file_path + 'N50E006.tif')
     raster.read(1)
[30]: array([[ 80, 81, 82, ..., 46, 46, 45],
            [81, 81, 81, \ldots, 45, 45, 46],[ 80, 80, 81, ..., 47, 47, 47],
            ...,
            [399, 400, 402, ..., 197, 196, 194],
            [395, 395, 396, ..., 197, 196, 194],
```
If the raster is loaded as a raster.io object, the extent and CRS can be extractet easily.

[391, 391, 390, ..., 196, 195, 194]], dtype=int16)

```
[31]: raster_extent = raster.bounds
      raster_extent
```
[31]: BoundingBox(left=5.999861111, bottom=49.999861111, right=7.000138889, top=51.000138889)

```
[32]: raster_crs = raster.crs
      raster_crs
```
[32]: CRS.from\_epsg(4326)

[33]: import matplotlib.pyplot as plt

```
im = plt.imshow(raster.read(1), cmap ='gist_earth')
char = plt.colorbar(im)cbar.set_label('m')
```
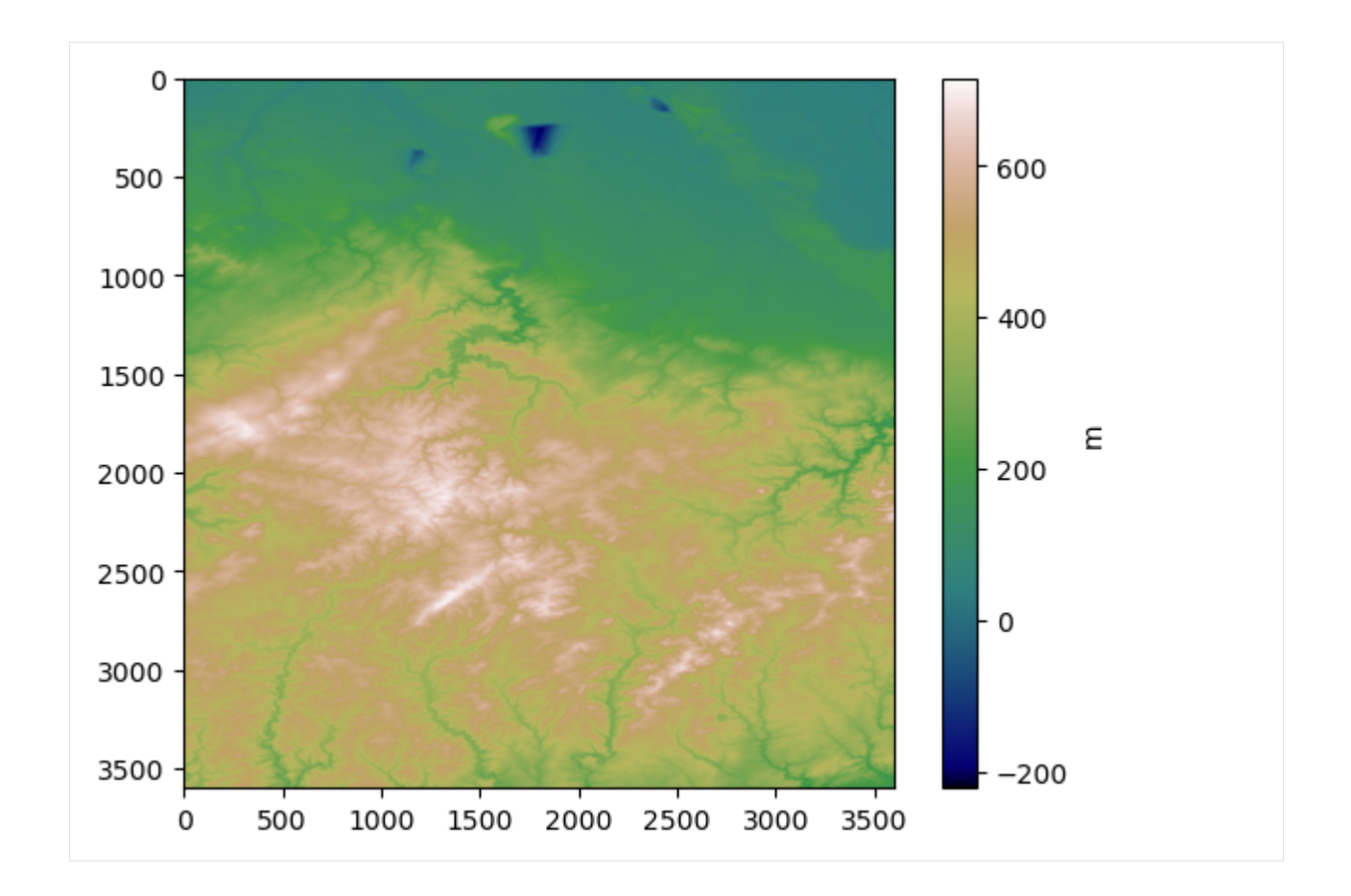

#### **2) Loading the data as an np.ndarray**

# [27]: import numpy as np

raster = np.load(file\_path + 'raster\_array.npy')

#### **Plotting the raster**

#### [19]: import matplotlib.pyplot as plt

im = plt.imshow(raster, cmap ='gist\_earth')  $char = plt.colorbar(im)$ cbar.set\_label('m')

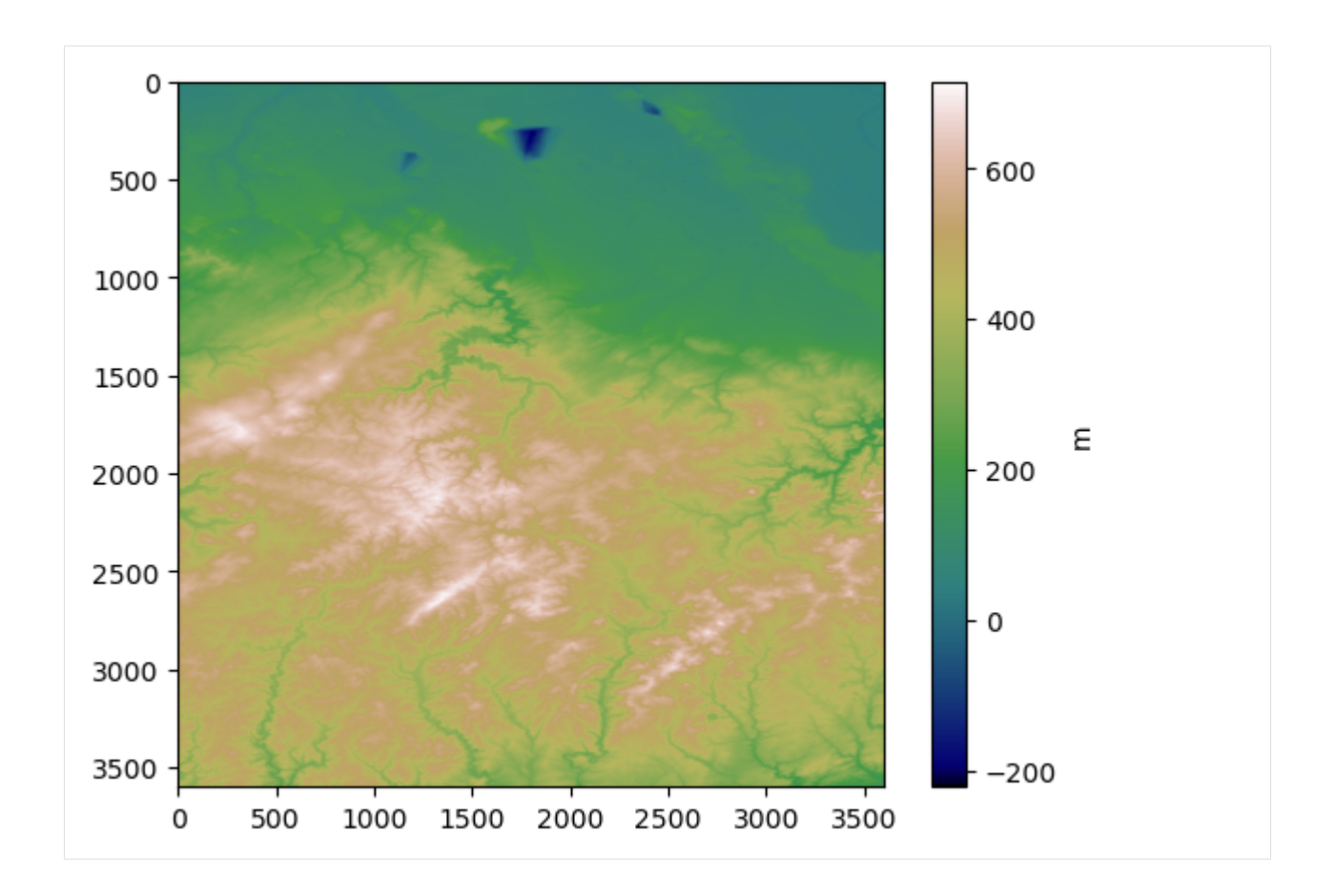

## **6.64.3 Extracting Contour Lines**

For extracting the contour lines from the raster, it is necessary to provide the raster data as well as the extent from which the contour lines are supposed to extractet from, the crs of the raster and the interval with which contour lines are supposed to be extractet.

For the chosen example for this tutorial, the extent will be set to the SRTM DEM extent, CRS to EPSG:4326 and the interval will be set to 100 meters.

#### **If raster was loaded as raster.io object**

```
[37]: gdf_lines = gg.raster.extract_contour_lines_from_raster(raster= raster,
                                          interval = 100
```
#### **If raster is present as .tif file**

```
[39]: gdf_lines = gg.raster.extract_contour_lines_from_raster(raster= file_path + 'N50E006.tif
      ˓→',
                                          interval = 100
```
#### **If raster is present as ndarray**

```
[28]: gdf_lines = gg.raster.extract_contour_lines_from_raster(raster= file_path + 'N50E006.tif
      \hookrightarrow',
                                              extent=(5.99, 7.00, 49.99, 51.0),
                                              target_crs='EPSG:4326',
                                              interval = 100
```
#### **6.64.4 Plotting Contour Lines**

With the contours extractet they can now be easily plotted

```
[46]: fig, ax = plt.subplots(1, 2, figsize = (10, 10))fig.subplots_adjust(wspace = (0.4))
     ax[0].imshow(raster.read(1), cmap ='gist_earth')
     ax[0].set_xticks([])
     ax[0].set_yticks([])
     ax[0].set_title("SRTM Data", y= 1.05)
     gdf_lines.plot(column = 'Z', ax = ax[1], cmap ='gist_earth')
     ax[1].set_aspect("equal")
     ax[1].set_xlabel("E°")
     ax[1].set_ylabel("N°")
     ax[1].grid()
     ax[1].set_xlim(6, 7)ax[1].set_ylim(50,51)
     ax[1].set_title("Extractect Contour Lines (100m Intervals)", y= 1.05)
[46]: Text(0.5, 1.05, 'Extractect Contour Lines (100m Intervals)')
```
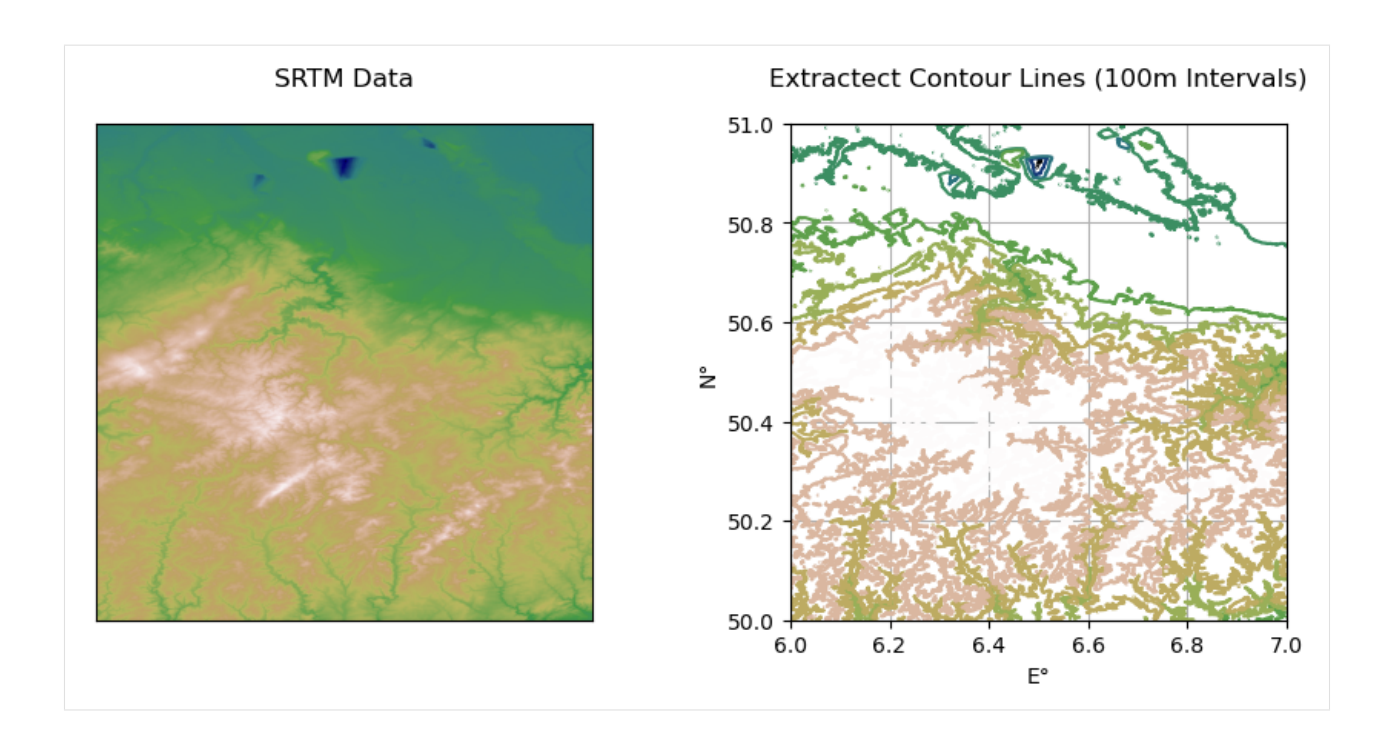

# **6.65 63 Displaying Well Log along Well Path**

This notebook illustrates how to illustrates how to display a well log consisting of measured depth values and the actual measured values along a well path defined by a well path consisting of x, y, and z coordinates.

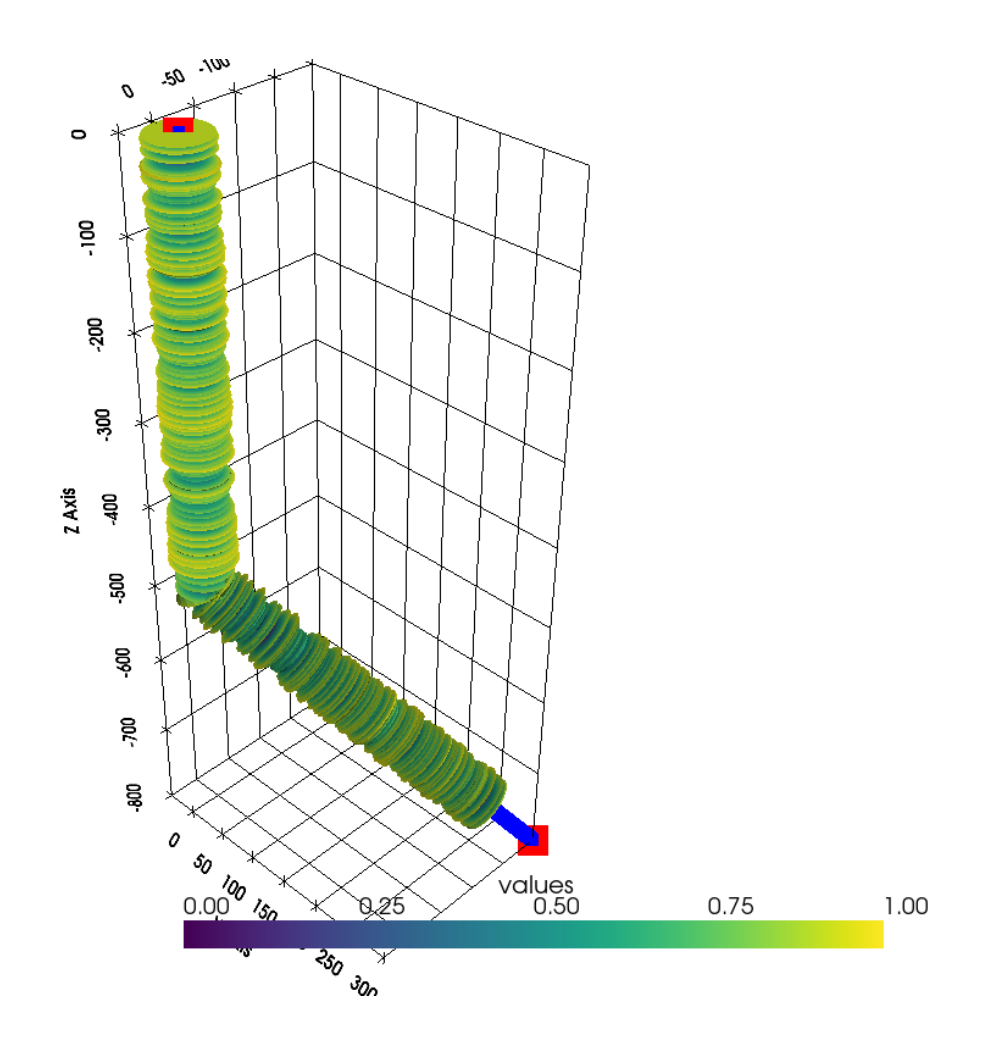

## **6.65.1 Set File Paths and download Tutorial Data**

If you downloaded the latest GemGIS version from the Github repository, append the path so that the package can be imported successfully. Otherwise, it is recommended to install GemGIS via pip install gemgis and import GemGIS using import gemgis as gg. In addition, the file path to the folder where the data is being stored is set. The tutorial data is downloaded using Pooch [\(https://www.fatiando.org/pooch/latest/index.html\)](https://www.fatiando.org/pooch/latest/index.html) and stored in the specified folder. Use pip install pooch if Pooch is not installed on your system yet.

# [2]: import warnings

```
warnings.filterwarnings("ignore")
```
import numpy as np import pyvista as pv import pandas as pd from typing import Union

#### **6.65.2 Defining well and well log values**

First, we define an arbitrary well path using three points as NumPy Array. The measured depths (dist) and and some random values are defined as 1D NumPy arrays.

```
[3]: coordinates = np.array([0,0,0],
                            [0, 0, -500],
                            [-200, 300,-800]])
    pd.DataFrame(coordinates, columns=['X', 'Y', 'Z'])
```
 $[3]:$  X Y Z 0 0 0 0 1 0 0 -500 2 -200 300 -800

```
[6]: dist = np.arange(0, 901, 1)values = np.random.random(901)
```

```
[7]: df = pd.DataFrame(dist, columns=['MD'])df['values'] = values
    df
```

```
[7]: MD values
   0 0 0.902572
   1 1 0.727718
   2 2 0.769483
   3 3 0.064950
   4 4 0.950260
    .. ... ...
   896 896 0.416416
   897 897 0.417463
   898 898 0.848264
   899 899 0.881004
   900 900 0.732136
   [901 rows x 2 columns]
```
#### **6.65.3 Interpolate/Resample between points**

The second step is to resample linearly between each provided well path point. A spacing of 5 cm between each point is chosen by default.

```
[8]: points = gg.visualization.resample_between_well_deviation_points(coordinates)
   pd.DataFrame(points, columns=['X', 'Y', 'Z'])
[8]: X Y Z
   0 0.000000 0.000000 0.000000
   1 0.000000 0.000000 -0.050005
   2 0.000000 0.000000 -0.100010
   3 0.000000 0.000000 -0.150015
   4 0.000000 0.000000 -0.200020
   ... ... ... ...
   19376 -199.914712 299.872068 -799.872068
```

```
19377 -199.936034 299.904051 -799.904051
19378 -199.957356 299.936034 -799.936034
19379 -199.978678 299.968017 -799.968017
19380 -200.000000 300.000000 -800.000000
```
[19381 rows x 3 columns]

```
[9]: import matplotlib.pyplot as plt
    fig = plt.figure()ax = fig.add\_subplot(projection='3d')ax.scatter(points[:,0], points[:,1], points[:,2])
    ax.scatter(coordinates[:,0], coordinates[:,1], coordinates[:,2])
    ax.set_aspect('equal')
    ax.grid()
```
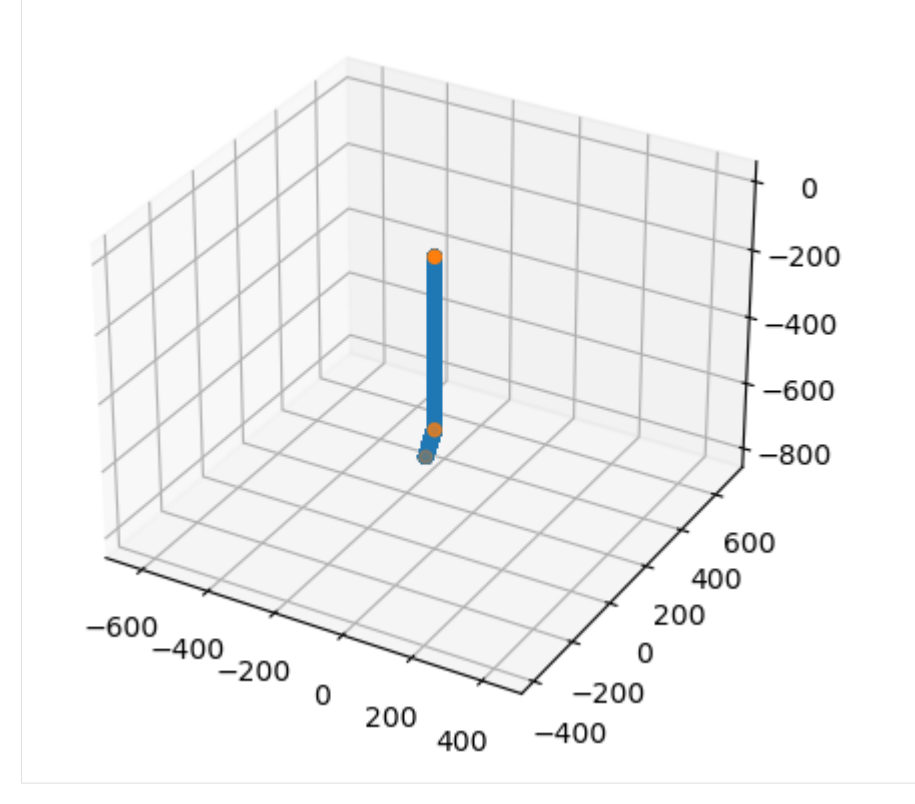

## **6.65.4 Create Polyline from well path coordinates**

Then, we create a polyline of the original well path for visualization purposes.

```
[11]: polyline_well_path = gg.visualization.polyline_from_points(coordinates)
     polyline_well_path
```

```
[11]: PolyData (0x298a7635d00)
       N Cells: 1
       N Points: 3
       N Strips: 0
```

```
X Bounds: -2.000e+02, 0.000e+00
Y Bounds: 0.000e+00, 3.000e+02
Z Bounds: -8.000e+02, 0.000e+00
N Arrays: 0
```
## **6.65.5 Creating Spline from resampled well path coordinates**

Now, we are creating spline of the resampled points. This automatically calculates the arc\_length which will be utilized in the next step.

```
[12]: polyline_well_path_resampled = pv.Spline(points)
     polyline_well_path_resampled
```

```
[12]: PolyData (0x298a7c077c0)
```

```
N Cells: 1
N Points: 19381
N Strips: 0
X Bounds: -2.000e+02, 1.520e-03
Y Bounds: -2.280e-03, 3.000e+02
Z Bounds: -8.000e+02, 0.000e+00
N Arrays: 1
```
#### **6.65.6 Getting the Points along the resampled Spline**

The main step is to assign a resampled value to a measured value using get\_points\_along\_spline.

```
[13]: points_along_spline = gg.visualization.get_points_along_spline(polyline_well_path_
     ˓→resampled, dist)
    pd.DataFrame(points_along_spline, columns=['X', 'Y', 'Z'])
[13]: X Y Z
    0 0.000000 0.000000 0.000000
    1 0.000000 0.000000 -1.000043
    2 0.000000 0.000000 -2.000086
    3 0.000000 0.000000 -3.000129
    4 0.000000 0.000000 -4.000172
     .. ... ... ...
    896 -168.850037 253.275055 -753.275085
    897 -169.276459 253.914688 -753.914673
    898 -169.702881 254.554321 -754.554321
    899 -170.129303 255.193954 -755.193970
    900 -170.555725 255.833572 -755.833557
     [901 rows x 3 columns]
```
## **6.65.7 Creating Polyline from Points, assigning values and creating Tube**

Once we have extracted the points, we again create a PolyLine from it. We then assign the measured well log values as data array to the newly created PolyLine and create a tube from it using the values to define the radius of the tube. The radius\_factor is a scaling factor that needs to changed according to the length of the well.

```
[14]: polyline_along_spline = gg.visualization.polyline_from_points(points_along_spline)
     polyline_along_spline['values'] = values
      tube_along_spline = polyline_along_spline.tube(scalars='values', radius_factor=75)
     tube_along_spline
```

```
[14]: PolyData (0x298a8c46e80)
```

```
N Cells: 22
N Points: 18060
N Strips: 22
X Bounds: -2.000e+02, 3.747e+01
Y Bounds: -3.747e+01, 2.805e+02
Z Bounds: -7.807e+02, 0.000e+00
N Arrays: 2
```
## **6.65.8 Combined Function**

[23]: tube\_along\_spline = show\_well\_log\_along\_well(coordinates, dist, values, radius\_factor=75) tube\_along\_spline

```
[23]: PolyData (0x298a9080fa0)
```

```
N Cells: 22
N Points: 18060
N Strips: 22
X Bounds: -2.000e+02, 3.747e+01
Y Bounds: -3.747e+01, 2.805e+02
Z Bounds: -7.807e+02, 0.000e+00
N Arrays: 2
```
## **6.65.9 Plotting the result**

```
[24]: sargs = dict(fmt="%.2f", color='black')
     p = pv.Plotter(notebook=True)
     p.add_mesh(tube_along_spline, scalar_bar_args=sargs, clim=[0,1])
     p.add_mesh(pv.PolyData(coordinates), color='red', point_size=25)
     p.add_mesh(pv.PolyData(points), color='blue', point_size=10)
     p.set_background('white')
     p.show_grid(color='black')
     p.show()
```

```
C:\Users\ale93371\Anaconda3\envs\gempy_new8\lib\site-packages\pyvista\utilities\helpers.
˓→py:507: UserWarning: Points is not a float type. This can cause issues when␣
→transforming or applying filters. Casting to ``np.float32``. Disable this by passing
→``force_float=False``.
  warnings.warn(
C:\Users\ale93371\Anaconda3\envs\gempy_new8\lib\site-packages\pyvista\jupyter\notebook.
˓→py:58: UserWarning: Failed to use notebook backend:
```
No module named 'trame'

Falling back to a static output. warnings.warn(

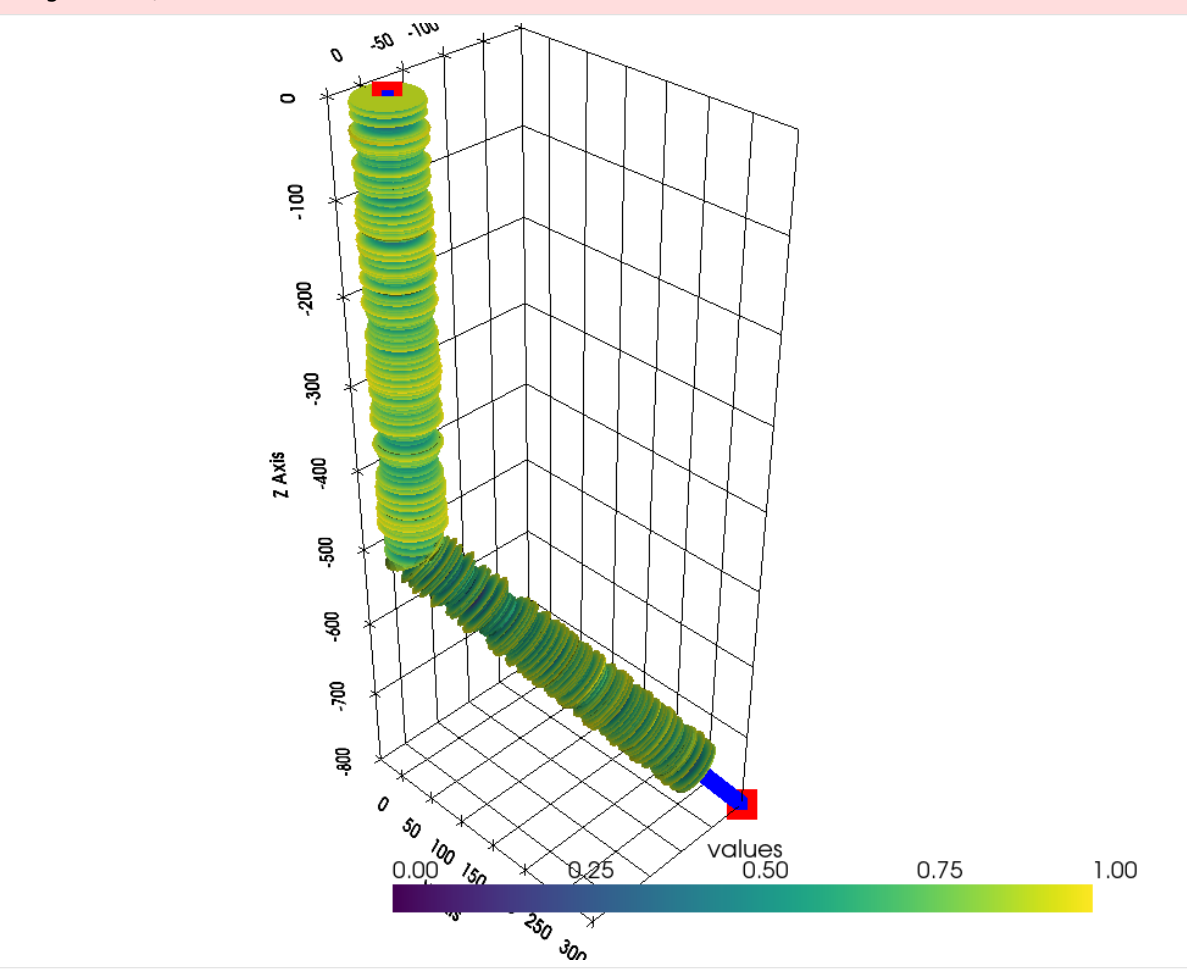

# **6.66 64 Creating Seismic Line Density Maps**

This notebook illustrates how to calculate the density of seismic lines (km length per defined area) for a data set provided by the LBEG in Hanover. This workflow can be applied to any other line data to calculate the density of the data.

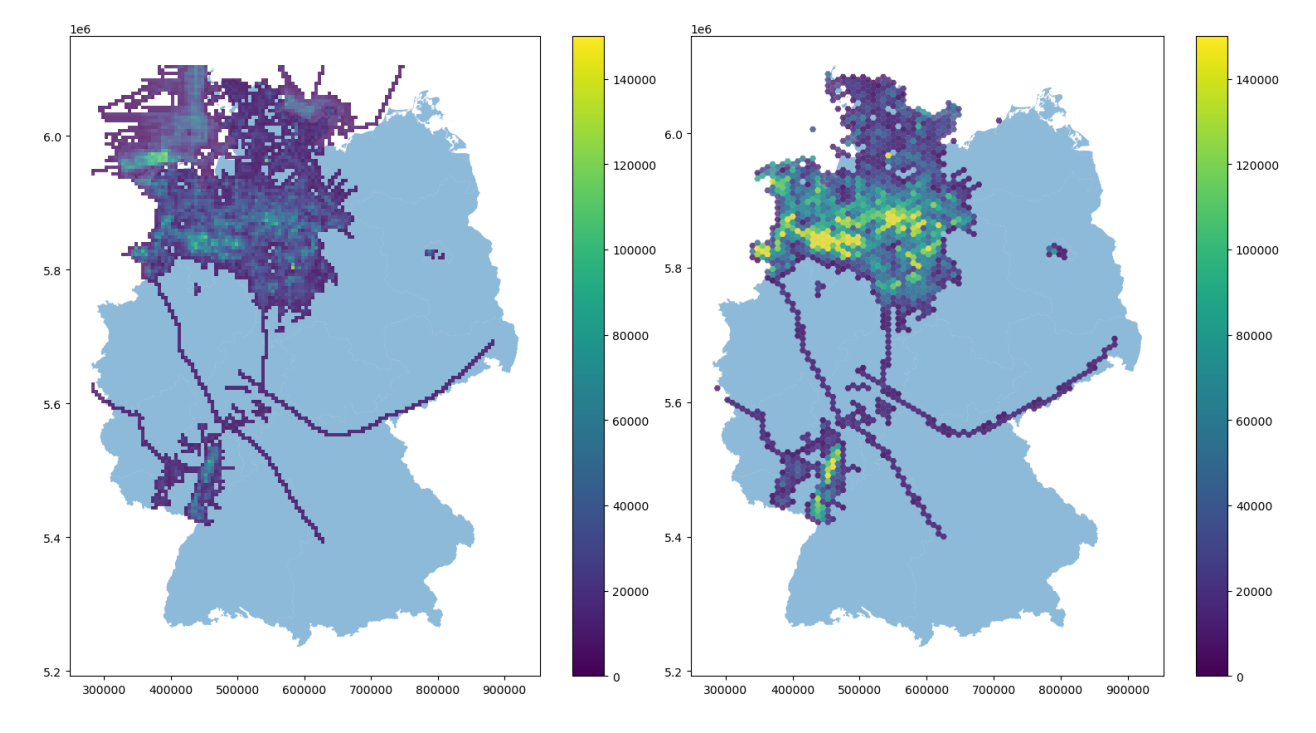

#### **6.66.1 Set File Paths and download Tutorial Data**

If you downloaded the latest GemGIS version from the Github repository, append the path so that the package can be imported successfully. Otherwise, it is recommended to install GemGIS via pip install gemgis and import GemGIS using import gemgis as gg. In addition, the file path to the folder where the data is being stored is set. The tutorial data is downloaded using Pooch [\(https://www.fatiando.org/pooch/latest/index.html\)](https://www.fatiando.org/pooch/latest/index.html) and stored in the specified folder. Use pip install pooch if Pooch is not installed on your system yet.

```
[1]: import warnings
```

```
warnings.filterwarnings("ignore")
```

```
import gemgis as gg
import pandas as pd
import geopandas as gpd
import numpy as np
from shapely.geometry import Polygon
import matplotlib.pyplot as plt
import shapely
from typing import Union
```

```
[2]: file_path ='data/64_displaying_seismic_line_density/'
    gg.download_gemgis_data.download_tutorial_data(filename="64_displaying_seismic_line_
     ˓→density.zip", dirpath=file_path)
```
# **6.66.2 Loading Outline of Germany**

First, we are loading an outline of Germany as reference.

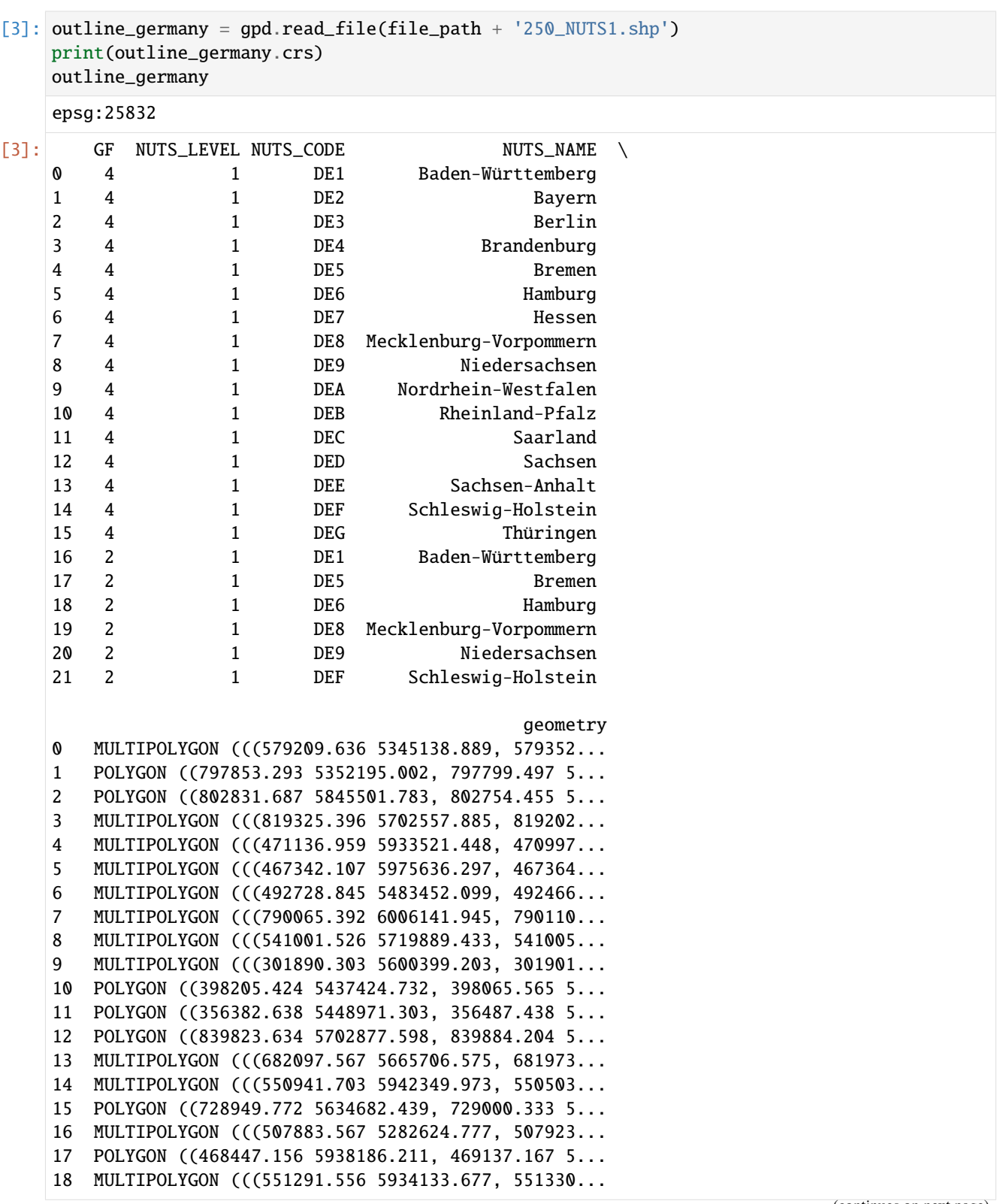

```
19 MULTIPOLYGON (((647883.205 5982996.453, 647855...
20 MULTIPOLYGON (((379503.515 5909127.653, 383098...
21 MULTIPOLYGON (((524404.744 5961855.658, 524207...
```
#### **6.66.3 Loading Seismic Data**

The seismic data provided by the LBEG is also loaded as shape file

```
[4]: seismic_data = gpd.read_file(file_path + '2D-Seismik_ETRS89.shp').to_crs('EPSG:25832')
    seismic_data['length'] = seismic_data.length
    seismic_data.head()
[4]: ID ID_SURVEY SURVEYNAME S_KURZNAME \
    0 182 8.00 ARCO 1991, Blocks E, H, J, K AR-EHJK-91
    1 185 8.00 ARCO 1991, Blocks E, H, J, K AR-EHJK-91
    2 187 8.00 ARCO 1991, Blocks E, H, J, K AR-EHJK-91
    3 188 8.00 ARCO 1991, Blocks E, H, J, K AR-EHJK-91
    4 189 8.00 ARCO 1991, Blocks E, H, J, K AR-EHJK-91
              LBEG_ARCHI OPERATOR OP_LANG OP_NACHFOL \
    0 OASYS204070,0123954 ARCO Arco GmbH Germany British Petroleum
    1 OASYS204070,0123954 ARCO Arco GmbH Germany British Petroleum
    2 OASYS204070,0123954 ARCO Arco GmbH Germany British Petroleum
    3 OASYS204070,0123954 ARCO Arco GmbH Germany British Petroleum
    4 OASYS204070,0123954 ARCO Arco GmbH Germany British Petroleum
      MESSJAHR MESSBEGINN MESSENDE PROFILNAME KOORDINATE
    0 1991.00 1991-06-01 1991-06-30 AR-EHJK-91-13 Schusskoordinaten
    1 1991.00 1991-06-01 1991-06-30 AR-EHJK-91-16 Schusskoordinaten
    2 1991.00 1991-06-01 1991-06-30 AR-EHJK-91-18 Schusskoordinaten
    3 1991.00 1991-06-01 1991-06-30 AR-EHJK-91-19 Schusskoordinaten
    4 1991.00 1991-06-01 1991-06-30 AR-EHJK-91-21 Schusskoordinaten
     ANREGUNG RECDAUER SAMPLING FOLD \
    0 Airgun 7.00 2.00 81.00
    1 Airgun 7.00 2.00 81.00
    2 Airgun 7.00 2.00 81.00
    3 Airgun 7.00 2.00 81.00
    4 Airgun 7.00 2.00 81.00
                                       EINSICHT \
    0 Keine Einsicht ohne Erlaubnis des Eigentümers
    1 Keine Einsicht ohne Erlaubnis des Eigentümers
    2 Keine Einsicht ohne Erlaubnis des Eigentümers
    3 Keine Einsicht ohne Erlaubnis des Eigentümers
    4 Keine Einsicht ohne Erlaubnis des Eigentümers
                                           geometry length
    0 LINESTRING (410508.201 6012745.422, 411210.339... 51178.55
    1 LINESTRING (428189.885 6100261.568, 428149.814... 82392.83
    2 LINESTRING (439890.118 6079493.876, 439879.345... 66871.14
                                                                      (continues on next page)
```

```
3 LINESTRING (302758.022 6025567.558, 303708.941... 151224.04
4 LINESTRING (299479.888 6029068.599, 300252.382... 155473.12
```
## **6.66.4 Plotting Outline of Germany**

The seismic data and the outline of Germany are plotted.

```
[5]: fig, ax = plt.subplots(1, figsize=(10,10))outline_germany.plot(ax=ax, column='NUTS_CODE', cmap='viridis')
    seismic_data.plot(ax=ax, color='black', linewidth=0.25)
    plt.grid()
    plt.title('Outline Germany')
    plt.xlabel('Northing [m]')
    plt.ylabel('Easting [m]')
[5]: Text(88.88530637344071, 0.5, 'Easting [m]')
```
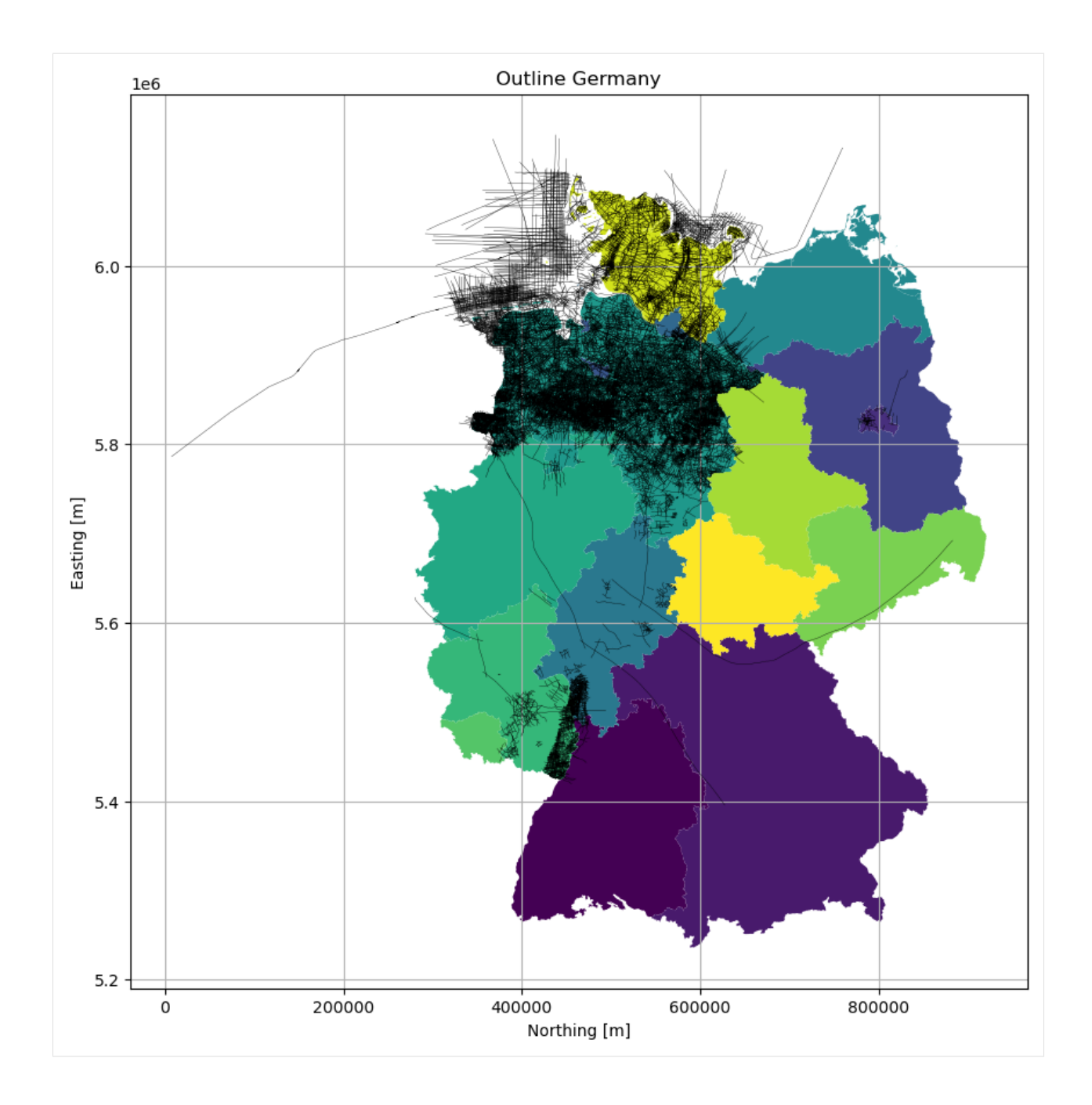

#### **6.66.5 Filter settings**

The data is filtered for data that was acquired after 1972.

```
[6]: cell_size = 5000 # m each side
    year = 1972
    length = 5000 \# m
```

```
[7]: seismic_data_filtered = seismic_data[seismic_data['MESSJAHR']>year]
    print(len(seismic_data_filtered))
    seismic_data_filtered.head()
```
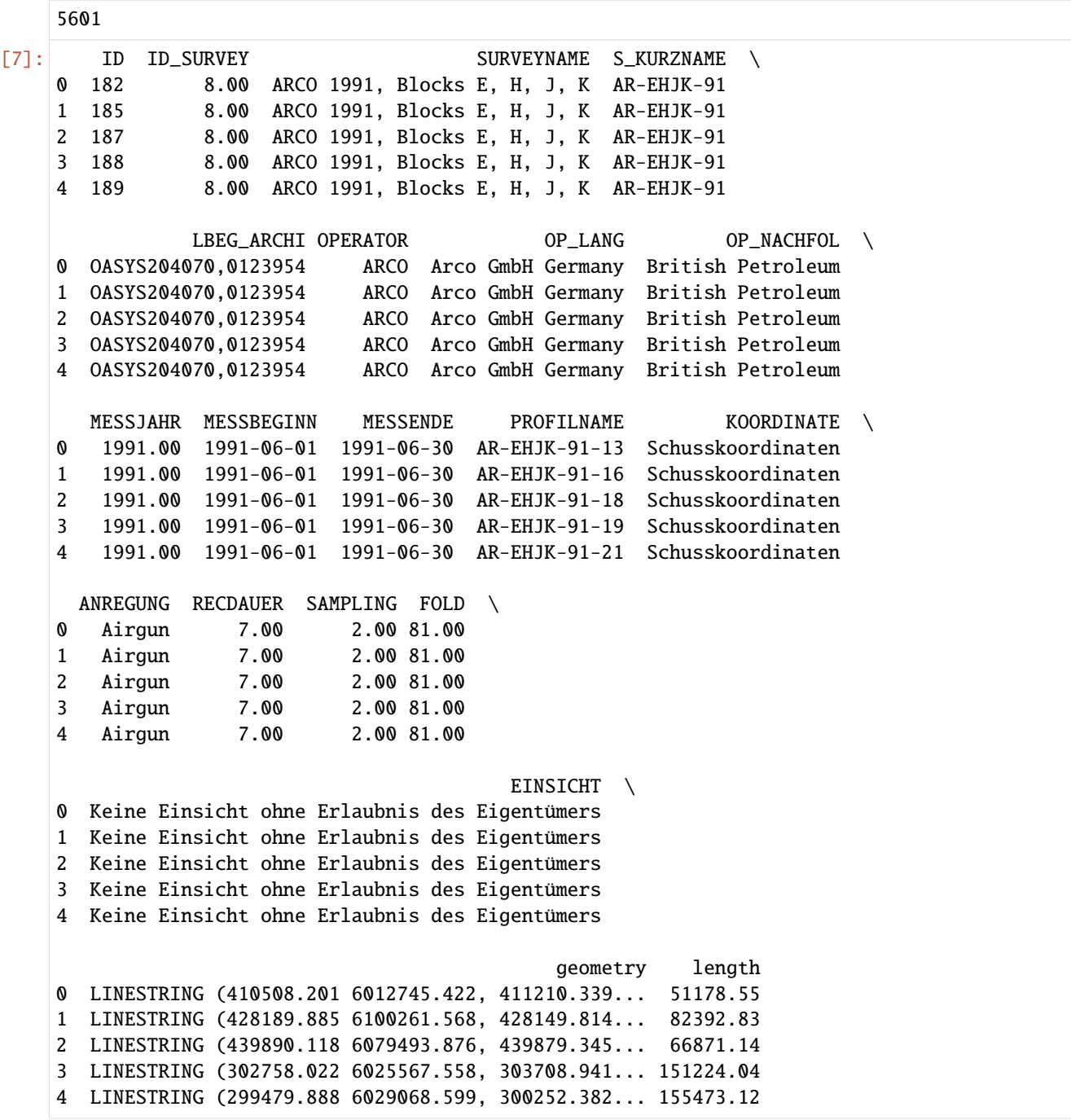

#### **6.66.6 Creating Polygon Mask for Germany**

Creating a polygon mask for Germany

```
[8]: from itertools import product
    def create_polygon_mask(gdf: gpd.GeoDataFrame,
                             stepsize: int,
                             crs: str = 'EPSG:3034'):
         """Creating a mask GeoDataFrame consisting of squares with a defined stepsize
         Parameters:
         ----------
            gdf: gpd.GeoDataFrame
                GeoDataFrame over which a mask is created
             stepsize: int
                Size of the rasterized squares in meters.
        Returns:
         --------
             gdf_mask: gpd.GeoDataFrame
                 GeoDataFrame containing the masked polygons
         "''"# Creating arrays
        x = np.arange(gdf.total_bounds[0], gdf.total_bounds[2], stepsize)
        y = np.arange(gdf.total_bounds[1], gdf.total_bounds[3], stepsize)
         # Creating polygons
        polygons = [Polygon([a, b), (a + stepsize, b), (a + stepsize, b + stepsize), (a, b)]\leftrightarrow stepsize)]) for a, b in
                     product(x, y)]
         # Converting polygons to GeoDataFrame
         gdf_mask = gpd.GeoDataFrame(geometry=polygons,
                                     crs=crs)
        return gdf_mask
```
[9]: outline\_germany\_mask = create\_polygon\_mask(gdf=outline\_germany,

```
stepsize=cell_size,
                                            crs=outline_germany.crs)
#outline_germany_mask.to_file('outline_germany_mask.shp')
outline_germany_mask
```

```
[9]: geometry
   0 POLYGON ((280371.059 5235855.977, 285371.059 5...
   1 POLYGON ((280371.059 5240855.977, 285371.059 5...
   2 POLYGON ((280371.059 5245855.977, 285371.059 5...
   3 POLYGON ((280371.059 5250855.977, 285371.059 5...
   4 POLYGON ((280371.059 5255855.977, 285371.059 5...
    ... ...
   22441 POLYGON ((920371.059 6080855.977, 925371.059 6...
   22442 POLYGON ((920371.059 6085855.977, 925371.059 6...
   22443 POLYGON ((920371.059 6090855.977, 925371.059 6...
   22444 POLYGON ((920371.059 6095855.977, 925371.059 6...
```
```
22445 POLYGON ((920371.059 6100855.977, 925371.059 6...
```

```
[22446 rows x 1 columns]
```
## **6.66.7 Plotting Polygon Mask for Germany**

Plotting the polygon mask, seismic data and the outline of Germany.

```
[10]: fig, ax = plt.subplots(1, figsize=(10,10))
     outline_germany.plot(ax=ax, column='NUTS_CODE', cmap='viridis')
     outline_germany_mask.plot(ax=ax, alpha=0.1)
     outline_germany_mask.boundary.plot(ax=ax, color='black', linewidth=1)
     seismic_data.plot(ax=ax, color='black', linewidth=0.25)
     plt.grid()
     plt.title('Polygon Mask Outline Germany')
     plt.xlabel('Northing [m]')
     plt.ylabel('Easting [m]')
[10]: Text(87.59722222222221, 0.5, 'Easting [m]')
```
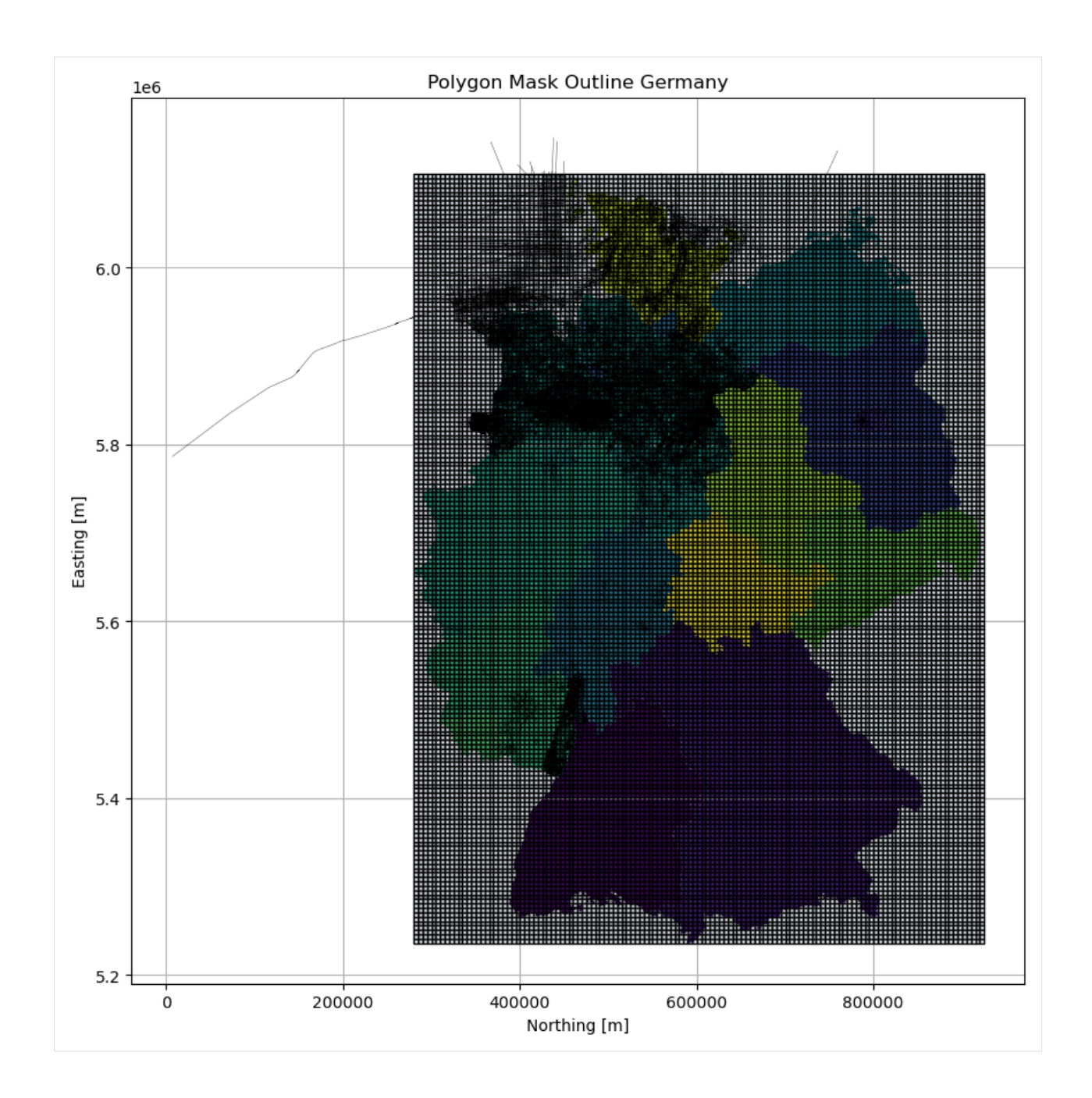

## **6.66.8 Intersect Seismic Data with Mask**

Performing spatial join.

```
[11]: joined = gpd.sjoin(left_df=outline_germany_mask,
                     right_df=seismic_data_filtered).join(seismic_data_filtered.geometry.
     ˓→rename('line'),
                                             on='index_right')
     joined.head()
[11]: geometry index_right ID \
     76 POLYGON ((280371.059 5615855.977, 285371.059 5... 3371 10958
                                                                    (continues on next page)
```
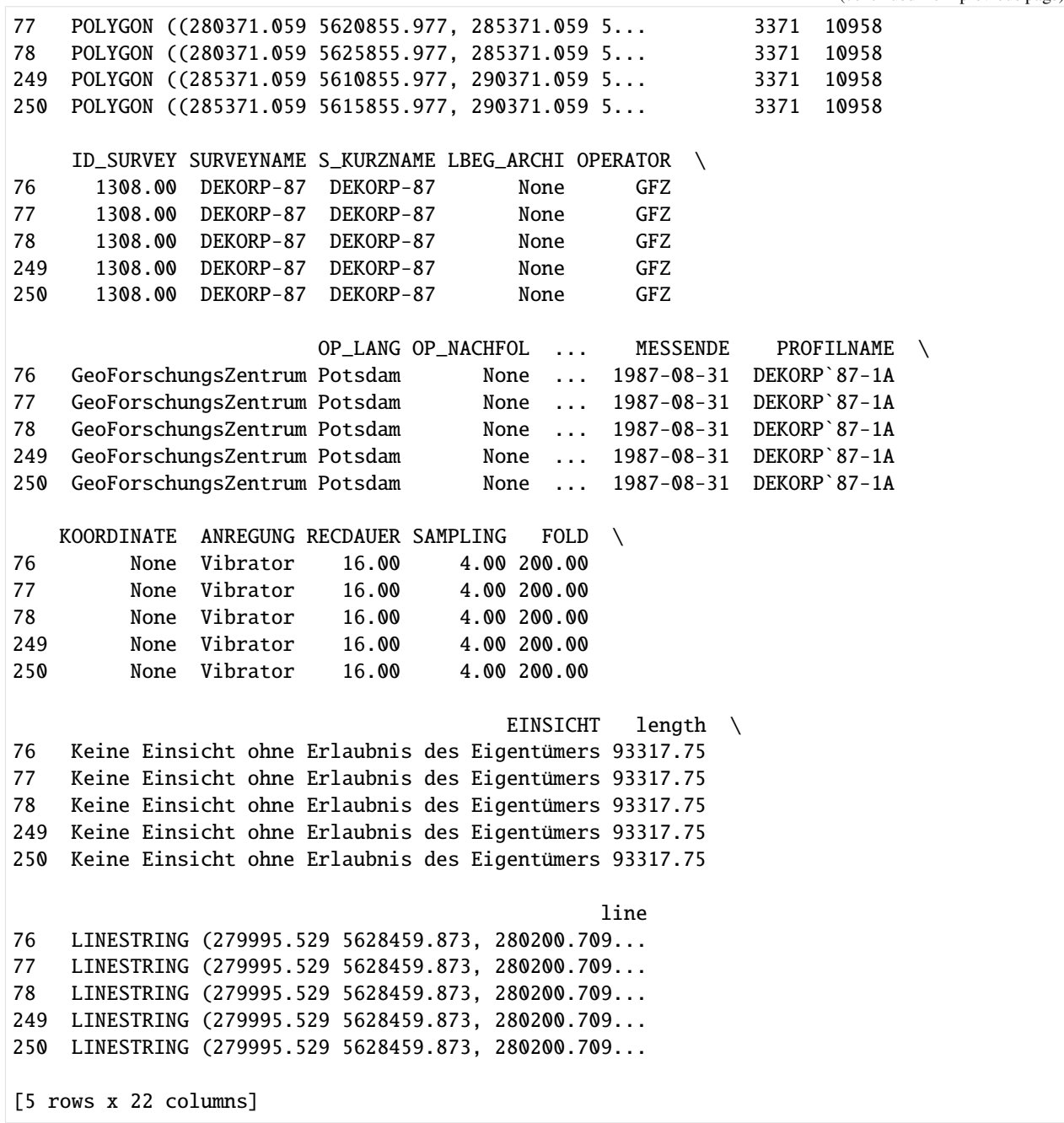

Assigning the length of the seismic lines to the DataFrame.

[12]: joined['length'] = joined.geometry.intersection(joined.line).length joined.head() [12]: geometry index\_right ID \ 76 POLYGON ((280371.059 5615855.977, 285371.059 5... 3371 10958 77 POLYGON ((280371.059 5620855.977, 285371.059 5... 3371 10958 78 POLYGON ((280371.059 5625855.977, 285371.059 5... 3371 10958 249 POLYGON ((285371.059 5610855.977, 290371.059 5... 3371 10958 250 POLYGON ((285371.059 5615855.977, 290371.059 5... 3371 10958

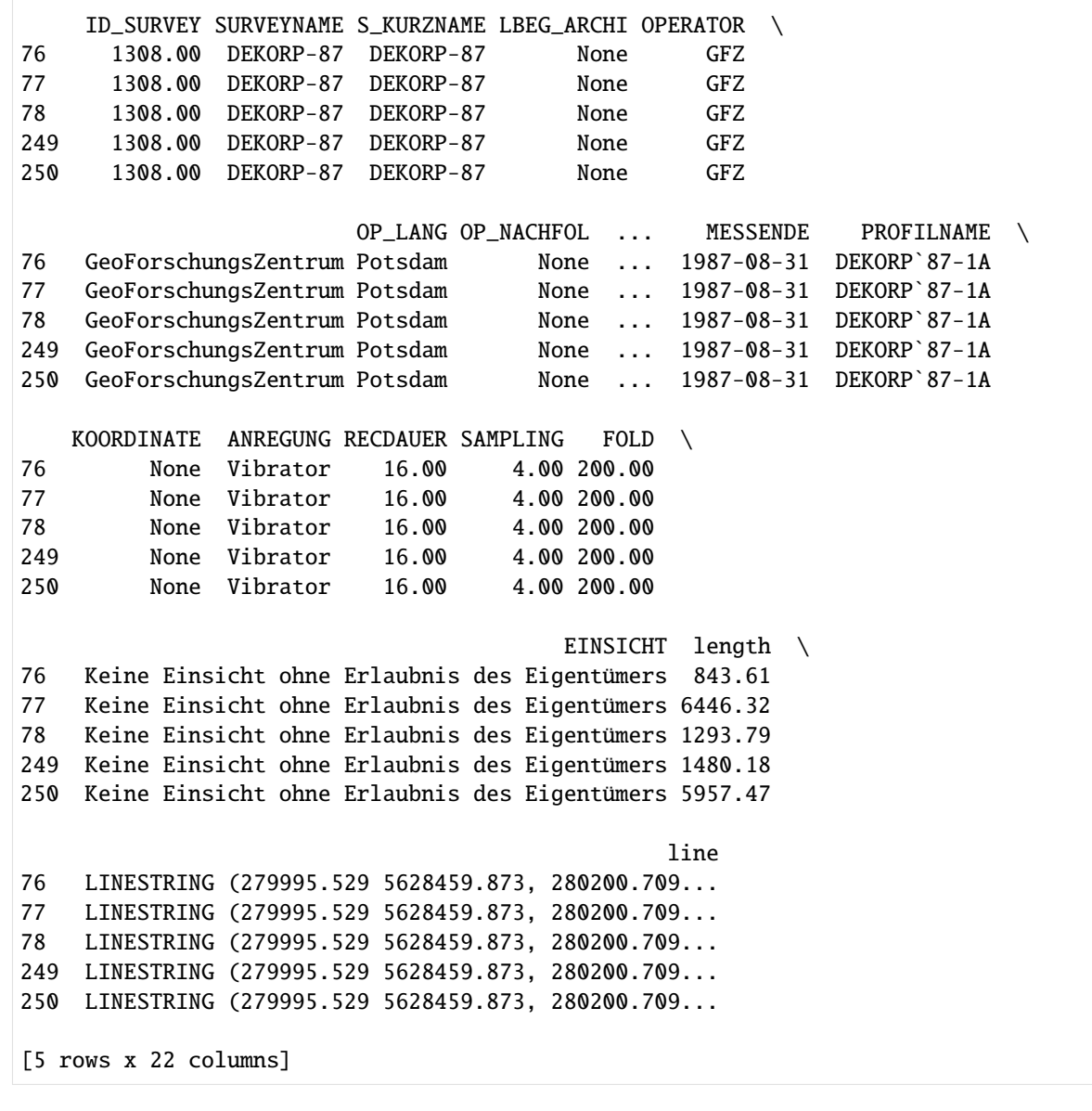

Summing up the lengths and assigning the values to the mask

```
[13]: total_length_per_box = joined.groupby(level=0).length.sum()
```
0 POLYGON ((280371.059 5235855.977, 285371.059 5... NaN 1 POLYGON ((280371.059 5240855.977, 285371.059 5... NaN 2 POLYGON ((280371.059 5245855.977, 285371.059 5... NaN 3 POLYGON ((280371.059 5250855.977, 285371.059 5... NaN 4 POLYGON ((280371.059 5255855.977, 285371.059 5... NaN ... ... ...

```
[14]: outline_germany_mask['length'] = total_length_per_box
     outline_germany_mask
```
[14]: geometry length

```
22441 POLYGON ((920371.059 6080855.977, 925371.059 6... NaN
22442 POLYGON ((920371.059 6085855.977, 925371.059 6... NaN
22443 POLYGON ((920371.059 6090855.977, 925371.059 6... NaN
22444 POLYGON ((920371.059 6095855.977, 925371.059 6... NaN
22445 POLYGON ((920371.059 6100855.977, 925371.059 6... NaN
```
[22446 rows x 2 columns]

Create GeoDataFrame from Data

```
[15]: gdf_buffered = gpd.GeoDataFrame(geometry=[outline_germany_mask[outline_germany_mask[
      ˓→'length']>0].unary_union.buffer(5000)])
     gdf_buffered
```

```
[15]: geometry
   0 MULTIPOLYGON (((296047.173 5958355.977, 295961...
```
## **6.66.9 Plotting results**

Plotting the seismic line density

```
[16]: fig, ax = plt.subplots(1, figsize=(10,10))
     outline_germany.plot(ax=ax, alpha=0.5)
      # outline_germany_mask.plot(ax=ax, alpha=0.1)
     # gdf_buffered.plot(ax=ax)
     outline_germany_mask[outline_germany_mask['length']>0].plot(ax=ax, alpha=0.8, column=
      ˓→'length', legend=True, vmin=0, vmax=150000)
      # outline_germany_mask.boundary.plot(ax=ax, color='black', linewidth=1)
[16]: <AxesSubplot: >
```
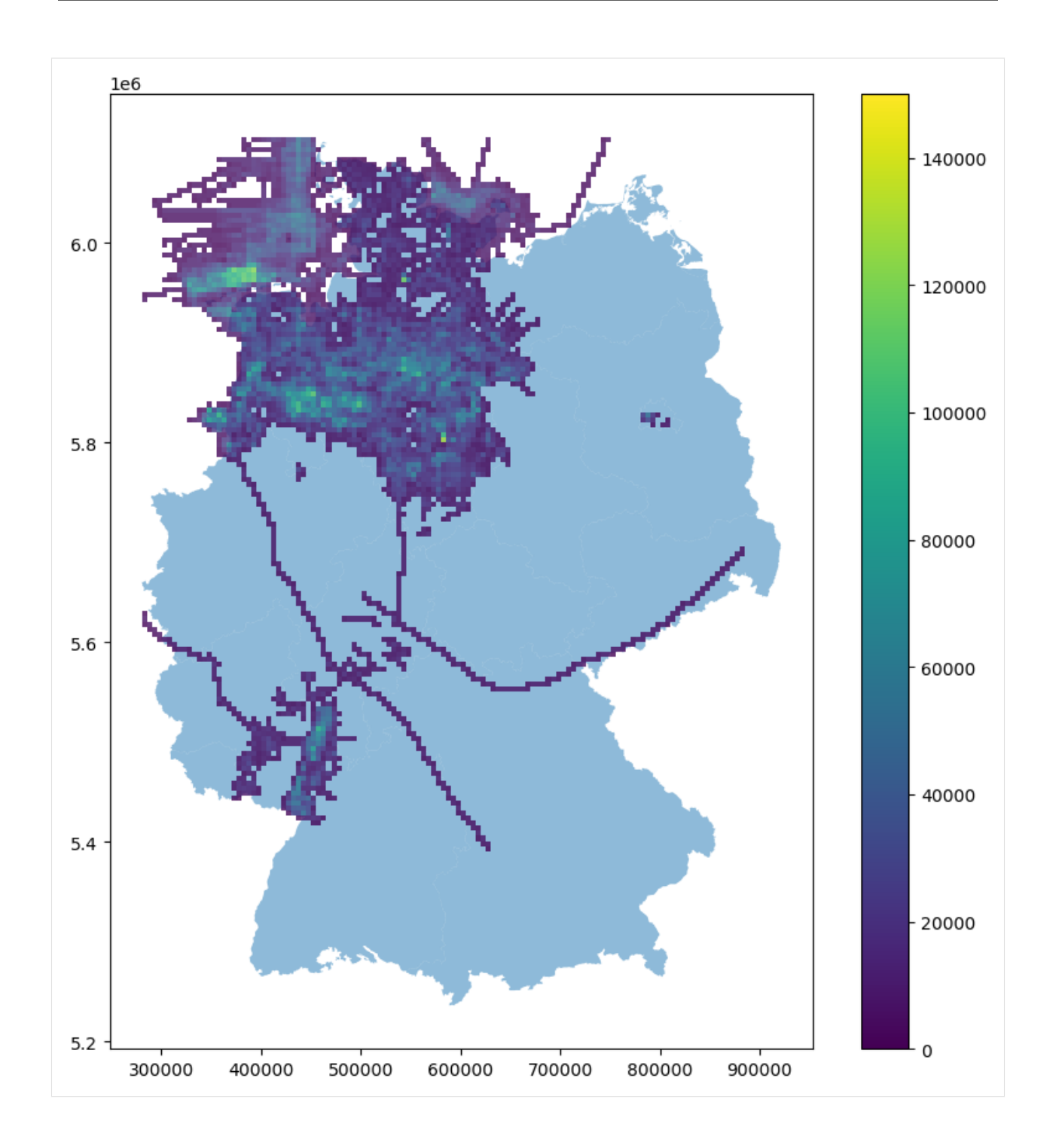

#### **6.66.10 Merging Outline**

```
[17]: gdf = gpd.GeoDataFrame(geometry=[outline_germany.unary_union], crs='EPSG:25832')
    gdf
[17]: geometry
```

```
0 MULTIPOLYGON (((356678.002 5449479.768, 356695...
```
### **6.66.11 Creating Hexagon Grid**

```
[18]: hex_gdf = gg.vector.create_hexagon_grid(gdf=outline_germany.explode(),radius=5000, crop_
     ˓→gdf=True).drop_duplicates()
     hex_gdf.head()
[18]: geometry
     0 POLYGON ((282871.059 5664144.049, 277871.059 5...
     1 POLYGON ((282871.059 5655483.795, 277871.059 5...
     2 POLYGON ((290371.059 5755076.716, 285371.059 5...
     3 POLYGON ((290371.059 5746416.462, 285371.059 5...
     4 POLYGON ((290371.059 5737756.208, 285371.059 5...
[19]: hex_gdf.crs
[19]: <Derived Projected CRS: EPSG:25832>
     Name: ETRS89 / UTM zone 32N
     Axis Info [cartesian]:
     - E[east]: Easting (metre)
     - N[north]: Northing (metre)
     Area of Use:
     - name: Europe between 6°E and 12°E: Austria; Belgium; Denmark - onshore and offshore;␣
      ˓→Germany - onshore and offshore; Norway including - onshore and offshore; Spain -␣
      ightharpoonupoffshore.
     - bounds: (6.0, 38.76, 12.01, 84.33)
     Coordinate Operation:
     - name: UTM zone 32N
     - method: Transverse Mercator
     Datum: European Terrestrial Reference System 1989 ensemble
     - Ellipsoid: GRS 1980
     - Prime Meridian: Greenwich
```
### **6.66.12 Plotting Hexagon Grid**

```
[20]: fig, ax = plt.subplots(1, figsize=(10,10))
      # polygon_gdf.plot(ax=ax)
     hex_gdf.plot(ax=ax, color='red', alpha=0.5)
     hex_gdf.exterior.plot(ax=ax, color='black')
     hex_gdf.centroid.plot(ax=ax, color='black', markersize=1)
     plt.grid()
```
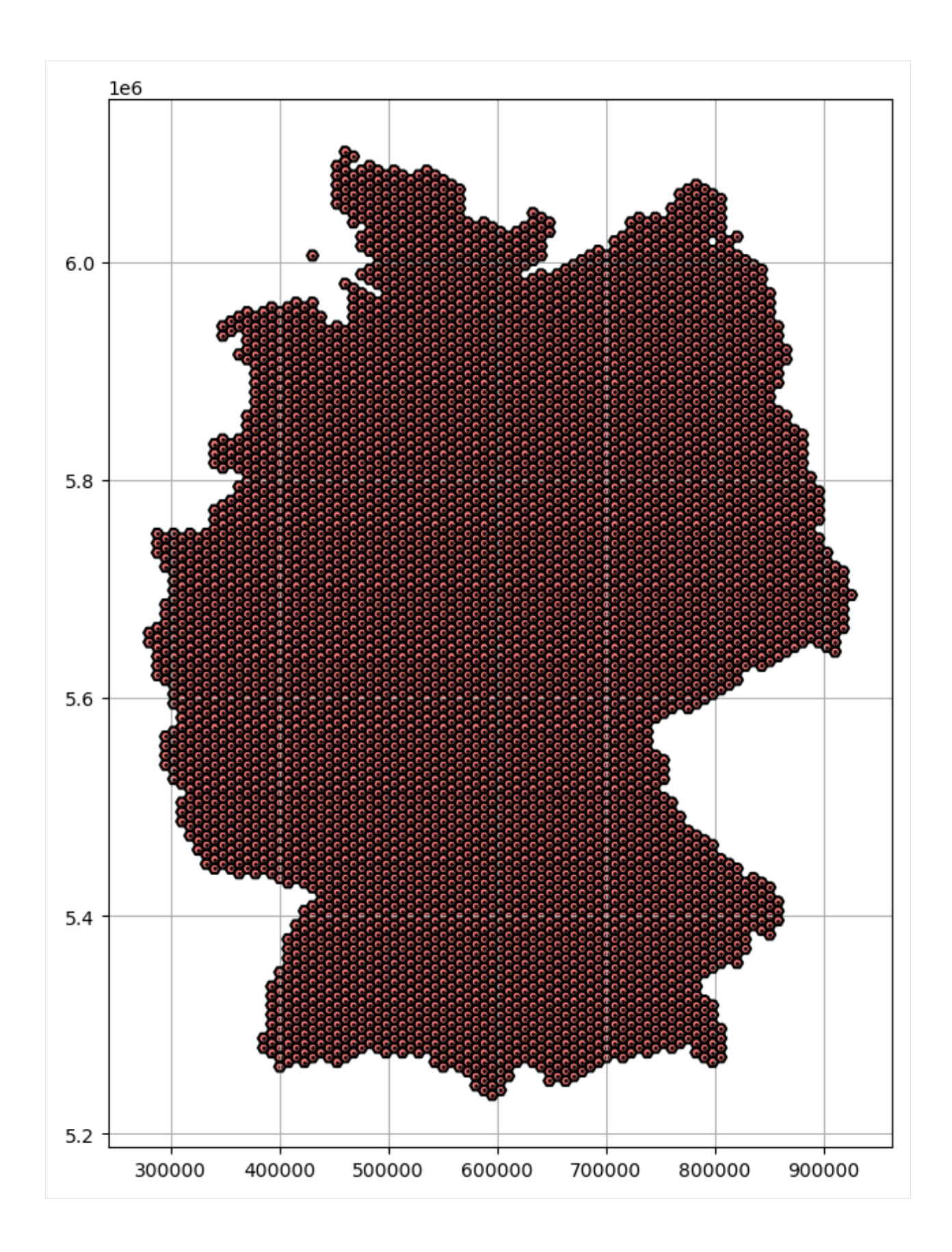

# **6.66.13 Calculating seismic line density**

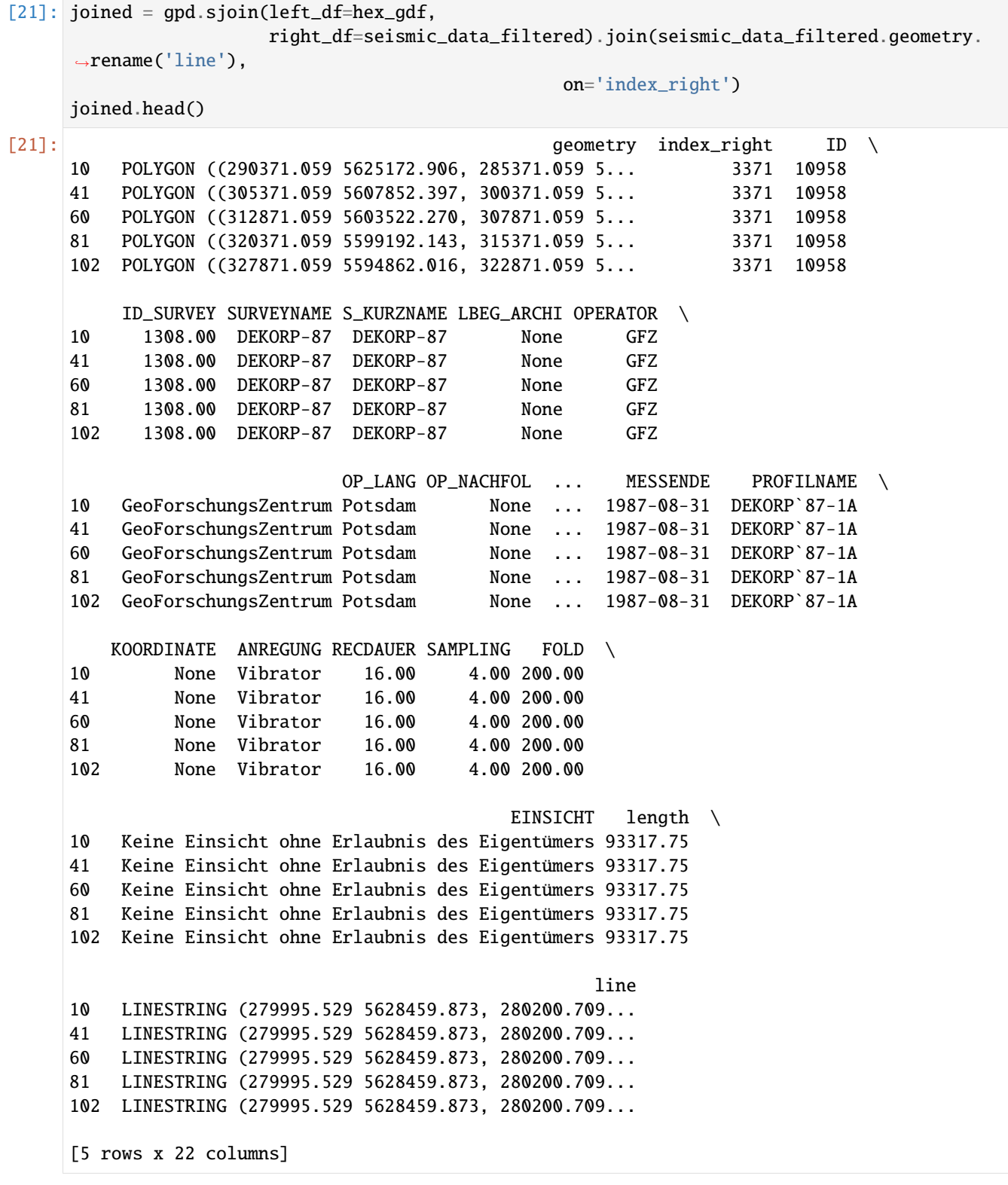

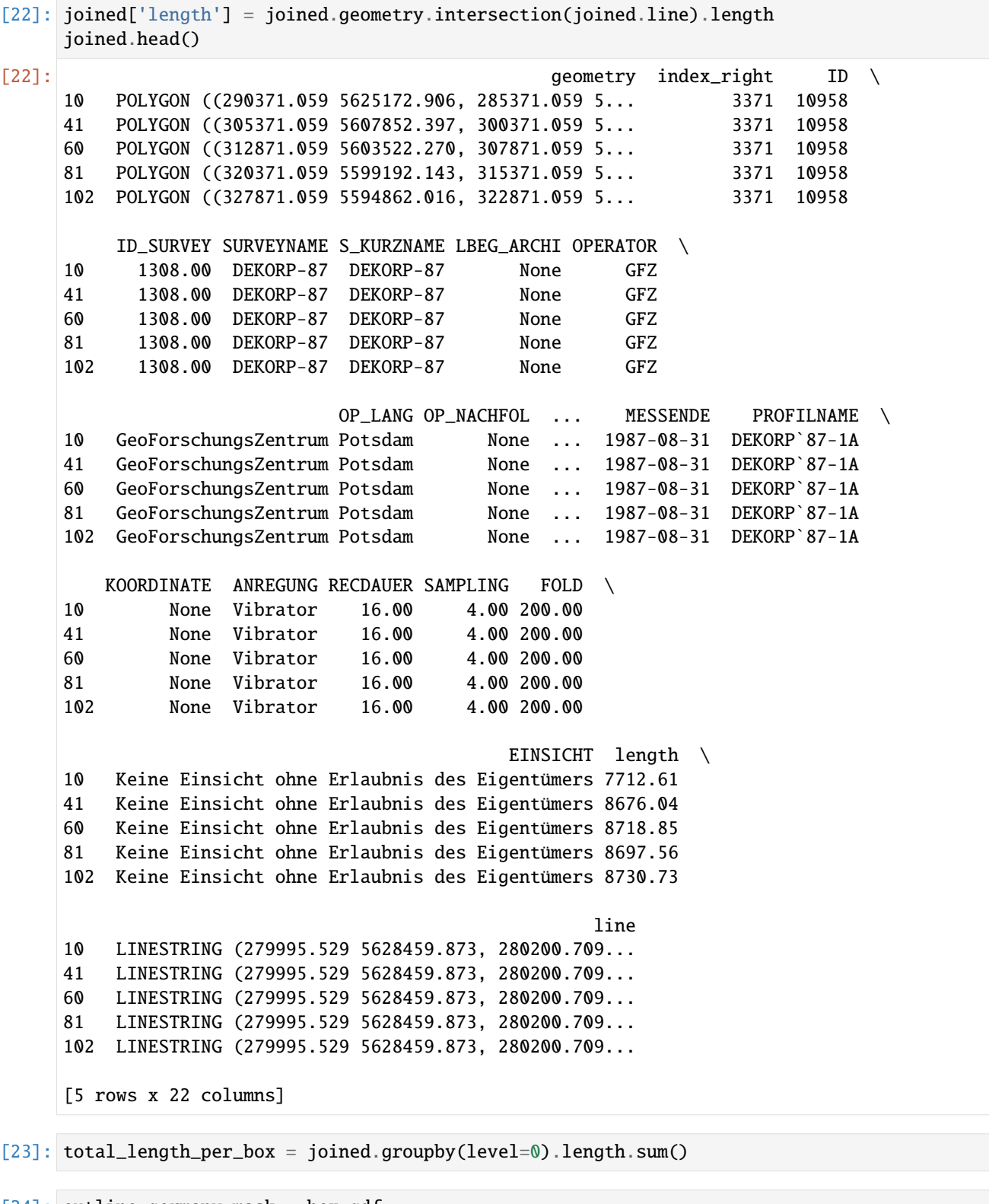

```
[24]: outline_germany_mask = hex_gdf
     outline_germany_mask['length'] = total_length_per_box
     outline_germany_mask
```
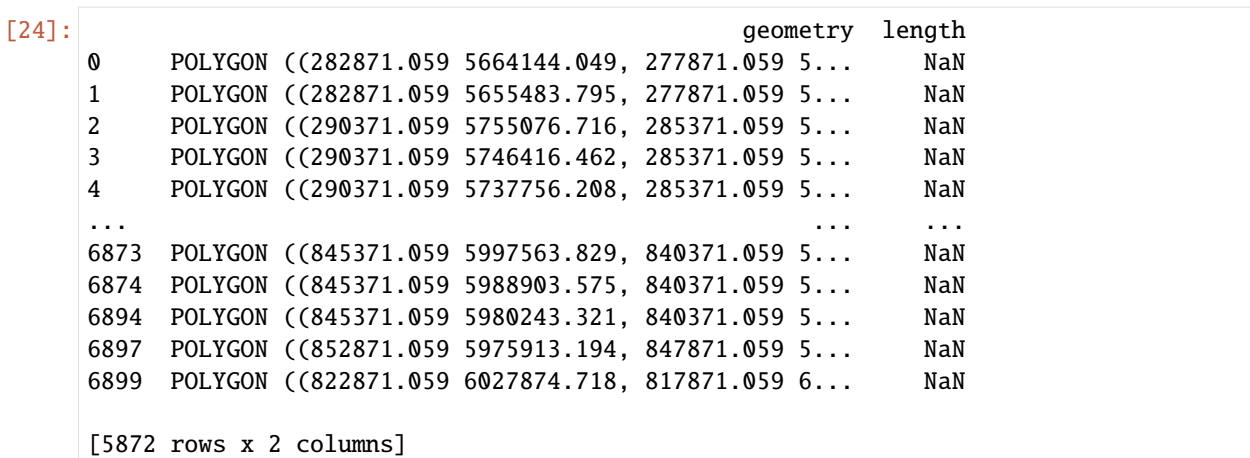

## **6.66.14 Plotting seismic line density**

```
[25]: fig, ax = plt.subplots(1, figsize=(10,10))outline_germany.plot(ax=ax, alpha=0.5)
     # outline_germany_mask.plot(ax=ax, alpha=0.1)
     # gdf_buffered.plot(ax=ax)
     outline_germany_mask[outline_germany_mask['length']>0].plot(ax=ax, alpha=0.8, column=
      ˓→'length', legend=True, vmin=0, vmax=150000)
     # outline_germany_mask.boundary.plot(ax=ax, color='black', linewidth=1)
```

```
[25]: <AxesSubplot: >
```
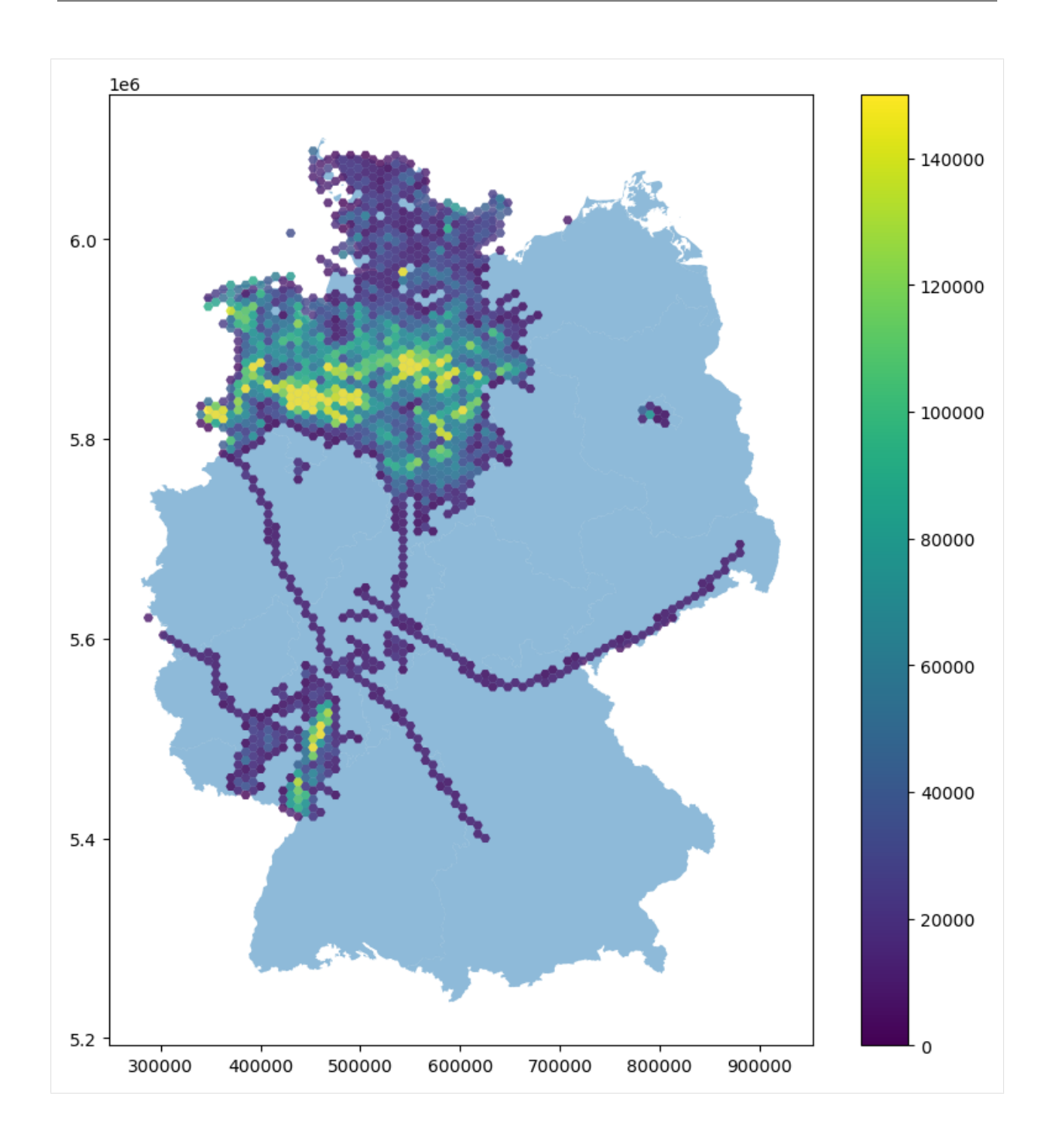

# **6.67 65 Displaying Seismic Horizons and Faults**

This notebook illustrates how to display seismic interpretations created in Petrel and exported as Shape Files in Python. The seismic data was acquired in 2021 and was obtained from the Geological Survey of NRW.

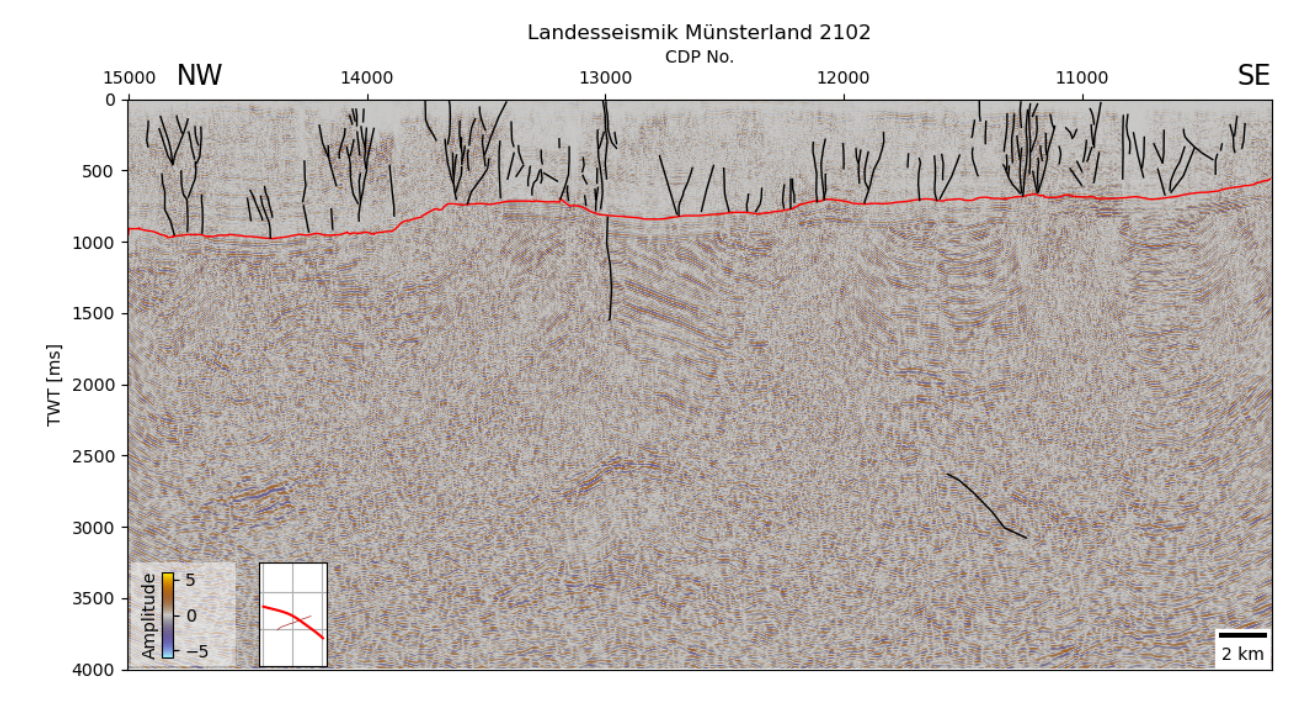

### **6.67.1 Set File Paths and download Tutorial Data**

If you downloaded the latest GemGIS version from the Github repository, append the path so that the package can be imported successfully. Otherwise, it is recommended to install GemGIS via pip install gemgis and import GemGIS using import gemgis as gg. In addition, the file path to the folder where the data is being stored is set. The tutorial data is downloaded using Pooch [\(https://www.fatiando.org/pooch/latest/index.html\)](https://www.fatiando.org/pooch/latest/index.html) and stored in the specified folder. Use pip install pooch if Pooch is not installed on your system yet.

```
[1]: import warnings
    warnings.filterwarnings("ignore")
    import gemgis as gg
    import pandas as pd
    import geopandas as gpd
    import numpy as np
    import matplotlib.pyplot as plt
    import shapely
    from typing import Union
    from segysak.segy import segy_loader
```
[2]: file\_path ='data/65\_displaying\_seismic\_horizons\_and\_faults/' gg.download\_gemgis\_data.download\_tutorial\_data(filename="65\_displaying\_seismic\_horizons\_ ˓<sup>→</sup>and\_faults.zip", dirpath=file\_path)

## **6.67.2 Opening traces of seismic lines**

For this tutorial, data of the Landesseismik Münsterland (see [https://www.gd.nrw.de/zip/gd\\_report\\_2301s.pdf](https://www.gd.nrw.de/zip/gd_report_2301s.pdf) as reference) is used.

```
[3]: seismic = gpd.read_file(file_path + 'Seismic_Lines_EPSG25832.shp')
   seismic
[3]: Profile length geometry
   0 GD_NRW_2101 25436.00 LINESTRING (389796.000 5749009.000, 389810.000...
```
1 GD\_NRW\_2102 48120.00 LINESTRING (379724.000 5765301.500, 379734.000...

#### **6.67.3 Plotting the traces**

```
[4]: figseismic, ax = plt.subplots(1, figsize=(10,10))
```
seismic.plot(ax=ax)

plt.grid()

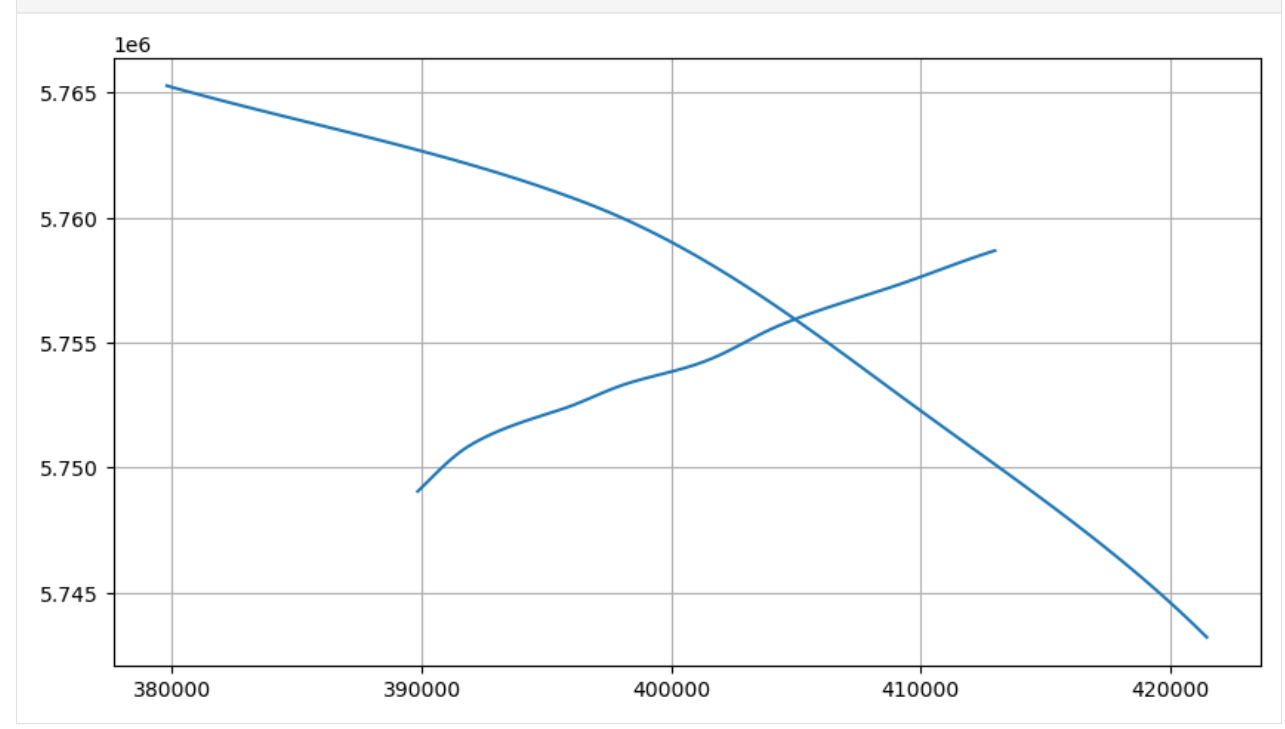

### **6.67.4 Loading the seismic data using segysak**

The seismic data is loaded using segysak [\(https://segysak.readthedocs.io/en/latest/\)](https://segysak.readthedocs.io/en/latest/).

```
[5]: landesseismik2102 = segy_loader(file_path + 'Muenster_2D_PreSTM_Stack_2102_AGC.sgy',␣
    ˓→vert_domain="TWT")
    landesseismik2102
     0%| | 0.00/4.81k [00:00<?, ? traces/s]
    Loading as 2D
    Converting SEGY: 0%| | 0.00/4.81k [00:00<?, ? traces/s]
[5]: <xarray.Dataset>
    Dimensions: (cdp: 4806, twt: 1751)
    Coordinates:
     * cdp (cdp) uint16 10203 10204 10205 10206 ... 15005 15006 15007 15008
     * twt (twt) float64 0.0 4.0 8.0 12.0 ... 6.992e+03 6.996e+03 7e+03
       cdp_x (cdp) float32 4.215e+05 4.215e+05 4.215e+05 ... 3.797e+05 3.797e+05
       cdp_y (cdp) float32 5.743e+06 5.743e+06 5.743e+06 ... 5.765e+06 5.765e+06
    Data variables:
       data (cdp, twt) float32 0.03581 -0.02099 -0.0793 ... -0.01154 0.04135
    Attributes: (12/13)
       ns: None
       sample_rate: 4.0
       text: C 1 Client Geologischer Dienst NRW\nC 2 Contra...
       measurement_system: m
       d3_domain: None
       epsg: None
       ... ...
       corner_points_xy: None
       source_file: Muenster_2D_PreSTM_Stack_2102_AGC.sgy
       srd: None
       datatype: None
       percentiles: [-3.0195783868438255, -2.780390889497134, -1.2279652...
       coord_scalar: -100.0
```
### **6.67.5 Converting seismic data to DataFrame**

The seismic data can also be converted to a DataFrame to better inspect the data.

```
[6]: landesseismik2102.to_dataframe()
```

```
[6]: data cdp_x cdp_y
    cdp twt
    10203 0.00 0.04 421512.00 5743166.00
         4.00 -0.02 421512.00 5743166.00
         8.00 -0.08 421512.00 5743166.00
         12.00 -0.12 421512.00 5743166.00
         16.00 -0.12 421512.00 5743166.00
    ... ... ... ...
    15008 6984.00 -0.11 379724.00 5765301.50
         6988.00 -0.03 379724.00 5765301.50
         6992.00 -0.03 379724.00 5765301.50
```

```
6996.00 -0.01 379724.00 5765301.50
     7000.00 0.04 379724.00 5765301.50
[8415306 rows x 3 columns]
```
# **6.67.6 Getting the seismic colorbar**

We can load a color bar for displaying the seismic data. The colorbars were uploaded to the following repository: [https://github.com/lperozzi/Seismic\\_colormaps](https://github.com/lperozzi/Seismic_colormaps)

```
[7]: cmap_seismic = gg.visualization.get_seismic_cmap()
    type(cmap_seismic)
```
[7]: matplotlib.colors.ListedColormap

```
Seismic Colorbar
```
# **6.67.7 Plotting the seismic data**

The seismic data is plotted the built-in plotting function

```
[8]: fig, ax = plt.subplots(ncols=1, figsize=(15, 8))
```
landesseismik2102.data.transpose().plot(cmap=cmap\_seismic)

plt.gca().invert\_yaxis()

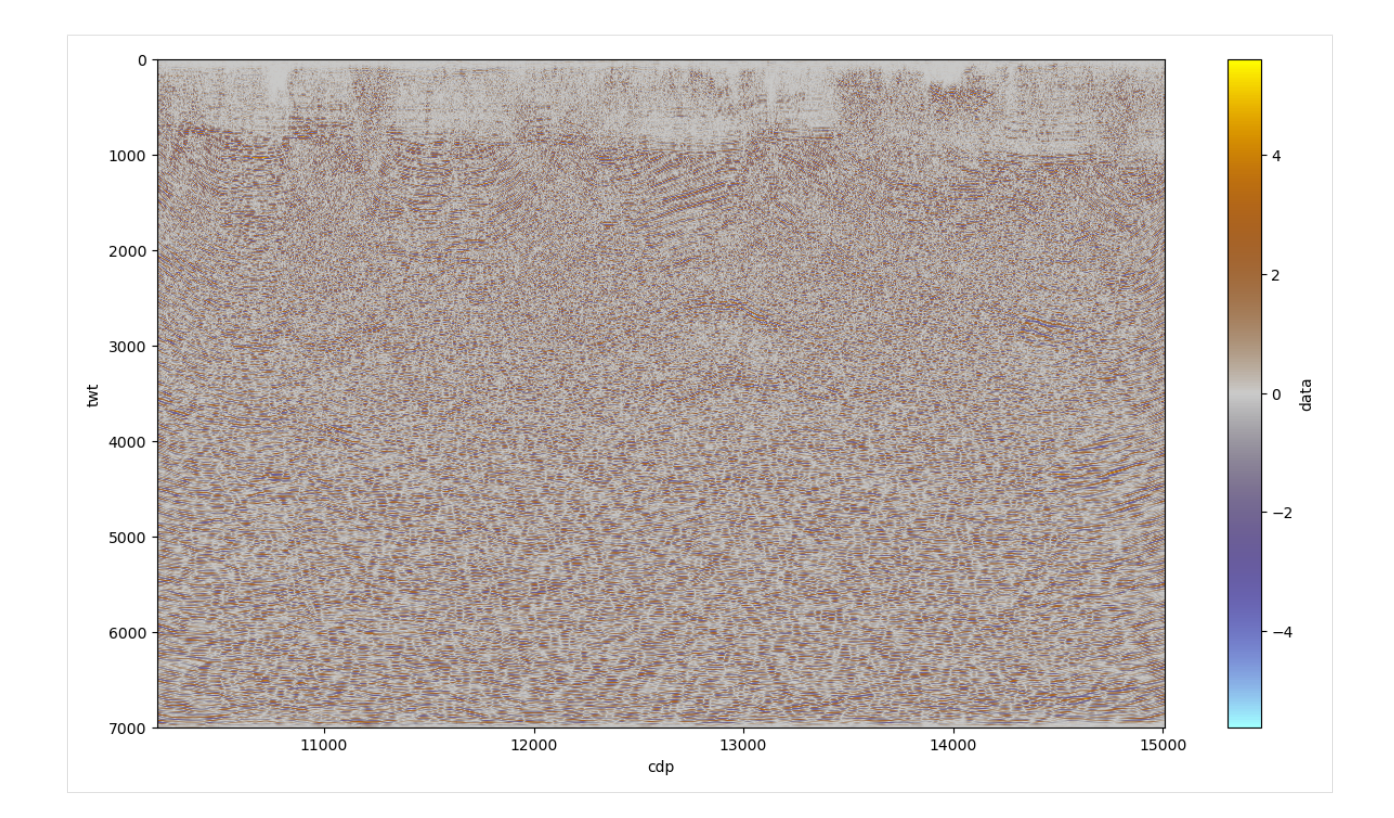

## **6.67.8 Converting seismic to array**

The loaded seismic data is converted into a NumPy array.

```
[10]: landesseismik2102_array = gg.visualization.seismic_to_array(seismic_
      ˓→data=landesseismik2102, max_depth=4000)
     landesseismik2102_array
[10]: array([[ 0.03581395, -0.02099377, -0.07930481, ..., -0.3949225,
             -0.64953464, -0.88681436],
            [0.03755527, -0.02159597, -0.08407128, ..., -0.43278015,-0.706827, -0.9397521],
            [0.04379281, -0.01925519, -0.09289104, ..., -0.45442533,-0.7610789, -1.0000496],
             ...,
            [-0.19376808, -0.18929183, -0.09974575, ..., -1.1590624]-0.46177298, 0.48989367],
            [-0.16737616, -0.15299934, -0.07530349, ..., -1.0952702, ]-0.30956793, 0.64396167],
            [-0.15387064, -0.13157344, -0.06080835, ..., -1.0007935,-0.14463931, 0.77823424]], dtype=float32)
```
The same dataset can be obtained using the built-in xarray attributes and methods.

```
[11]: landesseismik2102.data.transpose()
```

```
[11]: <xarray.DataArray 'data' (twt: 1751, cdp: 4806)>
     array([[ 0.03581395, 0.03755527, 0.04379281, ..., -0.19376808,
```

```
-0.16737616, -0.15387064],
       [-0.02099377, -0.02159597, -0.01925519, ..., -0.18929183,-0.15299934, -0.13157344],
       [-0.07930481, -0.08407128, -0.09289104, \ldots, -0.09974575,-0.07530349, -0.06080835],
       ...,
       [0.02854965, 0.03610878, 0.03544764, ..., -0.03994363,-0.0334743 , -0.02788334],
      [-0.3293916, -0.32478482, -0.32344526, ..., -0.02570425,-0.01836406, -0.01154189],
       [-0.3131938, -0.3141619, -0.31639624, ..., 0.03036585,0.0359443 , 0.04135381]], dtype=float32)
Coordinates:
 * cdp (cdp) uint16 10203 10204 10205 10206 ... 15005 15006 15007 15008
 * twt (twt) float64 0.0 4.0 8.0 12.0 ... 6.992e+03 6.996e+03 7e+03
   cdp_x (cdp) float32 4.215e+05 4.215e+05 4.215e+05 ... 3.797e+05 3.797e+05
   cdp_y (cdp) float32 5.743e+06 5.743e+06 5.743e+06 ... 5.765e+06 5.765e+06
```
### **6.67.9 Loading Base Cretaceous Horizon - Landesseismik 2102**

The Base Cretaceous Horizon that was interpreted in Petrel is loaded as Shape File.

```
[12]: base_cretaceous_2102 = qpd.read_file(file_path + 'U1_2102.shp')
     base_cretaceous_2102 = gg.vector.extract_xyz(base_cretaceous_2102)
     base_cretaceous_2102['Name'] = '2102'
     base_cretaceous_2102['Z'] = base_cretaceous_2102['Z']*(-1)-150
     base_cretaceous_2102.head()
[12]: Type Domain
     0 Seismic horizon Unknown \
     1 Seismic horizon Unknown
     2 Seismic horizon Unknown
     3 Seismic horizon Unknown
     4 Seismic horizon Unknown
                                                Droid Comment
     0 \cdot //1d9a2dd1-dd1d-4676-a92e-6057e64d33c2/cb463e... NaN \
     1 ://1d9a2dd1-dd1d-4676-a92e-6057e64d33c2/cb463e... NaN
     2 ://1d9a2dd1-dd1d-4676-a92e-6057e64d33c2/cb463e... NaN
     3 ://1d9a2dd1-dd1d-4676-a92e-6057e64d33c2/cb463e... NaN
     4 ://1d9a2dd1-dd1d-4676-a92e-6057e64d33c2/cb463e... NaN
             ShapeName Project
     0 Base Cretaceous C:\Users\Nicklas.Ackermann\Desktop\Muensterlan... \
     1 Base Cretaceous C:\Users\Nicklas.Ackermann\Desktop\Muensterlan...
     2 Base Cretaceous C:\Users\Nicklas.Ackermann\Desktop\Muensterlan...
     3 Base Cretaceous C:\Users\Nicklas.Ackermann\Desktop\Muensterlan...
     4 Base Cretaceous C:\Users\Nicklas.Ackermann\Desktop\Muensterlan...
                                      geometry X Y Z Name
     0 POINT Z (421497.819 5743179.962 -708.911) 421497.82 5743179.96 558.91 2102
                                                                         (continues on next page)
```

```
1 POINT Z (421490.638 5743186.924 -708.911) 421490.64 5743186.92 558.91 2102
2 POINT Z (421483.457 5743193.886 -710.030) 421483.46 5743193.89 560.03 2102
3 POINT Z (421476.276 5743200.848 -711.149) 421476.28 5743200.85 561.15 2102
4 POINT Z (421469.095 5743207.810 -711.894) 421469.10 5743207.81 561.89 2102
```
[13]: fig,  $ax = plt.subplots(1, figsize=(10, 10))$ 

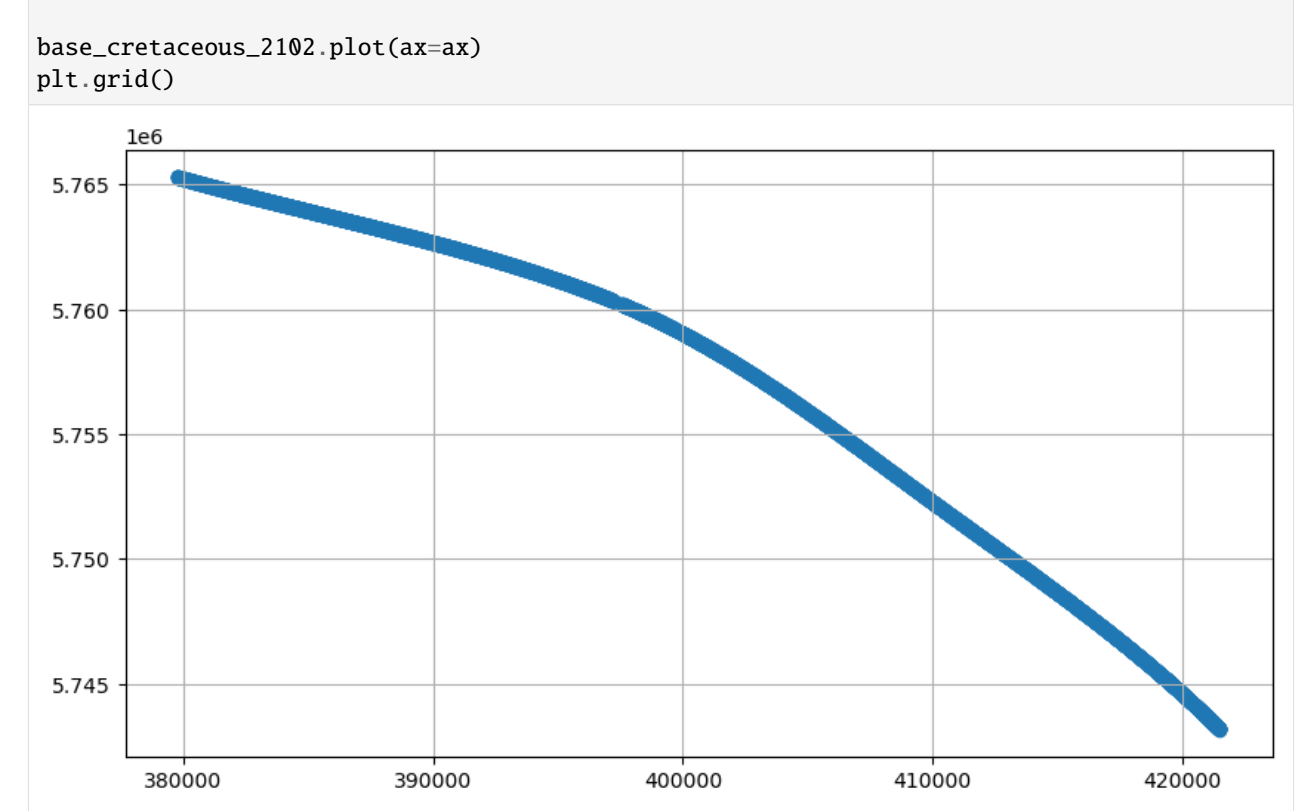

### **6.67.10 Calculating Position on Seismic Line Base Cretaceous**

The x, y, z positions are converted to positions along the seismic line.

```
[14]: line = seismic.loc[1].geometry
      line
```

```
[14]:
```
 $base_cretaceous_2102_features = gg.visualization.calculate position_0 n_seismic(line, base_cretaceous_2102, 15008, 10203) base_c reta$  $base_cretaceous_2102_features.t of file (file path + 'Seismic Horizons_cDPs_Lines_Base_cretaceous.shp')$ 

```
[15]: base_cretaceous_2102_features = gpd.read_file(file_path + 'Seismic_Horizons_CDPs_Lines_
     ˓→Base_Cretaceous.shp')
    base_cretaceous_2102_features
[15]: Name geometry
```

```
0 2102 LINESTRING (10204.968 558.911, 10205.975 558.9...
```
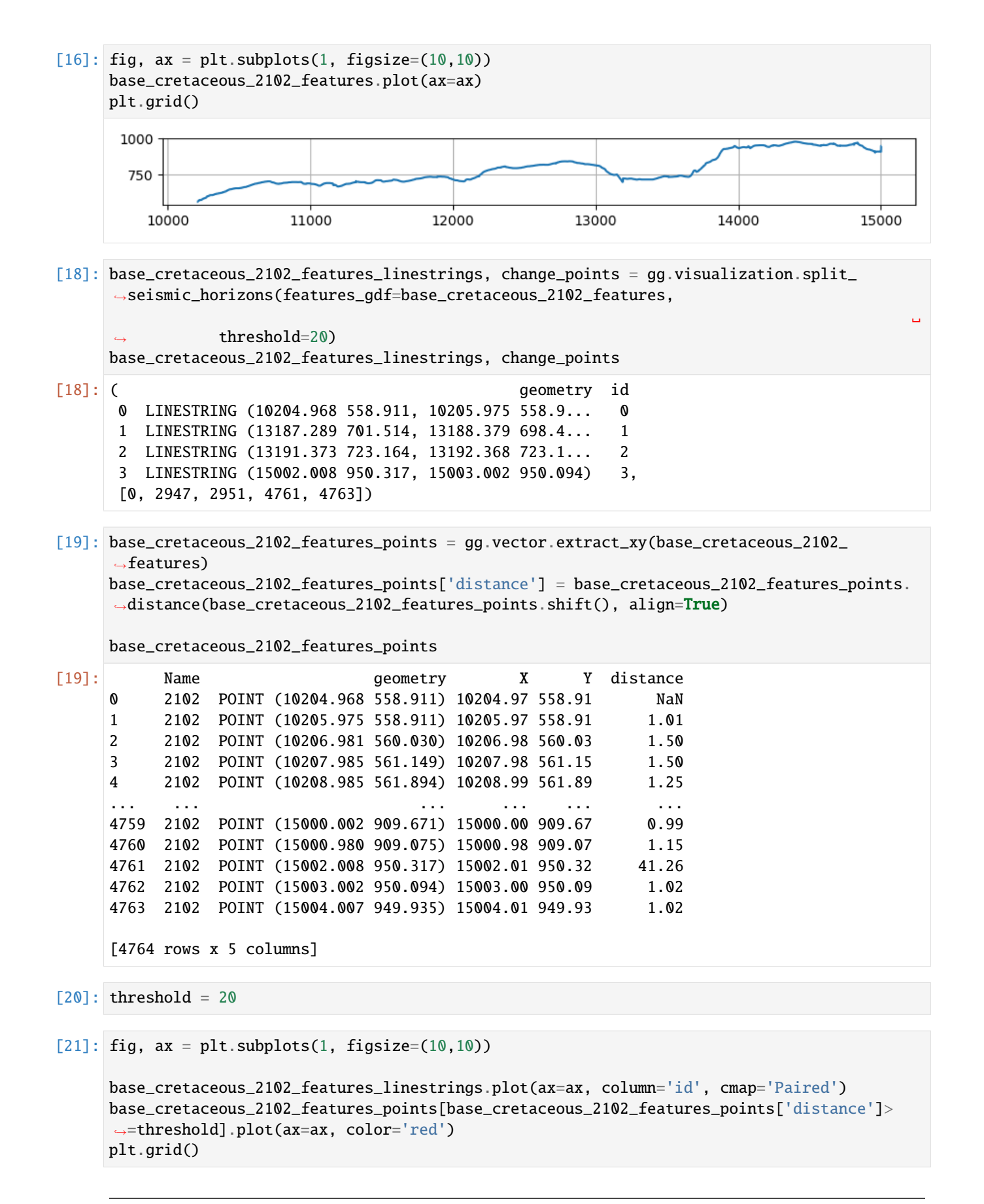

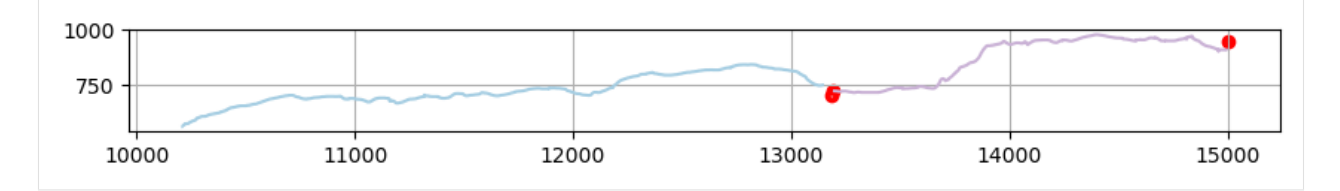

[22]: base\_cretaceous\_2102\_features\_linestrings.to\_file(file\_path + 'Seismic\_Horizons\_CDPs\_ ˓<sup>→</sup>Lines\_Base\_Cretaceous\_split.shp')

```
[23]: faults = gpd.read_file(file_path + 'Faults_CDPs_Lines_split.shp')
    faults
[23]: Name
```
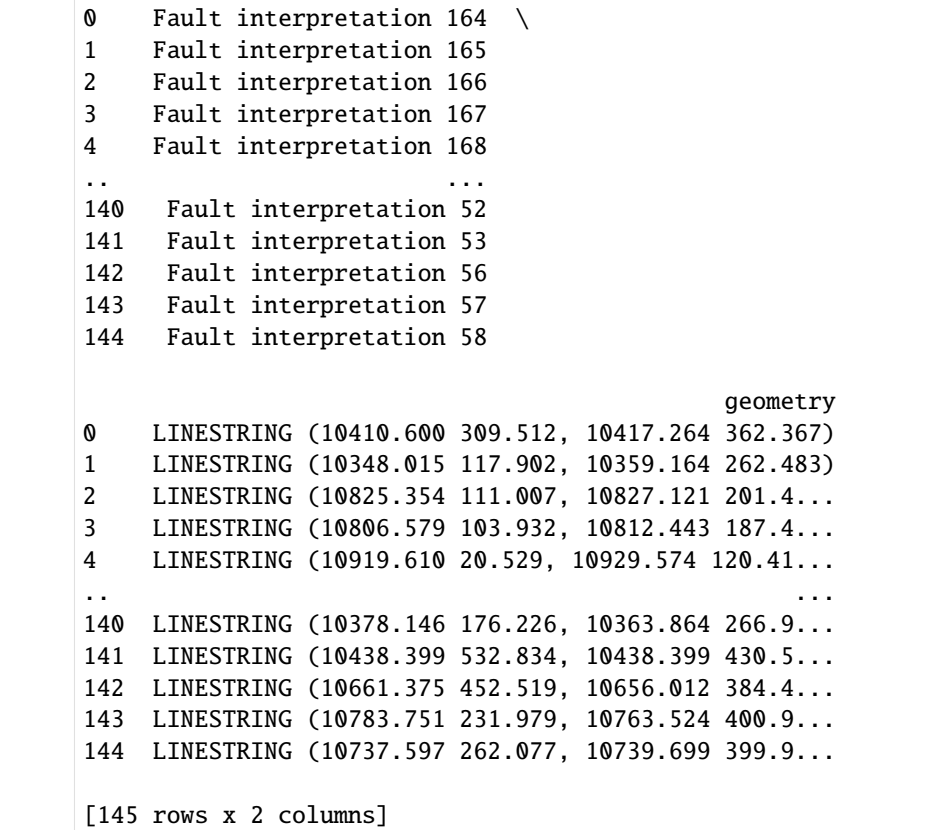

## **6.67.11 Plotting the seismic data and interpretations using matplotlib**

```
[24]: minx = landesseismik2102.to_dataframe().reset_index()['cdp'].min()
     maxx = landesseismik2102.to_dataframe().reset_index()['cdp'].max()
     minx, maxx
[24]: (10203, 15008)
```

```
[25]: from matplotlib_scalebar.scalebar import ScaleBar
      fig, ax = plt.subplots(1, figsize=(12,6))im = ax.imshow(np.fliplr(landesseismik2102_array.T),
                 cmap=cmap_seismic,
                 vmin=-6,
                 vmax=6,
                 extent=[maxx,
                         minx,
                         4000,
                         0])
      ax.xaxis.set_ticks_position('top')
      ax.xaxis.set_label_position('top')
      axins = ax.inset_axes(bounds=[0.03, 0.02, 0.01, 0.15])
      axseismic = ax.inset_axes(bounds=[0.06, 0.006, 0.17, 0.181])
      seismic.plot(ax=axseismic, color='brown', linewidth=0.5)
      seismic[1:2].plot(ax=axseismic, color='red', linewidth=1.5)
      axseismic.set_ylim(5.725e6, 5.795e6)
      axseismic.grid(visible=True, which='both',axis='both')
      axseismic.set_yticklabels([])
      axseismic.set_xticklabels([])
      axseismic.xaxis.set_ticks_position('none')
      axseismic.yaxis.set_ticks_position('none')
      char = fig.colorbar(im, cax=axins)cbar.set_label('Amplitude' ,labelpad=-40)
      ax.set_ylabel('TWT [ms]')
      ax.set_xlabel('CDP No.')
      ax.set_title('Landesseismik Münsterland 2102')
      ax.text(10350, -100, 'SE', fontsize=16)
      ax.text(14800, -100, 'NW', fontsize=16)
      pp1 = plt<br>Rectangle(<math>(14550, 3250), 440, 725, zorder=1, facecolor='white', alpha=0.5)
      ax.add_patch(pp1)
      scalebar = ScaleBar(0.01, "km", length_fraction=0.1, location='lower right')
      ax.add_artist(scalebar)
      base_cretaceous_2102_features.plot(ax=ax, color='red', linewidth=1, marker='-')
      faults.plot(ax=ax, color='black', linewidth=1, marker='-')
      plt.ylim(4000,0)
      plt.gca().set_aspect('auto')
```
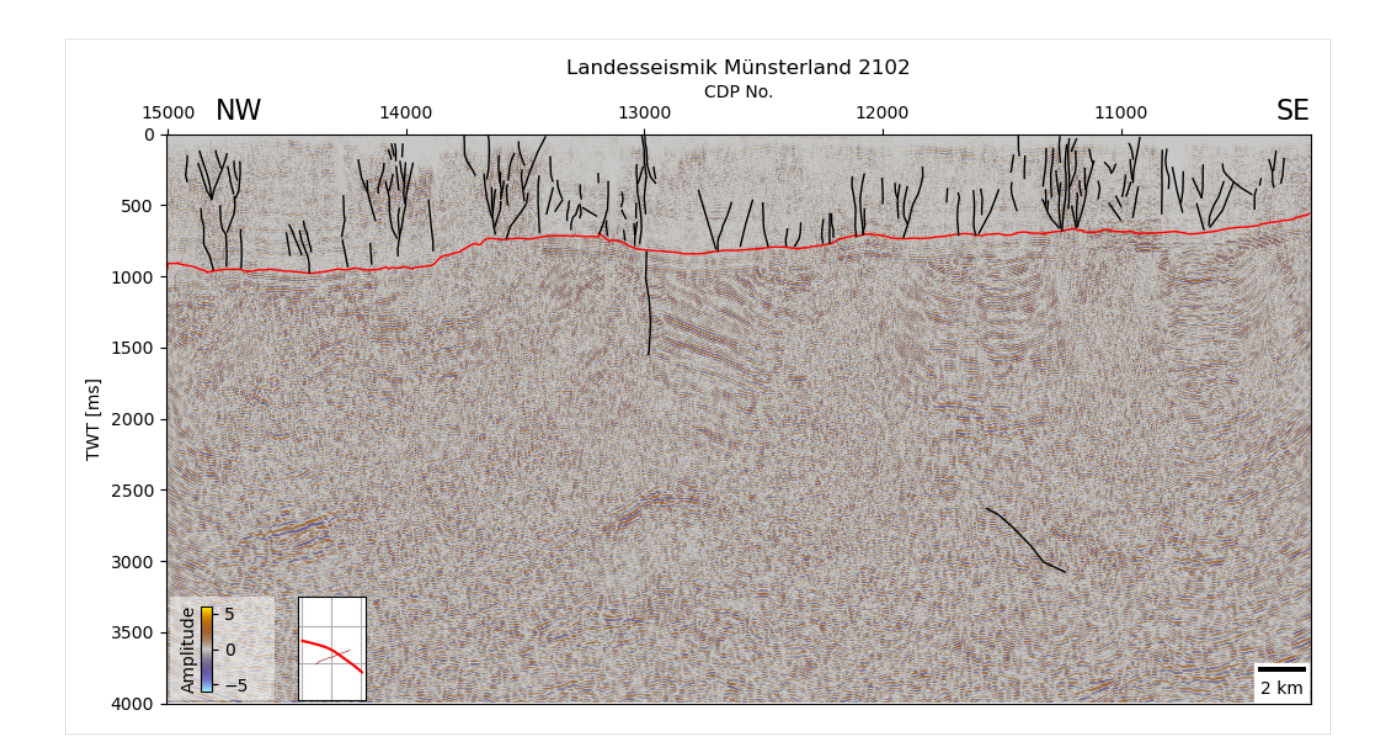

# **6.68 66 Generating Voronoi Polygons**

This notebook illustrates the creation of Thiessen Polygons to illustrate the the data quantity of borehole data according to page 236 of the following report of the BGE: [https://www.bge.de/fileadmin/user\\_upload/Standortsuche/](https://www.bge.de/fileadmin/user_upload/Standortsuche/Wesentliche_Unterlagen/Methodik/Phase_I_Schritt_2/rvSU-Methodik/20220328_Anlage_zu_rvSU_Konzept_Methodenbeschreibung_barrierefrei.pdf) [Wesentliche\\_Unterlagen/Methodik/Phase\\_I\\_Schritt\\_2/rvSU-Methodik/20220328\\_Anlage\\_zu\\_rvSU\\_Konzept\\_](https://www.bge.de/fileadmin/user_upload/Standortsuche/Wesentliche_Unterlagen/Methodik/Phase_I_Schritt_2/rvSU-Methodik/20220328_Anlage_zu_rvSU_Konzept_Methodenbeschreibung_barrierefrei.pdf) [Methodenbeschreibung\\_barrierefrei.pdf](https://www.bge.de/fileadmin/user_upload/Standortsuche/Wesentliche_Unterlagen/Methodik/Phase_I_Schritt_2/rvSU-Methodik/20220328_Anlage_zu_rvSU_Konzept_Methodenbeschreibung_barrierefrei.pdf)

## **6.68.1 Set File Paths and download Tutorial Data**

If you downloaded the latest GemGIS version from the Github repository, append the path so that the package can be imported successfully. Otherwise, it is recommended to install GemGIS via pip install gemgis and import GemGIS using import gemgis as gg. In addition, the file path to the folder where the data is being stored is set. The tutorial data is downloaded using Pooch [\(https://www.fatiando.org/pooch/latest/index.html\)](https://www.fatiando.org/pooch/latest/index.html) and stored in the specified folder. Use pip install pooch if Pooch is not installed on your system yet.

```
[1]: import warnings
    warnings.filterwarnings("ignore")
    import gemgis as gg
    import geopandas as gpd
    import matplotlib.pyplot as plt
[2]: file_path ='data/66_generating_voronoi_polygons/'
```

```
# gg.download_gemgis_data.download_tutorial_data(filename="66_generating_voronoi_
˓→polygons.zip", dirpath=file_path)
```
### **6.68.2 Loading Borehole Data**

The borehole data was extracted from the borehole database of the Geological Survey of NRW [\(https://www.gd.nrw.](https://www.gd.nrw.de/gd_archive_dabo.htm) [de/gd\\_archive\\_dabo.htm\)](https://www.gd.nrw.de/gd_archive_dabo.htm).

```
[3]: data = gpd.read_file(file_path + 'Bohrungen_groesser_1000.shp')
    data.head()
[3]: Index DABO No. Name Number Depth X
    0 GD10092 DABO_102029 Klingerhuf1(1982) NaN 1118.00 32332544.77 \
    1 GD50035 DABO_1521 Salzbergen2 NaN 1875.70 32388961.53
    2 GD50073 DABO_1564 B.Salzbergen3 3 1908.90 32390628.91
    3 GD50261 DABO_2319 Ibbenbüren-Westfeld1 UB1121 1352.00 32409115.65
    4 GD51096 DABO_7331 GildehausZ1 NaN 1683.10 32370464.85
             Y Z X_GK Y_GK ... Kind
    0 5701554.56 30.80 2541103.04 5700806.87 ... Bohrung \
    1 5798219.66 30.00 2593500.00 5799735.00 ... Bohrung
    2 5799824.32 36.00 2595100.00 5801408.00 ... Bohrung
    3 5798184.48 118.20 3409152.00 5800063.00 ... Bohrung
    4 5790221.74 40.00 2575345.00 5790975.00 ... Bohrung
                        Procedure
    0 gemischtes Bohrverfahren \
    1 gemischtes Bohrverfahren
    2 Spülbohrung (Rotary-Verfahren)
    3 gemischtes Bohrverfahren
    4 gemischtes Bohrverfahren
                                       Confidenti
    0 offen; Bohrung mit dokumentiertem Freigabeverm... \
    1 vertraulich, offen nur mit Einwilligung; Eigen...
    2 vertraulich, offen nur mit Einwilligung; Eigen...
    3 offen; Bohrung mit dokumentiertem Freigabeverm...
    4 vertraulich, offen nur mit Einwilligung; Eigen...
                                       Record Typ Lithlog Ve
    0 Übertragung eines alten Archivbestandes 1 \
    1 Aufnahme durch Sachbearbeiter; überarbeitet na... 1
    2 Übertragung eines alten Archivbestandes 1
    3 Übertragung eines alten Archivbestandes 1
    4 Aufnahme durch Sachbearbeiter; überarbeitet na... 1
                                          Quality Drilling P
    0 Schichtdaten von guter Qualität; genaue strati... 30.9.1982 - 1.12.19821 Schichtdaten von guter Qualität; genaue strati... 15.2.1949 - 27.5.1950
    2 Schichtdaten von guter Qualität; genaue strati... 19.10.1950 - 25.5.1951
    3 Schichtdaten von guter Qualität; genaue strati... 11.11.1974 - 14.1.1975
    4 Schichtdaten von guter Qualität; genaue strati... 1956
                                          Remarks
    0 Karbon Cumulus \
    1 paläontologisch untersucht; Ausführliche Unter...
    2 siehe Original-Schichtenverzeichnis
                                                                   (continues on next page)
```
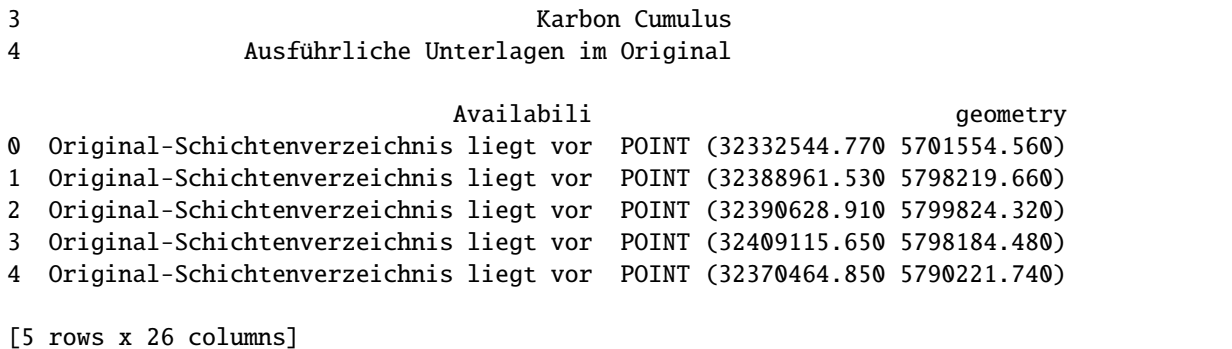

#### **6.68.3 Loading the Outline of NRW**

```
[4]: outline = gpd.read_file(file_path + 'outline.shp')
    outline
[4]: osm_id class type name
    0 62761.00 boundary administrative North Rhine-Westphalia, Germany \
                                            address
    0 "state"=>"North Rhine-Westphalia","ISO3166-2-l... \
                                          extratags
    0 "ref:nuts"=>"DEA","wikidata"=>"Q1198","wikiped... \setminusgeometry
    0 MULTIPOLYGON (((300636.227 5600913.724, 300639...
```
[5]: outline.crs

```
[5]: <Projected CRS: EPSG:25832>
    Name: ETRS89 / UTM zone 32N
    Axis Info [cartesian]:
    - E[east]: Easting (metre)
    - N[north]: Northing (metre)
    Area of Use:
    - name: Europe between 6°E and 12°E: Austria; Belgium; Denmark - onshore and offshore;␣
    ˓→Germany - onshore and offshore; Norway including - onshore and offshore; Spain -␣
     ˓→offshore.
    - bounds: (6.0, 38.76, 12.01, 84.33)
    Coordinate Operation:
    - name: UTM zone 32N
    - method: Transverse Mercator
    Datum: European Terrestrial Reference System 1989 ensemble
    - Ellipsoid: GRS 1980
    - Prime Meridian: Greenwich
```
# **6.68.4 Plotting the Borehole Data**

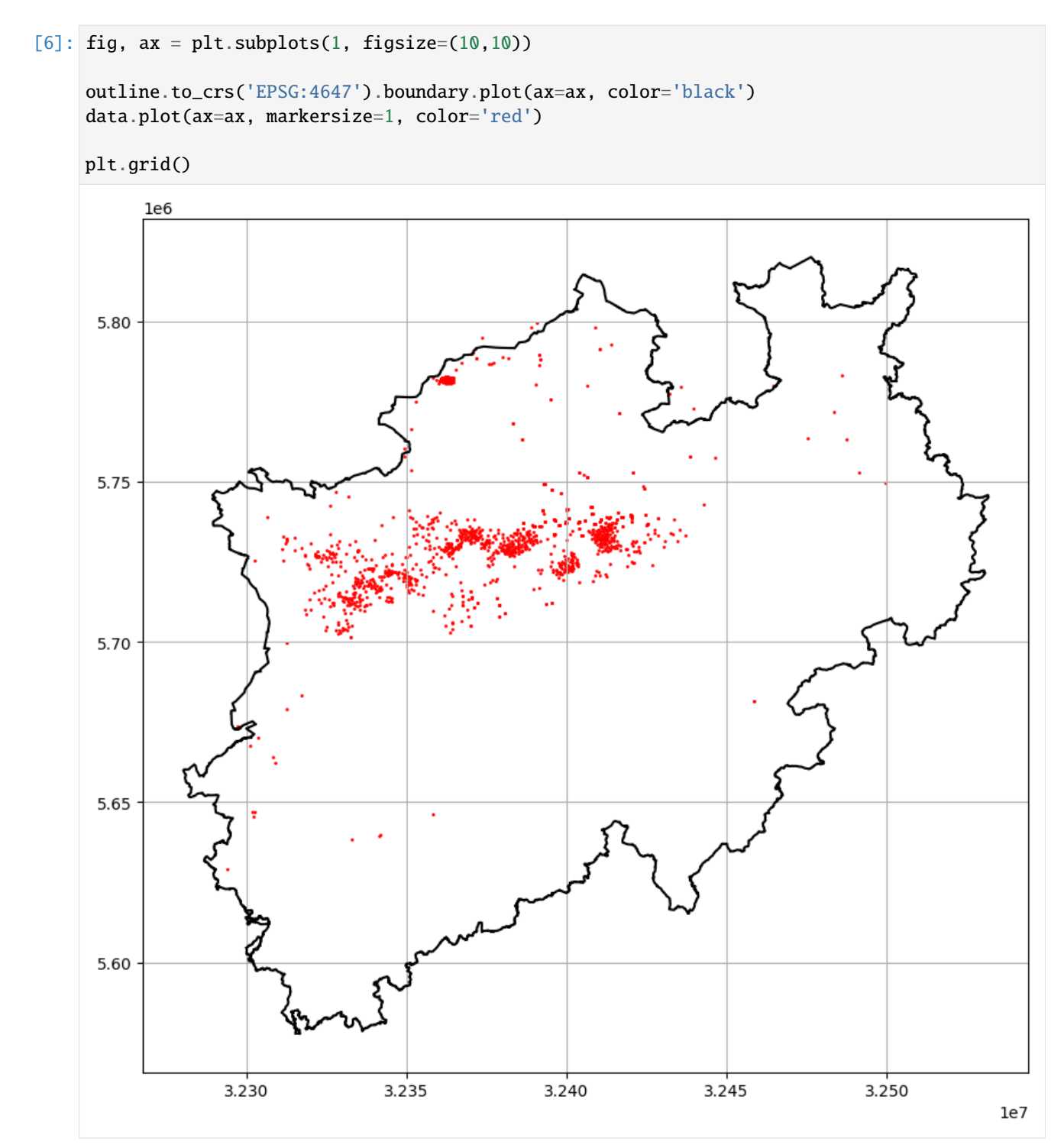

### **6.68.5 Voronoi Tessalation**

```
[8]: gdf = gg.vector.create_voronoi_polygons(data)
    gdf
```

```
[8]: geometry area
   0 POLYGON ((32473194.081 5718253.741, 32469287.8... 665698318.29
   1 POLYGON ((32473175.498 5773862.463, 32481354.2... 184545066.31
   2 POLYGON ((32481354.247 5765667.587, 32481234.9... 304148453.73
   3 POLYGON ((32459819.403 5765274.413, 32473175.4... 490884327.21
   4 POLYGON ((32317260.014 5640927.969, 32314568.7... 250801576.02
    ... ... ...
   1131 POLYGON ((32326629.143 5727191.374, 32326669.3... 922649.29
   1132 POLYGON ((32326895.182 5726701.188, 32327147.6... 1407420.98
   1133 POLYGON ((32327531.454 5727716.570, 32327549.9... 349756.27
   1134 POLYGON ((32327677.535 5727156.396, 32328944.7... 1725230.07
   1135 POLYGON ((32327531.454 5727716.570, 32327549.9... 3340904.68
```
[1135 rows x 2 columns]

### **6.68.6 Plotting Valid Voronoi Polygons**

```
[9]: fig, ax = plt.subplots(1, figsize=(10,10))gdf.plot(ax=ax)
    outline.to_crs('EPSG:4647').boundary.plot(ax=ax, color='black')
    plt.grid()
    plt.show()
```
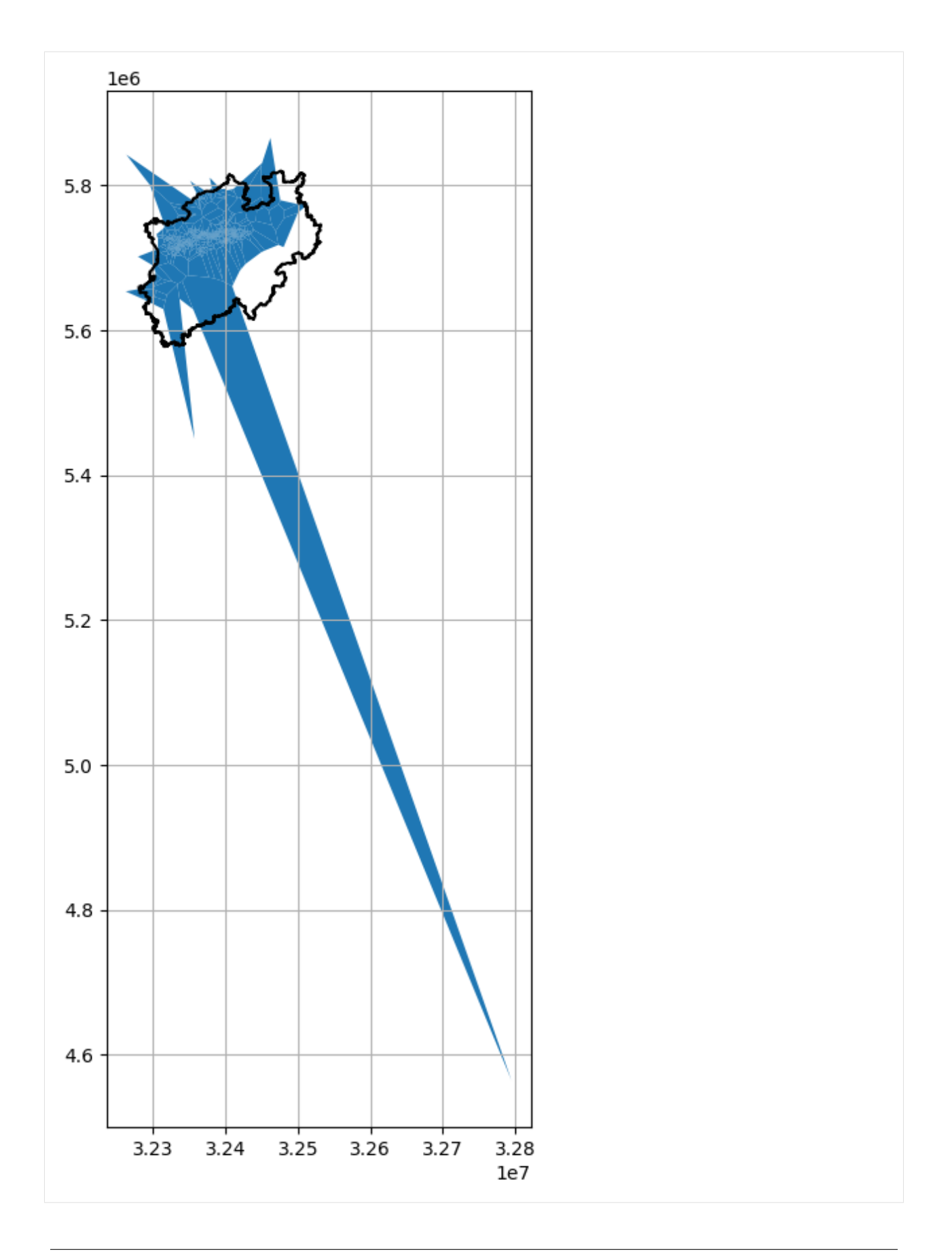

# **6.68.7 Plotting GeoDataFrame**

```
[10]: fig, ax = plt.subplots(1, figsize=(10,10))outline.to_crs('EPSG:4647').boundary.plot(ax=ax, color='black')#
      gdf.plot(ax=ax, column='area', vmax=1e9, legend=True)
      data.plot(ax=ax, markersize=1, color='red')
      plt.xlim(outline.to_crs('EPSG:4647').total_bounds[0], outline.to_crs('EPSG:4647').total_
      \rightarrowbounds[2])
      plt.ylim(outline.to_crs('EPSG:4647').total_bounds[1], outline.to_crs('EPSG:4647').total_
      \rightarrowbounds[3])
      plt.grid()
      plt.show()
```
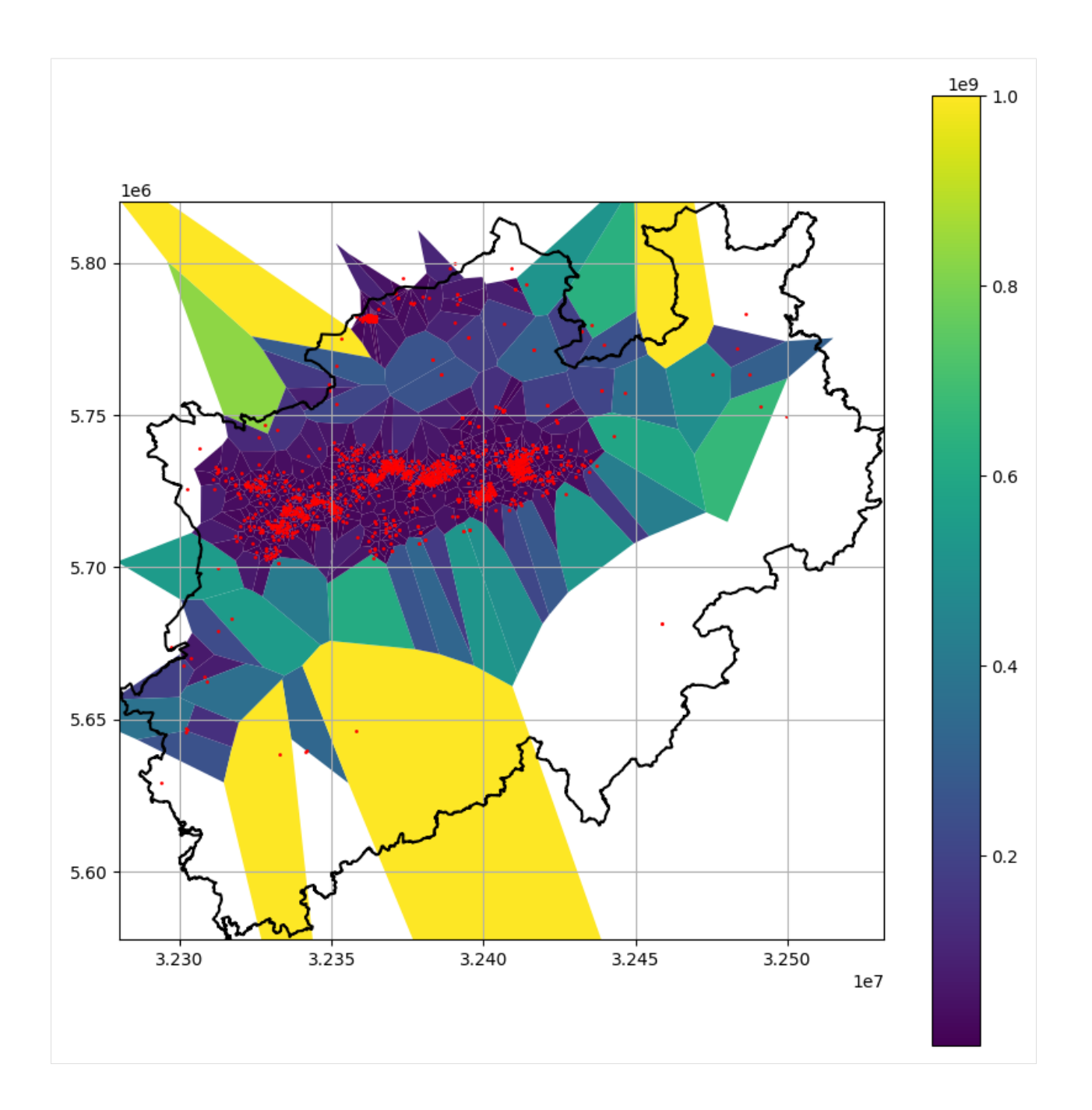

# **6.69 67 Rotating GemPy Input Data**

This notebook illustrates how to rotate GemPy Input data. Input data may be rotated because subsurface structures do not trend West-East or North-South but rather oblique. As GemPy only takes extents that are oriented N-S and W-E, there would be a large area that would be discarded after the modeling process and does not need to be modeled in the first place. Rotating the data will therefore reduce the area that needs to be calculated and therefore computing times which may allow for a higher resolution or the integration of more input data. The rotation implemented in GemGIS is performed around the center point of the extent of the model. This does not only allow for rotating the data at its place (instead of rotating it around (0,0) which may cause a translation of the model to extreme coordinates, but also for rotating the resulting meshes back to their original orientation.

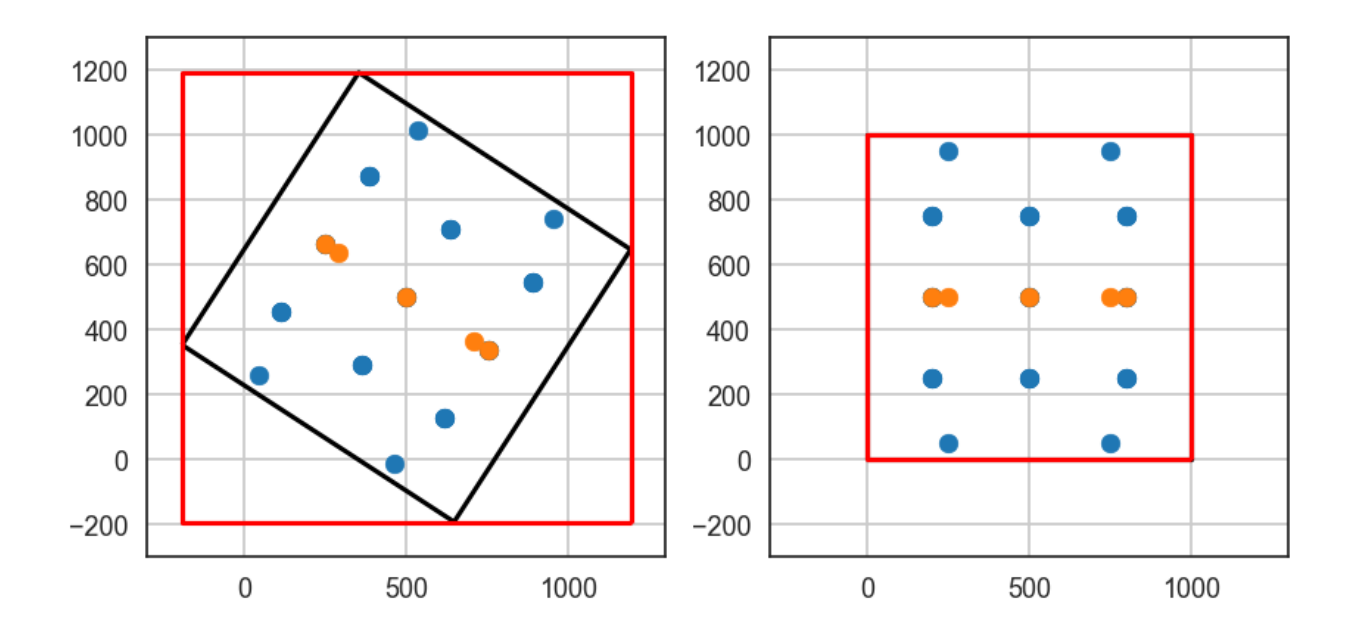

### **6.69.1 Set File Paths and download Tutorial Data**

If you downloaded the latest GemGIS version from the Github repository, append the path so that the package can be imported successfully. Otherwise, it is recommended to install GemGIS via pip install gemgis and import GemGIS using import gemgis as gg. In addition, the file path to the folder where the data is being stored is set. The tutorial data is downloaded using Pooch [\(https://www.fatiando.org/pooch/latest/index.html\)](https://www.fatiando.org/pooch/latest/index.html) and stored in the specified folder. Use pip install pooch if Pooch is not installed on your system yet.

```
[1]: import warnings
    warnings.filterwarnings("ignore")
    import gempy as gp
    import gemgis as gg
    import pandas as pd
    from shapely.geometry import Polygon
    import matplotlib.pyplot as plt
    import pyvista as pv
    pv.set_jupyter_backend('client')
    No module named 'osgeo'
    WARNING (aesara.configdefaults): g++ not available, if using conda: `conda install m2w64-
     ˓→toolchain`
    WARNING (aesara.configdefaults): g++ not detected! Aesara will be unable to compile C-
     →implementations and will default to Python. Performance may be severely degraded. To<sub>w</sub>
     ˓→remove this warning, set Aesara flags cxx to an empty string.
    WARNING (aesara.tensor.blas): Using NumPy C-API based implementation for BLAS functions.
[2]: file_path ='data/67_rotating_gempy_input_data/'
    gg.download_gemgis_data.download_tutorial_data(filename="67_rotation_gempy_input_data.zip
```

```
˓→", dirpath=file_path)
```
### **6.69.2 Loading Input Data**

```
[3]: interfaces = pd.read_csv(file_path + 'interfaces.csv', delimiter=';')
   interfaces.head()
[3]: X Y Z formation
   0 200 250 -100 Layer1
   1 200 500 -100 Layer1
   2 200 750 -100 Layer1
   3 200 250 -200 Layer2
   4 200 500 -200 Layer2
[4]: orientations = pd.read_csv(file_path + 'orientations.csv', delimiter=';')
   orientations.head()
[4]: X Y Z formation dip azimuth polarity
   0 200 500 -100 Layer1 0 0 0 1
   1 800 500 -100 Layer1 0 0 0 1
   2 500 500 -300 Layer1 0 0 0 1
   3 250 500 -100 Fault1 60 90 1
   4 750 500 -100 Fault2 60 270 1
```
## **6.69.3 Creating Polygon Extent**

The original extent of the model will be translated into a Shapely Polygon.

```
[5]: extent = Polygon([(0,0), (0,1000), (1000, 1000), (1000, 0)])extent
```

```
[5]:
```
# **6.69.4 Performing initial rotation for Tutorial**

The input data will be rotated a first time to create a non-N-S-W-E oriented dataset.

```
[6]: extent_rotated, interfaces_rotated, orientations_rotated, extent_gdf = gg.utils.rotate_
     ˓→gempy_input_data(extent=extent,
                                                                                           ␣
     ightharpoonup interfaces=interfaces,
                                                                                           ␣
                     orientations=orientations,
                                                                                           ␣
     \rightarrow zmin=-600,
                                                                                           ␣
     \leftrightarrow zmax=0,
                                                                                           ␣
     ˓→ return_extent_gdf=True,
                                                                                           ␣
                     manual_rotation_angle=33)
    extent_rotated, interfaces_rotated.head(), orientations_rotated.head(), extent_gdf
[6]: ([-191.65480148022556,
      1191.6548014802256,
```
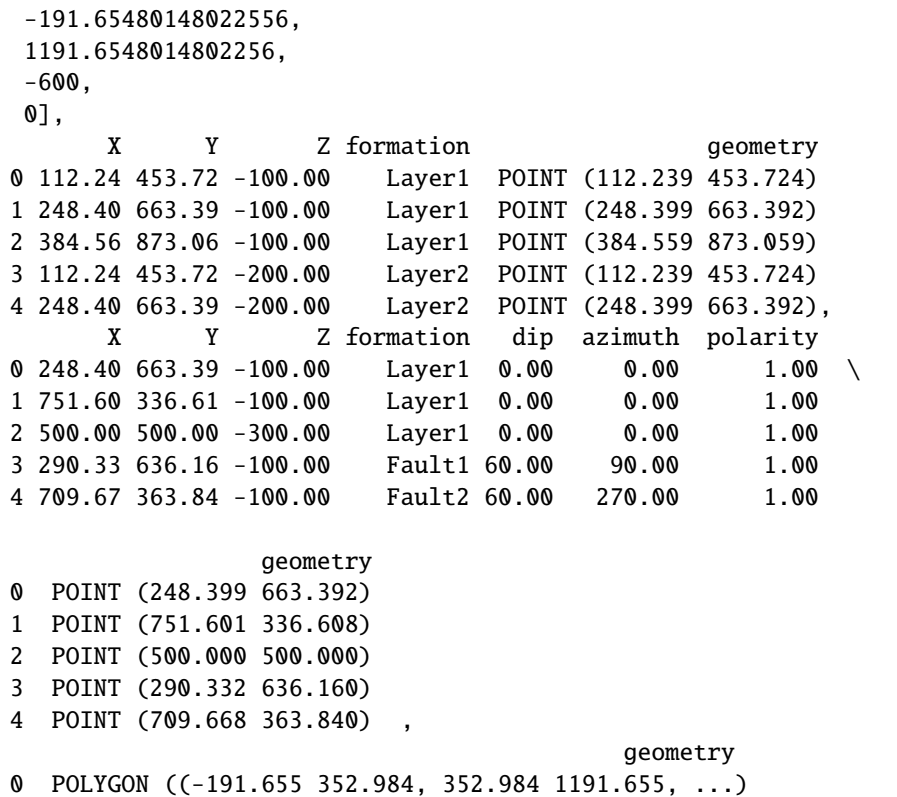

# **6.69.5 Plotting the non-N-S-W-E Model Data**

Plotting the input data shows that the graben structure is striking NW-SE. This is not ideal for modeling in GemPy. In order to model the entire black extent that is desired, the red extent would have to be modeled which results in a much larger model than necessary.

```
[7]: fig, ax = plt.subplots(1, figsize=(7,7))
```

```
extent_gdf.boundary.plot(ax=ax, color='black')
interfaces_rotated.plot(ax=ax)
orientations_rotated.plot(ax=ax)
gpd.GeoDataFrame(geometry=[box(*extent_gdf.total_bounds)]).boundary.plot(ax=ax, color=
ightharpoonup'red')
plt.grid()
```
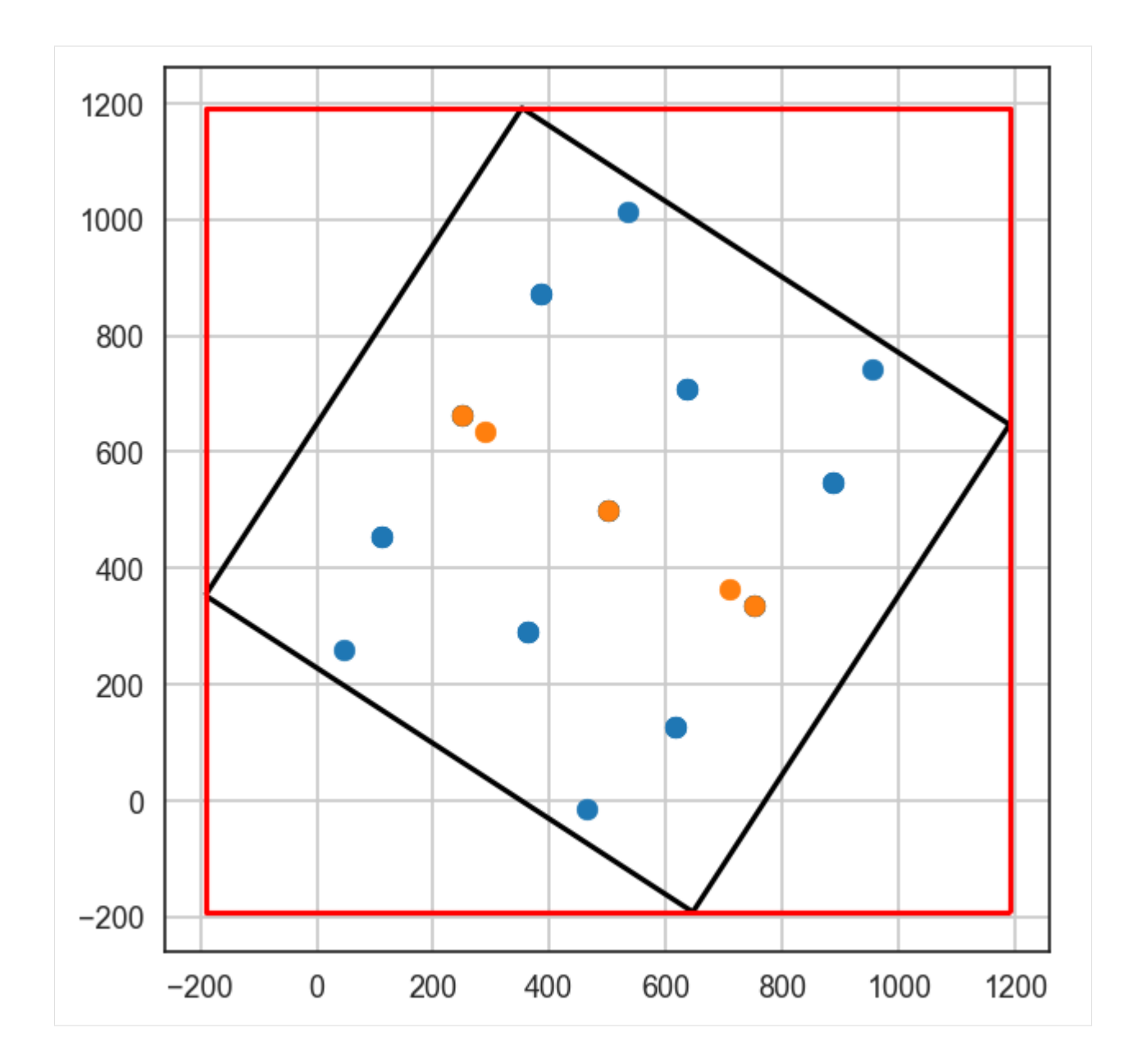

# **6.69.6 Rotating the Model back to a N-S-W-E-oriented model**

The non-N-S-W-E-oriented model can be rotated to a N-S-W-E-oriented model using the GemGIS function gg.utils. rotate\_gempy\_input\_data(...). The rotation angle is either calculated automatically or can be set manually.

```
[8]: extent_straight, interfaces_straight, orientations_straight, extent_gdf_straight = gg.
    ˓→utils.rotate_gempy_input_data(extent=extent_gdf,
                                                                             ␣
    ˓→ interfaces=interfaces_rotated,
                                                                              ␣
    ˓→ orientations=orientations_rotated,
                                                                              ␣
    \rightarrow zmin=-600,
                                                                  (continues on next page)
```

```
␣
                             zmax=0,
                                                                                ␣
    ˓→ rotate_reverse_direction=True,
                                                                                ␣
    ˓→ return_extent_gdf=True)
    extent_straight, interfaces_straight.head(), orientations_straight.head(), extent_gdf_
    ˓→straight
[8]: ([-1.1368683772161603e-13, 1000.0, -2.842170943040401e-14, 1000.0, -600, 0],X Y Z formation geometry
    0 200.00 250.00 -100.00 Layer1 POINT (200.000 250.000)
    1 200.00 500.00 -100.00 Layer1 POINT (200.000 500.000)
    2 200.00 750.00 -100.00 Layer1 POINT (200.000 750.000)
     3 200.00 250.00 -200.00 Layer2 POINT (200.000 250.000)
    4 200.00 500.00 -200.00 Layer2 POINT (200.000 500.000),
          X Y Z formation dip azimuth polarity
    0 200.00 500.00 -100.00 Layer1 0.00 0.00 1.00 \
    1 800.00 500.00 -100.00 Layer1 0.00 0.00 1.00
    2 500.00 500.00 -300.00 Layer1 0.00 0.00 1.00
    3 250.00 500.00 -100.00 Fault1 60.00 90.00 1.00
    4 750.00 500.00 -100.00 Fault2 60.00 270.00 1.00
                    geometry
    0 POINT (200.000 500.000)
    1 POINT (800.000 500.000)
    2 POINT (500.000 500.000)
    3 POINT (250.000 500.000)
    4 POINT (750.000 500.000) ,
                                           geometry
    0 POLYGON ((-0.000 -0.000, -0.000 1000.000, 1000...)
```
### **6.69.7 Plotting the N-S-W-E Model Data**

The rotated data can be plotted as before. We can see that the data was rotated around the center of the extent and that the size of the red frame is now equal to the size of the black frame as desired. Now, the modeling can be performed.

```
[9]: fig, (ax1, ax) = plt.subplots(1,2, figsize=(10,7))
```

```
extent_gdf_straight.boundary.plot(ax=ax, color='black')
interfaces_straight.plot(ax=ax)
orientations_straight.plot(ax=ax)
gpd.GeoDataFrame(geometry=[box(*extent_gdf_straight.total_bounds)]).boundary.plot(ax=ax,␣
\rightarrowcolor='red')
ax.grid()
ax.set_ylim(-300,1300)
ax.set_xlim(-300,1300)
extent_gdf.boundary.plot(ax=ax1, color='black')
interfaces_rotated.plot(ax=ax1)
```
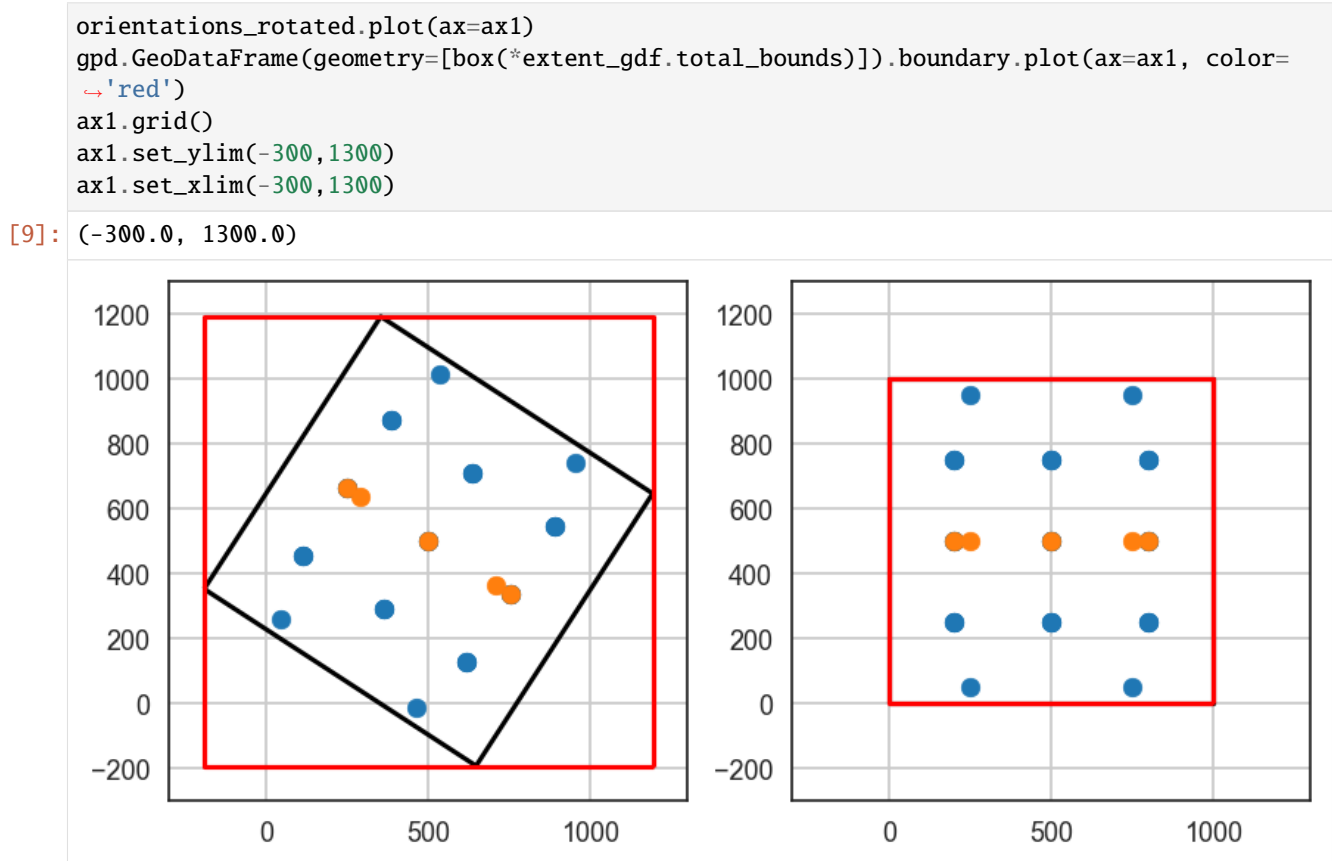

# **6.69.8 Creating the GemPy Model**

2 Layer3 Default series 3 #ffbe00 3 3 Fault1 Default series 4 #728f02 4 4 Fault2 Default series 5 #443988 5

```
[10]: geo_model = gp.create_model('Graben_Model')
     geo_model
[10]: Graben_Model 2023-08-01 14:29
[11]: gp.init_data(geo_model, [0, 1000, 0, 1000, -600, 0], [50,50,50],
                 surface_points_df=interfaces_straight,
                 orientations_df=orientations_straight,
                 default_values=True)
     Active grids: ['regular']
[11]: Graben_Model 2023-08-01 14:29
[12]: geo_model.surfaces
[12]: surface series order_surfaces color id
     0 Layer1 Default series 1 #015482 1
     1 Layer2 Default series 2 #9f0052 2
```
```
[13]: gp.map_stack_to_surfaces(geo_model,
                         {
                          'Fault1': ('Fault1'),
                          'Fault2': ('Fault2'),
                          'Strata1': ('Layer1', 'Layer2', 'Layer3'),
                         },
                         remove_unused_series=True)
    geo_model.add_surfaces('Basement')
    geo_model.set_is_fault(['Fault1', 'Fault2'])
    geo_model.surfaces
    Fault colors changed. If you do not like this behavior, set change_color to False.
    Fault colors changed. If you do not like this behavior, set change_color to False.
[13]: surface series order_surfaces color id
    3 Fault1 Fault1 1 #527682 1
    4 Fault2 Fault2 1 #527682 2<br>0 Layer1 Strata1 1 #ffbe00 3
    0 Layer1 Strata1 1 #ffbe00 3
    1 Layer2 Strata1 2 #728f02 4
    2 Layer3 Strata1 3 #443988 5
     5 Basement Strata1 1 4 #ff3f20 6
[14]: geo_model.set_topography(source='random')
     [-120. 0.]Active grids: ['regular' 'topography']
[14]: Grid Object. Values:
    array([[ 10. , 10. , -594. ],
                      10. , -582. ],
          [10. , 10. , -570. ],
          ...,
          [1000., 959.18367347, -48.98763452],
          [1000., 979.59183673, -56.49305639],
          [1000., 1000., -61.62003486]])
[15]: geo_model.surfaces
[15]: surface series order_surfaces color id
    3 Fault1 Fault1 1 #527682 1
    4 Fault2 Fault2 1 #527682 2
    0 Layer1 Strata1 1 #ffbe00 3
    1 Layer2 Strata1 2 #728f02 4
    2 Layer3 Strata1 3 #443988 5
     5 Basement Strata1 4 #ff3f20 6
[16]: gp.plot_3d(geo_model, image=False, plotter_type='basic', notebook=True)
    Widget(value="<iframe src='http://localhost:57216/index.html?ui=P_0x1b00e903100_0&
     ˓→reconnect=auto' style='width...
[16]: <gempy.plot.vista.GemPyToVista at 0x1b0112cb5e0>
[17]: gp.set_interpolator(geo_model,
                     compile_theano=True,
                                                                   (continues on next page)
```
**GemGIS**

```
(continued from previous page)
```

```
theano_optimizer='fast_compile',
verbose=[],
update_kriging=False
\lambda
```

```
Compiling aesara function...
Level of Optimization: fast_compile
Device: cpu
Precision: float64
Number of faults: 2
Compilation Done!
Kriging values:
                  values
range 1536.23
$C_o$ 56190.48
drift equations [3, 3, 3]
```
[17]: <gempy.core.interpolator.InterpolatorModel at 0x1b0112cbe50>

[18]: sol = gp.compute\_model(geo\_model, compute\_mesh=True)

```
[19]: gp.plot_3d(geo_model, notebook=True)
```

```
Widget(value="<iframe src='http://localhost:57216/index.html?ui=P_0x1b024d4c880_1&
˓→reconnect=auto' style='width...
```
[19]: <gempy.plot.vista.GemPyToVista at 0x1b024d4c130>

### **6.69.9 Extracting Depth Maps from GemPy Model**

We now extract the depth maps from the GemPy Model which will then be rotated using Py

```
[20]: meshes = gg.visualization.create_depth_maps_from_gempy(geo_model, surfaces=['Layer2',
     \rightarrow'Fault1', 'Fault2'])
     meshes
[20]: {'Layer2': [PolyData (0x1b024dab9a0)
         N Cells: 7938
         N Points: 4100
         N Strips: 0
         X Bounds: 1.000e+01, 9.900e+02
         Y Bounds: 1.000e+01, 9.900e+02
         Z Bounds: -4.000e+02, -2.000e+02
         N Arrays: 1,
       '#728f02'],
      'Fault1': [PolyData (0x1b024da8160)
         N Cells: 5820
         N Points: 3038
         N Strips: 0
         X Bounds: 2.096e+02, 5.352e+02
         Y Bounds: 1.000e+01, 9.900e+02
         Z Bounds: -5.940e+02, -3.000e+01
         N Arrays: 1,
```

```
'#527682'],
'Fault2': [PolyData (0x1b024da9240)
  N Cells: 5720
  N Points: 2990
  N Strips: 0
  X Bounds: 4.648e+02, 7.904e+02
  Y Bounds: 1.000e+01, 9.900e+02
  Z Bounds: -5.940e+02, -3.000e+01
  N Arrays: 1,
'#527682']}
```
#### **6.69.10 Rotating Meshes**

The meshes will be rotated around the center of the extent to reach their original position.

```
[22]: x,y = list(textend_gdfuc[0]['geometry'].centroid.cords)[0][0], list(textend_gdf.˓→iloc[0]['geometry'].centroid.coords)[0][1]
     x,y
[22]: (500.00000000000006, 500.00000000000006)
```

```
[23]: mesh_layer2 = meshes['Layer2'][0].rotate_z(angle=33, point=(x,y,0))
     mesh_fault1 = meshes['Fault1'][0].rotate_z(angle=33, point=(x,y,0))mesh_fault2 = meshes['Fault2'][0].rotate_z(angle=33, point=(x,y,0))
```
### **6.69.11 Plotting the rotates Meshes**

Rotating the meshes will result in the original position of the layers. The meshes/surfaces can now be used for further calculations and computations or exported to a GIS System.

```
[24]: p = pv. Plotter(notebook=True)
     p.add_mesh(mesh_layer2, color= meshes['Layer2'][1])
     p.add_mesh(mesh_fault1, color= meshes['Fault1'][1])
     p.add_mesh(mesh_fault2, color= meshes['Fault2'][1])
     p.set_background('white')
     p.show_grid(color='black')
     p.show()
     Widget(value="<iframe src='http://localhost:57216/index.html?ui=P_0x1b02de3ac20_2&
      ˓→reconnect=auto' style='width...
```
# **6.70 68 Creating Finite Faults with GemGIS**

This notebook illustrates how to create finite faults from a GemPy Model. Here, we will use an elongated version of the Graben Model to later create the finite faults.

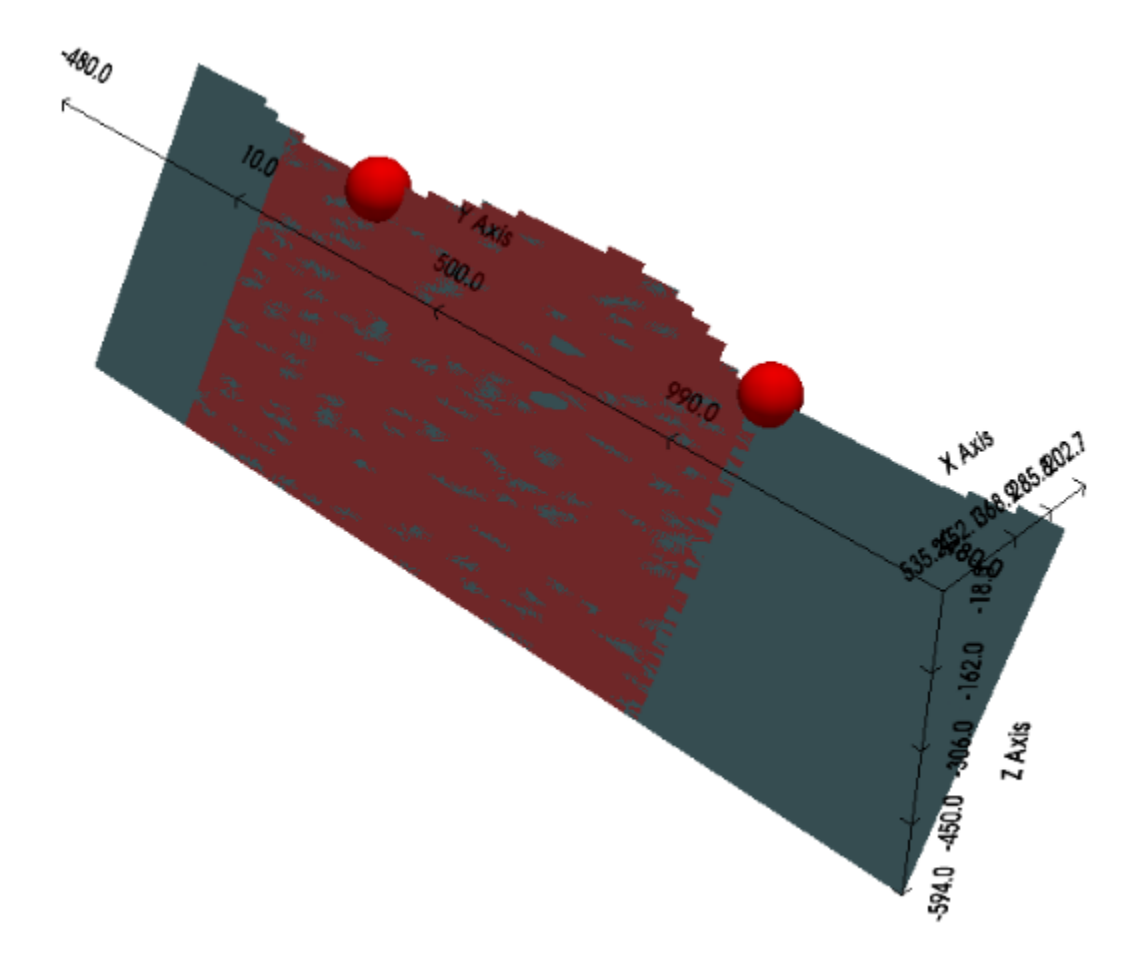

### **6.70.1 Set File Paths and download Tutorial Data**

If you downloaded the latest GemGIS version from the Github repository, append the path so that the package can be imported successfully. Otherwise, it is recommended to install GemGIS via pip install gemgis and import GemGIS using import gemgis as gg. In addition, the file path to the folder where the data is being stored is set. The tutorial data is downloaded using Pooch [\(https://www.fatiando.org/pooch/latest/index.html\)](https://www.fatiando.org/pooch/latest/index.html) and stored in the specified folder. Use pip install pooch if Pooch is not installed on your system yet.

```
[1]: import warnings
    warnings.filterwarnings("ignore")
    import gempy as gp
    import gemgis as gg
    import pandas as pd
    import geopandas as gpd
```
#### import pyvista as pv

WARNING (aesara.configdefaults): g++ not available, if using conda: `conda install m2w64-˓<sup>→</sup>toolchain` WARNING (aesara.configdefaults): g++ not detected! Aesara will be unable to compile C-

→implementations and will default to Python. Performance may be severely degraded. To ˓<sup>→</sup>remove this warning, set Aesara flags cxx to an empty string. WARNING (aesara.tensor.blas): Using NumPy C-API based implementation for BLAS functions.

[2]: file\_path ='data/68\_Creating\_Finite\_Faults\_with\_GemGIS/' # gg.download\_gemgis\_data.download\_tutorial\_data(filename="68\_creating\_finite\_faults\_ ˓<sup>→</sup>with\_gemgis.zip", dirpath=file\_path)

#### **6.70.2 Loading Input Data**

```
[3]: interfaces = pd.read_csv(file_path + 'interfaces.csv', delimiter=';')
    interfaces.head()
```
[3]: X Y Z formation 0 200 250 -100 Layer1 1 200 500 -100 Layer1 2 200 750 -100 Layer1 3 200 250 -200 Layer2 4 200 500 -200 Layer2

```
[4]: orientations = pd.read_csv(file_path + 'orientations.csv', delimiter=';')
    orientations.head()
```
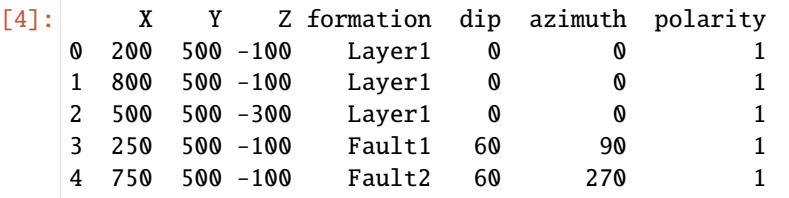

#### **6.70.3 Creating the GemPy Model**

```
[5]: geo_model = gp.create_model('Graben_Model')
     geo_model
[5]: Graben_Model 2023-10-10 16:03
[6]: gp.init_data(geo_model, [0, 1000, -500, 1500, -600, 0], [50,50,50],
                  surface_points_df=interfaces,
                  orientations_df=orientations,
                  default_values=True)
     gp.map_stack_to_surfaces(geo_model,
                               {
                                                                                   (continues on next page)
```

```
(continued from previous page)
```

```
'Fault1': ('Fault1'),
                           'Fault2': ('Fault2'),
                           'Strata1': ('Layer1', 'Layer2', 'Layer3'),
                          },
                          remove_unused_series=True)
    geo_model.add_surfaces('Basement')
    geo_model.set_is_fault(['Fault1', 'Fault2'])
    geo_model.set_topography(source='random')
    gp.set_interpolator(geo_model,
                     compile_theano=True,
                     theano_optimizer='fast_compile',
                     verbose=[],
                     update_kriging=False
                     )
    geo_model.surfaces
    Active grids: ['regular']
    Fault colors changed. If you do not like this behavior, set change_color to False.
    Fault colors changed. If you do not like this behavior, set change_color to False.
    [-120. 0.]Active grids: ['regular' 'topography']
    Compiling aesara function...
    Level of Optimization: fast_compile
    Device: cpu
    Precision: float64
    Number of faults: 2
    Compilation Done!
    Kriging values:
                      values
    range 2315.17
    $C_o$ 127619.05
    drift equations [3, 3, 3]
[6]: surface series order_surfaces color id
    3 Fault1 Fault1 1 #527682 1
    4 Fault2 Fault2 1 #527682 2
    0 Layer1 Strata1 1 #ffbe00 3
    1 Layer2 Strata1 2 #728f02 4
    2 Layer3 Strata1 3 #443988 5
    5 Basement Strata1 4 #ff3f20 6
```

```
[7]: gp.plot_3d(geo_model, image=False, plotter_type='basic', notebook=True)
```
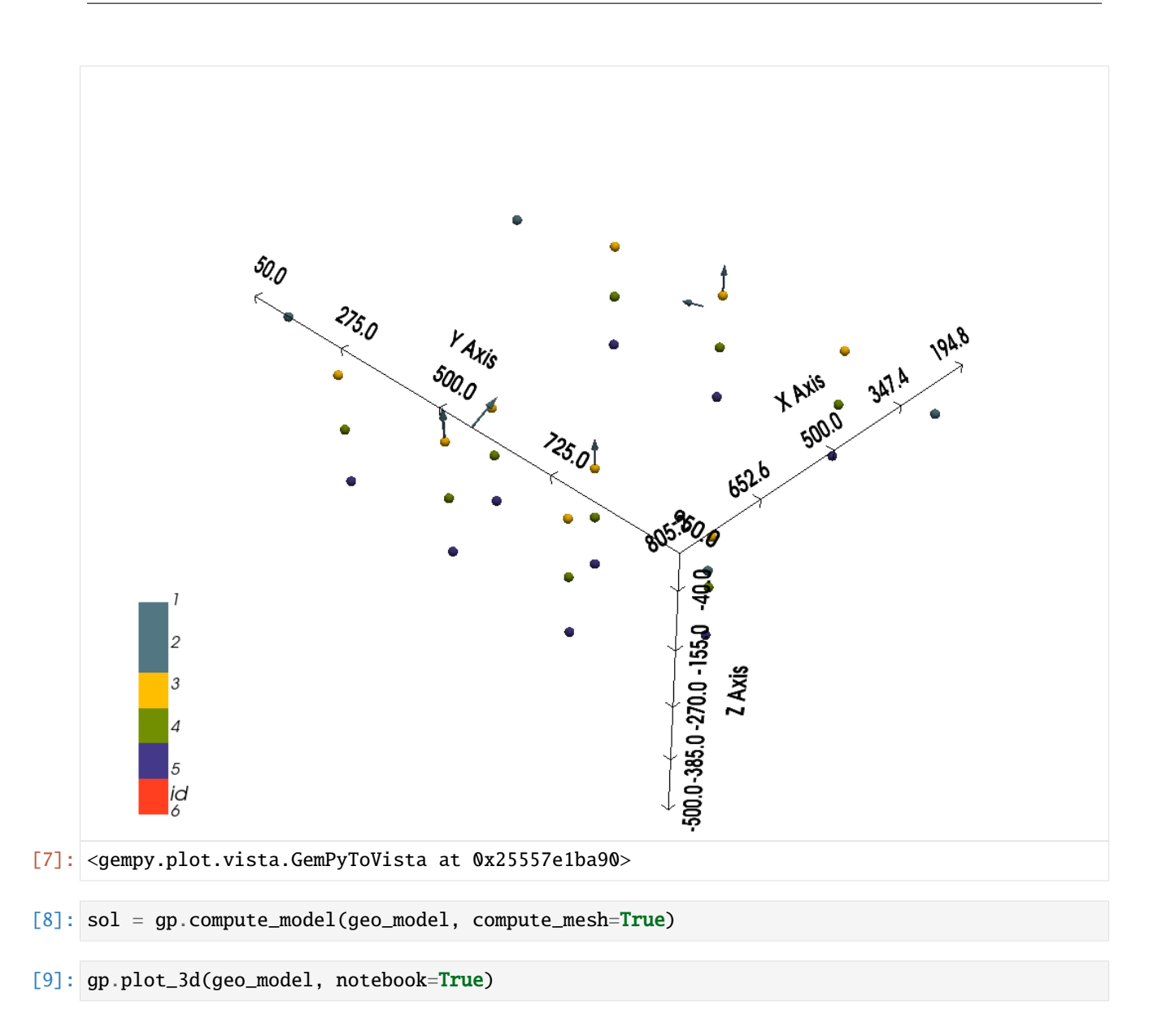

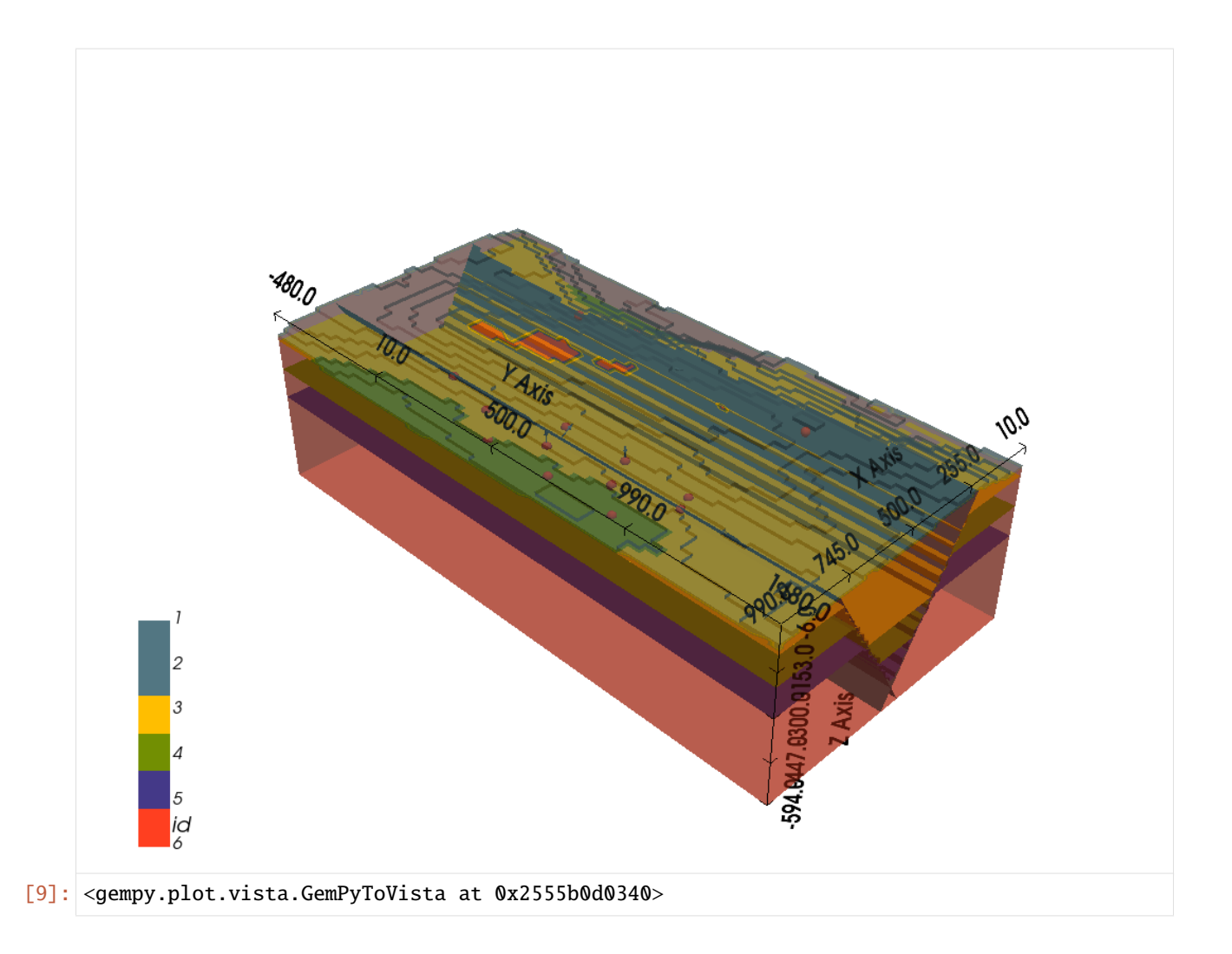

## **6.70.4 Creating Finite Faults from GemPy Model**

Finite faults will be created during a postprocessing step performed in GemGIS. Here, we are using the function  $clip\_fault_of-genpy_model(...)$  to clip a fault. By default, the fault will be clipped at the first or last interface point (both sides can be chosen). In addition, a buffer along the strike of the fault can be chosen to allow the fault to extend beyond the last interface point if wished.

Here, we are choosing to clip the fault on both ends. For the one end, we would like to have a 250 m buffer so that the fault extends beyond the first point. For the last point, we do not want to have a buffer.

```
[10]: mesh = gg.postprocessing.clip_fault_of_gempy_model(geo_model,fault='Fault1',
                                                        which='both',
                                                        buffer_first=250,
                                                        buffer_last=0)
     mesh
[10]: {'Fault1': [PolyData (0x2555e8d5300)
         N Cells: 3512
         N Points: 1881
         N Strips: 0
         X Bounds: 2.165e+02, 5.352e+02
```

```
Y Bounds: -2.000e+02, 9.500e+02
 Z Bounds: -5.940e+02, -4.200e+01
 N Arrays: 1,
'#527682']}
```
[11]: fault\_polydata = pv.PolyData(interfaces[interfaces['formation']=='Fault1'][['X', 'Y', 'Z  $\rightarrow$ ']].values)

```
fault_polydata
[11]: PolyData (0x2556e6f3220)
       N Cells: 2
       N Points: 2
       N Strips: 0
```

```
X Bounds: 2.500e+02, 2.500e+02
Y Bounds: 5.000e+01, 9.500e+02
Z Bounds: -1.000e+02, -1.000e+02
N Arrays: 0
```
[12]: mesh1 = gg.visualization.create\_depth\_maps\_from\_gempy(geo\_model, surfaces='Fault1') mesh1

```
[12]: {'Fault1': [PolyData (0x2556ca0b5e0)
         N Cells: 5902
         N Points: 3070
         N Strips: 0
         X Bounds: 2.096e+02, 5.352e+02
         Y Bounds: -4.800e+02, 1.480e+03
         Z Bounds: -5.940e+02, -3.000e+01
         N Arrays: 1,
```
## **6.70.5 Plotting the Result**

Plotting the result, we can see the interface points of the fault (red spheres), the original extent of the fault modeled by GemPy in gray and the clipped fault (finite fault) with a buffer on one side in red.

```
[13]: p = pv. Plotter(notebook=True)
```
'#527682']}

```
p.add_mesh(mesh['Fault1'][0], color='red', opacity=0.5)
p.add_mesh(mesh1['Fault1'][0], color=mesh1['Fault1'][1])
p.add_mesh(fault_polydata, color='red', point_size=40, render_points_as_spheres=True)
p.set_background('white')
p.set\_scale(1,1,1)p.show_bounds(color='black', font_size=12)
p.show()
```
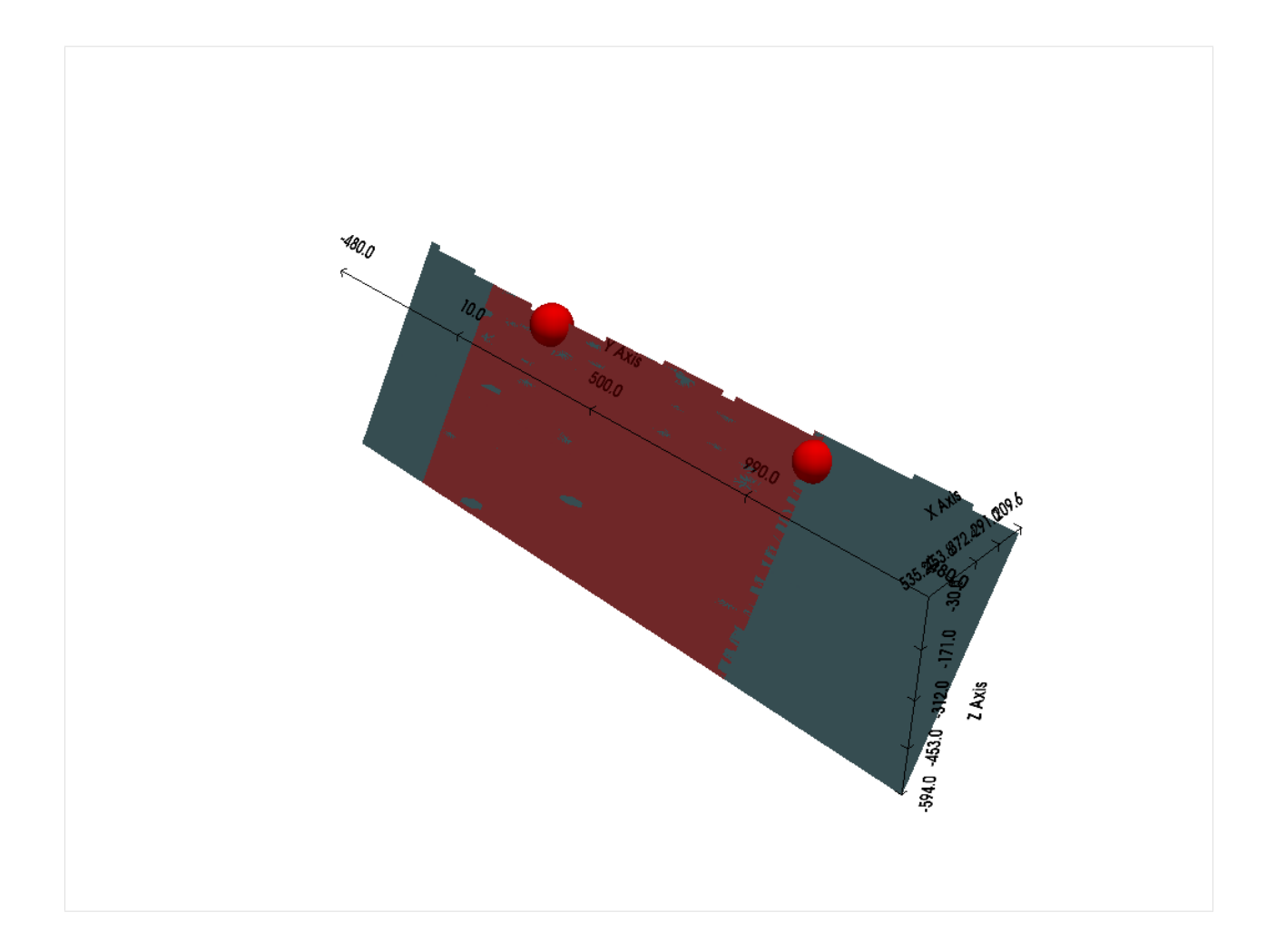

# **6.71 69 Export GemPy model into blender**

This notebook illustrates how GemPy models can be import and editted in Blender. A few lines are added after computing a model as usual. A small custom script is executed in Blender (download for free here: [https:](https://www.blender.org/download/) [//www.blender.org/download/\)](https://www.blender.org/download/) to build surfaces into your scene. We show first steps to edit the model and make it visually more appealing by increasing surface thicknesses and adding colors. This model can be used easily for further animation steps, which is beyond the scope of this tutorial. We recommend to "build the popular Blender Donut" to under-stand the concepts of Blender like keyframing for animations [\(https://www.youtube.com/watch?v=LMA3S2EGM6U\)](https://www.youtube.com/watch?v=LMA3S2EGM6U). We want to mention Blender as an excellent tool to manually edit and export meshes for further compuational steps.

```
[1]: import gempy as gp
    import pandas as pd
    import numpy as np
    import os
    WARNING (aesara.tensor.blas): Using NumPy C-API based implementation for BLAS functions.
[2]: file_path ='data/69_Gempy_to_Blender/'
```
# gg.download\_gemgis\_data.download\_tutorial\_data(filename="68\_creating\_finite\_faults\_ ˓<sup>→</sup>with\_gemgis.zip", dirpath=file\_path)

# **6.71.1 Read data generated from example 02**

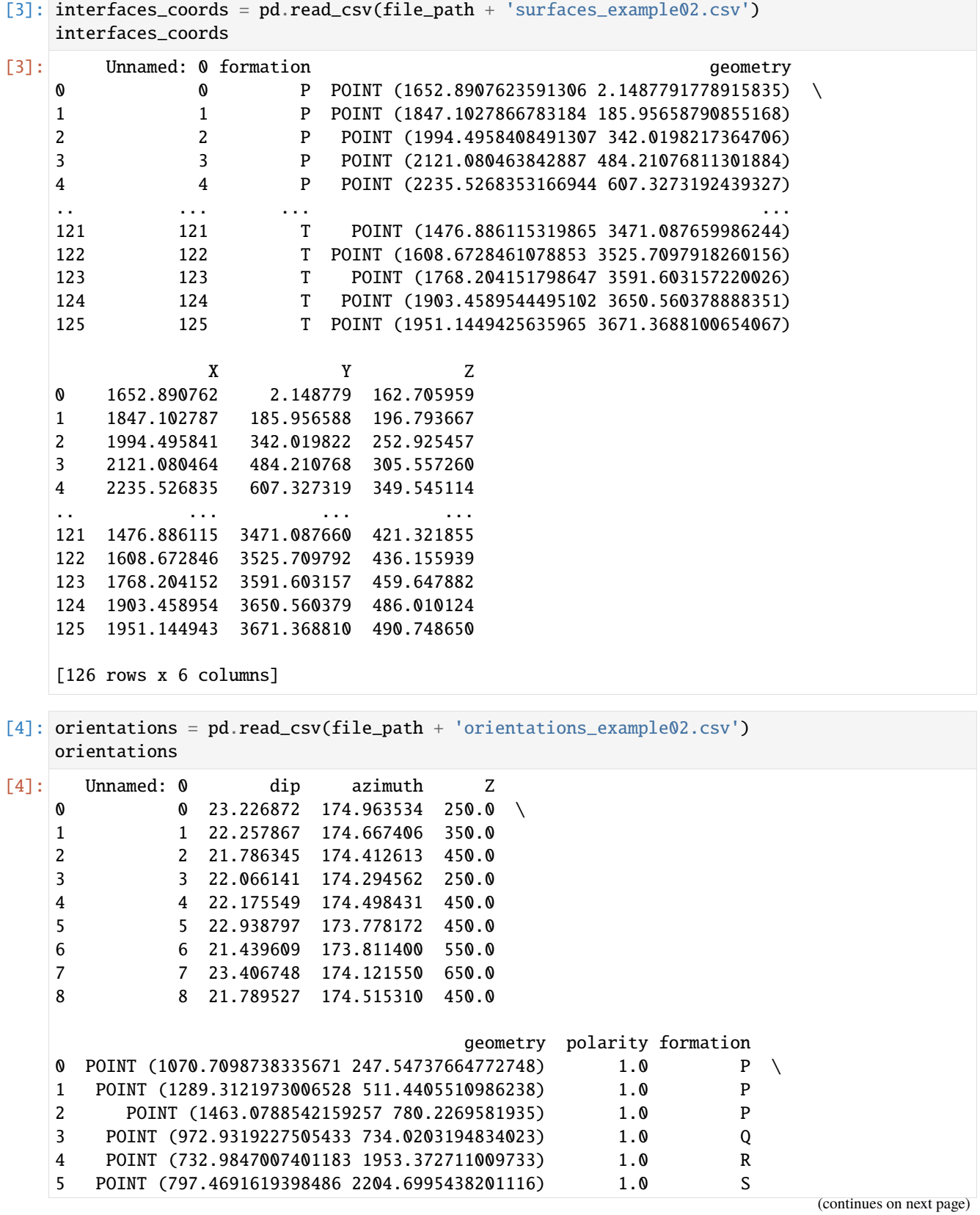

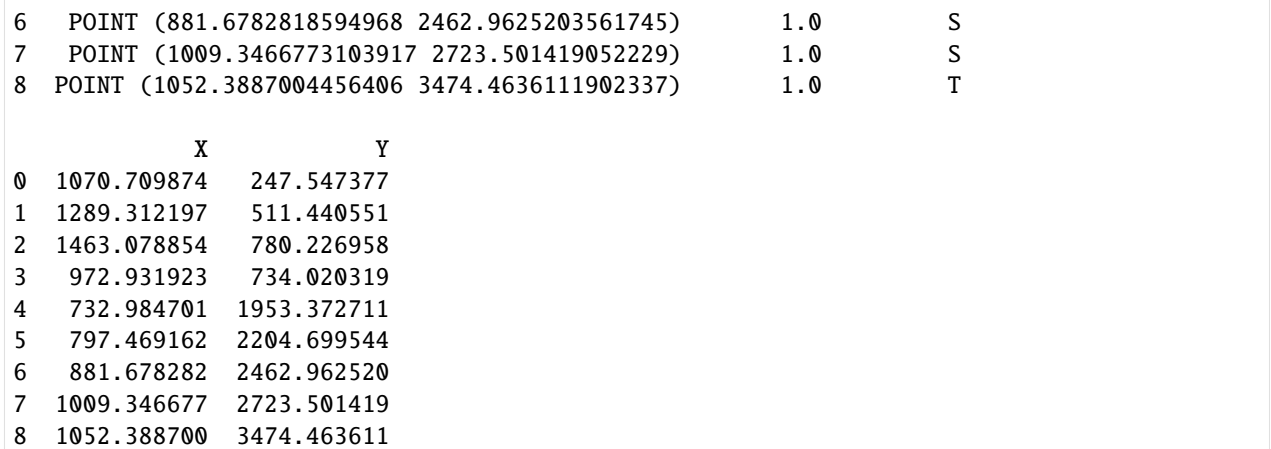

### **6.71.2 Create new Model**

[5]: geo\_model = gp.create\_model('Model')

#### **6.71.3 Initiate Data**

```
[6]: gp.init_data(geo_model, [0, 2932, 0, 3677, -700, 1000], [100, 100, 100],
                 surface_points_df=interfaces_coords,
                 orientations_df=orientations,
                 default_values=True)
```
Active grids: ['regular']

[6]: Model 2023-10-23 13:59

```
[7]: gp.map_stack_to_surfaces(geo_model,
                              {'Strata': ('P', 'Q', 'R', 'S', 'T')},
                              remove_unused_series=True)
```
geo\_model.add\_surfaces('U')

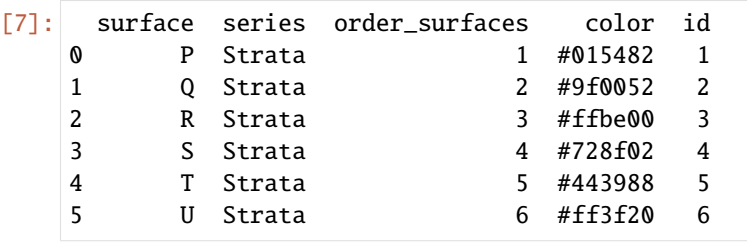

[8]: geo\_model.set\_topography(source='gdal', filepath='./data/example02/raster2.tif')

Cropped raster to geo\_model.grid.extent. depending on the size of the raster, this can take a while... storing converted file... Active grids: ['regular' 'topography']

```
[8]: Grid Object. Values:
     array([[ 14.66 , 18.385 , -691.5 ],
            [\quad 14.66 \qquad \quad , \quad 18.385 \qquad \quad , \quad -674.5 \qquad \quad ] \; ,[14.66 , 18.385 , -657.5 ]...,
            [2926.99658703, 3652.02038043, 629.80548096],
            [2926.99658703, 3662.01222826, 629.07196045],
            [2926.99658703, 3672.00407609, 628.35705566]])
 [9]: gp.set_interpolator(geo_model,
                         theano_optimizer='fast_compile',
                         verbose=[],
                         update_kriging=False
                         \lambdaCompiling aesara function...
     Level of Optimization: fast_compile
     Device: cpu
     Precision: float64
     Number of faults: 0
     Compilation Done!
     Kriging values:
                              values
     range 5000.695252
     $C_o$ 595403.642857
     drift equations [3]
[9]: <gempy.core.interpolator.InterpolatorModel at 0x19e8cffb610>
[10]: sol = gp.compute_model(geo_model, compute_mesh=True)
[11]: gpv = gp.plot_3d(geo_model, image=False, show_topography=True,
                      plotter_type='basic', notebook=True, show_lith=True)
     C:\Users\chudalla\Desktop\Projects\gempy\env\lib\site-packages\pyvista\jupyter\notebook.
      ˓→py:58: UserWarning: Failed to use notebook backend:
     No module named 'trame'
     Falling back to a static output.
       warnings.warn(
```
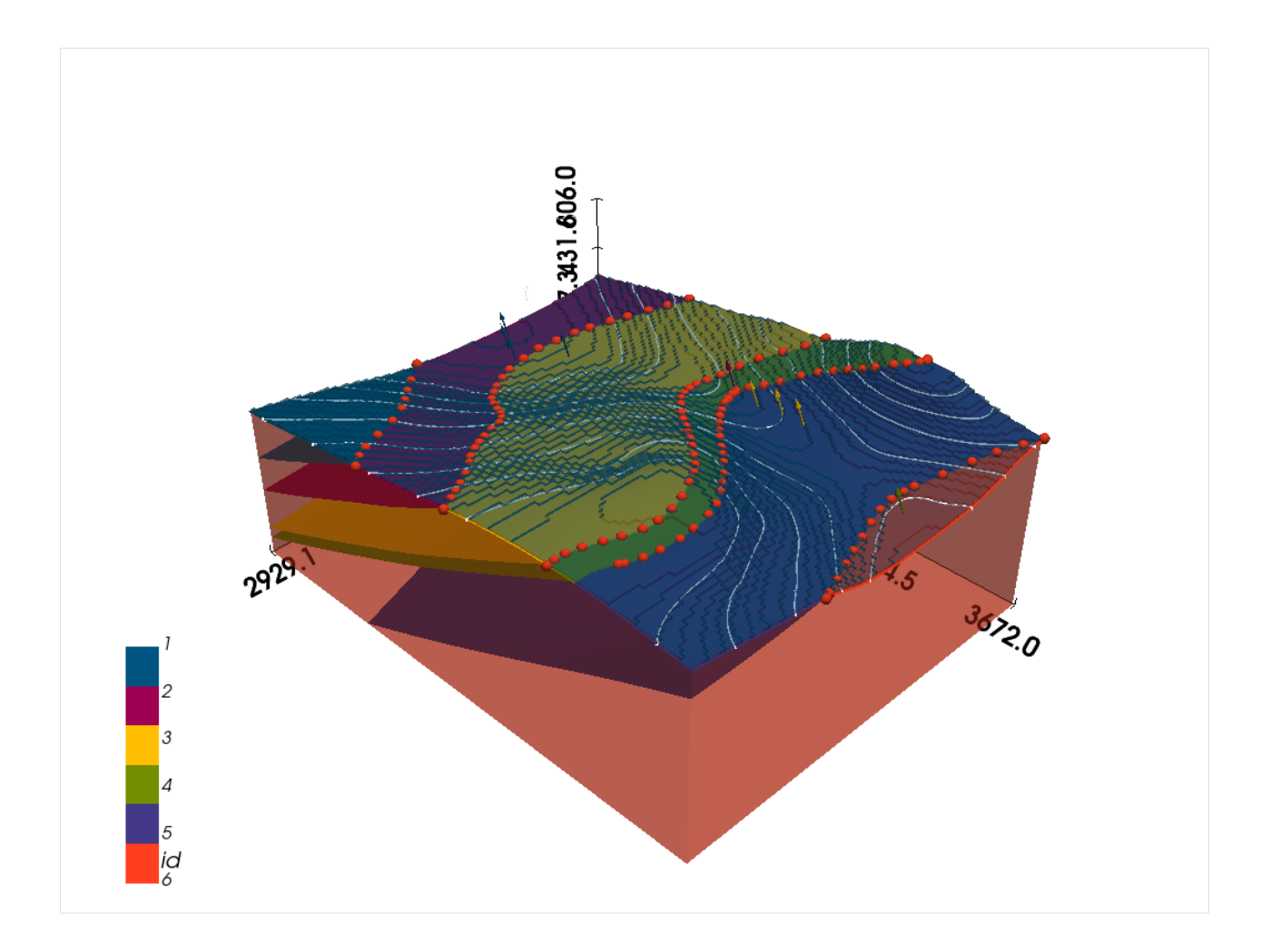

#### **Get and store surfaces**

In this step, the surface information (vertices and faces) is stored as npy files. Because Blender has a default origin at [0,0,0], real life coordinates can result in unhandy viewport navigation, we shift the model towards the default origin. For the same reason, we scale down the model to reduce the absolute width loaded into Blender. Depening on your aims, these steps might influence your outcome negatively!

```
[12]: try:
```

```
os.mkdir('vertices')
os.mkdir('faces')
print('Folders for mesh data created')
```
except: print('Folders already exist')

```
Folders already exist
```

```
[13]: vertices, faces = gp.get_surfaces(geo_model)
```

```
# enter values to shift model
x0, y0, z0 = 0, 0, -700
```

```
# save model
for i in range(len(vertices)):
   np.save('vertices/' + 'vert_%02d.npy' %i, vertices[i]-[x0, y0, z0])
   np.save('faces/' + 'faces_%02d.npy' %i, faces[i])
   print(len(vertices[i]))
1462
5148
12222
13722
15834
```
#### **Import surface in Blender**

Adjust the storage locations of your vertice and face data (Line 7,8) in the script 'gempy to blender.txt' (downloaded in "data/69\_Gempy\_to\_Blender"). Open Blender and open the scripting tab. Copy and paste the code. Then press the run symbol. For further steps, check out the appended screencast.

```
[14]: %%HTML
```

```
<iframe width="560" height="315" src="https://www.youtube.com/embed/pDDMwdMjn3A?
˓→si=gnhr5tlTn1zj85OR" title="YouTube video player" frameborder="0" allow="accelerometer;
˓→ autoplay; clipboard-write; encrypted-media; gyroscope; picture-in-picture; web-share"␣
→allowfullscreen></iframe>
```

```
<IPython.core.display.HTML object>
```
# **6.72 70 Reprojecting Seismic Data and extracting path and CDP points from Seismic Data**

This notebook illustrates how to reproject 2D seismic data from the original coordinate system to a new coordinate system. In this tutorial, we are making use of the segysak package [\(https://segysak.readthedocs.io/en/latest/\)](https://segysak.readthedocs.io/en/latest/) to load the seismic data in combination with GeoPandas [\(https://geopandas.org/en/stable/\)](https://geopandas.org/en/stable/) to perform the coordinate reprojection. Further, it is shown how to export the path of the seismic data as LineString, as CDP points and as points every n-th meter along the line.

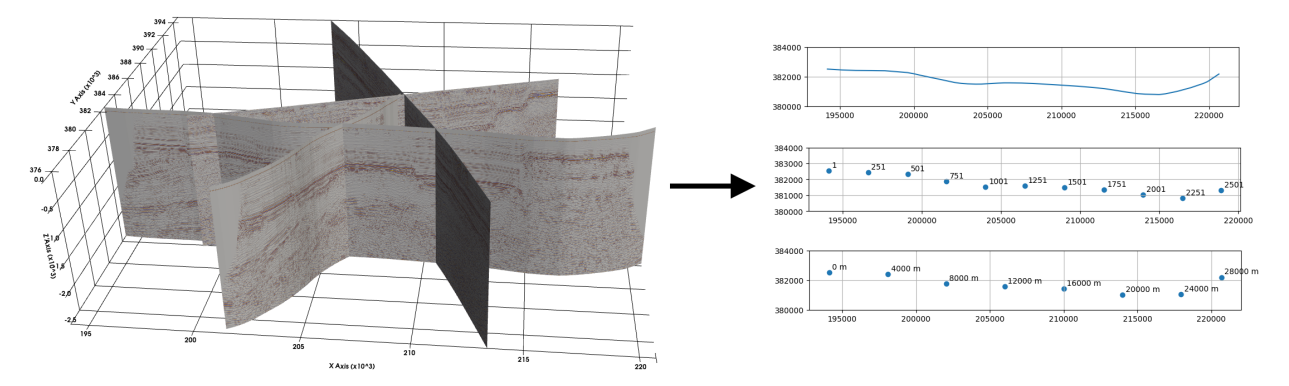

### **6.72.1 Set File Paths and download Tutorial Data**

If you downloaded the latest GemGIS version from the Github repository, append the path so that the package can be imported successfully. Otherwise, it is recommended to install GemGIS via pip install gemgis and import GemGIS using import gemgis as gg. In addition, the file path to the folder where the data is being stored is set. The tutorial data is downloaded using Pooch [\(https://www.fatiando.org/pooch/latest/index.html\)](https://www.fatiando.org/pooch/latest/index.html) and stored in the specified folder. Use pip install pooch if Pooch is not installed on your system yet.

#### [1]: import warnings

```
warnings.filterwarnings("ignore")
```

```
# import gemgis as gg
import geopandas as gpd
import matplotlib.pyplot as plt
from typing import Union
import pyproj
import numpy as np
import shapely
from shapely.geometry import LineString
```
#### [2]: file\_path ='data/70\_reprojecting\_seismic\_data/' # gg.download\_gemgis\_data.download\_tutorial\_data(filename="70\_reprojecting\_seismic\_data.  $\rightarrow$ zip", dirpath=file\_path)

### **6.72.2 Defining functions**

As there may be conflicts between the dependencies of GemGIS and the segysak package, we define the functions that are needed to reproject the seismic data and for the further contents of the notebook. However, they are also implemented in the GemGIS utils module.

```
[3]: def convert_crs_seismic_data(path_in: str,
                                  path_out: str,
                                  crs_in: Union[str, pyproj.crs.crs.CRS],
                                  crs_out: Union[str, pyproj.crs.crs.CRS],
                                  cdpx: int = 181,
                                  cdpy: int = 185,
                                  vert_domain: str = 'TWT',
                                  coord\_scalar: int = None:
         """Convert CDP coordinates of seismic data to a new CRS.
        Parameters
         ________________
             path_in : str
                 Path to the original seismic data, e.g. "path_in='seismic.sgy".
             path_out : str
                 Path to the converted seismic data, e.g. "path_out='seismic_converted.sgy".
             crs_in : str, pyproj.crs.crs.CRS
                 Coordinate reference system of the original seismic data.
             crs_out : str, pyproj.crs.crs.CRS
                 Coordinate reference system of the converted seismic data.
             cdpx : int
                 Byte position for the X coordinates, default is \text{`cdpx=181`}.
```

```
(continued from previous page)
```

```
cdpy : int
           Byte position for the Y coordinates, default is "cdpx=185".
       vert_domain : str
           Vertical sampling domain. Options include ``TWT'` and ``DEPTH'`, default is
\rightarrow `vert_domain='TWT'`.
       coord_scalar: int
           Coordinate scalar value to set if `NaN` columns are returned, default is.
˓→`coord_scalar=None`.
   .. versionadded:: 1.1.1
   "" ""
   # Trying to import segysak but returning error if segysak is not installed
   try:
       from segysak.segy import segy_loader, segy_writer
   except ModuleNotFoundError:
       raise ModuleNotFoundError(
            'segysak package is not installed. Use pip install segysak to install the␣
\rightarrowlatest version')
   # Checking that path_in is of type string
   if not isinstance(path_in, str):
       raise TypeError('path_in must be provided as string')
   # Checking that path_out is of type string
   if not isinstance(path_out, str):
       raise TypeError('path_out must be provided as string')
   # Checking that crs_in is of type string or pyproj CRS
   if not isinstance(crs_in, (str, pyproj.crs.crs.CRS)):
       raise TypeError('crs_in must be provided as string or pyproj CRS')
   # Checking that crs_out is of type string or pyproj CRS
   if not isinstance(crs_out, (str, pyproj.crs.crs.CRS)):
       raise TypeError('crs_out must be provided as string or pyproj CRS')
   # Checking that vert_domain is of type str
   if not isinstance(vert_domain, str):
       raise TypeError('vert_domain must be provided as string')
   # Checking that the coord_scalar is of type int or None
   if not isinstance(coord_scalar, (int, type(None))):
       raise TypeError('coord_scalar must be provided as int')
   # Loading seismic data
   seismic = segy\_loader(path_in,vert_domain=vert_domain,
                          cdpx=cdpx,
                          cdpy=cdpy)
   # Converting Seismic to DataFrame
   df_seismic = seismic.to_dataframe()
```

```
(continued from previous page)
    # Checking that the CDP coordinates are in the DataFrame
   if not {'cdp_x', 'cdp_y'}.issubset(df_seismic.columns):
        raise ValueError(
            'No coordinates found, please provide the byte positions where the X and Y_{\omega}˓→data of the CDPs is stored')
    # Extracting the length of the samples to reduce computing time
   samples = len(df_seismic.index.get_level_values(1).unique())
    # Resample DataFrame
   df_seismic_resampled = df_seismic[::samples]
    # Reprojecting Coordinates
   df_seismic_reprojected = gpd.GeoDataFrame(geometry=gpd.points_from_xy(x=df_seismic_
˓→resampled['cdp_x'].values,
                                                                           y=df_seismic_
˓→resampled['cdp_y'].values),
                                               crs=crs_in).to_crs(crs_out)
    # Extracting reprojected coordinates
   x = df_seismic_reprojected.geometry.x.values
   y = df_seismic_reprojected.geometry.y.values
   # Assigning new coordinates
   seismic['cdp_x'][:] = xseismic['cdp_y'][:] = y# Optionally setting a new coord_scalar
   if coord_scalar:
        seismic.attrs['coord_scalar'] = coord_scalar
    # Saving reprojected seismic data to file
   segy_writer(seismic,
                path_out,
                trace_header_map=dict(cdp_x=181,
                                       cdp_y=185))
   print('Seismic data was successfully reprojected and saved to file')
def get_cdp_linestring_of_seismic_data(path_in: str,
                                       crs_in: Union[str, pyproj.crs.crs.CRS],
                                        cdpx: int = 181,
                                       cdpy: int = 185,
                                       vert\_domain: str = 'TWT'):
    """Extracting the path of the seismic data as LineString.
   Parameters
    __________
        path_in : str
            Path to the original seismic data, e.g. "path_in='seismic.sgy".
```

```
(continued from previous page)
       crs_in : str, pyproj.crs.crs.CRS
            Coordinate reference system of the original seismic data.
        cdpx : int
           Byte position for the X coordinates, default is \text{`cdpx=181`}.cdpy : int
            Byte position for the Y coordinates, default is \text{`cdpx=185`}.vert_domain : str
            Vertical sampling domain. Options include ``'TWT'`` and ``'DEPTH'``, default is␣
\rightarrow `vert_domain='TWT'`.
   Returns
    _______
       gpd.GeoDataFrame
            GeoDataFrame containing the surface path of the seismic data as LineString.
   .. versionadded:: 1.1.1
    " ""# Trying to import segysak but returning error if segysak is not installed
   try:
       from segysak.segy import segy_loader, segy_writer
   except ModuleNotFoundError:
       raise ModuleNotFoundError(
            'segysak package is not installed. Use pip install segysak to install the␣
˓→latest version')
   # Checking that path_in is of type string
   if not isinstance(path_in, str):
       raise TypeError('path_in must be provided as string')
   # Checking that crs_in is of type string or pyproj CRS
   if not isinstance(crs_in, (str, pyproj.crs.crs.CRS)):
       raise TypeError('crs_in must be provided as string or pyproj CRS')
   # Checking that vert_domain is of type str
   if not isinstance(vert_domain, str):
       raise TypeError('vert_domain must be provided as string')
   # Loading seismic data
   seismic = segy\_loader(path_in,vert_domain=vert_domain,
                          cdpx=cdpx,
                          cdpy=cdpy)
   # Converting Seismic to DataFrame
   df_seismic = seismic.to_dataframe()
   # Checking that the CDP coordinates are in the DataFrame
   if not {'cdp_x', 'cdp_y'}.issubset(df_seismic.columns):
       raise ValueError(
            'No coordinates found, please provide the byte positions where the X and Y_{\omega}˓→data of the CDPs is stored')
```

```
# Extracting the length of the samples to reduce computing time
   samples = len(df_seismic.index.get_level_values(1).unique())
    # Resample DataFrame
   df_seismic_resampled = df_seismic[::samples]
    # Creating LineString from coordinates
   linestring = LineString(np.c_[(df_seismic_resampled['cdp_x'].values,
                                   df_seismic_resampled['cdp_y'].values)])
    # Reprojecting Coordinates
   gdf_seismic = gpd.GeoDataFrame(geometry=[linestring],
                                    crs=crs_in)
   return gdf_seismic
def get_cdp_points_of_seismic_data(path_in: str,
                                    crs_in: Union[str, pyproj.crs.crs.CRS],
                                    cdpx: int = 181,
                                    cdpy: int = 185,
                                    vert_domain: str = 'TWT',
                                    filter: int = None,
                                   n_meter: Union[int, float] = None):
    """Extracting the path of the seismic data as LineString.
   Parameters
    __________
        path_in : str
           Path to the original seismic data, e.g. "path_in='seismic.sgy".
        crs_in : str, pyproj.crs.crs.CRS
            Coordinate reference system of the original seismic data.
        cdpx : int
            Byte position for the X coordinates, default is \text{`cdpx=181`}.cdpy : int
            Byte position for the Y coordinates, default is "cdpx=185".
        vert_domain : str
            Vertical sampling domain. Options include ``'TWT'`` and ``'DEPTH'``, default is.
˓→``vert_domain='TWT'``.
        filter : int
            Filtering the points to only return every n-th point, e.g. "filter=100" to.
˓→return only every 100-th point.
        n_meter : int, float
            Parameter to select a point along the line every n-th meter.
   Returns
    _______
        gpd.GeoDataFrame
            GeoDataFrame containing the CDPs as Points.
    .. versionadded:: 1.1.1
                                                                            (continues on next page)
```

```
(continued from previous page)
```

```
" ""# Trying to import segysak but returning error if segysak is not installed
   try:
       from segysak.segy import segy_loader, segy_writer
   except ModuleNotFoundError:
       raise ModuleNotFoundError(
            'segysak package is not installed. Use pip install segysak to install the␣
˓→latest version')
   # Checking that path_in is of type string
   if not isinstance(path_in, str):
       raise TypeError('path_in must be provided as string')
   # Checking that crs_in is of type string or pyproj CRS
   if not isinstance(crs_in, (str, pyproj.crs.crs.CRS)):
       raise TypeError('crs_in must be provided as string or pyproj CRS')
   # Checking that vert_domain is of type str
   if not isinstance(vert_domain, str):
       raise TypeError('vert_domain must be provided as string')
   # Loading seismic data
   seismic = segy_loader(path_in,
                          vert_domain=vert_domain,
                          cdpx=cdpx,
                          cdpy=cdpy)
   # Converting Seismic to DataFrame
   df_seismic = seismic.to_dataframe()
   # Checking that the CDP coordinates are in the DataFrame
   if not {'cdp_x', 'cdp_y'}.issubset(df_seismic.columns):
       raise ValueError(
           'No coordinates found, please provide the byte positions where the X and Y_{\omega}˓→data of the CDPs is stored')
   # Extracting the length of the samples to reduce computing time
   samples = len(df_seismic.index.get_level_values(1).unique())
   # Resample DataFrame
   df_seismic_resampled = df_seismic[::samples]
   if n_meter:
       # Creating LineString from coordinates
       linestring = LineString(np.c_[(df_seismic_resampled['cdp_x'].values,
                                       df_seismic_resampled['cdp_y'].values)])
       # Defining number of samples
       samples = np.arange(\emptyset, round(linestring.length / n_meter) + 1, 1)
```

```
(continues on next page)
```

```
# Getting points every n_meter
       points = [shapely.line_interpolate_point(linestring, n_meter * sample) for<sub>u</sub>˓→sample in samples]
       # Creating GeoDataFrame from points
       gdf_seismic = gpd.GeoDataFrame(geometry=points,
                                        crs=crs_in)
       # Appending distance
       gdf_seismic['distance'] = samples * n_meter
   else:
       # Creating Points from coordinates
       gdf_seismic = gpd.GeoDataFrame(geometry=gpd.points_from_xy(x=df_seismic_
˓→resampled['cdp_x'].values,
                                                                     y=df_seismic_
˓→resampled['cdp_y'].values),
                                        data=df_seismic_resampled,
                                        crs=crs_in).reset_index().drop(['twt', 'data'],␣
\rightarrowaxis=1)
       # Returning only every nth point
       if filter:
            gdf seismic = gdf seismic[::filter]
   return gdf_seismic
```
# **6.72.3 Reprojecting Seismic Data**

The seismic data used here can be freely downloaded from NLOG.nl and is provided in the Coordinate References System (CRS) with EPSG:28992. To reproject the data, we are using the function convert\_crs\_seismic\_data(.. .). The output path and the output CRS are defined, optionally, the byte positions for the X and Y coordinates of each CDP and the vertical domain can be defined.

```
[4]: convert_crs_seismic_data(path_in=file_path+'Seismic_EPSG_28992.sgy',
                            path_out=file_path+'Seismic_EPSG_25832.sgy',
                            crs_in='EPSG:28992',
                            crs_out='EPSG:25832',
                            cdpx = 181,cdpy = 185,
                            vert\_domain = 'TWT')0%| | 0.00/2.70k [00:00<?, ? traces/s]
    Loading as 2D
    Converting SEGY: 0%| | 0.00/2.70k [00:00<?, ? traces/s]
    Seismic data was successfully reprojected and saved to file
```
#### **6.72.4 Accounting for coordinate scalar errors**

It may happen that columns are filled with NaN values. The problem is not so much the Python side but the SEGY side. For a more detailed description, see [https://github.com/trhallam/segysak/issues/109#issuecomment-1717610828.](https://github.com/trhallam/segysak/issues/109#issuecomment-1717610828) The error can be mitigated by providing a coord\_scalar value.

```
[5]: from segysak.segy import segy_loader
   seismic = segy_loader(file_path+'Seismic_EPSG_25832.sgy',
                         cdpx = 181,
                         cdpy = 185,
                         vert_domain = 'TWT')
    # Converting Seismic to DataFrame
   df_seismic = seismic.to_dataframe()
   df_seismic
     0%| | 0.00/2.70k [00:00<?, ? traces/s]
   Loading as 2D
   Converting SEGY: 0%| | 0.00/2.70k [00:00<?, ? traces/s]
[5]: data cdp_x cdp_y
   cdp twt
    1 0.0 0.0 287958.90625 NaN
        2.0 0.0 287958.90625 NaN
        4.0 0.0 287958.90625 NaN
        6.0 0.0 287958.90625 NaN
        8.0 0.0 287958.90625 NaN
    ... ... ... ...
   2702 5092.0 0.0 314511.46875 NaN
        5094.0 0.0 314511.46875 NaN
        5096.0 0.0 314511.46875 NaN
        5098.0 0.0 314511.46875 NaN
        5100.0 0.0 314511.46875 NaN
    [6892802 rows x 3 columns]
```
#### **6.72.5 Reprojecting Seismic Data - again**

As you can see, reprojecting the seismic data again using a coord\_scalar will add the correct coordinates to the segy file.

```
[6]: convert_crs_seismic_data(path_in=file_path+'Seismic_EPSG_28992.sgy',
                             path_out=file_path+'Seismic_EPSG_25832.sgy',
                             crs_in='EPSG:28992',
                             crs_out='EPSG:25832',
                             cdpx = 181,
                             cdpy = 185,
                             vert_domain = 'TWT',
                             coord_scalar=-100)
      0%| | 0.00/2.70k [00:00<?, ? traces/s]
    Loading as 2D
```
**GemGIS**

```
Converting SEGY: 0%| | 0.00/2.70k [00:00<?, ? traces/s]
    Seismic data was successfully reprojected and saved to file
[7]: from segysak.segy import segy_loader
    seismic = segy_loader(file_path+'Seismic_EPSG_25832.sgy',
                         cdpx = 181,cdpy = 185,
                         vert_domain = 'TWT')
    # Converting Seismic to DataFrame
    df_seismic = seismic.to_dataframe()
    df_seismic
     0%| | 0.00/2.70k [00:00<?, ? traces/s]
    Loading as 2D
    Converting SEGY: 0%| | 0.00/2.70k [00:00<?, ? traces/s]
[7]: data cdp_x cdp_y
    cdp twt
    1 0.0 0.0 287958.8750 5702121.5
        2.0 0.0 287958.8750 5702121.5
        4.0 0.0 287958.8750 5702121.5
        6.0 0.0 287958.8750 5702121.5
        8.0 0.0 287958.8750 5702121.5
    ... ... ... ...
    2702 5092.0 0.0 314511.4375 5700494.0
        5094.0 0.0 314511.4375 5700494.0
        5096.0 0.0 314511.4375 5700494.0
        5098.0 0.0 314511.4375 5700494.0
        5100.0 0.0 314511.4375 5700494.0
    [6892802 rows x 3 columns]
```
## **6.72.6 Plotting the results**

We are now plotting the surface trace of both seismic lines to illustrate the change in coordinates.

```
[8]: seismic_old = segy_loader(file_path+'Seismic_EPSG_28992.sgy',
                           vert_domain='TWT',
                           cdpx=181,
                           cdpy=185)
    # Converting Seismic to DataFrame
    df_seismic_old = seismic_old.to_dataframe()
    df_seismic_old
      0%| | 0.00/2.70k [00:00<?, ? traces/s]
    Loading as 2D
    Converting SEGY: 0%| | 0.00/2.70k [00:00<?, ? traces/s]
[8]: data cdp_x cdp_y
    cdp twt
```

```
1 0.0 0.0 194105.421875 382534.0625
    2.0 0.0 194105.421875 382534.0625
    4.0 0.0 194105.421875 382534.0625
    6.0 0.0 194105.421875 382534.0625
    8.0 0.0 194105.421875 382534.0625
... ... ... ...
2702 5092.0 0.0 220702.828125 382218.6250
    5094.0 0.0 220702.828125 382218.6250
    5096.0 0.0 220702.828125 382218.6250
    5098.0 0.0 220702.828125 382218.6250
    5100.0 0.0 220702.828125 382218.6250
[6892802 rows x 3 columns]
```

```
[9]: fig, ax = plt.subplots(2, figsize = (10, 4))
```

```
ax[0].plot(df_seismic_old[::2551]['cdp_x'], df_seismic_old[::2551]['cdp_y'])
ax[0].grid()ax[0].set_xlim(min(df_seismic_old[::2551]['cdp_x'])-100, max(df_seismic_old[::2551]['cdp_
\rightarrowx'])+100)
ax[0].set_ylim(min(df_seismic_old[::2551]['cdp_y'])-100, max(df_seismic_old[::2551]['cdp_
\rightarrowy'])+100)
ax[0].set_title('EPSG:28992')
ax[1].plot(df\_seismic[::2551]['cdp_x'], df\_seismic[::2551]['cdp_y'])
ax[1].grid()ax[1].set_xlim(min(df_seismic[::2551]['cdp_x'])-100, max(df_seismic[::2551]['cdp_x
\rightarrow'])+100)
ax[1].set_ylim(min(df_seismic[::2551]['cdp_y'])-100, max(df_seismic[::2551]['cdp_y
\rightarrow'])+100)
ax[1].set_title('EPSG:25832')
```

```
plt.tight_layout()
```
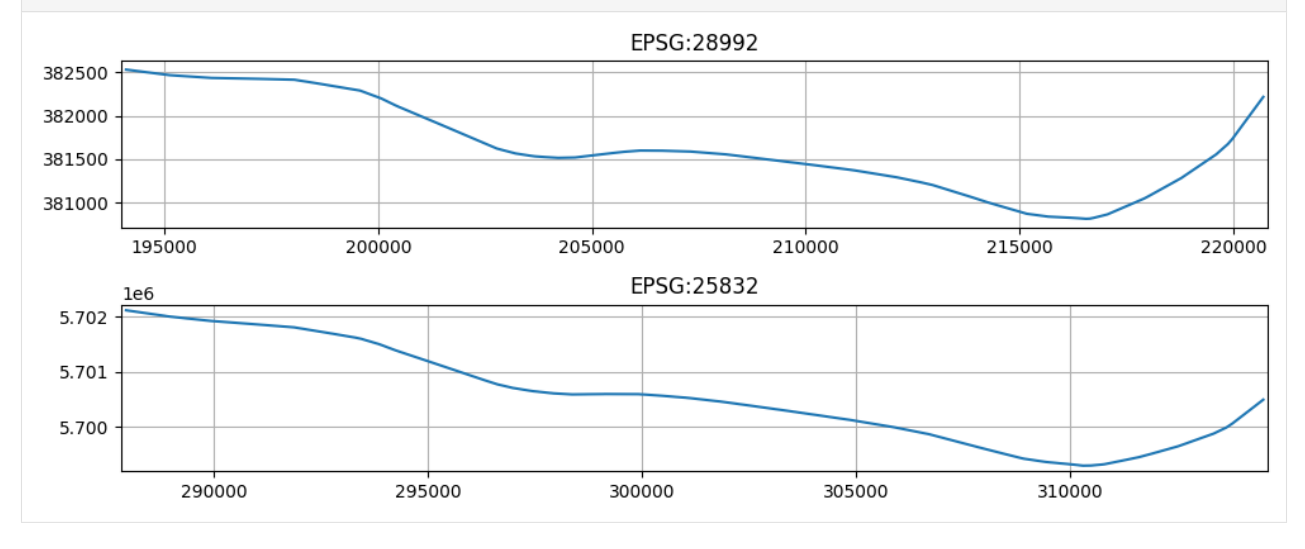

### **6.72.7 Extracting the path of the seismic data**

The path of the seismic data can be extracted using the function get\_cdp\_linestring\_of\_seismic\_data. A Geo-DataFrame containing a LineString will be returned.

```
[10]: gdf_linestring = get_cdp_linestring_of_seismic_data(path_in=file_path+'Seismic_EPSG_
     \rightarrow28992.sqy',
                                                     crs_in='EPSG:28992')
     gdf_linestring
       0%| | 0.00/2.70k [00:00<?, ? traces/s]
     Loading as 2D
     Converting SEGY: 0%| | 0.00/2.70k [00:00<?, ? traces/s]
[10]: geometry
     0 LINESTRING (194105.422 382534.062, 194115.391 ...
[11]: fig, ax = plt.subplots(1, figsize=(10, 10))gdf_linestring.plot(ax=ax)
     ax.set_ylim(380000,384000)
     ax.grid()
      384000
      382000
      380000
                                         205000
                                                      210000
                                                                   215000
               195000
                            200000
                                                                                220000
```
### **6.72.8 Extracting the CDP points of the seismic data**

The CDP points of the seismic data can be extracted using the function get\_cdp\_points\_of\_seismic\_data. By setting a filter, only the n-th point can be selected. A GeoDataFrame containing points will be returned.

```
[12]: gdf_points = get_cdp_points_of_seismic_data(path_in=file_path+'Seismic_EPSG_28992.sgy',
                                           crs_in='EPSG:28992',
                                           filter=250)
     gdf_points
      0%| | 0.00/2.70k [00:00<?, ? traces/s]
     Loading as 2D
     Converting SEGY: 0%| | 0.00/2.70k [00:00<?, ? traces/s]
[12]: cdp cdp_x cdp_y geometry
     0 1 194105.421875 382534.06250 POINT (194105.422 382534.062)
     250 251 196602.859375 382433.34375 POINT (196602.859 382433.344)
     500 501 199099.406250 382333.03125 POINT (199099.406 382333.031)
     750 751 201554.859375 381880.46875 POINT (201554.859 381880.469)
     1000 1001 204022.796875 381520.40625 POINT (204022.797 381520.406)
```
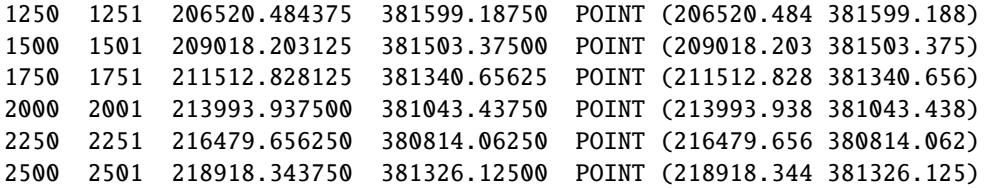

```
[13]: fig, ax = plt.subplots(1, figsize=(10,10))
```

```
for label, x, y in zip(gdf_points['cdp'], gdf_points['cdp_x'], gdf_points['cdp_y']):
   plt.text(x+200,y+200,label)
```
gdf\_points.plot(ax=ax)

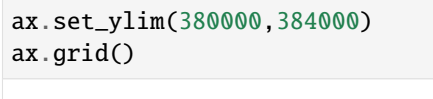

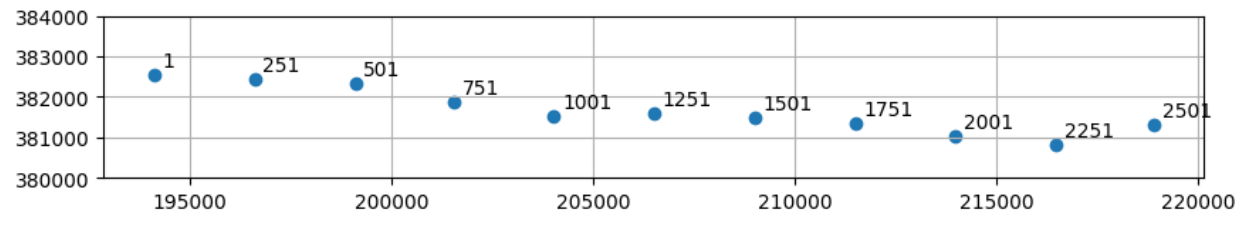

### **6.72.9 Extracting the CDP Points every n-th meter**

A point every n-th meter along the seismic data can be extracted using the function get\_cdp\_points\_of\_seismic\_data. By setting a value for the parameter n\_meter, points only every n-th will be returned. A GeoDataFrame containing points will be returned. Be aware that these may not be the CDP points!

```
[14]: gdf_points = get_cdp_points_of_seismic_data(path_in=file_path+'Seismic_EPSG_28992.sgy',
                                            crs_in='EPSG:28992',
                                            n_meter=4000)
     gdf_points.head()
      0%| | 0.00/2.70k [00:00<?, ? traces/s]
     Loading as 2D
     Converting SEGY: 0%| | 0.00/2.70k [00:00<?, ? traces/s]
[14]: geometry distance
     0 POINT (194105.422 382534.062) 0
     1 POINT (198102.572 382412.468) 4000
     2 POINT (202044.081 381777.218) 8000
     3 POINT (206020.565 381595.751) 12000
     4 POINT (210016.378 381442.716) 16000
[15]: fig, ax = plt.subplots(1, figsize=(10, 10))
```

```
for label, x, y in zip(gdf_points['distance'], gdf_points.geometry.x, gdf_points.
˓→geometry.y):
                                                                                  (continues on next page)
```
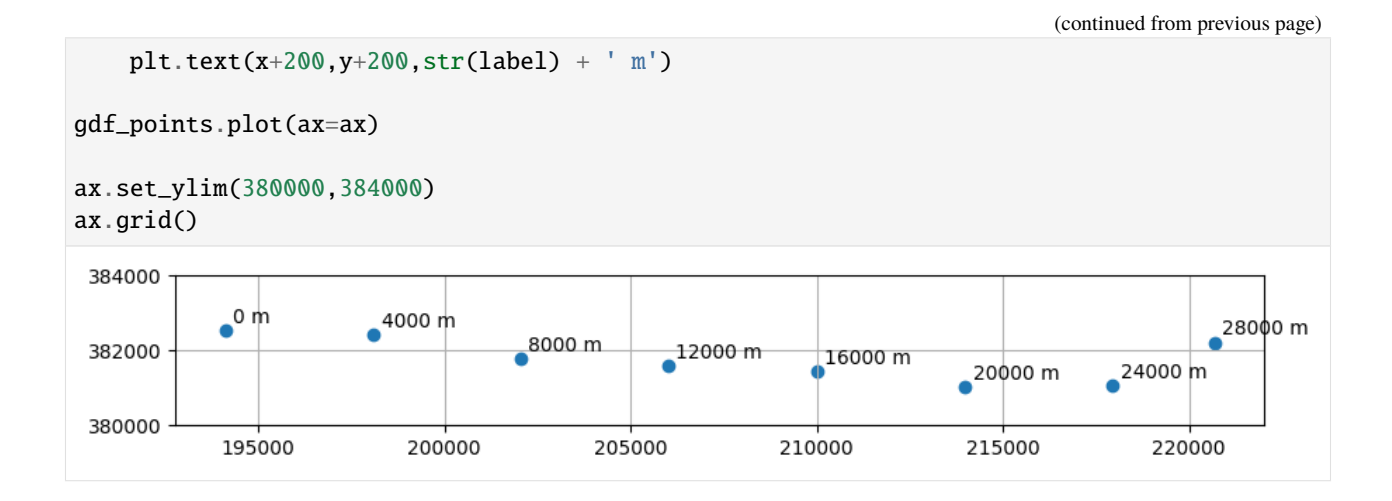

# **6.73 71 Opening Rasters from OpenFileGDB**

This notebook illustrates how to open rasters that are stored in OpenFileGDBs. Currently, QGIS can open rasters from OpenFileGDBs since version 3.32. GeoPandas and the underlying fiona package are capable of opening vector files from OpenFileGDBs. It is not planned to support raster files [\(https://github.com/geopandas/geopandas/issues/2793\)](https://github.com/geopandas/geopandas/issues/2793). It is not planned to implement that feature into rasterio either [\(https://github.com/rasterio/rasterio/discussions/2914\)](https://github.com/rasterio/rasterio/discussions/2914). Therefore, the decision was made to implement the functionality to open rasters from OpenFileGDBs directly using the gdal package.

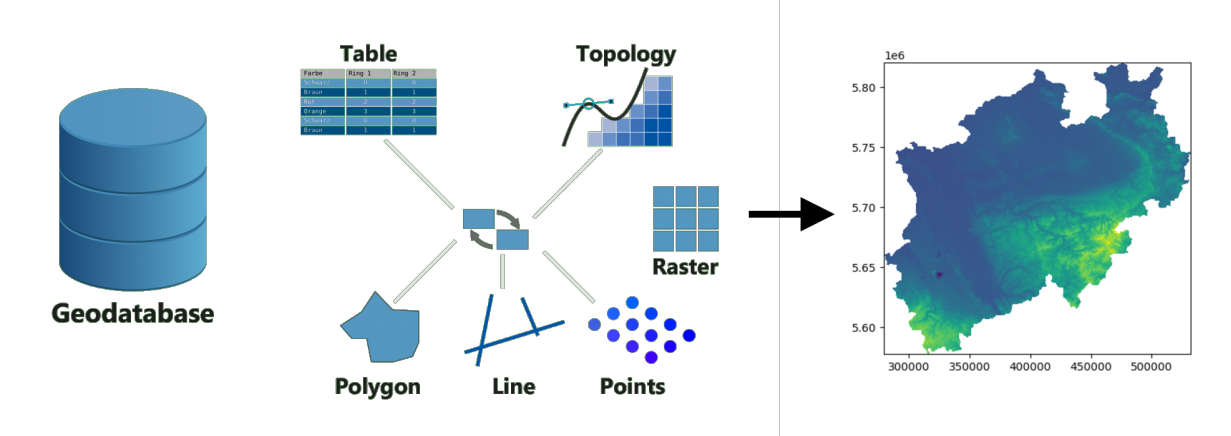

## **6.73.1 Set File Paths and download Tutorial Data**

If you downloaded the latest GemGIS version from the Github repository, append the path so that the package can be imported successfully. Otherwise, it is recommended to install GemGIS via pip install gemgis and import GemGIS using import gemgis as gg. In addition, the file path to the folder where the data is being stored is set. The tutorial data is downloaded using Pooch [\(https://www.fatiando.org/pooch/latest/index.html\)](https://www.fatiando.org/pooch/latest/index.html) and stored in the specified folder. Use pip install pooch if Pooch is not installed on your system yet.

```
[1]: import warnings
    warnings.filterwarnings("ignore")
    import rasterio
```

```
from rasterio.plot import show
import gemgis as gg
```
[2]: file\_path ='data/71\_Opening\_Rasters\_From\_OpenFileGDB/'

# **6.73.2 Opening OpenFileGDB**

The OpenFileGDB can be opened using the GemGIS function gg.raster.read\_raster\_gdb(...). It will automatically save all included rasters to file. If there is no projection included in the OpenFileGDB, a crs must be provided manually.

path\_out=file\_path)

```
[4]: gemgis.raster.read_raster_gdb(path=file_path + 'OpenFileGDB.gdb',
                                   crs='EPSG:25832',
```

```
RasterCenoman_Turon_top.tif successfully saved to file
RasterCenoman_Turon_m.tif successfully saved to file
RasterDevon_MK_m.tif successfully saved to file
RasterDevon_MK_top.tif successfully saved to file
RasterUKarb_m.tif successfully saved to file
RasterUKarb_top.tif successfully saved to file
RasterDGM.tif successfully saved to file
```
## **6.73.3 Opening Rasters using Rasterio**

The downloaded rasters can be opened and displayed using the rasterio package as any other raster.

```
[5]: dem = rasterio.open(file_path + 'RasterDGM.tif')
    dem
```
[5]: <open DatasetReader name='data/71\_Opening\_Rasters\_From\_OpenFileGDB/RasterDGM.tif' mode='r  $\leftrightarrow$ '>

[6]: show(dem);

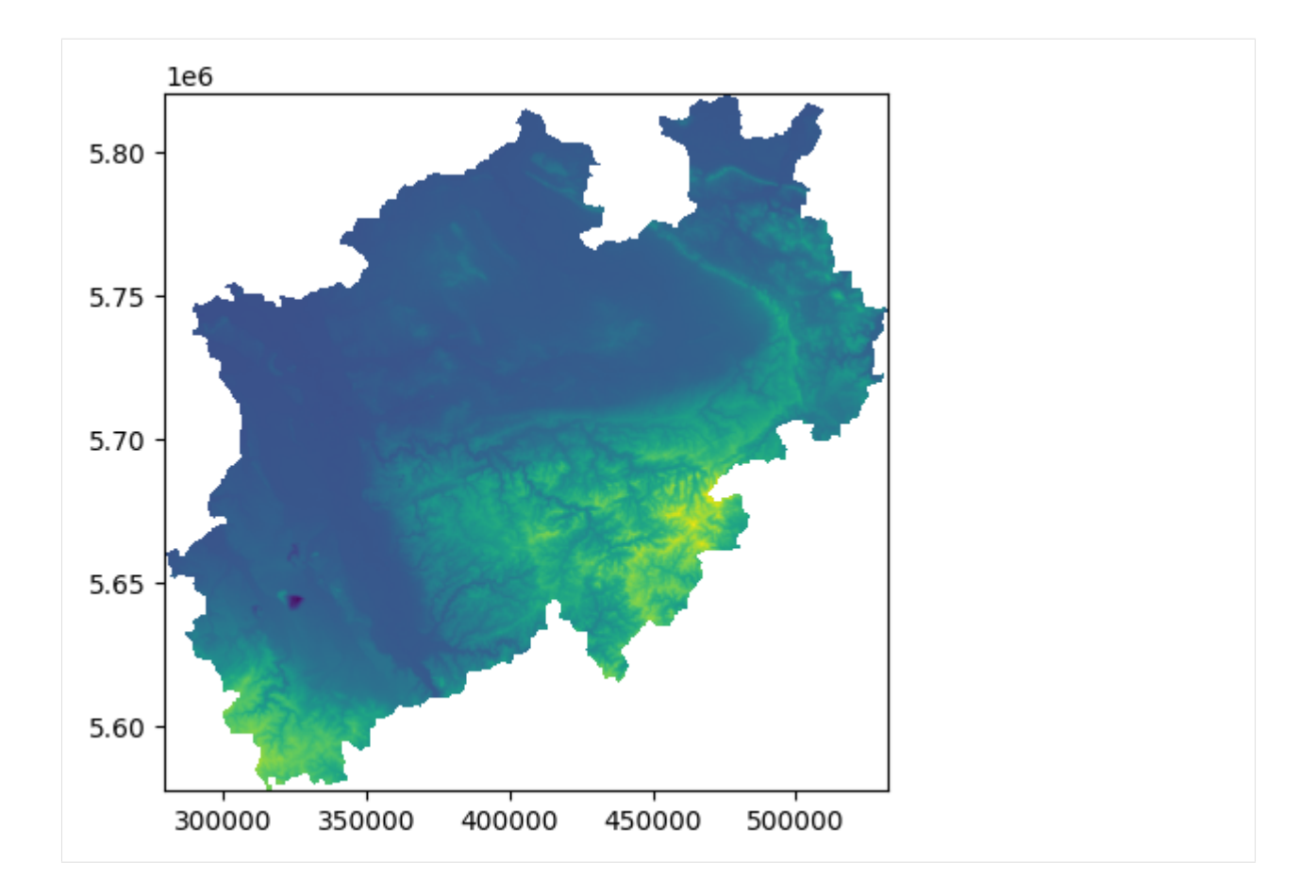

### **CHAPTER**

## **SEVEN**

# **EXAMPLE MODELS**

There is a series of examples available for GemGIS. In order to keep the size of the main GemGIS package as small as possible, the data is provided through a separated repository [gemgis-data.](https://github.com/cgre-aachen/gemgis_data/tree/main) You can also download the data directly following [this link.](https://github.com/cgre-aachen/gemgis_data/archive/main.zip)

# **7.1 Example 1 - Planar Dipping Layers**

This example will show how to convert the geological map below using GemGIS to a GemPy model. This example is based on digitized data. The area is 972 m wide (W-E extent) and 1069 m high (N-S extent). The vertical model extents varies between 300 m and 800 m. The model represents two planar stratigraphic units (blue and red) dipping towards the south above an unspecified basement (yellow). The map has been georeferenced with QGIS. The stratigraphic boundaries were digitized in QGIS. Strikes lines were digitized in QGIS as well and were used to calculate orientations for the GemPy model. These will be loaded into the model directly. The contour lines were also digitized and will be interpolated with GemGIS to create a topography for the model.

Map Source: Unknown

```
[1]: import matplotlib.pyplot as plt
    import matplotlib.image as mpimg
    img = mpimg.imread('../images/cover.png')
    plt.figure(figsize=(10, 10))
    imgplot = plt.inshow(img)plt.axis('off')
    plt.tight_layout()
```
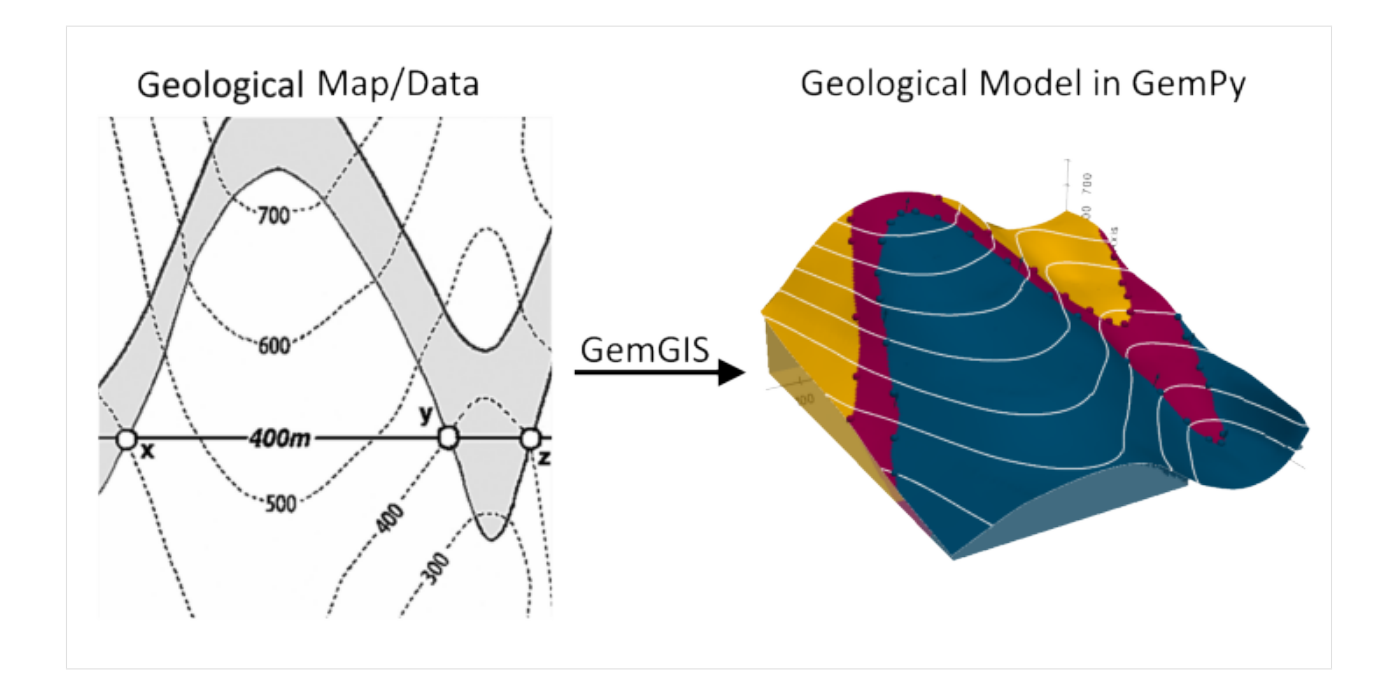

### **7.1.1 Licensing**

Computational Geosciences and Reservoir Engineering, RWTH Aachen University, Authors: Alexander Juestel. For more information contact: alexander.juestel(at)rwth-aachen.de

This work is licensed under a Creative Commons Attribution 4.0 International License [\(http://creativecommons.org/](http://creativecommons.org/licenses/by/4.0/) [licenses/by/4.0/\)](http://creativecommons.org/licenses/by/4.0/)

### **7.1.2 Import GemGIS**

If you have installed GemGIS via pip or conda, you can import GemGIS like any other package. If you have downloaded the repository, append the path to the directory where the GemGIS repository is stored and then import GemGIS.

```
[2]: import warnings
    warnings.filterwarnings("ignore")
    import gemgis as gg
```
### **7.1.3 Importing Libraries and loading Data**

All remaining packages can be loaded in order to prepare the data and to construct the model. The example data is downloaded from an external server using pooch. It will be stored in a data folder in the same directory where this notebook is stored.

```
[3]: import geopandas as gpd
    import rasterio
```

```
[4]: file_path = 'data/example01/'
    gg.download_gemgis_data.download_tutorial_data(filename="example01_planar_dipping_layers.
     ˓→zip", dirpath=file_path)
```
### **7.1.4 Creating Digital Elevation Model from Contour Lines**

The digital elevation model (DEM) will be created by interpolating contour lines digitized from the georeferenced map using the SciPy Radial Basis Function interpolation wrapped in GemGIS. The respective function used for that is gg.vector.interpolate\_raster().

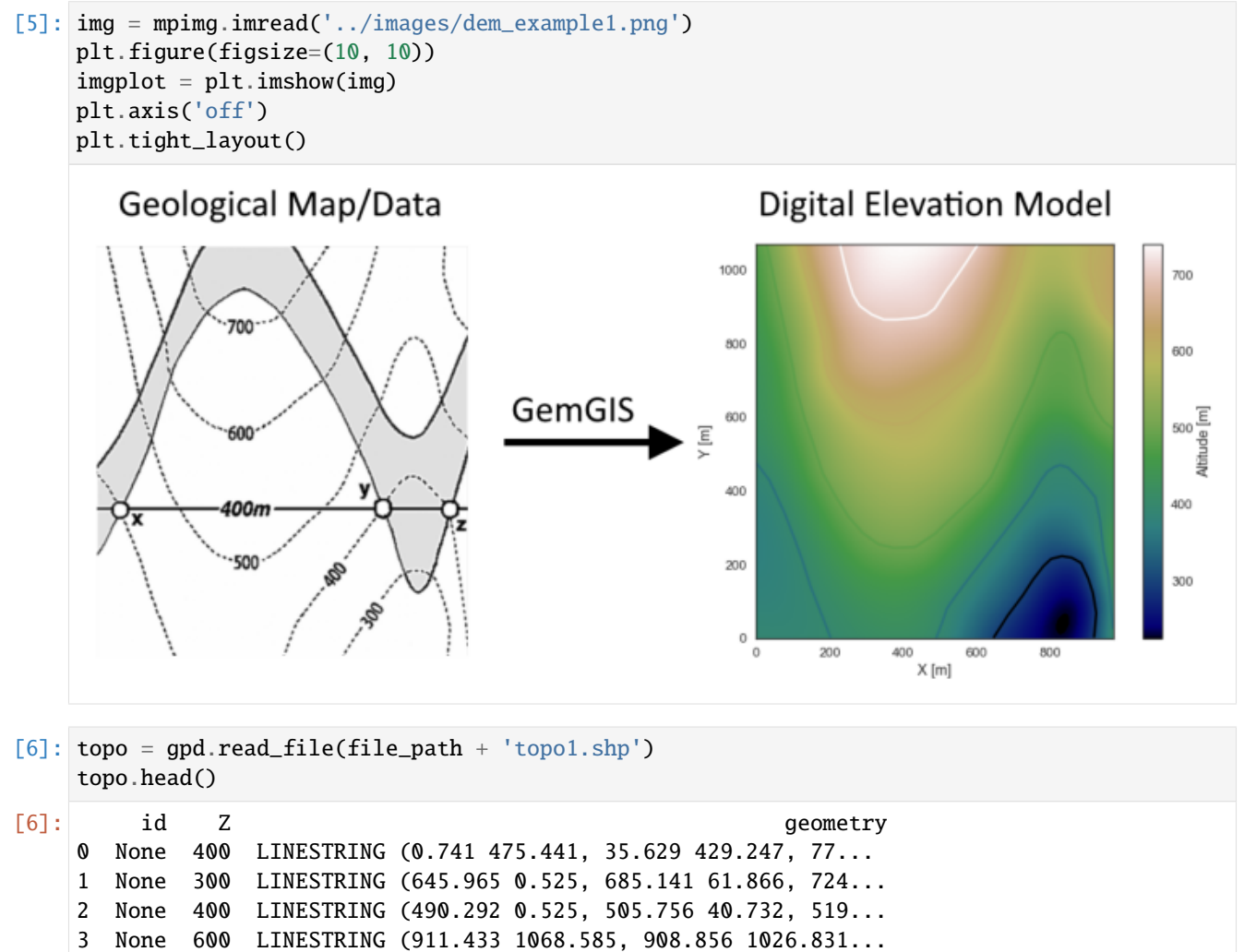

4 None 700 LINESTRING (228.432 1068.585, 239.772 1017.037...

#### **Interpolating the contour lines**

[7]: topo\_raster = gg.vector.interpolate\_raster(gdf=topo, value='Z', method='rbf', res=5)

#### **Plotting the raster**

```
[8]: import matplotlib.pyplot as plt
    fix, ax = plt.subplots(1, figsize=(10, 10))topo.plot(ax=ax, aspect='equal', column='Z', cmap='gist_earth')
    im = plt.imshow(topo_raster, origin='lower', extent=[0, 972, 0, 1069], cmap='gist_earth')
    char = plt.colorbar(im)cbar.set_label('Altitude [m]')
    ax.set_xlabel('X [m]')
    ax.set_ylabel('Y [m]')
    ax.set_xlim(0, 972)
    ax.set_ylim(0, 1069)
[8]: (0.0, 1069.0)
```
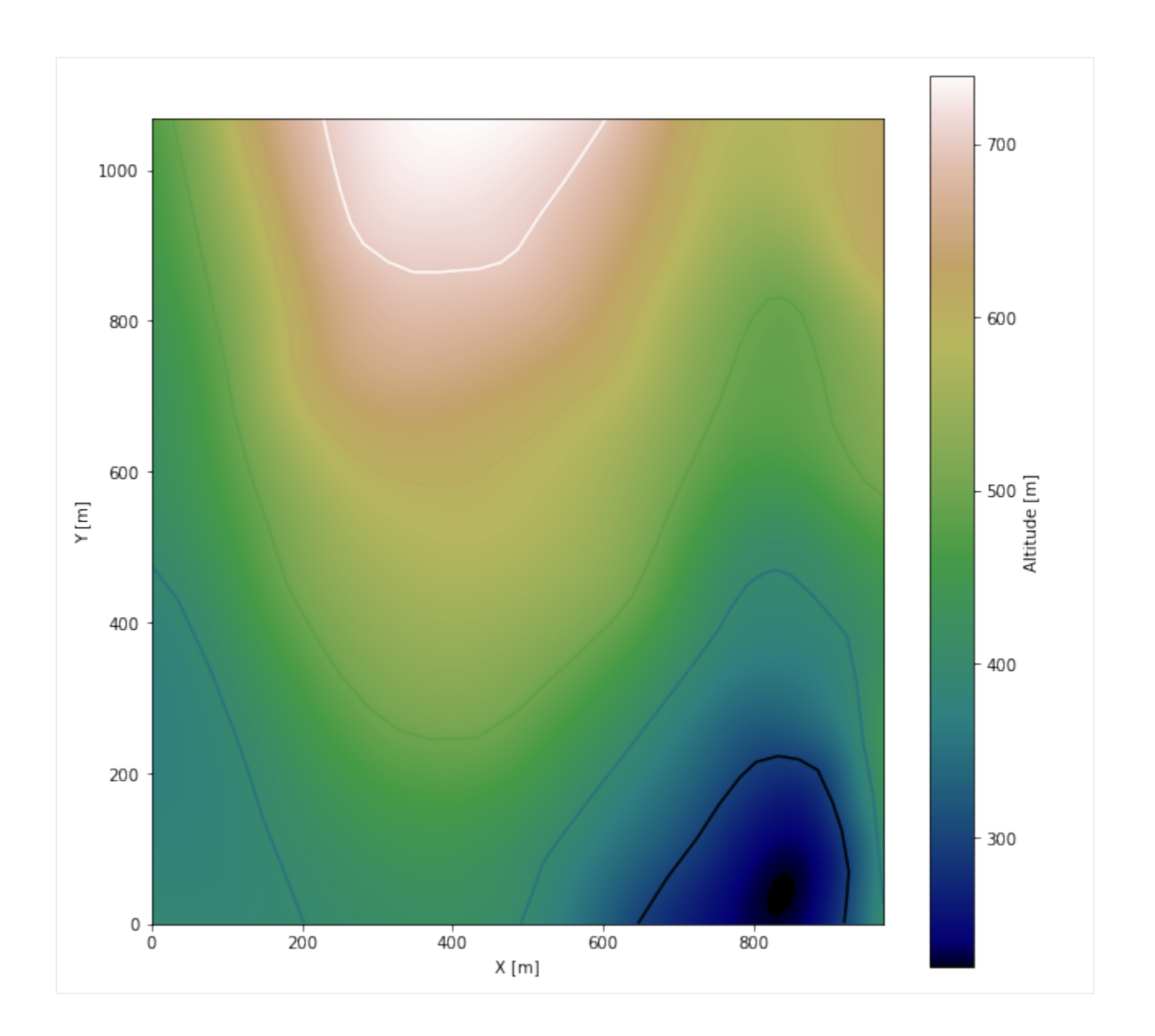

#### **Saving the raster to disc**

After the interpolation of the contour lines, the raster is saved to disc using gg.raster.save\_as\_tiff(). The function will not be executed as a raster is already provided with the example data.

gg.raster.save<sub>a</sub> $s_t$ iff(raster = topo<sub>r</sub>aster, path = file<sub>p</sub>ath +' raster1.tif', extent = [0,972,0,1069], crs ='  $EPSG: 4326', overwrite file = True)$ 

#### **Opening Raster**

The previously computed and saved raster can now be opened using rasterio.

```
[9]: topo_raster = rasterio.open(file_path + 'raster1.tif')
```
### **7.1.5 Interface Points of stratigraphic boundaries**

The interface points will be extracted from LineStrings digitized from the georeferenced map using QGIS. It is important to provide a formation name for each layer boundary. The vertical position of the interface point will be extracted from the digital elevation model using the GemGIS function gg.vector.extract\_xyz(). The resulting GeoDataFrame now contains single points including the information about the respective formation.

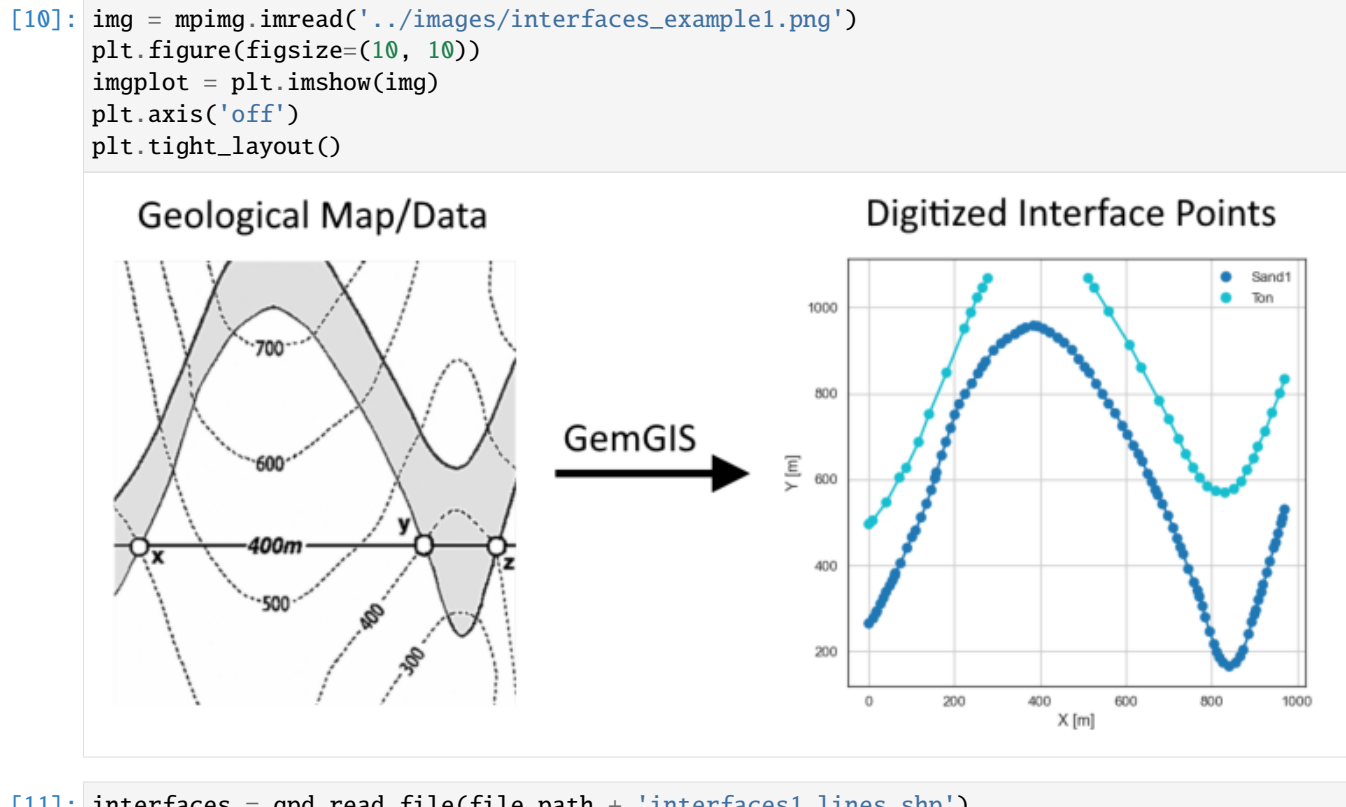

[11]: interfaces = gpd.read\_file(file\_path + 'interfaces1\_lines.shp') interfaces.head()

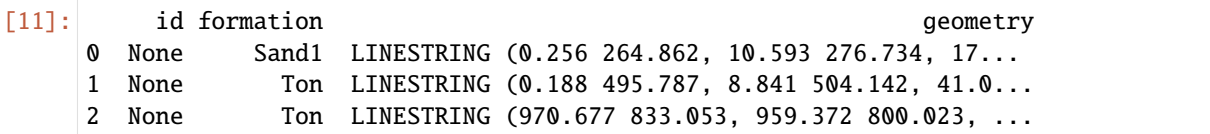
**Extracting Z coordinate from Digital Elevation Model**

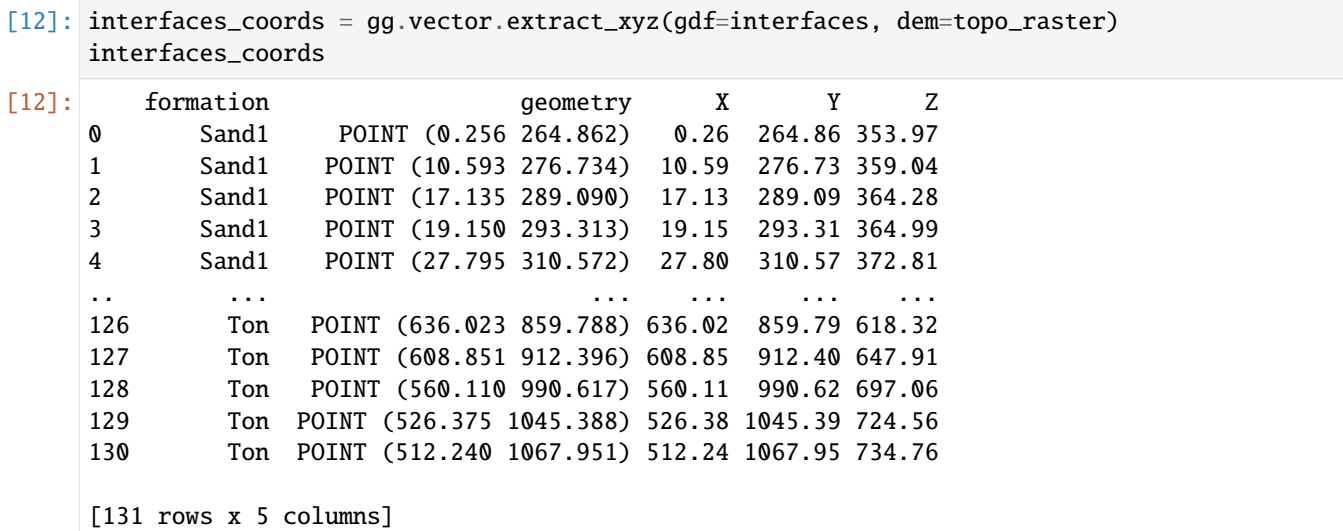

#### **Plotting the Interface Points**

```
[13]: fig, ax = plt.subplots(1, figsize=(10, 10))interfaces.plot(ax=ax, column='formation', legend=True, aspect='equal')
     interfaces_coords.plot(ax=ax, column='formation', legend=True, aspect='equal')
     plt.grid()
     ax.set_xlabel('X [m]')
     ax.set_ylabel('Y [m]')
     ax.set_xlim(0, 972)
     ax.set_ylim(0, 1069)
[13]: (0.0, 1069.0)
```
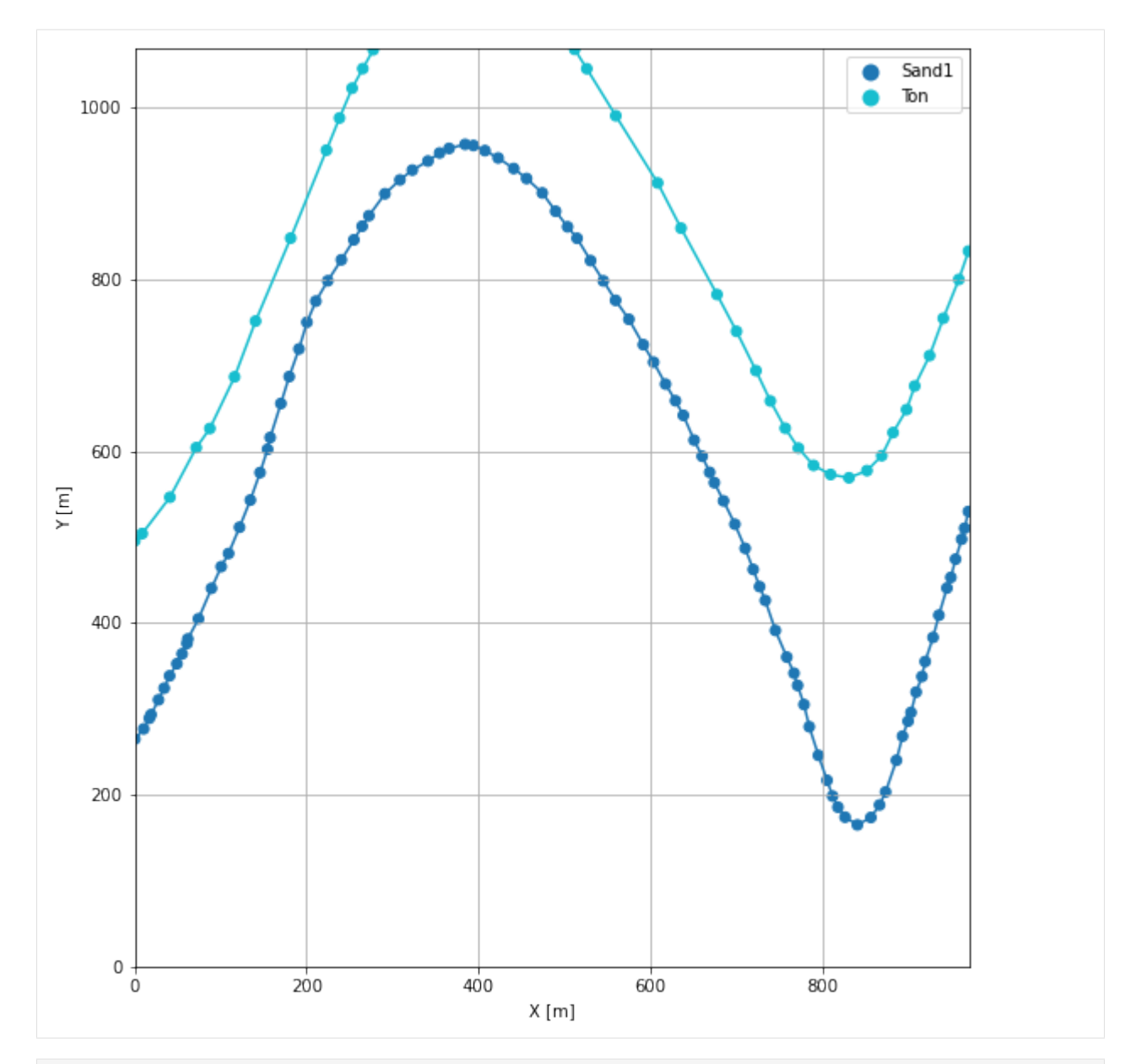

[14]: fig,  $ax = plt.subplots(1, figsize=(10, 10))$ 

```
#interfaces.plot(ax=ax, column='formation', legend=True, aspect='equal')
     interfaces_coords.plot(ax=ax, column='Z', legend=True, aspect='equal', cmap='gist_earth')
     plt.grid()
     ax.set_xlabel('X [m]')
     ax.set_ylabel('Y [m]')
     # ax.set_xlim(0, 972)
     # ax.set_ylim(0, 1069)
[14]: Text(53.5, 0.5, 'Y [m]')
```
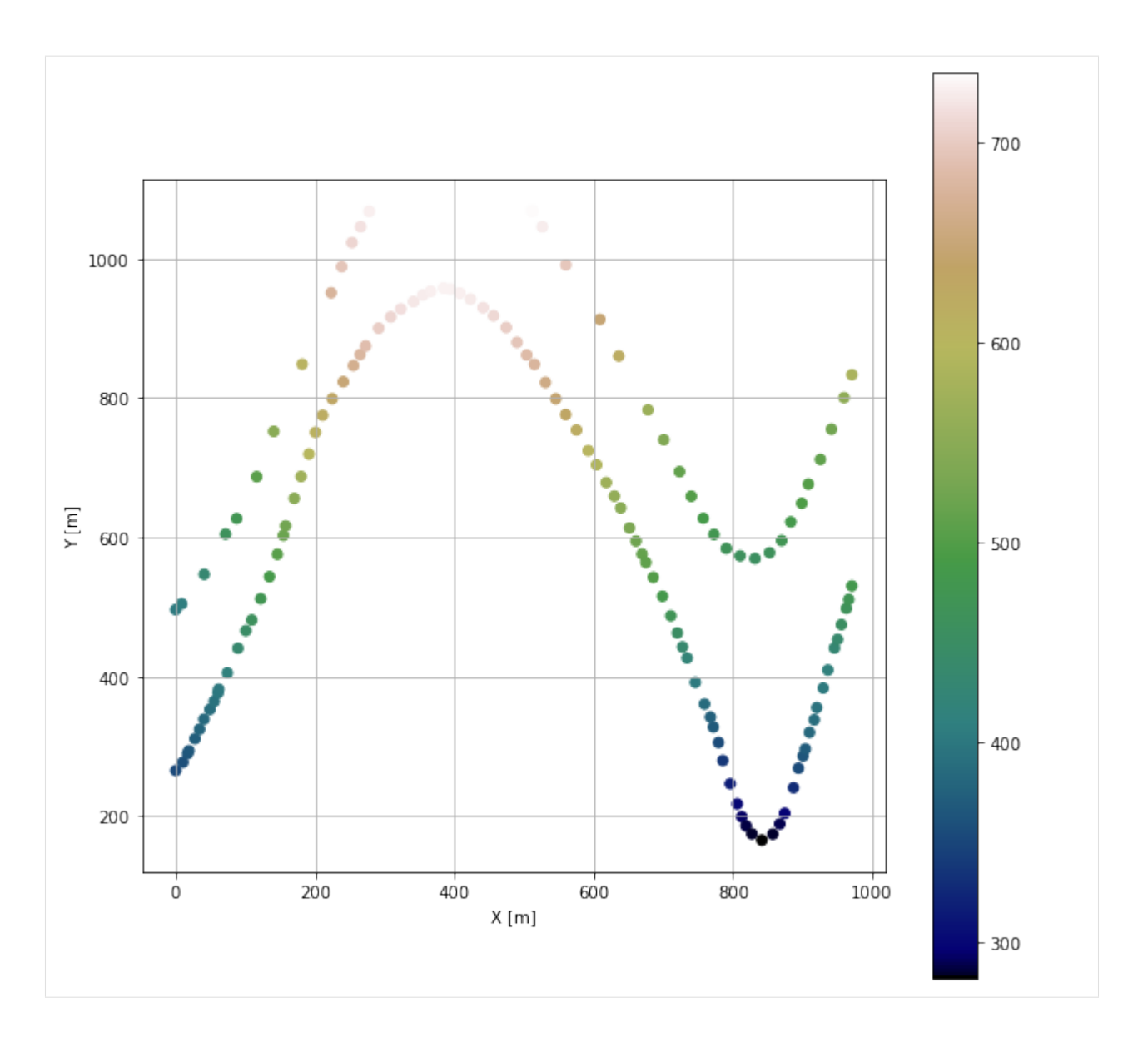

## **7.1.6 Orientations from Strike Lines**

Strike lines connect outcropping stratigraphic boundaries (interfaces) of the same altitude. In other words: the intersections between topographic contours and stratigraphic boundaries at the surface. The height difference and the horizontal difference between two digitized lines is used to calculate the dip and azimuth and hence an orientation that is necessary for GemPy. In order to calculate the orientations, each set of strikes lines/LineStrings for one formation must be given an id number next to the altitude of the strike line. The id field is already predefined in QGIS. The strike line with the lowest altitude gets the id number 1, the strike line with the highest altitude the the number according to the number of digitized strike lines. It is currently recommended to use one set of strike lines for each structural element of one formation as illustrated.

For this example, the orientations were calculated beforehand and will just be loaded into GemPy.

```
[15]: img = mpimg.imread('../images/orientations_example1.png')
     plt.figure(figsize=(10, 10))
     imgplot = plt.inshow(img)
```
(continues on next page)

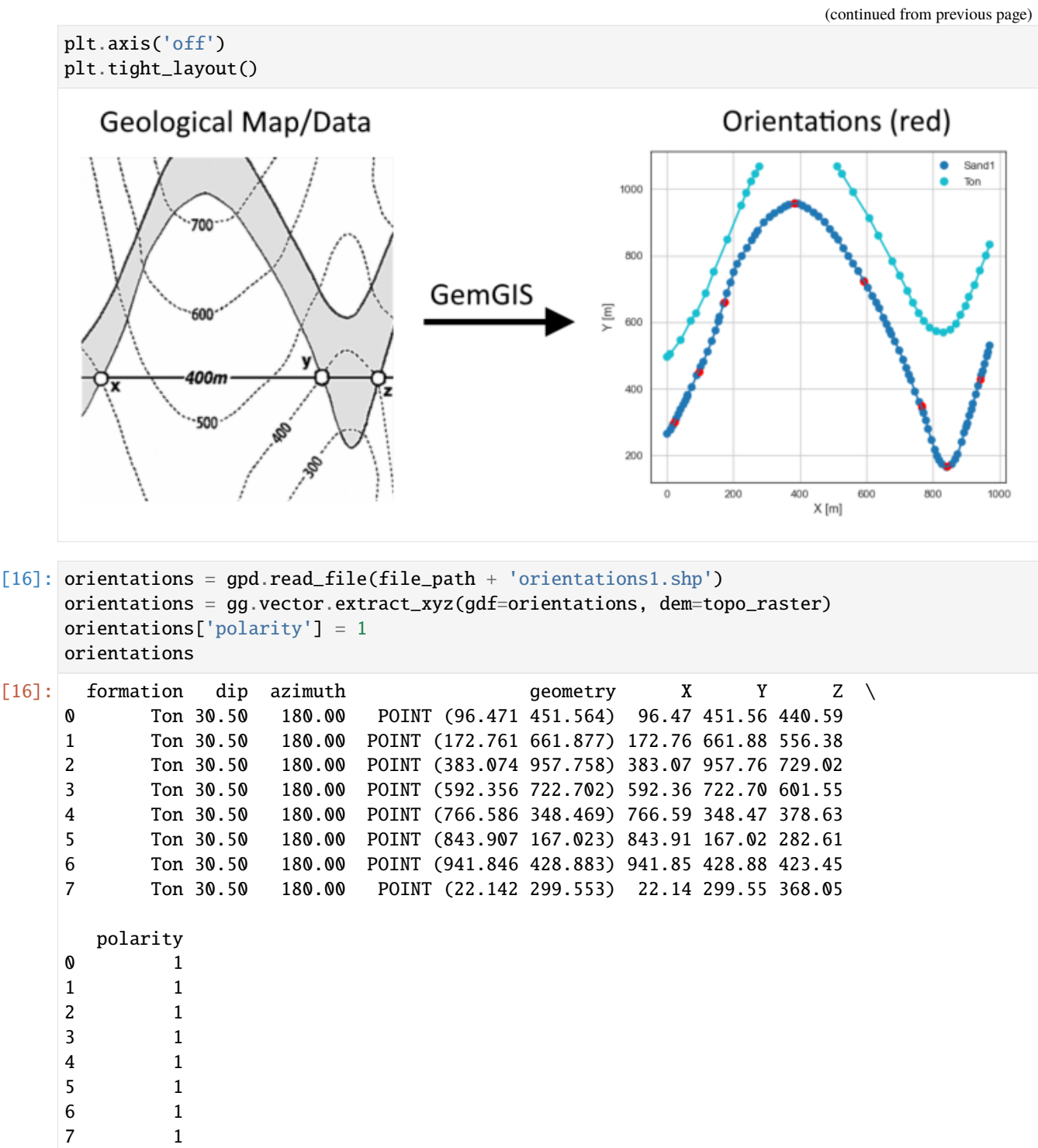

### **Plotting the Orientations**

```
[17]: fig, ax = plt.subplots(1, figsize=(10, 10))interfaces.plot(ax=ax, column='formation', legend=True, aspect='equal')
     interfaces_coords.plot(ax=ax, column='formation', legend=True, aspect='equal')
     orientations.plot(ax=ax, color='red', aspect='equal')
     plt.grid()
     ax.set_xlabel('X [m]')
     ax.set_ylabel('Y [m]')
     ax.set_xlim(0, 972)
     ax.set_ylim(0, 1069)
```

```
[17]: (0.0, 1069.0)
```
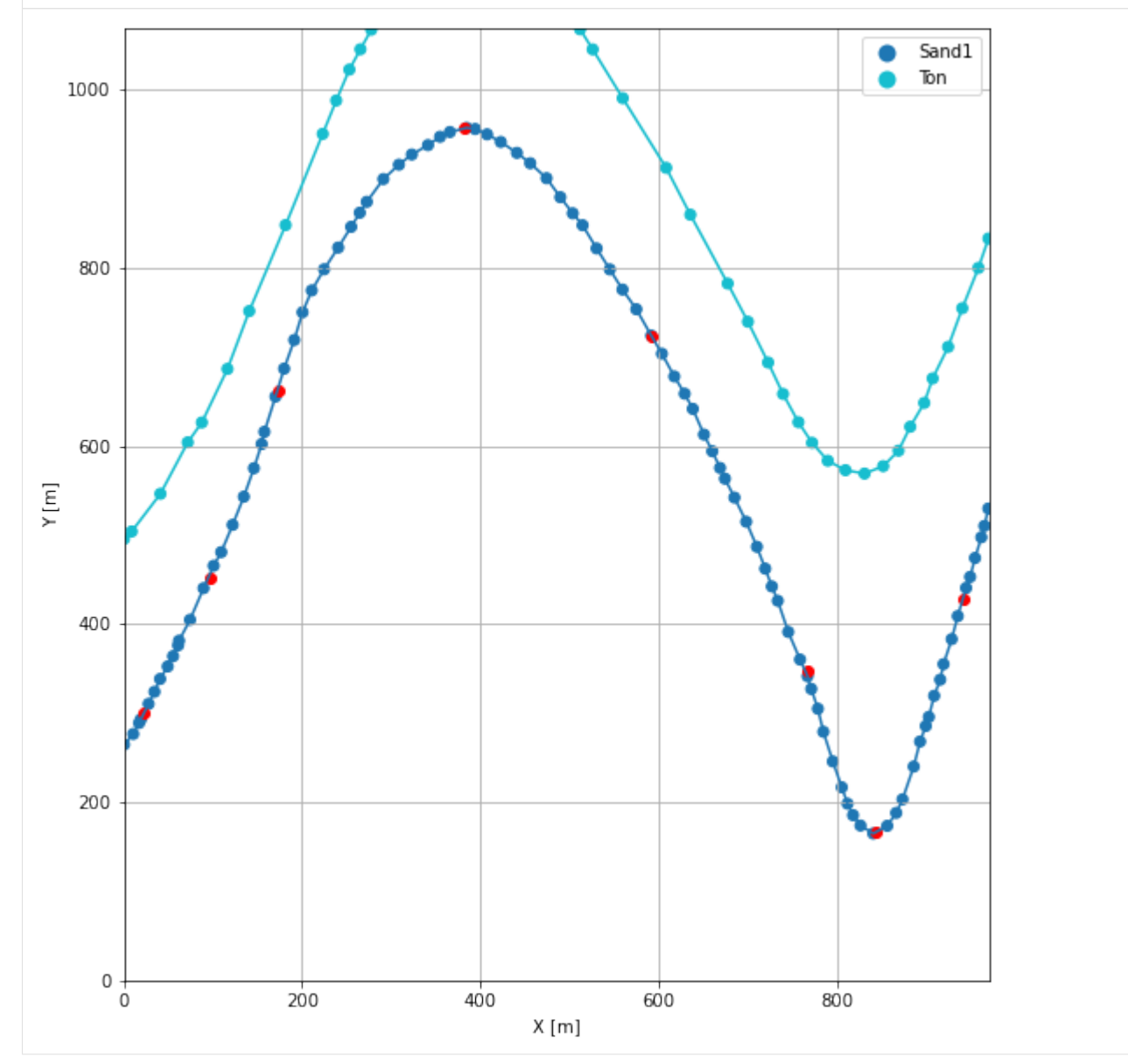

## **7.1.7 GemPy Model Construction**

The structural geological model will be constructed using the GemPy package.

```
[18]: import gempy as gp
```

```
WARNING (theano.configdefaults): g++ not available, if using conda: `conda install m2w64-
˓→toolchain`
WARNING (theano.configdefaults): g++ not detected ! Theano will be unable to execute
˓→optimized C-implementations (for both CPU and GPU) and will default to Python␣
→implementations. Performance will be severely degraded. To remove this warning, set
˓→Theano flags cxx to an empty string.
WARNING (theano.tensor.blas): Using NumPy C-API based implementation for BLAS functions.
```
#### **Creating new Model**

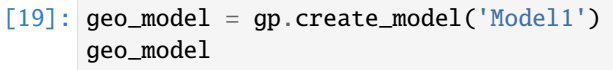

[19]: Model1 2022-04-03 10:21

#### **Initiate Data**

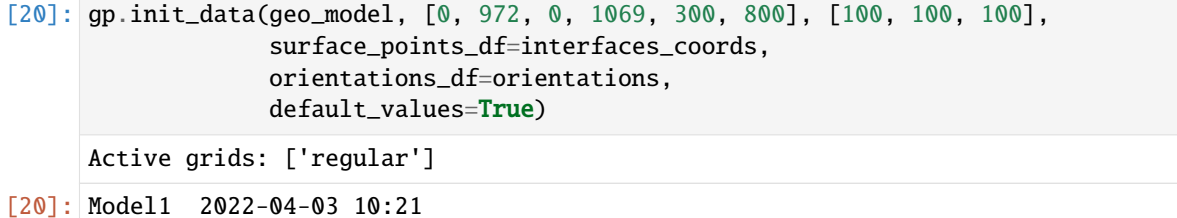

#### **Model Surfaces**

```
[21]: geo_model.surfaces
```
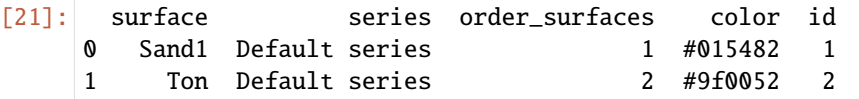

#### **Mapping the Stack to Surfaces**

```
[22]: gp.map_stack_to_surfaces(geo_model,
                        {'Strata': ('Sand1', 'Ton')},
                        remove_unused_series=True)
    geo_model.add_surfaces('Basement')
[22]: surface series order_surfaces color id
    0 Sand1 Strata 1 #015482 1
    1 Ton Strata 2 #9f0052 2
    2 Basement Strata 3 #ffbe00 3
```
## **Showing the Number of Data Points**

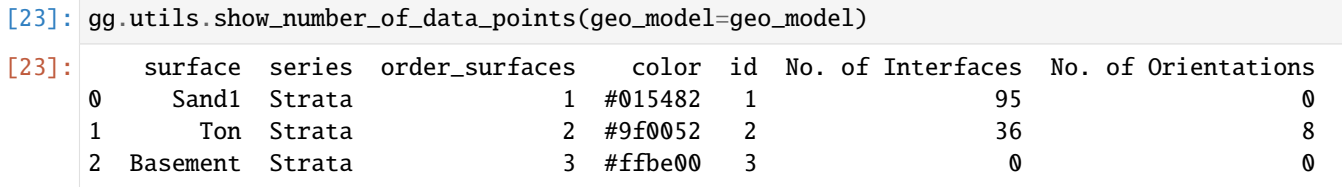

## **Loading Digital Elevation Model**

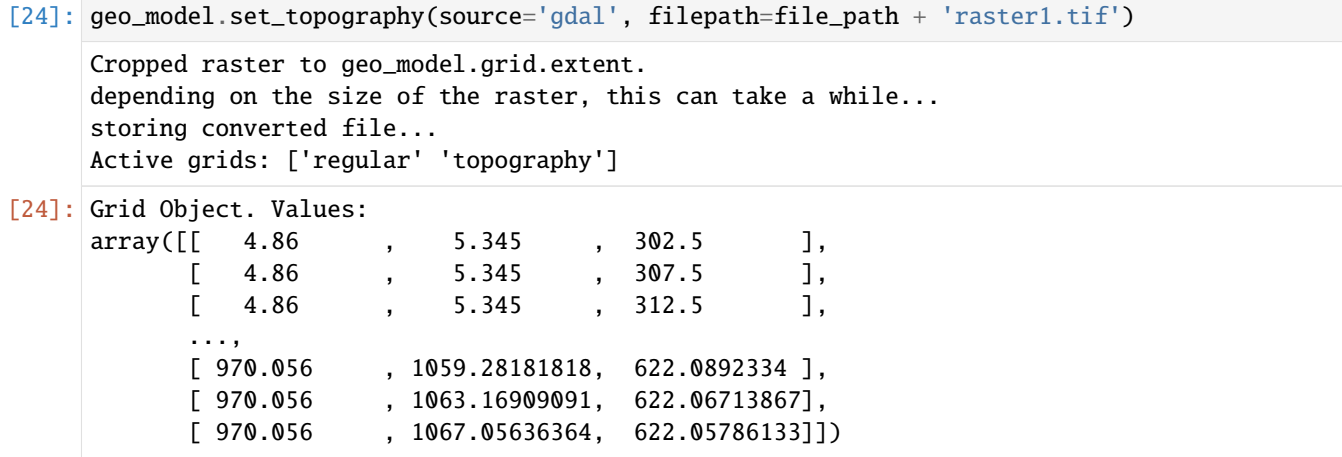

#### **Defining Custom Section**

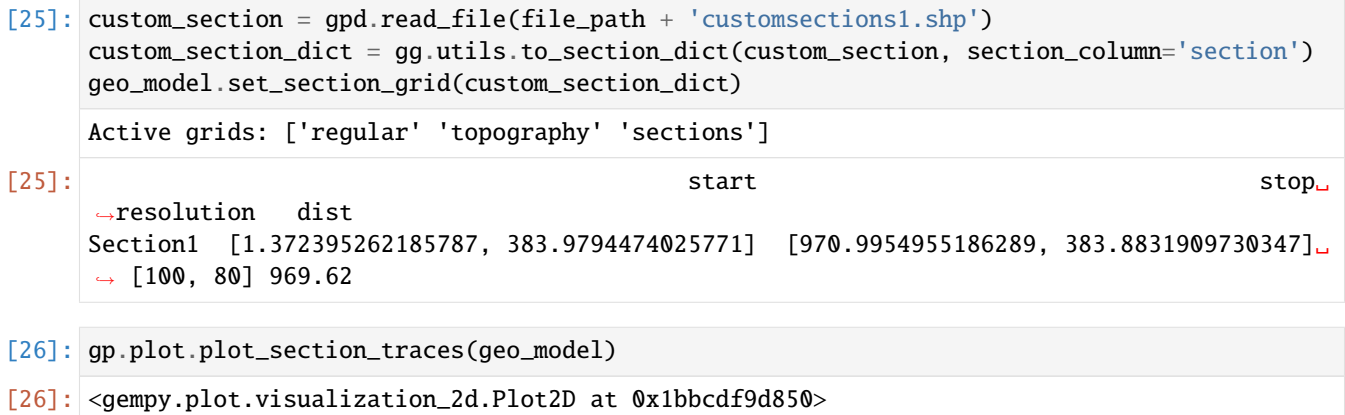

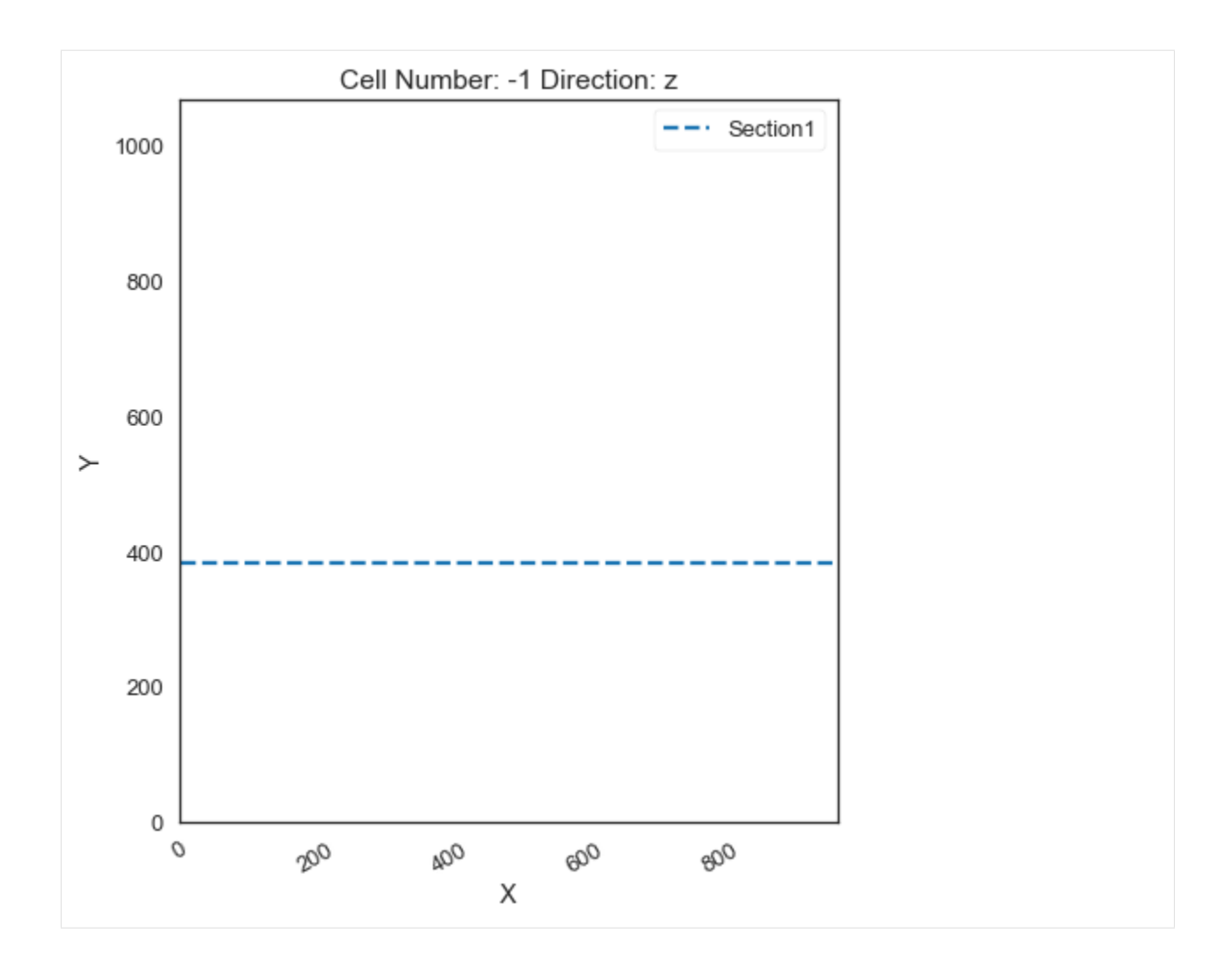

## **Plotting Input Data**

[27]:  $gp.plot_2d(geo_model, direction='z', show_lith=False, show_boundaries=False)$ plt.grid()

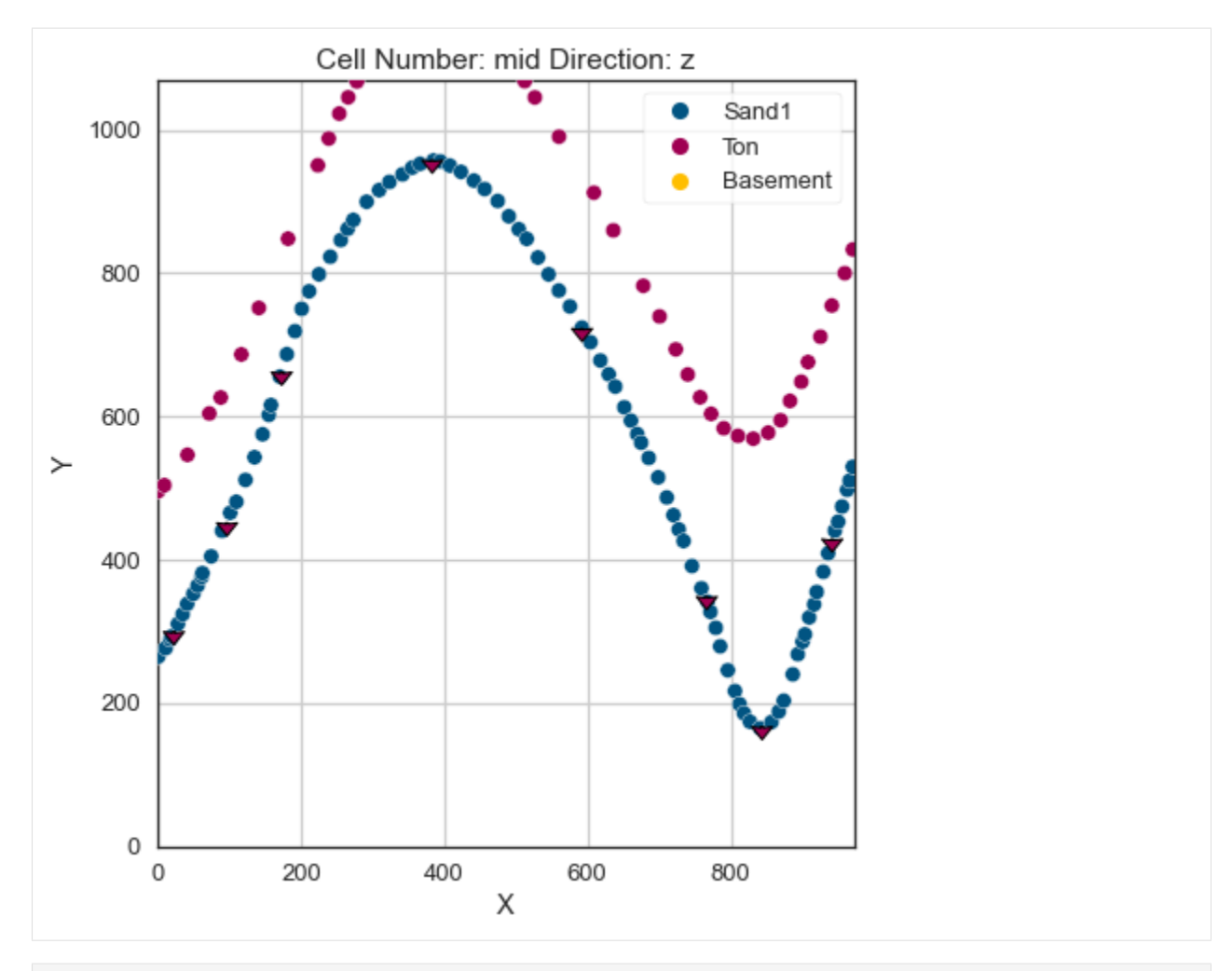

[28]: gp.plot\_3d(geo\_model, image=False, plotter\_type='basic', notebook=True)

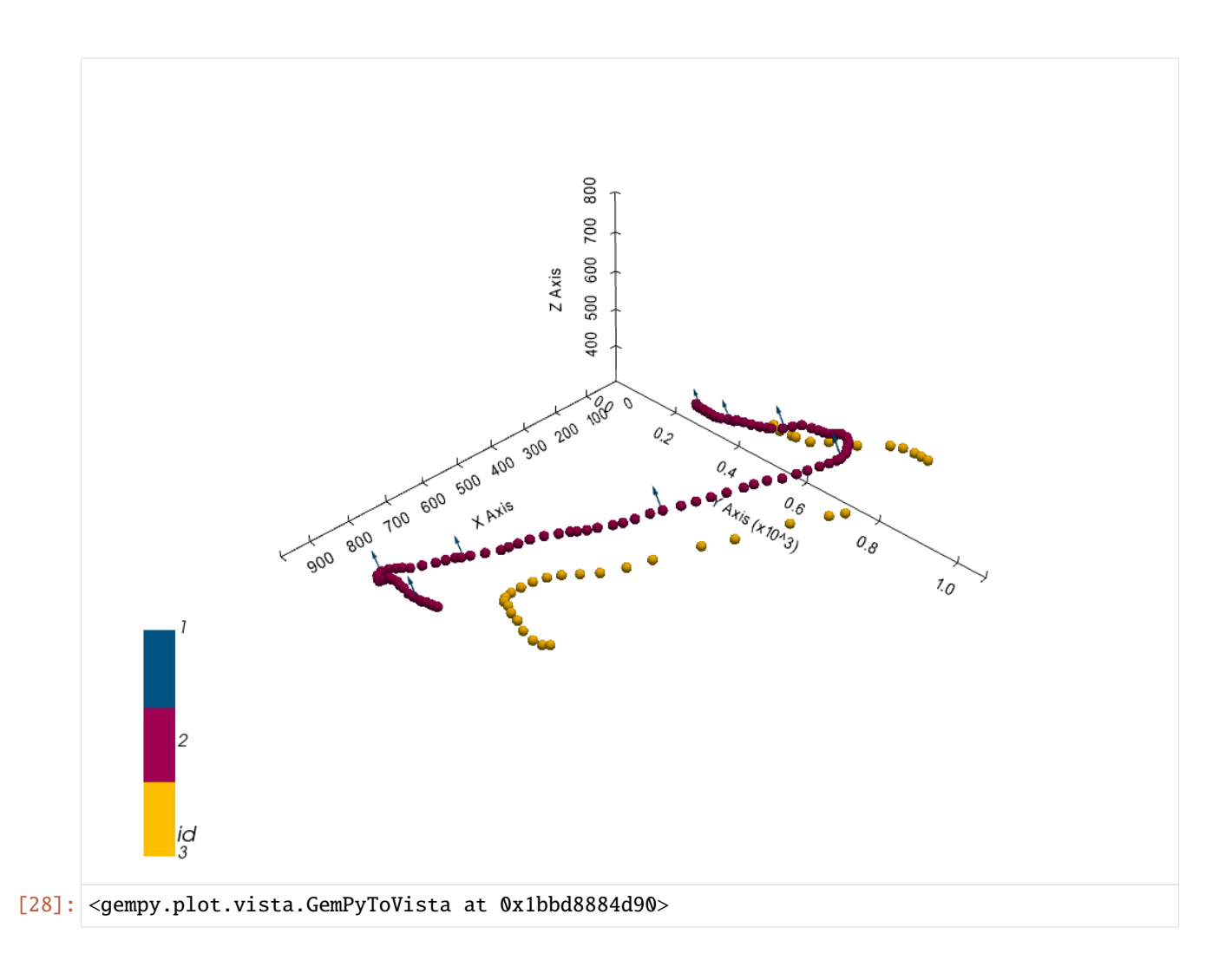

#### **Setting the Interpolator**

```
[29]: gp.set_interpolator(geo_model,
                        compile_theano=True,
                        theano_optimizer='fast_compile',
                        verbose=[],
                        update_kriging=False
                        )
     Compiling theano function...
     Level of Optimization: fast_compile
     Device: cpu
     Precision: float64
     Number of faults: 0
     Compilation Done!
     Kriging values:
                       values
     range 1528.9
     $C_o$ 55655.83
     drift equations [3]
```
[29]: <gempy.core.interpolator.InterpolatorModel at 0x1bbd7d8b7f0>

## **Computing Model**

[30]: sol = gp.compute\_model(geo\_model, compute\_mesh=True)

#### **Plotting Cross Sections**

[31]: gp.plot\_2d(geo\_model, section\_names=['Section1'], show\_topography=True, show\_data=False)

[31]: <gempy.plot.visualization\_2d.Plot2D at 0x1bbdda5b340>

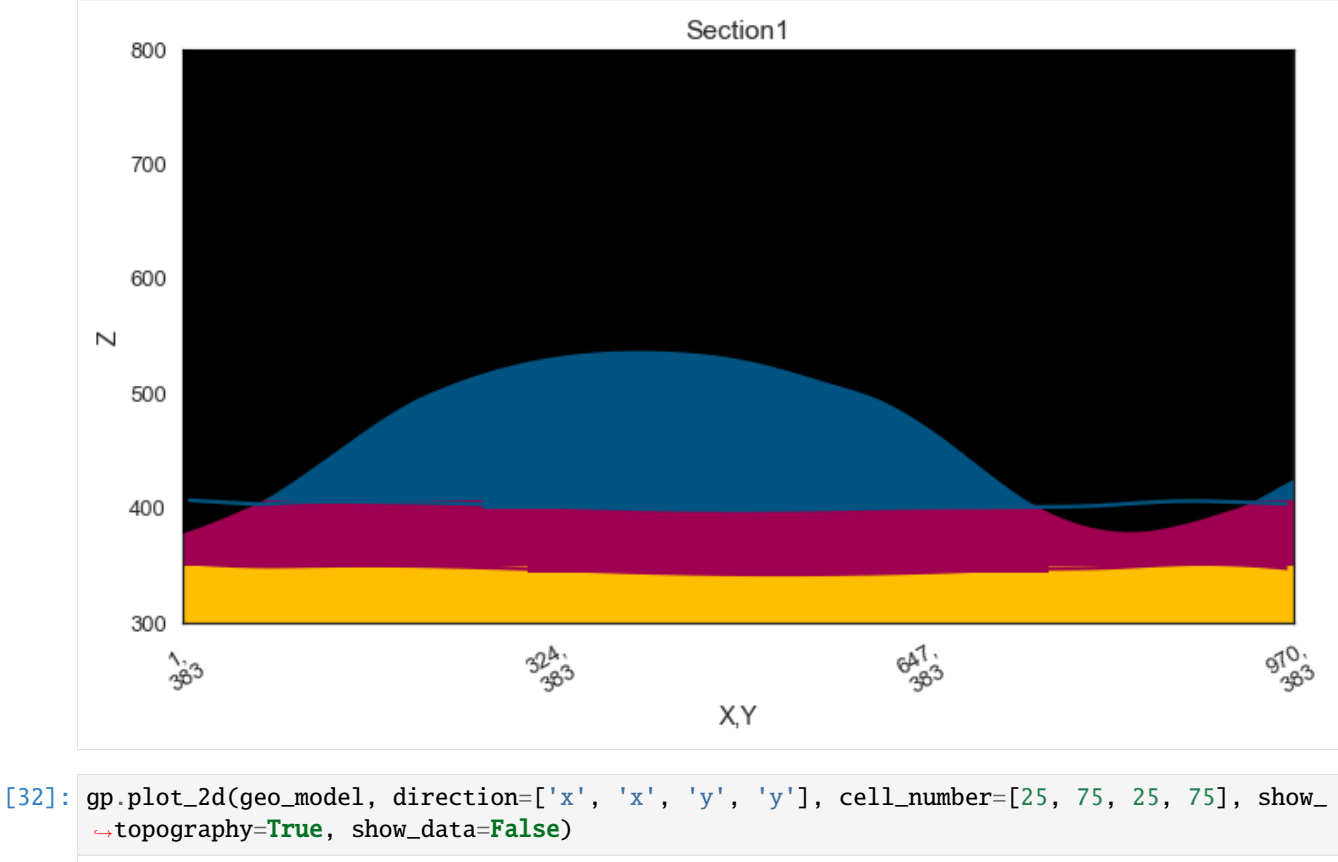

#### [32]: <gempy.plot.visualization\_2d.Plot2D at 0x1bbefba4970>

#### **GemGIS**

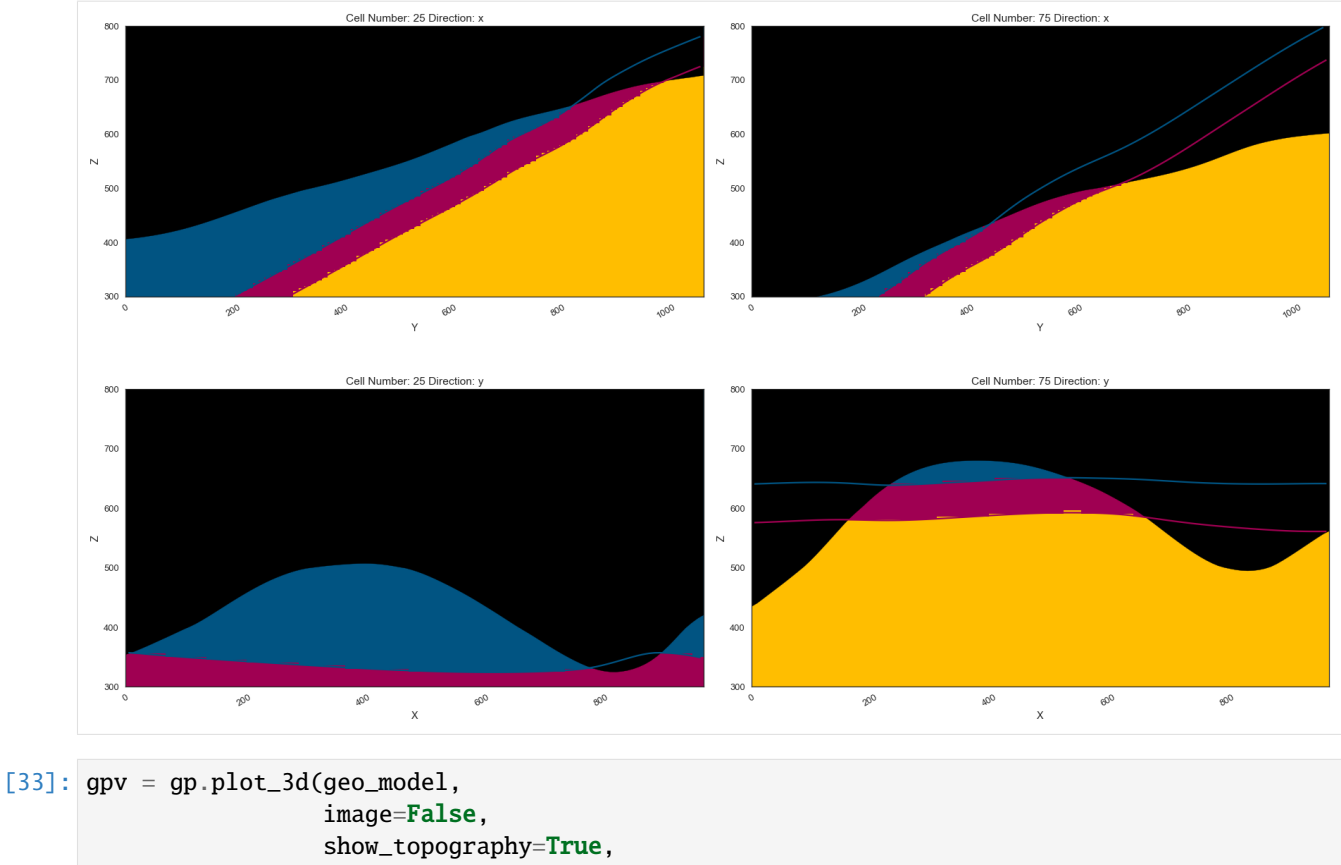

plotter\_type='basic', notebook=True, show\_lith=True, show\_boundaries=True)

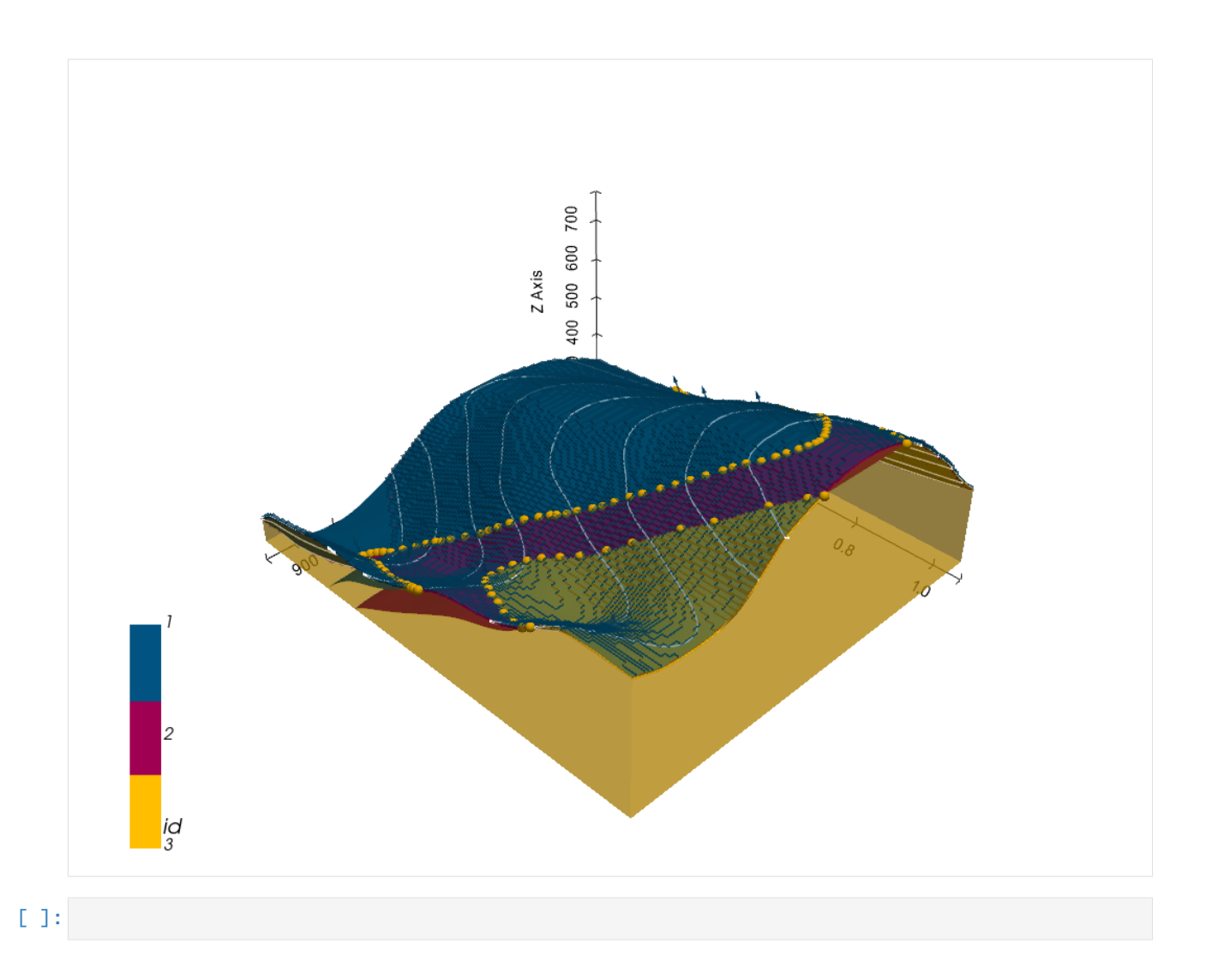

# **7.2 Example 2 - Planar Dipping Layers**

This example will show how to convert the geological map below using GemGIS to a GemPy model. This example is based on digitized data. The area is 2932 m wide (W-E extent) and 3677 m high (N-S extent). The vertical model extent varies between -700 m and 1000 m. The model represents several planar stratigraphic units (blue to purple) dipping towards the south above an unspecified basement (light red). The map has been georeferenced with QGIS. The stratigraphic boundaries were digitized in QGIS. Strikes lines were digitized in QGIS as well and will be used to calculate orientations for the GemPy model. The contour lines were also digitized and will be interpolated with GemGIS to create a topography for the model.

Map Source: An Introduction to Geological Structures and Maps by G.M. Bennison

```
[1]: import matplotlib.pyplot as plt
    import matplotlib.image as mpimg
    img = mpimg.imread('../images/cover_example02.png')
    plt.figure(figsize=(10, 10))
    imgplot = plt.imshow(img)
    plt.axis('off')
    plt.tight_layout()
```
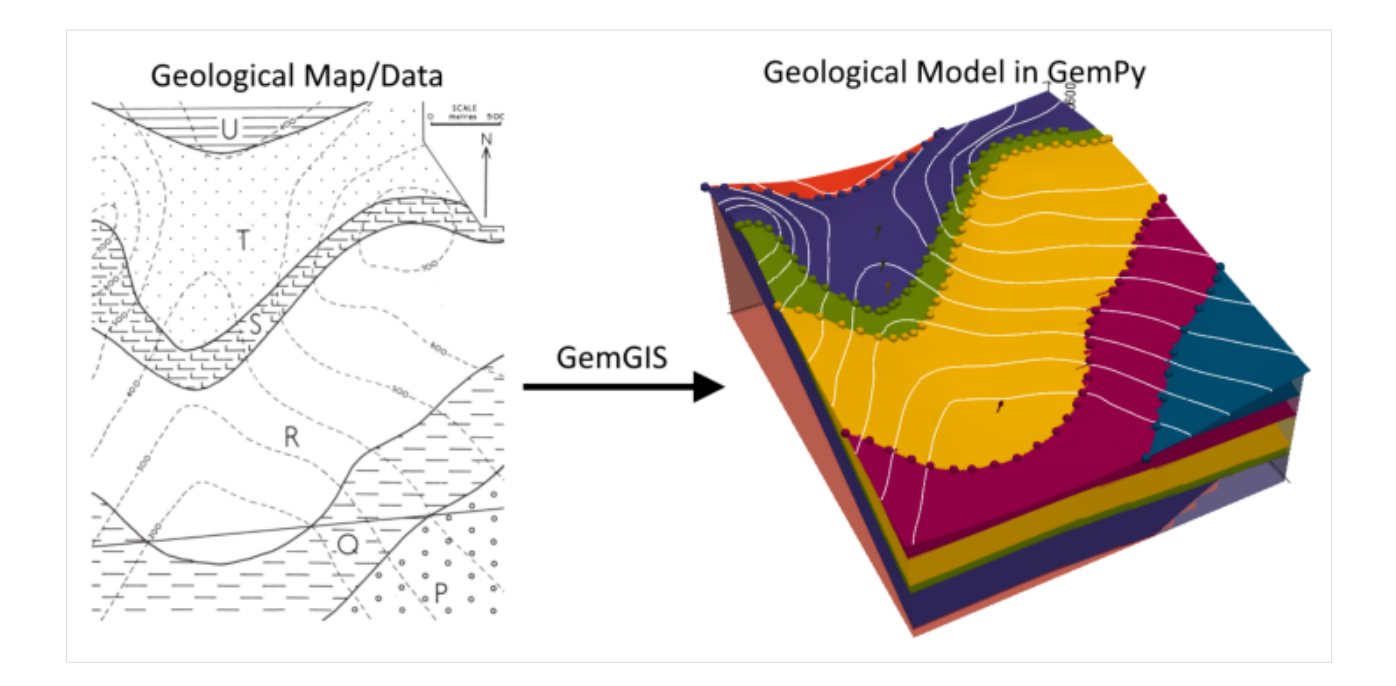

## **7.2.1 Licensing**

Computational Geosciences and Reservoir Engineering, RWTH Aachen University, Authors: Alexander Juestel. For more information contact: alexander.juestel(at)rwth-aachen.de

This work is licensed under a Creative Commons Attribution 4.0 International License [\(http://creativecommons.org/](http://creativecommons.org/licenses/by/4.0/) [licenses/by/4.0/\)](http://creativecommons.org/licenses/by/4.0/)

## **7.2.2 Import GemGIS**

If you have installed GemGIS via pip or conda, you can import GemGIS like any other package. If you have downloaded the repository, append the path to the directory where the GemGIS repository is stored and then import GemGIS.

```
[2]: import warnings
    warnings.filterwarnings("ignore")
    import gemgis as gg
```
## **7.2.3 Importing Libraries and loading Data**

All remaining packages can be loaded in order to prepare the data and to construct the model. The example data is downloaded from an external server using pooch. It will be stored in a data folder in the same directory where this notebook is stored.

```
[3]: import geopandas as gpd
    import rasterio
```

```
[4]: file_path = '../data/example02/'
```

```
gg.download_gemgis_data.download_tutorial_data(filename="example02_planar_dipping_layers.
\rightarrowzip", dirpath=file_path)
```
## **7.2.4 Creating Digital Elevation Model from Contour Lines**

The digital elevation model (DEM) will be created by interpolating contour lines digitized from the georeferenced map using the SciPy Radial Basis Function interpolation wrapped in GemGIS. The respective function used for that is gg.vector.interpolate\_raster().

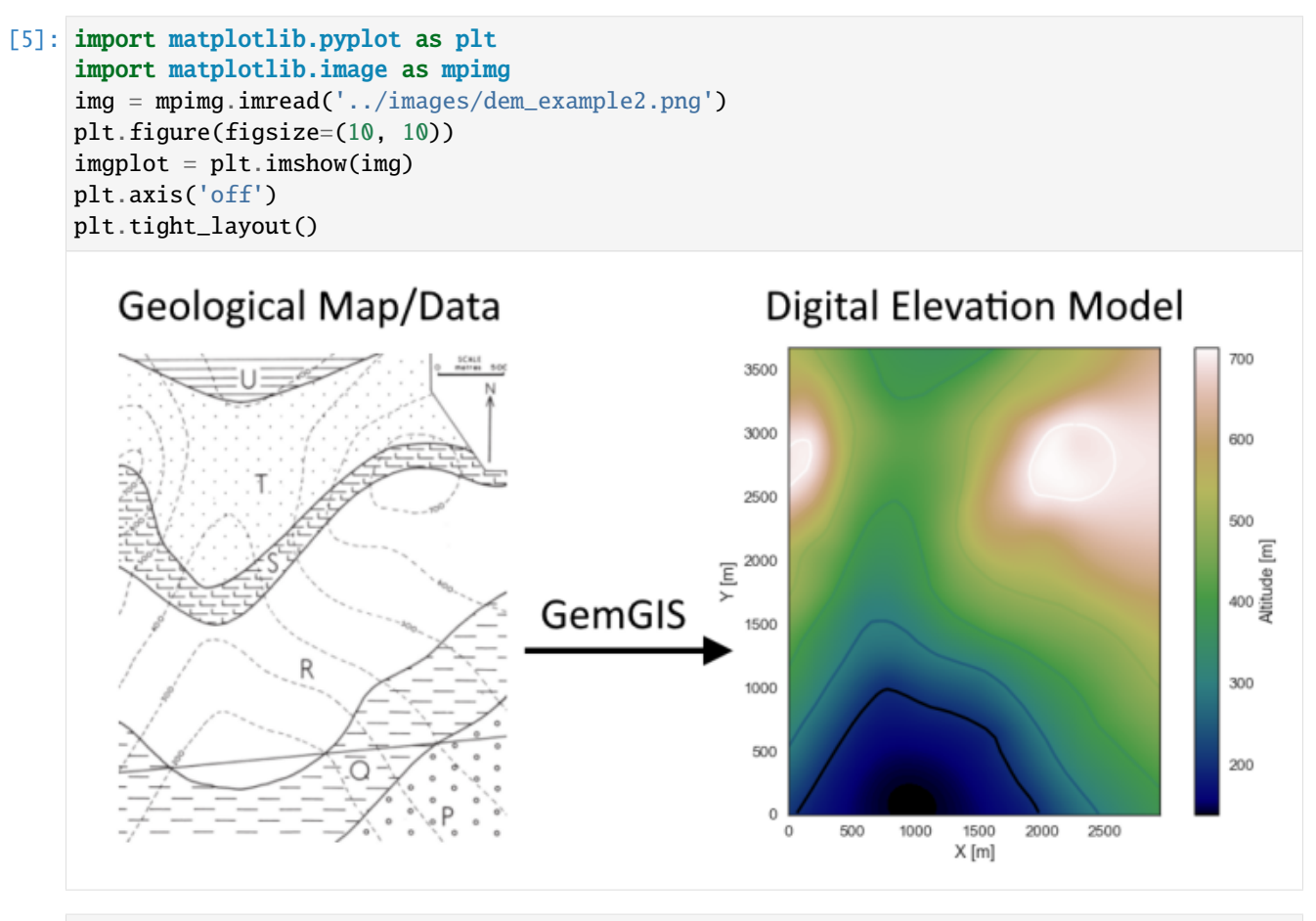

 $[6]$ : topo = gpd.read\_file(file\_path + 'topo2.shp') topo.head()

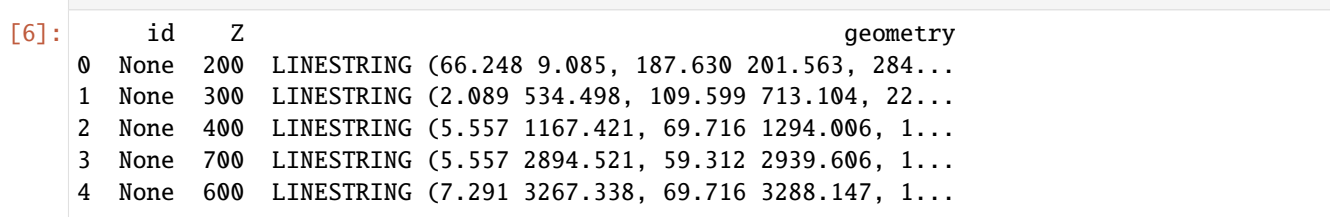

#### **Interpolating the contour lines**

[7]: topo\_raster = gg.vector.interpolate\_raster(gdf=topo, value='Z', method='rbf', res=10)

#### **Plotting the raster**

```
[8]: import matplotlib.pyplot as plt
     fix, ax = plt.subplots(1, figsize=(10, 10))topo.plot(ax=ax, aspect='equal', column='Z', cmap='gist_earth')
     im = plt.imshow(topo_raster, origin='lower', extent=[0, 2932, 0, 3677], cmap='gist_earth
     \leftrightarrow<sup>'</sup>)
    char = plt.colorbar(im)cbar.set_label('Altitude [m]')
    ax.set_xlabel('X [m]')
    ax.set_ylabel('Y [m]')
     ax.set_xlim(0, 2932)
    ax.set_ylim(0, 3677)
[8]: (0.0, 3677.0)
```
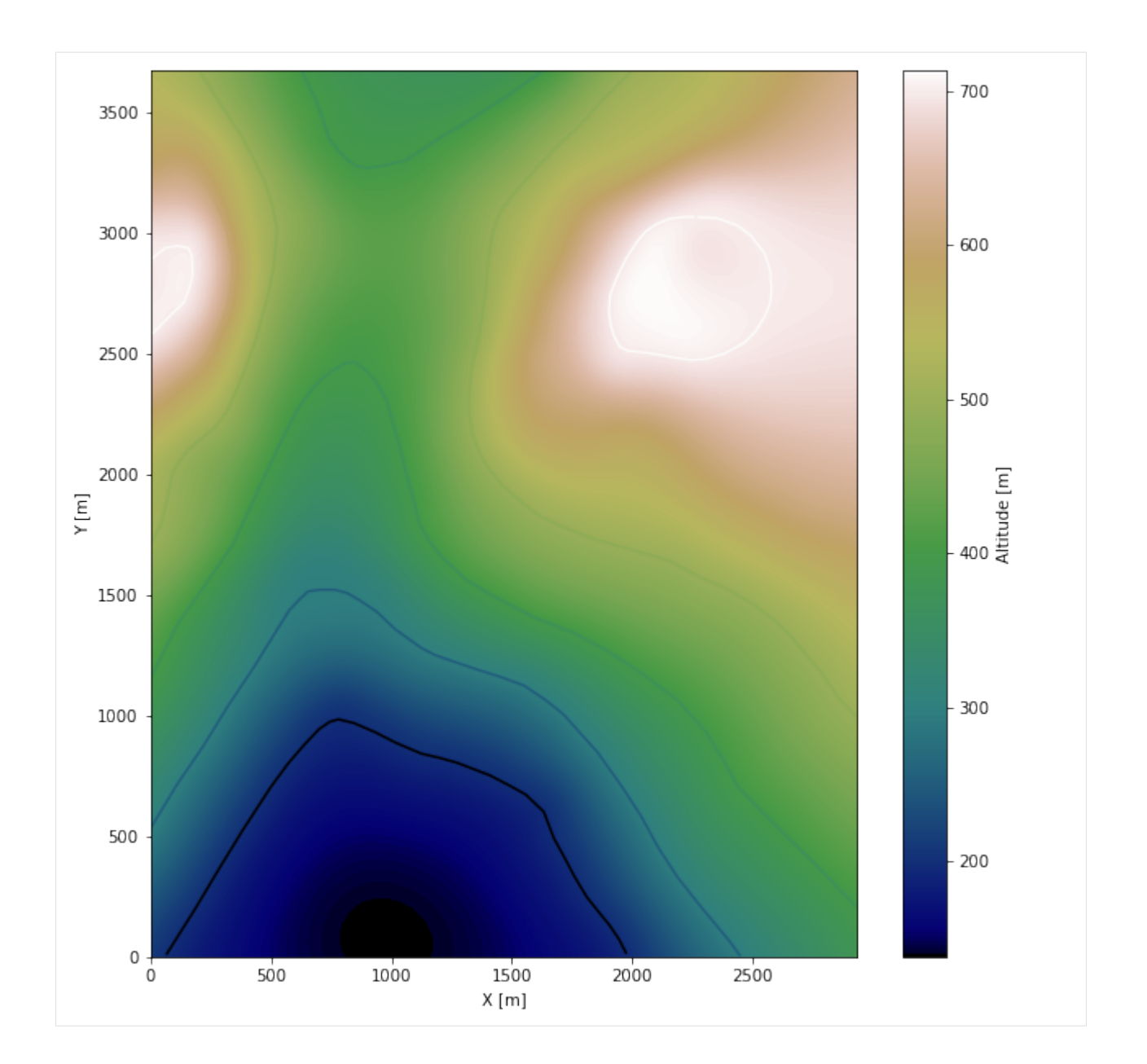

#### **Saving the raster to disc**

After the interpolation of the contour lines, the raster is saved to disc using gg.raster.save\_as\_tiff(). The function will not be executed as a raster is already provided with the example data.

gg.raster.save<sub>a</sub> $s_t$ *i*ff(raster = topo<sub>r</sub>aster, path = file<sub>p</sub>ath +' raster2.tif', extent = [0, 2932, 0, 3677], crs ='  $EPSG: 4326', overwrite file = True)$ 

#### **Opening Raster**

The previously computed and saved raster can now be opened using rasterio.

```
[9]: topo_raster = rasterio.open(file_path + 'raster2.tif')
```
## **7.2.5 Interface Points of stratigraphic boundaries**

The interface points will be extracted from LineStrings digitized from the georeferenced map using QGIS. It is important to provide a formation name for each layer boundary. The vertical position of the interface point will be extracted from the digital elevation model using the GemGIS function gg.vector.extract\_xyz(). The resulting GeoDataFrame now contains single points including the information about the respective formation.

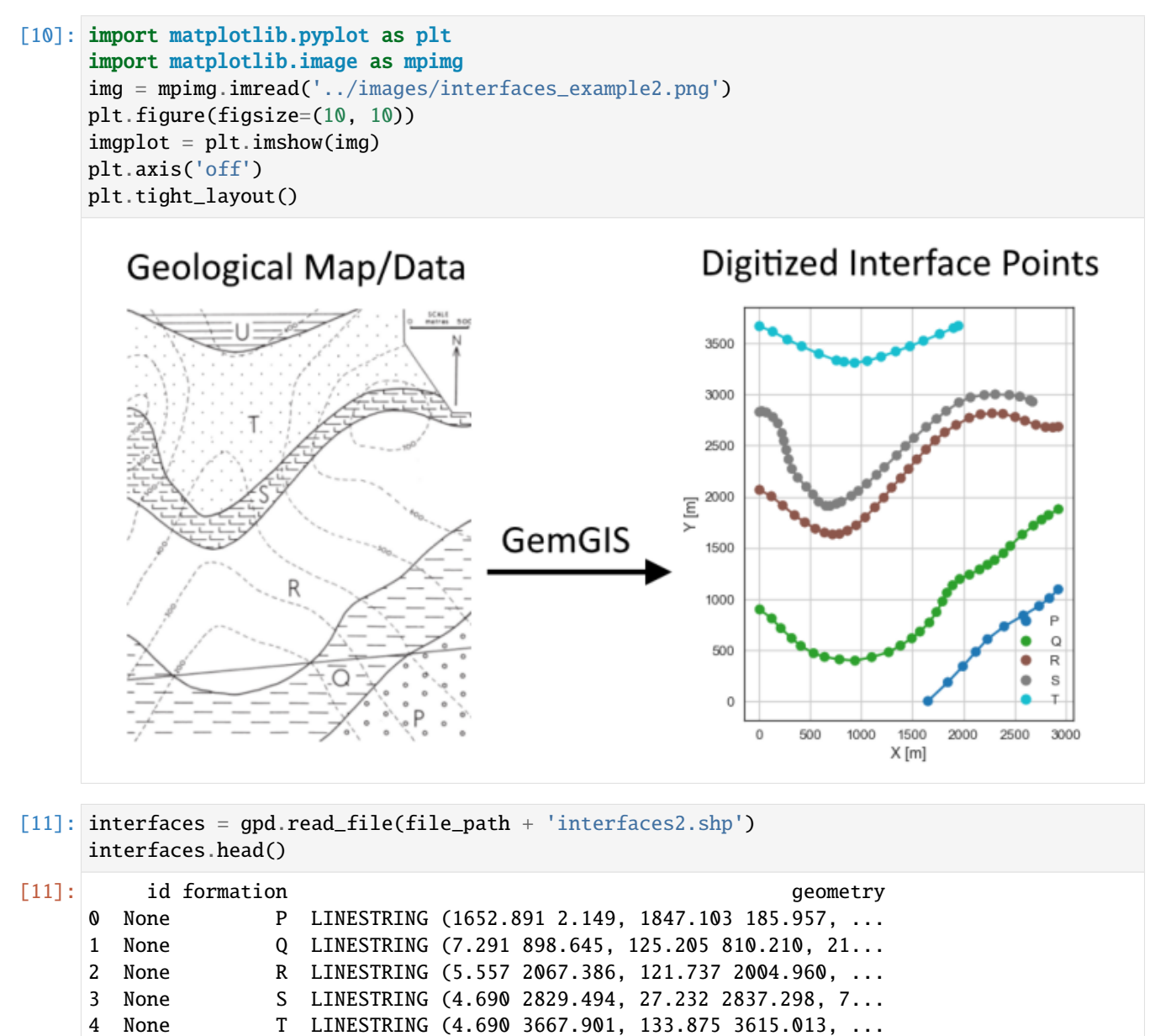

**Extracting Z coordinate from Digital Elevation Model**

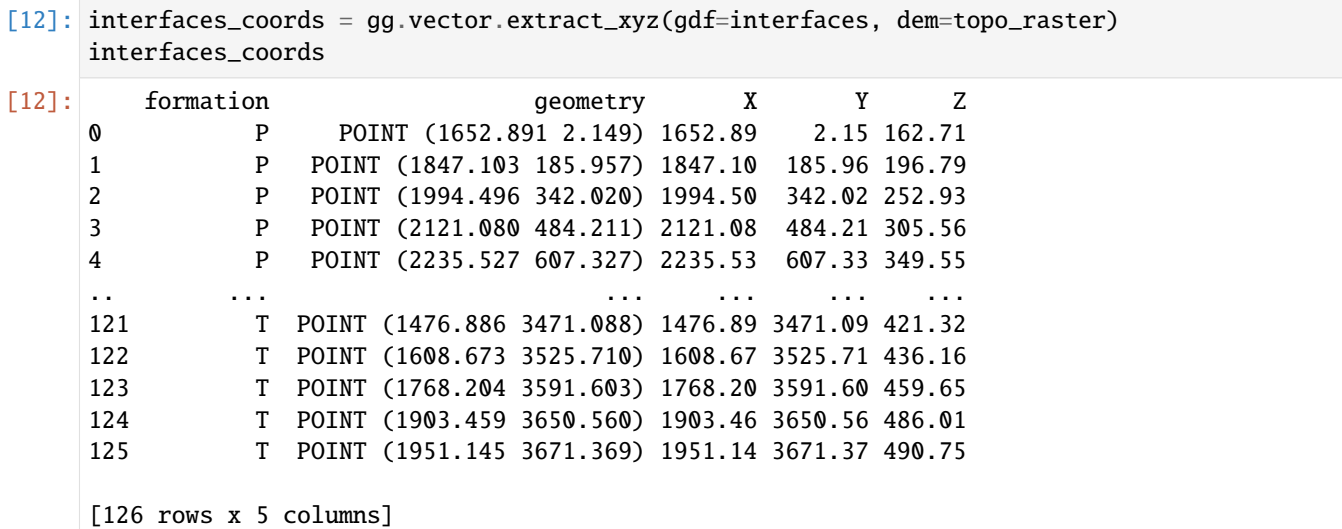

#### **Plotting the Interface Points**

```
[13]: fig, ax = plt.subplots(1, figsize=(10, 10))interfaces.plot(ax=ax, column='formation', legend=True, aspect='equal')
     interfaces_coords.plot(ax=ax, column='formation', legend=True, aspect='equal')
     plt.grid()
     ax.set_xlabel('X [m]')
     ax.set_ylabel('Y [m]')
     ax.set_xlim(0, 2932)
     ax.set_ylim(0, 3677)
[13]: (0.0, 3677.0)
```
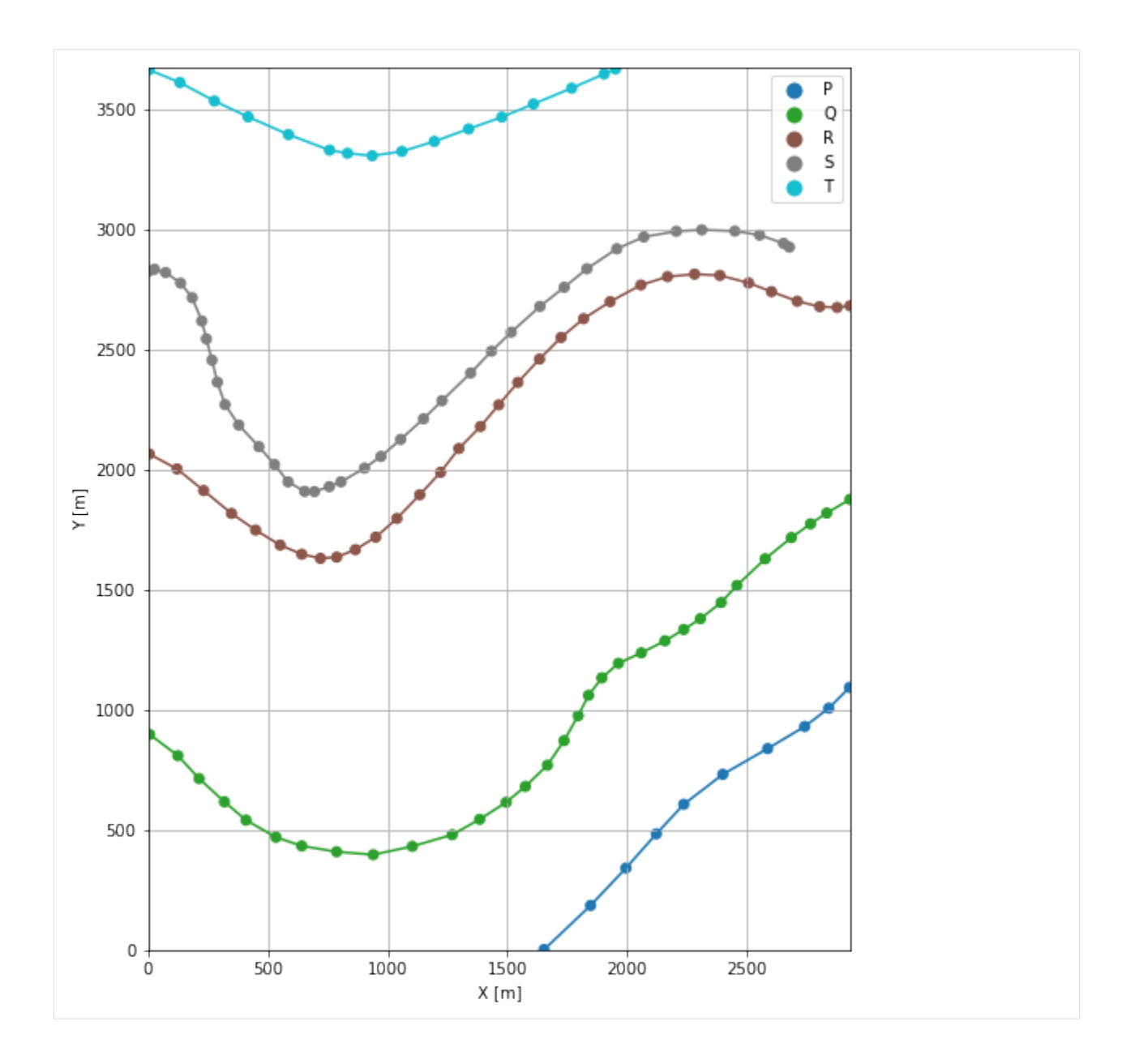

## **7.2.6 Orientations from Strike Lines**

Strike lines connect outcropping stratigraphic boundaries (interfaces) of the same altitude. In other words: the intersections between topographic contours and stratigraphic boundaries at the surface. The height difference and the horizontal difference between two digitized lines is used to calculate the dip and azimuth and hence an orientation that is necessary for GemPy. In order to calculate the orientations, each set of strikes lines/LineStrings for one formation must be given an id number next to the altitude of the strike line. The id field is already predefined in QGIS. The strike line with the lowest altitude gets the id number 1, the strike line with the highest altitude the the number according to the number of digitized strike lines. It is currently recommended to use one set of strike lines for each structural element of one formation as illustrated.

```
[14]: import matplotlib.pyplot as plt
     import matplotlib.image as mpimg
```
(continues on next page)

(continued from previous page)

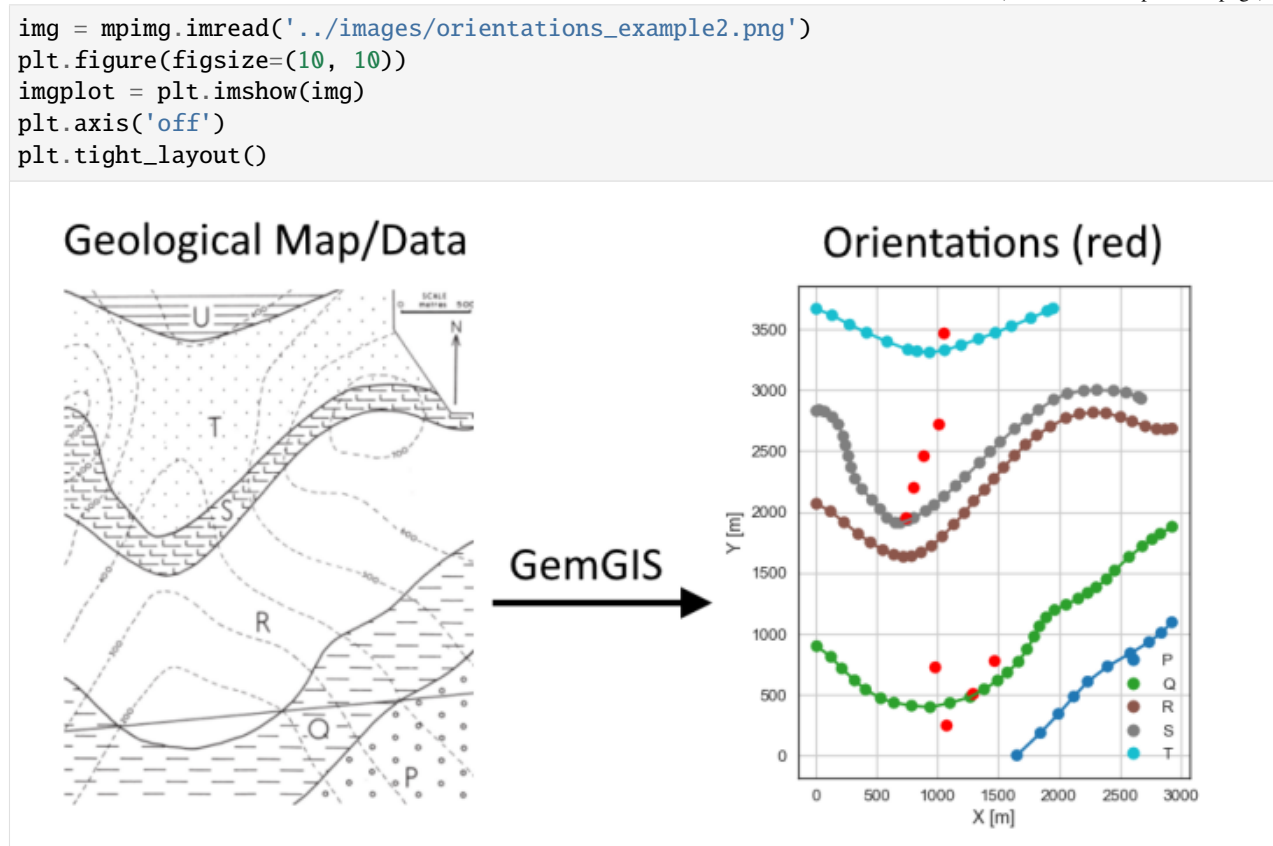

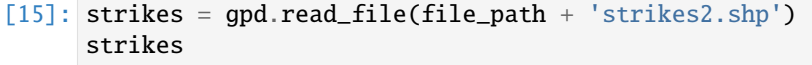

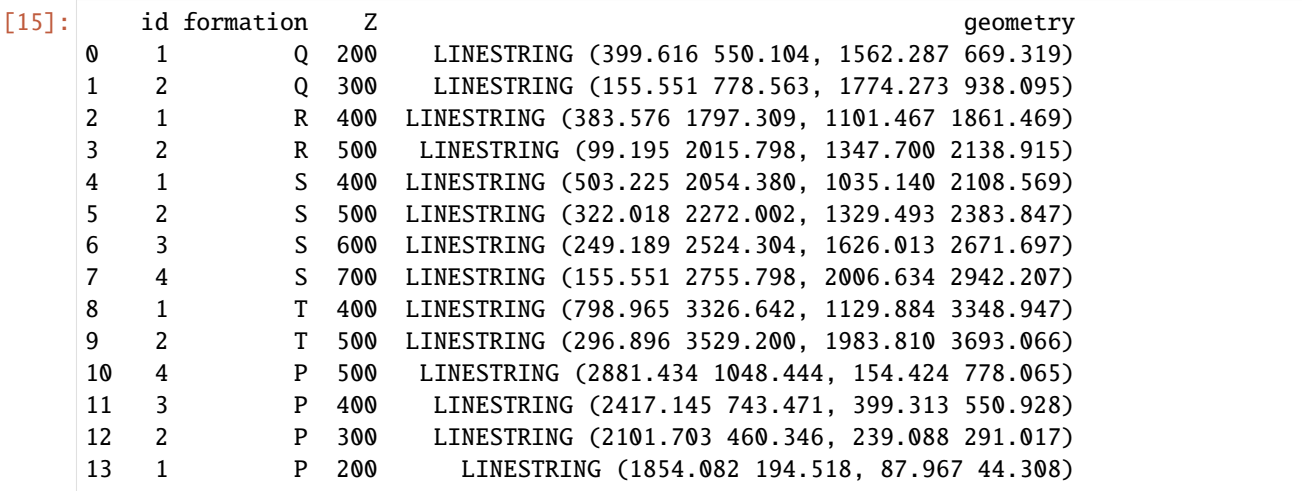

**Calculate Orientations for each formation**

```
[16]: orientations_p = qq.vector.calculate_orientations_from_strike_lines(qdf=strikes[strikes]
     ˓→'formation'] == 'P'].sort_values(by='id', ascending=True).reset_index())
     orientations_p
[16]: dip azimuth Z 3 geometry polarity formation X \
     0 23.23 174.96 250.00 POINT (1070.710 247.547) 1.00 P 1070.71
     1 22.26 174.67 350.00 POINT (1289.312 511.441) 1.00 P 1289.31
     2 21.79 174.41 450.00 POINT (1463.079 780.227) 1.00 P 1463.08
           Y
     0 247.55
     1 511.44
     2 780.23
[17]: orientations_q = qg.vector.calculate_orientations_from_strike_lines(qdf=strikes[strikes]
     \rightarrow'formation'] == 'Q'].reset_index())
     orientations_q
[17]: dip azimuth Z 3 9eometry polarity formation X \
     0 22.07 174.29 250.00 POINT (972.932 734.020) 1.00 Q 972.93
           Y
     0 734.02
[18]: orientations_r = gg.vector.calculate_orientations_from_strike_lines(gdf=strikes[strikes[
     ˓→'formation'] == 'R'].reset_index())
     orientations_r
[18]: dip azimuth Z geometry polarity formation X \
     0 22.18 174.50 450.00 POINT (732.985 1953.373) 1.00 R 732.98
            Y
     0 1953.37
[19]: orientations_s = gg.vector.calculate_orientations_from_strike_lines(gdf=strikes[strikes[
     \rightarrow'formation'] == 'S'].reset_index())
     orientations_s
[19]: dip azimuth Z 3 geometry polarity formation \
     0 22.94 173.78 450.00 POINT (797.469 2204.700) 1.00 S
     1 21.44 173.81 550.00 POINT (881.678 2462.963) 1.00 S
     2 23.41 174.12 650.00 POINT (1009.347 2723.501) 1.00 S
            X Y
     0 797.47 2204.70
     1 881.68 2462.96
     2 1009.35 2723.50
[20]: orientations_t = gg.vector.calculate_orientations_from_strike_lines(gdf=strikes[strikes[
     \rightarrow'formation'] == 'T'].reset_index())
     orientations_t
```
[20]: dip azimuth Z geometry polarity formation \ 0 21.79 174.52 450.00 POINT (1052.389 3474.464) 1.00 T X Y 0 1052.39 3474.46

#### **Merging Orientations**

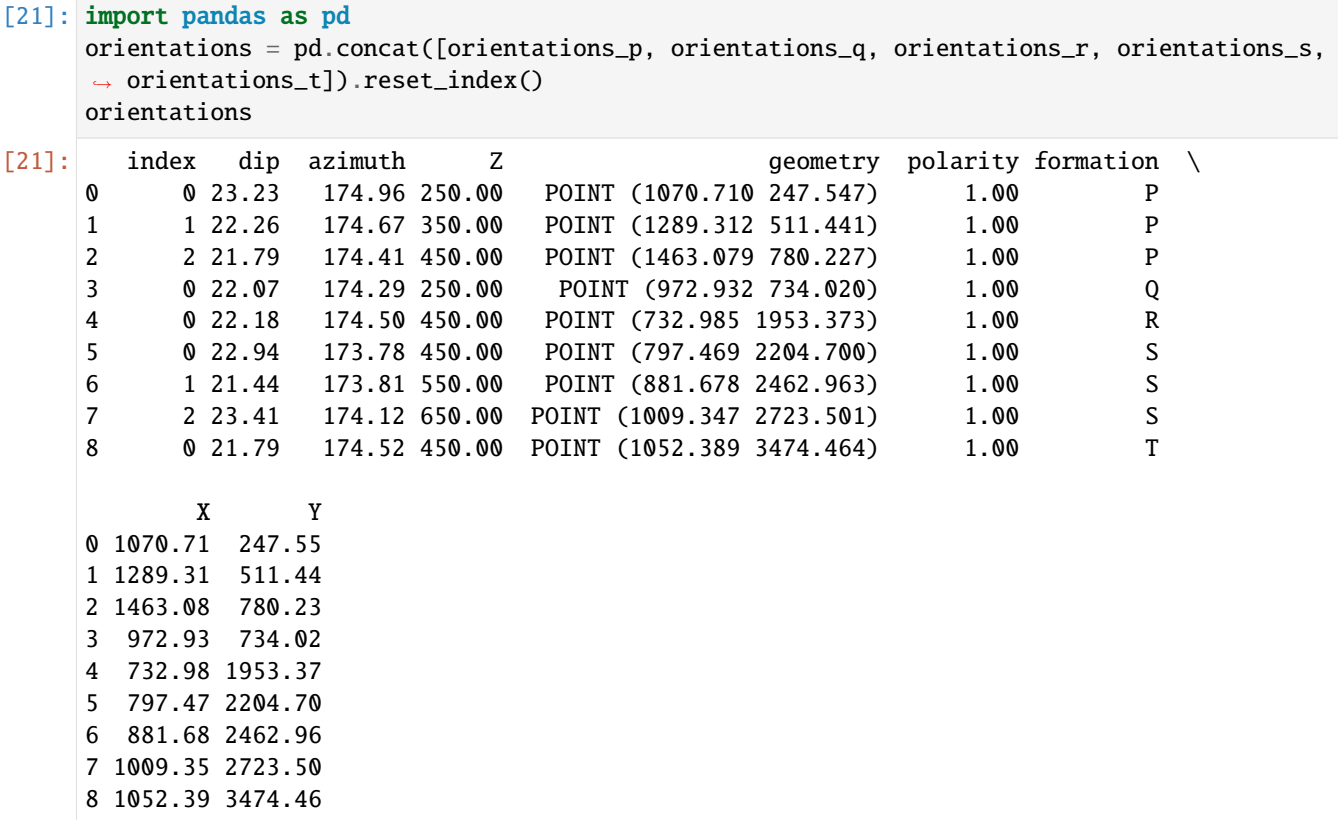

#### **Plotting the Orientations**

```
[22]: fig, ax = plt.subplots(1, figsize=(10, 10))interfaces.plot(ax=ax, column='formation', legend=True, aspect='equal')
     interfaces_coords.plot(ax=ax, column='formation', legend=True, aspect='equal')
     orientations.plot(ax=ax, color='red', aspect='equal')
     plt.grid()
     ax.set_xlabel('X [m]')
     ax.set_ylabel('Y [m]')
     ax.set_xlim(0, 2932)
     ax.set_ylim(0, 3677)
[22]: (0.0, 3677.0)
```
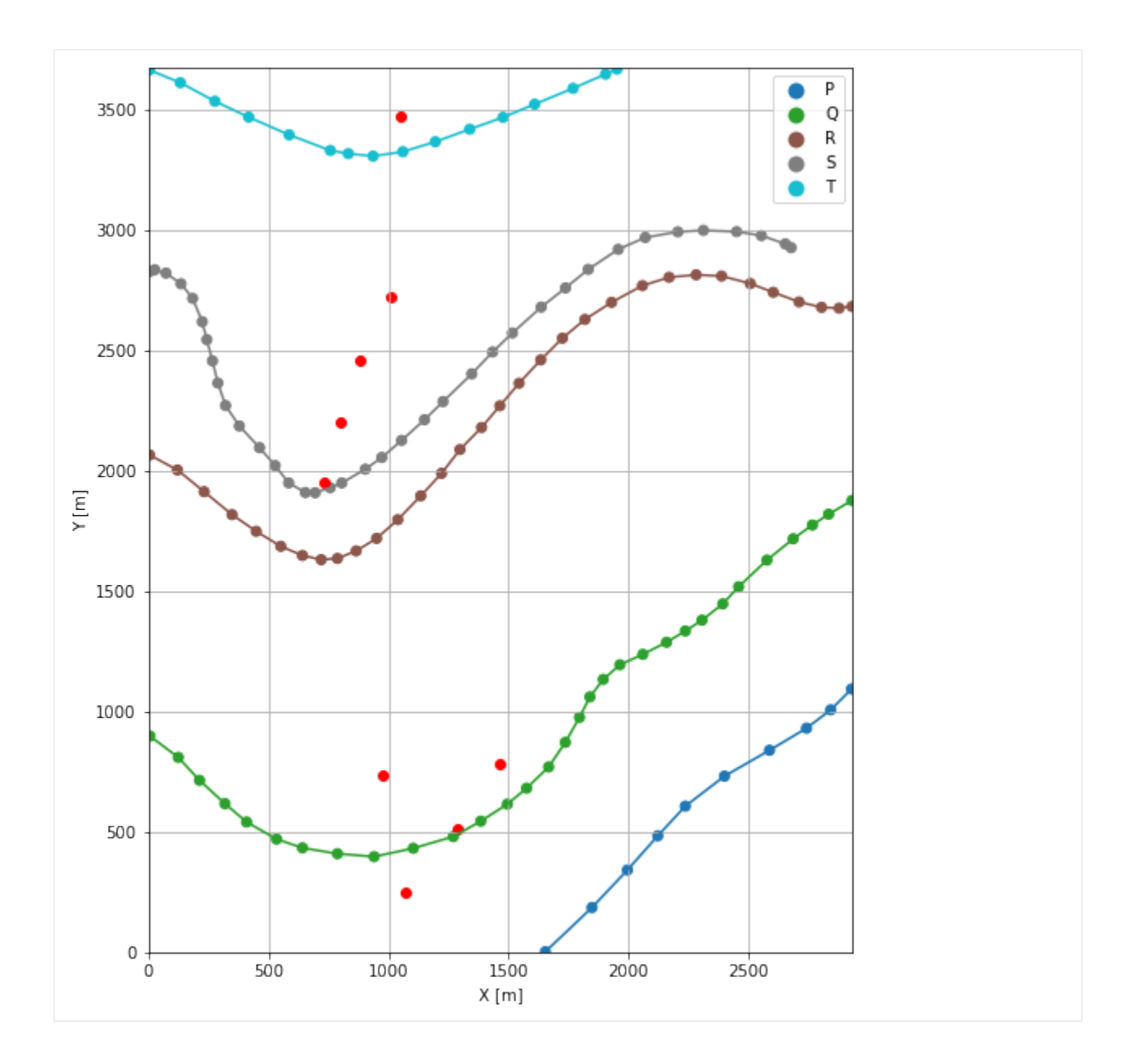

## **7.2.7 GemPy Model Construction**

The structural geological model will be constructed using the GemPy package.

```
[23]: import gempy as gp
```
WARNING (theano.configdefaults): g++ not available, if using conda: `conda install m2w64-˓<sup>→</sup>toolchain` WARNING (theano.configdefaults): g++ not detected ! Theano will be unable to execute ˓<sup>→</sup>optimized C-implementations (for both CPU and GPU) and will default to Python␣ →implementations. Performance will be severely degraded. To remove this warning, set. ˓<sup>→</sup>Theano flags cxx to an empty string. WARNING (theano.tensor.blas): Using NumPy C-API based implementation for BLAS functions.

### **Creating new Model**

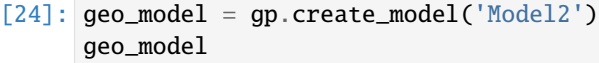

[24]: Model2 2022-04-03 21:47

#### **Initiate Data**

```
[25]: gp.init_data(geo_model, [0, 2932, 0, 3677, -700, 1000], [100, 100, 100],
                  surface_points_df=interfaces_coords,
                  orientations_df=orientations,
                  default_values=True)
     Active grids: ['regular']
[25]: Model2 2022-04-03 21:47
```
#### **Model Surfaces**

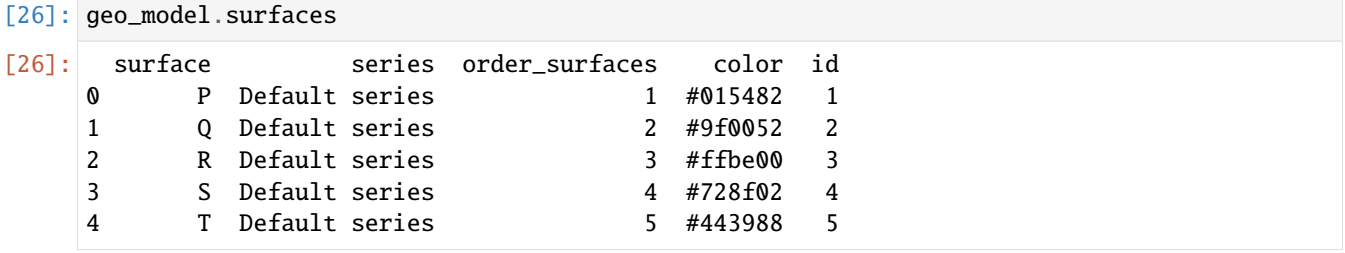

#### **Mapping the Stack to Surfaces**

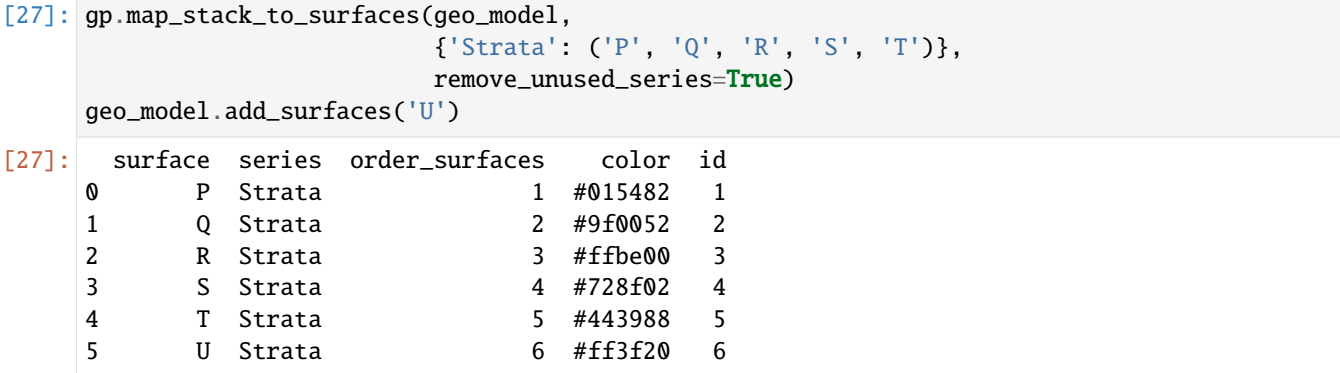

## [28]:  $qq.utils.show_number_of_data_points(qeo_model=geo_model)$ [28]: surface series order\_surfaces color id No. of Interfaces No. of Orientations 0 P Strata 1 #015482 1 10 10 3 1 Q Strata 2 #9f0052 2 31 1 1 2 R Strata 3 #ffbe00 3 32 32 1 3 S Strata 4 #728f02 4 37 3 4 T Strata 5 #443988 5 16 1 5 U Strata 6 #ff3f20 6 0 0

#### **Showing the Number of Data Points**

#### **Loading Digital Elevation Model**

```
[29]: geo_model.set_topography(source='gdal', filepath=file_path + 'raster2.tif')
```
Cropped raster to geo\_model.grid.extent. depending on the size of the raster, this can take a while... storing converted file... Active grids: ['regular' 'topography']

[29]: Grid Object. Values: array([[ 14.66 , 18.385 , -691.5 ],  $[$  14.66 , 18.385 , -674.5 ],  $[$  14.66 , 18.385 , -657.5 ], ..., [2926.99658703, 3652.02038043, 629.80548096], [2926.99658703, 3662.01222826, 629.07196045], [2926.99658703, 3672.00407609, 628.35705566]])

#### **Defining Custom Section**

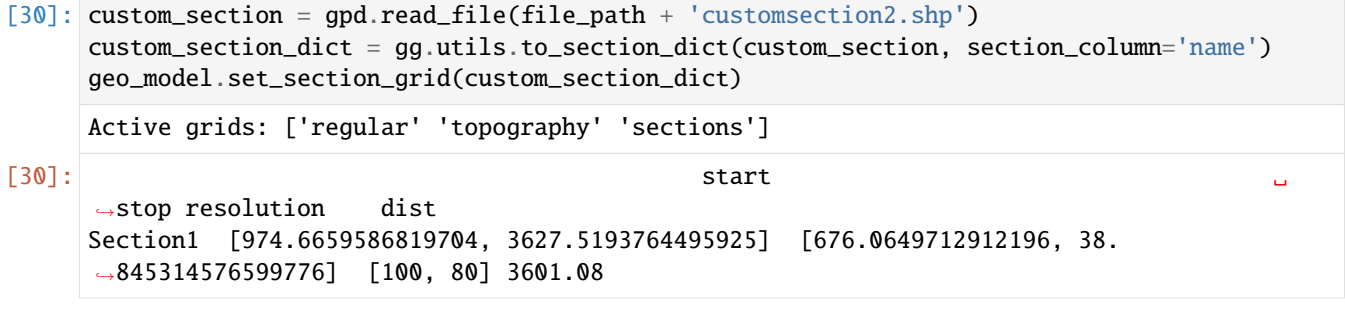

- [31]: gp.plot.plot\_section\_traces(geo\_model)
- [31]: <gempy.plot.visualization\_2d.Plot2D at 0x1c7084f8250>

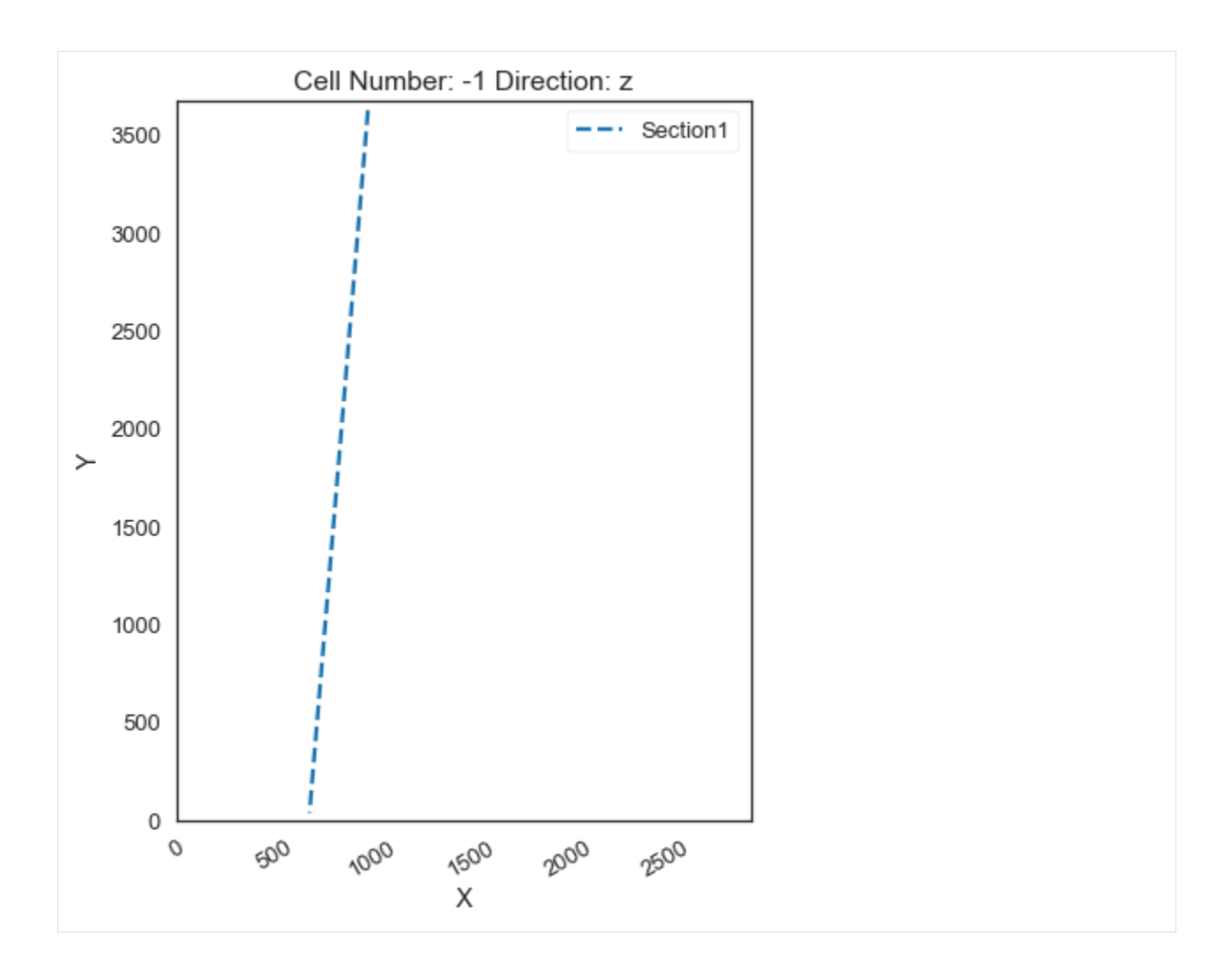

## **Plotting Input Data**

[32]:  $gp.plot_2d(geo_model, direction='z', show_lift=False, show_boundaries=False)$ plt.grid()

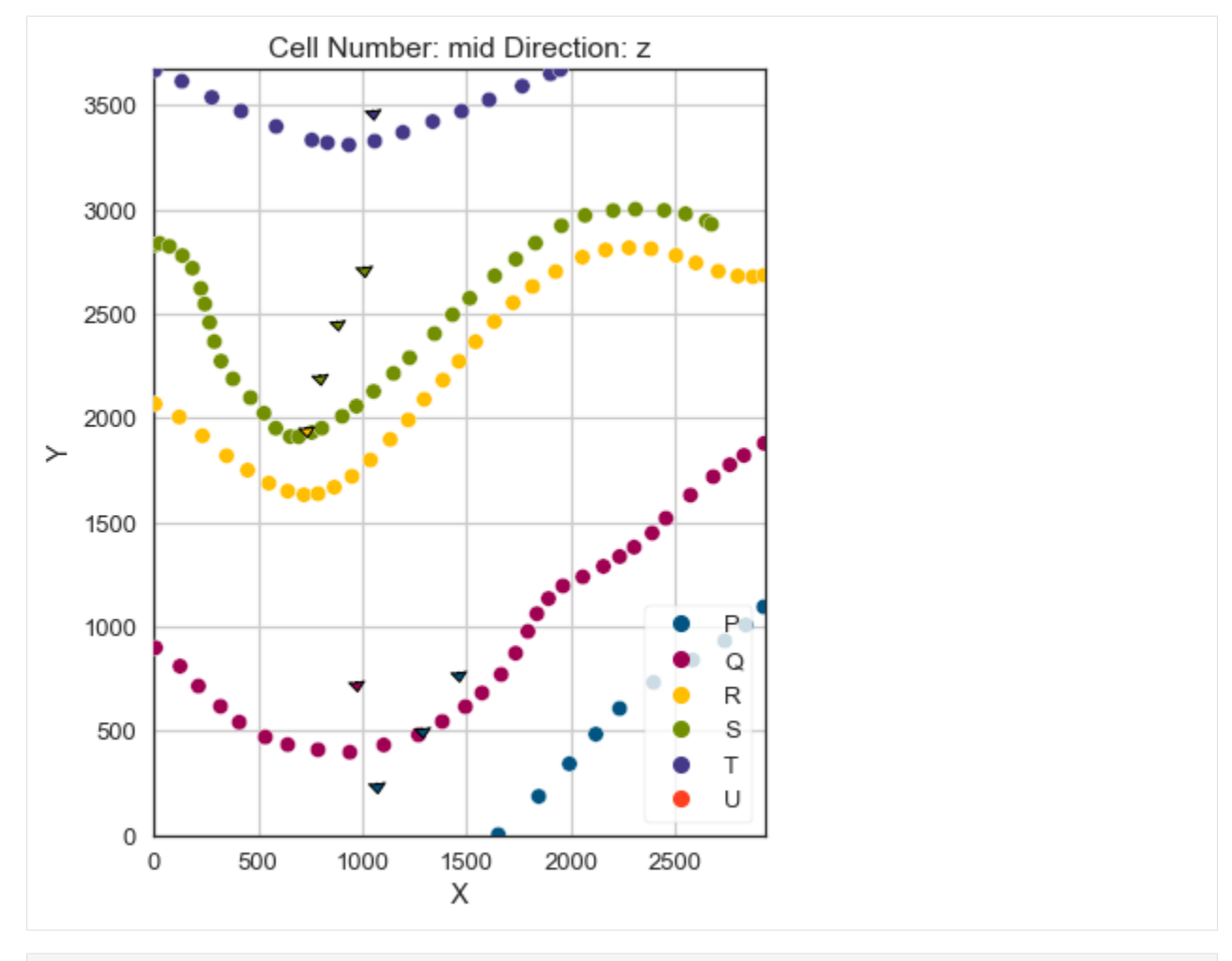

[33]: gp.plot\_3d(geo\_model, image=False, plotter\_type='basic', notebook=True)

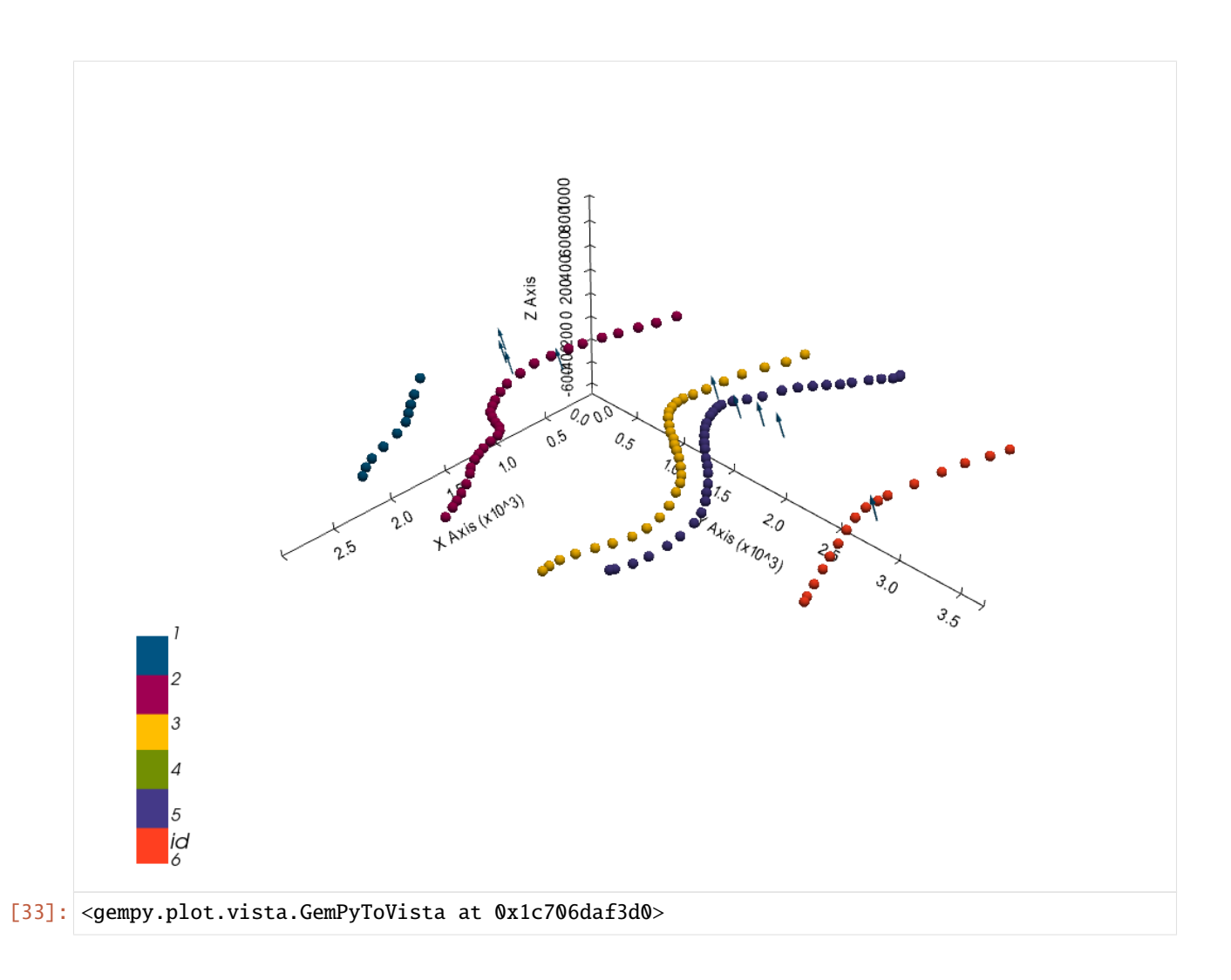

#### **Setting the Interpolator**

```
[34]: gp.set_interpolator(geo_model,
                       compile_theano=True,
                       theano_optimizer='fast_compile',
                       verbose=[],
                       update_kriging=False
                       )
     Compiling theano function...
     Level of Optimization: fast_compile
     Device: cpu
     Precision: float64
     Number of faults: 0
     Compilation Done!
     Kriging values:
                       values
     range 5000.7
     $C_o$ 595403.64
     drift equations [3]
```
[34]: <gempy.core.interpolator.InterpolatorModel at 0x1c705297ee0>

### **Computing Model**

[35]: sol = gp.compute\_model(geo\_model, compute\_mesh=True)

#### **Plotting Cross Sections**

[36]: gp.plot\_2d(geo\_model, section\_names=['Section1'], show\_topography=True, show\_data=False)

[36]: <gempy.plot.visualization\_2d.Plot2D at 0x1c709a2f430>

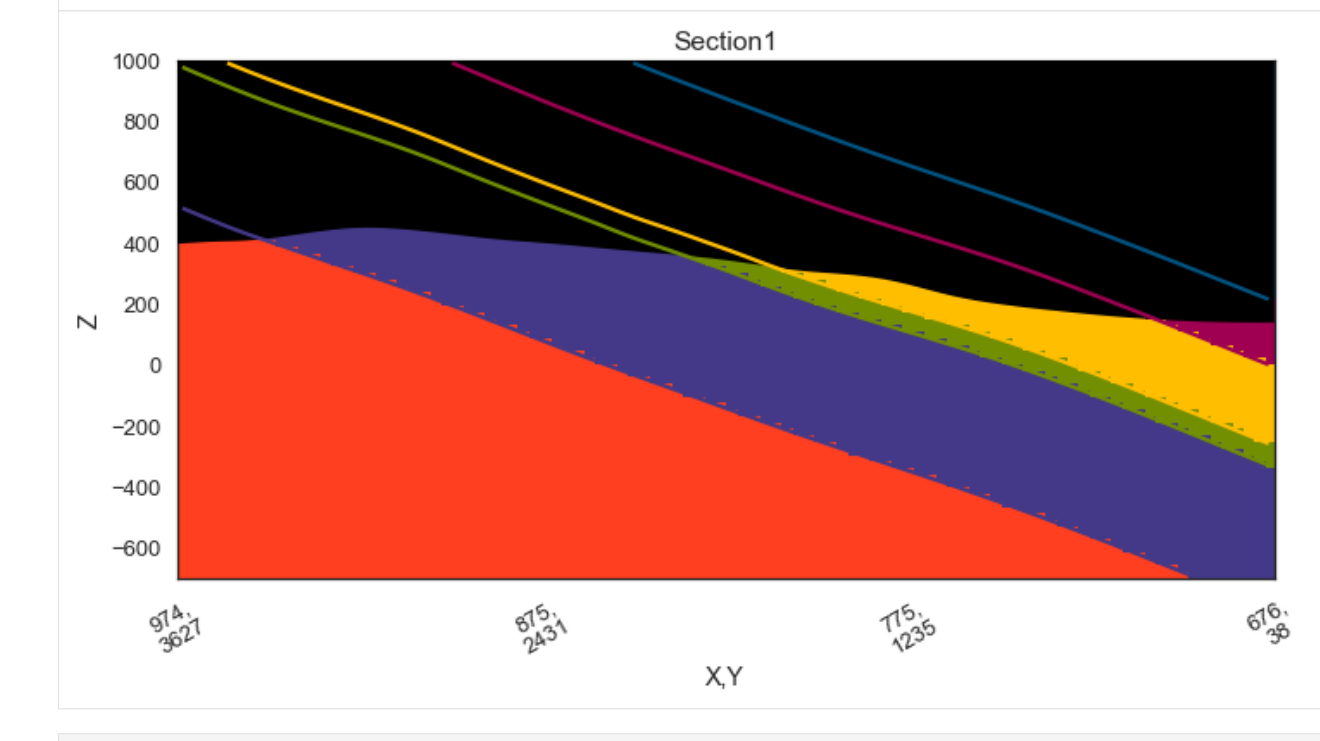

- $[37]$ : gp.plot\_2d(geo\_model, direction= $['x', 'x', 'y', 'y']$ , cell\_number= $[25, 75, 25, 75]$ , show\_ ˓<sup>→</sup>topography=True, show\_data=False)
- [37]: <gempy.plot.visualization\_2d.Plot2D at 0x1c709a2f5b0>

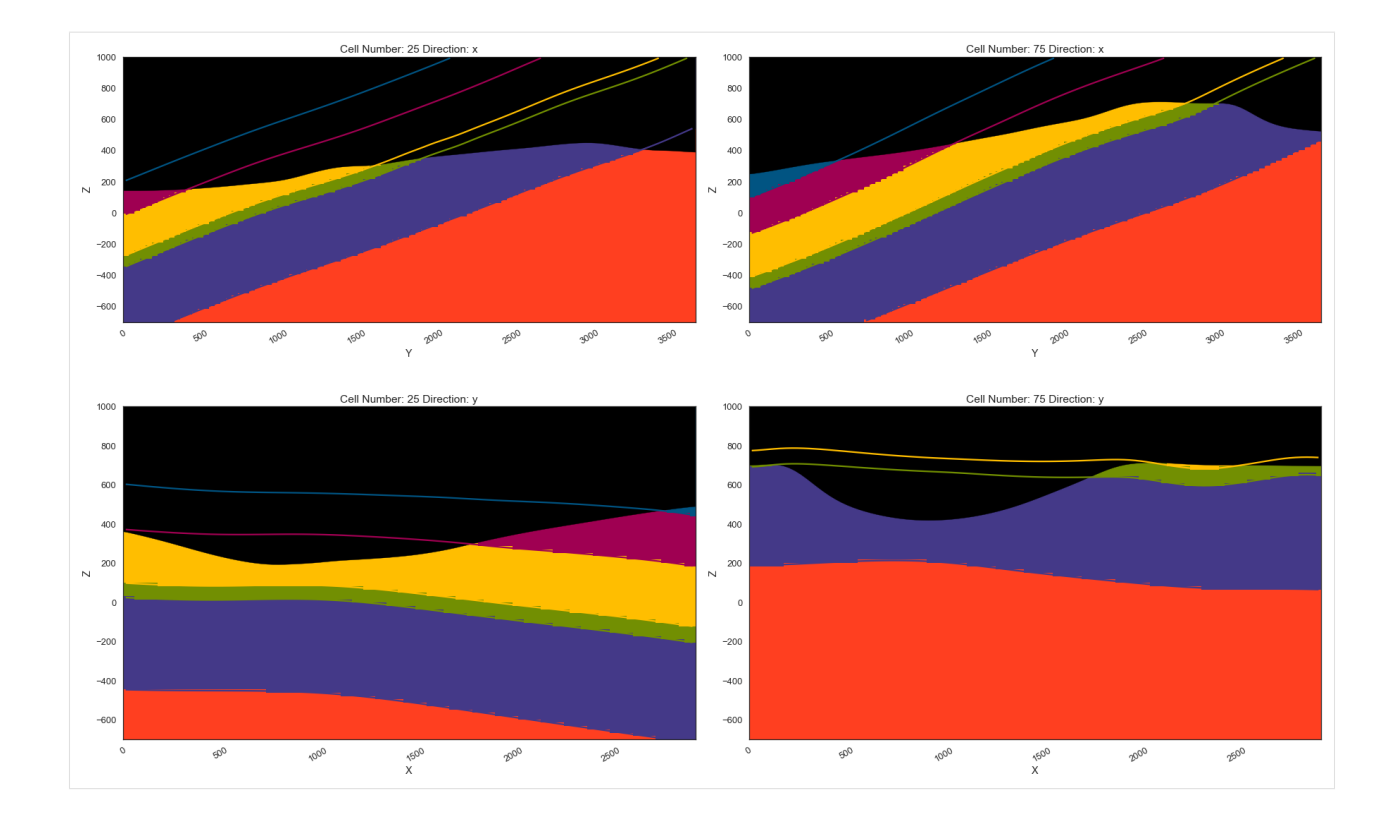

#### **Plotting 3D Model**

[38]: gpv = gp.plot\_3d(geo\_model, image=False, show\_topography=True, plotter\_type='basic', notebook=True, show\_lith=True)

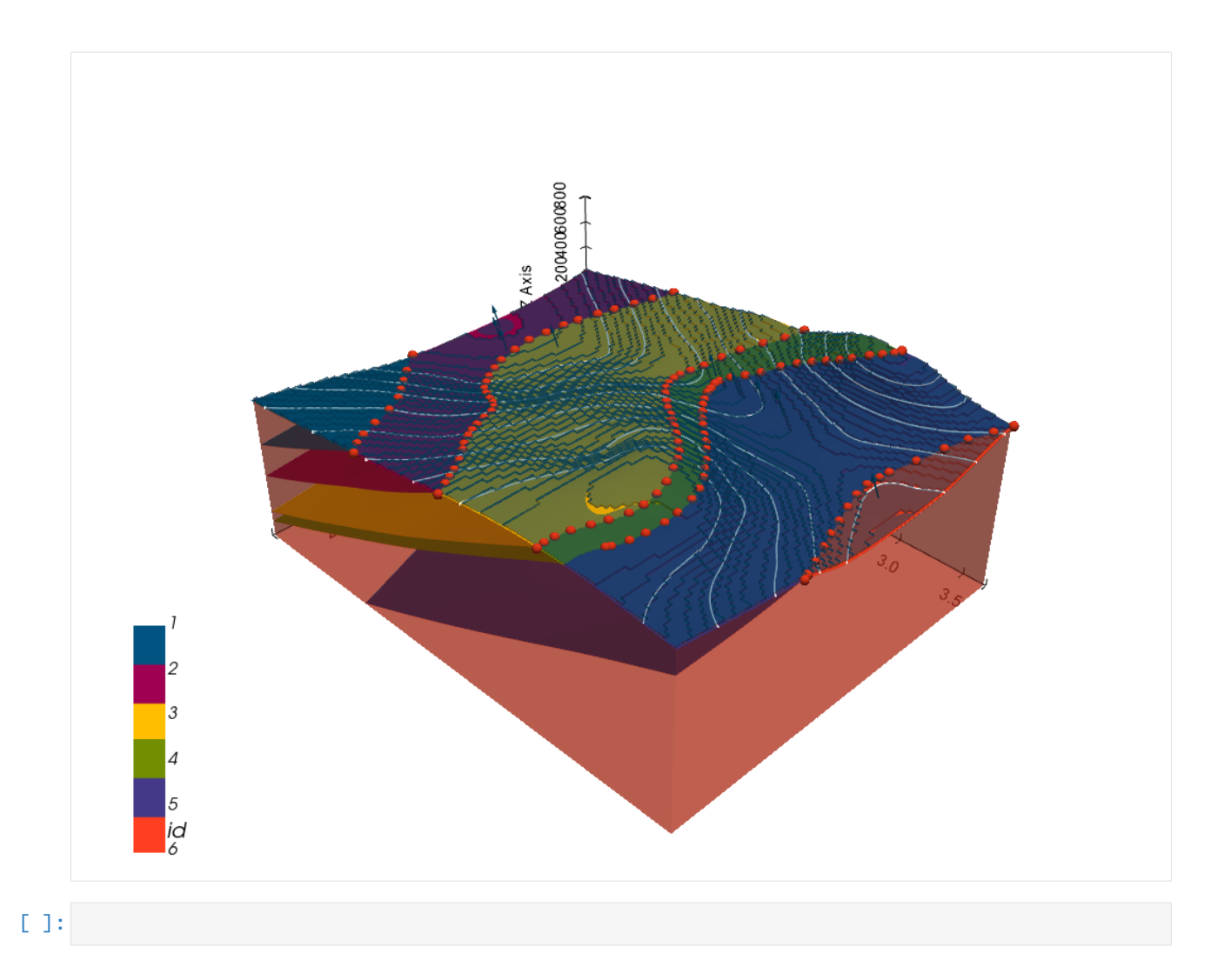

# **7.3 Example 3 - Planar Dipping Layers**

This example will show how to convert the geological map below using GemGIS to a GemPy model. This example is based on digitized data. The area is 3000 m wide (W-E extent) and 3740 m high (N-S extent). The vertical model extent varies between 200 m and 1200 m. The model represents several planar stratigraphic units (blue to purple) dipping towards the east above an unspecified basement (light red). The map has been georeferenced with QGIS. The stratigraphic boundaries were digitized in QGIS. Strikes lines were digitized in QGIS as well and will be used to calculate orientations for the GemPy model. The contour lines were also digitized and will be interpolated with GemGIS to create a topography for the model.

Map Source: An Introduction to Geological Structures and Maps by G.M. Bennison

```
[1]: import matplotlib.pyplot as plt
    import matplotlib.image as mpimg
    img = mpimg.imread('../images/cover_example03.png')
    plt.figure(figsize=(10, 10))
    imgplot = plt.inshow(img)plt.axis('off')
    plt.tight_layout()
```
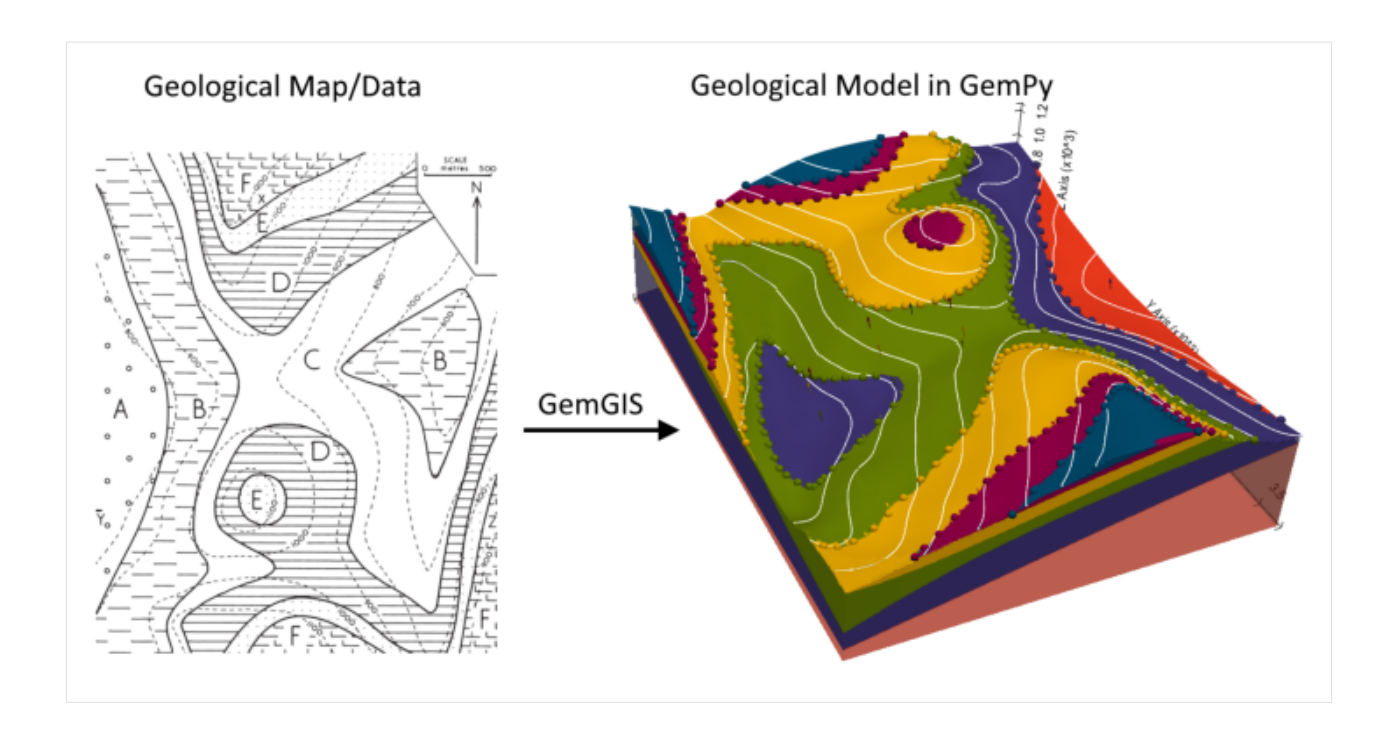

## **7.3.1 Licensing**

Computational Geosciences and Reservoir Engineering, RWTH Aachen University, Authors: Alexander Juestel. For more information contact: alexander.juestel(at)rwth-aachen.de

This work is licensed under a Creative Commons Attribution 4.0 International License [\(http://creativecommons.org/](http://creativecommons.org/licenses/by/4.0/) [licenses/by/4.0/\)](http://creativecommons.org/licenses/by/4.0/)

## **7.3.2 Import GemGIS**

If you have installed GemGIS via pip or conda, you can import GemGIS like any other package. If you have downloaded the repository, append the path to the directory where the GemGIS repository is stored and then import GemGIS.

```
[2]: import warnings
```

```
warnings.filterwarnings("ignore")
import gemgis as gg
```
## **7.3.3 Importing Libraries and loading Data**

All remaining packages can be loaded in order to prepare the data and to construct the model. The example data is downloaded from an external server using pooch. It will be stored in a data folder in the same directory where this notebook is stored.

```
[3]: import geopandas as gpd
    import rasterio
```

```
[4]: file_path = 'data/example03/'
```

```
gg.download_gemgis_data.download_tutorial_data(filename="example03_planar_dipping_layers.
˓→zip", dirpath=file_path) (continues on next page)
```

```
Downloading file 'example03_planar_dipping_layers.zip' from 'https://rwth-aachen.sciebo.
˓→de/s/AfXRsZywYDbUF34/download?path=%2Fexample03_planar_dipping_layers.zip' to 'C:\
˓→Users\ale93371\Documents\gemgis\docs\getting_started\example\data\example03'.
```
# **7.3.4 Creating Digital Elevation Model from Contour Lines**

The digital elevation model (DEM) will be created by interpolating contour lines digitized from the georeferenced map using the SciPy Radial Basis Function interpolation wrapped in GemGIS. The respective function used for that is gg.vector.interpolate\_raster().

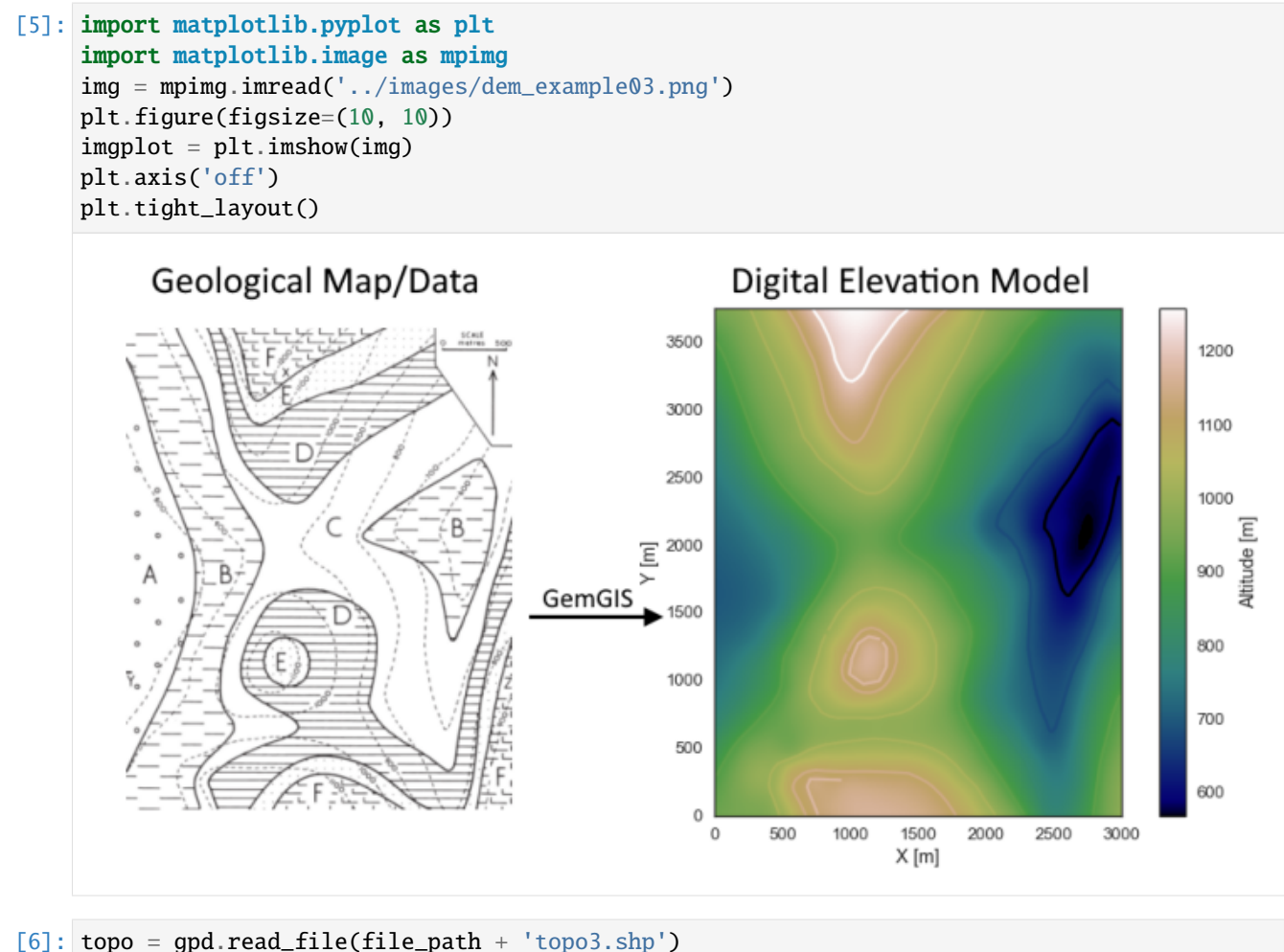

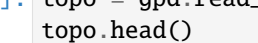

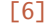

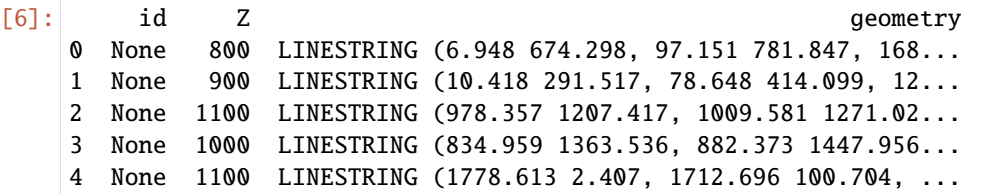

#### **Interpolating the contour lines**

[7]: topo\_raster = gg.vector.interpolate\_raster(gdf=topo, value='Z', method='rbf', res=50)

## **Plotting the raster**

```
[8]: import matplotlib.pyplot as plt
     fix, ax = plt.subplots(1, figsize=(10, 10))topo.plot(ax=ax, aspect='equal', column='Z', cmap='gist_earth')
     im = plt.imshow(topo_raster, origin='lower', extent=[0, 3000, 0, 3740], cmap='gist_earth
     \leftrightarrow<sup>'</sup>)
    char = plt.colorbar(im)cbar.set_label('Altitude [m]')
    ax.set_xlabel('X [m]')
     ax.set_ylabel('Y [m]')
     ax.set_xlim(0, 3000)
    ax.set_ylim(0, 3740)
[8]: (0.0, 3740.0)
```
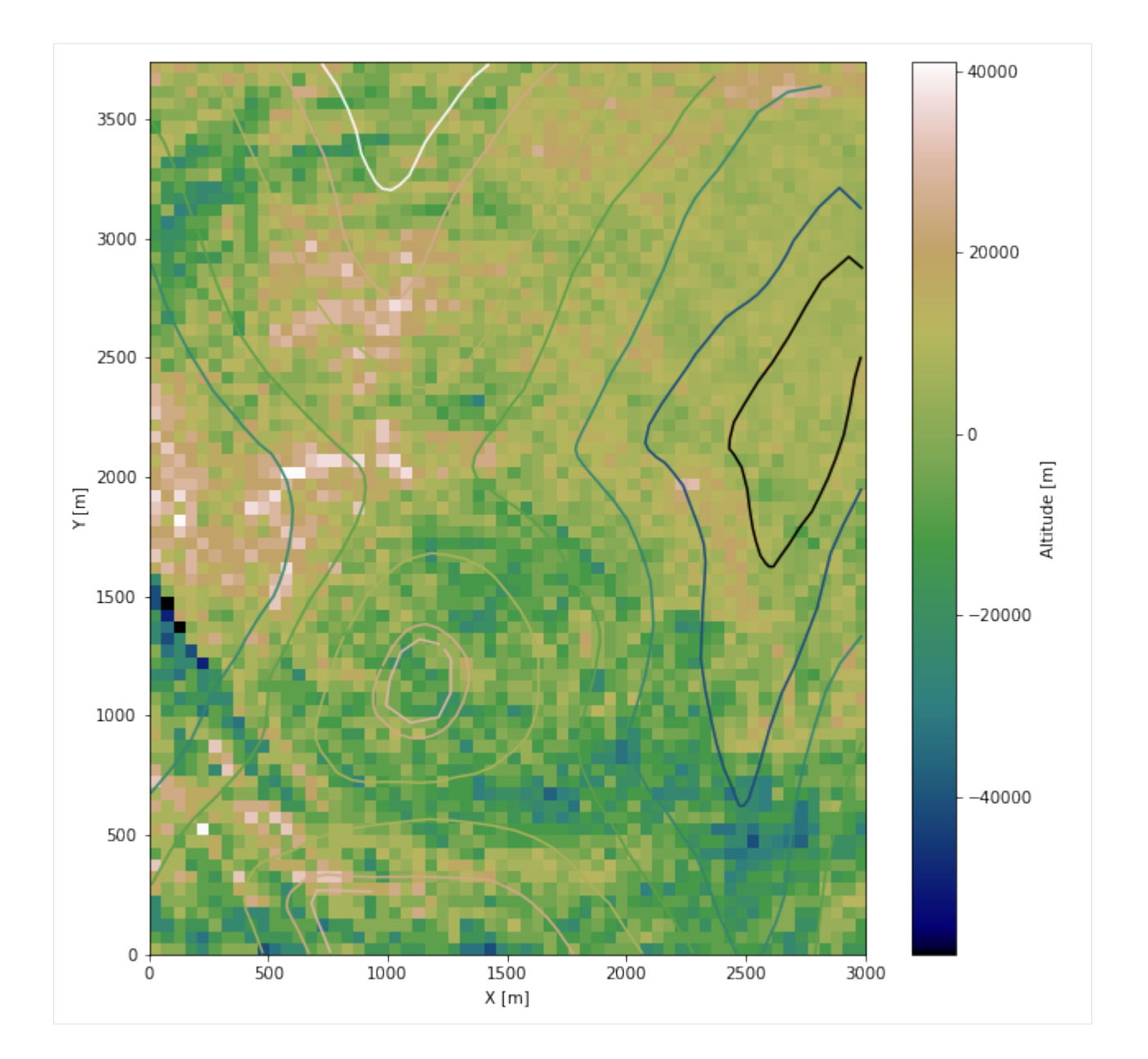

#### **Saving the raster to disc**

After the interpolation of the contour lines, the raster is saved to disc using gg.raster.save\_as\_tiff(). The function will not be executed as a raster is already provided with the example data.

gg.raster.save<sub>a</sub> $s_t$ if  $f(raster = topo_raster, path = file_path + 'raster3.tif', extent = [0, 3000, 0, 3740], crs = '$  $EPSG: 4326', overwrite file = True)$
### **Opening Raster**

The previously computed and saved raster can now be opened using rasterio.

```
[9]: topo_raster = rasterio.open(file_path + 'raster3.tif')
```
# **7.3.5 Interface Points of stratigraphic boundaries**

The interface points will be extracted from LineStrings digitized from the georeferenced map using QGIS. It is important to provide a formation name for each layer boundary. The vertical position of the interface point will be extracted from the digital elevation model using the GemGIS function gg.vector.extract\_xyz(). The resulting GeoDataFrame now contains single points including the information about the respective formation.

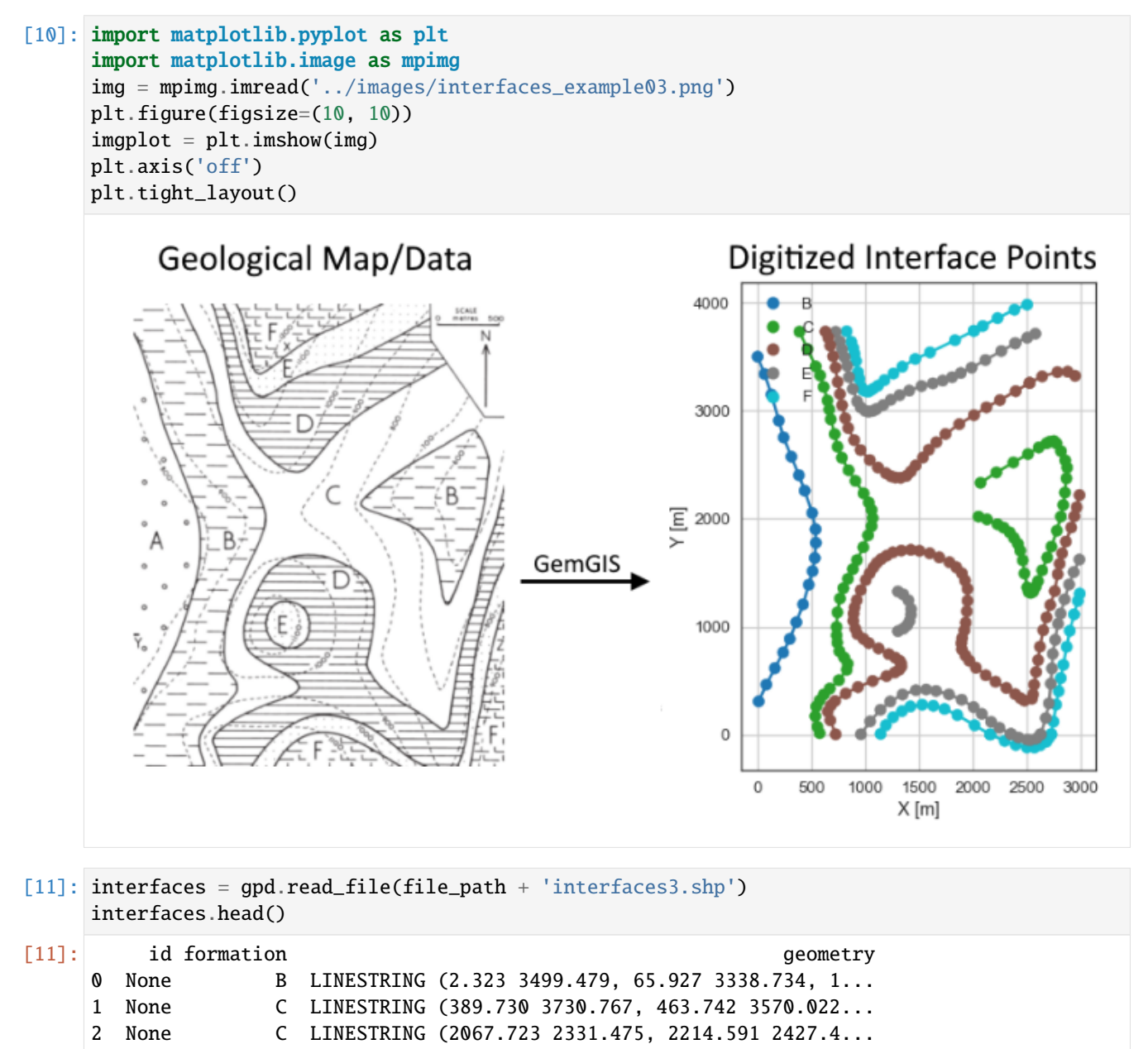

(continued from previous page)

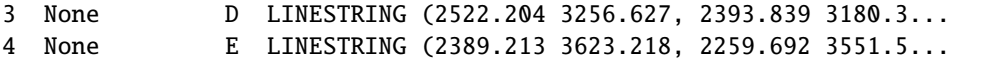

#### **Extracting Z coordinate from Digital Elevation Model**

```
[12]: interfaces_coords = gg.vector.extract_xyz(gdf=interfaces, dem=topo_raster)
    interfaces_coords = interfaces_coords.sort_values(by='formation', ascending=False)
    interfaces_coords
[12]: formation geometry X Y Z
    169 F POINT (932.100 3354.924) 932.10 3354.92 1214.19
    170 F POINT (914.753 3459.004) 914.75 3459.00 1213.03
    181 F POINT (1630.589 267.231) 1630.59 267.23 1085.09
    180 F POINT (1527.666 276.483) 1527.67 276.48 1101.00
    179 F POINT (1417.804 261.449) 1417.80 261.45 1118.56
    .. ... ... ... ... ...
    17 B POINT (238.236 761.031) 238.24 761.03 854.53
    18 B POINT (161.911 615.320) 161.91 615.32 870.34
    19 B POINT (83.273 463.826) 83.27 463.83 886.53
    20 B POINT (11.574 307.707) 11.57 307.71 895.69
    0 B POINT (2.323 3499.479) 2.32 3499.48 898.42
    [339 rows x 5 columns]
```
### **Plotting the Interface Points**

```
[13]: fig, ax = plt.subplots(1, figsize=(10, 10))interfaces.plot(ax=ax, column='formation', legend=True, aspect='equal')
     interfaces_coords.plot(ax=ax, column='formation', legend=True, aspect='equal')
     plt.grid()
     ax.set_xlabel('X [m]')
     ax.set_ylabel('Y [m]')
     ax.set_xlim(0, 3000)
     ax.set_ylim(0, 3740)
[13]: (0.0, 3740.0)
```
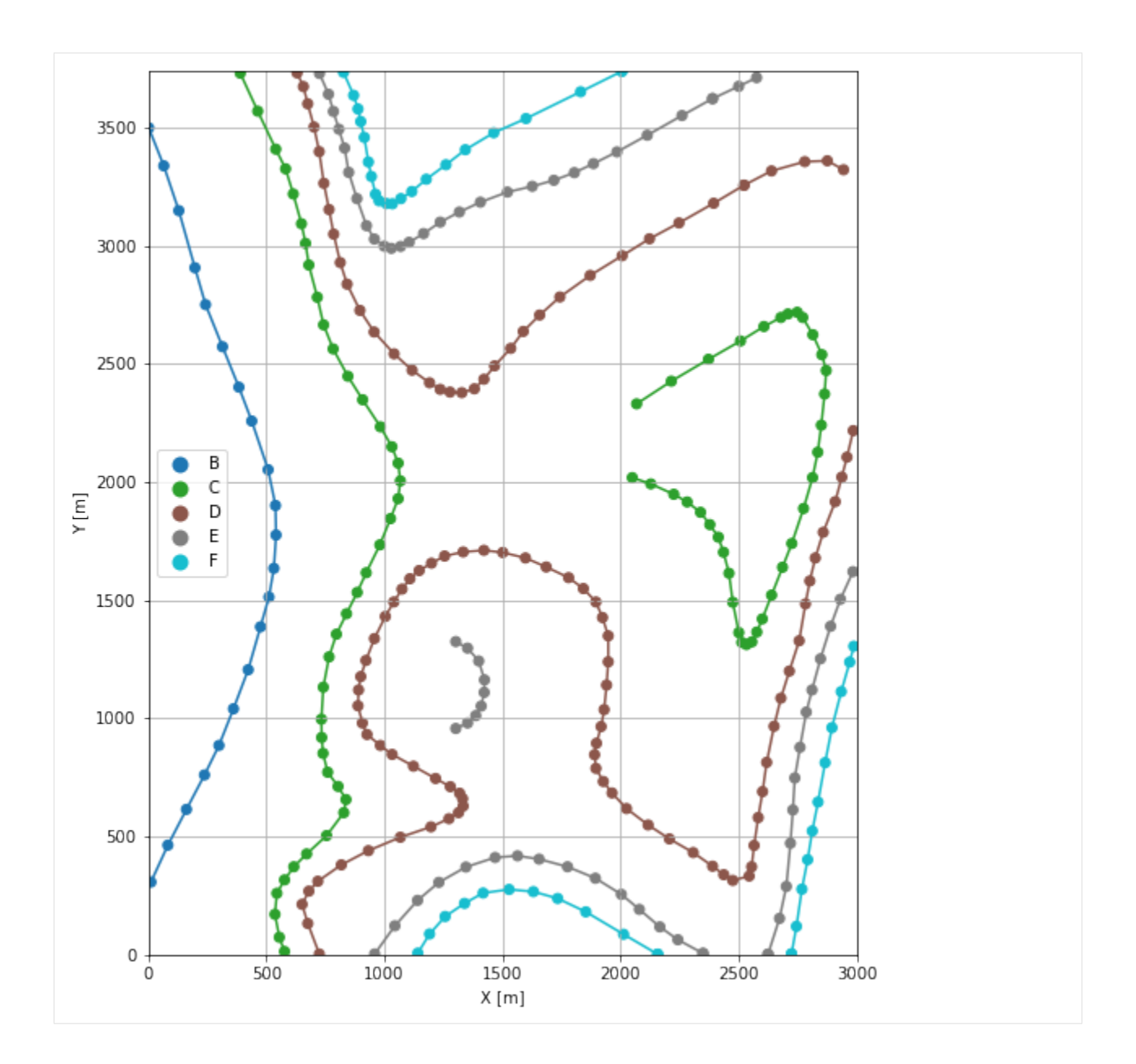

# **7.3.6 Orientations from Strike Lines**

Strike lines connect outcropping stratigraphic boundaries (interfaces) of the same altitude. In other words: the intersections between topographic contours and stratigraphic boundaries at the surface. The height difference and the horizontal difference between two digitized lines is used to calculate the dip and azimuth and hence an orientation that is necessary for GemPy. In order to calculate the orientations, each set of strikes lines/LineStrings for one formation must be given an id number next to the altitude of the strike line. The id field is already predefined in QGIS. The strike line with the lowest altitude gets the id number 1, the strike line with the highest altitude the the number according to the number of digitized strike lines. It is currently recommended to use one set of strike lines for each structural element of one formation as illustrated.

```
[14]: import matplotlib.pyplot as plt
     import matplotlib.image as mpimg
```

```
(continued from previous page)
```
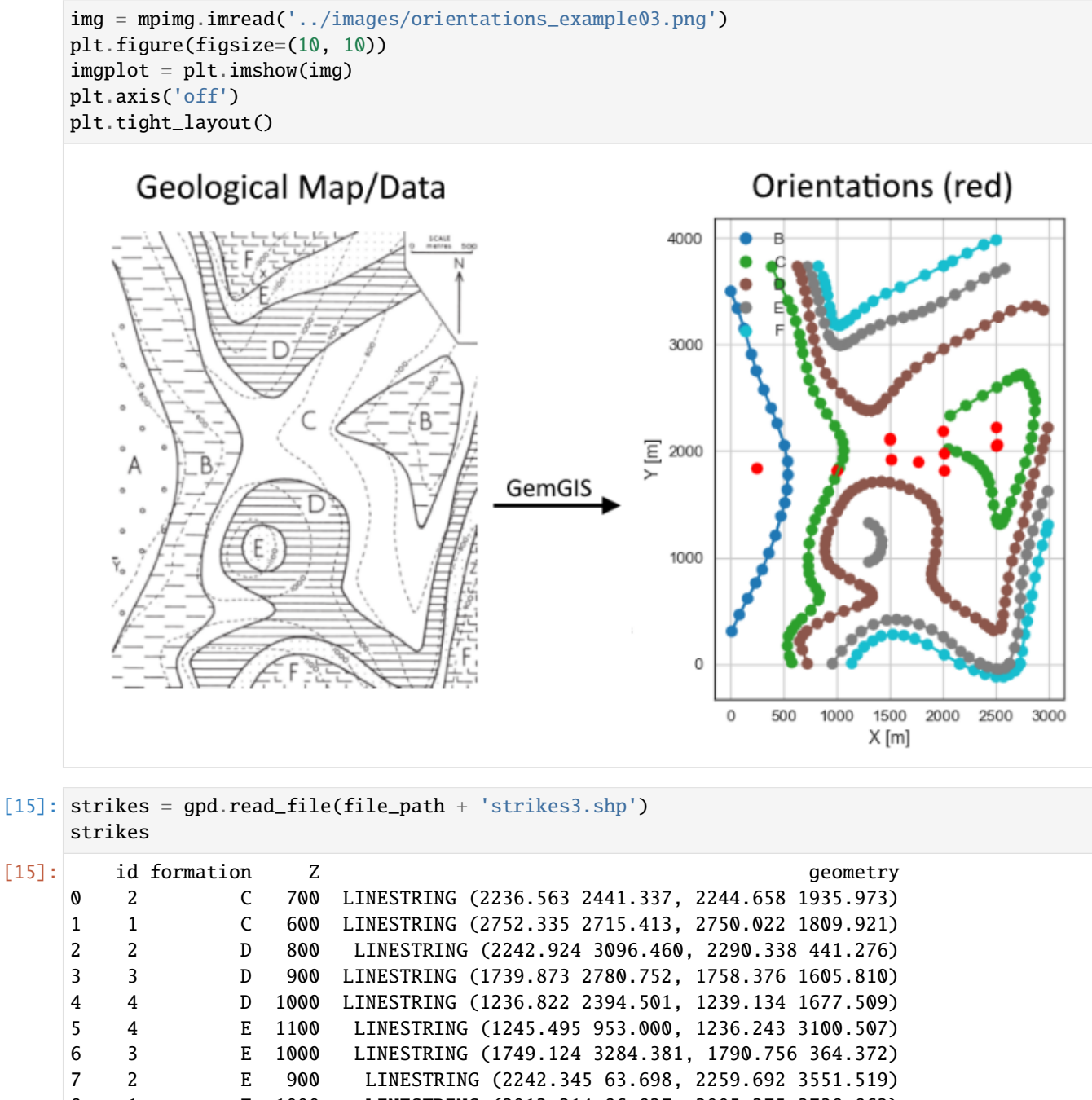

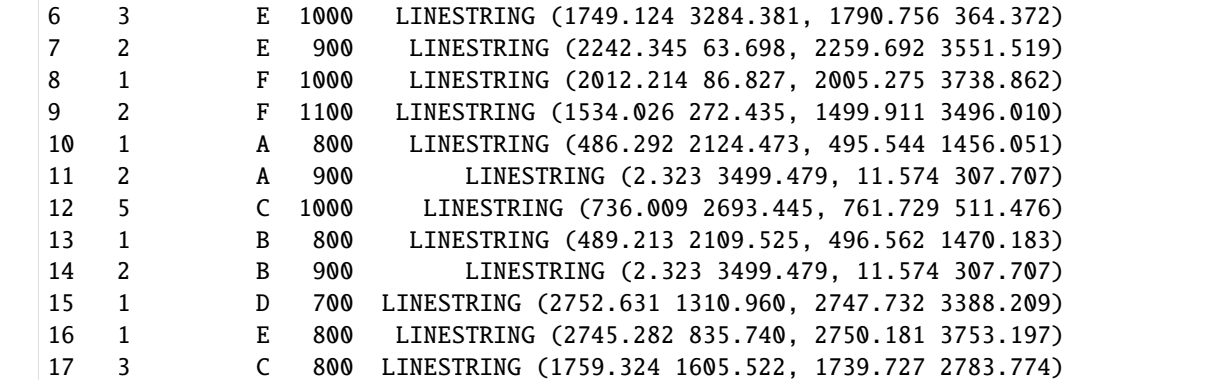

(continued from previous page)

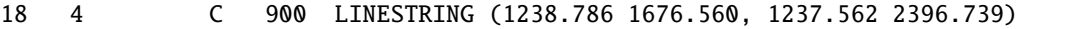

#### **Calculate Orientations for each formation**

```
[16]: orientations_b = gg.vector.calculate_orientations_from_strike_lines(gdf=strikes[strikes[
     ˓→'formation'] == 'B'].sort_values(by='id', ascending=True).reset_index())
     orientations_b
[16]: dip azimuth Z 3 geometry polarity formation X \
     0 11.70 89.81 850.00 POINT (249.918 1846.723) 1.00 B 249.92
           Y
     0 1846.72
[17]: orientations_c = gg.vector.calculate_orientations_from_strike_lines(gdf=strikes[strikes[
     ˓→'formation'] == 'C'].sort_values(by='id', ascending=True).reset_index())
     orientations_c
[17]: dip azimuth Z geometry polarity formation \
     0 11.19 89.89 650.00 POINT (2495.895 2225.661) 1.00 C
     1 11.52 89.05 750.00 POINT (1995.068 2191.652) 1.00 C
     2 11.12 89.28 850.00 POINT (1493.850 2115.649) 1.00 C
     3 11.52 89.38 950.00 POINT (993.522 1819.555) 1.00 C
           X Y
     0 2495.89 2225.66
     1 1995.07 2191.65
     2 1493.85 2115.65
     3 993.52 1819.56
[18]: orientations_d = gg.vector.calculate_orientations_from_strike_lines(gdf=strikes[strikes[
     ˓→'formation'] == 'D'].sort_values(by='id', ascending=True).reset_index())
     orientations_d
[18]: dip azimuth Z geometry polarity formation \
     0 11.82 89.31 750.00 POINT (2508.406 2059.226) 1.00 D
     1 11.12 89.00 850.00 POINT (2007.877 1981.074) 1.00 D
     2 11.11 89.29 950.00 POINT (1493.551 2114.643) 1.00 D
           X Y
     0 2508.41 2059.23
     1 2007.88 1981.07
     2 1493.55 2114.64
[19]: orientations_e = gg.vector.calculate_orientations_from_strike_lines(gdf=strikes[strikes[
     ˓→'formation'] == 'E'].sort_values(by='Z', ascending=True).reset_index())
     orientations_e
[19]: dip azimuth  Z and geometry polarity formation \
     0 11.53 90.21 850.00 POINT (2499.375 2051.039) 1.00 E
     1 12.45 89.83 950.00 POINT (2010.479 1815.993) 1.00 E
```
2 10.98 89.38 1050.00 POINT (1505.405 1925.565) 1.00 E

(continued from previous page)

X Y 0 2499.38 2051.04 1 2010.48 1815.99 2 1505.40 1925.57

```
[20]: orientations_f = gg.vector.calculate_orientations_from_strike_lines(gdf=strikes[strikes[
     ˓→'formation'] == 'F'].sort_values(by='id', ascending=True).reset_index())
     orientations_f
```
[20]: dip azimuth Z geometry polarity formation \ 0 11.82 89.67 1050.00 POINT (1762.857 1898.533) 1.00 F X Y 0 1762.86 1898.53

### **Merging Orientations**

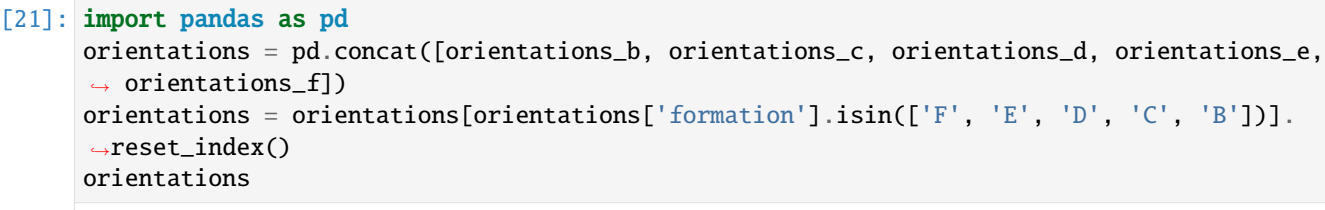

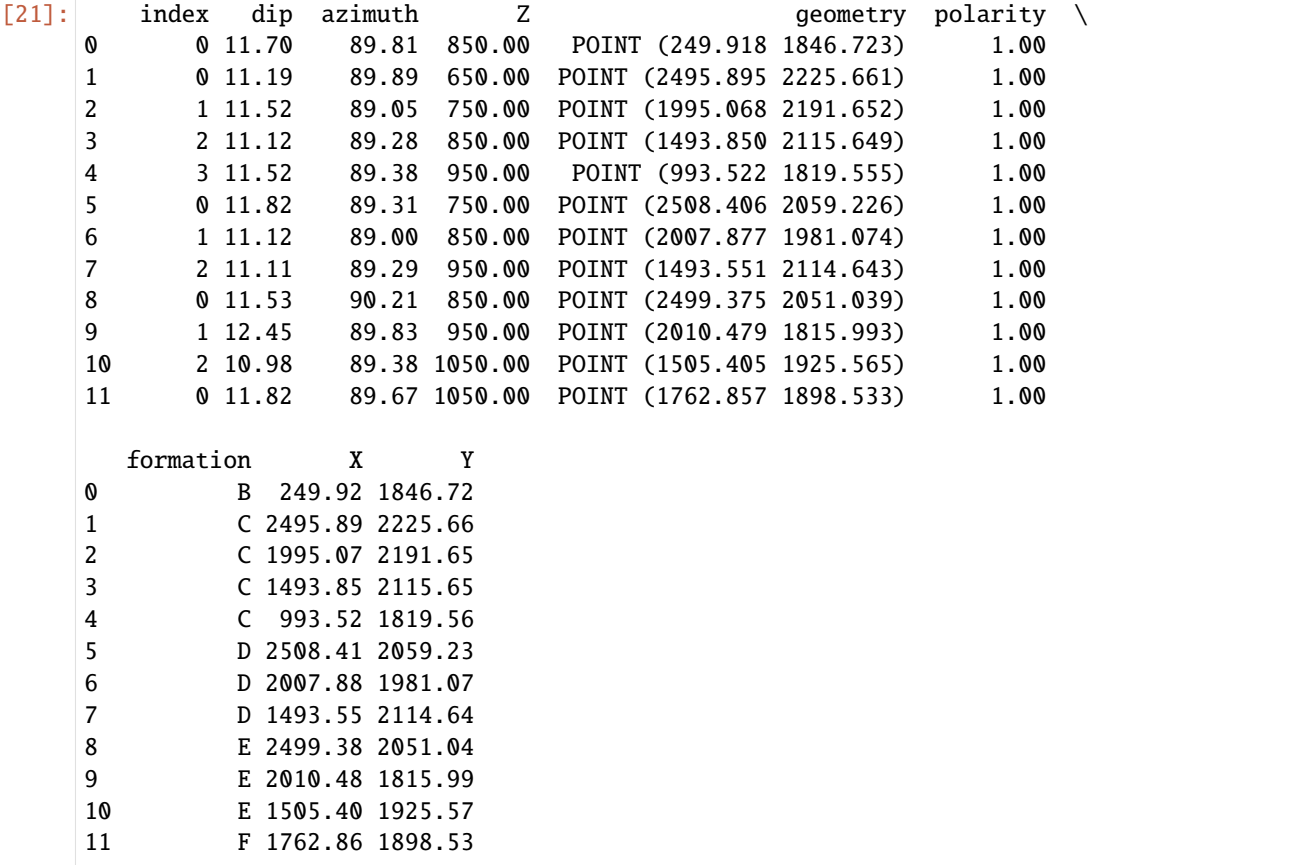

## **Plotting the Orientations**

```
[22]: fig, ax = plt.subplots(1, figsize=(10, 10))interfaces.plot(ax=ax, column='formation', legend=True, aspect='equal')
     interfaces_coords.plot(ax=ax, column='formation', legend=True, aspect='equal')
     orientations.plot(ax=ax, color='red', aspect='equal')
     plt.grid()
     ax.set_xlabel('X [m]')
     ax.set_ylabel('Y [m]')
     ax.set_xlim(0, 3000)
     ax.set_ylim(0, 3740)
```

```
[22]: (0.0, 3740.0)
```
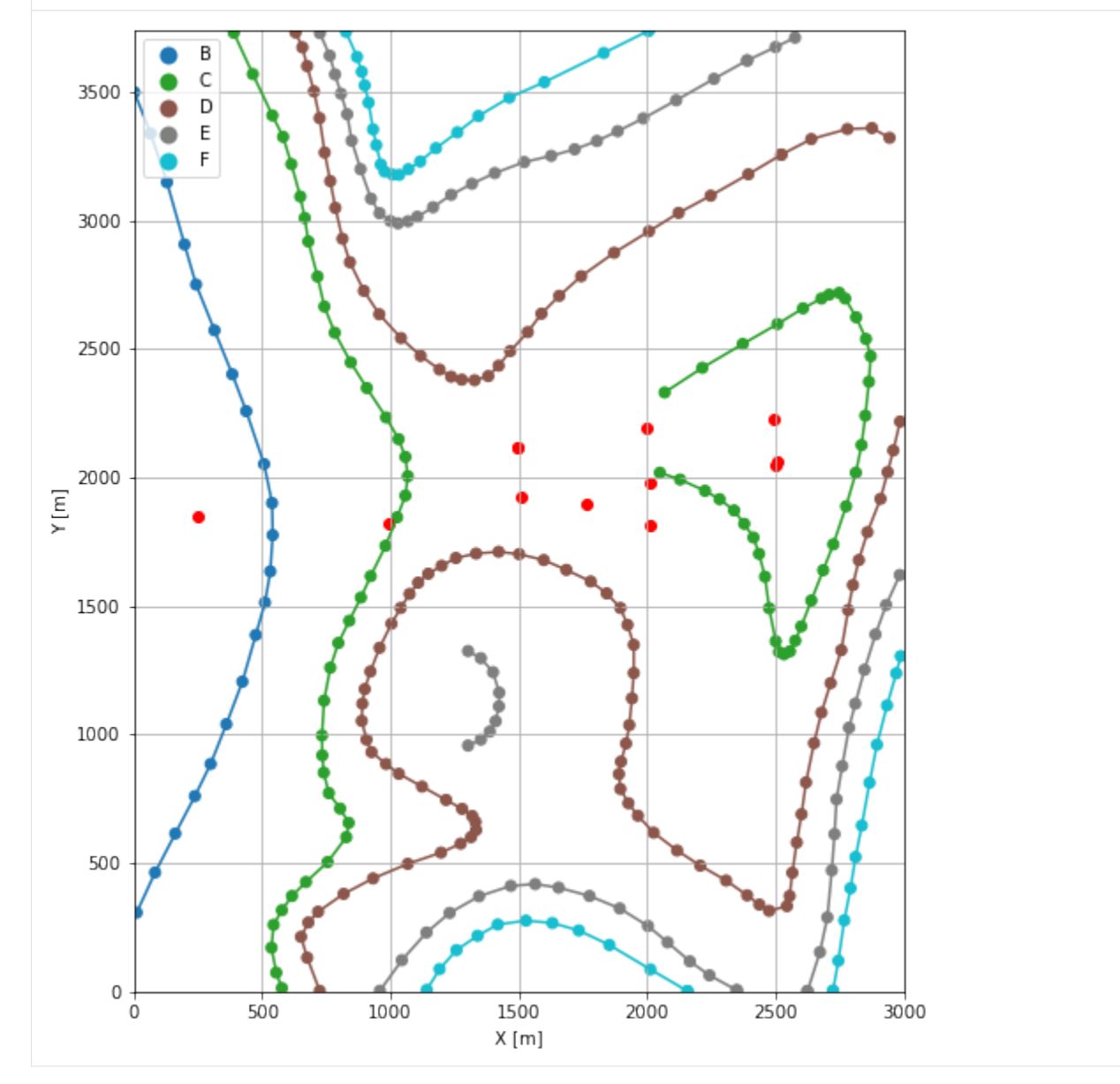

# **7.3.7 GemPy Model Construction**

The structural geological model will be constructed using the GemPy package.

```
[23]: import gempy as gp
```

```
WARNING (theano.configdefaults): g++ not available, if using conda: `conda install m2w64-
˓→toolchain`
WARNING (theano.configdefaults): g++ not detected ! Theano will be unable to execute
˓→optimized C-implementations (for both CPU and GPU) and will default to Python␣
→implementations. Performance will be severely degraded. To remove this warning, set.
˓→Theano flags cxx to an empty string.
WARNING (theano.tensor.blas): Using NumPy C-API based implementation for BLAS functions.
```
#### **Creating new Model**

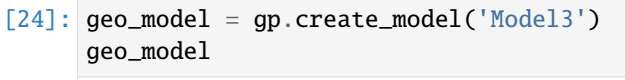

[24]: Model3 2022-04-04 15:53

### **Initiate Data**

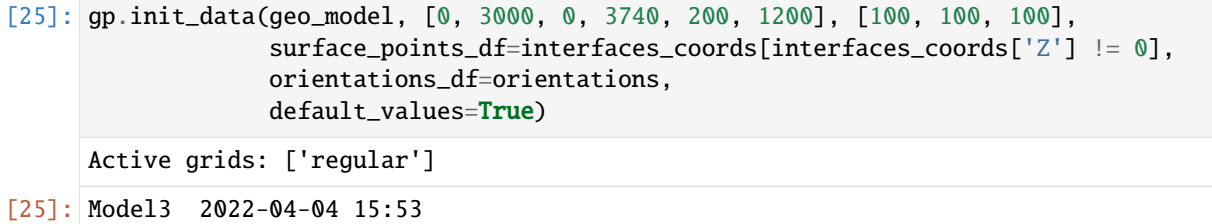

### **Model Surfaces**

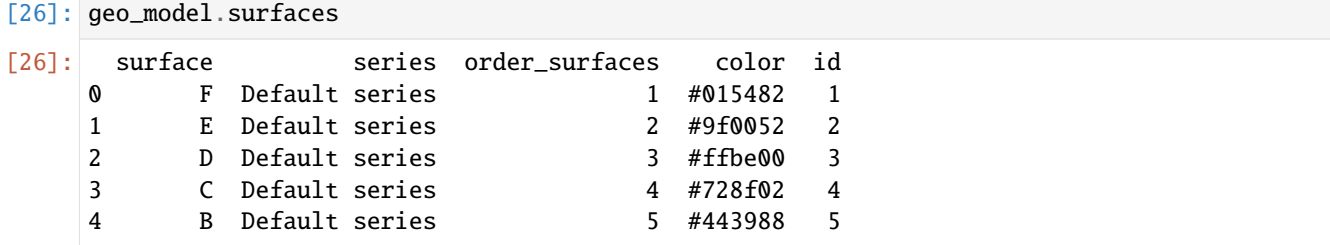

### **Mapping the Stack to Surfaces**

```
[27]: qp.map_stack_to_surfaces(geo_model,
```

```
{
                             'Strata1': ('F'),
                             'Strata2': ('E'),
                             'Strata3': ('D'),
                             'Strata4': ('C'),
                             'Strata5': ('B'),
                            },
                            remove_unused_series=True)
     geo_model.add_surfaces('A')
[27]: surface series order_surfaces color id<br>
0 F Strata1 1 #015482 1
     0 F Strata1 1 #015482 1
     1 E Strata2 1 #9f0052 2
```

```
2 D Strata3 1 #ffbe00 3
3 C Strata4 1 #728f02 4
4 B Strata5 1 #443988 5
5 A Strata5 2 #ff3f20 6
```
### **Showing the Number of Data Points**

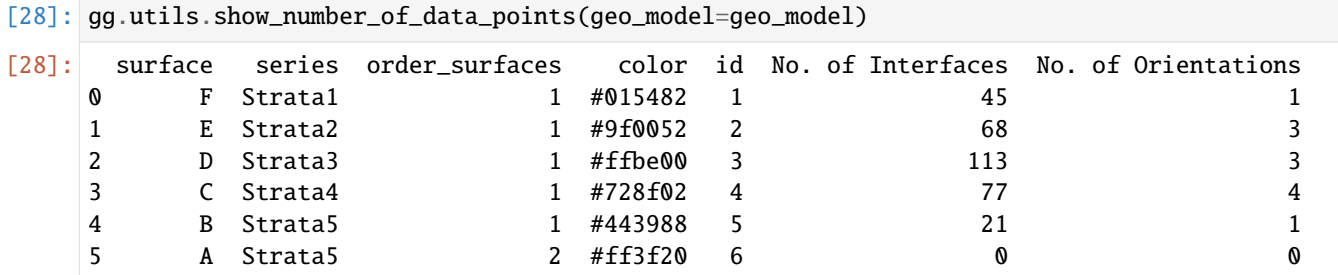

### **Loading Digital Elevation Model**

```
[29]: geo_model.set_topography(source='gdal', filepath=file_path + 'raster3.tif')
```

```
Cropped raster to geo_model.grid.extent.
     depending on the size of the raster, this can take a while...
     storing converted file...
     Active grids: ['regular' 'topography']
[29]: Grid Object. Values:
     array([[ 15. , 18.7 , 205. ],<br>
[ 15. 18.7 , 215. ]
```
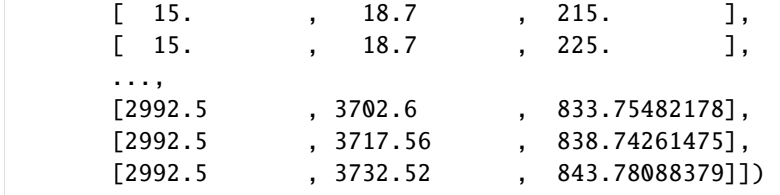

### **Defining Custom Section**

```
[30]: custom_section = gpd.read_file(file_path + 'customsection3.shp')
     custom_section_dict = gg.utils.to_section_dict(custom_section, section_column='name')
     geo_model.set_section_grid(custom_section_dict)
     Active grids: ['regular' 'topography' 'sections']
[30]:˓→stop resolution dist
     Section1 [15.217892876134727, 1063.5514258527073] [2991.4655480049296, 1046.
     ˓→4043200206897] [100, 80] 2976.30
[31]: gp.plot.plot_section_traces(geo_model)
[31]: <gempy.plot.visualization_2d.Plot2D at 0x1d547775a90>
                     Cell Number: -1 Direction: z
                                         -- Section1
        3500
        3000
        2500
        2000
     \succ1500
        1000
         500
```
2000

2500

 $\partial^{\hspace{-0.5pt}\mathsf{D}}\hspace{-0.5pt} \partial_{\hspace{-0.5pt}\mathsf{C}}$ 

1500

X

1000

 $\Omega$ 

0

 $\partial_{Q}$ 

## **Plotting Input Data**

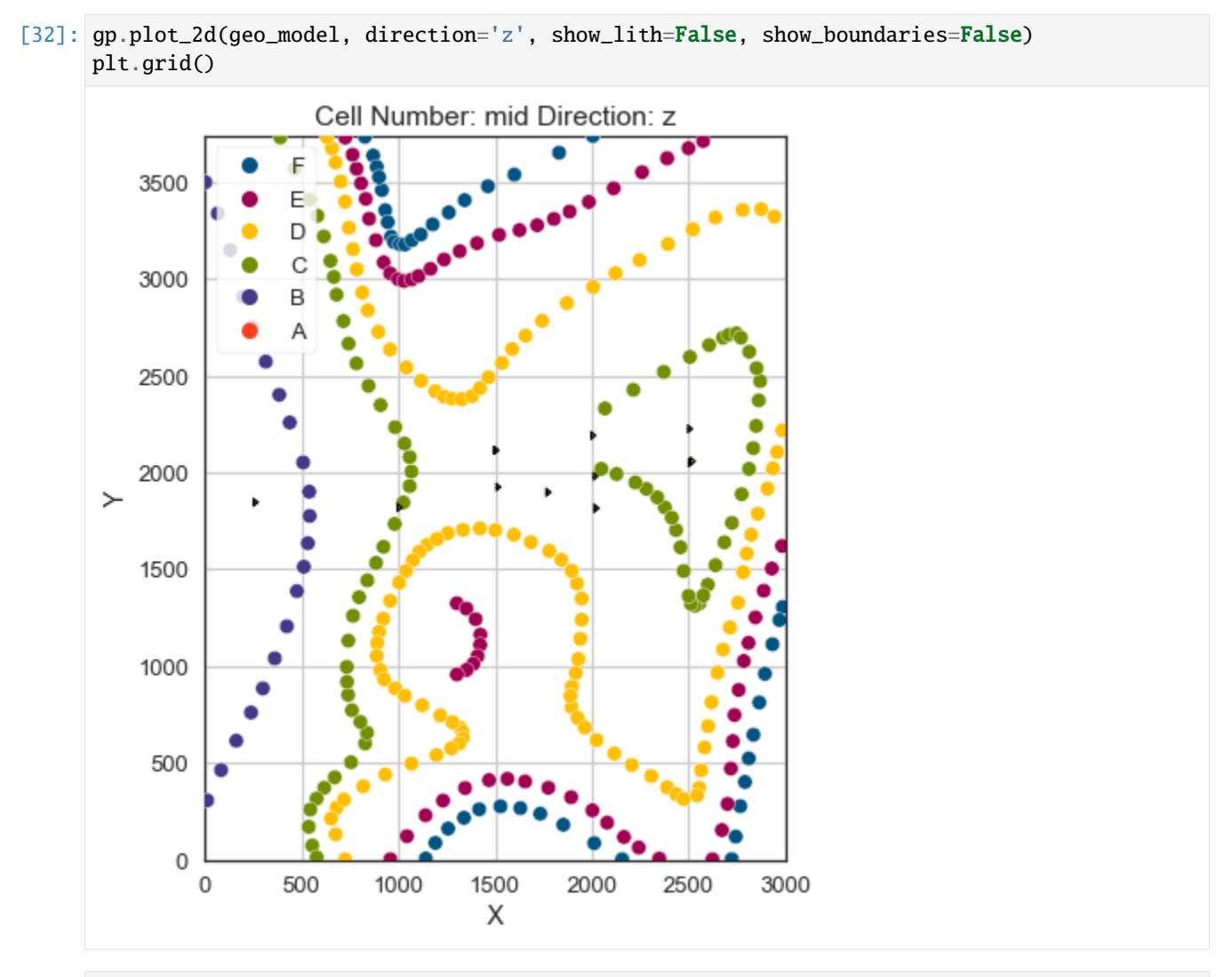

[33]: gp.plot\_3d(geo\_model, image=False, plotter\_type='basic', notebook=True)

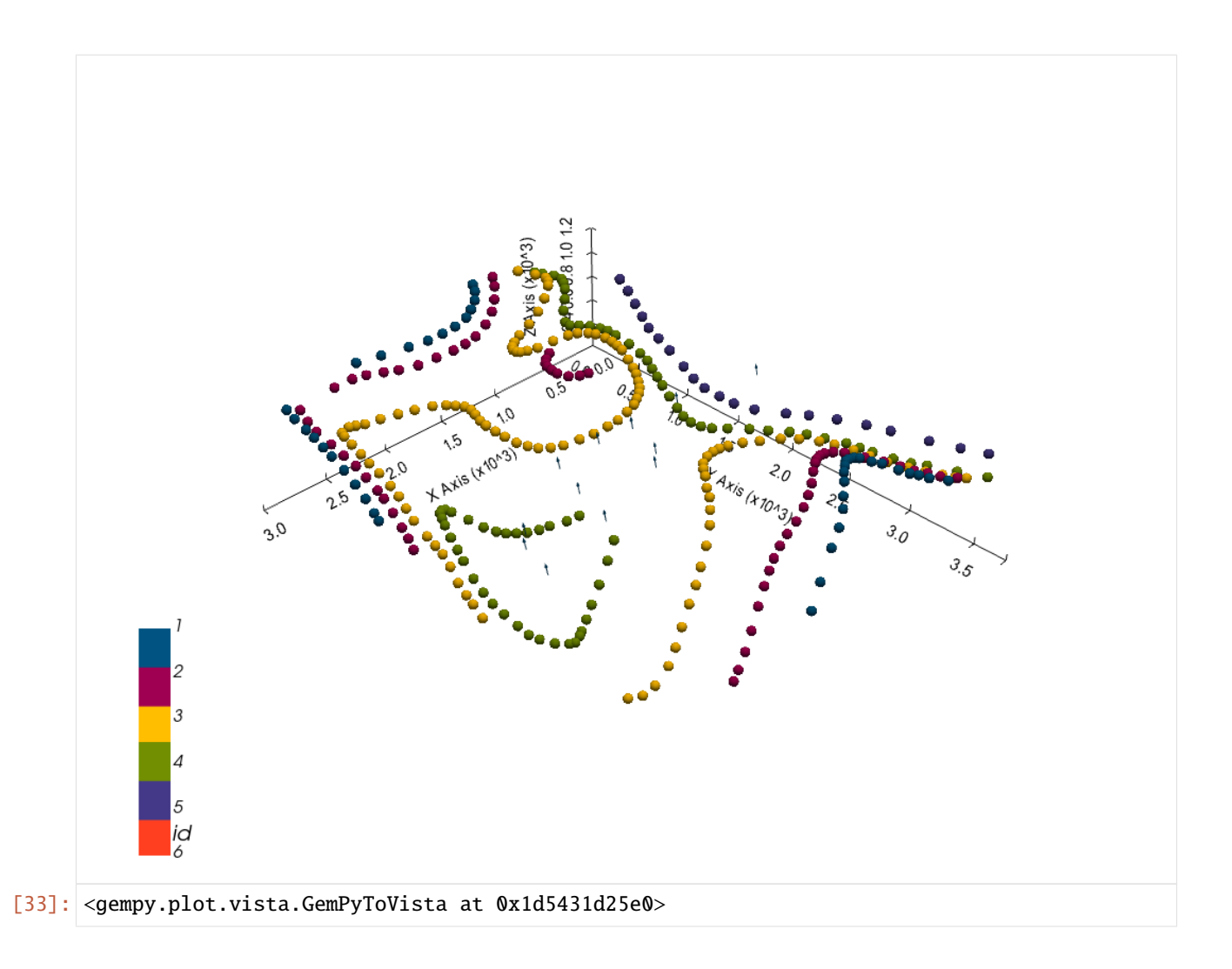

### **Setting the Interpolator**

```
[34]: gp.set_interpolator(geo_model,
                       compile_theano=True,
                       theano_optimizer='fast_compile',
                       verbose=[],
                       update_kriging=False
                       )
     Compiling theano function...
     Level of Optimization: fast_compile
     Device: cpu
     Precision: float64
     Number of faults: 0
     Compilation Done!
     Kriging values:
                             values
     range 4897.71
     $C_o$ 571133.33
     drift equations [3, 3, 3, 3, 3]
```
[34]: <gempy.core.interpolator.InterpolatorModel at 0x1d541724ac0>

### **Computing Model**

[35]: sol = gp.compute\_model(geo\_model, compute\_mesh=True)

### **Plotting Cross Sections**

[36]: gp.plot\_2d(geo\_model, section\_names=['Section1'], show\_topography=True, show\_data=False)

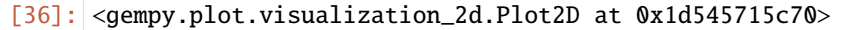

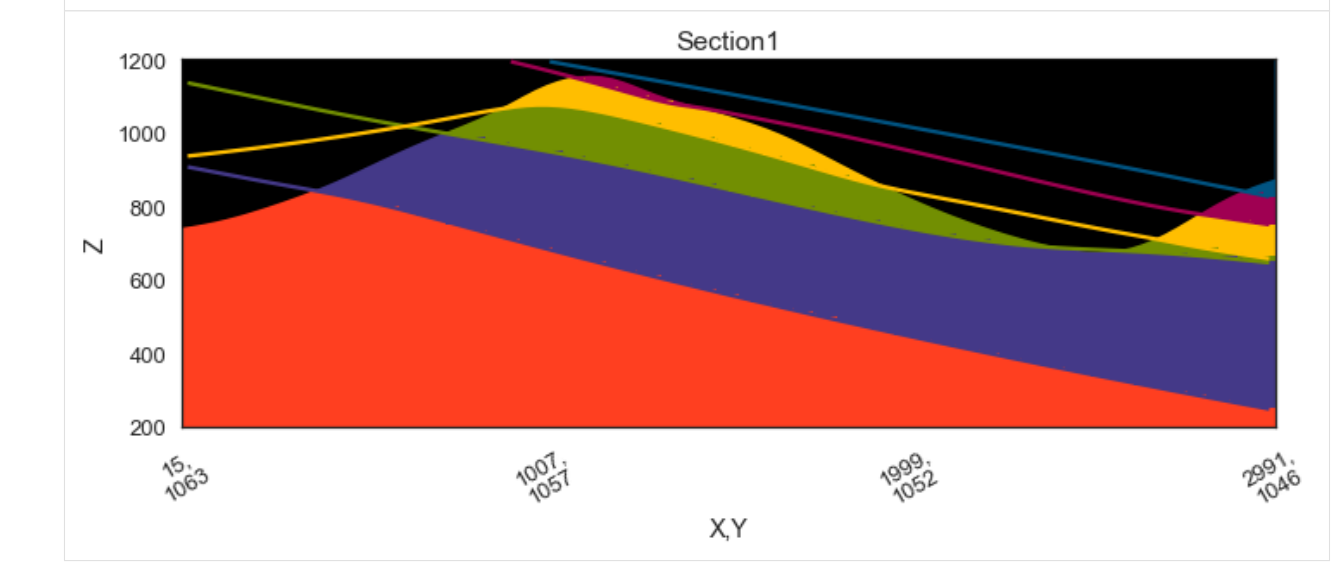

- [37]: gp.plot\_2d(geo\_model, direction=['x', 'x', 'y', 'y'], cell\_number=[25, 75, 25, 75], show\_ ˓<sup>→</sup>topography=True, show\_data=False)
- [37]: <gempy.plot.visualization\_2d.Plot2D at 0x1d54868da30>

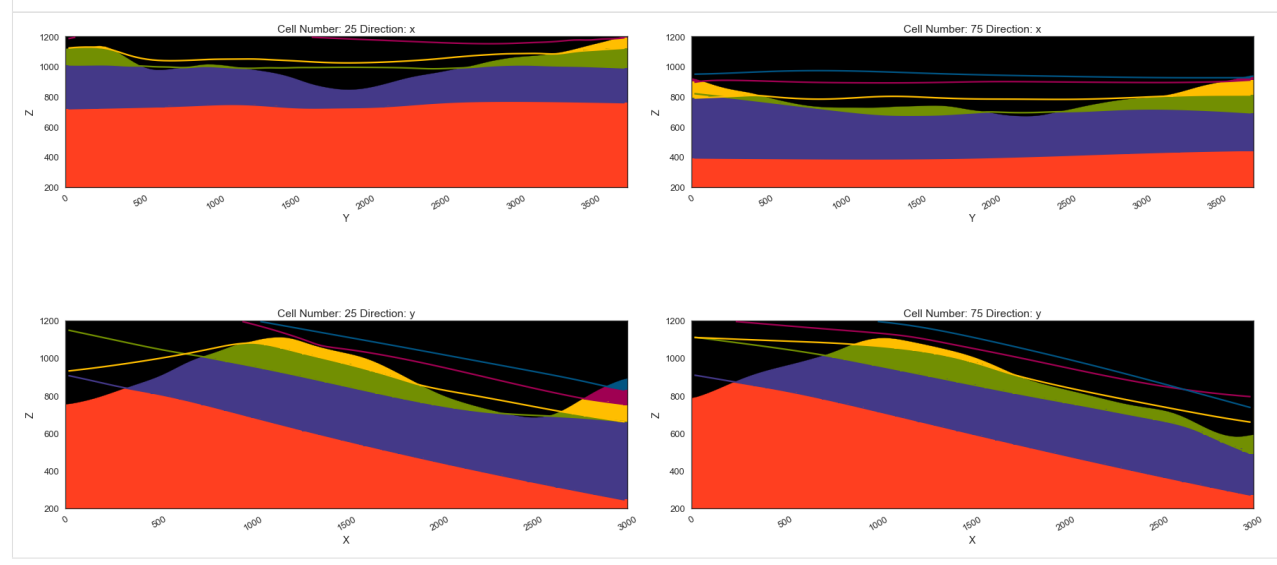

### **Plotting 3D Model**

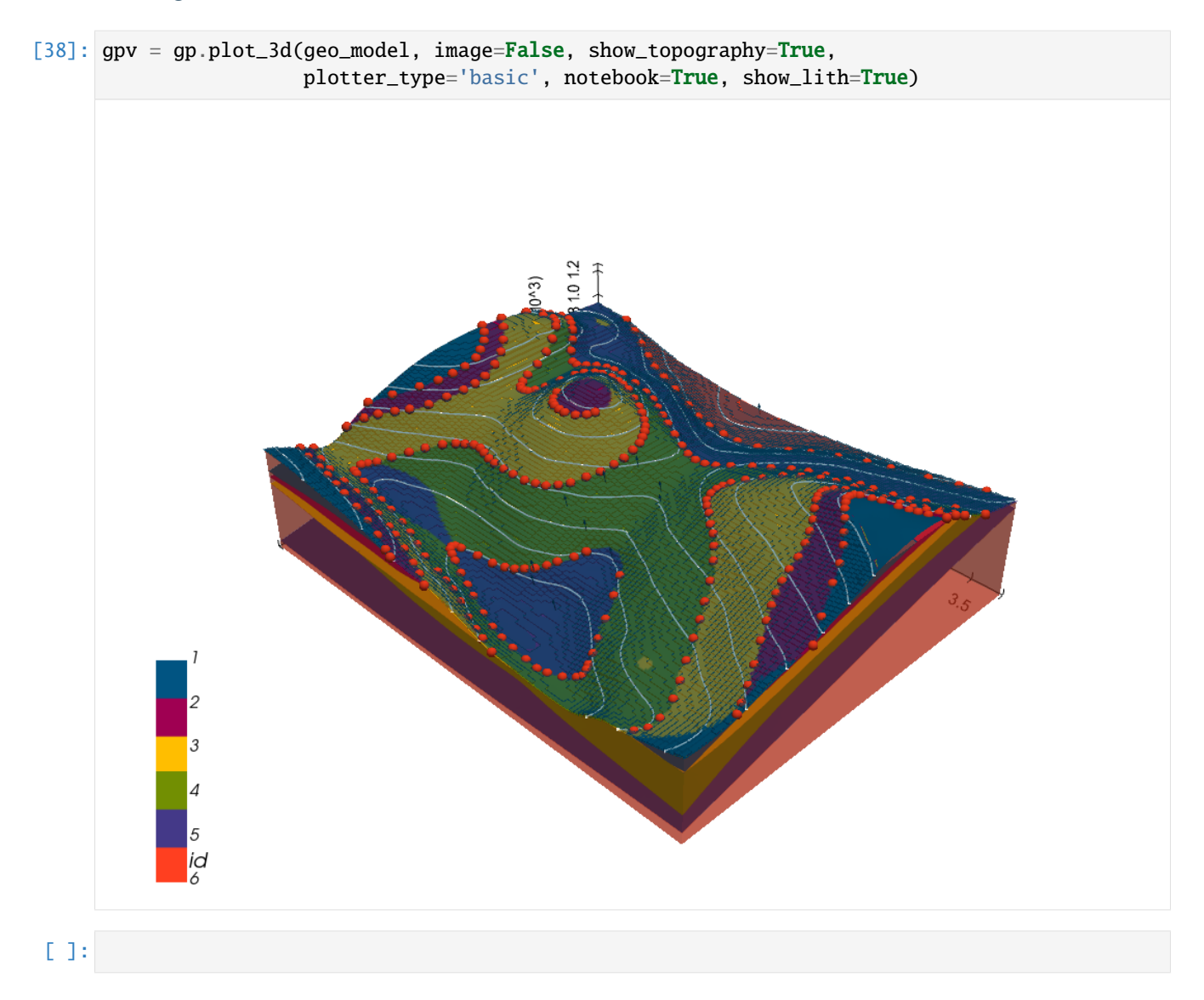

# **7.4 Example 4 - Unconformably Dipping Layers**

This example will show how to convert the geological map below using GemGIS to a GemPy model. This example is based on digitized data. The area is 2963 m wide (W-E extent) and 3715 m high (N-S extent). The vertical model extent varies between 0 m and 1000 m. The model represents several planar stratigraphic units (yellow to light red) dipping towards the west above an unspecified basement (green). The blue and purple unit overlay the remaining strata unconformably and dip to the north. The map has been georeferenced with QGIS. The stratigraphic boundaries were digitized in QGIS. Strikes lines were digitized in QGIS as well and will be used to calculate orientations for the GemPy model. The contour lines were also digitized and will be interpolated with GemGIS to create a topography for the model.

Map Source: An Introduction to Geological Structures and Maps by G.M. Bennison

```
[1]: import matplotlib.pyplot as plt
    import matplotlib.image as mpimg
```
(continued from previous page)

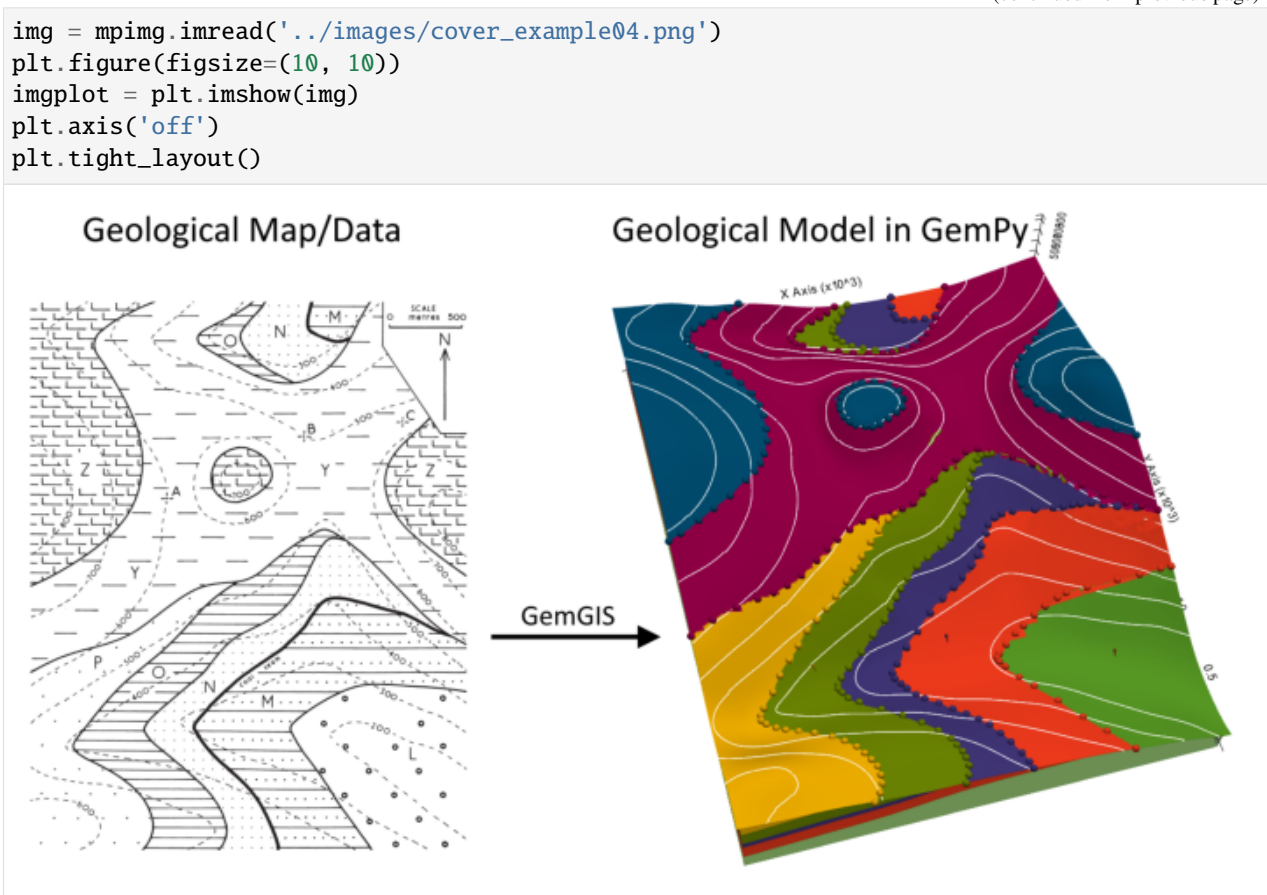

# **7.4.1 Licensing**

Computational Geosciences and Reservoir Engineering, RWTH Aachen University, Authors: Alexander Juestel. For more information contact: alexander.juestel(at)rwth-aachen.de

This work is licensed under a Creative Commons Attribution 4.0 International License [\(http://creativecommons.org/](http://creativecommons.org/licenses/by/4.0/) [licenses/by/4.0/\)](http://creativecommons.org/licenses/by/4.0/)

# **7.4.2 Import GemGIS**

If you have installed GemGIS via pip and conda, you can import GemGIS like any other package. If you have downloaded the repository, append the path to the directory where the GemGIS repository is stored and then import GemGIS.

```
[2]: import warnings
    warnings.filterwarnings("ignore")
    import gemgis as gg
```
# **7.4.3 Importing Libraries and loading Data**

All remaining packages can be loaded in order to prepare the data and to construct the model. The example data is downloaded from an external server using pooch. It will be stored in a data folder in the same directory where this notebook is stored.

```
[3]: import geopandas as gpd
    import rasterio
```

```
[4]: file_path = 'data/example04/'
    gg.download_gemgis_data.download_tutorial_data(filename="example04_unconformably_dipping_
     ˓→layers.zip", dirpath=file_path)
```
# **7.4.4 Creating Digital Elevation Model from Contour Lines**

The digital elevation model (DEM) will be created by interpolating contour lines digitized from the georeferenced map using the SciPy Radial Basis Function interpolation wrapped in GemGIS. The respective function used for that is gg.vector.interpolate\_raster().

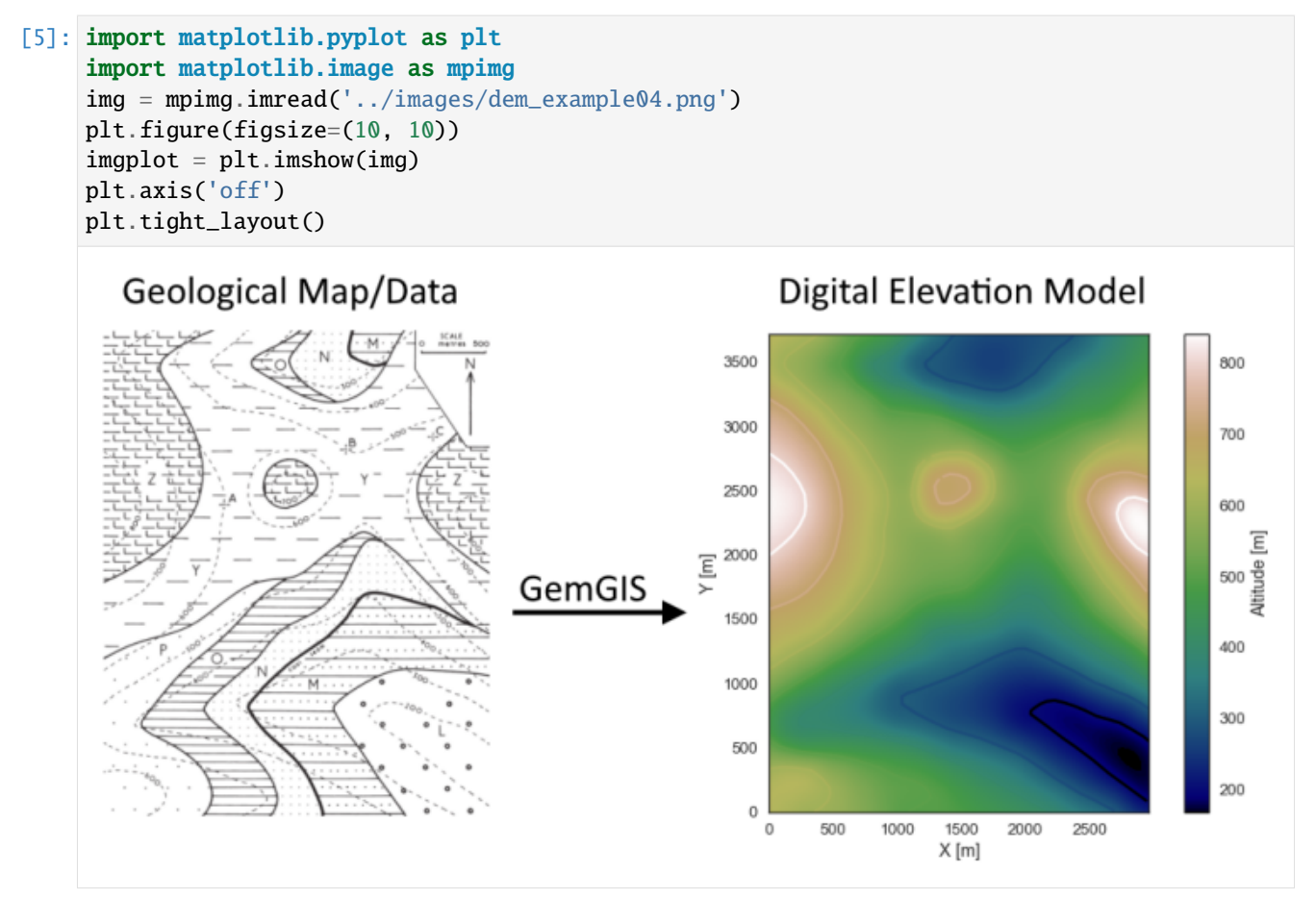

### $[6]$ : topo = gpd.read\_file(file\_path + 'topo4.shp') topo.head()

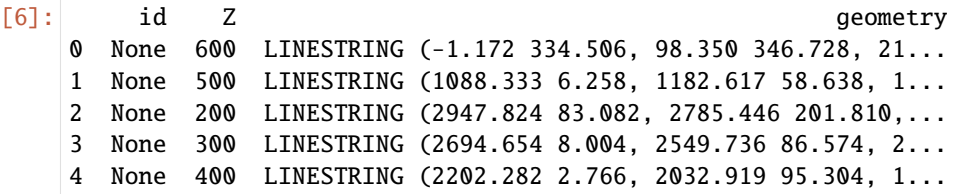

#### **Interpolating the contour lines**

[7]: topo\_raster = gg.vector.interpolate\_raster(gdf=topo, value='Z', method='rbf', res=10)

#### **Plotting the raster**

```
[8]: import matplotlib.pyplot as plt
     fix, ax = plt.subplots(1, figsize=(10, 10))topo.plot(ax=ax, aspect='equal', column='Z', cmap='gist_earth')
     im = plt.imshow(topo_raster, origin='lower', extent=[0, 2963, 0, 3715], cmap='gist_earth
     \leftrightarrow<sup>'</sup>)
     char = plt.colorbar(im)cbar.set_label('Altitude [m]')
     ax.set_xlabel('X [m]')
     ax.set_ylabel('Y [m]')
     ax.set_xlim(0, 2963)
     ax.set_ylim(0, 3715)
[8]: (0.0, 3715.0)
```
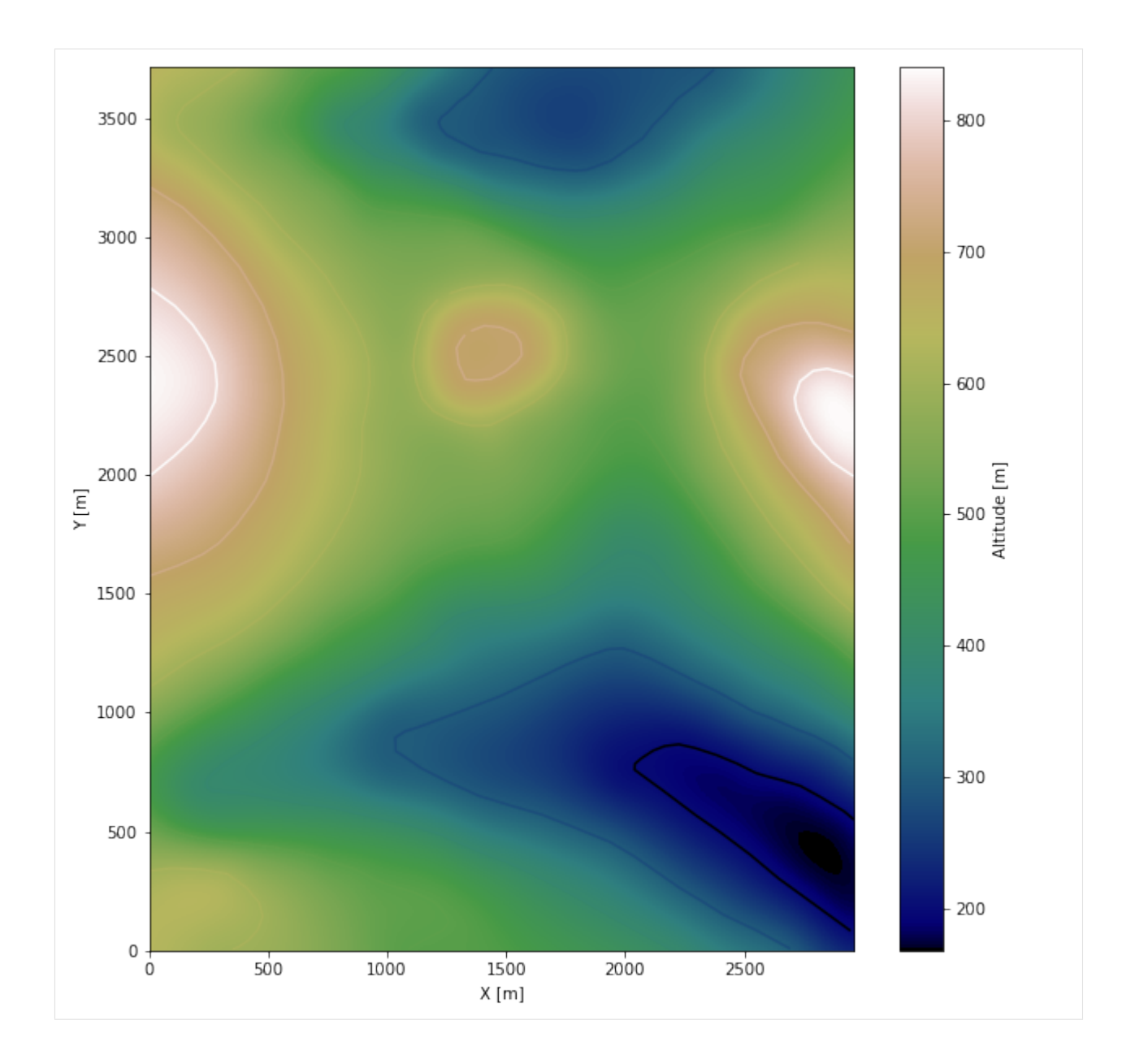

### **Saving the raster to disc**

After the interpolation of the contour lines, the raster is saved to disc using gg.raster.save\_as\_tiff(). The function will not be executed as a raster is already provided with the example data.

gg.raster.save<sub>a</sub> $s_t$ iff(raster = topo<sub>r</sub>aster, path =' raster4.tif', extent = [0, 2963, 0, 3715],  $crs$  =' EPSG :  $4326'$ , overwrite<sub>f</sub>ile = True)

### **Opening Raster**

The previously computed and saved raster can now be opened using rasterio.

```
[9]: topo_raster = rasterio.open(file_path + 'raster4.tif')
```
# **7.4.5 Interface Points of stratigraphic boundaries**

The interface points will be extracted from LineStrings digitized from the georeferenced map using QGIS. It is important to provide a formation name for each layer boundary. The vertical position of the interface point will be extracted from the digital elevation model using the GemGIS function gg.vector.extract\_xyz(). The resulting GeoDataFrame now contains single points including the information about the respective formation.

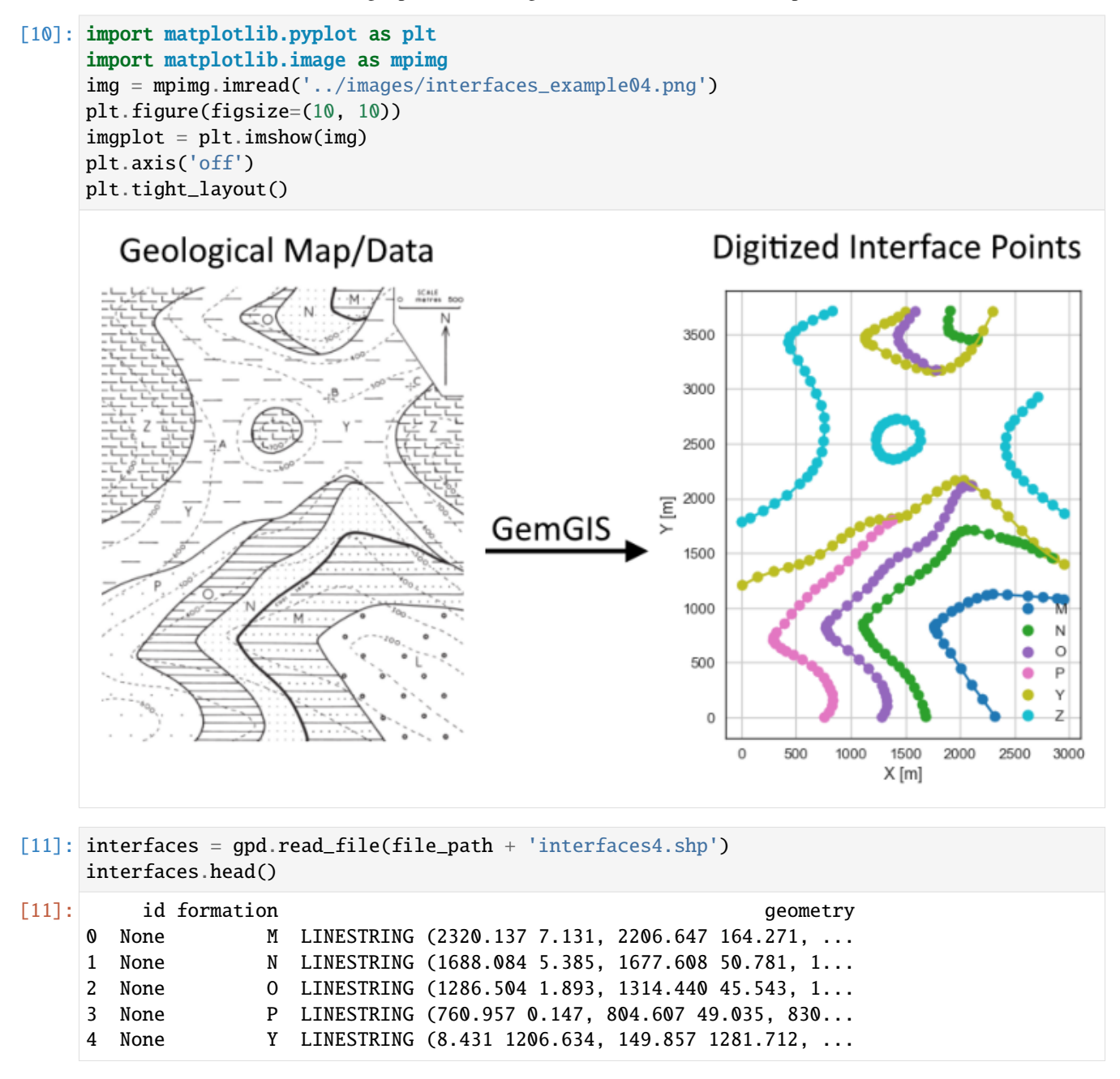

**Extracting Z coordinate from Digital Elevation Model**

```
[12]: interfaces_coords = gg.vector.extract_xyz(gdf=interfaces, dem=topo_raster)
    interfaces_coords = interfaces_coords.sort_values(by='formation', ascending=False)
    interfaces_coords
[12]: formation geometry X Y Z
    193 Z POINT (1581.578 2671.529) 1581.58 2671.53 663.80
    196 Z POINT (1611.260 2462.009) 1611.26 2462.01 680.92
    187 Z POINT (305.251 1952.176) 305.25 1952.18 742.32
    188 Z POINT (200.491 1885.828) 200.49 1885.83 748.24
    189 Z POINT (81.763 1819.480) 81.76 1819.48 752.76
    .. ... ... ... ... ...
    19 M POINT (2760.129 1096.636) 2760.13 1096.64 378.75
    20 M POINT (2889.333 1084.414) 2889.33 1084.41 414.59
    21 M POINT (2950.443 1075.684) 2950.44 1075.68 430.87
    1 M POINT (2206.647 164.271) 2206.65 164.27 343.14
    0 M POINT (2320.137 7.131) 2320.14 7.13 375.57
    [271 rows x 5 columns]
```
**Plotting the Interface Points**

```
[13]: fig, ax = plt.subplots(1, figsize=(10, 10))interfaces.plot(ax=ax, column='formation', legend=True, aspect='equal')
     interfaces_coords.plot(ax=ax, column='formation', legend=True, aspect='equal')
     plt.grid()
     ax.set_xlabel('X [m]')
     ax.set_ylabel('Y [m]')
     ax.set_xlim(0, 2963)
     ax.set_ylim(0, 3715)
[13]: (0.0, 3715.0)
```
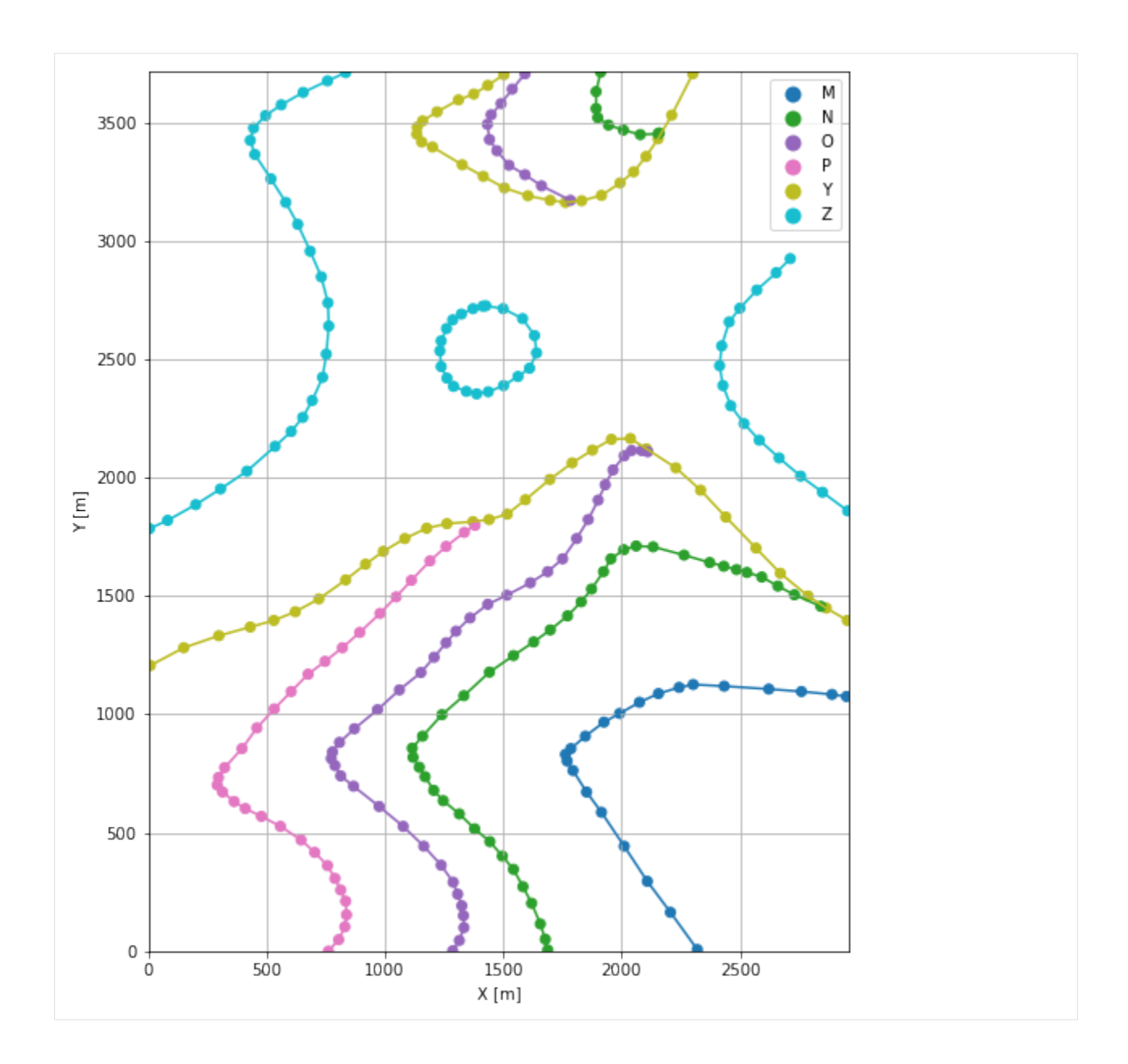

# **7.4.6 Orientations from Strike Lines**

Strike lines connect outcropping stratigraphic boundaries (interfaces) of the same altitude. In other words: the intersections between topographic contours and stratigraphic boundaries at the surface. The height difference and the horizontal difference between two digitized lines is used to calculate the dip and azimuth and hence an orientation that is necessary for GemPy. In order to calculate the orientations, each set of strikes lines/LineStrings for one formation must be given an id number next to the altitude of the strike line. The id field is already predefined in QGIS. The strike line with the lowest altitude gets the id number 1, the strike line with the highest altitude the the number according to the number of digitized strike lines. It is currently recommended to use one set of strike lines for each structural element of one formation as illustrated.

```
[14]: import matplotlib.pyplot as plt
     import matplotlib.image as mpimg
```
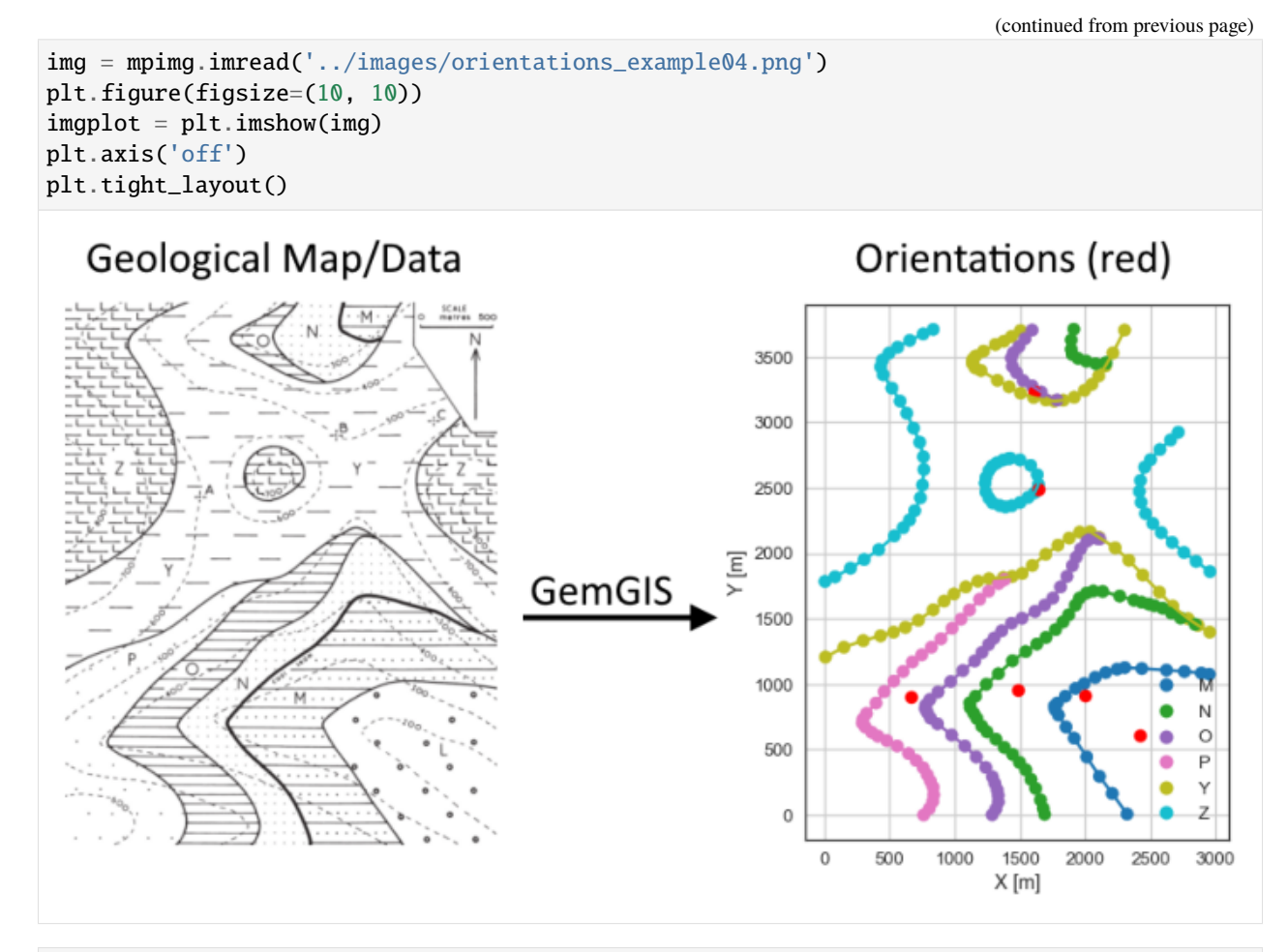

### [15]: strikes = gpd.read\_file(file\_path + 'strikes4.shp') strikes

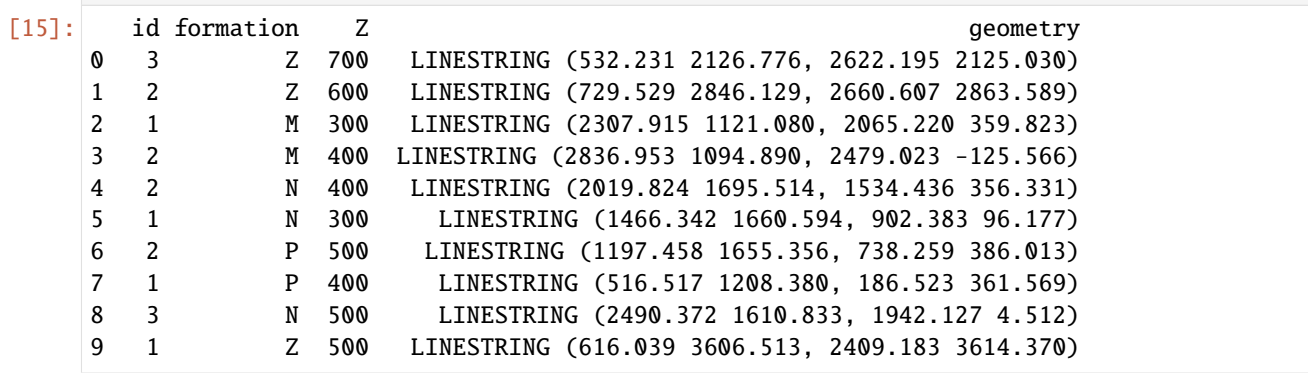

**Calculate Orientations for each formation**

```
[16]: orientations_m = gg.vector.calculate_orientations_from_strike_lines(gdf=strikes[strikes[
     ˓→'formation'] == 'M'].sort_values(by='id', ascending=True).reset_index())
     orientations_m
[16]: dip azimuth Z 3 geometry polarity formation X \
     0 10.99 286.72 350.00 POINT (2422.278 612.557) 1.00 M 2422.28
           Y
     0 612.56
[17]: orientations_n = gg.vector.calculate_orientations_from_strike_lines(gdf=strikes[strikes[
     ˓→'formation'] == 'N'].sort_values(by='Z', ascending=True).reset_index())
     orientations_n
[17]: dip azimuth Z geometry polarity formation X \
     0 11.17 289.87 350.00 POINT (1480.746 952.154) 1.00 N 1480.75
     1 11.95 289.29 450.00 POINT (1996.690 916.797) 1.00 N 1996.69
           Y
     0 952.15
     1 916.80
[18]: orientations_p = gg.vector.calculate_orientations_from_strike_lines(gdf=strikes[strikes[
     ˓→'formation'] == 'P'].sort_values(by='Z', ascending=True).reset_index())
     orientations_p
[18]: dip azimuth Z 3 9eometry polarity formation X \
     0 11.57 290.32 450.00 POINT (659.689 902.829) 1.00 P 659.69
           Y
     0 902.83
[19]: orientations_y = gg.vector.calculate_orientations_from_strike_lines(gdf=strikes[strikes[
     ˓→'formation'] == 'Z'].sort_values(by='Z', ascending=True).reset_index())
     orientations_y
[19]: dip azimuth Z geometry polarity formation X \
     0 7.56 359.61 550.00 POINT (1603.840 3232.650) 1.00 Z 1603.84
     1 7.91 359.79 650.00 POINT (1636.141 2490.381) 1.00 Z 1636.14
            Y
     0 3232.65
     1 2490.38
```
### **Merging Orientations**

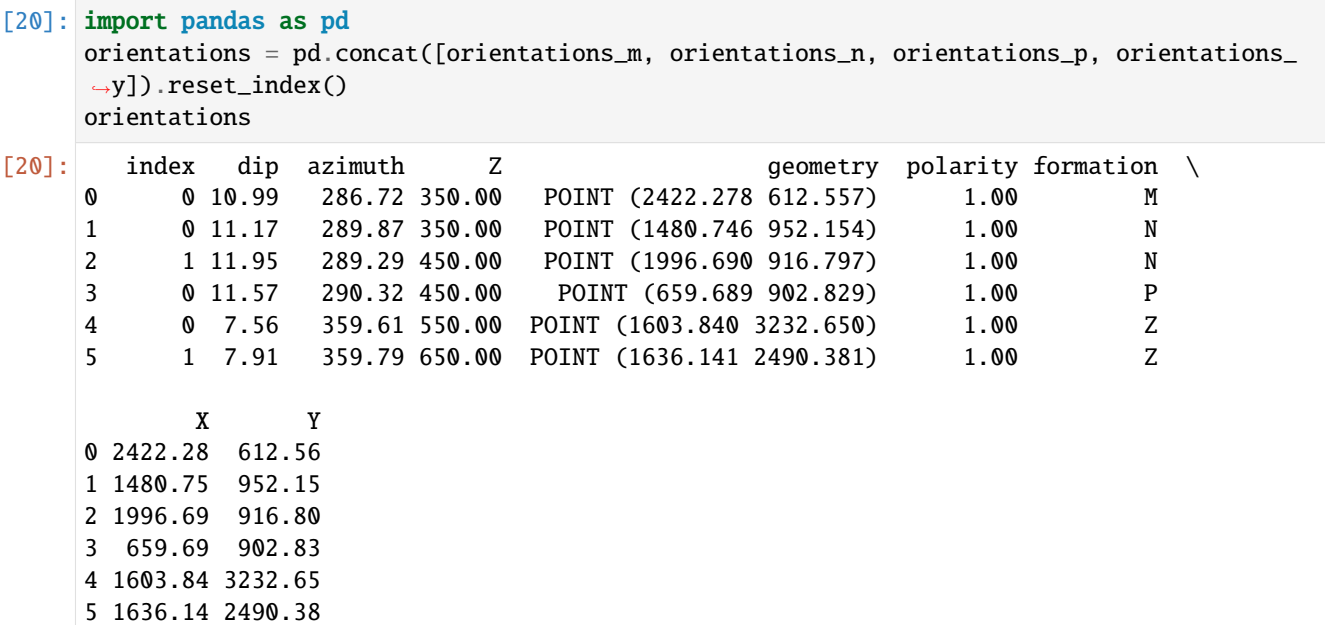

### **Plotting the Orientations**

```
[21]: fig, ax = plt.subplots(1, figsize=(10, 10))interfaces.plot(ax=ax, column='formation', legend=True, aspect='equal')
     interfaces_coords.plot(ax=ax, column='formation', legend=True, aspect='equal')
     orientations.plot(ax=ax, color='red', aspect='equal')
     plt.grid()
     ax.set_xlabel('X [m]')
     ax.set_ylabel('Y [m]')
     ax.set_xlim(0, 2963)
     ax.set_ylim(0, 3715)
[21]: (0.0, 3715.0)
```
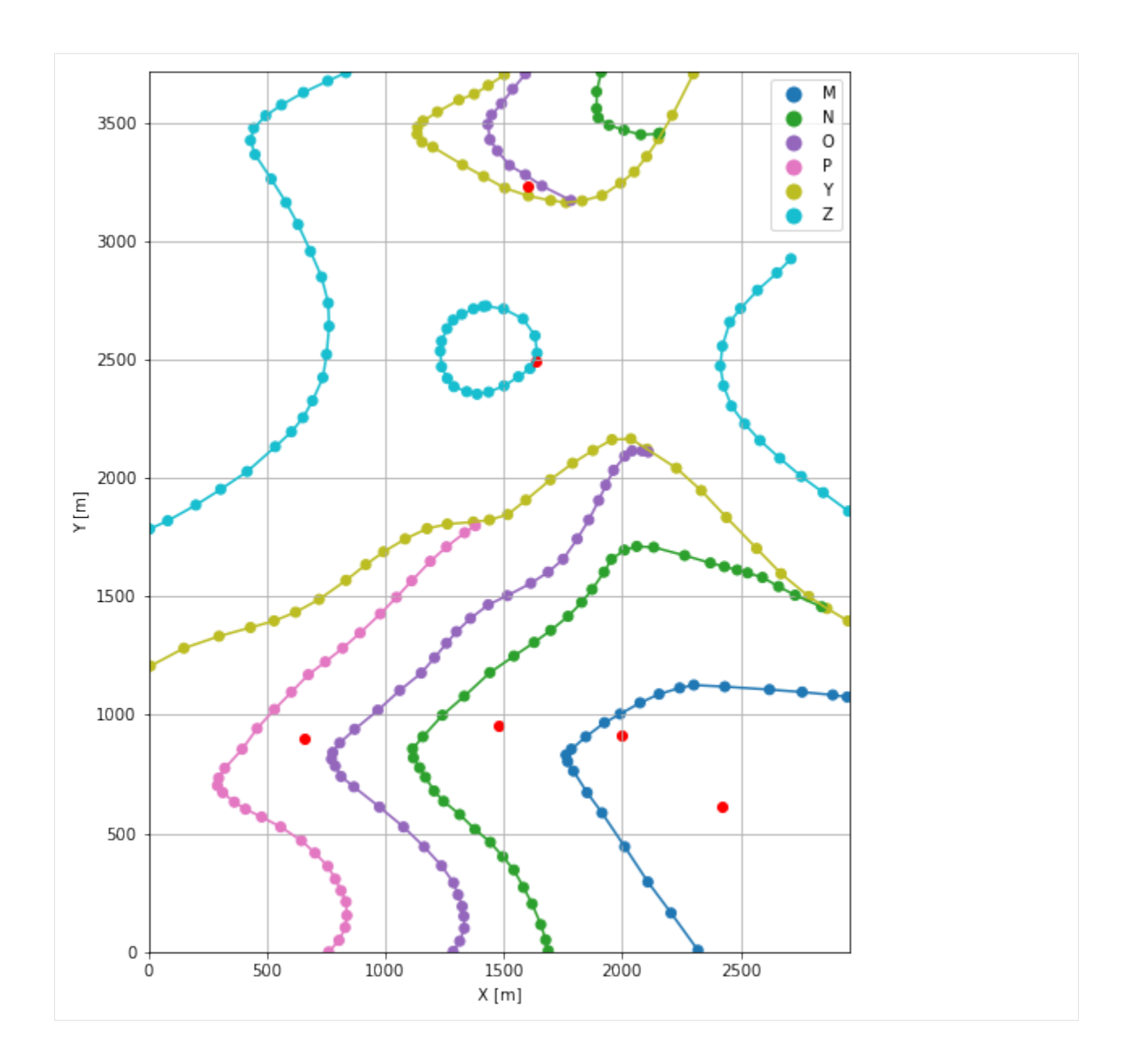

# **7.4.7 GemPy Model Construction**

The structural geological model will be constructed using the GemPy package.

```
[22]: import gempy as gp
```
WARNING (theano.configdefaults): g++ not available, if using conda: `conda install m2w64-˓<sup>→</sup>toolchain` WARNING (theano.configdefaults): g++ not detected ! Theano will be unable to execute ˓<sup>→</sup>optimized C-implementations (for both CPU and GPU) and will default to Python␣ →implementations. Performance will be severely degraded. To remove this warning, set. ˓<sup>→</sup>Theano flags cxx to an empty string. WARNING (theano.tensor.blas): Using NumPy C-API based implementation for BLAS functions.

### **Creating new Model**

- $[23]$ : geo\_model = gp.create\_model('Model4') geo\_model
- [23]: Model4 2022-04-04 18:59

### **Initiate Data**

```
[24]: gp.init_data(geo_model, [0, 2963, 0, 3715, 0, 1000], [100, 100, 100],
                  surface_points_df=interfaces_coords[interfaces_coords['Z'] != 0],
                  orientations_df=orientations,
                  default_values=True)
     Active grids: ['regular']
[24]: Model4 2022-04-04 18:59
```
### **Model Surfaces**

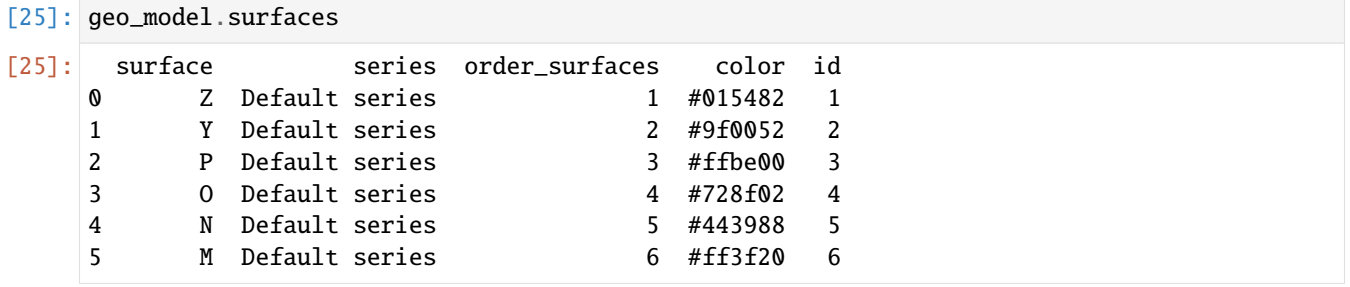

### **Mapping the Stack to Surfaces**

```
[26]: gp.map_stack_to_surfaces(geo_model,
                     {
                     'Strata1': ('Z', 'Y'),
                     'Strata2': ('P', 'O', 'N', 'M'),
                     },
                     remove_unused_series=True)
    geo_model.add_surfaces('Basement')
[26]: surface series order_surfaces color id
    0 Z Strata1 1 #015482 1
    1 Y Strata1 2 #9f0052 2
    2 P Strata2 1 #ffbe00 3
    3 O Strata2 2 #728f02 4
    4 N Strata2 3 #443988 5
    5 M Strata2 4 #ff3f20 6
    6 Basement Strata2 5 #5DA629 7
```
### **Showing the Number of Data Points**

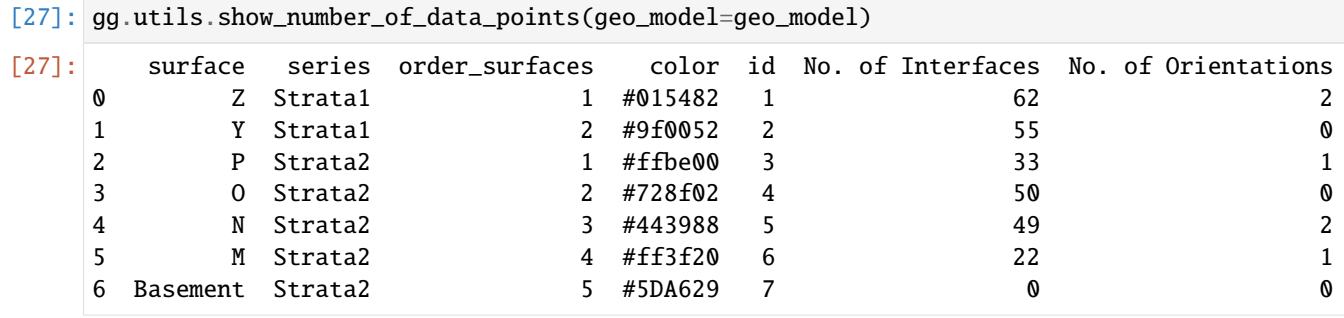

### **Loading Digital Elevation Model**

```
[28]: geo_model.set_topography(source='gdal', filepath=file_path + 'raster4.tif')
     Cropped raster to geo_model.grid.extent.
     depending on the size of the raster, this can take a while...
     storing converted file...
     Active grids: ['regular' 'topography']
[28]: Grid Object. Values:
     array([[ 14.815 , 18.575 , 5. ],
           [ 14.815 , 18.575 , 15. ],
           [14.815 , 18.575 , 25. ]...,
           [2958.01178451, 3690.03360215, 446.43917847],
           [2958.01178451, 3700.02016129, 445.69622803],
           [2958.01178451, 3710.00672043, 444.99276733]])
```
### **Plotting Input Data**

```
[29]: gp.plot_2d(geo_model, direction='z', show_lith=False, show_boundaries=False)
     plt.grid()
```
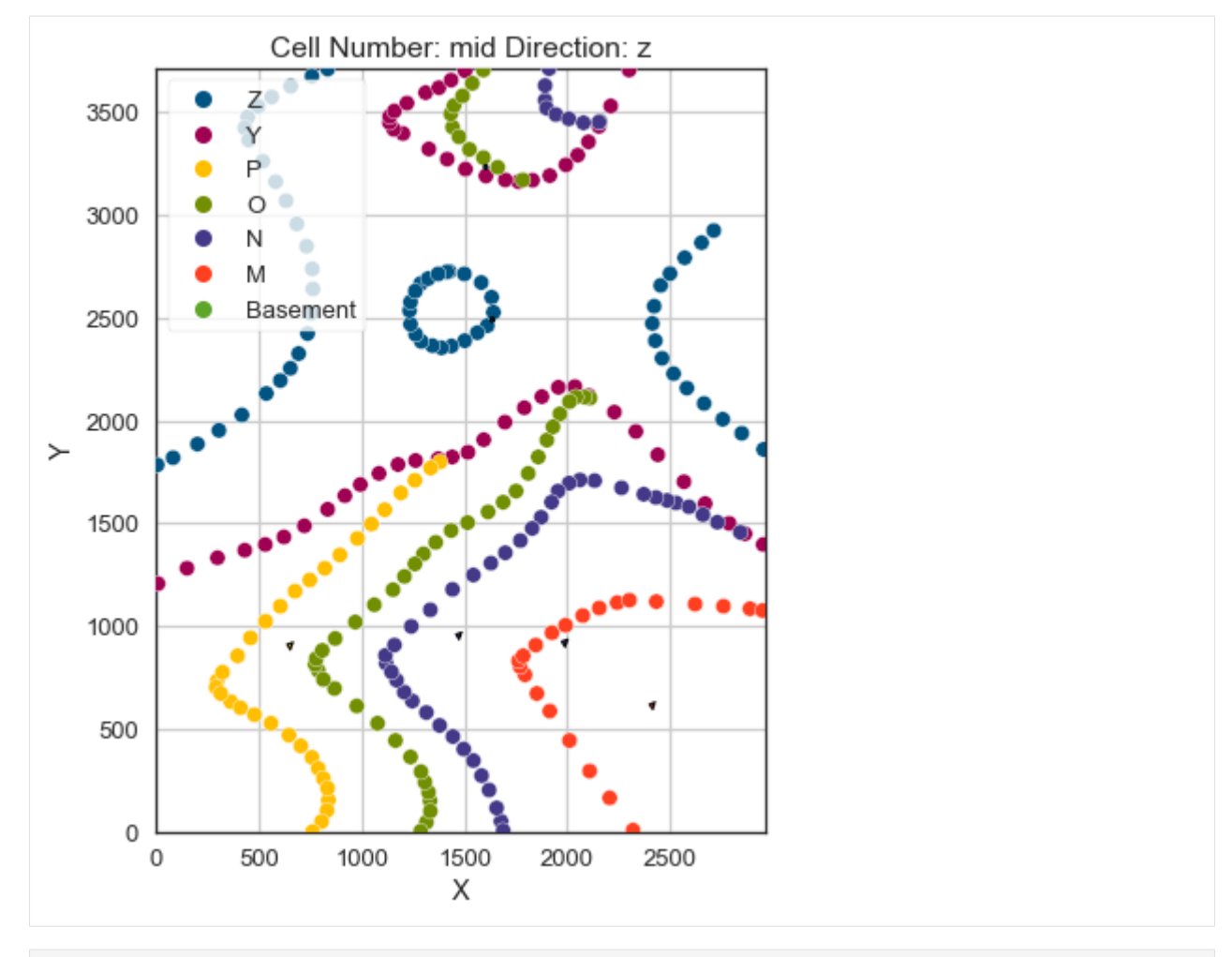

[30]: gp.plot\_3d(geo\_model, image=False, plotter\_type='basic', notebook=True)

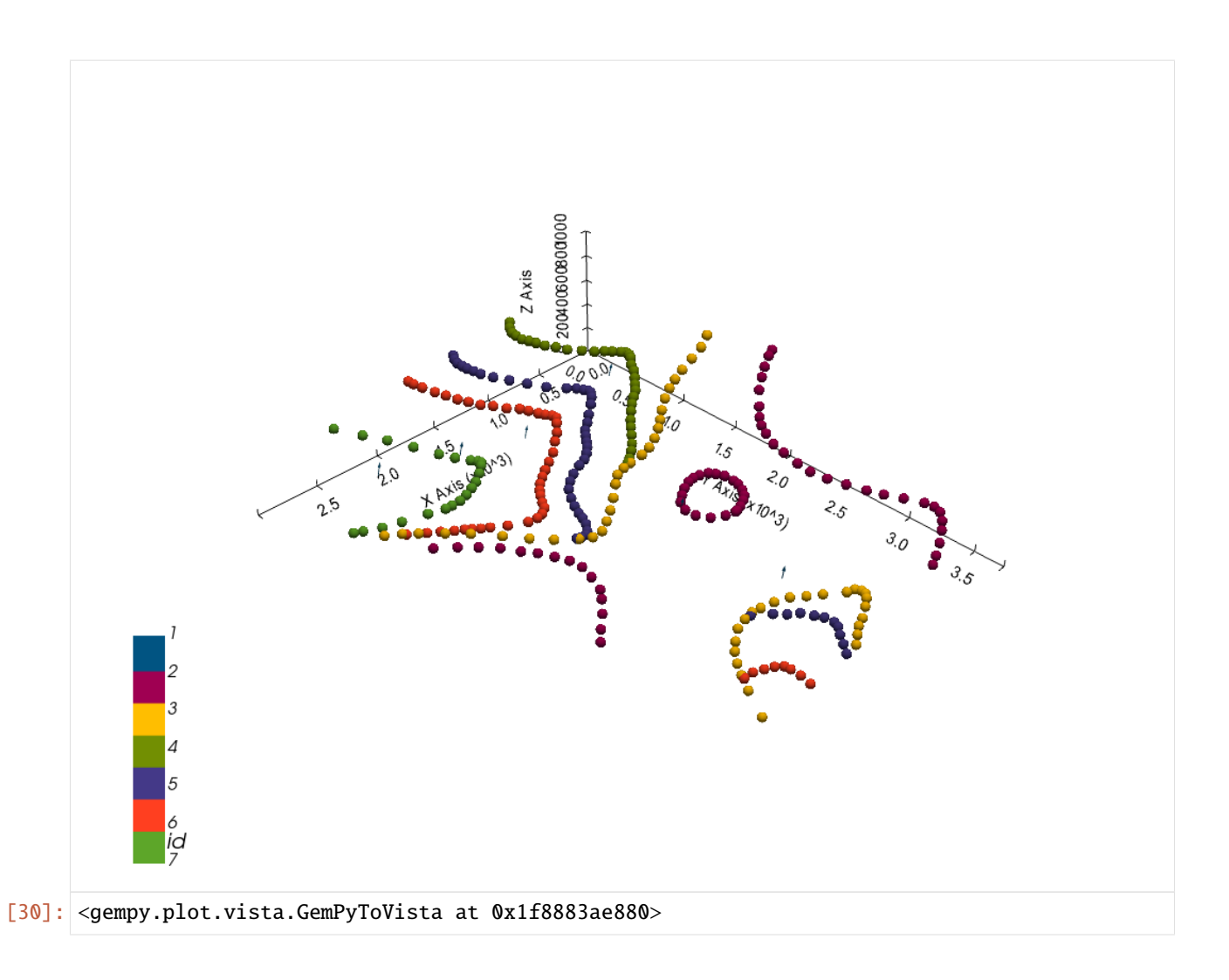

### **Setting the Interpolator**

```
[31]: gp.set_interpolator(geo_model,
                        compile_theano=True,
                        theano_optimizer='fast_compile',
                        verbose=[],
                        update_kriging=False
                        )
     Compiling theano function...
     Level of Optimization: fast_compile
     Device: cpu
     Precision: float64
     Number of faults: 0
     Compilation Done!
     Kriging values:
                       values
     range 4855.99
     $C_o$ 561442.71
     drift equations [3, 3]
```
[31]: <gempy.core.interpolator.InterpolatorModel at 0x1f88515ab50>

## **Computing Model**

[32]: sol = gp.compute\_model(geo\_model, compute\_mesh=True)

### **Plotting Cross Sections**

- [33]: gp.plot\_2d(geo\_model, direction=['x', 'x', 'y', 'y'], cell\_number=[25, 75, 25, 75], show\_ ˓<sup>→</sup>topography=True, show\_data=False)
- [33]: <gempy.plot.visualization\_2d.Plot2D at 0x1f889906940>

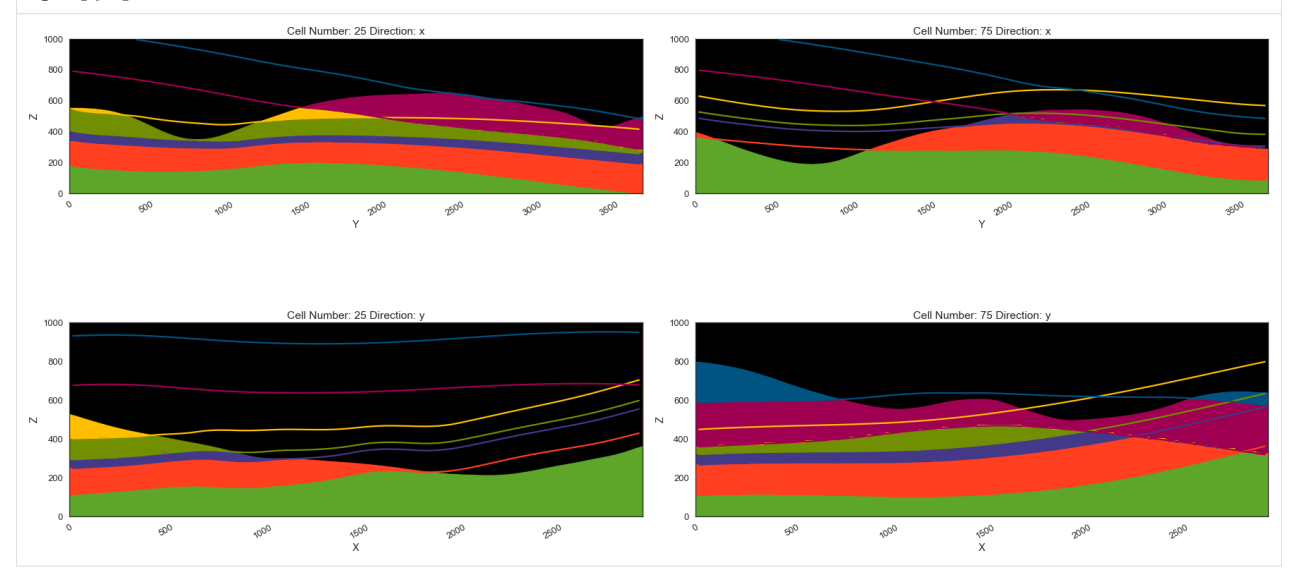

### **Plotting 3D Model**

[34]: gpv = gp.plot\_3d(geo\_model, image=False, show\_topography=True, plotter\_type='basic', notebook=True, show\_lith=True)

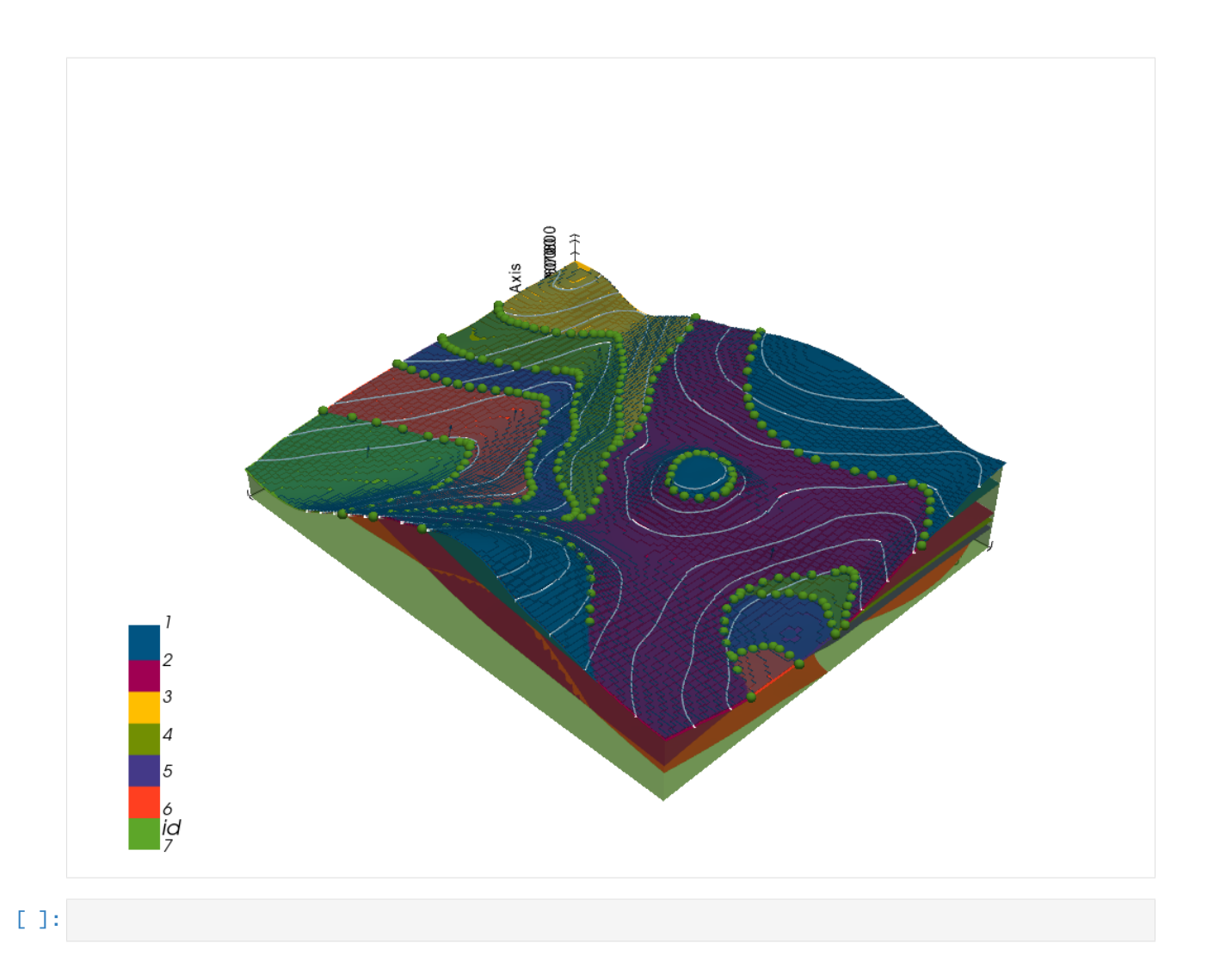

# **7.5 Example 5 - Folded Layers**

This example will show how to convert the geological map below using GemGIS to a GemPy model. This example is based on digitized data. The area is 3942 m wide (W-E extent) and 2710 m high (N-S extent). The vertical extent varies between -200 m and 1000 m. The model represents two folded layers (purple and blue) above a basement (yellow). The map has been georeferenced with QGIS. The stratigraphic boundaries were digitized in QGIS. Strikes lines were digitized in QGIS as well and will be used to calculate orientations for the GemPy model. The contour lines were also digitized and will be interpolated with GemGIS to create a topography for the model.

Map Source: An Introduction to Geological Structures and Maps by G.M. Bennison

```
[1]: import matplotlib.pyplot as plt
    import matplotlib.image as mpimg
    img = mpimg.imread('../images/cover_example05.png')
    plt.figure(figsize=(10, 10))
    imgplot = plt.inshow(img)plt.axis('off')
    plt.tight_layout()
```
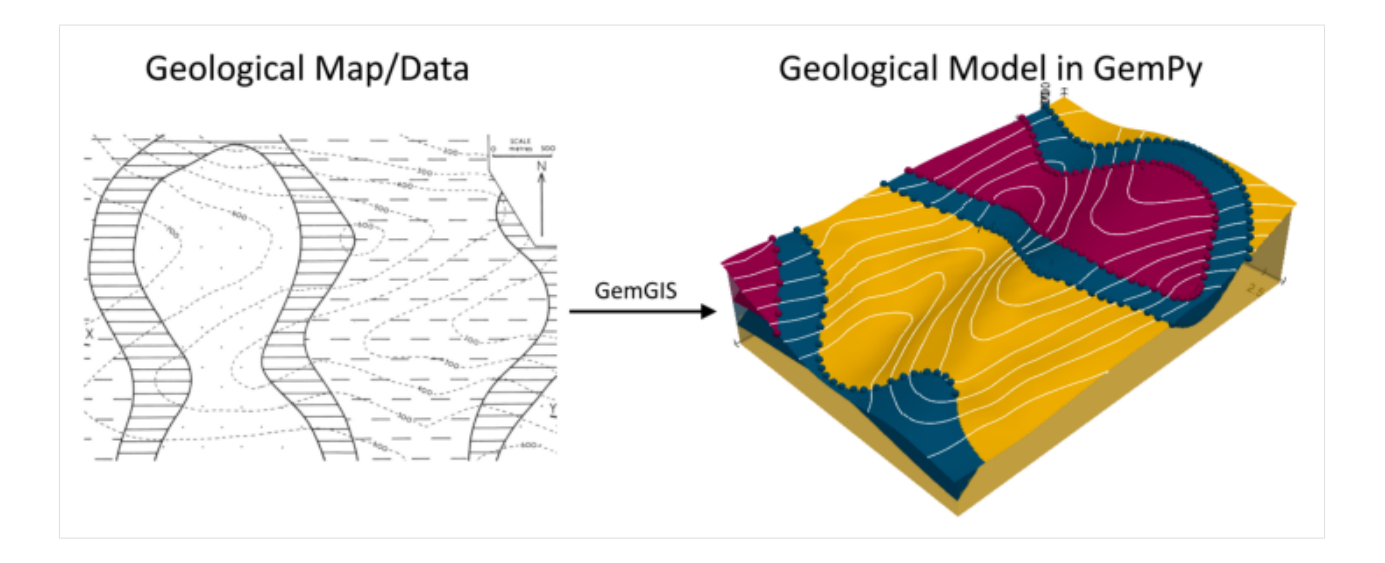

# **7.5.1 Licensing**

Computational Geosciences and Reservoir Engineering, RWTH Aachen University, Authors: Alexander Juestel. For more information contact: alexander.juestel(at)rwth-aachen.de

This work is licensed under a Creative Commons Attribution 4.0 International License [\(http://creativecommons.org/](http://creativecommons.org/licenses/by/4.0/) [licenses/by/4.0/\)](http://creativecommons.org/licenses/by/4.0/)

# **7.5.2 Import GemGIS**

If you have installed GemGIS via pip or conda, you can import GemGIS like any other package. If you have downloaded the repository, append the path to the directory where the GemGIS repository is stored and then import GemGIS.

```
[2]: import warnings
    warnings.filterwarnings("ignore")
    import gemgis as gg
```
# **7.5.3 Importing Libraries and loading Data**

All remaining packages can be loaded in order to prepare the data and to construct the model. The example data is downloaded from an external server using pooch. It will be stored in a data folder in the same directory where this notebook is stored.

```
[3]: import geopandas as gpd
    import rasterio
```

```
[4]: file_path = 'data/example05/'
```

```
gg.download_gemgis_data.download_tutorial_data(filename="example05_folded_layers.zip",␣
˓→dirpath=file_path)
```

```
Downloading file 'example05_folded_layers.zip' from 'https://rwth-aachen.sciebo.de/s/
˓→AfXRsZywYDbUF34/download?path=%2Fexample05_folded_layers.zip' to 'C:\Users\ale93371\
˓→Documents\gemgis\docs\getting_started\example\data\example05'.
```
# **7.5.4 Creating Digital Elevation Model from Contour Lines**

The digital elevation model (DEM) will be created by interpolating contour lines digitized from the georeferenced map using the SciPy Radial Basis Function interpolation wrapped in GemGIS. The respective function used for that is gg.vector.interpolate\_raster().

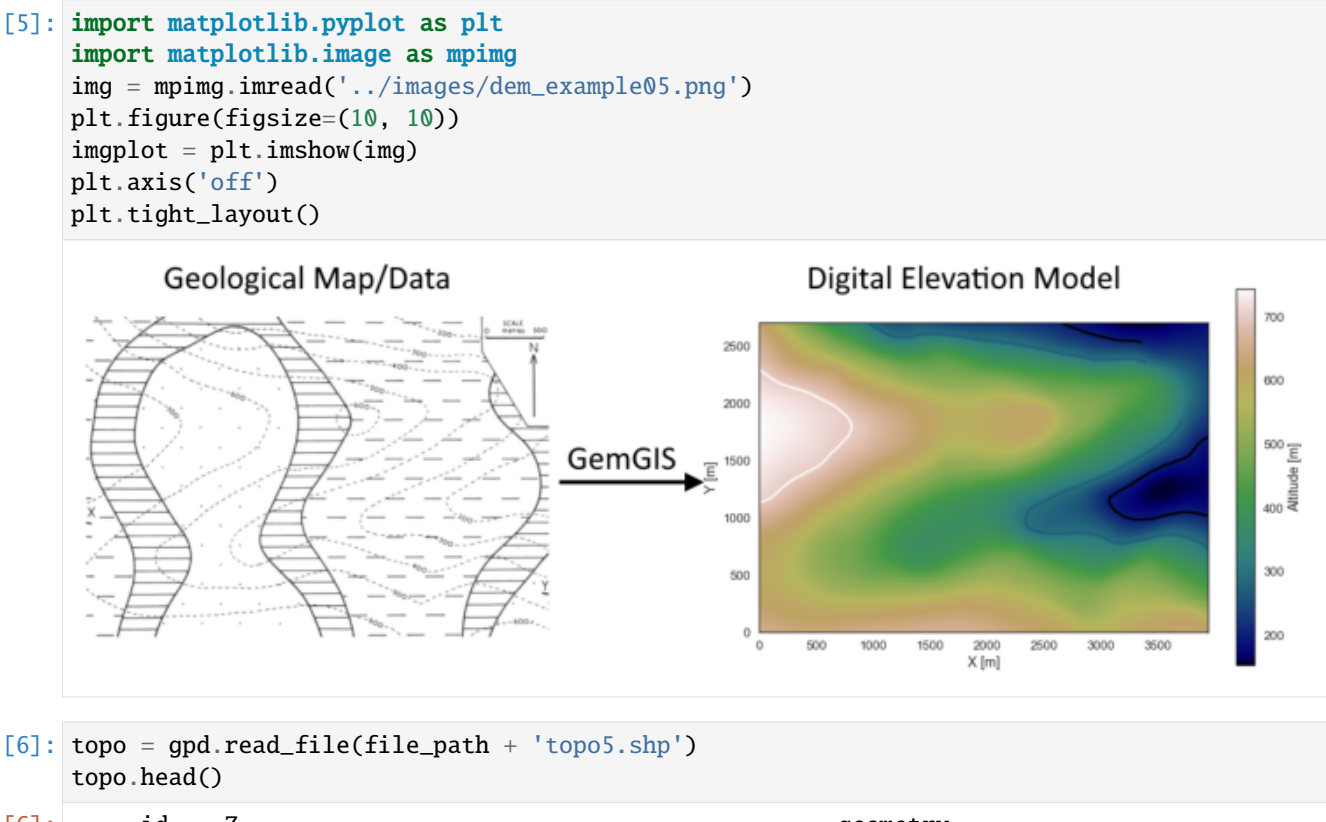

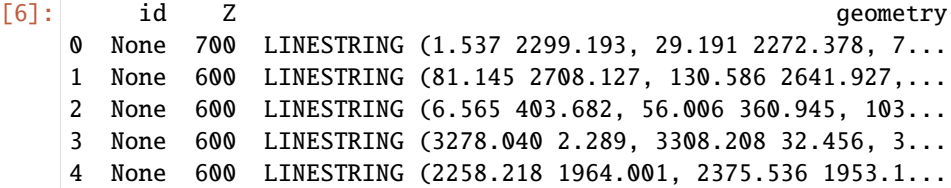

#### **Interpolating the contour lines**

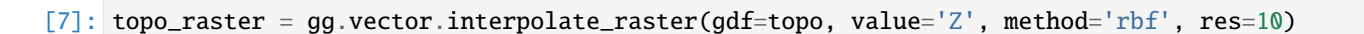

## **Plotting the raster**

```
[8]: import matplotlib.pyplot as plt
     from mpl_toolkits.axes_grid1 import make_axes_locatable
     fix, ax = plt.subplots(1, figsize=(10, 10))topo.plot(ax=ax, aspect='equal', column='Z', cmap='gist_earth')
     im = plt.imshow(topo_raster, origin='lower', extent=[0, 3942, 0, 2710], cmap='gist_earth
     \leftrightarrow<sup>'</sup>)
     divider = make\_axes\_locatable(ax)cax = divider.append_axes("right", size="5%", pad=0.05)
     char = plt.colorbar(im, cax=cax)cbar.set_label('Altitude [m]')
     ax.set_xlabel('X [m]')
     ax.set_ylabel('Y [m]')
    ax.set_xlim(0, 3942)
     ax.set_ylim(0, 2710)
```

```
[8]: (0.0, 2710.0)
```
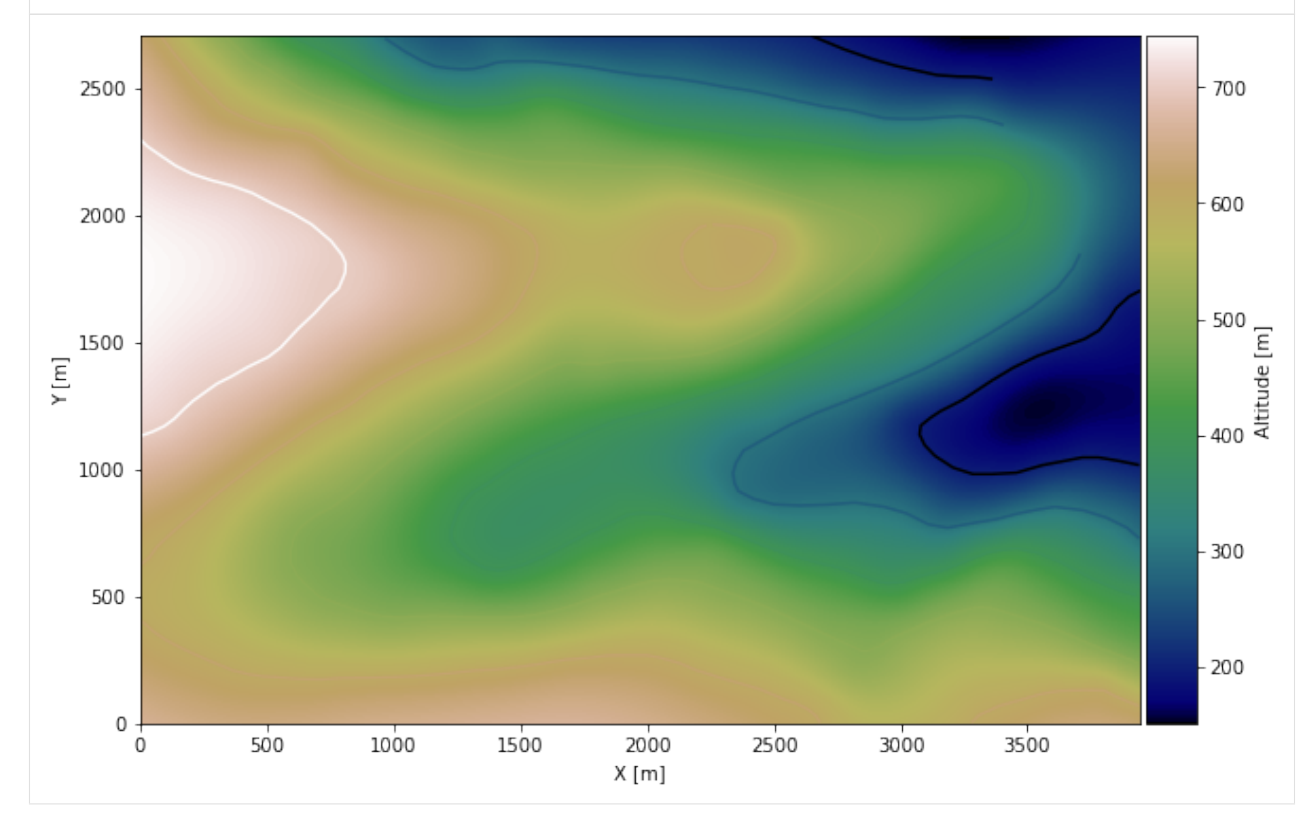

#### **Saving the raster to disc**

After the interpolation of the contour lines, the raster is saved to disc using gg.raster.save\_as\_tiff(). The function will not be executed as a raster is already provided with the example data.

gg.raster.save<sub>a</sub> $s_t$ if  $f(raster = topo_raster, path = file_path + 'raster5.tif', extent = [0, 3942, 0, 2710], crs = '$  $EPSG: 4326', overwrite file = True)$ 

#### **Opening Raster**

The previously computed and saved raster can now be opened using rasterio.

```
[9]: topo_raster = rasterio.open(file_path + 'raster5.tif')
```
### **7.5.5 Interface Points of stratigraphic boundaries**

The interface points will be extracted from LineStrings digitized from the georeferenced map using QGIS. It is important to provide a formation name for each layer boundary. The vertical position of the interface point will be extracted from the digital elevation model using the GemGIS function gg.vector.extract\_xyz(). The resulting GeoDataFrame now contains single points including the information about the respective formation.

```
[10]: import matplotlib.pyplot as plt
     import matplotlib.image as mpimg
     img = mpimg.imread('../images/interfaces_example05.png')
     plt.figure(figsize=(10, 10))
     imgplot = plt.inshow(img)plt.axis('off')
     plt.tight_layout()
           Geological Map/Data
                                                          Digitized Interface Points
                                                                                 ÷
                                                  2000
                                      GemGIS
                                                 E
                                                  100
                                                                   2000<br>X [m]
[11]: interfaces = gpd.read_file(file_path + 'interfaces5.shp')
     interfaces.head()
[11]: id formation geometry
     0 None A LINESTRING (591.475 2.289, 609.073 69.327, 643...
     1 None A LINESTRING (3448.150 3.127, 3500.105 128.824, ...
     2 None B LINESTRING (265.501 1.451, 290.641 89.439, 317...
     3 None B LINESTRING (2284.196 1.451, 2264.084 109.550, ...
     4 None B LINESTRING (3480.832 2222.937, 3450.664 2140.8...
```
**Extracting Z coordinate from Digital Elevation Model**

```
[12]: interfaces_coords = gg.vector.extract_xyz(gdf=interfaces, dem=topo_raster)
    interfaces_coords = interfaces_coords.sort_values(by='formation', ascending=False)
    interfaces_coords
[12]: formation geometry X Y Z
    94 B POINT (412.148 639.154) 412.15 639.15 538.20
    129 B POINT (2204.588 299.772) 2204.59 299.77 578.98
    120 B POINT (345.109 2463.437) 345.11 2463.44 588.11
    121 B POINT (412.986 2520.420) 412.99 2520.42 547.54
    122 B POINT (456.561 2560.643) 456.56 2560.64 518.60
    .. ... ... ... ... ...
    61 A POINT (1643.141 1228.254) 1643.14 1228.25 436.22
    62 A POINT (1606.270 1157.864) 1606.27 1157.86 419.63
    63 A POINT (1569.399 1074.066) 1569.40 1074.07 402.09
    64 A POINT (1537.555 1003.675) 1537.56 1003.68 390.91
    0 A POINT (591.475 2.289) 591.48 2.29 641.21
    [188 rows x 5 columns]
```
#### **Plotting the Interface Points**

```
[13]: fig, ax = plt.subplots(1, \text{ figsize}=(10, 10))interfaces.plot(ax=ax, column='formation', legend=True, aspect='equal')
      interfaces_coords.plot(ax=ax, column='formation', legend=True, aspect='equal')
      plt.grid()
      ax.set_xlabel('X [m]')
      ax.set_ylabel('Y [m]')
      ax.set_xlim(0, 3942)
      ax.set_ylim(0, 2710)
[13]: (0.0, 2710.0)
```
**714 Chapter 7. Example Models**
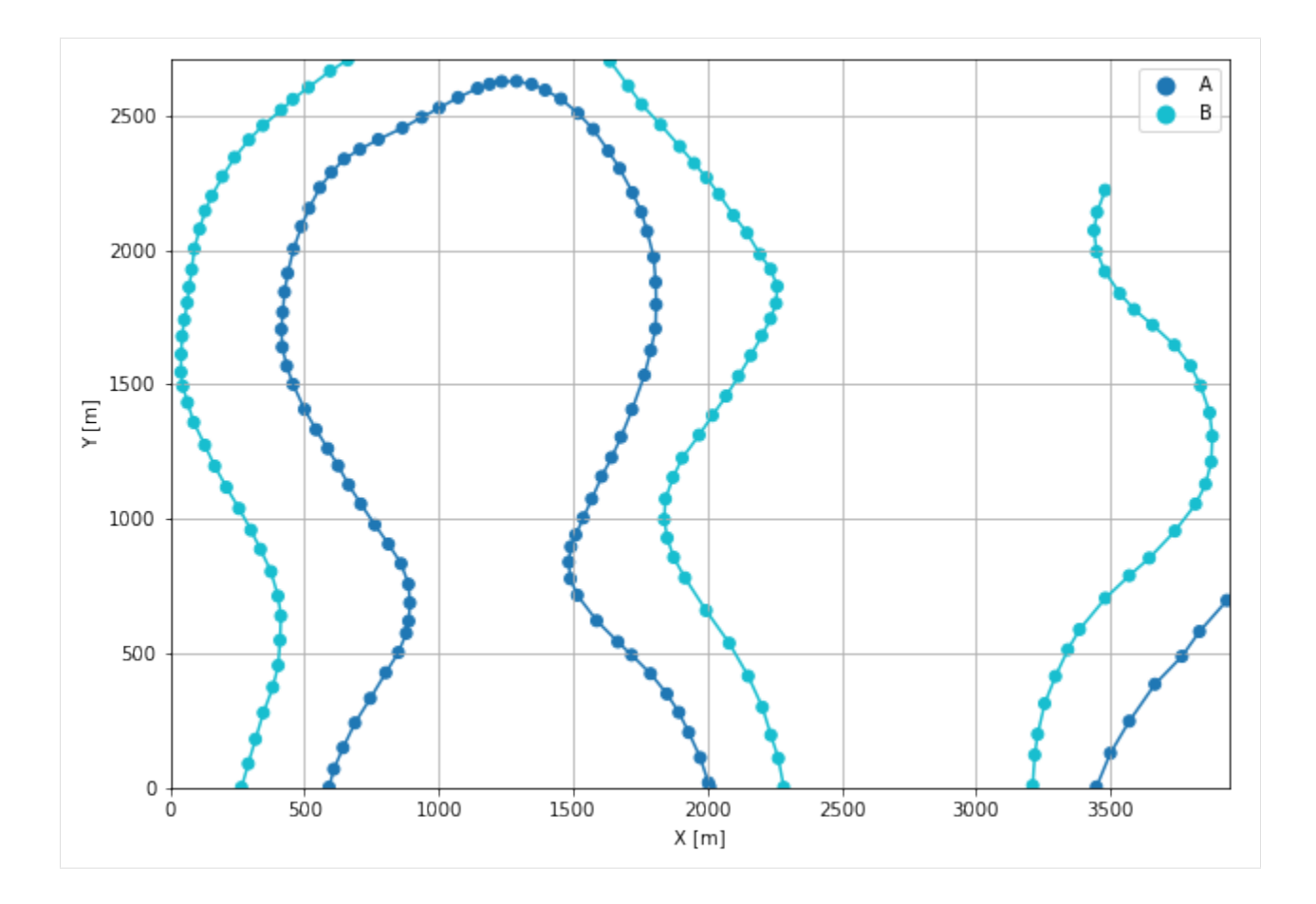

## **7.5.6 Orientations from Strike Lines**

Strike lines connect outcropping stratigraphic boundaries (interfaces) of the same altitude. In other words: the intersections between topographic contours and stratigraphic boundaries at the surface. The height difference and the horizontal difference between two digitized lines is used to calculate the dip and azimuth and hence an orientation that is necessary for GemPy. In order to calculate the orientations, each set of strikes lines/LineStrings for one formation must be given an id number next to the altitude of the strike line. The id field is already predefined in QGIS. The strike line with the lowest altitude gets the id number 1, the strike line with the highest altitude the the number according to the number of digitized strike lines. It is currently recommended to use one set of strike lines for each structural element of one formation as illustrated.

```
[14]: import matplotlib.pyplot as plt
     import matplotlib.image as mpimg
     img = mpimg.imread('../images/orientations_example05.png')
     plt.figure(figsize=(10, 10))
     imgplot = plt.inshow(img)plt.axis('off')
     plt.tight_layout()
```
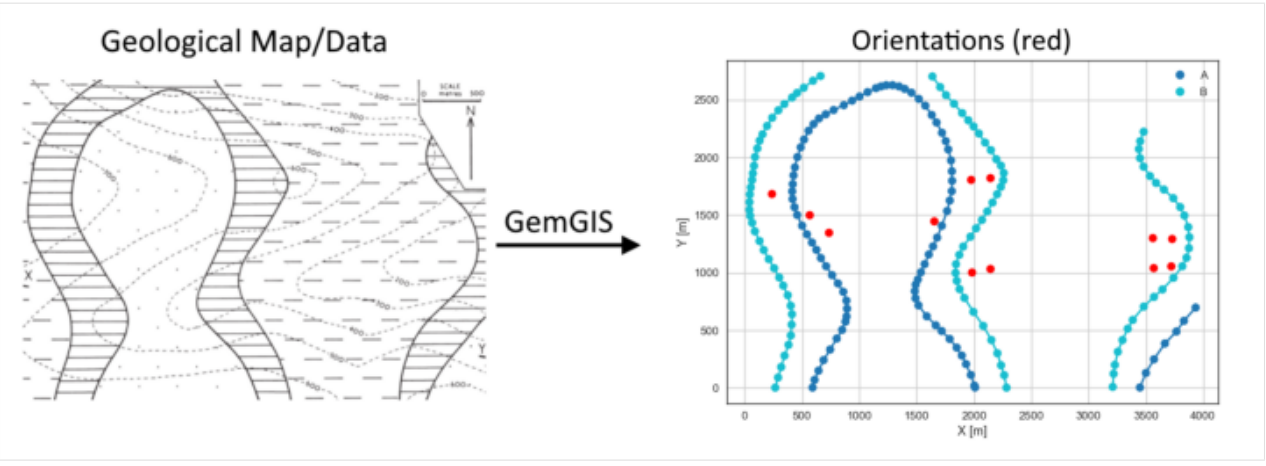

[15]: strikes = gpd.read\_file(file\_path + 'strikes5.shp') strikes

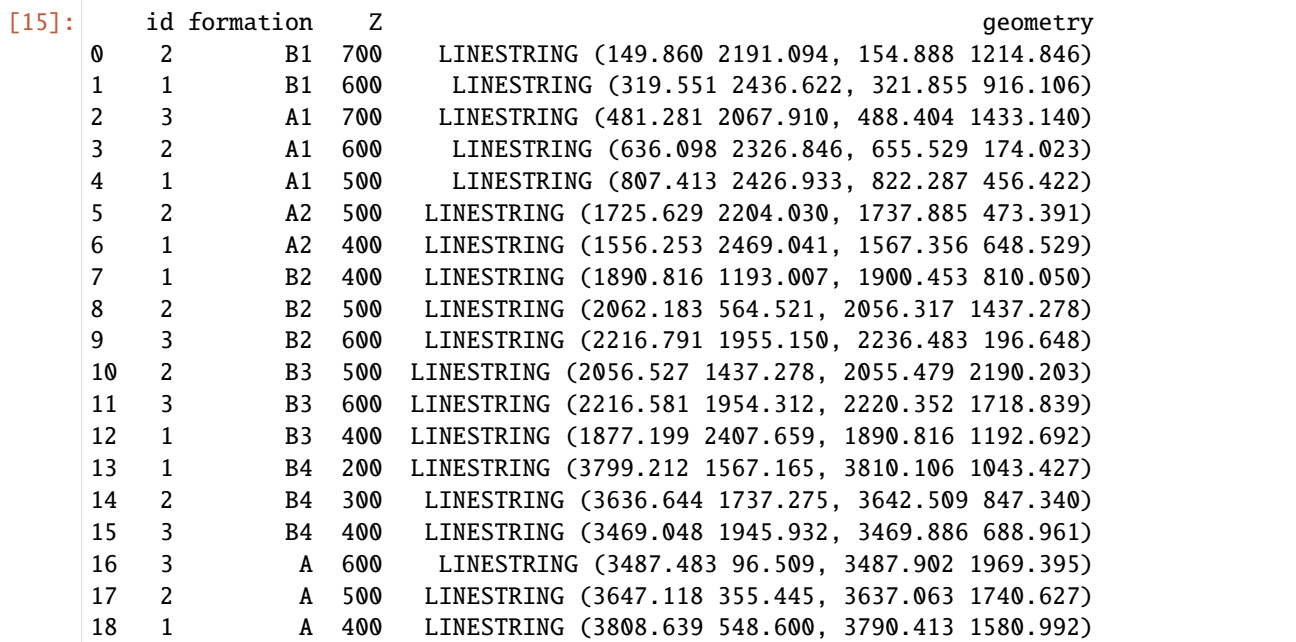

## **Calculate Orientations for each formation**

```
[16]: orientations_a = gg.vector.calculate_orientations_from_strike_lines(gdf=strikes[strikes[
     ˓→'formation'] == 'A'].sort_values(by='Z', ascending=True).reset_index())
     orientations_a
[16]: dip azimuth Z geometry polarity formation \<br>0 33.31 89.37 450.00 POINT (3720.808 1056.416) 1.00 A
              89.37 450.00 POINT (3720.808 1056.416) 1.00 A
     1 33.83 89.86 550.00 POINT (3564.892 1040.494) 1.00 A
             X Y
     0 3720.81 1056.42
     1 3564.89 1040.49
```
[17]: orientations\_a1 = gg.vector.calculate\_orientations\_from\_strike\_lines(gdf=strikes[strikes[ ˓→'formation'] == 'A1'].sort\_values(by='Z', ascending=True).reset\_index()) orientations\_a1 [17]: dip azimuth Z 3 geometry polarity formation X \ 0 30.57 89.52 550.00 POINT (730.331 1346.056) 1.00 A1 730.33 1 32.70 89.47 650.00 POINT (565.328 1500.480) 1.00 A1 565.33 Y 0 1346.06 1 1500.48 [18]: orientations\_a2 = gg.vector.calculate\_orientations\_from\_strike\_lines(gdf=strikes[strikes[ ˓→'formation'] == 'A2'].sort\_values(by='Z', ascending=True).reset\_index()) orientations\_a2 [18]: dip azimuth Z geometry polarity formation \ 0 30.80 269.62 450.00 POINT (1646.781 1448.748) 1.00 A2 X Y 0 1646.78 1448.75  $[19]$ : orientations\_b1 = gg.vector.calculate\_orientations\_from\_strike\_lines(gdf=strikes[strikes] ˓→'formation'] == 'B1'].sort\_values(by='Z', ascending=True).reset\_index()) orientations\_b1 [19]: dip azimuth Z geometry polarity formation X \ 0 30.99 89.85 650.00 POINT (236.538 1689.667) 1.00 B1 236.54 Y 0 1689.67 [20]: orientations\_b2 = gg.vector.calculate\_orientations\_from\_strike\_lines(gdf=strikes[strikes[ ˓→'formation'] == 'B2'].sort\_values(by='Z', ascending=True).reset\_index()) orientations\_b2 [20]: dip azimuth Z geometry polarity formation \ 0 31.99 269.44 450.00 POINT (1977.443 1001.214) 1.00 B2 1 31.03 269.41 550.00 POINT (2142.944 1038.399) 1.00 B2 X Y 0 1977.44 1001.21 1 2142.94 1038.40 [21]: orientations\_b3 = gg.vector.calculate\_orientations\_from\_strike\_lines(gdf=strikes[strikes[ ˓→'formation'] == 'B3'].sort\_values(by='Z', ascending=True).reset\_index()) orientations\_b3 [21]: dip azimuth Z geometry polarity formation \ 0 30.70 269.51 450.00 POINT (1970.005 1806.958) 1.00 B3 1 31.88 269.85 550.00 POINT (2137.235 1825.158) 1.00 B3 X Y 0 1970.01 1806.96 (continues on next page)

(continued from previous page)

1 2137.23 1825.16

```
[22]: orientations_b4 = gg.vector.calculate_orientations_from_strike_lines(gdf=strikes[strikes[
     ˓→'formation'] == 'B4'].sort_values(by='Z', ascending=True).reset_index())
    orientations_b4
[22]: dip azimuth Z geometry polarity formation \
    0 31.77 89.41 250.00 POINT (3722.118 1298.802) 1.00 B4
    1 30.84 89.85 350.00 POINT (3554.522 1304.877) 1.00 B4
           X Y
    0 3722.12 1298.80
     1 3554.52 1304.88
```
#### **Merging Orientations**

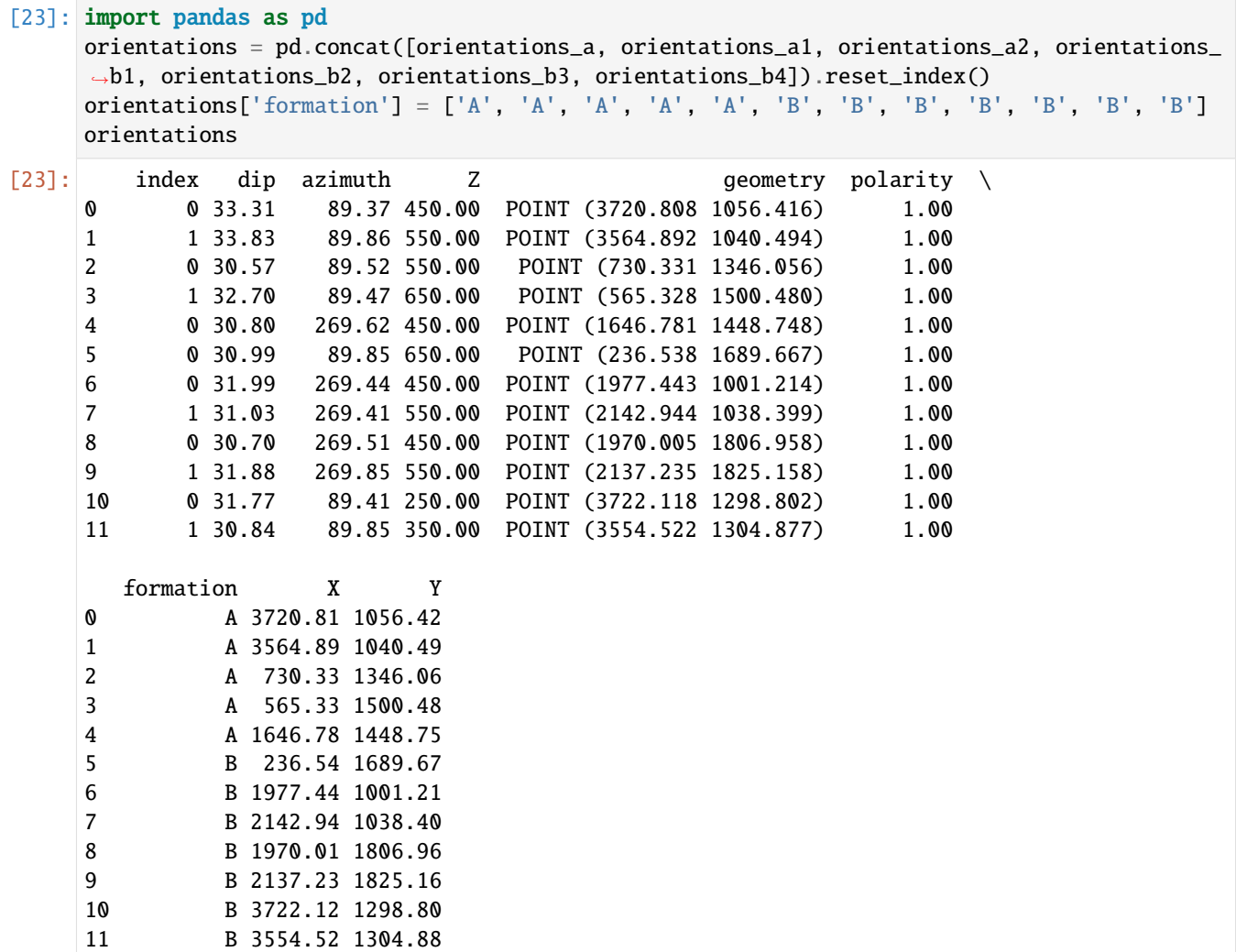

### **Plotting the Orientations**

```
[24]: fig, ax = plt.subplots(1, figsize=(10, 10))
      interfaces.plot(ax=ax, column='formation', legend=True, aspect='equal')
      interfaces_coords.plot(ax=ax, column='formation', legend=True, aspect='equal')
      orientations.plot(ax=ax, color='red', aspect='equal')
      plt.grid()
      ax.set_xlabel('X [m]')
      ax.set_ylabel('Y [m]')
      ax.set_xlim(0, 3942)
      ax.set_ylim(0, 2710)
[24]: (0.0, 2710.0)
                                                                                                 А
                                                                                                 B.
         2500
         2000
         1500
       Y[m]
         1000
          500
            0
                        5001000
                                             1500
                                                        2000
                                                                  2500
                                                                             3000
                                                                                        3500
              \OmegaX[m]
```
## **7.5.7 GemPy Model Construction**

The structural geological model will be constructed using the GemPy package.

```
[25]: import gempy as gp
```

```
WARNING (theano.configdefaults): g++ not available, if using conda: `conda install m2w64-
˓→toolchain`
WARNING (theano.configdefaults): g++ not detected ! Theano will be unable to execute
˓→optimized C-implementations (for both CPU and GPU) and will default to Python␣
˓→implementations. Performance will be severely degraded. To remove this warning, set␣
→Theano flags cxx to an empty string. (continues on next page)
```
(continued from previous page)

WARNING (theano.tensor.blas): Using NumPy C-API based implementation for BLAS functions.

### **Creating new Model**

- [26]: geo\_model = gp.create\_model('Model5') geo\_model
- [26]: Model5 2022-04-04 20:51

### **Initiate Data**

```
[27]: gp.init_data(geo_model, [0, 3942, 0, 2710, -200, 1000], [100, 100, 100],
                  surface_points_df=interfaces_coords[interfaces_coords['Z'] != 0],
                  orientations_df=orientations,
                  default_values=True)
     Active grids: ['regular']
```
[27]: Model5 2022-04-04 20:51

## **Model Surfaces**

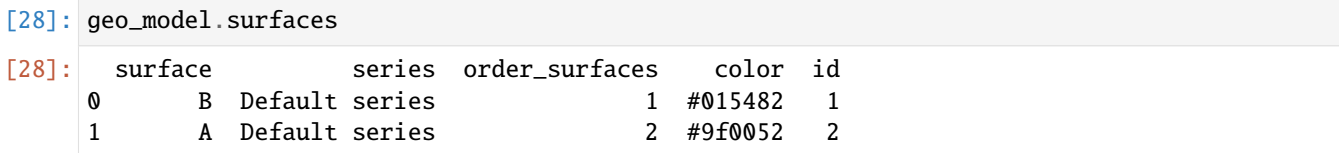

#### **Mapping the Stack to Surfaces**

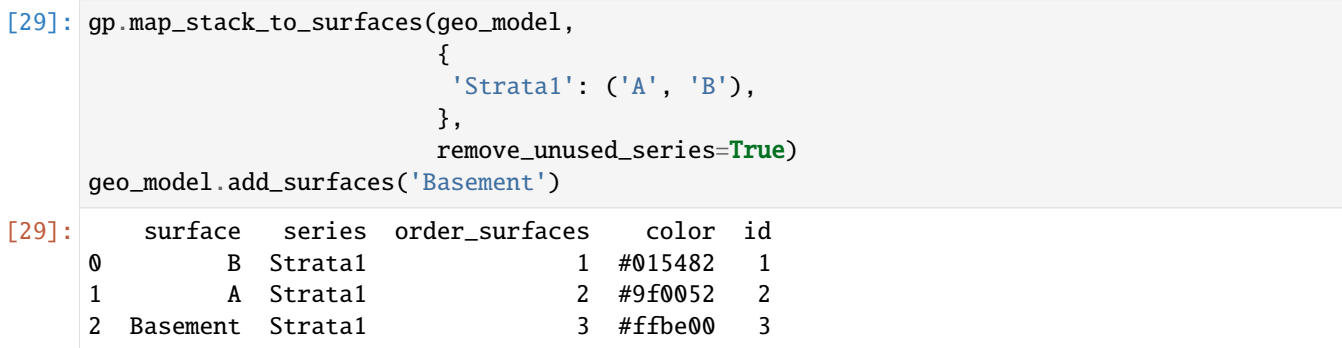

#### **Showing the Number of Data Points**

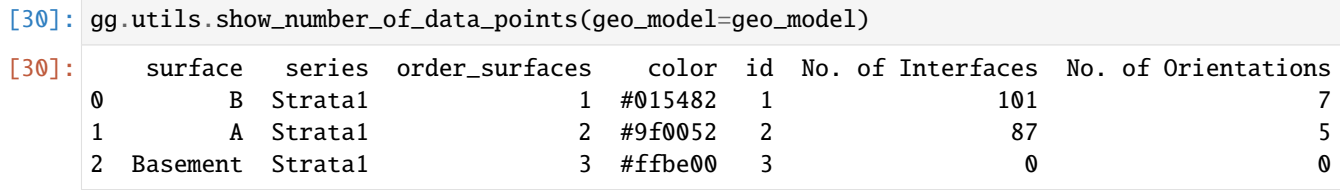

#### **Loading Digital Elevation Model**

[31]: geo\_model.set\_topography( source='gdal', filepath=file\_path + 'raster5.tif') Cropped raster to geo\_model.grid.extent. depending on the size of the raster, this can take a while... storing converted file... Active grids: ['regular' 'topography']

[31]: Grid Object. Values:

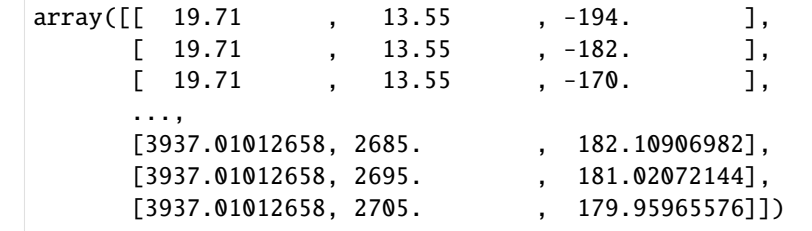

#### **Defining Custom Section**

```
[32]: custom_section = gpd.read_file(file_path + 'customsection5.shp')
    custom_section_dict = gg.utils.to_section_dict(custom_section, section_column='name')
    geo_model.set_section_grid(custom_section_dict)
    Active grids: ['regular' 'topography' 'sections']
[32]:˓→resolution dist
    Section1 [6.565213969151387, 963.4523850507635] [3931.665030709532, 366.8103975359992]␣
     \rightarrow [100, 80] 3970.19
[33]: gp.plot.plot_section_traces(geo_model)
```
[33]: <gempy.plot.visualization\_2d.Plot2D at 0x2388552d640>

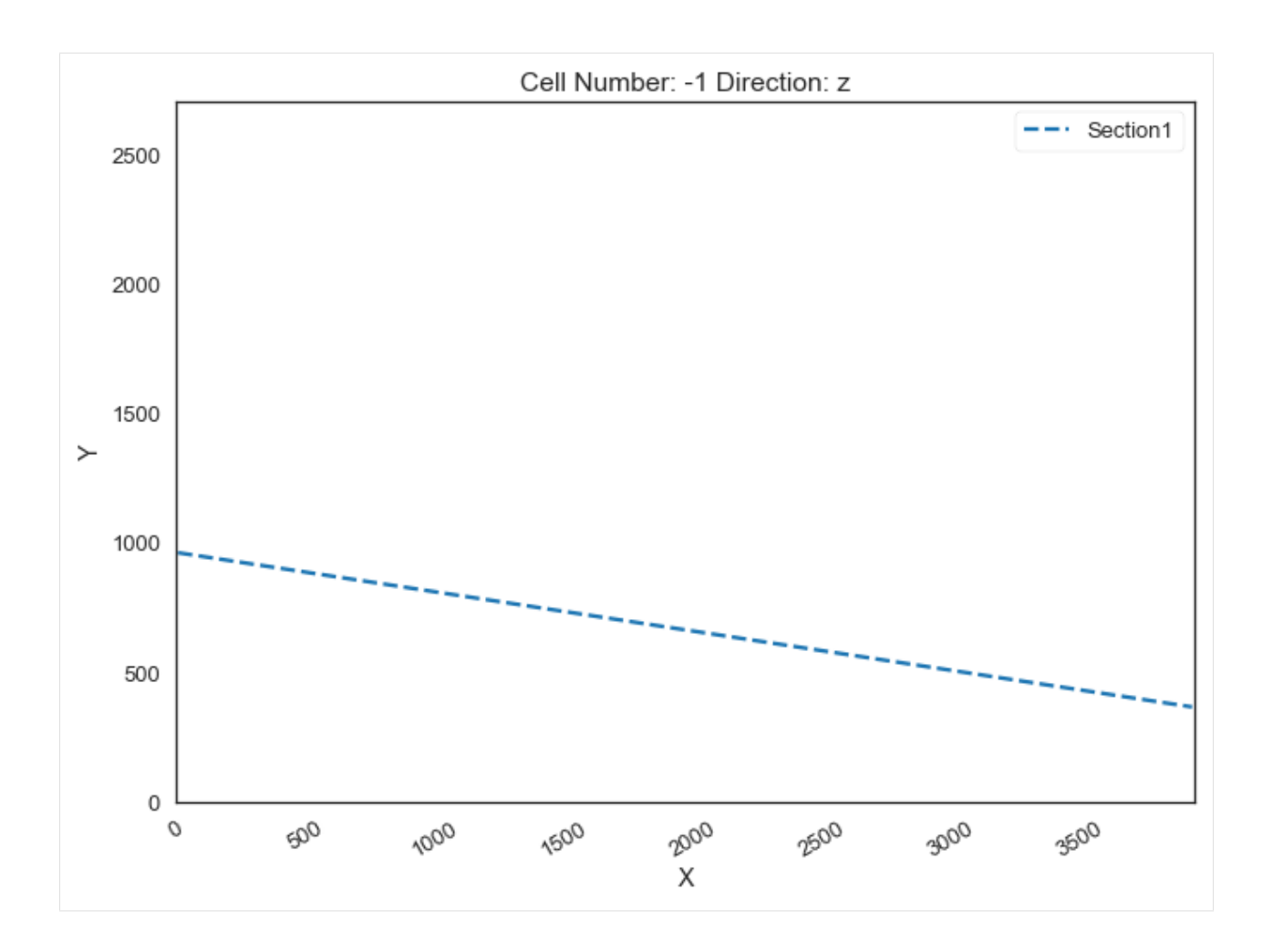

## **Plotting Input Data**

[34]:  $gp.plot_2d(geo_model, direction='z', show_lith=False, show_boundaries=False)$ plt.grid()

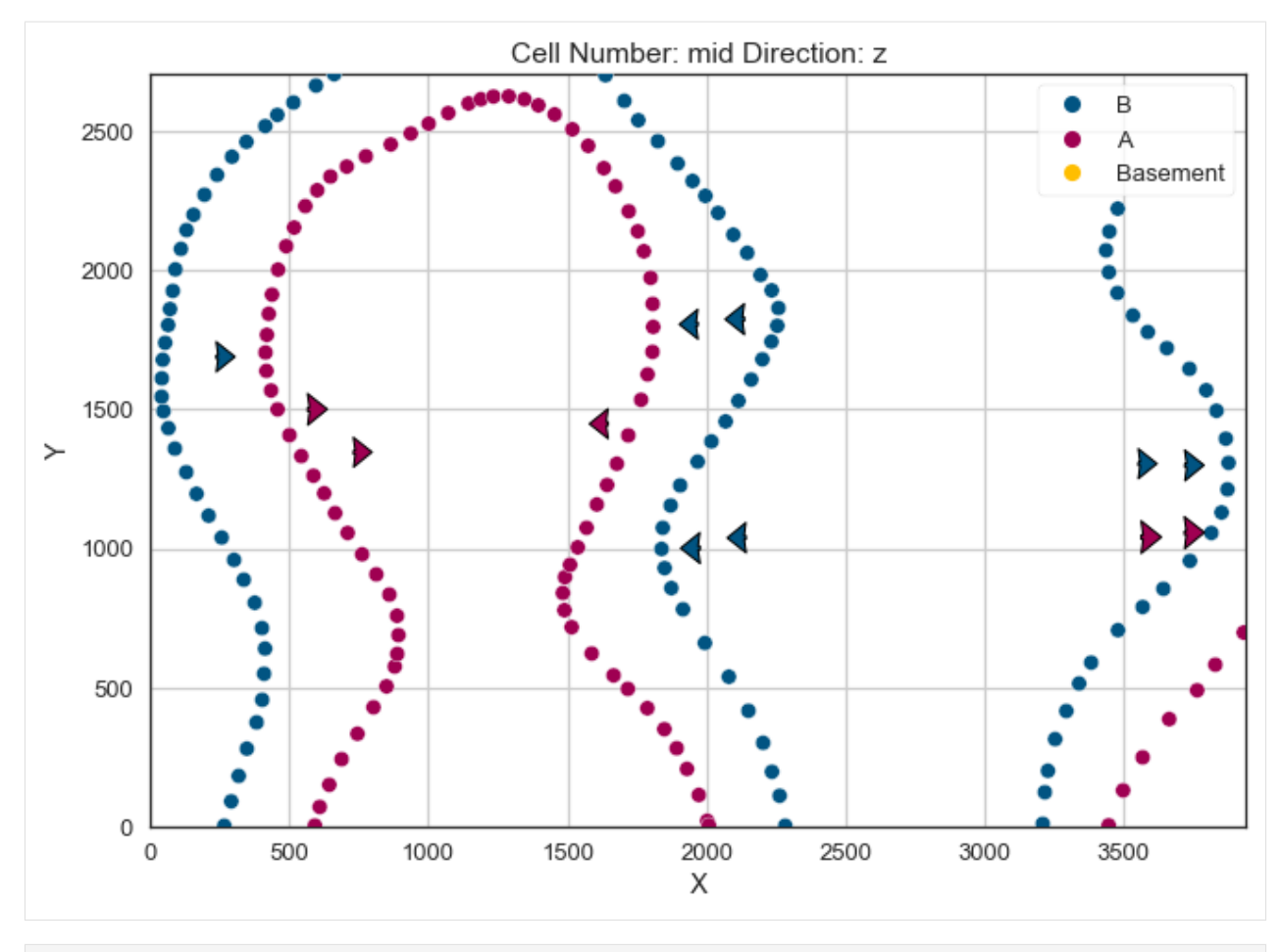

[35]: gp.plot\_3d(geo\_model, image=False, plotter\_type='basic', notebook=True)

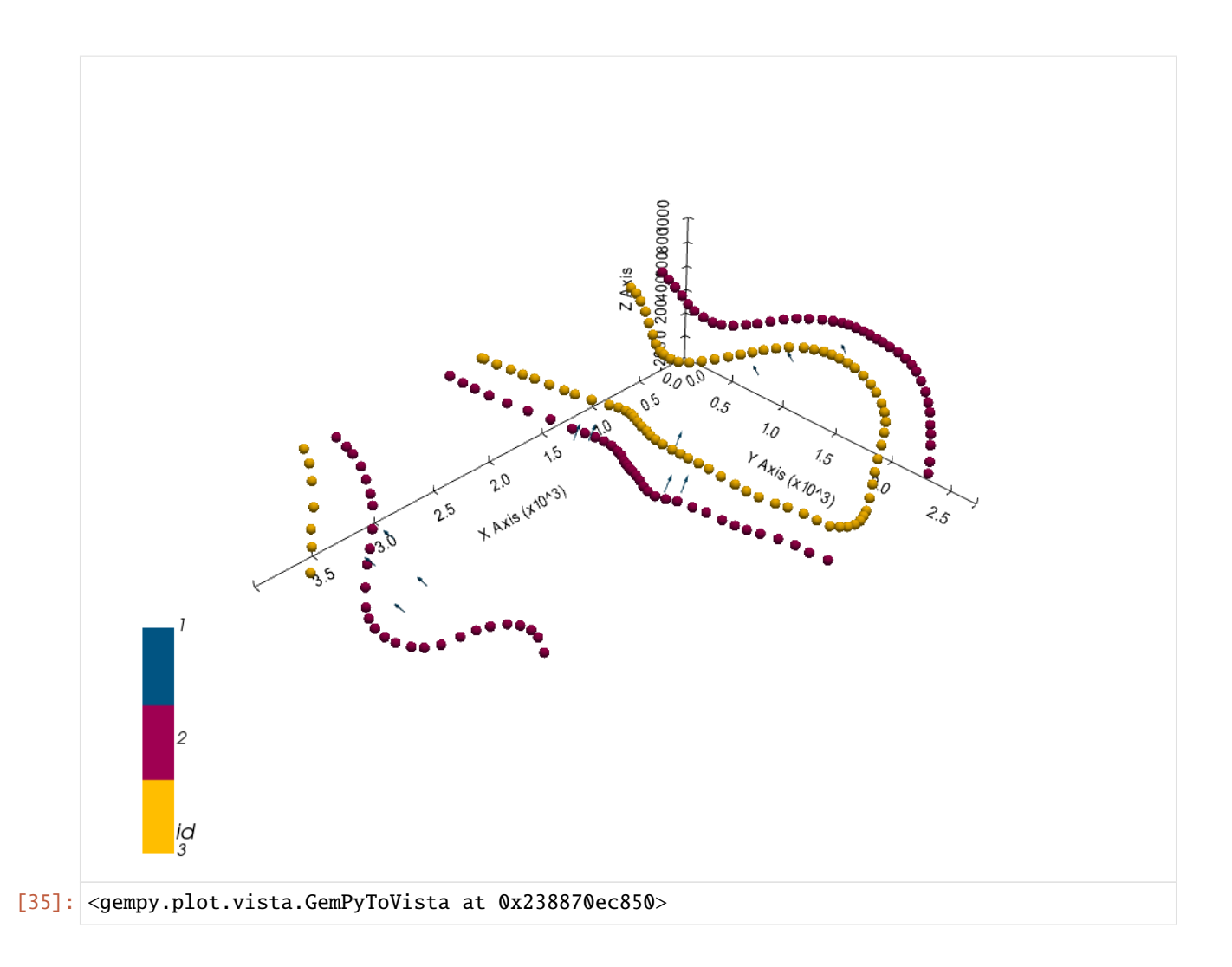

## **Setting the Interpolator**

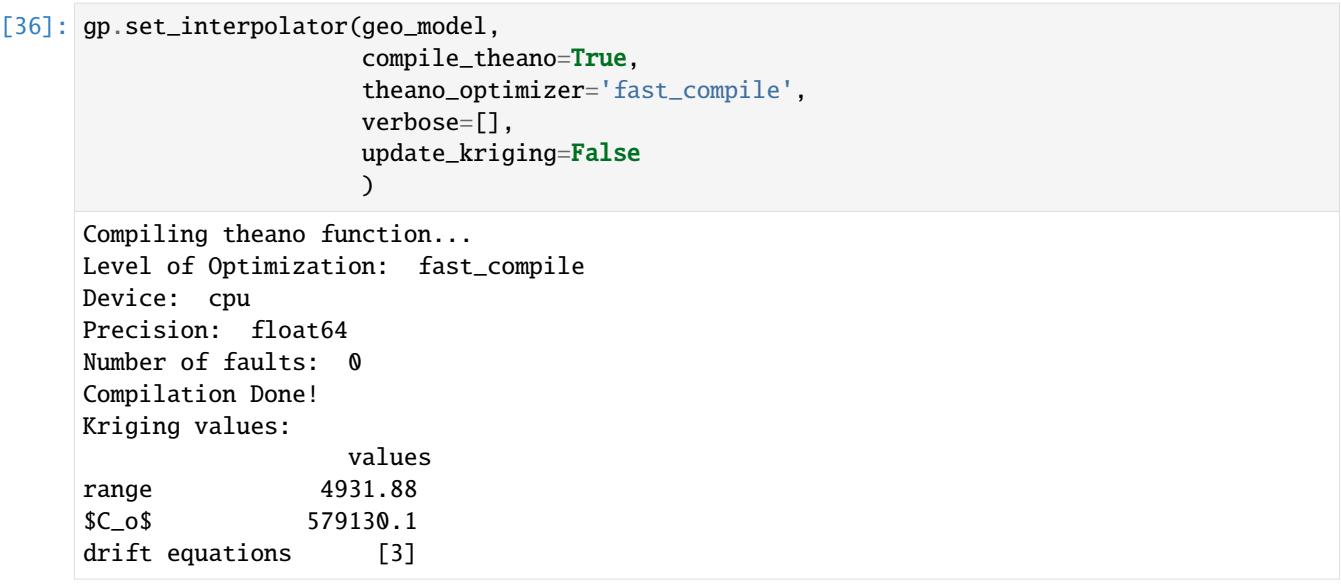

[36]: <gempy.core.interpolator.InterpolatorModel at 0x238855398e0>

## **Computing Model**

[37]: sol = gp.compute\_model(geo\_model, compute\_mesh=True)

### **Plotting Cross Sections**

[38]: gp.plot\_2d(geo\_model, section\_names=['Section1'], show\_topography=True, show\_data=False)

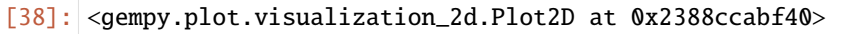

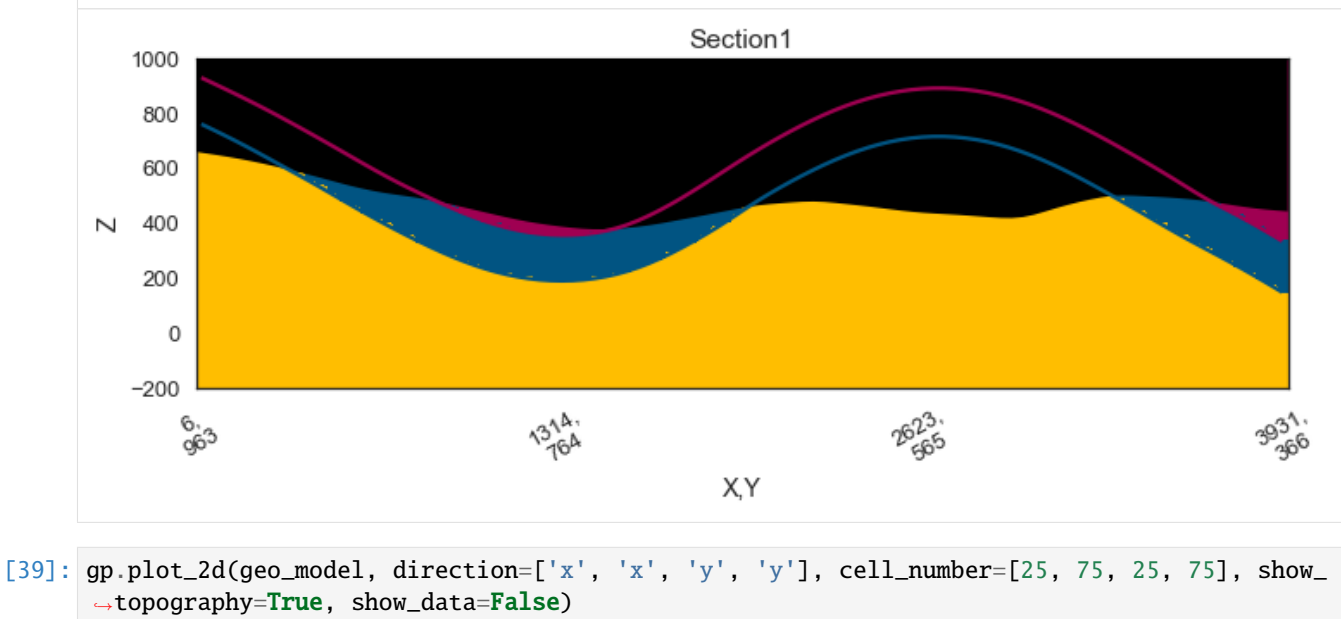

### [39]: <gempy.plot.visualization\_2d.Plot2D at 0x2388cff4ee0>

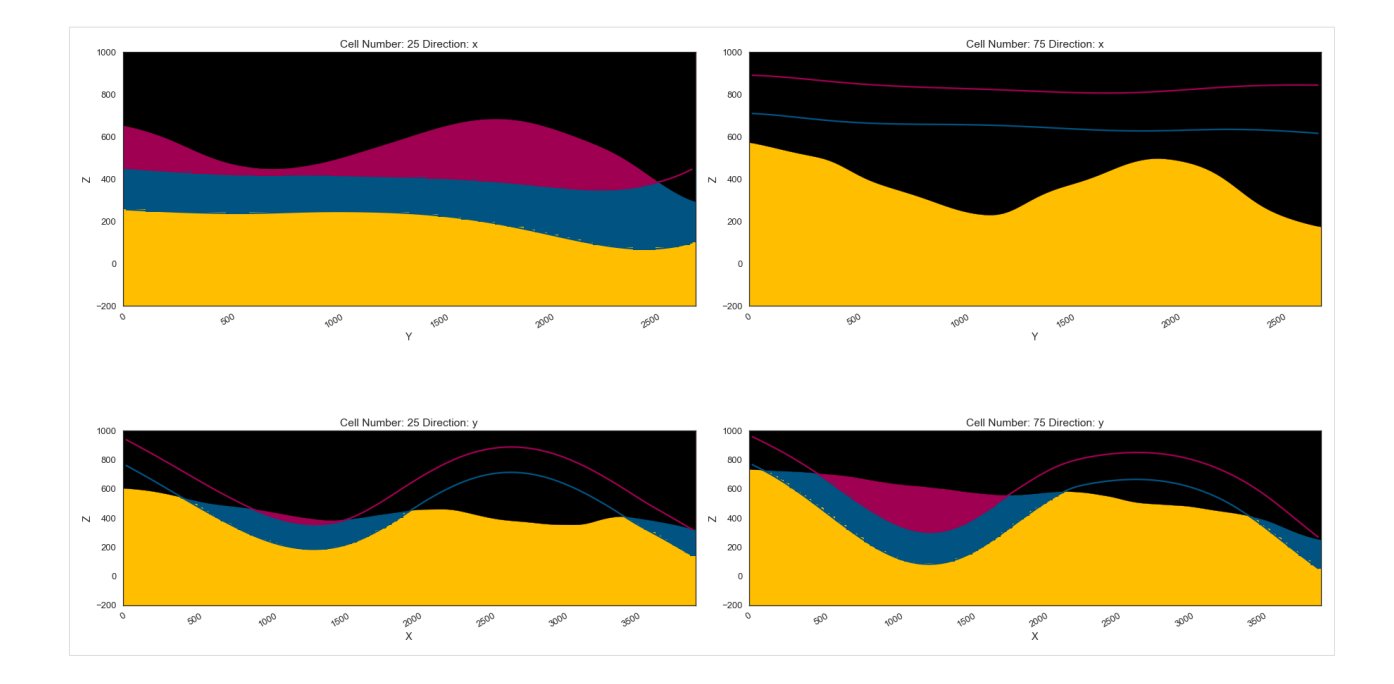

## **Plotting 3D Model**

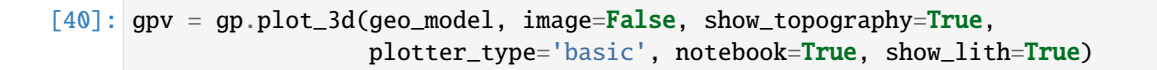

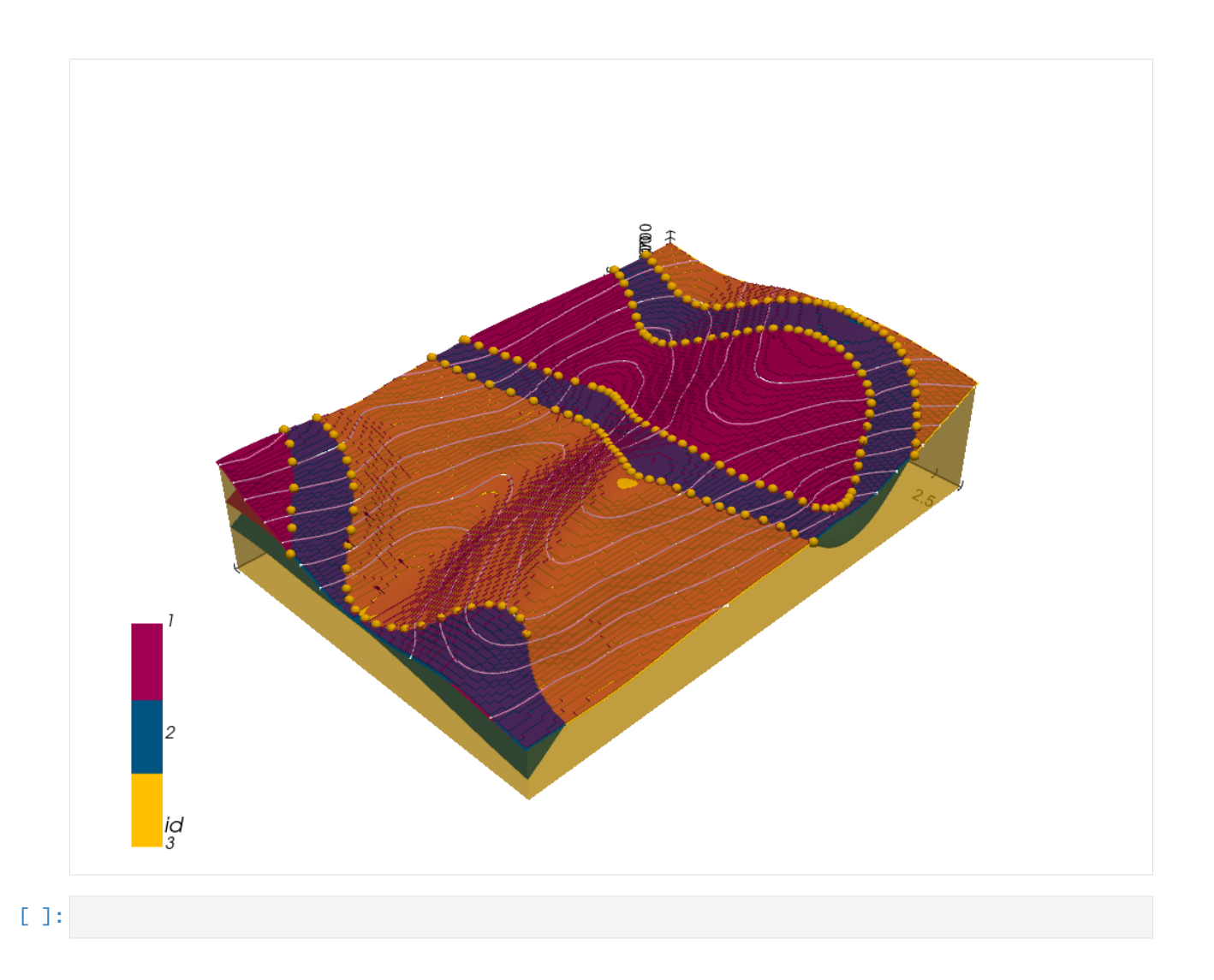

# **7.6 Example 6 - Folded Unconformable Layers**

This example will show how to convert the geological map below using GemGIS to a GemPy model. This example is based on digitized data. The area is 4642 m wide (W-E extent) and 3519 m high (N-S extent). The vertical model extent varies from 0 m to 1500 m. The model represents folded layers (yellow to light green) which are separated to a second set of layers (blue and purple) by an unconformity. The light green layer also represents the basement. The map has been georeferenced with QGIS. The stratigraphic boundaries were digitized in QGIS. Strikes lines were digitized in QGIS as well and will be used to calculate orientations for the GemPy model. The contour lines were also digitized and will be interpolated with GemGIS to create a topography for the model.

Map Source: An Introduction to Geological Structures and Maps by G.M. Bennison

```
[1]: import matplotlib.pyplot as plt
    import matplotlib.image as mpimg
    img = mpimg.imread('../images/cover_example06.png')
    plt.figure(figsize=(10, 10))
    imgplot = plt.imshow(img)
    plt.axis('off')
    plt.tight_layout()
```
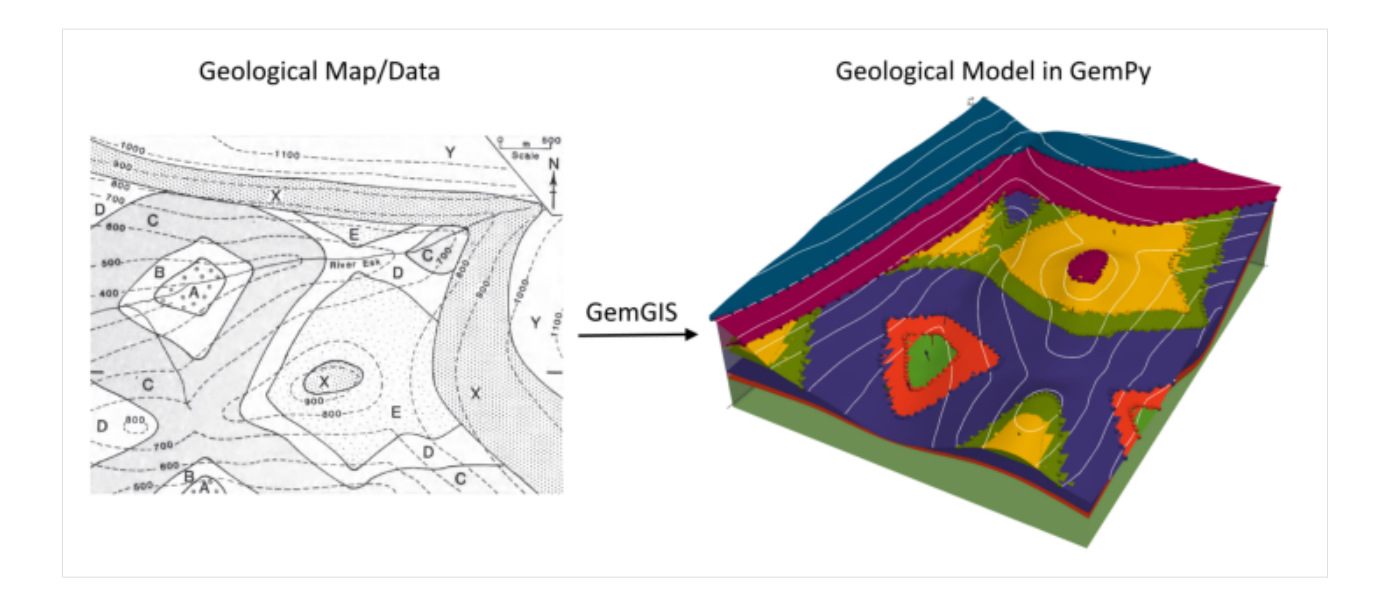

## **7.6.1 Licensing**

Computational Geosciences and Reservoir Engineering, RWTH Aachen University, Authors: Alexander Juestel. For more information contact: alexander.juestel(at)rwth-aachen.de

This work is licensed under a Creative Commons Attribution 4.0 International License [\(http://creativecommons.org/](http://creativecommons.org/licenses/by/4.0/) [licenses/by/4.0/\)](http://creativecommons.org/licenses/by/4.0/)

## **7.6.2 Import GemGIS**

If you have installed GemGIS via pip or conda, you can import GemGIS like any other package. If you have downloaded the repository, append the path to the directory where the GemGIS repository is stored and then import GemGIS.

## [2]: import warnings

```
warnings.filterwarnings("ignore")
import gemgis as gg
```
## **7.6.3 Importing Libraries and loading Data**

All remaining packages can be loaded in order to prepare the data and to construct the model. The example data is downloaded from an external server using pooch. It will be stored in a data folder in the same directory where this notebook is stored.

```
[3]: import geopandas as gpd
    import rasterio
```

```
[4]: file_path = 'data/example06/'
    gg.download_gemgis_data.download_tutorial_data(filename="example06_folded_unconformable_
     ˓→layers.zip", dirpath=file_path)
```

```
Downloading file 'example06_folded_unconformable_layers.zip' from 'https://rwth-aachen.
˓→sciebo.de/s/AfXRsZywYDbUF34/download?path=%2Fexample06_folded_unconformable_layers.zip
˓→' to 'C:\Users\ale93371\Documents\gemgis\docs\getting_started\example\data\example06'.
                                                                                          \frac{1}{n} evo<br>n next page)
```
## **7.6.4 Creating Digital Elevation Model from Contour Lines**

The digital elevation model (DEM) will be created by interpolating contour lines digitized from the georeferenced map using the SciPy Radial Basis Function interpolation wrapped in GemGIS. The respective function used for that is gg.vector.interpolate\_raster().

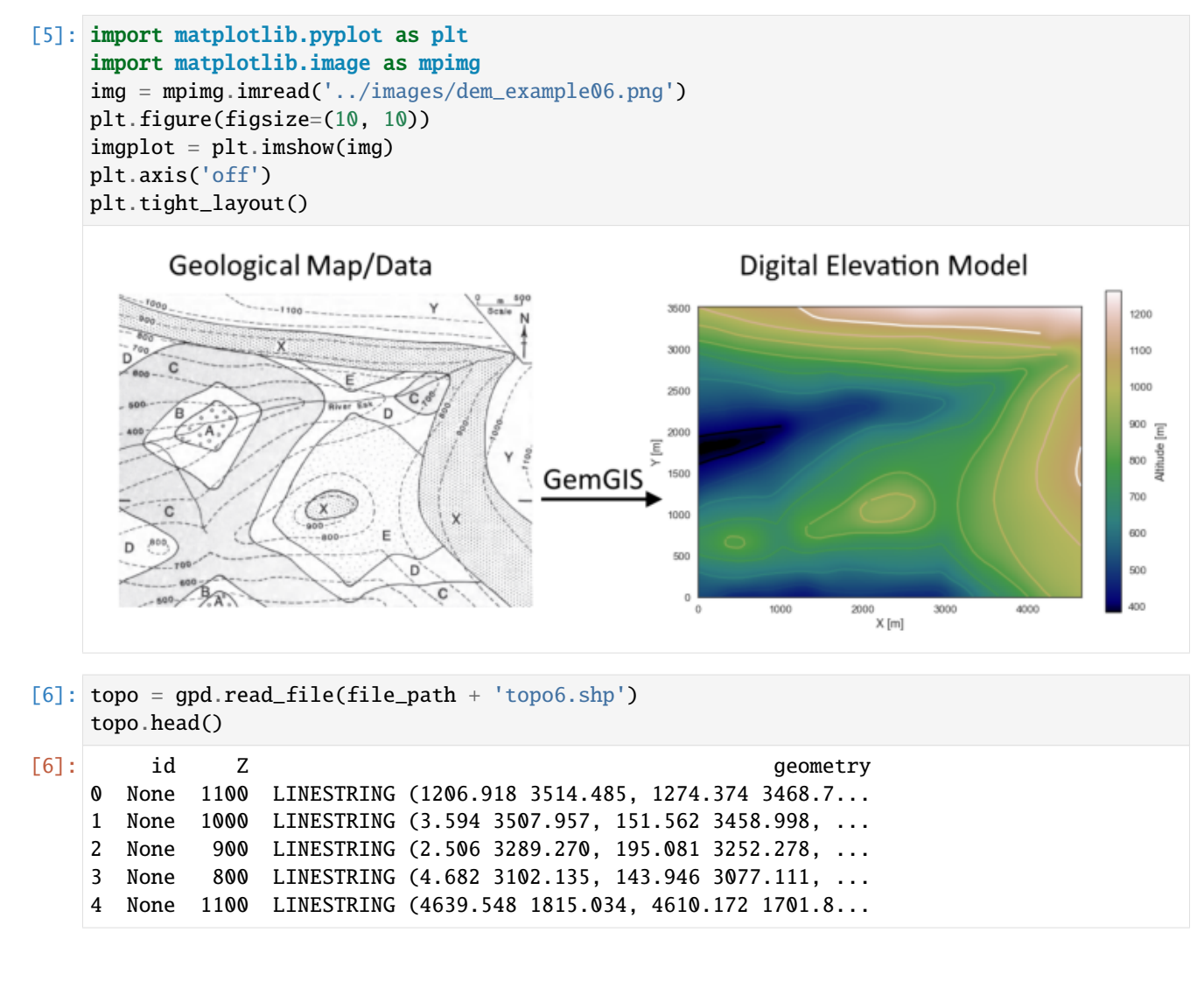

#### **Interpolating the contour lines**

[7]: topo\_raster = gg.vector.interpolate\_raster(gdf=topo, value='Z', method='rbf', res=10)

## **Plotting the raster**

```
[8]: import matplotlib.pyplot as plt
     from mpl_toolkits.axes_grid1 import make_axes_locatable
     fix, ax = plt.subplots(1, figsize=(10, 10))topo.plot(ax=ax, aspect='equal', column='Z', cmap='gist_earth')
     im = plt.imshow(topo_raster, origin='lower', extent=[0, 4642, 0, 3519], cmap='gist_earth
     \leftrightarrow<sup>'</sup>)
     divider = make\_axes\_locatable(ax)cax = divider.append_axes("right", size="5%", pad=0.05)
     char = plt.colorbar(im, cax=cax)cbar.set_label('Altitude [m]')
     ax.set_xlabel('X [m]')
     ax.set_ylabel('Y [m]')
    ax.set_xlim(0, 4642)
     ax.set_ylim(0, 3519)
```

```
[8]: (0.0, 3519.0)
```
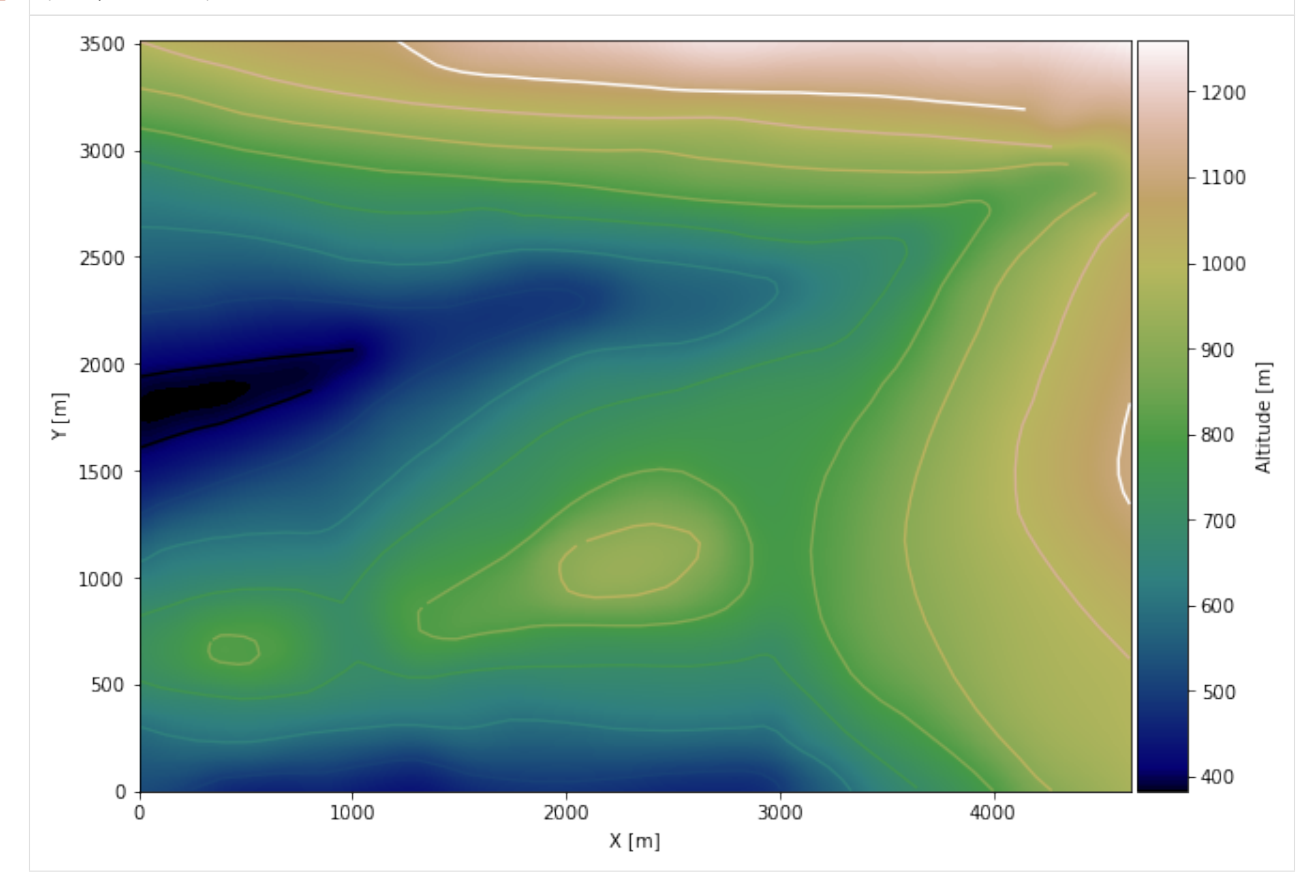

#### **Saving the raster to disc**

After the interpolation of the contour lines, the raster is saved to disc using gg.raster.save\_as\_tiff(). The function will not be executed as a raster is already provided with the example data.

gg.raster.save<sub>a</sub> $s_t$ if  $f(raster = topo_raster, path = file_path + 'raster6.tif', extent = [0, 4642, 0, 3519], crs = '$  $EPSG: 4326', overwrite file = True)$ 

#### **Opening Raster**

The previously computed and saved raster can now be opened using rasterio.

```
[9]: topo_raster = rasterio.open(file_path + 'raster6.tif')
```
## **7.6.5 Interface Points of stratigraphic boundaries**

The interface points will be extracted from LineStrings digitized from the georeferenced map using QGIS. It is important to provide a formation name for each layer boundary. The vertical position of the interface point will be extracted from the digital elevation model using the GemGIS function gg.vector.extract\_xyz(). The resulting GeoDataFrame now contains single points including the information about the respective formation.

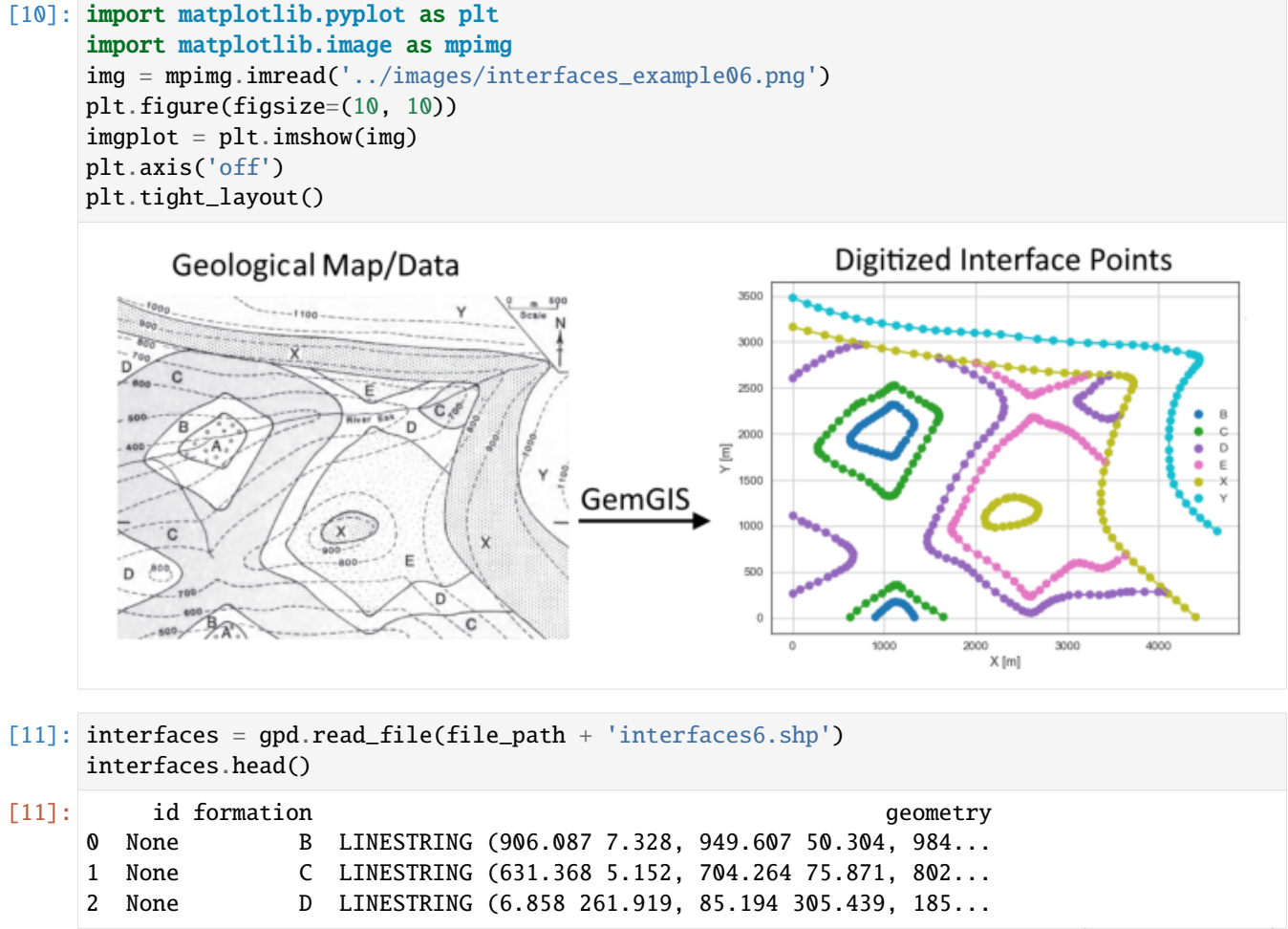

(continues on next page)

(continued from previous page)

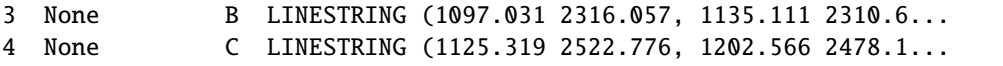

### **Extracting Z coordinate from Digital Elevation Model**

```
[12]: interfaces_coords = gg.vector.extract_xyz(gdf=interfaces, dem=topo_raster)
     interfaces_coords = interfaces_coords.sort_values(by='formation', ascending=False)
     interfaces_coords.head()
```
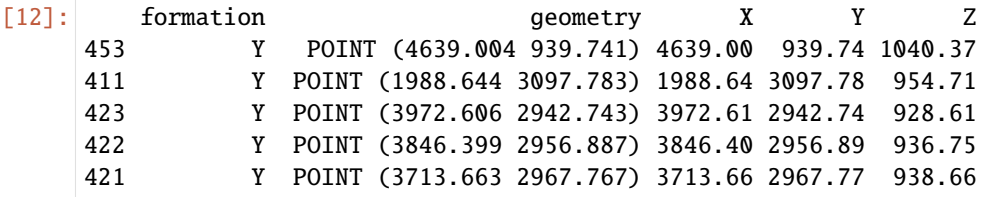

#### **Plotting the Interface Points**

```
[13]: fig, ax = plt.subplots(1, figsize=(10, 10))
```

```
interfaces.plot(ax=ax, column='formation', legend=True, aspect='equal')
     interfaces_coords.plot(ax=ax, column='formation', legend=True, aspect='equal')
     plt.grid()
     ax.set_xlabel('X [m]')
     ax.set_ylabel('Y [m]')
     ax.set_xlim(0, 4642)
     ax.set_ylim(0, 3519)
[13]: (0.0, 3519.0)
```
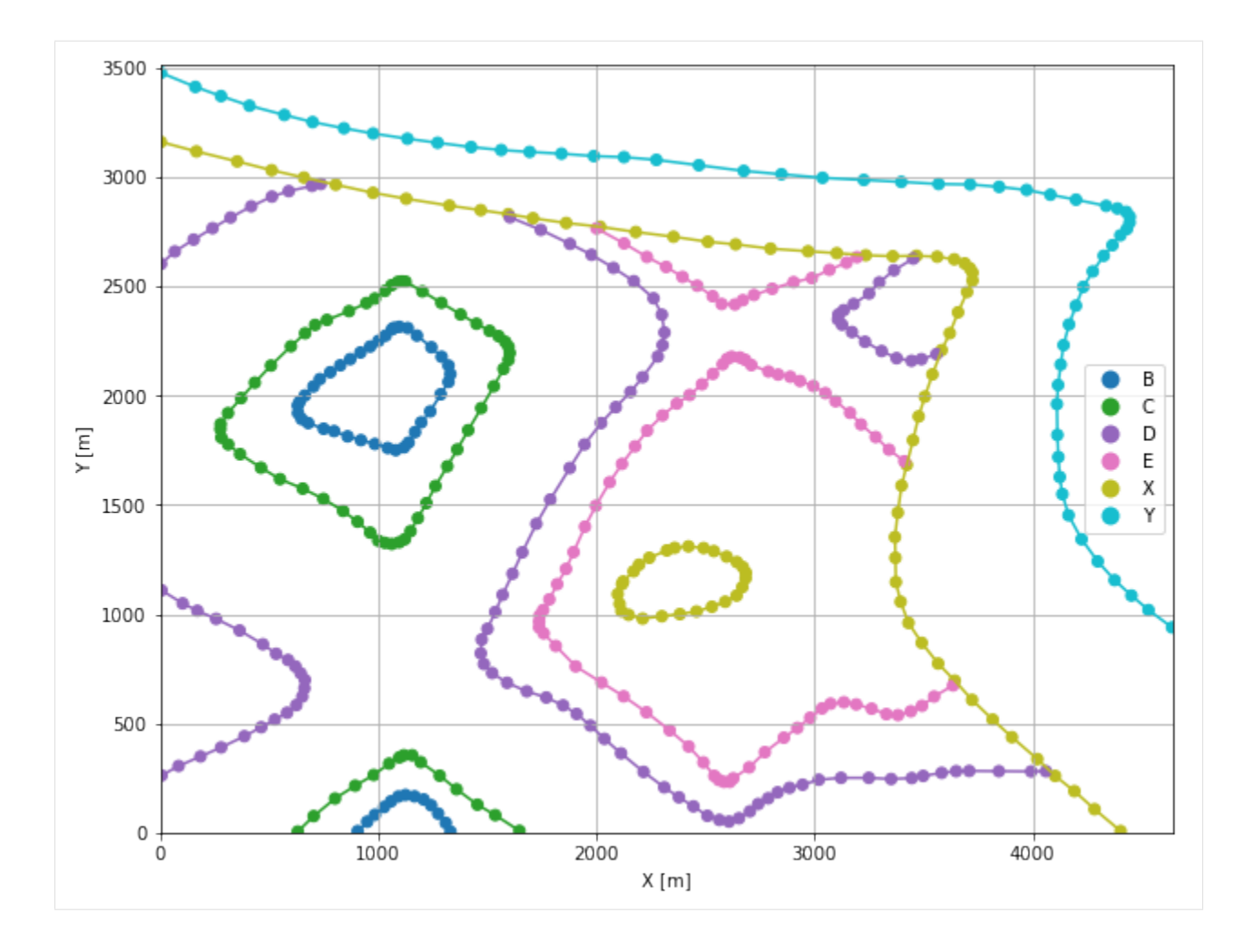

## **7.6.6 Orientations from Strike Lines**

Strike lines connect outcropping stratigraphic boundaries (interfaces) of the same altitude. In other words: the intersections between topographic contours and stratigraphic boundaries at the surface. The height difference and the horizontal difference between two digitized lines is used to calculate the dip and azimuth and hence an orientation that is necessary for GemPy. In order to calculate the orientations, each set of strikes lines/LineStrings for one formation must be given an id number next to the altitude of the strike line. The id field is already predefined in QGIS. The strike line with the lowest altitude gets the id number 1, the strike line with the highest altitude the the number according to the number of digitized strike lines. It is currently recommended to use one set of strike lines for each structural element of one formation as illustrated.

```
[14]: import matplotlib.pyplot as plt
     import matplotlib.image as mpimg
```

```
img = mpimg.imread('../images/orientations_example06.png')
plt.figure(figsize=(10, 10))
imgplot = plt.imshow(img)
plt.axis('off')
plt.tight_layout()
```
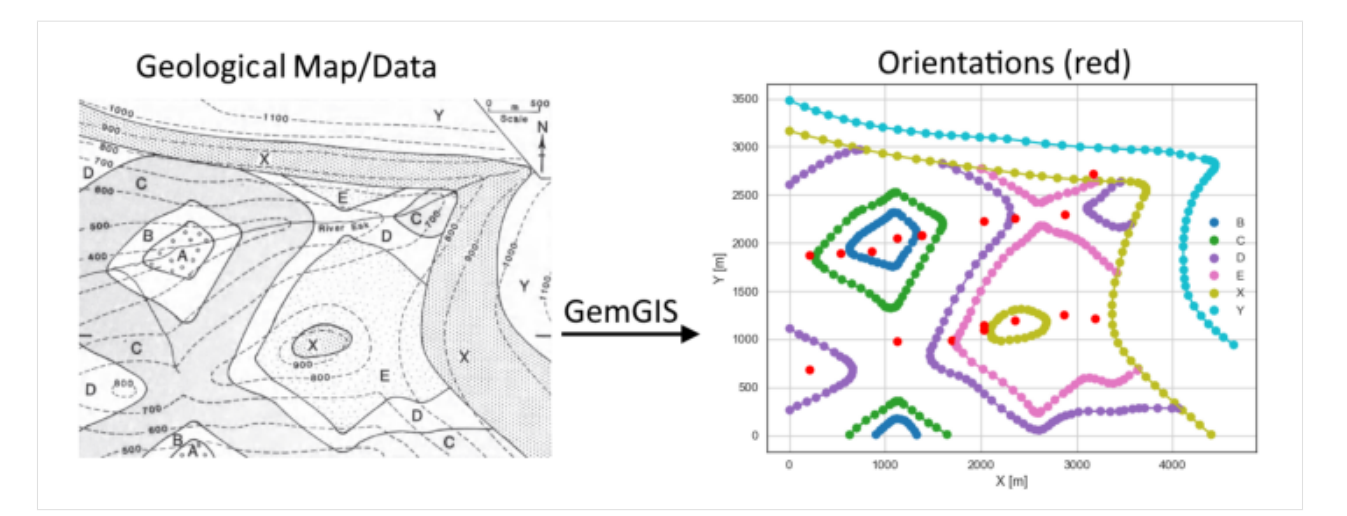

[15]: strikes = gpd.read\_file(file\_path + 'strikes6.shp') strikes.head()

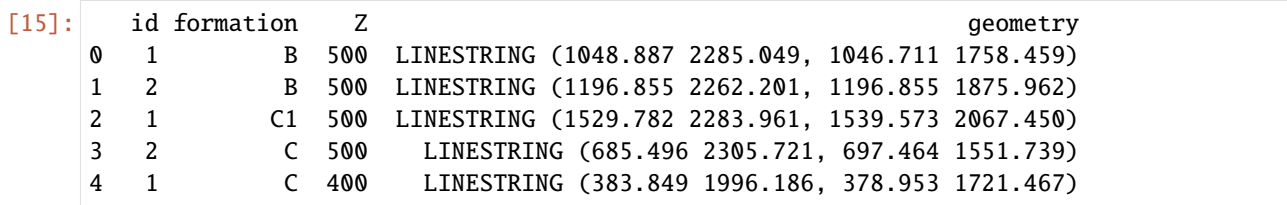

#### **Calculate Orientations for each formation**

- [16]: orientations\_b = gg.vector.calculate\_orientations\_from\_strike\_lines(gdf=strikes[strikes[ ˓→'formation'] == 'B'].sort\_values(by='Z', ascending=True).reset\_index()) orientations\_b
- [16]: dip azimuth Z 3 geometry polarity formation X \ 0 0.00 0.00 500.00 POINT (1122.327 2045.418) 1.00 B 1122.33 Y 0 2045.42
- [17]: orientations\_b1 = gg.vector.calculate\_orientations\_from\_strike\_lines(gdf=strikes[strikes[ ˓→'formation'] == 'B1'].sort\_values(by='Z', ascending=True).reset\_index()) orientations\_b1
- [17]: dip azimuth Z geometry polarity formation X \ 0 0.00 0.00 500.00 POINT (1123.143 973.537) 1.00 B1 1123.14 Y 0 973.54

[18]: orientations\_c = gg.vector.calculate\_orientations\_from\_strike\_lines(gdf=strikes[strikes[ ˓→'formation'] == 'C'].sort\_values(by='Z', ascending=True).reset\_index()) orientations\_c

[18]: dip azimuth Z geometry polarity formation X \ 0 18.07 269.32 450.00 POINT (536.440 1893.778) 1.00 C 536.44 1 16.77 269.96 550.00 POINT (861.343 1916.762) 1.00 C 861.34 Y 0 1893.78 1 1916.76 [19]: orientations\_c1 = gg.vector.calculate\_orientations\_from\_strike\_lines(gdf=strikes[strikes[ ˓→'formation'] == 'C1'].sort\_values(by='Z', ascending=True).reset\_index()) orientations\_c1 [19]: dip azimuth Z geometry polarity formation \ 0 18.26 90.30 550.00 POINT (1379.502 2078.602) 1.00 C1 X Y 0 1379.50 2078.60 [20]: orientations\_c2 = gg.vector.calculate\_orientations\_from\_strike\_lines(gdf=strikes[strikes[ ˓→'formation'] == 'C1'].sort\_values(by='Z', ascending=True).reset\_index()) orientations\_c2 [20]: dip azimuth Z geometry polarity formation \ 0 18.26 90.30 550.00 POINT (1379.502 2078.602) 1.00 C1 X Y 0 1379.50 2078.60 [21]: orientations\_d = gg.vector.calculate\_orientations\_from\_strike\_lines(gdf=strikes[strikes[ ˓→'formation'] == 'D'].sort\_values(by='Z', ascending=True).reset\_index()) orientations\_d [21]: dip azimuth Z geometry polarity formation X \ 0 17.00 270.73 650.00 POINT (211.673 1877.322) 1.00 D 211.67 Y 0 1877.32 [22]: orientations\_d1 = gg.vector.calculate\_orientations\_from\_strike\_lines(gdf=strikes[strikes[ ˓→'formation'] == 'D1'].sort\_values(by='Z', ascending=True).reset\_index()) orientations\_d1 [22]: dip azimuth Z 3 geometry polarity formation X \ 0 16.79 268.97 650.00 POINT (212.217 684.878) 1.00 D1 212.22 Y 0 684.88 [23]: orientations\_d2 = gg.vector.calculate\_orientations\_from\_strike\_lines(gdf=strikes[strikes[ ˓→'formation'] == 'D2'].sort\_values(by='Z', ascending=True).reset\_index()) orientations\_d2 [23]: dip azimuth Z geometry polarity formation \ 0 18.25 90.76 650.00 POINT (2034.068 2228.337) 1.00 D2

(continues on next page)

(continued from previous page)

X Y 0 2034.07 2228.34 [24]: orientations\_d3 = gg.vector.calculate\_orientations\_from\_strike\_lines(gdf=strikes[strikes[ ˓→'formation'] == 'D3'].sort\_values(by='Z', ascending=True).reset\_index()) orientations\_d3 [24]: dip azimuth Z geometry polarity formation \ 0 17.12 90.05 650.00 POINT (2027.540 1148.092) 1.00 D3 1 17.07 90.49 750.00 POINT (1695.973 984.077) 1.00 D3 X Y 0 2027.54 1148.09 1 1695.97 984.08 [25]: orientations\_e = gg.vector.calculate\_orientations\_from\_strike\_lines(gdf=strikes[strikes[ ˓→'formation'] == 'E'].sort\_values(by='Z', ascending=True).reset\_index()) orientations\_e [25]: dip azimuth Z geometry polarity formation \ 0 17.03 90.29 650.00 POINT (2358.563 1194.060) 1.00 E 1 18.62 90.97 750.00 POINT (2033.796 1095.868) 1.00 E X Y 0 2358.56 1194.06 1 2033.80 1095.87 [26]: orientations\_e1 = gg.vector.calculate\_orientations\_from\_strike\_lines(gdf=strikes[strikes[ ˓→'formation'] == 'E1'].sort\_values(by='Z', ascending=True).reset\_index()) orientations\_e1 [26]: dip azimuth Z geometry polarity formation \ 0 17.56 270.33 650.00 POINT (2862.034 1255.124) 1.00 E1 1 17.18 270.30 750.00 POINT (3188.841 1215.140) 1.00 E1 X Y 0 2862.03 1255.12 1 3188.84 1215.14 [27]: orientations\_e2 = gg.vector.calculate\_orientations\_from\_strike\_lines(gdf=strikes[strikes[ ˓→'formation'] == 'E2'].sort\_values(by='Z', ascending=True).reset\_index()) orientations\_e2 [27]: dip azimuth Z geometry polarity formation \ 0 16.52 88.10 650.00 POINT (2354.483 2258.121) 1.00 E2 X Y 0 2354.48 2258.12 [28]: orientations\_e3 = gg.vector.calculate\_orientations\_from\_strike\_lines(gdf=strikes[strikes[ ˓→'formation'] == 'E3'].sort\_values(by='Z', ascending=True).reset\_index()) orientations\_e3

[28]: dip azimuth Z geometry polarity formation \ 0 16.77 271.06 650.00 POINT (2872.642 2298.377) 1.00 E3 X Y 0 2872.64 2298.38 [29]: orientations\_y = gg.vector.calculate\_orientations\_from\_strike\_lines(gdf=strikes[strikes[ ˓→'formation'] == 'Y'].sort\_values(by='Z', ascending=True).reset\_index()) orientations\_y [29]: dip azimuth Z geometry polarity formation X \ 0 5.08 23.65 950.00 POINT (3167.489 2716.440) 1.00 Y 3167.49 Y 0 2716.44

### **Merging Orientations**

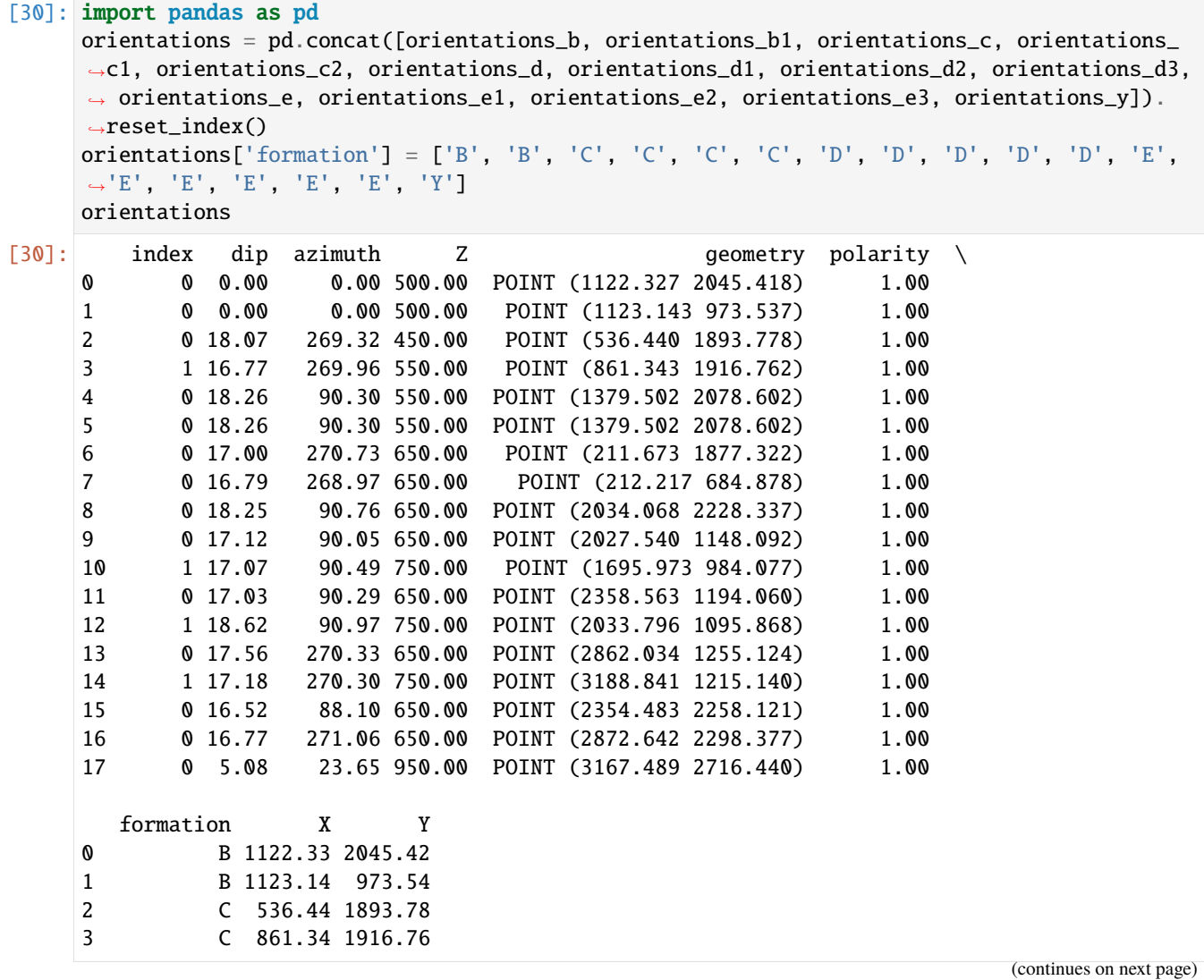

(continued from previous page)

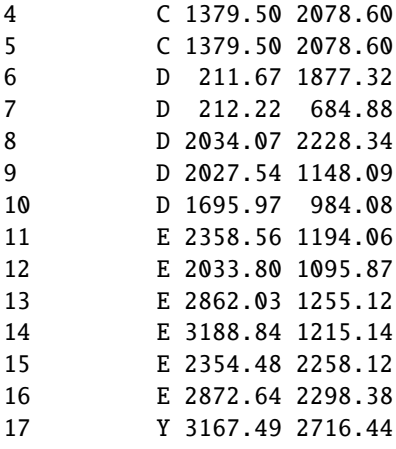

## **Plotting the Orientations**

```
[31]: fig, ax = plt.subplots(1, figsize=(10, 10))interfaces.plot(ax=ax, column='formation', legend=True, aspect='equal')
     interfaces_coords.plot(ax=ax, column='formation', legend=True, aspect='equal')
     orientations.plot(ax=ax, color='red', aspect='equal')
     plt.grid()
     ax.set_xlabel('X [m]')
     ax.set_ylabel('Y [m]')
     ax.set_xlim(0, 4642)
     ax.set_ylim(0, 3519)
[31]: (0.0, 3519.0)
```
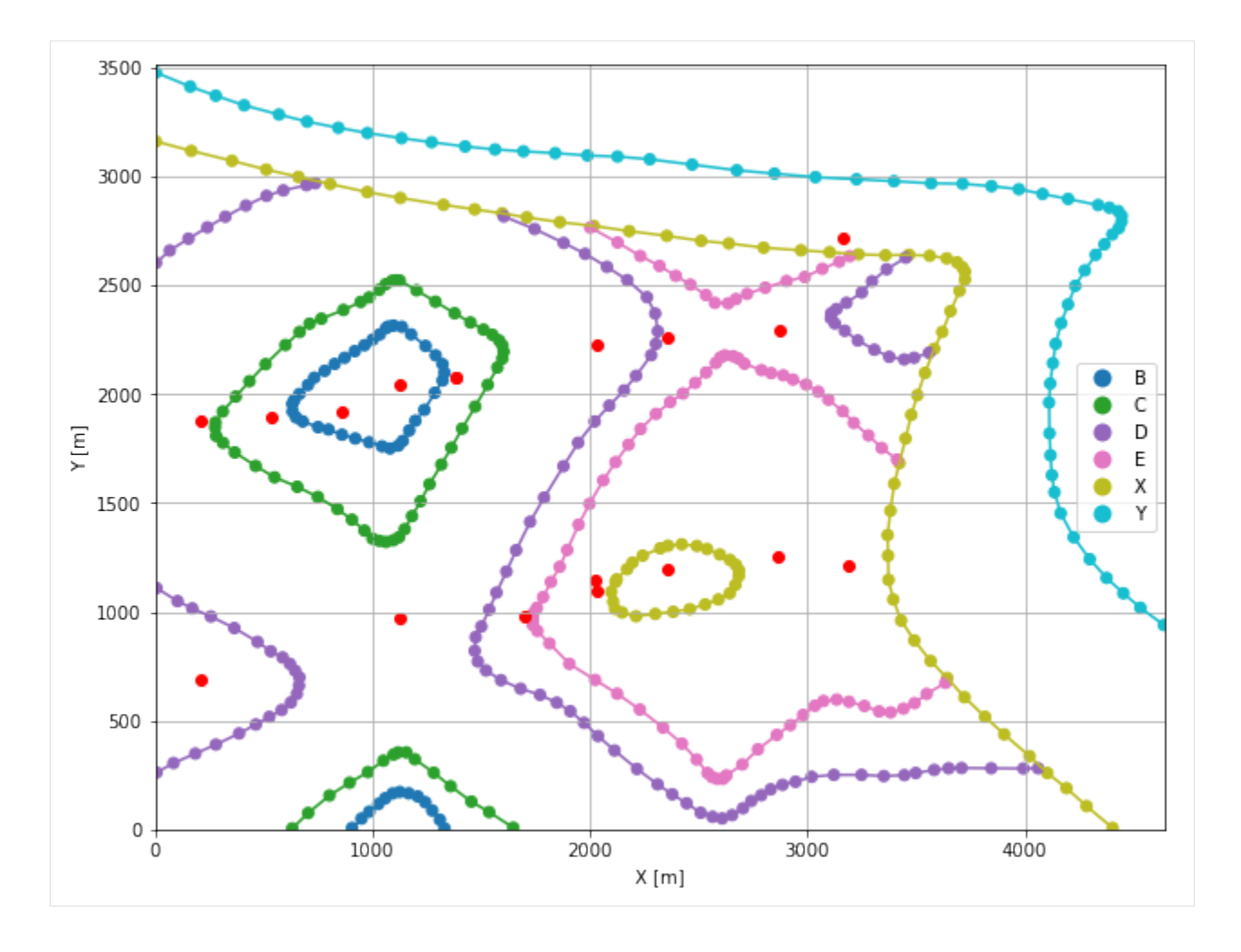

## **7.6.7 GemPy Model Construction**

The structural geological model will be constructed using the GemPy package.

```
[32]: import gempy as gp
```

```
WARNING (theano.configdefaults): g++ not available, if using conda: `conda install m2w64-
˓→toolchain`
WARNING (theano.configdefaults): g++ not detected ! Theano will be unable to execute
→optimized C-implementations (for both CPU and GPU) and will default to Python<sub>□</sub>
→implementations. Performance will be severely degraded. To remove this warning, set
˓→Theano flags cxx to an empty string.
WARNING (theano.tensor.blas): Using NumPy C-API based implementation for BLAS functions.
```
### **Creating new Model**

- $[33]$ : geo\_model = gp.create\_model('Model6') geo\_model
- [33]: Model6 2022-04-05 08:26

### **Initiate Data**

```
[34]: gp.init_data(geo_model, [0, 4642, 0, 3519, 0, 1500], [100, 100, 100],
                  surface_points_df=interfaces_coords[interfaces_coords['Z'] != 0],
                  orientations_df=orientations,
                  default_values=True)
     Active grids: ['regular']
[34]: Model6 2022-04-05 08:26
```
### **Model Surfaces**

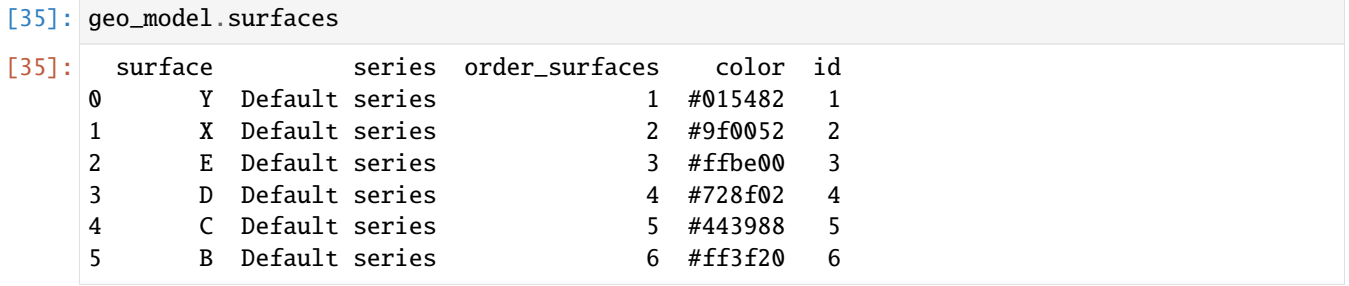

#### **Mapping the Stack to Surfaces**

```
[36]: gp.map_stack_to_surfaces(geo_model,
                     {
                     'Strata1': ('Y', 'X'),
                     'Strata2': ('E', 'D', 'C', 'B'),
                     },
                     remove_unused_series=True)
    geo_model.add_surfaces('A')
[36]: surface series order_surfaces color id
    0 Y Strata1 1 #015482 1
    1 X Strata1 2 #9f0052 2
    2 E Strata2 1 #ffbe00 3
    3 D Strata2 2 #728f02 4
    4 C Strata2 3 #443988 5
    5 B Strata2 4 #ff3f20 6
    6 A Strata2 5 #5DA629 7
```
## **Showing the Number of Data Points**

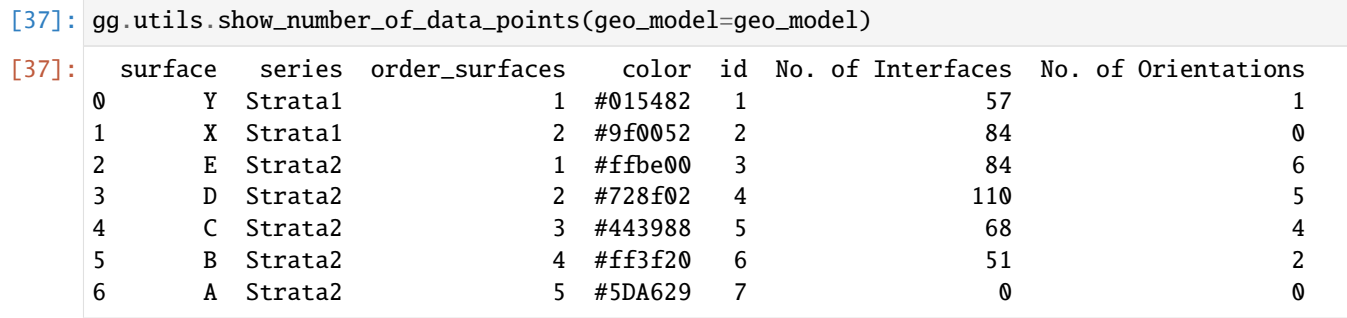

### **Loading Digital Elevation Model**

[38]: geo\_model.set\_topography( source='gdal', filepath=file\_path + 'raster6.tif') Cropped raster to geo\_model.grid.extent. depending on the size of the raster, this can take a while... storing converted file... Active grids: ['regular' 'topography'] [38]: Grid Object. Values: array([[ 23.21 , 17.595 , 7.5 ],  $\begin{bmatrix} 23.21 & , & 17.595 & , & 22.5 & \\ & & & \end{bmatrix},$ [ 23.21 , 17.595 , 37.5 ], ..., [4636.99784483, 3494.00710227, 1253.95422363], [4636.99784483, 3504.00426136, 1257.55334473], [4636.99784483, 3514.00142045, 1261.13220215]])

## **Plotting Input Data**

[39]: gp.plot\_2d(geo\_model, direction='z', show\_lith=False, show\_boundaries=False) plt.grid()

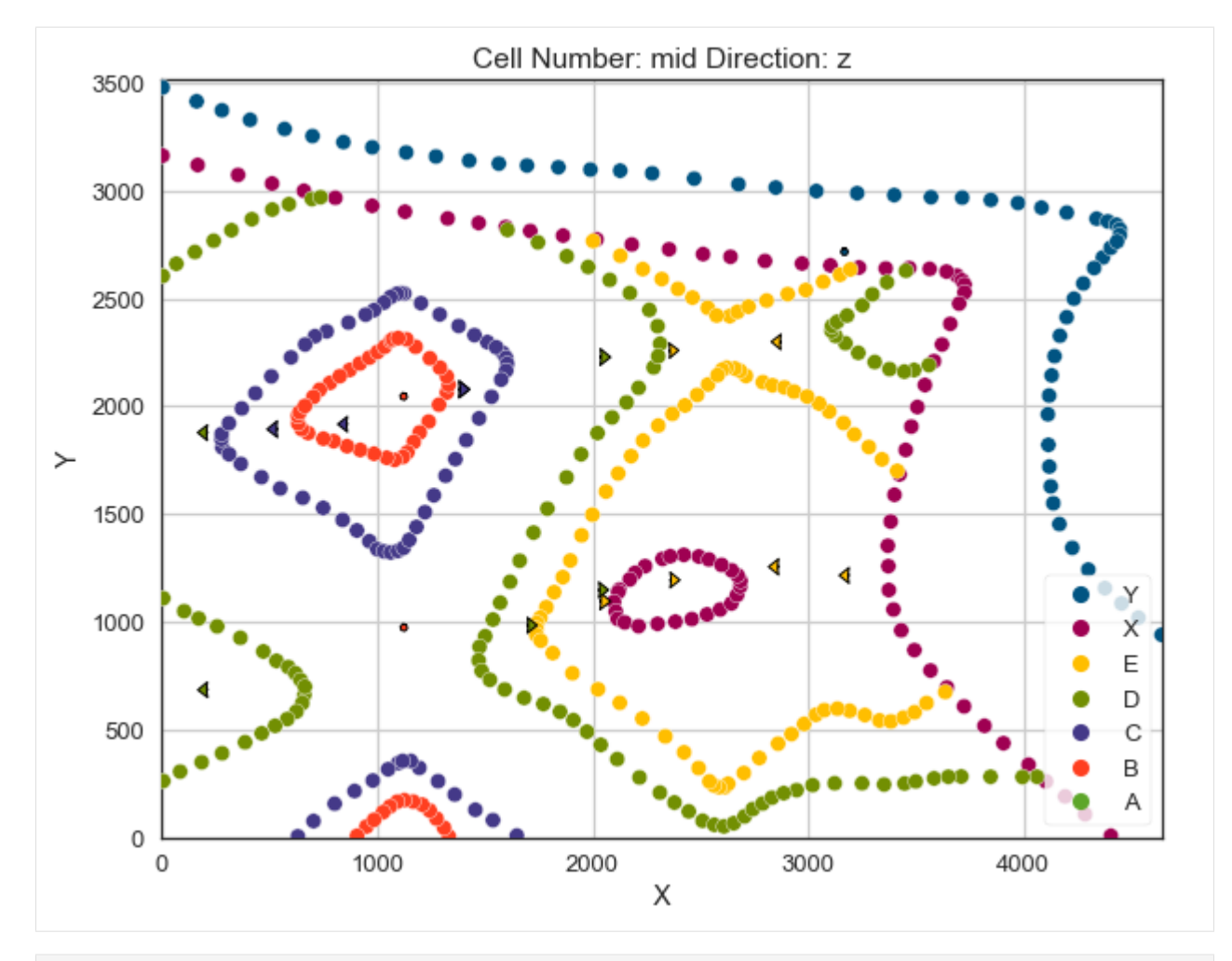

[40]: gp.plot\_3d(geo\_model, image=False, plotter\_type='basic', notebook=True)

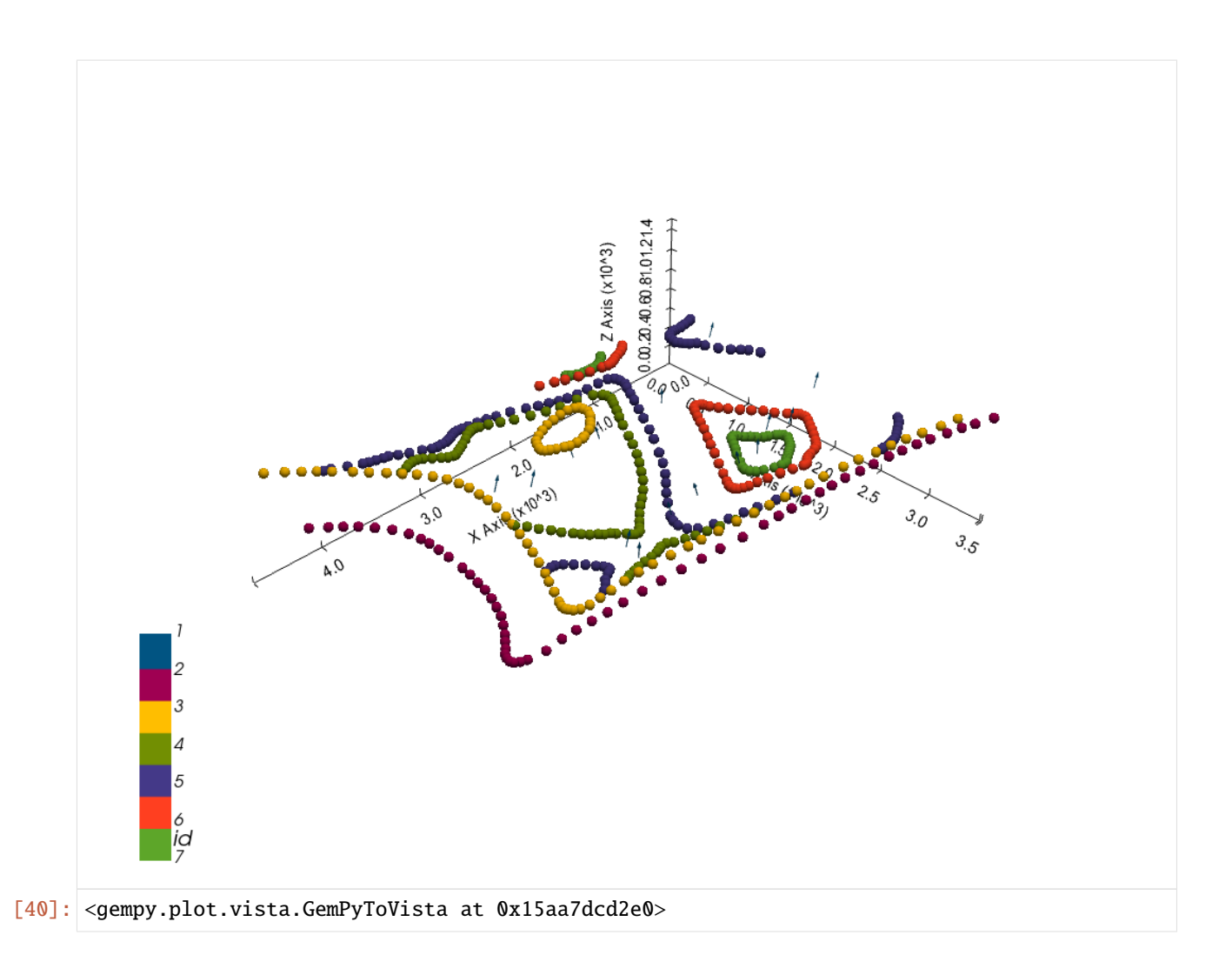

## **Setting the Interpolator**

```
[41]: gp.set_interpolator(geo_model,
                        compile_theano=True,
                        theano_optimizer='fast_compile',
                        verbose=[],
                        update_kriging=False
                        )
     Compiling theano function...
     Level of Optimization: fast_compile
     Device: cpu
     Precision: float64
     Number of faults: 0
     Compilation Done!
     Kriging values:
                        values
     range 6015.11
     $C_o$ 861464.88
     drift equations [3, 3]
```
[41]: <gempy.core.interpolator.InterpolatorModel at 0x15aa61133d0>

## **Computing Model**

[42]: sol = gp.compute\_model(geo\_model, compute\_mesh=True)

### **Plotting Cross Sections**

- [43]: gp.plot\_2d(geo\_model, direction=['x', 'x', 'y', 'y'], cell\_number=[25, 75, 25, 75], show\_ ˓<sup>→</sup>topography=True, show\_data=False)
- [43]: <gempy.plot.visualization\_2d.Plot2D at 0x15aae678910>

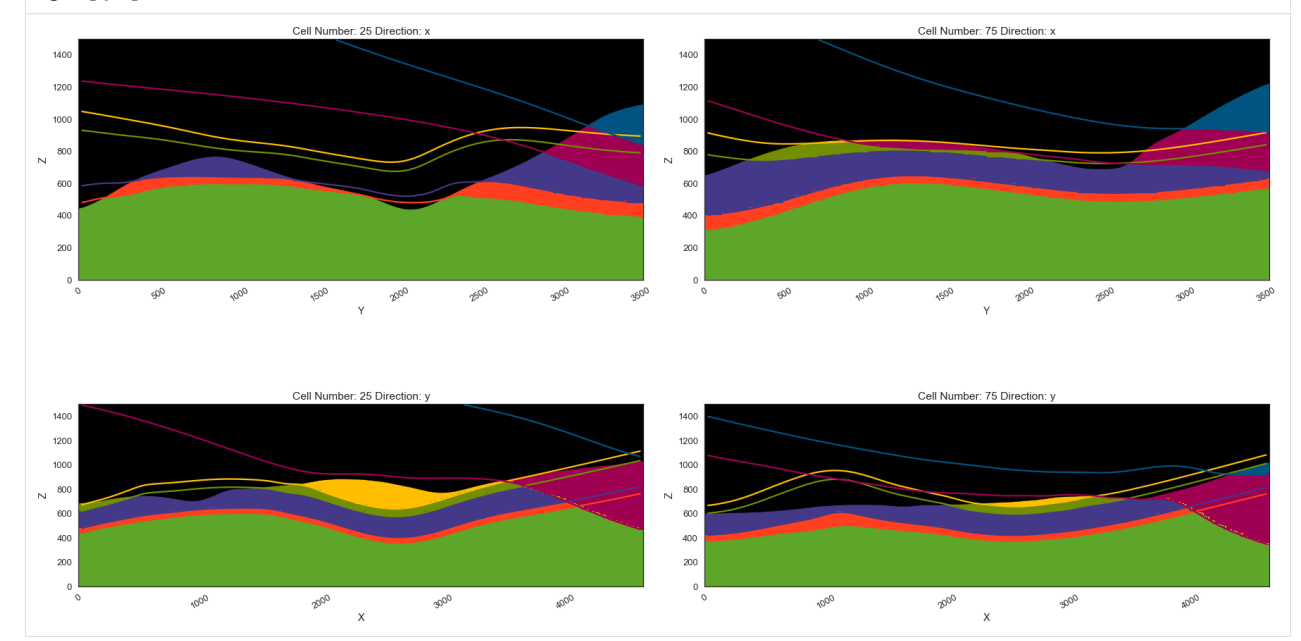

### **Plotting 3D Model**

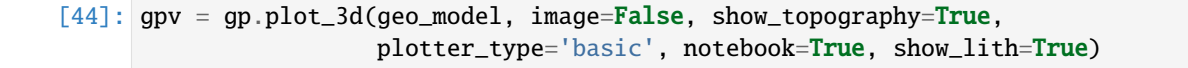

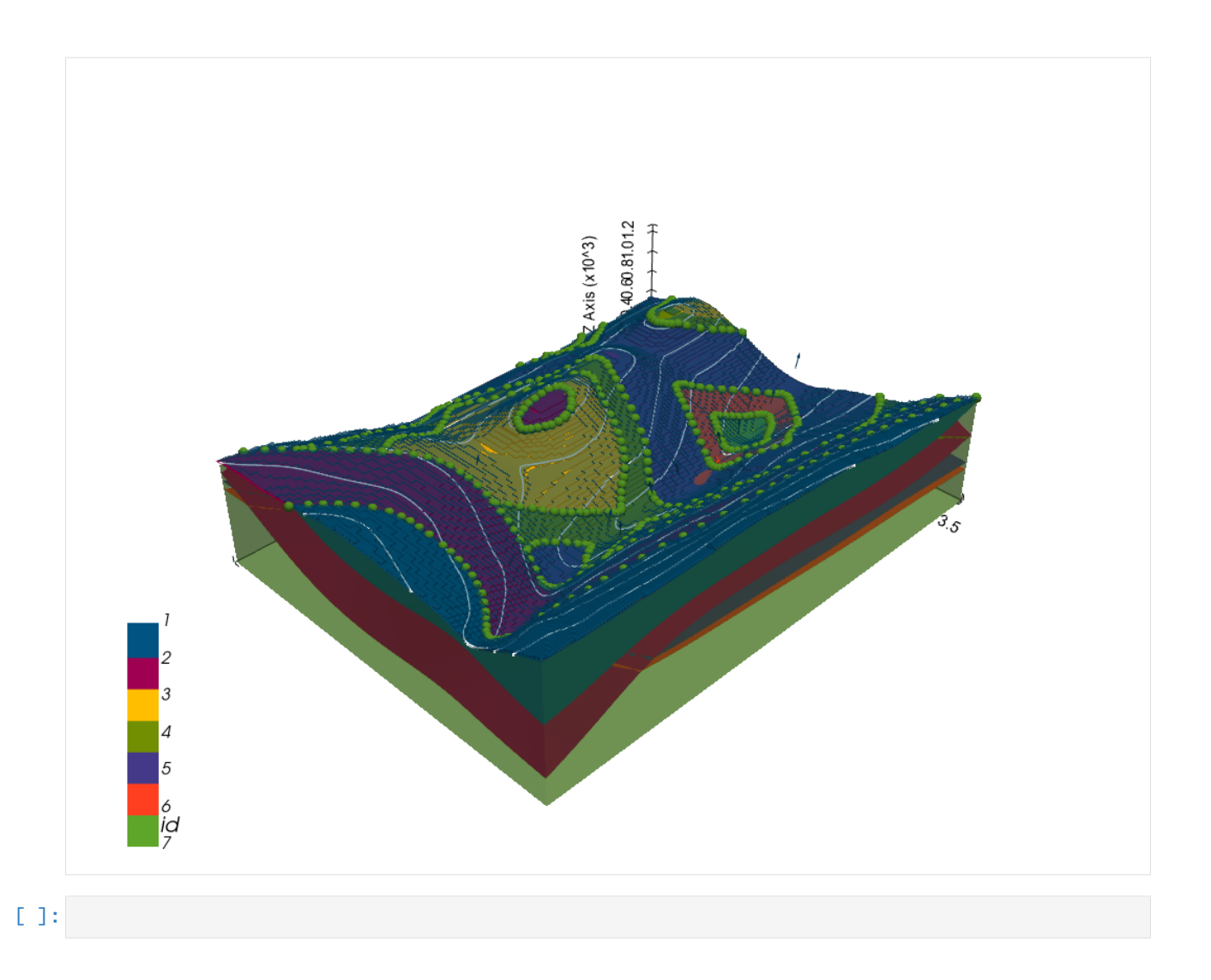

# **7.7 Example 7 - Folded Layers**

This example will show how to convert the geological map below using GemGIS to a GemPy model. This example is based on digitized data. The area is 4016 m wide (W-E extent) and 2790 m high (N-S extent). The vertical model extent varies from -250 m to 1500 m. The model represents folded layers (blue to light green) above a basement unit (light blue). The map has been georeferenced with QGIS. The stratigraphic boundaries were digitized in QGIS. Strikes lines were digitized in QGIS as well and will be used to calculate orientations for the GemPy model. The contour lines were also digitized and will be interpolated with GemGIS to create a topography for the model.

Map Source: An Introduction to Geological Structures and Maps by G.M. Bennison

```
[1]: import matplotlib.pyplot as plt
    import matplotlib.image as mpimg
    img = mpimg.imread('../images/cover_example07.png')
    plt.figure(figsize=(10, 10))
    imgplot = plt.imshow(img)
    plt.axis('off')
    plt.tight_layout()
```
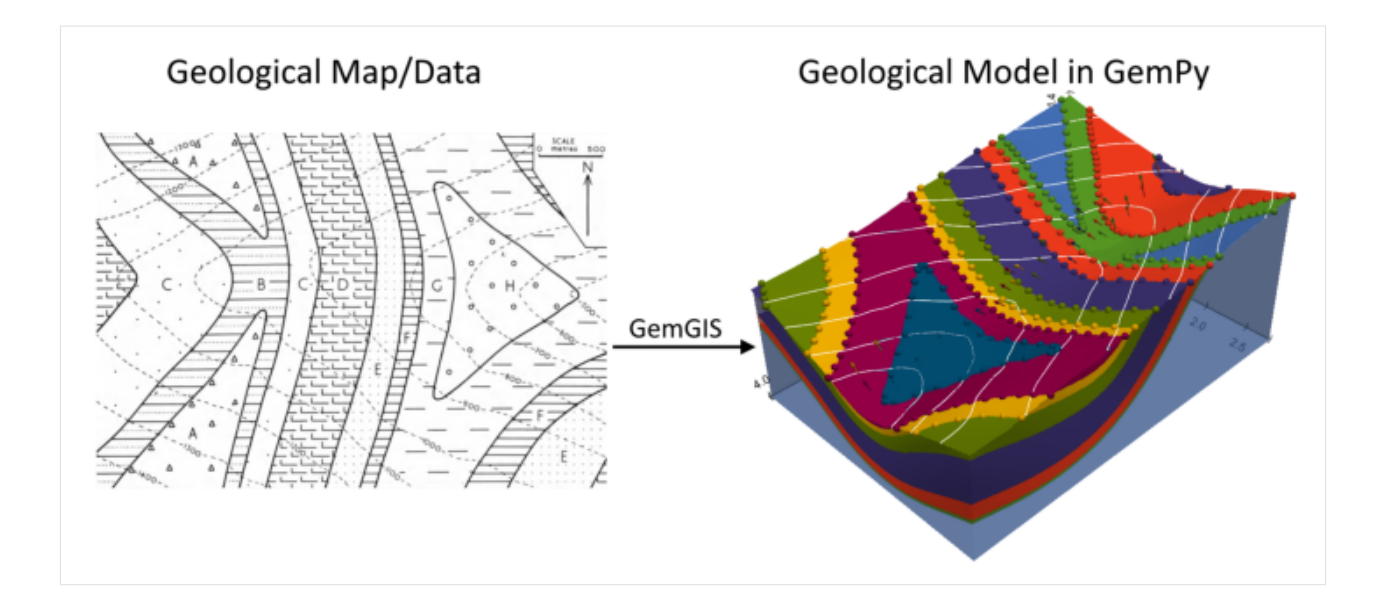

## **7.7.1 Licensing**

Computational Geosciences and Reservoir Engineering, RWTH Aachen University, Authors: Alexander Juestel. For more information contact: alexander.juestel(at)rwth-aachen.de

This work is licensed under a Creative Commons Attribution 4.0 International License [\(http://creativecommons.org/](http://creativecommons.org/licenses/by/4.0/) [licenses/by/4.0/\)](http://creativecommons.org/licenses/by/4.0/)

## **7.7.2 Import GemGIS**

If you have installed GemGIS via pip or conda, you can import GemGIS like any other package. If you have downloaded the repository, append the path to the directory where the GemGIS repository is stored and then import GemGIS.

```
[2]: import warnings
    warnings.filterwarnings("ignore")
    import gemgis as gg
```
## **7.7.3 Importing Libraries and loading Data**

All remaining packages can be loaded in order to prepare the data and to construct the model. The example data is downloaded from an external server using pooch. It will be stored in a data folder in the same directory where this notebook is stored.

```
[3]: import geopandas as gpd
    import rasterio
```

```
[4]: file_path = 'data/example07/'
    gg.download_gemgis_data.download_tutorial_data(filename="example07_folded_layers.zip",␣
     ˓→dirpath=file_path)
```
## **7.7.4 Creating Digital Elevation Model from Contour Lines**

The digital elevation model (DEM) will be created by interpolating contour lines digitized from the georeferenced map using the SciPy Radial Basis Function interpolation wrapped in GemGIS. The respective function used for that is gg.vector.interpolate\_raster().

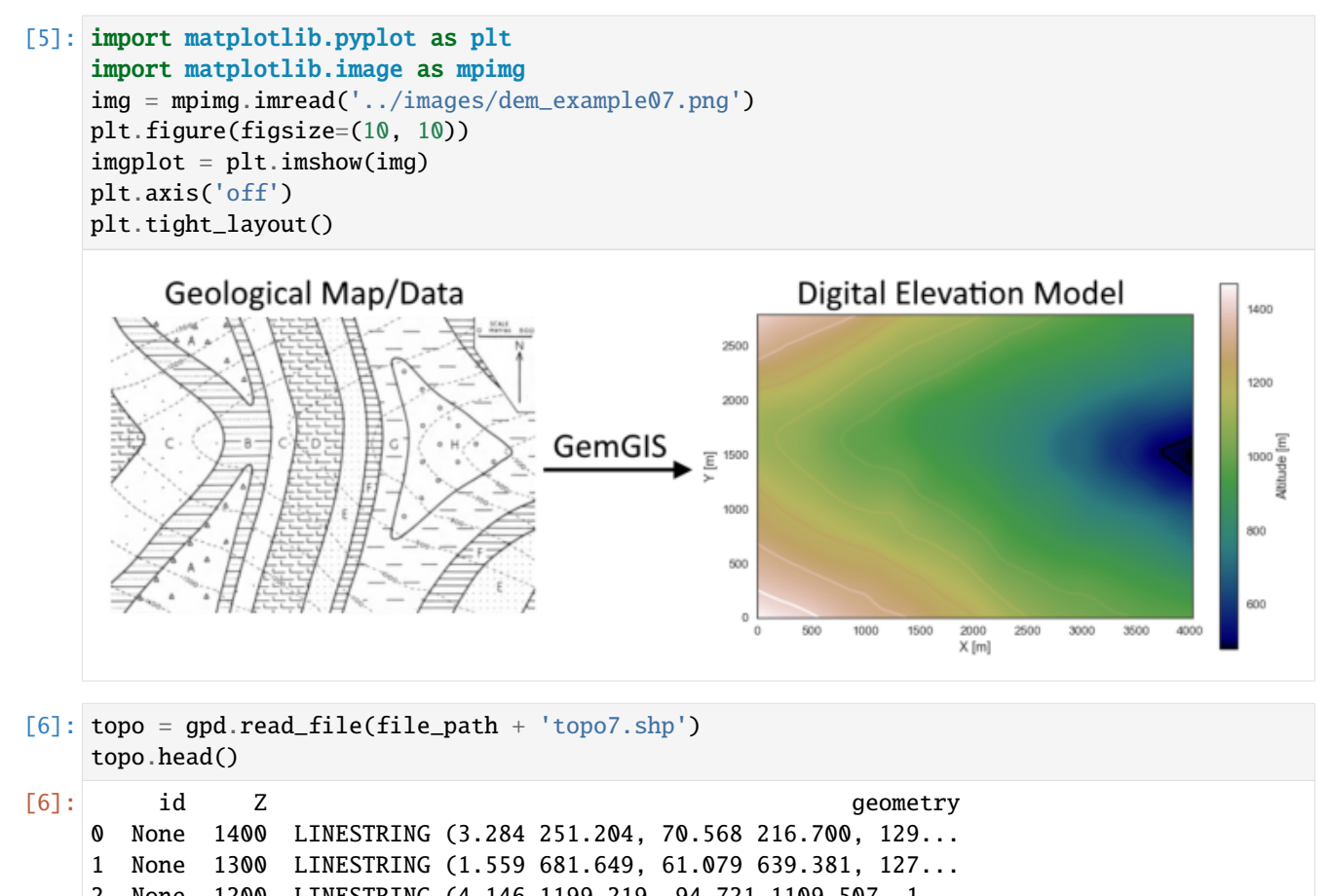

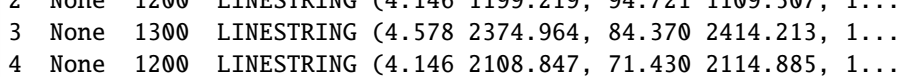

#### **Interpolating the contour lines**

[7]: topo\_raster = gg.vector.interpolate\_raster(gdf=topo, value='Z', method='rbf', res=10)

#### **Plotting the raster**

```
[8]: import matplotlib.pyplot as plt
     from mpl_toolkits.axes_grid1 import make_axes_locatable
     fix, ax = plt.subplots(1, figsize=(10, 10))topo.plot(ax=ax, aspect='equal', column='Z', cmap='gist_earth')
     im = plt.imshow(topo_raster, origin='lower', extent=[0, 4016, 0, 2790], cmap='gist_earth
     \leftrightarrow<sup>'</sup>)
```
(continued from previous page)

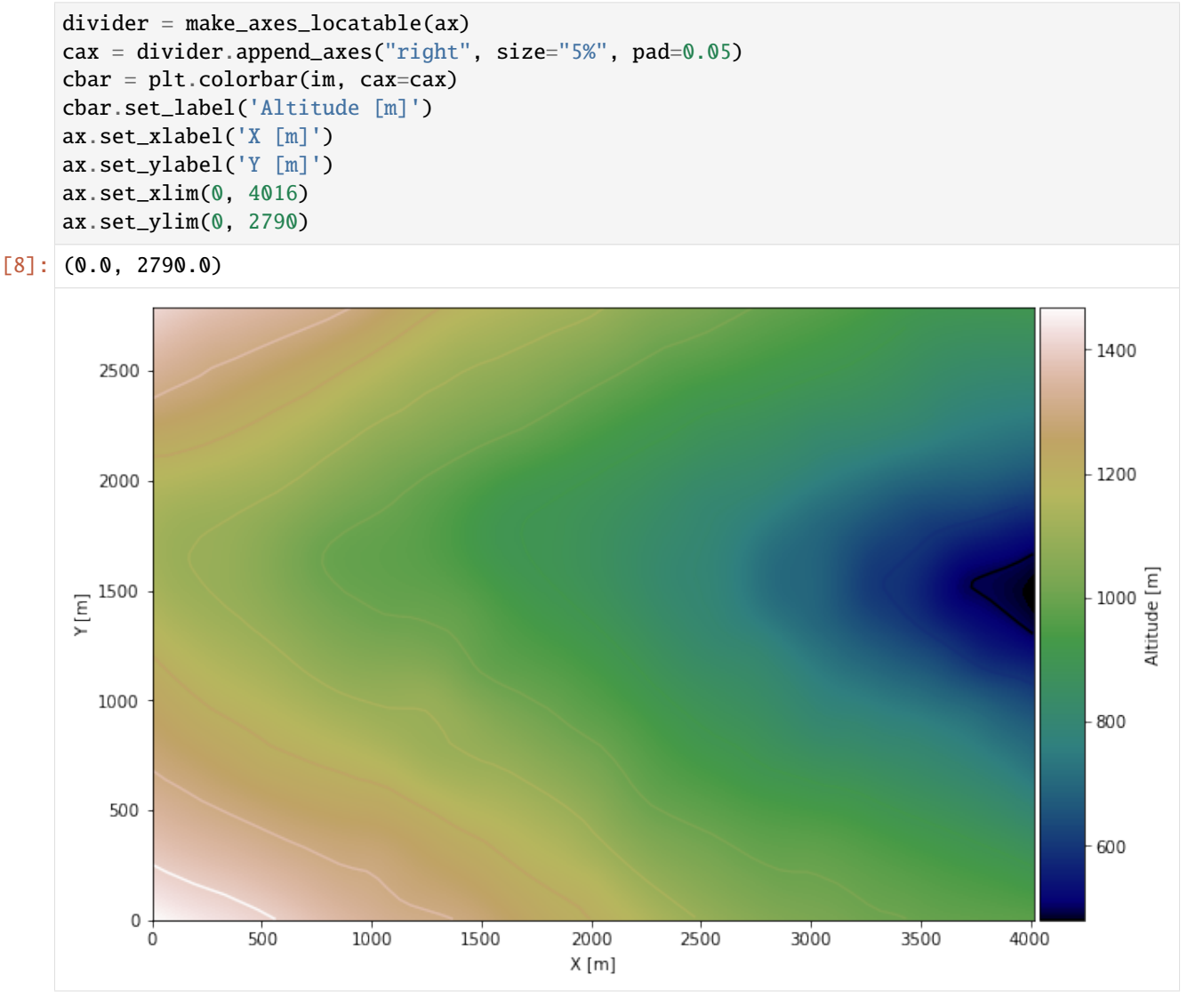

### **Saving the raster to disc**

After the interpolation of the contour lines, the raster is saved to disc using gg.raster.save\_as\_tiff(). The function will not be executed as a raster is already provided with the example data.

gg.raster.save<sub>a</sub> $s_t$ if  $f(raster = topo_raster, path = file_path + 'raster7. tif', extent = [0, 4016, 0, 2790], crs = '$  $EPSG: 4326', overwrite file = True)$ 

### **Opening Raster**

The previously computed and saved raster can now be opened using rasterio.

```
[9]: topo_raster = rasterio.open(file_path + 'raster7.tif')
```
## **7.7.5 Interface Points of stratigraphic boundaries**

The interface points will be extracted from LineStrings digitized from the georeferenced map using QGIS. It is important to provide a formation name for each layer boundary. The vertical position of the interface point will be extracted from the digital elevation model using the GemGIS function gg.vector.extract\_xyz(). The resulting GeoDataFrame now contains single points including the information about the respective formation.

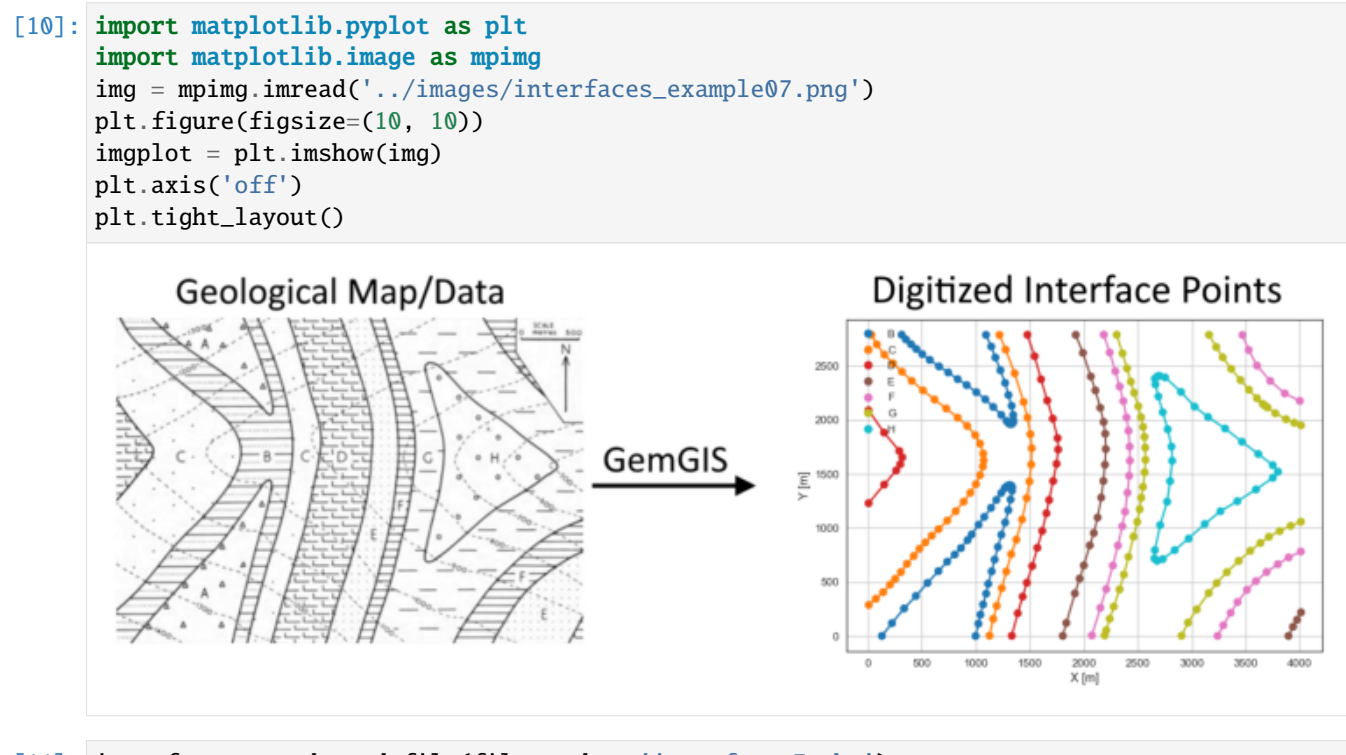

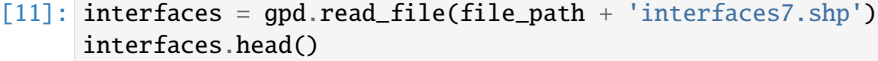

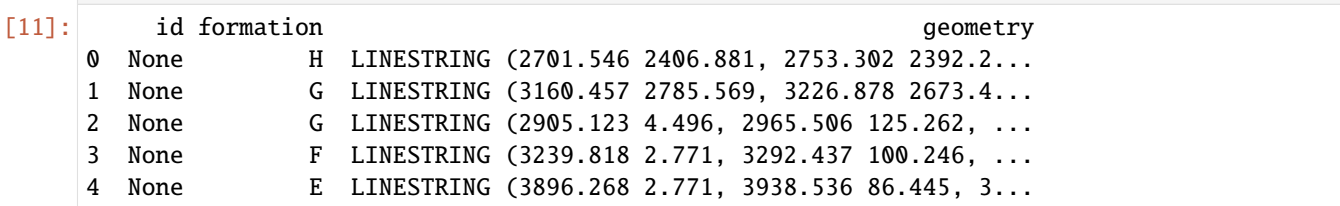

**Extracting Z coordinate from Digital Elevation Model**

```
[12]: interfaces_coords = gg.vector.extract_xyz(gdf=interfaces, dem=topo_raster)
     interfaces_coords = interfaces_coords.sort_values(by='formation', ascending=False)
     interfaces_coords.head()
[12]: formation geometry X Y Z
    0 H POINT (2701.546 2406.881) 2701.55 2406.88 911.61
    17 H POINT (2731.737 712.704) 2731.74 712.70 904.72
     1 H POINT (2753.302 2392.216) 2753.30 2392.22 904.77
     31 H POINT (2683.431 2403.430) 2683.43 2403.43 913.30
     29 H POINT (2663.590 2327.520) 2663.59 2327.52 895.20
```
#### **Plotting the Interface Points**

```
[13]: fig, ax = plt.subplots(1, figsize=(10, 10))interfaces.plot(ax=ax, column='formation', legend=True, aspect='equal')
     interfaces_coords.plot(ax=ax, column='formation', legend=True, aspect='equal')
     plt.grid()
     ax.set_xlabel('X [m]')
     ax.set_ylabel('Y [m]')
     ax.set_xlim(0, 4016)
     ax.set_ylim(0, 2790)
[13]: (0.0, 2790.0)
```
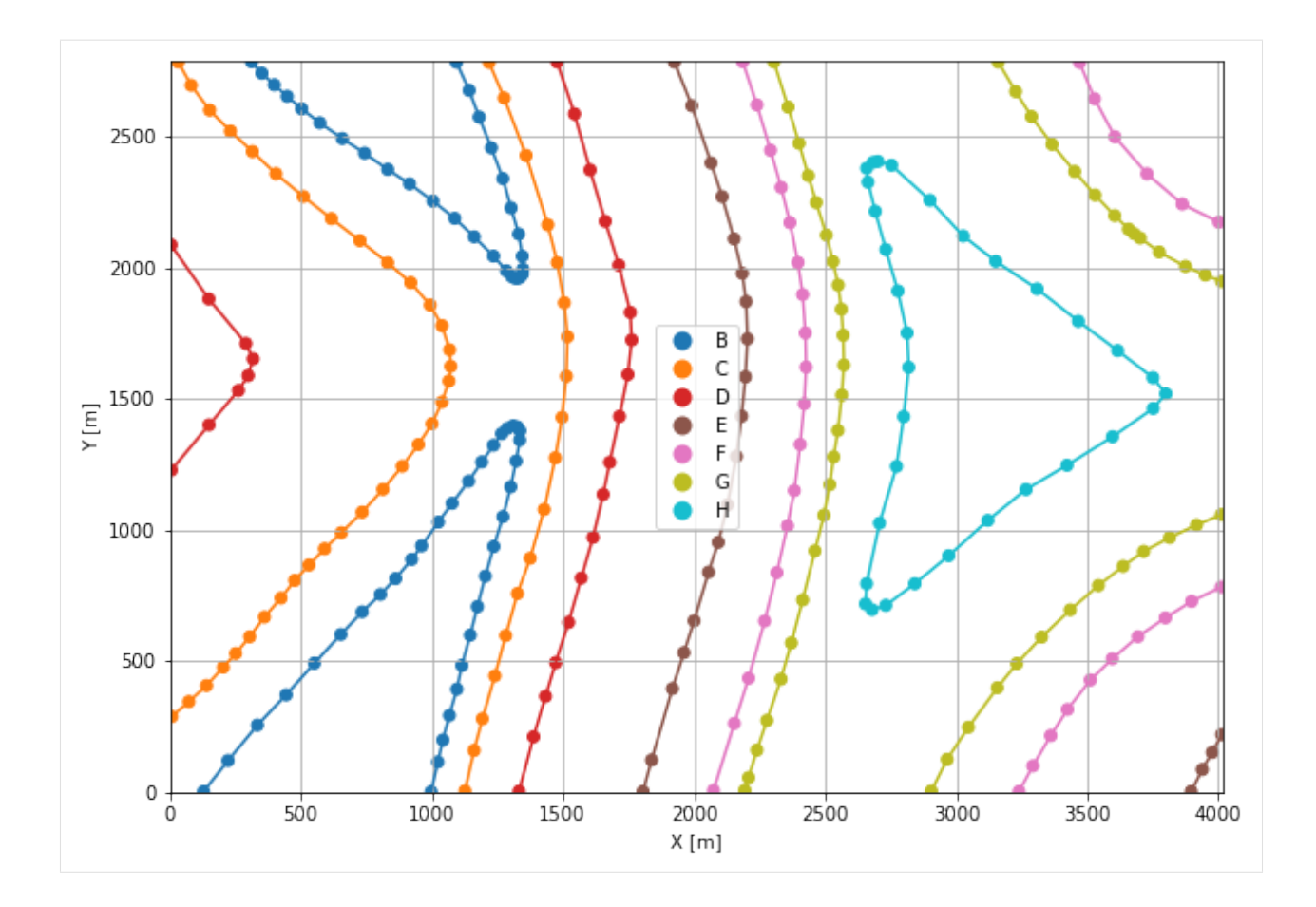

# **7.7.6 Orientations from Strike Lines**

Strike lines connect outcropping stratigraphic boundaries (interfaces) of the same altitude. In other words: the intersections between topographic contours and stratigraphic boundaries at the surface. The height difference and the horizontal difference between two digitized lines is used to calculate the dip and azimuth and hence an orientation that is necessary for GemPy. In order to calculate the orientations, each set of strikes lines/LineStrings for one formation must be given an id number next to the altitude of the strike line. The id field is already predefined in QGIS. The strike line with the lowest altitude gets the id number 1, the strike line with the highest altitude the the number according to the number of digitized strike lines. It is currently recommended to use one set of strike lines for each structural element of one formation as illustrated.

```
[14]: import matplotlib.pyplot as plt
     import matplotlib.image as mpimg
     img = mpimg.imread('../images/orientations_example07.png')
     plt.figure(figsize=(10, 10))
     imgplot = plt.inshow(img)plt.axis('off')
     plt.tight_layout()
```
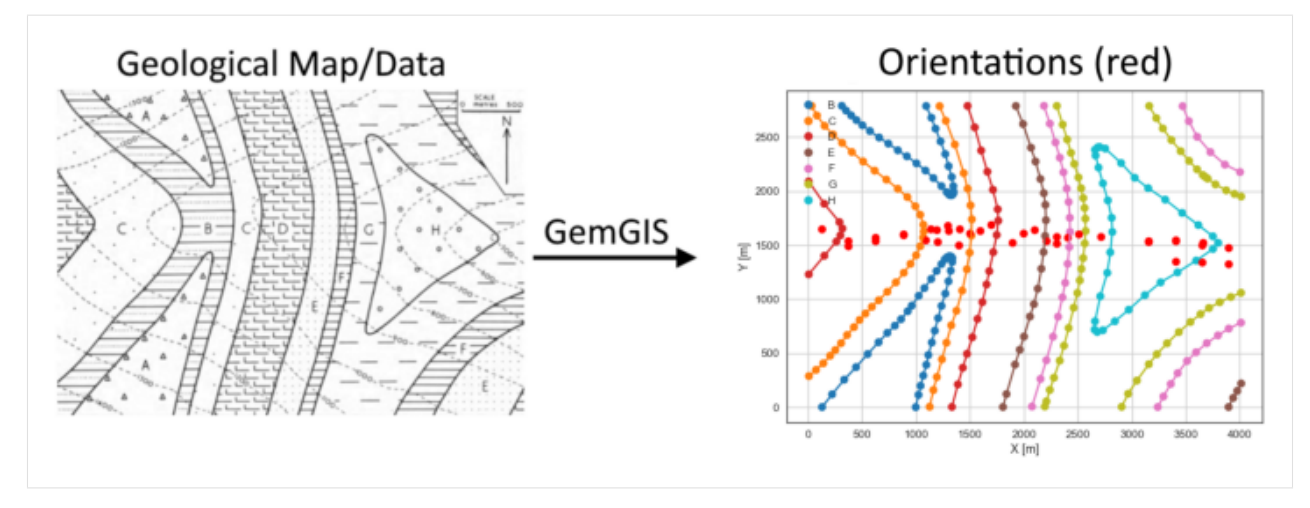

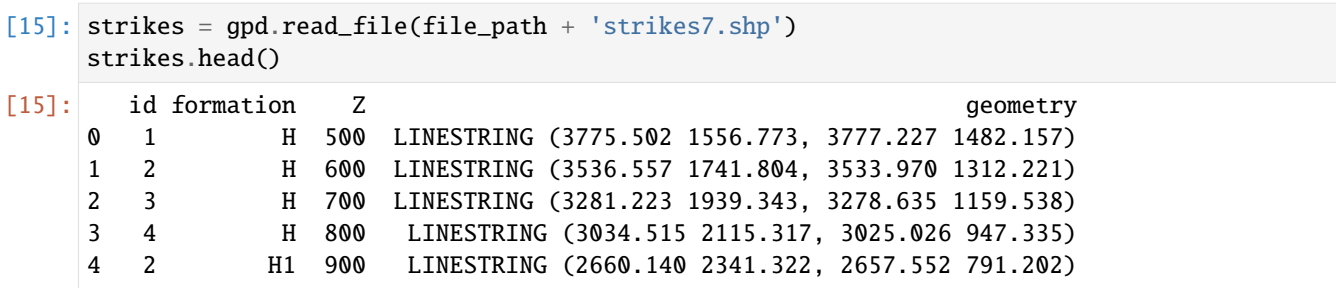

## **Calculate Orientations for each formation**

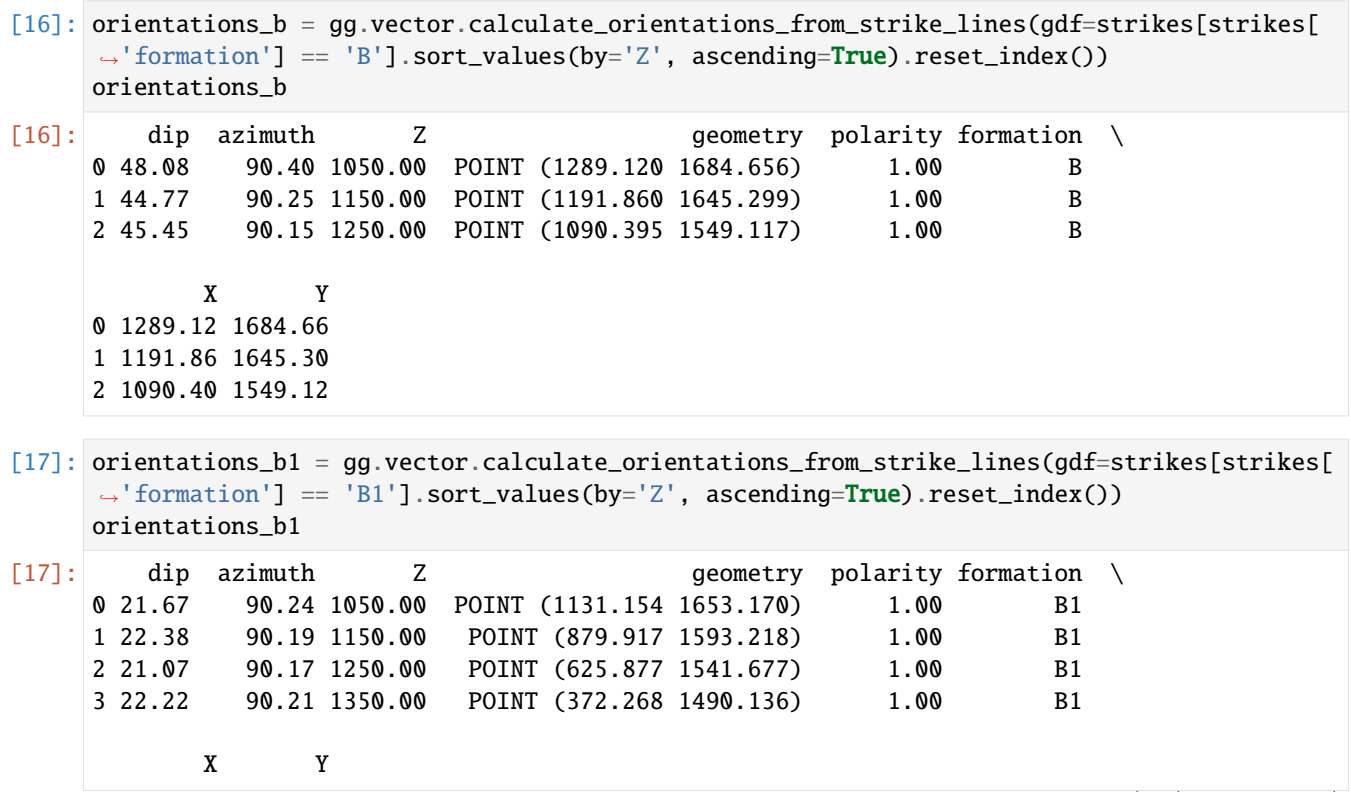

(continues on next page)

(continued from previous page)

- 0 1131.15 1653.17 1 879.92 1593.22 2 625.88 1541.68 3 372.27 1490.14
- [18]: orientations\_c = gg.vector.calculate\_orientations\_from\_strike\_lines(gdf=strikes[strikes[ ˓→'formation'] == 'C'].sort\_values(by='Z', ascending=True).reset\_index()) orientations\_c
- [18]: dip azimuth Z geometry polarity formation \ 0 44.89 90.05 1050.00 POINT (1400.182 1647.671) 1.00 C 1 46.27 89.68 1150.00 POINT (1298.016 1630.742) 1.00 C 2 45.82 89.73 1250.00 POINT (1194.502 1529.169) 1.00 C X Y 0 1400.18 1647.67
	- 1 1298.02 1630.74 2 1194.50 1529.17
- $[19]$ : orientations\_c1 = gg.vector.calculate\_orientations\_from\_strike\_lines(gdf=strikes[strikes] ˓→'formation'] == 'C1'].sort\_values(by='Z', ascending=True).reset\_index()) orientations\_c1
- [19]: dip azimuth Z and geometry polarity formation X \ 0 22.00 90.03 1050.00 POINT (880.887 1605.834) 1.00 C1 880.89 1 21.02 90.00 1150.00 POINT (625.984 1571.006) 1.00 C1 625.98 2 22.47 90.04 1250.00 POINT (373.777 1535.531) 1.00 C1 373.78 Y 0 1605.83 1 1571.01 2 1535.53
- [20]: orientations\_d = gg.vector.calculate\_orientations\_from\_strike\_lines(gdf=strikes[strikes[ ˓→'formation'] == 'D'].sort\_values(by='Z', ascending=True).reset\_index()) orientations\_d

[20]: dip azimuth Z and geometry polarity formation \ 0 43.21 90.59 950.00 POINT (1694.388 1687.459) 1.00 D 1 47.09 90.51 1050.00 POINT (1593.246 1635.810) 1.00 D 2 46.90 90.42 1150.00 POINT (1498.520 1611.873) 1.00 D 3 43.42 90.28 1250.00 POINT (1395.761 1496.605) 1.00 D X Y 0 1694.39 1687.46 1 1593.25 1635.81 2 1498.52 1611.87 3 1395.76 1496.61

[21]: orientations\_d1 = gg.vector.calculate\_orientations\_from\_strike\_lines(gdf=strikes[strikes[ ˓→'formation'] == 'D1'].sort\_values(by='Z', ascending=True).reset\_index()) orientations\_d1

```
[21]: dip azimuth Z and geometry polarity formation X \
    0 22.43 90.07 1150.00 POINT (124.913 1649.935) 1.00 D1 124.91
           Y
    0 1649.94
[22]: orientations_e = gg.vector.calculate_orientations_from_strike_lines(gdf=strikes[strikes[
     ˓→'formation'] == 'E'].sort_values(by='Z', ascending=True).reset_index())
    orientations_e
[22]: dip azimuth Z and geometry polarity formation \
    0 43.76 90.34 950.00 POINT (2099.332 1639.422) 1.00 E
     1 45.01 90.27 1050.00 POINT (1996.034 1608.314) 1.00 E
    2 43.87 90.13 1150.00 POINT (1891.549 1524.425) 1.00 E
           X Y
    0 2099.33 1639.42
    1 1996.03 1608.31
    2 1891.55 1524.42
[23]: orientations_f = gg.vector.calculate_orientations_from_strike_lines(gdf=strikes[strikes[
     ˓→'formation'] == 'F'].sort_values(by='Z', ascending=True).reset_index())
    orientations_f
[23]: dip azimuth Z geometry polarity formation \
    0 22.87 90.06 750.00 POINT (3892.926 1329.042) 1.00 F
     1 22.62 90.02 850.00 POINT (3652.148 1342.844) 1.00 F
    2 21.94 90.16 950.00 POINT (3404.146 1346.510) 1.00 F
           X Y
    0 3892.93 1329.04
     1 3652.15 1342.84
    2 3404.15 1346.51
[24]: orientations_f1 = gg.vector.calculate_orientations_from_strike_lines(gdf=strikes[strikes[
     ˓→'formation'] == 'F1'].sort_values(by='Z', ascending=True).reset_index())
    orientations_f1
[24]: dip azimuth Z and geometry polarity formation \
    0 45.08 90.35 950.00 POINT (2303.988 1581.088) 1.00 F1
     1 47.80 90.16 1050.00 POINT (2203.061 1538.981) 1.00 F1
           X Y
    0 2303.99 1581.09
     1 2203.06 1538.98
[25]: orientations_g = gg.vector.calculate_orientations_from_strike_lines(gdf=strikes[strikes[
     ˓→'formation'] == 'G'].sort_values(by='Z', ascending=True).reset_index())
    orientations_g
[25]: dip azimuth Z geometry polarity formation \
    0 23.14 89.99 650.00 POINT (3893.249 1475.040) 1.00 G
    1 22.18 90.01 750.00 POINT (3652.148 1500.919) 1.00 G
    2 22.32 89.97 850.00 POINT (3405.979 1548.255) 1.00 G
```
(continues on next page)

```
(continued from previous page)
     3 22.15 90.18 950.00 POINT (3156.252 1530.894) 1.00 G
           X Y
     0 3893.25 1475.04
     1 3652.15 1500.92
     2 3405.98 1548.25
     3 3156.25 1530.89
[26]: orientations_g1 = gg.vector.calculate_orientations_from_strike_lines(gdf=strikes[strikes[
     ˓→'formation'] == 'G1'].sort_values(by='Z', ascending=True).reset_index())
     orientations_g1
[26]: dip azimuth Z and geometry polarity formation \
     0 47.83 90.14 850.00 POINT (2507.888 1600.335) 1.00 G1
     1 44.48 90.31 950.00 POINT (2406.315 1571.006) 1.00 G1
     2 46.29 90.39 1050.00 POINT (2303.880 1516.014) 1.00 G1
           X Y
     0 2507.89 1600.34
     1 2406.32 1571.01
     2 2303.88 1516.01
[27]: orientations_h = gg.vector.calculate_orientations_from_strike_lines(gdf=strikes[strikes[
     ˓→'formation'] == 'H'].sort_values(by='Z', ascending=True).reset_index())
     orientations_h
[27]: dip azimuth Z geometry polarity formation \
     0 22.62 90.30 550.00 POINT (3655.814 1523.239) 1.00 H
     1 21.43 90.23 650.00 POINT (3407.596 1538.227) 1.00 H
     2 21.95 90.38 750.00 POINT (3154.850 1540.383) 1.00 H
           X Y
     0 3655.81 1523.24
     1 3407.60 1538.23
     2 3154.85 1540.38
[28]: orientations_h1 = gg.vector.calculate_orientations_from_strike_lines(gdf=strikes[strikes[
     \rightarrow'formation'] == 'H1'].sort_values(by='Z', ascending=True).reset_index())
    orientations_h1
[28]: dip azimuth Z geometry polarity formation \
     0 42.80 90.12 850.00 POINT (2713.191 1576.829) 1.00 H1
           X Y
```

```
0 2713.19 1576.83
```
# **Merging Orientations**

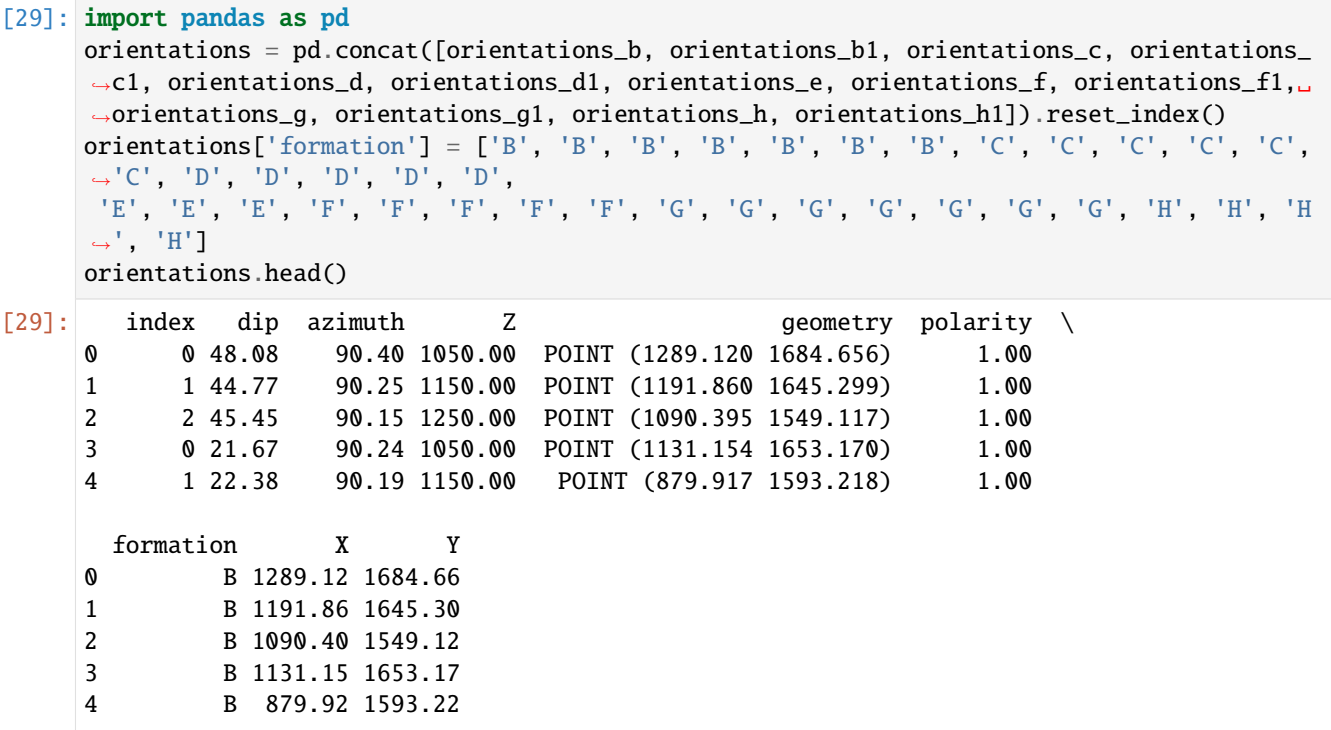

### **Plotting the Orientations**

```
[30]: fig, ax = plt.subplots(1, figsize=(10, 10))
     interfaces.plot(ax=ax, column='formation', legend=True, aspect='equal')
     interfaces_coords.plot(ax=ax, column='formation', legend=True, aspect='equal')
     orientations.plot(ax=ax, color='red', aspect='equal')
     plt.grid()
     ax.set_xlabel('X [m]')
     ax.set_ylabel('Y [m]')
     ax.set_xlim(0, 4016)
     ax.set_ylim(0, 2790)
[30]: (0.0, 2790.0)
```
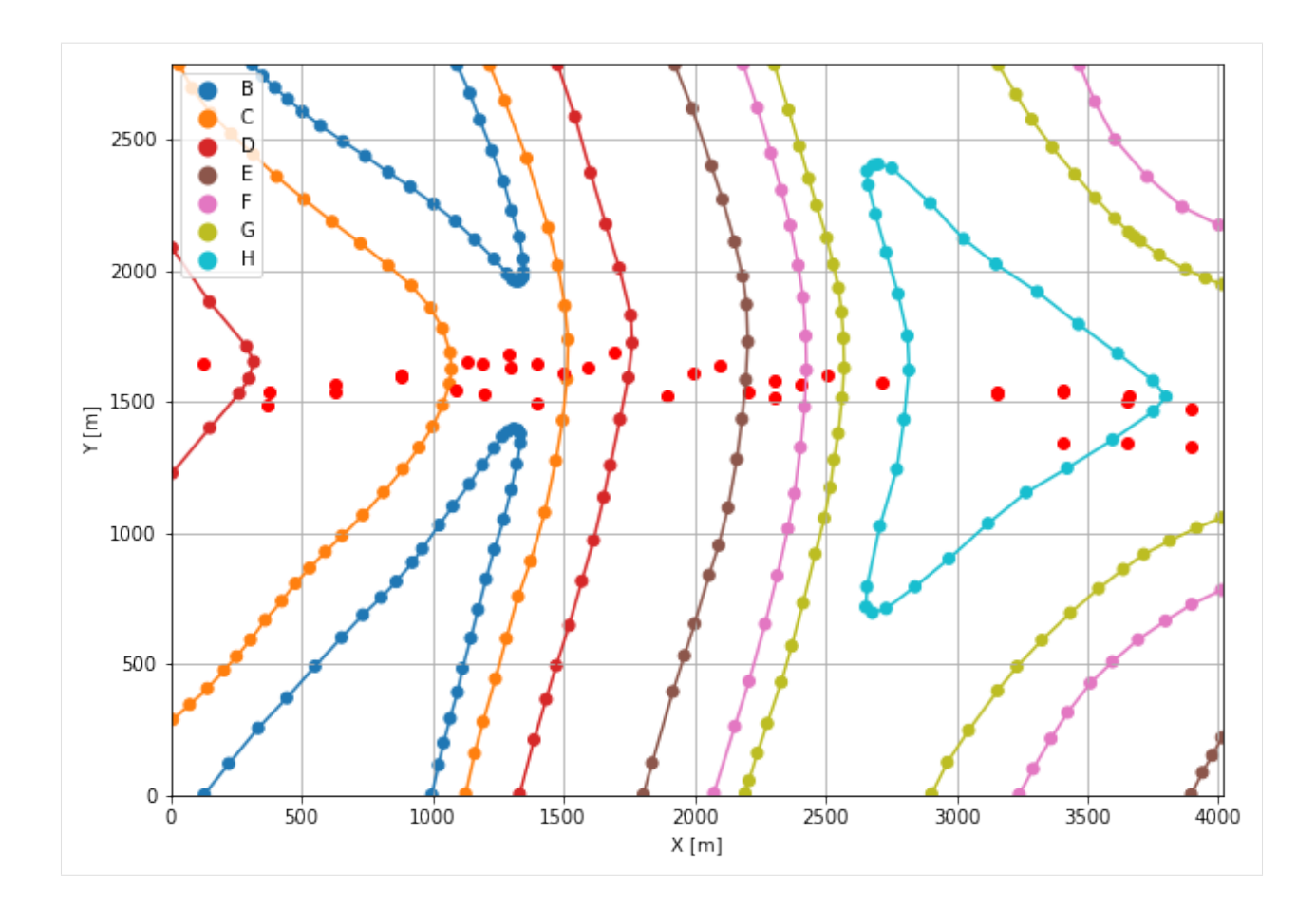

# **7.7.7 GemPy Model Construction**

The structural geological model will be constructed using the GemPy package.

```
[31]: import gempy as gp
```

```
WARNING (theano.configdefaults): g++ not available, if using conda: `conda install m2w64-
˓→toolchain`
WARNING (theano.configdefaults): g++ not detected ! Theano will be unable to execute
˓→optimized C-implementations (for both CPU and GPU) and will default to Python␣
```

```
→implementations. Performance will be severely degraded. To remove this warning, set.
˓→Theano flags cxx to an empty string.
```

```
WARNING (theano.tensor.blas): Using NumPy C-API based implementation for BLAS functions.
```
### **Creating new Model**

- $[32]$ : geo\_model = gp.create\_model('Model7') geo\_model
- [32]: Model7 2022-04-05 09:52

### **Initiate Data**

```
[33]: gp.init_data(geo_model, [0, 4016, 0, 2790, -250, 1500], [100, 100, 100],
                  surface_points_df=interfaces_coords[interfaces_coords['Z']!=0],
                  orientations_df=orientations,
                  default_values=True)
     Active grids: ['regular']
[33]: Model7 2022-04-05 09:52
```
### **Model Surfaces**

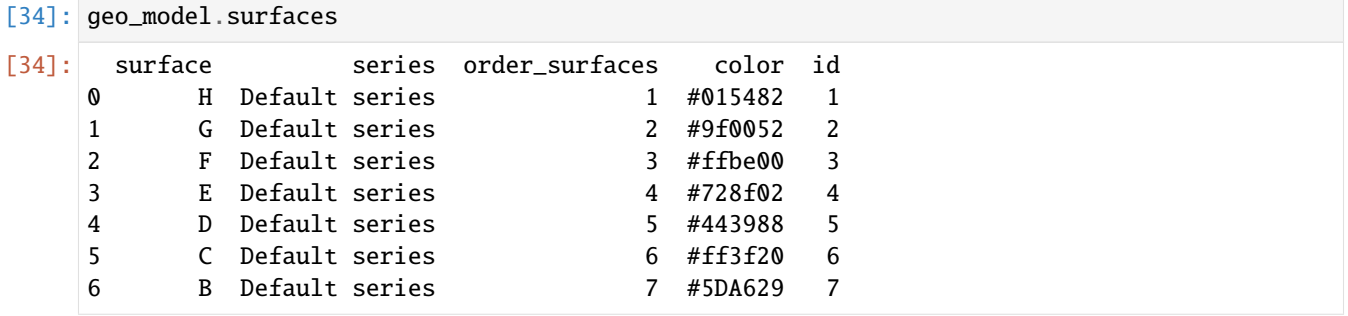

#### **Mapping the Stack to Surfaces**

```
[35]: gp.map_stack_to_surfaces(geo_model,
                    {
                     'Strata1': ('H', 'G', 'F', 'E', 'D', 'C', 'B')
                    },
                    remove_unused_series=True)
   geo_model.add_surfaces('A')
[35]: surface series order_surfaces color id
   0 H Strata1 1 #015482 1
   1 G Strata1 2 #9f0052 2
   2 F Strata1 3 #ffbe00 3
   3 E Strata1 4 #728f02 4
   4 D Strata1 5 #443988 5
   5 C Strata1 6 #ff3f20 6
   6 B Strata1 7 #5DA629 7
   7 A Strata1 8 #4878d0 8
```
# **Showing the Number of Data Points**

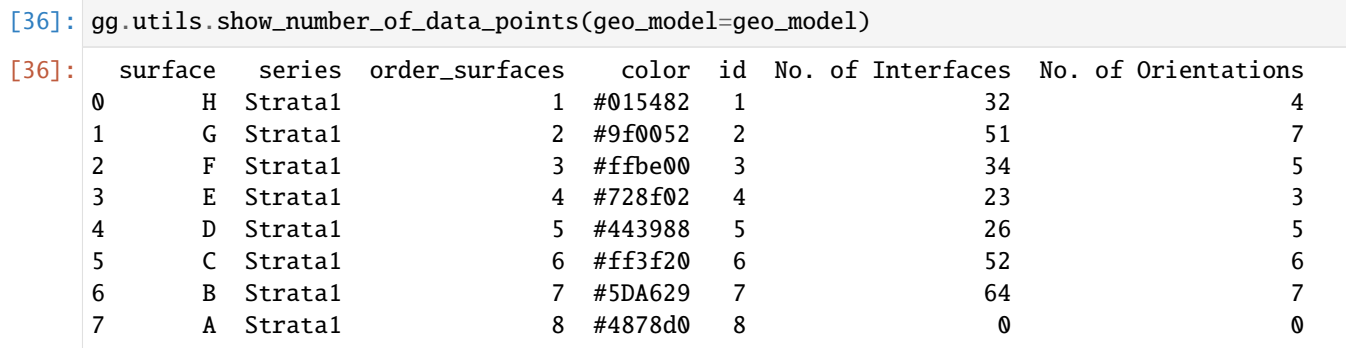

# **Loading Digital Elevation Model**

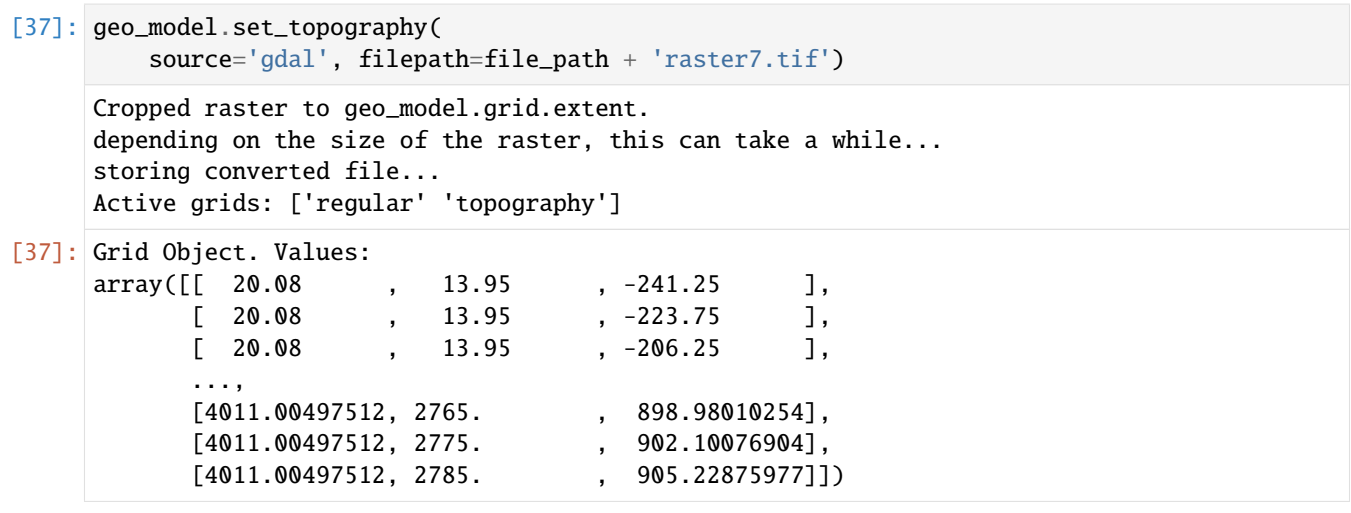

## **Plotting Input Data**

[38]: gp.plot\_2d(geo\_model, direction='z', show\_lith=False, show\_boundaries=False) plt.grid()

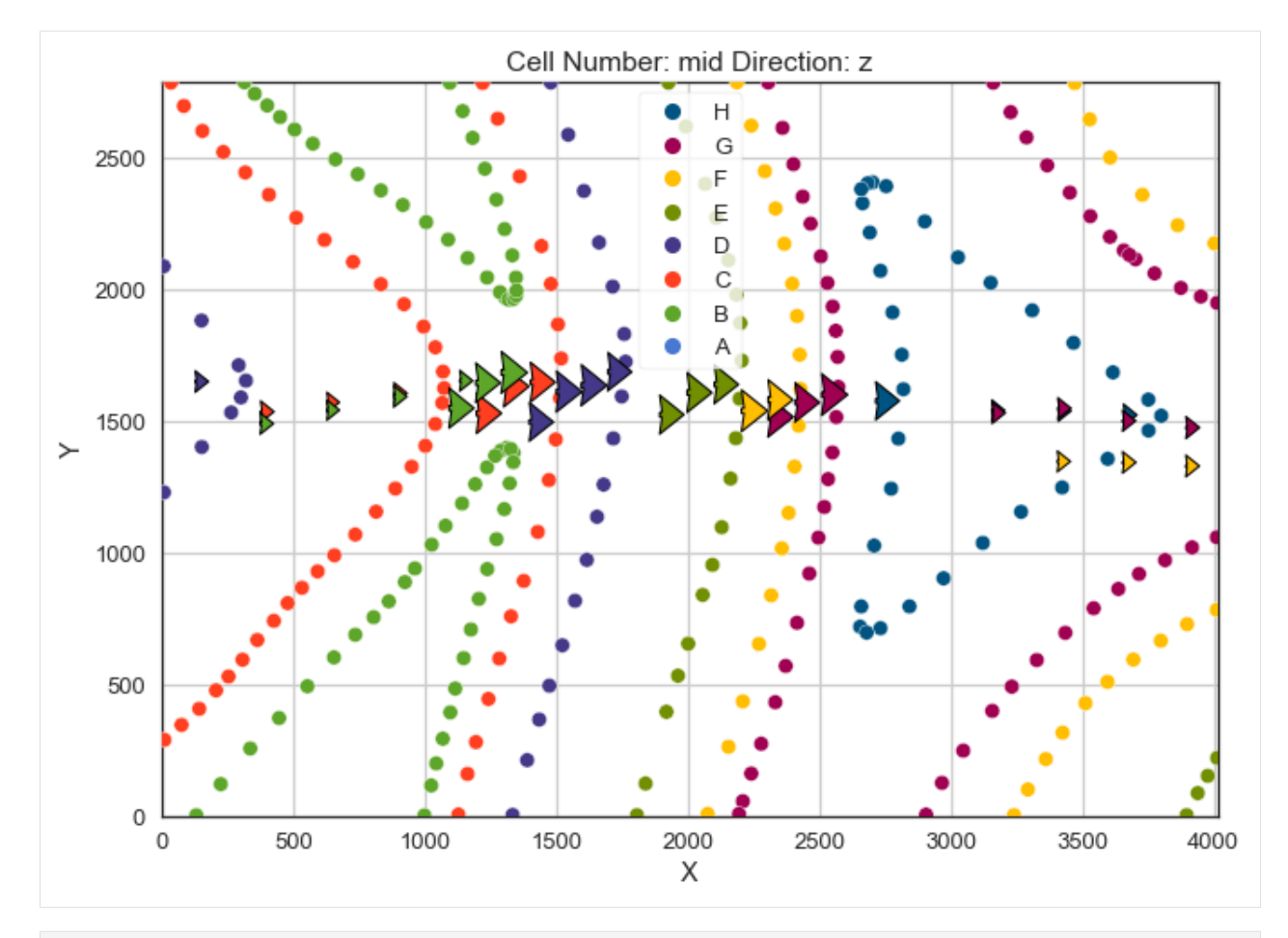

[39]: gp.plot\_3d(geo\_model, image=False, plotter\_type='basic', notebook=True)

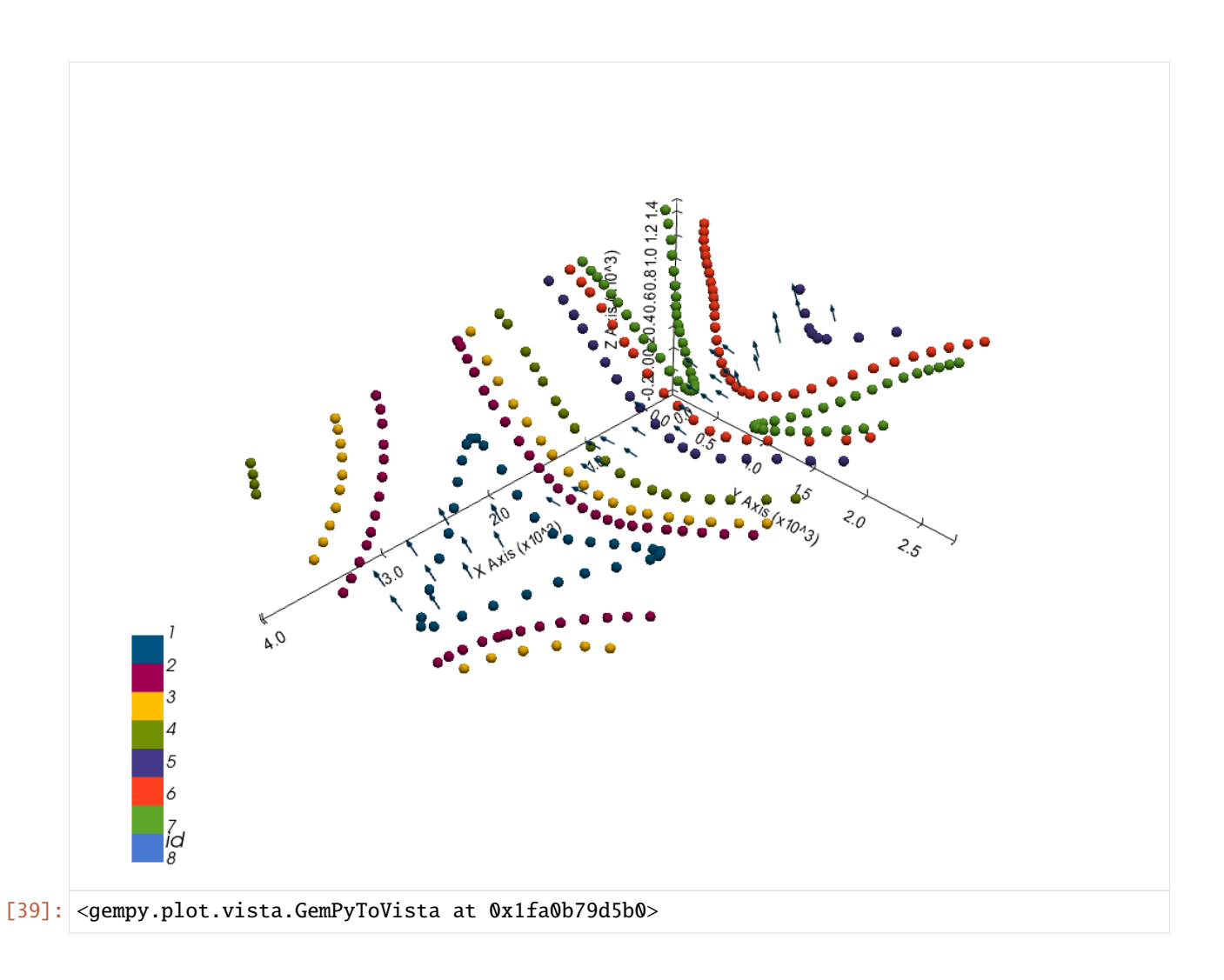

# **Setting the Interpolator**

```
[40]: gp.set_interpolator(geo_model,
                       compile_theano=True,
                       theano_optimizer='fast_compile',
                       verbose=[],
                       update_kriging=False
                       )
     Compiling theano function...
     Level of Optimization: fast_compile
     Device: cpu
     Precision: float64
     Number of faults: 0
     Compilation Done!
     Kriging values:
                       values
     range 5193.73
     $C_o$ 642258.48
     drift equations [3]
```
[40]: <gempy.core.interpolator.InterpolatorModel at 0x1fa06690850>

# **Computing Model**

[41]: sol = gp.compute\_model(geo\_model, compute\_mesh=True)

### **Plotting Cross Sections**

- [42]: gp.plot\_2d(geo\_model, direction=['x', 'x', 'y', 'y'], cell\_number=[25, 75, 25, 75], show\_ ˓<sup>→</sup>topography=True, show\_data=False)
- [42]: <gempy.plot.visualization\_2d.Plot2D at 0x1fa09c4a8e0>

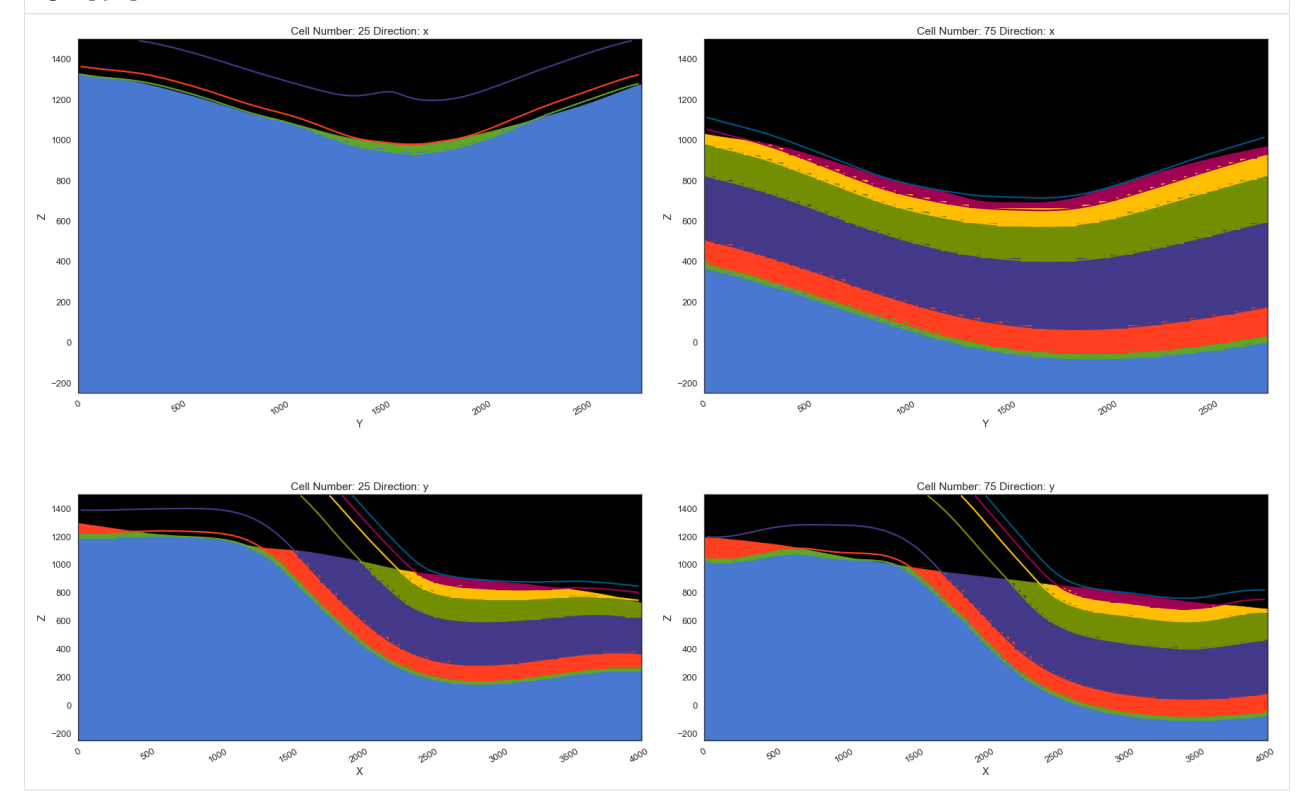

#### **Plotting 3D Model**

 $[43]$ : gpv = gp.plot\_3d(geo\_model, image=False, show\_topography=True, plotter\_type='basic', notebook=True, show\_lith=True)

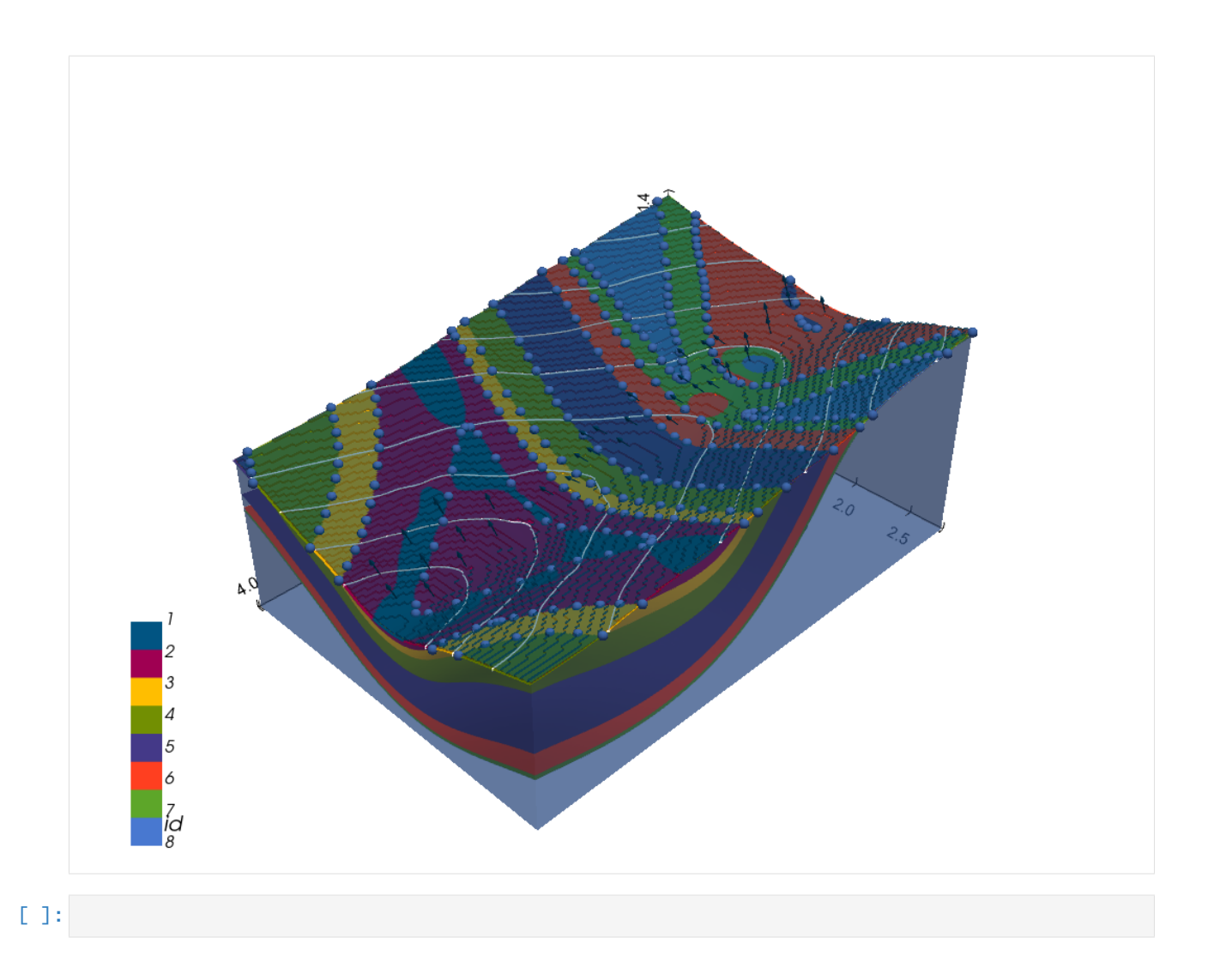

# **7.8 Example 8 - Faulted Layers**

This example will show how to convert the geological map below using GemGIS to a GemPy model. This example is based on digitized data. The area is 2957 m wide (W-E extent) and 3715 m high (N-S extent). The vertical extent varies between 0 m and 1250 m. The model represents three faulted layers, red and yellow above a green basement. The map has been georeferenced with QGIS. The stratigraphic boundaries were digitized in QGIS. Strikes lines were digitized in QGIS as well and will be used to calculate orientations for the GemPy model. The contour lines were also digitized and will be interpolated with GemGIS to create a topography for the model.

Map Source: An Introduction to Geological Structures and Maps by G.M. Bennison

```
[1]: import matplotlib.pyplot as plt
    import matplotlib.image as mpimg
    img = mpimg.imread('../images/cover_example08.png')
    plt.figure(figsize=(10, 10))
    imgplot = plt.imshow(img)
    plt.axis('off')
    plt.tight_layout()
```
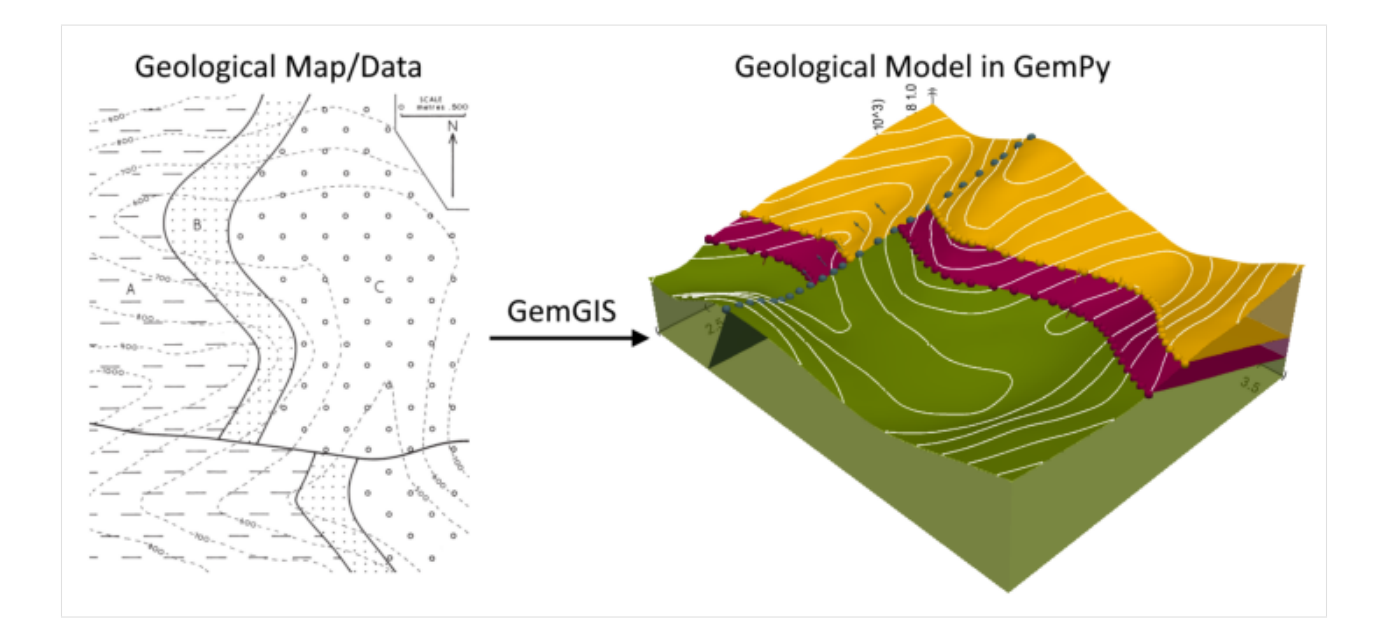

# **7.8.1 Licensing**

Computational Geosciences and Reservoir Engineering, RWTH Aachen University, Authors: Alexander Juestel. For more information contact: alexander.juestel(at)rwth-aachen.de

This work is licensed under a Creative Commons Attribution 4.0 International License [\(http://creativecommons.org/](http://creativecommons.org/licenses/by/4.0/) [licenses/by/4.0/\)](http://creativecommons.org/licenses/by/4.0/)

# **7.8.2 Import GemGIS**

If you have installed GemGIS via pip or conda, you can import GemGIS like any other package. If you have downloaded the repository, append the path to the directory where the GemGIS repository is stored and then import GemGIS.

```
[2]: import warnings
```

```
warnings.filterwarnings("ignore")
import gemgis as gg
```
# **7.8.3 Importing Libraries and loading Data**

All remaining packages can be loaded in order to prepare the data and to construct the model. The example data is downloaded from an external server using pooch. It will be stored in a data folder in the same directory where this notebook is stored.

```
[3]: import geopandas as gpd
    import rasterio
```

```
[4]: file_path = 'data/example08/'
    gg.download_gemgis_data.download_tutorial_data(filename="example08_faulted_layers.zip",.
     ˓→dirpath=file_path)
```
Downloading file 'example08\_faulted\_layers.zip' from 'https://rwth-aachen.sciebo.de/s/ ˓<sup>→</sup>AfXRsZywYDbUF34/download?path=%2Fexample08\_faulted\_layers.zip' to 'C:\Users\ale93371\ ˓<sup>→</sup>Documents\gemgis\docs\getting\_started\example\data\example08'.

# **7.8.4 Creating Digital Elevation Model from Contour Lines**

The digital elevation model (DEM) will be created by interpolating contour lines digitized from the georeferenced map using the SciPy Radial Basis Function interpolation wrapped in GemGIS. The respective function used for that is gg.vector.interpolate\_raster().

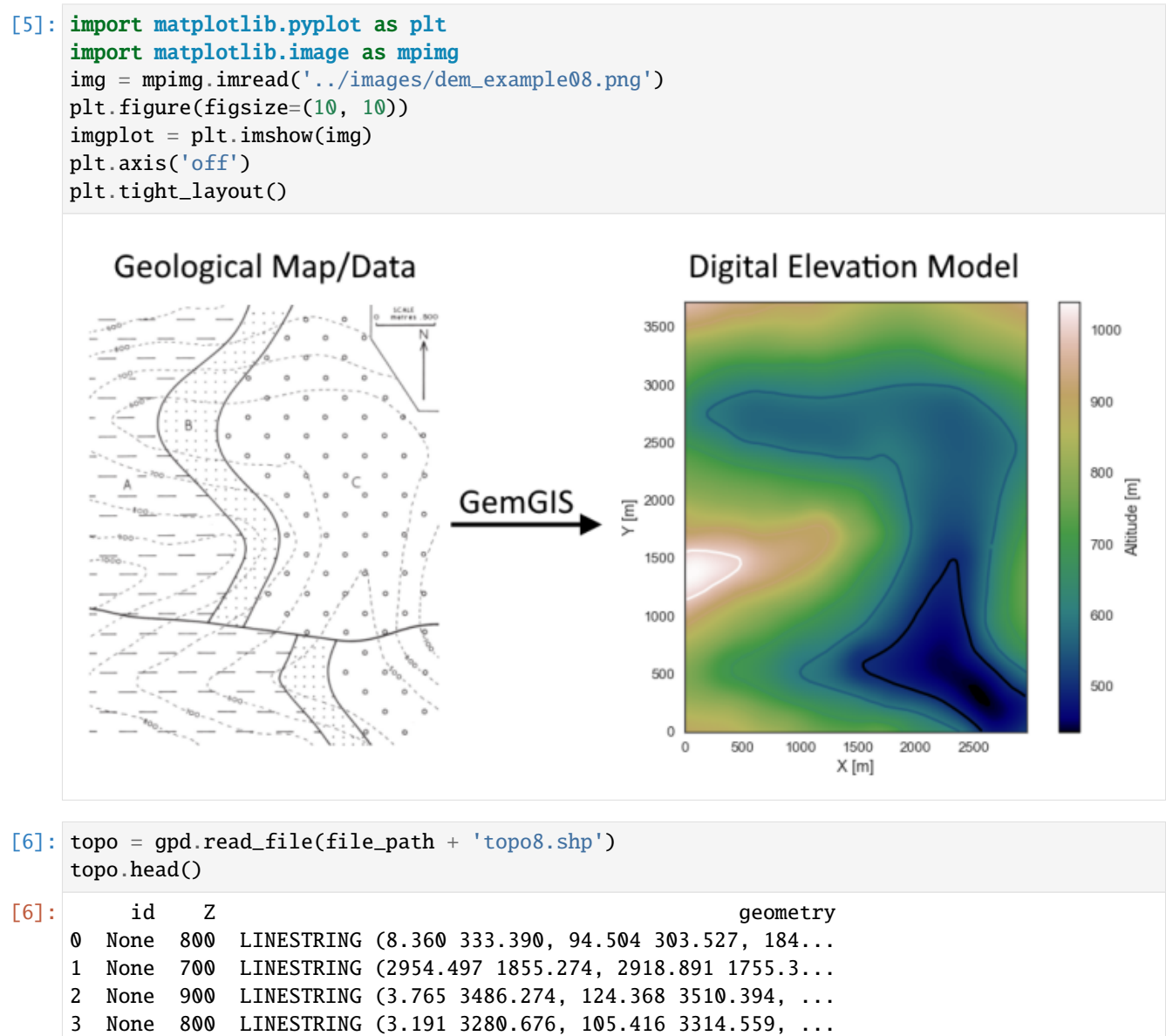

4 None 700 LINESTRING (3.191 2934.376, 53.729 2986.062, 1...

#### **Interpolating the contour lines**

[7]: topo\_raster = gg.vector.interpolate\_raster(gdf=topo, value='Z', method='rbf', res=10)

### **Plotting the raster**

```
[8]: import matplotlib.pyplot as plt
     fix, ax = plt.subplots(1, figsize=(10, 10))topo.plot(ax=ax, aspect='equal', column='Z', cmap='gist_earth')
     im = plt.imshow(topo_raster, origin='lower', extent=[0, 2957, 0, 3715], cmap='gist_earth
     \leftrightarrow<sup>'</sup>)
    char = plt.colorbar(im)cbar.set_label('Altitude [m]')
    ax.set_xlabel('X [m]')
    ax.set_ylabel('Y [m]')
     ax.set_xlim(0, 2957)
    ax.set_ylim(0, 3715)
[8]: (0.0, 3715.0)
```
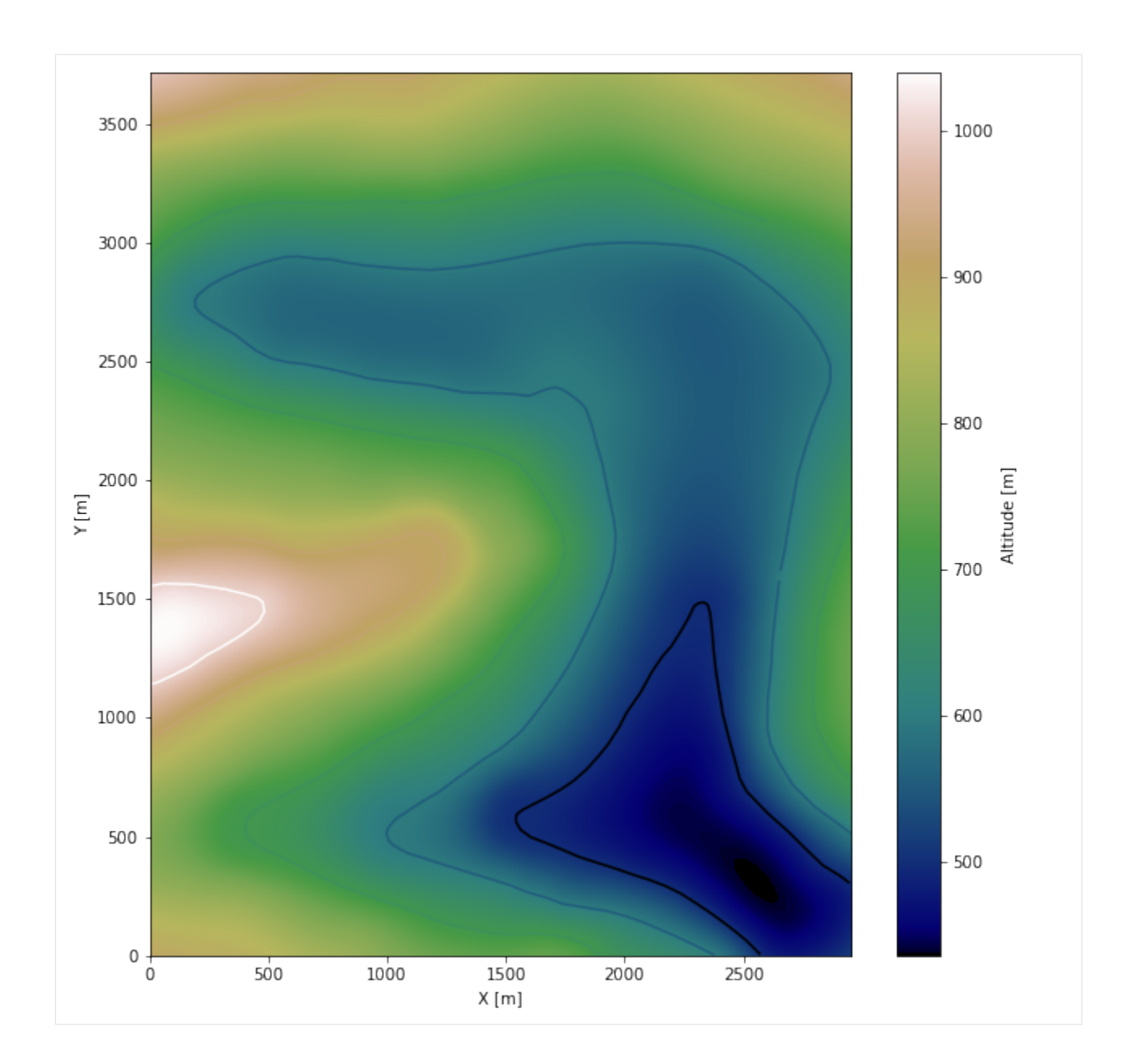

#### **Saving the raster to disc**

After the interpolation of the contour lines, the raster is saved to disc using gg.raster.save\_as\_tiff(). The function will not be executed as a raster is already provided with the example data.

gg.raster.save<sub>a</sub> $s_t$ if f(raster = topo<sub>r</sub>aster, path = file<sub>p</sub>ath +' raster8.tif', extent = [0, 2957, 0, 3715], crs ='  $EPSG: 4326', overwrite file = True)$ 

### **Opening Raster**

The previously computed and saved raster can now be opened using rasterio.

```
[9]: topo_raster = rasterio.open(file_path + 'raster8.tif')
```
# **7.8.5 Interface Points of stratigraphic boundaries**

The interface points will be extracted from LineStrings digitized from the georeferenced map using QGIS. It is important to provide a formation name for each layer boundary. The vertical position of the interface point will be extracted from the digital elevation model using the GemGIS function gg.vector.extract\_xyz(). The resulting GeoDataFrame now contains single points including the information about the respective formation.

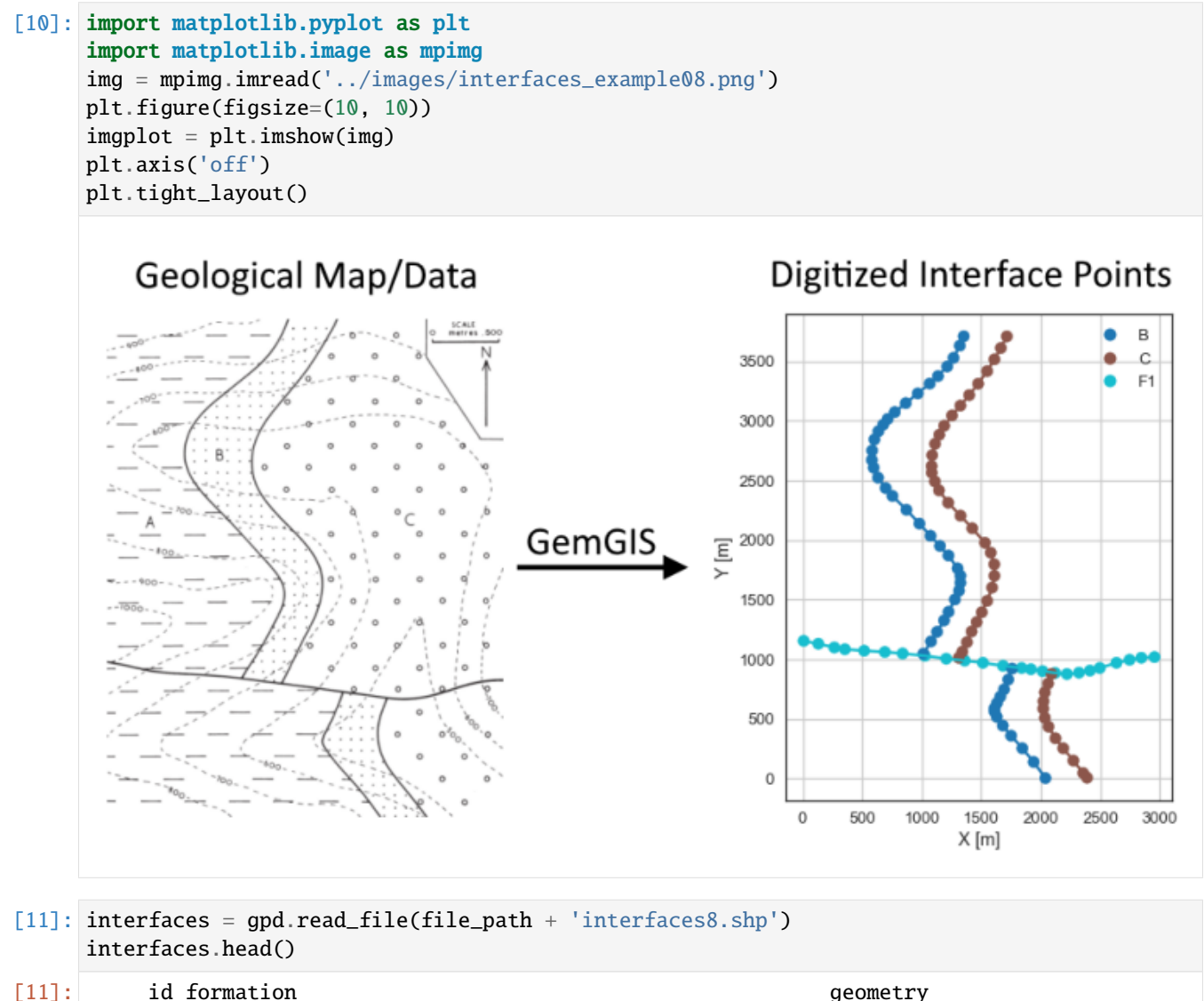

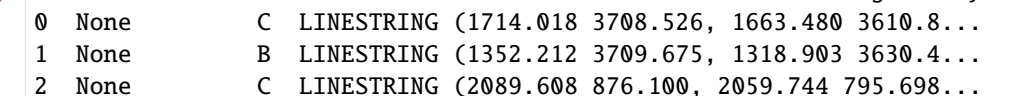

(continues on next page)

(continued from previous page)

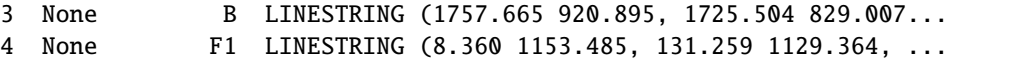

### **Extracting Z coordinate from Digital Elevation Model**

```
[12]: interfaces_coords = gg.vector.extract_xyz(gdf=interfaces, dem=topo_raster)
     interfaces_coords = interfaces_coords.sort_values(by='formation', ascending=False)
     interfaces_coords.head()
```
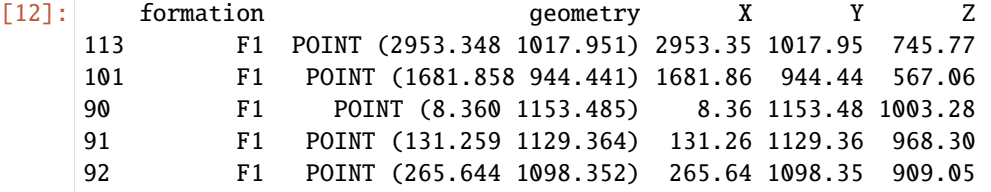

#### **Plotting the Interface Points**

```
[13]: fig, ax = plt.subplots(1, figsize=(10, 10))
```

```
interfaces.plot(ax=ax, column='formation', legend=True, aspect='equal')
     interfaces_coords.plot(ax=ax, column='formation', legend=True, aspect='equal')
     plt.grid()
     ax.set_xlabel('X [m]')
     ax.set_ylabel('Y [m]')
     ax.set_xlim(0, 2957)
     ax.set_ylim(0, 3715)
[13]: (0.0, 3715.0)
```
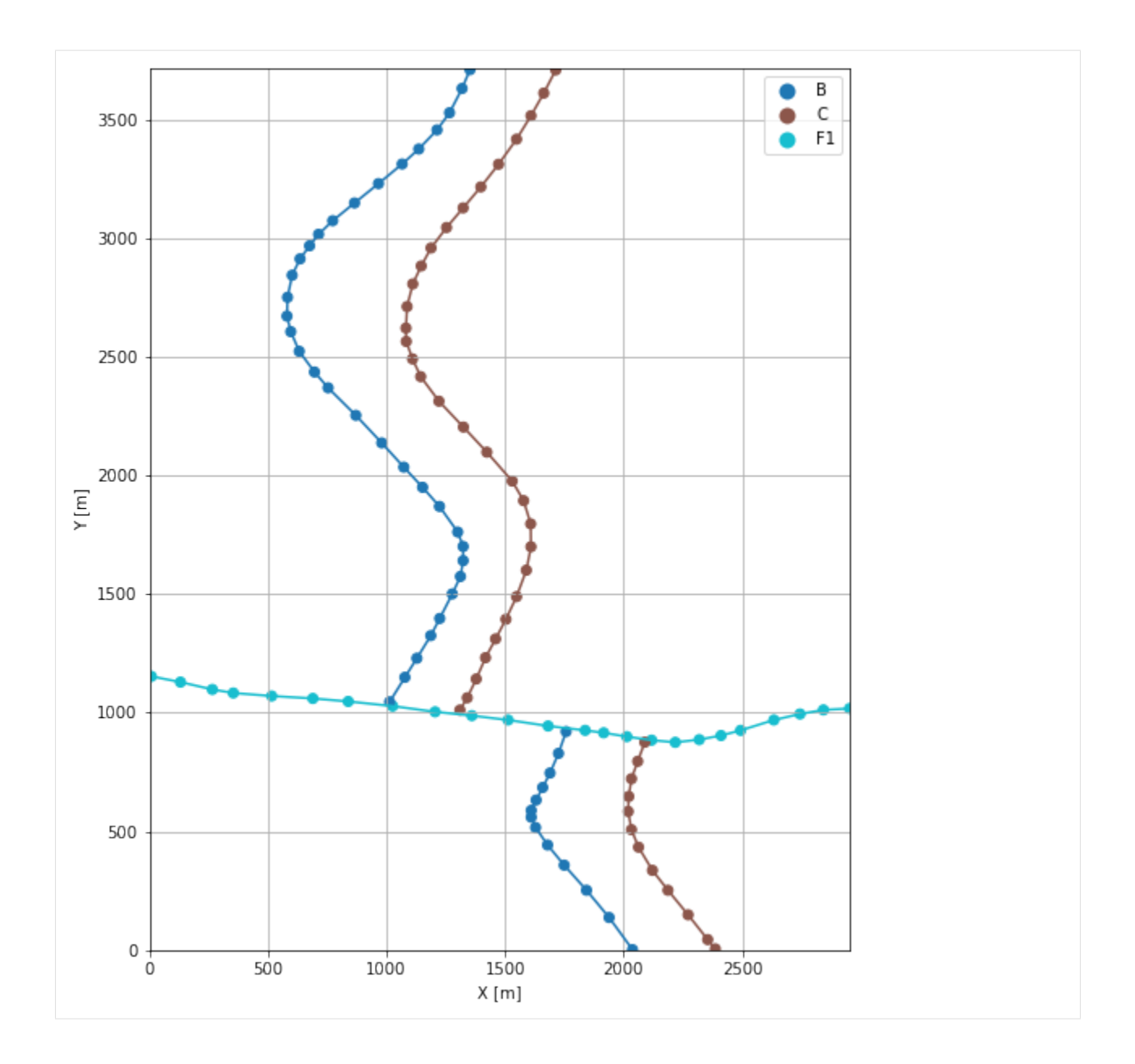

# **7.8.6 Orientations from Strike Lines**

Strike lines connect outcropping stratigraphic boundaries (interfaces) of the same altitude. In other words: the intersections between topographic contours and stratigraphic boundaries at the surface. The height difference and the horizontal difference between two digitized lines is used to calculate the dip and azimuth and hence an orientation that is necessary for GemPy. In order to calculate the orientations, each set of strikes lines/LineStrings for one formation must be given an id number next to the altitude of the strike line. The id field is already predefined in QGIS. The strike line with the lowest altitude gets the id number 1, the strike line with the highest altitude the the number according to the number of digitized strike lines. It is currently recommended to use one set of strike lines for each structural element of one formation as illustrated.

```
[14]: import matplotlib.pyplot as plt
     import matplotlib.image as mpimg
```
(continues on next page)

(continued from previous page)

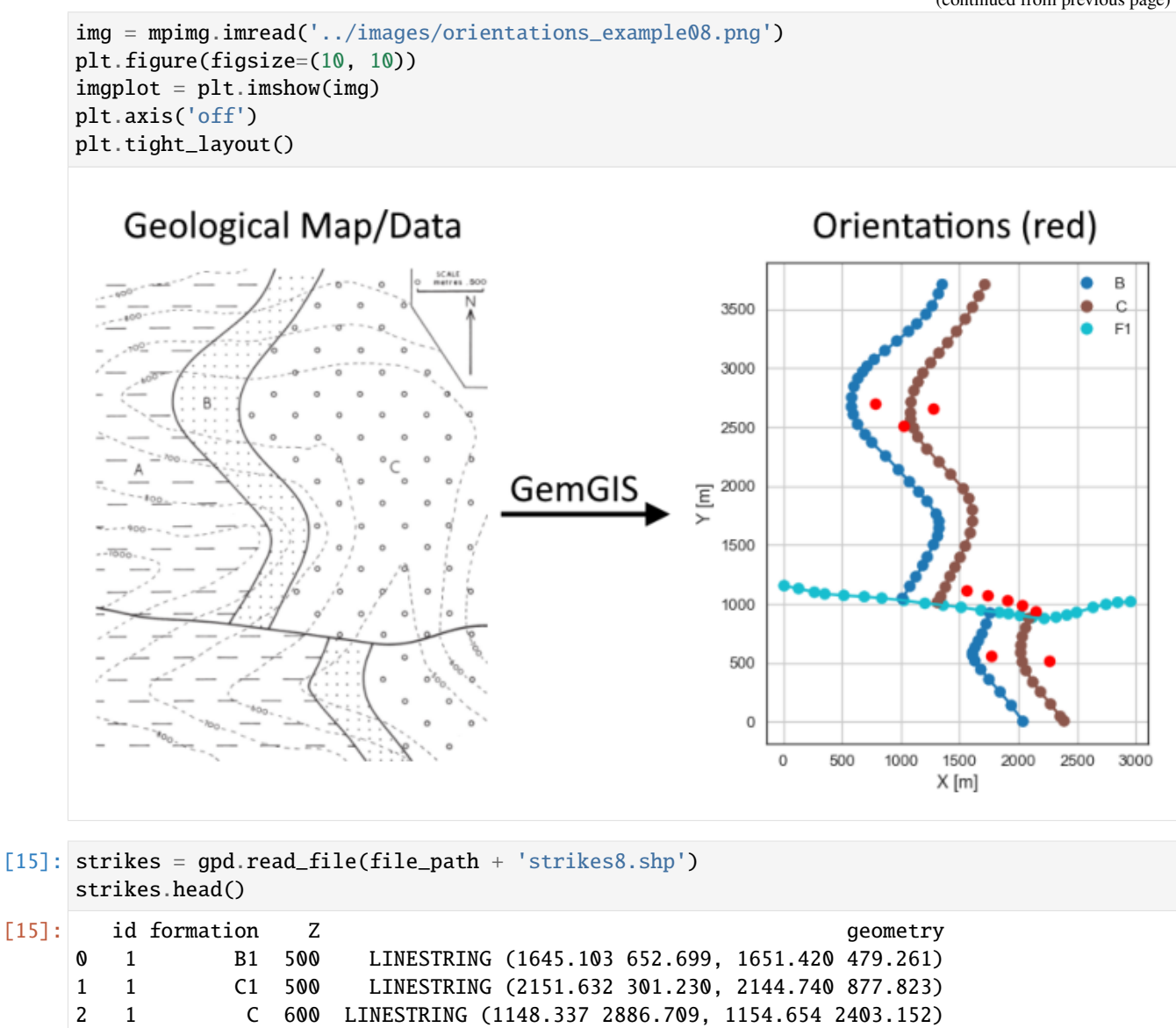

#### **Calculate Orientations for each formation**

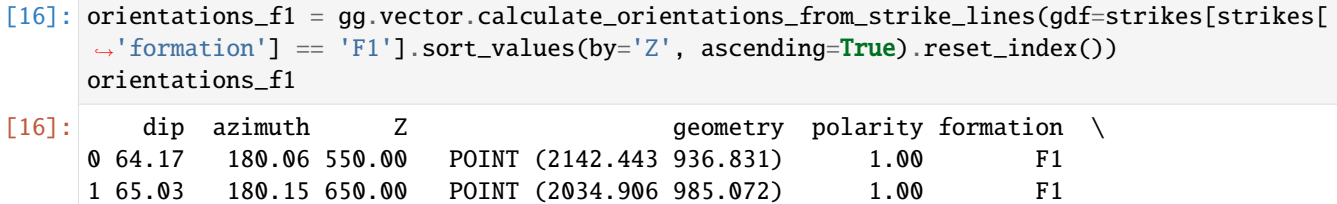

3 2 C 700 LINESTRING (1390.115 3204.869, 1390.690 2132.659) 4 1 B 600 LINESTRING (654.443 2938.970, 658.463 2486.999)

2 65.86 180.16 750.00 POINT (1907.556 1031.877) 1.00 F1 3 70.31 180.05 850.00 POINT (1732.539 1074.232) 1.00 F1 4 66.70 180.12 950.00 POINT (1559.676 1118.740) 1.00 F1

(continues on next page)

(continued from previous page)

- X Y 0 2142.44 936.83 1 2034.91 985.07 2 1907.56 1031.88 3 1732.54 1074.23 4 1559.68 1118.74
- [17]: orientations\_c = gg.vector.calculate\_orientations\_from\_strike\_lines(gdf=strikes[strikes[ ˓→'formation'] == 'C'].sort\_values(by='Z', ascending=True).reset\_index()) orientations\_c
- [17]: dip azimuth Z geometry polarity formation \ 0 22.97 269.85 650.00 POINT (1270.949 2656.847) 1.00 C X Y 0 1270.95 2656.85
- [18]: orientations\_c1 = gg.vector.calculate\_orientations\_from\_strike\_lines(gdf=strikes[strikes[ ˓→'formation'] == 'C1'].sort\_values(by='Z', ascending=True).reset\_index()) orientations\_c1
- [18]: dip azimuth Z geometry polarity formation X \ 0 23.26 269.27 550.00 POINT (2265.629 516.591) 1.00 C1 2265.63 Y 0 516.59
- [19]: orientations\_b = gg.vector.calculate\_orientations\_from\_strike\_lines(gdf=strikes[strikes[ ˓→'formation'] == 'B'].sort\_values(by='Z', ascending=True).reset\_index()) orientations\_b

[19]: dip azimuth Z 3 geometry polarity formation \ 0 22.35 269.26 650.00 POINT (778.778 2702.073) 1.00 B 1 22.74 269.74 750.00 POINT (1023.571 2506.812) 1.00 B X Y 0 778.78 2702.07

- 1 1023.57 2506.81
- [20]: orientations\_b1 = gg.vector.calculate\_orientations\_from\_strike\_lines(gdf=strikes[strikes[ ˓→'formation'] == 'B1'].sort\_values(by='Z', ascending=True).reset\_index()) orientations\_b1

[20]: dip azimuth Z geometry polarity formation X \ 0 22.32 269.37 550.00 POINT (1771.304 559.376) 1.00 B1 1771.30 Y 0 559.38

#### **Merging Orientations**

[21]: import pandas as pd orientations = pd.concat([orientations\_f1, orientations\_c, orientations\_c1, orientations\_ ˓<sup>→</sup>b, orientations\_b1]).reset\_index() orientations['formation'] = ['F1', 'F1', 'F1', 'F1', 'F1', 'C', 'C', 'B', 'B', 'B'] orientations = orientations[orientations['formation'].isin(['F1', 'C', 'B'])] orientations [21]: index dip azimuth Z and geometry polarity formation \ 0 0 64.17 180.06 550.00 POINT (2142.443 936.831) 1.00 F1 1 1 65.03 180.15 650.00 POINT (2034.906 985.072) 1.00 F1 2 2 65.86 180.16 750.00 POINT (1907.556 1031.877) 1.00 F1 3 3 70.31 180.05 850.00 POINT (1732.539 1074.232) 1.00 F1 4 4 66.70 180.12 950.00 POINT (1559.676 1118.740) 1.00 F1 5 0 22.97 269.85 650.00 POINT (1270.949 2656.847) 1.00 C 6 0 23.26 269.27 550.00 POINT (2265.629 516.591) 1.00 C 7 0 22.35 269.26 650.00 POINT (778.778 2702.073) 1.00 B 8 1 22.74 269.74 750.00 POINT (1023.571 2506.812) 1.00 B 9 0 22.32 269.37 550.00 POINT (1771.304 559.376) 1.00 B X Y 0 2142.44 936.83 1 2034.91 985.07 2 1907.56 1031.88 3 1732.54 1074.23 4 1559.68 1118.74 5 1270.95 2656.85 6 2265.63 516.59 7 778.78 2702.07 8 1023.57 2506.81 9 1771.30 559.38

#### **Plotting the Orientations**

```
[22]: fig, ax = plt.subplots(1, figsize=(10, 10))
     interfaces.plot(ax=ax, column='formation', legend=True, aspect='equal')
     interfaces_coords.plot(ax=ax, column='formation', legend=True, aspect='equal')
     orientations.plot(ax=ax, color='red', aspect='equal')
     plt.grid()
     ax.set_xlabel('X [m]')
     ax.set_ylabel('Y [m]')
     ax.set_xlim(0, 2957)
     ax.set_ylim(0, 3715)
```
 $[22]$ :  $(0.0, 3715.0)$ 

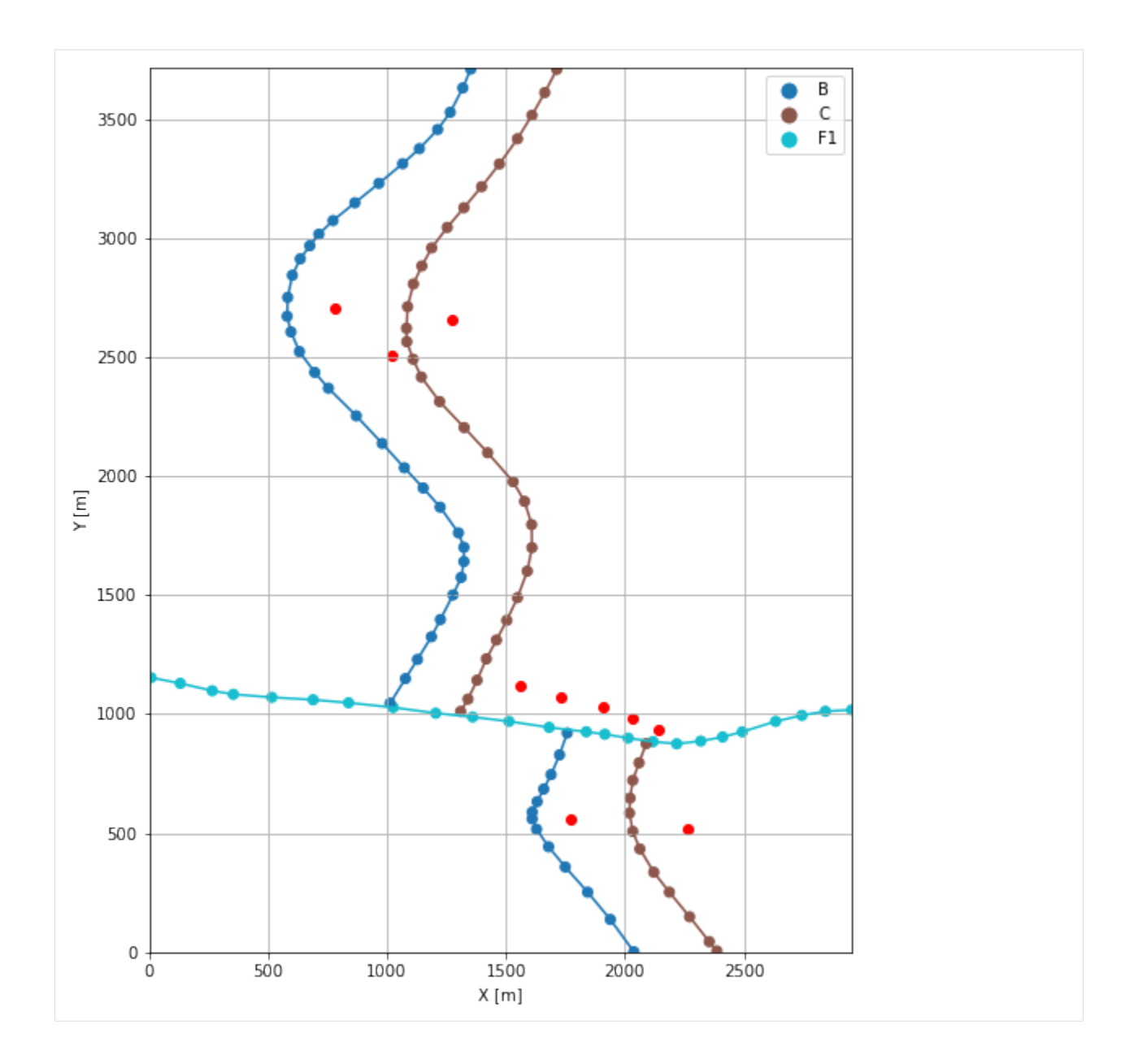

# **7.8.7 GemPy Model Construction**

The structural geological model will be constructed using the GemPy package.

```
[23]: import gempy as gp
```
WARNING (theano.configdefaults): g++ not available, if using conda: `conda install m2w64-˓<sup>→</sup>toolchain` WARNING (theano.configdefaults): g++ not detected ! Theano will be unable to execute ˓<sup>→</sup>optimized C-implementations (for both CPU and GPU) and will default to Python␣ →implementations. Performance will be severely degraded. To remove this warning, set ˓<sup>→</sup>Theano flags cxx to an empty string. WARNING (theano.tensor.blas): Using NumPy C-API based implementation for BLAS functions.

### **Creating new Model**

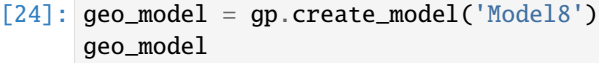

[24]: Model8 2022-04-05 09:57

#### **Initiate Data**

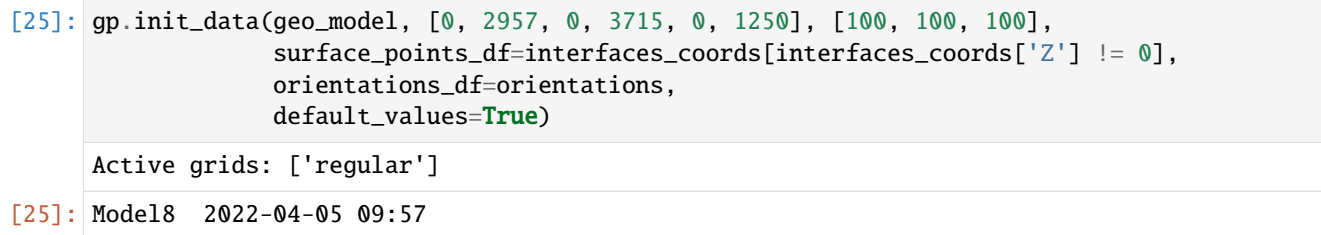

### **Model Surfaces**

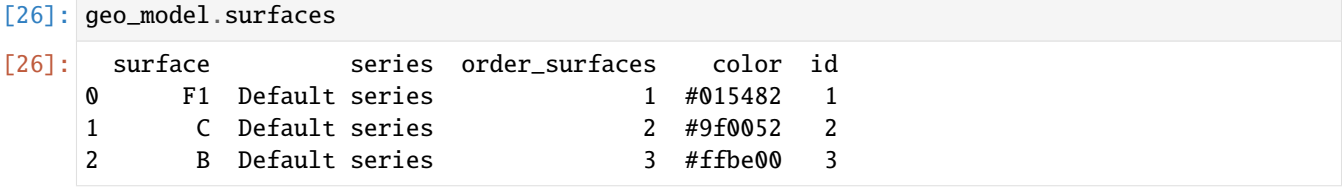

#### **Mapping the Stack to Surfaces**

```
[27]: gp.map_stack_to_surfaces(geo_model,
                         {
                          'Fault1': ('F1'),
                          'Strata1': ('C', 'B'),
                         },
                         remove_unused_series=True)
    geo_model.add_surfaces('A')
    geo_model.set_is_fault(['Fault1'])
    Fault colors changed. If you do not like this behavior, set change_color to False.
[27]: order_series BottomRelation isActive isFault isFinite
     Fault1 1 Fault True True False
    Strata1 2 Erosion True False False
```
# **Showing the Number of Data Points**

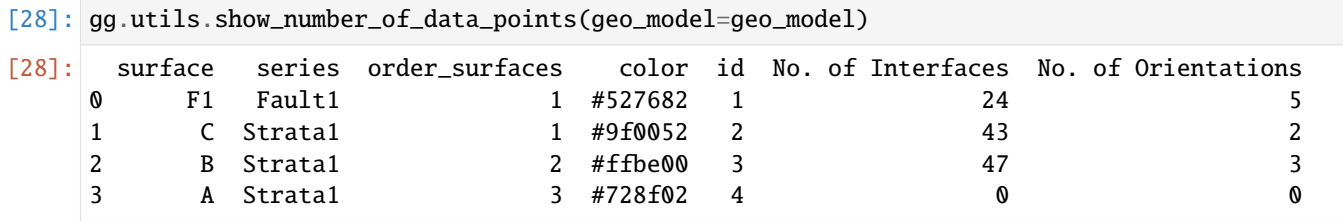

#### **Loading Digital Elevation Model**

```
[29]: geo_model.set_topography(
         source='gdal', filepath=file_path + 'raster8.tif')
     Cropped raster to geo_model.grid.extent.
     depending on the size of the raster, this can take a while...
     storing converted file...
     Active grids: ['regular' 'topography']
[29]: Grid Object. Values:
     array([[ 14.785 , 18.575 , 6.25 ],
           [ 14.785 , 18.575 , 18.75 ],
           [ 14.785 , 18.575 , 31.25 ],
           ...,
           [2952.00506757, 3690.03360215, 931.20074463],
           [2952.00506757, 3700.02016129, 933.94940186],
           [2952.00506757, 3710.00672043, 936.69573975]])
```
## **Plotting Input Data**

[30]: gp.plot\_2d(geo\_model, direction='z', show\_lith=False, show\_boundaries=False) plt.grid()

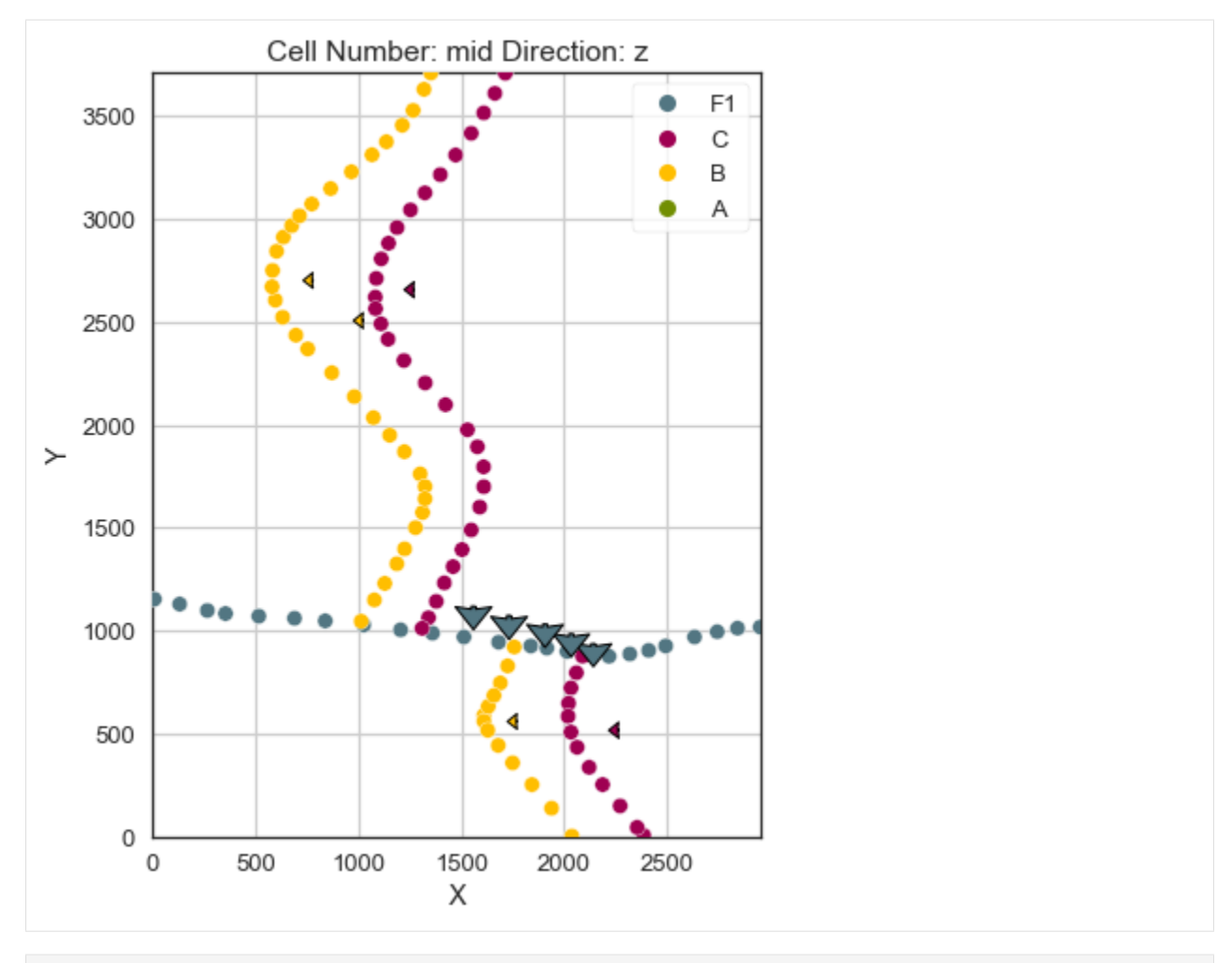

[31]: gp.plot\_3d(geo\_model, image=False, plotter\_type='basic', notebook=True)

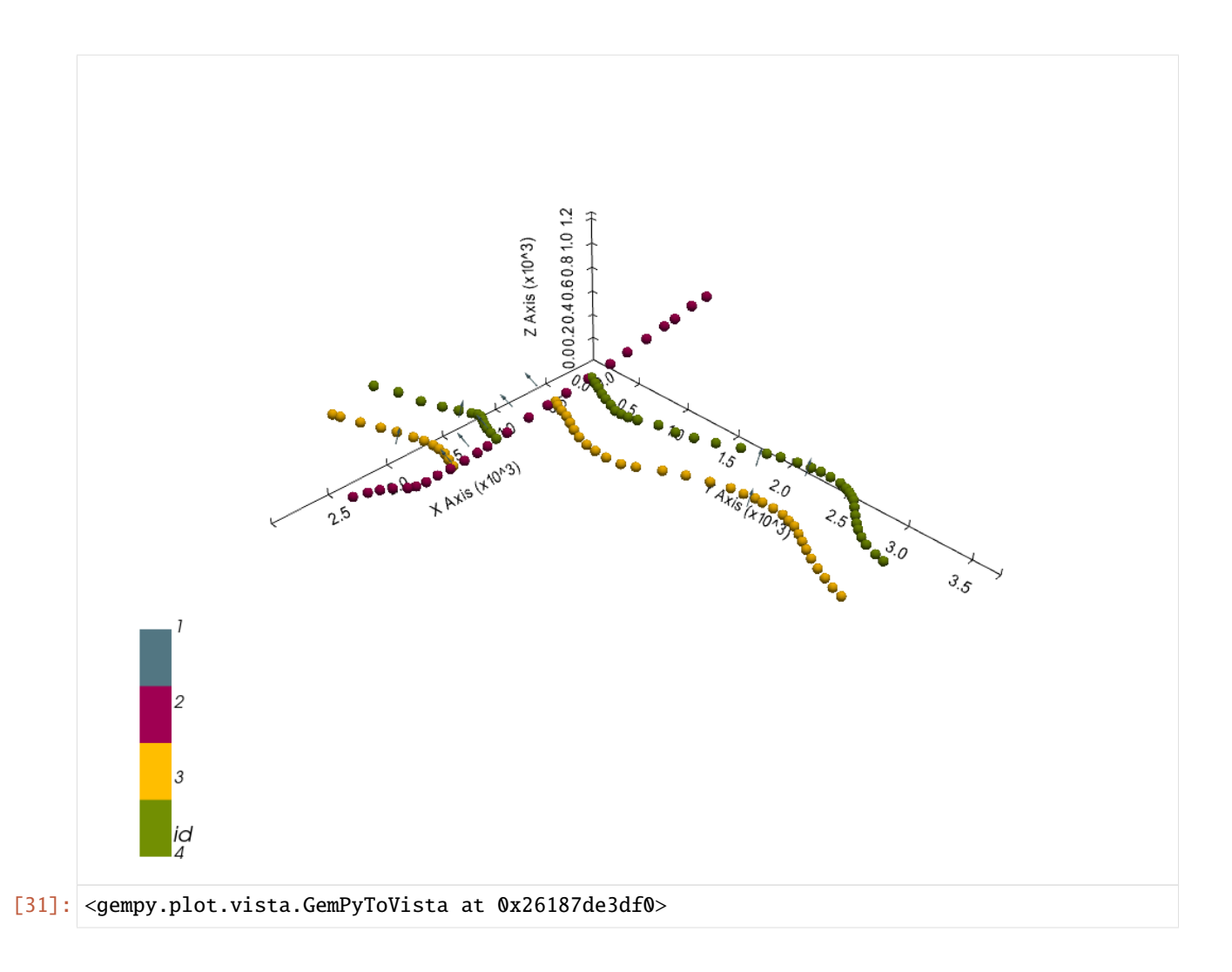

# **Setting the Interpolator**

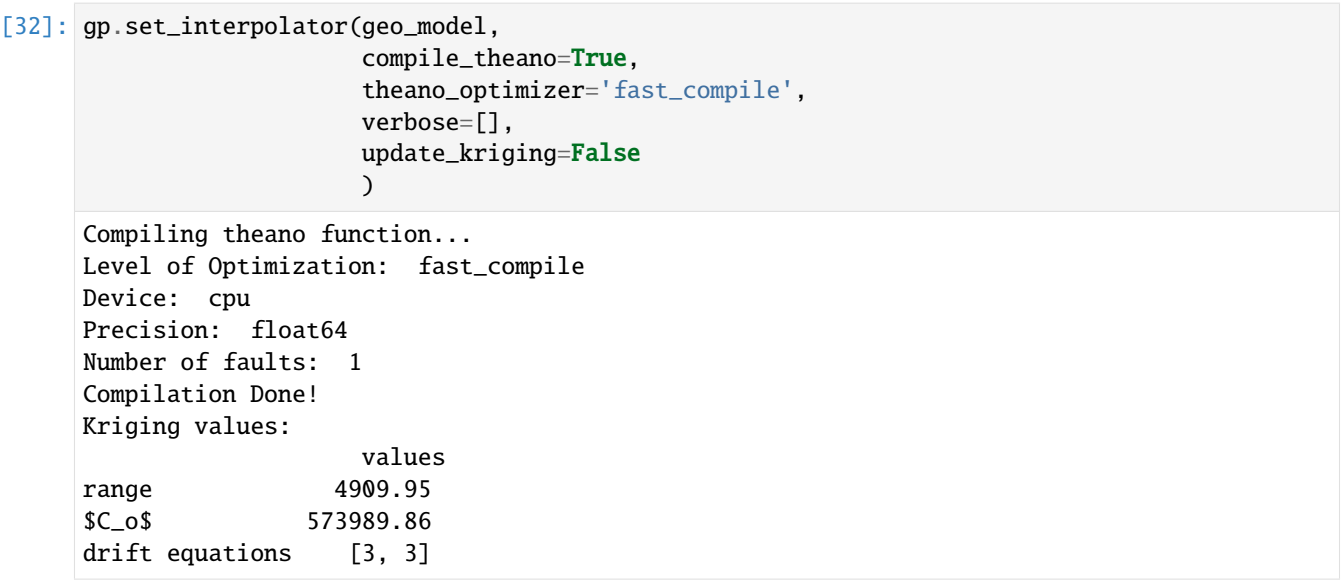

[32]: <gempy.core.interpolator.InterpolatorModel at 0x26186170bb0>

# **Computing Model**

[33]: sol = gp.compute\_model(geo\_model, compute\_mesh=True)

### **Plotting Cross Sections**

- [34]: gp.plot\_2d(geo\_model, direction=['x', 'x', 'y', 'y'], cell\_number=[25, 75, 25, 75], show\_ ˓<sup>→</sup>topography=True, show\_data=False)
- [34]: <gempy.plot.visualization\_2d.Plot2D at 0x261896b5c40>

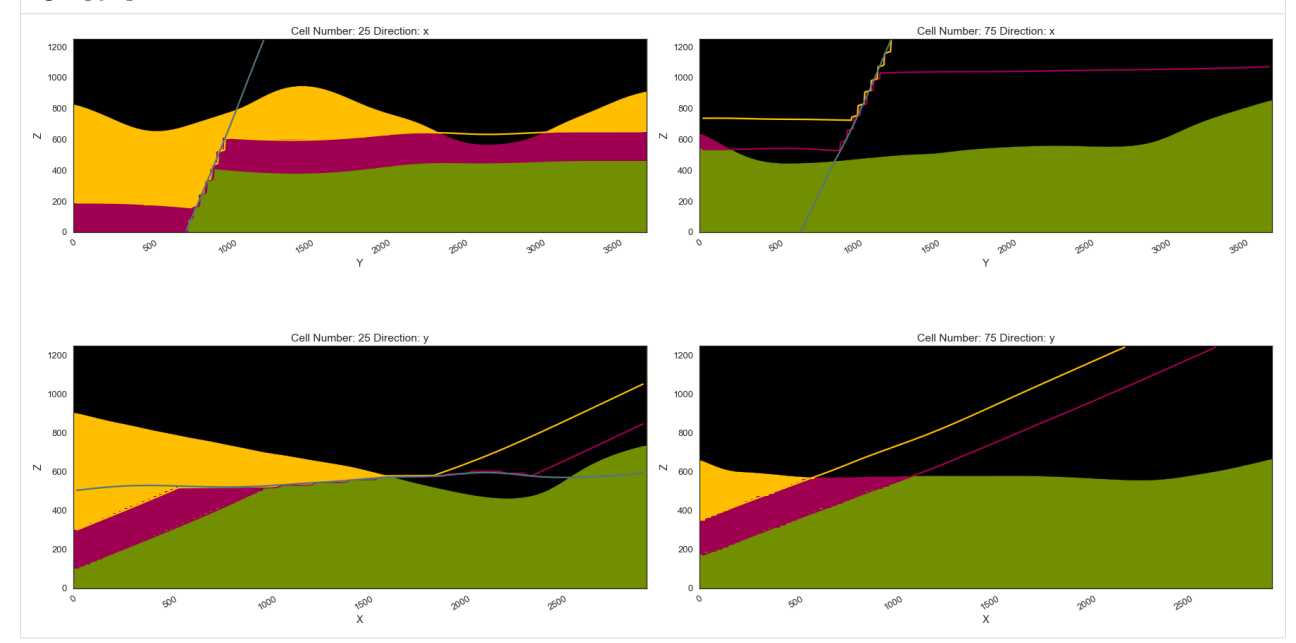

### **Plotting 3D Model**

[35]: gpv = gp.plot\_3d(geo\_model, image=False, show\_topography=True, plotter\_type='basic', notebook=True, show\_lith=True)

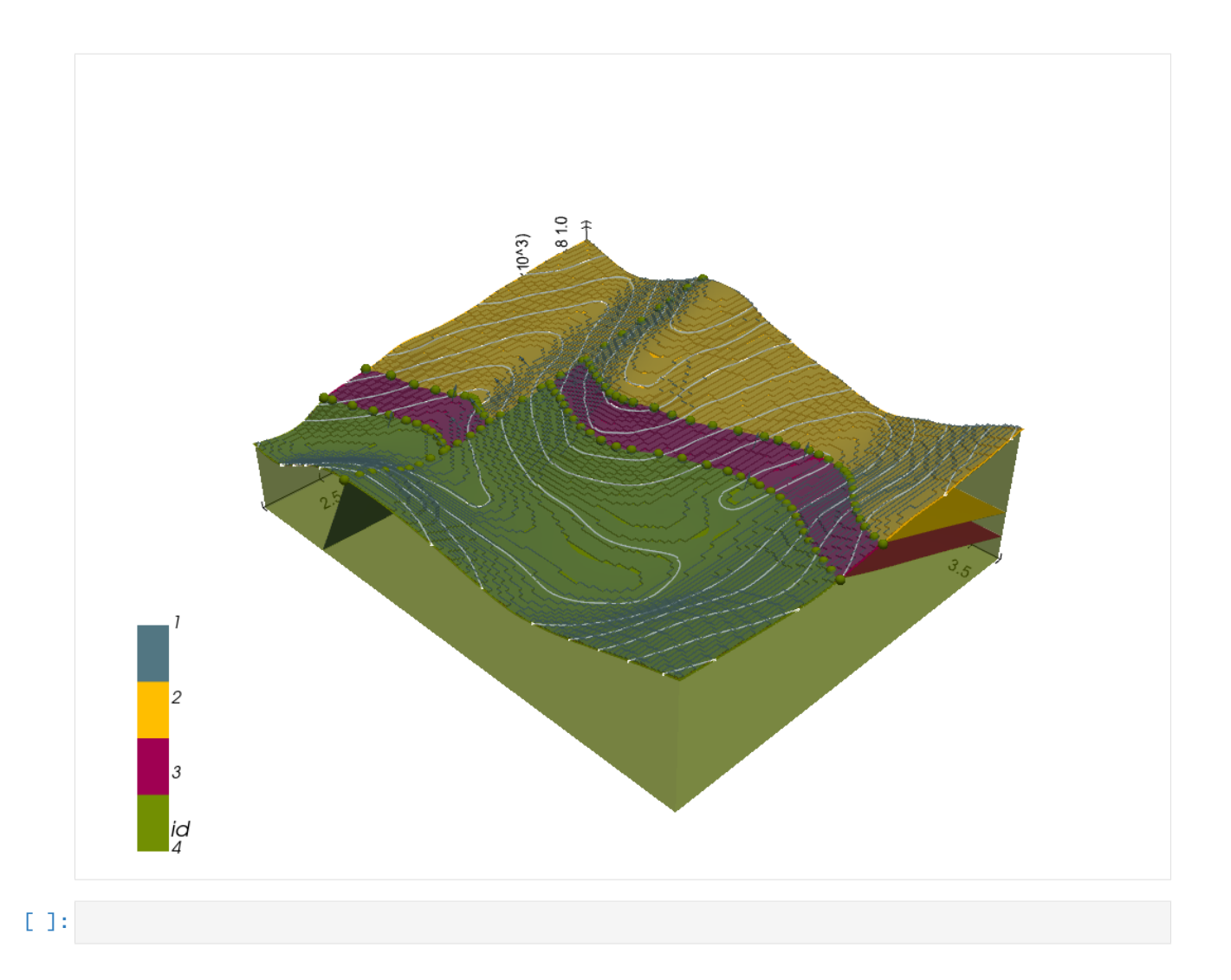

# **7.9 Example 9 - Faulted Layers**

This example will show how to convert the geological map below using GemGIS to a GemPy model. This example is based on digitized data. The area is 2977 m wide (W-E extent) and 3731 m high (N-S extent). The vertical model extent varies from 0 m to 1000 m. The model represents two faulted layers (green and red) above a yellow basement. The map has been georeferenced with QGIS. The stratigraphic boundaries were digitized in QGIS. Strikes lines were digitized in QGIS as well and will be used to calculate orientations for the GemPy model. The contour lines were also digitized and will be interpolated with GemGIS to create a topography for the model.

Map Source: An Introduction to Geological Structures and Maps by G.M. Bennison

```
[1]: import matplotlib.pyplot as plt
    import matplotlib.image as mpimg
    img = mpimg.imread('../images/cover_example09.png')
    plt.figure(figsize=(10, 10))
    imgplot = plt.imshow(img)
    plt.axis('off')
    plt.tight_layout()
```
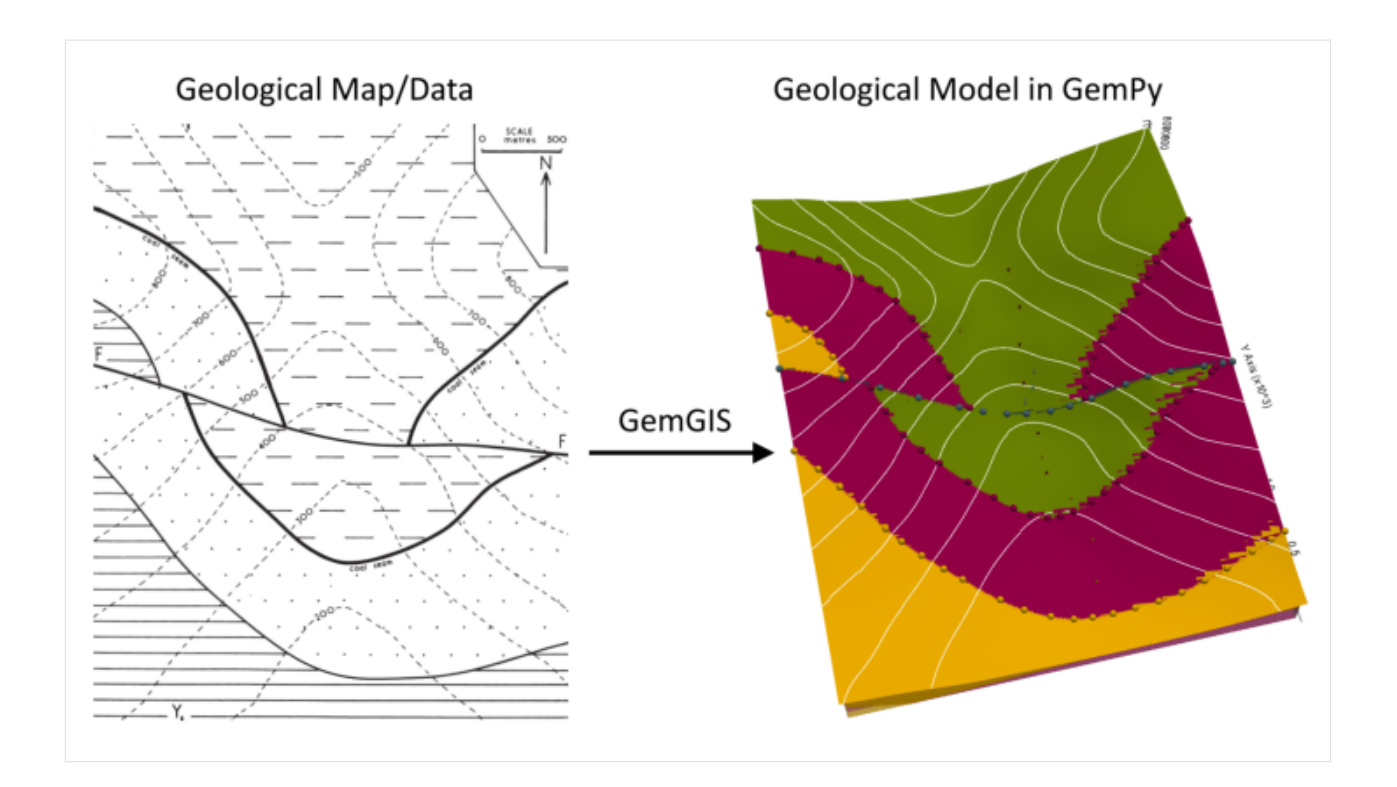

# **7.9.1 Licensing**

Computational Geosciences and Reservoir Engineering, RWTH Aachen University, Authors: Alexander Juestel. For more information contact: alexander.juestel(at)rwth-aachen.de

This work is licensed under a Creative Commons Attribution 4.0 International License [\(http://creativecommons.org/](http://creativecommons.org/licenses/by/4.0/) [licenses/by/4.0/\)](http://creativecommons.org/licenses/by/4.0/)

# **7.9.2 Import GemGIS**

If you have installed GemGIS via pip and conda, you can import GemGIS like any other package. If you have downloaded the repository, append the path to the directory where the GemGIS repository is stored and then import GemGIS.

```
[2]: import warnings
    warnings.filterwarnings("ignore")
    import gemgis as gg
```
# **7.9.3 Importing Libraries and loading Data**

All remaining packages can be loaded in order to prepare the data and to construct the model. The example data is downloaded from an external server using pooch. It will be stored in a data folder in the same directory where this notebook is stored.

```
[3]: import geopandas as gpd
     import rasterio
```
#### $[4]$ : file\_path = 'data/example09/'

```
gg.download_gemgis_data.download_tutorial_data(filename="example09_faulted_layers.zip", .
˓→dirpath=file_path)
```
Downloading file 'example09\_faulted\_layers.zip' from 'https://rwth-aachen.sciebo.de/s/ ˓<sup>→</sup>AfXRsZywYDbUF34/download?path=%2Fexample09\_faulted\_layers.zip' to 'C:\Users\ale93371\ ˓<sup>→</sup>Documents\gemgis\docs\getting\_started\example\data\example09'.

# **7.9.4 Creating Digital Elevation Model from Contour Lines**

The digital elevation model (DEM) will be created by interpolating contour lines digitized from the georeferenced map using the SciPy Radial Basis Function interpolation wrapped in GemGIS. The respective function used for that is gg.vector.interpolate\_raster().

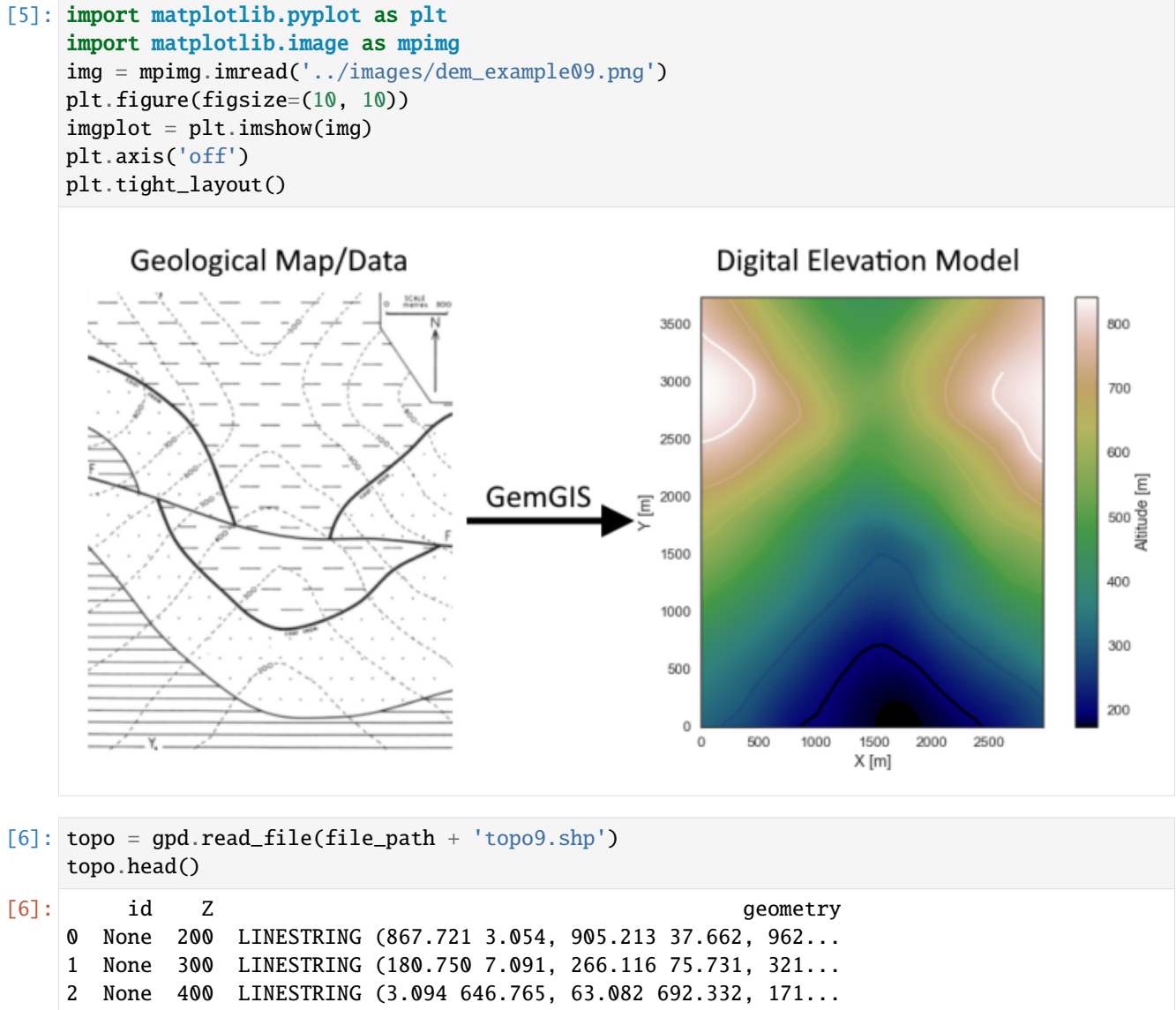

3 None 500 LINESTRING (3.671 1124.357, 90.768 1186.652, 2... 4 None 600 LINESTRING (4.825 1626.175, 82.693 1677.510, 1...

### **Interpolating the contour lines**

[7]: topo\_raster = gg.vector.interpolate\_raster(gdf=topo, value='Z', method='rbf', res=10)

# **Plotting the raster**

```
[8]: import matplotlib.pyplot as plt
     fix, ax = plt.subplots(1, figsize=(10, 10))topo.plot(ax=ax, aspect='equal', column='Z', cmap='gist_earth')
     im = plt.imshow(topo_raster, origin='lower', extent=[0, 2977, 0, 3731], cmap='gist_earth
     \leftrightarrow<sup>'</sup>)
    char = plt.colorbar(im)cbar.set_label('Altitude [m]')
    ax.set_xlabel('X [m]')
    ax.set_ylabel('Y [m]')
     ax.set_xlim(0, 2977)
    ax.set_ylim(0, 3731)
[8]: (0.0, 3731.0)
```
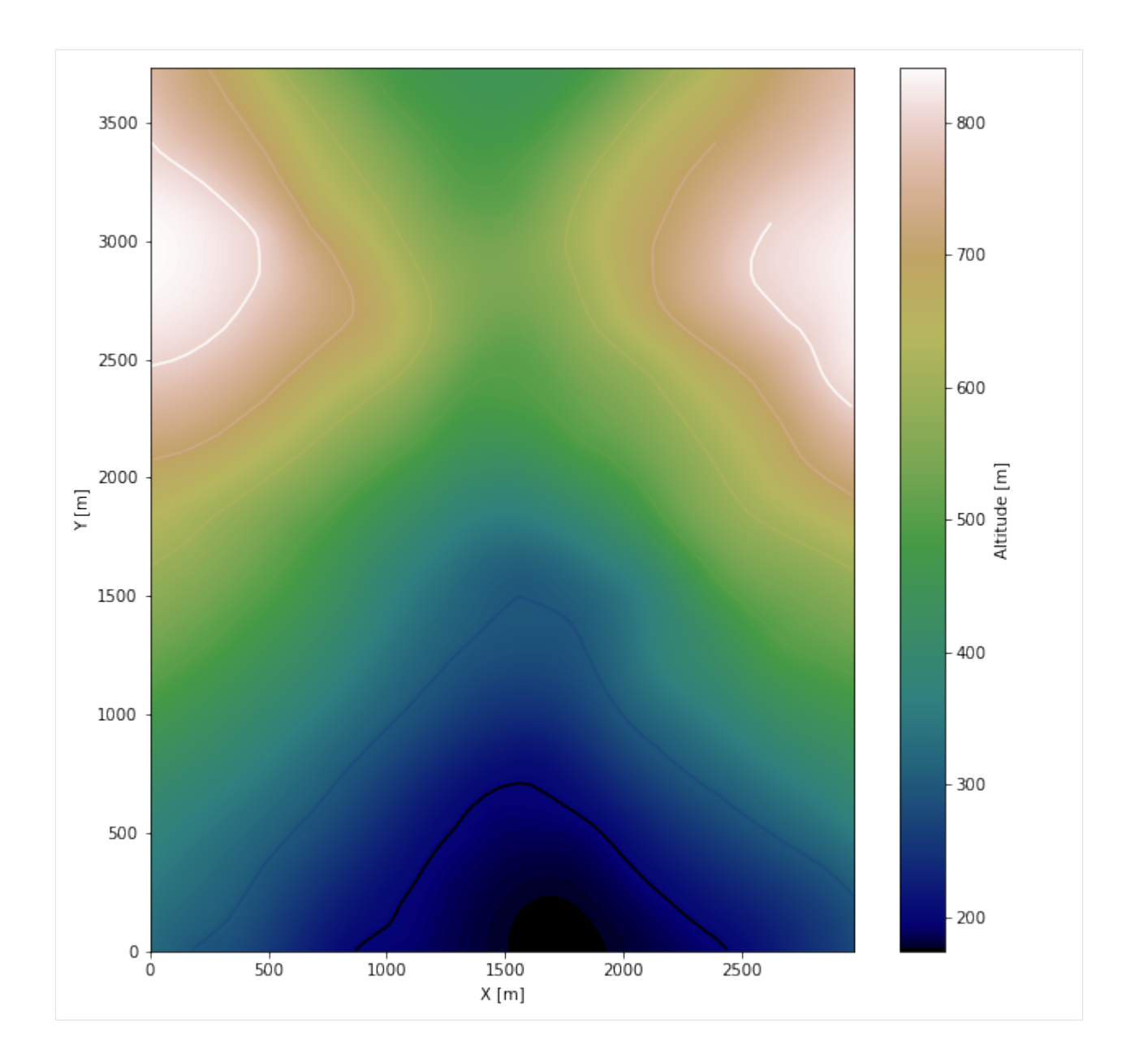

### **Saving the raster to disc**

After the interpolation of the contour lines, the raster is saved to disc using gg.raster.save\_as\_tiff(). The function will not be executed as a raster is already provided with the example data.

gg.raster.save<sub>a</sub> $s_t$ if f(raster = topo<sub>r</sub>aster, path = file<sub>p</sub>ath +' raster9.tif', extent = [0, 2977, 0, 3731], crs ='  $EPSG: 4326', overwrite file = True)$ 

## **Opening Raster**

The previously computed and saved raster can now be opened using rasterio.

```
[9]: topo_raster = rasterio.open(file_path + 'raster9.tif')
```
# **7.9.5 Interface Points of stratigraphic boundaries**

The interface points will be extracted from LineStrings digitized from the georeferenced map using QGIS. It is important to provide a formation name for each layer boundary. The vertical position of the interface point will be extracted from the digital elevation model using the GemGIS function gg.vector.extract\_xyz(). The resulting GeoDataFrame now contains single points including the information about the respective formation.

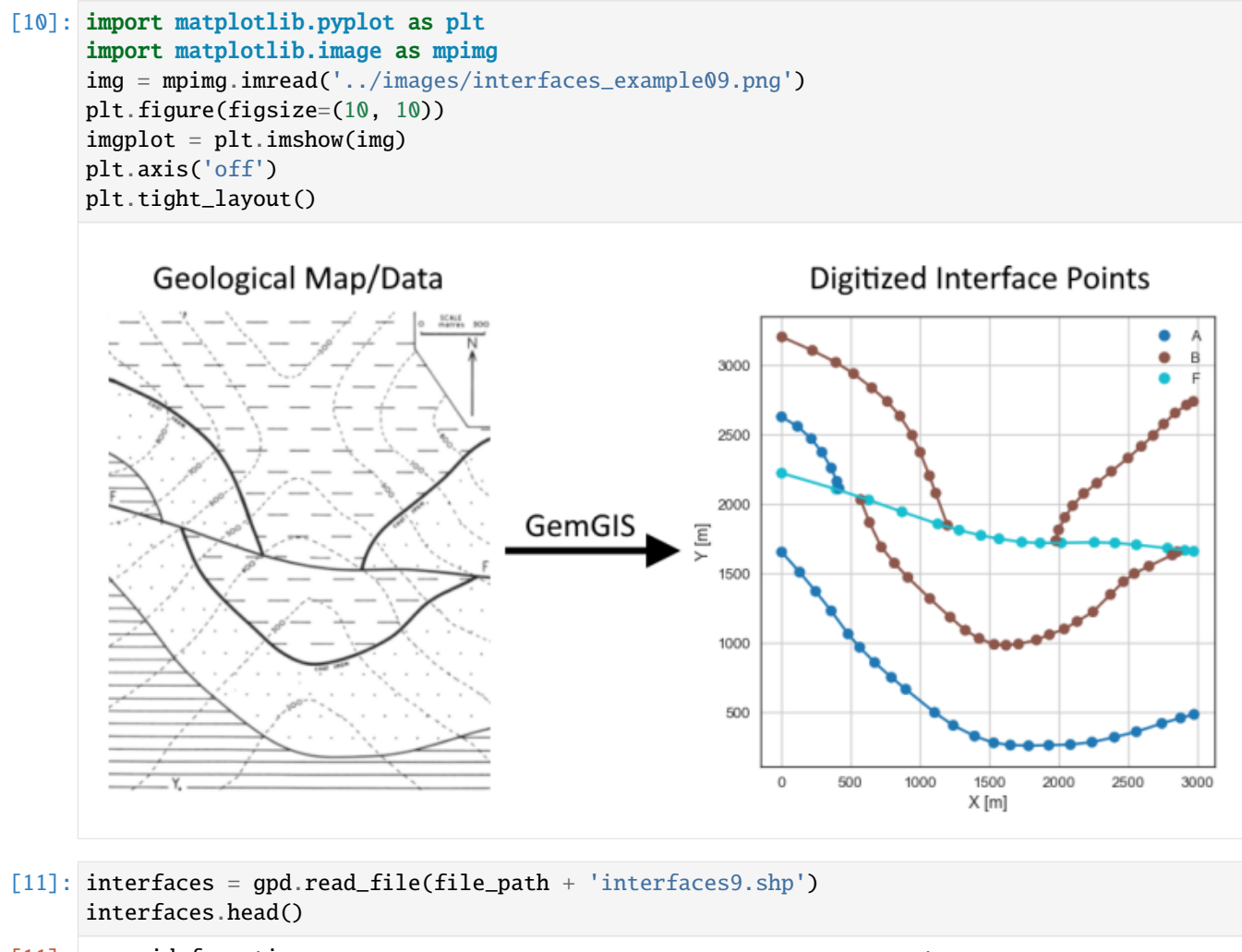

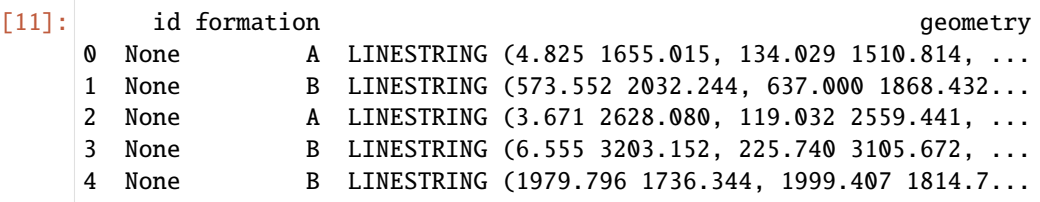

**Extracting Z coordinate from Digital Elevation Model**

```
[12]: interfaces_coords = gg.vector.extract_xyz(gdf=interfaces, dem=topo_raster)
     interfaces_coords = interfaces_coords.sort_values(by='formation', ascending=False)
     interfaces_coords.head()
[12]: formation geometry X Y Z
     95 F POINT (2973.626 1660.206) 2973.63 1660.21 612.70
     87 F POINT (1734.655 1726.538) 1734.65 1726.54 351.47
     79 F POINT (4.825 2222.588) 4.82 2222.59 741.10
     80 F POINT (397.627 2107.228) 397.63 2107.23 655.76<br>81 F POINT (631.809 2029.936) 631.81 2029.94 577.42
     81 F POINT (631.809 2029.936) 631.81 2029.94 577.42
```
#### **Plotting the Interface Points**

```
[13]: fig, ax = plt.subplots(1, figsize=(10, 10))interfaces.plot(ax=ax, column='formation', legend=True, aspect='equal')
     interfaces_coords.plot(ax=ax, column='formation', legend=True, aspect='equal')
     plt.grid()
     ax.set_xlabel('X [m]')
     ax.set_ylabel('Y [m]')
     ax.set_xlim(0, 2977)
     ax.set_ylim(0, 3731)
[13]: (0.0, 3731.0)
```
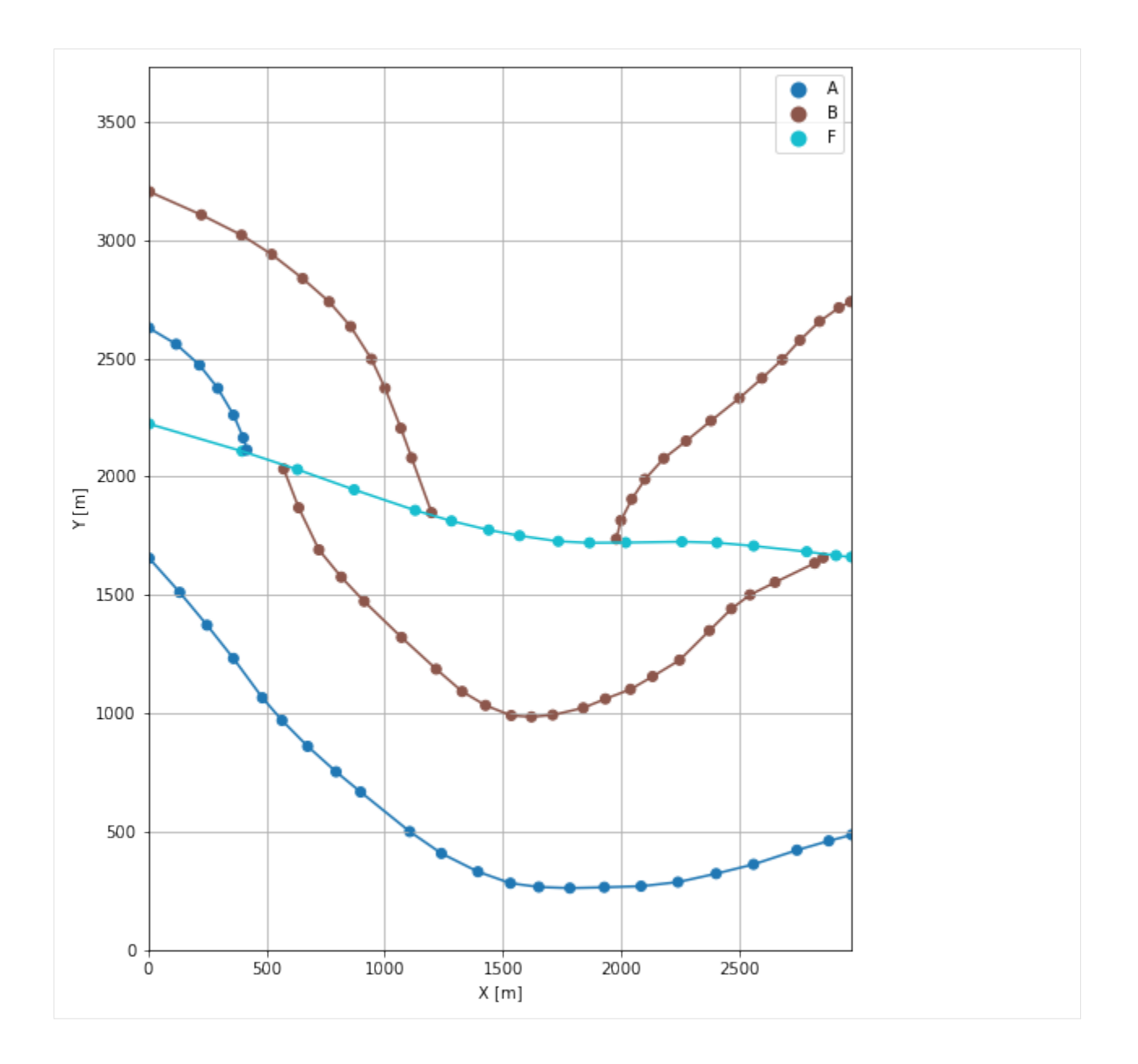

## **7.9.6 Orientations from Strike Lines**

Strike lines connect outcropping stratigraphic boundaries (interfaces) of the same altitude. In other words: the intersections between topographic contours and stratigraphic boundaries at the surface. The height difference and the horizontal difference between two digitized lines is used to calculate the dip and azimuth and hence an orientation that is necessary for GemPy. In order to calculate the orientations, each set of strikes lines/LineStrings for one formation must be given an id number next to the altitude of the strike line. The id field is already predefined in QGIS. The strike line with the lowest altitude gets the id number 1, the strike line with the highest altitude the the number according to the number of digitized strike lines. It is currently recommended to use one set of strike lines for each structural element of one formation as illustrated.

```
[14]: import matplotlib.pyplot as plt
     import matplotlib.image as mpimg
```
(continues on next page)

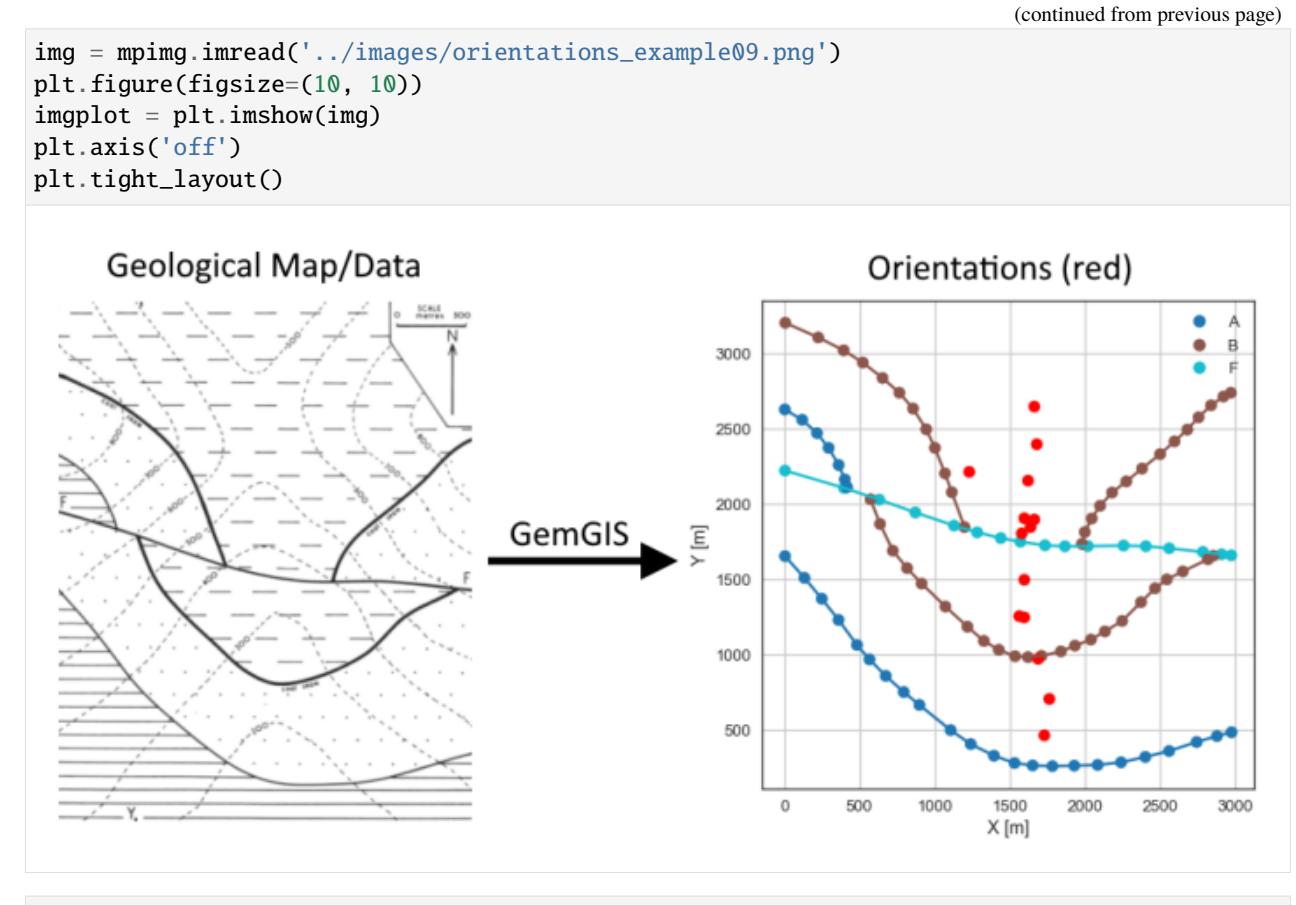

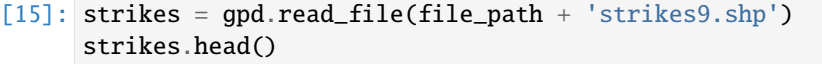

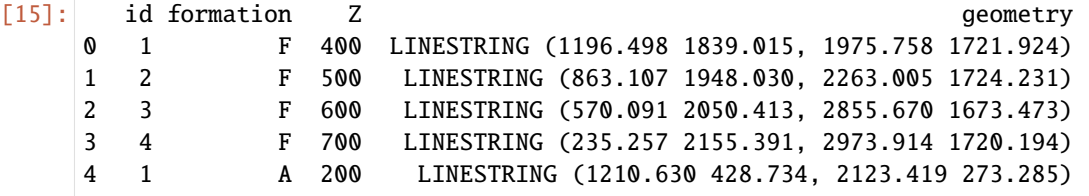

### **Calculate Orientations for each formation**

```
[16]: orientations_f = gg.vector.calculate_orientations_from_strike_lines(gdf=strikes[strikes[
     ˓→'formation'] == 'F'].sort_values(by='Z', ascending=True).reset_index())
     orientations_f
[16]: dip azimuth Z geometry polarity formation \
     0 64.53 188.96 450.00 POINT (1574.592 1808.300) 1.00 F
     1 65.13 189.29 550.00 POINT (1637.968 1849.037) 1.00 F
     2 62.92 189.17 650.00 POINT (1658.733 1899.867) 1.00 F
           X Y
     0 1574.59 1808.30
     1 1637.97 1849.04
     2 1658.73 1899.87
```

```
[17]: orientations_a = gg.vector.calculate_orientations_from_strike_lines(gdf=strikes[strikes[
     ˓→'formation'] == 'A'].sort_values(by='Z', ascending=True).reset_index())
     orientations_a
[17]: dip azimuth Z geometry polarity formation \
     0 22.42 189.39 250.00 POINT (1722.398 466.081) 1.00 A
     1 22.33 189.31 350.00 POINT (1758.376 707.978) 1.00 A
     2 21.48 189.15 450.00 POINT (1681.589 975.542) 1.00 A
     3 21.43 189.10 550.00 POINT (1558.442 1257.310) 1.00 A
           X Y
     0 1722.40 466.08
     1 1758.38 707.98
     2 1681.59 975.54
     3 1558.44 1257.31
[18]: orientations_a1 = gg.vector.calculate_orientations_from_strike_lines(gdf=strikes[strikes[
     ˓→'formation'] == 'A1'].sort_values(by='Z', ascending=True).reset_index())
     orientations_a1
[18]: dip azimuth Z geometry polarity formation \
     0 22.20 189.33 750.00 POINT (1228.511 2222.011) 1.00 A1
            X Y
     0 1228.51 2222.01
[19]: orientations_b = gg.vector.calculate_orientations_from_strike_lines(gdf=strikes[strikes[
     ˓→'formation'] == 'B'].sort_values(by='Z', ascending=True).reset_index())
     orientations_b
[19]: dip azimuth Z geometry polarity formation \
     0 21.25 189.23 350.00 POINT (1589.589 1252.119) 1.00 B
     1 23.14 189.46 450.00 POINT (1591.463 1503.028) 1.00 B
            X Y
     0 1589.59 1252.12
     1 1591.46 1503.03
[20]: orientations_b1 = gg.vector.calculate_orientations_from_strike_lines(gdf=strikes[strikes[
     ˓→'formation'] == 'B1'].sort_values(by='Z', ascending=True).reset_index())
     orientations_b1
[20]: dip azimuth Z geometry polarity formation \
     0 22.28 189.22 450.00 POINT (1590.166 1911.692) 1.00 B1
     1 22.28 189.36 550.00 POINT (1620.159 2159.140) 1.00 B1
     2 22.54 189.09 650.00 POINT (1676.686 2398.513) 1.00 B1
     3 22.20 189.22 750.00 POINT (1657.651 2651.729) 1.00 B1
           X Y
     0 1590.17 1911.69
     1 1620.16 2159.14
     2 1676.69 2398.51
     3 1657.65 2651.73
```
### **Merging Orientations**

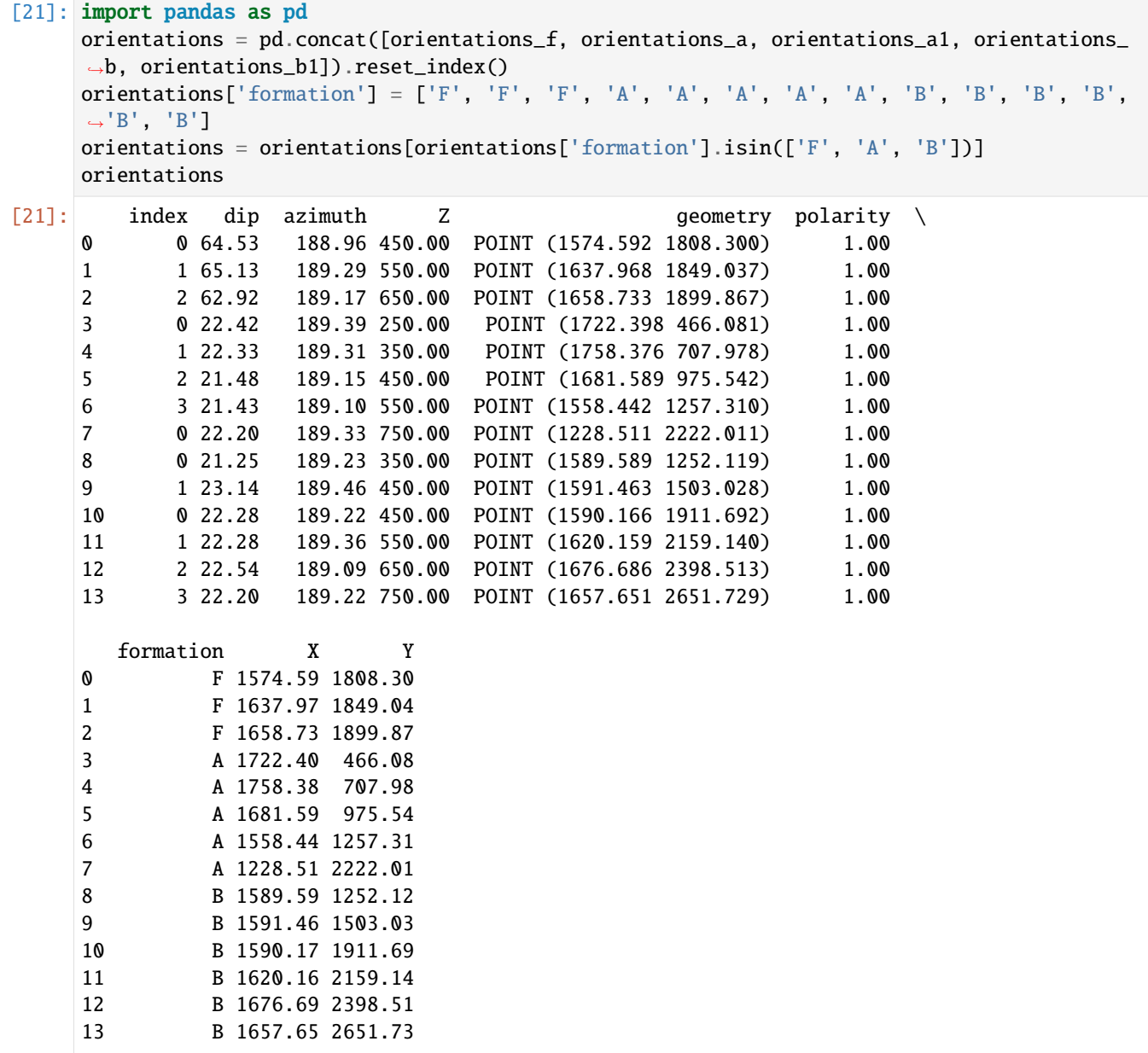

### **Plotting the Orientations**

```
[22]: fig, ax = plt.subplots(1, figsize=(10, 10))interfaces.plot(ax=ax, column='formation', legend=True, aspect='equal')
     interfaces_coords.plot(ax=ax, column='formation', legend=True, aspect='equal')
     orientations.plot(ax=ax, color='red', aspect='equal')
     plt.grid()
     ax.set_xlabel('X [m]')
     ax.set_ylabel('Y [m]')
```
(continues on next page)

### **GemGIS**

(continued from previous page)

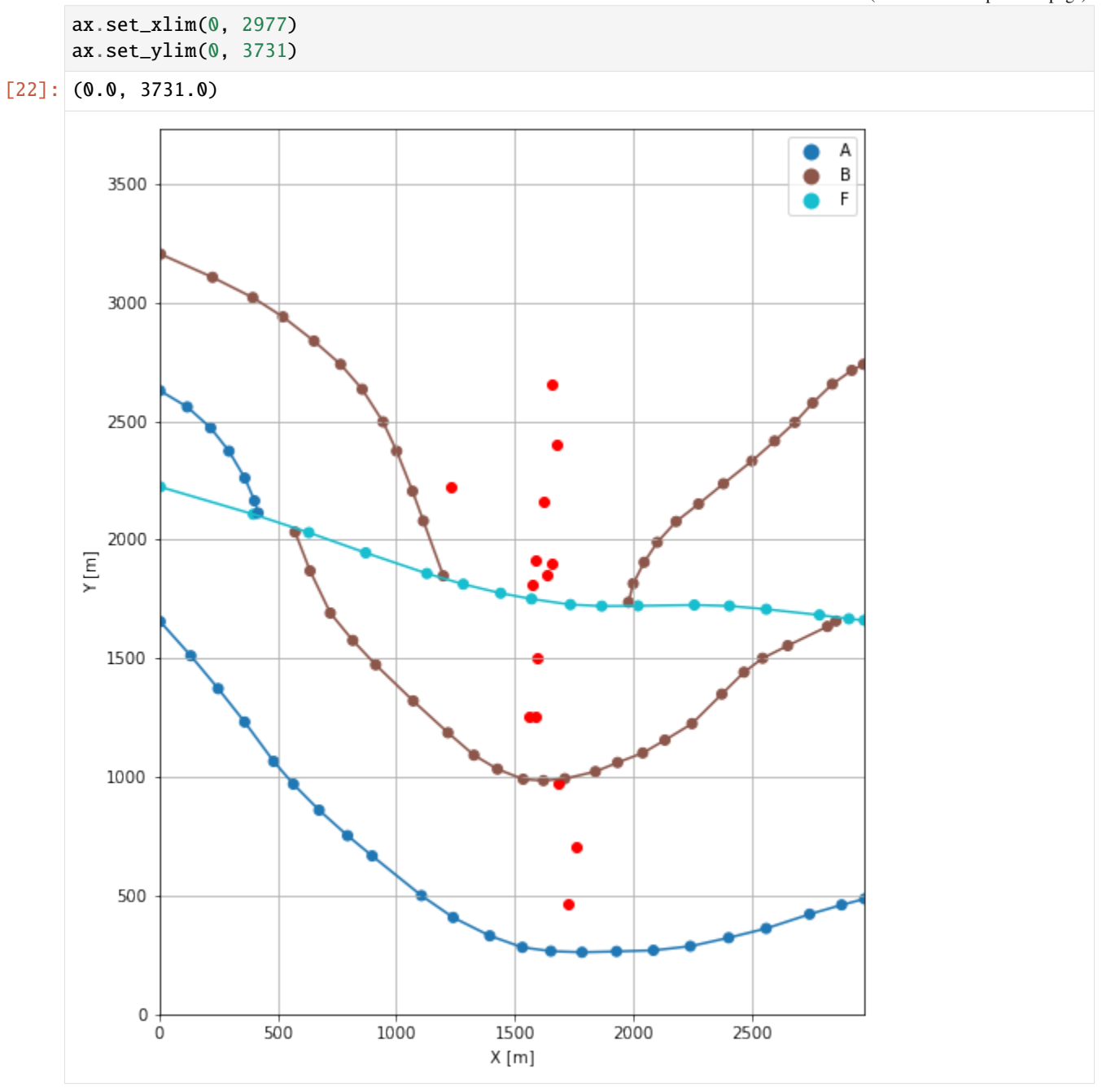

### **7.9.7 GemPy Model Construction**

The structural geological model will be constructed using the GemPy package.

```
[23]: import gempy as gp
```

```
WARNING (theano.configdefaults): g++ not available, if using conda: `conda install m2w64-
˓→toolchain`
WARNING (theano.configdefaults): g++ not detected ! Theano will be unable to execute
˓→optimized C-implementations (for both CPU and GPU) and will default to Python␣
→implementations. Performance will be severely degraded. To remove this warning, set.
˓→Theano flags cxx to an empty string.
WARNING (theano.tensor.blas): Using NumPy C-API based implementation for BLAS functions.
```
#### **Creating new Model**

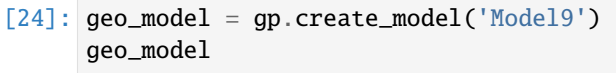

[24]: Model9 2022-04-05 10:00

### **Initiate Data**

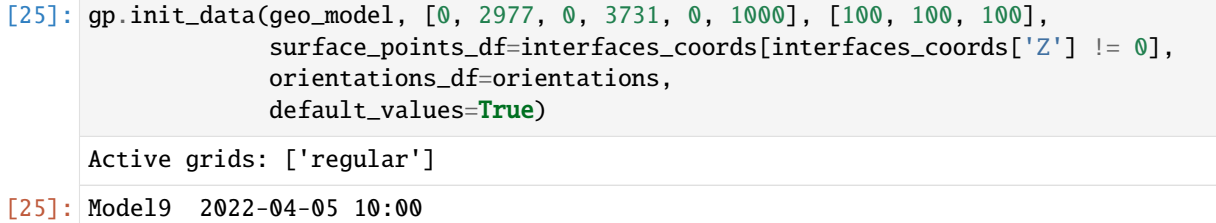

### **Model Surfaces**

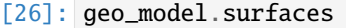

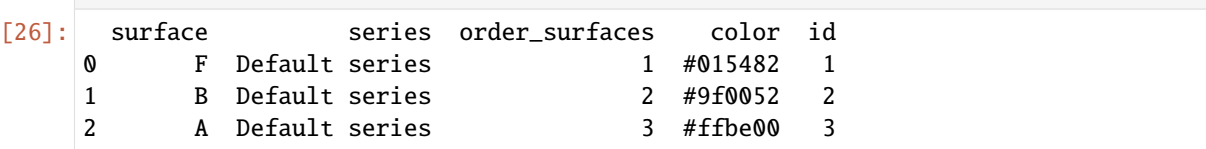

### **Mapping the Stack to Surfaces**

```
[27]: gp.map_stack_to_surfaces(geo_model,
                               {
                                 'Fault1': ('F'),
                                 'Strata1': ('B', 'A'),
                               },
                               remove_unused_series=True)
      geo_model.add_surfaces('C')
      geo_model.set_is_fault(['Fault1'])
```
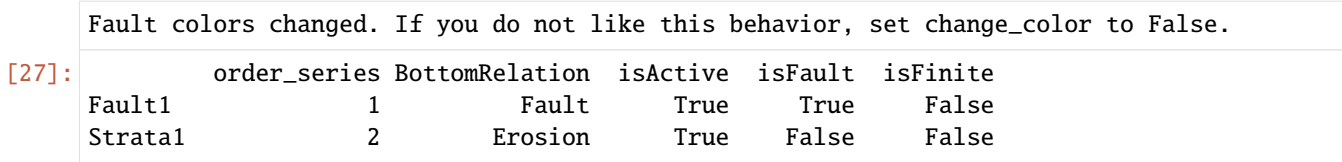

### **Showing the Number of Data Points**

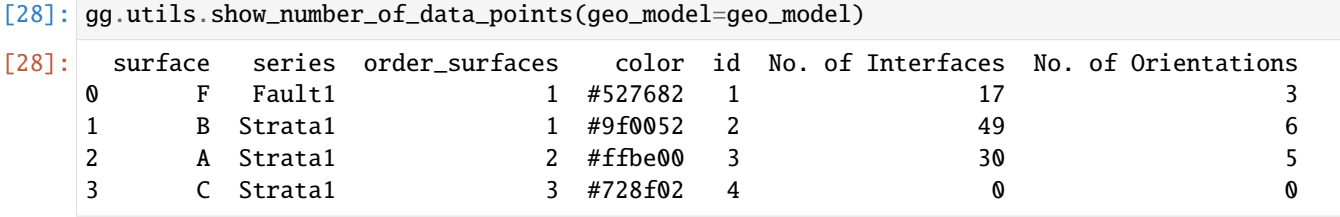

### **Loading Digital Elevation Model**

```
[29]: geo_model.set_topography(
         source='gdal', filepath=file_path + 'raster9.tif')
     Cropped raster to geo_model.grid.extent.
     depending on the size of the raster, this can take a while...
     storing converted file...
     Active grids: ['regular' 'topography']
[29]: Grid Object. Values:
     array([[ 14.885 , 18.655 , 5. ],
            [ \quad 14.885 \qquad , \quad 18.655 \qquad , \quad 15. \qquad \quad \  \, ],[ 14.885 , 18.655 , 25. ],
            ...,
            [2972.00503356, 3705.99329759, 772.98675537],
            [2972.00503356, 3715.99597855, 772.22625732],
            [2972.00503356, 3725.99865952, 771.48016357]])
```
### **Plotting Input Data**

```
[30]: gp.plot_2d(geo_model, direction='z', show_lith=False, show_boundaries=False)
     plt.grid()
```
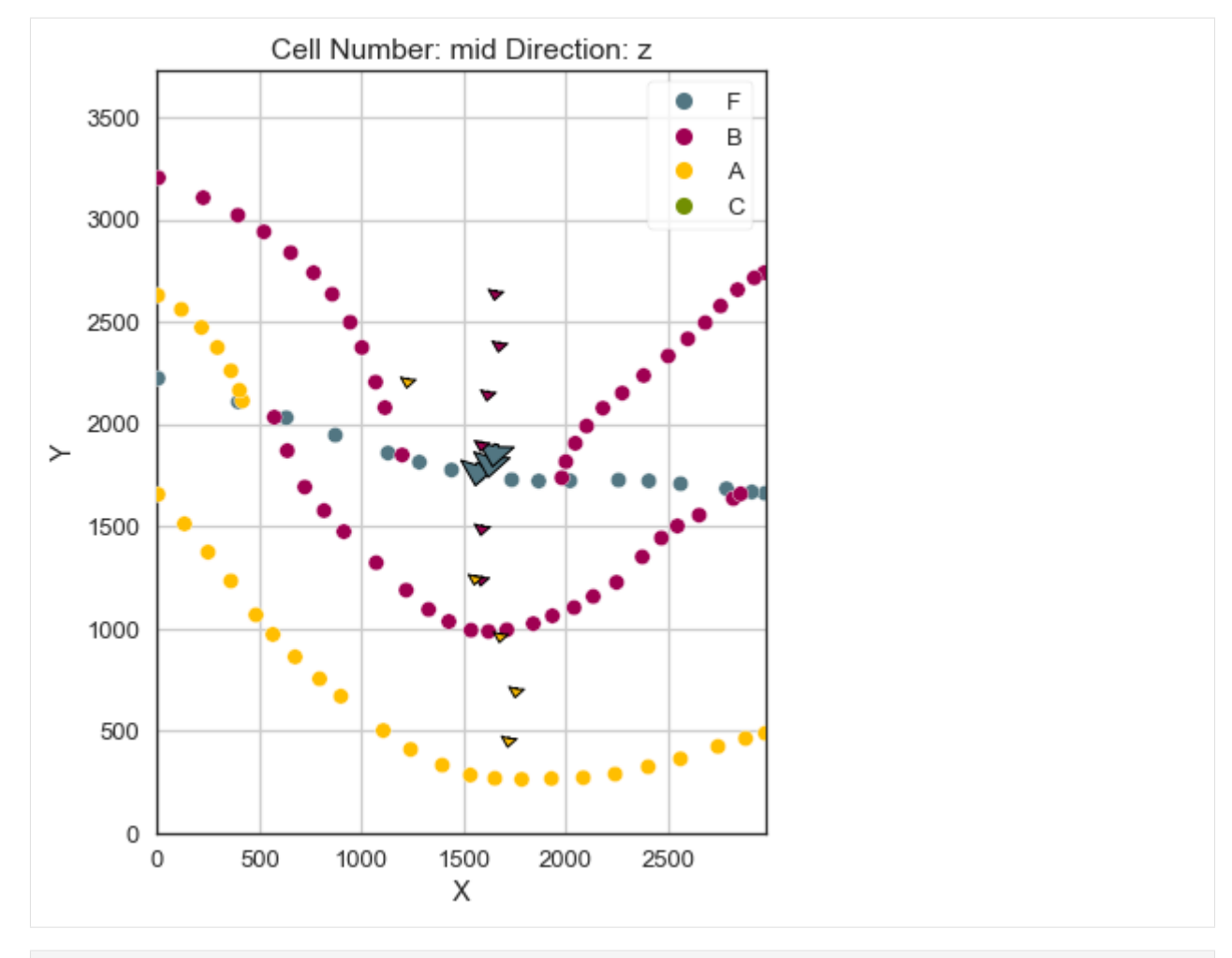

[31]: gp.plot\_3d(geo\_model, image=False, plotter\_type='basic', notebook=True)

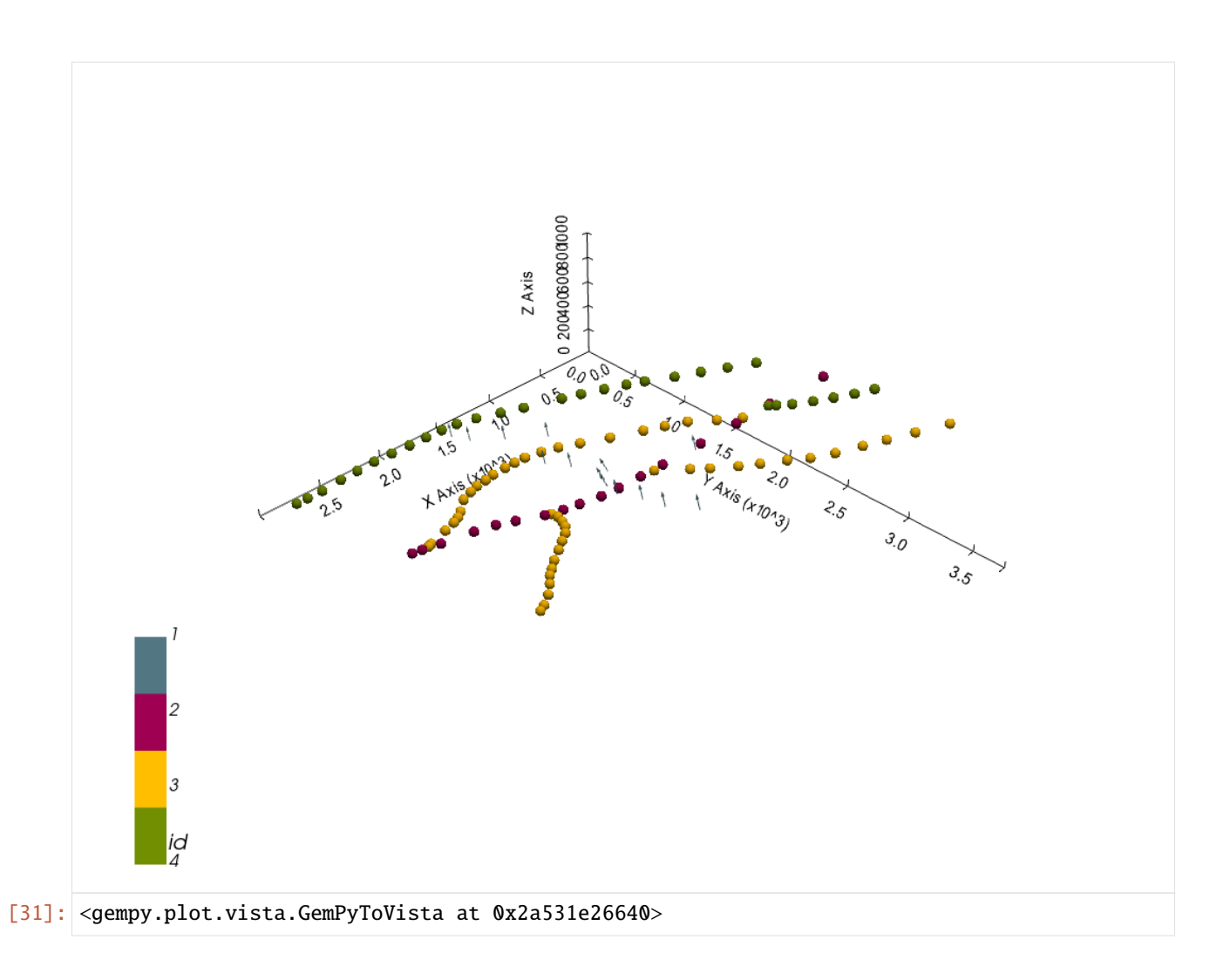

### **Setting the Interpolator**

```
[32]: gp.set_interpolator(geo_model,
                        compile_theano=True,
                        theano_optimizer='fast_compile',
                        verbose=[],
                        update_kriging=False
                        )
     Compiling theano function...
     Level of Optimization: fast_compile
     Device: cpu
     Precision: float64
     Number of faults: 1
     Compilation Done!
     Kriging values:
                        values
     range 4876.77
     $C_o$ 566259.29
     drift equations [3, 3]
```
[32]: <gempy.core.interpolator.InterpolatorModel at 0x2a52bddbbb0>

### **Computing Model**

[33]: sol = gp.compute\_model(geo\_model, compute\_mesh=True)

### **Plotting Cross Sections**

- [34]: gp.plot\_2d(geo\_model, direction=['x', 'x', 'y', 'y'], cell\_number=[25, 75, 25, 75], show\_ ˓<sup>→</sup>topography=True, show\_data=False)
- [34]: <gempy.plot.visualization\_2d.Plot2D at 0x2a52f05da90>

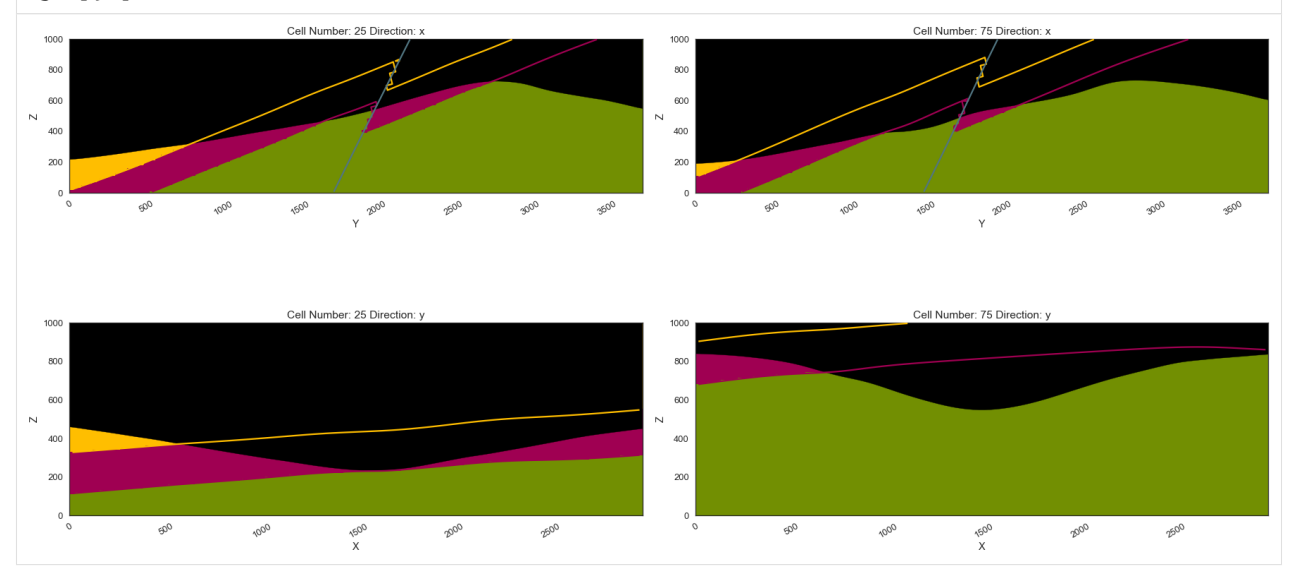

### **Plotting 3D Model**

[35]: gpv = gp.plot\_3d(geo\_model, image=False, show\_topography=True, plotter\_type='basic', notebook=True, show\_lith=True)

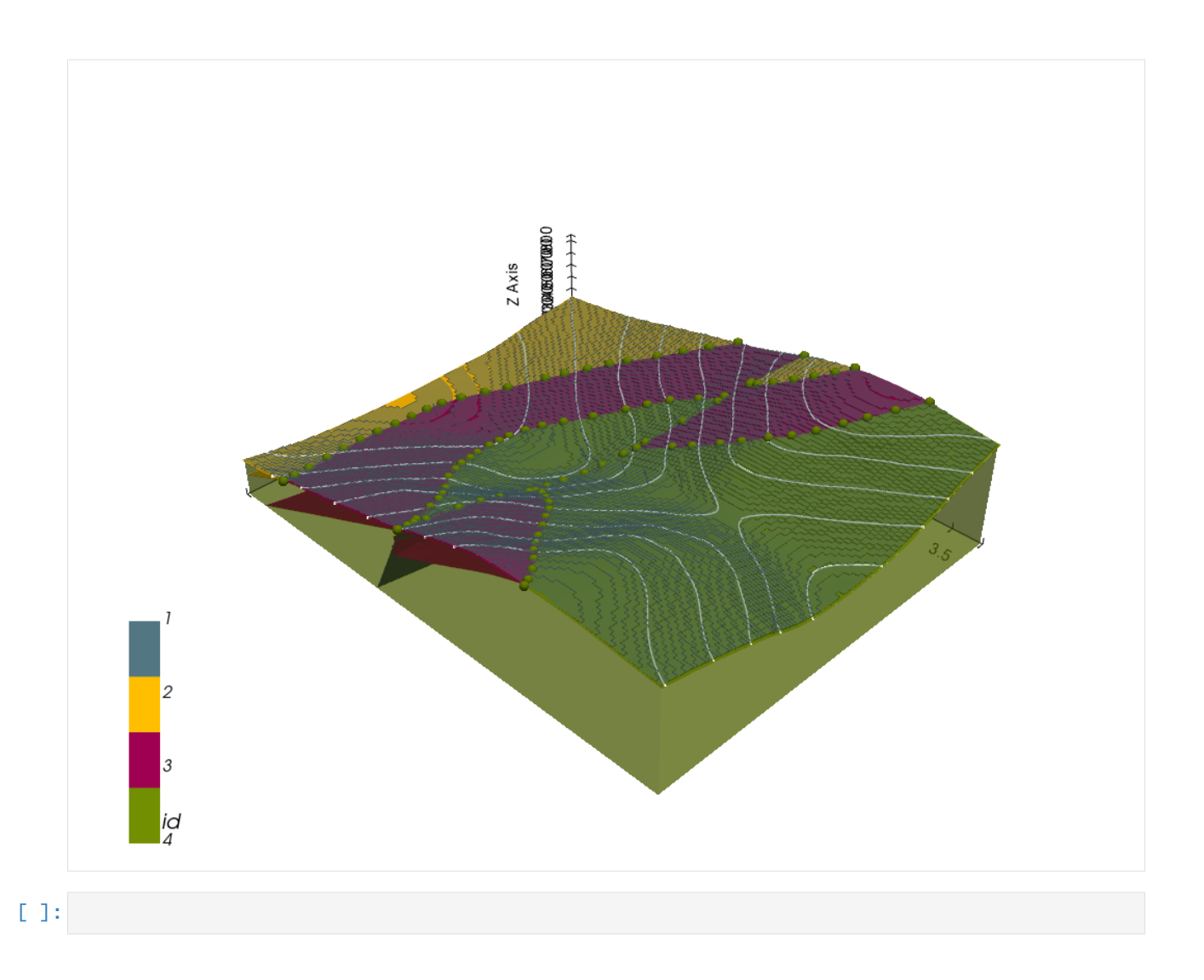

# **7.10 Example 10 - Faulted Folded Layers**

This example will show how to convert the geological map below using GemGIS to a GemPy model. This example is based on digitized data. The area is 3954 m wide (W-E extent) and 2738 m high (N-S extent). The vertical model extent varies between 0 m and 1000 m. The model represents folded layers (yellow to light green) which are separated to a second set of layers (blue and purple) by an unconformity. A light blue layer represents the basement. The map has been georeferenced with QGIS. The stratigraphic boundaries were digitized in QGIS. Strikes lines were digitized in QGIS as well and will be used to calculate orientations for the GemPy model. The contour lines were also digitized and will be interpolated with GemGIS to create a topography for the model.

Map Source: An Introduction to Geological Structures and Maps by G.M. Bennison

```
[1]: import matplotlib.pyplot as plt
    import matplotlib.image as mpimg
    img = mpimg.imread('../images/cover_example10.png')
    plt.figure(figsize=(10, 10))
    imgplot = plt.imshow(img)
    plt.axis('off')
    plt.tight_layout()
```
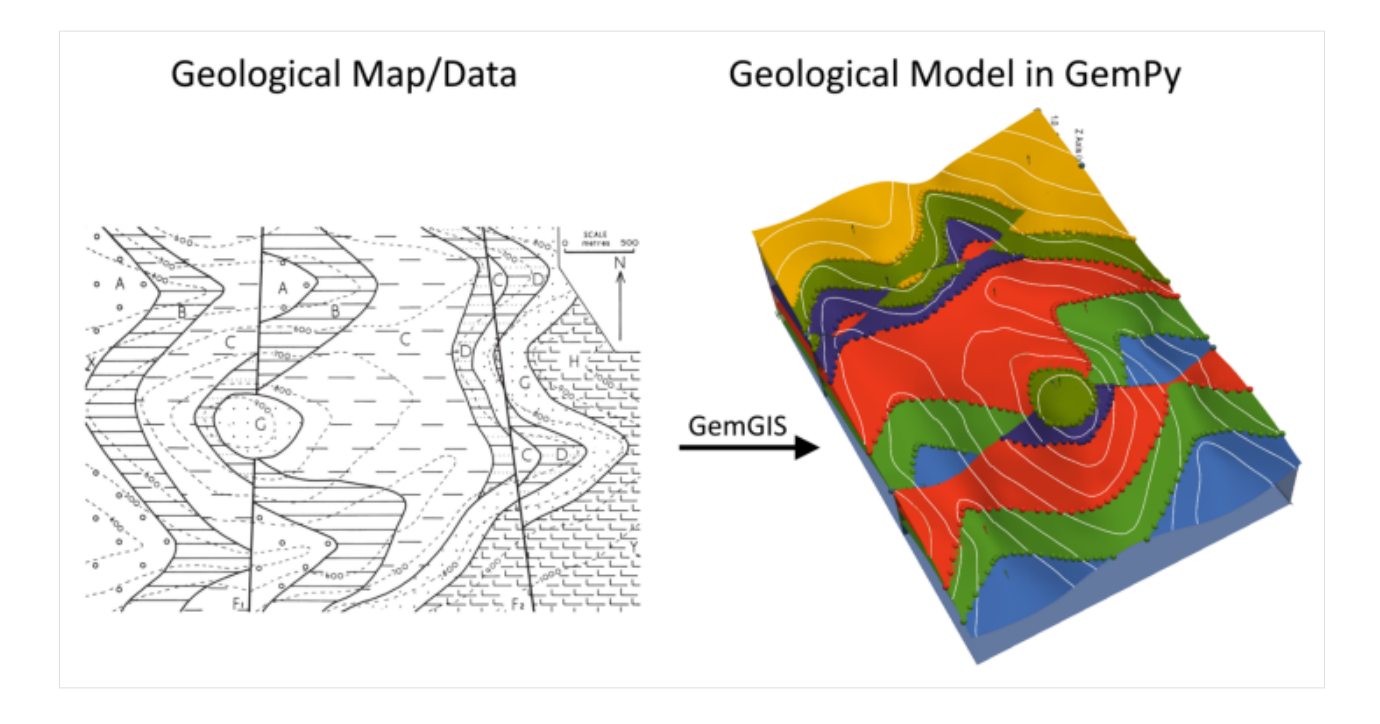

## **7.10.1 Licensing**

Computational Geosciences and Reservoir Engineering, RWTH Aachen University, Authors: Alexander Juestel. For more information contact: alexander.juestel(at)rwth-aachen.de

This work is licensed under a Creative Commons Attribution 4.0 International License [\(http://creativecommons.org/](http://creativecommons.org/licenses/by/4.0/) [licenses/by/4.0/\)](http://creativecommons.org/licenses/by/4.0/)

## **7.10.2 Import GemGIS**

If you have installed GemGIS via pip or conda, you can import GemGIS like any other package. If you have downloaded the repository, append the path to the directory where the GemGIS repository is stored and then import GemGIS.

```
[2]: import warnings
    warnings.filterwarnings("ignore")
    import gemgis as gg
```
## **7.10.3 Importing Libraries and loading Data**

All remaining packages can be loaded in order to prepare the data and to construct the model. The example data is downloaded from an external server using pooch. It will be stored in a data folder in the same directory where this notebook is stored.

```
[3]: import geopandas as gpd
    import rasterio
```

```
[4]: file_path = 'data/example10/'
```
gg.download\_gemgis\_data.download\_tutorial\_data(filename="example10\_faulted\_folded\_layers. ˓<sup>→</sup>zip", dirpath=file\_path)

Downloading file 'example10\_faulted\_folded\_layers.zip' from 'https://rwth-aachen.sciebo. ˓<sup>→</sup>de/s/AfXRsZywYDbUF34/download?path=%2Fexample10\_faulted\_folded\_layers.zip' to 'C:\ ˓<sup>→</sup>Users\ale93371\Documents\gemgis\docs\getting\_started\example\data\example10'.

## **7.10.4 Creating Digital Elevation Model from Contour Lines**

2 None 400 LINESTRING (11.222 2589.327, 69.634 2556.312, ... 3 None 900 LINESTRING (1037.237 1522.677, 1083.798 1526.9... 4 None 800 LINESTRING (912.795 1610.718, 990.677 1620.030...

The digital elevation model (DEM) will be created by interpolating contour lines digitized from the georeferenced map using the SciPy Radial Basis Function interpolation wrapped in GemGIS. The respective function used for that is gg.vector.interpolate\_raster().

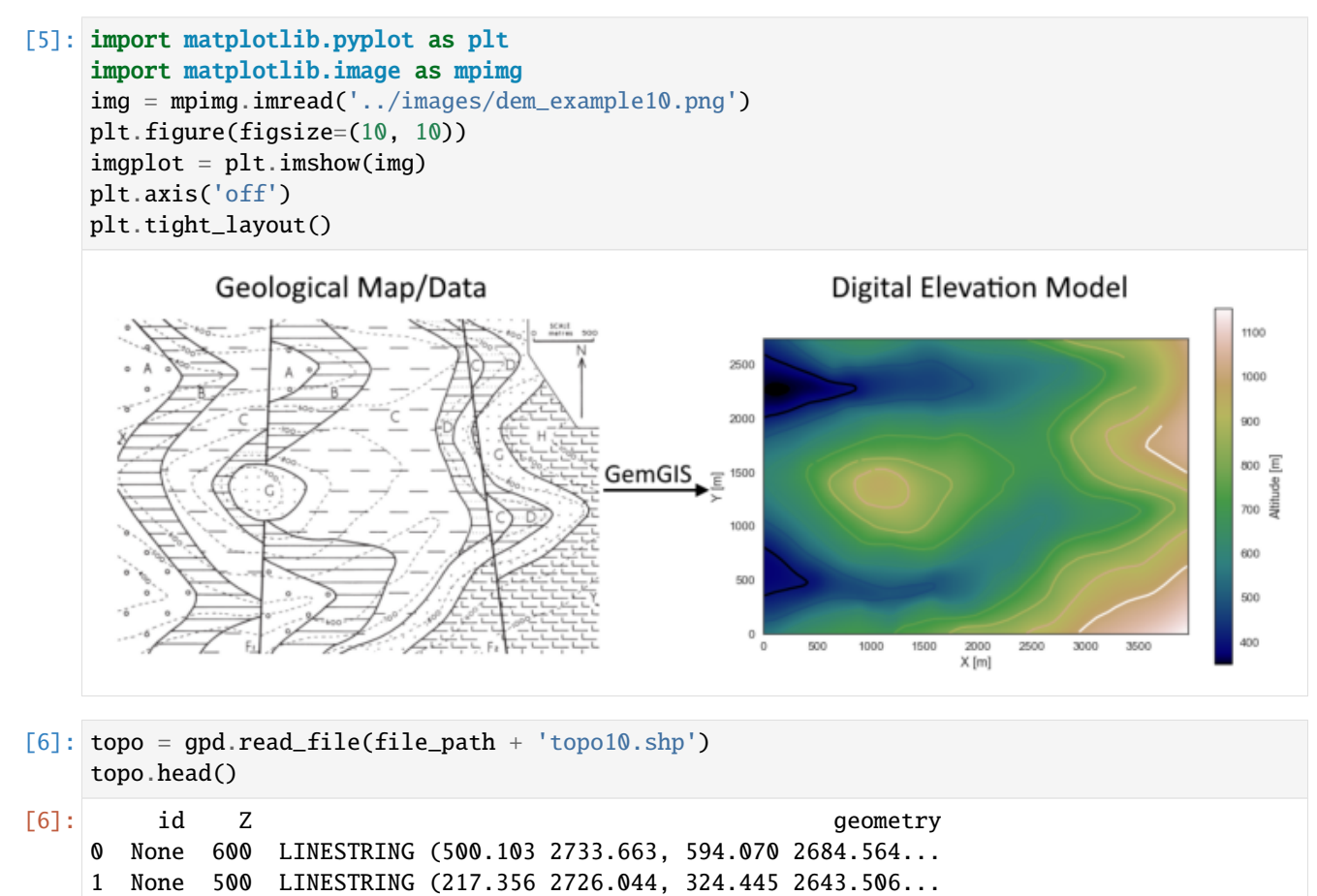

### **Interpolating the contour lines**

[7]: topo\_raster = gg.vector.interpolate\_raster(gdf=topo, value='Z', method='rbf', res=10)

### **Plotting the raster**

```
[8]: import matplotlib.pyplot as plt
     from mpl_toolkits.axes_grid1 import make_axes_locatable
     fix, ax = plt.subplots(1, figsize=(10, 10))topo.plot(ax=ax, aspect='equal', column='Z', cmap='gist_earth')
     im = plt.imshow(topo_raster, origin='lower', extent=[0, 3954, 0, 2738], cmap='gist_earth
     \leftrightarrow<sup>'</sup>)
     divider = make\_axes\_locatable(ax)cax = divider.append_axes("right", size="5%", pad=0.05)
     char = plt.colorbar(im, cax=cax)cbar.set_label('Altitude [m]')
     ax.set_xlabel('X [m]')
     ax.set_ylabel('Y [m]')
     ax.set_xlim(0, 3954)
     ax.set_ylim(0, 2738)
```

```
[8]: (0.0, 2738.0)
```
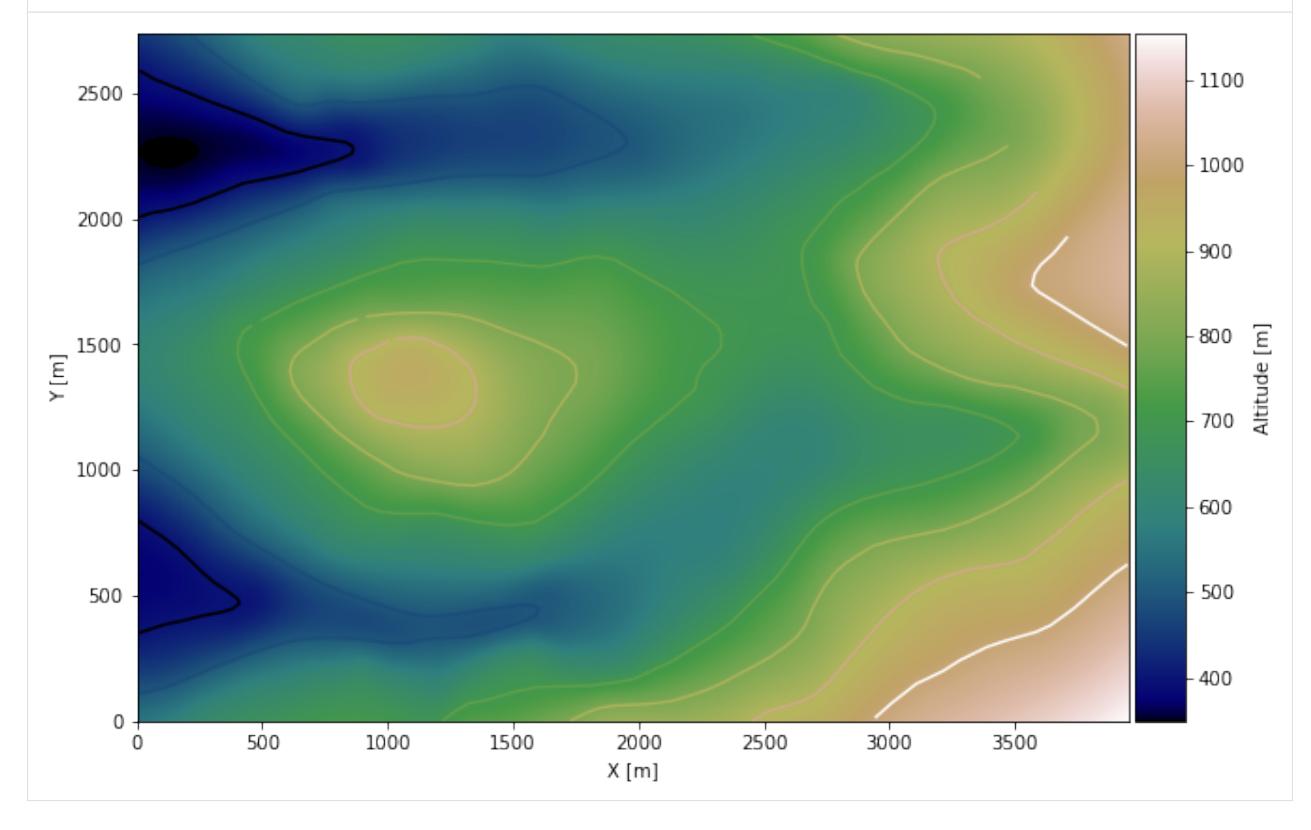

### **Saving the raster to disc**

After the interpolation of the contour lines, the raster is saved to disc using gg.raster.save\_as\_tiff(). The function will not be executed as a raster is already provided with the example data.

gg.raster.save<sub>a</sub> $s_t$ *i*ff(raster = topo<sub>r</sub>aster, path = file<sub>p</sub>ath +' raster10.tif', extent = [0,3954,0,2738], crs ='  $EPSG: 4326', overwrite file = True)$ 

### **Opening Raster**

The previously computed and saved raster can now be opened using rasterio.

```
[9]: topo_raster = rasterio.open(file_path + 'raster10.tif')
```
### **7.10.5 Interface Points of stratigraphic boundaries**

The interface points will be extracted from LineStrings digitized from the georeferenced map using QGIS. It is important to provide a formation name for each layer boundary. The vertical position of the interface point will be extracted from the digital elevation model using the GemGIS function gg.vector.extract\_xyz(). The resulting GeoDataFrame now contains single points including the information about the respective formation.

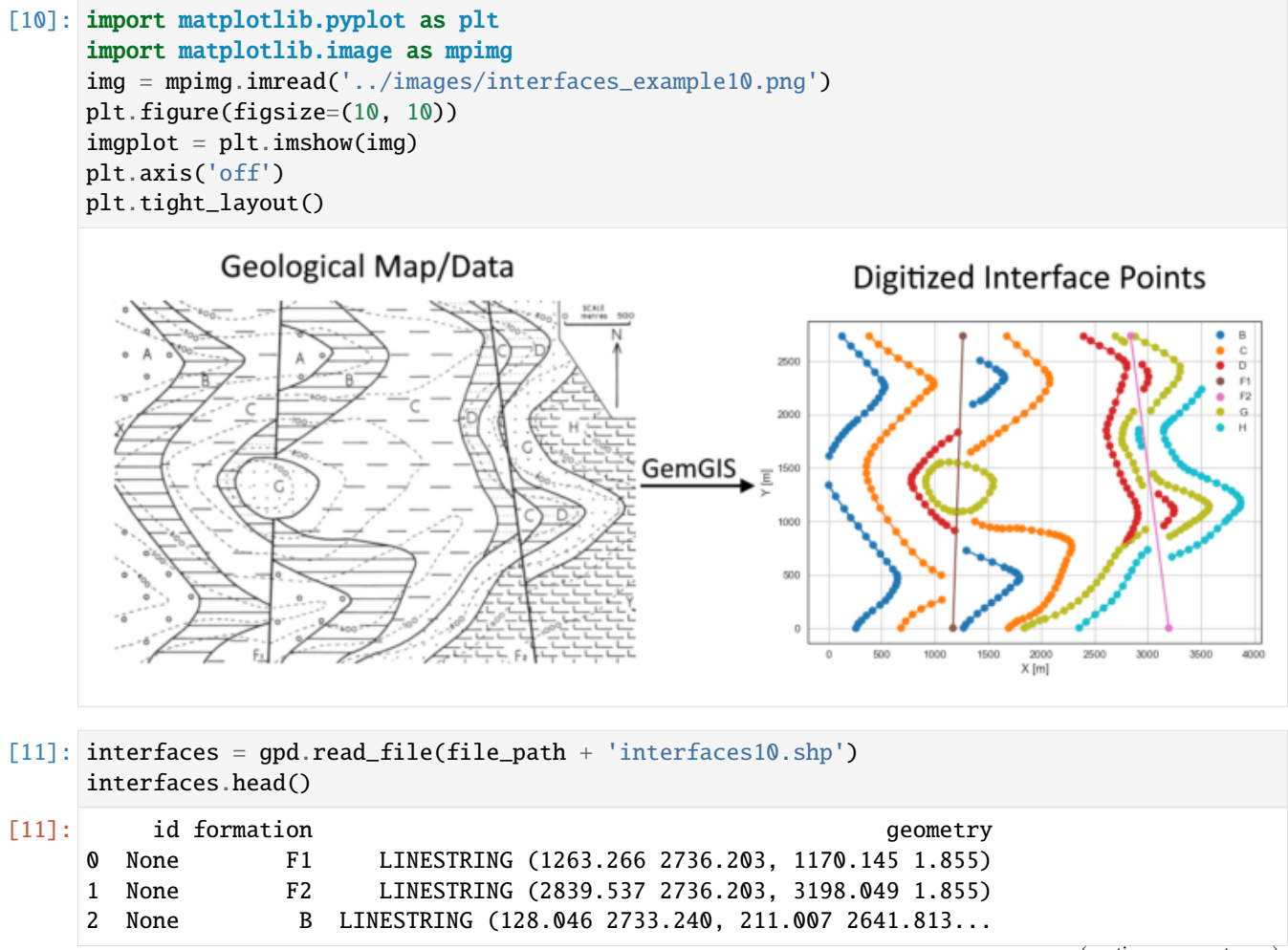

(continued from previous page)

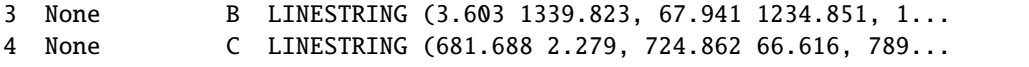

### **Extracting Z coordinate from Digital Elevation Model**

```
[12]: interfaces_coords = gg.vector.extract_xyz(gdf=interfaces, dem=topo_raster)
     interfaces_coords = interfaces_coords.sort_values(by='formation', ascending=False)
     interfaces_coords.head()
```
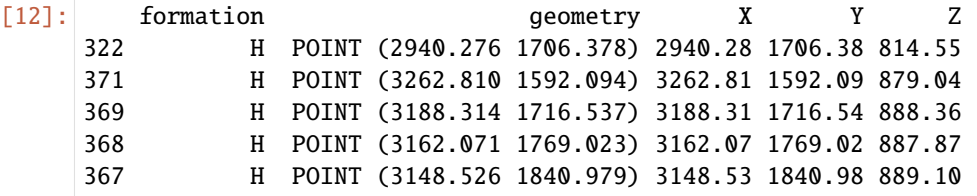

### **Plotting the Interface Points**

```
[13]: fig, ax = plt.subplots(1, figsize=(10, 10))
```

```
interfaces.plot(ax=ax, column='formation', legend=True, aspect='equal')
     interfaces_coords.plot(ax=ax, column='formation', legend=True, aspect='equal')
     plt.grid()
     ax.set_xlabel('X [m]')
     ax.set_ylabel('Y [m]')
     ax.set_xlim(0, 3954)
     ax.set_ylim(0, 2738)
[13]: (0.0, 2738.0)
```
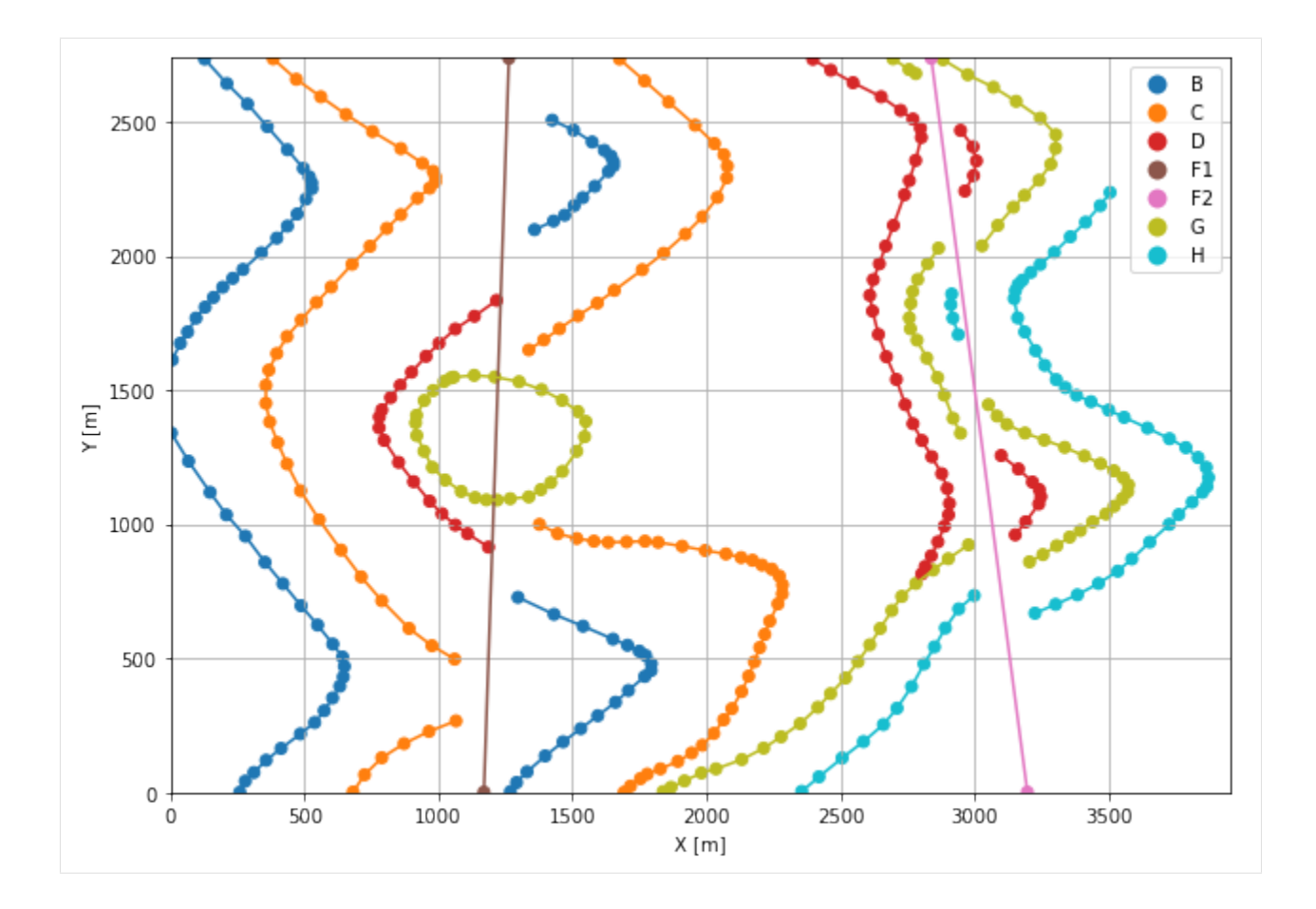

## **7.10.6 Orientations from Strike Lines**

Strike lines connect outcropping stratigraphic boundaries (interfaces) of the same altitude. In other words: the intersections between topographic contours and stratigraphic boundaries at the surface. The height difference and the horizontal difference between two digitized lines is used to calculate the dip and azimuth and hence an orientation that is necessary for GemPy. In order to calculate the orientations, each set of strikes lines/LineStrings for one formation must be given an id number next to the altitude of the strike line. The id field is already predefined in QGIS. The strike line with the lowest altitude gets the id number 1, the strike line with the highest altitude the the number according to the number of digitized strike lines. It is currently recommended to use one set of strike lines for each structural element of one formation as illustrated.

```
[14]: import matplotlib.pyplot as plt
      import matplotlib.image as mpimg
      img = mpimg.imread('../images/orientations_example10.png')
      plt.figure(figsize=(10, 10))
      imgplot = plt.imshow(img)
      plt.axis('off')
      plt.tight_layout()
```
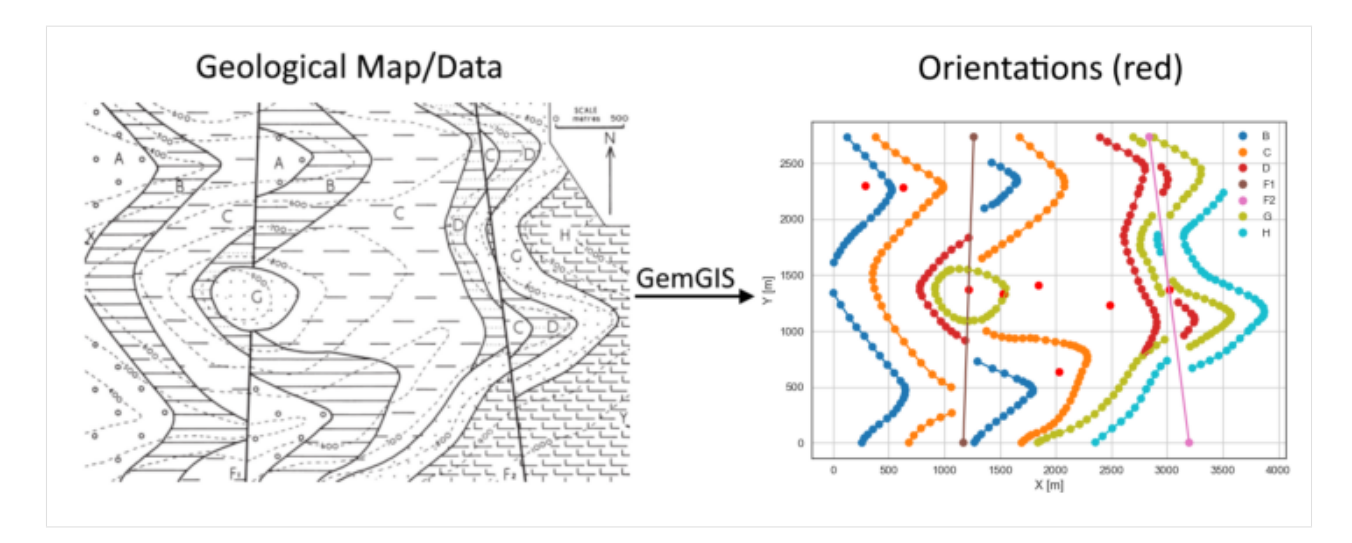

[15]: strikes = gpd.read\_file(file\_path + 'strikes10.shp') strikes.head()

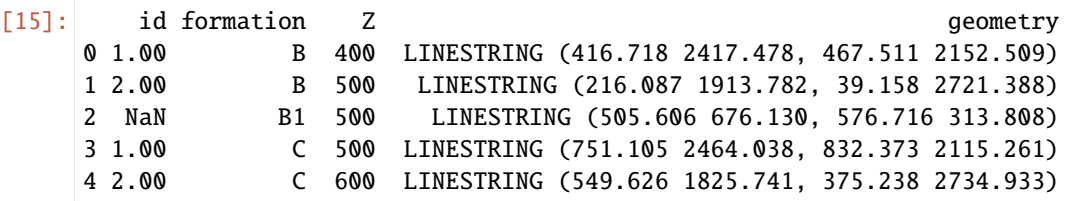

### **Calculate Orientations for each formation**

- [16]: orientations\_f1 = gg.vector.calculate\_orientations\_from\_strike\_lines(gdf=strikes[strikes[ ˓→'formation'] == 'F1'].sort\_values(by='Z', ascending=True).reset\_index()) orientations\_f1
- [16]: dip azimuth Z geometry polarity formation \ 0 89.75 91.97 1000.00 POINT (1216.176 1369.029) 1.00 F1 X Y 0 1216.18 1369.03
- [17]: orientations\_f2 = gg.vector.calculate\_orientations\_from\_strike\_lines(gdf=strikes[strikes[ ˓→'formation'] == 'F2'].sort\_values(by='Z', ascending=True).reset\_index()) orientations\_f2
- [17]: dip azimuth Z geometry polarity formation \ 0 89.75 82.52 1000.00 POINT (3018.793 1368.818) 1.00 F2 X Y 0 3018.79 1368.82

[18]: orientations\_c2 = gg.vector.calculate\_orientations\_from\_strike\_lines(gdf=strikes[strikes[ ˓→'formation'] == 'C2'].sort\_values(by='Z', ascending=True).reset\_index()) orientations\_c2

[18]: dip azimuth Z geometry polarity formation \ 0 16.56 76.45 650.00 POINT (1845.267 1413.896) 1.00 C2 1 17.33 76.32 750.00 POINT (1524.849 1332.628) 1.00 C2 X Y 0 1845.27 1413.90 1 1524.85 1332.63 [19]: orientations\_c = gg.vector.calculate\_orientations\_from\_strike\_lines(gdf=strikes[strikes[ ˓→'formation'] == 'C'].sort\_values(by='Z', ascending=True).reset\_index()) orientations\_c [19]: dip azimuth Z 3 geometry polarity formation X \ 0 17.45 78.85 550.00 POINT (627.085 2284.993) 1.00 C 627.09 Y 0 2284.99 [20]: orientations\_c1 = gg.vector.calculate\_orientations\_from\_strike\_lines(gdf=strikes[strikes[ ˓→'formation'] == 'C1'].sort\_values(by='Z', ascending=True).reset\_index()) orientations\_c1 [20]: dip azimuth Z 3 geometry polarity formation X \ 0 16.85 76.63 650.00 POINT (2029.391 637.612) 1.00 C1 2029.39 Y 0 637.61 [21]: orientations\_b = gg.vector.calculate\_orientations\_from\_strike\_lines(gdf=strikes[strikes[ ˓→'formation'] == 'B'].sort\_values(by='Z', ascending=True).reset\_index()) orientations\_b [21]: dip azimuth Z geometry polarity formation X \ 0 18.63 77.79 450.00 POINT (284.869 2301.289) 1.00 B 284.87 Y 0 2301.29 [22]: orientations\_g = gg.vector.calculate\_orientations\_from\_strike\_lines(gdf=strikes[strikes[ ˓→'formation'] == 'G'].sort\_values(by='Z', ascending=True).reset\_index()) orientations\_g [22]: dip azimuth Z 3 geometry polarity formation X \ 0 6.00 90.92 750.00 POINT (2481.976 1233.264) 1.00 G 2481.98 Y 0 1233.26

### **Merging Orientations**

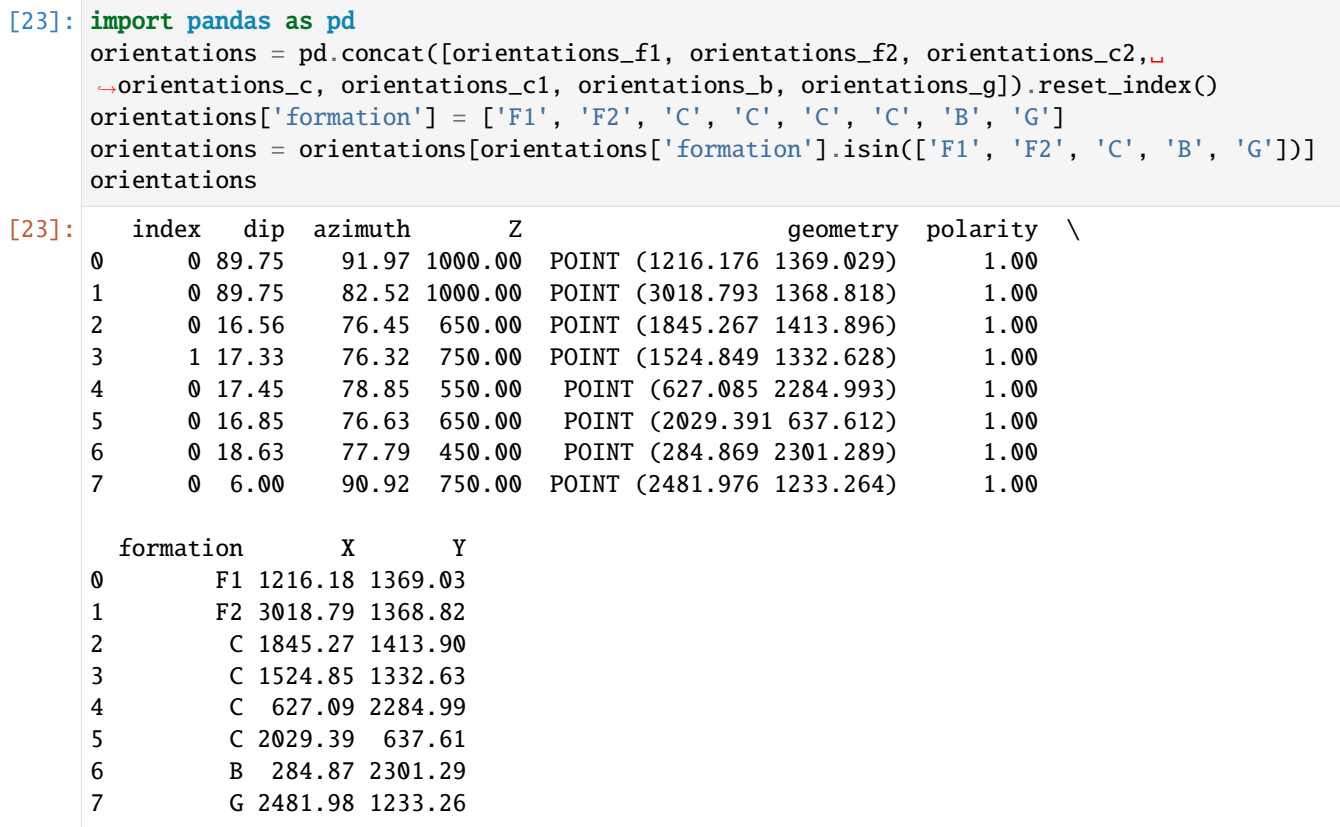

### **Plotting the Orientations**

```
[24]: fig, ax = plt.subplots(1, figsize=(10, 10))
```

```
interfaces.plot(ax=ax, column='formation', legend=True, aspect='equal')
     interfaces_coords.plot(ax=ax, column='formation', legend=True, aspect='equal')
     orientations.plot(ax=ax, color='red', aspect='equal')
     plt.grid()
     ax.set_xlabel('X [m]')
     ax.set_ylabel('Y [m]')
     ax.set_xlim(0, 3954)
     ax.set_ylim(0, 2738)
[24]: (0.0, 2738.0)
```
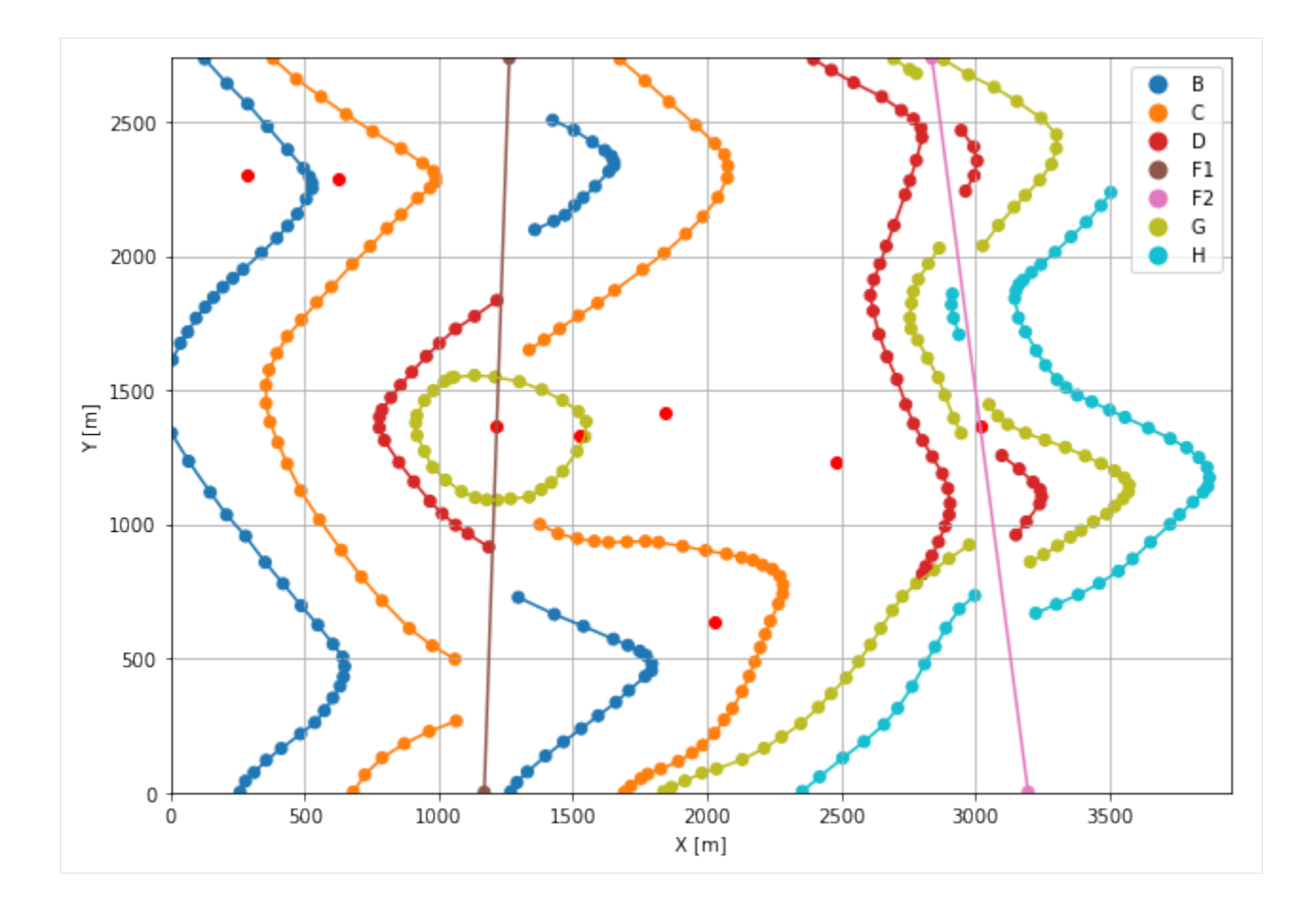

## **7.10.7 GemPy Model Construction**

The structural geological model will be constructed using the GemPy package.

### [25]: import gempy as gp

WARNING (theano.configdefaults): g++ not available, if using conda: `conda install m2w64-˓<sup>→</sup>toolchain` WARNING (theano.configdefaults): g++ not detected ! Theano will be unable to execute

˓<sup>→</sup>optimized C-implementations (for both CPU and GPU) and will default to Python␣ →implementations. Performance will be severely degraded. To remove this warning, set. ˓<sup>→</sup>Theano flags cxx to an empty string.

WARNING (theano.tensor.blas): Using NumPy C-API based implementation for BLAS functions.

### **Creating new Model**

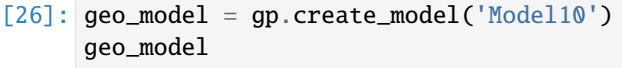

[26]: Model10 2022-04-05 10:47

### **Initiate Data**

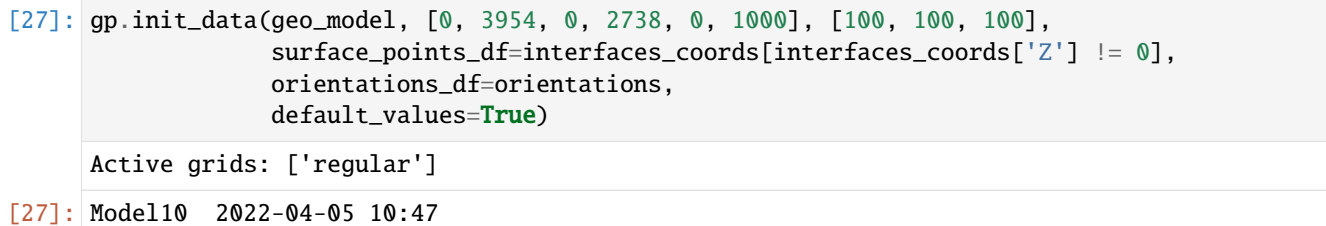

### **Model Surfaces**

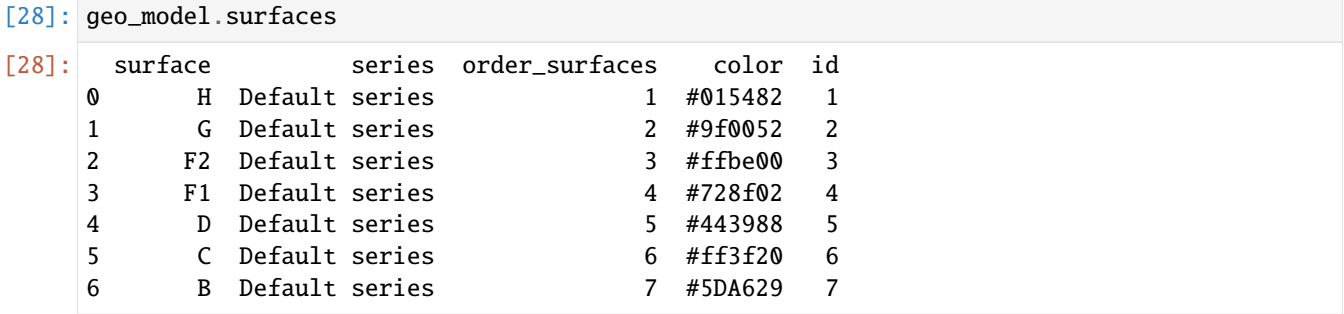

### **Mapping the Stack to Surfaces**

```
[29]: gp.map_stack_to_surfaces(geo_model,
                        {
                         'Fault1': ('F1'),
                         'Fault2': ('F2'),
                         'Strata1': ('H', 'G'),
                         'Strata2': ('D', 'C', 'B'),
                        },
                        remove_unused_series=True)
    geo_model.add_surfaces('Basement')
    geo_model.set_is_fault(['Fault1', 'Fault2'])
    Fault colors changed. If you do not like this behavior, set change_color to False.
[29]: order_series BottomRelation isActive isFault isFinite
    Fault1 1 Fault True True False
    Fault2 2 Fault True True False
    Strata1 3 Erosion True False False
    Strata2 4 Erosion True False False
```
#### **Adding additional Orientations**

```
[30]: geo_model.add_orientations(X=1200, Y=1350, Z=1025, surface='G', orientation=[90,5,1])
     geo_model.add_orientations(X=3500, Y=350, Z=1000, surface='G', orientation=[90,6,1])
     geo_model.add_orientations(X=3500, Y=350, Z=1000, surface='H', orientation=[90,6,1])
     geo_model.add_orientations(X=3500, Y=2000, Z=1000, surface='G', orientation=[90,6,1])
     geo_model.add_orientations(X=3500, Y=2000, Z=1000, surface='H', orientation=[90,6,1])
     geo_model.add_orientations(X=2800, Y=2000, Z=1000, surface='D', orientation=[90,18,1])
     geo_model.add_orientations(X=2800, Y=1000, Z=1000, surface='D', orientation=[90,18,1])
[30]: X Y Z G_x G_y G_z smooth surface
     0 1216.18 1369.03 1000.00 1.00 -0.03 0.00 0.01 F1
     1 3018.79 1368.82 1000.00 0.99 0.13 0.00 0.01 F2
     10 3500.00 350.00 1000.00 0.10 0.00 0.99 0.01 H
     12 3500.00 2000.00 1000.00 0.10 0.00 0.99 0.01 H
     7 2481.98 1233.26 750.00 0.10 -0.00 0.99 0.01 G
     8 1200.00 1350.00 1025.00 0.09 0.00 1.00 0.01 G
     9 3500.00 350.00 1000.00 0.10 0.00 0.99 0.01 G
     11 3500.00 2000.00 1000.00 0.10 0.00 0.99 0.01 G
     13 2800.00 2000.00 1000.00 0.31 0.00 0.95 0.01 D
     14 2800.00 1000.00 1000.00 0.31 0.00 0.95 0.01 D
     2 1845.27 1413.90 650.00 0.28 0.07 0.96 0.01 C
     3 1524.85 1332.63 750.00 0.29 0.07 0.95 0.01 C
     4 627.09 2284.99 550.00 0.29 0.06 0.95 0.01 C
     5 2029.39 637.61 650.00 0.28 0.07 0.96 0.01 C
     6 284.87 2301.29 450.00 0.31 0.07 0.95 0.01 B
```
#### **Showing the Number of Data Points**

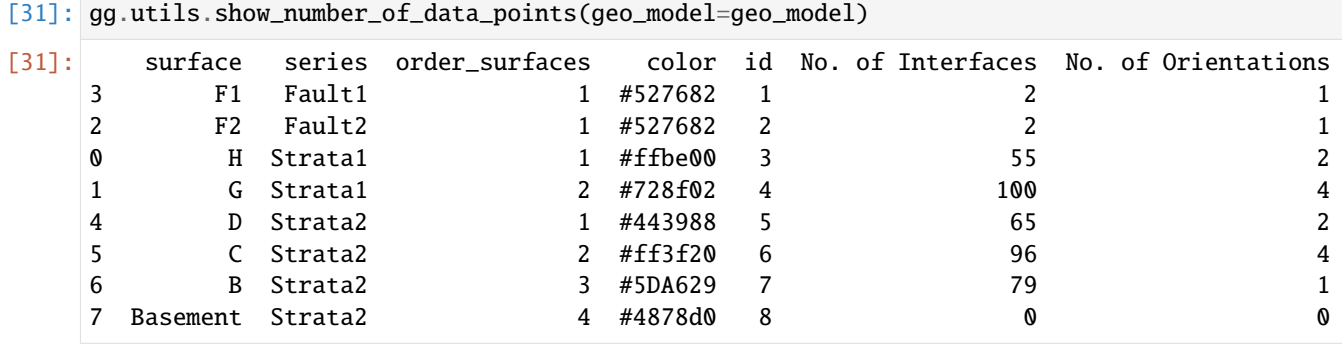

### **Loading Digital Elevation Model**

```
[32]: geo_model.set_topography(
          source='gdal', filepath=file_path + 'raster10.tif')
     Cropped raster to geo_model.grid.extent.
     depending on the size of the raster, this can take a while...
     storing converted file...
     Active grids: ['regular' 'topography']
```
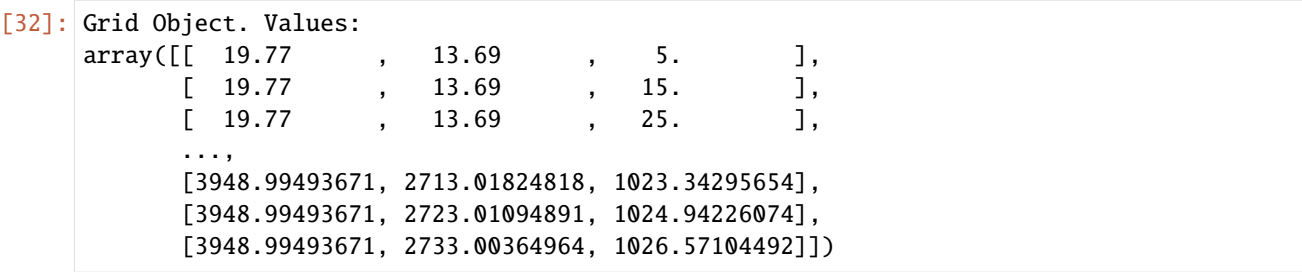

### **Plotting Input Data**

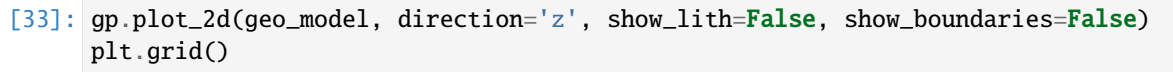

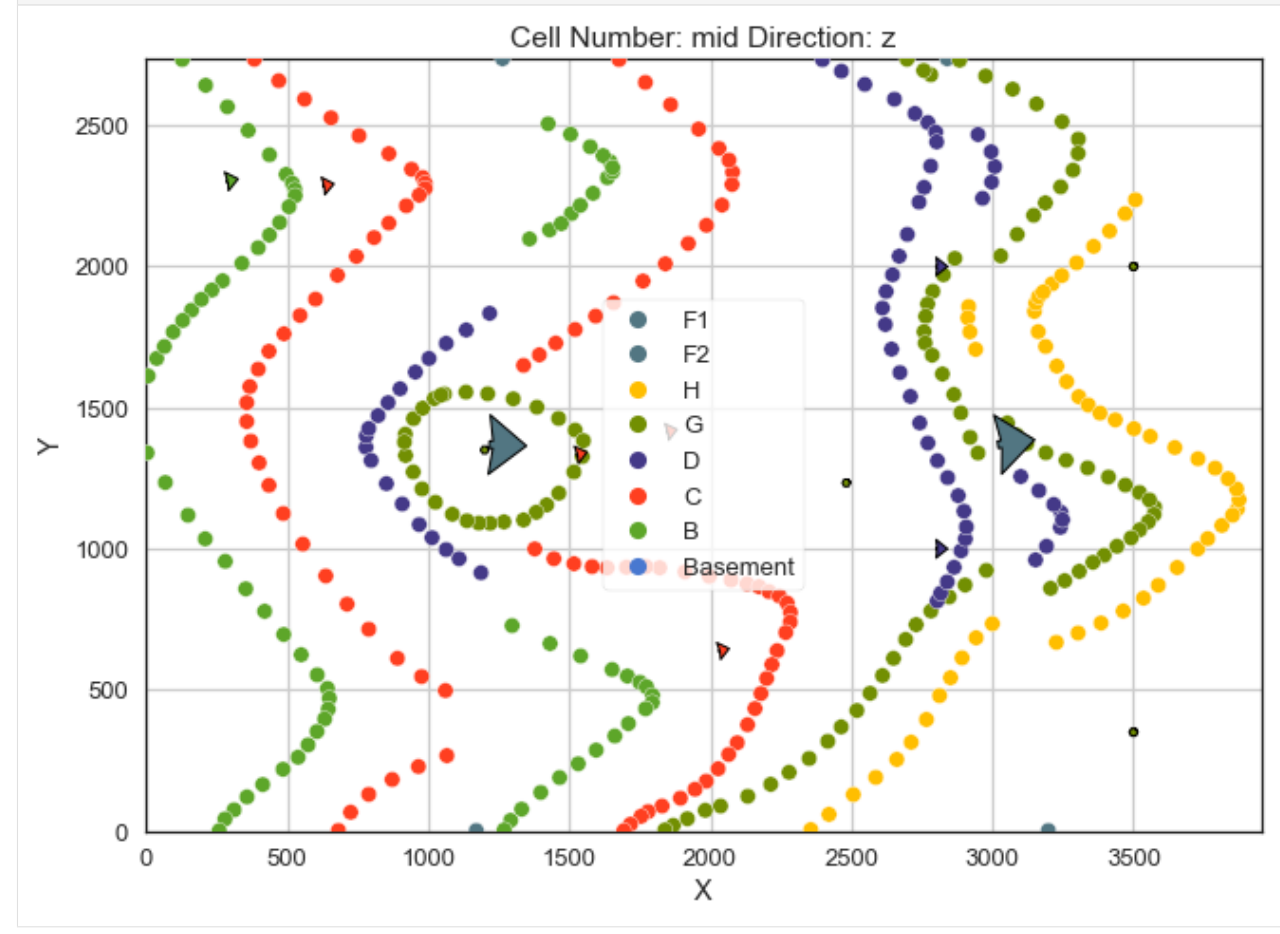

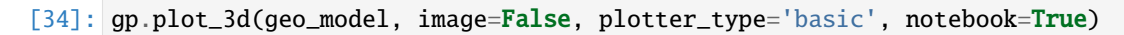

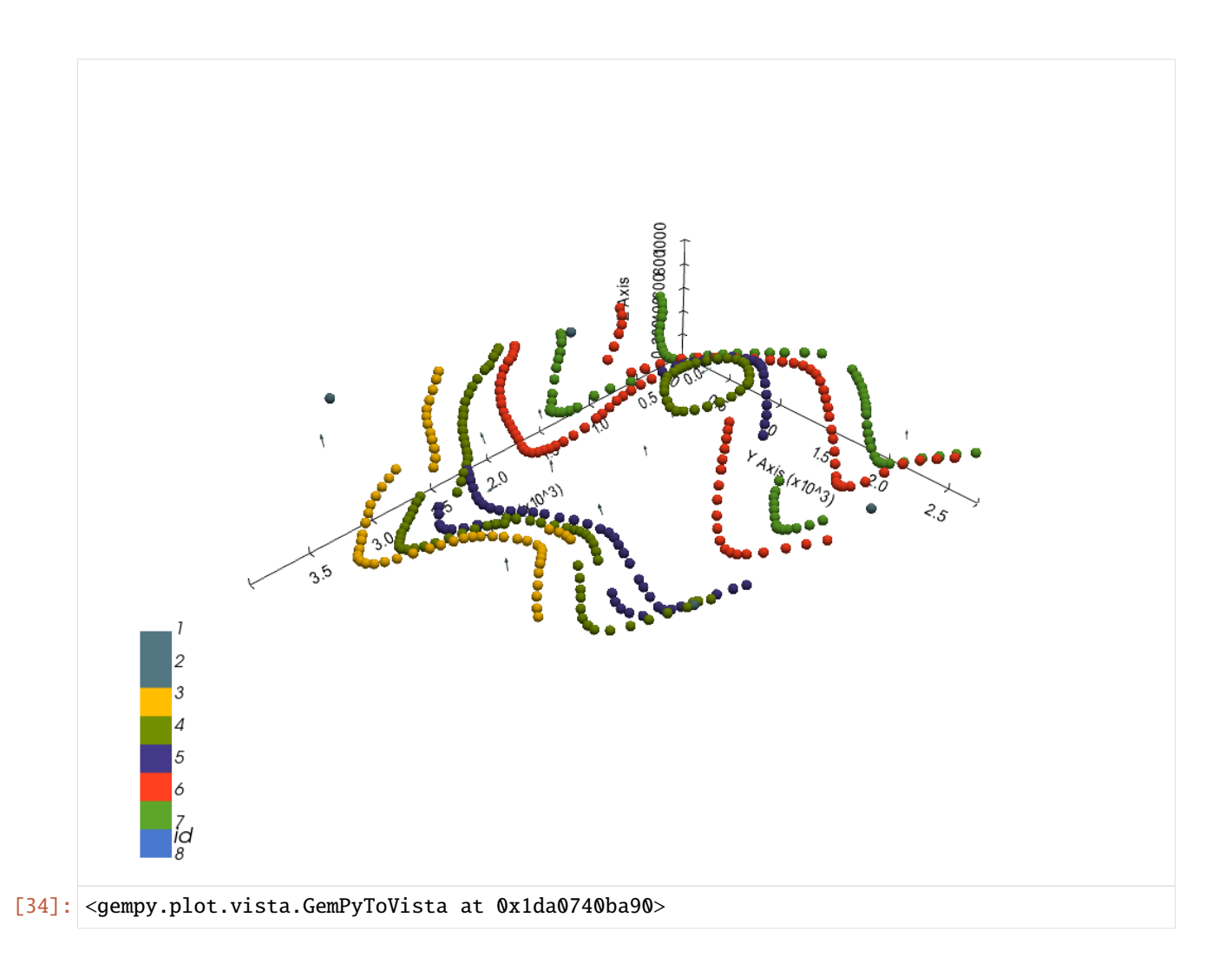

### **Setting the Interpolator**

```
[35]: gp.set_interpolator(geo_model,
                       compile_theano=True,
                       theano_optimizer='fast_compile',
                       verbose=[],
                       update_kriging=False
                       )
     Compiling theano function...
     Level of Optimization: fast_compile
     Device: cpu
     Precision: float64
     Number of faults: 2
     Compilation Done!
     Kriging values:
                           values
     range 4912.31
     $C_o$ 574541.9
     drift equations [3, 3, 3, 3]
```
[35]: <gempy.core.interpolator.InterpolatorModel at 0x1da06704df0>

### **Computing Model**

[36]: sol = gp.compute\_model(geo\_model, compute\_mesh=True)

### **Plotting Cross Sections**

- [37]: gp.plot\_2d(geo\_model, direction=['x', 'x', 'y', 'y'], cell\_number=[25, 75, 25, 75], show\_ ˓<sup>→</sup>topography=True, show\_data=False)
- [37]: <gempy.plot.visualization\_2d.Plot2D at 0x1da09edd640>

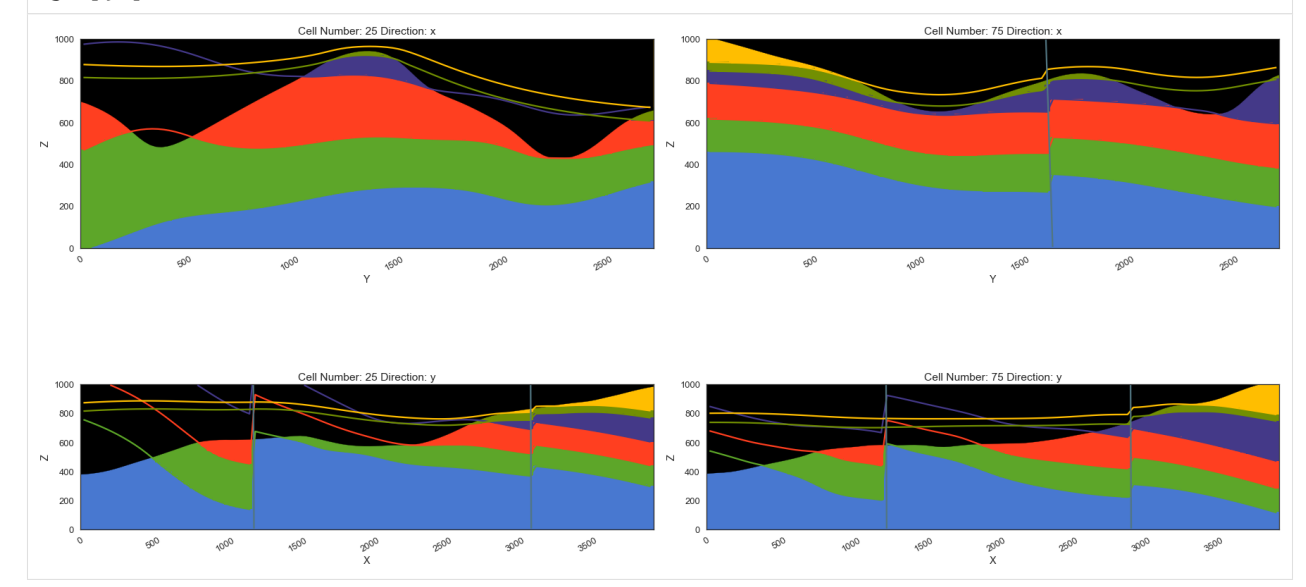

### **Plotting 3D Model**

[38]: gpv = gp.plot\_3d(geo\_model, image=False, show\_topography=True, plotter\_type='basic', notebook=True, show\_lith=True)

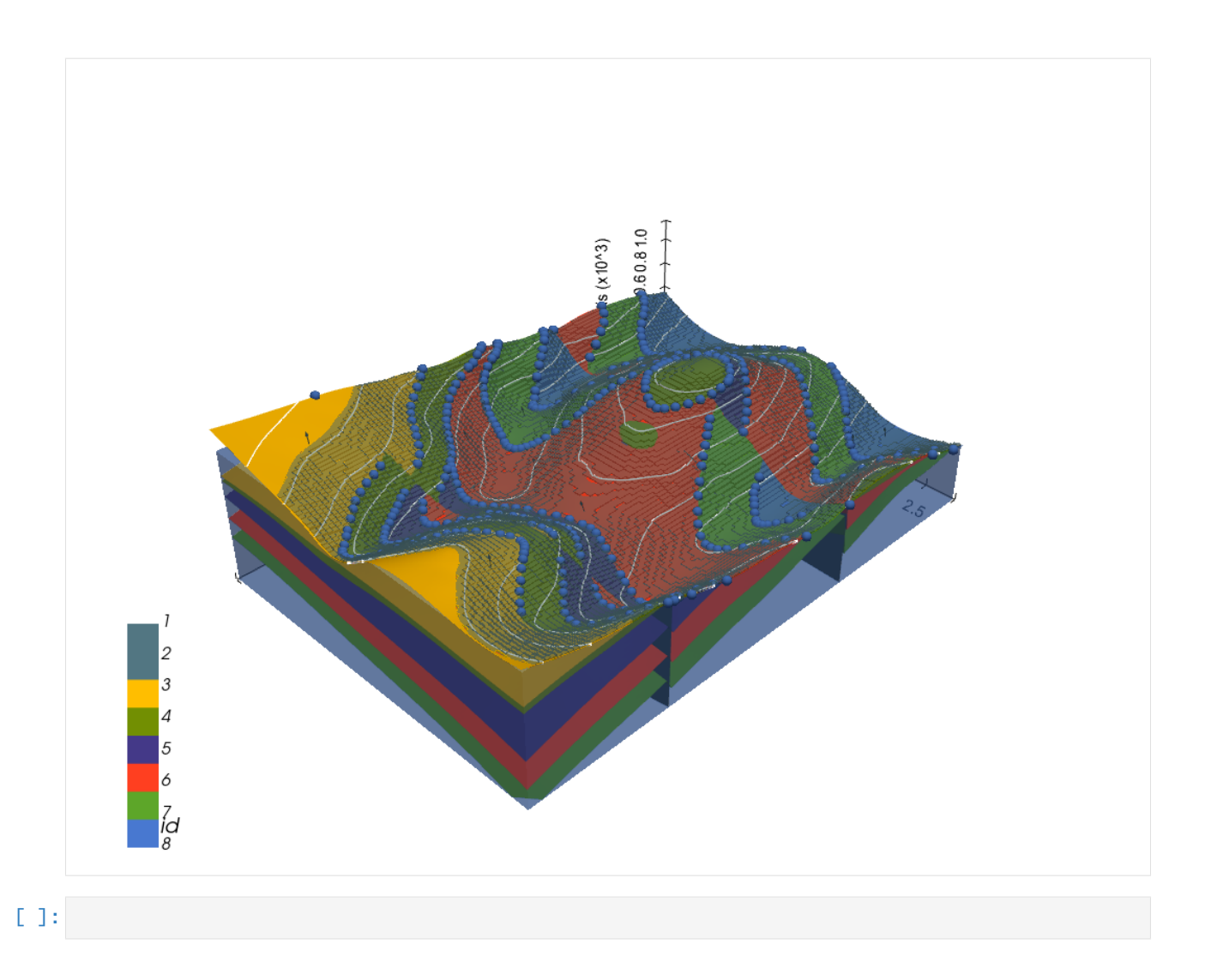

# **7.11 Example 11 - Horizontal Layers**

This example will show how to convert the geological map below using GemGIS to a GemPy model. This example is based on digitized data. The area is 7364 m wide (W-E extent) and 9176 m high (N-S extent). The vertical model extent varies between 0 m and 1000 m. The model represents horizontally deposited layers (blue to purple) above a basement (red). The map has been georeferenced with QGIS. The stratigraphic boundaries were digitized in QGIS. Strikes lines were digitized in QGIS as well and will be used to calculate orientations for the GemPy model. The contour lines were also digitized and will be interpolated with GemGIS to create a topography for the model.

Map Source: An Introduction to Geological Structures and Maps by G.M. Bennison

```
[1]: import matplotlib.pyplot as plt
    import matplotlib.image as mpimg
    img = mpimg.imread('../images/cover_example11.png')
    plt.figure(figsize=(10, 10))
    imgplot = plt.imshow(img)
    plt.axis('off')
    plt.tight_layout()
```
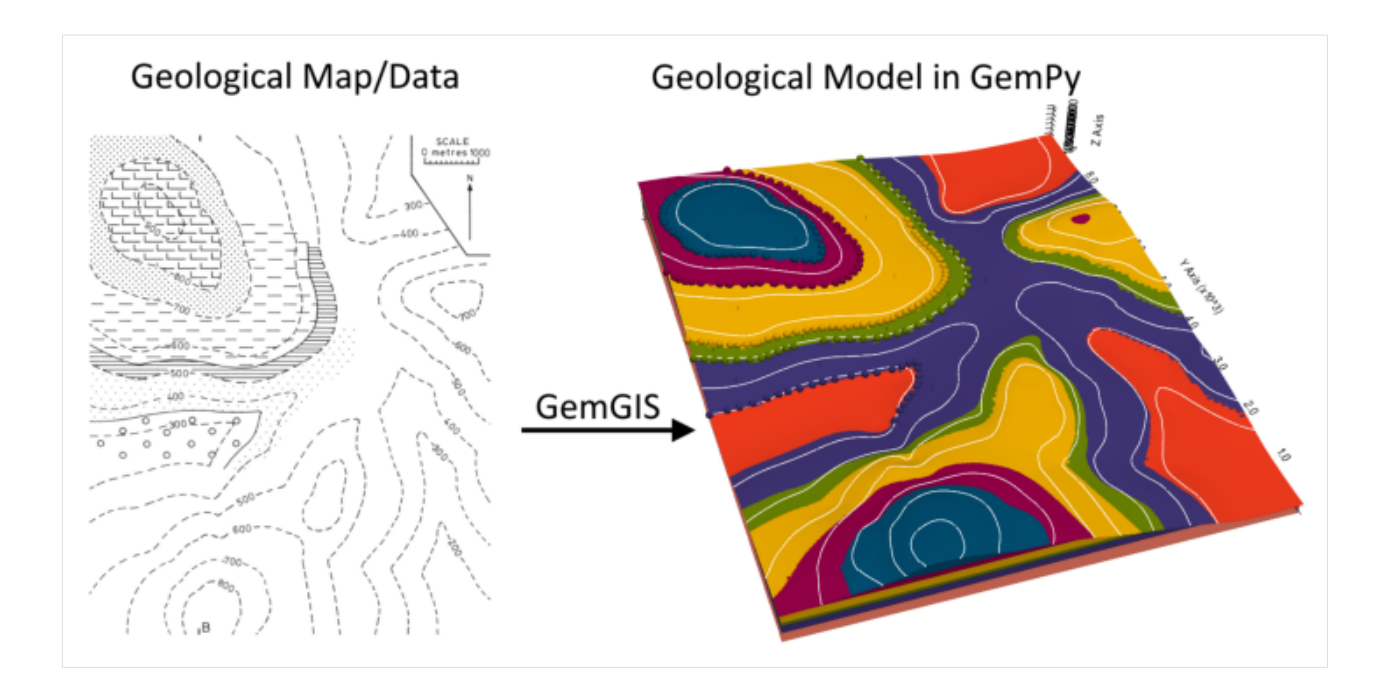

## **7.11.1 Licensing**

Computational Geosciences and Reservoir Engineering, RWTH Aachen University, Authors: Alexander Juestel. For more information contact: alexander.juestel(at)rwth-aachen.de

This work is licensed under a Creative Commons Attribution 4.0 International License [\(http://creativecommons.org/](http://creativecommons.org/licenses/by/4.0/) [licenses/by/4.0/\)](http://creativecommons.org/licenses/by/4.0/)

## **7.11.2 Import GemGIS**

If you have installed GemGIS via pip or conda, you can import GemGIS like any other package. If you have downloaded the repository, append the path to the directory where the GemGIS repository is stored and then import GemGIS.

```
[2]: import warnings
    warnings.filterwarnings("ignore")
    import gemgis as gg
```
## **7.11.3 Importing Libraries and loading Data**

All remaining packages can be loaded in order to prepare the data and to construct the model. The example data is downloaded from an external server using pooch. It will be stored in a data folder in the same directory where this notebook is stored.

```
[3]: import geopandas as gpd
    import rasterio
```

```
[4]: file_path = 'data/example11/'
    gg.download_gemgis_data.download_tutorial_data(filename="example11_horizontal_layers.zip
     ˓→", dirpath=file_path)
```
Downloading file 'example11\_horizontal\_layers.zip' from 'https://rwth-aachen.sciebo.de/s/ ˓<sup>→</sup>AfXRsZywYDbUF34/download?path=%2Fexample11\_horizontal\_layers.zip' to 'C:\Users\ ˓<sup>→</sup>ale93371\Documents\gemgis\docs\getting\_started\example\data\example11'.

### **7.11.4 Creating Digital Elevation Model from Contour Lines**

The digital elevation model (DEM) will be created by interpolating contour lines digitized from the georeferenced map using the SciPy Radial Basis Function interpolation wrapped in GemGIS. The respective function used for that is gg.vector.interpolate\_raster().

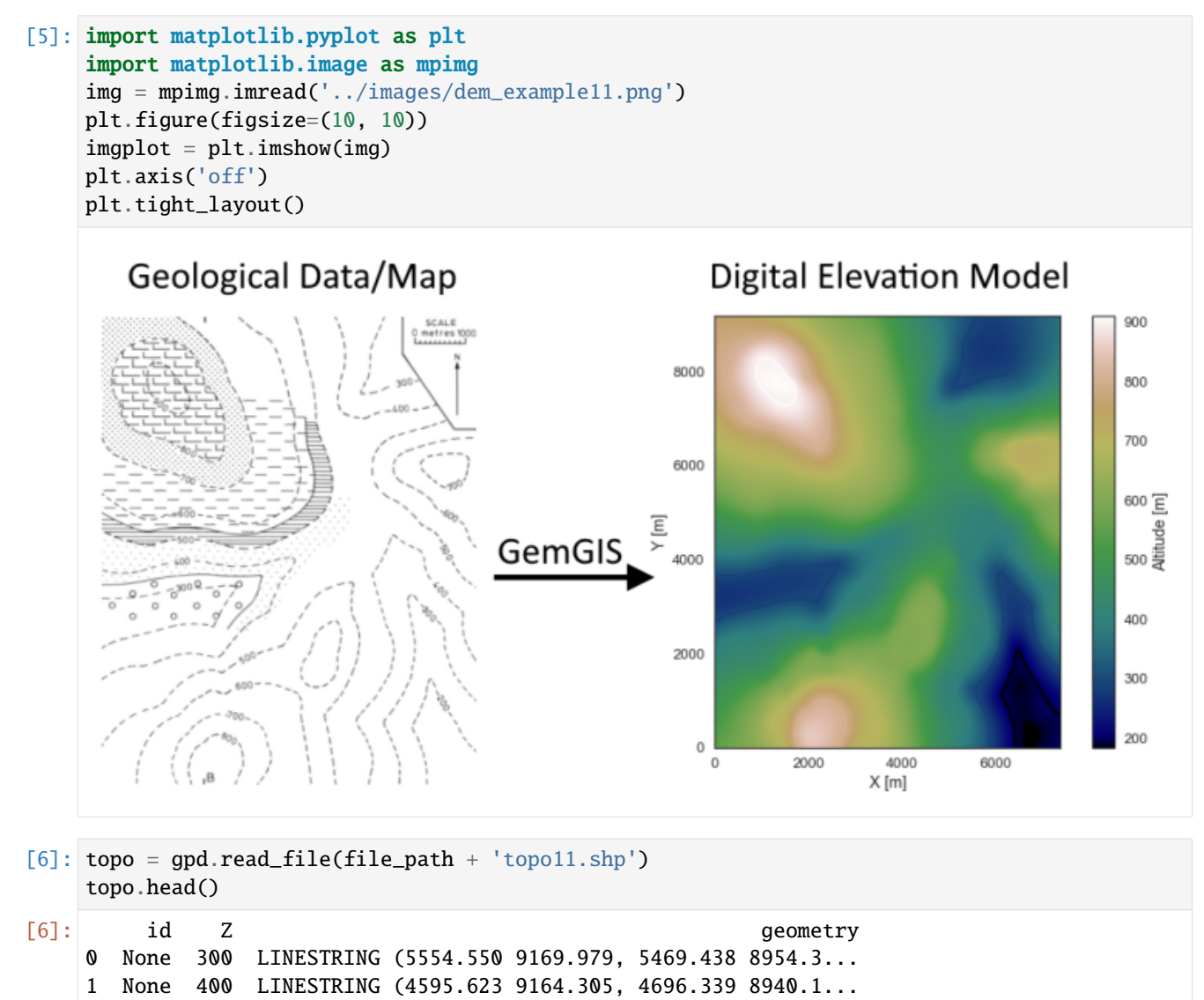

2 None 700 LINESTRING (6411.342 6429.379, 6524.824 6460.5... 3 None 600 LINESTRING (7360.338 6813.800, 7170.255 6803.8... 4 None 500 LINESTRING (6784.415 7146.446, 6510.639 7045.7...

### **Interpolating the contour lines**

[7]: topo\_raster = gg.vector.interpolate\_raster(gdf=topo, value='Z', method='rbf', res=15)

### **Plotting the raster**

```
[8]: import matplotlib.pyplot as plt
     fix, ax = plt.subplots(1, figsize=(10, 10))topo.plot(ax=ax, aspect='equal', column='Z', cmap='gist_earth')
     im = plt.imshow(topo_raster, origin='lower', extent=[0, 7364, 0, 9176], cmap='gist_earth
     \leftrightarrow<sup>'</sup>)
    char = plt.colorbar(im)cbar.set_label('Altitude [m]')
    ax.set_xlabel('X [m]')
    ax.set_ylabel('Y [m]')
     ax.set_xlim(0, 7364)
    ax.set_ylim(0, 9176)
[8]: (0.0, 9176.0)
```
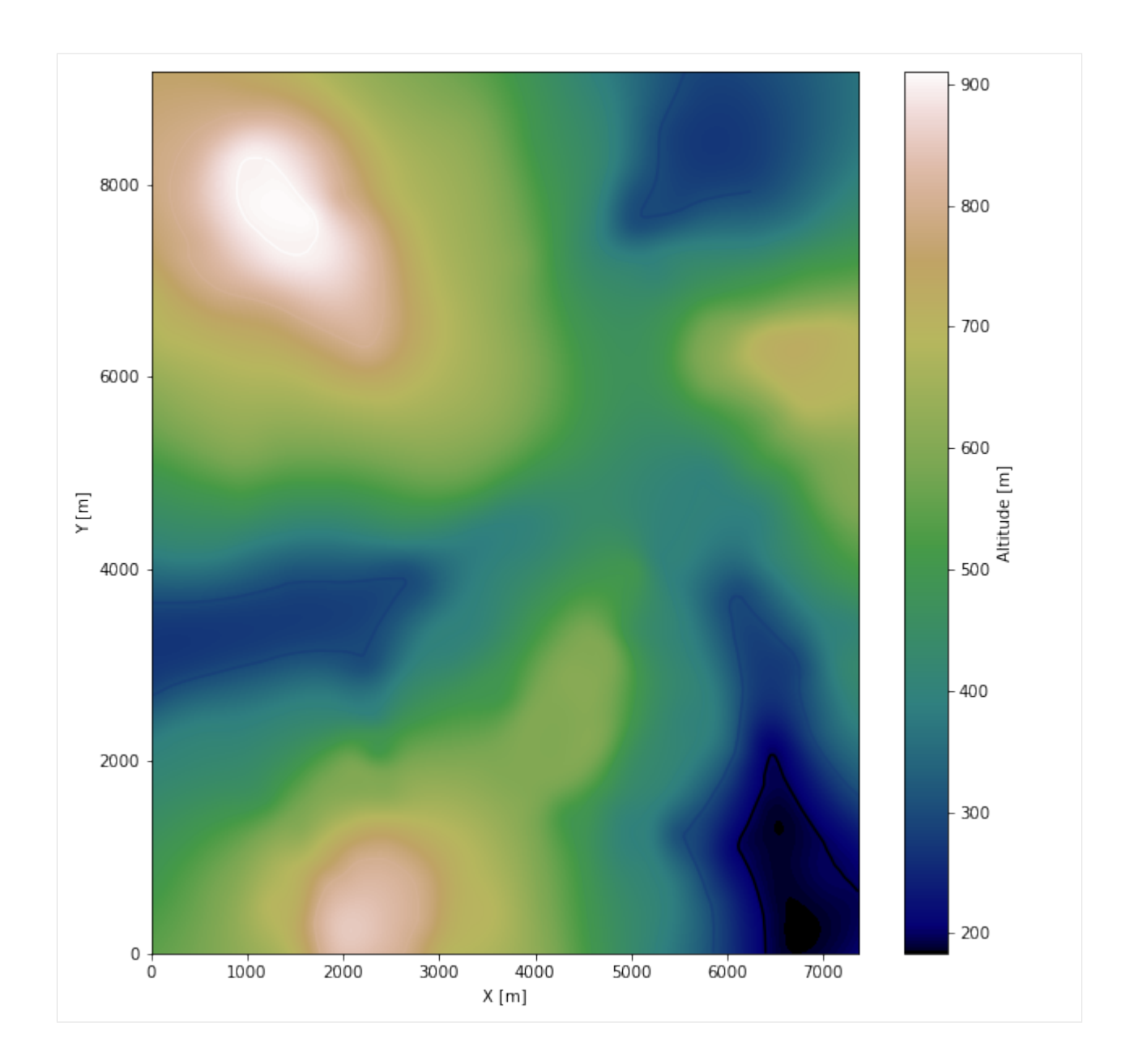

### **Saving the raster to disc**

After the interpolation of the contour lines, the raster is saved to disc using gg.raster.save\_as\_tiff(). The function will not be executed as a raster is already provided with the example data.

gg.raster.save<sub>a</sub> $s_t$ *i*ff(raster = topo<sub>r</sub>aster, path = file<sub>p</sub>ath +' raster11.tif', extent = [0,7364, 0,9176], crs ='  $EPSG: 4326', overwrite file = True)$ 

### **Opening Raster**

The previously computed and saved raster can now be opened using rasterio.

```
[9]: topo_raster = rasterio.open(file_path + 'raster11.tif')
```
### **7.11.5 Interface Points of stratigraphic boundaries**

The interface points will be extracted from LineStrings digitized from the georeferenced map using QGIS. It is important to provide a formation name for each layer boundary. The vertical position of the interface point will be extracted from the digital elevation model using the GemGIS function gg.vector.extract\_xyz(). The resulting GeoDataFrame now contains single points including the information about the respective formation.

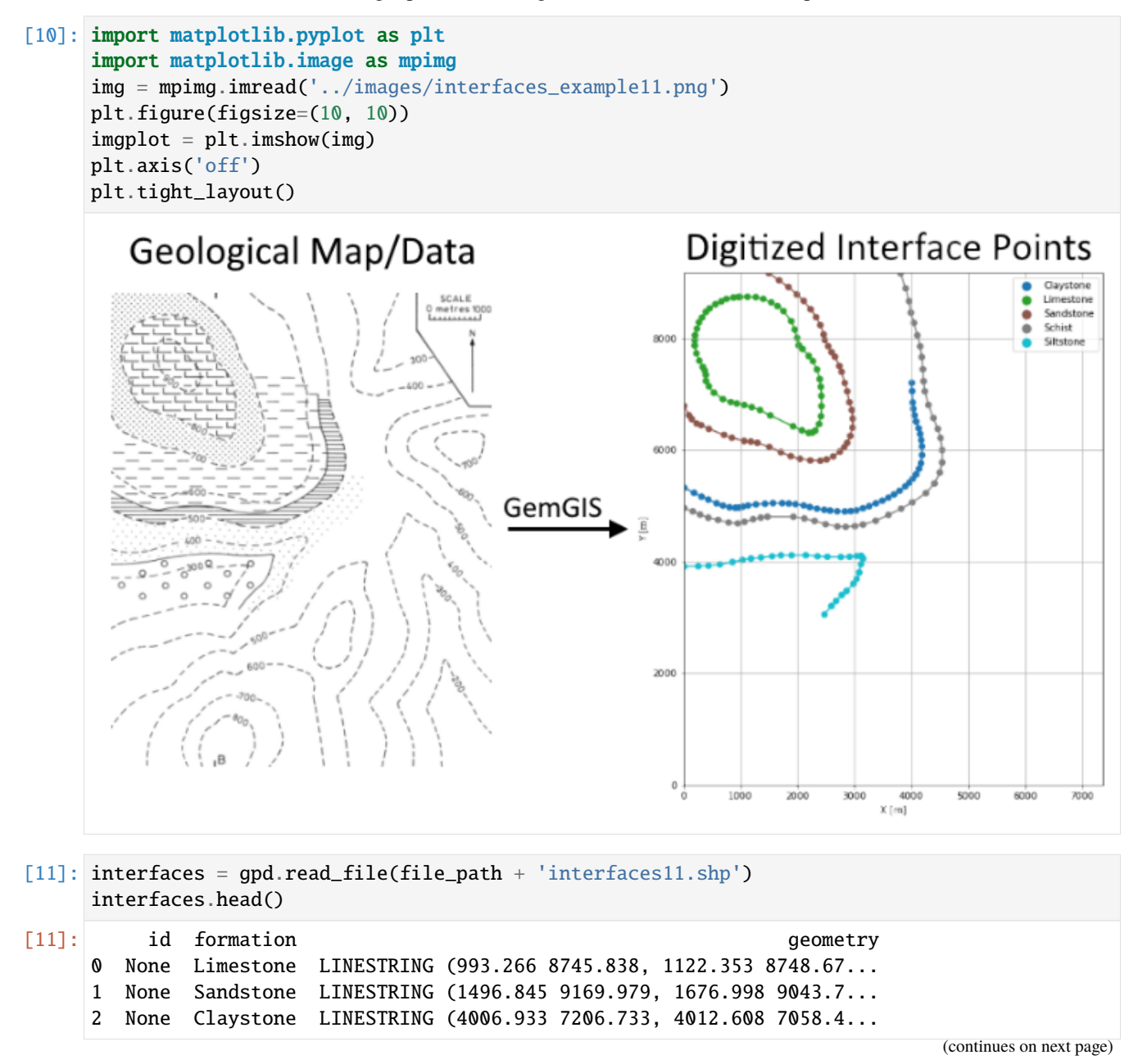

(continued from previous page)

3 None Schist LINESTRING (3809.049 9166.432, 3899.834 8898.3... 4 None Siltstone LINESTRING (8.807 3915.744, 258.468 3921.418, ...

### **Extracting Z coordinate from Digital Elevation Model**

```
[12]: interfaces_coords = gg.vector.extract_xyz(gdf=interfaces, dem=topo_raster)
     interfaces_coords = interfaces_coords[interfaces_coords['formation'].isin(['Limestone',
      ˓→'Sandstone', 'Claystone', 'Schist', 'Siltstone'])]
     interfaces_coords
```
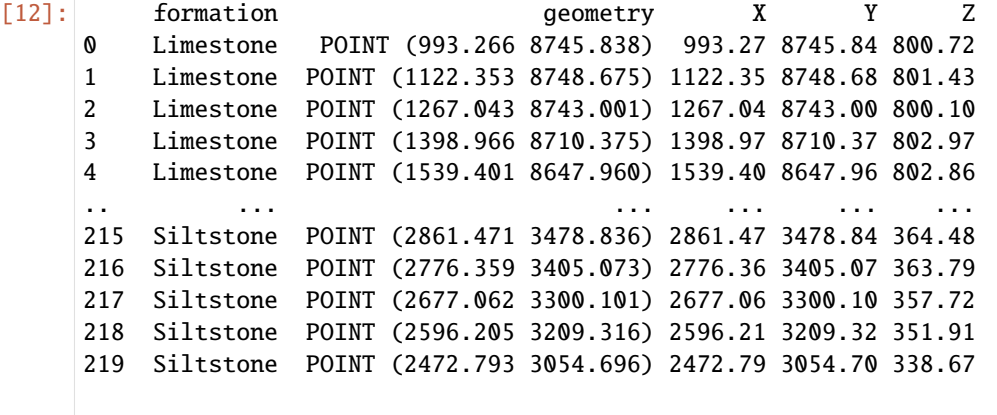

[220 rows x 5 columns]

### **Plotting the Interface Points**

```
[13]: fig, ax = plt.subplots(1, figsize=(10, 10))interfaces.plot(ax=ax, column='formation', legend=True, aspect='equal')
     interfaces_coords.plot(ax=ax, column='formation', legend=True, aspect='equal')
     plt.grid()
     ax.set_xlabel('X [m]')
     ax.set_ylabel('Y [m]')
     ax.set_xlim(0, 7364)
     ax.set_ylim(0, 9176)
[13]: (0.0, 9176.0)
```
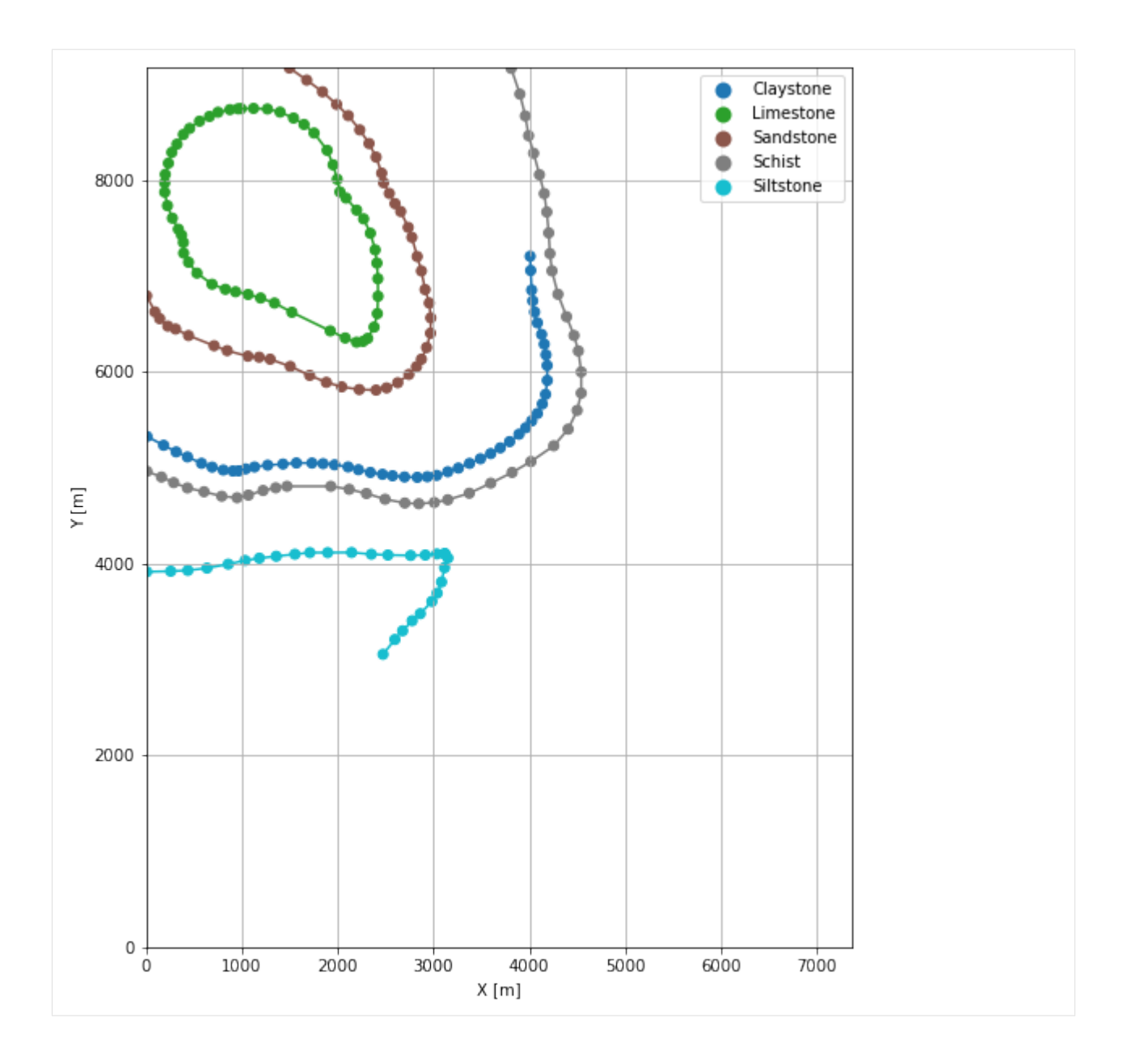

## **7.11.6 Orientations from Strike Lines**

Strike lines connect outcropping stratigraphic boundaries (interfaces) of the same altitude. In other words: the intersections between topographic contours and stratigraphic boundaries at the surface. The height difference and the horizontal difference between two digitized lines is used to calculate the dip and azimuth and hence an orientation that is necessary for GemPy. In order to calculate the orientations, each set of strikes lines/LineStrings for one formation must be given an id number next to the altitude of the strike line. The id field is already predefined in QGIS. The strike line with the lowest altitude gets the id number 1, the strike line with the highest altitude the the number according to the number of digitized strike lines. It is currently recommended to use one set of strike lines for each structural element of one formation as illustrated.

For this example, the orientations were defined by points in QGIS as the layers were deposited horizontally and have no dip.

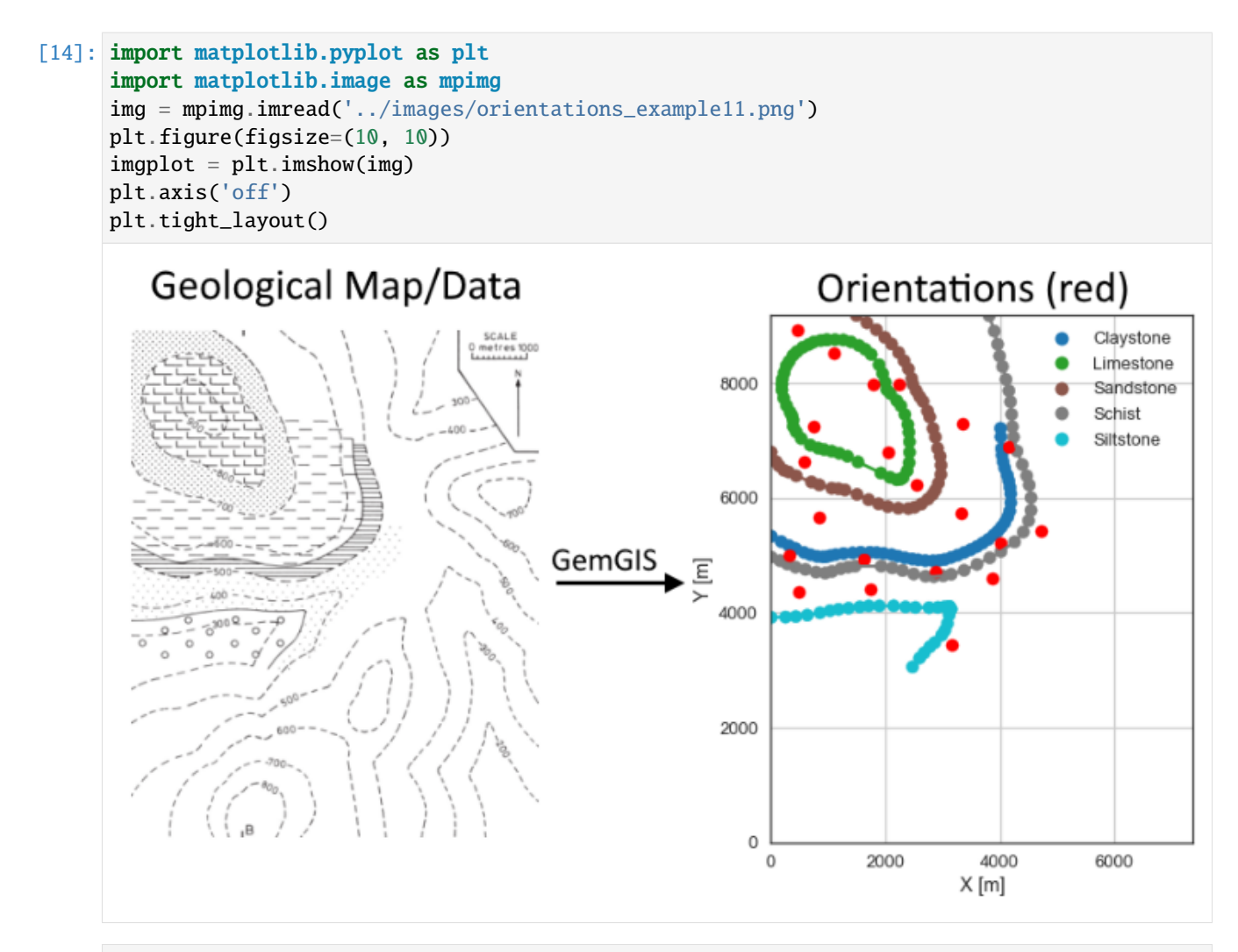

[15]: orientations = gpd.read\_file(file\_path + 'orientations11.shp') orientations = gg.vector.extract\_xyz(gdf=orientations, dem=topo\_raster) orientations.head()

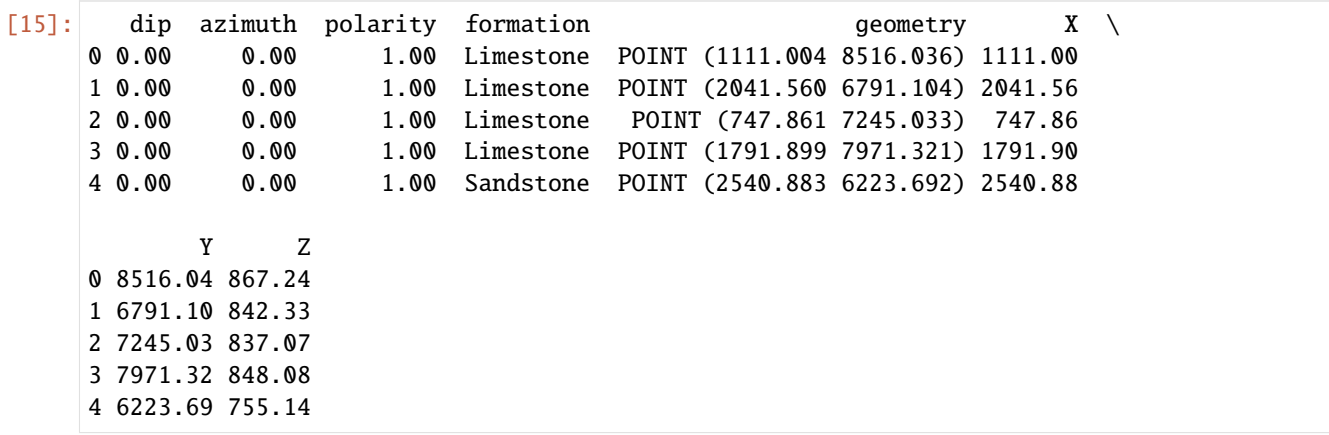

### **Plotting the Orientations**

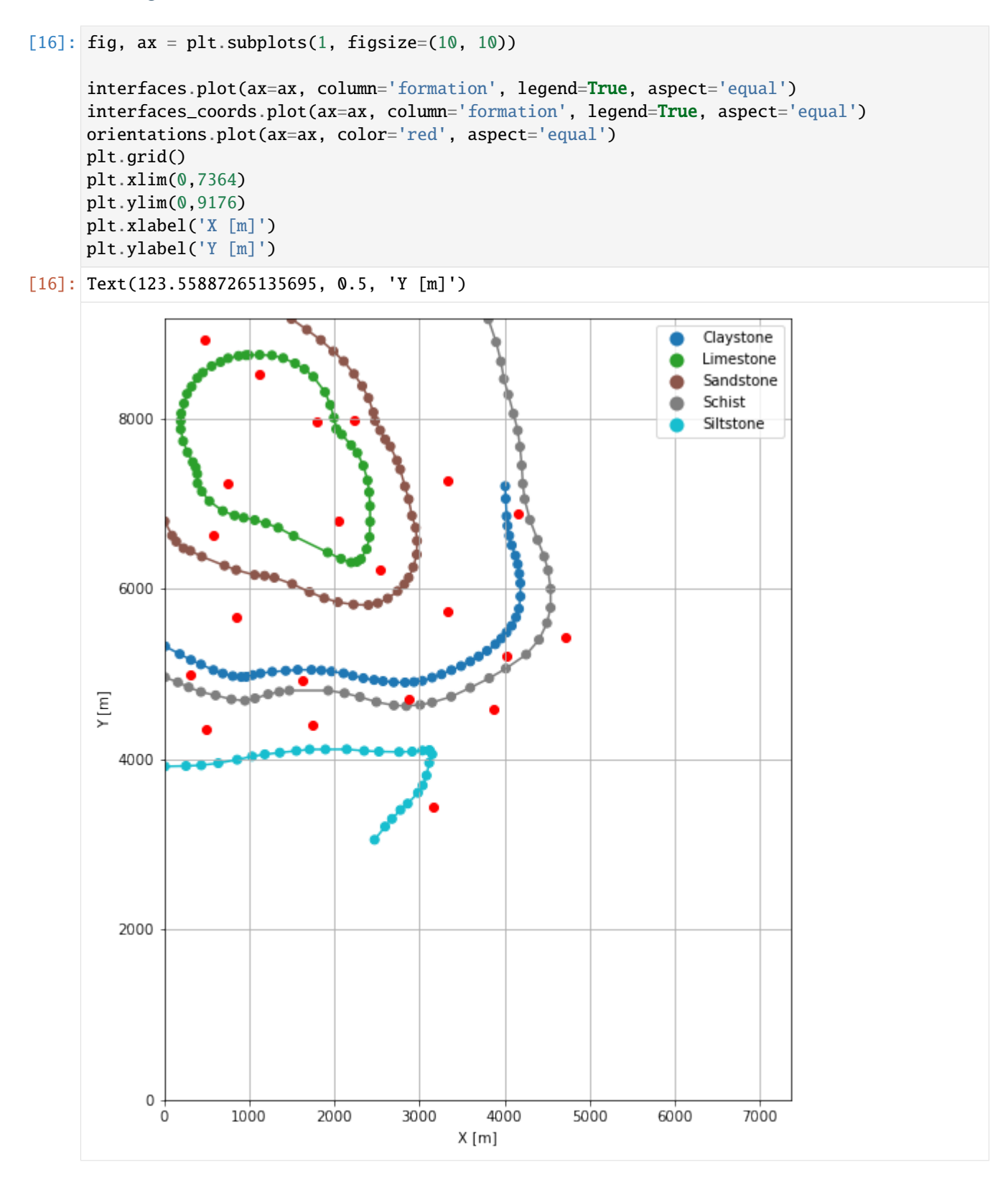
## **7.11.7 GemPy Model Construction**

The structural geological model will be constructed using the GemPy package.

```
[17]: import gempy as gp
```

```
WARNING (theano.configdefaults): g++ not available, if using conda: `conda install m2w64-
˓→toolchain`
WARNING (theano.configdefaults): g++ not detected ! Theano will be unable to execute
˓→optimized C-implementations (for both CPU and GPU) and will default to Python␣
→implementations. Performance will be severely degraded. To remove this warning, set.
˓→Theano flags cxx to an empty string.
WARNING (theano.tensor.blas): Using NumPy C-API based implementation for BLAS functions.
```
#### **Creating new Model**

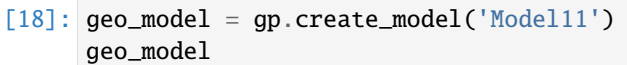

[18]: Model11 2022-04-05 11:02

#### **Initiate Data**

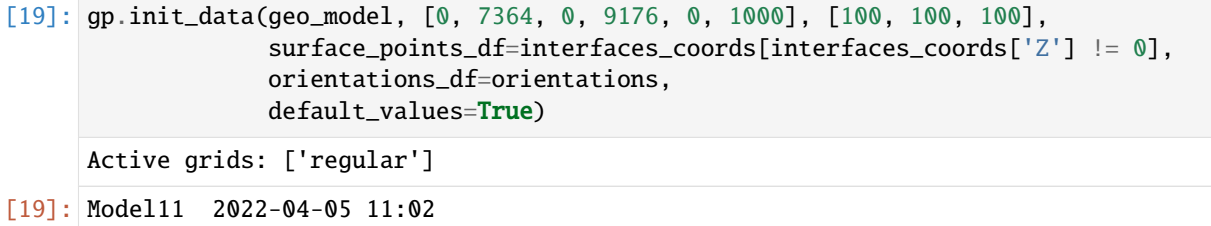

#### **Model Surfaces**

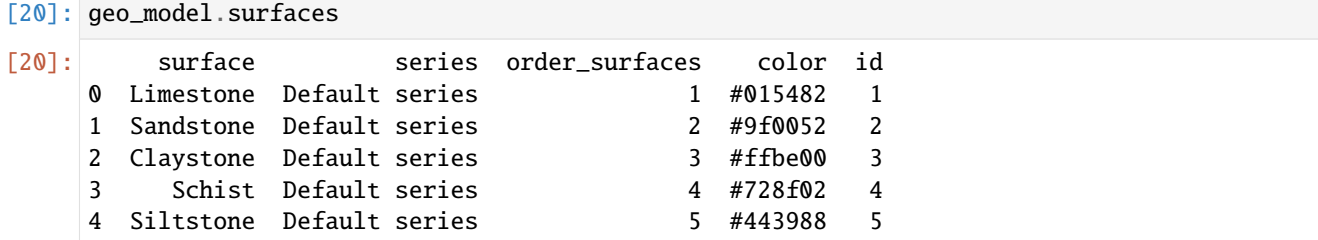

#### **Mapping the Stack to Surfaces**

```
[21]: gp.map_stack_to_surfaces(geo_model,
                        \left\{ \right.'Strata1': ('Limestone', 'Sandstone', 'Claystone', 'Schist',
     ˓→'Siltstone'),
                        },
                        remove_unused_series=True)
    geo_model.add_surfaces('Basement')
[21]: surface series order_surfaces color id
    0 Limestone Strata1 1 #015482 1
    1 Sandstone Strata1 2 #9f0052 2
    2 Claystone Strata1 3 #ffbe00 3
    3 Schist Strata1 4 #728f02 4
    4 Siltstone Strata1 5 #443988 5
    5 Basement Strata1 6 #ff3f20 6
```
#### **Showing the Number of Data Points**

```
[22]: qq.utils.show_number_of_data_points(qeo_model=geo_model)[22]: surface series order_surfaces color id No. of Interfaces No. of<sub>.</sub>
    ˓→Orientations
   0 Limestone Strata1 1 #015482 1 54 \,\rightarrow4
   1 Sandstone Strata1 2 #9f0052 2 44 ␣
    \rightarrow4
   2 Claystone Strata1 3 #ffbe00 3 50 50 \Box\leftrightarrow3
   3 Schist Strata1 4 #728f02 4 43 43
    \rightarrow 5
   4 Siltstone Strata1 5 #443988 5 29 ␣
    \rightarrow 5
   5 Basement Strata1 6 #ff3f20 6 0 ␣
```
#### **Loading Digital Elevation Model**

```
[23]: geo_model.set_topography(
          source='gdal', filepath=file_path + 'raster11.tif')
     Cropped raster to geo_model.grid.extent.
     depending on the size of the raster, this can take a while...
     storing converted file...
     Active grids: ['regular' 'topography']
[23]: Grid Object. Values:
     array([[3.68200000e+01, 4.58800000e+01, 5.00000000e+00],
             [3.68200000e+01, 4.58800000e+01, 1.50000000e+01],
             [3.68200000e+01, 4.58800000e+01, 2.50000000e+01],
             ...,
```
(continues on next page)

 $\rightarrow$ 0

(continued from previous page)

```
[7.35650102e+03, 9.13851634e+03, 3.66282013e+02],
[7.35650102e+03, 9.15350980e+03, 3.66405060e+02],
[7.35650102e+03, 9.16850327e+03, 3.66539032e+02]])
```
#### **Defining Custom Section**

```
[24]: custom_section = gpd.read_file(file_path + 'customsection11.shp')
     custom_section_dict = gg.utils.to_section_dict(custom_section, section_column='name')
     geo_model.set_section_grid(custom_section_dict)
     Active grids: ['regular' 'topography' 'sections']
[24]:˓→stop resolution dist
     Section1 [2033.048983708095, 9169.978630835749] [2008.9339736694492, 4.
     ˓→856286148714844] [100, 80] 9165.15
[25]: gp.plot.plot_section_traces(geo_model)
[25]: <gempy.plot.visualization_2d.Plot2D at 0x1b5ae7f52e0>
                      Cell Number: -1 Direction: z
                                           -- Section1
        8000
        6000
      ≻
        4000
        2000
           0
                 1000
                                        \phi_{0Q}2000
                             \partial^{\text{O}Q\text{e}}4000
                                              GOOO
                                                    7000
             0
                                  Χ
```
## **Plotting Input Data**

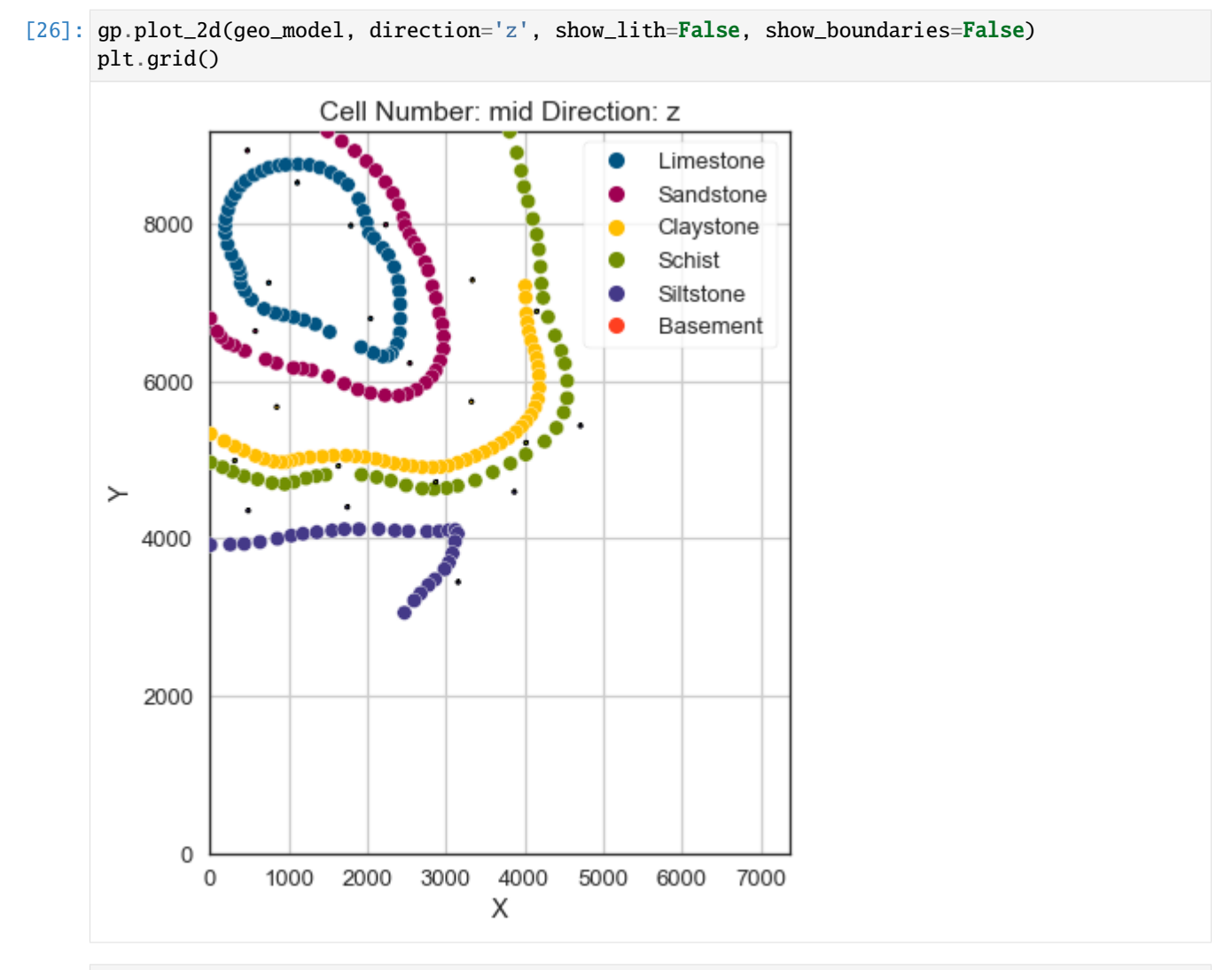

[27]: gp.plot\_3d(geo\_model, image=False, plotter\_type='basic', notebook=True)

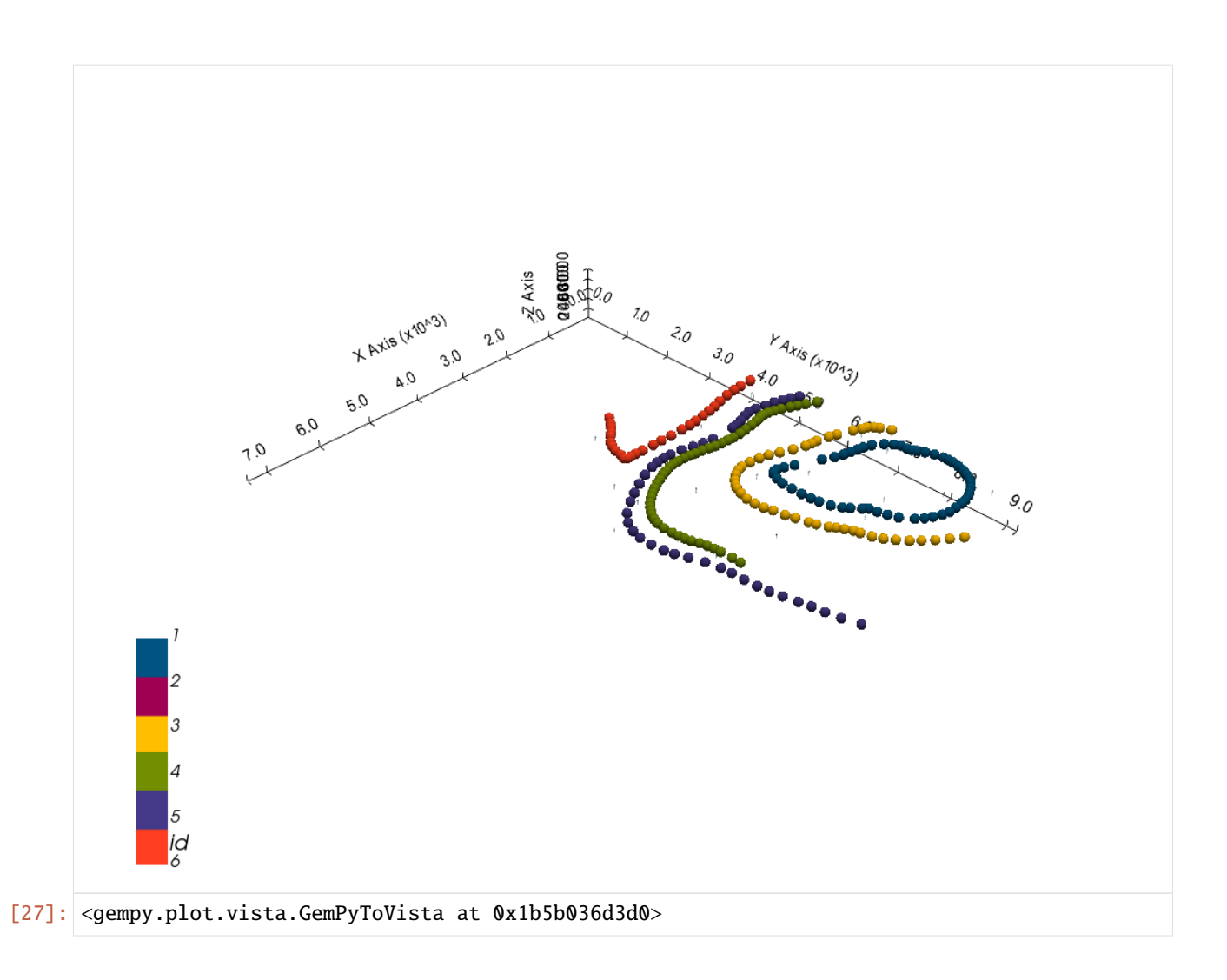

## **Setting the Interpolator**

```
[28]: gp.set_interpolator(geo_model,
                       compile_theano=True,
                       theano_optimizer='fast_compile',
                       verbose=[],
                       update_kriging=False
                       )
     Compiling theano function...
     Level of Optimization: fast_compile
     Device: cpu
     Precision: float64
     Number of faults: 0
     Compilation Done!
     Kriging values:
                        values
     range 11807.94
     $C_o$ 3319701.71
     drift equations [3]
```
[28]: <gempy.core.interpolator.InterpolatorModel at 0x1b5ae7f5d90>

## **Computing Model**

[29]: sol = gp.compute\_model(geo\_model, compute\_mesh=True)

### **Plotting Cross Sections**

[30]: gp.plot\_2d(geo\_model, section\_names=['Section1'], show\_topography=True, show\_data=False)

[30]: <gempy.plot.visualization\_2d.Plot2D at 0x1b5b16055b0>

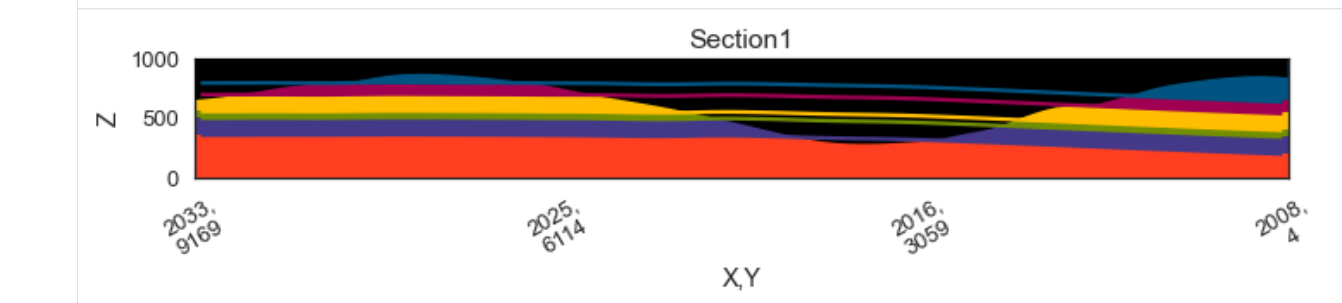

- [31]: gp.plot\_2d(geo\_model, direction=['x', 'x', 'y', 'y'], cell\_number=[25, 75, 25, 75], show\_ →topography=True, show\_data=False)
- [31]: <gempy.plot.visualization\_2d.Plot2D at 0x1b5b1a325b0>

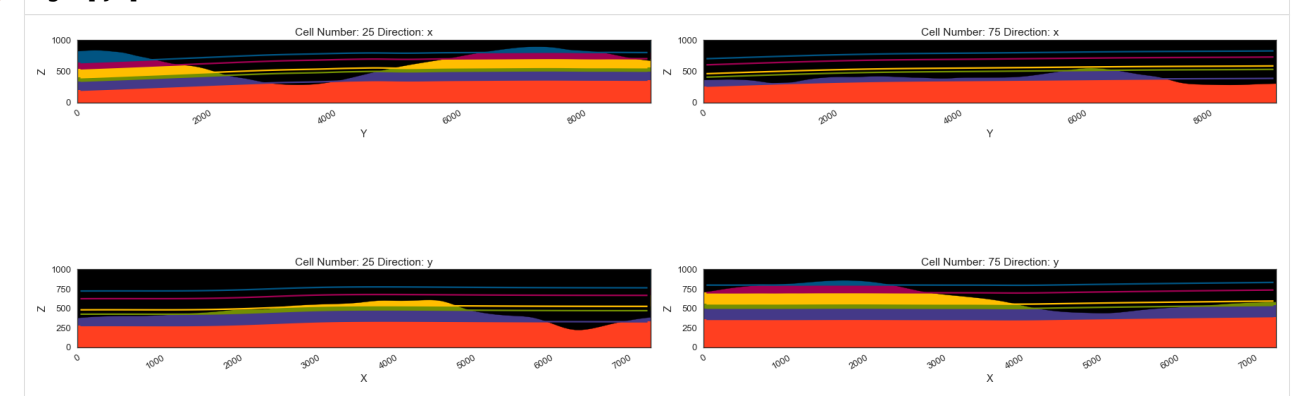

## **Plotting 3D Model**

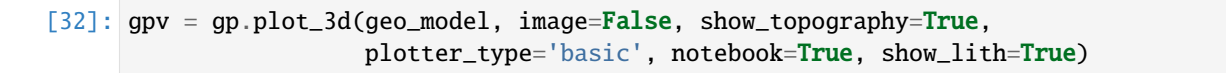

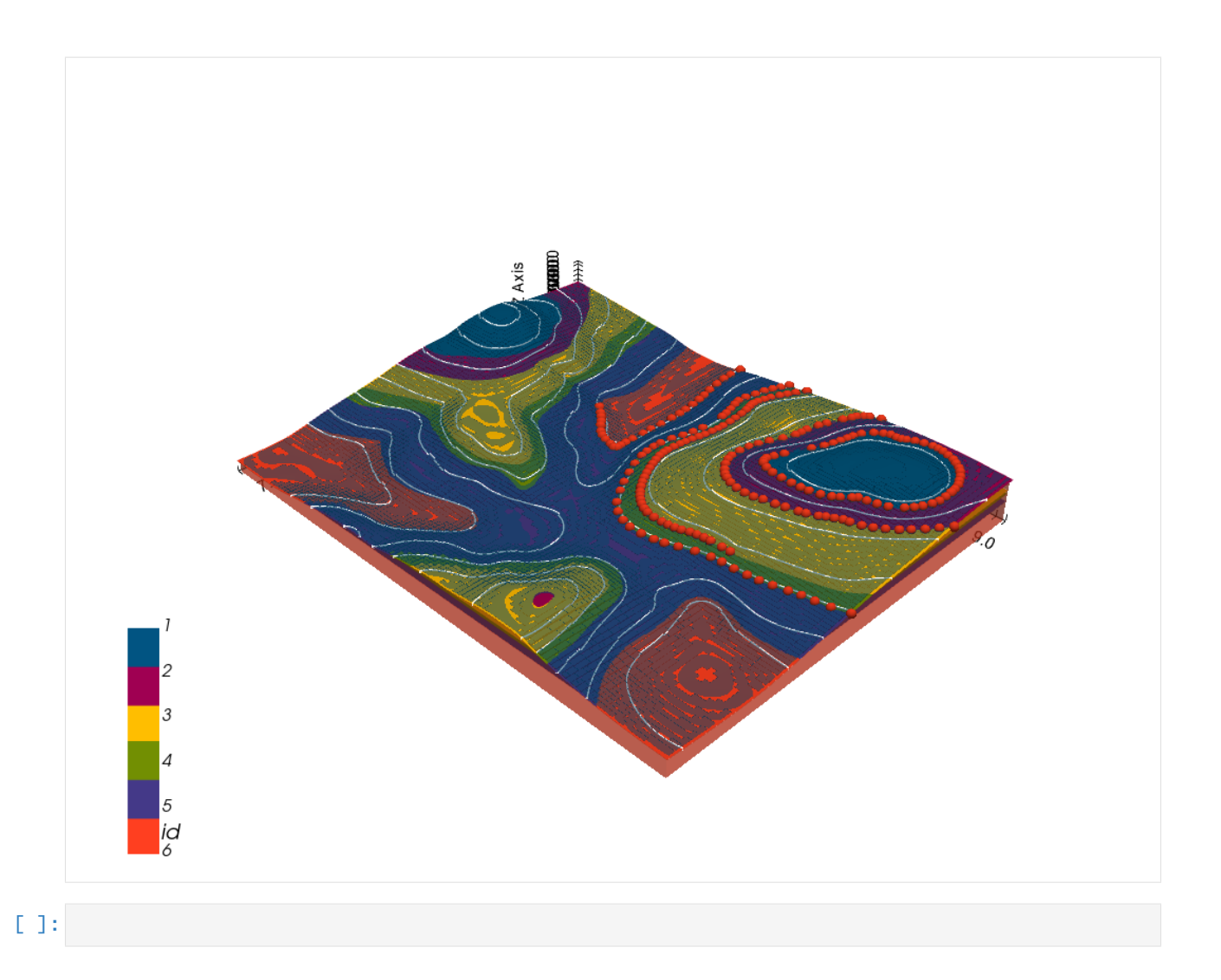

# **7.12 Example 12 - Three Point Problem**

This example will show how to convert the geological map below using GemGIS to a GemPy model. This example is based on digitized data. The area is 2964 m wide (W-E extent) and 3725 m high (N-S extent). the vertical model extent varies between 0 m and 1000 m. This example represents a classic "three-point-problem" of a planar dipping layer (blue) above a basement (purple).

The map has been georeferenced with QGIS. The outcrops of the layers were digitized in QGIS. The contour lines were also digitized and will be interpolated with GemGIS to create a topography for the model.

Map Source: An Introduction to Geological Structures and Maps by G.M. Bennison

```
[1]: import matplotlib.pyplot as plt
    import matplotlib.image as mpimg
    img = mpimg.imread('../images/cover_example12.png')
    plt.figure(figsize=(10, 10))
    imgplot = plt.imshow(img)
    plt.axis('off')
    plt.tight_layout()
```
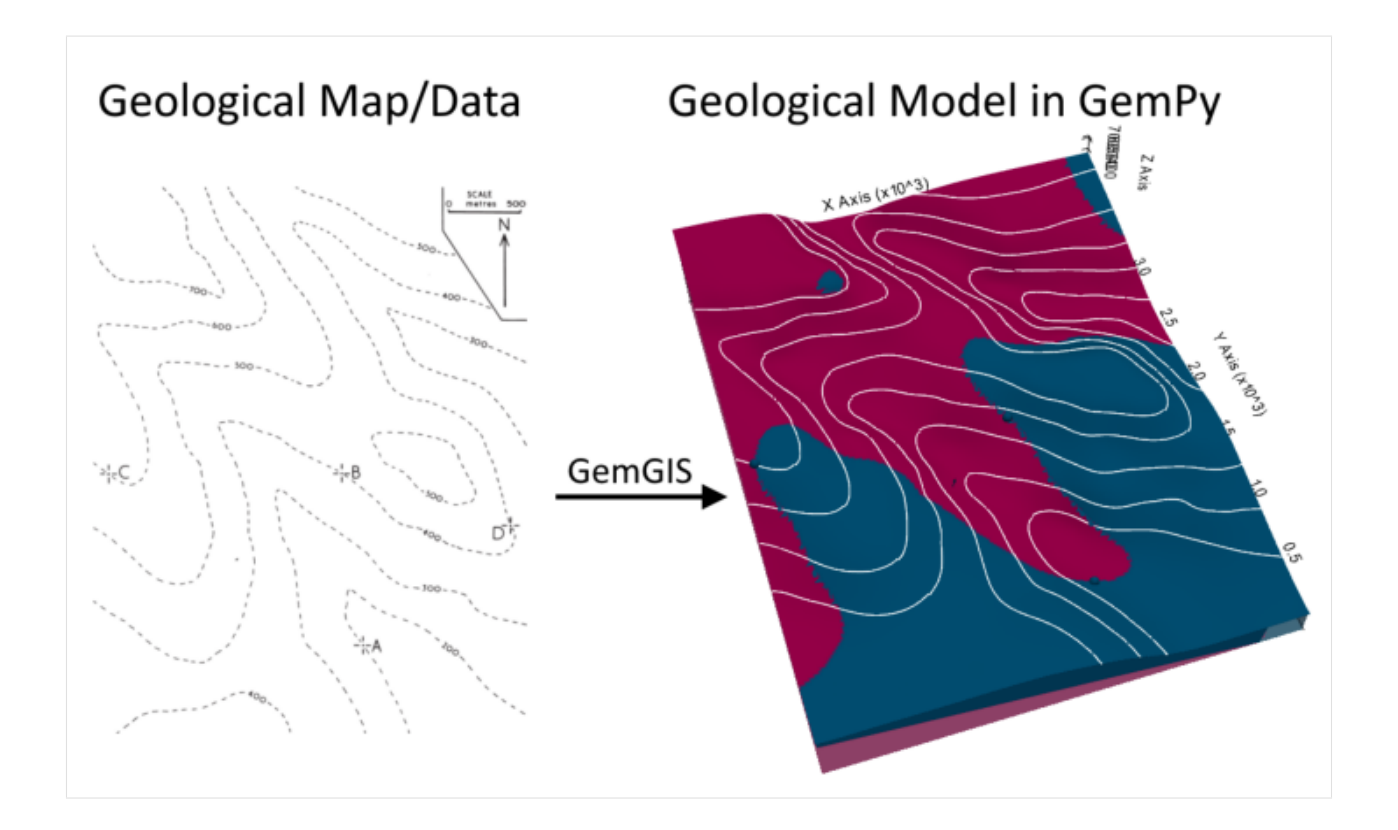

# **7.12.1 Licensing**

Computational Geosciences and Reservoir Engineering, RWTH Aachen University, Authors: Alexander Juestel. For more information contact: alexander.juestel(at)rwth-aachen.de

This work is licensed under a Creative Commons Attribution 4.0 International License [\(http://creativecommons.org/](http://creativecommons.org/licenses/by/4.0/) [licenses/by/4.0/\)](http://creativecommons.org/licenses/by/4.0/)

# **7.12.2 Import GemGIS**

If you have installed GemGIS via pip or conda, you can import GemGIS like any other package. If you have downloaded the repository, append the path to the directory where the GemGIS repository is stored and then import GemGIS.

```
[2]: import warnings
    warnings.filterwarnings("ignore")
    import gemgis as gg
```
# **7.12.3 Importing Libraries and loading Data**

All remaining packages can be loaded in order to prepare the data and to construct the model. The example data is downloaded from an external server using pooch. It will be stored in a data folder in the same directory where this notebook is stored.

```
[3]: import geopandas as gpd
    import rasterio
```

```
[4]: file_path = 'data/example12/'
```

```
gg.download_gemgis_data.download_tutorial_data(filename="example12_three_point_problem.
˓→zip", dirpath=file_path)
```

```
Downloading file 'example12_three_point_problem.zip' from 'https://rwth-aachen.sciebo.de/
˓→s/AfXRsZywYDbUF34/download?path=%2Fexample12_three_point_problem.zip' to 'C:\Users\
˓→ale93371\Documents\gemgis\docs\getting_started\example\data\example12'.
```
## **7.12.4 Creating Digital Elevation Model from Contour Lines**

The digital elevation model (DEM) will be created by interpolating contour lines digitized from the georeferenced map using the SciPy Radial Basis Function interpolation wrapped in GemGIS. The respective function used for that is gg.vector.interpolate\_raster().

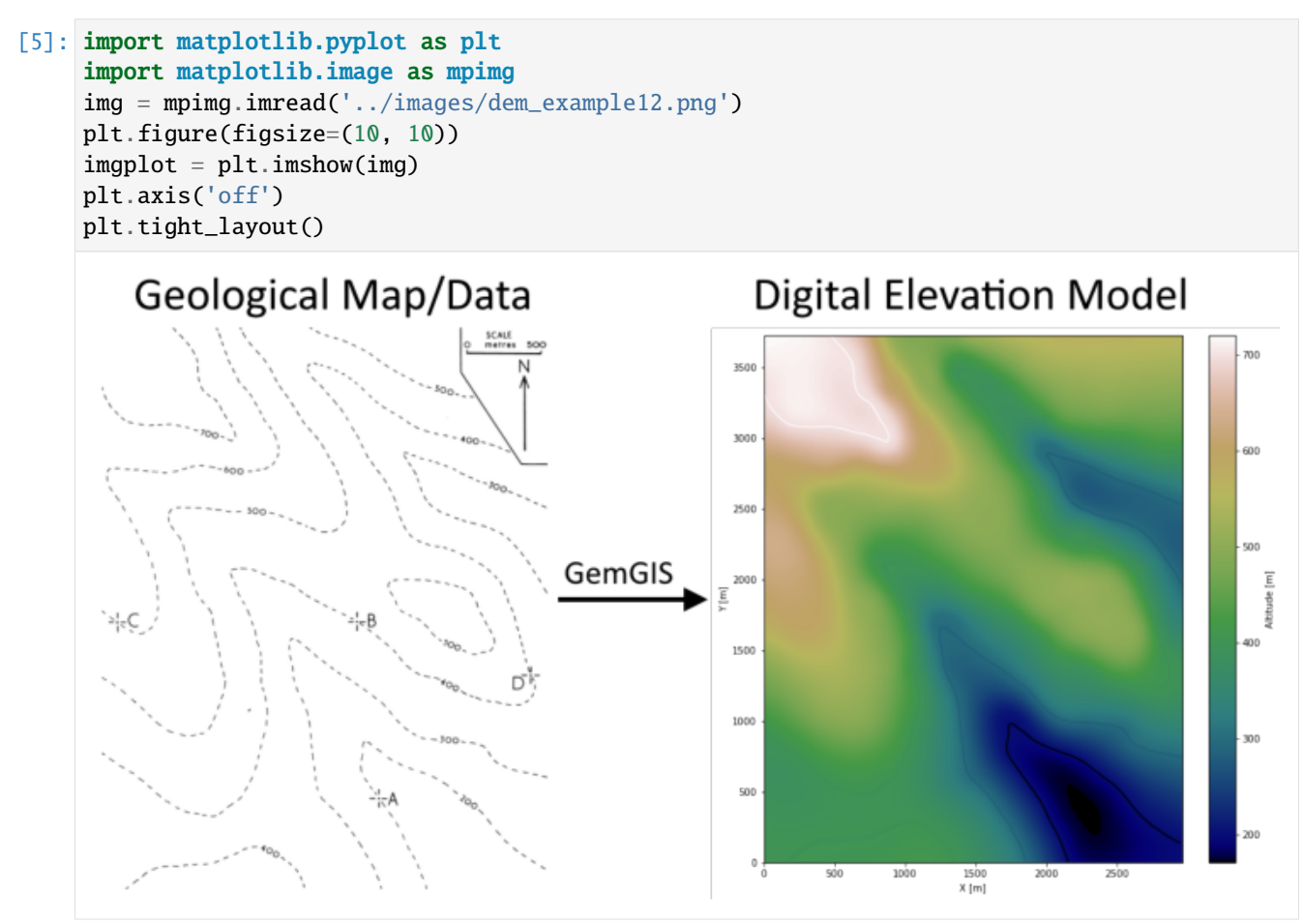

```
[6]: topo = gpd.read_file(file_path + 'topo12.shp')
    topo.head()
[6]: id Z geometry
    0 None 400 LINESTRING (166.181 5.047, 217.108 44.754, 269...
    1 None 400 LINESTRING (3.471 901.028, 85.474 844.490, 153...
    2 None 300 LINESTRING (1859.740 4.184, 1840.318 64.175, 1...
    3 None 200 LINESTRING (2158.400 4.831, 2123.010 99.134, 2...
    4 None 500 LINESTRING (1942.173 2049.057, 2007.344 2055.5...
```
**Interpolating the contour lines**

[7]: topo\_raster = gg.vector.interpolate\_raster(gdf=topo, value='Z', method='rbf', res=15)

#### **Plotting the raster**

```
[8]: import matplotlib.pyplot as plt
     fix, ax = plt.subplots(1, figsize=(10, 10))topo.plot(ax=ax, aspect='equal', column='Z', cmap='gist_earth')
     im = plt.imshow(topo_raster, origin='lower', extent=[0, 2966, 0, 3725], cmap='gist_earth
     \leftrightarrow<sup>'</sup>)
     char = plt.colorbar(im)cbar.set_label('Altitude [m]')
     ax.set_xlabel('X [m]')
     ax.set_ylabel('Y [m]')
     ax.set_xlim(0, 2966)
     ax.set_ylim(0, 3725)
[8]: (0.0, 3725.0)
```
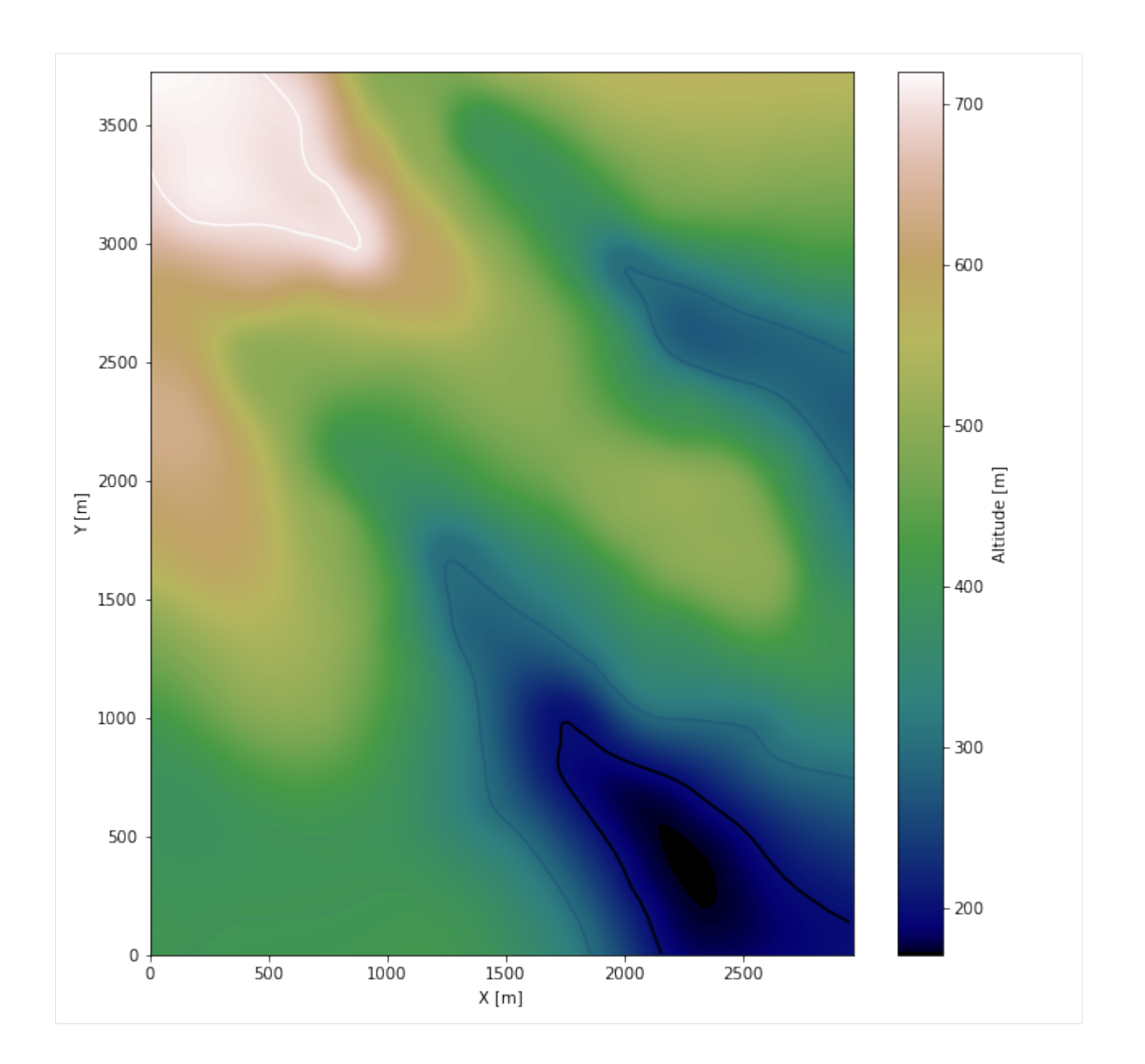

### **Saving the raster to disc**

After the interpolation of the contour lines, the raster is saved to disc using gg.raster.save\_as\_tiff(). The function will not be executed as a raster is already provided with the example data.

gg.raster.save<sub>a</sub> $s_t$ *i*ff(raster = topo<sub>r</sub>aster, path = file<sub>p</sub>ath +' raster12.tif', extent = [0, 2966, 0, 3725], crs ='  $EPSG: 4326', overwrite file = True)$ 

### **Opening Raster**

The previously computed and saved raster can now be opened using rasterio.

```
[9]: topo_raster = rasterio.open(file_path + 'raster12.tif')
```
## **7.12.5 Interface Points of stratigraphic boundaries**

The interface points for this three point example will be digitized as points with the respective height value as given by the contour lines and the respective formation.

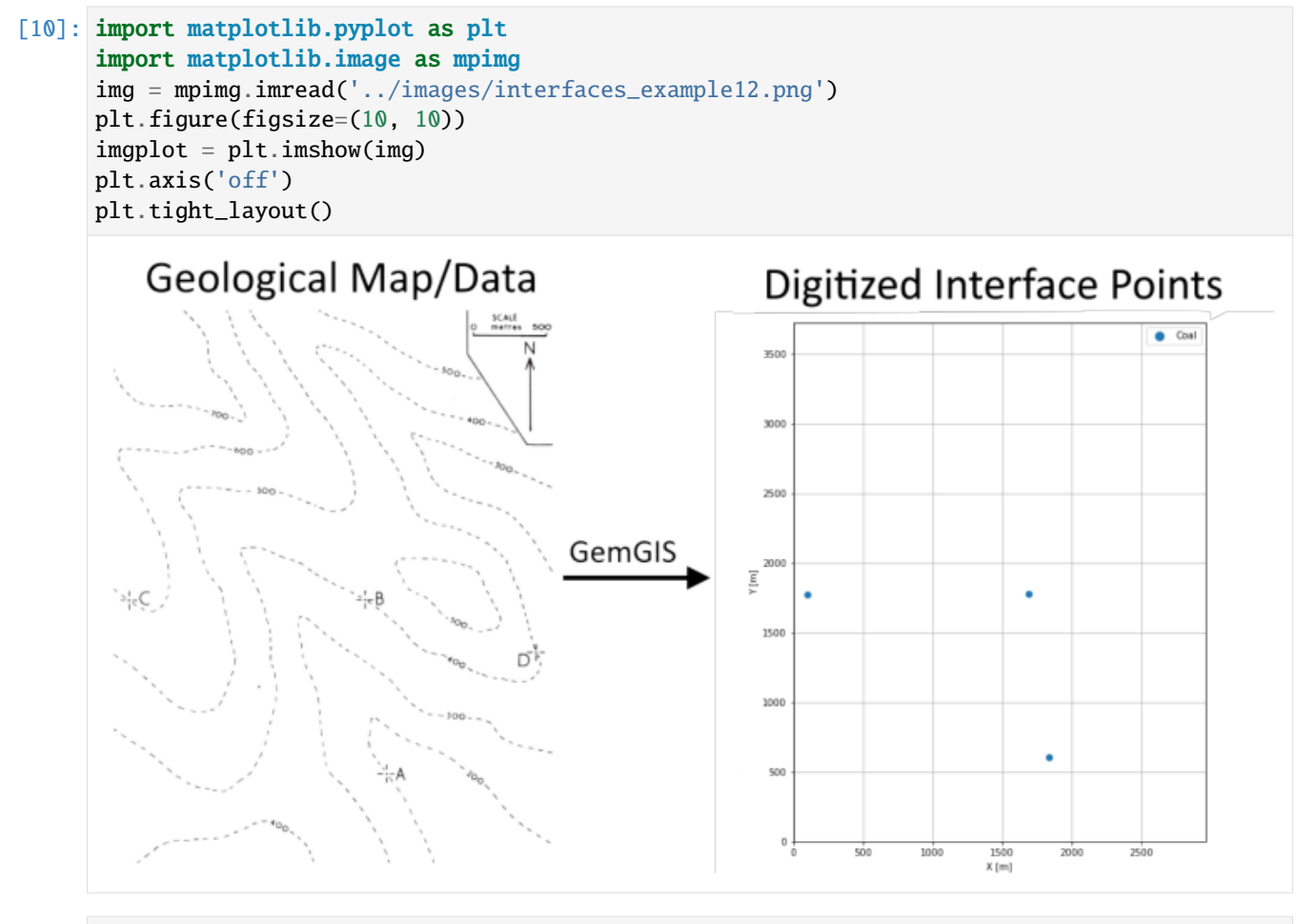

[11]: interfaces = gpd.read\_file(file\_path + 'interfaces12.shp') interfaces.head()

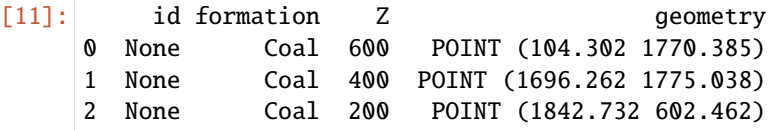

## **Extracting Z coordinate from Digital Elevation Model**

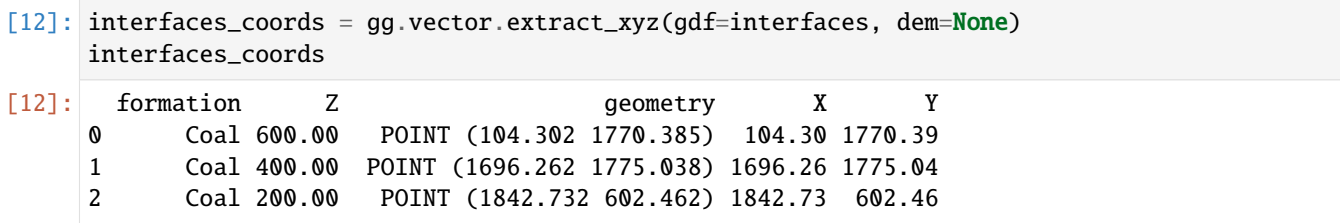

### **Plotting the Interface Points**

```
[13]: fig, ax = plt.subplots(1, figsize=(10, 10))interfaces.plot(ax=ax, column='formation', legend=True, aspect='equal')
     interfaces_coords.plot(ax=ax, column='formation', legend=True, aspect='equal')
     plt.grid()
     ax.set_xlabel('X [m]')
     ax.set_ylabel('Y [m]')
     ax.set_xlim(0, 2966)
     ax.set_ylim(0, 3725)
[13]: (0.0, 3725.0)
```
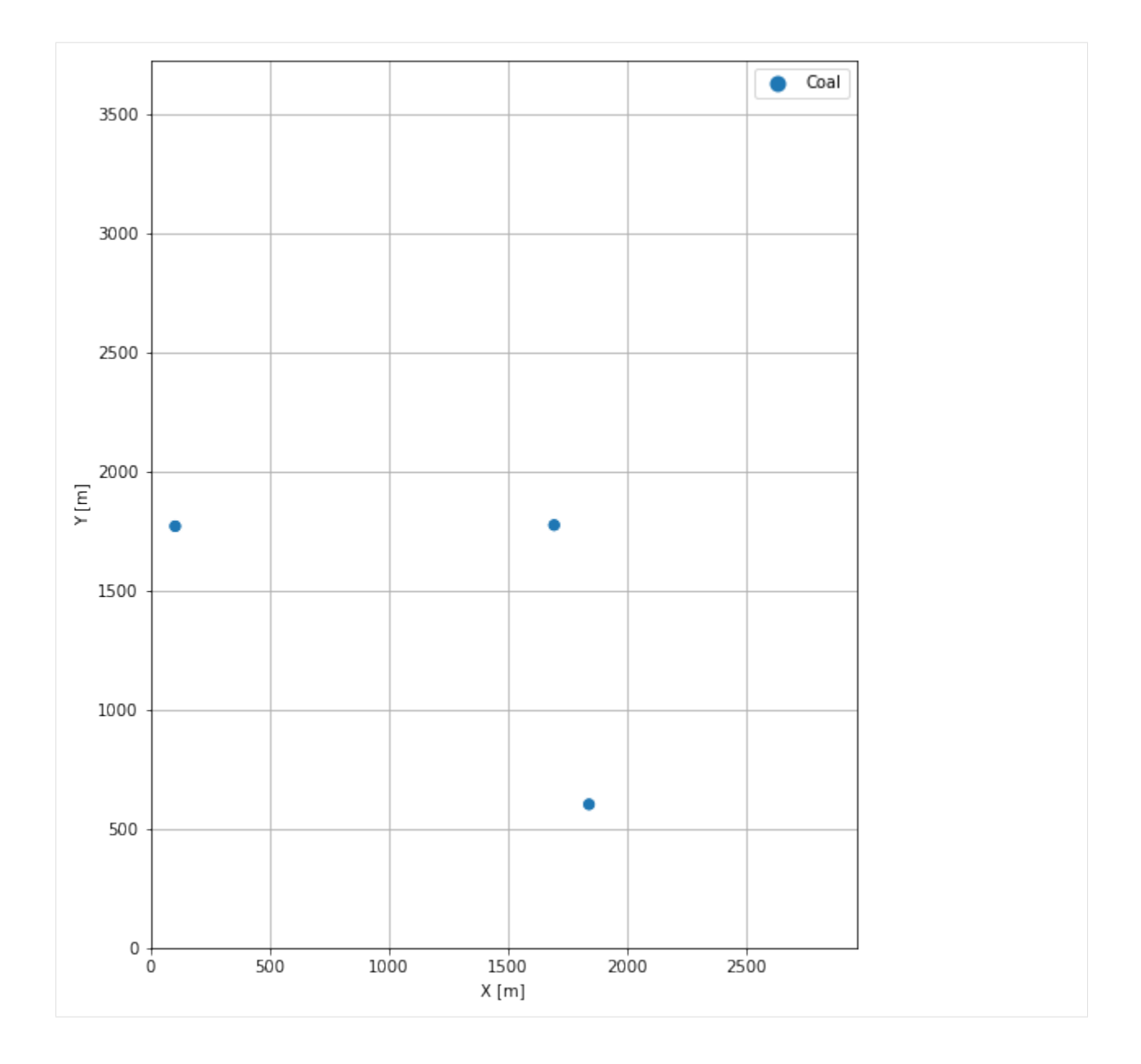

## **7.12.6 Orientations from Strike Lines**

For this three point example, an orientation is calculated using gg.vector. calculate\_orientation\_for\_three\_point\_problem().

```
[14]: import matplotlib.pyplot as plt
     import matplotlib.image as mpimg
     img = mpimg.imread('../images/orientations_example12.png')
     plt.figure(figsize=(10, 10))
     imgplot = plt.imshow(img)
     plt.axis('off')
     plt.tight_layout()
```
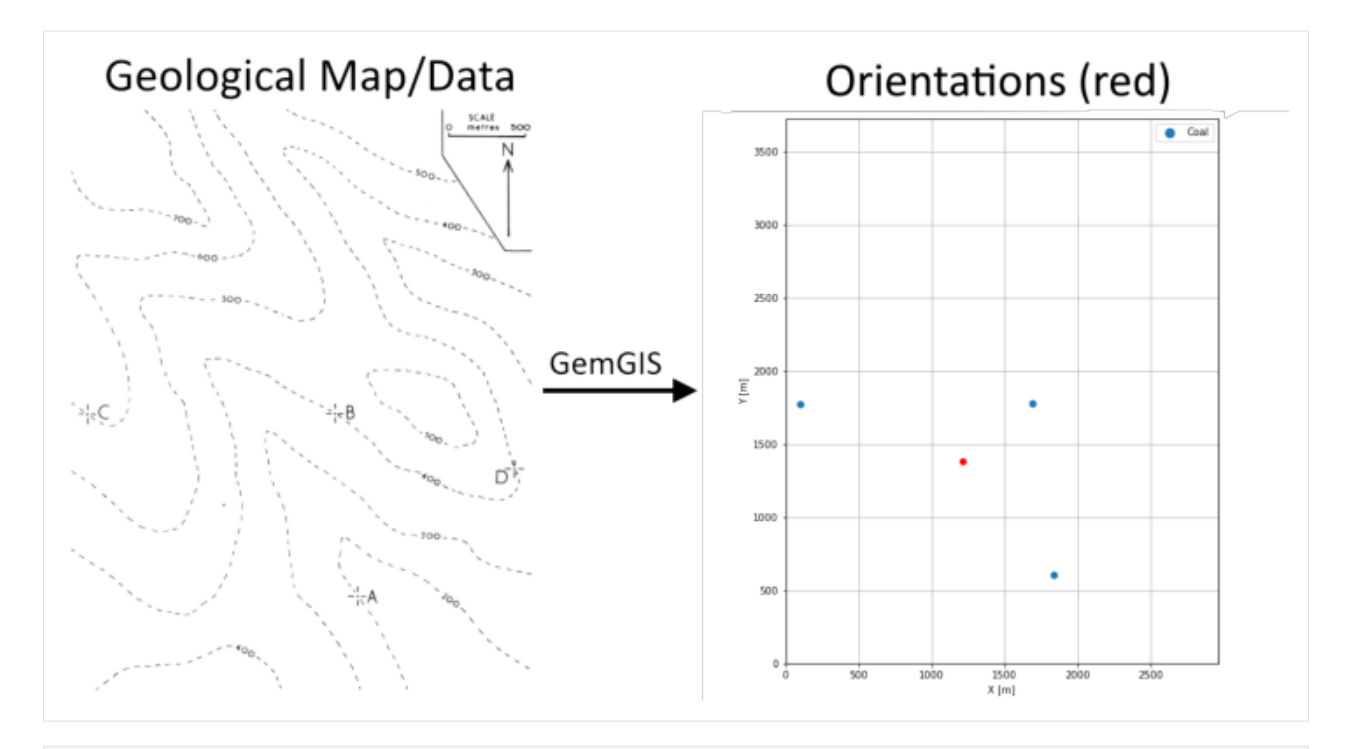

- [15]: orientations = gg.vector.calculate\_orientation\_for\_three\_point\_problem(gdf=interfaces) orientations
- [15]: Z formation azimuth dip polarity  $X$   $Y \setminus$ 0 400.0 Coal 140.84 11.29 1 1214.43 1382.63 geometry 0 POINT (1214.432 1382.628)

## **Setting the data type of the fields**

```
[16]: orientations['Z'] = orientations['Z'].astype(float)
     orientations['azimuth'] = orientations['azimuth'].astype(float)
     orientations['dip'] = orientations['dip'].astype(float)
     orientations['polarity'] = orientations['polarity'].astype(float)
     orientations['X'] = orientations['X'].astype(float)
     orientations['Y'] = orientations['Y']. astype(float)
     orientations.info()
     <class 'geopandas.geodataframe.GeoDataFrame'>
     RangeIndex: 1 entries, 0 to 0
     Data columns (total 8 columns):
      # Column Non-Null Count Dtype
     --- ------ -------------- -----
      0 Z 1 non-null float64
      1 formation 1 non-null object
      2 azimuth 1 non-null float64
      3 dip 1 non-null float64
      4 polarity 1 non-null float64
                                                                           (continues on next page)
```
(continued from previous page)

5 X 1 non-null float64 6 Y 1 non-null float64 7 geometry 1 non-null geometry dtypes: float64(6), geometry(1), object(1) memory usage: 192.0+ bytes

## **Plotting the Orientations**

```
[17]: fig, ax = plt.subplots(1, figsize=(10, 10))interfaces.plot(ax=ax, column='formation', legend=True, aspect='equal')
     interfaces_coords.plot(ax=ax, column='formation', legend=True, aspect='equal')
     orientations.plot(ax=ax, color='red', aspect='equal')
     plt.grid()
     ax.set_xlabel('X [m]')
     ax.set_ylabel('Y [m]')
     ax.set_xlim(0, 2966)
     ax.set_ylim(0, 3725)
[17]: (0.0, 3725.0)
```
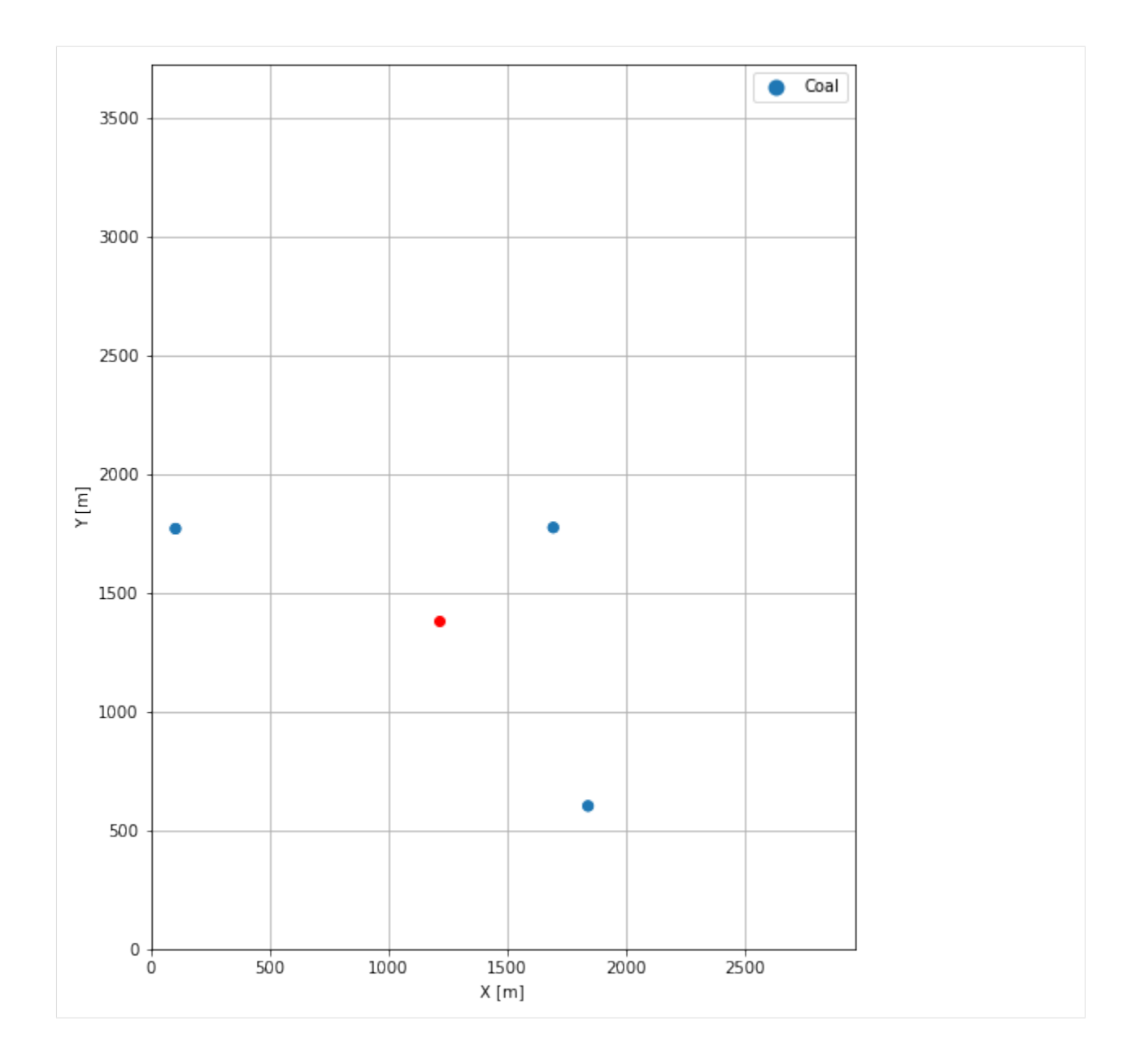

## **7.12.7 GemPy Model Construction**

The structural geological model will be constructed using the GemPy package.

```
[18]: import gempy as gp
```

```
WARNING (theano.configdefaults): g++ not available, if using conda: `conda install m2w64-
˓→toolchain`
WARNING (theano.configdefaults): g++ not detected ! Theano will be unable to execute
˓→optimized C-implementations (for both CPU and GPU) and will default to Python␣
→implementations. Performance will be severely degraded. To remove this warning, set
˓→Theano flags cxx to an empty string.
WARNING (theano.tensor.blas): Using NumPy C-API based implementation for BLAS functions.
```
### **Creating new Model**

- $[19]$ : geo\_model = gp.create\_model('Model12') geo\_model
- [19]: Model12 2022-04-05 11:03

#### **Initiate Data**

```
[20]: gp.init_data(geo_model, [0, 2966, 0, 3725, 0, 1000], [100, 100, 100],
                  surface_points_df=interfaces_coords[interfaces_coords['Z'] != 0],
                  orientations_df=orientations,
                  default_values=True)
     Active grids: ['regular']
[20]: Model12 2022-04-05 11:03
```
### **Model Surfaces**

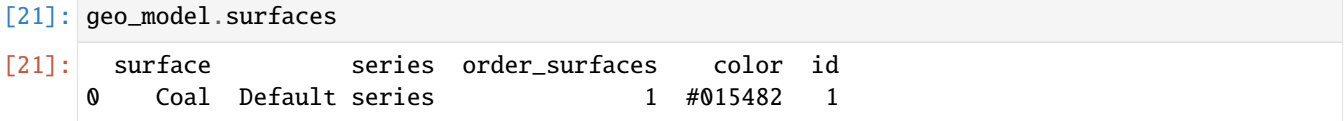

#### **Mapping the Stack to Surfaces**

```
[22]: gp.map_stack_to_surfaces(geo_model,
                         {
                          'Strata1': ('Coal'),
                         },
                         remove_unused_series=True)
    geo_model.add_surfaces('Basement')
[22]: surface series order_surfaces color id
    0 Coal Strata1 1 #015482 1
    1 Basement Strata1 2 #9f0052 2
```
#### **Showing the Number of Data Points**

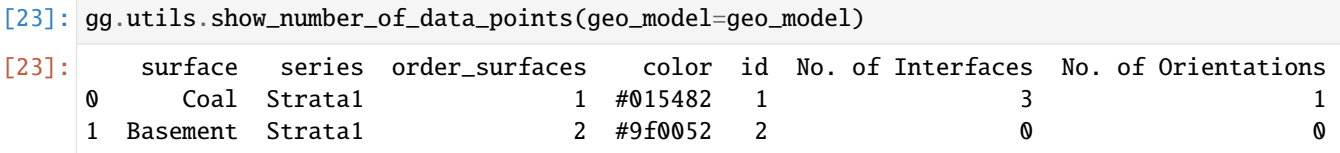

## **Loading Digital Elevation Model**

```
[24]: geo_model.set_topography(
        source='gdal', filepath=file_path + 'raster12.tif')
     Cropped raster to geo_model.grid.extent.
     depending on the size of the raster, this can take a while...
     storing converted file...
     Active grids: ['regular' 'topography']
[24]: Grid Object. Values:
     array([[ 14.83 , 18.625 , 5. ],
           [ 14.83 , 18.625 , 15. ],
           [ 14.83 , 18.625 , 25. ],
           ...,
           [2958.51010101, 3687.44959677, 556.33007812],
           [2958.51010101, 3702.46975806, 558.58599854],
           [2958.51010101, 3717.48991935, 560.82910156]])
```
## **Plotting Input Data**

[25]:  $gp.plot_2d(geo_model, direction='z', show_link=False, show_boundaries=False)$ plt.grid()

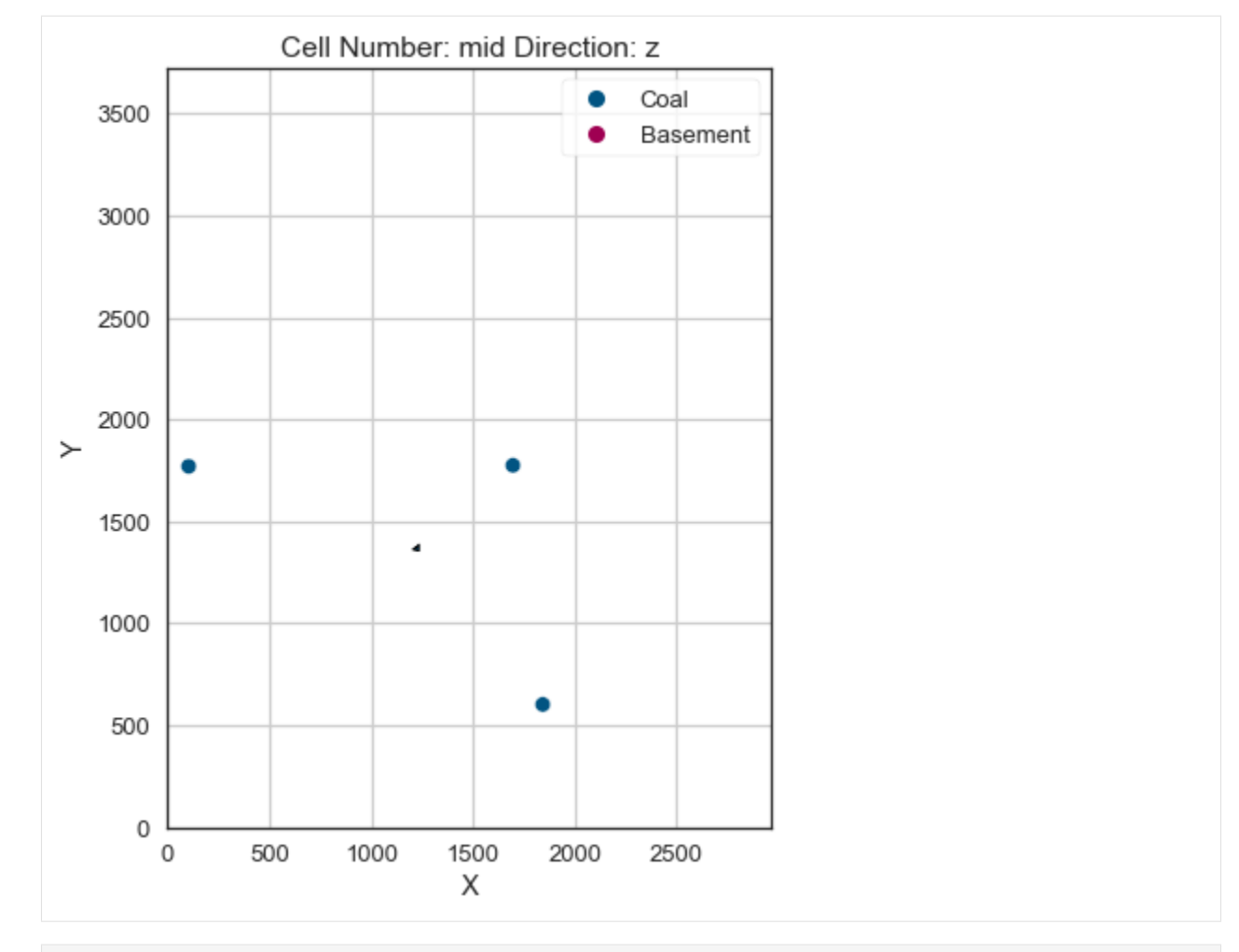

[26]: gp.plot\_3d(geo\_model, image=False, plotter\_type='basic', notebook=True)

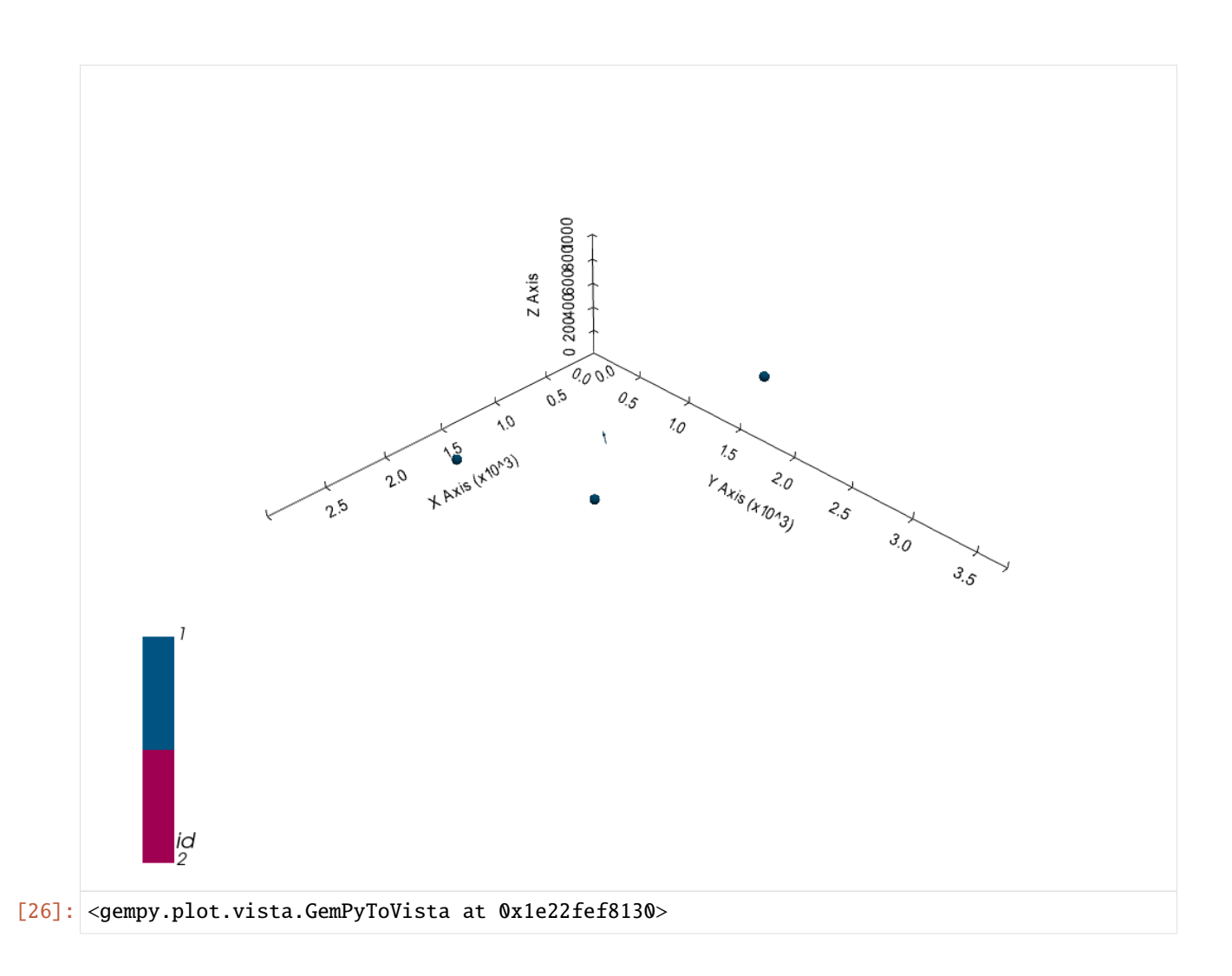

## **Setting the Interpolator**

```
[27]: gp.set_interpolator(geo_model,
                        compile_theano=True,
                        theano_optimizer='fast_compile',
                        verbose=[],
                        update_kriging=False
                        )
     Compiling theano function...
     Level of Optimization: fast_compile
     Device: cpu
     Precision: float64
     Number of faults: 0
     Compilation Done!
     Kriging values:
                       values
     range 4865.47
     $C_o$ 563637.64
     drift equations [3]
```
[27]: <gempy.core.interpolator.InterpolatorModel at 0x1e228fd5e20>

## **Computing Model**

[28]: sol = gp.compute\_model(geo\_model, compute\_mesh=True)

### **Plotting Cross Sections**

- [29]: gp.plot\_2d(geo\_model, direction=['x', 'x', 'y', 'y'], cell\_number=[25, 75, 25, 75], show\_ ˓<sup>→</sup>topography=True, show\_data=False)
- [29]: <gempy.plot.visualization\_2d.Plot2D at 0x1e235edfac0>

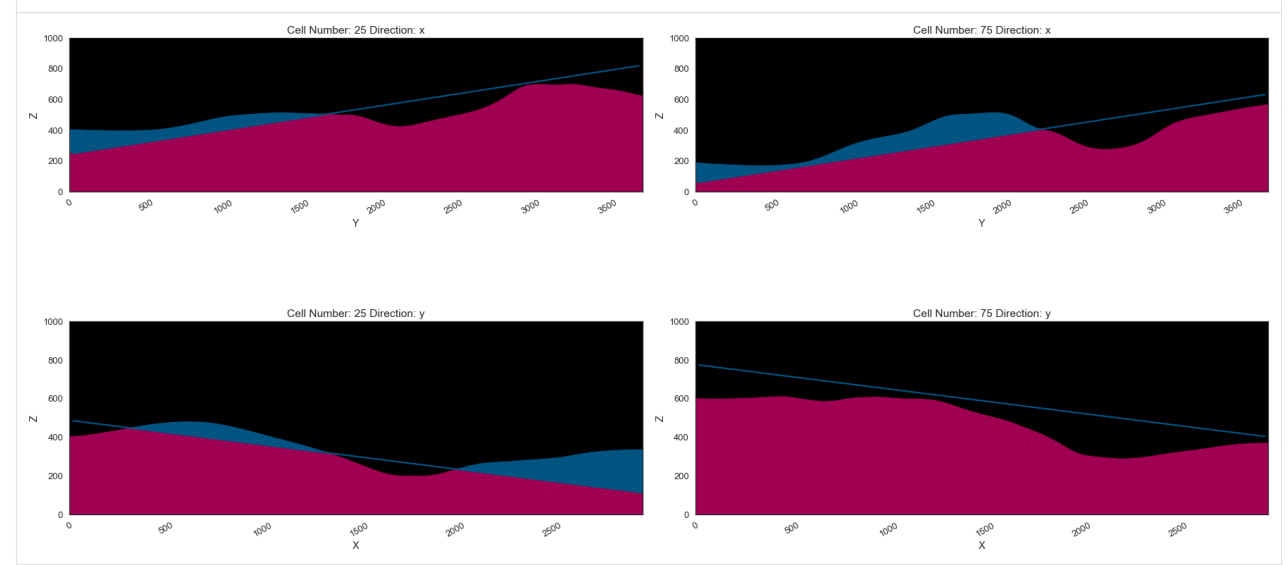

## **Plotting 3D Model**

[30]: gpv = gp.plot\_3d(geo\_model, image=False, show\_topography=True, plotter\_type='basic', notebook=True, show\_lith=True)

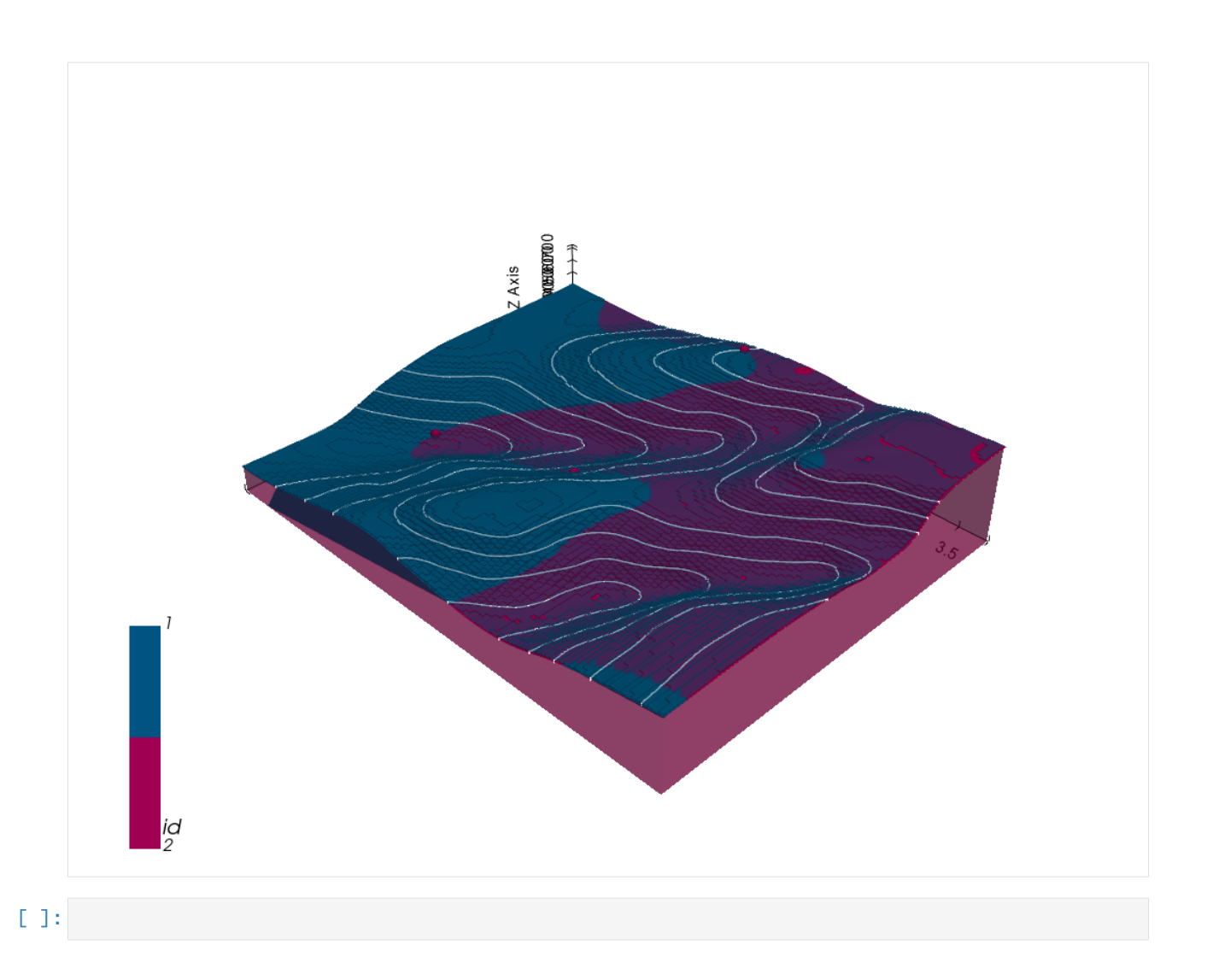

# **7.13 Example 13 - Three Point Problem**

This example will show how to convert the geological map below using GemGIS to a GemPy model. This example is based on digitized data. The area is 2991 m wide (W-E extent) and 3736 m high (N-S extent). The vertical model extent varies between 250 m and 1200 m. This example represents a classic "three-point-problem" of planar dippings layer (blue and purple) above an unspecified basement (yellow). The interface points were not taken at the surface but rather in boreholes

The map has been georeferenced with QGIS. The outcrops of the layers were digitized in QGIS. The contour lines were also digitized and will be interpolated with GemGIS to create a topography for the model.

Map Source: An Introduction to Geological Structures and Maps by G.M. Bennison

```
[1]: import matplotlib.pyplot as plt
    import matplotlib.image as mpimg
    img = mpimg.imread('../images/cover_example13.png')
    plt.figure(figsize=(10, 10))
    imgplot = plt.imshow(img)
```
(continues on next page)

(continued from previous page)

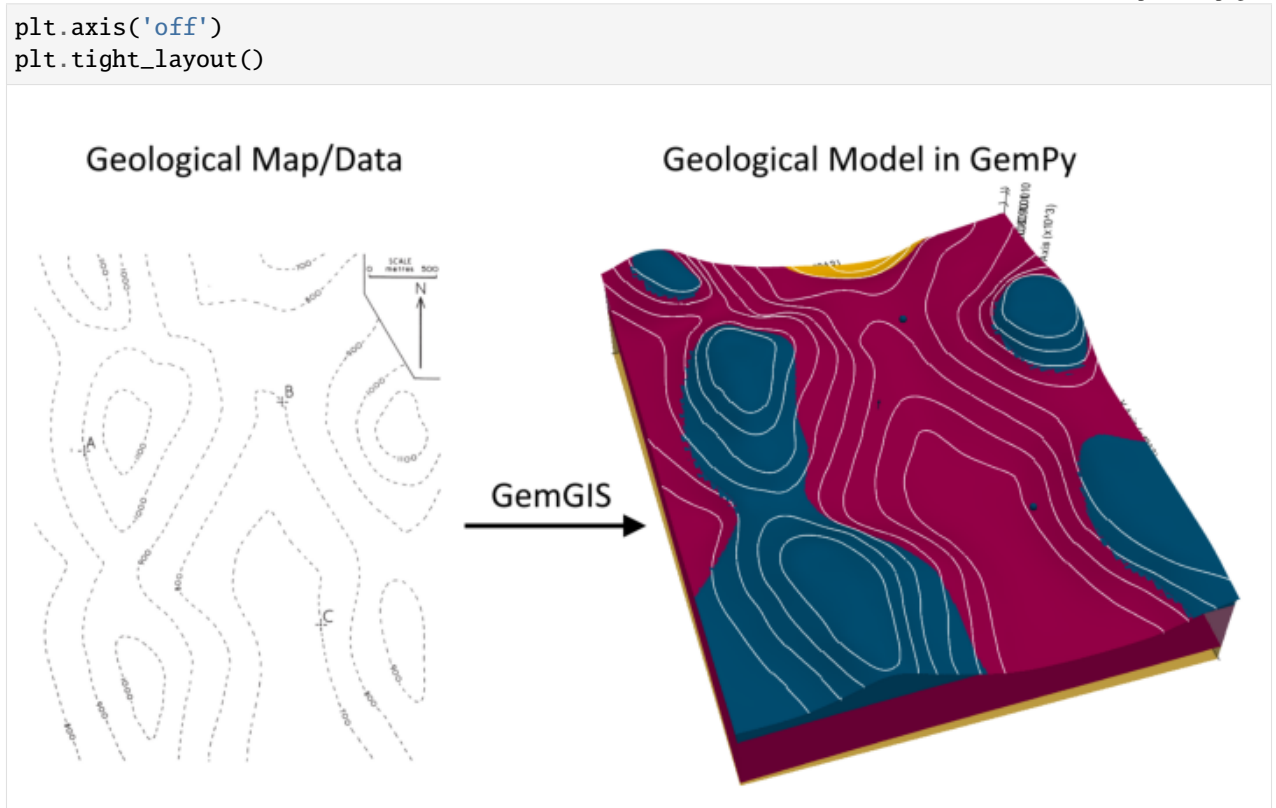

## **7.13.1 Licensing**

Computational Geosciences and Reservoir Engineering, RWTH Aachen University, Authors: Alexander Juestel. For more information contact: alexander.juestel(at)rwth-aachen.de

This work is licensed under a Creative Commons Attribution 4.0 International License [\(http://creativecommons.org/](http://creativecommons.org/licenses/by/4.0/) [licenses/by/4.0/\)](http://creativecommons.org/licenses/by/4.0/)

## **7.13.2 Import GemGIS**

If you have installed GemGIS via pip or conda, you can import GemGIS like any other package. If you have downloaded the repository, append the path to the directory where the GemGIS repository is stored and then import GemGIS.

```
[2]: import warnings
    warnings.filterwarnings("ignore")
    import gemgis as gg
```
# **7.13.3 Importing Libraries and loading Data**

All remaining packages can be loaded in order to prepare the data and to construct the model. The example data is downloaded from an external server using pooch. It will be stored in a data folder in the same directory where this notebook is stored.

```
[3]: import geopandas as gpd
    import rasterio
```

```
[4]: file_path = 'data/example13/'
```

```
gg.download_gemgis_data.download_tutorial_data(filename="example13_three_point_problem.
˓→zip", dirpath=file_path)
```

```
Downloading file 'example13_three_point_problem.zip' from 'https://rwth-aachen.sciebo.de/
˓→s/AfXRsZywYDbUF34/download?path=%2Fexample13_three_point_problem.zip' to 'C:\Users\
˓→ale93371\Documents\gemgis\docs\getting_started\example\data\example13'.
```
## **7.13.4 Creating Digital Elevation Model from Contour Lines**

The digital elevation model (DEM) will be created by interpolating contour lines digitized from the georeferenced map using the SciPy Radial Basis Function interpolation wrapped in GemGIS. The respective function used for that is gg.vector.interpolate\_raster().

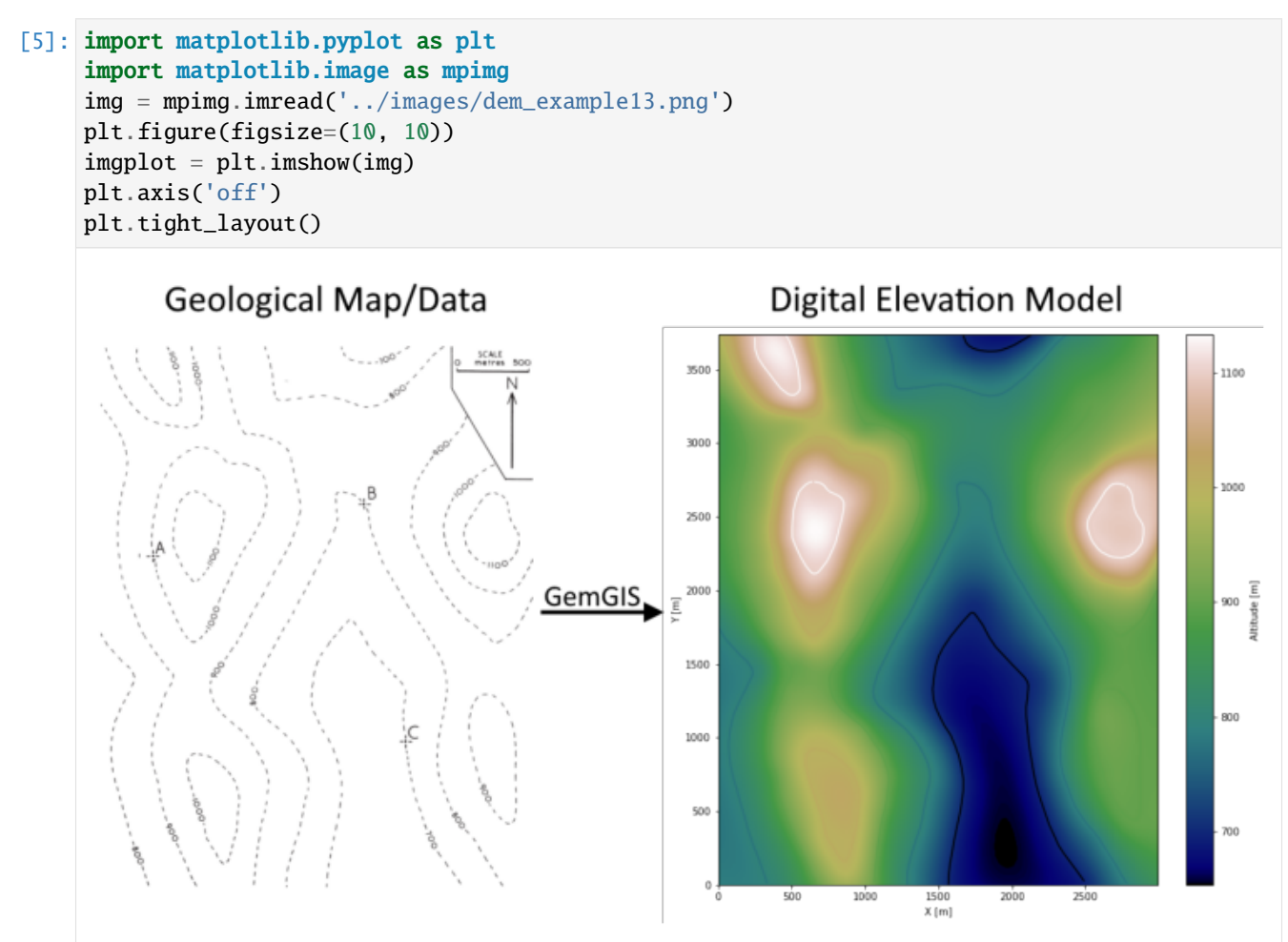

```
[6]: topo = gpd.read_file(file_path + 'topo13.shp')
    topo.head()
[6]: id Z geometry
    0 None 800 LINESTRING (1.482 1748.098, 50.293 1669.250, 9...
    1 None 900 LINESTRING (2.060 3333.723, 69.355 3237.834, 1...
    2 None 1000 LINESTRING (681.366 917.450, 738.552 907.053, ...
    3 None 1000 LINESTRING (36.141 3724.208, 57.225 3659.223, ...
    4 None 1100 LINESTRING (249.868 3718.720, 252.467 3636.407...
```
**Interpolating the contour lines**

[7]: topo\_raster = gg.vector.interpolate\_raster(gdf=topo, value='Z', method='rbf', res=10)

#### **Plotting the raster**

```
[8]: import matplotlib.pyplot as plt
     fix, ax = plt.subplots(1, figsize=(10, 10))topo.plot(ax=ax, aspect='equal', column='Z', cmap='gist_earth')
     im = plt.imshow(topo_raster, origin='lower', extent=[0, 2991, 0, 3736], cmap='gist_earth
     \leftrightarrow<sup>'</sup>)
     char = plt.colorbar(im)cbar.set_label('Altitude [m]')
     ax.set_xlabel('X [m]')
     ax.set_ylabel('Y [m]')
     ax.set_xlim(0, 2991)
     ax.set_ylim(0, 3736)
[8]: (0.0, 3736.0)
```
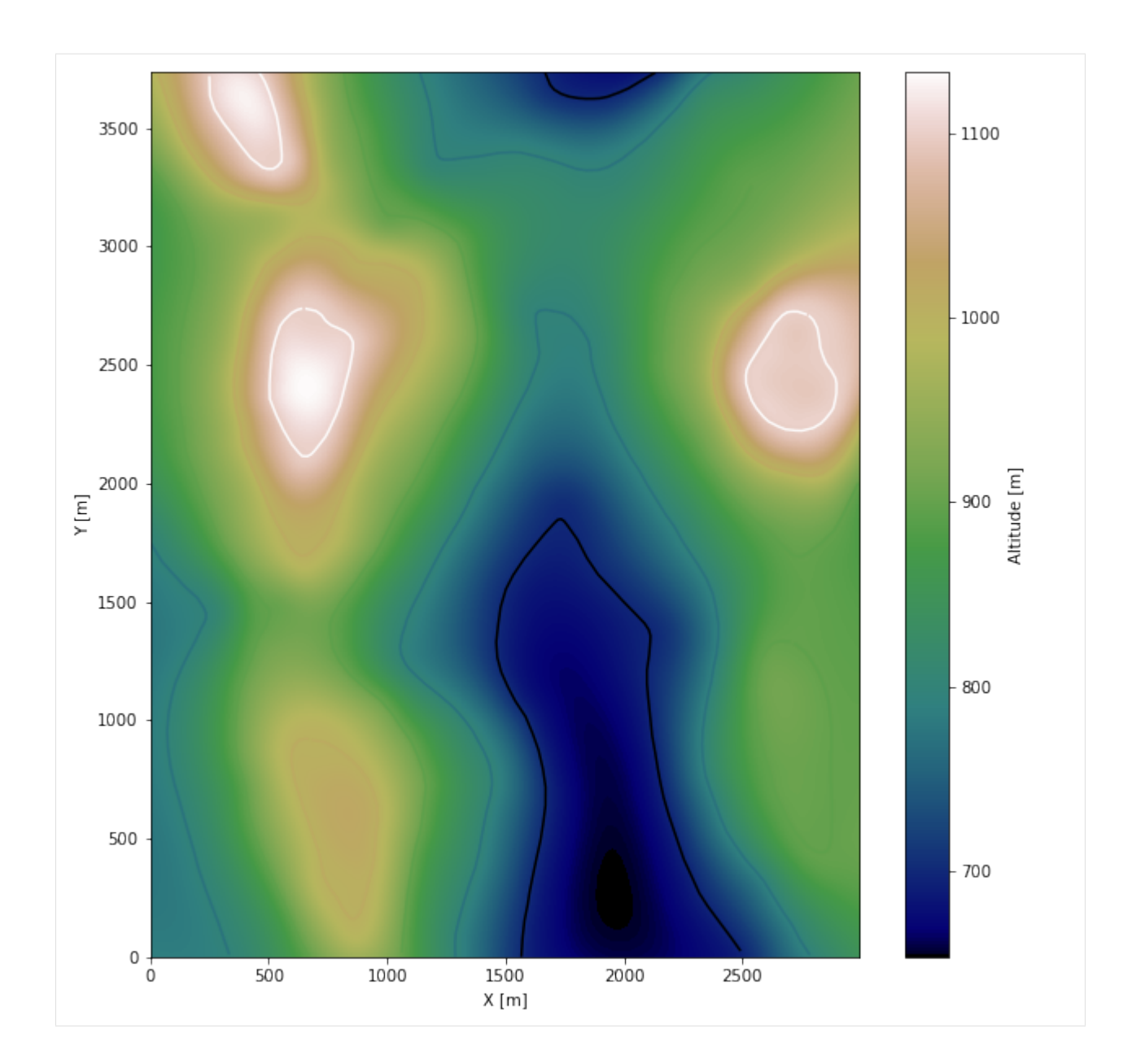

### **Saving the raster to disc**

After the interpolation of the contour lines, the raster is saved to disc using gg.raster.save\_as\_tiff(). The function will not be executed as a raster is already provided with the example data.

gg.raster.save<sub>a</sub> $s_t$ *i*ff(raster = topo<sub>r</sub>aster, path = file<sub>p</sub>ath +' raster13.tif', extent = [0, 2991, 0, 3736], crs ='  $EPSG: 4326', overwrite file = True)$ 

### **Opening Raster**

The previously computed and saved raster can now be opened using rasterio.

```
[9]: topo_raster = rasterio.open(file_path + 'raster13.tif')
```
## **7.13.5 Interface Points of stratigraphic boundaries**

The interface points for this three point example will be digitized as points with the respective height value as given by the borehole information and the respective formation.

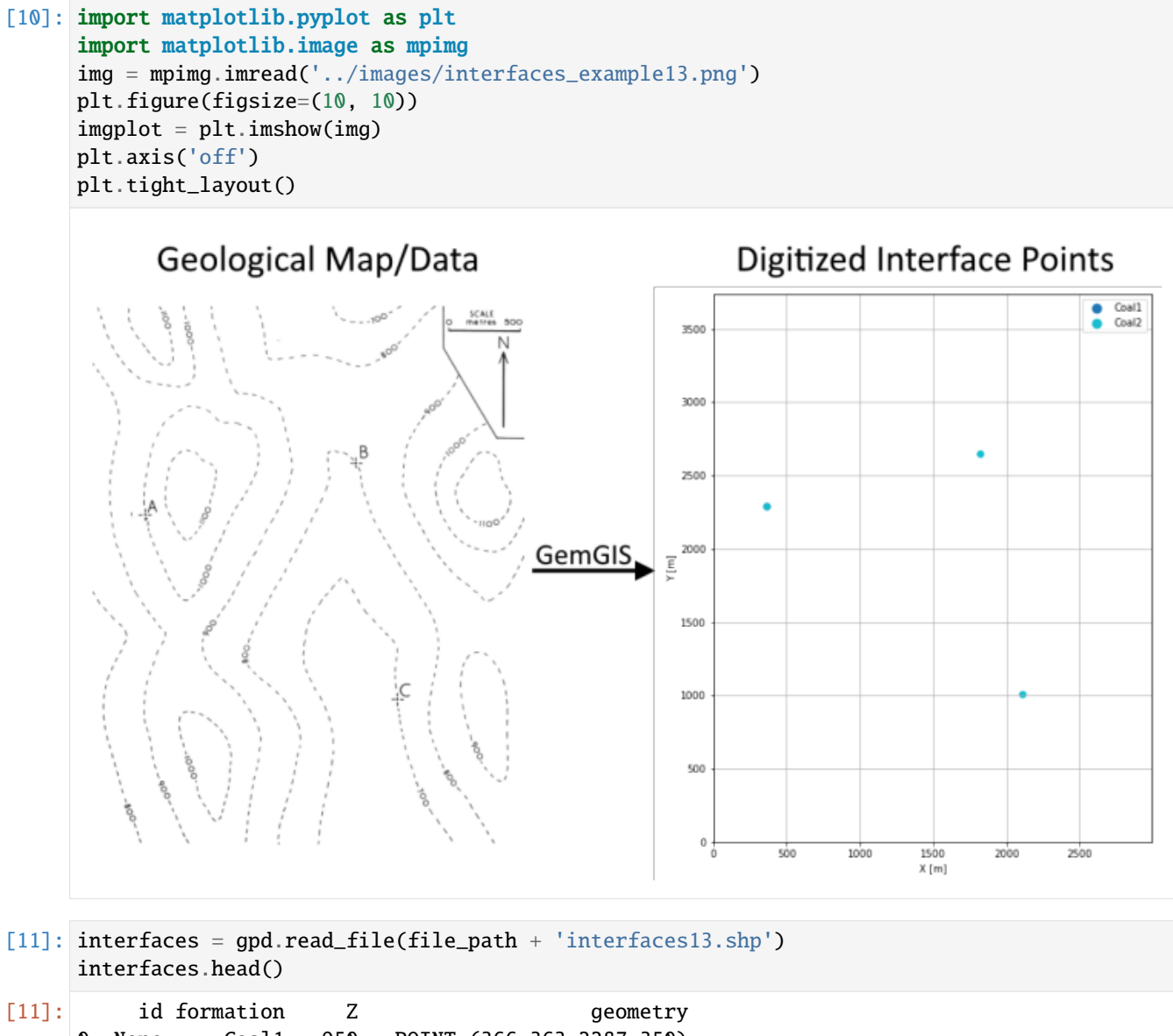

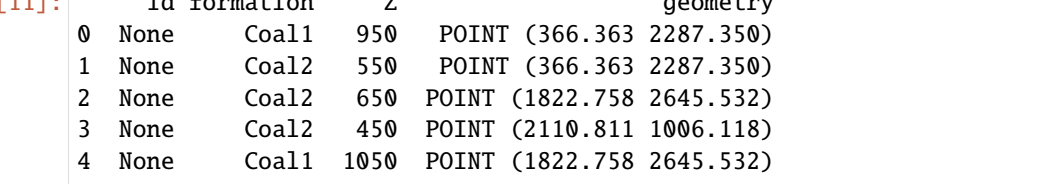

## **Extracting Z coordinate from Digital Elevation Model**

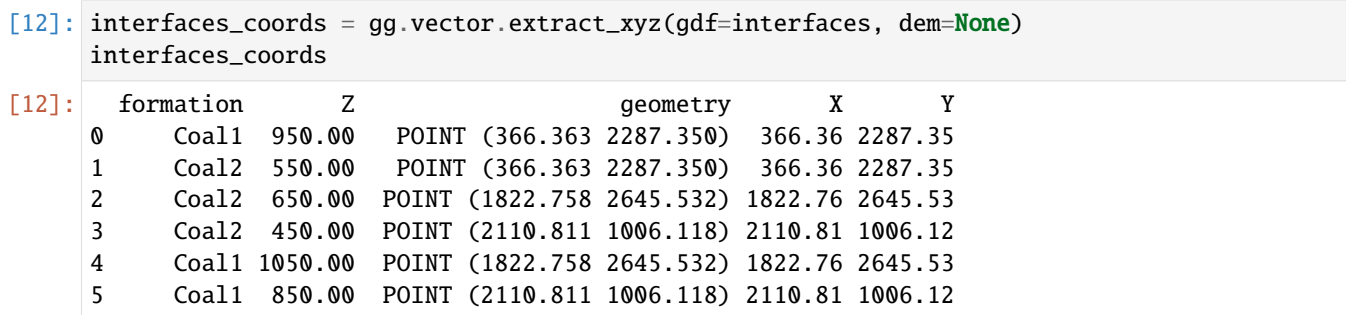

#### **Plotting the Interface Points**

```
[13]: fig, ax = plt.subplots(1, figsize=(10, 10))interfaces.plot(ax=ax, column='formation', legend=True, aspect='equal')
     interfaces_coords.plot(ax=ax, column='formation', legend=True, aspect='equal')
     plt.grid()
     ax.set_xlabel('X [m]')
     ax.set_ylabel('Y [m]')
     ax.set_xlim(0, 2991)
     ax.set_ylim(0, 3736)
[13]: (0.0, 3736.0)
```
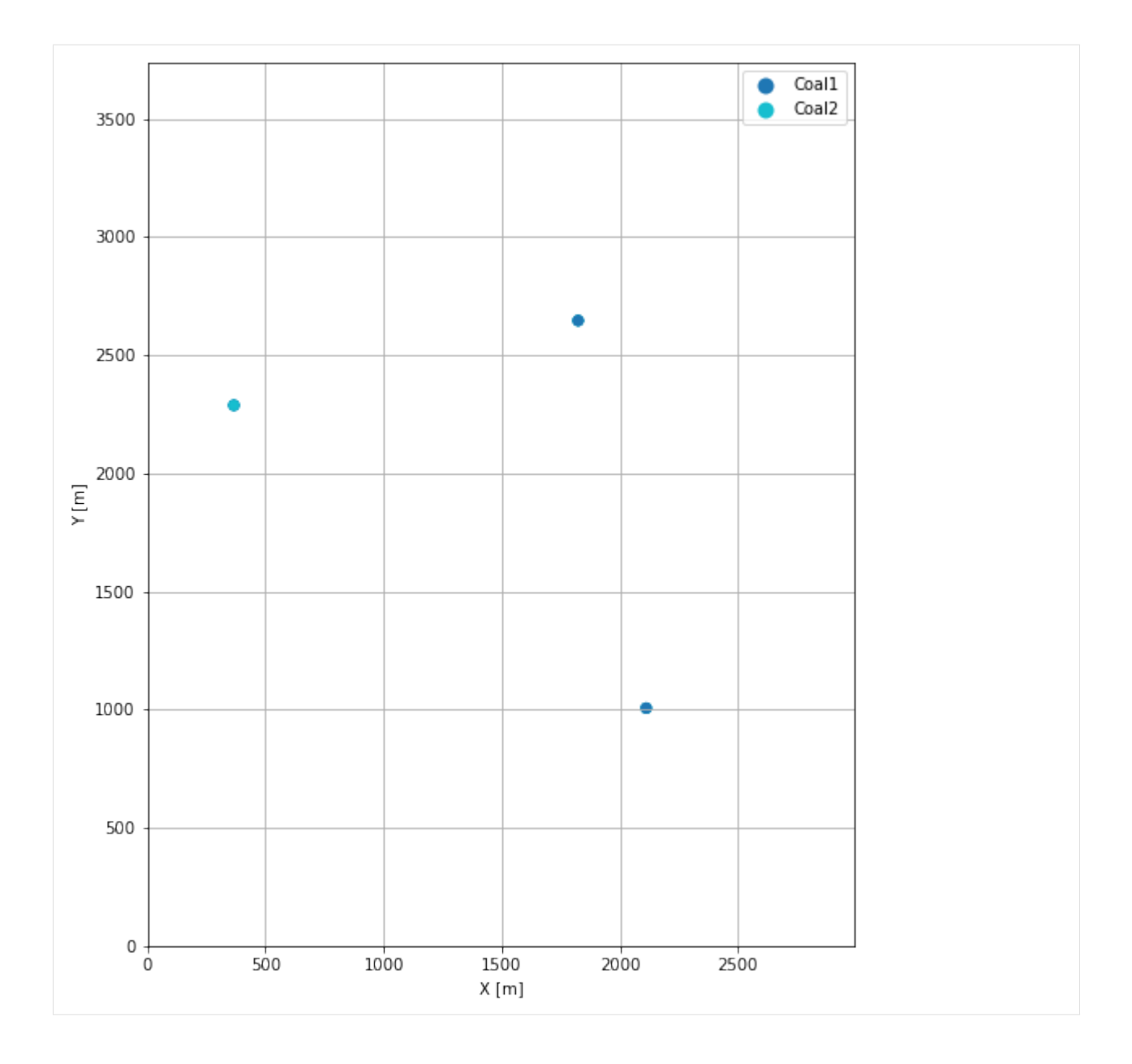

## **7.13.6 Orientations from Strike Lines**

For this three point example, an orientation is calculated using gg.vector. calculate\_orientation\_for\_three\_point\_problem().

```
[14]: import matplotlib.pyplot as plt
     import matplotlib.image as mpimg
     img = mpimg.imread('../images/orientations_example13.png')
     plt.figure(figsize=(10, 10))
     imgplot = plt.imshow(img)
     plt.axis('off')
     plt.tight_layout()
```
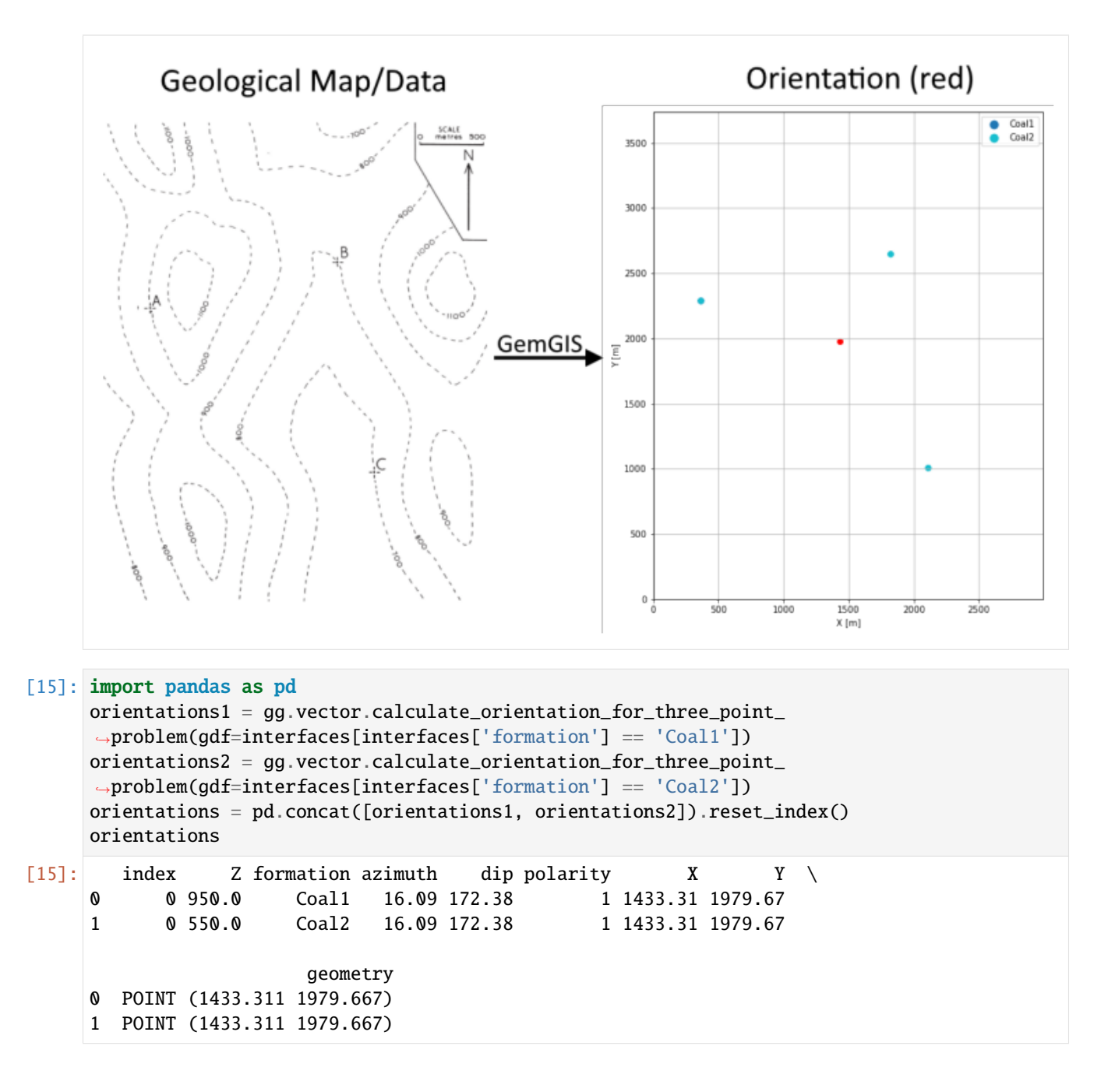

### **Changing the Data Type of fields**

```
[16]: orientations['Z'] = orientations['Z'].astype(float)
     orientations['azimuth'] = orientations['azimuth'].astype(float)
     orientations['dip'] = orientations['dip'].astype(float)
     orientations['dip'] = 180 - orientations['dip']
     orientations['azimuth'] = 180 - orientations['azimuth']
     orientations['polarity'] = orientations['polarity'].astype(float)
     orientations['X'] = orientations['X']. astype(float)
```
(continues on next page)

```
GemGIS
```
(continued from previous page)

```
orientations['Y'] = orientations['Y'].astype(float)
orientations.info()
<class 'geopandas.geodataframe.GeoDataFrame'>
RangeIndex: 2 entries, 0 to 1
Data columns (total 9 columns):
# Column Non-Null Count Dtype
--- ------ -------------- -----
0 index 2 non-null int64
1 Z 2 non-null float64
2 formation 2 non-null object
3 azimuth 2 non-null float64
4 dip 2 non-null float64
5 polarity 2 non-null float64
6 X 2 non-null float64
7 Y 2 non-null float64
8 geometry 2 non-null geometry
dtypes: float64(6), geometry(1), int64(1), object(1)
memory usage: 272.0+ bytes
```
[17]: orientations

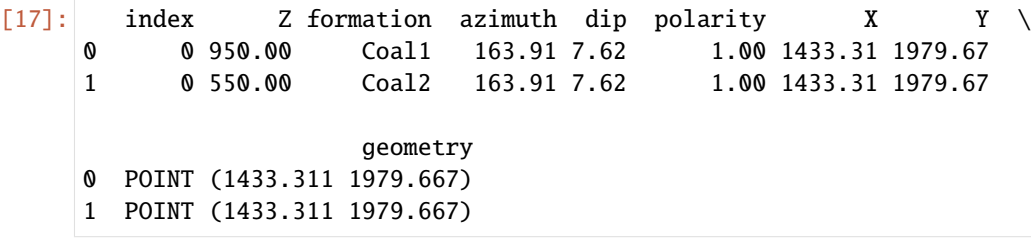

#### **Plotting the Orientations**

```
[18]: fig, ax = plt.subplots(1, figsize=(10, 10))interfaces.plot(ax=ax, column='formation', legend=True, aspect='equal')
     interfaces_coords.plot(ax=ax, column='formation', legend=True, aspect='equal')
     orientations.plot(ax=ax, color='red', aspect='equal')
     plt.grid()
     ax.set_xlabel('X [m]')
     ax.set_ylabel('Y [m]')
     ax.set_xlim(0, 2991)
     ax.set_ylim(0, 3736)
[18]: (0.0, 3736.0)
```
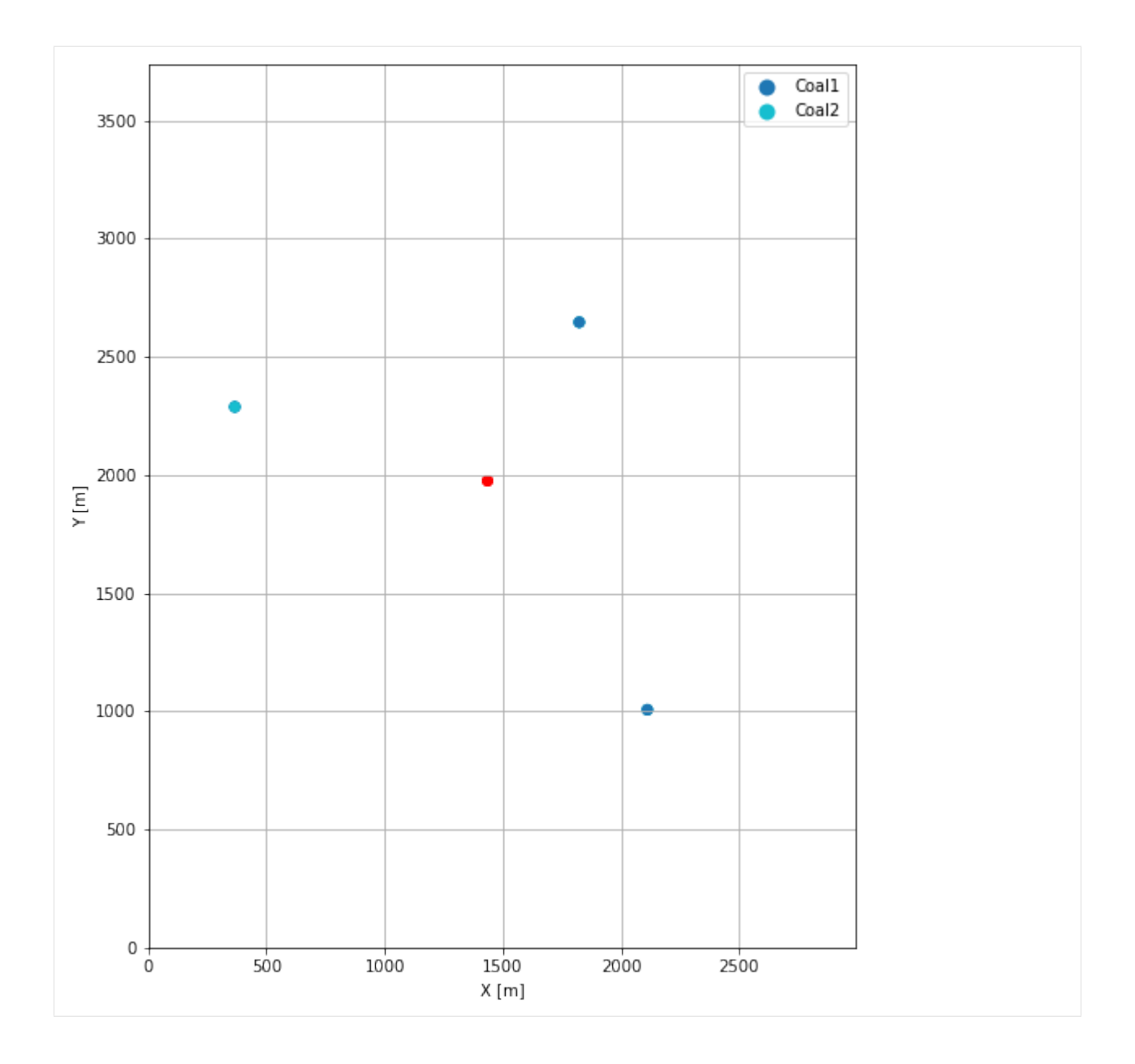

## **7.13.7 GemPy Model Construction**

The structural geological model will be constructed using the GemPy package.

```
[19]: import gempy as gp
```

```
WARNING (theano.configdefaults): g++ not available, if using conda: `conda install m2w64-
˓→toolchain`
WARNING (theano.configdefaults): g++ not detected ! Theano will be unable to execute
˓→optimized C-implementations (for both CPU and GPU) and will default to Python␣
→implementations. Performance will be severely degraded. To remove this warning, set
˓→Theano flags cxx to an empty string.
WARNING (theano.tensor.blas): Using NumPy C-API based implementation for BLAS functions.
```
#### **Creating new Model**

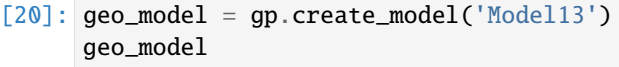

[20]: Model13 2022-04-05 11:05

#### **Initiate Data**

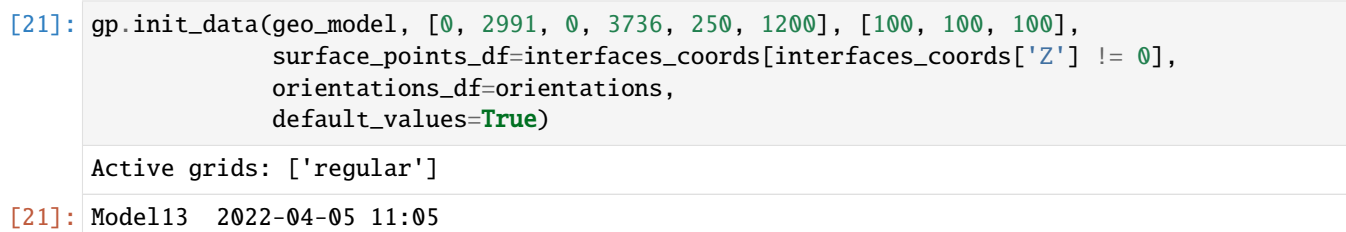

### **Model Surfaces**

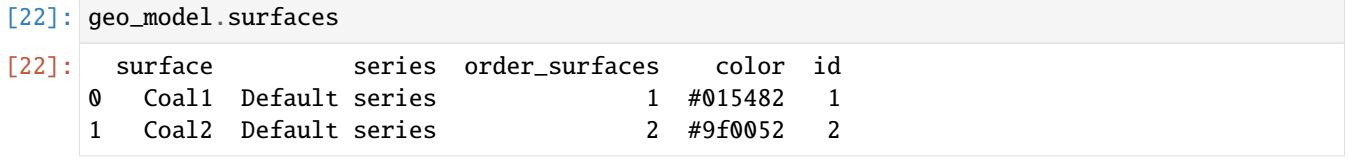

#### **Mapping the Stack to Surfaces**

```
[23]: gp.map_stack_to_surfaces(geo_model,
                        {
                         'Strata1': ('Coal1', 'Coal2'),
                        },
                        remove_unused_series=True)
    geo_model.add_surfaces('Basement')
[23]: surface series order_surfaces color id
    0 Coal1 Strata1 1 #015482 1
    1 Coal2 Strata1 2 #9f0052 2
    2 Basement Strata1 3 #ffbe00 3
```
#### **Showing the Number of Data Points**

```
[24]: gg.utils.show_number_of_data_points(geo_model=geo_model)
[24]: surface series order_surfaces color id No. of Interfaces No. of Orientations
   0 Coal1 Strata1 1 #015482 1 3 3 1
   1 Coal2 Strata1 2 #9f0052 2 3 3 1
   2 Basement Strata1 3 #ffbe00 3 0 0
```
## **Loading Digital Elevation Model**

```
[25]: geo_model.set_topography(
        source='gdal', filepath=file_path + 'raster13.tif')
     Cropped raster to geo_model.grid.extent.
     depending on the size of the raster, this can take a while...
     storing converted file...
     Active grids: ['regular' 'topography']
[25]: Grid Object. Values:
     array([[ 14.955 , 18.68 , 254.75 ],
           [14.955 , 18.68 , 264.25 ],
           [ 14.955 , 18.68 , 273.75 ],
           ...,
           [2985.99832776, 3711.02673797, 907.33477783],
           [2985.99832776, 3721.01604278, 906.7131958 ],
           [2985.99832776, 3731.00534759, 906.11096191]])
```
## **Plotting Input Data**

```
[26]: gp.plot_2d(geo_model, direction='z', show_lith=False, show_boundaries=False)
     plt.grid()
```
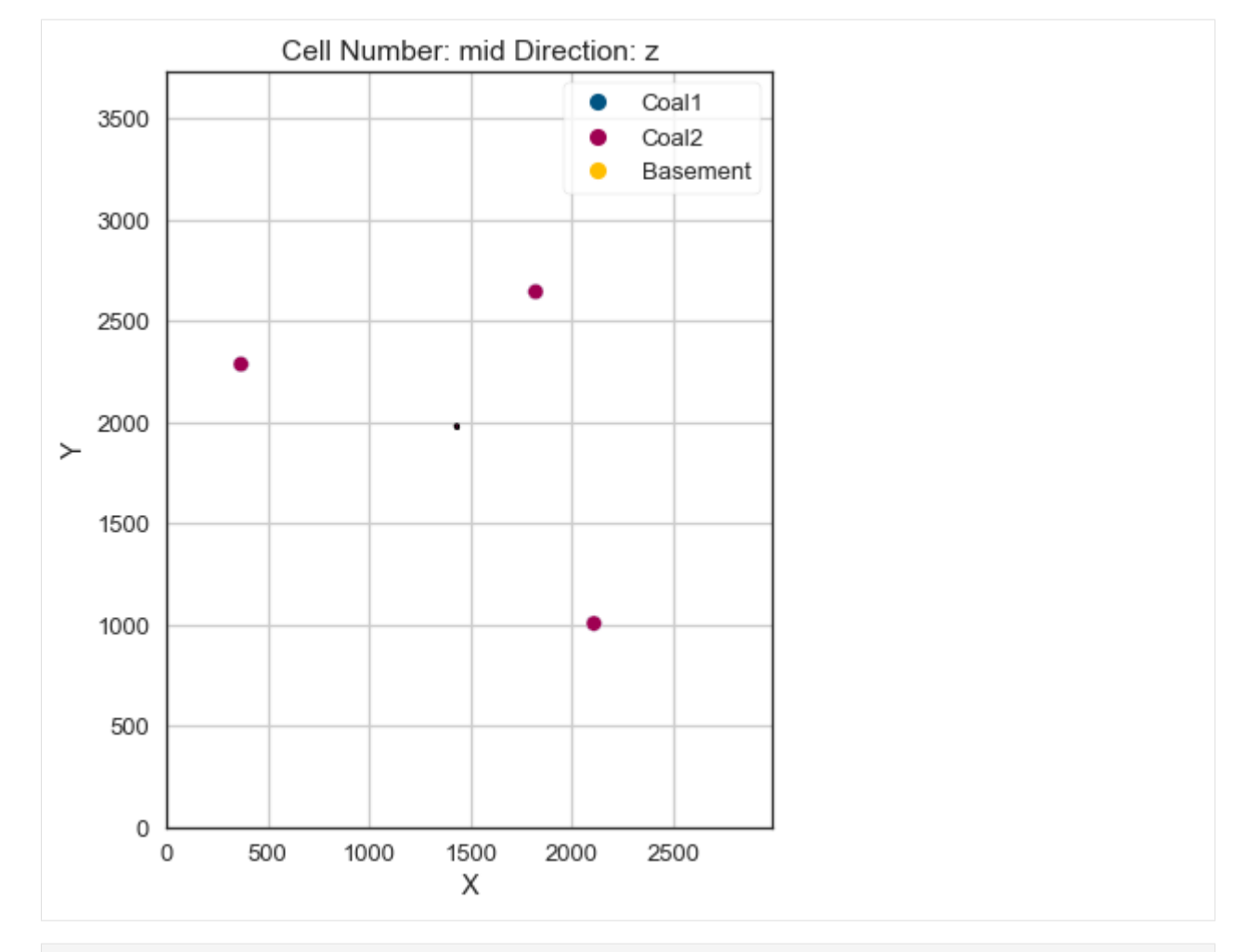

[27]: gp.plot\_3d(geo\_model, image=False, plotter\_type='basic', notebook=True)
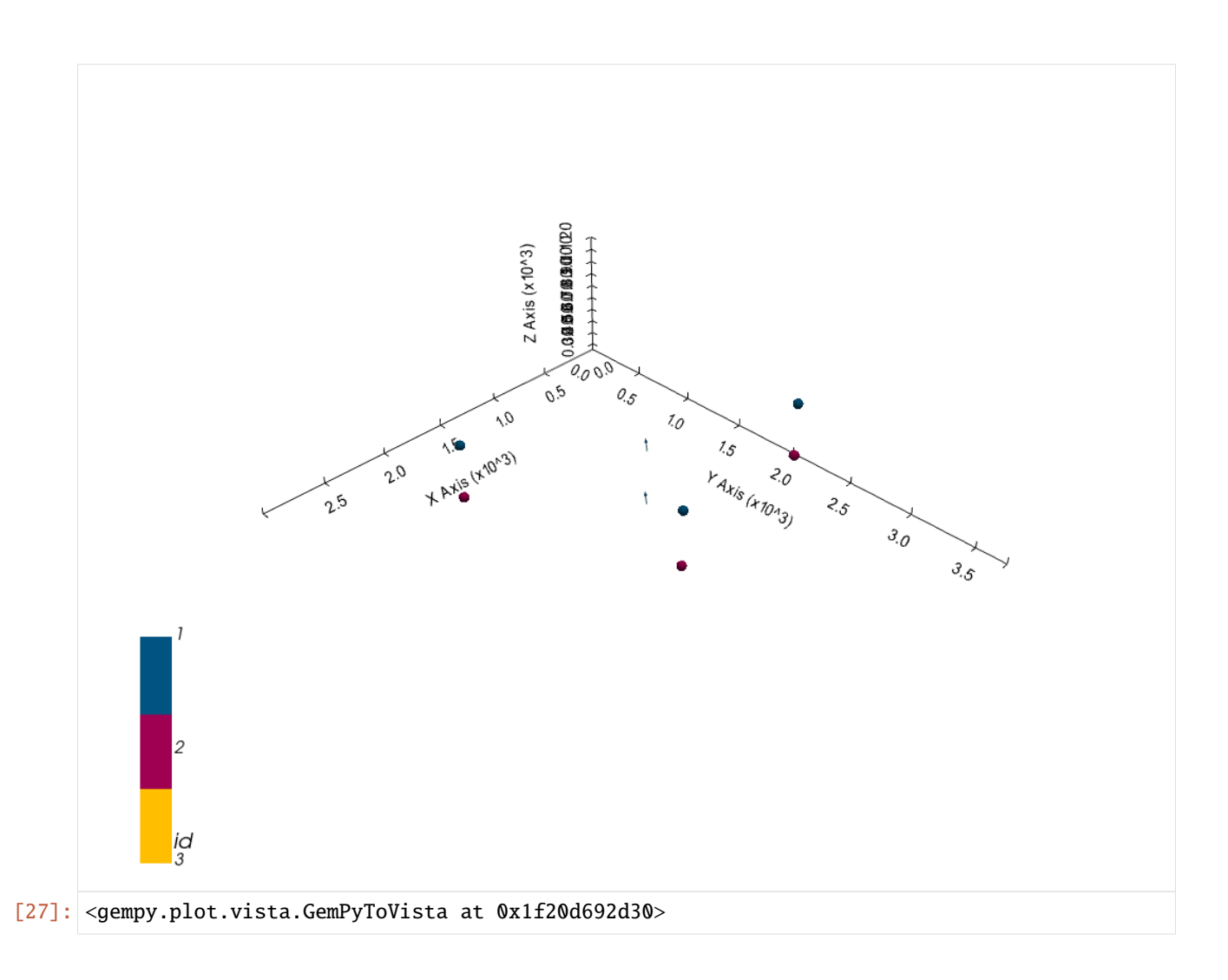

## **Setting the Interpolator**

```
[28]: gp.set_interpolator(geo_model,
                        compile_theano=True,
                        theano_optimizer='fast_compile',
                        verbose=[],
                        update_kriging=False
                        )
     Compiling theano function...
     Level of Optimization: fast_compile
     Device: cpu
     Precision: float64
     Number of faults: 0
     Compilation Done!
     Kriging values:
                       values
     range 4879.17
     $C_o$ 566816.12
     drift equations [3]
```
[28]: <gempy.core.interpolator.InterpolatorModel at 0x1f205cb0970>

# **Computing Model**

[29]: sol = gp.compute\_model(geo\_model, compute\_mesh=True)

### **Plotting Cross Sections**

- [30]: gp.plot\_2d(geo\_model, direction=['x', 'x', 'y', 'y'], cell\_number=[25, 75, 25, 75], show\_ ˓<sup>→</sup>topography=True, show\_data=False)
- [30]: <gempy.plot.visualization\_2d.Plot2D at 0x1f212ac02e0>

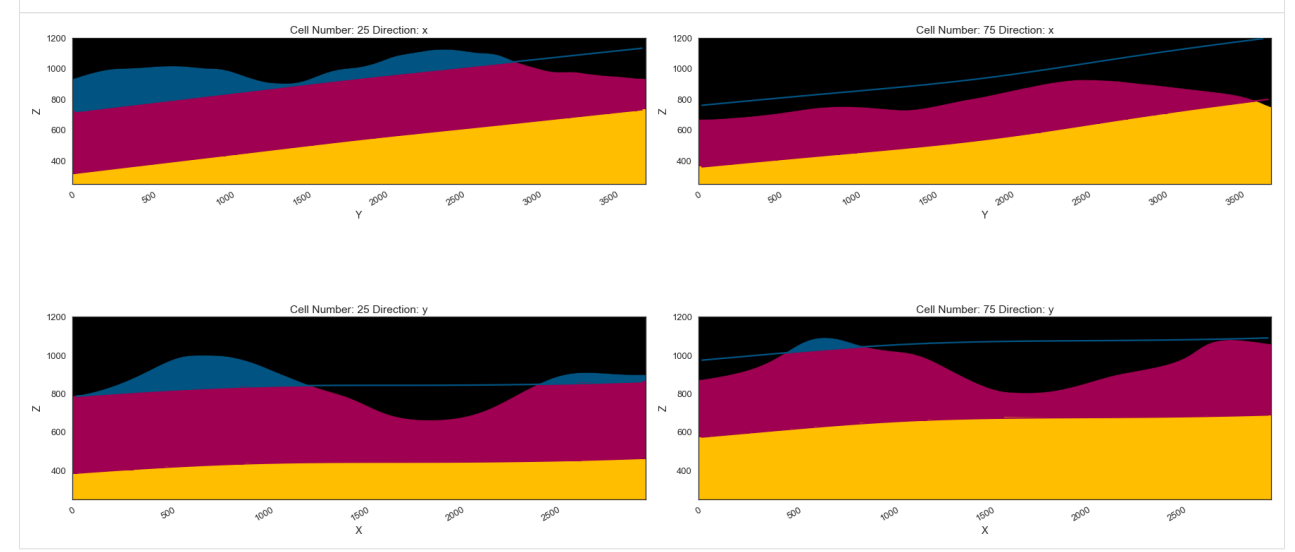

## **Plotting 3D Model**

[31]: gpv = gp.plot\_3d(geo\_model, image=False, show\_topography=True, plotter\_type='basic', notebook=True, show\_lith=True)

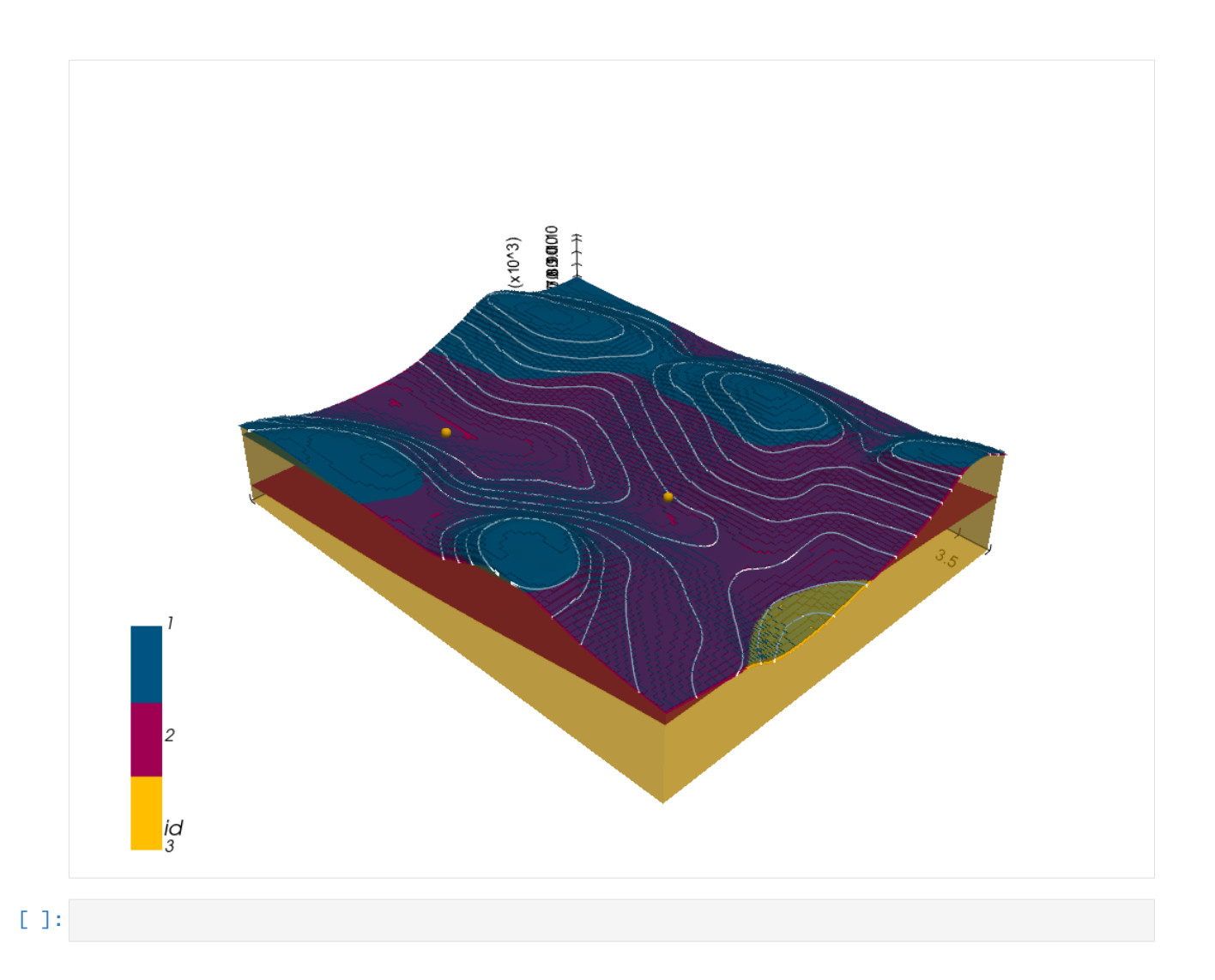

# **7.14 Example 14 - Three Point Problem**

This example will show how to convert the geological map below using GemGIS to a GemPy model. This example is based on digitized data. The area is 2973 m wide (W-E extent) and 3698 m high (N-S extent). The vertical model extent varies between 0 m and 1000 m. This example represents a classic "three-point-problem" of planar dipping layers (blue and purple) above an unspecified basement. The interface points were not recorded at the surface but rather in boreholes at depth.

The map has been georeferenced with QGIS. The outcrops of the layers were digitized in QGIS. The contour lines were also digitized and will be interpolated with GemGIS to create a topography for the model.

Map Source: An Introduction to Geological Structures and Maps by G.M. Bennison

```
[1]: import matplotlib.pyplot as plt
    import matplotlib.image as mpimg
    img = mpimg.imread('../images/cover_example14.png')
    plt.figure(figsize=(10, 10))
    imgplot = plt.imshow(img)
```
(continues on next page)

(continued from previous page)

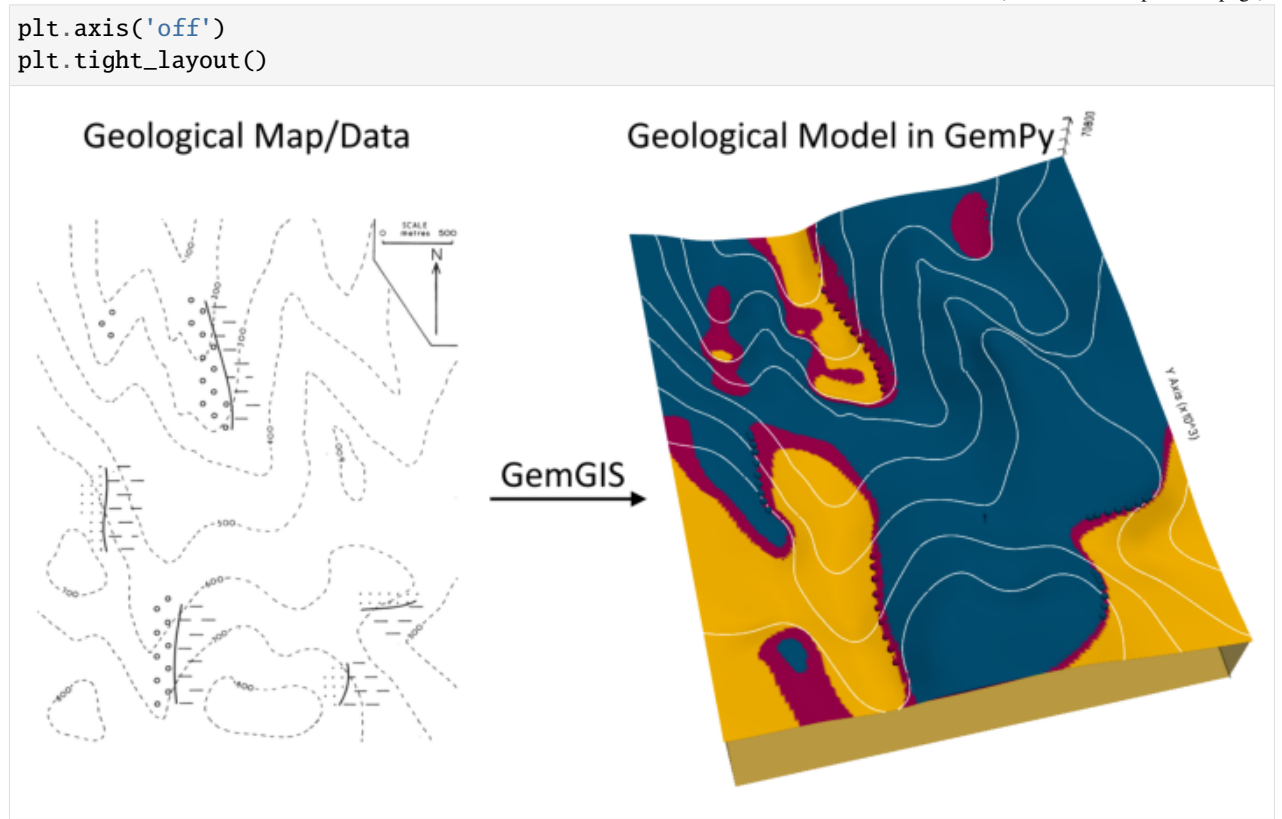

# **7.14.1 Licensing**

Computational Geosciences and Reservoir Engineering, RWTH Aachen University, Authors: Alexander Juestel. For more information contact: alexander.juestel(at)rwth-aachen.de

This work is licensed under a Creative Commons Attribution 4.0 International License [\(http://creativecommons.org/](http://creativecommons.org/licenses/by/4.0/) [licenses/by/4.0/\)](http://creativecommons.org/licenses/by/4.0/)

# **7.14.2 Import GemGIS**

If you have installed GemGIS via pip or conda, you can import GemGIS like any other package. If you have downloaded the repository, append the path to the directory where the GemGIS repository is stored and then import GemGIS.

```
[2]: import warnings
    warnings.filterwarnings("ignore")
    import gemgis as gg
```
# **7.14.3 Importing Libraries and loading Data**

All remaining packages can be loaded in order to prepare the data and to construct the model. The example data is downloaded from an external server using pooch. It will be stored in a data folder in the same directory where this notebook is stored.

```
[3]: import geopandas as gpd
    import rasterio
```

```
[4]: file_path = 'data/example14/'
```

```
gg.download_gemgis_data.download_tutorial_data(filename="example14_three_point_problem.
˓→zip", dirpath=file_path)
```

```
Downloading file 'example14_three_point_problem.zip' from 'https://rwth-aachen.sciebo.de/
˓→s/AfXRsZywYDbUF34/download?path=%2Fexample14_three_point_problem.zip' to 'C:\Users\
˓→ale93371\Documents\gemgis\docs\getting_started\example\data\example14'.
```
# **7.14.4 Creating Digital Elevation Model from Contour Lines**

The digital elevation model (DEM) will be created by interpolating contour lines digitized from the georeferenced map using the SciPy Radial Basis Function interpolation wrapped in GemGIS. The respective function used for that is gg.vector.interpolate\_raster().

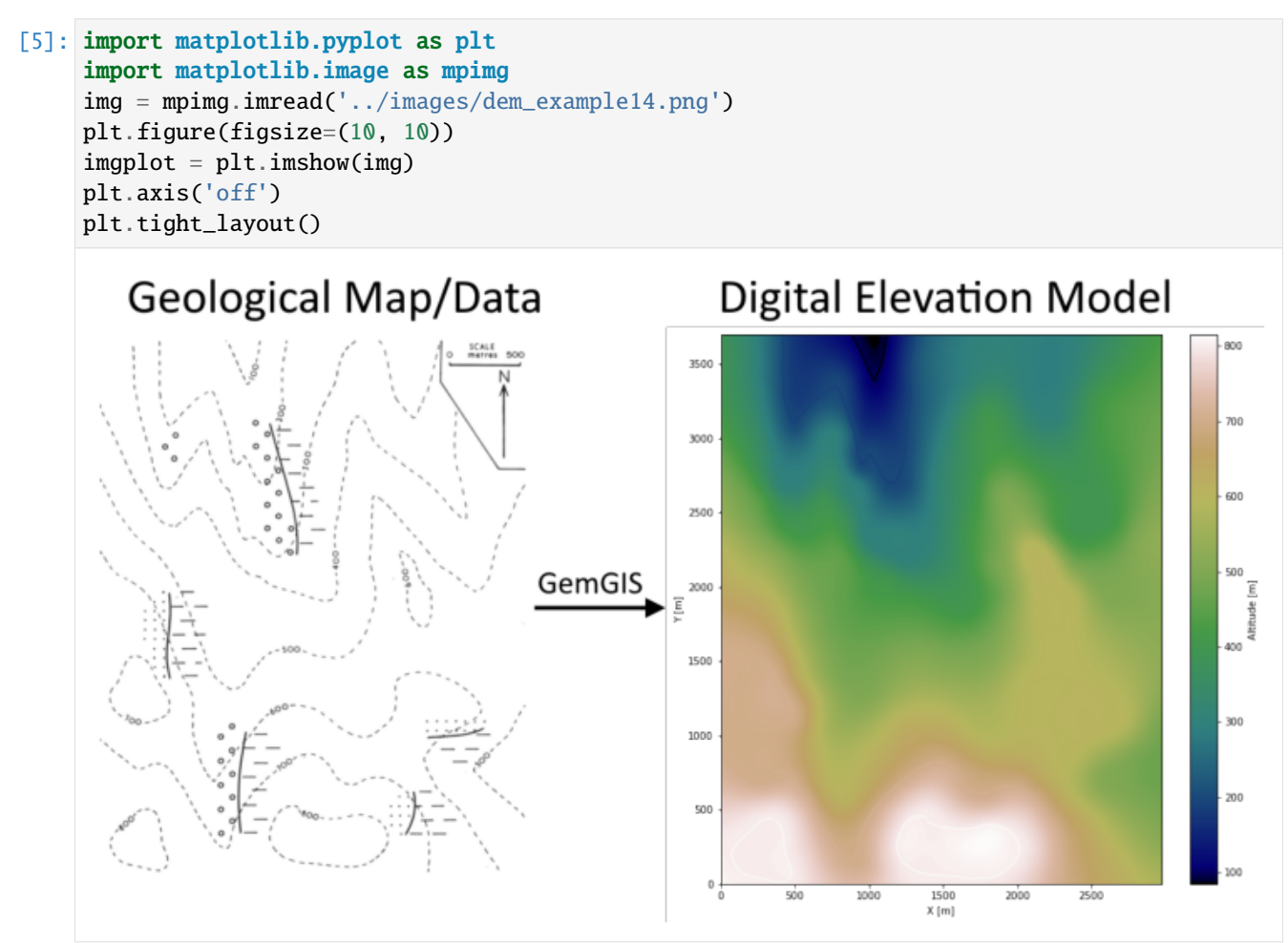

```
[6]: topo = gpd.read_file(file_path + 'topo14.shp')
    topo.head()
[6]: id Z geometry
    0 None 800 LINESTRING (373.021 427.168, 400.177 396.582, ...
    1 None 800 LINESTRING (1394.650 431.742, 1406.656 411.732...
    2 None 700 LINESTRING (3.131 921.975, 58.014 877.954, 104...
    3 None 700 LINESTRING (263.826 1502.823, 293.269 1491.960...
    4 None 600 LINESTRING (2110.419 2231.741, 2145.293 2212.3...
```
**Interpolating the contour lines**

[7]: topo\_raster = gg.vector.interpolate\_raster(gdf=topo, value='Z', method='rbf', res=15)

#### **Plotting the raster**

```
[8]: import matplotlib.pyplot as plt
     fix, ax = plt.subplots(1, figsize=(10, 10))topo.plot(ax=ax, aspect='equal', column='Z', cmap='gist_earth')
     im = plt.imshow(topo_raster, origin='lower', extent=[0, 2973, 0, 3698], cmap='gist_earth
     \leftrightarrow<sup>'</sup>)
     char = plt.colorbar(im)cbar.set_label('Altitude [m]')
     ax.set_xlabel('X [m]')
     ax.set_ylabel('Y [m]')
     ax.set_xlim(0, 2973)
     ax.set_ylim(0, 3698)
[8]: (0.0, 3698.0)
```
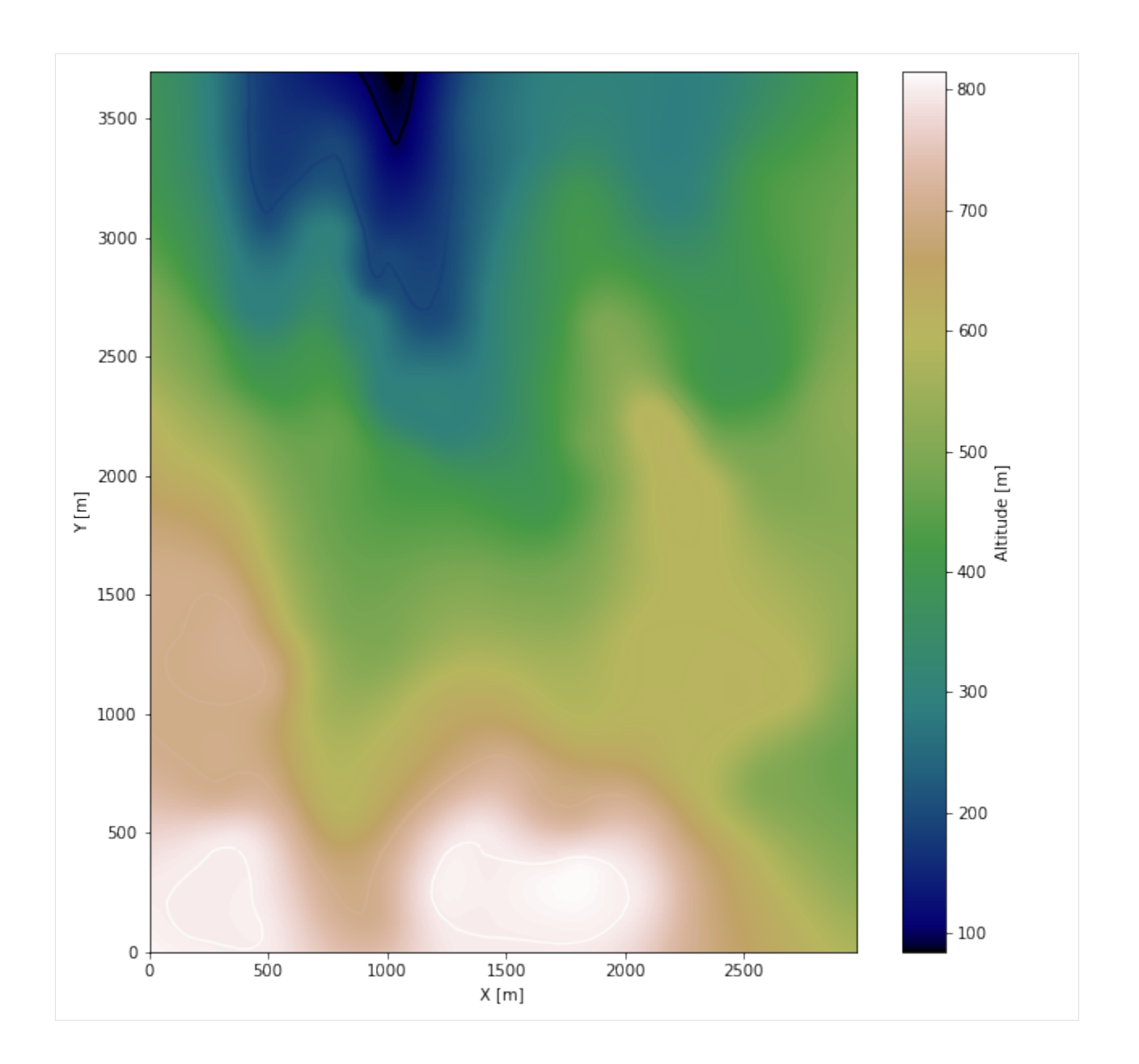

### **Saving the raster to disc**

After the interpolation of the contour lines, the raster is saved to disc using gg.raster.save\_as\_tiff(). The function will not be executed as a raster is already provided with the example data.

gg.raster.save<sub>a</sub> $s_t$ *i*ff(raster = topo<sub>r</sub>aster, path = file<sub>p</sub>ath +' raster14.tif', extent = [0, 2973, 0, 3698], crs ='  $EPSG: 4326', overwrite file = True)$ 

### **Opening Raster**

The previously computed and saved raster can now be opened using rasterio.

```
[9]: topo_raster = rasterio.open(file_path + 'raster14.tif')
```
# **7.14.5 Interface Points of stratigraphic boundaries**

The interface points for this three point example will be digitized as points with the respective height value as given by the contour lines and the respective formation.

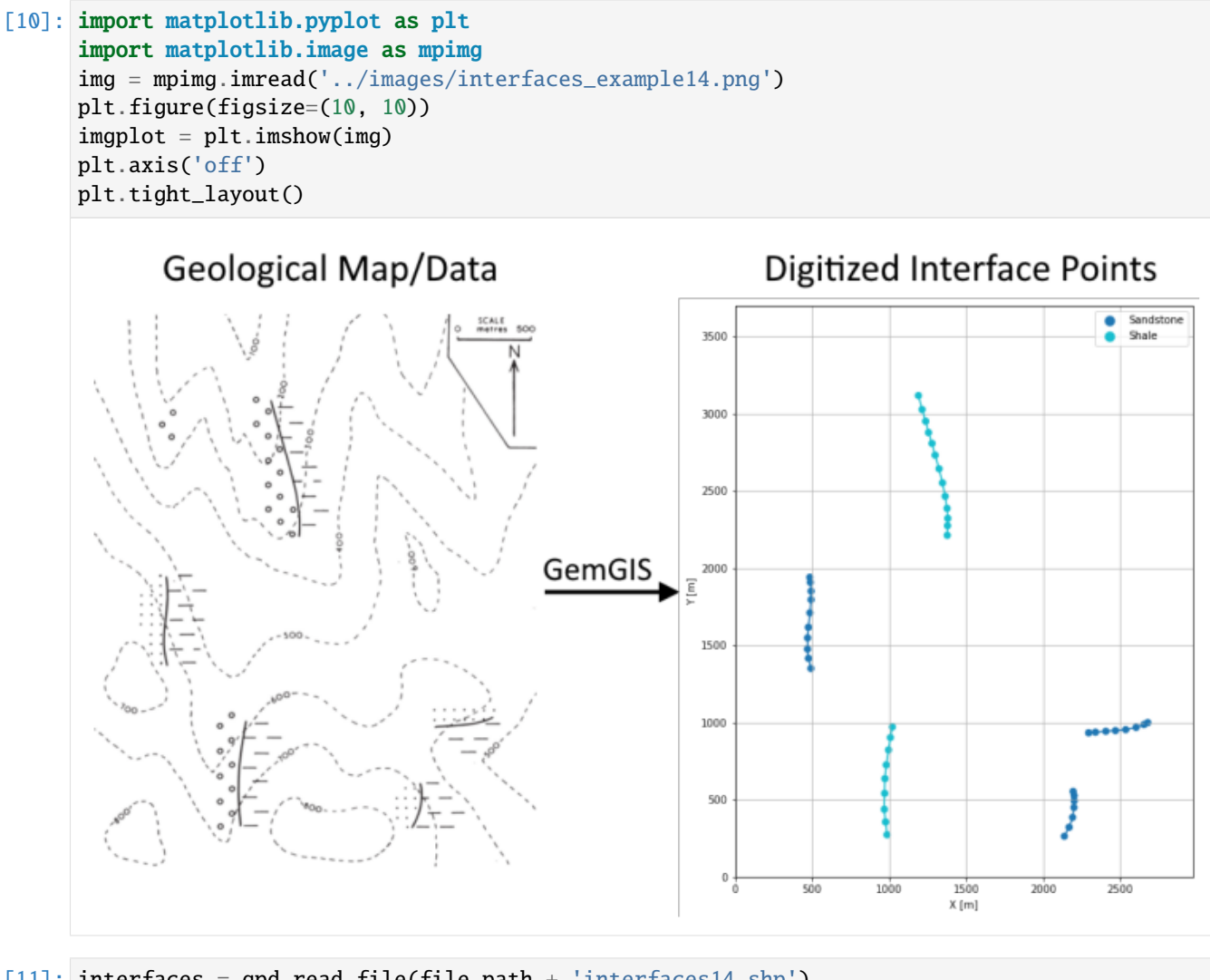

 $[11]$ : interfaces = gpd.read\_file(file\_path + 'interfaces14.shp') interfaces.head()

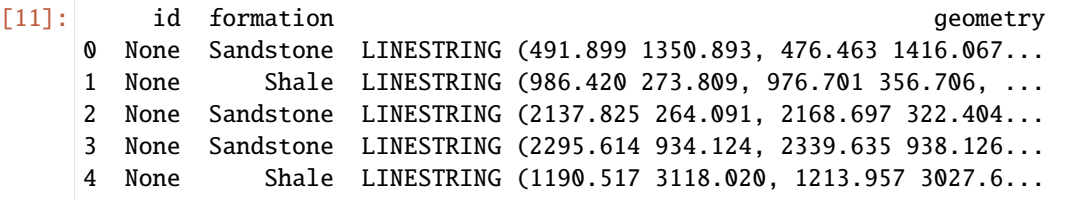

# **Extracting Z coordinate from Digital Elevation Model**

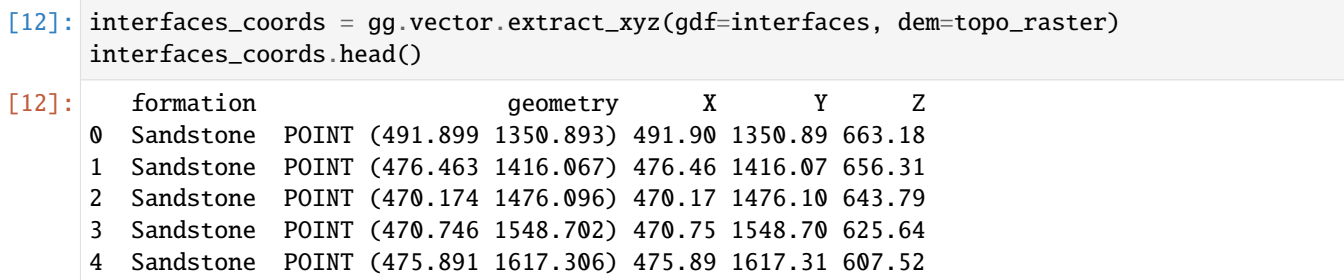

### **Plotting the Interface Points**

```
[13]: fig, ax = plt.subplots(1, figsize=(10, 10))interfaces.plot(ax=ax, column='formation', legend=True, aspect='equal')
     interfaces_coords.plot(ax=ax, column='formation', legend=True, aspect='equal')
     plt.grid()
```
ax.set\_xlabel('X [m]') ax.set\_ylabel('Y [m]') ax.set\_xlim(0, 2973) ax.set\_ylim(0, 3698)

 $[13]$ : (0.0, 3698.0)

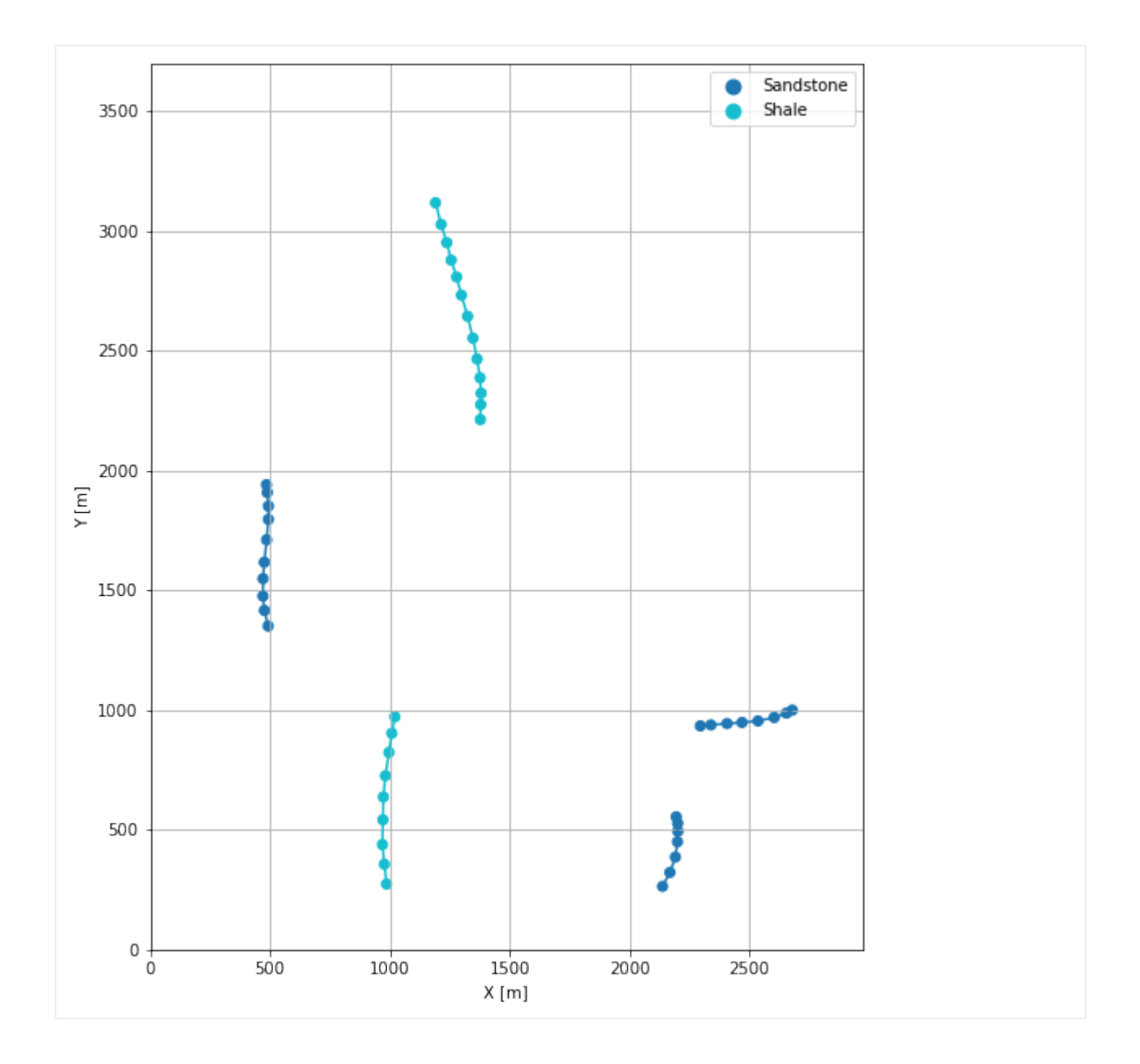

# **7.14.6 Orientations from Strike Lines**

For this three point example, an orientation is calculated using gg.vector. calculate\_orientation\_for\_three\_point\_problem().

```
[14]: import matplotlib.pyplot as plt
     import matplotlib.image as mpimg
     img = mpimg.imread('../images/orientations_example14.png')
     plt.figure(figsize=(10, 10))
     imgplot = plt.imshow(img)
     plt.axis('off')
     plt.tight_layout()
```
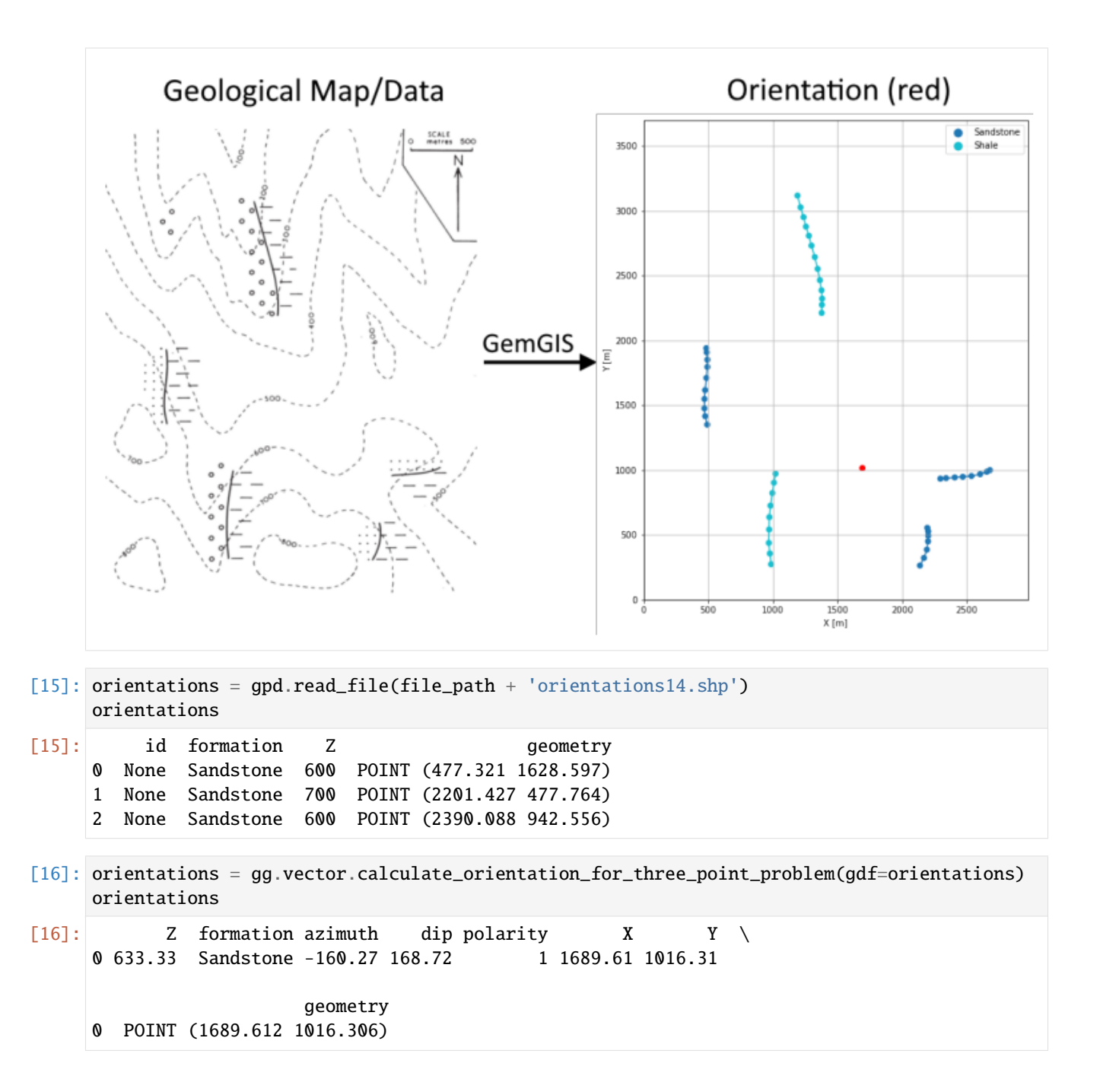

#### **Changing the Data Type of Fields**

```
[17]: orientations['Z'] = orientations['Z'].astype(float)
     orientations['azimuth'] = orientations['azimuth'].astype(float)
     orientations['dip'] = orientations['dip'].astype(float)
     orientations['dip'] = 180 - orientations['dip']
     orientations['azimuth'] = 180 - orientations['azimuth']
     orientations['polarity'] = orientations['polarity'].astype(float)
     orientations['X'] = orientations['X']. astype(float)
```
(continues on next page)

```
GemGIS
```
(continued from previous page)

```
orientations['Y'] = orientations['Y'].astype(float)
orientations.info()
<class 'geopandas.geodataframe.GeoDataFrame'>
RangeIndex: 1 entries, 0 to 0
Data columns (total 8 columns):
# Column Non-Null Count Dtype
--- ------ -------------- -----
0 Z 1 non-null float64
1 formation 1 non-null object
2 azimuth 1 non-null float64
3 dip 1 non-null float64
4 polarity 1 non-null float64
5 X 1 non-null float64
6 Y 1 non-null float64
7 geometry 1 non-null geometry
dtypes: float64(6), geometry(1), object(1)
memory usage: 192.0+ bytes
```
[18]: orientations

```
[18]: Z formation azimuth dip polarity X Y \
    0 633.33 Sandstone 340.27 11.28 1.00 1689.61 1016.31
```
geometry 0 POINT (1689.612 1016.306)

### **Plotting the Orientations**

```
[19]: fig, ax = plt.subplots(1, figsize=(10, 10))interfaces.plot(ax=ax, column='formation', legend=True, aspect='equal')
     interfaces_coords.plot(ax=ax, column='formation', legend=True, aspect='equal')
     orientations.plot(ax=ax, color='red', aspect='equal')
     plt.grid()
     ax.set_xlabel('X [m]')
     ax.set_ylabel('Y [m]')
     ax.set_xlim(0, 2973)
     ax.set_ylim(0, 3698)
[19]: (0.0, 3698.0)
```
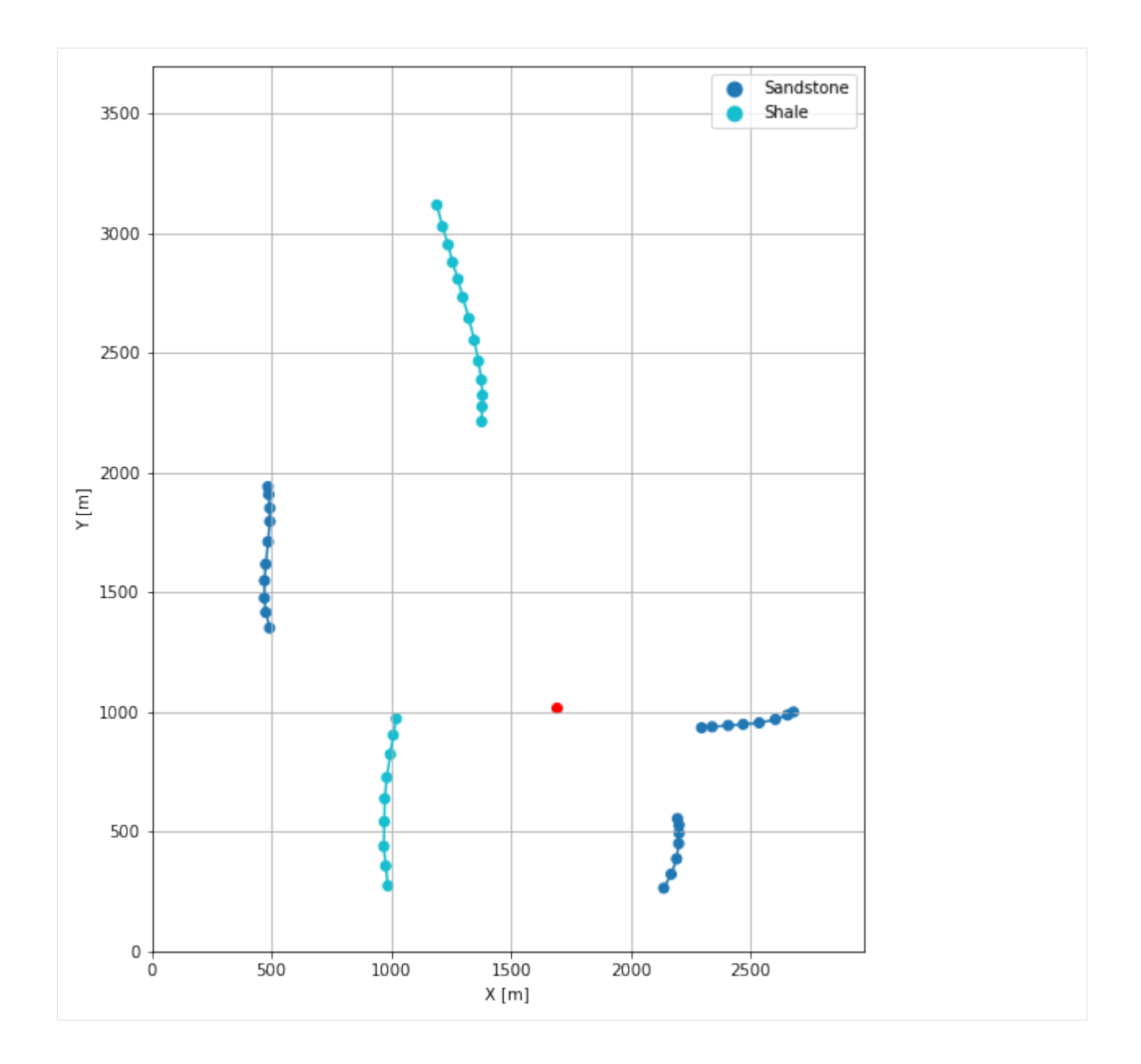

# **7.14.7 GemPy Model Construction**

The structural geological model will be constructed using the GemPy package.

```
[20]: import gempy as gp
```
WARNING (theano.configdefaults): g++ not available, if using conda: `conda install m2w64-˓<sup>→</sup>toolchain` WARNING (theano.configdefaults): g++ not detected ! Theano will be unable to execute ˓<sup>→</sup>optimized C-implementations (for both CPU and GPU) and will default to Python␣ →implementations. Performance will be severely degraded. To remove this warning, set ˓<sup>→</sup>Theano flags cxx to an empty string. WARNING (theano.tensor.blas): Using NumPy C-API based implementation for BLAS functions.

### **Creating new Model**

- $[21]$ :  $q$ eo\_model =  $qp$ .create\_model('Model14') geo\_model
- [21]: Model14 2022-04-05 11:06

### **Initiate Data**

```
[22]: gp.init_data(geo_model, [0, 2973, 0, 3698, 0, 1000], [100, 100, 100],
                  surface_points_df=interfaces_coords[interfaces_coords['Z'] != 0],
                  orientations_df=orientations,
                  default_values=True)
     Active grids: ['regular']
[22]: Model14 2022-04-05 11:06
```
### **Model Surfaces**

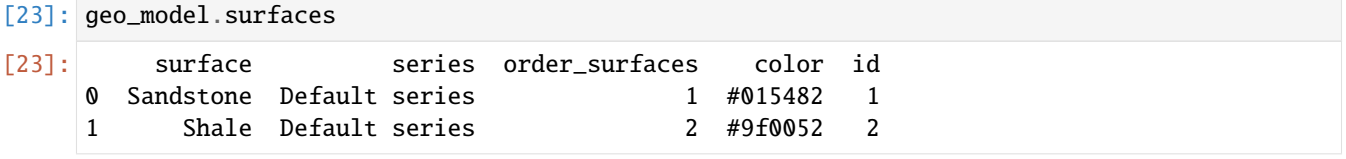

### **Mapping the Stack to Surfaces**

```
[24]: gp.map_stack_to_surfaces(geo_model,
                        {
                         'Strata1': ('Sandstone', 'Shale'),
                        },
                        remove_unused_series=True)
    geo_model.add_surfaces('Conglomerate')
[24]: surface series order_surfaces color id
    0 Sandstone Strata1 1 #015482 1
    1 Shale Strata1 2 #9f0052 2
    2 Conglomerate Strata1 3 #ffbe00 3
```
### **Showing the Number of Data Points**

```
[25]: gg.utils.show_number_of_data_points(geo_model=geo_model)
[25]: surface series order_surfaces color id No. of Interfaces No. of<sub>1</sub>
     ˓→Orientations
     0 Sandstone Strata1 1 #015482 1 25
         \mathbf 1(continues on next page)
```
(continued from previous page)

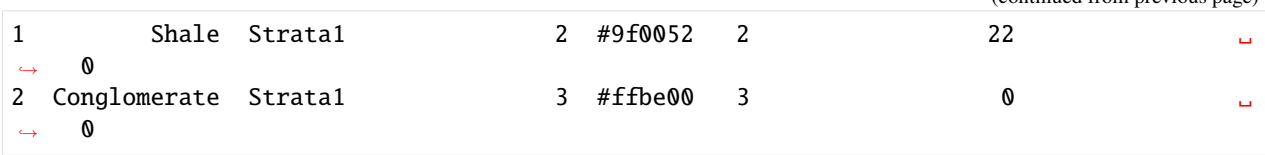

# **Loading Digital Elevation Model**

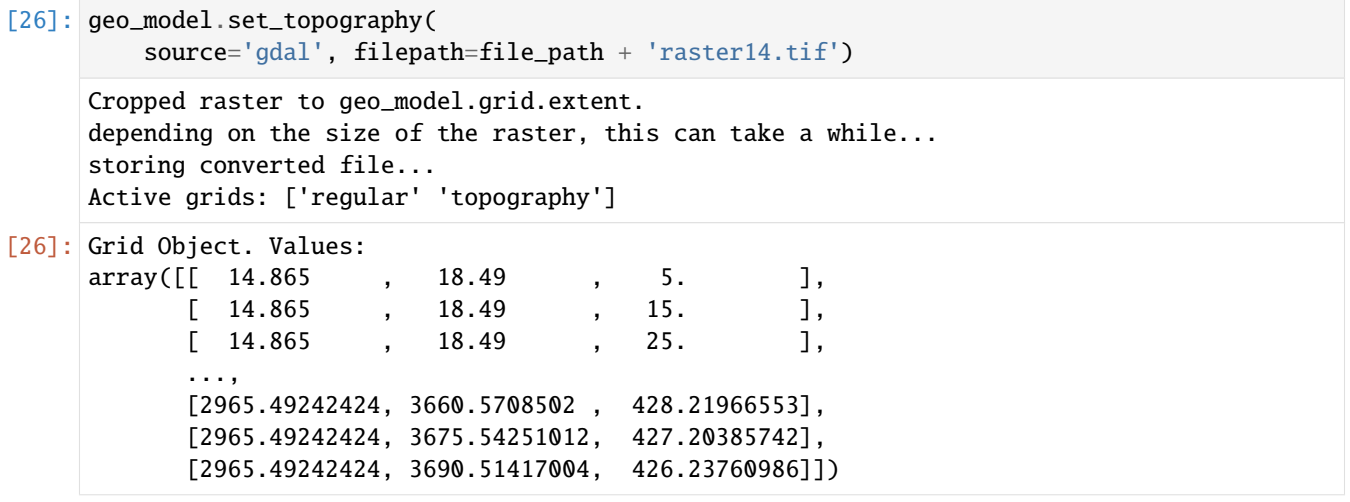

# **Plotting Input Data**

[27]: gp.plot\_2d(geo\_model, direction='z', show\_lith=False, show\_boundaries=False) plt.grid()

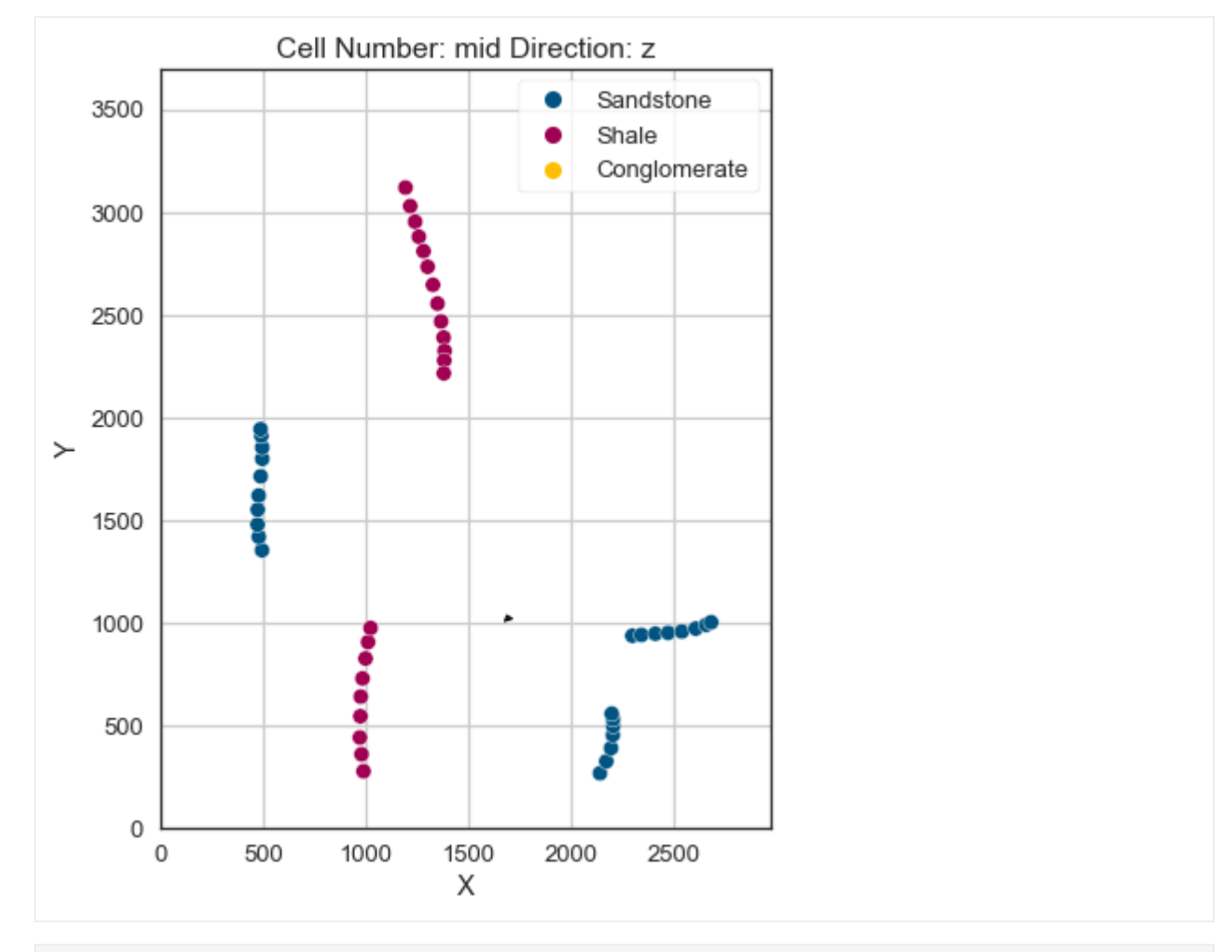

[28]: gp.plot\_3d(geo\_model, image=False, plotter\_type='basic', notebook=True)

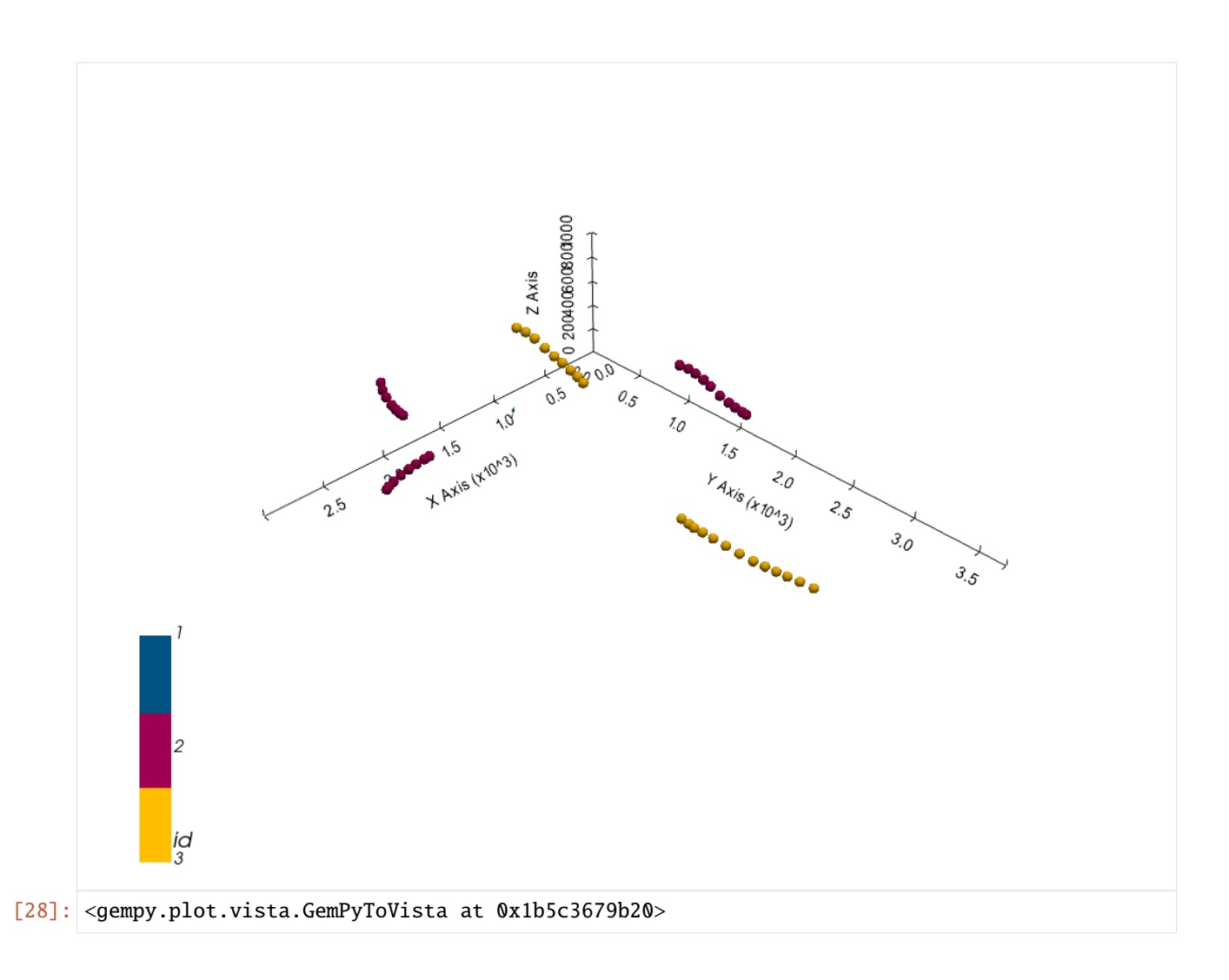

# **Setting the Interpolator**

```
[29]: gp.set_interpolator(geo_model,
                       compile_theano=True,
                       theano_optimizer='fast_compile',
                       verbose=[],
                       update_kriging=False
                       )
     Compiling theano function...
     Level of Optimization: fast_compile
     Device: cpu
     Precision: float64
     Number of faults: 0
     Compilation Done!
     Kriging values:
                       values
     range 4849.12
     $C_o$ 559855.55
     drift equations [3]
```
[29]: <gempy.core.interpolator.InterpolatorModel at 0x1b5bcc82a60>

# **Computing Model**

[30]: sol = gp.compute\_model(geo\_model, compute\_mesh=True)

### **Plotting Cross Sections**

- [31]: gp.plot\_2d(geo\_model, direction=['x', 'x', 'y', 'y'], cell\_number=[25, 75, 25, 75], show\_ ˓<sup>→</sup>topography=True, show\_data=False)
- [31]: <gempy.plot.visualization\_2d.Plot2D at 0x1b5c9ea4820>

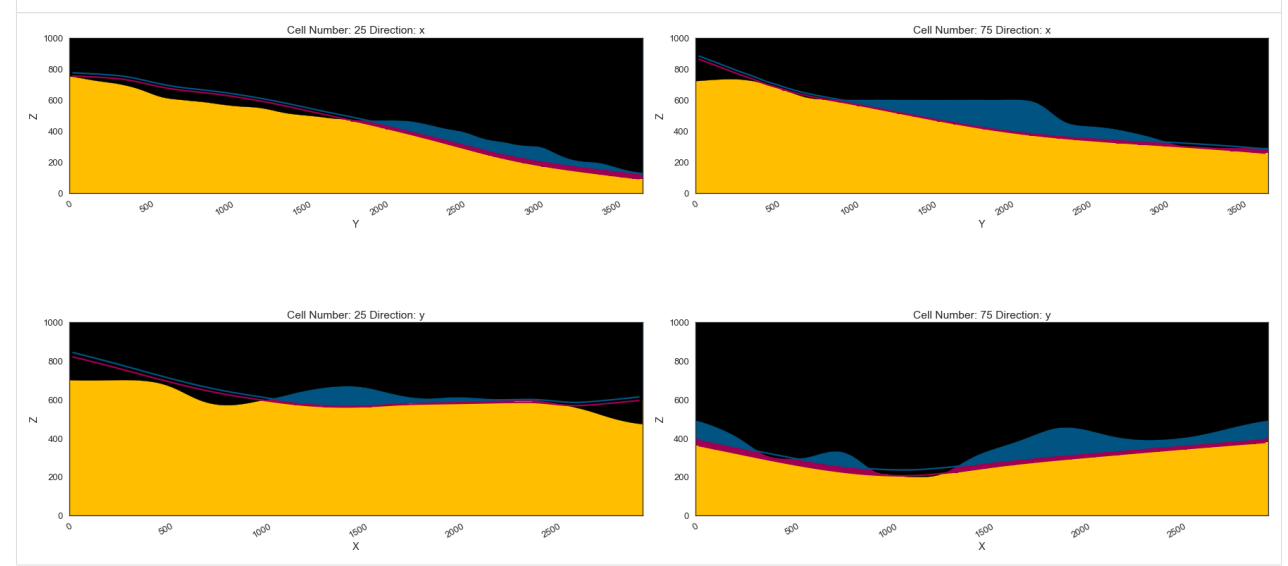

## **Plotting 3D Model**

[32]: gpv = gp.plot\_3d(geo\_model, image=False, show\_topography=True, plotter\_type='basic', notebook=True, show\_lith=True)

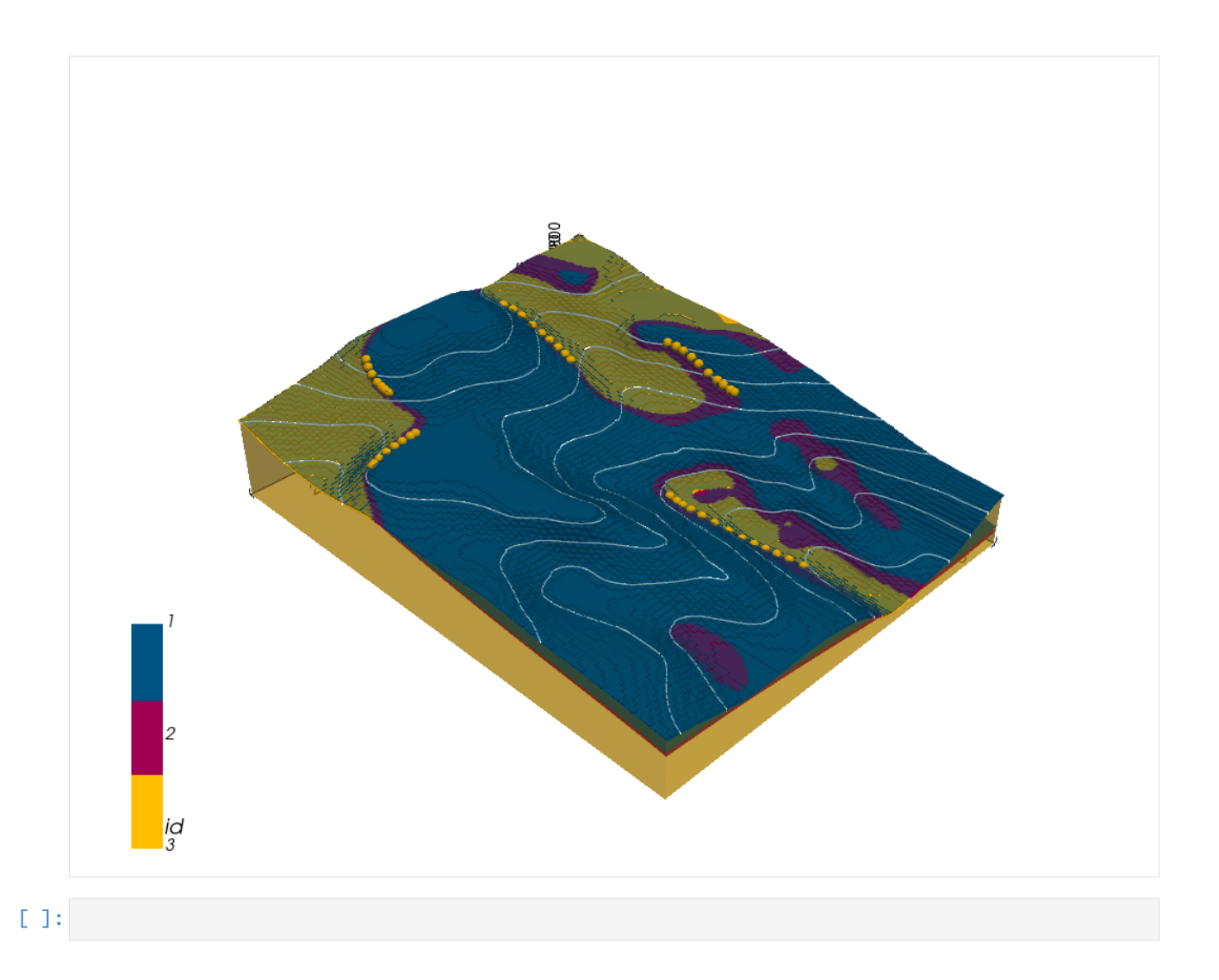

# **7.15 Example 15 - Three Point Problem**

This example will show how to convert the geological map below using GemGIS to a GemPy model. This example is based on digitized data. The area is 1187 m wide (W-E extent) and 1479 m high (N-S extent). The vertical model extent varies between 100 m and 300 m. This example represents a classic "three-point-problem" of planar dipping layers (green and yellow) above an unspecified basement (purple) which are separated by a fault (blue). The interface points were not recorded at the surface but rather in boreholes at depth. The fault has an offset of 20 m but no further interface points are located beyond the fault. This will be dealt with in a two model approach.

The map has been georeferenced with QGIS. The outcrops of the layers were digitized in QGIS. The contour lines were also digitized and will be interpolated with GemGIS to create a topography for the model.

Map Source: An Introduction to Geological Structures and Maps by G.M. Bennison

```
[1]: import matplotlib.pyplot as plt
    import matplotlib.image as mpimg
    img = mpimg.imread('../images/cover_example15.png')
    plt.figure(figsize=(10, 10))
    imgplot = plt.imshow(img)
```
(continues on next page)

(continued from previous page)

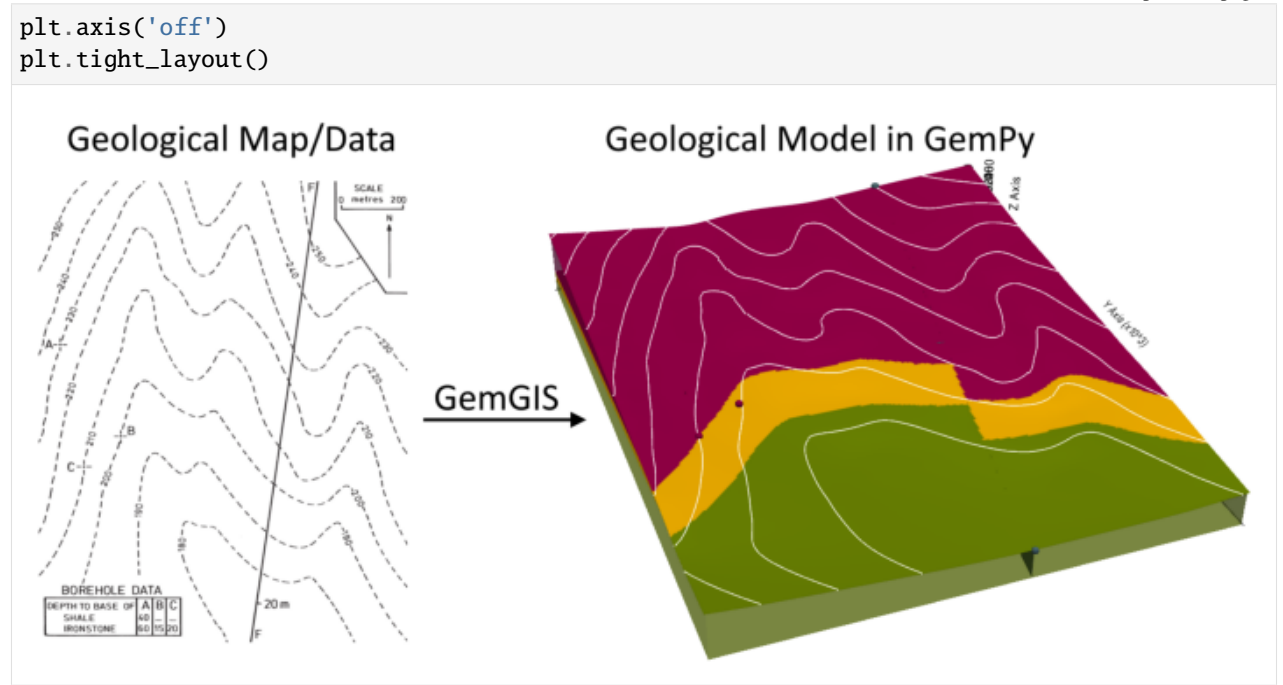

# **7.15.1 Licensing**

Computational Geosciences and Reservoir Engineering, RWTH Aachen University, Authors: Alexander Juestel. For more information contact: alexander.juestel(at)rwth-aachen.de

This work is licensed under a Creative Commons Attribution 4.0 International License [\(http://creativecommons.org/](http://creativecommons.org/licenses/by/4.0/) [licenses/by/4.0/\)](http://creativecommons.org/licenses/by/4.0/)

# **7.15.2 Import GemGIS**

If you have installed GemGIS via pip or conda, you can import GemGIS like any other package. If you have downloaded the repository, append the path to the directory where the GemGIS repository is stored and then import GemGIS.

```
[2]: import warnings
    warnings.filterwarnings("ignore")
    import gemgis as gg
```
# **7.15.3 Importing Libraries and loading Data**

All remaining packages can be loaded in order to prepare the data and to construct the model. The example data is downloaded from an external server using pooch. It will be stored in a data folder in the same directory where this notebook is stored.

```
[3]: import geopandas as gpd
    import rasterio
```
# $[4]$ : file\_path = 'data/example15/'

```
gg.download_gemgis_data.download_tutorial_data(filename="example15_three_point_problem.
˓→zip", dirpath=file_path)
```
Downloading file 'example15\_three\_point\_problem.zip' from 'https://rwth-aachen.sciebo.de/ ˓<sup>→</sup>s/AfXRsZywYDbUF34/download?path=%2Fexample15\_three\_point\_problem.zip' to 'C:\Users\ ˓<sup>→</sup>ale93371\Documents\gemgis\docs\getting\_started\example\data\example15'.

# **7.15.4 Creating Digital Elevation Model from Contour Lines**

The digital elevation model (DEM) will be created by interpolating contour lines digitized from the georeferenced map using the SciPy Radial Basis Function interpolation wrapped in GemGIS. The respective function used for that is gg.vector.interpolate\_raster().

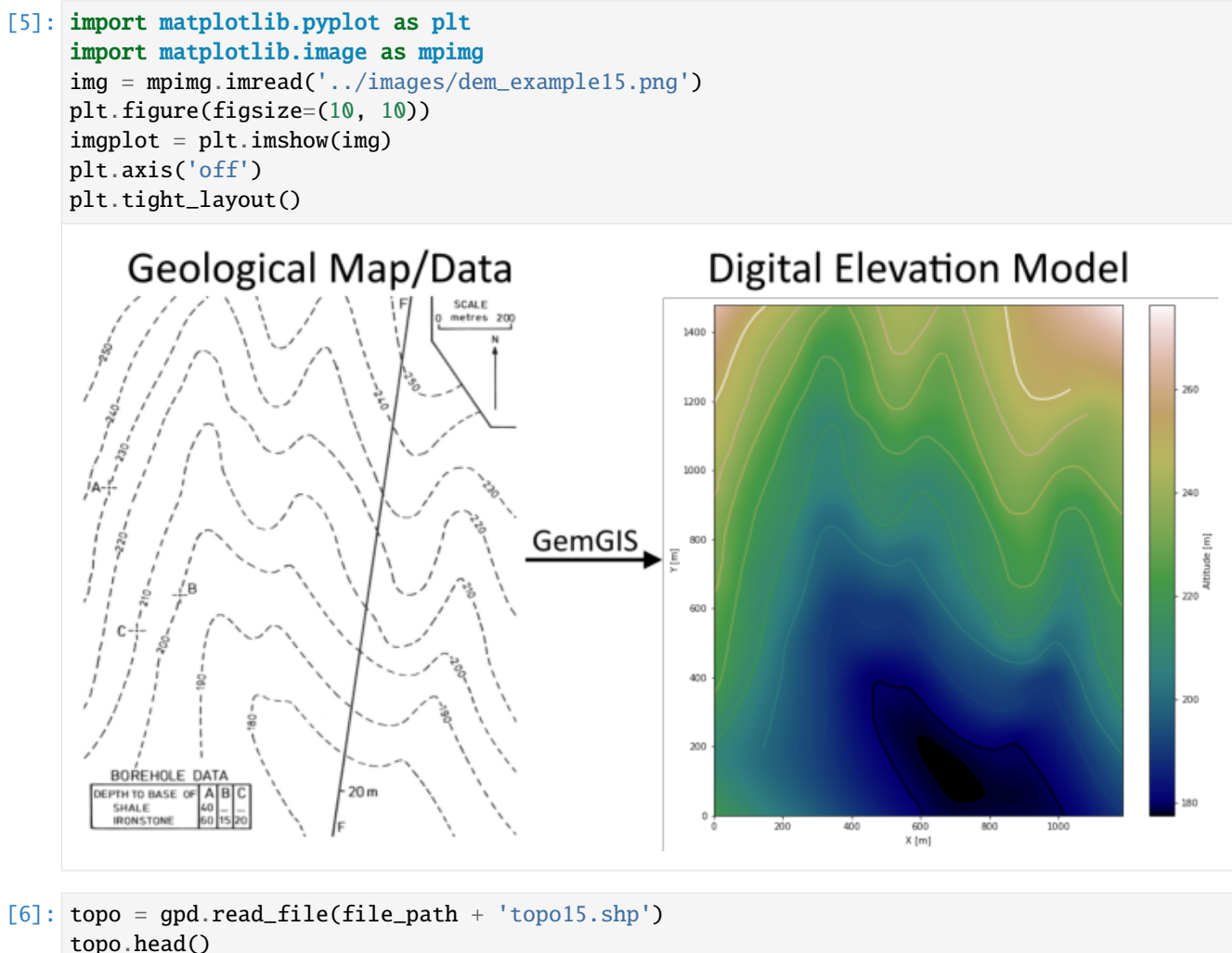

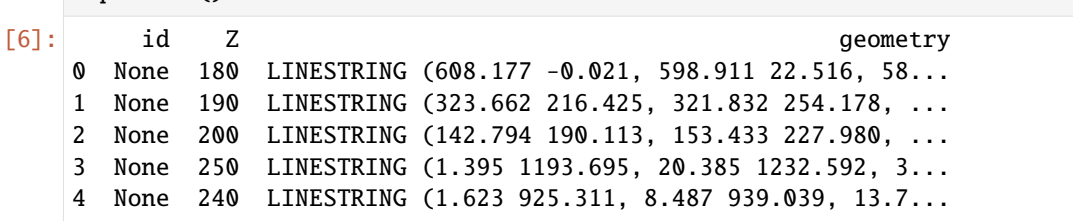

### **Interpolating the contour lines**

[7]: topo\_raster = gg.vector.interpolate\_raster(gdf=topo, value='Z', method='rbf', res=5)

#### **Plotting the raster**

```
[8]: import matplotlib.pyplot as plt
     fix, ax = plt.subplots(1, figsize=(10, 10))topo.plot(ax=ax, aspect='equal', column='Z', cmap='gist_earth')
     im = plt.imshow(topo_raster, origin='lower', extent=[0, 1187, 0, 1479], cmap='gist_earth
     \leftrightarrow<sup>'</sup>)
    char = plt.colorbar(im)cbar.set_label('Altitude [m]')
    ax.set_xlabel('X [m]')
    ax.set_ylabel('Y [m]')
     ax.set_xlim(0, 1187)
    ax.set_ylim(0, 1479)
[8]: (0.0, 1479.0)
```
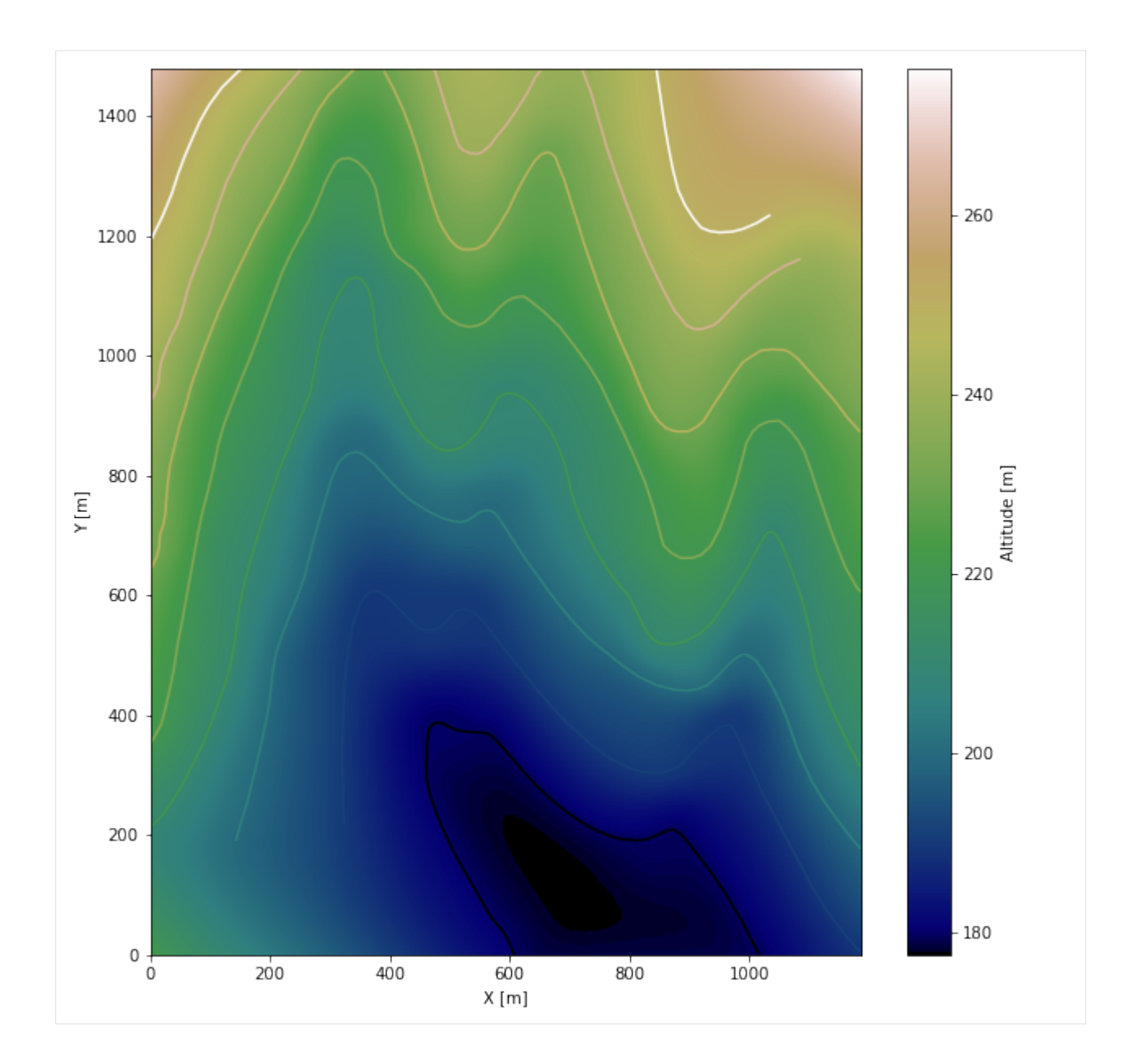

### **Saving the raster to disc**

After the interpolation of the contour lines, the raster is saved to disc using gg.raster.save\_as\_tiff(). The function will not be executed as a raster is already provided with the example data.

gg.raster.save<sub>a</sub> $s_t$ *i*ff(raster = topo<sub>r</sub>aster, path = file<sub>p</sub>ath +' raster15.tif', extent = [0, 1187, 0, 1479], crs ='  $EPSG: 4326', overwrite file = True)$ 

### **Opening Raster**

The previously computed and saved raster can now be opened using rasterio.

```
[9]: topo_raster = rasterio.open(file_path + 'raster15.tif')
```
# **7.15.5 Interface Points of stratigraphic boundaries**

The interface points for this three point example will be digitized as points with the respective height value as given by the borehole information and the respective formation.

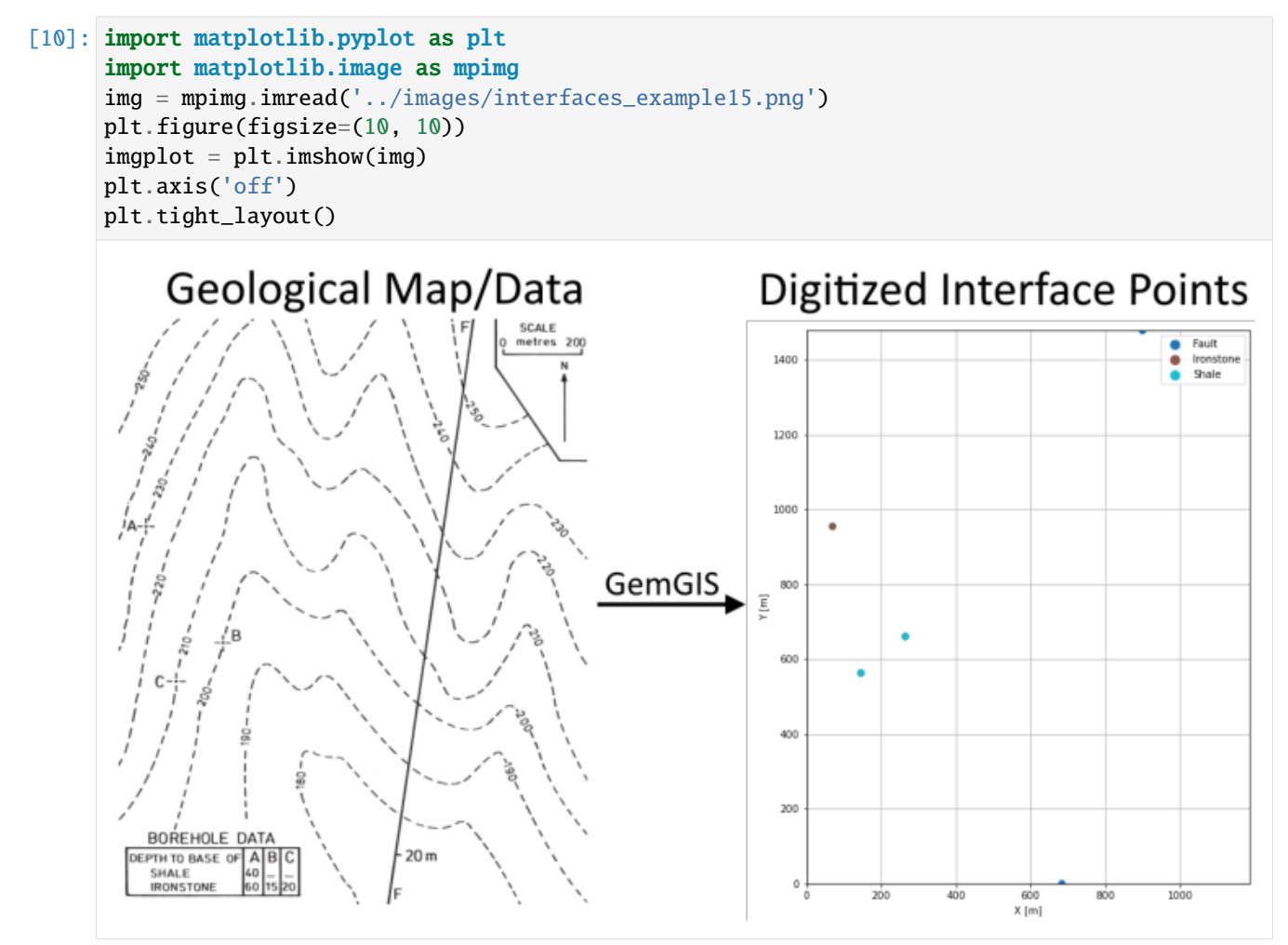

[11]: interfaces = gpd.read\_file(file\_path + 'interfaces15.shp') interfaces.head()

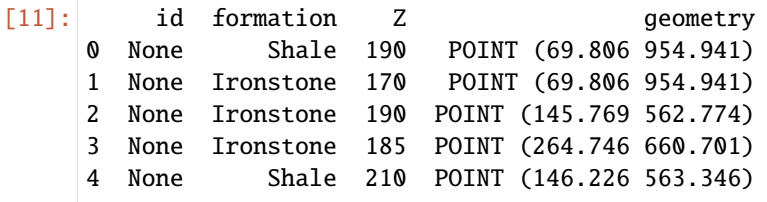

**Extracting Z coordinate from Digital Elevation Model**

```
[12]: interfaces_coords = qq.vector.extract_xyz(qdf=interfaces, dem=None)
    interfaces_coords
[12]: formation Z geometry X Y
    0 Shale 190.00 POINT (69.806 954.941) 69.81 954.94
    1 Ironstone 170.00 POINT (69.806 954.941) 69.81 954.94
    2 Ironstone 190.00 POINT (145.769 562.774) 145.77 562.77
    3 Ironstone 185.00 POINT (264.746 660.701) 264.75 660.70
    4 Shale 210.00 POINT (146.226 563.346) 146.23 563.35
     5 Shale 205.00 POINT (264.746 660.701) 264.75 660.70
[13]: fault = gpd.read_file(file_path + 'fault15.shp')
     fault = gg.vector.extract_xyz(gdf=fault, dem=topo_raster)
     fault
[13]: formation geometry X Y Z
    0 Fault POINT (683.911 0.608) 683.91 0.61 178.76
    1 Fault POINT (899.671 1477.524) 899.67 1477.52 254.62
[14]: import pandas as pd
    interfaces_coords = pd.concat([interfaces_coords, fault]).reset_index()
    interfaces_coords
[14]: index formation Z geometry X Y
    0 0 Shale 190.00 POINT (69.806 954.941) 69.81 954.94
    1 1 Ironstone 170.00 POINT (69.806 954.941) 69.81 954.94
    2 2 Ironstone 190.00 POINT (145.769 562.774) 145.77 562.77
    3 3 Ironstone 185.00 POINT (264.746 660.701) 264.75 660.70
    4 4 Shale 210.00 POINT (146.226 563.346) 146.23 563.35
    5 5 Shale 205.00 POINT (264.746 660.701) 264.75 660.70
    6 0 Fault 178.76 POINT (683.911 0.608) 683.91 0.61
    7 1 Fault 254.62 POINT (899.671 1477.524) 899.67 1477.52
```
**Plotting the Interface Points**

```
[15]: fig, ax = plt.subplots(1, figsize=(10, 10))
```

```
interfaces.plot(ax=ax, column='formation', legend=True, aspect='equal')
interfaces_coords.plot(ax=ax, column='formation', legend=True, aspect='equal')
plt.grid()
ax.set_xlabel('X [m]')
ax.set_ylabel('Y [m]')
ax.set_xlim(0, 1187)
ax.set_ylim(0, 1479)
```

```
[15]: (0.0, 1479.0)
```
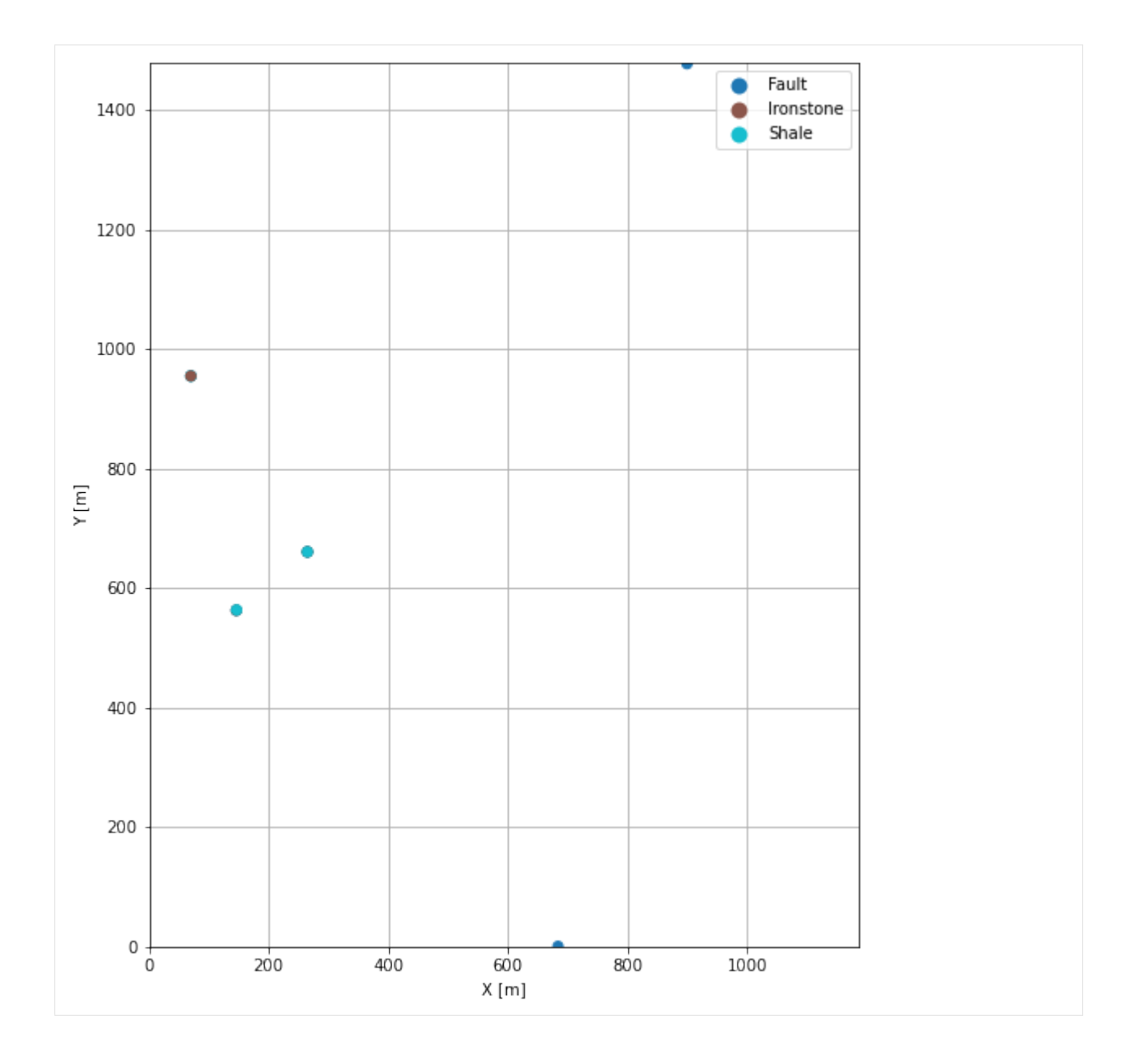

# **7.15.6 Orientations from Strike Lines**

For this three point example, an orientation is calculated using gg.vector. calculate\_orientation\_for\_three\_point\_problem().

```
[16]: import matplotlib.pyplot as plt
     import matplotlib.image as mpimg
     img = mpimg.imread('../images/orientations_example15.png')
     plt.figure(figsize=(10, 10))
     imgplot = plt.imshow(img)
     plt.axis('off')
     plt.tight_layout()
```
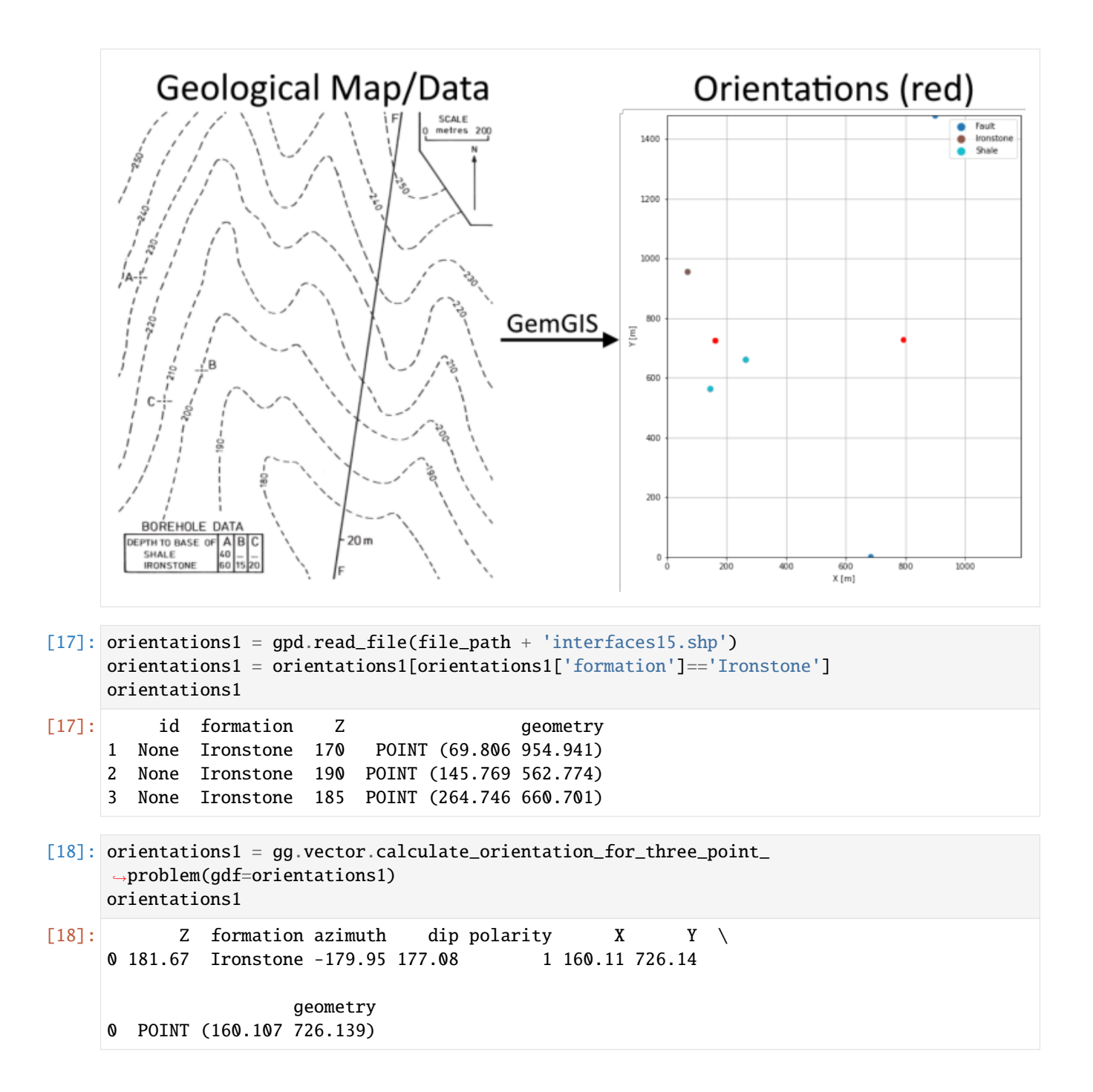

### **Changing the Data Type of Fields**

```
[19]: orientations1[2] = orientations1[2]. astype(float)
     orientations1['azimuth'] = orientations1['azimuth'].astype(float)
     orientations1['dip'] = orientations1['dip'].astype(float)
     orientations1['dip'] = 180 - orientations1['dip']
     orientations1['azimuth'] = 180 - orientations1['azimuth']
     orientations1['polarity'] = orientations1['polarity'].astype(float)
     orientations1['X'] = orientations1['X'].astype(float)
     orientations1['Y'] = orientations1['Y'].astype(float)
     orientations1.info()
     <class 'geopandas.geodataframe.GeoDataFrame'>
     RangeIndex: 1 entries, 0 to 0
     Data columns (total 8 columns):
     # Column Non-Null Count Dtype
     --- ------ -------------- -----
      0 Z 1 non-null float64
      1 formation 1 non-null object
      2 azimuth 1 non-null float64
      3 dip 1 non-null float64
      4 polarity 1 non-null float64
      5 X 1 non-null float64
      6 Y 1 non-null float64
      7 geometry 1 non-null geometry
     dtypes: float64(6), geometry(1), object(1)
     memory usage: 192.0+ bytes
[20]: orientations2 = gpd.read_file(file_path + 'interfaces15.shp')
     orientations2 = orientations2[orientations2['formation']=='Shale']
     orientations2
[20]: id formation Z geometry
     0 None Shale 190 POINT (69.806 954.941)
     4 None Shale 210 POINT (146.226 563.346)
     5 None Shale 205 POINT (264.746 660.701)
[21]: orientations2 = gg.vector.calculate_orientation_for_three_point_
     ˓→problem(gdf=orientations2)
     orientations2
[21]: Z formation azimuth dip polarity X Y \setminus Y0 201.67 Shale -179.77 177.07 1 160.26 726.33
                     geometry
     0 POINT (160.259 726.329)
```
### **Changing the Data Type of Fields**

```
[22]: orientations2[2] = orientations2[2]. astype(float)
     orientations2['azimuth'] = orientations2['azimuth'].astype(float)
     orientations2['dip'] = orientations2['dip'].astype(float)
     orientations2['dip'] = 180 - orientations2['dip']
     orientations2['azimuth'] = 180 - orientations2['azimuth']
     orientations2['polarity'] = orientations2['polarity'].astype(float)
     orientations2['X'] = orientations2['X'].astype(float)
     orientations2['Y'] = orientations2['Y'].astype(float)
     orientations2.info()
     <class 'geopandas.geodataframe.GeoDataFrame'>
     RangeIndex: 1 entries, 0 to 0
     Data columns (total 8 columns):
     # Column Non-Null Count Dtype
     --- ------ -------------- -----
      0 Z 1 non-null float64
      1 formation 1 non-null object
      2 azimuth 1 non-null float64
      3 dip 1 non-null float64
      4 polarity 1 non-null float64
      5 X 1 non-null float64
      6 Y 1 non-null float64
      7 geometry 1 non-null geometry
     dtypes: float64(6), geometry(1), object(1)
     memory usage: 192.0+ bytes
[23]: orientations_fault = gpd.read_file(file_path + 'orientations15_fault.shp')
     orientations_fault = gg.vector.extract_xyz(gdf=orientations_fault, dem=topo_raster)
     orientations_fault
[23]: formation dip azimuth polarity between the geometry x Y \
     0 Fault 90.00 280.00 1.00 POINT (792.591 727.511) 792.59 727.51
           Z
     0 215.87
```
### **Merging Orientations**

```
[24]: orientations = pd.concat([orientations1, orientations2, orientations_fault]).reset_
     \rightarrowindex()
     orientations
[24]: index Z formation azimuth dip polarity X Y \
     0 0 181.67 Ironstone 359.95 2.92 1.00 160.11 726.14
     1 0 201.67 Shale 359.77 2.93 1.00 160.26 726.33
     2 0 215.87 Fault 280.00 90.00 1.00 792.59 727.51
                    geometry
     0 POINT (160.107 726.139)
     1 POINT (160.259 726.329)
     2 POINT (792.591 727.511)
```
# **Plotting the Orientations**

```
[25]: fig, ax = plt.subplots(1, figsize=(10, 10))interfaces.plot(ax=ax, column='formation', legend=True, aspect='equal')
      interfaces_coords.plot(ax=ax, column='formation', legend=True, aspect='equal')
      orientations.plot(ax=ax, color='red', aspect='equal')
      plt.grid()
      plt.xlim(0,1187)
      plt.ylim(0,1479)
      plt.xlabel('X [m]')
      plt.ylabel('Y [m]')
[25]: Text(179.77829589465532, 0.5, 'Y [m]')
                                                                                Fault
                                                                            .
          1400
                                                                                Ironstone
                                                                            ۰
                                                                                Shale
          1200
          1000
           800
       \mathsf{Y}\left[\mathsf{m}\right]600
           400
           200
             \mathsf{O}\xspace\overline{0}^+1000
                          200
                                       400600
                                                               800
                                                  X[m]
```
# **7.15.7 GemPy Model Construction (Part A)**

The structural geological model will be constructed using the GemPy package. The first model is calculated without the fault.

```
[26]: import gempy as gp
```
WARNING (theano.configdefaults): g++ not available, if using conda: `conda install m2w64-˓<sup>→</sup>toolchain` WARNING (theano.configdefaults): g++ not detected ! Theano will be unable to execute ˓<sup>→</sup>optimized C-implementations (for both CPU and GPU) and will default to Python␣  $\rightarrow$ implementations. Performance will be severely degraded. To remove this warning, set. ˓<sup>→</sup>Theano flags cxx to an empty string.

WARNING (theano.tensor.blas): Using NumPy C-API based implementation for BLAS functions.

### **Creating New Model**

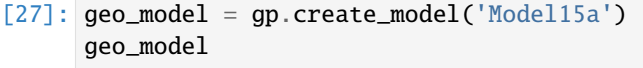

[27]: Model15a 2022-04-05 11:07

#### **Initiate Data**

The fault interfaces and orientations will be removed from the first model to model the layers also beyond the fault. As the information is provided that the fault has an offset of 20 m, the layers will be exported, the boundaries will be digitized and the elevation will be reduced by 20 m.

```
[28]: interfaces_coords_new=interfaces_coords[interfaces_coords['formation'] != 'Fault']
     interfaces_coords_new
```

```
[28]: index formation Z geometry X Y
    0 0 Shale 190.00 POINT (69.806 954.941) 69.81 954.94
    1 1 Ironstone 170.00 POINT (69.806 954.941) 69.81 954.94
    2 2 Ironstone 190.00 POINT (145.769 562.774) 145.77 562.77
    3 3 Ironstone 185.00 POINT (264.746 660.701) 264.75 660.70
    4 4 Shale 210.00 POINT (146.226 563.346) 146.23 563.35
    5 5 Shale 205.00 POINT (264.746 660.701) 264.75 660.70
```
[29]: orientations\_new=orientations[orientations['formation'] != 'Fault'] orientations\_new

```
[29]: index Z formation azimuth dip polarity X Y \
    0 0 181.67 Ironstone 359.95 2.92 1.00 160.11 726.14
    1 0 201.67 Shale 359.77 2.93 1.00 160.26 726.33
                   geometry
    0 POINT (160.107 726.139)
    1 POINT (160.259 726.329)
```
[30]: gp.init\_data(geo\_model, [0, 1187, 0, 1479, 100, 300], [100, 100, 100], surface\_points\_df=interfaces\_coords\_new[interfaces\_coords\_new['Z'] != 0],

(continues on next page)

(continued from previous page)

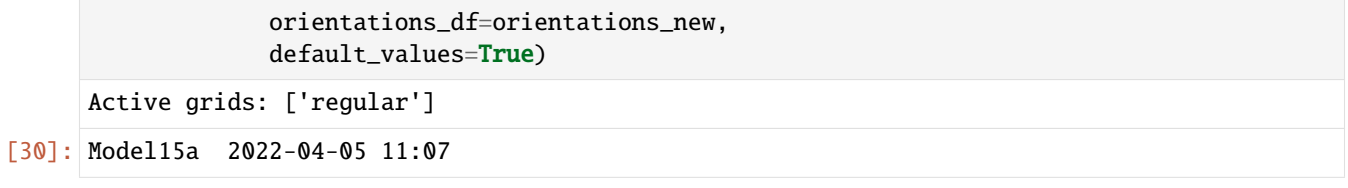

## **Model Surfaces**

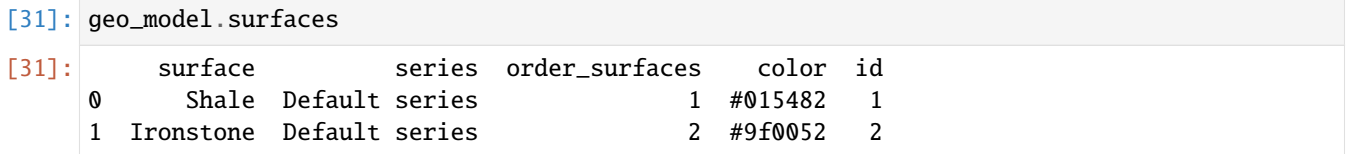

### **Mapping the Stack to Surfaces**

```
[32]: gp.map_stack_to_surfaces(geo_model,
                        {
                         'Strata1': ('Shale', 'Ironstone'),
                        },
                        remove_unused_series=True)
    geo_model.add_surfaces('Basement')
[32]: surface series order_surfaces color id
    0 Shale Strata1 1 #015482 1
    1 Ironstone Strata1 2 #9f0052 2
    2 Basement Strata1 3 #ffbe00 3
```
### **Showing the Number of Data Points**

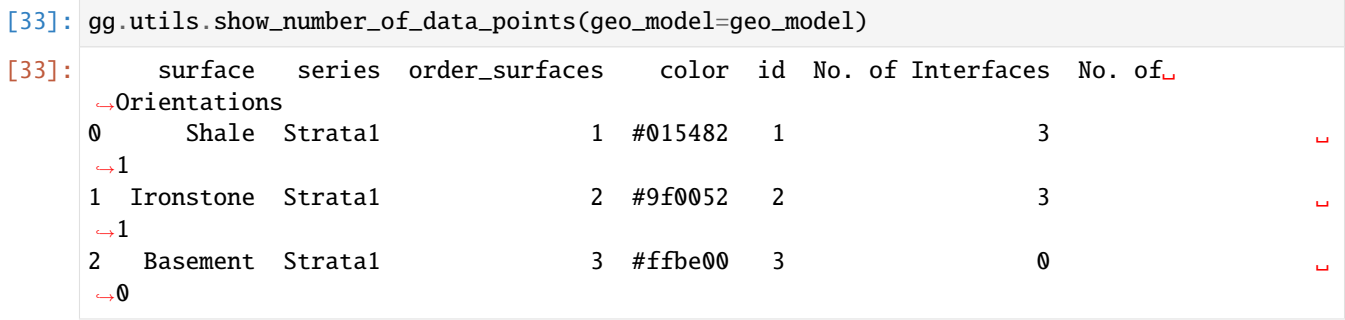

## **Loading Digital Elevation Model**

```
[34]: geo_model.set_topography(
        source='gdal', filepath=file_path + 'raster15.tif')
     Cropped raster to geo_model.grid.extent.
     depending on the size of the raster, this can take a while...
     storing converted file...
     Active grids: ['regular' 'topography']
[34]: Grid Object. Values:
     array([[ 5.935 , 7.395 , 101. ],
           [ 5.935 , 7.395 , 103. ],
           [ 5.935 , 7.395 , 105. ],
           ...,
           [1184.49578059, 1466.50844595, 275.3008728 ],
           [1184.49578059, 1471.50506757, 275.80532837],
           [1184.49578059, 1476.50168919, 276.31124878]])
```
# **Plotting Input Data**

[35]: gp.plot\_2d(geo\_model, direction='z', show\_lith=False, show\_boundaries=False) plt.grid()

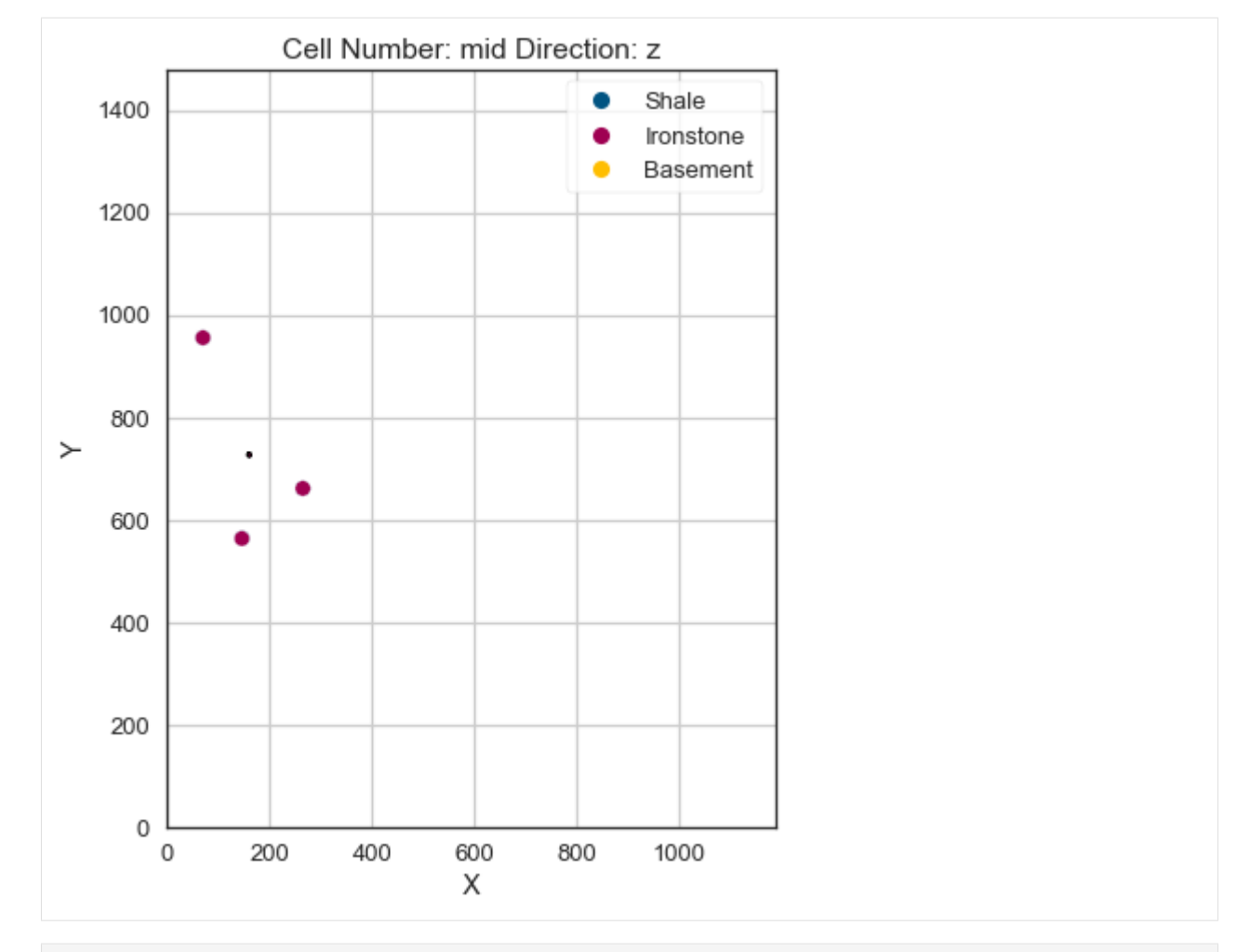

[36]: gp.plot\_3d(geo\_model, image=False, plotter\_type='basic', notebook=True)

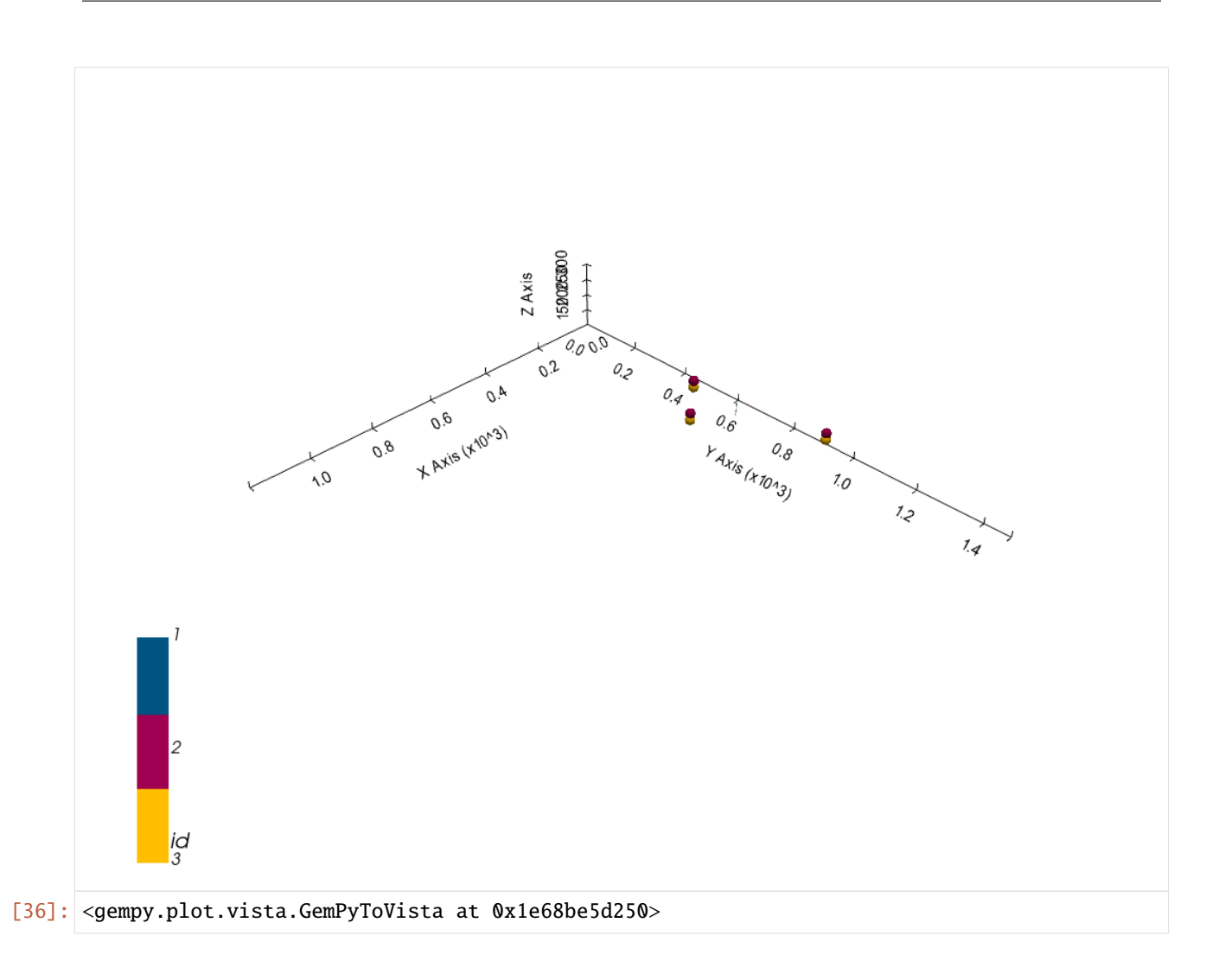

## **Setting the Interpolator**

```
[37]: gp.set_interpolator(geo_model,
                        compile_theano=True,
                        theano_optimizer='fast_compile',
                        verbose=[],
                        update_kriging=False
                        )
     Compiling theano function...
     Level of Optimization: fast_compile
     Device: cpu
     Precision: float64
     Number of faults: 0
     Compilation Done!
     Kriging values:
                       values
     range 1906.94
     $C_o$ 86581.19
     drift equations [3]
```
[37]: <gempy.core.interpolator.InterpolatorModel at 0x1e685ddafd0>

# **Computing Model**

[38]: sol = gp.compute\_model(geo\_model, compute\_mesh=True)

# **Plotting Cross Sections**

- [39]: gp.plot\_2d(geo\_model, direction=['x', 'x', 'y', 'y'], cell\_number=[25, 75, 25, 75], show\_ ˓<sup>→</sup>topography=True, show\_data=False)
- [39]: <gempy.plot.visualization\_2d.Plot2D at 0x1e68a3e4a90>

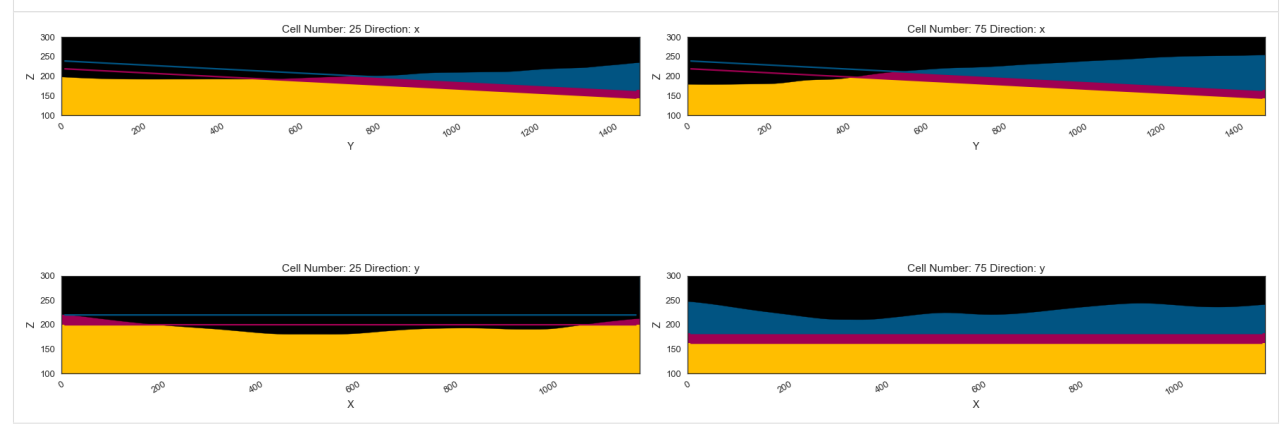

## **Plotting 3D Model**

[40]: gpv = gp.plot\_3d(geo\_model, image=False, show\_topography=True, plotter\_type='basic', notebook=True, show\_lith=True)
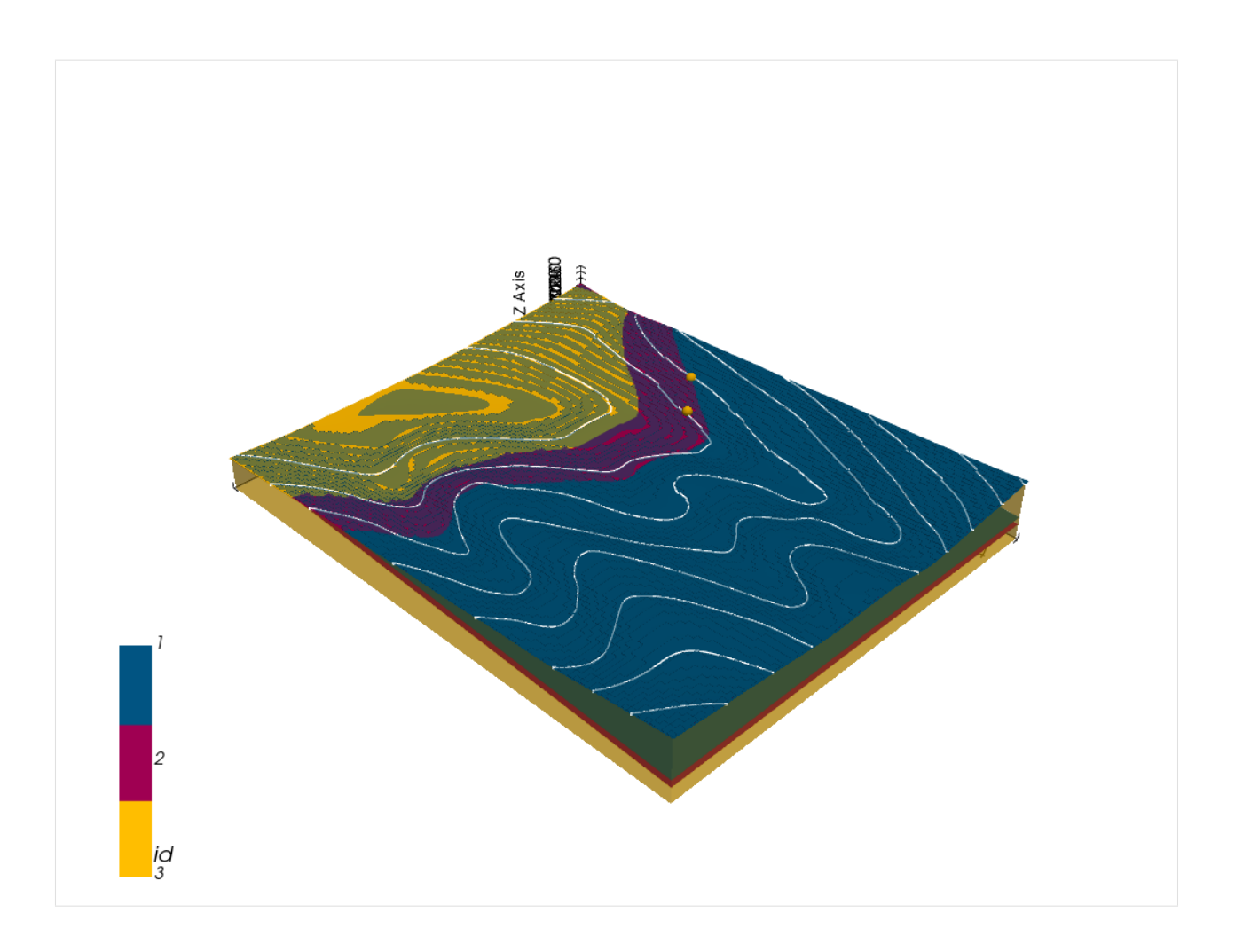

### **Creating Polygons from GemPy Model**

A GeoDataFrame containing polygons representing the geological map can be created using gg.post. extract\_lithologies(). This data is now being saved and the constructed layer boundaries beyond the fault in the east are being digitized. Their elevation values will be reduced by 20 m to simulate the offset of the fault. The model will then be recalculated again.

```
[41]: gdf = gg.post.extract_lithologies(geo_model, [0, 1187, 0, 1479], 'EPSG:4326')
    gdf
[41]: formation geometry
    0 Basement POLYGON ((22.538 3.254, 22.804 2.498, 27.546 2...
    1 Ironstone POLYGON ((7.513 2.498, 12.521 2.498, 17.530 2...
    2 Ironstone POLYGON ((5.851 192.370, 7.513 194.147, 10.887...
    3 Shale POLYGON ((4.134 362.255, 7.513 365.081, 10.021...
[42]: gdf = gpd.read_file(file_path + 'geolmap.shp')
    gdf
[42]: formation geometry
    0 Conglomerate POLYGON ((22.538 3.254, 21.064 7.495, 19.356 1...
    1 Ironstone POLYGON ((7.513 2.498, 2.504 2.498, 2.504 7.49...
```
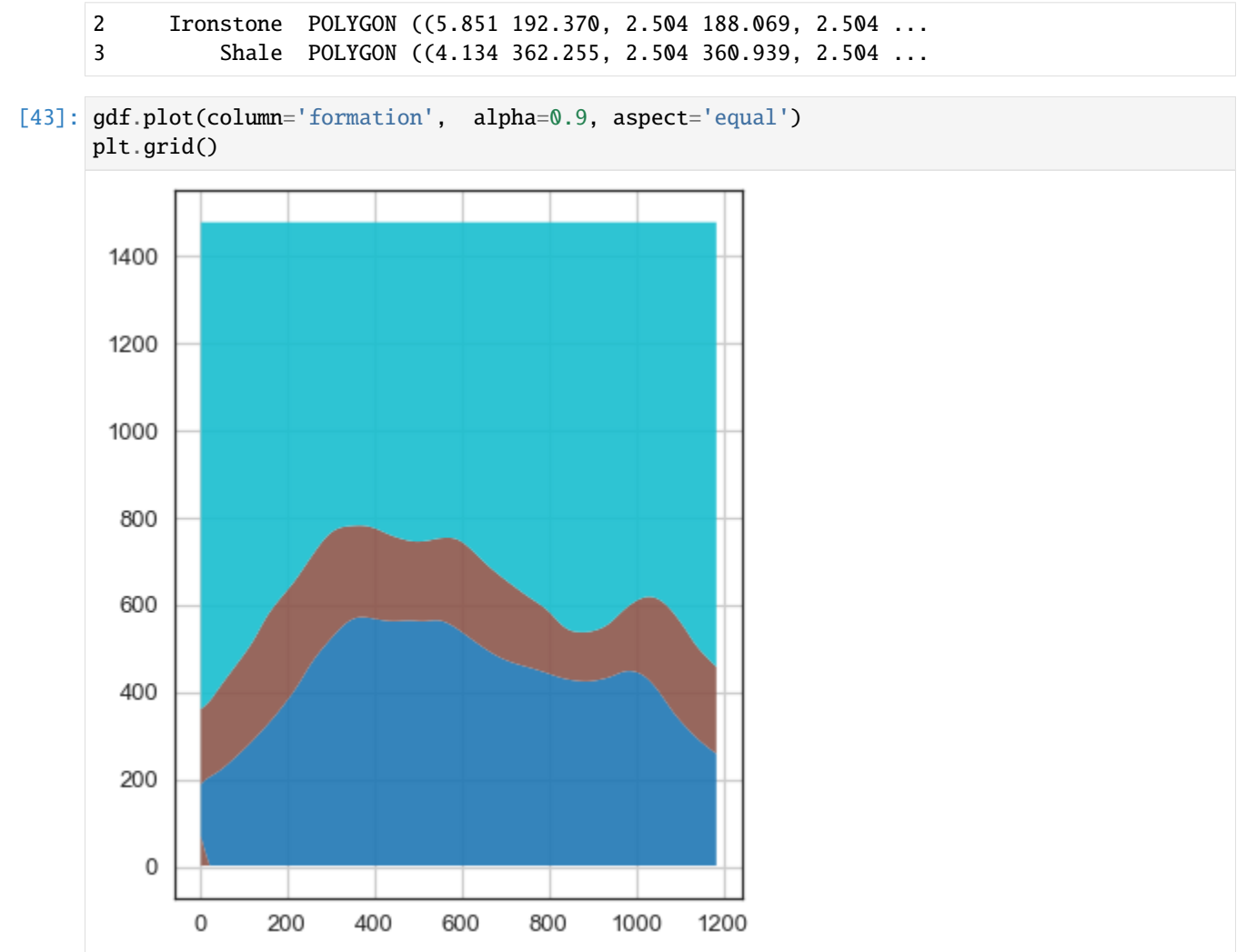

### **Preparing Interfaces beyond the fault**

```
[44]: interfaces_beyond_fault = gpd.read_file(file_path + 'interfaces15_beyond_fault.shp')
     interfaces_beyond_fault = gg.vector.extract_xyz(gdf=interfaces_beyond_fault, dem=topo_
      ˓→raster)
     interfaces_beyond_fault
```
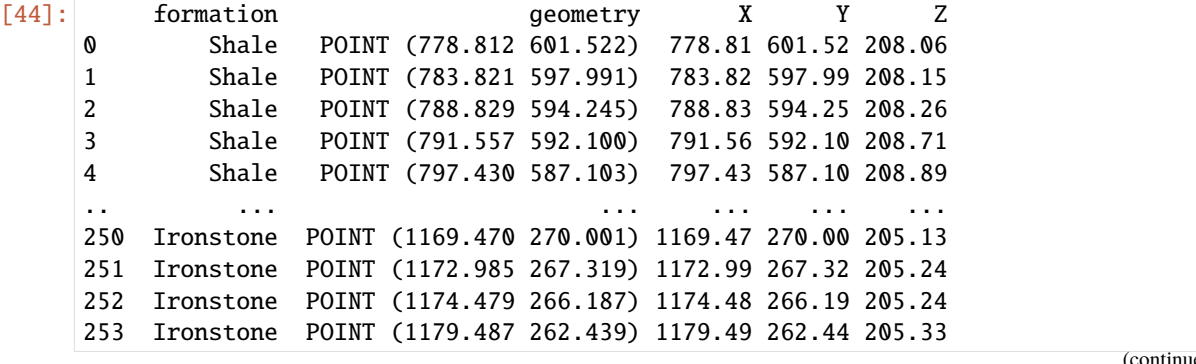

254 Ironstone POINT (1184.496 258.751) 1184.50 258.75 205.42

[255 rows x 5 columns]

#### **Substracting the fault offset**

```
[45]: interfaces_beyond_fault['Z']=interfaces_beyond_fault['Z']-20
     interfaces_beyond_fault
[45]: formation geometry X Y Z
     0 Shale POINT (778.812 601.522) 778.81 601.52 188.06
     1 Shale POINT (783.821 597.991) 783.82 597.99 188.15
     2 Shale POINT (788.829 594.245) 788.83 594.25 188.26
     3 Shale POINT (791.557 592.100) 791.56 592.10 188.71
     4 Shale POINT (797.430 587.103) 797.43 587.10 188.89
     .. ... ... ... ... ...
     250 Ironstone POINT (1169.470 270.001) 1169.47 270.00 185.13
     251 Ironstone POINT (1172.985 267.319) 1172.99 267.32 185.24
     252 Ironstone POINT (1174.479 266.187) 1174.48 266.19 185.24
     253 Ironstone POINT (1179.487 262.439) 1179.49 262.44 185.33
     254 Ironstone POINT (1184.496 258.751) 1184.50 258.75 185.42
     [255 rows x 5 columns]
```
#### **Mergin old and new interfaces**

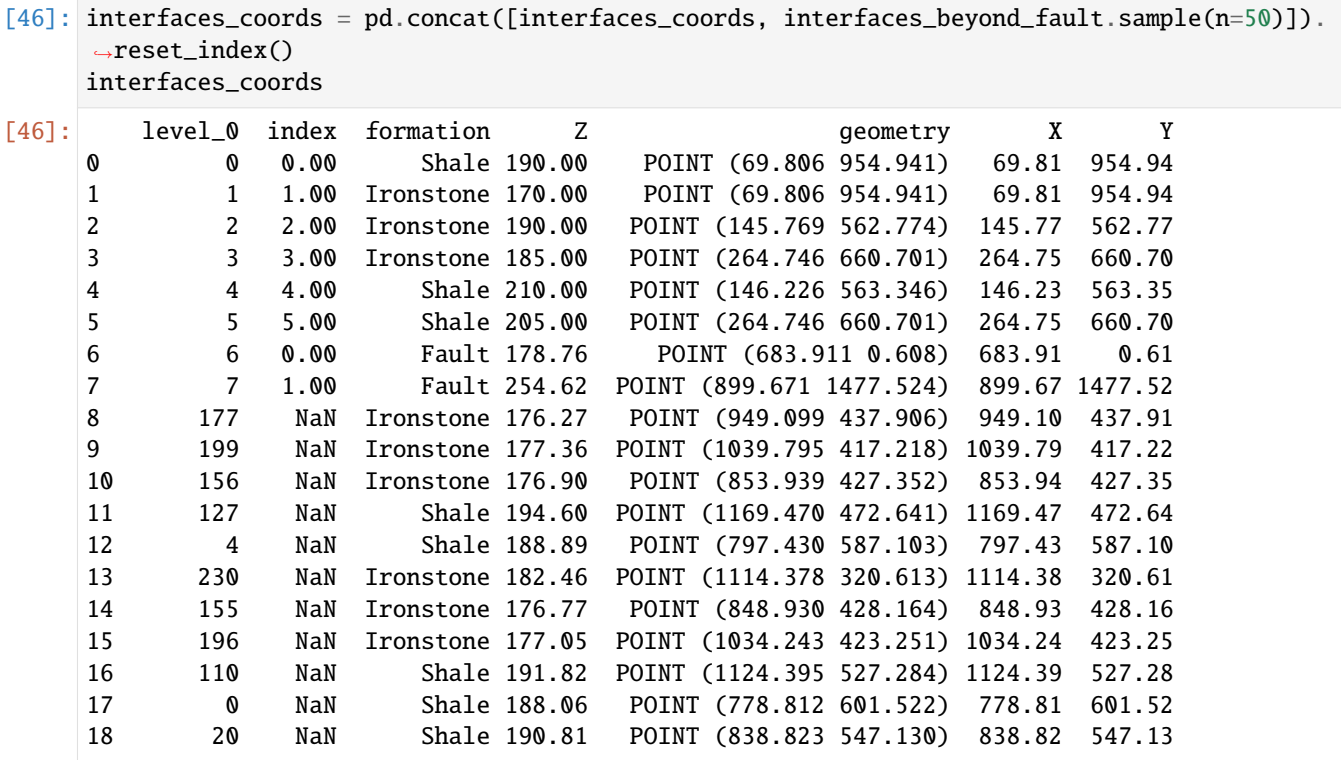

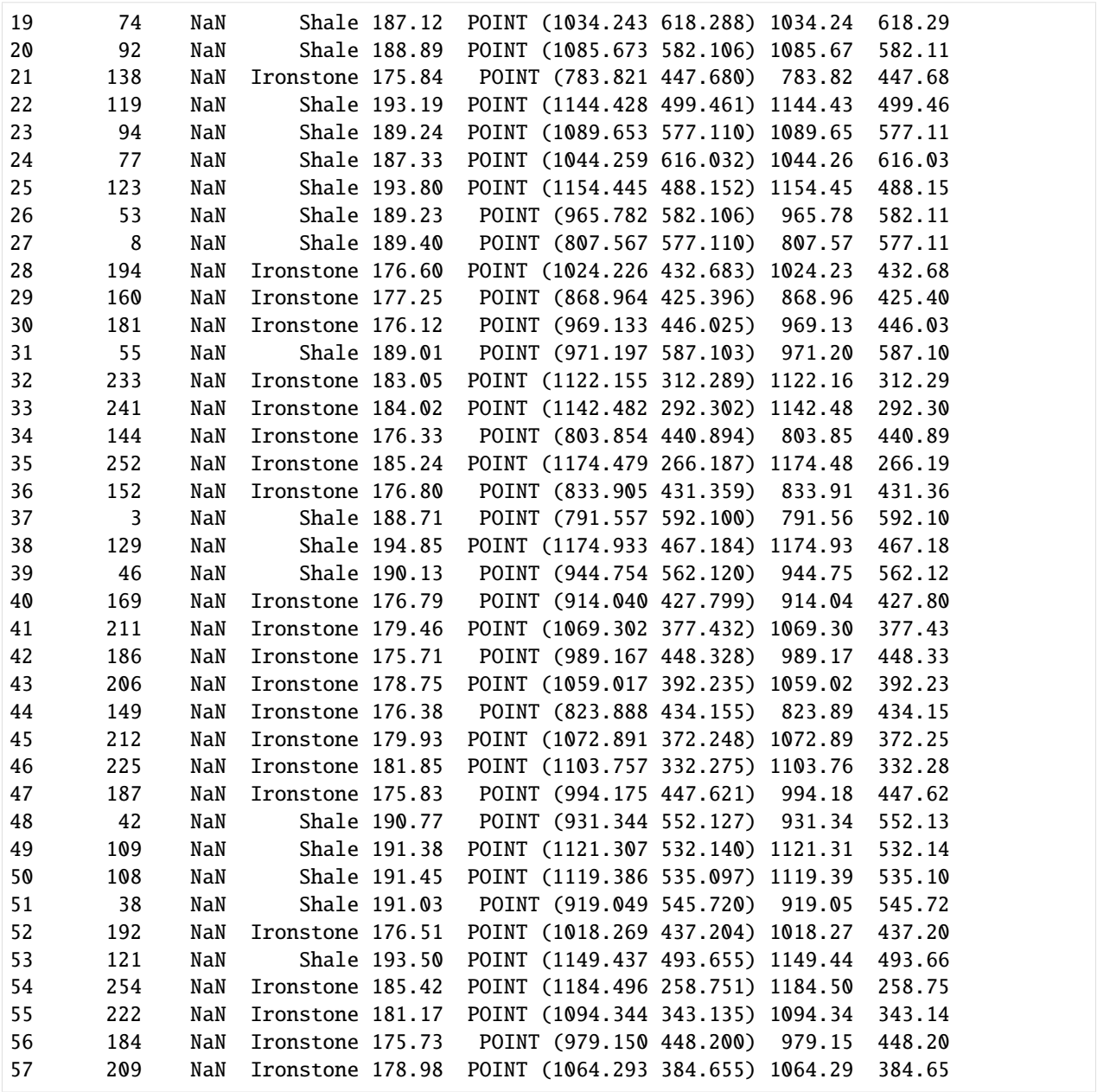

# **7.15.8 GemPy Model Construction (Part B)**

The structural geological model will be constructed using the GemPy package.

[47]: import gempy as gp

### **Creating new Model**

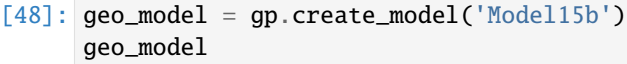

[48]: Model15b 2022-04-05 11:08

#### **Initiate Data**

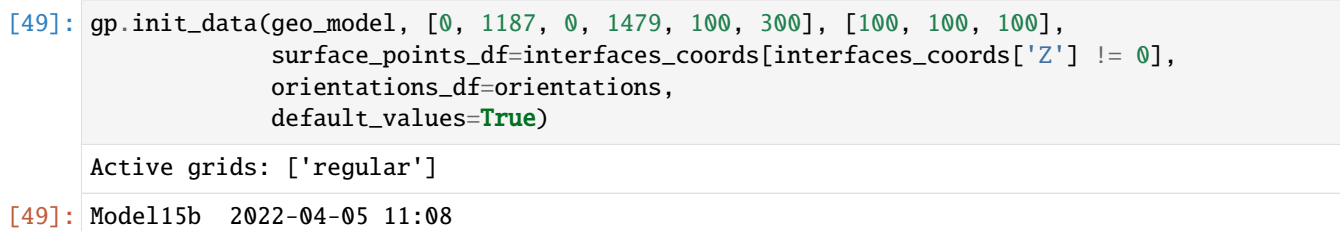

### **Model Surfaces**

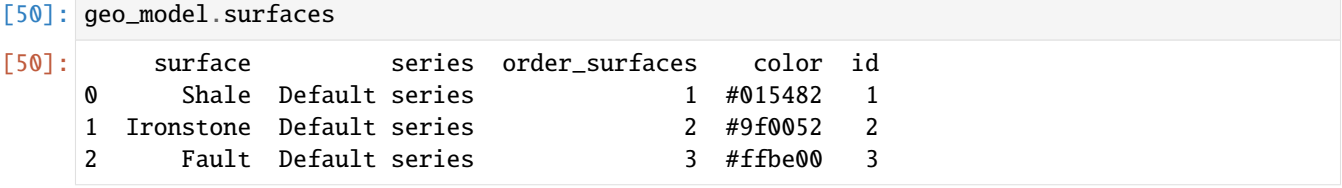

#### **Mapping the Stack to Surfaces**

```
[51]: gp.map_stack_to_surfaces(geo_model,
                          {
                           'Fault1' : ('Fault'),
                          'Strata1': ('Shale', 'Ironstone'),
                          },
                          remove_unused_series=True)
    geo_model.add_surfaces('Basement')
    geo_model.set_is_fault(['Fault1'])
    Fault colors changed. If you do not like this behavior, set change_color to False.
[51]: order_series BottomRelation isActive isFault isFinite
     Fault1 1 Fault True True False
     Strata1 2 Erosion True False False
```
### **Showing the Number of Data Points**

```
[52]: gg.utils.show_number_of_data_points(geo_model=geo_model)
[52]: surface series order_surfaces color id No. of Interfaces No. of␣
      ˓→Orientations
     2 Fault Fault1 1 #527682 1 2 ␣
      \hookrightarrow1
     0 Shale Strata1 1 #9f0052 2 25 25 25
      \hookrightarrow1
     1 Ironstone Strata1 and 2 #ffbe00 3 31 31 and 31 and 31 and 31 and 31 and 31 and 31 and 31 and 31 and 31 and 31 and 31 and 31 and 31 and 31 and 31 and 31 and 31 and 31 and 31 and 31 and 31 and 31 and 31 and 31 and 31 and 3
      \rightarrow1
     3 Basement Strata1 3 #728f02 4 0 0 \Box\rightarrow0
```
# **Loading Digital Elevation Model**

```
[53]: geo_model.set_topography(
        source='gdal', filepath=file_path + 'raster15.tif')
     Cropped raster to geo_model.grid.extent.
     depending on the size of the raster, this can take a while...
     storing converted file...
     Active grids: ['regular' 'topography']
[53]: Grid Object. Values:
     array([[ 5.935 , 7.395 , 101. ],
           [ 5.935 , 7.395 , 103. ],
           [ 5.935 , 7.395 , 105. ],
           ...,
           [1184.49578059, 1466.50844595, 275.3008728 ],
           [1184.49578059, 1471.50506757, 275.80532837],
           [1184.49578059, 1476.50168919, 276.31124878]])
```
### **Plotting Input Data**

```
[54]: gp.plot_2d(geo_model, direction='z', show_lith=False, show_boundaries=False)
     plt.grid()
```
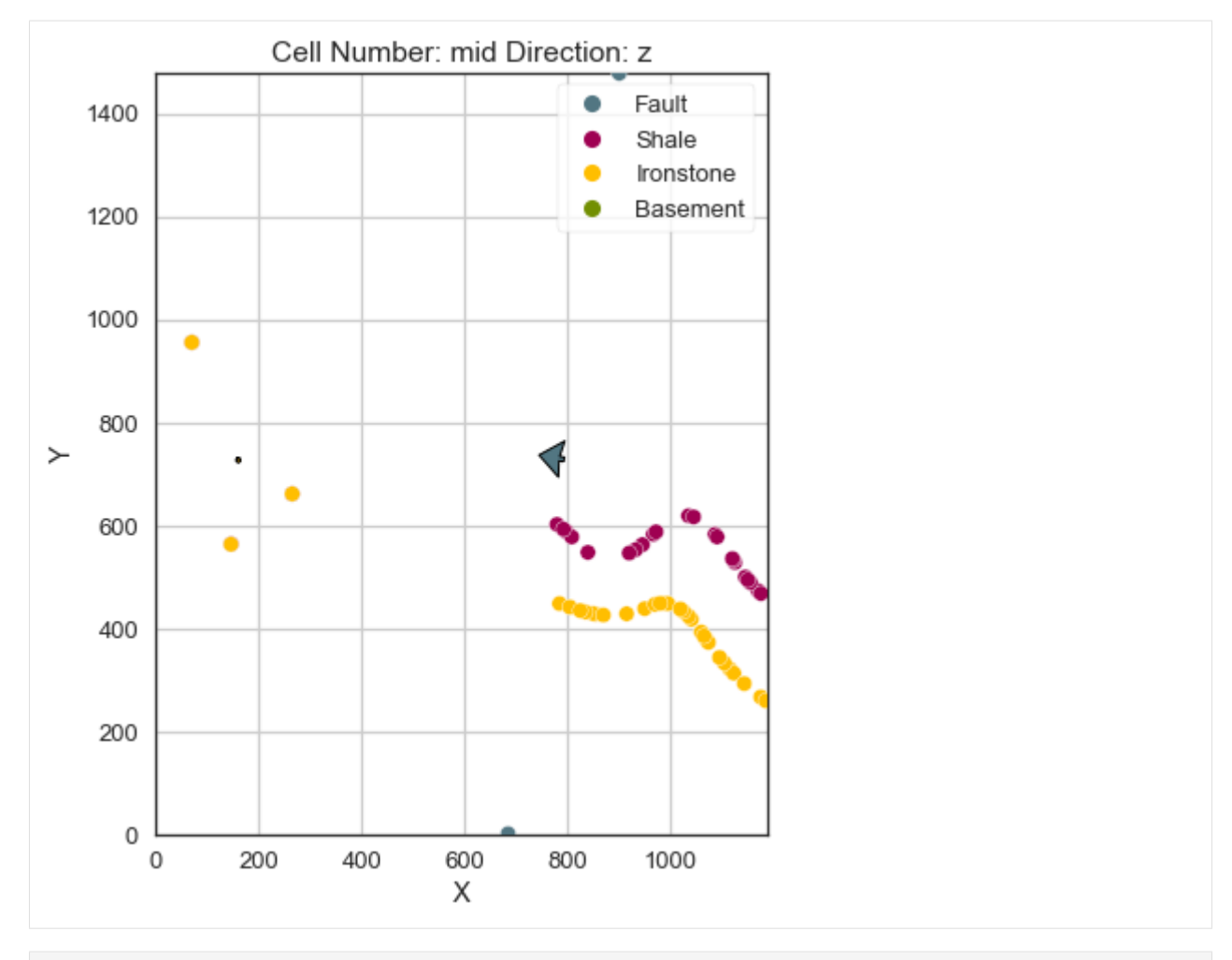

[55]: gp.plot\_3d(geo\_model, image=False, plotter\_type='basic', notebook=True)

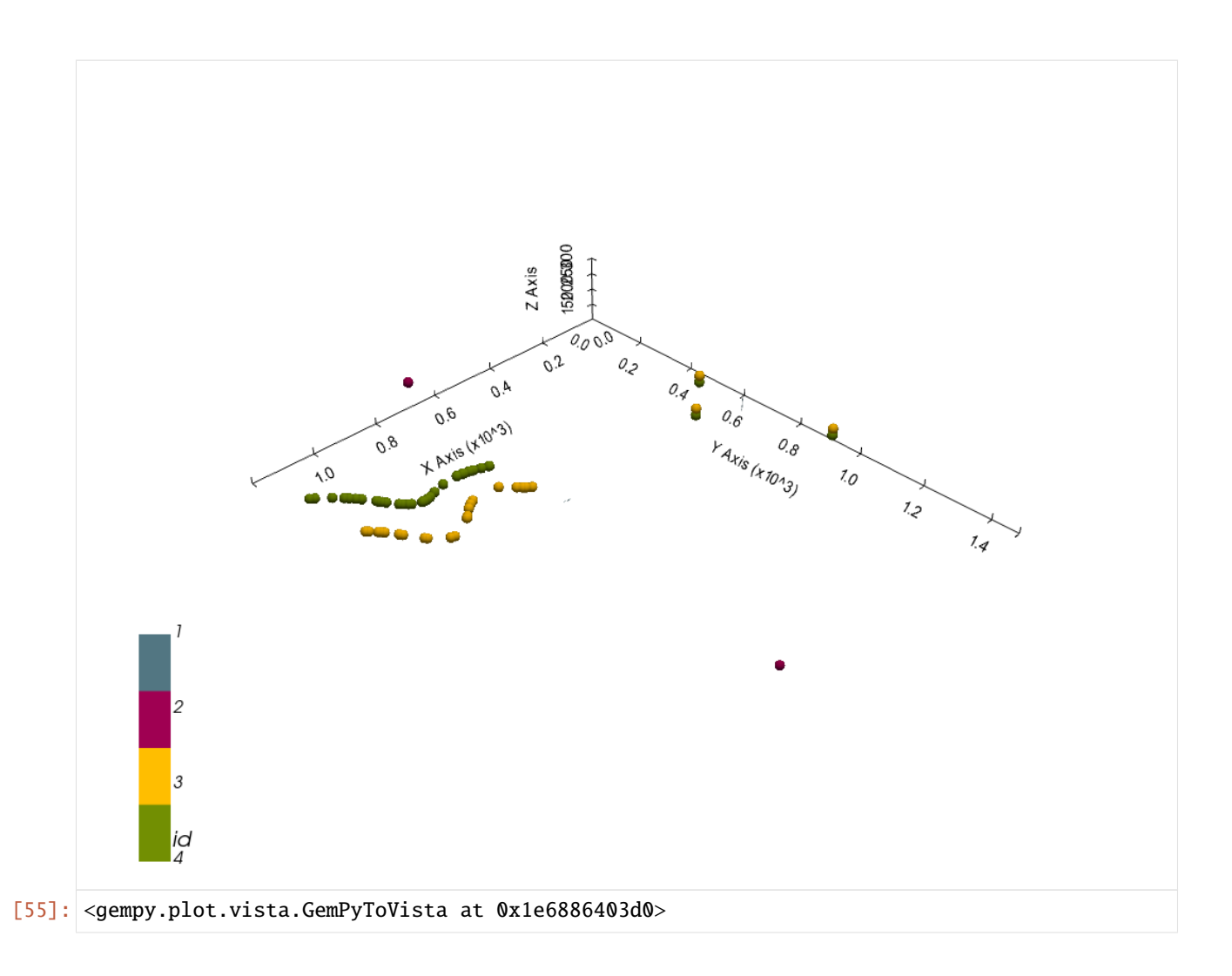

# **Setting the Interpolator**

```
[56]: gp.set_interpolator(geo_model,
                        compile_theano=True,
                        theano_optimizer='fast_compile',
                        verbose=[],
                        update_kriging = False
                        )
     Compiling theano function...
     Level of Optimization: fast_compile
     Device: cpu
     Precision: float64
     Number of faults: 1
     Compilation Done!
     Kriging values:
                       values
     range 1906.94
     $C_o$ 86581.19
     drift equations [3, 3]
```
[56]: <gempy.core.interpolator.InterpolatorModel at 0x1e687f7d370>

# **Computing Model**

[57]: sol = gp.compute\_model(geo\_model, compute\_mesh=True)

# **Plotting Cross Sections**

- [58]: gp.plot\_2d(geo\_model, direction=['x', 'x', 'y', 'y'], cell\_number=[25, 75, 25, 75], show\_ ˓<sup>→</sup>topography=True, show\_data=False)
- [58]: <gempy.plot.visualization\_2d.Plot2D at 0x1e6b7bacbb0>

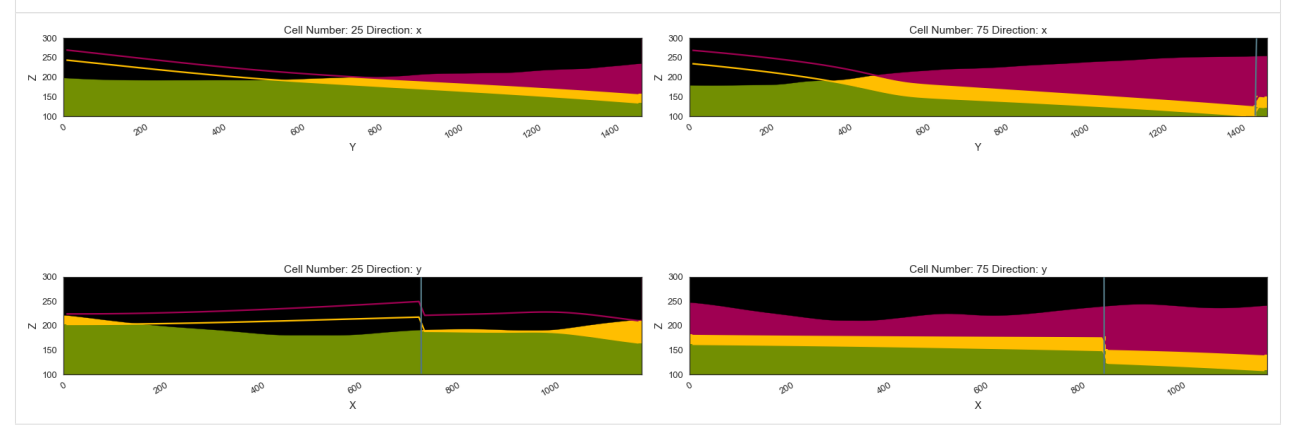

# **Plotting 3D Model**

[59]: gpv = gp.plot\_3d(geo\_model, image=False, show\_topography=True, plotter\_type='basic', notebook=True, show\_lith=True)

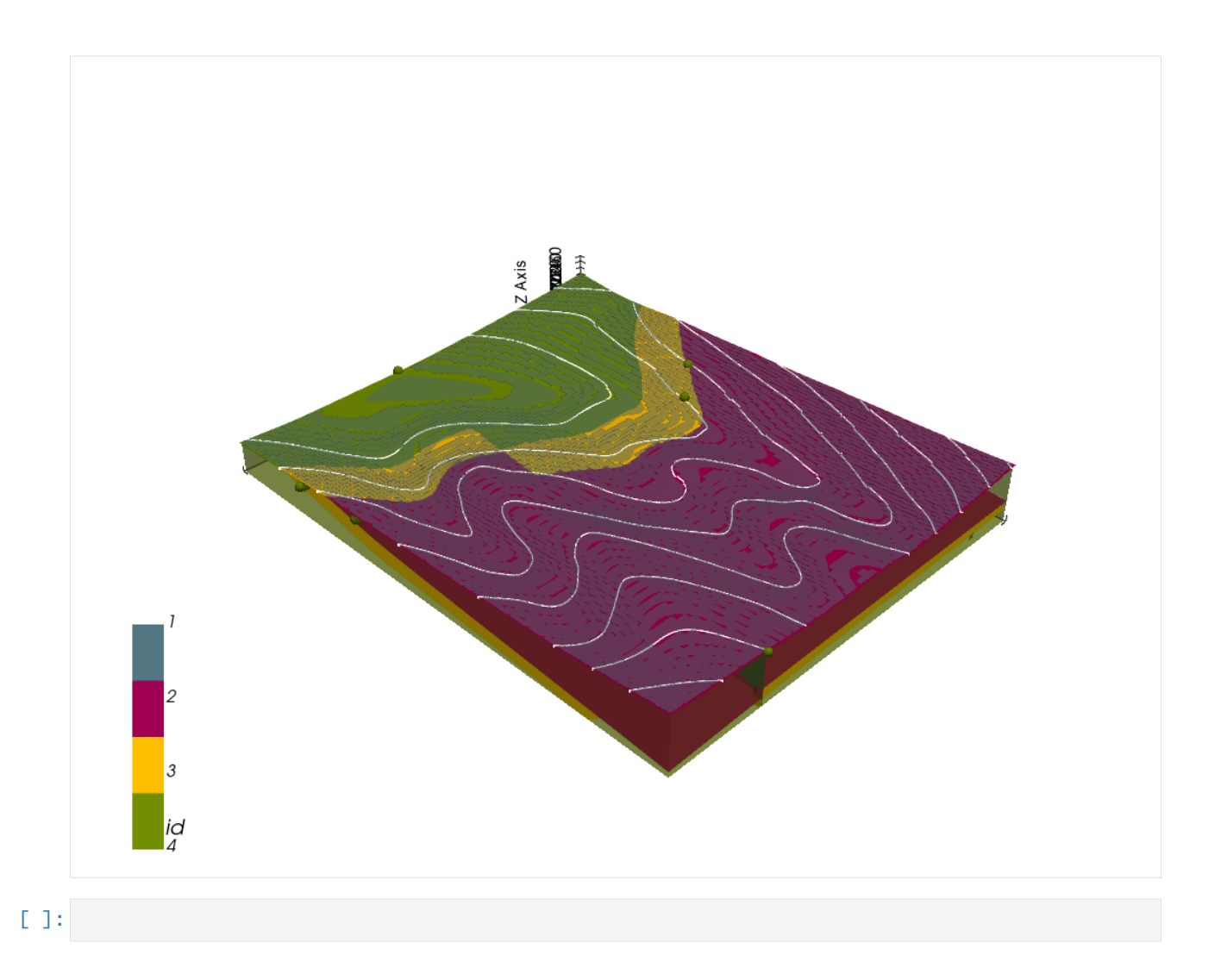

# **7.16 Example 16 - Unconformal Faulted Folded Layers**

This example will show how to convert the geological map below using GemGIS to a GemPy model. This example is based on digitized data. The area is 3968 m wide (W-E extent) and 2731 m high (N-S extent). The model represents folded and faulted layers (red, yellow, green) as well as layers separated by an unconfirmity (light red to light green) above an unspecified basement (light blue). The vertical model extent varies between 0 m and 1000 m.

The map has been georeferenced with QGIS. The stratigraphic boundaries were digitized in QGIS. Strikes lines were digitized in QGIS as well and will be used to calculate orientations for the GemPy model. The contour lines were also digitized and will be interpolated with GemGIS to create a topography for the model.

Map Source: An Introduction to Geological Structures and Maps by G.M. Bennison

```
[1]: import matplotlib.pyplot as plt
    import matplotlib.image as mpimg
    img = mpimg.imread('../images/cover_example16.png')
    plt.figure(figsize=(10, 10))
    imgplot = plt.imshow(img)
```
#### plt.axis('off') plt.tight\_layout()

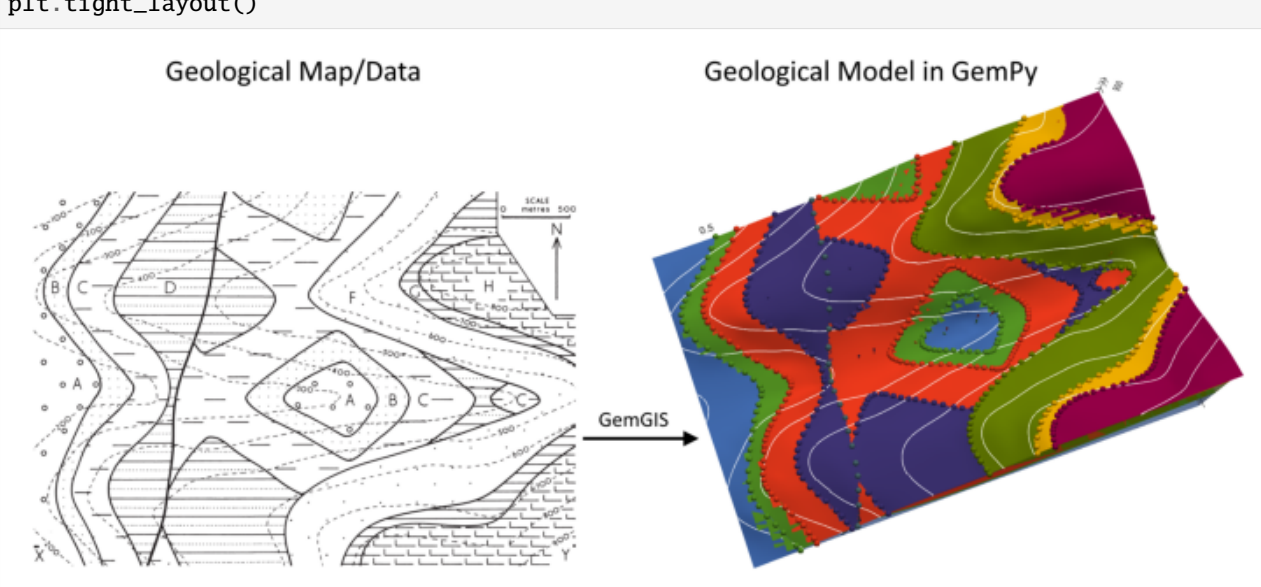

# **7.16.1 Licensing**

Computational Geosciences and Reservoir Engineering, RWTH Aachen University, Authors: Alexander Juestel. For more information contact: alexander.juestel(at)rwth-aachen.de

This work is licensed under a Creative Commons Attribution 4.0 International License [\(http://creativecommons.org/](http://creativecommons.org/licenses/by/4.0/) [licenses/by/4.0/\)](http://creativecommons.org/licenses/by/4.0/)

# **7.16.2 Import GemGIS**

If you have installed GemGIS via pip or conda, you can import GemGIS like any other package. If you have downloaded the repository, append the path to the directory where the GemGIS repository is stored and then import GemGIS.

```
[2]: import warnings
    warnings.filterwarnings("ignore")
    import gemgis as gg
```
# **7.16.3 Importing Libraries and loading Data**

All remaining packages can be loaded in order to prepare the data and to construct the model. The example data is downloaded from an external server using pooch. It will be stored in a data folder in the same directory where this notebook is stored.

```
[3]: import geopandas as gpd
    import rasterio
```

```
[4]: file_path = 'data/example16/'
    gg.download_gemgis_data.download_tutorial_data(filename="example16_all_features.zip",␣
     ˓→dirpath=file_path)
```
# **7.16.4 Creating Digital Elevation Model from Contour Lines**

The digital elevation model (DEM) will be created by interpolating contour lines digitized from the georeferenced map using the SciPy Radial Basis Function interpolation wrapped in GemGIS. The respective function used for that is gg.vector.interpolate\_raster().

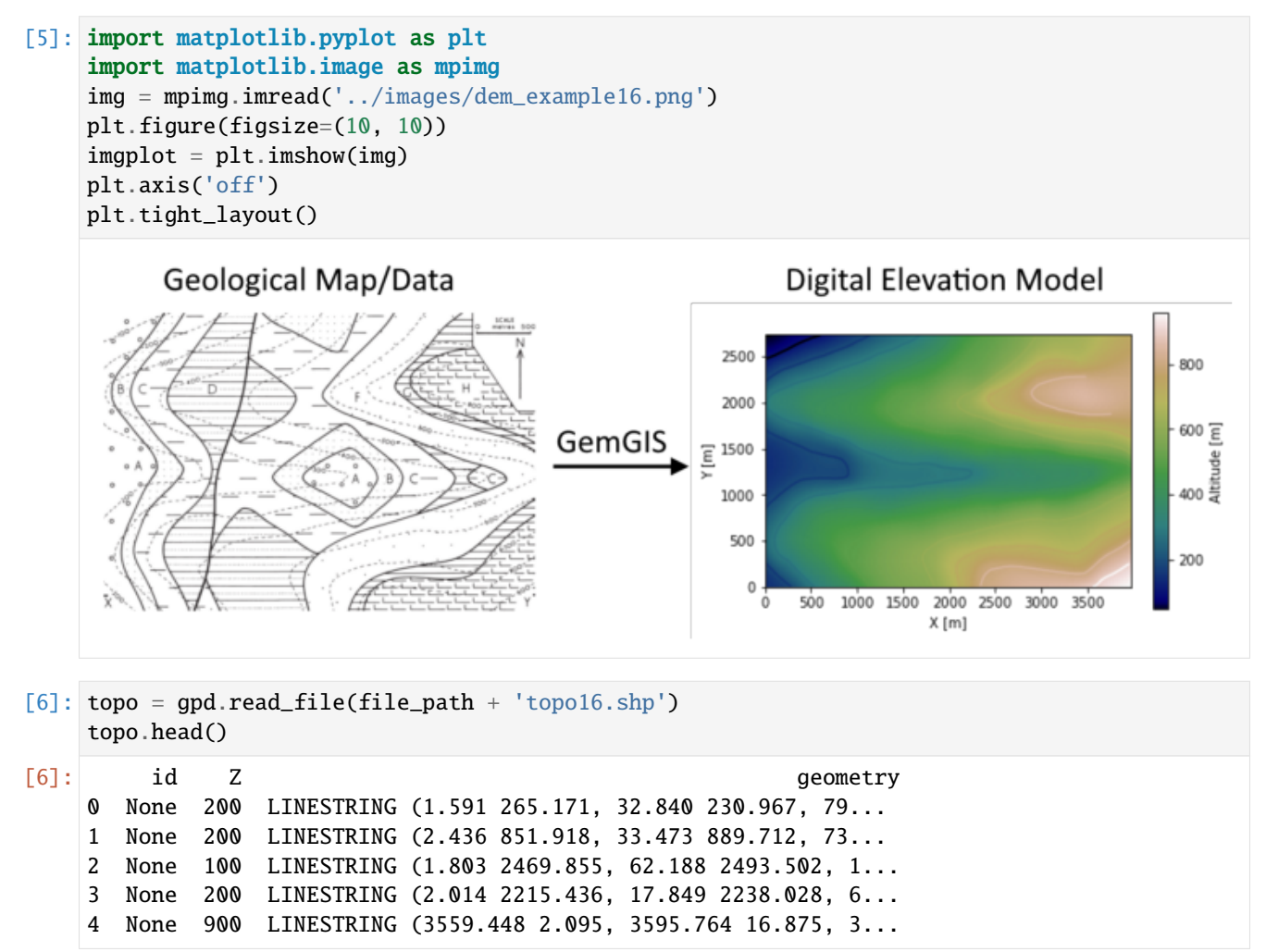

#### **Interpolating the contour lines**

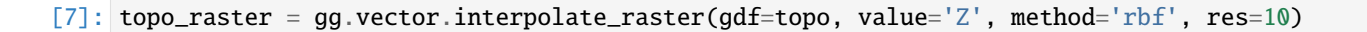

### **Plotting the raster**

```
[8]: import matplotlib.pyplot as plt
     from mpl_toolkits.axes_grid1 import make_axes_locatable
     fix, ax = plt.subplots(1, figsize=(10, 10))topo.plot(ax=ax, aspect='equal', column='Z', cmap='gist_earth')
     im = plt.imshow(topo_raster, origin='lower', extent=[0, 3968, 0, 2731], cmap='gist_earth
     \leftrightarrow<sup>'</sup>)
     divider = make\_axes\_locatable(ax)cax = divider.append_axes("right", size="5%", pad=0.05)
     char = plt.colorbar(im, cax=cax)cbar.set_label('Altitude [m]')
     ax.set_xlabel('X [m]')
     ax.set_ylabel('Y [m]')
    ax.set_xlim(0, 3968)
     ax.set_ylim(0, 2731)
```

```
[8]: (0.0, 2731.0)
```
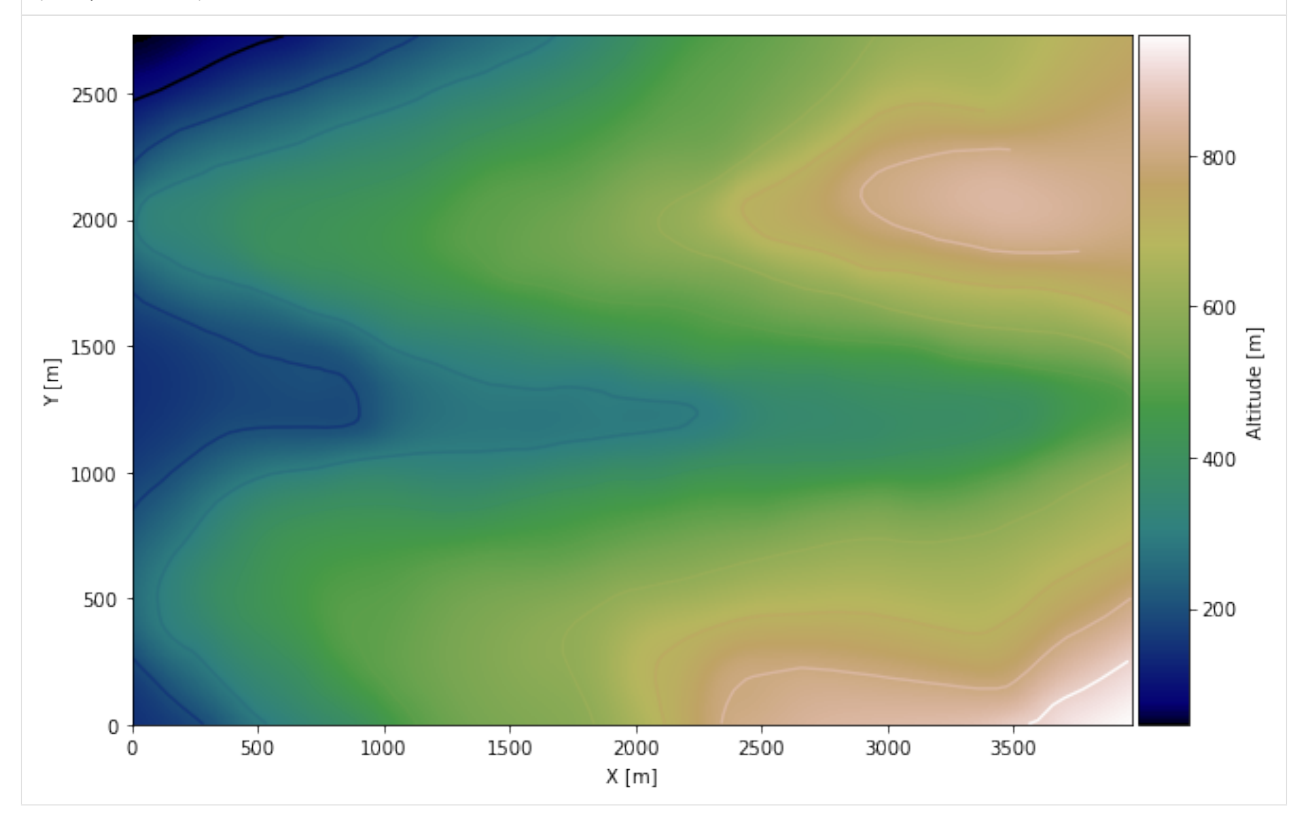

### **Saving the raster to disc**

After the interpolation of the contour lines, the raster is saved to disc using gg.raster.save\_as\_tiff(). The function will not be executed as a raster is already provided with the example data.

gg.raster.save<sub>a</sub> $s_t$ *i*ff(raster = topo<sub>r</sub>aster, path = file<sub>p</sub>ath +' raster16.tif', extent = [0,3968,0,2731], crs ='  $EPSG: 4326', overwrite file = True)$ 

### **Opening Raster**

The previously computed and saved raster can now be opened using rasterio.

```
[9]: topo_raster = rasterio.open(file_path + 'raster16.tif')
```
# **7.16.5 Interface Points of stratigraphic boundaries**

The interface points will be extracted from LineStrings digitized from the georeferenced map using QGIS. It is important to provide a formation name for each layer boundary. The vertical position of the interface point will be extracted from the digital elevation model using the GemGIS function gg.vector.extract\_xyz(). The resulting GeoDataFrame now contains single points including the information about the respective formation.

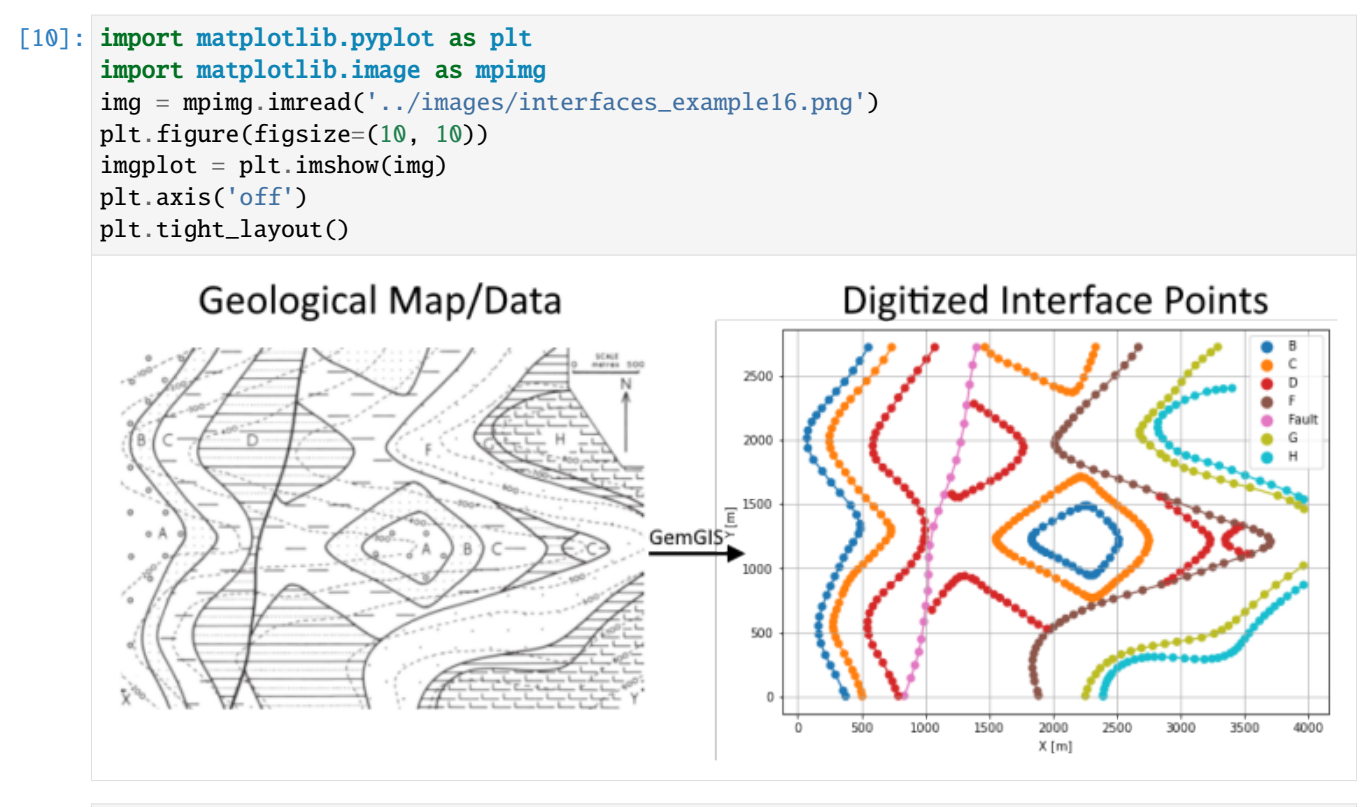

[11]: interfaces = gpd.read\_file(file\_path + 'interfaces16.shp') interfaces.head()

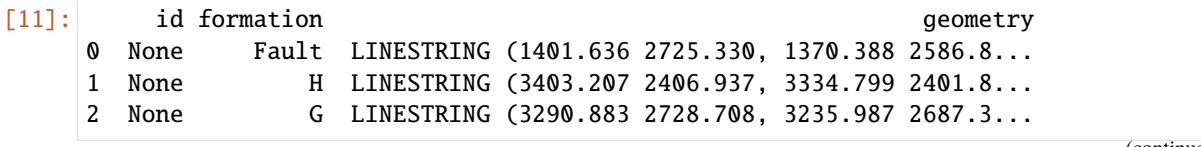

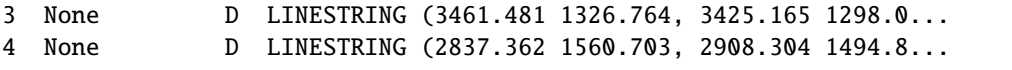

### **Extracting Z coordinate from Digital Elevation Model**

```
[12]: interfaces_coords = gg.vector.extract_xyz(gdf=interfaces, dem=topo_raster)
     interfaces_coords = interfaces_coords.sort_values(by='formation', ascending=False)
     interfaces_coords = interfaces_coords[interfaces_coords['formation'].isin(['Fault', 'B',
      ˓→'C', 'D', 'G', 'F', 'H'])]
     interfaces_coords.head()
```
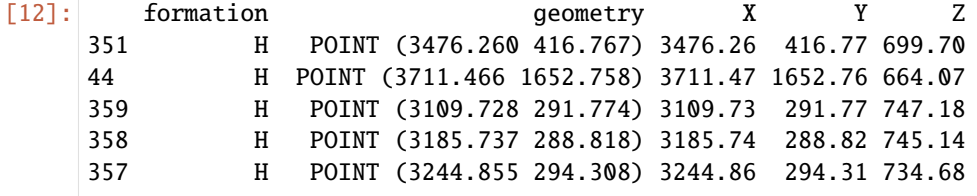

### **Plotting the Interface Points**

```
[13]: fig, ax = plt.subplots(1, figsize=(10, 10))interfaces.plot(ax=ax, column='formation', legend=True, aspect='equal')
     interfaces_coords.plot(ax=ax, column='formation', legend=True, aspect='equal')
     plt.grid()
     ax.set_xlabel('X [m]')
     ax.set_ylabel('Y [m]')
     ax.set_xlim(0, 3968)
     ax.set_ylim(0, 2731)
[13]: (0.0, 2731.0)
```
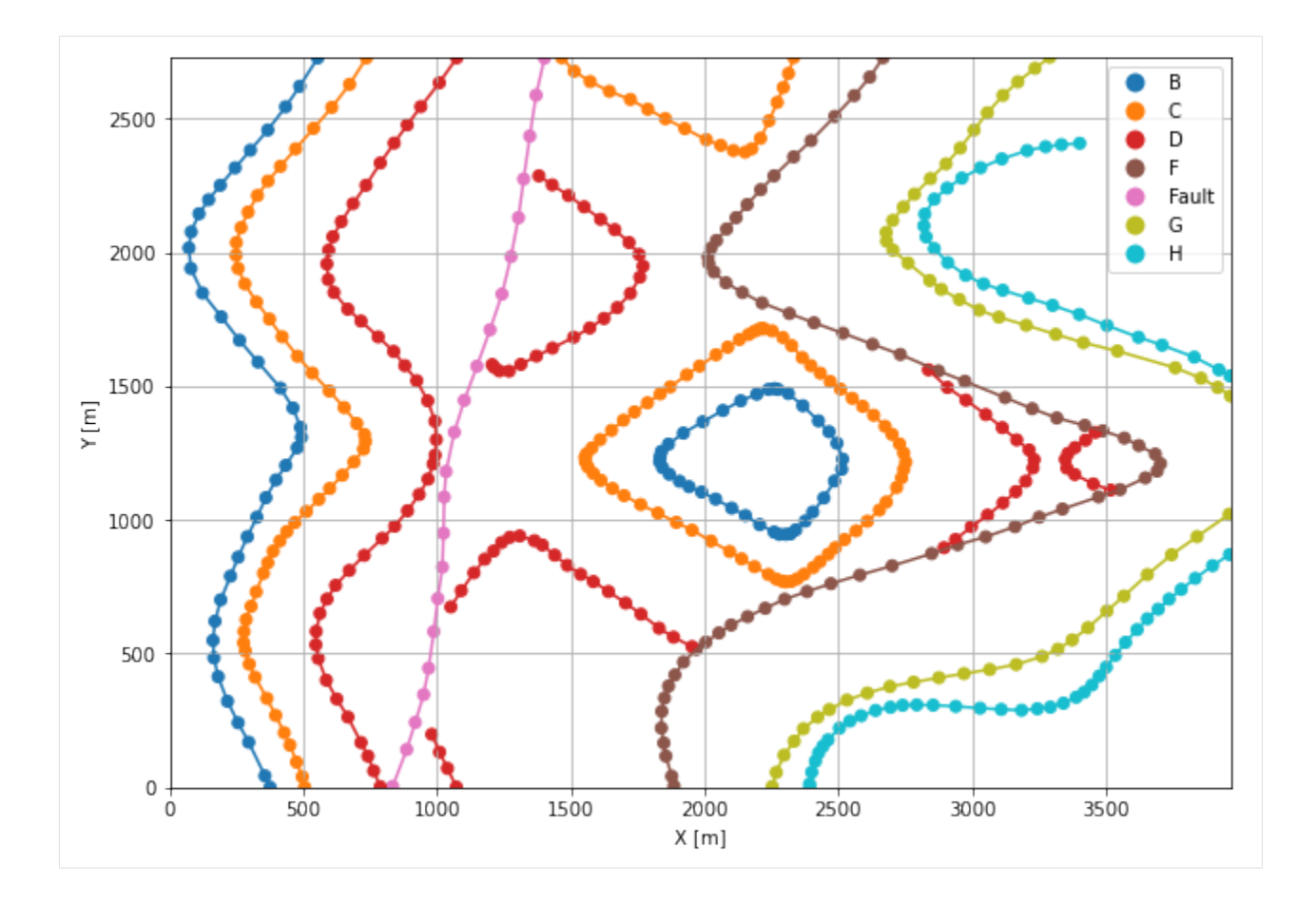

# **7.16.6 Orientations from Strike Lines**

Strike lines connect outcropping stratigraphic boundaries (interfaces) of the same altitude. In other words: the intersections between topographic contours and stratigraphic boundaries at the surface. The height difference and the horizontal difference between two digitized lines is used to calculate the dip and azimuth and hence an orientation that is necessary for GemPy. In order to calculate the orientations, each set of strikes lines/LineStrings for one formation must be given an id number next to the altitude of the strike line. The id field is already predefined in QGIS. The strike line with the lowest altitude gets the id number 1, the strike line with the highest altitude the the number according to the number of digitized strike lines. It is currently recommended to use one set of strike lines for each structural element of one formation as illustrated.

```
[14]: import matplotlib.pyplot as plt
     import matplotlib.image as mpimg
     img = mpimg.imread('../images/orientations_example16.png')
     plt.figure(figsize=(10, 10))
     imgplot = plt.inshow(img)plt.axis('off')
     plt.tight_layout()
```
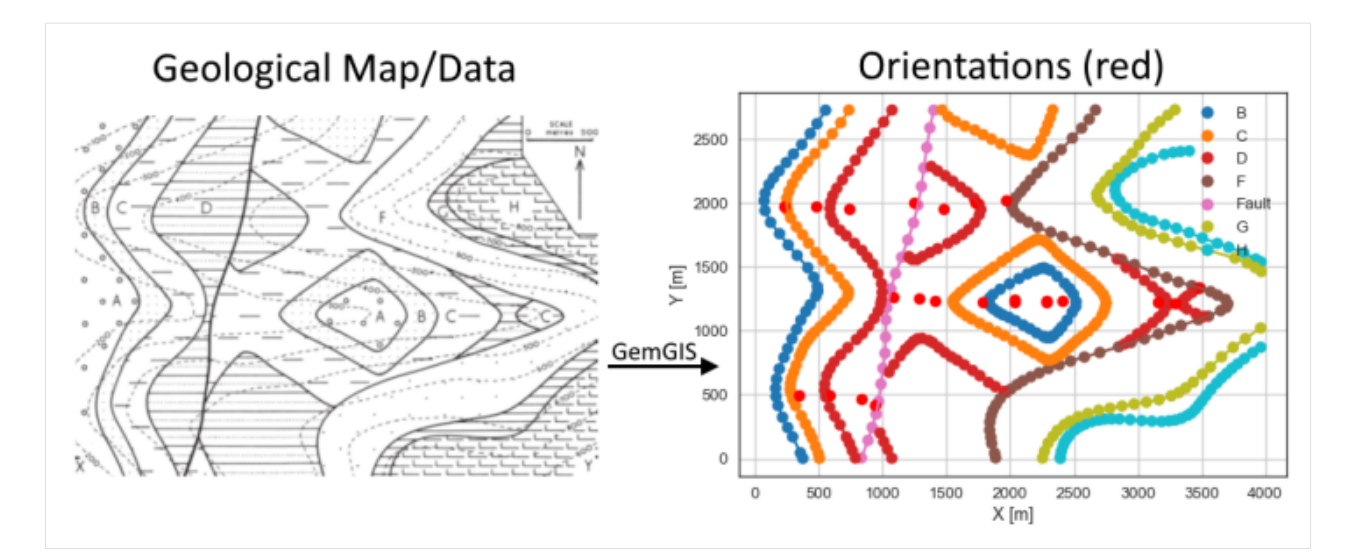

[15]: strikes = gpd.read\_file(file\_path + 'strikes16.shp') strikes.head()

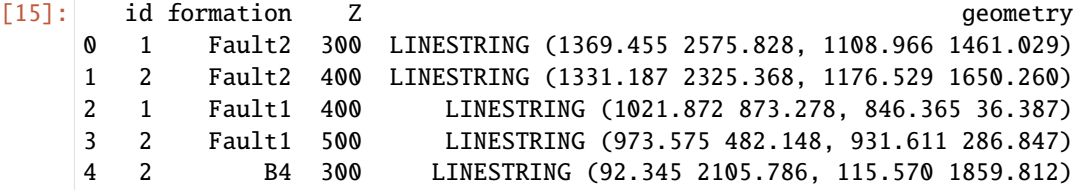

#### **Calculate Orientations for each formation**

[16]: orientations\_f1 = gg.vector.calculate\_orientations\_from\_strike\_lines(gdf=strikes[strikes[ ˓→'formation'] == 'Fault1'].sort\_values(by='Z', ascending=True).reset\_index()) orientations\_f1

[16]: dip azimuth Z 3 geometry polarity formation X \ 0 72.24 281.86 450.00 POINT (943.356 419.665) 1.00 Fault1 943.36 Y 0 419.67

- [17]: orientations\_f2 = gg.vector.calculate\_orientations\_from\_strike\_lines(gdf=strikes[strikes[ ˓→'formation'] == 'Fault2'].sort\_values(by='Z', ascending=True).reset\_index()) orientations\_f2
- [17]: dip azimuth Z geometry polarity formation \ 0 78.84 283.09 350.00 POINT (1246.534 2003.121) 1.00 Fault2 X Y 0 1246.53 2003.12

## [18]: orientations\_f3 = gg.vector.calculate\_orientations\_from\_strike\_lines(gdf=strikes[strikes[  $\rightarrow$ 'formation'] == 'Fault3'].sort\_values(by='Z', ascending=True).reset\_index()) orientations\_f3

```
[18]: dip azimuth Z geometry polarity formation \
     0 72.65 281.34 350.00 POINT (1084.157 1262.429) 1.00 Fault3
            X Y
     0 1084.16 1262.43
[19]: orientations_b1 = gg.vector.calculate_orientations_from_strike_lines(gdf=strikes[strikes[
     ˓→'formation'] == 'B1'].sort_values(by='Z', ascending=True).reset_index())
     orientations_b1
[19]: dip azimuth Z 3 9eometry polarity formation X \
     0 20.35 85.12 250.00 POINT (347.292 491.913) 1.00 B1 347.29
           Y
     0 491.91
[20]: orientations_b2 = gg.vector.calculate_orientations_from_strike_lines(gdf=strikes[strikes[
     ˓→'formation'] == 'B2'].sort_values(by='Z', ascending=True).reset_index())
     orientations_b2
[20]: dip azimuth Z geometry polarity formation \
     0 21.95 265.66 350.00 POINT (2029.784 1223.500) 1.00 B2
           X Y
     0 2029.78 1223.50
[21]: orientations_b3 = gg.vector.calculate_orientations_from_strike_lines(gdf=strikes[strikes[
     ˓→'formation'] == 'B3'].sort_values(by='Z', ascending=True).reset_index())
    orientations_b3
[21]: dip azimuth Z 3 geometry polarity formation X \
     0 0.00 85.61 400.00 POINT (2282.355 1220.333) 1.00 B3 2282.36
           Y
     0 1220.33
[22]: orientations_b4 = gg.vector.calculate_orientations_from_strike_lines(gdf=strikes[strikes[
     ˓→'formation'] == 'B4'].sort_values(by='Z', ascending=True).reset_index())
     orientations_b4
[22]: dip azimuth Z geometry polarity formation X \
     0 21.87 85.18 250.00 POINT (230.639 1970.923) 1.00 B4 230.64
           Y
     0 1970.92
[23]: orientations_c1 = gg.vector.calculate_orientations_from_strike_lines(gdf=strikes[strikes[
     ˓→'formation'] == 'C1'].sort_values(by='Z', ascending=True).reset_index())
     orientations_c1
[23]: dip azimuth Z and geometry polarity formation X \
     0 22.48 85.96 250.00 POINT (585.612 498.643) 1.00 C1 585.61
```
- Y 0 498.64
- [24]: orientations\_c2 = gg.vector.calculate\_orientations\_from\_strike\_lines(gdf=strikes[strikes[ ˓→'formation'] == 'C2'].sort\_values(by='Z', ascending=True).reset\_index()) orientations\_c2

[24]: dip azimuth Z geometry polarity formation \ 0 22.41 264.42 350.00 POINT (1784.602 1228.779) 1.00 C2 1 0.00 0.00 400.00 POINT (2032.159 1240.391) 1.00 C2 X Y 0 1784.60 1228.78

- 1 2032.16 1240.39
- [25]: orientations\_c3 = gg.vector.calculate\_orientations\_from\_strike\_lines(gdf=strikes[strikes[ ˓→'formation'] == 'C3'].sort\_values(by='Z', ascending=True).reset\_index()) orientations\_c3
- [25]: dip azimuth Z geometry polarity formation \ 0 11.47 85.21 450.00 POINT (2406.530 1229.571) 1.00 C3 1 0.00 0.00 500.00 POINT (2284.863 1233.002) 1.00 C3 X Y 0 2406.53 1229.57
	- 1 2284.86 1233.00
- [26]: orientations\_c4 = gg.vector.calculate\_orientations\_from\_strike\_lines(gdf=strikes[strikes[ ˓→'formation'] == 'C4'].sort\_values(by='Z', ascending=True).reset\_index()) orientations\_c4
- [26]: dip azimuth Z geometry polarity formation \ 0 22.59 265.72 350.00 POINT (1723.636 2004.441) 1.00 C4 1 22.15 265.73 450.00 POINT (1968.554 2021.331) 1.00 C4 X Y 0 1723.64 2004.44
	- 1 1968.55 2021.33

[27]: orientations\_c5 = gg.vector.calculate\_orientations\_from\_strike\_lines(gdf=strikes[strikes] ˓→'formation'] == 'C5'].sort\_values(by='Z', ascending=True).reset\_index()) orientations\_c5

[27]: dip azimuth Z geometry polarity formation X \ 0 21.62 85.70 250.00 POINT (475.557 1973.562) 1.00 C5 475.56 Y 0 1973.56

[28]: orientations\_d1 = gg.vector.calculate\_orientations\_from\_strike\_lines(gdf=strikes[strikes[ ˓→'formation'] == 'D1'].sort\_values(by='Z', ascending=True).reset\_index()) orientations\_d1

```
[28]: dip azimuth Z geometry polarity formation X \
     0 24.97 86.28 350.00 POINT (837.128 468.952) 1.00 D1 837.13
           Y
     0 468.95
[29]: orientations_d2 = gg.vector.calculate_orientations_from_strike_lines(gdf=strikes[strikes[
     ˓→'formation'] == 'D2'].sort_values(by='Z', ascending=True).reset_index())
     orientations_d2
[29]: dip azimuth Z geometry polarity formation \
     0 0.00 85.37 400.00 POINT (3288.420 1212.416) 1.00 D2
     1 11.25 0.00 450.00 POINT (3159.890 1219.542) 1.00 D2
           X Y
     0 3288.42 1212.42
     1 3159.89 1219.54
[30]: orientations_d3 = gg.vector.calculate_orientations_from_strike_lines(gdf=strikes[strikes[
     ˓→'formation'] == 'D3'].sort_values(by='Z', ascending=True).reset_index())
     orientations_d3
[30]: dip azimuth Z geometry polarity formation \
     0 22.81 266.11 450.00 POINT (1481.621 1955.879) 1.00 D3
           X Y
     0 1481.62 1955.88
[31]: orientations_d4 = gg.vector.calculate_orientations_from_strike_lines(gdf=strikes[strikes[
     ˓→'formation'] == 'D4'].sort_values(by='Z', ascending=True).reset_index())
     orientations_d4
[31]: dip azimuth Z geometry polarity formation \
     0 0.00 265.65 400.00 POINT (1283.945 1251.212) 1.00 D4
     1 11.48 0.00 450.00 POINT (1407.460 1235.905) 1.00 D4
           X Y
     0 1283.94 1251.21
     1 1407.46 1235.90
[32]: orientations_d5 = gg.vector.calculate_orientations_from_strike_lines(gdf=strikes[strikes[
     ˓→'formation'] == 'D5'].sort_values(by='Z', ascending=True).reset_index())
     orientations_d5
[32]: dip azimuth Z geometry polarity formation X \
     0 23.00 84.84 350.00 POINT (735.783 1952.448) 1.00 D5 735.78
            Y
     0 1952.45
[33]: orientations_q = qq.vector.calculate_orientations_from_strike_lines(qdf=strikes[strikes]
     ˓→'formation'] == 'G'].sort_values(by='Z', ascending=True).reset_index())
```
orientations\_g

[33]: dip azimuth Z geometry polarity formation X \ 0 5.85 89.87 650.00 POINT (3475.011 1339.361) 1.00 G 3475.01 Y 0 1339.36

### **Merging Orientations**

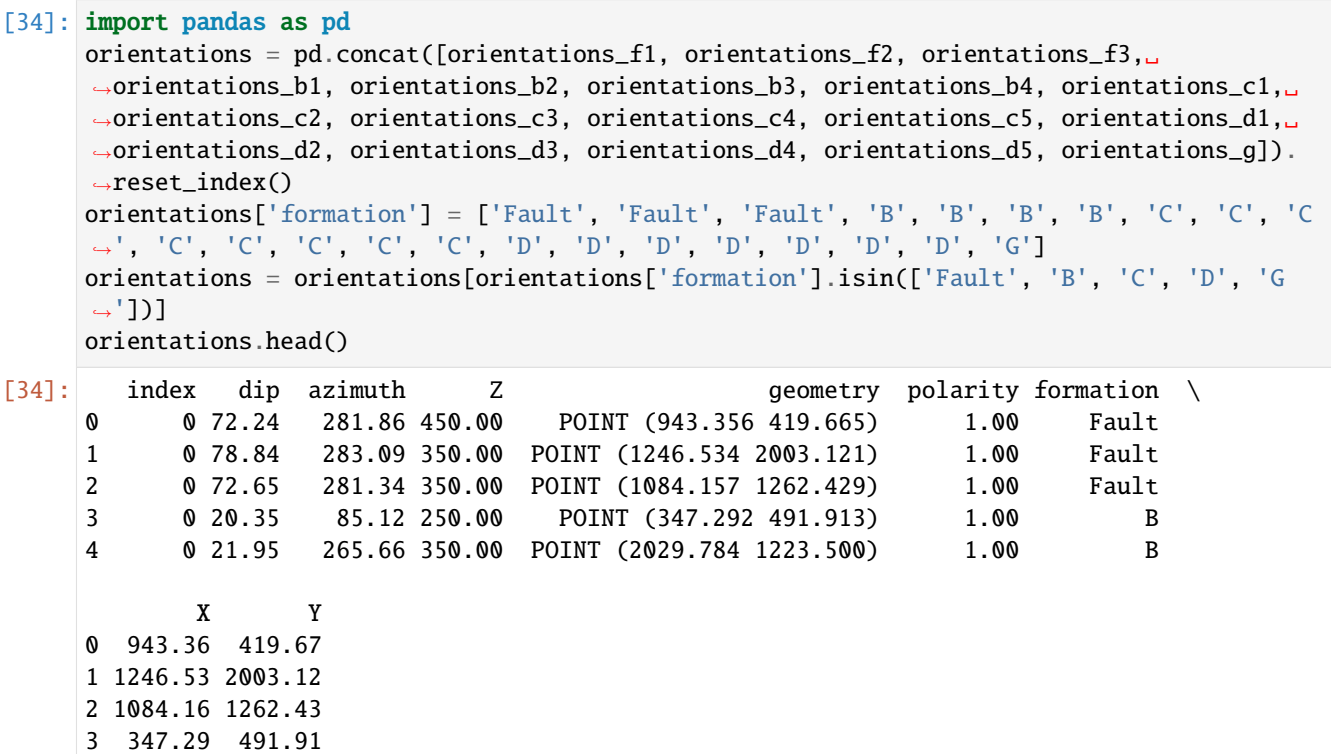

#### **Plotting the Orientations**

4 2029.78 1223.50

```
[35]: fig, ax = plt.subplots(1, figsize=(10, 10))interfaces.plot(ax=ax, column='formation', legend=True, aspect='equal')
     interfaces_coords.plot(ax=ax, column='formation', legend=True, aspect='equal')
     orientations.plot(ax=ax, color='red', aspect='equal')
     plt.grid()
     import matplotlib.pyplot as plt
     import matplotlib.image as mpimg
     img = mpimg.imread('../images/orientations_example16.png')
     plt.figure(figsize=(10, 10))
     imgplot = plt.inshow(img)plt.axis('off')
     plt.tight_layout()
```
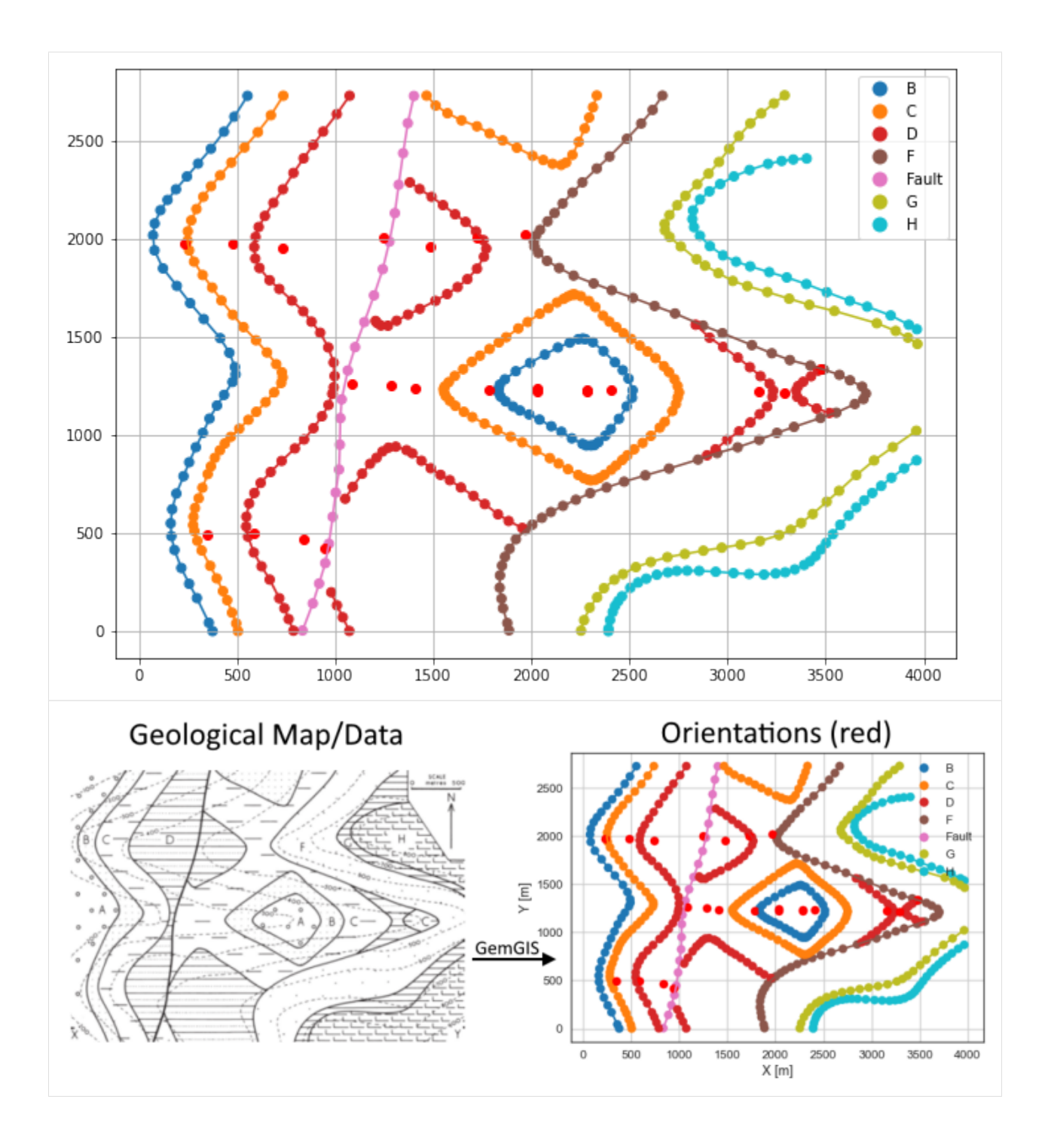

# **7.16.7 GemPy Model Construction**

The structural geological model will be constructed using the GemPy package.

```
[36]: import gempy as gp
     WARNING (theano.configdefaults): g++ not available, if using conda: `conda install m2w64-
      ˓→toolchain`
     WARNING (theano.configdefaults): g++ not detected ! Theano will be unable to execute
      ˓→optimized C-implementations (for both CPU and GPU) and will default to Python␣
      →implementations. Performance will be severely degraded. To remove this warning, set.
      ˓→Theano flags cxx to an empty string.
     WARNING (theano.tensor.blas): Using NumPy C-API based implementation for BLAS functions.
```
#### **Creating new Model**

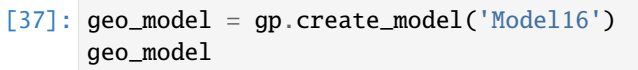

[37]: Model16 2022-04-05 11:10

#### **Initiate Data**

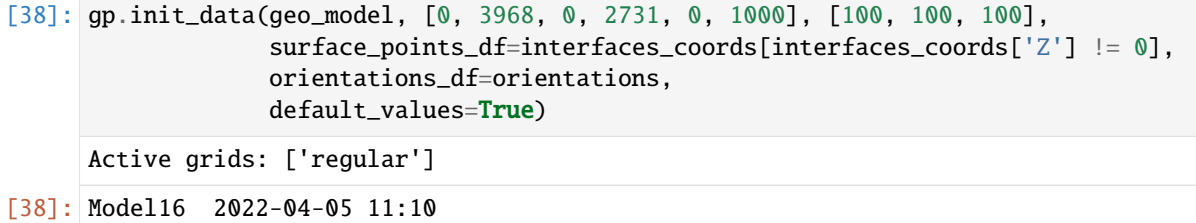

### **Model Surfaces**

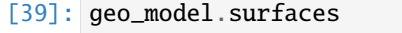

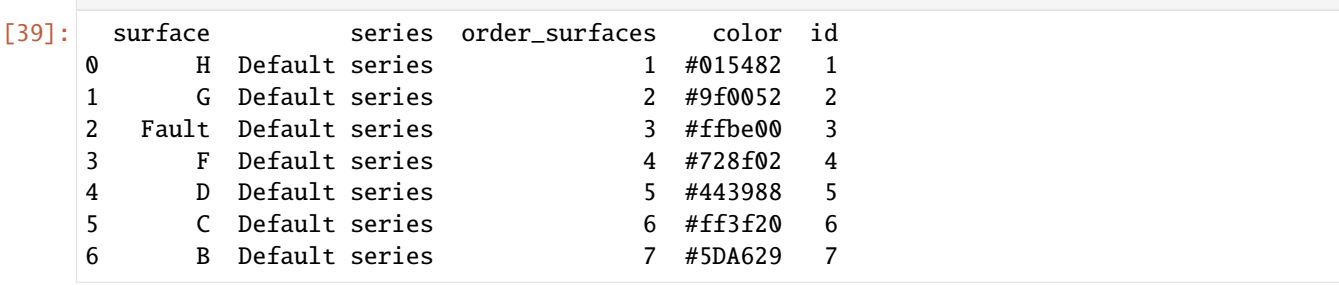

## **Mapping the Stack to Surfaces**

```
[40]: gp.map_stack_to_surfaces(geo_model,
                         {
                          'Fault1': ('Fault'),
                          'Strata1': ('H', 'G', 'F'),
                          'Strata2': ('D', 'C', 'B'),
                         },
                         remove_unused_series=True)
    geo_model.add_surfaces('A')
    geo_model.set_is_fault(['Fault1'])
    Fault colors changed. If you do not like this behavior, set change_color to False.
[40]: order_series BottomRelation isActive isFault isFinite
     Fault1 1 Fault True True False
    Strata1 2 Erosion True False False
    Strata2 3 Erosion True False False
```
# **Showing the Number of Data Points**

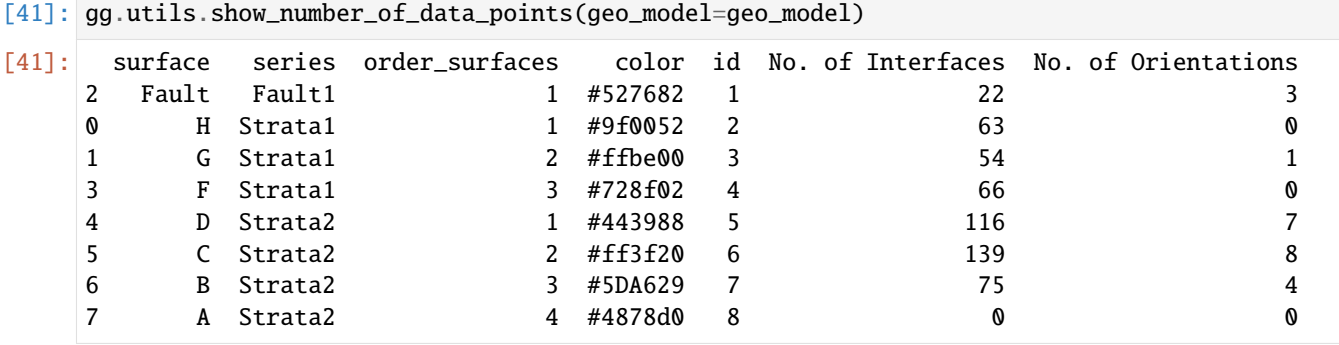

## **Loading Digital Elevation Model**

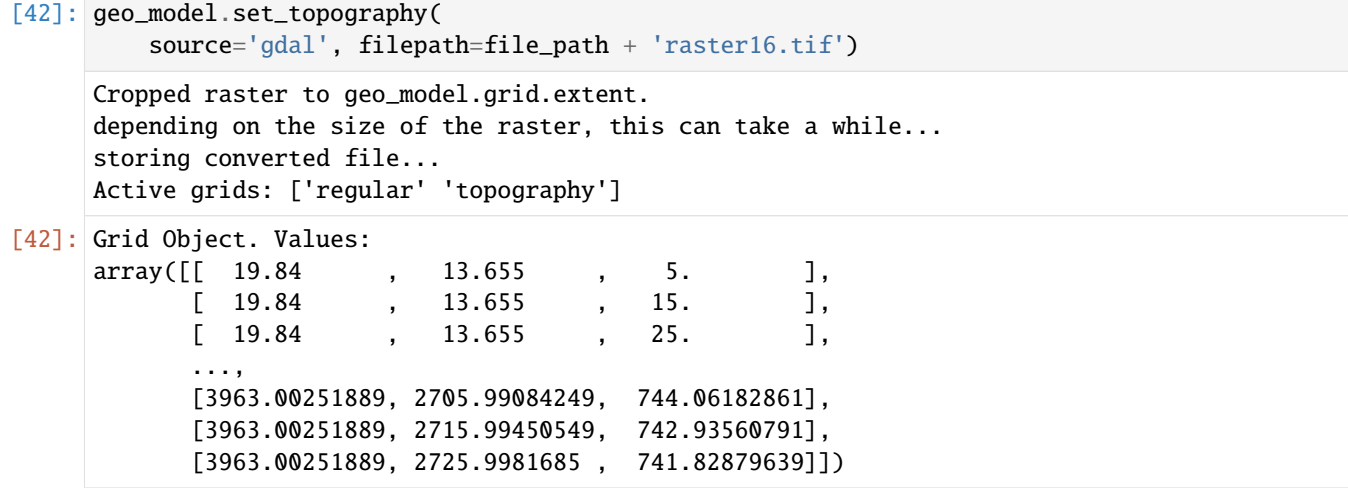

# **Plotting Input Data**

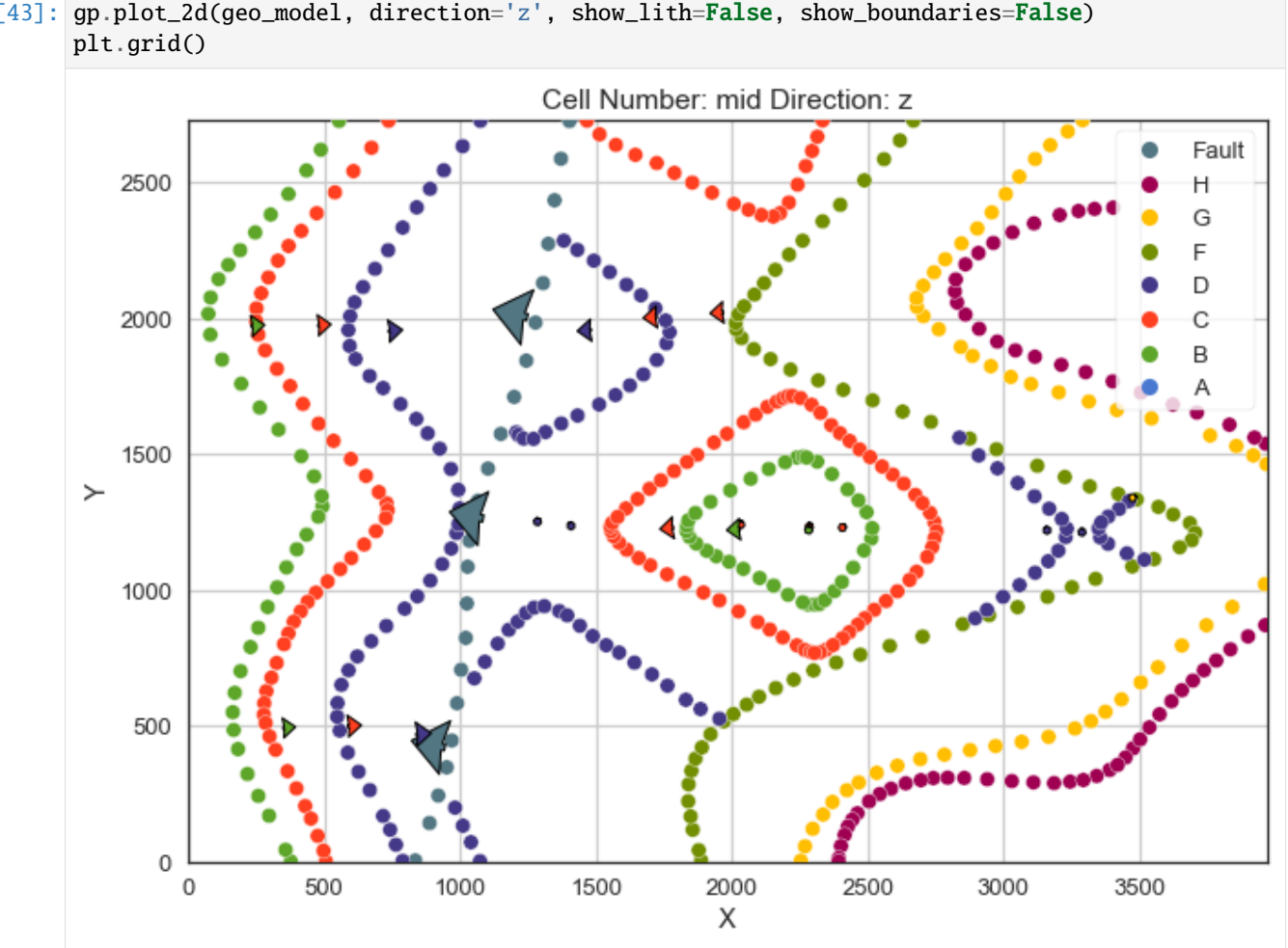

[43]: gp.plot\_2d(geo\_model, direction='z', show\_lith=False, show\_boundaries=False)

[44]: gp.plot\_3d(geo\_model, image=False, plotter\_type='basic', notebook=True)

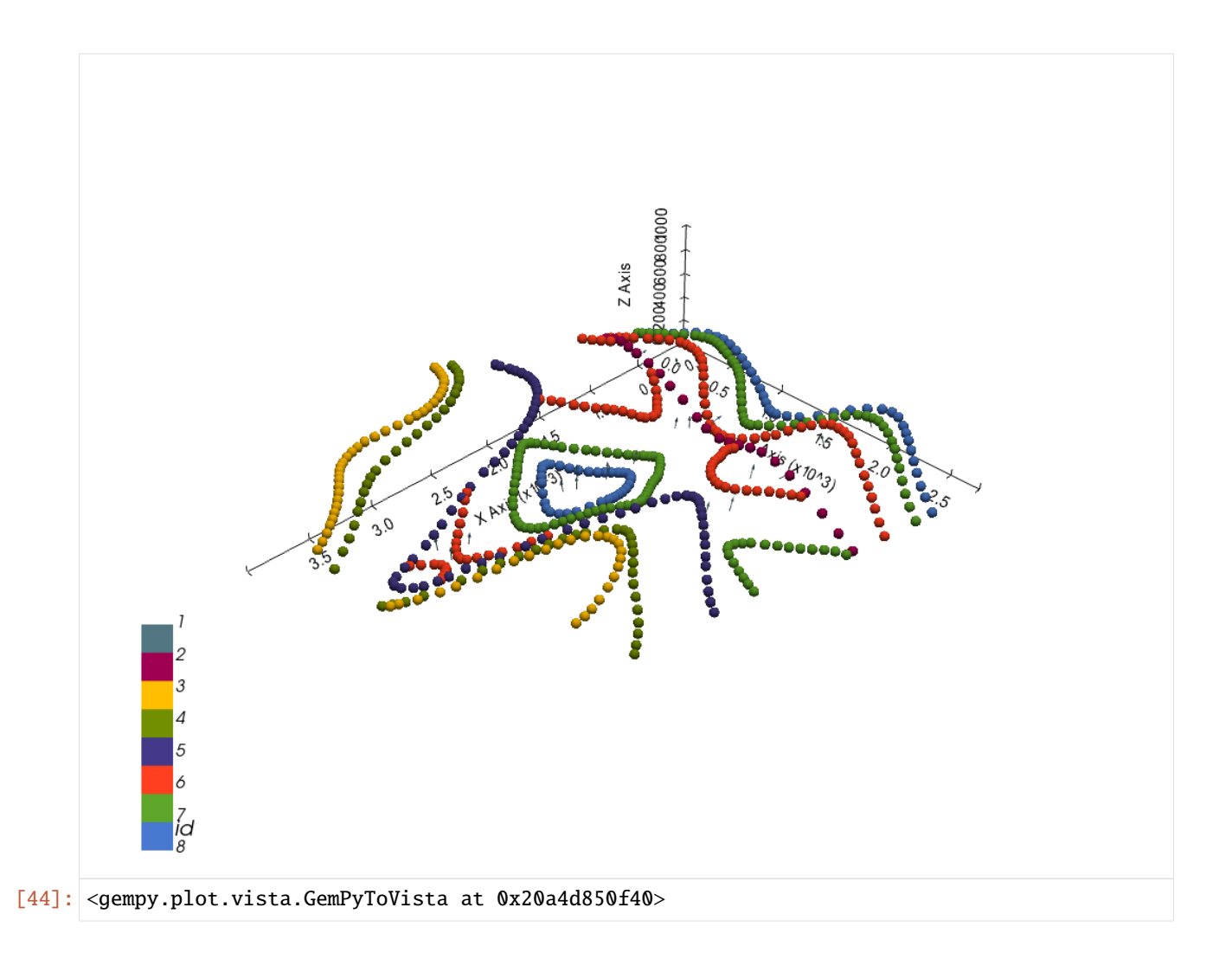

# **Setting the Interpolator**

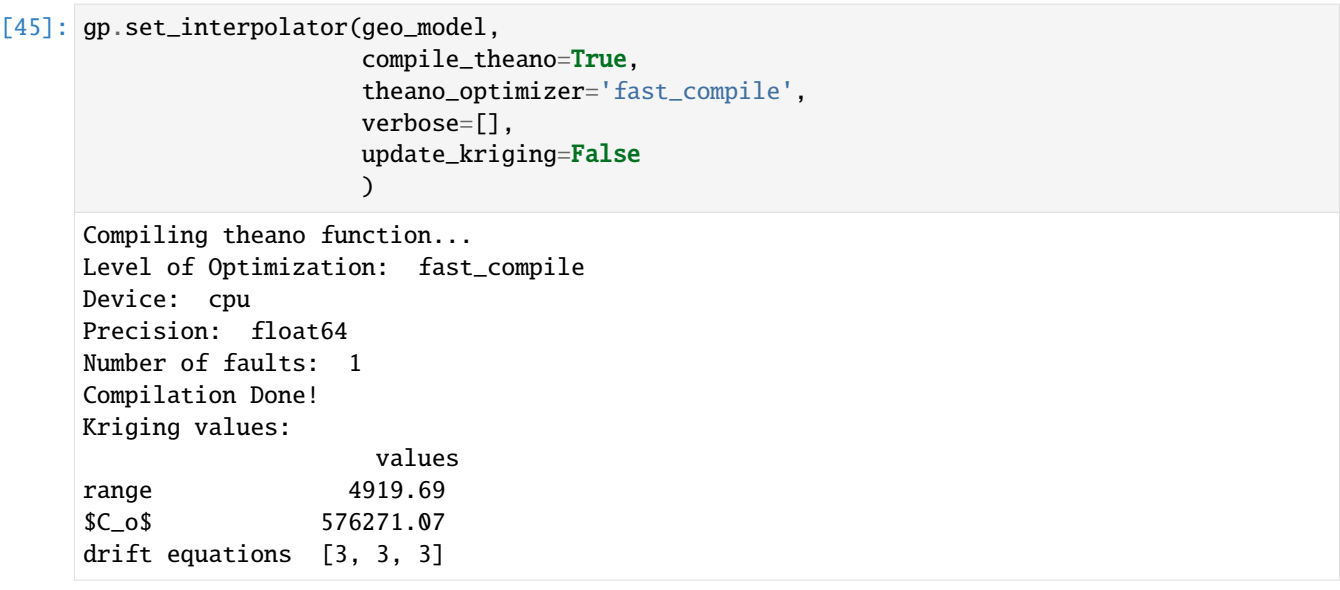

[45]: <gempy.core.interpolator.InterpolatorModel at 0x20a4b61e9a0>

# **Computing Model**

[46]: sol = gp.compute\_model(geo\_model, compute\_mesh=True)

## **Plotting Cross Sections**

- $[47]:$  gp.plot\_2d(geo\_model, direction=['x', 'x', 'y', 'y'], cell\_number=[25, 75, 25, 75], show\_ ˓<sup>→</sup>topography=True, show\_data=False)
- [47]: <gempy.plot.visualization\_2d.Plot2D at 0x20a4c1c94f0>

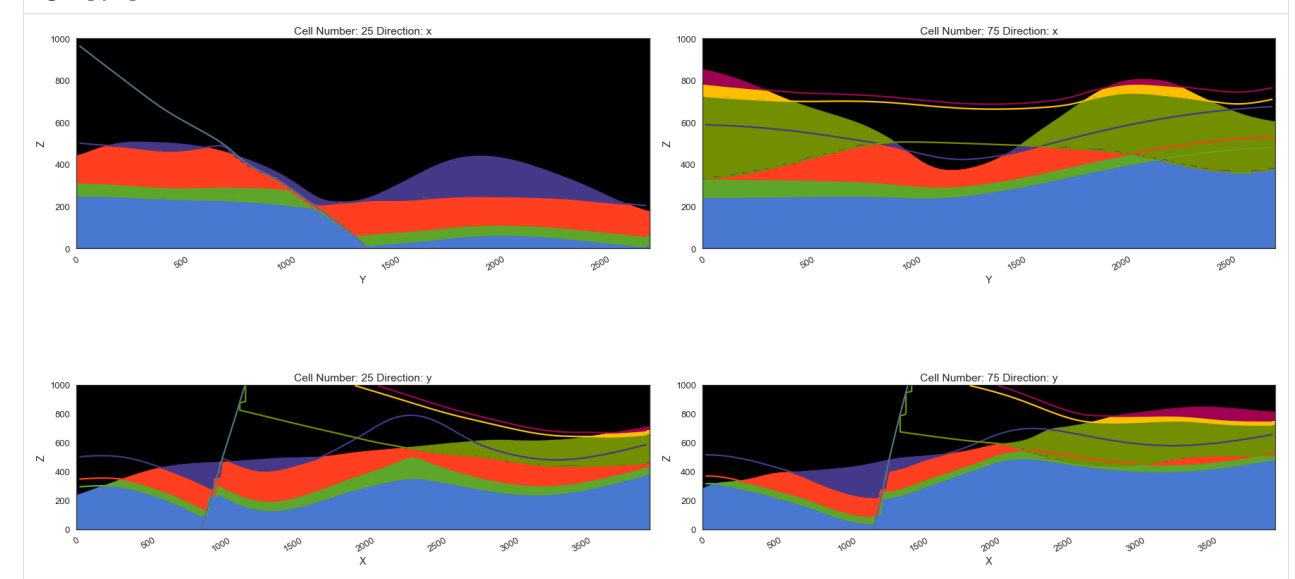

# **Plotting 3D Model**

[48]: gpv = gp.plot\_3d(geo\_model, image=False, show\_topography=True, plotter\_type='basic', notebook=True, show\_lith=True)

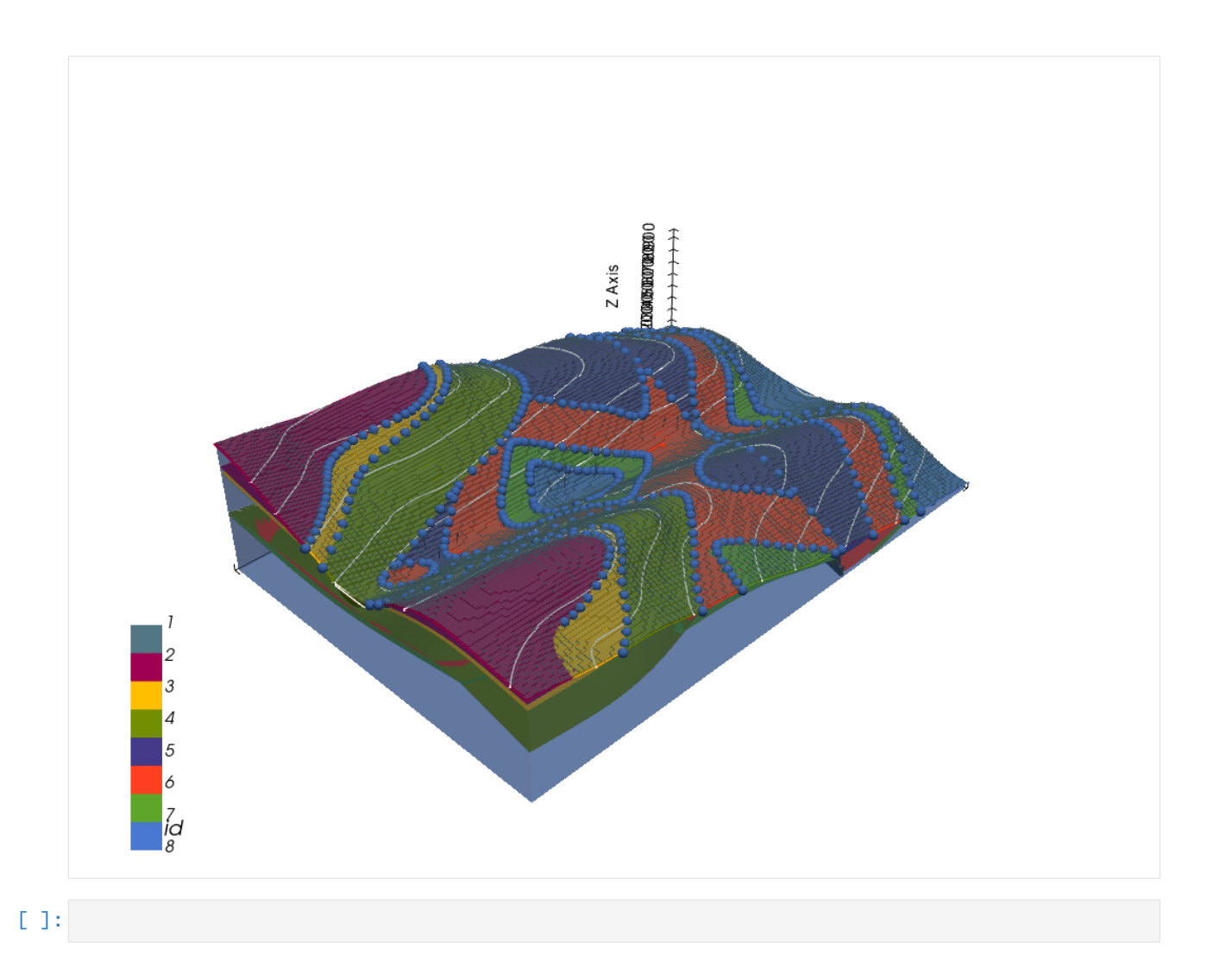

# **7.17 Example 17 - Three Point Problem and Folded Layers**

This example will show how to convert the geological map below using GemGIS to a GemPy model. This example is based on digitized data. The area is 3892 m wide (W-E extent) and 2683 m high (N-S extent). The model represents a coal seam that was encountered at the surface and in boreholes. A second coal seam is located 300 m vertically above the first one. The vertical model extent varies between 0 m and 1000 m.

The map has been georeferenced with QGIS. The stratigraphic boundaries were digitized in QGIS. Strikes lines were digitized in QGIS as well and will be used to calculate orientations for the GemPy model. The contour lines were also digitized and will be interpolated with GemGIS to create a topography for the model.

Map Source: An Introduction to Geological Structures and Maps by G.M. Bennison

```
[1]: import matplotlib.pyplot as plt
    import matplotlib.image as mpimg
    img = mpimg.imread('../images/cover_example17.png')
    plt.figure(figsize=(10, 10))
    imgplot = plt.imshow(img)
```
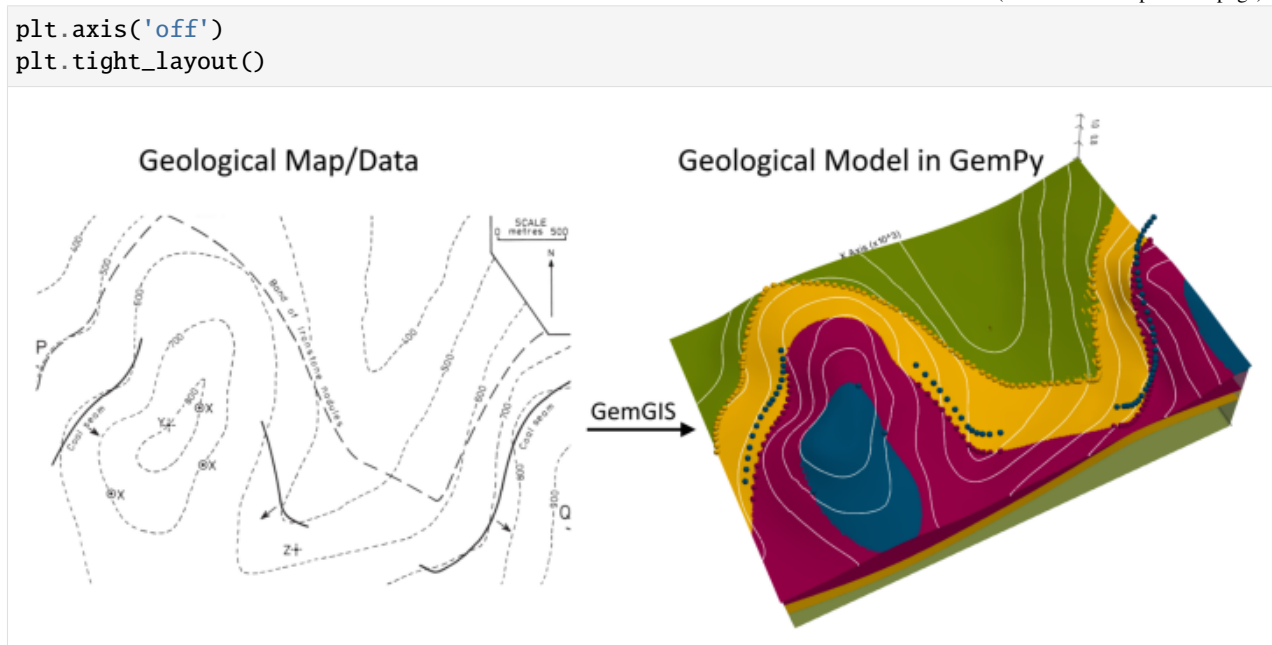

# **7.17.1 Licensing**

Computational Geosciences and Reservoir Engineering, RWTH Aachen University, Authors: Alexander Juestel. For more information contact: alexander.juestel(at)rwth-aachen.de

This work is licensed under a Creative Commons Attribution 4.0 International License [\(http://creativecommons.org/](http://creativecommons.org/licenses/by/4.0/) [licenses/by/4.0/\)](http://creativecommons.org/licenses/by/4.0/)

# **7.17.2 Import GemGIS**

If you have installed GemGIS via pip or conda, you can import GemGIS like any other package. If you have downloaded the repository, append the path to the directory where the GemGIS repository is stored and then import GemGIS.

```
[2]: import warnings
    warnings.filterwarnings("ignore")
    import gemgis as gg
```
# **7.17.3 Importing Libraries and loading Data**

All remaining packages can be loaded in order to prepare the data and to construct the model. The example data is downloaded from an external server using pooch. It will be stored in a data folder in the same directory where this notebook is stored.

```
[3]: import geopandas as gpd
    import rasterio
```
#### $[4]$ : file\_path = 'data/example17/'

gg.download\_gemgis\_data.download\_tutorial\_data(filename="example17\_three\_point\_problem. ˓<sup>→</sup>zip", dirpath=file\_path)

Downloading file 'example17\_three\_point\_problem.zip' from 'https://rwth-aachen.sciebo.de/ ˓<sup>→</sup>s/AfXRsZywYDbUF34/download?path=%2Fexample17\_three\_point\_problem.zip' to 'C:\Users\ ˓<sup>→</sup>ale93371\Documents\gemgis\docs\getting\_started\example\data\example17'.

# **7.17.4 Creating Digital Elevation Model from Contour Lines**

The digital elevation model (DEM) will be created by interpolating contour lines digitized from the georeferenced map using the SciPy Radial Basis Function interpolation wrapped in GemGIS. The respective function used for that is gg.vector.interpolate\_raster().

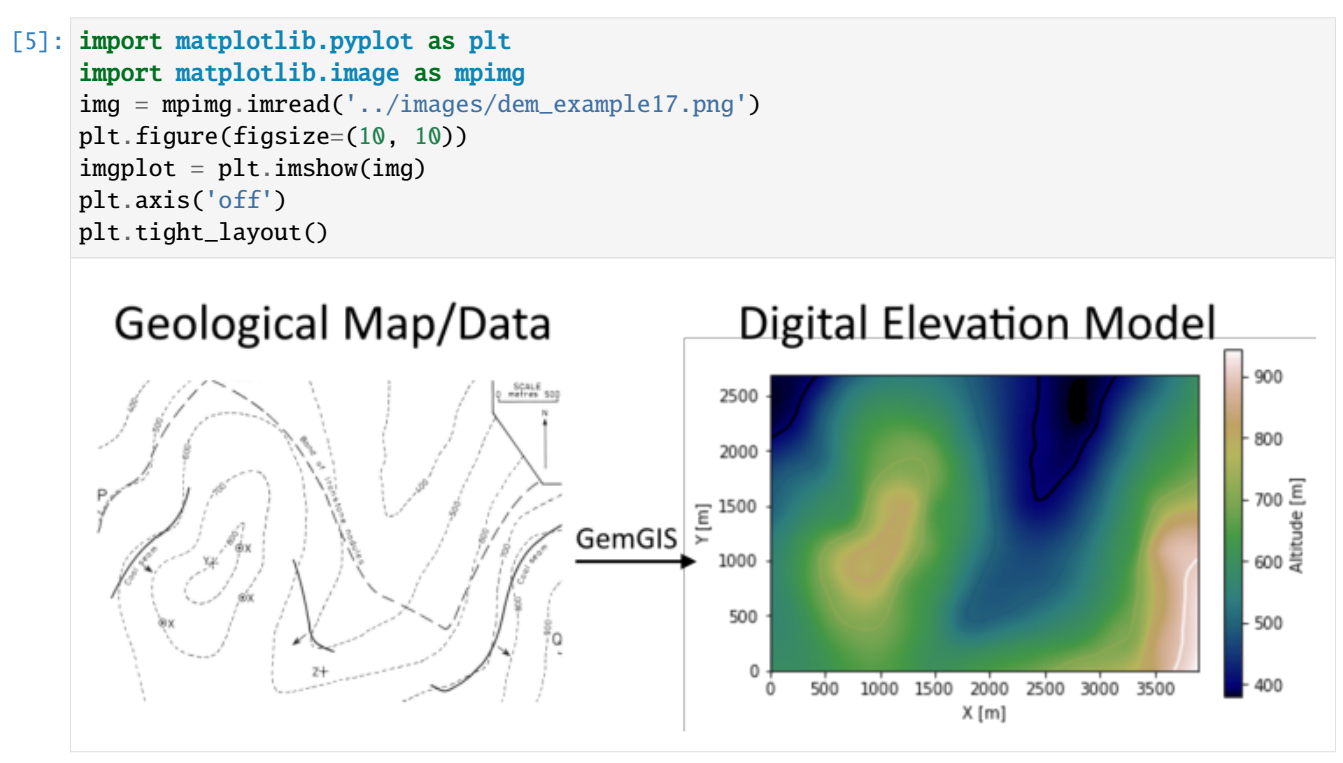

### $[6]$ : topo = gpd.read\_file(file\_path + 'topo17.shp') topo.head()

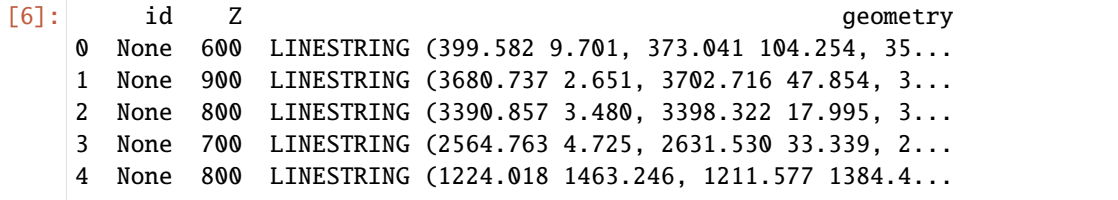

### **Interpolating the contour lines**

[7]: topo\_raster = gg.vector.interpolate\_raster(gdf=topo, value='Z', method='rbf', res=10)

#### **Plotting the raster**

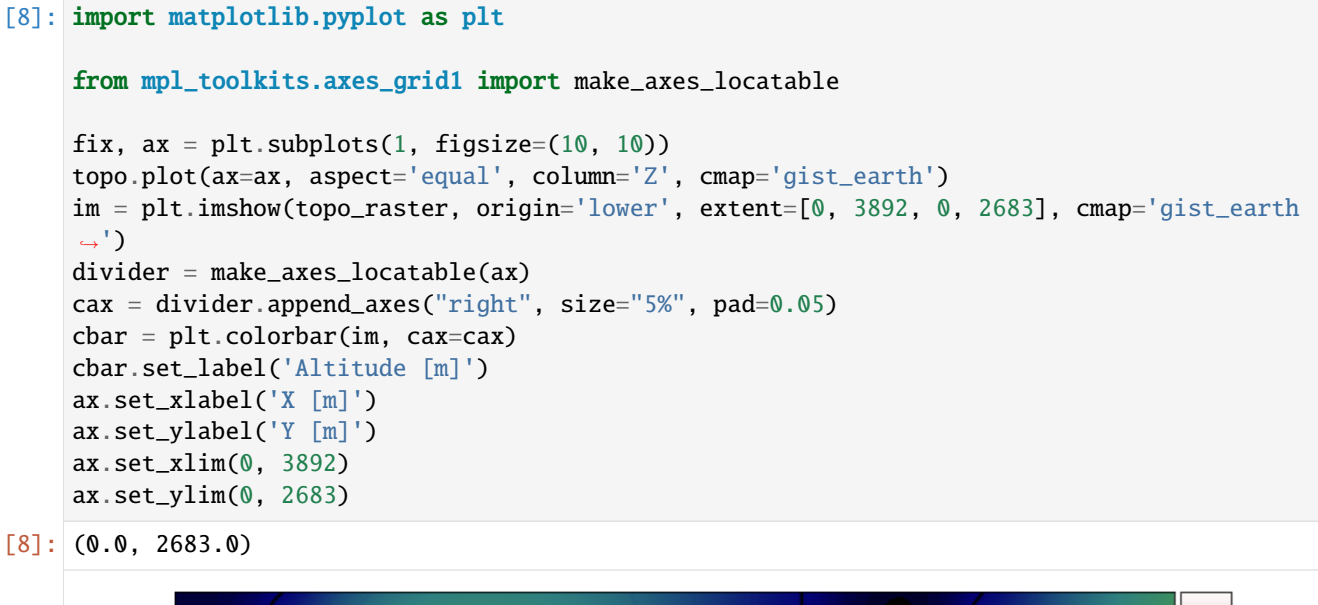

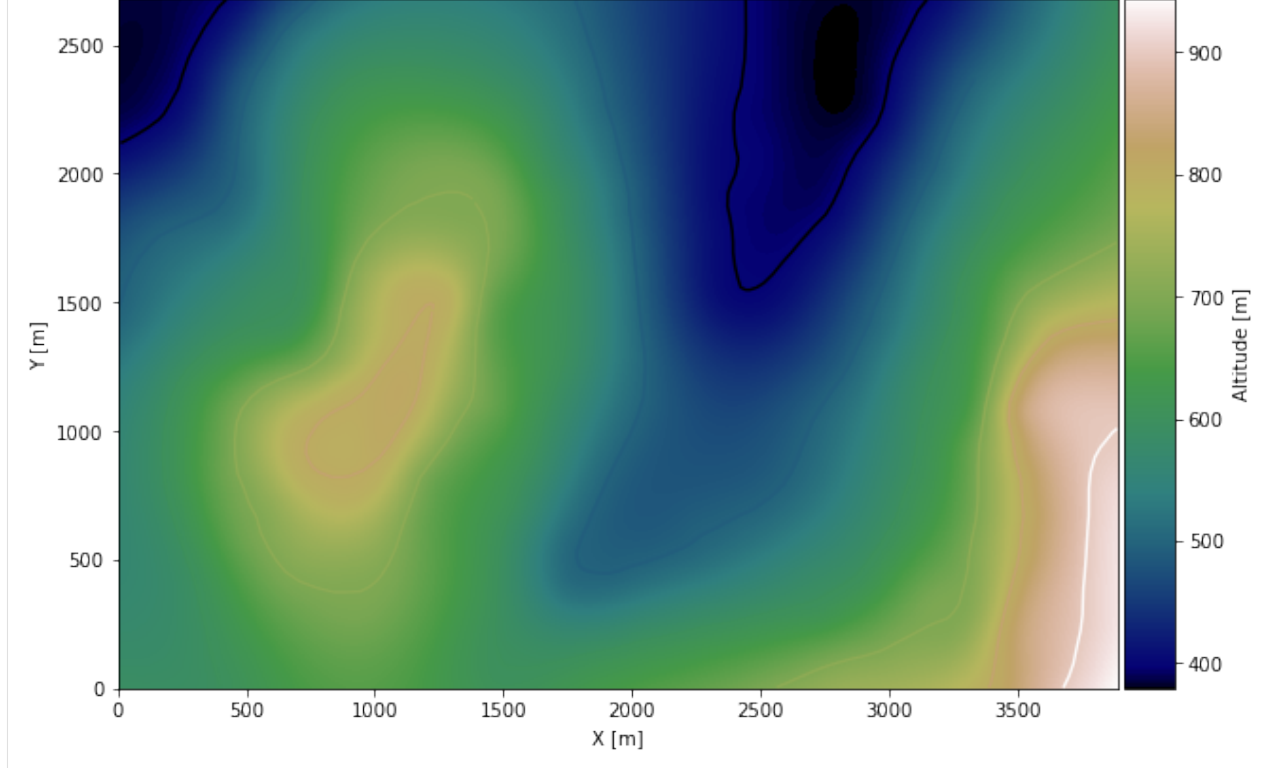

### **Saving the raster to disc**

After the interpolation of the contour lines, the raster is saved to disc using gg.raster.save\_as\_tiff(). The function will not be executed as a raster is already provided with the example data.

gg.raster.save<sub>a</sub> $s_t$ *i*ff(raster = topo<sub>r</sub>aster, path = file<sub>p</sub>ath +' raster17.tif', extent = [0,3892,0,2683], crs ='  $EPSG: 4326', overwrite file = True)$ 

### **Opening Raster**

The previously computed and saved raster can now be opened using rasterio.

```
[9]: topo_raster = rasterio.open(file_path + 'raster17.tif')
```
# **7.17.5 Interface Points of stratigraphic boundaries**

The interface points will be extracted from LineStrings digitized from the georeferenced map using QGIS. It is important to provide a formation name for each layer boundary. The vertical position of the interface point will be extracted from the digital elevation model using the GemGIS function gg.vector.extract\_xyz(). The resulting GeoDataFrame now contains single points including the information about the respective formation.

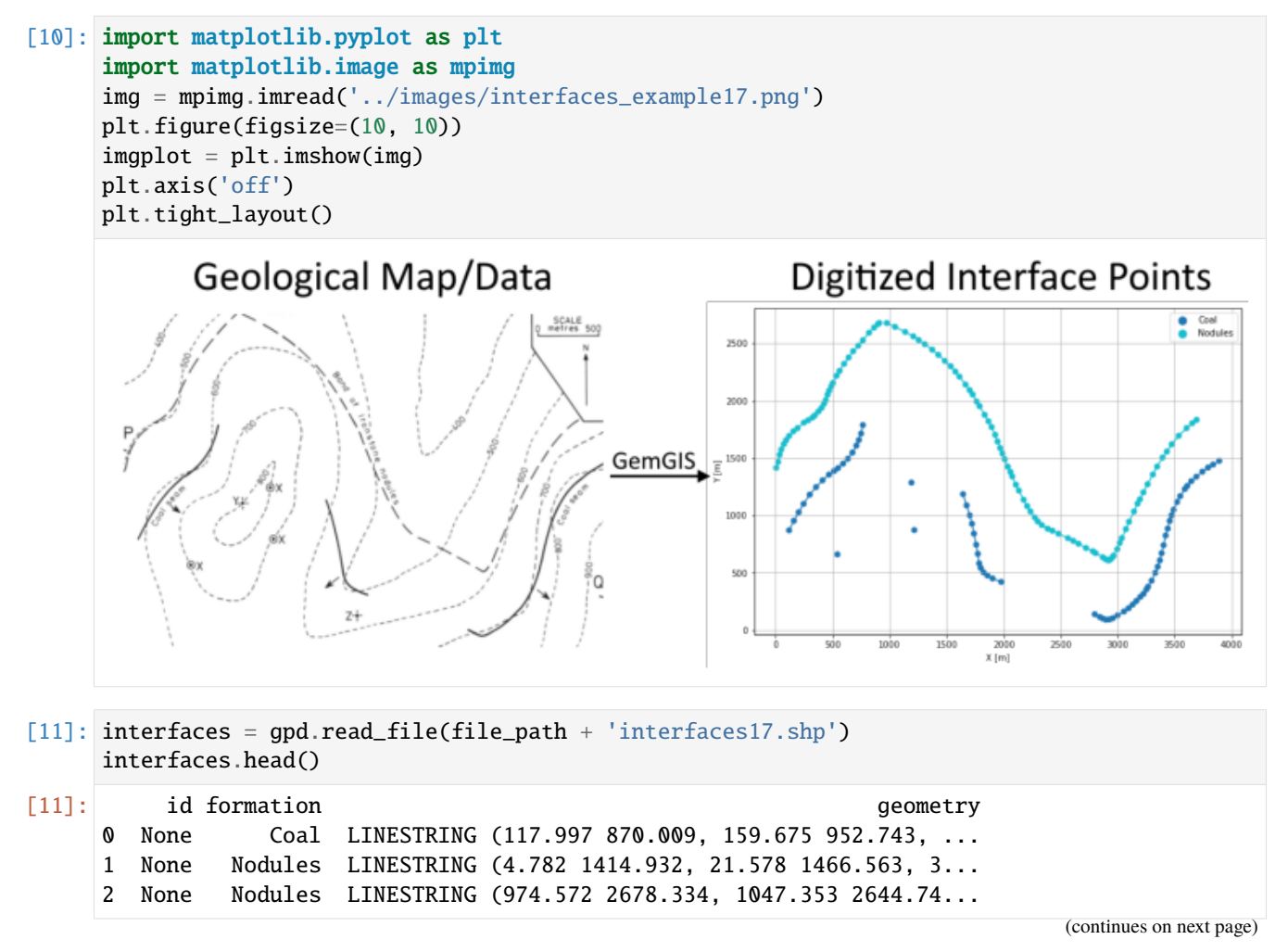

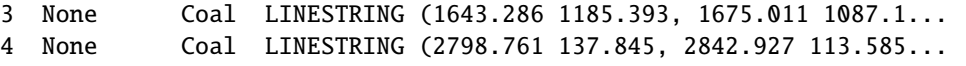

#### **Extracting Z coordinate from Digital Elevation Model**

```
[12]: interfaces_coords = gg.vector.extract_xyz(gdf=interfaces, dem=topo_raster)
     interfaces_coords = interfaces_coords.sort_values(by='formation', ascending=True)
     interfaces_coords.head()
```
[12]: formation geometry X Y Z 0 Coal POINT (117.997 870.009) 118.00 870.01 583.24 141 Coal POINT (3095.794 190.409) 3095.79 190.41 703.05 140 Coal POINT (3054.116 161.483) 3054.12 161.48 705.77 139 Coal POINT (2999.064 127.892) 2999.06 127.89 708.86 138 Coal POINT (2956.764 103.010) 2956.76 103.01 710.91

```
[13]: points = gpd.read_file(file_path + 'points17.shp')
     points
```
- [13]: id formation Z geometry 0 None Coal 500 POINT (1191.049 1286.166) 1 None Coal 400 POINT (1215.931 871.875) 2 None Coal 400 POINT (541.619 659.753)
- $[14]$ : points\_coords = gg.vector.extract\_xy(gdf=points) points\_coords

```
[14]: formation Z geometry X Y
    0 Coal 500.00 POINT (1191.049 1286.166) 1191.05 1286.17
    1 Coal 400.00 POINT (1215.931 871.875) 1215.93 871.87
    2 Coal 400.00 POINT (541.619 659.753) 541.62 659.75
```
[15]: import pandas as pd

```
interfaces_coords = pd.concat([interfaces_coords, points_coords])
interfaces_coords = interfaces_coords[interfaces_coords['formation'].isin(['Coal',
˓→'Nodules'])].reset_index()
interfaces_coords.head()
```
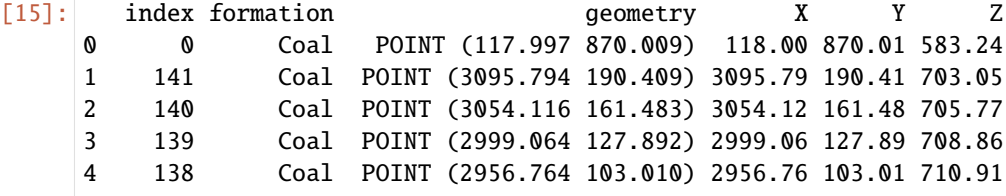

**Creating data for the coal seam 300 m heigher**

```
[16]: interfaces_coal300 = interfaces_coords[interfaces_coords['formation']=='Coal']
    interfaces_{coal}300['Z'] = interfaces_{coal}300['Z'] +300interfaces_coal300['formation'] = 'Coal300'
    interfaces_coal300
[16]: index formation geometry X Y Z
    0 0 Coal300 POINT (117.997 870.009) 118.00 870.01 883.24
    1 141 Coal300 POINT (3095.794 190.409) 3095.79 190.41 1003.05
    2 140 Coal300 POINT (3054.116 161.483) 3054.12 161.48 1005.77
    3 139 Coal300 POINT (2999.064 127.892) 2999.06 127.89 1008.86
    4 138 Coal300 POINT (2956.764 103.010) 2956.76 103.01 1010.91
     .. ... ... ... ... ... ...
    64 1 Coal300 POINT (159.675 952.743) 159.68 952.74 892.40
    65 7 Coal300 POINT (468.216 1355.837) 468.22 1355.84 906.89
    169 0 Coal300 POINT (1191.049 1286.166) 1191.05 1286.17 800.00
    170 1 Coal300 POINT (1215.931 871.875) 1215.93 871.87 700.00
    171 2 Coal300 POINT (541.619 659.753) 541.62 659.75 700.00
    [69 rows x 6 columns]
```
### **Merging the interface data**

```
[17]: interfaces_coords = pd.concat([interfaces_coal300, interfaces_coords])
     interfaces_coords = interfaces_coords[interfaces_coords['formation'].isin(['Coal300',
     ˓→'Coal', 'Nodules'])].reset_index()
     interfaces_coords.head()
[17]: level_0 index formation geometry X Y Z
     0 0 0 Coal300 POINT (117.997 870.009) 118.00 870.01 883.24
     1 1 141 Coal300 POINT (3095.794 190.409) 3095.79 190.41 1003.05
     2 2 140 Coal300 POINT (3054.116 161.483) 3054.12 161.48 1005.77
     3 3 139 Coal300 POINT (2999.064 127.892) 2999.06 127.89 1008.86
     4 4 138 Coal300 POINT (2956.764 103.010) 2956.76 103.01 1010.91
```
### **Plotting the Interface Points**

```
[18]: fig, ax = plt.subplots(1, figsize=(10, 10))
     interfaces.plot(ax=ax, column='formation', legend=True, aspect='equal')
     interfaces_coords.plot(ax=ax, column='formation', legend=True, aspect='equal')
     points_coords.plot(ax=ax, column='formation', legend=False, aspect='equal')
     plt.grid()
     ax.set_xlabel('X [m]')
     ax.set_ylabel('Y [m]')
      ax.set_xlim(0, 3892)
     ax.set_ylim(0, 2683)
[18]: (0.0, 2683.0)
```
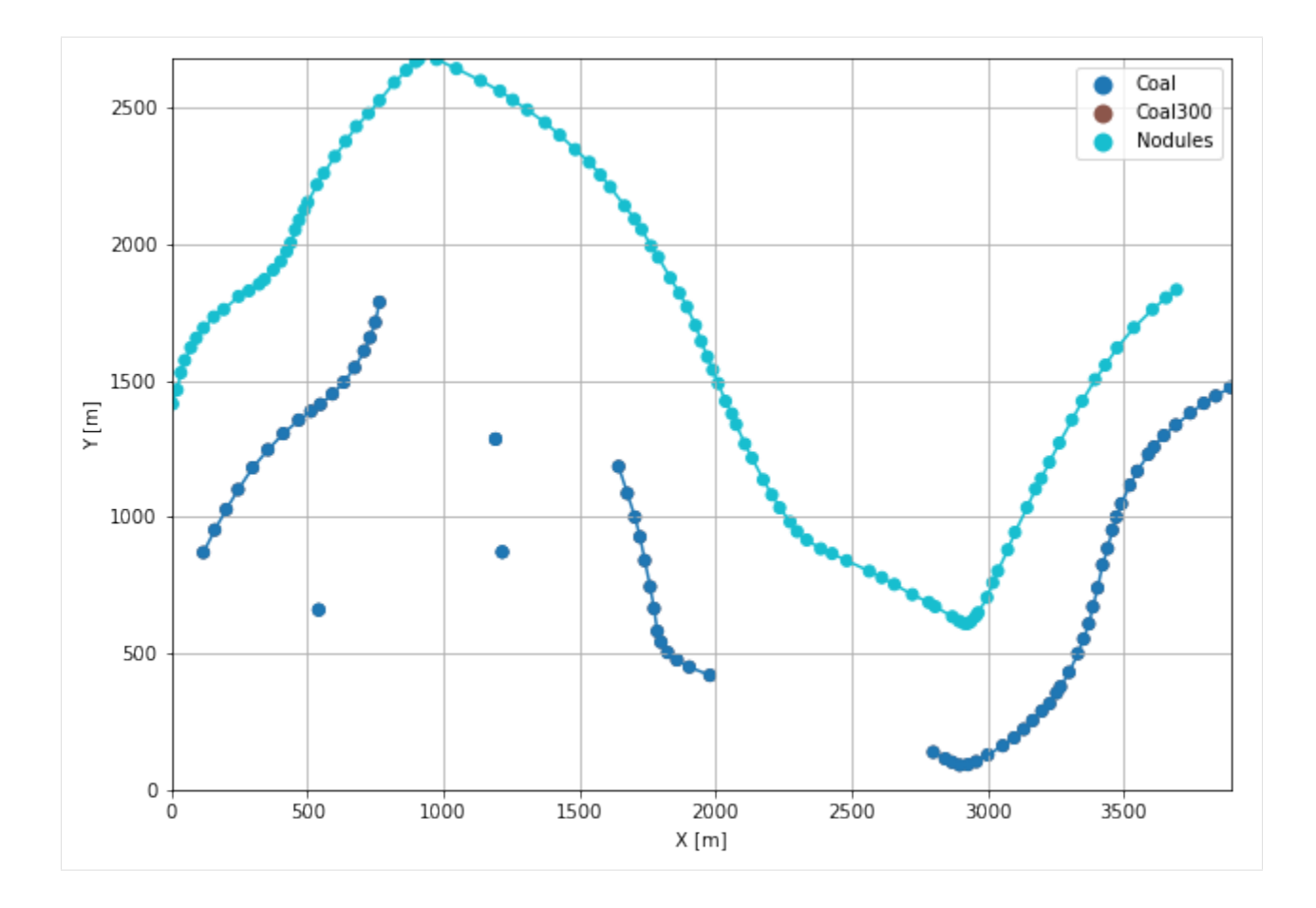

# **7.17.6 Orientations from Strike Lines**

Strike lines connect outcropping stratigraphic boundaries (interfaces) of the same altitude. In other words: the intersections between topographic contours and stratigraphic boundaries at the surface. The height difference and the horizontal difference between two digitized lines is used to calculate the dip and azimuth and hence an orientation that is necessary for GemPy. In order to calculate the orientations, each set of strikes lines/LineStrings for one formation must be given an id number next to the altitude of the strike line. The id field is already predefined in QGIS. The strike line with the lowest altitude gets the id number 1, the strike line with the highest altitude the the number according to the number of digitized strike lines. It is currently recommended to use one set of strike lines for each structural element of one formation as illustrated.

```
[19]: import matplotlib.pyplot as plt
     import matplotlib.image as mpimg
     img = mpimg.imread('../images/orientations_example17.png')
     plt.figure(figsize=(10, 10))
     imgplot = plt.inshow(img)plt.axis('off')
     plt.tight_layout()
```
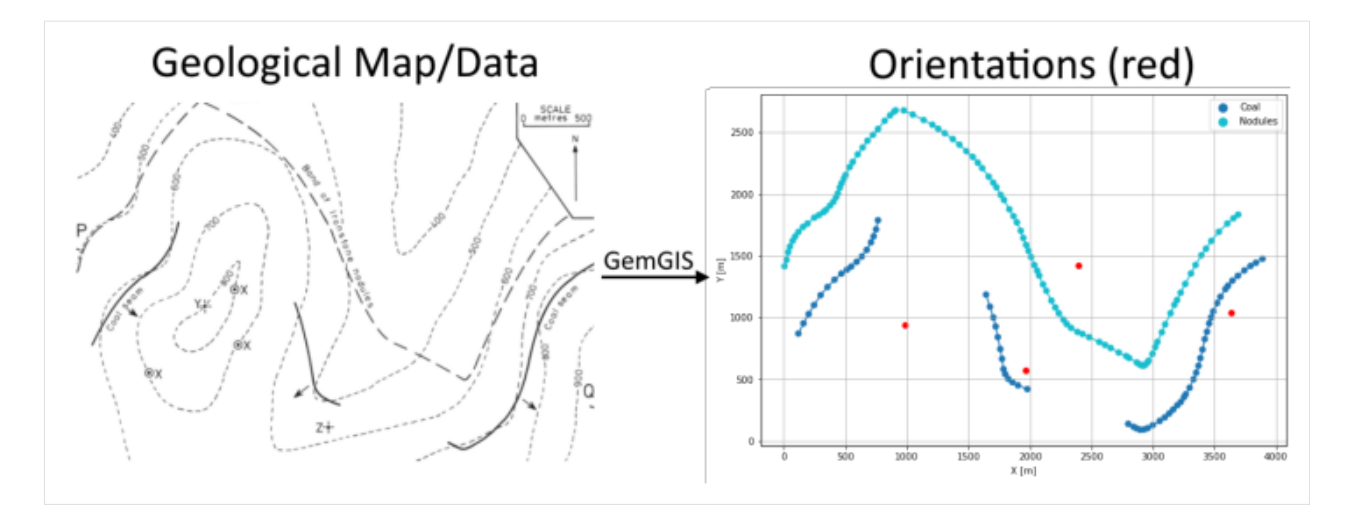

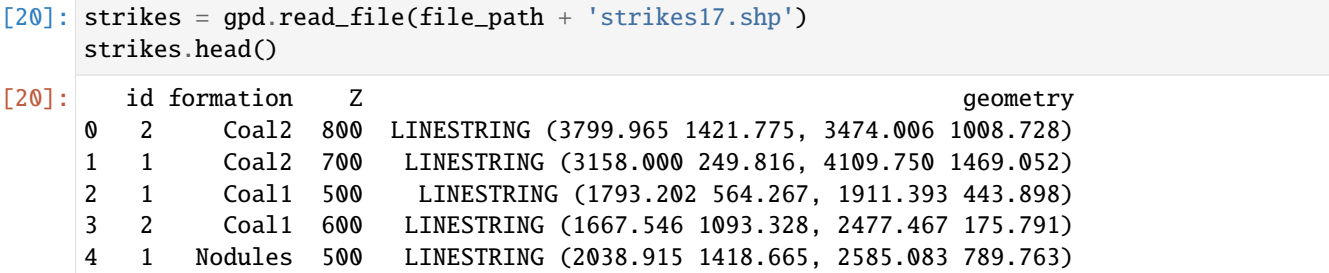

### **Calculate Orientations for each formation**

```
[21]: orientations_coal1 = gg.vector.calculate_orientations_from_strike_
     ˓→lines(gdf=strikes[strikes['formation'] == 'Coal1'].sort_values(by='Z', ascending=True).
     ˓→reset_index())
     orientations_coal1
[21]: dip azimuth Z geometry polarity formation X \
     0 22.04 228.51 550.00 POINT (1962.402 569.321) 1.00 Coal1 1962.40
           Y
     0 569.32
[22]: orientations_coal2 = gg.vector.calculate_orientations_from_strike_
     ˓→lines(gdf=strikes[strikes['formation'] == 'Coal2'].sort_values(by='Z', ascending=True).
```
˓<sup>→</sup>reset\_index()) orientations\_coal2 [22]: dip azimuth Z geometry polarity formation \ 0 24.93 128.01 750.00 POINT (3635.430 1037.343) 1.00 Coal2 X Y 0 3635.43 1037.34
```
[23]: orientations_nodules = gg.vector.calculate_orientations_from_strike_
     ˓→lines(gdf=strikes[strikes['formation'] == 'Nodules'].sort_values(by='Z',␣
     →ascending=True).reset_index())
     orientations_nodules
[23]: dip azimuth Z geometry polarity formation \
     0 10.45 228.04 550.00 POINT (2395.977 1421.931) 1.00 Nodules
            X Y
     0 2395.98 1421.93
```

```
[24]: orientations_coal3 = gg.vector.calculate_orientation_for_three_point_problem(gdf=points)
     orientations_coal3['Z'] = orientations_coal3['Z'].astype(float)
     orientations_coal3['azimuth'] = orientations_coal3['azimuth'].astype(float)
     orientations_coal3['dip'] = orientations_coal3['dip'].astype(float)
     orientations_coal3['dip'] = 180 - orientations_coal3['dip']
     orientations_coal3['azimuth'] = 180 - orientations_coal3['azimuth']
     orientations_coal3['polarity'] = orientations_coal3['polarity'].astype(float)
     orientations_coal3['X'] = orientations_coal3['X'].astype(float)
     orientations_coal3['Y'] = orientations_coal3['Y'].astype(float)
     orientations_coal3
```

```
[24]: Z formation azimuth dip polarity X Y \
    0 433.33 Coal 197.46 13.95 1.00 982.87 939.26
                   geometry
    0 POINT (982.867 939.265)
```
#### **Merging Orientations**

```
[25]: import pandas as pd
     orientations = pd.concat([orientations_coal1, orientations_coal2, orientations_coal3,␣
     ˓→orientations_nodules]).reset_index()
     orientations['formation'] = ['Coal', 'Coal', 'Coal', 'Nodules']
     orientations = orientations[orientations['formation'].isin(['Coal', 'Nodules'])]
     orientations
[25]: index dip azimuth Z geometry polarity formation \
     0 0 22.04 228.51 550.00 POINT (1962.402 569.321) 1.00 Coal
     1 0 24.93 128.01 750.00 POINT (3635.430 1037.343) 1.00 Coal
     2 0 13.95 197.46 433.33 POINT (982.867 939.265) 1.00 Coal
     3 0 10.45 228.04 550.00 POINT (2395.977 1421.931) 1.00 Nodules
           X Y
     0 1962.40 569.32
     1 3635.43 1037.34
     2 982.87 939.26
     3 2395.98 1421.93
```
### **Plotting the Orientations**

```
[26]: fig, ax = plt.subplots(1, figsize=(10, 10))
      interfaces.plot(ax=ax, column='formation', legend=True, aspect='equal')
      interfaces_coords.plot(ax=ax, column='formation', legend=True, aspect='equal')
      orientations.plot(ax=ax, color='red', aspect='equal')
      plt.grid()
      ax.set_xlabel('X [m]')
      ax.set_ylabel('Y [m]')
      ax.set_xlim(0, 3892)
      ax.set_ylim(0, 2683)
[26]: (0.0, 2683.0)
                                                                                             Coal
         2500
                                                                                             Coal300
                                                                                             Nodules
         2000
         1500
       Y[m]
         1000
          500
            0
                        500
                                   1000
                                              1500
                                                         2000
                                                                    2500
                                                                                3000
                                                                                           3500
              \dot{\Omega}X[m]
```
### **7.17.7 GemPy Model Construction**

The structural geological model will be constructed using the GemPy package.

```
[27]: import gempy as gp
```

```
WARNING (theano.configdefaults): g++ not available, if using conda: `conda install m2w64-
˓→toolchain`
WARNING (theano.configdefaults): g++ not detected ! Theano will be unable to execute
˓→optimized C-implementations (for both CPU and GPU) and will default to Python␣
˓→implementations. Performance will be severely degraded. To remove this warning, set␣
→Theano flags cxx to an empty string. The extra page (continues on next page)
```
WARNING (theano.tensor.blas): Using NumPy C-API based implementation for BLAS functions.

#### **Creating new Model**

- [28]: geo\_model = gp.create\_model('Model17') geo\_model
- [28]: Model17 2022-04-05 11:11

#### **Initiate Data**

```
[29]: gp.init_data(geo_model, [0, 3892, 0, 2683, 0, 1000], [100, 100, 100],
                   surface_points_df=interfaces_coords[interfaces_coords['Z'] != 0],
                   orientations_df=orientations,
                   default_values=True)
     Active grids: ['regular']
```
[29]: Model17 2022-04-05 11:11

### **Model Surfaces**

[30]: geo\_model.surfaces

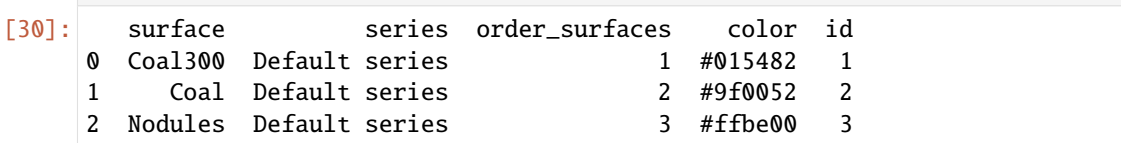

#### **Mapping the Stack to Surfaces**

```
[31]: gp.map_stack_to_surfaces(geo_model,
                        {
                         'Strata1': ('Coal300', 'Coal', 'Nodules'),
                        },
                        remove_unused_series=True)
    geo_model.add_surfaces('Basement')
[31]: surface series order_surfaces color id
    0 Coal300 Strata1 1 #015482 1
    1 Coal Strata1 2 #9f0052 2
    2 Nodules Strata1 3 #ffbe00 3
    3 Basement Strata1 4 #728f02 4
```
### **Showing the Number of Data Points**

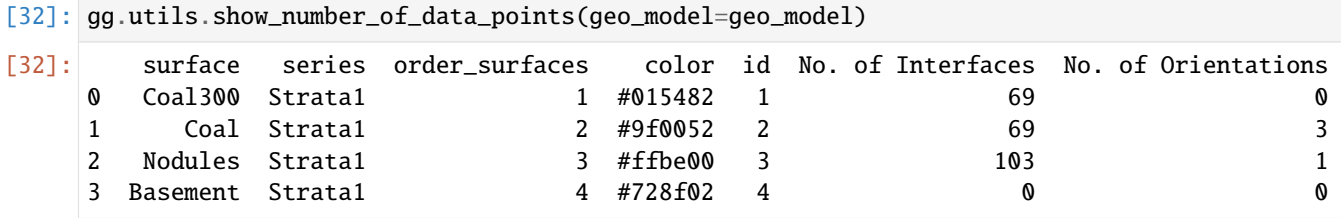

#### **Loading Digital Elevation Model**

```
[33]: geo_model.set_topography(
        source='gdal', filepath=file_path + 'raster17.tif')
     Cropped raster to geo_model.grid.extent.
     depending on the size of the raster, this can take a while...
     storing converted file...
     Active grids: ['regular' 'topography']
[33]: Grid Object. Values:
     array([[ 19.46 , 13.415 , 5. ],
           [ 19.46 , 13.415 , 15. ],
           [ 19.46 , 13.415 , 25. ],
           ...,
           [3886.99742931, 2657.97201493, 594.15032959],
           [3886.99742931, 2667.98320896, 593.5199585 ],
           [3886.99742931, 2677.99440299, 592.91101074]])
```
#### **Defining Custom Section**

```
[34]: custom_section = gpd.read_file(file_path + 'customsection17.shp')
    custom_section_dict = gg.utils.to_section_dict(custom_section, section_column='name')
    geo_model.set_section_grid(custom_section_dict)
    Active grids: ['regular' 'topography' 'sections']
[34]:˓→stop resolution dist
    Section1 [6.648494638704051, 1585.9987115807176] [3888.2970423641327, 402.
     ˓→8423753990243] [100, 80] 4057.96
[35]: gp.plot.plot_section_traces(geo_model)
```

```
[35]: <gempy.plot.visualization_2d.Plot2D at 0x18708b29ac0>
```
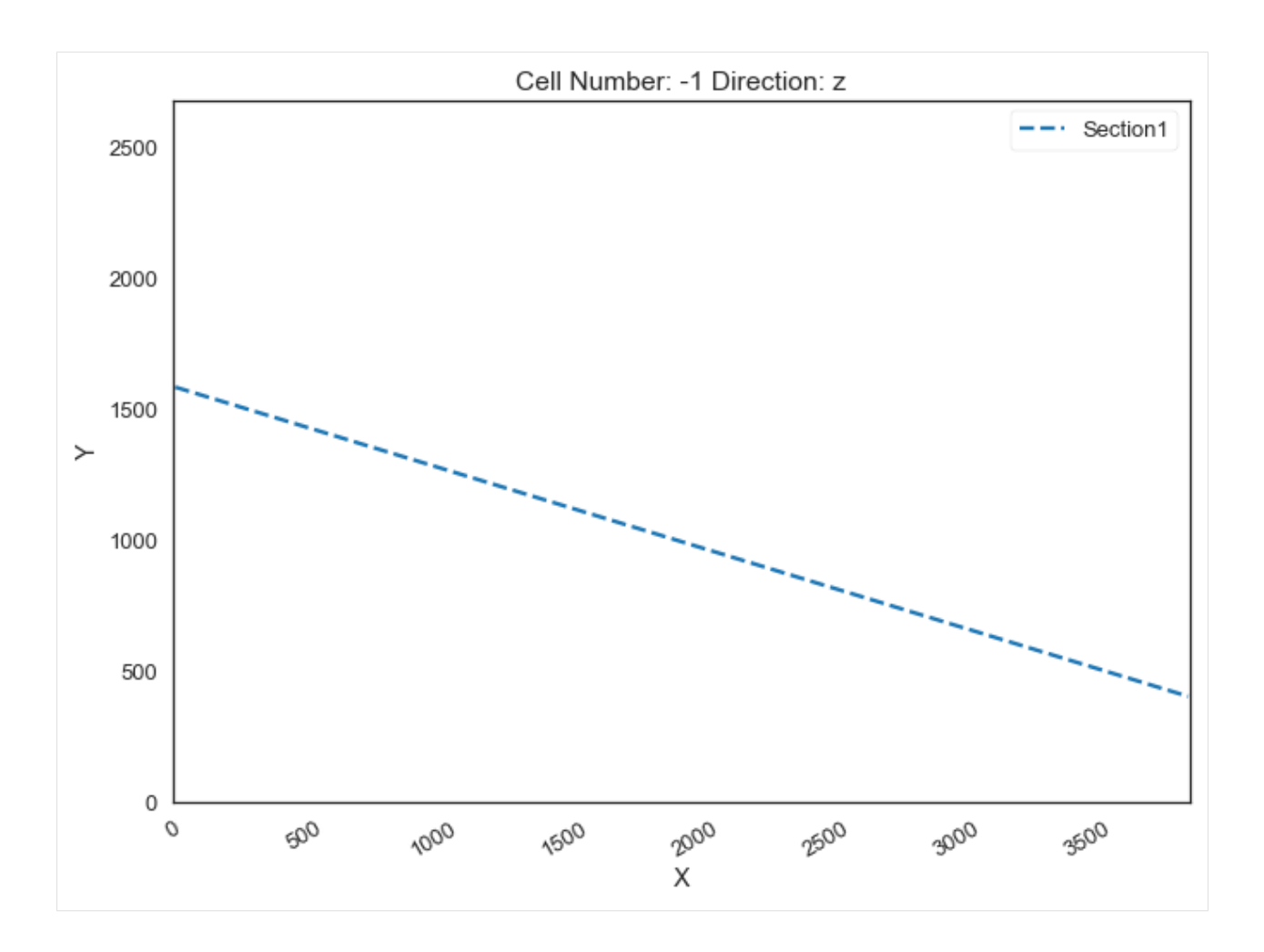

### **Plotting Input Data**

[36]:  $gp.plot_2d(geo_model, direction='z', show_lift=False, show_boundaries=False)$ plt.grid()

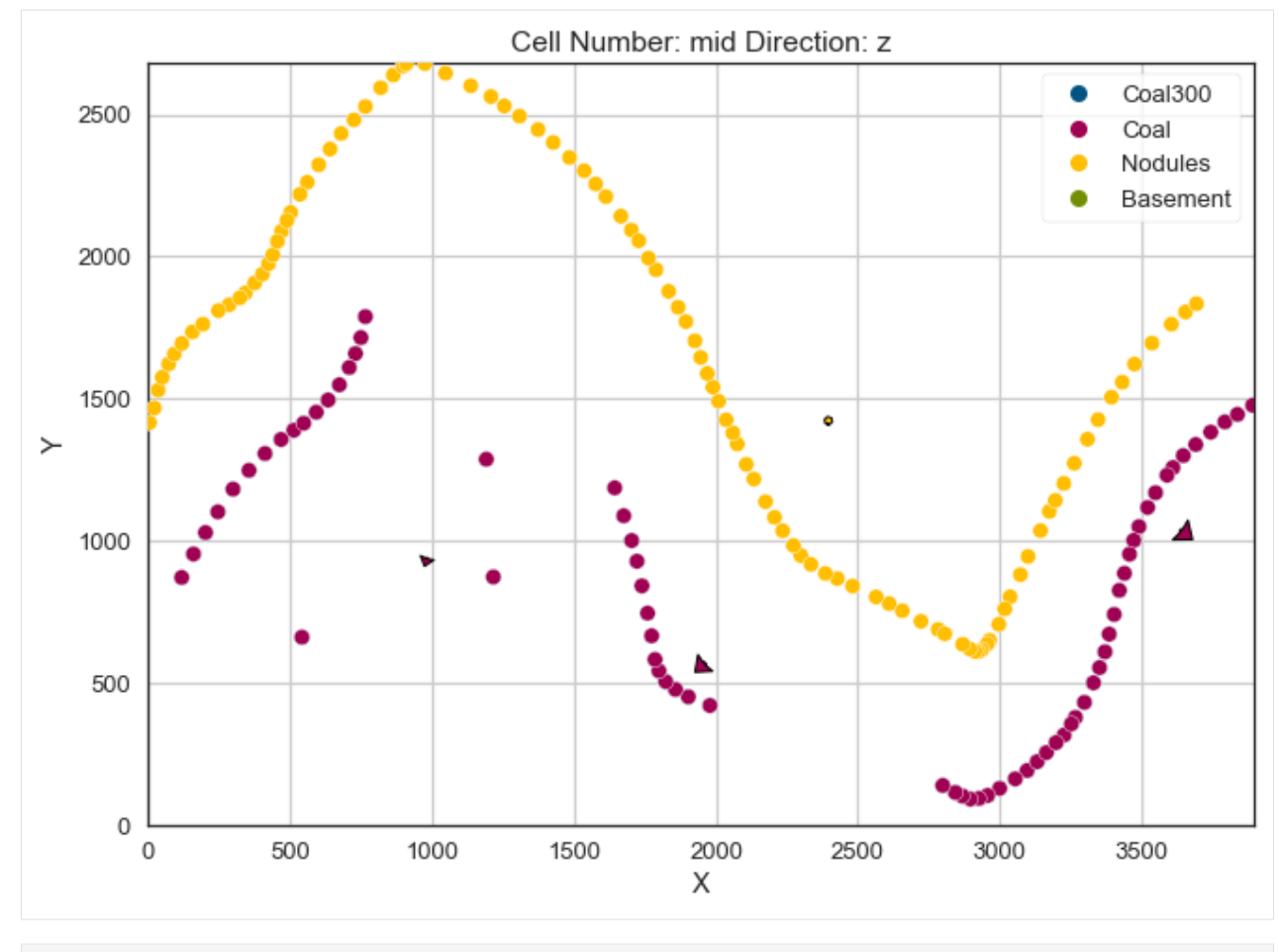

[37]: gp.plot\_3d(geo\_model, image=False, plotter\_type='basic', notebook=True)

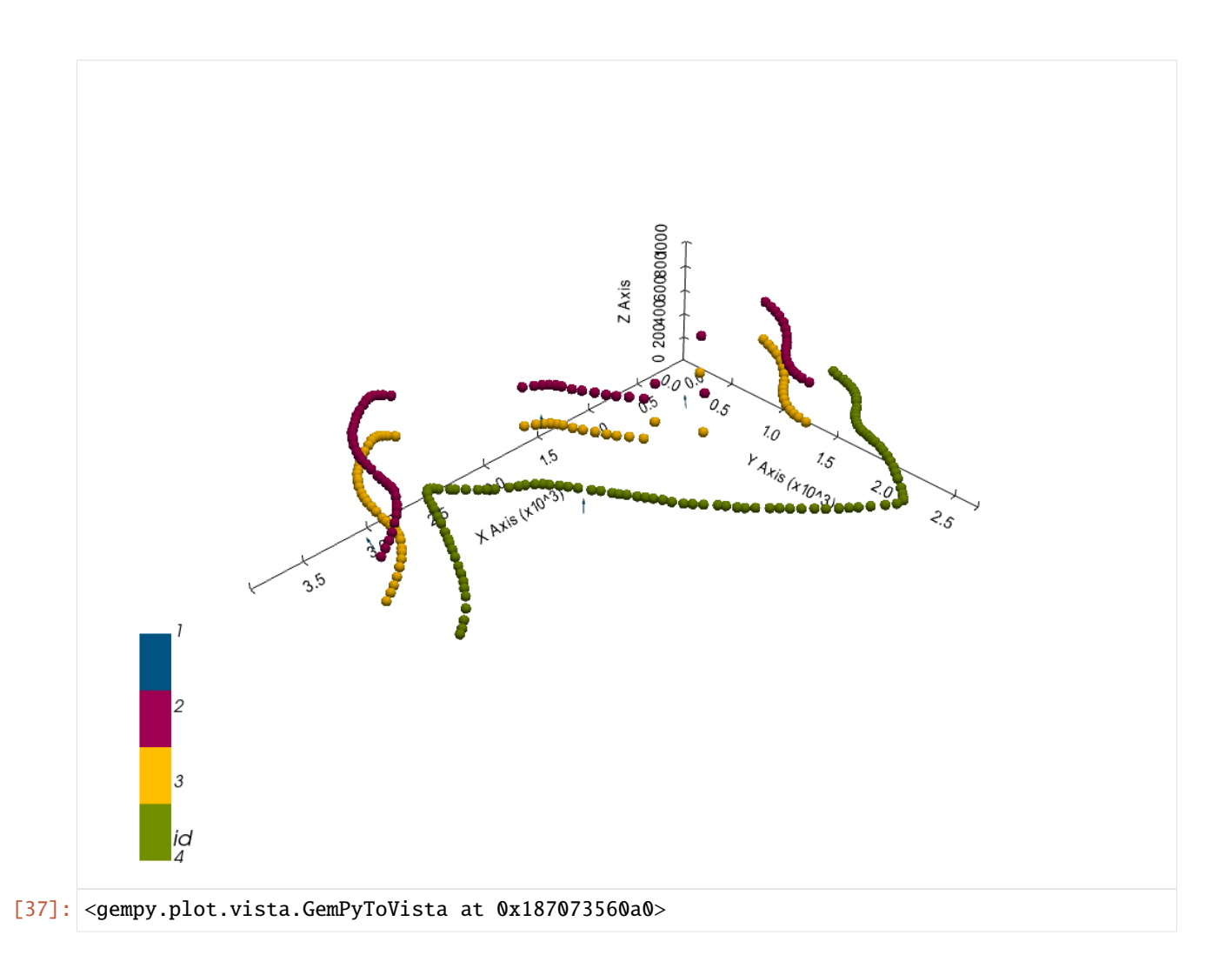

### **Setting the Interpolator**

```
[38]: gp.set_interpolator(geo_model,
                       compile_theano=True,
                       theano_optimizer='fast_compile',
                       verbose=[],
                       update_kriging=False
                       )
     Compiling theano function...
     Level of Optimization: fast_compile
     Device: cpu
     Precision: float64
     Number of faults: 0
     Compilation Done!
     Kriging values:
                       values
     range 4831.79
     $C_o$ 555860.79
     drift equations [3]
```
[38]: <gempy.core.interpolator.InterpolatorModel at 0x18706891c70>

### **Computing Model**

[39]: sol = gp.compute\_model(geo\_model, compute\_mesh=True)

### **Plotting Cross Sections**

[40]: gp.plot\_2d(geo\_model, section\_names=['Section1'], show\_topography=True, show\_data=False)

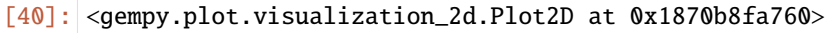

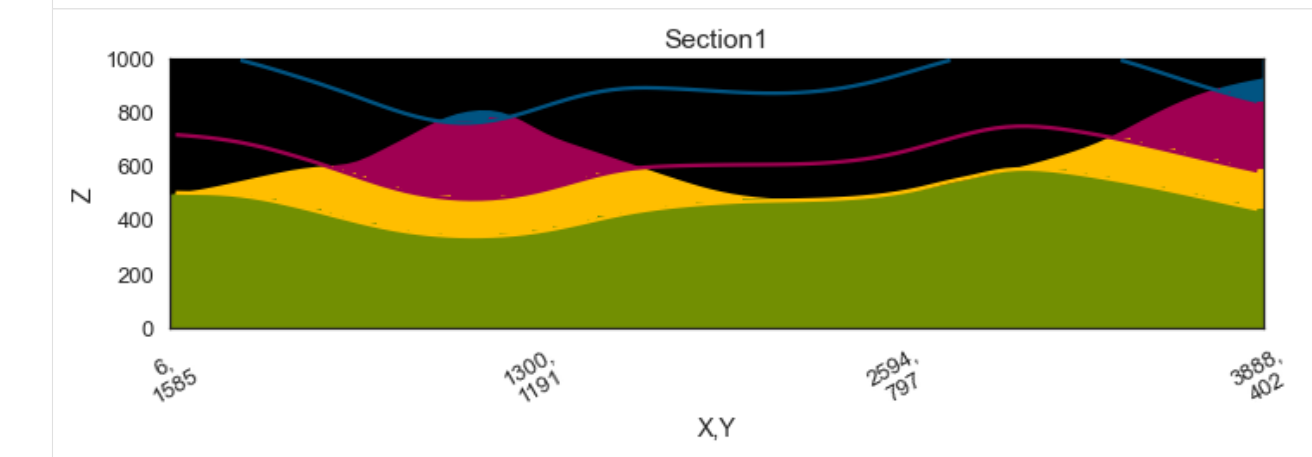

- $[41]:$  gp.plot\_2d(geo\_model, direction=['x', 'x', 'y', 'y'], cell\_number=[25, 75, 25, 75], show\_ ˓<sup>→</sup>topography=True, show\_data=False)
- [41]: <gempy.plot.visualization\_2d.Plot2D at 0x187089cd670>

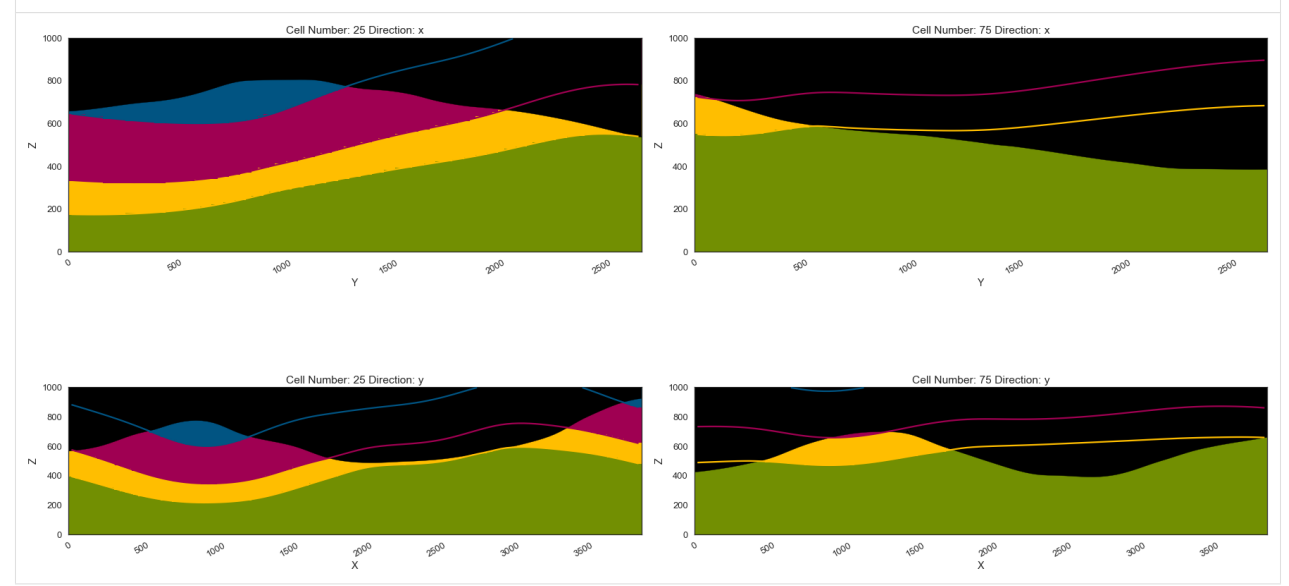

### **Plotting 3D Model**

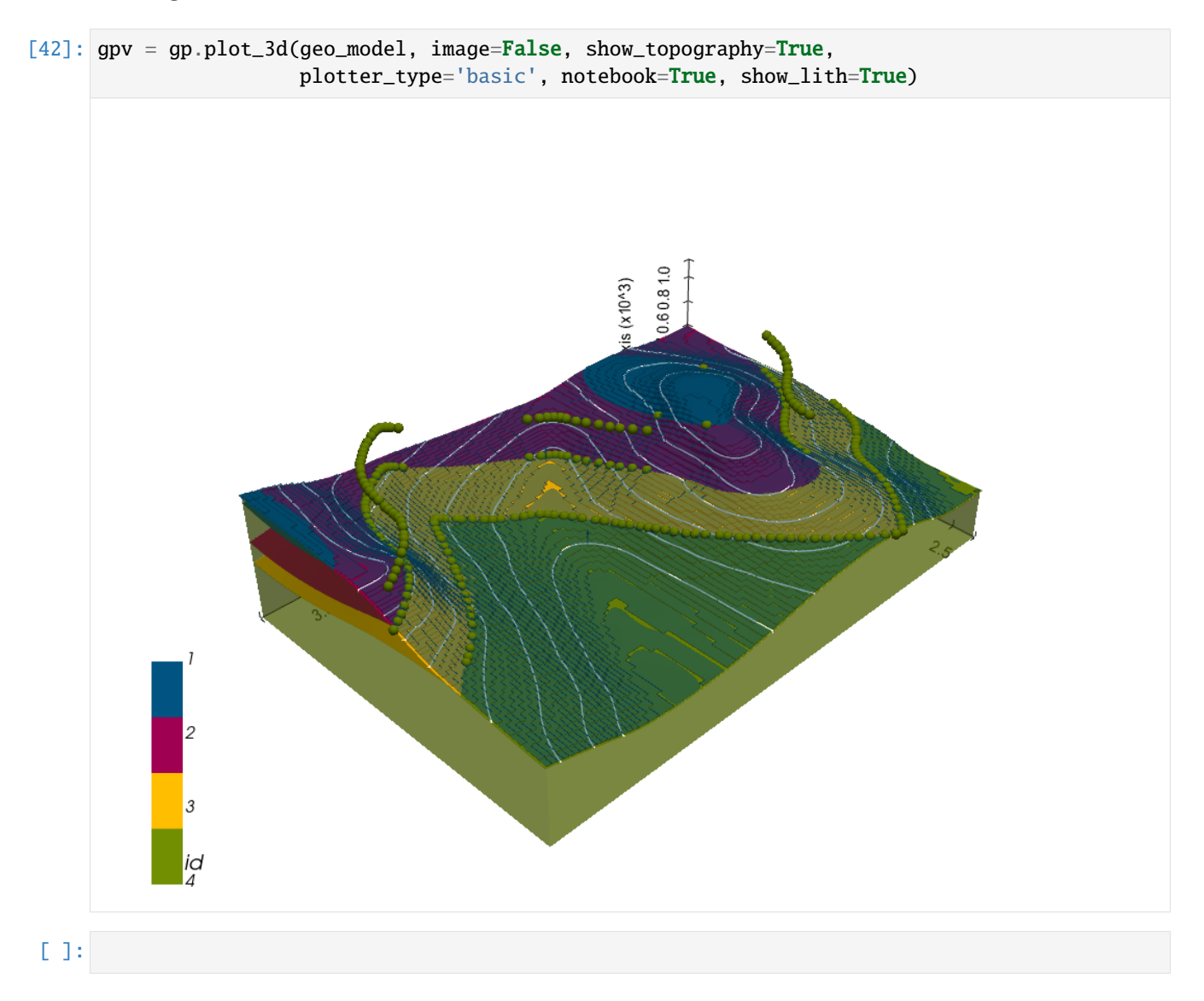

# **7.18 Example 18 - Faulted Folded Layers**

This example will show how to convert the geological map below using GemGIS to a GemPy model. This example is based on digitized data. The area is 4022 m wide (W-E extent) and 2761 m high (N-S extent). The vertical model extent varies between 0 m and 1000 m. The model represents folded layers which are cut by a roughly N-S trending fault.

The map has been georeferenced with QGIS. The stratigraphic boundaries were digitized in QGIS. Strikes lines were digitized in QGIS as well and will be used to calculate orientations for the GemPy model. The contour lines were also digitized and will be interpolated with GemGIS to create a topography for the model.

Map Source: An Introduction to Geological Structures and Maps by G.M. Bennison

```
[1]: import matplotlib.pyplot as plt
    import matplotlib.image as mpimg
```
(continues on next page)

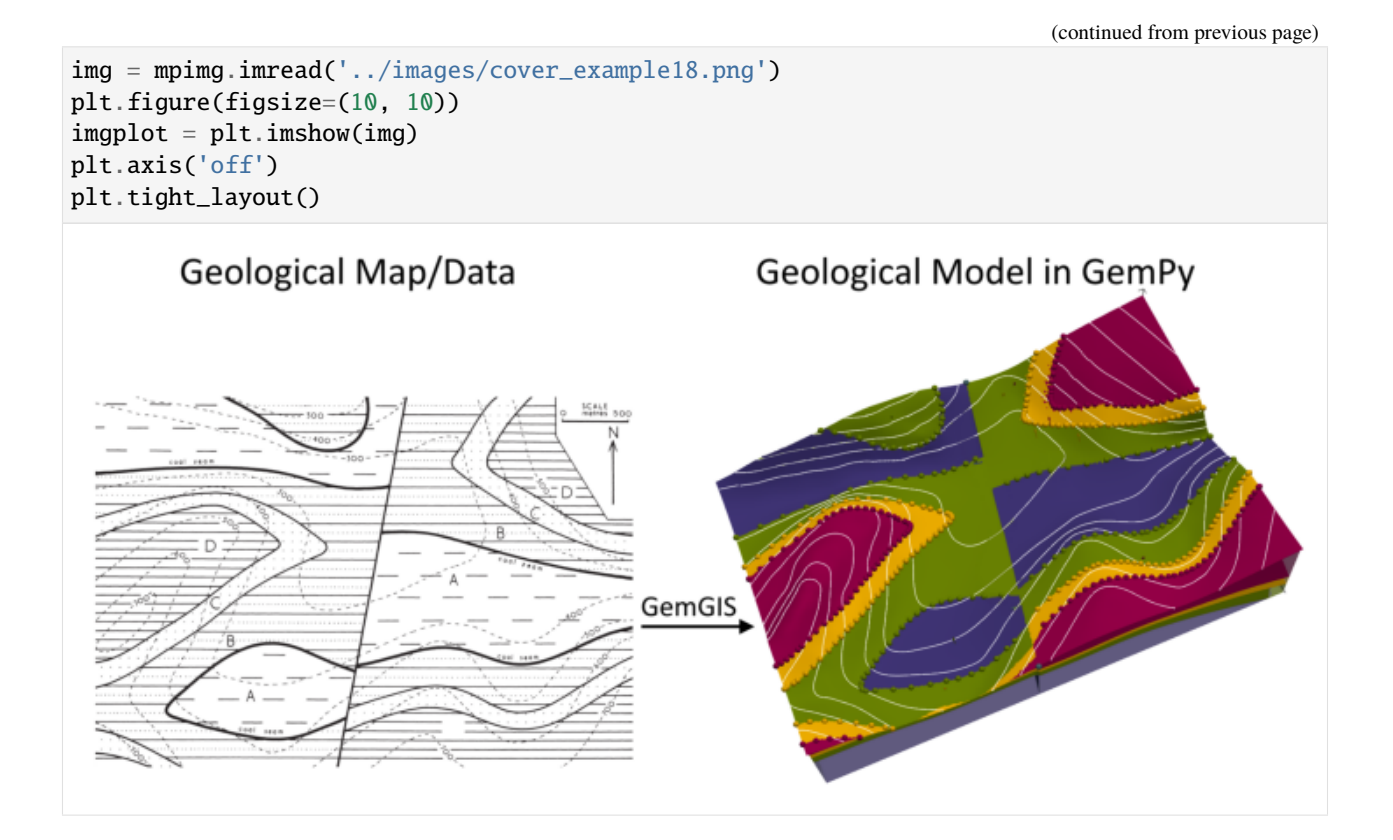

### **7.18.1 Licensing**

Computational Geosciences and Reservoir Engineering, RWTH Aachen University, Authors: Alexander Juestel. For more information contact: alexander.juestel(at)rwth-aachen.de

This work is licensed under a Creative Commons Attribution 4.0 International License [\(http://creativecommons.org/](http://creativecommons.org/licenses/by/4.0/) [licenses/by/4.0/\)](http://creativecommons.org/licenses/by/4.0/)

### **7.18.2 Import GemGIS**

If you have installed GemGIS via pip or conda, you can import GemGIS like any other package. If you have downloaded the repository, append the path to the directory where the GemGIS repository is stored and then import GemGIS.

```
[2]: import warnings
    warnings.filterwarnings("ignore")
    import gemgis as gg
```
### **7.18.3 Importing Libraries and loading Data**

All remaining packages can be loaded in order to prepare the data and to construct the model. The example data is downloaded from an external server using pooch. It will be stored in a data folder in the same directory where this notebook is stored.

```
[3]: import geopandas as gpd
    import rasterio
```
 $[4]$ : file\_path = 'data/example18/'

```
gg.download_gemgis_data.download_tutorial_data(filename="example18_faulted_folded_layers.
\rightarrowzip", dirpath=file_path)
```

```
Downloading file 'example18_faulted_folded_layers.zip' from 'https://rwth-aachen.sciebo.
˓→de/s/AfXRsZywYDbUF34/download?path=%2Fexample18_faulted_folded_layers.zip' to 'C:\
˓→Users\ale93371\Documents\gemgis\docs\getting_started\example\data\example18'.
```
### **7.18.4 Creating Digital Elevation Model from Contour Lines**

The digital elevation model (DEM) will be created by interpolating contour lines digitized from the georeferenced map using the SciPy Radial Basis Function interpolation wrapped in GemGIS. The respective function used for that is gg.vector.interpolate\_raster().

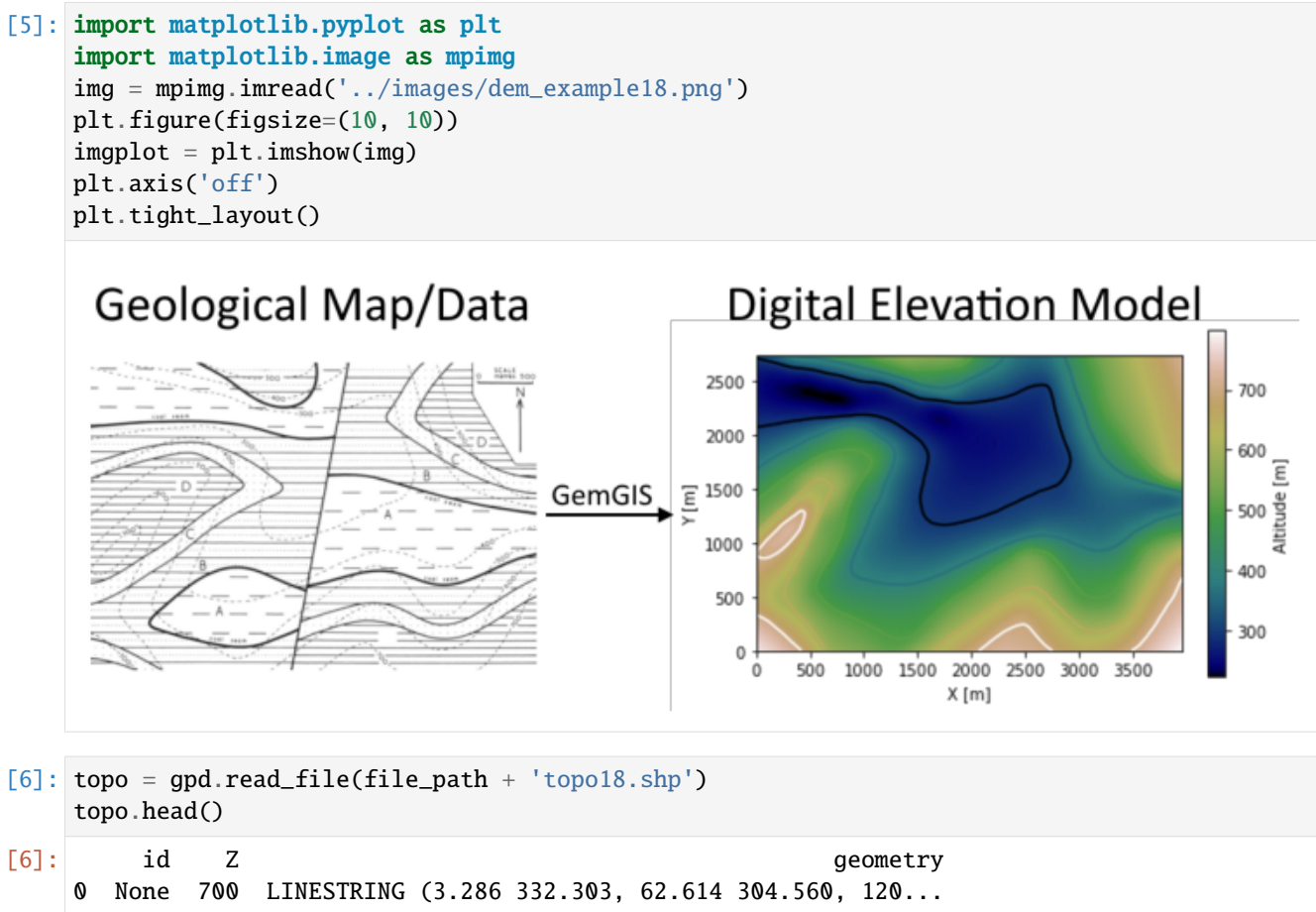

```
1 None 700 LINESTRING (27.188 946.063, 60.480 983.196, 98...
```
(continues on next page)

```
2 None 500 LINESTRING (1024.228 2750.211, 1101.055 2721.1...
3 None 400 LINESTRING (317.849 2757.466, 375.042 2739.113...
4 None 300 LINESTRING (4.567 2715.638, 60.480 2702.407, 1...
```
#### **Interpolating the contour lines**

[7]: topo\_raster = gg.vector.interpolate\_raster(gdf=topo, value='Z', method='rbf', res=10)

#### **Plotting the raster**

```
[8]: import matplotlib.pyplot as plt
     from mpl_toolkits.axes_grid1 import make_axes_locatable
     fix, ax = plt.subplots(1, figsize=(10, 10))topo.plot(ax=ax, aspect='equal', column='Z', cmap='gist_earth')
     im = plt.imshow(topo_raster, origin='lower', extent=[0, 4022, 0, 2761], cmap='gist_earth
     \leftrightarrow<sup>'</sup>)
     divider = make\_axes\_locatable(ax)cax = divider.append_axes("right", size="5%", pad=0.05)
     char = plt.colorbar(im, cax=cax)cbar.set_label('Altitude [m]')
     ax.set_xlabel('X [m]')
     ax.set_ylabel('Y [m]')
     ax.set_xlim(0, 4022)
     ax.set_ylim(0, 2761)
[8]: (0.0, 2761.0)
```
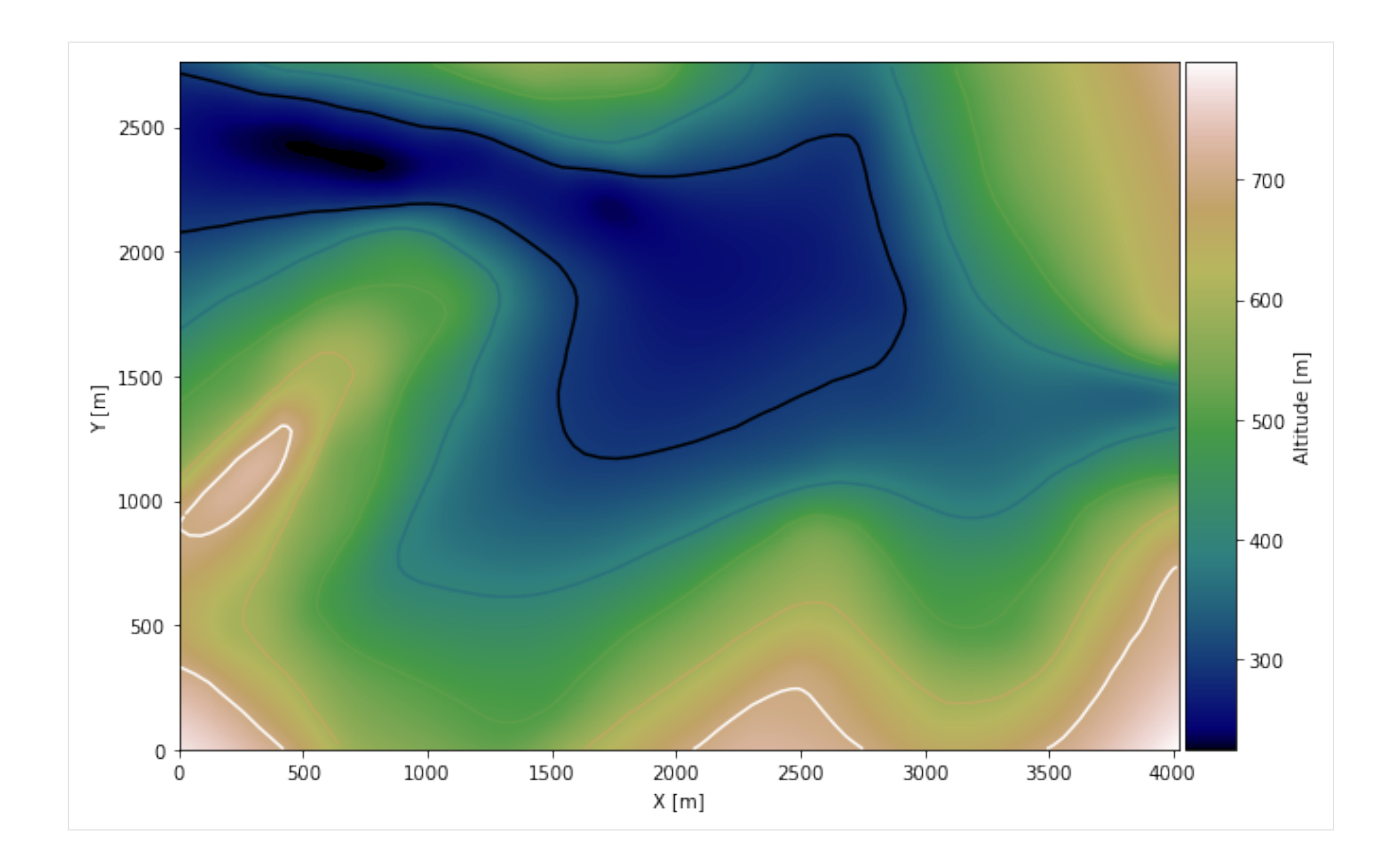

#### **Saving the raster to disc**

After the interpolation of the contour lines, the raster is saved to disc using gg.raster.save\_as\_tiff(). The function will not be executed as a raster is already provided with the example data.

gg.raster.save<sub>a</sub> $s_t$ *i*ff(raster = topo<sub>r</sub>aster, path = file<sub>p</sub>ath +' raster18.tif', extent = [0, 4022, 0, 2761], crs ='  $EPSG: 4326', overwrite file = True)$ 

### **Opening Raster**

The previously computed and saved raster can now be opened using rasterio.

```
[9]: topo_raster = rasterio.open(file_path + 'raster18.tif')
```
### **7.18.5 Interface Points of stratigraphic boundaries**

The interface points will be extracted from LineStrings digitized from the georeferenced map using QGIS. It is important to provide a formation name for each layer boundary. The vertical position of the interface point will be extracted from the digital elevation model using the GemGIS function gg.vector.extract\_xyz(). The resulting GeoDataFrame now contains single points including the information about the respective formation.

```
[10]: import matplotlib.pyplot as plt
     import matplotlib.image as mpimg
     img = mpimg.imread('../images/interfaces_example18.png')
     plt.figure(figsize=(10, 10))
```
(continues on next page)

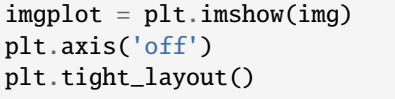

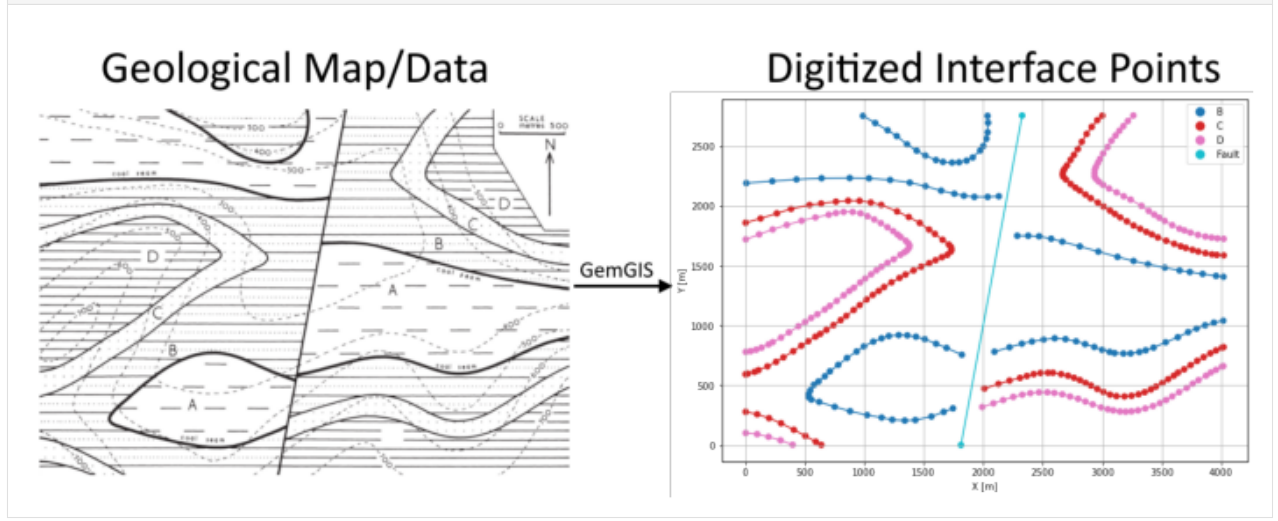

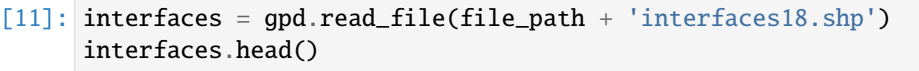

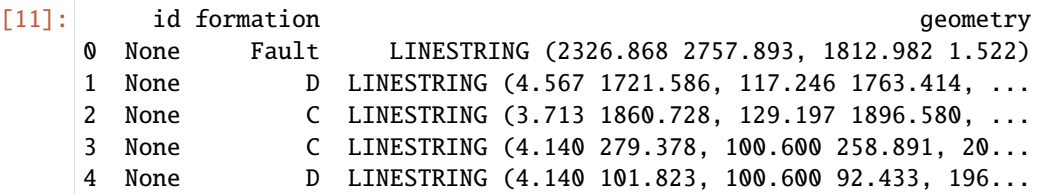

### **Extracting Z coordinate from Digital Elevation Model**

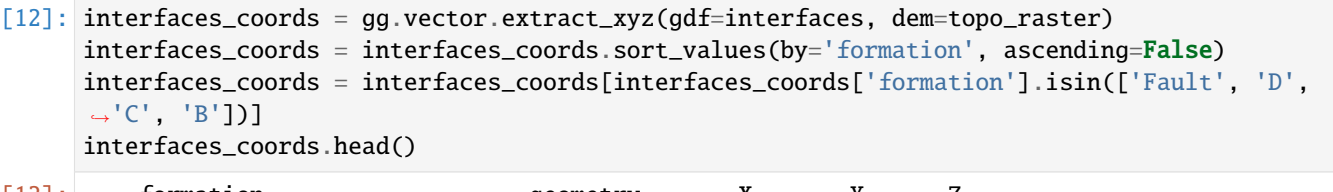

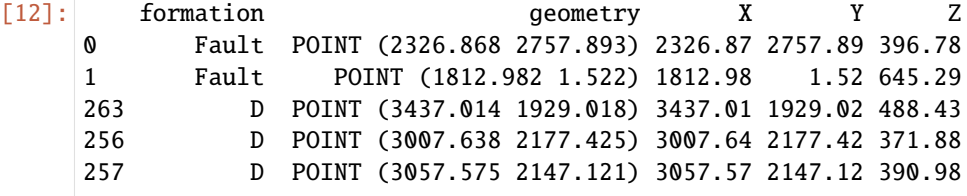

### **Plotting the Interface Points**

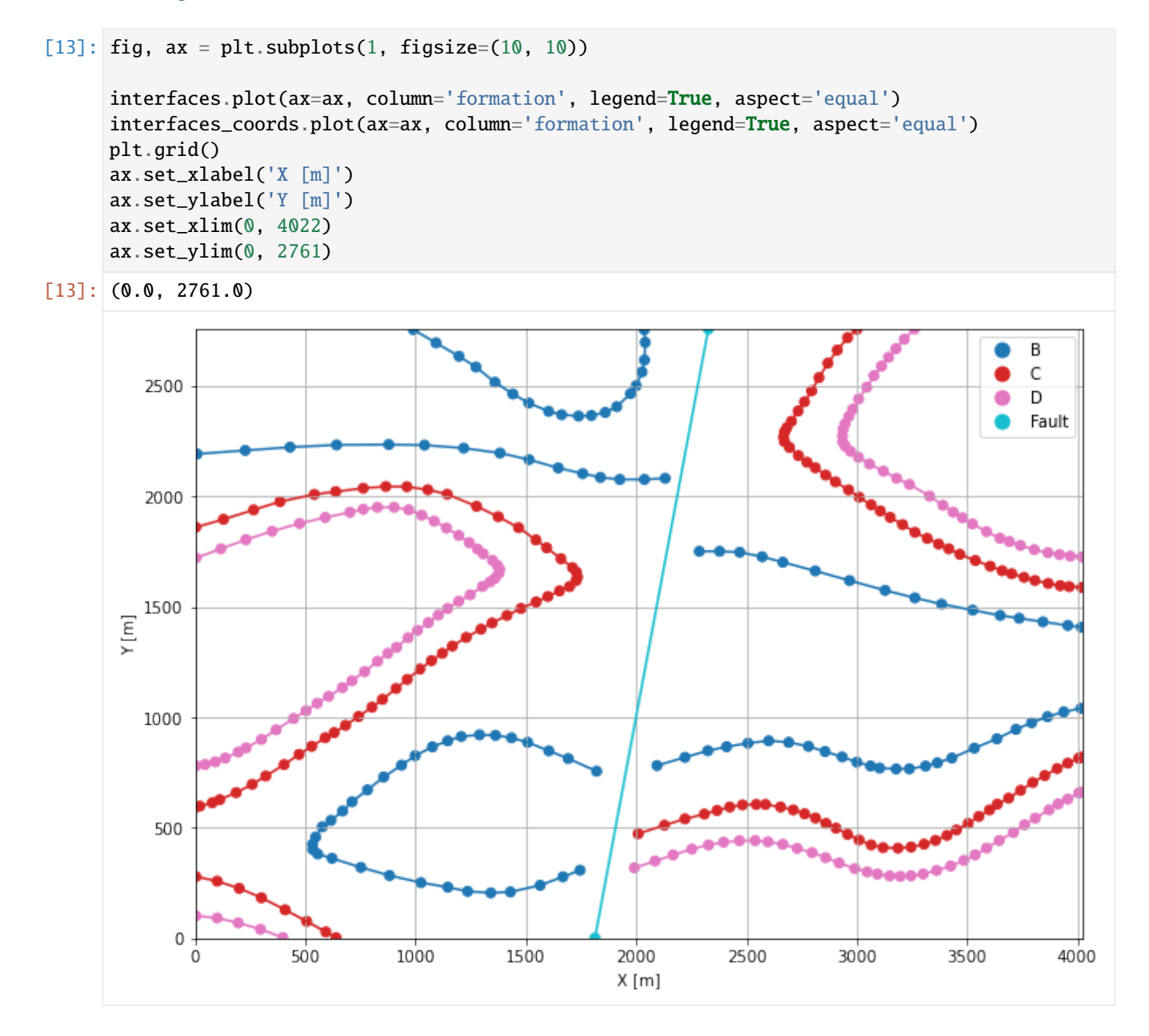

### **7.18.6 Orientations from Strike Lines**

Strike lines connect outcropping stratigraphic boundaries (interfaces) of the same altitude. In other words: the intersections between topographic contours and stratigraphic boundaries at the surface. The height difference and the horizontal difference between two digitized lines is used to calculate the dip and azimuth and hence an orientation that is necessary for GemPy. In order to calculate the orientations, each set of strikes lines/LineStrings for one formation must be given an id number next to the altitude of the strike line. The id field is already predefined in QGIS. The strike line with the lowest altitude gets the id number 1, the strike line with the highest altitude the the number according to the number of digitized strike lines. It is currently recommended to use one set of strike lines for each structural element of one formation as illustrated.

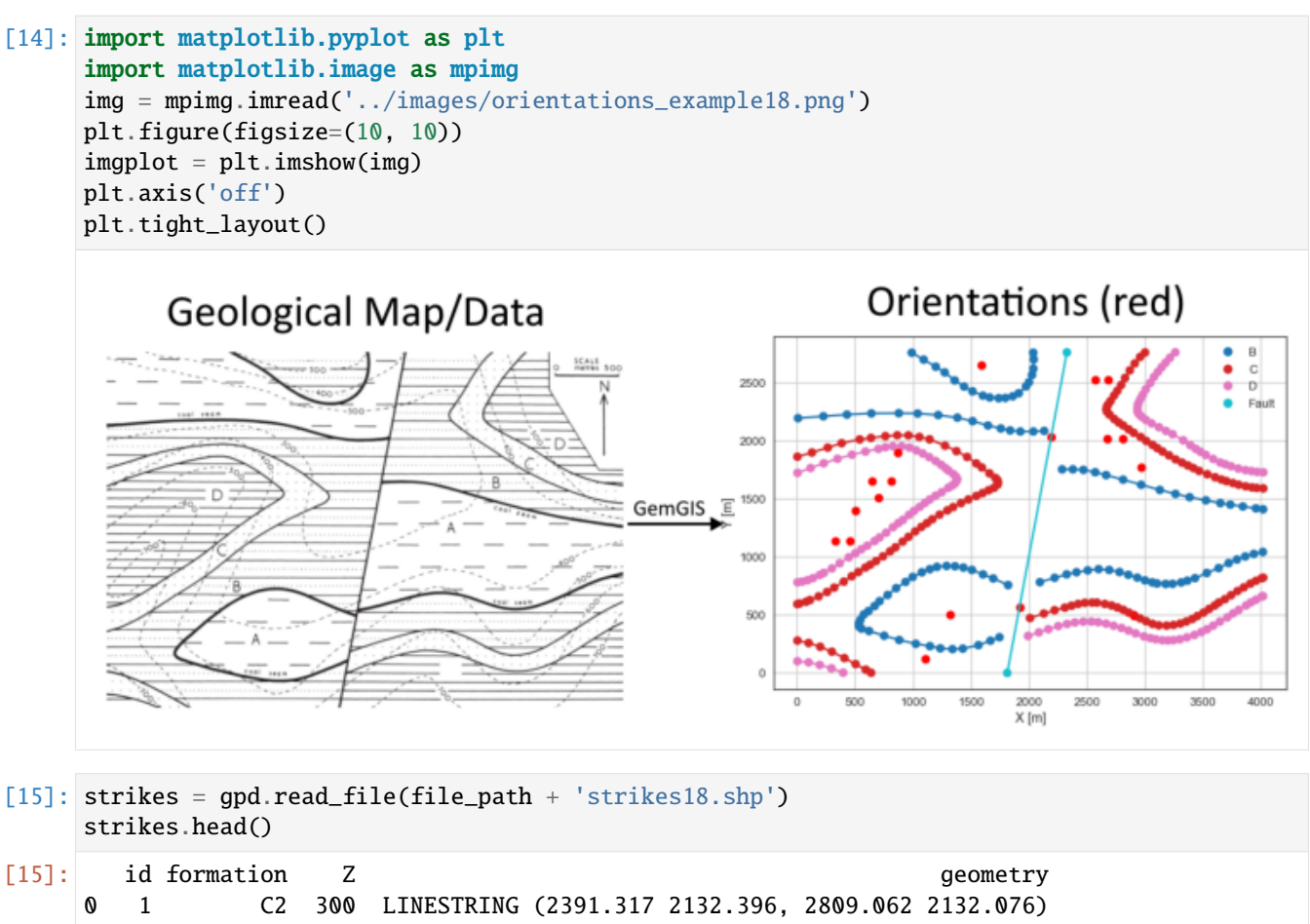

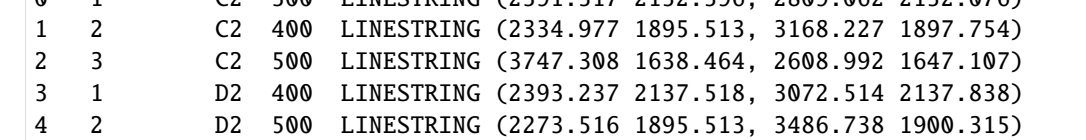

#### **Calculate Orientations for each formation**

[16]: orientations\_d1 = gg.vector.calculate\_orientations\_from\_strike\_lines(gdf=strikes[strikes[ ˓→'formation'] == 'D1'].sort\_values(by='Z', ascending=True).reset\_index()) orientations\_d1

[16]: dip azimuth Z 3 geometry polarity formation X \ 0 21.76 180.11 650.00 POINT (2901.894 492.786) 1.00 D1 2901.89 Y 0 492.79

- [17]: orientations\_d2 = gg.vector.calculate\_orientations\_from\_strike\_lines(gdf=strikes[strikes[ ˓→'formation'] == 'D2'].sort\_values(by='Z', ascending=True).reset\_index()) orientations\_d2
- [17]: dip azimuth Z geometry polarity formation \ 0 22.69 359.82 450.00 POINT (2806.501 2017.796) 1.00 D2

(continues on next page)

X Y 0 2806.50 2017.80 [18]: orientations\_d3 = gg.vector.calculate\_orientations\_from\_strike\_lines(gdf=strikes[strikes[ ˓→'formation'] == 'D3'].sort\_values(by='Z', ascending=True).reset\_index()) orientations\_d3 [18]: dip azimuth Z geometry polarity formation X \ 0 0.00 0.00 400.00 POINT (645.350 1647.827) 1.00 D3 645.35 1 21.14 0.41 450.00 POINT (507.462 1396.780) 1.00 D3 507.46 2 21.96 359.46 550.00 POINT (333.881 1138.690) 1.00 D3 333.88 Y 0 1647.83 1 1396.78 2 1138.69 [19]: orientations\_d4 = gg.vector.calculate\_orientations\_from\_strike\_lines(gdf=strikes[strikes[ ˓→'formation'] == 'D4'].sort\_values(by='Z', ascending=True).reset\_index()) orientations\_d4 [19]: dip azimuth Z geometry polarity formation \ 0 21.86 180.50 450.00 POINT (2683.258 2522.931) 1.00 D4 X Y 0 2683.26 2522.93 [20]: orientations\_c1 = gg.vector.calculate\_orientations\_from\_strike\_lines(gdf=strikes[strikes] ˓→'formation'] == 'C1'].sort\_values(by='Z', ascending=True).reset\_index()) orientations\_c1 [20]: dip azimuth Z geometry polarity formation X \ 0 22.06 180.54 350.00 POINT (865.026 1893.753) 1.00 C1 865.03 Y 0 1893.75 [21]: orientations\_c2 = gg.vector.calculate\_orientations\_from\_strike\_lines(gdf=strikes[strikes[ ˓→'formation'] == 'C2'].sort\_values(by='Z', ascending=True).reset\_index()) orientations\_c2 [21]: dip azimuth Z geometry polarity formation \ 0 23.03 359.89 350.00 POINT (2675.896 2014.435) 1.00 C2 1 21.87 0.23 450.00 POINT (2964.876 1769.710) 1.00 C2 X Y 0 2675.90 2014.43 1 2964.88 1769.71 [22]: orientations\_c3 = gg.vector.calculate\_orientations\_from\_strike\_lines(gdf=strikes[strikes[ ˓→'formation'] == 'C3'].sort\_values(by='Z', ascending=True).reset\_index()) orientations\_c3

- [22]: dip azimuth Z geometry polarity formation X \ 0 0.00 0.32 300.00 POINT (812.528 1648.067) 1.00 C3 812.53 1 11.14 359.66 350.00 POINT (699.208 1512.340) 1.00 C3 699.21 2 23.45 359.84 450.00 POINT (459.445 1139.411) 1.00 C3 459.45 3 20.58 180.00 550.00 POINT (278.262 889.083) 1.00 C3 278.26 Y 0 1648.07 1 1512.34 2 1139.41 3 889.08
- [23]: orientations\_c4 = gg.vector.calculate\_orientations\_from\_strike\_lines(gdf=strikes[strikes[  $\rightarrow$ 'formation'] == 'C4'].sort\_values(by='Z', ascending=True).reset\_index()) orientations\_c4
- [23]: dip azimuth Z geometry polarity formation \ 0 21.54 180.38 350.00 POINT (2575.061 2523.892) 1.00 C4 X Y 0 2575.06 2523.89
- [24]: orientations\_c5 = gg.vector.calculate\_orientations\_from\_strike\_lines(gdf=strikes[strikes[ ˓→'formation'] == 'C5'].sort\_values(by='Z', ascending=True).reset\_index()) orientations\_c5
- [24]: dip azimuth Z geometry polarity formation X \ 0 23.45 180.08 650.00 POINT (1102.869 125.938) 1.00 C5 1102.87 Y 0 125.94
- [25]: orientations\_b1 = gg.vector.calculate\_orientations\_from\_strike\_lines(gdf=strikes[strikes[ ˓→'formation'] == 'B1'].sort\_values(by='Z', ascending=True).reset\_index()) orientations\_b1
- [25]: dip azimuth Z geometry polarity formation \ 0 24.55 180.05 450.00 POINT (1590.398 2647.615) 1.00 B1 X Y 0 1590.40 2647.61
- [26]: orientations\_b2 = gg.vector.calculate\_orientations\_from\_strike\_lines(gdf=strikes[strikes[ ˓→'formation'] == 'B2'].sort\_values(by='Z', ascending=True).reset\_index()) orientations\_b2
- $[26]$ : dip azimuth Z geometry polarity formation X \ 0 11.29 0.26 450.00 POINT (1321.745 502.309) 1.00 B2 1321.74 Y 0 502.31

```
[27]: orientations_fault = gpd.read_file(file_path + 'orientations18_fault.shp')
     orientations_fault = gg.vector.extract_xyz(gdf=orientations_fault, dem=topo_raster)
     orientations_fault
[27]: formation dip azimuth polarity and the geometry X \setminus0 Fault 90.00 280.00 1.00 POINT (1918.192 566.731) 1918.19
     1 Fault 90.00 280.00 1.00 POINT (2190.927 2031.561) 2190.93
            Y Z
     0 566.73 490.30
     1 2031.56 255.41
```
#### **Merging Orientations**

```
[28]: import pandas as pd
     orientations = pd.concat([orientations_fault, orientations_d1, orientations_d2,␣
      ˓→orientations_d3, orientations_d4, orientations_c1, orientations_c2, orientations_c3[:-
      ˓→1], orientations_c4, orientations_c5, orientations_b1, orientations_b2]).reset_index()
     orientations['formation'] = ['Fault', 'Fault', 'D', 'D', 'D', 'D', 'D', 'D', 'C', 'C', 'C
      ˓→', 'C', 'C', 'C', 'C', 'C', 'B', 'B']
     orientations = orientations[orientations['formation'].isin(['Fault', 'D', 'C', 'B'])]
     orientations
```
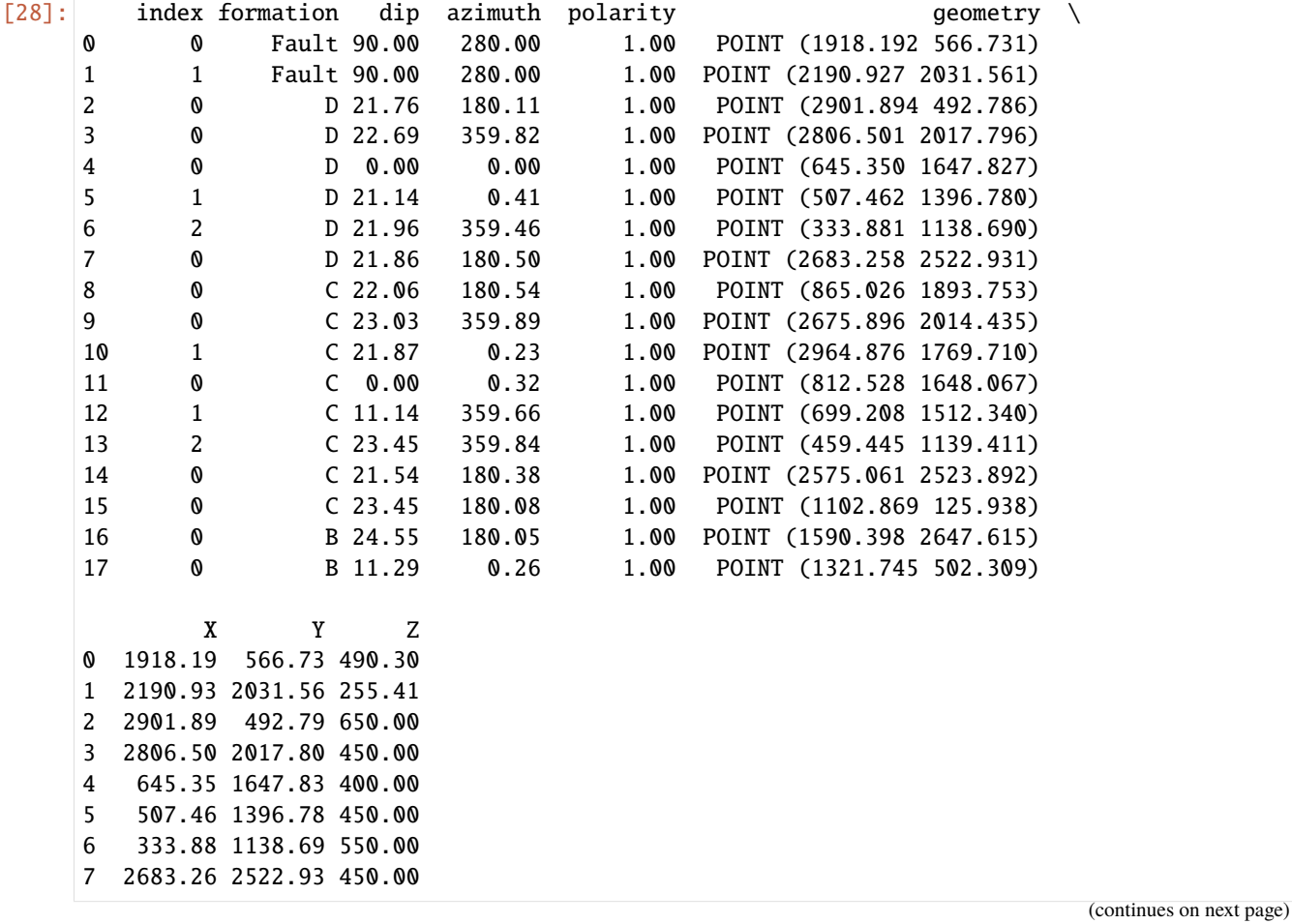

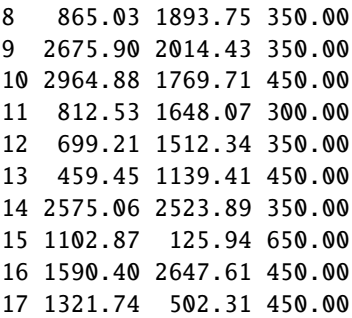

### **Plotting the Orientations**

```
[29]: fig, ax = plt.subplots(1, figsize=(10, 10))
```

```
interfaces.plot(ax=ax, column='formation', legend=True, aspect='equal')
     interfaces_coords.plot(ax=ax, column='formation', legend=True, aspect='equal')
     orientations.plot(ax=ax, color='red', aspect='equal')
     plt.grid()
     ax.set_xlabel('X [m]')
     ax.set_ylabel('Y [m]')
     ax.set_xlim(0, 4022)
     ax.set_ylim(0, 2761)
[29]: (0.0, 2761.0)
```
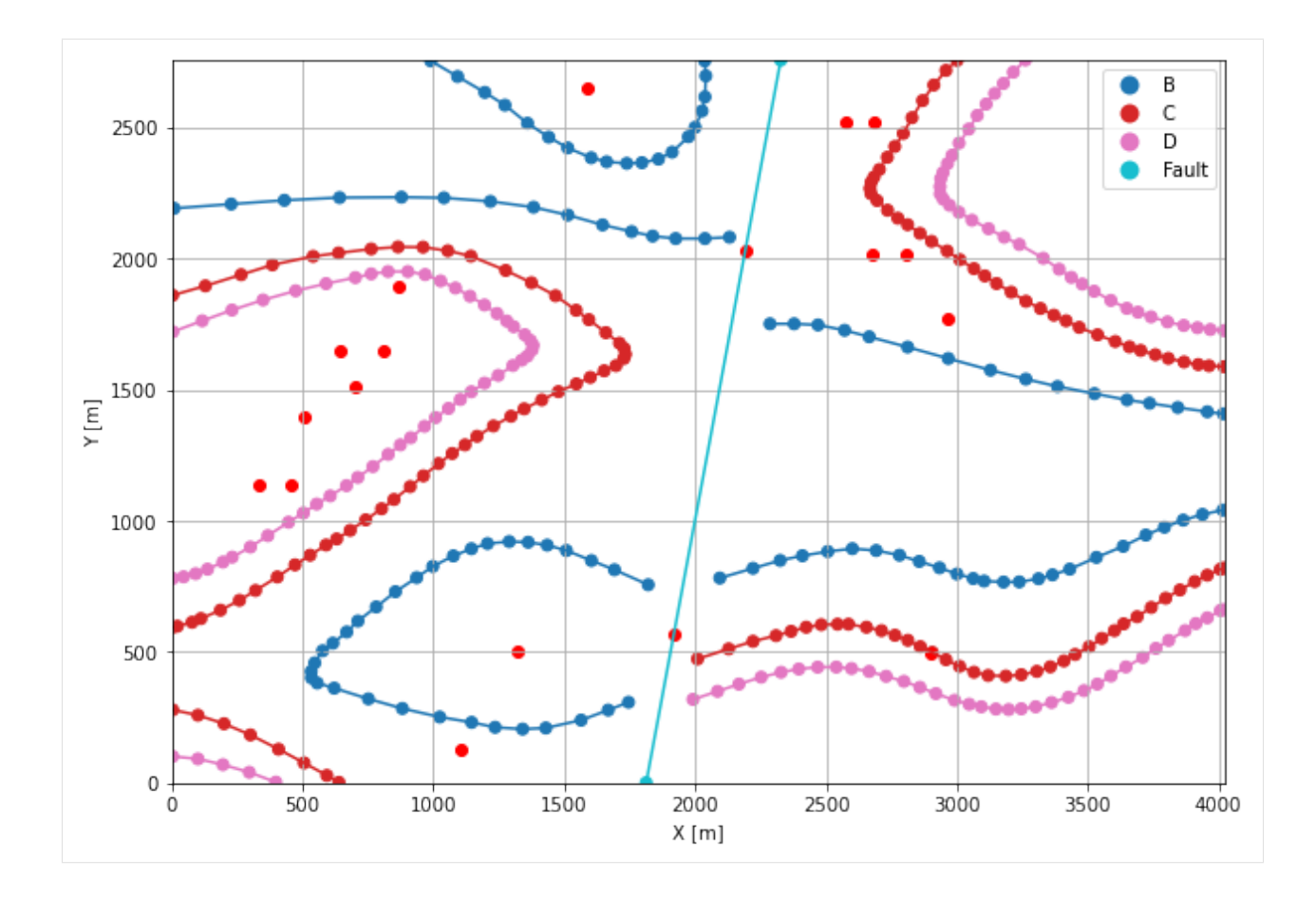

### **7.18.7 GemPy Model Construction**

The structural geological model will be constructed using the GemPy package.

```
[30]: import gempy as gp
```

```
WARNING (theano.configdefaults): g++ not available, if using conda: `conda install m2w64-
˓→toolchain`
WARNING (theano.configdefaults): g++ not detected ! Theano will be unable to execute
˓→optimized C-implementations (for both CPU and GPU) and will default to Python␣
→implementations. Performance will be severely degraded. To remove this warning, set.
˓→Theano flags cxx to an empty string.
WARNING (theano.tensor.blas): Using NumPy C-API based implementation for BLAS functions.
```
### **Creating new Model**

```
[31]: geo_model = gp.create_model('Model18')
     geo_model
[31]: Model18 2022-04-05 11:12
```
### **Initiate Data**

```
[32]: gp.init_data(geo_model, [0, 4022, 0, 2761, 0, 1000], [100, 100, 100],
                   surface_points_df=interfaces_coords[interfaces_coords['Z'] != 0],
                   orientations_df=orientations,
                   default_values=True)
     Active grids: ['regular']
```
[32]: Model18 2022-04-05 11:12

#### **Model Surfaces**

```
[33]: geo_model.surfaces
```
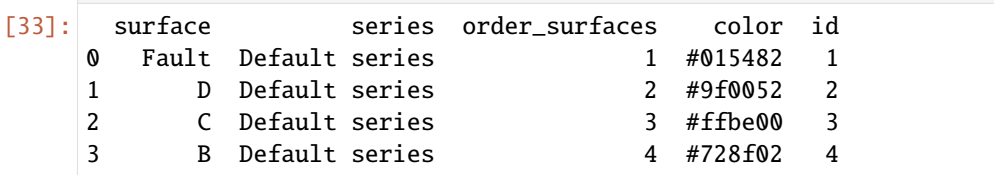

### **Mapping the Stack to Surfaces**

```
[34]: gp.map_stack_to_surfaces(geo_model,
                          {
                           'Fault1': ('Fault'),
                           'Strata1': ('D', 'C', 'B'),
                          },
                          remove_unused_series=True)
    geo_model.add_surfaces('A')
    geo_model.set_is_fault(['Fault1'])
    Fault colors changed. If you do not like this behavior, set change_color to False.
[34]: order_series BottomRelation isActive isFault isFinite
     Fault1 1 Fault True True False
    Strata1 2 Erosion True False False
```
#### **Showing the Number of Data Points**

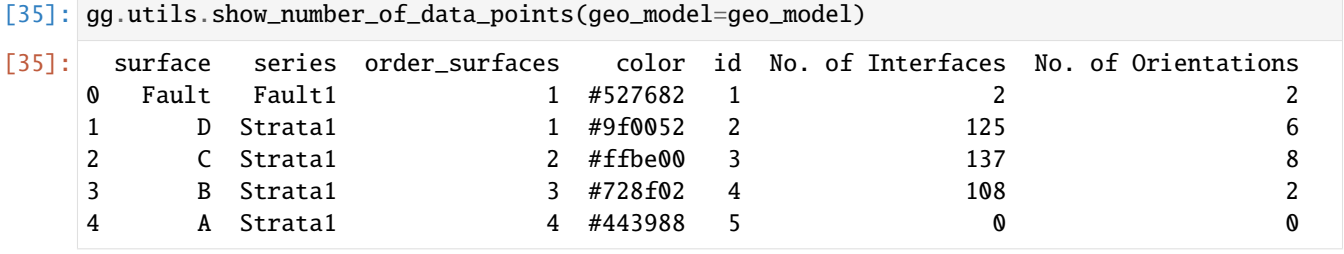

### **Loading Digital Elevation Model**

```
[36]: geo_model.set_topography(
        source='gdal', filepath=file_path + 'raster18.tif')
     Cropped raster to geo_model.grid.extent.
     depending on the size of the raster, this can take a while...
     storing converted file...
     Active grids: ['regular' 'topography']
[36]: Grid Object. Values:
     array([[ 20.11 , 13.805 , 5. ],
           [20.11, 13.805, 15. ][20.11, 13.805, 25. ]...,
           [4016.99751244, 2735.99094203, 715.64483643],
           [4016.99751244, 2745.99456522, 716.50982666],
           [4016.99751244, 2755.99818841, 717.38183594]])
```
### **Plotting Input Data**

[37]: gp.plot\_2d(geo\_model, direction='z', show\_lith=False, show\_boundaries=False) plt.grid()

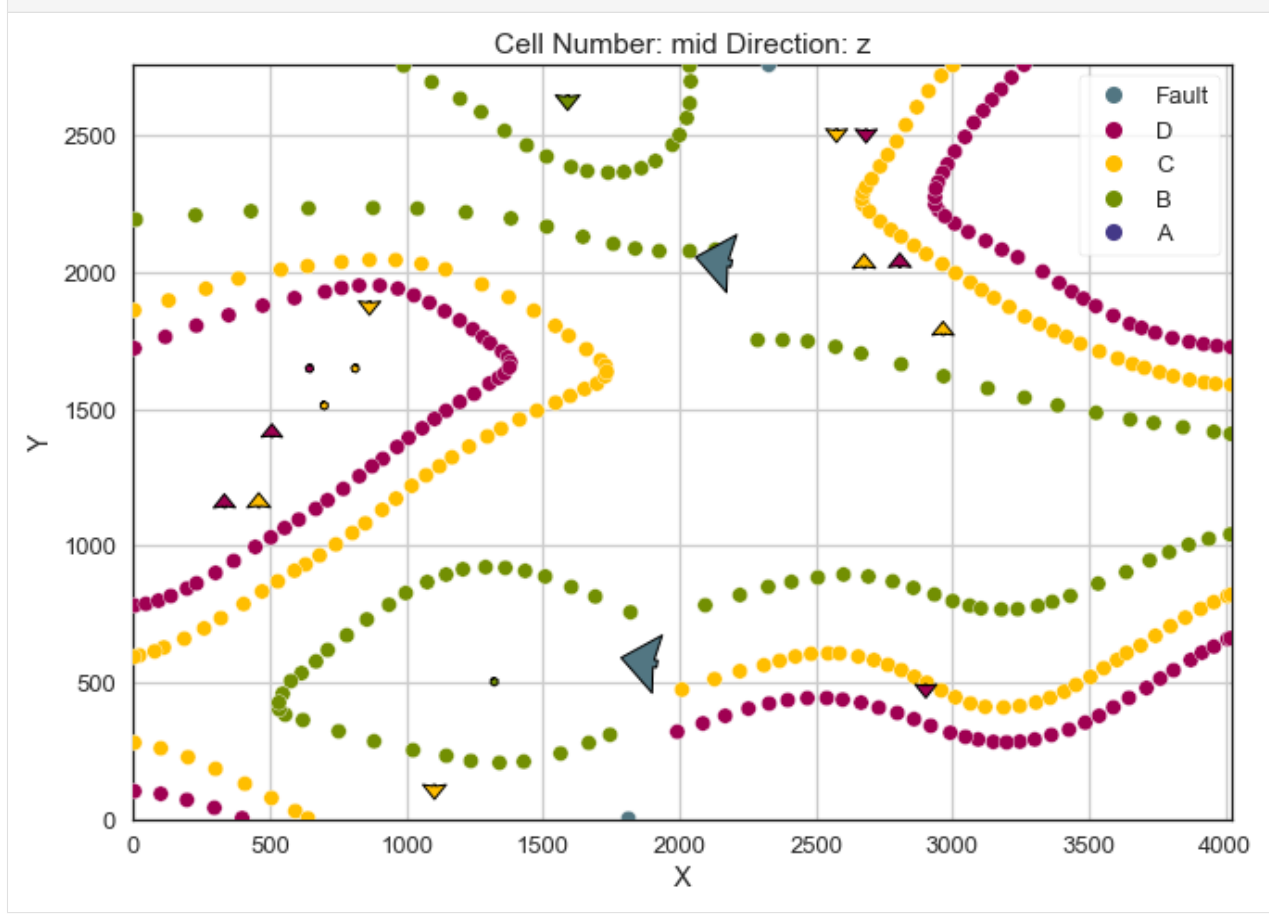

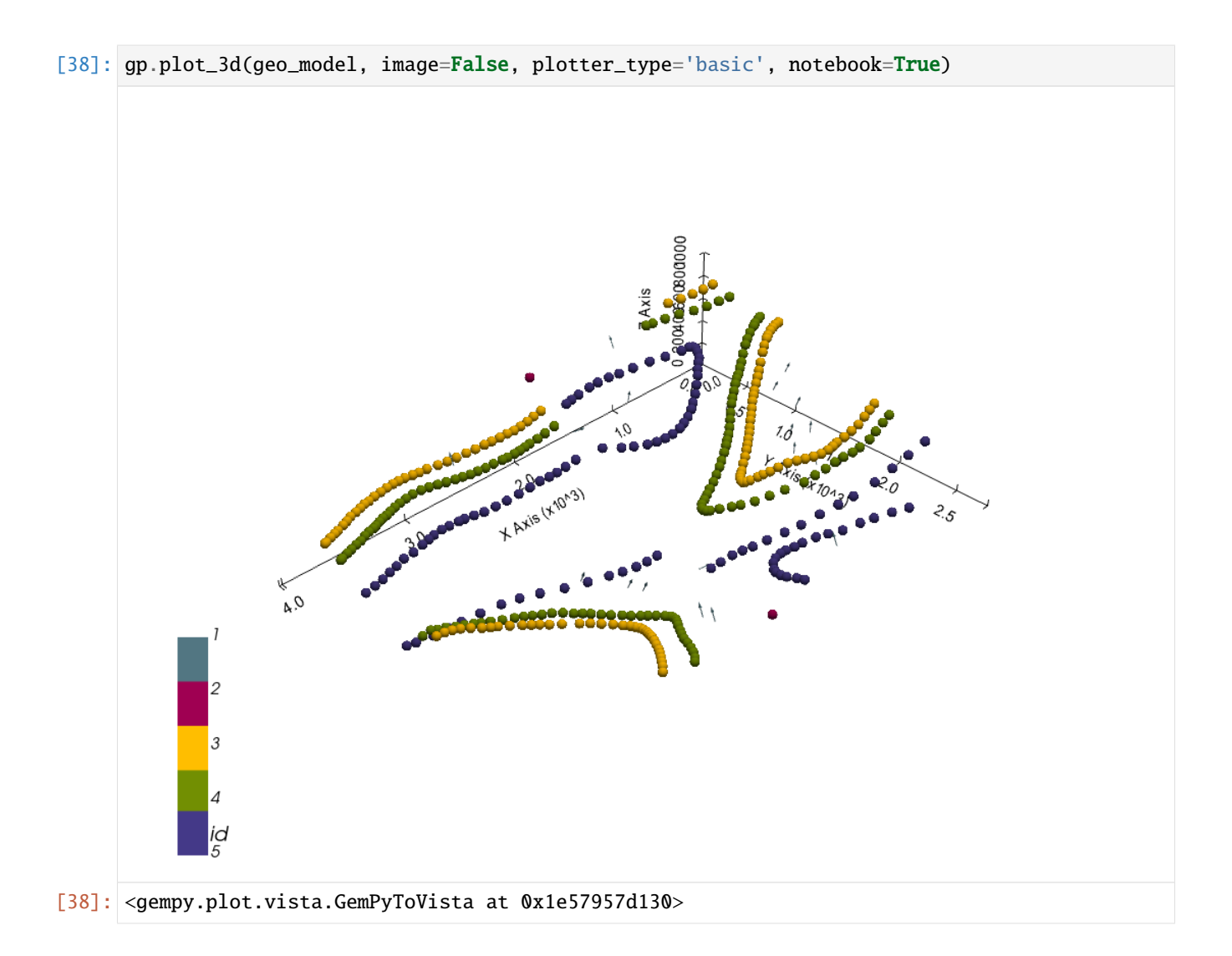

### **Setting the Interpolator**

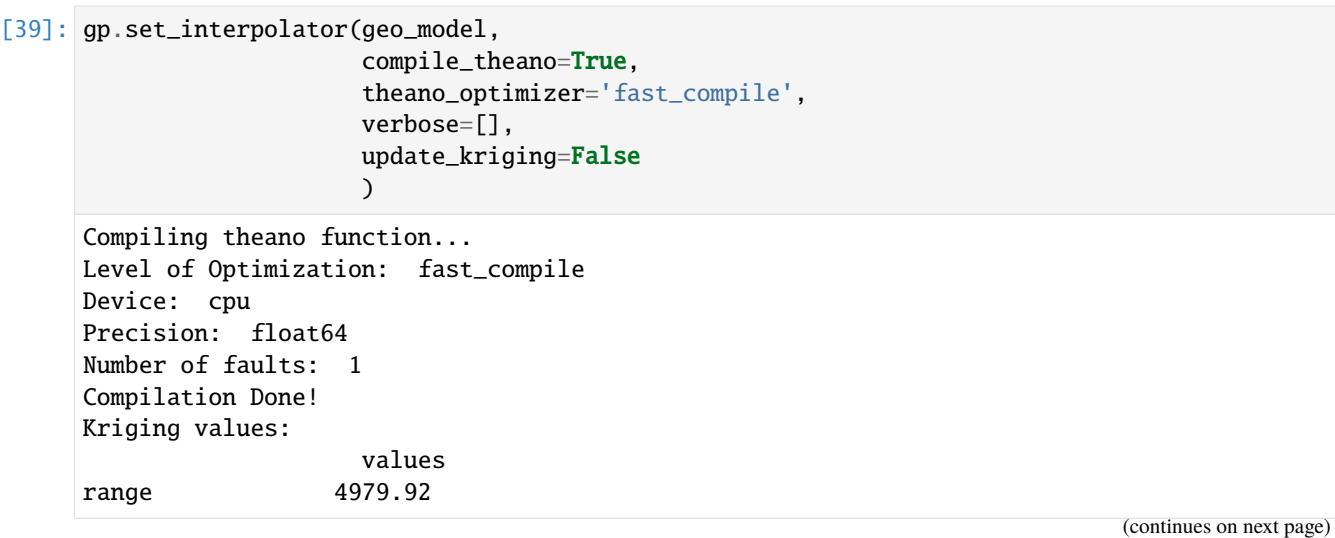

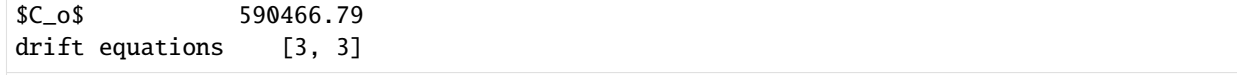

[39]: <gempy.core.interpolator.InterpolatorModel at 0x1e578a9eb20>

### **Computing Model**

[40]: sol = gp.compute\_model(geo\_model, compute\_mesh=True)

### **Plotting Cross Sections**

- $[41]:$  gp.plot\_2d(geo\_model, direction= $['x', 'x', 'y', 'y']$ , cell\_number= $[25, 75, 25, 75]$ , show\_ ˓<sup>→</sup>topography=True, show\_data=False)
- [41]: <gempy.plot.visualization\_2d.Plot2D at 0x1e57c2d2d90>

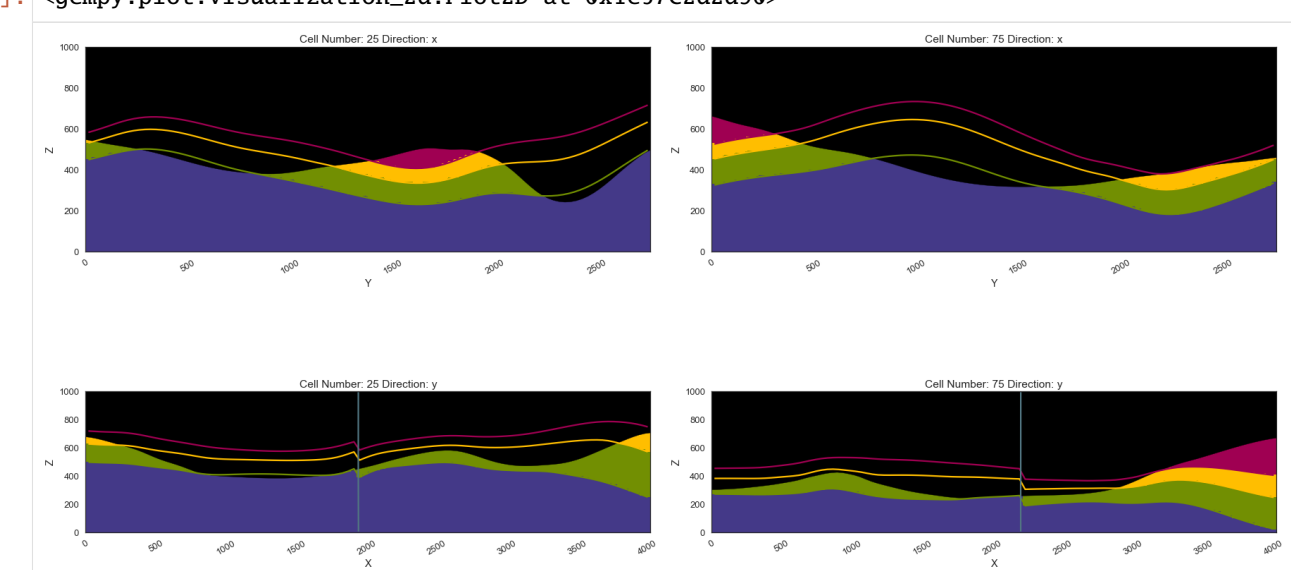

### **Plotting 3D Model**

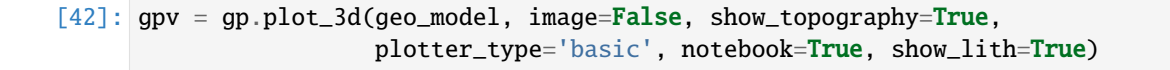

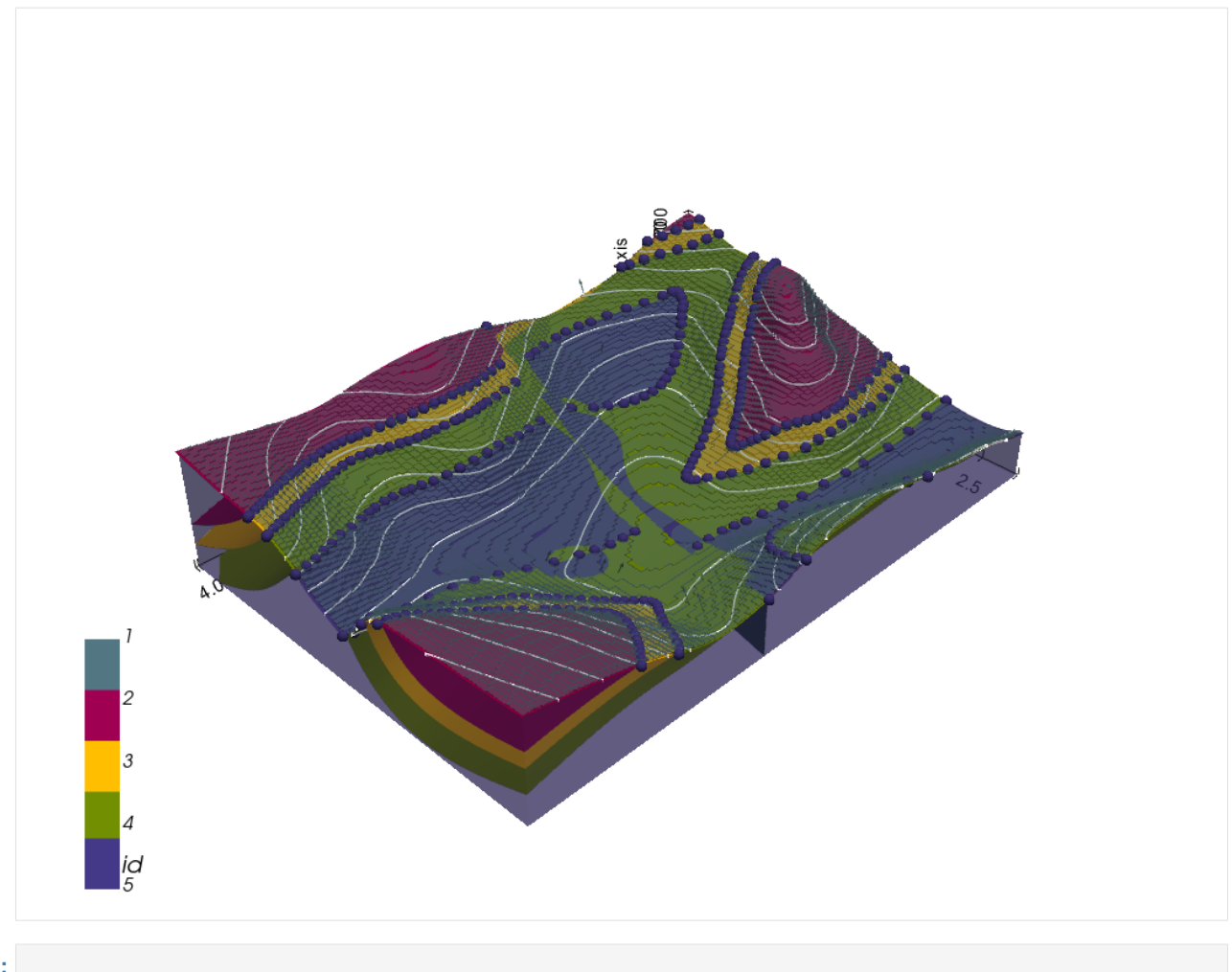

# [ ]:

# **7.19 Example 19 - Faulted Folded Layers**

This example will show how to convert the geological map below using GemGIS to a GemPy model. This example is based on digitized data. The area is 3990 m wide (W-E extent) and 2736 m high (N-S extent). The vertical model extent varies from 0 m to 1000 m. The model represents folded layers with a NW-SE striking fault running through the area and a Limestone unit unconformably overlaying the coal measures.

The map has been georeferenced with QGIS. The stratigraphic boundaries were digitized in QGIS. Strikes lines were digitized in QGIS as well and will be used to calculate orientations for the GemPy model. The contour lines were also digitized and will be interpolated with GemGIS to create a topography for the model.

Map Source: An Introduction to Geological Structures and Maps by G.M. Bennison

```
[1]: import matplotlib.pyplot as plt
    import matplotlib.image as mpimg
    img = mpimg.imread('../images/cover_example19.png')
    plt.figure(figsize=(10, 10))
    imgplot = plt.imshow(img)
```
(continues on next page)

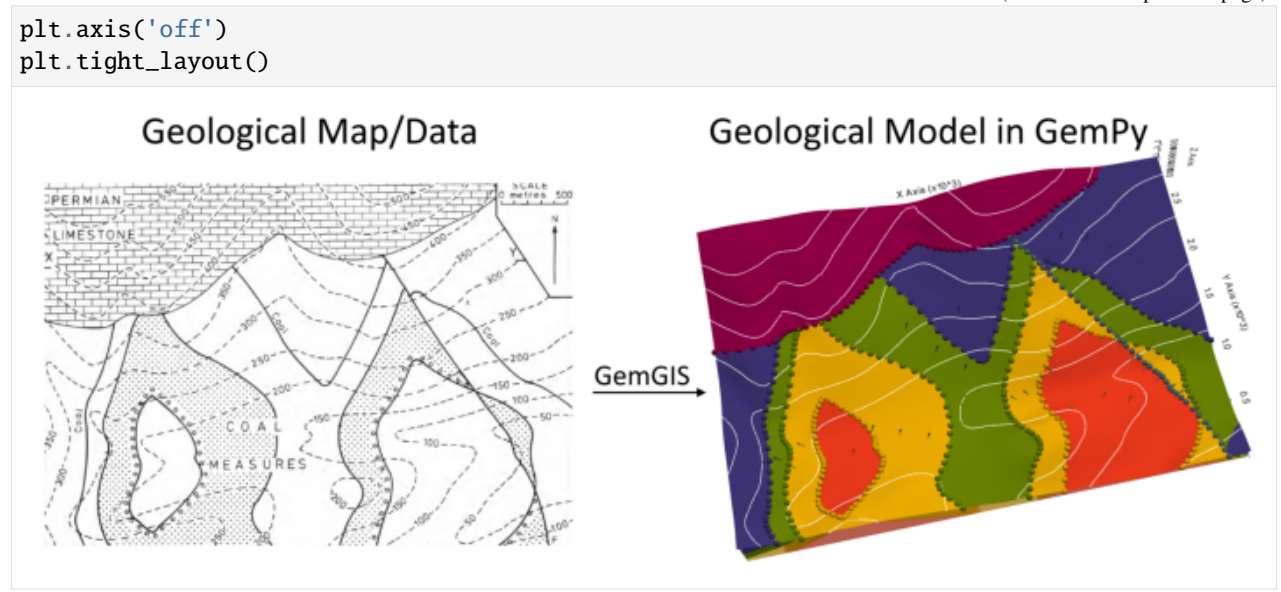

### **7.19.1 Licensing**

Computational Geosciences and Reservoir Engineering, RWTH Aachen University, Authors: Alexander Juestel. For more information contact: alexander.juestel(at)rwth-aachen.de

This work is licensed under a Creative Commons Attribution 4.0 International License [\(http://creativecommons.org/](http://creativecommons.org/licenses/by/4.0/) [licenses/by/4.0/\)](http://creativecommons.org/licenses/by/4.0/)

### **7.19.2 Import GemGIS**

If you have installed GemGIS via pip or conda, you can import GemGIS like any other package. If you have downloaded the repository, append the path to the directory where the GemGIS repository is stored and then import GemGIS.

```
[2]: import warnings
    warnings.filterwarnings("ignore")
```
import gemgis as gg

### **7.19.3 Importing Libraries and loading Data**

All remaining packages can be loaded in order to prepare the data and to construct the model. The example data is downloaded from an external server using pooch. It will be stored in a data folder in the same directory where this notebook is stored.

```
[3]: import geopandas as gpd
    import rasterio
```

```
[4]: file_path = 'data/example19/'
    gg.download_gemgis_data.download_tutorial_data(filename="example19_faulted_folded_layers.
     ˓→zip", dirpath=file_path)
```
Downloading file 'example19\_faulted\_folded\_layers.zip' from 'https://rwth-aachen.sciebo. ˓<sup>→</sup>de/s/AfXRsZywYDbUF34/download?path=%2Fexample19\_faulted\_folded\_layers.zip' to 'C:\ ˓<sup>→</sup>Users\ale93371\Documents\gemgis\docs\getting\_started\example\data\example19'.

### **7.19.4 Creating Digital Elevation Model from Contour Lines**

4 None 450 LINESTRING (3.099 2193.266, 109.252 2093.034, ...

The digital elevation model (DEM) will be created by interpolating contour lines digitized from the georeferenced map using the SciPy Radial Basis Function interpolation wrapped in GemGIS. The respective function used for that is gg.vector.interpolate\_raster().

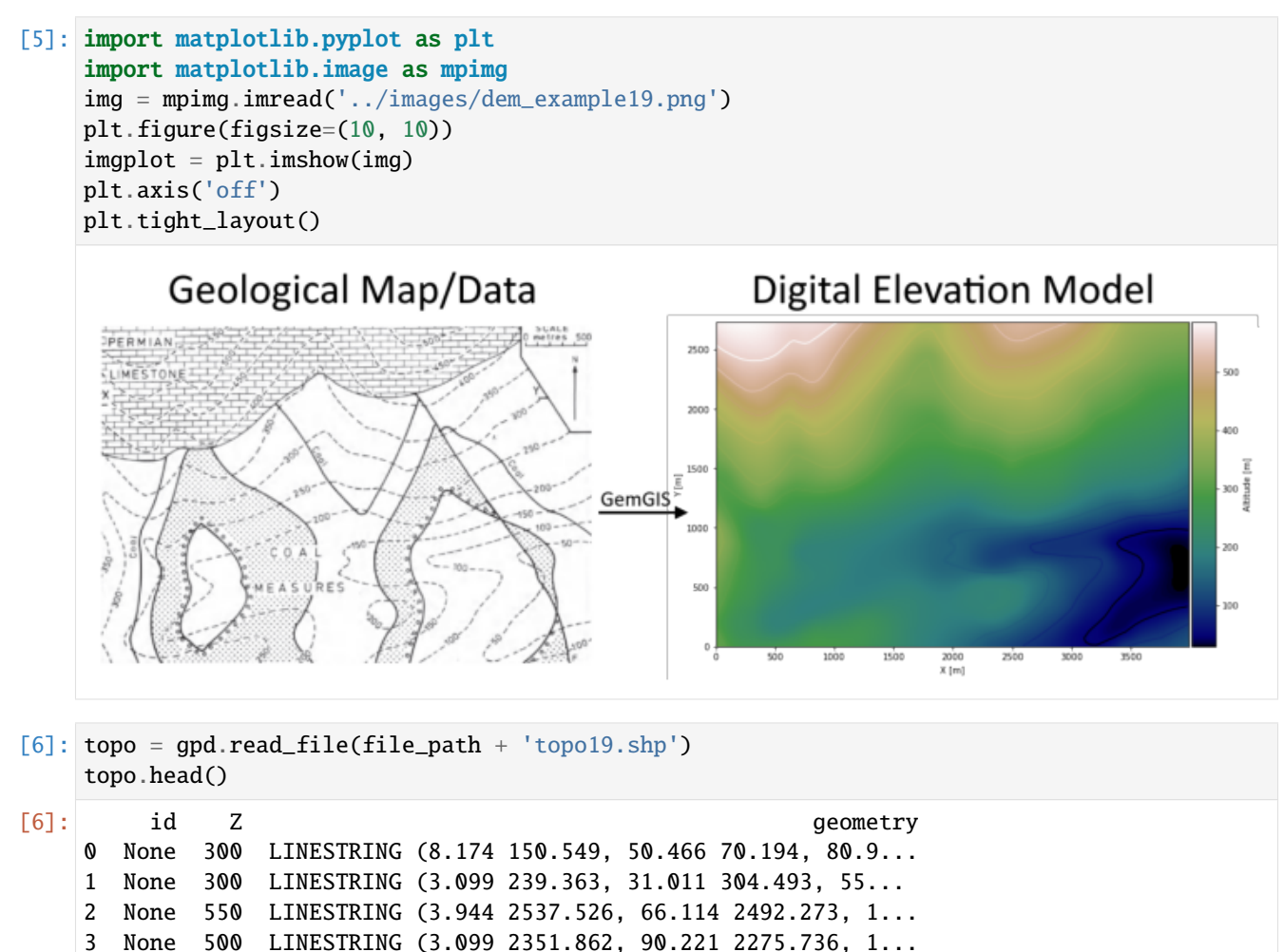

### **Interpolating the contour lines**

[7]: topo\_raster = gg.vector.interpolate\_raster(gdf=topo, value='Z', method='rbf', res=10)

### **Plotting the raster**

```
[8]: import matplotlib.pyplot as plt
    from mpl_toolkits.axes_grid1 import make_axes_locatable
    fix, ax = plt.subplots(1, figsize=(10, 10))topo.plot(ax=ax, aspect='equal', column='Z', cmap='gist_earth')
    im = ax.imshow(topo_raster, origin='lower', extent=[0, 3990, 0, 2736], cmap='gist_earth')
    divider = make_axes_locatable(ax)
    cax = divider.append_axes("right", size="5%", pad=0.05)
    char = plt.colorbar(im, cax=cax)cbar.set_label('Altitude [m]')
    ax.set_xlabel('X [m]')
    ax.set_ylabel('Y [m]')
    ax.set_xlim(0, 3990)
    ax.set_ylim(0, 2736)
```

```
[8]: (0.0, 2736.0)
```
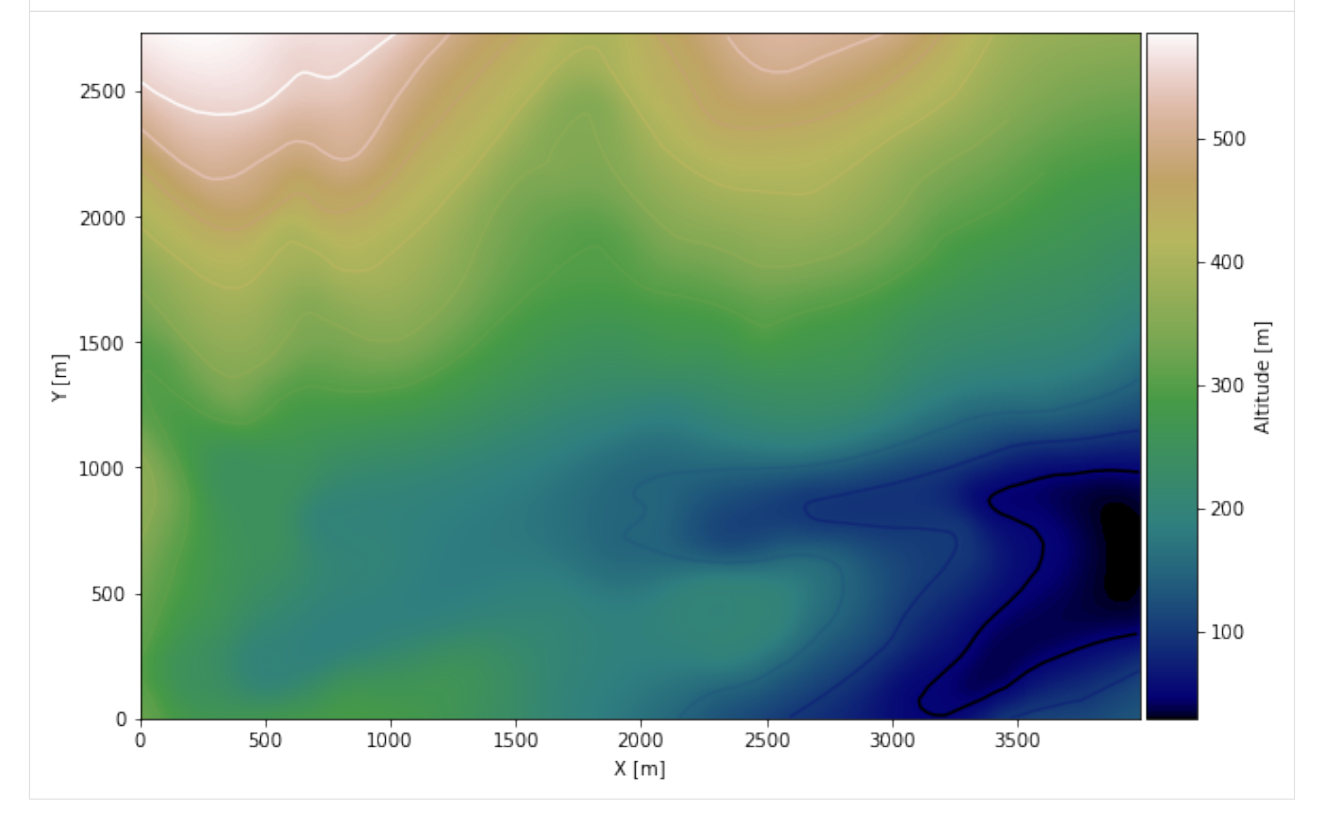

### **Saving the raster to disc**

After the interpolation of the contour lines, the raster is saved to disc using gg.raster.save\_as\_tiff(). The function will not be executed as a raster is already provided with the example data.

gg.raster.save<sub>a</sub> $s_t$ *i*ff(raster = topo<sub>r</sub>aster, path = file<sub>p</sub>ath +' raster19.tif', extent = [0,3990,0,2736], crs ='  $EPSG: 4326', overwrite file = True)$ 

### **Opening Raster**

The previously computed and saved raster can now be opened using rasterio.

```
[9]: topo_raster = rasterio.open(file_path + 'raster19.tif')
```
### **7.19.5 Interface Points of stratigraphic boundaries**

The interface points will be extracted from LineStrings digitized from the georeferenced map using QGIS. It is important to provide a formation name for each layer boundary. The vertical position of the interface point will be extracted from the digital elevation model using the GemGIS function gg.vector.extract\_xyz(). The resulting GeoDataFrame now contains single points including the information about the respective formation.

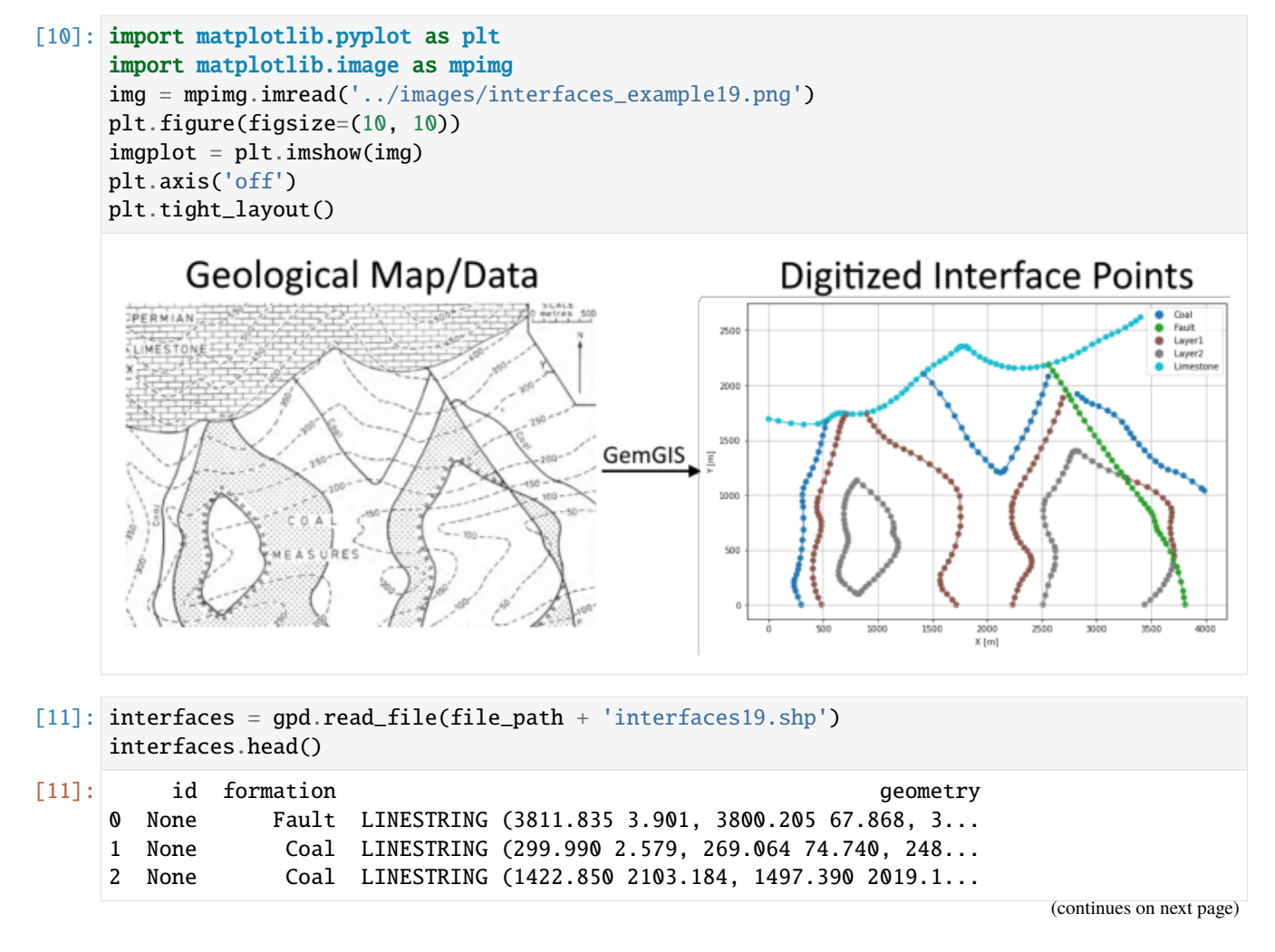

```
3 None Coal LINESTRING (2825.632 1919.212, 2868.453 1886.7...
4 None Limestone LINESTRING (2.623 1692.420, 90.644 1675.767, 2...
```
#### **Extracting Z coordinate from Digital Elevation Model**

```
[12]: interfaces_coords = gg.vector.extract_xyz(gdf=interfaces, dem=topo_raster)
     interfaces_coords = interfaces_coords.sort_values(by='formation', ascending=False)
     interfaces_coords = interfaces_coords[interfaces_coords['formation'].isin(['Limestone',
     ˓→'Fault', 'Layer2', 'Layer1', 'Coal'])]
     interfaces_coords.head()
[12]: formation geometry X Y Z
```
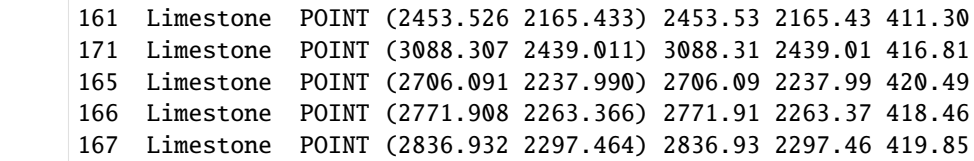

#### **Plotting the Interface Points**

```
[13]: fig, ax = plt.subplots(1, figsize=(10, 10))interfaces.plot(ax=ax, column='formation', legend=True, aspect='equal')
     interfaces_coords.plot(ax=ax, column='formation', legend=True, aspect='equal')
     plt.grid()
     ax.set_xlabel('X [m]')
     ax.set_ylabel('Y [m]')
     ax.set_xlim(0, 3990)
     ax.set_ylim(0, 2736)
[13]: (0.0, 2736.0)
```
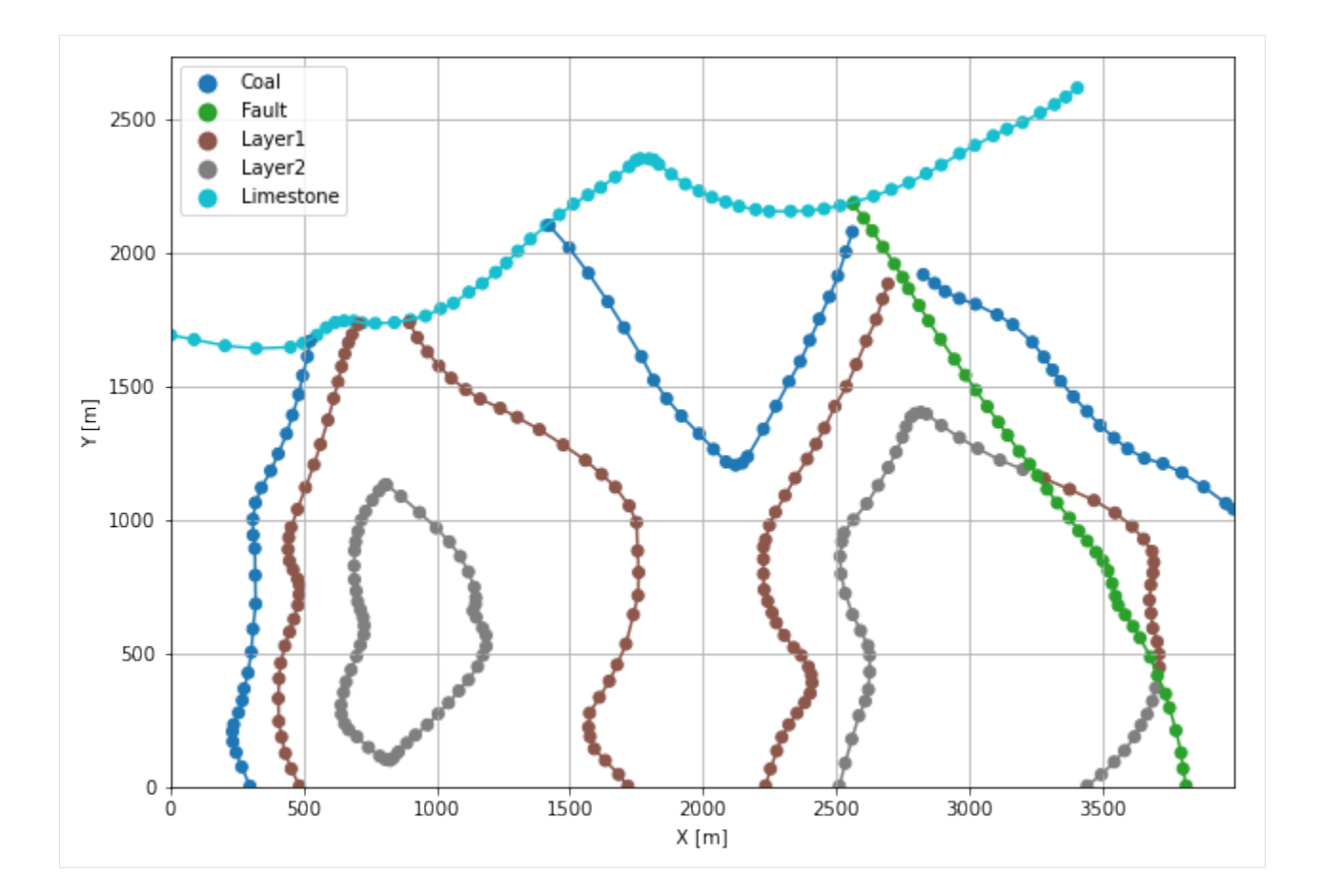

### **7.19.6 Orientations from Strike Lines**

Strike lines connect outcropping stratigraphic boundaries (interfaces) of the same altitude. In other words: the intersections between topographic contours and stratigraphic boundaries at the surface. The height difference and the horizontal difference between two digitized lines is used to calculate the dip and azimuth and hence an orientation that is necessary for GemPy. In order to calculate the orientations, each set of strikes lines/LineStrings for one formation must be given an id number next to the altitude of the strike line. The id field is already predefined in QGIS. The strike line with the lowest altitude gets the id number 1, the strike line with the highest altitude the the number according to the number of digitized strike lines. It is currently recommended to use one set of strike lines for each structural element of one formation as illustrated.

```
[14]: import matplotlib.pyplot as plt
      import matplotlib.image as mpimg
      img = mpimg.imread('../images/orientations_example19.png')
      plt.figure(figsize=(10, 10))
      imgplot = plt.imshow(img)
      plt.axis('off')
      plt.tight_layout()
```
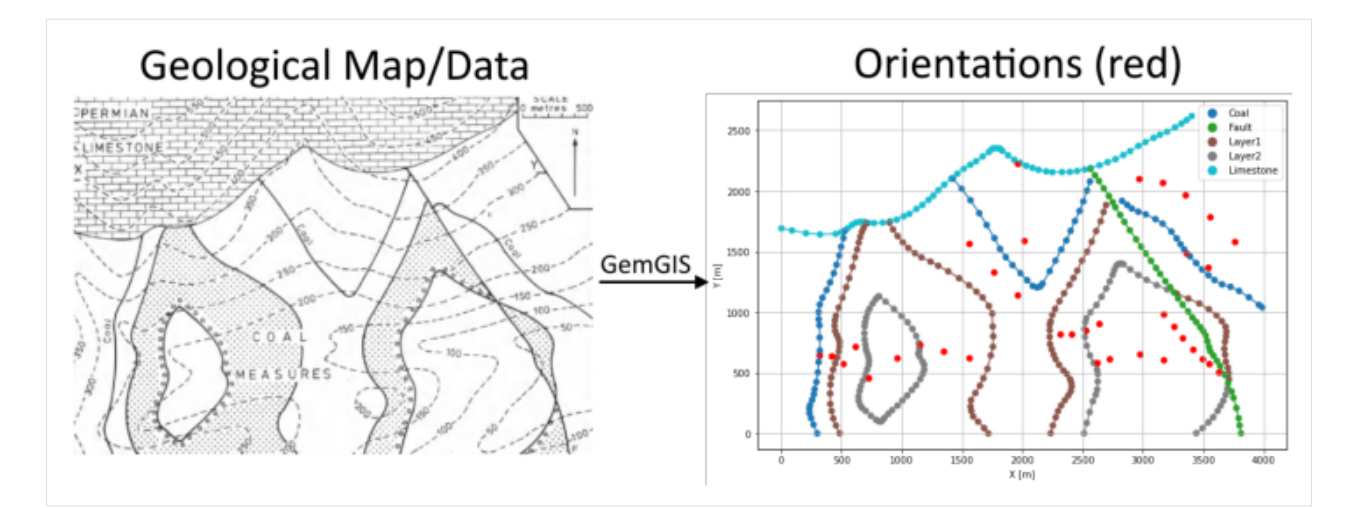

[15]: strikes = gpd.read\_file(file\_path + 'strikes19.shp') strikes.head()

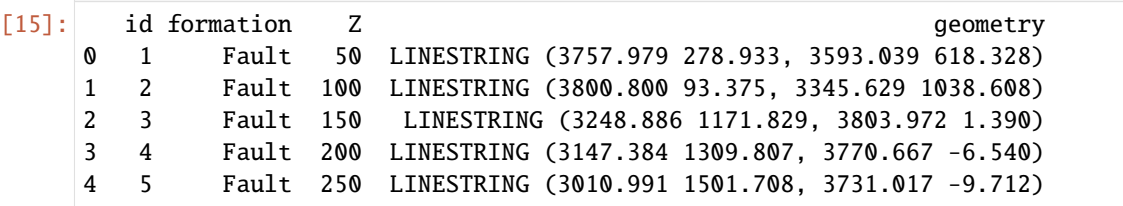

### **Calculate Orientations for each formation**

```
[16]: orientations_limestone = gg.vector.calculate_orientations_from_strike_
     ˓→lines(gdf=strikes[strikes['formation'] == 'Limestone'].sort_values(by='Z',␣
     →ascending=True).reset_index())
     orientations_limestone
[16]: dip azimuth Z geometry polarity formation \
     0 8.97 339.97 375.00 POINT (1957.914 2225.303) 1.00 Limestone
            X Y
     0 1957.91 2225.30
[17]: orientations_fault = gg.vector.calculate_orientations_from_strike_
     ˓→lines(gdf=strikes[strikes['formation'] == 'Fault'].sort_values(by='Z', ascending=True).
     \rightarrowreset index())
     orientations_fault
[17]: dip azimuth Z 3 geometry polarity formation X \
     0 50.95 64.26 75.00 POINT (3624.362 507.311) 1.00 Fault 3624.36
     1 58.76 64.49 125.00 POINT (3549.822 576.300) 1.00 Fault 3549.82
     2 56.82 64.65 175.00 POINT (3492.727 619.121) 1.00 Fault 3492.73
     3 53.36 64.59 225.00 POINT (3415.015 698.816) 1.00 Fault 3415.01
     4 55.58 64.56 275.00 POINT (3329.373 792.784) 1.00 Fault 3329.37
     5 65.78 64.73 325.00 POINT (3253.247 881.201) 1.00 Fault 3253.25
     6 59.48 64.76 375.00 POINT (3172.363 982.703) 1.00 Fault 3172.36
```
(continues on next page)

**GemGIS**

(continued from previous page)

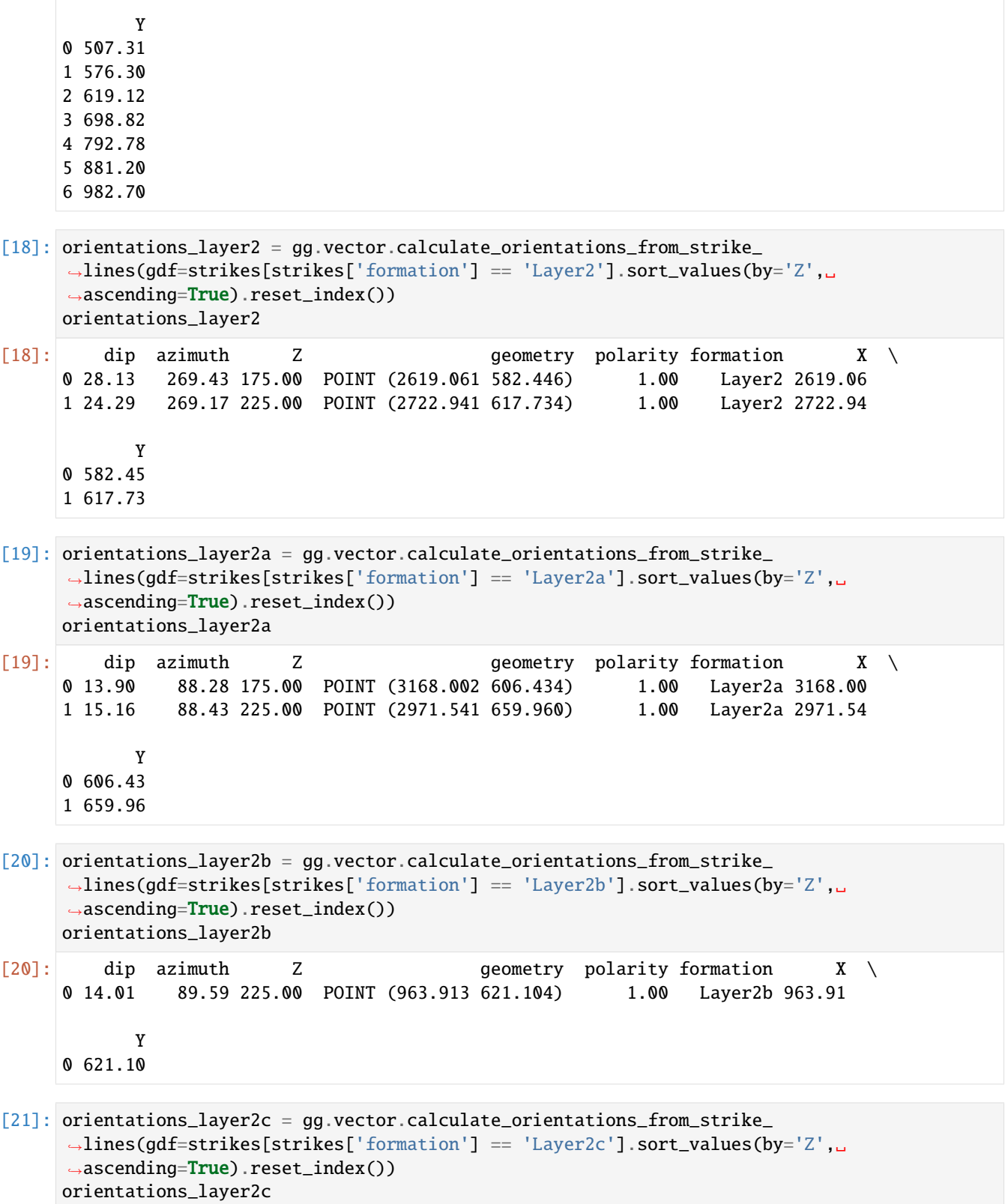

```
[21]: dip azimuth Z and geometry polarity formation X \
     0 24.58 269.89 225.00 POINT (722.451 459.732) 1.00 Layer2c 722.45
           Y
     0 459.73
[22]: orientations_layer1a = gg.vector.calculate_orientations_from_strike_
     ˓→lines(gdf=strikes[strikes['formation'] == 'Layer1a'].sort_values(by='Z',␣
     \rightarrowascending=True).reset_index())
     orientations_layer1a
[22]: dip azimuth Z 3 geometry polarity formation X \
     0 29.74 269.93 175.00 POINT (2311.583 820.142) 1.00 Layer1a 2311.58
     1 25.64 269.79 225.00 POINT (2410.309 818.159) 1.00 Layer1a 2410.31
     2 21.62 269.51 275.00 POINT (2527.670 849.086) 1.00 Layer1a 2527.67
     3 28.17 269.31 325.00 POINT (2639.084 904.594) 1.00 Layer1a 2639.08
           Y
     0 820.14
     1 818.16
     2 849.09
     3 904.59
[23]: orientations_layer1b = gg.vector.calculate_orientations_from_strike_
     ˓→lines(gdf=strikes[strikes['formation'] == 'Layer1b'].sort_values(by='Z',␣
     ˓→ascending=True).reset_index())
     orientations_layer1b
[23]: dip azimuth Z geometry polarity formation X \setminus Y0 13.52 89.97 225.00 POINT (1561.027 623.284) 1.00 Layer1b 1561.03
     1 13.31 90.14 275.00 POINT (1349.698 678.991) 1.00 Layer1b 1349.70
     2 15.20 90.57 325.00 POINT (1147.488 736.879) 1.00 Layer1b 1147.49
           Y
     0 623.28
     1 678.99
     2 736.88
[24]: orientations_layer1c = gg.vector.calculate_orientations_from_strike_
     \rightarrowlines(gdf=strikes[strikes['formation'] == 'Layer1c'].sort_values(by='Z',
     ˓→ascending=True).reset_index())
     orientations_layer1c
[24]: dip azimuth Z and geometry polarity formation X \
     0 26.25 269.71 275.00 POINT (514.888 575.111) 1.00 Layer1c 514.89
     1 28.43 269.71 325.00 POINT (612.623 721.416) 1.00 Layer1c 612.62
           Y
     0 575.11
     1 721.42
```

```
[25]: orientations_layer1d = gg.vector.calculate_orientations_from_strike_
     ˓→lines(gdf=strikes[strikes['formation'] == 'Layer1d'].sort_values(by='Z',␣
     ˓→ascending=True).reset_index())
     orientations_layer1d
[25]: dip azimuth Z geometry polarity formation \
     0 17.60 89.66 75.00 POINT (3539.315 1371.263) 1.00 Layer1d
     1 13.66 89.75 125.00 POINT (3356.334 1492.986) 1.00 Layer1d
            X Y
     0 3539.31 1371.26
     1 3356.33 1492.99
[26]: orientations_coal = gg.vector.calculate_orientations_from_strike_
     ˓→lines(gdf=strikes[strikes['formation'] == 'Coal'].sort_values(by='Z', ascending=True).
     \rightarrowreset_index())
     orientations_coal
[26]: dip azimuth Z geometry polarity formation \
     0 14.02 89.91 225.00 POINT (1955.842 1142.621) 1.00 Coal
     1 14.99 89.72 275.00 POINT (1761.056 1331.614) 1.00 Coal
     2 13.15 89.66 325.00 POINT (1558.846 1571.094) 1.00 Coal
     3 2.56 269.64 375.00 POINT (2010.954 1589.465) 1.00 Coal
            X Y
     0 1955.84 1142.62
     1 1761.06 1331.61
     2 1558.85 1571.09
     3 2010.95 1589.47
[27]: orientations_coal1 = gg.vector.calculate_orientations_from_strike_
     ˓→lines(gdf=strikes[strikes['formation'] == 'Coal1'].sort_values(by='Z', ascending=True).
     ˓→reset_index())
     orientations_coal1
[27]: dip azimuth Z 3 geometry polarity formation X \
     0 24.80 270.11 275.00 POINT (316.048 650.841) 1.00 Coal1 316.05
     1 28.64 269.67 325.00 POINT (421.118 644.100) 1.00 Coal1 421.12
           Y
     0 650.84
     1 644.10
[28]: orientations_coal2 = gg.vector.calculate_orientations_from_strike_
     ˓→lines(gdf=strikes[strikes['formation'] == 'Coal1'].sort_values(by='Z', ascending=True).
     ˓→reset_index())
     orientations_coal2
[28]: dip azimuth Z geometry polarity formation X \
     0 24.80 270.11 275.00 POINT (316.048 650.841) 1.00 Coal1 316.05
     1 28.64 269.67 325.00 POINT (421.118 644.100) 1.00 Coal1 421.12
           Y
     0 650.84
                                                                       (continues on next page)
```
1 644.10

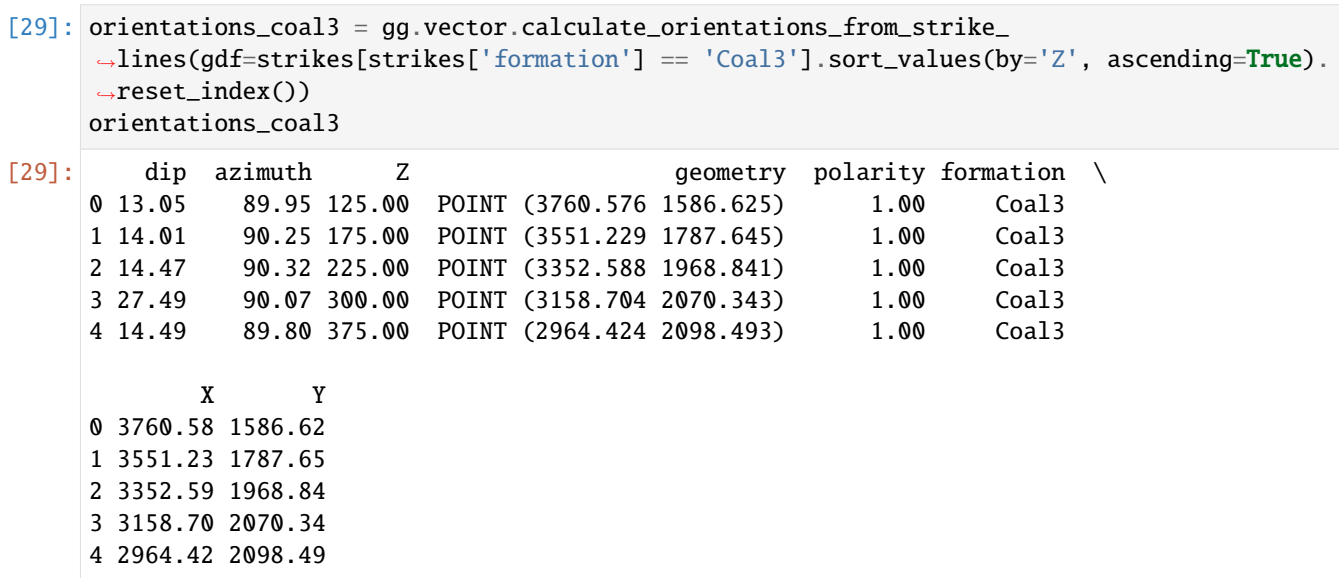

### **Merging Orientations**

```
[30]: import pandas as pd
```

```
orientations = pd.concat([orientations_limestone, orientations_fault, orientations_
     ˓→layer2, orientations_layer2a, orientations_layer2b, orientations_layer2c, orientations_
     ˓→layer1a, orientations_layer1b, orientations_layer1c, orientations_layer1d, ␣
     ˓→orientations_coal, orientations_coal1, orientations_coal2, orientations_coal3]).
     ˓→reset_index()
     orientations['formation'] = ['Limestone', 'Fault', 'Fault', 'Fault', 'Fault', 'Fault',
     ˓→'Fault', 'Fault', 'Layer2', 'Layer2', 'Layer2', 'Layer2', 'Layer2', 'Layer2', 'Layer1',
     ˓→ 'Layer1', 'Layer1', 'Layer1', 'Layer1', 'Layer1', 'Layer1', 'Layer1', 'Layer1',
     ˓→'Layer1', 'Layer1', 'Coal', 'Coal', 'Coal', 'Coal', 'Coal', 'Coal', 'Coal', 'Coal',
     ˓→'Coal', 'Coal', 'Coal', 'Coal', 'Coal']
     orientations = orientations[orientations['formation'].isin(['Limestone', 'Fault', 'Layer2
     ˓→', 'Layer1', 'Coal'])]
     orientations
[30]: index dip azimuth Z 30]: geometry polarity \
     0 0 8.97 339.97 375.00 POINT (1957.914 2225.303) 1.00
     1 0 50.95 64.26 75.00 POINT (3624.362 507.311) 1.00
     2 1 58.76 64.49 125.00 POINT (3549.822 576.300) 1.00
     3 2 56.82 64.65 175.00 POINT (3492.727 619.121) 1.00
     4 3 53.36 64.59 225.00 POINT (3415.015 698.816) 1.00
```
5 4 55.58 64.56 275.00 POINT (3329.373 792.784) 1.00 6 5 65.78 64.73 325.00 POINT (3253.247 881.201) 1.00 7 6 59.48 64.76 375.00 POINT (3172.363 982.703) 1.00 8 0 28.13 269.43 175.00 POINT (2619.061 582.446) 1.00 9 1 24.29 269.17 225.00 POINT (2722.941 617.734) 1.00 10 0 13.90 88.28 175.00 POINT (3168.002 606.434) 1.00 11 1 15.16 88.43 225.00 POINT (2971.541 659.960) 1.00

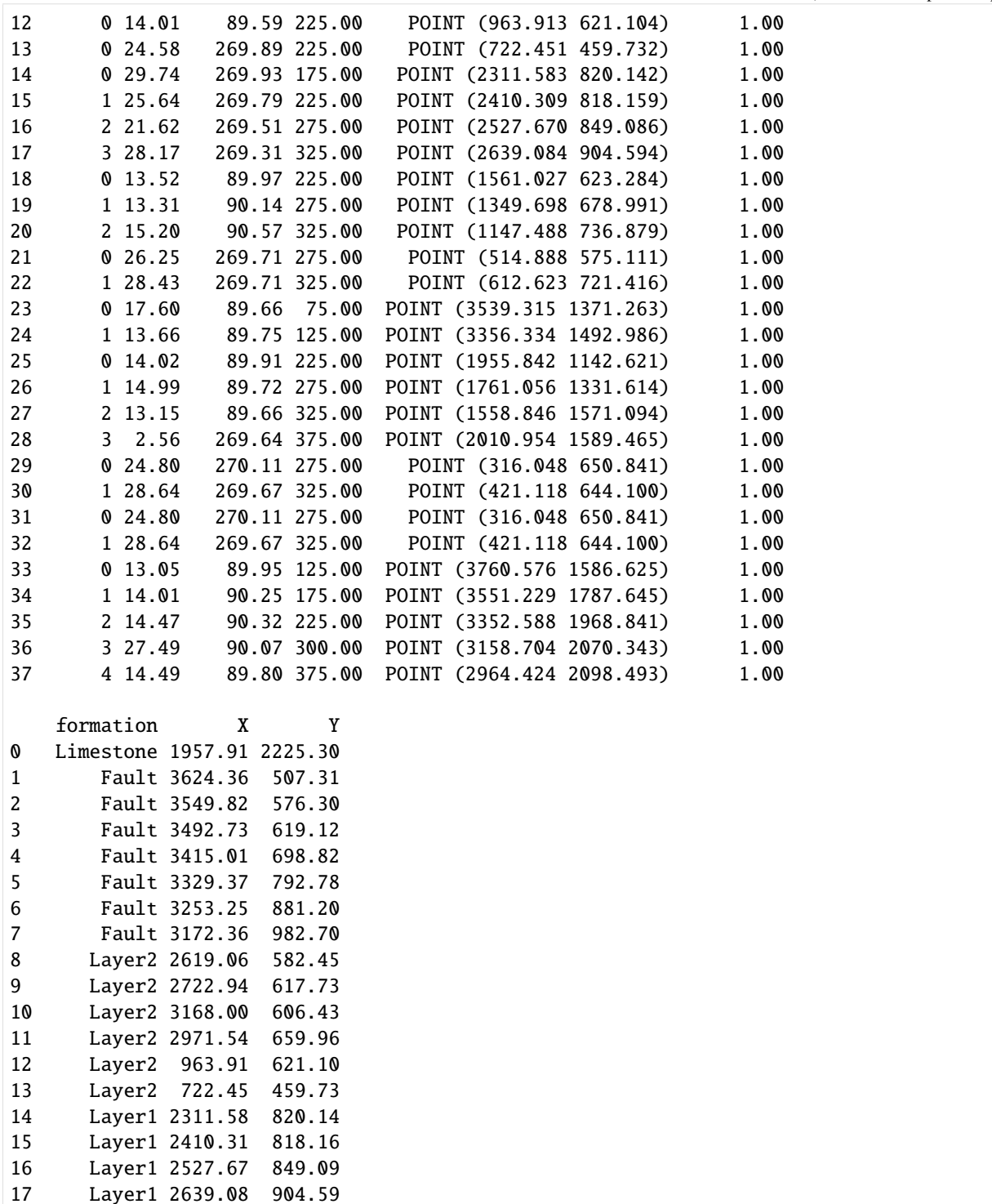

(continues on next page)

18 Layer1 1561.03 623.28 19 Layer1 1349.70 678.99 20 Layer1 1147.49 736.88 21 Layer1 514.89 575.11 22 Layer1 612.62 721.42 23 Layer1 3539.31 1371.26

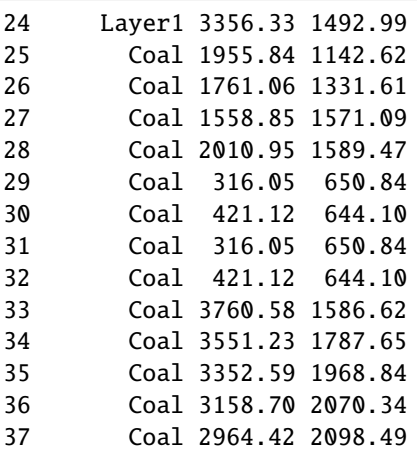

### **Plotting the Orientations**

```
[31]: fig, ax = plt.subplots(1, figsize=(10, 10))interfaces.plot(ax=ax, column='formation', legend=True, aspect='equal')
     interfaces_coords.plot(ax=ax, column='formation', legend=True, aspect='equal')
     orientations.plot(ax=ax, color='red', aspect='equal')
     plt.grid()
     ax.set_xlabel('X [m]')
     ax.set_ylabel('Y [m]')
     ax.set_xlim(0, 3990)
     ax.set_ylim(0, 2736)
[31]: (0.0, 2736.0)
```
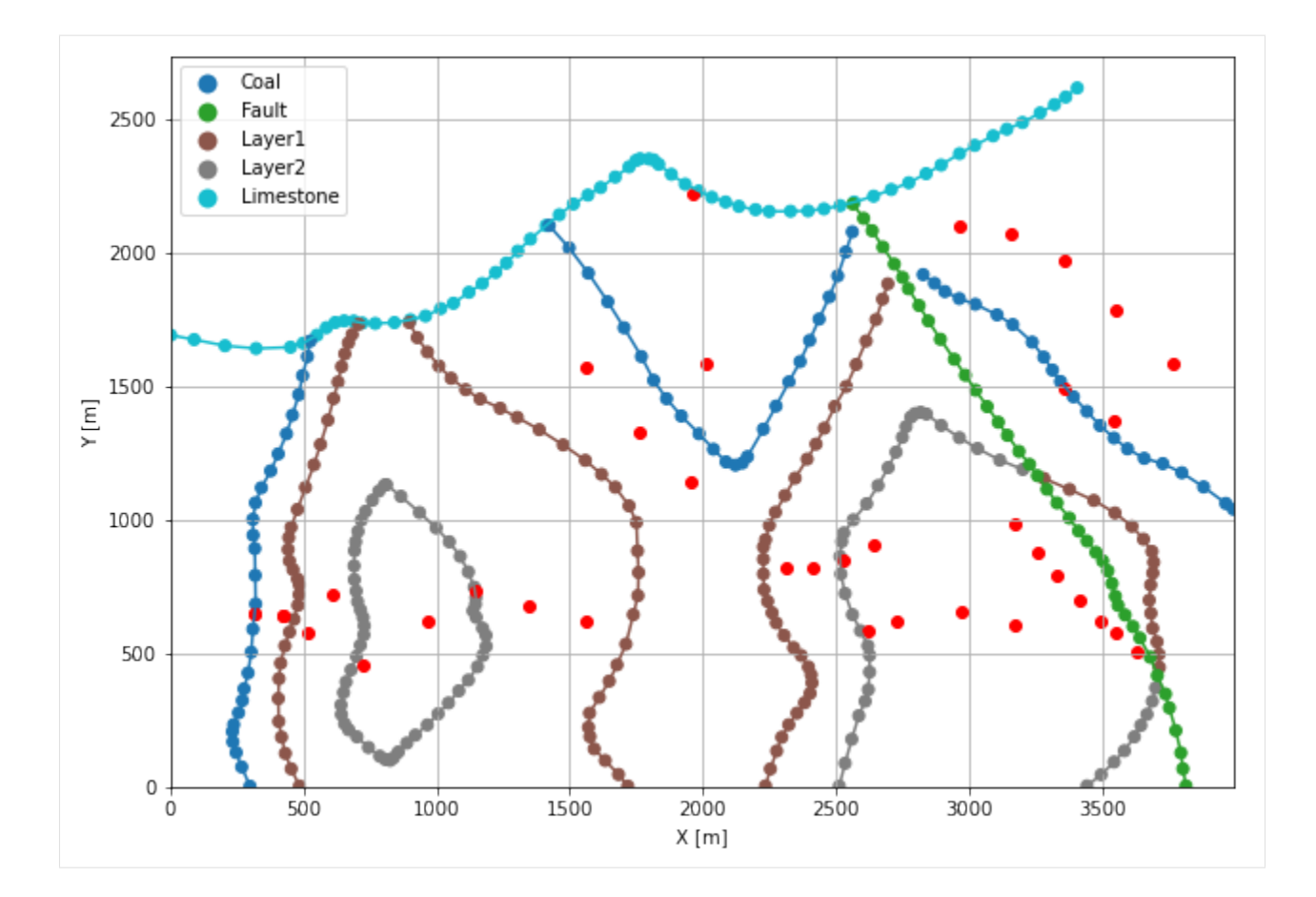

# **7.19.7 GemPy Model Construction**

The structural geological model will be constructed using the GemPy package.

```
[32]: import gempy as gp
```

```
WARNING (theano.configdefaults): g++ not available, if using conda: `conda install m2w64-
˓→toolchain`
WARNING (theano.configdefaults): g++ not detected ! Theano will be unable to execute
→optimized C-implementations (for both CPU and GPU) and will default to Python<sub></sub>
→implementations. Performance will be severely degraded. To remove this warning, set
˓→Theano flags cxx to an empty string.
WARNING (theano.tensor.blas): Using NumPy C-API based implementation for BLAS functions.
```
### **Creating new Model**

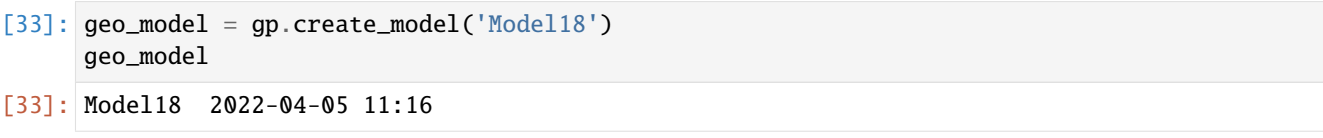

### **Initiate Data**

```
[34]: gp.init_data(geo_model, [0, 3990, 0, 2736, 0, 1000], [100, 100, 100],
                  surface_points_df=interfaces_coords[interfaces_coords['Z'] != 0],
                  orientations_df=orientations,
                  default_values=True)
     Active grids: ['regular']
[34]: Model18 2022-04-05 11:16
```
#### **Model Surfaces**

[35]: geo\_model.surfaces

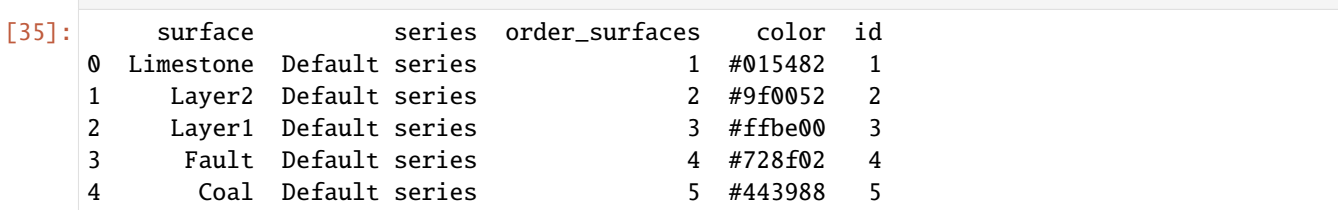

#### **Mapping the Stack to Surfaces**

```
[36]: gp.map_stack_to_surfaces(geo_model,
                         {
                          'Fault1': ('Fault'),
                          'Strata1': ('Limestone'),
                          'Strata2': ('Coal', 'Layer1', 'Layer2'),
                         },
                         remove_unused_series=True)
    geo_model.add_surfaces('Basement')
    geo_model.set_is_fault(['Fault1'])
    Fault colors changed. If you do not like this behavior, set change_color to False.
[36]: order_series BottomRelation isActive isFault isFinite
     Fault1 1 Fault True True False
    Strata1 2 Erosion True False False
    Strata2 3 Erosion True False False
```
#### **Showing the Number of Data Points**

```
[37]: gg.utils.show_number_of_data_points(geo_model=geo_model)
[37]: surface series order_surfaces color id No. of Interfaces No. of<sub>1</sub>
     ˓→Orientations
    3 Fault Fault1 1 #527682 1 41 \frac{1}{2}\rightarrow7
    0 Limestone Strata1 1 #9f0052 2 63 ␣
     \rightarrow1
                                                                (continues on next page)
```
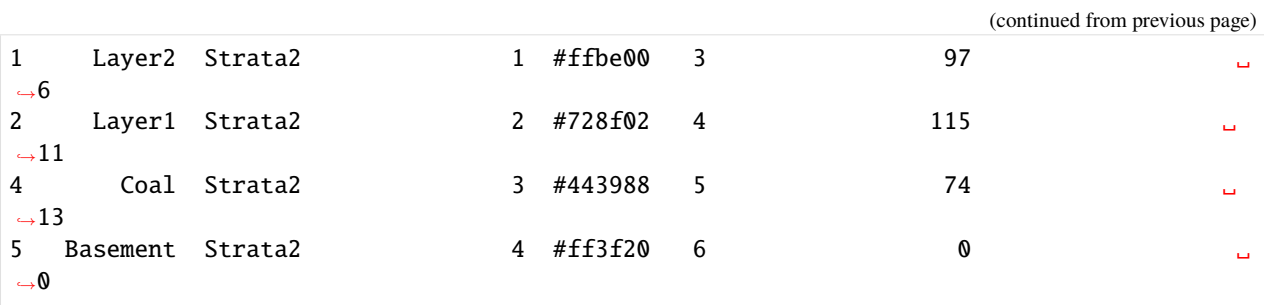

**Loading Digital Elevation Model**

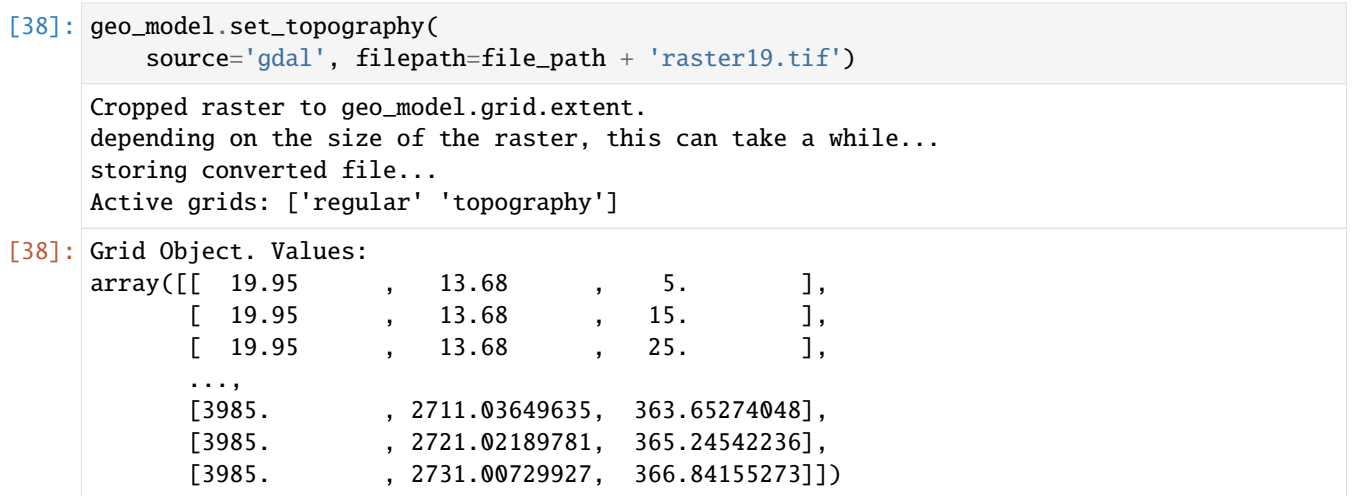

### **Defining Custom Section**

```
[39]: custom_section = gpd.read_file(file_path + 'customsection19.shp')
    custom_section_dict = gg.utils.to_section_dict(custom_section, section_column='name')
    geo_model.set_section_grid(custom_section_dict)
    Active grids: ['regular' 'topography' 'sections']
[39]:˓→stop resolution dist
    Section1 [10.354283343821066, 2194.773034267066] [3623.1721887321155, 2153.
     ˓→538062563776] [100, 80] 3613.05
```
- [40]: gp.plot.plot\_section\_traces(geo\_model)
- [40]: <gempy.plot.visualization\_2d.Plot2D at 0x2666448b100>

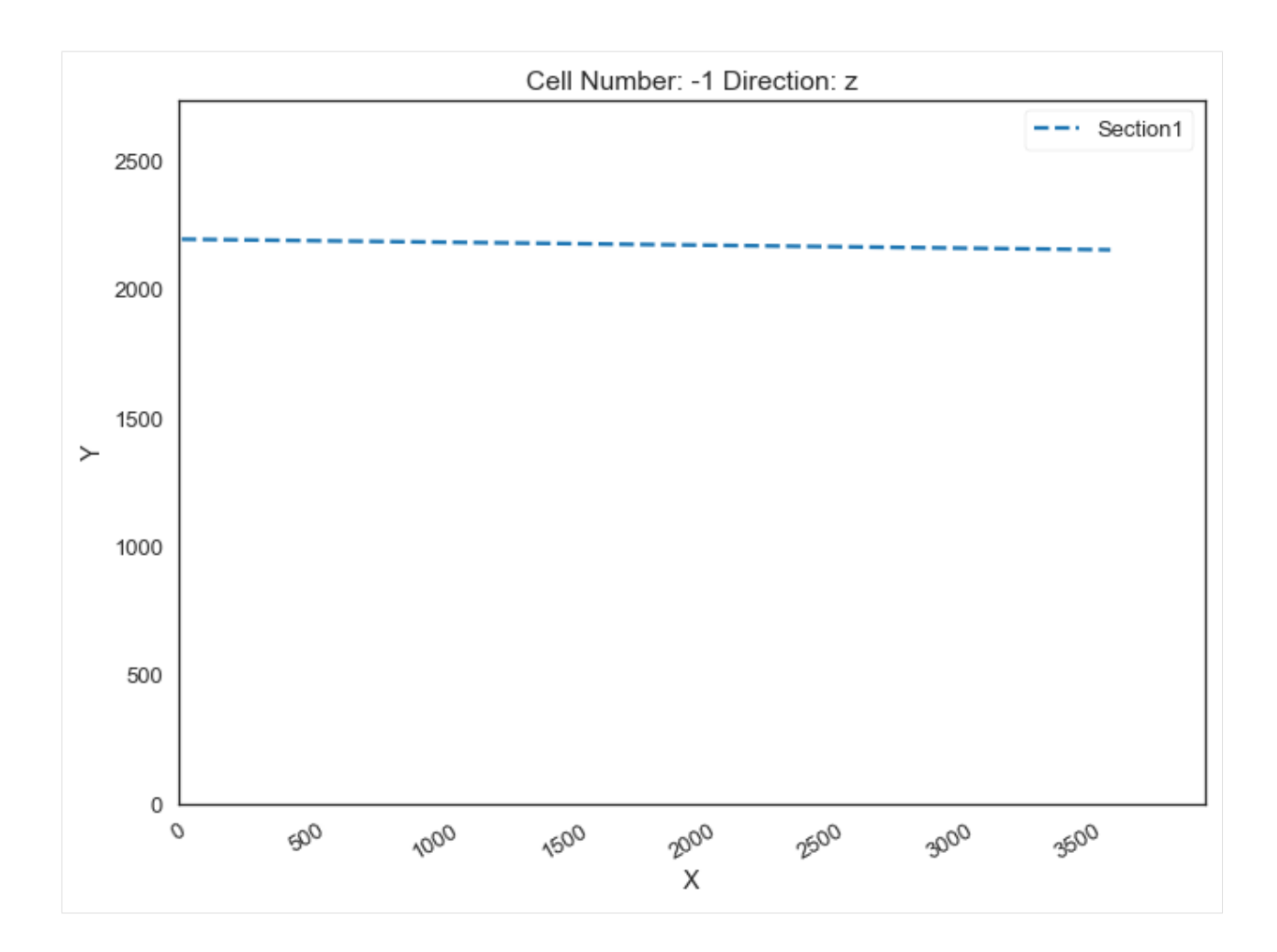

### **Plotting Input Data**

[41]: gp.plot\_2d(geo\_model, direction='z', show\_lith=False, show\_boundaries=False) plt.grid()

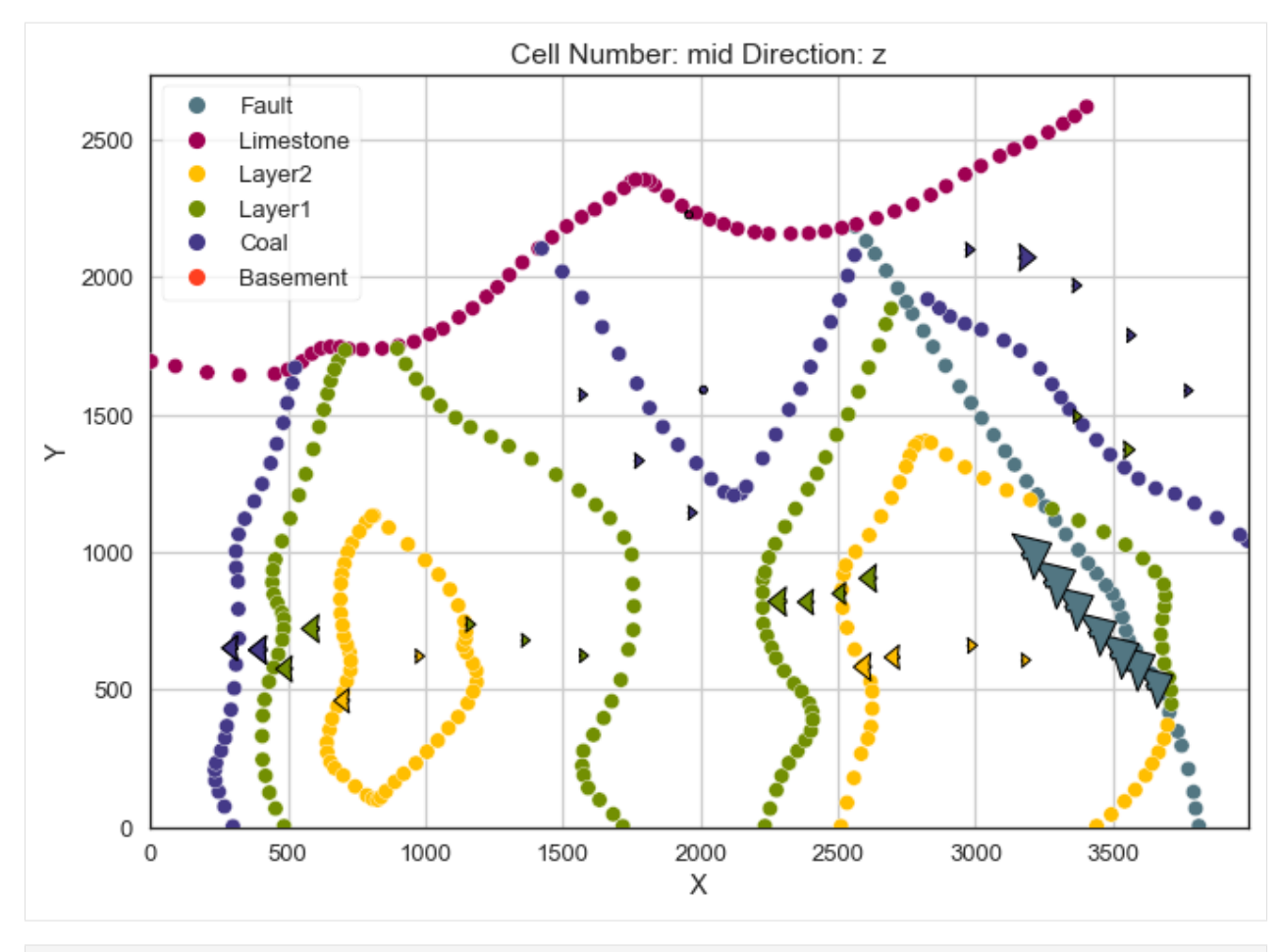

[42]: gp.plot\_3d(geo\_model, image=False, plotter\_type='basic', notebook=True)

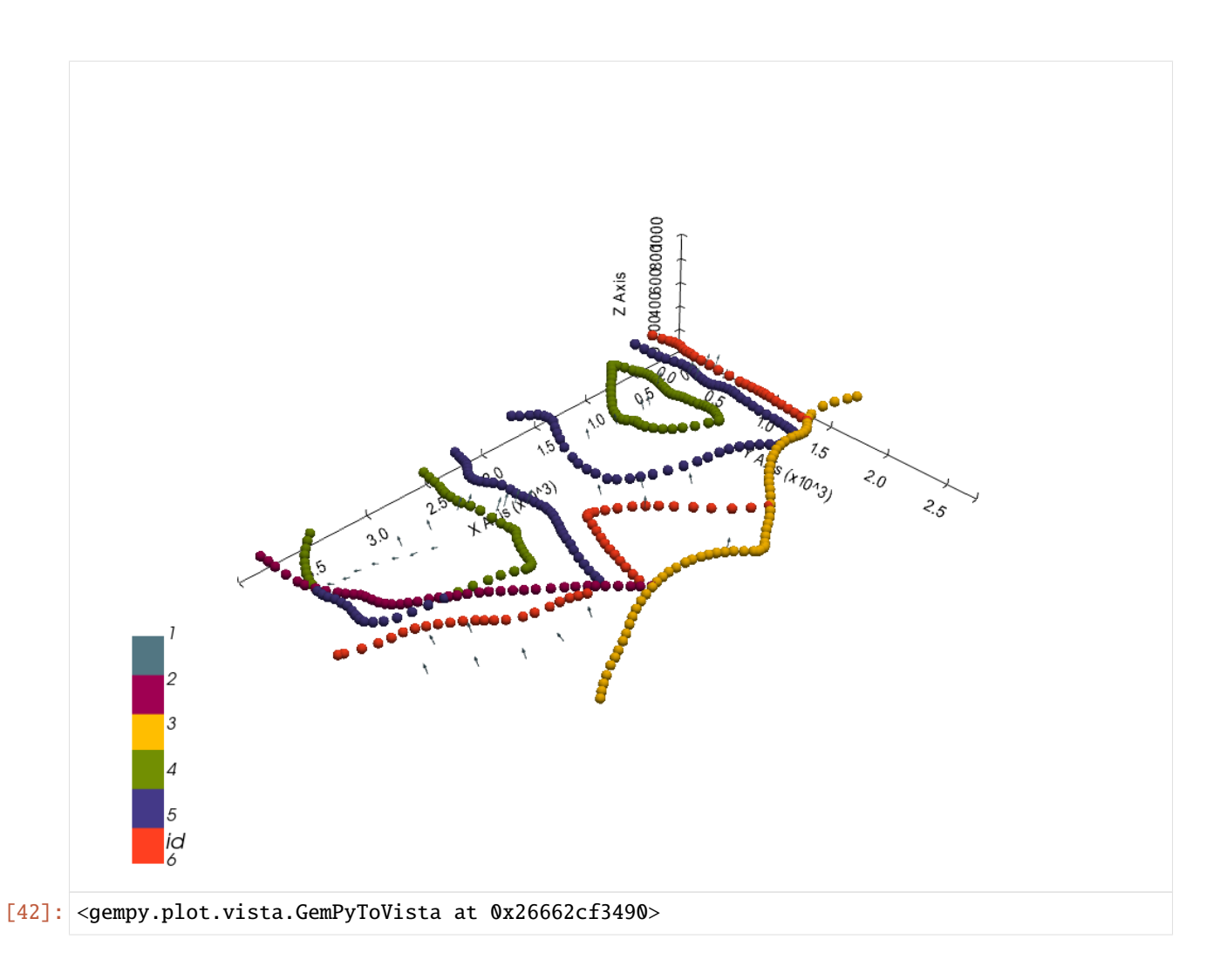

### **Setting the Interpolator**

```
[43]: gp.set_interpolator(geo_model,
                        compile_theano=True,
                        theano_optimizer='fast_compile',
                        verbose=[],
                        update_kriging=False
                        )
     Compiling theano function...
     Level of Optimization: fast_compile
     Device: cpu
     Precision: float64
     Number of faults: 1
     Compilation Done!
     Kriging values:
                         values
     range 4940.22
     $C_o$ 581090.38
     drift equations [3, 3, 3]
```
[43]: <gempy.core.interpolator.InterpolatorModel at 0x26662201100>

### **Computing Model**

[44]: sol = gp.compute\_model(geo\_model, compute\_mesh=True)

### **Plotting Cross Sections**

[45]: gp.plot\_2d(geo\_model, section\_names=['Section1'], show\_topography=True, show\_data=False)

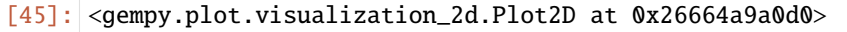

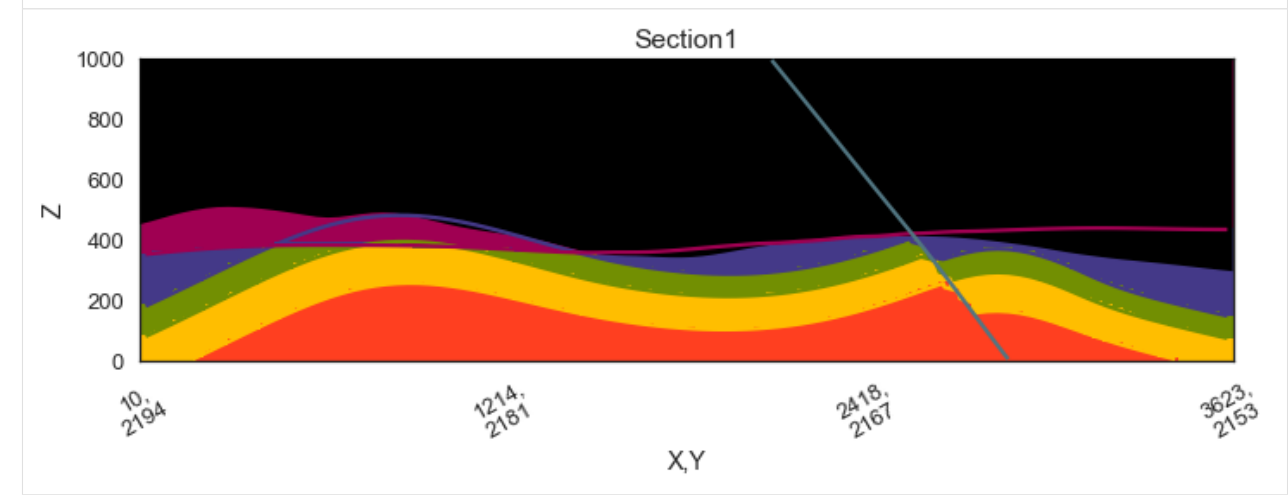

- $[46]$ : gp.plot\_2d(geo\_model, direction=['x', 'x', 'y', 'y'], cell\_number=[25, 75, 25, 75], show\_ →topography=True, show\_data=False)
- [46]: <gempy.plot.visualization\_2d.Plot2D at 0x26664aa18b0>

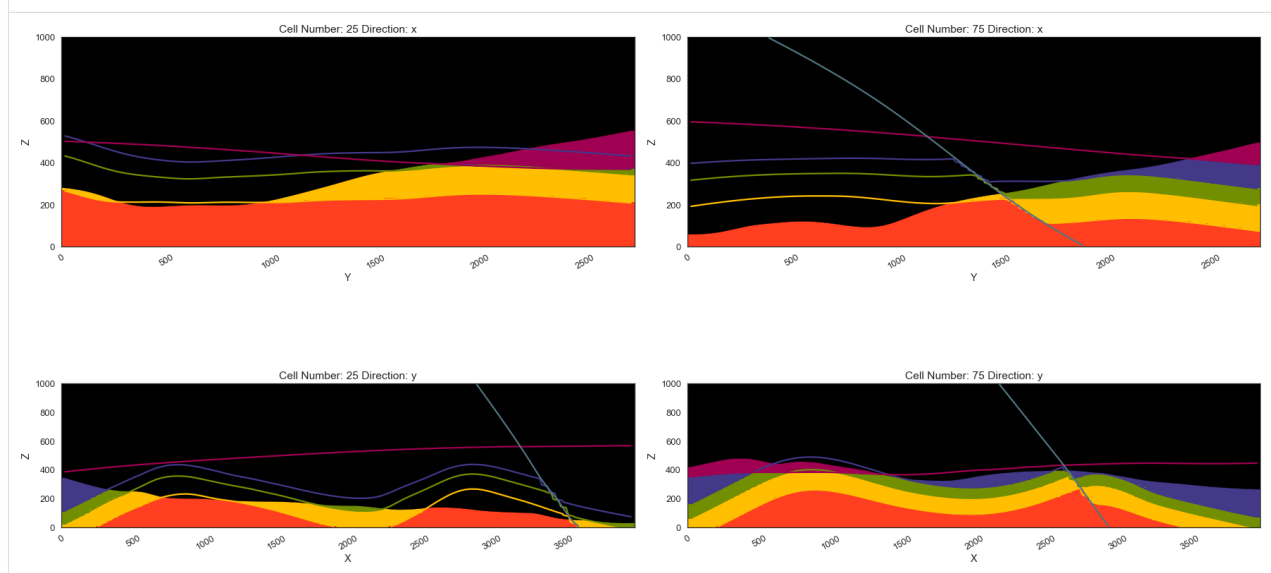

### **Plotting 3D Model**

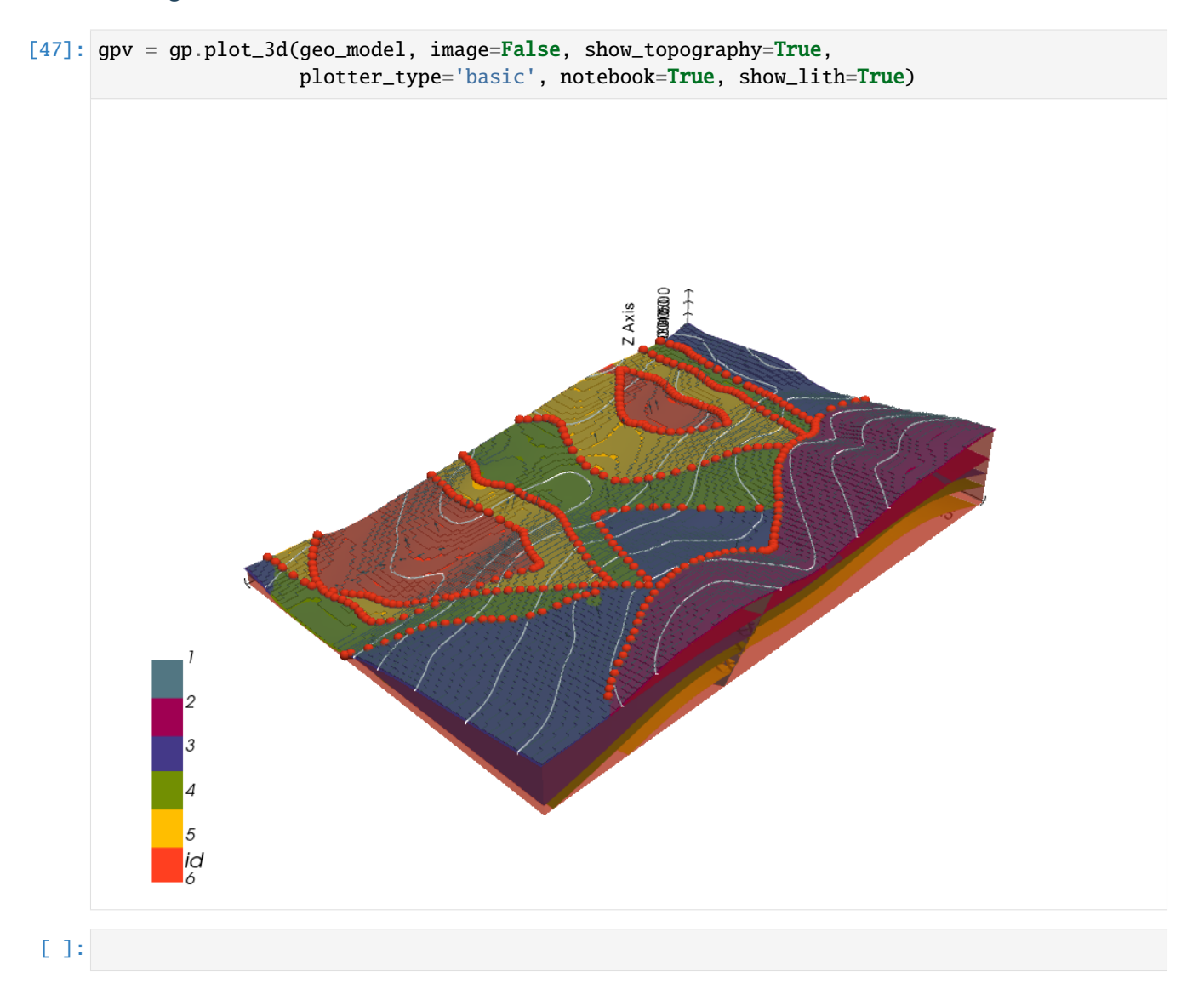

# **7.20 Example 20 - Sill**

This example will show how to convert the geological map below using GemGIS to a GemPy model. This example is based on digitized data. The area is 1381 m wide (W-E extent) and 1768 m high (N-S extent). The vertical model extent varies between -500 m and 250 m. The model represents a wedge shaped sill that was encountered in boreholes.

The map has been georeferenced with QGIS. The stratigraphic boundaries were digitized in QGIS. Strikes lines were digitized in QGIS as well and will be used to calculate orientations for the GemPy model. The contour lines were also digitized and will be interpolated with GemGIS to create a topography for the model.

Map Source: An Introduction to Geological Structures and Maps by G.M. Bennison

```
[1]: import matplotlib.pyplot as plt
    import matplotlib.image as mpimg
    img = mpimg.imread('../images/cover_example20.png')
```
(continues on next page)

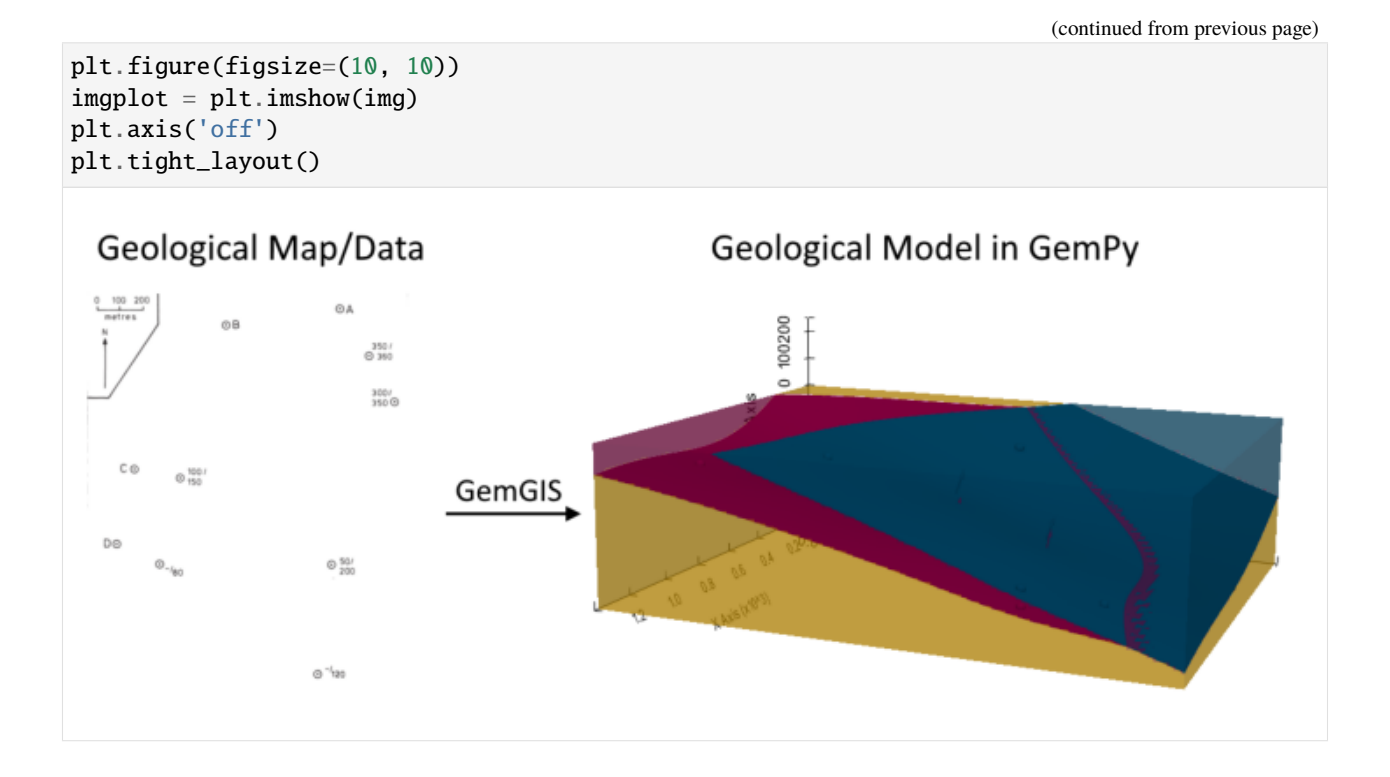

# **7.20.1 Licensing**

Computational Geosciences and Reservoir Engineering, RWTH Aachen University, Authors: Alexander Juestel. For more information contact: alexander.juestel(at)rwth-aachen.de

This work is licensed under a Creative Commons Attribution 4.0 International License [\(http://creativecommons.org/](http://creativecommons.org/licenses/by/4.0/) [licenses/by/4.0/\)](http://creativecommons.org/licenses/by/4.0/)

# **7.20.2 Import GemGIS**

If you have installed GemGIS via pip and conda, you can import GemGIS like any other package. If you have downloaded the repository, append the path to the directory where the GemGIS repository is stored and then import GemGIS.

```
[2]: import warnings
    warnings.filterwarnings("ignore")
    import gemgis as gg
```
# **7.20.3 Importing Libraries and loading Data**

All remaining packages can be loaded in order to prepare the data and to construct the model. The example data is downloaded from an external server using pooch. It will be stored in a data folder in the same directory where this notebook is stored.

```
[3]: import geopandas as gpd
    import rasterio
```
# $[4]$ : file\_path = 'data/example20/'

```
gg.download_gemgis_data.download_tutorial_data(filename="example20_sill.zip",␣
˓→dirpath=file_path)
```

```
Downloading file 'example20_sill.zip' from 'https://rwth-aachen.sciebo.de/s/
˓→AfXRsZywYDbUF34/download?path=%2Fexample20_sill.zip' to 'C:\Users\ale93371\Documents\
˓→gemgis\docs\getting_started\example\data\example20'.
```
# **7.20.4 Creating Digital Elevation Model from Contour Lines**

The digital elevation model (DEM) will be created by creating a NumPy array containing the height values. For this example, the height is 0, meaning that a flat topography at sea level is present.

### **Creating the raster**

```
[5]: import numpy as np
     topo_raster = np{\cdot}zeros((138, 176))
```
### **Plotting the raster**

```
[6]: import matplotlib.pyplot as plt
     fix, ax = plt.subplots(1, figsize=(10, 10))im = plt.imshow(topo_raster, origin='lower', extent=[0, 1381, 0, 1768], cmap='gist_earth
     \hookrightarrow<sup>'</sup>)
     char = plt.colorbar(im)cbar.set_label('Altitude [m]')
     ax.set_xlabel('X [m]')
     ax.set_ylabel('Y [m]')
     ax.set_xlim(0, 1381)
     ax.set_ylim(0, 1768)
```

```
[6]: (0.0, 1768.0)
```
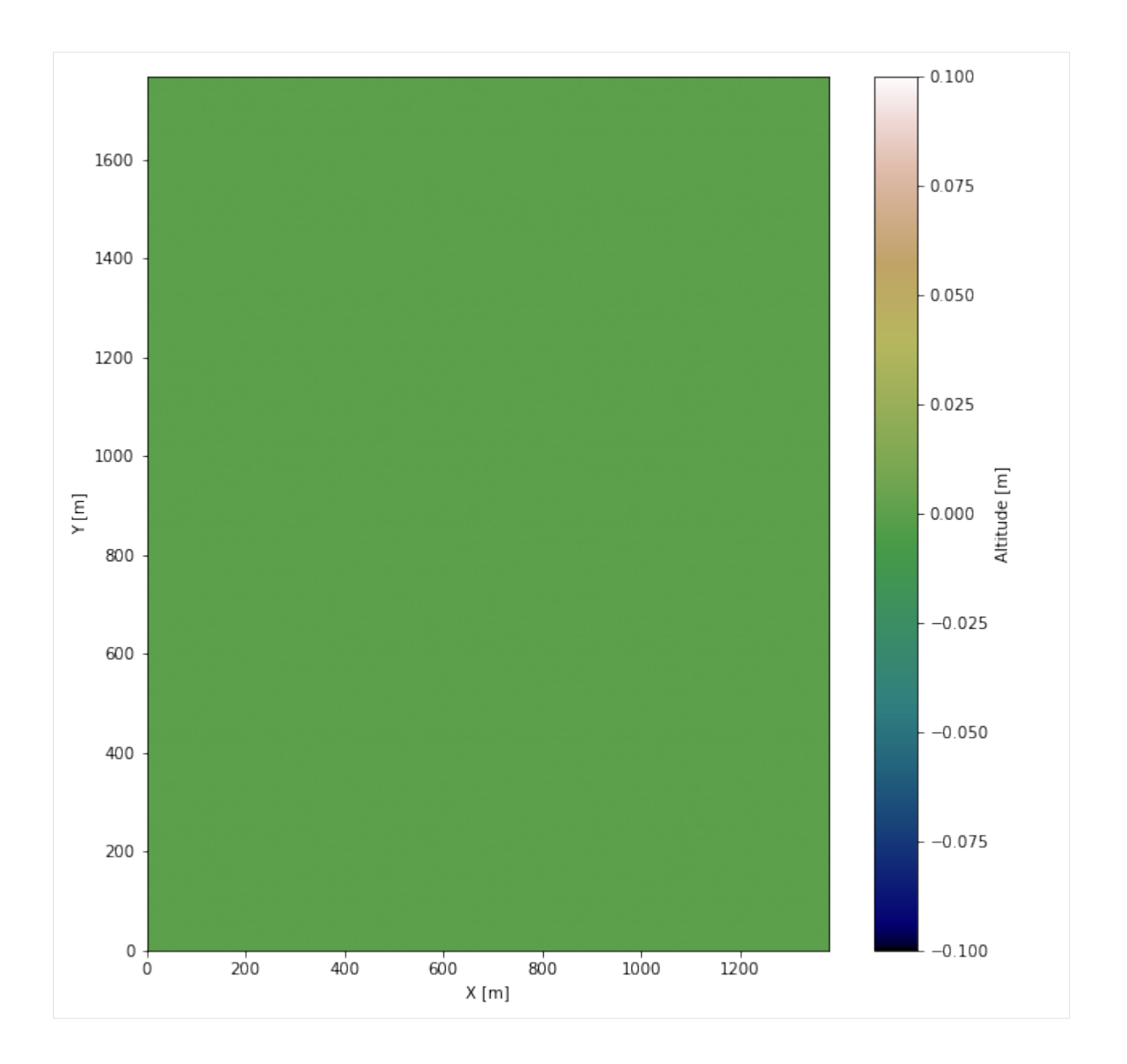

### **Saving the raster to disc**

After the interpolation of the contour lines, the raster is saved to disc using gg.raster.save\_as\_tiff(). The function will not be executed as a raster is already provided with the example data.

gg.raster.save<sub>a</sub> $s_t$ *i*ff(raster = topo<sub>r</sub>aster, path = file<sub>p</sub>ath +' raster20.tif', extent = [0, 1381, 0, 1768], crs ='  $EPSG: 4326', overwrite file = True)$ 

### **Opening Raster**

The previously computed and saved raster can now be opened using rasterio.

```
[7]: topo_raster = rasterio.open(file_path + 'raster20.tif')
```
# **7.20.5 Interface Points of stratigraphic boundaries**

The interface points will be extracted from LineStrings digitized from the georeferenced map using QGIS. It is important to provide a formation name for each layer boundary. The vertical position of the interface point will be extracted from the digital elevation model using the GemGIS function gg.vector.extract\_xyz(). The resulting GeoDataFrame now contains single points including the information about the respective formation.

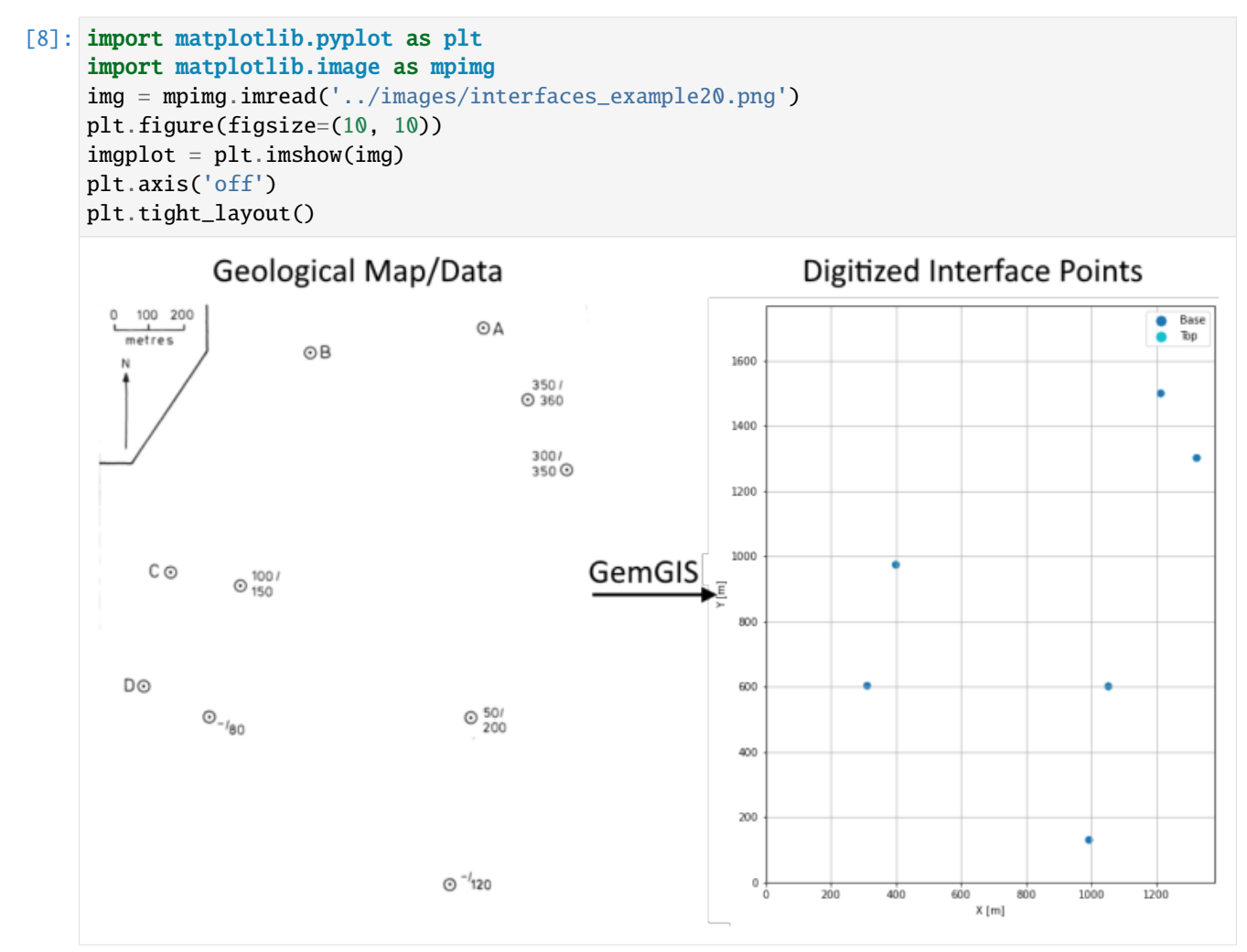

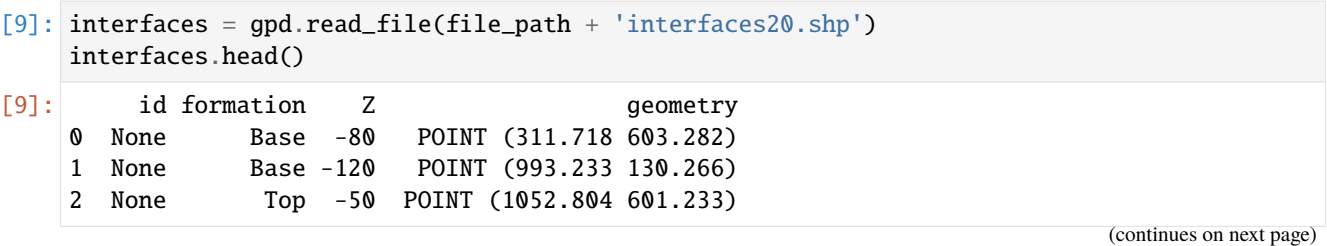

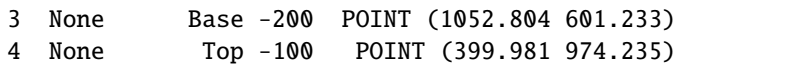

8 Top -350.00 POINT (1213.755 1499.718) 1213.76 1499.72 0 Base -80.00 POINT (311.718 603.282) 311.72 603.28

### **Extracting Z coordinate from Digital Elevation Model**

```
[10]: interfaces_coords = gg.vector.extract_xyz(gdf=interfaces, dem=None)
     interfaces_coords = interfaces_coords.sort_values(by='formation', ascending=False)
     interfaces_coords = interfaces_coords[interfaces_coords['formation'].isin(['Base', 'Top
     ightharpoonup'])]
     interfaces_coords.head()
[10]: formation Z geometry X Y
     2 Top -50.00 POINT (1052.804 601.233) 1052.80 601.23
     4 Top -100.00 POINT (399.981 974.235) 399.98 974.24
     6 Top -300.00 POINT (1324.290 1301.740) 1324.29 1301.74
```
### **Plotting the Interface Points**

```
[11]: fig, ax = plt.subplots(1, figsize=(10, 10))interfaces.plot(ax=ax, column='formation', legend=True, aspect='equal')
     interfaces_coords.plot(ax=ax, column='formation', legend=True, aspect='equal')
     plt.grid()
     ax.set_xlabel('X [m]')
     ax.set_ylabel('Y [m]')
     ax.set_xlim(0, 1381)
     ax.set_ylim(0, 1768)
```

```
[11]: (0.0, 1768.0)
```
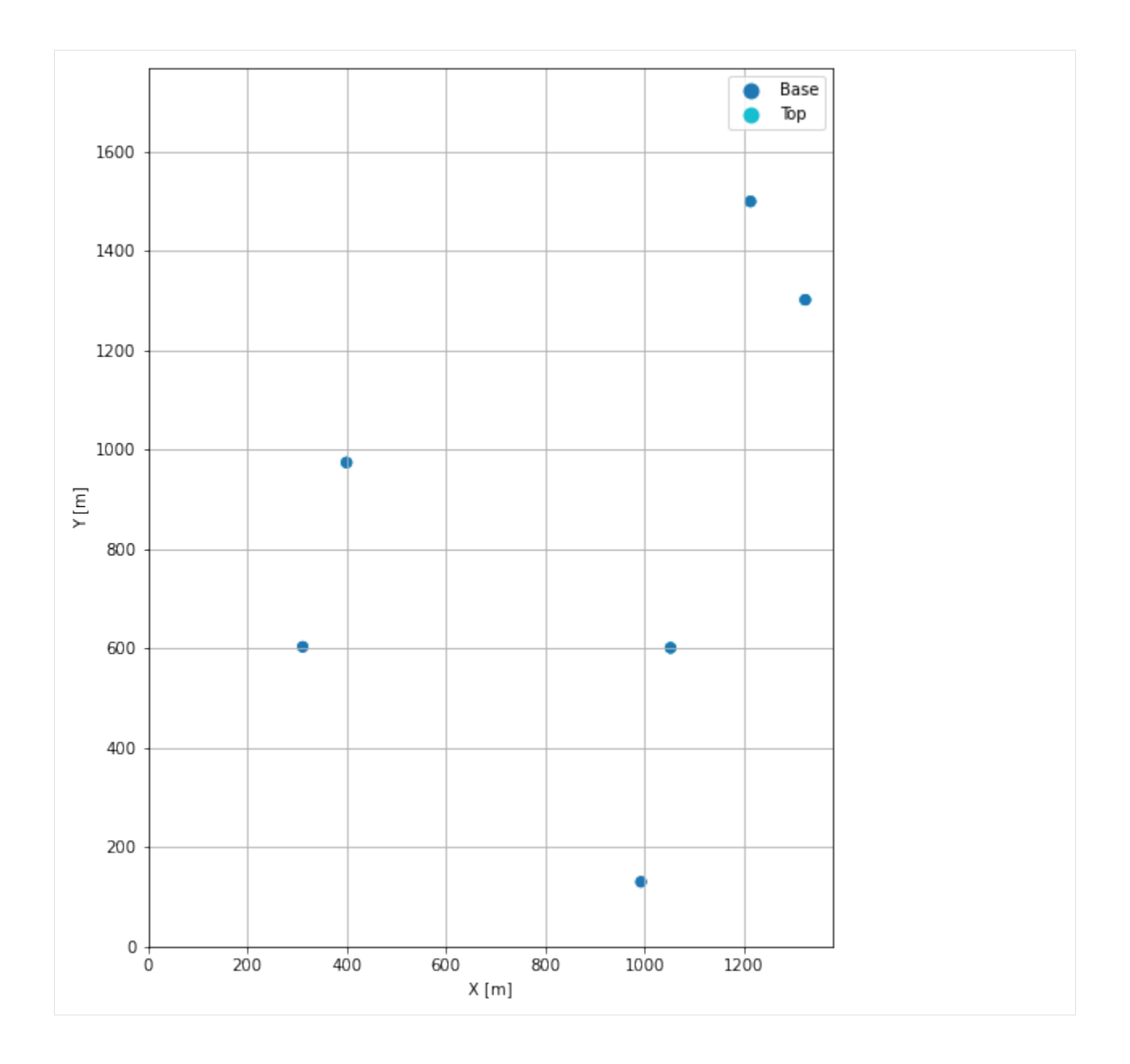

### **7.20.6 Orientations from Borehole Observations**

Orientations of the sill will be calculated as it was a three point problem with calculate\_orientation\_for\_three\_point\_problem().

```
[12]: import matplotlib.pyplot as plt
     import matplotlib.image as mpimg
     img = mpimg.imread('../images/orientations_example20.png')
     plt.figure(figsize=(10, 10))
     imgplot = plt.imshow(img)
     plt.axis('off')
     plt.tight_layout()
```
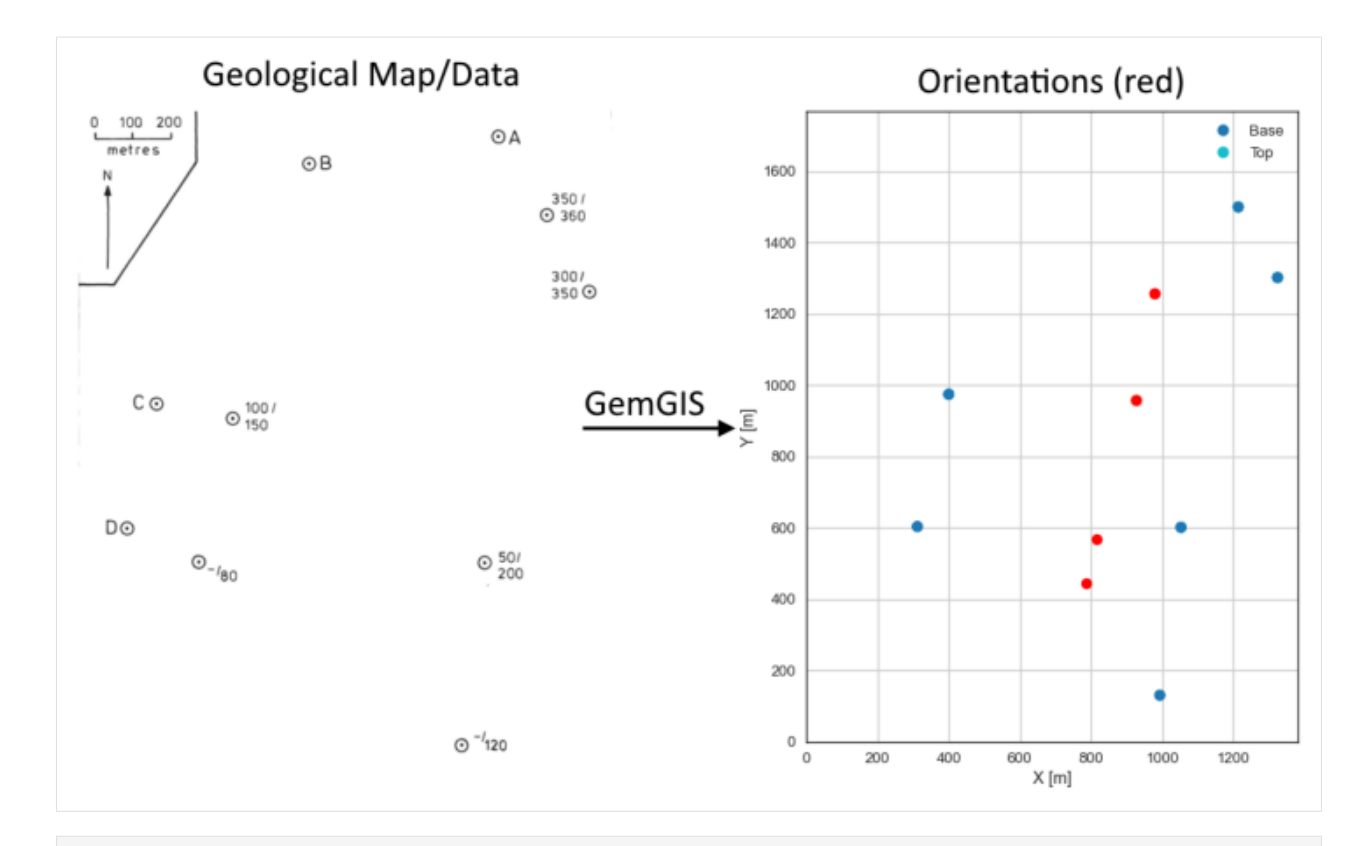

### [13]: interfaces

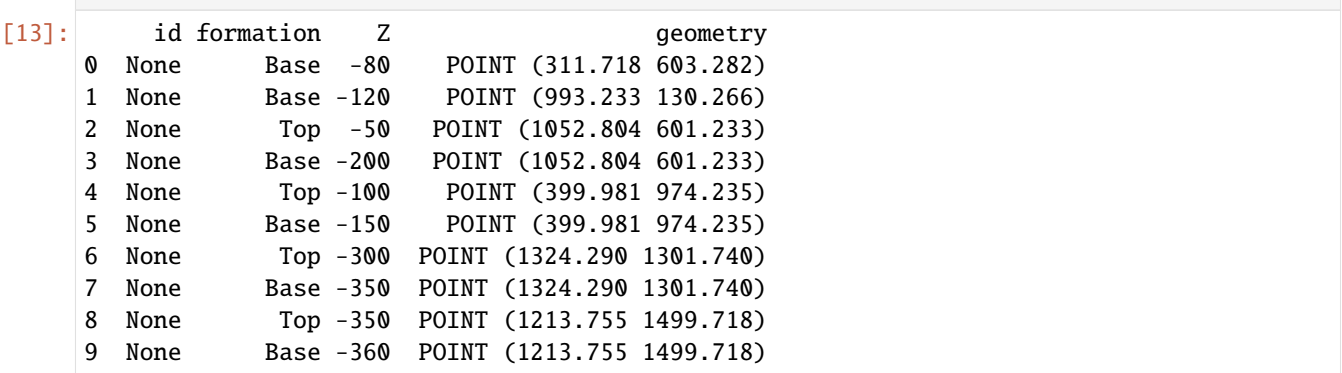

### **Calculate Orientations for each formation**

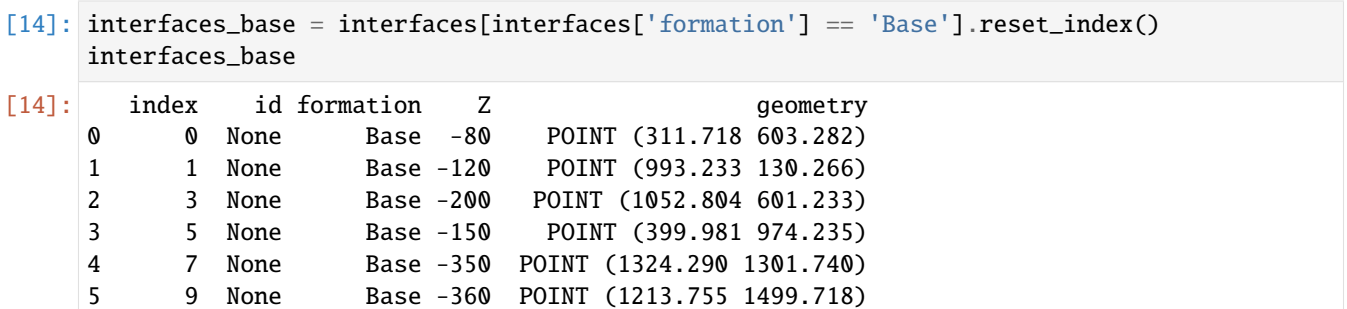

```
[15]: orientations1 = gg.vector.calculate_orientation_for_three_point_problem(gdf=interfaces_
      \rightarrowbase.loc[:2])
     orientations1['Z'] = orientations1['Z'].astype(float)
     orientations1['azimuth'] = orientations1['azimuth'].astype(float)
     orientations1['dip'] = orientations1['dip'].astype(float)
     orientations1['dip'] = 180 - orientations1['dip']
     orientations1['azimuth'] = 180 - orientations1['azimuth']
     orientations1['polarity'] = orientations1['polarity'].astype(float)
     orientations1['X'] = orientations1['X']. astype(float)
     orientations1['Y'] = orientations1['Y'].astype(float)
     orientations1
[15]: Z formation azimuth dip polarity X Y \
     0 -133.33 Base 312.61 12.44 1.00 785.92 444.93
                       geometry
     0 POINT (785.918 444.927)
[16]: orientations2 = gg.vector.calculate_orientation_for_three_point_problem(gdf=interfaces_
      \rightarrowbase.loc[1:3])
     orientations2['azimuth'] = 360-orientations2['azimuth']
     orientations2
[16]: Z formation azimuth dip polarity X Y \
     0 -156.67 Base 312.69 12.42 1 815.34 568.58
                       geometry
     0 POINT (815.339 568.578)
[17]: orientations3 = gg.vector.calculate_orientation_for_three_point_problem(gdf=interfaces_
      \rightarrowbase.loc[2:4])
     orientations3['Z'] = orientations3['Z'].astype(float)
     orientations3['azimuth'] = orientations3['azimuth'].astype(float)
     orientations3['dip'] = orientations3['dip'].astype(float)
     orientations3['dip'] = 180 - orientations3['dip']
     orientations3['azimuth'] = 180 - orientations3['azimuth']
     orientations3['polarity'] = orientations3['polarity'].astype(float)
     orientations3['X'] = orientations3['X'].astype(float)
     orientations3['Y'] = orientations3['Y'].astype(float)
     orientations3
[17]: Z formation azimuth dip polarity X Y \setminus Y0 -233.33 Base 312.84 12.52 1.00 925.69 959.07
                       geometry
     0 POINT (925.692 959.069)
[18]: orientations4 = gg.vector.calculate_orientation_for_three_point_problem(gdf=interfaces_
      \rightarrowbase.loc[3:5])
```

```
orientations4['Z'] = orientations4['Z'].astype(float)
orientations4['azimuth'] = orientations4['azimuth'].astype(float)
orientations4['dip'] = orientations4['dip'].astype(float)
orientations4['dip'] = 180 - orientations4['dip']
```
(continues on next page)

```
(continued from previous page)
```

```
orientations4['azimuth'] = 180 - orientations4['azimuth']
     orientations4['polarity'] = orientations4['polarity'].astype(float)
     orientations4['X'] = orientations4['X']. astype(float)
     orientations4['Y'] = orientations4['Y'].astype(float)
     orientations4
[18]: Z formation azimuth dip polarity X Y \
     0 -286.67 Base 310.80 12.35 1.00 979.34 1258.56
                      geometry
     0 POINT (979.342 1258.564)
[19]: interfaces_top = interfaces[interfaces['formation'] == 'Top'].reset_index()
     interfaces_top
[19]: index id formation Z geometry
     0 2 None Top -50 POINT (1052.804 601.233)
     1 4 None Top -100 POINT (399.981 974.235)
     2 6 None Top -300 POINT (1324.290 1301.740)
     3 8 None Top -350 POINT (1213.755 1499.718)
[20]: orientations5 = gg.vector.calculate_orientation_for_three_point_problem(gdf=interfaces_
     \rightarrowtop.loc[0:2])
     orientations5['azimuth'] = 360 - orientations5['azimuth']
     orientations5
[20]: Z formation azimuth dip polarity X Y \
     0 -150.0 Top 341.77 18.43 1 925.69 959.07
                     geometry
     0 POINT (925.692 959.069)
[21]: orientations6 = gg.vector.calculate_orientation_for_three_point_problem(gdf=interfaces_
     \rightarrowtop.loc[1:3])
     orientations6['azimuth'] = 180 - orientations6['azimuth']
     orientations6['dip'] = 180 - orientations6['dip']
     orientations6
[21]: Z formation azimuth dip polarity X Y \
     0 -250.0 Top 341.23 18.22 1 979.34 1258.56
                      geometry
     0 POINT (979.342 1258.564)
[22]: orientations7 = gg.vector.calculate_orientation_for_three_point_problem(gdf=interfaces_
     \rightarrowtop.loc[[0, 2, 3]])
     orientations7['azimuth'] = 180 - orientations7['azimuth']
     orientations7['dip'] = 180 - orientations7['dip']
     orientations7
[22]: Z formation azimuth dip polarity X Y \
     0 -233.33 Top 340.65 18.41 1 1196.95 1134.23
```
(continues on next page)

```
geometry
     0 POINT (1196.950 1134.230)
[23]: orientations8 = gg.vector.calculate_orientation_for_three_point_problem(gdf=interfaces_
     \rightarrowtop.loc[[0, 1, 3]])
     orientations8['azimuth'] = 360 - orientations8['azimuth']
     orientations8
[23]: Z formation azimuth dip polarity X Y \
     0 -166.67 Top 341.82 18.36 1 888.85 1025.06
                       geometry
     0 POINT (888.847 1025.062)
```
#### **Merging Orientations**

```
[24]: import pandas as pd
     orientations = pd.concat([orientations1, orientations2, orientations3, orientations4,␣
     ˓→orientations5, orientations6, orientations7, orientations8]).reset_index()
     orientations = orientations[orientations['formation'].isin(['Base', 'Top'])]
     orientations['Z'] = orientations['Z']. astype(float)
     orientations['azimuth'] = orientations['azimuth'].astype(float)
     orientations['dip'] = orientations['dip'].astype(float)
     orientations['polarity'] = orientations['polarity'].astype(float)
     orientations['X'] = orientations['X']. astype(float)
     orientations['Y'] = orientations['Y'].astype(float)
     orientations
[24]: index Z formation azimuth dip polarity X Y \
     0 0 -133.33 Base 312.61 12.44 1.00 785.92 444.93
     1 0 -156.67 Base 312.69 12.42 1.00 815.34 568.58
     2 0 -233.33 Base 312.84 12.52 1.00 925.69 959.07
     3 0 -286.67 Base 310.80 12.35 1.00 979.34 1258.56
     4 0 -150.00 Top 341.77 18.43 1.00 925.69 959.07
     5 0 -250.00 Top 341.23 18.22 1.00 979.34 1258.56
     6 0 -233.33 Top 340.65 18.41 1.00 1196.95 1134.23
     7 0 -166.67 Top 341.82 18.36 1.00 888.85 1025.06
                      geometry
     0 POINT (785.918 444.927)
     1 POINT (815.339 568.578)
     2 POINT (925.692 959.069)
     3 POINT (979.342 1258.564)
     4 POINT (925.692 959.069)
     5 POINT (979.342 1258.564)
     6 POINT (1196.950 1134.230)
     7 POINT (888.847 1025.062)
```
### **Plotting the Orientations**

```
[25]: fig, ax = plt.subplots(1, figsize=(10, 10))interfaces.plot(ax=ax, column='formation', legend=True, aspect='equal')
     interfaces_coords.plot(ax=ax, column='formation', legend=True, aspect='equal')
     orientations.plot(ax=ax, color='red', aspect='equal')
     plt.grid()
     ax.set_xlabel('X [m]')
     ax.set_ylabel('Y [m]')
     ax.set_xlim(0, 1381)
     ax.set_ylim(0, 1768)
```
 $[25]$ : (0.0, 1768.0)

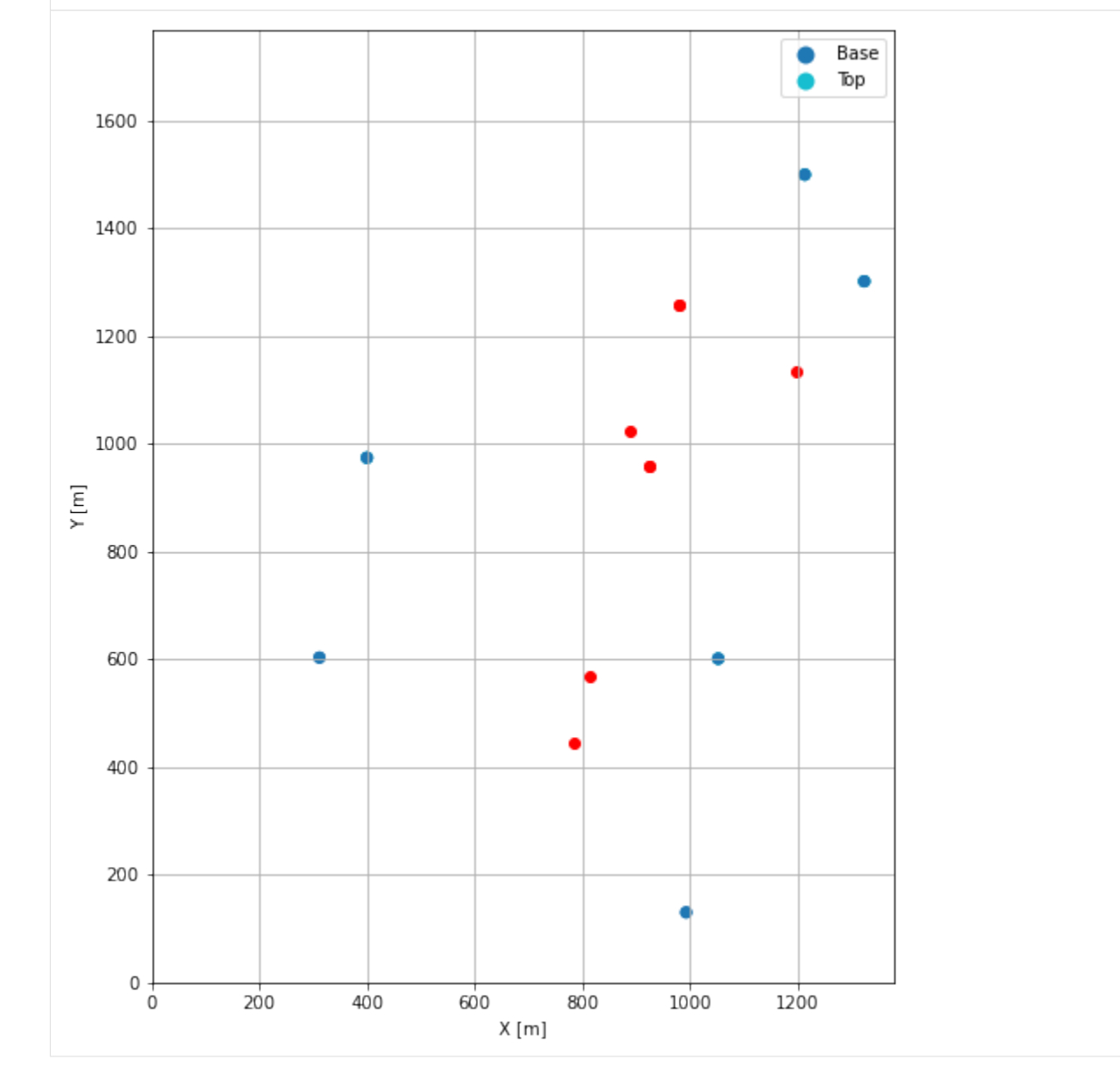

### **7.20.7 GemPy Model Construction**

The structural geological model will be constructed using the GemPy package.

```
[26]: import gempy as gp
     WARNING (theano.configdefaults): g++ not available, if using conda: `conda install m2w64-
      ˓→toolchain`
     WARNING (theano.configdefaults): g++ not detected ! Theano will be unable to execute
      ˓→optimized C-implementations (for both CPU and GPU) and will default to Python␣
      →implementations. Performance will be severely degraded. To remove this warning, set.
      ˓→Theano flags cxx to an empty string.
     WARNING (theano.tensor.blas): Using NumPy C-API based implementation for BLAS functions.
```
#### **Creating new Model**

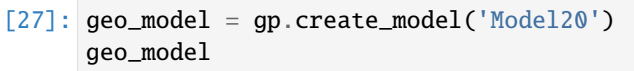

[27]: Model20 2022-04-05 11:17

### **Initiate Data**

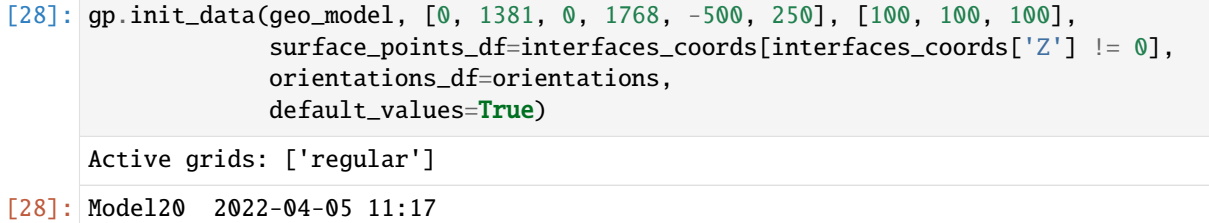

### **Model Surfaces**

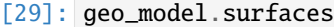

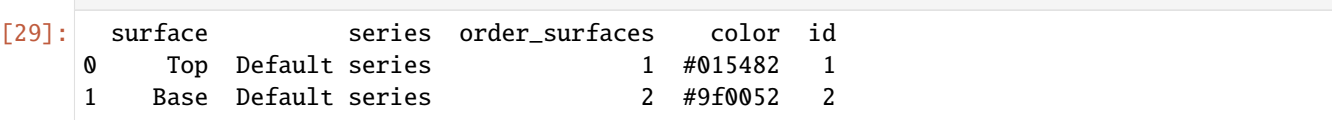

### **Mapping the Stack to Surfaces**

```
[30]: gp.map_stack_to_surfaces(geo_model,
                                {
                                 'Strata1': ('Top'),
                                 'Strata2': ('Base'),
                               },
                               remove_unused_series=True)
      geo_model.add_surfaces('Basement')
```
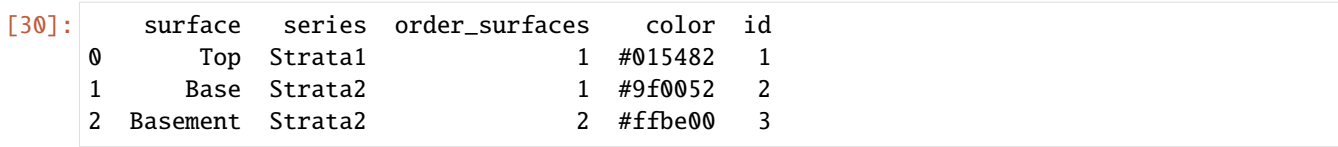

### **Showing the Number of Data Points**

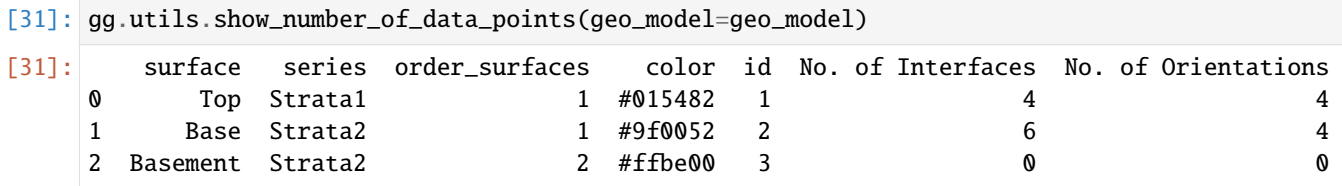

### **Loading Digital Elevation Model**

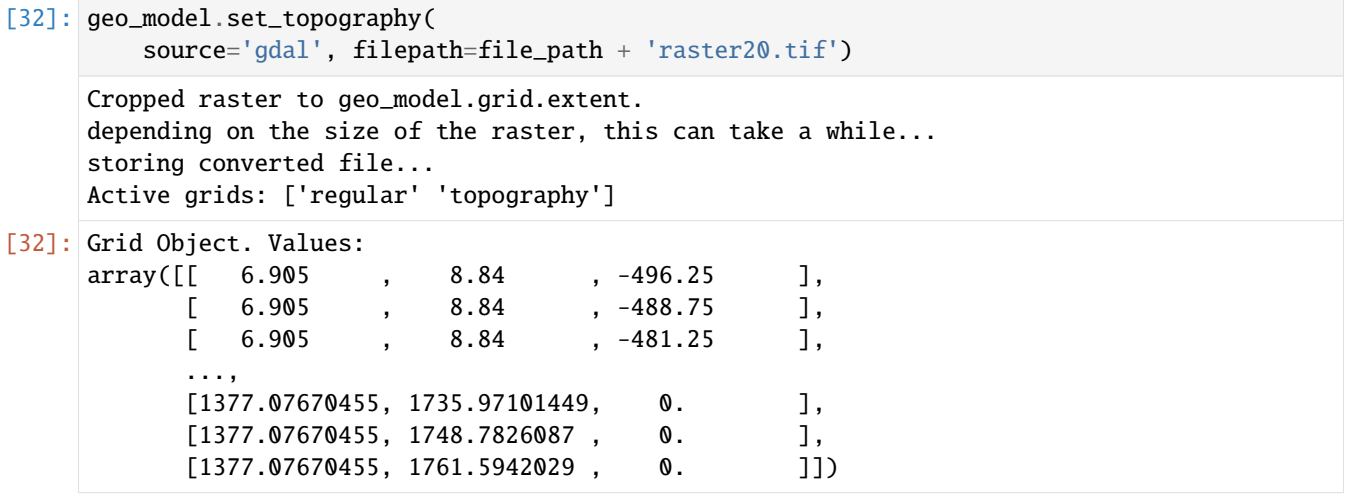

### **Plotting Input Data**

```
[33]: gp.plot_2d(geo_model, direction='z', show_lith=False, show_boundaries=False)
     plt.grid()
```
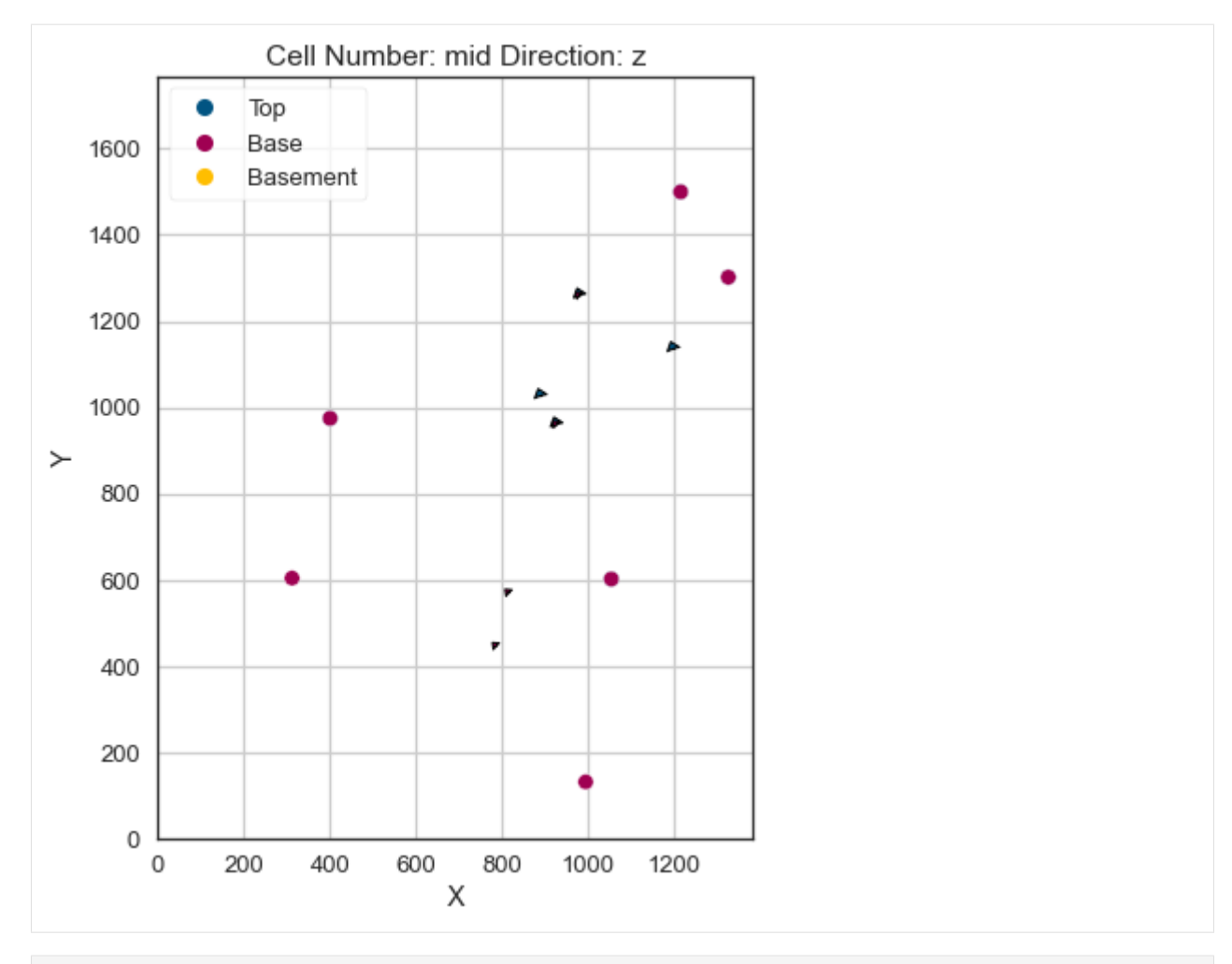

[34]: gp.plot\_3d(geo\_model, image=False, plotter\_type='basic', notebook=True)

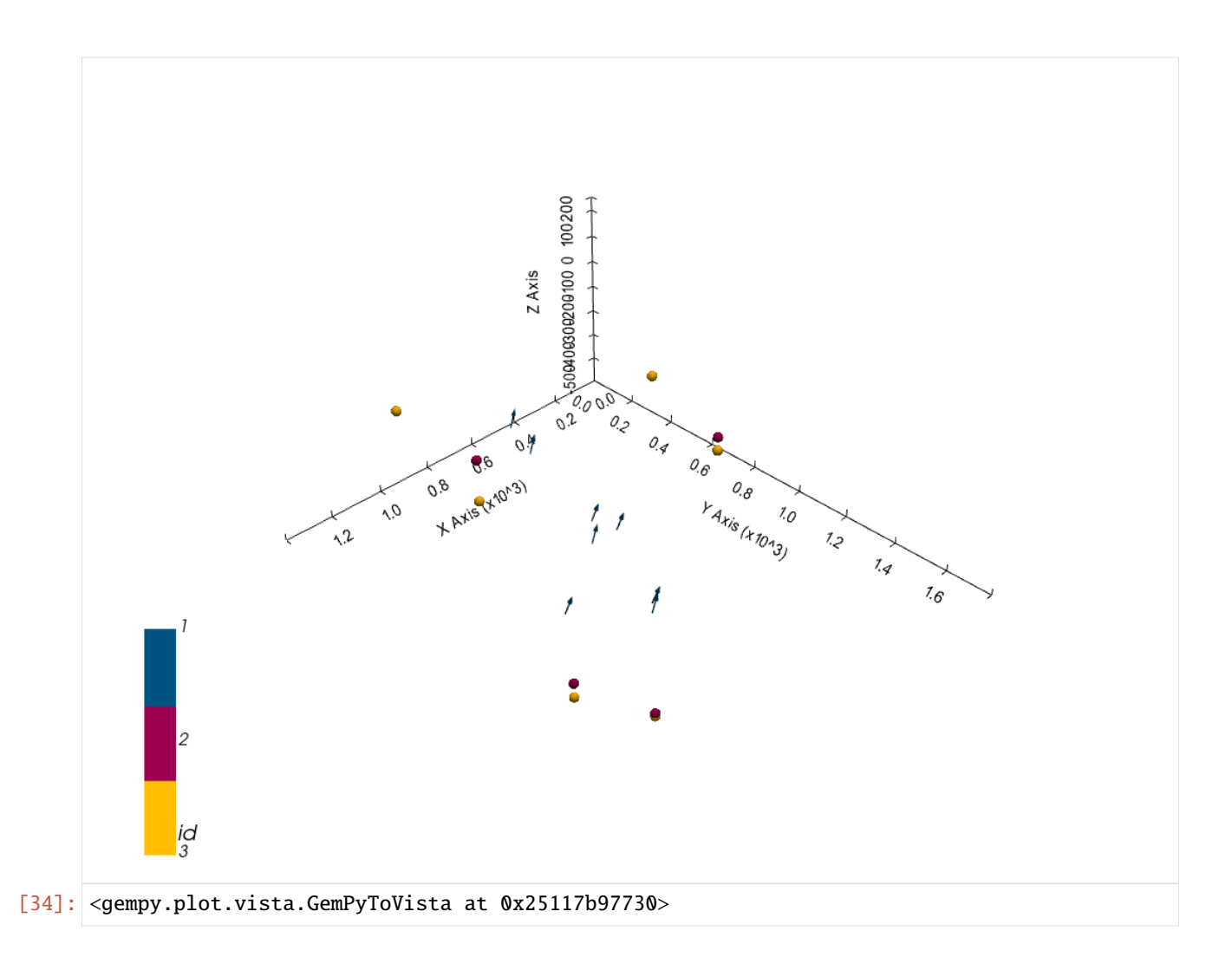

### **Setting the Interpolator**

```
[35]: gp.set_interpolator(geo_model,
                        compile_theano=True,
                        theano_optimizer='fast_compile',
                        verbose=[],
                        update_kriging=False
                        )
     Compiling theano function...
     Level of Optimization: fast_compile
     Device: cpu
     Precision: float64
     Number of faults: 0
     Compilation Done!
     Kriging values:
                        values
     range 2365.48
     $C_o$ 133225.83
     drift equations [3, 3]
```
[35]: <gempy.core.interpolator.InterpolatorModel at 0x2511175ab20>

### **Computing Model**

[36]: sol = gp.compute\_model(geo\_model, compute\_mesh=True)

### **Plotting Cross Sections**

- [37]: gp.plot\_2d(geo\_model, direction=['x', 'x', 'y', 'y'], cell\_number=[25, 75, 25, 75], show\_ ˓<sup>→</sup>topography=True, show\_data=False)
- [37]: <gempy.plot.visualization\_2d.Plot2D at 0x25119b53f10>

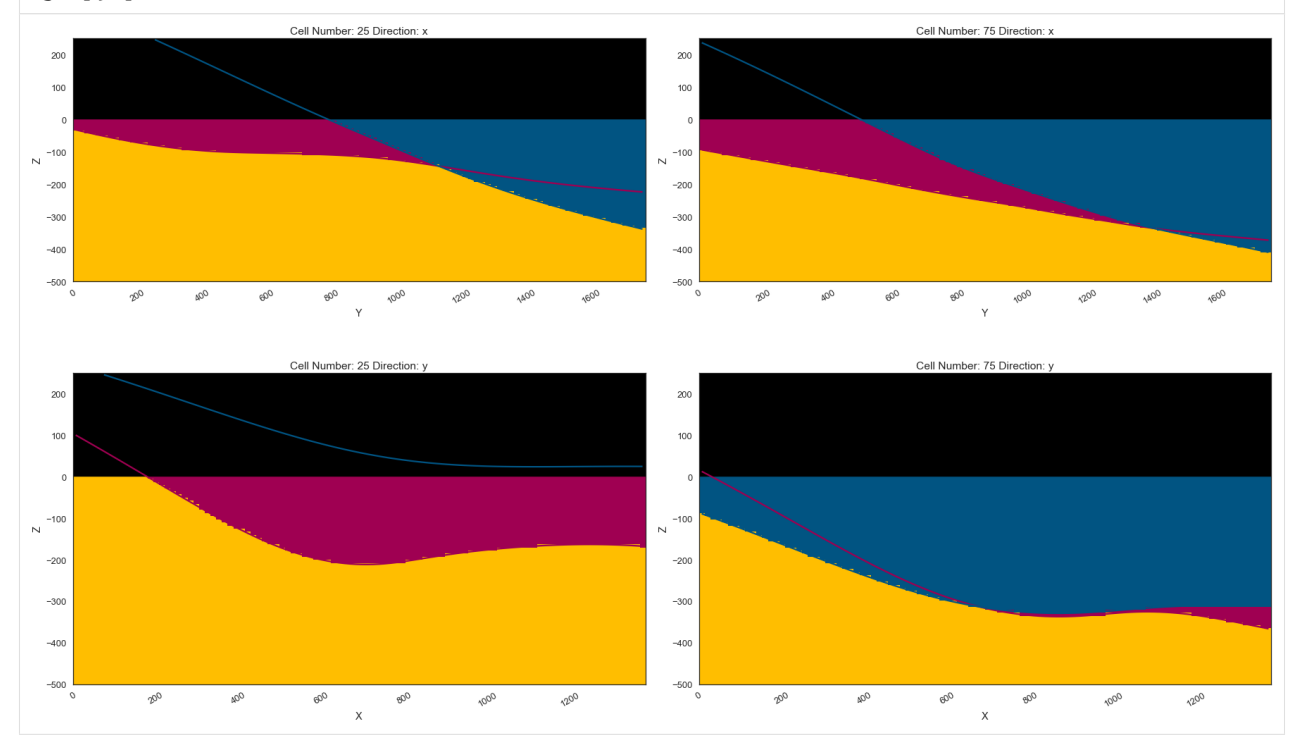

### **Plotting 3D Model**

[38]: gpv = gp.plot\_3d(geo\_model, image=False, show\_topography=False, plotter\_type='basic', notebook=True, show\_lith=True)

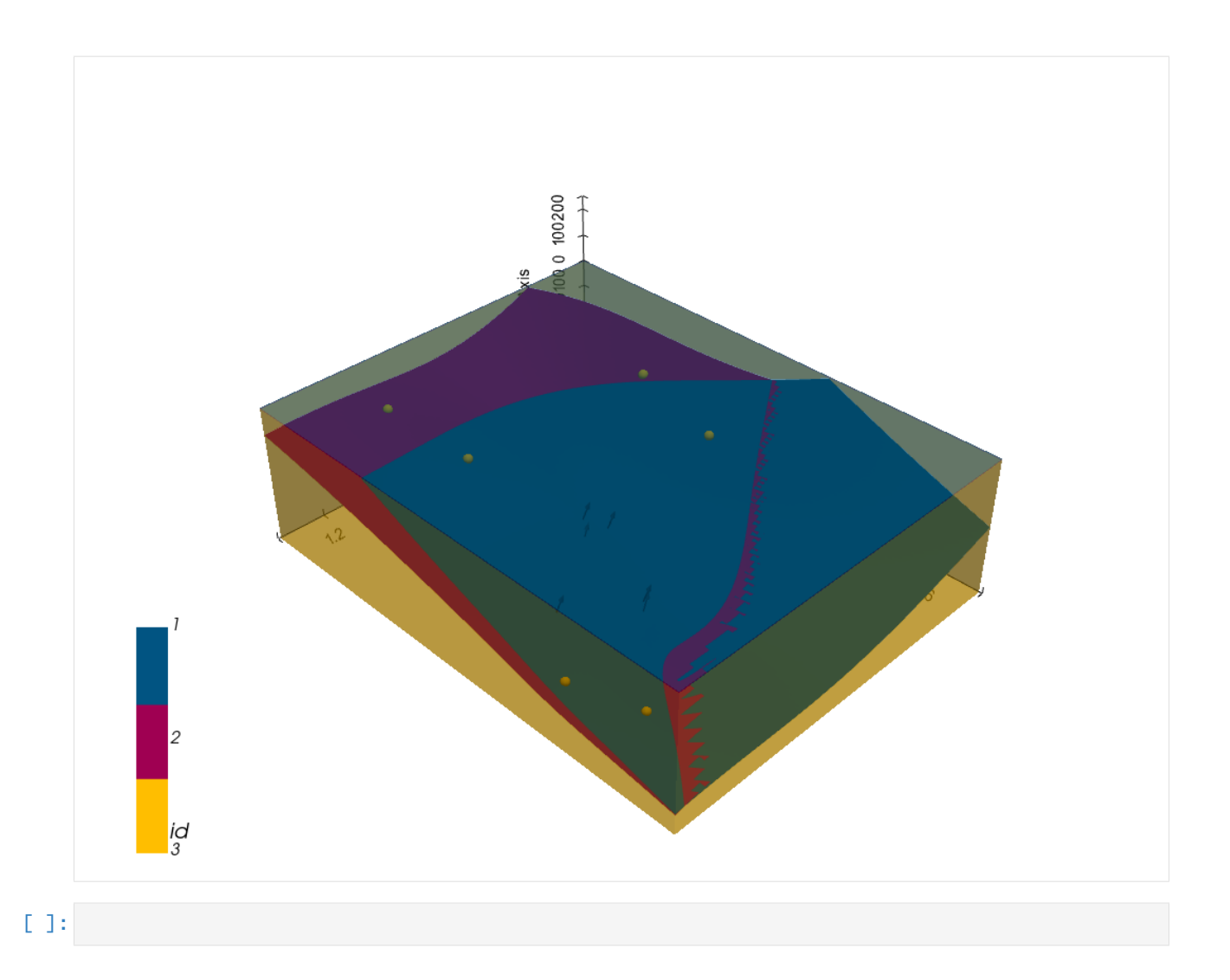

# **7.21 Example 21 - Coal Seam Mining**

This example will show how to convert the geological map below using GemGIS to a GemPy model. This example is based on digitized data. The area is 3727 m wide (W-E extent) and 2596 m high (N-S extent). The vertical model extent varies between 2400 m and 2475 m. The model represents a coal seam that is outcropping at the surface and was encountered in boreholes at depth.

The map has been georeferenced with QGIS. The stratigraphic boundaries were digitized in QGIS. Strikes lines were digitized in QGIS as well and will be used to calculate orientations for the GemPy model. The contour lines were also digitized and will be interpolated with GemGIS to create a topography for the model.

Map Source: An Introduction to Geological Structures and Maps by G.M. Bennison

```
[1]: import matplotlib.pyplot as plt
    import matplotlib.image as mpimg
    img = mpimg.imread('../images/cover_example21.png')
    plt.figure(figsize=(10, 10))
    imgplot = plt.imshow(img)
```
(continues on next page)

#### plt.axis('off') plt.tight\_layout()

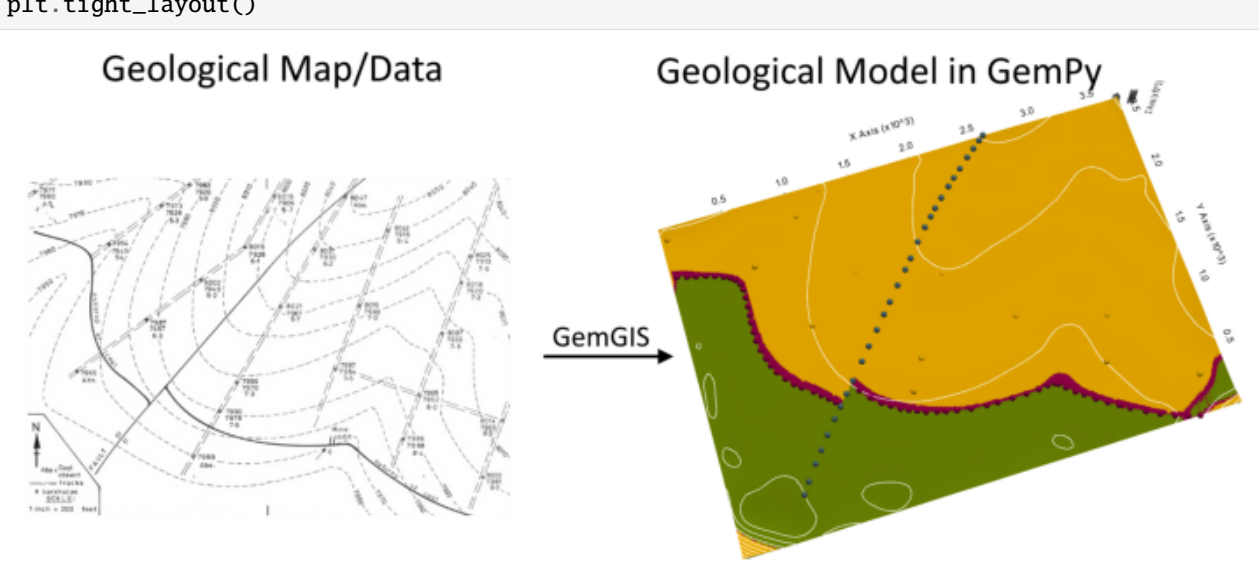

# **7.21.1 Licensing**

Computational Geosciences and Reservoir Engineering, RWTH Aachen University, Authors: Alexander Juestel. For more information contact: alexander.juestel(at)rwth-aachen.de

This work is licensed under a Creative Commons Attribution 4.0 International License [\(http://creativecommons.org/](http://creativecommons.org/licenses/by/4.0/) [licenses/by/4.0/\)](http://creativecommons.org/licenses/by/4.0/)

### **7.21.2 Import GemGIS**

If you have installed GemGIS via pip and conda, you can import GemGIS like any other package. If you have downloaded the repository, append the path to the directory where the GemGIS repository is stored and then import GemGIS.

```
[2]: import warnings
    warnings.filterwarnings("ignore")
    import gemgis as gg
```
### **7.21.3 Importing Libraries and loading Data**

All remaining packages can be loaded in order to prepare the data and to construct the model. The example data is downloaded from an external server using pooch. It will be stored in a data folder in the same directory where this notebook is stored.

```
[3]: import geopandas as gpd
    import rasterio
```

```
[4]: file_path = 'data/example21/'
     gg.download_gemgis_data.download_tutorial_data(filename="example21_coal_seam_mining.zip",
     \rightarrow dirpath=file_path)
```
Downloading file 'example21\_coal\_seam\_mining.zip' from 'https://rwth-aachen.sciebo.de/s/ ˓<sup>→</sup>AfXRsZywYDbUF34/download?path=%2Fexample21\_coal\_seam\_mining.zip' to 'C:\Users\ale93371\ ˓<sup>→</sup>Documents\gemgis\docs\getting\_started\example\data\example21'.

# **7.21.4 Creating Digital Elevation Model from Contour Lines**

The digital elevation model (DEM) will be created by interpolating contour lines digitized from the georeferenced map using the SciPy Radial Basis Function interpolation wrapped in GemGIS. The respective function used for that is gg.vector.interpolate\_raster().

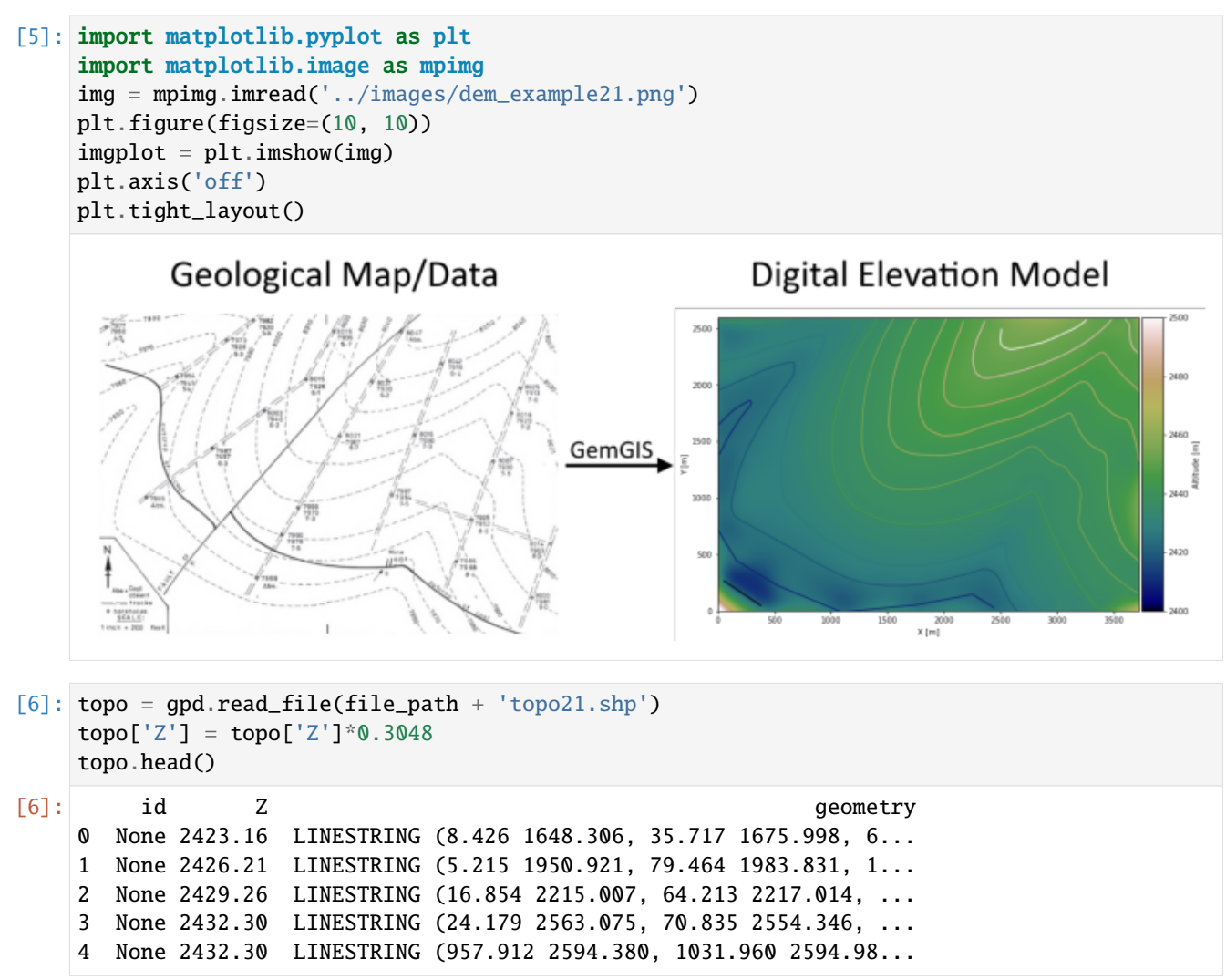

### **Interpolating the contour lines**

[7]: topo\_raster = gg.vector.interpolate\_raster(gdf=topo, value='Z', method='rbf', res=10)

#### **Plotting the raster**

```
[8]: import matplotlib.pyplot as plt
    from mpl_toolkits.axes_grid1 import make_axes_locatable
    fix, ax = plt.subplots(1, figsize=(10, 10))topo.plot(ax=ax, aspect='equal', column='Z', cmap='gist_earth')
    im = ax.imshow(topo_raster, origin='lower', extent=[0, 3727, 0, 2596], cmap='gist_earth',
     \rightarrow clim=[2400, 2500])
    divider = make_axes_locatable(ax)
    cax = divider.append_axes("right", size="5%", pad=0.05)
    cbar = plt.colorbar(im, cax=cax)
    cbar.set_label('Altitude [m]')
    ax.set_xlabel('X [m]')
    ax.set_ylabel('Y [m]')
    ax.set_xlim(0, 3727)
    ax.set_ylim(0, 2596)
```
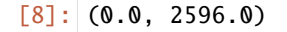

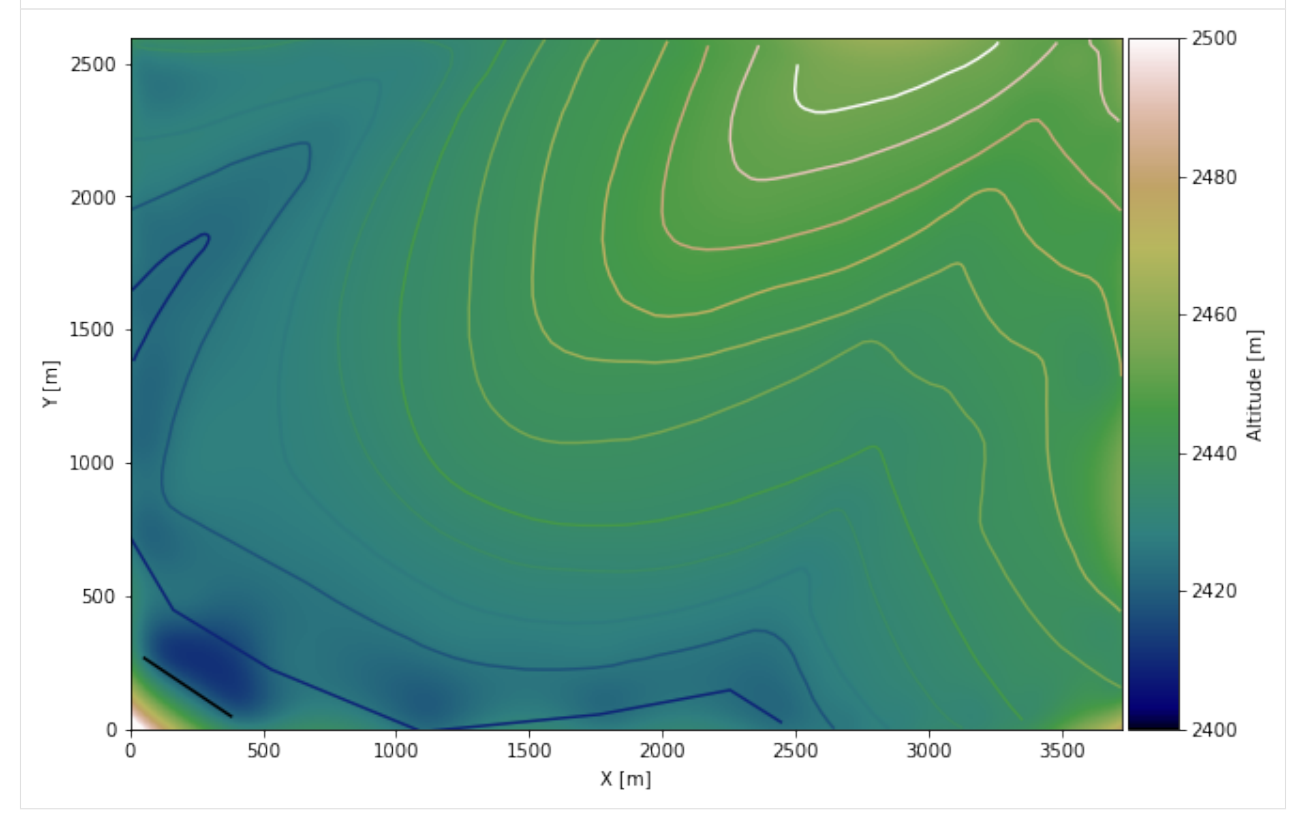

### **Saving the raster to disc**

After the interpolation of the contour lines, the raster is saved to disc using gg.raster.save\_as\_tiff(). The function will not be executed as a raster is already provided with the example data.

gg.raster.save<sub>a</sub> $s_t$ *i*ff(raster = topo<sub>r</sub>aster, path = file<sub>p</sub>ath +' raster21.tif', extent = [0,3727,0,2596], crs ='  $EPSG: 4326', overwrite file = True)$ 

### **Opening Raster**

The previously computed and saved raster can now be opened using rasterio.

```
[9]: topo_raster = rasterio.open(file_path + 'raster21.tif')
```
### **7.21.5 Interface Points of stratigraphic boundaries**

The interface points will be extracted from LineStrings digitized from the georeferenced map using QGIS. It is important to provide a formation name for each layer boundary. The vertical position of the interface point will be extracted from the digital elevation model using the GemGIS function gg.vector.extract\_xyz(). The resulting GeoDataFrame now contains single points including the information about the respective formation.

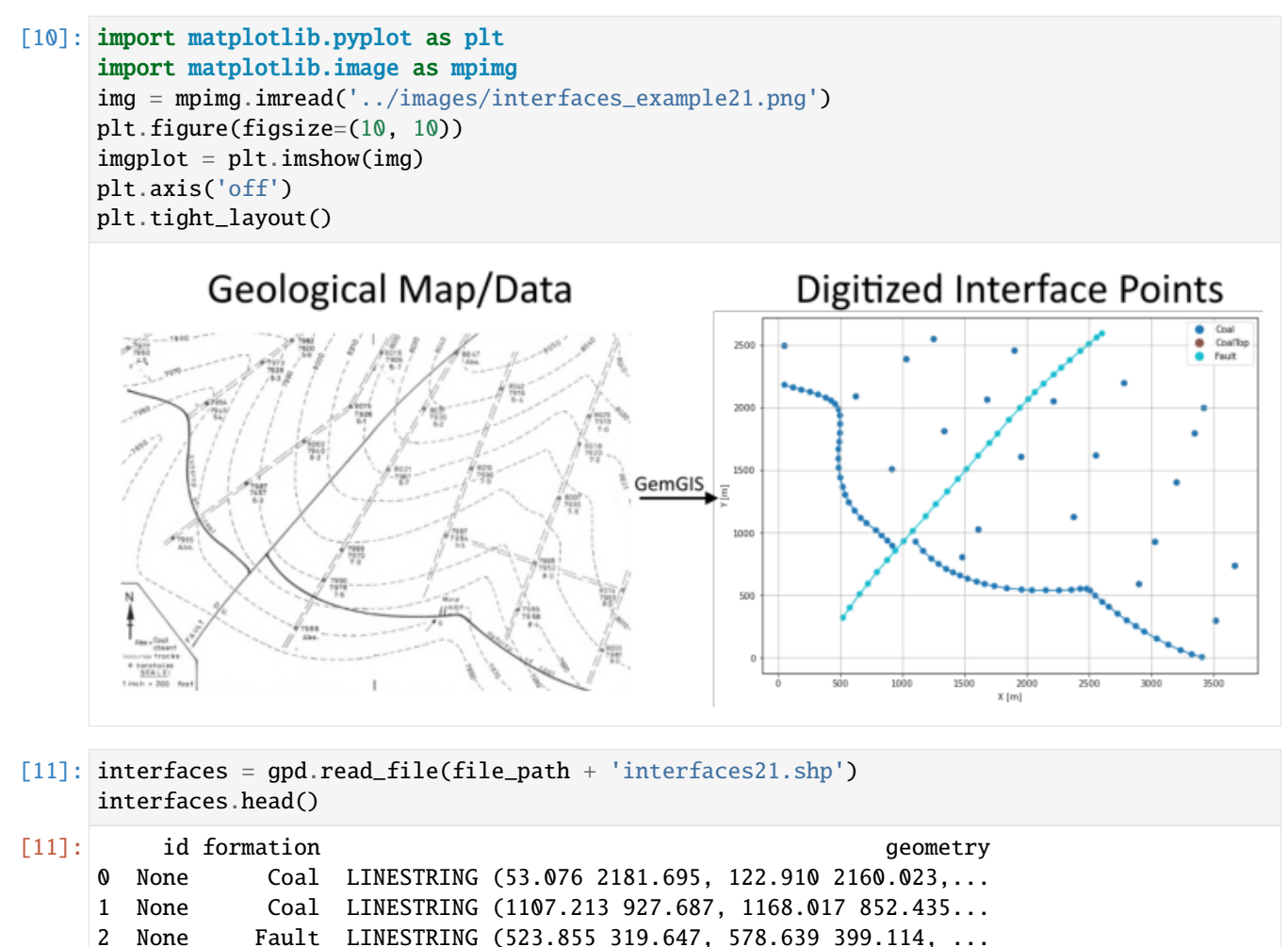

#### **Extracting Z coordinate from Digital Elevation Model**

```
[12]: interfaces_coords = gg.vector.extract_xyz(gdf=interfaces, dem=topo_raster)
     interfaces_coords = interfaces_coords.sort_values(by='formation', ascending=False)
     interfaces_coords.head()
[12]: formation geometry X Y Z
     87 Fault POINT (2604.437 2592.875) 2604.44 2592.88 2458.99
     73 Fault POINT (1608.696 1614.592) 1608.70 1614.59 2442.26
     59 Fault POINT (523.855 319.647) 523.86 319.65 2422.09
     60 Fault POINT (578.639 399.114) 578.64 399.11 2424.08
     61 Fault POINT (657.504 507.477) 657.50 507.48 2425.55
[13]: boreholes = gpd.read_file(file_path + 'points21.shp')
     boreholes = gg. vector.extract_xy(gdf=bcreholes)
     boreholes['Z'] = boreholes['Z']*0.3048boreholes.head()
[13]: formation Z geometry X Y
     0 CoalTop 2421.64 POINT (627.403 2088.984) 627.40 2088.98
     1 CoalTop 2426.21 POINT (53.076 2493.542) 53.08 2493.54
     2 CoalTop 2416.45 POINT (1033.164 2386.382) 1033.16 2386.38
     3 CoalTop 2414.02 POINT (1252.300 2547.724) 1252.30 2547.72
     4 CoalTop 2425.29 POINT (916.975 1506.229) 916.97 1506.23
[14]: import pandas as pd
     interfaces_coords = pd.concat([interfaces_coords, boreholes])
     interfaces_coords = interfaces_coords[interfaces_coords['formation'].isin(['Fault',
     ˓→'CoalTop', 'Coal'])].reset_index()
     interfaces_coords
[14]: index formation geometry X Y Z
     0 87 Fault POINT (2604.437 2592.875) 2604.44 2592.88 2458.99
     1 73 Fault POINT (1608.696 1614.592) 1608.70 1614.59 2442.26
     2 59 Fault POINT (523.855 319.647) 523.86 319.65 2422.09
     3 60 Fault POINT (578.639 399.114) 578.64 399.11 2424.08
     4 61 Fault POINT (657.504 507.477) 657.50 507.48 2425.55
     .. ... ... ... ... ... ...
     127 39 Coal POINT (3204.651 1400.273) 3204.65 1400.27 2416.45
     128 40 Coal POINT (3350.340 1792.790) 3350.34 1792.79 2411.88
     129 41 Coal POINT (3423.787 1996.273) 3423.79 1996.27 2409.75
     130 42 Coal POINT (3520.110 293.760) 3520.11 293.76 2429.87
     131 43 Coal POINT (3673.023 733.235) 3673.02 733.23 2424.68
     [132 rows x 6 columns]
```
### **Plotting the Interface Points**

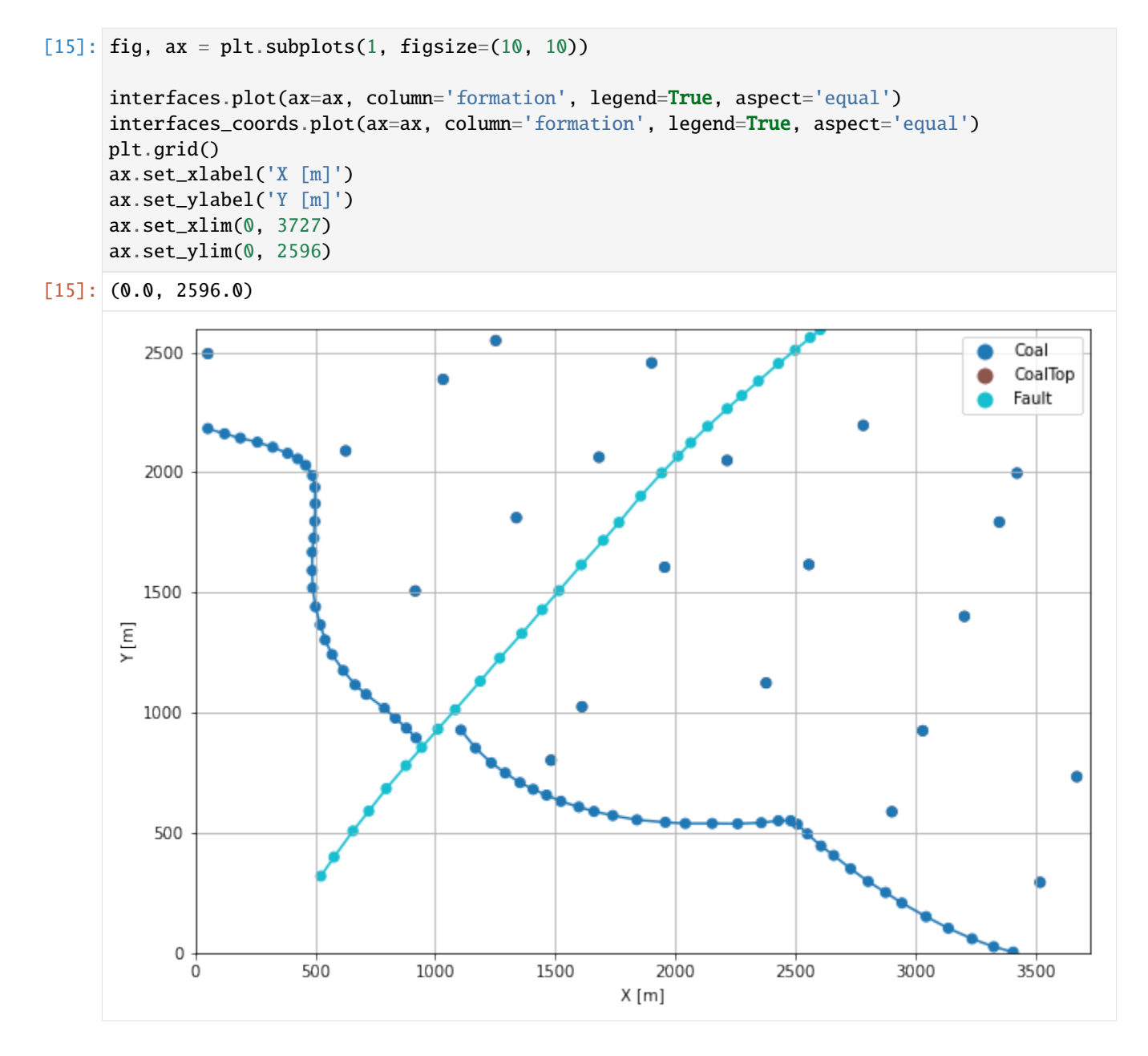

# **7.21.6 Orientations from Strike Lines**

Strike lines connect outcropping stratigraphic boundaries (interfaces) of the same altitude. In other words: the intersections between topographic contours and stratigraphic boundaries at the surface. The height difference and the horizontal difference between two digitized lines is used to calculate the dip and azimuth and hence an orientation that is necessary for GemPy. In order to calculate the orientations, each set of strikes lines/LineStrings for one formation must be given an id number next to the altitude of the strike line. The id field is already predefined in QGIS. The strike line with the lowest altitude gets the id number 1, the strike line with the highest altitude the the number according to the number of digitized strike lines. It is currently recommended to use one set of strike lines for each structural element of one formation as illustrated.

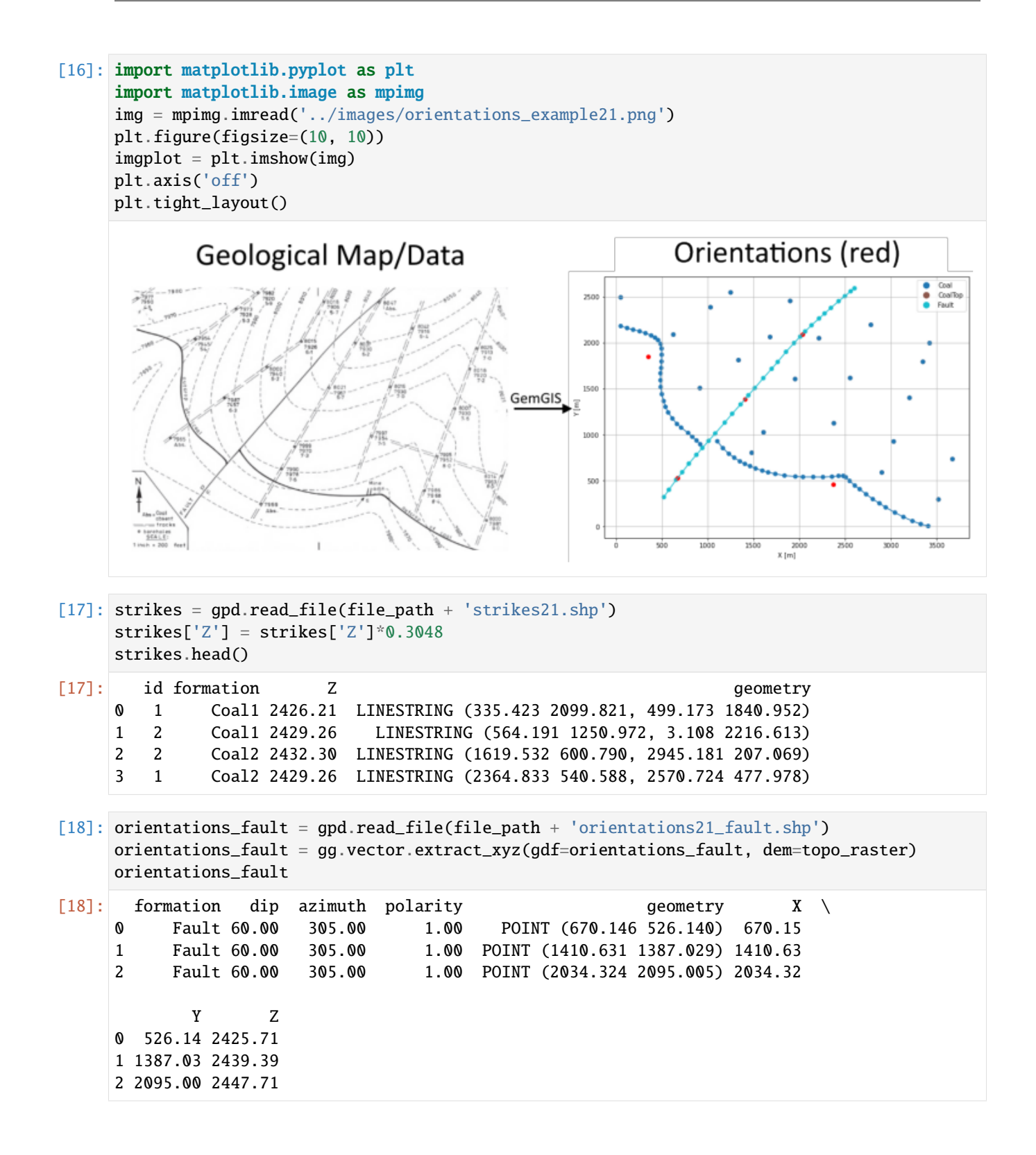

**Calculate Orientations for each formation**

```
[19]: orientations_coal1 = gg.vector.calculate_orientations_from_strike_
     ˓→lines(gdf=strikes[strikes['formation'] == 'Coal1'].sort_values(by='Z', ascending=True).
     \rightarrowreset index())
     orientations_coal1
[19]: dip azimuth Z geometry polarity formation X \
     0 0.76 59.69 2427.73 POINT (350.474 1852.089) 1.00 Coal1 350.47
            Y
     0 1852.09
[20]: orientations_coal2 = gg.vector.calculate_orientations_from_strike_
     ˓→lines(gdf=strikes[strikes['formation'] == 'Coal2'].sort_values(by='Z', ascending=True).
     ˓→reset_index())
     orientations_coal2
[20]: dip azimuth Z geometry polarity formation X \
     0 1.14 16.55 2430.78 POINT (2375.067 456.607) 1.00 Coal2 2375.07
           Y
     0 456.61
```
### **Merging Orientations**

4 Fault 2034.32 2095.00

```
[21]: import pandas as pd
    orientations = pd.concat([orientations_coal1, orientations_coal2, orientations_fault]).
     ˓→reset_index()
    orientations['formation'] = ['Coal', 'Coal', 'Fault', 'Fault', 'Fault']
    orientations = orientations[orientations['formation'].isin(['Coal', 'Fault'])]
    orientations
[21]: index dip azimuth Z geometry polarity \
    0 0 0.76 59.69 2427.73 POINT (350.474 1852.089) 1.00
    1 0 1.14 16.55 2430.78 POINT (2375.067 456.607) 1.00
    2 0 60.00 305.00 2425.71 POINT (670.146 526.140) 1.00
     3 1 60.00 305.00 2439.39 POINT (1410.631 1387.029) 1.00
    4 2 60.00 305.00 2447.71 POINT (2034.324 2095.005) 1.00
      formation X Y
    0 Coal 350.47 1852.09
    1 Coal 2375.07 456.61
    2 Fault 670.15 526.14
    3 Fault 1410.63 1387.03
```
### **Plotting the Orientations**

```
[22]: fig, ax = plt.subplots(1, figsize=(10, 10))interfaces.plot(ax=ax, column='formation', legend=True, aspect='equal')
     interfaces_coords.plot(ax=ax, column='formation', legend=True, aspect='equal')
     orientations.plot(ax=ax, color='red', aspect='equal')
     plt.grid()
     ax.set_xlabel('X [m]')
     ax.set_ylabel('Y [m]')
     ax.set_xlim(0, 3727)
     ax.set_ylim(0, 2596)
```

```
[22]: (0.0, 2596.0)
```
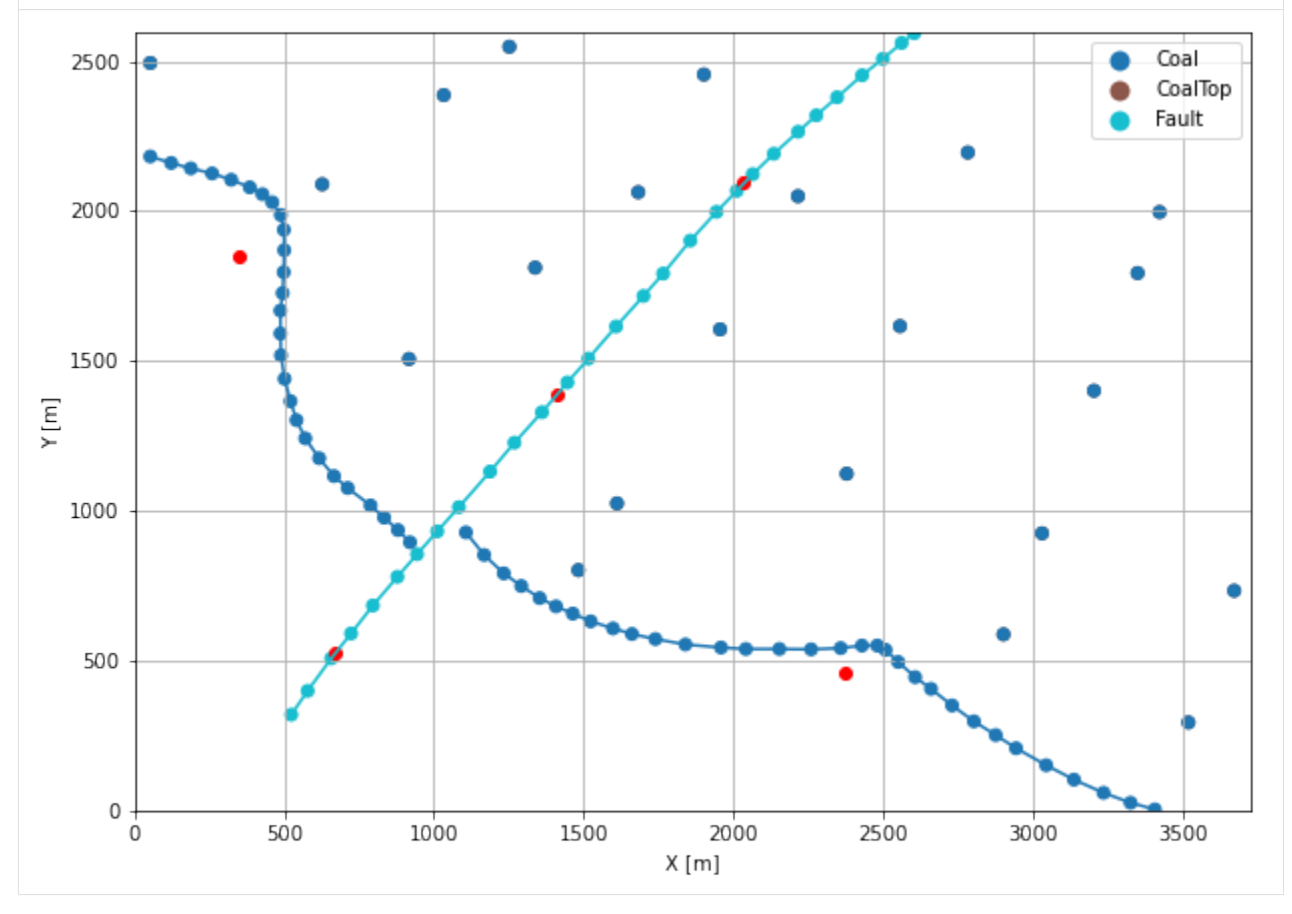

# **7.21.7 GemPy Model Construction**

The structural geological model will be constructed using the GemPy package.

```
[23]: import gempy as gp
```

```
WARNING (theano.configdefaults): g++ not available, if using conda: `conda install m2w64-
˓→toolchain`
WARNING (theano.configdefaults): g++ not detected ! Theano will be unable to execute
˓→optimized C-implementations (for both CPU and GPU) and will default to Python␣
→implementations. Performance will be severely degraded. To remove this warning, <sub>o</sub>Ret<sub>t page)</sub>
˓→Theano flags cxx to an empty string.
```
WARNING (theano.tensor.blas): Using NumPy C-API based implementation for BLAS functions.

#### **Creating new Model**

- [24]: geo\_model = gp.create\_model('Model21') geo\_model
- [24]: Model21 2022-04-05 11:19

#### **Initiate Data**

```
[25]: gp.init_data(geo_model, [0, 3727, 0, 2596, 2400, 2475], [100, 100, 100],
                   surface_points_df=interfaces_coords[interfaces_coords['Z'] != 0],
                   orientations_df=orientations,
                   default_values=True)
```
Active grids: ['regular']

[25]: Model21 2022-04-05 11:19

#### **Model Surfaces**

[26]: geo\_model.surfaces

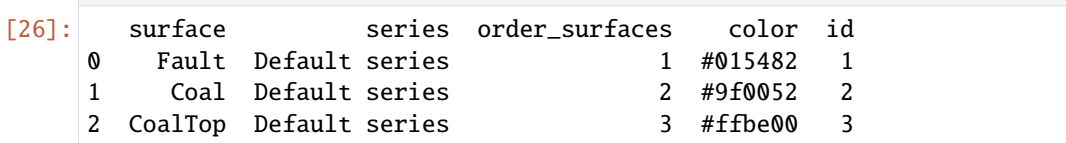

#### **Mapping the Stack to Surfaces**

```
[27]: gp.map_stack_to_surfaces(geo_model,
                          {
                           'Fault1': ('Fault'),
                           'Strata1': ('CoalTop', 'Coal'),
                          },
                          remove_unused_series=True)
     geo_model.add_surfaces('Basement')
     geo_model.set_is_fault(['Fault1'])
     Fault colors changed. If you do not like this behavior, set change_color to False.
[27]: order_series BottomRelation isActive isFault isFinite
     Fault1 1 Fault True True False
     Strata1 2 Erosion True False False
```
### **Showing the Number of Data Points**

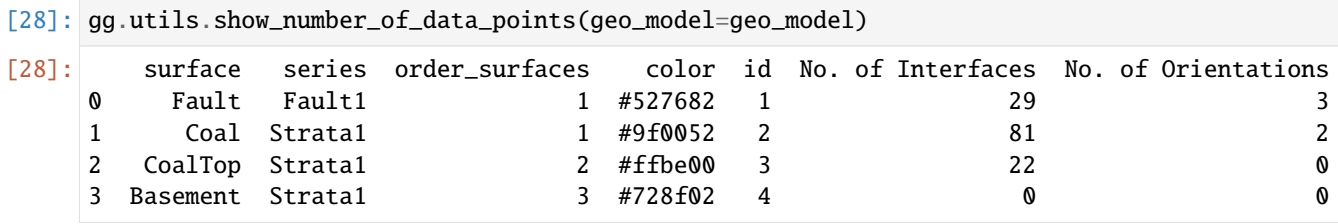

#### **Loading Digital Elevation Model**

```
[29]: geo_model.set_topography(
         source='gdal', filepath=file_path + 'raster21.tif')
     Cropped raster to geo_model.grid.extent.
     depending on the size of the raster, this can take a while...
     storing converted file...
     Active grids: ['regular' 'topography']
[29]: Grid Object. Values:
     array([[ 18.635 , 12.98 , 2400.375 ],
           [ 18.635 , 12.98 , 2401.125 ],
           [ 18.635 , 12.98 , 2401.875 ],
            ...,
            [3722.04388298, 2571.13409962, 2462.30371094],
            [3722.04388298, 2581.08045977, 2463.51391602],
            [3722.04388298, 2591.02681992, 2464.8894043 ]])
```
### **Plotting Input Data**

[30]: gp.plot\_2d(geo\_model, direction='z', show\_lith=False, show\_boundaries=False) plt.grid()

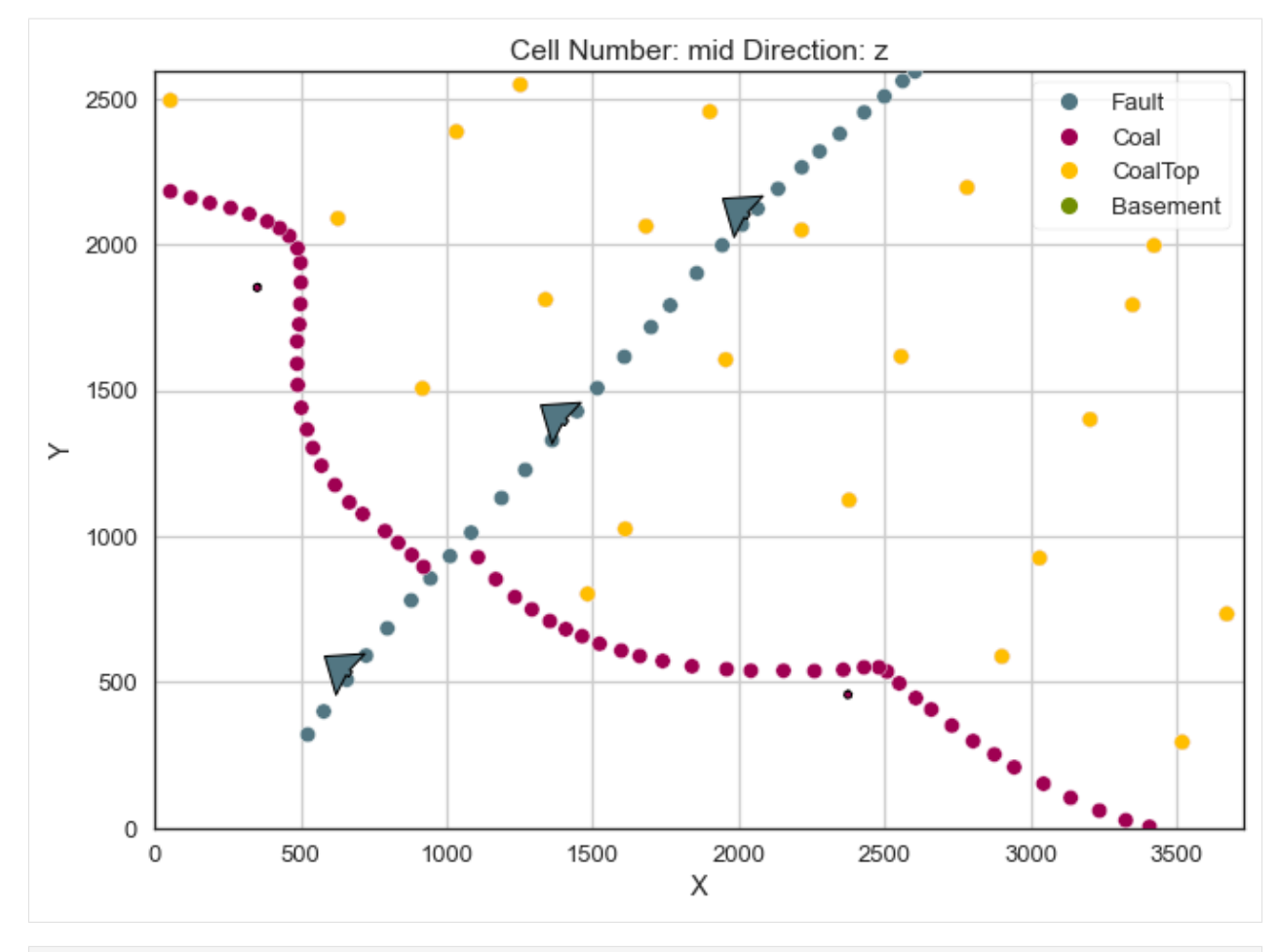

[31]: gp.plot\_3d(geo\_model, image=False, plotter\_type='basic', notebook=True)

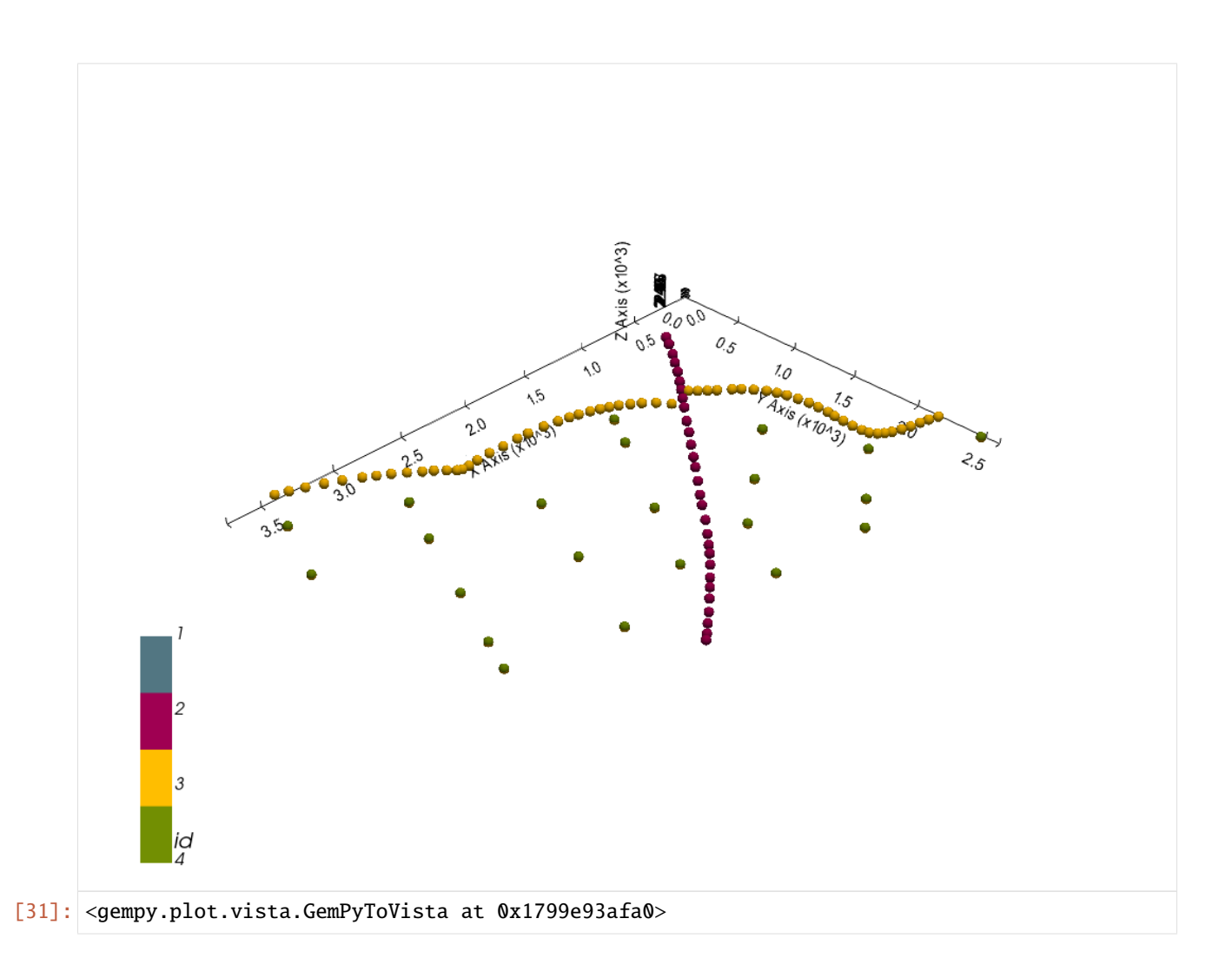

### **Setting the Interpolator**

```
[32]: gp.set_interpolator(geo_model,
                        compile_theano=True,
                        theano_optimizer='fast_compile',
                        verbose=[],
                        update_kriging=False
                        )
     Compiling theano function...
     Level of Optimization: fast_compile
     Device: cpu
     Precision: float64
     Number of faults: 1
     Compilation Done!
     Kriging values:
                        values
     range 4542.62
     $C_o$ 491318.33
     drift equations [3, 3]
```
[32]: <gempy.core.interpolator.InterpolatorModel at 0x17997fa6520>

# **Computing Model**

[33]: sol = gp.compute\_model(geo\_model, compute\_mesh=True)

### **Plotting Cross Sections**

- [34]: gp.plot\_2d(geo\_model, direction=['x', 'x', 'y', 'y'], cell\_number=[25, 75, 25, 75], show\_ ˓<sup>→</sup>topography=True, show\_data=False)
- [34]: <gempy.plot.visualization\_2d.Plot2D at 0x1799fb532b0>

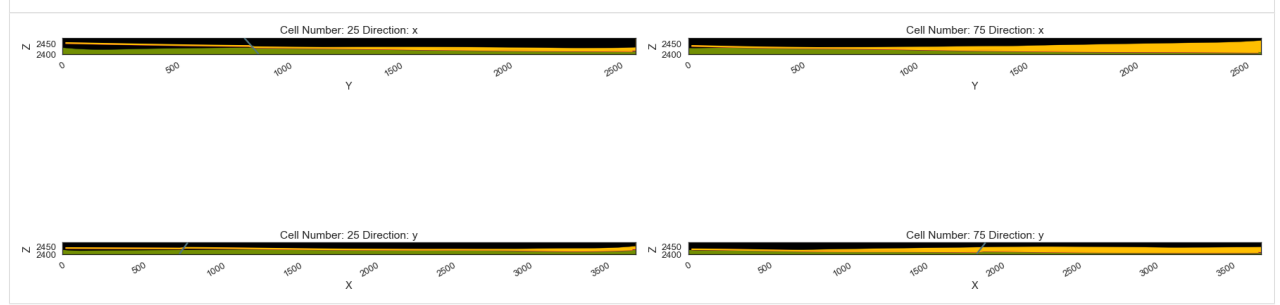

### **Plotting 3D Model**

```
[35]: gpv = gp.plot_3d(geo_model, image=False, show_topography=True,
                      plotter_type='basic', notebook=True, show_lith=True)
```
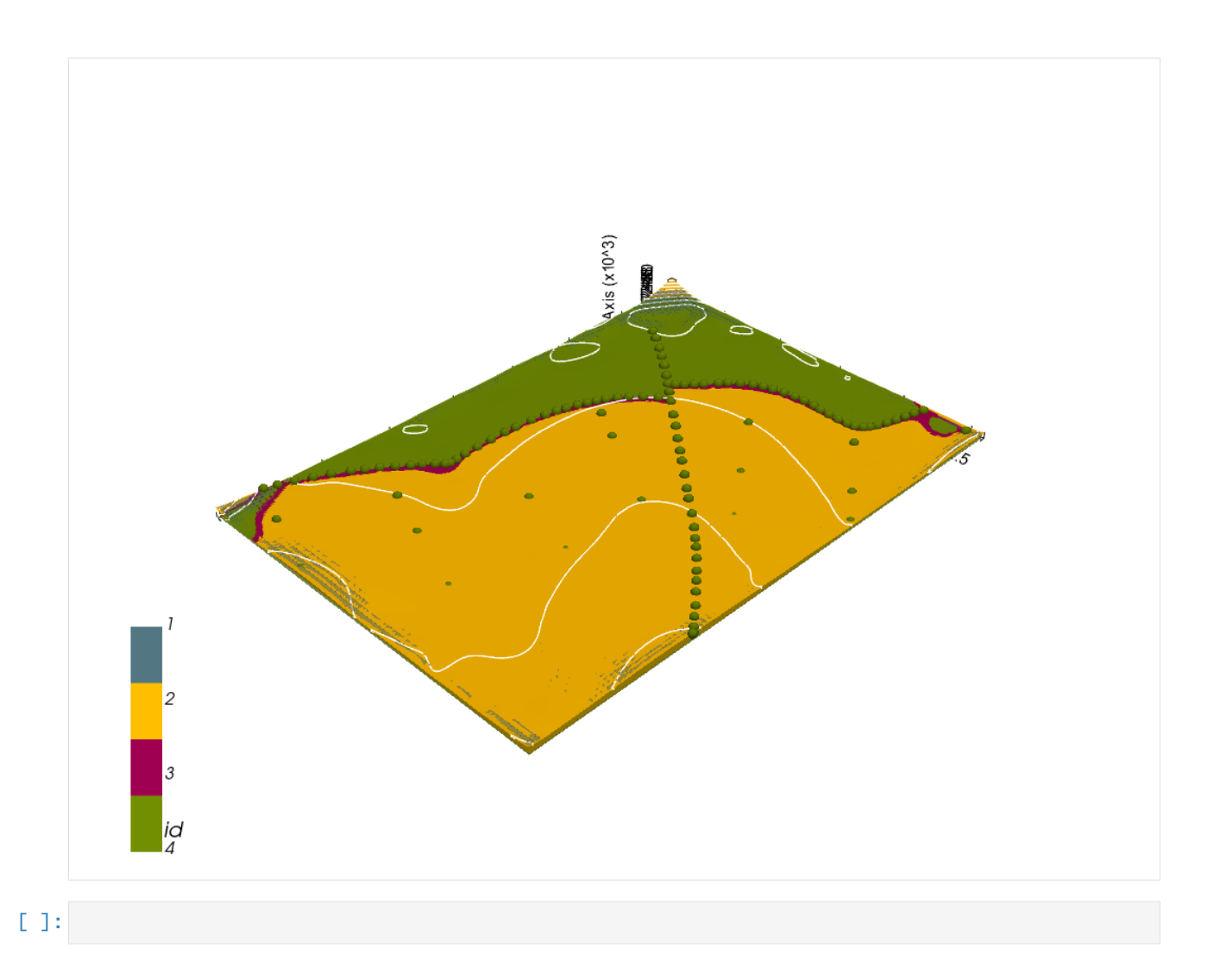

# **7.22 Example 22 - Coal Measures**

This example will show how to convert the geological map below using GemGIS to a GemPy model. This example is based on digitized data. The area is 6875 m wide (W-E extent) and 9954 m high (N-S extent). The vertical model extent varies 500 m and 1250 m. The model represents coal measures which were mapped on the surface and at depth using boreholes.

The map has been georeferenced with QGIS. The stratigraphic boundaries were digitized in QGIS. Strikes lines were digitized in QGIS as well and will be used to calculate orientations for the GemPy model. The contour lines were also digitized and will be interpolated with GemGIS to create a topography for the model.

Map Source: An Introduction to Geological Structures and Maps by G.M. Bennison

```
[1]: import matplotlib.pyplot as plt
    import matplotlib.image as mpimg
    img = mpimg.imread('../images/cover_example22.png')
    plt.figure(figsize=(10, 10))
    imgplot = plt.imshow(img)
```
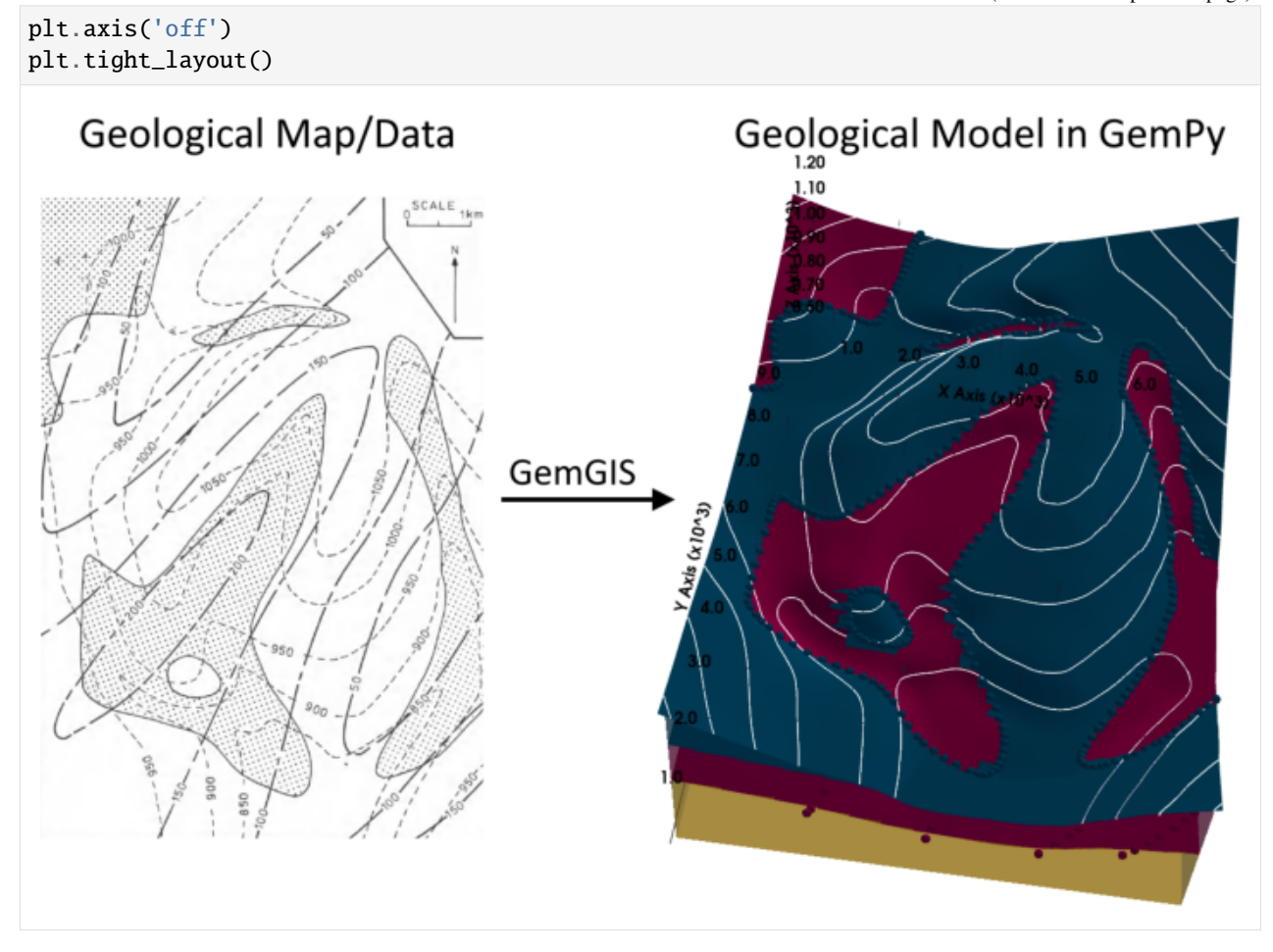

# **7.22.1 Licensing**

Computational Geosciences and Reservoir Engineering, RWTH Aachen University, Authors: Alexander Juestel. For more information contact: alexander.juestel(at)rwth-aachen.de

This work is licensed under a Creative Commons Attribution 4.0 International License [\(http://creativecommons.org/](http://creativecommons.org/licenses/by/4.0/) [licenses/by/4.0/\)](http://creativecommons.org/licenses/by/4.0/)

# **7.22.2 Import GemGIS**

If you have installed GemGIS via pip or conda, you can import GemGIS like any other package. If you have downloaded the repository, append the path to the directory where the GemGIS repository is stored and then import GemGIS.

```
[2]: import warnings
     warnings.filterwarnings("ignore")
     import gemgis as gg
```
# **7.22.3 Importing Libraries and loading Data**

All remaining packages can be loaded in order to prepare the data and to construct the model. The example data is downloaded from an external server using pooch. It will be stored in a data folder in the same directory where this notebook is stored.

```
[3]: import geopandas as gpd
    import rasterio
```

```
[4]: file_path = 'data/example22/'
```

```
gg.download_gemgis_data.download_tutorial_data(filename="example22_coal_measures.zip",␣
˓→dirpath=file_path)
```

```
Downloading file 'example22_coal_measures.zip' from 'https://rwth-aachen.sciebo.de/s/
˓→AfXRsZywYDbUF34/download?path=%2Fexample22_coal_measures.zip' to 'C:\Users\ale93371\
˓→Documents\gemgis\docs\getting_started\example\data\example22'.
```
# **7.22.4 Creating Digital Elevation Model from Contour Lines**

The digital elevation model (DEM) will be created by interpolating contour lines digitized from the georeferenced map using the SciPy Radial Basis Function interpolation wrapped in GemGIS. The respective function used for that is gg.vector.interpolate\_raster().

```
[5]: import matplotlib.pyplot as plt
    import matplotlib.image as mpimg
    img = mpimg.imread('../images/dem_example22.png')
    plt.figure(figsize=(10, 10))
    imgplot = plt.inshow(img)plt.axis('off')
    plt.tight_layout()
```
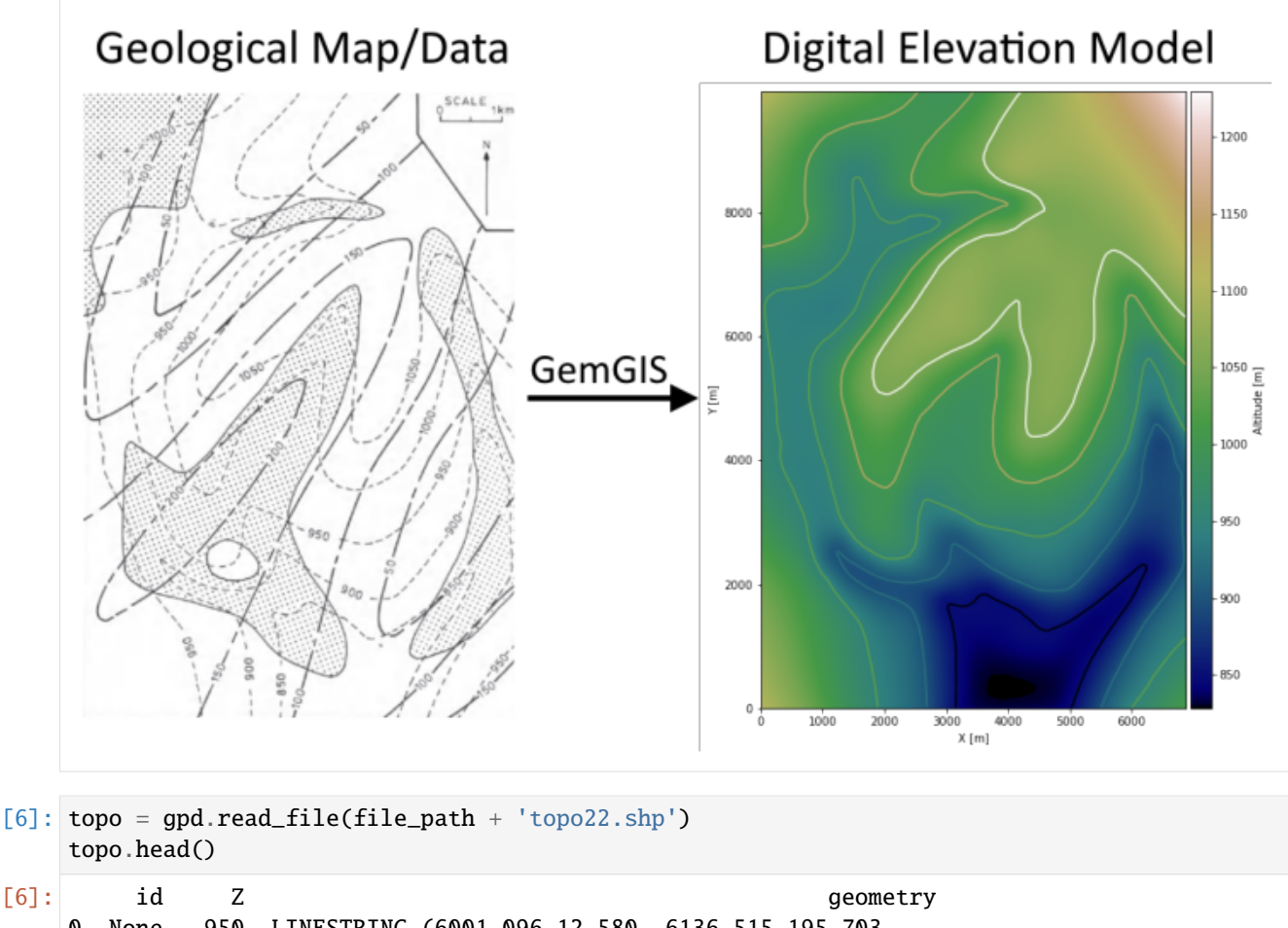

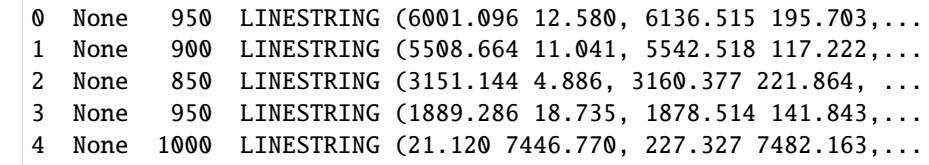

#### **Interpolating the contour lines**

[7]: topo\_raster = gg.vector.interpolate\_raster(gdf=topo, value='Z', method='rbf', res=10)

#### **Plotting the raster**

```
[8]: import matplotlib.pyplot as plt
    from mpl_toolkits.axes_grid1 import make_axes_locatable
    fix, ax = plt.subplots(1, figsize=(10, 10))topo.plot(ax=ax, aspect='equal', column='Z', cmap='gist_earth')
    im = ax.imshow(topo_raster, origin='lower', extent=[0, 6875, 0, 9954], cmap='gist_earth')
    divider = make_axes_locatable(ax)
```
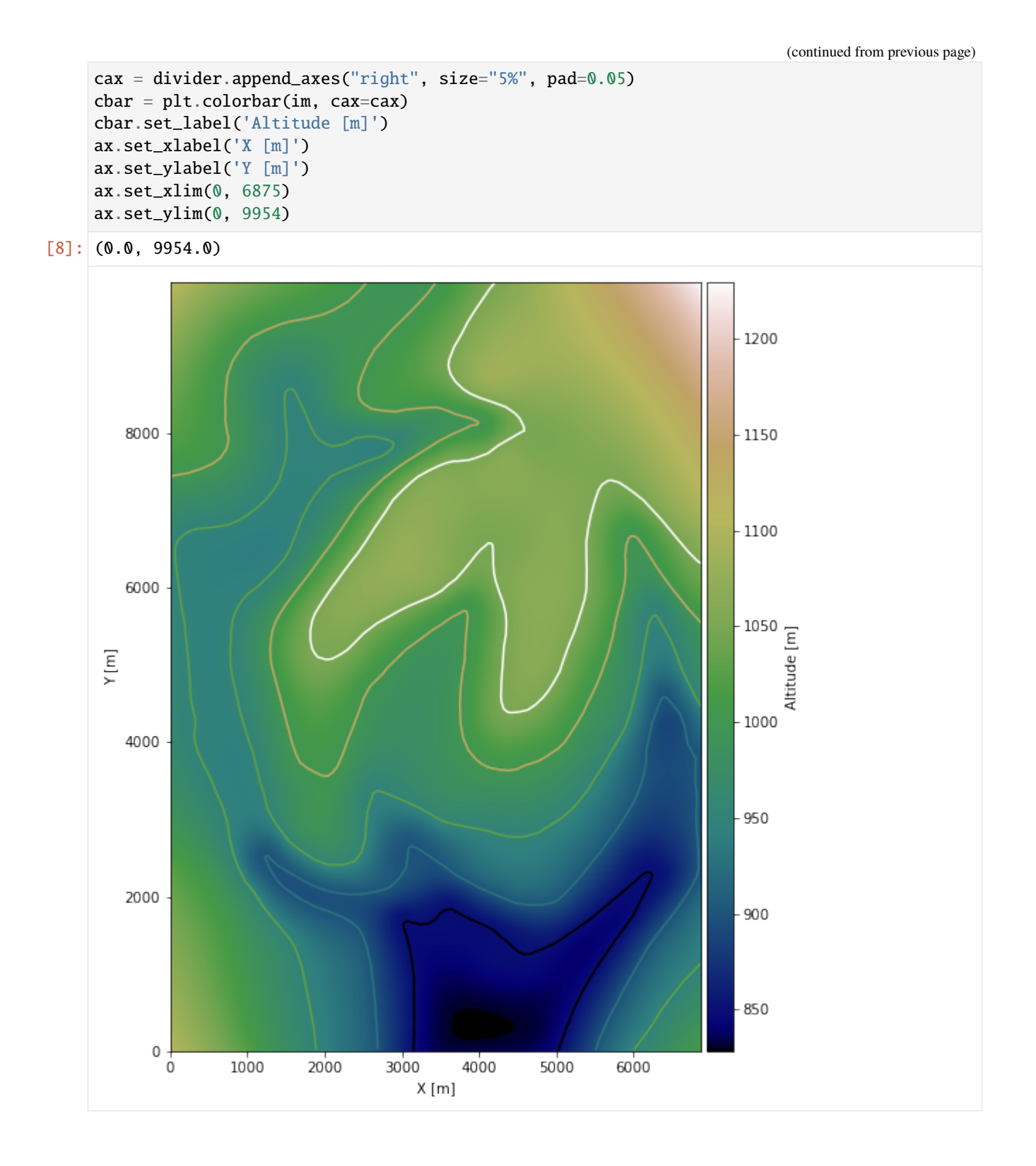

#### **Saving the raster to disc**

After the interpolation of the contour lines, the raster is saved to disc using gg.raster.save\_as\_tiff(). The function will not be executed as a raster is already provided with the example data.

gg.raster.save<sub>a</sub> $s_t$ *i*ff(raster = topo<sub>r</sub>aster, path = file<sub>p</sub>ath +' raster22.tif', extent = [0,6875,0,9954], crs ='  $EPSG: 4326', overwrite file = True)$ 

### **Opening Raster**

The previously computed and saved raster can now be opened using rasterio.

```
[9]: topo_raster = rasterio.open(file_path + 'raster22.tif')
```
# **7.22.5 Interface Points of stratigraphic boundaries**

The interface points will be extracted from LineStrings digitized from the georeferenced map using QGIS. It is important to provide a formation name for each layer boundary. The vertical position of the interface point will be extracted from the digital elevation model using the GemGIS function gg.vector.extract\_xyz(). The resulting GeoDataFrame now contains single points including the information about the respective formation.

```
[10]: import matplotlib.pyplot as plt
     import matplotlib.image as mpimg
     img = mpimg.imread('../images/interfaces_example22.png')
     plt.figure(figsize=(10, 10))
     imgplot = plt.inshow(img)plt.axis('off')
     plt.tight_layout()
```
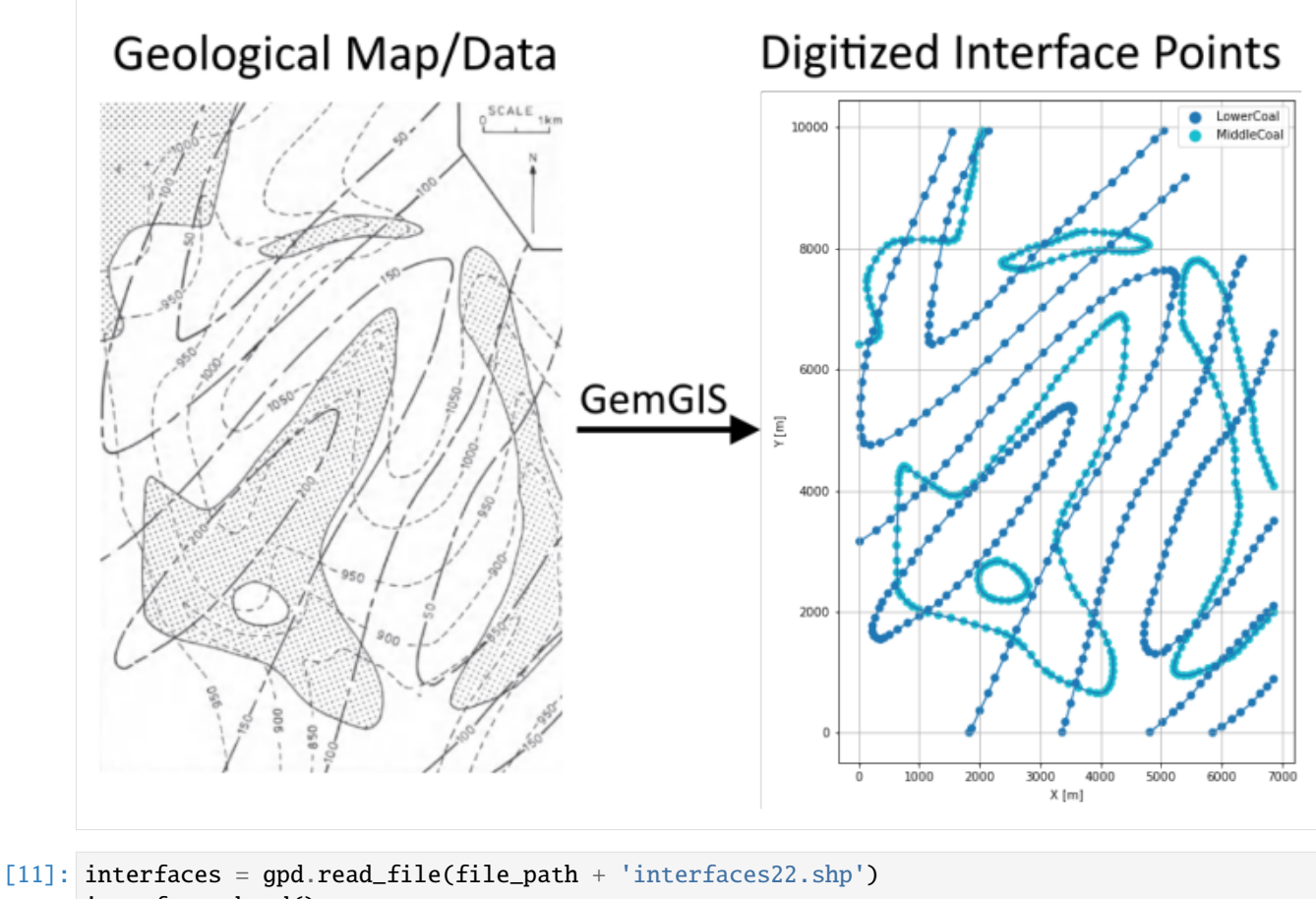

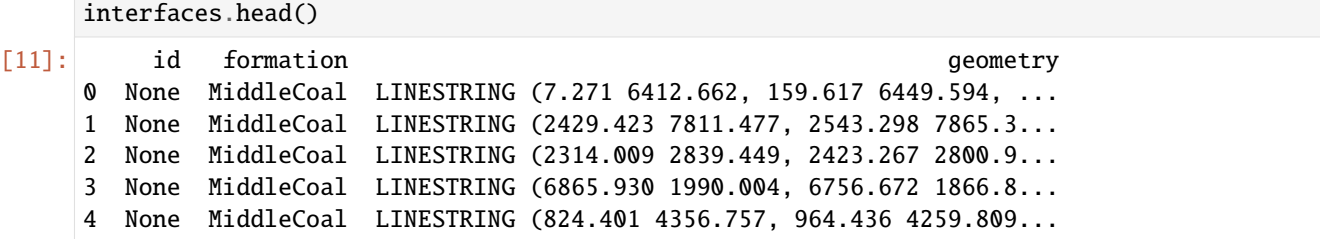

#### **Extracting Z coordinate from Digital Elevation Model**

```
[12]: interfaces_coords = gg.vector.extract_xyz(gdf=interfaces, dem=topo_raster)
      interfaces_coords = interfaces_coords.sort_values(by='formation', ascending=False)
     interfaces_coords.head()
```

```
[12]: formation geometry X Y Z
     0 MiddleCoal POINT (7.271 6412.662) 7.27 6412.66 951.72
     205 MiddleCoal POINT (6536.616 5044.623) 6536.62 5044.62 945.45
     223 MiddleCoal POINT (1772.333 4008.976) 1772.33 4008.98 1008.61
     222 MiddleCoal POINT (1675.385 3935.111) 1675.39 3935.11 1004.46
     221 MiddleCoal POINT (1603.059 3916.645) 1603.06 3916.65 1000.21
```

```
[13]: interfaces_lowercoal = gpd.read_file(file_path + 'interfaces22a.shp')
     interfaces_lowercoal['Z'] = interfaces_lowercoal['Z']+600
```
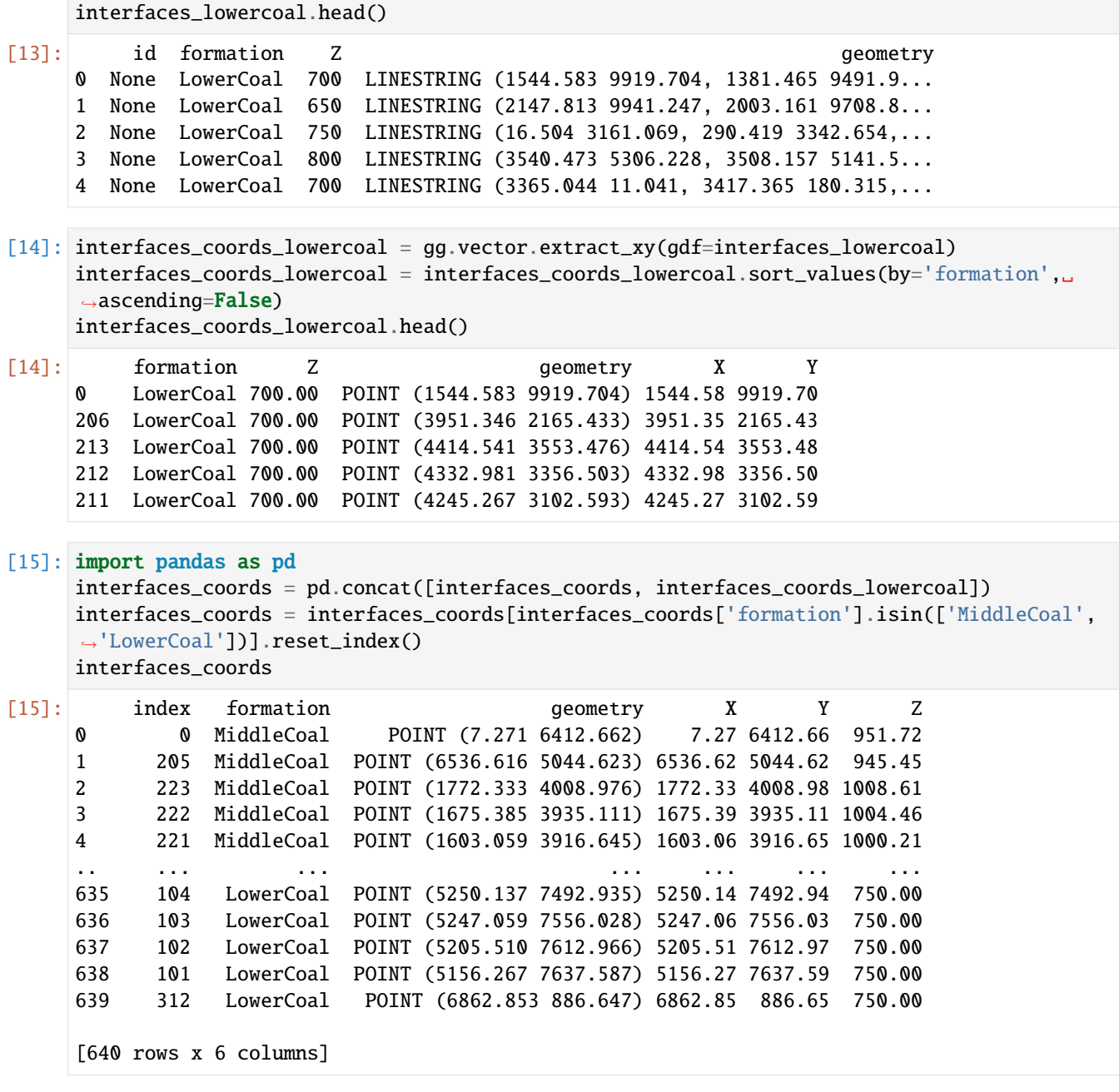

### **Plotting the Interface Points**

```
[16]: fig, ax = plt.subplots(1, figsize=(10, 10))
```

```
interfaces.plot(ax=ax, column='formation', legend=True, aspect='equal')
interfaces_lowercoal.plot(ax=ax, column='formation', legend=True, aspect='equal')
interfaces_coords.plot(ax=ax, column='formation', legend=True, aspect='equal')
plt.grid()
ax.set_xlabel('X [m]')
```

```
ax.set_ylabel('Y [m]')
ax.set_xlim(0, 6875)
ax.set_ylim(0, 9954)
```
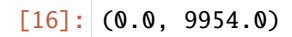

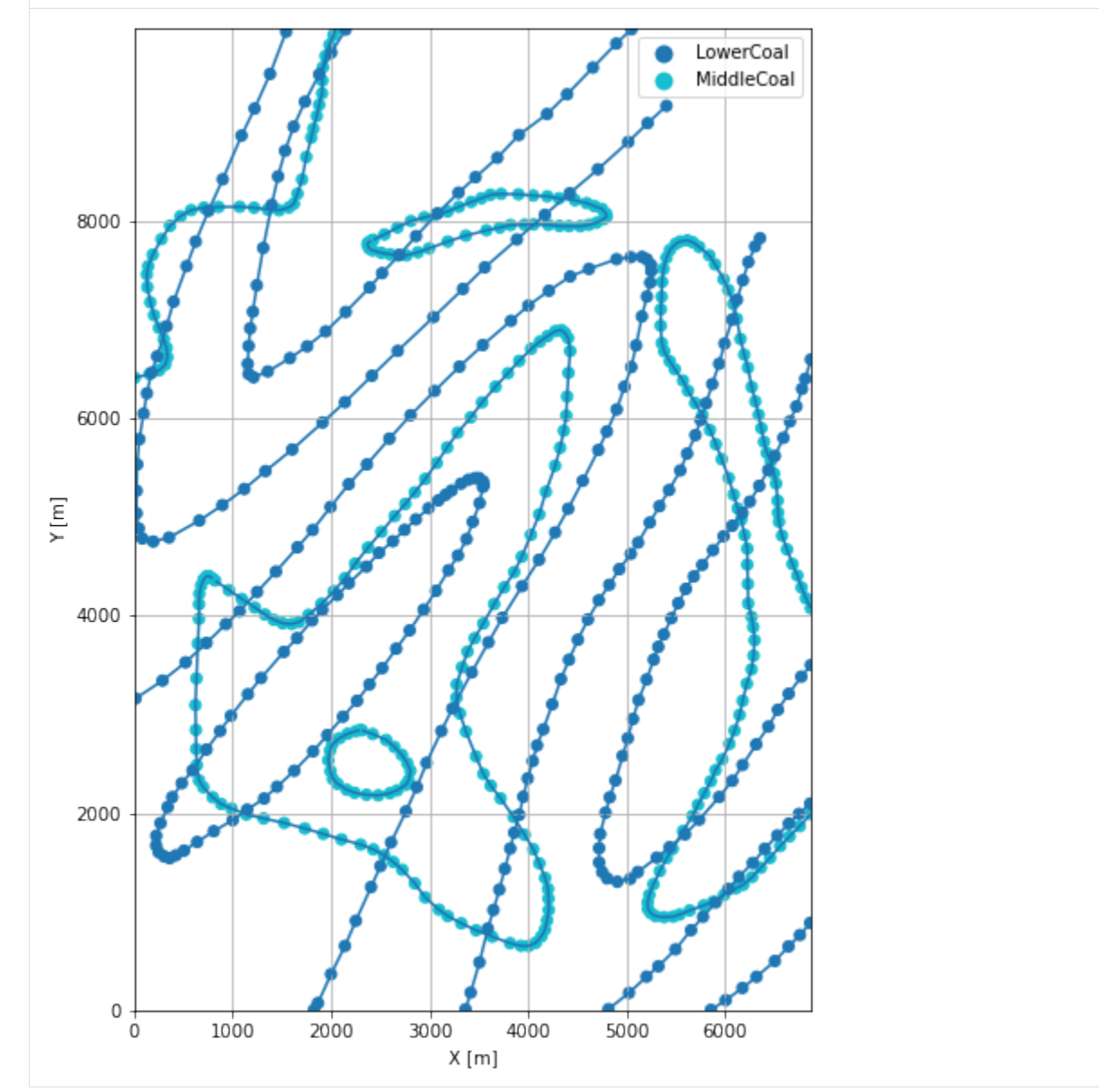

# **7.22.6 Orientations from Strike Lines**

Strike lines connect outcropping stratigraphic boundaries (interfaces) of the same altitude. In other words: the intersections between topographic contours and stratigraphic boundaries at the surface. The height difference and the horizontal difference between two digitized lines is used to calculate the dip and azimuth and hence an orientation that is necessary for GemPy. In order to calculate the orientations, each set of strikes lines/LineStrings for one formation must be given an id number next to the altitude of the strike line. The id field is already predefined in QGIS. The strike line with the lowest altitude gets the id number 1, the strike line with the highest altitude the the number according to the number of digitized strike lines. It is currently recommended to use one set of strike lines for each structural element of one formation as illustrated.

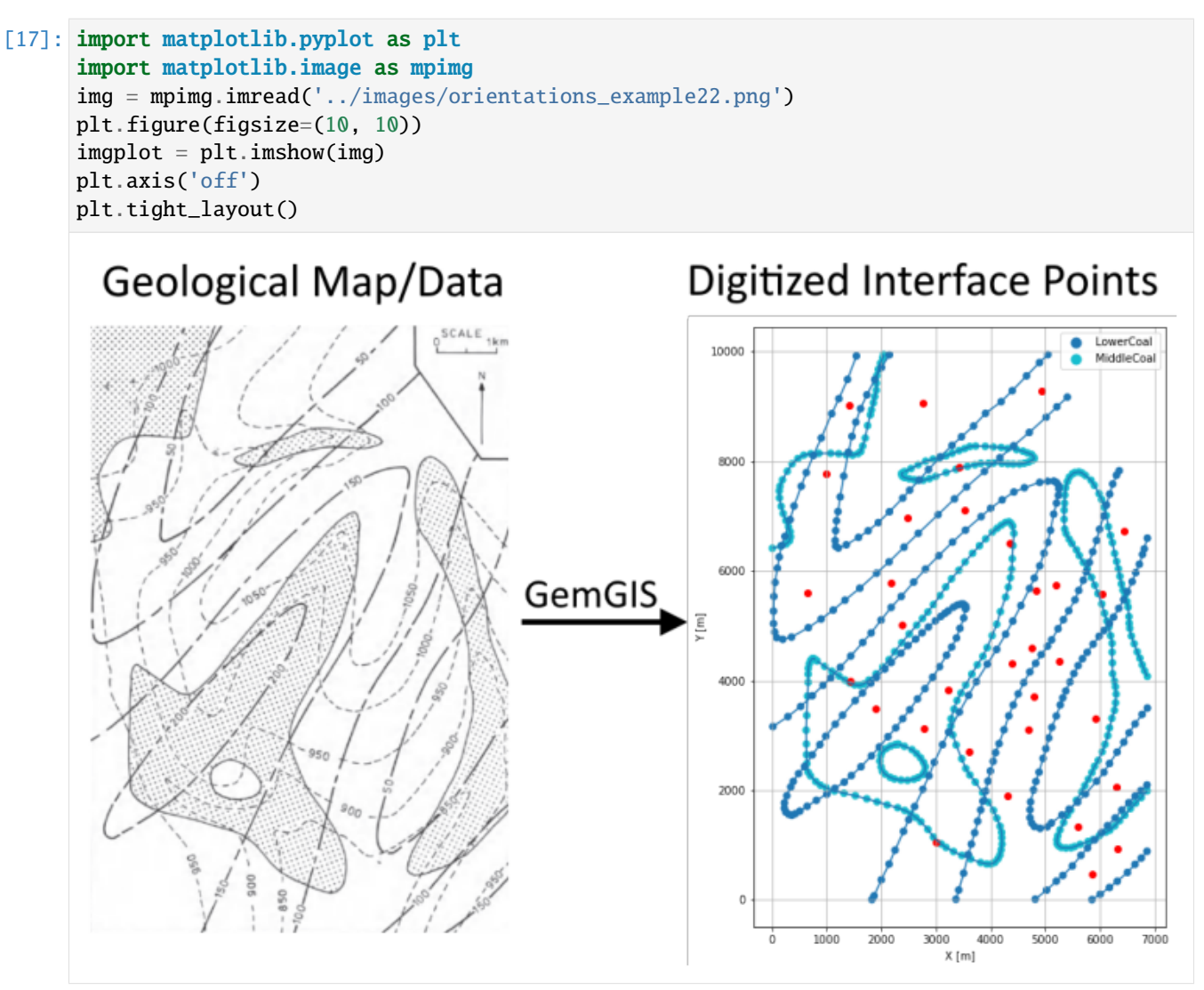

[18]: strikes = gpd.read\_file(file\_path + 'strikes22.shp') strikes.head()

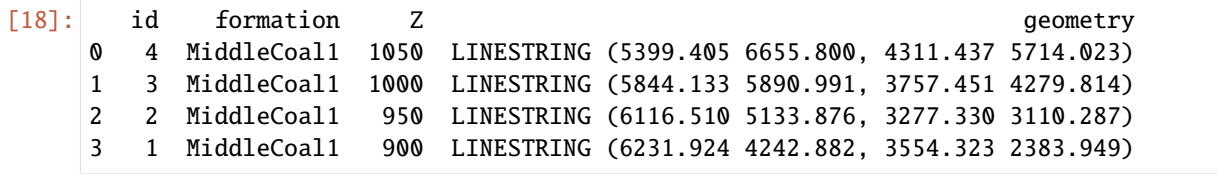

**Calculate Orientations for each formation**

```
[19]: orientations_coal1 = gg.vector.calculate_orientations_from_strike_
     ˓→lines(gdf=strikes[strikes['formation'] == 'MiddleCoal1'].sort_values(by='Z',␣
     ˓→ascending=True).reset_index())
     orientations_coal1
[19]: dip azimuth Z 3 geometry polarity formation \
     0 3.79 144.85 925.00 POINT (4795.021 3717.749) 1.00 MiddleCoal1
     1 4.24 143.74 975.00 POINT (4748.856 4603.742) 1.00 MiddleCoal1
     2 3.59 141.62 1025.00 POINT (4828.107 5635.157) 1.00 MiddleCoal1
            X Y
     0 4795.02 3717.75
     1 4748.86 4603.74
     2 4828.11 5635.16
[20]: gradients = gpd.read_file(file_path + 'gradients22.shp')
     gradients.head()
[20]: id formation dZ geometry
     0 None LowerCoal 50 LINESTRING (1199.880 9087.185, 1618.448 8957.922)
     1 None LowerCoal 50 LINESTRING (664.360 7856.104, 1307.600 7699.141)
     2 None LowerCoal 50 LINESTRING (119.607 4772.246, 1193.725 6431.128)
     3 None LowerCoal 50 LINESTRING (5207.049 8991.776, 4653.062 9558.074)
     4 None LowerCoal 50 LINESTRING (3668.198 7622.199, 3181.921 8173.107)
[21]: orientations_lowercoal = gg.vector.extract_orientations_from_map(gdf=gradients)
     orientations_lowercoal = gg.vector.extract_xyz(gdf=orientations_lowercoal, dem=topo_
     ˓→raster)
     orientations_lowercoal
[21]: formation and geometry azimuth dip X Y \
     0 LowerCoal POINT (1409.164 9022.553) 107.16 6.51 1409.16 9022.55
     1 LowerCoal POINT (985.980 7777.623) 103.71 4.32 985.98 7777.62
     2 LowerCoal POINT (656.666 5601.687) 32.92 1.45 656.67 5601.69
     3 LowerCoal POINT (4930.056 9274.925) 315.63 3.61 4930.06 9274.92
     4 LowerCoal POINT (3425.059 7897.653) 318.57 3.89 3425.06 7897.65
     5 LowerCoal POINT (2487.899 6960.493) 314.81 4.42 2487.90 6960.49
     6 LowerCoal POINT (3529.701 7108.222) 315.90 5.13 3529.70 7108.22
     7 LowerCoal POINT (2172.434 5789.427) 316.92 4.88 2172.43 5789.43
     8 LowerCoal POINT (2386.335 5018.463) 313.43 3.99 2386.33 5018.46
     9 LowerCoal POINT (1443.019 3995.127) 309.88 4.69 1443.02 3995.13
     10 LowerCoal POINT (1890.825 3479.611) 40.77 0.00 1890.82 3479.61
     11 LowerCoal POINT (4346.831 6503.454) 36.23 1.02 4346.83 6503.45
     12 LowerCoal POINT (5197.816 5730.951) 113.56 3.41 5197.82 5730.95
     13 LowerCoal POINT (4383.763 4315.208) 122.29 3.91 4383.76 4315.21
     14 LowerCoal POINT (3226.547 3827.392) 121.01 3.92 3226.55 3827.39
     15 LowerCoal POINT (2777.203 3124.137) 115.19 3.33 2777.20 3124.14
     16 LowerCoal POINT (3598.949 2710.186) 114.22 2.93 3598.95 2710.19
     17 LowerCoal POINT (3004.953 1058.999) 113.13 2.27 3004.95 1059.00
     18 LowerCoal POINT (4319.132 1906.906) 103.48 3.39 4319.13 1906.91
     19 LowerCoal POINT (4683.839 3113.365) 108.71 3.47 4683.84 3113.36
     20 LowerCoal POINT (5265.525 4350.601) 123.11 4.23 5265.53 4350.60
```
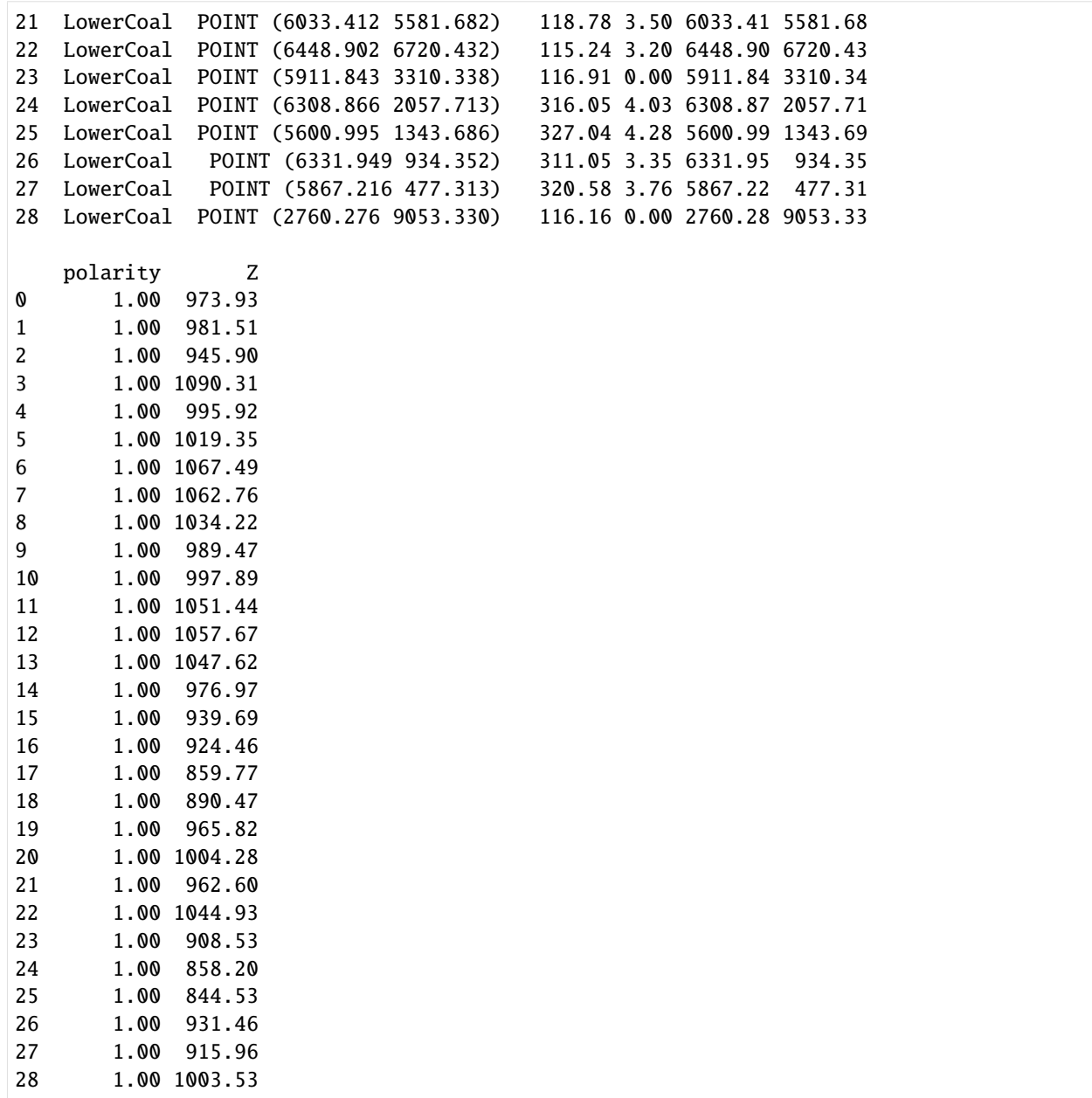

#### **Merging Orientations**

```
[22]: import pandas as pd
     orientations = pd.concat([orientations_coal1]).reset_index()
     orientations['formation'] = ['MiddleCoal', 'MiddleCoal', 'MiddleCoal']
     orientations = pd.concat([orientations, orientations_lowercoal]).reset_index()
     orientations = orientations[orientations['formation'].isin(['LowerCoal', 'MiddleCoal'])]
     orientations.head()
[22]: level_0 index dip azimuth Z geometry polarity \
     0 0 0.00 3.79 144.85 925.00 POINT (4795.021 3717.749) 1.00
```
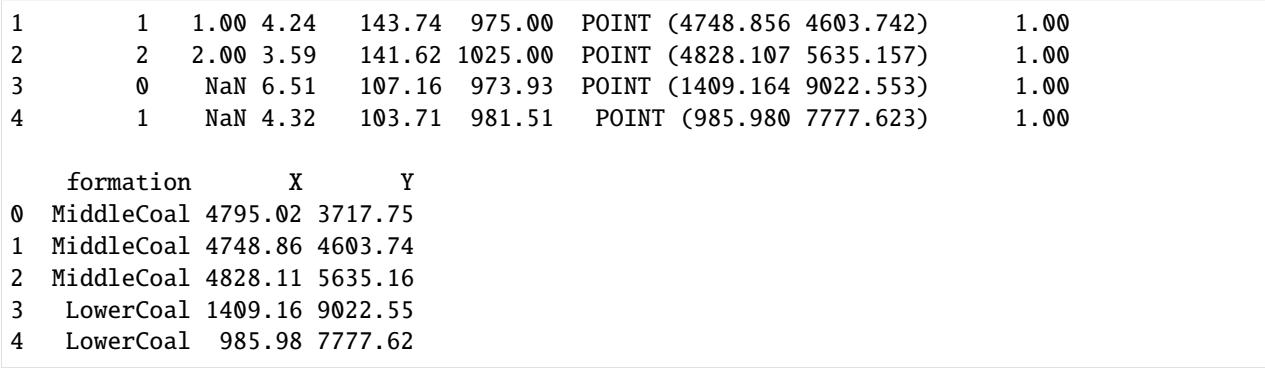

#### **Plotting the Orientations**

```
[23]: fig, ax = plt.subplots(1, figsize=(10, 10))interfaces.plot(ax=ax, column='formation', legend=True, aspect='equal')
     interfaces_lowercoal.plot(ax=ax, column='formation', legend=True, aspect='equal')
     interfaces_coords.plot(ax=ax, column='formation', legend=True, aspect='equal')
     orientations.plot(ax=ax, color='red', aspect='equal')
     plt.grid()
     ax.set_xlabel('X [m]')
     ax.set_ylabel('Y [m]')
     ax.set_xlim(0, 6875)
     ax.set_ylim(0, 9954)
[23]: (0.0, 9954.0)
```
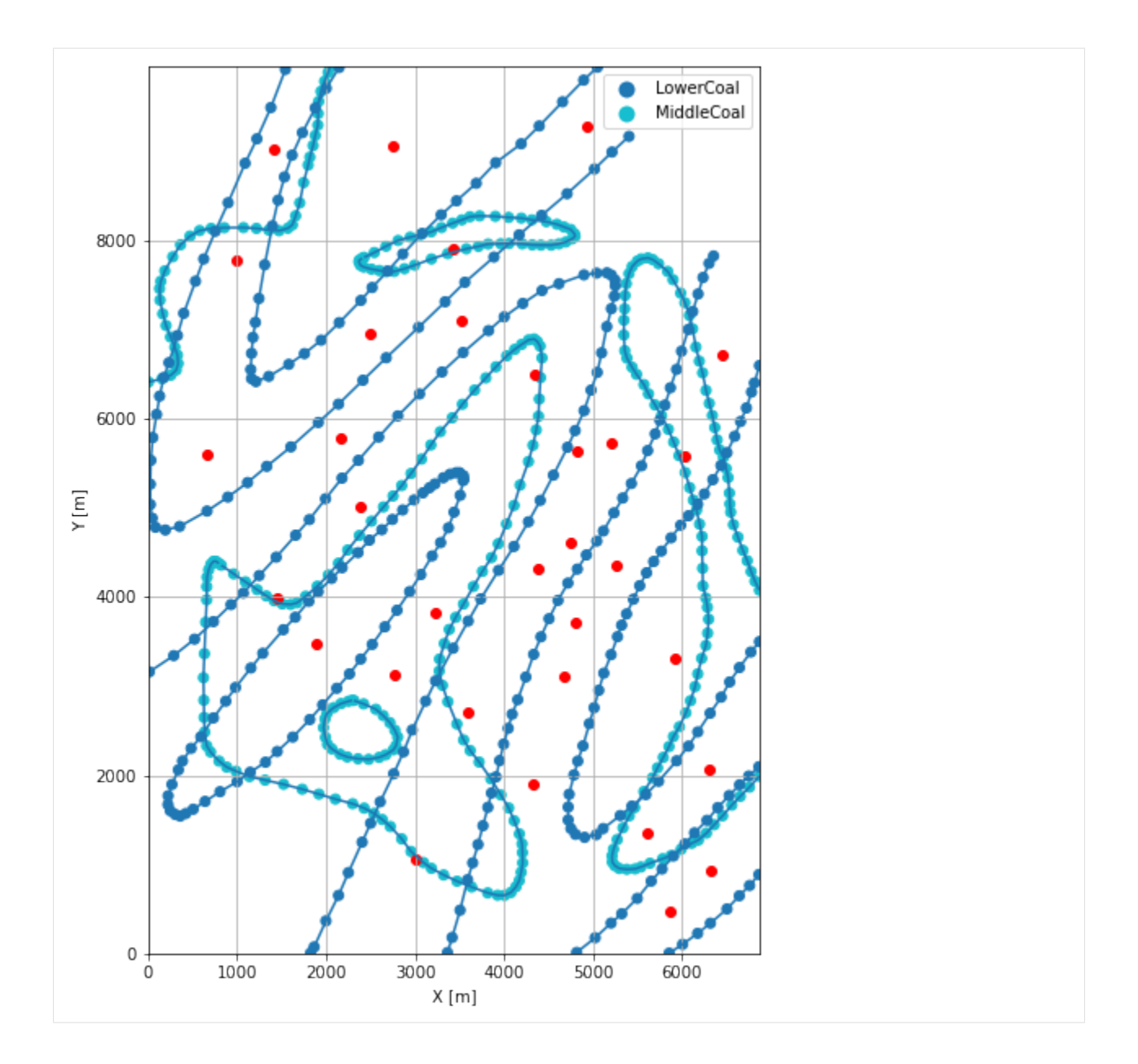

# **7.22.7 GemPy Model Construction**

The structural geological model will be constructed using the GemPy package.

```
[24]: import gempy as gp
```
WARNING (theano.configdefaults): g++ not available, if using conda: `conda install m2w64-˓<sup>→</sup>toolchain` WARNING (theano.configdefaults): g++ not detected ! Theano will be unable to execute ˓<sup>→</sup>optimized C-implementations (for both CPU and GPU) and will default to Python␣ →implementations. Performance will be severely degraded. To remove this warning, set. ˓<sup>→</sup>Theano flags cxx to an empty string. WARNING (theano.tensor.blas): Using NumPy C-API based implementation for BLAS functions.

#### **Creating new Model**

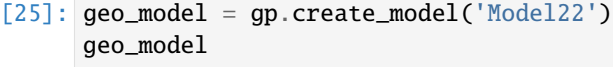

[25]: Model22 2022-04-05 11:20

#### **Initiate Data**

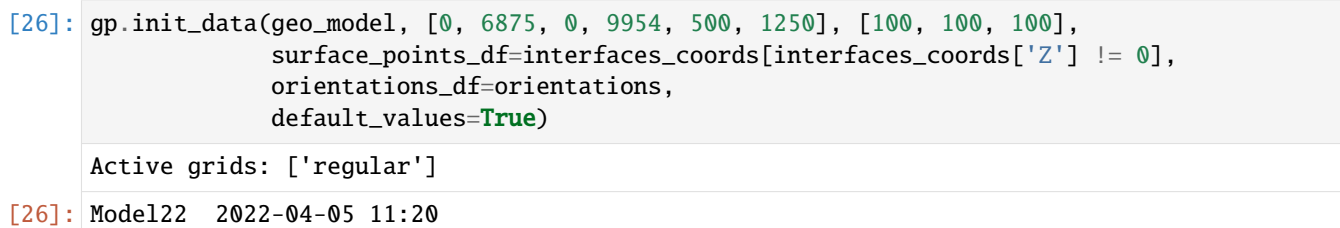

#### **Model Surfaces**

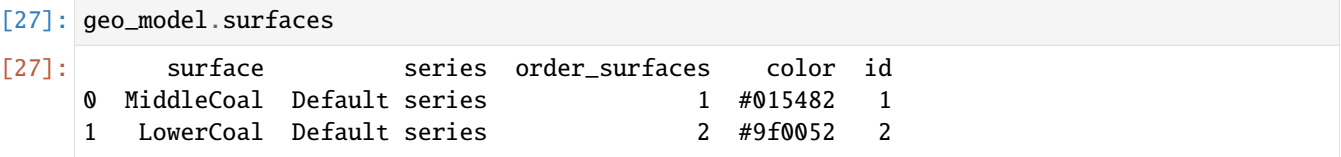

#### **Mapping the Stack to Surfaces**

```
[28]: gp.map_stack_to_surfaces(geo_model,
                         {
                         'Strata1': ('MiddleCoal', 'LowerCoal'),
                        },
                        remove_unused_series=True)
    geo_model.add_surfaces('Basement')
[28]: surface series order_surfaces color id
    0 MiddleCoal Strata1 1 #015482 1
    1 LowerCoal Strata1 2 #9f0052 2
    2 Basement Strata1 3 #ffbe00 3
```
#### **Adding additional Orientations**

```
[29]: geo_model.add_orientations(X=380, Y=9550, Z=1025, surface='MiddleCoal', orientation=[107,
     \rightarrow 15, 1])
     geo_model.add_orientations(X=1700, Y=9775, Z=1025, surface='MiddleCoal',␣
     ˓→orientation=[107, 15, 1])
[29]: X Y Z G_x G_y G_z smooth surface
     0 4795.02 3717.75 925.00 0.04 -0.05 1.00 0.01 MiddleCoal
     1 4748.86 4603.74 975.00 0.04 -0.06 1.00 0.01 MiddleCoal
```
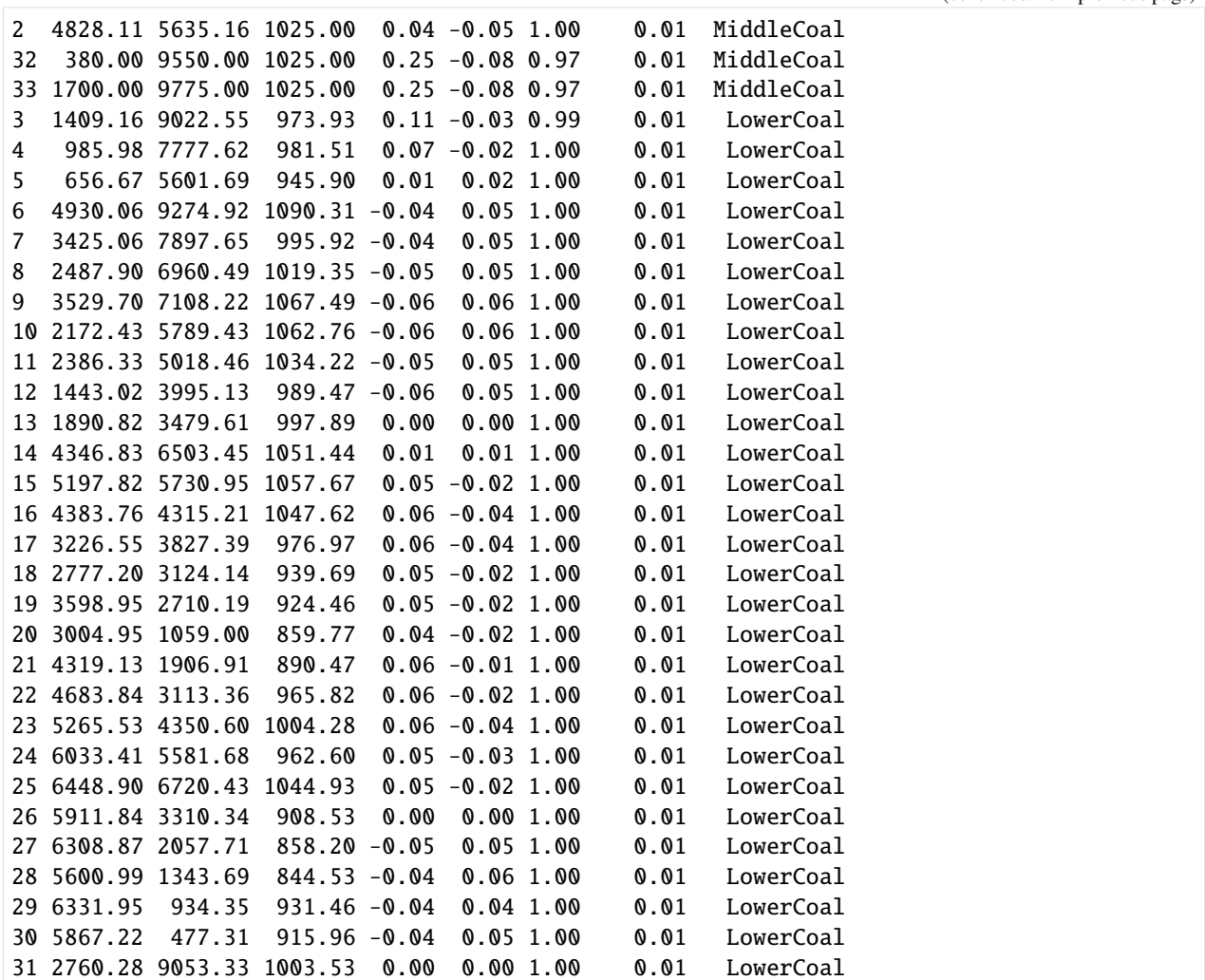

# **Showing the Number of Data Points**

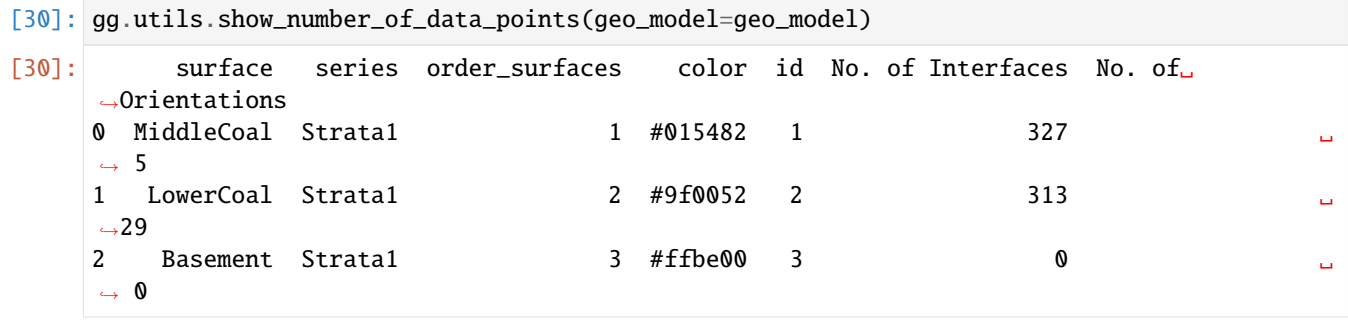

### **Loading Digital Elevation Model**

```
[31]: geo_model.set_topography(
        source='gdal', filepath=file_path + 'raster22.tif')
     Cropped raster to geo_model.grid.extent.
     depending on the size of the raster, this can take a while...
     storing converted file...
     Active grids: ['regular' 'topography']
[31]: Grid Object. Values:
     array([[ 34.375 , 49.77 , 503.75 ],
           [ 34.375 , 49.77 , 511.25 ],
           [ 34.375 , 49.77 , 518.75 ],
           ...,
           [6869.98906706, 9928.98994975, 1228.36560059],
           [6869.98906706, 9938.99396985, 1228.96081543],
           [6869.98906706, 9948.99798995, 1229.55761719]])
```
### **Plotting Input Data**

```
[32]: gp.plot_2d(geo_model, direction='z', show_lith=False, show_boundaries=False)
     plt.grid()
```
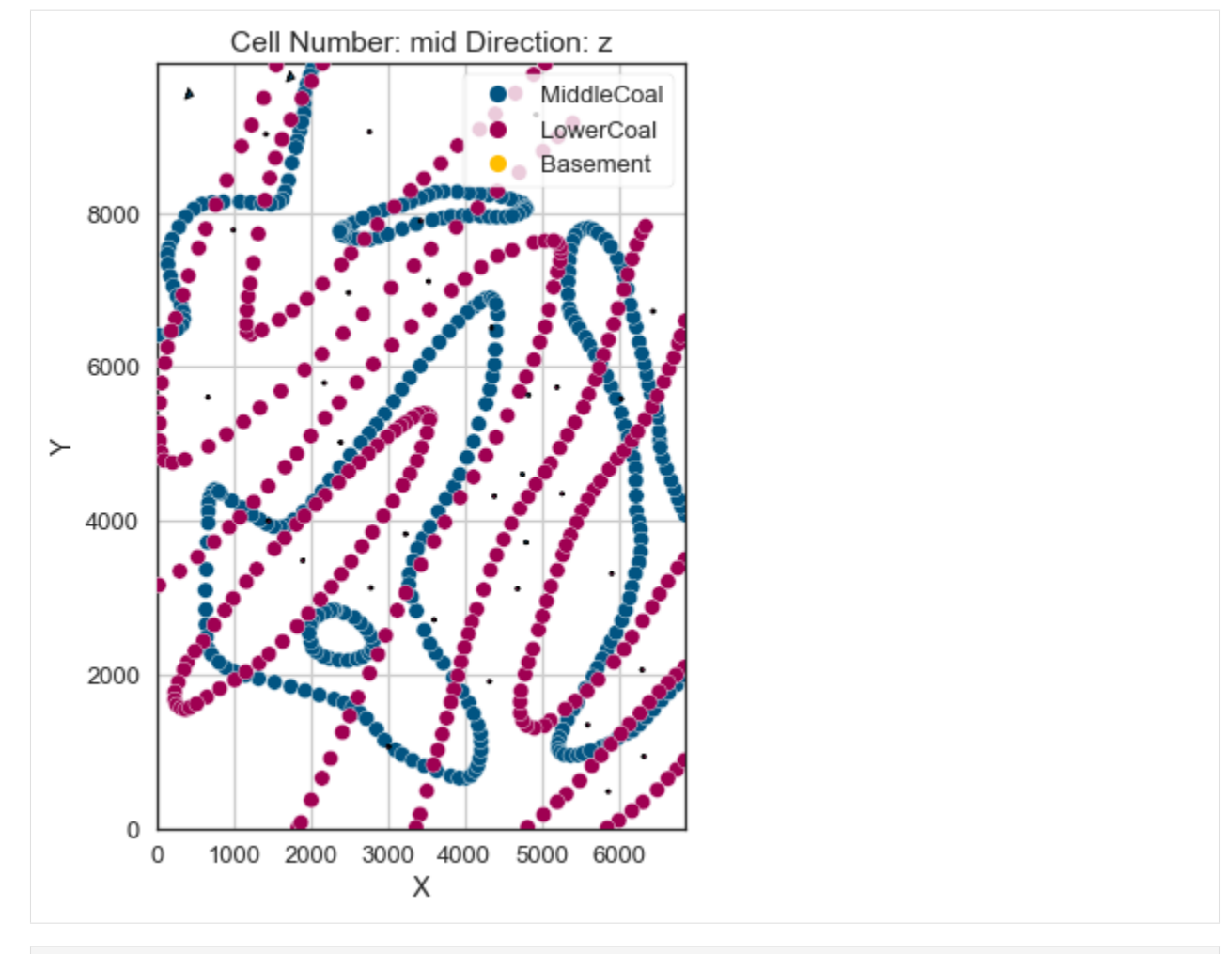

[33]: gp.plot\_3d(geo\_model, image=False, plotter\_type='basic', notebook=True)

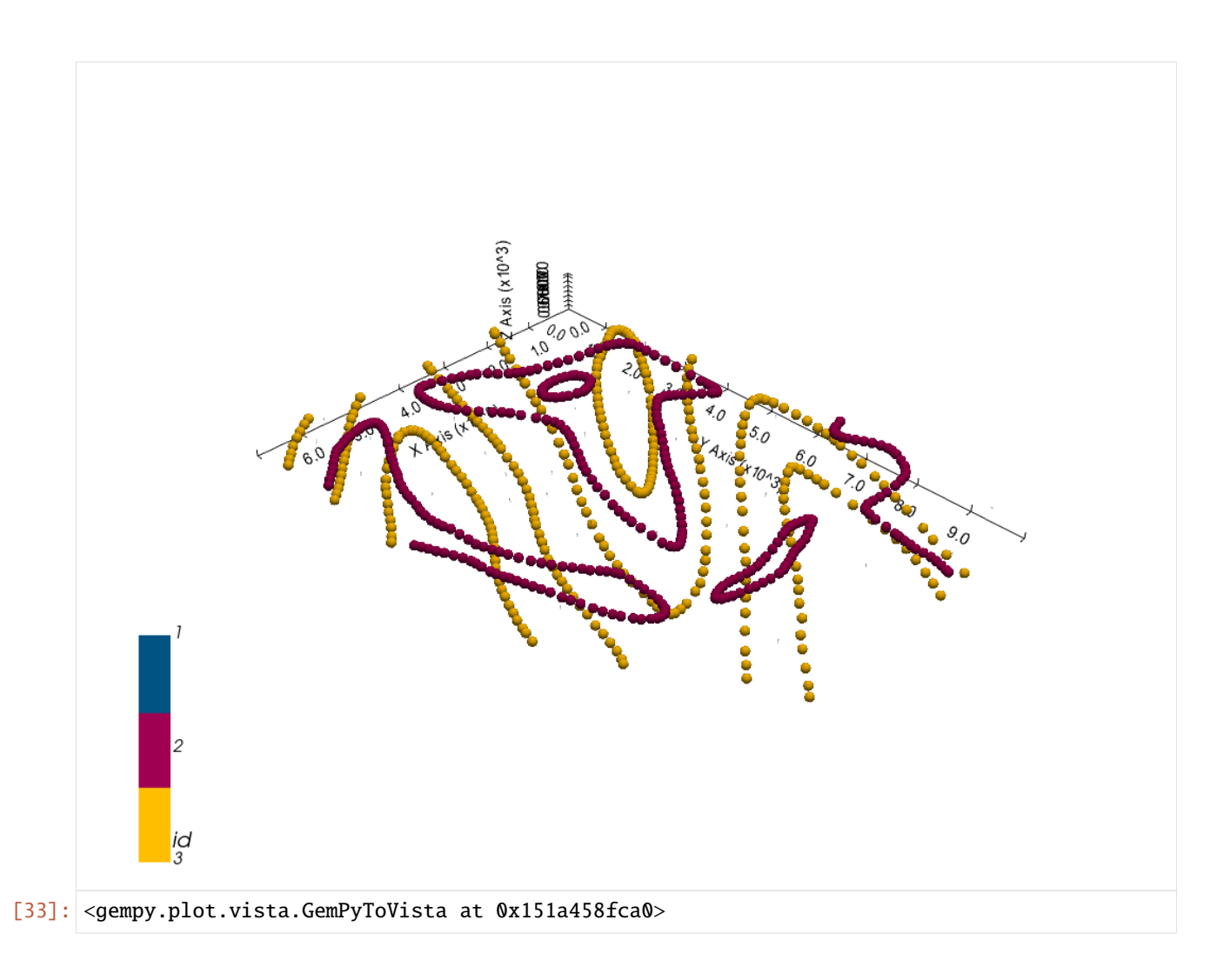

### **Setting the Interpolator**

```
[34]: gp.set_interpolator(geo_model,
                       compile_theano=True,
                       theano_optimizer='fast_compile',
                       verbose=[],
                       update_kriging=False
                       )
     Compiling theano function...
     Level of Optimization: fast_compile
     Device: cpu
     Precision: float64
     Number of faults: 0
     Compilation Done!
     Kriging values:
                        values
     range 12120.65
     $C_o$ 3497862.88
     drift equations [3]
```
[34]: <gempy.core.interpolator.InterpolatorModel at 0x1519d051df0>

# **Computing Model**

[35]: sol = gp.compute\_model(geo\_model, compute\_mesh=True)

### **Plotting Cross Sections**

- [36]: gp.plot\_2d(geo\_model, direction=['x', 'x', 'y', 'y'], cell\_number=[25, 75, 25, 75], show\_ ˓<sup>→</sup>topography=True, show\_data=False)
- [36]: <gempy.plot.visualization\_2d.Plot2D at 0x151a5bcdbb0>

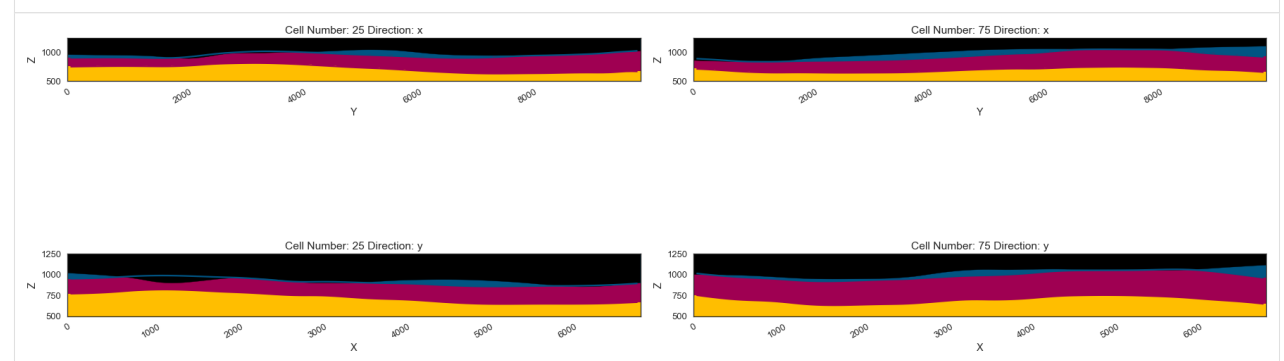

### **Plotting 3D Model**

[37]: gpv = gp.plot\_3d(geo\_model, image=False, show\_topography=True, plotter\_type='basic', notebook=True, show\_lith=True, ve=5)

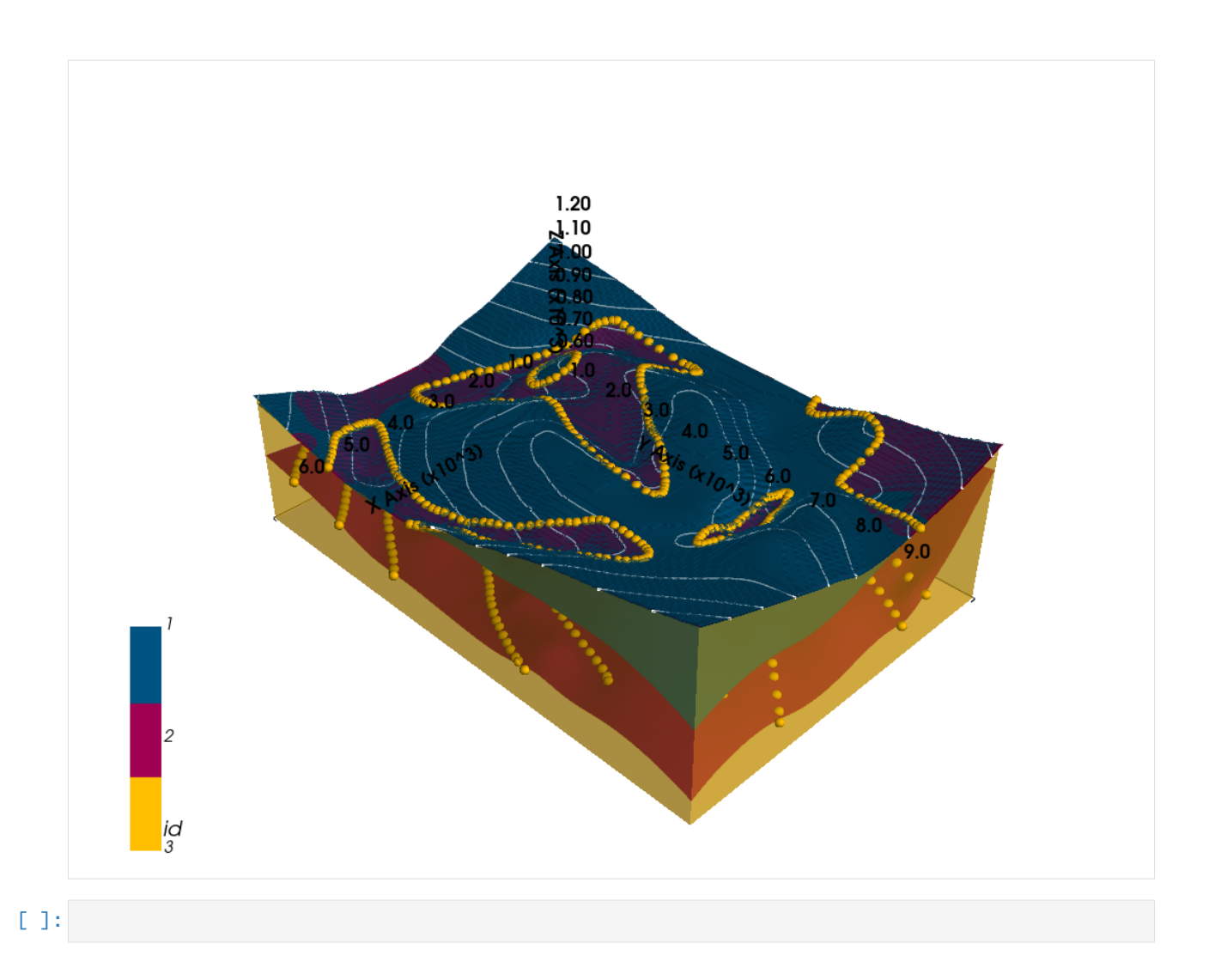

# **7.23 Example 23 - Planar dipping Layers**

This example will show how to convert the geological map below using GemGIS to a GemPy model. This example is based on digitized data. The area is 700 m wide (W-E extent) and 788 m high (N-S extent). The model represents southwards dipping planar layers.

The map has been georeferenced with QGIS. The stratigraphic boundaries were digitized in QGIS. Strikes lines were digitized in QGIS as well and will be used to calculate orientations for the GemPy model. The contour lines were also digitized and will be interpolated with GemGIS to create a topography for the model.

Map Source: Unknown

```
[1]: import matplotlib.pyplot as plt
    import matplotlib.image as mpimg
    img = mpimg.imread('../../getting_started/images/cover_example23.png')
    plt.figure(figsize=(10, 10))
    imgplot = plt.inshow(img)plt.axis('off')
    plt.tight_layout()
```
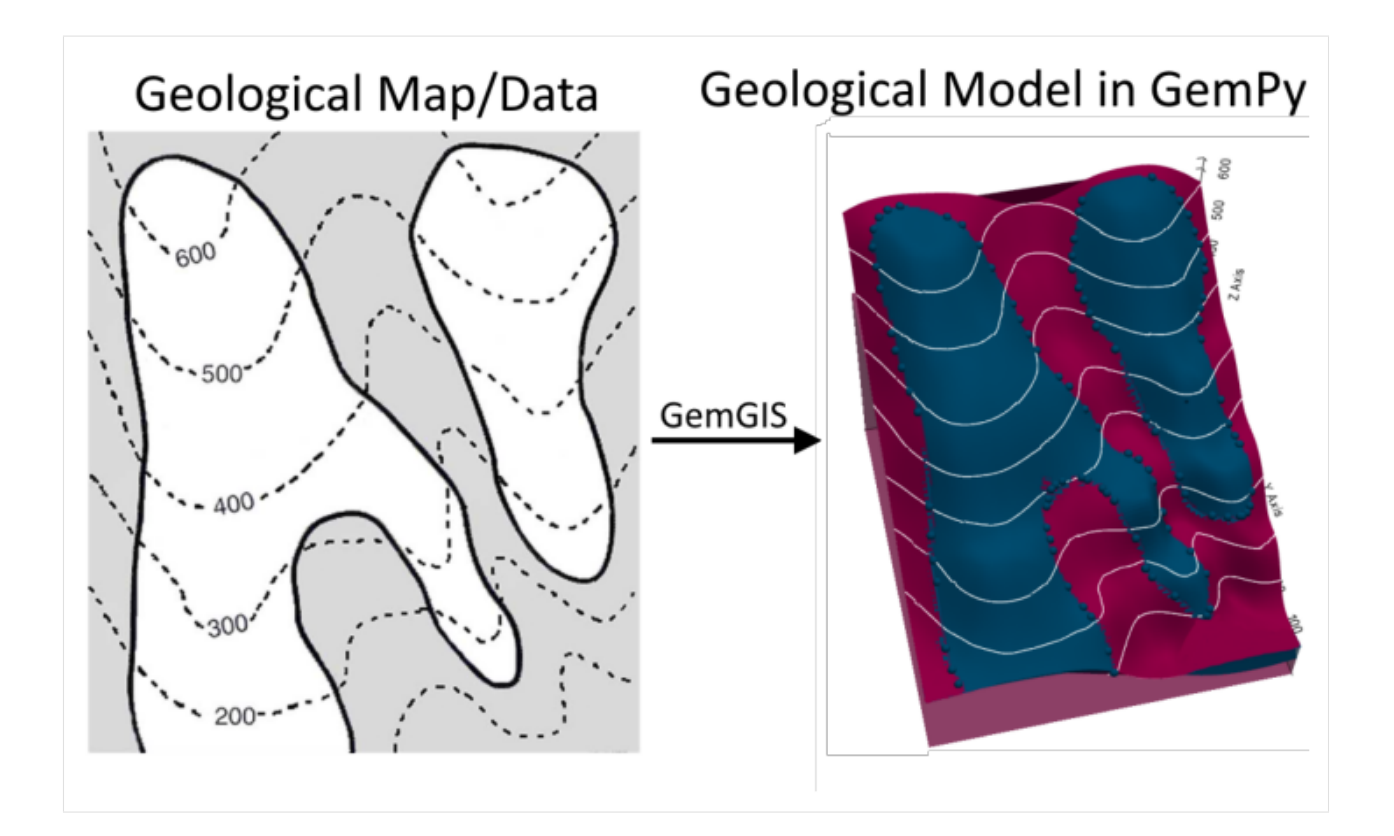

# **7.23.1 Licensing**

Computational Geosciences and Reservoir Engineering, RWTH Aachen University, Authors: Alexander Juestel. For more information contact: alexander.juestel(at)rwth-aachen.de

This work is licensed under a Creative Commons Attribution 4.0 International License [\(http://creativecommons.org/](http://creativecommons.org/licenses/by/4.0/) [licenses/by/4.0/\)](http://creativecommons.org/licenses/by/4.0/)

# **7.23.2 Import GemGIS**

If you have installed GemGIS via pip, you can import GemGIS like any other package. If you have downloaded the repository, append the path to the directory where the GemGIS repository is stored and then import GemGIS.

```
[2]: import warnings
    warnings.filterwarnings("ignore")
    import gemgis as gg
```
# **7.23.3 Importing Libraries and loading Data**

All remaining packages can be loaded in order to prepare the data and to construct the model. The example data is downloaded form an external server using pooch. It will be stored in a data folder in the same directory where this notebook is stored.

```
[3]: import geopandas as gpd
    import rasterio
```
 $[4]$ : file\_path = 'data/example23/'

```
gg.download_gemgis_data.download_tutorial_data(filename="example23_planar_dipping_layers.
˓→zip", dirpath=file_path)
```

```
Downloading file 'example23_planar_dipping_layers.zip' from 'https://rwth-aachen.sciebo.
˓→de/s/AfXRsZywYDbUF34/download?path=%2Fexample23_planar_dipping_layers.zip' to 'C:\
˓→Users\ale93371\Documents\gemgis\docs\getting_started\example\data\example23'.
```
# **7.23.4 Creating Digital Elevation Model from Contour Lines**

The digital elevation model (DEM) will be created by interpolating contour lines digitized from the georeferenced map using the SciPy Radial Basis Function interpolation wrapped in GemGIS. The respective function used for that is gg.vector.interpolate\_raster().

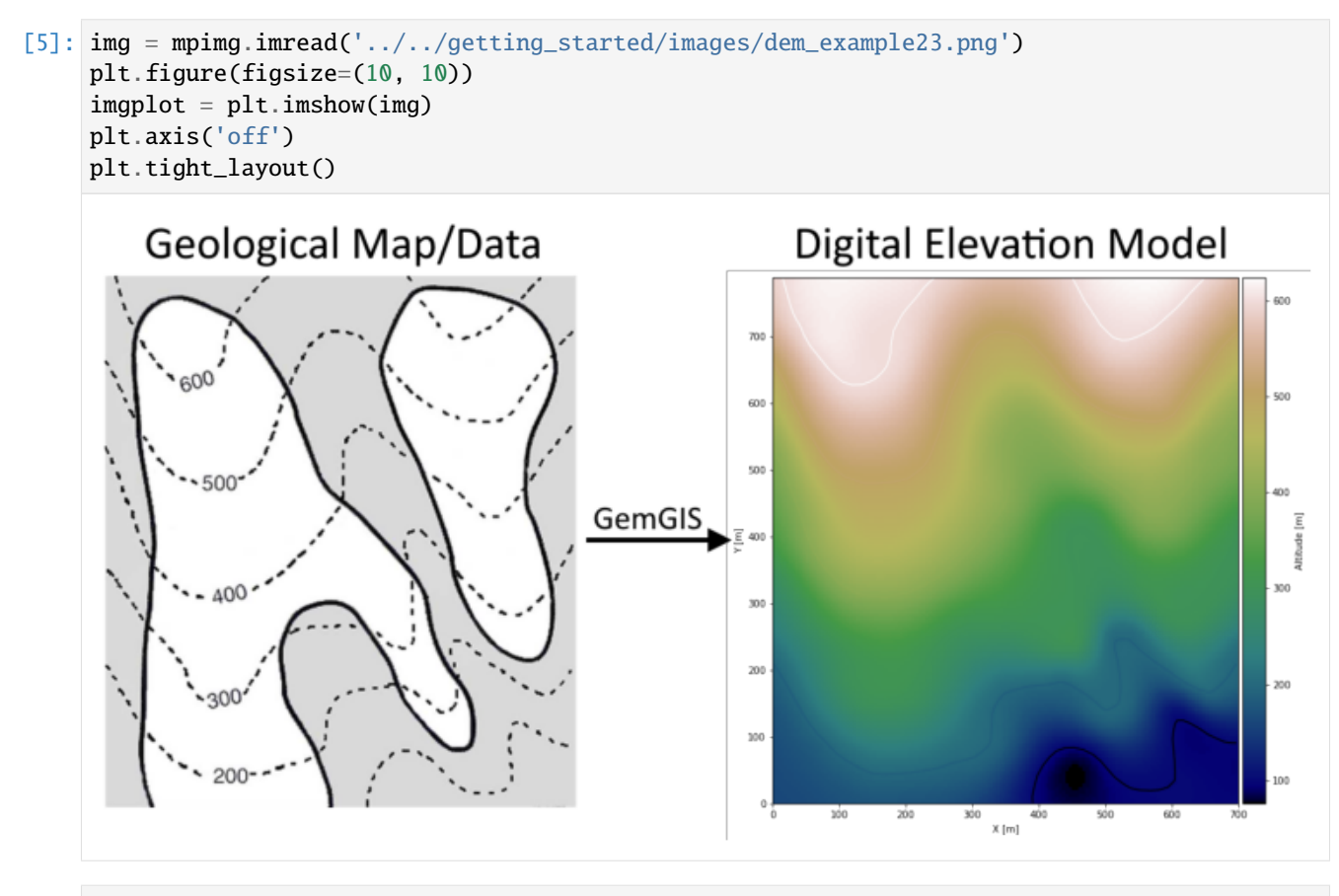

 $[6]$ : topo = gpd.read\_file(file\_path + 'topo23.shp') topo.head()

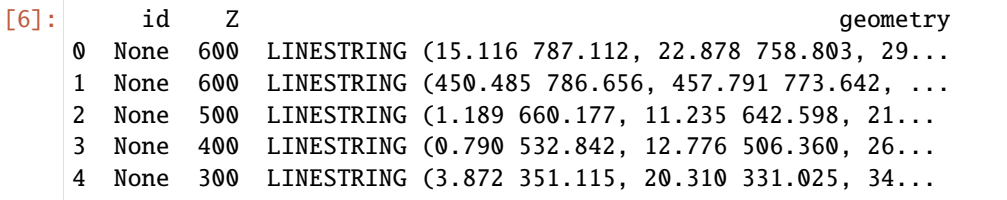

#### **Interpolating the contour lines**

[7]: topo\_raster = gg.vector.interpolate\_raster(gdf=topo, value='Z', method='rbf', res=5)

#### **Plotting the raster**

```
[8]: import matplotlib.pyplot as plt
    from mpl_toolkits.axes_grid1 import make_axes_locatable
    fix, ax = plt.subplots(1, figsize=(10,10))topo.plot(ax=ax, aspect='equal', column='Z', cmap='gist_earth')
    im = ax.imshow(topo_raster, origin='lower', extent=[0,700,0,788], cmap='gist_earth')
    divider = make_axes_locatable(ax)
    cax = divider.append_axes("right", size="5%", pad=0.05)
    cbar = plt.colorbar(im, cax=cax)
    cbar.set_label('Altitude [m]')
    ax.set_xlabel('X [m]')
    ax.set_ylabel('Y [m]')
[8]: Text(98.40090121128625, 0.5, 'Y [m]')
```
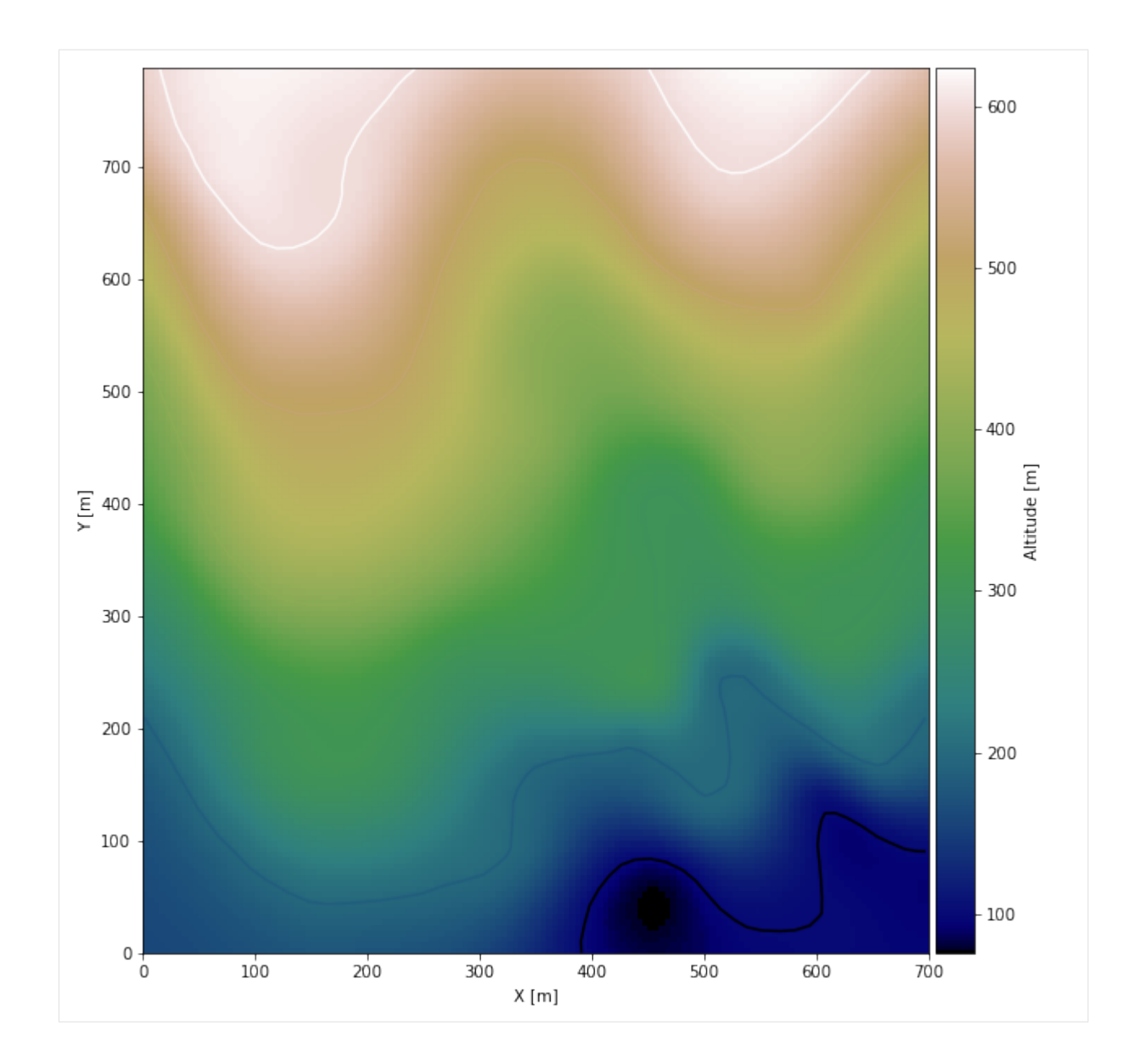

#### **Saving the raster to disc**

After the interpolation of the contour lines, the raster is saved to disc using gg.raster.save\_as\_tiff(). The function will not be executed as as raster is already provided with the example data.

gg.raster.save<sub>a</sub> $s_t$ if f(raster = topo<sub>r</sub>aster, path = file<sub>p</sub>ath +' raster23.tif', extent = [0, 700, 0, 788], crs ='  $EPSG: 4326', overwrite file = True)$ 

### **Opening Raster**

The previously computed and saved raster can now be opened using rasterio.

```
[9]: topo_raster = rasterio.open(file_path + 'raster23.tif')
```
# **7.23.5 Interface Points of stratigraphic boundaries**

The interface points will be extracted from LineStrings digitized from the georeferenced map using QGIS. It is important to provide a formation name for each layer boundary. The vertical position of the interface point will be extracted from the digital elevation model using the GemGIS function gg.vector.extract\_xyz(). The resulting GeoDataFrame now contains single points including the information about the respective formation.

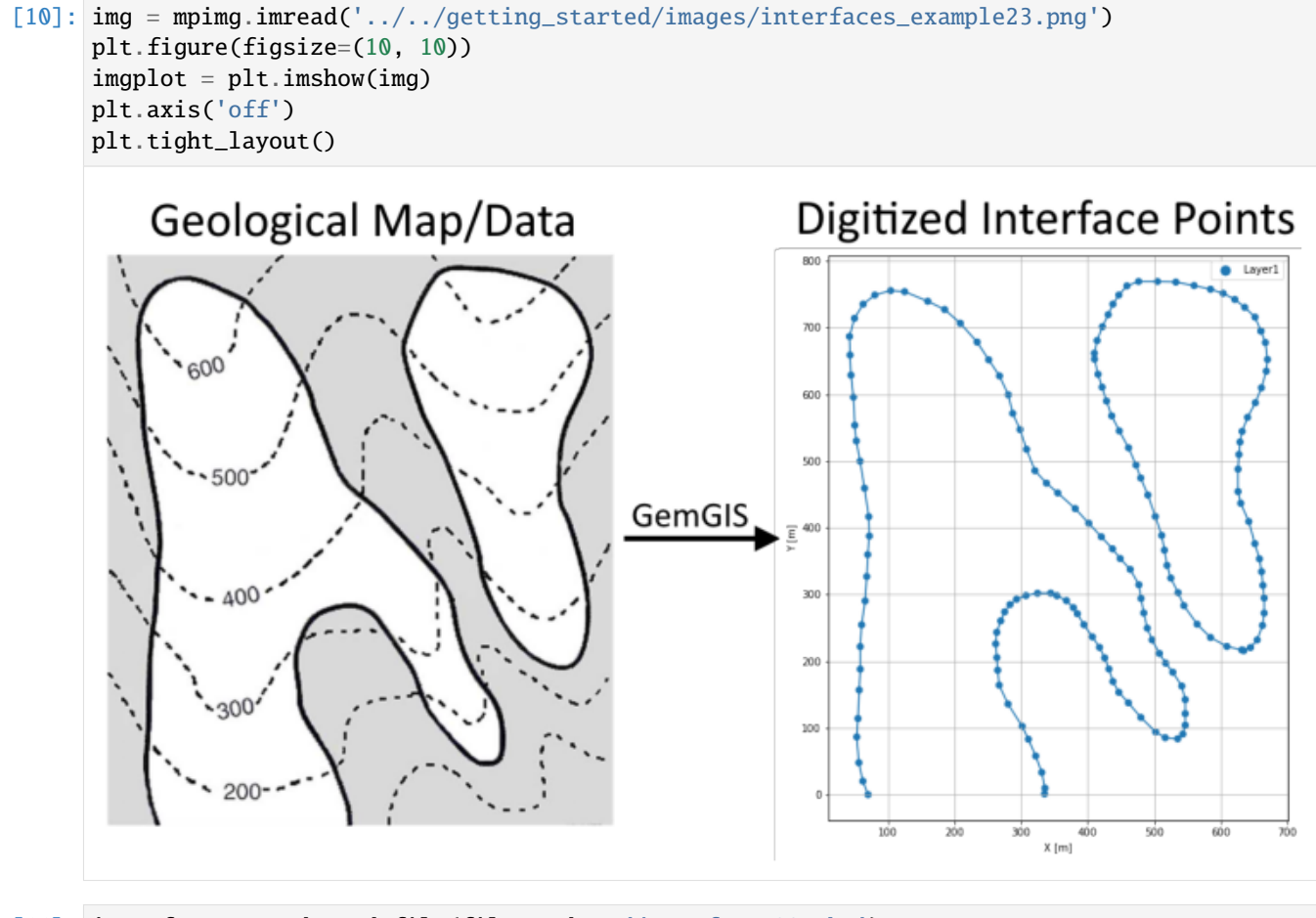

```
[11]: interfaces = gpd.read_file(file_path + 'interfaces23.shp')
      interfaces.head()
```
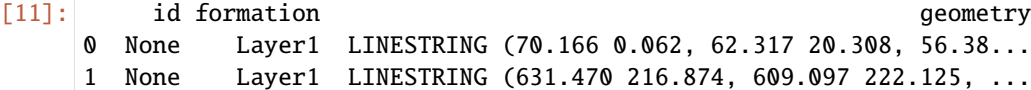

### **Extracting XY coordinates from Digital Elevation Model**

```
[12]: interfaces_coords = gg.vector.extract_xyz(gdf=interfaces, dem=topo_raster)
     interfaces_coords = interfaces_coords.sort_values(by='formation', ascending=False)
     interfaces_coords.head()
[12]: formation geometry X Y Z
     0 Layer1 POINT (70.166 0.062) 70.17 0.06 166.32
     107 Layer1 POINT (472.573 494.031) 472.57 494.03 393.99
     100 Layer1 POINT (524.854 324.632) 524.85 324.63 289.36
     101 Layer1 POINT (519.147 343.581) 519.15 343.58 294.85
     102 Layer1 POINT (515.265 366.411) 515.27 366.41 304.13
```
#### **Plotting the Interface Points**

```
[13]: fig, ax = plt.subplots(1, figsize=(10,10))interfaces.plot(ax=ax, column='formation', legend=True, aspect='equal')
     interfaces_coords.plot(ax=ax, column='formation', legend=True, aspect='equal')
     plt.grid()
     plt.xlabel('X [m]')
     plt.ylabel('Y [m]')
```
[13]: Text(116.99284374939245, 0.5, 'Y [m]')

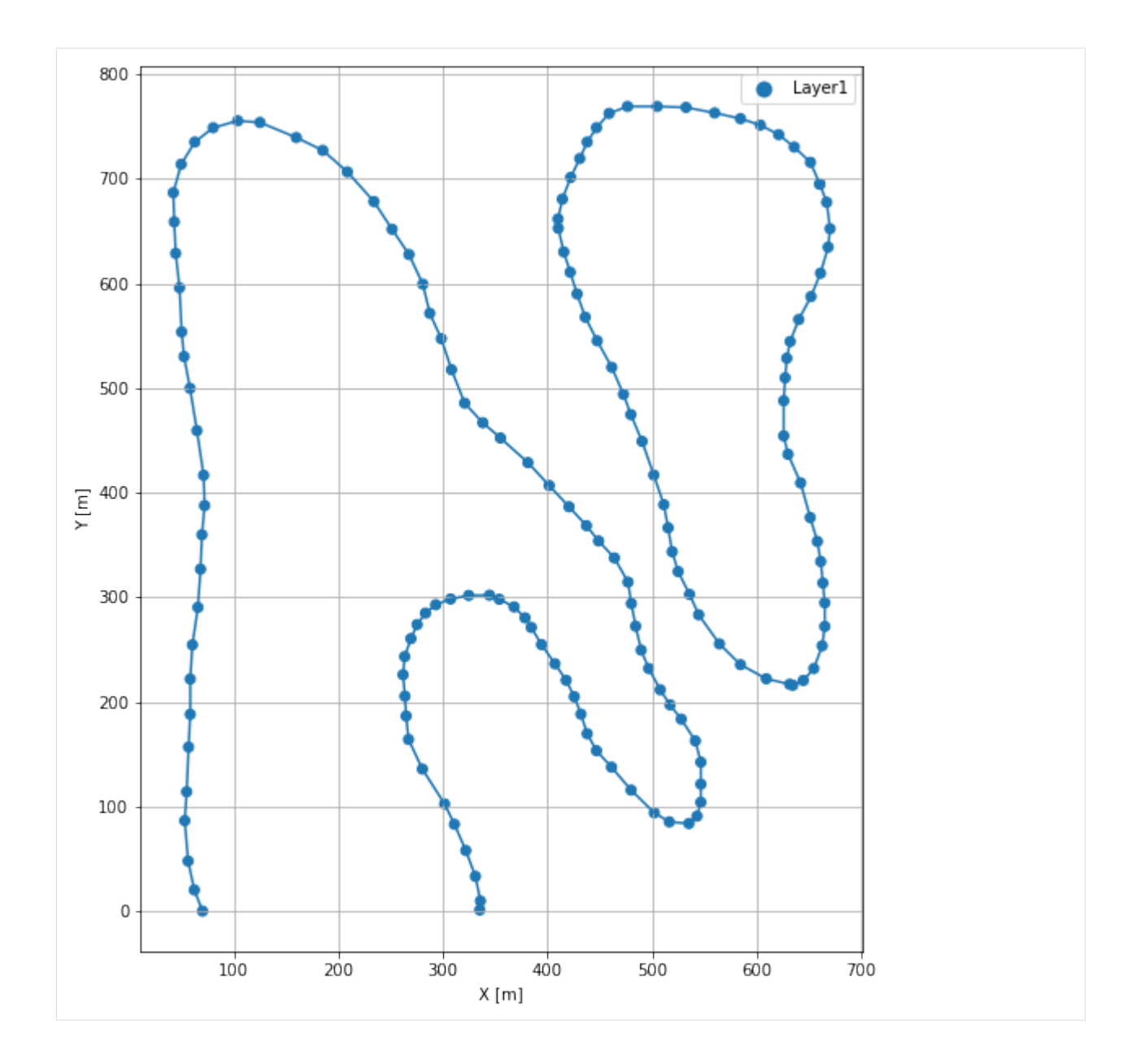

# **7.23.6 Orientations from Strike Lines**

Strike lines connect outcropping stratigraphic boundaries (interfaces) of the same altitude. In other words: the intersections between topographic contours and stratigraphic boundaries at the surface. The height difference and the horizontal difference between two digitized lines is used to calculate the dip and azimuth and hence an orientation that is necessary for GemPy. In order to calculate the orientations, each set of strikes lines/LineStrings for one formation must be given an id number next to the altitude of the strike line. The id field is already predefined in QGIS. The strike line with the lowest altitude gets the id number 1, the strike line with the highest altitude the the number according to the number of digitized strike lines. It is currently recommended to use one set of strike lines for each structural element of one formation as illustrated.

```
[14]: img = mpimg.imread('../../getting_started/images/orientations_example23.png')
     plt.figure(figsize=(10, 10))
```
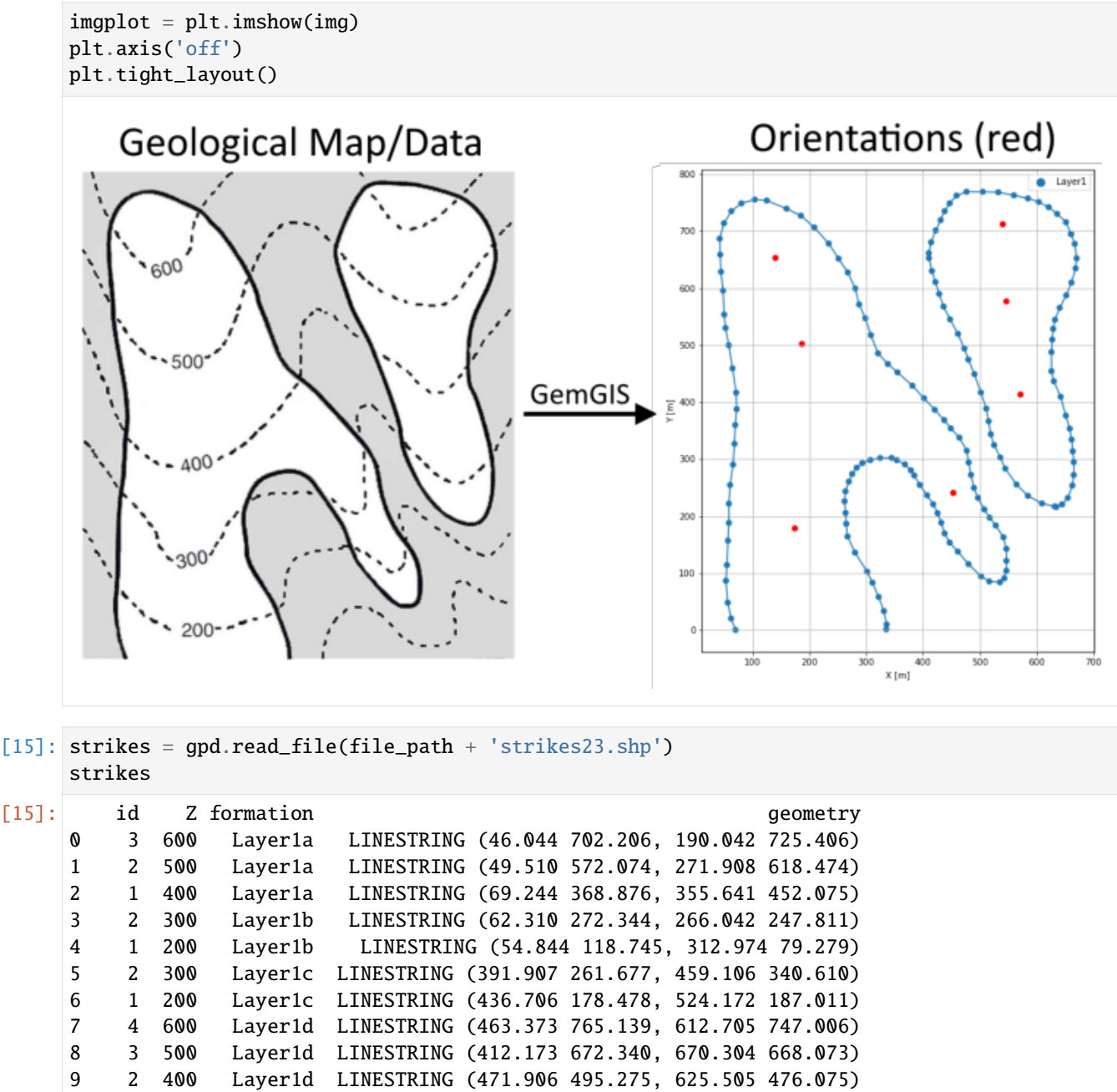

10 1 300 Layer1d LINESTRING (519.906 352.343, 662.838 332.077)

**Calculate Orientations for each formation**

```
[16]: orientations_layer1a = gg.vector.calculate_orientations_from_strike_
     ˓→lines(gdf=strikes[strikes['formation']=='Layer1a'].sort_values(by='Z', ascending=True).
     \rightarrowreset_index())
     orientations_layer1a
[16]: dip azimuth Z 3 9eometry polarity formation X \
     0 28.63 165.42 450.00 POINT (186.576 502.875) 1.00 Layer1a 186.58
     1 39.48 168.98 550.00 POINT (139.376 654.540) 1.00 Layer1a 139.38
           Y
     0 502.87
     1 654.54
[17]: orientations_layer1b = gg.vector.calculate_orientations_from_strike_
     ˓→lines(gdf=strikes[strikes['formation']=='Layer1b'].sort_values(by='Z', ascending=True).
     \rightarrowreset_index())
     orientations_layer1b
[17]: dip azimuth Z 3 9eometry polarity formation X \
     0 33.10 187.99 250.00 POINT (174.042 179.545) 1.00 Layer1b 174.04
           Y
     0 179.54
[18]: orientations_layer1c = gg.vector.calculate_orientations_from_strike_
     ˓→lines(gdf=strikes[strikes['formation']=='Layer1c'].sort_values(by='Z', ascending=True).
     \rightarrowreset_index())
     orientations_layer1c
[18]: dip azimuth Z geometry polarity formation X \
     0 46.62 148.69 250.00 POINT (452.973 241.944) 1.00 Layer1c 452.97
           Y
     0 241.94
[19]: orientations_layer1d = gg.vector.calculate_orientations_from_strike_
     ˓→lines(gdf=strikes[strikes['formation']=='Layer1d'].sort_values(by='Z', ascending=True).
     \rightarrowreset_index())
     orientations_layer1d
[19]: dip azimuth Z 3 geometry polarity formation X \
     0 36.35 187.56 350.00 POINT (570.038 413.942) 1.00 Layer1d 570.04
     1 29.60 182.57 450.00 POINT (544.972 577.941) 1.00 Layer1d 544.97
     2 52.06 182.45 550.00 POINT (539.639 713.139) 1.00 Layer1d 539.64
           Y
     0 413.94
     1 577.94
     2 713.14
```
### **Merging Orientations**

```
[20]: import pandas as pd
     orientations = pd.concat([orientations_layer1a, orientations_layer1b, orientations_
     ˓→layer1c, orientations_layer1d]).reset_index()
     orientations['formation'] = 'Layer1'
     orientations
[20]: index dip azimuth Z and geometry polarity formation \
     0 0 28.63 165.42 450.00 POINT (186.576 502.875) 1.00 Layer1
     1 1 39.48 168.98 550.00 POINT (139.376 654.540) 1.00 Layer1
     2 0 33.10 187.99 250.00 POINT (174.042 179.545) 1.00 Layer1
     3 0 46.62 148.69 250.00 POINT (452.973 241.944) 1.00 Layer1
     4 0 36.35 187.56 350.00 POINT (570.038 413.942) 1.00 Layer1
     5 1 29.60 182.57 450.00 POINT (544.972 577.941) 1.00 Layer1
     6 2 52.06 182.45 550.00 POINT (539.639 713.139) 1.00 Layer1
           X Y
     0 186.58 502.87
     1 139.38 654.54
     2 174.04 179.54
     3 452.97 241.94
     4 570.04 413.94
     5 544.97 577.94
     6 539.64 713.14
```
# **Plotting the Orientations**

```
[21]: fig, ax = plt.subplots(1, figsize=(10,10))
     interfaces.plot(ax=ax, column='formation', legend=True, aspect='equal')
     interfaces_coords.plot(ax=ax, column='formation', legend=True, aspect='equal')
     orientations.plot(ax=ax, color='red', aspect='equal')
     plt.grid()
     plt.xlabel('X [m]')
     plt.ylabel('Y [m]')
[21]: Text(116.99284374939245, 0.5, 'Y [m]')
```
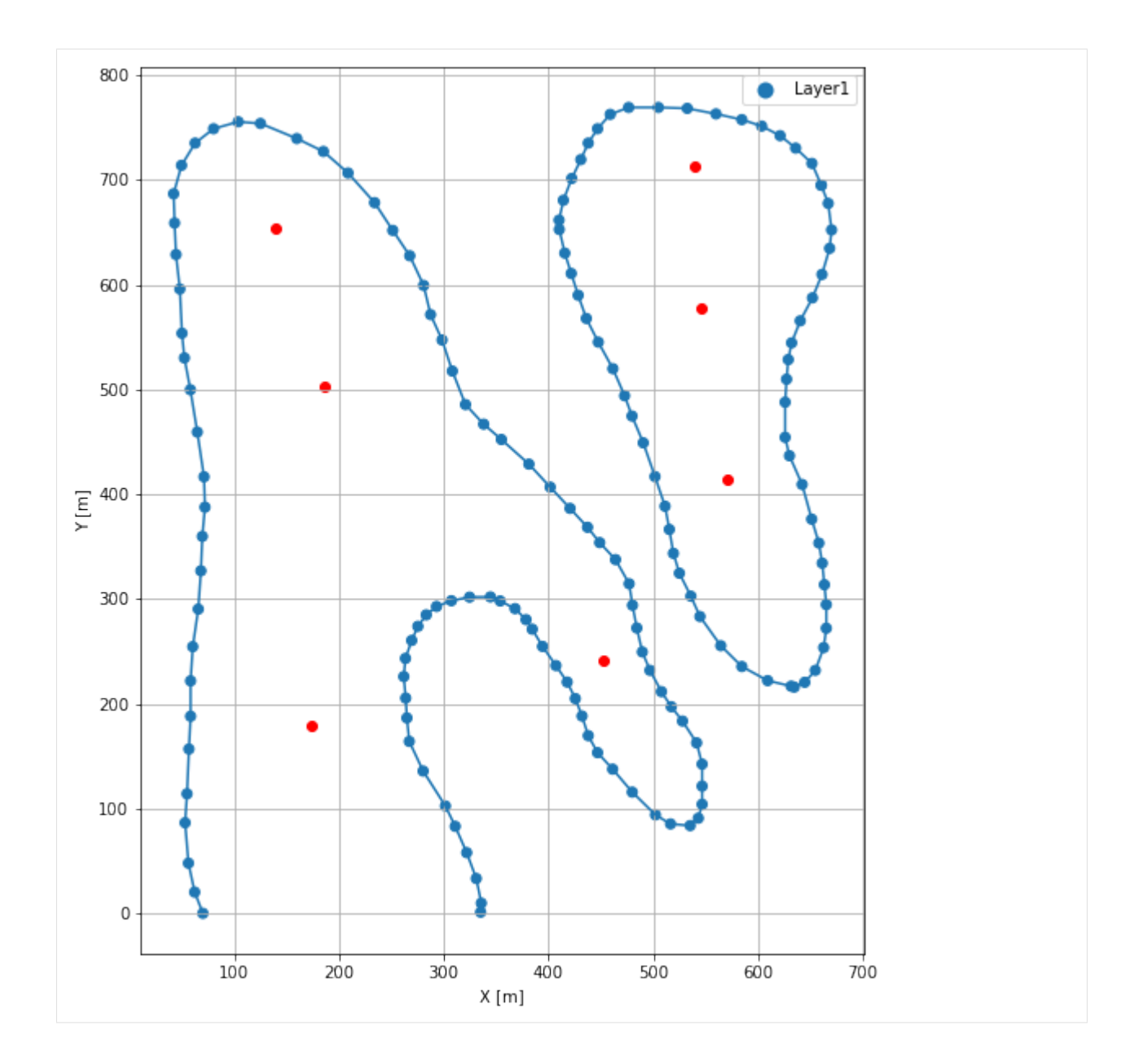

# **7.23.7 GemPy Model Construction**

The structural geological model will be constructed using the GemPy package.

```
[22]: import gempy as gp
```
WARNING (theano.configdefaults): g++ not available, if using conda: `conda install m2w64-˓<sup>→</sup>toolchain` WARNING (theano.configdefaults): g++ not detected ! Theano will be unable to execute ˓<sup>→</sup>optimized C-implementations (for both CPU and GPU) and will default to Python␣ →implementations. Performance will be severely degraded. To remove this warning, set. ˓<sup>→</sup>Theano flags cxx to an empty string. WARNING (theano.tensor.blas): Using NumPy C-API based implementation for BLAS functions.

### **Creating new Model**

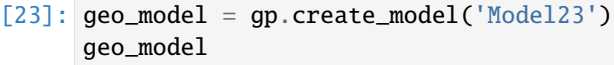

[23]: Model23 2022-04-07 09:15

#### **Initiate Data**

```
[24]: gp.init_data(geo_model, [0,700,0,788,0,400], [100,100,100],
                   surface_points_df = interfaces_coords[interfaces_coords['Z']!=0].
      \rightarrowsample(n=100),
                   orientations_df = orientations,
                   default_values=True)
      Active grids: ['regular']
[24]: Model23 2022-04-07 09:15
```
#### **Model Surfaces**

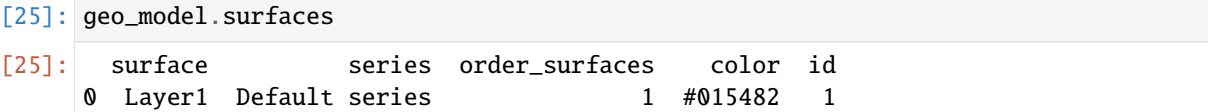

#### **Mapping the Stack to Surfaces**

```
[26]: gp.map_stack_to_surfaces(geo_model,
                         {
                          'Strata1': ('Layer1'),
                         },
                         remove_unused_series=True)
    geo_model.add_surfaces('Basement')
[26]: surface series order_surfaces color id
    0 Layer1 Strata1 1 #015482 1
    1 Basement Strata1 2 #9f0052 2
```
#### **Showing the Number of Data Points**

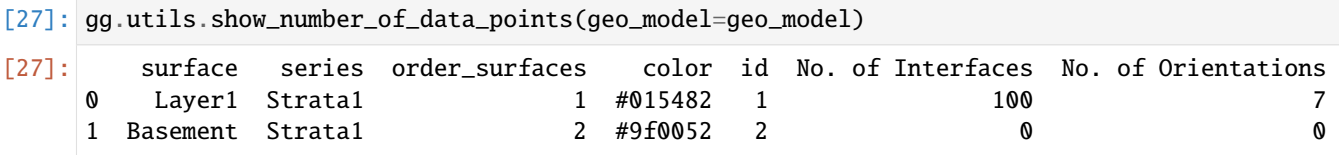

# **Loading Digital Elevation Model**

```
[28]: geo_model.set_topography(
        source='gdal', filepath=file_path + 'raster23.tif')
    Cropped raster to geo_model.grid.extent.
    depending on the size of the raster, this can take a while...
    storing converted file...
    Active grids: ['regular' 'topography']
[28]: Grid Object. Values:
    array([[ 3.5 , 3.94 , 2. ],
          [3.5 , 3.94 , 6. ][3.5 , 3.94 , 10. ]...,
          [697.5 , 775.53164557, 559.49066162],
          [697.5, 780.51898734, 563.62854004],
          [697.5, 785.50632911, 567.61871338]])
```
# **Plotting Input Data**

[29]: gp.plot\_2d(geo\_model, direction='z', show\_lith=False, show\_boundaries=False) plt.grid()

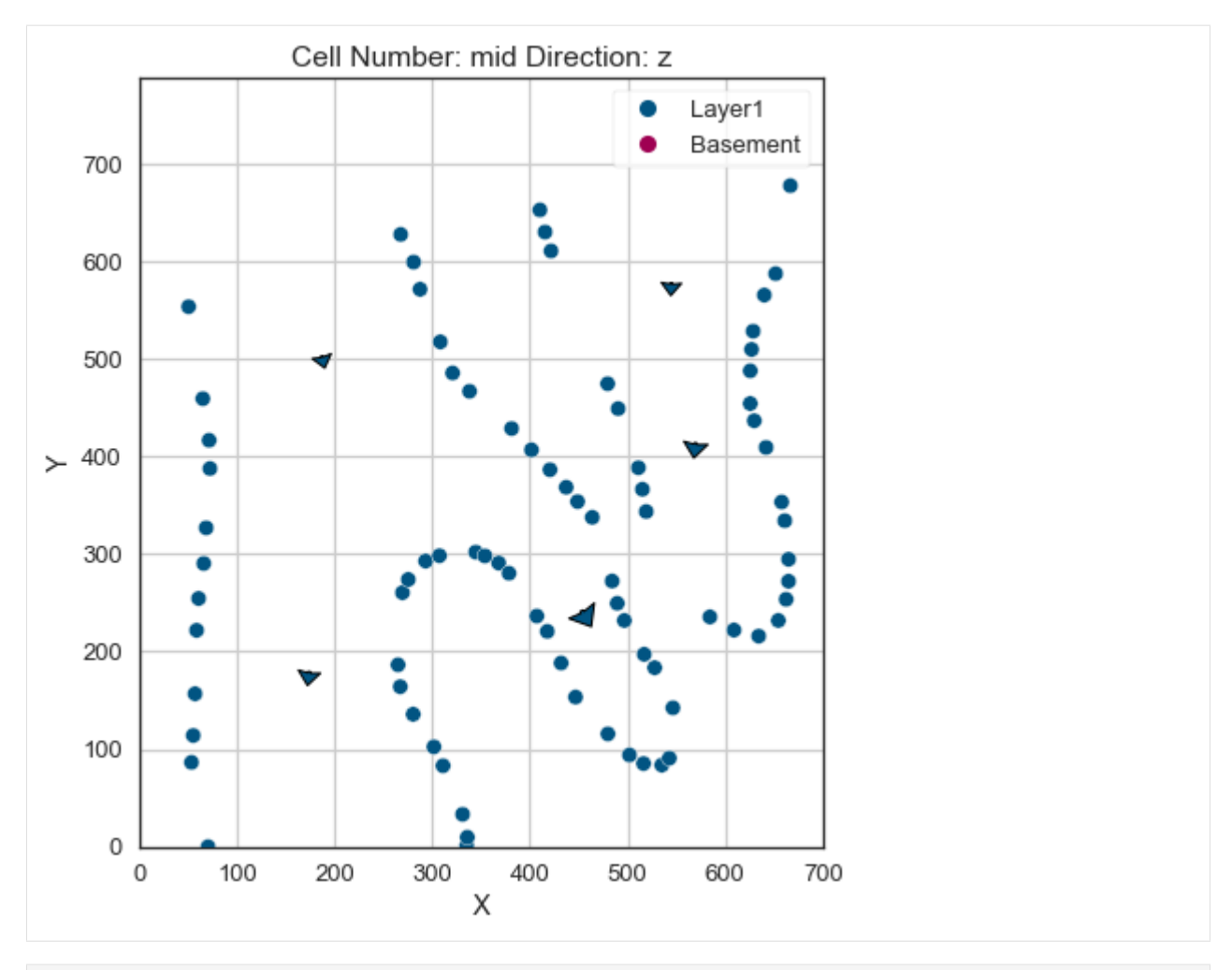

[30]: gp.plot\_3d(geo\_model, image=False, plotter\_type='basic', notebook=True)

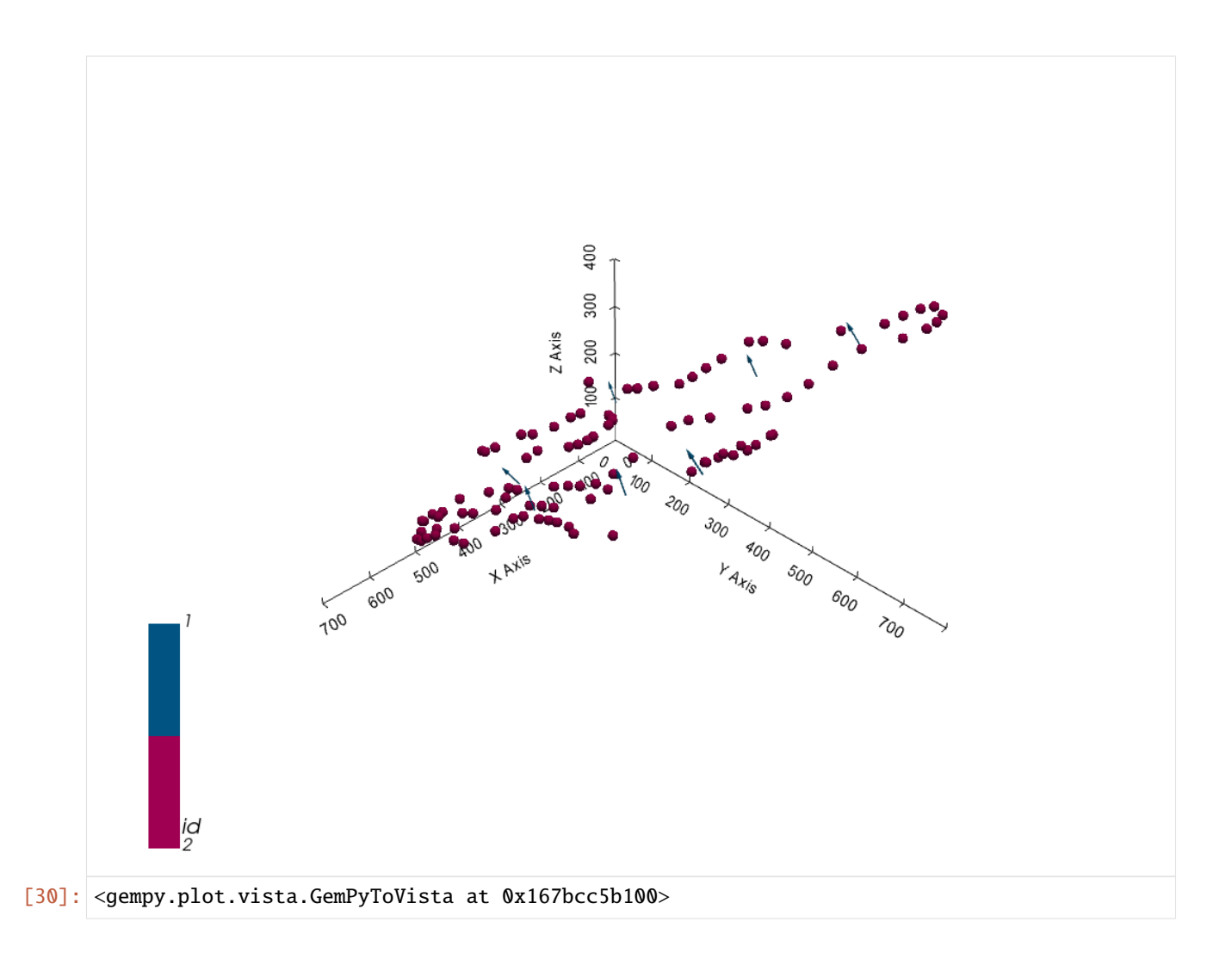

# **Setting the Interpolator**

```
[31]: gp.set_interpolator(geo_model,
                        compile_theano=True,
                        theano_optimizer='fast_compile',
                        verbose=[],
                        update_kriging = False
                        )
     Compiling theano function...
     Level of Optimization: fast_compile
     Device: cpu
     Precision: float64
     Number of faults: 0
     Compilation Done!
     Kriging values:
                       values
     range 1127.36
     $C_o$ 30260.57
     drift equations [3]
```
[31]: <gempy.core.interpolator.InterpolatorModel at 0x167b4d80430>

# **Computing Model**

[32]: sol = gp.compute\_model(geo\_model, compute\_mesh=True)

# **Plotting Cross Sections**

- [33]: gp.plot\_2d(geo\_model, direction=['x', 'x', 'y', 'y'], cell\_number=[25,75,25,75], show\_ ˓<sup>→</sup>topography=True, show\_data=False)
- [33]: <gempy.plot.visualization\_2d.Plot2D at 0x167bc470160>

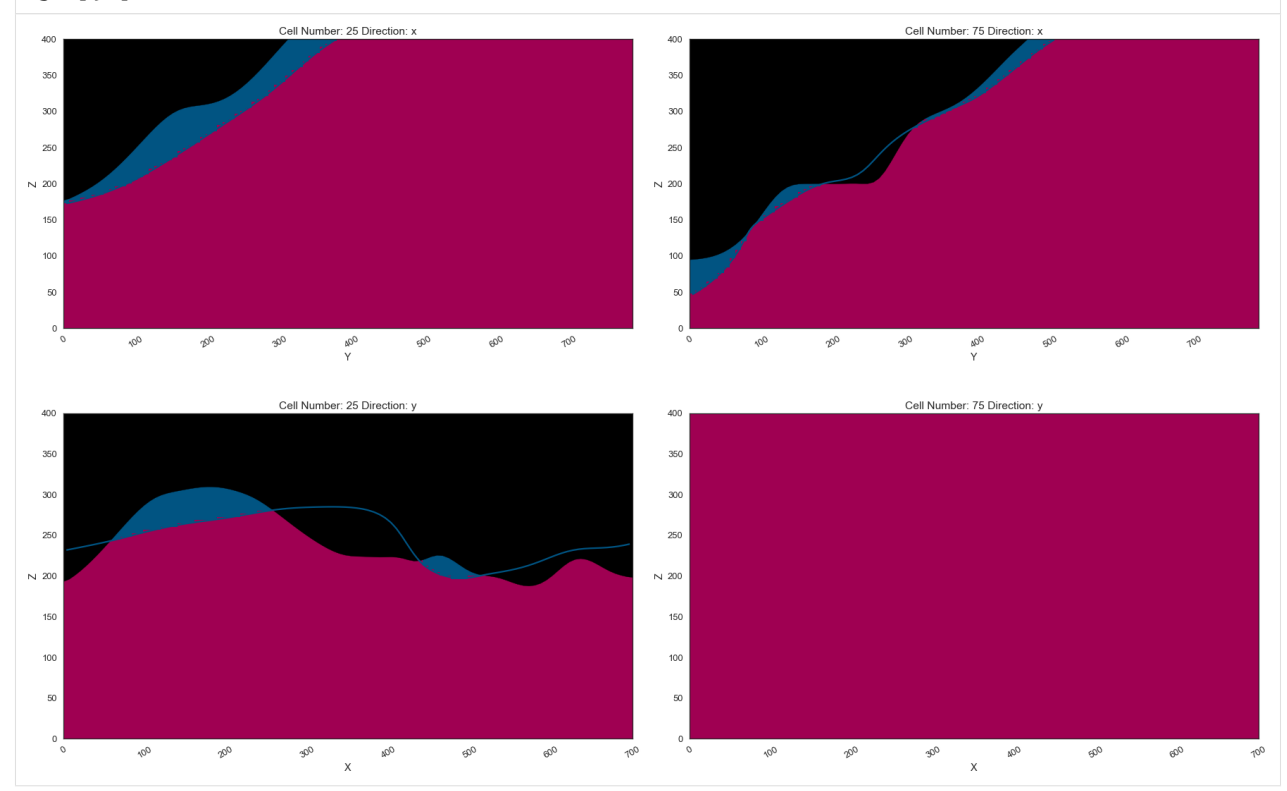

# **Plotting 3D Model**

[34]: gpv = gp.plot\_3d(geo\_model, image=False, show\_topography=True, plotter\_type='basic', notebook=True, show\_lith=True)

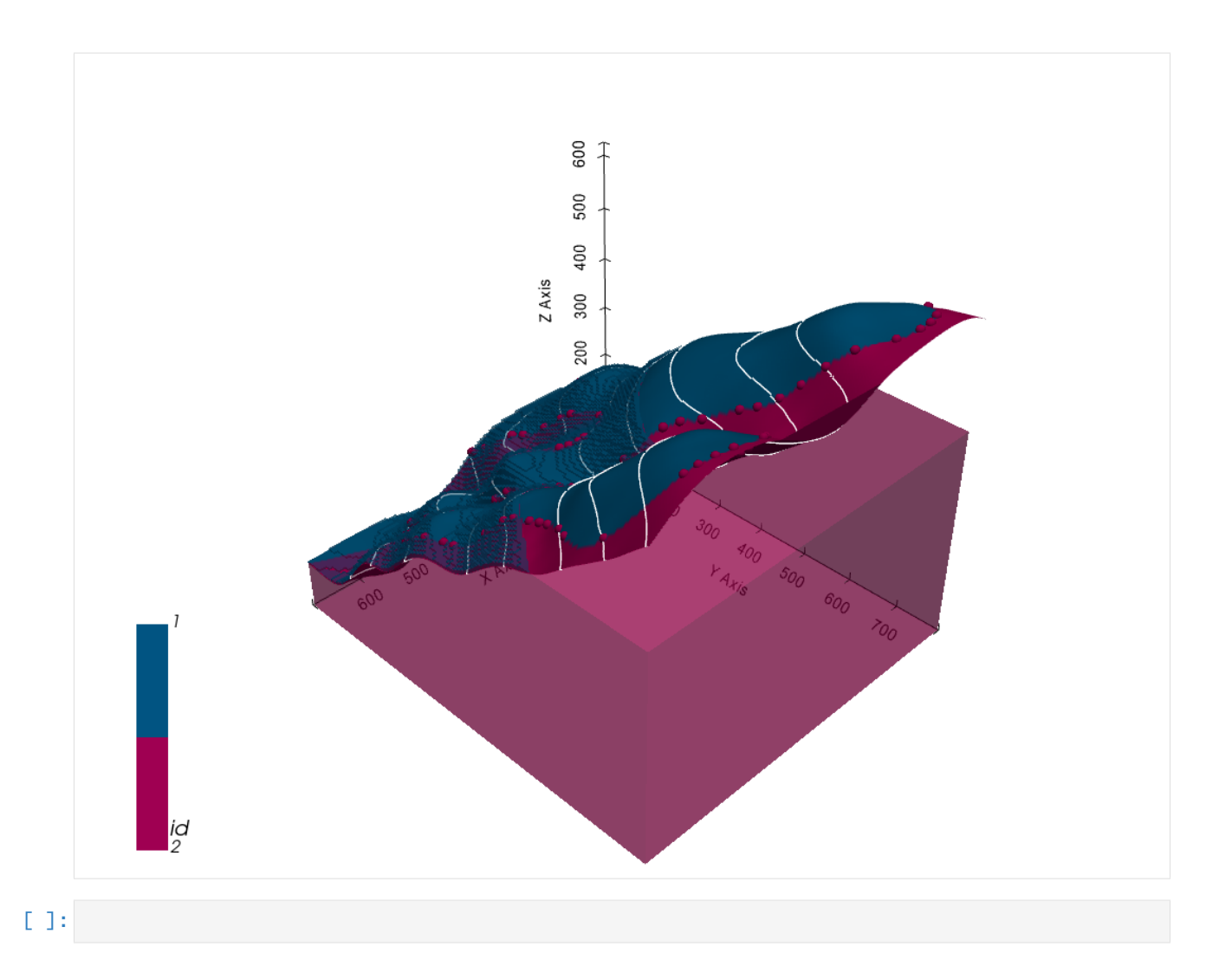

# **7.24 Example 24- Unconformable Layers**

This example will show how to convert the geological map below using GemGIS to a GemPy model. This example is based on digitized data. The area is 1368 m wide (W-E extent) and 1568 m high (N-S extent). The model represents unconformable layers that dip to the west.

The map has been georeferenced with QGIS. The stratigraphic boundaries were digitized in QGIS. Strikes lines were digitized in QGIS as well and will be used to calculate orientations for the GemPy model. The contour lines were also digitized and will be interpolated with GemGIS to create a topography for the model.

Map Source: Unknown

```
[1]: import matplotlib.pyplot as plt
    import matplotlib.image as mpimg
    img = mpimg.imread('../images/cover_example24.png')
    plt.figure(figsize=(10, 10))
    imgplot = plt.imshow(img)
    plt.axis('off')
    plt.tight_layout()
```
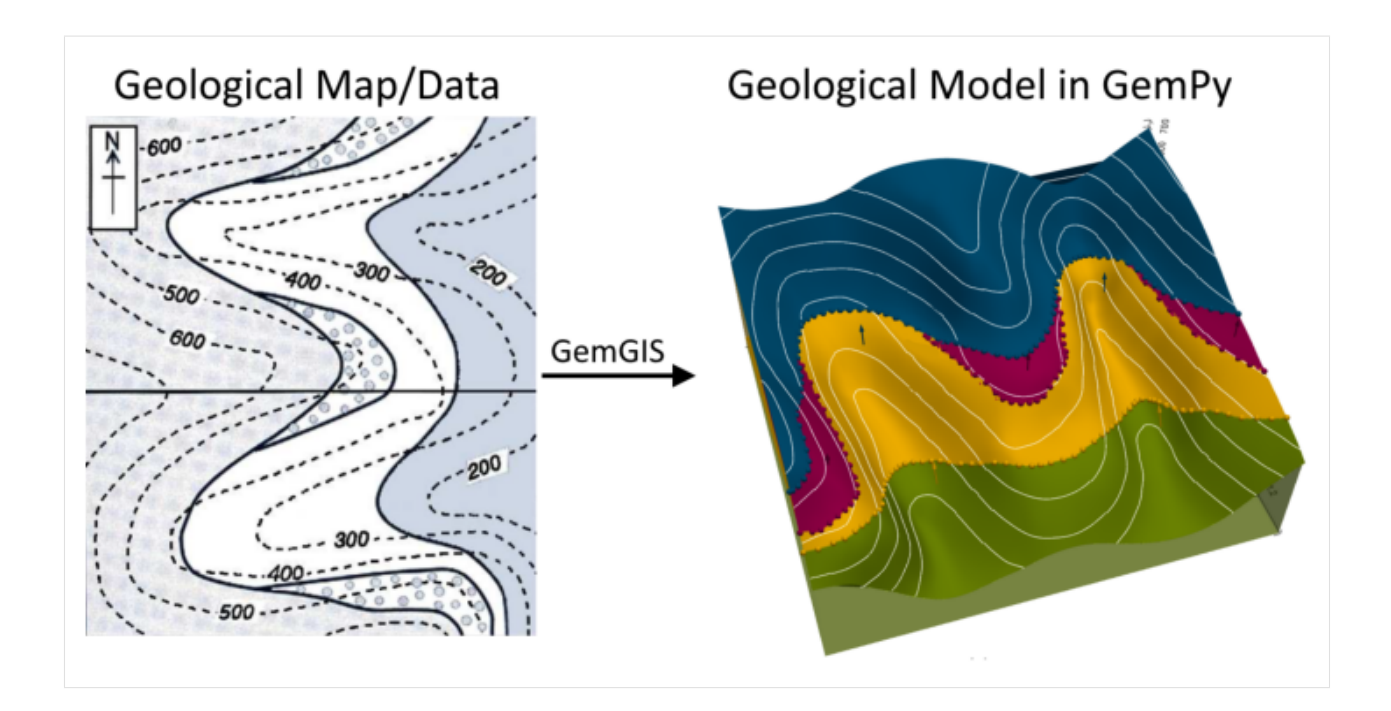

# **7.24.1 Licensing**

Computational Geosciences and Reservoir Engineering, RWTH Aachen University, Authors: Alexander Juestel. For more information contact: alexander.juestel(at)rwth-aachen.de

This work is licensed under a Creative Commons Attribution 4.0 International License [\(http://creativecommons.org/](http://creativecommons.org/licenses/by/4.0/) [licenses/by/4.0/\)](http://creativecommons.org/licenses/by/4.0/)

# **7.24.2 Import GemGIS**

If you have installed GemGIS via pip, you can import GemGIS like any other package. If you have downloaded the repository, append the path to the directory where the GemGIS repository is stored and then import GemGIS.

```
[2]: import warnings
    warnings.filterwarnings("ignore")
    import gemgis as gg
```
# **7.24.3 Importing Libraries and loading Data**

All remaining packages can be loaded in order to prepare the data and to construct the model. The example data is downloaded form an external server using pooch. It will be stored in a data folder in the same directory where this notebook is stored.

```
[3]: import geopandas as gpd
    import rasterio
```

```
[4]: file_path = 'data/example24/'
    gg.download_gemgis_data.download_tutorial_data(filename="example24_unconformable_layers.
     ˓→zip", dirpath=file_path)
```
# **7.24.4 Creating Digital Elevation Model from Contour Lines**

The digital elevation model (DEM) will be created by interpolating contour lines digitized from the georeferenced map using the SciPy Radial Basis Function interpolation wrapped in GemGIS. The respective function used for that is gg.vector.interpolate\_raster().

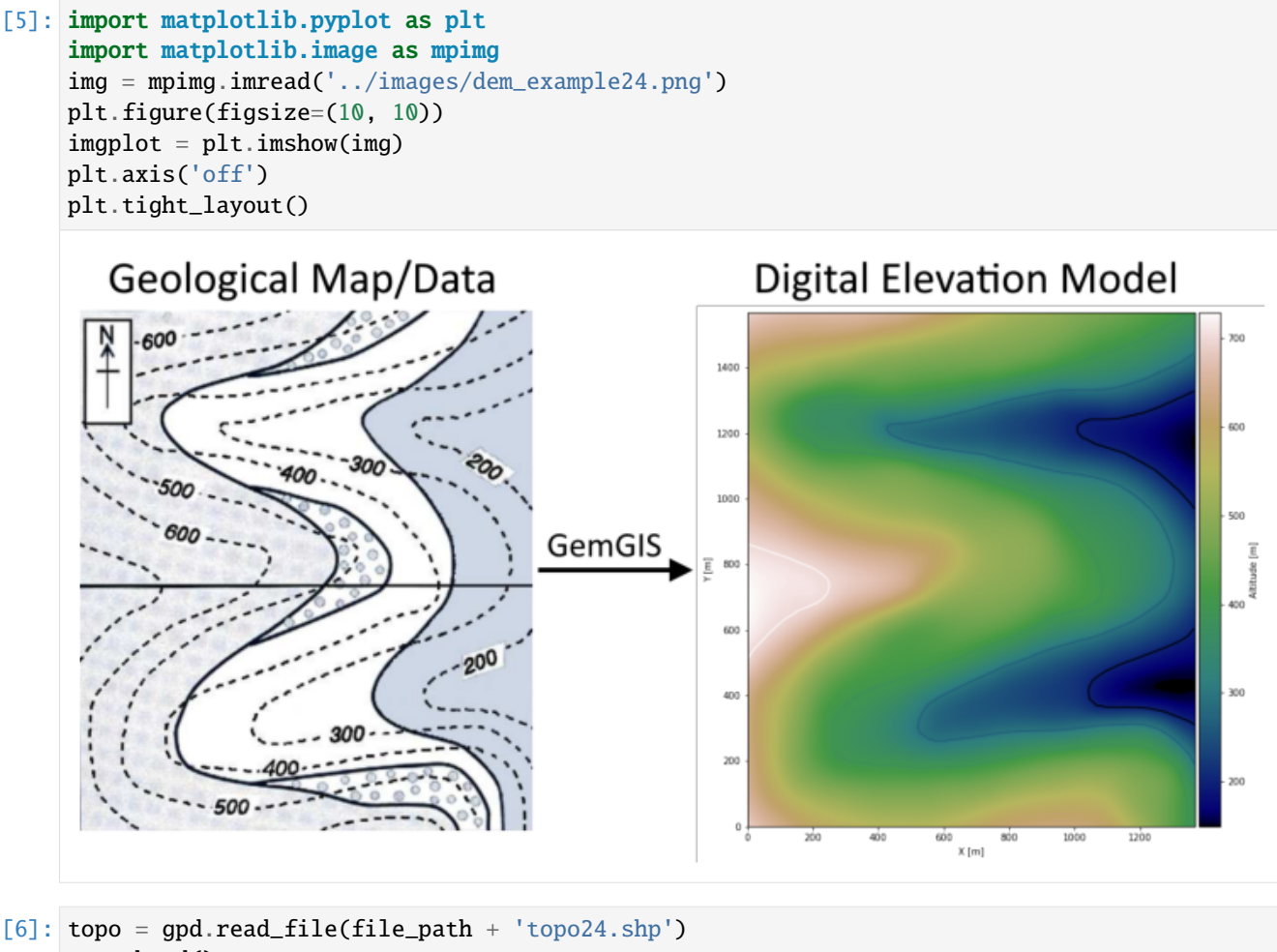

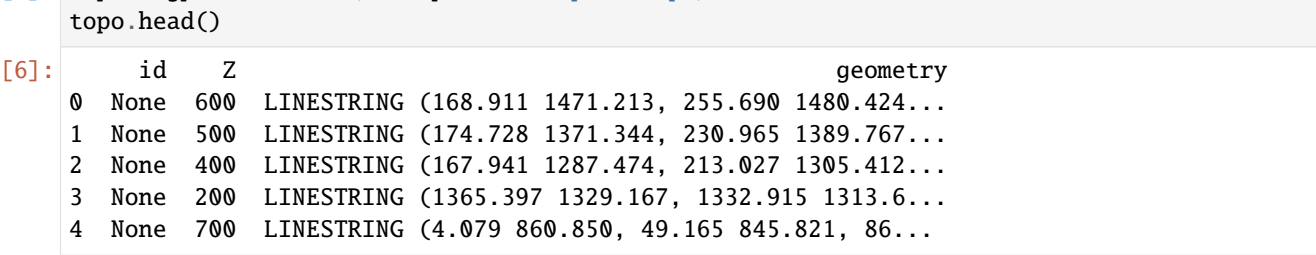

### **Interpolating the contour lines**

[7]: topo\_raster = gg.vector.interpolate\_raster(gdf=topo, value='Z', method='rbf', res=5)

#### **Plotting the raster**

```
[8]: import matplotlib.pyplot as plt
    from mpl_toolkits.axes_grid1 import make_axes_locatable
    fix, ax = plt.subplots(1, figsize=(10,10))topo.plot(ax=ax, aspect='equal', column='Z', cmap='gist_earth')
    im = ax.imshow(topo_raster, origin='lower', extent=[0,1368,0,1568], cmap='gist_earth')
    divider = make_axes_locatable(ax)
    cax = divider.append_axes("right", size="5%", pad=0.05)
    char = plt.colorbar(im, cax=cax)cbar.set_label('Altitude [m]')
    ax.set_xlabel('X [m]')
    ax.set_ylabel('Y [m]')
[8]: Text(95.40145646110935, 0.5, 'Y [m]')
```
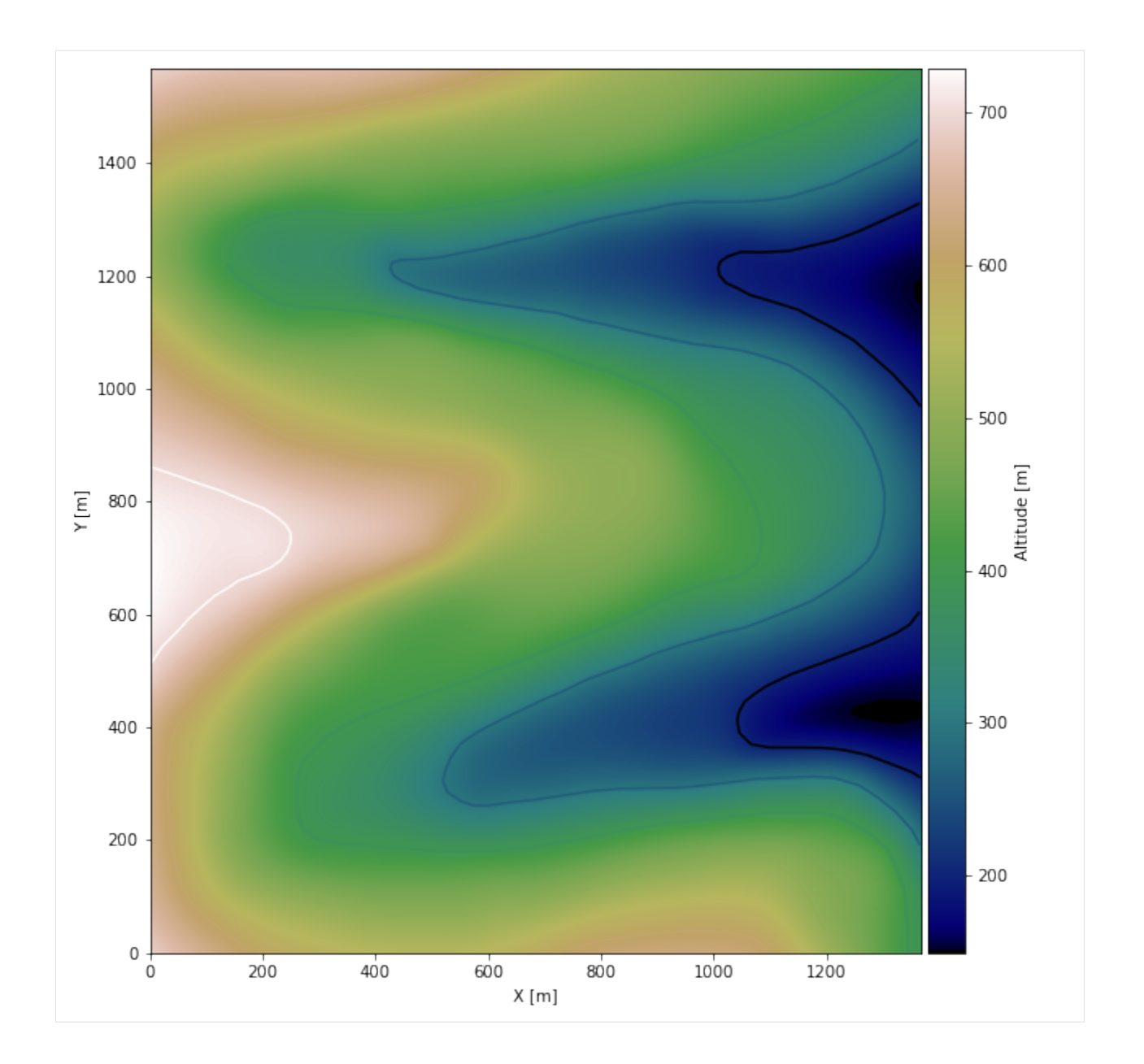

### **Saving the raster to disc**

After the interpolation of the contour lines, the raster is saved to disc using gg.raster.save\_as\_tiff(). The function will not be executed as as raster is already provided with the example data.

gg.raster.save<sub>a</sub> $s_t$ *i*ff(raster = topo<sub>r</sub>aster, path = file<sub>p</sub>ath +' raster24.tif', extent = [0, 1368, 0, 1568], crs ='  $EPSG: 4326', overwrite file = True)$ 

# **Opening Raster**

The previously computed and saved raster can now be opened using rasterio.

```
[9]: topo_raster = rasterio.open(file_path + 'raster24.tif')
```
# **7.24.5 Interface Points of stratigraphic boundaries**

The interface points will be extracted from LineStrings digitized from the georeferenced map using QGIS. It is important to provide a formation name for each layer boundary. The vertical position of the interface point will be extracted from the digital elevation model using the GemGIS function gg.vector.extract\_xyz(). The resulting GeoDataFrame now contains single points including the information about the respective formation.

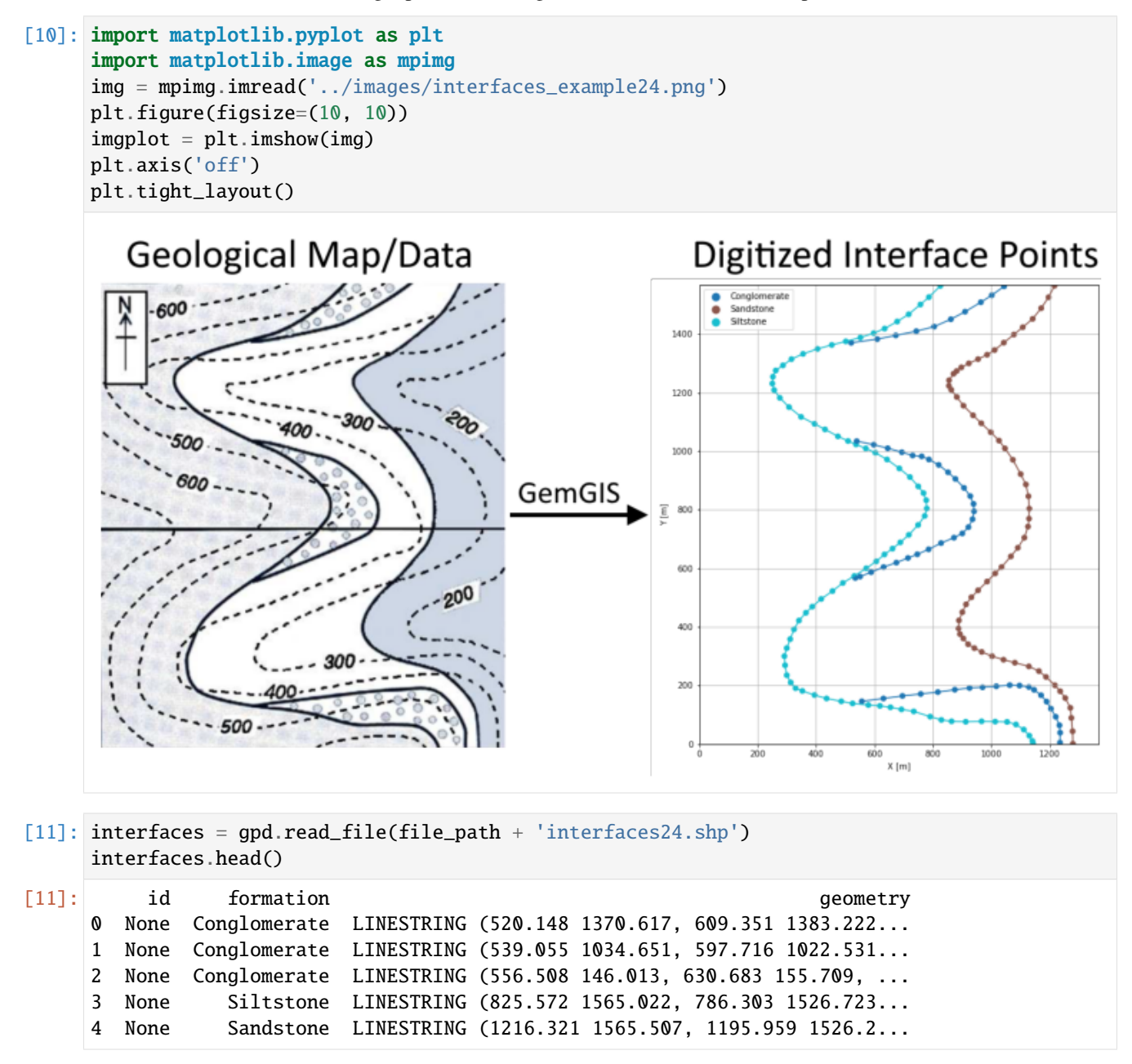

### **Extracting XY coordinates from Digital Elevation Model**

```
[12]: interfaces_coords = gg.vector.extract_xyz(gdf=interfaces, dem=topo_raster)
     interfaces_coords = interfaces_coords.sort_values(by='formation', ascending=False)
     interfaces_coords.head()
[12]: formation geometry X Y Z
     99 Siltstone POINT (571.537 600.270) 571.54 600.27 439.67
     94 Siltstone POINT (717.462 714.683) 717.46 714.68 494.31
     88 Siltstone POINT (749.943 880.000) 749.94 880.00 503.49
     89 Siltstone POINT (767.881 857.214) 767.88 857.21 504.65
     90 Siltstone POINT (777.092 832.974) 777.09 832.97 504.41
```
#### **Plotting the Interface Points**

```
[13]: fig, ax = plt.subplots(1, figsize=(10,10))
```

```
interfaces.plot(ax=ax, column='formation', legend=True, aspect='equal')
interfaces_coords.plot(ax=ax, column='formation', legend=True, aspect='equal')
plt.grid()
plt.xlabel('X [m]')
plt.ylabel('Y [m]')
plt.xlim(0,1368)
plt.ylim(0,1568)
```
 $[13]$ : (0.0, 1568.0)

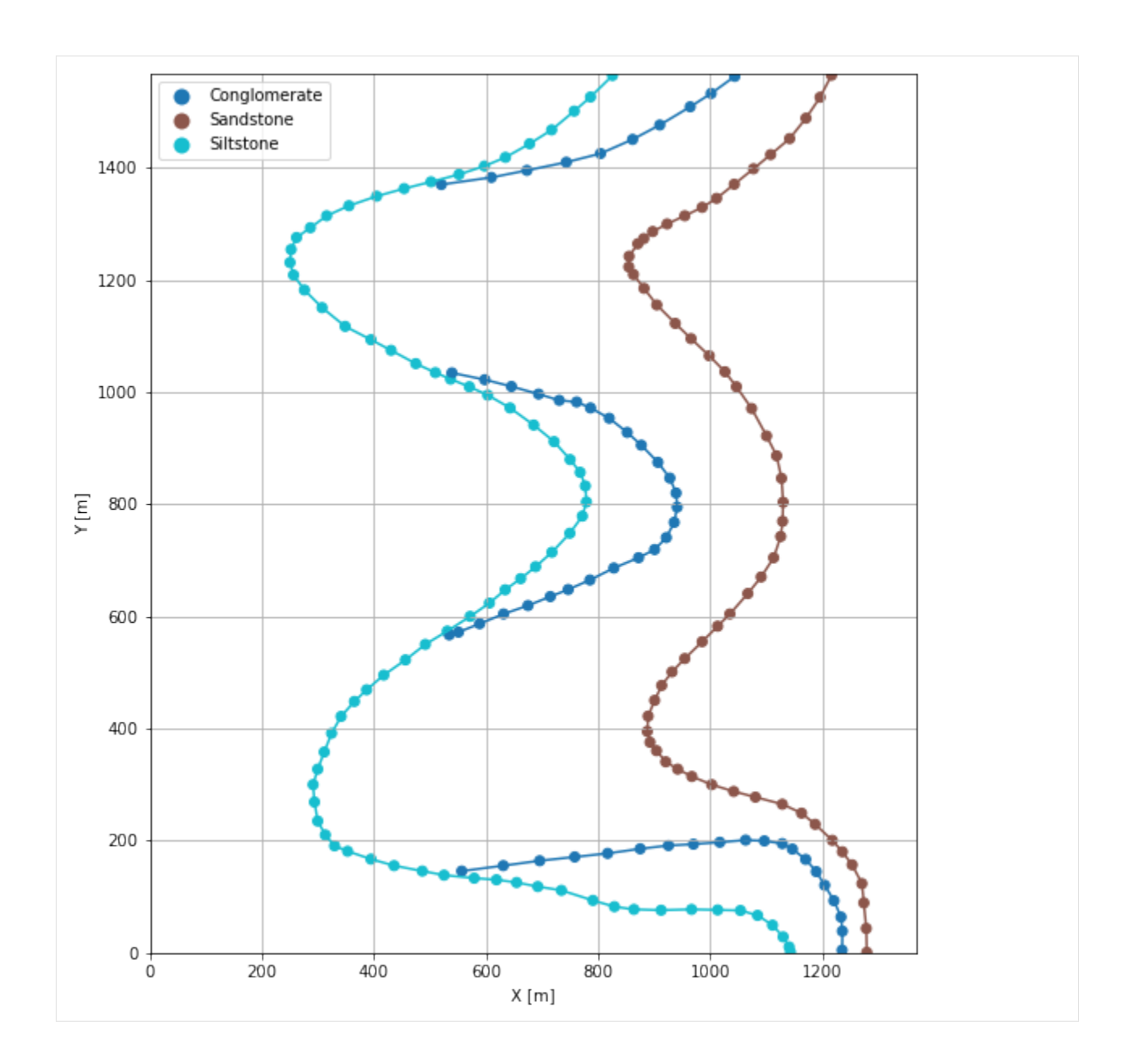

# **7.24.6 Orientations from Strike Lines**

Strike lines connect outcropping stratigraphic boundaries (interfaces) of the same altitude. In other words: the intersections between topographic contours and stratigraphic boundaries at the surface. The height difference and the horizontal difference between two digitized lines is used to calculate the dip and azimuth and hence an orientation that is necessary for GemPy. In order to calculate the orientations, each set of strikes lines/LineStrings for one formation must be given an id number next to the altitude of the strike line. The id field is already predefined in QGIS. The strike line with the lowest altitude gets the id number 1, the strike line with the highest altitude the the number according to the number of digitized strike lines. It is currently recommended to use one set of strike lines for each structural element of one formation as illustrated.

```
[14]: import matplotlib.pyplot as plt
     import matplotlib.image as mpimg
```
(continues on next page)

```
(continued from previous page)
img = mpimg.imread('../images/orientations_example24.png')
plt.figure(figsize=(10, 10))
imgplot = plt.imshow(img)
plt.axis('off')
plt.tight_layout()
                                                                                        Orientations (red)
    Geological Map/Data
                                                                                  ● Conglomerate<br>● Sandstone<br>● Sitstone
         600
                                                                             1400
                                                                             1200
                                                                             1000
            600
                                                         GemGIS
                                                                              800
                                                                           \begin{tabular}{|c|c|} \hline \hline \textbf{E} & \textbf{E} \end{tabular}600
                                              200
                                                                              400
                                                                              200
                 500
                                                                               \mathbf 02004006001000
                                                                                                               800X [m]
```

```
[15]: strikes = gpd.read_file(file_path + 'strikes24.shp')
     strikes
```
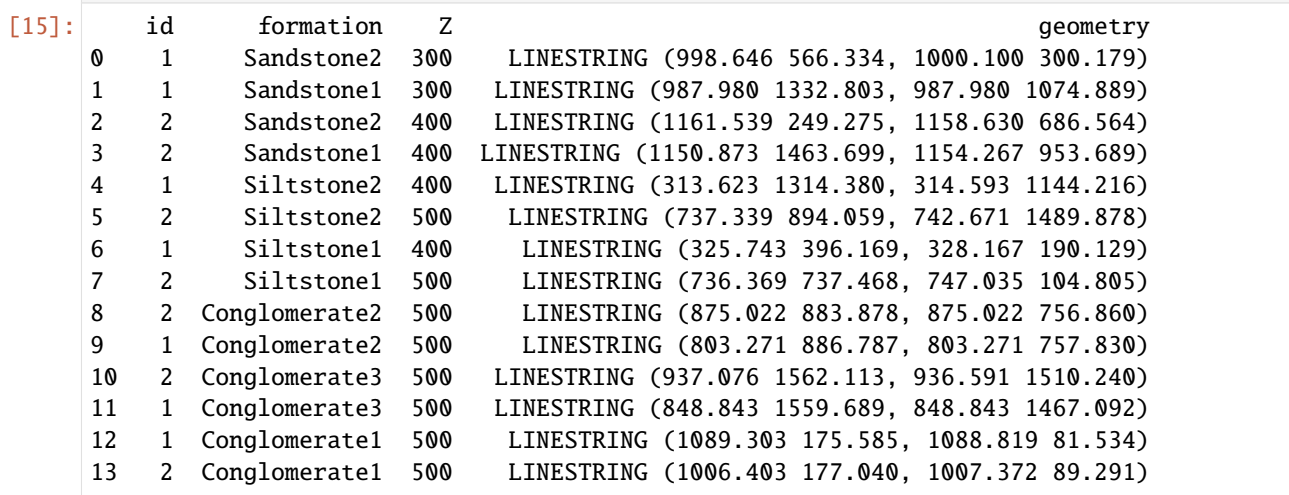

### **Calculate Orientations for each formation**

```
[16]: orientations_sand1 = gg.vector.calculate_orientations_from_strike_
     ˓→lines(gdf=strikes[strikes['formation']=='Sandstone1'].sort_values(by='Z',␣
     ˓→ascending=True).reset_index())
     orientations_sand1
[16]: dip azimuth Z 3 geometry polarity formation \
     0 31.41 269.70 350.00 POINT (1070.275 1206.270) 1.00 Sandstone1
            X Y
     0 1070.27 1206.27
[17]: orientations_sand2 = gg.vector.calculate_orientations_from_strike_
     ˓→lines(gdf=strikes[strikes['formation']=='Sandstone2'].sort_values(by='Z',␣
     →ascending=True).reset_index())
     orientations_sand2
[17]: dip azimuth Z geometry polarity formation \
     0 31.88 269.64 350.00 POINT (1079.729 450.588) 1.00 Sandstone2
            X Y
     0 1079.73 450.59
[18]: orientations_silt1 = gg.vector.calculate_orientations_from_strike_
     ˓→lines(gdf=strikes[strikes['formation']=='Siltstone1'].sort_values(by='Z',␣
     ˓→ascending=True).reset_index())
     orientations_silt1
[18]: dip azimuth Z 3 9eometry polarity formation X \
     0 13.51 269.06 450.00 POINT (534.329 357.143) 1.00 Siltstone1 534.33
           Y
     0 357.14
[19]: orientations_silt2 = gg.vector.calculate_orientations_from_strike_
     ˓→lines(gdf=strikes[strikes['formation']=='Siltstone2'].sort_values(by='Z',␣
     \rightarrowascending=True).reset_index())
     orientations_silt2
[19]: dip azimuth Z geometry polarity formation \
     0 13.24 270.45 450.00 POINT (527.057 1210.633) 1.00 Siltstone2
           X Y
     0 527.06 1210.63
[20]: orientations_conglomerate1 = gg.vector.calculate_orientations_from_strike_
     ˓→lines(gdf=strikes[strikes['formation']=='Conglomerate1'].sort_values(by='Z',␣
     →ascending=True).reset_index())
     orientations_conglomerate1
[20]: dip azimuth Z geometry polarity formation \
     0 0.00 0.00 500.00 POINT (1047.974 130.863) 1.00 Conglomerate1
```
(continues on next page)

(continued from previous page)

X Y 0 1047.97 130.86

```
[21]: orientations_conglomerate2 = gg.vector.calculate_orientations_from_strike_
      ˓→lines(gdf=strikes[strikes['formation']=='Conglomerate2'].sort_values(by='Z',␣
      \rightarrowascending=True).reset_index())
      orientations_conglomerate2
```
[21]: dip azimuth Z geometry polarity formation \ 0 0.00 270.00 500.00 POINT (839.147 821.339) 1.00 Conglomerate2 X Y

```
0 839.15 821.34
```

```
[22]: orientations_conglomerate3 = gg.vector.calculate_orientations_from_strike_
      ˓→lines(gdf=strikes[strikes['formation']=='Conglomerate3'].sort_values(by='Z',␣
      →ascending=True).reset_index())
     orientations_conglomerate3
```
[22]: dip azimuth Z geometry polarity formation \ 0 0.00 90.54 500.00 POINT (892.838 1524.784) 1.00 Conglomerate3 X Y 0 892.84 1524.78

### **Merging Orientations**

```
[23]: import pandas as pd
     orientations = pd.concat([orientations_sand1, orientations_sand2, orientations_silt1,␣
     ˓→orientations_silt2, orientations_conglomerate1, orientations_conglomerate2,␣
     ˓→orientations_conglomerate3]).reset_index()
     orientations['formation'] = ['Sandstone', 'Sandstone', 'Siltstone', 'Siltstone',
     ˓→'Conglomerate', 'Conglomerate', 'Conglomerate']
     orientations
[23]: index dip azimuth Z 33]: geometry polarity \
     0 0 31.41 269.70 350.00 POINT (1070.275 1206.270) 1.00
     1 0 31.88 269.64 350.00 POINT (1079.729 450.588) 1.00
     2 0 13.51 269.06 450.00 POINT (534.329 357.143) 1.00
     3 0 13.24 270.45 450.00 POINT (527.057 1210.633) 1.00
     4 0 0.00 0.00 500.00 POINT (1047.974 130.863) 1.00
     5 0 0.00 270.00 500.00 POINT (839.147 821.339) 1.00
     6 0 0.00 90.54 500.00 POINT (892.838 1524.784) 1.00
          formation X Y
     0 Sandstone 1070.27 1206.27
     1 Sandstone 1079.73 450.59
     2 Siltstone 534.33 357.14
     3 Siltstone 527.06 1210.63
     4 Conglomerate 1047.97 130.86
     5 Conglomerate 839.15 821.34
     6 Conglomerate 892.84 1524.78
```
# **Plotting the Orientations**

```
[24]: fig, ax = plt.subplots(1, figsize=(10,10))
     interfaces.plot(ax=ax, column='formation', legend=True, aspect='equal')
     interfaces_coords.plot(ax=ax, column='formation', legend=True, aspect='equal')
     orientations.plot(ax=ax, color='red', aspect='equal')
     plt.grid()
     plt.xlabel('X [m]')
     plt.ylabel('Y [m]')
     plt.xlim(0,1368)
     plt.ylim(0,1568)
```
 $[24]$ : (0.0, 1568.0)

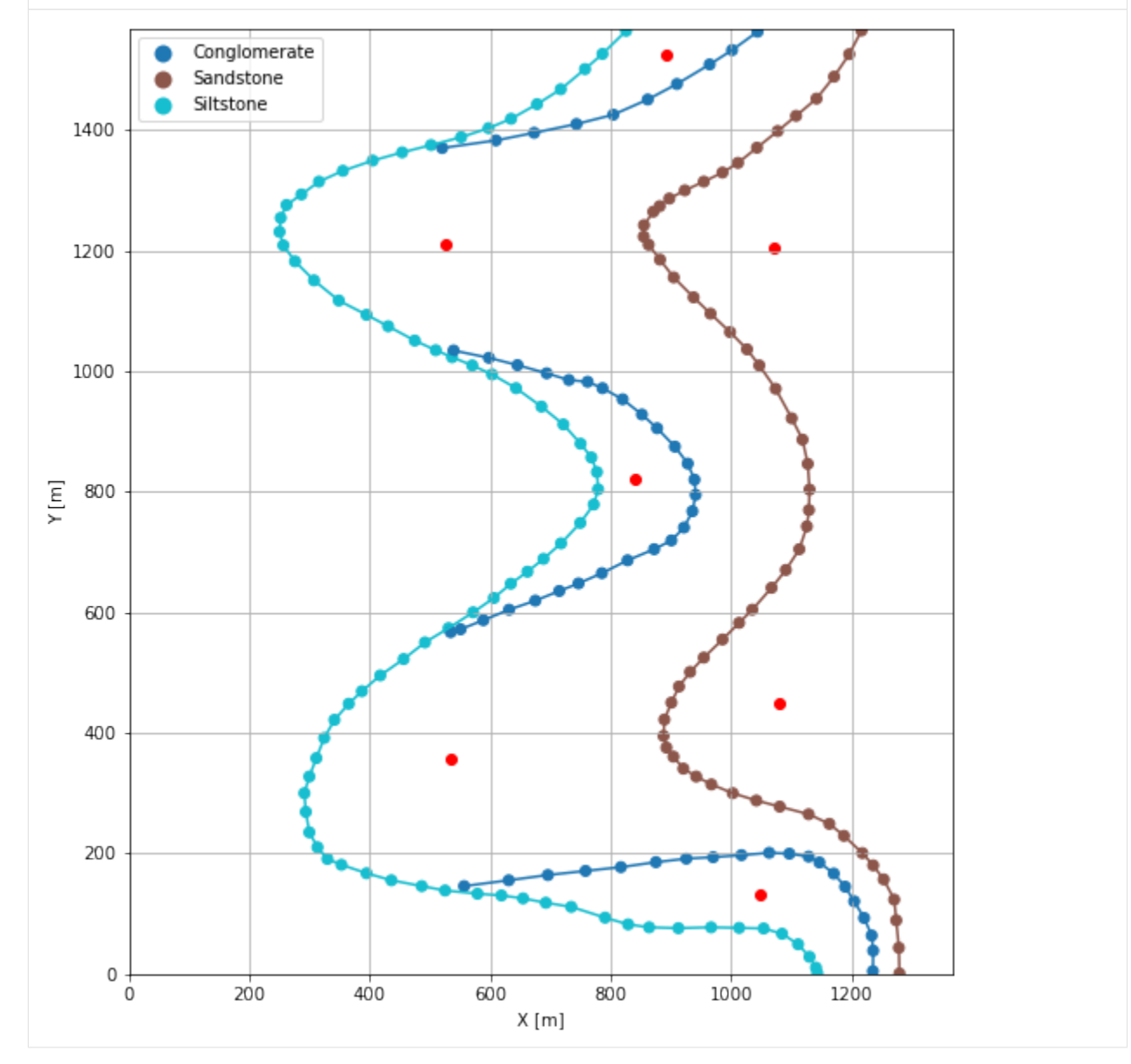

# **7.24.7 GemPy Model Construction**

The structural geological model will be constructed using the GemPy package.

```
[25]: import gempy as gp
```

```
WARNING (theano.configdefaults): g++ not available, if using conda: `conda install m2w64-
˓→toolchain`
WARNING (theano.configdefaults): g++ not detected ! Theano will be unable to execute
˓→optimized C-implementations (for both CPU and GPU) and will default to Python␣
→implementations. Performance will be severely degraded. To remove this warning, set.
˓→Theano flags cxx to an empty string.
WARNING (theano.tensor.blas): Using NumPy C-API based implementation for BLAS functions.
```
#### **Creating new Model**

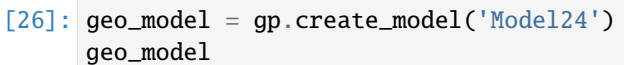

```
[26]: Model24 2022-04-08 08:28
```
#### **Initiate Data**

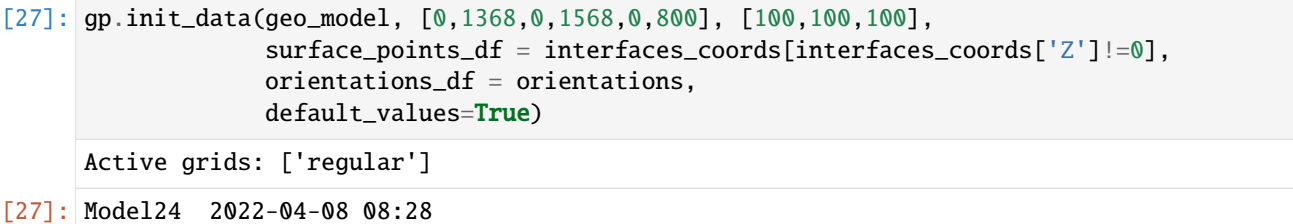

#### **Model Surfaces**

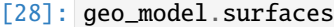

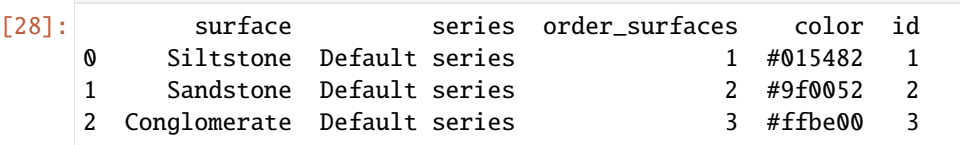

#### **Mapping the Stack to Surfaces**

```
[29]: gp.map_stack_to_surfaces(geo_model,
                               {
                                'Strata1': ('Siltstone'),
                                'Strata2': ('Conglomerate'),
                                'Strata3': ('Sandstone'),
                               },
                               remove_unused_series=True)
      geo_model.add_surfaces('Claystone')
```
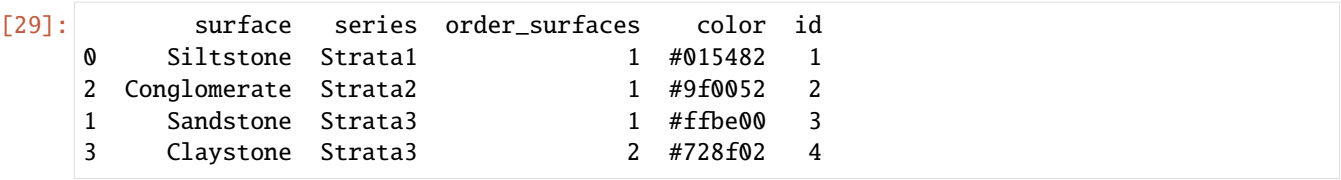

### **Adding additional Orientations**

```
[30]: geo_model.add_orientations(X=600, Y=50, Z=400, surface='Conglomerate', orientation = [0,
      \rightarrow 0,1])
      geo_model.add_orientations(X=150, Y=50, Z=400, surface='Conglomerate', orientation = [0,\rightarrow 0,1])
      geo_model.add_orientations(X=600, Y=275, Z=400, surface='Conglomerate', orientation = [0,\rightarrow 0,1])
      geo_model.add_orientations(X=150, Y=275, Z=400, surface='Conglomerate', orientation = [0,\rightarrow 0,1])
      geo_model.add_orientations(X=600, Y=850, Z=400, surface='Conglomerate', orientation = [0,\rightarrow 0,1])
      geo_model.add_orientations(X=150, Y=850, Z=400, surface='Conglomerate', orientation = [0,\rightarrow \infty, 1])
      geo_model.add_orientations(X=600, Y=1250, Z=400, surface='Conglomerate', orientation =␣
      \rightarrow[0,0,1])
      geo_model.add_orientations(X=150, Y=1250, Z=400, surface='Conglomerate', orientation =␣
      \rightarrow[0,0,1])
      geo_model.add_orientations(X=600, Y=1500, Z=400, surface='Conglomerate', orientation =␣
      \rightarrow[0,0,1])
      geo_model.add_orientations(X=150, Y=1500, Z=400, surface='Conglomerate', orientation =␣
      \rightarrow[0,0,1])
      geo_model.add_orientations(X=600, Y=50, Z=500, surface='Siltstone', orientation = [270,
      \rightarrow13.5,1])
      geo_model.add_orientations(X=150, Y=50, Z=500, surface='Siltstone', orientation = [270,
      \rightarrow13.5,1])
      geo_model.add_orientations(X=600, Y=275, Z=500, surface='Siltstone', orientation = [270,
      \rightarrow13.5,1])
      geo_model.add_orientations(X=150, Y=275, Z=500, surface='Siltstone', orientation = [270,\rightarrow13.5,1])
      geo_model.add_orientations(X=600, Y=850, Z=500, surface='Siltstone', orientation = [270,
      \rightarrow13.5,1])
      geo_model.add_orientations(X=150, Y=850, Z=500, surface='Siltstone', orientation = [270,
      \rightarrow13.5,1])
      geo_model.add_orientations(X=600, Y=1250, Z=500, surface='Siltstone', orientation = [270,
      \rightarrow13.5,1])
      geo_model.add_orientations(X=150, Y=1250, Z=500, surface='Siltstone', orientation = [270,
      \rightarrow13.5,1])
      geo_model.add_orientations(X=600, Y=1500, Z=500, surface='Siltstone', orientation = [270,
      \rightarrow13.5,1])
      geo_model.add_orientations(X=150, Y=1500, Z=500, surface='Siltstone', orientation = [270,
      \rightarrow13.5,1])
      geo_model.add_orientations(X=600, Y=50, Z=300, surface='Sandstone', orientation = [270,
      \rightarrow31.5,1]) (continues on next page)
```
(continued from previous page)

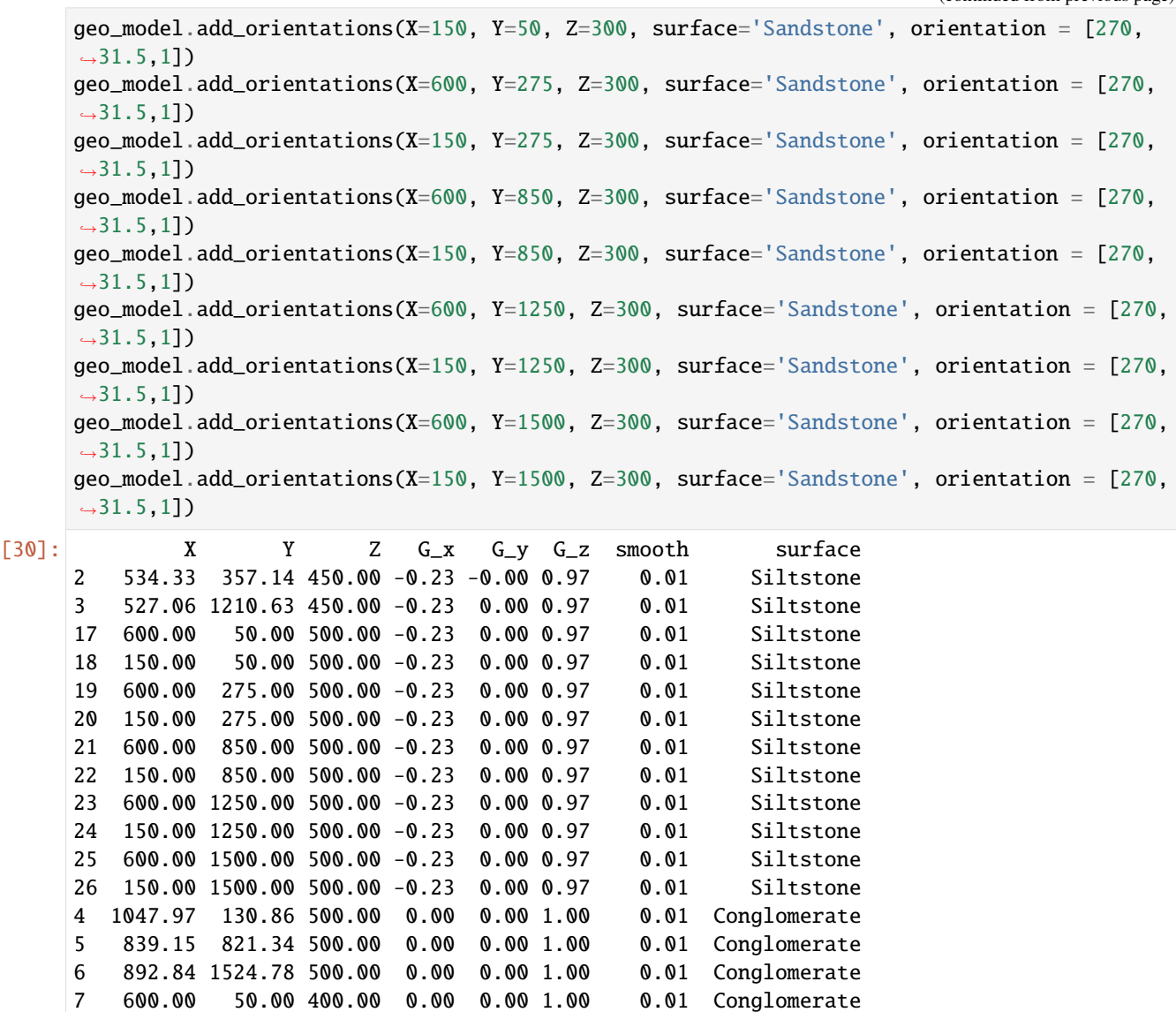

8 150.00 50.00 400.00 0.00 0.00 1.00 0.01 Conglomerate 9 600.00 275.00 400.00 0.00 0.00 1.00 0.01 Conglomerate 10 150.00 275.00 400.00 0.00 0.00 1.00 0.01 Conglomerate 11 600.00 850.00 400.00 0.00 0.00 1.00 0.01 Conglomerate 12 150.00 850.00 400.00 0.00 0.00 1.00 0.01 Conglomerate 13 600.00 1250.00 400.00 0.00 0.00 1.00 0.01 Conglomerate 14 150.00 1250.00 400.00 0.00 0.00 1.00 0.01 Conglomerate 15 600.00 1500.00 400.00 0.00 0.00 1.00 0.01 Conglomerate 16 150.00 1500.00 400.00 0.00 0.00 1.00 0.01 Conglomerate 0 1070.27 1206.27 350.00 -0.52 -0.00 0.85 0.01 Sandstone 1 1079.73 450.59 350.00 -0.53 -0.00 0.85 0.01 Sandstone 27 600.00 50.00 300.00 -0.52 0.00 0.85 0.01 Sandstone 28 150.00 50.00 300.00 -0.52 0.00 0.85 0.01 Sandstone 29 600.00 275.00 300.00 -0.52 0.00 0.85 0.01 Sandstone 30 150.00 275.00 300.00 -0.52 0.00 0.85 0.01 Sandstone 31 600.00 850.00 300.00 -0.52 0.00 0.85 0.01 Sandstone

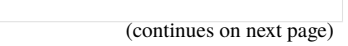

(continued from previous page)

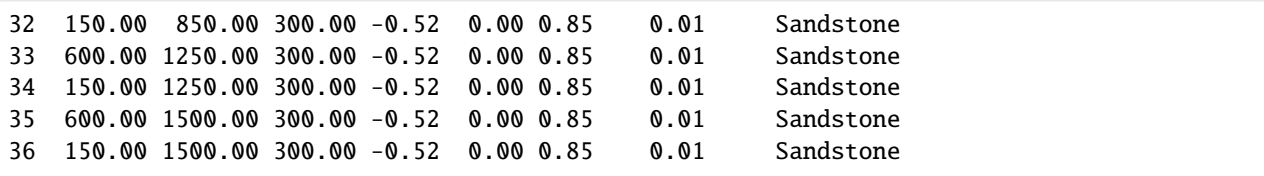

#### **Showing the Number of Data Points**

```
[31]: gg.utils.show_number_of_data_points(geo_model=geo_model)
[31]: surface series order_surfaces color id No. of Interfaces No. of<sub>1</sub>
     ˓→Orientations
     0 Siltstone Strata1 1 #015482 1 80
     ightharpoonup 12
```
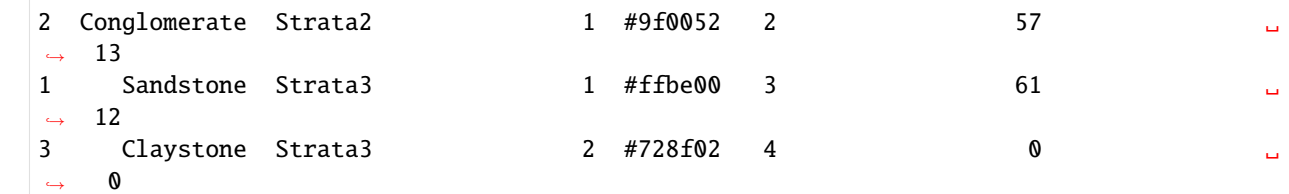

#### **Loading Digital Elevation Model**

```
[32]: geo_model.set_topography(
        source='gdal', filepath=file_path + 'raster24.tif')
     Cropped raster to geo_model.grid.extent.
     depending on the size of the raster, this can take a while...
     storing converted file...
     Active grids: ['regular' 'topography']
[32]: Grid Object. Values:
     array([[ 6.84 , 7.84 , 4. ],
           [ 6.84 , 7.84 , 12. ][ 6.84 , 7.84 , 20. ]...,
           [1365.49450549, 1555.47603834, 383.11444092],
           [\,1365.49450549\,,\;\;1560.485623\quad,\quad386.23483276]\,,[1365.49450549, 1565.49520767, 389.29962158]])
```
#### **Plotting Input Data**

```
[33]: gp.plot_2d(geo_model, direction='z', show_lith=False, show_boundaries=False)
     plt.grid()
```
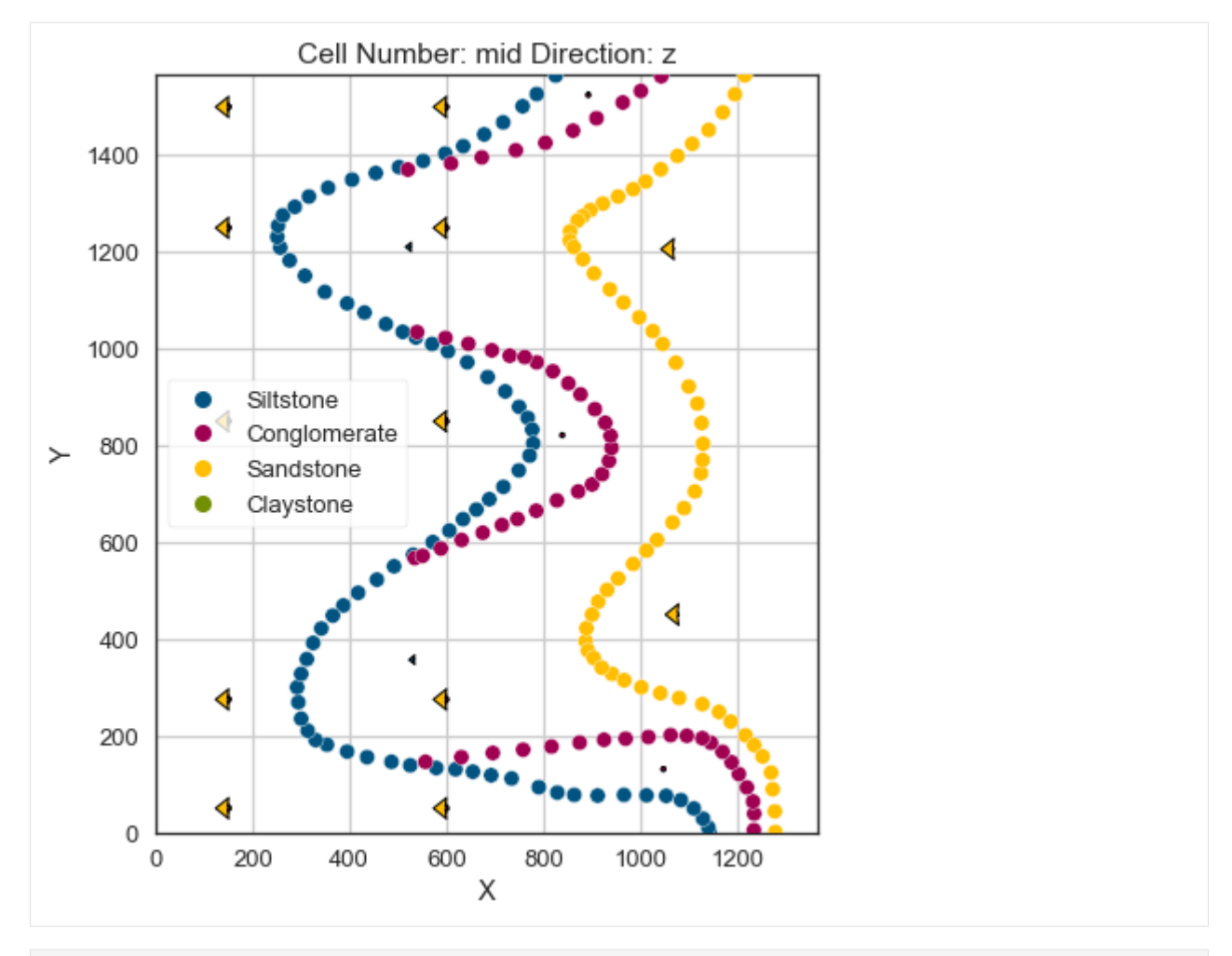

[34]: gp.plot\_3d(geo\_model, image=False, plotter\_type='basic', notebook=True)

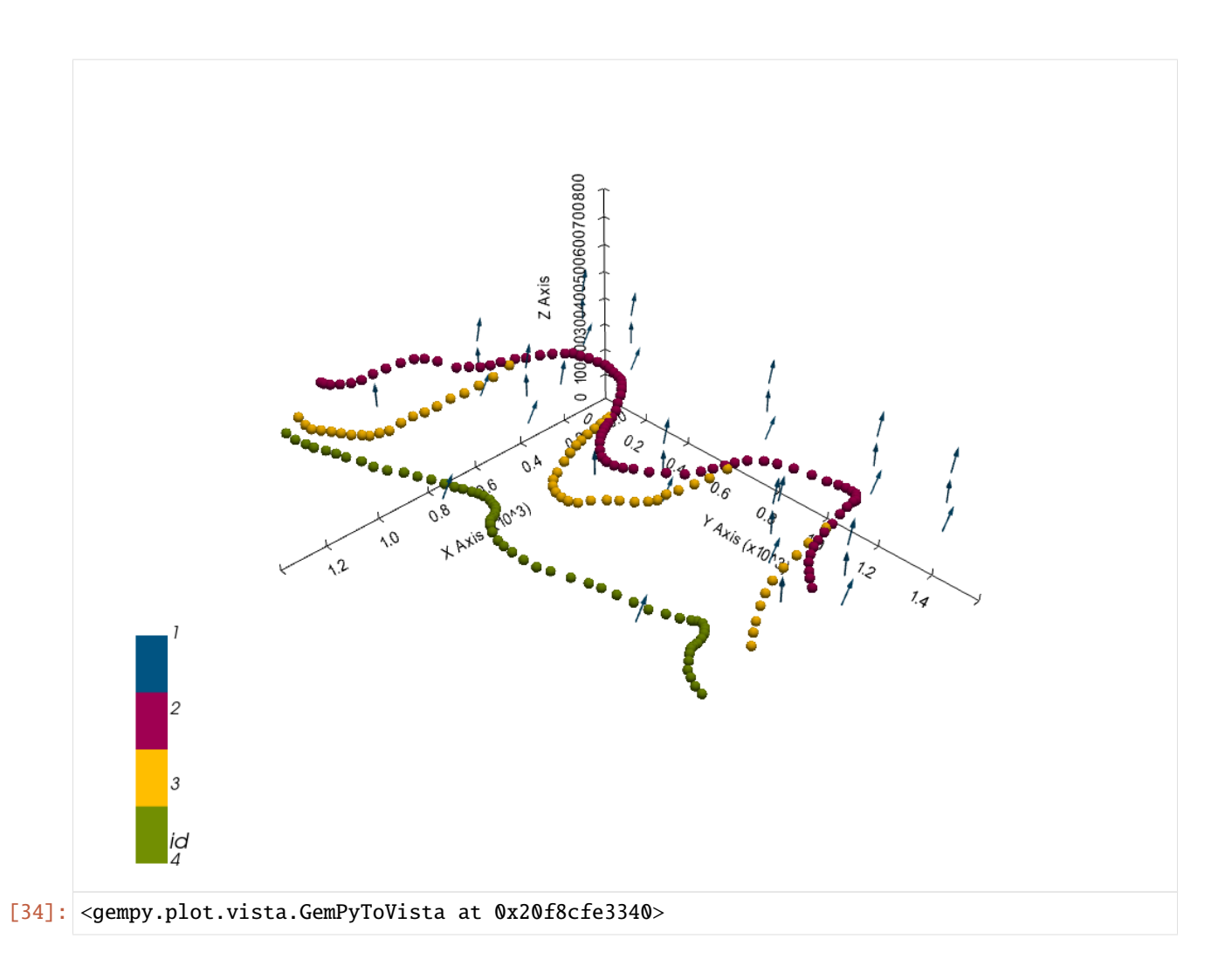

# **Setting the Interpolator**

```
[35]: gp.set_interpolator(geo_model,
                        compile_theano=True,
                        theano_optimizer='fast_compile',
                        verbose=[],
                        update_kriging = False
                        )
     Compiling theano function...
     Level of Optimization: fast_compile
     Device: cpu
     Precision: float64
     Number of faults: 0
     Compilation Done!
     Kriging values:
                         values
     range 2229.36
     $C_o$ 118334.48
     drift equations [3, 3, 3]
```
[35]: <gempy.core.interpolator.InterpolatorModel at 0x20f86f139d0>

# **Computing Model**

[36]: sol = gp.compute\_model(geo\_model, compute\_mesh=True)

### **Plotting Cross Sections**

- [37]: gp.plot\_2d(geo\_model, direction=['x', 'x', 'y', 'y'], cell\_number=[25,75,25,75], show\_ ˓<sup>→</sup>topography=True, show\_data=False)
- [37]: <gempy.plot.visualization\_2d.Plot2D at 0x20f8b580220>

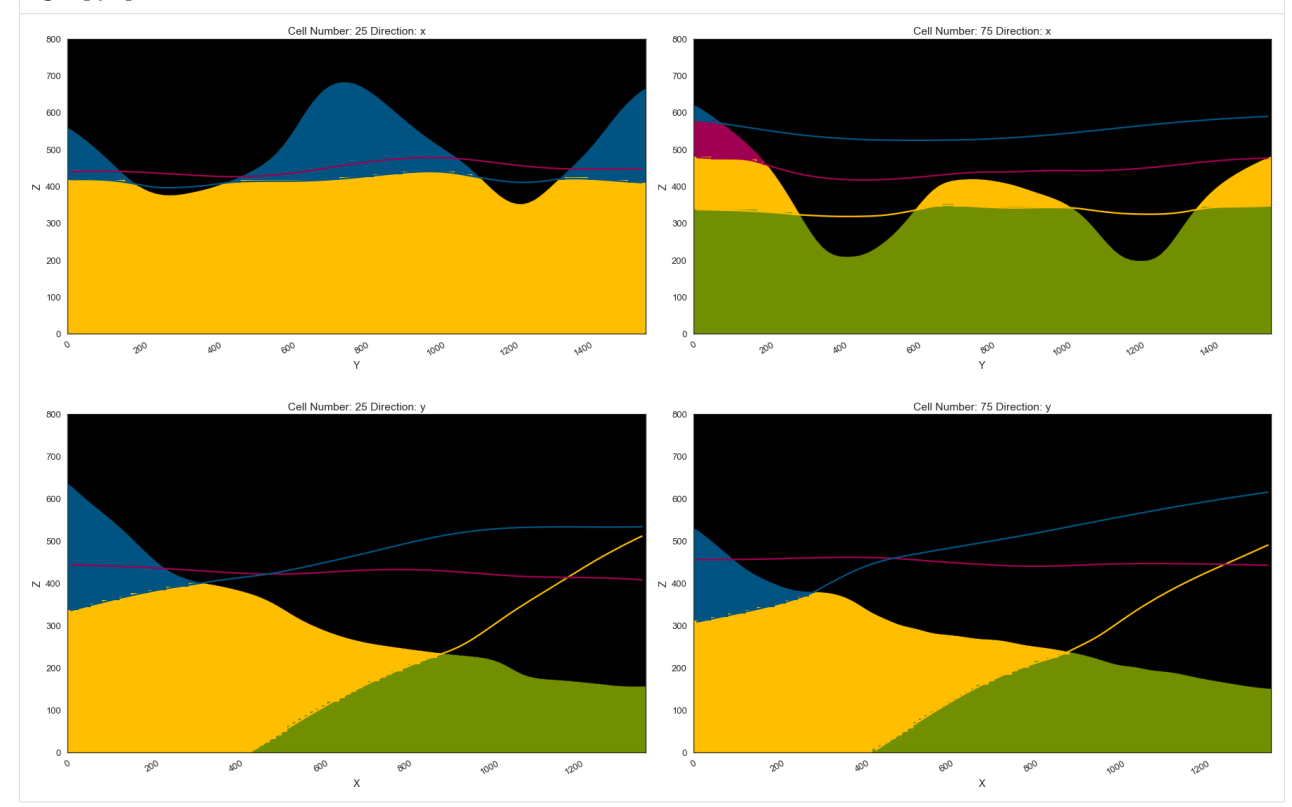

#### **Plotting 3D Model**

[38]: gpv = gp.plot\_3d(geo\_model, image=False, show\_topography=True, plotter\_type='basic', notebook=True, show\_lith=True)

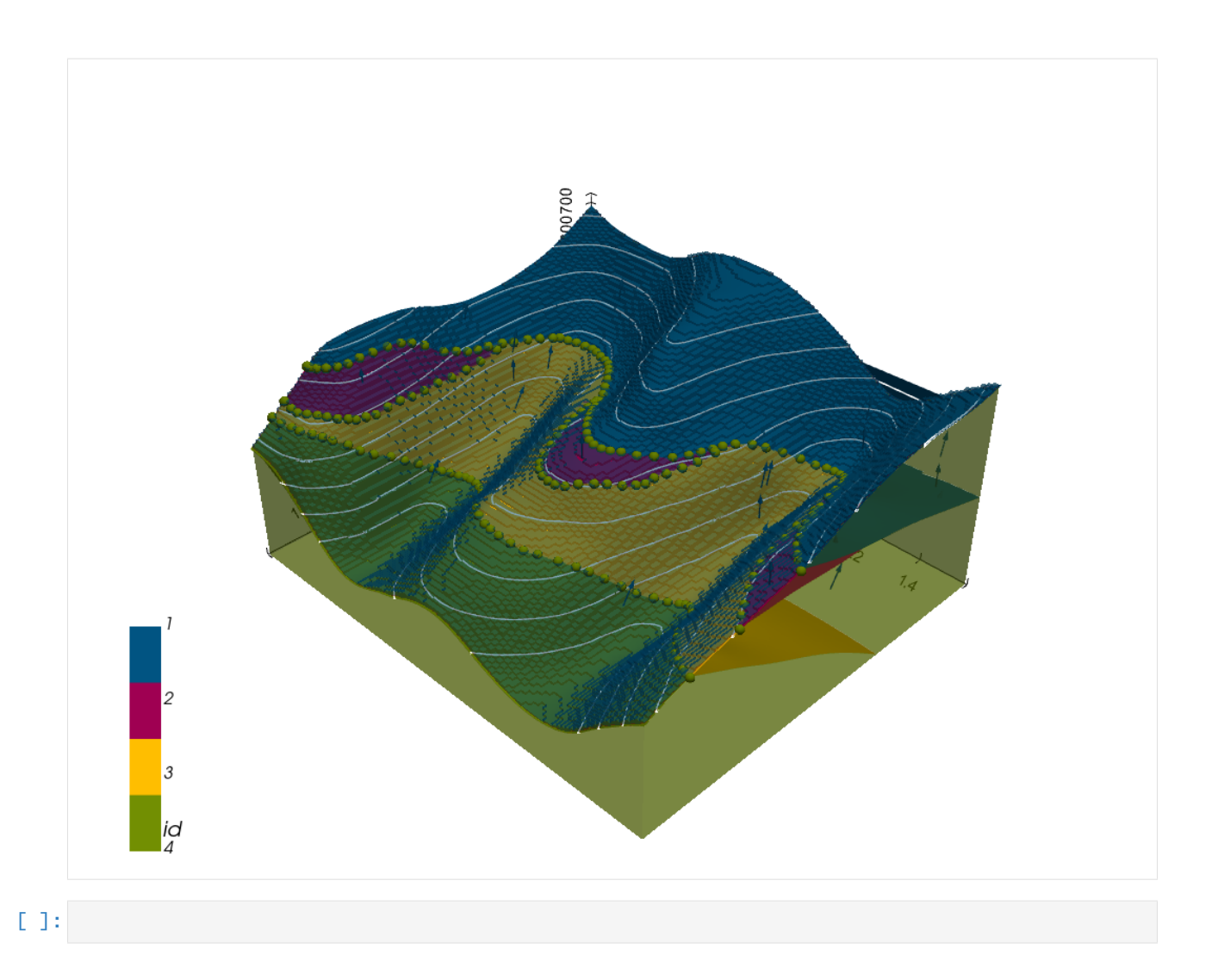

# **7.25 Example 25 - Planar Dipping Layers**

This example will show how to convert the geological map below using GemGIS to a GemPy model. This example is based on digitized data. The area is 1370 m wide (W-E extent) and 1561 m high (N-S extent). The model represents planar layers dipping towards the southwest.

The map has been georeferenced with QGIS. The stratigraphic boundaries were digitized in QGIS. Strikes lines were digitized in QGIS as well and will be used to calculate orientations for the GemPy model. The contour lines were also digitized and will be interpolated with GemGIS to create a topography for the model.

Map Source: Unknown

```
[1]: import matplotlib.pyplot as plt
    import matplotlib.image as mpimg
    img = mpimg.imread('../images/cover_example25.png')
    plt.figure(figsize=(10, 10))
    imgplot = plt.inshow(img)plt.axis('off')
    plt.tight_layout()
```
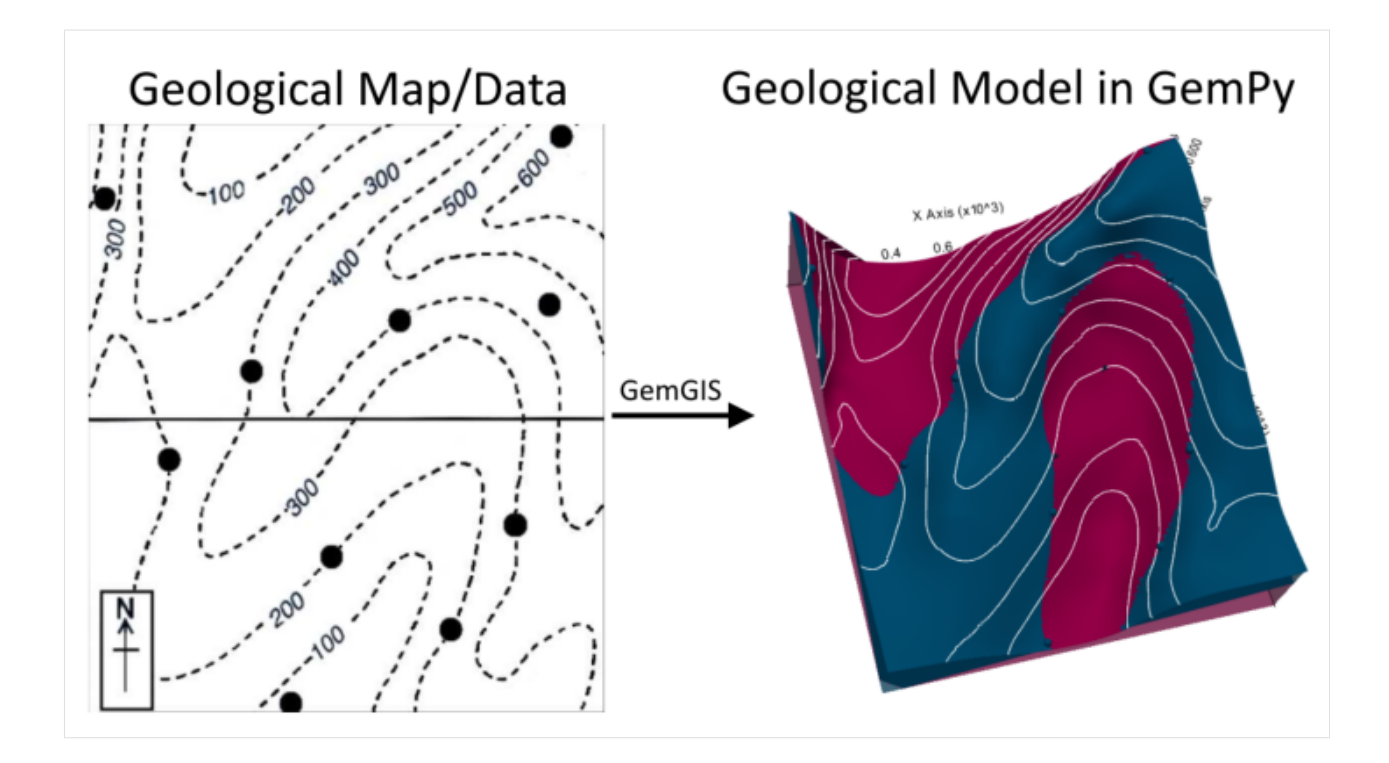

# **7.25.1 Licensing**

Computational Geosciences and Reservoir Engineering, RWTH Aachen University, Authors: Alexander Juestel. For more information contact: alexander.juestel(at)rwth-aachen.de

This work is licensed under a Creative Commons Attribution 4.0 International License [\(http://creativecommons.org/](http://creativecommons.org/licenses/by/4.0/) [licenses/by/4.0/\)](http://creativecommons.org/licenses/by/4.0/)

# **7.25.2 Import GemGIS**

If you have installed GemGIS via pip, you can import GemGIS like any other package. If you have downloaded the repository, append the path to the directory where the GemGIS repository is stored and then import GemGIS.

```
[2]: import warnings
    warnings.filterwarnings("ignore")
    import gemgis as gg
```
# **7.25.3 Importing Libraries and loading Data**

All remaining packages can be loaded in order to prepare the data and to construct the model. The example data is downloaded form an external server using pooch. It will be stored in a data folder in the same directory where this notebook is stored.

```
[3]: import geopandas as gpd
    import rasterio
```
# $[4]$ : file\_path = 'data/example25/'

```
gg.download_gemgis_data.download_tutorial_data(filename="example25_planar_dipping_layers.
˓→zip", dirpath=file_path)
```
Downloading file 'example25\_planar\_dipping\_layers.zip' from 'https://rwth-aachen.sciebo. ˓<sup>→</sup>de/s/AfXRsZywYDbUF34/download?path=%2Fexample25\_planar\_dipping\_layers.zip' to 'C:\ ˓<sup>→</sup>Users\ale93371\Documents\gemgis\docs\getting\_started\data\example25'.

# **7.25.4 Creating Digital Elevation Model from Contour Lines**

The digital elevation model (DEM) will be created by interpolating contour lines digitized from the georeferenced map using the SciPy Radial Basis Function interpolation wrapped in GemGIS. The respective function used for that is gg.vector.interpolate\_raster().

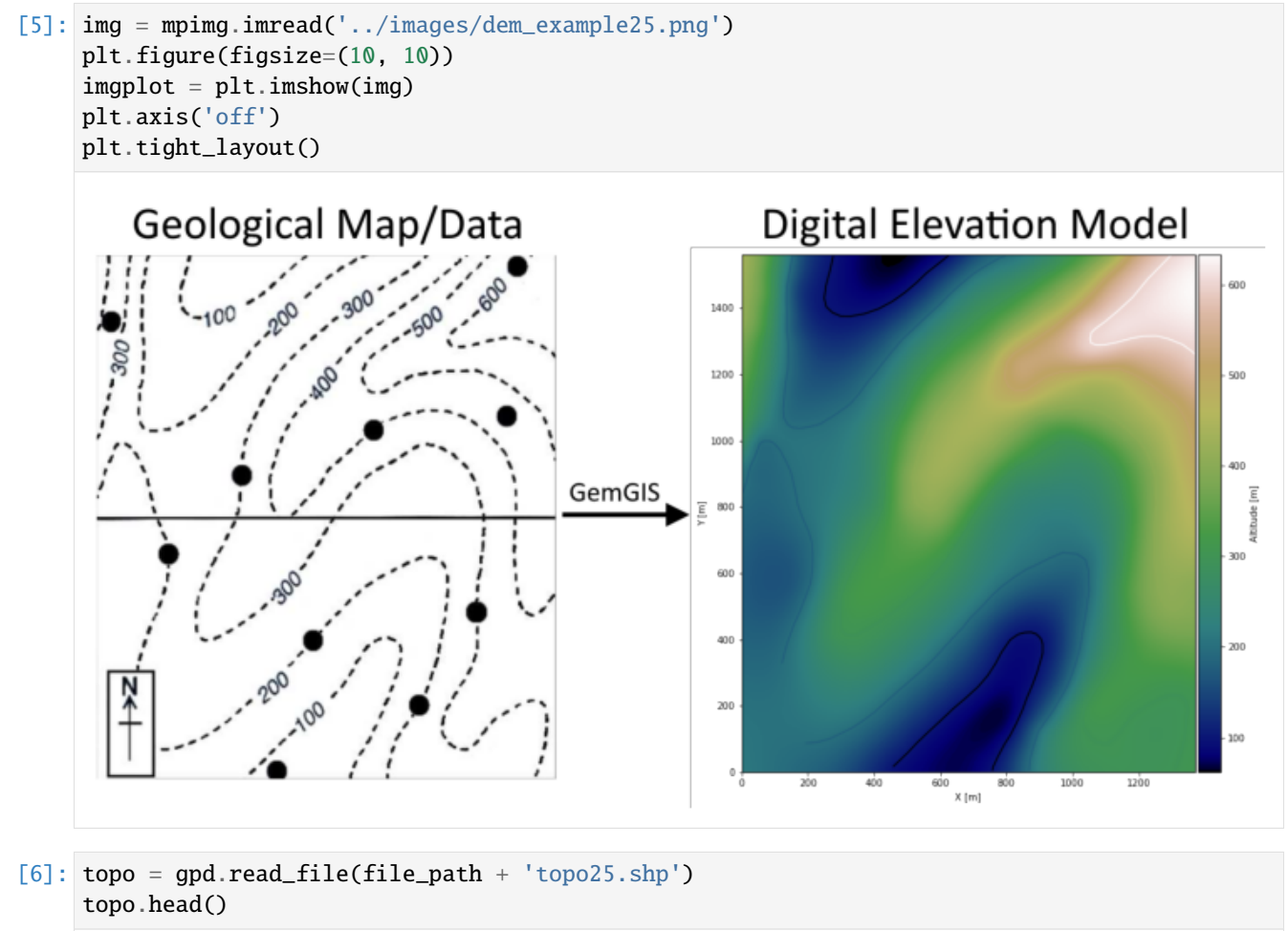

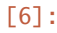

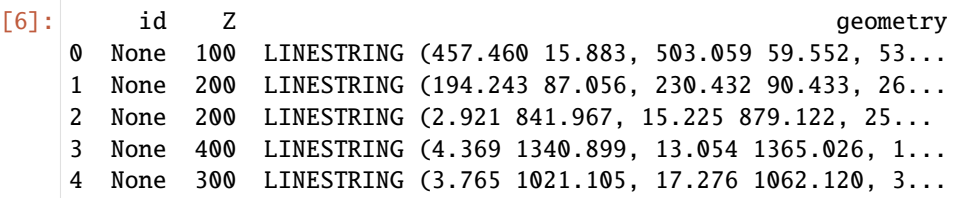

#### **Interpolating the contour lines**

[7]: topo\_raster = gg.vector.interpolate\_raster(gdf=topo, value='Z', method='rbf', res=5)

#### **Plotting the raster**

```
[8]: import matplotlib.pyplot as plt
    from mpl_toolkits.axes_grid1 import make_axes_locatable
    fix, ax = plt.subplots(1, figsize=(10,10))topo.plot(ax=ax, aspect='equal', column='Z', cmap='gist_earth')
    im = ax.imshow(topo_raster, origin='lower', extent=[0,1370,0,1561], cmap='gist_earth')
    divider = make_axes_locatable(ax)
    cax = divider.append_axes("right", size="5%", pad=0.05)
    char = plt.colorbar(im, cax=cax)cbar.set_label('Altitude [m]')
    ax.set_xlabel('X [m]')
    ax.set_ylabel('Y [m]')
[8]: Text(94.03793584379343, 0.5, 'Y [m]')
```
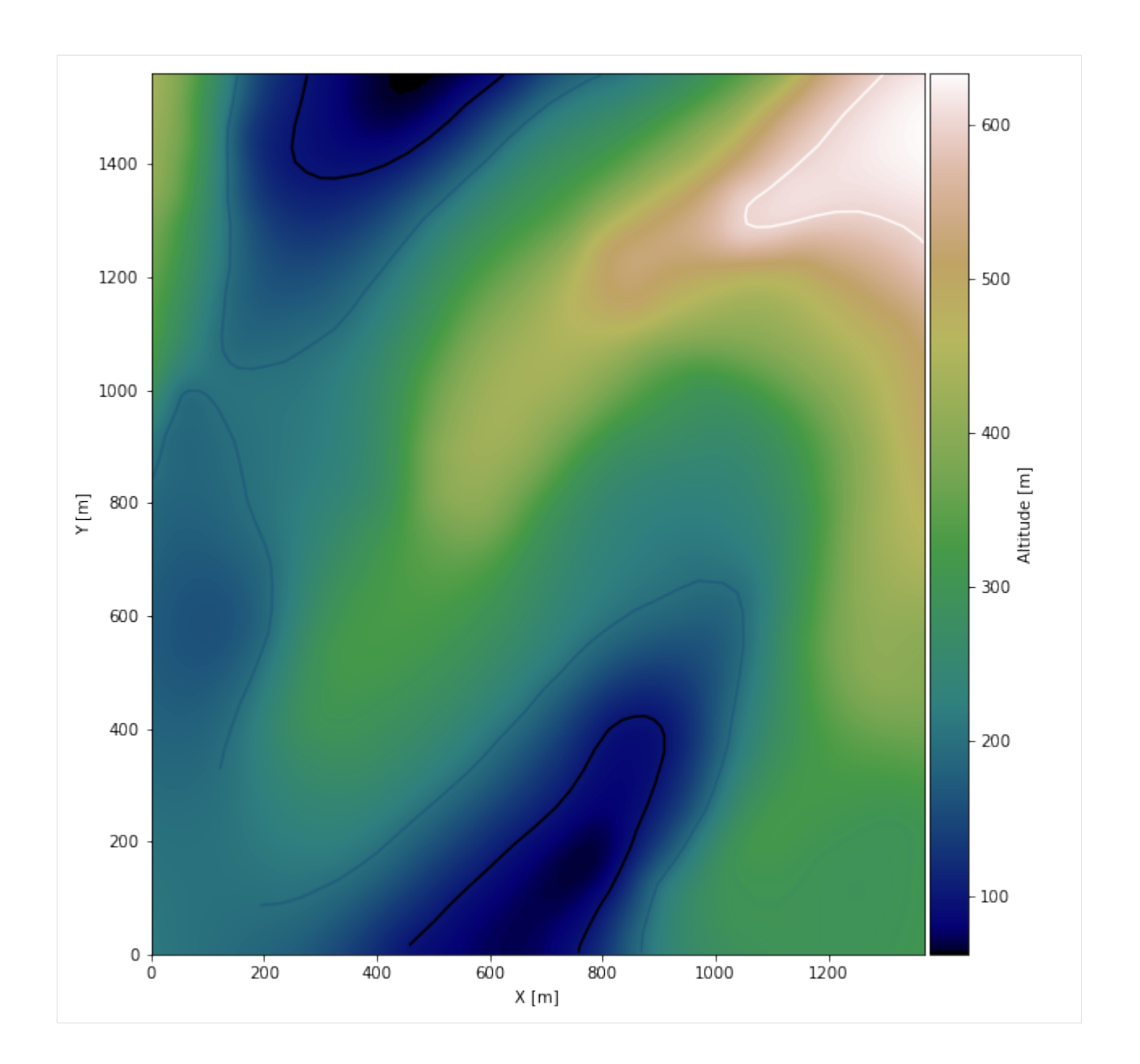

### **Saving the raster to disc**

After the interpolation of the contour lines, the raster is saved to disc using gg.raster.save\_as\_tiff(). The function will not be executed as as raster is already provided with the example data.

gg.raster.save<sub>a</sub> $s_t$ *i*ff(raster = topo<sub>r</sub>aster, path = file<sub>p</sub>ath +' raster25.tif', extent = [0, 1370, 0, 1561], crs ='  $EPSG: 4326', overwrite file = True)$ 

### **Opening Raster**

The previously computed and saved raster can now be opened using rasterio.

```
[9]: topo_raster = rasterio.open(file_path + 'raster25.tif')
```
# **7.25.5 Interface Points of stratigraphic boundaries**

The interface points will be extracted from LineStrings digitized from the georeferenced map using QGIS. It is important to provide a formation name for each layer boundary. The vertical position of the interface point will be extracted from the digital elevation model using the GemGIS function gg.vector.extract\_xyz(). The resulting GeoDataFrame now contains single points including the information about the respective formation.

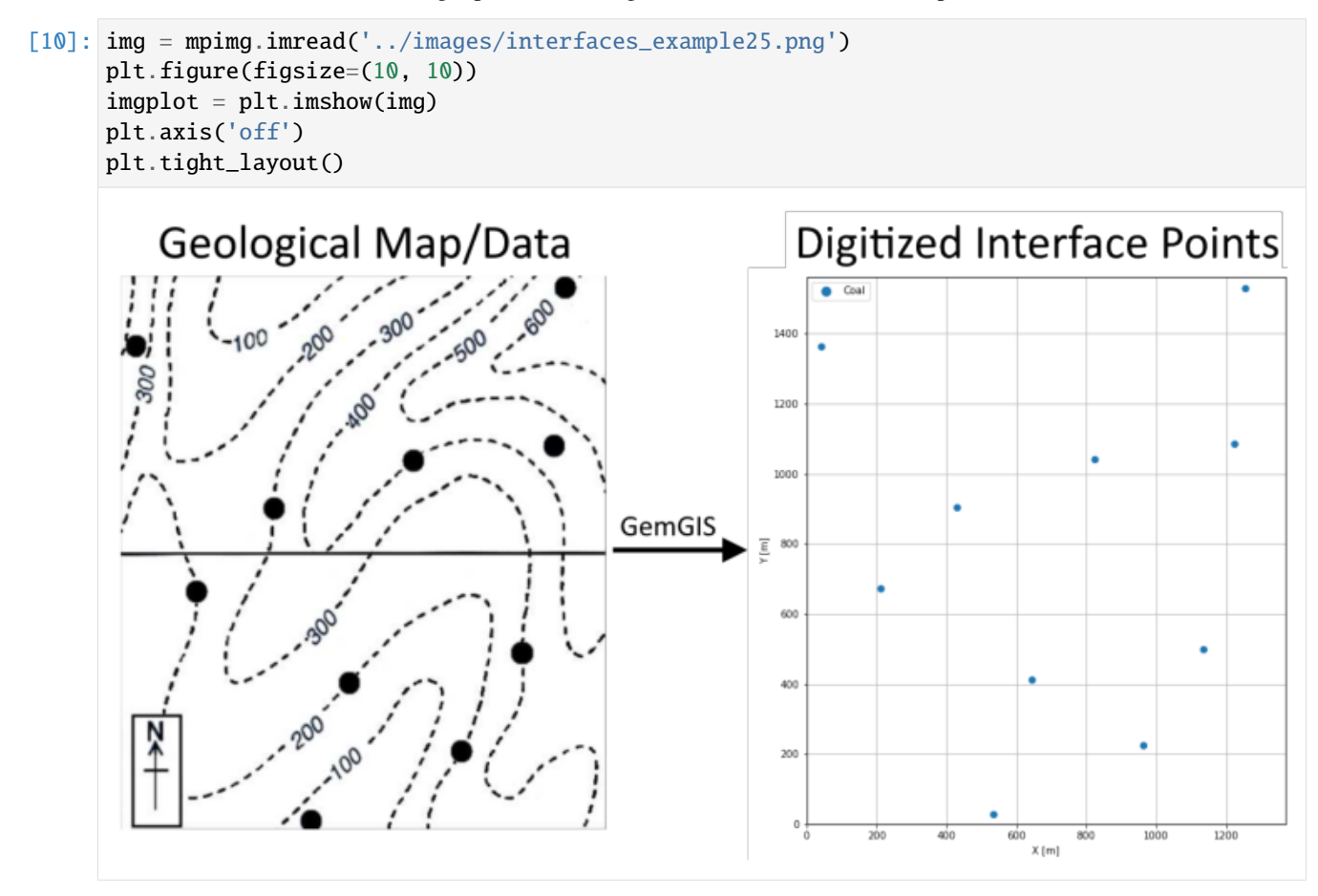

[11]: interfaces = gpd.read\_file(file\_path + 'interfaces25.shp') interfaces.head()

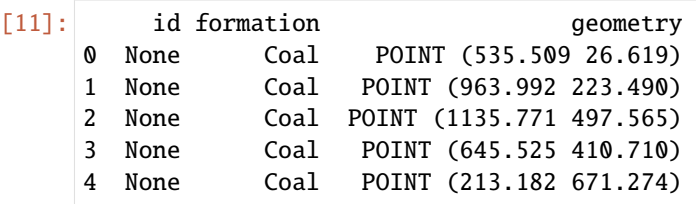

# **Extracting XY coordinates from Digital Elevation Model**

```
[12]: interfaces_coords = gg.vector.extract_xyz(gdf=interfaces, dem=topo_raster)
     interfaces_coords = interfaces_coords.sort_values(by='formation', ascending=False)
     interfaces_coords.head()
[12]: formation geometry X Y Z
    0 Coal POINT (535.509 26.619) 535.51 26.62 83.73
    1 Coal POINT (963.992 223.490) 963.99 223.49 198.26
     2 Coal POINT (1135.771 497.565) 1135.77 497.56 301.38
     3 Coal POINT (645.525 410.710) 645.52 410.71 199.98
     4 Coal POINT (213.182 671.274) 213.18 671.27 199.13
```
#### **Plotting the Interface Points**

```
[13]: fig, ax = plt.subplots(1, figsize=(10,10))
```

```
interfaces.plot(ax=ax, column='formation', legend=True, aspect='equal')
     interfaces_coords.plot(ax=ax, column='formation', legend=True, aspect='equal')
     plt.grid()
     plt.xlabel('X [m]')
     plt.ylabel('Y [m]')
     plt.xlim(0,1370)
     plt.ylim(0,1561)
[13]: (0.0, 1561.0)
```
**7.25. Example 25 - Planar Dipping Layers 1071**

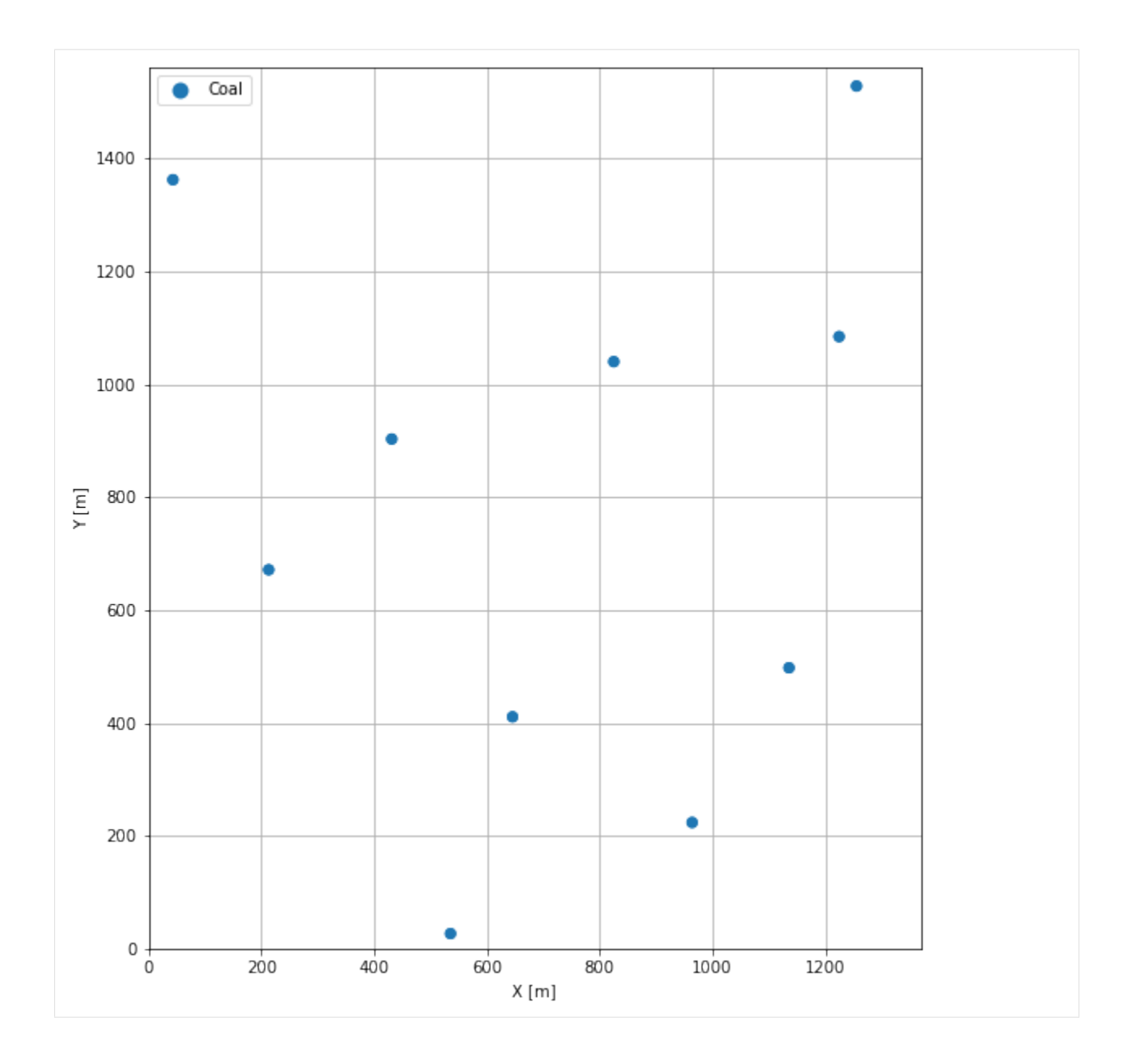

# **7.25.6 Orientations from Strike Lines**

Strike lines connect outcropping stratigraphic boundaries (interfaces) of the same altitude. In other words: the intersections between topographic contours and stratigraphic boundaries at the surface. The height difference and the horizontal difference between two digitized lines is used to calculate the dip and azimuth and hence an orientation that is necessary for GemPy. In order to calculate the orientations, each set of strikes lines/LineStrings for one formation must be given an id number next to the altitude of the strike line. The id field is already predefined in QGIS. The strike line with the lowest altitude gets the id number 1, the strike line with the highest altitude the the number according to the number of digitized strike lines. It is currently recommended to use one set of strike lines for each structural element of one formation as illustrated.

```
[14]: img = mpimg.imread('../images/orientations_example25.png')
     plt.figure(figsize=(10, 10))
```
(continues on next page)

(continued from previous page)

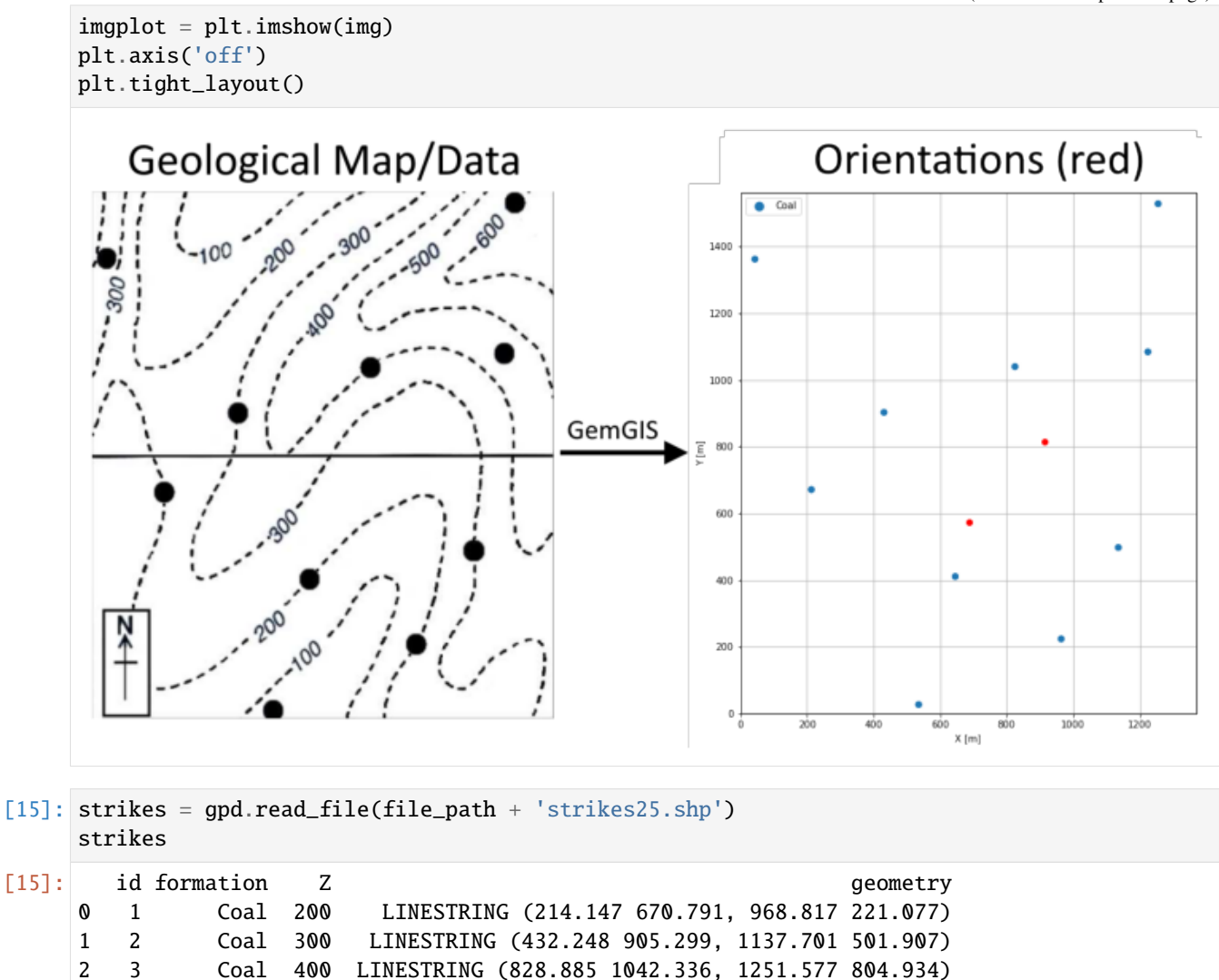

#### **Calculate Orientations for each formation**

```
[16]: orientations_coal = gg.vector.calculate_orientations_from_strike_
     ˓→lines(gdf=strikes[strikes['formation']=='Coal'].sort_values(by='Z', ascending=True).
     \rightarrowreset_index())
     orientations_coal
[16]: dip azimuth Z 3 9eometry polarity formation X \
     0 17.71 210.32 250.00 POINT (688.228 574.769) 1.00 Coal 688.23
     1 17.57 209.65 350.00 POINT (912.603 813.619) 1.00 Coal 912.60
           Y
     0 574.77
     1 813.62
```
### **Merging Orientations**

```
[17]: import pandas as pd
     orientations = pd.concat([orientations_coal]).reset_index()
     orientations['formation'] = 'Coal'
    orientations
[17]: index dip azimuth Z geometry polarity formation \
     0 0 17.71 210.32 250.00 POINT (688.228 574.769) 1.00 Coal
     1 1 17.57 209.65 350.00 POINT (912.603 813.619) 1.00 Coal
          X Y
     0 688.23 574.77
     1 912.60 813.62
```
# **Plotting the Orientations**

```
[18]: fig, ax = plt.subplots(1, figsize=(10,10))
     interfaces.plot(ax=ax, column='formation', legend=True, aspect='equal')
     interfaces_coords.plot(ax=ax, column='formation', legend=True, aspect='equal')
     orientations.plot(ax=ax, color='red', aspect='equal')
     plt.grid()
     plt.xlabel('X [m]')
     plt.ylabel('Y [m]')
     plt.xlim(0,1370)
     plt.ylim(0,1561)
[18]: (0.0, 1561.0)
```
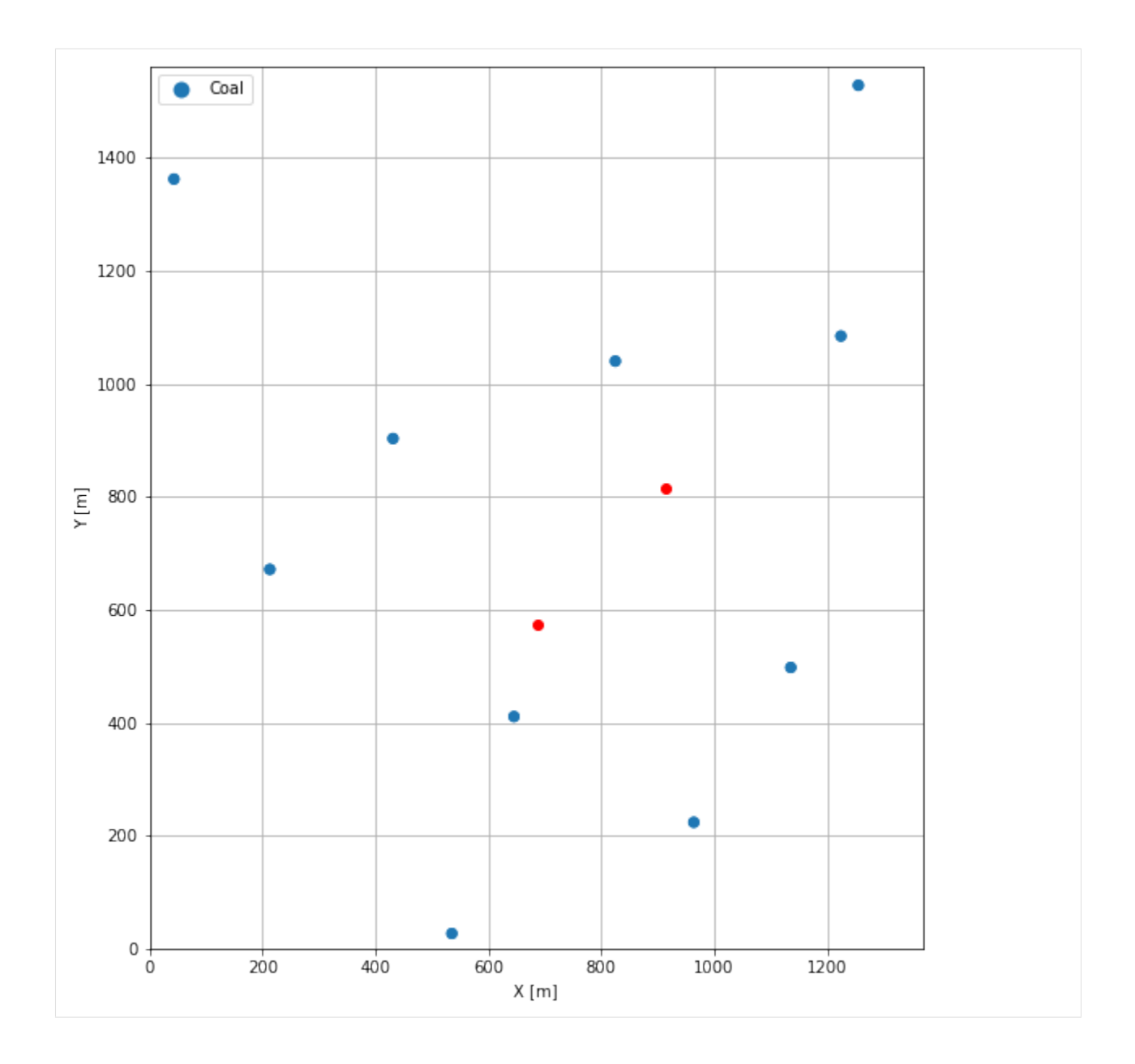

# **7.25.7 GemPy Model Construction**

The structural geological model will be constructed using the GemPy package.

```
[19]: import gempy as gp
```

```
WARNING (theano.configdefaults): g++ not available, if using conda: `conda install m2w64-
˓→toolchain`
WARNING (theano.configdefaults): g++ not detected ! Theano will be unable to execute
˓→optimized C-implementations (for both CPU and GPU) and will default to Python␣
→implementations. Performance will be severely degraded. To remove this warning, set
˓→Theano flags cxx to an empty string.
WARNING (theano.tensor.blas): Using NumPy C-API based implementation for BLAS functions.
```
## **Creating new Model**

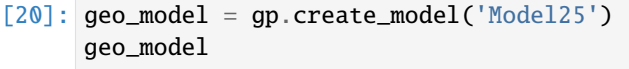

[20]: Model25 2022-04-09 09:01

#### **Initiate Data**

```
[21]: gp.init_data(geo_model, [0,1370,0,1561,0,800], [100,100,100],
                  surface_points_df = interfaces_coords[interfaces_coords['Z']!=0],
                  orientations_df = orientations,
                  default_values=True)
     Active grids: ['regular']
[21]: Model25 2022-04-09 09:01
```
## **Model Surfaces**

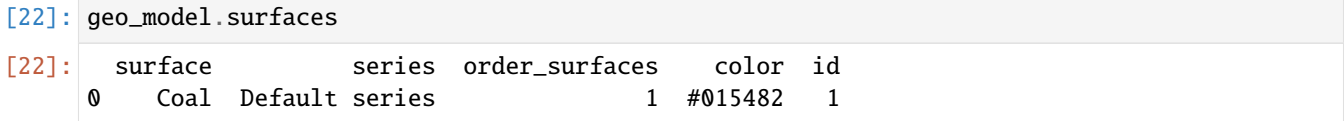

#### **Mapping the Stack to Surfaces**

```
[23]: gp.map_stack_to_surfaces(geo_model,
                         {
                          'Strata1': ('Coal'),
                         },
                         remove_unused_series=True)
    geo_model.add_surfaces('Basement')
[23]: surface series order_surfaces color id
    0 Coal Strata1 1 #015482 1
    1 Basement Strata1 2 #9f0052 2
```
#### **Showing the Number of Data Points**

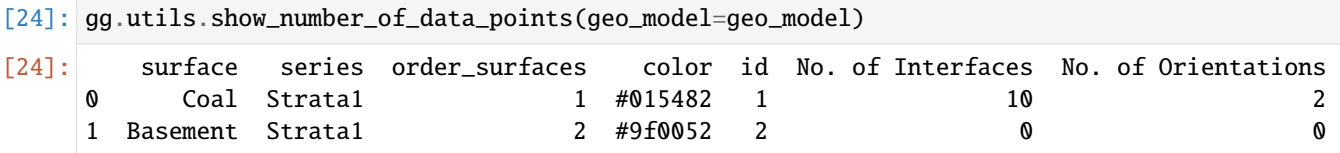

# **Loading Digital Elevation Model**

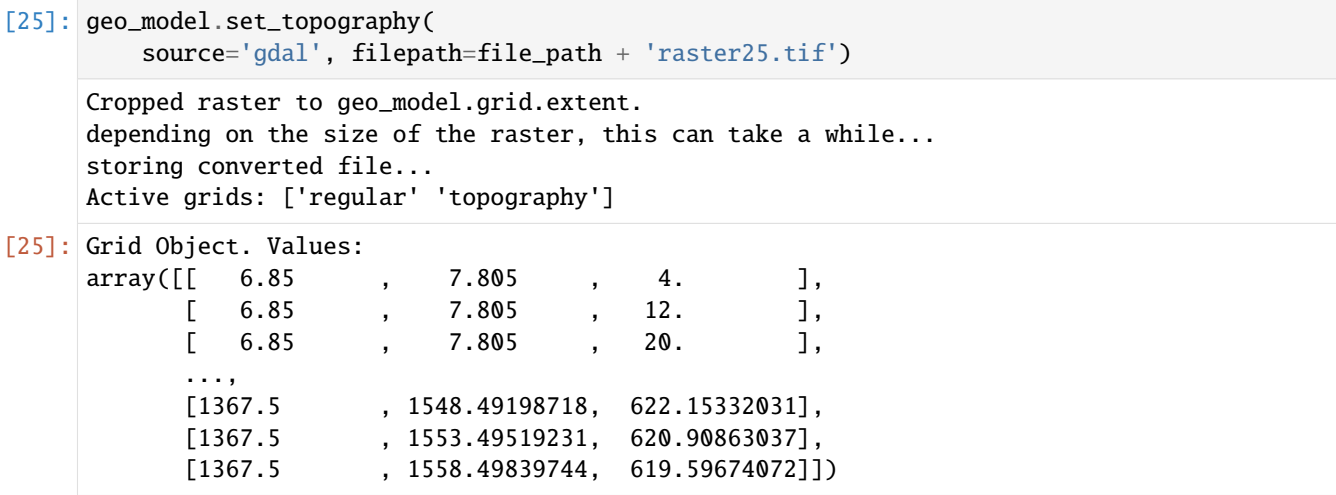

# **Plotting Input Data**

[26]: gp.plot\_2d(geo\_model, direction='z', show\_lith=False, show\_boundaries=False) plt.grid()

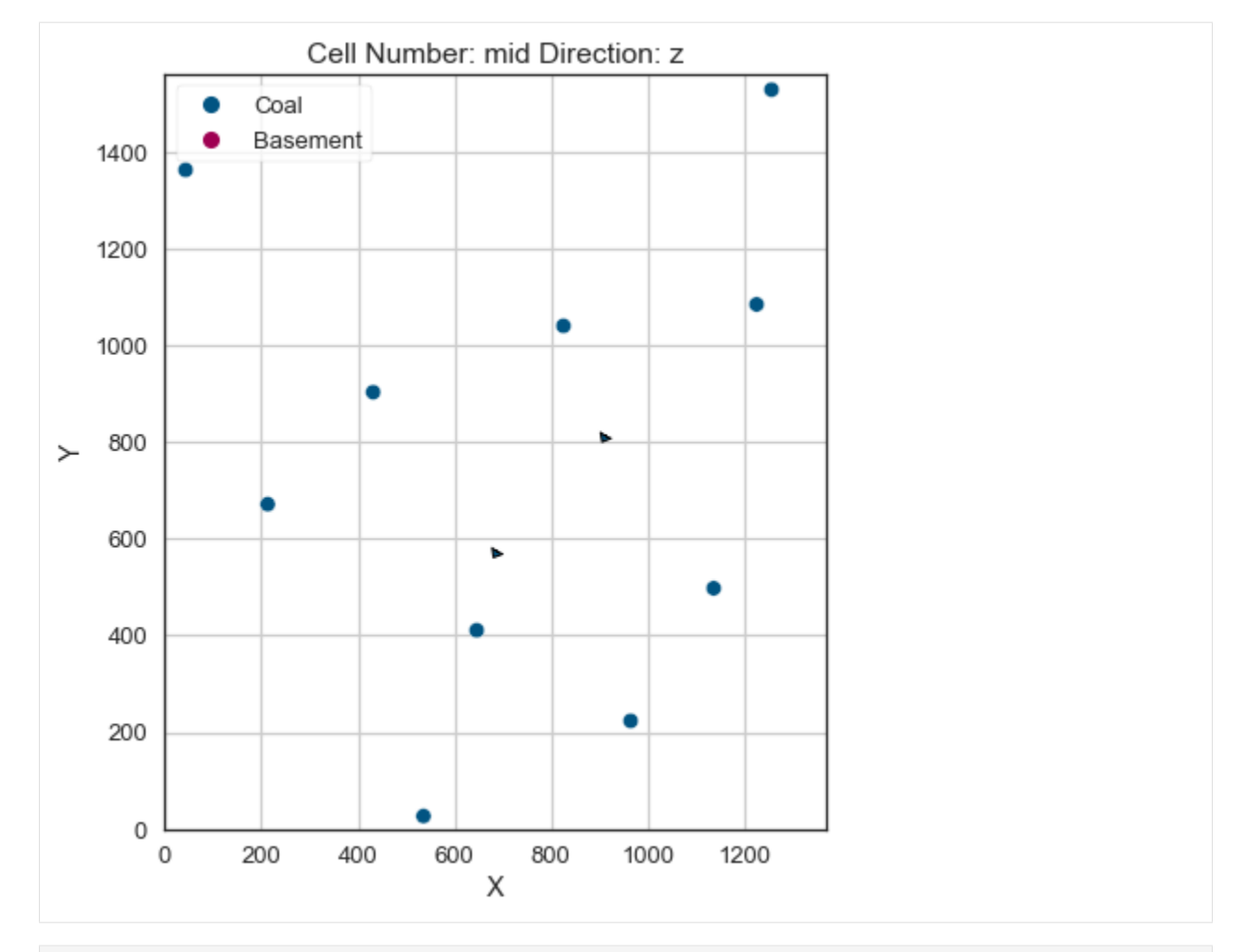

[27]: gp.plot\_3d(geo\_model, image=False, plotter\_type='basic', notebook=True)

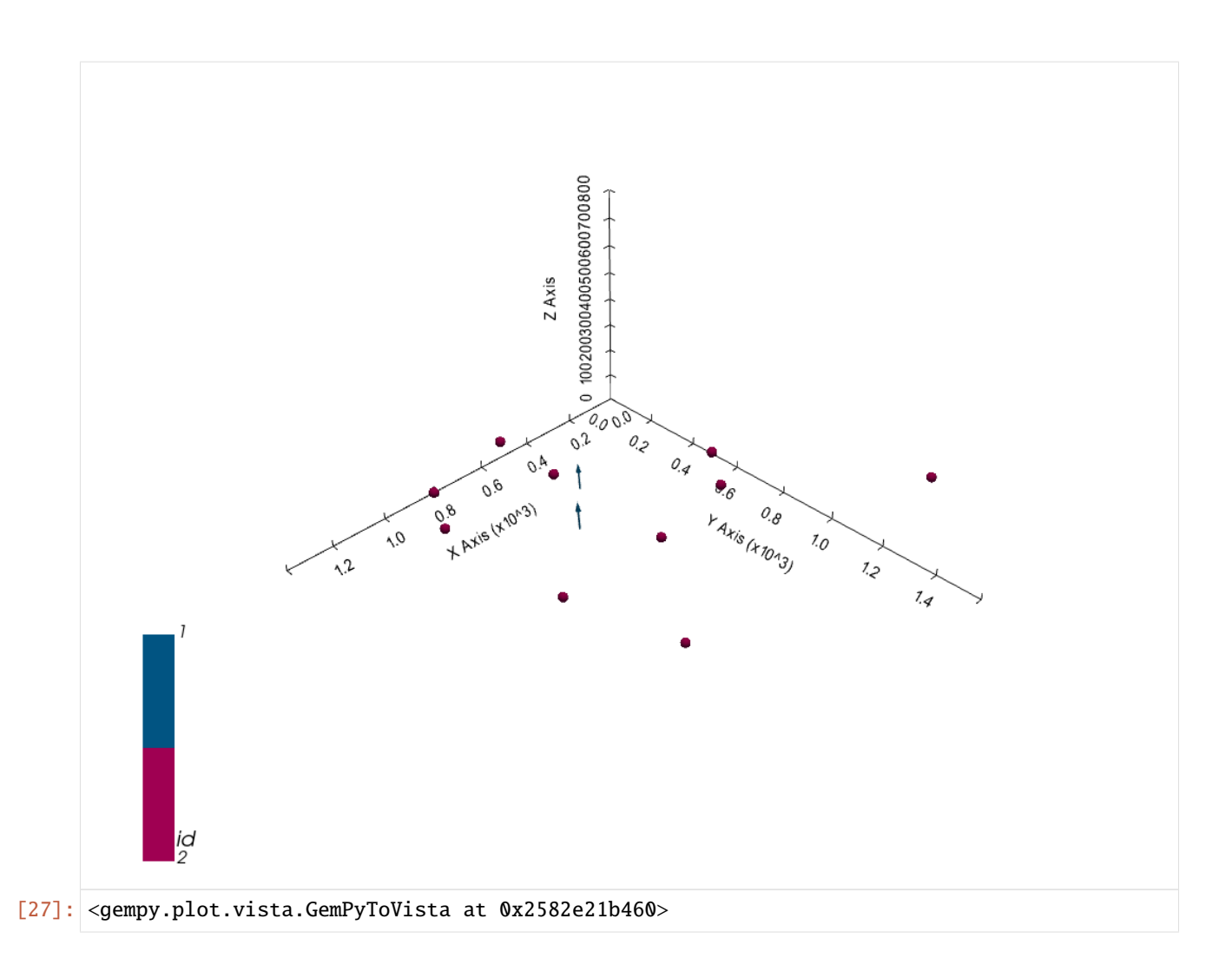

## **Setting the Interpolator**

```
[28]: gp.set_interpolator(geo_model,
                        compile_theano=True,
                        theano_optimizer='fast_compile',
                        verbose=[],
                        update_kriging = False
                        )
     Compiling theano function...
     Level of Optimization: fast_compile
     Device: cpu
     Precision: float64
     Number of faults: 0
     Compilation Done!
     Kriging values:
                       values
     range 2225.67
     $C_o$ 117943.36
     drift equations [3]
```
[28]: <gempy.core.interpolator.InterpolatorModel at 0x258274bbdc0>

## **Computing Model**

[29]: sol = gp.compute\_model(geo\_model, compute\_mesh=True)

## **Plotting Cross Sections**

- [30]: gp.plot\_2d(geo\_model, direction=['x', 'x', 'y', 'y'], cell\_number=[25,75,25,75], show\_ ˓<sup>→</sup>topography=True, show\_data=False)
- [30]: <gempy.plot.visualization\_2d.Plot2D at 0x25834904490>

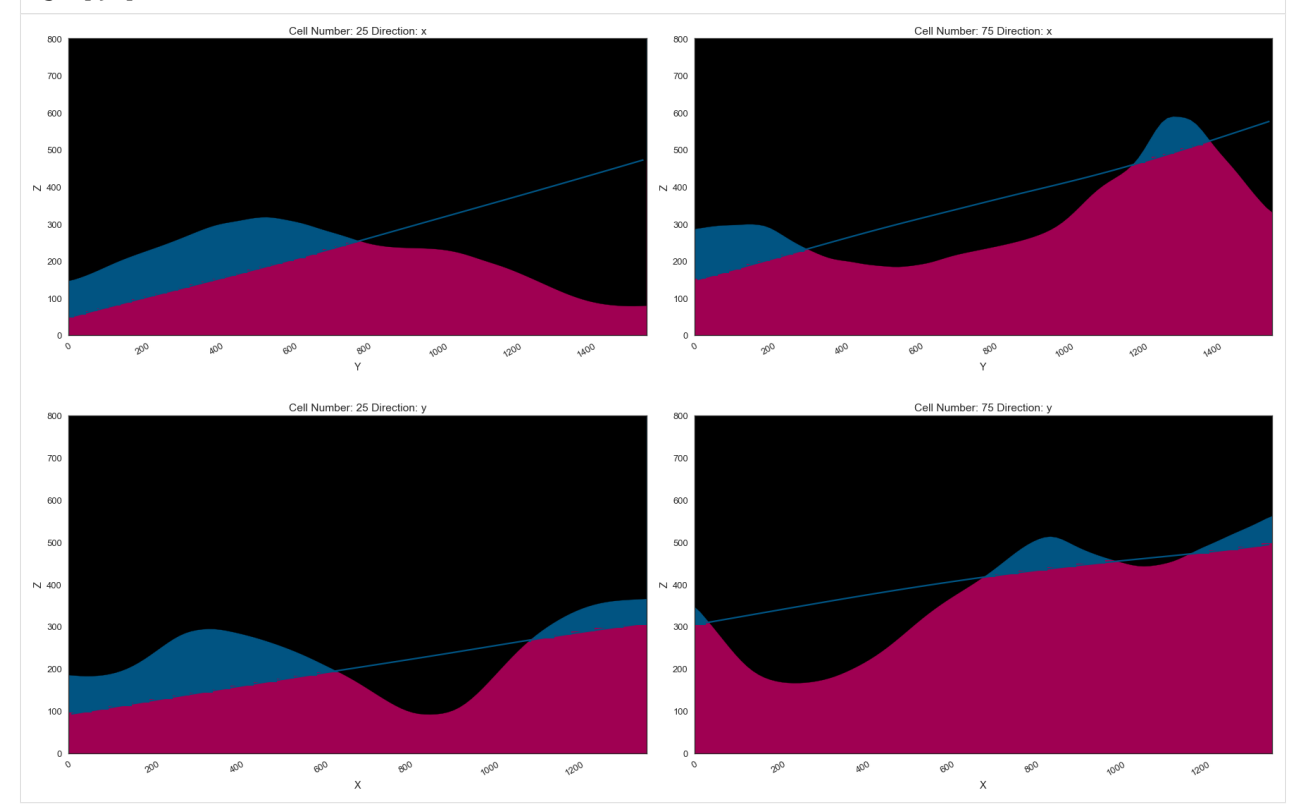

#### **Plotting 3D Model**

[31]: gpv = gp.plot\_3d(geo\_model, image=False, show\_topography=True, plotter\_type='basic', notebook=True, show\_lith=True)

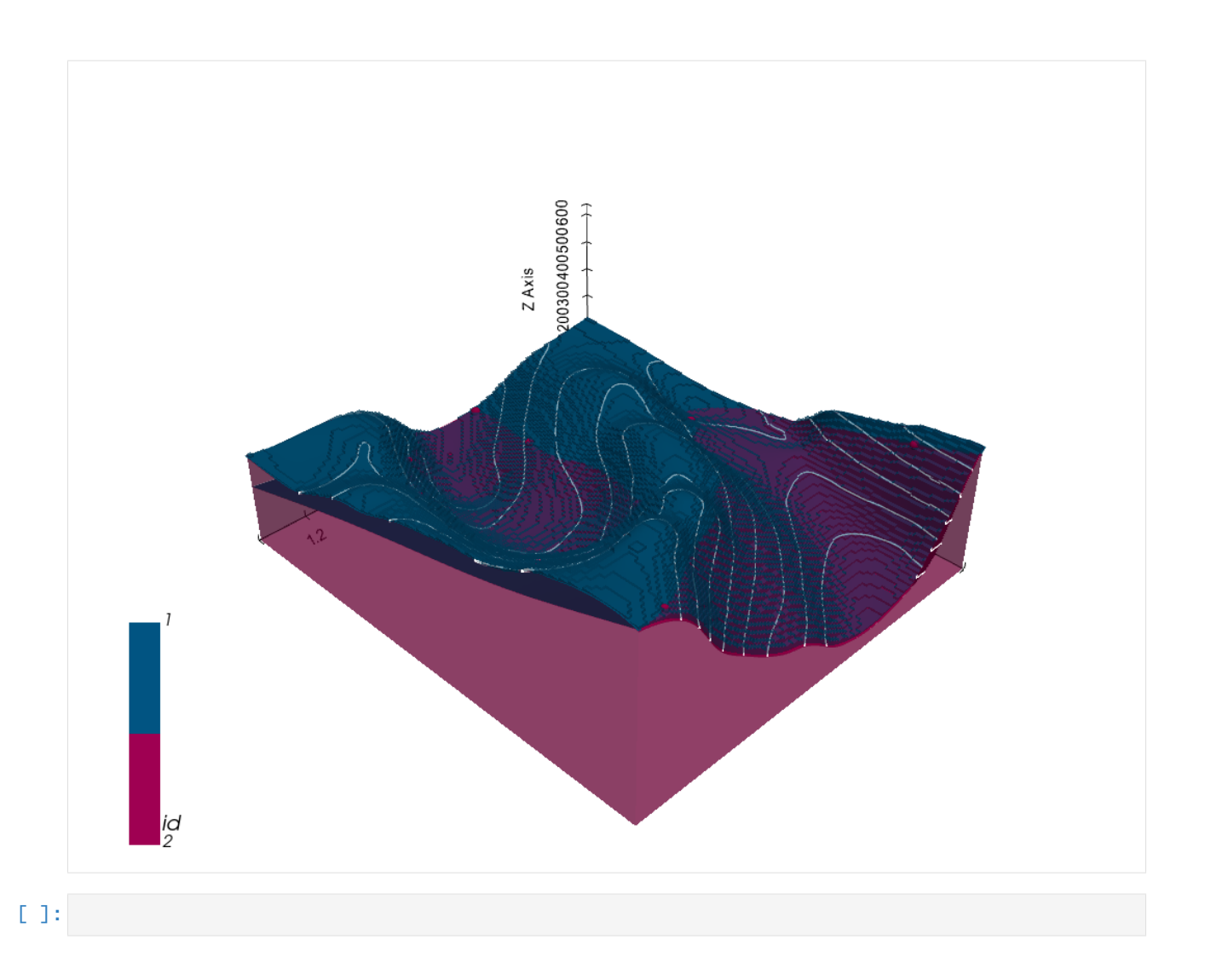

# **7.26 Example 26 - Unconformable Folded Layers**

This example will show how to convert the geological map below using GemGIS to a GemPy model. This example is based on digitized data. The area is 1022 m wide (W-E extent) and 1172 m high (N-S extent). The model represents unconformable folded layers.

The map has been georeferenced with QGIS. The stratigraphic boundaries were digitized in QGIS. Strikes lines were digitized in QGIS as well and will be used to calculate orientations for the GemPy model. The contour lines were also digitized and will be interpolated with GemGIS to create a topography for the model.

Map Source: Unknown

```
[1]: import matplotlib.pyplot as plt
    import matplotlib.image as mpimg
    img = mpimg.imread('../images/cover_example26.png')
    plt.figure(figsize=(10, 10))
    imgplot = plt.inshow(img)plt.axis('off')
    plt.tight_layout()
```
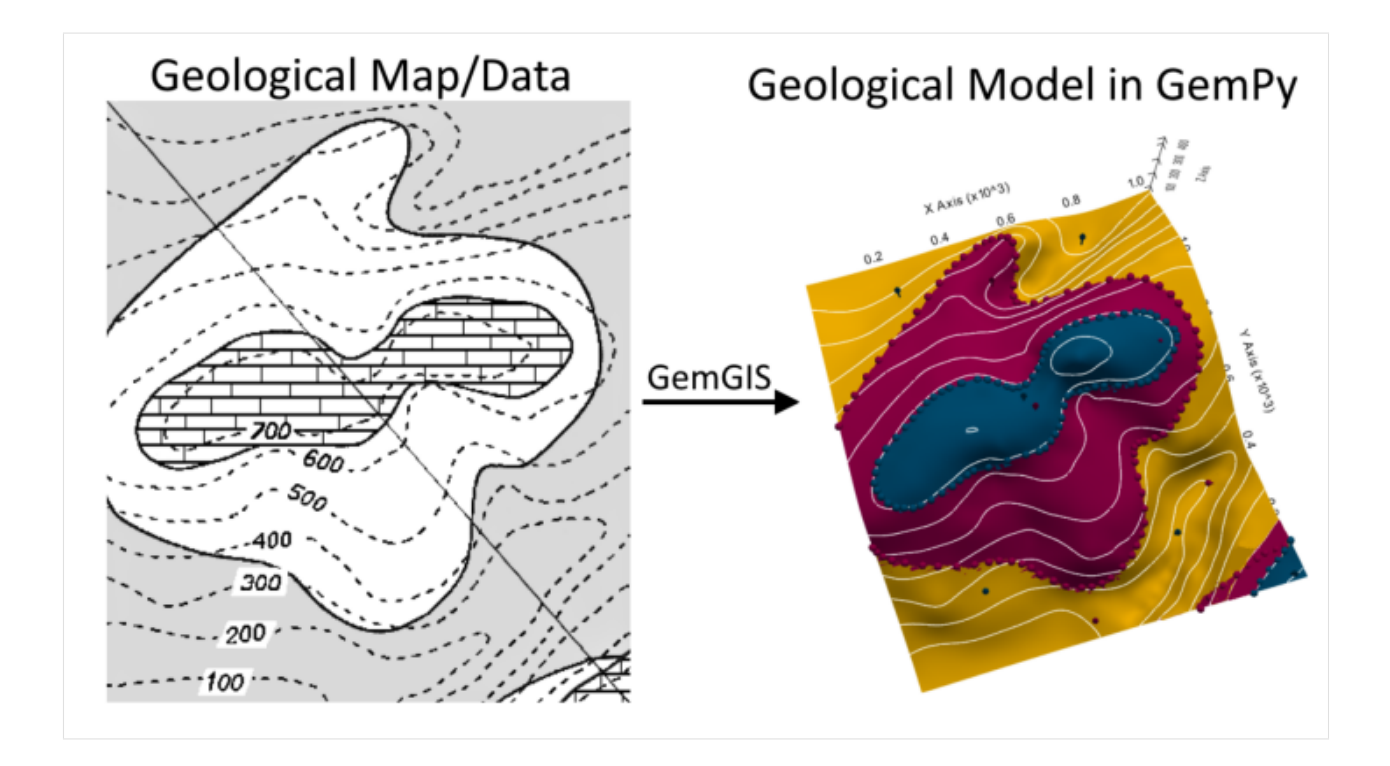

# **7.26.1 Licensing**

Computational Geosciences and Reservoir Engineering, RWTH Aachen University, Authors: Alexander Juestel. For more information contact: alexander.juestel(at)rwth-aachen.de

This work is licensed under a Creative Commons Attribution 4.0 International License [\(http://creativecommons.org/](http://creativecommons.org/licenses/by/4.0/) [licenses/by/4.0/\)](http://creativecommons.org/licenses/by/4.0/)

# **7.26.2 Import GemGIS**

If you have installed GemGIS via pip, you can import GemGIS like any other package. If you have downloaded the repository, append the path to the directory where the GemGIS repository is stored and then import GemGIS.

```
[2]: import warnings
    warnings.filterwarnings("ignore")
    import gemgis as gg
```
# **7.26.3 Importing Libraries and loading Data**

All remaining packages can be loaded in order to prepare the data and to construct the model. The example data is downloaded form an external server using pooch. It will be stored in a data folder in the same directory where this notebook is stored.

```
[3]: import geopandas as gpd
    import rasterio
```
## $[4]$ : file\_path = 'data/example26/' gg.download\_gemgis\_data.download\_tutorial\_data(filename="example26\_unconformable\_folded\_ ˓<sup>→</sup>layers.zip", dirpath=file\_path)

# **7.26.4 Creating Digital Elevation Model from Contour Lines**

The digital elevation model (DEM) will be created by interpolating contour lines digitized from the georeferenced map using the SciPy Radial Basis Function interpolation wrapped in GemGIS. The respective function used for that is gg.vector.interpolate\_raster().

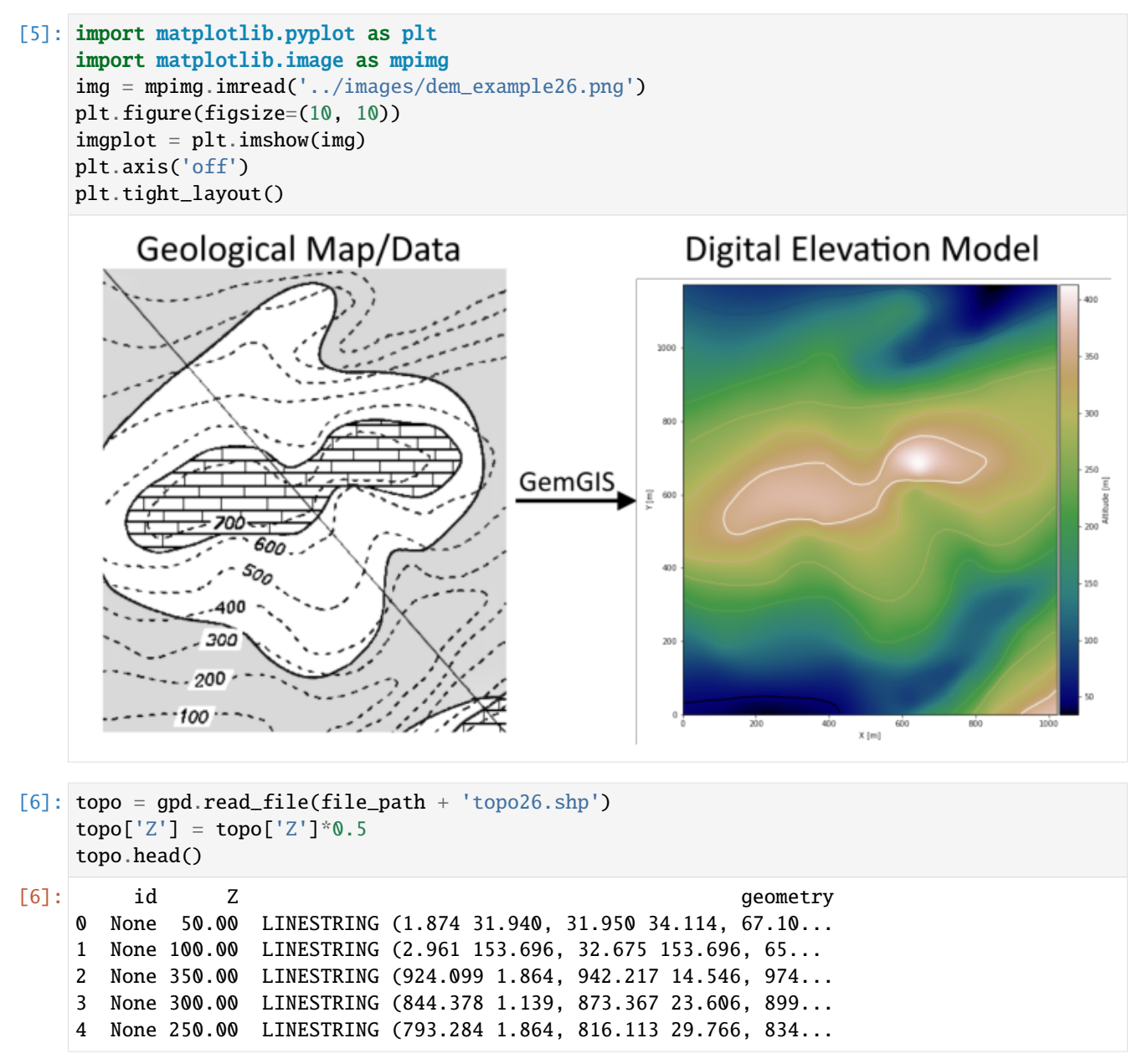

#### **Interpolating the contour lines**

[7]: topo\_raster = gg.vector.interpolate\_raster(gdf=topo, value='Z', method='rbf', res=5)

#### **Plotting the raster**

```
[8]: import matplotlib.pyplot as plt
    from mpl_toolkits.axes_grid1 import make_axes_locatable
    fix, ax = plt.subplots(1, figsize=(10,10))topo.plot(ax=ax, aspect='equal', column='Z', cmap='gist_earth')
    im = ax.imshow(topo_raster, origin='lower', extent=[0,1022,0,1172], cmap='gist_earth')
    divider = make_axes_locatable(ax)
    cax = divider.append_axes("right", size="5%", pad=0.05)
    char = plt.colorbar(im, cax=cax)cbar.set_label('Altitude [m]')
    ax.set_xlabel('X [m]')
    ax.set_ylabel('Y [m]')
[8]: Text(94.3788293897884, 0.5, 'Y [m]')
```
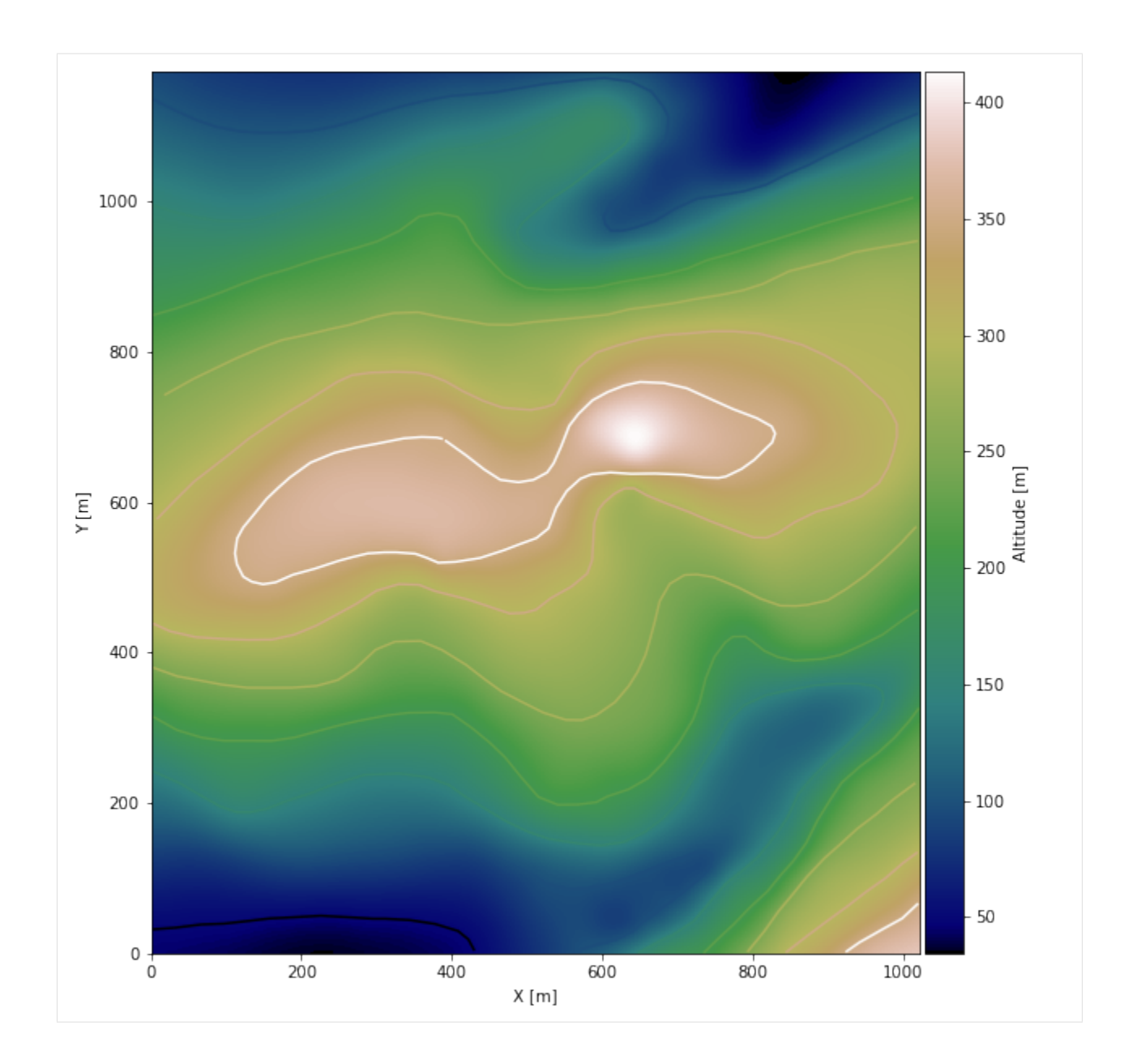

## **Saving the raster to disc**

After the interpolation of the contour lines, the raster is saved to disc using gg.raster.save\_as\_tiff(). The function will not be executed as as raster is already provided with the example data.

gg.raster.save<sub>a</sub> $s_t$ *i*ff(raster = topo<sub>r</sub>aster, path = file<sub>p</sub>ath +' raster26.tif', extent = [0, 1022, 0, 1172], crs ='  $EPSG: 4326', overwrite file = True)$ 

## **Opening Raster**

The previously computed and saved raster can now be opened using rasterio.

```
[9]: topo_raster = rasterio.open(file_path + 'raster26.tif')
```
# **7.26.5 Interface Points of stratigraphic boundaries**

The interface points will be extracted from LineStrings digitized from the georeferenced map using QGIS. It is important to provide a formation name for each layer boundary. The vertical position of the interface point will be extracted from the digital elevation model using the GemGIS function gg.vector.extract\_xyz(). The resulting GeoDataFrame now contains single points including the information about the respective formation.

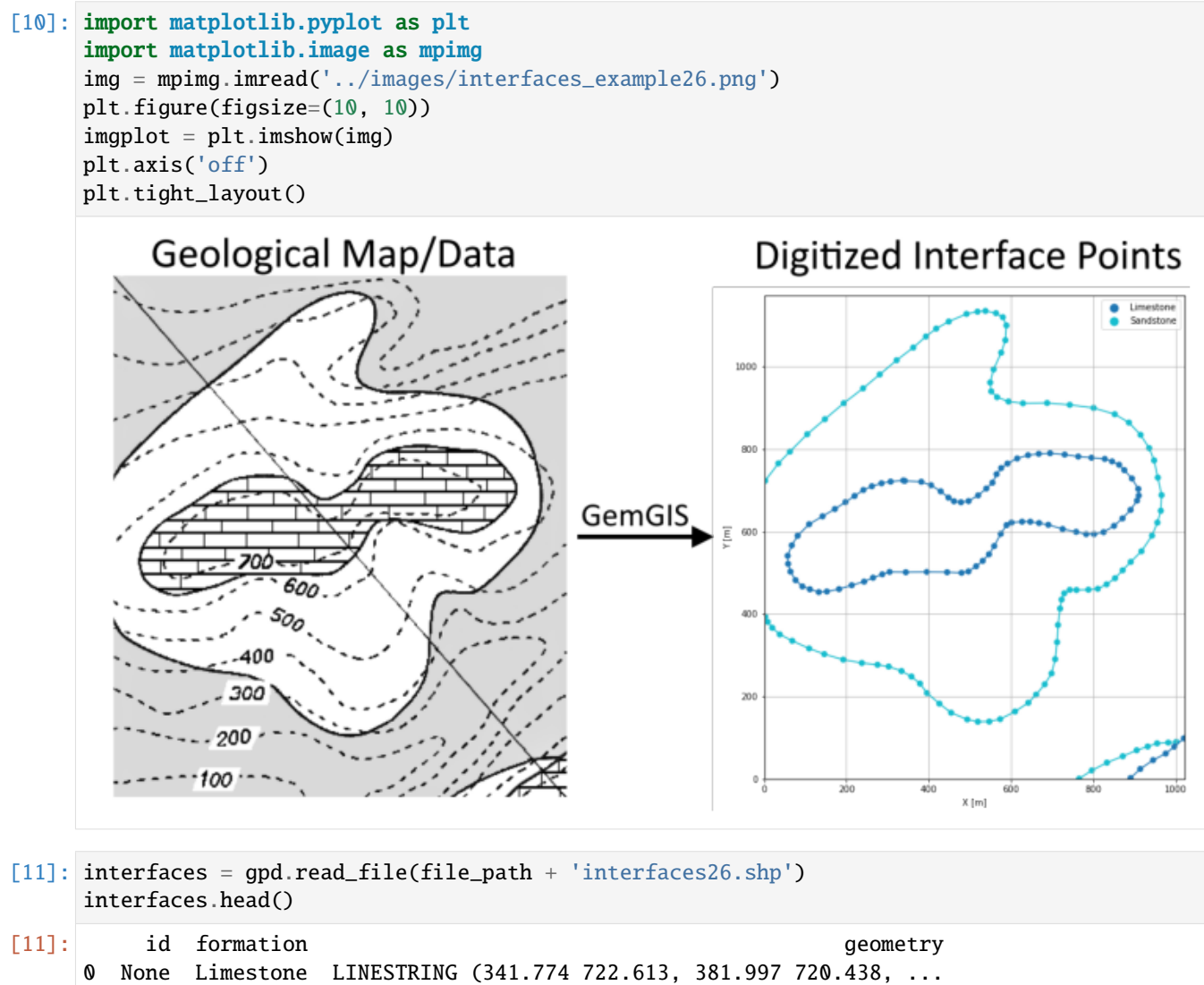

## **Extracting XY coordinates from Digital Elevation Model**

```
[12]: interfaces_coords = gg.vector.extract_xyz(gdf=interfaces, dem=topo_raster)
     interfaces_coords = interfaces_coords.sort_values(by='formation', ascending=False)
     interfaces_coords.head()
[12]: formation geometry X Y Z
     0 Limestone POINT (341.774 722.613) 341.77 722.61 338.52
     54 Limestone POINT (287.057 496.133) 287.06 496.13 312.83
     62 Limestone POINT (92.828 466.781) 92.83 466.78 329.27
     61 Limestone POINT (110.946 459.896) 110.95 459.90 328.27
     60 Limestone POINT (132.688 453.011) 132.69 453.01 325.96
```
#### **Plotting the Interface Points**

```
[13]: fig, ax = plt.subplots(1, figsize=(10,10))
```

```
interfaces.plot(ax=ax, column='formation', legend=True, aspect='equal')
      interfaces_coords.plot(ax=ax, column='formation', legend=True, aspect='equal')
      plt.grid()
      plt.xlabel('X [m]')
      plt.ylabel('Y [m]')
      plt.xlim(0,1022)
     plt.ylim(0,1172)
[13]: (0.0, 1172.0)
```
**7.26. Example 26 - Unconformable Folded Layers 1087**

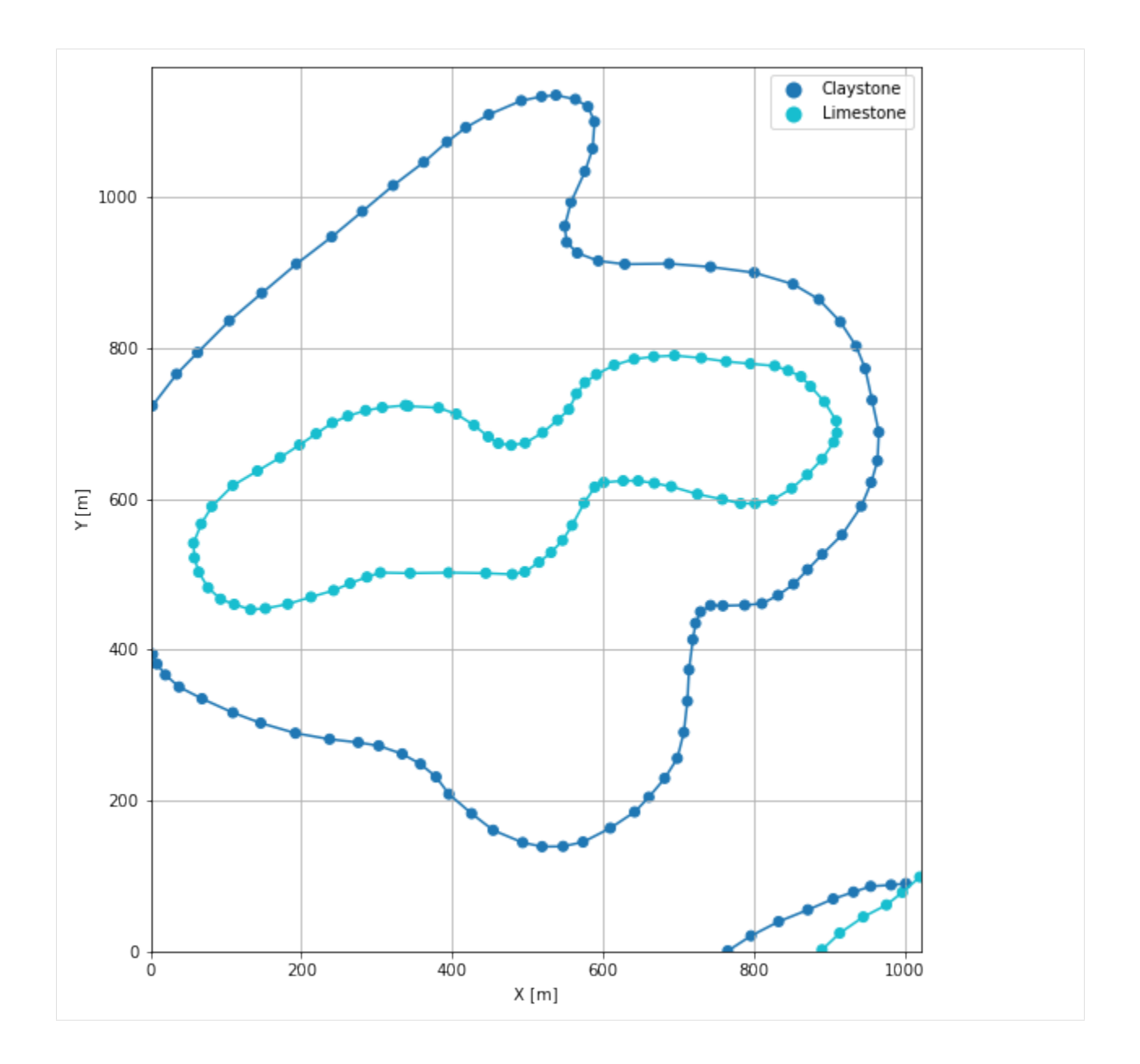

# **7.26.6 Orientations from Strike Lines**

Strike lines connect outcropping stratigraphic boundaries (interfaces) of the same altitude. In other words: the intersections between topographic contours and stratigraphic boundaries at the surface. The height difference and the horizontal difference between two digitized lines is used to calculate the dip and azimuth and hence an orientation that is necessary for GemPy. In order to calculate the orientations, each set of strikes lines/LineStrings for one formation must be given an id number next to the altitude of the strike line. The id field is already predefined in QGIS. The strike line with the lowest altitude gets the id number 1, the strike line with the highest altitude the the number according to the number of digitized strike lines. It is currently recommended to use one set of strike lines for each structural element of one formation as illustrated.

```
[14]: import matplotlib.pyplot as plt
     import matplotlib.image as mpimg
```
(continues on next page)

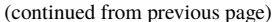

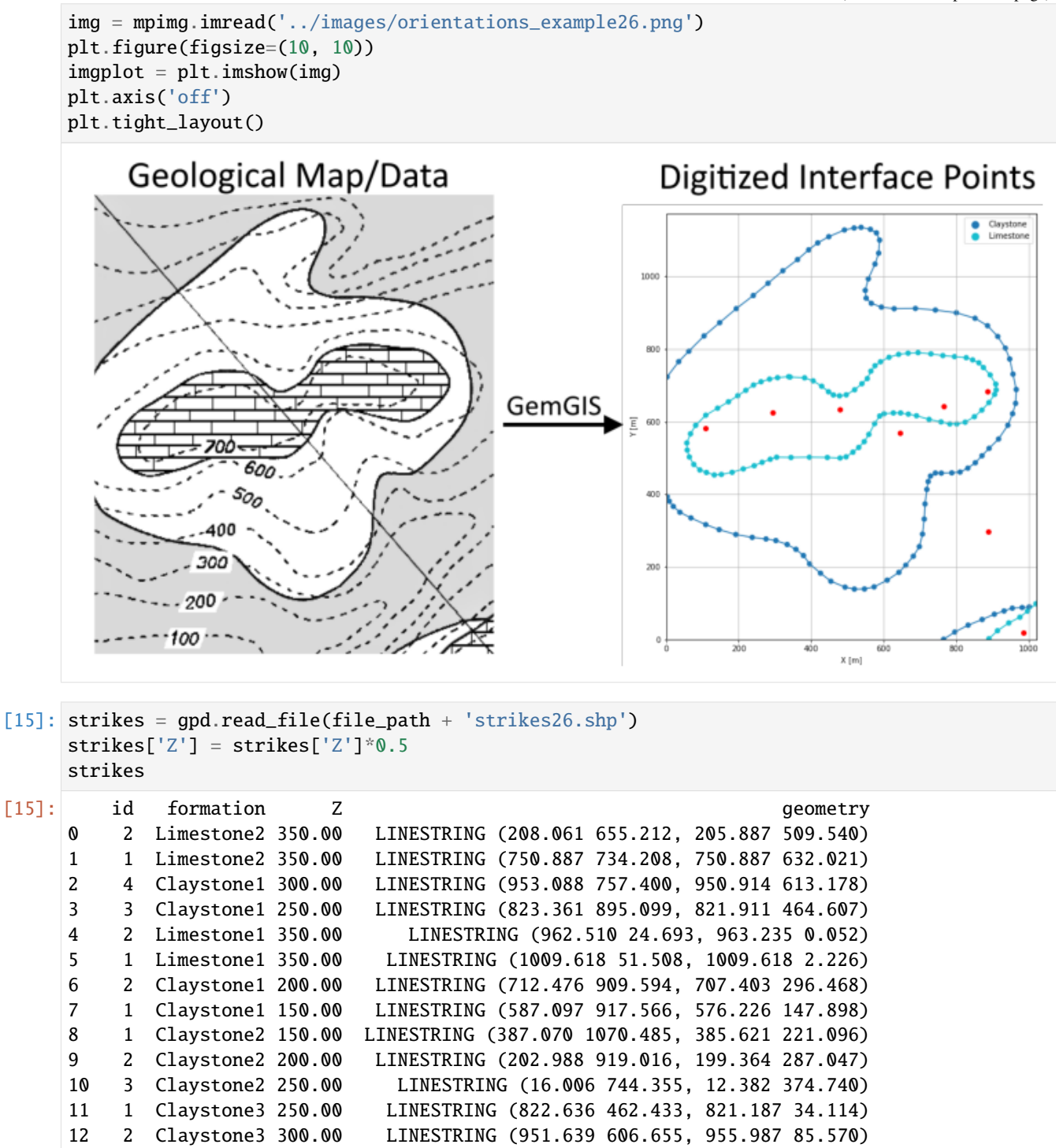

## **Calculate Orientations for each formation**

```
[16]: orientations_claystone1 = gg.vector.calculate_orientations_from_strike_
     ˓→lines(gdf=strikes[strikes['formation']=='Claystone1'].sort_values(by='Z',␣
     ˓→ascending=True).reset_index())
     orientations_claystone1
[16]: dip azimuth Z 3 geometry polarity formation X \
     0 21.73 270.68 175.00 POINT (645.801 567.882) 1.00 Claystone1 645.80
     1 24.25 270.38 225.00 POINT (766.288 641.442) 1.00 Claystone1 766.29
     2 21.26 270.26 275.00 POINT (887.319 682.571) 1.00 Claystone1 887.32
           Y
     0 567.88
     1 641.44
     2 682.57
[17]: orientations_claystone2 = gg.vector.calculate_orientations_from_strike_
     ˓→lines(gdf=strikes[strikes['formation']=='Claystone2'].sort_values(by='Z',␣
     ˓→ascending=True).reset_index())
     orientations_claystone2
[17]: dip azimuth Z 3 9eometry polarity formation X \
     0 15.22 90.18 175.00 POINT (293.761 624.411) 1.00 Claystone2 293.76
     1 15.05 90.39 225.00 POINT (107.685 581.289) 1.00 Claystone2 107.68
           Y
     0 624.41
     1 581.29
[18]: orientations_claystone3 = gg.vector.calculate_orientations_from_strike_
     ˓→lines(gdf=strikes[strikes['formation']=='Claystone3'].sort_values(by='Z',␣
     ˓→ascending=True).reset_index())
     orientations_claystone3
[18]: dip azimuth Z 3 geometry polarity formation X \
     0 21.01 269.79 275.00 POINT (887.862 297.193) 1.00 Claystone3 887.86
           Y
     0 297.19
[19]: orientations_limestone1 = gg.vector.calculate_orientations_from_strike_
     ˓→lines(gdf=strikes[strikes['formation']=='Limestone1'].sort_values(by='Z',␣
     \rightarrowascending=True).reset_index())
     orientations_limestone1
[19]: dip azimuth Z 3 geometry polarity formation X \
     0 0.00 88.32 350.00 POINT (986.245 19.620) 1.00 Limestone1 986.24
          Y
     0 19.62
```

```
[20]: orientations_limestone2 = gg.vector.calculate_orientations_from_strike_
     ˓→lines(gdf=strikes[strikes['formation']=='Limestone2'].sort_values(by='Z',␣
     ˓→ascending=True).reset_index())
     orientations_limestone2
[20]: dip azimuth Z geometry polarity formation X \
     0 0.00 90.86 350.00 POINT (478.930 632.745) 1.00 Limestone2 478.93
           Y
     0 632.75
```
## **Merging Orientations**

[21]: import pandas as pd orientations = pd.concat([orientations\_claystone1, orientations\_claystone2, orientations\_ ˓<sup>→</sup>claystone3, orientations\_limestone1, orientations\_limestone2]).reset\_index() orientations['formation'] = ['Claystone', 'Claystone', 'Claystone', 'Claystone', ˓→'Claystone', 'Claystone', 'Limestone', 'Limestone'] orientations

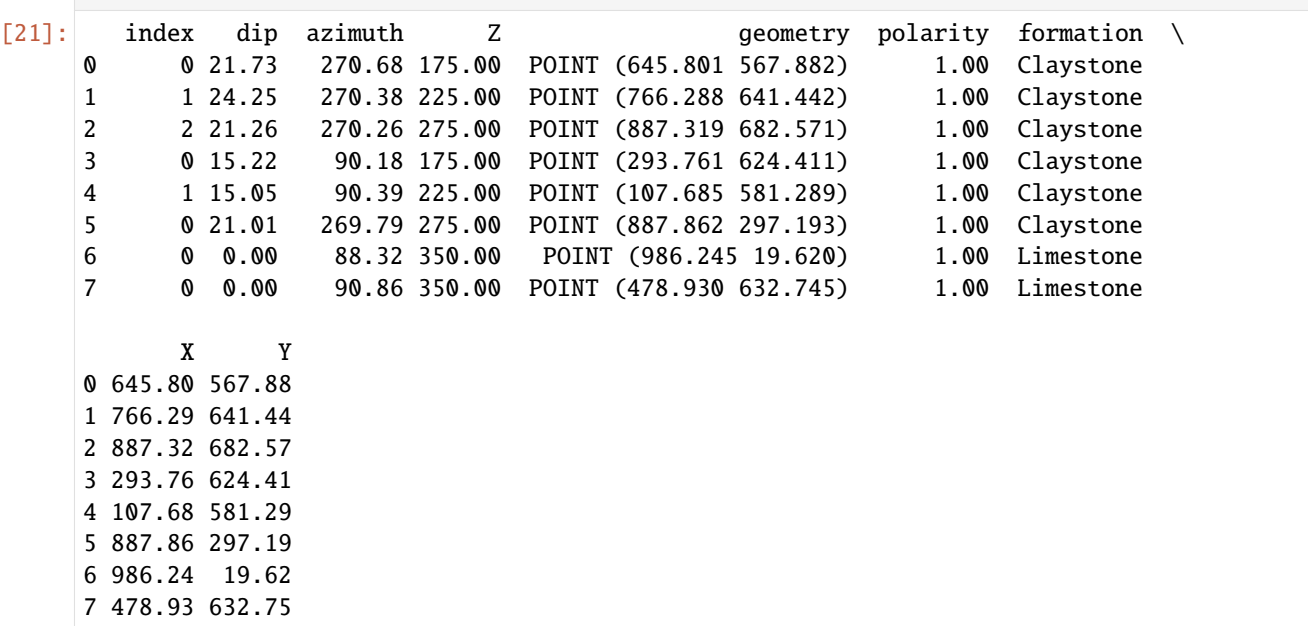

#### **Plotting the Orientations**

```
[22]: fig, ax = plt.subplots(1, figsize=(10,10))
```

```
interfaces.plot(ax=ax, column='formation', legend=True, aspect='equal')
interfaces_coords.plot(ax=ax, column='formation', legend=True, aspect='equal')
orientations.plot(ax=ax, color='red', aspect='equal')
plt.grid()
plt.xlabel('X [m]')
plt.ylabel('Y [m]')
```
(continues on next page)

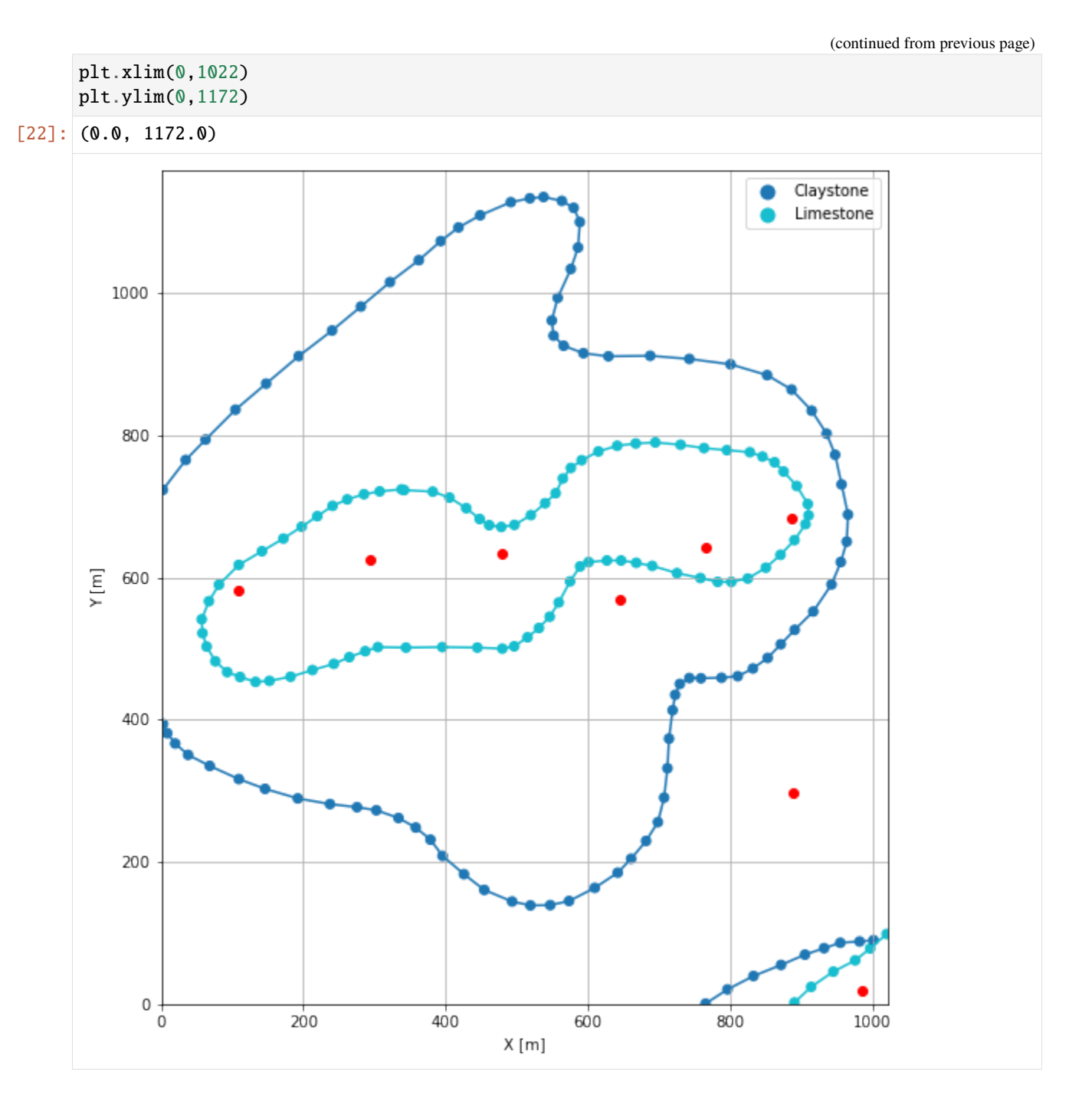

# **7.26.7 GemPy Model Construction**

The structural geological model will be constructed using the GemPy package.

```
[23]: import gempy as gp
     WARNING (theano.configdefaults): g++ not available, if using conda: `conda install m2w64-
      ˓→toolchain`
     WARNING (theano.configdefaults): g++ not detected ! Theano will be unable to execute
      ˓→optimized C-implementations (for both CPU and GPU) and will default to Python␣
      →implementations. Performance will be severely degraded. To remove this warning, set.
      ˓→Theano flags cxx to an empty string.
     WARNING (theano.tensor.blas): Using NumPy C-API based implementation for BLAS functions.
```
#### **Creating new Model**

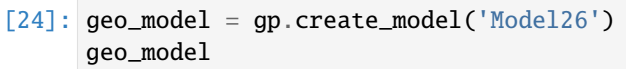

[24]: Model26 2022-04-11 08:40

#### **Initiate Data**

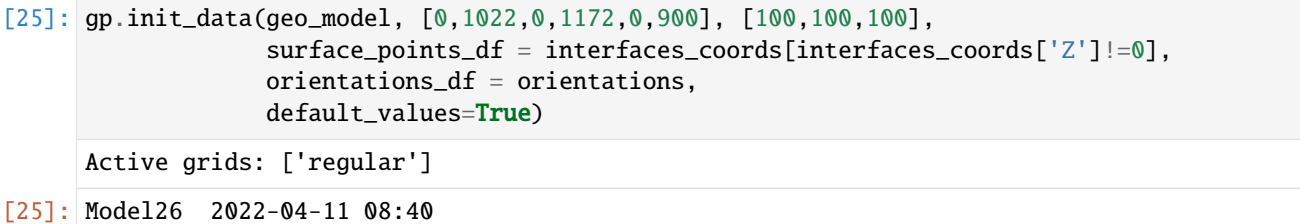

## **Model Surfaces**

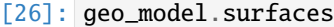

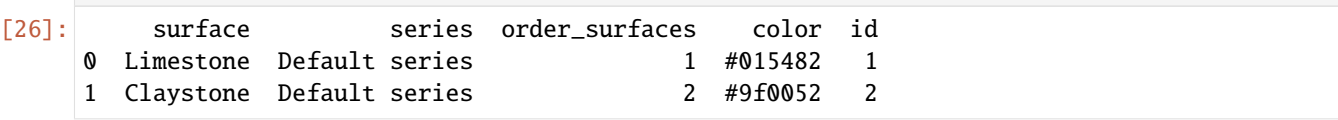

#### **Mapping the Stack to Surfaces**

```
[27]: gp.map_stack_to_surfaces(geo_model,
                                {
                                'Strata1': ('Limestone'),
                                'Strata2': ('Claystone')
                               },
                               remove_unused_series=True)
      geo_model.add_surfaces('Sandstone')
```
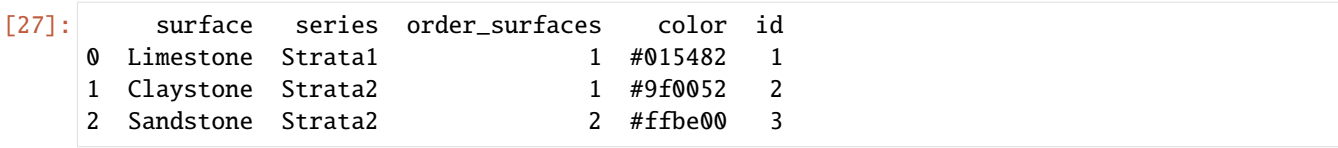

#### **Adding additional Orientations**

```
[28]: \texttt{geo_model.add\_orientations}(X=250, Y=1000, Z=300, surface='Limes), orientation = [0,0,\rightarrow1])
     geo_model.add_orientations(X=750, Y=1000, Z=300, surface='Limestone', orientation = [0,0,
      \rightarrow1])
     geo_model.add_orientations(X=250, Y=200, Z=300, surface='Limestone', orientation = [0,0,\rightarrow1])
     geo_model.add_orientations(X=750, Y=200, Z=300, surface='Limestone', orientation = [0,0,
      \rightarrow1])
     geo_model.add_orientations(X=500, Y=50, Z=100, surface='Claystone', orientation = [0,0,\rightarrow1])
     geo_model.add_orientations(X=500, Y=600, Z=350, surface='Claystone', orientation = [0,0,
      \rightarrow1])
     geo_model.add_orientations(X=500, Y=1000, Z=150, surface='Claystone', orientation = [0,0,
     \rightarrow1])
[28]: X Y Z G_x G_y G_z smooth surface
     6 986.24 19.62 350.00 0.00 0.00 1.00 0.01 Limestone
     7 478.93 632.75 350.00 0.00 0.00 1.00 0.01 Limestone
     8 250.00 1000.00 300.00 0.00 0.00 1.00 0.01 Limestone
     9 750.00 1000.00 300.00 0.00 0.00 1.00 0.01 Limestone
     10 250.00 200.00 300.00 0.00 0.00 1.00 0.01 Limestone
     11 750.00 200.00 300.00 0.00 0.00 1.00 0.01 Limestone
     0 645.80 567.88 175.00 -0.37 0.00 0.93 0.01 Claystone
     1 766.29 641.44 225.00 -0.41 0.00 0.91 0.01 Claystone
     2 887.32 682.57 275.00 -0.36 0.00 0.93 0.01 Claystone
     3 293.76 624.41 175.00 0.26 -0.00 0.96 0.01 Claystone
     4 107.68 581.29 225.00 0.26 -0.00 0.97 0.01 Claystone
     5 887.86 297.19 275.00 -0.36 -0.00 0.93 0.01 Claystone
     12 500.00 50.00 100.00 0.00 0.00 1.00 0.01 Claystone
     13 500.00 600.00 350.00 0.00 0.00 1.00 0.01 Claystone
```
#### **Showing the Number of Data Points**

14 500.00 1000.00 150.00 0.00 0.00 1.00 0.01 Claystone

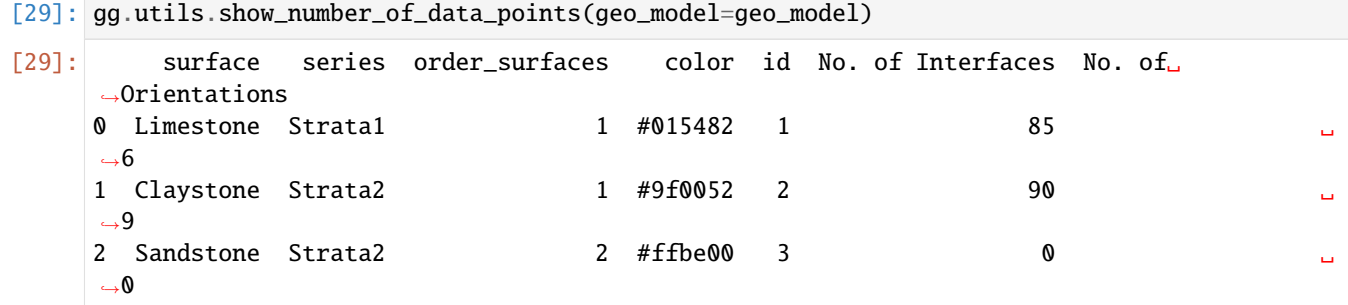

## **Loading Digital Elevation Model**

```
[30]: geo_model.set_topography(
        source='gdal', filepath=file_path + 'raster26.tif')
     Cropped raster to geo_model.grid.extent.
     depending on the size of the raster, this can take a while...
     storing converted file...
     Active grids: ['regular' 'topography']
[30]: Grid Object. Values:
     array([[ 5.11 , 5.86 , 4.5 ],
           [ 5.11 , 5.86 , 13.5 ],
           [ 5.11 , 5.86 , 22.5 ],
           ...,
           [1019.49509804, 1159.4248927 , 76.11084747],
           [1019.49509804, 1164.45493562, 73.8138504 ],
           [1019.49509804, 1169.48497854, 71.72492218]])
```
#### **Defining Custom Section**

```
[31]: custom_section = gpd.read_file(file_path + 'customsection26.shp')
    custom_section_dict = gg.utils.to_section_dict(custom_section, section_column='name')
    geo_model.set_section_grid(custom_section_dict)
    Active grids: ['regular' 'topography' 'sections']
[31]:˓→stop resolution dist
    Section1 [3.685512376796794, 1168.3245583161138] [1018.3144876418132, 2.
     ˓→95070672600923] [100, 80] 1545.18
[32]: gp.plot.plot_section_traces(geo_model)
```
[32]: <gempy.plot.visualization\_2d.Plot2D at 0x1f10c056a90>

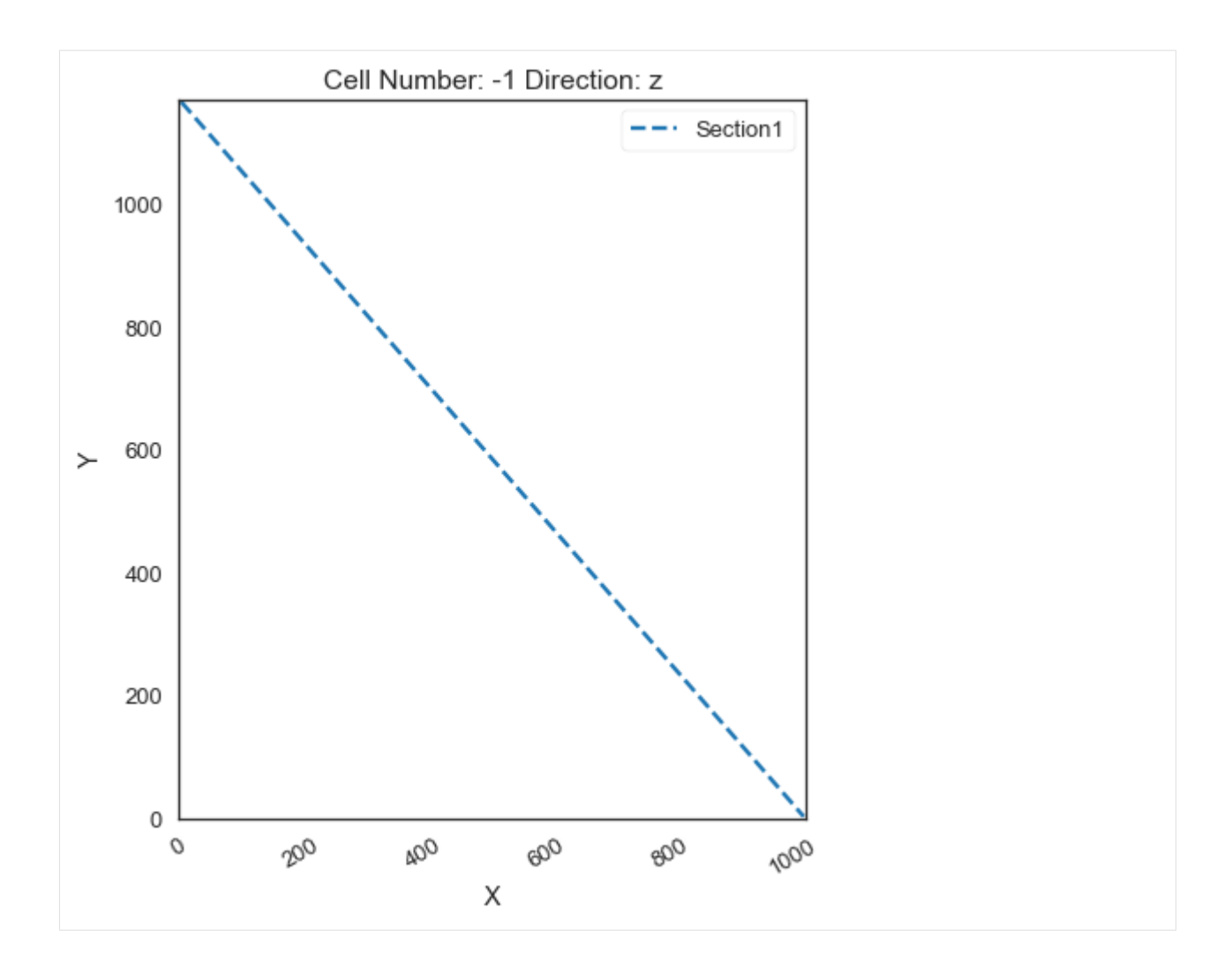

## **Plotting Input Data**

[33]:  $gp.plot_2d(geo_model, direction='z', show_lith=False, show_boundaries=False)$ plt.grid()

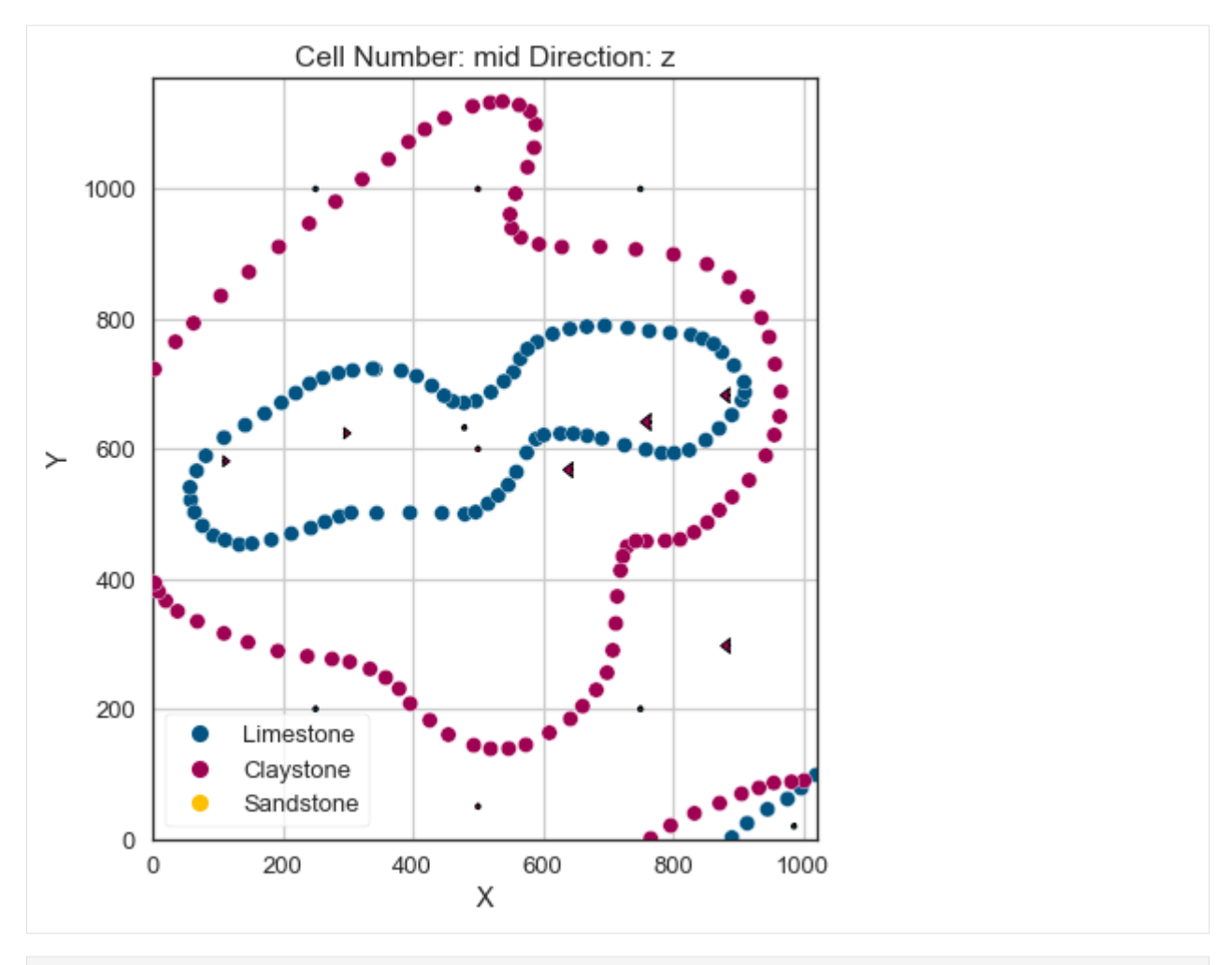

[34]: gp.plot\_3d(geo\_model, image=False, plotter\_type='basic', notebook=True)

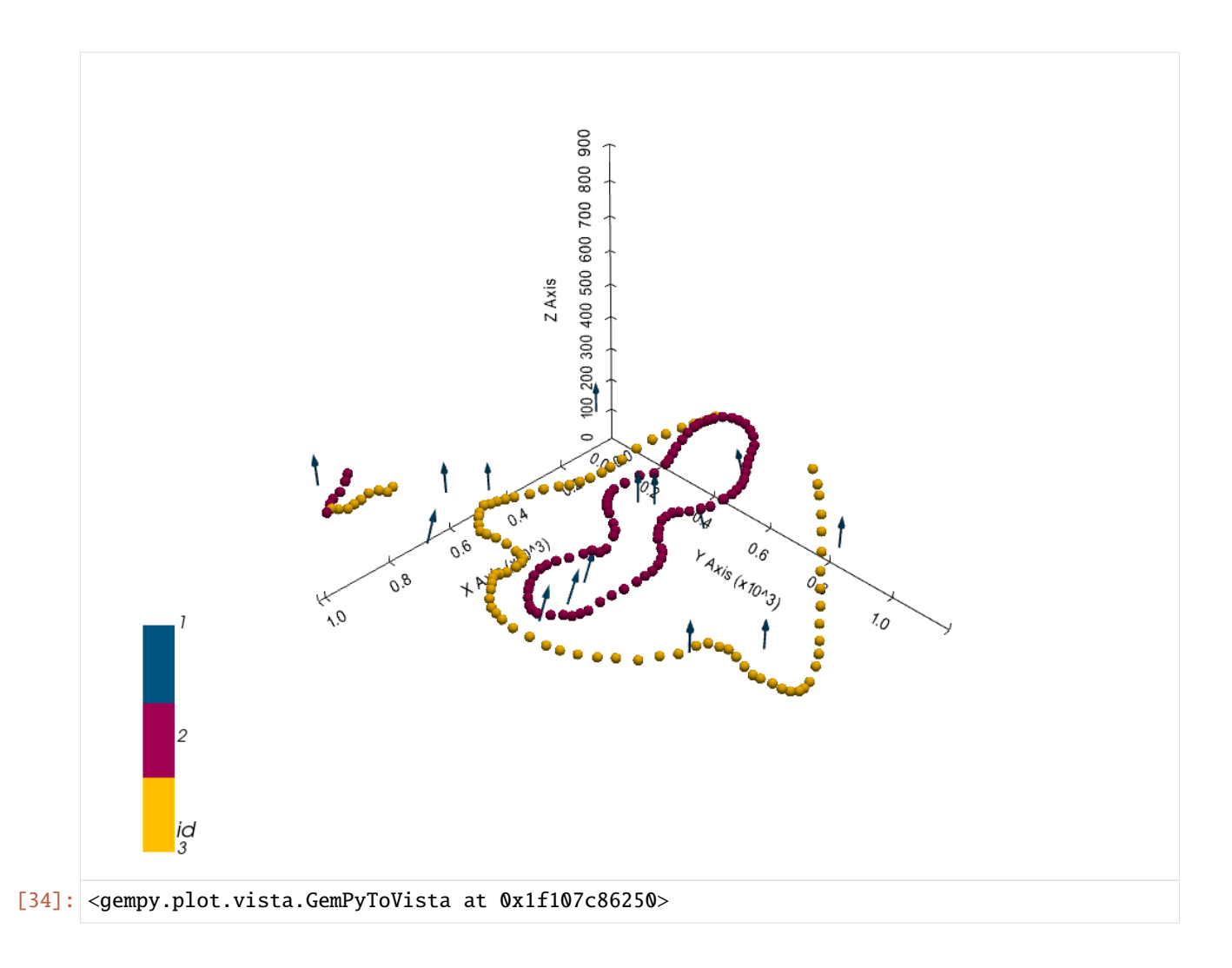

## **Setting the Interpolator**

```
[35]: gp.set_interpolator(geo_model,
                        compile_theano=True,
                        theano_optimizer='fast_compile',
                        verbose=[],
                        update_kriging = False
                        )
     Compiling theano function...
     Level of Optimization: fast_compile
     Device: cpu
     Precision: float64
     Number of faults: 0
     Compilation Done!
     Kriging values:
                       values
     range 1796.68
     $C_o$ 76858.76
     drift equations [3, 3]
```
[35]: <gempy.core.interpolator.InterpolatorModel at 0x1f10600b7c0>

## **Computing Model**

[36]: sol = gp.compute\_model(geo\_model, compute\_mesh=True)

#### **Plotting Cross Sections**

[37]: gp.plot\_2d(geo\_model, section\_names=['Section1'], show\_topography=True, show\_data=False)

[37]: <gempy.plot.visualization\_2d.Plot2D at 0x1f108e93040>

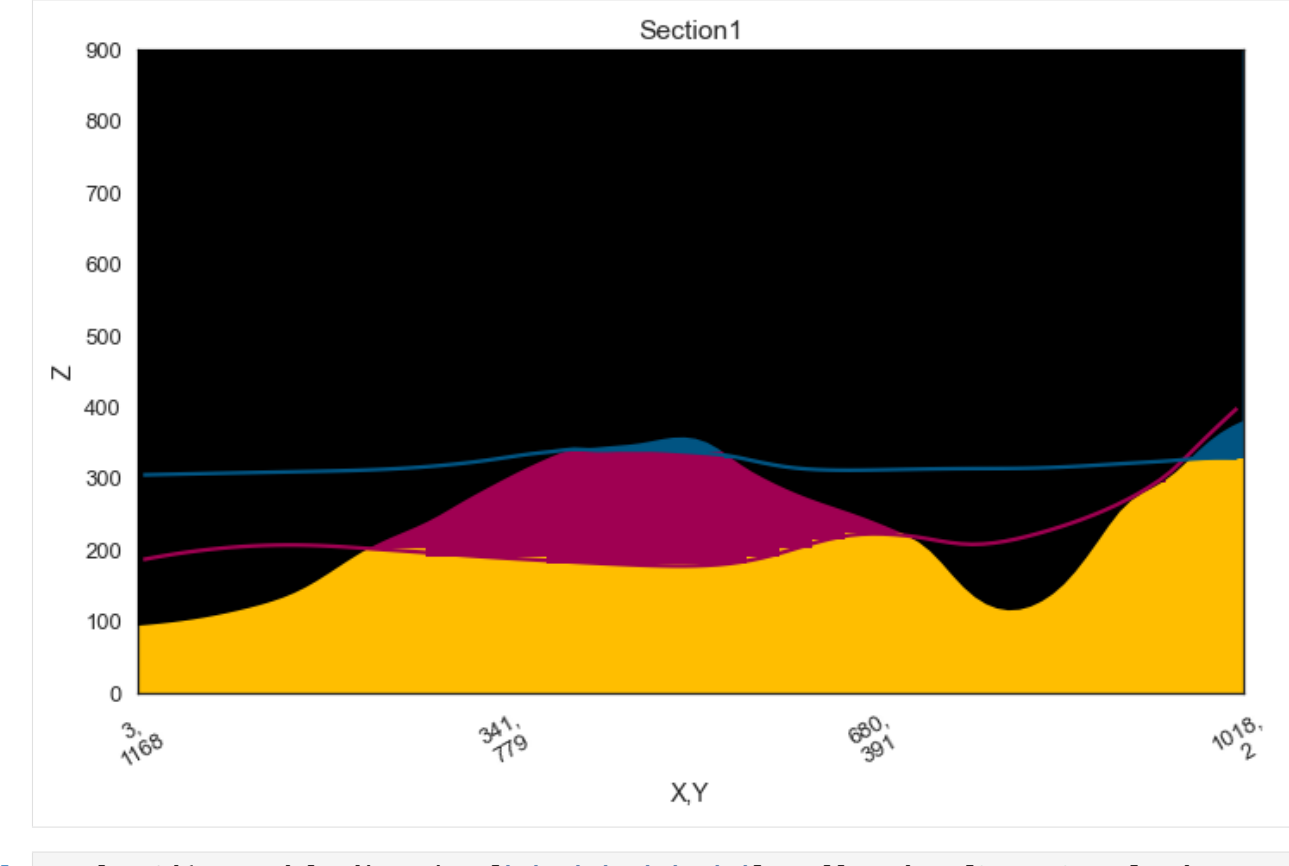

- [38]: gp.plot\_2d(geo\_model, direction=['x', 'x', 'y', 'y'], cell\_number=[25,75,25,75], show\_ →topography=True, show\_data=False)
- [38]: <gempy.plot.visualization\_2d.Plot2D at 0x1f108ff1c70>

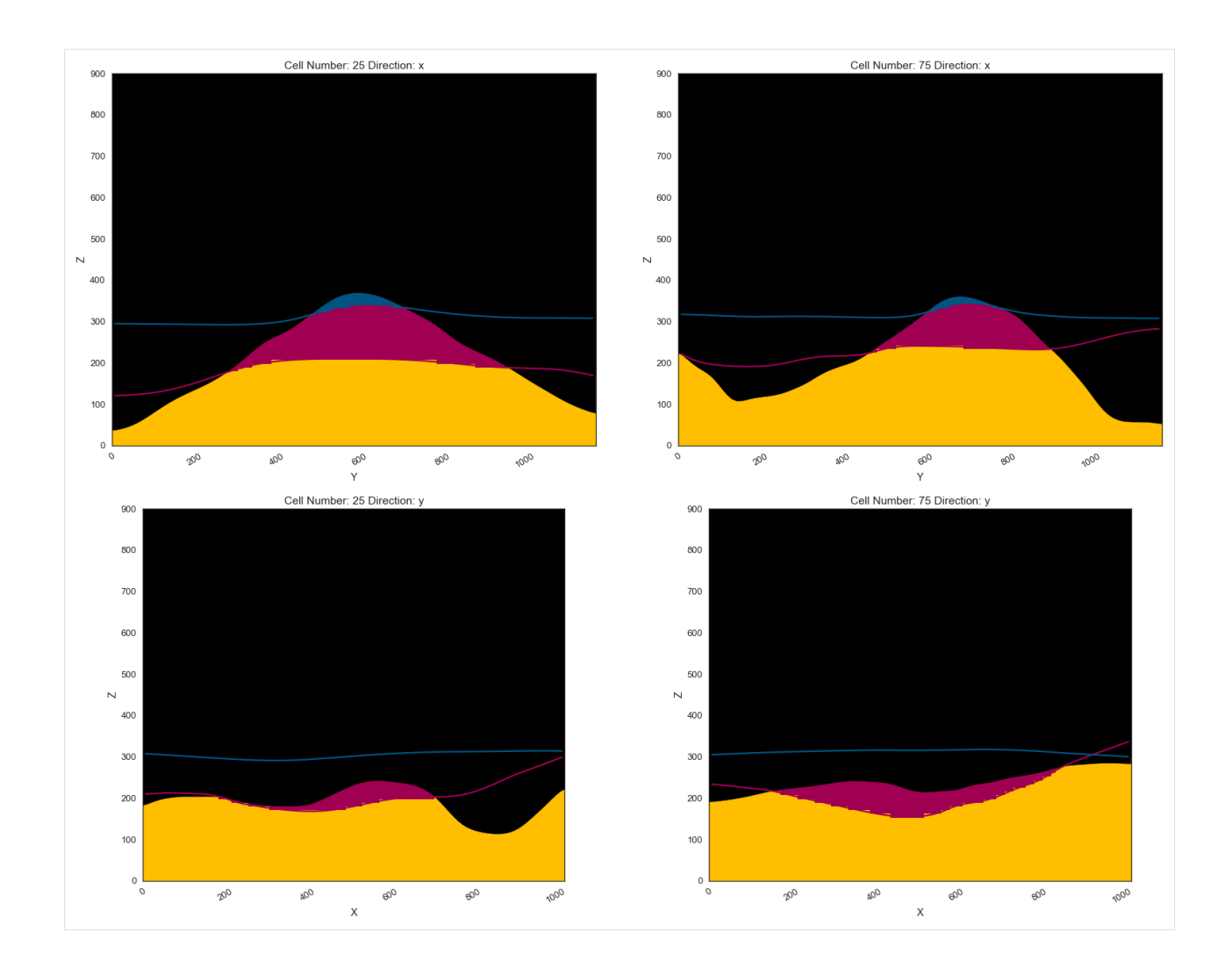

## **Plotting 3D Model**

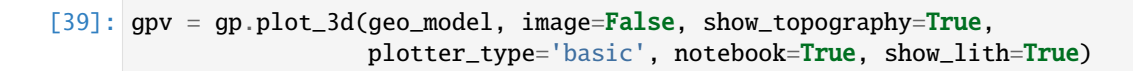

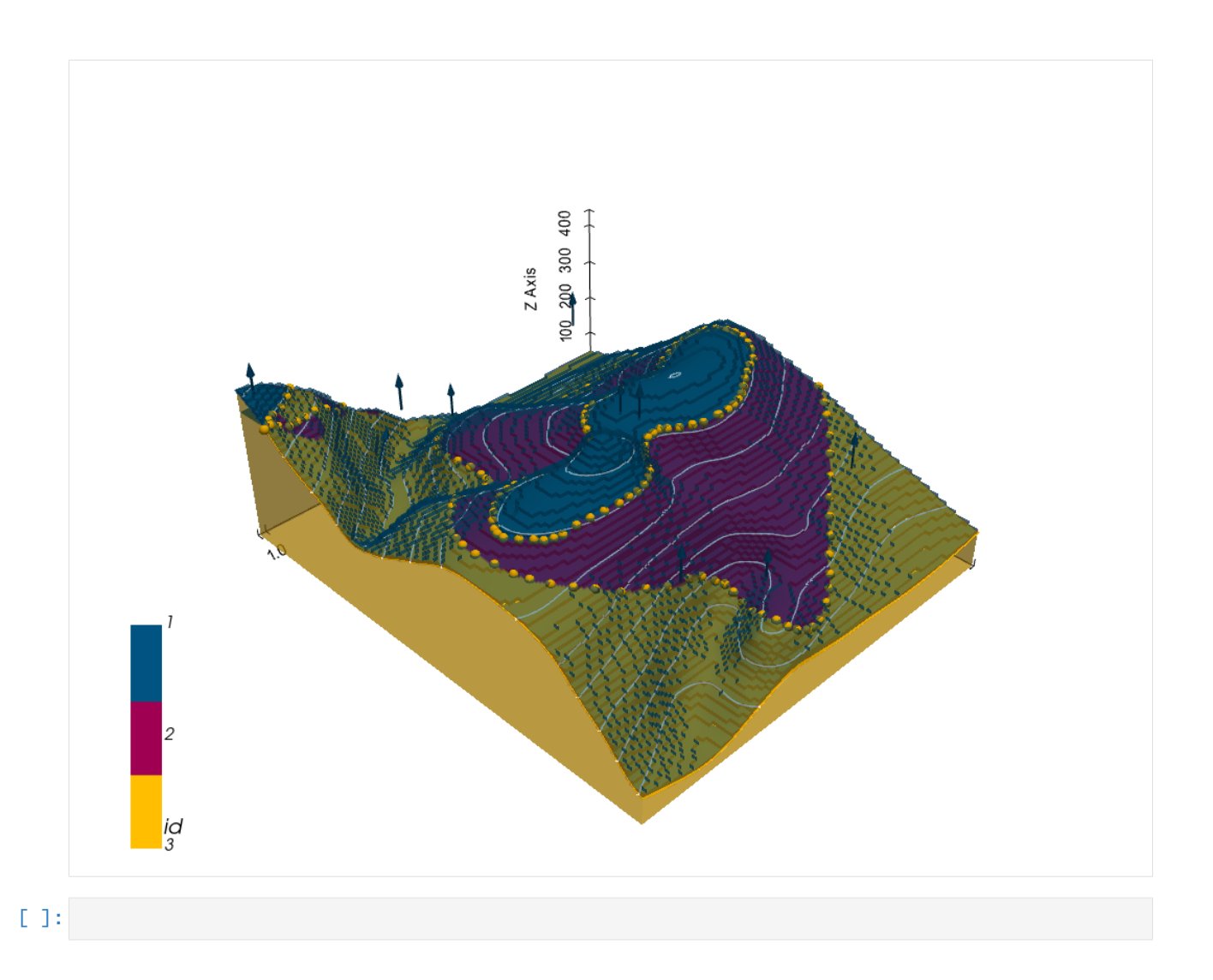

# **7.27 Example 27 - Planar Dipping Layers**

This example will show how to convert the geological map below using GemGIS to a GemPy model. This example is based on digitized data. The area is 1187 m wide (W-E extent) and 1400 m high (N-S extent). The vertical model extents varies between 0 m and 600 m. The model represents two planar stratigraphic units (blue and red) dipping towards the western and southwestern directions above an unspecified basement (yellow). The map has been georeferenced with QGIS. The stratigraphic boundaries were digitized in QGIS. Strikes lines were digitized in QGIS as well and were used to calculate orientations for the GemPy model. These will be loaded into the model directly. The contour lines were also digitized and will be interpolated with GemGIS to create a topography for the model.

Map Source: Unknown

```
[1]: import matplotlib.pyplot as plt
    import matplotlib.image as mpimg
    img = mpimg.imread('../images/cover_example27.png')
    plt.figure(figsize=(10, 10))
    imgplot = plt.imshow(img)
    plt.axis('off')
    plt.tight_layout()
```
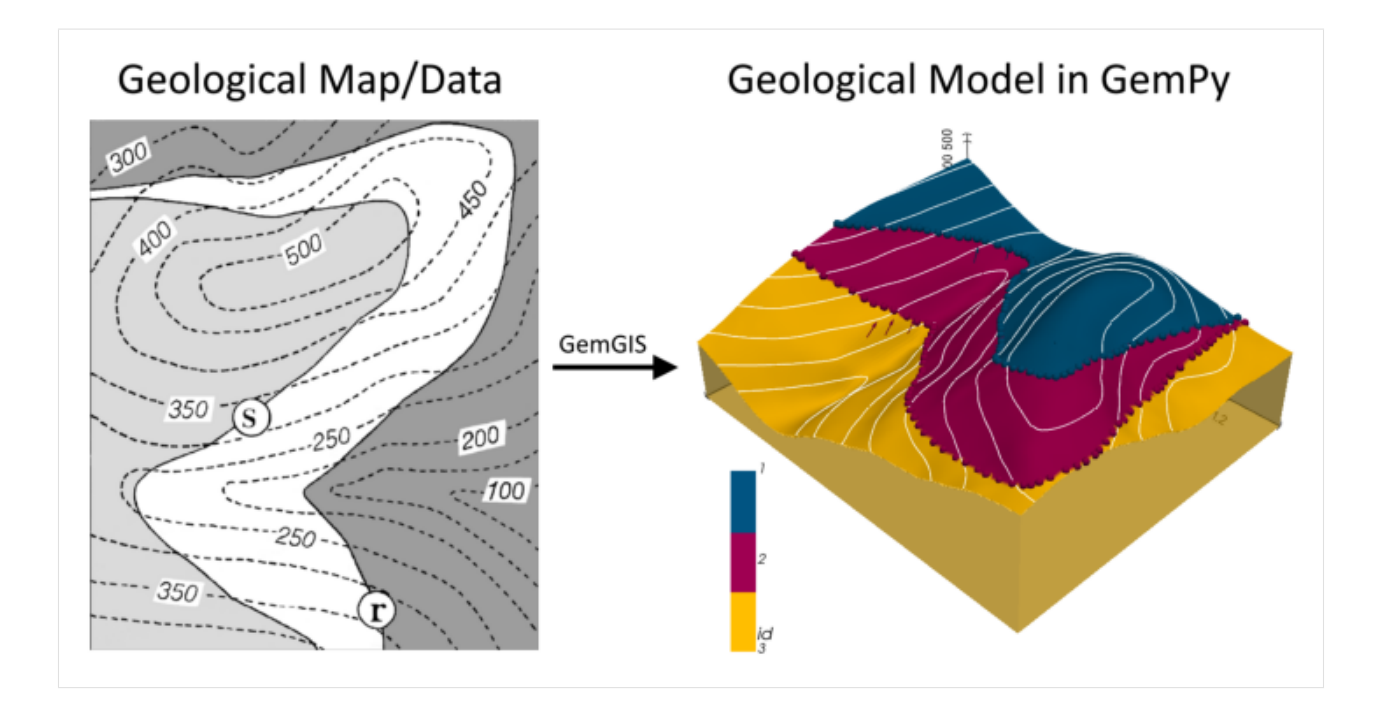

# **7.27.1 Licensing**

Computational Geosciences and Reservoir Engineering, RWTH Aachen University, Authors: Alexander Juestel. For more information contact: alexander.juestel(at)rwth-aachen.de

This work is licensed under a Creative Commons Attribution 4.0 International License [\(http://creativecommons.org/](http://creativecommons.org/licenses/by/4.0/) [licenses/by/4.0/\)](http://creativecommons.org/licenses/by/4.0/)

# **7.27.2 Import GemGIS**

If you have installed GemGIS via pip or conda, you can import GemGIS like any other package. If you have downloaded the repository, append the path to the directory where the GemGIS repository is stored and then import GemGIS.

```
[2]: import warnings
    warnings.filterwarnings("ignore")
    import gemgis as gg
```
# **7.27.3 Importing Libraries and loading Data**

All remaining packages can be loaded in order to prepare the data and to construct the model. The example data is downloaded from an external server using pooch. It will be stored in a data folder in the same directory where this notebook is stored.

```
[3]: import geopandas as gpd
    import rasterio
```

```
[4]: file_path = 'data/example27/'
   gg.download_gemgis_data.download_tutorial_data(filename="example27_planar_dipping_layers.
   ˓→zip", dirpath=file_path) (continues on next page)
```
# **7.27.4 Creating Digital Elevation Model from Contour Lines**

The digital elevation model (DEM) will be created by interpolating contour lines digitized from the georeferenced map using the SciPy Radial Basis Function interpolation wrapped in GemGIS. The respective function used for that is gg.vector.interpolate\_raster().

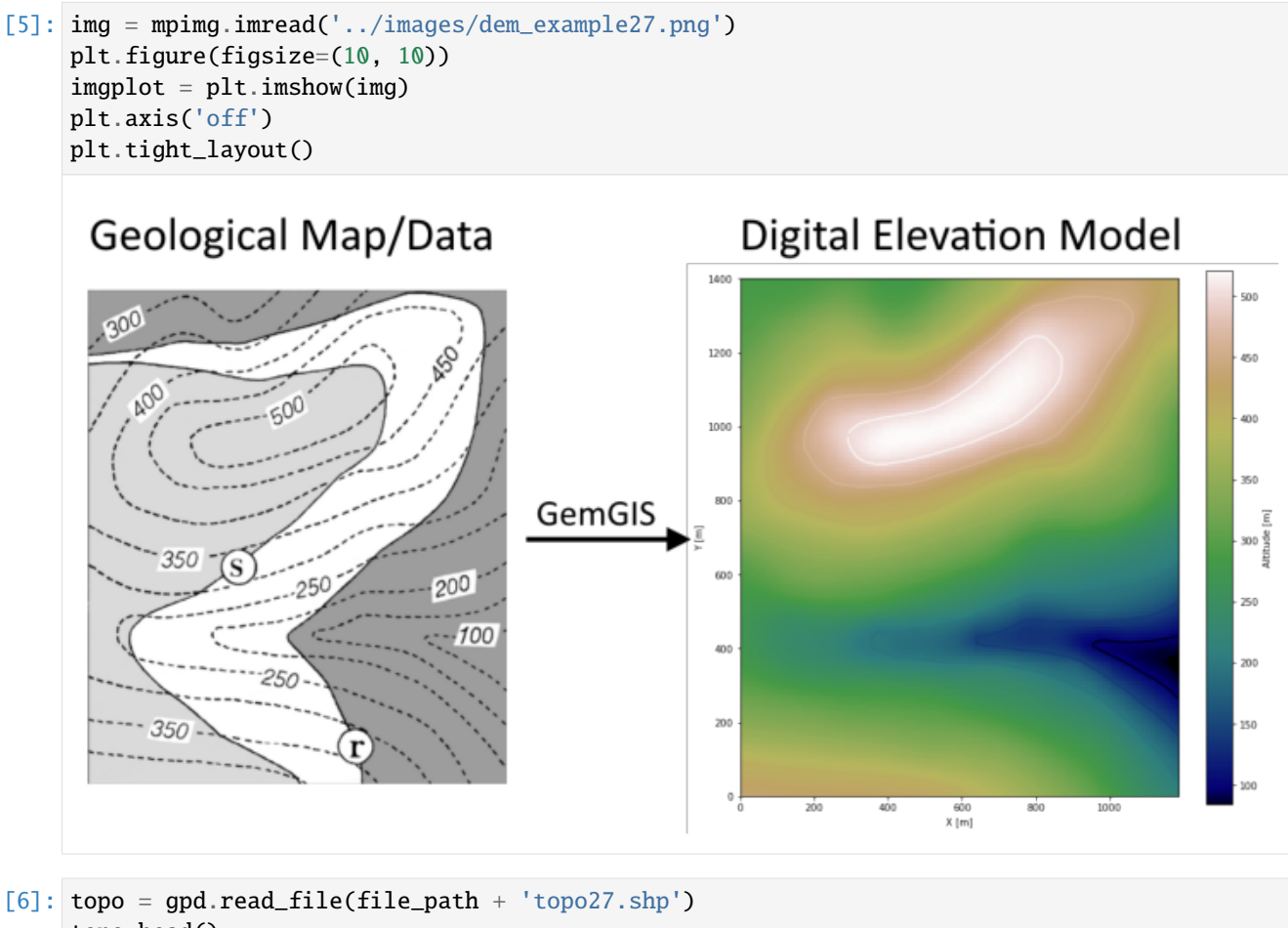

topo.head()

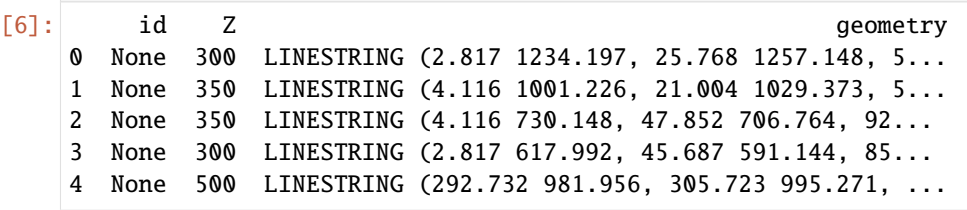

#### **Interpolating the contour lines**

[7]: topo\_raster = gg.vector.interpolate\_raster(gdf=topo, value='Z', method='rbf', res=10)

### **Plotting the raster**

```
[8]: import matplotlib.pyplot as plt
     fix, ax = plt.subplots(1, figsize=(10, 10))topo.plot(ax=ax, aspect='equal', column='Z', cmap='gist_earth')
     im = plt.imshow(topo_raster, origin='lower', extent=[0, 1187, 0, 1400], cmap='gist_earth
     \leftrightarrow<sup>'</sup>)
    char = plt.colorbar(im)cbar.set_label('Altitude [m]')
    plt.xlabel('X [m]')
    plt.ylabel('Y [m]')
    plt.xlim(0, 1187)
    plt.ylim(0, 1400)
[8]: (0.0, 1400.0)
```
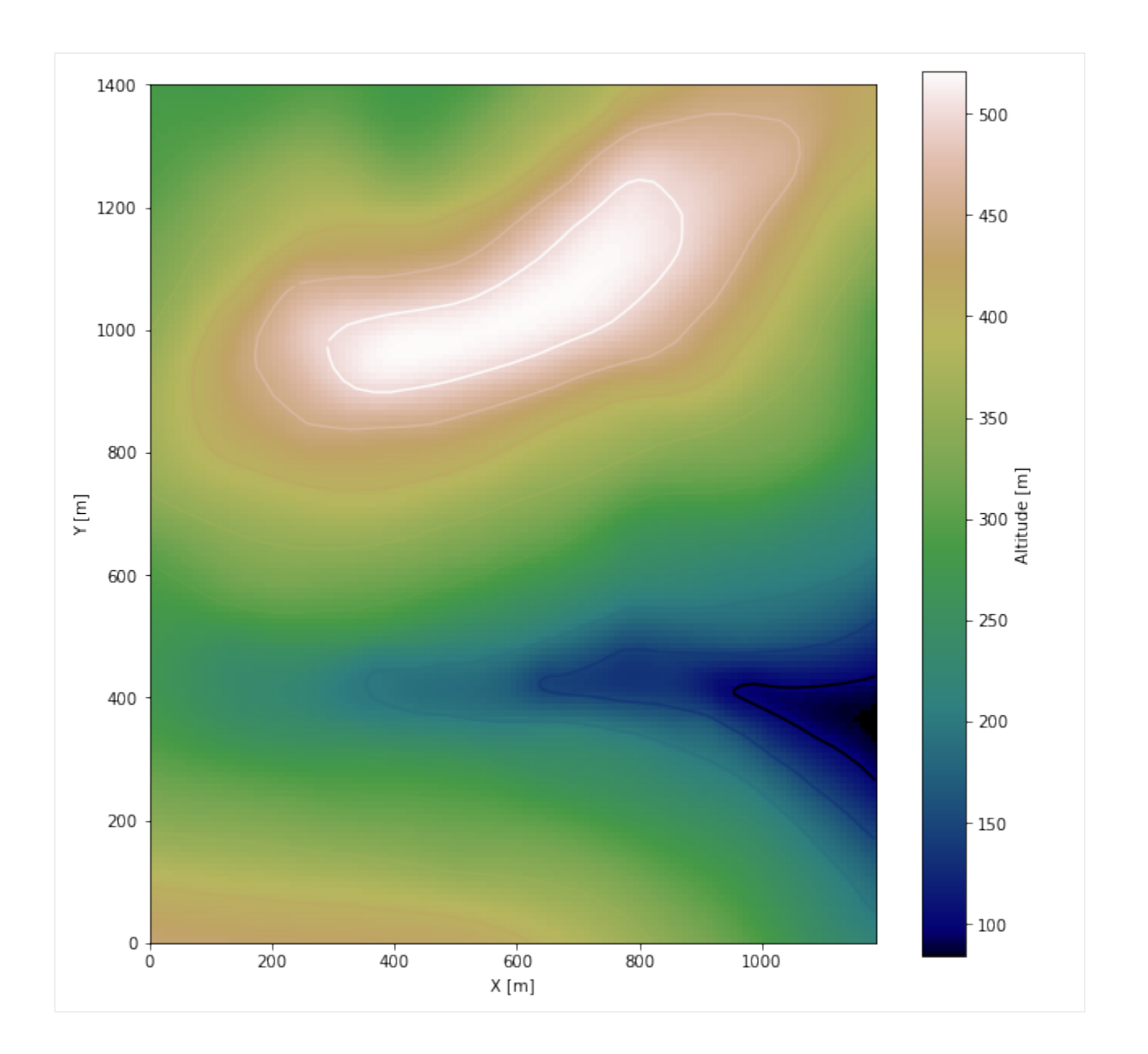

#### **Saving the raster to disc**

After the interpolation of the contour lines, the raster is saved to disc using gg.raster.save\_as\_tiff(). The function will not be executed as a raster is already provided with the example data.

gg.raster.save<sub>a</sub> $s_t$ *i*ff(raster = topo<sub>r</sub>aster, path = file<sub>p</sub>ath +' raster27.tif', extent = [0, 1187, 0, 1400], crs ='  $EPSG: 4326', overwrite file = True)$ 

## **Opening Raster**

The previously computed and saved raster can now be opened using rasterio.

```
[9]: topo_raster = rasterio.open(file_path + 'raster27.tif')
```
# **7.27.5 Interface Points of stratigraphic boundaries**

The interface points will be extracted from LineStrings digitized from the georeferenced map using QGIS. It is important to provide a formation name for each layer boundary. The vertical position of the interface point will be extracted from the digital elevation model using the GemGIS function gg.vector.extract\_xyz(). The resulting GeoDataFrame now contains single points including the information about the respective formation.

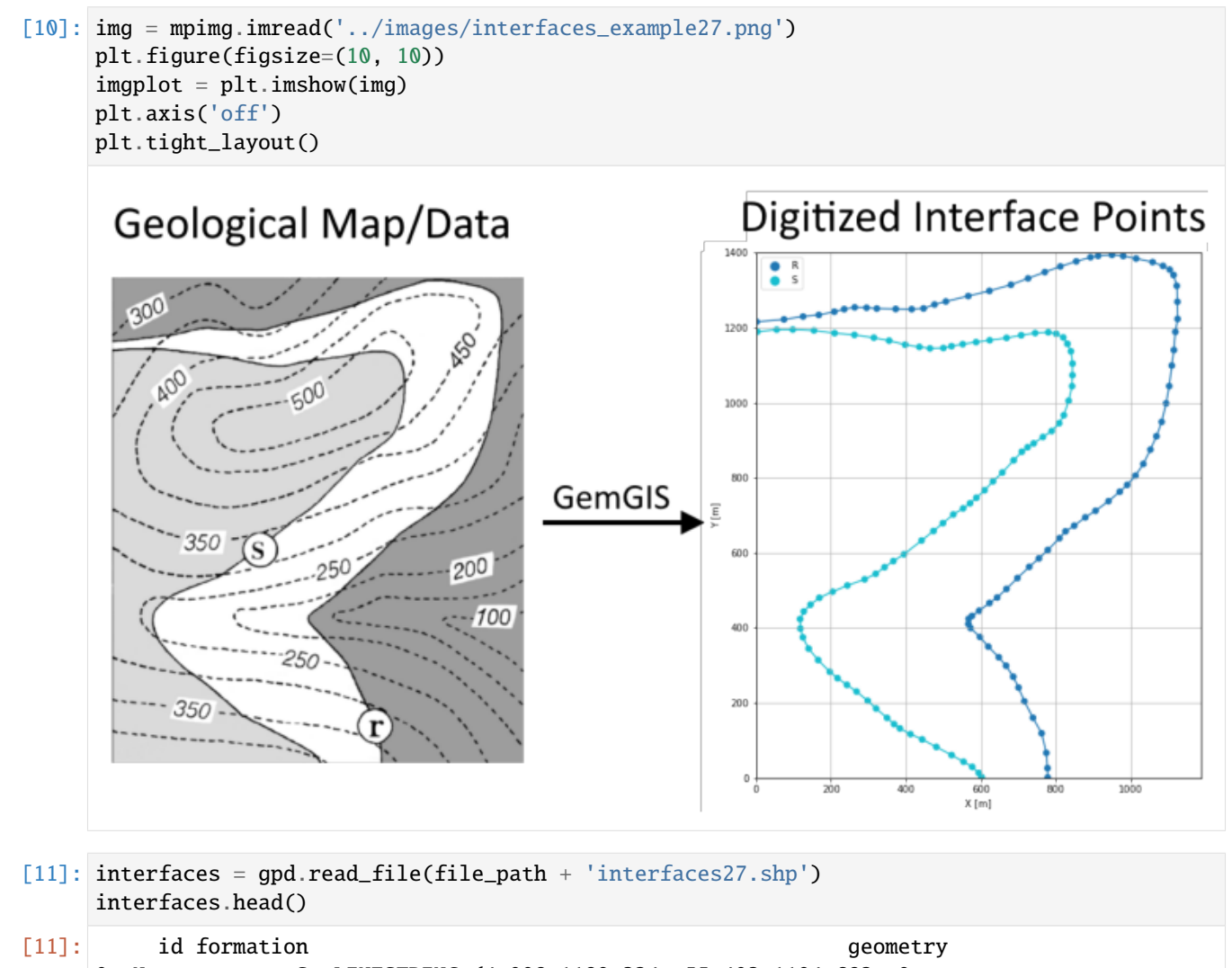

- 0 None S LINESTRING (4.008 1189.324, 55.403 1194.683, 9...
- 1 None R LINESTRING (2.059 1215.631, 74.890 1221.964, 1...

**Extracting Z coordinate from Digital Elevation Model**

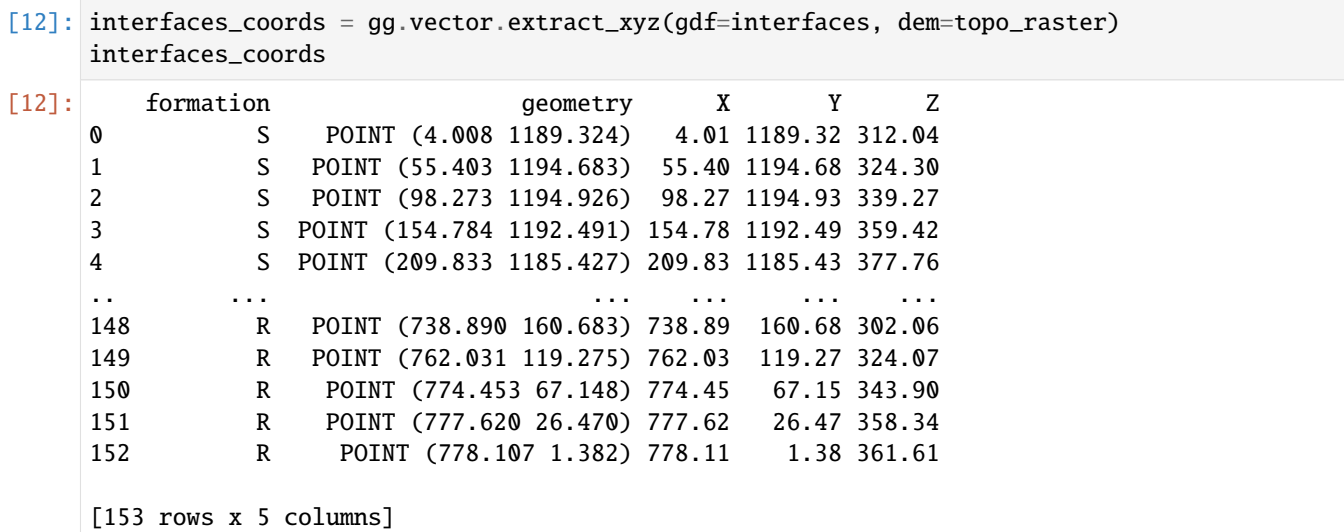

#### **Plotting the Interface Points**

```
[13]: fig, ax = plt.subplots(1, figsize=(10, 10))interfaces.plot(ax=ax, column='formation', legend=True, aspect='equal')
     interfaces_coords.plot(ax=ax, column='formation', legend=True, aspect='equal')
     plt.grid()
     plt.xlabel('X [m]')
     plt.ylabel('Y [m]')
     plt.xlim(0, 1187)
     plt.ylim(0, 1400)
[13]: (0.0, 1400.0)
```
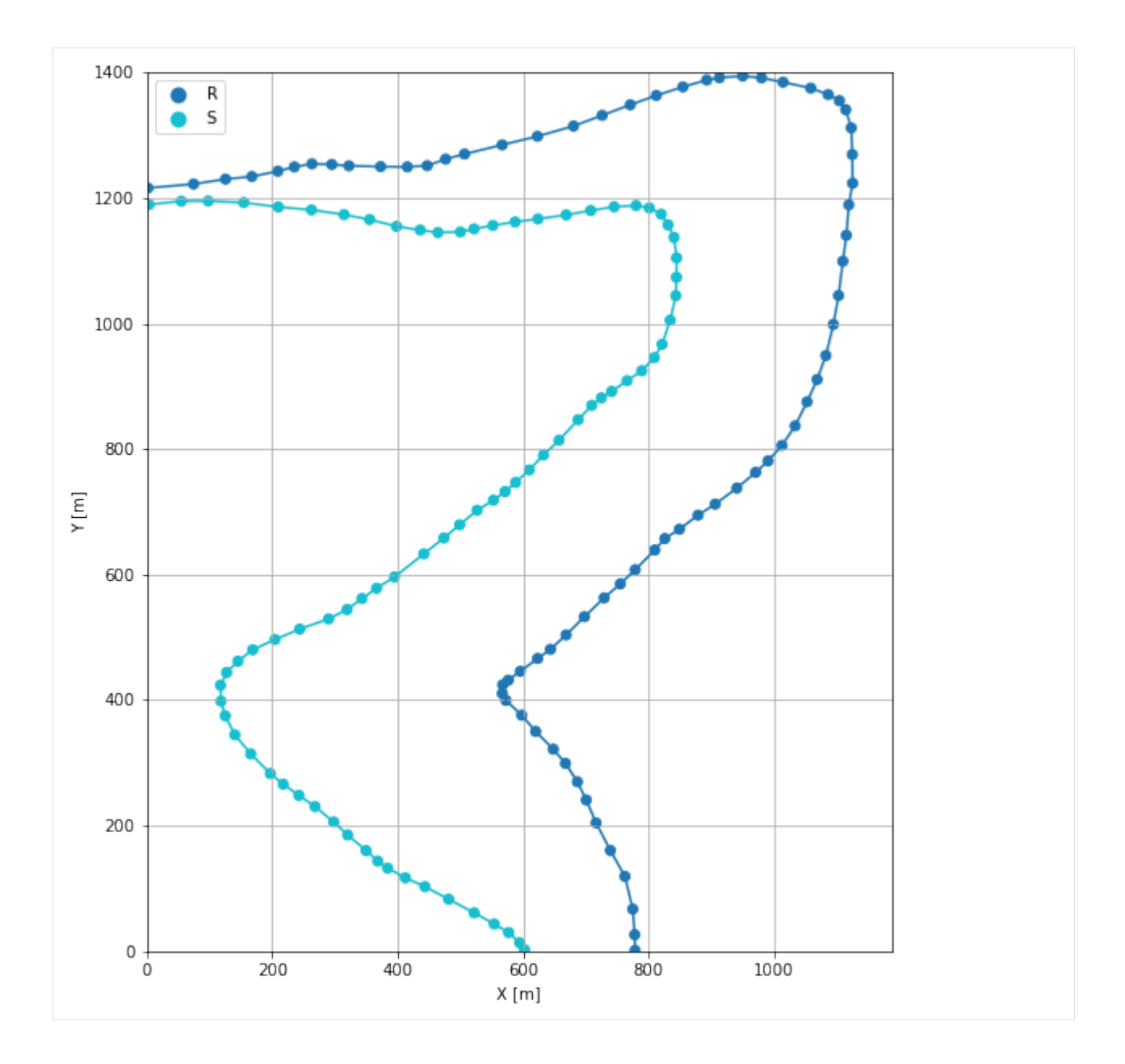

# **7.27.6 Orientations from Strike Lines**

Strike lines connect outcropping stratigraphic boundaries (interfaces) of the same altitude. In other words: the intersections between topographic contours and stratigraphic boundaries at the surface. The height difference and the horizontal difference between two digitized lines is used to calculate the dip and azimuth and hence an orientation that is necessary for GemPy. In order to calculate the orientations, each set of strikes lines/LineStrings for one formation must be given an id number next to the altitude of the strike line. The id field is already predefined in QGIS. The strike line with the lowest altitude gets the id number 1, the strike line with the highest altitude the the number according to the number of digitized strike lines. It is currently recommended to use one set of strike lines for each structural element of one formation as illustrated.

```
[14]: img = mpimg.imread('../images/orientations_example27.png')
     plt.figure(figsize=(10, 10))
```
(continues on next page)

(continued from previous page)

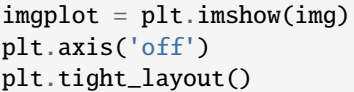

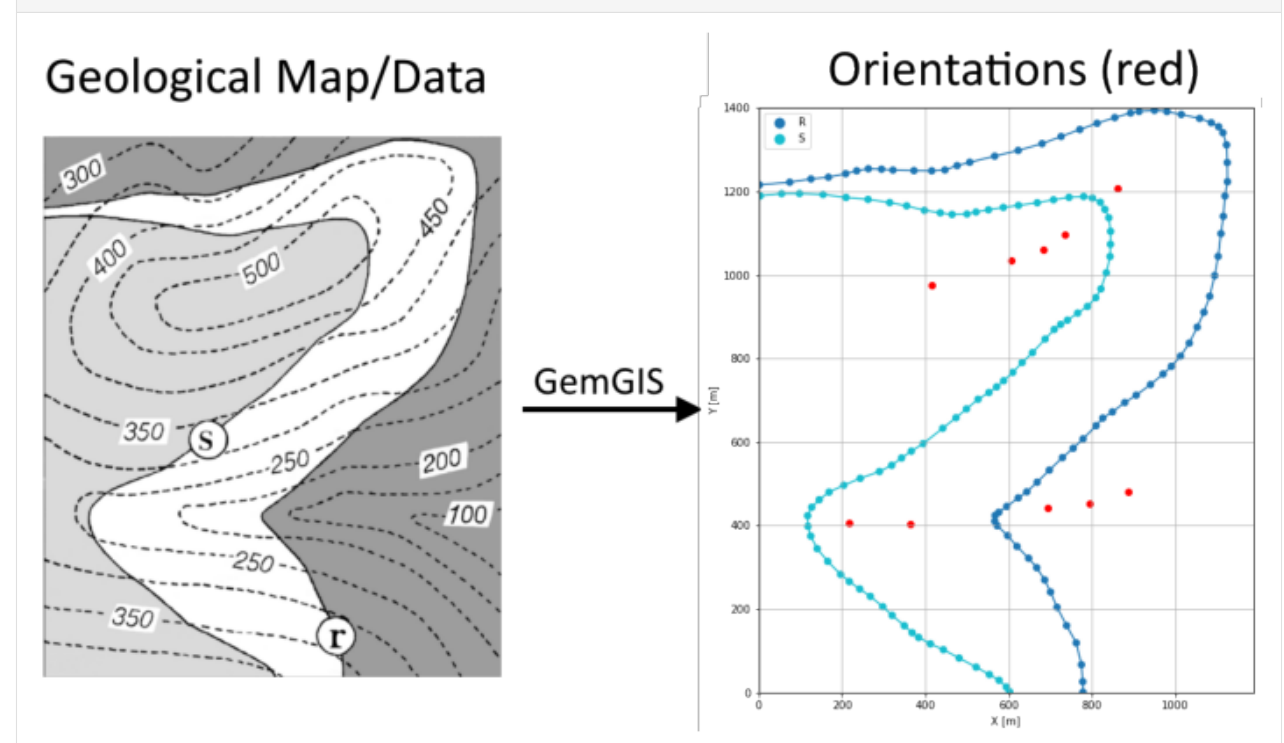

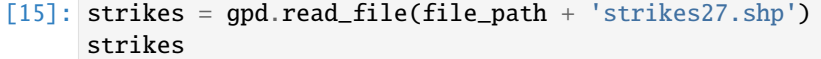

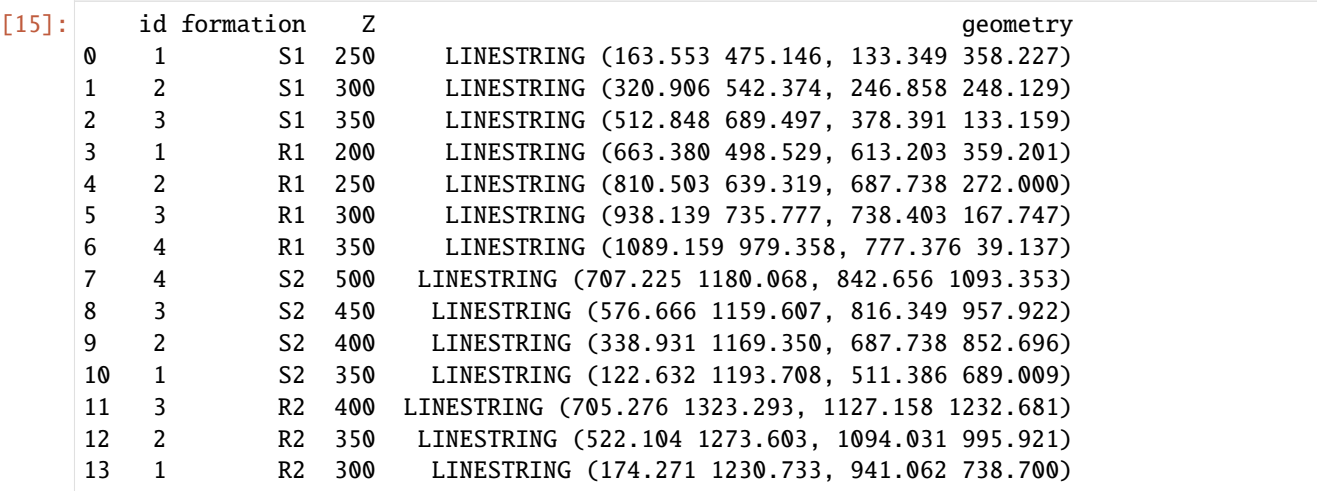

**Calculating Orientations for each formation**

```
[16]: orientations_r1 = gg.vector.calculate_orientations_from_strike_lines(gdf=strikes[strikes]
     ˓→'formation'] == 'R1'].sort_values(by='id', ascending=True).reset_index())
     orientations_r1
[16]: dip azimuth Z 3 9eometry polarity formation X \
     0 27.78 288.65 225.00 POINT (693.706 442.262) 1.00 R1 693.71
     1 31.26 289.11 275.00 POINT (793.696 453.711) 1.00 R1 793.70
     2 36.87 288.62 325.00 POINT (885.769 480.505) 1.00 R1 885.77
           Y
     0 442.26
     1 453.71
     2 480.50
[17]: orientations_r2 = qq.vector.calculate_orientations_from_strike_lines(qdf=strikes[strikes]
     ˓→'formation'] == 'R2'].sort_values(by='id', ascending=True).reset_index())
     orientations_r2
[17]: dip azimuth Z 3 geometry polarity formation X \
     0 12.59 210.56 325.00 POINT (682.867 1059.739) 1.00 R2 682.87
     1 21.85 201.78 375.00 POINT (862.142 1206.375) 1.00 R2 862.14
           Y
     0 1059.74
     1 1206.37
[18]: orientations_s1 = gg.vector.calculate_orientations_from_strike_lines(gdf=strikes[strikes[
     ˓→'formation'] == 'S1'].sort_values(by='id', ascending=True).reset_index())
     orientations_s1
[18]: dip azimuth Z 3 geometry polarity formation X \
     0 20.16 284.17 275.00 POINT (216.166 405.969) 1.00 S1 216.17
     1 18.21 283.70 325.00 POINT (364.751 403.289) 1.00 S1 364.75
           Y
     0 405.97
     1 403.29
[19]: orientations_s2 = gg.vector.calculate_orientations_from_strike_lines(gdf=strikes[strikes[
     ˓→'formation'] == 'S2'].sort_values(by='id', ascending=True).reset_index())
     orientations_s2
[19]: dip azimuth Z geometry polarity formation X \
     0 17.72 228.97 375.00 POINT (415.172 976.191) 1.00 S2 415.17
     1 18.14 221.58 425.00 POINT (604.921 1034.894) 1.00 S2 604.92
     2 26.63 218.55 475.00 POINT (735.724 1097.738) 1.00 S2 735.72
           Y
     0 976.19
     1 1034.89
     2 1097.74
```
### **Merging Orientations**

```
[20]: import pandas as pd
    orientations = pd.concat([orientations_r1, orientations_r2, orientations_s1,␣
     ˓→orientations_s2])
    orientations['formation'] = ['R', 'R', 'R', 'R', 'R', 'S', 'S', 'S', 'S', 'S', ]orientations = orientations[orientations['formation'].isin(['R', 'S'])].reset_index()
    orientations
[20]: index dip azimuth Z geometry polarity formation \
    0 0 27.78 288.65 225.00 POINT (693.706 442.262) 1.00 R
    1 1 31.26 289.11 275.00 POINT (793.696 453.711) 1.00 R
    2 2 36.87 288.62 325.00 POINT (885.769 480.505) 1.00 R
    3 0 12.59 210.56 325.00 POINT (682.867 1059.739) 1.00 R
    4 1 21.85 201.78 375.00 POINT (862.142 1206.375) 1.00 R
    5 0 20.16 284.17 275.00 POINT (216.166 405.969) 1.00 S
    6 1 18.21 283.70 325.00 POINT (364.751 403.289) 1.00 S
    7 0 17.72 228.97 375.00 POINT (415.172 976.191) 1.00 S
    8 1 18.14 221.58 425.00 POINT (604.921 1034.894) 1.00 S
    9 2 26.63 218.55 475.00 POINT (735.724 1097.738) 1.00 S
          X Y
    0 693.71 442.26
    1 793.70 453.71
    2 885.77 480.50
    3 682.87 1059.74
    4 862.14 1206.37
    5 216.17 405.97
    6 364.75 403.29
    7 415.17 976.19
    8 604.92 1034.89
    9 735.72 1097.74
```
#### **Plotting the Orientations**

```
[21]: fig, ax = plt.subplots(1, figsize=(10, 10))interfaces.plot(ax=ax, column='formation', legend=True, aspect='equal')
     interfaces_coords.plot(ax=ax, column='formation', legend=True, aspect='equal')
     orientations.plot(ax=ax, color='red', aspect='equal')
     plt.grid()
     plt.xlabel('X [m]')
     plt.ylabel('Y [m]')
     plt.xlim(0, 1187)
     plt.ylim(0, 1400)
[21]: (0.0, 1400.0)
```
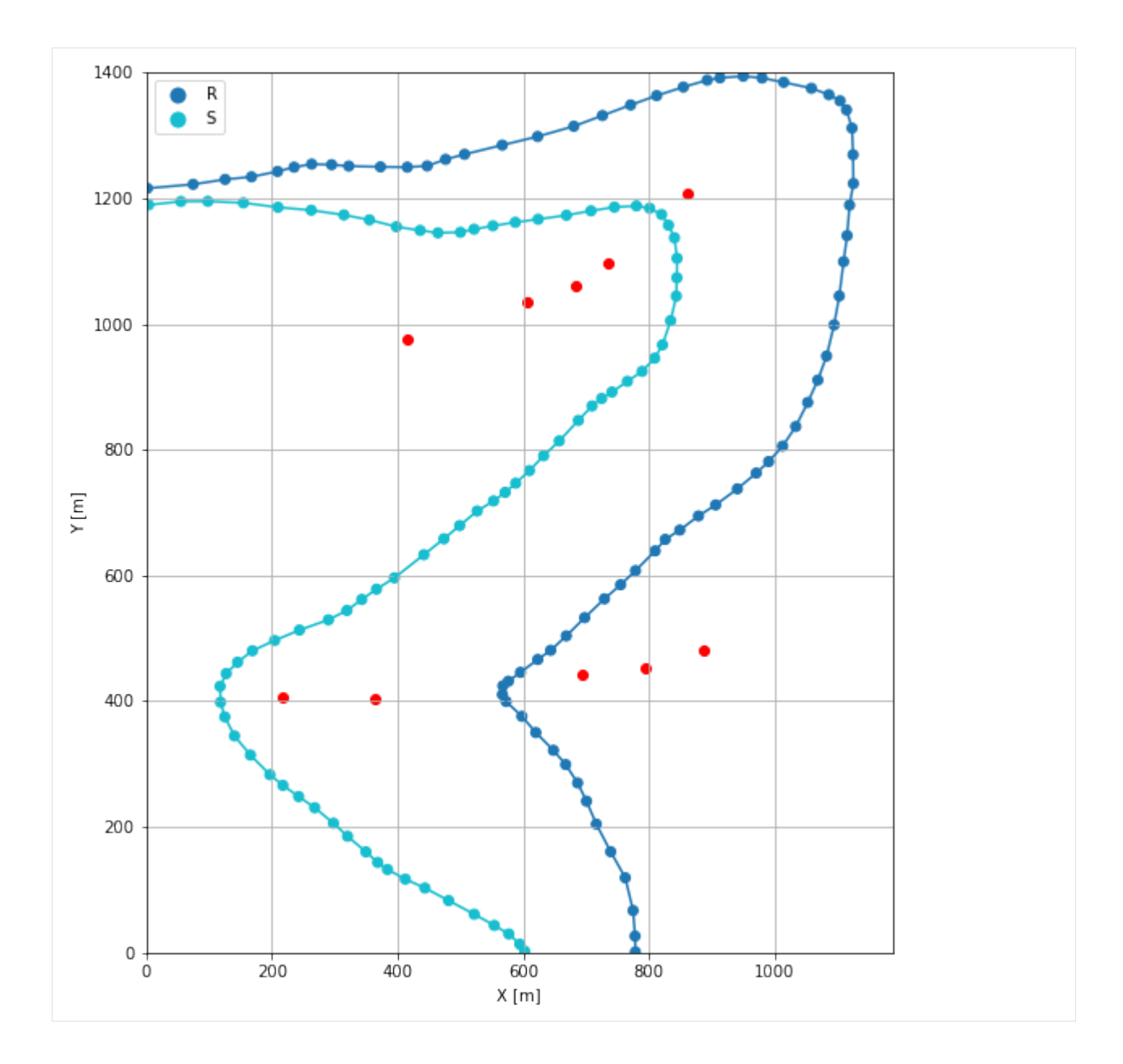

# **7.27.7 GemPy Model Construction**

The structural geological model will be constructed using the GemPy package.

```
[22]: import gempy as gp
      WARNING (theano.configdefaults): g++ not available, if using conda: `conda install m2w64-
      ˓→toolchain`
      WARNING (theano.configdefaults): g++ not detected ! Theano will be unable to execute
      →optimized C-implementations (for both CPU and GPU) and will default to Python<sub>□</sub>
      →implementations. Performance will be severely degraded. To remove this warning, set.
      ˓→Theano flags cxx to an empty string.
      WARNING (theano.tensor.blas): Using NumPy C-API based implementation for BLAS functions.
```
## **Creating new Model**

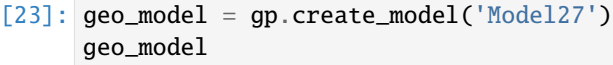

[23]: Model27 2022-04-12 08:07

### **Initiate Data**

```
[24]: gp.init_data(geo_model, [0, 1187, 0, 1400, 0, 600], [100, 100, 100],
                  surface_points_df=interfaces_coords,
                  orientations_df=orientations,
                  default_values=True)
     Active grids: ['regular']
[24]: Model27 2022-04-12 08:07
```
### **Model Surfaces**

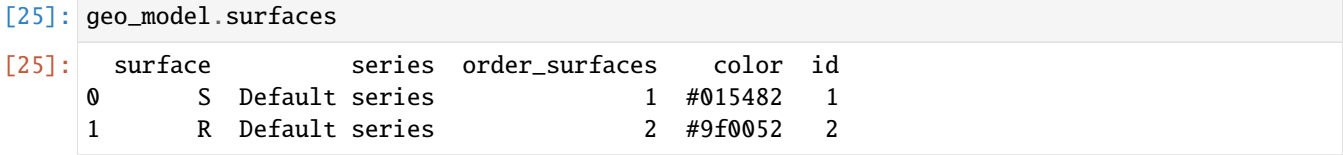

#### **Mapping the Stack to Surfaces**

```
[26]: gp.map_stack_to_surfaces(geo_model,
                       {'Strata1': ('S'),
                        'Strata2': ('R')},
                       remove_unused_series=True)
    geo_model.add_surfaces('C')
[26]: surface series order_surfaces color id
    0 S Strata1 1 #015482 1
    1 R Strata2 1 #9f0052 2
    2 C Strata2 2 #ffbe00 3
```
### **Showing the Number of Data Points**

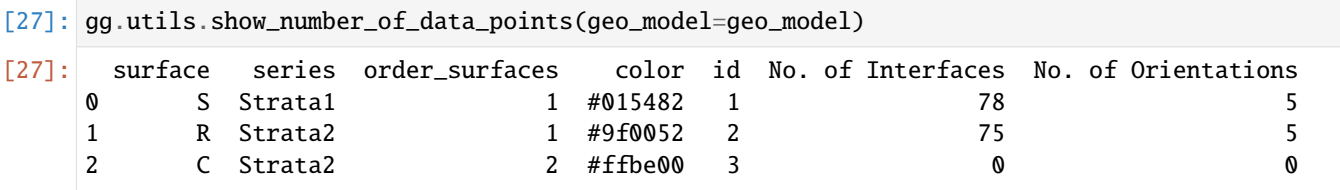

# **Loading Digital Elevation Model**

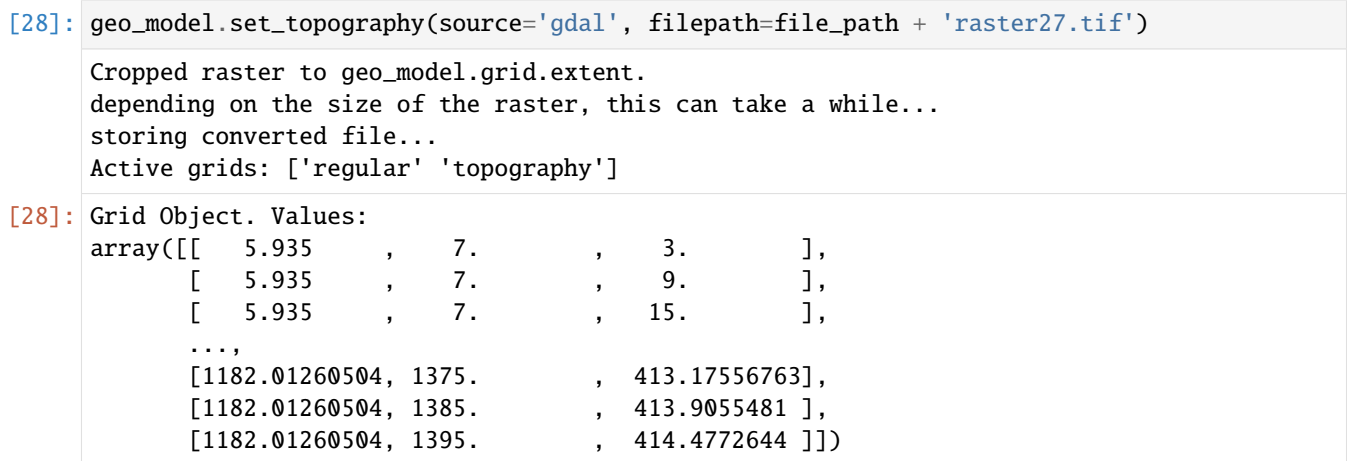

## **Plotting Input Data**

[29]: gp.plot\_2d(geo\_model, direction='z', show\_lith=False, show\_boundaries=False) plt.grid()

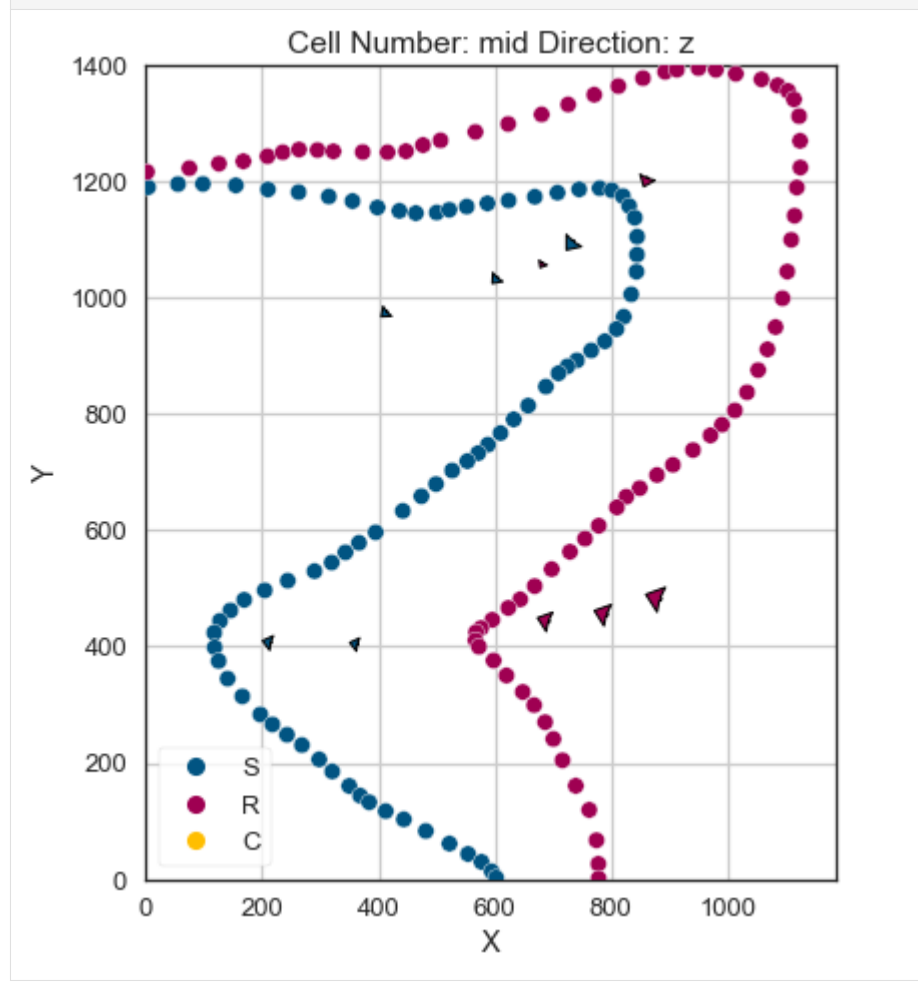

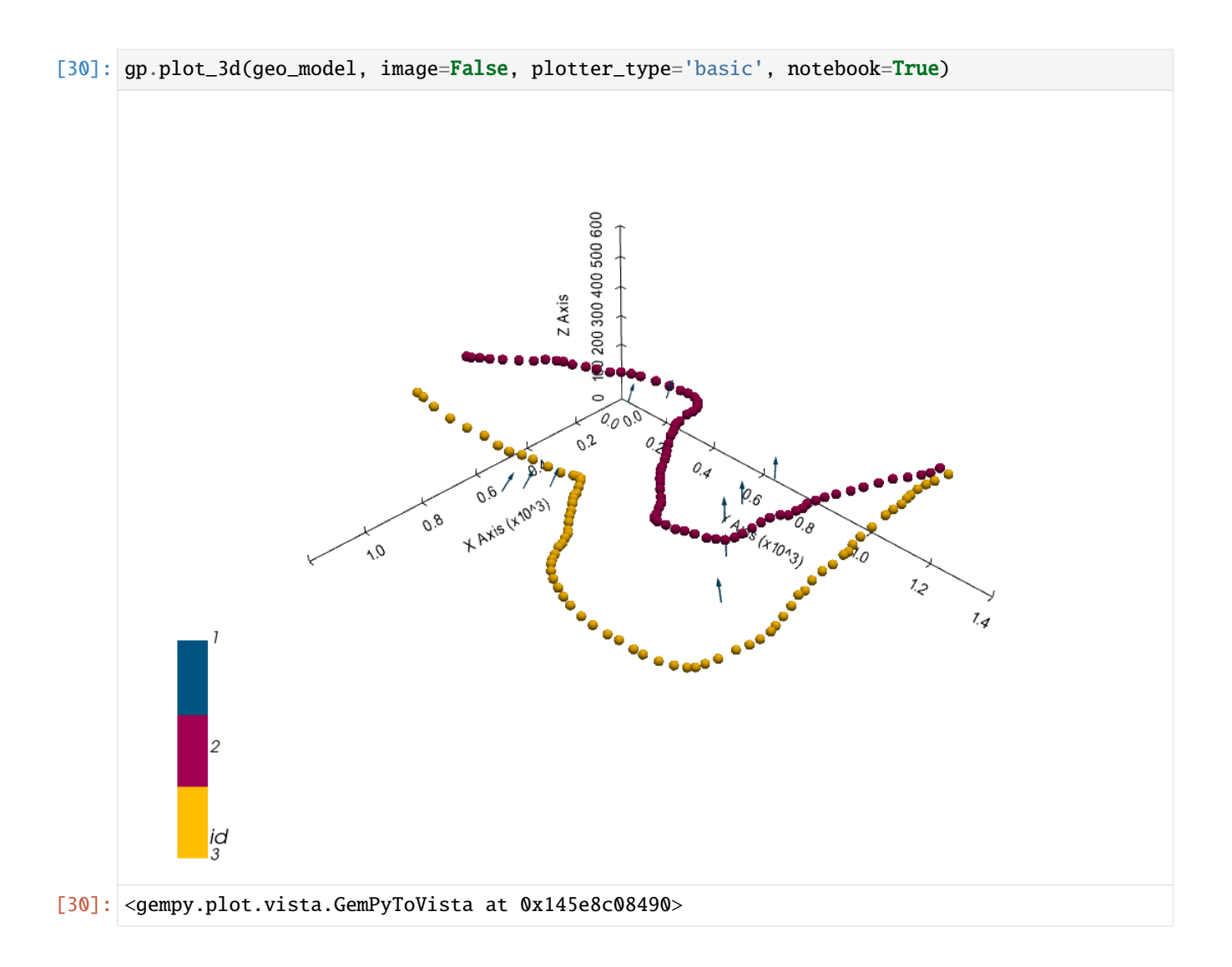

# **Setting the Interpolator**

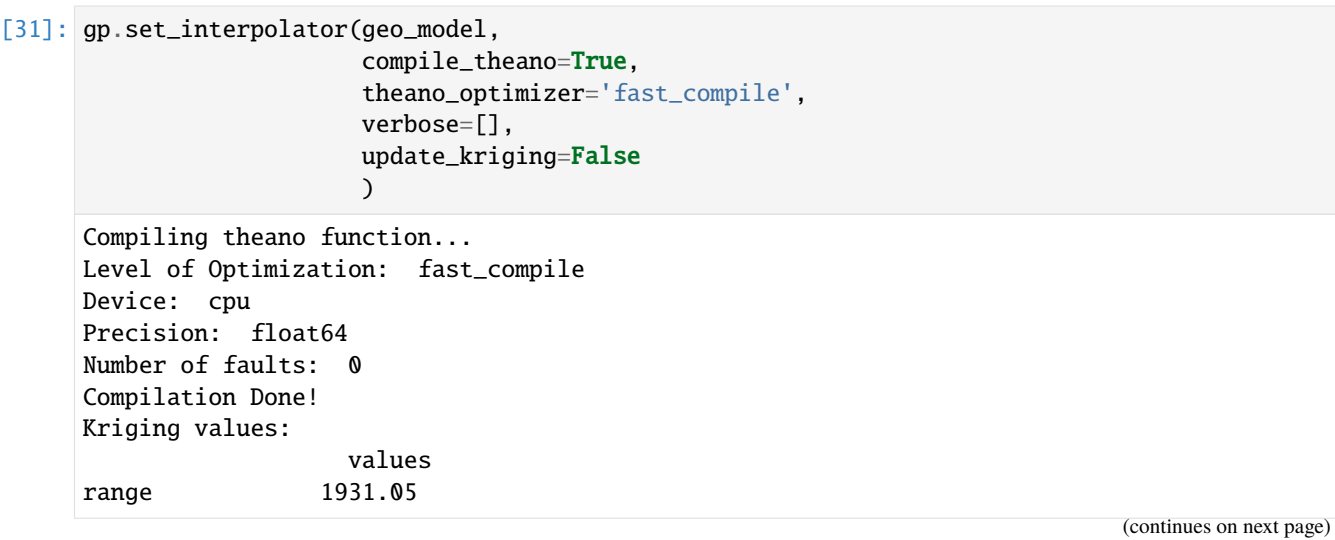

(continued from previous page)

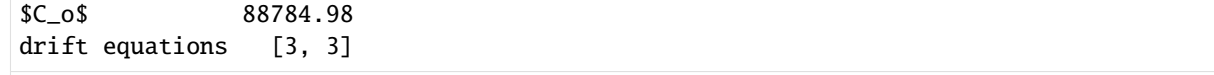

[31]: <gempy.core.interpolator.InterpolatorModel at 0x145e1456c70>

# **Computing Model**

[32]: sol = gp.compute\_model(geo\_model, compute\_mesh=True)

## **Plotting Cross Sections**

- [33]: gp.plot\_2d(geo\_model, direction=['x', 'x', 'y', 'y'], cell\_number=[25, 75, 25, 75], show\_ ˓<sup>→</sup>topography=True, show\_data=False)
- [33]: <gempy.plot.visualization\_2d.Plot2D at 0x1458f9bab20>

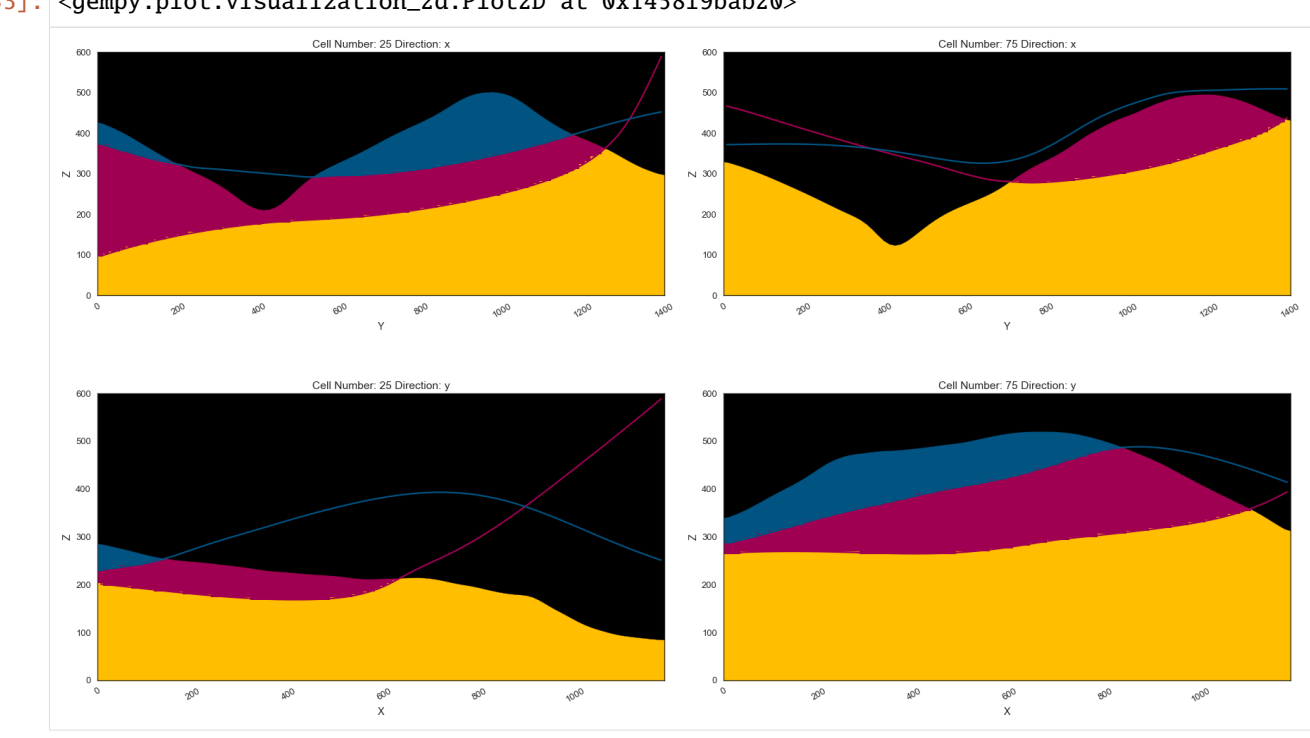

[34]: gpv = gp.plot\_3d(geo\_model, image=False, show\_topography=True, plotter\_type='basic', notebook=True, show\_lith=True)

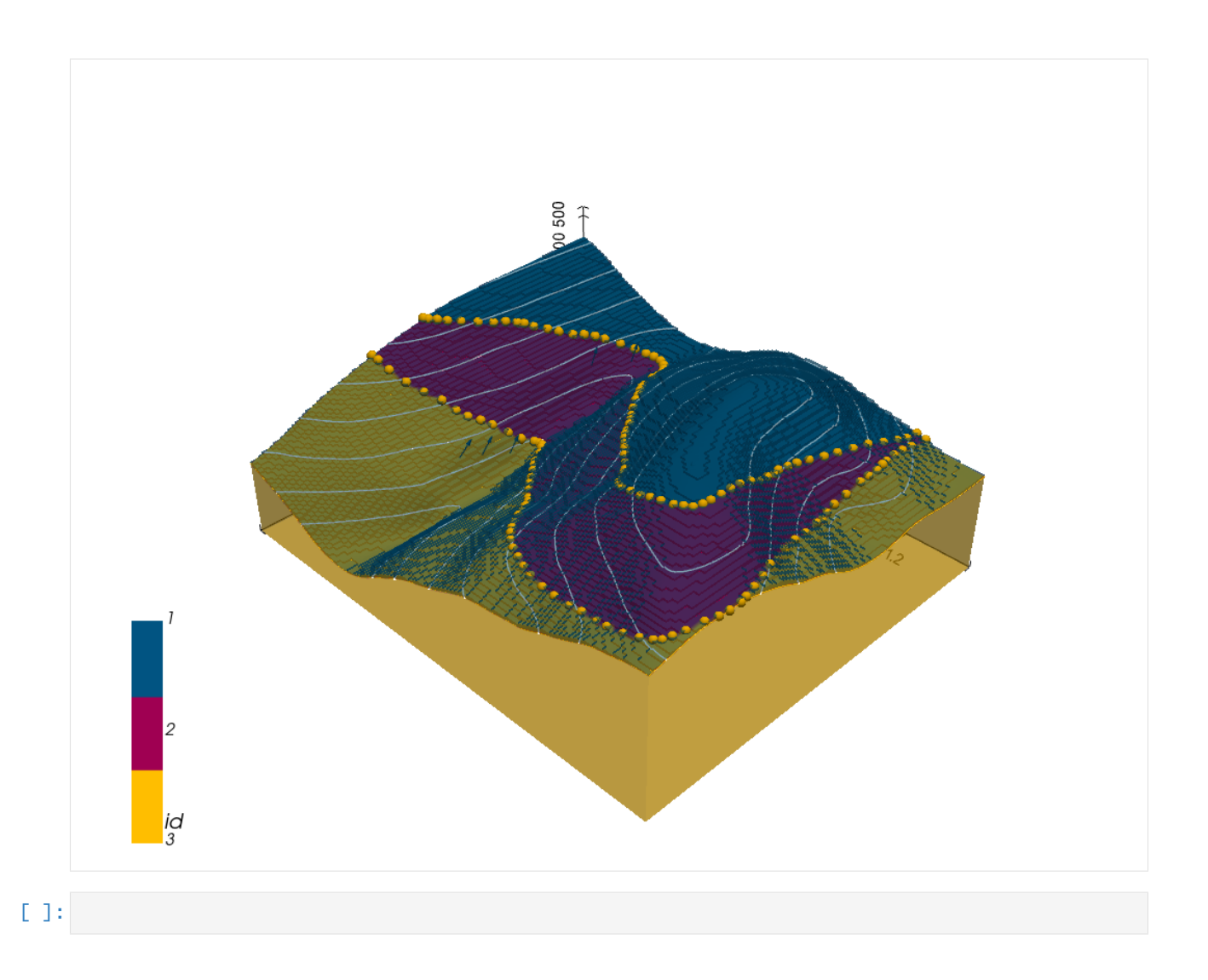

# **7.28 Example 28 - Folded Layers**

This example will show how to convert the geological map below using GemGIS to a GemPy model. This example is based on digitized data. The area is 3954 m wide (W-E extent) and 2738 m high (N-S extent). The model represents folded layers that dip to the northeast or southwest, respectively.

The map has been georeferenced with QGIS. The stratigraphic boundaries were digitized in QGIS. Strikes lines were digitized in QGIS as well and will be used to calculate orientations for the GemPy model. The contour lines were also digitized and will be interpolated with GemGIS to create a topography for the model.

Map Source: An Introduction to Geological Structures and Maps by G.M. Bennison

```
[1]: import matplotlib.pyplot as plt
    import matplotlib.image as mpimg
    img = mpimg.imread('../images/cover_example28.png')
    plt.figure(figsize=(10, 10))
    imgplot = plt.inshow(img)plt.axis('off')
    plt.tight_layout()
```
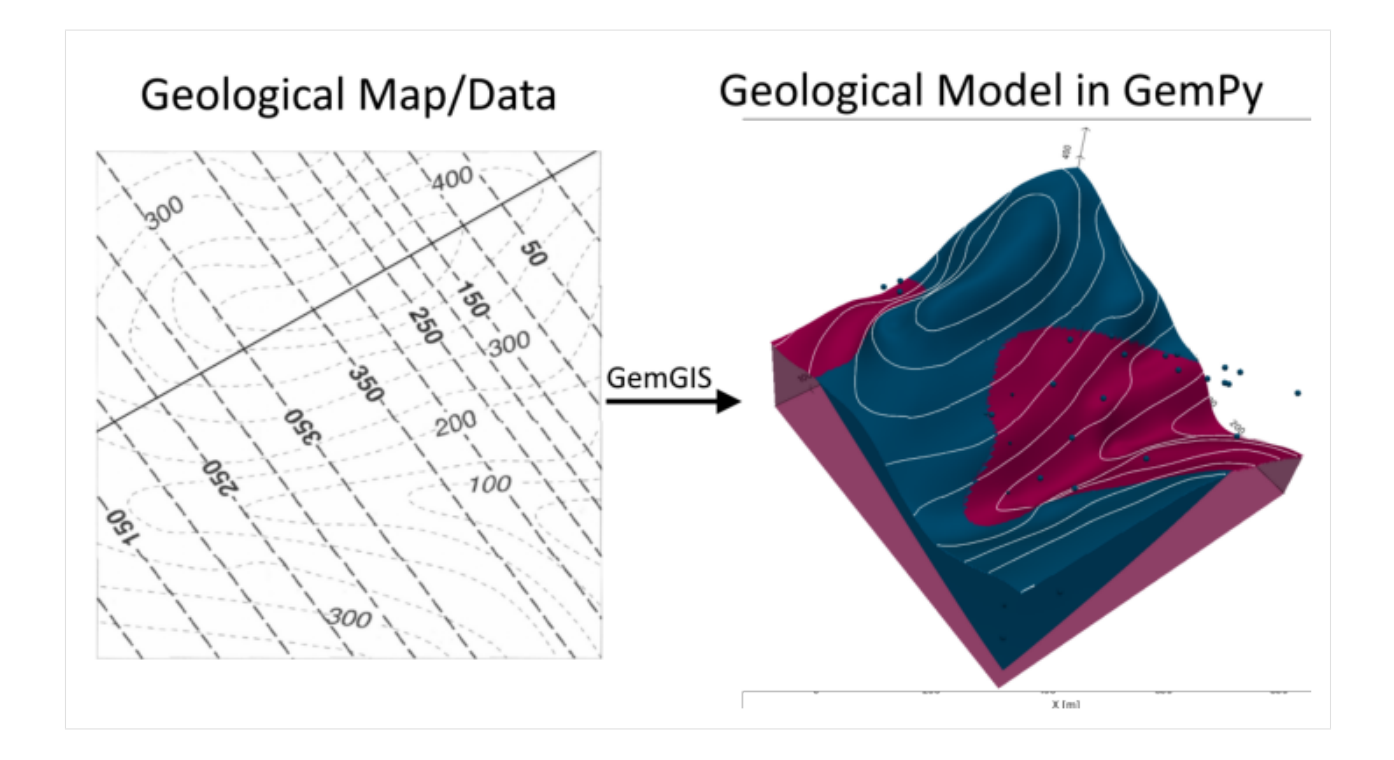

# **7.28.1 Licensing**

Computational Geosciences and Reservoir Engineering, RWTH Aachen University, Authors: Alexander Juestel. For more information contact: alexander.juestel(at)rwth-aachen.de

This work is licensed under a Creative Commons Attribution 4.0 International License [\(http://creativecommons.org/](http://creativecommons.org/licenses/by/4.0/) [licenses/by/4.0/\)](http://creativecommons.org/licenses/by/4.0/)

# **7.28.2 Import GemGIS**

If you have installed GemGIS via pip, you can import GemGIS like any other package. If you have downloaded the repository, append the path to the directory where the GemGIS repository is stored and then import GemGIS.

```
[2]: import warnings
    warnings.filterwarnings("ignore")
    import gemgis as gg
```
# **7.28.3 Importing Libraries and loading Data**

All remaining packages can be loaded in order to prepare the data and to construct the model. The example data is downloaded form an external server using pooch. It will be stored in a data folder in the same directory where this notebook is stored.

```
[3]: import geopandas as gpd
    import rasterio
```
# [4]: file\_path = 'data/example28/' gg.download\_gemgis\_data.download\_tutorial\_data(filename="example28\_folded\_layers.zip",␣ ˓<sup>→</sup>dirpath=file\_path)

# **7.28.4 Creating Digital Elevation Model from Contour Lines**

The digital elevation model (DEM) will be created by interpolating contour lines digitized from the georeferenced map using the SciPy Radial Basis Function interpolation wrapped in GemGIS. The respective function used for that is gg.vector.interpolate\_raster().

```
[5]: img = mpimg.imread('../images/dem_example28.png')
     plt.figure(figsize=(10, 10))
     imgplot = plt.imshow(img)
     plt.axis('off')
     plt.tight_layout()
           Geological Map/Data
                                                                   Digital Elevation Model
                                                             800
                                                             \overline{\mathrm{M}}400
                                          ్తు
                                    GO.
                                                             600
                                       \dot{a}0050
                                                GemGIS
                                   200
                                                             400
                                     100
                                                             300200
                                                             100
                                                                                    .<br>X [m]
```

```
[6]: topo = gpd.read_file(file_path + 'topo28.shp')
    topo.head()
```
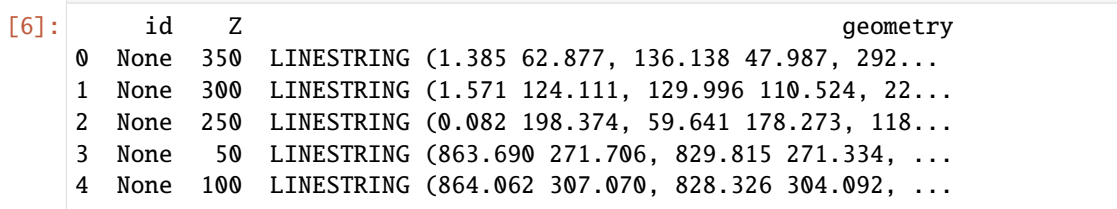

### **Interpolating the contour lines**

[7]: topo\_raster = gg.vector.interpolate\_raster(gdf=topo, value='Z', method='rbf', res=5)

### **Plotting the raster**

```
[8]: import matplotlib.pyplot as plt
    from mpl_toolkits.axes_grid1 import make_axes_locatable
    fix, ax = plt.subplots(1, figsize=(10,10))topo.plot(ax=ax, aspect='equal', column='Z', cmap='gist_earth')
    im = ax.imshow(topo_raster, origin='lower', extent=[0,865,0,867], cmap='gist_earth')
    divider = make_axes_locatable(ax)
    cax = divider.append_axes("right", size="5%", pad=0.05)
    char = plt.colorbar(im, cax=cax)cbar.set_label('Altitude [m]')
    ax.set_xlabel('X [m]')
    ax.set_ylabel('Y [m]')
[8]: Text(67.3456168134622, 0.5, 'Y [m]')
```
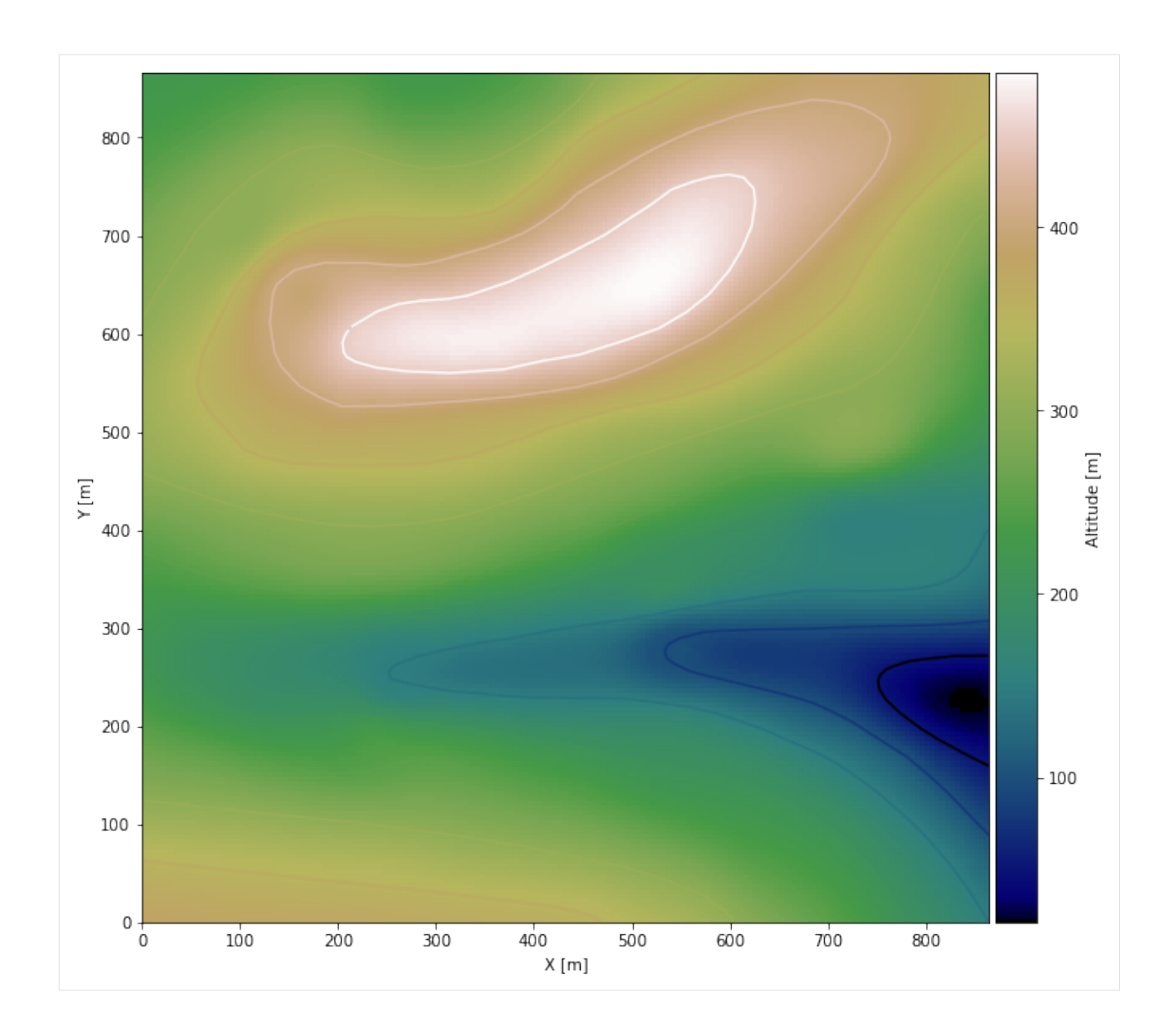

### **Saving the raster to disc**

After the interpolation of the contour lines, the raster is saved to disc using gg.raster.save\_as\_tiff(). The function will not be executed as as raster is already provided with the example data.

```
[9]: gg.raster.save_as_tiff(raster=topo_raster, path=file_path + 'raster28.tif', extent=[0,
     ˓→865,0,867], crs='EPSG:4326', overwrite_file=True)
    Raster successfully saved
```
## **Opening Raster**

The previously computed and saved raster can now be opened using rasterio.

```
[10]: topo_raster = rasterio.open(file_path + 'raster28.tif')
```
# **7.28.5 Interface Points of stratigraphic boundaries**

The interface points will be extracted from LineStrings digitized from the georeferenced map using QGIS. It is important to provide a formation name for each layer boundary. The vertical position of the interface point will be extracted from the digital elevation model using the GemGIS function gg.vector.extract\_xyz(). The resulting GeoDataFrame now contains single points including the information about the respective formation.

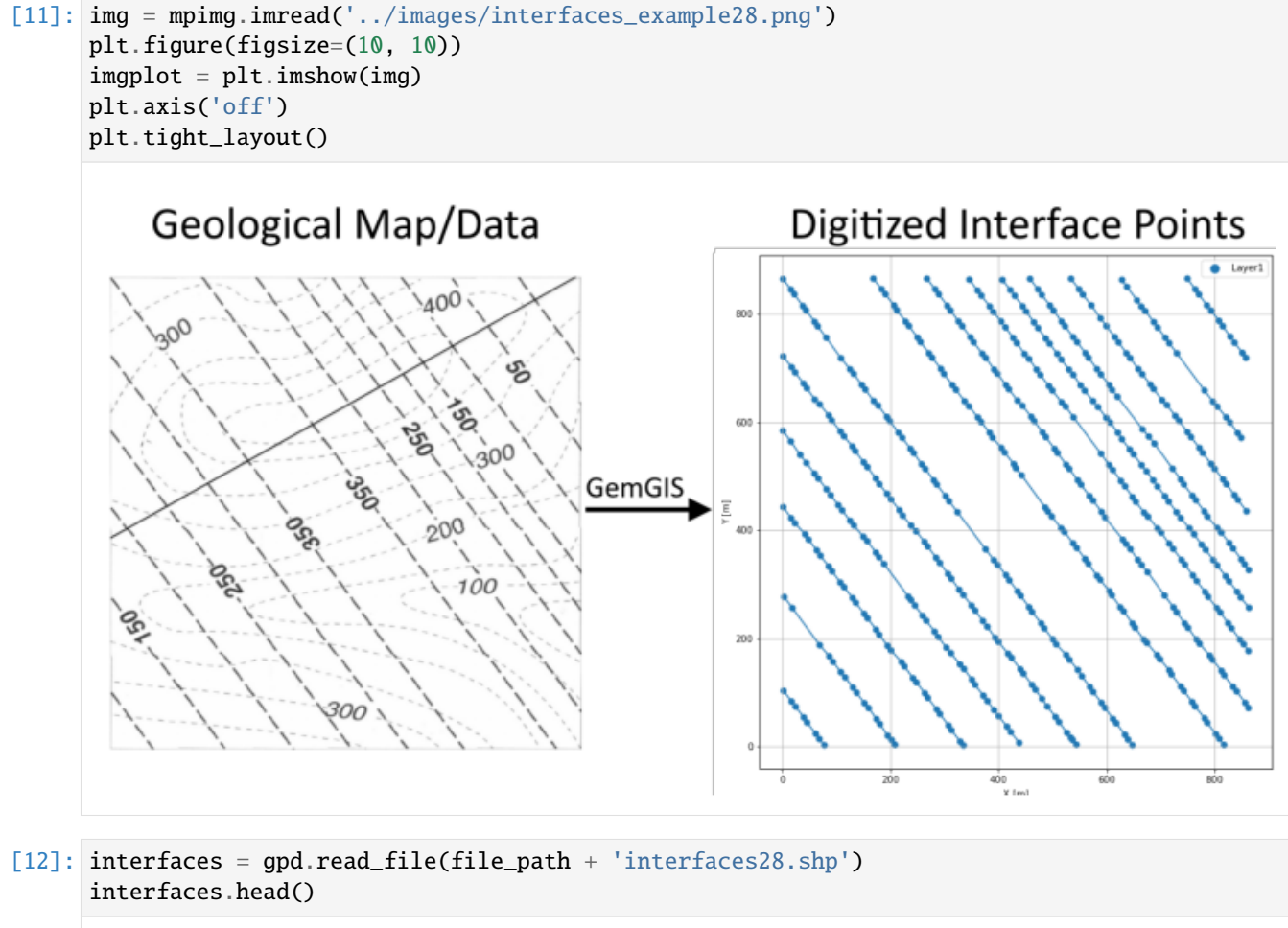

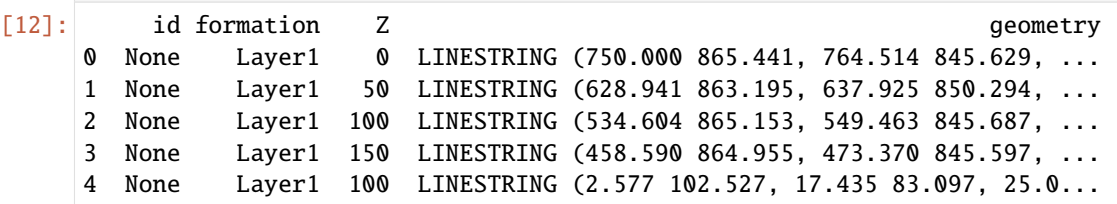

## **Extracting XY coordinates from Digital Elevation Model**

```
[13]: interfaces_coords = gg.vector.extract_xy(gdf=interfaces)
     interfaces_coords = interfaces_coords.sort_values(by='formation', ascending=False)
     interfaces_coords.head()
[13]: formation Z geometry X Y
     0 Layer1 0.00 POINT (750.000 865.441) 750.00 865.44
     304 Layer1 350.00 POINT (345.483 629.092) 345.48 629.09
     332 Layer1 350.00 POINT (669.435 197.325) 669.43 197.33
     331 Layer1 350.00 POINT (653.053 219.421) 653.05 219.42
     330 Layer1 350.00 POINT (648.227 227.168) 648.23 227.17
```
### **Plotting the Interface Points**

```
[14]: fig, ax = plt.subplots(1, figsize=(10,10))interfaces.plot(ax=ax, column='formation', legend=True, aspect='equal')
     interfaces_coords.plot(ax=ax, column='formation', legend=True, aspect='equal')
     plt.grid()
     plt.xlabel('X [m]')
     plt.ylabel('Y [m]')
```
[14]: Text(67.45106220501688, 0.5, 'Y [m]')

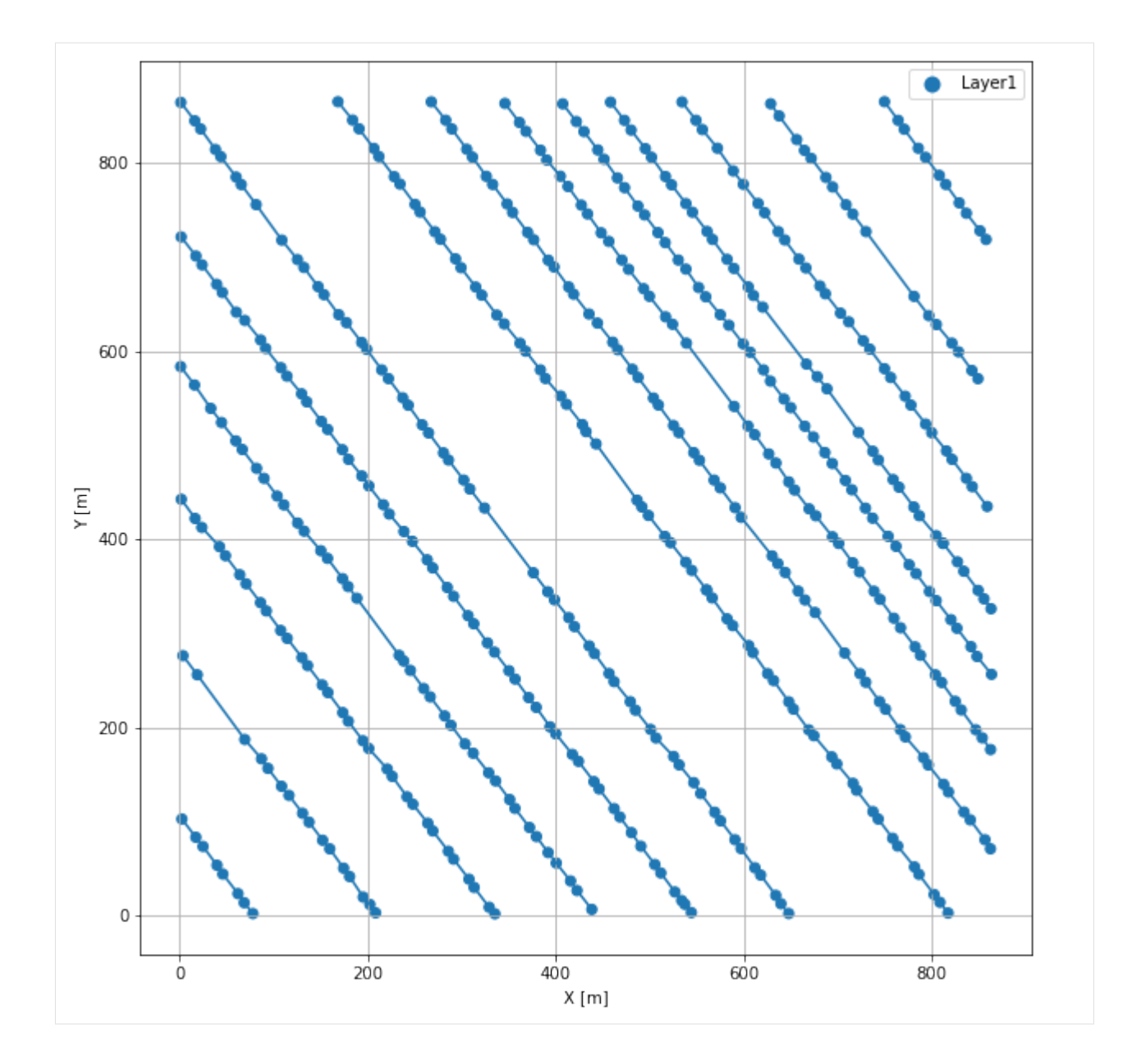

# **7.28.6 Orientations from Strike Lines**

Strike lines connect outcropping stratigraphic boundaries (interfaces) of the same altitude. In other words: the intersections between topographic contours and stratigraphic boundaries at the surface. The height difference and the horizontal difference between two digitized lines is used to calculate the dip and azimuth and hence an orientation that is necessary for GemPy. In order to calculate the orientations, each set of strikes lines/LineStrings for one formation must be given an id number next to the altitude of the strike line. The id field is already predefined in QGIS. The strike line with the lowest altitude gets the id number 1, the strike line with the highest altitude the the number according to the number of digitized strike lines. It is currently recommended to use one set of strike lines for each structural element of one formation as illustrated.

```
[15]: img = mpimg.imread('../images/orientations_example28.png')
     plt.figure(figsize=(10, 10))
```
(continues on next page)

(continued from previous page)

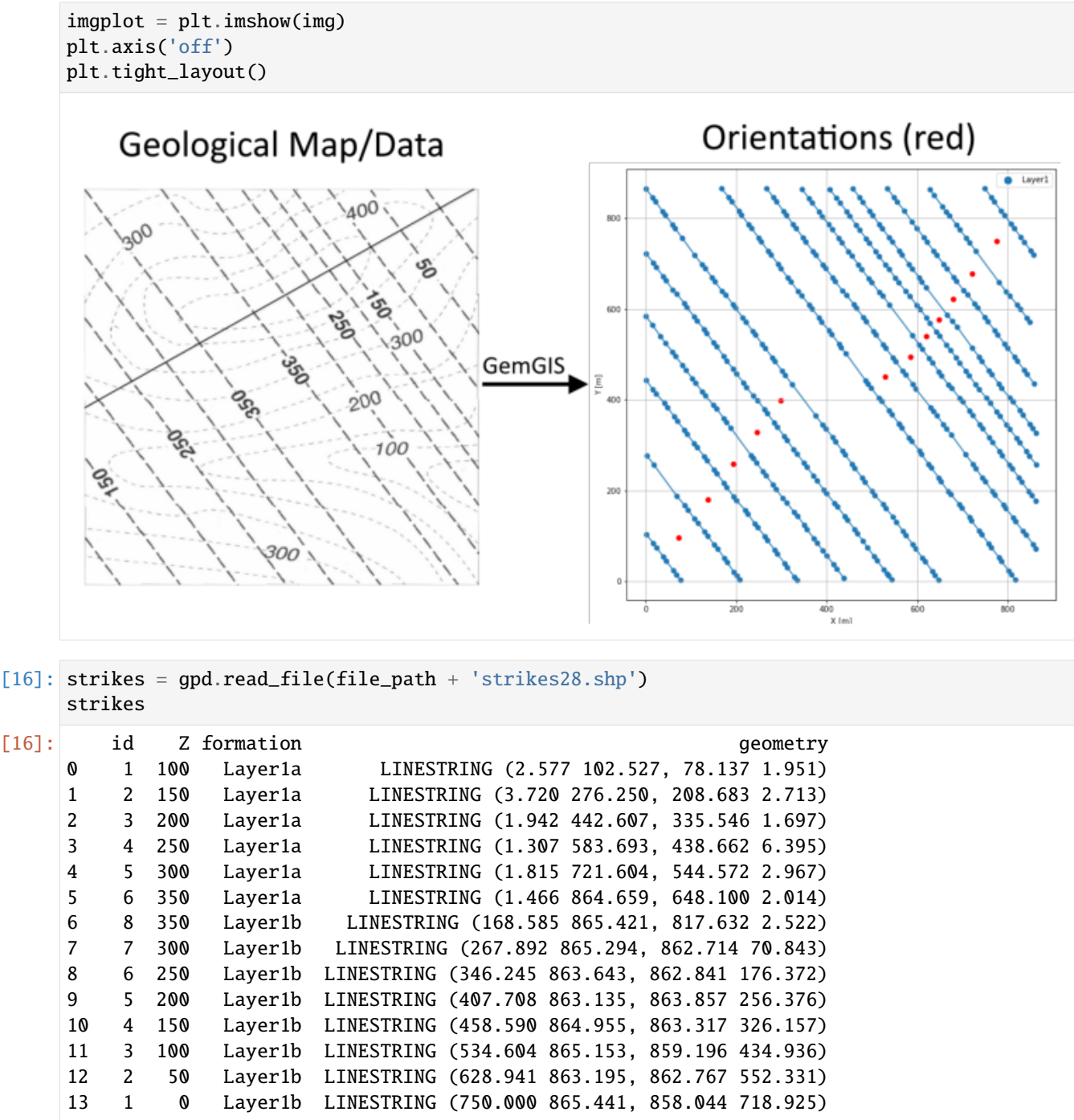

**Calculate Orientations for each formation**

```
[17]: orientations_layer1a = gg.vector.calculate_orientations_from_strike_
     ˓→lines(gdf=strikes[strikes['formation']=='Layer1a'].sort_values(by='Z', ascending=True).
     \rightarrowreset_index())
     orientations_layer1a
[17]: dip azimuth Z 3 9eometry polarity formation X \
     0 25.48 233.15 125.00 POINT (73.279 95.860) 1.00 Layer1a 73.28
     1 26.81 232.96 175.00 POINT (137.473 180.816) 1.00 Layer1a 137.47
     2 30.56 232.87 225.00 POINT (194.364 258.598) 1.00 Layer1a 194.36
     3 31.23 232.90 275.00 POINT (246.589 328.665) 1.00 Layer1a 246.59
     4 31.29 233.06 325.00 POINT (298.988 397.811) 1.00 Layer1a 298.99
           Y
     0 95.86
     1 180.82
     2 258.60
     3 328.66
     4 397.81
[18]: orientations_layer1b = gg.vector.calculate_orientations_from_strike_
     ˓→lines(gdf=strikes[strikes['formation']=='Layer1b'].sort_values(by='Z', ascending=True).
     \rightarrowreset_index())
     orientations_layer1b
[18]: dip azimuth Z 3 geometry polarity formation X \
     0 27.42 53.15 25.00 POINT (774.938 749.973) 1.00 Layer1b 774.94
     1 34.21 52.99 75.00 POINT (721.377 678.904) 1.00 Layer1b 721.38
     2 39.39 53.04 125.00 POINT (678.927 622.800) 1.00 Layer1b 678.93
     3 50.31 53.07 175.00 POINT (648.368 577.656) 1.00 Layer1b 648.37
     4 45.68 53.07 225.00 POINT (620.163 539.881) 1.00 Layer1b 620.16
     5 39.01 53.13 275.00 POINT (584.923 494.038) 1.00 Layer1b 584.92
     6 32.97 53.11 325.00 POINT (529.206 451.020) 1.00 Layer1b 529.21
           Y
     0 749.97
     1 678.90
     2 622.80
     3 577.66
     4 539.88
     5 494.04
     6 451.02
```
## **Merging Orientations**

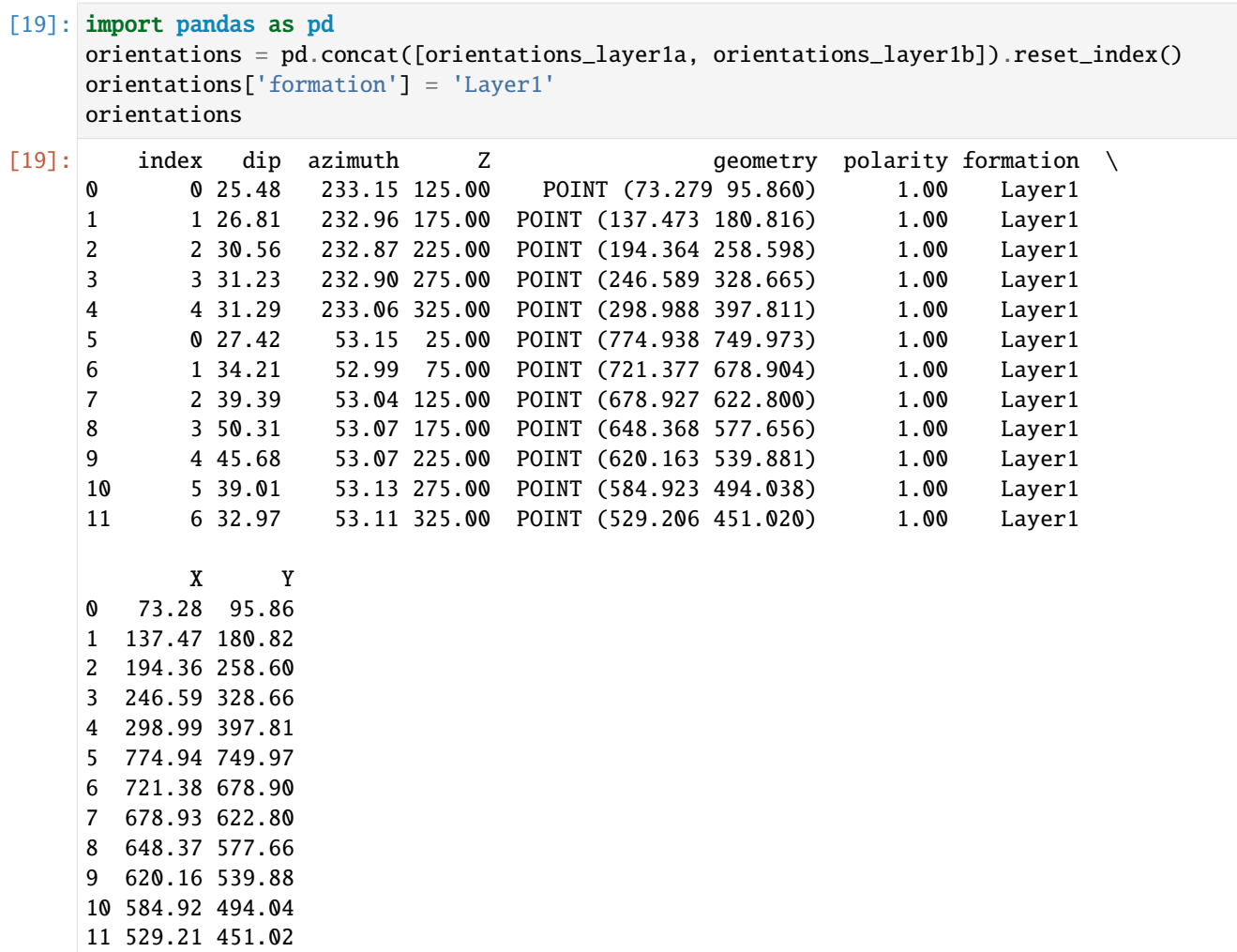

#### **Plotting the Orientations**

```
[20]: fig, ax = plt.subplots(1, figsize=(10,10))interfaces.plot(ax=ax, column='formation', legend=True, aspect='equal')
     interfaces_coords.plot(ax=ax, column='formation', legend=True, aspect='equal')
     orientations.plot(ax=ax, color='red', aspect='equal')
     plt.grid()
     plt.xlabel('X [m]')
     plt.ylabel('Y [m]')
```
[20]: Text(67.45106220501688, 0.5, 'Y [m]')

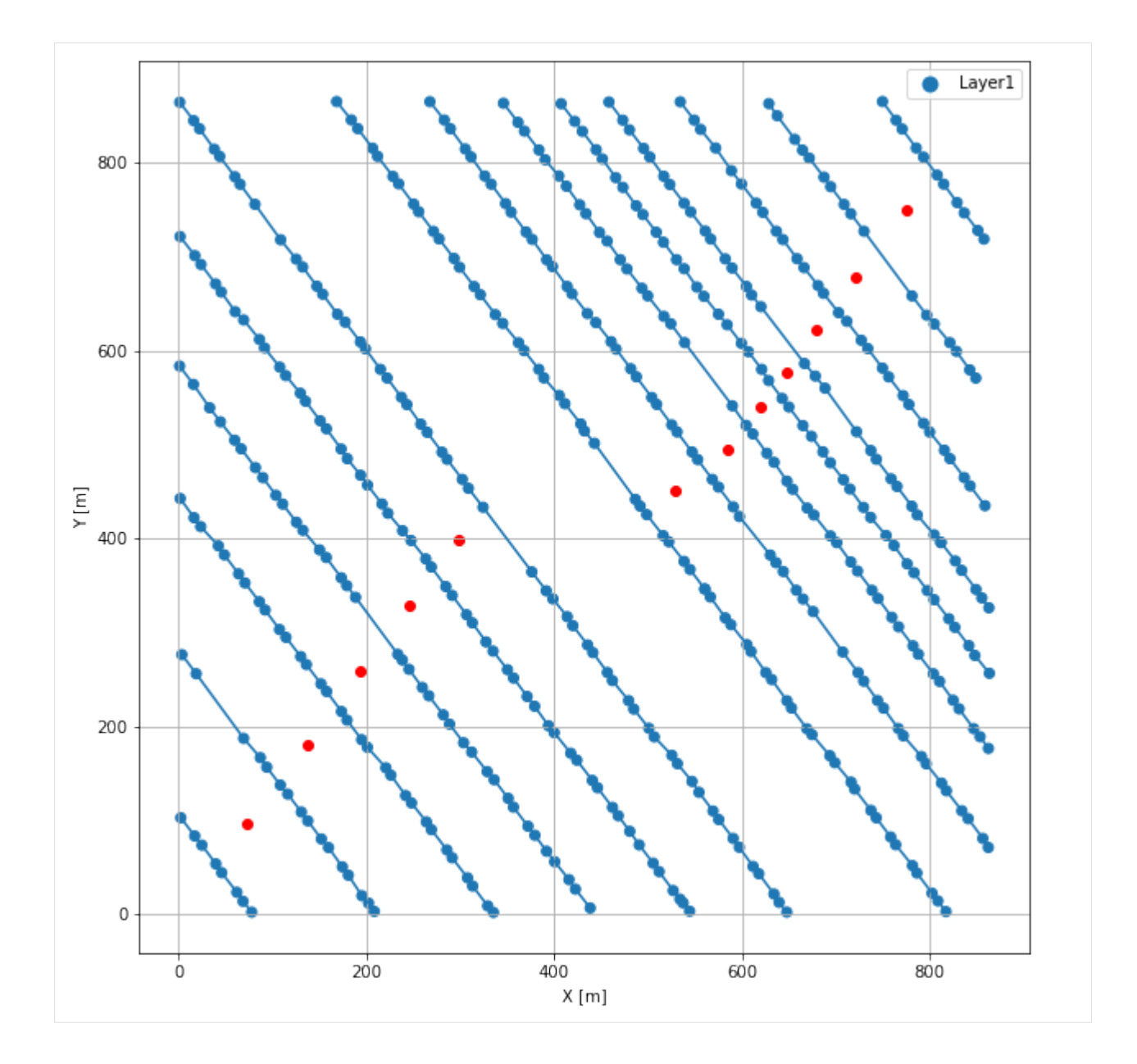

# **7.28.7 GemPy Model Construction**

The structural geological model will be constructed using the GemPy package.

```
[21]: import gempy as gp
```
WARNING (theano.configdefaults): g++ not available, if using conda: `conda install m2w64-˓<sup>→</sup>toolchain` WARNING (theano.configdefaults): g++ not detected ! Theano will be unable to execute ˓<sup>→</sup>optimized C-implementations (for both CPU and GPU) and will default to Python␣ →implementations. Performance will be severely degraded. To remove this warning, set. ˓<sup>→</sup>Theano flags cxx to an empty string. WARNING (theano.tensor.blas): Using NumPy C-API based implementation for BLAS functions.

### **Creating new Model**

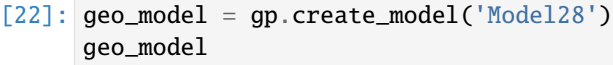

[22]: Model28 2022-04-13 08:25

#### **Initiate Data**

```
[23]: gp.init_data(geo_model, [0,865,0,867,0,500], [50,50,50],
                   surface_points_df = interfaces_coords[interfaces_coords['Z']!=0].
      ˓→sample(n=75, random_state=1),
                  orientations_df = orientations,
                   default_values=True)
     Active grids: ['regular']
[23]: Model28 2022-04-13 08:25
```
### **Model Surfaces**

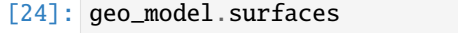

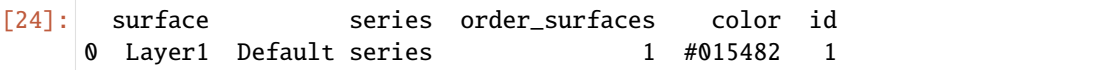

#### **Mapping the Stack to Surfaces**

```
[25]: gp.map_stack_to_surfaces(geo_model,
                         {
                          'Strata1': ('Layer1'),
                         },
                         remove_unused_series=True)
    geo_model.add_surfaces('Basement')
[25]: surface series order_surfaces color id
    0 Layer1 Strata1 1 #015482 1
    1 Basement Strata1 2 #9f0052 2
```
#### **Showing the Number of Data Points**

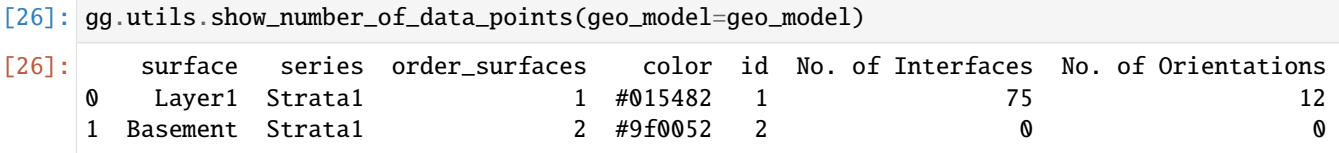

# **Loading Digital Elevation Model**

```
[27]: geo_model.set_topography(
        source='gdal', filepath=file_path + 'raster28.tif')
     Cropped raster to geo_model.grid.extent.
     depending on the size of the raster, this can take a while...
     storing converted file...
     Active grids: ['regular' 'topography']
[27]: Grid Object. Values:
     array([[ 8.65 , 8.67 , 5. ],
           [ 8.65 , 8.67 , 15. ][ 8.65 , 8.67 , 25. ]...,
           [862.5 \qquad , \; 854.54310345, \; 363.79455566] \, ,[862.5, 859.52586207, 364.32107544],
           [862.5 , 864.50862069, 364.75622559]])
```
## **Defining Custom Section**

```
[28]: custom_section = gpd.read_file(file_path + 'customsections28.shp')
     custom_section_dict = gg.utils.to_section_dict(custom_section, section_column='section')
     geo_model.set_section_grid(custom_section_dict)
     Active grids: ['regular' 'topography' 'sections']
[28]: start stop␣
     ˓→resolution dist
     Section1 [1.593210345965275, 388.4453900184363] [852.4277356922321, 865.9286460336549]␣
     ˓→ [100, 80] 975.66
[29]: gp.plot.plot_section_traces(geo_model)
```
[29]: <gempy.plot.visualization\_2d.Plot2D at 0x1ebe7a01f10>

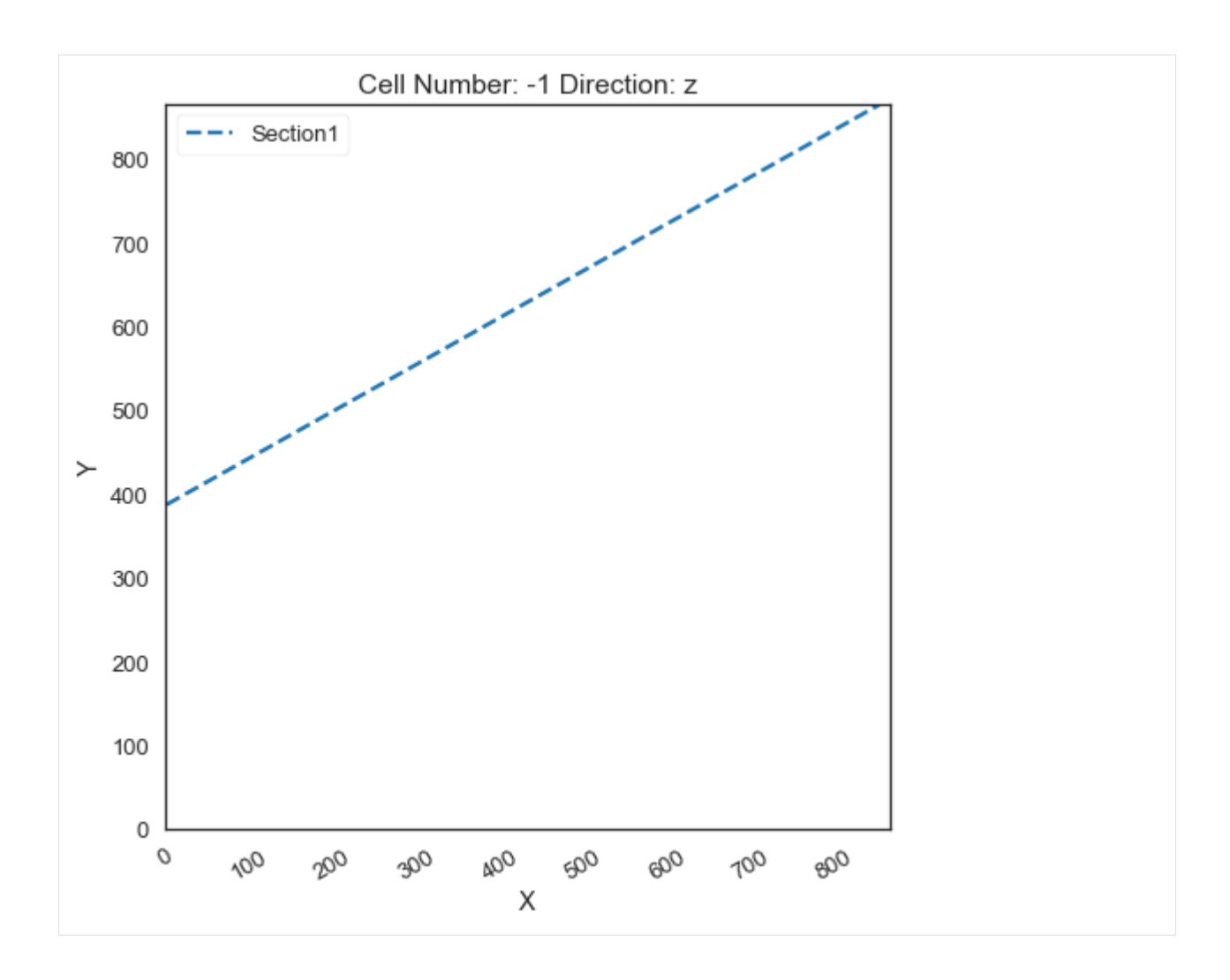

# **Plotting Input Data**

[30]:  $gp.plot_2d(geo_model, direction='z', show_lith=False, show_boundaries=False)$ plt.grid()

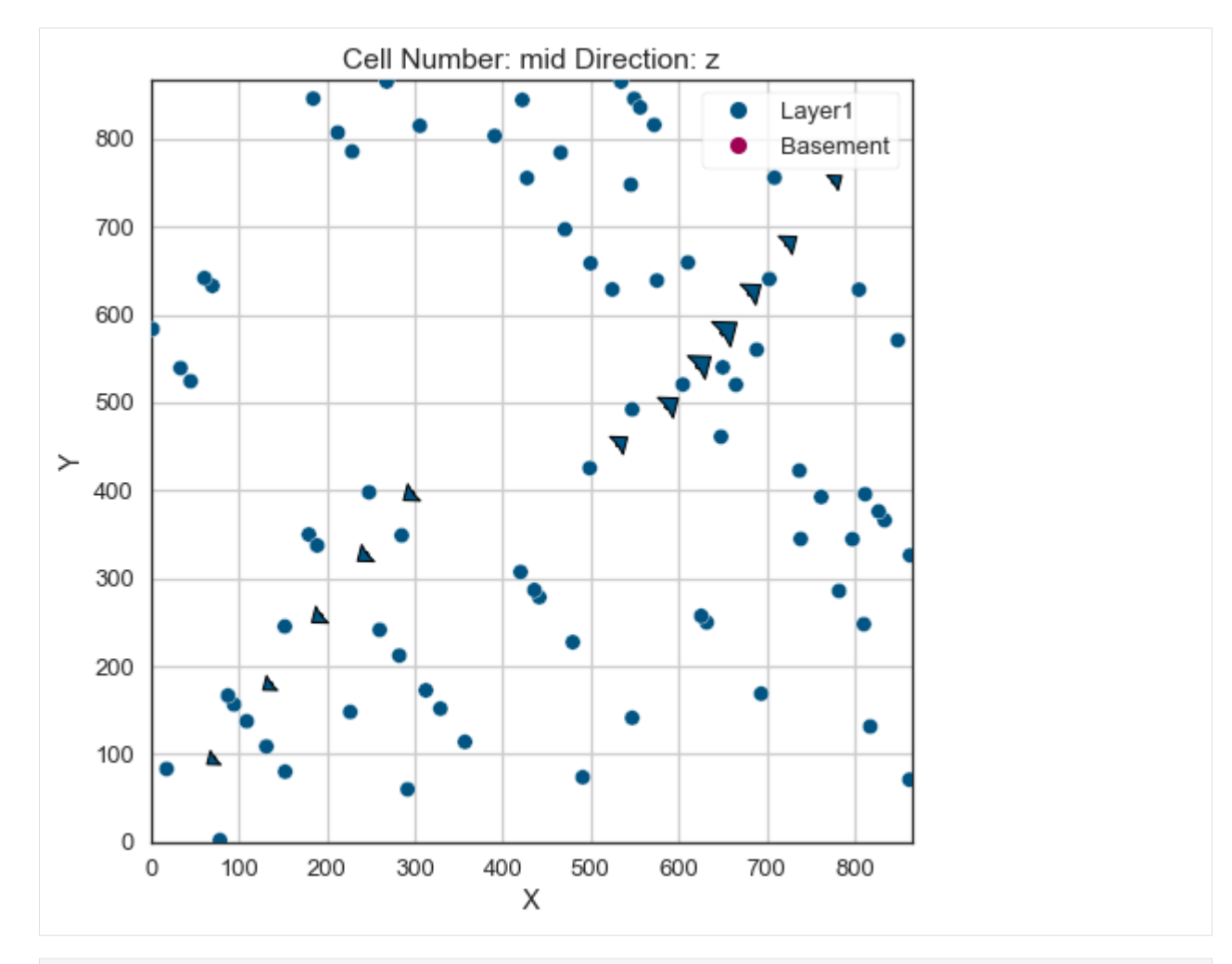

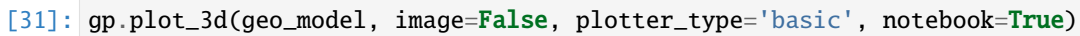

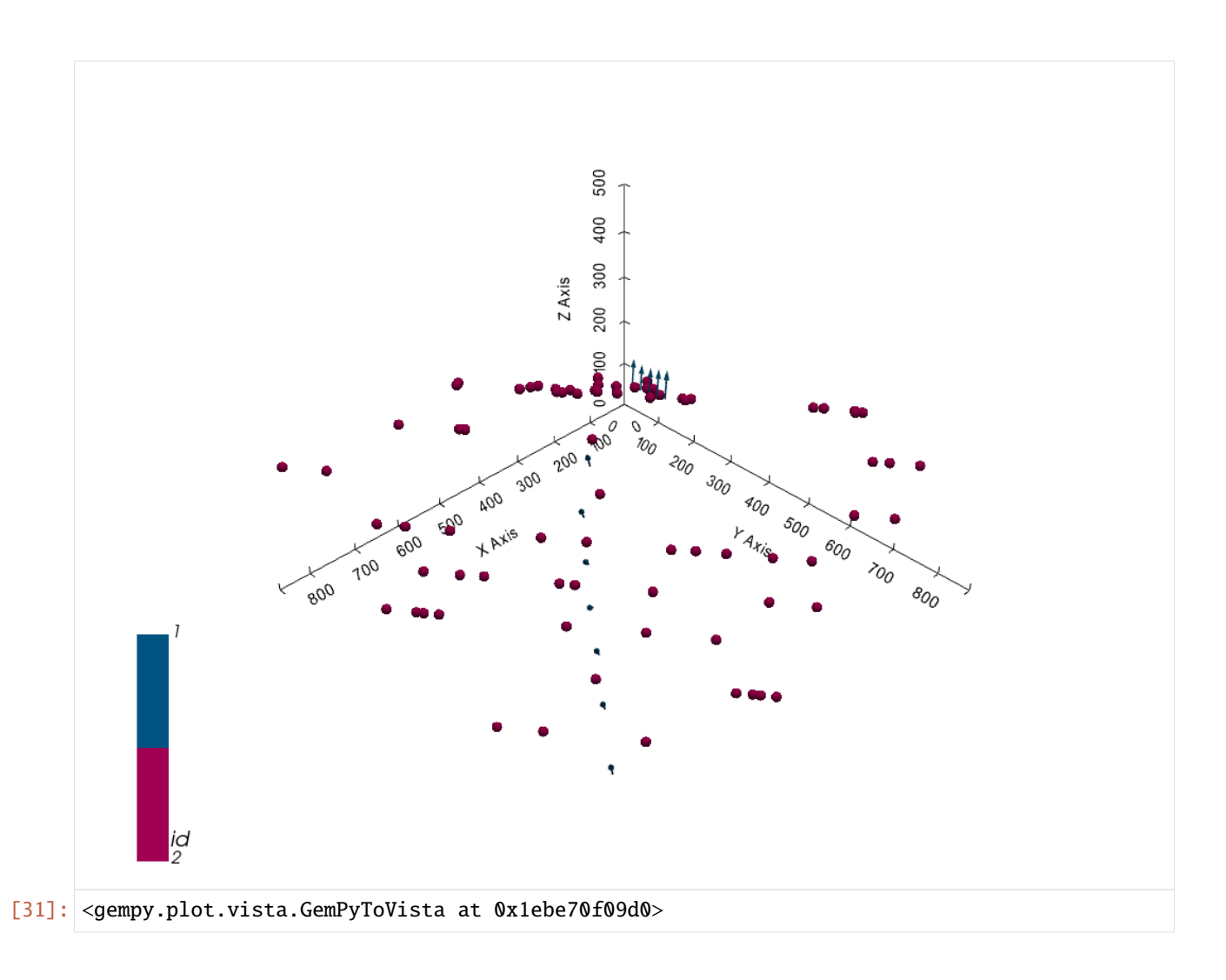

## **Setting the Interpolator**

```
[32]: gp.set_interpolator(geo_model,
                        compile_theano=True,
                        theano_optimizer='fast_compile',
                        verbose=[],
                        update_kriging = False
                        )
     Compiling theano function...
     Level of Optimization: fast_compile
     Device: cpu
     Precision: float64
     Number of faults: 0
     Compilation Done!
     Kriging values:
                       values
     range 1322.84
     $C_o$ 41664.62
     drift equations [3]
```
[32]: <gempy.core.interpolator.InterpolatorModel at 0x1ebe0d78af0>

# **Computing Model**

[33]: sol = gp.compute\_model(geo\_model, compute\_mesh=True)

## **Plotting Cross Sections**

[34]: gp.plot\_2d(geo\_model, section\_names=['Section1'], show\_topography=True, show\_data=False)

[34]: <gempy.plot.visualization\_2d.Plot2D at 0x1ebe71ad130>

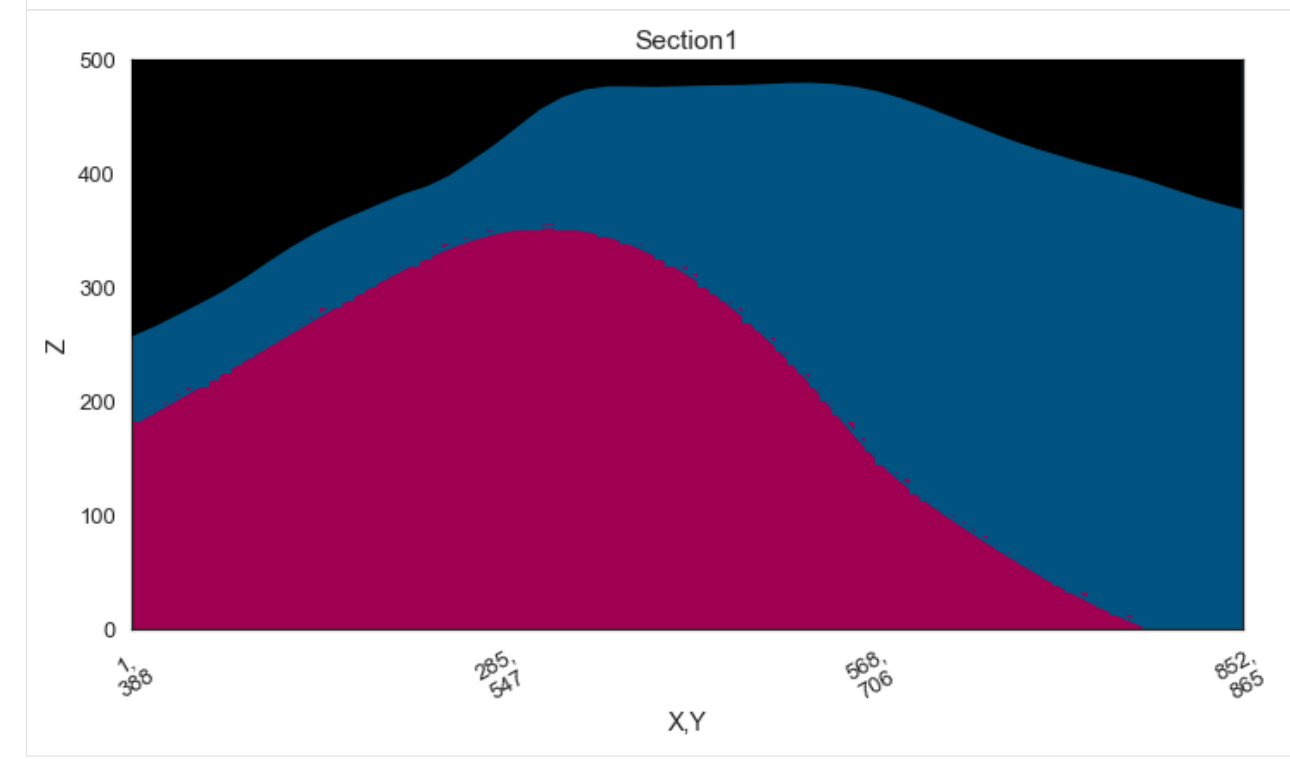

- [35]: gp.plot\_2d(geo\_model, direction=['x', 'x', 'y', 'y'], cell\_number=[25,40,25,40], show\_ →topography=True, show\_data=False)
- [35]: <gempy.plot.visualization\_2d.Plot2D at 0x1ebe72b9460>

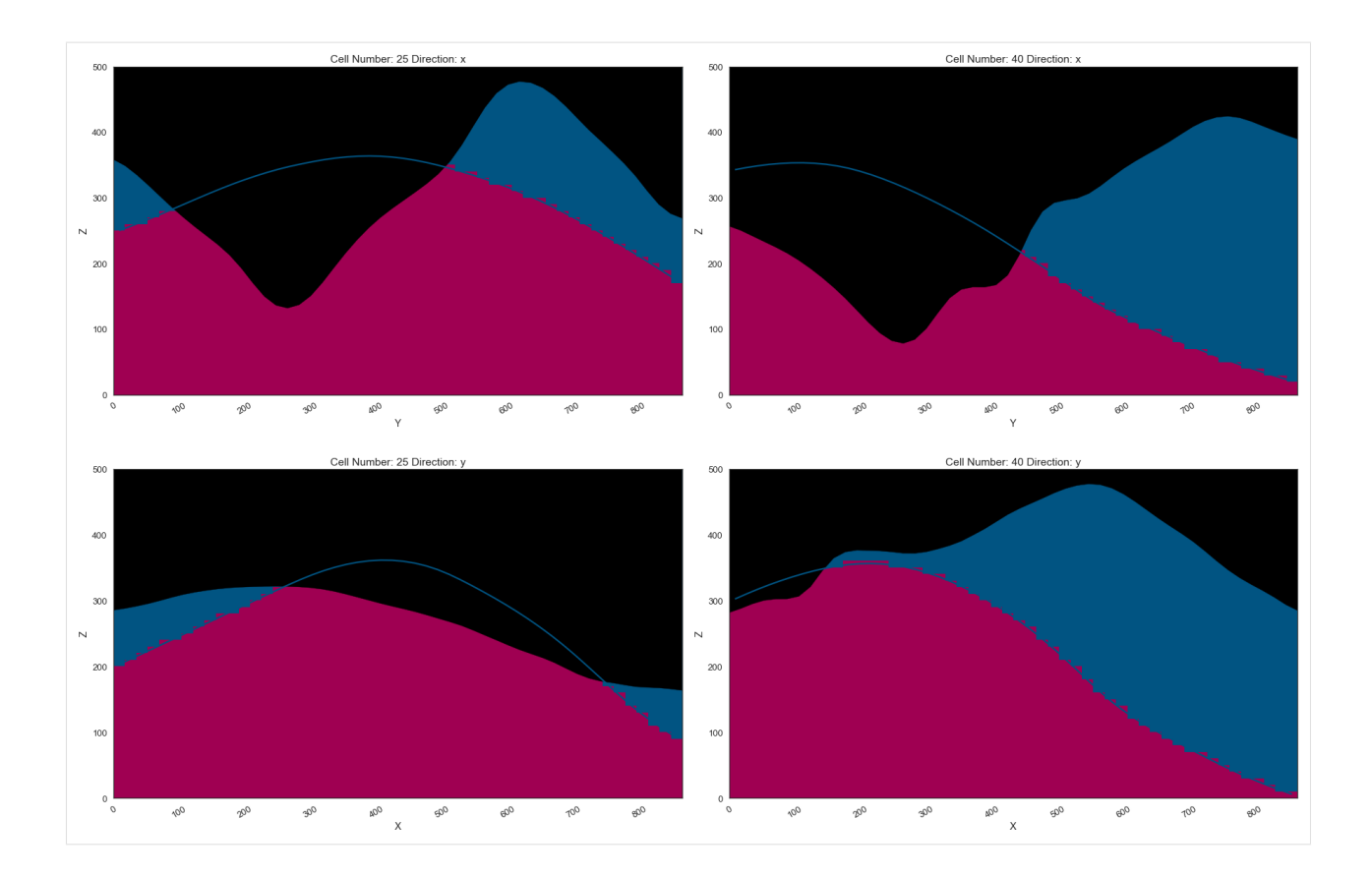

## **Plotting 3D Model**

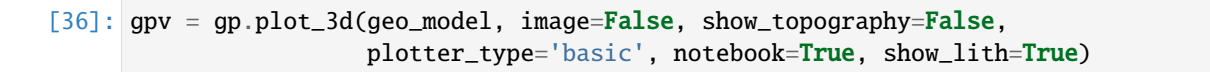

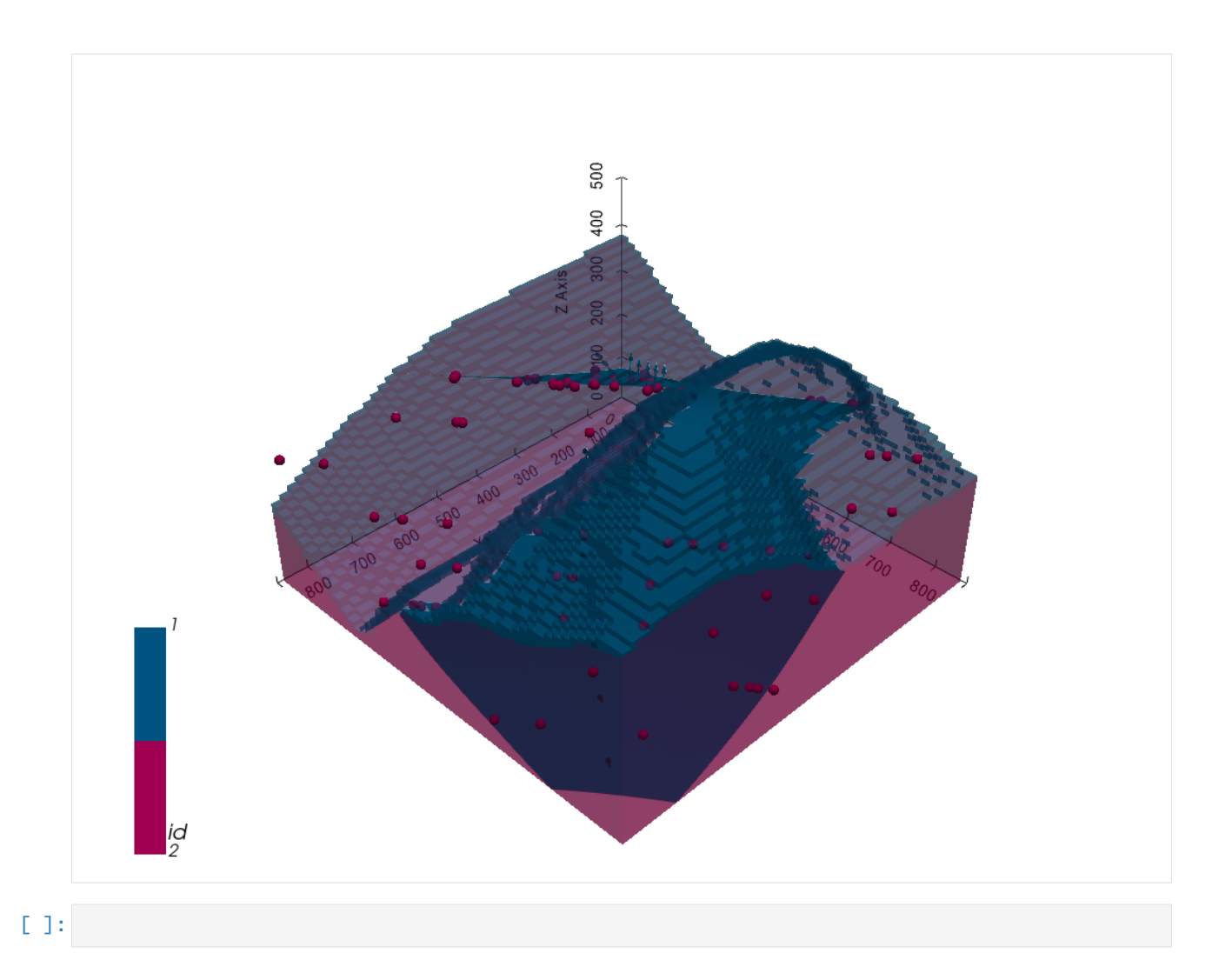

# **7.29 Example 29 - Unconformable Dipping Layers**

This example will show how to convert the geological map below using GemGIS to a GemPy model. This example is based on digitized data. The area is 1134 m wide (W-E extent) and 788 m high (N-S extent). The vertical model extents varies between 0 m and 600 m. The model represents two unconformable dipping planar stratigraphic units (blue and red) above an unspecified basement (yellow). The map has been georeferenced with QGIS. The stratigraphic boundaries were digitized in QGIS. Strikes lines were digitized in QGIS as well and were used to calculate orientations for the GemPy model. These will be loaded into the model directly. The contour lines were also digitized and will be interpolated with GemGIS to create a topography for the model.

Map Source: Unknown

```
[1]: import matplotlib.pyplot as plt
    import matplotlib.image as mpimg
    img = mpimg.imread('../images/cover_example29.png')
    plt.figure(figsize=(10, 10))
    imgplot = plt.inshow(img)plt.axis('off')
    plt.tight_layout()
```
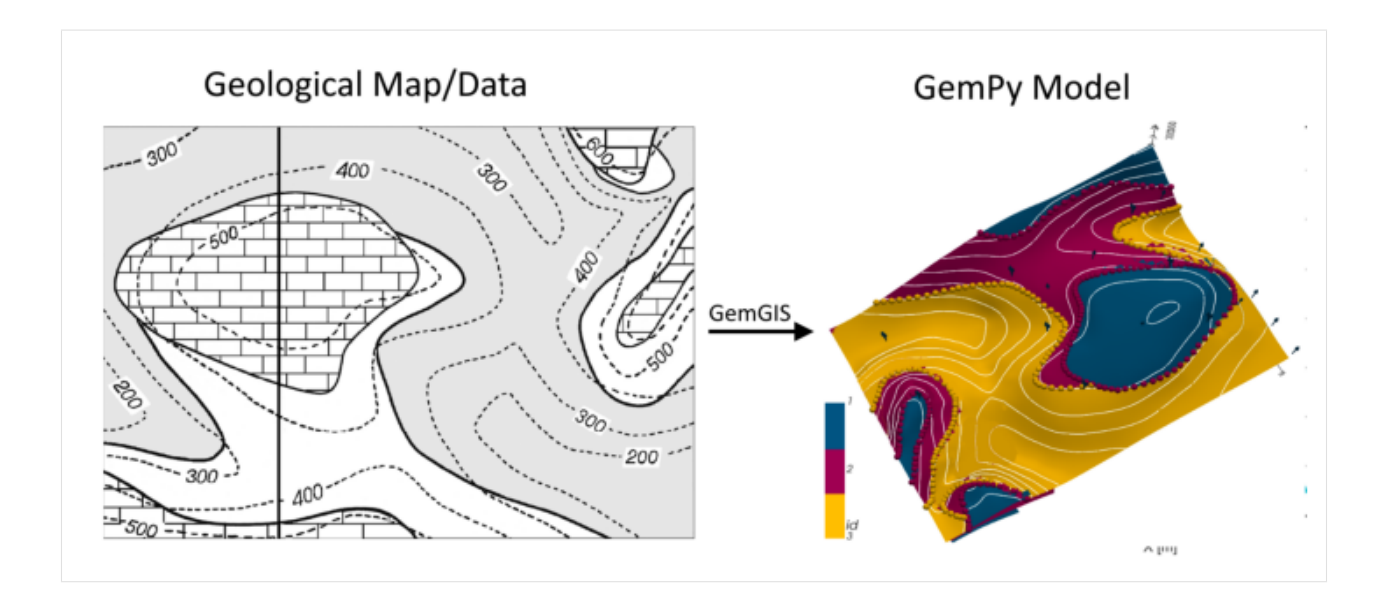

# **7.29.1 Licensing**

Computational Geosciences and Reservoir Engineering, RWTH Aachen University, Authors: Alexander Juestel. For more information contact: alexander.juestel(at)rwth-aachen.de

This work is licensed under a Creative Commons Attribution 4.0 International License [\(http://creativecommons.org/](http://creativecommons.org/licenses/by/4.0/) [licenses/by/4.0/\)](http://creativecommons.org/licenses/by/4.0/)

# **7.29.2 Import GemGIS**

If you have installed GemGIS via pip or conda, you can import GemGIS like any other package. If you have downloaded the repository, append the path to the directory where the GemGIS repository is stored and then import GemGIS.

```
[2]: import warnings
    warnings.filterwarnings("ignore")
    import gemgis as gg
```
# **7.29.3 Importing Libraries and loading Data**

All remaining packages can be loaded in order to prepare the data and to construct the model. The example data is downloaded from an external server using pooch. It will be stored in a data folder in the same directory where this notebook is stored.

```
[3]: import geopandas as gpd
    import rasterio
```

```
[4]: file_path = '../data/example29/'
    gg.download_gemgis_data.download_tutorial_data(filename="example29_unconformable_layers.
     ˓→zip", dirpath=file_path)
```
# **7.29.4 Creating Digital Elevation Model from Contour Lines**

The digital elevation model (DEM) will be created by interpolating contour lines digitized from the georeferenced map using the SciPy Radial Basis Function interpolation wrapped in GemGIS. The respective function used for that is gg.vector.interpolate\_raster().

```
[5]: img = mpimg.imread('../images/dem_example29.png')
      plt.figure(figsize=(10, 10))
      imgplot = plt.inshow(img)plt.axis('off')
      plt.tight_layout()
                  Geological Map/Data
                                                                                Digital Elevation Model
            30<sup>0'</sup>
                                                                      700
                                                                      600
                                                                      500
                                                                                                                           Ξ
                                                           GemGIS
                                                                    \overline{\underline{\epsilon}} 400
                                                                                                                           Vittude
                                                                      300
                                                                                                                         250200
                                                                      200
                                                S_{O_O}150
                                                 -- 200100
                                                                                200
                                                                                                        800
                                                                                                               tood
                                                                                              X [m]
[6]: topo = gpd.read_file(file_path + 'topo29.shp')
      topo['Z'] = topo['Z'] * 0.444topo.head()
```

```
[6]: id Z geometry
    0 None 222.00 LINESTRING (2.578 40.099, 33.282 34.251, 75.92...
    1 None 177.60 LINESTRING (4.771 101.995, 41.324 85.912, 71.5...
    2 None 88.80 LINESTRING (1.603 344.217, 17.199 324.235, 33...
    3 None 133.20 LINESTRING (3.065 159.017, 29.140 156.580, 57...
    4 None 88.80 LINESTRING (1026.294 2.328, 1000.220 20.117, 9...
```
### **Interpolating the contour lines**

```
[7]: topo_raster = gg.vector.interpolate_raster(gdf=topo, value='Z', method='rbf', res=5)
```
#### **Plotting the raster**

```
[8]: import matplotlib.pyplot as plt
    from mpl_toolkits.axes_grid1 import make_axes_locatable
    fig, ax = plt.subplots(1, figsize=(10, 10))topo.plot(ax=ax, aspect='equal', column='Z', cmap='gist_earth')
                                                                                   (continues on next page)
```
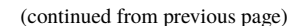

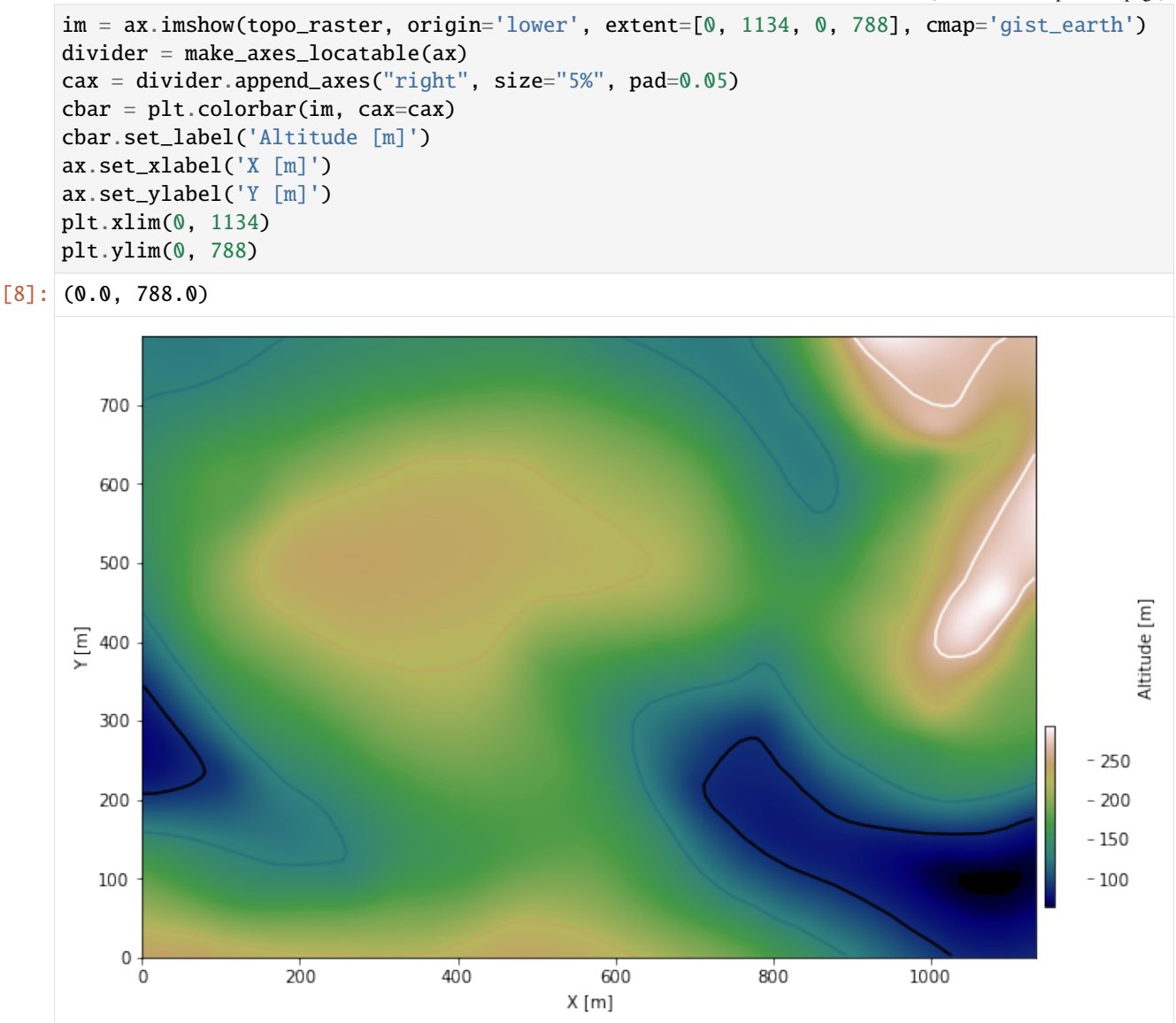

#### **Saving the raster to disc**

After the interpolation of the contour lines, the raster is saved to disc using gg.raster.save\_as\_tiff(). The function will not be executed as a raster is already provided with the example data.

gg.raster.save<sub>a</sub> $s_t$ *i*ff(raster = topo<sub>r</sub>aster, path = file<sub>p</sub>ath +' raster29.tif', extent = [0, 1134, 0, 788], crs ='  $EPSG: 4326', overwrite file = True)$ 

## **Opening Raster**

The previously computed and saved raster can now be opened using rasterio.

```
[9]: topo_raster = rasterio.open(file_path + 'raster29.tif')
```
# **7.29.5 Interface Points of stratigraphic boundaries**

The interface points will be extracted from LineStrings digitized from the georeferenced map using QGIS. It is important to provide a formation name for each layer boundary. The vertical position of the interface point will be extracted from the digital elevation model using the GemGIS function gg.vector.extract\_xyz(). The resulting GeoDataFrame now contains single points including the information about the respective formation.

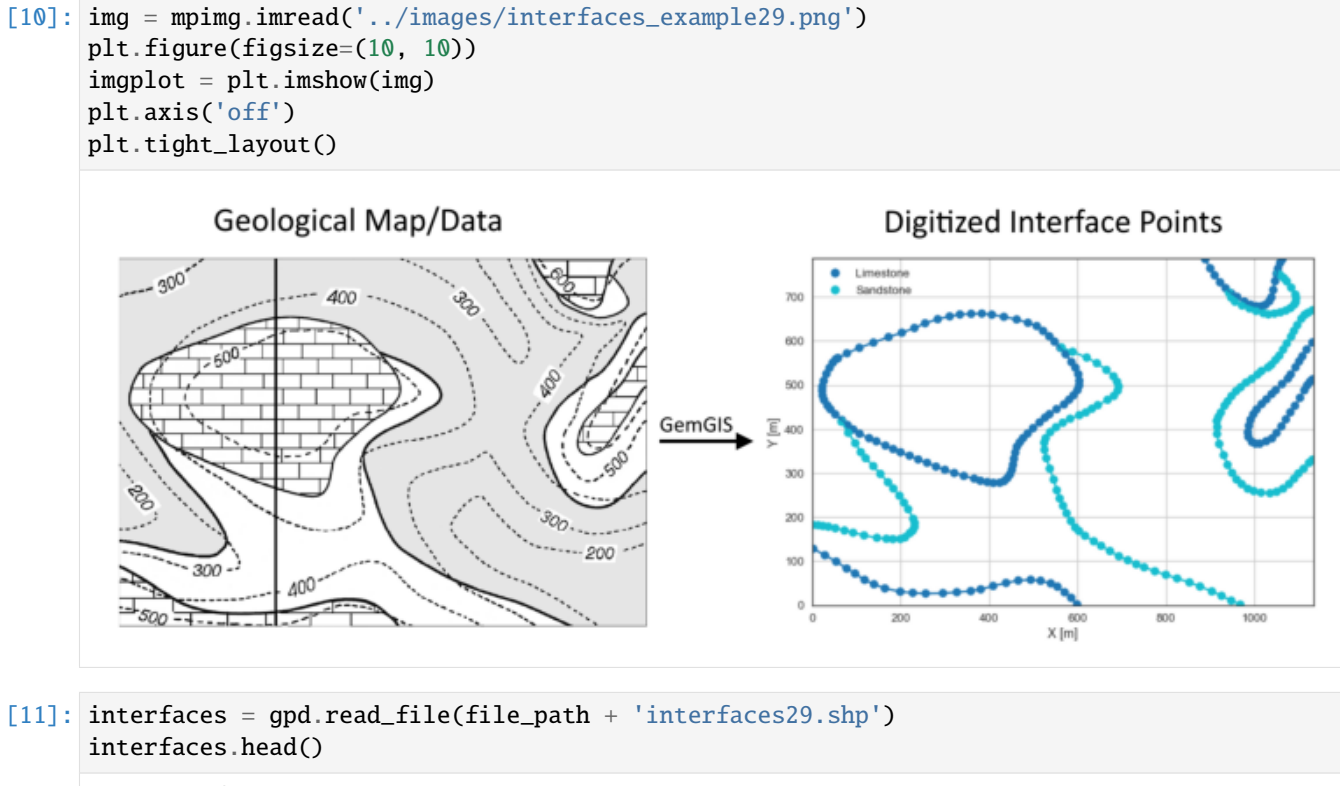

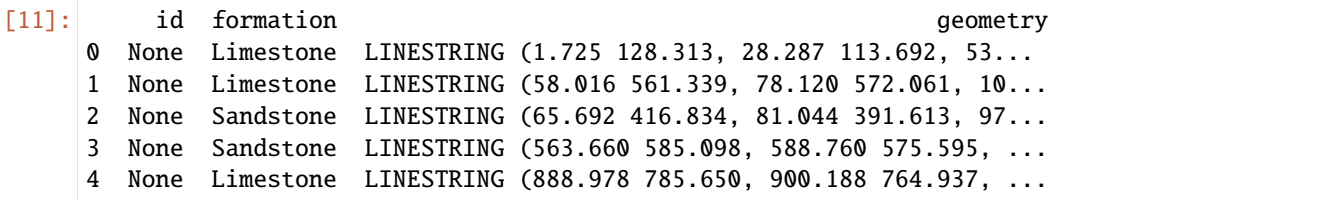

**Extracting Z coordinate from Digital Elevation Model**

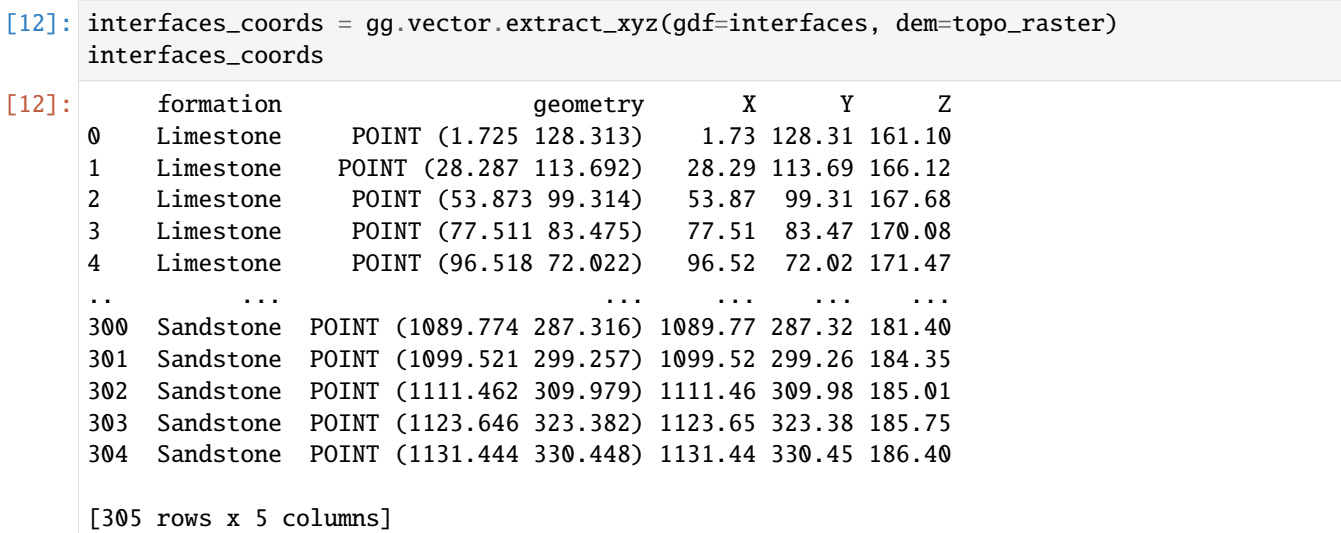

## **Plotting the Interface Points**

```
[13]: fig, ax = plt.subplots(1, figsize=(10, 10))interfaces.plot(ax=ax, column='formation', legend=True, aspect='equal')
     interfaces_coords.plot(ax=ax, column='formation', legend=True, aspect='equal')
     plt.grid()
     plt.xlabel('X [m]')
     plt.ylabel('Y [m]')
     plt.xlim(0, 1134)
     plt.ylim(0, 788)
[13]: (0.0, 788.0)
```
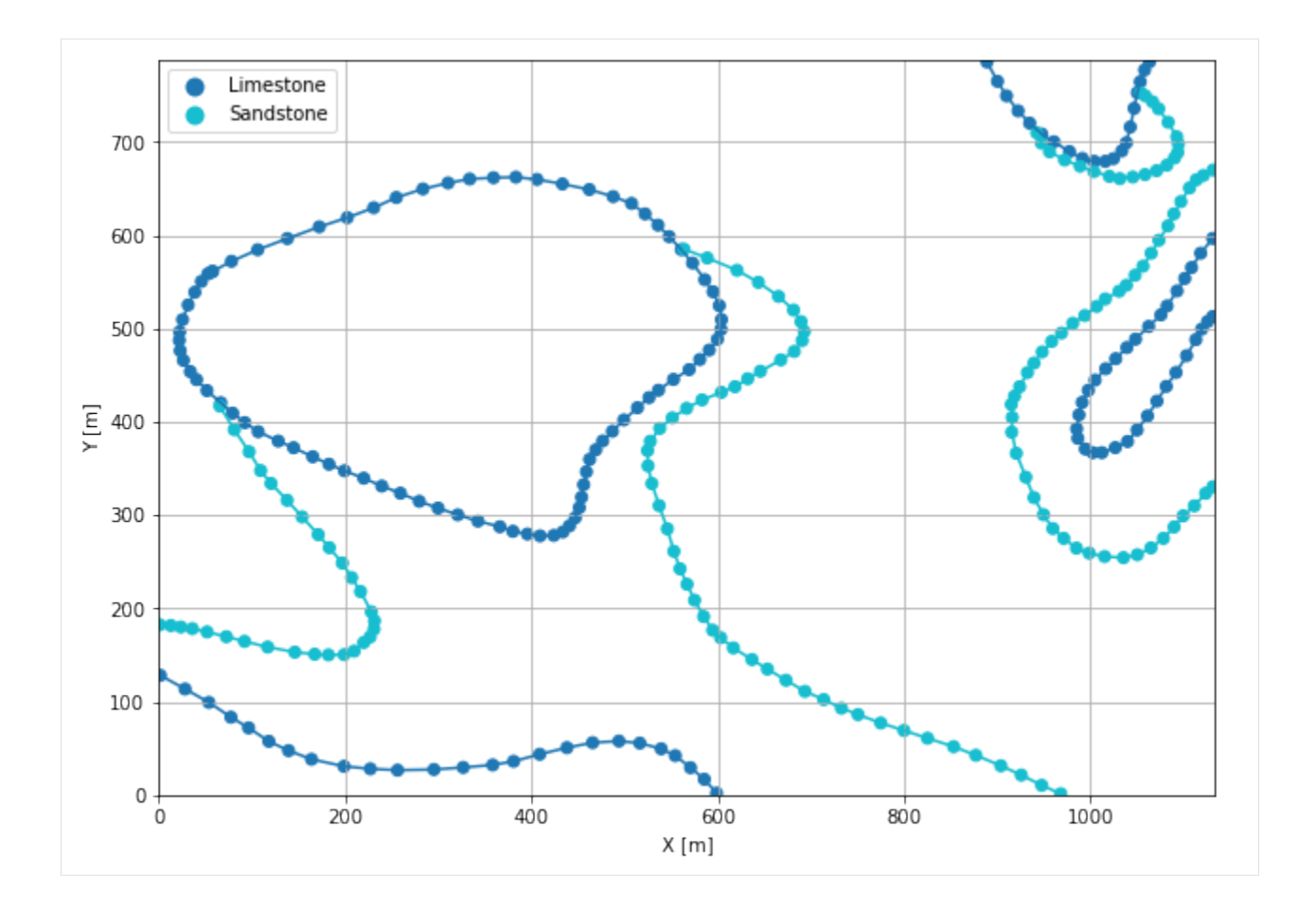

# **7.29.6 Orientations from Strike Lines**

Strike lines connect outcropping stratigraphic boundaries (interfaces) of the same altitude. In other words: the intersections between topographic contours and stratigraphic boundaries at the surface. The height difference and the horizontal difference between two digitized lines is used to calculate the dip and azimuth and hence an orientation that is necessary for GemPy. In order to calculate the orientations, each set of strikes lines/LineStrings for one formation must be given an id number next to the altitude of the strike line. The id field is already predefined in QGIS. The strike line with the lowest altitude gets the id number 1, the strike line with the highest altitude the the number according to the number of digitized strike lines. It is currently recommended to use one set of strike lines for each structural element of one formation as illustrated.

```
[14]: img = mpimg.imread('../images/orientations_example29.png')
      plt.figure(figsize=(10, 10))
      imgplot = plt.imshow(img)
      plt.axis('off')
      plt.tight_layout()
```
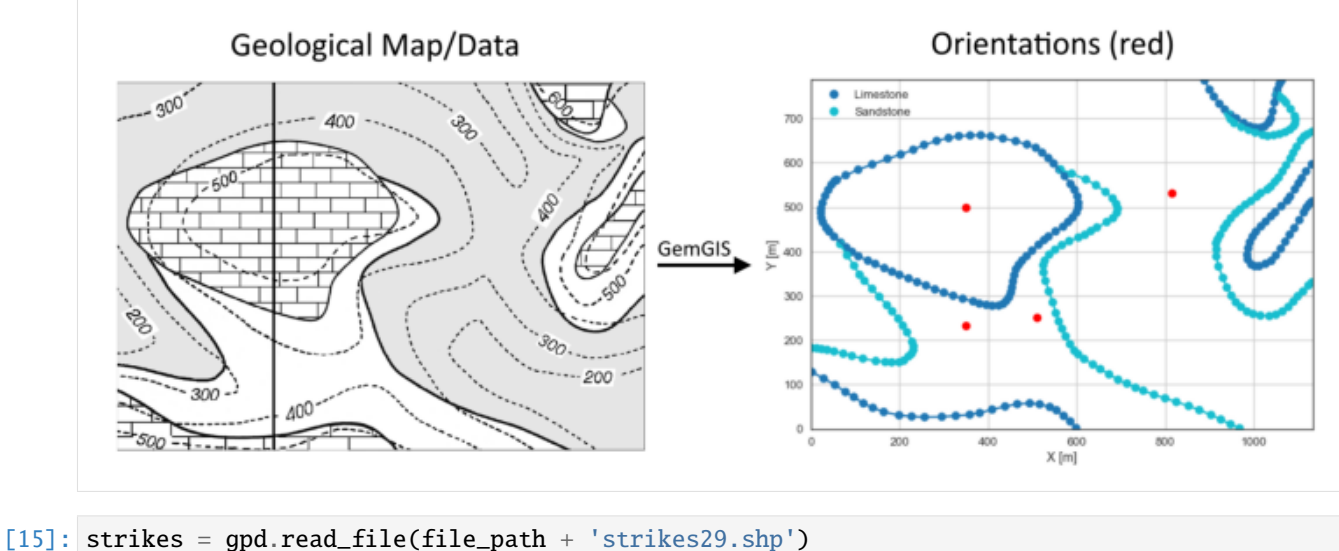

strikes $['Z'] =$ strikes $['Z']$ \*0.444 strikes

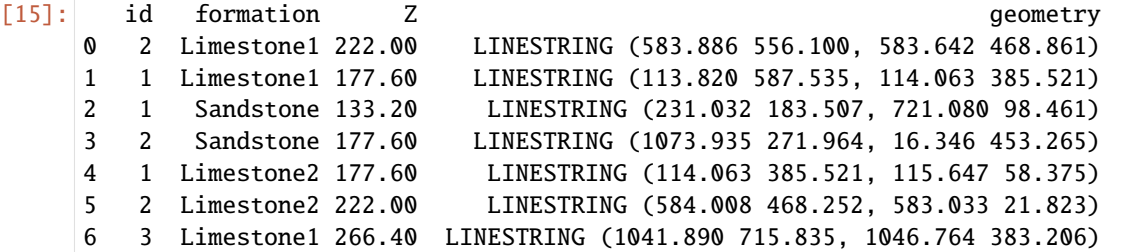

### **Calculating Orientations for each formation**

```
[16]: orientations_limestone1 = gg.vector.calculate_orientations_from_strike_
     ˓→lines(gdf=strikes[strikes['formation'] == 'Limestone1'].sort_values(by='id',␣
     ˓→ascending=True).reset_index())
     orientations_limestone1
[16]: dip azimuth Z geometry polarity formation X \
     0 5.40 269.97 199.80 POINT (348.853 499.504) 1.00 Limestone1 348.85
     1 5.51 269.22 244.20 POINT (814.046 531.000) 1.00 Limestone1 814.05
           Y
     0 499.50
     1 531.00
[17]: orientations_limestone2 = gg.vector.calculate_orientations_from_strike_
     ˓→lines(gdf=strikes[strikes['formation'] == 'Limestone2'].sort_values(by='id',␣
     ˓→ascending=True).reset_index())
     orientations_limestone2
[17]: dip azimuth Z geometry polarity formation X \
     0 5.43 269.98 199.80 POINT (349.188 233.493) 1.00 Limestone2 349.19
```
(continues on next page)

(continued from previous page)

Y 0 233.49

```
[18]: orientations_sandstone = gg.vector.calculate_orientations_from_strike_
     ˓→lines(gdf=strikes[strikes['formation'] == 'Sandstone'].sort_values(by='id',␣
     →ascending=True).reset_index())
     orientations_sandstone
[18]: dip azimuth Z geometry polarity formation X \
     0 10.94 189.75 155.40 POINT (510.598 251.799) 1.00 Sandstone 510.60
```
Y 0 251.80

## **Merging Orientations**

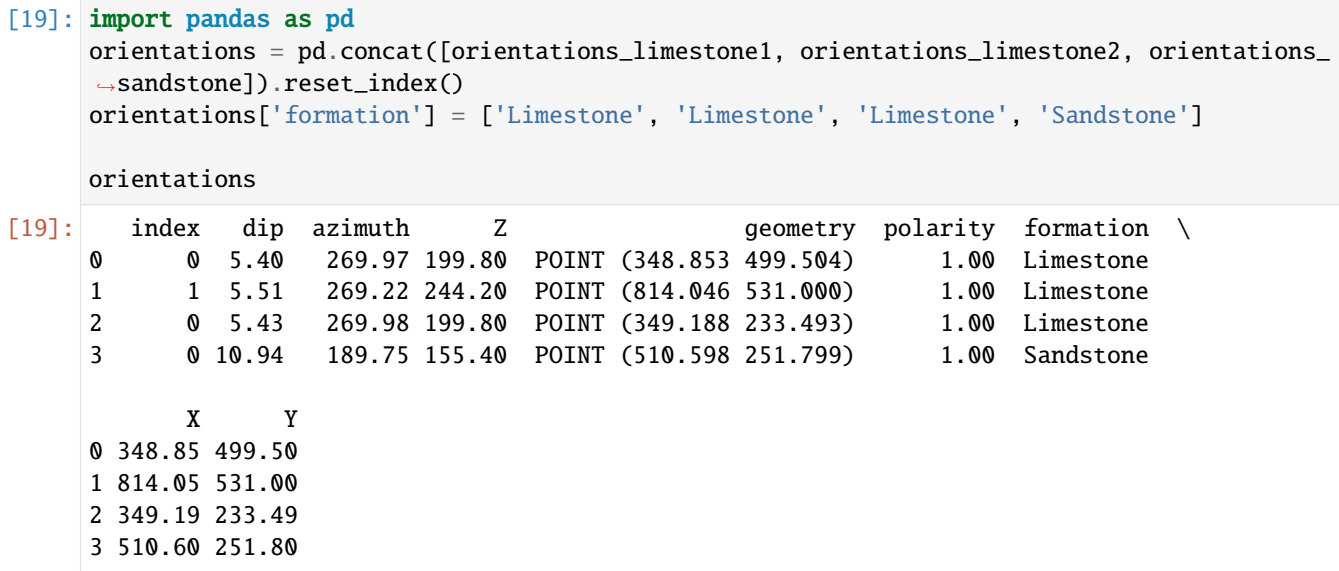

### **Plotting the Orientations**

```
[20]: fig, ax = plt.subplots(1, figsize=(10, 10))
     interfaces.plot(ax=ax, column='formation', legend=True, aspect='equal')
     interfaces_coords.plot(ax=ax, column='formation', legend=True, aspect='equal')
     orientations.plot(ax=ax, color='red', aspect='equal')
     plt.grid()
     plt.xlabel('X [m]')
     plt.ylabel('Y [m]')
     plt.xlim(0, 1134)
     plt.ylim(0, 788)
[20]: (0.0, 788.0)
```
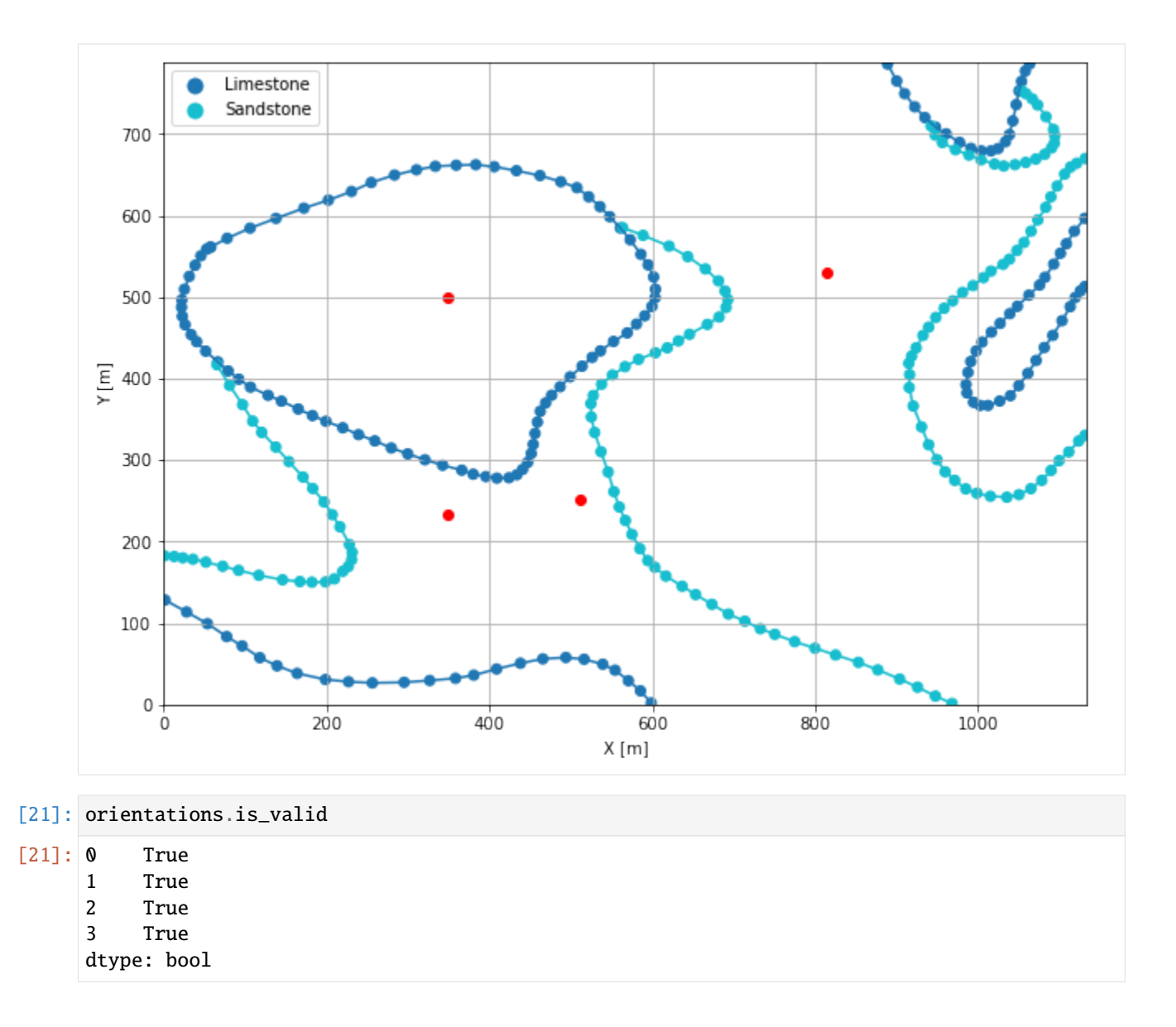

# **7.29.7 GemPy Model Construction**

The structural geological model will be constructed using the GemPy package.

```
[22]: import gempy as gp
```
WARNING (theano.configdefaults): g++ not available, if using conda: `conda install m2w64-˓<sup>→</sup>toolchain` WARNING (theano.configdefaults): g++ not detected ! Theano will be unable to execute ˓<sup>→</sup>optimized C-implementations (for both CPU and GPU) and will default to Python␣ →implementations. Performance will be severely degraded. To remove this warning, set ˓<sup>→</sup>Theano flags cxx to an empty string. WARNING (theano.tensor.blas): Using NumPy C-API based implementation for BLAS functions.

### **Creating new Model**

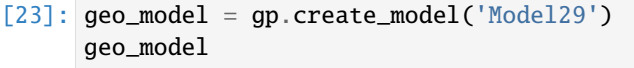

[23]: Model29 2022-04-16 16:39

### **Initiate Data**

```
[24]: gp.init_data(geo_model, [0, 1134, 0, 788, 0, 600], [50,50,50],
                   surface_points_df=interfaces_coords,
                   orientations_df=orientations,
                   default_values=True)
     Active grids: ['regular']
[24]: Model29 2022-04-16 16:39
```
### **Model Surfaces**

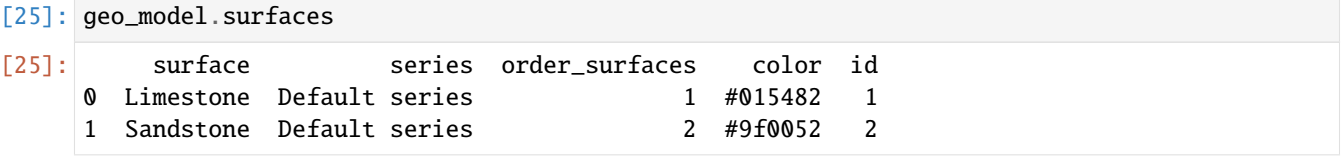

#### **Mapping the Stack to Surfaces**

```
[26]: gp.map_stack_to_surfaces(geo_model,
                         {'Strata1': ('Limestone'),
                          'Strata2': ('Sandstone')
                          },
                         remove_unused_series=True)
    geo_model.add_surfaces('Claystone')
[26]: surface series order_surfaces color id
    0 Limestone Strata1 1 #015482 1
    1 Sandstone Strata2 1 #9f0052 2
    2 Claystone Strata2 2 #ffbe00 3
```
#### **Adding additional Orientations**

```
[27]: geo_model.add_orientations(X=50, Y=600, Z=300, surface='Limestone', orientation = [270,5.
      \rightarrow 5,1])
      geo_model.add_orientations(X=50, Y=700, Z=300, surface='Limestone', orientation = [270,5].
       \rightarrow 5,1])
      geo_model.add_orientations(X=50, Y=800, Z=300, surface='Limestone', orientation = [270,5.
      \rightarrow 5,1])
```
(continues on next page)
(continued from previous page)

geo\_model.add\_orientations(X=100, Y=200, Z=300, surface='Limestone', orientation = [270,  $\rightarrow$  5.5,1]) geo\_model.add\_orientations(X=100, Y=400, Z=300, surface='Limestone', orientation = [270,  $\rightarrow$  5.5,1]) geo\_model.add\_orientations(X=100, Y=600, Z=300, surface='Limestone', orientation = [270,  $\rightarrow$  5.5,1]) geo\_model.add\_orientations(X=200, Y=200, Z=300, surface='Limestone', orientation = [270,  $\rightarrow$  5.5,1]) geo\_model.add\_orientations(X=200, Y=400, Z=300, surface='Limestone', orientation = [270,  $\rightarrow$  5.5,1]) geo\_model.add\_orientations(X=200, Y=600, Z=300, surface='Limestone', orientation = [270,  $\rightarrow$  5.5,1]) geo\_model.add\_orientations(X=600, Y=200, Z=300, surface='Limestone', orientation = [270,  $\rightarrow$  5.5,1]) geo\_model.add\_orientations(X=600, Y=400, Z=300, surface='Limestone', orientation = [270,  $\rightarrow$  5.5,1]) geo\_model.add\_orientations(X=600, Y=600, Z=300, surface='Limestone', orientation = [270,  $\rightarrow$  5.5,1]) geo\_model.add\_orientations(X=1000, Y=200, Z=300, surface='Limestone', orientation = [270,  $\rightarrow$  5.5,1]) geo\_model.add\_orientations(X=1000, Y=400, Z=300, surface='Limestone', orientation = [270,  $\rightarrow$  5.5,1]) geo\_model.add\_orientations(X=1000, Y=600, Z=300, surface='Limestone', orientation = [270,  $\rightarrow$  5.5,1]) geo\_model.add\_orientations(X=200, Y=200, Z=300, surface='Sandstone', orientation = [190,  $\rightarrow$ 11,1]) geo\_model.add\_orientations(X=200, Y=400, Z=300, surface='Sandstone', orientation = [190,  $\rightarrow$ 11,1]) geo\_model.add\_orientations(X=200, Y=600, Z=300, surface='Sandstone', orientation = [190,  $\rightarrow$ 11,1]) geo\_model.add\_orientations(X=600, Y=200, Z=300, surface='Sandstone', orientation = [190,  $\rightarrow$ 11,1]) geo\_model.add\_orientations(X=600, Y=400, Z=300, surface='Sandstone', orientation = [190,  $\rightarrow$ 11,1]) geo\_model.add\_orientations(X=600, Y=600, Z=300, surface='Sandstone', orientation = [190,  $\rightarrow$ 11,1]) geo\_model.add\_orientations(X=1000, Y=200, Z=300, surface='Sandstone', orientation = [190,  $\rightarrow$ 11,1]) geo\_model.add\_orientations(X=1000, Y=400, Z=300, surface='Sandstone', orientation = [190,  $\leftarrow$ 11,1]) geo\_model.add\_orientations(X=1000, Y=600, Z=300, surface='Sandstone', orientation = [190,  $\leftarrow$ 11,1])

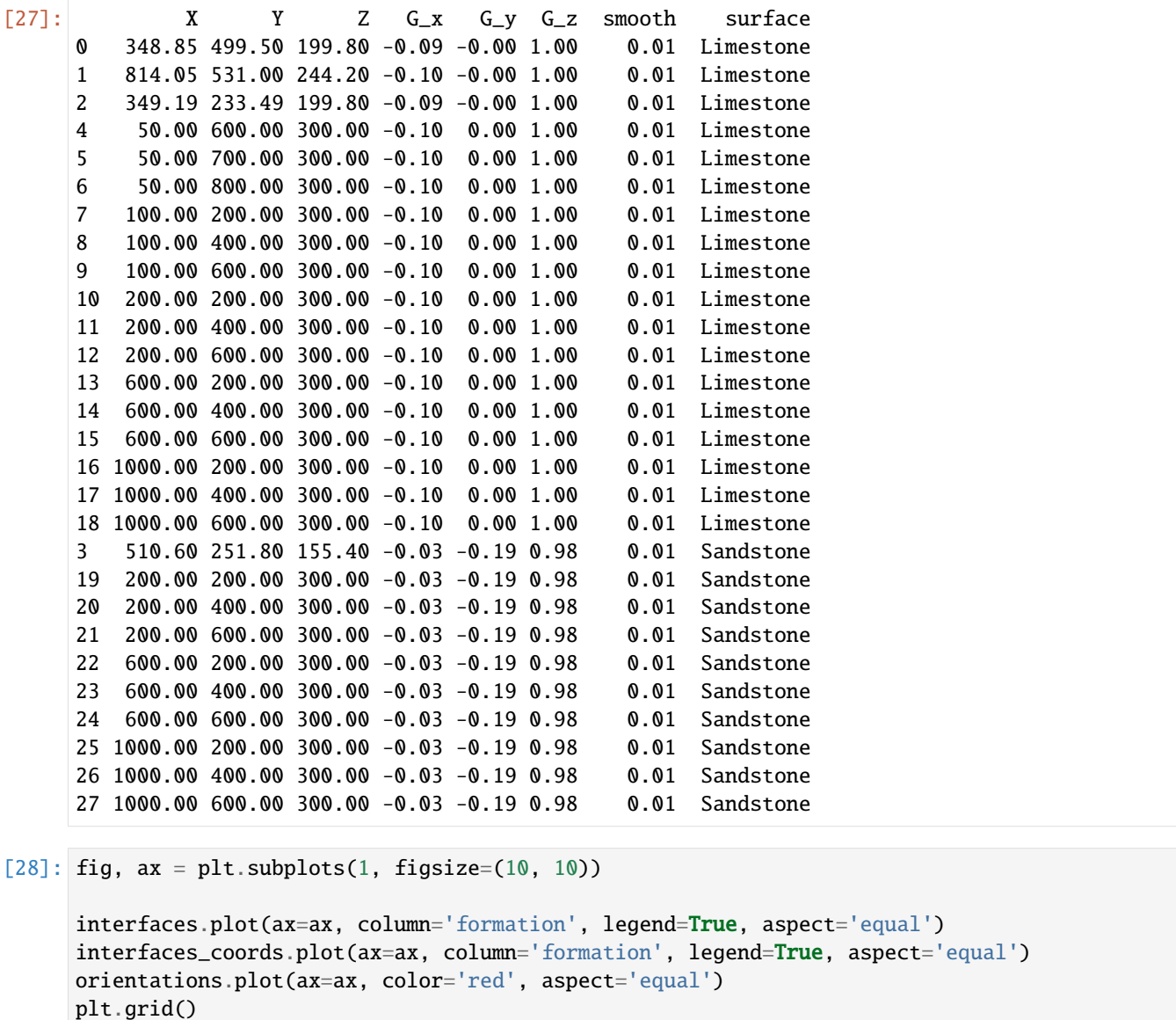

plt.xlabel('X [m]') plt.ylabel('Y [m]') plt.xlim(0, 1134) plt.ylim(0, 788)

```
[28]: (0.0, 788.0)
```
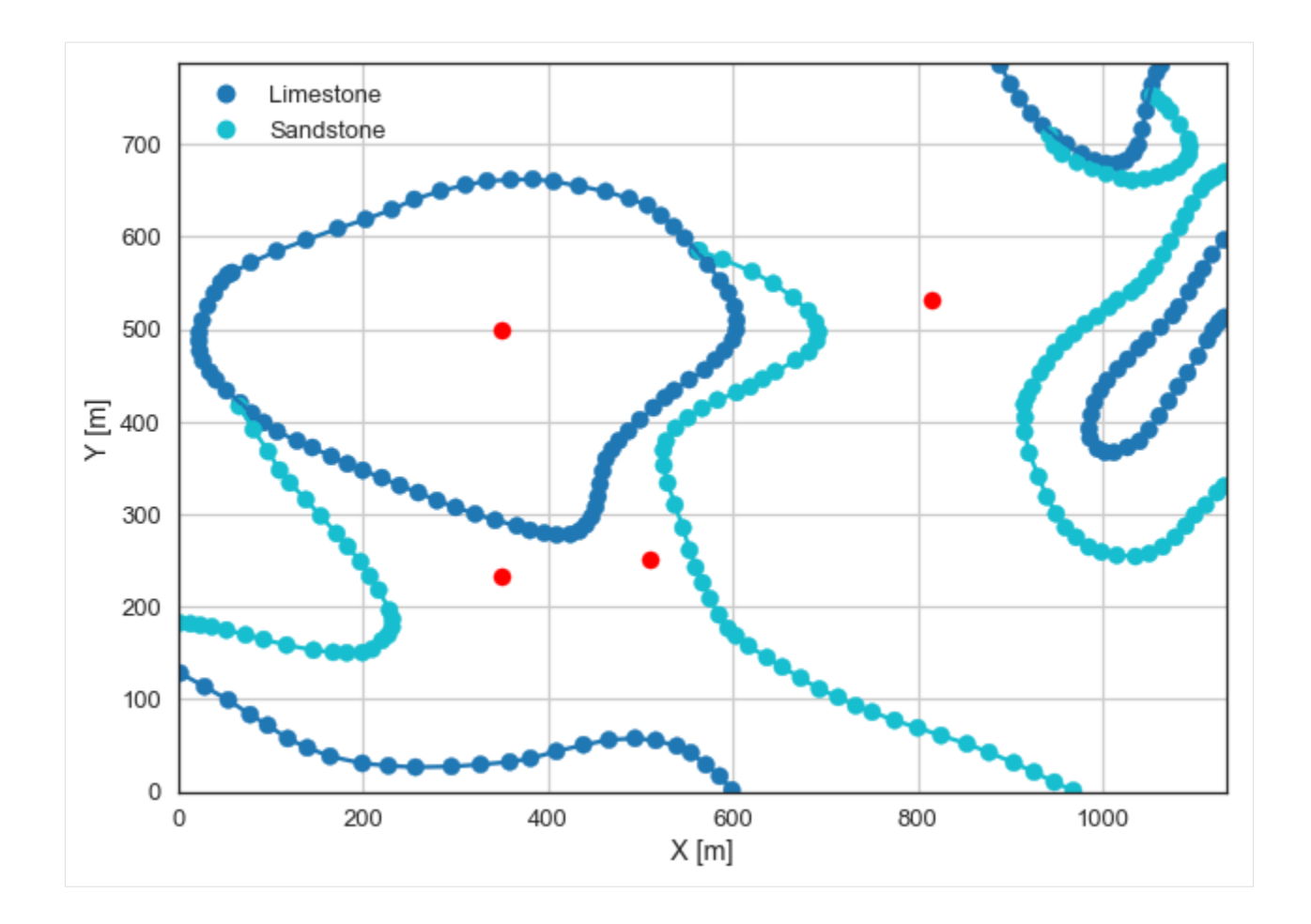

# **Showing the Number of Data Points**

```
[29]: gg.utils.show_number_of_data_points(geo_model=geo_model)
```
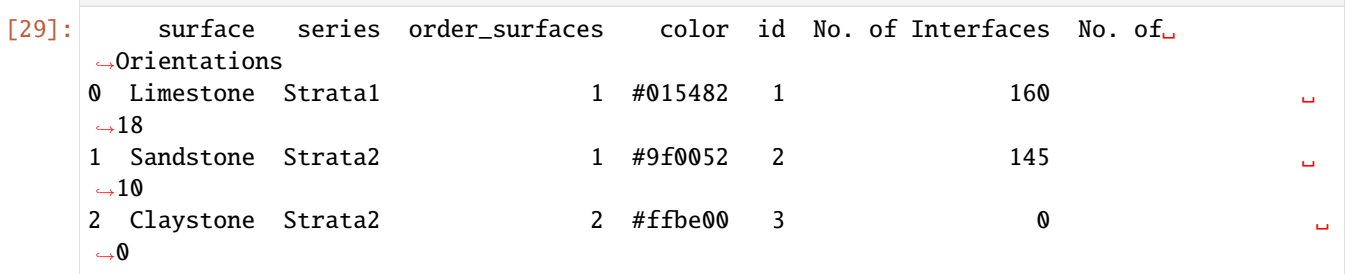

## **Loading Digital Elevation Model**

```
[30]: geo_model.set_topography(source='gdal', filepath=file_path + 'raster29.tif')
     Cropped raster to geo_model.grid.extent.
     depending on the size of the raster, this can take a while...
     storing converted file...
     Active grids: ['regular' 'topography']
[30]: Grid Object. Values:
     array([[ 11.34 , 7.88 , 6. ],
           [ 11.34 , 7.88 , 18. ],
           [11.34 , 7.88 , 30. ]...,
           [1131.50220264, 775.53164557, 266.35290527],
           [1131.50220264, 780.51898734, 267.26382446],
           [1131.50220264, 785.50632911, 268.18728638]])
```
#### **Plotting Input Data**

[31]: gp.plot\_2d(geo\_model, direction='z', show\_lith=False, show\_boundaries=False) plt.grid()

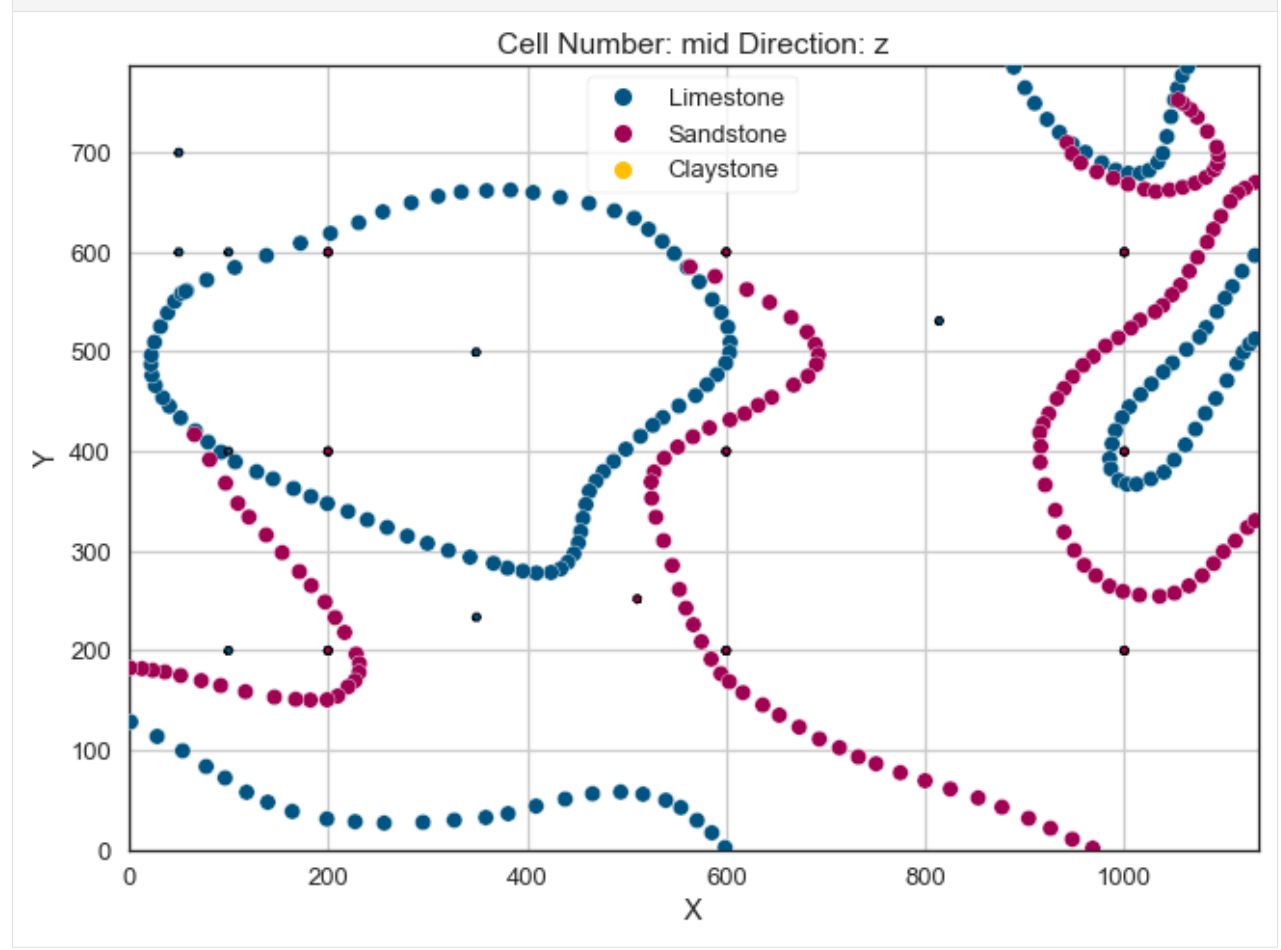

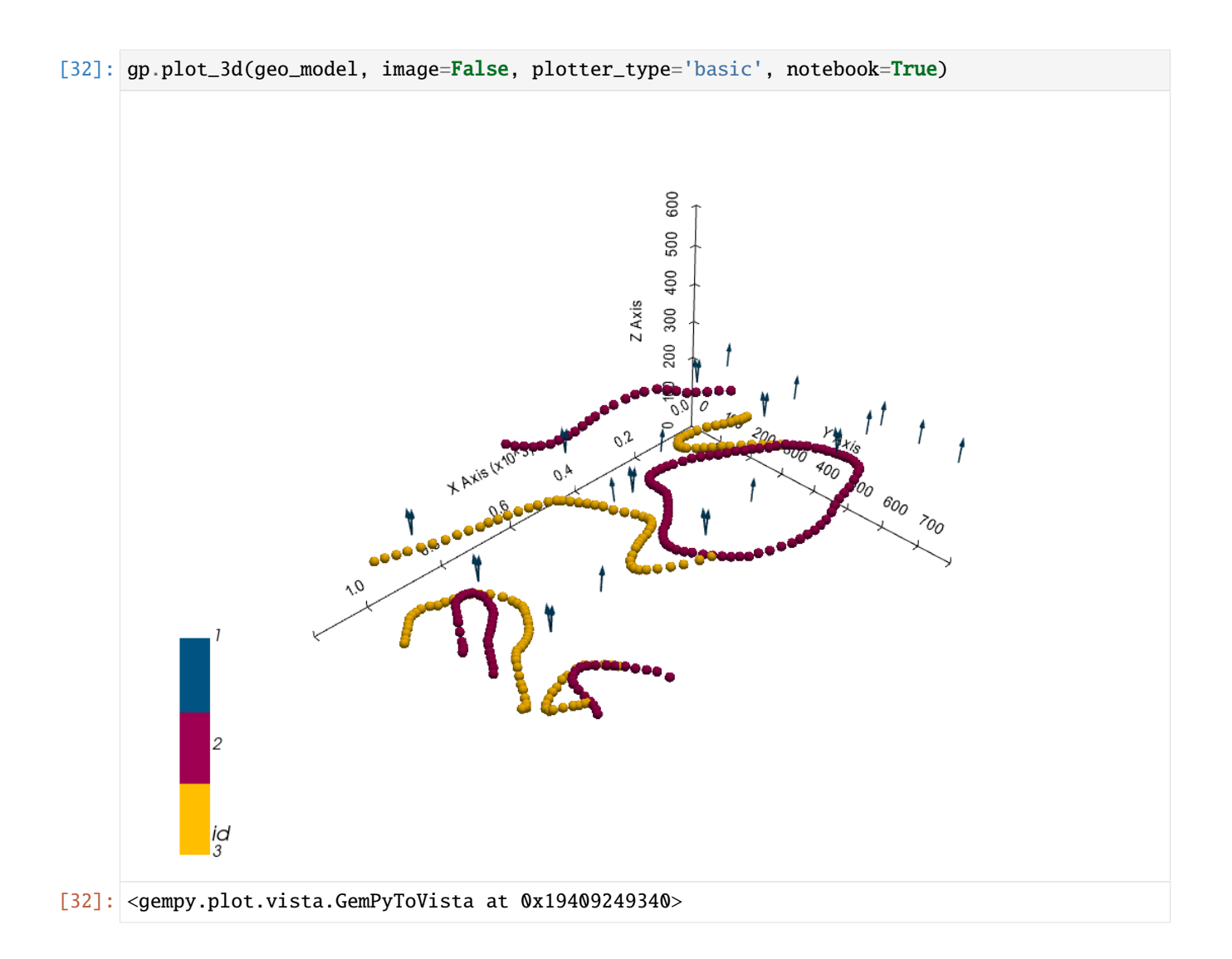

# **Setting the Interpolator**

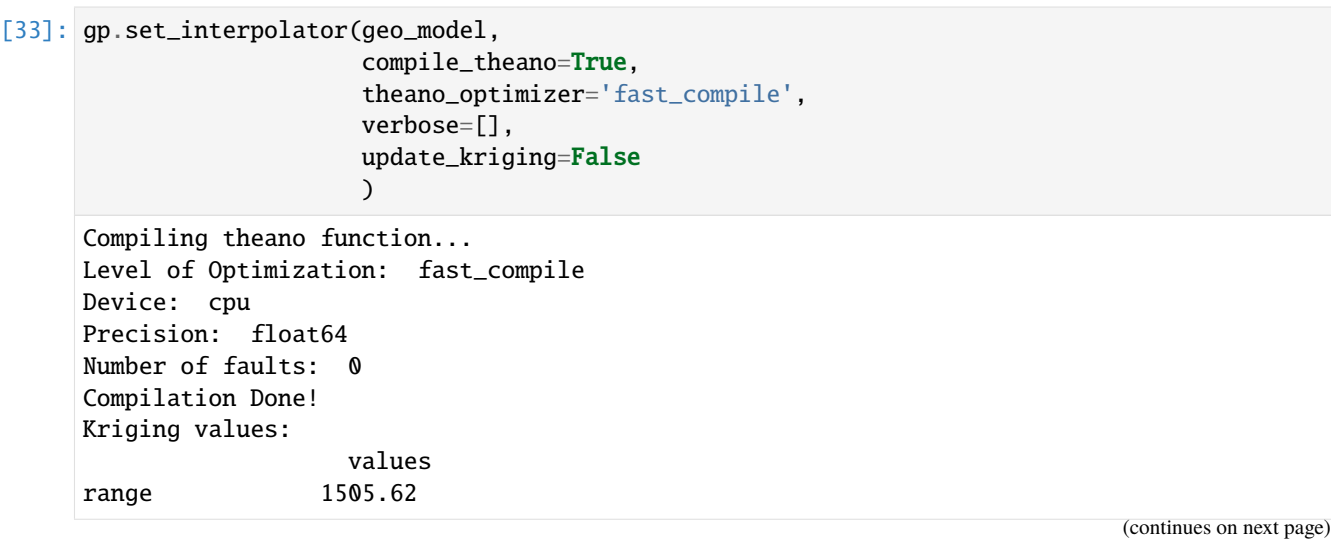

(continued from previous page)

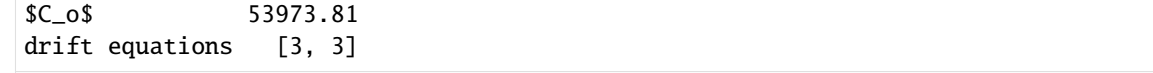

[33]: <gempy.core.interpolator.InterpolatorModel at 0x19406fc6c40>

## **Computing Model**

[34]: sol = gp.compute\_model(geo\_model, compute\_mesh=True)

## **Plotting Cross Sections**

- $[35]$ : gp.plot\_2d(geo\_model, direction=['x', 'x', 'y', 'y'], cell\_number=[25, 40, 25, 40], show\_ ˓<sup>→</sup>topography=True, show\_data=False)
- [35]: <gempy.plot.visualization\_2d.Plot2D at 0x1940fcec700>

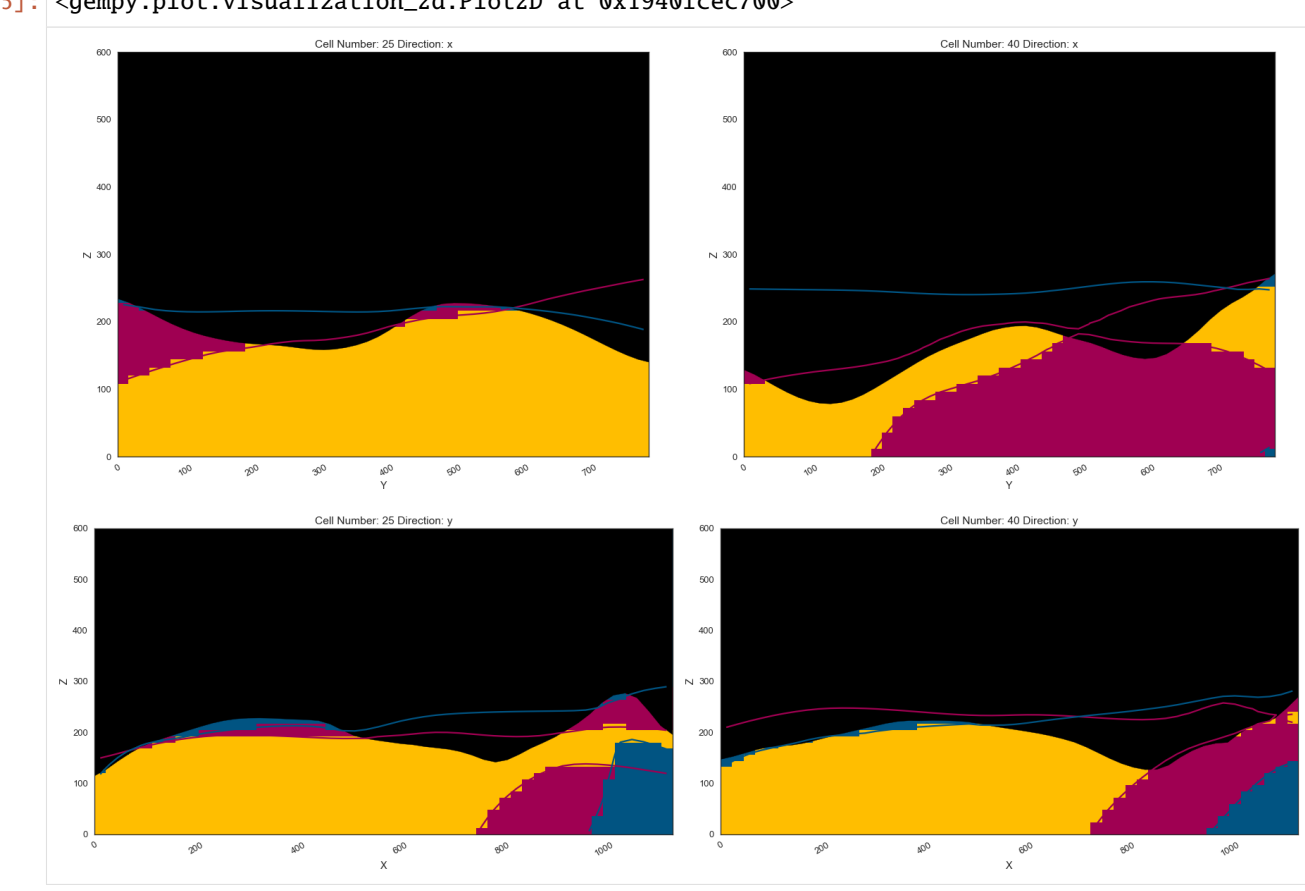

[36]: gpv = gp.plot\_3d(geo\_model, image=False, show\_topography=True, plotter\_type='basic', notebook=True, show\_lith=False)

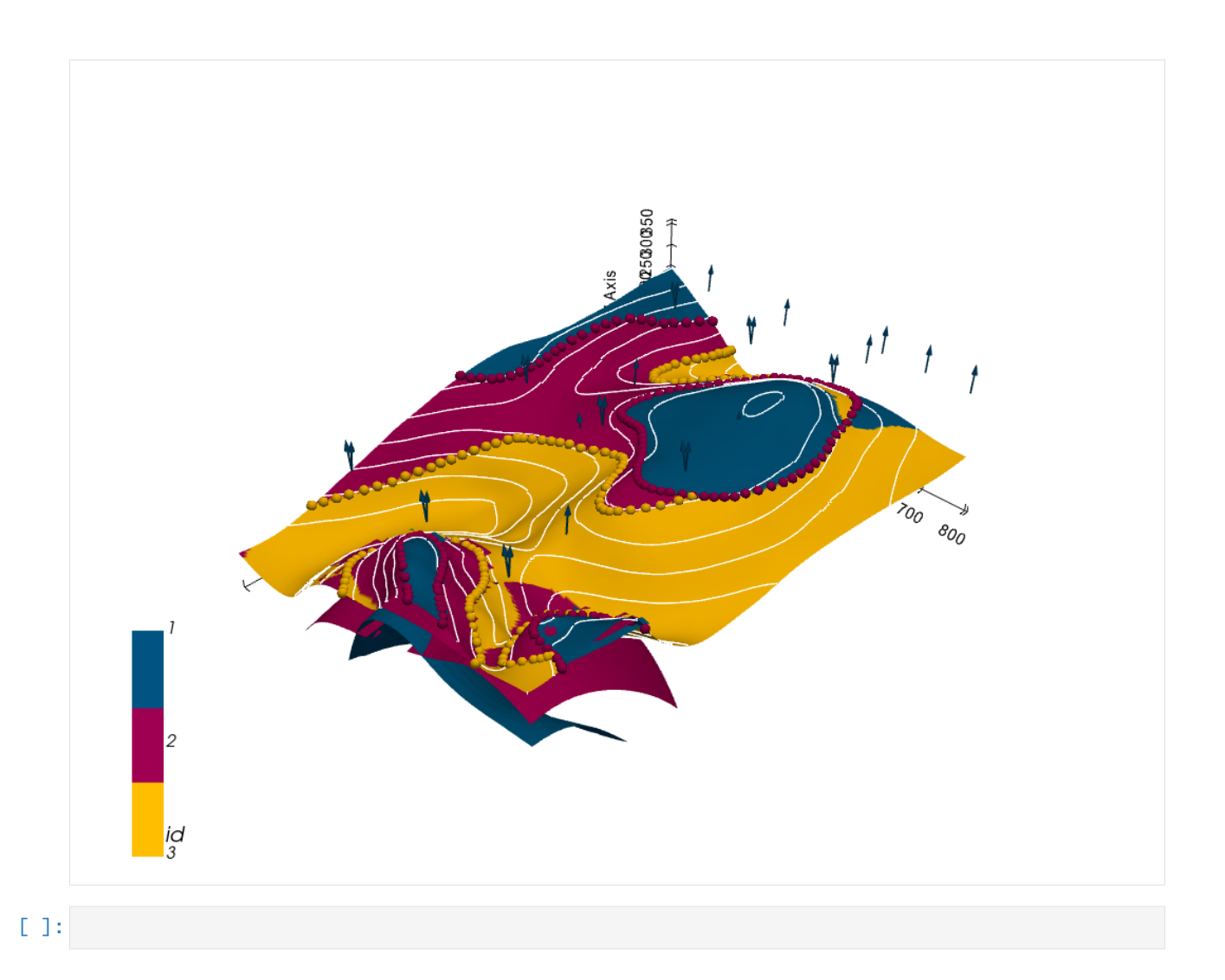

# **7.30 Example 30 - Planar Dipping Layers**

This example will show how to convert the geological map below using GemGIS to a GemPy model. This example is based on digitized data. The area is 1157 m wide (W-E extent) and 1361 m high (N-S extent). The vertical model extents varies between 0 m and 600 m. The model represents two planar stratigraphic units (blue and red) dipping towards the northeast above an unspecified basement (yellow). The map has been georeferenced with QGIS. The stratigraphic boundaries were digitized in QGIS. Strikes lines were digitized in QGIS as well and were used to calculate orientations for the GemPy model. These will be loaded into the model directly. The contour lines were also digitized and will be interpolated with GemGIS to create a topography for the model.

Map Source: Unknown

```
[1]: import matplotlib.pyplot as plt
    import matplotlib.image as mpimg
    img = mpimg.imread('../images/cover_example30.png')
    plt.figure(figsize=(10, 10))
    imgplot = plt.inshow(img)plt.axis('off')
    plt.tight_layout()
```
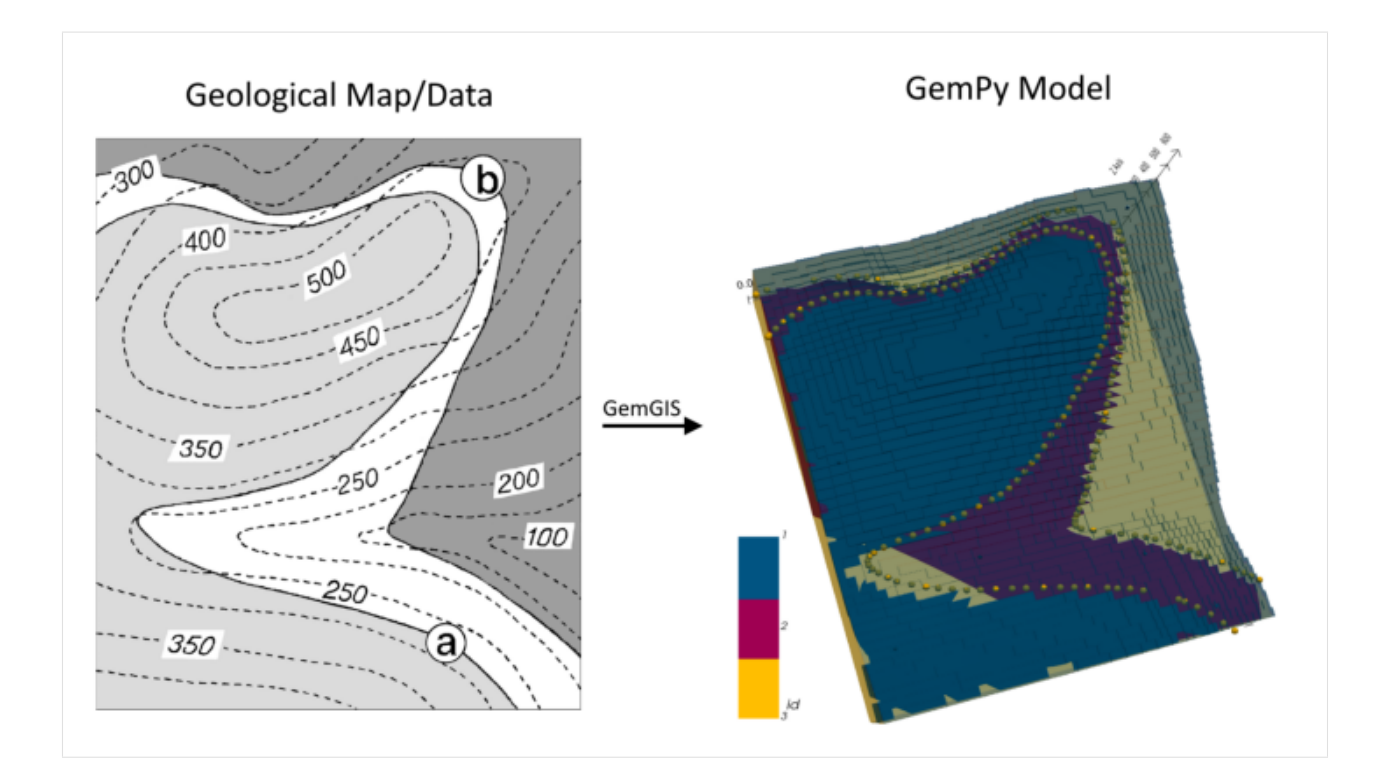

# **7.30.1 Licensing**

Computational Geosciences and Reservoir Engineering, RWTH Aachen University, Authors: Alexander Juestel. For more information contact: alexander.juestel(at)rwth-aachen.de

This work is licensed under a Creative Commons Attribution 4.0 International License [\(http://creativecommons.org/](http://creativecommons.org/licenses/by/4.0/) [licenses/by/4.0/\)](http://creativecommons.org/licenses/by/4.0/)

# **7.30.2 Import GemGIS**

If you have installed GemGIS via pip or conda, you can import GemGIS like any other package. If you have downloaded the repository, append the path to the directory where the GemGIS repository is stored and then import GemGIS.

```
[2]: import warnings
    warnings.filterwarnings("ignore")
    import gemgis as gg
```
# **7.30.3 Importing Libraries and loading Data**

All remaining packages can be loaded in order to prepare the data and to construct the model. The example data is downloaded from an external server using pooch. It will be stored in a data folder in the same directory where this notebook is stored.

```
[3]: import geopandas as gpd
    import rasterio
```
## $[4]$ : file\_path = 'data/example30/'

```
gg.download_gemgis_data.download_tutorial_data(filename="example30_planar_dipping_layers.
˓→zip", dirpath=file_path)
```
Downloading file 'example30\_planar\_dipping\_layers.zip' from 'https://rwth-aachen.sciebo. ˓<sup>→</sup>de/s/AfXRsZywYDbUF34/download?path=%2Fexample30\_planar\_dipping\_layers.zip' to 'C:\ ˓<sup>→</sup>Users\ale93371\Documents\gemgis\docs\getting\_started\example\data\example30'.

# **7.30.4 Creating Digital Elevation Model from Contour Lines**

The digital elevation model (DEM) will be created by interpolating contour lines digitized from the georeferenced map using the SciPy Radial Basis Function interpolation wrapped in GemGIS. The respective function used for that is gg.vector.interpolate\_raster().

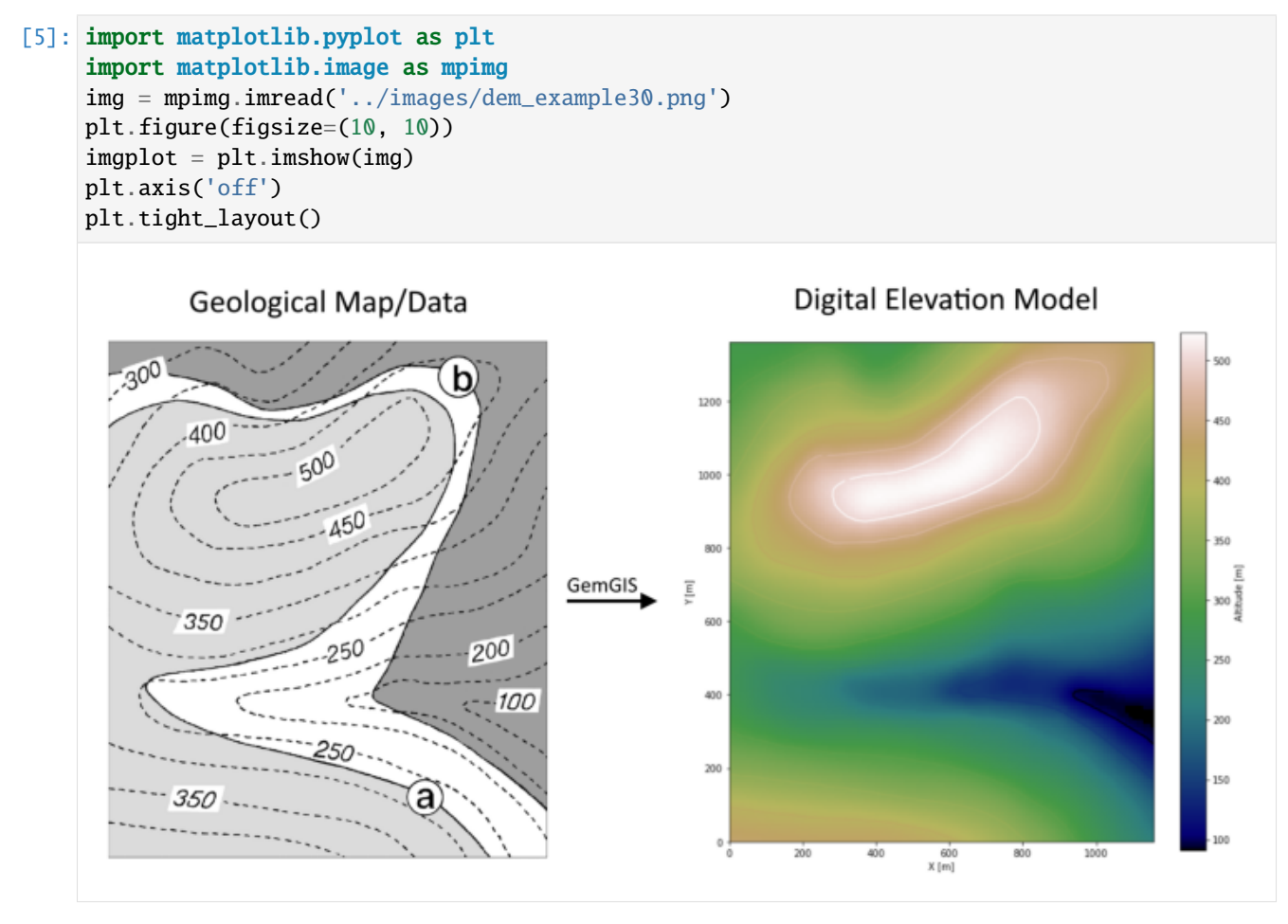

 $[6]$ : topo = gpd.read\_file(file\_path + 'topo30.shp') topo.head()

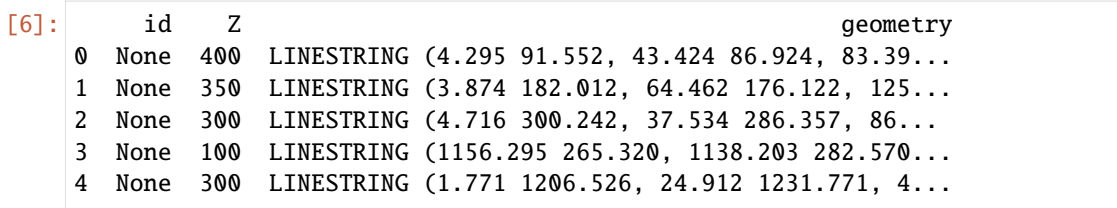

### **Interpolating the contour lines**

[7]: topo\_raster = gg.vector.interpolate\_raster(gdf=topo, value='Z', method='rbf', res=10)

## **Plotting the raster**

```
[8]: import matplotlib.pyplot as plt
     fix, ax = plt.subplots(1, figsize=(10, 10))topo.plot(ax=ax, aspect='equal', column='Z', cmap='gist_earth')
     im = plt.imshow(topo_raster, origin='lower', extent=[0, 1157, 0, 1361], cmap='gist_earth
     \leftrightarrow<sup>'</sup>)
    char = plt.colorbar(im)cbar.set_label('Altitude [m]')
    plt.xlabel('X [m]')
    plt.ylabel('Y [m]')
    plt.xlim(0, 1157)
    plt.ylim(0, 1361)
[8]: (0.0, 1361.0)
```
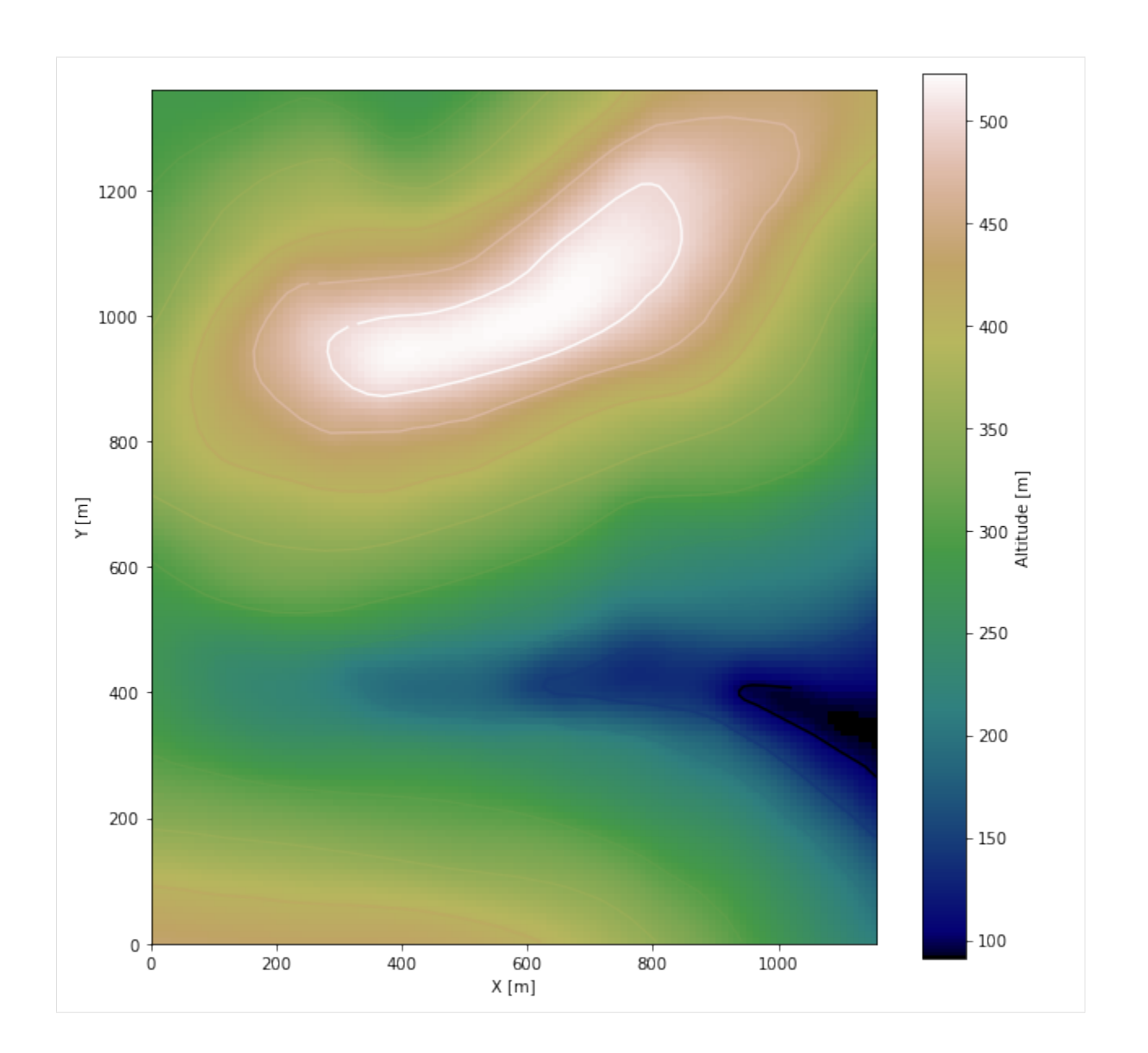

## **Saving the raster to disc**

After the interpolation of the contour lines, the raster is saved to disc using gg.raster.save\_as\_tiff(). The function will not be executed as a raster is already provided with the example data.

gg.raster.save<sub>a</sub> $s_t$ *i*ff(raster = topo<sub>r</sub>aster, path = file<sub>p</sub>ath +' raster30.tif', extent = [0, 1157, 0, 1361], crs ='  $EPSG: 4326', overwrite file = True)$ 

## **Opening Raster**

The previously computed and saved raster can now be opened using rasterio.

```
[9]: topo_raster = rasterio.open(file_path + 'raster30.tif')
```
# **7.30.5 Interface Points of stratigraphic boundaries**

The interface points will be extracted from LineStrings digitized from the georeferenced map using QGIS. It is important to provide a formation name for each layer boundary. The vertical position of the interface point will be extracted from the digital elevation model using the GemGIS function gg.vector.extract\_xyz(). The resulting GeoDataFrame now contains single points including the information about the respective formation.

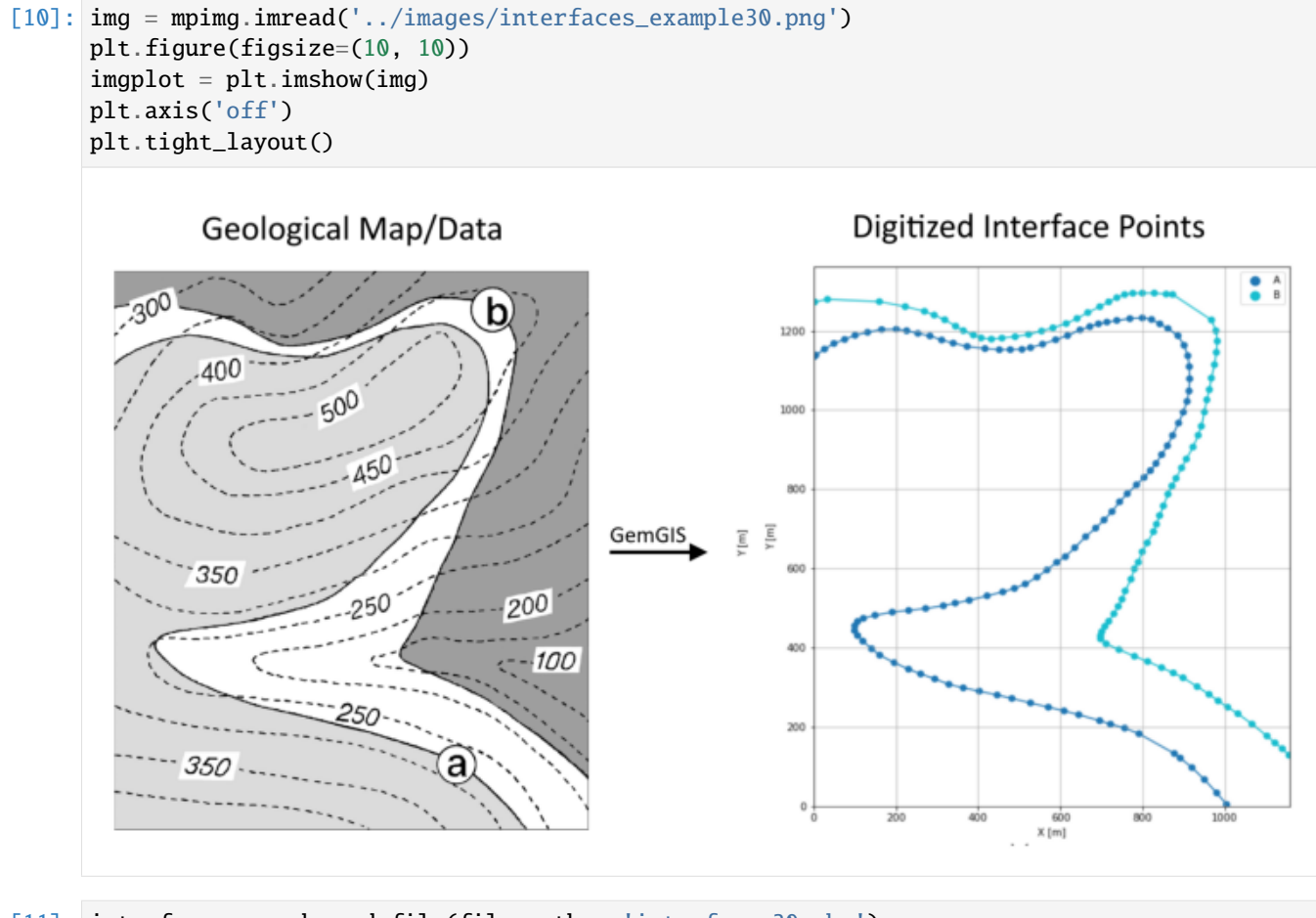

## [11]: interfaces = gpd.read\_file(file\_path + 'interfaces30.shp') interfaces.head()

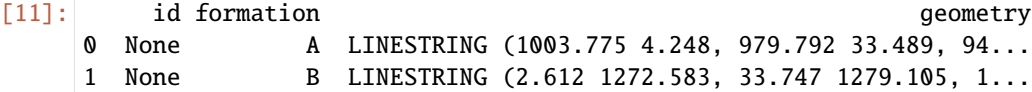

#### **Extracting Z coordinate from Digital Elevation Model**

```
[12]: interfaces_coords = gg.vector.extract_xyz(gdf=interfaces, dem=topo_raster)
    interfaces_coords = interfaces_coords[interfaces_coords['formation'].isin(['A', 'B'])]
    interfaces_coords
[12]: formation geometry X Y Z
    0 A POINT (1003.775 4.248) 1003.77 4.25 274.58
    1 A POINT (979.792 33.489) 979.79 33.49 276.06
    2 A POINT (949.919 67.149) 949.92 67.15 280.72
    3 A POINT (919.626 97.232) 919.63 97.23 282.11
    4 A POINT (891.226 121.425) 891.23 121.43 279.32
    .. ... ... ... ... ...
    178 B POINT (1065.624 207.047) 1065.62 207.05 178.74
    179 B POINT (1102.019 177.174) 1102.02 177.17 176.01
    180 B POINT (1121.373 159.713) 1121.37 159.71 175.79
    181 B POINT (1139.255 144.987) 1139.25 144.99 170.98
    182 B POINT (1155.664 128.367) 1155.66 128.37 176.47
    [183 rows x 5 columns]
```
#### **Plotting the Interface Points**

```
[13]: fig, ax = plt.subplots(1, figsize=(10, 10))interfaces.plot(ax=ax, column='formation', legend=True, aspect='equal')
     interfaces_coords.plot(ax=ax, column='formation', legend=True, aspect='equal')
     plt.grid()
     plt.xlabel('X [m]')
     plt.ylabel('Y [m]')
     plt.xlim(0, 1157)
     plt.ylim(0, 1361)
[13]: (0.0, 1361.0)
```
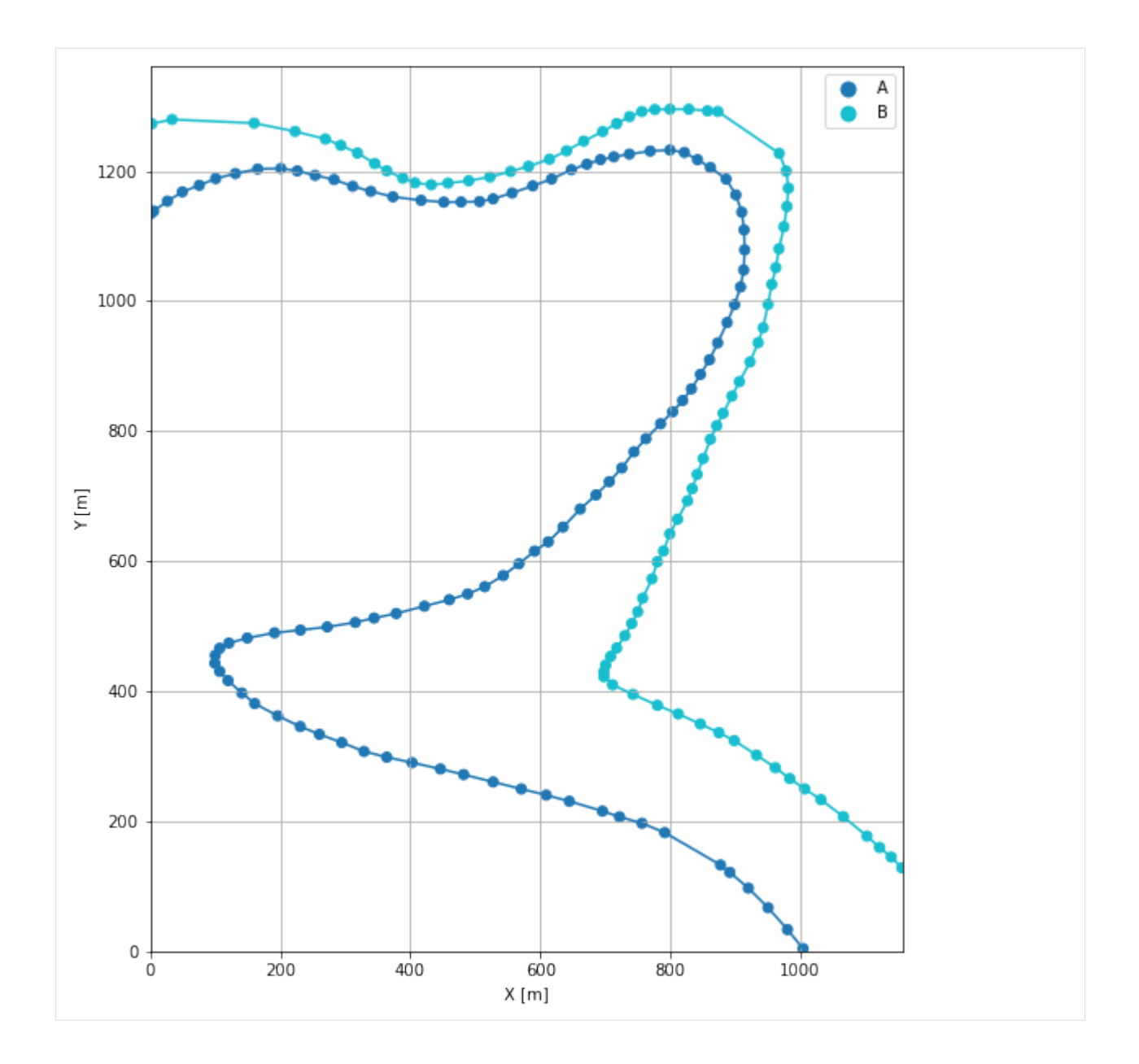

# **7.30.6 Orientations from Strike Lines**

Strike lines connect outcropping stratigraphic boundaries (interfaces) of the same altitude. In other words: the intersections between topographic contours and stratigraphic boundaries at the surface. The height difference and the horizontal difference between two digitized lines is used to calculate the dip and azimuth and hence an orientation that is necessary for GemPy. In order to calculate the orientations, each set of strikes lines/LineStrings for one formation must be given an id number next to the altitude of the strike line. The id field is already predefined in QGIS. The strike line with the lowest altitude gets the id number 1, the strike line with the highest altitude the the number according to the number of digitized strike lines. It is currently recommended to use one set of strike lines for each structural element of one formation as illustrated.

```
[14]: img = mpimg.imread('../images/orientations_example30.png')
     plt.figure(figsize=(10, 10))
```
(continues on next page)

(continued from previous page)

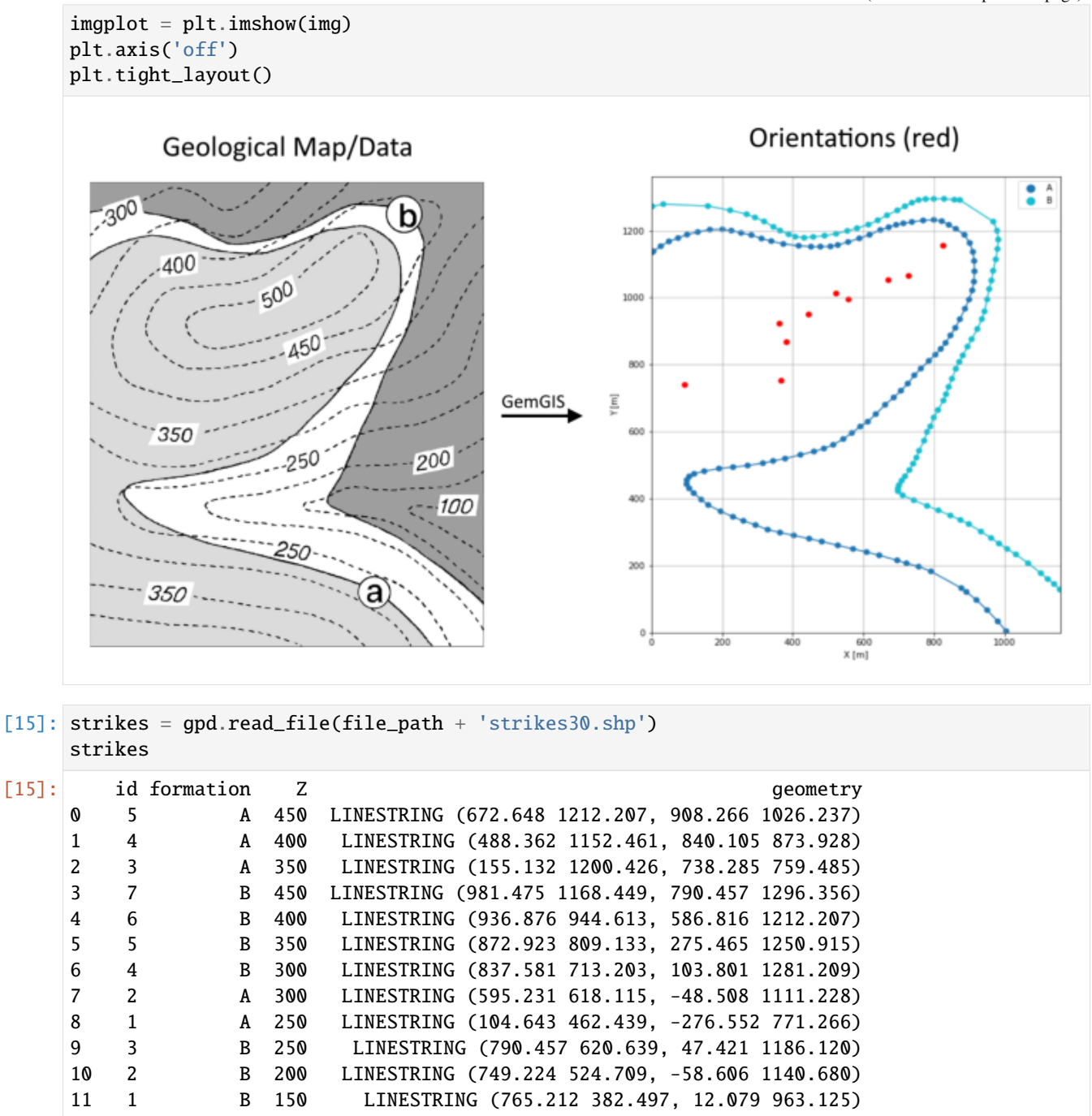

**Calculating Orientations for each formation**

```
[16]: orientations_a = gg.vector.calculate_orientations_from_strike_lines(gdf=strikes[strikes[
     ˓→'formation'] == 'A'].sort_values(by='id', ascending=True).reset_index())
    orientations_a
[16]: dip azimuth Z geometry polarity formation X \
    0 6.98 217.87 275.00 POINT (93.703 740.762) 1.00 A 93.70
    1 14.41 217.29 325.00 POINT (360.035 922.313) 1.00 A 360.03
    2 18.11 217.45 375.00 POINT (555.471 996.575) 1.00 A 555.47
    3 17.23 218.35 425.00 POINT (727.345 1066.208) 1.00 A 727.35
           Y
    0 740.76
    1 922.31
    2 996.57
     3 1066.21
[17]: orientations_b = gg.vector.calculate_orientations_from_strike_lines(gdf=strikes[strikes[
     ˓→'formation'] == 'B'].sort_values(by='id', ascending=True).reset_index())
    orientations_b
[17]: dip azimuth Z 3 geometry polarity formation X \
    0 26.95 217.47 175.00 POINT (366.977 752.753) 1.00 B 366.98
    1 26.47 217.30 225.00 POINT (382.124 868.037) 1.00 B 382.12
    2 26.07 217.51 275.00 POINT (444.815 950.293) 1.00 B 444.82
    3 31.65 217.25 325.00 POINT (522.443 1013.615) 1.00 B 522.44
    4 18.79 216.72 375.00 POINT (668.020 1054.217) 1.00 B 668.02
    5 14.70 216.63 425.00 POINT (823.906 1155.406) 1.00 B 823.91
           Y
    0 752.75
    1 868.04
    2 950.29
    3 1013.61
    4 1054.22
     5 1155.41
```
#### **Merging Orientations**

```
[18]: import pandas as pd
    orientations = pd.concat([orientations_a, orientations_b])
    orientations = orientations[orientations['formation'].isin(['A', 'B'])].reset_index()
    orientations
[18]: index dip azimuth Z geometry polarity formation \
    0 0 6.98 217.87 275.00 POINT (93.703 740.762) 1.00 A
    1 1 14.41 217.29 325.00 POINT (360.035 922.313) 1.00 A
    2 2 18.11 217.45 375.00 POINT (555.471 996.575) 1.00 A
    3 3 17.23 218.35 425.00 POINT (727.345 1066.208) 1.00 A
    4 0 26.95 217.47 175.00 POINT (366.977 752.753) 1.00 B
    5 1 26.47 217.30 225.00 POINT (382.124 868.037) 1.00 B
    6 2 26.07 217.51 275.00 POINT (444.815 950.293) 1.00 B
```
(continues on next page)

(continued from previous page)

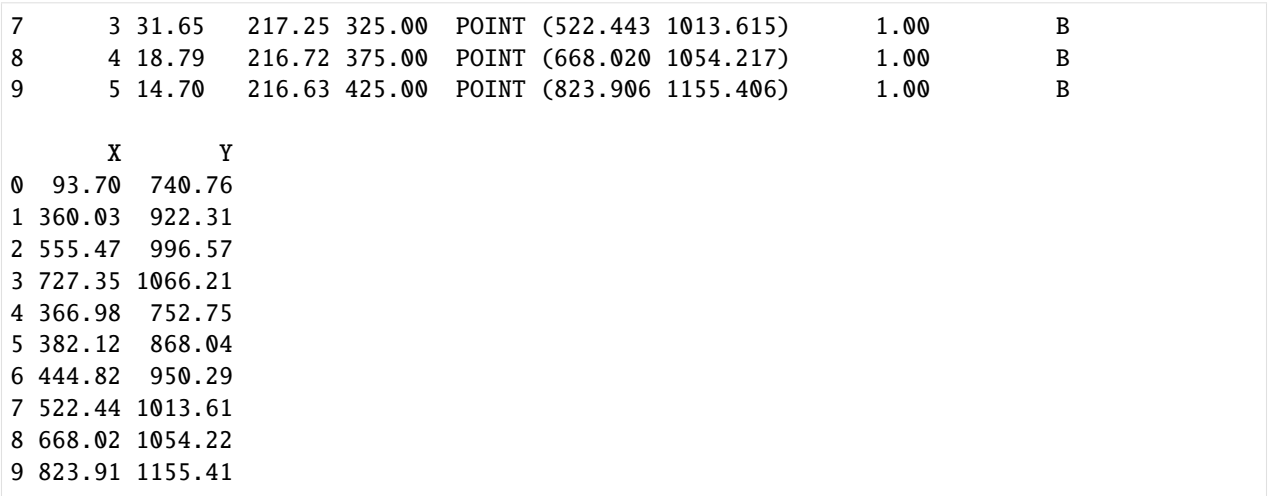

## **Plotting the Orientations**

```
[19]: fig, ax = plt.subplots(1, figsize=(10, 10))interfaces.plot(ax=ax, column='formation', legend=True, aspect='equal')
     interfaces_coords.plot(ax=ax, column='formation', legend=True, aspect='equal')
     orientations.plot(ax=ax, color='red', aspect='equal')
     plt.grid()
     plt.xlabel('X [m]')
     plt.ylabel('Y [m]')
     plt.xlim(0, 1157)
     plt.ylim(0, 1361)
[19]: (0.0, 1361.0)
```
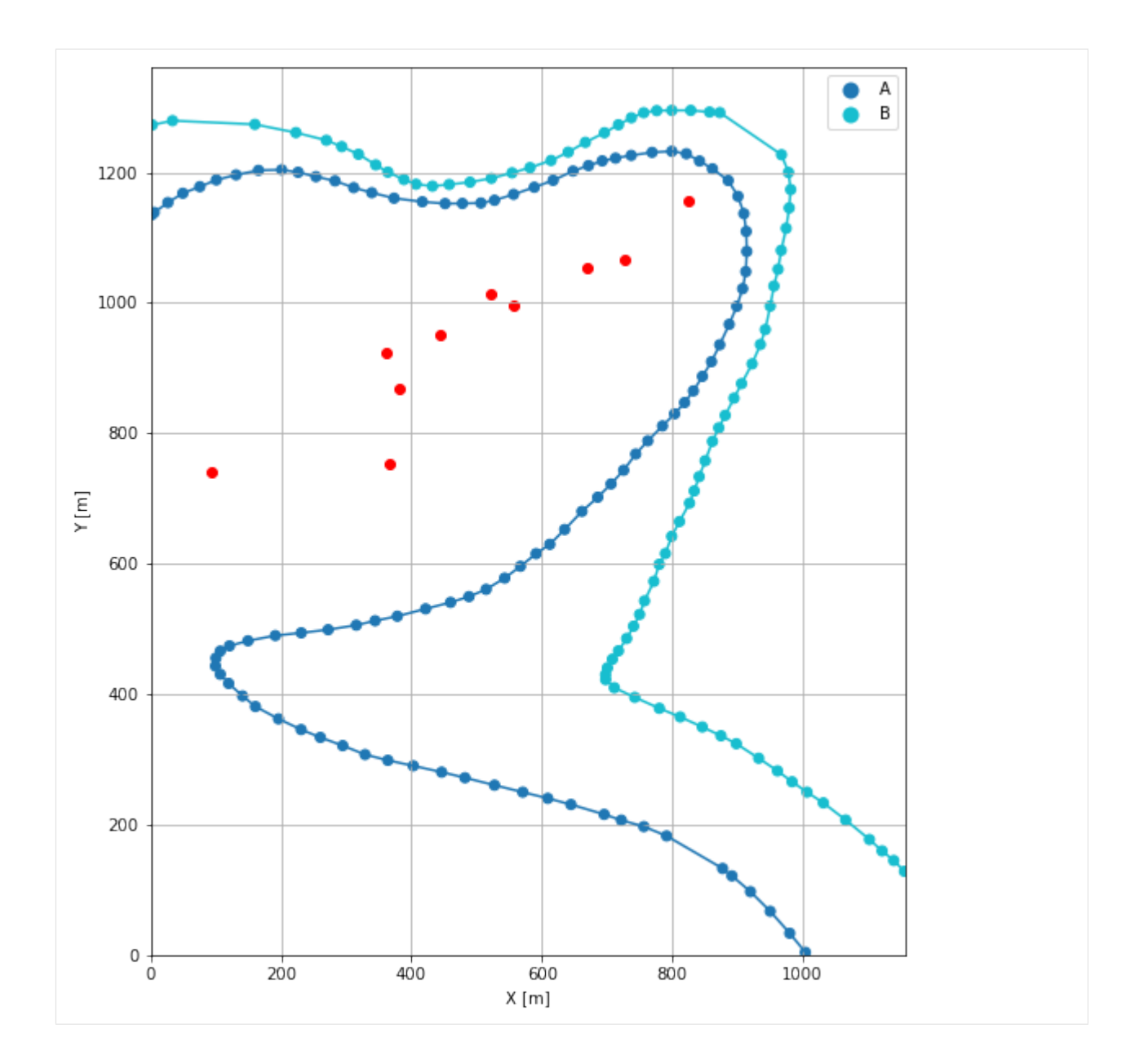

# **7.30.7 GemPy Model Construction**

The structural geological model will be constructed using the GemPy package.

```
[20]: import gempy as gp
```
WARNING (theano.configdefaults): g++ not available, if using conda: `conda install m2w64-˓<sup>→</sup>toolchain` WARNING (theano.configdefaults): g++ not detected ! Theano will be unable to execute ˓<sup>→</sup>optimized C-implementations (for both CPU and GPU) and will default to Python␣ →implementations. Performance will be severely degraded. To remove this warning, set. ˓<sup>→</sup>Theano flags cxx to an empty string. WARNING (theano.tensor.blas): Using NumPy C-API based implementation for BLAS functions.

## **Creating new Model**

- $[21]$ :  $qeo_model = qp.create_model('Model30')$ geo\_model
- [21]: Model30 2022-04-17 08:51

## **Initiate Data**

```
[22]: gp.init_data(geo_model, [0, 1157, 0, 1361, 0, 600], [50,50,50],
                   surface_points_df=interfaces_coords,
                   orientations_df=orientations,
                   default_values=True)
     Active grids: ['regular']
```
[22]: Model30 2022-04-17 08:51

## **Model Surfaces**

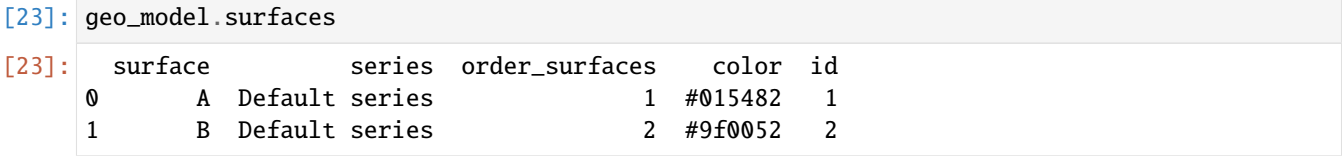

#### **Mapping the Stack to Surfaces**

```
[24]: gp.map_stack_to_surfaces(geo_model,
                       {'Strata1': ('A'),
                        'Strata2': ('B')
                       },
                       remove_unused_series=True)
    geo_model.add_surfaces('C')
[24]: surface series order_surfaces color id
    0 A Strata1 1 #015482 1
    1 B Strata2 1 #9f0052 2
    2 C Strata2 2 #ffbe00 3
```
# **7.30.8 Adding additional orientations**

```
[25]: geo_model.add_orientations(X=1000, Y=1250, Z=500, surface='A', orientation = [217.5, 18,\rightarrow1])
      geo_model.add_orientations(X=100, Y=200, Z=300, surface='A', orientation = [217.5,7,1])
      geo_model.add_orientations(X=400, Y=400, Z=200, surface='A', orientation = [217.5,14.5,
      \rightarrow1])
      geo_model.add_orientations(X=850, Y=300, Z=200, surface='B', orientation = [217.5,26,1])
                                                                                       (continues on next page)
```
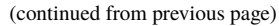

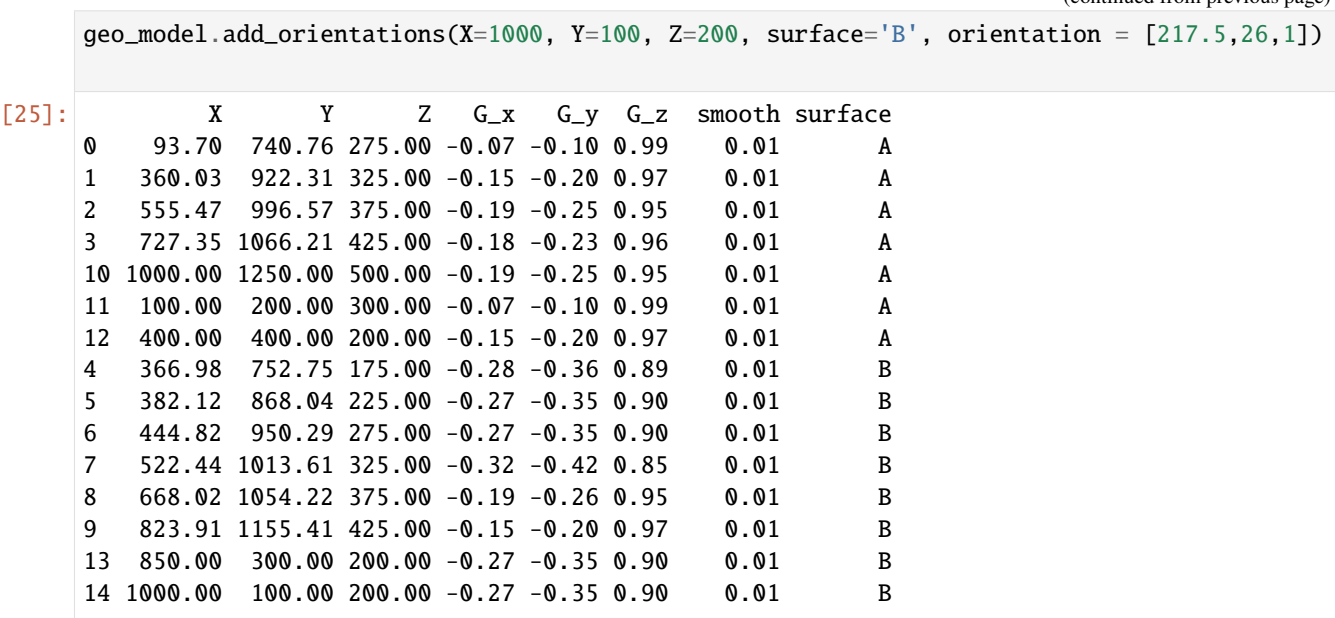

## **Showing the Number of Data Points**

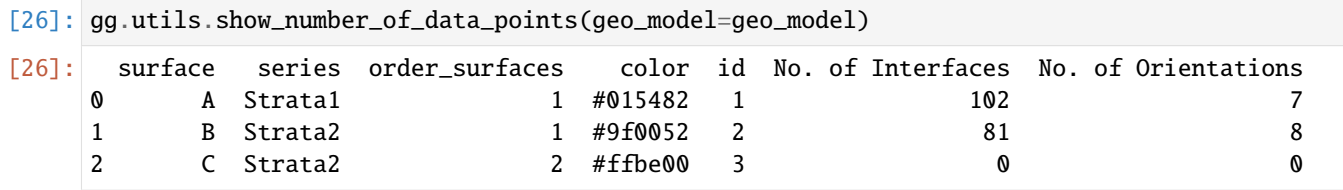

# **Loading Digital Elevation Model**

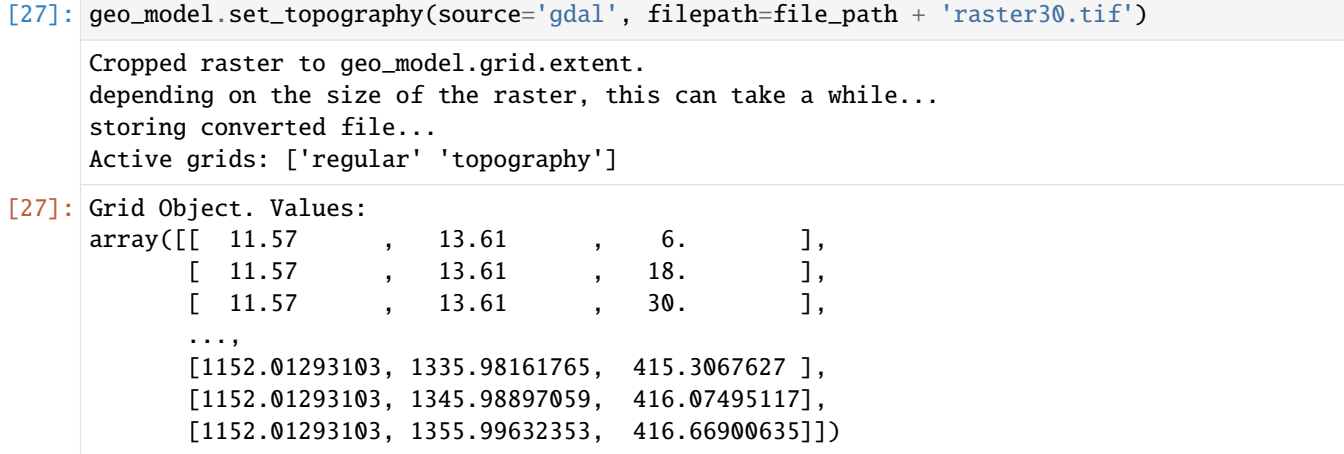

# **Plotting Input Data**

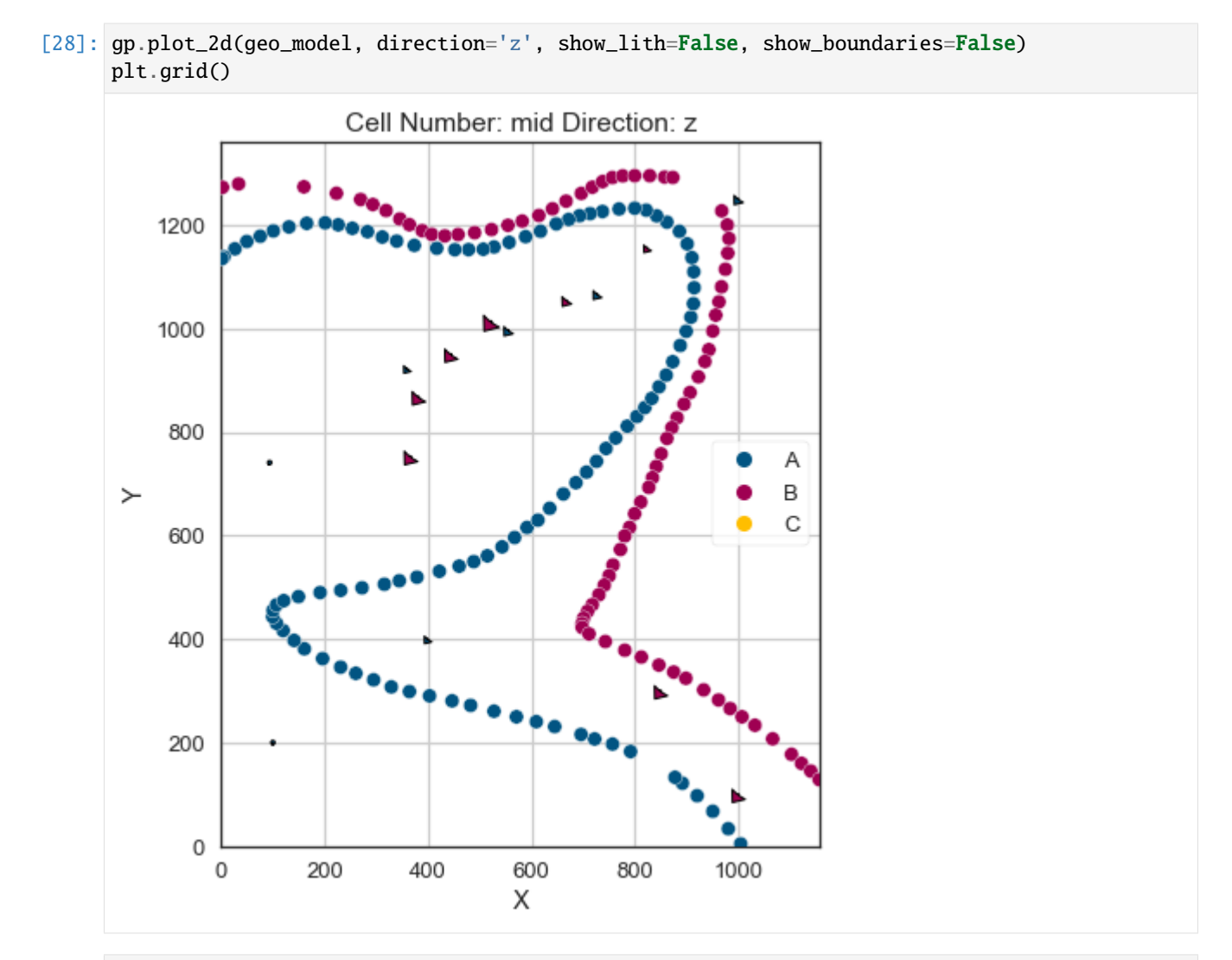

[29]: gp.plot\_3d(geo\_model, image=False, plotter\_type='basic', notebook=True)

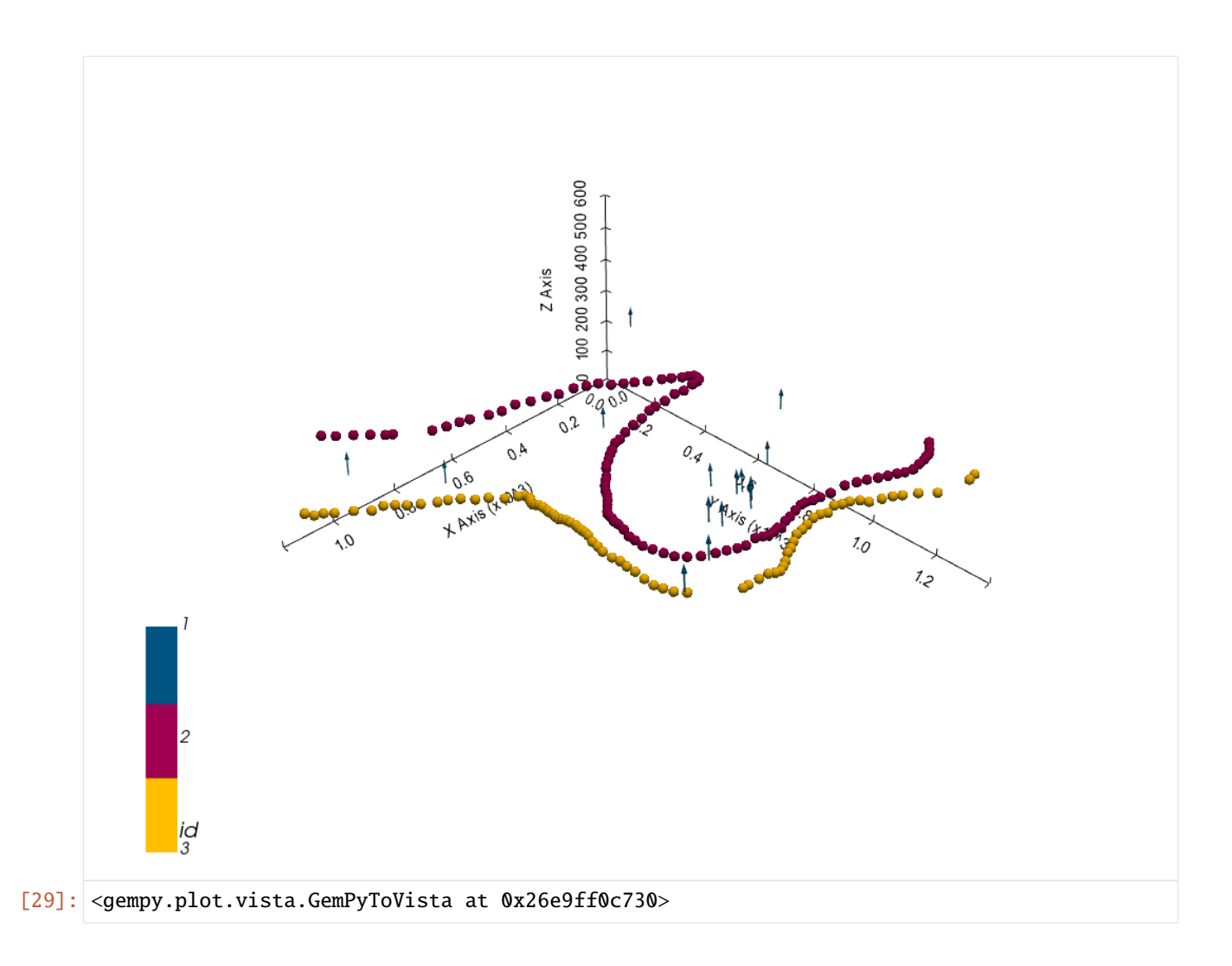

# **Setting the Interpolator**

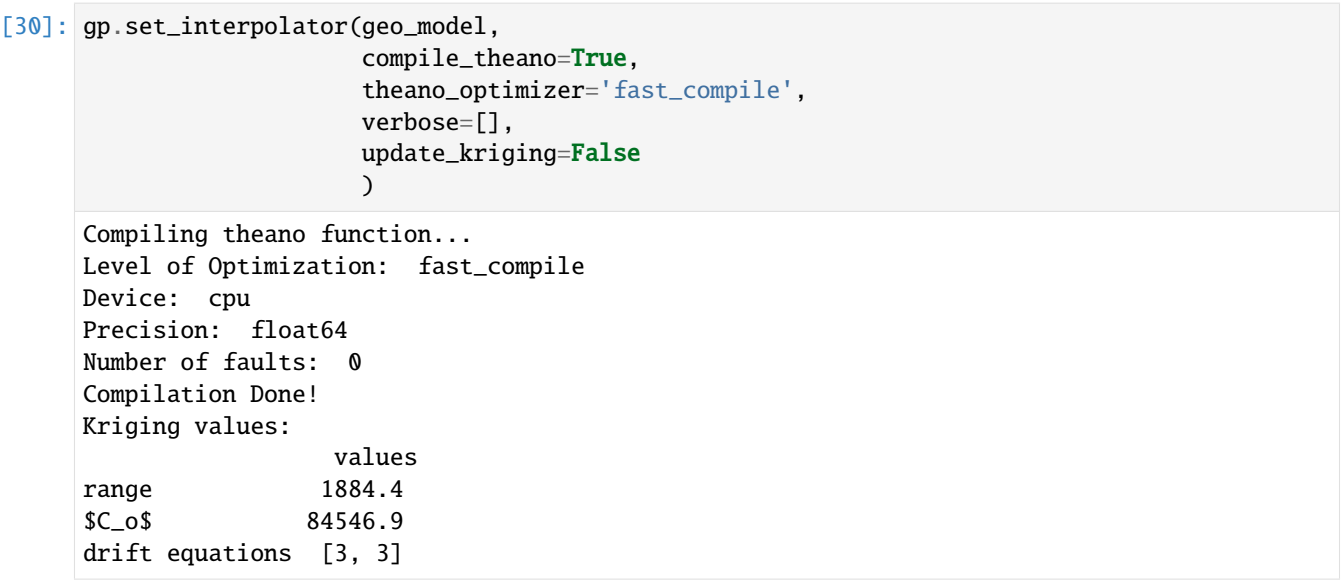

[30]: <gempy.core.interpolator.InterpolatorModel at 0x26ea597b7f0>

## **Computing Model**

[31]: sol = gp.compute\_model(geo\_model, compute\_mesh=True)

## **Plotting Cross Sections**

- [32]: gp.plot\_2d(geo\_model, direction=['x', 'x', 'y', 'y'], cell\_number=[25, 40, 25, 40], show\_ ˓<sup>→</sup>topography=True, show\_data=False)
- [32]: <gempy.plot.visualization\_2d.Plot2D at 0x26eaf241040>

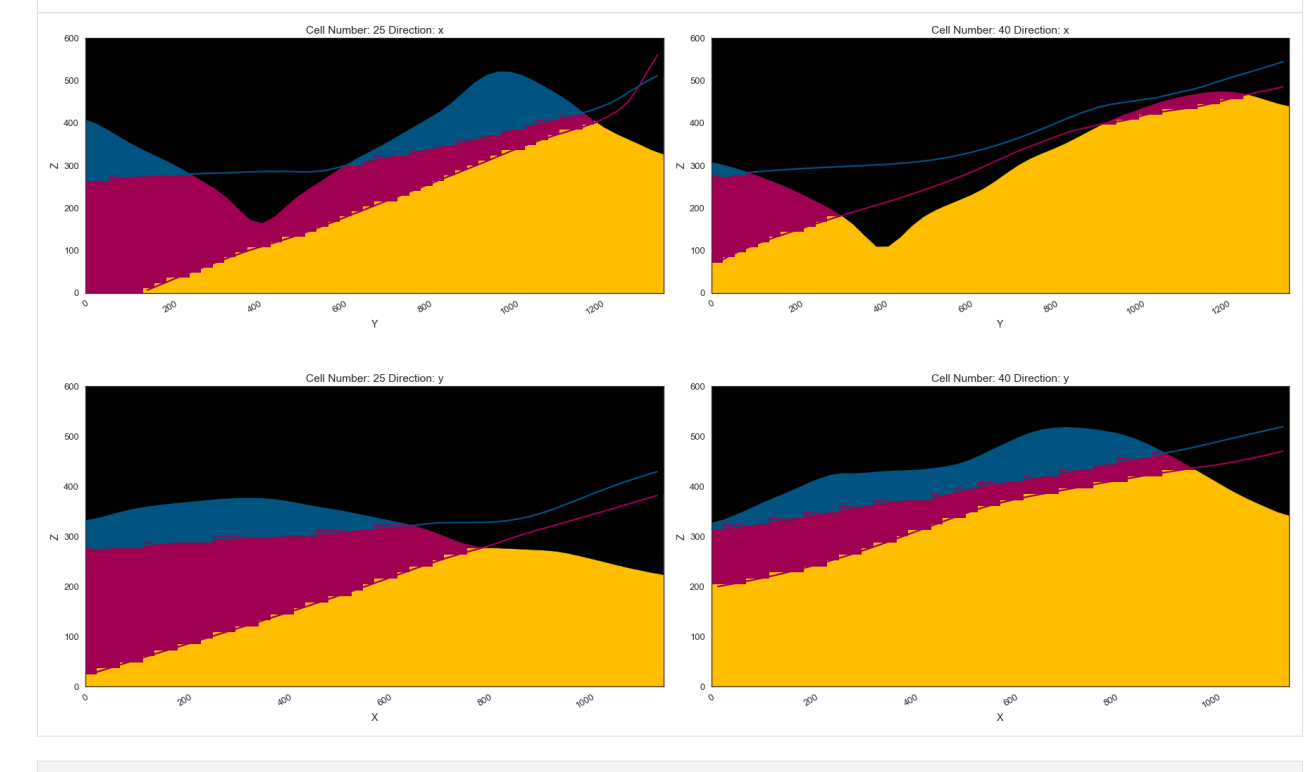

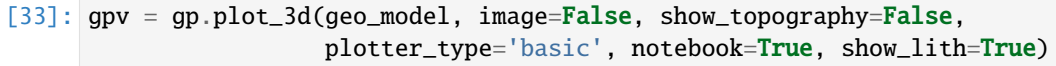

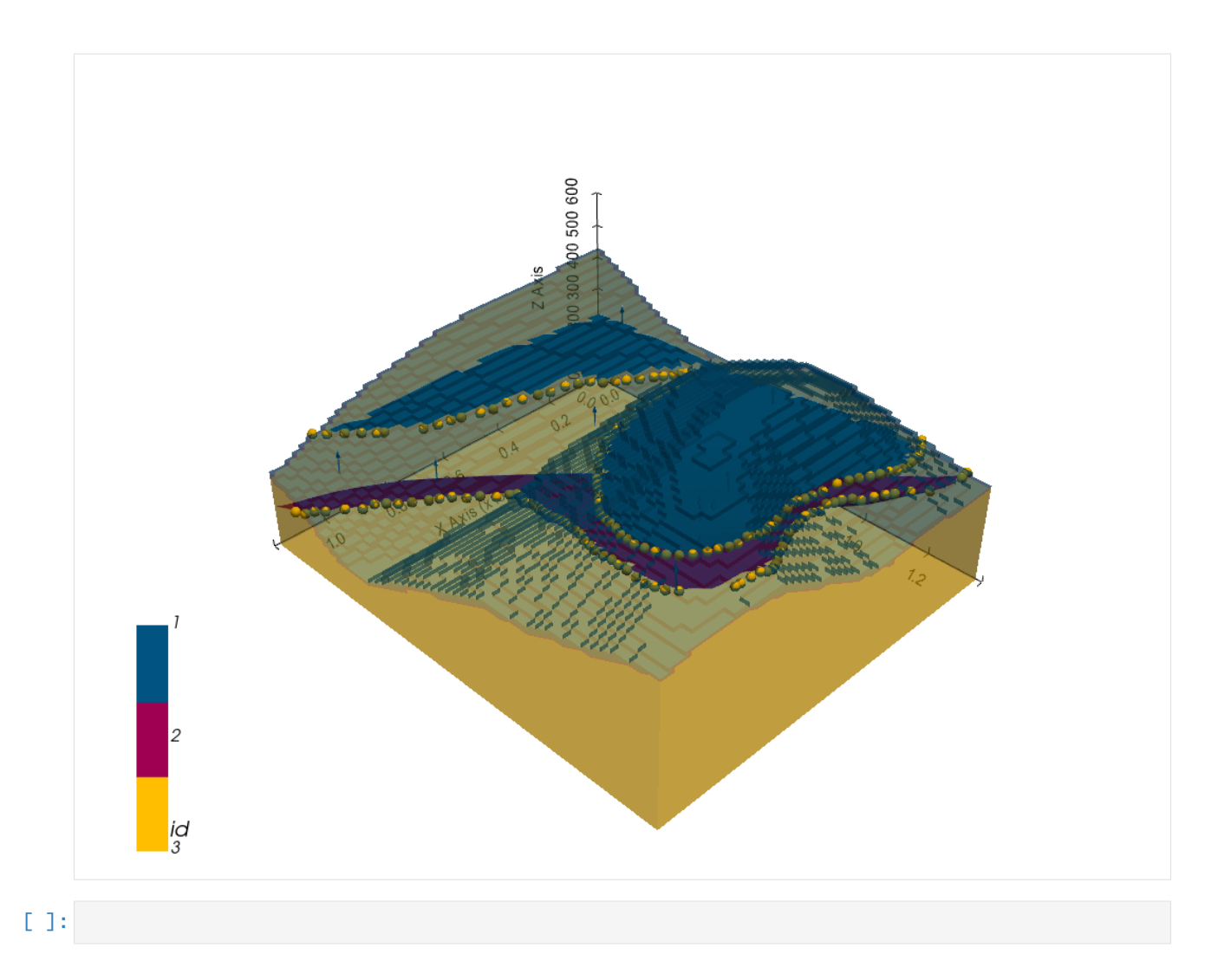

# **7.31 Example 31 - Folded Layers**

This example will show how to convert the geological map below using GemGIS to a GemPy model. This example is based on digitized data. The area is 601 m wide (W-E extent) and 705 m high (N-S extent). The vertical model extents varies between 0 m and 300 m. The model represents two folded stratigraphic units (blue and red) above an unspecified basement (yellow). The map has been georeferenced with QGIS. The stratigraphic boundaries were digitized in QGIS. Strikes lines were digitized in QGIS as well and were used to calculate orientations for the GemPy model. These will be loaded into the model directly. The contour lines were also digitized and will be interpolated with GemGIS to create a topography for the model.

Map Source: Unknown

```
[1]: import matplotlib.pyplot as plt
    import matplotlib.image as mpimg
    img = mpimg.imread('../images/cover_example31.png')
    plt.figure(figsize=(10, 10))
    imgplot = plt.inshow(img)plt.axis('off')
    plt.tight_layout()
```
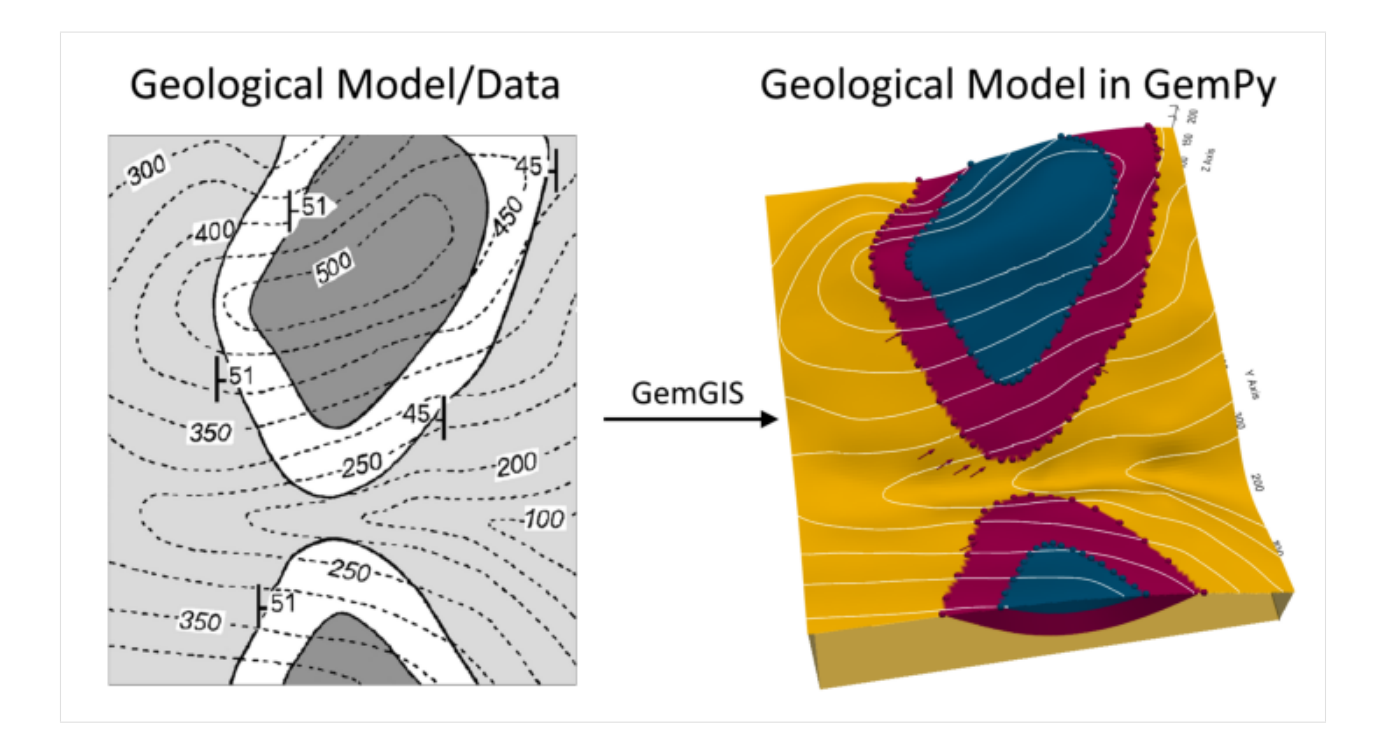

# **7.31.1 Licensing**

Computational Geosciences and Reservoir Engineering, RWTH Aachen University, Authors: Alexander Juestel. For more information contact: alexander.juestel(at)rwth-aachen.de

This work is licensed under a Creative Commons Attribution 4.0 International License [\(http://creativecommons.org/](http://creativecommons.org/licenses/by/4.0/) [licenses/by/4.0/\)](http://creativecommons.org/licenses/by/4.0/)

# **7.31.2 Import GemGIS**

If you have installed GemGIS via pip or conda, you can import GemGIS like any other package. If you have downloaded the repository, append the path to the directory where the GemGIS repository is stored and then import GemGIS.

```
[2]: import warnings
    warnings.filterwarnings("ignore")
    import gemgis as gg
```
# **7.31.3 Importing Libraries and loading Data**

All remaining packages can be loaded in order to prepare the data and to construct the model. The example data is downloaded from an external server using pooch. It will be stored in a data folder in the same directory where this notebook is stored.

```
[3]: import geopandas as gpd
    import rasterio
```

```
[4]: file_path = 'data/example31/'
    gg.download_gemgis_data.download_tutorial_data(filename="example31_folded_layers.zip",␣
     ˓→dirpath=file_path)
```
# **7.31.4 Creating Digital Elevation Model from Contour Lines**

The digital elevation model (DEM) will be created by interpolating contour lines digitized from the georeferenced map using the SciPy Radial Basis Function interpolation wrapped in GemGIS. The respective function used for that is gg.vector.interpolate\_raster().

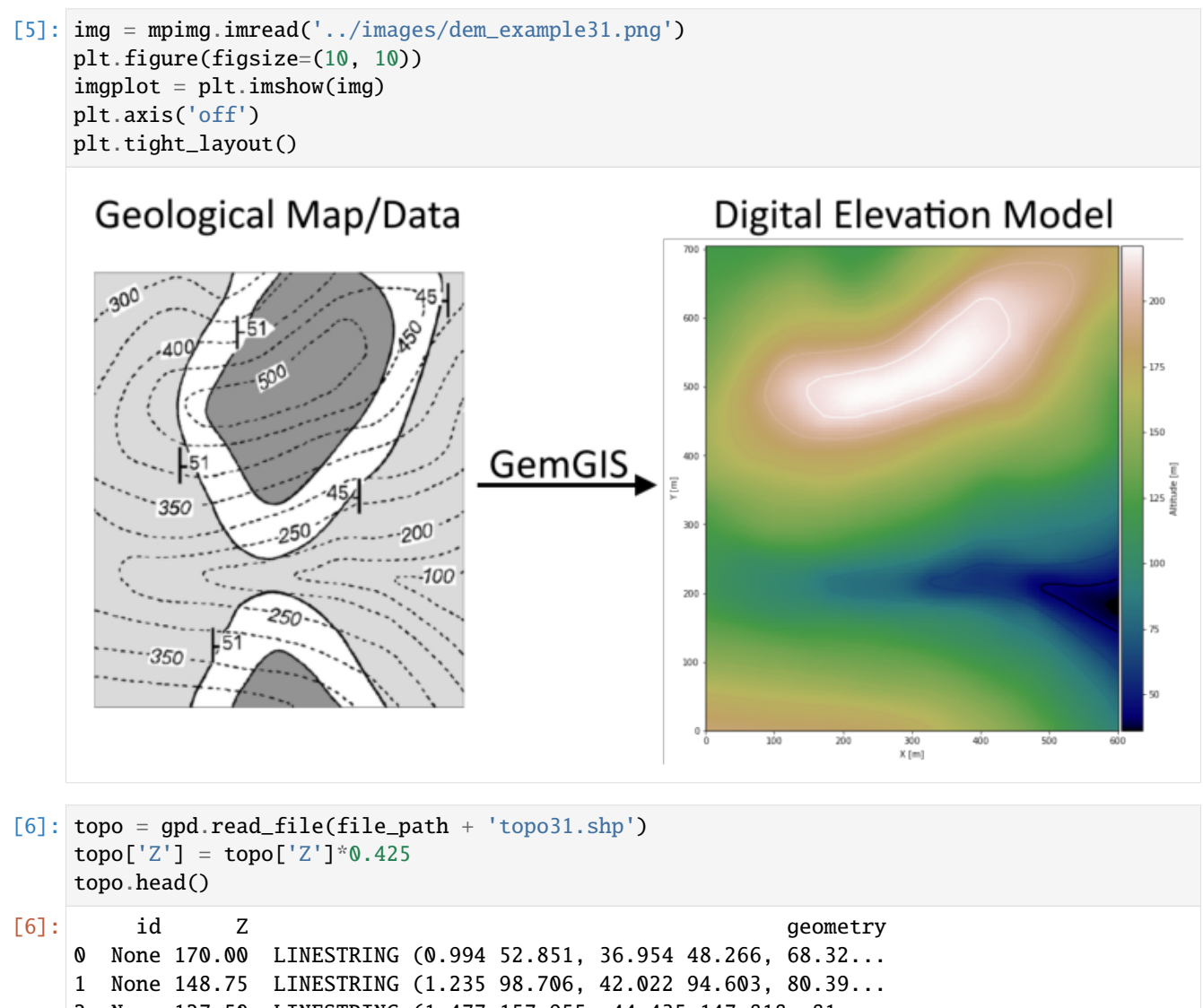

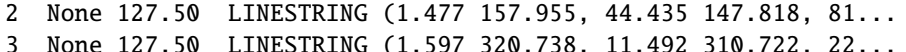

### **Interpolating the contour lines**

[7]: topo\_raster = gg.vector.interpolate\_raster(gdf=topo, value='Z', method='rbf', res=5)

#### **Plotting the raster**

```
[8]: import matplotlib.pyplot as plt
    from mpl_toolkits.axes_grid1 import make_axes_locatable
    fig, ax = plt.subplots(1, figsize=(10, 10))topo.plot(ax=ax, aspect='equal', column='Z', cmap='gist_earth')
    im = ax.imshow(topo_raster, origin='lower', extent=[0, 601, 0, 705], cmap='gist_earth')
    divider = make_axes_locatable(ax)
    cax = divider.append_axes("right", size="5%", pad=0.05)
    char = plt.colorbar(im, cax=cax)cbar.set_label('Altitude [m]')
    ax.set_xlabel('X [m]')
    ax.set_ylabel('Y [m]')
    plt.xlim(0, 601)
    plt.ylim(0, 705)
[8]: (0.0, 705.0)
```
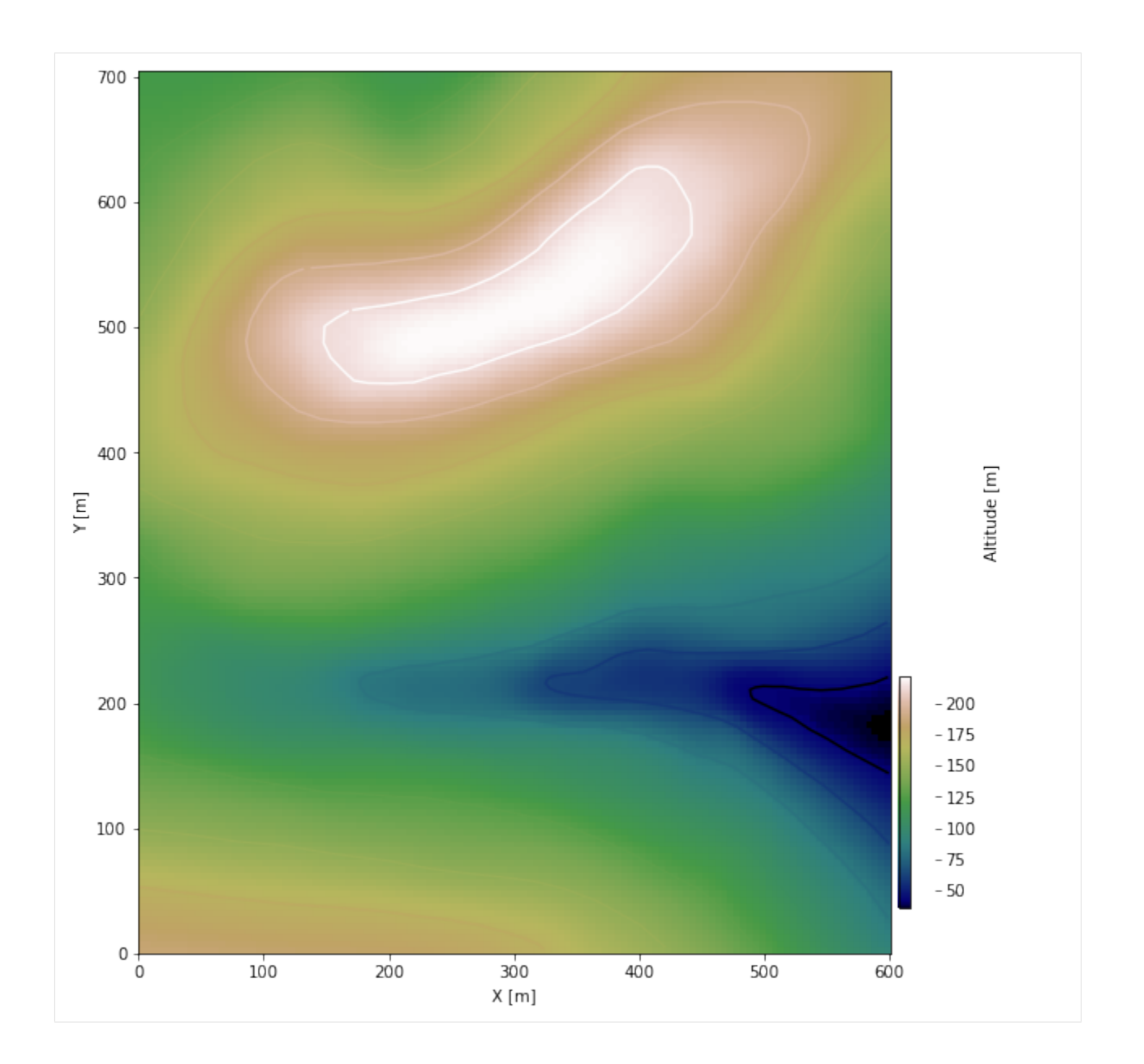

## **Saving the raster to disc**

After the interpolation of the contour lines, the raster is saved to disc using gg.raster.save\_as\_tiff(). The function will not be executed as a raster is already provided with the example data.

gg.raster.save<sub>a</sub> $s_t$ if f(raster = topo<sub>r</sub>aster, path = file<sub>p</sub>ath +' raster31.tif', extent = [0,601, 0,705], crs ='  $EPSG: 4326', overwrite file = True)$ 

## **Opening Raster**

The previously computed and saved raster can now be opened using rasterio.

```
[9]: topo_raster = rasterio.open(file_path + 'raster31.tif')
```
# **7.31.5 Interface Points of stratigraphic boundaries**

The interface points will be extracted from LineStrings digitized from the georeferenced map using QGIS. It is important to provide a formation name for each layer boundary. The vertical position of the interface point will be extracted from the digital elevation model using the GemGIS function gg.vector.extract\_xyz(). The resulting GeoDataFrame now contains single points including the information about the respective formation.

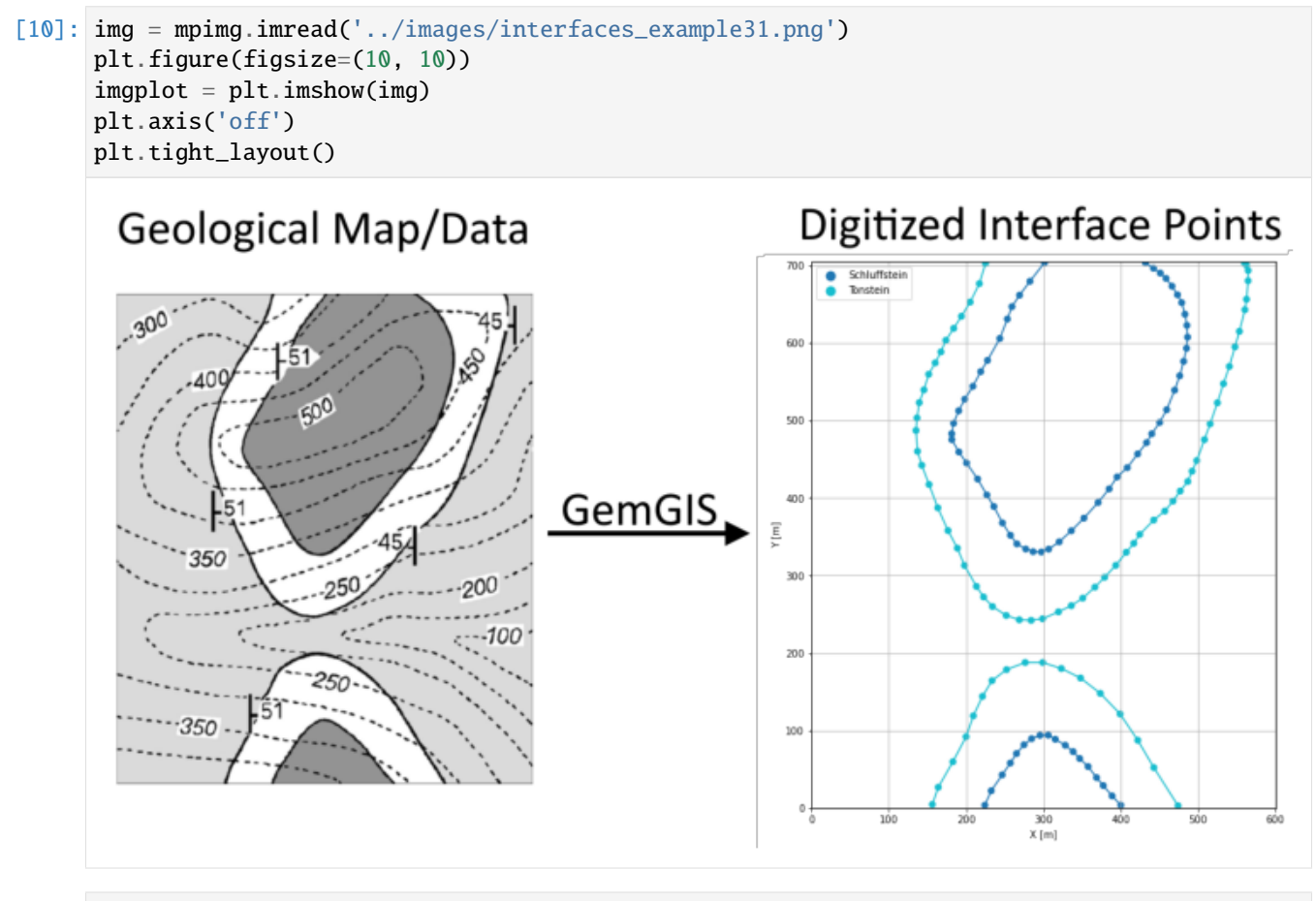

[11]: interfaces = gpd.read\_file(file\_path + 'interfaces31.shp') interfaces.head()

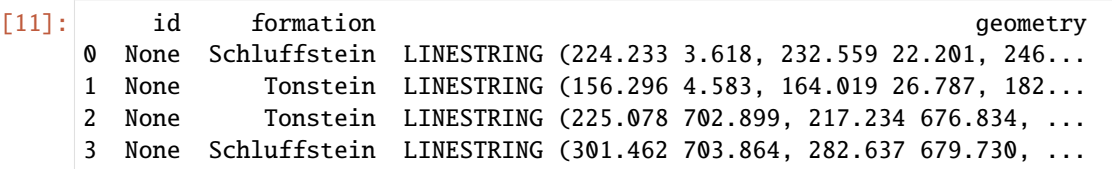

**Extracting Z coordinate from Digital Elevation Model**

```
[12]: interfaces_coords = gg.vector.extract_xyz(gdf=interfaces, dem=topo_raster)
     interfaces_coords = interfaces_coords[interfaces_coords['formation'].isin(['Tonstein',
     ˓→'Schluffstein'])]
     interfaces_coords
[12]: formation geometry X Y Z
     0 Schluffstein POINT (224.233 3.618) 224.23 3.62 180.40
     1 Schluffstein POINT (232.559 22.201) 232.56 22.20 172.51
     2 Schluffstein POINT (246.677 42.715) 246.68 42.72 161.16
     3 Schluffstein POINT (257.296 58.040) 257.30 58.04 151.99
     4 Schluffstein POINT (265.261 70.228) 265.26 70.23 144.44
     .. ... ... ... ... ...
     138 Schluffstein POINT (466.538 673.456) 466.54 673.46 193.52
     139 Schluffstein POINT (458.815 683.471) 458.81 683.47 189.84
     140 Schluffstein POINT (451.333 690.349) 451.33 690.35 186.16
     141 Schluffstein POINT (442.524 696.624) 442.52 696.62 183.49
     142 Schluffstein POINT (432.026 704.106) 432.03 704.11 180.41
     [143 rows x 5 columns]
```
**Plotting the Interface Points**

```
[13]: fig, ax = plt.subplots(1, figsize=(10, 10))interfaces.plot(ax=ax, column='formation', legend=True, aspect='equal')
     interfaces_coords.plot(ax=ax, column='formation', legend=True, aspect='equal')
     plt.grid()
     plt.xlabel('X [m]')
     plt.ylabel('Y [m]')
     plt.xlim(0, 601)
     plt.ylim(0, 705)
```
 $[13]$ : (0.0, 705.0)

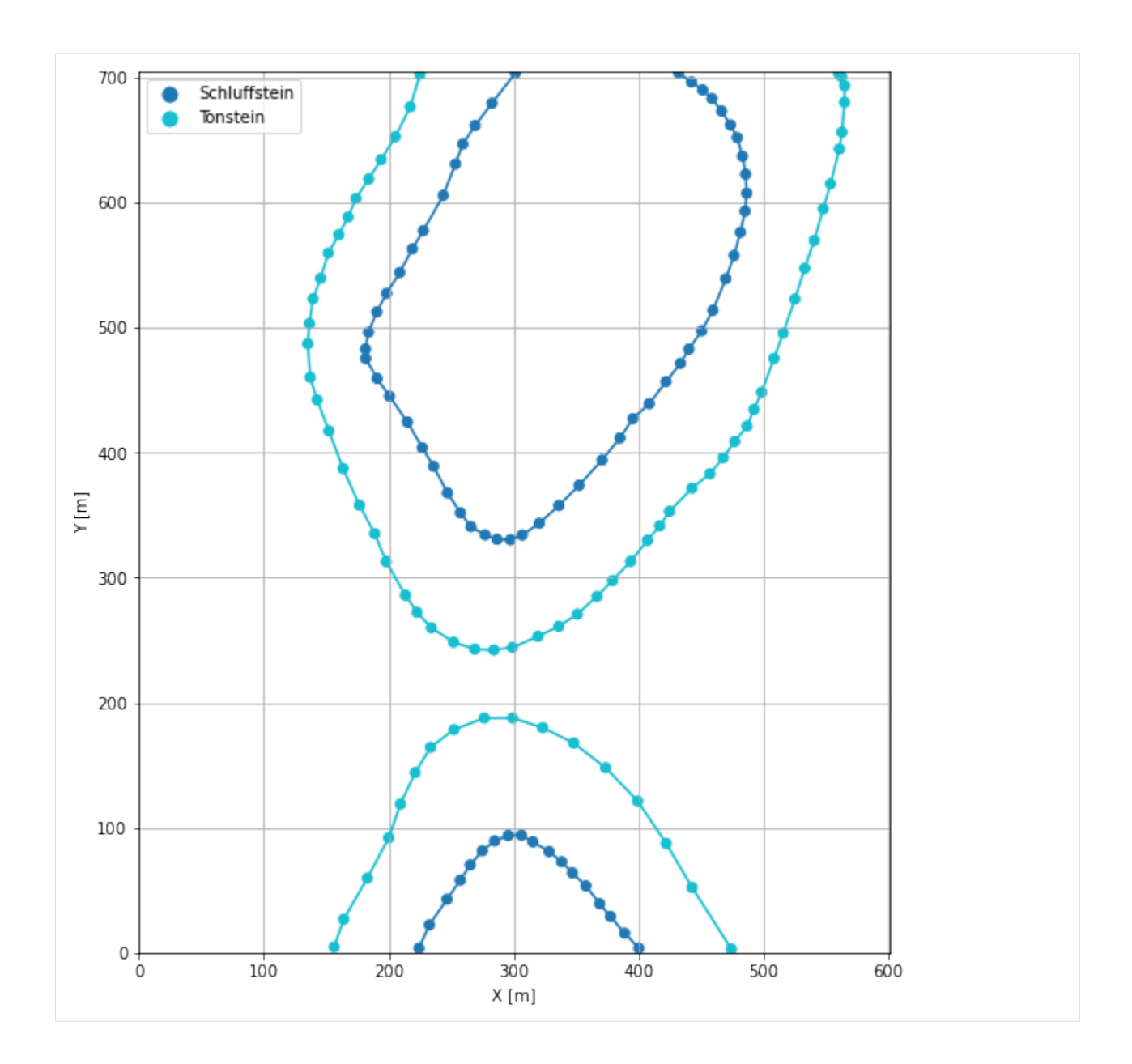

# **7.31.6 Orientations from Strike Lines and Map**

Strike lines connect outcropping stratigraphic boundaries (interfaces) of the same altitude. In other words: the intersections between topographic contours and stratigraphic boundaries at the surface. The height difference and the horizontal difference between two digitized lines is used to calculate the dip and azimuth and hence an orientation that is necessary for GemPy. In order to calculate the orientations, each set of strikes lines/LineStrings for one formation must be given an id number next to the altitude of the strike line. The id field is already predefined in QGIS. The strike line with the lowest altitude gets the id number 1, the strike line with the highest altitude the the number according to the number of digitized strike lines. It is currently recommended to use one set of strike lines for each structural element of one formation as illustrated.

In addition, orientations were provided on the map which were digitized as points and can be used right away.

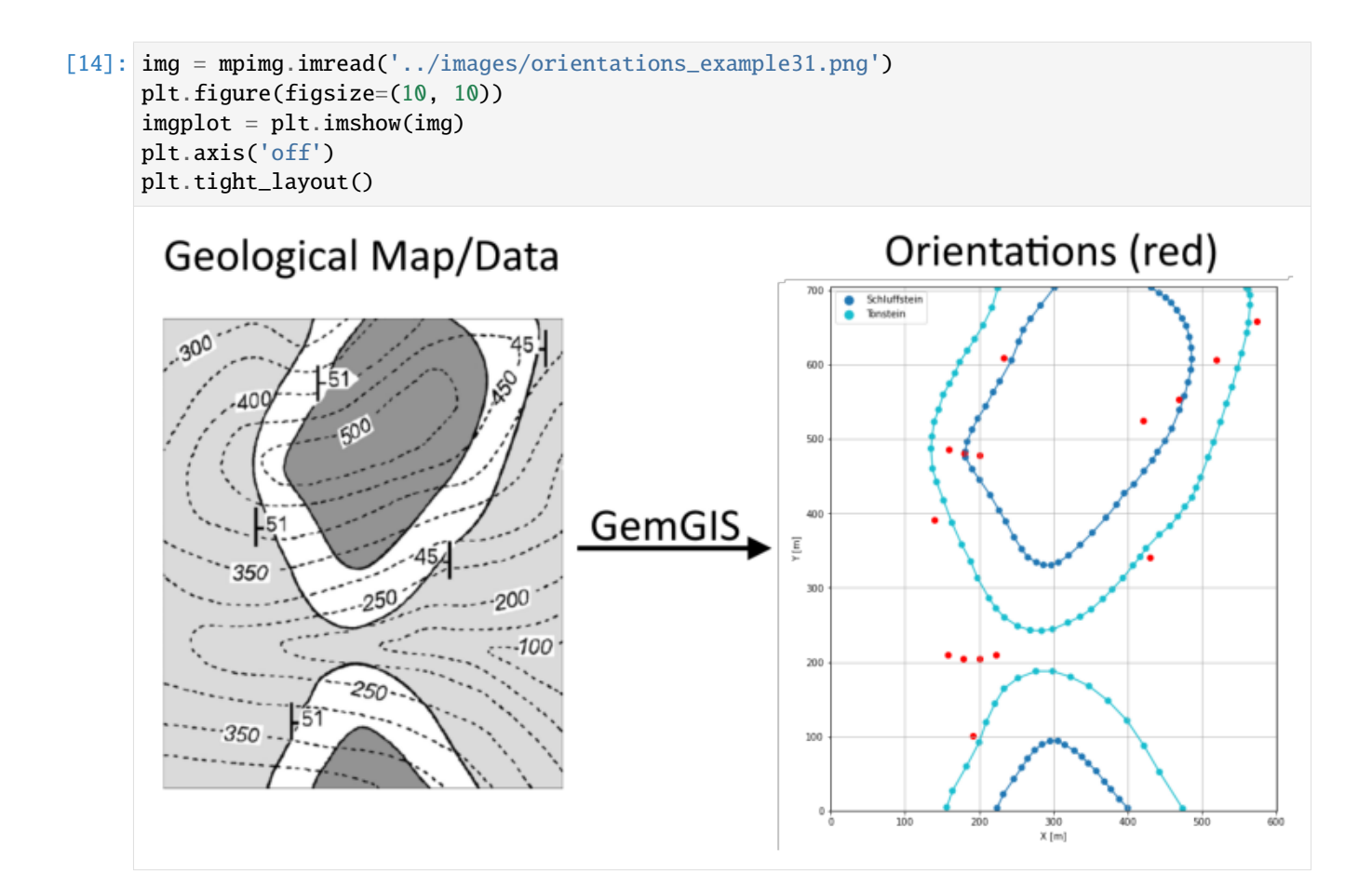

## **Orientations from Map**

```
[15]: orientations_points = gpd.read_file(file_path + 'orientations31.shp')
     orientations_points = gg.vector.extract_xyz(gdf=orientations_points, dem=topo_raster)
     orientations_points
[15]: formation dip azimuth polarity between the geometry X Y \setminus Y0 Tonstein 51.00 90.00 1.00 POINT (139.161 391.089) 139.16 391.09
     1 Tonstein 45.00 270.00 1.00 POINT (430.216 340.890) 430.22 340.89
     2 Tonstein 51.00 90.00 1.00 POINT (192.014 101.481) 192.01 101.48
     3 Tonstein 51.00 90.00 1.00 POINT (232.559 608.777) 232.56 608.78
     4 Tonstein 45.00 270.00 1.00 POINT (574.296 658.493) 574.30 658.49
           Z
     0 175.58
     1 112.43
     2 136.37
     3 160.57
     4 179.60
```
**Orientations from Strike Lines**

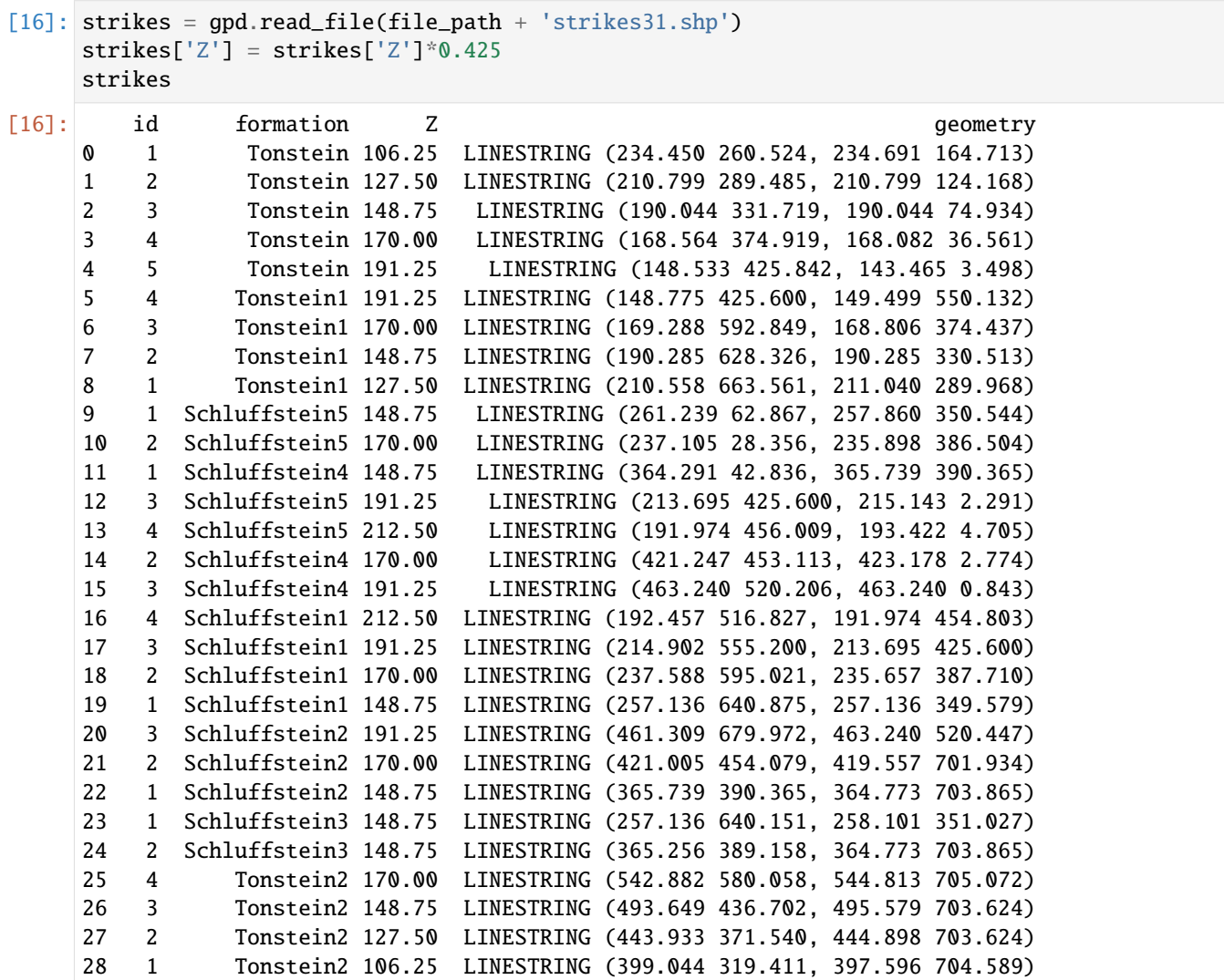

#### **Calculating Orientations for each formation**

```
[17]: orientations_claystone1 = gg.vector.calculate_orientations_from_strike_
     ˓→lines(gdf=strikes[strikes['formation'] == 'Tonstein1'].sort_values(by='id',␣
     ˓→ascending=True).reset_index())
     orientations_claystone1
[17]: dip azimuth Z 3 geometry polarity formation X \
     0 46.28 89.95 138.12 POINT (200.542 478.092) 1.00 Tonstein1 200.54
     1 45.34 90.04 159.38 POINT (179.666 481.531) 1.00 Tonstein1 179.67
     2 47.17 90.18 180.62 POINT (159.092 485.754) 1.00 Tonstein1 159.09
           Y
     0 478.09
     1 481.53
     2 485.75
```
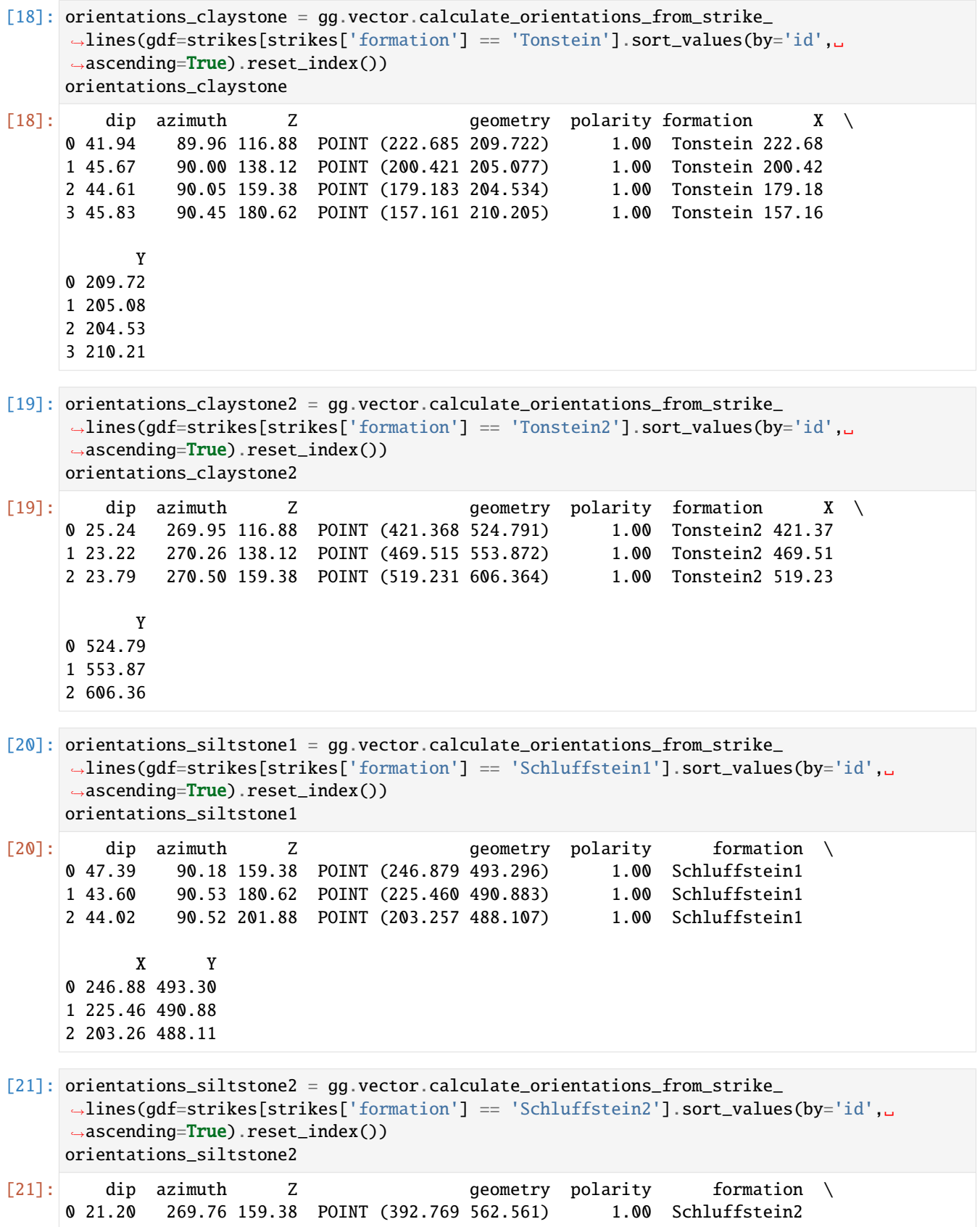

(continues on next page)

(continued from previous page)

```
1 27.05 269.56 180.62 POINT (441.278 589.108) 1.00 Schluffstein2
      X Y
0 392.77 562.56
1 441.28 589.11
```
- [22]: orientations\_siltstone3 = gg.vector.calculate\_orientations\_from\_strike\_ ˓<sup>→</sup>lines(gdf=strikes[strikes['formation'] == 'Schluffstein3'].sort\_values(by='id',␣ ˓<sup>→</sup>ascending=True).reset\_index()) orientations\_siltstone3
- [22]: dip azimuth Z geometry polarity formation \ 0 0.00 0.00 148.75 POINT (311.317 521.050) 1.00 Schluffstein3 X Y
	- 0 311.32 521.05

```
[23]: orientations_siltstone4 = gg.vector.calculate_orientations_from_strike_
      ˓→lines(gdf=strikes[strikes['formation'] == 'Schluffstein4'].sort_values(by='id',␣
      ˓→ascending=True).reset_index())
     orientations_siltstone4
```
- [23]: dip azimuth Z geometry polarity formation \ 0 20.86 269.93 159.38 POINT (393.613 222.272) 1.00 Schluffstein4 1 27.94 269.89 180.62 POINT (442.726 244.234) 1.00 Schluffstein4 X Y 0 393.61 222.27 1 442.73 244.23
- [24]: orientations\_siltstone5 = gg.vector.calculate\_orientations\_from\_strike\_ ˓<sup>→</sup>lines(gdf=strikes[strikes['formation'] == 'Schluffstein5'].sort\_values(by='id',␣ ˓<sup>→</sup>ascending=True).reset\_index()) orientations\_siltstone5

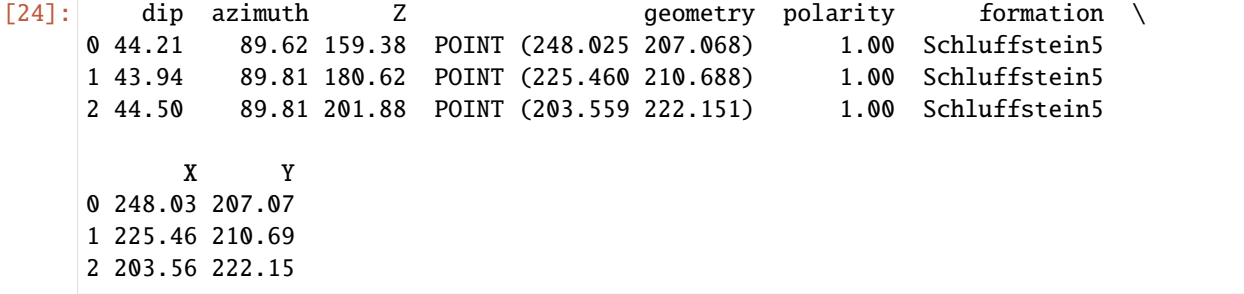

### **Merging Orientations**

[25]: import pandas as pd orientations = pd.concat([orientations\_points, orientations\_claystone, orientations\_ ˓<sup>→</sup>claystone1, orientations\_claystone2, orientations\_siltstone1, orientations\_siltstone2,␣ ˓<sup>→</sup>orientations\_siltstone3, orientations\_siltstone4, orientations\_siltstone5]) orientations['formation'] = ['Tonstein', 'Tonstein', 'Tonstein', 'Tonstein', 'Tonstein', ˓→'Tonstein', 'Tonstein', 'Tonstein', 'Tonstein', 'Tonstein','Tonstein', 'Tonstein', ˓→'Tonstein','Tonstein', 'Tonstein', 'Siltstone', 'Siltstone', 'Siltstone', 'Siltstone', ˓→'Siltstone', 'Siltstone', 'Siltstone', 'Siltstone', 'Siltstone', 'Siltstone', ˓→'Siltstone', ] orientations = orientations[orientations['formation'].isin(['Tonstein', 'Schluffstein  $\rightarrow$ '])].reset\_index() orientations  $[25]$ : index formation dip azimuth polarity and  $[25]$ :  $[25]$  geometry  $X \setminus$ 0 0 Tonstein 51.00 90.00 1.00 POINT (139.161 391.089) 139.16 1 1 Tonstein 45.00 270.00 1.00 POINT (430.216 340.890) 430.22 2 2 Tonstein 51.00 90.00 1.00 POINT (192.014 101.481) 192.01 3 3 Tonstein 51.00 90.00 1.00 POINT (232.559 608.777) 232.56 4 4 Tonstein 45.00 270.00 1.00 POINT (574.296 658.493) 574.30 5 0 Tonstein 41.94 89.96 1.00 POINT (222.685 209.722) 222.68 6 1 Tonstein 45.67 90.00 1.00 POINT (200.421 205.077) 200.42 7 2 Tonstein 44.61 90.05 1.00 POINT (179.183 204.534) 179.18 8 3 Tonstein 45.83 90.45 1.00 POINT (157.161 210.205) 157.16 9 0 Tonstein 46.28 89.95 1.00 POINT (200.542 478.092) 200.54 10 1 Tonstein 45.34 90.04 1.00 POINT (179.666 481.531) 179.67 11 2 Tonstein 47.17 90.18 1.00 POINT (159.092 485.754) 159.09 12 0 Tonstein 25.24 269.95 1.00 POINT (421.368 524.791) 421.37 13 1 Tonstein 23.22 270.26 1.00 POINT (469.515 553.872) 469.51 14 2 Tonstein 23.79 270.50 1.00 POINT (519.231 606.364) 519.23 Y Z 0 391.09 175.58 1 340.89 112.43 2 101.48 136.37 3 608.78 160.57 4 658.49 179.60 5 209.72 116.88 6 205.08 138.12 7 204.53 159.38 8 210.21 180.62 9 478.09 138.12 10 481.53 159.38 11 485.75 180.62 12 524.79 116.88 13 553.87 138.12 14 606.36 159.38
## **Plotting the Orientations**

```
[26]: fig, ax = plt.subplots(1, figsize=(10, 10))
     interfaces.plot(ax=ax, column='formation', legend=True, aspect='equal')
     interfaces_coords.plot(ax=ax, column='formation', legend=True, aspect='equal')
     orientations.plot(ax=ax, color='red', aspect='equal')
     plt.grid()
     plt.xlabel('X [m]')
     plt.ylabel('Y [m]')
     plt.xlim(0, 601)
     plt.ylim(0, 705)
```
 $[26]$ : (0.0, 705.0)

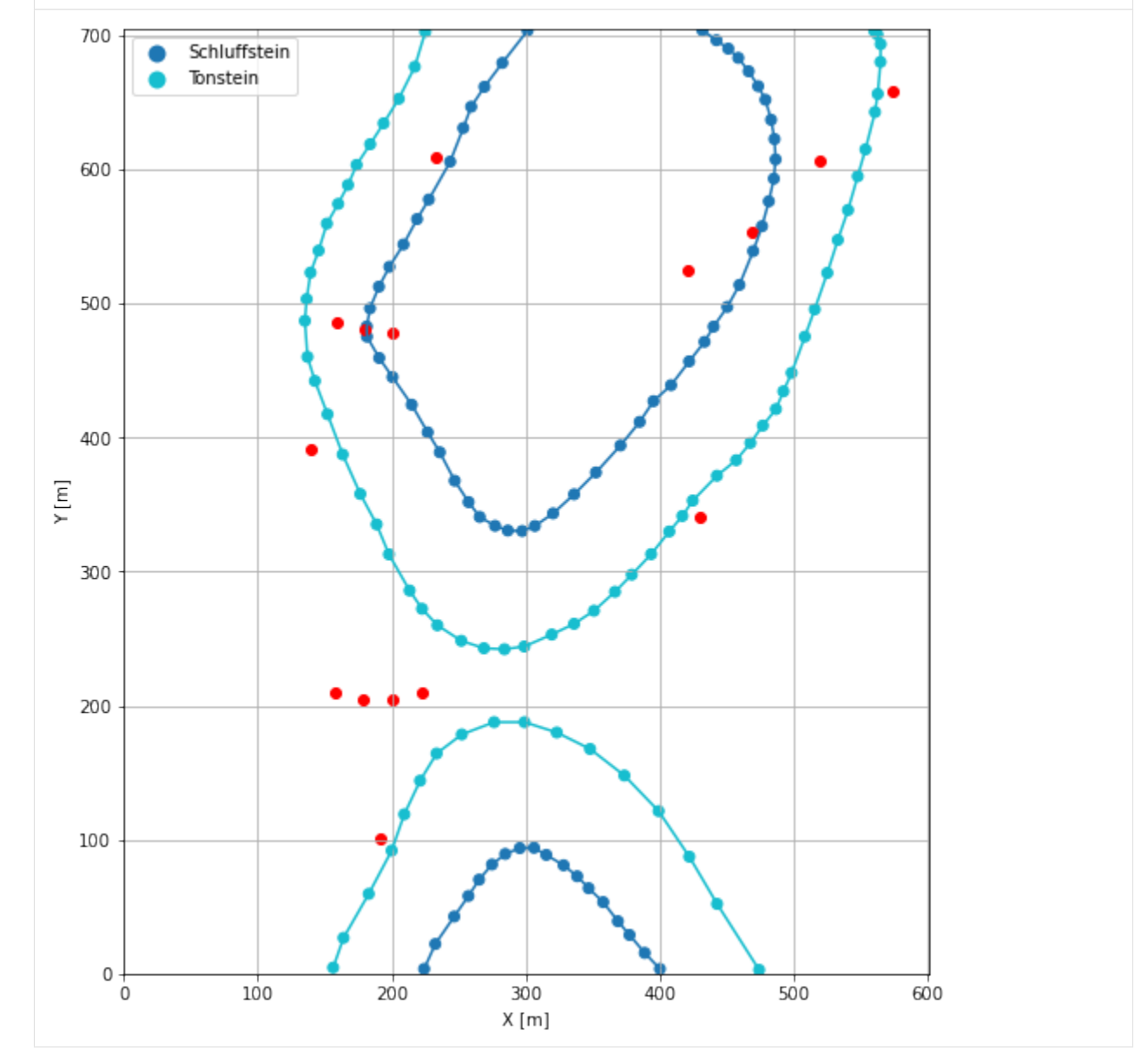

## **7.31.7 GemPy Model Construction**

The structural geological model will be constructed using the GemPy package.

```
[27]: import gempy as gp
```

```
WARNING (theano.configdefaults): g++ not available, if using conda: `conda install m2w64-
˓→toolchain`
WARNING (theano.configdefaults): g++ not detected ! Theano will be unable to execute
˓→optimized C-implementations (for both CPU and GPU) and will default to Python␣
→implementations. Performance will be severely degraded. To remove this warning, set.
˓→Theano flags cxx to an empty string.
WARNING (theano.tensor.blas): Using NumPy C-API based implementation for BLAS functions.
```
#### **Creating new Model**

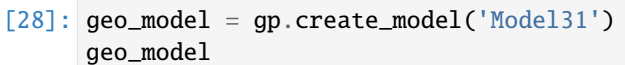

[28]: Model31 2022-04-17 14:43

#### **Initiate Data**

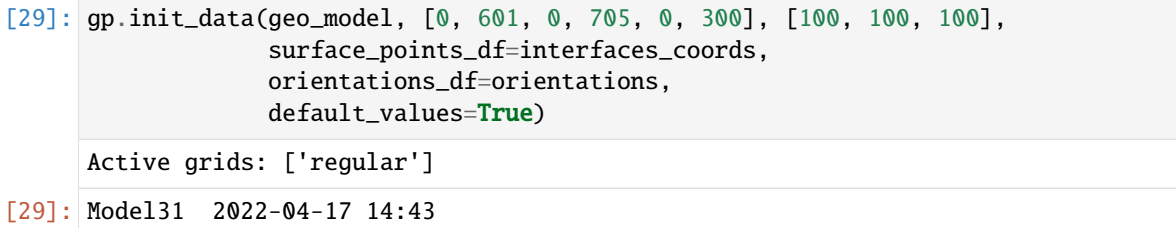

### **Model Surfaces**

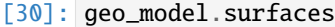

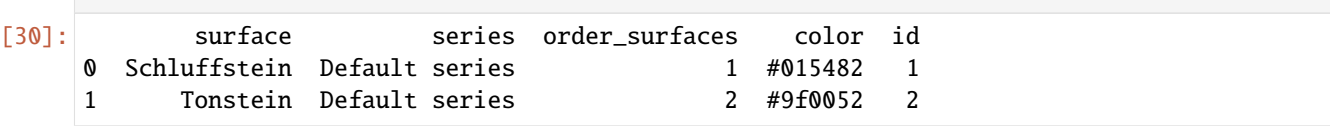

#### **Mapping the Stack to Surfaces**

```
[31]: gp.map_stack_to_surfaces(geo_model,
                               {'Strata1': ('Schluffstein', 'Tonstein'),
                                },
                               remove_unused_series=True)
      geo_model.add_surfaces('Sandstein')
```
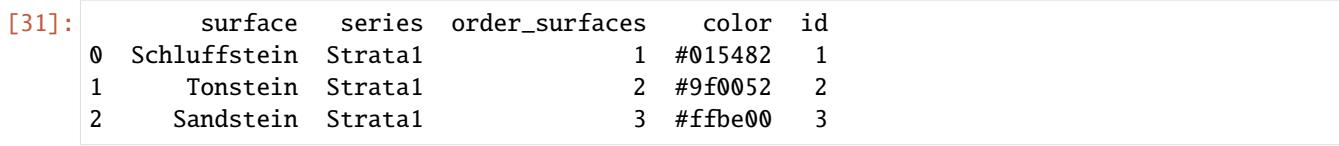

### **Showing the Number of Data Points**

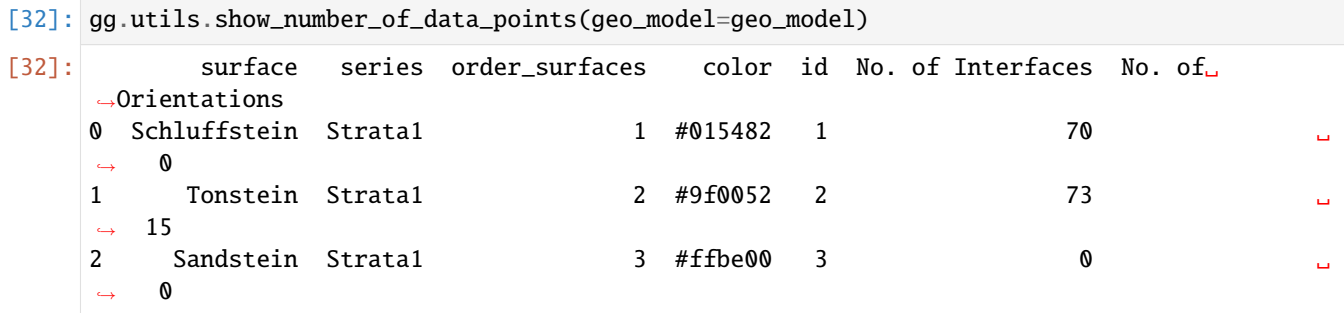

### **Loading Digital Elevation Model**

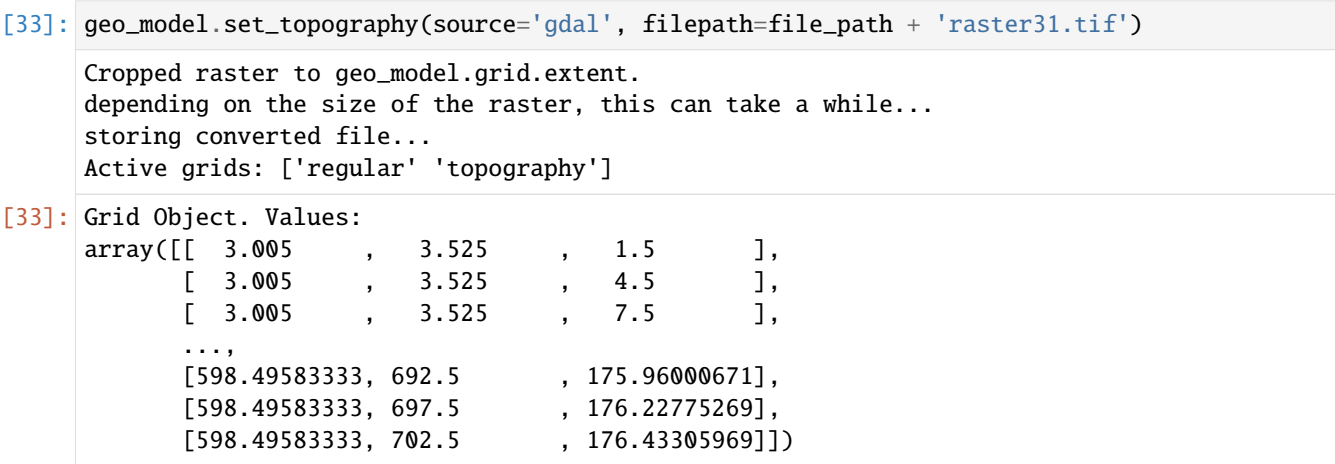

#### **Plotting Input Data**

[34]: gp.plot\_2d(geo\_model, direction='z', show\_lith=False, show\_boundaries=False) plt.grid()

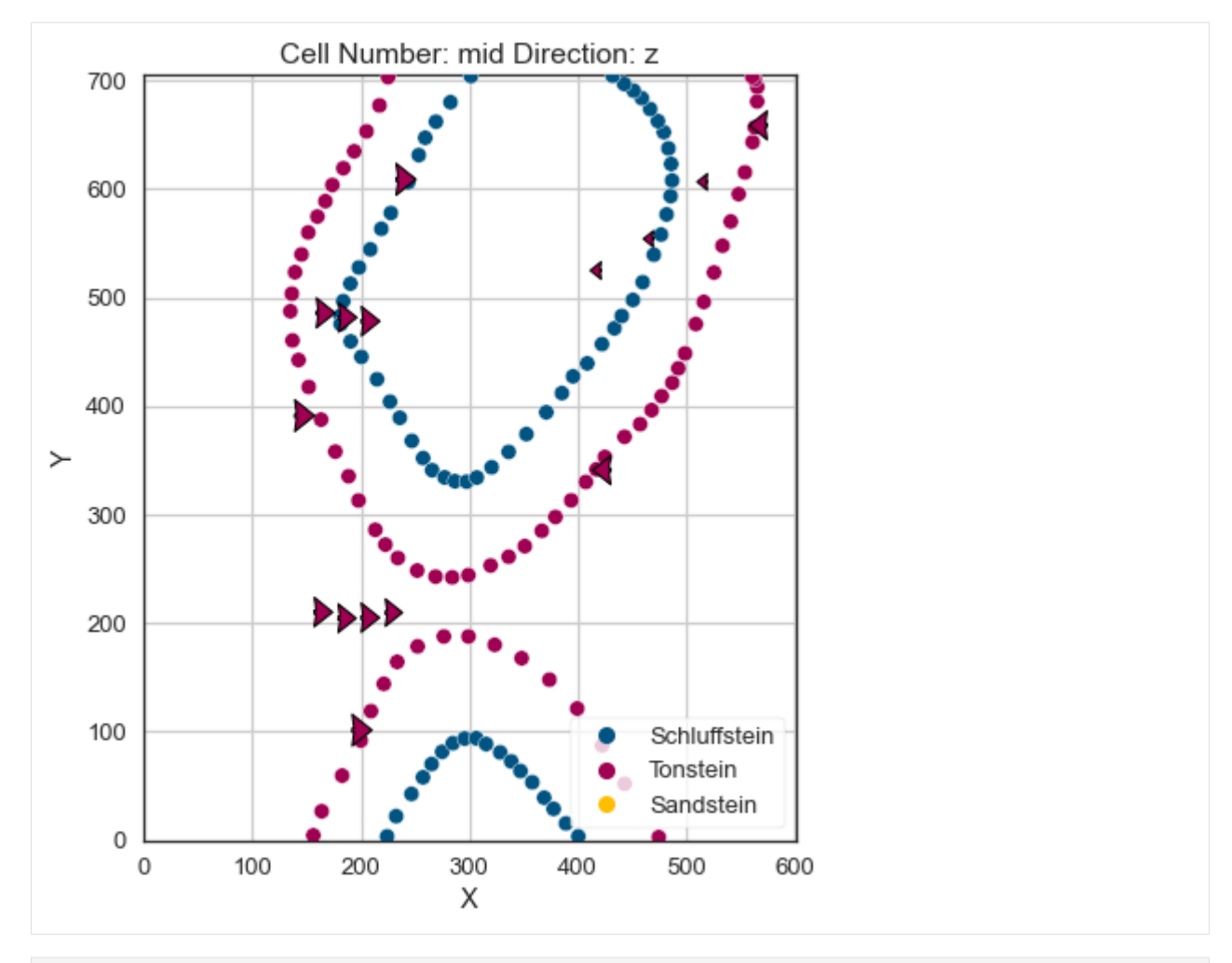

[35]: gp.plot\_3d(geo\_model, image=False, plotter\_type='basic', notebook=True)

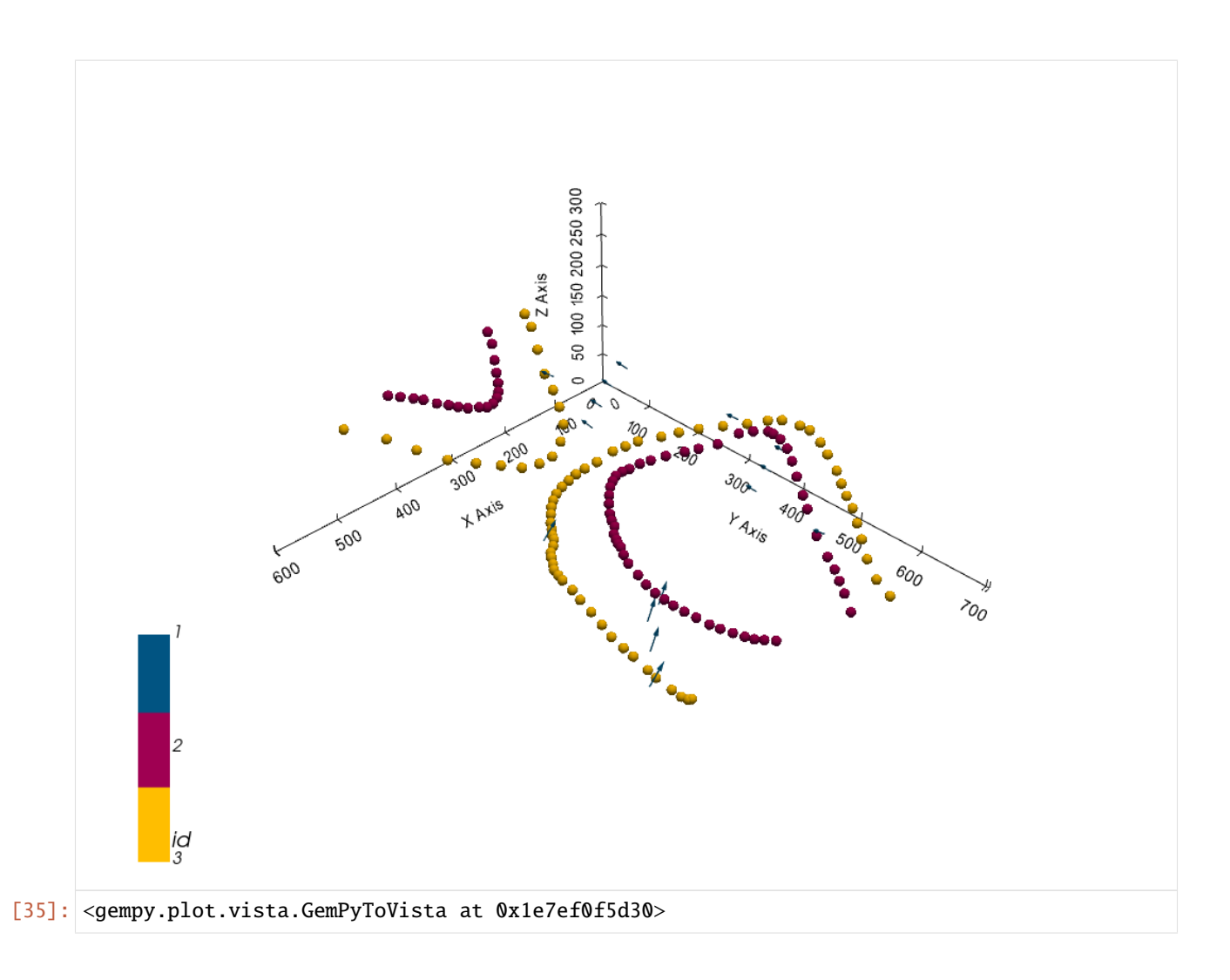

## **Setting the Interpolator**

```
[36]: gp.set_interpolator(geo_model,
                        compile_theano=True,
                        theano_optimizer='fast_compile',
                        verbose=[],
                        update_kriging=False
                        )
     Compiling theano function...
     Level of Optimization: fast_compile
     Device: cpu
     Precision: float64
     Number of faults: 0
     Compilation Done!
     Kriging values:
                       values
     range 973.77
     $C_o$ 22576.81
     drift equations [3]
```
[36]: <gempy.core.interpolator.InterpolatorModel at 0x1e7e8161e50>

## **Computing Model**

[37]: sol = gp.compute\_model(geo\_model, compute\_mesh=True)

## **Plotting Cross Sections**

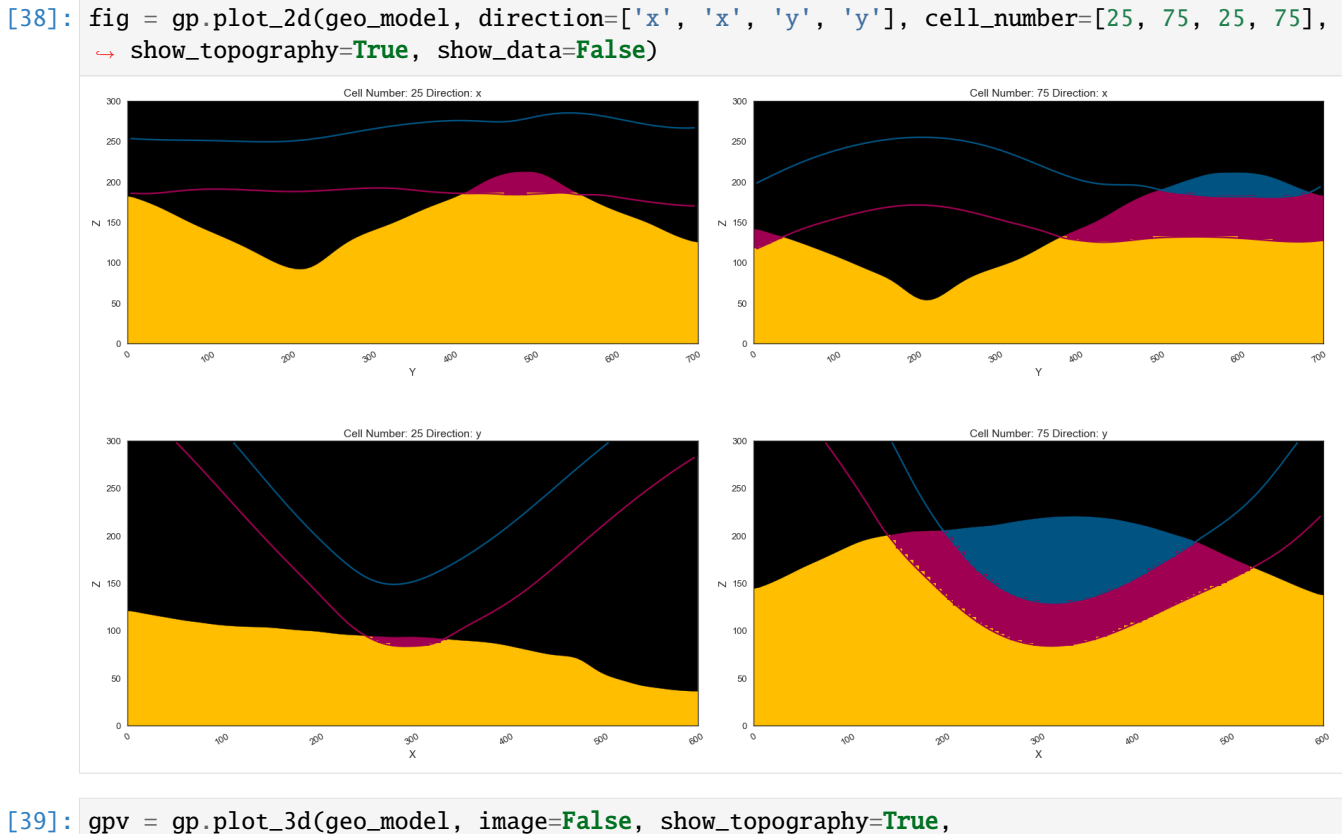

plotter\_type='basic', notebook=True, show\_lith=True)

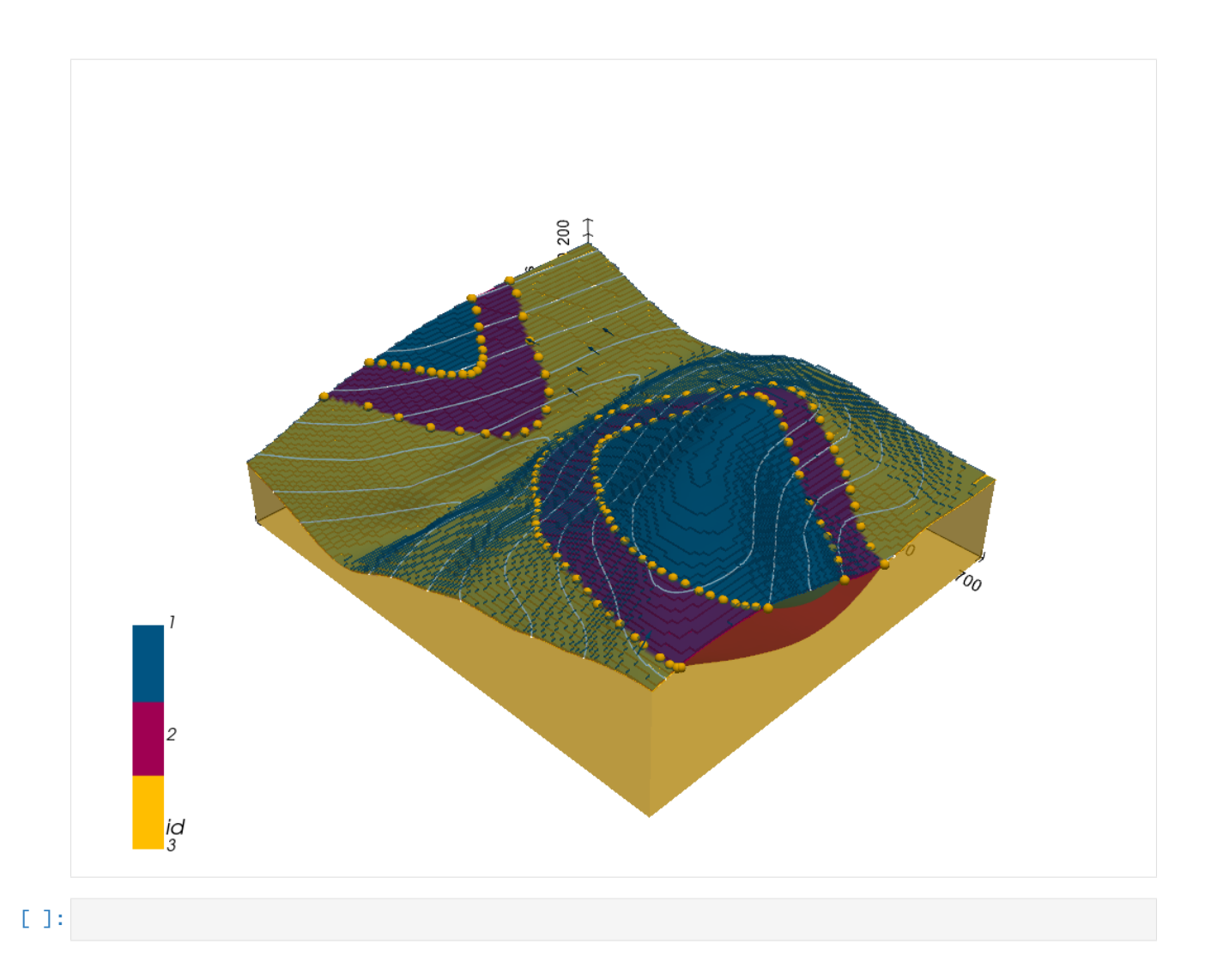

# **7.32 Example 32 - Folded Layers**

This example will show how to convert the geological map below using GemGIS to a GemPy model. This example is based on digitized data. The area is 601 m wide (W-E extent) and 705 m high (N-S extent). The vertical model extents varies between 0 m and 300 m. The model represents two folded stratigraphic units (blue and red) above an unspecified basement (yellow). The map has been georeferenced with QGIS. The stratigraphic boundaries were digitized in QGIS. Strikes lines were digitized in QGIS as well and were used to calculate orientations for the GemPy model. These will be loaded into the model directly. The contour lines were also digitized and will be interpolated with GemGIS to create a topography for the model.

Map Source: Unknown

```
[1]: import matplotlib.pyplot as plt
    import matplotlib.image as mpimg
    img = mpimg.imread('../images/cover_example32.png')
    plt.figure(figsize=(10, 10))
    imgplot = plt.inshow(img)plt.axis('off')
    plt.tight_layout()
```
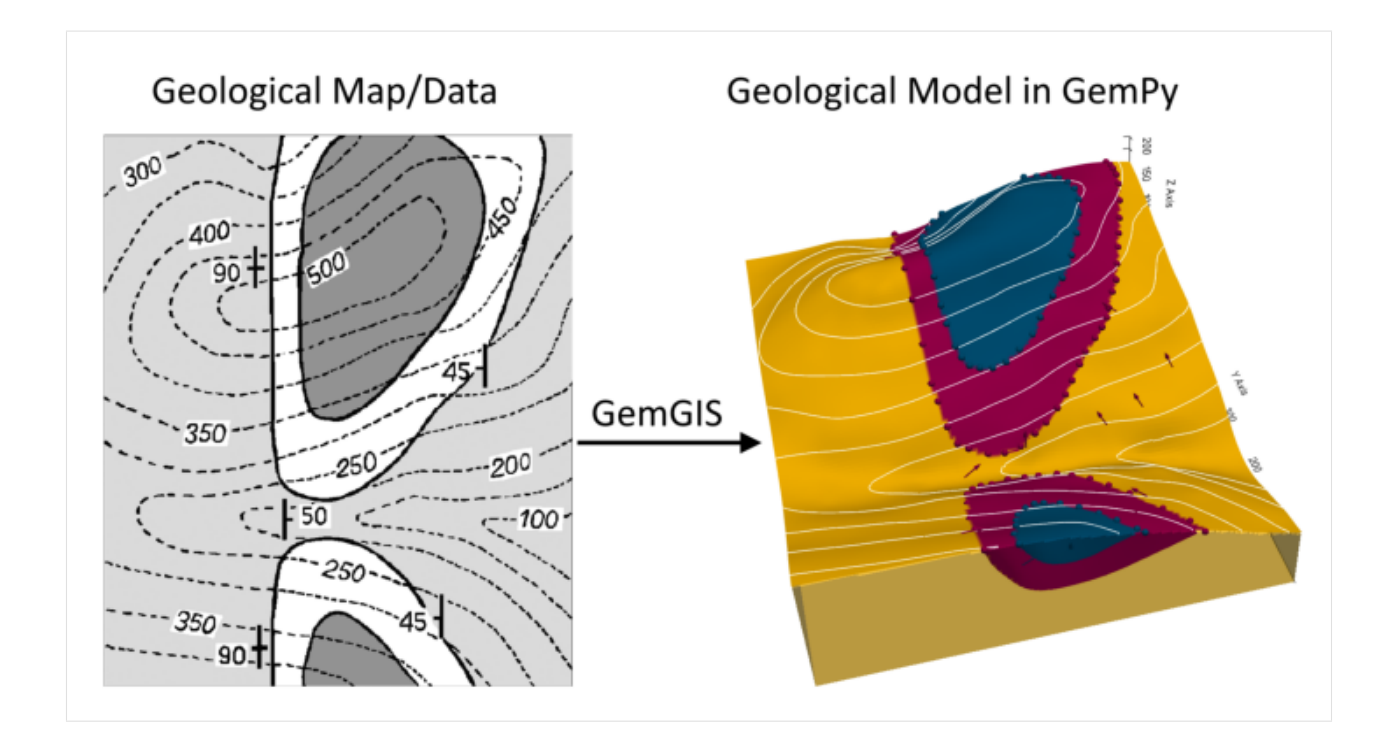

# **7.32.1 Licensing**

Computational Geosciences and Reservoir Engineering, RWTH Aachen University, Authors: Alexander Juestel. For more information contact: alexander.juestel(at)rwth-aachen.de

This work is licensed under a Creative Commons Attribution 4.0 International License [\(http://creativecommons.org/](http://creativecommons.org/licenses/by/4.0/) [licenses/by/4.0/\)](http://creativecommons.org/licenses/by/4.0/)

# **7.32.2 Import GemGIS**

If you have installed GemGIS via pip or conda, you can import GemGIS like any other package. If you have downloaded the repository, append the path to the directory where the GemGIS repository is stored and then import GemGIS.

```
[2]: import warnings
    warnings.filterwarnings("ignore")
    import gemgis as gg
```
# **7.32.3 Importing Libraries and loading Data**

All remaining packages can be loaded in order to prepare the data and to construct the model. The example data is downloaded from an external server using pooch. It will be stored in a data folder in the same directory where this notebook is stored.

```
[3]: import geopandas as gpd
    import rasterio
```
### $[4]$ : file\_path = 'data/example32/'

```
gg.download_gemgis_data.download_tutorial_data(filename="example32_folded_layers.zip",␣
˓→dirpath=file_path)
```
Downloading file 'example32\_folded\_layers.zip' from 'https://rwth-aachen.sciebo.de/s/ ˓<sup>→</sup>AfXRsZywYDbUF34/download?path=%2Fexample32\_folded\_layers.zip' to 'C:\Users\ale93371\ ˓<sup>→</sup>Documents\gemgis\docs\getting\_started\example\data\example32'.

# **7.32.4 Creating Digital Elevation Model from Contour Lines**

The digital elevation model (DEM) will be created by interpolating contour lines digitized from the georeferenced map using the SciPy Radial Basis Function interpolation wrapped in GemGIS. The respective function used for that is gg.vector.interpolate\_raster().

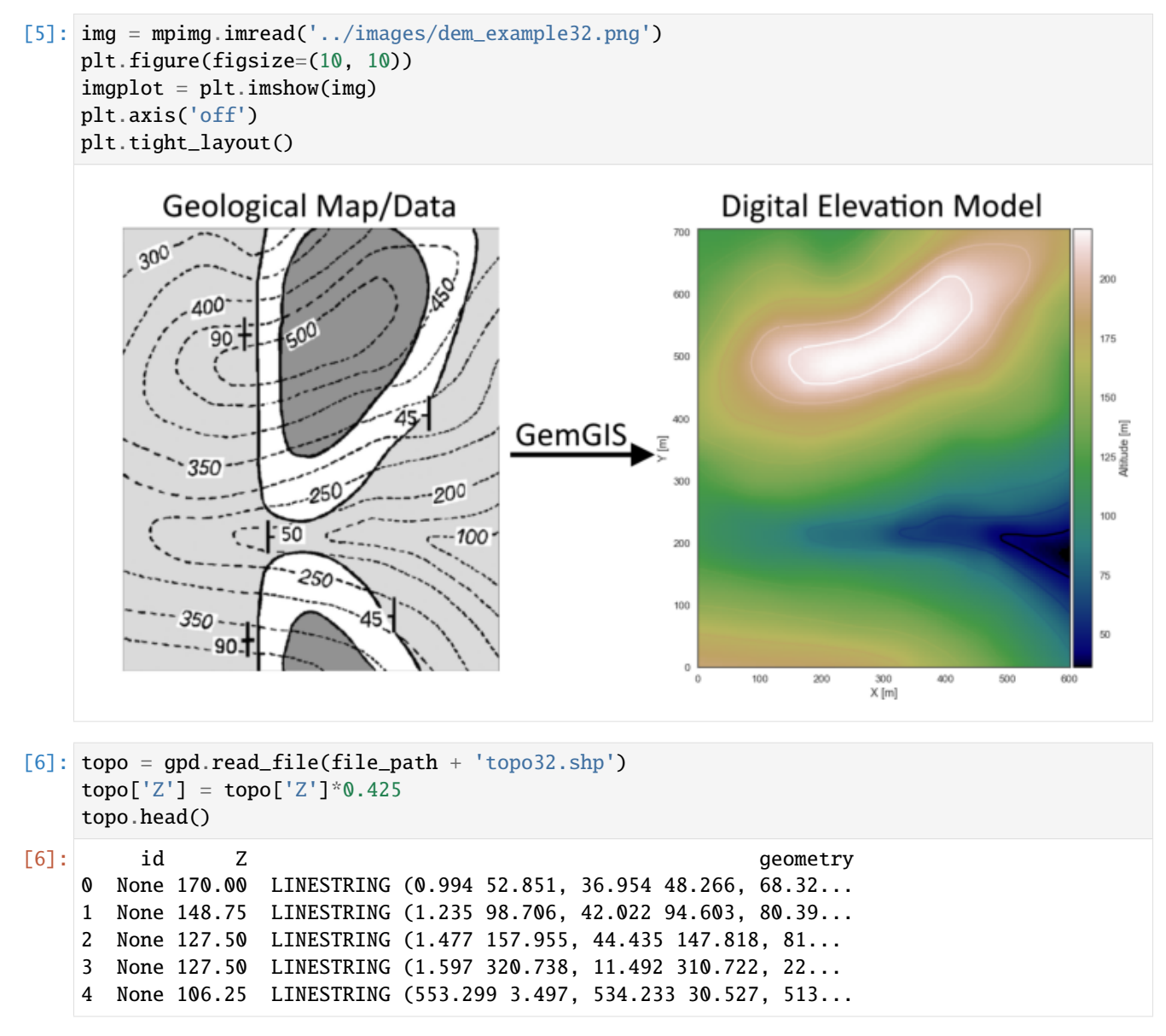

#### **Interpolating the contour lines**

[7]: topo\_raster = gg.vector.interpolate\_raster(gdf=topo, value='Z', method='rbf', res=5)

#### **Plotting the raster**

```
[8]: import matplotlib.pyplot as plt
    from mpl_toolkits.axes_grid1 import make_axes_locatable
    fig, ax = plt.subplots(1, figsize=(10, 10))topo.plot(ax=ax, aspect='equal', column='Z', cmap='gist_earth')
    im = ax.imshow(topo_raster, origin='lower', extent=[0, 601, 0, 705], cmap='gist_earth')
    divider = make_axes_locatable(ax)
    cax = divider.append_axes("right", size="5%", pad=0.05)
    char = plt.colorbar(im, cax=cax)cbar.set_label('Altitude [m]')
    ax.set_xlabel('X [m]')
    ax.set_ylabel('Y [m]')
    ax.set_xlim(0, 601)
    ax.set_ylim(0, 705)
[8]: (0.0, 705.0)
```
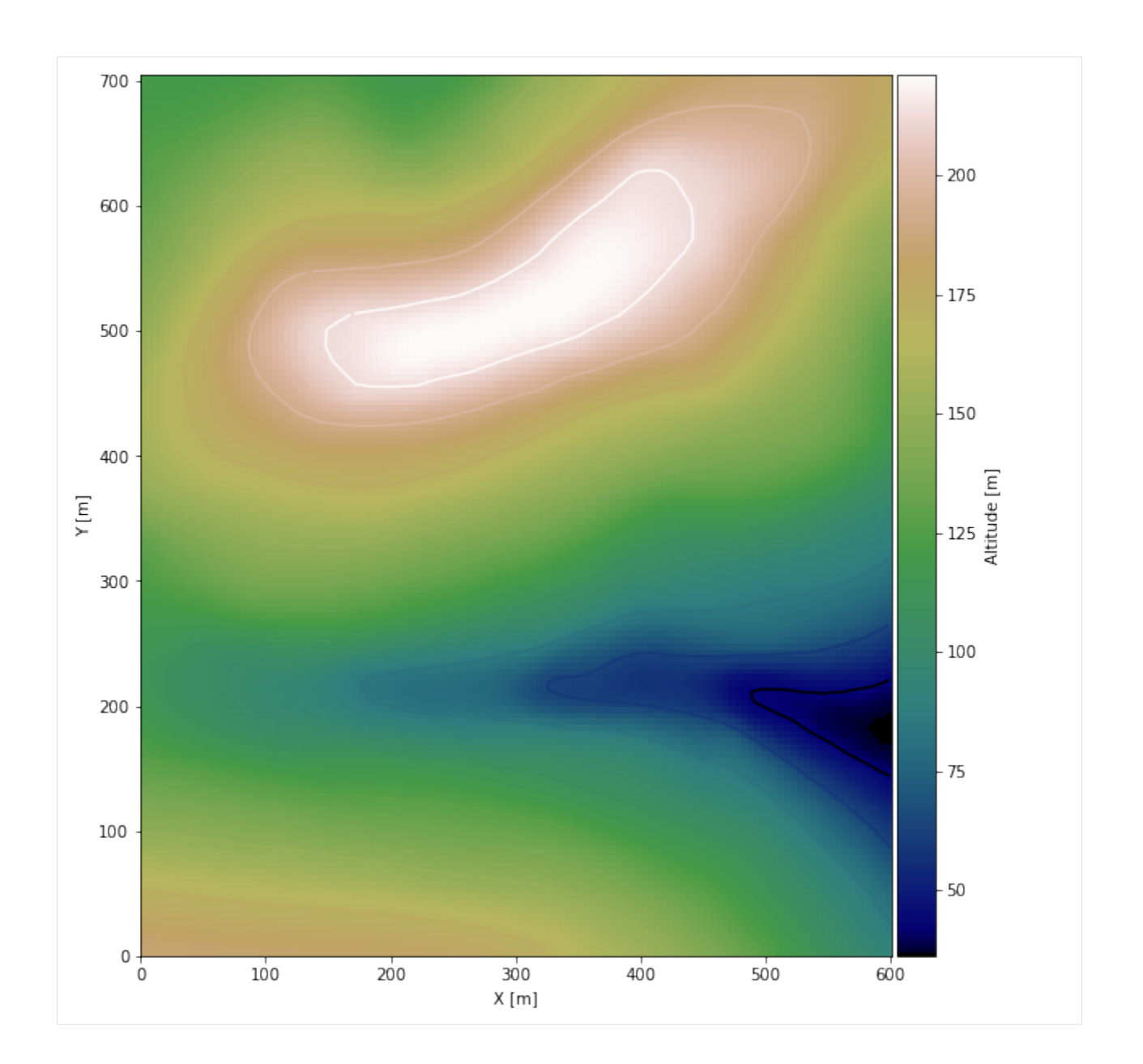

### **Saving the raster to disc**

After the interpolation of the contour lines, the raster is saved to disc using gg.raster.save\_as\_tiff(). The function will not be executed as a raster is already provided with the example data.

gg.raster.save<sub>a</sub> $s_t$ if f(raster = topo<sub>r</sub>aster, path = file<sub>p</sub>ath +' raster32.tif', extent = [0,601, 0,705], crs ='  $EPSG: 4326', overwrite file = True)$ 

### **Opening Raster**

The previously computed and saved raster can now be opened using rasterio.

```
[9]: topo_raster = rasterio.open(file_path + 'raster32.tif')
```
## **7.32.5 Interface Points of stratigraphic boundaries**

The interface points will be extracted from LineStrings digitized from the georeferenced map using QGIS. It is important to provide a formation name for each layer boundary. The vertical position of the interface point will be extracted from the digital elevation model using the GemGIS function gg.vector.extract\_xyz(). The resulting GeoDataFrame now contains single points including the information about the respective formation.

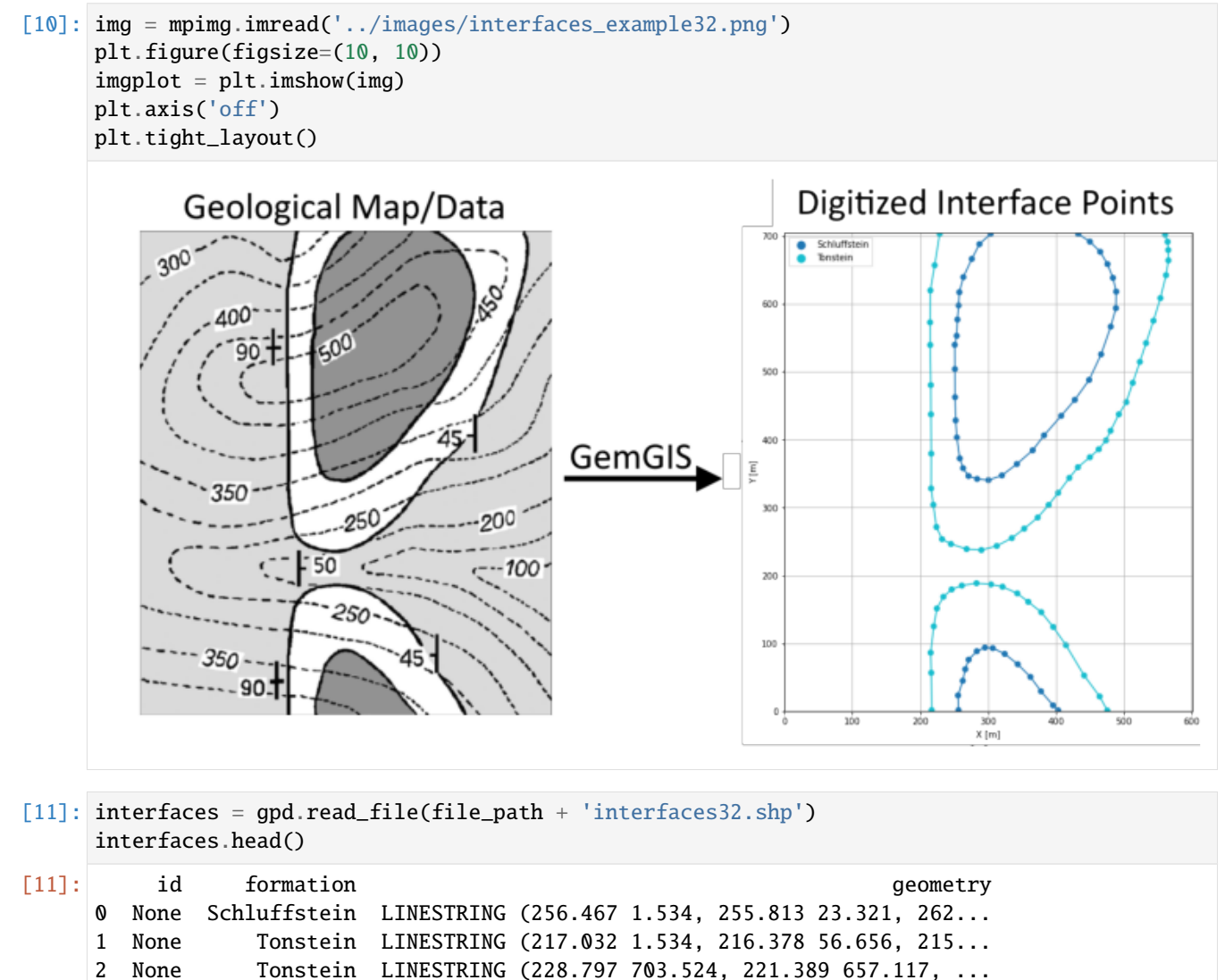

3 None Schluffstein LINESTRING (303.746 703.307, 287.405 688.273, ...

#### **Extracting Z coordinate from Digital Elevation Model**

```
[12]: interfaces_coords = gg.vector.extract_xyz(gdf=interfaces, dem=topo_raster)
     interfaces_coords = interfaces_coords[interfaces_coords['formation'].isin(['Tonstein',
     ˓→'Schluffstein'])]
     interfaces_coords
[12]: formation geometry X Y Z
     0 Schluffstein POINT (256.467 1.534) 256.47 1.53 178.38
     1 Schluffstein POINT (255.813 23.321) 255.81 23.32 170.99
     2 Schluffstein POINT (262.785 44.891) 262.79 44.89 160.10
     3 Schluffstein POINT (266.489 61.885) 266.49 61.89 148.84
     4 Schluffstein POINT (271.500 76.047) 271.50 76.05 141.98
     .. ... ... ... ... ...
     101 Schluffstein POINT (484.145 638.598) 484.15 638.60 202.71
     102 Schluffstein POINT (476.084 658.860) 476.08 658.86 198.10
     103 Schluffstein POINT (465.408 676.944) 465.41 676.94 191.75
     104 Schluffstein POINT (450.157 691.977) 450.16 691.98 185.69
     105 Schluffstein POINT (432.945 703.307) 432.94 703.31 180.41
     [106 rows x 5 columns]
```
#### **Plotting the Interface Points**

```
[13]: fig, ax = plt.subplots(1, figsize=(10, 10))interfaces.plot(ax=ax, column='formation', legend=True, aspect='equal')
     interfaces_coords.plot(ax=ax, column='formation', legend=True, aspect='equal')
     plt.grid()
     plt.xlabel('X [m]')
     plt.ylabel('Y [m]')
     plt.xlim(0, 601)
     plt.ylim(0, 705)
```
 $[13]$ : (0.0, 705.0)

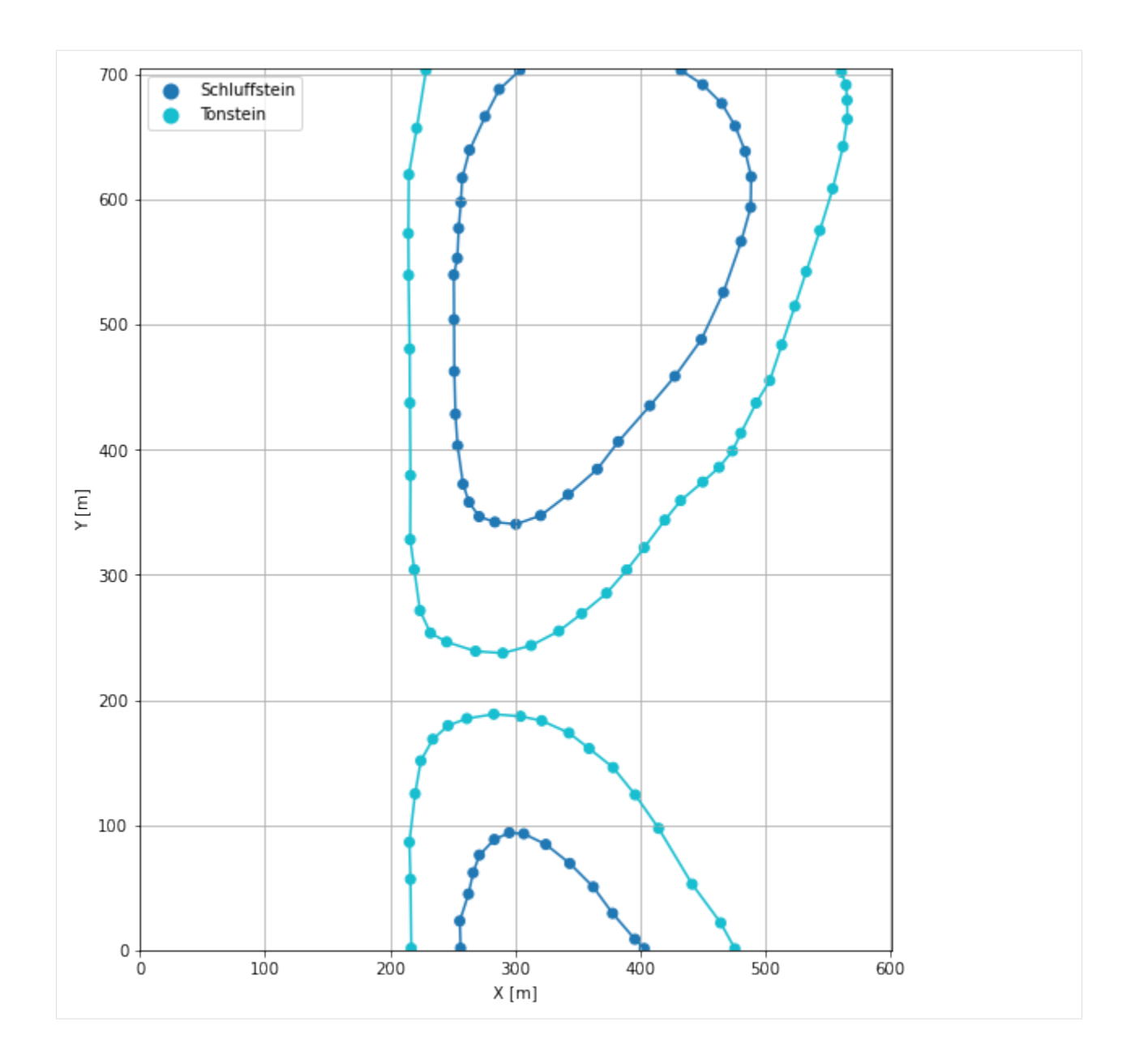

# **7.32.6 Orientations from Strike Lines and Map**

Strike lines connect outcropping stratigraphic boundaries (interfaces) of the same altitude. In other words: the intersections between topographic contours and stratigraphic boundaries at the surface. The height difference and the horizontal difference between two digitized lines is used to calculate the dip and azimuth and hence an orientation that is necessary for GemPy. In order to calculate the orientations, each set of strikes lines/LineStrings for one formation must be given an id number next to the altitude of the strike line. The id field is already predefined in QGIS. The strike line with the lowest altitude gets the id number 1, the strike line with the highest altitude the the number according to the number of digitized strike lines. It is currently recommended to use one set of strike lines for each structural element of one formation as illustrated.

In addition, orientations were provided on the map which were digitized as points and can be used right away.

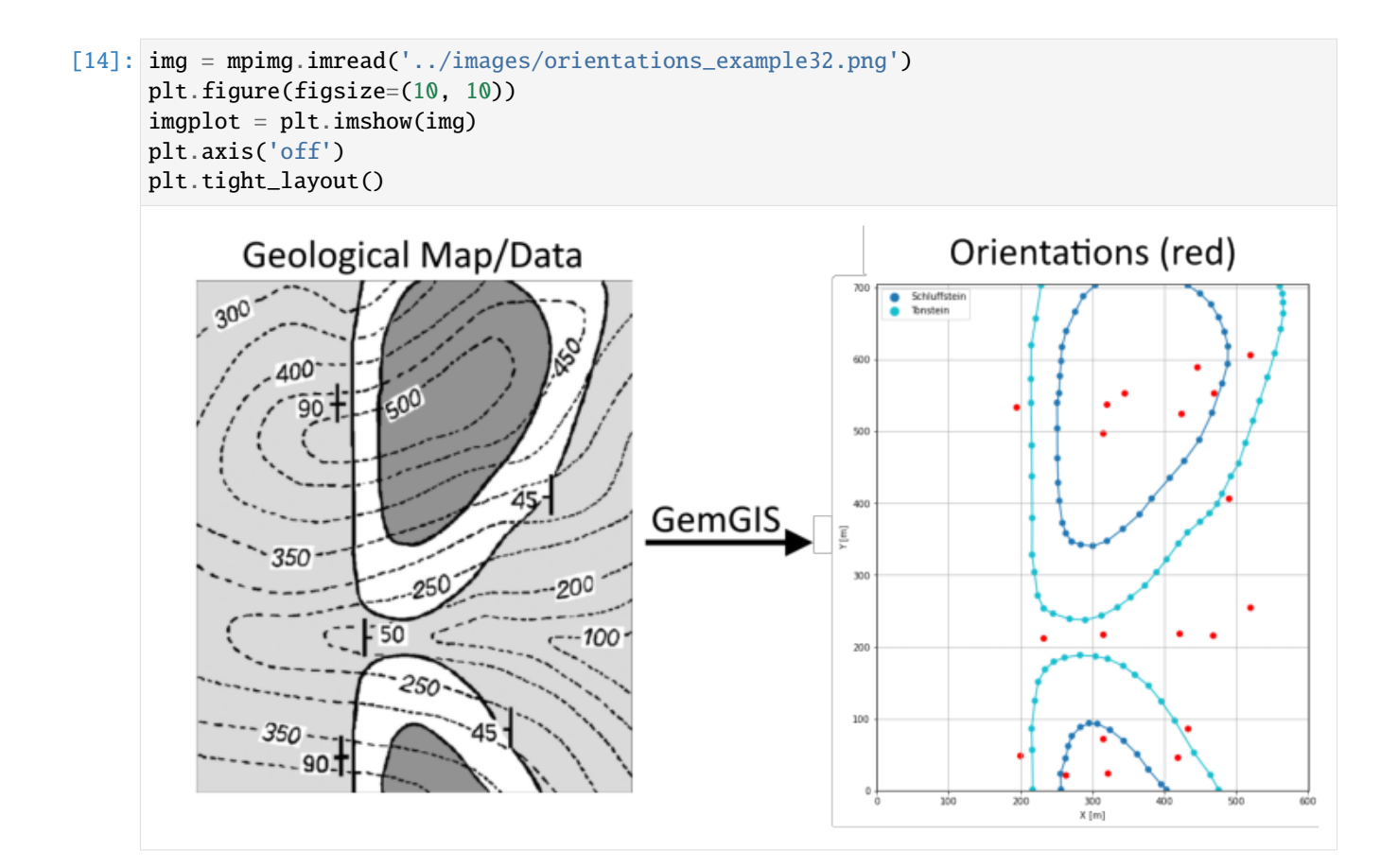

### **Orientations from Map**

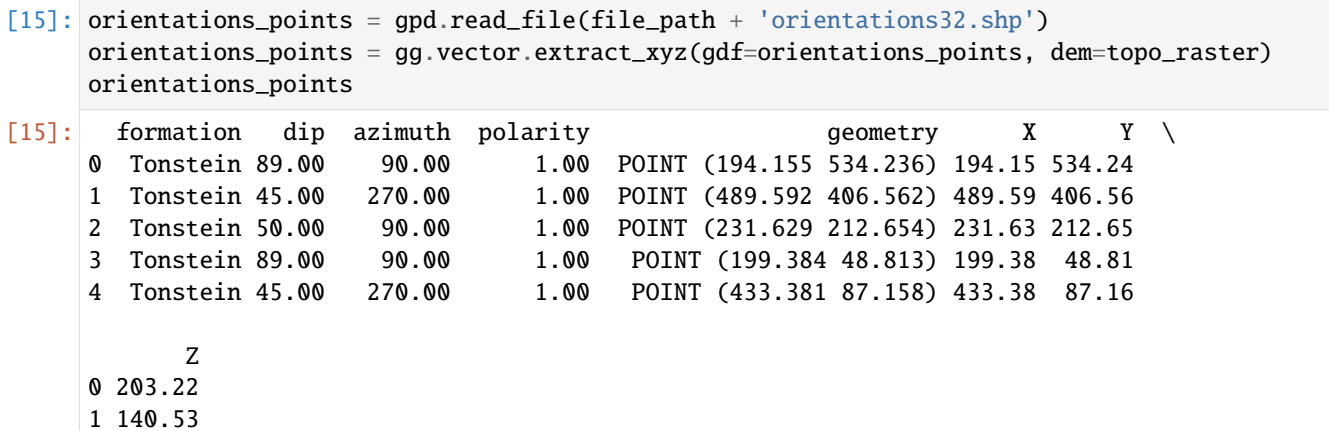

- 2 80.31
- 3 162.43
- 4 116.59

**Orientations from Strike Lines**

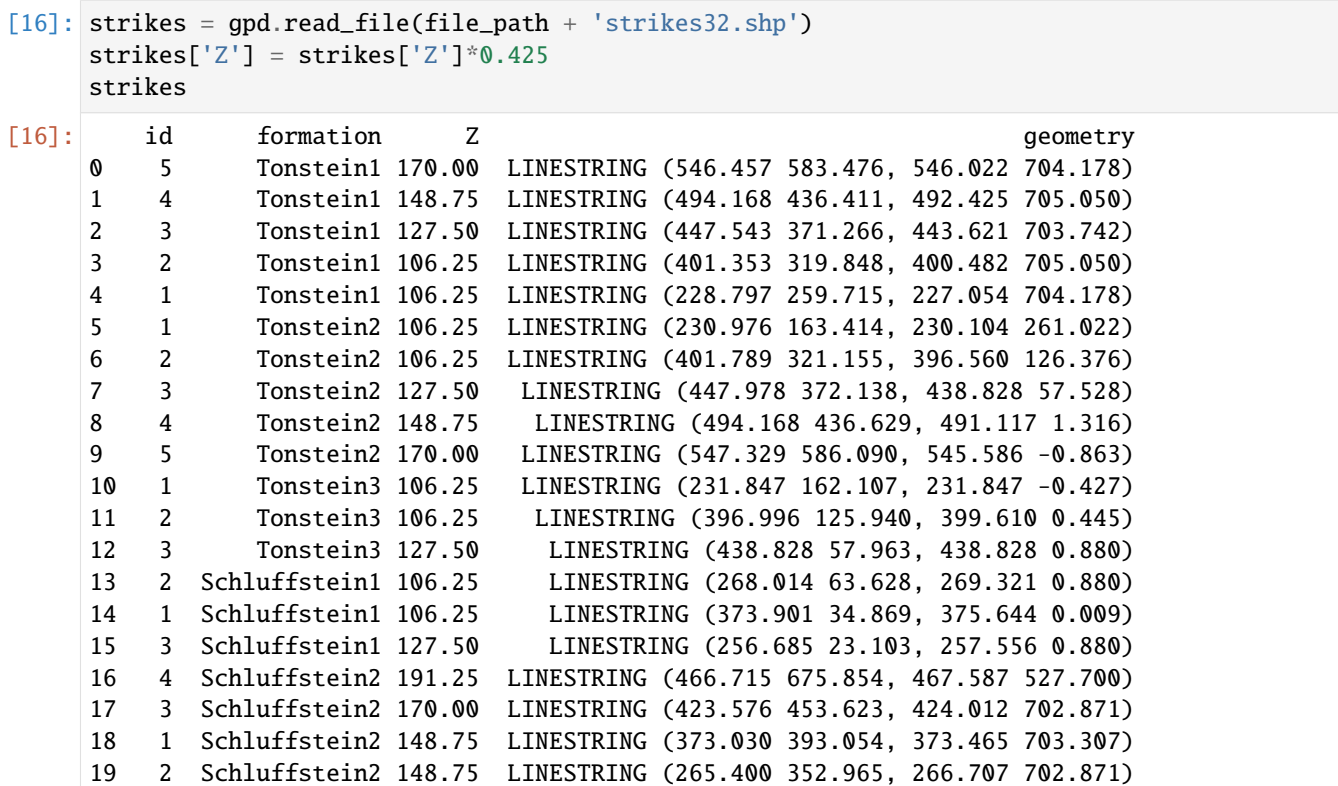

#### **Calculating Orientations for each formation**

```
[17]: orientations_claystone1 = gg.vector.calculate_orientations_from_strike_
     ˓→lines(gdf=strikes[strikes['formation'] == 'Tonstein1'].sort_values(by='id',␣
     →ascending=True).reset_index())
     orientations_claystone1
[17]: dip azimuth Z geometry polarity formation X \
     0 0.00 0.00 106.25 POINT (314.421 497.198) 1.00 Tonstein1 314.42
     1 26.23 269.64 116.88 POINT (423.250 524.977) 1.00 Tonstein1 423.25
     2 24.15 269.44 138.12 POINT (469.439 554.117) 1.00 Tonstein1 469.44
     3 21.76 269.66 159.38 POINT (519.768 607.278) 1.00 Tonstein1 519.77
           Y
     0 497.20
     1 524.98
     2 554.12
     3 607.28
```

```
[18]: orientations_claystone2 = gg.vector.calculate_orientations_from_strike_
      ˓→lines(gdf=strikes[strikes['formation'] == 'Tonstein2'].sort_values(by='id',␣
      ˓→ascending=True).reset_index())
     orientations_claystone2
```
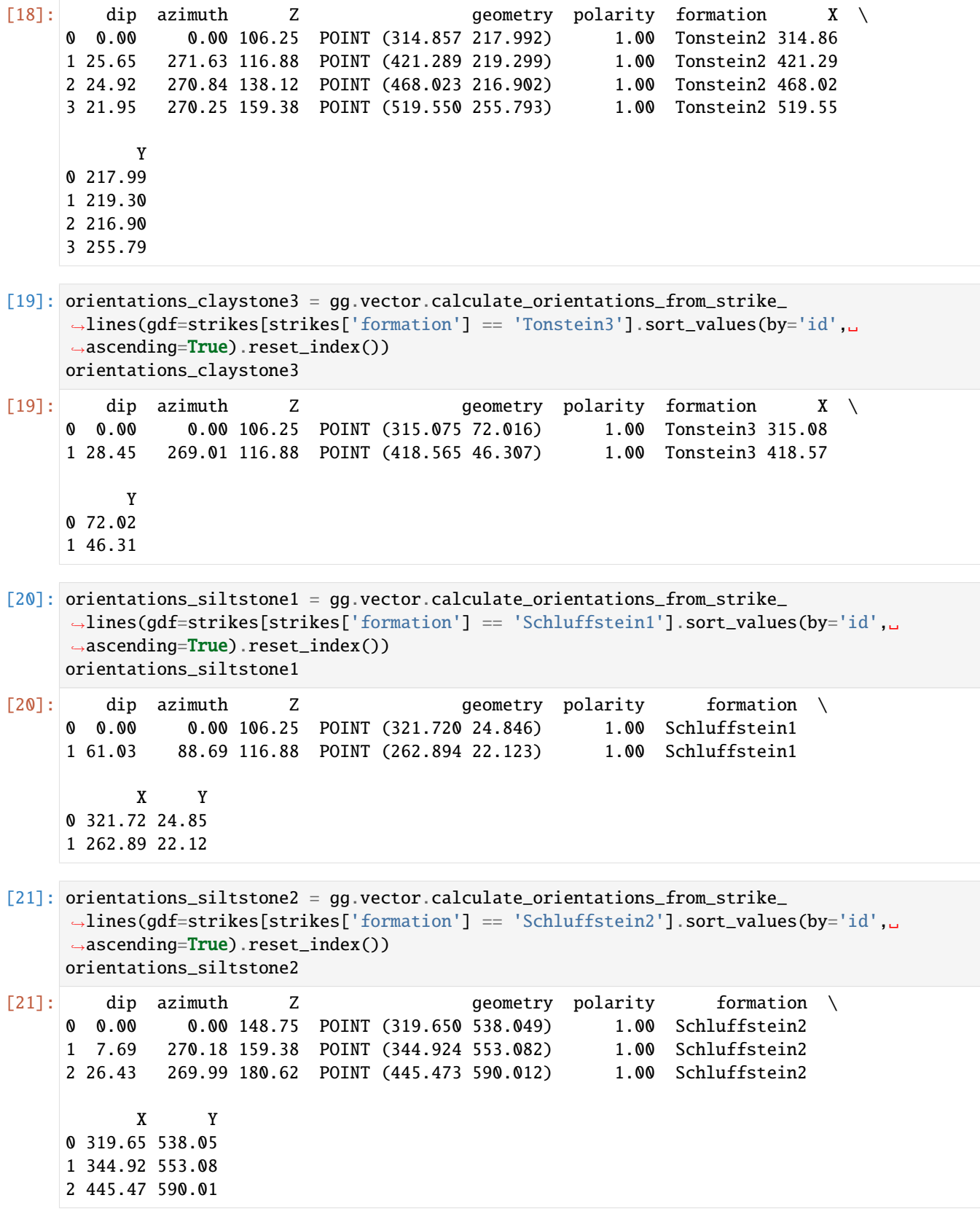

# **Merging Orientations**

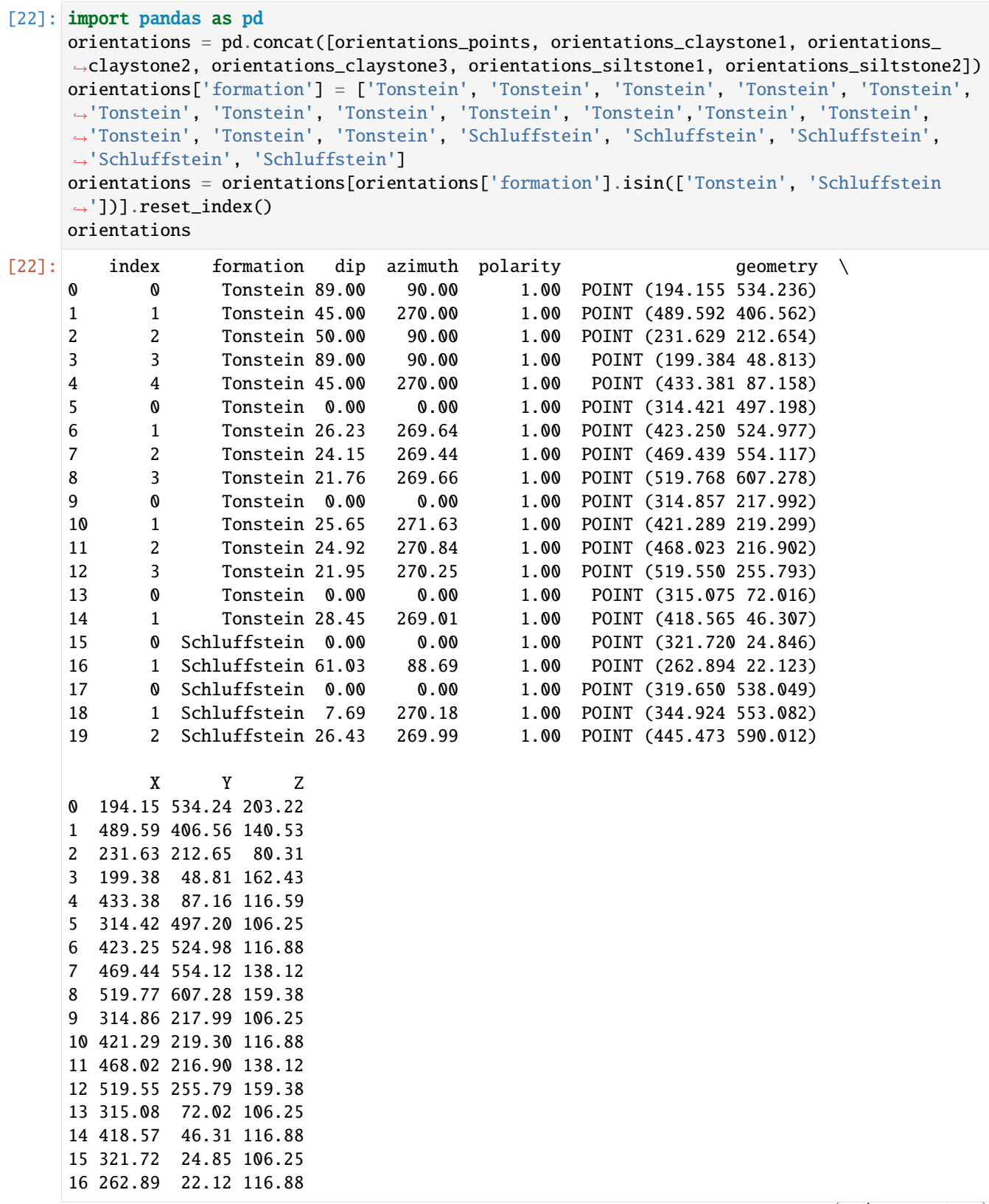

(continues on next page)

(continued from previous page)

17 319.65 538.05 148.75 18 344.92 553.08 159.38 19 445.47 590.01 180.62

### **Plotting the Orientations**

[23]: fig,  $ax = plt.subplots(1, figsize=(10, 10))$ interfaces.plot(ax=ax, column='formation', legend=True, aspect='equal') interfaces\_coords.plot(ax=ax, column='formation', legend=True, aspect='equal') orientations.plot(ax=ax, color='red', aspect='equal') plt.grid() plt.xlabel('X [m]') plt.ylabel('Y [m]') plt.xlim(0, 601) plt.ylim(0, 705)  $[23]$ : (0.0, 705.0)

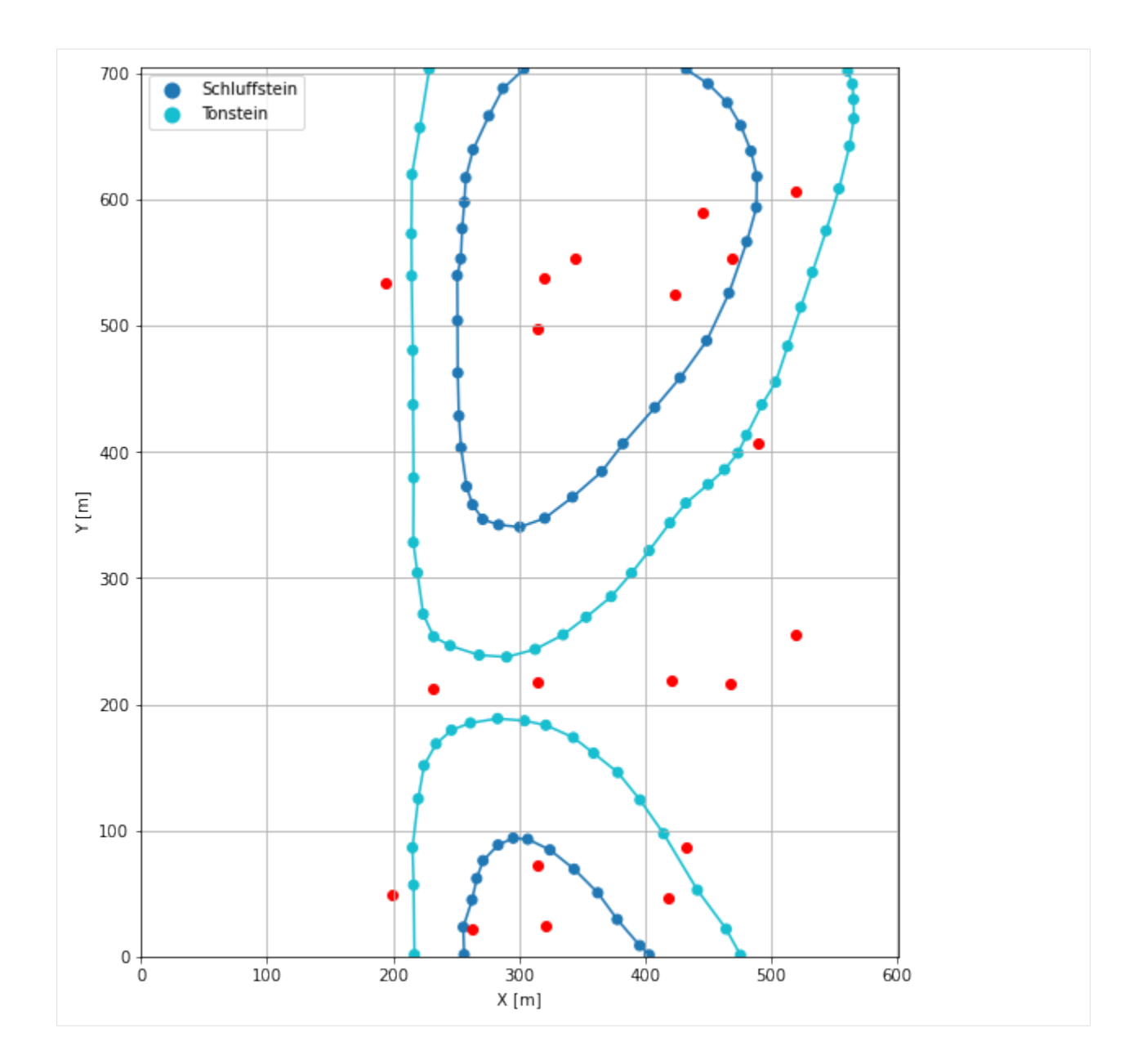

# **7.32.7 GemPy Model Construction**

The structural geological model will be constructed using the GemPy package.

```
[24]: import gempy as gp
```
WARNING (theano.configdefaults): g++ not available, if using conda: `conda install m2w64-˓<sup>→</sup>toolchain` WARNING (theano.configdefaults): g++ not detected ! Theano will be unable to execute ˓<sup>→</sup>optimized C-implementations (for both CPU and GPU) and will default to Python␣ →implementations. Performance will be severely degraded. To remove this warning, set ˓<sup>→</sup>Theano flags cxx to an empty string. WARNING (theano.tensor.blas): Using NumPy C-API based implementation for BLAS functions.

#### **Creating new Model**

- $[25]$ : geo\_model = gp.create\_model('Model32') geo\_model
- [25]: Model32 2022-04-17 15:06

### **Initiate Data**

```
[26]: gp.init_data(geo_model, [0, 601, 0, 705, 0, 300], [100, 100, 100],
                   surface_points_df=interfaces_coords,
                   orientations_df=orientations,
                   default_values=True)
     Active grids: ['regular']
[26]: Model32 2022-04-17 15:06
```
#### **Model Surfaces**

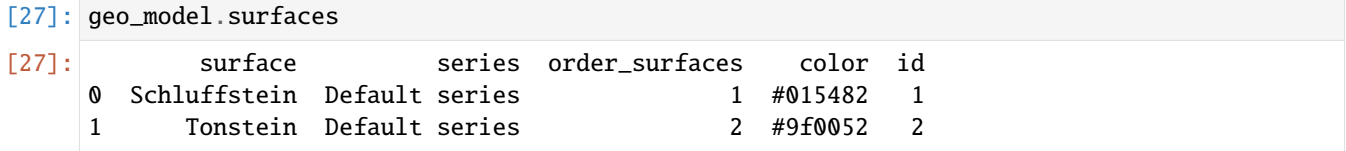

#### **Mapping the Stack to Surfaces**

```
[28]: gp.map_stack_to_surfaces(geo_model,
                        {'Strata1': ('Schluffstein', 'Tonstein'),
                         },
                        remove_unused_series=True)
    geo_model.add_surfaces('Sandstein')
[28]: surface series order_surfaces color id
    0 Schluffstein Strata1 1 #015482 1
    1 Tonstein Strata1 2 #9f0052 2
    2 Sandstein Strata1 3 #ffbe00 3
```
#### **Showing the Number of Data Points**

```
[29]: gg.utils.show_number_of_data_points(geo_model=geo_model)
[29]: surface series order_surfaces color id No. of Interfaces No. of<sub>1</sub>
    ˓→Orientations
    0 Schluffstein Strata1 1 #015482 1 48 ␣
    ightharpoonup 5
    1 Tonstein Strata1 2 #9f0052 2 58 ␣
    \rightarrow 15
    2 Sandstein Strata1 3 #ffbe00 3 0 0 \Box\leftrightarrow 0
```
## **Loading Digital Elevation Model**

```
[30]: geo_model.set_topography(source='gdal', filepath=file_path + 'raster32.tif')
     Cropped raster to geo_model.grid.extent.
     depending on the size of the raster, this can take a while...
     storing converted file...
     Active grids: ['regular' 'topography']
[30]: Grid Object. Values:
     array([[ 3.005 , 3.525 , 1.5 ],
           [3.005 , 3.525 , 4.5 ][3.005 , 3.525 , 7.5 ]...,
           [598.49583333, 692.5 , 175.96000671],
           [598.49583333, 697.5 , 176.22775269],
           [598.49583333, 702.5 , 176.43305969]])
```
## **Plotting Input Data**

[31]: gp.plot\_2d(geo\_model, direction='z', show\_lith=False, show\_boundaries=False) plt.grid()

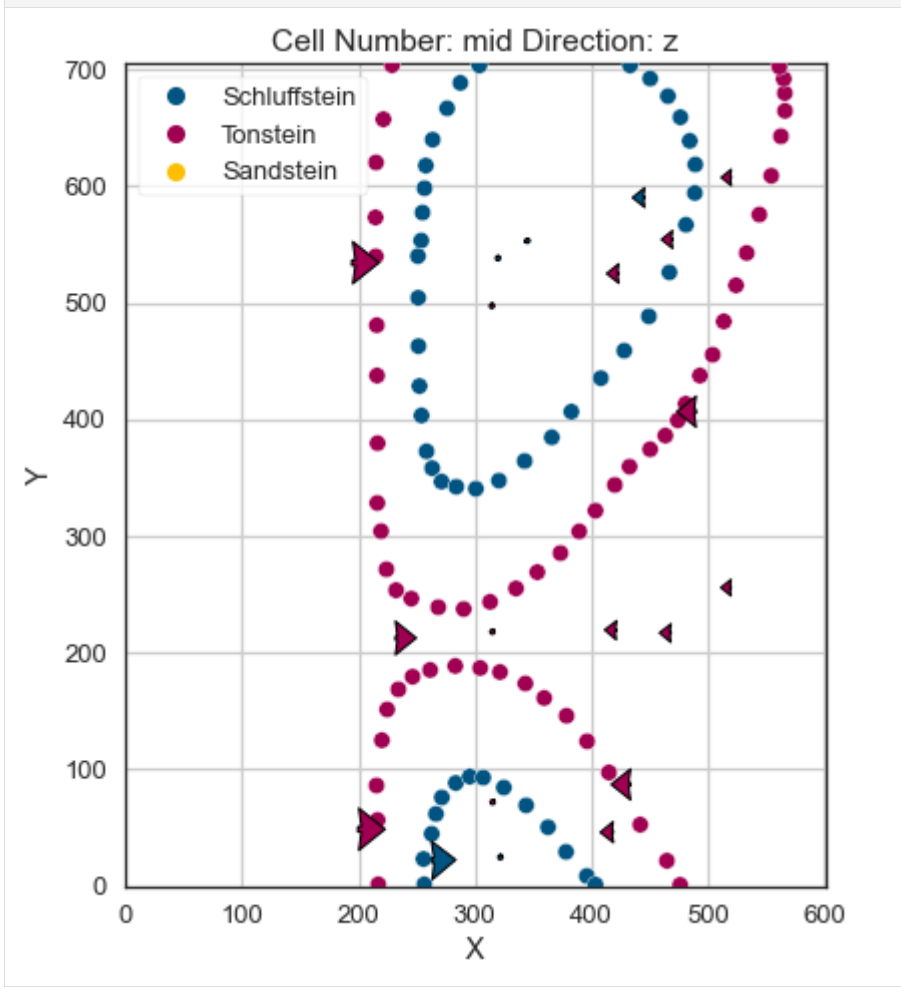

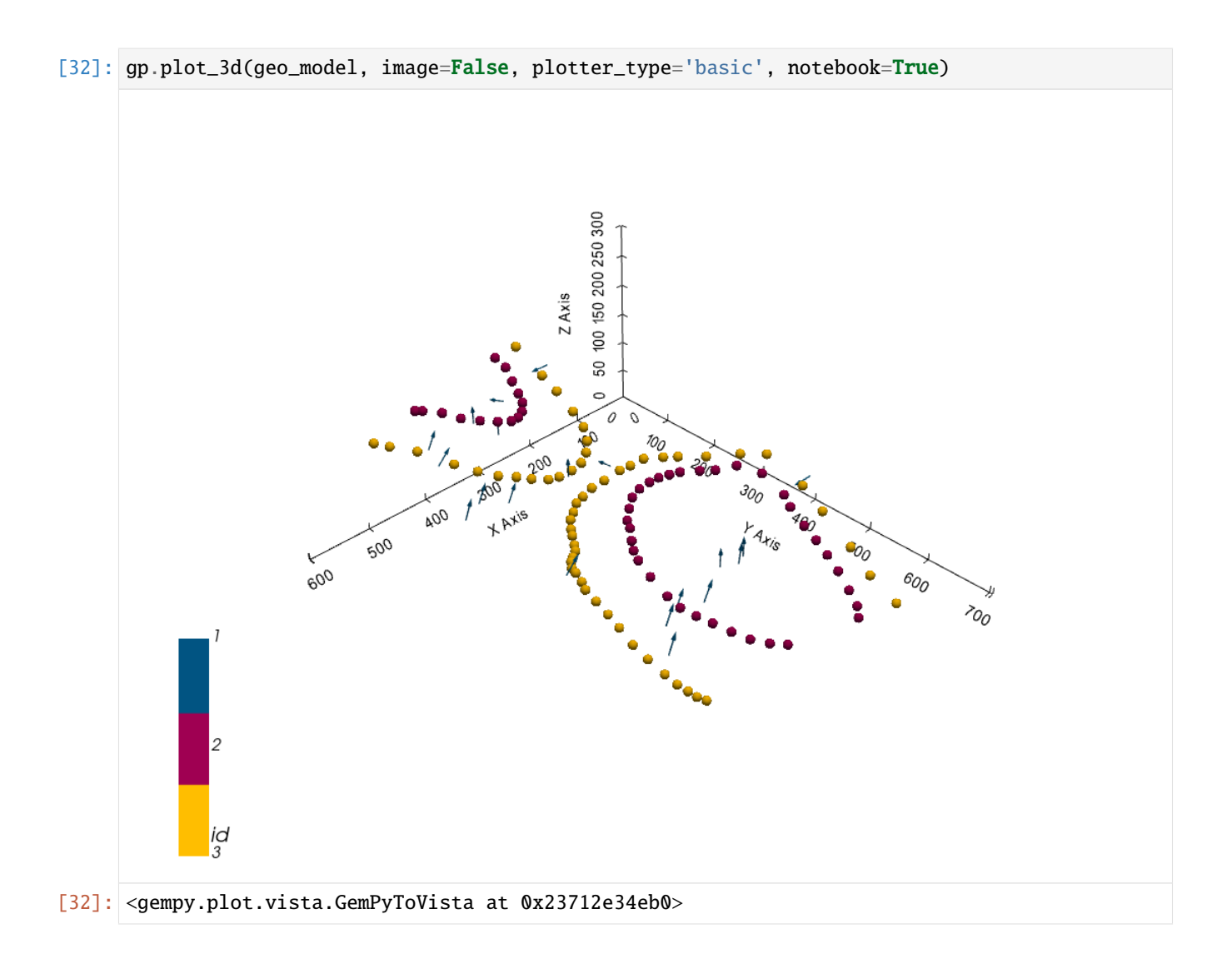

# **Setting the Interpolator**

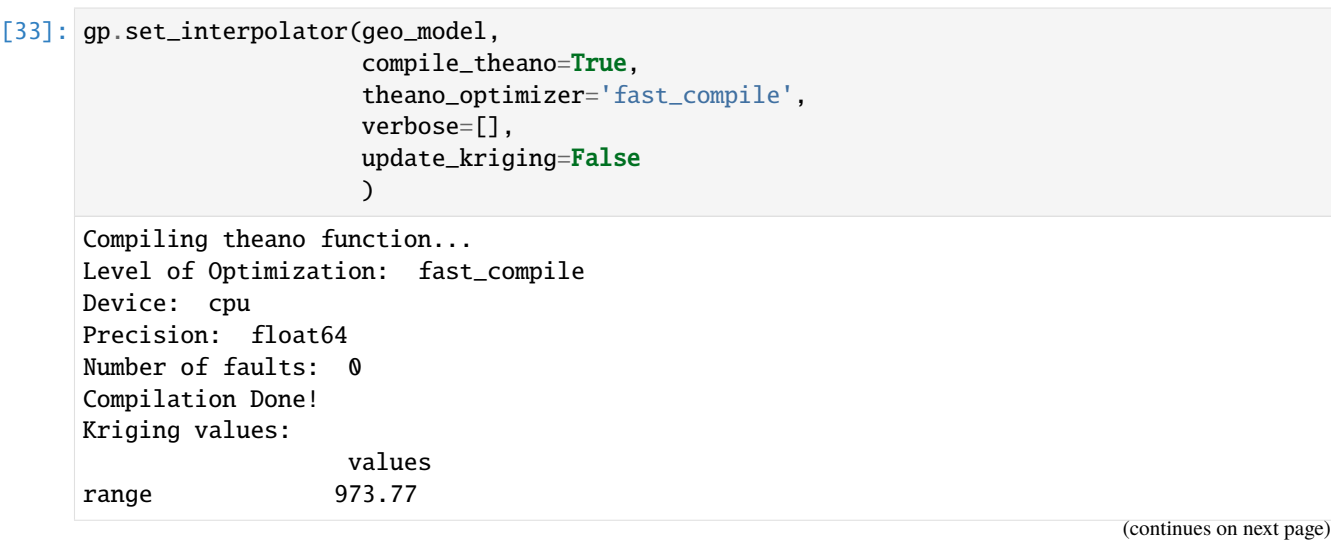

(continued from previous page)

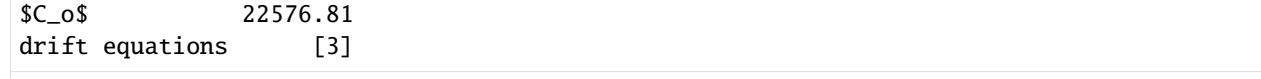

[33]: <gempy.core.interpolator.InterpolatorModel at 0x2370bce2610>

## **Computing Model**

[34]: sol = gp.compute\_model(geo\_model, compute\_mesh=True)

## **Plotting Cross Sections**

- [35]: gp.plot\_2d(geo\_model, direction=['x', 'x', 'y', 'y'], cell\_number=[25, 75, 25, 75], show\_ ˓<sup>→</sup>topography=True, show\_data=False)
- [35]: <gempy.plot.visualization\_2d.Plot2D at 0x23713b99f40>

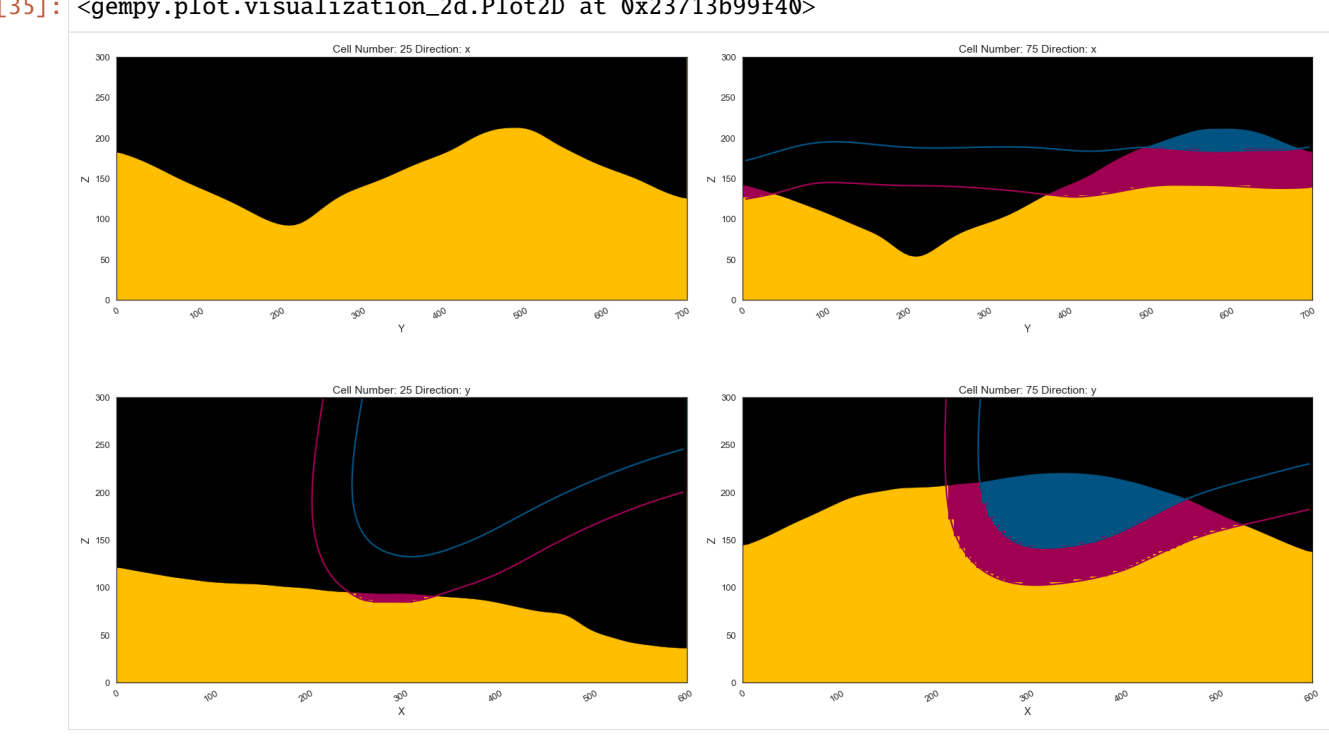

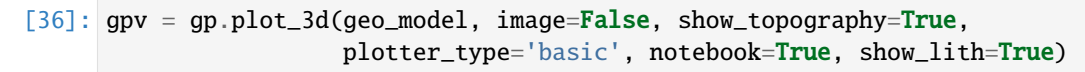

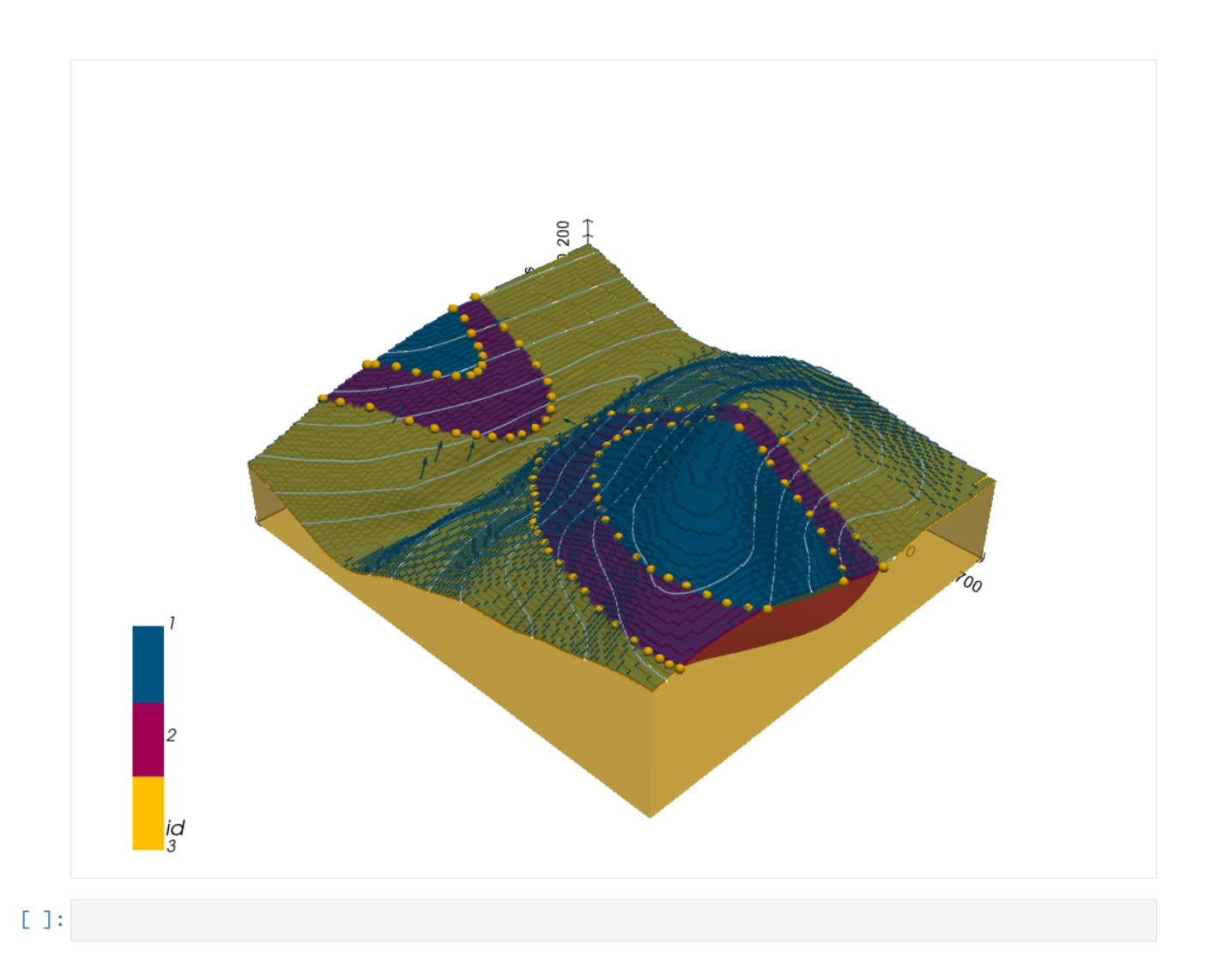

# **7.33 Example 33 - Folded Layers**

This example will show how to convert the geological map below using GemGIS to a GemPy model. This example is based on digitized data. The area is 601 m wide (W-E extent) and 705 m high (N-S extent). The vertical model extents varies between 0 m and 300 m. The model represents two folded stratigraphic units (blue and red) above an unspecified basement (yellow). The map has been georeferenced with QGIS. The stratigraphic boundaries were digitized in QGIS. Strikes lines were digitized in QGIS as well and were used to calculate orientations for the GemPy model. These will be loaded into the model directly. The contour lines were also digitized and will be interpolated with GemGIS to create a topography for the model.

Map Source: Unknown

```
[1]: import matplotlib.pyplot as plt
    import matplotlib.image as mpimg
    img = mpimg.imread('../images/cover_example33.png')
    plt.figure(figsize=(10, 10))
    imgplot = plt.inshow(img)plt.axis('off')
    plt.tight_layout()
```
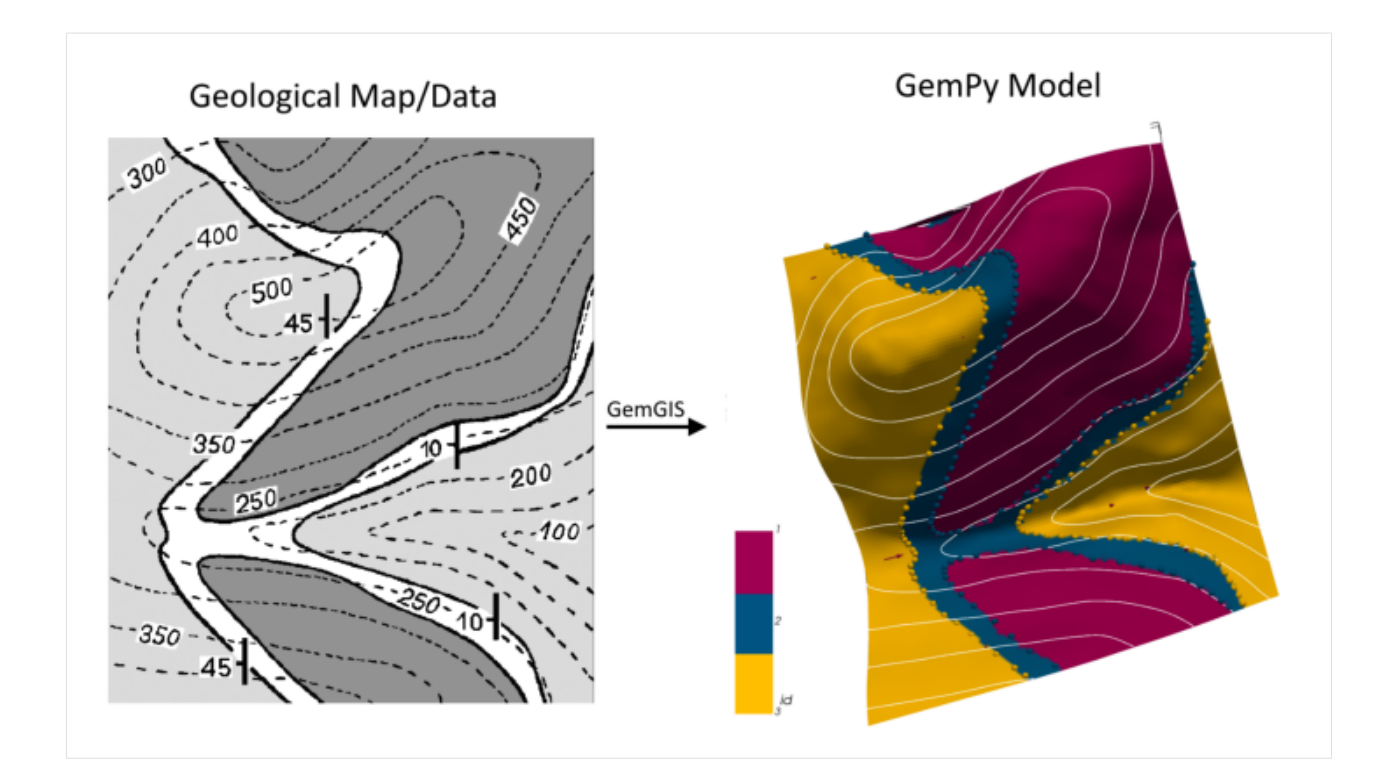

# **7.33.1 Licensing**

Computational Geosciences and Reservoir Engineering, RWTH Aachen University, Authors: Alexander Juestel. For more information contact: alexander.juestel(at)rwth-aachen.de

This work is licensed under a Creative Commons Attribution 4.0 International License [\(http://creativecommons.org/](http://creativecommons.org/licenses/by/4.0/) [licenses/by/4.0/\)](http://creativecommons.org/licenses/by/4.0/)

## **7.33.2 Import GemGIS**

If you have installed GemGIS via pip or conda, you can import GemGIS like any other package. If you have downloaded the repository, append the path to the directory where the GemGIS repository is stored and then import GemGIS.

```
[2]: import warnings
    warnings.filterwarnings("ignore")
    import gemgis as gg
```
# **7.33.3 Importing Libraries and loading Data**

All remaining packages can be loaded in order to prepare the data and to construct the model. The example data is downloaded from an external server using pooch. It will be stored in a data folder in the same directory where this notebook is stored.

```
[3]: import geopandas as gpd
    import rasterio
```
### $[4]$ : file\_path = 'data/example33/'

```
gg.download_gemgis_data.download_tutorial_data(filename="example33_folded_layers.zip",␣
˓→dirpath=file_path)
```
Downloading file 'example33\_folded\_layers.zip' from 'https://rwth-aachen.sciebo.de/s/ ˓<sup>→</sup>AfXRsZywYDbUF34/download?path=%2Fexample33\_folded\_layers.zip' to 'C:\Users\ale93371\ ˓<sup>→</sup>Documents\gemgis\docs\getting\_started\example\data\example33'.

# **7.33.4 Creating Digital Elevation Model from Contour Lines**

The digital elevation model (DEM) will be created by interpolating contour lines digitized from the georeferenced map using the SciPy Radial Basis Function interpolation wrapped in GemGIS. The respective function used for that is gg.vector.interpolate\_raster().

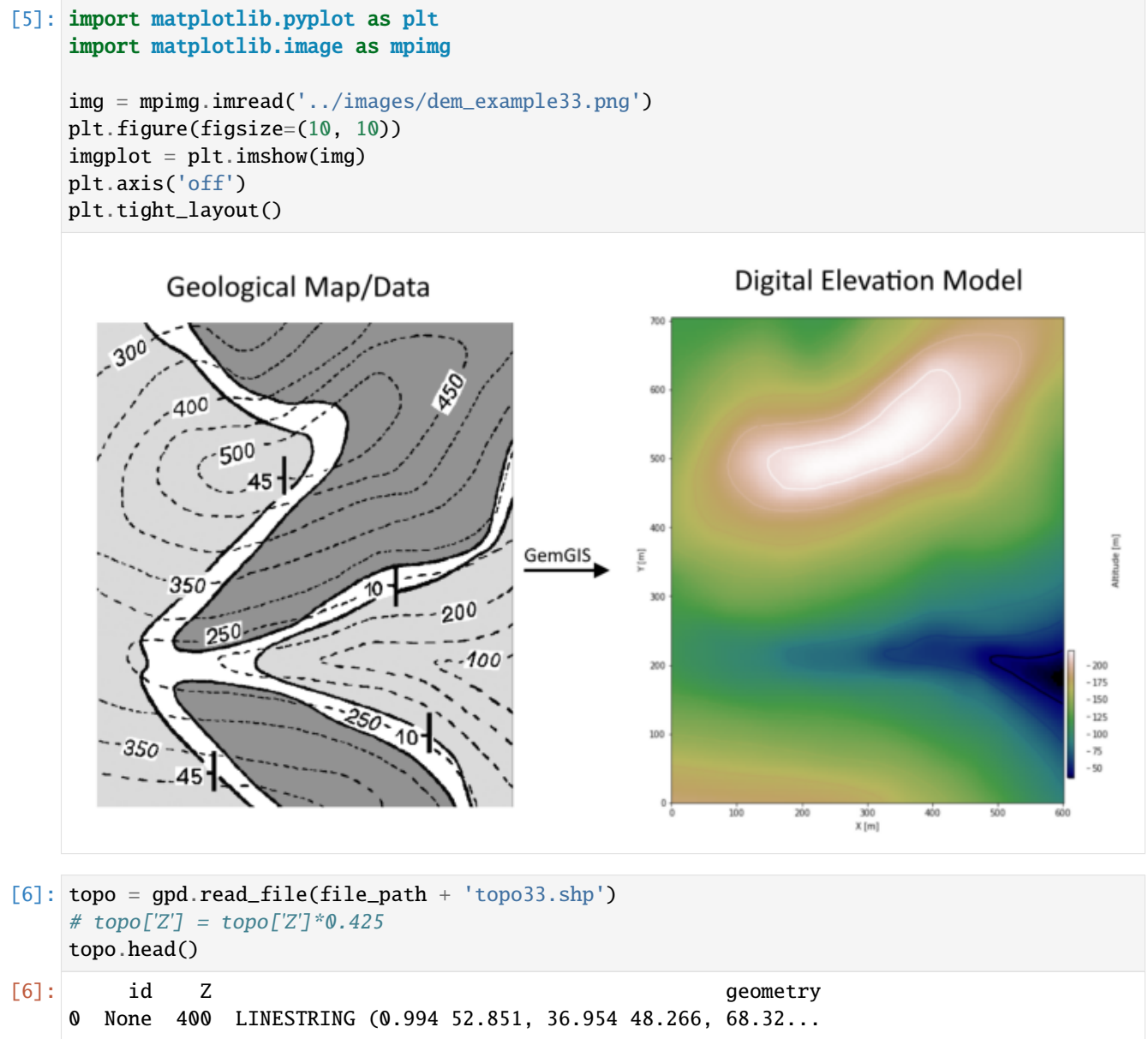

(continues on next page)

(continued from previous page)

```
1 None 350 LINESTRING (1.235 98.706, 42.022 94.603, 80.39...
2 None 300 LINESTRING (1.477 157.955, 44.435 147.818, 81...
3 None 300 LINESTRING (1.597 320.738, 11.492 310.722, 22...
4 None 250 LINESTRING (553.299 3.497, 534.233 30.527, 513...
```
### **Interpolating the contour lines**

 $[7]$ : topo\_raster = gg.vector.interpolate\_raster(gdf=topo, value='Z', method='rbf', res=5)

#### **Plotting the raster**

```
[8]: import matplotlib.pyplot as plt
    import matplotlib.image as mpimg
    from mpl_toolkits.axes_grid1 import make_axes_locatable
    fig, ax = plt.subplots(1, figsize=(10, 10))topo.plot(ax=ax, aspect='equal', column='Z', cmap='gist_earth')
    im = ax.imshow(topo_raster, origin='lower', extent=[0, 601, 0, 705], cmap='gist_earth')
    divider = make_axes_locatable(ax)
    cax = divider.append_axes("right", size="5%", pad=0.05)
    char = plt.colorbar(im, cax=cax)cbar.set_label('Altitude [m]')
    ax.set_xlabel('X [m]')
    ax.set_ylabel('Y [m]')
    plt.xlim(0, 601)
    plt.ylim(0, 705)
[8]: (0.0, 705.0)
```
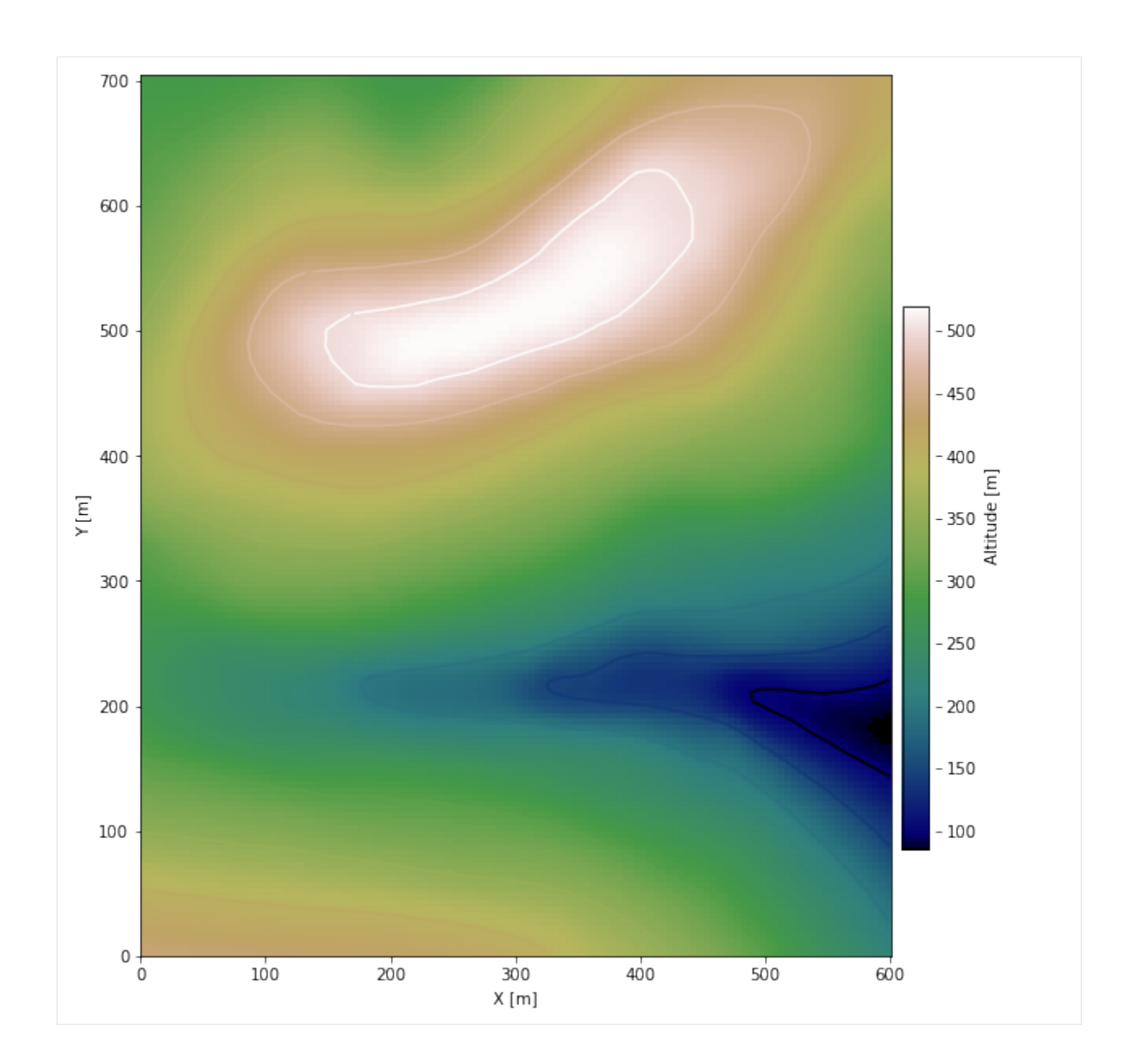

#### **Saving the raster to disc**

After the interpolation of the contour lines, the raster is saved to disc using gg.raster.save\_as\_tiff(). The function will not be executed as a raster is already provided with the example data.

```
[9]: gg.raster.save_as_tiff(raster=topo_raster, path=file_path + 'raster33.tif', extent=[0,␣
     ˓→601, 0, 705], crs='EPSG:4326', overwrite_file=True)
    Raster successfully saved
```
### **Opening Raster**

The previously computed and saved raster can now be opened using rasterio.

```
[10]: topo_raster = rasterio.open(file_path + 'raster33.tif')
```
## **7.33.5 Interface Points of stratigraphic boundaries**

The interface points will be extracted from LineStrings digitized from the georeferenced map using QGIS. It is important to provide a formation name for each layer boundary. The vertical position of the interface point will be extracted from the digital elevation model using the GemGIS function gg.vector.extract\_xyz(). The resulting GeoDataFrame now contains single points including the information about the respective formation.

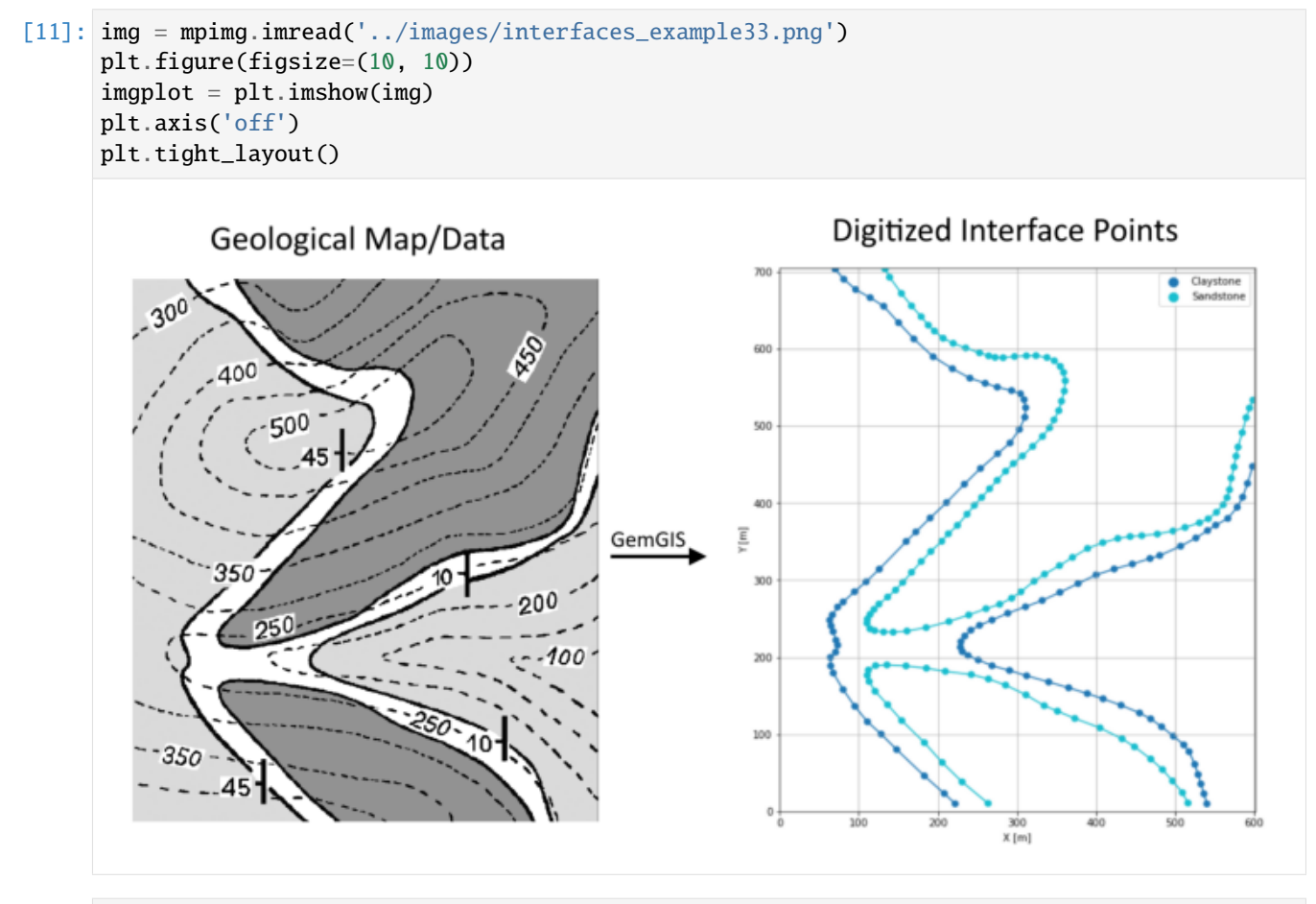

## [12]: interfaces = gpd.read\_file(file\_path + 'interfaces33.shp') interfaces.head()

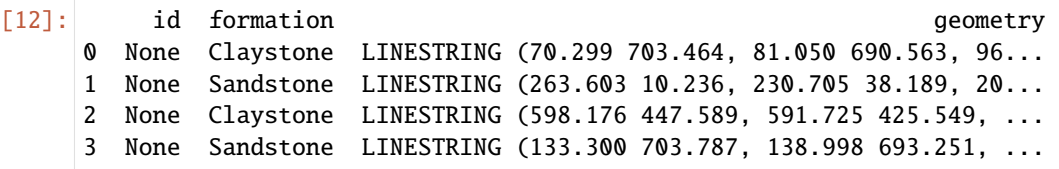

#### **Extracting Z coordinate from Digital Elevation Model**

```
[13]: interfaces_coords = gg.vector.extract_xyz(gdf=interfaces, dem=topo_raster)
     interfaces_coords = interfaces_coords[interfaces_coords['formation'].isin(['Claystone',
     ˓→'Sandstone'])]#
     interfaces_coords
[13]: formation geometry X Y Z
     0 Claystone POINT (70.299 703.464) 70.30 703.46 285.25
     1 Claystone POINT (81.050 690.563) 81.05 690.56 291.10
     2 Claystone POINT (96.102 677.232) 96.10 677.23 306.26
     3 Claystone POINT (114.378 666.696) 114.38 666.70 322.26
     4 Claystone POINT (131.580 655.514) 131.58 655.51 338.53
     .. ... ... ... ... ...
     210 Sandstone POINT (579.684 472.747) 579.68 472.75 313.90
     211 Sandstone POINT (585.059 491.453) 585.06 491.45 315.09
     212 Sandstone POINT (590.005 510.913) 590.00 510.91 320.30
     213 Sandstone POINT (594.198 523.491) 594.20 523.49 322.96
     214 Sandstone POINT (598.713 533.705) 598.71 533.70 326.64
     [215 rows x 5 columns]
```
#### **Plotting the Interface Points**

```
[14]: fig, ax = plt.subplots(1, figsize=(10, 10))interfaces.plot(ax=ax, column='formation', legend=True, aspect='equal')
     interfaces_coords.plot(ax=ax, column='formation', legend=True, aspect='equal')
     plt.grid()
     plt.xlabel('X [m]')
     plt.ylabel('Y [m]')
     plt.xlim(0, 601)
     plt.ylim(0, 705)
```
 $[14]$ : (0.0, 705.0)

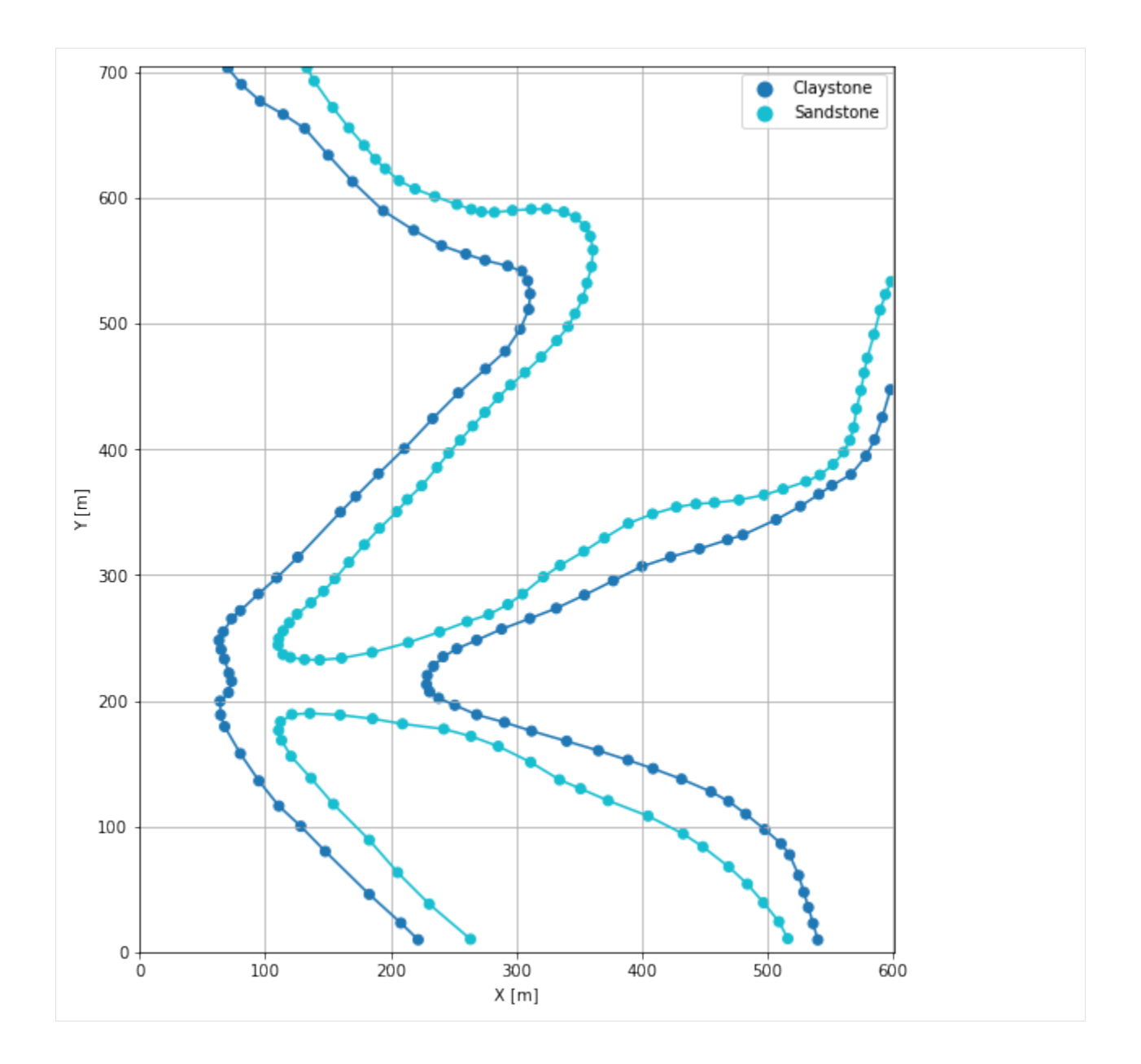

## **7.33.6 Orientations from Strike Lines and Map**

Strike lines connect outcropping stratigraphic boundaries (interfaces) of the same altitude. In other words: the intersections between topographic contours and stratigraphic boundaries at the surface. The height difference and the horizontal difference between two digitized lines is used to calculate the dip and azimuth and hence an orientation that is necessary for GemPy. In order to calculate the orientations, each set of strikes lines/LineStrings for one formation must be given an id number next to the altitude of the strike line. The id field is already predefined in QGIS. The strike line with the lowest altitude gets the id number 1, the strike line with the highest altitude the the number according to the number of digitized strike lines. It is currently recommended to use one set of strike lines for each structural element of one formation as illustrated.

In addition, orientations were provided on the map which were digitized as points and can be used right away.

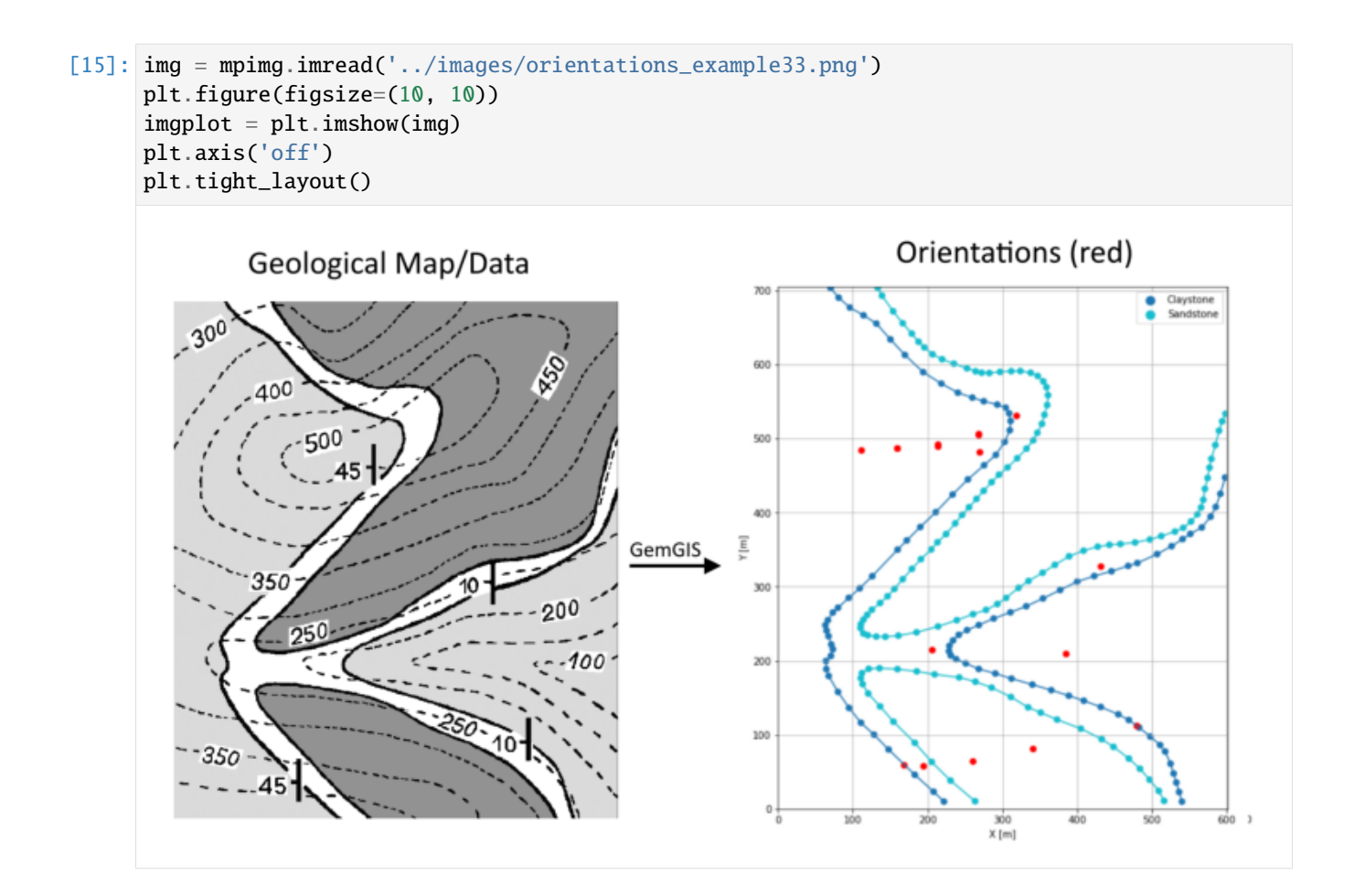

### **Orientations from Map**

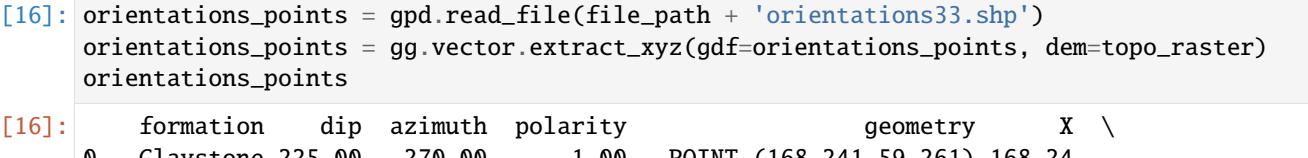

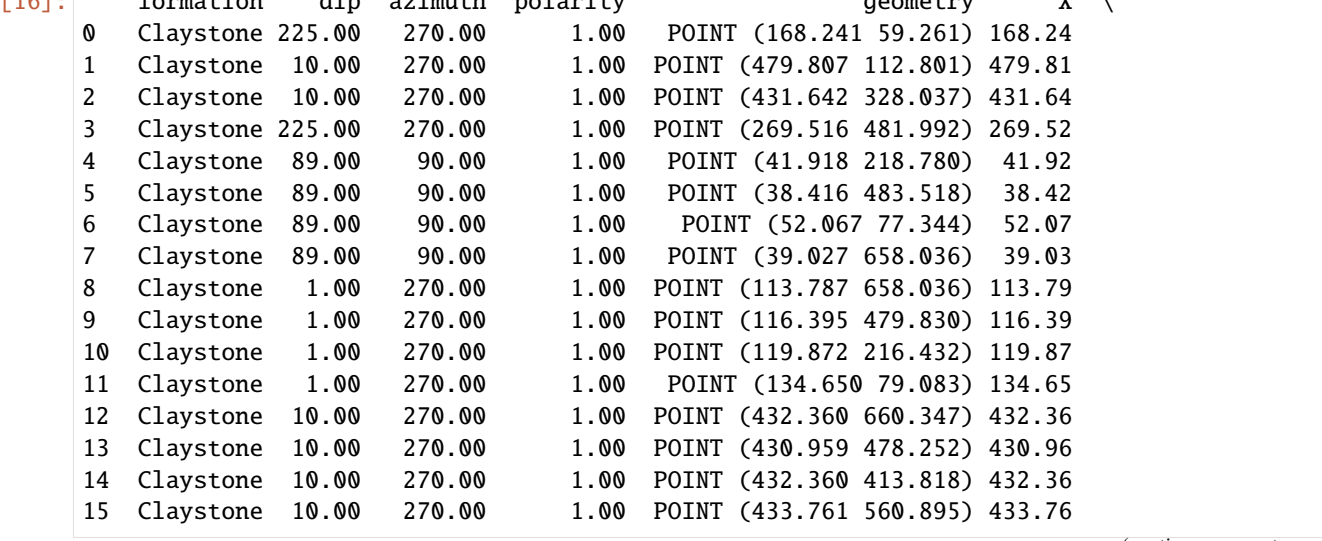

(continues on next page)

(continued from previous page)

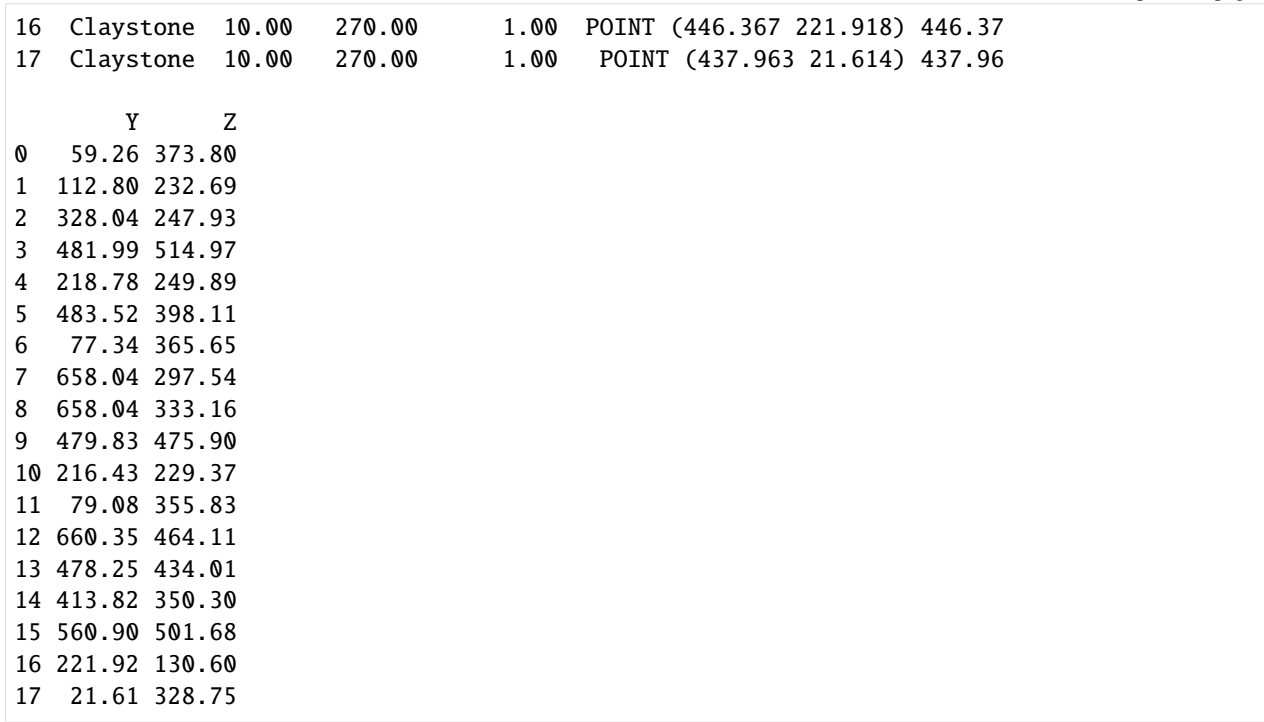

## **Orientations from Strike Lines**

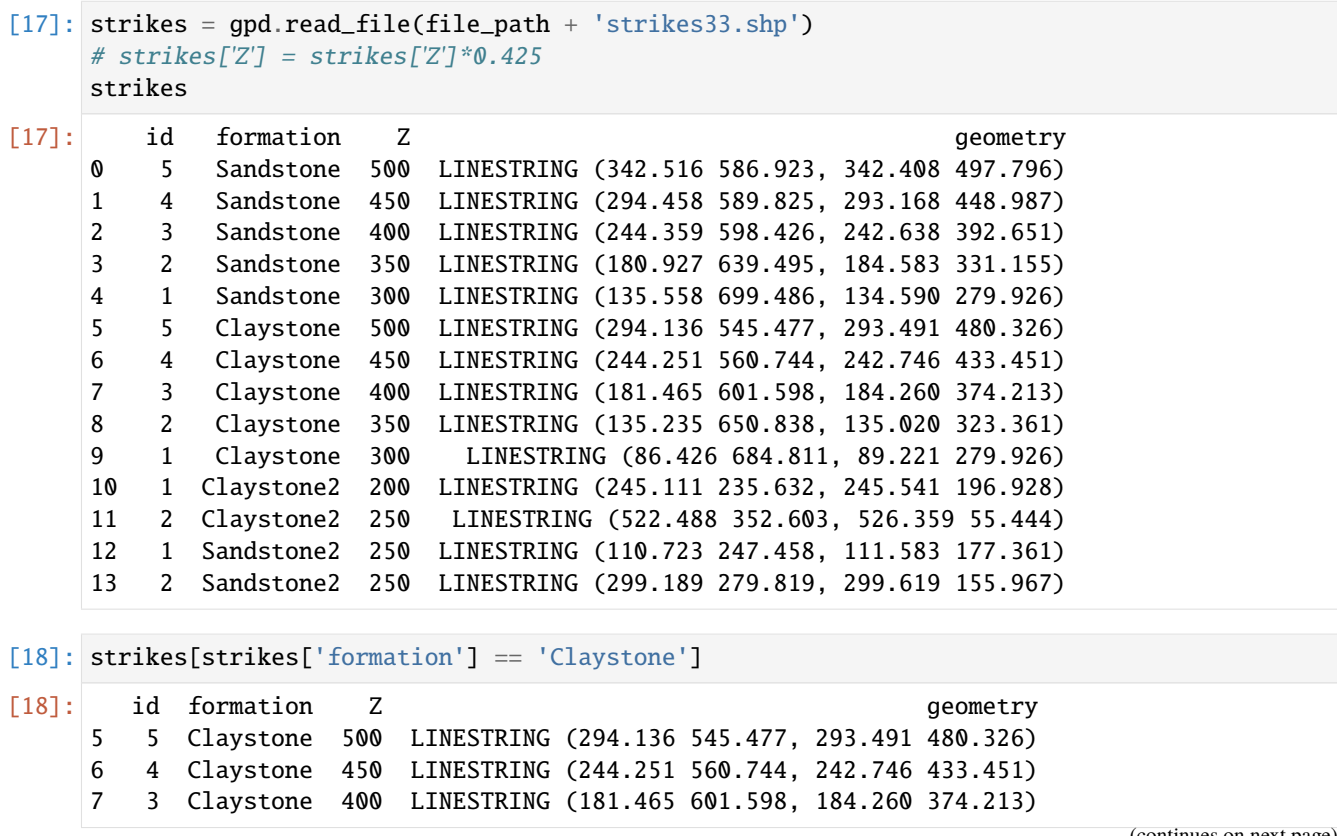

(continues on next page)

(continued from previous page)

```
8 2 Claystone 350 LINESTRING (135.235 650.838, 135.020 323.361)
9 1 Claystone 300 LINESTRING (86.426 684.811, 89.221 279.926)
```
#### **Calculating Orientations for each formation**

```
[19]: orientations_claystone1 = gg.vector.calculate_orientations_from_strike_
     ˓→lines(gdf=strikes[strikes['formation'] == 'Claystone'].sort_values(by='id',␣
     \rightarrowascending=True).reset_index())
     orientations_claystone1['dip'] = orientations_claystone1['dip'] + 180
     orientations_claystone1
[19]: dip azimuth Z geometry polarity formation X \
     0 227.33 269.78 325.00 POINT (111.476 484.734) 1.00 Claystone 111.48
     1 227.22 269.80 375.00 POINT (158.995 487.502) 1.00 Claystone 159.00
     2 220.18 269.62 425.00 POINT (213.181 492.502) 1.00 Claystone 213.18
     3 224.96 270.65 475.00 POINT (268.656 505.000) 1.00 Claystone 268.66
           Y
     0 484.73
     1 487.50
     2 492.50
     3 505.00
[20]: orientations_claystone2 = gg.vector.calculate_orientations_from_strike_
     ˓→lines(gdf=strikes[strikes['formation'] == 'Claystone2'].sort_values(by='id',␣
     ˓→ascending=True).reset_index())
     orientations_claystone2
[20]: dip azimuth Z geometry polarity formation X \setminus Y0 10.16 269.26 225.00 POINT (384.875 210.152) 1.00 Claystone2 384.87
           Y
     0 210.15
[21]: orientations_sandstone1 = gg.vector.calculate_orientations_from_strike_
     ˓→lines(gdf=strikes[strikes['formation'] == 'Sandstone'].sort_values(by='id',␣
     ˓→ascending=True).reset_index())
     orientations_sandstone1
[21]: dip azimuth Z 3 geometry polarity formation X \
     0 47.69 269.85 325.00 POINT (158.915 487.516) 1.00 Sandstone 158.91
     1 40.39 269.68 375.00 POINT (213.127 490.432) 1.00 Sandstone 213.13
     2 44.97 270.49 425.00 POINT (268.656 507.472) 1.00 Sandstone 268.66
     3 46.12 270.39 475.00 POINT (318.138 530.883) 1.00 Sandstone 318.14
           Y
     0 487.52
     1 490.43
     2 507.47
     3 530.88
     orientation_s and stone2 = gg. vector. calculate of the rightations of the rightations.
```
 $strikes[strikes]' formation'$  $] \qquad ==' \qquad Sandstone2'].sortvalues(by \qquad =='$  $id', ascending =$  $True).reset; ndex()$ ) orientations, and stone 2

#### **Merging Orientations**

```
[22]: import pandas as pd
     orientations = pd.concat([orientations_points, orientations_claystone1, orientations_
     ˓→claystone2])#, orientations_sandstone1])#, orientations_sandstone2, ])
     orientations['formation'] = ['Claystone', 'Claystone', 'Claystone', 'Claystone',
     ˓→'Claystone', 'Claystone', 'Claystone', 'Claystone','Claystone', 'Claystone','Claystone
     ˓→', 'Claystone', 'Claystone', 'Claystone','Claystone', 'Claystone', 'Claystone',
     ˓→'Claystone', 'Claystone', 'Claystone','Claystone','Claystone', 'Claystone']#, 'Claystone
     ˓→', 'Claystone', 'Claystone']#, 'Sandstone', 'Sandstone', 'Sandstone', 'Sandstone']#, 'Sandstone']
     orientations = orientations[orientations['formation'].isin(['Claystone', 'Sandstone'])].
     ˓→reset_index()
     orientations.at[4, 'Z'] = 300orientations.at[5, 'Z'] = 300orientations.at[6, 'Z'] = 300
     orientations.at[7, 'Z'] = 300orientations.at[8, 'Z'] = 100orientations.at[9, 'Z'] = 100orientations.at[10, 'Z'] = 100orientations.at[11, 'Z'] = 100orientations.at[12, 'Z'] = 250orientations.at[13, 'Z'] = 250orientations.at[14, 'Z'] = 250orientations.at[15, 'Z'] = 250orientations.at[16, 'Z'] = 250orientations.at[17, 'Z'] = 250orientations
[22]: index formation dip azimuth polarity many geometry \
     0 0 Claystone 225.00 270.00 1.00 POINT (168.241 59.261)
     1 1 Claystone 10.00 270.00 1.00 POINT (479.807 112.801)
     2 2 Claystone 10.00 270.00 1.00 POINT (431.642 328.037)
     3 3 Claystone 225.00 270.00 1.00 POINT (269.516 481.992)
     4 4 Claystone 89.00 90.00 1.00 POINT (41.918 218.780)
     5 5 Claystone 89.00 90.00 1.00 POINT (38.416 483.518)
     6 6 Claystone 89.00 90.00 1.00 POINT (52.067 77.344)
     7 7 Claystone 89.00 90.00 1.00 POINT (39.027 658.036)
     8 8 Claystone 1.00 270.00 1.00 POINT (113.787 658.036)
     9 9 Claystone 1.00 270.00 1.00 POINT (116.395 479.830)
     10 10 Claystone 1.00 270.00 1.00 POINT (119.872 216.432)
     11 11 Claystone 1.00 270.00 1.00 POINT (134.650 79.083)
     12 12 Claystone 10.00 270.00 1.00 POINT (432.360 660.347)
     13 13 Claystone 10.00 270.00 1.00 POINT (430.959 478.252)
     14 14 Claystone 10.00 270.00 1.00 POINT (432.360 413.818)
     15 15 Claystone 10.00 270.00 1.00 POINT (433.761 560.895)
     16 16 Claystone 10.00 270.00 1.00 POINT (446.367 221.918)
     17 17 Claystone 10.00 270.00 1.00 POINT (437.963 21.614)
     18 0 Claystone 227.33 269.78 1.00 POINT (111.476 484.734)
```
(continues on next page)
(continued from previous page)

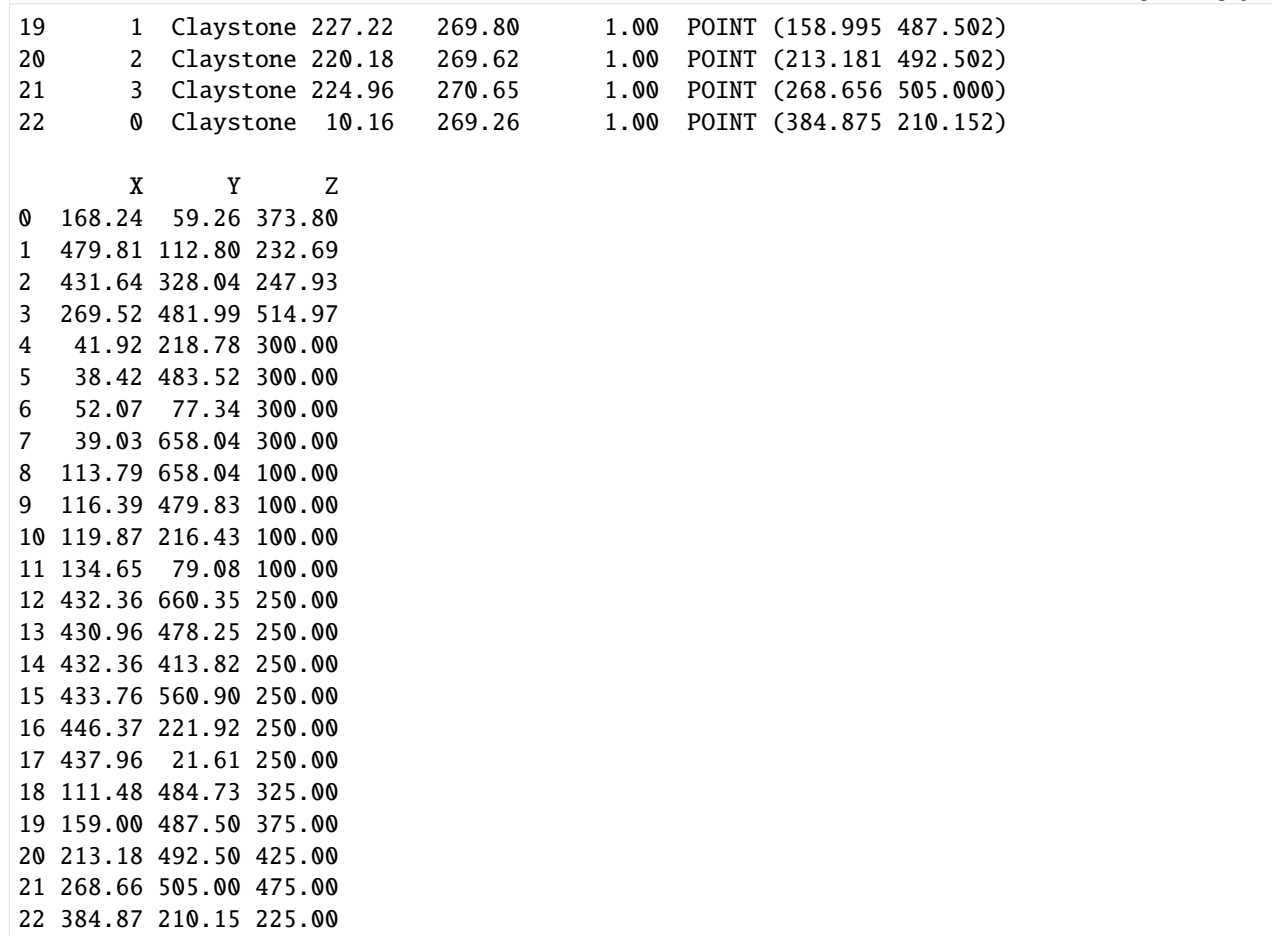

## **Plotting the Orientations**

```
[23]: fig, ax = plt.subplots(1, figsize=(10, 10))interfaces.plot(ax=ax, column='formation', legend=True, aspect='equal')
     interfaces_coords.plot(ax=ax, column='formation', legend=True, aspect='equal')
     orientations.plot(ax=ax, color='red', aspect='equal')
     plt.grid()
     plt.xlabel('X [m]')
     plt.ylabel('Y [m]')
     plt.xlim(0, 601)
     plt.ylim(0, 705)
[23]: (0.0, 705.0)
```
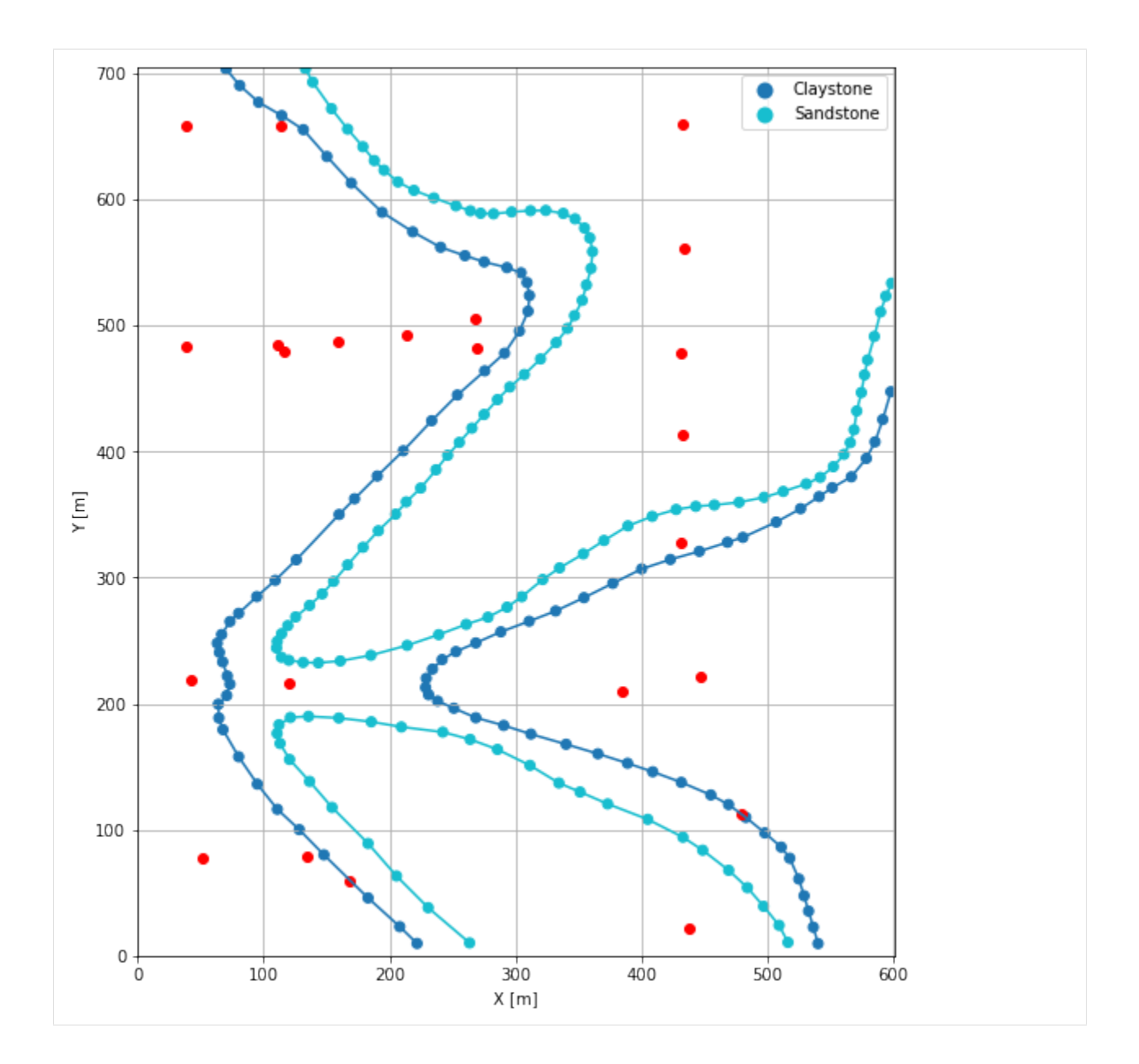

# **7.33.7 GemPy Model Construction**

The structural geological model will be constructed using the GemPy package.

```
[24]: import gempy as gp
```
WARNING (theano.configdefaults): g++ not available, if using conda: `conda install m2w64-˓<sup>→</sup>toolchain` WARNING (theano.configdefaults): g++ not detected ! Theano will be unable to execute ˓<sup>→</sup>optimized C-implementations (for both CPU and GPU) and will default to Python␣ →implementations. Performance will be severely degraded. To remove this warning, set. ˓<sup>→</sup>Theano flags cxx to an empty string. WARNING (theano.tensor.blas): Using NumPy C-API based implementation for BLAS functions.

## **Creating new Model**

- $[25]$ : geo\_model = gp.create\_model('Model33') geo\_model
- [25]: Model33 2022-04-17 21:57

## **Initiate Data**

```
[26]: gp.init_data(geo_model, [0, 601, 0, 705, 0, 300], [50,50,50],
                   surface_points_df=interfaces_coords,
                   orientations_df=orientations,
                   default_values=True)
     Active grids: ['regular']
[26]: Model33 2022-04-17 21:57
```
#### **Model Surfaces**

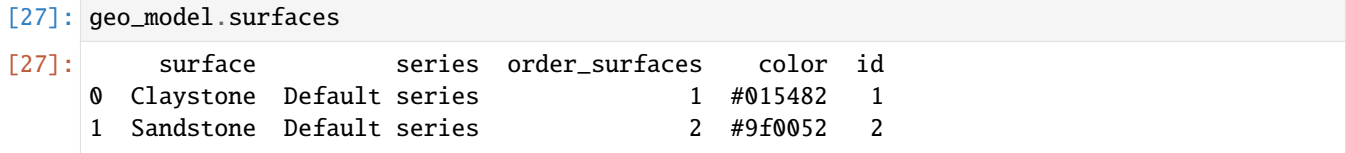

## **Mapping the Stack to Surfaces**

```
[28]: gp.map_stack_to_surfaces(geo_model,
                         {'Strata1': ( 'Sandstone', 'Claystone'), #
                         },
                         remove_unused_series=True)
    geo_model.add_surfaces('Sandstein')
[28]: surface series order_surfaces color id
    0 Claystone Strata1 1 #015482 1
    1 Sandstone Strata1 2 #9f0052 2
    2 Sandstein Strata1 3 #ffbe00 3
```
## **Showing the Number of Data Points**

```
[29]: gg.utils.show_number_of_data_points(geo_model=geo_model)
[29]: surface series order_surfaces color id No. of Interfaces No. of<sub>1</sub>
    ˓→Orientations
    0 Claystone Strata1 1 #015482 1 96 
2
    \rightarrow23
    1 Sandstone Strata1 1 2 #9f0052 2 119 119
    \rightarrow 02 Sandstein Strata1 3 #ffbe00 3 0 0 \Box\rightarrow0
```
# **Loading Digital Elevation Model**

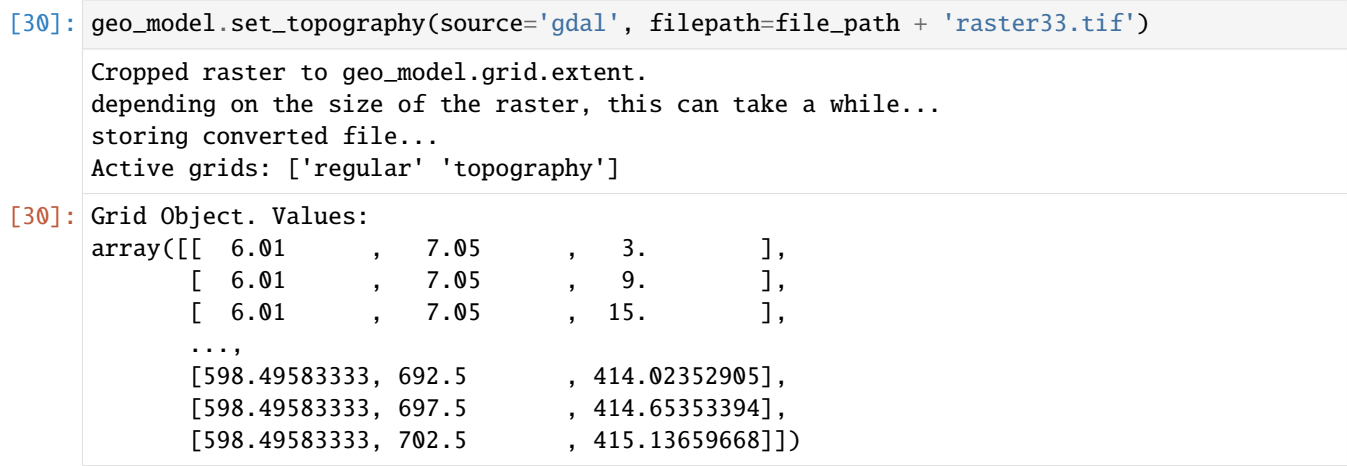

# **Plotting Input Data**

[31]: gp.plot\_2d(geo\_model, direction='z', show\_lith=False, show\_boundaries=False) plt.grid()

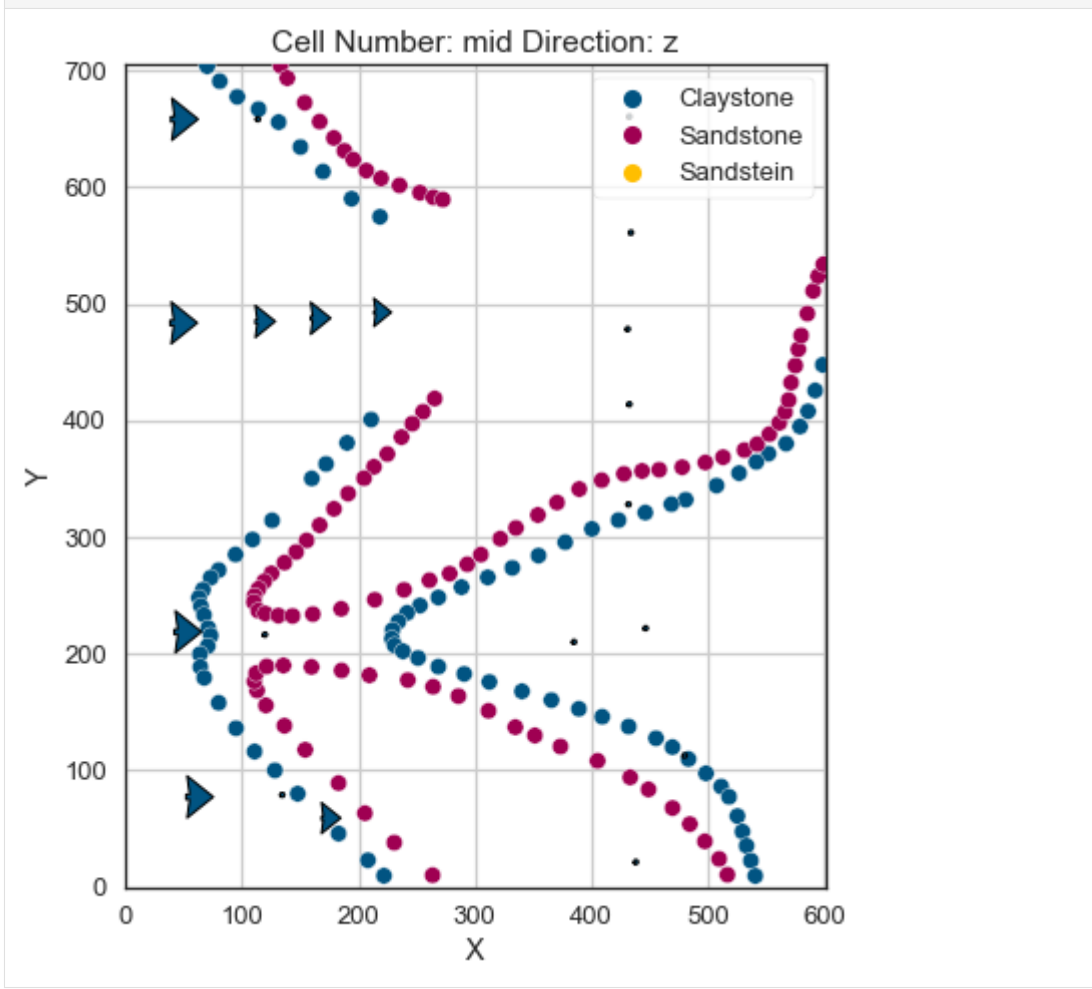

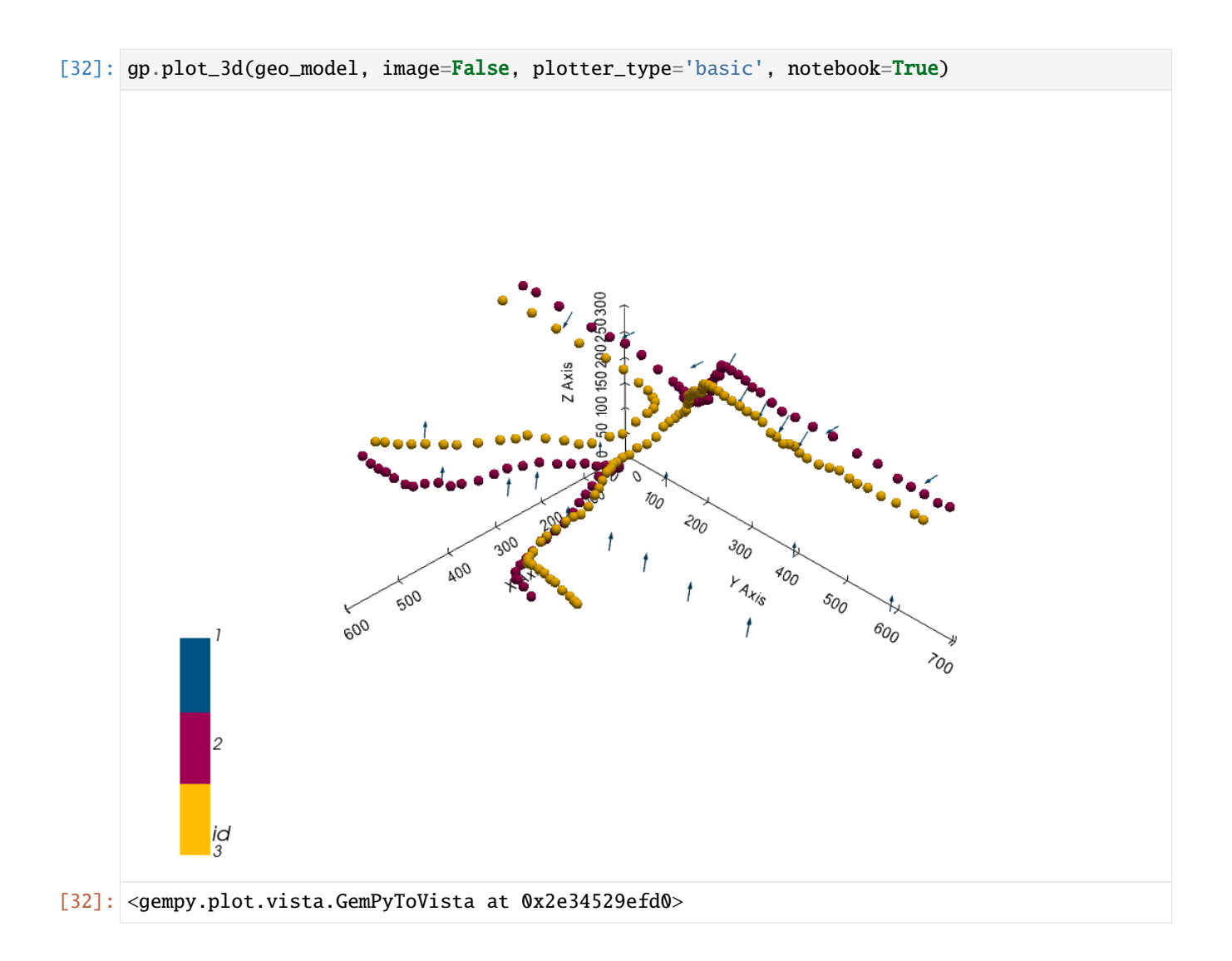

# **Setting the Interpolator**

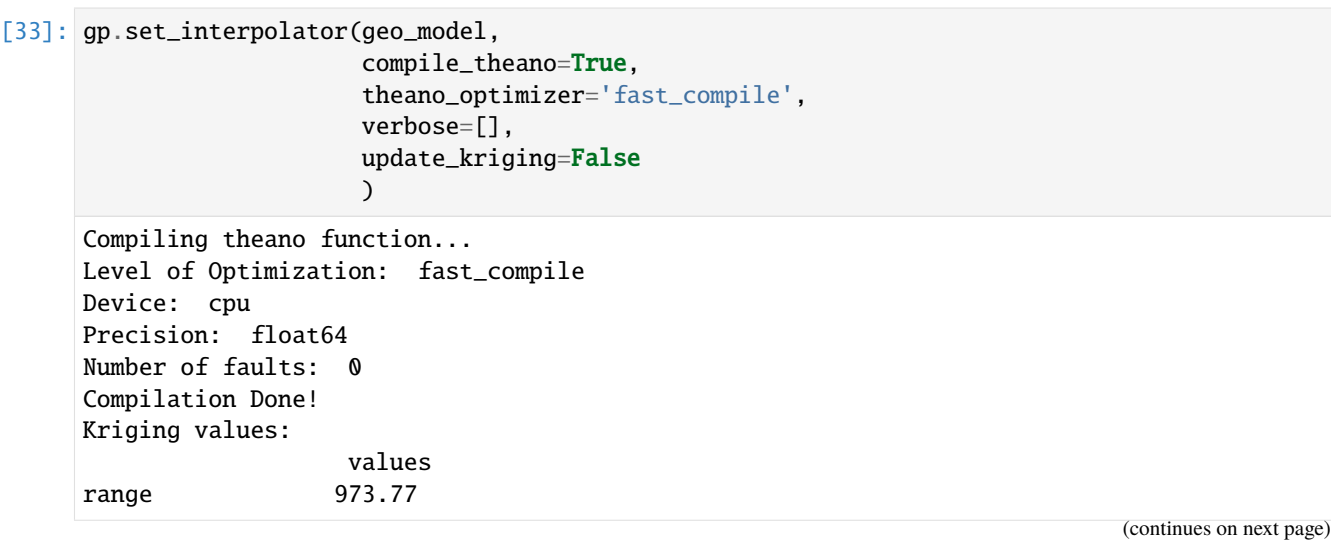

(continued from previous page)

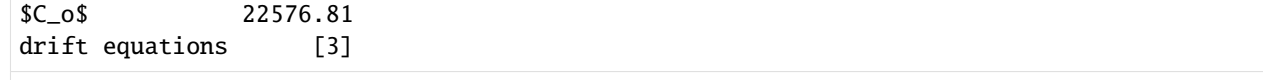

[33]: <gempy.core.interpolator.InterpolatorModel at 0x2e3392ac2b0>

## **Computing Model**

[34]: sol = gp.compute\_model(geo\_model, compute\_mesh=True)

## **Plotting Cross Sections**

- [35]: gp.plot\_2d(geo\_model, direction=['x', 'x', 'y', 'y'], cell\_number=[25, 40, 25, 40], show\_ ˓<sup>→</sup>topography=True, show\_data=False)
- [35]: <gempy.plot.visualization\_2d.Plot2D at 0x2e34e9a01f0>

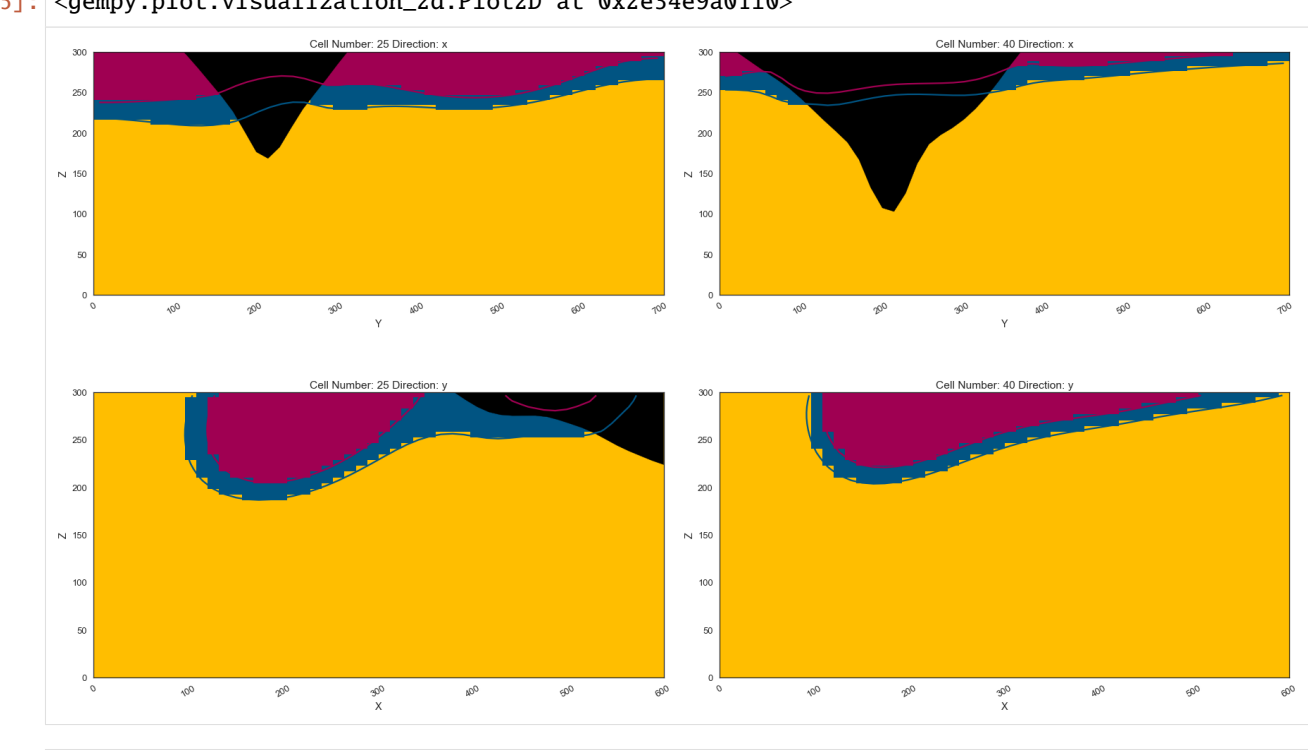

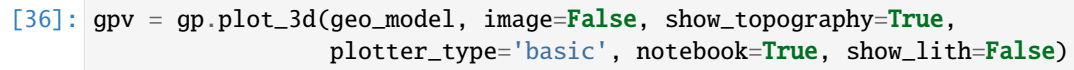

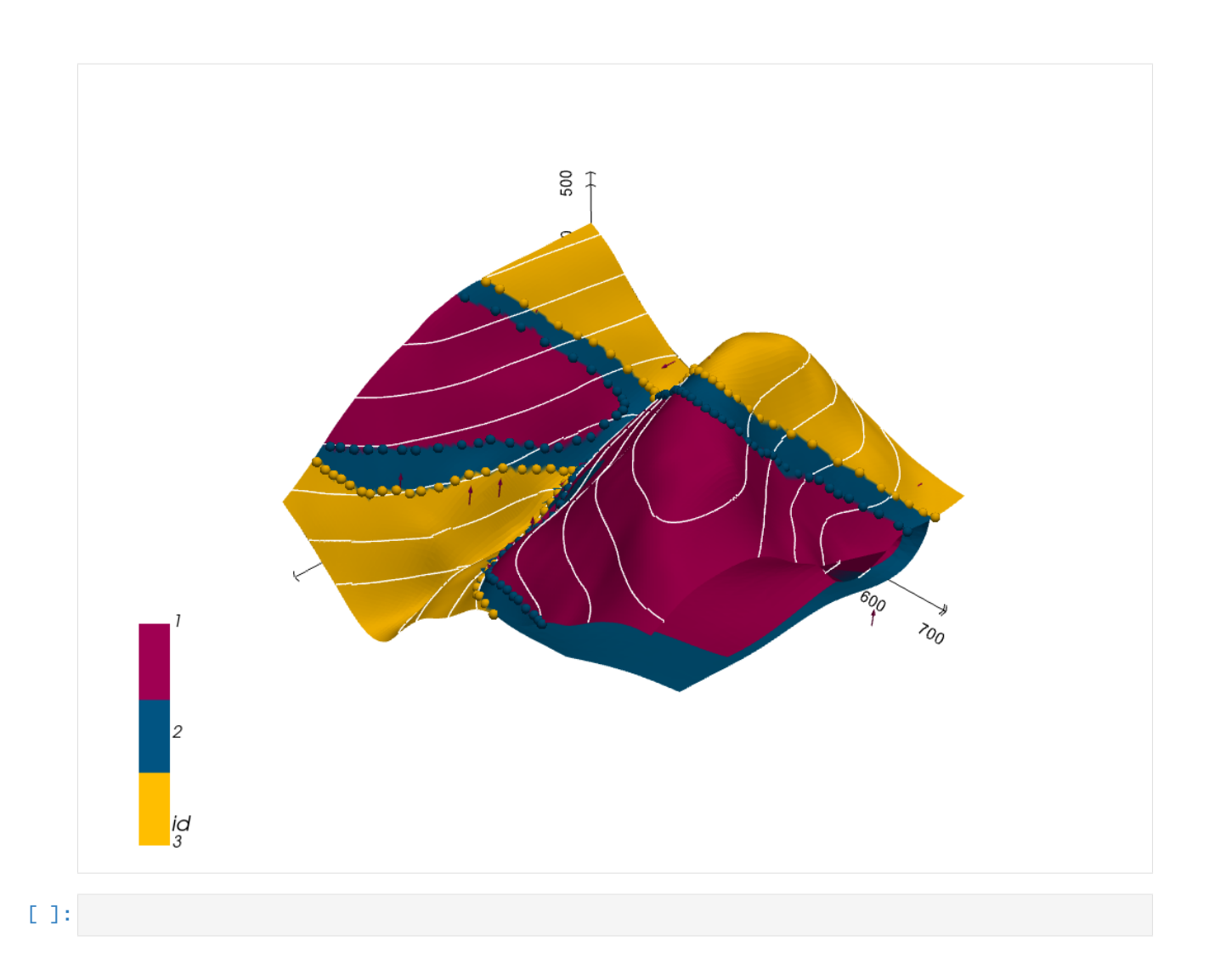

# **CHAPTER**

**EIGHT**

# **GEMGIS API REFERENCE**

The API reference provides an overview of all functions and methods implemented in GemGIS.

# **8.1 Vector**

The following sections provide an overview of the methods implemented in the GemGIS Vector module.

# **8.1.1 Extracting Coordinates from GeoDataFrames**

The following methods are used to extract X and Y coordinates or X, Y, and Z coordinates from GeoDataFrames or Shapely Base Geometries for further usage.

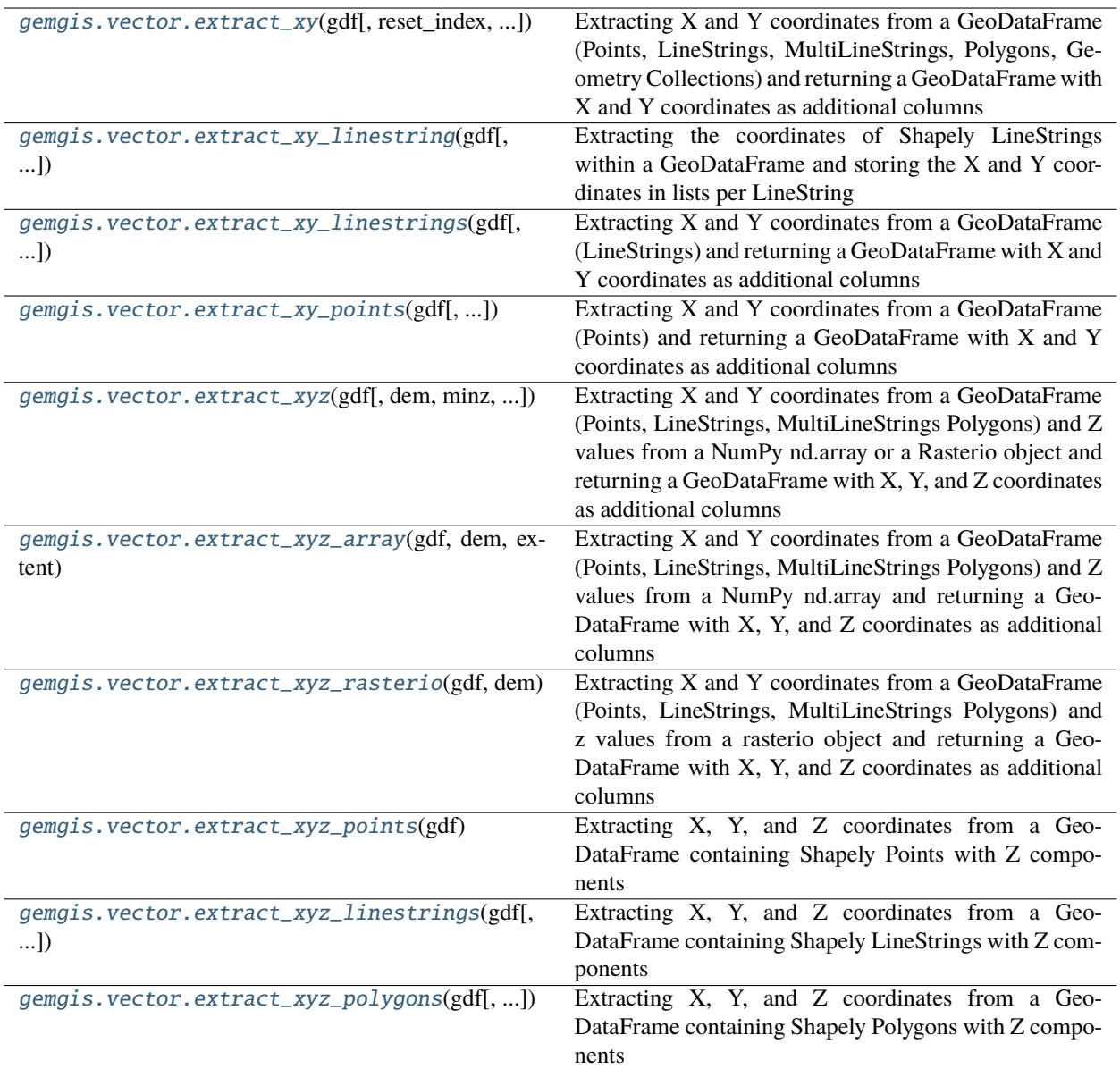

#### **gemgis.vector.extract\_xy**

<span id="page-1233-0"></span>gemgis.vector.extract\_xy(*gdf: geopandas.geodataframe.GeoDataFrame*, *reset\_index: bool = True*,

*drop\_index: bool = True*, *drop\_id: bool = True*, *drop\_points: bool = True*, *drop\_level0: bool = True*, *drop\_level1: bool = True*, *overwrite\_xy: bool = True*, *target\_crs: Union[str, pyproj.crs.crs.CRS] = None*, *bbox: Optional[Sequence[float]] = None*, *remove\_total\_bounds: bool = False*, *threshold\_bounds: Union[float, int] =*  $(0.1) \rightarrow$  geopandas.geodataframe.GeoDataFrame

Extracting X and Y coordinates from a GeoDataFrame (Points, LineStrings, MultiLineStrings, Polygons, Geometry Collections) and returning a GeoDataFrame with X and Y coordinates as additional columns

#### **Parameters**

• gdf (gpd.geodataframe.GeoDataFrame) – GeoDataFrame created from vector data such as Shapely Points, LineStrings, MultiLineStrings or Polygons or data loaded from disc with GeoPandas (i.e. Shape File)

- reset\_index  $(bool)$  Variable to reset the index of the resulting GeoDataFrame. Options include: True or False, default set to True
- drop\_level0 (bool) Variable to drop the level\_0 column. Options include: True or False, default set to True
- drop\_level1 (bool) Variable to drop the level\_1 column. Options include: True or False, default set to True
- drop\_index (bool) Variable to drop the index column. Options include: True or False, default set to True
- $drop_id(bool)$  Variable to drop the id column. Options include: True or False, default set to True
- drop\_points (bool) Variable to drop the points column. Options include: True or False, default set to True
- **overwrite\_xy**  $(bool)$  Variable to overwrite existing X and Y values. Options include: True or False, default set to False
- target\_crs (Union [str, pyproj.crs.crs.CRS]) Name of the CRS provided to reproject coordinates of the GeoDataFrame, e.g. target\_crs='EPSG:4647'
- bbox  $(iist)$  Values (minx, maxx, miny, maxy) to limit the extent of the data, e.g. bbox=[0, 972, 0, 1069]
- **remove\_total\_bounds** (bool) Variable to remove the vertices representing the total bounds of a GeoDataFrame consisting of Polygons Options include: True or False, default set to False
- threshold\_bounds (Union [float,  $int$ ]) Variable to set the distance to the total bound from where vertices are being removed, e.g. threshold\_bounds=10, default set to 0.1

**Returns gdf** – GeoDataFrame with appended x, y columns and Point geometry features

**Return type** gpd.geodataframe.GeoDataFrame

New in version 1.0.x.

Changed in version 1.1: If a GeoDataFrame contains LineStrings and MultiLineStrings, the index of the exploded GeoDataFrame will now be reset. Not resetting the index will cause index errors later on.

**Example**

```
>>> # Loading Libraries and File
>>> import gemgis as gg
>>> import geopandas as gpd
>>> gdf = gpd.read_file(filename='file.shp')
>>> gdf
   id formation geometry
0 None Ton POINT (19.150 293.313)
1 None Ton POINT (61.934 381.459)
2 None Ton POINT (109.358 480.946)
3 None Ton POINT (157.812 615.999)
4 None Ton POINT (191.318 719.094)
```
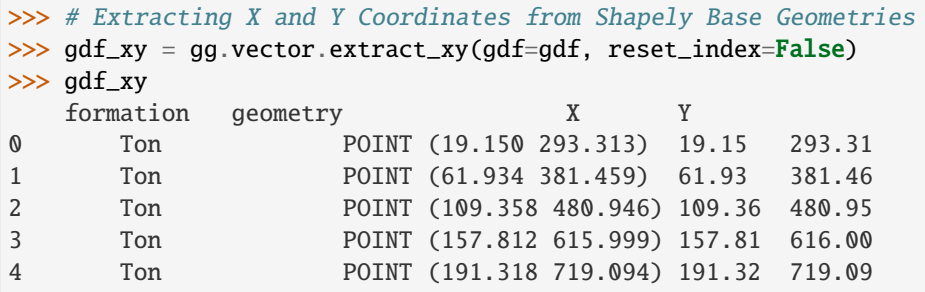

#### **See also:**

[extract\\_xy\\_points](#page-1238-0) Extracting X and Y coordinates from a GeoDataFrame containing Shapely Points

- [extract\\_xy\\_linestring](#page-1235-0) Extracting X and Y coordinates from a GeoDataFrame containing Shapely LineStrings and saving the X and Y coordinates as lists for each LineString
- [extract\\_xy\\_linestrings](#page-1236-0) Extracting X and Y coordinates from a GeoDataFrame containing Shapely LineStrings

**Note:** GeoDataFrames that contain multiple types of geometries are currently not supported. Please use gdf = gdf.explode().reset\_index(drop=True) to create a GeoDataFrame with only one type of geometries

## **gemgis.vector.extract\_xy\_linestring**

```
gemgis.vector.extract_xy_linestring(gdf: geopandas.geodataframe.GeoDataFrame, target_crs: Union[str,
                                         pyproj.crs.crs.CRS] = None, bbox: Optional[Sequence[float]] =
                                         None) → geopandas.geodataframe.GeoDataFrame
```
Extracting the coordinates of Shapely LineStrings within a GeoDataFrame and storing the X and Y coordinates in lists per LineString

#### **Parameters**

- gdf (gpd.geodataframe.GeoDataFrame) GeoDataFrame created from vector data containing elements of geom\_type LineString
- target\_crs (Union [str, pyproj.crs.crs.CRS]) Name of the CRS provided to reproject coordinates of the GeoDataFrame, e.g. target\_crs='EPSG:4647'
- bbox (Optional [Sequence [float]]) Values (minx, maxx, miny, maxy) to limit the extent of the data, e.g. bbox= $[0, 972, 0, 1069]$
- **Returns gdf** GeoDataFrame containing the additional X and Y columns with lists of X and Y coordinates

**Return type** gpd.geodataframe.GeoDataFrame

```
>>> # Loading Libraries and File
>>> import gemgis as gg
>>> import geopandas as gpd
>>> gdf = gpd.read_file(filename='file.shp')
>>> gdf
   id formation geometry
0 None Sand1 LINESTRING (0.256 264.862, 10.593 276.734, 17....
1 None Ton LINESTRING (0.188 495.787, 8.841 504.142, 41.0...
2 None Ton LINESTRING (970.677 833.053, 959.372 800.023, ...
>>> # Extracting X and Y Coordinates from LineString Objects
>>> gdf_xy = gg.vector.extract_xy_linestring(gdf=gdf)
>>> gdf_xy
   id formation geometry X ␣
\rightarrow Y
0 None Sand1 LINESTRING (0.256 264.862, 10.593 276.734, 17.... [0.
˓→256327195431048, 10.59346813871597, 17.1349... [264.86214748436396, 276.
˓→73370778641777, 289.0...
1 None Ton LINESTRING (0.188 495.787, 8.841 504.142, 41.0... [0.
˓→1881868620686138, 8.840672956663411, 41.092... [495.787213546976, 504.
\rightarrow1418419288791, 546.4230...
2 None Ton LINESTRING (970.677 833.053, 959.372 800.023, ... ␣
˓→[970.6766251230017, 959.3724321757514, 941.291... [833.052616499831, 800.
˓→0232029873156, 754.8012...
```
#### **See also:**

[extract\\_xy\\_linestrings](#page-1236-0) Extracting X and Y coordinates from a GeoDataFrame containing Shapely LineStrings

[extract\\_xy\\_points](#page-1238-0) Extracting X and Y coordinates from a GeoDataFrame containing Shapely Points

[extract\\_xy](#page-1233-0) Extracting X and Y coordinates from Vector Data

#### **gemgis.vector.extract\_xy\_linestrings**

```
gemgis.vector.extract_xy_linestrings(gdf: geopandas.geodataframe.GeoDataFrame, reset_index: bool =
                                            True, drop_id: bool = True, drop_index: bool = True, drop_points:
                                            bool = True, drop_level0: bool = True, drop_level1: bool = True,
                                            overwrite_xy: bool = False, target_crs: Union[str,
                                            pyproj.crs.crs.CRS] = None, bbox: Optional[Sequence[float]] =
                                            None) → geopandas.geodataframe.GeoDataFrame
```
Extracting X and Y coordinates from a GeoDataFrame (LineStrings) and returning a GeoDataFrame with X and Y coordinates as additional columns

## **Parameters**

- gdf (gpd. geodataframe. GeoDataFrame) GeoDataFrame created from vector data containing elements of geom\_type LineString
- reset\_index (bool) Variable to reset the index of the resulting GeoDataFrame. Options include: True or False, default set to True
- drop\_id (bool) Variable to drop the id column. Options include: True or False, default set to True
- drop\_index (bool) Variable to drop the index column. Options include: True or False, default set to True
- drop\_points (bool) Variable to drop the points column. Options include: True or False, default set to True
- drop\_level0 (*bool*) Variable to drop the level\_0 column. Options include: True or False, default set to True
- drop\_level1 (bool) Variable to drop the level\_1 column. Options include: True or False, default set to True
- **overwrite\_xy** (*bool*) Variable to overwrite existing X and Y values. Options include: True or False, default set to False
- target\_crs (Union [str, pyproj.crs.crs.CRS]) Name of the CRS provided to reproject coordinates of the GeoDataFrame, e.g. target\_crs='EPSG:4647'
- bbox (Optional [Sequence [float]]) Values (minx, maxx, miny, maxy) to limit the extent of the data, e.g. bbox= $[0, 972, 0, 1069]$
- **Returns gdf** GeoDataFrame with appended X and Y coordinates as additional columns and optional columns

**Return type** gpd.geodataframe.GeoDataFrame

New in version 1.0.x.

**Example**

```
>>> # Loading Libraries and File
>>> import gemgis as gg
>>> import geopandas as gpd
>>> gdf = gpd.read_file(filename='file.shp')
>>> gdf
   id formation geometry
0 None Sand1 LINESTRING (0.256 264.862, 10.593 276.734, 17....
1 None Ton LINESTRING (0.188 495.787, 8.841 504.142, 41.0...
2 None Ton LINESTRING (970.677 833.053, 959.372 800.023, ...
```

```
>>> # Extracting X and Y Coordinates from LineString Objects
>>> gdf_xy = gg.vector.extract_xy_linestrings(gdf=gdf, reset_index=False)
>>> gdf_xy
   formation geometry X Y
0 Sand1 POINT (0.256 264.862) 0.26 264.86
1 Sand1 POINT (10.593 276.734) 10.59 276.73
2 Sand1 POINT (17.135 289.090) 17.13 289.09
3 Sand1 POINT (19.150 293.313) 19.15 293.31
4 Sand1 POINT (27.795 310.572) 27.80 310.57
```
#### **See also:**

[extract\\_xy\\_points](#page-1238-0) Extracting X and Y coordinates from a GeoDataFrame containing Shapely Points

[extract\\_xy\\_linestring](#page-1235-0) Extracting X and Y coordinates from a GeoDataFrame containing Shapely LineStrings and saving the X and Y coordinates as lists for each LineString

[extract\\_xy](#page-1233-0) Extracting X and Y coordinates from Vector Data

**Note:** The function was adapted to also extract Z coordinates from LineStrings

#### **gemgis.vector.extract\_xy\_points**

<span id="page-1238-0"></span>gemgis.vector.extract\_xy\_points(*gdf: geopandas.geodataframe.GeoDataFrame*, *reset\_index: bool = True*, *drop\_id: bool = True*, *drop\_index: bool = True*, *overwrite\_xy: bool = False*, *target\_crs: Union[str, pyproj.crs.crs.CRS] = None*, *bbox:*  $Optional[Sequence[float]] = None)$   $\rightarrow$ geopandas.geodataframe.GeoDataFrame

Extracting X and Y coordinates from a GeoDataFrame (Points) and returning a GeoDataFrame with X and Y coordinates as additional columns

#### **Parameters**

- gdf (gpd.geodataframe.GeoDataFrame) GeoDataFrame created from vector data containing elements of geom\_type Point
- reset\_index (bool) Variable to reset the index of the resulting GeoDataFrame. Options include: True or False, default set to True
- drop\_id (bool) Variable to drop the id column. Options include: True or False, default set to True
- $drop_index (bool) Variable to drop the index column. Options include: True or False,$ default set to True
- overwrite\_xy  $(bool)$  Variable to overwrite existing X and Y values. Options include: True or False, default set to False
- target\_crs (Union [str, pyproj.crs.crs.CRS]) Name of the CRS provided to reproject coordinates of the GeoDataFrame, e.g. target\_crs='EPSG:4647'
- bbox  $(iist)$  Values (minx, maxx, miny, maxy) to limit the extent of the data, e.g. bbox=[0, 972, 0, 1069]
- **Returns gdf** GeoDataFrame with appended X and Y coordinates as new columns and optional columns

**Return type** gpd.geodataframe.GeoDataFrame

```
>>> # Loading Libraries and File
>>> import gemgis as gg
>>> import geopandas as gpd
>>> gdf = gpd.read_file(filename='file.shp')
>>> gdf
   id formation geometry
0 None Ton POINT (19.150 293.313)
1 None Ton POINT (61.934 381.459)
2 None Ton POINT (109.358 480.946)
3 None Ton POINT (157.812 615.999)
4 None Ton POINT (191.318 719.094)
```

```
>>> # Extracting X and Y Coordinates from Point Objects
>>> gdf_xy = gg.vector.extract_xy_points(gdf=gdf, reset_index=False)
>>> gdf_xy
   formation geometry X Y
0 Ton POINT (19.150 293.313) 19.15 293.31
1 Ton POINT (61.934 381.459) 61.93 381.46
2 Ton POINT (109.358 480.946) 109.36 480.95
3 Ton POINT (157.812 615.999) 157.81 616.00
4 Ton POINT (191.318 719.094) 191.32 719.09
```
**See also:**

- [extract\\_xy\\_linestring](#page-1235-0) Extracting X and Y coordinates from a GeoDataFrame containing Shapely LineStrings and saving the X and Y coordinates as lists for each LineString
- [extract\\_xy\\_linestrings](#page-1236-0) Extracting X and Y coordinates from a GeoDataFrame containing Shapely LineStrings
- [extract\\_xy](#page-1233-0) Extracting X and Y coordinates from Vector Data

#### **gemgis.vector.extract\_xyz**

<span id="page-1239-0"></span>gemgis.vector.extract\_xyz(*gdf: geopandas.geodataframe.GeoDataFrame*, *dem: Union[numpy.ndarray,*

*rasterio.io.DatasetReader] = None*, *minz: float = None*, *maxz: float = None*, *extent: List[Union[int, float]] = None*, *reset\_index: bool = True*, *drop\_index: bool = True*, *drop\_id: bool = True*, *drop\_points: bool = True*, *drop\_level0: bool = True*, *drop\_level1: bool = True*, *target\_crs: Union[str, pyproj.crs.crs.CRS, rasterio.crs.CRS] = None*, *bbox: Optional[Sequence[float]] = None*, *remove\_total\_bounds: bool = False, threshold\_bounds: Union[float, int] = 0.1*)  $\rightarrow$ geopandas.geodataframe.GeoDataFrame

Extracting X and Y coordinates from a GeoDataFrame (Points, LineStrings, MultiLineStrings Polygons) and Z values from a NumPy nd.array or a Rasterio object and returning a GeoDataFrame with X, Y, and Z coordinates as additional columns

#### **Parameters**

• gdf (gpd. geodataframe. GeoDataFrame) – GeoDataFrame created from vector data containing Shapely Points, LineStrings, MultiLineStrings or Polygons

- dem (Union [np.ndarray, rasterio.io.DatasetReader]) NumPy ndarray or Rasterio object containing the height values, default value is None in case geometries contain Z values
- $\min z$  (*float*) Value defining the minimum elevation of the data that needs to be returned, e.g. minz=50, default None
- maxz  $(f$ loat) Value defining the maximum elevation of the data that needs to be returned, e.g. maxz=500, default None
- extent (List [Union [float, int]]) List containing the extent of the np.ndarray, must be provided in the same CRS as the gdf, e.g. extent=[0, 972, 0, 1069]
- reset\_index (bool) Variable to reset the index of the resulting GeoDataFrame. Options include: True or False, default set to True
- drop\_level0  $(bool)$  Variable to drop the level 0 column. Options include: True or False, default set to True
- drop\_level1 (bool) Variable to drop the level\_1 column. Options include: True or False, default set to True
- drop\_index (bool) Variable to drop the index column. Options include: True or False, default set to True
- drop\_id (bool) Variable to drop the id column. Options include: True or False, default set to True
- drop\_points (bool) Variable to drop the points column. Options include: True or False, default set to True
- target\_crs (Union[str, pyproj.crs.crs.CRS, rasterio.crs.CRS]) Name of the CRS provided to reproject coordinates of the GeoDataFrame, e.g. target\_crs='EPSG: 4647'
- bbox  $(iist)$  Values (minx, maxx, miny, maxy) to limit the extent of the data, e.g. bbox=[0, 972, 0, 1069]
- remove\_total\_bounds (bool) Variable to remove the vertices representing the total bounds of a GeoDataFrame consisting of Polygons Options include: True or False, default set to False
- threshold\_bounds (Union [float, int]) Variable to set the distance to the total bound from where vertices are being removed, e.g. threshold\_bounds=10, default set to 0.1

**Returns gdf** – GeoDataFrame containing the X, Y, and Z coordinates as additional columns

**Return type** gpd.geodataframe.GeoDataFrame

```
>>> # Loading Libraries and File
>>> import gemgis as gg
>>> import geopandas as gpd
>>> import rasterio
>>> gdf = gpd.read_file(filename='file.shp')
>>> gdf
   id formation geometry
0 None Ton POINT (19.150 293.313)
1 None Ton POINT (61.934 381.459)
2 None Ton POINT (109.358 480.946)
3 None Ton POINT (157.812 615.999)
4 None Ton POINT (191.318 719.094)
```

```
>>> # Loading raster file
>>> dem = rasterio.open(fp='dem.tif')
>>> dem
<open DatasetReader name='dem.tif' mode='r'>
```

```
>>> # Extracting X, Y, and Z Coordinates from Shapely Base Geometries and DEM
>>> gdf_xyz = gg.vector.extract_xyz(gdf=gdf, dem=dem, reset_index=reset_index)
>>> gdf_xyz
   formation geometry X Y Z
0 Ton POINT (19.150 293.313) 19.15 293.31 364.99
1 Ton POINT (61.934 381.459) 61.93 381.46 400.34
2 Ton POINT (109.358 480.946) 109.36 480.95 459.55
3 Ton POINT (157.812 615.999) 157.81 616.00 525.69
4 Ton POINT (191.318 719.094) 191.32 719.09 597.63
```
## **See also:**

- [extract\\_xyz\\_array](#page-1241-0) Extracting X, Y, and Z coordinates from a GeoDataFrame and Digital Elevation Model as array
- [extract\\_xyz\\_rasterio](#page-1243-0) Extracting X, Y, and Z coordinates from a GeoDataFrame and Digital Elevation as rasterio object

## **gemgis.vector.extract\_xyz\_array**

```
gemgis.vector.extract_xyz_array(gdf: geopandas.geodataframe.GeoDataFrame, dem: numpy.ndarray,
                                        extent: List[float], minz: float = None, maxz: float = None, reset_index:
                                        bool = True, drop_index: bool = True, drop_id: bool = True, drop_points:
                                        bool = True, drop_level0: bool = True, drop_level1: bool = True,
                                        target_crs: Union[str, pyproj.crs.crs.CRS] = None, bbox:
                                        Optional[Sequence[float]] = None, remove_total_bounds: bool = False,
                                        threshold_bounds: Union[float, int] = 0.1) \rightarrowgeopandas.geodataframe.GeoDataFrame
```
Extracting X and Y coordinates from a GeoDataFrame (Points, LineStrings, MultiLineStrings Polygons) and Z values from a NumPy nd.array and returning a GeoDataFrame with X, Y, and Z coordinates as additional columns

#### **Parameters**

- gdf (gpd.geodataframe.GeoDataFrame) GeoDataFrame created from vector data containing Shapely Points, LineStrings, MultiLineStrings or Polygons
- dem  $(np.ndarray)$  NumPy ndarray containing the height values
- extent  $(iist)$  List containing the extent of the np.ndarray, must be provided in the same CRS as the gdf, e.g. extent=[0, 972, 0, 1069]
- $\texttt{minz}$  (*float*) Value defining the minimum elevation the data needs to be returned, e.g. minz=50, default None
- maxz  $(f$ loat) Value defining the maximum elevation the data needs to be returned, e.g. maxz=500, default None
- reset\_index (bool) Variable to reset the index of the resulting GeoDataFrame. Options include: True or False, default set to True
- drop\_level0 (bool) Variable to drop the level\_0 column. Options include: True or False, default set to True
- drop\_level1 (bool) Variable to drop the level\_1 column. Options include: True or False, default set to True
- $drop_index (bool) Variable to drop the index column. Options include: True or False,$ default set to True
- drop\_id (bool) Variable to drop the id column. Options include: True or False, default set to True
- drop\_points (bool) Variable to drop the points column. Options include: True or False, default set to True
- target\_crs (Union [str, pyproj.crs.crs.CRS]) Name of the CRS provided to reproject coordinates of the GeoDataFrame, e.g. target\_crs='EPSG:4647'
- bbox  $(list)$  Values (minx, maxx, miny, maxy) to limit the extent of the data, e.g. bbox=[0, 972, 0, 1069]
- remove\_total\_bounds (bool) Variable to remove the vertices representing the total bounds of a GeoDataFrame consisting of Polygons Options include: True or False, default set to False
- threshold\_bounds (Union [float, int]) Variable to set the distance to the total bound from where vertices are being removed, e.g. threshold\_bounds=10, default set to 0.1

**Returns gdf** – GeoDataFrame containing the X, Y, and Z coordinates

**Return type** gpd.geodataframe.GeoDataFrame

```
>>> # Loading Libraries and File
>>> import gemgis as gg
>>> import geopandas as gpd
>>> import rasterio
>>> gdf = gpd.read_file(filename='file.shp')
>>> gdf
   id formation geometry
0 None Ton POINT (19.150 293.313)
1 None Ton POINT (61.934 381.459)
2 None Ton POINT (109.358 480.946)
3 None Ton POINT (157.812 615.999)
4 None Ton POINT (191.318 719.094)
>>> # Loading raster file
>>> dem = rasterio.open(fp='dem.tif')
>>> dem
<open DatasetReader name='dem.tif' mode='r'>
>>> # Defining the extent of the array
>>> extent = [0, 972, 0, 1069]
>>> # Extracting X, Y, and Z Coordinates from Shapely Base Geometries and array
>>> gdf_xyz = gg.vector.extract_xyz_array(gdf=gdf, dem=dem.read(1), extent=extent,␣
˓→reset_index=reset_index)
>>> gdf_xyz
   formation geometry X Y Z
0 Ton POINT (19.150 293.313) 19.15 293.31 364.99
1 Ton POINT (61.934 381.459) 61.93 381.46 400.34
2 Ton POINT (109.358 480.946) 109.36 480.95 459.55
3 Ton POINT (157.812 615.999) 157.81 616.00 525.69
```
**See also:**

[extract\\_xyz\\_rasterio](#page-1243-0) Extracting X, Y, and Z coordinates from a GeoDataFrame and Digital Elevation Model as rasterio object

[extract\\_xyz](#page-1239-0) Extracting X, Y, and Z coordinates from a GeoDataFrame and Digital Elevation Model

4 Ton POINT (191.318 719.094) 191.32 719.09 597.63

#### **gemgis.vector.extract\_xyz\_rasterio**

```
gemgis.vector.extract_xyz_rasterio(gdf: geopandas.geodataframe.GeoDataFrame, dem:
```
*rasterio.io.DatasetReader*, *minz: float = None*, *maxz: float = None*, *reset\_index: bool = True*, *drop\_index: bool = True*, *drop\_id: bool = True*, *drop\_points: bool = True*, *drop\_level0: bool = True*, *drop\_level1: bool = True*, *target\_crs: Union[str, pyproj.crs.crs.CRS, rasterio.crs.CRS] = None*, *bbox: Optional[Sequence[float]] = None*, *remove\_total\_bounds: bool = False*, *threshold\_bounds: Union[float,*  $int = 0.1$ )  $\rightarrow$  geopandas.geodataframe.GeoDataFrame

Extracting X and Y coordinates from a GeoDataFrame (Points, LineStrings, MultiLineStrings Polygons) and z values from a rasterio object and returning a GeoDataFrame with X, Y, and Z coordinates as additional columns

#### **Parameters**

- gdf (gpd.geodataframe.GeoDataFrame) GeoDataFrame created from vector data containing Shapely Points, LineStrings, MultiLineStrings or Polygons
- dem (rasterio.io.DatasetReader) Rasterio object containing the height values
- minz  $(f$ loat) Value defining the minimum elevation the data needs to be returned, e.g. minz=50, default None
- maxz  $(f$ loat) Value defining the maximum elevation the data needs to be returned, e.g. maxz=500, default None
- reset\_index (bool) Variable to reset the index of the resulting GeoDataFrame, default True
- drop\_level0  $(bool)$  Variable to drop the level 0 column. Options include: True or False, default set to True
- drop\_level1 (bool) Variable to drop the level\_1 column. Options include: True or False, default set to True
- drop\_index (bool) Variable to drop the index column. Options include: True or False, default set to True
- drop\_id (bool) Variable to drop the id column. Options include: True or False, default set to True
- drop\_points (bool) Variable to drop the points column. Options include: True or False, default set to True
- target\_crs (Union[str, pyproj.crs.crs.CRS, rasterio.crs.CRS]) Name of the CRS provided to reproject coordinates of the GeoDataFrame, e.g. target\_crs='EPSG: 4647'
- bbox  $(iist)$  Values (minx, maxx, miny, maxy) to limit the extent of the data, e.g. bbox=[0, 972, 0, 1069]
- **remove\_total\_bounds** (bool) Variable to remove the vertices representing the total bounds of a GeoDataFrame consisting of Polygons Options include: True or False, default set to False
- threshold\_bounds (Union [float, int]) Variable to set the distance to the total bound from where vertices are being removed, e.g. threshold\_bounds=10, default set to 0.1

**Returns gdf** – GeoDataFrame containing the X, Y, and Z coordinates

**Return type** gpd.geodataframe.GeoDataFrame

```
>>> # Loading Libraries and File
>>> import gemgis as gg
>>> import geopandas as gpd
>>> import rasterio
>>> gdf = gpd.read_file(filename='file.shp')
>>> gdf
   id formation geometry
0 None Ton POINT (19.150 293.313)
1 None Ton POINT (61.934 381.459)
2 None Ton POINT (109.358 480.946)
3 None Ton POINT (157.812 615.999)
4 None Ton POINT (191.318 719.094)
```

```
>>> # Loading raster file
>>> dem = rasterio.open(fp='dem.tif')
>>> dem
<open DatasetReader name='dem.tif' mode='r'>
```

```
>>> # Extracting X, Y, and Z Coordinates from Shapely Base Geometries and raster
>>> gdf_xyz = gg.vector.extract_xyz_rasterio(gdf=gdf, dem=dem, reset_index=reset_
\rightarrowindex)
>>> gdf_xyz
   formation geometry X Y Z
0 Ton POINT (19.150 293.313) 19.15 293.31 364.99
1 Ton POINT (61.934 381.459) 61.93 381.46 400.34
2 Ton POINT (109.358 480.946) 109.36 480.95 459.55
3 Ton POINT (157.812 615.999) 157.81 616.00 525.69
4 Ton POINT (191.318 719.094) 191.32 719.09 597.63
```
#### **See also:**

[extract\\_xyz\\_array](#page-1241-0) Extracting X, Y, and Z coordinates from a GeoDataFrame and Digital Elevation Model as array

[extract\\_xyz](#page-1239-0) Extracting X, Y, and Z coordinates from a GeoDataFrame and Digital Elevation Model

#### **gemgis.vector.extract\_xyz\_points**

```
gemgis.vector.extract_xyz_points(gdf: geopandas.geodataframe.GeoDataFrame) →
                                    geopandas.geodataframe.GeoDataFrame
```
Extracting X, Y, and Z coordinates from a GeoDataFrame containing Shapely Points with Z components

**Parameters** gdf (gpd.geodataframe.GeoDataFrame) – GeoDataFrame containing Shapely Points with X, Y, and Z components

**Returns gdf** – GeoDataFrame containing Shapely Points with appended X, Y, and Z columns

#### **Return type** gpd.geodataframe.GeoDataFrame

```
>>> # Loading Libraries and creating Shapely Point
>>> import gemgis as gg
>>> from shapely.geometry import Point
>>> import geopandas as gpd
\gg point = Point(1,2,4)
>>> point.wkt
'POINT Z (0 0 0)'
>>> # Creating GeoDataFrame from Point
>>> gdf = gpd.GeoDataFrame(geometry=[point, point])
>>> gdf
   geometry
0 POINT Z (0.00000 0.00000 0.00000)
1 POINT Z (0.00000 0.00000 0.00000)
>>> # Extracting X, Y, and Z Coordinates from Point Objects
>>> gdf = gg.vector.extract_xyz_points(gdf=gdf)
>>> gdf
   geometry X Y Z
0 POINT Z (1.00000 2.00000 3.00000) 1.00 2.00 3.00
1 POINT Z (1.00000 2.00000 3.00000) 1.00 2.00 3.00
```
#### **See also:**

- [extract\\_xyz\\_linestrings](#page-1246-0) Extracting X and Y coordinates from a GeoDataFrame containing Shapely LineStrings with Z components
- [extract\\_xyz\\_polygons](#page-1247-0) Extracting X and Y coordinates from a GeoDataFrame containing Shapely Polygons with Z component

#### **gemgis.vector.extract\_xyz\_linestrings**

```
gemgis.vector.extract_xyz_linestrings(gdf: geopandas.geodataframe.GeoDataFrame, reset_index: bool =
                                             True, drop_index: bool = True) \rightarrowgeopandas.geodataframe.GeoDataFrame
```
Extracting X, Y, and Z coordinates from a GeoDataFrame containing Shapely LineStrings with Z components

#### **Parameters**

- gdf (gpd.geodataframe.GeoDataFrame) GeoDataFrame containing Shapely LineStrings with X, Y, and Z components
- reset\_index (bool) Variable to reset the index of the resulting GeoDataFrame. Options include: True or False, default set to True
- drop\_index (bool) Variable to drop the index column. Options include: True or False, default set to True

**Returns gdf** – GeoDataFrame containing Shapely Points with appended X, Y, and Z columns

**Return type** gpd.geodataframe.GeoDataFrame

```
>>> # Loading Libraries and creating Shapely LineString
>>> import gemgis as gg
>>> from shapely.geometry import LineString
>>> import geopandas as gpd
\gg linestring = LineString(([1,2,3], [4,5,6]))
>>> linestring.wkt
'LINESTRING Z (1 2 3, 4 5 6)'
>>> # Creating GeoDataFrame from LineString
>>> gdf = gpd.GeoDataFrame(geometry=[linestring, linestring])
>>> gdf
   geometry
0 LINESTRING Z (1.00000 2.00000 3.00000, 4.00000...
1 LINESTRING Z (1.00000 2.00000 3.00000, 4.00000...
>>> # Extracting X, Y, and Z Coordinates from Point Objects
>>> gdf = gg.vector.extract_xyz_linestrings(gdf=gdf)
>>> gdf
   geometry points X Y Z
0 POINT (1.00000 2.00000) (1.0, 2.0, 3.0) 1.00 2.00 3.00
1 POINT (4.00000 5.00000) (4.0, 5.0, 6.0) 4.00 5.00 6.00
2 POINT (1.00000 2.00000) (1.0, 2.0, 3.0) 1.00 2.00 3.00
3 POINT (4.00000 5.00000) (4.0, 5.0, 6.0) 4.00 5.00 6.00
```
#### **See also:**

- [extract\\_xyz\\_points](#page-1245-0) Extracting X and Y coordinates from a GeoDataFrame containing Shapely Points with Z components
- [extract\\_xyz\\_polygons](#page-1247-0) Extracting X and Y coordinates from a GeoDataFrame containing Shapely Polygons with Z component

## **gemgis.vector.extract\_xyz\_polygons**

```
gemgis.vector.extract_xyz_polygons(gdf: geopandas.geodataframe.GeoDataFrame, reset_index: bool =
                                          True, drop index: bool = True) \rightarrowgeopandas.geodataframe.GeoDataFrame
```
Extracting X, Y, and Z coordinates from a GeoDataFrame containing Shapely Polygons with Z components

#### **Parameters**

- gdf (gpd.geodataframe.GeoDataFrame) GeoDataFrame containing Shapely Polygons with X, Y, and Z components
- reset\_index (bool) Variable to reset the index of the resulting GeoDataFrame. Options include: True or False, default set to True
- drop\_index (bool) Variable to drop the index column. Options include: True or False, default set to True

**Returns gdf** – GeoDataFrame containing Shapely Points with appended X, Y, and Z columns

**Return type** gpd.geodataframe.GeoDataFrame

New in version 1.0.x.

### **Example**

```
>>> # Loading Libraries and creating Shapely Polygon
>>> import gemgis as gg
>>> from shapely.geometry import Polygon
>>> import geopandas as gpd
>> polygon = Polygon([[0, 0, 1], [1, 0, 1], [1, 1, 1], [0, 1, 1], [0, 0, 1]])
>>> polygon.wkt
'POLYGON Z ((0 0 1, 1 0 1, 1 1 1, 0 1 1, 0 0 1))'
```

```
>>> # Creating GeoDataFrame from LineString
>>> gdf = gpd.GeoDataFrame(geometry=[polygon, polygon])
>>> gdf
   geometry
0 POLYGON Z ((0.00000 0.00000 1.00000, 1.00000 0...
1 POLYGON Z ((0.00000 0.00000 1.00000, 1.00000 0...
```

```
>>> # Extracting X, Y, and Z Coordinates from Point Objects
>>> gdf = gg.vector.extract_xyz_polygons(gdf=gdf)
>>> gdf
   geometry points X Y Z
0 POINT (0.00000 0.00000) [0.0, 0.0, 1.0] 0.00 0.00 1.00
1 POINT (1.00000 0.00000) [1.0, 0.0, 1.0] 1.00 0.00 1.00
2 POINT (1.00000 1.00000) [1.0, 1.0, 1.0] 1.00 1.00 1.00
3 POINT (0.00000 1.00000) [0.0, 1.0, 1.0] 0.00 1.00 1.00
```
## **See also:**

- [extract\\_xyz\\_points](#page-1245-0) Extracting X and Y coordinates from a GeoDataFrame containing Shapely Points with Z component
- [extract\\_xyz\\_linestrings](#page-1246-0) Extracting X and Y coordinates from a GeoDataFrame containing Shapely LineStrings with Z components

## **8.1.2 Extracting Coordinates and Intersections from GeoDataFrames/Shapely Polygons**

The following methods are used to extract coordinates and intersections from GeoDataFrames containing Shapely Polygons or from single Shapely Polygons or multiple Shapely Polygons.

```
gemgis.vector.extract_xy_from_polygon_interseCalculations(gdfi)he intersections between Polygons; the ta-
                                                    ble must be sorted by stratigraphic age
gemgis.vector.intersection_polygon_polygon(...)Calculating the intersection between to Shapely Poly-
                                                    gons
gemgis.vector.intersections_polygon_polygons(Calculating the intersections between one polygon and a
                                                    list of polygons
gemgis.vector.intersections_polygons_polygons(alculating the intersections between a list of Polygons
```
## **gemgis.vector.extract\_xy\_from\_polygon\_intersections**

<span id="page-1249-0"></span>gemgis.vector.extract\_xy\_from\_polygon\_intersections(*gdf: geopandas.geodataframe.GeoDataFrame*, *extract\_coordinates: bool = False*, *drop\_index:*  $bool = True$ )  $\rightarrow$ 

geopandas.geodataframe.GeoDataFrame

Calculating the intersections between Polygons; the table must be sorted by stratigraphic age

#### **Parameters**

- gdf (gpd.geodataframe.GeoDataFrame) GeoDataFrame containing Polygons of a geological map ordered by their stratigraphic age
- extract\_coordinates (bool) Variable to extract X and Y coordinates from resulting Shapely Objects. Options include: True or False, default set to False
- drop\_index (bool) Variable to drop the index column. Options include: True or False, default set to True
- **Returns intersections** GeoDataFrame containing the intersections of the polygons of a geological map

**Return type** gpd.geodataframe.GeoDataFrame

New in version 1.0.x.

## **Example**

```
>>> # Loading Libraries and creating Polygon
>>> import gemgis as gg
>>> from shapely.geometry import Polygon
>>> import geopandas as gpd
\gg polygon1 = Polygon([[0, 0], [10, 0], [10, 10], [0, 10], [0, 0]])
>>> polygon1.wkt
'POLYGON ((0 0, 10 0, 10 10, 0 10, 0 0))'
```

```
>>> # Creating second Polygon
>>> polygon2 = Polygon([[10, 0], [20, 0], [20, 10], [10, 10], [10, 0]])
>>> polygon2.wkt
'POLYGON ((10 0, 20 0, 20 10, 10 10, 10 0))'
```

```
>>> # Creating GeoDataFrame from polygons and adding formation names
>>> gdf = gpd.GeoDataFrame(geometry=[polygon1, polygon2])
>>> gdf['formation'] = ['Formation1', 'Formation2']
>>> gdf
   geometry formation
0 POLYGON (((0 0, 10 0, 10 10, 0 10, 0 0)) Formation1
1 POLYGON ((10 0, 20 0, 20 10, 10 10, 10 0)) Formation2
```

```
>>> # Extracting X an Y coordinates from polygon intersections
>>> intersection = gg.vector.extract_xy_from_polygon_intersections(gdf=gdf)
>>> intersection
   formation geometry
0 Formation1 LINESTRING (10.0 0.0, 10.0 10.0)
```
#### **See also:**

[intersection\\_polygon\\_polygon](#page-1250-0) Intersecting a polygon with a polygon [intersections\\_polygon\\_polygons](#page-1251-0) Intersecting a polygons with multiple polygons [intersections\\_polygons\\_polygons](#page-1252-0) Intersecting multiple polygons with multiple polygons

## **gemgis.vector.intersection\_polygon\_polygon**

<span id="page-1250-0"></span>gemgis.vector.intersection\_polygon\_polygon(*polygon1: shapely.geometry.polygon.Polygon*, *polygon2: shapely.geometry.polygon.Polygon*) → Union[shapely.geometry.linestring.LineString, shapely.geometry.polygon.Polygon]

Calculating the intersection between to Shapely Polygons

#### **Parameters**

- polygon1 (shapely.geometry.polygon.Polygon) First polygon used for intersecting, e.g. polygon1=Polygon([[0, 0], [10, 0], [10, 10], [0, 10], [0, 0]])
- polygon2 (shapely.geometry.polygon.Polygon) Second polygon used for intersecting, e.g. polygon2=Polygon([[0, 0], [10, 0], [10, 10], [0, 10], [0, 0]])

**Returns intersection** – Intersected geometry as Shapely Object

**Return type** Union[shapely.geometry.linestring.LineString, shapely.geometry.polygon.Polygon]

New in version 1.0.x.

## **Example**

```
>>> # Loading Libraries
>>> import gemgis as gg
>>> from shapely.geometry import Polygon
\gg polygon1 = Polygon([[0, 0], [10, 0], [10, 10], [0, 10], [0, 0]])
>>> polygon1.wkt
'POLYGON ((0 0, 10 0, 10 10, 0 10, 0 0))'
```

```
>>> # Creating second Polygon
>>> polygon2 = Polygon([[10, 0], [20, 0], [20, 10], [10, 10], [10, 0]])
>>> polygon2.wkt
'POLYGON ((10 0, 20 0, 20 10, 10 10, 10 0))'
```

```
>>> # Calculating the intersection between two polygons
>>> intersection = gg.vector.intersection_polygon_polygon(polygon1=polygon1,
˓→polygon2=polygon2)
>>> intersection.wkt
'LINESTRING (10 0, 10 10)'
```
#### **See also:**

[intersections\\_polygon\\_polygons](#page-1251-0) Intersecting a polygon with mutiple polygons [intersections\\_polygons\\_polygons](#page-1252-0) Intersecting multiple polygons with multiple polygons [extract\\_xy\\_from\\_polygon\\_intersections](#page-1249-0) Extracting intersections between multiple polygons

## **gemgis.vector.intersections\_polygon\_polygons**

<span id="page-1251-0"></span>gemgis.vector.intersections\_polygon\_polygons(*polygon1: shapely.geometry.polygon.Polygon*, *polygons2: Union[geopandas.geodataframe.GeoDataFrame, List[shapely.geometry.polygon.Polygon]]*) → List[shapely.geometry.base.BaseGeometry]

Calculating the intersections between one polygon and a list of polygons

**Parameters**

- polygon1 (shapely.geometry.polygon.Polygon) First polygon used for intersecting, e.g. polygon1=Polygon([[0, 0], [10, 0], [10, 10], [0, 10], [0, 0]])
- polygons2 (Union [gpd.geodataframe.GeoDataFrame, List [shapely.geometry.  $polygon.Polygon$ ]) – List of polygons as list or GeoDataFrame to get intersected

**Returns intersections** – List of intersected geometries

**Return type** List[shapely.geometry.base.BaseGeometry]

New in version 1.0.x.

## **Example**

```
>>> # Loading Libraries and creating Polygon
>>> import gemgis as gg
>>> from shapely.geometry import Polygon
>>> polygon1 = Polygon([[0, 0], [10, 0], [10, 10], [0, 10], [0, 0]])
>>> polygon1.wkt
'POLYGON ((0 0, 10 0, 10 10, 0 10, 0 0))'
```

```
>>> # Creating second Polygon
>>> polygon2 = Polygon([[10, 0], [20, 0], [20, 10], [10, 10], [10, 0]])
>>> polygon2.wkt
'POLYGON ((10 0, 20 0, 20 10, 10 10, 10 0))'
```
>>> # Creating list of polygons >>> polygons2 = [polygon2, polygon2]

```
>>> # Calculating the intersections between a polygon with polygons
>>> intersection = gg.vector.intersections_polygon_polygons(polygon1=polygon1,.
˓→polygons2=polygons2)
>>> intersection
[<shapely.geometry.linestring.LineString at 0x231eaf22100>,
<shapely.geometry.linestring.LineString at 0x231eab22970>]
```

```
>>> # Inspecting the first element of the list
>>> intersection[0].wkt
'LINESTRING (10 0, 10 10)'
```

```
>>> # Creating the second element of the list
>>> intersection[1].wkt
'LINESTRING (10 0, 10 10)'
```
#### **See also:**

[intersection\\_polygon\\_polygon](#page-1250-0) Intersecting a polygon with a polygon [intersections\\_polygons\\_polygons](#page-1252-0) Intersecting multiple polygons with multiple polygons [extract\\_xy\\_from\\_polygon\\_intersections](#page-1249-0) Extracting intersections between multiple polygons

## **gemgis.vector.intersections\_polygons\_polygons**

<span id="page-1252-0"></span>gemgis.vector.intersections\_polygons\_polygons(*polygons1:*

*Union[geopandas.geodataframe.GeoDataFrame, List[shapely.geometry.polygon.Polygon]]*, *polygons2: Union[geopandas.geodataframe.GeoDataFrame, List[shapely.geometry.polygon.Polygon]]*) → List[shapely.geometry.base.BaseGeometry]

Calculating the intersections between a list of Polygons

#### **Parameters**

- polygons1 (Union [gpd.geodataframe.GeoDataFrame, List [shapely.geometry. polygon.Polygon]]) – List of Polygons or GeoDataFrame containing Polygons to be intersected
- polygons2 (Union [gpd.geodataframe.GeoDataFrame, List [shapely.geometry. polygon.Polygon]]) – List of Polygons or GeoDataFrame containing Polygons to be intersected

**Returns intersections** – List of intersected geometries

**Return type** List[shapely.geometry.base.BaseGeometry]

New in version  $1.0.x$ .

## **Example**

```
>>> # Loading Libraries and creating Polygon
>>> import gemgis as gg
>>> from shapely.geometry import Polygon
>>> polygon1 = Polygon([[0, 0], [10, 0], [10, 10], [0, 10], [0, 0]])
>>> polygon1.wkt
'POLYGON ((0 0, 10 0, 10 10, 0 10, 0 0))'
```

```
>>> # Creating list of polygons
>>> polygons1 = [polygon1, polygon1]
```

```
>>> # Creating second polygon
\gg polygon2 = Polygon([[10, 0], [20, 0], [20, 10], [10, 10], [10, 0]])
>>> polygon2.wkt
'POLYGON ((10 0, 20 0, 20 10, 10 10, 10 0))'
```

```
>>> # Creating list of polygons
>>> polygons2 = [polygon2, polygon2]
```

```
>>> # Calculating intersections between polygons and polygons
>>> intersection = gg.vector.intersections_polygons_polygons(polygons1=polygons1,␣
˓→polygons2=polygons2)
>>> intersection
[<shapely.geometry.linestring.LineString at 0x231eaf4dd90>,
<shapely.geometry.linestring.LineString at 0x231ec6e8df0>,
<shapely.geometry.linestring.LineString at 0x231eaf4dc70>,
 <shapely.geometry.linestring.LineString at 0x231eaf4dd00>]
>>> # Inspecting the first element of the list
>>> intersection[0].wkt
'LINESTRING (10 0, 10 10)'
>>> # Inspecting the second element of the list
>>> intersection[1].wkt
'LINESTRING (10 0, 10 10)'
```

```
>>> # Inspecting the third element of the list
>>> intersection[2].wkt
'LINESTRING (10 0, 10 10)'
```

```
>>> # Inspecting the fourth element of the list
>>> intersection[3].wkt
'LINESTRING (10 0, 10 10)'
```
## **See also:**

[intersection\\_polygon\\_polygon](#page-1250-0) Intersecting a polygon with a polygon [intersections\\_polygon\\_polygons](#page-1251-0) Intersecting a polygons with multiple polygons [extract\\_xy\\_from\\_polygon\\_intersections](#page-1249-0) Extracting intersections between multiple polygons

## **8.1.3 Calculating and extracting coordinates from cross sections**

The following methods are used to calculate and extract coordinates from cross sections where data was stored as Shape Files and is now loaded as GeoDataFrames.

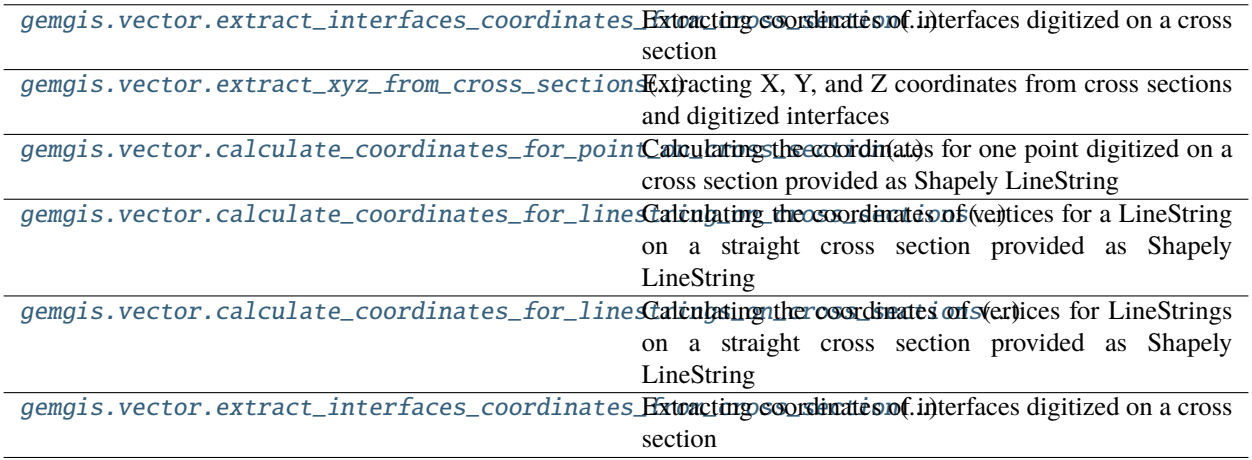

## **gemgis.vector.extract\_interfaces\_coordinates\_from\_cross\_section**

<span id="page-1254-0"></span>gemgis.vector.extract\_interfaces\_coordinates\_from\_cross\_section(*linestring:*

*shapely.geometry.linestring.LineString*, *interfaces\_gdf: geopandas.geodataframe.GeoDataFrame*, *extract\_coordinates: bool =*  $True) \rightarrow$ geopandas.geodataframe.GeoDataFrame

Extracting coordinates of interfaces digitized on a cross section

#### **Parameters**

- linestring (shapely.geometry.linestring.LineString) Shapely LineString containing the trace of a cross section on a map, e.g. linestring = LineString( $[(0, 0),$ (20, 20)])
- interfaces\_gdf (gpd.geodataframe.GeoDataFrame) GeoDataFrame containing the LineStrings of interfaces digitized on a cross section
- **Returns gdf** GeoDataFrame containing the extracted coordinates, depth/elevation data and additional columns

**Return type** gpd.geodataframe.GeoDataFrame

New in version 1.0.x.

#### **Example**

```
>>> # Loading Libraries and creating LineString
>>> import gemgis as gg
>>> from shapely.geometry import Point, LineString
>>> import geopandas as gpd
\gg linestring = LineString([(0, 0), (20, -20)])
>>> linestring.wkt
'LINESTRING (0 0, 20 -20)'
```

```
>>> # Creating second LineString
\gg interfaces = LineString([(2, -2), (5, -5)])
>>> interfaces.wkt
'LINESTRING (2 -2, 5 -5)'
```

```
>>> # Creating GeoDataFrame from LineString
>>> gdf = gpd.GeoDataFrame(geometry=[interfaces, interfaces])
>>> gdf
   geometry
0 LINESTRING (2.0 -2.0, 5.0 -5.0)
1 LINESTRING (2.0 -2.0, 5.0 -5.0)
```

```
>>> # Extracting interfaces coordinates from cross sections
>>> gdf_points = gg.vector.extract_interfaces_coordinates_from_cross_
˓→section(linestring=linestring, interfaces_gdf=gdf)
>>> gdf_points
   geometry X Y Z
```
(continues on next page)

(continued from previous page)

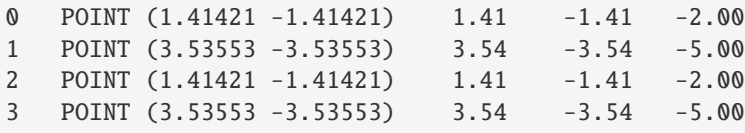

**See also:**

- [calculate\\_coordinates\\_for\\_point\\_on\\_cross\\_section](#page-1257-0) Calculating the coordinates for a Point on a cross section
- [calculate\\_coordinates\\_for\\_linestring\\_on\\_cross\\_sections](#page-1258-0) Calculating the coordinates for one LineString on cross sections
- [calculate\\_coordinates\\_for\\_linestrings\\_on\\_cross\\_sections](#page-1259-0) Calculating the coordinates for LineStrings on cross sections
- [extract\\_xyz\\_from\\_cross\\_sections](#page-1255-0) Extracting the X, Y, and Z coordinates of interfaces from cross sections

#### **gemgis.vector.extract\_xyz\_from\_cross\_sections**

<span id="page-1255-0"></span>gemgis.vector.extract\_xyz\_from\_cross\_sections(*profile\_gdf: geopandas.geodataframe.GeoDataFrame*, *interfaces\_gdf:*

*geopandas.geodataframe.GeoDataFrame*, *profile\_name\_column: str = 'name'*) → geopandas.geodataframe.GeoDataFrame

Extracting X, Y, and Z coordinates from cross sections and digitized interfaces

#### **Parameters**

- profile\_gdf (gpd.geodataframe.GeoDataFrame) GeoDataFrame containing the traces (LineStrings) of cross sections on a map and a profile name
- interfaces\_gdf (gpd.geodataframe.GeoDataFrame) GeoDataFrame containing the LineStrings of digitized interfaces, associated formation and the profile name
- profile\_name\_column (str) Name of the profile column, default is profile\_name\_column='name'
- **Returns gdf** GeoDataFrame containing the X, Y, and Z information of all extracted digitized interfaces on cross sections

**Return type** gpd.geodataframe.GeoDataFrame

New in version 1.0.x.

#### **Example**

```
>>> # Loading Libraries and creating LineString
>>> import gemgis as gg
>>> from shapely.geometry import Point, LineString
>>> import geopandas as gpd
\gg linestring = LineString([(0, 0), (20, -20)])
>>> linestring.wkt
'LINESTRING (0 0, 20 -20)'
```

```
>>> # Creating GeoDataFrame from LineString and ad Profile names
>>> profile_gdf = gpd.GeoDataFrame(geometry=[linestring, linestring])
>>> profile_gdf['name'] = ['Profile1', 'Profile2']
>>> profile_gdf
   geometry name
0 LINESTRING (0.0 0.0, 20.0 -20.0) Profile1
1 LINESTRING (0.0 0.0, 20.0 -20.0) Profile2
>>> # Creating second LineString
\gg interfaces = LineString([(2, -2), (5, -5)])
>>> interfaces.wkt
'LINESTRING (2 -2, 5 -5)'
>>> # Creating GeoDataFrame from LineString and ad Profile names
>>> gdf = gpd.GeoDataFrame(geometry=[interfaces, interfaces])
>>> gdf['name'] = ['Profile1', 'Profile2']
>>> gdf
   geometry name
0 LINESTRING (2.0 -2.0, 5.0 -5.0) Profile1
1 LINESTRING (2.0 -2.0, 5.0 -5.0) Profile2
>>> # Extracting X, Y, and Z coordinates from cross sections
>>> gdf_points = gg.vector.extract_xyz_from_cross_sections(profile_gdf=profile_gdf,␣
˓→interfaces_gdf=gdf)
>>> gdf_points
   name geometry X X Y Z
0 Profile1 POINT (1.41421 -1.41421) 1.41 -1.41 -2.00
1 Profile1 POINT (3.53553 -3.53553) 3.54 -3.54 -5.00
2 Profile2 POINT (1.41421 -1.41421) 1.41 -1.41 -2.00
```
#### **See also:**

[calculate\\_coordinates\\_for\\_point\\_on\\_cross\\_section](#page-1257-0) Calculating the coordinates for a Point on a cross section

3 Profile2 POINT (3.53553 -3.53553) 3.54 -3.54 -5.00

- [calculate\\_coordinates\\_for\\_linestring\\_on\\_cross\\_sections](#page-1258-0) Calculating the coordinates for one LineString on cross sections
- [calculate\\_coordinates\\_for\\_linestrings\\_on\\_cross\\_sections](#page-1259-0) Calculating the coordinates for LineStrings on cross sections
- [extract\\_interfaces\\_coordinates\\_from\\_cross\\_section](#page-1254-0) Extracting the coordinates of interfaces from cross sections

## **gemgis.vector.calculate\_coordinates\_for\_point\_on\_cross\_section**

<span id="page-1257-0"></span>gemgis.vector.calculate\_coordinates\_for\_point\_on\_cross\_section(*linestring:*

*shapely.geometry.linestring.LineString*, *point: Union[shapely.geometry.point.Point, Tuple[float, float]]*)

Calculating the coordinates for one point digitized on a cross section provided as Shapely LineString

#### **Parameters**

- linestring (shapely.geometry.linestring.LineString) Shapely LineString containing the trace of a cross section on a map, e.g. linestring = LineString( $[(0, 0),$ (20, 20)])
- point (Union[shapely.geometry.point.Point, Tuple[float, float]]) Shapely object or tuple of X and Y coordinates digitized on a cross section e.g. point  $=$ Point(5, 0)
- **Returns point** Shapely Point with real world X and Y coordinates extracted from cross section LineString on Map

**Return type** shapely.geometry.point.Point

New in version 1.0.x.

## **Example**

```
>>> # Loading Libraries and creating LineString
>>> import gemgis as gg
>>> from shapely.geometry import Point, LineString
\gg linestring = LineString([(0, 0), (20, -20)])
>>> linestring.wkt
'LINESTRING (0 0, 20 -20)'
```

```
>>> # Creating Point
\gg point = Point(5, 0)
>>> point.wkt
'POINT (5 0)'
```

```
>>> # Calculating real world coordinates for point on cross section
>>> point_xy = gg.vector.calculate_coordinates_for_point_on_cross_
˓→section(linestring=linestring, point=point)
>>> point_xy.wkt
'POINT (3.535533905932737 -3.535533905932737)'
```
## **See also:**

- [calculate\\_coordinates\\_for\\_linestring\\_on\\_cross\\_sections](#page-1258-0) Calculating the coordinates for a LineString on a cross section
- [calculate\\_coordinates\\_for\\_linestrings\\_on\\_cross\\_sections](#page-1259-0) Calculating the coordinates for LineStrings on cross sections
- [extract\\_interfaces\\_coordinates\\_from\\_cross\\_section](#page-1254-0) Extracting the coordinates of interfaces from cross sections

[extract\\_xyz\\_from\\_cross\\_sections](#page-1255-0) Extracting the X, Y, and Z coordinates of interfaces from cross sections

## **gemgis.vector.calculate\_coordinates\_for\_linestring\_on\_cross\_sections**

<span id="page-1258-0"></span>gemgis.vector.calculate\_coordinates\_for\_linestring\_on\_cross\_sections(*linestring:*

*shapely.geometry.linestring.LineString*, *interfaces: shapely.geometry.linestring.LineString*)

Calculating the coordinates of vertices for a LineString on a straight cross section provided as Shapely LineString

#### **Parameters**

- linestring (shapely.geometry.linestring.LineString) Shapely LineString containing the trace of a cross section on a map, e.g. linestring = LineString( $[(0, 0),$ (20, 20)])
- interfaces (shapely.geometry.linestring.LineString) Shapely LineString containing the interfaces points digitized on a cross section, e.g. interfaces = LineString( $[(2, -2), (5, -5)]$ )
- **Returns points** List of Shapely Points with real world coordinates of digitized points on cross section

**Return type** List[shapely.geometry.point.Point]

New in version 1.0.x.

#### **Example**

```
>>> # Loading Libraries and creating LineString
>>> import gemgis as gg
>>> from shapely.geometry import Point, LineString
\gg linestring = LineString([(0, 0), (20, -20)])
>>> linestring.wkt
'LINESTRING (0 0, 20 -20)'
```

```
>>> # Creating second LineString
\gg interfaces = LineString([(2, -2), (5, -5)])
>>> interfaces.wkt
'LINESTRING (2 -2, 5 -5)'
```

```
>>> # Calculating coordinates for LineString on cross section
>>> points = gg.vector.calculate_coordinates_for_linestring_on_cross_
˓→sections(linestring=linestring, interfaces=interfaces)
>>> points
[<shapely.geometry.point.Point at 0x231e8dc4d60>,
<shapely.geometry.point.Point at 0x231e5d9b070>]
```

```
>>> # Inspecting the first element of the list
>>> points[0].wkt
'POINT (1.414213562373095 -1.414213562373095)'
```

```
>>> # Inspecting the second element of the list
>>> points[1].wkt
'POINT (3.535533905932737 -3.535533905932737)'
```
## **See also:**

- [calculate\\_coordinates\\_for\\_point\\_on\\_cross\\_section](#page-1257-0) Calculating the coordinates for a Point on a cross section
- [calculate\\_coordinates\\_for\\_linestrings\\_on\\_cross\\_sections](#page-1259-0) Calculating the coordinates for LineStrings on cross sections
- [extract\\_interfaces\\_coordinates\\_from\\_cross\\_section](#page-1254-0) Extracting the coordinates of interfaces from cross sections
- [extract\\_xyz\\_from\\_cross\\_sections](#page-1255-0) Extracting the X, Y, and Z coordinates of interfaces from cross sections

#### **gemgis.vector.calculate\_coordinates\_for\_linestrings\_on\_cross\_sections**

<span id="page-1259-0"></span>gemgis.vector.calculate\_coordinates\_for\_linestrings\_on\_cross\_sections(*linestring:*

*shapely.geometry.linestring.LineString*, *linestring\_interfaces\_list: List[shapely.geometry.linestring.LineString]*)  $\rightarrow$ 

List[shapely.geometry.point.Point]

Calculating the coordinates of vertices for LineStrings on a straight cross section provided as Shapely LineString

#### **Parameters**

- linestring (shapely.geometry.linestring.LineString) Shapely LineString containing the trace of a cross section on a map, e.g. linestring = LineString( $[(0, 0),$ (10, 10), (20, 20)])
- linestring\_interfaces\_list (List[shapely.geometry.linestring. LineString]) – List containing Shapely LineStrings representing interfaces on cross sections
- **Returns points** List containing Shapely Points with real world coordinates of the digitized interfaces on the cross section

**Return type** List[shapely.geometry.point.Point]

New in version 1.0.x.

#### **Example**

```
>>> # Loading Libraries and creating LineString
>>> import gemgis as gg
>>> from shapely.geometry import Point, LineString
\gg> linestring = LineString([(0, 0), (20, -20)])>>> linestring.wkt
'LINESTRING (0 0, 20 -20)'
```
```
>>> # Creating second LineString
\gg interfaces = LineString([(2, -2), (5, -5)])
>>> interfaces.wkt
'LINESTRING (2 -2, 5 -5)'
>>> # Creating list of LineStrings
>>> linestring_interfaces_list = [interfaces, interfaces]
>>> # Calculating coordinates for LineStrings on cross section
>>> points = gg.vector.calculate_coordinates_for_linestrings_on_cross_
˓→sections(linestring=linestring, linestring_interfaces_list=linestring_interfaces_
\rightarrowlist)
>>> points
[<shapely.geometry.point.Point at 0x231e8019730>,
<shapely.geometry.point.Point at 0x231e801e400>,
 <shapely.geometry.point.Point at 0x231e80192e0>,
 <shapely.geometry.point.Point at 0x231e80191f0>]
>>> # Inspecting the first element of the list
>>> points[0].wkt
'POINT (1.414213562373095 -1.414213562373095)'
>>> # Inspecting the second element of the list
>>> points[1].wkt
'POINT (3.535533905932737 -3.535533905932737)'
>>> # Inspecting the third element of the list
>>> points[2].wkt
'POINT (1.414213562373095 -1.414213562373095)'
>>> # Inspecting the fourth element of the list
>>> points[3].wkt
'POINT (3.535533905932737 -3.535533905932737)'
```

```
See also:
```
- [calculate\\_coordinates\\_for\\_point\\_on\\_cross\\_section](#page-1257-0) Calculating the coordinates for a Point on a cross section
- [calculate\\_coordinates\\_for\\_linestring\\_on\\_cross\\_sections](#page-1258-0) Calculating the coordinates for one LineString on cross sections
- [extract\\_interfaces\\_coordinates\\_from\\_cross\\_section](#page-1254-0) Extracting the coordinates of interfaces from cross sections
- [extract\\_xyz\\_from\\_cross\\_sections](#page-1255-0) Extracting the X, Y, and Z coordinates of interfaces from cross sections

# **8.1.4 Calculating and extracting angles from cross sections and maps**

The following methods are used to calculate and extract angles from cross sections.

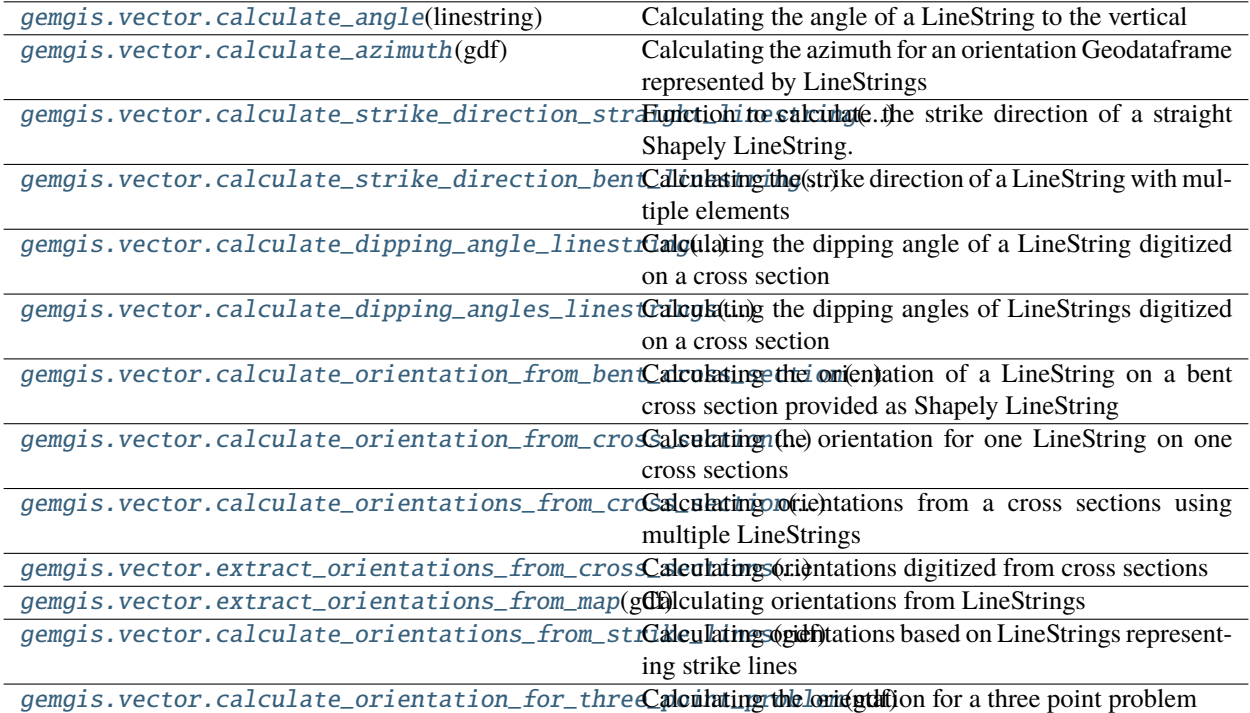

### **gemgis.vector.calculate\_angle**

<span id="page-1261-0"></span>gemgis.vector.calculate\_angle(*linestring: shapely.geometry.linestring.LineString*) → float

Calculating the angle of a LineString to the vertical

**Parameters** linestring (shapely.geometry.linestring.LineString) – Shapely LineString consisting of two vertices, e.g. linestring = LineString( $[(0, 0), (10, 10), (20,$ 20)])

**Returns angle** – Angle of a LineString to the vertical

**Return type** float

New in version 1.0.x.

```
>>> # Loading Libraries and creating LineString
>>> import gemgis as gg
>>> from shapely.geometry import LineString
\gg linestring = LineString([(0, 0), (20, 20)])
>>> linestring.wkt
'LINESTRING (0 0, 20 20)'
```

```
>>> # Calculating the strike angle of the LineString
>>> angle = gg.vector.calculate_angle(linestring=linestring)
>>> angle
135.0
```

```
calculate_strike_direction_straight_linestring Calculating the strike direction of a straight
    LineString
```
[calculate\\_strike\\_direction\\_bent\\_linestring](#page-1264-0) Calculating the strike direction of a bent LineString

[calculate\\_dipping\\_angle\\_linestring](#page-1265-0) Calculate the dipping angle of a LineString

[calculate\\_dipping\\_angles\\_linestrings](#page-1265-1) Calculate the dipping angles of LineStrings

**Note:** The LineString must only consist of two points (start and end point)

#### **gemgis.vector.calculate\_azimuth**

```
gemgis.vector.calculate_azimuth(gdf: Union[geopandas.geodataframe.GeoDataFrame,
                                        List[shapely.geometry.linestring.LineString]]) \rightarrow List[Union[int, float]]
```
Calculating the azimuth for an orientation Geodataframe represented by LineStrings

```
Parameters gdf (Union[gpd.geodataframe.GeoDataFrame, List[shapely.geometry.
   linestring.LineString]) – GeoDataFrame or list containing the LineStrings of orientations
```
**Returns azimuth list** – List containing the azimuth values of the orientation LineString

**Return type** List[Union[float, int]]

New in version 1.0.x.

#### **Example**

```
>>> # Loading Libraries and creating LineString
>>> import gemgis as gg
>>> from shapely.geometry import LineString
>>> import geopandas as gpd
\gg linestring1 = LineString([(0, 0), (20, -20)])
>>> linestring1.wkt
'LINESTRING (0 0, 20 -20)'
```

```
>>> # Creating second LineString
\gg linestring2 = LineString([(0, 0), (20, -10)])
>>> linestring2.wkt
'LINESTRING (0 0, 20 -10)'
```

```
>>> # Creating GeoDataFrame from LineStrings
>>> gdf = gpd.GeoDataFrame(geometry=[linestring1, linestring2])
>>> gdf
```
(continues on next page)

(continued from previous page)

```
geometry
0 LINESTRING (0.0 0.0, 20.0 -20.0)
1 LINESTRING (0.0 0.0, 20.0 -10.0)
>>> # Calculating the azimuths of the LineStrings
\gg azimuths = gg.vector.calculate_azimuth(gdf=gdf)
>>> azimuths
[135.0, 116.56505117707799]
```
**See also:**

[create\\_linestring\\_from\\_points](#page-1300-0) Create LineString from points [create\\_linestring\\_gdf](#page-1302-0) Create GeoDataFrame with LineStrings from points [extract\\_orientations\\_from\\_map](#page-1271-0) Extracting orientations from a map

[calculate\\_distance\\_linestrings](#page-1292-0) Calculating the distance between LineStrings

[calculate\\_orientations\\_from\\_strike\\_lines](#page-1272-0) Calculating the orientations from strike lines

### **gemgis.vector.calculate\_strike\_direction\_straight\_linestring**

#### <span id="page-1263-0"></span>gemgis.vector.calculate\_strike\_direction\_straight\_linestring(*linestring:*

*shapely.geometry.linestring.LineString*)  $\rightarrow$  float

Function to calculate the strike direction of a straight Shapely LineString. The strike will always be calculated from start to end point

**Parameters** linestring (shapely.geometry.linestring.LineString) – Shapely LineString representing the surface trace of a straight geological profile, e.g. linestring = LineString([(0, 0), (10, 10), (20, 20)])

**Returns angle** – Strike angle calculated from start to end point for a straight Shapely LineString

**Return type** float

New in version 1.0.x.

```
>>> # Loading Libraries and creating LineString
>>> import gemgis as gg
>>> from shapely.geometry import LineString
\gg linestring = LineString([(0, 0), (20, 20)])
>>> linestring.wkt
'LINESTRING (0 0, 20 20)'
```

```
>>> # Calculating the strike angle of the LineString
>>> angle = gg.vector.calculate_strike_direction_straight_
˓→linestring(linestring=linestring)
>>> angle
45.0
```
[calculate\\_angle](#page-1261-0) Calculating the angle of a LineString

[calculate\\_strike\\_direction\\_bent\\_linestring](#page-1264-0) Calculating the strike direction of a bent LineString

[calculate\\_dipping\\_angle\\_linestring](#page-1265-0) Calculate the dipping angle of a LineString

[calculate\\_dipping\\_angles\\_linestrings](#page-1265-1) Calculate the dipping angles of LineStrings

**Note:** The LineString must only consist of two points (start and end point)

# **gemgis.vector.calculate\_strike\_direction\_bent\_linestring**

<span id="page-1264-0"></span>gemgis.vector.calculate\_strike\_direction\_bent\_linestring(*linestring:*

*shapely.geometry.linestring.LineString*)  $\rightarrow$  List[float]

Calculating the strike direction of a LineString with multiple elements

- **Parameters linestring** (linestring: shapely.geometry.linestring.LineString) Shapely LineString containing more than two vertices, e.g. linestring = LineString( $[(0,$ 0), (10, 10), (20, 20)])
- **Returns angles\_splitted\_linestrings** List containing the strike angles of each line segment of the original

**Return type** List[float]

New in version 1.0.x.

#### **Example**

```
>>> # Loading Libraries and creating LineString
>>> import gemgis as gg
>>> from shapely.geometry import LineString
\gg linestring = LineString([(0, 0), (10, 10), (20, 20)])
>>> linestring.wkt
'LINESTRING (0 0, 10 10, 20 20)'
```

```
>>> # Calculating the strike angles for LineString elements
>>> angles = gg.vector.calculate_strike_direction_bent_
˓→linestring(linestring=linestring)
>>> angles
[45.0, 45.0]
```
**See also:**

[calculate\\_angle](#page-1261-0) Calculating the angle of a LineString

[calculate\\_strike\\_direction\\_straight\\_linestring](#page-1263-0) Calculating the strike direction of a straight LineString

[calculate\\_dipping\\_angle\\_linestring](#page-1265-0) Calculate the dipping angle of a LineString

[calculate\\_dipping\\_angles\\_linestrings](#page-1265-1) Calculate the dipping angles of LineStrings

# **gemgis.vector.calculate\_dipping\_angle\_linestring**

<span id="page-1265-0"></span>gemgis.vector.calculate\_dipping\_angle\_linestring(*linestring: shapely.geometry.linestring.LineString*)

Calculating the dipping angle of a LineString digitized on a cross section

**Parameters** linestring (shapely.geometry.linestring.LineString) – Shapely LineString digitized on a cross section, e.g. linestring = LineString( $[(0, 0), (20, 20)]$ )

**Returns dip** – Dipping angle of the LineString

**Return type** float

New in version 1.0.x.

### **Example**

```
>>> # Loading Libraries and creating LineString
>>> import gemgis as gg
>>> from shapely.geometry import LineString
\gg linestring = LineString([(0, 0), (20, -20)])
>>> linestring.wkt
'LINESTRING (0 0, 20 -20)'
```

```
>>> # Creating dipping angle from LineString
>>> angle = gg.vector.calculate_dipping_angle_linestring(linestring=linestring)
>>> angle
45.0
```
#### **See also:**

[calculate\\_angle](#page-1261-0) Calculating the angle of a LineString

[calculate\\_strike\\_direction\\_straight\\_linestring](#page-1263-0) Calculating the strike direction of a straight LineString

[calculate\\_strike\\_direction\\_bent\\_linestring](#page-1264-0) Calculating the strike direction of a bent LineString

[calculate\\_dipping\\_angles\\_linestrings](#page-1265-1) Calculate the dipping angles of LineStrings

**Note:** The LineString must only consist of two points (start and end point)

### **gemgis.vector.calculate\_dipping\_angles\_linestrings**

<span id="page-1265-1"></span>gemgis.vector.calculate\_dipping\_angles\_linestrings(*linestring\_list:*

*Union[geopandas.geodataframe.GeoDataFrame, List[shapely.geometry.linestring.LineString]]*)

Calculating the dipping angles of LineStrings digitized on a cross section

**Parameters** linestring\_list (Union[gpd.geodataframe.GeoDataFrame, List[shapely.geometry.linestring.LineString]]) - GeoDataFrame containing LineStrings or list of LineStrings

**Returns dipping\_angles** – List containing the dipping angles of LineStrings

# **Return type** List[float]

New in version 1.0.x.

# **Example**

```
>>> # Loading Libraries and creating LineString
>>> import gemgis as gg
>>> from shapely.geometry import LineString
\gg linestring = LineString([(0, 0), (20, -20)])
>>> linestring.wkt
'LINESTRING (0 0, 20 -20)'
```

```
>>> # Creating list of LineStrings
>>> linestring_list = [linestring, linestring]
```

```
>>> # Calculating dipping angles for LineStrings
>>> angles = gg.vector.calculate_dipping_angles_linestrings(linestring
˓→list=linestring_list)
>>> angles
[45.0, 45.0]
```
# **See also:**

[calculate\\_angle](#page-1261-0) Calculating the angle of a LineString

[calculate\\_strike\\_direction\\_straight\\_linestring](#page-1263-0) Calculating the strike direction of a straight LineString

[calculate\\_strike\\_direction\\_bent\\_linestring](#page-1264-0) Calculating the strike direction of a bent LineString

[calculate\\_dipping\\_angle\\_linestring](#page-1265-0) Calculate the dipping angle of a LineString

**Note:** The LineString must only consist of two points (start and end point)

# **gemgis.vector.calculate\_orientation\_from\_bent\_cross\_section**

<span id="page-1266-0"></span>gemgis.vector.calculate\_orientation\_from\_bent\_cross\_section(*profile\_linestring:*

*shapely.geometry.linestring.LineString*, *orientation\_linestring: shapely.geometry.linestring.LineString*)  $\rightarrow$  list

Calculating the orientation of a LineString on a bent cross section provided as Shapely LineString

### **Parameters**

- profile\_linestring (shapely.geometry.linestring.LineString) Shapely LineString containing the trace of a cross section on a map e.g. profile\_linestring  $=$  $LineString([0, 0), (5, 10), (20, 20)])$
- orientation\_linestring (shapely.geometry.linestring.LineString) Shapely LineString representing an orientation measurement on the cross section, e.g. orientation\_linestring = LineString( $[(2, -2), (5, -5)])$

**Returns orientation** – List containing a Shapely Point with X and Y coordinates, the Z value, dip, azimuth and polarity values

### **Return type** list

New in version 1.0.x.

### **Example**

```
>>> # Loading Libraries and creating LineString
>>> import gemgis as gg
>>> from shapely.geometry import LineString
\gg profile_linestring = LineString([(0, 0), (5, 10), (20, 20)])
>>> profile_linestring.wkt
'LINESTRING (0 0, 5 10, 20 20)'
```

```
>>> # Creating second LineString
\gg orientation_linestring = LineString([(2, -2), (5, -5)])
>>> orientation_linestring.wkt
'LINESTRING (2 -2, 5 -5)'
```

```
>>> # Calculating the orientation from a bent cross section
>>> orientations = gg.vector.calculate_orientation_from_bent_cross_section(profile_
˓→linestring=profile_linestring, orientation_linestring=orientation_linestring)
>>> orientations
[<shapely.geometry.point.Point at 0x231e7f00820>, -3.5, 45.0, 26.565051177078004, 1]
```

```
>>> # Inspecting the Point object of the list
>>> orientations[0].wkt
'POINT (1.565247584249853 3.130495168499706)'
```
#### **See also:**

- [calculate\\_orientation\\_from\\_cross\\_section](#page-1267-0) Calculating the orientation of a LineString on a cross section
- [calculate\\_orientations\\_from\\_cross\\_section](#page-1269-0) Calculating orientations for LineStrings on a cross section
- [extract\\_orientations\\_from\\_cross\\_sections](#page-1270-0) Calculating the orientations for LineStrings on cross sections

#### **gemgis.vector.calculate\_orientation\_from\_cross\_section**

```
gemgis.vector.calculate_orientation_from_cross_section(profile_linestring:
```
*shapely.geometry.linestring.LineString*, *orientation\_linestring: shapely.geometry.linestring.LineString*) → list

Calculating the orientation for one LineString on one cross sections

**Parameters**

- profile\_linestring (shapely.geometry.linestring.LineString) Shapely LineString containing the trace of a cross section on a map, e.g. profile\_linestring = LineString([(0, 0), (20, 20)])
- orientation\_linestring (shapely.geometry.linestring.LineString) Shapely LineString representing an orientation measurement on the cross section e.g. orientation\_linestring = LineString( $[(2, -2), (5, -5)]$ )
- **Returns orientation** List containing a Shapely Point with X and Y coordinates, the Z value, dip, azimuth and polarity values

### **Return type** list

New in version 1.0.x.

# **Example**

```
>>> # Loading Libraries and creating LineString
>>> import gemgis as gg
>>> from shapely.geometry import LineString
\gg profile_linestring = LineString([(0, 0), (20, 20)])
>>> profile_linestring.wkt
'LINESTRING (0 0, 20 20)'
```

```
>>> # Creating second LineString
\gg orientation_linestring = LineString([(2, -2), (5, -5)])
>>> orientation_linestring.wkt
'LINESTRING (2 -2, 5 -5)'
```

```
>>> # Calculating orientation orientation from cross section
>>> orientations = gg.vector.calculate_orientation_from_cross_section(profile_
˓→linestring=profile_linestring, orientation_linestring=orientation_linestring)
>>> orientations
[<shapely.geometry.point.Point at 0x231e79a5370>, -3.5, 45.0, 45.0, 1]
```

```
>>> # Inspecting the Point object of the list
>>> orientations[0].wkt
'POINT (2.474873734152916 2.474873734152916)'
```
#### **See also:**

- [calculate\\_orientation\\_from\\_bent\\_cross\\_section](#page-1266-0) Calculating the orientation of a LineString on a bent cross section
- [calculate\\_orientations\\_from\\_cross\\_section](#page-1269-0) Calculating orientations for LineStrings on a cross section
- [extract\\_orientations\\_from\\_cross\\_sections](#page-1270-0) Calculating the orientations for LineStrings on cross sections

# **gemgis.vector.calculate\_orientations\_from\_cross\_section**

<span id="page-1269-0"></span>gemgis.vector.calculate\_orientations\_from\_cross\_section(*profile\_linestring:*

*shapely.geometry.linestring.LineString*, *orientation\_linestrings: Union[geopandas.geodataframe.GeoDataFrame, List[shapely.geometry.linestring.LineString]]*, *extract\_coordinates: bool* =  $True$ )  $\rightarrow$ geopandas.geodataframe.GeoDataFrame

Calculating orientations from a cross sections using multiple LineStrings

### **Parameters**

- profile\_linestring (shapely.geometry.linestring.LineString) Shapely LineString containing the trace of a cross section on a map, e.g. profile\_linestring  $=$ LineString([(0, 0), (5, 10), (20, 20)])
- orientations\_linestrings (Union[gpd.geodataframe.GeoDataFrame, List[shapely.geometry.linestring.LineString]]) - GeoDataFrame or list containing multiple orientation LineStrings
- extract\_coordinates  $(bool)$  Variable to extract the X and Y coordinates from point objects. Options include: True or False, default set to True
- **Returns gdf** GeoDataFrame containing the Shapely Points with X, Y coordinates, the Z value, dips, azimuths and polarities

**Return type** gpd.geodataframe.GeoDataFrame

New in version 1.0.x.

```
>>> # Loading Libraries and creating LineString
>>> import gemgis as gg
>>> from shapely.geometry import LineString
\gg profile_linestring = LineString([(0, 0), (5, 10), (20, 20)])
>>> profile_linestring.wkt
'LINESTRING (0 0, 5 10, 20 20)'
```

```
>>> # Creating second LineString
\gg orientation_linestring = LineString([(2, -2), (5, -5)])
>>> orientation_linestring.wkt
'LINESTRING (2 -2, 5 -5)'
```

```
>>> # Creating List of LineStrings
>>> orientations_list = [orientation_linestring, orientation_linestring]
```

```
>>> # Calculating orientations from cross sections
>>> orientations = gg.vector.calculate_orientations_from_cross_section(profile_
˓→linestring=profile_linestring, orientation_linestrings=orientations_list)
>>> orientations
   X Y Z dip azimuth polarity geometry
0 1.57 3.13 -3.50 45.00 26.57 1.00 POINT (1.56525 3.13050)
1 1.57 3.13 -3.50 45.00 26.57 1.00 POINT (1.56525 3.13050)
```
- [calculate\\_orientation\\_from\\_cross\\_section](#page-1267-0) Calculating the orientation of a LineString on a cross section
- [calculate\\_orientation\\_from\\_bent\\_cross\\_section](#page-1266-0) Calculating orientations of a LineStrings on a bent cross section
- [extract\\_orientations\\_from\\_cross\\_sections](#page-1270-0) Calculating the orientations for LineStrings on cross sections

**gemgis.vector.extract\_orientations\_from\_cross\_sections**

<span id="page-1270-0"></span>gemgis.vector.extract\_orientations\_from\_cross\_sections(*profile\_gdf:*

*geopandas.geodataframe.GeoDataFrame*, *orientations\_gdf: geopandas.geodataframe.GeoDataFrame*, *profile\_name\_column: str = 'name'*) → geopandas.geodataframe.GeoDataFrame

Calculating orientations digitized from cross sections

#### **Parameters**

- profile\_gdf (gpd.geodataframe.GeoDataFrame) GeoDataFrame containing the different profile traces as LineStrings
- orientations\_gdf (*gpd.geodataframe.GeoDataFrame*) GeoDataFrame containing the orientation LineStrings for different profiles and formations
- profile\_name\_column (str) Name of the profile column, e.g. profile\_name\_column='name', default is 'name'
- **Returns gdf** GeoDataFrame containing the orientation and location data for orientations digitized on cross sections

**Return type** gpd.geodataframe.GeoDataFrame

New in version 1.0.x.

```
>>> # Loading Libraries and creating LineString
>>> import gemgis as gg
>>> from shapely.geometry import Point, LineString
>>> import geopandas as gpd
\gg linestring = LineString([(0, 0), (20, -20)])>>> linestring.wkt
'LINESTRING (0 0, 20 -20)'
```

```
>>> # Creating GeoDataFrame from LineString and adding profile names
>>> profile_gdf = gpd.GeoDataFrame(geometry=[linestring, linestring])
>>> profile_gdf['name'] = ['Profile2', 'Profile1']
>>> profile_gdf
   geometry name
0 LINESTRING (0.0 0.0, 20.0 -20.0) Profile2
1 LINESTRING (0.0 0.0, 20.0 -20.0) Profile1
```

```
>>> # Creating second LineString
\gg orientation_linestring = LineString([(2, -2), (5, -5)])
>>> orientation_linestring.wkt
'LINESTRING (2 -2, 5 -5)'
>>> # Creating GeoDataFrame from LineString and adding profile names
>>> orientations_gdf = gpd.GeoDataFrame(geometry=[orientation_linestring,␣
˓→orientation_linestring])
>>> orientations_gdf
   geometry name
0 LINESTRING (2.0 -2.0, 5.0 -5.0) Profile2
1 LINESTRING (2.0 -2.0, 5.0 -5.0) Profile1
>>> # Extract orientations from cross sections
>>> orientations = gg.vector.extract_orientations_from_cross_sections(profile_
˓→gdf=profile_gdf, orientations_gdf=orientations_gdf)
>>> orientations
   X Y Z dip azimuth polarity geometry ␣
ightharpoonup name
0 2.47 -2.47 -3.50 45.00 135.00 1.00 POINT (2.47487 -2.
˓→47487) Profile2
1 2.47 -2.47 -3.50 45.00 135.00 1.00 POINT (2.47487 -2.
\rightarrow47487) Profile1
```
### **gemgis.vector.extract\_orientations\_from\_map**

```
gemgis.vector.extract_orientations_from_map(gdf: geopandas.geodataframe.GeoDataFrame, dz: str =
                                                 'dZ') → geopandas.geodataframe.GeoDataFrame
```
Calculating orientations from LineStrings

#### **Parameters**

- gdf (gpd.geodataframe.GeoDataFrame) GeoDataFrame containing the orientation LineStrings
- $dz$  (str) Name of the height difference column, e.g.  $dz = dZ'$

**Returns gdf** – GeoDataFrame containing the orientation values

**Return type** gpd.geodataframe.GeoDataFrame

New in version 1.0.x.

```
>>> # Loading Libraries and creating LineString
>>> import gemgis as gg
>>> from shapely.geometry import LineString
>>> import geopandas as gpd
\gg linestring1 = LineString([(0, 0), (20, -20)])
>>> linestring1.wkt
'LINESTRING (0 0, 20 -20)'
```

```
>>> # Creating second LineString
\gg linestring2 = LineString([(0, 0), (20, -10)])
>>> linestring2.wkt
'LINESTRING (0 0, 20 -10)'
>>> # Creating GeoDataFrame from LineStrings
>>> gdf = gpd.GeoDataFrame(geometry=[linestring1, linestring2])
>>> gdf['dZ'] = [100, 200]
>>> gdf
   geometry dz
0 LINESTRING (0.0 0.0, 20.0 -20.0) 100
1 LINESTRING (0.0 0.0, 20.0 -10.0) 200
>>> # Extracting orientations from map
>>> orientations = gg.vector.extract_orientations_from_map(gdf=gdf)
>>> orientations
   geometry azimuth dip X Y polarity
0 POINT (10.0 -10.0) 135.00 74.21 10.00 -10.00 1
1 POINT (10.0 -5.0) 116.57 83.62 10.00 -5.00 1
```
[calculate\\_azimuth](#page-1262-0) Calculating the azimuth for orientations on a map [create\\_linestring\\_from\\_points](#page-1300-0) Create LineString from points [create\\_linestring\\_gdf](#page-1302-0) Create GeoDataFrame with LineStrings from points [calculate\\_distance\\_linestrings](#page-1292-0) Calculating the distance between LineStrings [calculate\\_orientations\\_from\\_strike\\_lines](#page-1272-0) Calculating the orientations from strike lines

### **gemgis.vector.calculate\_orientations\_from\_strike\_lines**

### <span id="page-1272-0"></span>gemgis.vector.calculate\_orientations\_from\_strike\_lines(*gdf:*

*geopandas.geodataframe.GeoDataFrame*)  $\rightarrow$  geopandas.geodataframe.GeoDataFrame

Calculating orientations based on LineStrings representing strike lines

- Parameters gdf (gpd.geodataframe.GeoDataFrame) GeoDataFrame containing LineStrings representing strike lines
- **Returns gdf\_orient** GeoDataFrame containing the location of orientation measurements and their associated orientation values

**Return type** gpd.geodataframe.GeoDataFrame

New in version 1.0.x.

Changed in version 1.1.7.

Fixing indexing issue.

### **Example**

```
>>> # Loading Libraries and creating LineString
>>> import gemgis as gg
>>> from shapely.geometry import LineString
>>> import geopandas as gpd
\gg linestring1 = LineString([(0, 0), (20, 20)])
>>> linestring1.wkt
'LINESTRING (0 0, 20 20)'
```

```
>>> # Create second LineString
\gg linestring2 = LineString([(0, 10), (20, 30)])
>>> linestring2.wkt
'LINESTRING (0 10, 20 30)'
```

```
>>> # Creating GeoDataFrame from LineStrings
>>> gdf = gpd.GeoDataFrame(geometry=[linestring1, linestring2])
\gg gdf['Z'] = [100,200]
>>> gdf['id'] = [1,2]
>>> gdf
   geometry z id
0 LINESTRING (0.0 0.0, 20.0 20.0) 100 1
1 LINESTRING (0.0 10.0, 20.0 30.0) 200 2
```

```
>>> # Calculating orientations strike lines
>>> orientations = gg.vector.calculate_orientations_from_strike_lines(gdf=gdf)
>>> orientations
   dip azimuth Z geometry polarity X ␣
ightharpoonup Y
0 85.96 135.00 150.00 POINT (10.0 15.0) 1.00 10.00 15.
\rightarrow 00
```
### **See also:**

[calculate\\_azimuth](#page-1262-0) Calculating the azimuth for orientations on a map [create\\_linestring\\_from\\_points](#page-1300-0) Create LineString from points [create\\_linestring\\_gdf](#page-1302-0) Create GeoDataFrame with LineStrings from points [extract\\_orientations\\_from\\_map](#page-1271-0) Extracting orientations from a map [calculate\\_distance\\_linestrings](#page-1292-0) Calculating the distance between two LineStrings

### **gemgis.vector.calculate\_orientation\_for\_three\_point\_problem**

```
gemgis.vector.calculate_orientation_for_three_point_problem(gdf: geopan-
                                                                    das.geodataframe.GeoDataFrame) →
                                                                    geopandas.geodataframe.GeoDataFrame
     Calculating the orientation for a three point problem
```
**Parameters gdf** (gpd.geodataframe.GeoDataFrame) – GeoDataFrame containing the three points and respective altitudes

**Returns orientation** – GeoDataFrame containing the calculated orientation value

**Return type** gpd.geodataframe.GeoDataFrame

New in version 1.0.x.

# **Example**

```
>>> # Loading Libraries
>>> import gemgis as gg
>>> import geopandas as gpd
>>> points = gpd.read_file(filename='points.shp')
>>> points
   id formation Z geometry
0 None Coal 200 POINT (1842.732 602.462)
1 None Coal 400 POINT (1696.262 1775.038)
2 None Coal 600 POINT (104.302 1770.385)
```

```
>>> # Calculating Orientation
>>> orientation = gg.vector.calculate_orientation_for_three_point_
˓→problem(gdf=points)
>>> orientation
   Z formation azimuth dip polarity X Y geometry
0 400.0 Coal 140.84 11.29 1 1214.43 1382.63 POINT (1214.432␣
\rightarrow1382.628)
```
# **8.1.5 Exploding Geometries**

The following methods are used to explode geometries for further usage in GemGIS

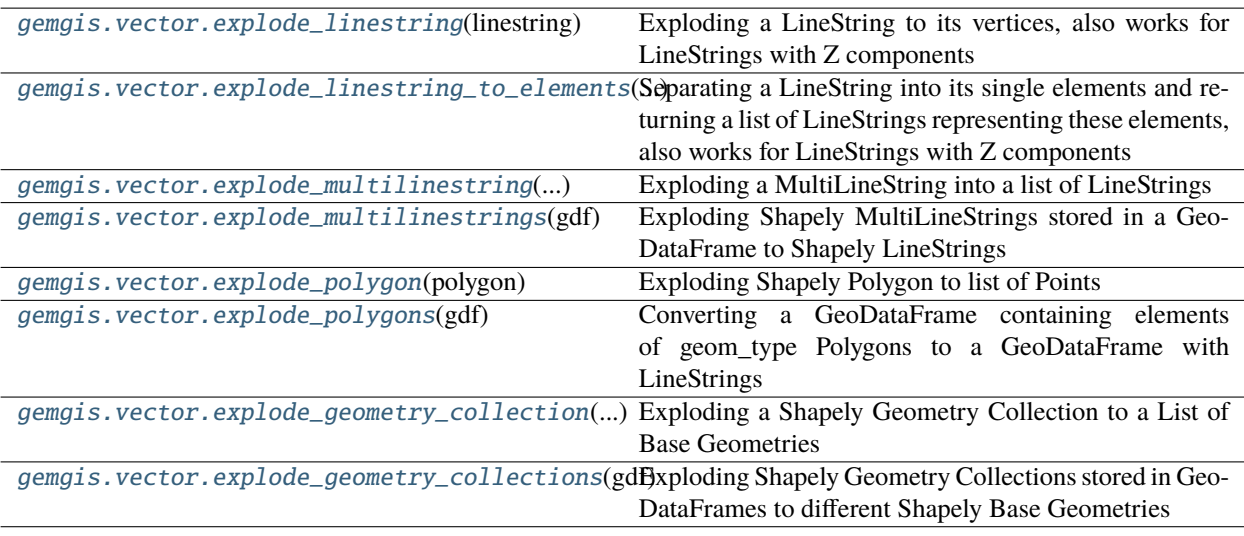

### **gemgis.vector.explode\_linestring**

<span id="page-1275-0"></span>gemgis.vector.explode\_linestring(*linestring: shapely.geometry.linestring.LineString*) → List[shapely.geometry.point.Point]

Exploding a LineString to its vertices, also works for LineStrings with Z components

**Parameters** linestring (shapely.geometry.linestring.LineString) – Shapely LineString from which vertices are extracted, e.g. linestring = LineString( $[(0, 0), (10, 10),$ (20, 20)])

**Returns points\_list** – List of extracted Shapely Points

**Return type** List[shapely.geometry.point.Point]

New in version 1.0.x.

### **Example**

```
>>> # Loading Libraries and creating LineString
>>> import gemgis as gg
>>> from shapely.geometry import LineString
\gg linestring = LineString([(0, 0), (10, 10), (20, 20)])
>>> linestring.wkt
'LINESTRING (0 0, 10 10, 20 20)'
```

```
>>> # Exploding LineString into single points
>>> linestring_exploded = gg.vector.explode_linestring(linestring=linestring)
>>> linestring_exploded
[<shapely.geometry.point.Point at 0x20118cb27f0>,
<shapely.geometry.point.Point at 0x20118cb28b0>,
<shapely.geometry.point.Point at 0x20118cb26d0>]
```

```
>>> # Inspecting the first element of the list
>>> linestring_exploded[0].wkt
'POINT (0 0)'
```

```
>>> # Inspecting the second element of the list
>>> linestring_exploded[1].wkt
'POINT (10 10)'
```

```
>>> # Inspecting the third element of the list
>>> linestring_exploded[2].wkt
'POINT (20 20)'
```
#### **See also:**

[explode\\_linestring\\_to\\_elements](#page-1276-0) Exploding a LineString with more than two vertices into single LineStrings

# **gemgis.vector.explode\_linestring\_to\_elements**

```
gemgis.vector.explode_linestring_to_elements(linestring: shapely.geometry.linestring.LineString) →
                                                     List[shapely.geometry.linestring.LineString]
```
Separating a LineString into its single elements and returning a list of LineStrings representing these elements, also works for LineStrings with Z components

- **Parameters** linestring (linestring: shapely.geometry.linestring.LineString) Shapely LineString containing more than two vertices, e.g. linestring = LineString( $[(0,$ 0), (10, 10), (20, 20)])
- **Returns splitted\_linestrings** List containing the separate elements of the original LineString stored as LineStrings

**Return type** List[shapely.geometry.linestring.LineString]

New in version 1.0.x.

#### **Example**

```
>>> # Loading Libraries and creating LineString
>>> import gemgis as gg
>>> from shapely.geometry import LineString
\gg linestring = LineString([(0, 0), (10, 10), (20, 20)])
>>> linestring.wkt
'LINESTRING (0 0, 10 10, 20 20)'
```

```
>>> # Exploding LineString into single elements
>>> linestring_exploded = gg.vector.explode_linestring_to_
˓→elements(linestring=linestring)
>>> linestring_exploded
[<shapely.geometry.linestring.LineString at 0x201448a2100>,
<shapely.geometry.linestring.LineString at 0x20144b5e610>]
```

```
>>> # Inspecting the first element of the list
>>> linestring_exploded[0].wkt
'LINESTRING (0 0, 10 10)'
```

```
>>> # Inspecting the second element of the list
>>> linestring_exploded[1].wkt
'LINESTRING (10 10, 20 20)'
```
# **See also:**

[explode\\_linestring](#page-1275-0) Exploding a LineString into its single vertices

# **gemgis.vector.explode\_multilinestring**

<span id="page-1277-0"></span>gemgis.vector.explode\_multilinestring(*multilinestring: shapely.geometry.multilinestring.MultiLineString*)  $\rightarrow$  List[shapely.geometry.linestring.LineString]

Exploding a MultiLineString into a list of LineStrings

Parameters multilinestring (shapely.geometry.multilinestring.MultiLineString)-Shapely MultiLineString consisting of multiple LineStrings, e.g. multilinestring = MultiLineString([((0, 0), (1, 1)), ((-1, 0), (1, 0))])

**Returns splitted\_multilinestring** – List of Shapely LineStrings

**Return type** List[shapely.geometry.linestring.LineString]

New in version 1.0.x.

### **Example**

```
>>> # Loading Libraries and creating MultiLineString
>>> import gemgis as gg
>>> from shapely.geometry import MultiLineString
>>> coords = [((0, 0), (1, 1)), ((-1, 0), (1, 0))]>>> lines = MultiLineString(coords)
>>> lines.wkt
'MULTILINESTRING ((0 0, 1 1), (-1 0, 1 0))'
```

```
>>> lines_splitted = gg.vector.explode_multilinestrings(multilinestring=lines)
>>> lines_splitted
[<shapely.geometry.linestring.LineString at 0x2014a5f0ee0>,
<shapely.geometry.linestring.LineString at 0x20149dda430>]
```

```
>>> # Inspecting the first element of the list
>>> lines_splitted[0].wkt
'LINESTRING (0 0, 1 1)'
```

```
>>> # Inspecting the second element of the list
>>> lines_splitted[1].wkt
'LINESTRING (-1 0, 1 0)'
```
### **See also:**

[explode\\_multilinestrings](#page-1278-0) Exploding a GeoDataFrame containing MultiLineStrings into a GeoDataFrame containing LineStrings only

# **gemgis.vector.explode\_multilinestrings**

<span id="page-1278-0"></span>gemgis.vector.explode\_multilinestrings(*gdf: geopandas.geodataframe.GeoDataFrame*, *reset\_index: bool*  $= True, drop\_level0: bool = True, drop\_level1: bool = True) \rightarrow$ geopandas.geodataframe.GeoDataFrame

Exploding Shapely MultiLineStrings stored in a GeoDataFrame to Shapely LineStrings

#### **Parameters**

- gdf (gpd.geodataframe.GeoDataFrame) GeoDataFrame created from vector data containing elements of geom\_type MultiLineString
- reset\_index (boo1) Variable to reset the index of the resulting GeoDataFrame. Options include: True or False, default set to True
- drop\_level0 (bool) Variable to drop the level\_0 column. Options include: True or False, default set to True
- drop\_level1 (bool) Variable to drop the level\_1 column. Options include: True or False, default set to True

**Returns gdf** – GeoDataFrame containing LineStrings

**Return type** gpd.geodataframe.GeoDataFrame

New in version 1.0.x.

# **Example**

```
>>> # Loading Libraries and File
>>> import gemgis as gg
>>> import geopandas as gpd
>>> gdf = gpd.read_file(filename='file.shp')
>>> gdf
    geometry
0 MULTILINESTRING ((0.0 0.0, 1.0 1.0))
1 MULTILINESTRING ((0.0 0.0, 1.0 1.0))
>>> # Exploding MultiLineStrings into single LineStrings
>>> gdf_linestrings = gg.vector.explode_multilinestrings(gdf=gdf, reset_index=True)
>>> gdf_linestrings
    geometry
```

```
0 LINESTRING (0.0 0.0, 1.0 1.0)
1 LINESTRING (-1.0 0.0, 1.0 0.0)
2 LINESTRING (0.0 0.0, 1.0 1.0)
3 LINESTRING (-1.0 0.0, 1.0 0.0)
```
#### **See also:**

[explode\\_multilinestring](#page-1277-0) Exploding a MultiLineString into a list of single LineStrings

# **gemgis.vector.explode\_polygon**

```
gemgis.vector.explode_polygon(polygon: shapely.geometry.polygon.Polygon) →
                                   List[shapely.geometry.point.Point]
```
Exploding Shapely Polygon to list of Points

**Parameters** polygon (shapely.geometry.polygon.Polygon) – Shapely Polygon from which vertices are extracted, e.g. polygon =  $Polygon([0, 0), (1, 1), (1, 0)])$ 

**Returns point\_list** – List containing the vertices of a polygon as Shapely Points

**Return type** List[shapely.geometry.point.Point]

New in version 1.0.x.

**Example**

```
>>> # Loading Libraries and creating Polygon
>>> import gemgis as gg
>>> from shapely.geometry import Polygon
\gg polygon = Polygon([(0, 0), (1, 1), (1, 0)])
>>> polygon.wkt
'POLYGON ((0 0, 1 1, 1 0, 0 0))'
```

```
>>> # Exploding Polygon into single Points
>>> polygon_exploded = gg.vector.explode_polygon(polygon=polygon)
>>> polygon_exploded
[<shapely.geometry.point.Point at 0x201459734f0>,
<shapely.geometry.point.Point at 0x20145973670>,
<shapely.geometry.point.Point at 0x20145973640>,
<shapely.geometry.point.Point at 0x201459732e0>]
```

```
>>> # Inspecting the first element of the list
>>> polygon_exploded[0].wkt
'POINT (0 0)'
```

```
>>> # Inspecting the second element of the list
>>> polygon_exploded[1].wkt
'POINT (1 1)'
```
**See also:**

[explode\\_polygons](#page-1280-0) Exploding a GeoDataFrame containing Polygons into a GeoDataFrame containing LineStrings

# **gemgis.vector.explode\_polygons**

<span id="page-1280-0"></span>gemgis.vector.explode\_polygons(*gdf: geopandas.geodataframe.GeoDataFrame*) → geopandas.geodataframe.GeoDataFrame

Converting a GeoDataFrame containing elements of geom\_type Polygons to a GeoDataFrame with LineStrings

- Parameters gdf (gpd.geodataframe.GeoDataFrame) GeoDataFrame created from vector data containing elements of geom\_type Polygon
- **Returns gdf\_linestrings** GeoDataFrame containing elements of type MultiLineString and LineString

**Return type** gpd.geodataframe.GeoDataFrame

New in version 1.0.x.

# **Example**

```
>>> # Loading Libraries and creating Polygon
>>> import gemgis as gg
>>> import geopandas as gpd
>>> gdf = gpd.read_file(filename='file.shp')
>>> gdf
   geometry
0 POLYGON ((0.0 0.0, 1.0 1.0, 1.0 0.0, 0.0 0.0))
1 POLYGON ((0.0 0.0, 1.0 1.0, 1.0 0.0, 0.0 0.0))
```

```
>>> # Exploding Polygons into LineStrings
>>> gdf_exploded = gg.vector.explode_polygons(gdf=gdf)
>>> gdf_exploded
   geometry
0 LINESTRING (0.0 0.0, 1.0 1.0, 1.0 0.0, 0.0 0.0)
1 LINESTRING (0.0 0.0, 1.0 1.0, 1.0 0.0, 0.0 0.0)
```
**See also:**

[explode\\_polygon](#page-1279-0) Exploding a Polygon into single Points

# **gemgis.vector.explode\_geometry\_collection**

<span id="page-1280-1"></span>gemgis.vector.explode\_geometry\_collection(*collection: shapely.geometry.collection.GeometryCollection*)  $\rightarrow$  List[shapely.geometry.base.BaseGeometry]

Exploding a Shapely Geometry Collection to a List of Base Geometries

**Parameters** collection (shapely.geometry.collection.GeometryCollection) – Shapely Geometry Collection consisting of different Base Geometries

**Returns collection\_exploded** – List of Base Geometries from the original Geometry Collection

**Return type** List[shapely.geometry.base.BaseGeometry]

New in version 1.0.x.

# **Example**

```
>>> # Loading Libraries and creating Geometry Collection
>>> import gemgis as gg
>>> from shapely.geometry import LineString
>>> a = LineString([(0, 0), (1, 1), (1, 2), (2, 2)])
\gg b = LineString([(0, 0), (1, 1), (2,1), (2,2)])
>>> collection = a.intersection(b)
>>> collection.wkt
'GEOMETRYCOLLECTION (POINT (2 2), LINESTRING (0 0, 1 1))'
```

```
>>> # Exploding Geometry collection into single Base Geometries
>>> collection_exploded = gg.vector.explode_geometry_
˓→collection(collection=collection)
>>> collection_exploded
[<shapely.geometry.point.Point at 0x1faf63ccac0>,
<shapely.geometry.linestring.LineString at 0x1faf63ccb80>]
```

```
>>> # Inspecting the first element of the list
>>> collection_exploded[0].wkt
'POINT (2 2)'
```

```
>>> # Inspecting the second element of the list
>>> collection_exploded[1].wkt
'LINESTRING (0 0, 1 1)'
```
### **See also:**

[explode\\_geometry\\_collections](#page-1281-0) Exploding a GeoDataFrame containing different Base Geometries

# **gemgis.vector.explode\_geometry\_collections**

<span id="page-1281-0"></span>gemgis.vector.explode\_geometry\_collections(*gdf: geopandas.geodataframe.GeoDataFrame*, *reset\_index: bool = True*, *drop\_level0: bool = True*, *drop\_level1: bool = True*, *remove* points:  $bool = True$ )  $\rightarrow$ geopandas.geodataframe.GeoDataFrame

Exploding Shapely Geometry Collections stored in GeoDataFrames to different Shapely Base Geometries

### **Parameters**

- gdf (gpd.geodataframe.GeoDataFrame) GeoDataFrame created from vector data containing elements of geom\_type GeometryCollection
- reset\_index  $(bool)$  Variable to reset the index of the resulting GeoDataFrame. Options include: True or False, default set to True
- drop\_level0 (*bool*) Variable to drop the level\_0 column. Options include: True or False, default set to True
- drop\_level1 (bool) Variable to drop the level\_1 column. Options include: True or False, default set to True
- remove\_points (bool) Variable to remove points from exploded GeoDataFrame. Options include: True or False, default set to True

**Returns gdf** – GeoDataFrame containing different geometry types

**Return type** gpd.geodataframe.GeoDataFrame

New in version 1.0.x.

### **Example**

```
>>> # Loading Libraries and creating Geometries
>>> import gemgis as gg
>>> from shapely.geometry import LineString, Polygon
>>> import geopandas as gpd
>>> a = LineString([(0, 0), (1, 1), (1, 2), (2, 2)])
>>> b = LineString([(0, 0), (1, 1), (2,1), (2,2)])
\gg collection = a.intersection(b)
>>> polygon = Polygon([(0, 0), (10, 0), (10, 10), (0, 10)])
```

```
>>> # Creating GeoDataFrame from Base Geometries
>>> gdf = gpd.GeoDataFrame(geometry=[a, b, collection, polygon])
>>> gdf
   geometry
0 LINESTRING (0.00000 0.00000, 1.00000 1.00000, ...
1 LINESTRING (0.00000 0.00000, 1.00000 1.00000, ...
2 GEOMETRYCOLLECTION (POINT (2.00000 2.00000), L...
3 POLYGON ((0.00000 0.00000, 10.00000 0.00000, 1..
```

```
>>> # Explode Geometry Collection into single Base Geometries
>>> gdf_exploded = gg.vector.explode_geometry_collections(gdf=gdf)
>>> gdf_exploded
   geometry
0 LINESTRING (0.00000 0.00000, 1.00000 1.00000, ...
1 LINESTRING (0.00000 0.00000, 1.00000 1.00000, ...
2 LINESTRING (0.00000 0.00000, 1.00000 1.00000)
3 POLYGON ((0.00000 0.00000, 10.00000 0.00000, 1...
```
**See also:**

[explode\\_geometry\\_collection](#page-1280-1) Exploding a Shapely Geometry Collection Object into a list of Base Geometries

# **8.1.6 Removing Points within Buffers**

The following methods are used to remove Points within Buffers. This can be used to remove interface points in the vicinity of faults.

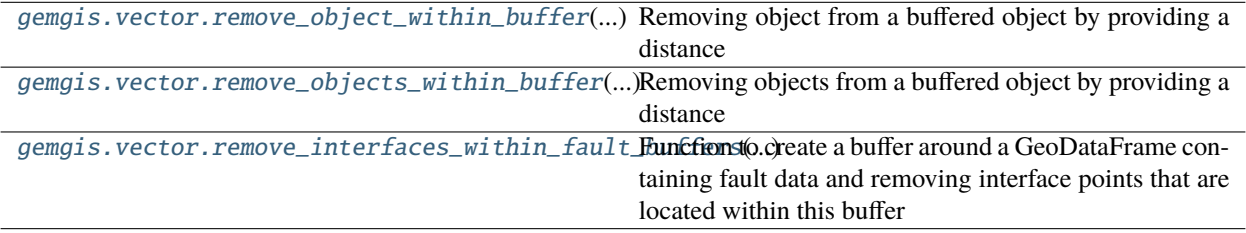

# **gemgis.vector.remove\_object\_within\_buffer**

<span id="page-1283-0"></span>gemgis.vector.remove\_object\_within\_buffer(*buffer\_object: shapely.geometry.base.BaseGeometry*, *buffered\_object: shapely.geometry.base.BaseGeometry*, *distance: Union[int, float]* = *None, buffer: bool* = *True*)  $\rightarrow$ Tuple[shapely.geometry.base.BaseGeometry, shapely.geometry.base.BaseGeometry]

Removing object from a buffered object by providing a distance

### **Parameters**

- buffer\_object (shapely.geometry.base.BaseGeometry) Shapely object for which a buffer will be created, e.g. buffer\_object=Point(0, 0)
- buffered\_object (shapely.geometry.base.BaseGeometry) Shapely object that will be removed from the buffer, e.g. buffered\_object=LineString( $[(0, 0), (10, 0)]$ 10), (20, 20)])
- $\bullet$  distance (Union [float, int]) Distance of the buffer around the geometry object, e.g. distance=10, default is None
- buffer (bool) Variable to create a buffer. Options include: True or False, default set to True

#### **Returns**

- **result\_out** (*shapely.geometry.base.BaseGeometry*) Shapely object that remains after the buffering (outside the buffer)
- **result\_in** (*shapely.geometry.base.BaseGeometry*) Shapely object that was buffered (inside the buffer)

New in version 1.0.x.

```
>>> # Loading Libraries and creating Point
>>> import gemgis as gg
>>> from shapely.geometry import Point, LineString
\gg point = Point(0, 0)
>>> point.wkt
'POINT (0 0)'
```

```
>>> # Creating LineString
\gg linestring = LineString([(0, 0), (10, 10), (20, 20)])
>>> linestring.wkt
'LINESTRING (0 0, 10 10, 20 20)'
```

```
>>> # Removing object within buffer
>>> result_out, result_in = gg.vector.remove_object_within_buffer(buffer_
˓→object=point, buffered_object=linestring, distance=10)
```

```
>>> # Inspecting the Base Geometry that remains outside
>>> result_out.wkt
'LINESTRING (7.071067811865473 7.071067811865473, 10 10, 20 20)'
```

```
>>> # Inspecting the Base Geometry that remains inside
>>> result_in.wkt
'LINESTRING (0 0, 7.071067811865473 7.071067811865473)'
```
[remove\\_objects\\_within\\_buffer](#page-1284-0) Removing several objects from one buffered object

[remove\\_interfaces\\_within\\_fault\\_buffers](#page-1286-0) Removing interfaces of layer boundaries within fault line buffers

# **gemgis.vector.remove\_objects\_within\_buffer**

<span id="page-1284-0"></span>gemgis.vector.remove\_objects\_within\_buffer(*buffer\_object: shapely.geometry.base.BaseGeometry*,

*buffered\_objects\_gdf: Union[geopandas.geodataframe.GeoDataFrame, List[shapely.geometry.base.BaseGeometry]]*, *distance: Union[int, float] = None*, *return\_gdfs: bool = False*, *remove\_empty\_geometries: bool = False*,  $extract\_coordinates: bool = False, buffer: bool = True)$   $\rightarrow$ Tuple[Union[List[shapely.geometry.base.BaseGeometry], geopandas.geodataframe.GeoDataFrame], Union[List[shapely.geometry.base.BaseGeometry], geopandas.geodataframe.GeoDataFrame]]

Removing objects from a buffered object by providing a distance

#### **Parameters**

- buffer\_object (shapely.geometry.base.BaseGeometry) Shapely object for which a buffer will be created, e.g. buffer\_object=Point(0, 0)
- buffered\_object\_gdf  $Union[gpd.geodataframe.GeoDataFrame,$ List[shapely.geometry.base.BaseGeometry]]) - GeoDataFrame or List of Base Geometries containing Shapely objects that will be buffered by the buffer object
- $\bullet$  distance (float, int) Distance of the buffer around the geometry object, e.g. distance=10
- return\_gdfs (bool) Variable to create GeoDataFrames of the created list of Shapely Objects. Options include: True or False, default set to False
- remove\_empty\_geometries (bool) Variable to remove empty geometries. Options include: True or False, default set to False
- extract\_coordinates (bool) Variable to extract X and Y coordinates from resulting Shapely Objects. Options include: True or False, default set to False
- buffer (bool) Variable to create a buffer. Options include: True or False, default set to True

### **Returns**

- **result\_out** (*list, gpd.geodataframe.GeoDataFrame*) List or GeoDataFrame of Shapely objects that remain after the buffering (outside the buffer)
- **result\_in** (*list, gpd.geodataframe.GeoDataFrame*) List or GeoDataFrame of Shapely objects that was buffered (inside the buffer)

New in version 1.0.x.

# **Example**

```
>>> # Loading Libraries and creating Point
>>> import gemgis as gg
>>> from shapely.geometry import Point, LineString
\gg point = Point(0, 0)
>>> point.wkt
'POINT (0 0)'
```

```
>>> # Creating first LineString
\gg linestring1 = LineString([(0, 0), (10, 10), (20, 20)])
>>> linestring1.wkt
'LINESTRING (0 0, 10 10, 20 20)'
```

```
>>> # Creating second LineString
>>> linestring2 = LineString([(10, 0), (20, 10), (30, 20)])
>>> linestring2.wkt
'LINESTRING (0 0, 10 10, 20 20)'
```

```
>>> # Create list of buffer objects
>>> buffer_objects = [linestring1, linestring2]
```

```
>>> # Removing objects within buffer
>>> result_out, result_in = gg.vector.remove_objects_within_buffer(buffer_
˓→object=point, buffered_object_gdf=buffer_objects, distance=10)
```

```
>>> # Inspecting the Base Geometries that remain outside
>>> result_out
[<shapely.geometry.linestring.LineString at 0x2515421e4f0>,
<shapely.geometry.linestring.LineString at 0x2515421e3d0>]
```

```
>>> # Inspecting the Base Geometries that remain inside
>>> result_in
[<shapely.geometry.linestring.LineString at 0x2515421e310>,
<shapely.geometry.linestring.LineString at 0x2515421e6a0>]
```
### **See also:**

[remove\\_object\\_within\\_buffer](#page-1283-0) Removing one object from one buffered object

[remove\\_interfaces\\_within\\_fault\\_buffers](#page-1286-0) Removing interfaces of layer boundaries within fault line buffers

# **gemgis.vector.remove\_interfaces\_within\_fault\_buffers**

<span id="page-1286-0"></span>gemgis.vector.remove\_interfaces\_within\_fault\_buffers(*fault\_gdf:*

*geopandas.geodataframe.GeoDataFrame*, *interfaces\_gdf: geopandas.geodataframe.GeoDataFrame*, *distance: Union[int, float] = None*, *remove\_empty\_geometries: bool = True*, *extract\_coordinates: bool = True*)  $\rightarrow$ Tuple[geopandas.geodataframe.GeoDataFrame, geopandas.geodataframe.GeoDataFrame]

Function to create a buffer around a GeoDataFrame containing fault data and removing interface points that are located within this buffer

### **Parameters**

- fault\_gdf (gpd.geodataframe.GeoDataFrame) GeoDataFrame containing the fault data
- interfaces\_gdf (gpd.geodataframe.GeoDataFrame) GeoDataFrame containing the interface point data
- distance  $(float, int)$  Distance of the buffer around the geometry object, e.g. distance=10
- remove\_empty\_geometries (bool) Variable to remove empty geometries, Options include: True or False default True
- extract\_coordinates  $(boo1)$  Variable to extract X and Y coordinates from resulting Shapely Objects, Options include: True or False default True

#### **Returns**

- **gdf\_out** (*gpd.geodataframe.GeoDataFrame*) GeoDataFrame containing the vertices located outside the fault buffer
- **gdf\_in** (*gpd.geodataframe.GeoDataFrame*) GeoDataFrame containing the vertices located inside the fault buffer

New in version  $1.0.x$ .

```
>>> # Loading Libraries
>>> import gemgis as gg
>>> import geopandas as gpd
>>> from shapely.geometry import Point, LineString
>>> # Creating first Point
\gg point1 = Point(0, 0)
>>> point1.wkt
'POINT (0 0)'
```

```
>>> # Creating second Point
\gg point2 = Point(5, 0)
>>> point2.wkt
'POINT (5 0)'
```

```
>>> # Creating GeoDataFrame from Points
>>> fault_gdf = gpd.GeoDataFrame(geometry=[point1, point2])
>>> # Creating first LineString
>>> linestring1 = LineString([(0, 0), (10, 10), (20, 20)])>>> linestring1.wkt
'LINESTRING (0 0, 10 10, 20 20)'
>>> # Creating second LineString
\gg linestring2 = LineString([(10, 0), (20, 10), (30, 20)])
>>> linestring2.wkt
'LINESTRING (0 0, 10 10, 20 20)'
>>> # Creating GeoDataFrame from LineStrings
>>> buffer_objects_gdf = gpd.GeoDataFrame(geometry=[linestring1, linestring2])
>>> # Removing interfaces within fault buffers
>>> result_out, result_in = gg.vector.remove_interfaces_within_fault_buffers(fault_
˓→gdf=fault_gdf, interfaces_gdf=buffer_objects_gdf, distance=10)
>>> # Inspecting the Base Geometries that remain outside
>>> result_out
   geometry X Y
0 POINT (7.07107 7.07107) 7.07 7.07
1 POINT (10.00000 10.00000) 10.00 10.00
2 POINT (20.00000 20.00000) 20.00 20.00
3 POINT (10.00000 0.00000) 10.00 0.00
4 POINT (20.00000 10.00000) 20.00 10.00
5 POINT (30.00000 20.00000) 30.00 20.00
>>> # Inspecting the Base Geometries that remain inside
>>> result_in
   geometry X Y
0 POINT (0.00000 0.00000) 0.00 0.00
1 POINT (7.07107 7.07107) 7.07 7.07
```
[remove\\_object\\_within\\_buffer](#page-1283-0) Removing one object from one buffered object

[remove\\_objects\\_within\\_buffer](#page-1284-0) Removing several objects from one buffered object

# **8.1.7 Vector Methods for Raster Data**

The following methods are used to work with raster data

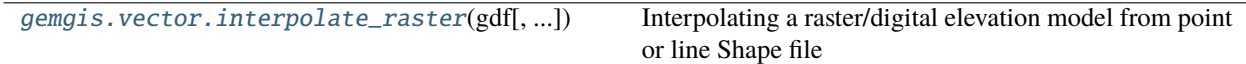

### **gemgis.vector.interpolate\_raster**

<span id="page-1288-0"></span>gemgis.vector.interpolate\_raster(*gdf: geopandas.geodataframe.GeoDataFrame*, *value: str = 'Z'*, *method: str = 'nearest'*, *n: int = None*, *res: int = 1*, *extent: List[Union[int, float]]*  $= None, seed: int = None, **kwargs) \rightarrow numpy.ndarray$ 

Interpolating a raster/digital elevation model from point or line Shape file

#### **Parameters**

- gdf (gpd.geodataframe.GeoDataFrame) GeoDataFrame containing vector data of geom\_type Point or Line containing the Z values of an area
- value (str) Value to be interpolated, e.g. value='Z', default is 'Z'
- method (string) Method used to interpolate the raster. Options include: 'nearest', 'linear', 'cubic', 'rbf'
- res  $(int)$  Resolution of the raster in X and Y direction, e.g. res=50
- seed  $(int)$  Seed for the drawing of random numbers, e.g. seed=1
- $n(int)$  Number of samples used for the interpolation, e.g.  $n=100$
- extent  $(List[Union[float, int]]) Values for minx, maxx, miny and maxy values$ to define the boundaries of the raster, e.g. extent=[0, 972, 0, 1069]
- \*\*kwargs (optional keyword arguments) For kwargs for rbf and griddata see: [https:](https://docs.scipy.org/doc/scipy/reference/interpolate.html) [//docs.scipy.org/doc/scipy/reference/interpolate.html](https://docs.scipy.org/doc/scipy/reference/interpolate.html)

**Returns array** – Array representing the interpolated raster/digital elevation model

**Return type** np.ndarray

New in version 1.0.x.

```
>>> # Loading Libraries and File
>>> import gemgis as gg
>>> import geopandas as gpd
>>> gdf = gpd.read_file(filename='file.shp')
>>> gdf
   id Z geometry
0 None 400 LINESTRING (0.741 475.441, 35.629 429.247, 77....
1 None 300 LINESTRING (645.965 0.525, 685.141 61.866, 724...
2 None 400 LINESTRING (490.292 0.525, 505.756 40.732, 519...
3 None 600 LINESTRING (911.433 1068.585, 908.856 1026.831...
4 None 700 LINESTRING (228.432 1068.585, 239.772 1017.037...
```

```
>>> # Interpolating vector data
>>> raster = gg.vector.interpolate_raster(gdf=gdf, method='rbf')
>>> raster[:2]
array([[393.56371914, 393.50838517, 393.45386851, ..., 396.15856133,
    398.11421775, 400.06334288],
   [393.41982945, 393.36494645, 393.31088433, ..., 396.20694282,
    398.16690286, 400.12027997]])
```
# **8.1.8 Working with GPX Data**

The following methods are used to work with GPX data

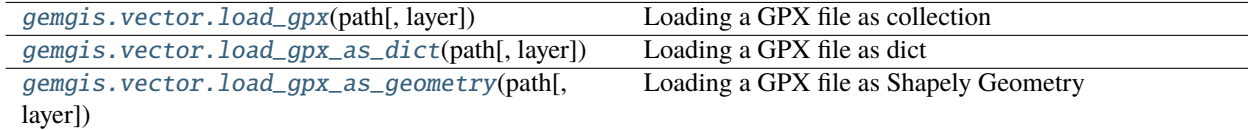

# **gemgis.vector.load\_gpx**

<span id="page-1289-0"></span>gemgis.vector.load\_gpx(*path: str*, *layer: Union[int, str] = 'tracks'*) → Collection

Loading a GPX file as collection

### **Parameters**

- path  $(str)$  Path to the GPX file, e.g. path='file.gpx'
- layer (Union [int,  $str$ ]) The integer index or name of a layer in a multi-layer dataset, e.g. layer='tracks', default is tracks

**Returns gpx** – Collection containing the GPX data

#### **Return type** dict

New in version 1.0.x.

# **Example**

```
>>> # Loading Libraries and File
>>> import gemgis as gg
>>> gpx = gg.vector.load_gpx(path='file.gpx', layer='tracks')
>>> gpx
<open Collection 'file.gpx:tracks', mode 'r' at 0x24f1c90ffa0>
```
**See also:**

[load\\_gpx\\_as\\_dict](#page-1290-0) Loading a GPX file as dict

[load\\_gpx\\_as\\_geometry](#page-1291-0) Loading a GPX file as Shapely BaseGeometry

# **gemgis.vector.load\_gpx\_as\_dict**

<span id="page-1290-0"></span>gemgis.vector.load\_gpx\_as\_dict(*path: str*, *layer: Union[int, str] = 'tracks'*) → Collection

Loading a GPX file as dict

# **Parameters**

- path (str) Path to the GPX file, e.g. path='file.gpx'
- layer (Union [int, str]) The integer index or name of a layer in a multi-layer dataset, e.g. layer='tracks', default is tracks

**Returns gpx\_dict** – Dict containing the GPX data

**Return type** dict

New in version 1.0.x.

# **Example**

```
>>> # Loading Libraries and File
>>> import gemgis as gg
>>> gpx = gg.vector.load_gpx_as_dict(path='file.gpx', layer='tracks')
>>> gpx
{'type': 'Feature',
 'id': '0',
 'properties': OrderedDict([('name',
               'First half marathon distance of the year'),
              ('cmt', None),
              ('desc', None),
              ('src', None),
              ('link1_href', None),
              ('link1_text', None),
              ('link1_type', None),
              ('link2_href', None),
              ('link2_text', None),
              ('link2_type', None),
              ('number', None),
              ('type', '9')]),
 'geometry': {'type': 'MultiLineString',
  'coordinates': [[(8.496285, 52.705566),
    (8.49627, 52.705593),
    (8.496234, 52.705629), \ldots]]}}
```
**See also:**

load\_gpx\_as Loading a GPX file as Collection

[load\\_gpx\\_as\\_geometry](#page-1291-0) Loading a GPX file as Shapely BaseGeometry

# **gemgis.vector.load\_gpx\_as\_geometry**

```
gemgis.vector.load_gpx_as_geometry(path: str, layer: Union[int, str] = 'tracks') →
                                         shapely.geometry.base.BaseGeometry
```
Loading a GPX file as Shapely Geometry

**Parameters**

- path (str) Path to the GPX file, e.g. path='file.gpx'
- layer (Union [int, str]) The integer index or name of a layer in a multi-layer dataset, e.g. layer='tracks', default is tracks

**Returns shape** – Shapely BaseGeometry containing the geometry data of the GPX file

**Return type** shapely.geometry.base.BaseGeometry

New in version  $1.0.x$ .

# **Example**

```
>>> # Loading Libraries and File
>>> import gemgis as gg
>>> gpx = gg.vector.load_gpx_as_geometry(path='file.gpx', layer='tracks')
>>> gpx.wkt
'MULTILINESTRING ((8.496285 52.705566, 8.496270000000001 52.705593, 8.
˓→496233999999999 52.705629, 8.496205
52.705664, 8.496181 52.705705, 8.496171 52.705754,...)
```
### **See also:**

[load\\_gpx](#page-1289-0) Loading a GPX file as Collection

[load\\_gpx\\_as\\_dict](#page-1290-0) Loading a GPX file as dict

# **8.1.9 Miscellaneous vector data methods**

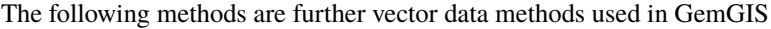

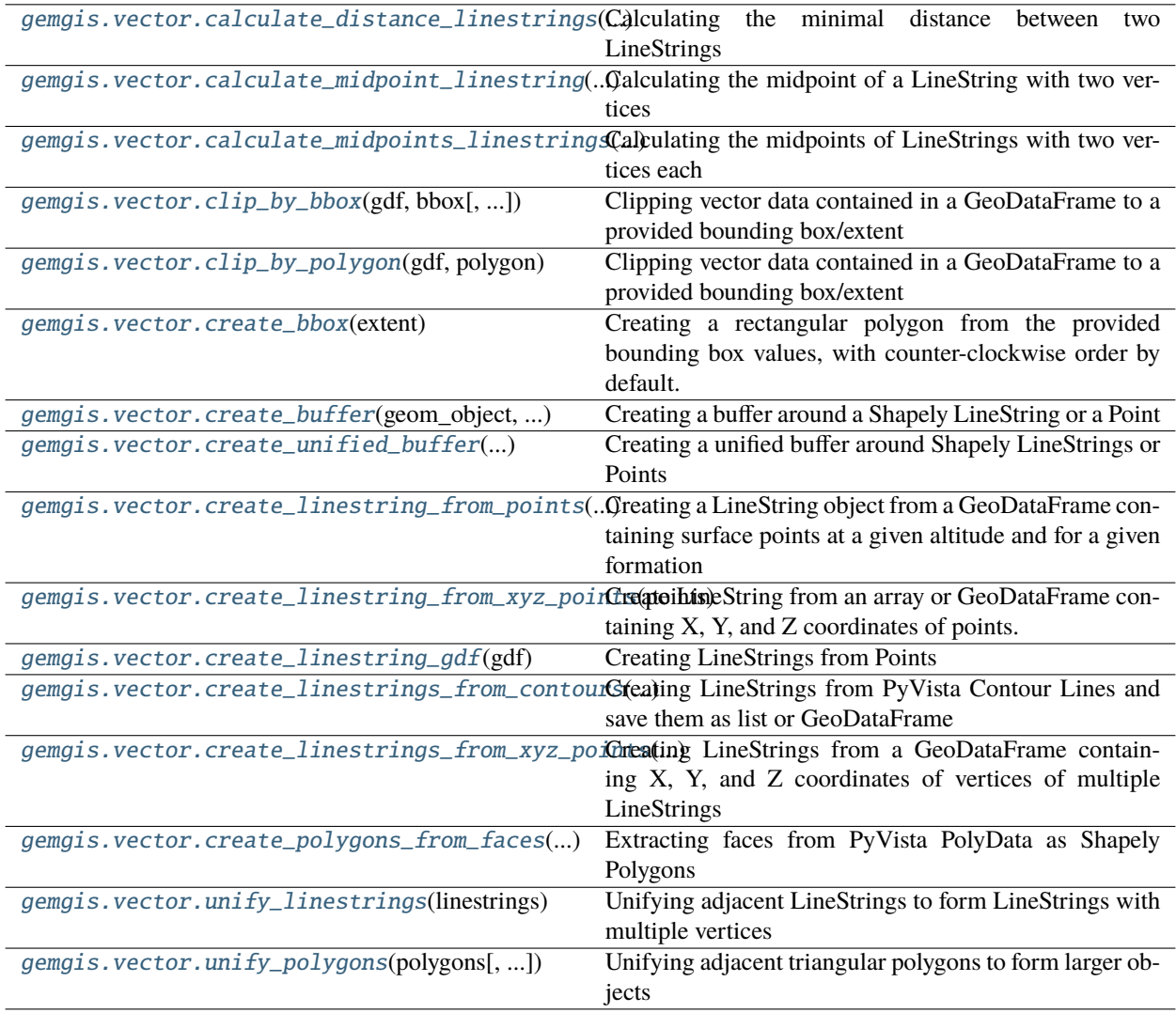

# **gemgis.vector.calculate\_distance\_linestrings**

```
gemgis.vector.calculate_distance_linestrings(ls1: shapely.geometry.linestring.LineString, ls2:
                                                     shapely.geometry.linestring.LineString) → float
```
Calculating the minimal distance between two LineStrings

# **Parameters**

- ls1 (shapely.geometry.linestring.LineString) LineString 1, e.g. 1s1 = LineString([(0, 0), (10, 10), (20, 20)])
- ls2 (shapely.geometry.linestring.LineString) LineString 2, e.g. ls2 = LineString([(0, 0), (10, 10), (20, 20)])

**Returns distance** – Minimum distance between two Shapely LineStrings

# **Return type** float

New in version 1.0.x.

# **Example**

```
>>> # Loading Libraries and creating LineStrings
>>> import gemgis as gg
>>> from shapely.geometry import LineString
\gg linestring1 = LineString([(0, 0), (20, 20)])
>>> linestring1.wkt
'LINESTRING (0 0, 20 20)'
```

```
>>> # Creating second LineString
\gg linestring2 = LineString([(0, 10), (20, 30)])
>>> linestring2.wkt
'LINESTRING (0 10, 20 30)'
```

```
>>> # Calculating distance between LineStrings
>>> distance = gg.vector.calculate_distance_linestrings(ls1=linestring1,␣
˓→ls2=linestring2)
>>> distance
7.0710678118654755
```
**See also:**

[calculate\\_azimuth](#page-1262-0) Calculating the azimuth for orientations on a map [create\\_linestring\\_from\\_points](#page-1300-0) Create LineString from points [create\\_linestring\\_gdf](#page-1302-0) Create GeoDataFrame with LineStrings from points [extract\\_orientations\\_from\\_map](#page-1271-0) Extracting orientations from a map [calculate\\_orientations\\_from\\_strike\\_lines](#page-1272-0) Calculating the orientations from strike lines

# **gemgis.vector.calculate\_midpoint\_linestring**

<span id="page-1293-0"></span>gemgis.vector.calculate\_midpoint\_linestring(*linestring: shapely.geometry.linestring.LineString*) → shapely.geometry.point.Point

Calculating the midpoint of a LineString with two vertices

**Parameters** linestring (shapely.geometry.linestring.LineString) – LineString consisting of two vertices from which the midpoint will be extracted, e.g. linestring  $=$ LineString([(0, 0), (20, 20)])

**Returns point** – Shapely Point representing the midpoint of the LineString

**Return type** shapely.geometry.point.Point

New in version 1.0.x.

### **Example**

```
>>> # Loading Libraries and creating LineString
>>> import gemgis as gg
>>> from shapely.geometry import Point, LineString
\gg linestring = LineString([(0, 0), (20, -20)])
>>> linestring.wkt
'LINESTRING (0 0, 20 -20)'
```

```
>>> # Calculating the midpoint of a LineString
>>> midpoint = gg.vector.calculate_midpoint_linestring(linestring=linestring)
>>> midpoint.wkt
'POINT (10 -10)'
```
# **See also:**

[calculate\\_midpoints\\_linestrings](#page-1294-0) Calculating the midpoints of LineStrings

**Note:** The LineString must only consist of two points (start and end point)

# **gemgis.vector.calculate\_midpoints\_linestrings**

```
gemgis.vector.calculate_midpoints_linestrings(linestring_gdf:
```
*Union[geopandas.geodataframe.GeoDataFrame, List[shapely.geometry.linestring.LineString]]*) → List[shapely.geometry.point.Point]

Calculating the midpoints of LineStrings with two vertices each

- Parameters linestring\_gdf (Union[gpd.geodataframe.GeoDataFrame, List[shapely. geometry.linestring.LineString]]) – GeoDataFrame containing LineStrings or list of LineStrings of which the midpoints will be calculated
- **Returns midpoint\_list** List of Shapely Points representing the midpoints of the provided LineStrings

**Return type** List[shapely.geometry.point.Point]

New in version  $1.0.x$ .

```
>>> # Loading Libraries and creating LineString
>>> import gemgis as gg
>>> from shapely.geometry import Point, LineString
\gg linestring = LineString([(0, 0), (20, -20)])
>>> linestring.wkt
'LINESTRING (0 0, 20 -20)'
```

```
>>> # Creating list of LineStrings
>>> linestring_list = [linestring, linestring]
```

```
>>> # Calculating midpoints from LineStrings
>>> midpoints = gg.vector.calculate_midpoints_linestrings(linestring_gdf=linestring_
\rightarrowlist)
>>> midpoints
[<shapely.geometry.point.Point at 0x231ea982880>,
 <shapely.geometry.point.Point at 0x231ea982700>]
```

```
>>> # Inspecting the first element of the list
>>> midpoints[0].wkt
'POINT (10 -10)'
```

```
>>> # Inspecting the second element of the list
>>> midpoints[1].wkt
'POINT (10 -10)'
```
[calculate\\_midpoint\\_linestring](#page-1293-0) Calculating the midpoint of one LineString

# **gemgis.vector.clip\_by\_bbox**

```
gemgis.vector.clip_by_bbox(gdf: geopandas.geodataframe.GeoDataFrame, bbox: List[Union[int, float]],
                                 reset_index: bool = True, drop_index: bool = True, drop_id: bool = True,
                                 drop_points: bool = True, drop_level0: bool = True, drop_level1: bool = True)
                                 \rightarrow geopandas.geodataframe.GeoDataFrame
```
Clipping vector data contained in a GeoDataFrame to a provided bounding box/extent

#### **Parameters**

- $gdf$  (gpd.geodataframe.GeoDataFrame) GeoDataFrame containing vector data that will be clipped to a provided bounding box/extent
- bbox (List [Union [float, int]]) Bounding box of minx, maxx, miny, maxy values to clip the GeoDataFrame, , e.g. bbox=[0, 972, 0, 1069]
- reset\_index (bool) Variable to reset the index of the resulting GeoDataFrame. Options include: True or False, default set to True
- drop\_level0  $(bool)$  Variable to drop the level 0 column. Options include: True or False, default set to True
- drop\_level1 (bool) Variable to drop the level\_1 column. Options include: True or False, default set to True
- drop\_index (bool) Variable to drop the index column. Options include: True or False, default set to True
- $drop_id(bool)$  Variable to drop the id column. Options include: True or False, default set to True
- drop\_points (bool) Variable to drop the points column. Options include: True or False, default set to True

**Returns gdf** – GeoDataFrame containing vector data clipped by a bounding box

**Return type** gpd.geodataframe.GeoDataFrame

New in version 1.0.x.
```
>>> # Loading Libraries and File
>>> import gemgis as gg
>>> import geopandas as gpd
>>> gdf = gpd.read_file(filename='file.shp')
>>> gdf
   id geometry
0 None POINT (281.526 902.087)
1 None POINT (925.867 618.577)
2 None POINT (718.131 342.799)
3 None POINT (331.011 255.684)
4 None POINT (300.083 600.535)
>>> # Returning the length of the original gdf
\gg len(gdf)
50
>>> # Defining bounding box
\gg bbox = [0,972, 0, 1069]
>>> # Clipping data by bounding box
>>> gdf_clipped = gg.vector.clip_by_bbox(gdf=gdf, bbox=bbox)
>>> gdf_clipped
   geometry X Y
0 POINT (281.526 902.087) 281.53 902.09
1 POINT (925.867 618.577) 925.87 618.58
2 POINT (718.131 342.799) 718.13 342.80
3 POINT (331.011 255.684) 331.01 255.68
4 POINT (300.083 600.535) 300.08 600.54
>>> # Returning the length of the clipped gdf
>>> len(gdf_clipped)
```

```
See also:
```
25

[clip\\_by\\_polygon](#page-1296-0) Clipping vector data with a Shapely Polygon

## **gemgis.vector.clip\_by\_polygon**

<span id="page-1296-0"></span>gemgis.vector.clip\_by\_polygon(*gdf: geopandas.geodataframe.GeoDataFrame*, *polygon:*

*shapely.geometry.polygon.Polygon*, *reset\_index: bool = True*, *drop\_index: bool = True*, *drop\_id: bool = True*, *drop\_points: bool = True*, *drop\_level0:*  $bool = True, drop\_level1: bool = True) \rightarrow$ geopandas.geodataframe.GeoDataFrame

Clipping vector data contained in a GeoDataFrame to a provided bounding box/extent

#### **Parameters**

• gdf (gpd.geodataframe.GeoDataFrame) – GeoDataFrame containing vector data that will be clipped to a provided bounding box/extent

- polygon (polygon: shapely.geometry.polygon) Shapely Polygon defining the extent of the data, e.g. polygon =  $Polygon([0, 0], [10, 0], [10, 10], [0, 10],$ [0, 0]])
- reset\_index (bool) Variable to reset the index of the resulting GeoDataFrame. Options include: True or False, default set to True
- drop\_level0 (*bool*) Variable to drop the level 0 column. Options include: True or False, default set to True
- drop\_level1 (bool) Variable to drop the level\_1 column. Options include: True or False, default set to True
- drop\_index  $(bool)$  Variable to drop the index column. Options include: True or False, default set to True
- $drop_id(bool)$  Variable to drop the id column. Options include: True or False, default set to True
- drop\_points (bool) Variable to drop the points column. Options include: True or False, default set to True

**Returns gdf** – GeoDataFrame containing vector data clipped by a bounding box

**Return type** gpd.geodataframe.GeoDataFrame

New in version 1.0.x.

**Example**

```
>>> # Loading Libraries and File
>>> import gemgis as gg
>>> import geopandas as gpd
>>> gdf = gpd.read_file(filename='file.shp')
>>> gdf
   id geometry
0 None POINT (281.526 902.087)
1 None POINT (925.867 618.577)
2 None POINT (718.131 342.799)
3 None POINT (331.011 255.684)
4 None POINT (300.083 600.535)
>>> # Returning the length of the original gdf
>>> len(gdf)
50
>>> # Creating Shapely Polygon
>>> from shapely.geometry import Polygon
>>> polygon = Polygon([(0,0), (972, 0), (972, 1069), (0, 1069)])
>>> polygon.wkt
'POLYGON ((0 0, 972 0, 972 1069, 0 1069, 0 0))'
>>> # Clipping data by the polygon
>>> gdf_clipped = gg.vector.clip_by_polygon(gdf=gdf, polygon=polygon)
>>> gdf_clipped
   geometry X Y
```
(continues on next page)

(continued from previous page)

```
0 POINT (281.526 902.087) 281.53 902.09
1 POINT (925.867 618.577) 925.87 618.58
2 POINT (718.131 342.799) 718.13 342.80
3 POINT (331.011 255.684) 331.01 255.68
4 POINT (300.083 600.535) 300.08 600.54
```

```
>>> # Returning the length of the clipped gdf
>>> len(gdf_clipped)
25
```
**See also:**

[clip\\_by\\_bbox](#page-1295-0) Clipping vector data with a bbox

#### **gemgis.vector.create\_bbox**

gemgis.vector.create\_bbox(*extent: List[Union[int, float]]*) → shapely.geometry.polygon.Polygon

Creating a rectangular polygon from the provided bounding box values, with counter-clockwise order by default.

Parameters extent (List [Union [int, float]]) – List of minx, maxx, miny, maxy values, e.g. extent=[0, 972, 0, 1069]

**Returns bbox** – Rectangular polygon based on extent

**Return type** shapely.geometry.polygon.Polygon

New in version 1.0.x.

#### **Example**

```
>>> # Loading Libraries
>>> import gemgis as gg
```
>>> # Defining extent  $\gg$  extent = [0, 972, 0, 1069]

```
>>> # Creating bounding box
>>> bbox = gg.vector.create_bbox(extent=extent)
>>> bbox.wkt
'POLYGON ((972 0, 972 1069, 0 1069, 0 0, 972 0))'
```
#### **gemgis.vector.create\_buffer**

<span id="page-1298-0"></span>gemgis.vector.create\_buffer(*geom\_object: shapely.geometry.base.BaseGeometry*, *distance: Union[float,*  $int$ )  $\rightarrow$  shapely.geometry.polygon.Polygon

Creating a buffer around a Shapely LineString or a Point

#### **Parameters**

• geom\_object (shapely.geometry.base.BaseGeometry) – Shapely LineString or Point, e.g. geom\_object=Point(0, 0)

• distance  $(float, int)$  – Distance of the buffer around the geometry object, e.g. distance=10

**Returns polygon** – Polygon representing the buffered area around a geometry object

**Return type** shapely.geometry.polygon.Polygon

New in version 1.0.x.

#### **Example**

```
>>> # Loading Libraries and creating Point
>>> import gemgis as gg
>>> from shapely.geometry import Point
\gg point = Point(0,0)
>>> point.wkt
'POINT (0 0)'
>>> # Creating Buffer around Point
```

```
>>> point_buffered = gg.vector.create_buffer(geom_object=point, distance=10)
>>> point_buffered.wkt
'POLYGON ((100 0, 99.5184726672197 -9.801714032956051, 98.07852804032305 -19.
˓→50903220161281, 95.69403357322089
-29.02846772544621, 92.38795325112869 -38.26834323650894, 88.19212643483553...))'
```
**See also:**

[create\\_unified\\_buffer](#page-1299-0) Creating a unified buffer around Shapely LineStrings or Points

## **gemgis.vector.create\_unified\_buffer**

```
gemgis.vector.create_unified_buffer(geom_object: Union[geopandas.geodataframe.GeoDataFrame,
                                            List[shapely.geometry.base.BaseGeometry]], distance:
                                            Union[numpy.ndarray, List[Union[int, float]], float, int]) \rightarrowshapely.geometry.multipolygon.MultiPolygon
```
Creating a unified buffer around Shapely LineStrings or Points

#### **Parameters**

- geom\_object (Union[gpd.geodataframe.GeoDataFrame, List[shapely. geometry.base.BaseGeometry]]) – GeoDataFrame or List of Shapely objects
- distance (Union[np.ndarray, List[Union[float, int]], Union[float, int]]) – Distance of the buffer around the geometry object, e.g. distance=10

**Returns polygon** – Polygon representing the buffered area around a geometry object

**Return type** shapely.geometry.multipolygon.MultiPolygon

```
>>> # Loading Libraries and creating Point
>>> import gemgis as gg
>>> from shapely.geometry import Point
\gg point1 = Point(0,0)
>>> point1.wkt
'POINT (0 0)'
```

```
>>> # Creating Point
\gg point2 = Point(20,20)
>>> point2.wkt
'POINT (20 20)'
```
>>> # Creating list of points >>> point\_list = [point1, point2]

```
>>> # Creating unified buffer
>>> unified_buffer = gg.vector.create_unified_buffer(geom_object=point_list,␣
˓→distance=10)
>>> unified_buffer
'MULTIPOLYGON (((10 0, 9.95184726672197 -0.980171403295605, 9.807852804032306 -1.
˓→950903220161281, 9.56940335732209
-2.902846772544621, 9.23879532511287 -3.826834323650894,...)))'
```
#### **See also:**

[create\\_buffer](#page-1298-0) Creating a buffer around a Shapely LineString or Point

## **gemgis.vector.create\_linestring\_from\_points**

<span id="page-1300-0"></span>gemgis.vector.create\_linestring\_from\_points(*gdf: geopandas.geodataframe.GeoDataFrame*, *formation: str*, *altitude: Union[int, float]*) → shapely.geometry.linestring.LineString

Creating a LineString object from a GeoDataFrame containing surface points at a given altitude and for a given formation

#### **Parameters**

- $gdf$  (gpd.geodataframe.GeoDataFrame) GeoDataFrame containing the points of intersections between topographic contours and layer boundaries
- **formation** (str) Name of the formation, e.g. formation='Layer1'
- altitude (Union [int, float]) Value of the altitude of the points, e.g. altitude=100

**Returns linestring** – LineString containing a LineString object

**Return type** shapely.geometry.linestring.LineString

```
>>> # Loading Libraries and creating points
>>> import gemgis as gg
>>> from shapely.geometry import Point
>>> import geopandas as gpd
\gg point1 = Point(0,0)
\gg point2 = Point (10,10)
>>> # Creating GeoDataFrame from points and adding additional information
\gg gdf = gpd.GeoDataFrame(geometry=[point1, point2])
>>> gdf['formation'] = 'Layer1'
\gg gdf['Z'] = 100
>>> gdf
   geometry formation Z
0 POINT (0.0 0.0) Layer1 100
1 POINT (10.0 10.0) Layer1 100
```

```
>>> # Creating LineString from Points
>>> linestring = gg.vector.create_linestring_from_points(gdf=gdf, formation='Layer1
\rightarrow', altitude=100)
>>> linestring.wkt
'LINESTRING (0 0, 10 10)'
```
#### **See also:**

[calculate\\_azimuth](#page-1262-0) Calculating the azimuth for orientations on a map [create\\_linestring\\_gdf](#page-1302-0) Create GeoDataFrame with LineStrings from points [extract\\_orientations\\_from\\_map](#page-1271-0) Extracting orientations from a map [calculate\\_distance\\_linestrings](#page-1292-0) Calculating the distance between LineStrings [calculate\\_orientations\\_from\\_strike\\_lines](#page-1272-0) Calculating the orientations from strike lines

## **gemgis.vector.create\_linestring\_from\_xyz\_points**

```
gemgis.vector.create_linestring_from_xyz_points(points: Union[numpy.ndarray,
                                                            geopandas.geodataframe.GeoDataFrame], nodata:
                                                            Union[int, float] = 9999.0, xcol: str = 'X', ycol: str =
                                                            'Y', zcol: str = 'Z', drop_nan: bool = True) \rightarrowshapely.geometry.linestring.LineString
```
Create LineString from an array or GeoDataFrame containing X, Y, and Z coordinates of points.

## **Parameters**

- points (Union[np.ndarray, gpd.geodataframe.GeoDataFrame]) NumPy Array or GeoDataFrame containing XYZ points.
- nodata (Union [int,  $floatJ$ )) Nodata value to filter out points outside a designated area, e.g. nodata=9999.0, default is 9999.0.
- **xcol**  $(str)$  Name of the X column in the dataset, e.g.  $xcol='X'$ , default is 'X'.
- ycol  $(str)$  Name of the Y column in the dataset, e.g. ycol='Y', default is 'Y'.
- zcol  $(str)$  Name of the Z column in the dataset, e.g. zcol= $'Z'$ , default is  $'Z'$ .
- drop\_nan  $(bool)$  Boolean argument to drop points that contain a nan value as Z value. Options include True and False, default is True.

**Returns line** – LineString Z constructed from provided point values

**Return type** shapely.geometry.linestring.LineString

New in version 1.0.x.

Changed in version 1.1: Adding argument *drop\_nan* and code to drop coordinates that contain nan values as Z coordinates.

## **Example**

```
>>> # Loading Libraries and creating points
>>> import gemgis as gg
>>> import numpy as np
\gg points = np.array([[3.23, 5.69, 2.03],[3.24, 5.68, 2.02],[3.25, 5.67, 1.97],[3.
˓→26, 5.66, 1.95]])
```

```
>>> # Creating LineStrings from points
>>> linestring = gg.vector.create_linestring_from_xyz_points(points=points)
>>> linestring.wkt
'LINESTRING Z (3.23 5.69 2.03, 3.24 5.68 2.02, 3.25 5.67 1.97, 3.26 5.66 1.95)'
```
## **gemgis.vector.create\_linestring\_gdf**

```
gemgis.vector.create_linestring_gdf(gdf: geopandas.geodataframe.GeoDataFrame) →
                                       geopandas.geodataframe.GeoDataFrame
```
Creating LineStrings from Points

Parameters gdf (gpd.geodataframe.GeoDataFrame) – GeoDataFrame containing the points of intersections between topographic contours and layer boundaries

**Returns gdf\_linestring** – GeoDataFrame containing LineStrings

**Return type** gpd.geodataframe.GeoDataFrame

New in version 1.0.x.

## **Example**

```
>>> # Loading Libraries and creating Points
>>> import gemgis as gg
>>> from shapely.geometry import Point
>>> import geopandas as gpd
\gg point1 = Point(0,0)
\gg point2 = Point (10,10)
```

```
>>> # Creating GeoDataFrame from points and adding additional information
>>> gdf = gpd.GeoDataFrame(geometry=[point1, point2])
>>> gdf['formation'] = 'Layer1'
>>> gdf['Z'] = 100
\gg gdf['id'] = 1
>>> gdf
   geometry formation Z id
0 POINT (0.0 0.0) Layer1 100 1
1 POINT (10.0 10.0) Layer1 100 1
>>> # Creating LineString GeoDataFrame
>>> linestring_gdf = gg.vector.create_linestring_gdf(gdf=gdf)
>>> linestring_gdf
   index formation Z id geometry
0 0 Layer1 100 1 LINESTRING (0.00000 0.00000, 10.00000 10.
\rightarrow00000)
```
#### **See also:**

[calculate\\_azimuth](#page-1262-0) Calculating the azimuth for orientations on a map [create\\_linestring\\_from\\_points](#page-1300-0) Create LineString from points [extract\\_orientations\\_from\\_map](#page-1271-0) Extracting orientations from a map [calculate\\_distance\\_linestrings](#page-1292-0) Calculating the distance between LineStrings [calculate\\_orientations\\_from\\_strike\\_lines](#page-1272-0) Calculating the orientations from strike lines

## **gemgis.vector.create\_linestrings\_from\_contours**

```
gemgis.vector.create_linestrings_from_contours(contours: pyvista.core.pointset.PolyData, return_gdf:
                                                          bool = True, crs: Union[str, pyproj.crs.crs.CRS] =
                                                          None) \rightarrowUnion[List[shapely.geometry.linestring.LineString],
                                                          geopandas.geodataframe.GeoDataFrame]
```
Creating LineStrings from PyVista Contour Lines and save them as list or GeoDataFrame

#### **Parameters**

- contours (pv.core.pointset.PolyData) PyVista PolyData dataset containing contour lines extracted from a mesh
- return\_gdf  $(bool)$  Variable to create GeoDataFrame of the created list of Shapely Objects. Options include: True or False, default set to True
- crs (Union [str, pyproj.crs.crs.CRS]) Name of the CRS provided to reproject coordinates of the GeoDataFrame, e.g. crs='EPSG:4647'

**Returns linestrings** – List of LineStrings or GeoDataFrame containing the contours that were converted

**Return type** Union[List[shapely.geometry.linestring.LineString], gpd.geodataframe.GeoDataFrame]

```
>>> # Loading Libraries and File
>>> import gemgis as gg
>>> import pyvista as pv
>>> contours = pv.read('file.vtk')
>>> contours
Header
PolyData Information
N Cells 36337
N Points 36178
X Bounds 3.233e+07, 3.250e+07
Y Bounds 5.704e+06, 5.798e+06
Z Bounds -2.400e+03, 3.500e+02
N Arrays 1
Data Arrays
Name Field Type N Comp Min Max
Depth [m] Points float64 1 -2.400e+03 3.500e+02
>>> # Extracting LineStrings from contours
>>> gdf = gg.vector.create_linestrings_from_contours(contours=contours)
>>> gdf
   geometry Z
0 LINESTRING Z (32409587.930 5780538.824 -2350.0... -2350.00
1 LINESTRING Z (32407304.336 5777048.086 -2050.0... -2050.00
2 LINESTRING Z (32408748.977 5778005.047 -2200.0... -2200.00
3 LINESTRING Z (32403693.547 5786613.994 -2400.0... -2400.00
4 LINESTRING Z (32404738.664 5782672.480 -2350.0... -2350.00
```
#### **gemgis.vector.create\_linestrings\_from\_xyz\_points**

gemgis.vector.create\_linestrings\_from\_xyz\_points(*gdf: geopandas.geodataframe.GeoDataFrame*, *groupby: str*, *nodata: Union[int, float] = 9999.0*, *xcol: str = 'X'*, *ycol: str = 'Y'*, *zcol: str = 'Z'*, *dem: Union[numpy.ndarray, rasterio.io.DatasetReader] = None*, *extent: List[Union[int, float]] = None*, *return\_gdf: bool = True, drop\_nan: bool = True*)  $\rightarrow$ Union[List[shapely.geometry.linestring.LineString],

geopandas.geodataframe.GeoDataFrame] Creating LineStrings from a GeoDataFrame containing X, Y, and Z coordinates of vertices of multiple LineStrings

#### **Parameters**

- gdf (gpd.geodataframe.GeoDataFrame) GeoDataFrame containing extracted X, Y, and Z coordinates of LineStrings
- groupby  $(str)$  Name of a unique identifier the LineStrings can be separated from each other, e.g. groupby='Object\_ID'
- nodata (Union [int,  $floatJ$ )) Nodata value to filter out points outside a designated area, e.g. nodata=9999.0, default is 9999.0
- **xcol** (str) Name of the X column in the dataset, e.g.  $\text{xcol} = 'X'$ , default is 'X'
- ycol  $(str)$  Name of the Y column in the dataset, e.g. ycol='Y', default is 'Y'
- **zcol**  $(str)$  Name of the Z column in the dataset, e.g.  $zcolz'Z'$ , default is 'Z'
- dem (Union[np.ndarray, rasterio.io.DatasetReader]) NumPy ndarray or rasterio object containing the height values, default value is None in case geometries contain Z values
- extent  $(List[Union[float, int]]) Values for minx, maxx, miny and maxy values$ to define the boundaries of the raster, e.g. extent=[0, 972, 0, 1069]
- return\_gdf (bool) Variable to either return the data as GeoDataFrame or as list of LineStrings. Options include: True or False, default set to True
- drop\_nan  $(bool)$  Boolean argument to drop points that contain a nan value as Z value. Options include True and False, default is True
- **Returns linestrings** List of LineStrings or GeoDataFrame containing the LineStrings with Z component

**Return type** Union[List[shapely.geometry.linestring.LineString], gpd.geodataframe.GeoDataFrame]

New in version 1.0.x.

Changed in version 1.1: Removed manual dropping of additional columns. Now automatically drops unnecessary coloumns. Adding argument *drop\_nan* and code to drop coordinates that contain nan values as Z coordinates.

#### **Example**

```
>>> # Loading Libraries and File
>>> import gemgis as gg
>>> import geopandas as gpd
>>> gdf = gpd.read_file(filename='file.shp')
>>> gdf
```

```
>>> # Creating LineStrings with Z component from gdf
\gg>> gdf_linestring = gg.vector.create_linestrings_from_xyz_points(gdf=gdf, groupby=
\rightarrow'ABS')
>>> gdf_linestring
```
# **gemgis.vector.create\_polygons\_from\_faces**

gemgis.vector.create\_polygons\_from\_faces(*mesh: pyvista.core.pointset.PolyData*, *crs: Union[str, pyproj.crs.crs.CRS]*, *return\_gdf: bool = True*) → Union[List[shapely.geometry.polygon.Polygon], geopandas.geodataframe.GeoDataFrame]

Extracting faces from PyVista PolyData as Shapely Polygons

#### **Parameters**

- mesh (pv.core.pointset.PolyData) PyVista PolyData dataset
- crs Name of the CRS provided to reproject coordinates of the GeoDataFrame, e.g. crs='EPSG:4647'

**Returns polygons** – Triangular Shapely Polygons representing the faces of the mesh

**Return type** Union[List[shapely.geometry.polygon.Polygon], gpd.geodataframe.GeoDataFrame]

New in version 1.0.x.

# **Example**

```
>>> # Importing Libraries and File
>>> import gemgis as gg
>>> import pyvista as pv
>>> mesh = pv.read(filename='mesh.vtk')
>>> mesh
Header
PolyData Information
N Cells 29273
N Points 40343
X Bounds 2.804e+05, 5.161e+05
Y Bounds 5.640e+06, 5.833e+06
Z Bounds -8.067e+03, 1.457e+02
N Arrays 1
Data Arrays
Name Field Type N Comp Min Max
Depth [m] Points float64 1 -8.067e+03 1.457e+02
>>> # Create polygons from mesh faces
>>> polygons = gg.vector.create_polygons_from_faces(mesh=mesh)
>>> polygons
   geometry
0 POLYGON Z ((297077.414 5677487.262 -838.496, 2...
1 POLYGON Z ((298031.070 5678779.547 -648.688, 2...
2 POLYGON Z ((297437.539 5676992.094 -816.608, 2...
3 POLYGON Z ((298031.070 5678779.547 -648.688, 2...
4 POLYGON Z ((295827.680 5680951.574 -825.328, 2...
```
# **gemgis.vector.unify\_linestrings**

gemgis.vector.unify\_linestrings(*linestrings: Union[List[shapely.geometry.linestring.LineString], geopandas.geodataframe.GeoDataFrame]*, *crs: Union[str,*  $pyproj. crs. crs. CRS$ ] = None, *return\_gdf*:  $bool = True$ )  $\rightarrow$ Union[List[shapely.geometry.linestring.LineString], geopandas.geodataframe.GeoDataFrame]

Unifying adjacent LineStrings to form LineStrings with multiple vertices

## **Parameters**

- linestrings (Union[List[shapely.geometry.linestring.LineString], gpd. geodataframe.GeoDataFrame]) – LineStrings consisting of two vertices representing extracted contour lines
- crs (Union [str, pyproj.crs.crs.CRS]) Name of the CRS provided to reproject coordinates of the GeoDataFrame, e.g. crs='EPSG:4647'
- return\_gdf (bool) Variable to either return the data as GeoDataFrame or as list of LineStrings. Options include: True or False, default set to True

**Returns linestrings\_merged** – Merged Shapely LineStrings

**Return type** Union[List[shapely.geometry.linestring.LineString], gpd.geodataframe.GeoDataFrame]

New in version 1.0.x.

# **Example**

```
>>> # Loading Libraries and File
>>> import gemgis as gg
>>> import geopandas as gpd
>>> linestrings = gpd.read_file(filename='file.shp')
>>> linestrings
   geometry Z
0 LINESTRING Z (32409587.930 5780538.824 -2350.0... -2350.00
1 LINESTRING Z (32407304.336 5777048.086 -2050.0... -2050.00
2 LINESTRING Z (32408748.977 5778005.047 -2200.0... -2200.00
3 LINESTRING Z (32403693.547 5786613.994 -2400.0... -2400.00
4 LINESTRING Z (32404738.664 5782672.480 -2350.0... -2350.00
```

```
>>> # Merging linestrings
>>> polygons_linestrings = gg.vector.unify_linestrings(linestrings=linestrings)
>>> polygons_linestrings
   geometry
0 LINESTRING Z (32331825.641 5708789.973 -200.00...
1 LINESTRING Z (32334315.359 5723032.766 -250.00...
2 LINESTRING Z (32332516.312 5722028.768 -250.00...
3 LINESTRING Z (32332712.750 5721717.561 -250.00...
4 LINESTRING Z (32332516.312 5722028.768 -250.00...
```
# **gemgis.vector.unify\_polygons**

gemgis.vector.unify\_polygons(*polygons: Union[List[shapely.geometry.polygon.Polygon], geopandas.geodataframe.GeoDataFrame]*, *crs: Union[str, pyproj.crs.crs.CRS]*  $= None$ , *return\_gdf: bool* = *True*)  $\rightarrow$ Union[List[shapely.geometry.polygon.Polygon],

geopandas.geodataframe.GeoDataFrame]

Unifying adjacent triangular polygons to form larger objects

## **Parameters**

- polygons (Union[List[shapely.geometry.polygon.Polygon], gpd. geodataframe.GeoDataFrame]) – Triangular Shapely Polygons representing the faces of the mesh
- crs (Union [str, pyproj.crs.crs.CRS]) Name of the CRS provided to reproject coordinates of the GeoDataFrame, e.g. crs='EPSG:4647'
- return\_gdf (bool) Variable to either return the data as GeoDataFrame or as list of LineStrings. Options include: True or False, default set to True

**Returns polygons\_merged** – Merged Shapely Polygons

**Return type** Union[List[shapely.geometry.polygon.Polygon], gpd.geodataframe.GeoDataFrame]

```
>>> # Loading Libraries and File
>>> import gemgis as gg
>>> import geopandas as gpd
>>> polygons = gpd.read_file(filename='file.shp')
>>> polygons
   geometry
0 POLYGON Z ((297077.414 5677487.262 -838.496, 2...
1 POLYGON Z ((298031.070 5678779.547 -648.688, 2...
2 POLYGON Z ((297437.539 5676992.094 -816.608, 2...
3 POLYGON Z ((298031.070 5678779.547 -648.688, 2...
4 POLYGON Z ((295827.680 5680951.574 -825.328, 2...
>>> # Merging polygons
>>> polygons_merged = gg.vector.unify_polygons(polygons=polygons)
>>> polygons_merged
    geometry
0 POLYGON Z ((396733.222 5714544.109 -186.252, 3...
1 POLYGON Z ((390252.635 5712409.037 -543.142, 3...
2 POLYGON Z ((391444.965 5710989.453 -516.000, 3...
3 POLYGON Z ((388410.007 5710903.900 -85.654, 38...
```
4 POLYGON Z ((384393.963 5714293.104 -614.106, 3...

# **8.1.10 Special Methods**

The following methods are special methods used in GemGIS

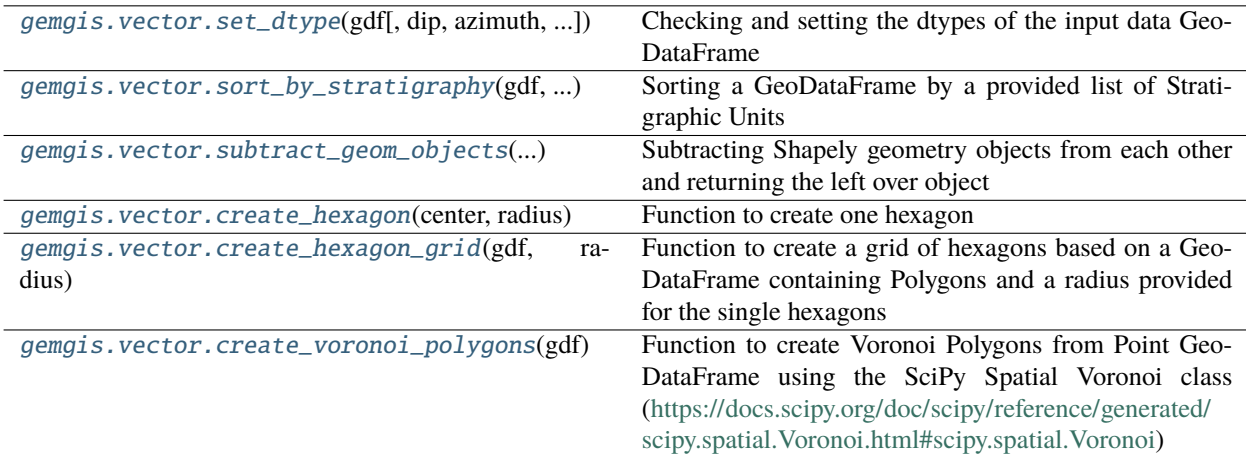

## **gemgis.vector.set\_dtype**

<span id="page-1309-0"></span>gemgis.vector.set\_dtype(*gdf: geopandas.geodataframe.GeoDataFrame*, *dip: str = 'dip'*, *azimuth: str = 'azimuth'*, *formation: str = 'formation'*, *polarity: str = 'polarity'*, *x: str = 'X'*, *y: str = 'Y'*, *z: str = 'Z'*) → geopandas.geodataframe.GeoDataFrame

Checking and setting the dtypes of the input data GeoDataFrame

#### **Parameters**

- gdf (gpd.geodataframe.GeoDataFrame) GeoDataFrame containing the input vector data with uncorrected dtypes
- $\text{dip}(str)$  Name of the column containing the dip data, e.g  $\text{dip}$  = ' $\text{dip}'$
- azimuth (str) Name of the column containing the azimuth data, e.g azimuth='azimuth'
- **formation** (str) Name of the column containing the formation data, e.g formation='formation'
- **polarity** (str) Name of the column containing the polarity data, e.g polarity='polarity'
- $\mathbf{x}$  (str) Name of the column containing the x coordinates, e.g  $\mathbf{x} = 'X'$
- $y (str)$  Name of the column containing the y coordinates, e.g  $y = 'Y'$
- $z (str)$  Name of the column containing the z coordinates, e.g  $z = 'Z'$

**Returns gdf** – GeoDataFrame containing the input vector data with corrected dtypes

**Return type** gpd.geodataframe.GeoDataFrame

New in version 1.0.x.

#### **Example**

```
>>> # Loading Libraries and File
>>> import gemgis as gg
>>> import geopandas as gpd
>>> gdf = gpd.read_file(filename='file.shp')
```

```
>>> # Setting the data types
\gg gdf_dtypes = gg.vector.set_dtype(gdf=gdf)
```
#### **gemgis.vector.sort\_by\_stratigraphy**

```
gemgis.vector.sort_by_stratigraphy(gdf: geopandas.geodataframe.GeoDataFrame, stratigraphy: List[str],
                                        formation_column: str = 'formation') →
                                        geopandas.geodataframe.GeoDataFrame
```
Sorting a GeoDataFrame by a provided list of Stratigraphic Units

#### **Parameters**

• gdf (gpd.geodataframe.GeoDataFrame) – GeoDataFrame containing the unsorted input polygons

- stratigraphy  $(List[str]) List$  containing the stratigraphic units sorted by age, e.g. stratigraphy=['Layer1' , 'Layer2']
- formation\_column  $(str)$  Name of the formation column, default is formation, e.g. formation\_colum='formation'

**Returns gdf\_sorted** – GeoDataFrame containing the sorted input polygons

**Return type** gpd.geodataframe.GeoDataFrame

New in version 1.0.x.

#### **Example**

```
>>> # Loading Libraries and creating Polygon
>>> import gemgis as gg
>>> from shapely.geometry import Polygon
>>> import geopandas as gpd
\gg polygon1 = Polygon([(0, 0), (1, 1), (1, 0)])
>>> polygon1.wkt
'POLYGON ((0 0, 1 1, 1 0, 0 0))'
>>> # Creating second polygon
\gg polygon2 = Polygon([(0, 0), (2, 2), (2, 0)])
>>> polygon2.wkt
'POLYGON ((0 0, 2 2, 2 0, 0 0))'
>>> # Creating GeoDataFrame from polygons
>>> gdf = gpd.GeoDataFrame(geometry=[polygon1, polygon2])
>>> gdf['formation'] = ['Layer2', 'Layer1']
>>> gdf
   geometry formation
0 POLYGON ((0.00000 0.00000, 1.00000 1.00000, 1.... Layer2
1 POLYGON ((10.00000 0.00000, 20.00000 0.00000, ... Layer1
>>> # Creating stratigraphy list
>>> stratigraphy = ['Layer1' , 'Layer2']
>>> # Sorting GeoDataFrame by stratigraphy
>>> gdf_sorted = gg.vector.sort_by_stratigraphy(gdf=gdf, stratigraphy=stratigraphy)
>>> gdf_sorted
   geometry formation
```
0 POLYGON ((10.00000 0.00000, 20.00000 0.00000, ... Layer1 1 POLYGON ((0.00000 0.00000, 1.00000 1.00000, 1.... Layer2

## **gemgis.vector.subtract\_geom\_objects**

<span id="page-1311-0"></span>gemgis.vector.subtract\_geom\_objects(*geom\_object1: shapely.geometry.base.BaseGeometry*, *geom\_object2: shapely.geometry.base.BaseGeometry*) → shapely.geometry.base.BaseGeometry

Subtracting Shapely geometry objects from each other and returning the left over object

#### **Parameters**

- geom\_object1 (shapely.geometry.base.BaseGeometry) Shapely object from which other object will be subtracted, e.g. geom\_object1 =  $Polygon([0, 0], [10, 0],$  $[10, 10], [0, 10], [0, 0]]$
- geom\_object2 (shapely.geometry.base.BaseGeometry) Shapely object which will be subtracted from other object e.g. geom\_object2 =  $Polygon([5, 0], [15, 0],$ [15, 10], [5, 10], [5, 0]])

**Returns result** – Shapely object from which the second object was subtracted

**Return type** shapely.geometry.base.BaseGeometry

New in version 1.0.x.

#### **Example**

```
>>> # Loading Libraries and creating Polygon
>>> import gemgis as gg
>>> from shapely.geometry import Polygon
>>> polygon1 = Polygon([[0, 0], [10, 0], [10, 10], [0, 10], [0, 0]])
>>> polygon1.wkt
'POLYGON ((0 0, 10 0, 10 10, 0 10, 0 0))'
```

```
>>> # Creating second Polygon
\gg polygon2 = Polygon([[5, 0], [15, 0], [15, 10], [5, 10], [5, 0]])
>>> polygon2.wkt
'POLYGON ((5 0, 15 0, 15 10, 5 10, 5 0))'
```

```
>>> # Subtracting geometries from each other
>>> difference = gg.vector.subtract_geom_objects(geom_object1=polygon1, geom_
˓→object2=polygon2)
>>> difference.wkt
'POLYGON ((5 0, 0 0, 0 10, 5 10, 5 0))'
```
#### **gemgis.vector.create\_hexagon**

<span id="page-1311-1"></span>gemgis.vector.create\_hexagon(*center: shapely.geometry.point.Point*, *radius: Union[int, float]*) Function to create one hexagon

**Parameters**

- center (shapely.geometry.Point) Shapely Point representing the center of the hexagon
- radius (int,  $float$ ) Radius of the hexagon

**Returns geometry.Polygon(hex\_coords)** – Shapley Polygon in the shape of a hexagon

**Return type** shapely.geometry.Polygon

New in version 1.0.x.

Changed in version 1.1.3: Optimized creation of hexagon

**See also:**

[create\\_hexagon\\_grid](#page-1312-0) Creating a hexagon grid

# **gemgis.vector.create\_hexagon\_grid**

<span id="page-1312-0"></span>gemgis.vector.create\_hexagon\_grid(*gdf: geopandas.geodataframe.GeoDataFrame*, *radius: Union[int, float]*, *crop\_gdf: bool = True*)

Function to create a grid of hexagons based on a GeoDataFrame containing Polygons and a radius provided for the single hexagons

#### **Parameters**

- gdf (gpd. GeoDataFrame) GeoDataFrame containing the polygons for which a hexagon grid is created
- radius (int, float) Radius of the hexagon
- crop\_gdf (bool) Boolean to define if the resulting GeoDataFrame should be cropped to the extend of the provided GeoDataFrame Options include: True or False, default set to True

**Returns hex\_gdf** – GeoDataFrame containing the hexagon grid

**Return type** gpd.GeoDataFrame

New in version 1.0.x.

Changed in version 1.1.3: Optimized creation of hexagon

**See also:**

[create\\_hexagon](#page-1311-1) Creating one hexagon based on a given center and radius

# **gemgis.vector.create\_voronoi\_polygons**

<span id="page-1312-1"></span>gemgis.vector.**create\_voronoi\_polygons**(*gdf: geopandas.geodataframe.GeoDataFrame*) → geopandas.geodataframe.GeoDataFrame

Function to create Voronoi Polygons from Point GeoDataFrame using the SciPy Spatial Voronoi class [\(https:](https://docs.scipy.org/doc/scipy/reference/generated/scipy.spatial.Voronoi.html#scipy.spatial.Voronoi) [//docs.scipy.org/doc/scipy/reference/generated/scipy.spatial.Voronoi.html#scipy.spatial.Voronoi\)](https://docs.scipy.org/doc/scipy/reference/generated/scipy.spatial.Voronoi.html#scipy.spatial.Voronoi)

**Parameters gdf** (gpd.geodataframe.GeoDataFrame) – GeoDataFrame containing the Shapely Points

**Returns gdf\_polygons** – GeoDataFrame containing the valid Voronoi Polygons

**Return type** gpd.geodataframe.GeoDataFrame

New in version 1.1.

```
>>> # Loading Libraries and File
>>> import gemgis as gg
>>> import geopandas as gpd
>>> gdf = gpd.read_file('file.shp')
>>> gdf_polygons = gg.vector.create_voronoi_polygons(gdf=gdf)
```
# **8.2 Raster**

The following sections provide an overview of the methods implemented in the GemGIS Raster module.

# **8.2.1 Raster Calculations**

The following methods are used to perform calculations on rasters

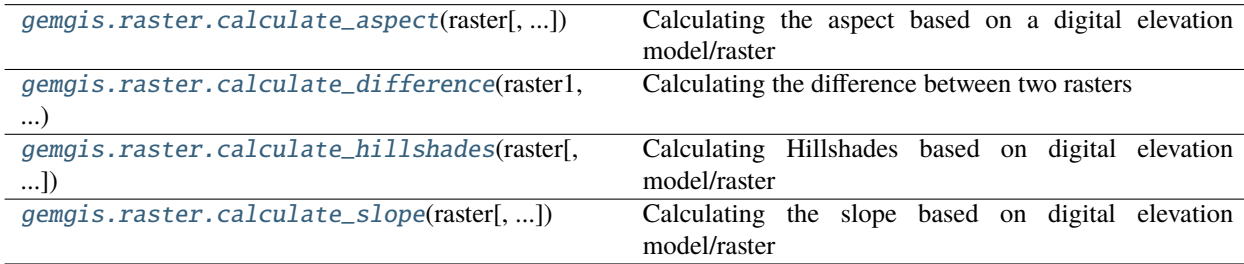

# **gemgis.raster.calculate\_aspect**

```
gemgis.raster.calculate_aspect(raster: Union[numpy.ndarray, rasterio.io.DatasetReader], extent:
                                       List[Union[int, float]] = None, band_no: int = 1) \rightarrow numpy.ndarray
```
Calculating the aspect based on a digital elevation model/raster

#### **Parameters**

- raster (np.ndarray, rasterio.io.DatasetReader) NumPy array or rasterio object containing the elevation data
- extent (List [Union [int, float]]) List of minx, maxx, miny and maxy coordinates representing the raster extent if raster is passed as array, e.g. extent=[0, 972, 0, 1069]
- band\_no  $(int)$  Band number of the raster to be used for calculating the hillshades, e.g. band\_no=1, default is 1

**Returns aspect** – NumPy array containing the aspect values

**Return type** np.ndarray

```
>>> # Loading Libraries and File
>>> import gemgis as gg
>>> import rasterio
>>> raster = rasterio.open(fp='raster.tif')
>>> # Calculating the aspect of a raster
>>> aspect = gg.raster.calculate_aspect(raster=raster)
>>> aspect
array([[246.37328, 245.80156, 245.04022, ..., 269.87958, 270.11377,
270.32904],....], dtype=float32)
```
**See also:**

[calculate\\_hillshades](#page-1315-0) Calculating the hillshades of a raster [calculate\\_slope](#page-1316-0) Calculating the slope of a raster [calculate\\_difference](#page-1314-0) Calculating the difference between two rasters

#### **gemgis.raster.calculate\_difference**

```
gemgis.raster.calculate_difference(raster1: Union[numpy.ndarray, rasterio.io.DatasetReader], raster2:
                                            Union[numpy.ndarray, rasterio.io.DatasetReader], flip_array: bool =
                                            False) \rightarrow numpy.ndarray
```
Calculating the difference between two rasters

**Parameters**

- raster1 (np. ndarray) First array
- raster2 (np. ndarray) Second array
- flip\_array (bool) Variable to flip the array. Options include: True or False, default set to False

**Returns array\_diff** – Array containing the difference between array1 and array2

**Return type** np.ndarray

New in version 1.0.x.

#### **Example**

```
>>> # Loading Libraries and Files
>>> import gemgis as gg
>>> import rasterio
\gg raster1 = rasterio.open(fp='raster1.tif')
>>> raster2 = rasterio.open(fp='raster2.tif')
>>> # Calculate difference between two rasters
>>> difference = gg.raster.calculate_difference(raster1=raster1, raster2=raster2)
>>> difference
array([[-10., -10., -10., ..., -10., -10., -10., -10.], ...,], dtype=fload32)
```
## **See also:**

[calculate\\_hillshades](#page-1315-0) Calculating the hillshades of a raster [calculate\\_slope](#page-1316-0) Calculating the slope of a raster [calculate\\_aspect](#page-1313-0) Calculating the aspect of a raster

## **gemgis.raster.calculate\_hillshades**

<span id="page-1315-0"></span>gemgis.raster.calculate\_hillshades(*raster: Union[numpy.ndarray, rasterio.io.DatasetReader]*, *extent: List[Union[int, float]] = None*, *azdeg: Union[int, float] = 225*, *altdeg: Union[int, float]* = 45, *band\_no: int* = 1)  $\rightarrow$  numpy.ndarray

Calculating Hillshades based on digital elevation model/raster

#### **Parameters**

- raster (np.ndarray, rasterio.io.DatasetReader) NumPy array or rasterio object containing the elevation data
- extent  $(List[Union[int, float]]) List of minx, maxx, miny and maxy points rep$ resenting the extent of the raster if raster is passed as array, e.g. extent=[0, 972, 0, 1069]
- azdeg (Union [int, float]) Azimuth value for the light source direction, e.g. azdeg=225, default is 225 degrees
- altdeg (Union [int, float]) Altitude value for the light source, e.g. altdeg=45, default is 45 degrees
- band\_no  $(int)$  Band number of the raster to be used for calculating the hillshades, e.g. band\_no=1, default is 1

**Returns hillshades** – NumPy array containing the hillshade color values

**Return type** np.ndarray

New in version 1.0.x.

## **Example**

```
>>> # Loading Libraries and File
>>> import gemgis as gg
>>> import rasterio
\gg raster = rasterio.open(fp='raster.tif')
```

```
>>> # Calculating hillshades from raster
>>> hillshades = gg.raster.calculate_hillshades(raster=raster)
>>> hillshades
array([[250.04817, 250.21147, 250.38988, ..., 235.01764, 235.0847 ,
235.0842 ], ....], dtype=float32)
```
## **See also:**

[calculate\\_slope](#page-1316-0) Calculating the slope of a raster

[calculate\\_aspect](#page-1313-0) Calculating the aspect of a raster

[calculate\\_difference](#page-1314-0) Calculating the difference between two rasters

## **gemgis.raster.calculate\_slope**

<span id="page-1316-0"></span>gemgis.raster.calculate\_slope(*raster: Union[numpy.ndarray, rasterio.io.DatasetReader]*, *extent: List*[*Union*[*int, float*]] = *None, band\_no: int* = 1)  $\rightarrow$  numpy.ndarray

Calculating the slope based on digital elevation model/raster

# **Parameters**

- raster (np.ndarray, rasterio.io.DatasetReader) NumPy array or rasterio object containing the elevation data
- extent  $(List[Union[int, float]]) List of minx, maxx, miny and maxy coordinates$ representing the raster extent if raster is passed as array, e.g. extent=[0, 972, 0, 1069]
- band\_no  $(int)$  Band number of the raster to be used for calculating the hillshades, e.g. band\_no=1, default is 1

**Returns slope** – NumPy array containing the slope values

#### **Return type** np.ndarray

New in version 1.0.x.

#### **Example**

```
>>> # Loading Libraries and File
>>> import gemgis as gg
>>> import rasterio
>>> raster = rasterio.open(fp='raster.tif')
```

```
>>> # Calculating the slope of a raster
>>> slope = gg.raster.calculate_slope(raster=raster)
>>> slope
array([[37.092472, 36.95191 , 36.649662, ..., 21.988844, 22.367924,
22.584248],....], dtype=float32)
```
**See also:**

[calculate\\_hillshades](#page-1315-0) Calculating the hillshades of a raster

[calculate\\_aspect](#page-1313-0) Calculating the aspect of a raster

[calculate\\_difference](#page-1314-0) Calculating the difference between two rasters

# **8.2.2 Sampling from a Raster**

The following methods are used to sample values from a raster

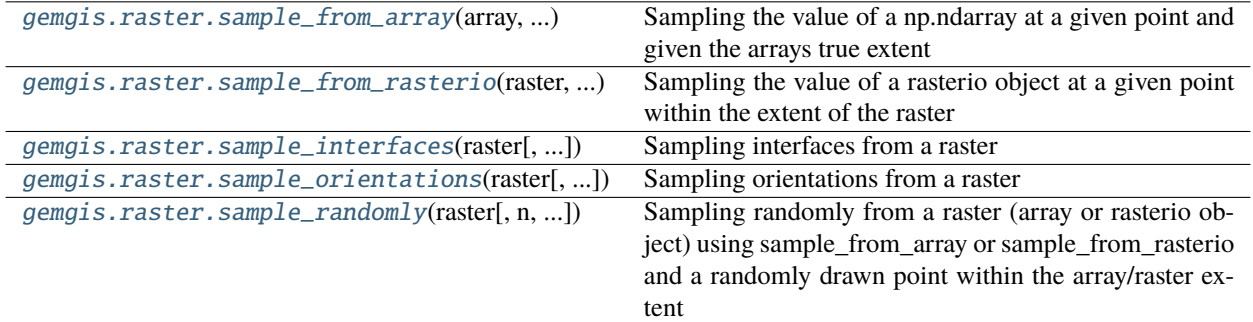

### **gemgis.raster.sample\_from\_array**

<span id="page-1317-0"></span>gemgis.raster.sample\_from\_array(*array: numpy.ndarray*, *extent: Sequence[float]*, *point\_x: Union[float, int, list, numpy.ndarray]*, *point\_y: Union[float, int, list, numpy.ndarray]*) → Union[numpy.ndarray, float]

Sampling the value of a np.ndarray at a given point and given the arrays true extent

#### **Parameters**

- array  $(np.ndarray)$  Array containing the raster values
- extent (list) List containing the values for the extent of the array (minx,maxx,miny,maxy), e.g. extent=[0, 972, 0, 1069]
- point\_x (Union [float, int, list, np.ndarray]) Object containing the x coordinates of a point or points at which the array value is obtained, e.g. point\_x=100
- point\_y (Union [float, int, list, np.ndarray]) Object containing the y coordinates of a point or points at which the array value is obtained, e.g. point\_y=100

**Returns sample** – Value/s of the raster at the provided position/s

**Return type** Union[np.ndarray, float]

New in version 1.0.x.

# **Example**

```
>>> # Loading Libraries and File
>>> import gemgis as gg
>>> import rasterio
>>> raster = rasterio.open(fp='raster.tif')
>>> # Getting array data
>>> array = raster.read()
>>> # Sampling values from an array
>>> value = gg.raster.sample\_from_arraykarray_array, extent=[0, 972, 0, 1069], \_˓→point_x=500, point_y=500)
```
(continues on next page)

(continued from previous page)

>>> value 562.0227

#### **See also:**

[sample\\_from\\_rasterio](#page-1318-0) Sample values from rasterio object [sample\\_randomly](#page-1321-0) Sample randomly from rasterio object or NumPy array [sample\\_orientations](#page-1320-0) Sample orientations from raster [sample\\_interfaces](#page-1319-0) Sample interfaces from raster

# **gemgis.raster.sample\_from\_rasterio**

<span id="page-1318-0"></span>gemgis.raster.sample\_from\_rasterio(*raster: rasterio.io.DatasetReader*, *point\_x: Union[float, int, list, numpy.ndarray]*, *point\_y: Union[float, int, list, numpy.ndarray]*, *sample\_outside\_extent: bool = True*, *sample\_all\_bands: bool = False*)  $\rightarrow$  Union[list, float]

Sampling the value of a rasterio object at a given point within the extent of the raster

# **Parameters**

- raster (rasterio.io.DatasetReader) Rasterio Object containing the height information
- point\_ $x$  (list, np.ndarray, float, int) Object containing the x coordinates of a point or points at which the array value is obtained, e.g. point\_x=100
- point\_y (list, np.ndarray, float, int) Object containing the y coordinates of a point or points at which the array value is obtained, e.g. point\_y=100
- sample\_outside\_extent (bool) Allow sampling outside the extent of the rasterio object. Options include: True or False, default set to True
- sample\_all\_bands (bool) Allow sampling from all bands returning Options include: True or False, default set to False

**Returns sample** – Value/s of the raster at the provided position/s

**Return type** list, float

New in version 1.0.x.

## **Example**

```
>>> # Loading Libraries and File
>>> import gemgis as gg
>>> import rasterio
>>> raster = rasterio.open(fp='raster.tif')
>>> # Sampling values from a rasterio object
>>> value = gg.raster.sample_from_rasterio(raster=raster, point_x=500, point_y=500)
>>> value
561.646728515625
```
## **See also:**

[sample\\_from\\_array](#page-1317-0) Sample values from NumPy array [sample\\_randomly](#page-1321-0) Sample randomly from rasterio object or NumPy array [sample\\_orientations](#page-1320-0) Sample orientations from raster [sample\\_interfaces](#page-1319-0) Sample interfaces from raster

#### **gemgis.raster.sample\_interfaces**

<span id="page-1319-0"></span>gemgis.raster.sample\_interfaces(*raster: Union[numpy.ndarray, rasterio.io.DatasetReader]*, *extent: List[Union[int, float]] = None*, *point\_x: Union[float, int, list, numpy.ndarray] = None*, *point\_y: Union[float, int, list, numpy.ndarray] = None*, *random\_samples: int = None*, *formation: str = None*, *seed: int = None*, *sample\_outside\_extent: bool = False*, *crs: Union[str, pyproj.crs.crs.CRS, rasterio.crs.CRS] = None*) → geopandas.geodataframe.GeoDataFrame

Sampling interfaces from a raster

#### **Parameters**

- raster (Union [np.ndarray, rasterio.io.DatasetReader) Raster or arrays from which points are being sampled
- extent  $(List[Union[int, float]]) List containing the extent of the raster (minx,$ maxx, miny, maxy), e.g. extent=[0, 972, 0, 1069]
- point\_x (Union [float, int, list, np.ndarray]) Object containing the x coordinates of a point or points at which the array value is obtained, e.g. point\_x=100, default is None
- point\_y (Union [float, int, list, np.ndarray]) Object containing the y coordinates of a point or points at which the array value is obtained, e.g. point\_y=100, default is None
- **random\_samples** (int) Number of random samples to be drawn, e.g. random\_samples=10, default is None
- formation (str) Name of the formation the raster belongs to, e.g. formation='Layer1', default is None
- seed (int) Integer to set a seed for the drawing of random values, e.g. seed=1, default is None
- sample\_outside\_extent (bool) Allow sampling outside the extent of the rasterio object. Options include: True or False, default is False
- crs (Union[str, pyproj.crs.crs.CRS, rasterio.crs.CRS]) Coordinate reference system to be passed to the GeoDataFrame upon creation, e.g. crs='EPSG:4647

**Returns gdf** – GeoDataFrame containing the sampled interfaces

**Return type** gpd.geodataframe.GeoDataFrame

```
>>> # Loading Libraries and File
>>> import gemgis as gg
>>> import rasterio
>>> raster = rasterio.open(fp='raster.tif')
>>> # Sampling interfaces from an array or rasterio object
>>> gdf = gg.raster.sample_interfaces(raster=raster, point_x=500, point_y=500)
>>> gdf
   X Y Z geometry
0 500.00 500.00 561.65 POINT (500.000 500.000)
```
**See also:**

[sample\\_from\\_array](#page-1317-0) Sample values from NumPy array [sample\\_from\\_rasterio](#page-1318-0) Sample values from rasterio object [sample\\_randomly](#page-1321-0) Sample randomly from rasterio object or NumPy array [sample\\_orientations](#page-1320-0) Sample orientations from raster

# **gemgis.raster.sample\_orientations**

```
gemgis.raster.sample_orientations(raster: Union[numpy.ndarray, rasterio.io.DatasetReader], extent:
```
*List[Union[int, float]] = None*, *point\_x: Union[float, int, list, numpy.ndarray] = None*, *point\_y: Union[float, int, list, numpy.ndarray] = None*, *random\_samples: int = None*, *formation: str = None*, *seed: int = None*, *sample\_outside\_extent: bool = False*, *crs: Union[str, pyproj.crs.crs.CRS, rasterio.crs.CRS] = None*) → geopandas.geodataframe.GeoDataFrame

Sampling orientations from a raster

#### **Parameters**

- raster (Union [np.ndarray, rasterio.io.DatasetReader) Raster or arrays from which points are being sampled
- extent (List [Union [int, float]]) List containing the extent of the raster (minx, maxx, miny, maxy), e.g. extent=[0, 972, 0, 1069]
- point\_ $x$  (Union [float, int, list, np.ndarray]) Object containing the x coordinates of a point or points at which the array value is obtained, e.g.  $point_x = 100$ , default is None
- point\_y (Union [float, int, list, np.ndarray]) Object containing the y coordinates of a point or points at which the array value is obtained, e.g. point\_y=100, default is None
- **random\_samples** (int) Number of random samples to be drawn, e.g. random\_samples=10, default is None
- formation (str) Name of the formation the raster belongs to, e.g. formation='Layer1', default is None
- seed  $(int)$  Integer to set a seed for the drawing of random values, e.g. seed=1, default is None
- sample\_outside\_extent  $(bool)$  Allow sampling outside the extent of the rasterio object. Options include: True or False, default is False
- crs (Union[str, pyproj.crs.crs.CRS, rasterio.crs.CRS]) Coordinate reference system to be passed to the GeoDataFrame upon creation, e.g. crs='EPSG:4647

**Returns gdf** – GeoDataFrame containing the sampled interfaces

**Return type** gpd.geodataframe.GeoDataFrame

New in version 1.0.x.

## **Example**

```
>>> # Loading Libraries and File
>>> import gemgis as gg
>>> import rasterio
>>> raster = rasterio.open(fp='raster.tif')
>>> # Sampling orientations from an array or rasterio object
>>> gdf = gg.raster.sample_orientations(raster=raster, point_x=500, point_y=500)
>>> gdf
   X Y Z geometry dip azimuth polarity
0 500.00 500.00 561.65 POINT (500.000 500.000) 19.26 145.55 1
```
**See also:**

[sample\\_from\\_array](#page-1317-0) Sample values from NumPy array [sample\\_from\\_rasterio](#page-1318-0) Sample values from rasterio object [sample\\_randomly](#page-1321-0) Sample randomly from rasterio object or NumPy array [sample\\_interfaces](#page-1319-0) Sample interfaces from raster

# **gemgis.raster.sample\_randomly**

<span id="page-1321-0"></span>gemgis.raster.sample\_randomly(*raster: Union[numpy.ndarray, rasterio.io.DatasetReader]*, *n: int = 1*, *extent: Optional[Sequence[float]]* = *None*, *seed:*  $int = None$ )  $\rightarrow$  tuple

Sampling randomly from a raster (array or rasterio object) using sample\_from\_array or sample\_from\_rasterio and a randomly drawn point within the array/raster extent

#### **Parameters**

- raster (Union [np.ndarray, rasterio.io.DatasetReader]) NumPy Array or rasterio object containing the raster values
- $n(int)$  Number of samples to be drawn, e.g.  $n=10$ , default 1
- extent (Optional [Sequence [float]]) List containing the values for the extent of the array (minx,maxx,miny,maxy), default is None, e.g. extent=[0, 972, 0, 1069]
- seed  $(int)$  Seed for the random variable for reproducibility, e.g. seed=1, default is None
- **Returns sample** Float of sampled raster value and list containing the x- and y-points of the point where sample was drawn

**Return type** tuple

New in version 1.0.x.

# **Example**

```
>>> # Loading Libraries and File
>>> import gemgis as gg
>>> import rasterio
>>> raster = rasterio.open(fp='raster.tif')
```

```
>>> # Sampling randomly from an array or rasterio object
>>> value = gg.raster.sample_randomly(raster=raster, n=1)
>>> value
(617.0579833984375, [529.5110732824818, 717.7358438674542])
```
# **See also:**

[sample\\_from\\_array](#page-1317-0) Sample values from NumPy array [sample\\_from\\_rasterio](#page-1318-0) Sample values from rasterio object [sample\\_orientations](#page-1320-0) Sample orientations from raster [sample\\_interfaces](#page-1319-0) Sample interfaces from raster

# **8.2.3 Reading different raster formats**

The following methods are used to read different raster formats into Python

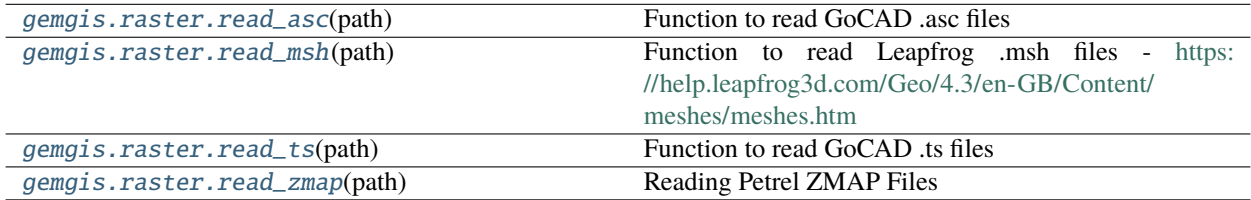

# **gemgis.raster.read\_asc**

<span id="page-1322-0"></span>gemgis.raster.read\_asc(*path: Union[str, pathlib.Path]*) → dict

Function to read GoCAD .asc files

Parameters path (Union [str, Path]) - Path to asc file, e.g. path='raster.asc'

**Returns data** – Dict containing the array data, the extent, resolution and nodata\_val of the raster

**Return type** dict

```
>>> # Loading Libraries and Files
>>> import gemgis as gg
>>> data = gg.raster.read_asc('raster.asc')
>>> # Inspecting the content of the dict, here we only see the nodata_vals for now
>>> data['Data']
array([[-99999., -99999., -99999., ..., -99999., -99999., -99999.],
[-99999., -99999., -999999., ..., -999999., -99999., -99999.],
[-99999.. -999999.. -999999.. , -999999.. ]...,
[-99999.. 999999.. -999999.. ][-99999.., -99999.., -999999.., ..., -99999.., -99999.][-99999., -99999., -999999., ..., -999999., -99999., -99999.])
>>> data['Extent']
```
[-42250, 306000, 279000, 867000]

```
>>> data['Resolution']
250
```

```
>>> data['Nodata_val']
-99999
```
**See also:**

[read\\_ts](#page-1324-0) Reading a GoCAD TSurface File [read\\_msh](#page-1323-0) Reading a Leapfrog Mesh File [read\\_zmap](#page-1325-0) Reading Petrel ZMAP Files

# **gemgis.raster.read\_msh**

```
gemgis.raster.read_msh(path: Union[str, pathlib.Path]) → Dict[str, numpy.ndarray]
```
Function to read Leapfrog .msh files - <https://help.leapfrog3d.com/Geo/4.3/en-GB/Content/meshes/meshes.htm>

Parameters path (Union [str, Path]) - Path to msh file, e.g. path='mesh.msh'

**Returns data** – Dict containing the mesh data

**Return type** Dict[str, np.ndarray]

```
>>> # Loading Libraries and File
>>> import gemgis as gg
>>> data = gg.raster.read_msh('mesh.msh')
>>> data
{'}Tri': array([ 0, 1, 2],
[ 0, 3, 1],
[ 4, 3, 0],...,
[53677, 53672, 53680],
[53679, 53677, 53680],
[53673, 53672, 53677]]),
'Location': array([[ 1.44625109e+06, 5.24854344e+06, -1.12743862e+02],
[1.44624766e+06, 5.24854640e+06, -1.15102216e+02],[1.44624808e+06, 5.24854657e+06, -1.15080548e+02],...,
[1.44831008e+06, 5.24896679e+06, -1.24755449e+02],[ 1.44830385e+06, 5.24896985e+06, -1.33694397e+02],
[1.44829874e+06, 5.24897215e+06, -1.42506587e+02]]
```
**See also:**

[read\\_ts](#page-1324-0) Reading a GoCAD TSurface File [read\\_asc](#page-1322-0) Reading ESRI ASC files [read\\_zmap](#page-1325-0) Reading Petrel ZMAP Files

## **gemgis.raster.read\_ts**

```
gemgis.raster.read_ts(path: Union[str, pathlib.Path]) → Tuple[list, list]
     Function to read GoCAD .ts files
```
Parameters path (Union [str, Path]) - Path to ts file, e.g. path='mesh.ts'

**Returns**

- **vertices** (*list*) Pandas DataFrames containing the vertex data
- **faces** (*list*) NumPy arrays containing the faces data

New in version 1.0.x.

# **Example**

```
>>> # Loading Libraries and File
>>> import gemgis as gg
>>> vertices, faces = gg.raster.read_ts('mesh.ts')
>>> # Inspecting the vertices
>>> vertices
   id X Y Z
0 0 297077.41 5677487.26 -838.50
1 1 297437.54 5676992.09 -816.61
```

```
>>> # Inspecting the faces
>>> faces
array([[ 0, 1, 2],
[ 3, 2, 4],
[ 1, 5, 6],...,
[40335, 40338, 40336],
[40339, 40340, 40341],
[40341, 40342, 40339]])
```
**See also:**

[read\\_msh](#page-1323-0) Reading a Leapfrog Mesh File [read\\_asc](#page-1322-0) Reading ESRI ASC files [read\\_zmap](#page-1325-0) Reading Petrel ZMAP Files

## **gemgis.raster.read\_zmap**

<span id="page-1325-0"></span>gemgis.raster.read\_zmap(*path: Union[str, pathlib.Path]*) → dict Reading Petrel ZMAP Files

Parameters path (Union [str, Path]) - Path to dat file, e.g. path='raster.dat'

**Returns data** – Dict containing the array data, the extent, array dimension, resolution and nodata\_val of the raster

**Return type** dict

New in version 1.0.x.

# **Example**

```
>>> # Loading Libraries and File
>>> import gemgis as gg
>>> data = gg.raster.read_zmap(path='file.dat')
```

```
>>> # Inspecting the content of the dict, here we only see the nodata_vals for now
>>> data
{'Data': array([[nan, nan, nan, ..., nan, nan, nan],
[nan, nan, nan, ..., nan, nan, nan],
[nan, nan, nan, ..., nan, nan, nan],
...,
[nan, nan, nan, ..., nan, nan, nan],
[nan, nan, nan, ..., nan, nan, nan],
[nan, nan, nan, ..., nan, nan, nan]],
'Extent': [-42250.0, 278750.0, 306000.0, 866750.0],
 'Resolution': [250.0, 250.0],
 'Nodata_val': 0.1000000E+31,
 'Dimensions': (2244, 1285),
 'CRS': 'Amersfoort * EPSG-Nld / RD New [28992,1672]',
 'Creation_date': '21/10/2019',
 'Creation_time': '16',
 'File_name': 'TOP_DINANTIAN_TVD_final'}
```
**See also:**

[read\\_ts](#page-1324-0) Reading a GoCAD TSurface File

[read\\_msh](#page-1323-0) Reading a Leapfrog Mesh File

[read\\_asc](#page-1322-0) Reading ESRI ASC files

# **8.2.4 Miscellaneous raster data methods**

The following methods are further raster data methods used in GemGIS

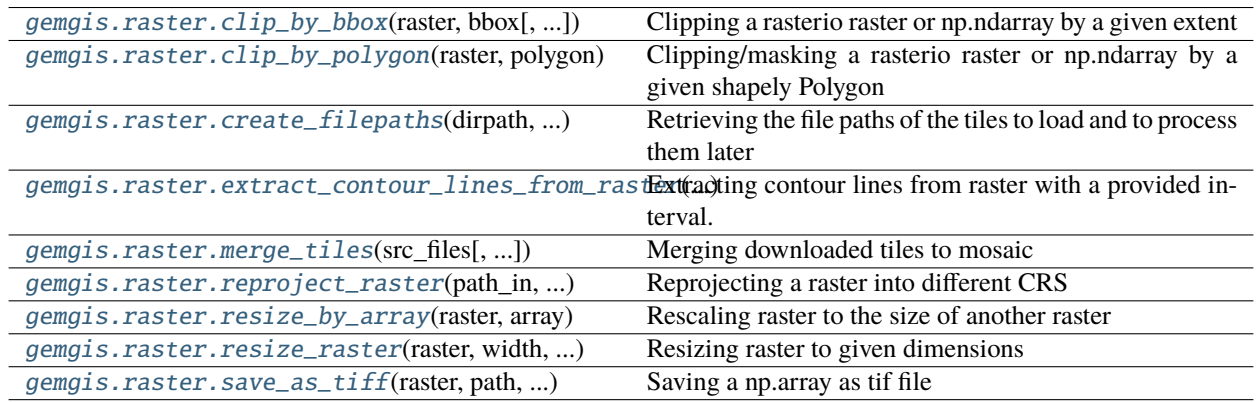

# **gemgis.raster.clip\_by\_bbox**

<span id="page-1326-0"></span>gemgis.raster.clip\_by\_bbox(*raster: Union[rasterio.io.DatasetReader, numpy.ndarray]*, *bbox: List[Union[int, float]]*, *raster\_extent: List[Union[int, float]] = None*, *save\_clipped\_raster: bool = False*, *path: str = 'raster\_clipped.tif'*, *overwrite\_file: bool = False*, *create directory: bool = False*)  $\rightarrow$  numpy.ndarray

Clipping a rasterio raster or np.ndarray by a given extent

## **Parameters**

- raster (Union [rasterio.io.DatasetReader, np.ndarray]) Array or Rasterio object to be clipped
- bbox (List [Union [int, float ]]) Bounding box of minx, maxx, miny, maxy values to clip the raster, e.g. bbox= $[0, 972, 0, 1069]$
- raster\_extent (List [Union [int, float]]) List of float values defining the extent of the raster, default None, e.g. raster\_extent=[0, 972, 0, 1069]
- save\_clipped\_raster (bool) Variable to save the raster after clipping. Options include: True or False, default set to False
- path (str) Path where the raster is saved, e.g. path='raster\_clipped.tif'
- overwrite\_file (bool) Variable to overwrite an already existing file. Options include: True or False, default set to False
- create\_directory (bool) Variable to create a new directory of directory does not exist Options include: True or False, default set to False

**Returns raster\_clipped** – Clipped array after clipping

# **Return type** np.ndarray

New in version 1.0.x.

# **Example**

```
>>> # Loading Libraries and File
>>> import gemgis as gg
>>> import rasterio
>>> raster = rasterio.open(fp='raster.tif')
>>> raster.read(1).shape
(275, 250)
```

```
>>> # Creating bounding box and defining raster extent
\gg bbox = [250, 500, 250, 500]
\gg raster_extent = [0, 972, 0, 1069]
```

```
>>> # Clipping raster by bounding box
>>> raster_clipped = gg.raster.clip_by_bbox(raster=raster, bbox=bbox, raster_
˓→extent=raster_extent)
>>> raster_clipped.shape
(65, 65)
```
**See also:**

[clip\\_by\\_polygon](#page-1327-0) Clipping raster by a Shapely Polygon

## **gemgis.raster.clip\_by\_polygon**

```
gemgis.raster.clip_by_polygon(raster: Union[rasterio.io.DatasetReader, numpy.ndarray], polygon:
                                     shapely.geometry.polygon.Polygon, raster_extent: List[Union[int, float]] =
                                     None, save_clipped_raster: bool = False, path: str = 'raster_clipped.tif',
                                     overwrite_file: bool = False, create_directory: bool = False) →
                                     numpy.ndarray
```
Clipping/masking a rasterio raster or np.ndarray by a given shapely Polygon

#### **Parameters**

- raster (Union [rasterio.io.DatasetReader, np.ndarray]) Array or Rasterio object to be clipped
- polygon (shapely.geometry.polygon.Polygon) Shapely polygon defining the extent of the data, e.g. polygon =  $Polygon([\n(0, 0), (1, 1), (1, 0)])$
- raster\_extent (*List* [Union [int, float]]) List of float values defining the extent of the raster, default None, e.g. raster\_extent=[0, 972, 0, 1069]
- save\_clipped\_raster (bool) Variable to save the raster after clipping, default False. Options include: True or False, default set to False
- path  $(str)$  Path where the raster is saved, e.g. path='raster\_clipped.tif
- overwrite\_file (bool) Variable to overwrite an already existing file. Options include: True or False, default set to False

• **create\_directory**  $(boo1)$  – Variable to create a new directory of directory does not exist Options include: True or False, default set to False

**Returns raster\_clipped** – Clipped array after clipping

**Return type** np.ndarray

New in version 1.0.x.

# **Example**

```
>>> # Loading Libraries and File
>>> import gemgis as gg
>>> import rasterio
>>> from shapely.geometry import Polygon
>>> raster = rasterio.open(fp='raster.tif')
>>> raster.read(1).shape
(275, 250)
```

```
>>> # Creating Shapely Polygon and defining raster extent
>>> polygon = Polygon([(250, 250), (500, 250), (500, 500), (250, 500)])
\gg raster_extent = [0, 972, 0, 1069]
```

```
>>> # Clipping the raster by a Shapely Polygon
>>> raster_clipped = gg.raster.clip_by_polygon(raster=raster, polygon=polygon,.
˓→raster_extent=raster_extent)
>>> raster_clipped.shape
(65, 65)
```
## **See also:**

[clip\\_by\\_bbox](#page-1326-0) Clipping raster by a Bounding Box

# **gemgis.raster.create\_filepaths**

```
gemgis.raster.create_filepaths(dirpath: str, search_criteria: str, create_directory: bool = False) →
                                     List[str]
```
Retrieving the file paths of the tiles to load and to process them later

#### **Parameters**

- dirpath  $(str)$  Path to the folder where tiles are stored, e.g. dirpath='Documents/ images/'
- search\_criteria  $(str)$  Name of the files including file ending, use  $*$  for autocompletion by Python, e.g. search\_criteria='tile\*.tif'
- create\_directory (bool) Variable to create a new directory if directory does not exist Options include: True or False, default set to False

**Returns filepaths** – List of file paths

#### **Return type** List[str]

```
>>> # Loading Libraries
>>> import gemgis as gg
>>> # Defining filepath
>>> filepath = 'Documents/images/'
>>> # Creating list of filepaths based on search criteria
>>> filepaths = gg.raster.create_filepaths(dirpath=filepath, search_criteria='tile*.
\leftrightarrowtif')
>>> filepaths
['Documents/images//tile_292000_294000_5626000_5628000.tif',
'Documents/images//tile_292000_294000_5628000_5630000.tif',
'Documents/images//tile_292000_294000_5630000_5632000.tif',
'Documents/images//tile_294000_296000_5626000_5628000.tif']
```
# **gemgis.raster.extract\_contour\_lines\_from\_raster**

<span id="page-1329-0"></span>gemgis.raster.extract\_contour\_lines\_from\_raster(*raster: Union[rasterio.io.DatasetReader,*

```
numpy.ndarray, str], interval: int, extent:
Union[Sequence[float], None, Sequence[int]] = None,
target_crs: Union[str, pyproj.crs.crs.CRS,
rasterio.crs.CRS] = None \rightarrowgeopandas.geodataframe.GeoDataFrame
```
Extracting contour lines from raster with a provided interval.

## **Parameters**

- raster (Union [rasterio.io.DatasetReader, np.ndarray, str]) Raster from which contour lines are extracted
- extent (Optional [Sequence [float, int]]) If raster given as array: values (minx, maxx, miny, maxy) to define raster extent, e.g. extent  $=[0, 972, 0, 1069]$
- target\_crs (Union[str, pyproj.crs.crs.CRS, rasterio.crs.CRS]) If raster given as array: name of the CRS is required to project values to coordinates of Geo-DataFrame, e.g. target\_crs='EPSG:4647'
- interval  $(int)$  Given interval for the extracted contour lines, e.g. interval=50

**Returns gdf\_lines** – GeoDataFrame containing the extracted contour lines as LineStrings

**Return type** gpd.GeoDataFrame

# **gemgis.raster.merge\_tiles**

<span id="page-1330-0"></span>gemgis.raster.merge\_tiles(*src\_files: List[rasterio.io.DatasetReader]*, *extent: List[Union[int, float]] = None*, *res: int = None*, *nodata: Union[float, int] = None*, *precision: int = None*, *indices:*  $int = None$ , *method:*  $str = 'first') \rightarrow \text{Tuple}$ [numpy.ndarray, affine.Affine]

Merging downloaded tiles to mosaic

#### **Parameters**

- $src_{files}$  (*List*[rasterio.io.DatasetReader]) List of rasterio datasets to be merged
- extent (List [Union [float, int]]) Bounds of the output image (left, bottom, right, top). If not set, bounds are determined from bounds of input rasters, e.g. extent=[0, 972, 0, 1069], default is None
- res  $(int)$  Output resolution in units of coordinate reference system. If not set, the resolution of the first raster is used. If a single value is passed, output pixels will be square. e.g. res=50, default is None
- nodata (Union [float,  $int$ ]) nodata value to use in output file. If not set, uses the nodata value in the first input raster, e.g. nodata=9999.0, default is None
- **precision**  $(int)$  Number of decimal points of precision when computing inverse transform, e.g. precision=2, default is None
- indices  $(int)$  Bands to read and merge, e.g. indices=1, default is None
- method  $(str)$  Method on how to merge the tiles, e.g. method='first', default is 'first'

#### **Returns**

- **mosaic** (*np.ndarray*) Array containing the merged tile data
- **transform** (*affine.Affine*) Affine Transform of the merged tiles

New in version 1.0.x.

## **Example**

```
>>> # Loading Libraries
>>> import gemgis as gg
```

```
>>> # Creating filepath
>>> filepath = 'Documents/images/'
```

```
>>> # Creating list of filepaths
>>> filepaths = gg.raster.create_filepaths(dirpath=filepath, search_criteria='tile*.
\leftrightarrowtif')
>>> filepaths
['Documents/images//tile_292000_294000_5626000_5628000.tif',
'Documents/images//tile_292000_294000_5628000_5630000.tif',
'Documents/images//tile_292000_294000_5630000_5632000.tif',
'Documents/images//tile_294000_296000_5626000_5628000.tif']
```

```
>>> # Creating list of loaded rasterio objects
>>> src_list = gg.raster.create_src_list(filepaths=filepaths)
>>> src_list
[<open DatasetReader name='Documents/images/tile_292000_294000_5626000_5628000.tif'␣
˓→mode='r'>,
<open DatasetReader name='Documents/images/tile_292000_294000_5628000_5630000.tif'␣
\rightarrowmode='r'>,
<open DatasetReader name='Documents/images/tile_292000_294000_5630000_5632000.tif'␣
\rightarrowmode='r'>,
<open DatasetReader name='Documents/images/tile_294000_296000_5626000_5628000.tif'
\rightarrowmode='r'>,
```

```
>>> # Merging tiles
>>> mosaic, transform = gg.raster.merge_tiles(src_files=src_list)
```

```
>>> # Inspecting the mosaic data
>>> mosaic
array([[200.72, 200.73, 200.72, ..., 204.42, 204.45, 204.45],
[200.74, 200.74, 200.75, ..., 204.43, 204.44, 204.48]
[200.76, 200.76, 200.76, ..., 204.42, 204.48, 204.5 ],
...,
[329.15, 328.86, 328.74, ..., 242.45, 242.38, 242.28],
[329.29, 329.06, 328.87, ..., 242.45, 242.39, 242.31],
[329.47, 329.3 , 329.09, ..., 242.42, 242.37, 242.32]],
dtype=float32)
```

```
>>> # Inspecting the transform of the mosaic
>>> transform
Affine(1.0, 0.0, 292000.0,
0.0, -1.0, 5632000.0)
```
#### **gemgis.raster.reproject\_raster**

```
gemgis.raster.reproject_raster(path_in: str, path_out: str, dst_crs: Union[str, pyproj.crs.crs.CRS,
                                       rasterio.crs.CRS], overwrite_file: bool = False, create_directory: bool =
                                       False)
```
Reprojecting a raster into different CRS

#### **Parameters**

- $path_in (str)$  Path to the source file, e.g.  $path_in='Images/'$
- path\_out  $(str)$  Path for the destination file, e.g. path\_out='Images/'
- dst\_crs (Union [str, pyproj.crs.crs.CRS, rasterio.crs.CRS]) CRS of the destination file, e.g. dst\_crs='EPSG:25832'
- **overwrite\_file** (bool) Variable to overwrite an already existing file. Options include: True or False, default set to False
- create\_directory (bool) Variable to create a new directory of directory does not exist Options include: True or False, default set to False
Changed in version 1.1: Fixing an issue where the file would be closed too soon, see [https://github.com/](https://github.com/cgre-aachen/gemgis/issues/294) [cgre-aachen/gemgis/issues/294](https://github.com/cgre-aachen/gemgis/issues/294)

### **Example**

```
>>> # Loading Libraries
>>> import gemgis as gg
>>> # Reprojecting raster
>>> gg.raster.reproject_raster(path_in='raster_in.tif', path_out='raster_out.tif',␣
˓→dst_crs='EPSG:4326')
```
#### **gemgis.raster.resize\_by\_array**

<span id="page-1332-0"></span>gemgis.raster.resize\_by\_array(*raster: Union[numpy.ndarray, rasterio.io.DatasetReader]*, *array: Union[numpy.ndarray, rasterio.io.DatasetReader]*) → numpy.ndarray

Rescaling raster to the size of another raster

#### **Parameters**

- raster (Union [np.ndarray, rasterio.io.DatasetReader]) Raster that is being resized
- array (Union [np.ndarray, rasterio.io.DatasetReader]) Raster with a size that the raster is being resized to

**Returns array\_resized** – Resized array

**Return type** np.ndarray

New in version 1.0.x.

#### **Example**

```
>>> # Loading Libraries and File
>>> import gemgis as gg
>>> import rasterio
>>> import numpy as np
>>> raster = rasterio.open(fp='raster.tif')
>>> raster.read(1).shape
(275, 250)
```

```
>>> # Creating array
\gg array = np.zeros(100).reshape((10,10))
>>> array.shape
(10, 10)
```

```
>>> # Resizing a raster by an array
>>> raster_resized = gg.raster.resize_by_array(raster=raster, array=array)
>>> raster_resized.shape
(10, 10)
```
**See also:**

[resize\\_raster](#page-1333-0) Resizing a raster

#### **gemgis.raster.resize\_raster**

<span id="page-1333-0"></span>gemgis.raster.resize\_raster(*raster: Union[numpy.ndarray, rasterio.io.DatasetReader]*, *width: int*, *height:*  $int$ )  $\rightarrow$  numpy.ndarray

Resizing raster to given dimensions

### **Parameters**

- array (Union [np.ndarray, rasterio.io.DatasetReader]) Array that will be resized
- width  $(int)$  Width of the resized array, e.g. width=100
- height  $(int)$  Height of the resized array, e.g. height=100

**Returns array\_resized** – Resized array

**Return type** np.ndarray

New in version 1.0.x.

#### **Example**

```
>>> # Loading Libraries and File
>>> import gemgis as gg
>>> import rasterio
>>> import numpy as np
>>> raster = rasterio.open(fp='raster.tif')
>>> raster.read(1).shape
(275, 250)
```

```
>>> # Resizing raster
>>> raster_resized = gg.raster.resize_raster(raster=raster, width=10, height=10)
>>> raster_resized.shape
(10, 10)
```
#### **See also:**

[resize\\_by\\_array](#page-1332-0) Resizing a raster by the shape of another array

#### **gemgis.raster.save\_as\_tiff**

```
gemgis.raster.save_as_tiff(raster: numpy.ndarray, path: str, extent: Union[List[Union[int, float]],
                                  Tuple[Union[int, float]]], crs: Union[str, pyproj.crs.crs.CRS, rasterio.crs.CRS],
                                  nodata: Union[float, int] = None, transform=None, overwrite_file: bool = False,
                                  create_directory: bool = False)
```
Saving a np.array as tif file

#### **Parameters**

- $array(np.dataray) Array containing the raster values$
- path (string) Path and name of the file, e.g. path='mesh.msh'
- extent (Union[List[Union[int, float]], Tuple[Union[int, float]]]) List containing the bounds of the raster, e.g. extent=[0, 972, 0, 1069]
- crs (Union[str, pyproj.crs.crs.CRS, rasterio.crs.CRS]) CRS of the saved raster, e.g. crs='EPSG:4647'
- nodata (Union [float,  $int$ ]) Nodata value of the raster, e.g. nodata=9999.0, default None
- **transform** Transform of the data, default is None
- overwrite\_file (bool) Variable to overwrite an already existing file. Options include: True or False, default is False
- create\_directory (bool) Variable to create a new directory of directory does not exist Options include: True or False, default set to False

New in version 1.0.x.

### **Example**

```
>>> # Loading Libraries and File
>>> import gemgis as gg
>>> import rasterio
>>> raster = rasterio.open(fp='raster.tif')
```

```
>>> # Defining raster extent and CRS
\gg extent = [0, 972, 0, 1069]>>> crs = 'EPSG:4326'
```

```
>>> # Saving raster as tiff
>>> gg.raster.save_as_tiff(raster=raster.read(1), path='raster_saved.tif',␣
˓→extent=extent, crs=crs)
Raster successfully saved
```
# **8.3 Visualization**

The following sections provide an overview of the methods implemented in the GemGIS Visualization module.

# **8.3.1 Creating PolyData and Grid Data from GeoDataFrames, Rasters, and GemPy Models**

The following methods are used to create PolyData from various input data formats.

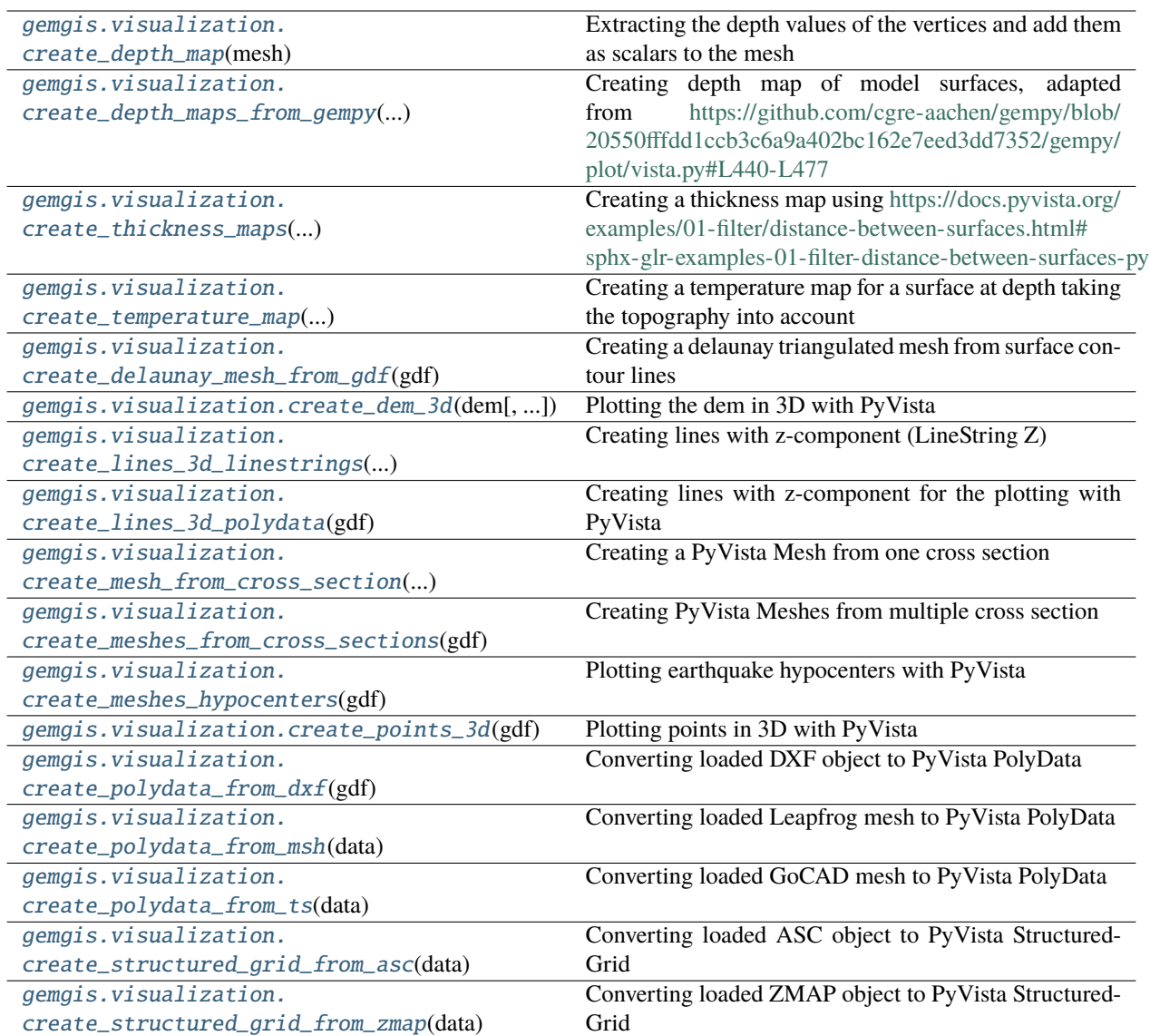

### **gemgis.visualization.create\_depth\_map**

<span id="page-1335-0"></span>gemgis.visualization.create\_depth\_map(*mesh: pyvista.core.pointset.PolyData*, *name: str = 'Depth [m]'*) → pyvista.core.pointset.PolyData

Extracting the depth values of the vertices and add them as scalars to the mesh

### **Parameters**

- mesh (pv.core.pointset.PolyData) PyVista PolyData dataset
- name (str) Name of the data array, e.g. name='Depth [m]', default is 'Depth [m]'

**Returns mesh** – PyVista PolyData dataset with depth values as data array

**Return type** pv.core.pointset.PolyData

New in version 1.0.x.

**Example**

```
>>> # Loading Libraries and File
>>> import gemgis as gg
>>> import pyvista as pv
>>> mesh = pv.read(filename='mesh.vtk')
>>> mesh
PolyData Information
N Cells 4174
N Points 2303
X Bounds 9.720e+00, 9.623e+02
Y Bounds 1.881e+02, 9.491e+02
Z Bounds 3.050e+02, 7.250e+02
N Arrays 0
```

```
>>> # Creating depth map from surface
>>> mesh = gg.visualization.create_depth_map(mesh=mesh)
>>> mesh
Header
PolyData Information
N Cells 4174
N Points 2303
X Bounds 9.720e+00, 9.623e+02
Y Bounds 1.881e+02, 9.491e+02
Z Bounds 3.050e+02, 7.250e+02
N Arrays 1
Data Arrays
Name Field Type N Comp Min Max
Depth [m] Points float64 1 3.050e+02 7.250e+02
```
**See also:**

[create\\_depth\\_maps\\_from\\_gempy](#page-1336-0) Creating depth maps from GemPy Model Surfaces

[create\\_thickness\\_maps](#page-1337-0) Creating thickness map from PolyData datasets

[create\\_temperature\\_map](#page-1338-0) Creating temperature map from PolyData datasets

#### **gemgis.visualization.create\_depth\_maps\_from\_gempy**

<span id="page-1336-0"></span>gemgis.visualization.create\_depth\_maps\_from\_gempy(*geo\_model*, *surfaces: Union[str, List[str]]*) → Dict[str, List[Union[pyvista.core.pointset.PolyData, numpy.ndarray, List[str]]]]

Creating depth map of model surfaces, adapted from [https://github.com/cgre-aachen/gempy/blob/](https://github.com/cgre-aachen/gempy/blob/20550fffdd1ccb3c6a9a402bc162e7eed3dd7352/gempy/plot/vista.py#L440-L477) [20550fffdd1ccb3c6a9a402bc162e7eed3dd7352/gempy/plot/vista.py#L440-L477](https://github.com/cgre-aachen/gempy/blob/20550fffdd1ccb3c6a9a402bc162e7eed3dd7352/gempy/plot/vista.py#L440-L477)

#### **Parameters**

- geo\_model (gp.core.model.Project) Previously calculated GemPy Model
- surfaces (Union [str, List [str]]) Name of the surface or list with surface names of which the depth maps are created, e.g. surfaces=['Layer1', 'Layer2']
- **Returns surfaces\_poly** Dict containing the mesh data, depth data and color data for selected surfaces

**Return type** Dict[str, List[Union[pv.core.pointset.PolyData, np.ndarray, List[str]]]]

New in version 1.0.x.

Changed in version 1.1.8: Ensure compatibility with GemPy>=3

### **Example**

```
>>> # Loading Libraries and creating depth map
>>> import gemgis as gg
>>> dict_sand1 = gg.visualization.create_depth_maps(geo_model=geo_model, surfaces=
ightharpoonup'Sand1')
>>> dict_sand1
{'Sand1': [PolyData (0x2dd0f46c820)
N Cells: 4174
N Points: 2303
X Bounds: 9.720e+00, 9.623e+02
Y Bounds: 1.881e+02, 9.491e+02
Z Bounds: 3.050e+02, 7.250e+02
N Arrays: 1,
'#015482']}
```
### **See also:**

[create\\_depth\\_map](#page-1335-0) Creating depth map from PolyData dataset [create\\_thickness\\_maps](#page-1337-0) Creating thickness map from PolyData datasets [create\\_temperature\\_map](#page-1338-0) Creating temperature map from PolyData datasets

### **gemgis.visualization.create\_thickness\_maps**

```
gemgis.visualization.create_thickness_maps(top_surface: pyvista.core.pointset.PolyData, base_surface:
                                                   pyvista.core.pointset.PolyData) →
                                                   pyvista.core.pointset.PolyData
```
Creating a thickness map using [https://docs.pyvista.org/examples/01-filter/distance-between-surfaces.html#](https://docs.pyvista.org/examples/01-filter/distance-between-surfaces.html#sphx-glr-examples-01-filter-distance-between-surfaces-py) [sphx-glr-examples-01-filter-distance-between-surfaces-py](https://docs.pyvista.org/examples/01-filter/distance-between-surfaces.html#sphx-glr-examples-01-filter-distance-between-surfaces-py)

#### **Parameters**

- top\_surface ( $pv \cdot core \cdot point set \cdot PolyData$ ) Mesh representing the top of the layer
- base\_surface (pv. core. pointset.  $PolyData$ ) Mesh representing the base of the layer

**Returns thickness** – Mesh with scalars representing the thickness of the layer

**Return type** pv.core.pointset.PolyData

New in version 1.0.x.

### **Example**

```
>>> # Loading Libraries and creating thickness map
>>> import gemgis as gg
>>> dict_all = gg.visualization.create_depth_maps_from_gempy(geo_model=geo_model,␣
˓→surfaces=['Sand1', 'Ton'])
>>> thickness_map = gg.visualization.create_thickness_maps(top_surface=dict_all[
˓→'Sand1'][0], base_surface=dict_all['Ton'][0])
>>> thickness_map
Header
PolyData Information
N Cells 5111
N Points 2739
X Bounds 9.720e+00, 9.623e+02
Y Bounds 3.578e+02, 1.058e+03
Z Bounds 3.050e+02, 7.265e+02
N Arrays 3
Data Arrays
Name Field Type N Comp Min Max
Data Points float64 1 3.050e+02 7.265e+02
Normals Points float32 3 -9.550e-01 6.656e-01
Thickness [m] Points float64 1 4.850e+01 8.761e+01
```
#### **See also:**

[create\\_depth\\_map](#page-1335-0) Creating depth map from PolyData dataset [create\\_depth\\_maps\\_from\\_gempy](#page-1336-0) Creating depth maps from GemPy Model Surfaces [create\\_temperature\\_map](#page-1338-0) Creating temperature map from PolyData datasets

### **gemgis.visualization.create\_temperature\_map**

```
gemgis.visualization.create_temperature_map(dem: rasterio.io.DatasetReader, mesh:
```
*pyvista.core.pointset.PolyData*, *name: str = 'Thickness [m]'*, *apply\_threshold: bool = True*, *tsurface: Union[float,*  $int] = 10$ , gradient: Union[float, int] = 0.03)  $\rightarrow$ pyvista.core.pointset.PolyData

Creating a temperature map for a surface at depth taking the topography into account

### **Parameters**

- dem (rasterio.io.DatasetReader) Digital Elevation Model of the area
- mesh (pv.core.pointset.PolyData) PolyData dataset for which the temperature at depth will be calculated
- name  $(str)$  Name of the array to be added to the mesh, e.g. name='Thickness [m]', default is 'Thickness [m]'
- apply\_threshold  $(boo1)$  Variable to apply a threshold to the mesh to remove vertices that were located above the topography. Options include: True or False, default set to True
- tsurface (Union [float, int]) Surface temperature in degrees Celsius, e.g. tsurface=10, default is 10 degrees C

• gradient (Union [float, int]) – Geothermal gradient in degrees celsius per meter, e.g. gradient=0.03, default is 0.03 degrees C per m

**Returns mesh** – PolyData dataset including a temperature data array

**Return type** pv.core.pointset.PolyData

New in version 1.0.x.

### **Example**

```
>>> # Loading Libraries and Files
>>> import gemgis as gg
>>> import rasterio
>>> import pyvista as pv
>>> dem = rasterio.open(fp='raster.tif')
>>> mesh = pv.read(filename='mesh1.vtk')
>>> mesh
PolyData Information
N Cells 4174
N Points 2303
X Bounds 9.720e+00, 9.623e+02
Y Bounds 1.881e+02, 9.491e+02
Z Bounds 3.050e+02, 7.250e+02
N Arrays 0
```

```
>>> # Creating temperature map
>>> mesh = gg.visualization.create_temperature_map(dem=dem, mesh=mesh)
>>> mesh
Header
UnstructuredGrid Information
N Cells 3946
N Points 2130
X Bounds 9.720e+00, 9.623e+02
Y Bounds 1.881e+02, 9.491e+02
Z Bounds 3.050e+02, 7.250e+02
N Arrays 2
Data Arrays
Name Field Type N Comp Min Max
Thickness [m] Points float64 1 9.321e-02 2.020e+02
Temperature [°C]    Points float64 1    1.000e+01    1.606e+01
```
**See also:**

[create\\_depth\\_map](#page-1335-0) Creating depth map from PolyData dataset [create\\_depth\\_maps\\_from\\_gempy](#page-1336-0) Creating depth maps from GemPy Model Surfaces [create\\_thickness\\_maps](#page-1337-0) Creating thickness map from PolyData datasets

#### **gemgis.visualization.create\_delaunay\_mesh\_from\_gdf**

<span id="page-1340-0"></span>gemgis.visualization.create\_delaunay\_mesh\_from\_gdf(*gdf: geopandas.geodataframe.GeoDataFrame*, *z: str = 'Z'*) → pyvista.core.pointset.PolyData

Creating a delaunay triangulated mesh from surface contour lines

Parameters gdf (gpd.geodataframe.GeoDataFrame) – GeoDataFrame containing LineStrings representing surface contours

**Returns mesh** – Mesh representing the triangulated mesh

**Return type** pv.core.pointset.PolyData

New in version 1.0.x.

**Example**

```
>>> # Loading Libraries and File
>>> import gemgis as gg
>>> import geopandas as gpd
>>> gdf = gpd.read_file(filename='file.shp')
>>> gdf
   OBJECTID Z EINHEIT Shape_Leng geometry
0 1.00 -2450 gg_kru_b_l_Z50m 3924.67 LINESTRING (32403313.109␣
˓→5785053.637, 32402917...
1 2.00 -2400 gg_kru_b_l_Z50m 26332.90 LINESTRING (32410198.859␣
˓→5781110.785, 32409807...
2 3.00 -2350 gg_kru_b_l_Z50m 31104.28 LINESTRING (32409587.930␣
˓→5780538.824, 32408824...
3 4.00 -2300 gg_kru_b_l_Z50m 35631.73 LINESTRING (32408977.008␣
˓→5779966.863, 32408808...
4 5.00 -2250 gg_kru_b_l_Z50m 41702.52 LINESTRING (32407319.922␣
˓→5779788.672, 32407246...
```

```
>>> # Creating PolyData from isolines
>>> mesh = gg.visualization.create_delaunay_mesh_from_gdf(gdf=gdf)
>>> mesh
Header
PolyData Information
N Cells 45651
N Points 23009
X Bounds 3.233e+07, 3.250e+07
Y Bounds 5.702e+06, 5.798e+06
Z Bounds -2.450e+03, 4.000e+02
N Arrays 1
Data Arrays
Name Field Type N Comp Min Max
Depth [m] Points float64 1 -2.450e+03 4.000e+02
```
#### **See also:**

[create\\_polydata\\_from\\_msh](#page-1349-0) Creating PolyData dataset from Leapfrog mesh file [create\\_polydata\\_from\\_ts](#page-1350-0) Creating PolyData dataset from GoCAD Tsurface file [create\\_polydata\\_from\\_dxf](#page-1348-0) Creating PolyData dataset from DXF object

#### **gemgis.visualization.create\_dem\_3d**

<span id="page-1341-0"></span>gemgis.visualization.create\_dem\_3d(*dem: Union[rasterio.io.DatasetReader, numpy.ndarray]*, *extent: List[Union[int, float]]* = *None, res: int* = *1*)  $\rightarrow$ pyvista.core.pointset.StructuredGrid

Plotting the dem in 3D with PyVista

#### **Parameters**

- dem (Union[rasterio.io.DatasetReader, np.ndarray]) Rasterio object or NumPy array containing the height values
- extent  $(List[Union[int, float]]) List containing the bounds of the raster, e.g.$ extent=[0, 972, 0, 1069]
- res  $(int)$  Resolution of the meshgrid, e.g. resolution=1, default is 1

**Returns grid** – Grid storing the elevation data

**Return type** pyvista.core.pointset.StructuredGrid

New in version 1.0.x.

#### **Example**

```
>>> # Loading Libraries and File
>>> import gemgis as gg
>>> import rasterio
>>> raster = rasterio.open(fp='raster.tif')
```

```
>>> # Defining raster extent
>>> extent = [0, 972, 0, 1069]
```

```
>>> # Creating mesh from raster data
>>> grid = gg.visualization.create_dem_3d(dem=raster.read(1), extent=extent)
>>> grid
Header
        StructuredGrid Information
N Cells 1037028
N Points 1039068
X Bounds 0.000e+00, 9.710e+02
Y Bounds 0.000e+00, 1.068e+03
Z Bounds 2.650e+02, 7.300e+02
Dimensions 1069, 972, 1
N Arrays 1
Data Arrays
Name Field Type N Comp Min Max
Elevation Points float64 1 2.656e+02 7.305e+02
```
#### **See also:**

[create\\_lines\\_3d\\_polydata](#page-1343-0) Creating a mesh from lines

[create\\_points\\_3d](#page-1347-0) Creating a mesh from points

### **gemgis.visualization.create\_lines\_3d\_linestrings**

<span id="page-1342-0"></span>gemgis.visualization.create\_lines\_3d\_linestrings(*gdf: geopandas.geodataframe.GeoDataFrame*, *dem: Union[rasterio.io.DatasetReader, numpy.ndarray]*, *extent: List[Union[int, float]]* = None)  $\rightarrow$ geopandas.geodataframe.GeoDataFrame

Creating lines with z-component (LineString Z)

#### **Parameters**

- gdf (gpd. geodataframe. GeoDataFrame) GeoDataFrame containing the LineStrings to be converted to linestrings with z-component
- dem (Union[rasterio.io.DatasetReader, np.ndarray]) Rasterio object or NumPy array containing the height values
- extent  $(List[Union[int, float]]) List containing the bounds of the raster, e.g.$ extent=[0, 972, 0, 1069]

**Returns gdf\_3d** – GeoDataFrame containing the LineStrings with Z component (LineString Z)

**Return type** gpd.geodataframe.GeoDataFrame

New in version 1.0.x.

#### **Example**

```
>>> # Loading Libraries and File
>>> import gemgis as gg
>>> import geopandas as gpd
>>> import rasterio
>>> gdf = gpd.read_file(filename='file.shp')
>>> gdf
id formation geometry
0 None Unterjura LINESTRING (32522415.430 5777985.396, 32521520...
1 None Unterjura LINESTRING (32479802.616 5782183.163, 32480593...
2 None Mitteljura LINESTRING (32522376.263 5779907.729, 32520580...
3 None Mitteljura LINESTRING (32463272.196 5788327.350, 32464107...
```

```
>>> # Loading Digital Elevation Model
>>> dem = rasterio.open('raster.tif')
```

```
>>> # Create LineStrings with Z-component
>>> gdf_3d = gg.visualization.create_lines_3d_linestrings(gdf=gdf, dem=dem)
\gg gdf_3d
   id formation geometry
0 None Unterjura LINESTRING Z (32522415.430 5777985.396 213.000...
1 None Unterjura LINESTRING Z (32479802.616 5782183.163 84.000,...
2 None Mitteljura LINESTRING Z (32522376.263 5779907.729 116.000...
3 None Mitteljura LINESTRING Z (32463272.196 5788327.350 102.000...
```
### **See also:**

[create\\_lines\\_3d\\_polydata](#page-1343-0) Creating lines with z-component for the plotting with PyVista

[create\\_dem\\_3d](#page-1341-0) Creating a mesh from a Digital Elevation Model

[create\\_points\\_3d](#page-1347-0) Creating a mesh from points

#### **gemgis.visualization.create\_lines\_3d\_polydata**

<span id="page-1343-0"></span>gemgis.visualization.create\_lines\_3d\_polydata(*gdf: geopandas.geodataframe.GeoDataFrame*) → pyvista.core.pointset.PolyData

Creating lines with z-component for the plotting with PyVista

**Parameters gdf** (gpd.geodataframe.GeoDataFrame) – GeoDataFrame containing the contour information

**Returns poly** – PyVista Polydata Set containing the lines and vertices

**Return type** pyvista.core.pointset.PolyData

New in version 1.0.x.

#### **Example**

```
>>> # Loading Libraries and File
>>> import gemgis as gg
>>> import geopandas as gpd
>>> gdf = gpd.read_file(filename='file.shp')
>>> gdf
   id Z geometry
0 None 400 LINESTRING (0.741 475.441, 35.629 429.247, 77....
1 None 300 LINESTRING (645.965 0.525, 685.141 61.866, 724...
2 None 400 LINESTRING (490.292 0.525, 505.756 40.732, 519...
3 None 600 LINESTRING (911.433 1068.585, 908.856 1026.831...
4 None 700 LINESTRING (228.432 1068.585, 239.772 1017.037...
```

```
>>> # Create mesh from LineStrings
>>> polydata = gg.visualization.create_lines_3d_polydata(gdf=gdf)
>>> polydata
   PolyData Information
N Cells 7
N Points 121
X Bounds 7.409e-01, 9.717e+02
Y Bounds 5.250e-01, 1.069e+03
Z Bounds 3.000e+02, 7.000e+02
N Arrays 0
```
#### **See also:**

[create\\_dem\\_3d](#page-1341-0) Creating a mesh from a Digital Elevation Model

[create\\_points\\_3d](#page-1347-0) Creating a mesh from points

### **gemgis.visualization.create\_mesh\_from\_cross\_section**

```
gemgis.visualization.create_mesh_from_cross_section(linestring:
```
*shapely.geometry.linestring.LineString*, *zmax: Union[float, int]*, *zmin: Union[float, int]*) → pyvista.core.pointset.PolyData

Creating a PyVista Mesh from one cross section

**Parameters**

- linestring (shapely.geometry.linestring.LineString) LineString representing the trace of the cross section on a geological map, e.g. linestring = LineString( $[(0,$ 0), (10, 10), (20, 20)])
- $zmax$  (Union [float, int]) Upper vertical extent of the cross section, e.g.  $zmax=1000$
- $zmin$  (Union [float, int]) Lower vertical extent of the cross section, e.g.  $zmin=0$

**Returns surface** – Mesh defining the cross section in space

**Return type** pyvista.core.pointset.PolyData

New in version 1.0.x.

### **Example**

```
>>> # Loading Libraries and creating LineString
>>> import gemgis as gg
>>> from shapely.geometry import LineString
>>> linestring = LineString([(0, 0), (10, 10), (20, 20)])
>>> linestring.wkt
'LINESTRING (0 0, 10 10, 20 20)'
```

```
>>> # Creating PolyData from LineStrings
>>> polydata = gg.visualization.create_mesh_from_cross_
˓→section(linestring=linestring, zmax=1000, zmin=0)
>>> polydata
Header
PolyData Information
N Cells 4
N Points 6
X Bounds 0.000e+00, 2.000e+01
Y Bounds 0.000e+00, 2.000e+01
Z Bounds 0.000e+00, 1.000e+03
N Arrays 1
Data Arrays
Name Field Type N Comp Min Max
Texture Coordinates Points float64 2 0.000e+00 1.000e+00
```
### **See also:**

[create\\_meshes\\_from\\_cross\\_sections](#page-1345-0) Creating meshes from cross sections

### **gemgis.visualization.create\_meshes\_from\_cross\_sections**

```
gemgis.visualization.create_meshes_from_cross_sections(gdf:
```
*geopandas.geodataframe.GeoDataFrame*)  $\rightarrow$  List[pyvista.core.pointset.PolyData]

Creating PyVista Meshes from multiple cross section

Parameters gdf (gpd.geodataframe.GeoDataFrame) – GeoDataFrame containing the traces of the profiles as LineStrings

**Returns meshes\_list** – List containing the meshes of all profiles

**Return type** List[pyvista.core.pointset.PolyData]

New in version 1.0.x.

### **Example**

```
>>> # Loading Libraries and File
>>> import gemgis as gg
>>> import geopandas as gpd
>>> gdf = gpd.read_file(filename='file.shp')
>>> gdf
   id zmax zmin name geometry
0 None 500 -6000 Muenster LINESTRING (32386148.890 5763304.720,
\rightarrow32393549...
1 None 500 -2000 Rheine LINESTRING (32402275.136 5761828.501,␣
\rightarrow32431165...
```

```
>>> # Creating list of PolyData datasets from GeoDataFrame
>>> meshes_list = gg.visualization.create_meshes_from_cross_sections(gdf=gdf)
>>> meshes_list
[PolyData (0x2526e543ee0)
N Cells: 20
N Points: 22
X Bounds: 3.239e+07, 3.242e+07
Y Bounds: 5.717e+06, 5.763e+06
Z Bounds: -6.000e+03, 5.000e+02
N Arrays: 1,
PolyData (0x2526a4687c0)
N Cells: 2
N Points: 4
X Bounds: 3.240e+07, 3.243e+07
Y Bounds: 5.762e+06, 5.814e+06
Z Bounds: -2.000e+03, 5.000e+02
N Arrays: 1]
```
### **See also:**

[create\\_mesh\\_from\\_cross\\_section](#page-1344-0) Creating a mesh from a cross section

### **gemgis.visualization.create\_meshes\_hypocenters**

<span id="page-1346-0"></span>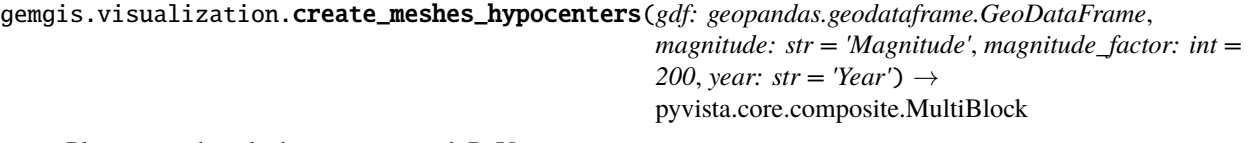

Plotting earthquake hypocenters with PyVista

#### **Parameters**

- gdf (gpd.geodataframe.GeoDataFrame) GeoDataFrame containing the earthquake hypocenter data
- magnitude  $(str)$  Name for the column containing the magnitude value, e.g. magnitude='Magnitude', default is 'Magnitude'
- magnitude\_factor  $(int)$  Scaling factor for the magnitude values defining the size of the spheres, e.g. magnitude\_factor=200, default is 200
- year  $(str)$  Name for the column containing the year of each earthquake event, e.g. year='Year', default to 'Year'

**Returns spheres** – PyVista MultiBlock object containing the hypocenters stored as spheres

**Return type** pv.core.composite.MultiBlock

New in version 1.0.x.

#### **Example**

```
>>> # Loading Libraries and File
>>> import gemgis as gg
>>> import geopandas as gpd
>>> gdf = gpd.read_file(filename='file.shp')
>>> gdf
   Y X Z RASTERVALU Tiefe [km] Magnitude ␣
˓→Epizentrum Year geometry
0 5645741.63 32322660.15 -8249.25 150.75 8.40 1.50
˓→STETTERNICH 2002 POINT (32322660.151 5645741.630)
1 5645947.18 32323159.51 89.63 89.63 0.00 0.80 ␣
˓→SOPHIENHOEHE 2014 POINT (32323159.505 5645947.183)
```

```
>>> # Creating Spheres for hypocenters
>>> spheres = gg.visualization.create_meshes_hypocenters(gdf=gdf)
>>> spheres
Information
MultiBlock Values
N Blocks 497
X Bounds 32287780.000, 32328260.000
Y Bounds 5620074.000, 5648385.000
Z Bounds -24317.020, 309.130
Blocks
Index Name Type
0 Block-00 PolyData
1 Block-01 PolyData
2 Block-02 PolyData
```
### **gemgis.visualization.create\_points\_3d**

```
gemgis.visualization.create_points_3d(gdf: geopandas.geodataframe.GeoDataFrame) →
                                          pyvista.core.pointset.PolyData
```
Plotting points in 3D with PyVista

Parameters points (gpd.geodataframe.GeoDataFrame) – GeoDataFrame containing the points including X, Y, and Z columns

**Returns points\_mesh** – PyVista PolyData Pointset

**Return type** pyvista.core.pointset.PolyData

New in version 1.0.x.

**Example**

```
>>> # Loading Libraries and File
>>> import gemgis as gg
>>> import geopandas as gpd
>>> gdf = gpd.read_file(filename='file.shp')
>>> gdf
   id formation geometry
0 None Ton POINT (19.150 293.313)
1 None Ton POINT (61.934 381.459)
2 None Ton POINT (109.358 480.946)
3 None Ton POINT (157.812 615.999)
4 None Ton POINT (191.318 719.094)
```

```
>>> # Creating PolyData from points
>>> polydata = gg.visualization.create_points_3d(gdf=gdf)
>>> polydata
   PolyData Information
N Cells 41
N Points 41
X Bounds 8.841e+00, 9.661e+02
Y Bounds 1.650e+02, 1.045e+03
Z Bounds 2.769e+02, 7.220e+02
N Arrays 0
```
**See also:**

[create\\_lines\\_3d\\_polydata](#page-1343-0) Creating a mesh from lines

[create\\_dem\\_3d](#page-1341-0) Creating a mesh from a Digital Elevation model

### **gemgis.visualization.create\_polydata\_from\_dxf**

```
gemgis.visualization.create_polydata_from_dxf(gdf: geopandas.geodataframe.GeoDataFrame) →
                                                   pyvista.core.pointset.PolyData
```
Converting loaded DXF object to PyVista PolyData

**Parameters gdf** (gpd.geodataframe.GeoDataFrame) – GeoDataFrame containing the faces/polygons of the loaded DXF object

**Returns polydata** – PyVista PolyData containing the mesh values

**Return type** pyvista.core.pointset.PolyData

New in version 1.0.x.

**Example**

```
>>> # Loading Libraries and File
>>> import gemgis as gg
>>> import geopandas as gpd
>>> gdf = gpd.read_file(filename='file.dxf')
>>> gdf
   geometry
0 POLYGON Z ((1.00869 0.92852 1.00000, 0.97744 0...
1 POLYGON Z ((1.00869 0.92852 1.00000, 1.01735 0...
2 POLYGON Z ((0.97744 0.92853 1.00000, 0.94619 0...
3 POLYGON Z ((0.97744 0.92853 1.00000, 0.98610 0...
4 POLYGON Z ((0.94619 0.92853 1.00000, 0.91494 0...
```

```
>>> # Creating PolyData from dxf file
>>> polydata = gg.visualization.create_polydata_from_dxf(gdf=gdf)
>>> polydata
PolyData Information
N Cells 98304
N Points 393216
X Bounds -1.576e+00, 2.530e+00
Y Bounds -9.751e+00, 1.000e+00
Z Bounds -9.167e-01, 1.000e+00
N Arrays 0
```
#### **See also:**

[create\\_polydata\\_from\\_msh](#page-1349-0) Creating PolyData dataset from Leapfrog mesh file [create\\_polydata\\_from\\_ts](#page-1350-0) Creating PolyData dataset from GoCAD Tsurface file [create\\_structured\\_grid\\_from\\_asc](#page-1351-0) Creating StructuredGrid vom ESRI ASC Grid [create\\_structured\\_grid\\_from\\_zmap](#page-1352-0) Creating StructuredGrid vom Petrel ZMAP Grid [create\\_delaunay\\_mesh\\_from\\_gdf](#page-1340-0) Create Mesh from GeoDataFrame containing contour lines

### **gemgis.visualization.create\_polydata\_from\_msh**

```
gemgis.visualization.create_polydata_from_msh(data: Dict[str, numpy.ndarray]) →
                                                    pyvista.core.pointset.PolyData
```
Converting loaded Leapfrog mesh to PyVista PolyData

**Parameters data** (Dict [str, np.ndarray]) – Dict containing the data loaded from a Leapfrog mesh with read\_msh() of the raster module

**Returns polydata** – PyVista PolyData containing the mesh values

**Return type** pyvista.core.pointset.PolyData

New in version 1.0.x.

**Example**

```
>>> # Loading Libraries and File
>>> import gemgis as gg
>>> data = gg.raster.read_msh('mesh.msh')
>>> data
{'}Tri': array([ 0, 1, 2],
[ 0, 3, 1],
[ 4, 3, 0],...,
[53677, 53672, 53680],
[53679, 53677, 53680],
[53673, 53672, 53677]]),
'Location': array([[ 1.44625109e+06, 5.24854344e+06, -1.12743862e+02],
[1.44624766e+06, 5.24854640e+06, -1.15102216e+02],[1.44624808e+06, 5.24854657e+06, -1.15080548e+02],...,
[ 1.44831008e+06, 5.24896679e+06, -1.24755449e+02],
[1.44830385e+06, 5.24896985e+06, -1.33694397e+02],[1.44829874e+06, 5.24897215e+06, -1.42506587e+02]]
```

```
>>> # Creating PolyData from msh file
>>> polydata = gg.visualization.create_polydata_from_msh(data=data)
>>> polydata
PolyData Information
N Cells 107358
N Points 53681
X Bounds 1.444e+06, 1.449e+06
Y Bounds 5.246e+06, 5.249e+06
Z Bounds -2.464e+02, 7.396e+02
N Arrays 0
```
### **See also:**

[create\\_polydata\\_from\\_ts](#page-1350-0) Creating PolyData dataset from GoCAD Tsurface file [create\\_polydata\\_from\\_dxf](#page-1348-0) Creating PolyData dataset from DXF object [create\\_structured\\_grid\\_from\\_asc](#page-1351-0) Creating StructuredGrid vom ESRI ASC Grid [create\\_structured\\_grid\\_from\\_zmap](#page-1352-0) Creating StructuredGrid vom Petrel ZMAP Grid [create\\_delaunay\\_mesh\\_from\\_gdf](#page-1340-0) Create Mesh from GeoDataFrame containing contour lines

#### **gemgis.visualization.create\_polydata\_from\_ts**

<span id="page-1350-0"></span>gemgis.visualization.create\_polydata\_from\_ts(*data: Tuple[list, list]*, *concat: bool = False*) → pyvista.core.pointset.PolyData

Converting loaded GoCAD mesh to PyVista PolyData

**Parameters**

- data (Tuple [list,  $list$ ]) Tuple containing the data loaded from a GoCAD mesh with read\_ts() of the raster module
- **concat** (bool) Boolean defining whether the DataFrames should be concatenated or not

**Returns polydata** – PyVista PolyData containing the mesh values

**Return type** pyvista.core.pointset.PolyData

New in version 1.0.x.

#### **Example**

```
>>> # Loading Libraries and File
>>> import gemgis as gg
>>> vertices, faces = gg.raster.read_ts('mesh.ts')
>>> # Inspecting vertices
>>> vertices
```

```
id X Y Z
0 0 297077.41 5677487.26 -838.50
1 1 297437.54 5676992.09 -816.61
```

```
>>> # Inspecting
>>> faces
array([ 0, 1, 2],[ 3, 2, 4],
[ 1, 5, 6],...,
[40335, 40338, 40336],
[40339, 40340, 40341],
[40341, 40342, 40339]])
```

```
>>> # Creating PolyData from ts file
>>> polydata = gg.visualization.create_polydata_from_ts((vertices, faces))
>>> polydata
PolyData Information<br>N Cells 29273
N Cells
N Points 40343
X Bounds 2.804e+05, 5.161e+05
Y Bounds 5.640e+06, 5.833e+06
Z Bounds -8.067e+03, 1.457e+02
N Arrays 0
```
**See also:**

[create\\_polydata\\_from\\_msh](#page-1349-0) Creating PolyData dataset from Leapfrog mesh file [create\\_polydata\\_from\\_dxf](#page-1348-0) Creating PolyData dataset from DXF object [create\\_structured\\_grid\\_from\\_asc](#page-1351-0) Creating StructuredGrid vom ESRI ASC Grid [create\\_structured\\_grid\\_from\\_zmap](#page-1352-0) Creating StructuredGrid vom Petrel ZMAP Grid [create\\_delaunay\\_mesh\\_from\\_gdf](#page-1340-0) Create Mesh from GeoDataFrame containing contour lines

### **gemgis.visualization.create\_structured\_grid\_from\_asc**

```
gemgis.visualization.create_structured_grid_from_asc(data: dict) →
```
pyvista.core.pointset.StructuredGrid

Converting loaded ASC object to PyVista StructuredGrid

**Parameters** data (dict) – Dict containing the extracted ASC data using read\_asc(...) of the raster module

**Returns grid** – PyVista StructuredGrid created from ASC data

**Return type** pv.core.pointset.StructuredGrid

New in version 1.0.x.

#### **Example**

```
>>> # Loading Libraries and data
>>> import gemgis as gg
>>> data = gg.raster.read_asc('raster.asc')
```

```
>>> # Creating StructuredGrid from data
>>> grid = gg.visualization.create_structured_grid_from_asc(data=data)
>>> grid
Header Data Arrays
StructuredGrid Information
N Cells 2880012
N Points 2883540
X Bounds -4.225e+04, 2.788e+05
Y Bounds 3.060e+05, 8.668e+05
Z Bounds -1.000e+05, 2.880e+02
Dimensions 2244, 1285, 1<br>N Arrays 1
N Arrays 1
Name Field Type N Comp Min Max
Depth [m] Points float64 1 -1.132e+04 2.887e+02
```
#### **See also:**

[create\\_polydata\\_from\\_msh](#page-1349-0) Creating PolyData dataset from Leapfrog mesh file [create\\_polydata\\_from\\_ts](#page-1350-0) Creating PolyData dataset from GoCAD Tsurface file [create\\_polydata\\_from\\_dxf](#page-1348-0) Creating PolyData dataset from DXF object [create\\_structured\\_grid\\_from\\_zmap](#page-1352-0) Creating StructuredGrid vom Petrel ZMAP Grid [create\\_delaunay\\_mesh\\_from\\_gdf](#page-1340-0) Create Mesh from GeoDataFrame containing contour lines

### **gemgis.visualization.create\_structured\_grid\_from\_zmap**

```
gemgis.visualization.create_structured_grid_from_zmap(data: dict) →
```
pyvista.core.pointset.StructuredGrid

Converting loaded ZMAP object to PyVista StructuredGrid

**Parameters data** (dict) – Dict containing the extracted ZAMP data using read\_zmap(...) of the raster module

**Returns grid** – PyVista StructuredGrid created from zmap data

**Return type** pv.core.pointset.StructuredGrid

New in version 1.0.x.

**Example**

```
>>> # Loading Libraries and data
>>> import gemgis as gg
>>> data = gg.raster.read_zmap('raster.dat')
```

```
>>> # Creating StructuredGrid from data
>>> grid = gg.visualization.create_structured_grid_from_zmap(data=data)
>>> grid
Header Data Arrays
StructuredGrid Information
N Cells 2880012
N Points 2883540
X Bounds -4.225e+04, 2.788e+05
Y Bounds 3.060e+05, 8.668e+05
Z Bounds -1.000e+05, 2.880e+02
Dimensions 2244, 1285, 1
N Arrays 1
Name Field Type N Comp Min Max
Depth [m] Points float64 1 -1.132e+04 2.887e+02
```
**See also:**

[create\\_polydata\\_from\\_msh](#page-1349-0) Creating PolyData dataset from Leapfrog mesh file [create\\_polydata\\_from\\_ts](#page-1350-0) Creating PolyData dataset from GoCAD Tsurface file [create\\_polydata\\_from\\_dxf](#page-1348-0) Creating PolyData dataset from DXF object [create\\_structured\\_grid\\_from\\_asc](#page-1351-0) Creating StructuredGrid vom ESRI ASC Grid [create\\_delaunay\\_mesh\\_from\\_gdf](#page-1340-0) Create Mesh from GeoDataFrame containing contour lines

# **8.3.2 Working with Boreholes**

The following methods are used to work with boreholes in GemGIS.

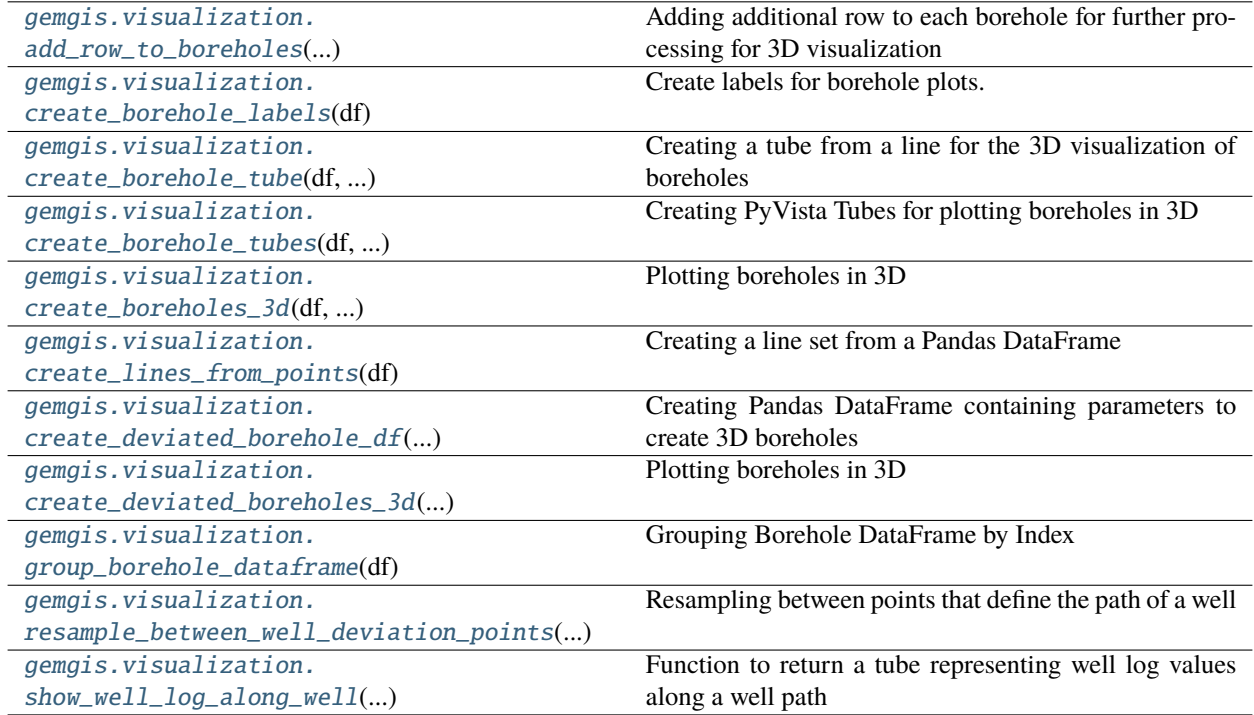

#### **gemgis.visualization.add\_row\_to\_boreholes**

<span id="page-1353-0"></span>gemgis.visualization.**add\_row\_to\_boreholes**(*df\_groups: List[pandas.core.frame.DataFrame]*) → List[pandas.core.frame.DataFrame]

Adding additional row to each borehole for further processing for 3D visualization

**Parameters** df\_groups (*List* [pd. DataFrame]) – List of Pandas DataFrames containing the borehole data

**Returns df\_groups** – List of Pandas DataFrames with additional row

**Return type** List[pd.DataFrame]

New in version 1.0.x.

#### **Example**

```
>>> # Loading Libraries and File
>>> import gemgis as gg
>>> import pandas as pd
>>> df = pd.read_csv('file.csv')
>>> df
   Unnamed: 0 Index Name X Y Y Z \Box˓→ Altitude Depth formation geometry
```
(continues on next page)

(continued from previous page)

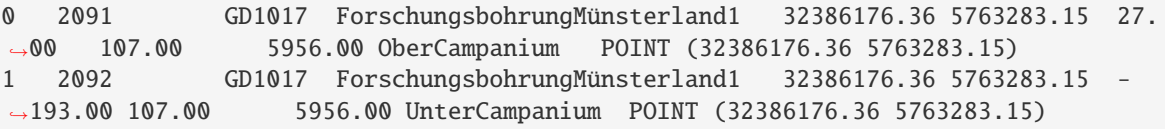

```
>>> # Adding row to DataFrames
\gg grouped = df.groupby([ 'Index' ])
\gg df_groups = [grouped.get_group(x) for x in grouped.groups]
>>> list_df = gg.visualization.add_row_to_boreholes(df_groups)
>>> list_df[0]
   Unnamed: 0 Index Name X Y Y Z \Box˓→ Altitude Depth formation geometry
0 NaN GD1017 ForschungsbohrungMünsterland1 32386176.36 5763283.15 27.
˓→00 107.00 5956.00 NaN
0 2091 GD1017 ForschungsbohrungMünsterland1 32386176.36 5763283.15 27.
˓→00 107.00 5956.00 OberCampanium POINT (32386176.36 5763283.15)
1 2092 GD1017 ForschungsbohrungMünsterland1 32386176.36 5763283.15 -
˓→193.00 107.00 5956.00 UnterCampanium POINT (32386176.36 5763283.15)
```
### **See also:**

[create\\_lines\\_from\\_points](#page-1360-0) Creating lines from points [create\\_borehole\\_tube](#page-1355-0) Creating borehole tube [create\\_borehole\\_tubes](#page-1357-0) Creating tubes from lines [create\\_borehole\\_labels](#page-1354-0) Creating labels for boreholes [create\\_boreholes\\_3d](#page-1358-0) Creating PyVista objects for plotting

#### **gemgis.visualization.create\_borehole\_labels**

```
gemgis.visualization.create_borehole_labels(df: Union[pandas.core.frame.DataFrame,
                                                 geopandas.geodataframe.GeoDataFrame]) →
                                                 pyvista.core.pointset.PolyData
```
Create labels for borehole plots.

**Parameters df** (Union[pd.DataFrame, gpd.geodataframe.GeoDataFrame]) – (Geo-)DataFrame containing the borehole data.

**Returns borehole\_locations** – Borehole locations with labels.

**Return type** pv.core.pointset.PolyData

New in version 1.0.x.

Changed in version 1.1.1: Fixed a ValueError that was introduced with pandas>2.0.0.

**Example**

```
>>> # Loading Libraries and File
>>> import gemgis as gg
>>> import pandas as pd
>>> df = pd.read_csv('file.csv')
>>> df
   Unnamed: 0 Index Name X Y Y Z \Box˓→ Altitude Depth formation geometry
0 2091 GD1017 ForschungsbohrungMünsterland1 32386176.36 5763283.15 27.
˓→00 107.00 5956.00 OberCampanium POINT (32386176.36 5763283.15)
1 2092 GD1017 ForschungsbohrungMünsterland1 32386176.36 5763283.15 -
˓→193.00 107.00 5956.00 UnterCampanium POINT (32386176.36 5763283.15)
```

```
>>> # Creating borehole labels
>>> labels = gg.visualization.create_borehole_labels(df=df)
>>> labels
Header
PolyData Information
N Cells 2
N Points 2
X Bounds 3.239e+07, 3.240e+07
Y Bounds 5.753e+06, 5.763e+06
Z Bounds 6.000e+01, 1.070e+02
N Arrays 1
Data Arrays
Name Field Type N Comp Min Max
Labels Points 1 nan nan
```
#### **See also:**

[add\\_row\\_to\\_boreholes](#page-1353-0) Adding a row to each borehole for later processing.

[create\\_lines\\_from\\_points](#page-1360-0) Creating lines from points.

[create\\_borehole\\_tube](#page-1355-0) Creating borehole tube.

[create\\_borehole\\_tubes](#page-1357-0) Creating tubes from lines.

[create\\_boreholes\\_3d](#page-1358-0) Creating PyVista objects for plotting.

#### **gemgis.visualization.create\_borehole\_tube**

<span id="page-1355-0"></span>gemgis.visualization.create\_borehole\_tube(*df: pandas.core.frame.DataFrame*, *line:*

*pyvista.core.pointset.PolyData*, *radius: Union[float, int]*) → pyvista.core.pointset.PolyData

Creating a tube from a line for the 3D visualization of boreholes

#### **Parameters**

- $df$  (pd. DataFrame) DataFrame containing the borehole data
- line (pv. core. pointset. PolyData) PyVista line object
- radius (Union[float,int]) Radius of the tube, e.g. 'radius=10'

**Returns tube** – PolyData Object representing the borehole tube

**Return type** pv.core.pointset.PolyData

New in version 1.0.x.

#### **Example**

```
>>> # Loading Libraries and File
>>> import gemgis as gg
>>> import pandas as pd
>>> df = pd.read_csv('file.csv')
>>> df
   Unnamed: 0 Index Name X Y Y Z \ldotsAltitude Depth formation geometry
0 2091 GD1017 ForschungsbohrungMünsterland1 32386176.36 5763283.15 27.
˓→00 107.00 5956.00 OberCampanium POINT (32386176.36 5763283.15)
1 2092 GD1017 ForschungsbohrungMünsterland1 32386176.36 5763283.15 -
˓→193.00 107.00 5956.00 UnterCampanium POINT (32386176.36 5763283.15)
>>> # Adding row to DataFrames
\gg grouped = df.groupby(['Index'])
\gg df_groups = [grouped.get_group(x) for x in grouped.groups]
>>> list_df = gg.visualization.add_row_to_boreholes(df_groups)
>>> list_df[0]
   Unnamed: 0 Index Name X Y Y Z \Box˓→ Altitude Depth formation geometry
   0 NaN GD1017 ForschungsbohrungMünsterland1 32386176.36 5763283.15 27.
\rightarrow00 107.00 5956.00 NaN
0 2091 GD1017 ForschungsbohrungMünsterland1 32386176.36 5763283.15 27.
˓→00 107.00 5956.00 OberCampanium POINT (32386176.36 5763283.15)
1 2092 GD1017 ForschungsbohrungMünsterland1 32386176.36 5763283.15 -
˓→193.00 107.00 5956.00 UnterCampanium POINT (32386176.36 5763283.15)
>>> # Creating Lines from points
>>> line = gg.visualization.create_lines_from_points(df=list_df[0])
>>> line
PolyData Information
N Cells 39
N Points 20
X Bounds 3.239e+07, 3.239e+07
Y Bounds 5.763e+06, 5.763e+06
Z Bounds -5.849e+03, 1.070e+02
N Arrays 0
>>> # Creating Tubes from lines
>>> tube = gg.visualization.create_borehole_tube(df=list_df[0], line=line,␣
\rightarrowradius=100)
>>> tube
Header
PolyData Information
N Cells 418
N Points 1520
X Bounds 3.239e+07, 3.239e+07
```
(continues on next page)

(continued from previous page)

```
Y Bounds 5.762e+06, 5.764e+06
Z Bounds -5.849e+03, 1.070e+02
N Arrays 2
Data Arrays
Name Field Type N Comp Min Max
scalars Points int32 1 0.000e+00 1.900e+01
TubeNormals Points float32 3 -1.000e+00 1.000e+00
```
### **See also:**

[add\\_row\\_to\\_boreholes](#page-1353-0) Adding a row to each borehole for later processing

[create\\_lines\\_from\\_points](#page-1360-0) Creating lines from points

[create\\_borehole\\_tubes](#page-1357-0) Creating tubes from lines

[create\\_borehole\\_labels](#page-1354-0) Creating labels for boreholes

[create\\_boreholes\\_3d](#page-1358-0) Creating PyVista objects for plotting

### **gemgis.visualization.create\_borehole\_tubes**

<span id="page-1357-0"></span>gemgis.visualization.create\_borehole\_tubes(*df: pandas.core.frame.DataFrame*, *min\_length: Union[float, int]*, *radius: Union[int, float]* =  $10$ )  $\rightarrow$ Tuple[List[pyvista.core.pointset.PolyData], List[pandas.core.frame.DataFrame]]

Creating PyVista Tubes for plotting boreholes in 3D

### **Parameters**

- **df**  $(pd.DataFrame)$  DataFrame containing the extracted borehole data
- min\_length (Union [float, int]) Length defining the minimum depth of boreholes to be plotted, e.g. min\_length=1000
- radius (Union [int, float]) Radius of the boreholes plotted with PyVista, e.g. radius=100 default is 10 m

### **Returns**

- **tubes** (*List[pv.core.pointset.PolyData]*) List of PyVista PolyData Objects
- **df\_groups** (*List[pd.DataFrame]*) List of DataFrames containing the borehole data

New in version 1.0.x.

### **Example**

```
>>> # Loading Libraries and File
>>> import gemgis as gg
>>> import pandas as pd
>>> df = pd.read_csv('file.csv')
>>> df
   Unnamed: 0 Index Name X Y Y Z \ldotsAltitude Depth formation geometry
```
(continues on next page)

(continued from previous page)

```
0 2091 GD1017 ForschungsbohrungMünsterland1 32386176.36 5763283.15 27.
˓→00 107.00 5956.00 OberCampanium POINT (32386176.36 5763283.15)
1 2092 GD1017 ForschungsbohrungMünsterland1 32386176.36 5763283.15 -
˓→193.00 107.00 5956.00 UnterCampanium POINT (32386176.36 5763283.15)
```

```
>>> # Creating borehole tubes
```

```
>>> tubes, df_groups = gg.visualization.create_borehole_tubes(df=df, min_
˓→length=1000, radius=100)
>>> tubes[0]
Header
PolyData Information
N Cells 418
N Points 1520
X Bounds 3.239e+07, 3.239e+07
Y Bounds 5.762e+06, 5.764e+06
Z Bounds -5.849e+03, 1.070e+02
N Arrays 2
Data Arrays
Name Field Type N Comp Min Max
scalars Points int32 1 0.000e+00 1.900e+01
TubeNormals Points float32 3 -1.000e+00 1.000e+00
```
#### **See also:**

[add\\_row\\_to\\_boreholes](#page-1353-0) Adding a row to each borehole for later processing [create\\_lines\\_from\\_points](#page-1360-0) Creating lines from points [create\\_borehole\\_tube](#page-1355-0) Creating borehole tube [create\\_borehole\\_labels](#page-1354-0) Creating labels for boreholes [create\\_boreholes\\_3d](#page-1358-0) Creating PyVista objects for plotting

#### **gemgis.visualization.create\_boreholes\_3d**

<span id="page-1358-0"></span>gemgis.visualization.create\_boreholes\_3d(*df: pandas.core.frame.DataFrame*, *min\_length: Union[float, int]*, *color\_dict: dict, radius: Union*[float, *int]* = 10)  $\rightarrow$ Tuple[List[pyvista.core.pointset.PolyData], pyvista.core.pointset.PolyData, List[pandas.core.frame.DataFrame]]

Plotting boreholes in 3D

### **Parameters**

- **df** ( $pd$ . DataFrame) DataFrame containing the extracted borehole data
- min\_length (Union [float, int]) Value defining the minimum depth of boreholes to be plotted, e.g. min\_length=1000
- color\_dict  $(dict)$  Dict containing the surface colors of the model
- radius (Union [float,  $int$ ]) Values of the radius of the boreholes plotted with PyVista, e.g. radius=100, default is 10

**Returns**

- **tubes** (*List[pv.core.pointset.PolyData]*) List of PyVista tubes
- **labels** (*pv.core.pointset.PolyData*) PyVista PolyData with Borehole Labels
- **df\_groups** (*List[pd.DataFrame]*) List containing DataFrames

#### **Example**

```
>>> # Loading Libraries and File
>>> import gemgis as gg
>>> import pandas as pd
>>> df = pd.read_csv('file.csv')
>>> df
   Unnamed: 0 Index Name X Y Y Z \Box˓→ Altitude Depth formation geometry
0 2091 GD1017 ForschungsbohrungMünsterland1 32386176.36 5763283.15 27.
˓→00 107.00 5956.00 OberCampanium POINT (32386176.36 5763283.15)
1 2092 GD1017 ForschungsbohrungMünsterland1 32386176.36 5763283.15 -
˓→193.00 107.00 5956.00 UnterCampanium POINT (32386176.36 5763283.15)
```

```
>>> # Creating tubes
>>> tubes, labels, df_groups = gg.visualization.create_boreholes_3d(df=df, min_
˓→length=10, color_dict=color_dict, radius=1000)
>>> tubes
Information
MultiBlock Values
N Blocks 2
X Bounds 32385176.360, 32404939.830
Y Bounds 5751889.550, 5764283.150
Z Bounds -5849.000, 107.000
Blocks
Index Name Type
0 Block-00 PolyData
1 Block-01 PolyData
```

```
>>> # Inspecting labels
>>> labels
      Header
PolyData Information
N Cells 2
N Points 2
X Bounds 3.239e+07, 3.240e+07
Y Bounds 5.753e+06, 5.763e+06
Z Bounds 6.000e+01, 1.070e+02
N Arrays 1
Data Arrays
Name Field Type N Comp Min Max
Labels Points 1 nan nan
```
#### **See also:**

[add\\_row\\_to\\_boreholes](#page-1353-0) Adding a row to each borehole for later processing

[create\\_lines\\_from\\_points](#page-1360-0) Creating lines from points

[create\\_borehole\\_tube](#page-1355-0) Creating borehole tube

[create\\_borehole\\_tubes](#page-1357-0) Creating tubes from lines

[create\\_borehole\\_labels](#page-1354-0) Creating labels for boreholes

#### **gemgis.visualization.create\_lines\_from\_points**

```
gemgis.visualization.create_lines_from_points(df: pandas.core.frame.DataFrame) →
```
pyvista.core.pointset.PolyData

Creating a line set from a Pandas DataFrame

**Parameters df** (pd.DataFrame) – Pandas DataFrame containing the data for one borehole

**Returns poly** – Creating borehole traces from points

**Return type** pv.core.pointset.PolyData

New in version 1.0.x.

#### **Example**

```
>>> # Loading Libraries and File
>>> import gemgis as gg
>>> import pandas as pd
>>> df = pd.read_csv('file.csv')
>>> df
   Unnamed: 0 Index Name X Y Y Z \Box\rightarrow Altitude Depth formation geometry
0 2091 GD1017 ForschungsbohrungMünsterland1 32386176.36 5763283.15 27.
˓→00 107.00 5956.00 OberCampanium POINT (32386176.36 5763283.15)
1 2092 GD1017 ForschungsbohrungMünsterland1 32386176.36 5763283.15 -
˓→193.00 107.00 5956.00 UnterCampanium POINT (32386176.36 5763283.15)
>>> # Adding row to DataFrames
\gg grouped = df.groupby([ 'Index' ])
\gg df_groups = [grouped.get_group(x) for x in grouped.groups]
>>> list_df = gg.visualization.add_row_to_boreholes(df_groups)
>>> list_df[0]
   Unnamed: 0 Index Name X Y Y Z \Box˓→ Altitude Depth formation geometry
0 NaN GD1017 ForschungsbohrungMünsterland1 32386176.36 5763283.15 27.
→00 107.00 5956.00 NaN
0 2091 GD1017 ForschungsbohrungMünsterland1 32386176.36 5763283.15 27.
˓→00 107.00 5956.00 OberCampanium POINT (32386176.36 5763283.15)
1 2092 GD1017 ForschungsbohrungMünsterland1 32386176.36 5763283.15 -
˓→193.00 107.00 5956.00 UnterCampanium POINT (32386176.36 5763283.15)
>>> # Creating Lines from points
>>> line = gg.visualization.create_lines_from_points(df=list_df[0])
>>> line
PolyData Information
N Cells 39
```
N Points 20

(continues on next page)

(continued from previous page)

```
X Bounds 3.239e+07, 3.239e+07
Y Bounds 5.763e+06, 5.763e+06
Z Bounds -5.849e+03, 1.070e+02
N Arrays 0
```
### **See also:**

[add\\_row\\_to\\_boreholes](#page-1353-0) Adding a row to each borehole for later processing

[create\\_borehole\\_tube](#page-1355-0) Creating borehole tube

[create\\_borehole\\_tubes](#page-1357-0) Creating tubes from lines

[create\\_borehole\\_labels](#page-1354-0) Creating labels for boreholes

[create\\_boreholes\\_3d](#page-1358-0) Creating PyVista objects for plotting

### **gemgis.visualization.create\_deviated\_borehole\_df**

<span id="page-1361-0"></span>gemgis.visualization.create\_deviated\_borehole\_df(*df\_survey: pandas.core.frame.DataFrame*, *position: Union[numpy.ndarray, shapely.geometry.point.Point]*, *depth: str = 'depth'*, *dip:*  $str = 'dip', azimuth: str = 'azimuth') \rightarrow$ pandas.core.frame.DataFrame

Creating Pandas DataFrame containing parameters to create 3D boreholes

#### **Parameters**

- df\_survey (pd.DataFrame) Pandas DataFrame containing the survey data of one borehole
- position  $(np.ndarray)$  NumPy array containing the X, Y, and Z coordinates/the position of the borehole, e.g. position = np.array([12012.68053 , 30557.53476 , 2325. 532416])
- depth  $(str)$  Name of the column that contains the depth values, e.g. depth='depth', default is 'depth'
- $\text{dip}(str)$  Name of the column that contains the dip values, e.g.  $\text{dip}$  =  $\text{dip}'$ , default is 'dip'
- azimuth (str) Name of the column that contains the azimuth values, e.g. azimuth='azimuth' default is 'azimuth'

**Returns df\_survey** – Pandas DataFrame containing parameters to create 3D boreholes

**Return type** pd.DataFrame

New in version 1.0.x.

Changed in version 1.1.7.

Replace pandas append with concat.

### **Example**

```
>>> # Loading Libraries and file
>>> import gemgis as gg
>>> import pandas as pd
>>> df_survey = pd.read_csv('survey.csv')
   holeid depth dip azimuth
0 SonicS_006 0 90.00 20
1 SonicS_006 10 89.50 20
2 SonicS_006 20 89.00 20
3 SonicS_006 30 88.50 20
4 SonicS_006 40 88.00 20
>>> # Defining the position of the borehole at the surface
>>> position = np.array([12012.68053 , 30557.53476 , 2325.532416])
>>> # Creating the survey DataFrame with additional parameters
>>> df_survey = gg.visualization.create_deviated_well_df(df_survey=df_survey,
˓→position=position)
```
### **gemgis.visualization.create\_deviated\_boreholes\_3d**

<span id="page-1362-0"></span>gemgis.visualization.create\_deviated\_boreholes\_3d(*df\_collar: pandas.core.frame.DataFrame*,

*df\_survey: pandas.core.frame.DataFrame*, *min\_length: Union[float, int]*, *radius: Union[float, int] = 10*, *collar\_depth: str = 'Depth'*, *survey\_depth: str = 'Depth'*, *index: str = 'Index'*, *dip:*  $str = 'dip',$  *azimuth:*  $str = 'azimuth') \rightarrow$ Tuple[List[pyvista.core.pointset.PolyData], pyvista.core.pointset.PolyData, List[pandas.core.frame.DataFrame]]

Plotting boreholes in 3D

#### **Parameters**

- df\_collar (pd.DataFrame) DataFrame containing the extracted borehole data
- df\_survey (pd.DataFrame) DataFrame containing the extracted borehole survey data
- min\_length (Union  $\lceil$  float, int  $\rceil$ ) Value defining the minimum depth of boreholes to be plotted, e.g. min\_length=1000
- color\_dict  $(dict)$  Dict containing the surface colors of the model
- radius (Union [float, int]) Values of the radius of the boreholes plotted with PyVista, e.g. radius=100, default is 10
- collar\_depth  $(str)$  Name of the column that contains the depth values, e.g. collar\_depth='depth', default is 'Depth'
- survey\_depth  $(str)$  Name of the column that contains the depth values, e.g. survey\_depth='depth', default is 'Depth'
- index  $(str)$  Name of the column that contains the index values, e.g. index='index', default is 'index'
- dip ( $str$ ) Name of the column that contains the dip values, e.g. dip='dip', default is 'dip'
- azimuth (str) Name of the column that contains the azimuth values, e.g. azimuth='azimuth' default is 'azimuth'

### **Returns**

- **tubes** (*List[pv.core.pointset.PolyData]*) List of PyVista tubes
- **labels** (*pv.core.pointset.PolyData*) PyVista PolyData with Borehole Labels
- **df\_groups** (*List[pd.DataFrame]*) List containing DataFrames

New in version 1.0.x.

### **Example**

#### **gemgis.visualization.group\_borehole\_dataframe**

```
gemgis.visualization.group_borehole_dataframe(df: pandas.core.frame.DataFrame) →
                                                   List[pandas.core.frame.DataFrame]
```
Grouping Borehole DataFrame by Index

**Parameters df** (*pd.DataFrame*) – Pandas DataFrame containing the borehole data

**Returns df\_groups**

**Return type** List[pd.DataFrame]

New in version 1.0.x.

#### **Example**

>>> # Loading Libraries and File >>> import gemgis as gg >>> import pandas as pd  $\gg$  df = pd.read\_csv('file.csv')

>>> # Creating groups >>> df\_groups = gg.visualization.group\_borehole\_dataframe(df=df)

#### **gemgis.visualization.resample\_between\_well\_deviation\_points**

```
gemgis.visualization.resample_between_well_deviation_points(coordinates: numpy.ndarray) →
                                                                numpy.ndarray
```
Resampling between points that define the path of a well

**Parameters coordinates** (np.ndarray) – Nx3 Numpy array containing the X, Y, and Z coordinates that define the path of a well

**Returns points\_resampled** – Resampled points along a well

**Return type** np.ndarray

New in version 1.0.x.

### **gemgis.visualization.show\_well\_log\_along\_well**

```
gemgis.visualization.show_well_log_along_well(coordinates: numpy.ndarray, dist: numpy.ndarray,
                                                      values: numpy.ndarray, radius_factor: Union[int, float]
                                                      = 2) → pyvista.core.pointset.PolyData
```
Function to return a tube representing well log values along a well path

#### **Parameters**

- coordinates  $(np.ndarray) Nx3$  Numpy array containing the X, Y, and Z coordinates that define the path of a well
- dist (np.ndarray) np.ndarray containing the measured depths (MD) of values along the well path
- values (np.ndarray) np.ndarray containing the measured well log values along the well path
- radius\_factor (int,  $float$ ) Radius factor to adjust the diameter of the tube, e.g. radius\_factor=2, default is 2
- **Returns tube\_along\_spline** PyVista PolyData Pointset representing the the measured well log values along the well path

**Return type** pyvista.core.pointset.PolyData

New in version 1.0.x.

## **8.3.3 Miscellaneous visualization methods**

The following methods are further visualization methods used in GemGIS.

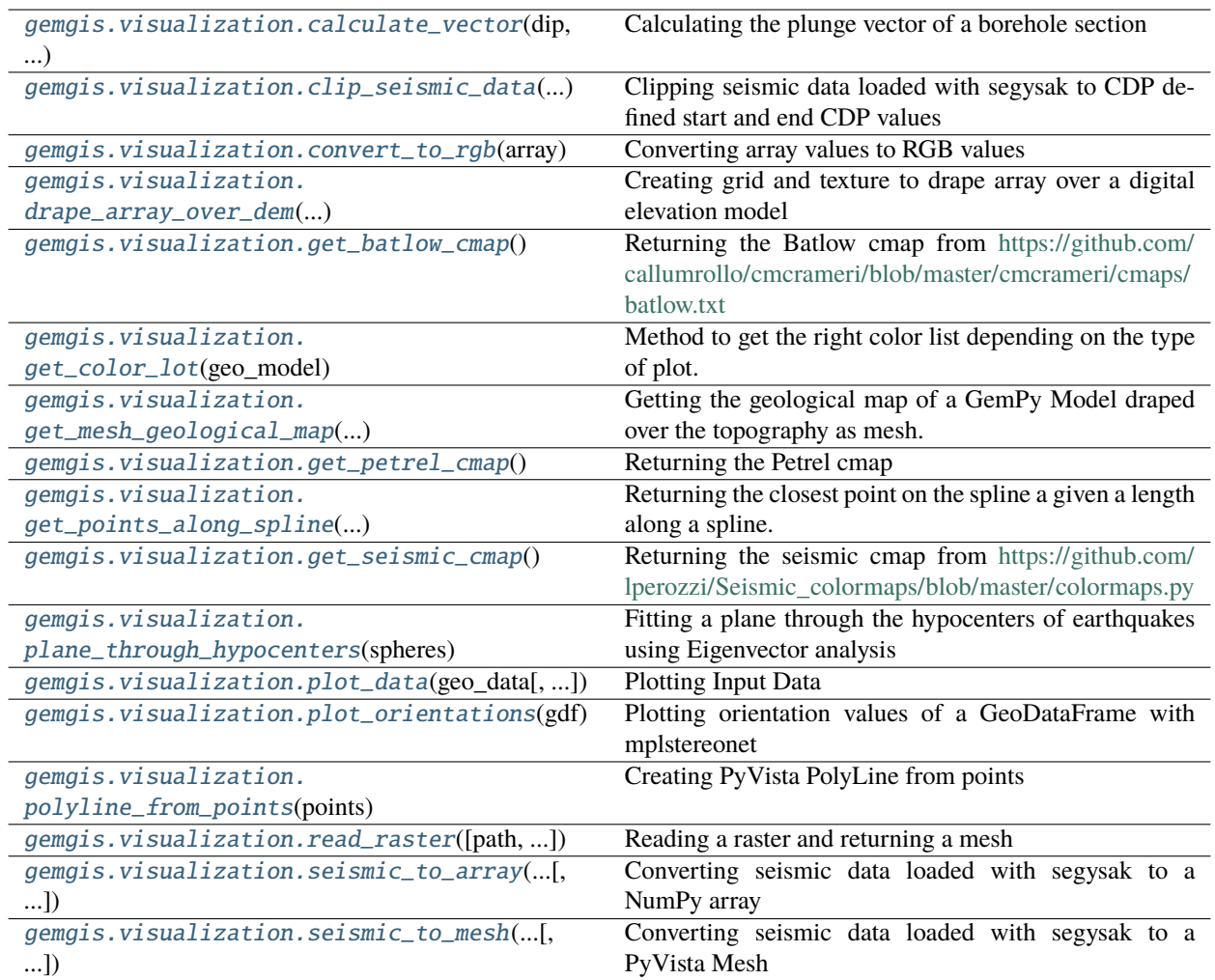

### **gemgis.visualization.calculate\_vector**

<span id="page-1365-0"></span>gemgis.visualization.calculate\_vector(*dip: Union[float, int]*, *azimuth: Union[float, int]*) → numpy.ndarray

Calculating the plunge vector of a borehole section

**Parameters**

- dip (Union [float, int]) Dipping value of a borehole segment, e.g. dip=90
- azimuth (Union [float, int]) Dipping direction of a borehole segment, e.g. azimuth=20

**Returns vector** – Plunging/dipping vector of a borehole segment

**Return type** np.ndarray

New in version 1.0.x.

**Example**

```
>>> # Loading Libraries and define dip and azimuth
>>> import gemgis as gg
\gg dip = 90
\gg azimuth = 20
>>> # Calculating plunging vector
>>> vector = gg.visualization.calculate_vector(dip=dip, azimuth=azimuth)
>>> vector
array([[ 0.364824 ],
[-0.18285081],
[ 0.91294525]])
```
### **gemgis.visualization.clip\_seismic\_data**

```
gemgis.visualization.clip_seismic_data(seismic_data, cdp_start: Optional[int] = None, cdp_end:
                                               Optional(int] = None \rightarrow pandas.core.frame.DataFrame
```
Clipping seismic data loaded with segysak to CDP defined start and end CDP values

### **Parameters**

- seismic\_data (xarray.core.dataset.Dataset) seismic data loaded with the segysak package
- cdp\_start (Union[int, type(None)]) Value for the start CDP number, e.g. cdp\_start=100, default is 'None'
- cdp\_end (Union[int, type(None)]) Value for the end CDP number, e.g. cdp\_start=200, default is 'None'

**Returns df\_seismic\_data\_selection** – DataFrame containing the clipped seismic data

**Return type** pd.DataFrame

New in version 1.0.x.

### **gemgis.visualization.convert\_to\_rgb**

```
gemgis.visualization.convert_to_rgb(array: numpy.ndarray) → numpy.ndarray
```
Converting array values to RGB values

**Parameters array** (np.ndarray) – Array containing the different bands of a raster

**Returns array\_stacked** – Array with converted array values to RGB values

**Return type** np.ndarray

New in version 1.0.x.

### **Example**

```
>>> # Loading Libraries and showing predefined array
>>> import gemgis as gg
>>> import numpy as np
>>> array
array([[0.3647059 , 0.3647059 , 0.49411765],
[0.40784314, 0.40784314, 0.52156866],
[0.8901961 , 0.8901961 , 0.91764706],
...,
[0.59607846, 0.69803923, 0.8 ],
[0.627451 , 0.7372549 , 0.7882353 ],
[0.80784315, 0.78431374, 0.70980394]], dtype=float32)
```

```
>>> # Inspecting shape of array
>>> array.shape
(2000, 2800, 3)
```

```
>>> # Converting to RGB array
>>> array_stacked = gg.visualization.convert_to_rgb(array=array)
>>> array_stacked
array([[[ 93, 93, 126],
[104, 104, 133],
[227, 227, 234],
...,
[152, 178, 204],
[160, 188, 201],
[206, 200, 181]],
[[247, 246, 248],
[241, 240, 246],
[243, 241, 241],
...,
[150, 177, 205],
[175, 187, 177],
[232, 228, 219]]], dtype=uint8)
```

```
>>> # Inspecting shape of array
>>> array_stacked.shape
(2000, 2800, 3)
```
### **See also:**

[read\\_raster](#page-1374-1) Reading Digital Elevation Model as xarray

[drape\\_array\\_over\\_dem](#page-1368-0) Draping an array of the Digital Elevation Model
# **gemgis.visualization.drape\_array\_over\_dem**

<span id="page-1368-0"></span>gemgis.visualization.drape\_array\_over\_dem(*array: numpy.ndarray*, *dem:*

*Union[rasterio.io.DatasetReader, numpy.ndarray]*, *extent: List[Union[int, float]] = None*, *zmax: Union[float, int] = 10000*, *resize\_array: bool = True*)

Creating grid and texture to drape array over a digital elevation model

#### **Parameters**

- array  $(np.ndarray)$  Array containing the map data such as a WMS Map
- dem (Union[rasterio.io.DatasetReader, np.ndarray]) Digital elevation model where the array data is being draped over
- extent (List [Union [float, int]]) List containing the bounds of the raster, e.g. extent=[0, 972, 0, 1069]
- **zmax** (Union [float, int]) Maximum z value to limit the elevation data, e.g. zmax=1000
- resize\_array (bool) Whether to resize the array or the dem if the shape of the dem does not match the shape of the array Options include: True or False, default set to True

#### **Returns**

- **mesh** (*pyvista.core.pointset.PolyData*) Mesh containing the Digital elevation model data
- **texture** (*pyvista.core.objects.Texture*) PyVista Texture containing the map data

New in version 1.0.x.

Changed in version 1.1: Function now allows rasters with different sizes and resizes one of the rasters automatically

Changed in version 1.1.2: Edit zmax value and fixing a bug with the scikit-image resize function, see [https:](https://github.com/cgre-aachen/gemgis/issues/303) [//github.com/cgre-aachen/gemgis/issues/303](https://github.com/cgre-aachen/gemgis/issues/303)

# **Example**

```
>>> # Loading Libraries and File
>>> import gemgis as gg
>>> array
array([[[ 93, 93, 126],
[104, 104, 133],
[227, 227, 234],
...,
[152, 178, 204],
[160, 188, 201],
[206, 200, 181]],
[[247, 246, 248],
[241, 240, 246],
[243, 241, 241],
...,
[150, 177, 205],
[175, 187, 177],
[232, 228, 219]]], dtype=uint8)
```

```
>>> # Inspecting Digital Elevation Model values
>>> dem
array([[ 0. , 0. , 0. , ..., 40.1, 40.09, 44.58],
[0., 0., 0., ..., 40.08, 40.07, 44.21],
[ 0. , 0. , 0. , ..., 40.14, 44.21, 43.98],
...,
[100.56, 102.14, 102.17, ..., 0. , 0. , 0. ] ,[99.44, 99.85, 99.77, \ldots, 0. , 0. , 0. ][88.32, 91.76, 98.68, ..., 0. , 0. , 0. ]]dtype=float32)
```

```
>>> # Draping mesh over array
>>> mesh, texture = gg.visualization.drape_array_over_dem(array=array, dem=dem)
>>> mesh
Header
StructuredGrid Information
N Cells 5595201
N Points 5600000
X Bounds 3.236e+07, 3.250e+07
Y Bounds 5.700e+06, 5.800e+06
Z Bounds 0.000e+00, 5.038e+02
Dimensions 2000, 2800, 1
N Arrays 1
Data Arrays
Name Field Type N Comp Min Max
Texture Coordinates Points float32 2 -7.077e-06 1.000e+00
```
>>> # Inspecting the texture >>> texture (Texture)00000151B91F3AC0

#### **See also:**

[read\\_raster](#page-1374-0) Reading Digital Elevation Model as xarray

[convert\\_to\\_rgb](#page-1366-0) Converting bands to RGB values for plotting

# **gemgis.visualization.get\_batlow\_cmap**

gemgis.visualization.get\_batlow\_cmap()  $\rightarrow$  matplotlib.colors.ListedColormap

Returning the Batlow cmap from [https://github.com/callumrollo/cmcrameri/blob/master/cmcrameri/cmaps/](https://github.com/callumrollo/cmcrameri/blob/master/cmcrameri/cmaps/batlow.txt) [batlow.txt](https://github.com/callumrollo/cmcrameri/blob/master/cmcrameri/cmaps/batlow.txt)

#### **Returns** cmap batlow – Batlow color map

#### **Return type** matplotlib.colors.ListedColormap

# **gemgis.visualization.get\_color\_lot**

gemgis.visualization.get\_color\_lot(*geo\_model*, *lith\_c: pandas.core.frame.DataFrame = None*, *index='surface'*, *is\_faults: bool = True*, *is\_basement: bool = False*) → pandas.core.series.Series

**Method to get the right color list depending on the type of plot.** Borrowed from [https://github.com/](https://github.com/cgre-aachen/gempy/blob/6aed72a4dfa26830df142a0461294bd9d21a4fa4/gempy/plot/vista.py#L133-L167) [cgre-aachen/gempy/blob/6aed72a4dfa26830df142a0461294bd9d21a4fa4/gempy/plot/vista.py#](https://github.com/cgre-aachen/gempy/blob/6aed72a4dfa26830df142a0461294bd9d21a4fa4/gempy/plot/vista.py#L133-L167) [L133-L167](https://github.com/cgre-aachen/gempy/blob/6aed72a4dfa26830df142a0461294bd9d21a4fa4/gempy/plot/vista.py#L133-L167)

# **Parameters**

- geo\_model (gp.core.model.Project) Previously calculated GemPy Model
- lith\_c (pd. DataFrame) Pandas Series with index surface names and values hex strings with the colors
- index (str) Index provided as string, e.g. index='surface', default is 'surface'
- is\_faults (bool) Return the colors of the faults. This should be true for surfaces and input data and false for scalar values. Options include True and False, default is True
- is\_basement (bool) Return or not the basement. This should be true for the lith block and false for surfaces and input data. Options include True and False, default is False

New in version 1.0.x.

#### **gemgis.visualization.get\_mesh\_geological\_map**

## gemgis.visualization.get\_mesh\_geological\_map(*geo\_model*) → Tuple[pyvista.core.pointset.PolyData, matplotlib.colors.ListedColormap, bool]

Getting the geological map of a GemPy Model draped over the topography as mesh. Borrowed from [https://github.com/cgre-aachen/gempy/blob/6aed72a4dfa26830df142a0461294bd9d21a4fa4/gempy/plot/](https://github.com/cgre-aachen/gempy/blob/6aed72a4dfa26830df142a0461294bd9d21a4fa4/gempy/plot/vista.py#L512-L604) [vista.py#L512-L604](https://github.com/cgre-aachen/gempy/blob/6aed72a4dfa26830df142a0461294bd9d21a4fa4/gempy/plot/vista.py#L512-L604)

Parameters geo\_model (gp.core.model.Project) – Previously calculated GemPy Model

#### **Returns**

- **polydata** (*pv.core.PolyData*) PyVista Mesh containing the geological map draped over the topography
- **cm** (*matplotlib.colors.ListedColormap*) Colormap for plotting
- **rgb** (*bool*) Boolean to use rgb=True when plotting

New in version 1.0.x.

#### **gemgis.visualization.get\_petrel\_cmap**

gemgis.visualization.get\_petrel\_cmap()  $\rightarrow$  matplotlib.colors.ListedColormap

Returning the Petrel cmap

**Returns cmap\_seismic** – Seismic color map

**Return type** matplotlib.colors.ListedColormap

# **gemgis.visualization.get\_points\_along\_spline**

gemgis.visualization.get\_points\_along\_spline(*spline: pyvista.core.pointset.PolyData*, *dist: numpy.ndarray*)

Returning the closest point on the spline a given a length along a spline.

#### **Parameters**

- spline (pv.core.pointset.PolyData) Spline with the resampled vertices
- dist (np.ndarray) np.ndarray containing the measured depths (MD) of values along the well path

**Returns spline.points[idx\_list]** – PyVista Array containing the selected points

**Return type** pv.core.pyvista\_ndarray.pyvista\_ndarray

New in version 1.0.x.

#### **gemgis.visualization.get\_seismic\_cmap**

#### gemgis.visualization.get\_seismic\_cmap() → matplotlib.colors.ListedColormap

Returning the seismic cmap from [https://github.com/lperozzi/Seismic\\_colormaps/blob/master/colormaps.py](https://github.com/lperozzi/Seismic_colormaps/blob/master/colormaps.py)

**Returns cmap\_seismic** – Seismic color map

**Return type** matplotlib.colors.ListedColormap

New in version 1.0.x.

# **gemgis.visualization.plane\_through\_hypocenters**

```
gemgis.visualization.plane_through_hypocenters(spheres: pyvista.core.composite.MultiBlock) →
                                                     pyvista.core.pointset.PolyData
```
Fitting a plane through the hypocenters of earthquakes using Eigenvector analysis

Parameters spheres (pv.core.composite.MultiBlock) – PyVista MultiBlock object containing the hypocenters stored as spheres

**Returns plane** – Plane fitting through the hypocenters using Eigenvector analysis

**Return type** pv.core.pointset.PolyData

New in version 1.0.x.

#### **Example**

```
>>> # Loading Libraries and File
>>> import gemgis as gg
>>> import pyvista as pv
>>> spheres = pv.read(filename='spheres.vtk')
>>> # Fitting plane through spheres
>>> plane = gg.visualization.plane_through_hypocenters(spheres=spheres)
>>> plane
Header
```
(continues on next page)

(continued from previous page)

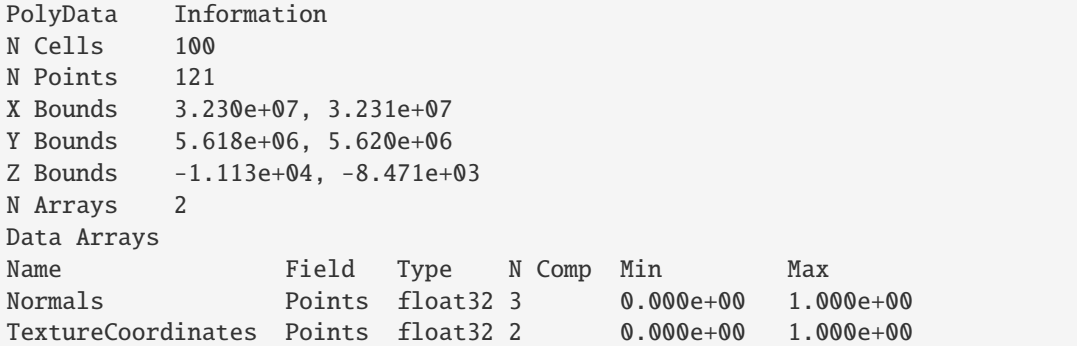

#### **gemgis.visualization.plot\_data**

gemgis.visualization.plot\_data(*geo\_data*, *show\_basemap: bool = False*, *show\_geolmap: bool = False*,

*show\_topo: bool = False*, *show\_interfaces: bool = False*, *show\_orientations: bool = False*, *show\_customsections: bool = False*, *show\_wms: bool = False*, *show\_legend: bool = True*, *show\_hillshades: bool = False*, *show\_slope: bool = False*, *show\_aspect: bool = False*, *show\_contours: bool = False*, *add\_to\_extent: float = 0*, *hide\_topo\_left: bool = False*, *\*\*kwargs*)

Plotting Input Data

- geo\_data GemPy Geo Data Class containing the raw data
- show\_basemap (bool) Showing the basemap. Options include True and False, default is False
- show\_geolmap (bool) Showing the geological map. Options include True and False, default is False
- show\_topo (bool) Showing the topography/digital elevation model. Options include True and False, default is False
- show\_interfaces (bool) Showing the interfaces. Options include True and False, default is False
- show\_orientations (bool) Showing orientations. Options include True and False, default is False
- show\_customsections (bool) Showing custom sections. Options include True and False, default is False
- show\_wms (bool) Showing a WMS layer. Options include True and False, default is False
- show\_legend (bool) Showing the legend of interfaces. Options include True and False, default is False
- show\_hillshades (bool) Showing hillshades. Options include True and False, default is False
- show\_slope (bool) Showing the slope of the DEM. Options include True and False, default is False
- show\_aspect  $(bool)$  Showing the aspect of the DEM. Options include True and False, default is False
- show\_contours (bool) Showing the contours of the DEM
- add\_to\_extent  $(float)$  Number of meters to add to the extent of the plot in each direction, e.g. add\_to\_extent=10, default is 0
- hide\_topo\_left  $(bool)$  If set to True, the topography will not be shown in the left plot. Options include True and False, default is False
- cmap\_basemap  $(str)$  Cmap for basemap
- cmap\_geolmap  $(str)$  Cmap for geological map
- cmap\_topo  $(str)$  Cmap for topography
- cmap\_hillshades  $(str)$  Cmap for hillshades
- cmap\_slope  $(str)$  Cmap for slope
- cmap\_aspect  $(str)$  Cmap for aspect
- cmap\_interfaces  $(str)$  Cmap for interfaces
- cmap\_orientations  $(str)$  Cmap for orientations
- cmap\_wms  $(str)$  Cmap for WMS Service
- cmap\_contours  $(str)$  Cmap for contour lines

New in version 1.0.x.

#### **gemgis.visualization.plot\_orientations**

```
gemgis.visualization.plot_orientations(gdf: Union[geopandas.geodataframe.GeoDataFrame,
                                              pandas.core.frame.DataFrame], show_planes: bool = True,
                                               show_density_contours: bool = True, show_density_contourf:
                                               bool = False, formation: str = None, method: str =
                                               'exponential_kamb', sigma: Union[float, int] = 1, cmap: str =
                                               'Blues_r')
```
Plotting orientation values of a GeoDataFrame with mplstereonet

- gdf (Union[gpd.geodataframe.GeoDataFrame, pd.DataFrame]) (Geo-)DataFrame containing columns with orientations values
- show\_planes (bool) Variable to show planes of orientation values. Options include: True or False, default set to True
- show\_density\_contours (bool) Variable to display density contours. Options include: True or False, default set to True
- show\_density\_contourf (bool) Variable to display density contourf. Options include: True or False, default set to False
- **formation**  $(str)$  Name of the formation for which the contourf plot is shown, e.g. formation='Layer1', default is None
- method (str) Method to estimate the orientation density distribution, method='exponential\_kamb', default is 'exponential\_kamb'
- sigma (Union [float, int]) Expected count in standard deviations, e.g. sigma=1, default is 1
- cmap (str) Name of the colormap for plotting the orientation densities, e.g. cmap='Blues\_r', default is 'Blues\_r'

New in version 1.0.x.

# **Example**

```
>>> # Loading Libraries and File
>>> import gemgis as gg
>>> import geopandas as gpd
>>> gdf = gpd.read_file(filename='file.shp')
>>> gdf
   id formation dip azimuth geometry
0 None Sand 25.00 310 POINT (49.249 1033.893)
1 None Sand 30.00 315 POINT (355.212 947.557)
2 None Sand 15.00 330 POINT (720.248 880.912)
3 None Clay 10.00 135 POINT (526.370 611.300)
4 None Clay 25.00 140 POINT (497.591 876.368)
5 None Clay 35.00 50 POINT (394.593 481.039)
```

```
>>> # Creating plot
>>> gg.visualization.plot_orientations(gdf=gdf, show_planes=True, show_density_
˓→contours=False, show_density_contourf=False)
```
#### **gemgis.visualization.polyline\_from\_points**

gemgis.visualization.polyline\_from\_points(*points: numpy.ndarray*) → pyvista.core.pointset.PolyData Creating PyVista PolyLine from points

Parameters points (np.ndarray) – Points defining the PolyLine

**Returns poly**

**Return type** pv.core.pointset.PolyData

New in version 1.0.x.

#### **gemgis.visualization.read\_raster**

<span id="page-1374-0"></span>gemgis.visualization.read\_raster(*path=<class 'str'>*, *nodata\_val: typing.Union[float*, *int] = None*, *name: str = 'Elevation [m]'*) → pyvista.core.pointset.PolyData

Reading a raster and returning a mesh

- path  $(str)$  Path to the raster, e.g. path='raster.tif'
- nodata\_val (Union [float, int]) Nodata value of the raster, e.g. nodata\_val=9999. 0
- name  $(str)$  Name of the data array, e.g. name='Elevation  $[m]$ , default is 'Elevation  $\lceil m \rceil$

**Returns mesh** – PyVista mesh containing the raster values

**Return type** pyvista.core.pointset.PolyData

New in version 1.0.x.

Changed in version 1.1.1: Set nodata value manually if no data value is provided and raster does not contain nodata values

### **Example**

```
>>> # Loading Libraries and outputting mesh
>>> import gemgis as gg
>>> polydata = gg.visualization.read_raster(path='raster.tif', nodata_val=9999.0,␣
˓→name='Elevation [m]')
>>> polydata
Header
StructuredGrid Information
N Cells 5595201
N Points 5600000
X Bounds 3.236e+07, 3.250e+07
Y Bounds 5.700e+06, 5.800e+06
Z Bounds 0.000e+00, 0.000e+00
Dimensions 2000, 2800, 1
N Arrays 1
Data Arrays
Name Field Type N Comp Min Max
Elevation [m] Points float32 1 0.000e+00 5.038e+02
```
#### **See also:**

[convert\\_to\\_rgb](#page-1366-0) Converting bands to RGB values for plotting

[drape\\_array\\_over\\_dem](#page-1368-0) Draping an array of the Digital Elevation Model

#### **gemgis.visualization.seismic\_to\_array**

```
gemgis.visualization.seismic_to_array(seismic_data, cdp_start: Optional[int] = None, cdp_end:
                                            Optional[int] = None, max_depth: Optional[Union[int, float]] =
                                            None) → numpy.ndarray
```
Converting seismic data loaded with segysak to a NumPy array

#### **Parameters**

- seismic\_data (xarray.core.dataset.Dataset) seismic data loaded with the segysak package
- cdp\_start (Union[int, type(None)]) Value for the start CDP number, e.g. cdp\_start=100, default is None
- cdp\_end (Union[int, type(None)]) Value for the end CDP number, e.g. cdp\_start=200, default is None
- max\_depth (Union [int, float, type (None)]) Maximum depth of the seismic, e.g. max\_depth=200, default is None

**Returns df\_seismic\_data\_values\_reshaped\_selected** – NumPy array containing the seismic data

# **Return type** np.ndarray

New in version 1.0.x.

# **gemgis.visualization.seismic\_to\_mesh**

gemgis.visualization.seismic\_to\_mesh(*seismic\_data*, *cdp\_start: Optional[int] = None*, *cdp\_end: Optional[int] = None*, *max\_depth: Union[int, float] = None*, *sampling\_rate: Optional[int] = None*, *shift: Union[int, float] = 0*, *source\_crs: Union[str, pyproj.crs.crs.CRS] = None*, *target\_crs: Union[str, pyproj.crs.crs.CRS] = None*, *cdp\_coords=None*) → pyvista.core.pointset.StructuredGrid

Converting seismic data loaded with segysak to a PyVista Mesh

#### **Parameters**

- seismic\_data (xarray.core.dataset.Dataset) seismic data loaded with the segysak package
- cdp\_start (Union[int, type(None)]) Value for the start CDP number, e.g. cdp\_start=100, default is None
- cdp\_end (Union[int, type(None)]) Value for the end CDP number, e.g. cdp\_start=200, default is None
- max\_depth (Union [int, float, type (None)]) Maximum depth of the seismic, e.g. max\_depth=200, default is None
- sampling\_rate (Union[int, type(None)]) Sampling rate of the seismic, e.g. sampling\_rate=2, default is None
- shift (Union [int, float]) Shift of the seismic, e.g. shift=100, default is 0
- source\_crs (Union [str, pyproj.crs.crs.CRS]) Source CRS of the seismic, e.g. source\_crs='EPSG:25832', default is None
- target\_crs (Union [str, pyproj.crs.crs.CRS]) Target CRS of the seismic, e.g. target\_crs='EPSG:3034', default is None
- cdp\_coords (Union [int, float, type (None)]) CDP coordinates of the seismic if no CDP columns are present in the segysak object, default is None

**Returns grid** – PyVista Structured grid containing the seismic data

**Return type** pv.core.pointset.StructuredGrid

New in version 1.0.x.

# **8.4 Utils**

The following sections provide an overview of the methods implemented in the GemGIS Utils module.

# **8.4.1 Miscellaneous utils methods**

The following methods are further visualization methods used in GemGIS.

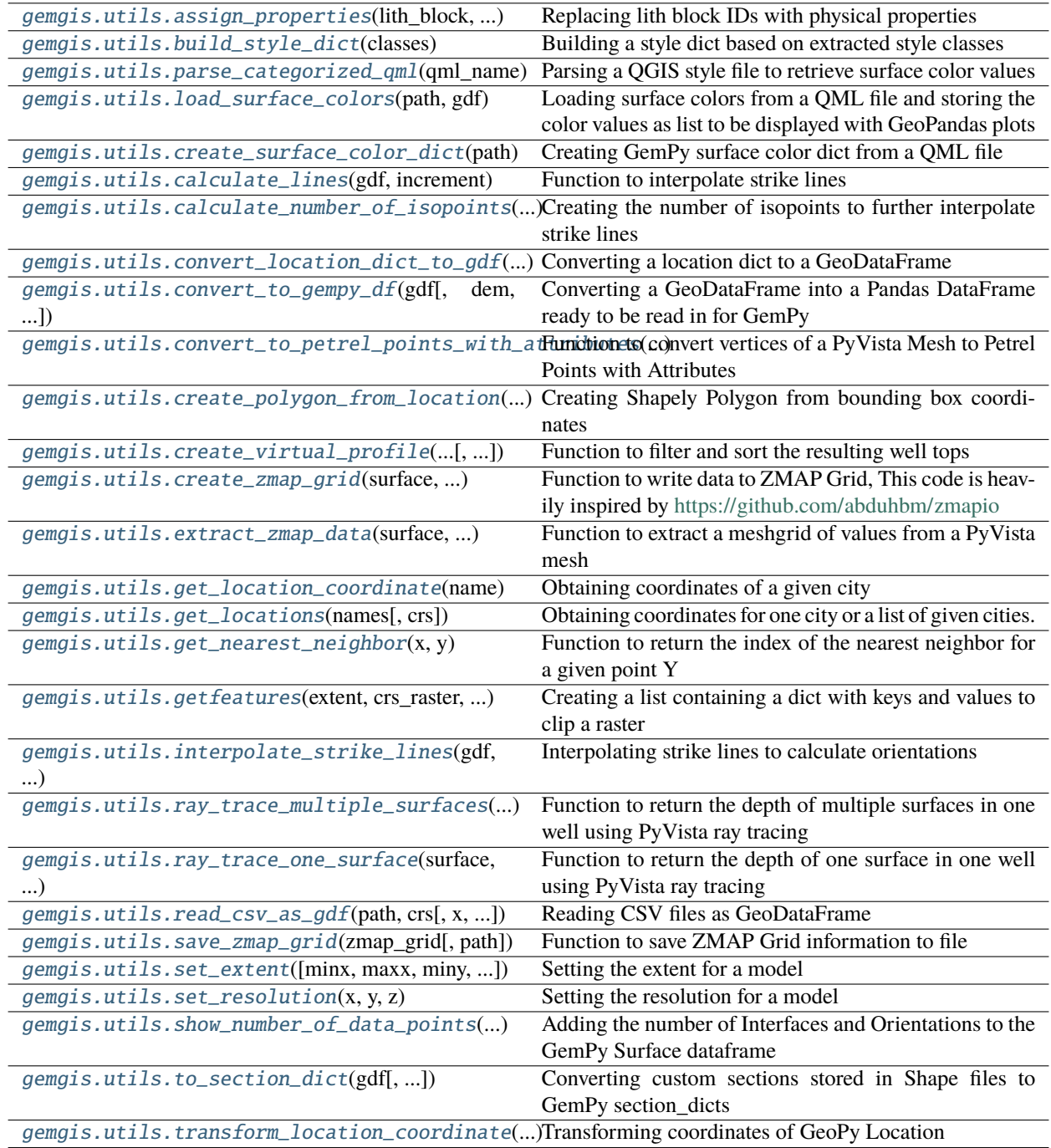

# **gemgis.utils.assign\_properties**

```
gemgis.utils.assign_properties(lith_block: numpy.ndarray, property_dict: dict) → numpy.ndarray
     Replacing lith block IDs with physical properties
```
**Parameters**

- lith\_block (np.ndarray) GemPy lith block array containing the surface IDs
- property\_array  $(dict)$  Dict containing the property values mapped to a surface ID

**Returns property\_block** – Array containing the properties

**Return type** np.ndarray

New in version 1.0.x.

#### **Example**

```
>>> # Loading Libraries and lith_block plus reshaping
>>> import gemgis as gg
>>> import numpy as np
>>> lith_block = np.load('lith_block.npy').reshape(50,50,50)
```
>>> # Defining properties >>> density\_values =  $[0.1, 2.5, 3.0]$ 

```
>>> # Creating dict
>>> density_dict = {k: v for k, v in zip(np.unique(np.round(lith_block)), density_
\rightarrowvalues)}
>>> density_dict
{1.0: 0.1, 2.0: 2.5, 3.0: 3.0}
```

```
>>> # Assign properties
>>> property_block = gg.utils.assign_properties(lith_block=lith_block, property_
˓→dict=property_dict)
```
#### **gemgis.utils.build\_style\_dict**

<span id="page-1378-1"></span>gemgis.utils.build\_style\_dict(*classes: dict*) → dict

Building a style dict based on extracted style classes

Parameters classes  $(dict)$  – Dict containing the styles of objects

**Returns styles** – Dict containing styles for different objects

**Return type** dict

```
>>> # Loading Libraries and File
>>> import gemgis as gg
>>> column, classes = gg.utils.parse_categorized_qml(qml_name='style.qml')
>>>column
'formation'
```

```
>>> # Inspecting classes
>>> classes
{'Sand1': {'border_width_map_unit_scale': '3x:0,0,0,0,0,0',
'color': '179,90,42,255',
'joinstyle': 'bevel',
'offset': '0,0',
'offset_map_unit_scale': '3x:0,0,0,0,0,0',
'offset_unit': 'MM',
'outline_color': '102,51,24,255',
'outline_style': 'solid',
'outline_width': '0.26',
'outline_width_unit': 'MM',
'style': 'solid'},....}
```

```
>>> # Creating Style Dict
>>> style_dict = qq.utils.build_style_dict(classes=classes)
>>> style_dict
{'Sand1': {'color': '#b35a2a',
'color_rgb': [179, 90, 42],
'opacity': 1.0,
'weight': 0.26,
'fillColor': '#b35a2a',
'fillOpacity': 1.0},...}
```
# **See also:**

[parse\\_categorized\\_qml](#page-1379-0) Reading the contents of a QGIS Style file (qml)

[load\\_surface\\_colors](#page-1380-0) Loading surface colors as list

[create\\_surface\\_color\\_dict](#page-1381-0) Creating dict with colors for each formation

#### **gemgis.utils.parse\_categorized\_qml**

```
gemgis.utils.parse_categorized_qml(qml_name: str) → tuple
```
Parsing a QGIS style file to retrieve surface color values

**Parameters** qml\_name (str) – Path to the QML file, e.g. qml\_name='style.qml'

**Returns**

- **column** (*str*) Variable indicating after which formation the objects were colored (i.e. 'formation')
- **classes** (*dict*) Dict containing the style attributes for all available objects

```
>>> # Loading Libraries and File
>>> import gemgis as gg
>>> column, classes = gg.utils.parse_categorized_qml(qml_name='style.qml')
>>> column
'formation'
```

```
>>> # Inspecting classes
>>> classes
{'Sand1': {'border_width_map_unit_scale': '3x:0,0,0,0,0,0',
'color': '179,90,42,255',
'joinstyle': 'bevel',
'offset': '0,0',
'offset_map_unit_scale': '3x:0,0,0,0,0,0',
'offset_unit': 'MM',
'outline_color': '102,51,24,255',
'outline_style': 'solid',
'outline_width': '0.26',
'outline_width_unit': 'MM',
'style': 'solid'},....}
```
#### **See also:**

[build\\_style\\_dict](#page-1378-1) Building style dictionairy from loaded style file [load\\_surface\\_colors](#page-1380-0) Loading surface colors as list [create\\_surface\\_color\\_dict](#page-1381-0) Creating dict with colors for each formation

# **gemgis.utils.load\_surface\_colors**

```
gemgis.utils.load_surface_colors(path: str, gdf: geopandas.geodataframe.GeoDataFrame) → List[str]
     Loading surface colors from a QML file and storing the color values as list to be displayed with GeoPandas plots
```
#### **Parameters**

- path (str) Path to the qml file, e.g. qml\_name='style.qml'
- $gdf(gpd.geodataframe.GeobataFrame) GeoDataFrame of which objects are supposed$ to be plotted, usually loaded from a polygon/line shape file

**Returns cols** – List of color values for each surface

#### **Return type** List[str]

```
>>> # Loading Libraries and File
>>> import gemgis as gg
>>> import geopandas as gpd
>>> gdf = gpd.read_file(filename='file.shp')
>>> # Loading surface colors
>>> colors = gg.utils.load_surface_colors(path='style.qml', gdf=gdf)
>>> colors
['#b35a2a', '#b35a2a', '#525252']
```
**See also:**

[build\\_style\\_dict](#page-1378-1) Building style dictionairy from loaded style file [parse\\_categorized\\_qml](#page-1379-0) Reading the contents of a QGIS Style file (qml) [create\\_surface\\_color\\_dict](#page-1381-0) Creating dict with colors for each formation

#### **gemgis.utils.create\_surface\_color\_dict**

```
gemgis.utils.create_surface_color_dict(path: str) → dict
```
Creating GemPy surface color dict from a QML file

Parameters path  $(str)$  – Path to the qml file, e.g. qml\_name='style.qml'

**Returns surface\_color\_dict** – Dict containing the surface color values for GemPy

**Return type** dict

New in version 1.0.x.

#### **Example**

```
>>> # Loading Libraries and File
>>> import gemgis as gg
>>> surface_colors_dict = gg.utils.create_surface_color_dict(path='style.qml')
>>> surface_colors_dict
{'Sand1': '#b35a2a', 'Sand2': '#b35a2a', 'Ton': '#525252'}
```
#### **See also:**

[build\\_style\\_dict](#page-1378-1) Building style dictionairy from loaded style file [parse\\_categorized\\_qml](#page-1379-0) Reading the contents of a QGIS Style file (qml) [load\\_surface\\_colors](#page-1380-0) Loading surface colors as list

## **gemgis.utils.calculate\_lines**

```
gemgis.utils.calculate_lines(gdf: Union[geopandas.geodataframe.GeoDataFrame,
                                    pandas.core.frame.DataFrame], increment: Union[float, int], xcol: str = 'X',
                                    ycol: str = 'Y', zcol: str = 'Z') \rightarrow geopandas.geodataframe.GeoDataFrame
```
Function to interpolate strike lines

#### **Parameters**

- gdf (Union[gpd.geodataframe.GeoDataFrame, pd.DataFrame]) (Geo-)DataFrame containing existing strike lines
- increment (Union[float, int]) Increment between the strike lines, e.g. increment=50
- $xcol(str)$  Name of X column, e.g.  $x = 'X'$
- $ycol(str)$  Name of X column, e.g.  $y = 'Y'$
- zcol  $(str)$  Name of Z column, e.g.  $z = 'Z'$

**Returns lines** – GeoDataFrame with interpolated strike lines

**Return type** gpd.geodataframe.GeoDataFrame

New in version 1.0.x.

#### **Example**

```
>>> import gemgis as gg
>>> import geopandas as gpd
>>> gdf = gpd.read_file(filename='lines5_strike.shp')
>>> gdf
   id Z formation geometry
0 7 0 Coal1 LINESTRING (1642.839 2582.579, 2829.348 2205.937)
1 6 150 Coal1 LINESTRING (1705.332 1759.201, 2875.795 1406.768)
2 5 200 Coal1 LINESTRING (1017.766 1722.234, 2979.938 1137.003)
3 4 250 Coal1 LINESTRING (99.956 1763.424, 765.837 1620.705,...
4 3 200 Coal1 LINESTRING (1078.147 1313.501, 2963.048 752.760)
```
>>> gdf\_interpolated = gg.utils.calculate\_lines(gdf=gdf, increment=50)

#### **gemgis.utils.calculate\_number\_of\_isopoints**

```
gemgis.utils.calculate_number_of_isopoints(gdf: Union[geopandas.geodataframe.GeoDataFrame,
                                                     pandas.core.frame.DataFrame], increment: Union[float,
                                                     int], zcol: str = 'Z') \rightarrow int
```
Creating the number of isopoints to further interpolate strike lines

- gdf (Union[gpd.geodataframe.GeoDataFrame, pd.DataFrame]) (Geo-)DataFrame containing existing strike lines
- increment (Union[float, int]) Increment between the strike lines, e.g. increment=50

• zcol (string) – Name of z column, e.g. z='Z', default is 'Z'

**Returns number** – Number of isopoints

**Return type** int

New in version 1.0.x.

#### **Example**

```
>>> import gemgis as gg
>>> import geopandas as gpd
>>> gdf = gpd.read_file(filename='lines5_strike.shp')
>>> gdf
   id Z formation geometry
0 7 0 Coal1 LINESTRING (1642.839 2582.579, 2829.348 2205.937)
1 6 150 Coal1 LINESTRING (1705.332 1759.201, 2875.795 1406.768)
2 5 200 Coal1 LINESTRING (1017.766 1722.234, 2979.938 1137.003)
3 4 250 Coal1 LINESTRING (99.956 1763.424, 765.837 1620.705,...
4 3 200 Coal1 LINESTRING (1078.147 1313.501, 2963.048 752.760)
```

```
>>> number = gg.utils.calculate_number_of_isopoints(gdf=gdf, increment=50)
>>> number
2
```
**See also:**

[get\\_nearest\\_neighbor](#page-1389-0) Getting the nearest neighbor to a point

# **gemgis.utils.convert\_location\_dict\_to\_gdf**

```
gemgis.utils.convert_location_dict_to_gdf(location_dict: dict) →
```
geopandas.geodataframe.GeoDataFrame

Converting a location dict to a GeoDataFrame

**Parameters location\_dict** (*dict*) – Dict containing the name of the location and the coordinates

**Returns gdf** – GeoDataFrame containing the location name and the coordinates of the location

**Return type** gpd.geodataframe.GeoDataFrame

New in version 1.0.x.

#### **Example**

```
>>> # Loading Libraries
>>> import gemgis as gg
>>> # Creating a dict with coordinates
>>> coordinates_dict = gg.utils.get_locations(names = ['Aachen', 'Berlin', 'München
\rightarrow', 'Hamburg', 'Köln'], \text{crs}='EPSG:4647')
```

```
>>> # Converting dict to GeoDataFrame
>>> gdf = gg.utils.convert_location_dict_to_gdf(location_dict=coordinates_dict)
>>> gdf
   City X 		 Y 	 	 geometry
0 Aachen 32294411.33 5629009.36 POINT (32294411.335 5629009.357)
1 Berlin 32797738.56 5827603.74 POINT (32797738.561 5827603.740)
2 München 32691595.36 5334747.27 POINT (32691595.356 5334747.274)
3 Hamburg 32566296.25 5933959.96 POINT (32566296.251 5933959.965)
4 Köln 32356668.82 5644952.10 POINT (32356668.818 5644952.100)
```
#### **gemgis.utils.convert\_to\_gempy\_df**

```
gemgis.utils.convert_to_gempy_df(gdf: geopandas.geodataframe.GeoDataFrame, dem:
                                        Union[rasterio.io.DatasetReader, numpy.ndarray] = None, extent:
                                        List[Union[int, float]] = None) \rightarrow pandas.coreframe.DataFrame
```
Converting a GeoDataFrame into a Pandas DataFrame ready to be read in for GemPy

#### **Parameters**

- gdf (gpd.geodataframe.GeoDataFrame) GeoDataFrame containing spatial information, formation names and orientation values
- dem (Union[np.ndarray, rasterio.io.DatasetReader]) NumPy ndarray or rasterio object containing the height values
- extent (List [Union [float, int]) List containing the extent of the np.ndarray, must be provided in the same CRS as the gdf, e.g. extent=[0, 972, 0, 1069]

**Returns df** – Interface or orientations DataFrame ready to be read in for GemPy

**Return type** pd.DataFrame

New in version 1.0.x.

#### **Example**

```
>>> # Loading Libraries and File
>>> import gemgis as gg
>>> import geopandas as gpd
>>> import rasterio
>>> gdf = gpd.read_file(filename='file.shp')
>>> gdf
   id formation geometry
0 None Ton POINT (19.150 293.313)
1 None Ton POINT (61.934 381.459)
2 None Ton POINT (109.358 480.946)
3 None Ton POINT (157.812 615.999)
4 None Ton POINT (191.318 719.094)
>>> # Loading Digital Elevation Model
```

```
>>> dem = rasterio.open(fp='dem.tif')
>>> dem
<open DatasetReader name='dem.tif' mode='r'>
```

```
>>> # Defining extent
>>> extent = [0, 972, 0, 1069]
>>> # Converting GeoDataFrame to DataFrame
>>> df = gg.utils.convert_to_gempy_df(gdf=gdf, dem=dem, extent=extent)
>>> df
   formation X Y Z
0 Ton 19.15 293.31 364.99
1 Ton 61.93 381.46 400.34
2 Ton 109.36 480.95 459.55
3 Ton 157.81 616.00 525.69
4 Ton 191.32 719.09 597.63
```
#### **gemgis.utils.convert\_to\_petrel\_points\_with\_attributes**

<span id="page-1385-0"></span>gemgis.utils.convert\_to\_petrel\_points\_with\_attributes(*mesh: pyvista.core.pointset.PolyData*, *path: str*, *crs: Optional[Union[str, pyproj.crs.crs.CRS]] = None*, *target\_crs: Optional[Union[str, pyproj.crs.crs.CRS]] = None*)

Function to convert vertices of a PyVista Mesh to Petrel Points with Attributes

# **Parameters**

- mesh (pv. core. pointset. PolyData) PyVista Mesh to be converted to points
- path  $(str)$  Path to store the converted points, e.g. path='project/'
- crs (str, pyproj.crs.crs.CRS, type(None)) Coordinate reference system for the GeoDataFrame, e.g. crs='EPSG:4326', default is None
- target\_crs (str, pyproj.crs.crs.CRS, type(None)) Target coordinate reference system if coordinates of points should be reprojected, e.g. crs='EPSG:4326', default is None

New in version 1.0.x.

#### **gemgis.utils.create\_polygon\_from\_location**

<span id="page-1385-1"></span>gemgis.utils.create\_polygon\_from\_location(*coordinates*) → shapely.geometry.polygon.Polygon Creating Shapely Polygon from bounding box coordinates

Parameters coordinates (geopy.location.Location) – GeoPy location object

**Returns polygon** – Shapely Polygon marking the bounding box of the coordinate object

**Return type** shapely.geometry.polygon.Polygon

```
>>> # Loading Libraries and get location object
>>> import gemgis as gg
>>> location = gg.utils.get_location_coordinate(name='Aachen')
>>> location
Location(Aachen, Städteregion Aachen, Nordrhein-Westfalen, Deutschland, (50.776351,␣
\rightarrow 6.083862, 0.0))
```

```
>>> # Creating polygon from location bounds
>>> polygon = gg.utils.create_polygon_from_location(coordinates=location)
>>> polygon.wkt
'POLYGON ((50.8572449 5.9748624, 50.8572449 6.2180747, 50.6621373 6.2180747, 50.
˓→6621373 5.9748624, 50.8572449 5.9748624))'
```
#### **See also:**

[transform\\_location\\_coordinate](#page-1395-0) Transforming location coordinate to another CRS

[get\\_location\\_coordinate](#page-1388-0) Get GeoPy Location Object

[get\\_locations](#page-1388-1) Get location information for a list of city names

# **gemgis.utils.create\_virtual\_profile**

```
gemgis.utils.create_virtual_profile(names_surfaces: list, surfaces: list, borehole:
                                           pyvista.core.pointset.PolyData, first_point: bool = False) →
                                           pandas.core.frame.DataFrame
```
Function to filter and sort the resulting well tops

#### **Parameters**

- names\_surfaces (list) List of the names of the calculated GemPy surfaces, e.g. names\_surfaces=['Layer1', 'Layer2']
- surfaces (list) List of calculated GemPy surfaces, e.g. surfaces=['Layer1', 'Layer2']
- borehole  $(pv \cdot core \cdot point set \cdot PolyData) Coordinates$  of the bottom of the well
- first\_point (bool) Returns intersection of first point only. Options include: True or False, default set to False

**Returns df** – DataFrame containing the well tops

**Return type** pd.DataFrame

# **gemgis.utils.create\_zmap\_grid**

<span id="page-1387-0"></span>gemgis.utils.create\_zmap\_grid(*surface: pyvista.core.pointset.PolyData*, *cell\_width: int*, *comments: str = ''*, *name: str = 'ZMAP\_Grid'*, *z\_type: str = 'GRID'*, *nodes\_per\_line: int = 5*, *field\_width: int = 15*, *nodata: Union[int, float] = - 9999.0*, *nodata2: Union[int, float, str] = ''*, *decimal\_places: int = 5*, *start\_column: int = 1*)

Function to write data to ZMAP Grid, This code is heavily inspired by <https://github.com/abduhbm/zmapio>

#### **Parameters**

- surface (pv.core.pointset.PolyData) PyVista mesh
- cell\_width (int) Width of grid cell, e.g. cell\_width=50
- comments (str) Comments written to the ZMAP File, e.g. comments='Project: Einstein', default is ''
- name (str) Name of the ZMAP File, e.g. name='ZMAP\_Grid', default is 'ZMAP\_Grid'
- z\_type (str) ZMAP Grid Type, e.g. z\_type='GRID', default is 'GRID'
- nodes\_per\_lines  $(int)$  Number of values per line, e.g. nodes\_per\_line=5, default is 5
- field\_width (int) Width of each field, e.g. field\_width=15, default is 15
- nodata (Union [int, float]) No data value, e.g. nodata=-9999, default is -9999
- nodata2 (Union [int, float,  $strJ$ ) No data value, e.g. nodata2=-9999, default is ''
- decimal\_places (int) Number of Decimal Places, e.g. decimal\_places=5, default is 5
- start\_column (int) Number of the start column, e.g. start\_column=1, default is 1

**Returns lines** – String containing the ZMAP Grid Data

#### **Return type** str

New in version 1.0.x.

#### **gemgis.utils.extract\_zmap\_data**

<span id="page-1387-1"></span>gemgis.utils.extract\_zmap\_data(*surface: pyvista.core.pointset.PolyData*, *cell\_width: int*, *nodata: Union[float, int] = - 9999*)

Function to extract a meshgrid of values from a PyVista mesh

#### **Parameters**

- surface (pv.core.pointset.PolyData) PyVista mesh
- cell\_width (int) Width of grid cell, e.g. cell\_width=50
- nodata (Union [float,  $int$ ]) No data value, e.g. nodata=-9999, default is -9999

# **gemgis.utils.get\_location\_coordinate**

```
gemgis.utils.get_location_coordinate(name: str)
```
Obtaining coordinates of a given city

**Parameters name** (str) – Name of the location, e.g. name='Aachen'

**Returns coordinates** – GeoPy Location object

**Return type** geopy.location.Location

New in version 1.0.x.

#### **Example**

```
>>> # Loading Libraries and get location object
>>> import gemgis as gg
>>> location = gg.utils.get_location_coordinate(name='Aachen')
>>> location
Location(Aachen, Städteregion Aachen, Nordrhein-Westfalen, Deutschland, (50.776351,␣
\rightarrow 6.083862, 0.0))
```
#### **See also:**

[transform\\_location\\_coordinate](#page-1395-0) Transforming location coordinate to another CRS [create\\_polygon\\_from\\_location](#page-1385-1) Create Shapely Polygon from GeoPy Location Object bounds [get\\_locations](#page-1388-1) Get location information for a list of city names

#### **gemgis.utils.get\_locations**

```
gemgis.utils.get_locations(names: Union[list, str], crs: Union[str, pyproj.crs.crs.CRS] = 'EPSG:4326') →
                                dict
```
Obtaining coordinates for one city or a list of given cities. A CRS other than 'EPSG:4326' can be passed to transform the coordinates

#### **Parameters**

- names (Union [list, str]) List of cities or single city name, e.g. names=['Aachen', 'Cologne', 'Munich', 'Berlin']
- crs (Union [str, pyproj.crs.crs.CRS]) CRS that coordinates will be transformed to, e.g. crs='EPSG:4647', default is the GeoPy crs 'EPSG:4326'

**Returns location\_dict** – Dict containing the addresses and coordinates of the selected cities

#### **Return type** dict

```
>>> # Loading Libraries and get location objects
>>> import gemgis as gg
>>> names = ['Aachen', 'Cologne', 'Munich', 'Berlin']
>>> location_dict = gg.utils.get_locations(names=names, crs='EPSG:4647')
>>> location_dict
{'Aachen, Städteregion Aachen, Nordrhein-Westfalen, Deutschland': (32294411.
˓→33488576, 5629009.357074926),
'Köln, Nordrhein-Westfalen, Deutschland': (32356668.818424627, 5644952.099932303),
'München, Bayern, Deutschland': (32691595.356409974, 5334747.274305081),
'Berlin, 10117, Deutschland': (32797738.56053437, 5827603.740024588)}
```
# **See also:**

[transform\\_location\\_coordinate](#page-1395-0) Transforming location coordinate to another CRS

[get\\_location\\_coordinate](#page-1388-0) Get GeoPy Location Object

[create\\_polygon\\_from\\_location](#page-1385-1) Create Shapely Polygon from GeoPy Location Object bounds

#### **gemgis.utils.get\_nearest\_neighbor**

<span id="page-1389-0"></span>gemgis.utils.get\_nearest\_neighbor(*x: numpy.ndarray*, *y: numpy.ndarray*) → numpy.int64

Function to return the index of the nearest neighbor for a given point Y

#### **Parameters**

- **x** (np.ndarray) Array with coordinates of a set of points, e.g.  $x=np.array([0,0),$ (10,10)])
- $y$  (np.ndarray) Array with coordinates for point y, e.g.  $y=np.array([2,2])$

**Returns index** – Index of the nearest neighbor of point set X to point Y

#### **Return type** np.int64

New in version 1.0.x.

#### **Example**

```
>>> import gemgis as gg
>>> import numpy as np
>>> x = np.array([0,0), (10,10)])>>> x
array([[ 0, 0],
        [10, 10]])
```

```
>>> y = np.array([2, 2])>>> y
array([2, 2])
```

```
\gg index = gg.utils.get_nearest_neighbor(x=x, y=y)
>>> index
0
```
**See also:**

[calculate\\_number\\_of\\_isopoints](#page-1382-1) Calculating the number of isopoints that are necessary to interpolate lines

# **gemgis.utils.getfeatures**

<span id="page-1390-0"></span>gemgis.utils.getfeatures(*extent: Optional[List[Union[int, float]]]*, *crs\_raster: Union[str, dict]*, *crs\_bbox: Union[str, dict]*, *bbox: shapely.geometry.polygon.Polygon = None*) → list

Creating a list containing a dict with keys and values to clip a raster

#### **Parameters**

- extent (Union [List [Union [int, float]]) List of bounds (minx, maxx, miny, maxy), e.g. extent=[0, 972, 0, 1069]
- crs\_raster (Union[str, dict]) String or dict containing the raster crs, e.g. crs='EPSG:4647'
- crs\_bbox (Union[str, dict]) String or dict containing the bbox crs, e.g. crs='EPSG: 4647'
- bbox (shapely.geometry.polygon.Polygon) Shapely polygon defining the bbox used to get the coordinates, , e.g. polygon =  $Polygon([0, 0), (0, 10), (10, 10)$ , (10, 0)])

**Returns data** – List containing a dict with keys and values to clip raster

**Return type** list

New in version 1.0.x.

#### **gemgis.utils.interpolate\_strike\_lines**

```
gemgis.utils.interpolate_strike_lines(gdf: geopandas.geodataframe.GeoDataFrame, increment:
                                                Union[float, int], xcol: str = 'X', ycol: str = 'Y', zcol: str = 'Z') \rightarrowgeopandas.geodataframe.GeoDataFrame
```
Interpolating strike lines to calculate orientations

#### **Parameters**

- gdf (Union[gpd.geodataframe.GeoDataFrame, pd.DataFrame]) (Geo-)DataFrame containing existing strike lines
- increment (Union [float, int]) Increment between the strike lines, e.g. increment=50
- $xcol (str)$  Name of X column, e.g.  $x = 'X'$
- ycol  $(str)$  Name of X column, e.g.  $y = 'Y'$
- $zcol (str)$  Name of Z column, e.g.  $z='Z'$

**Returns gdf\_out** – GeoDataFrame containing the existing and interpolated strike lines

**Return type** gpd.geodataframe.GeoDataFrame

# **gemgis.utils.ray\_trace\_multiple\_surfaces**

```
gemgis.utils.ray_trace_multiple_surfaces(surfaces: list, borehole_top: Union[numpy.ndarray, list],
                                                    borehole_bottom: Union[numpy.ndarray, list], first_point: bool
                                                    = False) \rightarrow list
```
Function to return the depth of multiple surfaces in one well using PyVista ray tracing

#### **Parameters**

- surfaces  $(list)$  List of calculated GemPy surfaces
- **borehole\_top** Coordinates of the top of the well
- borehole\_bottom Coordinates of the bottom of the well
- first\_point (bool) Returns intersection of first point only

**Returns intersections** – List of intersections

**Return type** list

New in version 1.0.x.

#### **gemgis.utils.ray\_trace\_one\_surface**

```
gemgis.utils.ray_trace_one_surface(surface: Union[pyvista.core.pointset.PolyData,
```
*pyvista.core.pointset.UnstructuredGrid]*, *origin: Union[numpy.ndarray, list]*, *end\_point: Union[numpy.ndarray, list]*, *first\_point: bool = False*)  $\rightarrow$  tuple

Function to return the depth of one surface in one well using PyVista ray tracing

#### **Parameters**

- surface (Union[pv.core.pointset.PolyData, pv.core.pointset. UnstructuredGrid]) – Calculated or clipped GemPy surface
- origin Coordinates of the top of the well
- end\_point Coordinates of the bottom of the well
- first\_point (bool) Returns intersection of first point only

**Returns intersection\_points, intersection\_cells** – Location of the intersection points, Indices of the intersection cells

#### **Return type** tuple

New in version 1.0.x.

#### **gemgis.utils.read\_csv\_as\_gdf**

<span id="page-1391-2"></span>gemgis.utils.read\_csv\_as\_gdf(*path: str*, *crs: Union[str, pyproj.crs.crs.CRS]*, *x: str = 'X'*, *y: str = 'Y'*, *z: str = None*, *delimiter:*  $str = ', ') \rightarrow geopandas.geodataframe.GeoDataFrame$ 

Reading CSV files as GeoDataFrame

- path (str) Path of the CSV files, e.g. path='file.csv'
- $\text{crs (Union [str, pyproj. crs. crs.CRS]}) \text{CRS of the spatial data, e.g. crs='EPSG:}$ 4647'
- $\mathbf{x}$  (str) Name of the X column, e.g.  $\mathbf{x} = 'X'$ , default is 'X'
- $y (str)$  Name of the Y column, e.g.  $y = 'Y'$ , default is 'Y'
- $z (str)$  Name of the Z column, e.g.  $z = 'Z'$ , default is 'Z'
- delimiter (str) Delimiter of CSV file, e.g. delimiter=',', default is ','

**Returns gdf** – GeoDataFrame of the CSV data

**Return type** gpd.geodataframe.GeoDataFrame

New in version 1.0.x.

#### **Example**

```
>>> # Loading Libraries and File as GeoDataFrame
>>> import gemgis as gg
>>> gdf = gg.utils.read_csv_as_gdf(path='file.csv')
>>> gdf
   id formation geometry
0 None Ton POINT (19.150 293.313)
1 None Ton POINT (61.934 381.459)
2 None Ton POINT (109.358 480.946)
3 None Ton POINT (157.812 615.999)
4 None Ton POINT (191.318 719.094)
```
## **gemgis.utils.save\_zmap\_grid**

```
gemgis.utils.save_zmap_grid(zmap_grid: list, path: str = 'ZMAP_Grid.dat')
```
Function to save ZMAP Grid information to file

#### **Parameters**

- $zmap\_grid$  (list) List of strings containing the ZMAP Data
- path (str) Path and filename to store the ZMAP Grid, e.g. path='ZMAP\_Grid.dat', default is 'ZMAP\_Grid.dat'

New in version 1.0.x.

#### **gemgis.utils.set\_extent**

<span id="page-1392-1"></span>gemgis.utils.set\_extent(*minx: Union[int, float] = 0*, *maxx: Union[int, float] = 0*, *miny: Union[int, float] = 0*, *maxy: Union[int, float] = 0*, *minz: Union[int, float] = 0*, *maxz: Union[int, float] = 0*, *gdf: geopandas.geodataframe.GeoDataFrame* =  $None$ )  $\rightarrow$  List[Union[int, float]]

Setting the extent for a model

- $\min x$  (Union [int, float]) Value defining the left border of the model, e.g.  $\min x=0$ , default is 0
- maxx (Union [int, float]) Value defining the right border of the model, e.g. max=972, default is 0
- miny (Union [int, float]) Value defining the upper border of the model, e.g. miny=0, default is 0
- maxy (Union [int, float]) Value defining the lower border of the model, e.g. maxy=1069, default is 0
- minz (Union [int, float]) Value defining the top border of the model, e.g. minz=0, default is 0
- maxz (Union [int, float]) Value defining the bottom border of the model, e.g. maxz=1000, default is 0
- gdf (gpd. geodataframe. GeoDataFrame) GeoDataFrame from which bounds the extent will be set, default is None

**Returns extent** – List containing extent values

**Return type** List[Union[int, float]]

New in version 1.0.x.

#### **Example**

```
>>> # Loading Libraries and setting the extent
>>> import gemgis as gg
>>> extent = gg.utils.set_extent(minx=0, maxx=972, miny=0, maxy=1069, minz=0,␣
\rightarrowmaxz=1000)
>>> extent
[0, 972, 0, 1069, 0, 1000]
```
#### **gemgis.utils.set\_resolution**

```
gemgis.utils.set_resolution(x: int, y: int, z: int) \rightarrow List[int]
```
Setting the resolution for a model

#### **Parameters**

- $\mathbf{x}$  (int) Value defining the resolution in X direction, e.g.  $x=50$
- $y (int) -$  Value defining the resolution in Y direction, e.g.  $y=50$
- $\mathbf{z}$  (int) Value defining the resolution in Z direction, e.g.  $z=50$

**Returns resolution** – List containing resolution values

#### **Return type** List[int]

New in version 1.0.x.

#### **Example**

```
>>> # Loading Libraries and setting the resolution
>>> import gemgis as gg
\gg res = gg.utils.set_resolution(x=50, y=50, z=50)
>>> res
[50, 50, 50]
```
# **gemgis.utils.show\_number\_of\_data\_points**

```
gemgis.utils.show_number_of_data_points(geo_model)
```
Adding the number of Interfaces and Orientations to the GemPy Surface dataframe

Parameters geo\_model (gp.core.model.Project) – GemPy geo\_model object

**Returns geo\_model.surfaces** – DataFrame-like object containing surface information and number of data points

**Return type** gempy.core.model.RestrictingWrapper

New in version 1.0.x.

## **Example**

```
>>> # Loading Libraries and displaying surface DataFrame of a GemPy geo_model
>>> import gemgis as gg
>>> geo_model.surfaces
   surface series order_surfaces color id
0 Sand1 Strat_Series 1 #015482 1
1 Ton Strat_Series 2 #9f0052 2
2 basement Strat_Series 3 #ffbe00 3
```

```
>>> # Adding number of data points to DataFrame
>>> gg.utils.show_number_of_data_points(geo_model=geo_model)
  surface series order_surfaces color id No. of Interfaces No.␣
˓→of Orientations
0 Sand1 Strat_Series 1 #015482 1 95 0
1 Ton Strat_Series 2 #9f0052 2 36 8 8
2 basement Strat_Series 3   #ffbe00 3 0 0 0
```
# **gemgis.utils.to\_section\_dict**

<span id="page-1394-1"></span>gemgis.utils.to\_section\_dict(*gdf: geopandas.geodataframe.GeoDataFrame*, *section\_column: str =*  $S<sub>section_name</sub>'$ , *resolution: List[int]* = *None*)  $\rightarrow$  dict

Converting custom sections stored in Shape files to GemPy section\_dicts

#### **Parameters**

- gdf (gpd.geodataframe.GeoDataFrame) GeoDataFrame containing the points or lines of custom sections
- section\_column  $(str)$  String containing the name of the column containing the section names, e.g. section\_column='section\_name', default is 'section\_name'
- List $[int]$  (resolution -) List containing the x,y resolution of the custom section, e.g. resolution=[80,80]

**Returns section\_dict** – Dict containing the section names, coordinates and resolution

#### **Return type** dict

```
>>> # Loading Libraries and File
>>> import gemgis as gg
>>> import geopandas as gpd
>>> gdf = gpd.read_file(filename='file.shp')
>>> gdf
   id geometry Section
0 None POINT (695.467 3.226) Section1
1 None POINT (669.284 1060.822) Section1
```

```
>>> # Creating Section dict
>>> section_dict = gg.utils.to_section_dict(gdf=gdf, section_column='Section')
>>> section_dict
{'Section1': ([695.4667461080886, 3.2262250771374283],
[669.2840030245482, 1060.822026058724], [100, 80])}
```
## **gemgis.utils.transform\_location\_coordinate**

```
gemgis.utils.transform_location_coordinate(coordinates, crs: Union[str, pyproj.crs.crs.CRS]) → dict
     Transforming coordinates of GeoPy Location
```
#### **Parameters**

- coordinates (geopy.location.Location) GeoPy location object
- crs (Union [str, pyproj.crs.crs.CRS]) Name of the target crs, e.g. crs='EPSG: 4647'

**Returns result\_dict** – Dict containing the location address and transformed coordinates

**Return type** dict

New in version 1.0.x.

Changed in version 1.1.7.

Updated to use the latest pyproj transformer

#### **Example**

```
>>> # Loading Libraries and get location object
>>> import gemgis as gg
>>> location = gg.utils.get_location_coordinate(name='Aachen')
>>> location
Location(Aachen, Städteregion Aachen, Nordrhein-Westfalen, Deutschland, (50.776351,␣
\rightarrow 6.083862, 0.0))
```

```
>>> # Transforming location coordinates
>>> result_dict = gg.utils.transform_location_coordinate(coordinates=location, crs=
ightharpoonup'EPSG:4647')
>>> result_dict
{'Aachen, Städteregion Aachen, Nordrhein-Westfalen, Deutschland': (32294411.
˓→33488576, 5629009.357074926)}
```
**See also:**

[get\\_location\\_coordinate](#page-1388-0) Get GeoPy Location Object [create\\_polygon\\_from\\_location](#page-1385-1) Create Shapely Polygon from GeoPy Location Object bounds [get\\_locations](#page-1388-1) Get location information for a list of city names

# **8.5 Web**

The following sections provide an overview of the methods implemented in the GemGIS Web module.

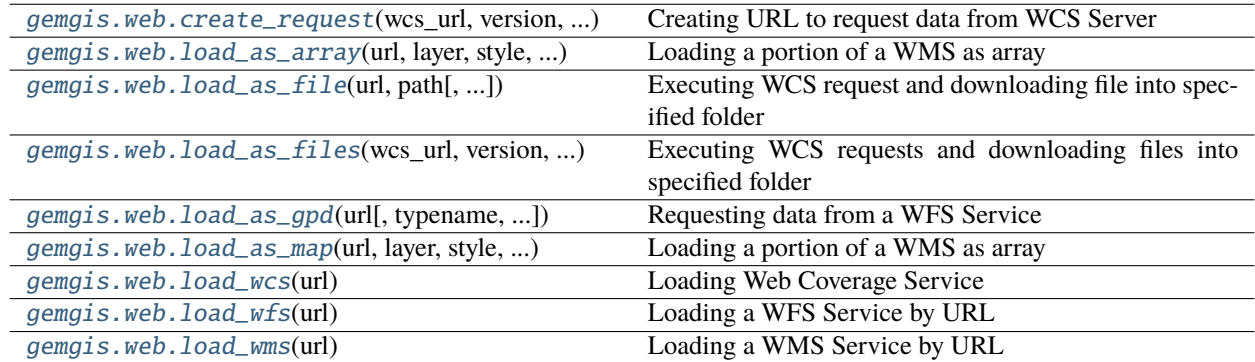

# **8.5.1 gemgis.web.create\_request**

<span id="page-1396-0"></span>gemgis.web.create\_request(*wcs\_url: str*, *version: str*, *identifier: str*, *form: str*, *extent: List[Union[int, float]]*, *name:*  $str = 'test.tif') \rightarrow str$ 

Creating URL to request data from WCS Server

# **Parameters**

- $wcsumurl$  ( $str$ ) Url of the WCS server, e.g.  $url='https://www.wcs.nrv.de/$ geobasis/wcs\_nw\_dgm'
- version (str) Version number of the WCS as string, e.g. version='2.0.1'
- identifier (str) Name of the layer, e.g. identifier='nw\_dgm'
- form (str) Format of the layer, e.g. form='image/tiff'
- extent  $(List[Union[float,int]]) Extent$  of the tile to be downloaded, size may be restricted by server, e.g. extent=[0, 972, 0, 1069]
- name (str) Name of file, e.g. name='tile1.tif', default is 'test.tif'

**Returns url** – Url for the WCS request

# **Return type** str

```
>>> # Loading Libraries and WCS Service
>>> import gemgis as gg
>>> wcs = gg.web.load_wms(url='https://www.wcs.nrw.de/geobasis/wcs_nw_dgm')
>>> wcs
<owslib.coverage.wcs201.WebCoverageService_2_0_1 at 0x27fc64783d0>
```

```
>>> # Creating Request for WCS Service
>>> url = gg.web.create_request(url=wcs.url, version=wcs.version, identifier='nw_dgm
\rightarrow', form='image/tiff', extent=[0, 1000, 0, 1000], name='test.tif'])
```
**See also:**

[load\\_wcs](#page-1402-0) Load WCS Service **load as file Download WCS data file** [load\\_as\\_files](#page-1399-0) Download WCS data files

# **8.5.2 gemgis.web.load\_as\_array**

<span id="page-1397-0"></span>gemgis.web.load\_as\_array(*url: str*, *layer: str*, *style: str*, *crs: Union[str, dict]*, *bbox: List[Union[int, float]]*, *size: List[int]*, *filetype: str*, *transparent: bool = True*, *save\_image: bool = False*, *path: str = None*, *overwrite\_file: bool = False*, *create\_directory: bool = False*) → numpy.ndarray

Loading a portion of a WMS as array

- url (str) Link of the WMS Service, e.g. url='https://ows.terrestris.de/osm/ service?'
- layer (str) Name of layer to be requested, e.g. layer='OSM-WMS'
- style (str) Name of style of the layer, e.g. style='default'
- crs (str) String or dict containing the CRS, e.g. crs='EPSG:4647'
- bbox (List [Union [float, int]]) List of bounding box coordinates, e.g. bbox=[0, 972, 0, 1069]
- size (*List* [int]) List of x and y values defining the size of the image, e.g. size=[1000, 1000]
- **filetype**  $(str)$  String of the image type to be downloaded, e.g. 'filetype='image/png''
- **transparent** (boo1) Variable if layer is transparent. Options include: True or False, default set to True
- save\_image (bool) Variable to save image. Options include: True or False, default set to False
- path  $(str)$  Path and file name of the file to be saved, e.g. path=map.tif
- overwrite\_file (bool) Variable to overwrite an already existing file. Options include: True or False, default set to False
- create\_directory (bool) Variable to create a new directory of directory does not exist Options include: True or False, default set to False

**Returns wms\_array** – OWSlib map object loaded as np.ndarray

**Return type** np.ndarray

New in version 1.0.x.

# **Example**

```
>>> # Loading Libraries and WMS Service as array
>>> import gemgis as gg
>>> wms_map = gg.web.load_as_array(url='https://ows.terrestris.de/osm/service?',.
˓→layer='OSM-WMS', style='default', crs='EPSG:4647', bbox=[32286000,32328000,␣
˓→5620000,5648000], size=[4200, 2800], filetype='image/png')
>>> wms_map
array([[[0.8039216 , 0.7647059 , 0.65882355],
[0.85882354, 0.8784314 , 0.6627451 ],
[0.87058824, 0.91764706, 0.6666667 ],
...,
[0.78431374, 0.7647059 , 0.65882355],
[0.8862745 , 0.9019608 , 0.81960785],
[0.9529412 , 0.93333334, 0.9019608 ]]], dtype=float32)
```
# **See also:**

[load\\_wms](#page-1403-1) Load WMS Service

[load\\_as\\_map](#page-1401-0) Load Map from WMS Service

# **8.5.3 gemgis.web.load\_as\_file**

```
gemgis.web.load_as_file(url: str, path: str, overwrite_file: bool = False, create_directory: bool = False)
     Executing WCS request and downloading file into specified folder
```
#### **Parameters**

- $url (str) Url for request$
- path (str) Path where file is saved, e.g. path='tile.tif'
- **overwrite\_file** (bool) Variable to overwrite an already existing file. Options include: True or False, default set to False
- create\_directory (bool) Variable to create a new directory of directory does not exist Options include: True or False, default set to False

```
>>> # Loading Libraries and WCS Service
>>> import gemgis as gg
>>> wcs = gg.web.load_wms(url='https://www.wcs.nrw.de/geobasis/wcs_nw_dgm')
>>> wcs
<owslib.coverage.wcs201.WebCoverageService_2_0_1 at 0x27fc64783d0>
```

```
>>> # Creating Request for WCS Service
>>> url = gg.web.create_request(url=wcs.url, version=wcs.version, identifier='nw_dgm
˓→', form='image/tiff', extent=[0, 1000, 0, 1000], name='test.tif'])
```

```
>>> # Downloading file from WCS Service
>>> gg.web.load_as_file(url=url, path='tile.tif')
```
#### **See also:**

[load\\_wcs](#page-1402-0) Load WCS Service [create\\_request](#page-1396-0) Create request for WCS [load\\_as\\_files](#page-1399-0) Download WCS data files

# **8.5.4 gemgis.web.load\_as\_files**

```
gemgis.web.load_as_files(wcs_url: str, version: str, identifier: str, form: str, extent: List[Union[int, float]],
                                 size: int, path: str = '', create_directory: bool = False)
```
Executing WCS requests and downloading files into specified folder

#### **Parameters**

- wcs\_url (str) Url of the WCS server, e.g. url='https://www.wcs.nrw.de/ geobasis/wcs\_nw\_dgm'
- version (str) Version number of the WCS as string, e.g. version='2.0.1'
- identifier  $(str)$  Name of the layer, e.g. identifier='nw\_dgm'
- form  $(str)$  Format of the layer, e.g. form='image/tiff'
- extent  $(List[Union[float,int]]) Extent$  of the tile to be downloaded, size may be restricted by server, e.g. extent=[0, 972, 0, 1069]
- size  $(int)$  Size of the quadratic tile that is downloaded, e.g. size=2000
- **path** (str) Path where the file is going to be downloaded, e.g. name='tile1'
- create\_directory (bool) Variable to create a new directory of directory does not exist Options include: True or False, default set to False

```
>>> # Loading Libraries and WCS Service
>>> import gemgis as gg
>>> wcs = gg.web.load_wms(url='https://www.wcs.nrw.de/geobasis/wcs_nw_dgm')
>>> wcs
<owslib.coverage.wcs201.WebCoverageService_2_0_1 at 0x27fc64783d0>
```

```
>>> # Downloading files from WCS Service
>>> gg.web.load_as_files(wcs_url=wcs.url, version=wcs.version, form='image/tiff',␣
˓→extent=[0, 10000, 0, 10000], size=2000, path='tile.tif')
```
**See also:**

[load\\_wcs](#page-1402-0) Load WCS Service

[create\\_request](#page-1396-0) Create request for WCS

**load as file Download WCS data file** 

# **8.5.5 gemgis.web.load\_as\_gpd**

<span id="page-1400-0"></span>gemgis.web.**load\_as\_gpd**(*url: str, typename: str = None, outputformat: str = None*)  $\rightarrow$ geopandas.geodataframe.GeoDataFrame

Requesting data from a WFS Service

#### **Parameters**

- url (str) URL of the Web Feature Service, e.g. url="https://nibis.lbeg.de/ net3/public/ogc.ashx?NodeId=476&Service=WFS&"
- typename  $(str)$  Name of the feature layer, e.g. typename='iwan:L383', default is None
- outputformat  $(str)$  Output format of the feature layer, e.g. outputformat='xml/ gml2', default is None

**Returns feature** – GeoDataFrame containing the feature data of the WFS Service

**Return type** gpd.geodataframe.GeoDataFrame

New in version 1.0.x.

#### **Example**

```
>>> # Loading Libraries and WFS Service as GeoDataFrame
>>> import gemgis as gg
>>> wfs = gg.web.load_as_gpd(url="https://nibis.lbeg.de/net3/public/ogc.ashx?
˓→NodeId=476&Service=WFS&")
>>> wfs
   gml_id OBJECTID ID SURVEYNAME ARCHIV MESSJAHR OPERATOR ␣
→ OP_NACHFOL MESSFIRMA
→ MESSPUNKTE UP_DATE geometry
0 1541 1541 112 Jemgum 2007 0127494 2007 GdF Produktion
→Exploration Deutschland GmbH Neptune Energy Deutschland GmbH Geophysik und<sub>u</sub>
˓→Geotechnik Leipzig GmbH 1340 2020-01-20T00:00:00+01:00 MULTIPOLYGON␣
\rightarrow (((32395246.839 5907777.660, 3239... (continues on next page)
```
(continued from previous page)

**See also:**

Load wfs Load WFS Service

# **8.5.6 gemgis.web.load\_as\_map**

<span id="page-1401-0"></span>gemgis.web.load\_as\_map(*url: str*, *layer: str*, *style: str*, *crs: Union[str, dict]*, *bbox: List[Union[int, float]]*, *size: List[int]*, *filetype: str*, *transparent: bool = True*, *save\_image: bool = False*, *path: str = None*, *overwrite\_file: bool = False*, *create\_directory: bool = False*)

Loading a portion of a WMS as array

#### **Parameters**

- url (str) Link of the WMS Service, e.g. url='https://ows.terrestris.de/osm/ service?'
- layer  $(str)$  Name of layer to be requested, e.g. layer='OSM-WMS'
- style (str) Name of style of the layer, e.g. style='default'
- crs (str) String or dict containing the CRS, e.g. crs='EPSG: 4647'
- bbox (List [Union [float, int]]) List of bounding box coordinates, e.g. bbox=[0, 972, 0, 1069]
- size (List [int]) List of x and y values defining the size of the image, e.g. size= $[1000,$ 1000]
- filetype  $(str)$  String of the image type to be downloaded, e.g. filetype='image/ png'
- transparent (bool) Variable if layer is transparent. Options include: True or False, default set to True
- save\_image (bool) Variable to save image. Options include: True or False, default set to False
- path  $(str)$  Path and file name of the file to be saved, e.g. path=map.tif
- overwrite\_file (bool) Variable to overwrite an already existing file. Options include: True or False, default set to False
- create\_directory (bool) Variable to create a new directory of directory does not exist Options include: True or False, default set to False

**Returns wms\_map** – OWSlib map object

**Return type** owslib.util.ResponseWrapper

```
>>> # Loading Libraries and WMS Service as Map
>>> import gemgis as gg
>>> wms_map = gg.web.load_as_map(url='https://ows.terrestris.de/osm/service?',␣
˓→layer='OSM-WMS', style='default', crs='EPSG:4647', bbox=[32286000,32328000,␣
˓→5620000,5648000], size=[4200, 2800], filetype='image/png')
>>> wms_map
<owslib.util.ResponseWrapper at 0x261d348cc10>
```
**See also:**

[load\\_wms](#page-1403-1) Load WMS Service

[load\\_as\\_array](#page-1397-0) Load Map as array from WMS Service

# **8.5.7 gemgis.web.load\_wcs**

<span id="page-1402-0"></span>gemgis.web.load\_wcs(*url: str*)

Loading Web Coverage Service

Parameters url (str) – Link of the Web Coverage Service, e.g. url='https://www.wcs.nrw. de/geobasis/wcs\_nw\_dgm'

**Returns wcs** – OWSLib Web Coverage Object

**Return type** owslib.coverage.wcs201.WebCoverageService\_2\_0\_1

New in version 1.0.x.

# **Example**

```
>>> # Loading Libraries and WCS Service
>>> import gemgis as gg
>>> wcs = gg.web.load_wms(url='https://www.wcs.nrw.de/geobasis/wcs_nw_dgm')
>>> wcs
<owslib.coverage.wcs201.WebCoverageService_2_0_1 at 0x27fc64783d0>
```
### **See also:**

[create\\_request](#page-1396-0) Create request for WCS

[load\\_as\\_file](#page-1398-0) Download WCS data file

load as files Download WCS data files

# **8.5.8 gemgis.web.load\_wfs**

```
gemgis.web.load_wfs(url: str)
```
Loading a WFS Service by URL

Parameters url (str) – Link of the WFS Service, e.g. url="https://nibis.lbeg.de/net3/ public/ogc.ashx?NodeId=476&Service=WFS&"

**Returns wfs** – OWSLib Feature object

**Return type** owslib.feature.wfs100.WebFeatureService\_1\_0\_0

New in version 1.0.x.

**Example**

```
>>> # Loading Libraries and WFS Service
>>> import gemgis as gg
>>> wfs = gg.web.load_wfs(url="https://nibis.lbeg.de/net3/public/ogc.ashx?
˓→NodeId=476&Service=WFS&")
>>> wfs
<owslib.feature.wfs100.WebFeatureService_1_0_0 at 0x19260e21340>
```
**See also:**

[load\\_as\\_gpd](#page-1400-0) Load information of a WFS Service as GeoDataFrame

# **8.5.9 gemgis.web.load\_wms**

<span id="page-1403-1"></span>gemgis.web.load\_wms(*url: str*)

Loading a WMS Service by URL

```
Parameters url (str) – Link of the WMS Service, e.g. url='https://ows.terrestris.de/
   osm/service?'
```
**Returns wms** – OWSLib WebMapService Object

**Return type** owslib.map.wms111.WebMapService

New in version 1.0.x.

#### **Example**

```
>>> # Loading Libraries and WMS Service
>>> import gemgis as gg
>>> wms = gg.web.load_wms(url='https://ows.terrestris.de/osm/service?')
>>> wms
<owslib.map.wms111.WebMapService_1_1_1 at 0x1c434eb6370>
```
**See also:**

[load\\_as\\_map](#page-1401-0) Load Map from WMS Service

[load\\_as\\_array](#page-1397-0) Load Map as array from WMS Service
# **8.6 Miscellaneous**

The following sections provide an overview of the methods implemented in the GemGIS Misc module.

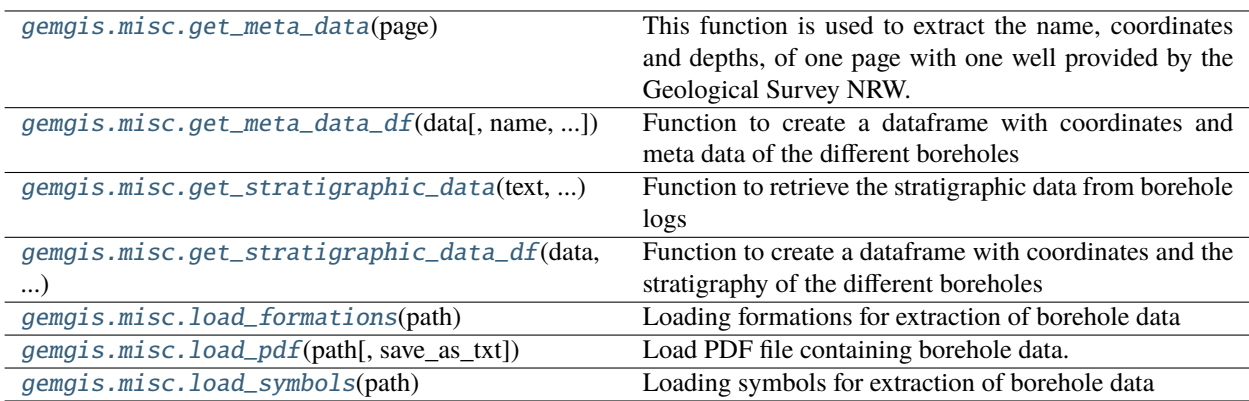

# **8.6.1 gemgis.misc.get\_meta\_data**

<span id="page-1404-0"></span>gemgis.misc.get\_meta\_data(*page: List[str]*) → list

This function is used to extract the name, coordinates and depths, of one page with one well provided by the Geological Survey NRW. It is using the extracted page as string as input data and returns floats of the coordination data and the well name

**Parameters page** (*List*[str]) – List containing the strings of the borehole pdf

**Returns data** – List containing the extracted data values

**Return type** list

New in version 1.0.x.

Changed in version 1.1.7.

Adapting positions of coordinate values.

### **Example**

```
>>> # Loading Libraries and split data
>>> import gemgis as gg
>>> # Split Data - from get_meta_data_df(...)
>>> data = data.split()
>>> data = '#'.join(data)
>>> data = data.split('-Stammdaten')
\gg data = [item.split('|')[0] for item in data]
\gg data = [item.split('#') for item in data]
```

```
>>> # Filter out wells without Stratigraphic Column
>>> data = [item for item in data if 'Beschreibung' in item]
```

```
>>> # Get Coordinates of data
>>> coordinates = [get_meta_data(page=item) for item in data]
>>> coordinates[0]
['DABO_196747', 'B.19ESCHWEILER', '19', 70.3, 32310019.32, 5633520.32, 130.0,
2521370.0, 5631910.0, 'Karbon', 'Eschweiler [TK 5103]', 'Eschweiler/Weißweiler',
'ungeprüfte Angabe aus dem Bohrarchiv', 'ungeprüfte Angabe aus dem Bohrarchiv',
'Exploration, Lagerstättenerkundung', 'Bohrung', '', 'vertraulich, offen nach␣
˓→Einzelfallprüfung;',
'Übertragung eines alten Archivbestandes', '1', 'Schichtdaten von guter Qualität;␣
˓→genaue stratigrafische
Einstufung aufgestellt', '', '', 'Original-Schichtenverzeichnis liegt vor']
```
#### **See also:**

[load\\_pdf](#page-1409-0) Loading PDF data as string [get\\_meta\\_data\\_df](#page-1405-0) Getting the meta data of wells as DataFrame [get\\_stratigraphic\\_data](#page-1406-0) Getting the stratigraphic data of a well [get\\_stratigraphic\\_data\\_df](#page-1407-0) Getting the stratigraphic data of wells as DataFrame

# **8.6.2 gemgis.misc.get\_meta\_data\_df**

<span id="page-1405-0"></span>gemgis.misc.get\_meta\_data\_df(*data: str, name: str = 'GD', return\_gdf: bool = True*)  $\rightarrow$ Union[pandas.core.frame.DataFrame, geopandas.geodataframe.GeoDataFrame]

Function to create a dataframe with coordinates and meta data of the different boreholes

#### **Parameters**

- data  $(str)$  String containing the borehole data
- name (str) Prefix for custom index for boreholes, default 'GD', e.g. name='GD'
- return\_gdf (bool) Variable to return GeoDataFrame. Options include: True or False, default set to True
- **Returns coordinates\_dataframe\_new** (Geo-)DataFrame containing the coordinates and meta data of the boreholes

**Return type** Union[pd.DataFrame, gpd.geodataframe.GeoDataFrame]

New in version 1.0.x.

Changed in version 1.1.7.

Fixed bug in parsing PDF.

### **Example**

```
>>> # Loading Libraries and File
>>> import gemgis as gg
\gg content = gg.misc.load_pdf(path='file.pdf')
>>> content
'Stammdaten - 2521/ 5631/ 1 - Bnum: 196747 . . Objekt /␣
˓→Name :B. 19 ESCHWEILER
Bohrungs- / Aufschluß-Nr. :19 Archiv-Nr. : Endteufe [m] :70.30 Stratigraphie der␣
˓→Endteufe :Karbon
. TK 25 :Eschweiler [TK 5103] Ort / Gemarkung :Eschweiler/Weißweiler GK R...'
>>> # Creating meta data DataFrame
>>> gdf = gg.misc.get_meta_data_df(data=content, name='GD', return_gdf=True)
>>> gdf
   Index DABO No. Name Number Depth X Y Z L
˓→ X_GK Y_GK ... Kind Procedure Confidentiality ␣
             Record Type \qquad \qquad Lithlog Version Quality
                                    Drilling Period Remarks Availability
˓→Lithlog geometry
0 GD0001 DABO_196747 B.19ESCHWEILER 19 70.30 32310019.32 5633520.32 130.
˓→00 2521370.00 5631910.00 ... Bohrung vertraulich, offen nach␣
˓→Einzelfallprüfung; Übertragung eines alten Archivbestandes 1 ␣
˓→Schichtdaten von guter Qualität; genaue strati... ␣
˓→Original-Schichtenverzeichnis liegt vor POINT (32310019.320 5633520.320)
1 GD0002 DABO_196748 B.16ESCHWEILER 16 37.61 2310327.14 5632967.35 122.
˓→00 2521700.00 5631370.00 ... Bohrung vertraulich, offen nach␣
˓→Einzelfallprüfung; Übertragung eines alten Archivbestandes 1 ␣
˓→Schichtdaten von guter Qualität; genaue strati... ␣
˓→Original-Schichtenverzeichnis liegt vor POINT (32310327.140 5632967.350)
```
### **See also:**

[load\\_pdf](#page-1409-0) Loading PDF data as string

[get\\_meta\\_data](#page-1404-0) Getting the meta data of a well

[get\\_stratigraphic\\_data](#page-1406-0) Getting the stratigraphic data of a well

[get\\_stratigraphic\\_data\\_df](#page-1407-0) Getting the stratigraphic data of wells as DataFrame

## **8.6.3 gemgis.misc.get\_stratigraphic\_data**

```
gemgis.misc.get_stratigraphic_data(text: list, symbols: List[Tuple[str, str]], formations: List[Tuple[str,
                                               str(I) \rightarrow list
```
Function to retrieve the stratigraphic data from borehole logs

**Parameters**

- text  $(iist)$  String containing the borehole data
- symbols (List [Tuple[str, str]]) List of symbols to be removed from list of strings
- formations (List [Tuple[str, str]]) List of categorized formations

**Returns data** – List of extracted data values

### **Return type** list

New in version 1.0.x.

Changed in version 1.1.7.

Fixed bug in parsing PDF.

## **Example**

```
>>> # Loading Libraries and getting the stratigraphic data of borehole
>>> import gemgis as gg
>>> data = gg.misc.get_stratigraphic_data(text=text, symbols=symbols,.
˓→formations=formations)
```
#### **See also:**

[load\\_pdf](#page-1409-0) Loading PDF data as string [get\\_meta\\_data](#page-1404-0) Getting the meta data of a well [get\\_meta\\_data\\_df](#page-1405-0) Getting the meta data of wells as DataFrame [get\\_stratigraphic\\_data\\_df](#page-1407-0) Getting the stratigraphic data of wells as DataFrame

# **8.6.4 gemgis.misc.get\_stratigraphic\_data\_df**

<span id="page-1407-0"></span>gemgis.misc.get\_stratigraphic\_data\_df(*data: str*, *name: str*, *symbols: List[Tuple[str, str]]*, *formations: List[Tuple[str, str]]*, *remove\_last: bool = False*, *return\_gdf: bool =*  $True) \rightarrow Union[pandas.core.frame.DataFrame,$ geopandas.geodataframe.GeoDataFrame]

Function to create a dataframe with coordinates and the stratigraphy of the different boreholes

#### **Parameters**

- $\bullet$  data (list) List containing the strings of the borehole log
- name  $(str)$  Name for index reference, e.g. name='GD'
- symbols (List [Tuple [str, str]]) List of tuples with symbols to be filtered out
- formations (List [Tuple[str, str]]) List of tuples with formation names to be replaced
- **remove\_last** Variable to remove the last value of each well. Options include: True or False, default set to False

**Returns strata** – (Geo-)DataFrame containing the coordinates and the stratigraphy of the boreholes

**Return type** Union[pd.DataFrame, gpd.geodataframe.GeoDataFrame]

New in version 1.0.x.

Changed in version 1.1.7.

Fixed bug in parsing PDF.

### **Example**

```
>>> # Loading Libraries and File
>>> import gemgis as gg
\gg content = gg.misc.load_pdf(path='file.pdf')
>>> content
'Stammdaten - 2521/ 5631/ 1 - Bnum: 196747 . . Objekt /␣
˓→Name :B. 19 ESCHWEILER
Bohrungs- / Aufschluß-Nr. :19 Archiv-Nr. : Endteufe [m] :70.30 Stratigraphie der␣
˓→Endteufe :Karbon
. TK 25 :Eschweiler [TK 5103] Ort / Gemarkung :Eschweiler/Weißweiler GK R...'
>>> # Getting stratigraphic data DataFrame
>>> gdf = gg.misc.get_stratigraphic_data_df(data=data, name='GD', symbols=symbols,␣
˓→formations=formations)
>>> gdf
   Index Name X Y Z Altitude Depth ␣
˓→formation geometry
0 GD0001 B.19ESCHWEILER 32310019.32 5633520.32 125.30 130.00 70.30 ␣
˓→Quaternary POINT (32310019.320 5633520.320)
1 GD0001 B.19ESCHWEILER 32310019.32 5633520.32 66.50 130.00 70.30 ␣
˓→Miocene POINT (32310019.320 5633520.320)
2 GD0001 B.19ESCHWEILER 32310019.32 5633520.32 60.90 130.00 70.30 ␣
˓→Oligocene POINT (32310019.320 5633520.320)
```
#### **See also:**

[load\\_pdf](#page-1409-0) Loading PDF data as string [get\\_meta\\_data](#page-1404-0) Getting the meta data of a well [get\\_meta\\_data\\_df](#page-1405-0) Getting the meta data of wells as DataFrame [get\\_stratigraphic\\_data](#page-1406-0) Getting the stratigraphic data of a well

### **8.6.5 gemgis.misc.load\_formations**

#### <span id="page-1408-0"></span>gemgis.misc.load\_formations(*path: str*) → list

Loading formations for extraction of borehole data

**Parameters path** (str) – Path to the file containing the symbols for extracting the borehole data, e.g. path='boreholes.txt'

**Returns formations** – List of tuples with formations to be extracted

**Return type** list

New in version 1.0.x.

#### **Example**

```
>>> # Loading Libraries and File
>>> import gemgis as gg
>>> formations = gg.misc.load_formations(paths='formations.txt')
>>> # Inspecting the formations
>>> formations
[('UnterdevonKalltalFormation', 'KalltalFM'),
('Bölling', 'Quaternary'),
('AtlantikumAuenterrassen[TalterrasseInselterrasse]', 'Quaternary'),
('nullLöss', 'Quaternary'),
('Waal', 'Quaternary')]
```
# **8.6.6 gemgis.misc.load\_pdf**

<span id="page-1409-0"></span>gemgis.misc.**load\_pdf**( $path: str, save\_as\_txt: bool = True$ )  $\rightarrow str$ 

Load PDF file containing borehole data.

### **Parameters**

- $path(str) Name$  of the PDF file, e.g.  $path='file.pdf'.$
- save\_as\_txt (bool, default: True) Variable to save the extracted data as txt file. Options include: True or False.

**Returns** Extracted page content from borehole data.

**Return type** str

New in version 1.0.x.

### **Example**

```
>>> # Loading Libraries and File
>>> import gemgis as gg
>>> content = gg.misc.load_pdf(path='file.pdf')
>>> content
'Stammdaten - 2521/ 5631/ 1 - Bnum: 196747 . . Objekt /␣
˓→Name :B. 19 ESCHWEILER
Bohrungs- / Aufschluß-Nr. :19 Archiv-Nr. : Endteufe [m] :70.30 Stratigraphie der␣
˓→Endteufe :Karbon
. TK 25 :Eschweiler [TK 5103] Ort / Gemarkung :Eschweiler/Weißweiler GK R...'
```
**See also:**

[get\\_meta\\_data](#page-1404-0) Get the meta data of a well.

[get\\_meta\\_data\\_df](#page-1405-0) Get the meta data of wells as DataFrame.

[get\\_stratigraphic\\_data](#page-1406-0) Get the stratigraphic data of a well.

[get\\_stratigraphic\\_data\\_df](#page-1407-0) Get the stratigraphic data of wells as DataFrame.

# **8.6.7 gemgis.misc.load\_symbols**

```
gemgis.misc.load_symbols(path: str) → list
```
Loading symbols for extraction of borehole data

**Parameters path** (str) – Path to the file containing the symbols for extracting the borehole data, e.g. path='boreholes.txt'

**Returns symbols** – List of tuples with symbols to be removed

**Return type** list

New in version 1.0.x.

**Example**

```
>>> # Loading Libraries and File
>>> import gemgis as gg
>>> symbols = gg.misc.load_symbols(paths='symbols.txt')
```

```
>>> # Inspecting the symbols
>>> symbols
[\texttt{('.m '', '')},(', ', ''),
('; ', '', ''),(': ', ''),('/ ', '', ''),('?', ''),
('! ', ''),
(' - " - ' , ' ''),
('" ', ''),
({}^{1}\% ', '),
('<-', ''),
('><sup>'</sup>, <sup>''</sup>),
('= ' , ''),
\left(\begin{smallmatrix} 1 & & & 1 & \\ & \ddots & & \end{smallmatrix}\right),('\_ ', ''),({}^{\prime} \wedge A^{\circ} , {}^{\prime} , {}^{\prime} ),
("''", "')]
```
# **8.7 Postprocessing**

The following section provides an overview of the methods implemented in the GemGIS postprocessing module.

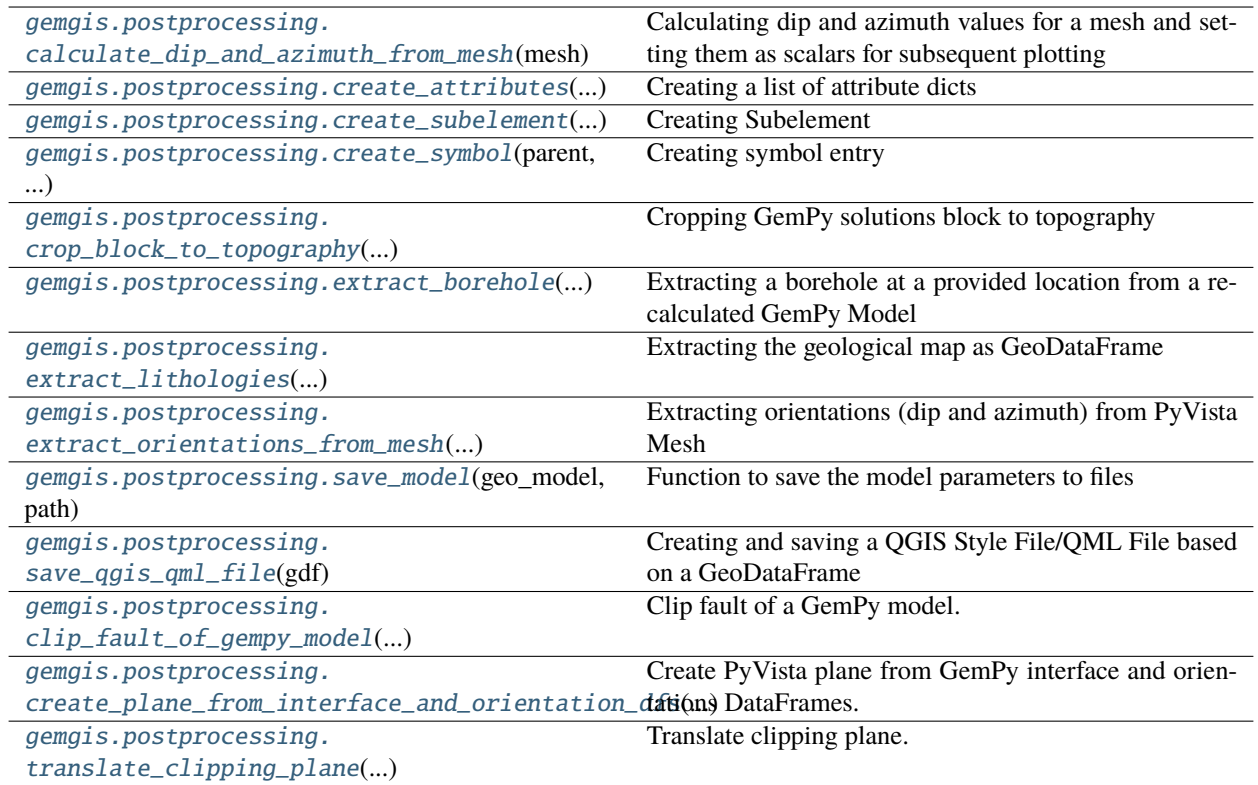

# **8.7.1 gemgis.postprocessing.calculate\_dip\_and\_azimuth\_from\_mesh**

<span id="page-1411-0"></span>gemgis.postprocessing.calculate\_dip\_and\_azimuth\_from\_mesh(*mesh: pyvista.core.pointset.PolyData*)  $\rightarrow$  pyvista.core.pointset.PolyData

Calculating dip and azimuth values for a mesh and setting them as scalars for subsequent plotting

**Parameters mesh** (pv.core.pointset.PolyData) – PyVista Mesh for which the dip and the azimuth will be calculated

**Returns mesh** – PyVista Mesh with appended dips and azimuths

**Return type** pv.core.pointset.PolyData

New in version 1.0.x.

# **8.7.2 gemgis.postprocessing.create\_attributes**

<span id="page-1411-1"></span>gemgis.postprocessing.create\_attributes(*keys: list*, *values: list*) → list

Creating a list of attribute dicts

**Parameters**

- key  $(list)$  List of keys to create the attributes with
- values  $(list)$  List of values for the dicts

**Returns dicts** – List containing the attribute dicts

**Return type** list

New in version 1.0.x.

# **8.7.3 gemgis.postprocessing.create\_subelement**

<span id="page-1412-0"></span>gemgis.postprocessing.create\_subelement(*parent: xml.etree.ElementTree.Element*, *name: str*, *attrib: dict*) Creating Subelement

**Parameters**

- parent (xml.etree.ElementTree.Element) Parent Element
- name  $(str)$  Name of the Element
- $attrib (dict) Dict containing the attributes of the element$

New in version 1.0.x.

# **8.7.4 gemgis.postprocessing.create\_symbol**

<span id="page-1412-1"></span>gemgis.postprocessing.create\_symbol(*parent: xml.etree.ElementTree.Element*, *color: str*, *symbol\_text: str*, *outline\_width: str = '0.26'*, *alpha: str = '1'*)

Creating symbol entry

**Parameters**

- parent (xml.etree.ElementTree.Element) Parent Element
- color  $(str)$  RGBA values provided as string
- outline\_width  $(str)$  Outline width of the polygons
- alpha  $(str)$  Opacity value
- symbol\_text  $(str)$  Number of the symbol

New in version 1.0.x.

# **8.7.5 gemgis.postprocessing.crop\_block\_to\_topography**

<span id="page-1412-2"></span>gemgis.postprocessing.crop\_block\_to\_topography(*geo\_model*) → pyvista.core.pointset.UnstructuredGrid Cropping GemPy solutions block to topography

Parameters geo\_model (gp.core.model.Project) –

**Returns grid**

**Return type** pv.core.pointset.UnstructuredGrid

New in version 1.0.x.

# **8.7.6 gemgis.postprocessing.extract\_borehole**

<span id="page-1413-0"></span>gemgis.postprocessing.extract\_borehole(*geo\_model*, *geo\_data:* [gemgis.gemgis.GemPyData,](#page-1419-0) *loc: List[Union[int, float]]*, *\*\*kwargs*)

Extracting a borehole at a provided location from a recalculated GemPy Model

#### **Parameters**

- geo\_model (gp.core.model.Project) Previously calculated GemPy Model
- geo\_data ([gemgis.GemPyData](#page-1419-0)) GemGIS GemPy Data class used to calculate the previous model
- loc  $(iist)$  List of X and Y point pairs representing the well location
- zmax (Union [int, float]) Value indicating the maximum depth of the well, default is minz of the previous model
- res  $(int)$  Value indicating the resolution of the model in z-direction

#### **Returns**

- **sol** (*np.ndarray*)
- **well\_model** (*gp.core.model.Project*)
- **depth\_dict** (*dict*)

New in version 1.0.x.

# **8.7.7 gemgis.postprocessing.extract\_lithologies**

<span id="page-1413-1"></span>gemgis.postprocessing.extract\_lithologies(*geo\_model*, *extent: list*, *crs: Union[str, pyproj.crs.crs.CRS]*)  $\rightarrow$  geopandas.geodataframe.GeoDataFrame

Extracting the geological map as GeoDataFrame

#### **Parameters**

- geo\_model (gp.core.model.Project) GemPy geo\_model
- extent  $(list)$  Extent of geo\_model
- crs (Union [str, pyproj.crs.crs.CRS]) Coordinate References System

**Returns lith** – Lithologies of the geological map

**Return type** gpd.geodataFrame.GeoDataFrame

New in version  $1.0.x$ .

# **8.7.8 gemgis.postprocessing.extract\_orientations\_from\_mesh**

<span id="page-1413-2"></span>gemgis.postprocessing.extract\_orientations\_from\_mesh(*mesh: pyvista.core.pointset.PolyData*, *crs: Union[str, pyproj.crs.crs.CRS]*) → geopandas.geodataframe.GeoDataFrame

Extracting orientations (dip and azimuth) from PyVista Mesh

#### **Parameters**

• mesh (pv.core.pointset.PolyData) – PyVista Mesh from which the orientations will be extracted

• crs (Union [str, pyproj.crs.crs.CRS]) – Coordinate reference system of the returned GeoDataFrame, crs='EPSG:4326'

**Returns gdf\_orientations** – GeoDataFrame consisting of the orientations

**Return type** gpd.geodataframe.GeoDataFrame

New in version 1.0.x.

# **8.7.9 gemgis.postprocessing.save\_model**

<span id="page-1414-0"></span>gemgis.postprocessing.save\_model(*geo\_model*, *path*)

Function to save the model parameters to files

**Parameters**

- geo\_model (gp.core.model.Project) GemPy model to be saved
- path (str) Path/folder where data is stored, e.g. path='model/'

New in version 1.0.x.

# **8.7.10 gemgis.postprocessing.save\_qgis\_qml\_file**

<span id="page-1414-1"></span>gemgis.postprocessing.save\_qgis\_qml\_file(*gdf: geopandas.geodataframe.GeoDataFrame*, *value: str = 'formation'*, *color: str = 'color'*, *outline\_width: Union[int, float] = 0.26*, *alpha: Union[int, float] = 1*, *path: str = ''*)

Creating and saving a QGIS Style File/QML File based on a GeoDataFrame

#### **Parameters**

- gdf (gpd.geoDataFrame.GeoDataFrame) GeoDataFrame containing the Polygons, formation names and color values
- value  $(str)$  Name of the column used to categorize the layer
- color  $(str)$  Name of the column containing the color values
- outline\_width (Union [int, float]) Outline width of the polygons
- $path (str) Path where the QML file will be stored$

New in version  $1.0.x$ .

# **8.7.11 gemgis.postprocessing.clip\_fault\_of\_gempy\_model**

<span id="page-1414-2"></span>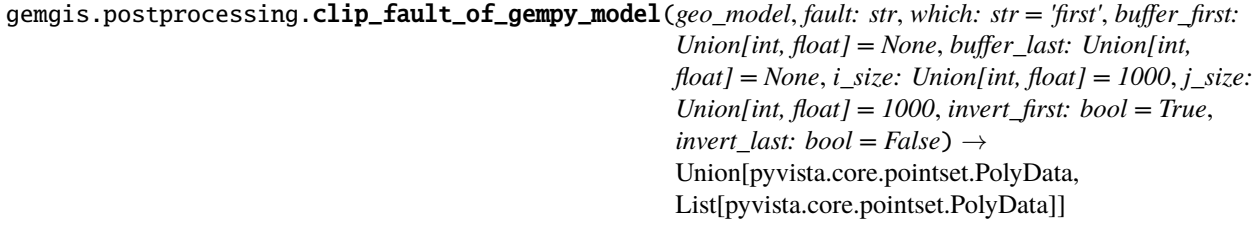

Clip fault of a GemPy model.

**Parameters**

• geo\_model (gp.core.model.Project) – GemPy Model containing the faults.

- **fault**  $(str)$  String or list of strings containing the name of faults to be clipped, e.g. faults='Fault1'.
- which (str, default: 'first') Parameter to decide which end of the faults to clip. Options include 'first', 'last', or both, e.g. 'which='first'.
- buffer\_first (Union [int, float]) Int or float value or list of values to clip the fault/s behind the first interface point, e.g. 'buffer\_first=500'.
- buffer\_last (Union [int, float]) Int or float value or list of values to clip the fault/s behind the last interface point, e.g. 'buffer\_last=500'.
- **i\_size** (Union [int, float]) Size of the plane in the i direction.
- **j\_size** (Union [int, float]) Size of the plane in the j direction.
- **invert\_first** (bool, default: 'True') Invert clipping for first plane.
- **invert\_last** (bool, default: 'False') Invert clipping for second plane.

**Returns** Clipped faults.

**Return type** pv.core.pointset.PolyData

New in version 1.1.

**See also:**

create\_plane\_from\_interface\_and\_orientation Create PyVista plane from GemPy interface and orientations DataFrames.

[translate\\_clipping\\_plane](#page-1416-0) Translate clipping plane.

#### **Example**

# **8.7.12 gemgis.postprocessing.create\_plane\_from\_interface\_and\_orientation\_dfs**

<span id="page-1415-0"></span>gemgis.postprocessing.create\_plane\_from\_interface\_and\_orientation\_dfs(*df\_interface: pan-*

*das.core.frame.DataFrame*, *df\_orientations: pandas.core.frame.DataFrame*, *i\_size: Union[int, float] = 1000*, *j\_size: Union[int, float] =*  $1000$ )  $\rightarrow$ pyvista.core.pointset.PolyData

Create PyVista plane from GemPy interface and orientations DataFrames.

#### **Parameters**

- df\_interface (pd.DataFrame) GemPy Pandas DataFrame containing the interface point for the plane creation.
- df\_orientations (pd. DataFrame) GemPy Pandas Dataframe containing the orientations for the plane creation.
- i\_size (Union [int, float]) Size of the plane in the i direction.
- **j\_size** (Union [int, float]) Size of the plane in the j direction.

#### **Returns**

• **plane** (*pv.core.pointset.PolyData*) – Plane for clipping the fault.

• **azimuth** (*Union[int, float]*) – Azimuth of the fault.

New in version 1.1.

**See also:**

[clip\\_fault\\_of\\_gempy\\_model](#page-1414-2) Clip fault of a GemPy model. [translate\\_clipping\\_plane](#page-1416-0) Translate clipping plane.

**Example**

# **8.7.13 gemgis.postprocessing.translate\_clipping\_plane**

<span id="page-1416-0"></span>gemgis.postprocessing.translate\_clipping\_plane(*plane: pyvista.core.pointset.PolyData*, *azimuth: Union[int, float, numpy.int64]*, *buffer: Union[int, float]*) → pyvista.core.pointset.PolyData

Translate clipping plane.

#### **Parameters**

- plane (pv.core.pointset.PolyData) Clipping Plane.
- azimuth (Union[int, float, np.int64]) Orientation of the Fault.
- buffer (Union[int, float, type(None)]) Buffer to translate the clipping plane along the strike of the fault.

**Returns** Translated clipping plane.

**Return type** pv.core.pointset.PolyData

New in version 1.1.

**See also:**

create\_plane\_from\_interface\_and\_orientation Create PyVista plane from GemPy interface and orientations DataFrames.

[clip\\_fault\\_of\\_gempy\\_model](#page-1414-2) Clip fault of a GemPy model.

### **Example**

# **8.8 Download GemGIS Data**

The following section provides an overview of the methods implemented in the GemGIS module that downloads the tutorial data.

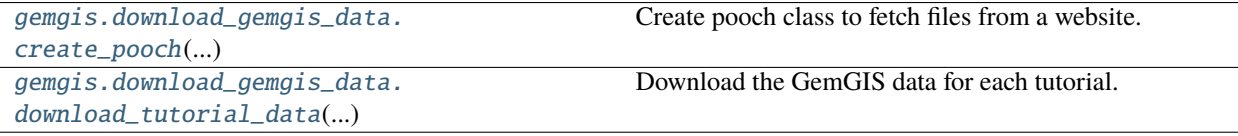

# **8.8.1 gemgis.download\_gemgis\_data.create\_pooch**

<span id="page-1417-0"></span>gemgis.download\_gemgis\_data.create\_pooch(*storage\_url: str*, *files: List[str]*, *target: str*)

Create pooch class to fetch files from a website.

**Parameters**

- storage\_url  $(str)$  Base URL for the remote data source.
- files  $(List[str]) A$  record of the files that are managed by this Pooch.
- target (str, default: '') The path to the local data storage folder, e.g. target='Documents/gemgis/'.

**Returns** Pooch class.

**Return type** pooch.core.Pooch

**See also:**

[download\\_tutorial\\_data](#page-1417-1) Download the GemGIS data for each tutorial.

# **8.8.2 gemgis.download\_gemgis\_data.download\_tutorial\_data**

<span id="page-1417-1"></span>gemgis.download\_gemgis\_data.download\_tutorial\_data(*filename: str*, *dirpath: str = ''*, *storage\_url: str =*

*'https://rwthaachen.sciebo.de/s/AfXRsZywYDbUF34/download?path=%2F'*)

Download the GemGIS data for each tutorial.

#### **Parameters**

- filename (str) File name to be downloaded by pooch, e.g. filename='file.zip'.
- dirpath (str, default: '') Path to the directory where the data is being stored, default to the directory where the notebook is located, e.g. dirpath='Documents/gemgis/'.
- storage\_url (str, default ['https://rwth-aachen.sciebo.de/s/AfXRsZywYDbUF34/](https://rwth-aachen.sciebo.de/s/AfXRsZywYDbUF34/download?path=%2F) [download?path=%2F'](https://rwth-aachen.sciebo.de/s/AfXRsZywYDbUF34/download?path=%2F)) – URL to the GemGIS data storage, default is the RWTH Aachen University Sciebo Cloud Storage.

### **See also:**

[create\\_pooch](#page-1417-0) Create pooch class to fetch files from a website.

# **CHAPTER**

# **NINE**

# **GEMGIS API REFERENCE**

# **9.1 GemGIS API Reference**

The API reference provides an overview of all functions and methods implemented in GemGIS.

# **9.1.1 gemgis.download\_gemgis\_data module**

Contributors: Alexander Jüstel, Arthur Endlein Correia, Florian Wellmann, Marius Pischke.

GemGIS is a Python-based, open-source spatial data processing library. It is capable of preprocessing spatial data such as vector data raster data, data obtained from online services and many more data formats. GemGIS wraps and extends the functionality of packages known to the geo-community such as GeoPandas, Rasterio, OWSLib, Shapely, PyVista, Pandas, and NumPy.

GemGIS is free software: you can redistribute it and/or modify it under the terms of the GNU General Public License as published by the Free Software Foundation, either version 3 of the License, or (at your option) any later version.

GemGIS is distributed in the hope that it will be useful, but WITHOUT ANY WARRANTY; without even the implied warranty of MERCHANTABILITY or FITNESS FOR A PARTICULAR PURPOSE. See the GNU General Public License (LICENSE) for more details.

gemgis.download\_gemgis\_data.create\_pooch(*storage\_url: str*, *files: List[str]*, *target: str*)

Create pooch class to fetch files from a website.

**Parameters**

- storage\_url  $(str)$  Base URL for the remote data source.
- files  $(List[str]) A$  record of the files that are managed by this Pooch.
- target (str, default: '') The path to the local data storage folder, e.g. target='Documents/gemgis/'.

**Returns** Pooch class.

**Return type** pooch.core.Pooch

**See also:**

[download\\_tutorial\\_data](#page-1417-1) Download the GemGIS data for each tutorial.

gemgis.download\_gemgis\_data.download\_tutorial\_data(*filename: str*, *dirpath: str = ''*, *storage\_url: str = 'https://rwth-*

*aachen.sciebo.de/s/AfXRsZywYDbUF34/download?path=%2F'*)

Download the GemGIS data for each tutorial.

### **Parameters**

- filename (str) File name to be downloaded by pooch, e.g. filename='file.zip'.
- dirpath (str, default: '') Path to the directory where the data is being stored, default to the directory where the notebook is located, e.g. dirpath='Documents/gemgis/'.
- storage\_url (str, default ['https://rwth-aachen.sciebo.de/s/AfXRsZywYDbUF34/](https://rwth-aachen.sciebo.de/s/AfXRsZywYDbUF34/download?path=%2F) [download?path=%2F'](https://rwth-aachen.sciebo.de/s/AfXRsZywYDbUF34/download?path=%2F)) – URL to the GemGIS data storage, default is the RWTH Aachen University Sciebo Cloud Storage.

### **See also:**

[create\\_pooch](#page-1417-0) Create pooch class to fetch files from a website.

# **9.1.2 gemgis.gemgis module**

Contributors: Alexander Jüstel, Arthur Endlein Correia, Florian Wellmann, Marius Pischke

GemGIS is a Python-based, open-source spatial data processing library. It is capable of preprocessing spatial data such as vector data raster data, data obtained from online services and many more data formats. GemGIS wraps and extends the functionality of packages known to the geo-community such as GeoPandas, Rasterio, OWSLib, Shapely, PyVista, Pandas, and NumPy.

GemGIS is free software: you can redistribute it and/or modify it under the terms of the GNU General Public License as published by the Free Software Foundation, either version 3 of the License, or (at your option) any later version.

GemGIS is distributed in the hope that it will be useful, but WITHOUT ANY WARRANTY; without even the implied warranty of MERCHANTABILITY or FITNESS FOR A PARTICULAR PURPOSE. See the GNU General Public License (LICENSE) for more details.

<span id="page-1419-0"></span>class gemgis.gemgis.GemPyData(*model\_name=None*, *crs=None*, *extent=None*, *resolution=None*, *interfaces=None*, *orientations=None*, *section\_dict=None*,

*customsections=None*, *dem=None*, *stack=None*, *surface\_colors=None*, *is\_fault=None*, *geolmap=None*, *basemap=None*, *faults=None*, *tectonics=None*, *raw\_i=None*, *raw\_o=None*, *raw\_dem=None*, *wms=None*, *slope=None*, *hillshades=None*, *aspect=None*, *contours=None*)

Bases: object

This class creates an object with attributes containing i.e. the interfaces or orientations that can directly be passed to a GemPy Model

The following attributes are available: - model name: string - the name of the model - crs: string - the coordinate reference system of the model - interfaces: pd DataFrame - DataFrame containing the interfaces for the GemPy model - orientations: pd DataFrame - DataFrame containing the orientations for the GemPy model - extent: list - List containing the minx, maxx, miny, maxy, minz and maxz values - section\_dict: dict - Dictionary containing the section\_dict for custom sections for the GemPy model - customsections: GeoDataFrame containing the Linestrings or Endpoints of custom sections - resolution: list - List containing the x,y and z resolution of the model - dem: Union[string, array] - String containing the path to the DEM or array containing DEM values stack: dict - Dictionary containing the layer stack associated with the model - surface\_colors: dict - Dictionary containing the surface colors for the model - is\_fault: list - list of surface that are classified as faults - geolmap: Union[GeoDataFrame,np.ndarray rasterio.io.Datasetreader] - GeoDataFrame or array containing the geological map either as vector or raster data set - basemap: Union[np.ndarray rasterio.io.Datasetreader] - Array or rasterio object containing a base map of the area - tectonics: GeoDataFrame - GeoDataFrame containing the LineStrings of fault traces - raw\_i: GeoDataFrame - GeoDataFrame containing the raw interfaces point data - raw\_o: Geo-DataFrame - GeoDataFrame containing the raw orientations data - raw\_dem: GeoDataFrame or np.ndarray - Raw dem data such as topographic lines or (gdf) or raster (array) - slope: np.ndarray - array containing the slope values of the DEM - hillshades: np.ndarray - array containing the color values of the hillshades - aspect: np.ndarray - array containing the aspect values of the DEM - faults: GeoDataFrame containing the Linestrings or vertices of faults - wms: np.ndarray containing data obtained from a WMS layer - contours: GeoDataFrame containing the contour lines of the model area

 $set\_extend(minx: Union(int, float] = 0, maxx: Union(int, float] = 0, miny: Union(int, float] = 0, maxy:$ *Union[int, float] = 0*, *minz: Union[int, float] = 0*, *maxz: Union[int, float] = 0*, *\*\*kwargs*)

Setting the extent for a model :param minx - float defining the left border of the model: :param maxx float defining the right border of the model: :param miny - float defining the upper border of the model: :param maxy - float defining the lower border of the model: :param minz - float defining the top border of the model: :param maxz - float defining the bottom border of the model:

**Kwargs:** gdf - GeoDataFrame from which bounds the extent will be set

**Returns** extent - list with resolution values

#### set\_resolution(*x: int*, *y: int*, *z: int*)

Setting the resolution for a model : param x - int defining the resolution in X direction: : param y - int defining the resolution in Y direction: :param z - int defining the resolution in Z direction:

**Returns** [x, y, z] - list with resolution values

to\_gempy\_df(*gdf: geopandas.geodataframe.GeoDataFrame*, *cat: str*, *\*\*kwargs*)

Converting a GeoDataFrame into a Pandas DataFrame ready to be read in for GemPy :param gdf gpd.geodataframe.GeoDataFrame containing spatial information: :param formation names and orientation values: :param cat - str/type of point data: :type cat - str/type of point data: interfaces or orientations

**Kwargs:** dem -

**Returns** df - interface or orientations DataFrame ready to be read in for GemPy

### to\_section\_dict(*gdf: geopandas.geodataframe.GeoDataFrame*, *section\_column: str = 'section\_name'*, *resolution=None*)

Converting custom sections stored in shape files to GemPy section\_dicts :param gdf gpd.geodataframe.GeoDataFrame containing the points or lines of custom sections: :param section column - string containing the name of the column containing the section names: :param resolution list containing the x: :param y resolution of the custom section:

**Returns** section\_dict containing the section names, coordinates and resolution

#### to\_surface\_color\_dict(*path: str*, *\*\*kwargs*)

Create GemPy surface color dict from a qml file :param path: str/path to the qml file

**Returns** dict containing the surface color values for GemPy

**Return type** surface\_color\_dict

# **9.1.3 gemgis.misc module**

Contributors: Alexander Jüstel, Arthur Endlein Correia, Florian Wellmann, Marius Pischke.

GemGIS is a Python-based, open-source spatial data processing library. It is capable of preprocessing spatial data such as vector data raster data, data obtained from online services and many more data formats. GemGIS wraps and extends the functionality of packages known to the geo-community such as GeoPandas, Rasterio, OWSLib, Shapely, PyVista, Pandas, and NumPy.

GemGIS is free software: you can redistribute it and/or modify it under the terms of the GNU General Public License as published by the Free Software Foundation, either version 3 of the License, or (at your option) any later version.

GemGIS is distributed in the hope that it will be useful, but WITHOUT ANY WARRANTY; without even the implied warranty of MERCHANTABILITY or FITNESS FOR A PARTICULAR PURPOSE. See the GNU General Public License (LICENSE) for more details.

gemgis.misc.get\_meta\_data(*page: List[str]*) → list

This function is used to extract the name, coordinates and depths, of one page with one well provided by the Geological Survey NRW. It is using the extracted page as string as input data and returns floats of the coordination data and the well name

**Parameters** page (*List*[str]) – List containing the strings of the borehole pdf

**Returns data** – List containing the extracted data values

**Return type** list

New in version 1.0.x.

Changed in version 1.1.7.

Adapting positions of coordinate values.

#### **Example**

```
>>> # Loading Libraries and split data
>>> import gemgis as gg
>>> # Split Data - from get_meta_data_df(...)
\gg data = data.split()
>>> data = '#'.join(data)
>>> data = data.split('-Stammdaten')
\gg data = [item.split('|')[0] for item in data]
\gg data = [item.split('#') for item in data]
```

```
>>> # Filter out wells without Stratigraphic Column
>>> data = [item for item in data if 'Beschreibung' in item]
```

```
>>> # Get Coordinates of data
>>> coordinates = [get_meta_data(page=item) for item in data]
>>> coordinates[0]
['DABO_196747', 'B.19ESCHWEILER', '19', 70.3, 32310019.32, 5633520.32, 130.0,
2521370.0, 5631910.0, 'Karbon', 'Eschweiler [TK 5103]', 'Eschweiler/Weißweiler',
'ungeprüfte Angabe aus dem Bohrarchiv', 'ungeprüfte Angabe aus dem Bohrarchiv',
'Exploration, Lagerstättenerkundung', 'Bohrung', '', 'vertraulich, offen nach␣
˓→Einzelfallprüfung;',
'Übertragung eines alten Archivbestandes', '1', 'Schichtdaten von guter Qualität;␣
˓→genaue stratigrafische
Einstufung aufgestellt', '', '', 'Original-Schichtenverzeichnis liegt vor']
```
### **See also:**

**[load\\_pdf](#page-1409-0)** Loading PDF data as string

[get\\_meta\\_data\\_df](#page-1405-0) Getting the meta data of wells as DataFrame

[get\\_stratigraphic\\_data](#page-1406-0) Getting the stratigraphic data of a well

[get\\_stratigraphic\\_data\\_df](#page-1407-0) Getting the stratigraphic data of wells as DataFrame

```
gemgis.misc.get_meta_data_df(data: str, name: str = 'GD', return_gdf: bool = True) \rightarrowUnion[pandas.core.frame.DataFrame,
                                   geopandas.geodataframe.GeoDataFrame]
```
Function to create a dataframe with coordinates and meta data of the different boreholes

**Parameters**

- $\cdot$  data (str) String containing the borehole data
- name  $(str)$  Prefix for custom index for boreholes, default 'GD', e.g. name='GD'
- return\_gdf (bool) Variable to return GeoDataFrame. Options include: True or False, default set to True
- **Returns coordinates\_dataframe\_new** (Geo-)DataFrame containing the coordinates and meta data of the boreholes

**Return type** Union[pd.DataFrame, gpd.geodataframe.GeoDataFrame]

New in version 1.0.x.

Changed in version 1.1.7.

Fixed bug in parsing PDF.

#### **Example**

```
>>> # Loading Libraries and File
>>> import gemgis as gg
>>> content = gg.misc.load_pdf(path='file.pdf')
>>> content
'Stammdaten - 2521/ 5631/ 1 - Bnum: 196747 . . Objekt /˓→Name :B. 19 ESCHWEILER
Bohrungs- / Aufschluß-Nr. :19 Archiv-Nr. : Endteufe [m] :70.30 Stratigraphie der␣
˓→Endteufe :Karbon
. TK 25 :Eschweiler [TK 5103] Ort / Gemarkung :Eschweiler/Weißweiler GK R...'
```

```
>>> # Creating meta data DataFrame
```

```
>>> gdf = gg.misc.get_meta_data_df(data=content, name='GD', return_gdf=True)
>>> gdf
   Index DABO No. Name Number Depth X Y Z <u>u</u>
    X_GK Y_GK ... Kind Procedure Confidentiality
˓→ Record Type Lithlog Version Quality ␣
                                  Drilling Period Remarks Availability
˓→Lithlog geometry
0 GD0001 DABO_196747 B.19ESCHWEILER 19 70.30 32310019.32 5633520.32 130.
˓→00 2521370.00 5631910.00 ... Bohrung vertraulich, offen nach␣
˓→Einzelfallprüfung; Übertragung eines alten Archivbestandes 1 ␣
˓→Schichtdaten von guter Qualität; genaue strati... ␣
˓→Original-Schichtenverzeichnis liegt vor POINT (32310019.320 5633520.320)
1 GD0002 DABO_196748 B.16ESCHWEILER 16 37.61 2310327.14 5632967.35 122.
˓→00 2521700.00 5631370.00 ... Bohrung vertraulich, offen nach␣
˓→Einzelfallprüfung; Übertragung eines alten Archivbestandes 1 ␣
˓→Schichtdaten von guter Qualität; genaue strati... ␣
˓→Original-Schichtenverzeichnis liegt vor POINT (32310327.140 5632967.350)
```
**See also:**

[load\\_pdf](#page-1409-0) Loading PDF data as string

[get\\_meta\\_data](#page-1404-0) Getting the meta data of a well

[get\\_stratigraphic\\_data](#page-1406-0) Getting the stratigraphic data of a well

[get\\_stratigraphic\\_data\\_df](#page-1407-0) Getting the stratigraphic data of wells as DataFrame

```
gemgis.misc.get_stratigraphic_data(text: list, symbols: List[Tuple[str, str]], formations: List[Tuple[str,
                                               str(I) \rightarrow list
```
Function to retrieve the stratigraphic data from borehole logs

#### **Parameters**

- text  $(list)$  String containing the borehole data
- symbols (List [Tuple[str, str]]) List of symbols to be removed from list of strings
- formations (List [Tuple[str, str]]) List of categorized formations

**Returns data** – List of extracted data values

**Return type** list

New in version 1.0.x.

Changed in version 1.1.7.

Fixed bug in parsing PDF.

#### **Example**

```
>>> # Loading Libraries and getting the stratigraphic data of borehole
>>> import gemgis as gg
>>> data = gg.misc.get_stratigraphic_data(text=text, symbols=symbols,
˓→formations=formations)
```
### **See also:**

[load\\_pdf](#page-1409-0) Loading PDF data as string

[get\\_meta\\_data](#page-1404-0) Getting the meta data of a well

[get\\_meta\\_data\\_df](#page-1405-0) Getting the meta data of wells as DataFrame

[get\\_stratigraphic\\_data\\_df](#page-1407-0) Getting the stratigraphic data of wells as DataFrame

gemgis.misc.get\_stratigraphic\_data\_df(*data: str*, *name: str*, *symbols: List[Tuple[str, str]]*, *formations: List[Tuple[str, str]]*, *remove\_last: bool = False*, *return\_gdf: bool =*  $True) \rightarrow Union[pandas.core.frame.DataFrame,$ geopandas.geodataframe.GeoDataFrame]

Function to create a dataframe with coordinates and the stratigraphy of the different boreholes

#### **Parameters**

- $\bullet$  data (list) List containing the strings of the borehole log
- name  $(str)$  Name for index reference, e.g. name='GD'
- symbols  $(List[Tuple[str, str]]) List of tuples with symbols to be filtered out$
- formations (List [Tuple[str, str]]) List of tuples with formation names to be replaced
- remove\_last Variable to remove the last value of each well. Options include: True or False, default set to False

**Returns strata** – (Geo-)DataFrame containing the coordinates and the stratigraphy of the boreholes

**Return type** Union[pd.DataFrame, gpd.geodataframe.GeoDataFrame]

New in version 1.0.x.

Changed in version 1.1.7.

Fixed bug in parsing PDF.

#### **Example**

```
>>> # Loading Libraries and File
>>> import gemgis as gg
>>> content = gg.misc.load_pdf(path='file.pdf')
>>> content
'Stammdaten - 2521/ 5631/ 1 - Bnum: 196747 . . Objekt /
˓→Name :B. 19 ESCHWEILER
Bohrungs- / Aufschluß-Nr. :19 Archiv-Nr. : Endteufe [m] :70.30 Stratigraphie der␣
˓→Endteufe :Karbon
. TK 25 :Eschweiler [TK 5103] Ort / Gemarkung :Eschweiler/Weißweiler GK R...'
```

```
>>> # Getting stratigraphic data DataFrame
>>> gdf = gg.misc.get_stratigraphic_data_df(data=data, name='GD', symbols=symbols,␣
˓→formations=formations)
>>> gdf
   Index Name X Y Z Altitude Depth ␣
˓→formation geometry
0 GD0001 B.19ESCHWEILER 32310019.32 5633520.32 125.30 130.00 70.30 ␣
˓→Quaternary POINT (32310019.320 5633520.320)
1 GD0001 B.19ESCHWEILER 32310019.32 5633520.32 66.50 130.00 70.30 ␣
˓→Miocene POINT (32310019.320 5633520.320)
   2 GD0001 B.19ESCHWEILER 32310019.32 5633520.32 60.90 130.00 70.30 ␣
˓→Oligocene POINT (32310019.320 5633520.320)
```
**See also:**

[load\\_pdf](#page-1409-0) Loading PDF data as string

[get\\_meta\\_data](#page-1404-0) Getting the meta data of a well

[get\\_meta\\_data\\_df](#page-1405-0) Getting the meta data of wells as DataFrame

[get\\_stratigraphic\\_data](#page-1406-0) Getting the stratigraphic data of a well

```
gemgis.misc.load_formations(path: str) → list
```
Loading formations for extraction of borehole data

**Parameters path** (str) – Path to the file containing the symbols for extracting the borehole data, e.g. path='boreholes.txt'

**Returns formations** – List of tuples with formations to be extracted

#### **Return type** list

New in version 1.0.x.

### **Example**

```
>>> # Loading Libraries and File
>>> import gemgis as gg
>>> formations = gg.misc.load_formations(paths='formations.txt')
```

```
>>> # Inspecting the formations
>>> formations
[('UnterdevonKalltalFormation', 'KalltalFM'),
('Bölling', 'Quaternary'),
('AtlantikumAuenterrassen[TalterrasseInselterrasse]', 'Quaternary'),
('nullLöss', 'Quaternary'),
('Waal', 'Quaternary')]
```
gemgis.misc.load\_pdf(*path: str*, *save\_as\_txt: bool = True*) → str

Load PDF file containing borehole data.

#### **Parameters**

- path (str) Name of the PDF file, e.g. path='file.pdf'.
- save\_as\_txt (bool, default: True) Variable to save the extracted data as txt file. Options include: True or False.

**Returns** Extracted page content from borehole data.

#### **Return type** str

New in version 1.0.x.

#### **Example**

```
>>> # Loading Libraries and File
>>> import gemgis as gg
>>> content = gg.misc.load_pdf(path='file.pdf')
>>> content
'Stammdaten - 2521/ 5631/ 1 - Bnum: 196747 . . Objekt /␣
˓→Name :B. 19 ESCHWEILER
Bohrungs- / Aufschluß-Nr. :19 Archiv-Nr. : Endteufe [m] :70.30 Stratigraphie der␣
˓→Endteufe :Karbon
. TK 25 :Eschweiler [TK 5103] Ort / Gemarkung :Eschweiler/Weißweiler GK R...'
```
### **See also:**

get meta data Get the meta data of a well.

[get\\_meta\\_data\\_df](#page-1405-0) Get the meta data of wells as DataFrame.

[get\\_stratigraphic\\_data](#page-1406-0) Get the stratigraphic data of a well.

[get\\_stratigraphic\\_data\\_df](#page-1407-0) Get the stratigraphic data of wells as DataFrame.

#### gemgis.misc.load\_symbols(*path: str*) → list

Loading symbols for extraction of borehole data

**Parameters path** (str) – Path to the file containing the symbols for extracting the borehole data, e.g. path='boreholes.txt'

**Returns symbols** – List of tuples with symbols to be removed

**Return type** list

New in version 1.0.x.

### **Example**

```
>>> # Loading Libraries and File
>>> import gemgis as gg
>>> symbols = gg.misc.load_symbols(paths='symbols.txt')
>>> # Inspecting the symbols
>>> symbols
[ (' \cdot m ' , ''),
(', ',''),
('; ', '', ''),(': ', ''),('/ ', '', ''),('? ', ''),
('! ', ''),
(' - " - ' , ''),('" ', ''),
('% ' , ''),('<-1, -11),
('> ', '', ''),('= ' , ''),({}^{1}\sim {}^{1}, {}^{11}),
('\_ ', ''),({}^{1}^{\wedge}A^{\circ} ', ''),
("' ", '')]
```
# **9.1.4 gemgis.postprocessing module**

Contributors: Alexander Jüstel, Arthur Endlein Correia, Florian Wellmann, Marius Pischke

GemGIS is a Python-based, open-source spatial data processing library. It is capable of preprocessing spatial data such as vector data raster data, data obtained from online services and many more data formats. GemGIS wraps and extends the functionality of packages known to the geo-community such as GeoPandas, Rasterio, OWSLib, Shapely, PyVista, Pandas, and NumPy.

GemGIS is free software: you can redistribute it and/or modify it under the terms of the GNU General Public License as published by the Free Software Foundation, either version 3 of the License, or (at your option) any later version.

GemGIS is distributed in the hope that it will be useful, but WITHOUT ANY WARRANTY; without even the implied warranty of MERCHANTABILITY or FITNESS FOR A PARTICULAR PURPOSE. See the GNU General Public License (LICENSE) for more details.

gemgis.postprocessing.calculate\_dip\_and\_azimuth\_from\_mesh(*mesh: pyvista.core.pointset.PolyData*)  $\rightarrow$  pyvista.core.pointset.PolyData

Calculating dip and azimuth values for a mesh and setting them as scalars for subsequent plotting

**Parameters mesh** (pv.core.pointset.PolyData) – PyVista Mesh for which the dip and the azimuth will be calculated

**Returns mesh** – PyVista Mesh with appended dips and azimuths

**Return type** pv.core.pointset.PolyData

New in version 1.0.x.

gemgis.postprocessing.clip\_fault\_of\_gempy\_model(*geo\_model*, *fault: str*, *which: str = 'first'*, *buffer\_first: Union[int, float] = None*, *buffer\_last: Union[int,*  $f$ *float* $] = None$ , *i\_size: Union[int, float]* = 1000, *j\_size: Union[int, float] = 1000*, *invert\_first: bool = True*, *invert\_last: bool = False*)  $\rightarrow$ Union[pyvista.core.pointset.PolyData, List[pyvista.core.pointset.PolyData]]

Clip fault of a GemPy model.

#### **Parameters**

- geo\_model  $(gp.core_model.Project) GemPy Model containing the faults.$
- fault  $(str)$  String or list of strings containing the name of faults to be clipped, e.g. faults='Fault1'.
- which (str, default: 'first') Parameter to decide which end of the faults to clip. Options include 'first', 'last', or both, e.g. 'which='first'.
- buffer\_first (Union [int, float]) Int or float value or list of values to clip the fault/s behind the first interface point, e.g. 'buffer\_first=500'.
- buffer\_last (Union [int, float]) Int or float value or list of values to clip the fault/s behind the last interface point, e.g. 'buffer\_last=500'.
- **i\_size** (Union [int, float]) Size of the plane in the i direction.
- **j\_size** (Union [int, float]) Size of the plane in the j direction.
- invert\_first (bool, default: 'True') Invert clipping for first plane.
- **invert\_last** (bool, default: 'False') Invert clipping for second plane.

**Returns** Clipped faults.

**Return type** pv.core.pointset.PolyData

New in version 1.1.

**See also:**

create\_plane\_from\_interface\_and\_orientation Create PyVista plane from GemPy interface and orientations DataFrames.

[translate\\_clipping\\_plane](#page-1416-0) Translate clipping plane.

## **Example**

gemgis.postprocessing.create\_attributes(*keys: list*, *values: list*) → list

Creating a list of attribute dicts

### **Parameters**

- key  $(list)$  List of keys to create the attributes with
- values  $(list)$  List of values for the dicts

**Returns dicts** – List containing the attribute dicts

#### **Return type** list

New in version 1.0.x.

## gemgis.postprocessing.create\_plane\_from\_interface\_and\_orientation\_dfs(*df\_interface: pan-*

*das.core.frame.DataFrame*, *df\_orientations: pandas.core.frame.DataFrame*, *i\_size: Union[int, float] = 1000*, *j\_size: Union[int, float] =*  $1000$ )  $\rightarrow$ pyvista.core.pointset.PolyData

Create PyVista plane from GemPy interface and orientations DataFrames.

### **Parameters**

- df\_interface (pd.DataFrame) GemPy Pandas DataFrame containing the interface point for the plane creation.
- df\_orientations (pd. DataFrame) GemPy Pandas Dataframe containing the orientations for the plane creation.
- i\_size (Union [int,  $float$ ]) Size of the plane in the i direction.
- **j\_size** (Union [int, float]) Size of the plane in the j direction.

#### **Returns**

- **plane** (*pv.core.pointset.PolyData*) Plane for clipping the fault.
- **azimuth** (*Union[int, float]*) Azimuth of the fault.

New in version 1.1.

### **See also:**

[clip\\_fault\\_of\\_gempy\\_model](#page-1414-2) Clip fault of a GemPy model. [translate\\_clipping\\_plane](#page-1416-0) Translate clipping plane.

### **Example**

gemgis.postprocessing.create\_subelement(*parent: xml.etree.ElementTree.Element*, *name: str*, *attrib: dict*) Creating Subelement

**Parameters**

- parent (xml.etree.ElementTree.Element) Parent Element
- name  $(str)$  Name of the Element
- attrib  $(dict)$  Dict containing the attributes of the element

New in version 1.0.x.

gemgis.postprocessing.create\_symbol(*parent: xml.etree.ElementTree.Element*, *color: str*, *symbol\_text: str*, *outline\_width: str = '0.26'*, *alpha: str = '1'*)

Creating symbol entry

**Parameters**

- parent (xml.etree.ElementTree.Element) Parent Element
- color  $(str)$  RGBA values provided as string
- outline\_width  $(str)$  Outline width of the polygons
- alpha  $(str)$  Opacity value
- symbol\_text  $(str)$  Number of the symbol

New in version 1.0.x.

gemgis.postprocessing.crop\_block\_to\_topography(*geo\_model*) → pyvista.core.pointset.UnstructuredGrid Cropping GemPy solutions block to topography

Parameters geo\_model (gp.core.model.Project) –

**Returns grid**

**Return type** pv.core.pointset.UnstructuredGrid

New in version 1.0.x.

gemgis.postprocessing.extract\_borehole(*geo\_model*, *geo\_data:* [gemgis.gemgis.GemPyData,](#page-1419-0) *loc: List[Union[int, float]]*, *\*\*kwargs*)

Extracting a borehole at a provided location from a recalculated GemPy Model

**Parameters**

- geo\_model (gp.core.model.Project) Previously calculated GemPy Model
- geo\_data ([gemgis.GemPyData](#page-1419-0)) GemGIS GemPy Data class used to calculate the previous model
- loc  $(iist)$  List of X and Y point pairs representing the well location
- zmax (Union [int, float]) Value indicating the maximum depth of the well, default is minz of the previous model
- res  $(int)$  Value indicating the resolution of the model in z-direction

#### **Returns**

- **sol** (*np.ndarray*)
- **well\_model** (*gp.core.model.Project*)

• depth dict (*dict*)

New in version 1.0.x.

```
gemgis.postprocessing.extract_lithologies(geo_model, extent: list, crs: Union[str, pyproj.crs.crs.CRS])
                                                    \rightarrow geopandas.geodataframe.GeoDataFrame
```
Extracting the geological map as GeoDataFrame

#### **Parameters**

- geo\_model (gp.core.model.Project) GemPy geo\_model
- extent  $(list)$  Extent of geo\_model
- crs (Union [str, pyproj.crs.crs.CRS]) Coordinate References System

**Returns lith** – Lithologies of the geological map

**Return type** gpd.geodataFrame.GeoDataFrame

New in version 1.0.x.

gemgis.postprocessing.extract\_orientations\_from\_mesh(*mesh: pyvista.core.pointset.PolyData*, *crs: Union[str, pyproj.crs.crs.CRS]*) → geopandas.geodataframe.GeoDataFrame

Extracting orientations (dip and azimuth) from PyVista Mesh

### **Parameters**

- mesh (pv.core.pointset.PolyData) PyVista Mesh from which the orientations will be extracted
- crs (Union [str, pyproj.crs.crs.CRS]) Coordinate reference system of the returned GeoDataFrame, crs='EPSG:4326'

**Returns gdf\_orientations** – GeoDataFrame consisting of the orientations

**Return type** gpd.geodataframe.GeoDataFrame

New in version 1.0.x.

gemgis.postprocessing.save\_model(*geo\_model*, *path*)

Function to save the model parameters to files

#### **Parameters**

- geo\_model  $(gp.core_model.Project)$  GemPy model to be saved
- path (str) Path/folder where data is stored, e.g. path='model/'

New in version 1.0.x.

gemgis.postprocessing.save\_qgis\_qml\_file(*gdf: geopandas.geodataframe.GeoDataFrame*, *value: str = 'formation'*, *color: str = 'color'*, *outline\_width: Union[int,*  $f$ *float* $] = 0.26$ , *alpha: Union* $int$ ,  $f$ *loat* $] = 1$ ,  $path$ :  $str =$ '')

Creating and saving a QGIS Style File/QML File based on a GeoDataFrame

### **Parameters**

- gdf (gpd.geoDataFrame.GeoDataFrame) GeoDataFrame containing the Polygons, formation names and color values
- value  $(str)$  Name of the column used to categorize the layer
- color  $(str)$  Name of the column containing the color values
- outline\_width (Union [int, float]) Outline width of the polygons
- path  $(str)$  Path where the QML file will be stored

New in version 1.0.x.

gemgis.postprocessing.translate\_clipping\_plane(*plane: pyvista.core.pointset.PolyData*, *azimuth: Union[int, float, numpy.int64]*, *buffer: Union[int, float]*) → pyvista.core.pointset.PolyData

Translate clipping plane.

**Parameters**

- plane (pv. core. pointset. PolyData) Clipping Plane.
- azimuth (Union [int, float, np. int  $64$ ]) Orientation of the Fault.
- buffer (Union[int, float, type(None)]) Buffer to translate the clipping plane along the strike of the fault.

**Returns** Translated clipping plane.

**Return type** pv.core.pointset.PolyData

New in version 1.1.

**See also:**

create\_plane\_from\_interface\_and\_orientation Create PyVista plane from GemPy interface and orientations DataFrames.

[clip\\_fault\\_of\\_gempy\\_model](#page-1414-2) Clip fault of a GemPy model.

### **Example**

# **9.1.5 gemgis.raster module**

Contributors: Alexander Jüstel, Arthur Endlein Correia, Florian Wellmann

GemGIS is a Python-based, open-source geographic information processing library. It is capable of preprocessing spatial data such as vector data (shape files, geojson files, geopackages), raster data, data obtained from WMS services or XML/KML files. Preprocessed data can be stored in a dedicated Data Class to be passed to the geomodeling package GemPy in order to accelerate to model building process.

GemGIS is free software: you can redistribute it and/or modify it under the terms of the GNU General Public License as published by the Free Software Foundation, either version 3 of the License, or (at your option) any later version.

GemGIS is distributed in the hope that it will be useful, but WITHOUT ANY WARRANTY; without even the implied warranty of MERCHANTABILITY or FITNESS FOR A PARTICULAR PURPOSE. See the GNU General Public License (LICENSE) for more details.

gemgis.raster.calculate\_aspect(*raster: Union[numpy.ndarray, rasterio.io.DatasetReader]*, *extent: List*[*Union*[*int, float*]] = *None, band\_no: int* = 1)  $\rightarrow$  numpy.ndarray

Calculating the aspect based on a digital elevation model/raster

#### **Parameters**

- raster (np.ndarray, rasterio.io.DatasetReader) NumPy array or rasterio object containing the elevation data
- extent  $(List[Union[int, float]]) List of minx, maxx, miny and maxy coordinates$ representing the raster extent if raster is passed as array, e.g. extent=[0, 972, 0, 1069]

• band\_no  $(int)$  – Band number of the raster to be used for calculating the hillshades, e.g. band no=1, default is 1

**Returns aspect** – NumPy array containing the aspect values

**Return type** np.ndarray

New in version 1.0.x.

### **Example**

```
>>> # Loading Libraries and File
>>> import gemgis as gg
>>> import rasterio
>>> raster = rasterio.open(fp='raster.tif')
>>> # Calculating the aspect of a raster
```

```
>>> aspect = gg.raster.calculate_aspect(raster=raster)
>>> aspect
array([[246.37328, 245.80156, 245.04022, ..., 269.87958, 270.11377,
270.32904],....], dtype=float32)
```
#### **See also:**

[calculate\\_hillshades](#page-1315-0) Calculating the hillshades of a raster

[calculate\\_slope](#page-1316-0) Calculating the slope of a raster

[calculate\\_difference](#page-1314-0) Calculating the difference between two rasters

```
gemgis.raster.calculate_difference(raster1: Union[numpy.ndarray, rasterio.io.DatasetReader], raster2:
                                         Union[numpy.ndarray, rasterio.io.DatasetReader], flip_array: bool =
                                         False) → numpy.ndarray
```
Calculating the difference between two rasters

#### **Parameters**

- raster1 (np. ndarray) First array
- raster2 (np. ndarray) Second array
- flip\_array (bool) Variable to flip the array. Options include: True or False, default set to False

**Returns array\_diff** – Array containing the difference between array1 and array2

#### **Return type** np.ndarray

New in version 1.0.x.

### **Example**

```
>>> # Loading Libraries and Files
>>> import gemgis as gg
>>> import rasterio
>>> raster1 = rasterio.open(fp='raster1.tif')
>>> raster2 = rasterio.open(fp='raster2.tif')
```

```
>>> # Calculate difference between two rasters
>>> difference = gg.raster.calculate_difference(raster1=raster1, raster2=raster2)
>>> difference
array([[-10., -10., -10., ..., -10., -10., -10., -10.], ...,], dtype=float32)
```
**See also:**

[calculate\\_hillshades](#page-1315-0) Calculating the hillshades of a raster

[calculate\\_slope](#page-1316-0) Calculating the slope of a raster

[calculate\\_aspect](#page-1313-0) Calculating the aspect of a raster

gemgis.raster.calculate\_hillshades(*raster: Union[numpy.ndarray, rasterio.io.DatasetReader]*, *extent: List[Union[int, float]] = None*, *azdeg: Union[int, float] = 225*, *altdeg: Union[int, float]* = 45, *band\_no: int* = 1)  $\rightarrow$  numpy.ndarray

Calculating Hillshades based on digital elevation model/raster

### **Parameters**

- raster (np. ndarray, rasterio.io. DatasetReader) NumPy array or rasterio object containing the elevation data
- extent (List [Union [int, float]]) List of minx, maxx, miny and maxy points representing the extent of the raster if raster is passed as array, e.g. extent=[0, 972, 0, 1069]
- azdeg (Union[int, float]) Azimuth value for the light source direction, e.g. azdeg=225, default is 225 degrees
- altdeg (Union [int, float]) Altitude value for the light source, e.g. altdeg=45, default is 45 degrees
- band\_no  $(int)$  Band number of the raster to be used for calculating the hillshades, e.g. band\_no=1, default is 1

**Returns hillshades** – NumPy array containing the hillshade color values

**Return type** np.ndarray

New in version 1.0.x.

### **Example**

```
>>> # Loading Libraries and File
>>> import gemgis as gg
>>> import rasterio
>>> raster = rasterio.open(fp='raster.tif')
>>> # Calculating hillshades from raster
>>> hillshades = gg.raster.calculate_hillshades(raster=raster)
>>> hillshades
array([[250.04817, 250.21147, 250.38988, ..., 235.01764, 235.0847 ,
235.0842 ], ....], dtype=float32)
```
**See also:**

[calculate\\_slope](#page-1316-0) Calculating the slope of a raster

[calculate\\_aspect](#page-1313-0) Calculating the aspect of a raster

[calculate\\_difference](#page-1314-0) Calculating the difference between two rasters

```
gemgis.raster.calculate_slope(raster: Union[numpy.ndarray, rasterio.io.DatasetReader], extent:
                                      List[Union[int, float]] = None, band_no: int = 1) \rightarrow numpy.ndarray
```
Calculating the slope based on digital elevation model/raster

#### **Parameters**

- raster (np.ndarray, rasterio.io.DatasetReader) NumPy array or rasterio object containing the elevation data
- extent (List [Union [int, float]]) List of minx, maxx, miny and maxy coordinates representing the raster extent if raster is passed as array, e.g. extent=[0, 972, 0, 1069]
- band\_no  $(int)$  Band number of the raster to be used for calculating the hillshades, e.g. band\_no=1, default is 1

**Returns slope** – NumPy array containing the slope values

**Return type** np.ndarray

New in version 1.0.x.

#### **Example**

```
>>> # Loading Libraries and File
>>> import gemgis as gg
>>> import rasterio
>>> raster = rasterio.open(fp='raster.tif')
```

```
>>> # Calculating the slope of a raster
>>> slope = gg.raster.calculate_slope(raster=raster)
>>> slope
array([[37.092472, 36.95191 , 36.649662, ..., 21.988844, 22.367924,
22.584248],....], dtype=float32)
```
**See also:**

[calculate\\_hillshades](#page-1315-0) Calculating the hillshades of a raster

[calculate\\_aspect](#page-1313-0) Calculating the aspect of a raster

[calculate\\_difference](#page-1314-0) Calculating the difference between two rasters

gemgis.raster.clip\_by\_bbox(*raster: Union[rasterio.io.DatasetReader, numpy.ndarray]*, *bbox: List[Union[int, float]]*, *raster\_extent: List[Union[int, float]] = None*, *save\_clipped\_raster: bool = False*, *path: str = 'raster\_clipped.tif'*, *overwrite\_file: bool = False*, *create\_directory: bool = False*)  $\rightarrow$  numpy.ndarray

Clipping a rasterio raster or np.ndarray by a given extent

#### **Parameters**

- raster (Union [rasterio.io.DatasetReader, np.ndarray]) Array or Rasterio object to be clipped
- bbox (List [Union [int, float]]) Bounding box of minx, maxx, miny, maxy values to clip the raster, e.g. bbox= $[0, 972, 0, 1069]$
- raster\_extent (List [Union [int, float]]) List of float values defining the extent of the raster, default None, e.g. raster\_extent=[0, 972, 0, 1069]
- save\_clipped\_raster (bool) Variable to save the raster after clipping. Options include: True or False, default set to False
- path (str) Path where the raster is saved, e.g. path='raster\_clipped.tif'
- overwrite\_file (bool) Variable to overwrite an already existing file. Options include: True or False, default set to False
- create\_directory (bool) Variable to create a new directory of directory does not exist Options include: True or False, default set to False

**Returns raster\_clipped** – Clipped array after clipping

#### **Return type** np.ndarray

New in version 1.0.x.

#### **Example**

```
>>> # Loading Libraries and File
>>> import gemgis as gg
>>> import rasterio
>>> raster = rasterio.open(fp='raster.tif')
>>> raster.read(1).shape
(275, 250)
```

```
>>> # Creating bounding box and defining raster extent
\gg bbox = [250, 500, 250, 500]
>>> raster_extent = [0, 972, 0, 1069]
```

```
>>> # Clipping raster by bounding box
>>> raster_clipped = gg.raster.clip_by_bbox(raster=raster, bbox=bbox, raster_
˓→extent=raster_extent)
>>> raster_clipped.shape
(65, 65)
```
#### **See also:**

[clip\\_by\\_polygon](#page-1327-0) Clipping raster by a Shapely Polygon

gemgis.raster.clip\_by\_polygon(*raster: Union[rasterio.io.DatasetReader, numpy.ndarray]*, *polygon: shapely.geometry.polygon.Polygon*, *raster\_extent: List[Union[int, float]] = None*, *save\_clipped\_raster: bool = False*, *path: str = 'raster\_clipped.tif'*, *overwrite\_file: bool = False*, *create\_directory: bool = False*) → numpy.ndarray

Clipping/masking a rasterio raster or np.ndarray by a given shapely Polygon

#### **Parameters**

- raster (Union [rasterio.io.DatasetReader, np.ndarray]) Array or Rasterio object to be clipped
- polygon (shapely.geometry.polygon.Polygon) Shapely polygon defining the extent of the data, e.g. polygon =  $Polygon([\n(0, 0), (1, 1), (1, 0)])$
- raster\_extent (List [Union [int, float]]) List of float values defining the extent of the raster, default None, e.g. raster\_extent=[0, 972, 0, 1069]
- save\_clipped\_raster (bool) Variable to save the raster after clipping, default False. Options include: True or False, default set to False
- path (str) Path where the raster is saved, e.g. path='raster\_clipped.tif
- overwrite\_file (bool) Variable to overwrite an already existing file. Options include: True or False, default set to False
- **create\_directory** (bool) Variable to create a new directory of directory does not exist Options include: True or False, default set to False

**Returns raster\_clipped** – Clipped array after clipping

#### **Return type** np.ndarray

New in version 1.0.x.

#### **Example**

```
>>> # Loading Libraries and File
>>> import gemgis as gg
>>> import rasterio
>>> from shapely.geometry import Polygon
>>> raster = rasterio.open(fp='raster.tif')
>>> raster.read(1).shape
(275, 250)
```

```
>>> # Creating Shapely Polygon and defining raster extent
>>> polygon = Polygon([(250, 250), (500, 250), (500, 500), (250, 500)])
>>> raster_extent = [0, 972, 0, 1069]
```

```
>>> # Clipping the raster by a Shapely Polygon
>>> raster_clipped = gg.raster.clip_by_polygon(raster=raster, polygon=polygon,␣
˓→raster_extent=raster_extent)
```
(continues on next page)

(continued from previous page)

```
>>> raster_clipped.shape
(65, 65)
```
**See also:**

[clip\\_by\\_bbox](#page-1326-0) Clipping raster by a Bounding Box

```
gemgis.raster.create_filepaths(dirpath: str, search_criteria: str, create_directory: bool = False) →
                                     List[str]
```
Retrieving the file paths of the tiles to load and to process them later

#### **Parameters**

- dirpath  $(str)$  Path to the folder where tiles are stored, e.g. dirpath='Documents/ images/'
- search\_criteria  $(str)$  Name of the files including file ending, use  $*$  for autocompletion by Python, e.g. search\_criteria='tile\*.tif'
- **create\_directory** (*bool*) Variable to create a new directory if directory does not exist Options include: True or False, default set to False

**Returns filepaths** – List of file paths

**Return type** List[str]

New in version 1.0.x.

**Example**

```
>>> # Loading Libraries
>>> import gemgis as gg
>>> # Defining filepath
>>> filepath = 'Documents/images/'
>>> # Creating list of filepaths based on search criteria
>>> filepaths = gg.raster.create_filepaths(dirpath=filepath, search_criteria='tile*.
\leftrightarrowtif')
>>> filepaths
['Documents/images//tile_292000_294000_5626000_5628000.tif',
'Documents/images//tile_292000_294000_5628000_5630000.tif',
'Documents/images//tile_292000_294000_5630000_5632000.tif',
'Documents/images//tile_294000_296000_5626000_5628000.tif']
```
gemgis.raster.create\_src\_list(*dirpath: str = ''*, *search\_criteria: str = ''*, *filepaths: List[str] = None*, *create\_directory: bool = False*) → List[rasterio.io.DatasetReader]

Creating a list of source files

#### **Parameters**

- dirpath  $(str)$  Path to the folder where tiles are stored, e.g. dirpath='Documents/ images/'
- search\_criteria  $(str)$  Name of the files including file ending, use  $*$  for autocompletion by Python, e.g. search\_criteria='tile\*.tif'
- filepaths  $(List[str]) List$  of strings containing file paths
- create\_directory (bool) Variable to create a new directory of directory does not exist Options include: True or False, default set to False

**Returns src\_files** – List containing the loaded rasterio datasets

**Return type** List[rasterio.io.DatasetReader]

New in version 1.0.x.

### **Example**

```
>>> # Importing Libraries
>>> import gemgis as gg
>>> # Defining filepath
>>> filepath = 'Documents/images/'
>>> # Creating List of filepaths
>>> filepaths = gg.raster.create_filepaths(dirpath=filepath, search_criteria='tile*.
\leftrightarrowtif')
>>> filepaths
['Documents/images//tile_292000_294000_5626000_5628000.tif',
'Documents/images//tile_292000_294000_5628000_5630000.tif',
'Documents/images//tile_292000_294000_5630000_5632000.tif',
'Documents/images//tile_294000_296000_5626000_5628000.tif']
>>> # Creating list of loaded rasterio objects
>>> src_list = gg.raster.create_src_list(filepaths=filepaths)
>>> src_list
[<open DatasetReader name='Documents/images/tile_292000_294000_5626000_5628000.tif'␣
\rightarrowmode='r'>,
<open DatasetReader name='Documents/images/tile_292000_294000_5628000_5630000.tif'
\rightarrowmode='r'>,
```
<open DatasetReader name='Documents/images/tile\_292000\_294000\_5630000\_5632000.tif'  $\rightarrow$ mode='r'>,

```
<open DatasetReader name='Documents/images/tile_294000_296000_5626000_5628000.tif'␣
\rightarrowmode='r'>,
```
gemgis.raster.extract\_contour\_lines\_from\_raster(*raster: Union[rasterio.io.DatasetReader,*

*numpy.ndarray, str]*, *interval: int*, *extent: Union[Sequence[float], None, Sequence[int]] = None*, *target\_crs: Union[str, pyproj.crs.crs.CRS,*  $rasterio.crs.CRS] = None$   $\rightarrow$ geopandas.geodataframe.GeoDataFrame

Extracting contour lines from raster with a provided interval.

#### **Parameters**

- raster (Union [rasterio.io.DatasetReader, np.ndarray, str]) Raster from which contour lines are extracted
- extent (Optional [Sequence [float, int]]) If raster given as array: values (minx, maxx, miny, maxy) to define raster extent, e.g. extent =[0, 972, 0, 1069]
- target\_crs (Union [str, pyproj.crs.crs.CRS, rasterio.crs.CRS]) If raster given as array: name of the CRS is required to project values to coordinates of Geo-DataFrame, e.g. target\_crs='EPSG:4647'
- interval  $(int)$  Given interval for the extracted contour lines, e.g. interval=50

**Returns gdf\_lines** – GeoDataFrame containing the extracted contour lines as LineStrings

**Return type** gpd.GeoDataFrame

New in version 1.0.x.

gemgis.raster.merge\_tiles(*src\_files: List[rasterio.io.DatasetReader]*, *extent: List[Union[int, float]] = None*, *res: int = None*, *nodata: Union[float, int] = None*, *precision: int = None*, *indices:*  $int = None$ , *method: str* = '*first'*)  $\rightarrow$  Tuple[numpy.ndarray, affine.Affine]

Merging downloaded tiles to mosaic

#### **Parameters**

- src\_files (List[rasterio.io.DatasetReader]) List of rasterio datasets to be merged
- extent  $(List[Union[float, int]])$  Bounds of the output image (left, bottom, right, top). If not set, bounds are determined from bounds of input rasters, e.g. extent=[0, 972, 0, 1069], default is None
- res  $(int)$  Output resolution in units of coordinate reference system. If not set, the resolution of the first raster is used. If a single value is passed, output pixels will be square. e.g. res=50, default is None
- nodata (Union [float,  $int$ ]) nodata value to use in output file. If not set, uses the nodata value in the first input raster, e.g. nodata=9999.0, default is None
- precision  $(int)$  Number of decimal points of precision when computing inverse transform, e.g. precision=2, default is None
- indices  $(int)$  Bands to read and merge, e.g. indices=1, default is None
- method  $(str)$  Method on how to merge the tiles, e.g. method='first', default is 'first'

#### **Returns**

- **mosaic** (*np.ndarray*) Array containing the merged tile data
- **transform** (*affine.Affine*) Affine Transform of the merged tiles

New in version 1.0.x.

#### **Example**

```
>>> # Loading Libraries
>>> import gemgis as gg
>>> # Creating filepath
>>> filepath = 'Documents/images/'
>>> # Creating list of filepaths
>>> filepaths = gg.raster.create_filepaths(dirpath=filepath, search_criteria='tile*.
\leftrightarrowtif')
```
(continues on next page)
(continued from previous page)

```
>>> filepaths
['Documents/images//tile_292000_294000_5626000_5628000.tif',
'Documents/images//tile_292000_294000_5628000_5630000.tif',
'Documents/images//tile_292000_294000_5630000_5632000.tif',
'Documents/images//tile_294000_296000_5626000_5628000.tif']
```

```
>>> # Creating list of loaded rasterio objects
>>> src_list = gg.raster.create_src_list(filepaths=filepaths)
>>> src_list
[<open DatasetReader name='Documents/images/tile_292000_294000_5626000_5628000.tif'␣
\rightarrowmode='r'>,
<open DatasetReader name='Documents/images/tile_292000_294000_5628000_5630000.tif'
\rightarrowmode='r'>,
<open DatasetReader name='Documents/images/tile_292000_294000_5630000_5632000.tif'
\rightarrowmode='r'>,
<open DatasetReader name='Documents/images/tile_294000_296000_5626000_5628000.tif'
\rightarrowmode='r'>,
```

```
>>> # Merging tiles
>>> mosaic, transform = gg.raster.merge_tiles(src_files=src_list)
```

```
>>> # Inspecting the mosaic data
>>> mosaic
array([[200.72, 200.73, 200.72, ..., 204.42, 204.45, 204.45],
[200.74, 200.74, 200.75, ..., 204.43, 204.44, 204.48]
[200.76, 200.76, 200.76, ..., 204.42, 204.48, 204.5 ],
...,
[329.15, 328.86, 328.74, ..., 242.45, 242.38, 242.28],
[329.29, 329.06, 328.87, ..., 242.45, 242.39, 242.31],
[329.47, 329.3 , 329.09, ..., 242.42, 242.37, 242.32]],
dtype=float32)
```

```
>>> # Inspecting the transform of the mosaic
>>> transform
Affine(1.0, 0.0, 292000.0,
0.0, -1.0, 5632000.0)
```
gemgis.raster.read\_asc(*path: Union[str, pathlib.Path]*) → dict

Function to read GoCAD .asc files

Parameters path (Union [str, Path]) - Path to asc file, e.g. path='raster.asc'

**Returns data** – Dict containing the array data, the extent, resolution and nodata\_val of the raster

**Return type** dict

```
>>> # Loading Libraries and Files
>>> import gemgis as gg
>>> data = gg.raster.read_asc('raster.asc')
>>> # Inspecting the content of the dict, here we only see the nodata_vals for now
>>> data['Data']
array([[-99999., -99999., -99999., ..., -99999., -99999., -99999.],
[-99999., -99999., -999999., ..., -999999., -99999., -99999.],
[-99999.. -999999.. -999999.. , -999999.. ]...,
[-99999.. 999999.. -999999.. ][-99999.., -99999.., -999999.., ..., -99999.., -99999.][-99999., -99999., -99999., ..., -99999., -99999., -99999.]])
>>> data['Extent']
[-42250, 306000, 279000, 867000]
>>> data['Resolution']
```

```
250
```

```
>>> data['Nodata_val']
-99999
```
**See also:**

[read\\_ts](#page-1324-0) Reading a GoCAD TSurface File

[read\\_msh](#page-1323-0) Reading a Leapfrog Mesh File

[read\\_zmap](#page-1325-0) Reading Petrel ZMAP Files

```
gemgis.raster.read_msh(path: Union[str, pathlib.Path]) → Dict[str, numpy.ndarray]
```
Function to read Leapfrog .msh files - <https://help.leapfrog3d.com/Geo/4.3/en-GB/Content/meshes/meshes.htm>

Parameters path (Union [str, Path]) - Path to msh file, e.g. path='mesh.msh'

**Returns data** – Dict containing the mesh data

**Return type** Dict[str, np.ndarray]

New in version 1.0.x.

# **Example**

```
>>> # Loading Libraries and File
>>> import gemgis as gg
>>> data = gg.raster.read_msh('mesh.msh')
>>> data
{'Tri': array([[ 0, 1, 2],
[ 0, 3, 1],
[ 4, 3, 0],
```
(continues on next page)

(continued from previous page)

```
...,
[53677, 53672, 53680],
[53679, 53677, 53680],
[53673, 53672, 53677]]),
'Location': array([[ 1.44625109e+06, 5.24854344e+06, -1.12743862e+02],
[1.44624766e+06, 5.24854640e+06, -1.15102216e+02],[ 1.44624808e+06, 5.24854657e+06, -1.15080548e+02],
...,
[1.44831008e+06, 5.24896679e+06, -1.24755449e+02][1.44830385e+06, 5.24896985e+06, -1.33694397e+02][1.44829874e+06, 5.24897215e+06, -1.42506587e+02]]
```
**See also:**

[read\\_ts](#page-1324-0) Reading a GoCAD TSurface File

[read\\_asc](#page-1322-0) Reading ESRI ASC files

[read\\_zmap](#page-1325-0) Reading Petrel ZMAP Files

```
gemgis.raster.read_raster_gdb(path: str, crs: Union[str, pyproj.crs.crs.CRS, rasterio.crs.CRS] = None,
                                    path_out: str = '')
```
Read Raster from OpenFileGDB.

#### **Parameters**

- path  $(str)$  Path to the OpenFileGDB.
- crs (str, pyproj.crs.crs.CRS, rasterio.crs.CRS) Coordinate Reference System of the dataset.
- path\_out  $(str)$  Output folder path

```
New in version 1.1.1.
```

```
gemgis.raster.read_ts(path: Union[str, pathlib.Path]) → Tuple[list, list]
```
Function to read GoCAD .ts files

```
Parameters path (Union [str, Path]) – Path to ts file, e.g. path='mesh.ts'
```
**Returns**

- **vertices** (*list*) Pandas DataFrames containing the vertex data
- **faces** (*list*) NumPy arrays containing the faces data

New in version 1.0.x.

# **Example**

```
>>> # Loading Libraries and File
>>> import gemgis as gg
>>> vertices, faces = gg.raster.read_ts('mesh.ts')
```

```
>>> # Inspecting the vertices
>>> vertices
   id X Y Z
0 0 297077.41 5677487.26 -838.50
1 1 297437.54 5676992.09 -816.61
>>> # Inspecting the faces
>>> faces
array([ 0, 1, 2],[ 3, 2, 4],
[ 1, 5, 6],...,
[40335, 40338, 40336],
[40339, 40340, 40341],
[40341, 40342, 40339]])
```
**See also:**

[read\\_msh](#page-1323-0) Reading a Leapfrog Mesh File

[read\\_asc](#page-1322-0) Reading ESRI ASC files

[read\\_zmap](#page-1325-0) Reading Petrel ZMAP Files

```
gemgis.raster.read_zmap(path: Union[str, pathlib.Path]) → dict
```
Reading Petrel ZMAP Files

Parameters path (Union [str, Path]) - Path to dat file, e.g. path='raster.dat'

**Returns data** – Dict containing the array data, the extent, array dimension, resolution and nodata\_val of the raster

**Return type** dict

New in version 1.0.x.

#### **Example**

```
>>> # Loading Libraries and File
>>> import gemgis as gg
>>> data = gg.raster.read_zmap(path='file.dat')
```

```
>>> # Inspecting the content of the dict, here we only see the nodata_vals for now
>>> data
{'Data': array([[nan, nan, nan, ..., nan, nan, nan],
[nan, nan, nan, ..., nan, nan, nan],
[nan, nan, nan, ..., nan, nan, nan],
...,
[nan, nan, nan, ..., nan, nan, nan],
[nan, nan, nan, ..., nan, nan, nan],
[nan, nan, nan, ..., nan, nan, nan]]),
'Extent': [-42250.0, 278750.0, 306000.0, 866750.0],
 'Resolution': [250.0, 250.0],
 'Nodata_val': 0.1000000E+31,
 'Dimensions': (2244, 1285),
```
(continues on next page)

(continued from previous page)

```
'CRS': 'Amersfoort * EPSG-Nld / RD New [28992,1672]',
'Creation_date': '21/10/2019',
'Creation_time': '16',
'File_name': 'TOP_DINANTIAN_TVD_final'}
```
**See also:**

[read\\_ts](#page-1324-0) Reading a GoCAD TSurface File

[read\\_msh](#page-1323-0) Reading a Leapfrog Mesh File

[read\\_asc](#page-1322-0) Reading ESRI ASC files

gemgis.raster.reproject\_raster(*path\_in: str*, *path\_out: str*, *dst\_crs: Union[str, pyproj.crs.crs.CRS, rasterio.crs.CRS]*, *overwrite\_file: bool = False*, *create\_directory: bool = False*)

Reprojecting a raster into different CRS

#### **Parameters**

- $path_in (str)$  Path to the source file, e.g.  $path_in='Images/'$
- $path_out (str)$  Path for the destination file, e.g.  $path_out='Images/'$
- dst\_crs (Union[str, pyproj.crs.crs.CRS, rasterio.crs.CRS]) CRS of the destination file, e.g. dst\_crs='EPSG:25832'
- overwrite\_file (bool) Variable to overwrite an already existing file. Options include: True or False, default set to False
- **create\_directory** (*bool*) Variable to create a new directory of directory does not exist Options include: True or False, default set to False

New in version 1.0.x.

Changed in version 1.1: Fixing an issue where the file would be closed too soon, see [https://github.com/](https://github.com/cgre-aachen/gemgis/issues/294) [cgre-aachen/gemgis/issues/294](https://github.com/cgre-aachen/gemgis/issues/294)

# **Example**

```
>>> # Loading Libraries
>>> import gemgis as gg
```

```
>>> # Reprojecting raster
>>> gg.raster.reproject_raster(path_in='raster_in.tif', path_out='raster_out.tif',␣
\rightarrowdst_crs='EPSG:4326')
```
gemgis.raster.resize\_by\_array(*raster: Union[numpy.ndarray, rasterio.io.DatasetReader]*, *array: Union[numpy.ndarray, rasterio.io.DatasetReader]*) → numpy.ndarray

Rescaling raster to the size of another raster

### **Parameters**

• raster (Union [np.ndarray, rasterio.io.DatasetReader]) – Raster that is being resized

• array (Union [np.ndarray, rasterio.io.DatasetReader]) – Raster with a size that the raster is being resized to

**Returns array\_resized** – Resized array

**Return type** np.ndarray

New in version 1.0.x.

# **Example**

```
>>> # Loading Libraries and File
>>> import gemgis as gg
>>> import rasterio
>>> import numpy as np
>>> raster = rasterio.open(fp='raster.tif')
>>> raster.read(1).shape
(275, 250)
```

```
>>> # Creating array
\gg array = np.zeros(100).reshape((10,10))
>>> array.shape
(10, 10)
```

```
>>> # Resizing a raster by an array
>>> raster_resized = gg.raster.resize_by_array(raster=raster, array=array)
>>> raster_resized.shape
(10, 10)
```
### **See also:**

[resize\\_raster](#page-1333-0) Resizing a raster

```
gemgis.raster.resize_raster(raster: Union[numpy.ndarray, rasterio.io.DatasetReader], width: int, height:
                                    int) \rightarrow numpy.ndarray
```
Resizing raster to given dimensions

### **Parameters**

- array (Union [np.ndarray, rasterio.io.DatasetReader]) Array that will be resized
- width  $(int)$  Width of the resized array, e.g. width=100
- height  $(int)$  Height of the resized array, e.g. height=100

**Returns array\_resized** – Resized array

### **Return type** np.ndarray

```
>>> # Loading Libraries and File
>>> import gemgis as gg
>>> import rasterio
>>> import numpy as np
>>> raster = rasterio.open(fp='raster.tif')
>>> raster.read(1).shape
(275, 250)
```

```
>>> # Resizing raster
>>> raster_resized = gg.raster.resize_raster(raster=raster, width=10, height=10)
>>> raster_resized.shape
(10, 10)
```
**See also:**

[resize\\_by\\_array](#page-1332-0) Resizing a raster by the shape of another array

gemgis.raster.sample\_from\_array(*array: numpy.ndarray*, *extent: Sequence[float]*, *point\_x: Union[float, int, list, numpy.ndarray]*, *point\_y: Union[float, int, list, numpy.ndarray]*) → Union[numpy.ndarray, float]

Sampling the value of a np.ndarray at a given point and given the arrays true extent

#### **Parameters**

- $array(np.dataray) Array containing the raster values$
- extent (list) List containing the values for the extent of the array (minx,maxx,miny,maxy), e.g. extent=[0, 972, 0, 1069]
- point\_x (Union [float, int, list, np.ndarray]) Object containing the x coordinates of a point or points at which the array value is obtained, e.g. point\_x=100
- point\_y (Union [float, int, list, np.ndarray]) Object containing the y coordinates of a point or points at which the array value is obtained, e.g. point\_y=100

**Returns sample** – Value/s of the raster at the provided position/s

**Return type** Union[np.ndarray, float]

New in version 1.0.x.

# **Example**

```
>>> # Loading Libraries and File
>>> import gemgis as gg
>>> import rasterio
>>> raster = rasterio.open(fp='raster.tif')
>>> # Getting array data
>>> array = raster.read()
```

```
>>> # Sampling values from an array
>>> value = gg.raster.sample_from_array(array=array, extent=[0, 972, 0, 1069],␣
˓→point_x=500, point_y=500)
>>> value
562.0227
```
**See also:**

[sample\\_from\\_rasterio](#page-1318-0) Sample values from rasterio object

[sample\\_randomly](#page-1321-0) Sample randomly from rasterio object or NumPy array

[sample\\_orientations](#page-1320-0) Sample orientations from raster

[sample\\_interfaces](#page-1319-0) Sample interfaces from raster

gemgis.raster.sample\_from\_rasterio(*raster: rasterio.io.DatasetReader*, *point\_x: Union[float, int, list, numpy.ndarray]*, *point\_y: Union[float, int, list, numpy.ndarray]*, *sample\_outside\_extent: bool = True*, *sample\_all\_bands: bool = False*)  $\rightarrow$  Union[list, float]

Sampling the value of a rasterio object at a given point within the extent of the raster

# **Parameters**

- raster (rasterio.io.DatasetReader) Rasterio Object containing the height information
- point\_ $x$  (list, np.ndarray, float, int) Object containing the x coordinates of a point or points at which the array value is obtained, e.g. point\_x=100
- point\_y (list, np.ndarray, float, int) Object containing the y coordinates of a point or points at which the array value is obtained, e.g. point\_y=100
- sample\_outside\_extent (bool) Allow sampling outside the extent of the rasterio object. Options include: True or False, default set to True
- sample\_all\_bands (bool) Allow sampling from all bands returning Options include: True or False, default set to False

**Returns sample** – Value/s of the raster at the provided position/s

**Return type** list, float

New in version  $1.0 \text{ x}$ 

#### **Example**

```
>>> # Loading Libraries and File
>>> import gemgis as gg
>>> import rasterio
>>> raster = rasterio.open(fp='raster.tif')
>>> # Sampling values from a rasterio object
>>> value = gg.raster.sample_from_rasterio(raster=raster, point_x=500, point_y=500)
>>> value
561.646728515625
```
**See also:**

[sample\\_from\\_array](#page-1317-0) Sample values from NumPy array

[sample\\_randomly](#page-1321-0) Sample randomly from rasterio object or NumPy array

[sample\\_orientations](#page-1320-0) Sample orientations from raster

[sample\\_interfaces](#page-1319-0) Sample interfaces from raster

```
gemgis.raster.sample_interfaces(raster: Union[numpy.ndarray, rasterio.io.DatasetReader], extent:
                                        List[Union[int, float]] = None, point_x: Union[float, int, list,
                                        numpy.ndarray] = None, point_y: Union[float, int, list, numpy.ndarray] =
                                        None, random_samples: int = None, formation: str = None, seed: int =
                                        None, sample_outside_extent: bool = False, crs: Union[str,
                                        pyproj.crs.crs.CRS, rasterio.crs.CRS] = None) →
                                        geopandas.geodataframe.GeoDataFrame
```
Sampling interfaces from a raster

### **Parameters**

- raster (Union [np.ndarray, rasterio.io.DatasetReader) Raster or arrays from which points are being sampled
- extent (List [Union [int, float]]) List containing the extent of the raster (minx, maxx, miny, maxy), e.g. extent=[0, 972, 0, 1069]
- point\_ $x$  (Union [float, int, list, np.ndarray]) Object containing the x coordinates of a point or points at which the array value is obtained, e.g.  $point_x = 100$ , default is None
- point\_y (Union [float, int, list, np.ndarray]) Object containing the y coordinates of a point or points at which the array value is obtained, e.g. point\_y=100, default is None
- **random\_samples** (int) Number of random samples to be drawn, e.g. random\_samples=10, default is None
- **formation** (str) Name of the formation the raster belongs to, e.g. formation='Layer1', default is None
- seed (int) Integer to set a seed for the drawing of random values, e.g. seed=1, default is None
- sample\_outside\_extent (bool) Allow sampling outside the extent of the rasterio object. Options include: True or False, default is False
- crs (Union[str, pyproj.crs.crs.CRS, rasterio.crs.CRS]) Coordinate reference system to be passed to the GeoDataFrame upon creation, e.g. crs='EPSG:4647

**Returns gdf** – GeoDataFrame containing the sampled interfaces

**Return type** gpd.geodataframe.GeoDataFrame

```
>>> # Loading Libraries and File
>>> import gemgis as gg
>>> import rasterio
>>> raster = rasterio.open(fp='raster.tif')
>>> # Sampling interfaces from an array or rasterio object
>>> gdf = gg.raster.sample_interfaces(raster=raster, point_x=500, point_y=500)
>>> gdf
   X Y Z geometry
0 500.00 500.00 561.65 POINT (500.000 500.000)
```
**See also:**

[sample\\_from\\_array](#page-1317-0) Sample values from NumPy array [sample\\_from\\_rasterio](#page-1318-0) Sample values from rasterio object [sample\\_randomly](#page-1321-0) Sample randomly from rasterio object or NumPy array [sample\\_orientations](#page-1320-0) Sample orientations from raster

gemgis.raster.sample\_orientations(*raster: Union[numpy.ndarray, rasterio.io.DatasetReader]*, *extent:*

*List[Union[int, float]] = None*, *point\_x: Union[float, int, list, numpy.ndarray] = None*, *point\_y: Union[float, int, list, numpy.ndarray] = None*, *random\_samples: int = None*, *formation: str = None*, *seed: int = None*, *sample\_outside\_extent: bool = False*, *crs: Union[str,*  $pyproj. crs. crs. CRS, rasterio. crs. CRS] = None$   $\rightarrow$ geopandas.geodataframe.GeoDataFrame

Sampling orientations from a raster

# **Parameters**

- raster (Union [np.ndarray, rasterio.io.DatasetReader) Raster or arrays from which points are being sampled
- extent  $(List[Union[int, float]]) List containing the extent of the raster (minx,$ maxx, miny, maxy), e.g. extent=[0, 972, 0, 1069]
- point\_x (Union [float, int, list, np.ndarray]) Object containing the x coordinates of a point or points at which the array value is obtained, e.g. point\_x=100, default is None
- point\_y (Union [float, int, list, np.ndarray]) Object containing the y coordinates of a point or points at which the array value is obtained, e.g. point\_y=100, default is None
- **random\_samples** (int) Number of random samples to be drawn, e.g. random\_samples=10, default is None
- **formation** (str) Name of the formation the raster belongs to, e.g. formation='Layer1', default is None
- seed  $(int)$  Integer to set a seed for the drawing of random values, e.g. seed=1, default is None
- sample\_outside\_extent (bool) Allow sampling outside the extent of the rasterio object. Options include: True or False, default is False

• crs (Union [str, pyproj.crs.crs.CRS, rasterio.crs.CRS]) – Coordinate reference system to be passed to the GeoDataFrame upon creation, e.g. crs='EPSG:4647

**Returns gdf** – GeoDataFrame containing the sampled interfaces

**Return type** gpd.geodataframe.GeoDataFrame

New in version 1.0.x.

# **Example**

```
>>> # Loading Libraries and File
>>> import gemgis as gg
>>> import rasterio
>>> raster = rasterio.open(fp='raster.tif')
>>> # Sampling orientations from an array or rasterio object
>>> gdf = gg.raster.sample_orientations(raster=raster, point_x=500, point_y=500)
>>> gdf
   X Y Z geometry dip azimuth polarity
0 500.00 500.00 561.65 POINT (500.000 500.000) 19.26 145.55 1
```
### **See also:**

[sample\\_from\\_array](#page-1317-0) Sample values from NumPy array

[sample\\_from\\_rasterio](#page-1318-0) Sample values from rasterio object

[sample\\_randomly](#page-1321-0) Sample randomly from rasterio object or NumPy array

[sample\\_interfaces](#page-1319-0) Sample interfaces from raster

```
gemgis.raster.sample_randomly(raster: Union[numpy.ndarray, rasterio.io.DatasetReader], n: int = 1, extent:
                                      Optional[Sequence[float]] = None, seed: int = None) \rightarrow tuple
```
Sampling randomly from a raster (array or rasterio object) using sample from array or sample from rasterio and a randomly drawn point within the array/raster extent

#### **Parameters**

- raster (Union[np.ndarray, rasterio.io.DatasetReader]) NumPy Array or rasterio object containing the raster values
- $n(int)$  Number of samples to be drawn, e.g.  $n=10$ , default 1
- extent (Optional [Sequence [float]]) List containing the values for the extent of the array (minx,maxx,miny,maxy), default is None, e.g. extent=[0, 972, 0, 1069]
- seed  $(int)$  Seed for the random variable for reproducibility, e.g. seed=1, default is None
- **Returns sample** Float of sampled raster value and list containing the x- and y-points of the point where sample was drawn

### **Return type** tuple

```
>>> # Loading Libraries and File
>>> import gemgis as gg
>>> import rasterio
>>> raster = rasterio.open(fp='raster.tif')
>>> # Sampling randomly from an array or rasterio object
>>> value = gg.raster.sample_randomly(raster=raster, n=1)
>>> value
(617.0579833984375, [529.5110732824818, 717.7358438674542])
```
### **See also:**

[sample\\_from\\_array](#page-1317-0) Sample values from NumPy array

[sample\\_from\\_rasterio](#page-1318-0) Sample values from rasterio object

[sample\\_orientations](#page-1320-0) Sample orientations from raster

[sample\\_interfaces](#page-1319-0) Sample interfaces from raster

```
gemgis.raster.save_as_tiff(raster: numpy.ndarray, path: str, extent: Union[List[Union[int, float]],
                                  Tuple[Union[int, float]]], crs: Union[str, pyproj.crs.crs.CRS, rasterio.crs.CRS],
                                  nodata: Union[float, int] = None, transform=None, overwrite_file: bool = False,
                                  create_directory: bool = False)
```
Saving a np.array as tif file

# **Parameters**

- array  $(np.ndarray)$  Array containing the raster values
- **path** (string) Path and name of the file, e.g. path='mesh.msh'
- extent (Union[List[Union[int, float]], Tuple[Union[int, float]]]) List containing the bounds of the raster, e.g. extent=[0, 972, 0, 1069]
- crs (Union[str, pyproj.crs.crs.CRS, rasterio.crs.CRS]) CRS of the saved raster, e.g. crs='EPSG:4647'
- nodata (Union [float,  $int$ ]) Nodata value of the raster, e.g. nodata=9999.0, default None
- transform Transform of the data, default is None
- overwrite\_file (bool) Variable to overwrite an already existing file. Options include: True or False, default is False
- create\_directory (bool) Variable to create a new directory of directory does not exist Options include: True or False, default set to False

```
>>> # Loading Libraries and File
>>> import gemgis as gg
>>> import rasterio
>>> raster = rasterio.open(fp='raster.tif')
>>> # Defining raster extent and CRS
>>> extent = [0, 972, 0, 1069]
>>> crs = 'EPSG:4326'
>>> # Saving raster as tiff
>>> gg.raster.save_as_tiff(raster=raster.read(1), path='raster_saved.tif',
˓→extent=extent, crs=crs)
Raster successfully saved
```
# **9.1.6 gemgis.utils module**

Contributors: Alexander Jüstel, Arthur Endlein Correia, Florian Wellmann, Marius Pischke

GemGIS is a Python-based, open-source spatial data processing library. It is capable of preprocessing spatial data such as vector data raster data, data obtained from online services and many more data formats. GemGIS wraps and extends the functionality of packages known to the geo-community such as GeoPandas, Rasterio, OWSLib, Shapely, PyVista, Pandas, and NumPy.

GemGIS is free software: you can redistribute it and/or modify it under the terms of the GNU General Public License as published by the Free Software Foundation, either version 3 of the License, or (at your option) any later version.

GemGIS is distributed in the hope that it will be useful, but WITHOUT ANY WARRANTY; without even the implied warranty of MERCHANTABILITY or FITNESS FOR A PARTICULAR PURPOSE. See the GNU General Public License (LICENSE) for more details.

gemgis.utils.assign\_properties(*lith\_block: numpy.ndarray*, *property\_dict: dict*) → numpy.ndarray

Replacing lith block IDs with physical properties

**Parameters**

- lith\_block (np.ndarray) GemPy lith block array containing the surface IDs
- **property\_array**  $(dict)$  Dict containing the property values mapped to a surface ID

**Returns property\_block** – Array containing the properties

**Return type** np.ndarray

```
>>> # Loading Libraries and lith_block plus reshaping
>>> import gemgis as gg
>>> import numpy as np
>>> lith_block = np.load('lith_block.npy').reshape(50,50,50)
>>> # Defining properties
\gg density_values = [0.1, 2.5, 3.0]>>> # Creating dict
```

```
>>> density_dict = {k: v for k, v in zip(np.unique(np.round(lith_block)), density_
\rightarrowvalues)}
>>> density_dict
{1.0: 0.1, 2.0: 2.5, 3.0: 3.0}
```

```
>>> # Assign properties
>>> property_block = gg.utils.assign_properties(lith_block=lith_block, property_
˓→dict=property_dict)
```
### gemgis.utils.build\_style\_dict(*classes: dict*) → dict

Building a style dict based on extracted style classes

**Parameters classes** (dict) – Dict containing the styles of objects

**Returns styles** – Dict containing styles for different objects

**Return type** dict

New in version 1.0.x.

# **Example**

```
>>> # Loading Libraries and File
>>> import gemgis as gg
>>> column, classes = gg.utils.parse_categorized_qml(qml_name='style.qml')
>>>column
'formation'
```

```
>>> # Inspecting classes
>>> classes
{'Sand1': {'border_width_map_unit_scale': '3x:0,0,0,0,0,0',
'color': '179,90,42,255',
'joinstyle': 'bevel',
'offset': '0,0',
'offset_map_unit_scale': '3x:0,0,0,0,0,0',
'offset_unit': 'MM',
'outline_color': '102,51,24,255',
'outline_style': 'solid',
'outline_width': '0.26',
'outline_width_unit': 'MM',
'style': 'solid'},....}
```

```
>>> # Creating Style Dict
>>> style_dict = gg.utils.build_style_dict(classes=classes)
>>> style_dict
{'Sand1': {'color': '#b35a2a',
'color_rgb': [179, 90, 42],
'opacity': 1.0,
'weight': 0.26,
'fillColor': '#b35a2a',
'fillOpacity': 1.0},...}
```
### **See also:**

[parse\\_categorized\\_qml](#page-1379-0) Reading the contents of a QGIS Style file (qml)

[load\\_surface\\_colors](#page-1380-0) Loading surface colors as list

[create\\_surface\\_color\\_dict](#page-1381-0) Creating dict with colors for each formation

gemgis.utils.calculate\_lines(*gdf: Union[geopandas.geodataframe.GeoDataFrame, pandas.core.frame.DataFrame]*, *increment: Union[float, int]*, *xcol: str = 'X'*, *ycol: str = 'Y'*, *zcol: str = 'Z'*)  $\rightarrow$  geopandas.geodataframe.GeoDataFrame

Function to interpolate strike lines

# **Parameters**

- gdf (Union[gpd.geodataframe.GeoDataFrame, pd.DataFrame]) (Geo-)DataFrame containing existing strike lines
- increment (Union [float, int]) Increment between the strike lines, e.g. increment=50
- $xcol (str)$  Name of X column, e.g.  $x = 'X'$
- ycol  $(str)$  Name of X column, e.g.  $y = 'Y'$
- zcol  $(str)$  Name of Z column, e.g.  $z = 'Z'$

**Returns lines** – GeoDataFrame with interpolated strike lines

**Return type** gpd.geodataframe.GeoDataFrame

New in version 1.0.x.

**Example**

```
>>> import gemgis as gg
>>> import geopandas as gpd
>>> gdf = gpd.read_file(filename='lines5_strike.shp')
>>> gdf
   id Z formation geometry
0 7 0 Coal1 LINESTRING (1642.839 2582.579, 2829.348 2205.937)
1 6 150 Coal1 LINESTRING (1705.332 1759.201, 2875.795 1406.768)
2 5 200 Coal1 LINESTRING (1017.766 1722.234, 2979.938 1137.003)
3 4 250 Coal1 LINESTRING (99.956 1763.424, 765.837 1620.705,...
4 3 200 Coal1 LINESTRING (1078.147 1313.501, 2963.048 752.760)
```

```
\gg gdf_interpolated = gg.utils.calculate_lines(gdf=gdf, increment=50)
```
gemgis.utils.calculate\_number\_of\_isopoints(*gdf: Union[geopandas.geodataframe.GeoDataFrame, pandas.core.frame.DataFrame]*, *increment: Union[float, int*], *zcol:*  $str = 'Z'$ )  $\rightarrow$  int

Creating the number of isopoints to further interpolate strike lines

**Parameters**

- gdf (Union[gpd.geodataframe.GeoDataFrame, pd.DataFrame]) (Geo-)DataFrame containing existing strike lines
- increment (Union [float, int]) Increment between the strike lines, e.g. increment=50
- zcol (string) Name of z column, e.g. z='Z', default is 'Z'

**Returns number** – Number of isopoints

**Return type** int

New in version 1.0.x.

### **Example**

```
>>> import gemgis as gg
>>> import geopandas as gpd
>>> gdf = gpd.read_file(filename='lines5_strike.shp')
>>> gdf
   id Z formation geometry
0 7 0 Coal1 LINESTRING (1642.839 2582.579, 2829.348 2205.937)
1 6 150 Coal1 LINESTRING (1705.332 1759.201, 2875.795 1406.768)
2 5 200 Coal1 LINESTRING (1017.766 1722.234, 2979.938 1137.003)
3 4 250 Coal1 LINESTRING (99.956 1763.424, 765.837 1620.705,...
4 3 200 Coal1 LINESTRING (1078.147 1313.501, 2963.048 752.760)
```

```
>>> number = gg.utils.calculate_number_of_isopoints(gdf=gdf, increment=50)
>>> number
2
```
**See also:**

[get\\_nearest\\_neighbor](#page-1389-0) Getting the nearest neighbor to a point

```
gemgis.utils.convert_crs_seismic_data(path_in: str, path_out: str, crs_in: Union[str, pyproj.crs.crs.CRS],
                                               crs_out: Union[str, pyproj.crs.crs.CRS], cdpx: int = 181, cdpy: int
                                               = 185, vert_domain: str = 'TWT', coord_scalar: int = None)
```
Convert CDP coordinates of seismic data to a new CRS.

**Parameters**

- path\_in  $(str)$  Path to the original seismic data, e.g. path\_in='seismic.sgy'.
- path\_out  $(str)$  Path to the converted seismic data, e.g. path\_out='seismic\_converted.sgy'.
- $crs_in (str, pyproj, crs, crs, CRS)$  Coordinate reference system of the original seismic data.
- crs\_out (str, pyproj.crs.crs.CRS) Coordinate reference system of the converted seismic data.
- cdpx  $(int)$  Byte position for the X coordinates, default is cdpx=181.
- cdpy  $(int)$  Byte position for the Y coordinates, default is cdpx=185.
- vert\_domain (str) Vertical sampling domain. Options include 'TWT' and 'DEPTH', default is vert\_domain='TWT'.
- **coord\_scalar** (int) Coordinate scalar value to set if *NaN* columns are returned, default is *coord\_scalar=None*.

```
New in version 1.1.1.
```

```
gemgis.utils.convert_location_dict_to_gdf(location_dict: dict) →
```
geopandas.geodataframe.GeoDataFrame

Converting a location dict to a GeoDataFrame

```
Parameters location_dict (dict) – Dict containing the name of the location and the coordinates
```
**Returns gdf** – GeoDataFrame containing the location name and the coordinates of the location

**Return type** gpd.geodataframe.GeoDataFrame

New in version 1.0.x.

### **Example**

```
>>> # Loading Libraries
>>> import gemgis as gg
```

```
>>> # Creating a dict with coordinates
>>> coordinates_dict = gg.utils.get_locations(names = ['Aachen', 'Berlin', 'München
˓→', 'Hamburg', 'Köln'], crs='EPSG:4647')
```

```
>>> # Converting dict to GeoDataFrame
>>> gdf = gg.utils.convert_location_dict_to_gdf(location_dict=coordinates_dict)
>>> gdf
   City X 		 Y 	 	 geometry
0 Aachen 32294411.33 5629009.36 POINT (32294411.335 5629009.357)
1 Berlin 32797738.56 5827603.74 POINT (32797738.561 5827603.740)
2 München 32691595.36 5334747.27 POINT (32691595.356 5334747.274)
3 Hamburg 32566296.25 5933959.96 POINT (32566296.251 5933959.965)
4 Köln 32356668.82 5644952.10 POINT (32356668.818 5644952.100)
```
gemgis.utils.convert\_to\_gempy\_df(*gdf: geopandas.geodataframe.GeoDataFrame*, *dem: Union[rasterio.io.DatasetReader, numpy.ndarray] = None*, *extent: List[Union[int, float]]* = *None*  $) \rightarrow$  pandas.core.frame.DataFrame

Converting a GeoDataFrame into a Pandas DataFrame ready to be read in for GemPy

### **Parameters**

• gdf (gpd.geodataframe.GeoDataFrame) – GeoDataFrame containing spatial information, formation names and orientation values

- dem (Union [np.ndarray, rasterio.io.DatasetReader]) NumPy ndarray or rasterio object containing the height values
- extent  $(List[Union[float,int]) List containing the extent of the np.ndarray, must$ be provided in the same CRS as the gdf, e.g. extent=[0, 972, 0, 1069]

**Returns df** – Interface or orientations DataFrame ready to be read in for GemPy

**Return type** pd.DataFrame

New in version 1.0.x.

# **Example**

```
>>> # Loading Libraries and File
>>> import gemgis as gg
>>> import geopandas as gpd
>>> import rasterio
>>> gdf = gpd.read_file(filename='file.shp')
>>> gdf
   id formation geometry
0 None Ton POINT (19.150 293.313)
1 None Ton POINT (61.934 381.459)
2 None Ton POINT (109.358 480.946)
3 None Ton POINT (157.812 615.999)
4 None Ton POINT (191.318 719.094)
```

```
>>> # Loading Digital Elevation Model
>>> dem = rasterio.open(fp='dem.tif')
>>> dem
<open DatasetReader name='dem.tif' mode='r'>
```

```
>>> # Defining extent
\gg extent = [0, 972, 0, 1069]
```

```
>>> # Converting GeoDataFrame to DataFrame
>>> df = gg.utils.convert_to_gempy_df(gdf=gdf, dem=dem, extent=extent)
>>> df
   formation X Y Z
0 Ton 19.15 293.31 364.99
1 Ton 61.93 381.46 400.34
2 Ton 109.36 480.95 459.55
3 Ton 157.81 616.00 525.69
4 Ton 191.32 719.09 597.63
```
gemgis.utils.convert\_to\_petrel\_points\_with\_attributes(*mesh: pyvista.core.pointset.PolyData*, *path: str*, *crs: Optional[Union[str, pyproj.crs.crs.CRS]] = None*, *target\_crs: Optional[Union[str, pyproj.crs.crs.CRS]] = None*)

Function to convert vertices of a PyVista Mesh to Petrel Points with Attributes

### **Parameters**

• mesh (pv. core. pointset. PolyData) – PyVista Mesh to be converted to points

- $path (str) Path to store the converted points, e.g. path='project,'$
- crs (str, pyproj.crs.crs.CRS, type(None)) Coordinate reference system for the GeoDataFrame, e.g. crs='EPSG:4326', default is None
- target\_crs (str, pyproj.crs.crs.CRS, type(None)) Target coordinate reference system if coordinates of points should be reprojected, e.g. crs='EPSG:4326', default is None

New in version 1.0.x.

```
gemgis.utils.create_polygon_from_location(coordinates) → shapely.geometry.polygon.Polygon
```
Creating Shapely Polygon from bounding box coordinates

**Parameters** coordinates (geopy.location.Location) – GeoPy location object

**Returns polygon** – Shapely Polygon marking the bounding box of the coordinate object

**Return type** shapely.geometry.polygon.Polygon

New in version  $1.0 \text{ x}$ 

# **Example**

```
>>> # Loading Libraries and get location object
>>> import gemgis as gg
>>> location = gg.utils.get_location_coordinate(name='Aachen')
>>> location
Location(Aachen, Städteregion Aachen, Nordrhein-Westfalen, Deutschland, (50.776351,␣
\rightarrow 6.083862, 0.0))
```

```
>>> # Creating polygon from location bounds
>>> polygon = gg.utils.create_polygon_from_location(coordinates=location)
>>> polygon.wkt
'POLYGON ((50.8572449 5.9748624, 50.8572449 6.2180747, 50.6621373 6.2180747, 50.
˓→6621373 5.9748624, 50.8572449 5.9748624))'
```
# **See also:**

[transform\\_location\\_coordinate](#page-1395-0) Transforming location coordinate to another CRS

[get\\_location\\_coordinate](#page-1388-0) Get GeoPy Location Object

[get\\_locations](#page-1388-1) Get location information for a list of city names

```
gemgis.utils.create_surface_color_dict(path: str) → dict
```
Creating GemPy surface color dict from a QML file

Parameters path  $(str)$  – Path to the qml file, e.g. qml\_name='style.qml'

**Returns surface\_color\_dict** – Dict containing the surface color values for GemPy

**Return type** dict

```
>>> # Loading Libraries and File
>>> import gemgis as gg
>>> surface_colors_dict = gg.utils.create_surface_color_dict(path='style.qml')
>>> surface_colors_dict
{'Sand1': '#b35a2a', 'Sand2': '#b35a2a', 'Ton': '#525252'}
```
# **See also:**

[build\\_style\\_dict](#page-1378-0) Building style dictionairy from loaded style file

[parse\\_categorized\\_qml](#page-1379-0) Reading the contents of a QGIS Style file (qml)

[load\\_surface\\_colors](#page-1380-0) Loading surface colors as list

gemgis.utils.create\_virtual\_profile(*names\_surfaces: list*, *surfaces: list*, *borehole: pyvista.core.pointset.PolyData*, *first\_point: bool = False*) → pandas.core.frame.DataFrame

Function to filter and sort the resulting well tops

### **Parameters**

- names\_surfaces  $(list)$  List of the names of the calculated GemPy surfaces, e.g. names\_surfaces=['Layer1', 'Layer2']
- surfaces  $(list)$  List of calculated GemPy surfaces, e.g. surfaces=['Layer1', 'Layer2']
- **borehole** (*pv.core.pointset.PolyData*) Coordinates of the bottom of the well
- first\_point (bool) Returns intersection of first point only. Options include: True or False, default set to False

**Returns df** – DataFrame containing the well tops

# **Return type** pd.DataFrame

New in version 1.0.x.

gemgis.utils.create\_zmap\_grid(*surface: pyvista.core.pointset.PolyData*, *cell\_width: int*, *comments: str = ''*, *name: str = 'ZMAP\_Grid'*, *z\_type: str = 'GRID'*, *nodes\_per\_line: int = 5*, *field\_width: int = 15*, *nodata: Union[int, float] = - 9999.0*, *nodata2: Union[int, float, str]* = ", *decimal places: int* = 5, *start column: int* = 1)

Function to write data to ZMAP Grid, This code is heavily inspired by <https://github.com/abduhbm/zmapio>

# **Parameters**

- surface (pv.core.pointset.PolyData) PyVista mesh
- cell\_width (int) Width of grid cell, e.g. cell\_width=50
- comments (str) Comments written to the ZMAP File, e.g. comments='Project: Einstein', default is ''
- name (str) Name of the ZMAP File, e.g. name='ZMAP\_Grid', default is 'ZMAP\_Grid'
- z\_type (str) ZMAP Grid Type, e.g. z\_type='GRID', default is 'GRID'
- nodes\_per\_lines  $(int)$  Number of values per line, e.g. nodes\_per\_line=5, default is 5
- field\_width  $(int)$  Width of each field, e.g. field\_width=15, default is 15
- nodata (Union [int, float]) No data value, e.g. nodata=-9999, default is -9999
- nodata2 (Union[int, float, str]) No data value, e.g. nodata2=-9999, default is ''
- decimal\_places  $(int)$  Number of Decimal Places, e.g. decimal\_places=5, default is 5
- start\_column  $(int)$  Number of the start column, e.g. start\_column=1, default is 1

**Returns lines** – String containing the ZMAP Grid Data

### **Return type** str

New in version 1.0.x.

gemgis.utils.extract\_zmap\_data(*surface: pyvista.core.pointset.PolyData*, *cell\_width: int*, *nodata: Union[float, int] = - 9999*)

Function to extract a meshgrid of values from a PyVista mesh

### **Parameters**

- surface (pv.core.pointset.PolyData) PyVista mesh
- cell\_width (int) Width of grid cell, e.g. cell\_width=50
- nodata (Union [float, int]) No data value, e.g. nodata=-9999, default is -9999

New in version 1.0.x.

gemgis.utils.get\_cdp\_linestring\_of\_seismic\_data(*path\_in: str*, *crs\_in: Union[str, pyproj.crs.crs.CRS]*, *cdpx: int = 181*, *cdpy: int = 185*, *vert\_domain: str = 'TWT'*)

Extracting the path of the seismic data as LineString.

# **Parameters**

- path\_in  $(str)$  Path to the original seismic data, e.g. path\_in='seismic.sgy'.
- crs\_in (str, pyproj.crs.crs.CRS) Coordinate reference system of the original seismic data.
- cdpx  $(int)$  Byte position for the X coordinates, default is cdpx=181.
- cdpy  $(int)$  Byte position for the Y coordinates, default is cdpx=185.
- vert\_domain (str) Vertical sampling domain. Options include 'TWT' and 'DEPTH', default is vert\_domain='TWT'.

**Returns** GeoDataFrame containing the surface path of the seismic data as LineString.

# **Return type** gpd.GeoDataFrame

New in version 1.1.1.

```
gemgis.utils.get_cdp_points_of_seismic_data(path_in: str, crs_in: Union[str, pyproj.crs.crs.CRS], cdpx:
                                                      int = 181, cdpy: int = 185, vert_domain: str = 'TWT',
                                                     filter: int = None, n_meter: Union[int, float] = None)
```
Extracting the path of the seismic data as LineString.

# **Parameters**

• path\_in  $(str)$  – Path to the original seismic data, e.g. path\_in='seismic.sgy'.

- $crs_in (str, pyproj, crs, crs, CRS)$  Coordinate reference system of the original seismic data.
- cdpx  $(int)$  Byte position for the X coordinates, default is cdpx=181.
- cdpy  $(int)$  Byte position for the Y coordinates, default is cdpx=185.
- vert\_domain (str) Vertical sampling domain. Options include 'TWT' and 'DEPTH', default is vert\_domain='TWT'.
- filter (int) Filtering the points to only return every n-th point, e.g. filter=100 to return only every 100-th point.
- **n\_meter** (int, float) Parameter to select a point along the line every n-th meter.

**Returns** GeoDataFrame containing the CDPs as Points.

**Return type** gpd.GeoDataFrame

New in version 1.1.1.

#### gemgis.utils.get\_location\_coordinate(*name: str*)

Obtaining coordinates of a given city

Parameters name (str) – Name of the location, e.g. name='Aachen'

**Returns coordinates** – GeoPy Location object

**Return type** geopy.location.Location

New in version 1.0.x.

# **Example**

```
>>> # Loading Libraries and get location object
>>> import gemgis as gg
>>> location = gg.utils.get_location_coordinate(name='Aachen')
>>> location
Location(Aachen, Städteregion Aachen, Nordrhein-Westfalen, Deutschland, (50.776351,␣
\rightarrow 6.083862, 0.0))
```
# **See also:**

[transform\\_location\\_coordinate](#page-1395-0) Transforming location coordinate to another CRS

[create\\_polygon\\_from\\_location](#page-1385-0) Create Shapely Polygon from GeoPy Location Object bounds

[get\\_locations](#page-1388-1) Get location information for a list of city names

gemgis.utils.get\_locations(*names: Union[list, str]*, *crs: Union[str, pyproj.crs.crs.CRS] = 'EPSG:4326'*) → dict

Obtaining coordinates for one city or a list of given cities. A CRS other than 'EPSG:4326' can be passed to transform the coordinates

### **Parameters**

- names (Union [list,  $strJ$ ) List of cities or single city name, e.g. names=['Aachen', 'Cologne', 'Munich', 'Berlin']
- crs (Union [str, pyproj.crs.crs.CRS]) CRS that coordinates will be transformed to, e.g. crs='EPSG:4647', default is the GeoPy crs 'EPSG:4326'

**Returns** location dict – Dict containing the addresses and coordinates of the selected cities

**Return type** dict

New in version 1.0.x.

# **Example**

```
>>> # Loading Libraries and get location objects
>>> import gemgis as gg
>>> names = ['Aachen', 'Cologne', 'Munich', 'Berlin']
>>> location_dict = gg.utils.get_locations(names=names, crs='EPSG:4647')
>>> location_dict
{'Aachen, Städteregion Aachen, Nordrhein-Westfalen, Deutschland': (32294411.
\rightarrow33488576, 5629009.357074926),
'Köln, Nordrhein-Westfalen, Deutschland': (32356668.818424627, 5644952.099932303),
'München, Bayern, Deutschland': (32691595.356409974, 5334747.274305081),
'Berlin, 10117, Deutschland': (32797738.56053437, 5827603.740024588)}
```
# **See also:**

[transform\\_location\\_coordinate](#page-1395-0) Transforming location coordinate to another CRS

[get\\_location\\_coordinate](#page-1388-0) Get GeoPy Location Object

[create\\_polygon\\_from\\_location](#page-1385-0) Create Shapely Polygon from GeoPy Location Object bounds

gemgis.utils.get\_nearest\_neighbor(*x: numpy.ndarray*, *y: numpy.ndarray*) → numpy.int64 Function to return the index of the nearest neighbor for a given point Y

#### **Parameters**

- **x** (np.ndarray) Array with coordinates of a set of points, e.g.  $x = np.array([0,0),$ (10,10)])
- $y$  (np.ndarray) Array with coordinates for point y, e.g.  $y=np.array([2,2])$

**Returns index** – Index of the nearest neighbor of point set X to point Y

### **Return type** np.int64

New in version 1.0.x.

#### **Example**

```
>>> import gemgis as gg
>>> import numpy as np
>>> x = np.array([(0,0), (10,10)])
>>> x
array([[ 0, 0],
        [10, 10]])
>>> y = np.array([2, 2])>>> y
```
array([2, 2])

```
\gg index = gg.utils.get_nearest_neighbor(x=x, y=y)
>>> index
0
```
# **See also:**

[calculate\\_number\\_of\\_isopoints](#page-1382-0) Calculating the number of isopoints that are necessary to interpolate lines

gemgis.utils.getfeatures(*extent: Optional[List[Union[int, float]]]*, *crs\_raster: Union[str, dict]*, *crs\_bbox: Union[str, dict]*, *bbox: shapely.geometry.polygon.Polygon = None*) → list

Creating a list containing a dict with keys and values to clip a raster

#### **Parameters**

- extent (Union [List [Union [int, float]]) List of bounds (minx, maxx, miny, maxy), e.g. extent=[0, 972, 0, 1069]
- crs\_raster (Union [str, dict]) String or dict containing the raster crs, e.g. crs='EPSG:4647'
- $crs_bbox(Union [str, dict]) String or dict containing the bbox crs, e.g. crs='EPSG:$ 4647'
- bbox (shapely.geometry.polygon.Polygon) Shapely polygon defining the bbox used to get the coordinates, , e.g. polygon =  $Polygon([0, 0), (0, 10), (10, 10),$ (10, 0)])

**Returns data** – List containing a dict with keys and values to clip raster

**Return type** list

New in version 1.0.x.

gemgis.utils.interpolate\_strike\_lines(*gdf: geopandas.geodataframe.GeoDataFrame*, *increment: Union[float, int], xcol: str = 'X', ycol: str = 'Y', zcol: str = 'Z'*)  $\rightarrow$ geopandas.geodataframe.GeoDataFrame

Interpolating strike lines to calculate orientations

#### **Parameters**

- gdf (Union[gpd.geodataframe.GeoDataFrame, pd.DataFrame]) (Geo-)DataFrame containing existing strike lines
- increment  $(Union[float, int])$  Increment between the strike lines, e.g. increment=50
- $xcol (str)$  Name of X column, e.g.  $x='X'$
- ycol  $(str)$  Name of X column, e.g.  $y = 'Y'$
- **zcol**  $(str)$  Name of Z column, e.g.  $z = 'Z'$

**Returns gdf\_out** – GeoDataFrame containing the existing and interpolated strike lines

**Return type** gpd.geodataframe.GeoDataFrame

New in version 1.0.x.

gemgis.utils.load\_surface\_colors(*path: str*, *gdf: geopandas.geodataframe.GeoDataFrame*) → List[str] Loading surface colors from a QML file and storing the color values as list to be displayed with GeoPandas plots

#### **Parameters**

- $path (str) Path to the qml file, e.g. qml_name='style.qml'$
- gdf (gpd.geodataframe.GeoDataFrame) GeoDataFrame of which objects are supposed to be plotted, usually loaded from a polygon/line shape file

**Returns cols** – List of color values for each surface

**Return type** List[str]

New in version 1.0.x.

# **Example**

```
>>> # Loading Libraries and File
>>> import gemgis as gg
>>> import geopandas as gpd
>>> gdf = gpd.read_file(filename='file.shp')
```

```
>>> # Loading surface colors
>>> colors = gg.utils.load_surface_colors(path='style.qml', gdf=gdf)
>>> colors
['#b35a2a', '#b35a2a', '#525252']
```
# **See also:**

[build\\_style\\_dict](#page-1378-0) Building style dictionairy from loaded style file

[parse\\_categorized\\_qml](#page-1379-0) Reading the contents of a QGIS Style file (qml)

[create\\_surface\\_color\\_dict](#page-1381-0) Creating dict with colors for each formation

# gemgis.utils.open\_mpk(*path\_in: str*)

Read ArcGIS .mpk file and return vector and raster data.

Parameters path\_in  $(str)$  – Path to the .mpk file, e.g. path='file.mpk'

**Returns**

- **dict\_vector\_data** (*dict*) Dictionary containing the extracted vector data.
- **dict\_raster\_data** (*dict*) Dictionary containing the extracted raster data.

#### **Example**

```
gemgis.utils.parse_categorized_qml(qml_name: str) → tuple
```
Parsing a QGIS style file to retrieve surface color values

Parameters qml\_name (str) - Path to the QML file, e.g. qml\_name='style.qml'

# **Returns**

- **column** (*str*) Variable indicating after which formation the objects were colored (i.e. 'formation')
- **classes** (*dict*) Dict containing the style attributes for all available objects

```
>>> # Loading Libraries and File
>>> import gemgis as gg
>>> column, classes = gg.utils.parse_categorized_qml(qml_name='style.qml')
>>> column
'formation'
```

```
>>> # Inspecting classes
>>> classes
{'Sand1': {'border_width_map_unit_scale': '3x:0,0,0,0,0,0',
'color': '179,90,42,255',
'joinstyle': 'bevel',
'offset': '0,0',
'offset_map_unit_scale': '3x:0,0,0,0,0,0',
'offset_unit': 'MM',
'outline_color': '102,51,24,255',
'outline_style': 'solid',
'outline_width': '0.26',
'outline_width_unit': 'MM',
'style': 'solid'},....}
```
# **See also:**

[build\\_style\\_dict](#page-1378-0) Building style dictionairy from loaded style file [load\\_surface\\_colors](#page-1380-0) Loading surface colors as list

[create\\_surface\\_color\\_dict](#page-1381-0) Creating dict with colors for each formation

gemgis.utils.ray\_trace\_multiple\_surfaces(*surfaces: list*, *borehole\_top: Union[numpy.ndarray, list]*, *borehole\_bottom: Union[numpy.ndarray, list]*, *first\_point: bool*  $= False$ )  $\rightarrow$  list

Function to return the depth of multiple surfaces in one well using PyVista ray tracing

# **Parameters**

- surfaces  $(list)$  List of calculated GemPy surfaces
- **borehole\_top** Coordinates of the top of the well
- borehole\_bottom Coordinates of the bottom of the well
- first\_point (bool) Returns intersection of first point only

**Returns intersections** – List of intersections

#### **Return type** list

New in version 1.0.x.

gemgis.utils.ray\_trace\_one\_surface(*surface: Union[pyvista.core.pointset.PolyData,*

*pyvista.core.pointset.UnstructuredGrid]*, *origin: Union[numpy.ndarray, list]*, *end\_point: Union[numpy.ndarray, list]*, *first\_point: bool = False*)  $\rightarrow$  tuple

Function to return the depth of one surface in one well using PyVista ray tracing

#### **Parameters**

- surface (Union[pv.core.pointset.PolyData, pv.core.pointset. UnstructuredGrid]) – Calculated or clipped GemPy surface
- origin Coordinates of the top of the well
- end\_point Coordinates of the bottom of the well
- first\_point (bool) Returns intersection of first point only
- **Returns intersection\_points, intersection\_cells** Location of the intersection points, Indices of the intersection cells

# **Return type** tuple

New in version 1.0.x.

```
gemgis.utils.read_csv_as_gdf(path: str, crs: Union[str, pyproj.crs.crs.CRS], x: str = 'X', y: str = 'Y', z: str =
                                     None, delimiter: str = ',') \rightarrow geopandas.geodataframe.GeoDataFrame
```
Reading CSV files as GeoDataFrame

# **Parameters**

- path (str) Path of the CSV files, e.g. path='file.csv'
- crs (Union [str, pyproj.crs.crs.CRS]) CRS of the spatial data, e.g. crs='EPSG: 4647'
- $\mathbf{x}$  (str) Name of the X column, e.g.  $\mathbf{x} = 'X'$ , default is 'X'
- $y (str)$  Name of the Y column, e.g.  $y = 'Y'$ , default is 'Y'
- $z (str)$  Name of the Z column, e.g.  $z = 'Z'$ , default is 'Z'
- delimiter  $(str)$  Delimiter of CSV file, e.g. delimiter=',', default is ','

**Returns gdf** – GeoDataFrame of the CSV data

**Return type** gpd.geodataframe.GeoDataFrame

New in version 1.0.x.

# **Example**

```
>>> # Loading Libraries and File as GeoDataFrame
>>> import gemgis as gg
>>> gdf = gg.utils.read_csv_as_gdf(path='file.csv')
>>> gdf
   id formation geometry
0 None Ton POINT (19.150 293.313)
1 None Ton POINT (61.934 381.459)
2 None Ton POINT (109.358 480.946)
3 None Ton POINT (157.812 615.999)
4 None Ton POINT (191.318 719.094)
```
gemgis.utils.rotate\_gempy\_input\_data(*extent: Union[numpy.ndarray, shapely.geometry.polygon.Polygon, geopandas.geodataframe.GeoDataFrame]*, *interfaces: Union[pandas.core.frame.DataFrame, geopandas.geodataframe.GeoDataFrame]*, *orientations: Union[pandas.core.frame.DataFrame, geopandas.geodataframe.GeoDataFrame]*, *zmin: Union[float, int] = None*, *zmax: Union[float, int] = None*, *rotate\_reverse\_direction: bool = False*, *return\_extent\_gdf: bool = False*, *manual\_rotation\_angle: Union[float, int] = None*)

Function to rotate the GemPy Input Data horizontally or vertically

# **Parameters**

- extent (np.ndarray, shapely.geometry.Polygon, gpd.geodataframe. GeoDataFrame) – Extent of the Model
- interfaces (pd.DataFrame, gpd.geodataframe.GeoDataFrame) Interface points for the GemPy Model
- orientations (pd.DataFrame, gpd.geodataframe.GeoDataFrame) Orientations for the GemPy Model
- zmin (float, int) Lower Z limit of the GemPy Model, e.g. zmin=-1000, default is None
- $zmax(float, int)$  Upper Z limit of the GemPy Model, e.g.  $zmax=1000$ , default is None
- rotate\_reverse\_direction  $(bool)$  Rotating the model the other direction. Options include: True or False, default set to False
- return\_extent\_gdf (bool) Returning the extent GeoDataFrame. Options include: True or False, default set to False
- manual\_rotation\_angle (float, int) Angle to manually rotate the data, e.g. manual\_rotation\_angle=45, default is None

#### **Returns**

- **extent** (*list*) New GemPy Model extent, e.g. extent=[0, 972, 0, 1069]
- **interfaces\_rotated** (*pd.DataFrame, gpd.geodataframe.GeoDataFrame*) Rotated interfaces for the structural modeling in GemPy
- **orientations\_rotated** (*pd.DataFrame, gpd.geodataframe.GeoDataFrame*) Rotated orientations for the structural modeling in GemPy

New in version 1.1.

gemgis.utils.save\_zmap\_grid(*zmap\_grid: list*, *path: str = 'ZMAP\_Grid.dat'*)

Function to save ZMAP Grid information to file

# **Parameters**

- $zmap\_grid$  (list) List of strings containing the ZMAP Data
- path (str) Path and filename to store the ZMAP Grid, e.g. path='ZMAP\_Grid.dat', default is 'ZMAP\_Grid.dat'

New in version 1.0.x.

gemgis.utils.set\_extent(*minx: Union[int, float] = 0*, *maxx: Union[int, float] = 0*, *miny: Union[int, float] = 0*, *maxy: Union[int, float] = 0*, *minz: Union[int, float] = 0*, *maxz: Union[int, float] = 0*, *gdf: geopandas.geodataframe.GeoDataFrame = None*) → List[Union[int, float]]

Setting the extent for a model

### **Parameters**

- minx (Union [int, float]) Value defining the left border of the model, e.g. minx=0, default is 0
- maxx (Union [int, float]) Value defining the right border of the model, e.g. max=972, default is 0
- miny (Union [int, float]) Value defining the upper border of the model, e.g. miny=0, default is 0
- maxy (Union [int, float]) Value defining the lower border of the model, e.g. maxy=1069, default is 0
- minz (Union [int, float]) Value defining the top border of the model, e.g. minz=0, default is 0
- maxz (Union [int, float]) Value defining the bottom border of the model, e.g. maxz=1000, default is 0
- gdf (gpd. geodataframe. GeoDataFrame) GeoDataFrame from which bounds the extent will be set, default is None

**Returns extent** – List containing extent values

**Return type** List[Union[int, float]]

New in version 1.0.x.

### **Example**

```
>>> # Loading Libraries and setting the extent
>>> import gemgis as gg
>>> extent = gg.utils.set_extent(minx=0, maxx=972, miny=0, maxy=1069, minz=0,␣
\rightarrowmaxz=1000)
>>> extent
[0, 972, 0, 1069, 0, 1000]
```
gemgis.utils.set\_resolution(*x: int*, *y: int*, *z: int*)  $\rightarrow$  List[int]

Setting the resolution for a model

#### **Parameters**

- $\mathbf{x}$  (int) Value defining the resolution in X direction, e.g.  $x=50$
- $y (int) -$  Value defining the resolution in Y direction, e.g.  $y=50$
- $\mathbf{z}$  (int) Value defining the resolution in Z direction, e.g.  $z=50$

**Returns resolution** – List containing resolution values

# **Return type** List[int]

```
>>> # Loading Libraries and setting the resolution
>>> import gemgis as gg
\gg res = gg.utils.set_resolution(x=50, y=50, z=50)
>>> res
[50, 50, 50]
```
gemgis.utils.show\_number\_of\_data\_points(*geo\_model*)

Adding the number of Interfaces and Orientations to the GemPy Surface dataframe

Parameters geo\_model (gp.core.model.Project) – GemPy geo\_model object

**Returns geo\_model.surfaces** – DataFrame-like object containing surface information and number of data points

**Return type** gempy.core.model.RestrictingWrapper

New in version 1.0.x.

# **Example**

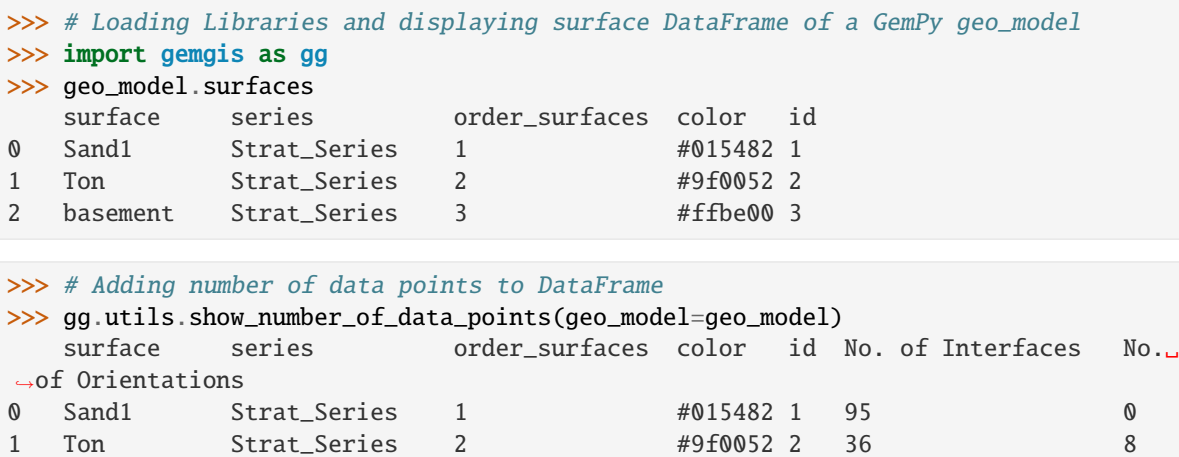

2 basement Strat\_Series 3 #ffbe00 3 0 0 0 0

gemgis.utils.to\_section\_dict(*gdf: geopandas.geodataframe.GeoDataFrame*, *section\_column: str =*  $\text{`section\_name'}$ , *resolution:*  $List(int] = None$ )  $\rightarrow$  dict

Converting custom sections stored in Shape files to GemPy section\_dicts

# **Parameters**

- gdf (gpd.geodataframe.GeoDataFrame) GeoDataFrame containing the points or lines of custom sections
- section\_column  $(str)$  String containing the name of the column containing the section names, e.g. section\_column='section\_name', default is 'section\_name'
- List [int] (*resolution*  $-$ ) List containing the x,y resolution of the custom section, e.g. resolution=[80,80]

**Returns section\_dict** – Dict containing the section names, coordinates and resolution

#### **Return type** dict

```
>>> # Loading Libraries and File
>>> import gemgis as gg
>>> import geopandas as gpd
>>> gdf = gpd.read_file(filename='file.shp')
>>> gdf
   id geometry Section
0 None POINT (695.467 3.226) Section1
1 None POINT (669.284 1060.822) Section1
```

```
>>> # Creating Section dict
>>> section_dict = gg.utils.to_section_dict(gdf=gdf, section_column='Section')
>>> section_dict
{'Section1': ([695.4667461080886, 3.2262250771374283],
[669.2840030245482, 1060.822026058724], [100, 80])}
```
gemgis.utils.transform\_location\_coordinate(*coordinates*, *crs: Union[str, pyproj.crs.crs.CRS]*) → dict

Transforming coordinates of GeoPy Location

#### **Parameters**

- coordinates (geopy.location.Location) GeoPy location object
- crs (Union [str, pyproj.crs.crs.CRS]) Name of the target crs, e.g. crs='EPSG: 4647'

**Returns result\_dict** – Dict containing the location address and transformed coordinates

**Return type** dict

New in version 1.0.x.

Changed in version 1.1.7.

Updated to use the latest pyproj transformer

# **Example**

```
>>> # Loading Libraries and get location object
>>> import gemgis as gg
>>> location = gg.utils.get_location_coordinate(name='Aachen')
>>> location
Location(Aachen, Städteregion Aachen, Nordrhein-Westfalen, Deutschland, (50.776351,␣
\rightarrow 6.083862, 0.0)
```

```
>>> # Transforming location coordinates
>>> result_dict = gg.utils.transform_location_coordinate(coordinates=location, crs=
\rightarrow 'EPSG:4647')>>> result_dict
{'Aachen, Städteregion Aachen, Nordrhein-Westfalen, Deutschland': (32294411.
˓→33488576, 5629009.357074926)}
```
# **See also:**

[get\\_location\\_coordinate](#page-1388-0) Get GeoPy Location Object

[create\\_polygon\\_from\\_location](#page-1385-0) Create Shapely Polygon from GeoPy Location Object bounds

[get\\_locations](#page-1388-1) Get location information for a list of city names

# **9.1.7 gemgis.vector module**

Contributors: Alexander Jüstel, Arthur Endlein Correia, Florian Wellmann, Marius Pischke

GemGIS is a Python-based, open-source spatial data processing library. It is capable of preprocessing spatial data such as vector data raster data, data obtained from online services and many more data formats. GemGIS wraps and extends the functionality of packages known to the geo-community such as GeoPandas, Rasterio, OWSLib, Shapely, PyVista, Pandas, and NumPy.

GemGIS is free software: you can redistribute it and/or modify it under the terms of the GNU General Public License as published by the Free Software Foundation, either version 3 of the License, or (at your option) any later version.

GemGIS is distributed in the hope that it will be useful, but WITHOUT ANY WARRANTY; without even the implied warranty of MERCHANTABILITY or FITNESS FOR A PARTICULAR PURPOSE. See the GNU General Public License (LICENSE) for more details.

gemgis.vector.calculate\_angle(*linestring: shapely.geometry.linestring.LineString*) → float

Calculating the angle of a LineString to the vertical

**Parameters** linestring (shapely.geometry.linestring.LineString) – Shapely LineString consisting of two vertices, e.g. linestring = LineString( $[(0, 0), (10, 10), (20,$ 20)])

**Returns angle** – Angle of a LineString to the vertical

**Return type** float

New in version 1.0.x.

### **Example**

```
>>> # Loading Libraries and creating LineString
>>> import gemgis as gg
>>> from shapely.geometry import LineString
\gg linestring = LineString([(0, 0), (20, 20)])
>>> linestring.wkt
'LINESTRING (0 0, 20 20)'
```

```
>>> # Calculating the strike angle of the LineString
>>> angle = gg.vector.calculate_angle(linestring=linestring)
>>> angle
135.0
```
# **See also:**

[calculate\\_strike\\_direction\\_straight\\_linestring](#page-1263-0) Calculating the strike direction of a straight LineString

[calculate\\_strike\\_direction\\_bent\\_linestring](#page-1264-0) Calculating the strike direction of a bent LineString

[calculate\\_dipping\\_angle\\_linestring](#page-1265-0) Calculate the dipping angle of a LineString

[calculate\\_dipping\\_angles\\_linestrings](#page-1265-1) Calculate the dipping angles of LineStrings

**Note:** The LineString must only consist of two points (start and end point)

gemgis.vector.calculate\_azimuth(*gdf: Union[geopandas.geodataframe.GeoDataFrame,*  $List[shape]$ *y.geometry.linestring.LineString]]*)  $\rightarrow$  List[Union[int, float]]

Calculating the azimuth for an orientation Geodataframe represented by LineStrings

Parameters gdf (Union[gpd.geodataframe.GeoDataFrame, List[shapely.geometry. linestring.LineString]) – GeoDataFrame or list containing the LineStrings of orientations

**Returns azimuth\_list** – List containing the azimuth values of the orientation LineString

**Return type** List[Union[float, int]]

New in version 1.0.x.

### **Example**

```
>>> # Loading Libraries and creating LineString
>>> import gemgis as gg
>>> from shapely.geometry import LineString
>>> import geopandas as gpd
\gg linestring1 = LineString([(0, 0), (20, -20)])
>>> linestring1.wkt
'LINESTRING (0 0, 20 -20)'
```

```
>>> # Creating second LineString
\gg linestring2 = LineString([(0, 0), (20, -10)])
>>> linestring2.wkt
'LINESTRING (0 0, 20 -10)'
```

```
>>> # Creating GeoDataFrame from LineStrings
>>> gdf = gpd.GeoDataFrame(geometry=[linestring1, linestring2])
>>> gdf
   geometry
0 LINESTRING (0.0 0.0, 20.0 -20.0)
1 LINESTRING (0.0 0.0, 20.0 -10.0)
```

```
>>> # Calculating the azimuths of the LineStrings
\gg azimuths = gg.vector.calculate_azimuth(gdf=gdf)
>>> azimuths
[135.0, 116.56505117707799]
```
# **See also:**

[create\\_linestring\\_from\\_points](#page-1300-0) Create LineString from points [create\\_linestring\\_gdf](#page-1302-0) Create GeoDataFrame with LineStrings from points [extract\\_orientations\\_from\\_map](#page-1271-0) Extracting orientations from a map [calculate\\_distance\\_linestrings](#page-1292-0) Calculating the distance between LineStrings [calculate\\_orientations\\_from\\_strike\\_lines](#page-1272-0) Calculating the orientations from strike lines gemgis.vector.calculate\_coordinates\_for\_linestring\_on\_cross\_sections(*linestring:*

*shapely.geometry.linestring.LineString*, *interfaces: shapely.geometry.linestring.LineString*)

Calculating the coordinates of vertices for a LineString on a straight cross section provided as Shapely LineString

# **Parameters**

- linestring (shapely.geometry.linestring.LineString) Shapely LineString containing the trace of a cross section on a map, e.g. linestring = LineString( $[(0, 0),$ (20, 20)])
- interfaces (shapely.geometry.linestring.LineString) Shapely LineString containing the interfaces points digitized on a cross section, e.g. interfaces = LineString( $[(2, -2), (5, -5)]$ )

**Returns points** – List of Shapely Points with real world coordinates of digitized points on cross section

**Return type** List[shapely.geometry.point.Point]

New in version 1.0.x.

# **Example**

```
>>> # Loading Libraries and creating LineString
>>> import gemgis as gg
>>> from shapely.geometry import Point, LineString
\gg linestring = LineString([(0, 0), (20, -20)])
>>> linestring.wkt
'LINESTRING (0 0, 20 -20)'
```

```
>>> # Creating second LineString
\gg interfaces = LineString([(2, -2), (5, -5)])
>>> interfaces.wkt
'LINESTRING (2 -2, 5 -5)'
```

```
>>> # Calculating coordinates for LineString on cross section
>>> points = gg.vector.calculate_coordinates_for_linestring_on_cross_
˓→sections(linestring=linestring, interfaces=interfaces)
>>> points
[<shapely.geometry.point.Point at 0x231e8dc4d60>,
<shapely.geometry.point.Point at 0x231e5d9b070>]
```

```
>>> # Inspecting the first element of the list
>>> points[0].wkt
'POINT (1.414213562373095 -1.414213562373095)'
```

```
>>> # Inspecting the second element of the list
>>> points[1].wkt
'POINT (3.535533905932737 -3.535533905932737)'
```
**See also:**

- [calculate\\_coordinates\\_for\\_point\\_on\\_cross\\_section](#page-1257-0) Calculating the coordinates for a Point on a cross section
- [calculate\\_coordinates\\_for\\_linestrings\\_on\\_cross\\_sections](#page-1259-0) Calculating the coordinates for LineStrings on cross sections
- [extract\\_interfaces\\_coordinates\\_from\\_cross\\_section](#page-1254-0) Extracting the coordinates of interfaces from cross sections
- [extract\\_xyz\\_from\\_cross\\_sections](#page-1255-0) Extracting the X, Y, and Z coordinates of interfaces from cross sections

### gemgis.vector.calculate\_coordinates\_for\_linestrings\_on\_cross\_sections(*linestring:*

*shapely.geometry.linestring.LineString*, *linestring\_interfaces\_list: List[shapely.geometry.linestring.LineString]*)  $\rightarrow$ 

List[shapely.geometry.point.Point]

Calculating the coordinates of vertices for LineStrings on a straight cross section provided as Shapely LineString

# **Parameters**

- linestring (shapely.geometry.linestring.LineString) Shapely LineString containing the trace of a cross section on a map, e.g. linestring = LineString( $[(0, 0),$ (10, 10), (20, 20)])
- linestring\_interfaces\_list (List[shapely.geometry.linestring. LineString]) – List containing Shapely LineStrings representing interfaces on cross sections
- **Returns points** List containing Shapely Points with real world coordinates of the digitized interfaces on the cross section

**Return type** List[shapely.geometry.point.Point]

New in version 1.0.x.

# **Example**

```
>>> # Loading Libraries and creating LineString
>>> import gemgis as gg
>>> from shapely.geometry import Point, LineString
\gg linestring = LineString([(0, 0), (20, -20)])
>>> linestring.wkt
'LINESTRING (0 0, 20 -20)'
```

```
>>> # Creating second LineString
\gg interfaces = LineString([(2, -2), (5, -5)])
>>> interfaces.wkt
'LINESTRING (2 -2, 5 -5)'
```

```
>>> # Creating list of LineStrings
>>> linestring_interfaces_list = [interfaces, interfaces]
```

```
>>> # Calculating coordinates for LineStrings on cross section
>>> points = gg.vector.calculate_coordinates_for_linestrings_on_cross_
˓→sections(linestring=linestring, linestring_interfaces_list=linestring_interfaces_
\rightarrowlist)
>>> points
[<shapely.geometry.point.Point at 0x231e8019730>,
<shapely.geometry.point.Point at 0x231e801e400>,
 <shapely.geometry.point.Point at 0x231e80192e0>,
 <shapely.geometry.point.Point at 0x231e80191f0>]
>>> # Inspecting the first element of the list
>>> points[0].wkt
'POINT (1.414213562373095 -1.414213562373095)'
>>> # Inspecting the second element of the list
>>> points[1].wkt
'POINT (3.535533905932737 -3.535533905932737)'
```

```
>>> # Inspecting the third element of the list
>>> points[2].wkt
'POINT (1.414213562373095 -1.414213562373095)'
```

```
>>> # Inspecting the fourth element of the list
>>> points[3].wkt
'POINT (3.535533905932737 -3.535533905932737)'
```
### **See also:**

- [calculate\\_coordinates\\_for\\_point\\_on\\_cross\\_section](#page-1257-0) Calculating the coordinates for a Point on a cross section
- [calculate\\_coordinates\\_for\\_linestring\\_on\\_cross\\_sections](#page-1258-0) Calculating the coordinates for one LineString on cross sections
- [extract\\_interfaces\\_coordinates\\_from\\_cross\\_section](#page-1254-0) Extracting the coordinates of interfaces from cross sections
- [extract\\_xyz\\_from\\_cross\\_sections](#page-1255-0) Extracting the X, Y, and Z coordinates of interfaces from cross sections

gemgis.vector.calculate\_coordinates\_for\_point\_on\_cross\_section(*linestring:*

*shapely.geometry.linestring.LineString*, *point: Union[shapely.geometry.point.Point, Tuple[float, float]]*)

Calculating the coordinates for one point digitized on a cross section provided as Shapely LineString

### **Parameters**

- linestring (shapely.geometry.linestring.LineString) Shapely LineString containing the trace of a cross section on a map, e.g. linestring = LineString( $[(0, 0),$ (20, 20)])
- point (Union[shapely.geometry.point.Point, Tuple[float, float]]) Shapely object or tuple of X and Y coordinates digitized on a cross section e.g. point  $=$
Point(5, 0)

**Returns point** – Shapely Point with real world X and Y coordinates extracted from cross section LineString on Map

**Return type** shapely.geometry.point.Point

New in version 1.0.x.

# **Example**

```
>>> # Loading Libraries and creating LineString
>>> import gemgis as gg
>>> from shapely.geometry import Point, LineString
\gg linestring = LineString([(0, 0), (20, -20)])
>>> linestring.wkt
'LINESTRING (0 0, 20 -20)'
```

```
>>> # Creating Point
\gg point = Point(5, 0)
>>> point.wkt
'POINT (5 0)'
```

```
>>> # Calculating real world coordinates for point on cross section
>>> point_xy = gg.vector.calculate_coordinates_for_point_on_cross_
˓→section(linestring=linestring, point=point)
>>> point_xy.wkt
'POINT (3.535533905932737 -3.535533905932737)'
```
#### **See also:**

- [calculate\\_coordinates\\_for\\_linestring\\_on\\_cross\\_sections](#page-1258-0) Calculating the coordinates for a LineString on a cross section
- [calculate\\_coordinates\\_for\\_linestrings\\_on\\_cross\\_sections](#page-1259-0) Calculating the coordinates for LineStrings on cross sections
- [extract\\_interfaces\\_coordinates\\_from\\_cross\\_section](#page-1254-0) Extracting the coordinates of interfaces from cross sections
- [extract\\_xyz\\_from\\_cross\\_sections](#page-1255-0) Extracting the X, Y, and Z coordinates of interfaces from cross sections

gemgis.vector.calculate\_dipping\_angle\_linestring(*linestring: shapely.geometry.linestring.LineString*)

Calculating the dipping angle of a LineString digitized on a cross section

**Parameters** linestring (shapely.geometry.linestring.LineString) – Shapely LineString digitized on a cross section, e.g. linestring = LineString( $[(0, 0), (20, 20)]$ )

**Returns dip** – Dipping angle of the LineString

**Return type** float

New in version 1.0.x.

# **Example**

```
>>> # Loading Libraries and creating LineString
>>> import gemgis as gg
>>> from shapely.geometry import LineString
\gg linestring = LineString([(0, 0), (20, -20)])
>>> linestring.wkt
'LINESTRING (0 0, 20 -20)'
```

```
>>> # Creating dipping angle from LineString
\gg angle = gg.vector.calculate_dipping_angle_linestring(linestring=linestring)
>>> angle
45.0
```
# **See also:**

[calculate\\_angle](#page-1261-0) Calculating the angle of a LineString

[calculate\\_strike\\_direction\\_straight\\_linestring](#page-1263-0) Calculating the strike direction of a straight LineString

[calculate\\_strike\\_direction\\_bent\\_linestring](#page-1264-0) Calculating the strike direction of a bent LineString

[calculate\\_dipping\\_angles\\_linestrings](#page-1265-0) Calculate the dipping angles of LineStrings

**Note:** The LineString must only consist of two points (start and end point)

```
gemgis.vector.calculate_dipping_angles_linestrings(linestring_list:
```
*Union[geopandas.geodataframe.GeoDataFrame, List[shapely.geometry.linestring.LineString]]*)

Calculating the dipping angles of LineStrings digitized on a cross section

```
Parameters linestring_list (Union[gpd.geodataframe.GeoDataFrame,
   List[shapely.geometry.linestring.LineString]]) - GeoDataFrame containing
   LineStrings or list of LineStrings
```
**Returns dipping\_angles** – List containing the dipping angles of LineStrings

**Return type** List[float]

New in version 1.0.x.

## **Example**

```
>>> # Loading Libraries and creating LineString
>>> import gemgis as gg
>>> from shapely.geometry import LineString
\gg linestring = LineString([(0, 0), (20, -20)])
>>> linestring.wkt
'LINESTRING (0 0, 20 -20)'
>>> # Creating list of LineStrings
```

```
>>> linestring_list = [linestring, linestring]
```

```
>>> # Calculating dipping angles for LineStrings
>>> angles = gg.vector.calculate_dipping_angles_linestrings(linestring
˓→list=linestring_list)
>>> angles
[45.0, 45.0]
```
## **See also:**

[calculate\\_angle](#page-1261-0) Calculating the angle of a LineString

[calculate\\_strike\\_direction\\_straight\\_linestring](#page-1263-0) Calculating the strike direction of a straight LineString

[calculate\\_strike\\_direction\\_bent\\_linestring](#page-1264-0) Calculating the strike direction of a bent LineString

[calculate\\_dipping\\_angle\\_linestring](#page-1265-1) Calculate the dipping angle of a LineString

**Note:** The LineString must only consist of two points (start and end point)

gemgis.vector.calculate\_distance\_linestrings(*ls1: shapely.geometry.linestring.LineString*, *ls2: shapely.geometry.linestring.LineString*) → float

Calculating the minimal distance between two LineStrings

### **Parameters**

- ls1 (shapely.geometry.linestring.LineString) LineString 1, e.g. 1s1 = LineString([(0, 0), (10, 10), (20, 20)])
- ls2 (shapely.geometry.linestring.LineString) LineString 2, e.g. ls2 = LineString([(0, 0), (10, 10), (20, 20)])

**Returns distance** – Minimum distance between two Shapely LineStrings

**Return type** float

New in version 1.0.x.

# **Example**

```
>>> # Loading Libraries and creating LineStrings
>>> import gemgis as gg
>>> from shapely.geometry import LineString
\gg linestring1 = LineString([(0, 0), (20, 20)])
>>> linestring1.wkt
'LINESTRING (0 0, 20 20)'
```

```
>>> # Creating second LineString
\gg linestring2 = LineString([(0, 10), (20, 30)])
>>> linestring2.wkt
'LINESTRING (0 10, 20 30)'
```

```
>>> # Calculating distance between LineStrings
>>> distance = gg.vector.calculate_distance_linestrings(ls1=linestring1,␣
˓→ls2=linestring2)
```
(continues on next page)

(continued from previous page)

```
>>> distance
7.0710678118654755
```
**See also:**

[calculate\\_azimuth](#page-1262-0) Calculating the azimuth for orientations on a map

[create\\_linestring\\_from\\_points](#page-1300-0) Create LineString from points

[create\\_linestring\\_gdf](#page-1302-0) Create GeoDataFrame with LineStrings from points

[extract\\_orientations\\_from\\_map](#page-1271-0) Extracting orientations from a map

[calculate\\_orientations\\_from\\_strike\\_lines](#page-1272-0) Calculating the orientations from strike lines

gemgis.vector.calculate\_midpoint\_linestring(*linestring: shapely.geometry.linestring.LineString*) → shapely.geometry.point.Point

Calculating the midpoint of a LineString with two vertices

**Parameters linestring** (shapely.geometry.linestring.LineString) – LineString consisting of two vertices from which the midpoint will be extracted, e.g. linestring  $=$ LineString([(0, 0), (20, 20)])

**Returns point** – Shapely Point representing the midpoint of the LineString

**Return type** shapely.geometry.point.Point

New in version 1.0.x.

**Example**

```
>>> # Loading Libraries and creating LineString
>>> import gemgis as gg
>>> from shapely.geometry import Point, LineString
\gg linestring = LineString([(0, 0), (20, -20)])
>>> linestring.wkt
'LINESTRING (0 0, 20 -20)'
```

```
>>> # Calculating the midpoint of a LineString
>>> midpoint = gg.vector.calculate_midpoint_linestring(linestring=linestring)
>>> midpoint.wkt
'POINT (10 -10)'
```
**See also:**

[calculate\\_midpoints\\_linestrings](#page-1294-0) Calculating the midpoints of LineStrings

**Note:** The LineString must only consist of two points (start and end point)

gemgis.vector.calculate\_midpoints\_linestrings(*linestring\_gdf:*

*Union[geopandas.geodataframe.GeoDataFrame, List[shapely.geometry.linestring.LineString]]*) → List[shapely.geometry.point.Point]

Calculating the midpoints of LineStrings with two vertices each

- Parameters linestring\_gdf (Union[gpd.geodataframe.GeoDataFrame, List[shapely. geometry.linestring.LineString]]) – GeoDataFrame containing LineStrings or list of LineStrings of which the midpoints will be calculated
- **Returns midpoint\_list** List of Shapely Points representing the midpoints of the provided LineStrings

**Return type** List[shapely.geometry.point.Point]

New in version 1.0.x.

# **Example**

```
>>> # Loading Libraries and creating LineString
>>> import gemgis as gg
>>> from shapely.geometry import Point, LineString
\gg linestring = LineString([(0, 0), (20, -20)])
>>> linestring.wkt
'LINESTRING (0 0, 20 -20)'
```

```
>>> # Creating list of LineStrings
>>> linestring_list = [linestring, linestring]
```

```
>>> # Calculating midpoints from LineStrings
>>> midpoints = gg.vector.calculate_midpoints_linestrings(linestring_gdf=linestring_
\rightarrowlist)
>>> midpoints
[<shapely.geometry.point.Point at 0x231ea982880>,
 <shapely.geometry.point.Point at 0x231ea982700>]
```

```
>>> # Inspecting the first element of the list
>>> midpoints[0].wkt
'POINT (10 -10)'
```

```
>>> # Inspecting the second element of the list
>>> midpoints[1].wkt
'POINT (10 -10)'
```
**See also:**

[calculate\\_midpoint\\_linestring](#page-1293-0) Calculating the midpoint of one LineString

```
gemgis.vector.calculate_orientation_for_three_point_problem(gdf: geopan-
```
*das.geodataframe.GeoDataFrame*) → geopandas.geodataframe.GeoDataFrame

Calculating the orientation for a three point problem

**Parameters gdf** (gpd.geodataframe.GeoDataFrame) – GeoDataFrame containing the three points and respective altitudes

**Returns orientation** – GeoDataFrame containing the calculated orientation value

**Return type** gpd.geodataframe.GeoDataFrame

New in version 1.0.x.

# **Example**

```
>>> # Loading Libraries
>>> import gemgis as gg
>>> import geopandas as gpd
>>> points = gpd.read_file(filename='points.shp')
>>> points
   id formation Z geometry
0 None Coal 200 POINT (1842.732 602.462)
1 None Coal 400 POINT (1696.262 1775.038)
2 None Coal 600 POINT (104.302 1770.385)
```

```
>>> # Calculating Orientation
>>> orientation = gg.vector.calculate_orientation_for_three_point_
˓→problem(gdf=points)
>>> orientation
   Z formation azimuth dip polarity X Y geometry
0 400.0 Coal 140.84 11.29 1 1214.43 1382.63 POINT (1214.432<u></u>
\rightarrow1382.628)
```
gemgis.vector.calculate\_orientation\_from\_bent\_cross\_section(*profile\_linestring:*

*shapely.geometry.linestring.LineString*, *orientation\_linestring: shapely.geometry.linestring.LineString*)  $\rightarrow$  list

Calculating the orientation of a LineString on a bent cross section provided as Shapely LineString

## **Parameters**

- profile\_linestring (shapely.geometry.linestring.LineString) Shapely LineString containing the trace of a cross section on a map e.g. profile\_linestring = LineString([(0, 0), (5, 10), (20, 20)])
- orientation\_linestring (shapely.geometry.linestring.LineString) Shapely LineString representing an orientation measurement on the cross section, e.g. orientation\_linestring = LineString([(2, -2), (5, -5)])
- **Returns orientation** List containing a Shapely Point with X and Y coordinates, the Z value, dip, azimuth and polarity values

## **Return type** list

New in version 1.0.x.

# **Example**

```
>>> # Loading Libraries and creating LineString
>>> import gemgis as gg
>>> from shapely.geometry import LineString
>>> profile_linestring = LineString([(0, 0), (5, 10), (20, 20)])
>>> profile_linestring.wkt
'LINESTRING (0 0, 5 10, 20 20)'
```

```
>>> # Creating second LineString
\gg orientation_linestring = LineString([(2, -2), (5, -5)])
>>> orientation_linestring.wkt
'LINESTRING (2 -2, 5 -5)'
```

```
>>> # Calculating the orientation from a bent cross section
>>> orientations = gg.vector.calculate_orientation_from_bent_cross_section(profile_
˓→linestring=profile_linestring, orientation_linestring=orientation_linestring)
>>> orientations
[<shapely.geometry.point.Point at 0x231e7f00820>, -3.5, 45.0, 26.565051177078004, 1]
```

```
>>> # Inspecting the Point object of the list
>>> orientations[0].wkt
'POINT (1.565247584249853 3.130495168499706)'
```
### **See also:**

- [calculate\\_orientation\\_from\\_cross\\_section](#page-1267-0) Calculating the orientation of a LineString on a cross section
- [calculate\\_orientations\\_from\\_cross\\_section](#page-1269-0) Calculating orientations for LineStrings on a cross section
- [extract\\_orientations\\_from\\_cross\\_sections](#page-1270-0) Calculating the orientations for LineStrings on cross sections

gemgis.vector.calculate\_orientation\_from\_cross\_section(*profile\_linestring:*

*shapely.geometry.linestring.LineString*, *orientation\_linestring: shapely.geometry.linestring.LineString*) → list

Calculating the orientation for one LineString on one cross sections

#### **Parameters**

- profile\_linestring (shapely.geometry.linestring.LineString) Shapely LineString containing the trace of a cross section on a map, e.g. profile\_linestring = LineString([(0, 0), (20, 20)])
- orientation\_linestring (shapely.geometry.linestring.LineString) Shapely LineString representing an orientation measurement on the cross section e.g. orientation\_linestring =  $LineString([2, -2), (5, -5)])$
- **Returns orientation** List containing a Shapely Point with X and Y coordinates, the Z value, dip, azimuth and polarity values

**Return type** list

New in version 1.0.x.

# **Example**

```
>>> # Loading Libraries and creating LineString
>>> import gemgis as gg
>>> from shapely.geometry import LineString
\gg profile_linestring = LineString([(0, 0), (20, 20)])
>>> profile_linestring.wkt
'LINESTRING (0 0, 20 20)'
```

```
>>> # Creating second LineString
\gg orientation_linestring = LineString([(2, -2), (5, -5)])
>>> orientation_linestring.wkt
'LINESTRING (2 -2, 5 -5)'
```

```
>>> # Calculating orientation orientation from cross section
>>> orientations = gg.vector.calculate_orientation_from_cross_section(profile_
˓→linestring=profile_linestring, orientation_linestring=orientation_linestring)
>>> orientations
[<shapely.geometry.point.Point at 0x231e79a5370>, -3.5, 45.0, 45.0, 1]
```

```
>>> # Inspecting the Point object of the list
>>> orientations[0].wkt
'POINT (2.474873734152916 2.474873734152916)'
```
## **See also:**

- [calculate\\_orientation\\_from\\_bent\\_cross\\_section](#page-1266-0) Calculating the orientation of a LineString on a bent cross section
- [calculate\\_orientations\\_from\\_cross\\_section](#page-1269-0) Calculating orientations for LineStrings on a cross section
- [extract\\_orientations\\_from\\_cross\\_sections](#page-1270-0) Calculating the orientations for LineStrings on cross sections

gemgis.vector.calculate\_orientations\_from\_cross\_section(*profile\_linestring:*

*shapely.geometry.linestring.LineString*, *orientation\_linestrings: Union[geopandas.geodataframe.GeoDataFrame, List[shapely.geometry.linestring.LineString]]*, *extract\_coordinates: bool* =  $True$ )  $\rightarrow$ geopandas.geodataframe.GeoDataFrame

Calculating orientations from a cross sections using multiple LineStrings

## **Parameters**

- profile\_linestring (shapely.geometry.linestring.LineString) Shapely LineString containing the trace of a cross section on a map, e.g. profile\_linestring = LineString([(0, 0), (5, 10), (20, 20)])
- orientations\_linestrings  $(Union [gpd.geodataframe.GeobataFrame,$ List[shapely.geometry.linestring.LineString]]) – GeoDataFrame or list containing multiple orientation LineStrings
- extract\_coordinates  $(bool)$  Variable to extract the X and Y coordinates from point objects. Options include: True or False, default set to True
- **Returns gdf** GeoDataFrame containing the Shapely Points with X, Y coordinates, the Z value, dips, azimuths and polarities

**Return type** gpd.geodataframe.GeoDataFrame

New in version 1.0.x.

# **Example**

```
>>> # Loading Libraries and creating LineString
>>> import gemgis as gg
>>> from shapely.geometry import LineString
\gg profile_linestring = LineString([(0, 0), (5, 10), (20, 20)])
>>> profile_linestring.wkt
'LINESTRING (0 0, 5 10, 20 20)'
```

```
>>> # Creating second LineString
\gg orientation_linestring = LineString([(2, -2), (5, -5)])
>>> orientation_linestring.wkt
'LINESTRING (2 -2, 5 -5)'
```
>>> # Creating List of LineStrings >>> orientations\_list = [orientation\_linestring, orientation\_linestring]

```
>>> # Calculating orientations from cross sections
>>> orientations = gg.vector.calculate_orientations_from_cross_section(profile_
˓→linestring=profile_linestring, orientation_linestrings=orientations_list)
>>> orientations
   X Y Z dip azimuth polarity geometry
0 1.57 3.13 -3.50 45.00 26.57 1.00 POINT (1.56525 3.13050)
1 1.57 3.13 -3.50 45.00 26.57 1.00 POINT (1.56525 3.13050)
```
**See also:**

- [calculate\\_orientation\\_from\\_cross\\_section](#page-1267-0) Calculating the orientation of a LineString on a cross section
- [calculate\\_orientation\\_from\\_bent\\_cross\\_section](#page-1266-0) Calculating orientations of a LineStrings on a bent cross section
- [extract\\_orientations\\_from\\_cross\\_sections](#page-1270-0) Calculating the orientations for LineStrings on cross sections

#### gemgis.vector.calculate\_orientations\_from\_strike\_lines(*gdf:*

*geopandas.geodataframe.GeoDataFrame*)  $\rightarrow$  geopandas.geodataframe.GeoDataFrame

Calculating orientations based on LineStrings representing strike lines

Parameters gdf (gpd.geodataframe.GeoDataFrame) – GeoDataFrame containing LineStrings representing strike lines

**Returns gdf orient** – GeoDataFrame containing the location of orientation measurements and their associated orientation values

**Return type** gpd.geodataframe.GeoDataFrame

New in version 1.0.x.

Changed in version 1.1.7.

Fixing indexing issue.

## **Example**

```
>>> # Loading Libraries and creating LineString
>>> import gemgis as gg
>>> from shapely.geometry import LineString
>>> import geopandas as gpd
\gg linestring1 = LineString([(0, 0), (20, 20)])
>>> linestring1.wkt
'LINESTRING (0 0, 20 20)'
```

```
>>> # Create second LineString
\gg linestring2 = LineString([(0, 10), (20, 30)])>>> linestring2.wkt
'LINESTRING (0 10, 20 30)'
```

```
>>> # Creating GeoDataFrame from LineStrings
>>> gdf = gpd.GeoDataFrame(geometry=[linestring1, linestring2])
\gg gdf['Z'] = [100,200]
>>> gdf['id'] = [1,2]
>>> gdf
   geometry Z id
0 LINESTRING (0.0 0.0, 20.0 20.0) 100 1
1 LINESTRING (0.0 10.0, 20.0 30.0) 200 2
```

```
>>> # Calculating orientations strike lines
>>> orientations = gg.vector.calculate_orientations_from_strike_lines(gdf=gdf)
>>> orientations
   dip azimuth Z     geometry   polarity   X
ightharpoonupY
0 85.96 135.00 150.00 POINT (10.0 15.0) 1.00 10.00 15.
\rightarrow 00
```
## **See also:**

[calculate\\_azimuth](#page-1262-0) Calculating the azimuth for orientations on a map [create\\_linestring\\_from\\_points](#page-1300-0) Create LineString from points [create\\_linestring\\_gdf](#page-1302-0) Create GeoDataFrame with LineStrings from points [extract\\_orientations\\_from\\_map](#page-1271-0) Extracting orientations from a map [calculate\\_distance\\_linestrings](#page-1292-0) Calculating the distance between two LineStrings gemgis.vector.calculate\_strike\_direction\_bent\_linestring(*linestring:*

*shapely.geometry.linestring.LineString*)  $\rightarrow$  List[float]

Calculating the strike direction of a LineString with multiple elements

- **Parameters** linestring (linestring: shapely.geometry.linestring.LineString) Shapely LineString containing more than two vertices, e.g. linestring = LineString( $[(0,$ 0), (10, 10), (20, 20)])
- **Returns angles\_splitted\_linestrings** List containing the strike angles of each line segment of the original

**Return type** List[float]

New in version 1.0.x.

**Example**

```
>>> # Loading Libraries and creating LineString
>>> import gemgis as gg
>>> from shapely.geometry import LineString
\gg linestring = LineString([(0, 0), (10, 10), (20, 20)])
>>> linestring.wkt
'LINESTRING (0 0, 10 10, 20 20)'
```

```
>>> # Calculating the strike angles for LineString elements
>>> angles = gg.vector.calculate_strike_direction_bent_
˓→linestring(linestring=linestring)
>>> angles
[45.0, 45.0]
```
**See also:**

[calculate\\_angle](#page-1261-0) Calculating the angle of a LineString

[calculate\\_strike\\_direction\\_straight\\_linestring](#page-1263-0) Calculating the strike direction of a straight LineString

[calculate\\_dipping\\_angle\\_linestring](#page-1265-1) Calculate the dipping angle of a LineString

[calculate\\_dipping\\_angles\\_linestrings](#page-1265-0) Calculate the dipping angles of LineStrings

gemgis.vector.calculate\_strike\_direction\_straight\_linestring(*linestring:*

*shapely.geometry.linestring.LineString*)  $\rightarrow$  float

Function to calculate the strike direction of a straight Shapely LineString. The strike will always be calculated from start to end point

**Parameters** linestring (shapely.geometry.linestring.LineString) – Shapely LineString representing the surface trace of a straight geological profile, e.g. linestring = LineString([(0, 0), (10, 10), (20, 20)])

**Returns angle** – Strike angle calculated from start to end point for a straight Shapely LineString

**Return type** float

New in version 1.0.x.

# **Example**

```
>>> # Loading Libraries and creating LineString
>>> import gemgis as gg
>>> from shapely.geometry import LineString
\gg linestring = LineString([(0, 0), (20, 20)])
>>> linestring.wkt
'LINESTRING (0 0, 20 20)'
```

```
>>> # Calculating the strike angle of the LineString
>>> angle = gg.vector.calculate_strike_direction_straight_
˓→linestring(linestring=linestring)
>>> angle
45.0
```
### **See also:**

[calculate\\_angle](#page-1261-0) Calculating the angle of a LineString [calculate\\_strike\\_direction\\_bent\\_linestring](#page-1264-0) Calculating the strike direction of a bent LineString [calculate\\_dipping\\_angle\\_linestring](#page-1265-1) Calculate the dipping angle of a LineString [calculate\\_dipping\\_angles\\_linestrings](#page-1265-0) Calculate the dipping angles of LineStrings

**Note:** The LineString must only consist of two points (start and end point)

```
gemgis.vector.clip_by_bbox(gdf: geopandas.geodataframe.GeoDataFrame, bbox: List[Union[int, float]],
                                 reset_index: bool = True, drop_index: bool = True, drop_id: bool = True,
                                 drop_points: bool = True, drop_level0: bool = True, drop_level1: bool = True)
                                 \rightarrow geopandas.geodataframe.GeoDataFrame
```
Clipping vector data contained in a GeoDataFrame to a provided bounding box/extent

# **Parameters**

- gdf (gpd.geodataframe.GeoDataFrame) GeoDataFrame containing vector data that will be clipped to a provided bounding box/extent
- bbox (*List* [Union [float, int]]) Bounding box of minx, maxx, miny, maxy values to clip the GeoDataFrame, , e.g. bbox=[0, 972, 0, 1069]
- reset\_index (bool) Variable to reset the index of the resulting GeoDataFrame. Options include: True or False, default set to True
- drop\_level0  $(bool)$  Variable to drop the level 0 column. Options include: True or False, default set to True
- drop\_level1 (bool) Variable to drop the level\_1 column. Options include: True or False, default set to True
- drop\_index (bool) Variable to drop the index column. Options include: True or False, default set to True
- drop\_id (bool) Variable to drop the id column. Options include: True or False, default set to True
- drop\_points (bool) Variable to drop the points column. Options include: True or False, default set to True

**Returns gdf** – GeoDataFrame containing vector data clipped by a bounding box

**Return type** gpd.geodataframe.GeoDataFrame

New in version 1.0.x.

## **Example**

```
>>> # Loading Libraries and File
>>> import gemgis as gg
>>> import geopandas as gpd
>>> gdf = gpd.read_file(filename='file.shp')
>>> gdf
   id geometry
0 None POINT (281.526 902.087)
1 None POINT (925.867 618.577)
2 None POINT (718.131 342.799)
3 None POINT (331.011 255.684)
4 None POINT (300.083 600.535)
```

```
>>> # Returning the length of the original gdf
\gg len(gdf)
50
```

```
>>> # Defining bounding box
\gg bbox = [0,972, 0, 1069]
```

```
>>> # Clipping data by bounding box
\gg gdf_clipped = gg.vector.clip_by_bbox(gdf=gdf, bbox=bbox)
>>> gdf_clipped
   geometry X Y
0 POINT (281.526 902.087) 281.53 902.09
1 POINT (925.867 618.577) 925.87 618.58
2 POINT (718.131 342.799) 718.13 342.80
3 POINT (331.011 255.684) 331.01 255.68
4 POINT (300.083 600.535) 300.08 600.54
```

```
>>> # Returning the length of the clipped gdf
>>> len(gdf_clipped)
25
```
**See also:**

[clip\\_by\\_polygon](#page-1296-0) Clipping vector data with a Shapely Polygon

```
gemgis.vector.clip_by_polygon(gdf: geopandas.geodataframe.GeoDataFrame, polygon:
                                     shapely.geometry.polygon.Polygon, reset_index: bool = True, drop_index:
                                     bool = True, drop_id: bool = True, drop_points: bool = True, drop_level0:
                                     bool = True, drop\_level1: bool = True) \rightarrowgeopandas.geodataframe.GeoDataFrame
```
Clipping vector data contained in a GeoDataFrame to a provided bounding box/extent

**Parameters**

- gdf (qpd.geodataframe.geoDataFrame) GeoDataFrame containing vector data that will be clipped to a provided bounding box/extent
- polygon (polygon: shapely.geometry.polygon) Shapely Polygon defining the extent of the data, e.g. polygon =  $Polygon([\[0, 0], [\[10, 0], [\[10, 10], [\[0, 10]],$ [0, 0]])
- reset\_index (bool) Variable to reset the index of the resulting GeoDataFrame. Options include: True or False, default set to True
- drop\_level0 (bool) Variable to drop the level\_0 column. Options include: True or False, default set to True
- **drop\_level1** (bool) Variable to drop the level 1 column. Options include: True or False, default set to True
- $drop\_index (bool) Variable to drop the index column. Options include: True or False,$ default set to True
- drop\_id (bool) Variable to drop the id column. Options include: True or False, default set to True
- drop\_points (bool) Variable to drop the points column. Options include: True or False, default set to True

**Returns gdf** – GeoDataFrame containing vector data clipped by a bounding box

**Return type** gpd.geodataframe.GeoDataFrame

New in version 1.0.x.

**Example**

```
>>> # Loading Libraries and File
>>> import gemgis as gg
>>> import geopandas as gpd
>>> gdf = gpd.read_file(filename='file.shp')
>>> gdf
   id geometry
0 None POINT (281.526 902.087)
1 None POINT (925.867 618.577)
2 None POINT (718.131 342.799)
3 None POINT (331.011 255.684)
4 None POINT (300.083 600.535)
```

```
>>> # Returning the length of the original gdf
>>> len(gdf)
50
```

```
>>> # Creating Shapely Polygon
>>> from shapely.geometry import Polygon
>>> polygon = Polygon([(0,0),(972, 0), (972,1069), (0, 1069)])
>>> polygon.wkt
'POLYGON ((0 0, 972 0, 972 1069, 0 1069, 0 0))'
```

```
>>> # Clipping data by the polygon
>>> gdf_clipped = gg.vector.clip_by_polygon(gdf=gdf, polygon=polygon)
>>> gdf_clipped
   geometry X Y
0 POINT (281.526 902.087) 281.53 902.09
1 POINT (925.867 618.577) 925.87 618.58
2 POINT (718.131 342.799) 718.13 342.80
3 POINT (331.011 255.684) 331.01 255.68
4 POINT (300.083 600.535) 300.08 600.54
>>> # Returning the length of the clipped gdf
>>> len(gdf_clipped)
25
```
**See also:**

[clip\\_by\\_bbox](#page-1295-0) Clipping vector data with a bbox

```
gemgis.vector.create_bbox(extent: List[Union[int, float]]) → shapely.geometry.polygon.Polygon
```
Creating a rectangular polygon from the provided bounding box values, with counter-clockwise order by default.

```
Parameters extent (List [Union [int, float]]) – List of minx, maxx, miny, maxy values, e.g.
   extent=[0, 972, 0, 1069]
```
**Returns bbox** – Rectangular polygon based on extent

**Return type** shapely.geometry.polygon.Polygon

New in version 1.0.x.

## **Example**

```
>>> # Loading Libraries
>>> import gemgis as gg
```
>>> # Defining extent  $\gg$  extent = [0, 972, 0, 1069]

```
>>> # Creating bounding box
>>> bbox = gg.vector.create_bbox(extent=extent)
>>> bbox.wkt
'POLYGON ((972 0, 972 1069, 0 1069, 0 0, 972 0))'
```
gemgis.vector.create\_buffer(*geom\_object: shapely.geometry.base.BaseGeometry*, *distance: Union[float, int]*) → shapely.geometry.polygon.Polygon

Creating a buffer around a Shapely LineString or a Point

#### **Parameters**

- geom\_object (shapely.geometry.base.BaseGeometry) Shapely LineString or Point, e.g. geom\_object=Point(0, 0)
- distance  $(float, int)$  Distance of the buffer around the geometry object, e.g. distance=10

**Returns polygon** – Polygon representing the buffered area around a geometry object

**Return type** shapely.geometry.polygon.Polygon

New in version 1.0.x.

### **Example**

```
>>> # Loading Libraries and creating Point
>>> import gemgis as gg
>>> from shapely.geometry import Point
\gg point = Point(0, 0)>>> point.wkt
'POINT (0 0)'
```

```
>>> # Creating Buffer around Point
>>> point_buffered = gg.vector.create_buffer(geom_object=point, distance=10)
>>> point_buffered.wkt
'POLYGON ((100 0, 99.5184726672197 -9.801714032956051, 98.07852804032305 -19.
˓→50903220161281, 95.69403357322089
-29.02846772544621, 92.38795325112869 -38.26834323650894, 88.19212643483553...))'
```
### **See also:**

[create\\_unified\\_buffer](#page-1299-0) Creating a unified buffer around Shapely LineStrings or Points

gemgis.vector.create\_hexagon(*center: shapely.geometry.point.Point*, *radius: Union[int, float]*)

Function to create one hexagon

### **Parameters**

- center (shapely.geometry.Point) Shapely Point representing the center of the hexagon
- radius (int,  $float$ ) Radius of the hexagon

**Returns geometry.Polygon(hex\_coords)** – Shapley Polygon in the shape of a hexagon

**Return type** shapely.geometry.Polygon

New in version 1.0.x.

Changed in version 1.1.3: Optimized creation of hexagon

**See also:**

[create\\_hexagon\\_grid](#page-1312-0) Creating a hexagon grid

gemgis.vector.create\_hexagon\_grid(*gdf: geopandas.geodataframe.GeoDataFrame*, *radius: Union[int, float]*, *crop\_gdf: bool = True*)

Function to create a grid of hexagons based on a GeoDataFrame containing Polygons and a radius provided for the single hexagons

#### **Parameters**

- $gdf$  (gpd. GeoDataFrame) GeoDataFrame containing the polygons for which a hexagon grid is created
- radius (int,  $float$ ) Radius of the hexagon

• **crop\_gdf** (bool) – Boolean to define if the resulting GeoDataFrame should be cropped to the extend of the provided GeoDataFrame Options include: True or False, default set to True

**Returns hex\_gdf** – GeoDataFrame containing the hexagon grid

**Return type** gpd.GeoDataFrame

New in version 1.0.x.

Changed in version 1.1.3: Optimized creation of hexagon

**See also:**

[create\\_hexagon](#page-1311-0) Creating one hexagon based on a given center and radius

```
gemgis.vector.create_linestring_from_points(gdf: geopandas.geodataframe.GeoDataFrame, formation:
                                                    str, altitude: Union[int, float]) →
                                                    shapely.geometry.linestring.LineString
```
Creating a LineString object from a GeoDataFrame containing surface points at a given altitude and for a given formation

## **Parameters**

- gdf (gpd.geodataframe.GeoDataFrame) GeoDataFrame containing the points of intersections between topographic contours and layer boundaries
- formation  $(str)$  Name of the formation, e.g. formation='Layer1'
- altitude (Union [int, float]) Value of the altitude of the points, e.g. altitude=100

**Returns linestring** – LineString containing a LineString object

**Return type** shapely.geometry.linestring.LineString

New in version 1.0.x.

# **Example**

```
>>> # Loading Libraries and creating points
>>> import gemgis as gg
>>> from shapely.geometry import Point
>>> import geopandas as gpd
\gg point1 = Point(0,0)
\gg point2 = Point (10,10)
```

```
>>> # Creating GeoDataFrame from points and adding additional information
>>> gdf = gpd.GeoDataFrame(geometry=[point1, point2])
>>> gdf['formation'] = 'Layer1'
\gg gdf['Z'] = 100
>>> gdf
   geometry formation Z
0 POINT (0.0 0.0) Layer1 100
1 POINT (10.0 10.0) Layer1 100
```
>>> # Creating LineString from Points >>> linestring = gg.vector.create\_linestring\_from\_points(gdf=gdf, formation='Layer1  $\rightarrow'$ , altitude=100) >>> linestring.wkt 'LINESTRING (0 0, 10 10)'

## **See also:**

[calculate\\_azimuth](#page-1262-0) Calculating the azimuth for orientations on a map

[create\\_linestring\\_gdf](#page-1302-0) Create GeoDataFrame with LineStrings from points

[extract\\_orientations\\_from\\_map](#page-1271-0) Extracting orientations from a map

[calculate\\_distance\\_linestrings](#page-1292-0) Calculating the distance between LineStrings

[calculate\\_orientations\\_from\\_strike\\_lines](#page-1272-0) Calculating the orientations from strike lines

gemgis.vector.create\_linestring\_from\_xyz\_points(*points: Union[numpy.ndarray,*

*geopandas.geodataframe.GeoDataFrame]*, *nodata: Union[int, float] = 9999.0*, *xcol: str = 'X'*, *ycol: str = 'Y'*, *zcol: str* = 'Z', *drop\_nan: bool* = *True*)  $\rightarrow$ shapely.geometry.linestring.LineString

Create LineString from an array or GeoDataFrame containing X, Y, and Z coordinates of points.

### **Parameters**

- points (Union[np.ndarray, gpd.geodataframe.GeoDataFrame]) NumPy Array or GeoDataFrame containing XYZ points.
- nodata (Union [int,  $float$ ]) Nodata value to filter out points outside a designated area, e.g. nodata=9999.0, default is 9999.0.
- **xcol**  $(str)$  Name of the X column in the dataset, e.g.  $xcol='X'$ , default is 'X'.
- ycol (str) Name of the Y column in the dataset, e.g. ycol='Y', default is 'Y'.
- zcol  $(str)$  Name of the Z column in the dataset, e.g. zcol='Z', default is 'Z'.
- drop\_nan  $(bool)$  Boolean argument to drop points that contain a nan value as  $Z$  value. Options include True and False, default is True.

**Returns line** – LineString Z constructed from provided point values

**Return type** shapely.geometry.linestring.LineString

New in version 1.0.x.

Changed in version 1.1: Adding argument *drop\_nan* and code to drop coordinates that contain nan values as Z coordinates.

# **Example**

```
>>> # Loading Libraries and creating points
>>> import gemgis as gg
>>> import numpy as np
>>> points = np.array([[3.23, 5.69, 2.03],[3.24, 5.68, 2.02],[3.25, 5.67, 1.97],[3.
˓→26, 5.66, 1.95]])
>>> # Creating LineStrings from points
```

```
>>> linestring = gg.vector.create_linestring_from_xyz_points(points=points)
>>> linestring.wkt
'LINESTRING Z (3.23 5.69 2.03, 3.24 5.68 2.02, 3.25 5.67 1.97, 3.26 5.66 1.95)'
```

```
gemgis.vector.create_linestring_gdf(gdf: geopandas.geodataframe.GeoDataFrame) →
                                       geopandas.geodataframe.GeoDataFrame
```
Creating LineStrings from Points

**Parameters** gdf (gpd.geodataframe.GeoDataFrame) – GeoDataFrame containing the points of intersections between topographic contours and layer boundaries

**Returns gdf\_linestring** – GeoDataFrame containing LineStrings

**Return type** gpd.geodataframe.GeoDataFrame

New in version 1.0.x.

# **Example**

```
>>> # Loading Libraries and creating Points
>>> import gemgis as gg
>>> from shapely.geometry import Point
>>> import geopandas as gpd
\gg point1 = Point(0,0)
\gg point2 = Point (10,10)
```

```
>>> # Creating GeoDataFrame from points and adding additional information
>>> gdf = gpd.GeoDataFrame(geometry=[point1, point2])
>>> gdf['formation'] = 'Layer1'
\gg gdf['Z'] = 100
\gg gdf['id'] = 1
>>> gdf
   geometry formation Z id
0 POINT (0.0 0.0) Layer1 100 1
1 POINT (10.0 10.0) Layer1 100 1
>>> # Creating LineString GeoDataFrame
>>> linestring_gdf = gg.vector.create_linestring_gdf(gdf=gdf)
```

```
>>> linestring_gdf
   index formation Z id geometry
0 0 Layer1 100 1 LINESTRING (0.00000 0.00000, 10.00000 10.
\rightarrow 00000
```
**See also:**

[calculate\\_azimuth](#page-1262-0) Calculating the azimuth for orientations on a map [create\\_linestring\\_from\\_points](#page-1300-0) Create LineString from points [extract\\_orientations\\_from\\_map](#page-1271-0) Extracting orientations from a map [calculate\\_distance\\_linestrings](#page-1292-0) Calculating the distance between LineStrings [calculate\\_orientations\\_from\\_strike\\_lines](#page-1272-0) Calculating the orientations from strike lines

gemgis.vector.create\_linestrings\_from\_contours(*contours: pyvista.core.pointset.PolyData*, *return\_gdf: bool = True*, *crs: Union[str, pyproj.crs.crs.CRS] =*  $None$ )  $\rightarrow$ 

Union[List[shapely.geometry.linestring.LineString], geopandas.geodataframe.GeoDataFrame]

Creating LineStrings from PyVista Contour Lines and save them as list or GeoDataFrame

#### **Parameters**

- contours (pv.core.pointset.PolyData) PyVista PolyData dataset containing contour lines extracted from a mesh
- return\_gdf (bool) Variable to create GeoDataFrame of the created list of Shapely Objects. Options include: True or False, default set to True
- crs (Union [str, pyproj.crs.crs.CRS]) Name of the CRS provided to reproject coordinates of the GeoDataFrame, e.g. crs='EPSG:4647'
- **Returns linestrings** List of LineStrings or GeoDataFrame containing the contours that were converted

**Return type** Union[List[shapely.geometry.linestring.LineString], gpd.geodataframe.GeoDataFrame] New in version 1.0.x.

## **Example**

```
>>> # Loading Libraries and File
>>> import gemgis as gg
>>> import pyvista as pv
>>> contours = pv.read('file.vtk')
>>> contours
Header
PolyData Information
N Cells 36337
N Points 36178
X Bounds 3.233e+07, 3.250e+07
Y Bounds 5.704e+06, 5.798e+06
Z Bounds -2.400e+03, 3.500e+02
N Arrays 1
Data Arrays
Name Field Type N Comp Min Max
Depth [m] Points float64 1 -2.400e+03 3.500e+02
>>> # Extracting LineStrings from contours
>>> gdf = gg.vector.create_linestrings_from_contours(contours=contours)
```
(continues on next page)

>>> gdf

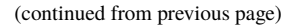

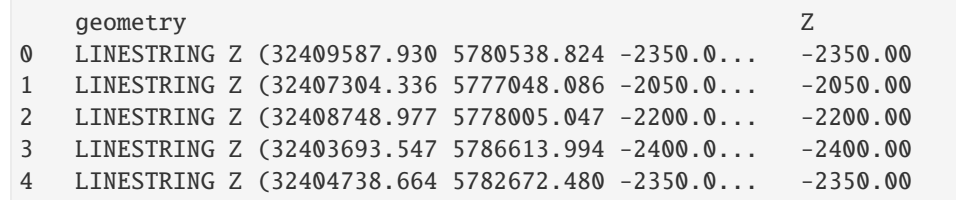

gemgis.vector.create\_linestrings\_from\_xyz\_points(*gdf: geopandas.geodataframe.GeoDataFrame*,

*groupby: str*, *nodata: Union[int, float] = 9999.0*, *xcol: str = 'X'*, *ycol: str = 'Y'*, *zcol: str = 'Z'*, *dem: Union[numpy.ndarray, rasterio.io.DatasetReader] = None*, *extent: List[Union[int, float]] = None*, *return\_gdf: bool = True, drop\_nan: bool = True*)  $\rightarrow$ Union[List[shapely.geometry.linestring.LineString], geopandas.geodataframe.GeoDataFrame]

Creating LineStrings from a GeoDataFrame containing X, Y, and Z coordinates of vertices of multiple LineStrings

### **Parameters**

- gdf (gpd.geodataframe.GeoDataFrame) GeoDataFrame containing extracted X, Y, and Z coordinates of LineStrings
- groupby  $(str)$  Name of a unique identifier the LineStrings can be separated from each other, e.g. groupby='Object\_ID'
- nodata (Union [int,  $floatJ$ )) Nodata value to filter out points outside a designated area, e.g. nodata=9999.0, default is 9999.0
- **xcol** (str) Name of the X column in the dataset, e.g.  $x\text{col} = 'X'$ , default is 'X'
- ycol  $(str)$  Name of the Y column in the dataset, e.g. ycol='Y', default is 'Y'
- zcol (str) Name of the Z column in the dataset, e.g. zcol='Z', default is 'Z'
- dem (Union [np.ndarray, rasterio.io.DatasetReader]) NumPy ndarray or rasterio object containing the height values, default value is None in case geometries contain Z values
- extent (List [Union [float, int]]) Values for minx, maxx, miny and maxy values to define the boundaries of the raster, e.g. extent=[0, 972, 0, 1069]
- **return\_gdf** (boo1) Variable to either return the data as GeoDataFrame or as list of LineStrings. Options include: True or False, default set to True
- drop\_nan  $(bool)$  Boolean argument to drop points that contain a nan value as Z value. Options include True and False, default is True
- **Returns linestrings** List of LineStrings or GeoDataFrame containing the LineStrings with Z component

**Return type** Union[List[shapely.geometry.linestring.LineString], gpd.geodataframe.GeoDataFrame]

New in version 1.0.x.

Changed in version 1.1: Removed manual dropping of additional columns. Now automatically drops unnecessary coloumns. Adding argument *drop\_nan* and code to drop coordinates that contain nan values as Z coordinates.

**Example**

```
>>> # Loading Libraries and File
>>> import gemgis as gg
>>> import geopandas as gpd
>>> gdf = gpd.read_file(filename='file.shp')
>>> gdf
>>> # Creating LineStrings with Z component from gdf
>>> gdf_linestring = gg.vector.create_linestrings_from_xyz_points(gdf=gdf, groupby=
\rightarrow'ABS')
>>> gdf_linestring
```

```
gemgis.vector.create_polygons_from_faces(mesh: pyvista.core.pointset.PolyData, crs: Union[str,
                                                pyproj.crs.crs.CRS], return_gdf: bool = True) →
                                                Union[List[shapely.geometry.polygon.Polygon],
                                                geopandas.geodataframe.GeoDataFrame]
```
Extracting faces from PyVista PolyData as Shapely Polygons

**Parameters**

- mesh (pv.core.pointset.PolyData) PyVista PolyData dataset
- **crs** Name of the CRS provided to reproject coordinates of the GeoDataFrame, e.g. crs='EPSG:4647'

**Returns polygons** – Triangular Shapely Polygons representing the faces of the mesh

**Return type** Union[List[shapely.geometry.polygon.Polygon], gpd.geodataframe.GeoDataFrame]

New in version 1.0.x.

# **Example**

```
>>> # Importing Libraries and File
>>> import gemgis as gg
>>> import pyvista as pv
>>> mesh = pv.read(filename='mesh.vtk')
>>> mesh
Header
PolyData Information
N Cells 29273
N Points 40343
X Bounds 2.804e+05, 5.161e+05
Y Bounds 5.640e+06, 5.833e+06
Z Bounds -8.067e+03, 1.457e+02
N Arrays 1
Data Arrays
Name Field Type N Comp Min Max
Depth [m] Points float64 1 -8.067e+03 1.457e+02
>>> # Create polygons from mesh faces
>>> polygons = gg.vector.create_polygons_from_faces(mesh=mesh)
>>> polygons
```
(continues on next page)

(continued from previous page)

```
geometry
0 POLYGON Z ((297077.414 5677487.262 -838.496, 2...
1 POLYGON Z ((298031.070 5678779.547 -648.688, 2...
2 POLYGON Z ((297437.539 5676992.094 -816.608, 2...
3 POLYGON Z ((298031.070 5678779.547 -648.688, 2...
4 POLYGON Z ((295827.680 5680951.574 -825.328, 2...
```

```
gemgis.vector.create_unified_buffer(geom_object: Union[geopandas.geodataframe.GeoDataFrame,
                                          List[shapely.geometry.base.BaseGeometry]], distance:
                                           Union[numpy.ndarray, List[Union[int, float]], float, int]) →
                                          shapely.geometry.multipolygon.MultiPolygon
```
Creating a unified buffer around Shapely LineStrings or Points

### **Parameters**

- geom\_object (Union[gpd.geodataframe.GeoDataFrame, List[shapely. geometry.base.BaseGeometry]]) – GeoDataFrame or List of Shapely objects
- distance (Union[np.ndarray, List[Union[float, int]], Union[float,  $int J$ ) – Distance of the buffer around the geometry object, e.g. distance=10

**Returns polygon** – Polygon representing the buffered area around a geometry object

**Return type** shapely.geometry.multipolygon.MultiPolygon

New in version 1.0.x.

## **Example**

```
>>> # Loading Libraries and creating Point
>>> import gemgis as gg
>>> from shapely.geometry import Point
>>> point1 = Point(0,0)>>> point1.wkt
'POINT (0 0)'
```

```
>>> # Creating Point
\gg point2 = Point(20,20)
>>> point2.wkt
'POINT (20 20)'
```

```
>>> # Creating list of points
>>> point_list = [point1, point2]
```

```
>>> # Creating unified buffer
>>> unified_buffer = gg.vector.create_unified_buffer(geom_object=point_list,.
˓→distance=10)
>>> unified_buffer
'MULTIPOLYGON (((10 0, 9.95184726672197 -0.980171403295605, 9.807852804032306 -1.
˓→950903220161281, 9.56940335732209
-2.902846772544621, 9.23879532511287 -3.826834323650894,...)))'
```
**See also:**

[create\\_buffer](#page-1298-0) Creating a buffer around a Shapely LineString or Point

gemgis.vector.**create\_voronoi\_polygons**(*gdf: geopandas.geodataframe.GeoDataFrame*) → geopandas.geodataframe.GeoDataFrame

Function to create Voronoi Polygons from Point GeoDataFrame using the SciPy Spatial Voronoi class [\(https:](https://docs.scipy.org/doc/scipy/reference/generated/scipy.spatial.Voronoi.html#scipy.spatial.Voronoi) [//docs.scipy.org/doc/scipy/reference/generated/scipy.spatial.Voronoi.html#scipy.spatial.Voronoi\)](https://docs.scipy.org/doc/scipy/reference/generated/scipy.spatial.Voronoi.html#scipy.spatial.Voronoi)

**Parameters gdf** (gpd.geodataframe.GeoDataFrame) – GeoDataFrame containing the Shapely Points

**Returns gdf\_polygons** – GeoDataFrame containing the valid Voronoi Polygons

**Return type** gpd.geodataframe.GeoDataFrame

New in version 1.1.

## **Example**

```
>>> # Loading Libraries and File
>>> import gemgis as gg
>>> import geopandas as gpd
\gg \gamma and f = qpd.read_file('file.shp')>>> gdf_polygons = gg.vector.create_voronoi_polygons(gdf=gdf)
```
gemgis.vector.explode\_geometry\_collection(*collection: shapely.geometry.collection.GeometryCollection*)  $\rightarrow$  List[shapely.geometry.base.BaseGeometry]

Exploding a Shapely Geometry Collection to a List of Base Geometries

**Parameters** collection (shapely.geometry.collection.GeometryCollection) – Shapely Geometry Collection consisting of different Base Geometries

**Returns collection\_exploded** – List of Base Geometries from the original Geometry Collection

**Return type** List[shapely.geometry.base.BaseGeometry]

New in version 1.0.x.

## **Example**

```
>>> # Loading Libraries and creating Geometry Collection
>>> import gemgis as gg
>>> from shapely.geometry import LineString
>>> a = LineString([(0, 0), (1, 1), (1, 2), (2, 2)])
>>> b = LineString([(0, 0), (1, 1), (2,1), (2,2)])
>>> collection = a.intersection(b)
>>> collection.wkt
'GEOMETRYCOLLECTION (POINT (2 2), LINESTRING (0 0, 1 1))'
```

```
>>> # Exploding Geometry collection into single Base Geometries
>>> collection_exploded = gg.vector.explode_geometry_
˓→collection(collection=collection)
>>> collection_exploded
[<shapely.geometry.point.Point at 0x1faf63ccac0>,
<shapely.geometry.linestring.LineString at 0x1faf63ccb80>]
```

```
>>> # Inspecting the first element of the list
>>> collection_exploded[0].wkt
'POINT (2 2)'
>>> # Inspecting the second element of the list
```

```
>>> collection_exploded[1].wkt
'LINESTRING (0 0, 1 1)'
```
**See also:**

[explode\\_geometry\\_collections](#page-1281-0) Exploding a GeoDataFrame containing different Base Geometries

gemgis.vector.explode\_geometry\_collections(*gdf: geopandas.geodataframe.GeoDataFrame*, *reset\_index: bool = True*, *drop\_level0: bool = True*, *drop\_level1: bool = True*, *remove\_points:*  $bool = True$ )  $\rightarrow$ geopandas.geodataframe.GeoDataFrame

Exploding Shapely Geometry Collections stored in GeoDataFrames to different Shapely Base Geometries

### **Parameters**

- gdf (gpd. geodataframe. GeoDataFrame) GeoDataFrame created from vector data containing elements of geom\_type GeometryCollection
- reset\_index (bool) Variable to reset the index of the resulting GeoDataFrame. Options include: True or False, default set to True
- drop\_level0 (bool) Variable to drop the level\_0 column. Options include: True or False, default set to True
- drop\_level1 (bool) Variable to drop the level\_1 column. Options include: True or False, default set to True
- remove\_points (bool) Variable to remove points from exploded GeoDataFrame. Options include: True or False, default set to True

**Returns gdf** – GeoDataFrame containing different geometry types

**Return type** gpd.geodataframe.GeoDataFrame

New in version 1.0.x.

#### **Example**

```
>>> # Loading Libraries and creating Geometries
>>> import gemgis as gg
>>> from shapely.geometry import LineString, Polygon
>>> import geopandas as gpd
>>> a = LineString([(0, 0), (1, 1), (1, 2), (2, 2)])
\gg b = LineString([(0, 0), (1, 1), (2,1), (2,2)])
\gg collection = a.intersection(b)
>>> polygon = Polygon([(0, 0), (10, 0), (10, 10), (0, 10)])
>>> # Creating GeoDataFrame from Base Geometries
>>> gdf = gpd.GeoDataFrame(geometry=[a, b, collection, polygon])
>>> gdf
```
(continues on next page)

(continued from previous page)

```
geometry
0 LINESTRING (0.00000 0.00000, 1.00000 1.00000, ...
1 LINESTRING (0.00000 0.00000, 1.00000 1.00000, ...
2 GEOMETRYCOLLECTION (POINT (2.00000 2.00000), L...
3 POLYGON ((0.00000 0.00000, 10.00000 0.00000, 1..
>>> # Explode Geometry Collection into single Base Geometries
>>> gdf_exploded = gg.vector.explode_geometry_collections(gdf=gdf)
>>> gdf_exploded
   geometry
0 LINESTRING (0.00000 0.00000, 1.00000 1.00000, ...
1 LINESTRING (0.00000 0.00000, 1.00000 1.00000, ...
2 LINESTRING (0.00000 0.00000, 1.00000 1.00000)
3 POLYGON ((0.00000 0.00000, 10.00000 0.00000, 1...
```
**See also:**

```
explode_geometry_collection Exploding a Shapely Geometry Collection Object into a list of Base Ge-
    ometries
```
gemgis.vector.explode\_linestring(*linestring: shapely.geometry.linestring.LineString*)  $\rightarrow$ List[shapely.geometry.point.Point]

Exploding a LineString to its vertices, also works for LineStrings with Z components

```
Parameters linestring (shapely.geometry.linestring.LineString) – Shapely LineString
   from which vertices are extracted, e.g. linestring = LineString([(0, 0), (10, 10),(20, 20)])
```
**Returns points\_list** – List of extracted Shapely Points

**Return type** List[shapely.geometry.point.Point]

New in version 1.0.x.

## **Example**

```
>>> # Loading Libraries and creating LineString
>>> import gemgis as gg
>>> from shapely.geometry import LineString
\gg linestring = LineString([(0, 0), (10, 10), (20, 20)])
>>> linestring.wkt
'LINESTRING (0 0, 10 10, 20 20)'
```

```
>>> # Exploding LineString into single points
>>> linestring_exploded = gg.vector.explode_linestring(linestring=linestring)
>>> linestring_exploded
[<shapely.geometry.point.Point at 0x20118cb27f0>,
<shapely.geometry.point.Point at 0x20118cb28b0>,
<shapely.geometry.point.Point at 0x20118cb26d0>]
```

```
>>> # Inspecting the first element of the list
>>> linestring_exploded[0].wkt
'POINT (0 0)'
>>> # Inspecting the second element of the list
>>> linestring_exploded[1].wkt
'POINT (10 10)'
```

```
>>> # Inspecting the third element of the list
>>> linestring_exploded[2].wkt
'POINT (20 20)'
```
# **See also:**

[explode\\_linestring\\_to\\_elements](#page-1276-0) Exploding a LineString with more than two vertices into single LineStrings

gemgis.vector.explode\_linestring\_to\_elements(*linestring: shapely.geometry.linestring.LineString*) → List[shapely.geometry.linestring.LineString]

Separating a LineString into its single elements and returning a list of LineStrings representing these elements, also works for LineStrings with Z components

- **Parameters** linestring (linestring: shapely.geometry.linestring.LineString) Shapely LineString containing more than two vertices, e.g. linestring = LineString( $[(0,$ 0), (10, 10), (20, 20)])
- **Returns splitted\_linestrings** List containing the separate elements of the original LineString stored as LineStrings

**Return type** List[shapely.geometry.linestring.LineString]

New in version 1.0.x.

### **Example**

```
>>> # Loading Libraries and creating LineString
>>> import gemgis as gg
>>> from shapely.geometry import LineString
\gg linestring = LineString([(0, 0), (10, 10), (20, 20)])
>>> linestring.wkt
'LINESTRING (0 0, 10 10, 20 20)'
```

```
>>> # Exploding LineString into single elements
>>> linestring_exploded = gg.vector.explode_linestring_to_
˓→elements(linestring=linestring)
>>> linestring_exploded
[<shapely.geometry.linestring.LineString at 0x201448a2100>,
<shapely.geometry.linestring.LineString at 0x20144b5e610>]
```

```
>>> # Inspecting the first element of the list
>>> linestring_exploded[0].wkt
'LINESTRING (0 0, 10 10)'
```

```
>>> # Inspecting the second element of the list
>>> linestring_exploded[1].wkt
'LINESTRING (10 10, 20 20)'
```
**See also:**

[explode\\_linestring](#page-1275-0) Exploding a LineString into its single vertices

gemgis.vector.explode\_multilinestring(*multilinestring: shapely.geometry.multilinestring.MultiLineString*)  $\rightarrow$  List[shapely.geometry.linestring.LineString]

Exploding a MultiLineString into a list of LineStrings

Parameters multilinestring (shapely.geometry.multilinestring.MultiLineString) – Shapely MultiLineString consisting of multiple LineStrings, e.g. multilinestring = MultiLineString([((0, 0), (1, 1)), ((-1, 0), (1, 0))])

**Returns splitted\_multilinestring** – List of Shapely LineStrings

**Return type** List[shapely.geometry.linestring.LineString]

New in version 1.0.x.

# **Example**

```
>>> # Loading Libraries and creating MultiLineString
>>> import gemgis as gg
>>> from shapely.geometry import MultiLineString
>>> coords = [((0, 0), (1, 1)), ((-1, 0), (1, 0))]>>> lines = MultiLineString(coords)
>>> lines.wkt
'MULTILINESTRING ((0 0, 1 1), (-1 0, 1 0))'
```

```
>>> lines_splitted = gg.vector.explode_multilinestrings(multilinestring=lines)
>>> lines_splitted
[<shapely.geometry.linestring.LineString at 0x2014a5f0ee0>,
<shapely.geometry.linestring.LineString at 0x20149dda430>]
```

```
>>> # Inspecting the first element of the list
>>> lines_splitted[0].wkt
'LINESTRING (0 0, 1 1)'
```

```
>>> # Inspecting the second element of the list
>>> lines_splitted[1].wkt
'LINESTRING (-1 0, 1 0)'
```
## **See also:**

[explode\\_multilinestrings](#page-1278-0) Exploding a GeoDataFrame containing MultiLineStrings into a GeoDataFrame containing LineStrings only

gemgis.vector.explode\_multilinestrings(*gdf: geopandas.geodataframe.GeoDataFrame*, *reset\_index: bool*  $= True, drop\_level0: bool = True, drop\_level1: bool = True) \rightarrow$ geopandas.geodataframe.GeoDataFrame

Exploding Shapely MultiLineStrings stored in a GeoDataFrame to Shapely LineStrings

### **Parameters**

- gdf (gpd.geodataframe.GeoDataFrame) GeoDataFrame created from vector data containing elements of geom\_type MultiLineString
- reset\_index (bool) Variable to reset the index of the resulting GeoDataFrame. Options include: True or False, default set to True
- drop\_level0 (bool) Variable to drop the level\_0 column. Options include: True or False, default set to True
- drop\_level1 (bool) Variable to drop the level\_1 column. Options include: True or False, default set to True

**Returns gdf** – GeoDataFrame containing LineStrings

**Return type** gpd.geodataframe.GeoDataFrame

New in version 1.0.x.

# **Example**

```
>>> # Loading Libraries and File
>>> import gemgis as gg
>>> import geopandas as gpd
>>> gdf = gpd.read_file(filename='file.shp')
>>> gdf
   geometry
0 MULTILINESTRING ((0.0 0.0, 1.0 1.0))
1 MULTILINESTRING ((0.0 0.0, 1.0 1.0))
>>> # Exploding MultiLineStrings into single LineStrings
>>> gdf_linestrings = gg.vector.explode_multilinestrings(gdf=gdf, reset_index=True)
>>> gdf_linestrings
   geometry
0 LINESTRING (0.0 0.0, 1.0 1.0)
1 LINESTRING (-1.0 0.0, 1.0 0.0)
2 LINESTRING (0.0 0.0, 1.0 1.0)
3 LINESTRING (-1.0 0.0, 1.0 0.0)
```
# **See also:**

[explode\\_multilinestring](#page-1277-0) Exploding a MultiLineString into a list of single LineStrings

gemgis.vector.explode\_polygon(*polygon: shapely.geometry.polygon.Polygon*) → List[shapely.geometry.point.Point]

Exploding Shapely Polygon to list of Points

**Parameters** polygon (shapely.geometry.polygon.Polygon) – Shapely Polygon from which vertices are extracted, e.g. polygon =  $Polygon([0, 0), (1, 1), (1, 0)])$ 

**Returns point\_list** – List containing the vertices of a polygon as Shapely Points

**Return type** List[shapely.geometry.point.Point]

New in version 1.0.x.

## **Example**

```
>>> # Loading Libraries and creating Polygon
>>> import gemgis as gg
>>> from shapely.geometry import Polygon
\gg polygon = Polygon([(0, 0), (1, 1), (1, 0)])
>>> polygon.wkt
'POLYGON ((0 0, 1 1, 1 0, 0 0))'
```

```
>>> # Exploding Polygon into single Points
>>> polygon_exploded = gg.vector.explode_polygon(polygon=polygon)
>>> polygon_exploded
[<shapely.geometry.point.Point at 0x201459734f0>,
<shapely.geometry.point.Point at 0x20145973670>,
<shapely.geometry.point.Point at 0x20145973640>,
<shapely.geometry.point.Point at 0x201459732e0>]
```

```
>>> # Inspecting the first element of the list
>>> polygon_exploded[0].wkt
'POINT (0 0)'
```

```
>>> # Inspecting the second element of the list
>>> polygon_exploded[1].wkt
'POINT (1 1)'
```
## **See also:**

- [explode\\_polygons](#page-1280-1) Exploding a GeoDataFrame containing Polygons into a GeoDataFrame containing LineStrings
- gemgis.vector.explode\_polygons(*gdf: geopandas.geodataframe.GeoDataFrame*) → geopandas.geodataframe.GeoDataFrame
	- Converting a GeoDataFrame containing elements of geom\_type Polygons to a GeoDataFrame with LineStrings
		- **Parameters** gdf (gpd.geodataframe.GeoDataFrame) GeoDataFrame created from vector data containing elements of geom\_type Polygon
		- **Returns gdf\_linestrings** GeoDataFrame containing elements of type MultiLineString and LineString

**Return type** gpd.geodataframe.GeoDataFrame

New in version 1.0.x.

### **Example**

```
>>> # Loading Libraries and creating Polygon
>>> import gemgis as gg
>>> import geopandas as gpd
>>> gdf = gpd.read_file(filename='file.shp')
>>> gdf
    geometry
```
(continues on next page)

(continued from previous page)

```
0 POLYGON ((0.0 0.0, 1.0 1.0, 1.0 0.0, 0.0 0.0))
1 POLYGON ((0.0 0.0, 1.0 1.0, 1.0 0.0, 0.0 0.0))
>>> # Exploding Polygons into LineStrings
>>> gdf_exploded = gg.vector.explode_polygons(gdf=gdf)
>>> gdf_exploded
   geometry
0 LINESTRING (0.0 0.0, 1.0 1.0, 1.0 0.0, 0.0 0.0)
1 LINESTRING (0.0 0.0, 1.0 1.0, 1.0 0.0, 0.0 0.0)
```
# **See also:**

[explode\\_polygon](#page-1279-0) Exploding a Polygon into single Points

gemgis.vector.extract\_interfaces\_coordinates\_from\_cross\_section(*linestring:*

*shapely.geometry.linestring.LineString*, *interfaces\_gdf: geopandas.geodataframe.GeoDataFrame*, *extract\_coordinates: bool =*  $True)$   $\rightarrow$ geopandas.geodataframe.GeoDataFrame

Extracting coordinates of interfaces digitized on a cross section

#### **Parameters**

- linestring (shapely.geometry.linestring.LineString) Shapely LineString containing the trace of a cross section on a map, e.g. linestring = LineString( $[(0, 0),$ (20, 20)])
- interfaces\_gdf (gpd.geodataframe.GeoDataFrame) GeoDataFrame containing the LineStrings of interfaces digitized on a cross section
- **Returns gdf** GeoDataFrame containing the extracted coordinates, depth/elevation data and additional columns

**Return type** gpd.geodataframe.GeoDataFrame

New in version 1.0.x.

# **Example**

```
>>> # Loading Libraries and creating LineString
>>> import gemgis as gg
>>> from shapely.geometry import Point, LineString
>>> import geopandas as gpd
\gg linestring = LineString([(0, 0), (20, -20)])
>>> linestring.wkt
'LINESTRING (0 0, 20 -20)'
>>> # Creating second LineString
```

```
\gg interfaces = LineString([(2, -2), (5, -5)])
>>> interfaces.wkt
'LINESTRING (2 -2, 5 -5)'
```

```
>>> # Creating GeoDataFrame from LineString
>>> gdf = gpd.GeoDataFrame(geometry=[interfaces, interfaces])
>>> gdf
   geometry
0 LINESTRING (2.0 -2.0, 5.0 -5.0)
1 LINESTRING (2.0 -2.0, 5.0 -5.0)
>>> # Extracting interfaces coordinates from cross sections
>>> gdf_points = gg.vector.extract_interfaces_coordinates_from_cross_
˓→section(linestring=linestring, interfaces_gdf=gdf)
>>> gdf_points
   geometry X Y Z
0 POINT (1.41421 -1.41421) 1.41 -1.41 -2.00
1 POINT (3.53553 -3.53553) 3.54 -3.54 -5.00
2 POINT (1.41421 -1.41421) 1.41 -1.41 -2.00
3 POINT (3.53553 -3.53553) 3.54 -3.54 -5.00
```
#### **See also:**

- [calculate\\_coordinates\\_for\\_point\\_on\\_cross\\_section](#page-1257-0) Calculating the coordinates for a Point on a cross section
- [calculate\\_coordinates\\_for\\_linestring\\_on\\_cross\\_sections](#page-1258-0) Calculating the coordinates for one LineString on cross sections
- [calculate\\_coordinates\\_for\\_linestrings\\_on\\_cross\\_sections](#page-1259-0) Calculating the coordinates for LineStrings on cross sections
- [extract\\_xyz\\_from\\_cross\\_sections](#page-1255-0) Extracting the X, Y, and Z coordinates of interfaces from cross sections

gemgis.vector.extract\_orientations\_from\_cross\_sections(*profile\_gdf:*

*geopandas.geodataframe.GeoDataFrame*, *orientations\_gdf: geopandas.geodataframe.GeoDataFrame*, *profile\_name\_column: str = 'name'*) → geopandas.geodataframe.GeoDataFrame

Calculating orientations digitized from cross sections

#### **Parameters**

- profile\_gdf (gpd.geodataframe.GeoDataFrame) GeoDataFrame containing the different profile traces as LineStrings
- orientations\_gdf (gpd.geodataframe.GeoDataFrame) GeoDataFrame containing the orientation LineStrings for different profiles and formations
- profile\_name\_column (str) Name of the profile column, e.g. profile\_name\_column='name', default is 'name'
- **Returns gdf** GeoDataFrame containing the orientation and location data for orientations digitized on cross sections

**Return type** gpd.geodataframe.GeoDataFrame

New in version 1.0.x.

## **Example**

```
>>> # Loading Libraries and creating LineString
>>> import gemgis as gg
>>> from shapely.geometry import Point, LineString
>>> import geopandas as gpd
\gg linestring = LineString([(0, 0), (20, -20)])
>>> linestring.wkt
'LINESTRING (0 0, 20 -20)'
>>> # Creating GeoDataFrame from LineString and adding profile names
>>> profile_gdf = gpd.GeoDataFrame(geometry=[linestring, linestring])
>>> profile_gdf['name'] = ['Profile2', 'Profile1']
>>> profile_gdf
   geometry name
0 LINESTRING (0.0 0.0, 20.0 -20.0) Profile2
1 LINESTRING (0.0 0.0, 20.0 -20.0) Profile1
>>> # Creating second LineString
\gg orientation_linestring = LineString([(2, -2), (5, -5)])
>>> orientation_linestring.wkt
'LINESTRING (2 -2, 5 -5)'
>>> # Creating GeoDataFrame from LineString and adding profile names
>>> orientations_gdf = gpd.GeoDataFrame(geometry=[orientation_linestring,.
˓→orientation_linestring])
>>> orientations_gdf
   geometry name
0 LINESTRING (2.0 -2.0, 5.0 -5.0) Profile2
1 LINESTRING (2.0 -2.0, 5.0 -5.0) Profile1
>>> # Extract orientations from cross sections
>>> orientations = gg.vector.extract_orientations_from_cross_sections(profile_
˓→gdf=profile_gdf, orientations_gdf=orientations_gdf)
>>> orientations
   X Y Z dip azimuth polarity geometry
ightharpoonup name
0 2.47 -2.47 -3.50 45.00 135.00 1.00 POINT (2.47487 -2.
\rightarrow47487) Profile2
1 2.47 -2.47 -3.50 45.00 135.00 1.00 POINT (2.47487 -2.
\rightarrow47487) Profile1
```
gemgis.vector.extract\_orientations\_from\_map(*gdf: geopandas.geodataframe.GeoDataFrame*, *dz: str = 'dZ'*) → geopandas.geodataframe.GeoDataFrame

Calculating orientations from LineStrings

#### **Parameters**

- $gdf$  (gpd.geodataframe.GeoDataFrame) GeoDataFrame containing the orientation LineStrings
- $dz$  (str) Name of the height difference column, e.g.  $dz = dZ'$

**Returns gdf** – GeoDataFrame containing the orientation values

**Return type** gpd.geodataframe.GeoDataFrame

New in version 1.0.x.

## **Example**

```
>>> # Loading Libraries and creating LineString
>>> import gemgis as gg
>>> from shapely.geometry import LineString
>>> import geopandas as gpd
\gg linestring1 = LineString([(0, 0), (20, -20)])
>>> linestring1.wkt
'LINESTRING (0 0, 20 -20)'
```

```
>>> # Creating second LineString
\gg linestring2 = LineString([(0, 0), (20, -10)])
>>> linestring2.wkt
'LINESTRING (0 0, 20 -10)'
```

```
>>> # Creating GeoDataFrame from LineStrings
>>> gdf = gpd.GeoDataFrame(geometry=[linestring1, linestring2])
\gg gdf['dZ'] = [100, 200]
>>> gdf
   geometry dz
0 LINESTRING (0.0 0.0, 20.0 -20.0) 100
1 LINESTRING (0.0 0.0, 20.0 -10.0) 200
```

```
>>> # Extracting orientations from map
>>> orientations = gg.vector.extract_orientations_from_map(gdf=gdf)
>>> orientations
   geometry azimuth dip X Y polarity
0 POINT (10.0 -10.0) 135.00 74.21 10.00 -10.00 1
1 POINT (10.0 -5.0) 116.57 83.62 10.00 -5.00 1
```
**See also:**

[calculate\\_azimuth](#page-1262-0) Calculating the azimuth for orientations on a map [create\\_linestring\\_from\\_points](#page-1300-0) Create LineString from points [create\\_linestring\\_gdf](#page-1302-0) Create GeoDataFrame with LineStrings from points [calculate\\_distance\\_linestrings](#page-1292-0) Calculating the distance between LineStrings [calculate\\_orientations\\_from\\_strike\\_lines](#page-1272-0) Calculating the orientations from strike lines gemgis.vector.extract\_xy(*gdf: geopandas.geodataframe.GeoDataFrame*, *reset\_index: bool = True*,

*drop\_index: bool = True*, *drop\_id: bool = True*, *drop\_points: bool = True*, *drop\_level0: bool = True*, *drop\_level1: bool = True*, *overwrite\_xy: bool = True*, *target\_crs: Union[str, pyproj.crs.crs.CRS] = None*, *bbox: Optional[Sequence[float]] = None*, *remove\_total\_bounds: bool = False*, *threshold\_bounds: Union[float, int] =*  $(0.1) \rightarrow$  geopandas.geodataframe.GeoDataFrame

Extracting X and Y coordinates from a GeoDataFrame (Points, LineStrings, MultiLineStrings, Polygons, Geometry Collections) and returning a GeoDataFrame with X and Y coordinates as additional columns

## **Parameters**

- gdf (gpd.geodataframe.GeoDataFrame) GeoDataFrame created from vector data such as Shapely Points, LineStrings, MultiLineStrings or Polygons or data loaded from disc with GeoPandas (i.e. Shape File)
- reset\_index (boo1) Variable to reset the index of the resulting GeoDataFrame. Options include: True or False, default set to True
- drop\_level0 (*bool*) Variable to drop the level\_0 column. Options include: True or False, default set to True
- drop\_level1 (bool) Variable to drop the level\_1 column. Options include: True or False, default set to True
- drop\_index (bool) Variable to drop the index column. Options include: True or False, default set to True
- drop\_id (bool) Variable to drop the id column. Options include: True or False, default set to True
- drop\_points (bool) Variable to drop the points column. Options include: True or False, default set to True
- overwrite\_xy  $(bool)$  Variable to overwrite existing X and Y values. Options include: True or False, default set to False
- target\_crs (Union [str, pyproj.crs.crs.CRS]) Name of the CRS provided to reproject coordinates of the GeoDataFrame, e.g. target\_crs='EPSG:4647'
- bbox  $(iist)$  Values (minx, maxx, miny, maxy) to limit the extent of the data, e.g. bbox=[0, 972, 0, 1069]
- **remove\_total\_bounds** (bool) Variable to remove the vertices representing the total bounds of a GeoDataFrame consisting of Polygons Options include: True or False, default set to False
- threshold\_bounds (Union [float, int]) Variable to set the distance to the total bound from where vertices are being removed, e.g. threshold\_bounds=10, default set to 0.1

**Returns gdf** – GeoDataFrame with appended x, y columns and Point geometry features

**Return type** gpd.geodataframe.GeoDataFrame

New in version 1.0.x.

Changed in version 1.1: If a GeoDataFrame contains LineStrings and MultiLineStrings, the index of the exploded GeoDataFrame will now be reset. Not resetting the index will cause index errors later on.

## **Example**

```
>>> # Loading Libraries and File
>>> import gemgis as gg
>>> import geopandas as gpd
>>> gdf = gpd.read_file(filename='file.shp')
>>> gdf
   id formation geometry
0 None Ton POINT (19.150 293.313)
1 None Ton POINT (61.934 381.459)
```
(continues on next page)

(continued from previous page)

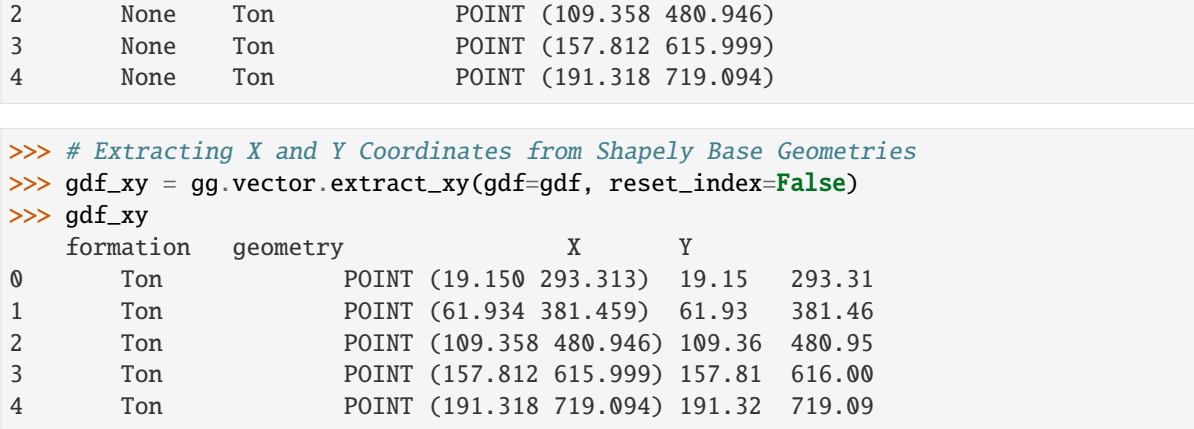

**See also:**

[extract\\_xy\\_points](#page-1238-0) Extracting X and Y coordinates from a GeoDataFrame containing Shapely Points

- [extract\\_xy\\_linestring](#page-1235-0) Extracting X and Y coordinates from a GeoDataFrame containing Shapely LineStrings and saving the X and Y coordinates as lists for each LineString
- [extract\\_xy\\_linestrings](#page-1236-0) Extracting X and Y coordinates from a GeoDataFrame containing Shapely LineStrings

Note: GeoDataFrames that contain multiple types of geometries are currently not supported. Please use gdf = gdf.explode().reset\_index(drop=True) to create a GeoDataFrame with only one type of geometries

gemgis.vector.extract\_xy\_from\_polygon\_intersections(*gdf: geopandas.geodataframe.GeoDataFrame*, *extract\_coordinates: bool = False*, *drop\_index:*  $bool = True$ )  $\rightarrow$ geopandas.geodataframe.GeoDataFrame

Calculating the intersections between Polygons; the table must be sorted by stratigraphic age

### **Parameters**

- gdf (gpd.geodataframe.GeoDataFrame) GeoDataFrame containing Polygons of a geological map ordered by their stratigraphic age
- extract\_coordinates (bool) Variable to extract X and Y coordinates from resulting Shapely Objects. Options include: True or False, default set to False
- drop\_index (bool) Variable to drop the index column. Options include: True or False, default set to True
- **Returns intersections** GeoDataFrame containing the intersections of the polygons of a geological map

**Return type** gpd.geodataframe.GeoDataFrame

New in version 1.0.x.
```
>>> # Loading Libraries and creating Polygon
>>> import gemgis as gg
>>> from shapely.geometry import Polygon
>>> import geopandas as gpd
>>> polygon1 = Polygon([[0, 0], [10, 0], [10, 10], [0, 10], [0, 0]])
>>> polygon1.wkt
'POLYGON ((0 0, 10 0, 10 10, 0 10, 0 0))'
```

```
>>> # Creating second Polygon
>>> polygon2 = Polygon([[10, 0], [20, 0], [20, 10], [10, 10], [10, 0]])
>>> polygon2.wkt
'POLYGON ((10 0, 20 0, 20 10, 10 10, 10 0))'
```

```
>>> # Creating GeoDataFrame from polygons and adding formation names
>>> gdf = gpd.GeoDataFrame(geometry=[polygon1, polygon2])
>>> gdf['formation'] = ['Formation1', 'Formation2']
>>> gdf
   geometry formation
0 POLYGON (((0 0, 10 0, 10 10, 0 10, 0 0)) Formation1
1 POLYGON ((10 0, 20 0, 20 10, 10 10, 10 0)) Formation2
```

```
>>> # Extracting X an Y coordinates from polygon intersections
>>> intersection = gg.vector.extract_xy_from_polygon_intersections(gdf=gdf)
>>> intersection
   formation geometry
0 Formation1 LINESTRING (10.0 0.0, 10.0 10.0)
```
# **See also:**

[intersection\\_polygon\\_polygon](#page-1250-0) Intersecting a polygon with a polygon

[intersections\\_polygon\\_polygons](#page-1251-0) Intersecting a polygons with multiple polygons

[intersections\\_polygons\\_polygons](#page-1252-0) Intersecting multiple polygons with multiple polygons

gemgis.vector.extract\_xy\_linestring(*gdf: geopandas.geodataframe.GeoDataFrame*, *target\_crs: Union[str, pyproj.crs.crs.CRS] = None*, *bbox: Optional[Sequence[float]] = None*) → geopandas.geodataframe.GeoDataFrame

Extracting the coordinates of Shapely LineStrings within a GeoDataFrame and storing the X and Y coordinates in lists per LineString

# **Parameters**

- $gdf(gpd.geodataframe.GeobataFrame) GeoDataFrame created from vector data con$ taining elements of geom\_type LineString
- target\_crs (Union [str, pyproj.crs.crs.CRS]) Name of the CRS provided to reproject coordinates of the GeoDataFrame, e.g. target\_crs='EPSG:4647'
- bbox (Optional [Sequence [float]]) Values (minx, maxx, miny, maxy) to limit the extent of the data, e.g. bbox=[0, 972, 0, 1069]
- **Returns gdf** GeoDataFrame containing the additional X and Y columns with lists of X and Y coordinates

**Return type** gpd.geodataframe.GeoDataFrame

New in version 1.0.x.

# **Example**

```
>>> # Loading Libraries and File
>>> import gemgis as gg
>>> import geopandas as gpd
>>> gdf = gpd.read_file(filename='file.shp')
>>> gdf
   id formation geometry
0 None Sand1 LINESTRING (0.256 264.862, 10.593 276.734, 17....
1 None Ton LINESTRING (0.188 495.787, 8.841 504.142, 41.0...
2 None Ton LINESTRING (970.677 833.053, 959.372 800.023, ...
```

```
>>> # Extracting X and Y Coordinates from LineString Objects
>>> gdf_xy = gg.vector.extract_xy_linestring(gdf=gdf)
>>> gdf_xy
   id formation geometry X \cup\rightarrow Y
0 None Sand1 LINESTRING (0.256 264.862, 10.593 276.734, 17.... [0.
˓→256327195431048, 10.59346813871597, 17.1349... [264.86214748436396, 276.
˓→73370778641777, 289.0...
1 None Ton LINESTRING (0.188 495.787, 8.841 504.142, 41.0... [0.
˓→1881868620686138, 8.840672956663411, 41.092... [495.787213546976, 504.
\rightarrow1418419288791, 546.4230...
2 None Ton LINESTRING (970.677 833.053, 959.372 800.023, ...
˓→[970.6766251230017, 959.3724321757514, 941.291... [833.052616499831, 800.
\rightarrow0232029873156, 754.8012...
```
#### **See also:**

[extract\\_xy\\_linestrings](#page-1236-0) Extracting X and Y coordinates from a GeoDataFrame containing Shapely LineStrings

[extract\\_xy\\_points](#page-1238-0) Extracting X and Y coordinates from a GeoDataFrame containing Shapely Points

[extract\\_xy](#page-1233-0) Extracting X and Y coordinates from Vector Data

gemgis.vector.extract\_xy\_linestrings(*gdf: geopandas.geodataframe.GeoDataFrame*, *reset\_index: bool = True*, *drop\_id: bool = True*, *drop\_index: bool = True*, *drop\_points: bool = True*, *drop\_level0: bool = True*, *drop\_level1: bool = True*, *overwrite\_xy: bool = False*, *target\_crs: Union[str, pyproj.crs.crs.CRS] = None*, *bbox: Optional[Sequence[float]] = None*) → geopandas.geodataframe.GeoDataFrame

Extracting X and Y coordinates from a GeoDataFrame (LineStrings) and returning a GeoDataFrame with X and Y coordinates as additional columns

# **Parameters**

•  $gdf(gpd.geodataframe.GeobataFrame) - GeoDataFrame created from vector data con$ taining elements of geom\_type LineString

- reset\_index (bool) Variable to reset the index of the resulting GeoDataFrame. Options include: True or False, default set to True
- drop\_id (bool) Variable to drop the id column. Options include: True or False, default set to True
- $drop_index (bool) Variable to drop the index column. Options include: True or False,$ default set to True
- drop\_points (bool) Variable to drop the points column. Options include: True or False, default set to True
- drop\_level0 (bool) Variable to drop the level\_0 column. Options include: True or False, default set to True
- **drop\_level1** (bool) Variable to drop the level 1 column. Options include: True or False, default set to True
- **overwrite\_xy**  $(bool)$  Variable to overwrite existing X and Y values. Options include: True or False, default set to False
- target\_crs (Union [str, pyproj.crs.crs.CRS]) Name of the CRS provided to reproject coordinates of the GeoDataFrame, e.g. target\_crs='EPSG:4647'
- bbox (Optional [Sequence [float]]) Values (minx, maxx, miny, maxy) to limit the extent of the data, e.g. bbox=[0, 972, 0, 1069]
- **Returns gdf** GeoDataFrame with appended X and Y coordinates as additional columns and optional columns

**Return type** gpd.geodataframe.GeoDataFrame

New in version 1.0.x.

#### **Example**

```
>>> # Loading Libraries and File
>>> import gemgis as gg
>>> import geopandas as gpd
>>> gdf = gpd.read_file(filename='file.shp')
>>> gdf
   id formation geometry
0 None Sand1 LINESTRING (0.256 264.862, 10.593 276.734, 17....
1 None Ton LINESTRING (0.188 495.787, 8.841 504.142, 41.0...
2 None Ton LINESTRING (970.677 833.053, 959.372 800.023, ...
```

```
>>> # Extracting X and Y Coordinates from LineString Objects
>>> gdf_xy = gg.vector.extract_xy_linestrings(gdf=gdf, reset_index=False)
>>> gdf_xy
   formation geometry X Y
0 Sand1 POINT (0.256 264.862) 0.26 264.86
1 Sand1 POINT (10.593 276.734) 10.59 276.73
2 Sand1 POINT (17.135 289.090) 17.13 289.09
3 Sand1 POINT (19.150 293.313) 19.15 293.31
4 Sand1 POINT (27.795 310.572) 27.80 310.57
```
**See also:**

[extract\\_xy\\_points](#page-1238-0) Extracting X and Y coordinates from a GeoDataFrame containing Shapely Points

[extract\\_xy\\_linestring](#page-1235-0) Extracting X and Y coordinates from a GeoDataFrame containing Shapely LineStrings and saving the X and Y coordinates as lists for each LineString

[extract\\_xy](#page-1233-0) Extracting X and Y coordinates from Vector Data

**Note:** The function was adapted to also extract Z coordinates from LineStrings

gemgis.vector.extract\_xy\_points(*gdf: geopandas.geodataframe.GeoDataFrame*, *reset\_index: bool = True*, *drop\_id: bool = True*, *drop\_index: bool = True*, *overwrite\_xy: bool = False*, *target\_crs: Union[str, pyproj.crs.crs.CRS] = None*, *bbox: Optional*[*Sequence*[*float*]] = *None*)  $\rightarrow$ geopandas.geodataframe.GeoDataFrame

Extracting X and Y coordinates from a GeoDataFrame (Points) and returning a GeoDataFrame with X and Y coordinates as additional columns

# **Parameters**

- $gdf(gpd.geodataframe.GeobataFrame) GeoDataFrame created from vector data con$ taining elements of geom\_type Point
- reset\_index (boo1) Variable to reset the index of the resulting GeoDataFrame. Options include: True or False, default set to True
- $drop_id(bool)$  Variable to drop the id column. Options include: True or False, default set to True
- drop\_index (bool) Variable to drop the index column. Options include: True or False, default set to True
- **overwrite\_xy**  $(bool)$  Variable to overwrite existing X and Y values. Options include: True or False, default set to False
- target\_crs (Union [str, pyproj.crs.crs.CRS]) Name of the CRS provided to reproject coordinates of the GeoDataFrame, e.g. target\_crs='EPSG:4647'
- bbox  $(iist)$  Values (minx, maxx, miny, maxy) to limit the extent of the data, e.g. bbox=[0, 972, 0, 1069]
- **Returns gdf** GeoDataFrame with appended X and Y coordinates as new columns and optional columns

**Return type** gpd.geodataframe.GeoDataFrame

New in version 1.0.x.

## **Example**

```
>>> # Loading Libraries and File
>>> import gemgis as gg
>>> import geopandas as gpd
>>> gdf = gpd.read_file(filename='file.shp')
>>> gdf
   id formation geometry
0 None Ton POINT (19.150 293.313)
1 None Ton POINT (61.934 381.459)
```
(continues on next page)

(continued from previous page)

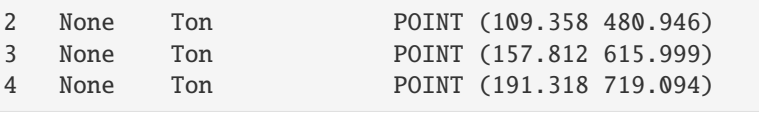

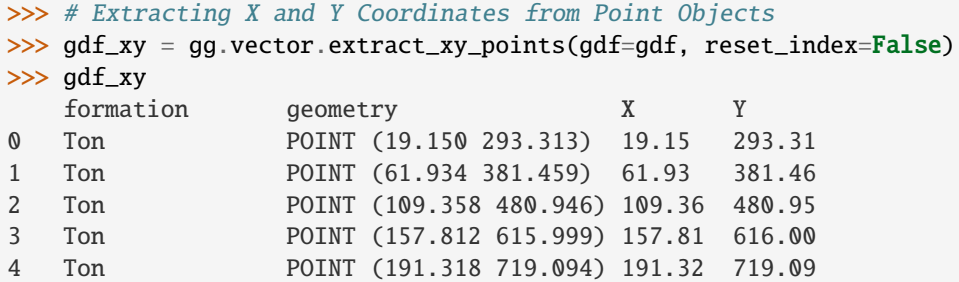

# **See also:**

[extract\\_xy\\_linestring](#page-1235-0) Extracting X and Y coordinates from a GeoDataFrame containing Shapely LineStrings and saving the X and Y coordinates as lists for each LineString

[extract\\_xy\\_linestrings](#page-1236-0) Extracting X and Y coordinates from a GeoDataFrame containing Shapely LineStrings

[extract\\_xy](#page-1233-0) Extracting X and Y coordinates from Vector Data

gemgis.vector.extract\_xyz(*gdf: geopandas.geodataframe.GeoDataFrame*, *dem: Union[numpy.ndarray,*

*rasterio.io.DatasetReader] = None*, *minz: float = None*, *maxz: float = None*,

*extent: List[Union[int, float]] = None*, *reset\_index: bool = True*, *drop\_index: bool = True*, *drop\_id: bool = True*, *drop\_points: bool = True*, *drop\_level0: bool = True*, *drop\_level1: bool = True*, *target\_crs: Union[str, pyproj.crs.crs.CRS, rasterio.crs.CRS] = None*, *bbox: Optional[Sequence[float]] = None*, *remove\_total\_bounds: bool = False, threshold\_bounds: Union[float, int] = 0.1)*  $\rightarrow$ geopandas.geodataframe.GeoDataFrame

Extracting X and Y coordinates from a GeoDataFrame (Points, LineStrings, MultiLineStrings Polygons) and Z values from a NumPy nd.array or a Rasterio object and returning a GeoDataFrame with X, Y, and Z coordinates as additional columns

# **Parameters**

- gdf (gpd.geodataframe.GeoDataFrame) GeoDataFrame created from vector data containing Shapely Points, LineStrings, MultiLineStrings or Polygons
- dem (Union[np.ndarray, rasterio.io.DatasetReader]) NumPy ndarray or Rasterio object containing the height values, default value is None in case geometries contain Z values
- minz (float) Value defining the minimum elevation of the data that needs to be returned, e.g. minz=50, default None
- maxz  $(f$ loat) Value defining the maximum elevation of the data that needs to be returned, e.g. maxz=500, default None
- extent  $(List[Union[float,int]]) List containing the extent of the np.ndarray, must$ be provided in the same CRS as the gdf, e.g. extent=[0, 972, 0, 1069]
- reset\_index (bool) Variable to reset the index of the resulting GeoDataFrame. Options include: True or False, default set to True
- drop\_level0  $(bool)$  Variable to drop the level 0 column. Options include: True or False, default set to True
- drop\_level1 (bool) Variable to drop the level\_1 column. Options include: True or False, default set to True
- $drop_index (bool) Variable to drop the index column. Options include: True or False,$ default set to True
- drop\_id  $(bool)$  Variable to drop the id column. Options include: True or False, default set to True
- drop\_points (bool) Variable to drop the points column. Options include: True or False, default set to True
- target\_crs (Union [str, pyproj.crs.crs.CRS, rasterio.crs.CRS]) Name of the CRS provided to reproject coordinates of the GeoDataFrame, e.g. target\_crs='EPSG: 4647'
- bbox  $(iist)$  Values (minx, maxx, miny, maxy) to limit the extent of the data, e.g. bbox=[0, 972, 0, 1069]
- **remove\_total\_bounds** (bool) Variable to remove the vertices representing the total bounds of a GeoDataFrame consisting of Polygons Options include: True or False, default set to False
- threshold\_bounds (Union [float, int]) Variable to set the distance to the total bound from where vertices are being removed, e.g. threshold\_bounds=10, default set to 0.1

**Returns gdf** – GeoDataFrame containing the X, Y, and Z coordinates as additional columns

**Return type** gpd.geodataframe.GeoDataFrame

New in version 1.0.x.

```
>>> # Loading Libraries and File
>>> import gemgis as gg
>>> import geopandas as gpd
>>> import rasterio
>>> gdf = gpd.read_file(filename='file.shp')
>>> gdf
   id formation geometry
0 None Ton POINT (19.150 293.313)
1 None Ton POINT (61.934 381.459)
2 None Ton POINT (109.358 480.946)
3 None Ton POINT (157.812 615.999)
4 None Ton POINT (191.318 719.094)
```

```
>>> # Loading raster file
>>> dem = rasterio.open(fp='dem.tif')
>>> dem
<open DatasetReader name='dem.tif' mode='r'>
```
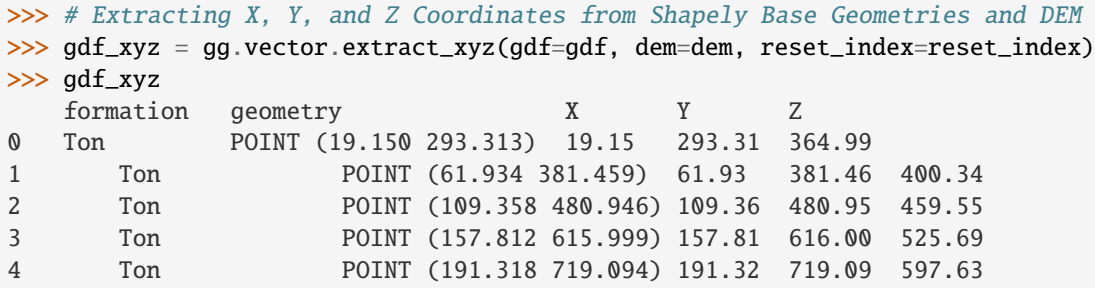

- [extract\\_xyz\\_array](#page-1241-0) Extracting X, Y, and Z coordinates from a GeoDataFrame and Digital Elevation Model as array
- [extract\\_xyz\\_rasterio](#page-1243-0) Extracting X, Y, and Z coordinates from a GeoDataFrame and Digital Elevation as rasterio object

gemgis.vector.extract\_xyz\_array(*gdf: geopandas.geodataframe.GeoDataFrame*, *dem: numpy.ndarray*, *extent: List[float]*, *minz: float = None*, *maxz: float = None*, *reset\_index: bool = True*, *drop\_index: bool = True*, *drop\_id: bool = True*, *drop\_points: bool = True*, *drop\_level0: bool = True*, *drop\_level1: bool = True*, *target\_crs: Union[str, pyproj.crs.crs.CRS] = None*, *bbox: Optional[Sequence[float]] = None*, *remove\_total\_bounds: bool = False*, *threshold bounds: Union[float, int]* =  $0.1$ )  $\rightarrow$ 

geopandas.geodataframe.GeoDataFrame

Extracting X and Y coordinates from a GeoDataFrame (Points, LineStrings, MultiLineStrings Polygons) and Z values from a NumPy nd.array and returning a GeoDataFrame with X, Y, and Z coordinates as additional columns

# **Parameters**

- $gdf(gpd.geodataframe.GeobataFrame) GeoDataFrame created from vector data con$ taining Shapely Points, LineStrings, MultiLineStrings or Polygons
- dem  $(np.ndarray)$  NumPy ndarray containing the height values
- extent  $(iist)$  List containing the extent of the np.ndarray, must be provided in the same CRS as the gdf, e.g. extent=[0, 972, 0, 1069]
- minz  $(fload)$  Value defining the minimum elevation the data needs to be returned, e.g. minz=50, default None
- maxz  $(f$ loat) Value defining the maximum elevation the data needs to be returned, e.g. maxz=500, default None
- reset\_index (bool) Variable to reset the index of the resulting GeoDataFrame. Options include: True or False, default set to True
- drop\_level0 (bool) Variable to drop the level\_0 column. Options include: True or False, default set to True
- drop\_level1 (bool) Variable to drop the level 1 column. Options include: True or False, default set to True
- drop\_index (bool) Variable to drop the index column. Options include: True or False, default set to True
- drop\_id (bool) Variable to drop the id column. Options include: True or False, default set to True
- drop\_points (bool) Variable to drop the points column. Options include: True or False, default set to True
- target\_crs (Union [str, pyproj.crs.crs.CRS]) Name of the CRS provided to reproject coordinates of the GeoDataFrame, e.g. target\_crs='EPSG:4647'
- bbox  $(iist)$  Values (minx, maxx, miny, maxy) to limit the extent of the data, e.g. bbox=[0, 972, 0, 1069]
- **remove\_total\_bounds** (bool) Variable to remove the vertices representing the total bounds of a GeoDataFrame consisting of Polygons Options include: True or False, default set to False
- threshold\_bounds (Union [float, int]) Variable to set the distance to the total bound from where vertices are being removed, e.g. threshold\_bounds=10, default set to 0.1

**Returns gdf** – GeoDataFrame containing the X, Y, and Z coordinates

**Return type** gpd.geodataframe.GeoDataFrame

New in version 1.0.x.

```
>>> # Loading Libraries and File
>>> import gemgis as gg
>>> import geopandas as gpd
>>> import rasterio
>>> gdf = gpd.read_file(filename='file.shp')
>>> gdf
   id formation geometry
0 None Ton POINT (19.150 293.313)
1 None Ton POINT (61.934 381.459)
2 None Ton POINT (109.358 480.946)
3 None Ton POINT (157.812 615.999)
4 None Ton POINT (191.318 719.094)
>>> # Loading raster file
>>> dem = rasterio.open(fp='dem.tif')
>>> dem
<open DatasetReader name='dem.tif' mode='r'>
>>> # Defining the extent of the array
\gg extent = [0, 972, 0, 1069]>>> # Extracting X, Y, and Z Coordinates from Shapely Base Geometries and array
>>> gdf_xyz = gg.vector.extract_xyz_array(gdf=gdf, dem=dem.read(1), extent=extent,␣
˓→reset_index=reset_index)
>>> gdf_xyz
   formation geometry X Y Z
0 Ton POINT (19.150 293.313) 19.15 293.31 364.99
                                                            (continues on next page)
```
(continued from previous page)

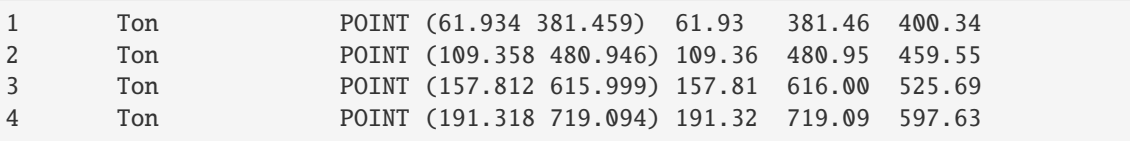

**See also:**

[extract\\_xyz\\_rasterio](#page-1243-0) Extracting X, Y, and Z coordinates from a GeoDataFrame and Digital Elevation Model as rasterio object

[extract\\_xyz](#page-1239-0) Extracting X, Y, and Z coordinates from a GeoDataFrame and Digital Elevation Model

gemgis.vector.extract\_xyz\_from\_cross\_sections(*profile\_gdf: geopandas.geodataframe.GeoDataFrame*, *interfaces\_gdf: geopandas.geodataframe.GeoDataFrame*, *profile\_name\_column: str = 'name'*)  $\rightarrow$ geopandas.geodataframe.GeoDataFrame

Extracting X, Y, and Z coordinates from cross sections and digitized interfaces

### **Parameters**

- profile\_gdf (gpd.geodataframe.GeoDataFrame) GeoDataFrame containing the traces (LineStrings) of cross sections on a map and a profile name
- interfaces\_gdf (gpd.geodataframe.GeoDataFrame) GeoDataFrame containing the LineStrings of digitized interfaces, associated formation and the profile name
- profile\_name\_column (str) Name of the profile column, default is profile\_name\_column='name'

**Returns gdf** – GeoDataFrame containing the X, Y, and Z information of all extracted digitized interfaces on cross sections

**Return type** gpd.geodataframe.GeoDataFrame

New in version 1.0.x.

```
>>> # Loading Libraries and creating LineString
>>> import gemgis as gg
>>> from shapely.geometry import Point, LineString
>>> import geopandas as gpd
\gg linestring = LineString([(0, 0), (20, -20)])
>>> linestring.wkt
'LINESTRING (0 0, 20 -20)'
```

```
>>> # Creating GeoDataFrame from LineString and ad Profile names
>>> profile_gdf = gpd.GeoDataFrame(geometry=[linestring, linestring])
>>> profile_gdf['name'] = ['Profile1', 'Profile2']
>>> profile_gdf
   geometry name
0 LINESTRING (0.0 0.0, 20.0 -20.0) Profile1
1 LINESTRING (0.0 0.0, 20.0 -20.0) Profile2
```

```
>>> # Creating second LineString
\gg interfaces = LineString([(2, -2), (5, -5)])
>>> interfaces.wkt
'LINESTRING (2 -2, 5 -5)'
>>> # Creating GeoDataFrame from LineString and ad Profile names
>>> gdf = gpd.GeoDataFrame(geometry=[interfaces, interfaces])
>>> gdf['name'] = ['Profile1', 'Profile2']
>>> gdf
   geometry name
0 LINESTRING (2.0 -2.0, 5.0 -5.0) Profile1
1 LINESTRING (2.0 -2.0, 5.0 -5.0) Profile2
>>> # Extracting X, Y, and Z coordinates from cross sections
>>> gdf_points = gg.vector.extract_xyz_from_cross_sections(profile_gdf=profile_gdf,␣
˓→interfaces_gdf=gdf)
>>> gdf_points
   name geometry X Y Z
0 Profile1 POINT (1.41421 -1.41421) 1.41 -1.41 -2.00
1 Profile1 POINT (3.53553 -3.53553) 3.54 -3.54 -5.00
```
[calculate\\_coordinates\\_for\\_point\\_on\\_cross\\_section](#page-1257-0) Calculating the coordinates for a Point on a cross section

2 Profile2 POINT (1.41421 -1.41421) 1.41 -1.41 -2.00 3 Profile2 POINT (3.53553 -3.53553) 3.54 -3.54 -5.00

- [calculate\\_coordinates\\_for\\_linestring\\_on\\_cross\\_sections](#page-1258-0) Calculating the coordinates for one LineString on cross sections
- [calculate\\_coordinates\\_for\\_linestrings\\_on\\_cross\\_sections](#page-1259-0) Calculating the coordinates for LineStrings on cross sections
- [extract\\_interfaces\\_coordinates\\_from\\_cross\\_section](#page-1254-0) Extracting the coordinates of interfaces from cross sections

gemgis.vector.extract\_xyz\_linestrings(*gdf: geopandas.geodataframe.GeoDataFrame*, *reset\_index: bool = True*, *drop\_index: bool* = *True*)  $\rightarrow$ geopandas.geodataframe.GeoDataFrame

Extracting X, Y, and Z coordinates from a GeoDataFrame containing Shapely LineStrings with Z components

#### **Parameters**

- gdf (gpd.geodataframe.GeoDataFrame) GeoDataFrame containing Shapely LineStrings with X, Y, and Z components
- reset\_index (bool) Variable to reset the index of the resulting GeoDataFrame. Options include: True or False, default set to True
- drop\_index (bool) Variable to drop the index column. Options include: True or False, default set to True

**Returns gdf** – GeoDataFrame containing Shapely Points with appended X, Y, and Z columns

**Return type** gpd.geodataframe.GeoDataFrame

```
>>> # Loading Libraries and creating Shapely LineString
>>> import gemgis as gg
>>> from shapely.geometry import LineString
>>> import geopandas as gpd
\gg linestring = LineString(([1,2,3], [4,5,6]))
>>> linestring.wkt
'LINESTRING Z (1 2 3, 4 5 6)'
>>> # Creating GeoDataFrame from LineString
>>> gdf = gpd.GeoDataFrame(geometry=[linestring, linestring])
>>> gdf
   geometry
0 LINESTRING Z (1.00000 2.00000 3.00000, 4.00000...
1 LINESTRING Z (1.00000 2.00000 3.00000, 4.00000...
>>> # Extracting X, Y, and Z Coordinates from Point Objects
>>> gdf = gg.vector.extract_xyz_linestrings(gdf=gdf)
>>> gdf
   geometry points X Y Z
0 POINT (1.00000 2.00000) (1.0, 2.0, 3.0) 1.00 2.00 3.00
1 POINT (4.00000 5.00000) (4.0, 5.0, 6.0) 4.00 5.00 6.00
2 POINT (1.00000 2.00000) (1.0, 2.0, 3.0) 1.00 2.00 3.00
3 POINT (4.00000 5.00000) (4.0, 5.0, 6.0) 4.00 5.00 6.00
```
#### **See also:**

- [extract\\_xyz\\_points](#page-1245-0) Extracting X and Y coordinates from a GeoDataFrame containing Shapely Points with Z components
- [extract\\_xyz\\_polygons](#page-1247-0) Extracting X and Y coordinates from a GeoDataFrame containing Shapely Polygons with Z component

gemgis.vector.extract\_xyz\_points(*gdf: geopandas.geodataframe.GeoDataFrame*) → geopandas.geodataframe.GeoDataFrame

Extracting X, Y, and Z coordinates from a GeoDataFrame containing Shapely Points with Z components

**Parameters gdf** (gpd.geodataframe.GeoDataFrame) – GeoDataFrame containing Shapely Points with X, Y, and Z components

**Returns gdf** – GeoDataFrame containing Shapely Points with appended X, Y, and Z columns

**Return type** gpd.geodataframe.GeoDataFrame

```
>>> # Loading Libraries and creating Shapely Point
>>> import gemgis as gg
>>> from shapely.geometry import Point
>>> import geopandas as gpd
\gg point = Point(1,2,4)
>>> point.wkt
'POINT Z (0 0 0)'
>>> # Creating GeoDataFrame from Point
>>> gdf = gpd.GeoDataFrame(geometry=[point, point])
>>> gdf
   geometry
0 POINT Z (0.00000 0.00000 0.00000)
1 POINT Z (0.00000 0.00000 0.00000)
>>> # Extracting X, Y, and Z Coordinates from Point Objects
>>> gdf = gg.vector.extract_xyz_points(gdf=gdf)
>>> gdf
   geometry X Y Z
0 POINT Z (1.00000 2.00000 3.00000) 1.00 2.00 3.00
1 POINT Z (1.00000 2.00000 3.00000) 1.00 2.00 3.00
```
#### **See also:**

- [extract\\_xyz\\_linestrings](#page-1246-0) Extracting X and Y coordinates from a GeoDataFrame containing Shapely LineStrings with Z components
- [extract\\_xyz\\_polygons](#page-1247-0) Extracting X and Y coordinates from a GeoDataFrame containing Shapely Polygons with Z component

gemgis.vector.extract\_xyz\_polygons(*gdf: geopandas.geodataframe.GeoDataFrame*, *reset\_index: bool = True*, *drop\_index: bool* = *True*)  $\rightarrow$ geopandas.geodataframe.GeoDataFrame

Extracting X, Y, and Z coordinates from a GeoDataFrame containing Shapely Polygons with Z components

# **Parameters**

- gdf (gpd.geodataframe.GeoDataFrame) GeoDataFrame containing Shapely Polygons with X, Y, and Z components
- reset\_index (bool) Variable to reset the index of the resulting GeoDataFrame. Options include: True or False, default set to True
- drop\_index (bool) Variable to drop the index column. Options include: True or False, default set to True

**Returns gdf** – GeoDataFrame containing Shapely Points with appended X, Y, and Z columns

**Return type** gpd.geodataframe.GeoDataFrame

```
>>> # Loading Libraries and creating Shapely Polygon
>>> import gemgis as gg
>>> from shapely.geometry import Polygon
>>> import geopandas as gpd
>>> polygon = Polygon([[0, 0, 1], [1, 0, 1], [1, 1, 1], [0, 1, 1], [0, 0, 1]])
>>> polygon.wkt
'POLYGON Z ((0 0 1, 1 0 1, 1 1 1, 0 1 1, 0 0 1))'
>>> # Creating GeoDataFrame from LineString
>>> gdf = gpd.GeoDataFrame(geometry=[polygon, polygon])
>>> gdf
   geometry
0 POLYGON Z ((0.00000 0.00000 1.00000, 1.00000 0...
1 POLYGON Z ((0.00000 0.00000 1.00000, 1.00000 0...
>>> # Extracting X, Y, and Z Coordinates from Point Objects
>>> gdf = gg.vector.extract_xyz_polygons(gdf=gdf)
>>> gdf
   geometry points X Y Z
0 POINT (0.00000 0.00000) [0.0, 0.0, 1.0] 0.00 0.00 1.00
1 POINT (1.00000 0.00000) [1.0, 0.0, 1.0] 1.00 0.00 1.00
2 POINT (1.00000 1.00000) [1.0, 1.0, 1.0] 1.00 1.00 1.00
3 POINT (0.00000 1.00000) [0.0, 1.0, 1.0] 0.00 1.00 1.00
```
#### **See also:**

- [extract\\_xyz\\_points](#page-1245-0) Extracting X and Y coordinates from a GeoDataFrame containing Shapely Points with Z component
- [extract\\_xyz\\_linestrings](#page-1246-0) Extracting X and Y coordinates from a GeoDataFrame containing Shapely LineStrings with Z components

gemgis.vector.extract\_xyz\_rasterio(*gdf: geopandas.geodataframe.GeoDataFrame*, *dem:*

*rasterio.io.DatasetReader*, *minz: float = None*, *maxz: float = None*, *reset\_index: bool = True*, *drop\_index: bool = True*, *drop\_id: bool = True*, *drop\_points: bool = True*, *drop\_level0: bool = True*, *drop\_level1: bool = True*, *target\_crs: Union[str, pyproj.crs.crs.CRS, rasterio.crs.CRS] = None*, *bbox: Optional[Sequence[float]] = None*, *remove\_total\_bounds: bool = False*, *threshold\_bounds: Union[float,*  $int = 0.1$ )  $\rightarrow$  geopandas.geodataframe.GeoDataFrame

Extracting X and Y coordinates from a GeoDataFrame (Points, LineStrings, MultiLineStrings Polygons) and z values from a rasterio object and returning a GeoDataFrame with X, Y, and Z coordinates as additional columns

#### **Parameters**

- gdf (gpd.geodataframe.GeoDataFrame) GeoDataFrame created from vector data containing Shapely Points, LineStrings, MultiLineStrings or Polygons
- dem (rasterio.io.DatasetReader) Rasterio object containing the height values
- $\min z$  (*float*) Value defining the minimum elevation the data needs to be returned, e.g. minz=50, default None
- maxz  $(f$ loat) Value defining the maximum elevation the data needs to be returned, e.g. maxz=500, default None
- reset\_index (bool) Variable to reset the index of the resulting GeoDataFrame, default True
- drop\_level0 (*bool*) Variable to drop the level 0 column. Options include: True or False, default set to True
- drop\_level1 (bool) Variable to drop the level 1 column. Options include: True or False, default set to True
- drop\_index (bool) Variable to drop the index column. Options include: True or False, default set to True
- $drop_id(bool)$  Variable to drop the id column. Options include: True or False, default set to True
- drop\_points (bool) Variable to drop the points column. Options include: True or False, default set to True
- target\_crs (Union[str, pyproj.crs.crs.CRS, rasterio.crs.CRS]) Name of the CRS provided to reproject coordinates of the GeoDataFrame, e.g. target\_crs='EPSG: 4647'
- bbox  $(iist)$  Values (minx, maxx, miny, maxy) to limit the extent of the data, e.g. bbox=[0, 972, 0, 1069]
- remove\_total\_bounds (bool) Variable to remove the vertices representing the total bounds of a GeoDataFrame consisting of Polygons Options include: True or False, default set to False
- threshold\_bounds (Union [float, int]) Variable to set the distance to the total bound from where vertices are being removed, e.g. threshold\_bounds=10, default set to 0.1

**Returns gdf** – GeoDataFrame containing the X, Y, and Z coordinates

**Return type** gpd.geodataframe.GeoDataFrame

New in version 1.0.x.

```
>>> # Loading Libraries and File
>>> import gemgis as gg
>>> import geopandas as gpd
>>> import rasterio
>>> gdf = gpd.read_file(filename='file.shp')
>>> gdf
   id formation geometry
0 None Ton POINT (19.150 293.313)
1 None Ton POINT (61.934 381.459)
2 None Ton POINT (109.358 480.946)
3 None Ton POINT (157.812 615.999)
4 None Ton POINT (191.318 719.094)
```

```
>>> # Loading raster file
>>> dem = rasterio.open(fp='dem.tif')
>>> dem
<open DatasetReader name='dem.tif' mode='r'>
>>> # Extracting X, Y, and Z Coordinates from Shapely Base Geometries and raster
>>> gdf_xyz = gg.vector.extract_xyz_rasterio(gdf=gdf, dem=dem, reset_index=reset_
\rightarrowindex)
>>> gdf_xyz
   formation geometry X Y Z
0 Ton POINT (19.150 293.313) 19.15 293.31 364.99
1 Ton POINT (61.934 381.459) 61.93 381.46 400.34
2 Ton POINT (109.358 480.946) 109.36 480.95 459.55
3 Ton POINT (157.812 615.999) 157.81 616.00 525.69
4 Ton POINT (191.318 719.094) 191.32 719.09 597.63
```

```
extract_xyz_array Extracting X, Y, and Z coordinates from a GeoDataFrame and Digital Elevation Model
     as array
```
[extract\\_xyz](#page-1239-0) Extracting X, Y, and Z coordinates from a GeoDataFrame and Digital Elevation Model

gemgis.vector.interpolate\_raster(*gdf: geopandas.geodataframe.GeoDataFrame*, *value: str = 'Z'*, *method: str = 'nearest'*, *n: int = None*, *res: int = 1*, *extent: List[Union[int, float]]*  $= None$ , *seed: int* = *None*, \*\**kwargs*)  $\rightarrow$  numpy.ndarray

Interpolating a raster/digital elevation model from point or line Shape file

#### **Parameters**

- gdf (gpd.geodataframe.GeoDataFrame) GeoDataFrame containing vector data of geom\_type Point or Line containing the Z values of an area
- value (str) Value to be interpolated, e.g. value='Z', default is 'Z'
- method (string) Method used to interpolate the raster. Options include: 'nearest', 'linear', 'cubic', 'rbf'
- res  $(int)$  Resolution of the raster in X and Y direction, e.g. res=50
- seed  $(int)$  Seed for the drawing of random numbers, e.g. seed=1
- $n(int)$  Number of samples used for the interpolation, e.g.  $n=100$
- extent (List [Union [float, int]]) Values for minx, maxx, miny and maxy values to define the boundaries of the raster, e.g. extent=[0, 972, 0, 1069]
- \*\*kwargs (optional keyword arguments) For kwargs for rbf and griddata see: [https:](https://docs.scipy.org/doc/scipy/reference/interpolate.html) [//docs.scipy.org/doc/scipy/reference/interpolate.html](https://docs.scipy.org/doc/scipy/reference/interpolate.html)

**Returns array** – Array representing the interpolated raster/digital elevation model

**Return type** np.ndarray

```
>>> # Loading Libraries and File
>>> import gemgis as gg
>>> import geopandas as gpd
>>> gdf = gpd.read_file(filename='file.shp')
>>> gdf
   id Z geometry
0 None 400 LINESTRING (0.741 475.441, 35.629 429.247, 77....
1 None 300 LINESTRING (645.965 0.525, 685.141 61.866, 724...
2 None 400 LINESTRING (490.292 0.525, 505.756 40.732, 519...
3 None 600 LINESTRING (911.433 1068.585, 908.856 1026.831...
4 None 700 LINESTRING (228.432 1068.585, 239.772 1017.037...
>>> # Interpolating vector data
>>> raster = gg.vector.interpolate_raster(gdf=gdf, method='rbf')
>>> raster[:2]
array([[393.56371914, 393.50838517, 393.45386851, ..., 396.15856133,
   398.11421775, 400.06334288],
```
gemgis.vector.intersection\_polygon\_polygon(*polygon1: shapely.geometry.polygon.Polygon*, *polygon2: shapely.geometry.polygon.Polygon*) → Union[shapely.geometry.linestring.LineString, shapely.geometry.polygon.Polygon]

[393.41982945, 393.36494645, 393.31088433, ..., 396.20694282,

Calculating the intersection between to Shapely Polygons

398.16690286, 400.12027997]])

#### **Parameters**

- **polygon1** (shapely.geometry.polygon.Polygon) First polygon used for intersecting, e.g. polygon1=Polygon([[0, 0], [10, 0], [10, 10], [0, 10], [0, 0]])
- polygon2 (shapely.geometry.polygon.Polygon) Second polygon used for intersecting, e.g. polygon2=Polygon([[0, 0], [10, 0], [10, 10], [0, 10], [0, 0]])

**Returns intersection** – Intersected geometry as Shapely Object

**Return type** Union[shapely.geometry.linestring.LineString, shapely.geometry.polygon.Polygon]

New in version 1.0.x.

# **Example**

```
>>> # Loading Libraries
>>> import gemgis as gg
>>> from shapely.geometry import Polygon
>>> polygon1 = Polygon([[0, 0], [10, 0], [10, 10], [0, 10], [0, 0]])
>>> polygon1.wkt
'POLYGON ((0 0, 10 0, 10 10, 0 10, 0 0))'
>>> # Creating second Polygon
>>> polygon2 = Polygon([[10, 0], [20, 0], [20, 10], [10, 10], [10, 0]])
```
(continues on next page)

(continued from previous page)

```
>>> polygon2.wkt
'POLYGON ((10 0, 20 0, 20 10, 10 10, 10 0))'
>>> # Calculating the intersection between two polygons
>>> intersection = gg.vector.intersection_polygon_polygon(polygon1=polygon1,.
˓→polygon2=polygon2)
>>> intersection.wkt
'LINESTRING (10 0, 10 10)'
```
#### **See also:**

[intersections\\_polygon\\_polygons](#page-1251-0) Intersecting a polygon with mutiple polygons [intersections\\_polygons\\_polygons](#page-1252-0) Intersecting multiple polygons with multiple polygons [extract\\_xy\\_from\\_polygon\\_intersections](#page-1249-0) Extracting intersections between multiple polygons

gemgis.vector.intersections\_polygon\_polygons(*polygon1: shapely.geometry.polygon.Polygon*, *polygons2: Union[geopandas.geodataframe.GeoDataFrame, List[shapely.geometry.polygon.Polygon]]*) → List[shapely.geometry.base.BaseGeometry]

Calculating the intersections between one polygon and a list of polygons

## **Parameters**

- polygon1 (shapely.geometry.polygon.Polygon) First polygon used for intersecting, e.g. polygon1=Polygon([[0, 0], [10, 0], [10, 10], [0, 10], [0, 0]])
- polygons2 (Union [gpd.geodataframe.GeoDataFrame, List [shapely.geometry. polygon.Polygon]]) – List of polygons as list or GeoDataFrame to get intersected

**Returns intersections** – List of intersected geometries

**Return type** List[shapely.geometry.base.BaseGeometry]

New in version 1.0.x.

```
>>> # Loading Libraries and creating Polygon
>>> import gemgis as gg
>>> from shapely.geometry import Polygon
>>> polygon1 = Polygon([[0, 0], [10, 0], [10, 10], [0, 10], [0, 0]])
>>> polygon1.wkt
'POLYGON ((0 0, 10 0, 10 10, 0 10, 0 0))'
```

```
>>> # Creating second Polygon
>>> polygon2 = Polygon([[10, 0], [20, 0], [20, 10], [10, 10], [10, 0]])
>>> polygon2.wkt
'POLYGON ((10 0, 20 0, 20 10, 10 10, 10 0))'
```

```
>>> # Creating list of polygons
>>> polygons2 = [polygon2, polygon2]
```

```
>>> # Calculating the intersections between a polygon with polygons
>>> intersection = gg.vector.intersections_polygon_polygons(polygon1=polygon1,.
˓→polygons2=polygons2)
>>> intersection
[<shapely.geometry.linestring.LineString at 0x231eaf22100>,
<shapely.geometry.linestring.LineString at 0x231eab22970>]
```

```
>>> # Inspecting the first element of the list
>>> intersection[0].wkt
'LINESTRING (10 0, 10 10)'
```

```
>>> # Creating the second element of the list
>>> intersection[1].wkt
'LINESTRING (10 0, 10 10)'
```
[intersection\\_polygon\\_polygon](#page-1250-0) Intersecting a polygon with a polygon [intersections\\_polygons\\_polygons](#page-1252-0) Intersecting multiple polygons with multiple polygons [extract\\_xy\\_from\\_polygon\\_intersections](#page-1249-0) Extracting intersections between multiple polygons

# gemgis.vector.intersections\_polygons\_polygons(*polygons1:*

*Union[geopandas.geodataframe.GeoDataFrame, List[shapely.geometry.polygon.Polygon]]*, *polygons2: Union[geopandas.geodataframe.GeoDataFrame, List[shapely.geometry.polygon.Polygon]]*) → List[shapely.geometry.base.BaseGeometry]

Calculating the intersections between a list of Polygons

# **Parameters**

- polygons1 (Union [gpd.geodataframe.GeoDataFrame, List [shapely.geometry. polygon.Polygon]]) – List of Polygons or GeoDataFrame containing Polygons to be intersected
- polygons2 (Union [gpd.geodataframe.GeoDataFrame, List [shapely.geometry. polygon.Polygon]]) – List of Polygons or GeoDataFrame containing Polygons to be intersected

**Returns intersections** – List of intersected geometries

**Return type** List[shapely.geometry.base.BaseGeometry]

New in version  $1.0 \text{ x}$ 

```
>>> # Loading Libraries and creating Polygon
>>> import gemgis as gg
>>> from shapely.geometry import Polygon
\gg polygon1 = Polygon([[0, 0], [10, 0], [10, 10], [0, 10], [0, 0]])
>>> polygon1.wkt
'POLYGON ((0 0, 10 0, 10 10, 0 10, 0 0))'
>>> # Creating list of polygons
>>> polygons1 = [polygon1, polygon1]
>>> # Creating second polygon
>>> polygon2 = Polygon([[10, 0], [20, 0], [20, 10], [10, 10], [10, 0]])
>>> polygon2.wkt
'POLYGON ((10 0, 20 0, 20 10, 10 10, 10 0))'
>>> # Creating list of polygons
>>> polygons2 = [polygon2, polygon2]
>>> # Calculating intersections between polygons and polygons
>>> intersection = gg.vector.intersections_polygons_polygons(polygons1=polygons1,.
˓→polygons2=polygons2)
>>> intersection
[<shapely.geometry.linestring.LineString at 0x231eaf4dd90>,
<shapely.geometry.linestring.LineString at 0x231ec6e8df0>,
 <shapely.geometry.linestring.LineString at 0x231eaf4dc70>,
 <shapely.geometry.linestring.LineString at 0x231eaf4dd00>]
>>> # Inspecting the first element of the list
>>> intersection[0].wkt
'LINESTRING (10 0, 10 10)'
>>> # Inspecting the second element of the list
>>> intersection[1].wkt
'LINESTRING (10 0, 10 10)'
>>> # Inspecting the third element of the list
>>> intersection[2].wkt
'LINESTRING (10 0, 10 10)'
>>> # Inspecting the fourth element of the list
>>> intersection[3].wkt
'LINESTRING (10 0, 10 10)'
See also:
intersection_polygon_polygon Intersecting a polygon with a polygon
intersections_polygon_polygons Intersecting a polygons with multiple polygons
```
[extract\\_xy\\_from\\_polygon\\_intersections](#page-1249-0) Extracting intersections between multiple polygons

gemgis.vector.load\_gpx(*path: str*, *layer: Union*[*int, str*] = 'tracks')  $\rightarrow$  Collection

Loading a GPX file as collection

# **Parameters**

- $path (str)$  Path to the GPX file, e.g.  $path='file.gpx'$
- layer (Union [int,  $str$ ]) The integer index or name of a layer in a multi-layer dataset, e.g. layer='tracks', default is tracks

**Returns gpx** – Collection containing the GPX data

**Return type** dict

New in version 1.0.x.

# **Example**

```
>>> # Loading Libraries and File
>>> import gemgis as gg
>>> gpx = gg.vector.load_gpx(path='file.gpx', layer='tracks')
>>> gpx
<open Collection 'file.gpx:tracks', mode 'r' at 0x24f1c90ffa0>
```
## **See also:**

[load\\_gpx\\_as\\_dict](#page-1290-0) Loading a GPX file as dict

[load\\_gpx\\_as\\_geometry](#page-1291-0) Loading a GPX file as Shapely BaseGeometry

gemgis.vector.load\_gpx\_as\_dict(*path: str*, *layer: Union[int, str] = 'tracks'*) → Collection

Loading a GPX file as dict

**Parameters**

- $path (str)$  Path to the GPX file, e.g.  $path='file.gpx'$
- layer (Union [int,  $str$ ]) The integer index or name of a layer in a multi-layer dataset, e.g. layer='tracks', default is tracks

**Returns gpx\_dict** – Dict containing the GPX data

**Return type** dict

New in version 1.0.x.

# **Example**

```
>>> # Loading Libraries and File
>>> import gemgis as gg
>>> gpx = gg.vector.load_gpx_as_dict(path='file.gpx', layer='tracks')
>>> gpx
{'type': 'Feature',
 'id': '0',
 'properties': OrderedDict([('name',
               'First half marathon distance of the year'),
              ('cmt', None),
```
(continues on next page)

(continued from previous page)

```
('desc', None),
             ('src', None),
             ('link1_href', None),
             ('link1_text', None),
             ('link1_type', None),
             ('link2_href', None),
             ('link2_text', None),
             ('link2_type', None),
             ('number', None),
             ('type', '9')]),
'geometry': {'type': 'MultiLineString',
 'coordinates': [[(8.496285, 52.705566),
   (8.49627, 52.705593),
   (8.496234, 52.705629),...]]}}
```
# **See also:**

load\_gpx\_as Loading a GPX file as Collection

[load\\_gpx\\_as\\_geometry](#page-1291-0) Loading a GPX file as Shapely BaseGeometry

```
gemgis.vector.load_gpx_as_geometry(path: str, layer: Union[int, str] = 'tracks') →
                                         shapely.geometry.base.BaseGeometry
```
Loading a GPX file as Shapely Geometry

#### **Parameters**

- path (str) Path to the GPX file, e.g. path='file.gpx'
- layer (Union [int,  $str$ ]) The integer index or name of a layer in a multi-layer dataset, e.g. layer='tracks', default is tracks

**Returns shape** – Shapely BaseGeometry containing the geometry data of the GPX file

**Return type** shapely.geometry.base.BaseGeometry

New in version 1.0.x.

# **Example**

```
>>> # Loading Libraries and File
>>> import gemgis as gg
>>> gpx = gg.vector.load_gpx_as_geometry(path='file.gpx', layer='tracks')
>>> gpx.wkt
'MULTILINESTRING ((8.496285 52.705566, 8.496270000000001 52.705593, 8.
˓→496233999999999 52.705629, 8.496205
52.705664, 8.496181 52.705705, 8.496171 52.705754,...)
```
# **See also:**

[load\\_gpx](#page-1289-0) Loading a GPX file as Collection

[load\\_gpx\\_as\\_dict](#page-1290-0) Loading a GPX file as dict

gemgis.vector.remove\_interfaces\_within\_fault\_buffers(*fault\_gdf:*

*geopandas.geodataframe.GeoDataFrame*, *interfaces\_gdf: geopandas.geodataframe.GeoDataFrame*, *distance: Union[int, float] = None*, *remove\_empty\_geometries: bool = True*, *extract\_coordinates: bool = True*)  $\rightarrow$ Tuple[geopandas.geodataframe.GeoDataFrame, geopandas.geodataframe.GeoDataFrame]

Function to create a buffer around a GeoDataFrame containing fault data and removing interface points that are located within this buffer

# **Parameters**

- fault\_gdf ( $qpd$ .  $geodataframe$ . GeoDataFrame) GeoDataFrame containing the fault data
- interfaces\_gdf (gpd.geodataframe.GeoDataFrame) GeoDataFrame containing the interface point data
- distance  $(float, int)$  Distance of the buffer around the geometry object, e.g. distance=10
- remove\_empty\_geometries (bool) Variable to remove empty geometries, Options include: True or False default True
- extract\_coordinates (bool) Variable to extract X and Y coordinates from resulting Shapely Objects, Options include: True or False default True

#### **Returns**

- **gdf\_out** (*gpd.geodataframe.GeoDataFrame*) GeoDataFrame containing the vertices located outside the fault buffer
- **gdf** in (*gpd.geodataframe.GeoDataFrame*) GeoDataFrame containing the vertices located inside the fault buffer

New in version 1.0.x.

```
>>> # Loading Libraries
>>> import gemgis as gg
>>> import geopandas as gpd
>>> from shapely.geometry import Point, LineString
>>> # Creating first Point
```

```
\gg point1 = Point(0, 0)
>>> point1.wkt
'POINT (0 0)'
```

```
>>> # Creating second Point
\gg point2 = Point(5, 0)
>>> point2.wkt
'POINT (5 0)'
```

```
>>> # Creating GeoDataFrame from Points
>>> fault_gdf = gpd.GeoDataFrame(geometry=[point1, point2])
>>> # Creating first LineString
\gg linestring1 = LineString([(0, 0), (10, 10), (20, 20)])
>>> linestring1.wkt
'LINESTRING (0 0, 10 10, 20 20)'
>>> # Creating second LineString
\gg linestring2 = LineString([(10, 0), (20, 10), (30, 20)])
>>> linestring2.wkt
'LINESTRING (0 0, 10 10, 20 20)'
>>> # Creating GeoDataFrame from LineStrings
>>> buffer_objects_gdf = gpd.GeoDataFrame(geometry=[linestring1, linestring2])
>>> # Removing interfaces within fault buffers
>>> result_out, result_in = gg.vector.remove_interfaces_within_fault_buffers(fault_
˓→gdf=fault_gdf, interfaces_gdf=buffer_objects_gdf, distance=10)
>>> # Inspecting the Base Geometries that remain outside
>>> result_out
   geometry X Y
0 POINT (7.07107 7.07107) 7.07 7.07
1 POINT (10.00000 10.00000) 10.00 10.00
2 POINT (20.00000 20.00000) 20.00 20.00
3 POINT (10.00000 0.00000) 10.00 0.00
4 POINT (20.00000 10.00000) 20.00 10.00
5 POINT (30.00000 20.00000) 30.00 20.00
>>> # Inspecting the Base Geometries that remain inside
>>> result_in
   geometry X Y
0 POINT (0.00000 0.00000) 0.00 0.00
1 POINT (7.07107 7.07107) 7.07 7.07
```
[remove\\_object\\_within\\_buffer](#page-1283-0) Removing one object from one buffered object

[remove\\_objects\\_within\\_buffer](#page-1284-0) Removing several objects from one buffered object

```
gemgis.vector.remove_object_within_buffer(buffer_object: shapely.geometry.base.BaseGeometry,
                                                   buffered_object: shapely.geometry.base.BaseGeometry,
                                                   distance: Union[int, float] = None, buffer: bool = True) \rightarrowTuple[shapely.geometry.base.BaseGeometry,
                                                   shapely.geometry.base.BaseGeometry]
```
Removing object from a buffered object by providing a distance

#### **Parameters**

• buffer\_object (shapely.geometry.base.BaseGeometry) – Shapely object for which a buffer will be created, e.g. buffer\_object=Point(0, 0)

- buffered\_object (shapely.geometry.base.BaseGeometry) Shapely object that will be removed from the buffer, e.g. buffered\_object=LineString( $[(0, 0), (10, 0)]$ 10), (20, 20)])
- $\bullet$  distance (Union [float, int]) Distance of the buffer around the geometry object, e.g. distance=10, default is None
- buffer (bool) Variable to create a buffer. Options include: True or False, default set to True

# **Returns**

- **result\_out** (*shapely.geometry.base.BaseGeometry*) Shapely object that remains after the buffering (outside the buffer)
- **result\_in** (*shapely.geometry.base.BaseGeometry*) Shapely object that was buffered (inside the buffer)

New in version 1.0.x.

#### **Example**

```
>>> # Loading Libraries and creating Point
>>> import gemgis as gg
>>> from shapely.geometry import Point, LineString
\gg point = Point(0, 0)
>>> point.wkt
'POINT (0 0)'
```

```
>>> # Creating LineString
\gg linestring = LineString([(0, 0), (10, 10), (20, 20)])
>>> linestring.wkt
'LINESTRING (0 0, 10 10, 20 20)'
```

```
>>> # Removing object within buffer
>>> result_out, result_in = qq.vector.remove_object_within_buffer(buffer_
˓→object=point, buffered_object=linestring, distance=10)
```

```
>>> # Inspecting the Base Geometry that remains outside
>>> result_out.wkt
'LINESTRING (7.071067811865473 7.071067811865473, 10 10, 20 20)'
```

```
>>> # Inspecting the Base Geometry that remains inside
>>> result_in.wkt
'LINESTRING (0 0, 7.071067811865473 7.071067811865473)'
```
# **See also:**

[remove\\_objects\\_within\\_buffer](#page-1284-0) Removing several objects from one buffered object

[remove\\_interfaces\\_within\\_fault\\_buffers](#page-1286-0) Removing interfaces of layer boundaries within fault line buffers

gemgis.vector.remove\_objects\_within\_buffer(*buffer\_object: shapely.geometry.base.BaseGeometry*, *buffered\_objects\_gdf: Union[geopandas.geodataframe.GeoDataFrame, List[shapely.geometry.base.BaseGeometry]]*, *distance: Union[int, float] = None*, *return\_gdfs: bool = False*, *remove\_empty\_geometries: bool = False*, *extract coordinates: bool = False, buffer: bool = True*)  $\rightarrow$ Tuple[Union[List[shapely.geometry.base.BaseGeometry], geopandas.geodataframe.GeoDataFrame], Union[List[shapely.geometry.base.BaseGeometry], geopandas.geodataframe.GeoDataFrame]]

Removing objects from a buffered object by providing a distance

# **Parameters**

- **buffer\_object** (shapely.geometry.base.BaseGeometry) Shapely object for which a buffer will be created, e.g. buffer\_object=Point(0, 0)
- buffered\_object\_gdf  $Union[gpd.geodataframe.GeobataFrame,$ List[shapely.geometry.base.BaseGeometry]]) - GeoDataFrame or List of Base Geometries containing Shapely objects that will be buffered by the buffer object
- distance  $(float, int)$  Distance of the buffer around the geometry object, e.g. distance=10
- return\_gdfs (bool) Variable to create GeoDataFrames of the created list of Shapely Objects. Options include: True or False, default set to False
- remove\_empty\_geometries (bool) Variable to remove empty geometries. Options include: True or False, default set to False
- extract\_coordinates (bool) Variable to extract X and Y coordinates from resulting Shapely Objects. Options include: True or False, default set to False
- buffer (bool) Variable to create a buffer. Options include: True or False, default set to True

# **Returns**

- **result\_out** (*list, gpd.geodataframe.GeoDataFrame*) List or GeoDataFrame of Shapely objects that remain after the buffering (outside the buffer)
- **result\_in** (*list, gpd.geodataframe.GeoDataFrame*) List or GeoDataFrame of Shapely objects that was buffered (inside the buffer)

New in version 1.0.x.

```
>>> # Loading Libraries and creating Point
>>> import gemgis as gg
>>> from shapely.geometry import Point, LineString
\gg point = Point(0, 0)
>>> point.wkt
'POINT (0 0)'
```

```
>>> # Creating first LineString
\gg linestring1 = LineString([(0, 0), (10, 10), (20, 20)])
>>> linestring1.wkt
'LINESTRING (0 0, 10 10, 20 20)'
>>> # Creating second LineString
>>> linestring2 = LineString([(10, 0), (20, 10), (30, 20)])
>>> linestring2.wkt
'LINESTRING (0 0, 10 10, 20 20)'
```

```
>>> # Create list of buffer objects
>>> buffer_objects = [linestring1, linestring2]
```

```
>>> # Removing objects within buffer
>>> result_out, result_in = gg.vector.remove_objects_within_buffer(buffer_
˓→object=point, buffered_object_gdf=buffer_objects, distance=10)
```

```
>>> # Inspecting the Base Geometries that remain outside
>>> result_out
[<shapely.geometry.linestring.LineString at 0x2515421e4f0>,
<shapely.geometry.linestring.LineString at 0x2515421e3d0>]
```

```
>>> # Inspecting the Base Geometries that remain inside
>>> result_in
[<shapely.geometry.linestring.LineString at 0x2515421e310>,
<shapely.geometry.linestring.LineString at 0x2515421e6a0>]
```
[remove\\_object\\_within\\_buffer](#page-1283-0) Removing one object from one buffered object

[remove\\_interfaces\\_within\\_fault\\_buffers](#page-1286-0) Removing interfaces of layer boundaries within fault line buffers

gemgis.vector.set\_dtype(*gdf: geopandas.geodataframe.GeoDataFrame*, *dip: str = 'dip'*, *azimuth: str = 'azimuth'*, *formation: str = 'formation'*, *polarity: str = 'polarity'*, *x: str = 'X'*, *y: str = 'Y'*, *z:*  $str = 'Z'$ )  $\rightarrow$  geopandas.geodataframe.GeoDataFrame

Checking and setting the dtypes of the input data GeoDataFrame

# **Parameters**

- gdf (gpd.geodataframe.GeoDataFrame) GeoDataFrame containing the input vector data with uncorrected dtypes
- $\text{dip}(str)$  Name of the column containing the dip data, e.g  $\text{dip}$  = ' $\text{dip}'$
- azimuth (str) Name of the column containing the azimuth data, e.g azimuth='azimuth'
- **formation**  $(str)$  Name of the column containing the formation data, e.g formation='formation'
- polarity (str) Name of the column containing the polarity data, e.g polarity='polarity'
- $\mathbf{x}$  (str) Name of the column containing the x coordinates, e.g  $\mathbf{x} = 'X'$
- $\bf{v}$  (str) Name of the column containing the y coordinates, e.g  $\bf{v}$  = 'Y'
- $z (str)$  Name of the column containing the z coordinates, e.g  $z = 'Z'$

**Returns gdf** – GeoDataFrame containing the input vector data with corrected dtypes

**Return type** gpd.geodataframe.GeoDataFrame

New in version 1.0.x.

# **Example**

```
>>> # Loading Libraries and File
>>> import gemgis as gg
>>> import geopandas as gpd
>>> gdf = gpd.read_file(filename='file.shp')
>>> # Setting the data types
>>> gdf_dtypes = gg.vector.set_dtype(gdf=gdf)
```

```
gemgis.vector.sort_by_stratigraphy(gdf: geopandas.geodataframe.GeoDataFrame, stratigraphy: List[str],
                                          formation column: str = 'formation') \rightarrowgeopandas.geodataframe.GeoDataFrame
```
Sorting a GeoDataFrame by a provided list of Stratigraphic Units

# **Parameters**

- $gdf(gpd.geodataframe.GeobataFrame) GeoDataFrame$  containing the unsorted input polygons
- stratigraphy  $(List[str]) List$  containing the stratigraphic units sorted by age, e.g. stratigraphy=['Layer1' , 'Layer2']
- formation\_column  $(str)$  Name of the formation column, default is formation, e.g. formation\_colum='formation'

**Returns gdf** sorted – GeoDataFrame containing the sorted input polygons

**Return type** gpd.geodataframe.GeoDataFrame

New in version 1.0.x.

```
>>> # Loading Libraries and creating Polygon
>>> import gemgis as gg
>>> from shapely.geometry import Polygon
>>> import geopandas as gpd
\gg polygon1 = Polygon([(0, 0), (1, 1), (1, 0)])
>>> polygon1.wkt
'POLYGON ((0 0, 1 1, 1 0, 0 0))'
```

```
>>> # Creating second polygon
>>> polygon2 = Polygon([0, 0), (2, 2), (2, 0)])>>> polygon2.wkt
'POLYGON ((0 0, 2 2, 2 0, 0 0))'
```

```
>>> # Creating GeoDataFrame from polygons
>>> gdf = gpd.GeoDataFrame(geometry=[polygon1, polygon2])
>>> gdf['formation'] = ['Layer2', 'Layer1']
>>> gdf
   geometry formation
0 POLYGON ((0.00000 0.00000, 1.00000 1.00000, 1.... Layer2
1 POLYGON ((10.00000 0.00000, 20.00000 0.00000, ... Layer1
>>> # Creating stratigraphy list
>>> stratigraphy = ['Layer1' , 'Layer2']
>>> # Sorting GeoDataFrame by stratigraphy
>>> gdf_sorted = gg.vector.sort_by_stratigraphy(gdf=gdf, stratigraphy=stratigraphy)
>>> gdf_sorted
   geometry formation
0 POLYGON ((10.00000 0.00000, 20.00000 0.00000, ... Layer1
1 POLYGON ((0.00000 0.00000, 1.00000 1.00000, 1.... Layer2
```
gemgis.vector.subtract\_geom\_objects(*geom\_object1: shapely.geometry.base.BaseGeometry*, *geom\_object2: shapely.geometry.base.BaseGeometry*) → shapely.geometry.base.BaseGeometry

Subtracting Shapely geometry objects from each other and returning the left over object

# **Parameters**

- geom\_object1 (shapely.geometry.base.BaseGeometry) Shapely object from which other object will be subtracted, e.g. geom\_object1 =  $Polygon([0, 0], [10, 0],$  $[10, 10], [0, 10], [0, 0]]$
- geom\_object2 (shapely.geometry.base.BaseGeometry) Shapely object which will be subtracted from other object e.g. geom\_object2 =  $Polygon([5, 0], [15, 0],$ [15, 10], [5, 10], [5, 0]])

**Returns result** – Shapely object from which the second object was subtracted

**Return type** shapely.geometry.base.BaseGeometry

New in version 1.0.x.

```
>>> # Loading Libraries and creating Polygon
>>> import gemgis as gg
>>> from shapely.geometry import Polygon
>>> polygon1 = Polygon([[0, 0], [10, 0], [10, 10], [0, 10], [0, 0]])
>>> polygon1.wkt
'POLYGON ((0 0, 10 0, 10 10, 0 10, 0 0))'
```

```
>>> # Creating second Polygon
>>> polygon2 = Polygon([[5, 0], [15, 0], [15, 10], [5, 10], [5, 0]])
>>> polygon2.wkt
'POLYGON ((5 0, 15 0, 15 10, 5 10, 5 0))'
```

```
>>> # Subtracting geometries from each other
>>> difference = gg.vector.subtract_geom_objects(geom_object1=polygon1, geom_
˓→object2=polygon2)
>>> difference.wkt
'POLYGON ((5 0, 0 0, 0 10, 5 10, 5 0))'
```
gemgis.vector.unify\_linestrings(*linestrings: Union[List[shapely.geometry.linestring.LineString], geopandas.geodataframe.GeoDataFrame]*, *crs: Union[str,*  $pyproj. crs. crs. CRS$ ] = None, *return\_gdf*:  $bool = True$ )  $\rightarrow$ Union[List[shapely.geometry.linestring.LineString], geopandas.geodataframe.GeoDataFrame]

Unifying adjacent LineStrings to form LineStrings with multiple vertices

#### **Parameters**

- linestrings (Union[List[shapely.geometry.linestring.LineString], gpd. geodataframe.GeoDataFrame]) – LineStrings consisting of two vertices representing extracted contour lines
- crs (Union [str, pyproj.crs.crs.CRS]) Name of the CRS provided to reproject coordinates of the GeoDataFrame, e.g. crs='EPSG:4647'
- return\_gdf (bool) Variable to either return the data as GeoDataFrame or as list of LineStrings. Options include: True or False, default set to True

**Returns linestrings\_merged** – Merged Shapely LineStrings

**Return type** Union[List[shapely.geometry.linestring.LineString], gpd.geodataframe.GeoDataFrame]

New in version  $1.0.x$ .

```
>>> # Loading Libraries and File
>>> import gemgis as gg
>>> import geopandas as gpd
>>> linestrings = gpd.read_file(filename='file.shp')
>>> linestrings
   geometry 2
0 LINESTRING Z (32409587.930 5780538.824 -2350.0... -2350.00
1 LINESTRING Z (32407304.336 5777048.086 -2050.0... -2050.00
2 LINESTRING Z (32408748.977 5778005.047 -2200.0... -2200.00
3 LINESTRING Z (32403693.547 5786613.994 -2400.0... -2400.00
4 LINESTRING Z (32404738.664 5782672.480 -2350.0... -2350.00
```

```
>>> # Merging linestrings
>>> polygons_linestrings = gg.vector.unify_linestrings(linestrings=linestrings)
>>> polygons_linestrings
   geometry
0 LINESTRING Z (32331825.641 5708789.973 -200.00...
1 LINESTRING Z (32334315.359 5723032.766 -250.00...
2 LINESTRING Z (32332516.312 5722028.768 -250.00...
3 LINESTRING Z (32332712.750 5721717.561 -250.00...
4 LINESTRING Z (32332516.312 5722028.768 -250.00...
```
gemgis.vector.unify\_polygons(*polygons: Union[List[shapely.geometry.polygon.Polygon], geopandas.geodataframe.GeoDataFrame]*, *crs: Union[str, pyproj.crs.crs.CRS]*  $= None$ , *return\_gdf: bool* = *True*)  $\rightarrow$ Union[List[shapely.geometry.polygon.Polygon], geopandas.geodataframe.GeoDataFrame]

Unifying adjacent triangular polygons to form larger objects

## **Parameters**

- polygons (Union[List[shapely.geometry.polygon.Polygon], gpd. geodataframe.GeoDataFrame]) – Triangular Shapely Polygons representing the faces of the mesh
- crs (Union [str, pyproj.crs.crs.CRS]) Name of the CRS provided to reproject coordinates of the GeoDataFrame, e.g. crs='EPSG:4647'
- **return\_gdf** (bool) Variable to either return the data as GeoDataFrame or as list of LineStrings. Options include: True or False, default set to True

**Returns polygons\_merged** – Merged Shapely Polygons

**Return type** Union[List[shapely.geometry.polygon.Polygon], gpd.geodataframe.GeoDataFrame]

New in version 1.0.x.

```
>>> # Loading Libraries and File
>>> import gemgis as gg
>>> import geopandas as gpd
>>> polygons = gpd.read_file(filename='file.shp')
>>> polygons
   geometry
0 POLYGON Z ((297077.414 5677487.262 -838.496, 2...
1 POLYGON Z ((298031.070 5678779.547 -648.688, 2...
2 POLYGON Z ((297437.539 5676992.094 -816.608, 2...
3 POLYGON Z ((298031.070 5678779.547 -648.688, 2...
4 POLYGON Z ((295827.680 5680951.574 -825.328, 2...
```

```
>>> # Merging polygons
>>> polygons_merged = gg.vector.unify_polygons(polygons=polygons)
>>> polygons_merged
   geometry
0 POLYGON Z ((396733.222 5714544.109 -186.252, 3...
1 POLYGON Z ((390252.635 5712409.037 -543.142, 3...
2 POLYGON Z ((391444.965 5710989.453 -516.000, 3...
3 POLYGON Z ((388410.007 5710903.900 -85.654, 38...
4 POLYGON Z ((384393.963 5714293.104 -614.106, 3...
```
# **9.1.8 gemgis.visualization module**

Contributors: Alexander Jüstel, Arthur Endlein Correia, Florian Wellmann, Marius Pischke

GemGIS is a Python-based, open-source spatial data processing library. It is capable of preprocessing spatial data such as vector data raster data, data obtained from online services and many more data formats. GemGIS wraps and extends the functionality of packages known to the geo-community such as GeoPandas, Rasterio, OWSLib, Shapely, PyVista, Pandas, and NumPy.

GemGIS is free software: you can redistribute it and/or modify it under the terms of the GNU General Public License as published by the Free Software Foundation, either version 3 of the License, or (at your option) any later version.

GemGIS is distributed in the hope that it will be useful, but WITHOUT ANY WARRANTY; without even the implied warranty of MERCHANTABILITY or FITNESS FOR A PARTICULAR PURPOSE. See the GNU General Public License (LICENSE) for more details.

```
gemgis.visualization.add_row_to_boreholes(df_groups: List[pandas.core.frame.DataFrame]) →
                                               List[pandas.core.frame.DataFrame]
```
Adding additional row to each borehole for further processing for 3D visualization

**Parameters df\_groups** (List [pd. DataFrame]) – List of Pandas DataFrames containing the borehole data

**Returns df\_groups** – List of Pandas DataFrames with additional row

**Return type** List[pd.DataFrame]

New in version 1.0.x.

```
>>> # Loading Libraries and File
>>> import gemgis as gg
>>> import pandas as pd
\gg df = pd.read_csv('file.csv')
>>> df
   Unnamed: 0 Index Name X Y Y Z \BoxAltitude Depth formation geometry
0 2091 GD1017 ForschungsbohrungMünsterland1 32386176.36 5763283.15 27.
˓→00 107.00 5956.00 OberCampanium POINT (32386176.36 5763283.15)
1 2092 GD1017 ForschungsbohrungMünsterland1 32386176.36 5763283.15 -
˓→193.00 107.00 5956.00 UnterCampanium POINT (32386176.36 5763283.15)
```

```
>>> # Adding row to DataFrames
>>> grouped = df.groupby(['Index'])
\gg df_groups = [grouped.get_group(x) for x in grouped.groups]
>>> list_df = gg.visualization.add_row_to_boreholes(df_groups)
>>> list_df[0]
   Unnamed: 0 Index Name X Y Z ZAltitude Depth formation geometry
0 NaN GD1017 ForschungsbohrungMünsterland1 32386176.36 5763283.15 27.
\rightarrow00 107.00 5956.00 NaN
0 2091 GD1017 ForschungsbohrungMünsterland1 32386176.36 5763283.15 27.
˓→00 107.00 5956.00 OberCampanium POINT (32386176.36 5763283.15)
1 2092 GD1017 ForschungsbohrungMünsterland1 32386176.36 5763283.15 -
˓→193.00 107.00 5956.00 UnterCampanium POINT (32386176.36 5763283.15)
```
[create\\_lines\\_from\\_points](#page-1360-0) Creating lines from points

[create\\_borehole\\_tube](#page-1355-0) Creating borehole tube

[create\\_borehole\\_tubes](#page-1357-0) Creating tubes from lines

[create\\_borehole\\_labels](#page-1354-0) Creating labels for boreholes

[create\\_boreholes\\_3d](#page-1358-0) Creating PyVista objects for plotting

```
gemgis.visualization.calculate_vector(dip: Union[float, int], azimuth: Union[float, int]) →
                                            numpy.ndarray
```
Calculating the plunge vector of a borehole section

#### **Parameters**

- dip (Union [float, int]) Dipping value of a borehole segment, e.g. dip=90
- azimuth (Union [float, int]) Dipping direction of a borehole segment, e.g. azimuth=20

**Returns vector** – Plunging/dipping vector of a borehole segment

**Return type** np.ndarray

New in version 1.0.x.

# **Example**

```
>>> # Loading Libraries and define dip and azimuth
>>> import gemgis as gg
>>> dip = 90
\gg azimuth = 20
```

```
>>> # Calculating plunging vector
>>> vector = gg.visualization.calculate_vector(dip=dip, azimuth=azimuth)
>>> vector
array([[ 0.364824 ],
[-0.18285081],
[ 0.91294525]])
```
gemgis.visualization.clip\_seismic\_data(*seismic\_data*, *cdp\_start: Optional[int] = None*, *cdp\_end:*  $Optional(int] = None$   $\rightarrow$  pandas.core.frame.DataFrame

Clipping seismic data loaded with segysak to CDP defined start and end CDP values

#### **Parameters**

- seismic\_data (xarray.core.dataset.Dataset) seismic data loaded with the segysak package
- cdp\_start (Union[int, type(None)]) Value for the start CDP number, e.g. cdp\_start=100, default is 'None'
- cdp\_end (Union[int, type(None)]) Value for the end CDP number, e.g. cdp\_start=200, default is 'None'

**Returns df\_seismic\_data\_selection** – DataFrame containing the clipped seismic data

**Return type** pd.DataFrame

New in version 1.0.x.

gemgis.visualization.convert\_to\_rgb(*array: numpy.ndarray*) → numpy.ndarray

Converting array values to RGB values

**Parameters** array (np.ndarray) – Array containing the different bands of a raster

**Returns array\_stacked** – Array with converted array values to RGB values

**Return type** np.ndarray

New in version 1.0.x.

```
>>> # Loading Libraries and showing predefined array
>>> import gemgis as gg
>>> import numpy as np
>>> array
array([[0.3647059 , 0.3647059 , 0.49411765],
[0.40784314, 0.40784314, 0.52156866],
[0.8901961 , 0.8901961 , 0.91764706],
...,
[0.59607846, 0.69803923, 0.8][0.627451 , 0.7372549 , 0.7882353 ],
[0.80784315, 0.78431374, 0.70980394]], dtype=float32)
```

```
>>> # Inspecting shape of array
>>> array.shape
(2000, 2800, 3)
```

```
>>> # Converting to RGB array
>>> array_stacked = gg.visualization.convert_to_rgb(array=array)
>>> array_stacked
array([[[ 93, 93, 126],
[104, 104, 133],
[227, 227, 234],
...,
[152, 178, 204],
[160, 188, 201],
[206, 200, 181]],
[[247, 246, 248],
[241, 240, 246],
[243, 241, 241],
...,
[150, 177, 205],
[175, 187, 177],
[232, 228, 219]]], dtype=uint8)
```

```
>>> # Inspecting shape of array
>>> array_stacked.shape
(2000, 2800, 3)
```
[read\\_raster](#page-1374-0) Reading Digital Elevation Model as xarray

[drape\\_array\\_over\\_dem](#page-1368-0) Draping an array of the Digital Elevation Model

```
gemgis.visualization.create_borehole_labels(df: Union[pandas.core.frame.DataFrame,
                                                 geopandas.geodataframe.GeoDataFrame]) →
                                                 pyvista.core.pointset.PolyData
```
Create labels for borehole plots.

```
Parameters df (Union[pd.DataFrame, gpd.geodataframe.GeoDataFrame]) - (Geo-
   )DataFrame containing the borehole data.
```
**Returns borehole\_locations** – Borehole locations with labels.

**Return type** pv.core.pointset.PolyData

New in version 1.0.x.

Changed in version 1.1.1: Fixed a ValueError that was introduced with pandas>2.0.0.

### **Example**

```
>>> # Loading Libraries and File
>>> import gemgis as gg
>>> import pandas as pd
>>> df = pd.read_csv('file.csv')
>>> df
   Unnamed: 0 Index Name X Y Z Z˓→ Altitude Depth formation geometry
0 2091 GD1017 ForschungsbohrungMünsterland1 32386176.36 5763283.15 27.
˓→00 107.00 5956.00 OberCampanium POINT (32386176.36 5763283.15)
1 2092 GD1017 ForschungsbohrungMünsterland1 32386176.36 5763283.15 -
˓→193.00 107.00 5956.00 UnterCampanium POINT (32386176.36 5763283.15)
>>> # Creating borehole labels
>>> labels = gg.visualization.create_borehole_labels(df=df)
>>> labels
Header
PolyData Information
N Cells 2
N Points 2
X Bounds 3.239e+07, 3.240e+07
Y Bounds 5.753e+06, 5.763e+06
```
Z Bounds 6.000e+01, 1.070e+02 N Arrays 1 Data Arrays Name Field Type N Comp Min Max Labels Points 1 nan nan

#### **See also:**

[add\\_row\\_to\\_boreholes](#page-1353-0) Adding a row to each borehole for later processing.

[create\\_lines\\_from\\_points](#page-1360-0) Creating lines from points.

[create\\_borehole\\_tube](#page-1355-0) Creating borehole tube.

[create\\_borehole\\_tubes](#page-1357-0) Creating tubes from lines.

[create\\_boreholes\\_3d](#page-1358-0) Creating PyVista objects for plotting.

```
gemgis.visualization.create_borehole_tube(df: pandas.core.frame.DataFrame, line:
```
*pyvista.core.pointset.PolyData*, *radius: Union[float, int]*) → pyvista.core.pointset.PolyData

Creating a tube from a line for the 3D visualization of boreholes

**Parameters**

- $df$  (pd. DataFrame) DataFrame containing the borehole data
- line (pv. core. pointset. PolyData) PyVista line object
- radius (Union [float, int]) Radius of the tube, e.g. 'radius=10'

**Returns tube** – PolyData Object representing the borehole tube

**Return type** pv.core.pointset.PolyData

New in version 1.0.x.

#### **Example**

```
>>> # Loading Libraries and File
>>> import gemgis as gg
>>> import pandas as pd
>>> df = pd.read_csv('file.csv')
>>> df
   Unnamed: 0 Index Name X Y Y Z \Box˓→ Altitude Depth formation geometry
0 2091 GD1017 ForschungsbohrungMünsterland1 32386176.36 5763283.15 27.
˓→00 107.00 5956.00 OberCampanium POINT (32386176.36 5763283.15)
1 2092 GD1017 ForschungsbohrungMünsterland1 32386176.36 5763283.15 -
˓→193.00 107.00 5956.00 UnterCampanium POINT (32386176.36 5763283.15)
>>> # Adding row to DataFrames
>>> grouped = df.groupby(['Index'])
\gg df_groups = [grouped.get_group(x) for x in grouped.groups]
>>> list_df = gg.visualization.add_row_to_boreholes(df_groups)
>>> list_df[0]
   Unnamed: 0 Index Name X Y Y Z ZAltitude Depth formation geometry
0 NaN GD1017 ForschungsbohrungMünsterland1 32386176.36 5763283.15 27.
\rightarrow00 107.00 5956.00 NaN
```
0 2091 GD1017 ForschungsbohrungMünsterland1 32386176.36 5763283.15 27. ˓<sup>→</sup>00 107.00 5956.00 OberCampanium POINT (32386176.36 5763283.15) 1 2092 GD1017 ForschungsbohrungMünsterland1 32386176.36 5763283.15 -

```
˓→193.00 107.00 5956.00 UnterCampanium POINT (32386176.36 5763283.15)
```

```
>>> # Creating Lines from points
>>> line = gg.visualization.create_lines_from_points(df=list_df[0])
>>> line
```
(continues on next page)

(continued from previous page)

```
PolyData Information
N Cells 39
N Points 20
X Bounds 3.239e+07, 3.239e+07
Y Bounds 5.763e+06, 5.763e+06
Z Bounds -5.849e+03, 1.070e+02
N Arrays 0
>>> # Creating Tubes from lines
>>> tube = gg.visualization.create_borehole_tube(df=list_df[0], line=line,␣
\rightarrowradius=100)
>>> tube
Header
PolyData Information
N Cells 418
N Points 1520
X Bounds 3.239e+07, 3.239e+07
Y Bounds 5.762e+06, 5.764e+06
Z Bounds -5.849e+03, 1.070e+02
N Arrays 2
Data Arrays
Name Field Type N Comp Min Max
scalars Points int32 1 0.000e+00 1.900e+01
TubelNormals Points flaat32 3 -1.000e+00 1.000e+00
```
#### **See also:**

[add\\_row\\_to\\_boreholes](#page-1353-0) Adding a row to each borehole for later processing

[create\\_lines\\_from\\_points](#page-1360-0) Creating lines from points

[create\\_borehole\\_tubes](#page-1357-0) Creating tubes from lines

[create\\_borehole\\_labels](#page-1354-0) Creating labels for boreholes

[create\\_boreholes\\_3d](#page-1358-0) Creating PyVista objects for plotting

gemgis.visualization.create\_borehole\_tubes(*df: pandas.core.frame.DataFrame*, *min\_length: Union[float, int]*, *radius: Union[int, float]* =  $10$ )  $\rightarrow$ 

> Tuple[List[pyvista.core.pointset.PolyData], List[pandas.core.frame.DataFrame]]

Creating PyVista Tubes for plotting boreholes in 3D

#### **Parameters**

- **df**  $(pd.DataFrame)$  DataFrame containing the extracted borehole data
- min\_length (Union [float, int]) Length defining the minimum depth of boreholes to be plotted, e.g. min\_length=1000
- radius (Union [int, float]) Radius of the boreholes plotted with PyVista, e.g. radius=100 default is 10 m

#### **Returns**

- **tubes** (*List[pv.core.pointset.PolyData]*) List of PyVista PolyData Objects
- **df\_groups** (*List[pd.DataFrame]*) List of DataFrames containing the borehole data
New in version 1.0.x.

# **Example**

```
>>> # Loading Libraries and File
>>> import gemgis as gg
>>> import pandas as pd
\gg df = pd.read_csv('file.csv')
>>> df
   Unnamed: 0 Index Name X Y Y Z \BoxAltitude Depth formation geometry
0 2091 GD1017 ForschungsbohrungMünsterland1 32386176.36 5763283.15 27.
˓→00 107.00 5956.00 OberCampanium POINT (32386176.36 5763283.15)
1 2092 GD1017 ForschungsbohrungMünsterland1 32386176.36 5763283.15 -
˓→193.00 107.00 5956.00 UnterCampanium POINT (32386176.36 5763283.15)
```

```
>>> # Creating borehole tubes
```

```
\gg tubes, df_groups = gg.visualization.create_borehole_tubes(df=df, min_
˓→length=1000, radius=100)
>>> tubes[0]
Header
PolyData Information
N Cells 418
N Points 1520
X Bounds 3.239e+07, 3.239e+07
Y Bounds 5.762e+06, 5.764e+06
Z Bounds -5.849e+03, 1.070e+02
N Arrays 2
Data Arrays
Name Field Type N Comp Min Max
scalars Points int32 1 0.000e+00 1.900e+01
Tubelformals Points float32 3 -1.000e+00 1.000e+00
```
# **See also:**

[add\\_row\\_to\\_boreholes](#page-1353-0) Adding a row to each borehole for later processing

[create\\_lines\\_from\\_points](#page-1360-0) Creating lines from points

[create\\_borehole\\_tube](#page-1355-0) Creating borehole tube

[create\\_borehole\\_labels](#page-1354-0) Creating labels for boreholes

[create\\_boreholes\\_3d](#page-1358-0) Creating PyVista objects for plotting

```
gemgis.visualization.create_boreholes_3d(df: pandas.core.frame.DataFrame, min_length: Union[float,
                                                  int], color_dict: dict, radius: Union[float, int] = 10) →
                                                  Tuple[List[pyvista.core.pointset.PolyData],
                                                  pyvista.core.pointset.PolyData,
                                                  List[pandas.core.frame.DataFrame]]
```
Plotting boreholes in 3D

### **Parameters**

• **df**  $(pd.DataFrame)$  – DataFrame containing the extracted borehole data

- $min_length (Union [float, int]) Value defining the minimum depth of boreholes to$ be plotted, e.g. min\_length=1000
- color\_dict  $(dict)$  Dict containing the surface colors of the model
- radius (Union [float, int]) Values of the radius of the boreholes plotted with PyVista, e.g. radius=100, default is 10

## **Returns**

- **tubes** (*List[pv.core.pointset.PolyData]*) List of PyVista tubes
- **labels** (*pv.core.pointset.PolyData*) PyVista PolyData with Borehole Labels
- **df\_groups** (*List[pd.DataFrame]*) List containing DataFrames

## **Example**

```
>>> # Loading Libraries and File
>>> import gemgis as gg
>>> import pandas as pd
\gg df = pd.read_csv('file.csv')
>>> df
   Unnamed: 0 Index Name X Y Z Z˓→ Altitude Depth formation geometry
0 2091 GD1017 ForschungsbohrungMünsterland1 32386176.36 5763283.15 27.
˓→00 107.00 5956.00 OberCampanium POINT (32386176.36 5763283.15)
1 2092 GD1017 ForschungsbohrungMünsterland1 32386176.36 5763283.15 -
˓→193.00 107.00 5956.00 UnterCampanium POINT (32386176.36 5763283.15)
```

```
>>> # Creating tubes
```

```
>>> tubes, labels, df_groups = gg.visualization.create_boreholes_3d(df=df, min_
˓→length=10, color_dict=color_dict, radius=1000)
>>> tubes
Information
MultiBlock Values
N Blocks 2
X Bounds 32385176.360, 32404939.830
Y Bounds 5751889.550, 5764283.150
Z Bounds -5849.000, 107.000
Blocks
Index Name Type
0 Block-00 PolyData
1 Block-01 PolyData
```

```
>>> # Inspecting labels
>>> labels
       Header
PolyData Information
N Cells 2
N Points 2
X Bounds 3.239e+07, 3.240e+07
Y Bounds 5.753e+06, 5.763e+06
Z Bounds 6.000e+01, 1.070e+02
N Arrays 1
```
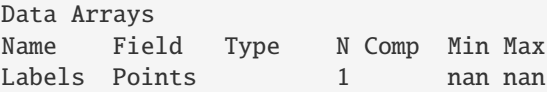

## **See also:**

[add\\_row\\_to\\_boreholes](#page-1353-0) Adding a row to each borehole for later processing

[create\\_lines\\_from\\_points](#page-1360-0) Creating lines from points

[create\\_borehole\\_tube](#page-1355-0) Creating borehole tube

[create\\_borehole\\_tubes](#page-1357-0) Creating tubes from lines

[create\\_borehole\\_labels](#page-1354-0) Creating labels for boreholes

```
gemgis.visualization.create_delaunay_mesh_from_gdf(gdf: geopandas.geodataframe.GeoDataFrame, z:
                                                          str = 'Z') → pyvista.core.pointset.PolyData
```
Creating a delaunay triangulated mesh from surface contour lines

Parameters gdf (gpd.geodataframe.GeoDataFrame) – GeoDataFrame containing LineStrings representing surface contours

**Returns mesh** – Mesh representing the triangulated mesh

**Return type** pv.core.pointset.PolyData

New in version 1.0.x.

## **Example**

```
>>> # Loading Libraries and File
>>> import gemgis as gg
>>> import geopandas as gpd
>>> gdf = gpd.read_file(filename='file.shp')
>>> gdf
   OBJECTID Z EINHEIT Shape_Leng geometry
  0 1.00 -2450 gg_kru_b_l_Z50m 3924.67 LINESTRING (32403313.109␣
˓→5785053.637, 32402917...
1 2.00 -2400 gg_kru_b_l_Z50m 26332.90 LINESTRING (32410198.859␣
˓→5781110.785, 32409807...
2 3.00 -2350 gg_kru_b_l_Z50m 31104.28 LINESTRING (32409587.930␣
˓→5780538.824, 32408824...
3 4.00 -2300 gg_kru_b_l_Z50m 35631.73 LINESTRING (32408977.008␣
˓→5779966.863, 32408808...
4 5.00 -2250 gg_kru_b_l_Z50m 41702.52 LINESTRING (32407319.922␣
˓→5779788.672, 32407246...
```

```
>>> # Creating PolyData from isolines
>>> mesh = gg.visualization.create_delaunay_mesh_from_gdf(gdf=gdf)
>>> mesh
Header
PolyData Information
N Cells 45651
```

```
N Points 23009
X Bounds 3.233e+07, 3.250e+07
Y Bounds 5.702e+06, 5.798e+06
Z Bounds -2.450e+03, 4.000e+02
N Arrays 1
Data Arrays
Name Field Type N Comp Min Max
Depth [m] Points float64 1 -2.450e+03 4.000e+02
```
**See also:**

[create\\_polydata\\_from\\_msh](#page-1349-0) Creating PolyData dataset from Leapfrog mesh file [create\\_polydata\\_from\\_ts](#page-1350-0) Creating PolyData dataset from GoCAD Tsurface file [create\\_polydata\\_from\\_dxf](#page-1348-0) Creating PolyData dataset from DXF object

gemgis.visualization.create\_dem\_3d(*dem: Union[rasterio.io.DatasetReader, numpy.ndarray]*, *extent: List[Union[int, float]]* = *None, res: int* =  $1$ )  $\rightarrow$ pyvista.core.pointset.StructuredGrid

Plotting the dem in 3D with PyVista

#### **Parameters**

- dem (Union[rasterio.io.DatasetReader, np.ndarray]) Rasterio object or NumPy array containing the height values
- extent (List [Union [int, float]]) List containing the bounds of the raster, e.g. extent=[0, 972, 0, 1069]
- res  $(int)$  Resolution of the meshgrid, e.g. resolution=1, default is 1

**Returns grid** – Grid storing the elevation data

**Return type** pyvista.core.pointset.StructuredGrid

New in version 1.0.x.

# **Example**

```
>>> # Loading Libraries and File
>>> import gemgis as gg
>>> import rasterio
>>> raster = rasterio.open(fp='raster.tif')
```

```
>>> # Defining raster extent
>>> extent = [0, 972, 0, 1069]
```

```
>>> # Creating mesh from raster data
>>> grid = gg.visualization.create_dem_3d(dem=raster.read(1), extent=extent)
>>> grid
Header
          StructuredGrid Information
N Cells 1037028
```
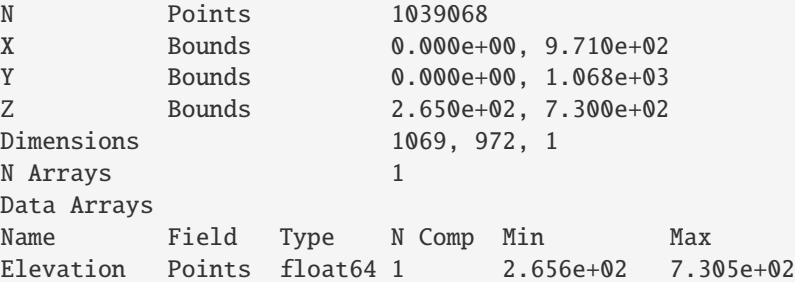

## **See also:**

[create\\_lines\\_3d\\_polydata](#page-1343-0) Creating a mesh from lines

[create\\_points\\_3d](#page-1347-0) Creating a mesh from points

```
gemgis.visualization.create_depth_map(mesh: pyvista.core.pointset.PolyData, name: str = 'Depth [m]') →
                                            pyvista.core.pointset.PolyData
```
Extracting the depth values of the vertices and add them as scalars to the mesh

### **Parameters**

- mesh (pv.core.pointset.PolyData) PyVista PolyData dataset
- name (str) Name of the data array, e.g. name='Depth [m]', default is 'Depth [m]'

**Returns mesh** – PyVista PolyData dataset with depth values as data array

**Return type** pv.core.pointset.PolyData

New in version 1.0.x.

# **Example**

```
>>> # Loading Libraries and File
>>> import gemgis as gg
>>> import pyvista as pv
>>> mesh = pv.read(filename='mesh.vtk')
>>> mesh
PolyData Information
N Cells 4174
N Points 2303
X Bounds 9.720e+00, 9.623e+02
Y Bounds 1.881e+02, 9.491e+02
Z Bounds 3.050e+02, 7.250e+02
N Arrays 0
```

```
>>> # Creating depth map from surface
>>> mesh = gg.visualization.create_depth_map(mesh=mesh)
>>> mesh
Header
PolyData Information
N Cells 4174
N Points 2303
```

```
X Bounds 9.720e+00, 9.623e+02
Y Bounds 1.881e+02, 9.491e+02
Z Bounds 3.050e+02, 7.250e+02
N Arrays 1
Data Arrays
Name Field Type N Comp Min Max
Depth [m] Points float64 1 3.050e+02 7.250e+02
```
**See also:**

[create\\_depth\\_maps\\_from\\_gempy](#page-1336-0) Creating depth maps from GemPy Model Surfaces

[create\\_thickness\\_maps](#page-1337-0) Creating thickness map from PolyData datasets

[create\\_temperature\\_map](#page-1338-0) Creating temperature map from PolyData datasets

gemgis.visualization.create\_depth\_maps\_from\_gempy(*geo\_model*, *surfaces: Union[str, List[str]]*) → Dict[str, List[Union[pyvista.core.pointset.PolyData, numpy.ndarray, List[str]]]]

Creating depth map of model surfaces, adapted from [https://github.com/cgre-aachen/gempy/blob/](https://github.com/cgre-aachen/gempy/blob/20550fffdd1ccb3c6a9a402bc162e7eed3dd7352/gempy/plot/vista.py#L440-L477) [20550fffdd1ccb3c6a9a402bc162e7eed3dd7352/gempy/plot/vista.py#L440-L477](https://github.com/cgre-aachen/gempy/blob/20550fffdd1ccb3c6a9a402bc162e7eed3dd7352/gempy/plot/vista.py#L440-L477)

#### **Parameters**

- geo\_model (gp.core.model.Project) Previously calculated GemPy Model
- surfaces (Union [str, List [str]]) Name of the surface or list with surface names of which the depth maps are created, e.g. surfaces=['Layer1', 'Layer2']
- **Returns surfaces\_poly** Dict containing the mesh data, depth data and color data for selected surfaces

**Return type** Dict[str, List[Union[pv.core.pointset.PolyData, np.ndarray, List[str]]]]

New in version 1.0.x.

Changed in version 1.1.8: Ensure compatibility with GemPy>=3

## **Example**

```
>>> # Loading Libraries and creating depth map
>>> import gemgis as gg
>>> dict_sand1 = gg.visualization.create_depth_maps(geo_model=geo_model, surfaces=
\rightarrow'Sand1')
>>> dict_sand1
{'Sand1': [PolyData (0x2dd0f46c820)
N Cells: 4174
N Points: 2303
X Bounds: 9.720e+00, 9.623e+02
Y Bounds: 1.881e+02, 9.491e+02
Z Bounds: 3.050e+02, 7.250e+02
N Arrays: 1,
'#015482']}
```
**See also:**

[create\\_depth\\_map](#page-1335-0) Creating depth map from PolyData dataset

[create\\_thickness\\_maps](#page-1337-0) Creating thickness map from PolyData datasets

[create\\_temperature\\_map](#page-1338-0) Creating temperature map from PolyData datasets

gemgis.visualization.create\_deviated\_borehole\_df(*df\_survey: pandas.core.frame.DataFrame*, *position: Union[numpy.ndarray, shapely.geometry.point.Point]*, *depth: str = 'depth'*,  $dip: str = 'dip', azimuth: str = 'azimuth') \rightarrow$ pandas.core.frame.DataFrame

Creating Pandas DataFrame containing parameters to create 3D boreholes

## **Parameters**

- df\_survey (pd.DataFrame) Pandas DataFrame containing the survey data of one borehole
- position  $(np.ndarray)$  NumPy array containing the X, Y, and Z coordinates/the position of the borehole, e.g. position = np.array([12012.68053 , 30557.53476 , 2325. 532416])
- depth  $(str)$  Name of the column that contains the depth values, e.g. depth='depth', default is 'depth'
- dip (str) Name of the column that contains the dip values, e.g. dip='dip', default is 'dip'
- **azimuth** (str) Name of the column that contains the azimuth values, e.g. azimuth='azimuth' default is 'azimuth'

**Returns df\_survey** – Pandas DataFrame containing parameters to create 3D boreholes

**Return type** pd.DataFrame

New in version 1.0.x.

Changed in version 1.1.7.

Replace pandas append with concat.

## **Example**

```
>>> # Loading Libraries and file
>>> import gemgis as gg
>>> import pandas as pd
>>> df_survey = pd.read_csv('survey.csv')
   holeid depth dip azimuth
0 SonicS_006 0 90.00 20
1 SonicS_006 10 89.50 20
2 SonicS_006 20 89.00 20
3 SonicS_006 30 88.50 20
4 SonicS_006 40 88.00 20
>>> # Defining the position of the borehole at the surface
>>> position = np.array([12012.68053 , 30557.53476 , 2325.532416])
```

```
>>> # Creating the survey DataFrame with additional parameters
>>> df_survey = gg.visualization.create_deviated_well_df(df_survey=df_survey,
˓→position=position)
```
gemgis.visualization.create\_deviated\_boreholes\_3d(*df\_collar: pandas.core.frame.DataFrame*,

*df\_survey: pandas.core.frame.DataFrame*, *min\_length: Union[float, int]*, *radius: Union[float, int] = 10*, *collar\_depth: str = 'Depth'*, *survey\_depth: str = 'Depth'*, *index: str = 'Index'*, *dip:*  $str = 'dip', azimuth: str = 'azimuth') \rightarrow$ Tuple[List[pyvista.core.pointset.PolyData], pyvista.core.pointset.PolyData, List[pandas.core.frame.DataFrame]]

Plotting boreholes in 3D

### **Parameters**

- df\_collar (pd.DataFrame) DataFrame containing the extracted borehole data
- df\_survey (pd.DataFrame) DataFrame containing the extracted borehole survey data
- min\_length (Union [float, int]) Value defining the minimum depth of boreholes to be plotted, e.g. min\_length=1000
- color\_dict  $(dict)$  Dict containing the surface colors of the model
- radius (Union [float, int]) Values of the radius of the boreholes plotted with PyVista, e.g. radius=100, default is 10
- collar\_depth  $(str)$  Name of the column that contains the depth values, e.g. collar\_depth='depth', default is 'Depth'
- survey\_depth  $(str)$  Name of the column that contains the depth values, e.g. survey\_depth='depth', default is 'Depth'
- index  $(str)$  Name of the column that contains the index values, e.g. index='index', default is 'index'
- $\text{dip}(str)$  Name of the column that contains the dip values, e.g.  $\text{dip}$  =  $\text{dip}'$ , default is 'dip'
- **azimuth** (str) Name of the column that contains the azimuth values, e.g. azimuth='azimuth' default is 'azimuth'

### **Returns**

- **tubes** (*List[pv.core.pointset.PolyData]*) List of PyVista tubes
- **labels** (*pv.core.pointset.PolyData*) PyVista PolyData with Borehole Labels
- **df\_groups** (*List[pd.DataFrame]*) List containing DataFrames

gemgis.visualization.create\_lines\_3d\_linestrings(*gdf: geopandas.geodataframe.GeoDataFrame*, *dem: Union[rasterio.io.DatasetReader, numpy.ndarray]*, *extent: List[Union[int, float]]* = None)  $\rightarrow$ geopandas.geodataframe.GeoDataFrame

Creating lines with z-component (LineString Z)

#### **Parameters**

- gdf (gpd. geodataframe. GeoDataFrame) GeoDataFrame containing the LineStrings to be converted to linestrings with z-component
- dem (Union[rasterio.io.DatasetReader, np.ndarray]) Rasterio object or NumPy array containing the height values
- extent  $(List[Union[int, float]]) List containing the bounds of the raster, e.g.$ extent=[0, 972, 0, 1069]

**Returns gdf\_3d** – GeoDataFrame containing the LineStrings with Z component (LineString Z)

**Return type** gpd.geodataframe.GeoDataFrame

New in version 1.0.x.

### **Example**

```
>>> # Loading Libraries and File
>>> import gemgis as gg
>>> import geopandas as gpd
>>> import rasterio
>>> gdf = gpd.read_file(filename='file.shp')
>>> gdf
id formation geometry
0 None Unterjura LINESTRING (32522415.430 5777985.396, 32521520...
1 None Unterjura LINESTRING (32479802.616 5782183.163, 32480593...
2 None Mitteljura LINESTRING (32522376.263 5779907.729, 32520580...
3 None Mitteljura LINESTRING (32463272.196 5788327.350, 32464107...
```

```
>>> # Loading Digital Elevation Model
>>> dem = rasterio.open('raster.tif')
```

```
>>> # Create LineStrings with Z-component
>>> gdf_3d = gg.visualization.create_lines_3d_linestrings(gdf=gdf, dem=dem)
\gg gdf_3d
   id formation geometry
0 None Unterjura LINESTRING Z (32522415.430 5777985.396 213.000...
1 None Unterjura LINESTRING Z (32479802.616 5782183.163 84.000,...
2 None Mitteljura LINESTRING Z (32522376.263 5779907.729 116.000...
3 None Mitteljura LINESTRING Z (32463272.196 5788327.350 102.000...
```
# **See also:**

[create\\_lines\\_3d\\_polydata](#page-1343-0) Creating lines with z-component for the plotting with PyVista

[create\\_dem\\_3d](#page-1341-0) Creating a mesh from a Digital Elevation Model

[create\\_points\\_3d](#page-1347-0) Creating a mesh from points

gemgis.visualization.create\_lines\_3d\_polydata(*gdf: geopandas.geodataframe.GeoDataFrame*) → pyvista.core.pointset.PolyData

Creating lines with z-component for the plotting with PyVista

Parameters gdf (gpd.geodataframe.GeoDataFrame) – GeoDataFrame containing the contour information

**Returns poly** – PyVista Polydata Set containing the lines and vertices

**Return type** pyvista.core.pointset.PolyData

New in version 1.0.x.

**Example**

```
>>> # Loading Libraries and File
>>> import gemgis as gg
>>> import geopandas as gpd
>>> gdf = gpd.read_file(filename='file.shp')
>>> gdf
   id Z geometry
0 None 400 LINESTRING (0.741 475.441, 35.629 429.247, 77....
1 None 300 LINESTRING (645.965 0.525, 685.141 61.866, 724...
2 None 400 LINESTRING (490.292 0.525, 505.756 40.732, 519...
3 None 600 LINESTRING (911.433 1068.585, 908.856 1026.831...
4 None 700 LINESTRING (228.432 1068.585, 239.772 1017.037...
```

```
>>> # Create mesh from LineStrings
>>> polydata = gg.visualization.create_lines_3d_polydata(gdf=gdf)
>>> polydata
   PolyData Information
N Cells 7
N Points 121
X Bounds 7.409e-01, 9.717e+02
Y Bounds 5.250e-01, 1.069e+03
Z Bounds 3.000e+02, 7.000e+02
N Arrays 0
```
**See also:**

[create\\_dem\\_3d](#page-1341-0) Creating a mesh from a Digital Elevation Model

[create\\_points\\_3d](#page-1347-0) Creating a mesh from points

```
gemgis.visualization.create_lines_from_points(df: pandas.core.frame.DataFrame) →
```
pyvista.core.pointset.PolyData

Creating a line set from a Pandas DataFrame

Parameters df (pd.DataFrame) – Pandas DataFrame containing the data for one borehole

**Returns poly** – Creating borehole traces from points

**Return type** pv.core.pointset.PolyData

```
>>> # Loading Libraries and File
>>> import gemgis as gg
>>> import pandas as pd
>>> df = pd.read_csv('file.csv')
>>> df
   Unnamed: 0 Index Name X Y Y Z \BoxAltitude Depth formation geometry
0 2091 GD1017 ForschungsbohrungMünsterland1 32386176.36 5763283.15 27.
˓→00 107.00 5956.00 OberCampanium POINT (32386176.36 5763283.15)
1 2092 GD1017 ForschungsbohrungMünsterland1 32386176.36 5763283.15 -
˓→193.00 107.00 5956.00 UnterCampanium POINT (32386176.36 5763283.15)
>>> # Adding row to DataFrames
\gg grouped = df.groupby(['Index'])
\gg df_groups = [grouped.get_group(x) for x in grouped.groups]
>>> list_df = gg.visualization.add_row_to_boreholes(df_groups)
\gg list_df[0]
   Unnamed: 0 Index Name X Y Y Z Z˓→ Altitude Depth formation geometry
0 NaN GD1017 ForschungsbohrungMünsterland1 32386176.36 5763283.15 27.
→00 107.00 5956.00 NaN
0 2091 GD1017 ForschungsbohrungMünsterland1 32386176.36 5763283.15 27.
˓→00 107.00 5956.00 OberCampanium POINT (32386176.36 5763283.15)
1 2092 GD1017 ForschungsbohrungMünsterland1 32386176.36 5763283.15 -
˓→193.00 107.00 5956.00 UnterCampanium POINT (32386176.36 5763283.15)
>>> # Creating Lines from points
>>> line = gg.visualization.create_lines_from_points(df=list_df[0])
>>> line
```

```
PolyData Information
N Cells 39
N Points 20
X Bounds 3.239e+07, 3.239e+07
Y Bounds 5.763e+06, 5.763e+06
Z Bounds -5.849e+03, 1.070e+02
N Arrays 0
```
# **See also:**

[add\\_row\\_to\\_boreholes](#page-1353-0) Adding a row to each borehole for later processing

[create\\_borehole\\_tube](#page-1355-0) Creating borehole tube

[create\\_borehole\\_tubes](#page-1357-0) Creating tubes from lines

[create\\_borehole\\_labels](#page-1354-0) Creating labels for boreholes

[create\\_boreholes\\_3d](#page-1358-0) Creating PyVista objects for plotting

gemgis.visualization.create\_mesh\_from\_cross\_section(*linestring:*

*shapely.geometry.linestring.LineString*, *zmax: Union[float, int]*, *zmin: Union[float, int]*) → pyvista.core.pointset.PolyData

Creating a PyVista Mesh from one cross section

### **Parameters**

- linestring (shapely.geometry.linestring.LineString) LineString representing the trace of the cross section on a geological map, e.g. linestring  $=$  LineString( $[(0,$ 0), (10, 10), (20, 20)])
- $zmax$  (Union [float, int]) Upper vertical extent of the cross section, e.g.  $zmax=1000$
- $zmin$  (Union [float, int]) Lower vertical extent of the cross section, e.g.  $zmin=0$

**Returns surface** – Mesh defining the cross section in space

**Return type** pyvista.core.pointset.PolyData

New in version 1.0.x.

## **Example**

```
>>> # Loading Libraries and creating LineString
>>> import gemgis as gg
>>> from shapely.geometry import LineString
\gg linestring = LineString([(0, 0), (10, 10), (20, 20)])
>>> linestring.wkt
'LINESTRING (0 0, 10 10, 20 20)'
```

```
>>> # Creating PolyData from LineStrings
>>> polydata = gg.visualization.create_mesh_from_cross_
˓→section(linestring=linestring, zmax=1000, zmin=0)
>>> polydata
Header
PolyData Information
N Cells 4
N Points 6
X Bounds 0.000e+00, 2.000e+01
Y Bounds 0.000e+00, 2.000e+01
Z Bounds 0.000e+00, 1.000e+03
N Arrays 1
Data Arrays
Name Field Type N Comp Min Max
Texture Coordinates Points float64 2 0.000e+00 1.000e+00
```
**See also:**

[create\\_meshes\\_from\\_cross\\_sections](#page-1345-0) Creating meshes from cross sections

gemgis.visualization.create\_meshes\_from\_cross\_sections(*gdf:*

*geopandas.geodataframe.GeoDataFrame*)  $\rightarrow$  List[pyvista.core.pointset.PolyData]

Creating PyVista Meshes from multiple cross section

Parameters gdf (gpd.geodataframe.GeoDataFrame) – GeoDataFrame containing the traces of the profiles as LineStrings

**Returns meshes\_list** – List containing the meshes of all profiles

**Return type** List[pyvista.core.pointset.PolyData]

New in version 1.0.x.

## **Example**

```
>>> # Loading Libraries and File
>>> import gemgis as gg
>>> import geopandas as gpd
>>> gdf = gpd.read_file(filename='file.shp')
>>> gdf
   id zmax zmin name geometry
0 None 500 -6000 Muenster LINESTRING (32386148.890 5763304.720,␣
\rightarrow32393549...
1 None 500 -2000 Rheine LINESTRING (32402275.136 5761828.501,
\rightarrow32431165...
```

```
>>> # Creating list of PolyData datasets from GeoDataFrame
>>> meshes_list = gg.visualization.create_meshes_from_cross_sections(gdf=gdf)
>>> meshes_list
[PolyData (0x2526e543ee0)
N Cells: 20
N Points: 22
X Bounds: 3.239e+07, 3.242e+07
Y Bounds: 5.717e+06, 5.763e+06
Z Bounds: -6.000e+03, 5.000e+02
N Arrays: 1,
PolyData (0x2526a4687c0)
N Cells: 2
N Points: 4
X Bounds: 3.240e+07, 3.243e+07
Y Bounds: 5.762e+06, 5.814e+06
Z Bounds: -2.000e+03, 5.000e+02
N Arrays: 1]
```
# **See also:**

[create\\_mesh\\_from\\_cross\\_section](#page-1344-0) Creating a mesh from a cross section

gemgis.visualization.create\_meshes\_hypocenters(*gdf: geopandas.geodataframe.GeoDataFrame*,

*magnitude: str = 'Magnitude'*, *magnitude\_factor: int = 200*, *year: str = 'Year'*) → pyvista.core.composite.MultiBlock

Plotting earthquake hypocenters with PyVista

#### **Parameters**

- $gdf$  (gpd.geodataframe.GeoDataFrame) GeoDataFrame containing the earthquake hypocenter data
- magnitude  $(str)$  Name for the column containing the magnitude value, e.g. magnitude='Magnitude', default is 'Magnitude'
- magnitude\_factor  $(int)$  Scaling factor for the magnitude values defining the size of the spheres, e.g. magnitude\_factor=200, default is 200

• **year**  $(str)$  – Name for the column containing the year of each earthquake event, e.g. year='Year', default to 'Year'

**Returns spheres** – PyVista MultiBlock object containing the hypocenters stored as spheres

**Return type** pv.core.composite.MultiBlock

New in version 1.0.x.

## **Example**

```
>>> # Loading Libraries and File
>>> import gemgis as gg
>>> import geopandas as gpd
>>> gdf = gpd.read_file(filename='file.shp')
>>> gdf
   Y X Z RASTERVALU Tiefe [km] Magnitude ␣
˓→Epizentrum Year geometry
0 5645741.63 32322660.15 -8249.25 150.75 8.40 1.50 ␣
˓→STETTERNICH 2002 POINT (32322660.151 5645741.630)
1 5645947.18 32323159.51 89.63 89.63 0.00 0.80 ␣
˓→SOPHIENHOEHE 2014 POINT (32323159.505 5645947.183)
```

```
>>> # Creating Spheres for hypocenters
>>> spheres = gg.visualization.create_meshes_hypocenters(gdf=gdf)
>>> spheres
Information
MultiBlock Values
N Blocks 497
X Bounds 32287780.000, 32328260.000
Y Bounds 5620074.000, 5648385.000
Z Bounds -24317.020, 309.130
Blocks
Index Name Type
0 Block-00 PolyData
1 Block-01 PolyData
2 Block-02 PolyData
```
gemgis.visualization.create\_points\_3d(*gdf: geopandas.geodataframe.GeoDataFrame*) → pyvista.core.pointset.PolyData

Plotting points in 3D with PyVista

Parameters points (gpd. geodataframe. GeoDataFrame) – GeoDataFrame containing the points including X, Y, and Z columns

**Returns points\_mesh** – PyVista PolyData Pointset

**Return type** pyvista.core.pointset.PolyData

```
>>> # Loading Libraries and File
>>> import gemgis as gg
>>> import geopandas as gpd
>>> gdf = gpd.read_file(filename='file.shp')
>>> gdf
   id formation geometry
0 None Ton POINT (19.150 293.313)
1 None Ton POINT (61.934 381.459)
2 None Ton POINT (109.358 480.946)
3 None Ton POINT (157.812 615.999)
4 None Ton POINT (191.318 719.094)
>>> # Creating PolyData from points
>>> polydata = gg.visualization.create_points_3d(gdf=gdf)
>>> polydata
```

```
PolyData Information
N Cells 41
N Points 41
X Bounds 8.841e+00, 9.661e+02
Y Bounds 1.650e+02, 1.045e+03
Z Bounds 2.769e+02, 7.220e+02
N Arrays 0
```
**See also:**

[create\\_lines\\_3d\\_polydata](#page-1343-0) Creating a mesh from lines

[create\\_dem\\_3d](#page-1341-0) Creating a mesh from a Digital Elevation model

```
gemgis.visualization.create_polydata_from_dxf(gdf: geopandas.geodataframe.GeoDataFrame) →
                                                   pyvista.core.pointset.PolyData
```
Converting loaded DXF object to PyVista PolyData

**Parameters gdf** (gpd.geodataframe.GeoDataFrame) – GeoDataFrame containing the faces/polygons of the loaded DXF object

**Returns polydata** – PyVista PolyData containing the mesh values

**Return type** pyvista.core.pointset.PolyData

New in version 1.0.x.

## **Example**

```
>>> # Loading Libraries and File
>>> import gemgis as gg
>>> import geopandas as gpd
>>> gdf = gpd.read_file(filename='file.dxf')
>>> gdf
   geometry
0 POLYGON Z ((1.00869 0.92852 1.00000, 0.97744 0...
1 POLYGON Z ((1.00869 0.92852 1.00000, 1.01735 0...
```

```
2 POLYGON Z ((0.97744 0.92853 1.00000, 0.94619 0...
3 POLYGON Z ((0.97744 0.92853 1.00000, 0.98610 0...
4 POLYGON Z ((0.94619 0.92853 1.00000, 0.91494 0...
>>> # Creating PolyData from dxf file
>>> polydata = gg.visualization.create_polydata_from_dxf(gdf=gdf)
>>> polydata
PolyData Information
N Cells 98304
N Points 393216
X Bounds -1.576e+00, 2.530e+00
Y Bounds -9.751e+00, 1.000e+00
Z Bounds -9.167e-01, 1.000e+00
N Arrays 0
```
**See also:**

[create\\_polydata\\_from\\_msh](#page-1349-0) Creating PolyData dataset from Leapfrog mesh file [create\\_polydata\\_from\\_ts](#page-1350-0) Creating PolyData dataset from GoCAD Tsurface file [create\\_structured\\_grid\\_from\\_asc](#page-1351-0) Creating StructuredGrid vom ESRI ASC Grid [create\\_structured\\_grid\\_from\\_zmap](#page-1352-0) Creating StructuredGrid vom Petrel ZMAP Grid [create\\_delaunay\\_mesh\\_from\\_gdf](#page-1340-0) Create Mesh from GeoDataFrame containing contour lines

```
gemgis.visualization.create_polydata_from_msh(data: Dict[str, numpy.ndarray]) →
                                                    pyvista.core.pointset.PolyData
```
Converting loaded Leapfrog mesh to PyVista PolyData

```
Parameters data (Dict[str, np.ndarray]) – Dict containing the data loaded from a Leapfrog
    mesh with read_msh() of the raster module
```
**Returns polydata** – PyVista PolyData containing the mesh values

**Return type** pyvista.core.pointset.PolyData

New in version 1.0.x.

## **Example**

```
>>> # Loading Libraries and File
>>> import gemgis as gg
>>> data = gg.raster.read_msh('mesh.msh')
>>> data
{'}Tri': array([ 0, 1, 2],
[ 0, 3, 1],
[ 4, 3, 0],...,
[53677, 53672, 53680],
[53679, 53677, 53680],
[53673, 53672, 53677]]),
'Location': array([[ 1.44625109e+06, 5.24854344e+06, -1.12743862e+02],
```

```
[1.44624766e+06, 5.24854640e+06, -1.15102216e+02],[1.44624808e+06, 5.24854657e+06, -1.15080548e+02],...,
[1.44831008e+06, 5.24896679e+06, -1.24755449e+02],[1.44830385e+06, 5.24896985e+06, -1.33694397e+02],[1.44829874e+06, 5.24897215e+06, -1.42506587e+02]]
```

```
>>> # Creating PolyData from msh file
>>> polydata = gg.visualization.create_polydata_from_msh(data=data)
>>> polydata
PolyData Information
N Cells 107358
N Points 53681
X Bounds 1.444e+06, 1.449e+06
Y Bounds 5.246e+06, 5.249e+06
Z Bounds -2.464e+02, 7.396e+02
N Arrays 0
```
**See also:**

[create\\_polydata\\_from\\_ts](#page-1350-0) Creating PolyData dataset from GoCAD Tsurface file

[create\\_polydata\\_from\\_dxf](#page-1348-0) Creating PolyData dataset from DXF object

[create\\_structured\\_grid\\_from\\_asc](#page-1351-0) Creating StructuredGrid vom ESRI ASC Grid

[create\\_structured\\_grid\\_from\\_zmap](#page-1352-0) Creating StructuredGrid vom Petrel ZMAP Grid

[create\\_delaunay\\_mesh\\_from\\_gdf](#page-1340-0) Create Mesh from GeoDataFrame containing contour lines

gemgis.visualization.**create\_polydata\_from\_ts**( $data: Tuple[list, list]$ , *concat: bool = False*)  $\rightarrow$ pyvista.core.pointset.PolyData

Converting loaded GoCAD mesh to PyVista PolyData

## **Parameters**

- data (Tuple[list, list]) Tuple containing the data loaded from a GoCAD mesh with read\_ts() of the raster module
- **concat** (bool) Boolean defining whether the DataFrames should be concatenated or not

**Returns polydata** – PyVista PolyData containing the mesh values

**Return type** pyvista.core.pointset.PolyData

```
>>> # Loading Libraries and File
>>> import gemgis as gg
>>> vertices, faces = gg.raster.read_ts('mesh.ts')
>>> # Inspecting vertices
>>> vertices
  id X Y Z
0 0 297077.41 5677487.26 -838.50
1 1 297437.54 5676992.09 -816.61
>>> # Inspecting
>>> faces
array([[ 0, 1, 2],
[ 3, 2, 4],[ 1, 5, 6],...,
[40335, 40338, 40336],
[40339, 40340, 40341],
[40341, 40342, 40339]])
>>> # Creating PolyData from ts file
>>> polydata = gg.visualization.create_polydata_from_ts((vertices, faces))
>>> polydata
PolyData Information
N Cells 29273
N Points 40343
X Bounds 2.804e+05, 5.161e+05
Y Bounds 5.640e+06, 5.833e+06
Z Bounds -8.067e+03, 1.457e+02
```
### **See also:**

N Arrays 0

[create\\_polydata\\_from\\_msh](#page-1349-0) Creating PolyData dataset from Leapfrog mesh file [create\\_polydata\\_from\\_dxf](#page-1348-0) Creating PolyData dataset from DXF object [create\\_structured\\_grid\\_from\\_asc](#page-1351-0) Creating StructuredGrid vom ESRI ASC Grid [create\\_structured\\_grid\\_from\\_zmap](#page-1352-0) Creating StructuredGrid vom Petrel ZMAP Grid [create\\_delaunay\\_mesh\\_from\\_gdf](#page-1340-0) Create Mesh from GeoDataFrame containing contour lines

```
gemgis.visualization.create_structured_grid_from_asc(data: dict) →
```
pyvista.core.pointset.StructuredGrid

Converting loaded ASC object to PyVista StructuredGrid

**Parameters** data (dict) – Dict containing the extracted ASC data using read\_asc(...) of the raster module

**Returns grid** – PyVista StructuredGrid created from ASC data

**Return type** pv.core.pointset.StructuredGrid

```
>>> # Loading Libraries and data
>>> import gemgis as gg
>>> data = gg.raster.read_asc('raster.asc')
>>> # Creating StructuredGrid from data
>>> grid = gg.visualization.create_structured_grid_from_asc(data=data)
>>> grid
Header Data Arrays
StructuredGrid Information
N Cells 2880012
N Points 2883540
X Bounds -4.225e+04, 2.788e+05
Y Bounds 3.060e+05, 8.668e+05
Z Bounds -1.000e+05, 2.880e+02
Dimensions 2244, 1285, 1<br>N Arrays 1
N Arrays 1
Name Field Type N Comp Min Max
Depth [m] Points float64 1 -1.132e+04 2.887e+02
```
### **See also:**

[create\\_polydata\\_from\\_msh](#page-1349-0) Creating PolyData dataset from Leapfrog mesh file

[create\\_polydata\\_from\\_ts](#page-1350-0) Creating PolyData dataset from GoCAD Tsurface file

[create\\_polydata\\_from\\_dxf](#page-1348-0) Creating PolyData dataset from DXF object

[create\\_structured\\_grid\\_from\\_zmap](#page-1352-0) Creating StructuredGrid vom Petrel ZMAP Grid

[create\\_delaunay\\_mesh\\_from\\_gdf](#page-1340-0) Create Mesh from GeoDataFrame containing contour lines

```
gemgis.visualization.create_structured_grid_from_zmap(data: dict) →
```
pyvista.core.pointset.StructuredGrid

Converting loaded ZMAP object to PyVista StructuredGrid

Parameters data (dict) - Dict containing the extracted ZAMP data using read\_zmap(...) of the raster module

**Returns grid** – PyVista StructuredGrid created from zmap data

**Return type** pv.core.pointset.StructuredGrid

New in version 1.0.x.

## **Example**

```
>>> # Loading Libraries and data
>>> import gemgis as gg
>>> data = gg.raster.read_zmap('raster.dat')
>>> # Creating StructuredGrid from data
>>> grid = gg.visualization.create_structured_grid_from_zmap(data=data)
>>> grid
```

```
Header Data Arrays
StructuredGrid Information
N Cells 2880012
N Points 2883540
X Bounds -4.225e+04, 2.788e+05
Y Bounds 3.060e+05, 8.668e+05
Z Bounds -1.000e+05, 2.880e+02
Dimensions 2244, 1285, 1
N Arrays 1
Name Field Type N Comp Min Max
Depth [m] Points float64 1 -1.132e+04 2.887e+02
```
**See also:**

[create\\_polydata\\_from\\_msh](#page-1349-0) Creating PolyData dataset from Leapfrog mesh file [create\\_polydata\\_from\\_ts](#page-1350-0) Creating PolyData dataset from GoCAD Tsurface file [create\\_polydata\\_from\\_dxf](#page-1348-0) Creating PolyData dataset from DXF object [create\\_structured\\_grid\\_from\\_asc](#page-1351-0) Creating StructuredGrid vom ESRI ASC Grid [create\\_delaunay\\_mesh\\_from\\_gdf](#page-1340-0) Create Mesh from GeoDataFrame containing contour lines

gemgis.visualization.create\_temperature\_map(*dem: rasterio.io.DatasetReader*, *mesh:*

*pyvista.core.pointset.PolyData*, *name: str = 'Thickness [m]'*, *apply\_threshold: bool = True*, *tsurface: Union[float, int]* = 10, *gradient:* Union[float, int] =  $0.03$ ]  $\rightarrow$ pyvista.core.pointset.PolyData

Creating a temperature map for a surface at depth taking the topography into account

### **Parameters**

- dem (rasterio.io.DatasetReader) Digital Elevation Model of the area
- mesh (pv.core.pointset.PolyData) PolyData dataset for which the temperature at depth will be calculated
- name  $(str)$  Name of the array to be added to the mesh, e.g. name='Thickness  $[m]$ ', default is 'Thickness [m]'
- apply\_threshold  $(bool)$  Variable to apply a threshold to the mesh to remove vertices that were located above the topography. Options include: True or False, default set to True
- tsurface (Union [float, int]) Surface temperature in degrees Celsius, e.g. tsurface=10, default is 10 degrees C
- gradient (Union [float,  $int$ ]) Geothermal gradient in degrees celsius per meter, e.g. gradient=0.03, default is 0.03 degrees C per m

**Returns mesh** – PolyData dataset including a temperature data array

**Return type** pv.core.pointset.PolyData

```
>>> # Loading Libraries and Files
>>> import gemgis as gg
>>> import rasterio
>>> import pyvista as pv
>>> dem = rasterio.open(fp='raster.tif')
>>> mesh = pv.read(filename='mesh1.vtk')
>>> mesh
PolyData Information
N Cells 4174
N Points 2303
X Bounds 9.720e+00, 9.623e+02
Y Bounds 1.881e+02, 9.491e+02
Z Bounds 3.050e+02, 7.250e+02
N Arrays 0
```

```
>>> # Creating temperature map
>>> mesh = gg.visualization.create_temperature_map(dem=dem, mesh=mesh)
>>> mesh
Header
UnstructuredGrid Information
N Cells 3946
N Points 2130
X Bounds 9.720e+00, 9.623e+02
Y Bounds 1.881e+02, 9.491e+02
Z Bounds 3.050e+02, 7.250e+02
N Arrays 2
Data Arrays
Name Field Type N Comp Min Max
Thickness [m] Points float64 1 9.321e-02 2.020e+02
Temperature [°C] Points float64 1 1.000e+01 1.606e+01
```
## **See also:**

[create\\_depth\\_map](#page-1335-0) Creating depth map from PolyData dataset [create\\_depth\\_maps\\_from\\_gempy](#page-1336-0) Creating depth maps from GemPy Model Surfaces

[create\\_thickness\\_maps](#page-1337-0) Creating thickness map from PolyData datasets

gemgis.visualization.create\_thickness\_maps(*top\_surface: pyvista.core.pointset.PolyData*, *base\_surface: pyvista.core.pointset.PolyData*) → pyvista.core.pointset.PolyData

Creating a thickness map using [https://docs.pyvista.org/examples/01-filter/distance-between-surfaces.html#](https://docs.pyvista.org/examples/01-filter/distance-between-surfaces.html#sphx-glr-examples-01-filter-distance-between-surfaces-py) [sphx-glr-examples-01-filter-distance-between-surfaces-py](https://docs.pyvista.org/examples/01-filter/distance-between-surfaces.html#sphx-glr-examples-01-filter-distance-between-surfaces-py)

#### **Parameters**

- top\_surface ( $pv.core.pointset.PolyData$ ) Mesh representing the top of the layer
- base\_surface (pv. core. pointset. PolyData) Mesh representing the base of the layer

**Returns thickness** – Mesh with scalars representing the thickness of the layer

**Return type** pv.core.pointset.PolyData

New in version 1.0.x.

# **Example**

```
>>> # Loading Libraries and creating thickness map
>>> import gemgis as gg
>>> dict_all = gg.visualization.create_depth_maps_from_gempy(geo_model=geo_model,.
˓→surfaces=['Sand1', 'Ton'])
>>> thickness_map = gg.visualization.create_thickness_maps(top_surface=dict_all[
˓→'Sand1'][0], base_surface=dict_all['Ton'][0])
>>> thickness_map
Header
PolyData Information
N Cells 5111
N Points 2739
X Bounds 9.720e+00, 9.623e+02
Y Bounds 3.578e+02, 1.058e+03
Z Bounds 3.050e+02, 7.265e+02
N Arrays 3
Data Arrays
Name Field Type N Comp Min Max
Data Points float64 1 3.050e+02 7.265e+02
Normals Points float32 3 -9.550e-01 6.656e-01
Thickness [m] Points float64 1 4.850e+01 8.761e+01
```
## **See also:**

[create\\_depth\\_map](#page-1335-0) Creating depth map from PolyData dataset

[create\\_depth\\_maps\\_from\\_gempy](#page-1336-0) Creating depth maps from GemPy Model Surfaces

[create\\_temperature\\_map](#page-1338-0) Creating temperature map from PolyData datasets

gemgis.visualization.drape\_array\_over\_dem(*array: numpy.ndarray*, *dem:*

*Union[rasterio.io.DatasetReader, numpy.ndarray]*, *extent: List[Union[int, float]] = None*, *zmax: Union[float, int] = 10000*, *resize\_array: bool = True*)

Creating grid and texture to drape array over a digital elevation model

## **Parameters**

- array  $(np.ndarray)$  Array containing the map data such as a WMS Map
- dem (Union[rasterio.io.DatasetReader, np.ndarray]) Digital elevation model where the array data is being draped over
- extent (List [Union [float, int]]) List containing the bounds of the raster, e.g. extent=[0, 972, 0, 1069]
- zmax (Union [float, int]) Maximum z value to limit the elevation data, e.g. zmax=1000
- resize\_array (bool) Whether to resize the array or the dem if the shape of the dem does not match the shape of the array Options include: True or False, default set to True

## **Returns**

• **mesh** (*pyvista.core.pointset.PolyData*) – Mesh containing the Digital elevation model data

• **texture** (*pyvista.core.objects.Texture*) – PyVista Texture containing the map data

New in version 1.0.x.

Changed in version 1.1: Function now allows rasters with different sizes and resizes one of the rasters automatically

Changed in version 1.1.2: Edit zmax value and fixing a bug with the scikit-image resize function, see [https:](https://github.com/cgre-aachen/gemgis/issues/303) [//github.com/cgre-aachen/gemgis/issues/303](https://github.com/cgre-aachen/gemgis/issues/303)

## **Example**

```
>>> # Loading Libraries and File
>>> import gemgis as gg
>>> array
array([[[ 93, 93, 126],
[104, 104, 133],
[227, 227, 234],
...,
[152, 178, 204],
[160, 188, 201],
[206, 200, 181]],
[[247, 246, 248],
[241, 240, 246],
[243, 241, 241],
...,
[150, 177, 205],
[175, 187, 177],
[232, 228, 219]]], dtype=uint8)
```

```
>>> # Inspecting Digital Elevation Model values
>>> dem
array([[ 0. , 0. , 0. , ..., 40.1 , 40.09, 44.58],
[0, , 0, , 0, , 0, ..., 40.08, 40.07, 44.21],[0, , 0, , 0, , 0, ..., 40.14, 44.21, 43.98],...,
[100.56, 102.14, 102.17, \ldots, 0. , 0. , 0. ][99.44, 99.85, 99.77, \ldots, 0. , 0. , 0. ][88.32, 91.76, 98.68, ..., 0. , 0. , 0. ]]dtype=float32)
```

```
>>> # Draping mesh over array
>>> mesh, texture = gg.visualization.drape_array_over_dem(array=array, dem=dem)
>>> mesh
Header
StructuredGrid Information
N Cells 5595201
N Points 5600000
X Bounds 3.236e+07, 3.250e+07
Y Bounds 5.700e+06, 5.800e+06
Z Bounds 0.000e+00, 5.038e+02
Dimensions 2000, 2800, 1
N Arrays 1
```

```
Data Arrays
Name Field Type N Comp Min Max
Texture Coordinates Points float32 2 -7.077e-06 1.000e+00
```

```
>>> # Inspecting the texture
>>> texture
(Texture)00000151B91F3AC0
```
**See also:**

[read\\_raster](#page-1374-0) Reading Digital Elevation Model as xarray

[convert\\_to\\_rgb](#page-1366-0) Converting bands to RGB values for plotting

```
gemgis.visualization.get_batlow_cmap() \rightarrow matplotlib.colors.ListedColormap
```
Returning the Batlow cmap from [https://github.com/callumrollo/cmcrameri/blob/master/cmcrameri/cmaps/](https://github.com/callumrollo/cmcrameri/blob/master/cmcrameri/cmaps/batlow.txt) [batlow.txt](https://github.com/callumrollo/cmcrameri/blob/master/cmcrameri/cmaps/batlow.txt)

**Returns cmap\_batlow** – Batlow color map

**Return type** matplotlib.colors.ListedColormap

New in version 1.0.x.

gemgis.visualization.get\_color\_lot(*geo\_model*, *lith\_c: pandas.core.frame.DataFrame = None*, *index='surface'*, *is\_faults: bool = True*, *is\_basement: bool = False*) → pandas.core.series.Series

**Method to get the right color list depending on the type of plot.** Borrowed from [https://github.com/](https://github.com/cgre-aachen/gempy/blob/6aed72a4dfa26830df142a0461294bd9d21a4fa4/gempy/plot/vista.py#L133-L167) [cgre-aachen/gempy/blob/6aed72a4dfa26830df142a0461294bd9d21a4fa4/gempy/plot/vista.py#](https://github.com/cgre-aachen/gempy/blob/6aed72a4dfa26830df142a0461294bd9d21a4fa4/gempy/plot/vista.py#L133-L167) [L133-L167](https://github.com/cgre-aachen/gempy/blob/6aed72a4dfa26830df142a0461294bd9d21a4fa4/gempy/plot/vista.py#L133-L167)

## **Parameters**

- geo\_model (gp.core.model.Project) Previously calculated GemPy Model
- **lith\_c** (pd. DataFrame) Pandas Series with index surface names and values hex strings with the colors
- index  $(str)$  Index provided as string, e.g. index='surface', default is 'surface'
- is\_faults (bool) Return the colors of the faults. This should be true for surfaces and input data and false for scalar values. Options include True and False, default is True
- is\_basement  $(bool)$  Return or not the basement. This should be true for the lith block and false for surfaces and input data. Options include True and False, default is False

New in version 1.0.x.

gemgis.visualization.get\_mesh\_geological\_map(*geo\_model*) → Tuple[pyvista.core.pointset.PolyData, matplotlib.colors.ListedColormap, bool]

Getting the geological map of a GemPy Model draped over the topography as mesh. Borrowed from [https://github.com/cgre-aachen/gempy/blob/6aed72a4dfa26830df142a0461294bd9d21a4fa4/gempy/plot/](https://github.com/cgre-aachen/gempy/blob/6aed72a4dfa26830df142a0461294bd9d21a4fa4/gempy/plot/vista.py#L512-L604) [vista.py#L512-L604](https://github.com/cgre-aachen/gempy/blob/6aed72a4dfa26830df142a0461294bd9d21a4fa4/gempy/plot/vista.py#L512-L604)

**Parameters** geo\_model (gp.core.model.Project) – Previously calculated GemPy Model

**Returns**

- **polydata** (*pv.core.PolyData*) PyVista Mesh containing the geological map draped over the topography
- **cm** (*matplotlib.colors.ListedColormap*) Colormap for plotting
- **rgb** (*bool*) Boolean to use rgb=True when plotting

New in version 1.0.x.

gemgis.visualization.get\_petrel\_cmap()  $\rightarrow$  matplotlib.colors.ListedColormap

Returning the Petrel cmap

**Returns cmap\_seismic** – Seismic color map

**Return type** matplotlib.colors.ListedColormap

New in version 1.0.x.

```
gemgis.visualization.get_points_along_spline(spline: pyvista.core.pointset.PolyData, dist:
                                                   numpy.ndarray)
```
Returning the closest point on the spline a given a length along a spline.

**Parameters**

- spline (pv.core.pointset.PolyData) Spline with the resampled vertices
- dist (np.ndarray) np.ndarray containing the measured depths (MD) of values along the well path

**Returns spline.points[idx\_list]** – PyVista Array containing the selected points

**Return type** pv.core.pyvista\_ndarray.pyvista\_ndarray

New in version 1.0.x.

### gemgis.visualization.get\_seismic\_cmap() → matplotlib.colors.ListedColormap

Returning the seismic cmap from [https://github.com/lperozzi/Seismic\\_colormaps/blob/master/colormaps.py](https://github.com/lperozzi/Seismic_colormaps/blob/master/colormaps.py)

**Returns cmap\_seismic** – Seismic color map

**Return type** matplotlib.colors.ListedColormap

New in version 1.0.x.

```
gemgis.visualization.group_borehole_dataframe(df: pandas.core.frame.DataFrame) →
```
List[pandas.core.frame.DataFrame]

Grouping Borehole DataFrame by Index

Parameters df (pd. DataFrame) – Pandas DataFrame containing the borehole data

# **Returns df\_groups**

**Return type** List[pd.DataFrame]

```
>>> # Loading Libraries and File
>>> import gemgis as gg
>>> import pandas as pd
>>> df = pd.read_csv('file.csv')
>>> # Creating groups
```

```
>>> df_groups = gg.visualization.group_borehole_dataframe(df=df)
```
gemgis.visualization.plane\_through\_hypocenters(*spheres: pyvista.core.composite.MultiBlock*) → pyvista.core.pointset.PolyData

Fitting a plane through the hypocenters of earthquakes using Eigenvector analysis

```
Parameters spheres (pv.core.composite.MultiBlock) – PyVista MultiBlock object contain-
    ing the hypocenters stored as spheres
```
**Returns plane** – Plane fitting through the hypocenters using Eigenvector analysis

**Return type** pv.core.pointset.PolyData

New in version 1.0.x.

### **Example**

```
>>> # Loading Libraries and File
>>> import gemgis as gg
>>> import pyvista as pv
>>> spheres = pv.read(filename='spheres.vtk')
>>> # Fitting plane through spheres
>>> plane = gg.visualization.plane_through_hypocenters(spheres=spheres)
>>> plane
Header
PolyData Information
N Cells 100
N Points 121
X Bounds 3.230e+07, 3.231e+07
Y Bounds 5.618e+06, 5.620e+06
Z Bounds -1.113e+04, -8.471e+03
N Arrays 2
Data Arrays
Name Field Type N Comp Min Max
Normals Points float32 3 0.000e+00 1.000e+00
TextureCoordinates Points float32 2 0.000e+00 1.000e+00
```
gemgis.visualization.plot\_data(*geo\_data*, *show\_basemap: bool = False*, *show\_geolmap: bool = False*, *show\_topo: bool = False*, *show\_interfaces: bool = False*, *show\_orientations: bool = False*, *show\_customsections: bool = False*, *show\_wms: bool = False*, *show\_legend: bool = True*, *show\_hillshades: bool = False*, *show\_slope: bool = False*, *show\_aspect: bool = False*, *show\_contours: bool = False*, *add\_to\_extent: float = 0*, *hide\_topo\_left: bool = False*, *\*\*kwargs*)

Plotting Input Data

### **Parameters**

- geo\_data GemPy Geo Data Class containing the raw data
- show\_basemap (bool) Showing the basemap. Options include True and False, default is False
- show\_geolmap (bool) Showing the geological map. Options include True and False, default is False
- show\_topo (bool) Showing the topography/digital elevation model. Options include True and False, default is False
- show\_interfaces (bool) Showing the interfaces. Options include True and False, default is False
- show\_orientations (bool) Showing orientations. Options include True and False, default is False
- show\_customsections (bool) Showing custom sections. Options include True and False, default is False
- show\_wms (bool) Showing a WMS layer. Options include True and False, default is False
- show\_legend (bool) Showing the legend of interfaces. Options include True and False, default is False
- show\_hillshades (bool) Showing hillshades. Options include True and False, default is False
- show\_slope (bool) Showing the slope of the DEM. Options include True and False, default is False
- show\_aspect (bool) Showing the aspect of the DEM. Options include True and False, default is False
- show\_contours  $(bool)$  Showing the contours of the DEM
- add\_to\_extent  $(f$ *loat* $) Number of meters to add to the extent of the plot in each direc$ tion, e.g. add\_to\_extent=10, default is 0
- hide\_topo\_left  $(bool)$  If set to True, the topography will not be shown in the left plot. Options include True and False, default is False
- cmap\_basemap  $(str)$  Cmap for basemap
- cmap\_geolmap  $(str)$  Cmap for geological map
- cmap\_topo  $(str)$  Cmap for topography
- cmap\_hillshades  $(str)$  Cmap for hillshades
- cmap\_slope  $(str)$  Cmap for slope
- cmap\_aspect  $(str)$  Cmap for aspect
- cmap\_interfaces  $(str)$  Cmap for interfaces
- cmap\_orientations  $(str)$  Cmap for orientations
- cmap\_wms  $(str)$  Cmap for WMS Service
- cmap\_contours  $(str)$  Cmap for contour lines

gemgis.visualization.plot\_orientations(*gdf: Union[geopandas.geodataframe.GeoDataFrame, pandas.core.frame.DataFrame]*, *show\_planes: bool = True*, *show\_density\_contours: bool = True*, *show\_density\_contourf: bool = False*, *formation: str = None*, *method: str = 'exponential\_kamb'*, *sigma: Union[float, int] = 1*, *cmap: str = 'Blues\_r'*)

Plotting orientation values of a GeoDataFrame with mplstereonet

### **Parameters**

- gdf (Union[gpd.geodataframe.GeoDataFrame, pd.DataFrame]) (Geo-)DataFrame containing columns with orientations values
- show\_planes (bool) Variable to show planes of orientation values. Options include: True or False, default set to True
- show\_density\_contours (bool) Variable to display density contours. Options include: True or False, default set to True
- show\_density\_contourf (bool) Variable to display density contourf. Options include: True or False, default set to False
- **formation**  $(str)$  Name of the formation for which the contourf plot is shown, e.g. formation='Layer1', default is None
- method (str) Method to estimate the orientation density distribution, method='exponential\_kamb', default is 'exponential\_kamb'
- sigma (Union [float, int]) Expected count in standard deviations, e.g. sigma=1, default is 1
- cmap (str) Name of the colormap for plotting the orientation densities, e.g. cmap='Blues\_r', default is 'Blues\_r'

New in version 1.0.x.

# **Example**

```
>>> # Loading Libraries and File
>>> import gemgis as gg
>>> import geopandas as gpd
>>> gdf = gpd.read_file(filename='file.shp')
>>> gdf
   id formation dip azimuth geometry
0 None Sand 25.00 310 POINT (49.249 1033.893)
1 None Sand 30.00 315 POINT (355.212 947.557)
2 None Sand 15.00 330 POINT (720.248 880.912)
3 None Clay 10.00 135 POINT (526.370 611.300)
4 None Clay 25.00 140 POINT (497.591 876.368)
5 None Clay 35.00 50 POINT (394.593 481.039)
```

```
>>> # Creating plot
```

```
>>> gg.visualization.plot_orientations(gdf=gdf, show_planes=True, show_density_
˓→contours=False, show_density_contourf=False)
```
gemgis.visualization.polyline\_from\_points(*points: numpy.ndarray*) → pyvista.core.pointset.PolyData Creating PyVista PolyLine from points

**Parameters points** (*np.ndarray*) – Points defining the PolyLine

**Returns poly**

**Return type** pv.core.pointset.PolyData

New in version 1.0.x.

```
gemgis.visualization.read_raster(path=<class 'str'>, nodata_val: typing.Union[float, int] = None, name:
                                        str = 'Elevation [m]') → pyvista.core.pointset.PolyData
```
Reading a raster and returning a mesh

## **Parameters**

- path  $(str)$  Path to the raster, e.g. path='raster.tif'
- nodata\_val (Union [float, int]) Nodata value of the raster, e.g. nodata\_val=9999. 0
- name (str) Name of the data array, e.g. name='Elevation [m], default is 'Elevation [m] '

**Returns mesh** – PyVista mesh containing the raster values

**Return type** pyvista.core.pointset.PolyData

New in version 1.0.x.

Changed in version 1.1.1: Set nodata value manually if no data value is provided and raster does not contain nodata values

## **Example**

```
>>> # Loading Libraries and outputting mesh
>>> import gemgis as gg
>>> polydata = gg.visualization.read_raster(path='raster.tif', nodata_val=9999.0,␣
˓→name='Elevation [m]')
>>> polydata
Header
StructuredGrid Information
N Cells 5595201
N Points 5600000
X Bounds 3.236e+07, 3.250e+07
Y Bounds 5.700e+06, 5.800e+06
Z Bounds 0.000e+00, 0.000e+00
Dimensions 2000, 2800, 1
N Arrays 1
Data Arrays
Name Field Type N Comp Min Max
Elevation [m] Points float32 1 0.000e+00 5.038e+02
```
# **See also:**

[convert\\_to\\_rgb](#page-1366-0) Converting bands to RGB values for plotting

[drape\\_array\\_over\\_dem](#page-1368-0) Draping an array of the Digital Elevation Model

```
gemgis.visualization.resample_between_well_deviation_points(coordinates: numpy.ndarray) →
                                                                numpy.ndarray
```
Resampling between points that define the path of a well

**Parameters coordinates** (np. ndarray) – Nx3 Numpy array containing the X, Y, and Z coordinates that define the path of a well

**Returns points\_resampled** – Resampled points along a well

**Return type** np.ndarray

New in version 1.0.x.

gemgis.visualization.seismic\_to\_array(*seismic\_data*, *cdp\_start: Optional[int] = None*, *cdp\_end: Optional[int] = None*, *max\_depth: Optional[Union[int, float]] =*  $None$ )  $\rightarrow$  numpy.ndarray

Converting seismic data loaded with segysak to a NumPy array

### **Parameters**

- seismic\_data (xarray.core.dataset.Dataset) seismic data loaded with the segysak package
- cdp\_start (Union[int, type(None)]) Value for the start CDP number, e.g. cdp\_start=100, default is None
- cdp\_end (Union[int, type(None)]) Value for the end CDP number, e.g. cdp\_start=200, default is None
- max\_depth (Union [int, float, type (None)]) Maximum depth of the seismic, e.g. max\_depth=200, default is None

**Returns df** seismic **data** values reshaped selected – NumPy array containing the seismic data

**Return type** np.ndarray

New in version 1.0.x.

```
gemgis.visualization.seismic_to_mesh(seismic_data, cdp_start: Optional[int] = None, cdp_end:
                                             Optional[int] = None, max_depth: Union[int, float] = None,
                                             sampling_rate: Optional[int] = None, shift: Union[int, float] = 0,
                                             source_crs: Union[str, pyproj.crs.crs.CRS] = None, target_crs:
                                             Union[str, pyproj.crs.crs.CRS] = None, cdp_coords=None) →
                                             pyvista.core.pointset.StructuredGrid
```
Converting seismic data loaded with segysak to a PyVista Mesh

### **Parameters**

- seismic\_data (xarray.core.dataset.Dataset) seismic data loaded with the segysak package
- cdp\_start (Union[int, type(None)]) Value for the start CDP number, e.g. cdp\_start=100, default is None
- cdp\_end (Union[int, type(None)]) Value for the end CDP number, e.g. cdp\_start=200, default is None
- max\_depth (Union [int, float, type (None)]) Maximum depth of the seismic, e.g. max\_depth=200, default is None
- sampling\_rate (Union [int, type (None)]) Sampling rate of the seismic, e.g. sampling\_rate=2, default is None
- shift (Union [int, float]) Shift of the seismic, e.g. shift=100, default is 0
- **source\_crs** (Union [str, pyproj.crs.crs.CRS]) Source CRS of the seismic, e.g. source\_crs='EPSG:25832', default is None
- target\_crs (Union [str, pyproj.crs.crs.CRS]) Target CRS of the seismic, e.g. target\_crs='EPSG:3034', default is None
- cdp\_coords (Union [int, float, type (None)]) CDP coordinates of the seismic if no CDP columns are present in the segysak object, default is None

**Returns grid** – PyVista Structured grid containing the seismic data

**Return type** pv.core.pointset.StructuredGrid

New in version 1.0.x.

```
gemgis.visualization.show_well_log_along_well(coordinates: numpy.ndarray, dist: numpy.ndarray,
                                                         values: numpy.ndarray, radius_factor: Union[int, float]
                                                         = 2) \rightarrow pyvista.core.pointset.PolyData
```
Function to return a tube representing well log values along a well path

## **Parameters**

- coordinates  $(np.ndarray) Nx3$  Numpy array containing the X, Y, and Z coordinates that define the path of a well
- dist (np.ndarray) np.ndarray containing the measured depths (MD) of values along the well path
- **values** (np.ndarray) np.ndarray containing the measured well log values along the well path
- radius\_factor (int,  $float$ ) Radius factor to adjust the diameter of the tube, e.g. radius\_factor=2, default is 2
- **Returns tube along spline** PyVista PolyData Pointset representing the the measured well log values along the well path

**Return type** pyvista.core.pointset.PolyData

New in version 1.0.x.

# **9.1.9 gemgis.web module**

Contributors: Alexander Jüstel, Arthur Endlein Correia, Florian Wellmann, Marius Pischke

GemGIS is a Python-based, open-source spatial data processing library. It is capable of preprocessing spatial data such as vector data raster data, data obtained from online services and many more data formats. GemGIS wraps and extends the functionality of packages known to the geo-community such as GeoPandas, Rasterio, OWSLib, Shapely, PyVista, Pandas, and NumPy.

GemGIS is free software: you can redistribute it and/or modify it under the terms of the GNU General Public License as published by the Free Software Foundation, either version 3 of the License, or (at your option) any later version.

GemGIS is distributed in the hope that it will be useful, but WITHOUT ANY WARRANTY; without even the implied warranty of MERCHANTABILITY or FITNESS FOR A PARTICULAR PURPOSE. See the GNU General Public License (LICENSE) for more details.

gemgis.web.create\_request(*wcs\_url: str*, *version: str*, *identifier: str*, *form: str*, *extent: List[Union[int, float]]*, *name:*  $str = 'test.tif') \rightarrow str$ 

Creating URL to request data from WCS Server

## **Parameters**

- wcs\_url (str) Url of the WCS server, e.g. url='https://www.wcs.nrw.de/ geobasis/wcs\_nw\_dgm'
- version (str) Version number of the WCS as string, e.g. version='2.0.1'
- **identifier**  $(str)$  Name of the layer, e.g. identifier='nw\_dgm'
- form (str) Format of the layer, e.g. form='image/tiff'
- extent (List[Union[float,int]]) Extent of the tile to be downloaded, size may be restricted by server, e.g. extent=[0, 972, 0, 1069]
- name (str) Name of file, e.g. name='tile1.tif', default is 'test.tif'

**Returns url** – Url for the WCS request

**Return type** str

New in version 1.0.x.

## **Example**

```
>>> # Loading Libraries and WCS Service
>>> import gemgis as gg
>>> wcs = gg.web.load_wms(url='https://www.wcs.nrw.de/geobasis/wcs_nw_dgm')
>>> wcs
<owslib.coverage.wcs201.WebCoverageService_2_0_1 at 0x27fc64783d0>
```
### >>> # Creating Request for WCS Service

```
>>> url = gg.web.create_request(url=wcs.url, version=wcs.version, identifier='nw_dgm
˓→', form='image/tiff', extent=[0, 1000, 0, 1000], name='test.tif'])
```
### **See also:**

[load\\_wcs](#page-1402-0) Load WCS Service

[load\\_as\\_file](#page-1398-0) Download WCS data file

[load\\_as\\_files](#page-1399-0) Download WCS data files

gemgis.web.load\_as\_array(*url: str*, *layer: str*, *style: str*, *crs: Union[str, dict]*, *bbox: List[Union[int, float]]*, *size: List[int]*, *filetype: str*, *transparent: bool = True*, *save\_image: bool = False*, *path: str = None*, *overwrite\_file: bool = False*, *create\_directory: bool = False*) → numpy.ndarray

Loading a portion of a WMS as array

### **Parameters**

- url (str) Link of the WMS Service, e.g. url='https://ows.terrestris.de/osm/ service?'
- layer  $(str)$  Name of layer to be requested, e.g. layer='OSM-WMS'
- style (str) Name of style of the layer, e.g. style='default'
- crs (str) String or dict containing the CRS, e.g. crs='EPSG: 4647'
- bbox (List [Union [float, int]]) List of bounding box coordinates, e.g. bbox=[0, 972, 0, 1069]
- size (*List* [int ]) List of x and y values defining the size of the image, e.g. size=[1000, 1000]
- **filetype**  $(str)$  String of the image type to be downloaded, e.g. 'filetype='image/png''
- transparent (bool) Variable if layer is transparent. Options include: True or False, default set to True
- save\_image (bool) Variable to save image. Options include: True or False, default set to False
- path  $(str)$  Path and file name of the file to be saved, e.g. path=map.tif
- **overwrite\_file** (bool) Variable to overwrite an already existing file. Options include: True or False, default set to False
- create\_directory  $(bool)$  Variable to create a new directory of directory does not exist Options include: True or False, default set to False

**Returns wms\_array** – OWSlib map object loaded as np.ndarray

**Return type** np.ndarray

New in version 1.0.x.

### **Example**

```
>>> # Loading Libraries and WMS Service as array
>>> import gemgis as gg
>>> wms_map = gg.web.load_as_array(url='https://ows.terrestris.de/osm/service?',
˓→layer='OSM-WMS', style='default', crs='EPSG:4647', bbox=[32286000,32328000,␣
˓→5620000,5648000], size=[4200, 2800], filetype='image/png')
>>> wms_map
array([[[0.8039216 , 0.7647059 , 0.65882355],
[0.85882354, 0.8784314 , 0.6627451 ],
[0.87058824, 0.91764706, 0.6666667 ],
...,
[0.78431374, 0.7647059 , 0.65882355],
[0.8862745 , 0.9019608 , 0.81960785],
[0.9529412 , 0.93333334, 0.9019608 ]]], dtype=float32)
```
**See also:**

[load\\_wms](#page-1403-0) Load WMS Service

[load\\_as\\_map](#page-1401-0) Load Map from WMS Service

gemgis.web.load\_as\_file(*url: str*, *path: str*, *overwrite\_file: bool = False*, *create\_directory: bool = False*) Executing WCS request and downloading file into specified folder

**Parameters**

- $url (str) Url for request$
- path  $(str)$  Path where file is saved, e.g. path='tile.tif'
- **overwrite\_file** (*bool*) Variable to overwrite an already existing file. Options include: True or False, default set to False

• **create\_directory** (*bool*) – Variable to create a new directory of directory does not exist Options include: True or False, default set to False

New in version 1.0.x.

## **Example**

```
>>> # Loading Libraries and WCS Service
>>> import gemgis as gg
>>> wcs = gg.web.load_wms(url='https://www.wcs.nrw.de/geobasis/wcs_nw_dgm')
>>> wcs
<owslib.coverage.wcs201.WebCoverageService_2_0_1 at 0x27fc64783d0>
```

```
>>> # Creating Request for WCS Service
>>> url = gg.web.create_request(url=wcs.url, version=wcs.version, identifier='nw_dgm
\rightarrow', form='image/tiff', extent=[0, 1000, 0, 1000], name='test.tif'])
```

```
>>> # Downloading file from WCS Service
>>> gg.web.load_as_file(url=url, path='tile.tif')
```
**See also:**

[load\\_wcs](#page-1402-0) Load WCS Service

[create\\_request](#page-1396-0) Create request for WCS

[load\\_as\\_files](#page-1399-0) Download WCS data files

gemgis.web.load\_as\_files(*wcs\_url: str*, *version: str*, *identifier: str*, *form: str*, *extent: List[Union[int, float]]*, *size: int*, *path: str = ''*, *create\_directory: bool = False*)

Executing WCS requests and downloading files into specified folder

## **Parameters**

- wcs\_url (str) Url of the WCS server, e.g. url='https://www.wcs.nrw.de/ geobasis/wcs\_nw\_dgm'
- version  $(str)$  Version number of the WCS as string, e.g. version= $'2.0.1'$
- identifier  $(str)$  Name of the layer, e.g. identifier='nw\_dgm'
- form  $(str)$  Format of the layer, e.g. form='image/tiff'
- extent (List [Union [float, int]]) Extent of the tile to be downloaded, size may be restricted by server, e.g. extent=[0, 972, 0, 1069]
- size (int) Size of the quadratic tile that is downloaded, e.g. size=2000
- path (str) Path where the file is going to be downloaded, e.g. name='tile1'
- **create\_directory**  $(boo1)$  Variable to create a new directory of directory does not exist Options include: True or False, default set to False

```
>>> # Loading Libraries and WCS Service
>>> import gemgis as gg
>>> wcs = gg.web.load_wms(url='https://www.wcs.nrw.de/geobasis/wcs_nw_dgm')
>>> wcs
<owslib.coverage.wcs201.WebCoverageService_2_0_1 at 0x27fc64783d0>
```

```
>>> # Downloading files from WCS Service
>>> gg.web.load_as_files(wcs_url=wcs.url, version=wcs.version, form='image/tiff',␣
˓→extent=[0, 10000, 0, 10000], size=2000, path='tile.tif')
```
**See also:**

[load\\_wcs](#page-1402-0) Load WCS Service

[create\\_request](#page-1396-0) Create request for WCS

[load\\_as\\_file](#page-1398-0) Download WCS data file

```
gemgis.web.load_as_gpd(url: str, typename: str = None, outputformat: str = None) \rightarrowgeopandas.geodataframe.GeoDataFrame
```
Requesting data from a WFS Service

#### **Parameters**

- url (str) URL of the Web Feature Service, e.g. url="https://nibis.lbeg.de/ net3/public/ogc.ashx?NodeId=476&Service=WFS&"
- typename  $(str)$  Name of the feature layer, e.g. typename='iwan:L383', default is None
- outputformat  $(str)$  Output format of the feature layer, e.g. outputformat='xml/ gml2', default is None

**Returns feature** – GeoDataFrame containing the feature data of the WFS Service

**Return type** gpd.geodataframe.GeoDataFrame

New in version 1.0.x.

## **Example**

```
>>> # Loading Libraries and WFS Service as GeoDataFrame
>>> import gemgis as gg
>>> wfs = gg.web.load_as_gpd(url="https://nibis.lbeg.de/net3/public/ogc.ashx?
˓→NodeId=476&Service=WFS&")
>>> wfs
   gml_id OBJECTID ID SURVEYNAME ARCHIV MESSJAHR OPERATOR ␣
                               OP_NACHFOL MESSFIRMA
˓→ MESSPUNKTE UP_DATE geometry
0 1541 1541 112 Jemgum 2007 0127494 2007 GdF Produktion␣
˓→Exploration Deutschland GmbH Neptune Energy Deutschland GmbH Geophysik und␣
˓→Geotechnik Leipzig GmbH 1340 2020-01-20T00:00:00+01:00 MULTIPOLYGON␣
\rightarrow (((32395246.839 5907777.660, 3239...
```
**See also:**

[load\\_wfs](#page-1403-1) Load WFS Service

gemgis.web.load\_as\_map(*url: str*, *layer: str*, *style: str*, *crs: Union[str, dict]*, *bbox: List[Union[int, float]]*, *size: List[int]*, *filetype: str*, *transparent: bool = True*, *save\_image: bool = False*, *path: str = None*, *overwrite\_file: bool = False*, *create\_directory: bool = False*)

Loading a portion of a WMS as array

### **Parameters**

- url (str) Link of the WMS Service, e.g. url='https://ows.terrestris.de/osm/ service?'
- layer  $(str)$  Name of layer to be requested, e.g. layer='OSM-WMS'
- style (str) Name of style of the layer, e.g. style='default'
- crs (str) String or dict containing the CRS, e.g. crs='EPSG:4647'
- bbox (List [Union [float, int]]) List of bounding box coordinates, e.g. bbox=[0, 972, 0, 1069]
- size (*List* [int]) List of x and y values defining the size of the image, e.g. size=[1000, 1000]
- filetype  $(str)$  String of the image type to be downloaded, e.g. filetype='image/ png'
- transparent (bool) Variable if layer is transparent. Options include: True or False, default set to True
- save\_image (bool) Variable to save image. Options include: True or False, default set to False
- path  $(str)$  Path and file name of the file to be saved, e.g. path=map.tif
- **overwrite\_file** (bool) Variable to overwrite an already existing file. Options include: True or False, default set to False
- create\_directory (bool) Variable to create a new directory of directory does not exist Options include: True or False, default set to False

**Returns wms\_map** – OWSlib map object

**Return type** owslib.util.ResponseWrapper

New in version 1.0.x.

#### **Example**

```
>>> # Loading Libraries and WMS Service as Map
>>> import gemgis as gg
>>> wms_map = gg.web.load_as_map(url='https://ows.terrestris.de/osm/service?',␣
˓→layer='OSM-WMS', style='default', crs='EPSG:4647', bbox=[32286000,32328000,␣
˓→5620000,5648000], size=[4200, 2800], filetype='image/png')
>>> wms_map
<owslib.util.ResponseWrapper at 0x261d348cc10>
```
**See also:**

[load\\_wms](#page-1403-0) Load WMS Service
<span id="page-1584-0"></span>[load\\_as\\_array](#page-1397-0) Load Map as array from WMS Service

```
gemgis.web.load_wcs(url: str)
```
Loading Web Coverage Service

```
Parameters url (str) – Link of the Web Coverage Service, e.g. url='https://www.wcs.nrw.
   de/geobasis/wcs_nw_dgm'
```
**Returns wcs** – OWSLib Web Coverage Object

**Return type** owslib.coverage.wcs201.WebCoverageService\_2\_0\_1

New in version 1.0.x.

**Example**

```
>>> # Loading Libraries and WCS Service
>>> import gemgis as gg
>>> wcs = gg.web.load_wms(url='https://www.wcs.nrw.de/geobasis/wcs_nw_dgm')
>>> wcs
<owslib.coverage.wcs201.WebCoverageService_2_0_1 at 0x27fc64783d0>
```
**See also:**

[create\\_request](#page-1396-0) Create request for WCS [load\\_as\\_file](#page-1398-0) Download WCS data file

load as files Download WCS data files

#### gemgis.web.load\_wfs(*url: str*)

Loading a WFS Service by URL

```
Parameters url (str) – Link of the WFS Service, e.g. url="https://nibis.lbeg.de/net3/
   public/ogc.ashx?NodeId=476&Service=WFS&"
```
**Returns wfs** – OWSLib Feature object

**Return type** owslib.feature.wfs100.WebFeatureService\_1\_0\_0

New in version 1.0.x.

#### **Example**

```
>>> # Loading Libraries and WFS Service
>>> import gemgis as gg
>>> wfs = gg.web.load_wfs(url="https://nibis.lbeg.de/net3/public/ogc.ashx?
˓→NodeId=476&Service=WFS&")
>>> wfs
<owslib.feature.wfs100.WebFeatureService_1_0_0 at 0x19260e21340>
```
#### **See also:**

[load\\_as\\_gpd](#page-1400-0) Load information of a WFS Service as GeoDataFrame

<span id="page-1585-1"></span>gemgis.web.load\_wms(*url: str*)

Loading a WMS Service by URL

```
Parameters url (str) – Link of the WMS Service, e.g. url='https://ows.terrestris.de/
   osm/service?'
```
**Returns wms** – OWSLib WebMapService Object

**Return type** owslib.map.wms111.WebMapService

New in version 1.0.x.

#### **Example**

```
>>> # Loading Libraries and WMS Service
>>> import gemgis as gg
>>> wms = gg.web.load_wms(url='https://ows.terrestris.de/osm/service?')
>>> wms
<owslib.map.wms111.WebMapService_1_1_1 at 0x1c434eb6370>
```
#### **See also:**

[load\\_as\\_map](#page-1401-0) Load Map from WMS Service

[load\\_as\\_array](#page-1397-0) Load Map as array from WMS Service

#### <span id="page-1585-0"></span>**9.1.10 Module contents**

Top-level package for GemGIS.

### **CHAPTER**

## **TEN**

## **INDICES AND TABLES**

- genindex
- modindex
- search

### **PYTHON MODULE INDEX**

### g

gemgis, [1580](#page-1585-0) gemgis.download\_gemgis\_data, [1413](#page-1418-0) gemgis.gemgis, [1414](#page-1419-0) gemgis.misc, [1415](#page-1420-0) gemgis.postprocessing, [1421](#page-1426-0) gemgis.raster, [1426](#page-1431-0) gemgis.utils, [1447](#page-1452-0) gemgis.vector, [1466](#page-1471-0) gemgis.visualization, [1537](#page-1542-0) gemgis.web, [1573](#page-1578-0)

### **INDEX**

### A

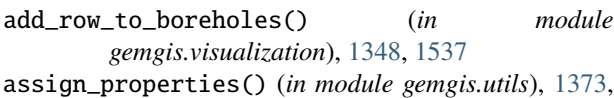

[1447](#page-1452-1)

### B

build\_style\_dict() (*in module gemgis.utils*), [1373,](#page-1378-0) [1448](#page-1453-0)

## $\mathcal{C}$

- calculate\_angle() (*in module gemgis.vector*), [1256,](#page-1261-0) [1466](#page-1471-1)
- calculate\_aspect() (*in module gemgis.raster*), [1308,](#page-1313-0) [1426](#page-1431-1)
- calculate\_azimuth() (*in module gemgis.vector*), [1257,](#page-1262-0) [1467](#page-1472-0)
- calculate\_coordinates\_for\_linestring\_on\_cross (*in module gemgis.vector*), [1253,](#page-1258-0) [1467](#page-1472-0)
- calculate\_coordinates\_for\_linestrings\_on\_cross (*in module gemgis.vector*), [1254,](#page-1259-0) [1469](#page-1474-0)
- calculate\_coordinates\_for\_point\_on\_cross\_secti (*in module gemgis.vector*), [1252,](#page-1257-0) [1470](#page-1475-0)
- calculate\_difference() (*in module gemgis.raster*), [1309,](#page-1314-0) [1427](#page-1432-0)
- calculate\_dip\_and\_azimuth\_from\_mesh() (*in module gemgis.postprocessing*), [1406,](#page-1411-0) [1421](#page-1426-1)
- calculate\_dipping\_angle\_linestring() (*in module gemgis.vector*), [1260,](#page-1265-0) [1471](#page-1476-0)
- calculate\_dipping\_angles\_linestrings() (*in module gemgis.vector*), [1260,](#page-1265-0) [1472](#page-1477-0)
- calculate\_distance\_linestrings() (*in module gemgis.vector*), [1287,](#page-1292-0) [1473](#page-1478-0)
- calculate\_hillshades() (*in module gemgis.raster*), [1310,](#page-1315-0) [1428](#page-1433-0)
- calculate\_lines() (*in module gemgis.utils*), [1377,](#page-1382-0) [1449](#page-1454-0)
- calculate\_midpoint\_linestring() (*in module gemgis.vector*), [1288,](#page-1293-0) [1474](#page-1479-0)
- calculate\_midpoints\_linestrings() (*in module gemgis.vector*), [1289,](#page-1294-0) [1474](#page-1479-0)

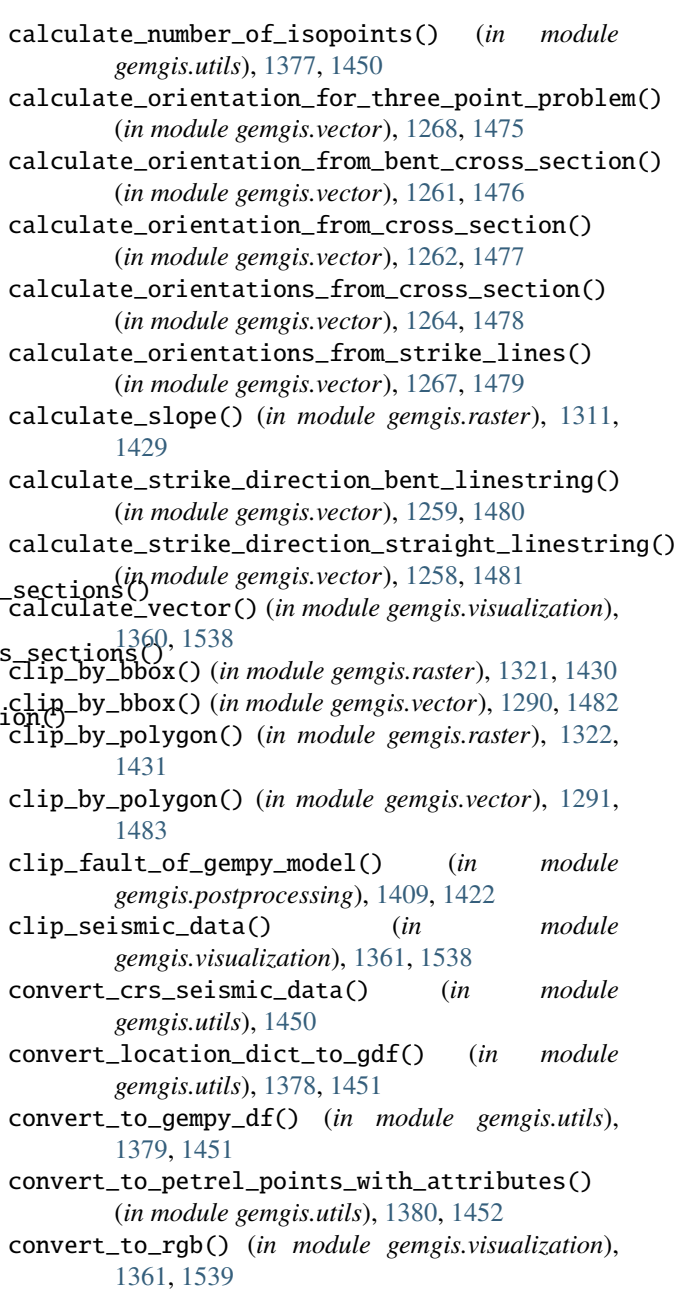

create\_attributes() (*in module gemgis.postprocessing*), [1406,](#page-1411-0) [1423](#page-1428-0)

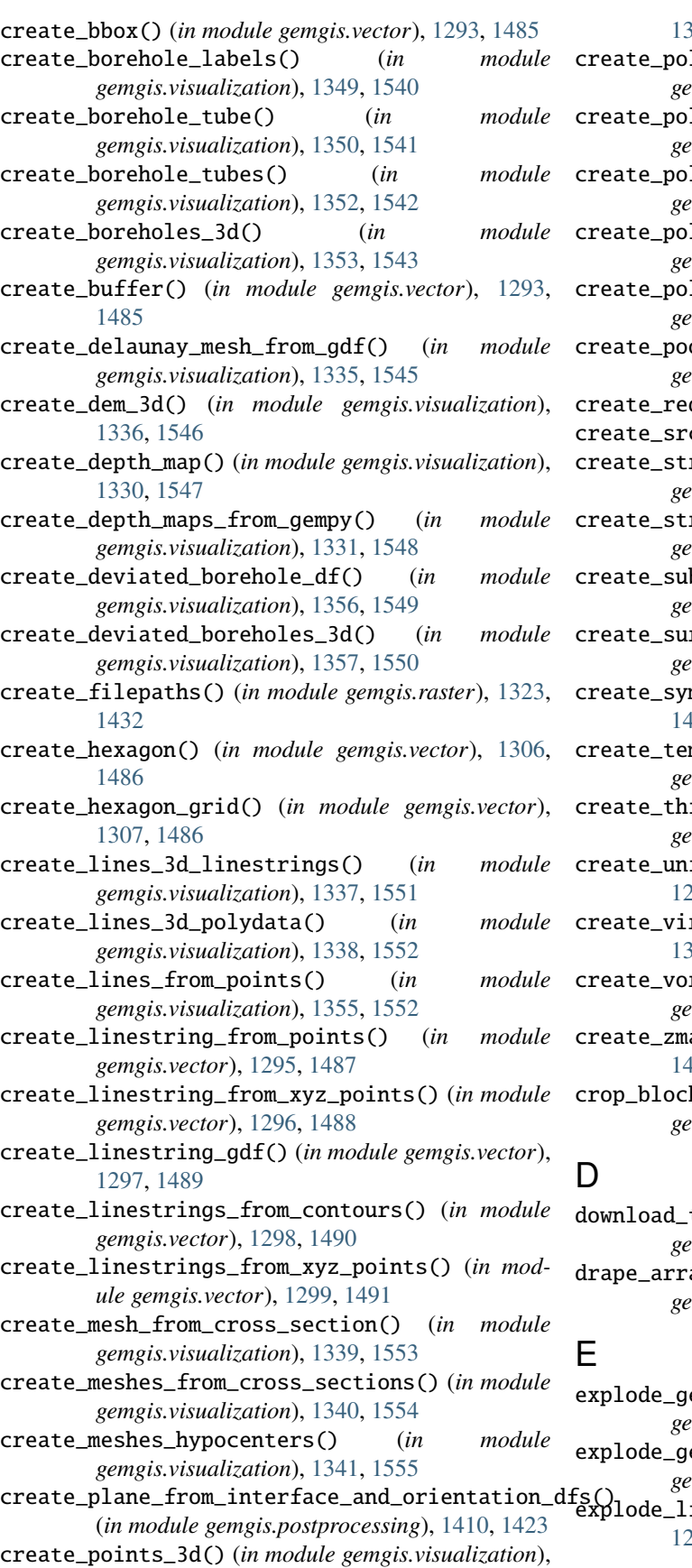

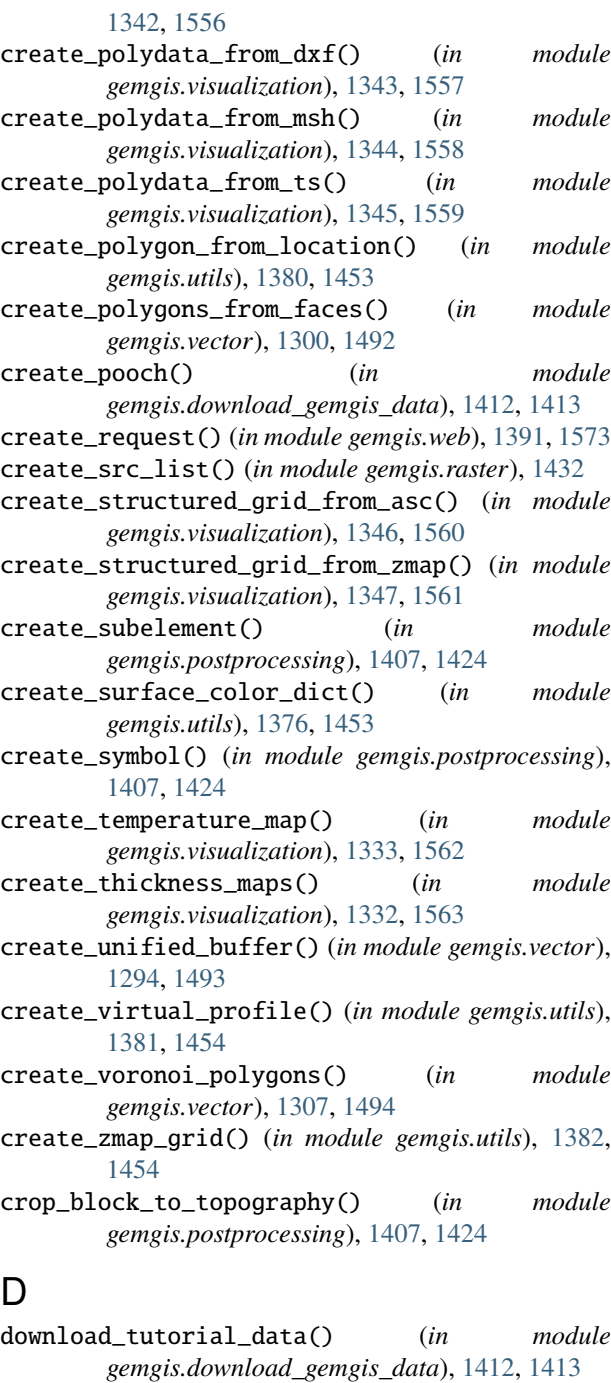

- ay\_over\_dem() (*in module gemgis.visualization*), [1363,](#page-1368-0) [1564](#page-1569-0)
- eometry\_collection() (*in module gemgis.vector*), [1275,](#page-1280-0) [1494](#page-1499-0)
- eometry\_collections() (*in module gemgis.vector*), [1276,](#page-1281-0) [1495](#page-1500-0)
- inestring() (*in module gemgis.vector*), 270, [1496](#page-1501-0)

explode\_linestring\_to\_elements() (*in module* gemgis.gemgis *gemgis.vector*), [1271,](#page-1276-0) [1497](#page-1502-0) explode\_multilinestring() (*in module gemgis.vector*), [1272,](#page-1277-0) [1498](#page-1503-0) explode\_multilinestrings() (*in module gemgis.vector*), [1273,](#page-1278-0) [1498](#page-1503-0) explode\_polygon() (*in module gemgis.vector*), [1274,](#page-1279-0) [1499](#page-1504-0) explode\_polygons() (*in module gemgis.vector*), [1275,](#page-1280-0) [1500](#page-1505-0) extract\_borehole() (*in module gemgis.postprocessing*), [1408,](#page-1413-0) [1424](#page-1429-0) extract\_contour\_lines\_from\_raster() (*in module gemgis.raster*), [1324,](#page-1329-0) [1433](#page-1438-0) extract\_interfaces\_coordinates\_from\_cross\_sectgemgids.web (*in module gemgis.vector*), [1249,](#page-1254-0) [1501](#page-1506-0) extract\_lithologies() (*in gemgis.postprocessing*), [1408,](#page-1413-0) [1425](#page-1430-0) extract\_orientations\_from\_cross\_sections() (*in module gemgis.vector*), [1265,](#page-1270-0) [1502](#page-1507-0) extract\_orientations\_from\_map() (*in module gemgis.vector*), [1266,](#page-1271-0) [1503](#page-1508-0) extract\_orientations\_from\_mesh() (*in module gemgis.postprocessing*), [1408,](#page-1413-0) [1425](#page-1430-0) extract\_xy() (*in module gemgis.vector*), [1228,](#page-1233-0) [1504](#page-1509-0) extract\_xy\_from\_polygon\_intersections() (*in module gemgis.vector*), [1244,](#page-1249-0) [1506](#page-1511-0) extract\_xy\_linestring() (*in module gemgis.vector*), [1230,](#page-1235-0) [1507](#page-1512-0) extract\_xy\_linestrings() (*in module gemgis.vector*), [1231,](#page-1236-0) [1508](#page-1513-0) extract\_xy\_points() (*in module gemgis.vector*), [1233,](#page-1238-0) [1510](#page-1515-0) extract\_xyz() (*in module gemgis.vector*), [1234,](#page-1239-0) [1511](#page-1516-0) extract\_xyz\_array() (*in module gemgis.vector*), [1236,](#page-1241-0) [1513](#page-1518-0) extract\_xyz\_from\_cross\_sections() (*in module gemgis.vector*), [1250,](#page-1255-0) [1515](#page-1520-0) extract\_xyz\_linestrings() (*in module gemgis.vector*), [1241,](#page-1246-0) [1516](#page-1521-0) extract\_xyz\_points() (*in module gemgis.vector*), [1240,](#page-1245-0) [1517](#page-1522-0) extract\_xyz\_polygons() (*in module gemgis.vector*), [1242,](#page-1247-0) [1518](#page-1523-0) extract\_xyz\_rasterio() (*in module gemgis.vector*), [1238,](#page-1243-0) [1519](#page-1524-0) extract\_zmap\_data() (*in module gemgis.utils*), [1382,](#page-1387-0) [1455](#page-1460-0) G gemgis module, [1580](#page-1585-1) gemgis.download\_gemgis\_data I

module, [1414](#page-1419-1) gemgis.misc module, [1415](#page-1420-1) gemgis.postprocessing module, [1421](#page-1426-1) gemgis.raster module, [1426](#page-1431-1) gemgis.utils module, [1447](#page-1452-1) gemgis.vector module, [1466](#page-1471-1) gemgis.visualization module, [1537](#page-1542-1) module, [1573](#page-1578-1) GemPyData (*class in gemgis.gemgis*), [1414](#page-1419-1) get\_batlow\_cmap() (*in module gemgis.visualization*), [1364,](#page-1369-0) [1566](#page-1571-0) get\_cdp\_linestring\_of\_seismic\_data() (*in module gemgis.utils*), [1455](#page-1460-0) get\_cdp\_points\_of\_seismic\_data() (*in module gemgis.utils*), [1455](#page-1460-0) get\_color\_lot() (*in module gemgis.visualization*), [1365,](#page-1370-0) [1566](#page-1571-0) get\_location\_coordinate() (*in module gemgis.utils*), [1383,](#page-1388-0) [1456](#page-1461-0) get\_locations() (*in module gemgis.utils*), [1383,](#page-1388-0) [1456](#page-1461-0) get\_mesh\_geological\_map() (*in module gemgis.visualization*), [1365,](#page-1370-0) [1566](#page-1571-0) get\_meta\_data() (*in module gemgis.misc*), [1399,](#page-1404-0) [1416](#page-1421-0) get\_meta\_data\_df() (*in module gemgis.misc*), [1400,](#page-1405-0) [1416](#page-1421-0) get\_nearest\_neighbor() (*in module gemgis.utils*), [1384,](#page-1389-0) [1457](#page-1462-0) get\_petrel\_cmap() (*in module gemgis.visualization*), [1365,](#page-1370-0) [1567](#page-1572-0) get\_points\_along\_spline() (*in module gemgis.visualization*), [1366,](#page-1371-0) [1567](#page-1572-0) get\_seismic\_cmap() (*in module gemgis.visualization*), [1366,](#page-1371-0) [1567](#page-1572-0) get\_stratigraphic\_data() (*in module gemgis.misc*), [1401,](#page-1406-0) [1418](#page-1423-0) get\_stratigraphic\_data\_df() (*in module gemgis.misc*), [1402,](#page-1407-0) [1418](#page-1423-0) getfeatures() (*in module gemgis.utils*), [1385,](#page-1390-0) [1458](#page-1463-0) group\_borehole\_dataframe() (*in module gemgis.visualization*), [1358,](#page-1363-0) [1567](#page-1572-0) interpolate\_raster() (*in module gemgis.vector*),

# [1283,](#page-1288-0) [1521](#page-1526-0)

interpolate\_strike\_lines() (*in module gemgis.utils*), [1385,](#page-1390-0) [1458](#page-1463-0)

module, [1413](#page-1418-1)

- intersection\_polygon\_polygon() (*in gemgis.vector*), [1245,](#page-1250-0) [1522](#page-1527-0)
- intersections\_polygon\_polygons() (*in module gemgis.vector*), [1246,](#page-1251-0) [1523](#page-1528-0)
- intersections\_polygons\_polygons() (*in module gemgis.vector*), [1247,](#page-1252-0) [1524](#page-1529-0)

### L

- load\_as\_array() (*in module gemgis.web*), [1392,](#page-1397-1) [1574](#page-1579-0)
- load\_as\_file() (*in module gemgis.web*), [1393,](#page-1398-1) [1575](#page-1580-0)
- load\_as\_files() (*in module gemgis.web*), [1394,](#page-1399-1) [1576](#page-1581-0)
- load\_as\_gpd() (*in module gemgis.web*), [1395,](#page-1400-1) [1577](#page-1582-0)
- load\_as\_map() (*in module gemgis.web*), [1396,](#page-1401-1) [1578](#page-1583-0)
- load\_formations() (*in module gemgis.misc*), [1403,](#page-1408-0) [1419](#page-1424-0)
- load\_gpx() (*in module gemgis.vector*), [1284,](#page-1289-0) [1525](#page-1530-0)
- load\_gpx\_as\_dict() (*in module gemgis.vector*), [1285,](#page-1290-0) [1526](#page-1531-0)
- load\_gpx\_as\_geometry() (*in module gemgis.vector*), [1286,](#page-1291-0) [1527](#page-1532-0)
- load\_pdf() (*in module gemgis.misc*), [1404,](#page-1409-0) [1420](#page-1425-0)

load\_surface\_colors() (*in module gemgis.utils*), [1375,](#page-1380-0) [1458](#page-1463-0) load\_symbols() (*in module gemgis.misc*), [1405,](#page-1410-0) [1420](#page-1425-0) load\_wcs() (*in module gemgis.web*), [1397,](#page-1402-0) [1579](#page-1584-0) load\_wfs() (*in module gemgis.web*), [1398,](#page-1403-0) [1579](#page-1584-0)

load\_wms() (*in module gemgis.web*), [1398,](#page-1403-0) [1579](#page-1584-0)

## M

merge\_tiles() (*in module gemgis.raster*), [1325,](#page-1330-0) [1434](#page-1439-0) module gemgis, [1580](#page-1585-1) gemgis.download\_gemgis\_data, [1413](#page-1418-1) gemgis.gemgis, [1414](#page-1419-1) gemgis.misc, [1415](#page-1420-1) gemgis.postprocessing, [1421](#page-1426-1) gemgis.raster, [1426](#page-1431-1) gemgis.utils, [1447](#page-1452-1) gemgis.vector, [1466](#page-1471-1) gemgis.visualization, [1537](#page-1542-1)

gemgis.web, [1573](#page-1578-1)

### $\Omega$

open\_mpk() (*in module gemgis.utils*), [1459](#page-1464-0)

## P

- parse\_categorized\_qml() (*in module gemgis.utils*), [1374,](#page-1379-0) [1459](#page-1464-0)
- plane\_through\_hypocenters() (*in module gemgis.visualization*), [1366,](#page-1371-0) [1568](#page-1573-0)
- plot\_data() (*in module gemgis.visualization*), [1367,](#page-1372-0) [1568](#page-1573-0)
- plot\_orientations() (*in module gemgis.visualization*), [1368,](#page-1373-0) [1569](#page-1574-0)

polyline\_from\_points() (*in module gemgis.visualization*), [1369,](#page-1374-0) [1570](#page-1575-0)

#### R

- ray\_trace\_multiple\_surfaces() (*in module gemgis.utils*), [1386,](#page-1391-0) [1460](#page-1465-0) ray\_trace\_one\_surface() (*in module gemgis.utils*),
- [1386,](#page-1391-0) [1460](#page-1465-0)
- read\_asc() (*in module gemgis.raster*), [1317,](#page-1322-0) [1435](#page-1440-0)
- read\_csv\_as\_gdf() (*in module gemgis.utils*), [1386,](#page-1391-0) [1461](#page-1466-0)
- read\_msh() (*in module gemgis.raster*), [1318,](#page-1323-0) [1436](#page-1441-0)

read\_raster() (*in module gemgis.visualization*), [1369,](#page-1374-0) [1571](#page-1576-0)

- read\_raster\_gdb() (*in module gemgis.raster*), [1437](#page-1442-0)
- read\_ts() (*in module gemgis.raster*), [1319,](#page-1324-0) [1437](#page-1442-0)
- read\_zmap() (*in module gemgis.raster*), [1320,](#page-1325-0) [1438](#page-1443-0)

remove\_interfaces\_within\_fault\_buffers() (*in module gemgis.vector*), [1281,](#page-1286-0) [1527](#page-1532-0)

- remove\_object\_within\_buffer() (*in module gemgis.vector*), [1278,](#page-1283-0) [1529](#page-1534-0)
- remove\_objects\_within\_buffer() (*in module gemgis.vector*), [1279,](#page-1284-0) [1530](#page-1535-0)

reproject\_raster() (*in module gemgis.raster*), [1326,](#page-1331-0) [1439](#page-1444-0)

- resample\_between\_well\_deviation\_points() (*in module gemgis.visualization*), [1358,](#page-1363-0) [1571](#page-1576-0)
- resize\_by\_array() (*in module gemgis.raster*), [1327,](#page-1332-0) [1439](#page-1444-0)
- resize\_raster() (*in module gemgis.raster*), [1328,](#page-1333-0) [1440](#page-1445-0)
- rotate\_gempy\_input\_data() (*in module gemgis.utils*), [1461](#page-1466-0)

### S

- sample\_from\_array() (*in module gemgis.raster*), [1312,](#page-1317-0) [1441](#page-1446-0)
- sample\_from\_rasterio() (*in module gemgis.raster*), [1313,](#page-1318-0) [1442](#page-1447-0)
- sample\_interfaces() (*in module gemgis.raster*), [1314,](#page-1319-0) [1443](#page-1448-0)
- sample\_orientations() (*in module gemgis.raster*), [1315,](#page-1320-0) [1444](#page-1449-0)
- sample\_randomly() (*in module gemgis.raster*), [1316,](#page-1321-0) [1445](#page-1450-0)
- save\_as\_tiff() (*in module gemgis.raster*), [1328,](#page-1333-0) [1446](#page-1451-0)

save\_qgis\_qml\_file() (*in module gemgis.postprocessing*), [1409,](#page-1414-0) [1425](#page-1430-0)

save\_zmap\_grid() (*in module gemgis.utils*), [1387,](#page-1392-0) [1462](#page-1467-0) seismic\_to\_array() (*in module gemgis.visualization*),

[1370,](#page-1375-0) [1572](#page-1577-0)

save\_model() (*in module gemgis.postprocessing*), [1409,](#page-1414-0) [1425](#page-1430-0)

seismic\_to\_mesh() (*in module gemgis.visualization*), [1371,](#page-1376-0) [1572](#page-1577-0) set\_dtype() (*in module gemgis.vector*), [1304,](#page-1309-0) [1532](#page-1537-0) set\_extent() (*gemgis.gemgis.GemPyData method*), [1415](#page-1420-1) set\_extent() (*in module gemgis.utils*), [1387,](#page-1392-0) [1462](#page-1467-0) set\_resolution() (*gemgis.gemgis.GemPyData method*), [1415](#page-1420-1) set\_resolution() (*in module gemgis.utils*), [1388,](#page-1393-0) [1463](#page-1468-0) show\_number\_of\_data\_points() (*in module gemgis.utils*), [1389,](#page-1394-0) [1464](#page-1469-0) show\_well\_log\_along\_well() (*in module gemgis.visualization*), [1359,](#page-1364-0) [1573](#page-1578-1) sort\_by\_stratigraphy() (*in module gemgis.vector*), [1304,](#page-1309-0) [1533](#page-1538-0) subtract\_geom\_objects() (*in module gemgis.vector*), [1306,](#page-1311-0) [1534](#page-1539-0)

## T

to\_gempy\_df() (*gemgis.gemgis.GemPyData method*), [1415](#page-1420-1) to\_section\_dict() (*gemgis.gemgis.GemPyData method*), [1415](#page-1420-1) to\_section\_dict() (*in module gemgis.utils*), [1389,](#page-1394-0) [1464](#page-1469-0) to\_surface\_color\_dict() (*gemgis.gemgis.GemPyData method*), [1415](#page-1420-1) transform\_location\_coordinate() (*in module gemgis.utils*), [1390,](#page-1395-0) [1465](#page-1470-0) translate\_clipping\_plane() (*in module gemgis.postprocessing*), [1411,](#page-1416-0) [1426](#page-1431-1)

### U

unify\_linestrings() (*in module gemgis.vector*), [1301,](#page-1306-0) [1535](#page-1540-0)

unify\_polygons() (*in module gemgis.vector*), [1302,](#page-1307-0) [1535](#page-1540-0)